# $\frac{d\ln\ln}{d}$

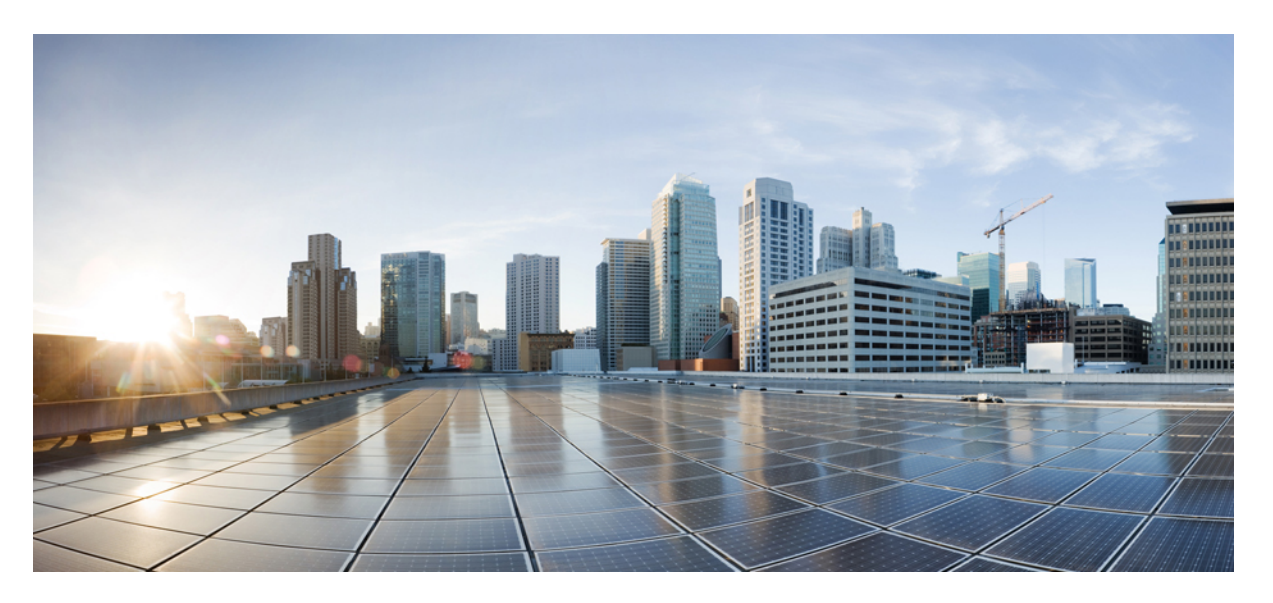

### **BGP EVPN VXLAN Configuration Guide, Cisco IOS XE Dublin 17.11.x (Catalyst 9600 Switches)**

**First Published:** 2023-03-28

### **Americas Headquarters**

Cisco Systems, Inc. 170 West Tasman Drive San Jose, CA 95134-1706 USA http://www.cisco.com Tel: 408 526-4000 800 553-NETS (6387) Fax: 408 527-0883

THE SPECIFICATIONS AND INFORMATION REGARDING THE PRODUCTS IN THIS MANUAL ARE SUBJECT TO CHANGE WITHOUT NOTICE. ALL STATEMENTS, INFORMATION, AND RECOMMENDATIONS IN THIS MANUAL ARE BELIEVED TO BE ACCURATE BUT ARE PRESENTED WITHOUT WARRANTY OF ANY KIND, EXPRESS OR IMPLIED. USERS MUST TAKE FULL RESPONSIBILITY FOR THEIR APPLICATION OF ANY PRODUCTS.

THE SOFTWARE LICENSE AND LIMITED WARRANTY FOR THE ACCOMPANYING PRODUCT ARE SET FORTH IN THE INFORMATION PACKET THAT SHIPPED WITH THE PRODUCT AND ARE INCORPORATED HEREIN BY THIS REFERENCE. IF YOU ARE UNABLE TO LOCATE THE SOFTWARE LICENSE OR LIMITED WARRANTY, CONTACT YOUR CISCO REPRESENTATIVE FOR A COPY.

The Cisco implementation of TCP header compression is an adaptation of a program developed by the University of California, Berkeley (UCB) as part of UCB's public domain version of the UNIX operating system. All rights reserved. Copyright © 1981, Regents of the University of California.

NOTWITHSTANDING ANY OTHER WARRANTY HEREIN, ALL DOCUMENT FILES AND SOFTWARE OF THESE SUPPLIERS ARE PROVIDED "AS IS" WITH ALL FAULTS. CISCO AND THE ABOVE-NAMED SUPPLIERS DISCLAIM ALL WARRANTIES, EXPRESSED OR IMPLIED, INCLUDING, WITHOUT LIMITATION, THOSE OF MERCHANTABILITY, FITNESS FOR A PARTICULAR PURPOSE AND NONINFRINGEMENT OR ARISING FROM A COURSE OF DEALING, USAGE, OR TRADE PRACTICE.

IN NO EVENT SHALL CISCO OR ITS SUPPLIERS BE LIABLE FOR ANY INDIRECT, SPECIAL, CONSEQUENTIAL, OR INCIDENTAL DAMAGES, INCLUDING, WITHOUT LIMITATION, LOST PROFITS OR LOSS OR DAMAGE TO DATA ARISING OUT OF THE USE OR INABILITY TO USE THIS MANUAL, EVEN IF CISCO OR ITS SUPPLIERS HAVE BEEN ADVISED OF THE POSSIBILITY OF SUCH DAMAGES.

Any Internet Protocol (IP) addresses and phone numbers used in this document are not intended to be actual addresses and phone numbers. Any examples, command display output, network topology diagrams, and other figures included in the document are shown for illustrative purposes only. Any use of actual IP addresses or phone numbers in illustrative content is unintentional and coincidental.

All printed copies and duplicate soft copies of this document are considered uncontrolled. See the current online version for the latest version.

Cisco has more than 200 offices worldwide. Addresses and phone numbers are listed on the Cisco website at www.cisco.com/go/offices.

The documentation set for this product strives to use bias-free language. For purposes of this documentation set, bias-free is defined as language that does not imply discrimination based on age, disability, gender, racial identity, ethnic identity, sexual orientation, socioeconomic status, and intersectionality. Exceptions may be present in the documentation due to language that is hardcoded in the user interfaces of the product software, language used based on standards documentation, or language that is used by a referenced third-party product.

Cisco and the Cisco logo are trademarks or registered trademarks of Cisco and/or its affiliates in the U.S. and other countries. To view a list of Cisco trademarks, go to this URL: <https://www.cisco.com/c/en/us/about/legal/trademarks.html>. Third-party trademarks mentioned are the property of their respective owners. The use of the word partner does not imply a partnership relationship between Cisco and any other company. (1721R)

© 2023 Cisco Systems, Inc. All rights reserved.

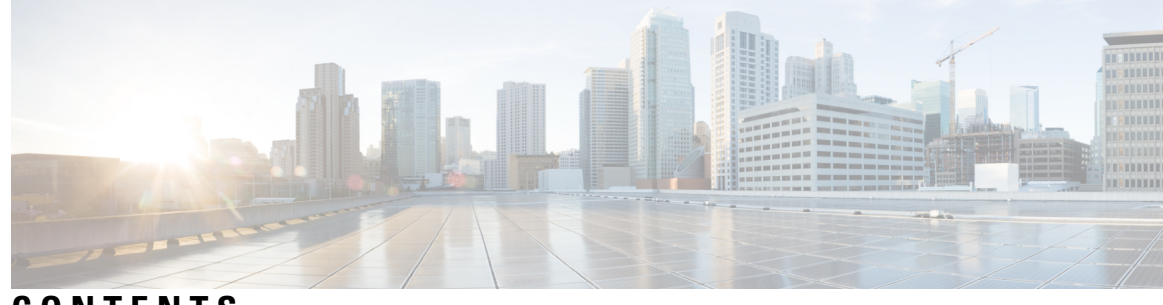

**CONTENTS**

#### **CHAPTER 1 BGP EVPN VXLAN [Overview](#page-14-0) 1**

[Restrictions](#page-14-1) for BGP EVPN VXLAN **1**

BGP EVPN [VXLAN](#page-14-2) **1**

The [Evolution](#page-14-3) of BGP EVPN VXLAN **1**

Benefits of Deploying [Overlay-Underlay](#page-15-0) Architecture using BGP EVPN VXLAN **2**

[Fundamental](#page-15-1) Concepts of BGP EVPN VXLAN **2**

[VXLAN](#page-16-0) Overlay **3**

Virtual [Tunnel](#page-16-1) End Points **3**

Overlay [Multicast](#page-17-0) **4**

[Underlay](#page-17-1) **4**

EVPN [Control](#page-18-0) Plane **5**

Route [Target](#page-19-0) **6**

[EVPN](#page-19-1) Route Types **6**

EVPN [Instance](#page-19-2) **6**

Ethernet [Segment](#page-19-3) **6**

EVPN [Multihoming](#page-19-4) **6**

[Stretched](#page-20-0) VLAN and Subnet **7**

Spine Leaf [Architecture](#page-20-1) **7**

[Integrated](#page-22-0) Routing and Bridging **9**

VXLAN [Gateways](#page-22-1) **9**

Layer 2 Virtual [Network](#page-23-0) Instance **10**

Layer 3 Virtual [Network](#page-23-1) Instance **10**

[Mobility](#page-23-2) **10**

**CHAPTER 2 [Configuring](#page-26-0) EVPN VXLAN Layer 2 Overlay Network 13**

Restrictions for [Configuring](#page-26-1) EVPN VXLAN Layer 2 Overlay Network **13**

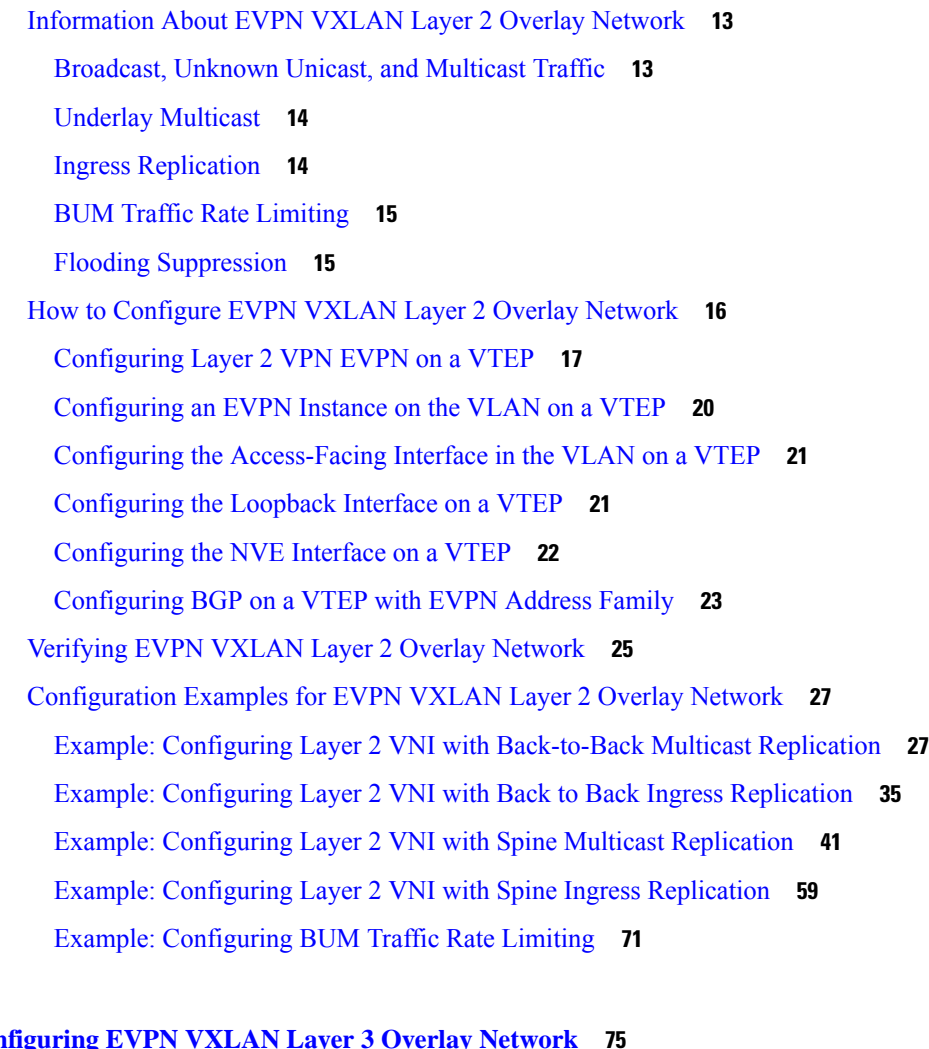

#### **CHAPTER 3 Con**

[Information](#page-88-1) About EVPN VXLAN Layer 3 Overlay Network **75** How to [Configure](#page-89-0) EVPN VXLAN Layer 3 Overlay Network **76** [Configuring](#page-89-1) an IP VRF on a VTEP **76** [Configuring](#page-91-0) the Core-facing VLAN on a VTEP **78** Configuring [Access-facing](#page-92-0) VLAN on a VTEP **79** [Configuring](#page-92-1) Switch Virtual Interface for the Core-facing VLAN **79** Configuring the Switch Virtual Interface for the [Access-facing](#page-93-0) VLANs **80** [Configuring](#page-94-0) the Loopback Interface on a VTEP **81** [Configuring](#page-95-0) the NVE Interface on a VTEP **82** [Configuring](#page-96-0) BGP with IPv4 or IPv6 or Both Address Families on VTEP **83** [Configuration](#page-99-0) Examples for EVPN VXLAN Layer 3 Overlay Network **86** [Verifying](#page-106-0) EVPN VXLAN Layer 3 Overlay Network **93**

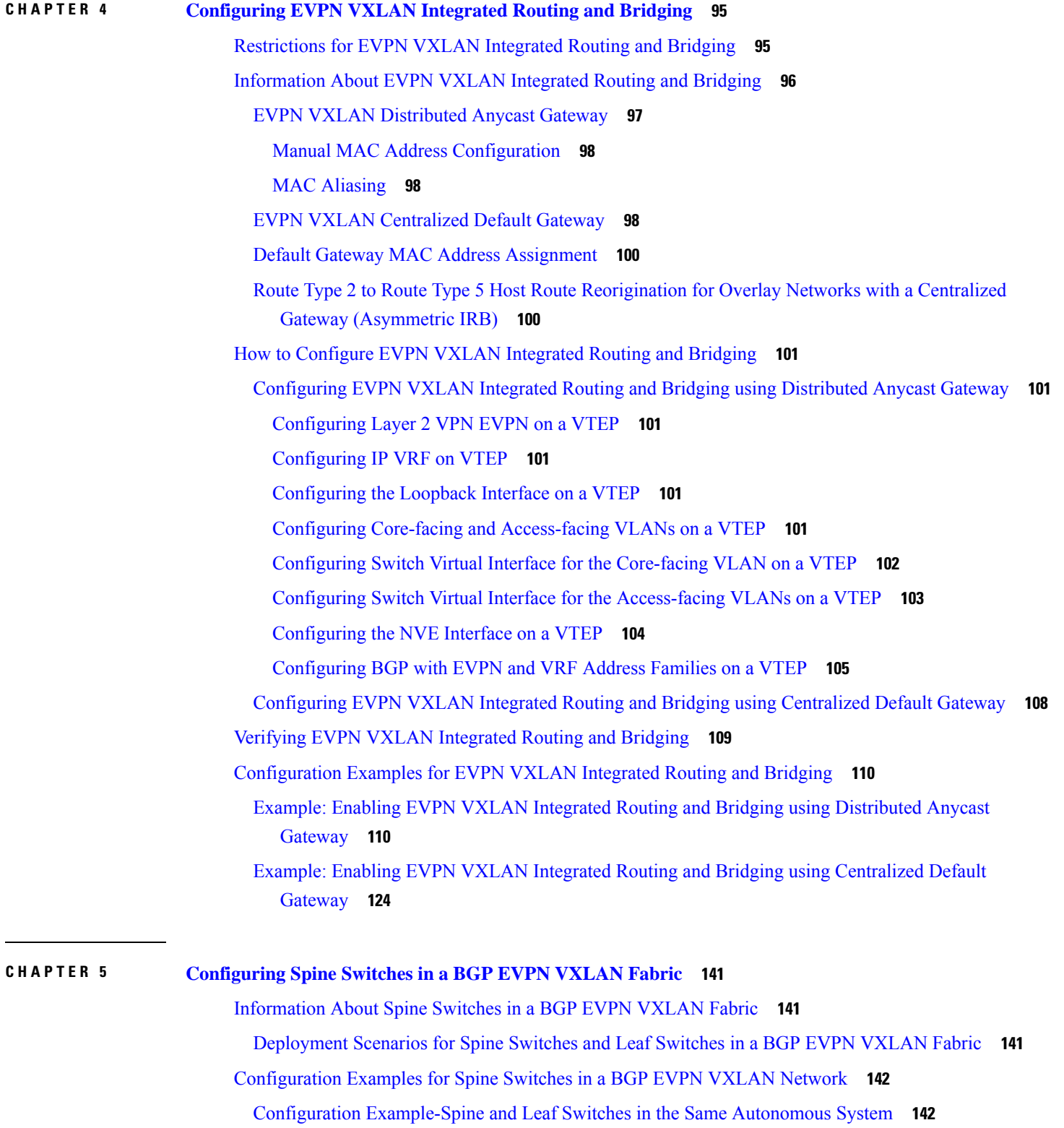

 $\blacksquare$ 

 $\mathbf{l}$ 

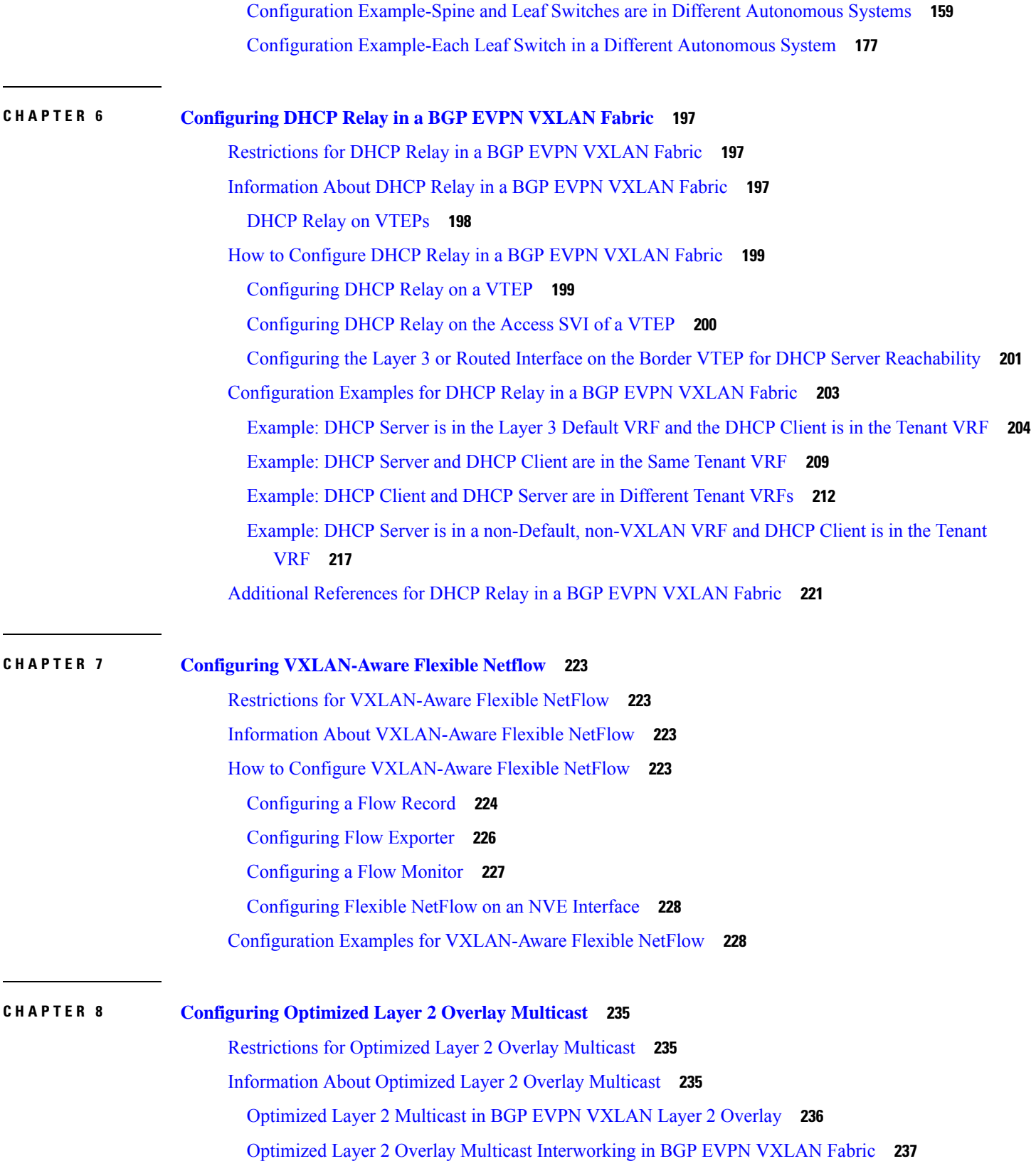

Г

I

ı

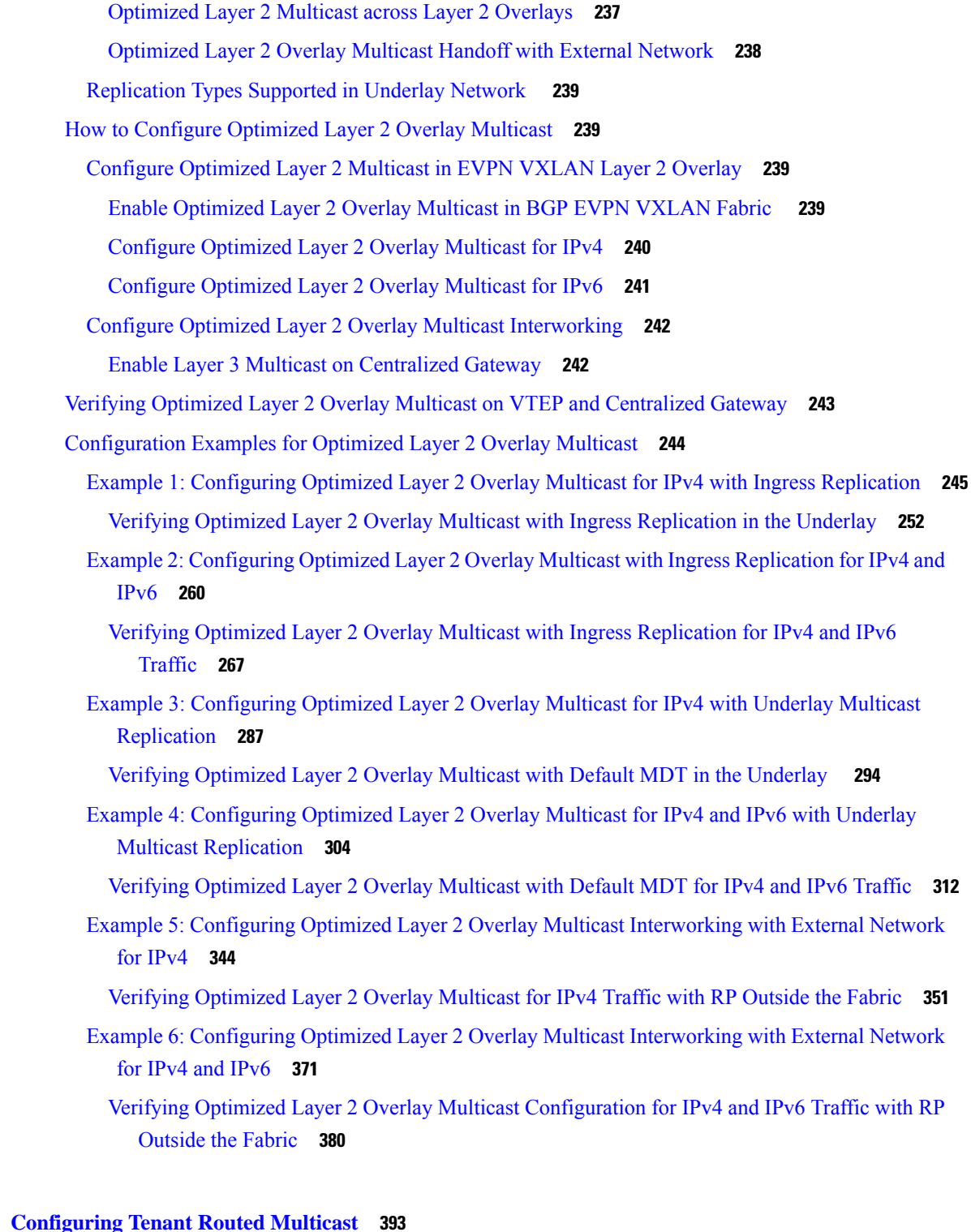

**CHAPTER 9 [Configuring](#page-406-0) Tenant Routed Multicast 393** [Restrictions](#page-406-1) for Tenant Routed Multicast **393** [Information](#page-406-2) about Tenant Routed Multicast **393**

 $\mathbf I$ 

Traffic 312

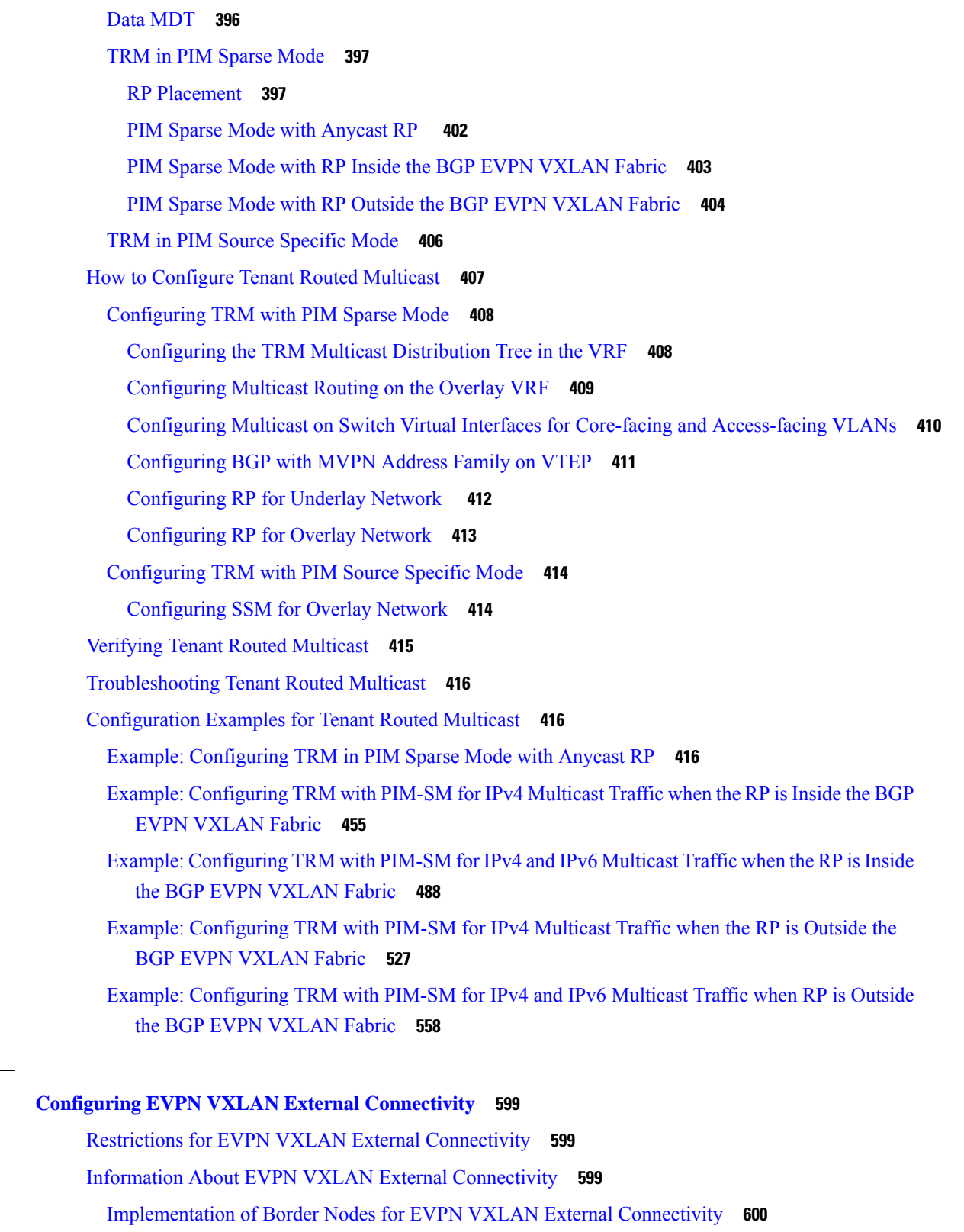

I

External [Connectivity](#page-615-0) with Layer 3 Networks **602**

**CHAPTER 1 0 Configuring EVPN VXLAN External [Connectivity](#page-612-0) 599**

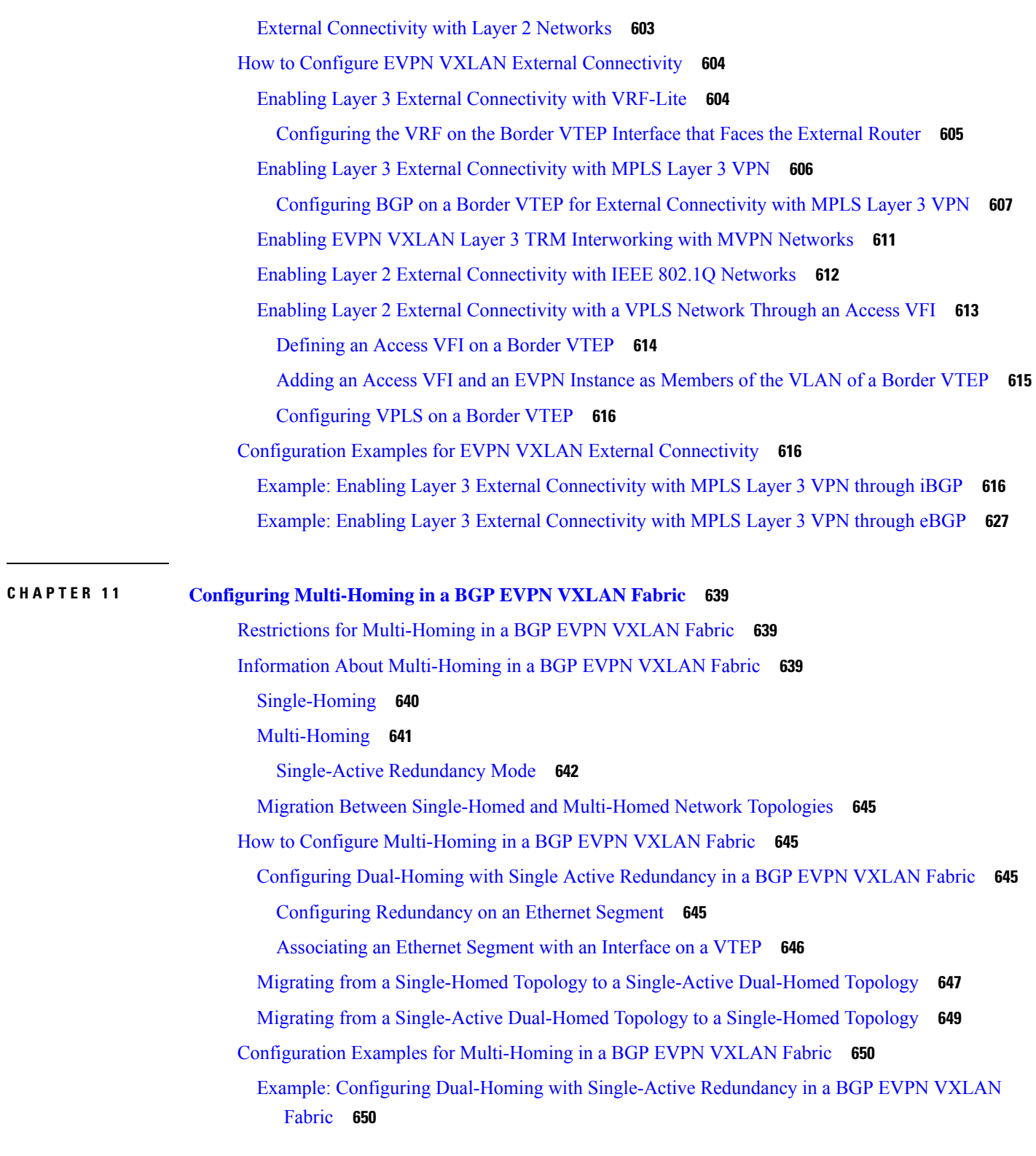

**CHAPTER 1 2 [Configuring](#page-686-0) Private VLANs in a BGP EVPN VXLAN Fabric 673**

 $\mathbf I$ 

I

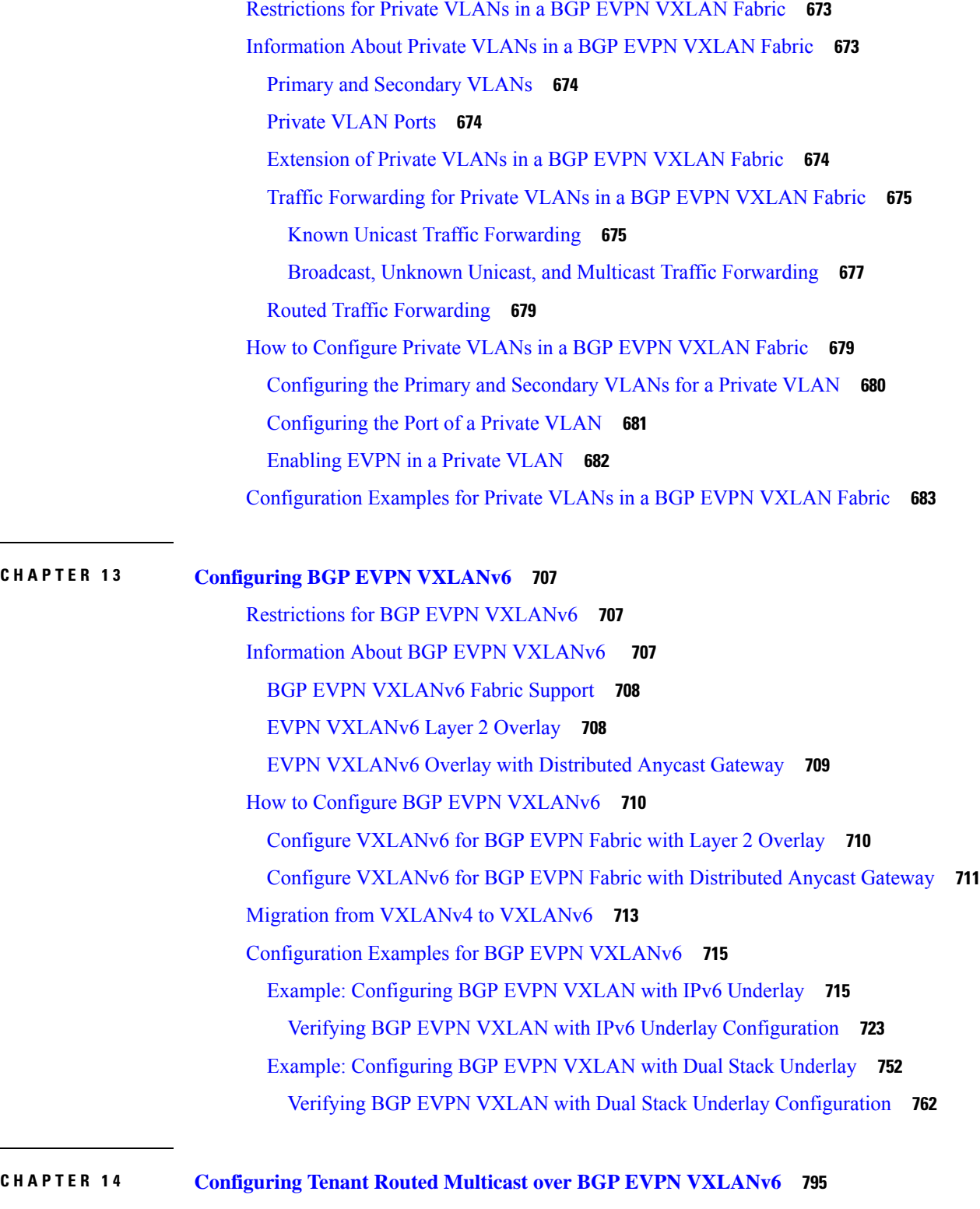

Г

[Restrictions](#page-808-1) for Tenant Routed Multicast over BGP EVPN VXLANv6 **795** [Information](#page-808-2) about Tenant Routed Multicast over BGP EVPN VXLANv6 **795**

**BGP EVPN VXLAN Configuration Guide, Cisco IOS XE Dublin 17.11.x (Catalyst 9600 Switches)**

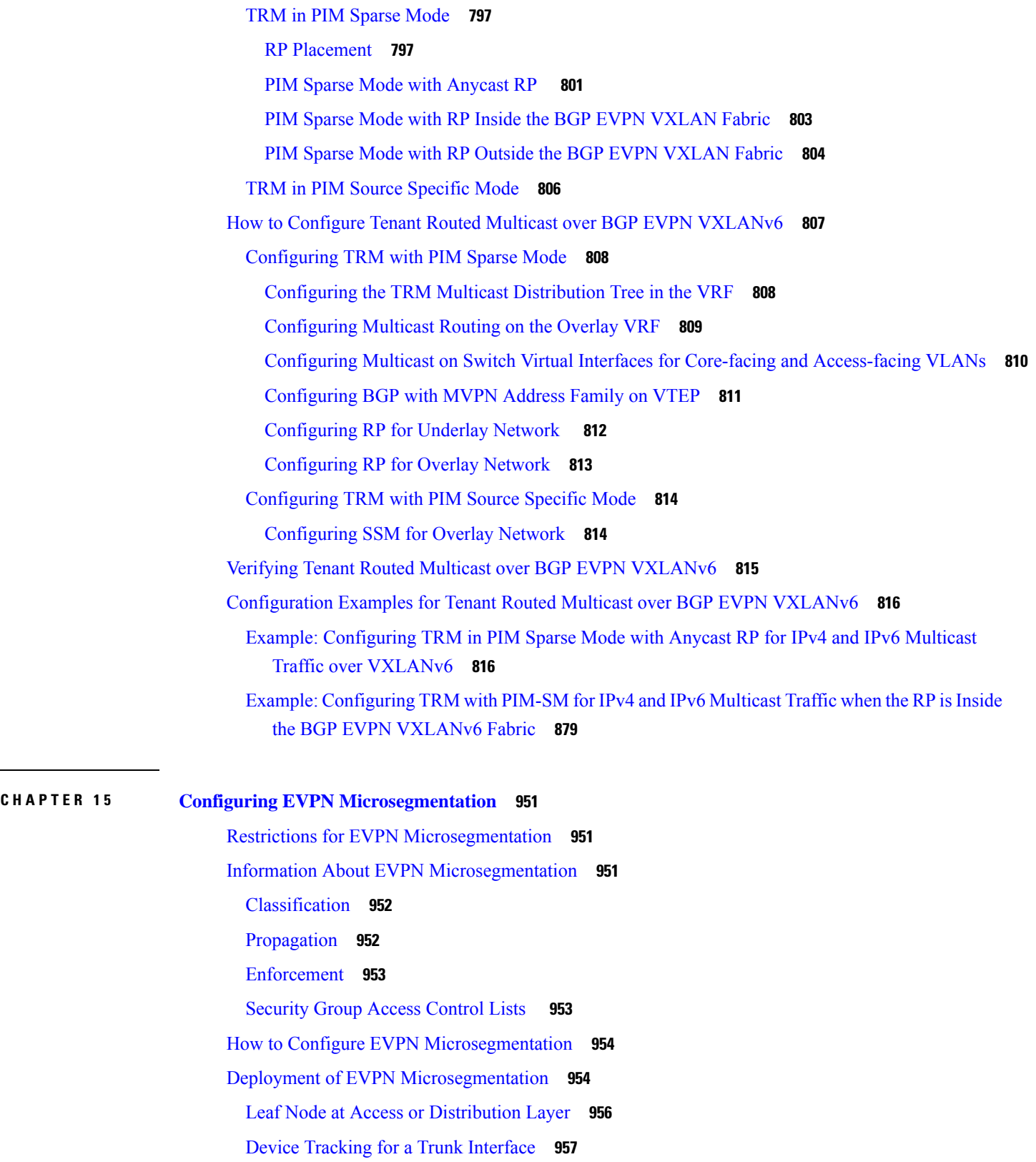

 $\mathbf I$ 

 $\mathbf{l}$ 

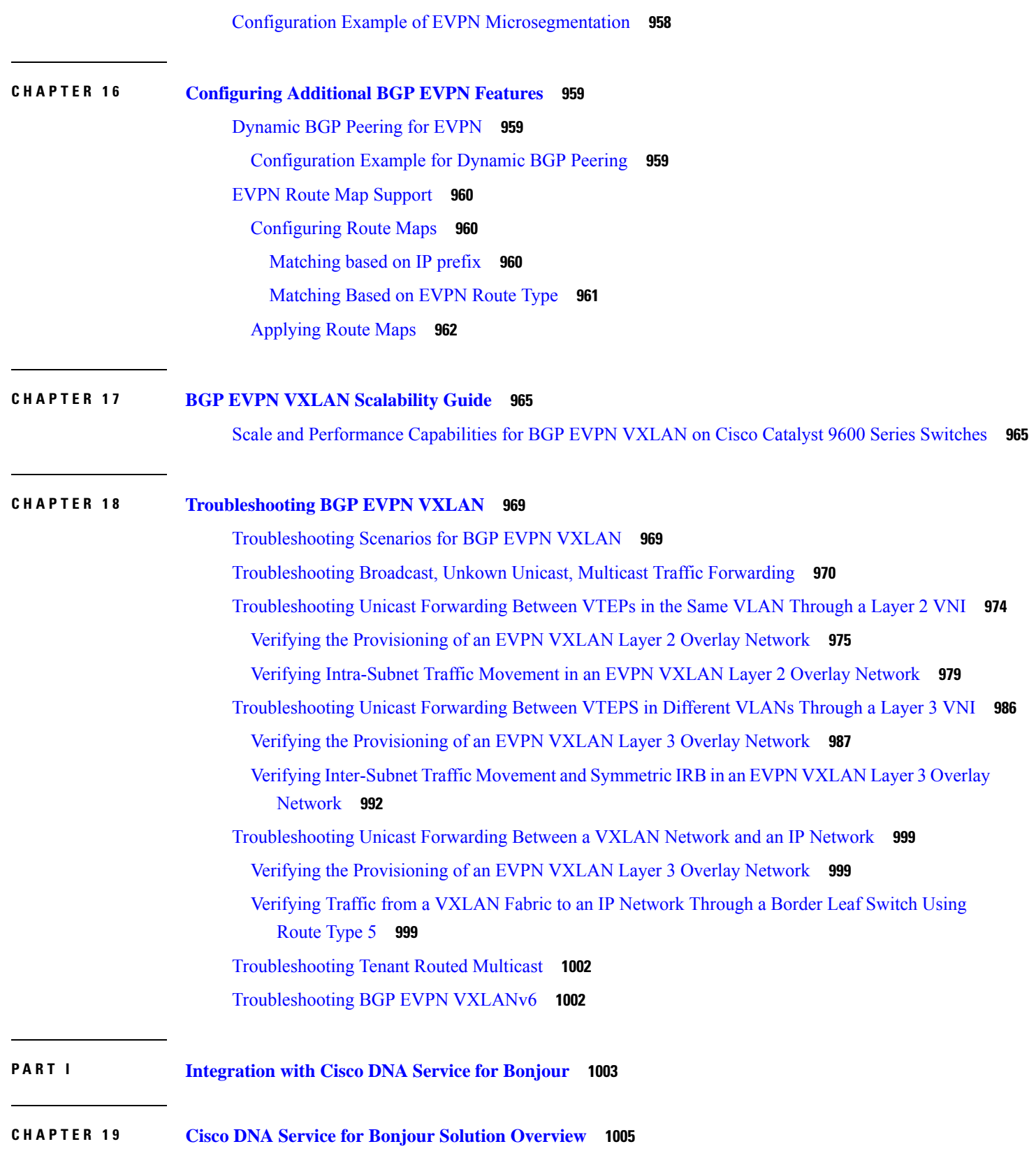

Г

I

About the Cisco DNA Service for Bonjour [Solution](#page-1018-1) **1005** Solution [Components](#page-1019-0) **1006** [Supported](#page-1020-0) Platforms **1007** [Supported](#page-1021-0) Network Design **1008** [Traditional](#page-1021-1) Wired and Wireless Networks **1008** Wired [Networks](#page-1022-0) **1009** Wireless [Networks](#page-1024-0) **1011** Cisco [SD-Access](#page-1025-0) Wired and Wireless Networks **1012** BGP EVPN [Networks](#page-1027-0) **1014**

### **CHAPTER 2 0 [Configuring](#page-1030-0) Cisco DNA Service for Bonjour over EVPN VXLAN Layer 3 Overlay Networks 1017**

[Prerequisites](#page-1030-1) for Cisco DNA Service for Bonjour over EVPN VXLAN Layer 3 Overlay Networks **1017** [Restrictions](#page-1031-0) for Wide Area Bonjour over EVPN VXLAN Layer 3 Overlay Networks **1018** [Information](#page-1031-1) About Cisco DNA Service for Bonjour over EVPN VXLAN Layer 3 Overlay Networks **1018** [Understanding](#page-1032-0) Wide Area Bonjour over EVPN VXLAN Layer 3 Overlay Networks **1019** How to [Configure](#page-1034-0) Cisco DNA Service for Bonjour over EVPN VXLAN Layer 3 Overlay Networks **1021** [Configuring](#page-1034-1) Local Area Bonjour in Unicast Mode over EVPN VXLAN Layer 3 Overlay Networks **1021** [Configuring](#page-1041-0) Wide Area Bonjour over EVPN VXLAN Layer 3 Overlay Networks **1028** Verifying Cisco DNA Service for Bonjour over EVPN VXLAN Layer 3 Overlay [Networks](#page-1043-0) **1030** [Verifying](#page-1043-1) Local Area Bonjour over an EVPN VXLAN Layer 3 Overlay Network **1030** Verifying Wired Service-Peer [Configuration](#page-1043-2) **1030** Verifying Wired SDG Agent Configuration and [Service-Routing](#page-1045-0) Status **1032** Verifying Wireless [Service-Peer](#page-1046-0) and Service Routing Status **1033** Verifying Wide Area Bonjour over EVPN VXLAN Layer 3 Overlay [Networks](#page-1048-0) **1035** Verifying Cisco DNA Center Configuration and [Service-Routing](#page-1049-0) Status **1036** Additional [References](#page-1050-0) for Cisco DNA Service for Bonjour over EVPN VXLAN Layer 3 Overlay [Networks](#page-1050-0) **1037**

### **CHAPTER 2 1 [Configuring](#page-1052-0) VRF-Aware Local Area Bonjour Services 1039** [Prerequisites](#page-1052-1) for VRF-Aware Local Area Bonjour Services **1039** Restrictions for [VRF-Aware](#page-1053-0) Local Area Bonjour Services **1040**

Information about [VRF-Aware](#page-1053-1) Local Area Bonjour Services **1040**

Gateway Modes for [VRF-Aware](#page-1054-0) Bonjour Services **1041**

[Understanding](#page-1055-0) VRF-Aware Wide Area Bonjour Services **1042**

[Understanding](#page-1056-0) VRF-Aware Service on Multilayered Wired and Wireless Networks **1043** How to configure [Intra-Virtual](#page-1058-0) Network Proxy Service on Local Area Bonjour Domain **1045** How to configure [Inter-Virtual](#page-1059-0) Network Proxy Service on Local Area Bonjour Domain **1046** Configuring Inter-Virtual Network [Location-Filter](#page-1060-0) **1047** Verifying [VRF-Aware](#page-1062-0) Local Area Bonjour Services **1049 P ART I I Feature History for BGP EVPN [VXLAN](#page-1066-0) 1053 CHAPTER 2 2 Feature History for BGP EVPN [VXLAN](#page-1068-0) 1055**

> Feature History for BGP EVPN [VXLAN](#page-1068-1) **1055** [Unsupported](#page-1075-0) BGP EVPN VXLAN Features on Cisco Catalyst 9600 Series Supervisor 2 Module **1062**

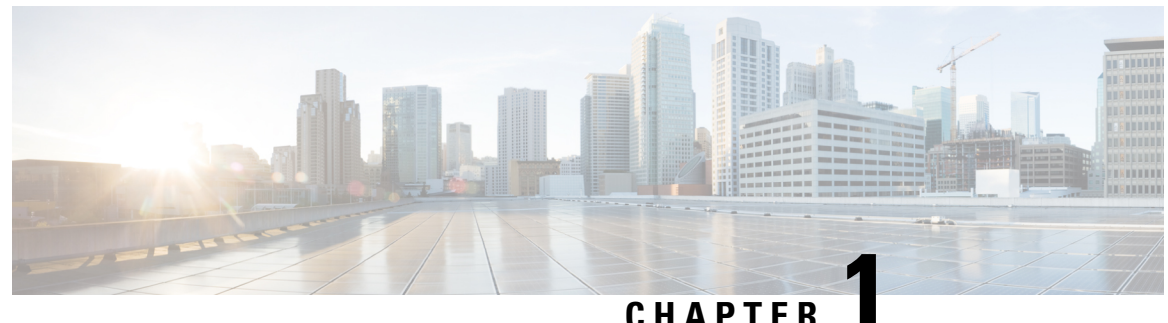

## <span id="page-14-0"></span>**BGP EVPN VXLAN Overview**

- [Restrictions](#page-14-1) for BGP EVPN VXLAN, on page 1
- BGP EVPN [VXLAN,](#page-14-2) on page 1
- The [Evolution](#page-14-3) of BGP EVPN VXLAN, on page 1
- Benefits of Deploying [Overlay-Underlay](#page-15-0) Architecture using BGP EVPN VXLAN, on page 2
- [Fundamental](#page-15-1) Concepts of BGP EVPN VXLAN, on page 2

## <span id="page-14-2"></span><span id="page-14-1"></span>**Restrictions for BGP EVPN VXLAN**

BGP EVPN VXLAN does not support Generic Routing Encapsulation (GRE) in the underlay.

## **BGP EVPN VXLAN**

BGP EVPN VXLAN is a campus network solution for Cisco Catalyst 9000 Series Switches running Cisco IOS XE software. This solution is a result of ratified IETF RFC specifications RFC [7432](https://datatracker.ietf.org/doc/rfc7432/) and RFC [8365](https://datatracker.ietf.org/doc/rfc8365/) supporting BGP EVPN control plane with RFC [7348](https://datatracker.ietf.org/doc/rfc7348/) VXLAN data-plane. In addition multiple other BGP EVPN RFCs and Internet drafts submitted by the BGP Enabled ServicesS (bess<sup>1</sup>) workgroup are supported. It is designed to provide a unified overlay network solution and also address the challenges and drawbacks of existing technologies.

This chapter provides a background for the evolution of the solution and covers conceptual information and basic terminology that is required to understand BGP EVPN VXLAN. Later chapters of this configuration guide cover information about configuration, implementation, functionalities, and troubleshooting BGP EVPN VXLAN.

## <span id="page-14-3"></span>**The Evolution of BGP EVPN VXLAN**

Traditionally, VLANs have been the standard method for providing network segmentation in campus networks. VLANs use loop prevention techniques such as Spanning Tree Protocol (STP), which impose restrictions on network design and resiliency. Further, there is a limitation with the number of VLANs that can be used to address layer 2 segments (4094 VLANs). Therefore, VLANs are a limiting factor for IT departments and cloud providers who build large and complex campus networks.

VXLAN is designed to overcome the inherent limitations of VLANs and STP. It is a proposed IETF standard [RFC [7348](https://tools.ietf.org/html/rfc7348)] to provide the same Ethernet Layer 2 network services as VLANs do, but with greater flexibility.

Functionally, VXLAN is a MAC-in-UDP encapsulation protocol that runs as a virtual overlay on an existing Layer 3 network.

However, VXLAN by itself does not provide optimal switching and routing capabilities in a network because it uses a "flood and learn" mechanism that limits scalability. "Flood and learn" mechanism is where the host's information is flooded across the network for it to be reachable. To provide optimal switching and routing capabilities, a VXLAN overlay requires:

- An underlying transport network that performs data plane forwarding to allow unicast communication between end points connected to the fabric.
- A control plane that is capable of distributing Layer 2 and Layer 3 host reachability information across the network.

To meet these additional requirements, Internet drafts submitted by the bess workgroup ([draft-ietf-bess-evpn-overlay-12](https://tools.ietf.org/html/draft-ietf-bess-evpn-overlay-12)) proposed MP-BGP to carry Layer 2 MAC and Layer 3 IP information simultaneously. MP-BGP incorporates Network Layer Reachability Information (NLRI) to achieve this. With MAC and IP information available together for forwarding decisions, routing and switching within a network is optimized. This also minimizes the use of the conventional "flood and learn" mechanism used by VXLAN and allows for scalability in the fabric. EVPN is the extension that allows BGP to transport Layer 2 MAC and Layer 3 IP information. This deployment is called a BGP EVPN VXLAN fabric (also referred to as VXLAN fabric).

## <span id="page-15-0"></span>**Benefits of Deploying Overlay-Underlay Architecture using BGP EVPN VXLAN**

Deploying an overlay-underlay architecture using BGP EVPN VXLAN provides the following advantages:

- Scalability VXLAN provides Layer 2 connectivity that allows for infrastructure that can scale to 16 million tenant networks. It overcomes the 4094-segment limitation of VLANs. This is necessary to address today's multi-tenant cloud requirements.
- Flexibility VXLAN allows workloads to be placed anywhere, along with the traffic separation required, in a multitenant environment. The traffic separation is done by network segmentation using VXLAN segment IDs or VXLAN network identifiers (VNIs). Workloads for a tenant can be distributed across different physical devices but they are identified by their respective Layer 2 VNI or Layer 3 VNI.
- Mobility Virtual machines can be moved from one location to another without updating spine switch tables. Thisis because entities within the same tenant VXLAN network retain the same VXLAN segment ID, regardless of their location.

## <span id="page-15-1"></span>**Fundamental Concepts of BGP EVPN VXLAN**

This section provides information about the various fundamental concepts and terminologies that are involved in the working of BGP EVPN VXLAN.

### <span id="page-16-0"></span>**VXLAN Overlay**

An overlay network is a virtual network that is built over an existing Layer 2 or Layer 3 network by forming a static or dynamic tunnel that runs on top of the physical network infrastructure. The existing Layer 2 or Layer 3 network is what forms the underlay and is covered further below in this chapter.

When a data packet is sent through an overlay, the original packet or frame is packaged or encapsulated at a source edge device with an outer header and dispatched toward an appropriate destination edge device. The intermediate network devices forward the packet based on the outer header but are not aware of the data in the original packet. At the destination edge device, the packet is decapsulated by stripping off the overlay header and then forwarded based on the actual data within.

In the context of BGP EVPN VXLAN, VXLAN is used as the overlay technology to encapsulate the data packets and tunnel the traffic over a Layer 3 network. VXLAN creates a Layer 2 overlay network by using a MAC-in-UDP encapsulation. A VXLAN header is added to the original Layer 2 frame and it is then placed within a UDP-IP packet. A VXLAN overlay network is also called as a VXLAN segment. Only host devices and virtual machines within the same VXLAN segment can communicate with each other.

#### **VXLAN Network Identifier**

Each VXLAN segment is identified through a 24-bit segment ID, termed the VXLAN network identifier. This ensures that up to 16 million VXLAN segments can be present within the same administrative domain.

### <span id="page-16-1"></span>**Virtual Tunnel End Points**

Every VXLAN segment has tunnel edge devices known as Virtual Tunnel End points (VTEPs). These devices sit at the edge of the VXLAN network and are responsible for creating instances of VXLAN tunnels, and for performing VXLAN encapsulation and decapsulation.

A VTEP has a switch interface on the local LAN segment to support local endpoint communication through bridging, and an IP interface to interact with the transport IP network.

The IP interface has a unique IP address that identifies the VTEP on the transport IP network. The VTEP uses this IPaddress to encapsulate Ethernet frames and transmits the encapsulated packets to the transport network through the IP interface. A VTEP device also discovers the remote VTEPs for its VXLAN segments and learns remote MAC address-to-VTEP mappings through its IP interface.

The following figure illustrates the working of an overlay VXLAN network connecting various VTEPs:

#### **Figure 1: Overlay VXLAN Network**

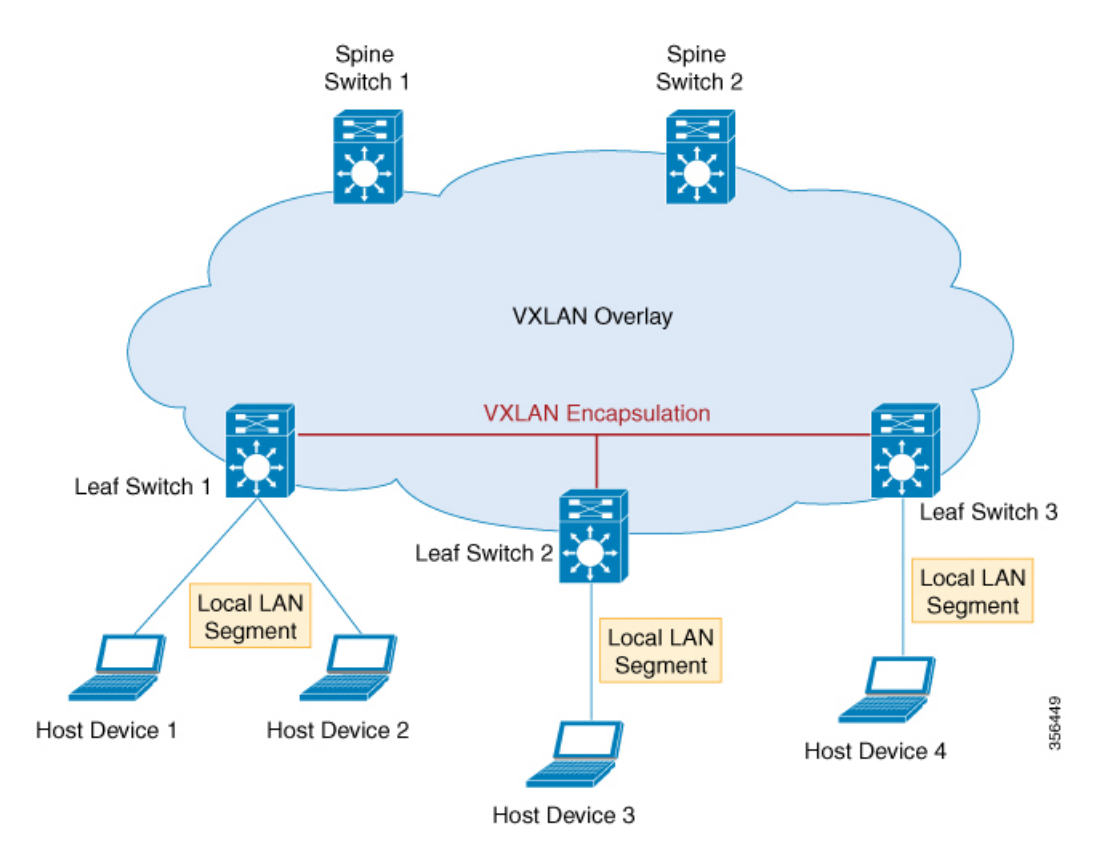

#### <span id="page-17-0"></span>**Overlay Multicast**

Overlay multicast isthe method by which a overlay network forwards multicast traffic between various VTEPs present in the network. Tenant Routed Multicast (TRM) provides a mechanism to efficiently forward multicast traffic in a VXLAN overlay network. TRM is a BGP-EVPN based solution that enables multicast routing between sources and receivers connected on VTEPs in VXLAN fabric.

Without TRM, the multicast traffic is sent as part of the underlay network in the form of BUM traffic either using underlay multicast or ingress replication methods. This does not allow sources and receivers that are present across different subnets to communicate with each other. Using TRM, multicast communication is moved out of the BUM underlay traffic. This enables multicast communication in the overlay network irrespective of the subnet in which the source or the receiver resides.

### <span id="page-17-1"></span>**Underlay**

An underlay network is the physical network over which the virtual overlay network is established. Once the overlay network is defined along with the data-plane encapsulation, a method of transport is required to move the data across the physical network underneath. This method of transport is typically an underlay transport network, or simply the underlay.

In BGP EVPN VXLAN, the underlay Layer 3 network transports the VXLAN-encapsulated packets between the source and destination VTEPs and provides reachability between them. The VXLAN overlay and the underlying IP network between the VTEPs are independent of each other.

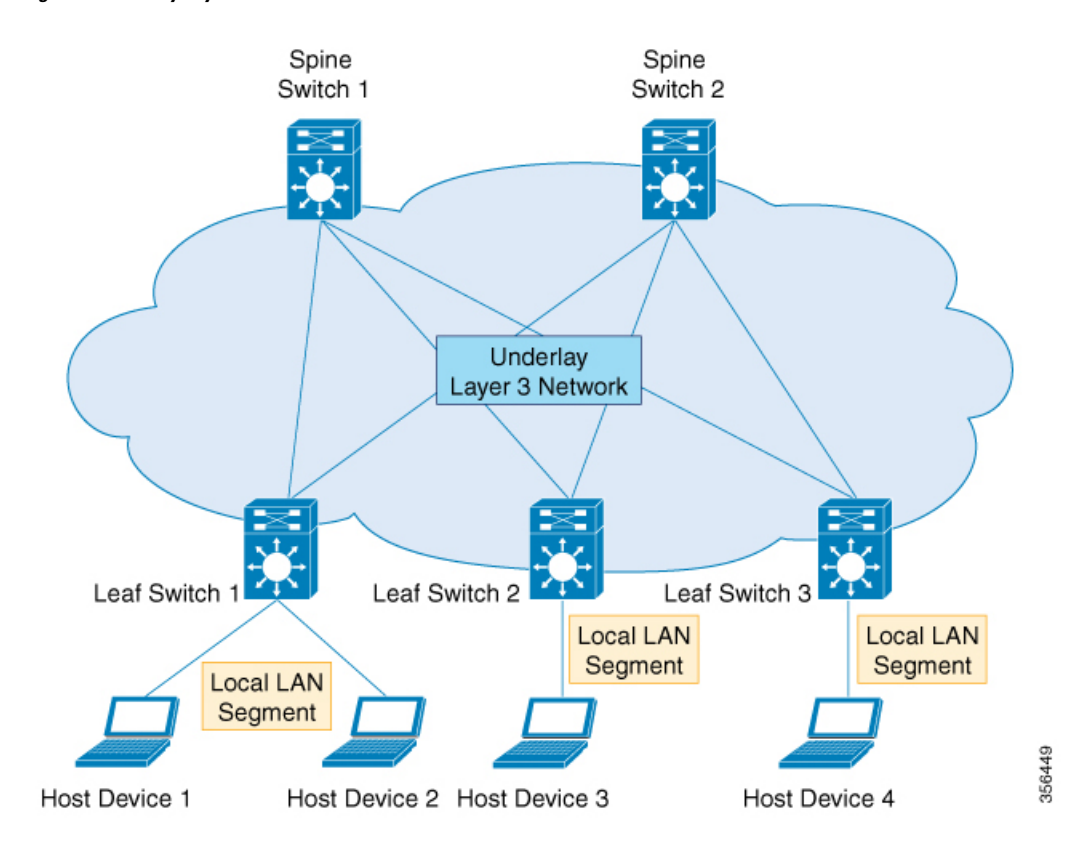

The following figure illustrates an underlay network:

**Figure 2: Underlay Layer 3 Network in BGP EVPN VXLAN**

### <span id="page-18-0"></span>**EVPN Control Plane**

The overlay requires a mechanism to know which end host device is behind which overlay edge device. VXLAN natively operates on a flood and learn mechanism where broadcast, unknown unicast and multicast (BUM) traffic in a given VXLAN network is sent over the IP core to every VTEP that has membership in that network. IP multicast is used to send traffic over the network. The receiving VTEPs decapsulate the packet and, based on the inner frame, perform Layer 2 MAC learning. The inner source MAC address is learned against the outer source IP address corresponding to the source VTEP. In this way, reverse traffic is unicasted toward the previously learnt end host.

The drawback of the flood and learn mechanism is that it does not allow scalability in a VXLAN network. In order to address this issue, a control plane is used to manage the MAC address learning and VTEP discovery. In BGP EVPN VXLAN deployments, Ethernet Virtual Private Network (EVPN) is used as the control plane. EVPN control plane provides the capability to exchange both MAC address and IP address information. EVPN uses Multi Protocol Border Gateway Protocol (MP-BGP) as the routing protocol to distribute reachability information pertaining to the VXLAN overlay network, including endpoint MAC addresses, endpoint IP addresses, and subnet reachability information. BGP EVPN distribution protocol facilitates the mapping information to be built by the tunnel edge devices in the location-identity mapping database.

#### <span id="page-19-0"></span>**Route Target**

A route target is an extended attribute in EVPN route updates that controls route distribution in a multi-tenant network. EVPN VTEPs have an import route target setting and an export route target setting for every VRF and Layer 2 Virtual Network Instance (VNI). When a VTEP advertises EVPN routes, it affixes its export route target in the route update. These routes are received by the other VTEPs in the network. The receiving VTEPs compare the route target value carried with the route against their own local import route target setting. If the two values match, the route is accepted and programmed in the routing table. Otherwise, the route is not imported.

### <span id="page-19-1"></span>**EVPN Route Types**

The EVPN control plane advertises the following types of information:

- Route type 1 This is an Ethernet Auto-Discovery (EAD) route type used to advertise Ethernet segment identifier, Ethernet Tag ID, and EVPN instance information. EAD route advertisements may be sent for each EVPN instance or for each Ethernet segment.
- Route type 2 This advertises endpoint reachability information, including MAC and IP addresses of the endpoints or VTEPs.
- Route type 3 This performs multicast router advertisement, announcing the capability and intention to use ingress replication for specific VNIs.
- Route type 4 This is an Ethernet Segment route used to advertise the Ethernet segment identifier, IP address length, and the originating router's IP address.
- Route type 5 This is an IP prefix route used to advertise internal IP subnet and externally learned routes to a VXLAN network.

### <span id="page-19-3"></span><span id="page-19-2"></span>**EVPN Instance**

An EVPN Instance (EVI) represents a Virtual Private Network (VPN) on a VTEP. It is the equivalent of IP VRF in Layer 3 VPN and is also known as a MAC VRF.

### <span id="page-19-4"></span>**Ethernet Segment**

An Ethernet segment is associated with an access-facing interface of a VTEP and represents the connection with a host device. Each Ethernet segment is assigned a unique value known as Ethernet segment identifier (ESI). When a host device is connected to more than one VTEPs, then the ESI for these connections remains the same.

#### **EVPN Multihoming**

EVPN multihoming allows you to connect a Layer 2 device or an end host device to more than one leaf switch in the VXLAN network. This provides redundancy and allows network optimization over single-homed topologies where the customer network is connected to a single leaf switch. Redundancy in the connection with the leaf switches ensures that there is no traffic disruption when there is a network failure. Multihomed topologies are more resilient, secure and efficient than single-homed topologies. EVPN multihoming operates in single-active and all-active redundancy modes.

### <span id="page-20-0"></span>**Stretched VLAN and Subnet**

By running over the existing networking infrastructure, EVPN VXLAN provides a means to stretch a Layer 2 network. EVPN VXLAN overlay allows Layer 2 segments and broadcast domains to be extended across sites or campus buildings over a Layer 3 core network. Layer 2 extension with EVPN VXLAN simplifies end user IP address management and provides seamless mobility in large campus networks.

### <span id="page-20-1"></span>**Spine Leaf Architecture**

Spine-leaf architecture is a two-layer network topology where one layer is composed of leaf switches and the other layer has one or more spine switches. This design connects all the leaf switches by providing multiple paths through the various spine switches.

#### **Spine Switch**

Spine switches are the connecting nodes between all the leaf switches. They forward the traffic between the leaf switches and are unaware of the endpoint addresses. By providing multiple paths to connect the leaf switches, spine switches provide redundancy to the network.

#### **Leaf Switch**

Leaf switches are the nodes that are connected to the host or access devices. As a leaf switch sits on the edge of the network, it is also called as an edge or Network Virtualization Edge (NVE). When a host device on one leaf switch tries to communicate with a host device on another leaf switch, the traffic between the leaf switches is sent through a spine switch. Leaf switches function as VTEPs in a VXLAN network and perform the encapsulation and decapsulation.

The following image shows a typical spine-leaf topology where four leaf switches are connected through two spine switches:

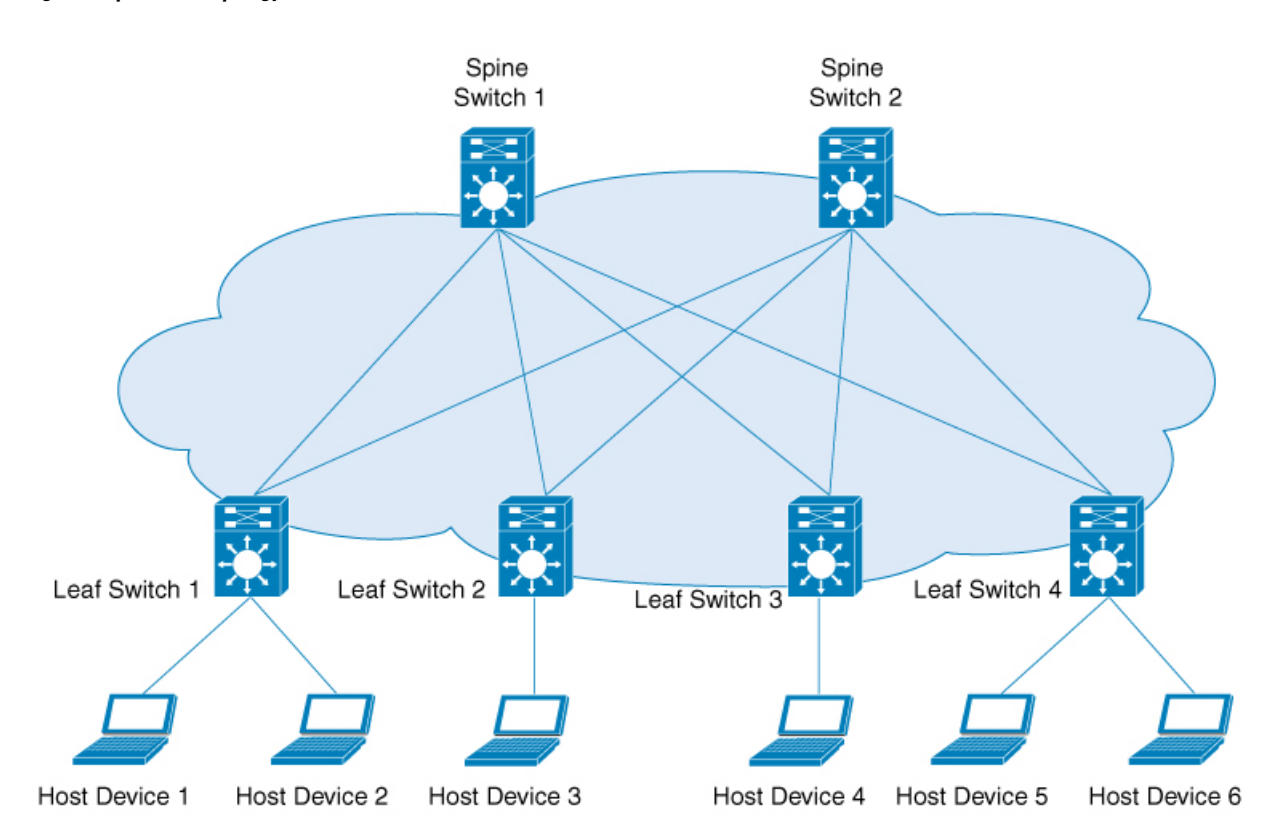

#### **Figure 3: Spine-Leaf Topology**

#### **Border Spine Switch and Border Leaf Switch**

External connectivity of the VXLAN fabric with other Layer 2 and Layer 3 networks is facilitated through nodes known as border nodes. If the border functionality is established through a spine switch, it is known as a border spine switch. If it is established through a leaf switch, it is known as a border leaf switch.

The following image shows a spine-leaf topology with one border leaf switch and one border spine switch connecting the fabric with an external network:

356448

Ш

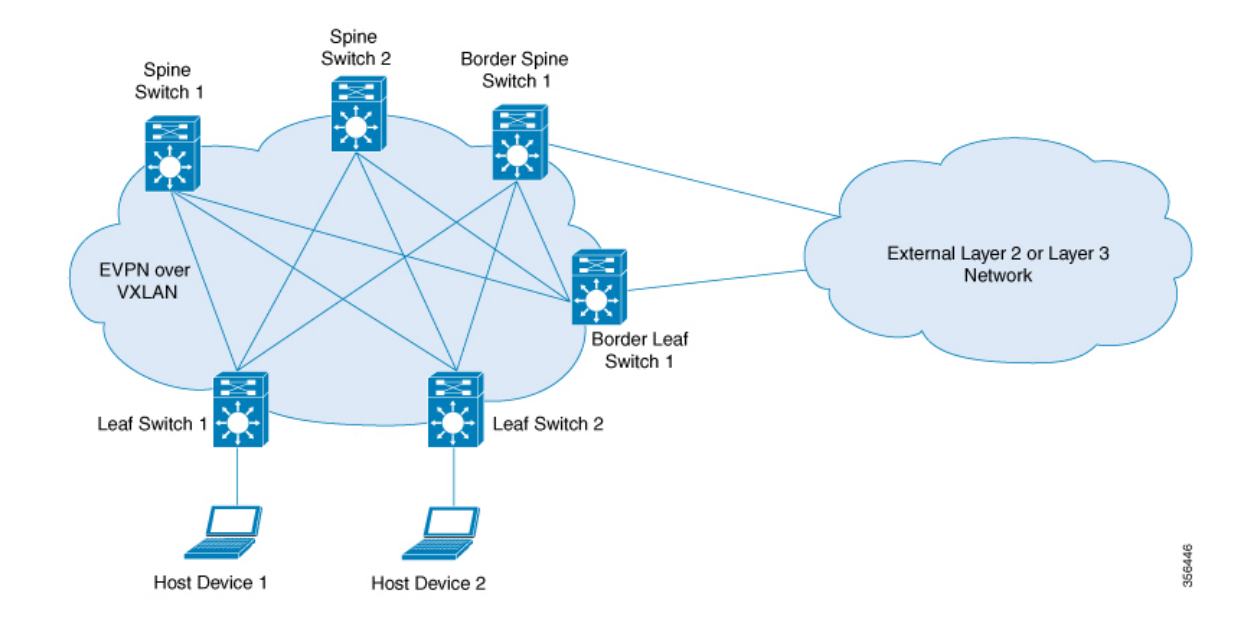

#### **Figure 4: Spine-Leaf Topology Connected to External Network**

### <span id="page-22-0"></span>**Integrated Routing and Bridging**

EVPN VXLAN supports Integrated Routing and Bridging (IRB) functionality which allows the VTEPs in a VXLAN network to forward both Layer 2 (bridged) and Layer 3 (routed) traffic. When a VTEP forwards Layer 2 traffic, it is said to be performing bridging. Similarly, when a VTEP forwards Layer 3 traffic, it is said to be performing routing. The traffic between different subnets is forwarded through the VXLAN gateways. IRB is implemented in two ways:

- Asymmetric IRB
- Symmetric IRB

For more information about IRB, see [Information](#page-109-0) About EVPN VXLAN Integrated Routing and Bridging section.

### <span id="page-22-1"></span>**VXLAN Gateways**

A VXLAN Gateway is an entity in the network that forwards traffic between VXLAN segments, or from a VXLAN environment to a non-VXLAN environment. Leaf switches in a VXLAN network can function as both Layer 2 and Layer 3 VXLAN gateways.

Layer 2 VXLAN gateways forward traffic within the same VLAN. Layer 2 VXLAN gateways allow VXLAN to VLAN bridging by mapping a VNI segment to a VLAN.

Layer 3 VXLAN gateways forward traffic to a different VLAN. Layer 3 VXLAN gateways allow both VXLAN to VXLAN routing as well as VXLAN to VLAN routing. VXLAN to VXLAN routing provides Layer 3 connectivity between two VNIs where as VXLAN to VLAN routing provides connectivity between a VNI and a VLAN.

### <span id="page-23-0"></span>**Layer 2 Virtual Network Instance**

The creation of a VXLAN overlay network allows host devices connected to various leaf nodes, that are separated by multiple Layer 3 networks, to interact as if they were connected to a single Layer 2 network, which is the VXLAN segment. This logical Layer 2 segment is called as Layer 2 VNI. The traffic that flows through a Layer 2 VNI between two VLANs within the same subnet is known as bridged traffic.

A VLAN that is locally defined on a VTEP can be mapped to a Layer 2 VNI. In order to allow host devices to connect to a Layer 2 VNI, the connected VLAN must be mapped to the Layer 2 VNI, and then the Layer 2 VNI is associated with the Network Virtualization Edge (NVE) logical interface on the VTEP.

### <span id="page-23-1"></span>**Layer 3 Virtual Network Instance**

When endpoints connected to a Layer 2 VNI need to communicate with endpoints belonging to different IP subnets, they send the traffic to their default gateway. Communication between endpoints belonging to different Layer 2 VNIs is possible only through a Layer 3 routing function. In an EVPN VXLAN deployment, the various Layer 2 segments that are defined by combining the local VLANs and the global Layer 2 VNIs can be associated to a VRF in order to communicate.

A Layer 3 VNI facilitates Layer 3 segmentation for every VRF on a VTEP. This is done by mapping each VRF instance to a unique Layer 3 VNI in the network and associating the various Layer 2 VNIs for a VTEP to the same VRF. This allows inter- VXLAN communication throughout the Layer 3 VNI within a particular VRF instance. The use of VRFs to enable a logical Layer 3 isolation is known as multi-tenancy. The traffic that flows through a Layer 3 VNI between two VLANs in different subnets is known as routed traffic.

The following image shows the movement of traffic between host devices in same and different subnets through Layer 2 and Layer 3 VNIs:

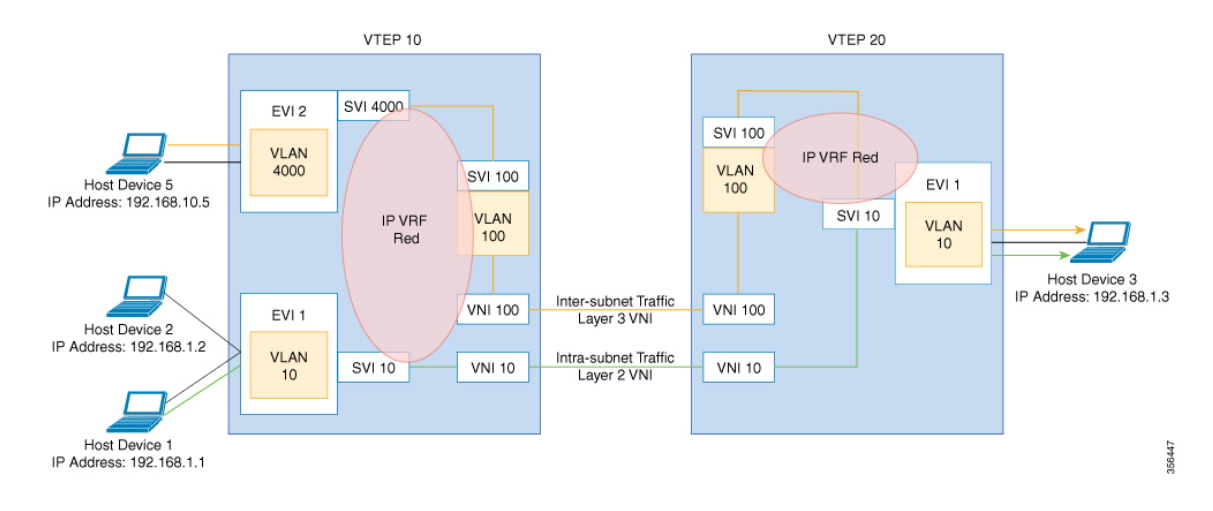

#### **Figure 5: Traffic through Layer 2 and Layer 3 VNIs**

### <span id="page-23-2"></span>**Mobility**

The identity of an endpoint in the BGP EVPN control plane is derived from its MAC address and IP address, and BGP EVPN provides a mechanism to support endpoint mobility within a VXLAN overlay.

Cisco Catalyst 9000 Series switches support RFC [7432](https://datatracker.ietf.org/doc/html/rfc7432) which defines the scope of endpoint mobility within the VXLAN fabric.

#### **MAC Mobility and Duplicate MAC Detection**

A MAC move occurs when an endpoint (or host) moves from one port to another. The new port may be within the same VTEP, or in a different VTEP, in the same VLAN. The BGP EVPN control plane resolves such moves by advertising MAC routes (EVPN route type 2). When an endpoint's MAC address is learned on a new port, the new VTEP it is in advertises (on the BGP EVPN control plane) that it is the local VTEP for the host. All other VTEPs receive the new MAC route.

A host may move several times, causing the corresponding VTEPs to advertise as many MAC routes. There may also be a delay between the time a new MAC route is advertised and when the old route is withdrawn from the route tables of other VTEPs, resulting in two locations briefly having the same MAC route. Here, a MAC mobility sequence number helps decide the most current of the MAC routes.

When the host MAC address is learned for the first time, the MAC mobility sequence number is set to 0. The value 0 indicatesthat the MAC address has not had a mobility event, and the host isstill at the original location. If a MAC mobility event is detected, a new Route type 2 (MAC or IP advertisement) is added to the BGP EVPN control plane by the new VTEP below which the endpoint moved (its new location). Every time the host moves, the VTEP that detects its new location increments the sequence number by 1 and then advertises the MAC route for that host on the BGP EVPN control plane. On receiving the MAC route at the old location (VTEP), the old VTEP withdraws the old route.

A case may arise in which the same MAC addressissimultaneously learned on two different ports. The EVPN control plane detects this condition and alerts the user that there is a duplicate MAC. The duplicate MAC condition may be cleared either by manual intervention, or automatically when the MAC address ages out on one of the ports.

#### **IP Mobility and Duplicate IP Detection**

BGP EVPN supports IP mobility in a similar manner to the way it supports MAC mobility. The principal difference is that an IP move is detected when the IP address is learned on a different MAC address, regardless of whether it was learned on the same port or a different port. A duplicate IP address is detected when the same IP address is simultaneously learned on two different MAC addresses, and the user is alerted when this occurs.

 $\mathbf I$ 

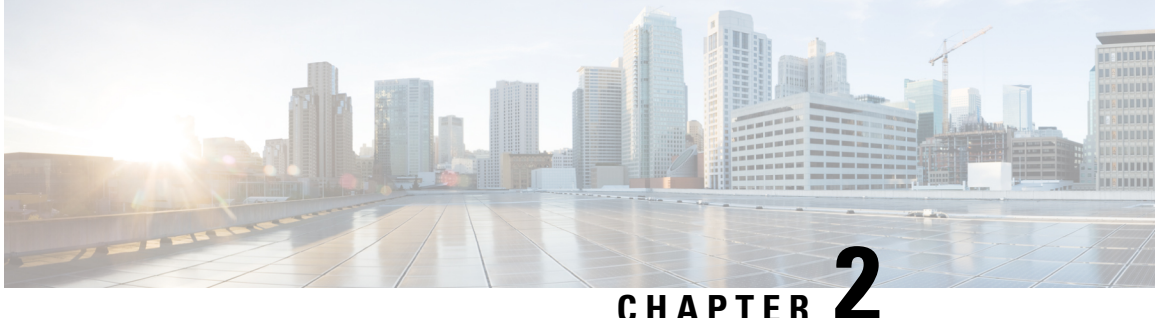

# <span id="page-26-0"></span>**Configuring EVPN VXLAN Layer 2 Overlay Network**

- Restrictions for [Configuring](#page-26-1) EVPN VXLAN Layer 2 Overlay Network, on page 13
- [Information](#page-26-2) About EVPN VXLAN Layer 2 Overlay Network, on page 13
- How to [Configure](#page-29-0) EVPN VXLAN Layer 2 Overlay Network, on page 16
- [Verifying](#page-38-0) EVPN VXLAN Layer 2 Overlay Network, on page 25
- [Configuration](#page-40-0) Examples for EVPN VXLAN Layer 2 Overlay Network, on page 27

# <span id="page-26-1"></span>**Restrictions for Configuring EVPN VXLAN Layer 2 Overlay Network**

The following EVPN VXLAN features are not supported on Cisco Catalyst 9600 Series Supervisor 2 Module (C9600X-SUP-2):

- Layer 2 Broadcast, Unknown Unicast, and Multicast (BUM) Traffic Forwarding using Ingress Replication.
- BUM Traffic Rate Limiting
- Dynamic ARP inspection (DAI) and DHCP Rogue Server Protection

## <span id="page-26-3"></span><span id="page-26-2"></span>**Information About EVPN VXLAN Layer 2 Overlay Network**

An EVPN VXLAN Layer 2 overlay network allows host devices in the same subnet to send bridged or Layer 2 traffic to each other. The network forwards the bridged traffic using a Layer 2 virtual network instance (VNI).

### **Broadcast, Unknown Unicast, and Multicast Traffic**

Multidestination Layer 2 traffic in a VXLAN network is typically referred to as broadcast, unknown unicast, and multicast (BUM) traffic. In a BGP EVPN VXLAN fabric, the underlay network forwards the BUM traffic to all the endpoints connected to a common Layer 2 broadcast domain in the VXLAN overlay.

The following image shows the flow of BUM traffic through a Layer 2 VNI. The network forwards BUM traffic from host device 1 to all the VTEPs which in turn send the traffic to all the host devices in the same subnet.

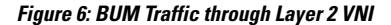

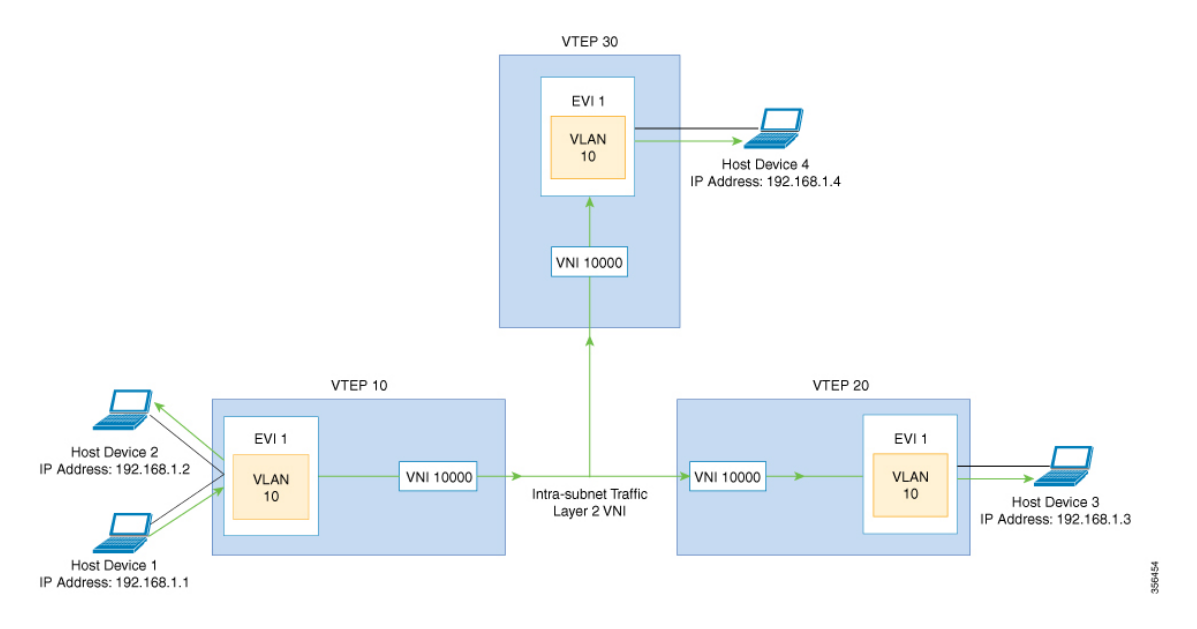

The MP-BGP EVPN control plane uses two different methods to forward BUM traffic in a VXLAN network:

- Underlay Multicast
- Ingress Replication

### <span id="page-27-0"></span>**Underlay Multicast**

In underlay multicast, the underlay network replicates the traffic through a multicast group. Forwarding BUM traffic using underlay multicast requires the configuration of IP multicast in the underlay network. A single copy of the BUM traffic moves from the ingress or source VTEP towards the underlay transport network. The network forwards this copy along the multicast tree so that it reaches all egress or destination VTEPs participating in the given multicast group. Various branch points in the network replicate the copy as it travels along the multicast tree. The branch points replicate the copy only if the receivers are part of the multicast group associated with the VNI.

BUM traffic forwarding through underlay multicast is achieved by mapping a Layer 2 VNI to the multicast group. This mapping must be configured on all the VTEPs associated with the Layer 2 VNI. When a VTEP joins the multicast group, it receives all the traffic that is forwarded on that group. If the VTEPreceives traffic in a VNI that is not associated with it, it simply drops the traffic. This approach maintains a single link within the network, thus providing an efficient way to forward BUM traffic.

### <span id="page-27-1"></span>**Ingress Replication**

Ingress replication, or headend replication, is a unicast approach to handle multidestination Layer 2 overlay BUM traffic. Ingress replication involves an ingress device replicating every incoming BUM packet and sending them as a separate unicast to the remote egress devices. Ingress replication happens through EVPN

route type 3, also called as inclusive multicast ethernet tag (IMET) route. BGP EVPN ingress replication uses IMET route for auto-discovery of remote peers in order to set up the BUM tunnels over VXLAN. Using ingress replication to handle BUM traffic can result in scaling issues as an ingress device needs to replicate the BUM traffic as many times as there are VTEPs associated with the Layer 2 VNI.

#### **Ingress Replication Operation**

IMET routes carry the remote or egress VNIs advertised from the remote peers, which can be different from the local VNI. The network creates a VXLAN tunnel adjacency when an ingress device receivesIMET ingress replication routes from remote NVE peers. The tunnel adjacency is a midchain adjacency which contains IP or UDP encapsulation for the VXLAN Tunnel. If there is more than one VNI along the tunnel, then multiple VNIsshare the tunnel. Ingressreplication on EVPN can have multiple unicast tunnel adjacencies and different egress VNIs for each remote peer.

The network builds a flooded replication list with the routes advertised by each VTEP. The dynamic replication list stores all the remote destination peers discovered on a BGP IMET route in the same Layer 2 VNI. The replication list gets updated every time you configure the Layer 2 VNI at a remote peer. The network removes the tunnel adjacency and VXLAN encapsulation from the replication list every time a remote NVE peer withdraws the IMET ingress replication route. The network deletes the tunnel adjacency when there is no NVE peer using it.

Any BUM traffic that reaches the ingress device gets replicated after the replication list is built. The ingress device forwards the replicated traffic throughout the network to all the remote peers in the same VNI.

### <span id="page-28-0"></span>**BUM Traffic Rate Limiting**

You can use a policer to set the flood rate limit of the BUM traffic in the network to a predefined value. This prevents the flood rate from going beyond the limit and saves the network bandwidth.

To set the flood rate limit, configure a policy with a Layer 2 miss filter on the NVE interface of a VTEP. Ensure that the policy is applied on the NVE interface for egress traffic. All the Layer 2 member VNIs under this NVE share the same policy. Any new Layer 2 VNI that is added under the NVE shares this configured policy.

See Example: [Configuring](#page-84-0) BUM Traffic Rate Limiting, on page 71 for a sample topology and configuration example.

### <span id="page-28-1"></span>**Flooding Suppression**

EVPN allows the distribution of the binding between IPv4 or IPv6 addresses and MAC addresses among the VTEPs of the network. It distributes the MAC-IP binding among all the VTEPs that participate in the EVPN instance associated with the MAC-IP routes. The MAC address associated with the IPv4 or IPv6 addresses is locally known even though it is learned from a remote VTEP. Locally connected endpoints send an Address Resolution Protocol (ARP) or an IPv6 neighbor discovery request when they look for a remote endpoint. The MAC-IP binding distribution allows a VTEP to perform a lookup in the local cache when it receives an ARP or an IPv6 neighbor discovery request. If the MAC-IPaddressinformation for the remote end point is available, the VTEP can use this information to avoid flooding the ARP request. If the MAC or IP address information for the remote end point is not available, the request floods throughout the fabric.

Flooding suppression avoids the flooding of ARP and IPv6 neighbor discovery packets over the EVPN VXLAN network. It suppresses the flooding to both the local and remote host or access devices. The network suppresses the flooding by implementing an ARPor neighbor discovery relay. This is achieved by using the known MAC address for the specified IPv4 or IPv6 address to convert broadcast and multicast requests to unicast requests. Flooding suppression is enabled by default on an EVPN-enabled VLAN. An EVPN VXLAN network suppresses the flooding for the following types of traffic:

#### **ARP Flooding Suppression**

VTEPs send ARP requests as broadcast packets. ARP requests represent a large percentage of Layer 2 broadcast traffic. Flooding suppression converts them to unicast packets and reduces the network flood.

#### **IPv6 Neighbor Discovery Flooding Suppression**

The IPv6 neighbor discovery process enables the discovery of a neighbor and helps the peers to determine each other's link-layer addresses. It also verifies the reachability of a neighbor and tracks the neighboring routers. IPv6 neighbor discovery uses Internet Control Message Protocol (ICMP) messages and solicited-node multicast addresses to achieve these functions.

Flooding suppression suppresses all multicast neighbor solicitation packets among Internet Control Message Protocol version 6 (ICMPv6) packets.

## <span id="page-29-0"></span>**How to Configure EVPN VXLAN Layer 2 Overlay Network**

The following figure shows a sample topology of an EVPN VXLAN Network. Host device 1 and host device 3 are part of the same subnet. The network forwards BUM traffic from host device 1 to host device 3 using a Layer 2 VNI through either underlay multicast or ingress replication methods.

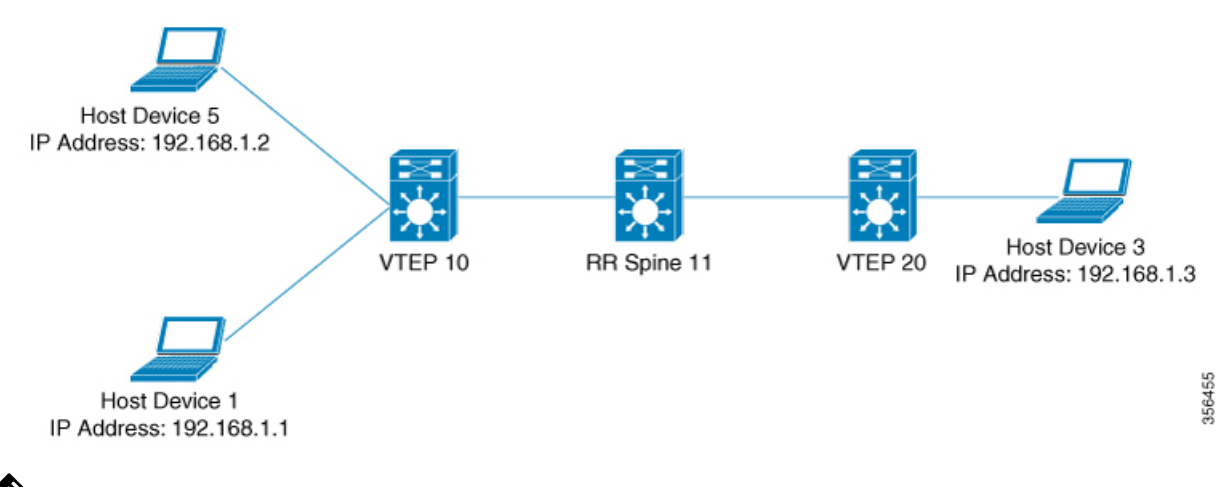

In a two-VTEP topology, a spine switch is not mandatory. For information about configuration of spine switches in an EVPN VXLAN network, see *Configuring Spine Switches in a BGP EVPN VXLAN Fabric* module. **Note**

Perform the following set of procedures to configure an EVPN VXLAN Layer 2 overlay network and forward the BUM traffic:

- Configure Layer 2 VPN EVPN on the VTEPs.
- Configure an EVPN instance in the VLAN on the VTEPs.
- Configure the access-facing interface in the VLAN on the VTEPs.
- Configure the loopback interface on the VTEPs.
- Configure the network virtualization endpoint (NVE) interface on the VTEPs.
- Configure BGP with EVPN address family on the VTEPs.
- Configure underlay multicast, if the specified replication type is static. For more information, see *IP Multicast Routing Configuration Guide*.

### <span id="page-30-0"></span>**Configuring Layer 2 VPN EVPN on a VTEP**

To configure the Layer 2 VPN EVPN parameters on a VTEP, perform the following steps:

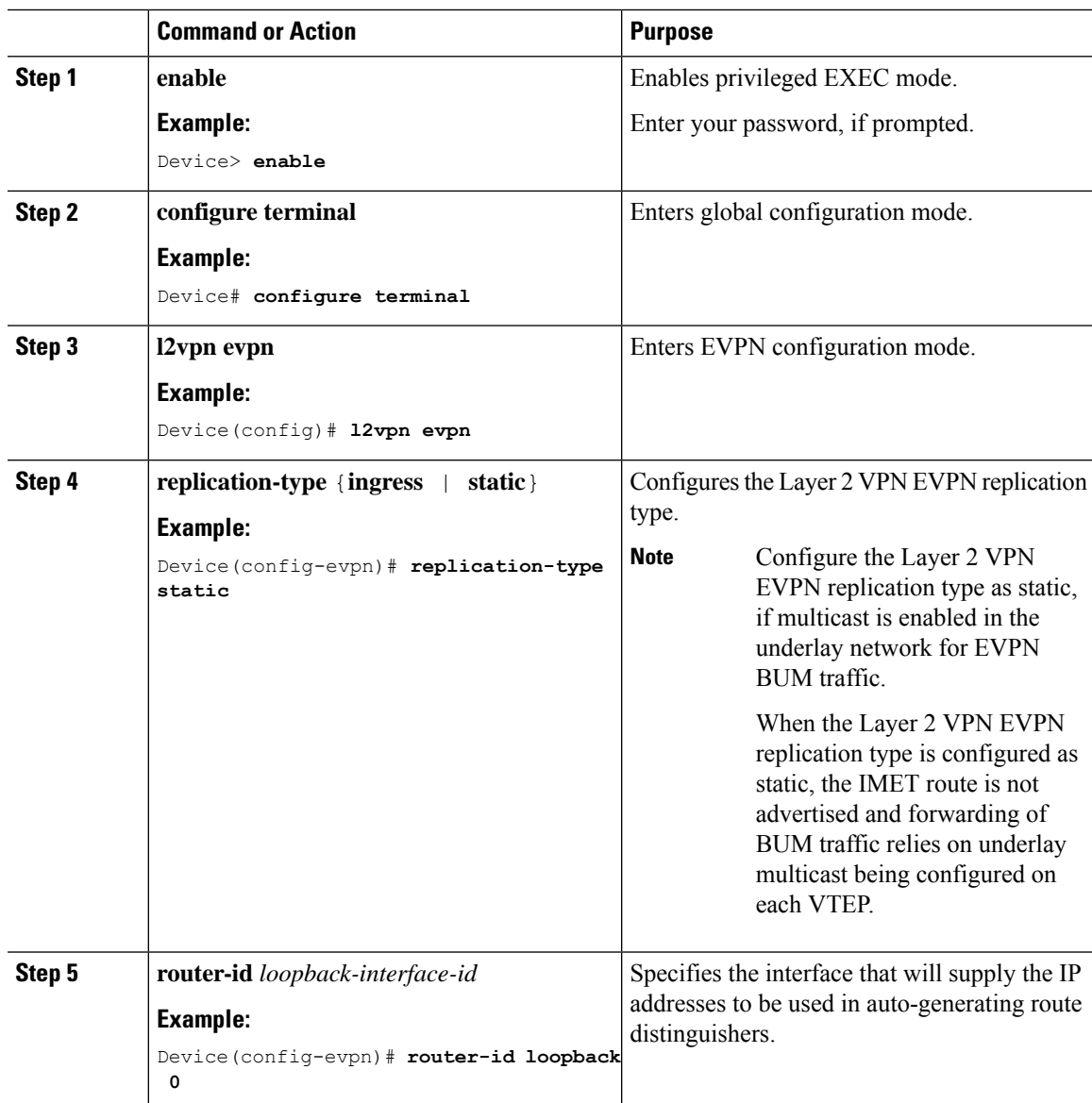

 $\mathbf I$ 

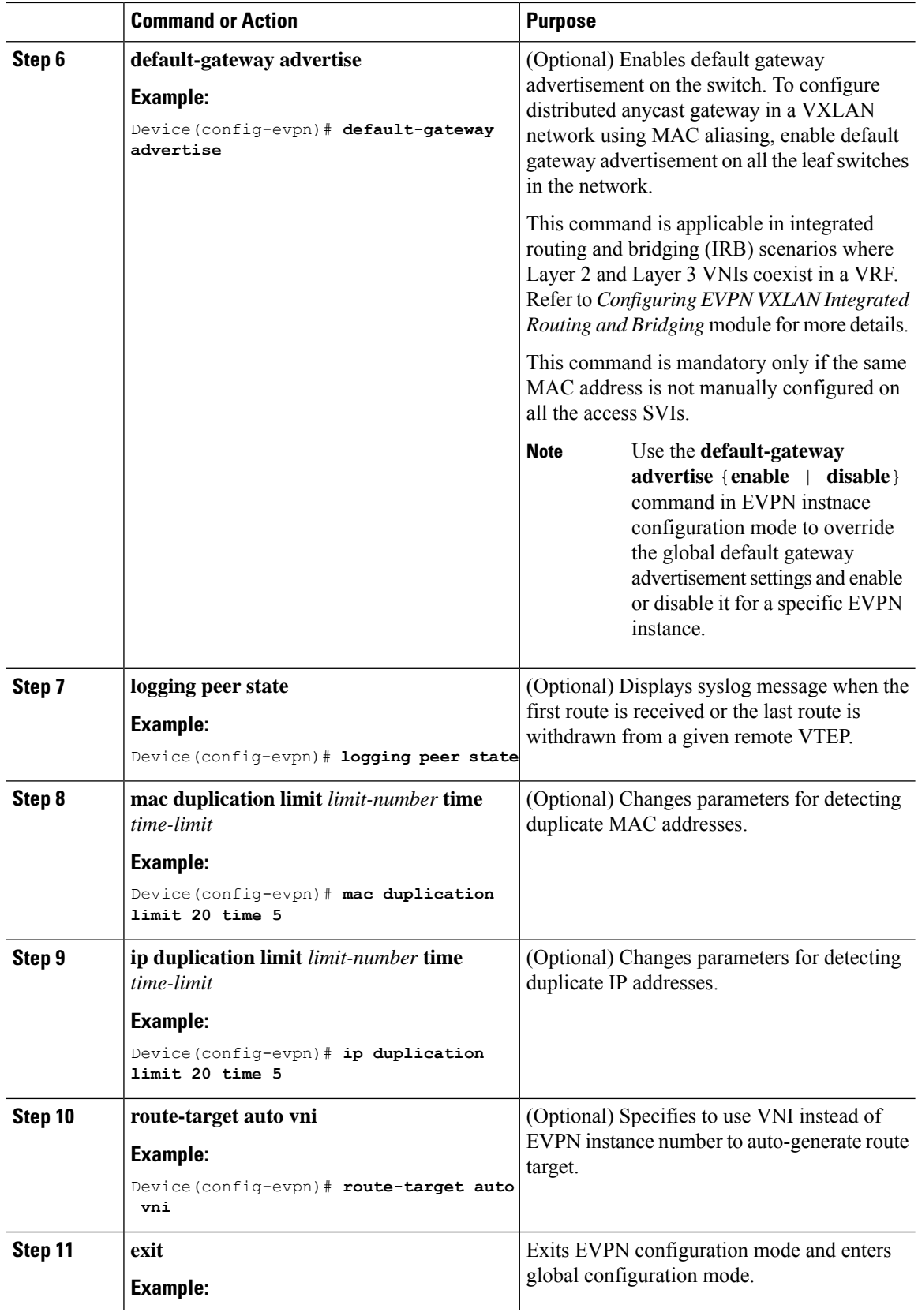

ı

 $\mathbf{l}$ 

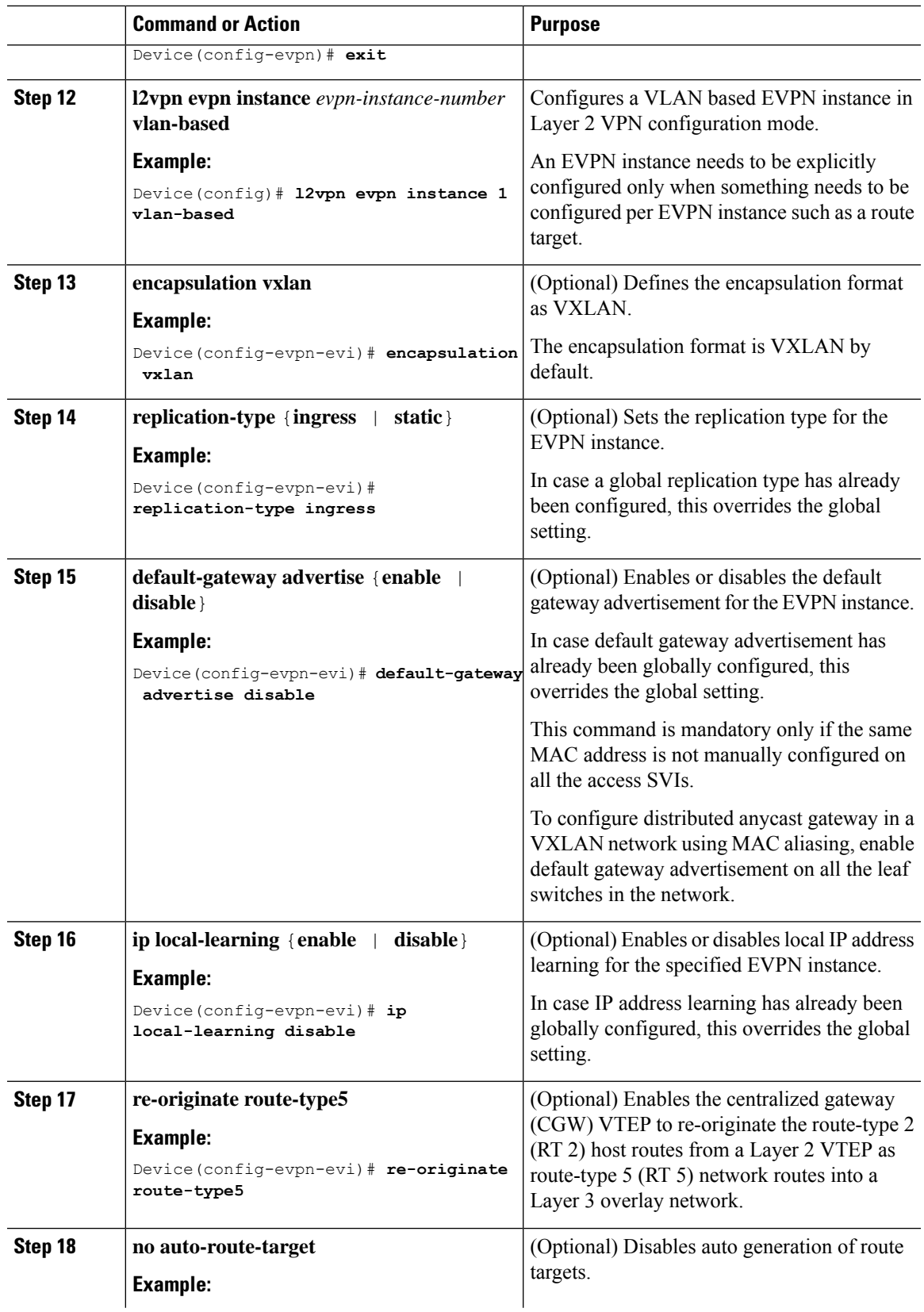

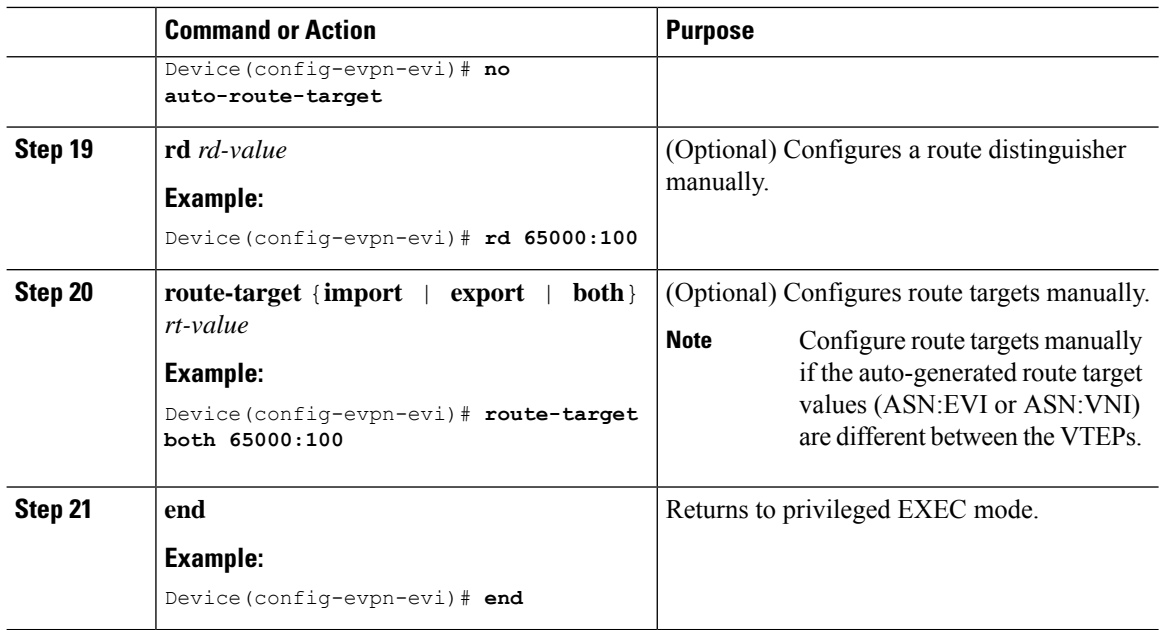

### <span id="page-33-0"></span>**Configuring an EVPN Instance on the VLAN on a VTEP**

To configure an EVPN instance on the VLAN on a VTEP, perform the following steps:

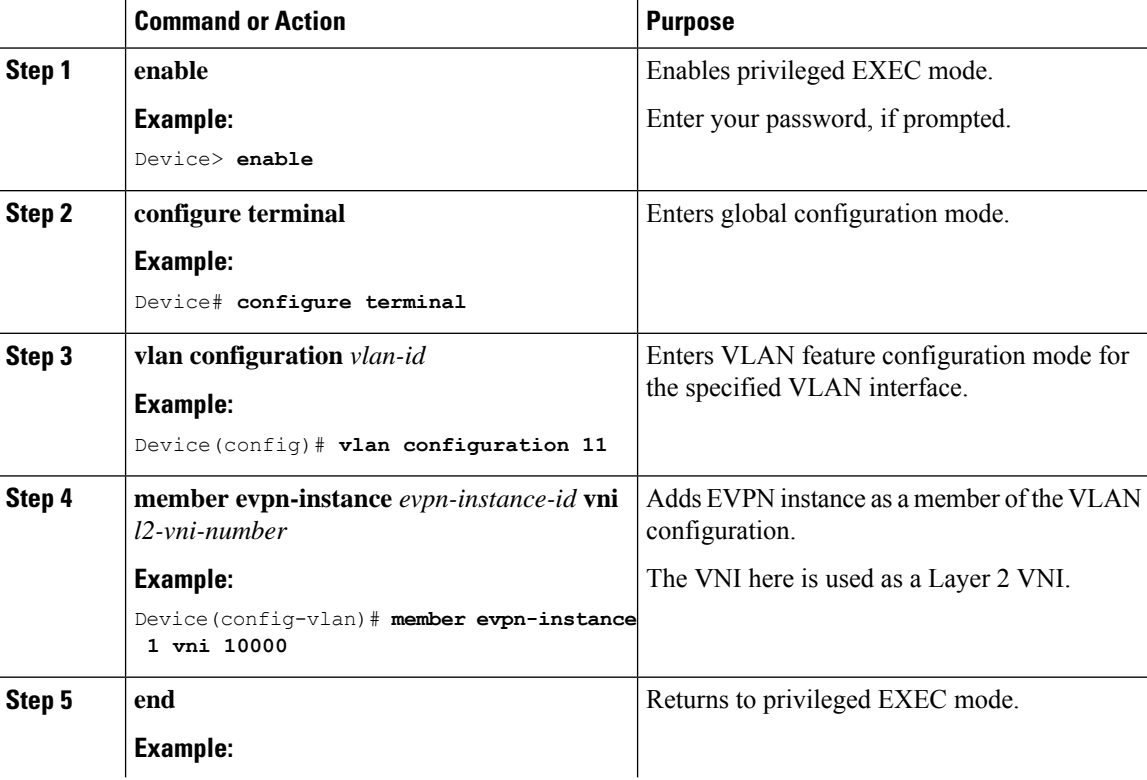

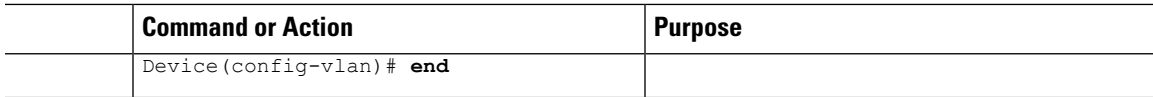

### <span id="page-34-0"></span>**Configuring the Access-Facing Interface in the VLAN on a VTEP**

To configure the access-facing interface in the VLAN on a VTEP, perform the following steps:

#### **Procedure**

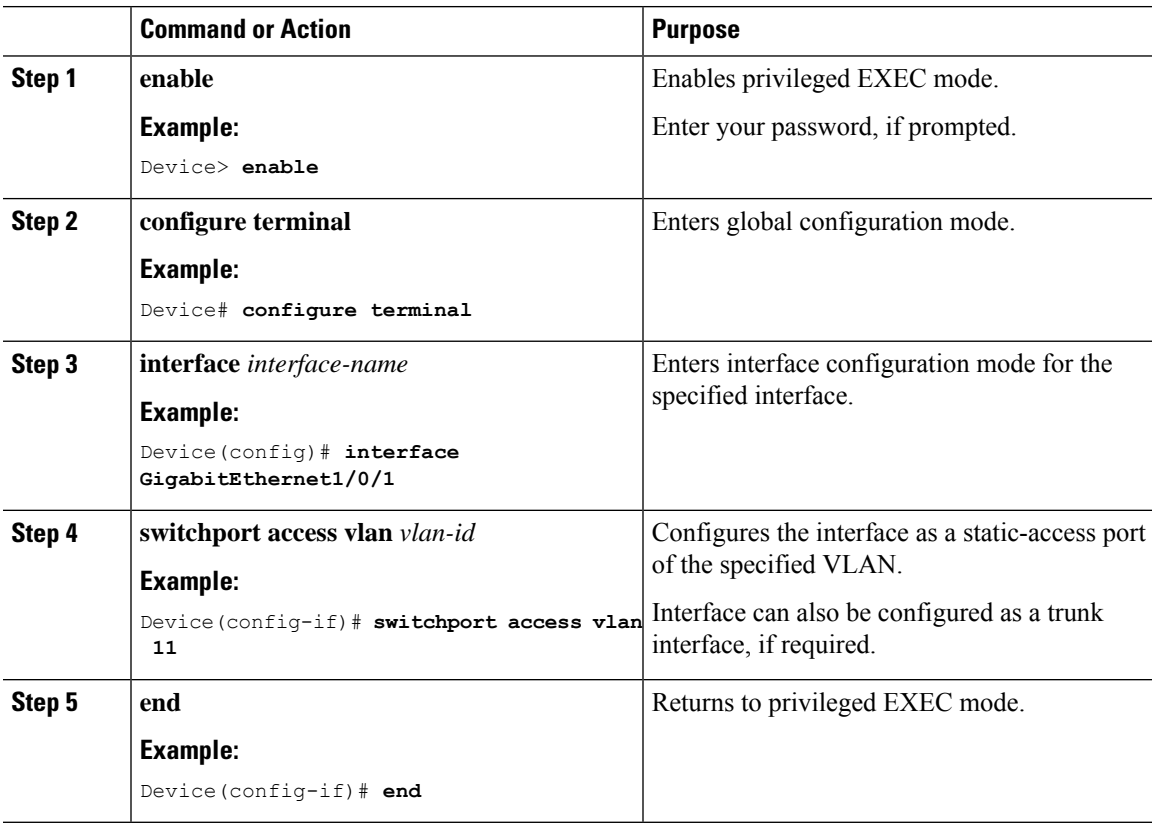

### <span id="page-34-1"></span>**Configuring the Loopback Interface on a VTEP**

To configure the loopback interface on a VTEP, perform the following steps:

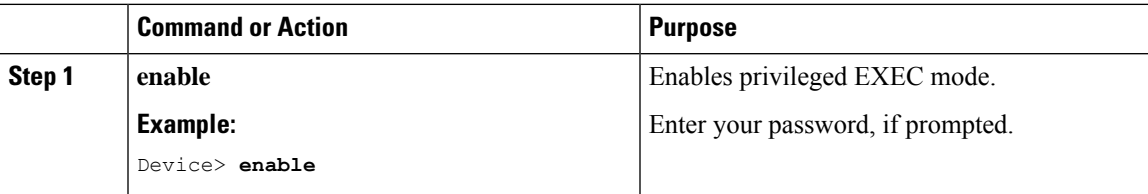

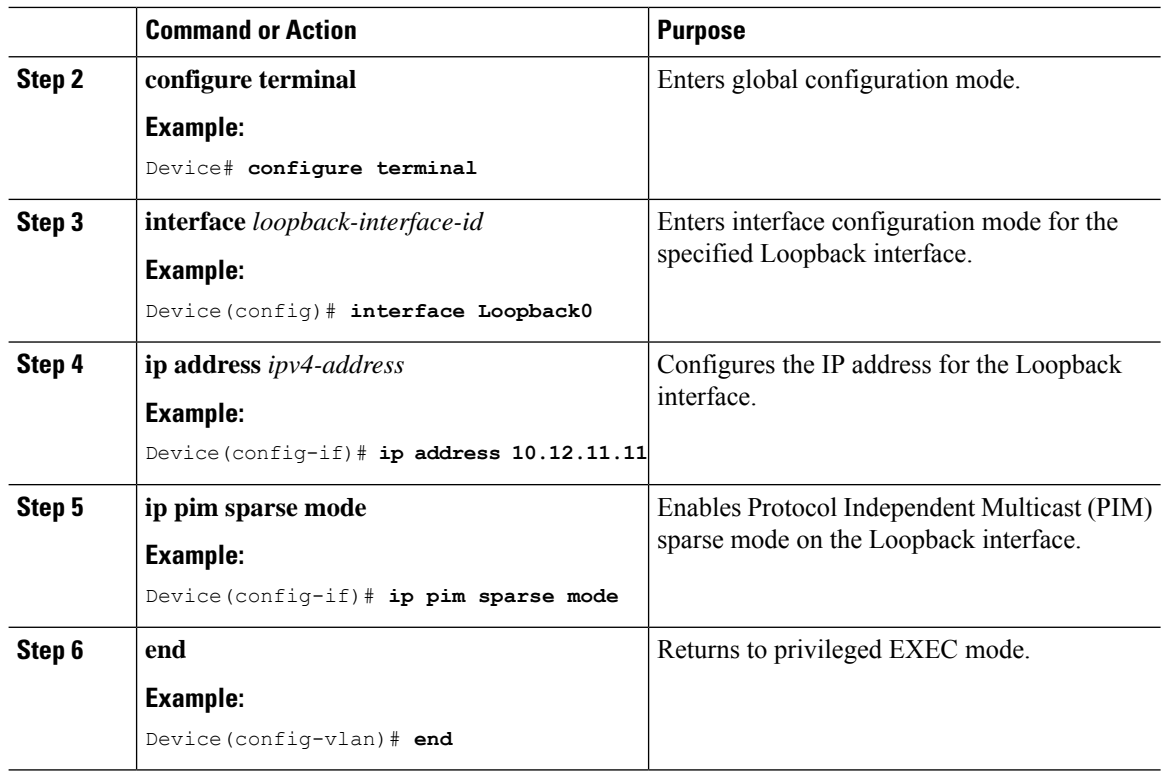

### <span id="page-35-0"></span>**Configuring the NVE Interface on a VTEP**

To add a VNI member to the NVE interface of a VTEP, perform the following steps:

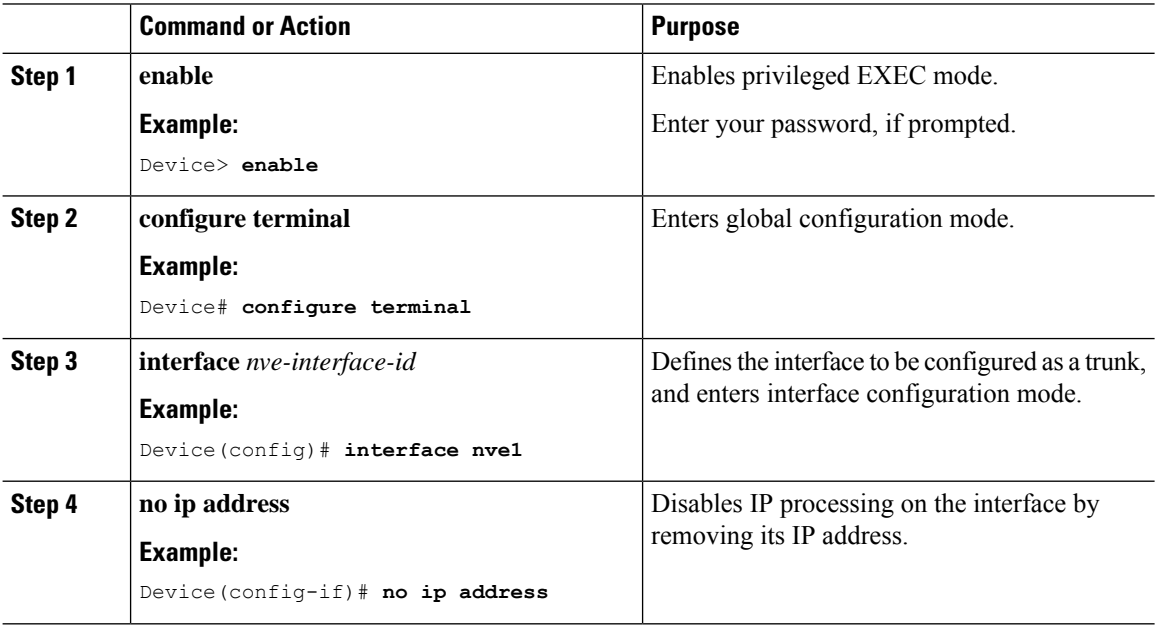
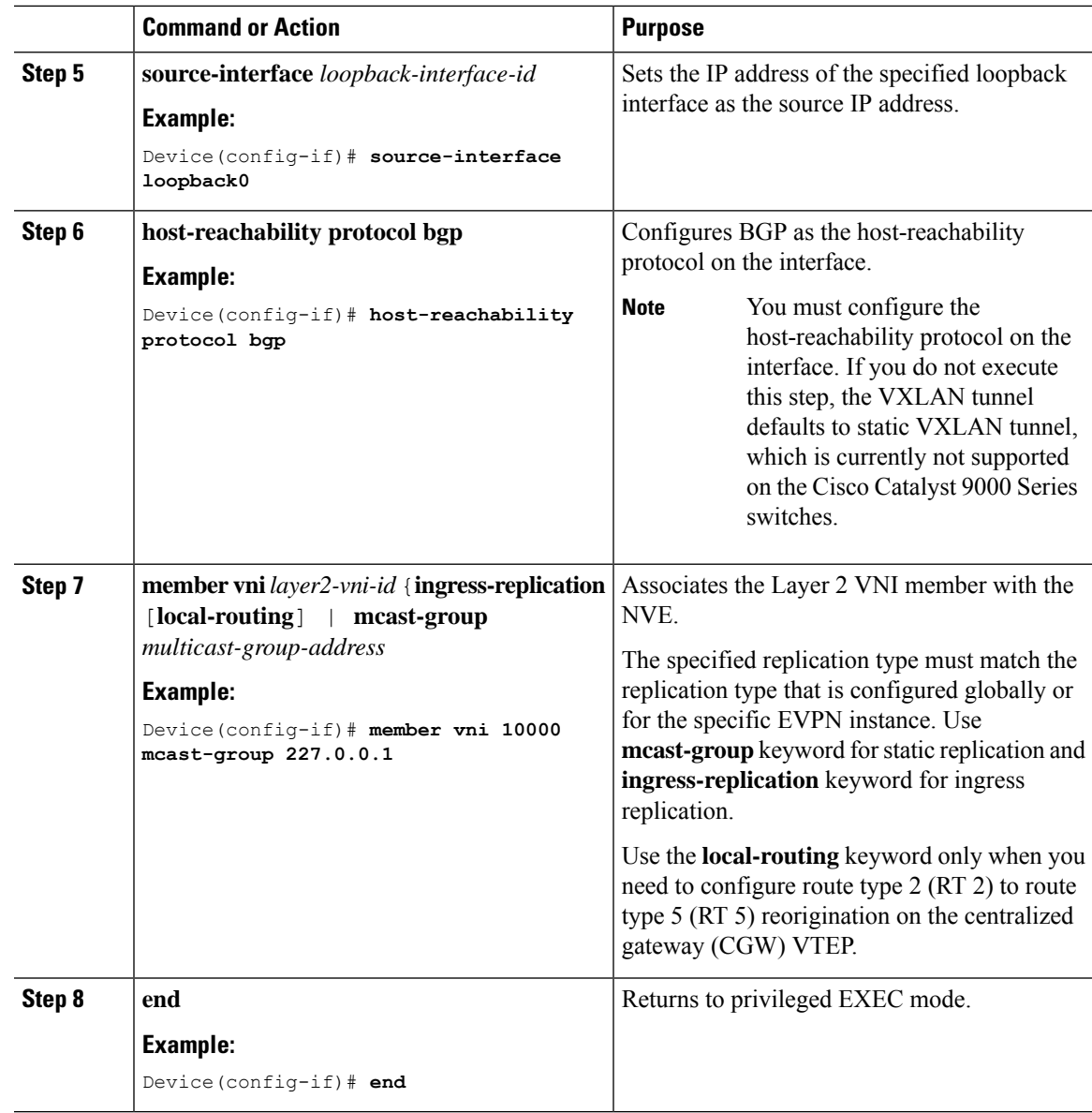

# **Configuring BGP on a VTEP with EVPN Address Family**

To configure BGP on a VTEP with EVPN address family and with spine switch as the neighbor, perform the following steps:

# **Procedure**

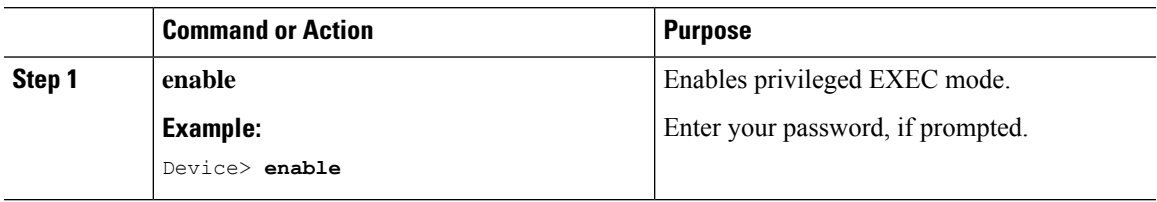

 $\mathbf I$ 

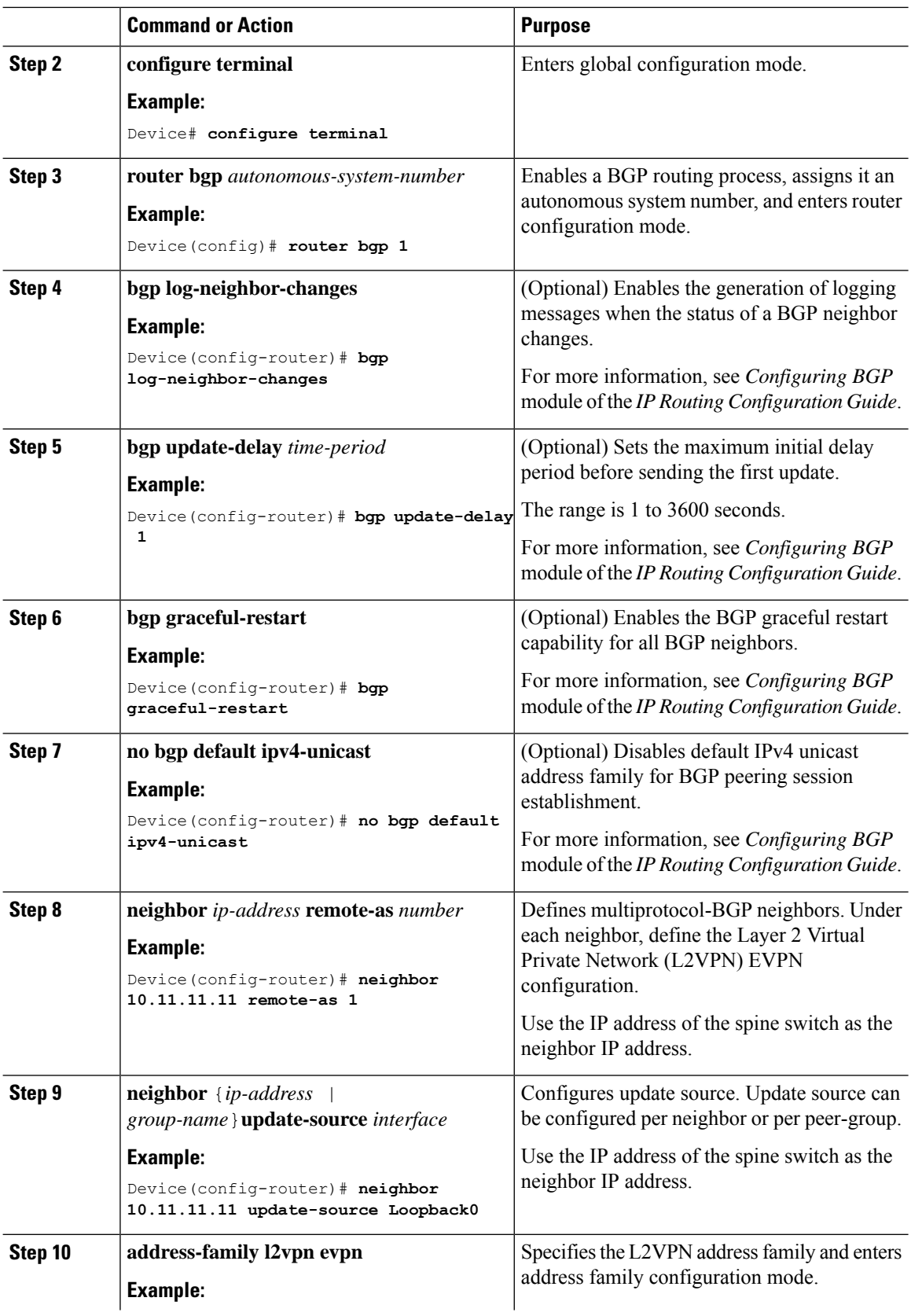

ı

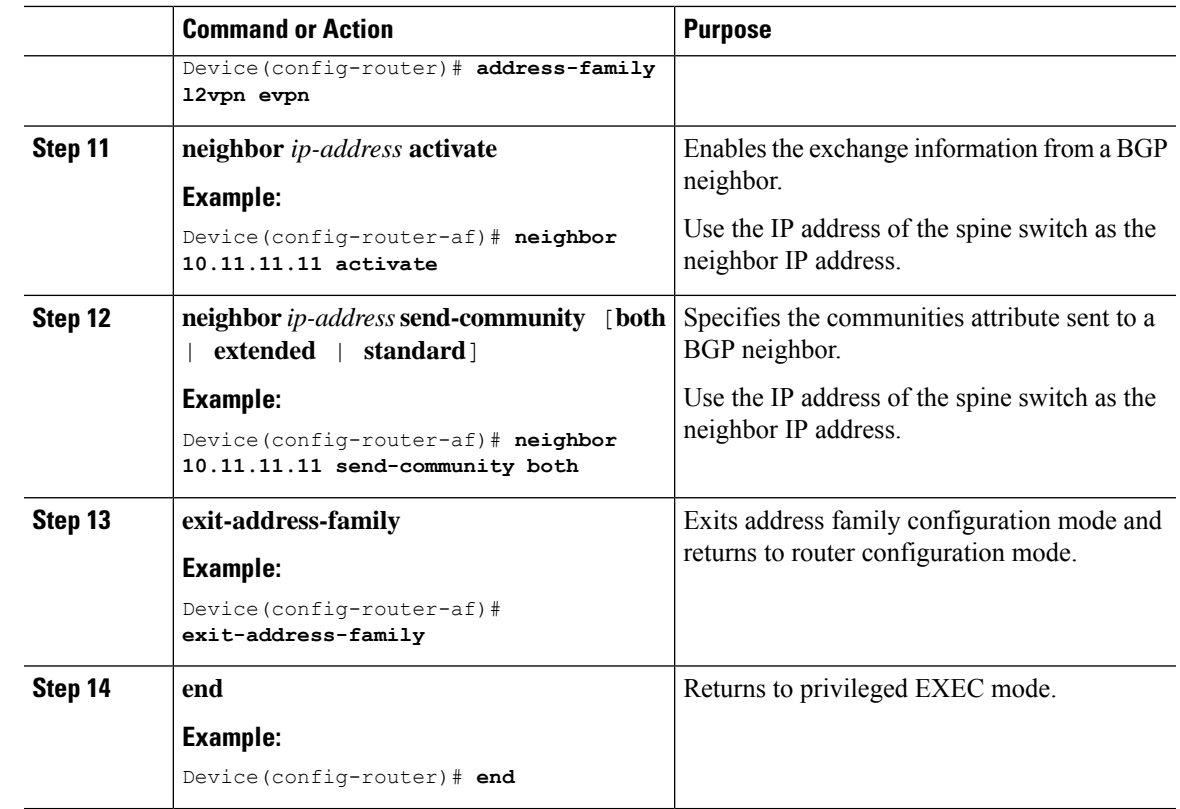

# **Verifying EVPN VXLAN Layer 2 Overlay Network**

The following table lists the **show** commands that are used to verify a Layer 2 VXLAN overlay network:

**Table 1: Commands to Verify EVPN VXLAN Layer 2 Overlay Network**

| <b>Command</b>                  | <b>Purpose</b>                                                                         |
|---------------------------------|----------------------------------------------------------------------------------------|
| show l2vpn evpn evi [detail]    | Displays detailed information for a particular EVPN<br>instance or all EVPN instances. |
| show l2vpn evpn mac [detail]    | Displays the MAC address database for Layer 2<br><b>EVPN</b>                           |
| show l2vpn evpn mac ip [detail] | Displays the IP address database for Layer 2 EVPN.                                     |
| show l2vpn evpn summary         | Displays a summary of Layer 2 EVPN information.                                        |
| show l2vpn evpn capabilities    | Displays platform capability information for Layer 2<br><b>EVPN</b>                    |
| show l2vpn evpn peers           | Displays Layer 2 EVPN peer route counts and up<br>time.                                |
| show 12ypn evpn route-target    | Displays Layer 2 EVPN import route targets.                                            |

I

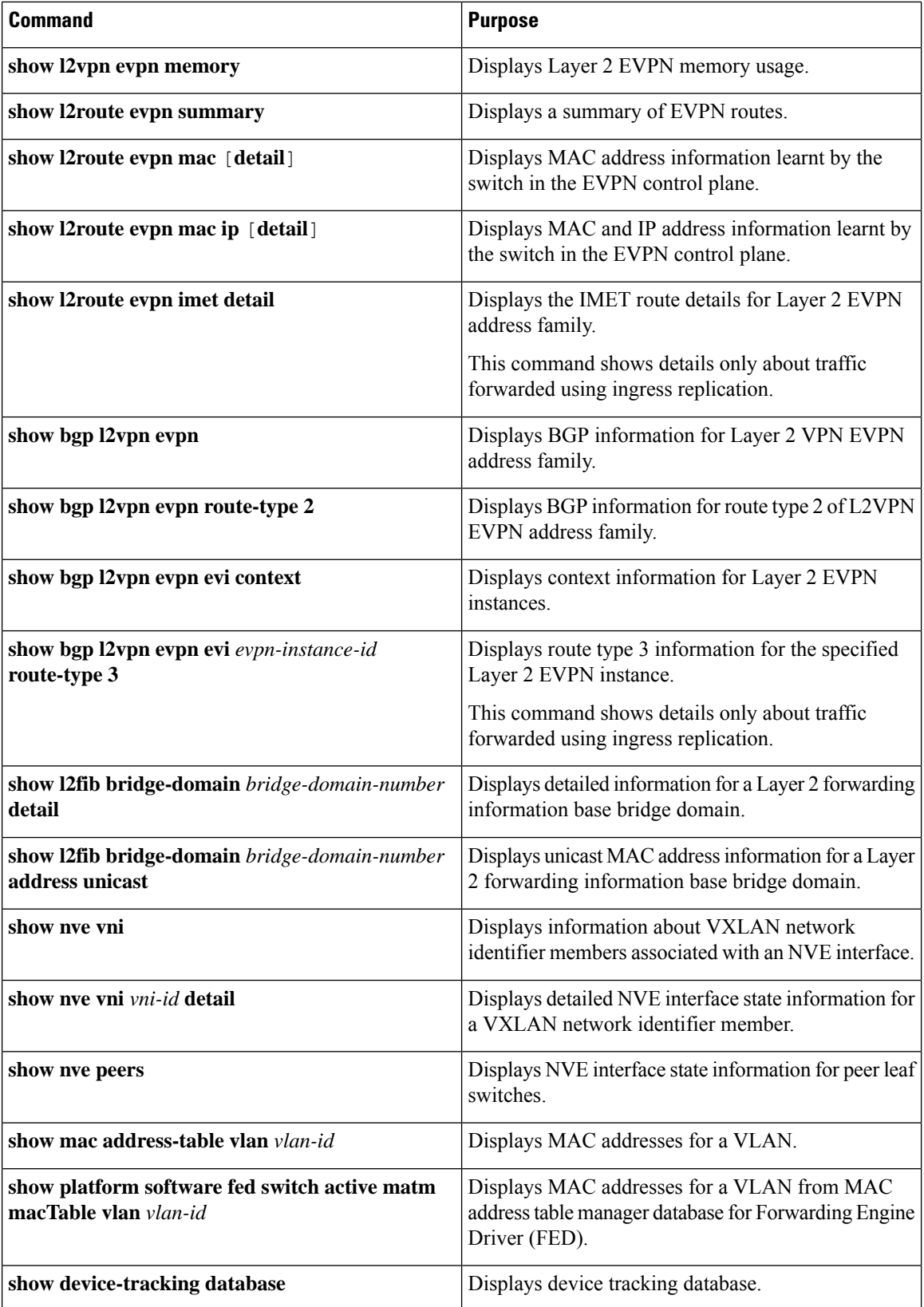

Ш

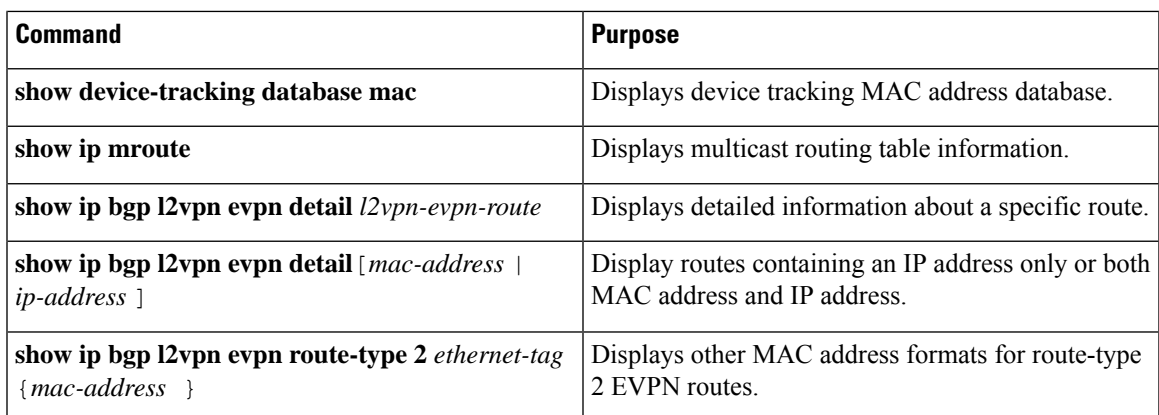

# **Configuration Examples for EVPN VXLAN Layer 2 Overlay Network**

This sections provides configuration examples for EVPN VXLAN Layer 2 Overlay Network:

# **Example: Configuring Layer 2 VNI with Back-to-Back Multicast Replication**

This example shows how to configure and verify a Layer 2 VNI with back-to-back multicast replication using the following topology:

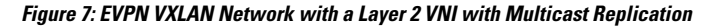

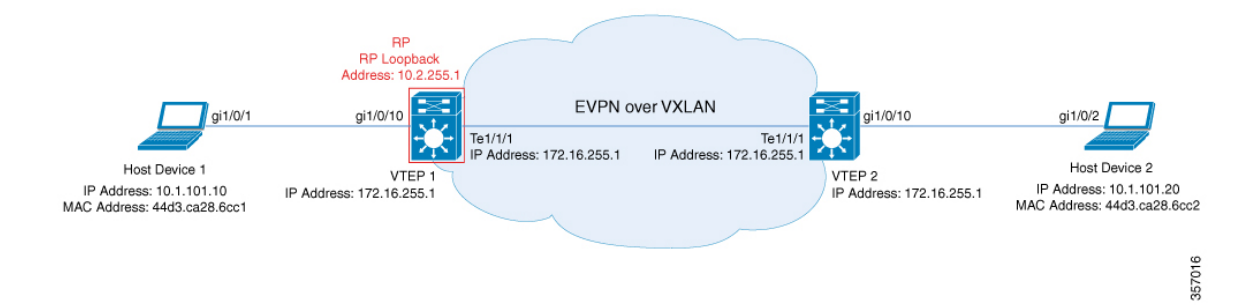

The topology shows an EVPN VXLAN network with two VTEPs(VTEP1 and VTEP2) and no spine switches. Multicast replication is performed between the VTEPs to forward BUM traffic in the network. VTEP 1 acts asthe rendezvous point (RP) for the multicast BUM traffic. The following table providessample configurations for the devices in this topology:

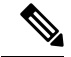

In a two-VTEP topology, a spine switch is not mandatory. For information about configuration of spine switches in an EVPN VXLAN network, see *Configuring Spine Switches in a BGP EVPN VXLAN Fabric* module. **Note**

| VTEP 1                                   | <b>VTEP 2</b>                            |
|------------------------------------------|------------------------------------------|
| Leaf-01# show running-config             | Leaf-02# show running-config             |
| hostname Leaf-01                         | hostname Leaf-02                         |
|                                          | л.                                       |
| ip routing                               | ip routing                               |
|                                          |                                          |
| ip multicast-routing                     | ip multicast-routing                     |
|                                          |                                          |
| 12vpn evpn                               | 12vpn evpn                               |
| replication-type static                  | replication-type static                  |
| router-id Loopback1                      | router-id Loopback1                      |
|                                          |                                          |
| 12vpn evpn instance 101 vlan-based       | 12vpn evpn instance 101 vlan-based       |
| encapsulation vxlan                      | encapsulation vxlan                      |
|                                          |                                          |
| system mtu 9198                          | system mtu 9198                          |
|                                          |                                          |
| vlan configuration 101                   | vlan configuration 101                   |
| member evpn-instance 101 vni 10101       | member evpn-instance 101 vni 10101       |
|                                          |                                          |
| interface Loopback0                      | interface Loopback0                      |
| ip address 172.16.255.1 255.255.255.255  | ip address 172.16.255.2 255.255.255.255  |
| ip pim sparse-mode                       | ip pim sparse-mode                       |
| ip ospf 1 area 0                         | ip ospf 1 area 0                         |
|                                          |                                          |
| interface Loopback1                      | interface Loopback1                      |
| ip address 172.16.254.1 255.255.255.255  | ip address 172.16.254.2 255.255.255.255  |
| ip pim sparse-mode                       | ip pim sparse-mode                       |
| ip ospf 1 area 0                         | ip ospf 1 area 0                         |
|                                          |                                          |
| interface GigabitEthernet1/0/10          | interface GigabitEthernet1/0/10          |
| switchport access vlan 101               | switchport access vlan 101               |
| switchport mode access                   | switchport mode access                   |
| spanning-tree portfast                   | spanning-tree portfast                   |
|                                          |                                          |
| interface TenGigabitEthernet1/1/1        | interface TenGigabitEthernet1/1/1        |
| no switchport                            | no switchport                            |
| ip address 172.16.12.1 255.255.255.0     | ip address 172.16.12.2 255.255.255.0     |
| ip pim sparse-mode                       | ip pim sparse-mode                       |
| ip ospf network point-to-point           | ip ospf network point-to-point           |
| ip ospf 1 area 0                         | ip ospf 1 area 0                         |
|                                          |                                          |
| interface nvel                           | interface nvel                           |
| no ip address                            | no ip address                            |
| source-interface Loopback1               | source-interface Loopback1               |
| host-reachability protocol bgp           | host-reachability protocol bgp           |
| member vni 10101 mcast-group 225.0.0.101 | member vni 10101 mcast-group 225.0.0.101 |
| Ţ                                        |                                          |

Table 2: Configuring VTEP 1 and VTEP 2 to Configure a Layer 2 VNI with Back-to-Back Multicast Replication

Ш

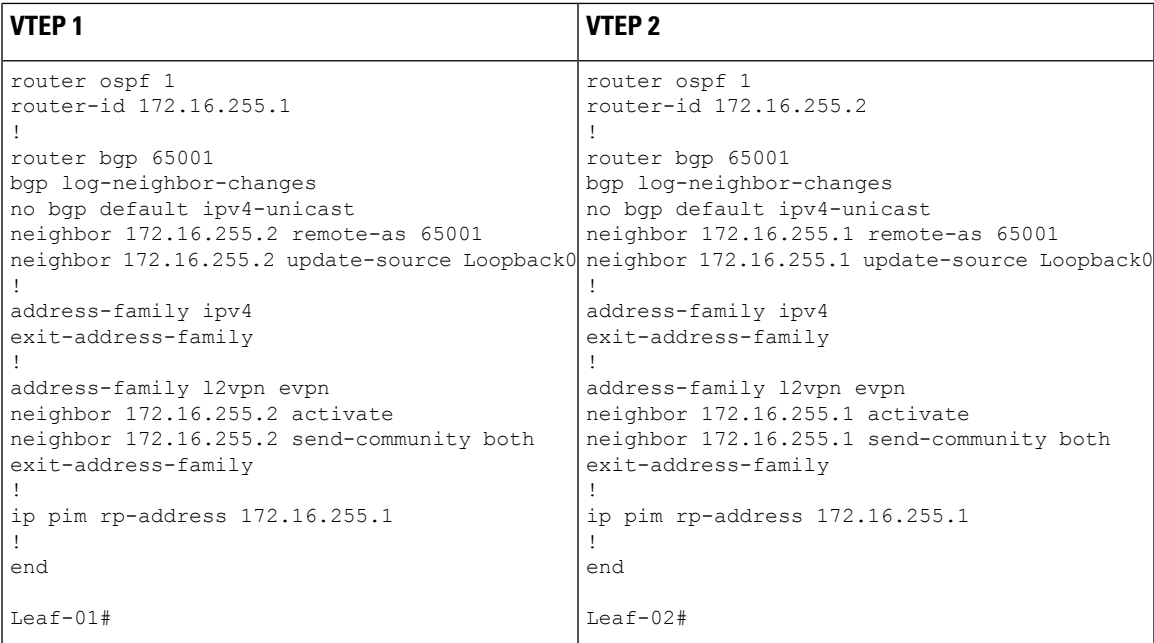

#### <span id="page-42-1"></span>**Verifying the Layer 2 VNI with Back-to-Back Multicast Replication**

The following sections provide sample outputs for show commands to verify the Layer 2 VNI with back-to-back multicast replication on the devices in the topology configured above:

- <span id="page-42-0"></span>• Outputs to Verify the [Configuration](#page-42-0) on VTEP 1, on page 29
- Outputs to Verify the [Configuration](#page-45-0) on VTEP 2, on page 32

#### **Outputs to Verify the Configuration on VTEP 1**

The following example shows the output for the **show nve peers** command on VTEP 1:

```
Leaf-01# show nve peers
Interface VNI Type Peer-IP RMAC/Num_RTs eVNI state flags UP time
nve1 10101 L2CP 172.16.254.2 2 10101 UP N/A 00:37:39
Leaf-01#
```
The following example shows the output for the **show bgp l2vpn evpn summary** command on VTEP 1:

```
Leaf-01# show bgp l2vpn evpn summary
BGP router identifier 172.16.255.1, local AS number 65001
BGP table version is 7, main routing table version 7
6 network entries using 2304 bytes of memory
6 path entries using 1272 bytes of memory
2/2 BGP path/bestpath attribute entries using 576 bytes of memory
1 BGP extended community entries using 40 bytes of memory
0 BGP route-map cache entries using 0 bytes of memory
0 BGP filter-list cache entries using 0 bytes of memory
BGP using 4192 total bytes of memory
BGP activity 6/0 prefixes, 6/0 paths, scan interval 60 secs
6 networks peaked at 10:04:33 Oct 26 2020 UTC (00:37:39.064 ago)
```
Neighbor V AS MsgRcvd MsgSent TblVer InQ OutQ Up/Down State/PfxRcd 45 47 7 0 0 00:38:49 2

 $L$ eaf-01#

The following example shows the output for the **show bgp l2vpn evpn** command on VTEP 1:

```
Leaf-01# show bgp l2vpn evpn
BGP table version is 7, local router ID is 172.16.255.1
Status codes: s suppressed, d damped, h history, * valid, > best, i - internal,
           r RIB-failure, S Stale, m multipath, b backup-path, f RT-Filter,
           x best-external, a additional-path, c RIB-compressed,
           t secondary path, L long-lived-stale,
Origin codes: i - IGP, e - EGP, ? - incomplete
RPKI validation codes: V valid, I invalid, N Not found
   Network Next Hop Metric LocPrf Weight Path
Route Distinguisher: 172.16.254.1:101
 *> [2][172.16.254.1:101][0][48][44D3CA286CC1][0][*]/20
                  :: 32768 ?
 *> [2][172.16.254.1:101][0][48][44D3CA286CC1][32][10.1.101.10]/24
                  :: 32768 ?
 *>i [2][172.16.254.1:101][0][48][44D3CA286CC2][0][*]/20
                  172.16.254.2 0 100 0 ?
 *>i [2][172.16.254.1:101][0][48][44D3CA286CC2][32][10.1.101.20]/24
                  172.16.254.2 0 100 0 ?
Route Distinguisher: 172.16.254.2:101
*>i [2][172.16.254.2:101][0][48][44D3CA286CC2][0][*]/20
                  172.16.254.2 0 100 0 ?
 *>i [2][172.16.254.2:101][0][48][44D3CA286CC2][32][10.1.101.20]/24
                  172.16.254.2 0 100 0 ?
```
Leaf-01#

The following example shows the output for the **show l2vpn evpn mac evi** *evpn-instance* command on  $VTEP 1$ 

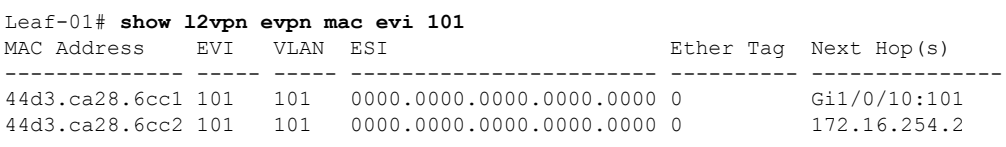

```
Leaf-01#
```
#### The following example shows the output for the **show ip mroute** command on VTEP 1:

```
Leaf-01# show ip mroute
IP Multicast Routing Table
Flags: D - Dense, S - Sparse, B - Bidir Group, s - SSM Group, C - Connected,
       L - Local, P - Pruned, R - RP-bit set, F - Register flag,
       T - SPT-bit set, J - Join SPT, M - MSDP created entry, E - Extranet,
      X - Proxy Join Timer Running, A - Candidate for MSDP Advertisement,
      U - URD, I - Received Source Specific Host Report,
      Z - Multicast Tunnel, z - MDT-data group sender,
      Y - Joined MDT-data group, y - Sending to MDT-data group,
       G - Received BGP C-Mroute, g - Sent BGP C-Mroute,
      N - Received BGP Shared-Tree Prune, n - BGP C-Mroute suppressed,
      Q - Received BGP S-A Route, q - Sent BGP S-A Route,
      V - RD & Vector, v - Vector, p - PIM Joins on route,
```

```
x - VxLAN group, c - PFP-SA cache created entry,
       * - determined by Assert, # - iif-starg configured on rpf intf,
      e - encap-helper tunnel flag
Outgoing interface flags: H - Hardware switched, A - Assert winner, p - PIM Join
Timers: Uptime/Expires
Interface state: Interface, Next-Hop or VCD, State/Mode
(*. 224.0.1.40), 00:46:14/00:03:14, RP 172.16.255.1, flags: SJCL
 Incoming interface: Null, RPF nbr 0.0.0.0
 Outgoing interface list:
   TenGigabitEthernet1/1/1, Forward/Sparse, 00:43:31/00:03:14
   Loopback0, Forward/Sparse, 00:46:14/00:02:42
(*, 225.0.0.101), 00:46:14/stopped, RP 172.16.255.1, flags: SJCFx
  Incoming interface: Null, RPF nbr 0.0.0.0
 Outgoing interface list:
   TenGigabitEthernet1/1/1, Forward/Sparse, 00:43:31/00:03:17
   Tunnel0, Forward/Sparse-Dense, 00:46:14/00:01:47
(172.16.254.1, 225.0.0.101), 00:00:00/00:02:59, flags: FTx
 Incoming interface: Loopback1, RPF nbr 0.0.0.0
 Outgoing interface list:
    TenGigabitEthernet1/1/1, Forward/Sparse, 00:00:00/00:03:29
(172.16.254.2, 225.0.0.101), 00:00:03/00:02:56, flags: x
  Incoming interface: TenGigabitEthernet1/1/1, RPF nbr 172.16.12.2
 Outgoing interface list:
   Tunnel0, Forward/Sparse-Dense, 00:00:03/00:02:56
```

```
Leaf-01#
```
The following example shows the output for the **show ip mfib** command on VTEP 1:

```
Leaf-01# show ip mfib
Entry Flags: C - Directly Connected, S - Signal, IA - Inherit A flag,
               ET - Data Rate Exceeds Threshold, K - Keepalive
               DDE - Data Driven Event, HW - Hardware Installed
               ME - MoFRR ECMP entry, MNE - MoFRR Non-ECMP entry, MP - MFIB
               MoFRR Primary, RP - MRIB MoFRR Primary, P - MoFRR Primary
               MS - MoFRR Entry in Sync, MC - MoFRR entry in MoFRR Client,
               e - Encap helper tunnel flag.
I/O Item Flags: IC - Internal Copy, NP - Not platform switched,
               NS - Negate Signalling, SP - Signal Present,
               A - Accept, F - Forward, RA - MRIB Accept, RF - MRIB Forward,
               MA - MFIB Accept, A2 - Accept backup,
               RA2 - MRIB Accept backup, MA2 - MFIB Accept backup
Forwarding Counts: Pkt Count/Pkts per second/Avg Pkt Size/Kbits per second
Other counts: Total/RPF failed/Other drops
I/O Item Counts: HW Pkt Count/FS Pkt Count/PS Pkt Count Egress Rate in pps
Default
 (*,224.0.0.0/4) Flags: C HW
  SW Forwarding: 0/0/0/0, Other: 0/0/0
  HW Forwarding: 0/0/0/0, Other: 0/0/0
 (*,224.0.1.40) Flags: C HW
  SW Forwarding: 0/0/0/0, Other: 0/0/0
  HW Forwarding: 0/0/0/0, Other: 0/0/0
  Tunnel2 Flags: A
  TenGigabitEthernet1/1/1 Flags: F NS
    Pkts: 0/0/0 Rate: 0 pps
  Loopback0 Flags: F IC NS
    Pkts: 0/0/0 Rate: 0 pps
 (*,225.0.0.101) Flags: C HW
```

```
SW Forwarding: 2/0/96/0, Other: 0/0/0
 HW Forwarding: 0/0/0/0, Other: 0/0/0
 Tunnel2 Flags: A
 Tunnel0, VXLAN Decap Flags: F NS
  Pkts: 0/0/2 Rate: 0 pps
 TenGigabitEthernet1/1/1 Flags: F NS
   Pkts: 0/0/2 Rate: 0 pps
(172.16.254.1,225.0.0.101) Flags: HW
 SW Forwarding: 1/0/96/0, Other: 0/0/0
 HW Forwarding: 0/0/0/0, Other: 0/0/0
 Null0 Flags: A
 TenGigabitEthernet1/1/1 Flags: F NS
   Pkts: 0/0/1 Rate: 0 pps
(172.16.254.2,225.0.0.101) Flags: HW
 SW Forwarding: 0/0/0/0, Other: 0/0/0
 HW Forwarding: 0/0/0/0, Other: 0/0/0
 Tunnel2 Flags: A
 Tunnel0, VXLAN Decap Flags: F NS
  Pkts: 0/0/0 Rate: 0 pps
 TenGigabitEthernet1/1/1 Flags: NS
```
<span id="page-45-0"></span> $Leaf-01#$ 

Return to Verifying the Layer 2 VNI with [Back-to-Back](#page-42-1) Multicast Replication, on page 29.

### **Outputs to Verify the Configuration on VTEP 2**

The following example shows the output for the **show nve peers** command on VTEP 2:

Leaf-02# **show nve peers** Interface VNI Type Peer-IP RMAC/Num\_RTs eVNI state flags UP time nve1 10101 L2CP 172.16.254.1 2 10101 UP N/A 00:38:32

 $Leaf-02#$ 

The following example shows the output for the **show bgp l2vpn evpn summary** command on VTEP 2:

```
Leaf-02# show bgp l2vpn evpn summary
BGP router identifier 172.16.255.2, local AS number 65001
BGP table version is 7, main routing table version 7
6 network entries using 2304 bytes of memory
6 path entries using 1272 bytes of memory
2/2 BGP path/bestpath attribute entries using 576 bytes of memory
1 BGP extended community entries using 40 bytes of memory
0 BGP route-map cache entries using 0 bytes of memory
0 BGP filter-list cache entries using 0 bytes of memory
BGP using 4192 total bytes of memory
BGP activity 6/0 prefixes, 6/0 paths, scan interval 60 secs
6 networks peaked at 10:02:19 Oct 26 2020 UTC (00:38:32.591 ago)
Neighbor V AS MsgRcvd MsgSent TblVer InQ OutQ Up/Down State/PfxRcd
```
172.16.255.1 4 65001 48 46 7 0 0 00:39:42 2

Leaf-02#

The following example shows the output for the **show bgp l2vpn evpn** command on VTEP 2:

```
Leaf-02# show bgp l2vpn evpn
BGP table version is 7, local router ID is 172.16.255.2
Status codes: s suppressed, d damped, h history, * valid, > best, i - internal,
```
r RIB-failure, S Stale, m multipath, b backup-path, f RT-Filter, x best-external, a additional-path, c RIB-compressed, t secondary path, L long-lived-stale, Origin codes: i - IGP, e - EGP, ? - incomplete RPKI validation codes: V valid, I invalid, N Not found Network Next Hop Metric LocPrf Weight Path Route Distinguisher: 172.16.254.1:101 \*>i [2][172.16.254.1:101][0][48][44D3CA286CC1][0][\*]/20 172.16.254.1 0 100 0 ? \*>i [2][172.16.254.1:101][0][48][44D3CA286CC1][32][10.1.101.10]/24 172.16.254.1 0 100 0 ? Route Distinguisher: 172.16.254.2:101 \*>i [2][172.16.254.2:101][0][48][44D3CA286CC1][0][\*]/20 172.16.254.1 0 100 0 ? \*>i [2][172.16.254.2:101][0][48][44D3CA286CC1][32][10.1.101.10]/24 172.16.254.1 0 100 0 ? \*> [2][172.16.254.2:101][0][48][44D3CA286CC2][0][\*]/20 :: 32768 ? \*> [2][172.16.254.2:101][0][48][44D3CA286CC2][32][10.1.101.20]/24 :: 32768 ?

The following example shows the output for the **show l2vpn evpn mac evi** *evpn-instance* command on VTEP 2:

Leaf-02# **show l2vpn evpn mac evi 101** MAC Address EVI VLAN ESI Ether Tag Next Hop(s) -------------- ----- ----- ------------------------ ---------- --------------- 44d3.ca28.6cc1 101 101 0000.0000.0000.0000.0000 0 172.16.254.1 44d3.ca28.6cc2 101 101 0000.0000.0000.0000.0000 0 Gi1/0/10:101

Leaf-02#

Leaf-02#

#### The following example shows the output for the **show ip mroute** command on VTEP 2:

```
Leaf-02# show ip mroute
IP Multicast Routing Table
Flags: D - Dense, S - Sparse, B - Bidir Group, s - SSM Group, C - Connected,
       L - Local, P - Pruned, R - RP-bit set, F - Register flag,
      T - SPT-bit set, J - Join SPT, M - MSDP created entry, E - Extranet,
       X - Proxy Join Timer Running, A - Candidate for MSDP Advertisement,
       U - URD, I - Received Source Specific Host Report,
       Z - Multicast Tunnel, z - MDT-data group sender,
       Y - Joined MDT-data group, y - Sending to MDT-data group,
       G - Received BGP C-Mroute, g - Sent BGP C-Mroute,
      N - Received BGP Shared-Tree Prune, n - BGP C-Mroute suppressed,
       Q - Received BGP S-A Route, q - Sent BGP S-A Route,
       V - RD & Vector, v - Vector, p - PIM Joins on route,
      x - VxLAN group, c - PFP-SA cache created entry,
       * - determined by Assert, # - iif-starg configured on rpf intf,
       e - encap-helper tunnel flag
Outgoing interface flags: H - Hardware switched, A - Assert winner, p - PIM Join
Timers: Uptime/Expires
Interface state: Interface, Next-Hop or VCD, State/Mode
(*, 224.0.1.40), 00:43:49/00:02:09, RP 172.16.255.1, flags: SJCL
  Incoming interface: TenGigabitEthernet1/1/1, RPF nbr 172.16.12.1
  Outgoing interface list:
   Loopback0, Forward/Sparse, 00:43:49/00:02:09
```

```
(*, 225.0.0.101), 00:43:49/stopped, RP 172.16.255.1, flags: SJCFx
 Incoming interface: TenGigabitEthernet1/1/1, RPF nbr 172.16.12.1
 Outgoing interface list:
   Tunnel0, Forward/Sparse-Dense, 00:43:49/00:01:11
(172.16.254.1, 225.0.0.101), 00:00:17/00:02:42, flags: JTx
 Incoming interface: TenGigabitEthernet1/1/1, RPF nbr 172.16.12.1
 Outgoing interface list:
   Tunnel0, Forward/Sparse-Dense, 00:00:17/00:02:42
(172.16.254.2, 225.0.0.101), 00:00:20/00:02:39, flags: FTx
 Incoming interface: Loopback1, RPF nbr 0.0.0.0, Registering
 Outgoing interface list:
   TenGigabitEthernet1/1/1, Forward/Sparse, 00:00:20/00:03:09
```

```
Leaf-02#
```
The following example shows the output for the **show ip mfib** command on VTEP 2:

```
Leaf-02# show ip mfib
Entry Flags: C - Directly Connected, S - Signal, IA - Inherit A flag,
               ET - Data Rate Exceeds Threshold, K - Keepalive
               DDE - Data Driven Event, HW - Hardware Installed
               ME - MoFRR ECMP entry, MNE - MoFRR Non-ECMP entry, MP - MFIB
               MoFRR Primary, RP - MRIB MoFRR Primary, P - MoFRR Primary
               MS - MoFRR Entry in Sync, MC - MoFRR entry in MoFRR Client,
                e - Encap helper tunnel flag.
I/O Item Flags: IC - Internal Copy, NP - Not platform switched,
               NS - Negate Signalling, SP - Signal Present,
               A - Accept, F - Forward, RA - MRIB Accept, RF - MRIB Forward,
               MA - MFIB Accept, A2 - Accept backup,
               RA2 - MRIB Accept backup, MA2 - MFIB Accept backup
Forwarding Counts: Pkt Count/Pkts per second/Avg Pkt Size/Kbits per second
Other counts: Total/RPF failed/Other drops
I/O Item Counts: HW Pkt Count/FS Pkt Count/PS Pkt Count Egress Rate in pps
Default
 (*,224.0.0.0/4) Flags: C HW
  SW Forwarding: 0/0/0/0, Other: 0/0/0
  HW Forwarding: 0/0/0/0, Other: 0/0/0
 (*,224.0.1.40) Flags: C HW
  SW Forwarding: 0/0/0/0, Other: 0/0/0
   HW Forwarding: 0/0/0/0, Other: 0/0/0
  TenGigabitEthernet1/1/1 Flags: A NS
  Loopback0 Flags: F IC NS
    Pkts: 0/0/0 Rate: 0 pps
 (*,225.0.0.101) Flags: C HW
   SW Forwarding: 0/0/0/0, Other: 0/0/0
   HW Forwarding: 2/0/141/0, Other: 0/0/0
  TenGigabitEthernet1/1/1 Flags: A NS
  Tunnel0, VXLAN Decap Flags: F NS
    Pkts: 0/0/0 Rate: 0 pps
 (172.16.254.1,225.0.0.101) Flags: HW
   SW Forwarding: 1/0/96/0, Other: 0/0/0
  HW Forwarding: 0/0/0/0, Other: 0/0/0
  TenGigabitEthernet1/1/1 Flags: A
  Tunnel0, VXLAN Decap Flags: F NS
    Pkts: 0/0/1 Rate: 0 pps
 (172.16.254.2,225.0.0.101) Flags: HW
   SW Forwarding: 1/0/96/0, Other: 0/0/0
  HW Forwarding: 1/0/114/0, Other: 0/0/0
  Null0 Flags: A
   TenGigabitEthernet1/1/1 Flags: F NS
```
П

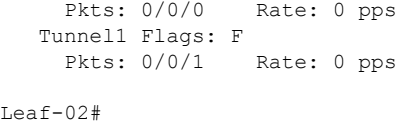

Return to Verifying the Layer 2 VNI with [Back-to-Back](#page-42-1) Multicast Replication, on page 29.

# **Example: Configuring Layer 2 VNI with Back to Back Ingress Replication**

This example shows how to configure and verify a Layer 2 VNI with back-to-back ingress replication using the following topology:

**Figure 8: EVPN VXLAN Network with <sup>a</sup> Layer 2 VNI with Ingress Replication**

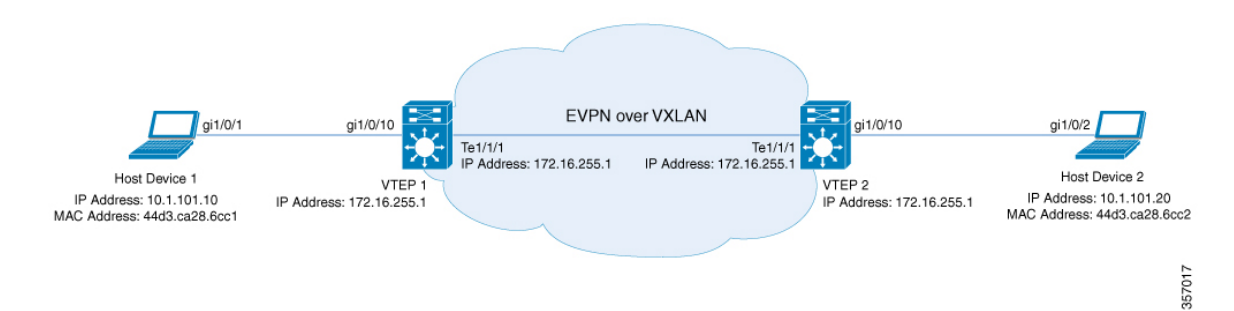

The topology shows an EVPN VXLAN network with two VTEPs(VTEP1 and VTEP2) and no spine switches. Ingress replication is performed between the VTEPs to forward BUM traffic in the network. The following table provides sample configurations for the devices in this topology:

 $\mathscr{D}$ 

**Note**

In a two-VTEP topology, a spine switch is not mandatory. For information about configuration of spine switches in an EVPN VXLAN network, see *Configuring Spine Switches in a BGP EVPN VXLAN Fabric* module.

| <b>VTEP1</b>                                                  | <b>VTEP 2</b>                                                          |
|---------------------------------------------------------------|------------------------------------------------------------------------|
| Leaf-01# show running-config                                  | Leaf-02# show running-config                                           |
| hostname Leaf-01                                              |                                                                        |
|                                                               | hostname Leaf-02                                                       |
| ip routing                                                    |                                                                        |
|                                                               | ip routing                                                             |
| 12vpn evpn                                                    |                                                                        |
| replication-type static                                       | 12vpn evpn                                                             |
| router-id Loopback1                                           | replication-type static                                                |
|                                                               | router-id Loopback1                                                    |
| 12vpn evpn instance 101 vlan-based<br>encapsulation vxlan     | 12vpn evpn instance 101 vlan-based                                     |
| replication-type ingress                                      | encapsulation vxlan                                                    |
|                                                               | replication-type ingress                                               |
| system mtu 9198                                               |                                                                        |
|                                                               | system mtu 9198                                                        |
| vlan configuration 101                                        |                                                                        |
| member evpn-instance 101 vni 10101                            | vlan configuration 101                                                 |
|                                                               | member evpn-instance 101 vni 10101                                     |
| interface Loopback0                                           |                                                                        |
| ip address 172.16.255.1 255.255.255.255                       | interface Loopback0                                                    |
| ip ospf 1 area 0                                              | ip address 172.16.255.2 255.255.255.255                                |
|                                                               | ip ospf 1 area 0                                                       |
| interface Loopback1                                           |                                                                        |
| ip address 172.16.254.1 255.255.255.255                       | interface Loopback1                                                    |
| ip ospf 1 area 0                                              | ip address 172.16.254.2 255.255.255.255                                |
|                                                               | ip ospf 1 area 0                                                       |
| interface GigabitEthernet1/0/10<br>switchport access vlan 101 | interface GigabitEthernet1/0/10                                        |
| switchport mode access                                        | switchport access vlan 101                                             |
| spanning-tree portfast                                        | switchport mode access                                                 |
|                                                               | spanning-tree portfast                                                 |
| interface TenGigabitEthernet1/1/1                             |                                                                        |
| no switchport                                                 | interface TenGigabitEthernet1/1/1                                      |
| ip address 172.16.12.1 255.255.255.0                          | no switchport                                                          |
| ip ospf network point-to-point                                | ip address 172.16.12.2 255.255.255.0                                   |
| ip ospf 1 area 0                                              | ip ospf network point-to-point                                         |
|                                                               | ip ospf 1 area 0                                                       |
| interface nvel                                                |                                                                        |
| no ip address                                                 | interface nyel                                                         |
| source-interface Loopback1                                    | no ip address                                                          |
| host-reachability protocol bgp                                | source-interface Loopback1                                             |
| member vni 10101 ingress-replication<br>Ţ                     | host-reachability protocol bgp<br>member vni 10101 ingress-replication |
|                                                               | Ţ                                                                      |
|                                                               |                                                                        |

Table 3: Configuring VTEP 1 and VTEP 2 to Configure a Layer 2 VNI with Back-to-Back Ingress Replication

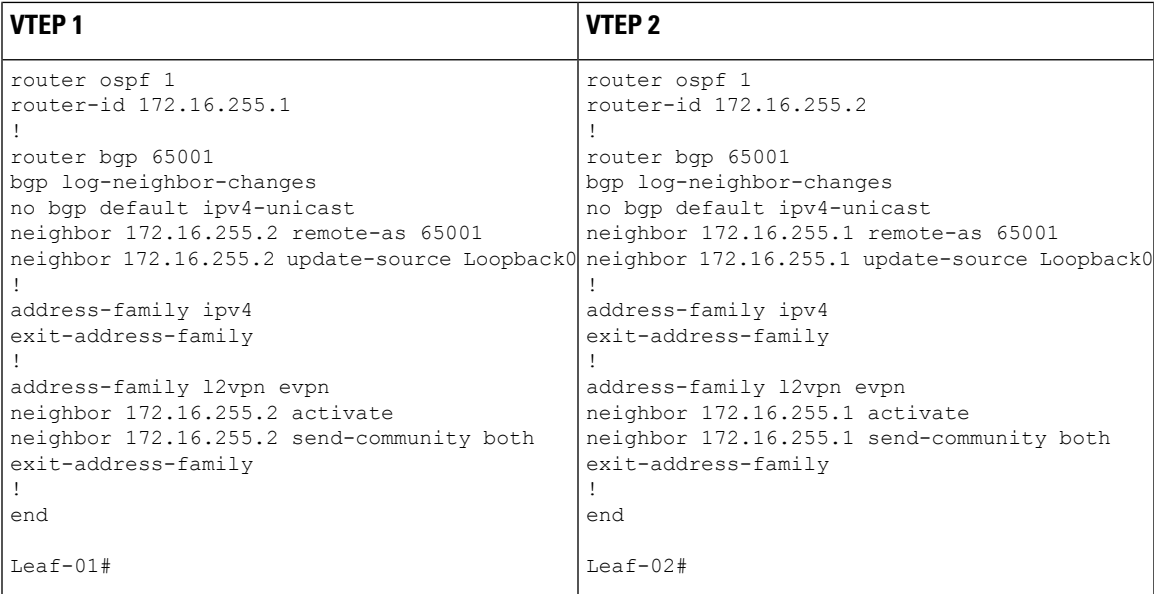

#### **Verifying the Layer 2 VNI with Back-to-Back Ingress Replication**

The following sections provide sample outputs for **show** commands to verify the Layer 2 VNI with back-to-back ingress replication on the devices in the topology configured above:

- Outputs to Verify the [Configuration](#page-42-0) on VTEP 1, on page 29
- Outputs to Verify the [Configuration](#page-45-0) on VTEP 2, on page 32

## **Outputs to Verify the Configuration on VTEP 1**

The following example shows the output for the **show nve peers** command on VTEP 1:

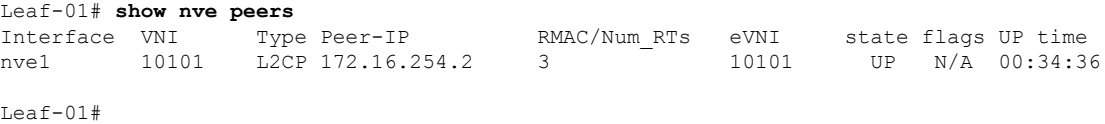

The following example shows the output for the **show bgp l2vpn evpn summary** command on VTEP 1:

```
Leaf-01# show bgp l2vpn evpn summary
BGP router identifier 172.16.255.1, local AS number 65001
BGP table version is 34, main routing table version 34
9 network entries using 3456 bytes of memory
9 path entries using 1908 bytes of memory
4/4 BGP path/bestpath attribute entries using 1152 bytes of memory
1 BGP extended community entries using 40 bytes of memory
0 BGP route-map cache entries using 0 bytes of memory
0 BGP filter-list cache entries using 0 bytes of memory
BGP using 6556 total bytes of memory
BGP activity 13/4 prefixes, 23/14 paths, scan interval 60 secs
9 networks peaked at 12:35:03 Oct 26 2020 UTC (00:34:37.010 ago)
```
Neighbor V AS MsgRcvd MsgSent TblVer InQ OutQ Up/Down State/PfxRcd

172.16.255.2 4 65001 213 215 34 0 0 03:06:17 3  $L_{\odot}$ af-01#

The following example shows the output for the **show bgp l2vpn evpn** command on VTEP 1:

Leaf-01# **show bgp l2vpn evpn** BGP table version is 34, local router ID is 172.16.255.1 Status codes: s suppressed, d damped, h history, \* valid, > best, i - internal, r RIB-failure, S Stale, m multipath, b backup-path, f RT-Filter, x best-external, a additional-path, c RIB-compressed, t secondary path, L long-lived-stale, Origin codes: i - IGP, e - EGP, ? - incomplete RPKI validation codes: V valid, I invalid, N Not found Network Next Hop Metric LocPrf Weight Path Route Distinguisher: 172.16.254.1:101 \*> [2][172.16.254.1:101][0][48][44D3CA286CC1][0][\*]/20 :: 32768 ? \*> [2][172.16.254.1:101][0][48][44D3CA286CC1][32][10.1.101.10]/24 :: 32768 ? \*>i [2][172.16.254.1:101][0][48][44D3CA286CC2][0][\*]/20 172.16.254.2 0 100 0 ? \*>i [2][172.16.254.1:101][0][48][44D3CA286CC2][32][10.1.101.20]/24<br>172 16 254 2 0 100 0 2 172.16.254.2 0 Route Distinguisher: 172.16.254.2:101 \*>i [2][172.16.254.2:101][0][48][44D3CA286CC2][0][\*]/20 172.16.254.2 0 100 0 ? \*>i [2][172.16.254.2:101][0][48][44D3CA286CC2][32][10.1.101.20]/24 172.16.254.2 0 100 0 ? Route Distinguisher: 172.16.254.1:101 \*> [3][172.16.254.1:101][0][32][172.16.254.1]/17 32768 ? \*>i [3][172.16.254.1:101][0][32][172.16.254.2]/17 172.16.254.2 0 100 0 ? Route Distinguisher: 172.16.254.2:101

```
Leaf-01#
```
The following example shows the output for the **show l2vpn evpn mac evi** *evpn-instance* command on VTEP 1:

172.16.254.2 0 100 0 ?

Leaf-01# **show l2vpn evpn mac evi 101** MAC Address EVI VLAN ESI Something and Ether Tag Next Hop(s) -------------- ----- ----- ------------------------ ---------- --------------- 44d3.ca28.6cc1 101 101 0000.0000.0000.0000.0000 0 Gi1/0/10:101 44d3.ca28.6cc2 101 101 0000.0000.0000.0000.0000 0 172.16.254.2

Leaf-01#

The following example shows the output for the **show l2fib bridge-domain** *evpn-instance* **detail** command on VTEP 1:

```
Leaf-01# show l2fib bridge-domain 101 detail
Bridge Domain : 101
 Reference Count : 10
 Replication ports count : 2
 Unicast Address table size : 1
 IP Multicast Prefix table size : 3
```
\*>i [3][172.16.254.2:101][0][32][172.16.254.2]/17

```
Flood List Information :
   Olist: 1125, Ports: 2
  Port Information :
   BD_PORT Gi1/0/10:101
   VXLAN_REP PL:25(1) T:VXLAN_REP [IR]10101:172.16.254.2
  Unicast Address table information :
   44d3.ca28.6cc2 VXLAN_UC PL:24(1) T:VXLAN_UC [MAC]10101:172.16.254.2
  IP Multicast Prefix table information :
   Source: *, Group: 224.0.0.0/24, IIF: Null, Adjacency: Olist: 1125, Ports: 2
   Source: *, Group: 224.0.1.39, IIF: Null, Adjacency: Olist: 1125, Ports: 2
   Source: *, Group: 224.0.1.40, IIF: Null, Adjacency: Olist: 1125, Ports: 2
Leaf-01#
```
Return to Verifying the Layer 2 VNI with [Back-to-Back](#page-42-1) Multicast Replication, on page 29.

#### **Outputs to Verify the Configuration on VTEP 2**

The following example shows the output for the **show nve peers** command on VTEP 2:

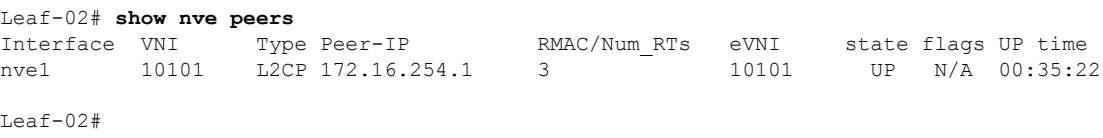

The following example shows the output for the **show bgp l2vpn evpn summary** command on VTEP 2:

```
Leaf-02# show bgp l2vpn evpn summary
BGP router identifier 172.16.255.2, local AS number 65001
BGP table version is 34, main routing table version 34
9 network entries using 3456 bytes of memory
9 path entries using 1908 bytes of memory
4/4 BGP path/bestpath attribute entries using 1152 bytes of memory
1 BGP extended community entries using 40 bytes of memory
0 BGP route-map cache entries using 0 bytes of memory
0 BGP filter-list cache entries using 0 bytes of memory
BGP using 6556 total bytes of memory
BGP activity 13/4 prefixes, 23/14 paths, scan interval 60 secs
9 networks peaked at 12:32:49 Oct 26 2020 UTC (00:34:55.476 ago)
Neighbor V AS MsgRcvd MsgSent TblVer InQ OutQ Up/Down State/PfxRcd
```
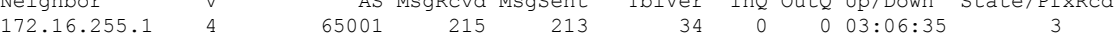

Leaf-02#

#### The following example shows the output for the **show bgp l2vpn evpn** command on VTEP 2:

```
Leaf-02# show bgp l2vpn evpn
BGP table version is 34, local router ID is 172.16.255.2
Status codes: s suppressed, d damped, h history, * valid, > best, i - internal,
              r RIB-failure, S Stale, m multipath, b backup-path, f RT-Filter,
             x best-external, a additional-path, c RIB-compressed,
              t secondary path, L long-lived-stale,
Origin codes: i - IGP, e - EGP, ? - incomplete
RPKI validation codes: V valid, I invalid, N Not found
```
Network Next Hop Metric LocPrf Weight Path Route Distinguisher: 172.16.254.1:101 \*>i [2][172.16.254.1:101][0][48][44D3CA286CC1][0][\*]/20 172.16.254.1 0 100 0 ? \*>i [2][172.16.254.1:101][0][48][44D3CA286CC1][32][10.1.101.10]/24 172.16.254.1 0 100 0 ? Route Distinguisher: 172.16.254.2:101 \*>i [2][172.16.254.2:101][0][48][44D3CA286CC1][0][\*]/20 172.16.254.1 0 100 0 ? \*>i [2][172.16.254.2:101][0][48][44D3CA286CC1][32][10.1.101.10]/24 172.16.254.1 0 100 0 ? \*> [2][172.16.254.2:101][0][48][44D3CA286CC2][0][\*]/20 :: 32768 ? \*> [2][172.16.254.2:101][0][48][44D3CA286CC2][32][10.1.101.20]/24 :: 32768 ? Route Distinguisher: 172.16.254.1:101 \*>i [3][172.16.254.1:101][0][32][172.16.254.1]/17 172.16.254.1 0 100 0 ? Route Distinguisher: 172.16.254.2:101 \*>i [3][172.16.254.2:101][0][32][172.16.254.1]/17 172.16.254.1 0 100 0 ? \*> [3][172.16.254.2:101][0][32][172.16.254.2]/17 :: 32768 ?

```
Leaf-02#
```
The following example shows the output for the **show l2vpn evpn mac evi** *evpn-instance* command on VTEP 2:

Leaf-02# **show l2vpn evpn mac evi 101** MAC Address EVI VLAN ESI Something the Ether Tag Next Hop(s) -------------- ----- ----- ------------------------ ---------- --------------- 44d3.ca28.6cc1 101 101 0000.0000.0000.0000.0000 0 172.16.254.1 44d3.ca28.6cc2 101 101 0000.0000.0000.0000.0000 0 Gi1/0/10:101

Leaf-02#

The following example shows the output for the **show l2fib bridge-domain** *evpn-instance* **detail** command on VTEP 2:

```
Leaf-02# show l2fib bridge-domain 101 detail
Bridge Domain : 101
 Reference Count : 10
 Replication ports count : 2
 Unicast Address table size : 1
 IP Multicast Prefix table size : 3
 Flood List Information :
   Olist: 1125, Ports: 2
  Port Information :
   BD_PORT Gi1/0/10:101
   VXLAN_REP PL:16(1) T:VXLAN_REP [IR]10101:172.16.254.1
 Unicast Address table information :
   44d3.ca28.6cc1 VXLAN_UC PL:15(1) T:VXLAN_UC [MAC]10101:172.16.254.1
  IP Multicast Prefix table information :
   Source: *, Group: 224.0.0.0/24, IIF: Null, Adjacency: Olist: 1125, Ports: 2
   Source: *, Group: 224.0.1.39, IIF: Null, Adjacency: Olist: 1125, Ports: 2
   Source: *, Group: 224.0.1.40, IIF: Null, Adjacency: Olist: 1125, Ports: 2
```
Ш

Leaf-02#

Return to Verifying the Layer 2 VNI with [Back-to-Back](#page-42-1) Multicast Replication, on page 29.

# **Example: Configuring Layer 2 VNI with Spine Multicast Replication**

This example shows how to configure and verify a Layer 2 VNI with spine multicast replication using the following topology:

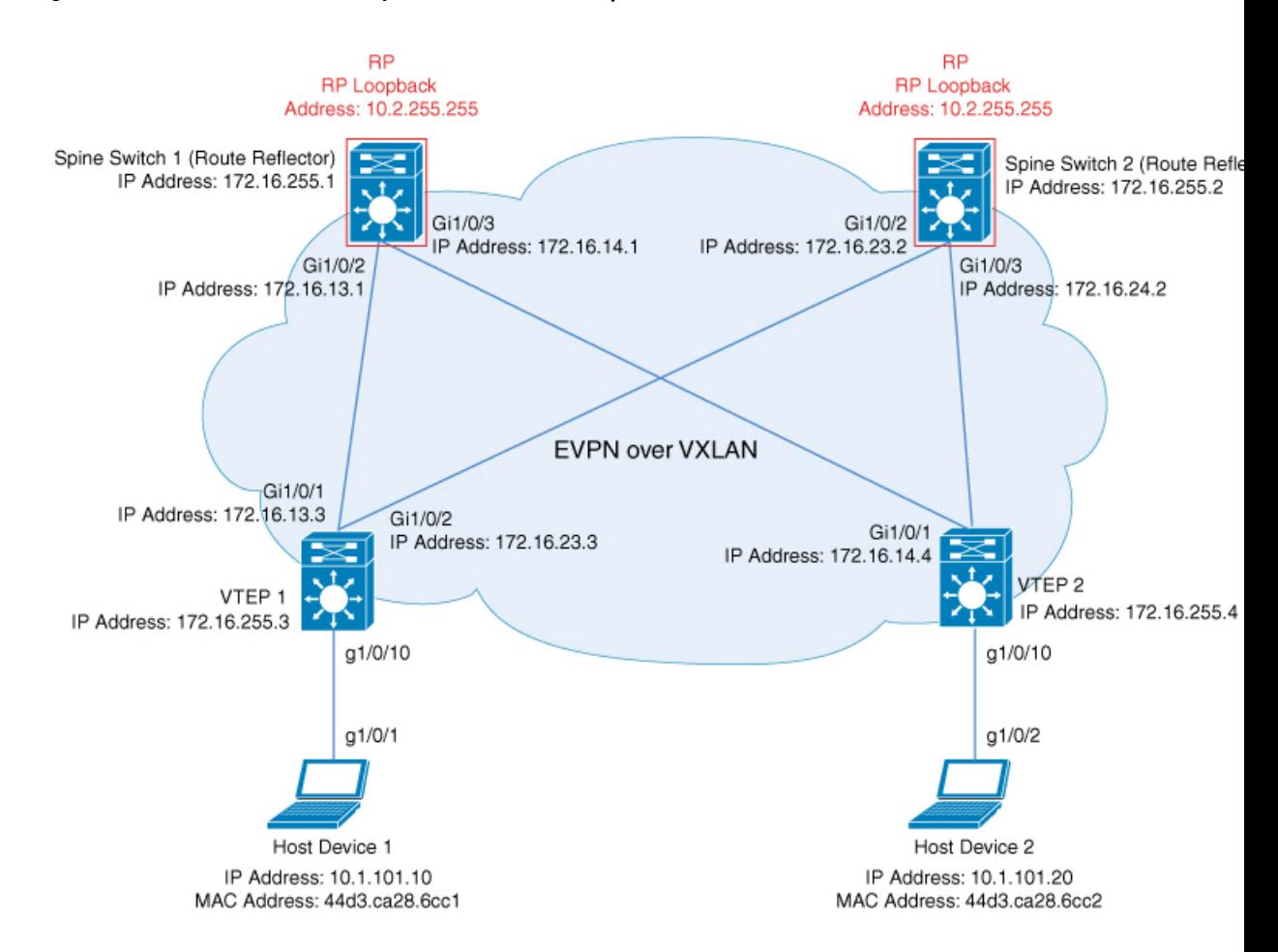

**Figure 9: EVPN VXLAN Network with <sup>a</sup> Layer 2 VNI with Multicast Replication**

The topology shows an EVPN VXLAN network with two spine switches (Spine Switch 1 and Spine Switch 2) and two VTEPs (VTEP 1 and VTEP 2). Multicast replication is performed between the VTEPs to forward BUM traffic in the network. Spine Switch 1 and Spine Switch 2 act as route reflectors and also as the RPs for the multicast BUM traffic in the network. The following tables provide sample configurations for the devices in this topology:

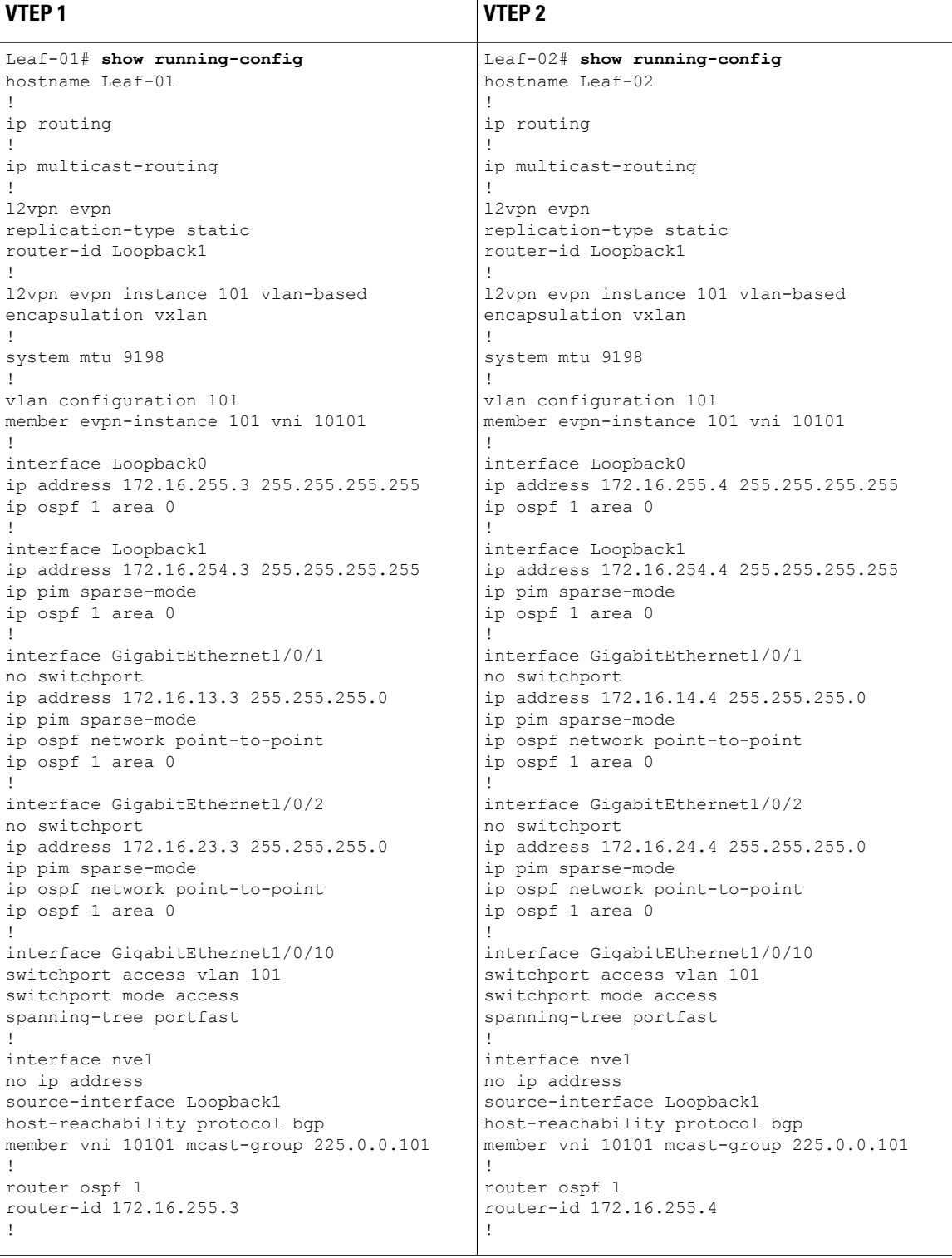

## **Table 4: Configuring VTEP 1 and VTEP 2 to Configure <sup>a</sup> Layer 2 VNI with Spine Multicast Replication**

I

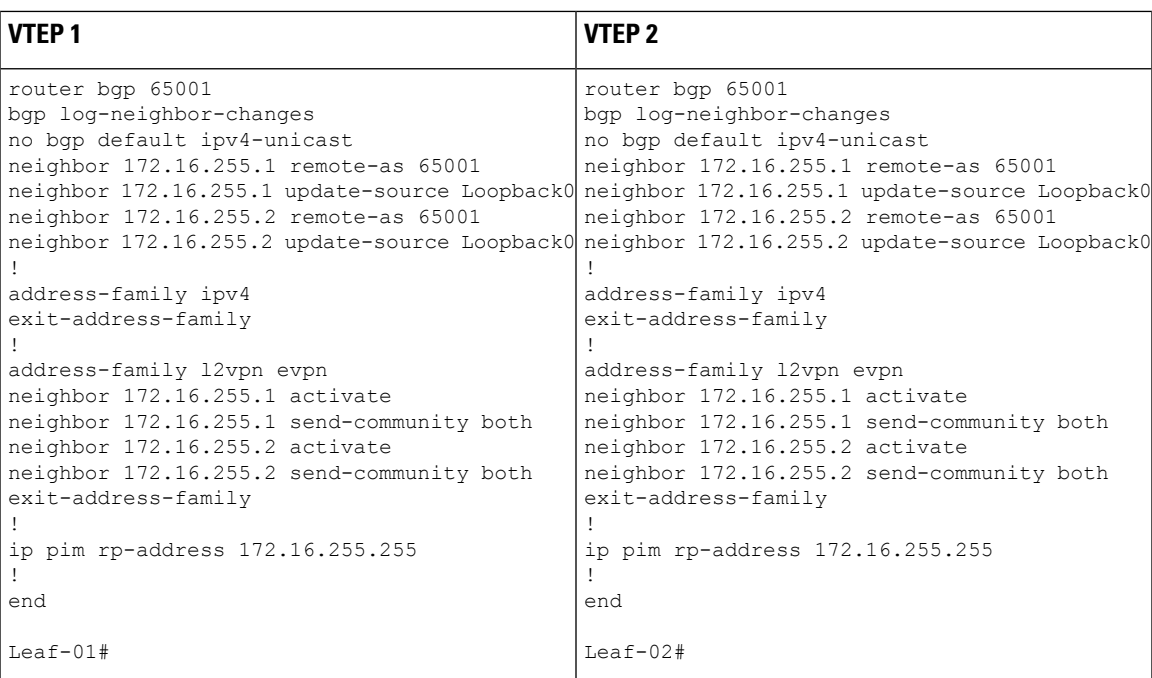

| <b>Spine Switch 1</b>                                                               | <b>Spine Switch 2</b>                                          |
|-------------------------------------------------------------------------------------|----------------------------------------------------------------|
| Spine-01# show running-config                                                       | $Spine-02#$ show running-config                                |
| hostname Spine-01                                                                   |                                                                |
|                                                                                     | hostname Spine-02                                              |
| ip routing                                                                          | ip routing                                                     |
| ip multicast-routing                                                                |                                                                |
| system mtu 9198                                                                     | ip multicast-routing                                           |
|                                                                                     | system mtu 9198                                                |
| interface Loopback0                                                                 |                                                                |
| ip address 172.16.255.1 255.255.255.255<br>ip ospf 1 area 0                         | interface Loopback0<br>ip address 172.16.255.2 255.255.255.255 |
|                                                                                     | ip ospf 1 area 0                                               |
| interface Loopback1                                                                 |                                                                |
| ip address 172.16.254.1 255.255.255.255                                             | interface Loopback1                                            |
| ip pim sparse-mode                                                                  | ip address 172.16.254.2 255.255.255.255                        |
| ip ospf 1 area 0                                                                    | ip pim sparse-mode                                             |
|                                                                                     | ip ospf 1 area 0                                               |
| interface Loopback2                                                                 |                                                                |
| ip address 172.16.255.255 255.255.255.255                                           | interface Loopback2                                            |
| ip pim sparse-mode                                                                  | ip address 172.16.255.255 255.255.255.255                      |
| ip ospf 1 area 0                                                                    | ip pim sparse-mode                                             |
|                                                                                     | ip ospf 1 area 0                                               |
| interface GigabitEthernet1/0/2                                                      |                                                                |
| no switchport                                                                       | interface GigabitEthernet1/0/2                                 |
| ip address 172.16.13.1 255.255.255.0                                                | no switchport                                                  |
| ip pim sparse-mode                                                                  | ip address 172.16.23.2 255.255.255.0                           |
| ip ospf network point-to-point                                                      | ip pim sparse-mode                                             |
| ip ospf 1 area 0                                                                    | ip ospf network point-to-point                                 |
|                                                                                     | ip ospf 1 area 0                                               |
| interface GigabitEthernet1/0/3                                                      |                                                                |
| no switchport<br>ip address 172.16.14.1 255.255.255.0                               | interface GigabitEthernet1/0/3<br>no switchport                |
| ip pim sparse-mode                                                                  | ip address 172.16.24.2 255.255.255.0                           |
| ip ospf network point-to-point                                                      | ip pim sparse-mode                                             |
| ip ospf 1 area 0                                                                    | ip ospf network point-to-point                                 |
| Ţ.                                                                                  | ip ospf 1 area 0                                               |
| router ospf 1                                                                       |                                                                |
| router-id 172.16.255.1                                                              | router ospf 1                                                  |
|                                                                                     | router-id 172.16.255.2                                         |
| router bgp 65001                                                                    |                                                                |
| bgp router-id 172.16.255.1                                                          | router bgp 65001                                               |
| bgp log-neighbor-changes                                                            | bgp router-id 172.16.255.2                                     |
| no bgp default ipv4-unicast                                                         | bgp log-neighbor-changes                                       |
| neighbor 172.16.255.2 remote-as 65001                                               | no bgp default ipv4-unicast                                    |
| neighbor 172.16.255.2 update-source Loopback0 neighbor 172.16.255.1 remote-as 65001 |                                                                |
| neighbor 172.16.255.3 remote-as 65001                                               | neighbor 172.16.255.1 update-source Loopback0                  |
| neighbor 172.16.255.3 update-source Loopback0 neighbor 172.16.255.3 remote-as 65001 |                                                                |
| neighbor 172.16.255.4 remote-as 65001                                               | neighbor 172.16.255.3 update-source Loopback0                  |
| neighbor 172.16.255.4 update-source Loopback0 neighbor 172.16.255.4 remote-as 65001 | neighbor 172.16.255.4 update-source Loopback0                  |
| address-family ipv4                                                                 |                                                                |
| exit-address-family                                                                 | address-family ipv4                                            |
| Ţ                                                                                   | exit-address-family                                            |
|                                                                                     |                                                                |
|                                                                                     |                                                                |

**Table 5: Configuring VTEP 1 and VTEP 2 to Configure <sup>a</sup> Layer 2 VNI with Spine Multicast Replication**

Ш

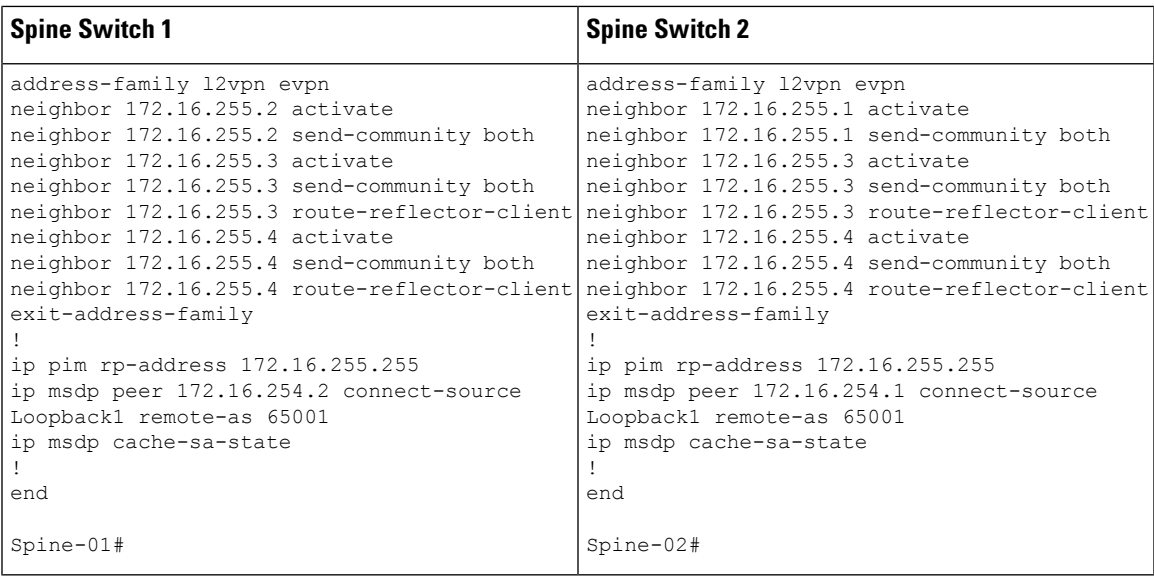

### <span id="page-58-1"></span>**Verifying the Layer 2 VNI with Spine Multicast Replication**

The following sections provide sample outputs for **show** commands to verify the Layer 2 VNI with spine multicast replication on the devices in the topology configured above:

- Outputs to Verify the [Configuration](#page-58-0) on VTEP 1, on page 45
- Outputs to Verify the [Configuration](#page-62-0) on VTEP 2, on page 49
- <span id="page-58-0"></span>• Outputs to Verify the [Configuration](#page-65-0) on Spine Switch 1 (RP inside the Network), on page 52
- Outputs to Verify the [Configuration](#page-69-0) on Spine Switch 2 (RP inside the Network), on page 56

#### **Outputs to Verify the Configuration on VTEP 1**

The following example shows the output for the **show nve peers** command on VTEP 1:

```
Leaf-01# show nve peers
Interface VNI Type Peer-IP RMAC/Num_RTs eVNI state flags UP time
nve1 10101 L2CP 172.16.254.4 2 10101 UP N/A 00:00:56
Leaf-01#
```
#### The following example shows the output for the **show ip route** command on VTEP 1:

```
Leaf-01# show ip route
Codes: L - local, C - connected, S - static, R - RIP, M - mobile, B - BGP
       D - EIGRP, EX - EIGRP external, O - OSPF, IA - OSPF inter area
      N1 - OSPF NSSA external type 1, N2 - OSPF NSSA external type 2
      E1 - OSPF external type 1, E2 - OSPF external type 2, m - OMP
      n - NAT, Ni - NAT inside, No - NAT outside, Nd - NAT DIA
       i - IS-IS, su - IS-IS summary, L1 - IS-IS level-1, L2 - IS-IS level-2
      ia - IS-IS inter area, * - candidate default, U - per-user static route
      H - NHRP, G - NHRP registered, g - NHRP registration summary
      o - ODR, P - periodic downloaded static route, l - LISP
      a - application route
       + - replicated route, % - next hop override, p - overrides from PfR
       & - replicated local route overrides by connected
```
Gateway of last resort is not set

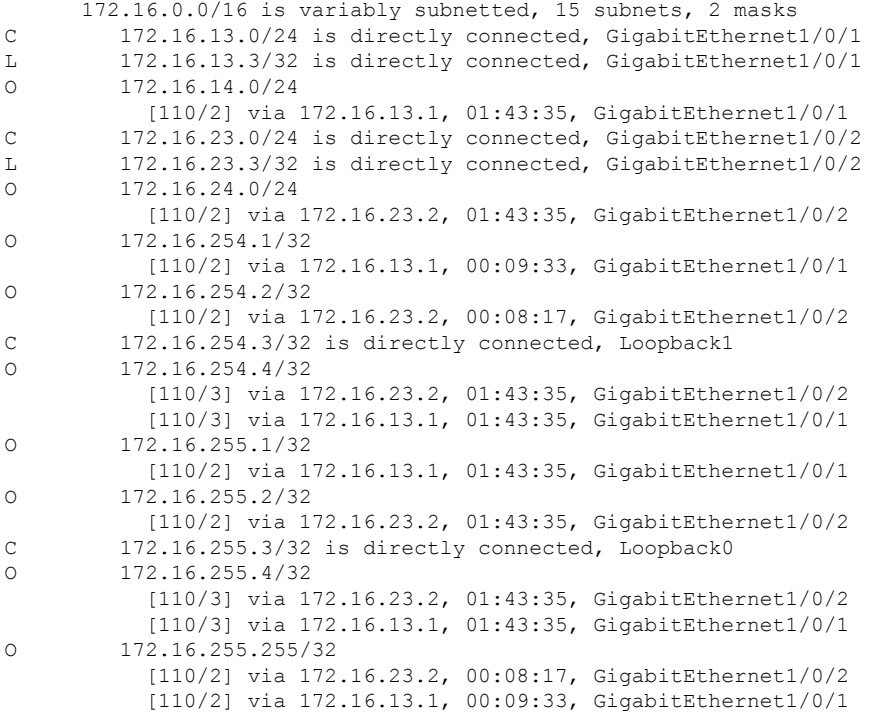

```
Leaf-01#
```
The following example shows the output for the **show bgp l2vpn evpn summary** command on VTEP 1:

```
Leaf-01# show bgp l2vpn evpn summary
BGP router identifier 172.16.255.3, local AS number 65001
BGP table version is 54, main routing table version 54
6 network entries using 2304 bytes of memory
8 path entries using 1696 bytes of memory
2/2 BGP path/bestpath attribute entries using 576 bytes of memory
2 BGP rrinfo entries using 80 bytes of memory
1 BGP extended community entries using 40 bytes of memory
0 BGP route-map cache entries using 0 bytes of memory
0 BGP filter-list cache entries using 0 bytes of memory
BGP using 4696 total bytes of memory
BGP activity 15/9 prefixes, 33/25 paths, scan interval 60 secs
9 networks peaked at 16:10:51 Oct 26 2020 UTC (01:42:36.958 ago)
Neighbor V AS MsgRcvd MsgSent TblVer InQ OutQ Up/Down State/PfxRcd<br>172.16.255.1 4 65001 133 120 54 0 001:43:34 2
                      65001 133 120 54 0 0 01:43:34 2
172.16.255.2 4 65001 134 123 54 0 0 01:43:34 2
```

```
Leaf-01#
```
The following example shows the output for the **show bgp l2vpn evpn** command on VTEP 1:

```
Leaf-01# show bgp l2vpn evpn
BGP table version is 54, local router ID is 172.16.255.3
Status codes: s suppressed, d damped, h history, * valid, > best, i - internal,
```

```
r RIB-failure, S Stale, m multipath, b backup-path, f RT-Filter,
           x best-external, a additional-path, c RIB-compressed,
           t secondary path, L long-lived-stale,
Origin codes: i - IGP, e - EGP, ? - incomplete
RPKI validation codes: V valid, I invalid, N Not found
   Network Next Hop Metric LocPrf Weight Path
Route Distinguisher: 172.16.254.3:101
*> [2][172.16.254.3:101][0][48][44D3CA286CC1][0][*]/20
                 :: 32768 ?
*> [2][172.16.254.3:101][0][48][44D3CA286CC1][32][10.1.101.10]/24
                 :: 32768 ?
*>i [2][172.16.254.3:101][0][48][44D3CA286CC2][0][*]/20
                 172.16.254.4 0 100 0 ?
*>i [2][172.16.254.3:101][0][48][44D3CA286CC2][32][10.1.101.20]/24
                 172.16.254.4 0 100 0 ?
Route Distinguisher: 172.16.254.4:101
*>i [2][172.16.254.4:101][0][48][44D3CA286CC2][0][*]/20
                 172.16.254.4 0 100 0 ?
 * i 172.16.254.4 0 100 0 ?
*>i [2][172.16.254.4:101][0][48][44D3CA286CC2][32][10.1.101.20]/24
                 172.16.254.4 0 100 0 ?
 * i 172.16.254.4 0 100 0 ?
```

```
Leaf-01#
```
The following example shows the output for the **show l2vpn evpn mac evi** *evpn-instance* command on VTEP 1:

Leaf-01# **show l2vpn evpn mac evi 101** MAC Address EVI VLAN ESI Something the Ether Tag Next Hop(s) -------------- ----- ----- ------------------------ ---------- --------------- 44d3.ca28.6cc1 101 101 0000.0000.0000.0000.0000 0 Gi1/0/10:101 44d3.ca28.6cc2 101 101 0000.0000.0000.0000.0000 0 172.16.254.4

Leaf-01#

#### The following example shows the output for the **show ip mroute** command on VTEP 1:

```
Leaf-01# show ip mroute
IP Multicast Routing Table
Flags: D - Dense, S - Sparse, B - Bidir Group, s - SSM Group, C - Connected,
       L - Local, P - Pruned, R - RP-bit set, F - Register flag,
       T - SPT-bit set, J - Join SPT, M - MSDP created entry, E - Extranet,
      X - Proxy Join Timer Running, A - Candidate for MSDP Advertisement,
      U - URD, I - Received Source Specific Host Report,
       Z - Multicast Tunnel, z - MDT-data group sender,
       Y - Joined MDT-data group, y - Sending to MDT-data group,
       G - Received BGP C-Mroute, g - Sent BGP C-Mroute,
      N - Received BGP Shared-Tree Prune, n - BGP C-Mroute suppressed,
       Q - Received BGP S-A Route, q - Sent BGP S-A Route,
       V - RD & Vector, v - Vector, p - PIM Joins on route,
      x - VxLAN group, c - PFP-SA cache created entry,
       * - determined by Assert, # - iif-starg configured on rpf intf,
       e - encap-helper tunnel flag
Outgoing interface flags: H - Hardware switched, A - Assert winner, p - PIM Join
Timers: Uptime/Expires
Interface state: Interface, Next-Hop or VCD, State/Mode
(*, 224.0.1.40), 00:05:22/00:02:42, RP 172.16.255.255, flags: SJCL
  Incoming interface: GigabitEthernet1/0/2, RPF nbr 172.16.23.2
  Outgoing interface list:
```

```
Loopback1, Forward/Sparse, 00:05:20/00:02:42
(*, 225.0.0.101), 00:01:34/stopped, RP 172.16.255.255, flags: SJCFx
 Incoming interface: GigabitEthernet1/0/2, RPF nbr 172.16.23.2
 Outgoing interface list:
   Tunnel0, Forward/Sparse-Dense, 00:01:34/00:01:27
(172.16.254.4, 225.0.0.101), 00:00:57/00:02:02, flags: JTx
 Incoming interface: GigabitEthernet1/0/2, RPF nbr 172.16.23.2
 Outgoing interface list:
   Tunnel0, Forward/Sparse-Dense, 00:00:57/00:02:02
(172.16.254.3, 225.0.0.101), 00:01:32/00:01:27, flags: FTx
 Incoming interface: Loopback1, RPF nbr 0.0.0.0, Registering
 Outgoing interface list:
   GigabitEthernet1/0/2, Forward/Sparse, 00:01:32/00:02:57
```

```
L \ominus a f - 01 \pm
```
The following example shows the output for the **show ip mfib** command on VTEP 1:

```
Leaf-01# show ip mfib
Entry Flags: C - Directly Connected, S - Signal, IA - Inherit A flag,
               ET - Data Rate Exceeds Threshold, K - Keepalive
               DDE - Data Driven Event, HW - Hardware Installed
               ME - MoFRR ECMP entry, MNE - MoFRR Non-ECMP entry, MP - MFIB
               MoFRR Primary, RP - MRIB MoFRR Primary, P - MoFRR Primary
               MS - MoFRR Entry in Sync, MC - MoFRR entry in MoFRR Client,
               e - Encap helper tunnel flag.
I/O Item Flags: IC - Internal Copy, NP - Not platform switched,
               NS - Negate Signalling, SP - Signal Present,
               A - Accept, F - Forward, RA - MRIB Accept, RF - MRIB Forward,
               MA - MFIB Accept, A2 - Accept backup,
               RA2 - MRIB Accept backup, MA2 - MFIB Accept backup
Forwarding Counts: Pkt Count/Pkts per second/Avg Pkt Size/Kbits per second
Other counts: Total/RPF failed/Other drops
I/O Item Counts: HW Pkt Count/FS Pkt Count/PS Pkt Count Egress Rate in pps
Default
 (*,224.0.0.0/4) Flags: C HW
  SW Forwarding: 0/0/0/0, Other: 0/0/0
  HW Forwarding: 0/0/0/0, Other: 0/0/0
 (*,224.0.1.40) Flags: C HW
   SW Forwarding: 0/0/0/0, Other: 0/0/0
  HW Forwarding: 0/0/0/0, Other: 0/0/0
  GigabitEthernet1/0/2 Flags: A NS
  Loopback1 Flags: F IC NS
    Pkts: 0/0/0 Rate: 0 pps
 (*,225.0.0.101) Flags: C HW
  SW Forwarding: 0/0/0/0, Other: 0/0/0
  HW Forwarding: 1/0/114/0, Other: 0/0/0
  GigabitEthernet1/0/2 Flags: A NS
  Tunnel0, VXLAN Decap Flags: F NS
    Pkts: 0/0/0 Rate: 0 pps
 (172.16.254.3,225.0.0.101) Flags: HW
  SW Forwarding: 1/0/150/0, Other: 1/1/0
  HW Forwarding: 148/0/155/0, Other: 0/0/0
  Null0 Flags: A
  GigabitEthernet1/0/2 Flags: F NS
    Pkts: 0/0/0 Rate: 0 pps
  Tunnel1 Flags: F
    Pkts: 0/0/0 Rate: 0 pps
 (172.16.254.4,225.0.0.101) Flags: HW
```

```
SW Forwarding: 1/0/96/0, Other: 0/0/0
  HW Forwarding: 2/0/168/0, Other: 0/0/0
  GigabitEthernet1/0/2 Flags: A
  Tunnel0, VXLAN Decap Flags: F NS
    Pkts: 0/0/1 Rate: 0 pps
Leaf-01#
```
<span id="page-62-0"></span>Return to Verifying the Layer 2 VNI with Spine Multicast [Replication,](#page-58-1) on page 45.

## **Outputs to Verify the Configuration on VTEP 2**

The following example shows the output for the **show nve peers** command on VTEP 2:

```
Leaf-02# show nve peers
Interface VNI Type Peer-IP RMAC/Num_RTs eVNI state flags UP time
nve1 10101 L2CP 172.16.254.3 2 10101 UP N/A 00:01:39
Leaf-02#
```
The following example shows the output for the **show ip route** command on VTEP 2:

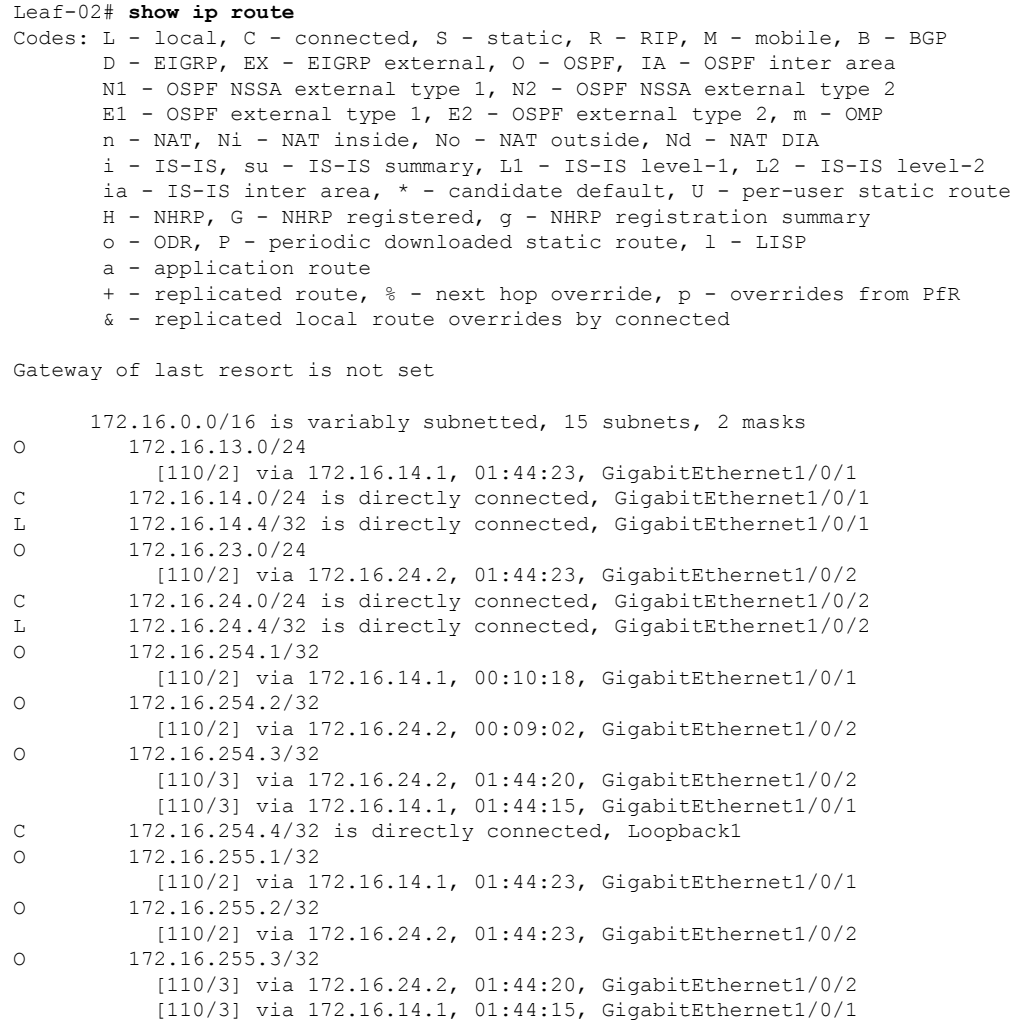

C 172.16.255.4/32 is directly connected, Loopback0 O 172.16.255.255/32 [110/2] via 172.16.24.2, 00:09:01, GigabitEthernet1/0/2 [110/2] via 172.16.14.1, 00:10:18, GigabitEthernet1/0/1 Leaf-02#

The following example shows the output for the **show bgp l2vpn evpn summary** command on VTEP 2:

```
Leaf-02# show bgp l2vpn evpn summary
BGP router identifier 172.16.255.4, local AS number 65001
BGP table version is 54, main routing table version 54
6 network entries using 2304 bytes of memory
8 path entries using 1696 bytes of memory
2/2 BGP path/bestpath attribute entries using 576 bytes of memory
2 BGP rrinfo entries using 80 bytes of memory
1 BGP extended community entries using 40 bytes of memory
0 BGP route-map cache entries using 0 bytes of memory
0 BGP filter-list cache entries using 0 bytes of memory
BGP using 4696 total bytes of memory
BGP activity 15/9 prefixes, 34/26 paths, scan interval 60 secs
9 networks peaked at 16:08:37 Oct 26 2020 UTC (01:43:22.226 ago)
Neighbor V AS MsgRcvd MsgSent TblVer InQ OutQ Up/Down State/PfxRcd
                                            172.16.254 0 0 01:44:22 2
172.16.255.2 4 65001 134 123 54 0 0 01:44:15 2
```

```
Leaf-02#
```
The following example shows the output for the **show bgp l2vpn evpn** command on VTEP 2:

```
Leaf-02# show bgp l2vpn evpn
BGP table version is 54, local router ID is 172.16.255.4
Status codes: s suppressed, d damped, h history, * valid, > best, i - internal,
           r RIB-failure, S Stale, m multipath, b backup-path, f RT-Filter,
           x best-external, a additional-path, c RIB-compressed,
           t secondary path, L long-lived-stale,
Origin codes: i - IGP, e - EGP, ? - incomplete
RPKI validation codes: V valid, I invalid, N Not found
   Network Next Hop Metric LocPrf Weight Path
Route Distinguisher: 172.16.254.3:101
* i [2][172.16.254.3:101][0][48][44D3CA286CC1][0][*]/20
                 172.16.254.3 0 100 0 ?
\star >i 172.16.254.3 0 100 0 ?
*>i [2][172.16.254.3:101][0][48][44D3CA286CC1][32][10.1.101.10]/24
                  172.16.254.3 0 100 0 ?
 * i 172.16.254.3 0 100 0 ?
Route Distinguisher: 172.16.254.4:101
*>i [2][172.16.254.4:101][0][48][44D3CA286CC1][0][*]/20
                  172.16.254.3 0 100 0 ?
*>i [2][172.16.254.4:101][0][48][44D3CA286CC1][32][10.1.101.10]/24
                  172.16.254.3 0 100 0 ?
 *> [2][172.16.254.4:101][0][48][44D3CA286CC2][0][*]/20
                  :: 32768 ?
 *> [2][172.16.254.4:101][0][48][44D3CA286CC2][32][10.1.101.20]/24
                  :: 32768 ?
```

```
Leaf-02#
```
The following example shows the output for the **show l2vpn evpn mac evi** *evpn-instance* command on VTEP 2:

Leaf-02# **show l2vpn evpn mac evi 101** MAC Address EVI VLAN ESI Ether Tag Next Hop(s) -------------- ----- ----- ------------------------ ---------- --------------- 44d3.ca28.6cc1 101 101 0000.0000.0000.0000.0000 0 172.16.254.3 44d3.ca28.6cc2 101 101 0000.0000.0000.0000.0000 0  $L$ eaf-02#

The following example shows the output for the **show ip mroute** command on VTEP 2:

```
Leaf-02# show ip mroute
IP Multicast Routing Table
Flags: D - Dense, S - Sparse, B - Bidir Group, s - SSM Group, C - Connected,
       L - Local, P - Pruned, R - RP-bit set, F - Register flag,
       T - SPT-bit set, J - Join SPT, M - MSDP created entry, E - Extranet,
      X - Proxy Join Timer Running, A - Candidate for MSDP Advertisement,
      U - URD, I - Received Source Specific Host Report,
       Z - Multicast Tunnel, z - MDT-data group sender,
       Y - Joined MDT-data group, y - Sending to MDT-data group,
      G - Received BGP C-Mroute, g - Sent BGP C-Mroute,
      N - Received BGP Shared-Tree Prune, n - BGP C-Mroute suppressed,
       Q - Received BGP S-A Route, q - Sent BGP S-A Route,
       V - RD & Vector, v - Vector, p - PIM Joins on route,
      x - VxLAN group, c - PFP-SA cache created entry,
       * - determined by Assert, # - iif-starg configured on rpf intf,
       e - encap-helper tunnel flag
Outgoing interface flags: H - Hardware switched, A - Assert winner, p - PIM Join
Timers: Uptime/Expires
Interface state: Interface, Next-Hop or VCD, State/Mode
(*, 224.0.1.40), 00:05:51/00:02:24, RP 172.16.255.255, flags: SJCL
  Incoming interface: GigabitEthernet1/0/2, RPF nbr 172.16.24.2
  Outgoing interface list:
    Loopback1, Forward/Sparse, 00:05:49/00:02:09
   GigabitEthernet1/0/1, Forward/Sparse, 00:05:43/00:02:24
(*, 225.0.0.101), 00:02:46/stopped, RP 172.16.255.255, flags: SJCFx
  Incoming interface: GigabitEthernet1/0/2, RPF nbr 172.16.24.2
  Outgoing interface list:
   Tunnel0, Forward/Sparse-Dense, 00:02:46/00:00:15
(172.16.254.4, 225.0.0.101), 00:01:43/00:01:16, flags: FTx
  Incoming interface: Loopback1, RPF nbr 0.0.0.0
  Outgoing interface list:
   GigabitEthernet1/0/2, Forward/Sparse, 00:01:43/00:02:45
(172.16.254.3, 225.0.0.101), 00:02:19/00:00:40, flags: JTx
  Incoming interface: GigabitEthernet1/0/2, RPF nbr 172.16.24.2
  Outgoing interface list:
   Tunnel0, Forward/Sparse-Dense, 00:02:19/00:00:40
Leaf-02#
```
The following example shows the output for the **show ip mfib** command on VTEP 2:

Leaf-02# **show ip mfib** Entry Flags: C - Directly Connected, S - Signal, IA - Inherit A flag, ET - Data Rate Exceeds Threshold, K - Keepalive DDE - Data Driven Event, HW - Hardware Installed

```
ME - MoFRR ECMP entry, MNE - MoFRR Non-ECMP entry, MP - MFIB
               MoFRR Primary, RP - MRIB MoFRR Primary, P - MoFRR Primary
               MS - MoFRR Entry in Sync, MC - MoFRR entry in MoFRR Client,
               e - Encap helper tunnel flag.
I/O Item Flags: IC - Internal Copy, NP - Not platform switched,
               NS - Negate Signalling, SP - Signal Present,
               A - Accept, F - Forward, RA - MRIB Accept, RF - MRIB Forward,
               MA - MFIB Accept, A2 - Accept backup,
               RA2 - MRIB Accept backup, MA2 - MFIB Accept backup
Forwarding Counts: Pkt Count/Pkts per second/Avg Pkt Size/Kbits per second
Other counts: Total/RPF failed/Other drops
I/O Item Counts: HW Pkt Count/FS Pkt Count/PS Pkt Count Egress Rate in pps
Default
 (*,224.0.0.0/4) Flags: C HW
  SW Forwarding: 0/0/0/0, Other: 0/0/0
  HW Forwarding: 0/0/0/0, Other: 0/0/0
 (*,224.0.1.40) Flags: C HW
  SW Forwarding: 0/0/0/0, Other: 0/0/0
  HW Forwarding: 0/0/0/0, Other: 0/0/0
  GigabitEthernet1/0/2 Flags: A NS
  GigabitEthernet1/0/1 Flags: F NS
     Pkts: 0/0/0 Rate: 0 pps
  Loopback1 Flags: F IC NS
    Pkts: 0/0/0 Rate: 0 pps
 (*,225.0.0.101) Flags: C HW
   SW Forwarding: 0/0/0/0, Other: 0/0/0
  HW Forwarding: 1/0/168/0, Other: 0/0/0
   GigabitEthernet1/0/2 Flags: A NS
  Tunnel0, VXLAN Decap Flags: F NS
    Pkts: 0/0/0 Rate: 0 pps
 (172.16.254.3,225.0.0.101) Flags: HW
   SW Forwarding: 1/0/150/0, Other: 0/0/0
   HW Forwarding: 146/0/167/0, Other: 0/0/0
  GigabitEthernet1/0/2 Flags: A NS
  Tunnel0, VXLAN Decap Flags: F NS
    Pkts: 0/0/1 Rate: 0 pps
 (172.16.254.4,225.0.0.101) Flags: HW
   SW Forwarding: 1/0/96/0, Other: 1/1/0
  HW Forwarding: 4/0/145/0, Other: 0/0/0
  Null0 Flags: A
  GigabitEthernet1/0/2 Flags: F NS
    Pkts: 0/0/0 Rate: 0 pps
```

```
Leaf-02#
```
Return to Verifying the Layer 2 VNI with Spine Multicast [Replication,](#page-58-1) on page 45.

#### **Outputs to Verify the Configuration on Spine Switch 1 (RP inside the Network)**

The following example shows the output for the **show ip route** command on Spine Switch 1:

```
Spine-01# show ip route
Codes: L - local, C - connected, S - static, R - RIP, M - mobile, B - BGP
       D - EIGRP, EX - EIGRP external, O - OSPF, IA - OSPF inter area
      N1 - OSPF NSSA external type 1, N2 - OSPF NSSA external type 2
      E1 - OSPF external type 1, E2 - OSPF external type 2, m - OMP
      n - NAT, Ni - NAT inside, No - NAT outside, Nd - NAT DIA
       i - IS-IS, su - IS-IS summary, L1 - IS-IS level-1, L2 - IS-IS level-2
       ia - IS-IS inter area, * - candidate default, U - per-user static route
       H - NHRP, G - NHRP registered, g - NHRP registration summary
      o - ODR, P - periodic downloaded static route, l - LISP
       a - application route
```
+ - replicated route, % - next hop override, p - overrides from PfR Gateway of last resort is not set 172.16.0.0/16 is variably subnetted, 15 subnets, 2 masks C 172.16.13.0/24 is directly connected, GigabitEthernet1/0/2 L 172.16.13.1/32 is directly connected, GigabitEthernet1/0/2 C 172.16.14.0/24 is directly connected, GigabitEthernet1/0/3 L 172.16.14.1/32 is directly connected, GigabitEthernet1/0/3 O 172.16.23.0/24 [110/2] via 172.16.13.3, 01:45:08, GigabitEthernet1/0/2 O 172.16.24.0/24 [110/2] via 172.16.14.4, 01:45:12, GigabitEthernet1/0/3 C 172.16.254.1/32 is directly connected, Loopback1 O 172.16.254.2/32 [110/3] via 172.16.14.4, 00:09:51, GigabitEthernet1/0/3 [110/3] via 172.16.13.3, 00:09:51, GigabitEthernet1/0/2 O 172.16.254.3/32 [110/2] via 172.16.13.3, 01:45:08, GigabitEthernet1/0/2 O 172.16.254.4/32 [110/2] via 172.16.14.4, 01:45:12, GigabitEthernet1/0/3 C 172.16.255.1/32 is directly connected, Loopback0 O 172.16.255.2/32 [110/3] via 172.16.14.4, 01:45:12, GigabitEthernet1/0/3 [110/3] via 172.16.13.3, 01:45:08, GigabitEthernet1/0/2 O 172.16.255.3/32 [110/2] via 172.16.13.3, 01:45:08, GigabitEthernet1/0/2 O 172.16.255.4/32 [110/2] via 172.16.14.4, 01:45:12, GigabitEthernet1/0/3 C 172.16.255.255/32 is directly connected, Loopback2

Spine-01#

The following example showsthe output for the **show bgpl2vpnevpnsummary** command onSpine Switch 1:

```
Spine-01# show bgp l2vpn evpn summary
BGP router identifier 172.16.255.1, local AS number 65001
BGP table version is 35, main routing table version 35
4 network entries using 1376 bytes of memory
8 path entries using 1664 bytes of memory
1/1 BGP path/bestpath attribute entries using 288 bytes of memory
2 BGP rrinfo entries using 80 bytes of memory
1 BGP extended community entries using 40 bytes of memory
0 BGP route-map cache entries using 0 bytes of memory
0 BGP filter-list cache entries using 0 bytes of memory
BGP using 3448 total bytes of memory
BGP activity 12/8 prefixes, 28/20 paths, scan interval 60 secs
6 networks peaked at 16:08:39 Oct 26 2020 UTC (01:44:10.445 ago)
Neighbor V AS MsgRcvd MsgSent TblVer InQ OutQ Up/Down State/PfxRcd
```
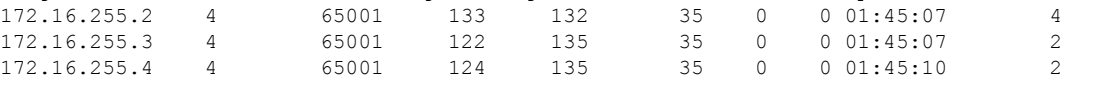

Spine-01#

The following example shows the output for the **show bgp l2vpn evpn** command on Spine Switch 1:

```
Spine-01# show bgp l2vpn evpn
BGP table version is 35, local router ID is 172.16.255.1
```

```
Status codes: s suppressed, d damped, h history, * valid, > best, i - internal,
           r RIB-failure, S Stale, m multipath, b backup-path, f RT-Filter,
           x best-external, a additional-path, c RIB-compressed,
           t secondary path, L long-lived-stale,
Origin codes: i - IGP, e - EGP, ? - incomplete
RPKI validation codes: V valid, I invalid, N Not found
   Network Next Hop Metric LocPrf Weight Path
Route Distinguisher: 172.16.254.3:101
* i [2][172.16.254.3:101][0][48][44D3CA286CC1][0][*]/20
                 172.16.254.3 0 100 0 ?
 *>i 172.16.254.3 0 100 0 ?
 * i [2][172.16.254.3:101][0][48][44D3CA286CC1][32][10.1.101.10]/24
                 172.16.254.3 0 100 0 ?
* >i 172.16.254.3 0 100 0 ?
Route Distinguisher: 172.16.254.4:101
* i [2][172.16.254.4:101][0][48][44D3CA286CC2][0][*]/20
                 172.16.254.4 0 100 0 ?
 \star >i 172.16.254.4 0 100 0 ?
 * i [2][172.16.254.4:101][0][48][44D3CA286CC2][32][10.1.101.20]/24
                 172.16.254.4 0 100 0 ?<br>172.16.254.4 0 100 0 ?
*
>i 172.16.254.4 0 100 0 ?
```
Spine-01#

The following example showsthe output for the **show ip msdpsummary** command onSpineSwitch 1:

```
Spine-01# show ip msdp summary
MSDP Peer Status Summary
Peer Address AS State Uptime/ Reset SA Peer Name
                          Downtime Count Count
172.16.254.2 65001 Up 00:06:28 0 0 ?
Spine-01#
```
The following example shows the output for the **show ip mroute** command on Spine Switch 1:

```
Spine-01# show ip mroute
IP Multicast Routing Table
Flags: D - Dense, S - Sparse, B - Bidir Group, s - SSM Group, C - Connected,
      L - Local, P - Pruned, R - RP-bit set, F - Register flag,
       T - SPT-bit set, J - Join SPT, M - MSDP created entry, E - Extranet,
      X - Proxy Join Timer Running, A - Candidate for MSDP Advertisement,
      U - URD, I - Received Source Specific Host Report,
      Z - Multicast Tunnel, z - MDT-data group sender,
      Y - Joined MDT-data group, y - Sending to MDT-data group,
      G - Received BGP C-Mroute, g - Sent BGP C-Mroute,
      N - Received BGP Shared-Tree Prune, n - BGP C-Mroute suppressed,
       Q - Received BGP S-A Route, q - Sent BGP S-A Route,
      V - RD & Vector, v - Vector, p - PIM Joins on route,
       x - VxLAN group, c - PFP-SA cache created entry,
       * - determined by Assert, # - iif-starg configured on rpf intf
Outgoing interface flags: H - Hardware switched, A - Assert winner, p - PIM Join
Timers: Uptime/Expires
Interface state: Interface, Next-Hop or VCD, State/Mode
(*, 224.0.1.40), 00:56:14/00:02:21, RP 172.16.255.255, flags: SPL
  Incoming interface: Null, RPF nbr 0.0.0.0
  Outgoing interface list: Null
(*, 225.0.0.101), 00:00:12/stopped, RP 172.16.255.255, flags: SP
```

```
Incoming interface: Null, RPF nbr 0.0.0.0
  Outgoing interface list: Null
(172.16.254.4, 225.0.0.101), 00:00:05/00:02:54, flags: PA
 Incoming interface: GigabitEthernet1/0/3, RPF nbr 172.16.14.4
  Outgoing interface list: Null
(172.16.254.3, 225.0.0.101), 00:00:12/00:02:47, flags: PA
 Incoming interface: GigabitEthernet1/0/2, RPF nbr 172.16.13.3
 Outgoing interface list: Null
Spine-01#
```
The following example shows the output for the **show ip mfib** command on Spine Switch 1:

```
Spine-01# show ip mfib
Entry Flags: C - Directly Connected, S - Signal, IA - Inherit A flag,
               ET - Data Rate Exceeds Threshold, K - Keepalive
                DDE - Data Driven Event, HW - Hardware Installed
               ME - MoFRR ECMP entry, MNE - MoFRR Non-ECMP entry, MP - MFIB
               MoFRR Primary, RP - MRIB MoFRR Primary, P - MoFRR Primary
               MS - MoFRR Entry in Sync, MC - MoFRR entry in MoFRR Client.
I/O Item Flags: IC - Internal Copy, NP - Not platform switched,
               NS - Negate Signalling, SP - Signal Present,
               A - Accept, F - Forward, RA - MRIB Accept, RF - MRIB Forward,
               MA - MFIB Accept, A2 - Accept backup,
               RA2 - MRIB Accept backup, MA2 - MFIB Accept backup
Forwarding Counts: Pkt Count/Pkts per second/Avg Pkt Size/Kbits per second
Other counts: Total/RPF failed/Other drops
I/O Item Counts: HW Pkt Count/FS Pkt Count/PS Pkt Count Egress Rate in pps
Default
 (*,224.0.0.0/4) Flags: C HW
  SW Forwarding: 0/0/0/0, Other: 2/2/0
  HW Forwarding: 0/0/0/0, Other: 0/0/0
 (*,224.0.1.40) Flags: C HW
  SW Forwarding: 0/0/0/0, Other: 0/0/0
  HW Forwarding: 0/0/0/0, Other: 0/0/0
  Tunnel1 Flags: A
  GigabitEthernet1/0/3 Flags: IC
 (*,225.0.0.101) Flags: C HW
  SW Forwarding: 0/0/0/0, Other: 1/0/1
  HW Forwarding: 0/0/0/0, Other: 0/0/0
  Tunnel1 Flags: A
 (172.16.254.3,225.0.0.101) Flags: HW
  SW Forwarding: 0/0/0/0, Other: 0/0/0
  HW Forwarding: 0/0/0/0, Other: 0/0/0
  Tunnel1 Flags: A
   GigabitEthernet1/0/2 Flags: NS
 (172.16.254.4,225.0.0.101) Flags: HW
  SW Forwarding: 0/0/0/0, Other: 0/0/0
  HW Forwarding: 0/0/0/0, Other: 0/0/0
  Tunnel1 Flags: A
  GigabitEthernet1/0/3 Flags: NS
```

```
Spine-01#
```
Return to Verifying the Layer 2 VNI with Spine Multicast [Replication,](#page-58-1) on page 45.

#### <span id="page-69-0"></span>**Outputs to Verify the Configuration on Spine Switch 2 (RP inside the Network)**

The following example shows the output for the **show ip route** command on Spine Switch 2:

```
Spine-02# show ip route
Codes: L - local, C - connected, S - static, R - RIP, M - mobile, B - BGP
      D - EIGRP, EX - EIGRP external, O - OSPF, IA - OSPF inter area
      N1 - OSPF NSSA external type 1, N2 - OSPF NSSA external type 2
      E1 - OSPF external type 1, E2 - OSPF external type 2, m - OMP
      n - NAT, Ni - NAT inside, No - NAT outside, Nd - NAT DIA
       i - IS-IS, su - IS-IS summary, L1 - IS-IS level-1, L2 - IS-IS level-2
      ia - IS-IS inter area, * - candidate default, U - per-user static route
      H - NHRP, G - NHRP registered, g - NHRP registration summary
      o - ODR, P - periodic downloaded static route, l - LISP
      a - application route
       + - replicated route, % - next hop override, p - overrides from PfR
```
Gateway of last resort is not set

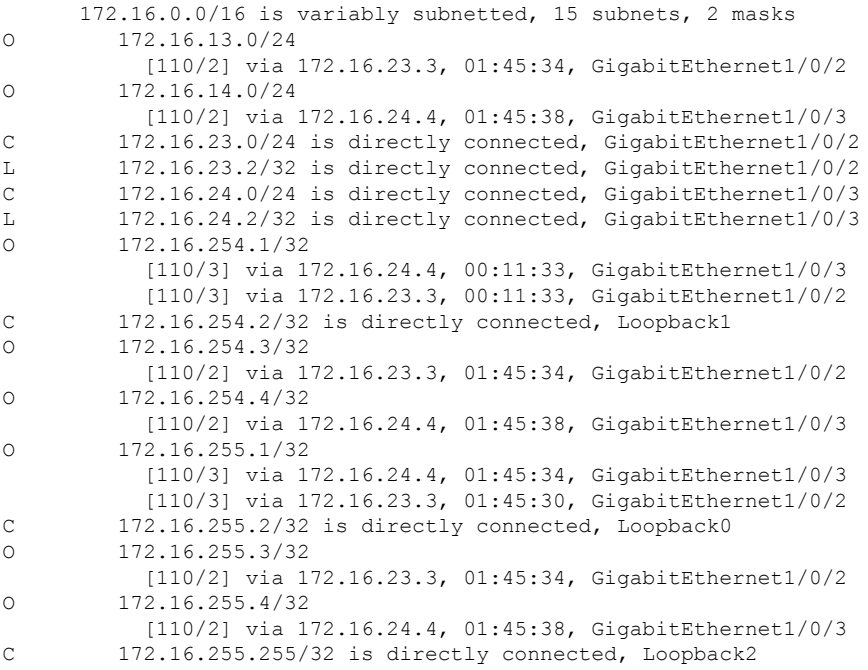

Spine-02#

### The following example showsthe output for the **show bgpl2vpnevpnsummary** command onSpine Switch 2:

Spine-02# **show bgp l2vpn evpn summary** BGP router identifier 172.16.255.2, local AS number 65001 BGP table version is 35, main routing table version 35 4 network entries using 1376 bytes of memory 8 path entries using 1664 bytes of memory 1/1 BGP path/bestpath attribute entries using 288 bytes of memory 2 BGP rrinfo entries using 80 bytes of memory 1 BGP extended community entries using 40 bytes of memory 0 BGP route-map cache entries using 0 bytes of memory 0 BGP filter-list cache entries using 0 bytes of memory BGP using 3448 total bytes of memory BGP activity 10/6 prefixes, 28/20 paths, scan interval 60 secs

6 networks peaked at 16:09:46 Oct 26 2020 UTC (01:44:35.591 ago)

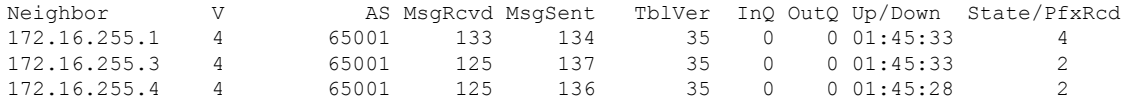

Spine-02#

The following example shows the output for the **show bgp l2vpn evpn** command on Spine Switch  $2^{\cdot}$ 

```
Spine-02# show bgp l2vpn evpn
BGP table version is 35, local router ID is 172.16.255.2
Status codes: s suppressed, d damped, h history, * valid, > best, i - internal,
           r RIB-failure, S Stale, m multipath, b backup-path, f RT-Filter,
           x best-external, a additional-path, c RIB-compressed,
           t secondary path, L long-lived-stale,
Origin codes: i - IGP, e - EGP, ? - incomplete
RPKI validation codes: V valid, I invalid, N Not found
   Network Next Hop Metric LocPrf Weight Path
Route Distinguisher: 172.16.254.3:101
* i [2][172.16.254.3:101][0][48][44D3CA286CC1][0][*]/20
                  172.16.254.3 0 100 0 ?
 *>i 172.16.254.3 0 100 0 ?
 * i [2][172.16.254.3:101][0][48][44D3CA286CC1][32][10.1.101.10]/24
                172.16.254.3 0 100 0 ?
\star >i 172.16.254.3 0 100 0 ?
Route Distinguisher: 172.16.254.4:101
 * i [2][172.16.254.4:101][0][48][44D3CA286CC2][0][*]/20
                  172.16.254.4 0 100 0 ?
 *>i 172.16.254.4 0 100 0 ?
 * i [2][172.16.254.4:101][0][48][44D3CA286CC2][32][10.1.101.20]/24
                  172.16.254.4 0 100 0 ?
 *>i 172.16.254.4 0 100 0 ?
```
Spine-02#

The following example showsthe output for the **show ip msdpsummary** command onSpineSwitch 2:

```
Spine-02# show ip msdp summary
MSDP Peer Status Summary
Peer Address AS State Uptime/ Reset SA Peer Name
                             Downtime Count Count<br>00:06:53 0 2 ?
172.16.254.1 65001 Up
Spine-02#
```
The following example shows the output for the **show ip mroute** command on Spine Switch 2:

```
Spine-02# show ip mroute
IP Multicast Routing Table
Flags: D - Dense, S - Sparse, B - Bidir Group, s - SSM Group, C - Connected,
       L - Local, P - Pruned, R - RP-bit set, F - Register flag,
      T - SPT-bit set, J - Join SPT, M - MSDP created entry, E - Extranet,
      X - Proxy Join Timer Running, A - Candidate for MSDP Advertisement,
      U - URD, I - Received Source Specific Host Report,
       Z - Multicast Tunnel, z - MDT-data group sender,
       Y - Joined MDT-data group, y - Sending to MDT-data group,
```

```
G - Received BGP C-Mroute, g - Sent BGP C-Mroute,
      N - Received BGP Shared-Tree Prune, n - BGP C-Mroute suppressed,
      Q - Received BGP S-A Route, q - Sent BGP S-A Route,
      V - RD & Vector, v - Vector, p - PIM Joins on route,
      x - VxLAN group, c - PFP-SA cache created entry,
        - determined by Assert, # - iif-starg configured on rpf intf
Outgoing interface flags: H - Hardware switched, A - Assert winner, p - PIM Join
Timers: Uptime/Expires
Interface state: Interface, Next-Hop or VCD, State/Mode
(*, 224.0.1.40), 00:56:18/00:03:26, RP 172.16.255.255, flags: SJCL
  Incoming interface: Null, RPF nbr 0.0.0.0
 Outgoing interface list:
   GigabitEthernet1/0/2, Forward/Sparse, 00:54:14/00:03:08
    GigabitEthernet1/0/3, Forward/Sparse, 00:56:18/00:03:26
(*, 225.0.0.101), 00:51:00/00:03:17, RP 172.16.255.255, flags: S
  Incoming interface: Null, RPF nbr 0.0.0.0
 Outgoing interface list:
   GigabitEthernet1/0/2, Forward/Sparse, 00:50:34/00:03:17
   GigabitEthernet1/0/3, Forward/Sparse, 00:51:00/00:02:43
(172.16.254.4, 225.0.0.101), 00:00:17/00:02:42, flags: TA
  Incoming interface: GigabitEthernet1/0/3, RPF nbr 172.16.24.4
 Outgoing interface list:
   GigabitEthernet1/0/2, Forward/Sparse, 00:00:17/00:03:17
(172.16.254.3, 225.0.0.101), 00:00:23/00:02:36, flags: TA
  Incoming interface: GigabitEthernet1/0/2, RPF nbr 172.16.23.3
 Outgoing interface list:
   GigabitEthernet1/0/3, Forward/Sparse, 00:00:23/00:03:06
```
Spine-02#

The following example shows the output for the **show ip mfib** command on Spine Switch 2:

```
Spine-02# show ip mfib
Entry Flags: C - Directly Connected, S - Signal, IA - Inherit A flag,
               ET - Data Rate Exceeds Threshold, K - Keepalive
               DDE - Data Driven Event, HW - Hardware Installed
               ME - MoFRR ECMP entry, MNE - MoFRR Non-ECMP entry, MP - MFIB
               MoFRR Primary, RP - MRIB MoFRR Primary, P - MoFRR Primary
               MS - MoFRR Entry in Sync, MC - MoFRR entry in MoFRR Client.
I/O Item Flags: IC - Internal Copy, NP - Not platform switched,
               NS - Negate Signalling, SP - Signal Present,
               A - Accept, F - Forward, RA - MRIB Accept, RF - MRIB Forward,
               MA - MFIB Accept, A2 - Accept backup,
               RA2 - MRIB Accept backup, MA2 - MFIB Accept backup
Forwarding Counts: Pkt Count/Pkts per second/Avg Pkt Size/Kbits per second
Other counts: Total/RPF failed/Other drops
I/O Item Counts: HW Pkt Count/FS Pkt Count/PS Pkt Count Egress Rate in pps
Default
 (*,224.0.0.0/4) Flags: C HW
   SW Forwarding: 0/0/0/0, Other: 0/0/0
  HW Forwarding: 0/0/0/0, Other: 0/0/0
 (*,224.0.1.40) Flags: C HW
  SW Forwarding: 0/0/0/0, Other: 0/0/0
  HW Forwarding: 0/0/0/0, Other: 0/0/0
   Tunnel1 Flags: A
  GigabitEthernet1/0/3 Flags: F IC NS
    Pkts: 0/0/0 Rate: 0 pps
   GigabitEthernet1/0/2 Flags: F NS
```
Ш

```
Pkts: 0/0/0 Rate: 0 pps
 (*,225.0.0.101) Flags: C HW
  SW Forwarding: 2/0/150/0, Other: 0/0/0
  HW Forwarding: 0/0/0/0, Other: 0/0/0
  Tunnel1 Flags: A
  GigabitEthernet1/0/3 Flags: F NS
    Pkts: 0/0/2 Rate: 0 pps
  GigabitEthernet1/0/2 Flags: F NS
    Pkts: 0/0/2 Rate: 0 pps
 (172.16.254.3,225.0.0.101) Flags: HW
  SW Forwarding: 0/0/0/0, Other: 0/0/0
  HW Forwarding: 0/0/0/0, Other: 0/0/0
  GigabitEthernet1/0/2 Flags: A
  GigabitEthernet1/0/3 Flags: F NS
    Pkts: 0/0/0 Rate: 0 pps
 (172.16.254.4,225.0.0.101) Flags: HW
  SW Forwarding: 0/0/0/0, Other: 0/0/0
  HW Forwarding: 0/0/0/0, Other: 0/0/0
  GigabitEthernet1/0/3 Flags: A
  GigabitEthernet1/0/2 Flags: F NS
    Pkts: 0/0/0 Rate: 0 pps
Spine-02#
```
Return to Verifying the Layer 2 VNI with Spine Multicast [Replication,](#page-58-0) on page 45.

# **Example: Configuring Layer 2 VNI with Spine Ingress Replication**

This example shows how to configure and verify a Layer 2 VNI with spine ingress replication using the following topology:

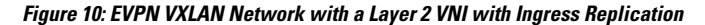

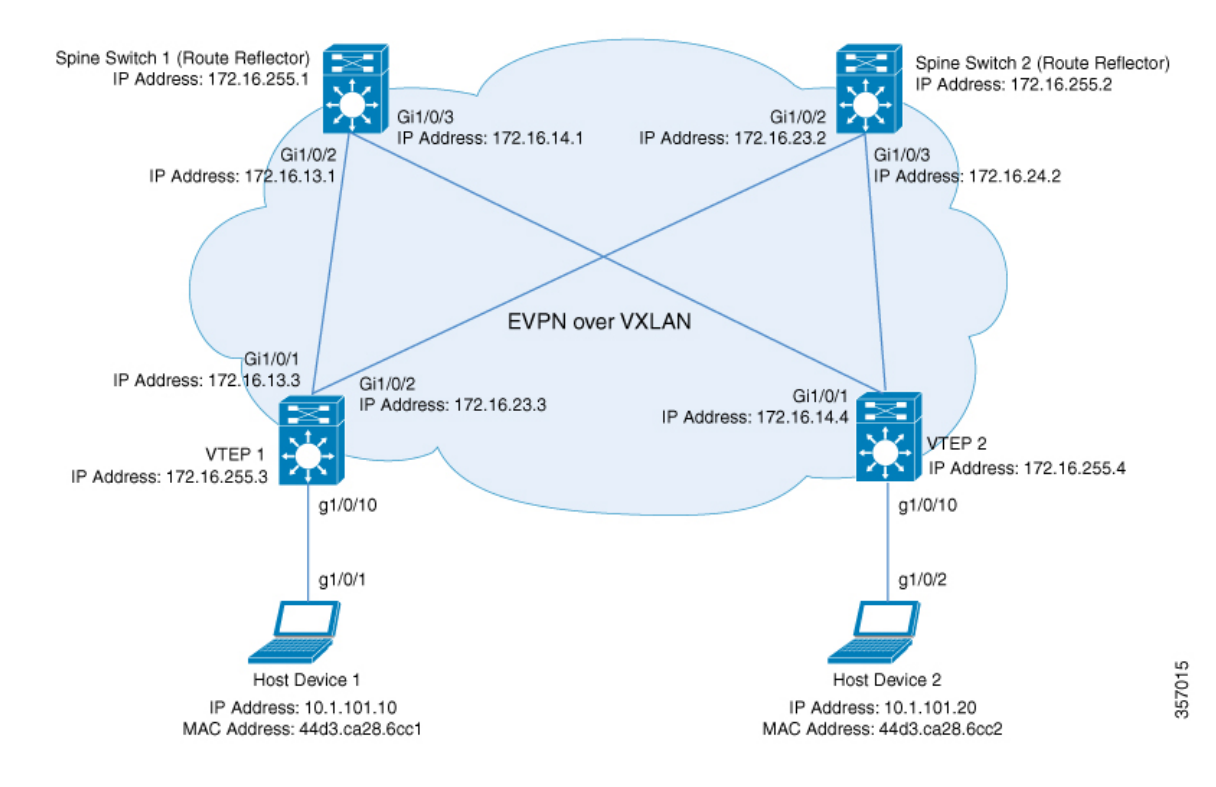

**BGP EVPN VXLAN Configuration Guide, Cisco IOS XE Dublin 17.11.x (Catalyst 9600 Switches)**

The topology shows an EVPN VXLAN network with two spine switches (Spine Switch 1 and Spine Switch 2) and two VTEPs (VTEP 1 and VTEP 2). Ingress replication is performed between the VTEPs to forward BUM traffic in the network. Spine Switch 1 and Spine Switch 2 act as route reflectors in the network. The following tables provide sample configurations for the devices in this topology:

**Table 6: Configuring VTEP 1 and VTEP 2 to Configure <sup>a</sup> Layer 2 VNI with Spine Ingress Replication**

| <b>VTEP1</b>                                                | <b>VTEP 2</b>                                               |
|-------------------------------------------------------------|-------------------------------------------------------------|
| $Leaf-01#$ show running-config                              | $Leaf-02#$ show running-config                              |
| hostname Leaf-01                                            | hostname Leaf-02                                            |
|                                                             |                                                             |
| ip routing                                                  | ip routing                                                  |
|                                                             |                                                             |
| 12vpn evpn<br>replication-type static                       | 12vpn evpn<br>replication-type static                       |
| router-id Loopback1                                         | router-id Loopback1                                         |
|                                                             |                                                             |
| 12vpn evpn instance 101 vlan-based                          | 12vpn evpn instance 101 vlan-based                          |
| encapsulation vxlan                                         | encapsulation vxlan                                         |
| replication-type ingress                                    | replication-type ingress                                    |
|                                                             |                                                             |
| system mtu 9198                                             | system mtu 9198                                             |
| vlan configuration 101                                      | vlan configuration 101                                      |
| member evpn-instance 101 vni 10101                          | member evpn-instance 101 vni 10101                          |
|                                                             |                                                             |
| interface Loopback0                                         | interface Loopback0                                         |
| ip address 172.16.255.3 255.255.255.255                     | ip address 172.16.255.4 255.255.255.255                     |
| ip ospf 1 area 0                                            | ip ospf 1 area 0                                            |
|                                                             |                                                             |
| interface Loopback1                                         | interface Loopback1                                         |
| ip address 172.16.254.3 255.255.255.255<br>ip ospf 1 area 0 | ip address 172.16.254.4 255.255.255.255<br>ip ospf 1 area 0 |
|                                                             |                                                             |
| interface GigabitEthernet1/0/1                              | interface GigabitEthernet1/0/1                              |
| no switchport                                               | no switchport                                               |
| ip address 172.16.13.3 255.255.255.0                        | ip address 172.16.14.4 255.255.255.0                        |
| ip ospf network point-to-point                              | ip ospf network point-to-point                              |
| ip ospf 1 area 0                                            | ip ospf 1 area 0                                            |
|                                                             |                                                             |
| interface GigabitEthernet1/0/2<br>no switchport             | interface GigabitEthernet1/0/2<br>no switchport             |
| ip address 172.16.23.3 255.255.255.0                        | ip address 172.16.24.4 255.255.255.0                        |
| ip ospf network point-to-point                              | ip ospf network point-to-point                              |
| ip ospf 1 area 0                                            | ip ospf 1 area 0                                            |
|                                                             |                                                             |
| interface GigabitEthernet1/0/10                             | interface GigabitEthernet1/0/10                             |
| switchport access vlan 101                                  | switchport access vlan 101                                  |
| switchport mode access                                      | switchport mode access                                      |
| spanning-tree portfast                                      | spanning-tree portfast                                      |
| interface nvel                                              | interface nvel                                              |
| no ip address                                               | no ip address                                               |
| source-interface Loopback1                                  | source-interface Loopback1                                  |
| host-reachability protocol bgp                              | host-reachability protocol bgp                              |
| member vni 10101 ingress-replication                        | member vni 10101 ingress-replication                        |
|                                                             | Ţ                                                           |
| router ospf 1                                               | router ospf 1                                               |
| router-id 172.16.255.3<br>÷                                 | router-id 172.16.255.4<br>Ţ                                 |
|                                                             |                                                             |

I

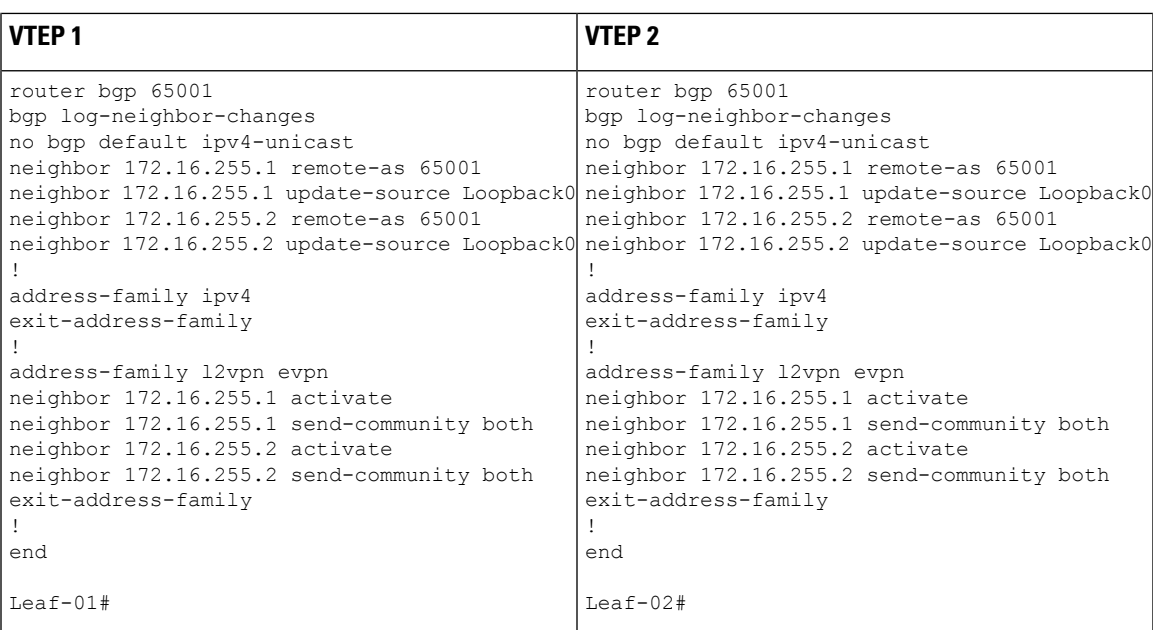

 $\overline{1}$ 

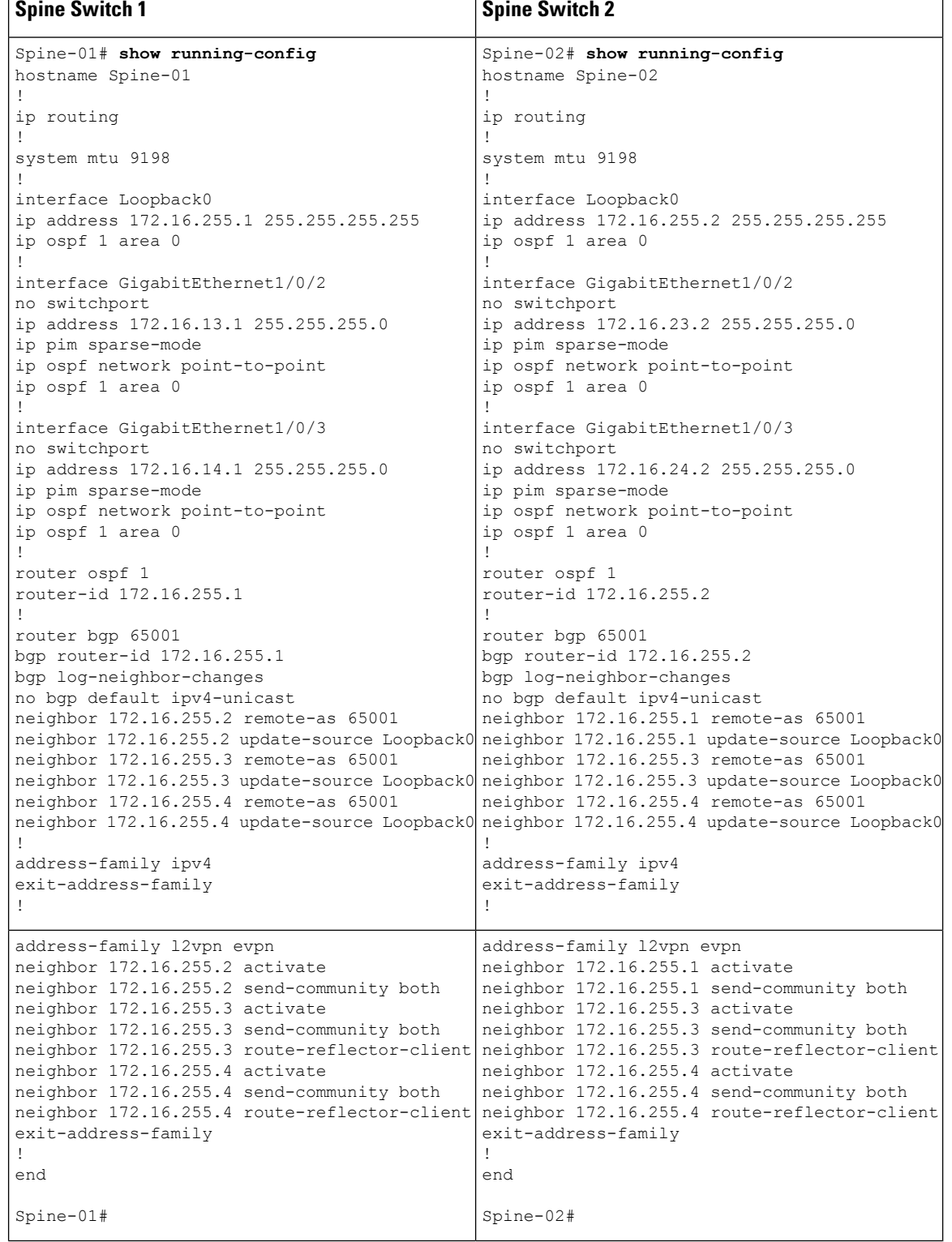

### **Table 7: Configuring VTEP 1 and VTEP 2 to Configure <sup>a</sup> Layer 2 VNI with Spine Ingress Replication**

#### <span id="page-76-1"></span>**Verifying the Layer 2 VNI with Spine Ingress Replication**

The following sections provide sample outputs for **show** commands to verify the Layer 2 VNI with spine ingress replication on the devices in the topology configured above:

- Outputs to Verify the [Configuration](#page-76-0) on VTEP 1, on page 63
- Outputs to Verify the [Configuration](#page-78-0) on VTEP 2, on page 65
- Outputs to Verify the [Configuration](#page-81-0) on Spine Switch 1, on page 68
- <span id="page-76-0"></span>• Outputs to Verify the [Configuration](#page-83-0) on Spine Switch 2, on page 70

### **Outputs to Verify the Configuration on VTEP 1**

The following example shows the output for the **show nve peers** command on VTEP 1:

```
Leaf-01# show nve peers
Interface VNI Type Peer-IP RMAC/Num_RTs eVNI state flags UP time
nve1 10101 L2CP 172.16.254.4 3 10101 UP N/A 01:25:20
Leaf-01#
```
The following example shows the output for the **show ip route** command on VTEP 1:

```
Leaf-01# show ip route
Codes: L - local, C - connected, S - static, R - RIP, M - mobile, B - BGP
      D - EIGRP, EX - EIGRP external, O - OSPF, IA - OSPF inter area
      N1 - OSPF NSSA external type 1, N2 - OSPF NSSA external type 2
      E1 - OSPF external type 1, E2 - OSPF external type 2, m - OMP
      n - NAT, Ni - NAT inside, No - NAT outside, Nd - NAT DIA
      i - IS-IS, su - IS-IS summary, L1 - IS-IS level-1, L2 - IS-IS level-2
      ia - IS-IS inter area, * - candidate default, U - per-user static route
      H - NHRP, G - NHRP registered, g - NHRP registration summary
      o - ODR, P - periodic downloaded static route, l - LISP
      a - application route
       + - replicated route, % - next hop override, p - overrides from PfR
       & - replicated local route overrides by connected
Gateway of last resort is not set
     172.16.0.0/16 is variably subnetted, 12 subnets, 2 masks
C 172.16.13.0/24 is directly connected, GigabitEthernet1/0/1
L 172.16.13.3/32 is directly connected, GigabitEthernet1/0/1<br>0 172 16 14 0/24
        O 172.16.14.0/24
          [110/2] via 172.16.13.1, 01:26:20, GigabitEthernet1/0/1
C 172.16.23.0/24 is directly connected, GigabitEthernet1/0/2
L 172.16.23.3/32 is directly connected, GigabitEthernet1/0/2
O 172.16.24.0/24
          [110/2] via 172.16.23.2, 01:26:20, GigabitEthernet1/0/2
C 172.16.254.3/32 is directly connected, Loopback1
O 172.16.254.4/32
          [110/3] via 172.16.23.2, 01:26:20, GigabitEthernet1/0/2
          [110/3] via 172.16.13.1, 01:26:20, GigabitEthernet1/0/1
O 172.16.255.1/32
          [110/2] via 172.16.13.1, 01:26:20, GigabitEthernet1/0/1
O 172.16.255.2/32
          [110/2] via 172.16.23.2, 01:26:20, GigabitEthernet1/0/2
C 172.16.255.3/32 is directly connected, Loopback0
O 172.16.255.4/32
          [110/3] via 172.16.23.2, 01:26:20, GigabitEthernet1/0/2
```
[110/3] via 172.16.13.1, 01:26:20, GigabitEthernet1/0/1

 $L_{\odot}$ af-01#

The following example shows the output for the **show bgp l2vpn evpn summary** command on VTEP 1:

```
Leaf-01# show bgp l2vpn evpn summary
BGP router identifier 172.16.255.3, local AS number 65001
BGP table version is 13, main routing table version 13
9 network entries using 3456 bytes of memory
12 path entries using 2544 bytes of memory
4/4 BGP path/bestpath attribute entries using 1152 bytes of memory
2 BGP rrinfo entries using 80 bytes of memory
1 BGP extended community entries using 40 bytes of memory
0 BGP route-map cache entries using 0 bytes of memory
0 BGP filter-list cache entries using 0 bytes of memory
BGP using 7272 total bytes of memory
BGP activity 9/0 prefixes, 15/3 paths, scan interval 60 secs
9 networks peaked at 16:10:51 Oct 26 2020 UTC (01:25:22.020 ago)
Neighbor V AS MsgRcvd MsgSent TblVer InQ OutQ Up/Down State/PfxRcd
172.16.255.1 4 65001 101 99 13 0 0 01:26:19 3
172.16.255.2 4 65001 102 100 13 0 0 01:26:19 3
```
Leaf-01#

The following example shows the output for the **show bgp l2vpn evpn** command on VTEP 1:

```
Leaf-01# show bgp l2vpn evpn
BGP table version is 13, local router ID is 172.16.255.3
Status codes: s suppressed, d damped, h history, * valid, > best, i - internal,
            r RIB-failure, S Stale, m multipath, b backup-path, f RT-Filter,
           x best-external, a additional-path, c RIB-compressed,
           t secondary path, L long-lived-stale,
Origin codes: i - IGP, e - EGP, ? - incomplete
RPKI validation codes: V valid, I invalid, N Not found
    Network Next Hop Metric LocPrf Weight Path
Route Distinguisher: 172.16.254.3:101
 *> [2][172.16.254.3:101][0][48][44D3CA286CC1][0][*]/20
                  :: 32768 ?
 *> [2][172.16.254.3:101][0][48][44D3CA286CC1][32][10.1.101.10]/24
                                                 32768 ?
 *>i [2][172.16.254.3:101][0][48][44D3CA286CC2][0][*]/20
                  172.16.254.4 0 100 0 ?
*>i [2][172.16.254.3:101][0][48][44D3CA286CC2][32][10.1.101.20]/24<br>172 16 254 4 0 100 0 2
                  172.16.254.4 0
Route Distinguisher: 172.16.254.4:101
* i [2][172.16.254.4:101][0][48][44D3CA286CC2][0][*]/20
                  172.16.254.4 0 100 0 ?
\star >i 172.16.254.4 0 100 0 ?
 * i [2][172.16.254.4:101][0][48][44D3CA286CC2][32][10.1.101.20]/24
                  172.16.254.4 0 100 0 ?
*>i 172.16.254.4 0 100 0 ?
Route Distinguisher: 172.16.254.3:101
 *> [3][172.16.254.3:101][0][32][172.16.254.3]/17
                  :: 32768 ?
*>i [3][172.16.254.3:101][0][32][172.16.254.4]/17
                  172.16.254.4 0 100 0 ?
Route Distinguisher: 172.16.254.4:101
* i [3][172.16.254.4:101][0][32][172.16.254.4]/17
```
Ш

172.16.254.4 0 100 0 ? \*>i 172.16.254.4 0 100 0 ?

Leaf-01#

The following example shows the output for the **show l2vpn evpn mac evi** *evpn-instance* command on VTEP 1:

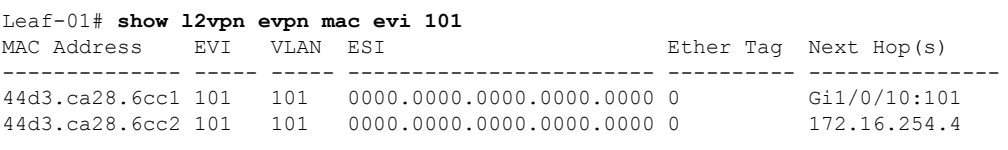

Leaf-01#

The following example shows the output for the **show l2fib bridge-domain** *evpn-instance* **detail** command on VTEP 1:

```
Leaf-01# show l2fib bridge-domain 101 detail
Bridge Domain : 101
 Reference Count : 10
 Replication ports count : 2
 Unicast Address table size : 1
 IP Multicast Prefix table size : 3
  Flood List Information :
   Olist: 1125, Ports: 2
  Port Information :
   BD_PORT Gi1/0/10:101
   VXLAN_REP PL:2(1) T:VXLAN_REP [IR]10101:172.16.254.4
  Unicast Address table information :
   44d3.ca28.6cc2 VXLAN_UC PL:1(1) T:VXLAN_UC [MAC]10101:172.16.254.4
  IP Multicast Prefix table information :
   Source: *, Group: 224.0.0.0/24, IIF: Null, Adjacency: Olist: 1125, Ports: 2
   Source: *, Group: 224.0.1.39, IIF: Null, Adjacency: Olist: 1125, Ports: 2
   Source: *, Group: 224.0.1.40, IIF: Null, Adjacency: Olist: 1125, Ports: 2
```

```
Leaf-01#
```
Return to Verifying the Layer 2 VNI with Spine Ingress [Replication,](#page-76-1) on page 63.

#### **Outputs to Verify the Configuration on VTEP 2**

The following example shows the output for the **show nve peers** command on VTEP 2:

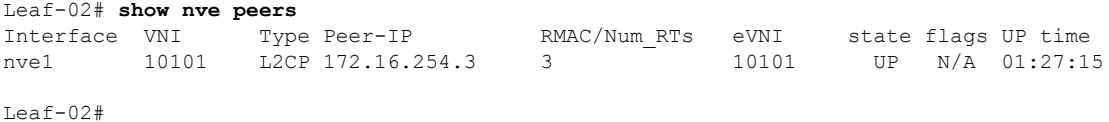

The following example shows the output for the **show ip route** command on VTEP 2:

```
Leaf-02# show ip route
Codes: L - local, C - connected, S - static, R - RIP, M - mobile, B - BGP
      D - EIGRP, EX - EIGRP external, O - OSPF, IA - OSPF inter area
      N1 - OSPF NSSA external type 1, N2 - OSPF NSSA external type 2
      E1 - OSPF external type 1, E2 - OSPF external type 2, m - OMP
      n - NAT, Ni - NAT inside, No - NAT outside, Nd - NAT DIA
      i - IS-IS, su - IS-IS summary, L1 - IS-IS level-1, L2 - IS-IS level-2
      ia - IS-IS inter area, * - candidate default, U - per-user static route
      H - NHRP, G - NHRP registered, g - NHRP registration summary
      o - ODR, P - periodic downloaded static route, l - LISP
      a - application route
      + - replicated route, % - next hop override, p - overrides from PfR
      & - replicated local route overrides by connected
Gateway of last resort is not set
     172.16.0.0/16 is variably subnetted, 12 subnets, 2 masks
O 172.16.13.0/24
          [110/2] via 172.16.14.1, 01:28:18, GigabitEthernet1/0/1
C 172.16.14.0/24 is directly connected, GigabitEthernet1/0/1
L 172.16.14.4/32 is directly connected, GigabitEthernet1/0/1
O 172.16.23.0/24
          [110/2] via 172.16.24.2, 01:28:18, GigabitEthernet1/0/2
C 172.16.24.0/24 is directly connected, GigabitEthernet1/0/2
L 172.16.24.4/32 is directly connected, GigabitEthernet1/0/2
O 172.16.254.3/32
          [110/3] via 172.16.24.2, 01:28:15, GigabitEthernet1/0/2
          [110/3] via 172.16.14.1, 01:28:10, GigabitEthernet1/0/1
C 172.16.254.4/32 is directly connected, Loopback1
O 172.16.255.1/32
          [110/2] via 172.16.14.1, 01:28:18, GigabitEthernet1/0/1
O 172.16.255.2/32
          [110/2] via 172.16.24.2, 01:28:18, GigabitEthernet1/0/2
O 172.16.255.3/32
          [110/3] via 172.16.24.2, 01:28:15, GigabitEthernet1/0/2
          [110/3] via 172.16.14.1, 01:28:10, GigabitEthernet1/0/1
C 172.16.255.4/32 is directly connected, Loopback0
```

```
Leaf-02#
```
The following example shows the output for the **show bgp l2vpn evpn summary** command on  $VTEP$  2.

```
Leaf-02# show bgp l2vpn evpn summary
BGP router identifier 172.16.255.4, local AS number 65001
BGP table version is 13, main routing table version 13
9 network entries using 3456 bytes of memory
12 path entries using 2544 bytes of memory
4/4 BGP path/bestpath attribute entries using 1152 bytes of memory
2 BGP rrinfo entries using 80 bytes of memory
1 BGP extended community entries using 40 bytes of memory
0 BGP route-map cache entries using 0 bytes of memory
0 BGP filter-list cache entries using 0 bytes of memory
BGP using 7272 total bytes of memory
BGP activity 9/0 prefixes, 15/3 paths, scan interval 60 secs
9 networks peaked at 16:08:37 Oct 26 2020 UTC (01:27:15.987 ago)
Neighbor V AS MsgRcvd MsgSent TblVer InQ OutQ Up/Down State/PfxRcd
172.16.255.1 4 65001 103 101 13 0 0 01:28:16 3
172.16.255.2 4 65001 103 101 13 0 0 01:28:09 3
```

```
Leaf-02#
```
The following example shows the output for the **show bgp l2vpn evpn** command on VTEP 2:

```
Leaf-02# show bgp l2vpn evpn
BGP table version is 13, local router ID is 172.16.255.4
Status codes: s suppressed, d damped, h history, * valid, > best, i - internal,
           r RIB-failure, S Stale, m multipath, b backup-path, f RT-Filter,
           x best-external, a additional-path, c RIB-compressed,
           t secondary path, L long-lived-stale,
Origin codes: i - IGP, e - EGP, ? - incomplete
RPKI validation codes: V valid, I invalid, N Not found
   Network Next Hop Metric LocPrf Weight Path
Route Distinguisher: 172.16.254.3:101
 * i [2][172.16.254.3:101][0][48][44D3CA286CC1][0][*]/20
                  172.16.254.3 0 100 0 ?
 *>i 172.16.254.3 0 100 0 ?
 * i [2][172.16.254.3:101][0][48][44D3CA286CC1][32][10.1.101.10]/24
                 172.16.254.3 0 100 0 ?<br>172.16.254.3 0 100 0 ?
 *>i 172.16.254.3 0 100 0 ?
Route Distinguisher: 172.16.254.4:101
*>i [2][172.16.254.4:101][0][48][44D3CA286CC1][0][*]/20
                 172.16.254.3 0 100 0 ?
 *>i [2][172.16.254.4:101][0][48][44D3CA286CC1][32][10.1.101.10]/24
                 172.16.254.3 0 100 0 ?
 *> [2][172.16.254.4:101][0][48][44D3CA286CC2][0][*]/20
                 :: 32768 ?
 *> [2][172.16.254.4:101][0][48][44D3CA286CC2][32][10.1.101.20]/24
                 :: 32768 ?
Route Distinguisher: 172.16.254.3:101
* i [3][172.16.254.3:101][0][32][172.16.254.3]/17
                172.16.254.3 0 100 0 ?
*
>i 172.16.254.3 0 100 0 ?
Route Distinguisher: 172.16.254.4:101
 *>i [3][172.16.254.4:101][0][32][172.16.254.3]/17
                 172.16.254.3 0 100 0 ?
 *> [3][172.16.254.4:101][0][32][172.16.254.4]/17
                 :: 32768 ?
```

```
Leaf-02#
```
The following example shows the output for the **show l2vpn evpn mac evi** *evpn-instance* command on VTEP 2:

Leaf-02# **show l2vpn evpn mac evi 101** MAC Address EVI VLAN ESI Ether Tag Next Hop(s) -------------- ----- ----- ------------------------ ---------- --------------- 44d3.ca28.6cc1 101 101 0000.0000.0000.0000.0000 0 172.16.254.3 44d3.ca28.6cc2 101 101 0000.0000.0000.0000.0000 0 Gi1/0/10:101

```
Leaf-02#
```
The following example shows the output for the **show l2fib bridge-domain** *evpn-instance* **detail** command on VTEP 2:

```
Leaf-02# show l2fib bridge-domain 101 detail
Bridge Domain : 101
 Reference Count : 10
 Replication ports count : 2
 Unicast Address table size : 1
 IP Multicast Prefix table size : 3
```

```
Flood List Information :
   Olist: 1125, Ports: 2
 Port Information :
   BD_PORT Gi1/0/10:101
   VXLAN_REP PL:2(1) T:VXLAN_REP [IR]10101:172.16.254.3
 Unicast Address table information :
   44d3.ca28.6cc1 VXLAN_UC PL:1(1) T:VXLAN_UC [MAC]10101:172.16.254.3
  IP Multicast Prefix table information :
   Source: *, Group: 224.0.0.0/24, IIF: Null, Adjacency: Olist: 1125, Ports: 2
   Source: *, Group: 224.0.1.39, IIF: Null, Adjacency: Olist: 1125, Ports: 2
   Source: *, Group: 224.0.1.40, IIF: Null, Adjacency: Olist: 1125, Ports: 2
Leaf-02#
```
<span id="page-81-0"></span>Return to Verifying the Layer 2 VNI with Spine Ingress [Replication,](#page-76-1) on page 63.

#### **Outputs to Verify the Configuration on Spine Switch 1**

The following example shows the output for the **show ip route** command on Spine Switch 1:

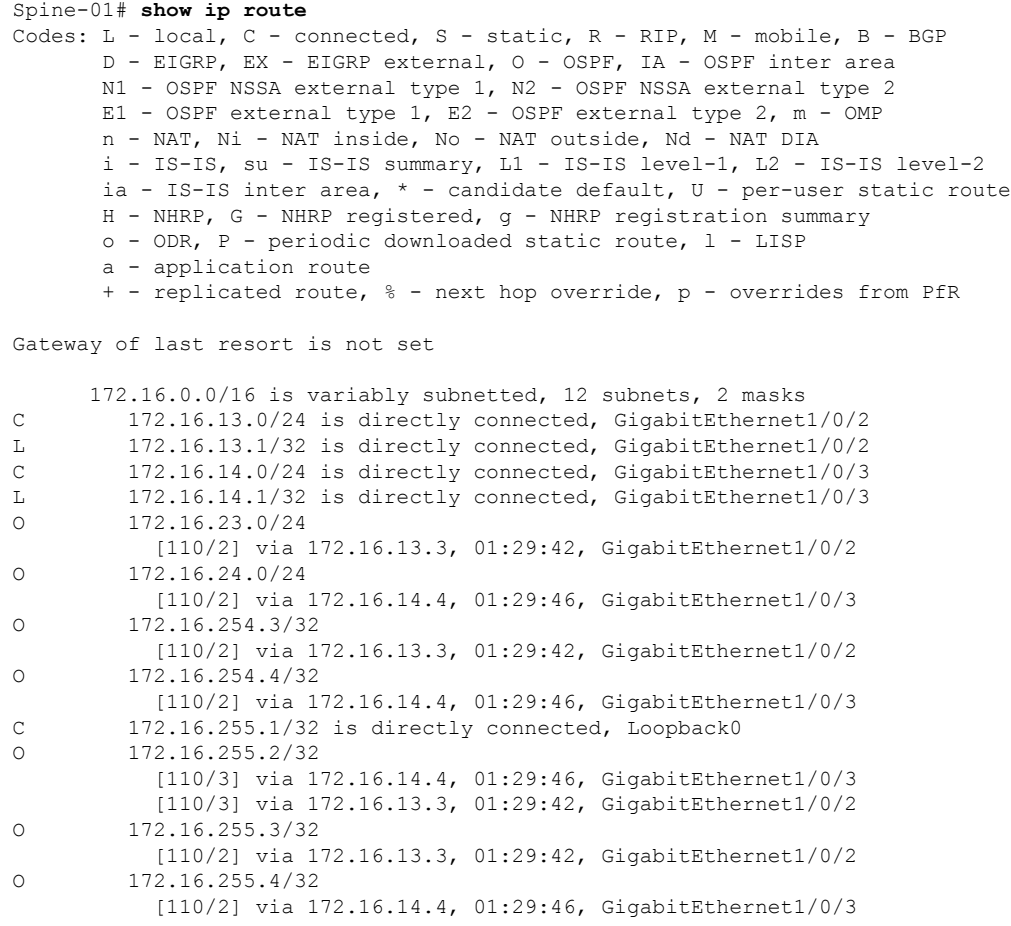

```
Spine-01#
```
The following example showsthe output for the **show bgpl2vpnevpnsummary** command onSpine Switch 1:

```
Spine-01# show bgp l2vpn evpn summary
BGP router identifier 172.16.255.1, local AS number 65001
BGP table version is 7, main routing table version 7
6 network entries using 2064 bytes of memory
12 path entries using 2496 bytes of memory
3/3 BGP path/bestpath attribute entries using 864 bytes of memory
2 BGP rrinfo entries using 80 bytes of memory
1 BGP extended community entries using 40 bytes of memory
0 BGP route-map cache entries using 0 bytes of memory
0 BGP filter-list cache entries using 0 bytes of memory
BGP using 5544 total bytes of memory
BGP activity 6/0 prefixes, 12/0 paths, scan interval 60 secs
6 networks peaked at 16:08:39 Oct 26 2020 UTC (01:28:44.518 ago)
```
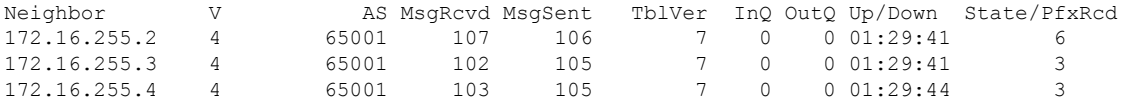

Spine-01#

The following example shows the output for the **show bgp l2vpn evpn** command on Spine Switch 1:

```
Spine-01# show bgp l2vpn evpn
BGP table version is 7, local router ID is 172.16.255.1
Status codes: s suppressed, d damped, h history, * valid, > best, i - internal,
           r RIB-failure, S Stale, m multipath, b backup-path, f RT-Filter,
           x best-external, a additional-path, c RIB-compressed,
           t secondary path, L long-lived-stale,
Origin codes: i - IGP, e - EGP, ? - incomplete
RPKI validation codes: V valid, I invalid, N Not found
   Network Next Hop Metric LocPrf Weight Path
Route Distinguisher: 172.16.254.3:101
 * i [2][172.16.254.3:101][0][48][44D3CA286CC1][0][*]/20
                  172.16.254.3 0 100 0 ?
 *>i 172.16.254.3 0 100 0 ?
 * i [2][172.16.254.3:101][0][48][44D3CA286CC1][32][10.1.101.10]/24
                 172.16.254.3 0 100 0 ?<br>172.16.254.3 0 100 0 ?
*>i 172.16.254.3 0 100 0 ?
Route Distinguisher: 172.16.254.4:101
 * i [2][172.16.254.4:101][0][48][44D3CA286CC2][0][*]/20
                172.16.254.4 0 100 0 ?<br>172.16.254.4 0 100 0 ?
* > i 172.16.254.4 0 100 0 ?
 * i [2][172.16.254.4:101][0][48][44D3CA286CC2][32][10.1.101.20]/24
                  172.16.254.4 0 100 0 ?
 *>i 172.16.254.4 0 100 0 ?
Route Distinguisher: 172.16.254.3:101
* i [3][172.16.254.3:101][0][32][172.16.254.3]/17
                 172.16.254.3 0 100 0 ?
\star >i 172.16.254.3 0 100 0 ?
Route Distinguisher: 172.16.254.4:101
* i [3][172.16.254.4:101][0][32][172.16.254.4]/17
                172.16.254.4 0 100 0 ?
* > i 172.16.254.4 0 100 0 ?
```
Spine-01#

<span id="page-83-0"></span>Return to Verifying the Layer 2 VNI with Spine Ingress [Replication,](#page-76-1) on page 63.

#### **Outputs to Verify the Configuration on Spine Switch 2**

The following example shows the output for the **show ip route** command on Spine Switch 2:

Spine-02# **show ip route** Codes: L - local, C - connected, S - static, R - RIP, M - mobile, B - BGP D - EIGRP, EX - EIGRP external, O - OSPF, IA - OSPF inter area N1 - OSPF NSSA external type 1, N2 - OSPF NSSA external type 2 E1 - OSPF external type 1, E2 - OSPF external type 2, m - OMP n - NAT, Ni - NAT inside, No - NAT outside, Nd - NAT DIA i - IS-IS, su - IS-IS summary, L1 - IS-IS level-1, L2 - IS-IS level-2 ia - IS-IS inter area,  $*$  - candidate default,  $U$  - per-user static route H - NHRP, G - NHRP registered, g - NHRP registration summary o - ODR, P - periodic downloaded static route, l - LISP a - application route + - replicated route, % - next hop override, p - overrides from PfR

Gateway of last resort is not set

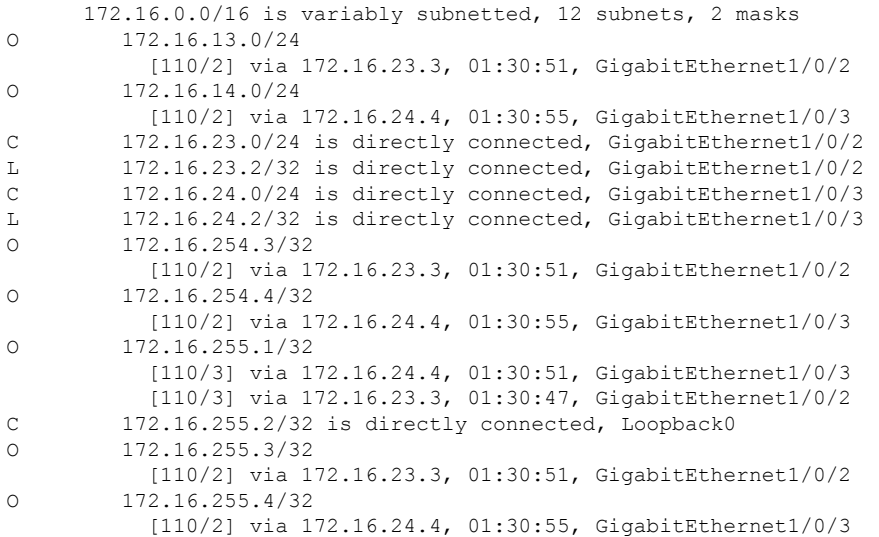

Spine-02#

The following example showsthe output for the **show bgpl2vpnevpnsummary** command onSpine Switch 2:

```
Spine-02# show bgp l2vpn evpn summary
BGP router identifier 172.16.255.2, local AS number 65001
BGP table version is 7, main routing table version 7
6 network entries using 2064 bytes of memory
12 path entries using 2496 bytes of memory
3/3 BGP path/bestpath attribute entries using 864 bytes of memory
2 BGP rrinfo entries using 80 bytes of memory
1 BGP extended community entries using 40 bytes of memory
0 BGP route-map cache entries using 0 bytes of memory
0 BGP filter-list cache entries using 0 bytes of memory
BGP using 5544 total bytes of memory
BGP activity 6/0 prefixes, 12/0 paths, scan interval 60 secs
6 networks peaked at 16:09:46 Oct 26 2020 UTC (01:29:52.664 ago)
```
Ш

Neighbor V AS MsgRcvd MsgSent TblVer InQ OutQ Up/Down State/PfxRcd 172.16.255.1 4 65001 108 108 7 0 0 01:30:50 6 172.16.255.3 4 65001 105 107 7 0 0 01:30:50 3 172.16.255.4 4 65001 104 106 7 0 0 01:30:46 3 Spine-02#

The following example shows the output for the **show bgp l2vpn evpn** command on Spine Switch  $2$ .

```
Spine-02# show bgp l2vpn evpn
BGP table version is 7, local router ID is 172.16.255.2
Status codes: s suppressed, d damped, h history, * valid, > best, i - internal,
           r RIB-failure, S Stale, m multipath, b backup-path, f RT-Filter,
           x best-external, a additional-path, c RIB-compressed,
           t secondary path, L long-lived-stale,
Origin codes: i - IGP, e - EGP, ? - incomplete
RPKI validation codes: V valid, I invalid, N Not found
   Network Next Hop Metric LocPrf Weight Path
Route Distinguisher: 172.16.254.3:101
 * i [2][172.16.254.3:101][0][48][44D3CA286CC1][0][*]/20
                  172.16.254.3 0 100 0 ?
 *>i 172.16.254.3 0 100 0 ?
 * i [2][172.16.254.3:101][0][48][44D3CA286CC1][32][10.1.101.10]/24
                172.16.254.3 0 100 0 ?
*>i 172.16.254.3 0 100 0 ?
Route Distinguisher: 172.16.254.4:101
* i [2][172.16.254.4:101][0][48][44D3CA286CC2][0][*]/20<br>
172.16.254.4 0 100 0 ?<br>
*>i
                  172.16.254.4 0 100 0 ?
 *>i 172.16.254.4 0 100 0 ?
 * i [2][172.16.254.4:101][0][48][44D3CA286CC2][32][10.1.101.20]/24
                  172.16.254.4 0 100 0 ?
 *>i 172.16.254.4 0 100 0 ?
Route Distinguisher: 172.16.254.3:101
* i [3][172.16.254.3:101][0][32][172.16.254.3]/17
                172.16.254.3 0 100 0 ?
* >i 172.16.254.3 0 100 0 ?
Route Distinguisher: 172.16.254.4:101
* i [3][172.16.254.4:101][0][32][172.16.254.4]/17
                 172.16.254.4 0 100 0 ?<br>172.16.254.4 0 100 0
* > i 172.16.254.4 0 100 0 ?
Spine-02#
```
Return to Verifying the Layer 2 VNI with Spine Ingress [Replication,](#page-76-1) on page 63.

# **Example: Configuring BUM Traffic Rate Limiting**

This example shows how to configure and verify BUM traffic rate limiting in a BGP EVPN VXLAN fabric using the following topology:

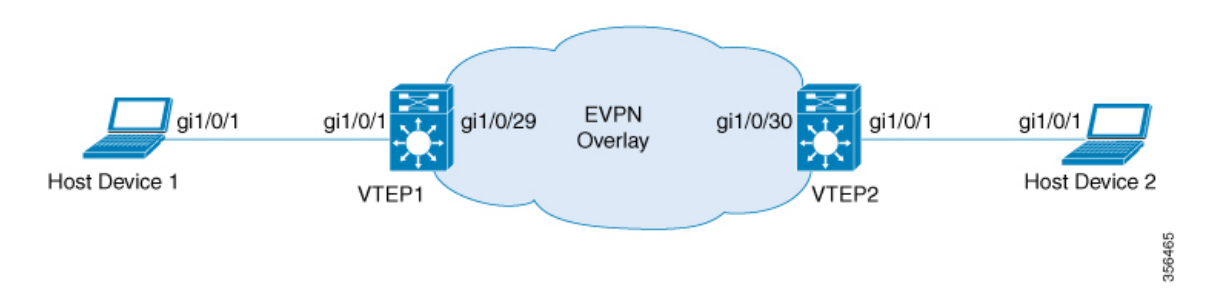

The topology shows an EVPN VXLAN network with 2 VTEPs (VTEP 1 and VTEP 2) connected to perform bridging.

#### **Configuring BUM Traffic Rate Limiting on a VTEP**

The following example provides a sample configuration for BUM traffic rate limiting on VTEP 1:

```
Leaf-01# configure terminal
Leaf-01(config)# class-map match-all CL2Miss
Leaf-01(config-cmap)# match l2 dst-mac miss
Leaf-01(config-cmap)# exit
Leaf-01(config)# policy-map PL2Miss
Leaf-01(config-pmap)# class CL2Miss
Leaf-01(config-pmap-c)# police 100000
Leaf-01(config-pmap-c)# exit
Leaf-01(config)# interface nve1
Leaf-01(config-if)# service-policy output PL2Miss
Leaf-01(config-if)# exit
Leaf-01(config)# end
Leaf-01#
```
#### **Verifying BUM Traffic Rate Limiting on a VTEP**

The following example shows how to check the aggregated policy map and rate statistics on VTEP 1:

```
Leaf-01# show policy-map int nve1
nve1
   Service-policy output: PL2Miss
    Class-map: sam1 (match-all)
        0 packets
      Match: l2 dst-mac miss
      police:
          cir 100000 bps, bc 3125 bytes
        conformed 221238 bytes; actions:
          transmit
        exceeded 2647233234 bytes; actions:
          drop
        conformed 7000 bps, exceeded 69060000 bps
Class-map: class-default (match-any)
        10022668 packets
      Match: any
Leaf-01#
```
The following example shows how to validate the member VNI policy under an NVE on VTEP 1:

П

```
TCG summary for policy: PL2Miss
Loc Interface IIF-ID Dir tccg Child #m/p/q State:(cfg,opr)
--- --------------------- ---------------- --- ---- ----- ------- ---------------
L:255 nve1.VNI10000 0x00000000420012 OUT 2 0 0/1/0 VALID, SET INHW
0x7f605dc9b258
L:255 nve1 0x000000000000bb OUT 2 0 0/1/0 VALID,INIT
0x7f605dc9c2f8
Leaf-01#
```
Leaf-01# **show platform software fed switch active qos policy target brief | begin PL2Miss**

The following example shows how to validate the individual statistics on VTEP 1:

```
Leaf-01# show platform software fed switch active qos policer all_instances trail
All policer instances: With trail
**************************************************************
      List of AAL QoS Policer Instances on Targets
AAL Info:
=Handle : 0x4
Target : 0xdf0001b7(iif id : 0x420012)
Asic num : 0x0
Policer Type : Aggregate
le id : 0x5db76438le Type : PORT
Ingress Block: 0x0
Egress Block : 0x25
Policer HW info:
 Ingress:(Total : 0)
     Policer Policer Policer
     Number Type offset
     ------- ------- --------
  Egress:(Total : 1)
     Policer Policer Policer
     Number Type offset
     ------- ------- --------<br>0 1R2C 0
               1R2C
RAL handle : 4294967295
RAL Info:(Base:Double)
=========
AFD handles : Ingress - Not allocated Egress – 0
AFD QIM Info:
=============
Policer Block Handle : 0
ASIC Num : 0(Physical:0, Core 0)
LE ID : 278<br>
LE Type : 1
LE Type
Policer Base : 126976
Size : 1
Start Index : 0
End Index : 0
Ingress Offset : 1
Ingress Offsets : 1R2C:0(Total:0), 1R3C:0(Total:0), 2R3C:0(Total:0)
Egress Offsets : 1R2C:0(Total:1), 1R3C(Total:0):0, 2R3C:0(Total:0)
Policer|Policer|Rate |Exceed Rate |Burst Size |Exceed Burst
Size | Drop or | Exceed Drop|Mark Tbl | Class | Color|Offset | Type | (bps) [RegVal]
    |(bps) [RegVal] |(Bytes) [RegVal] |(Bytes) [RegVal]
|Markdown|orMarkdown|Exceed/Violate|Default|Aware|
=======|=======|=====================|=====================|===================|===================|========|===========|==============|=======|=====|
    0|Out1R2C|100057 [0x2f3b] |29 [0x0000] |3136 [49] |0 [0]
```
 $\mathbf I$ 

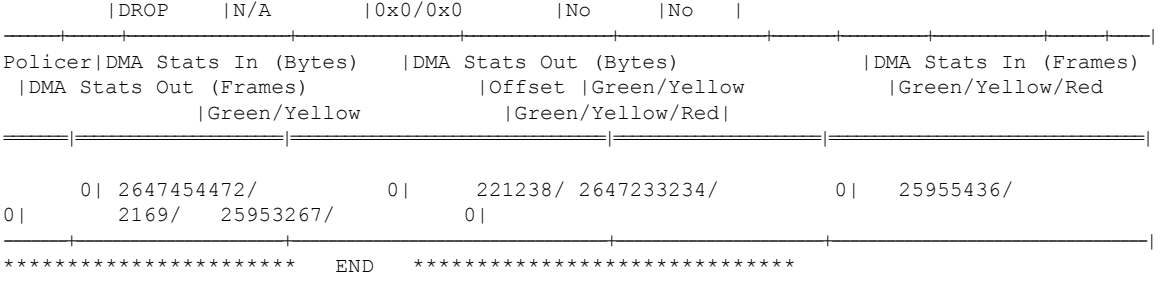

Leaf-01#

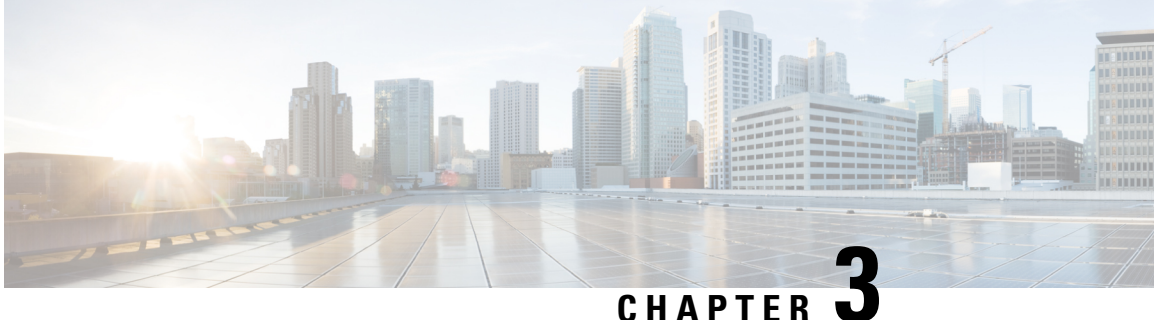

# **Configuring EVPN VXLAN Layer 3 Overlay Network**

- [Information](#page-88-0) About EVPN VXLAN Layer 3 Overlay Network, on page 75
- How to [Configure](#page-89-0) EVPN VXLAN Layer 3 Overlay Network, on page 76
- [Configuration](#page-99-0) Examples for EVPN VXLAN Layer 3 Overlay Network, on page 86
- [Verifying](#page-106-0) EVPN VXLAN Layer 3 Overlay Network, on page 93

# <span id="page-88-0"></span>**Information About EVPN VXLAN Layer 3 Overlay Network**

An EVPN VXLAN Layer 3 overlay network allows host devices in different Layer 2 networks to send Layer 3 or routed traffic to each other. The network forwards the routed traffic using a Layer 3 virtual network instance (VNI) and an IP VRF.

This module provides information only about how to configure a Layer 3 overlay network. You can also configure both Layer 2 and Layer 3 overlay networks together to enable integrated routing and bridging (IRB). For more information about IRB, see *Configuring EVPN VXLAN Integrated Routing and Bridging* module.

The following figure shows the movement of traffic in an EVPN VXLAN Layer 3 overlay network using a Layer 3 VNI:

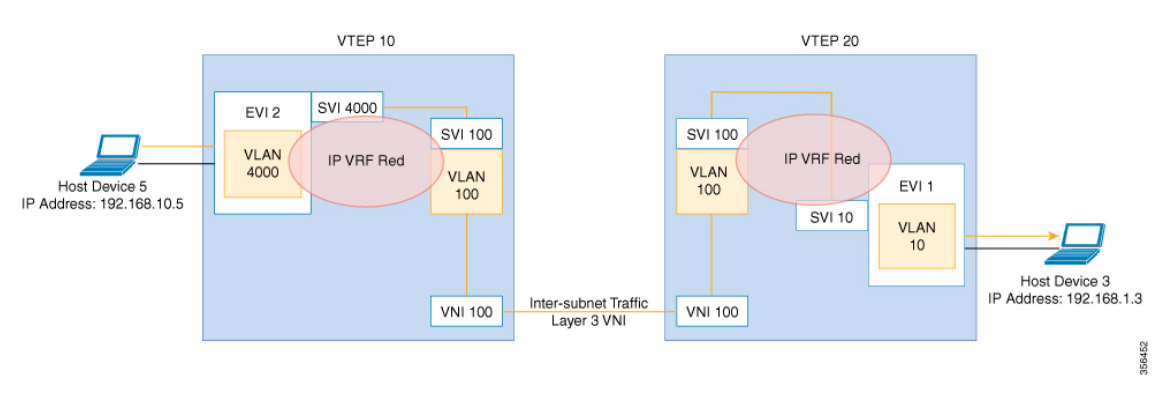

# <span id="page-89-0"></span>**How to Configure EVPN VXLAN Layer 3 Overlay Network**

The following figure shows a sample topology of an EVPN VXLAN Network. Host device 3 and host device 5 are part of different subnets. The network forwards traffic from host device 1 to host device 3 using a Layer 3 VNI and an IP VRF.

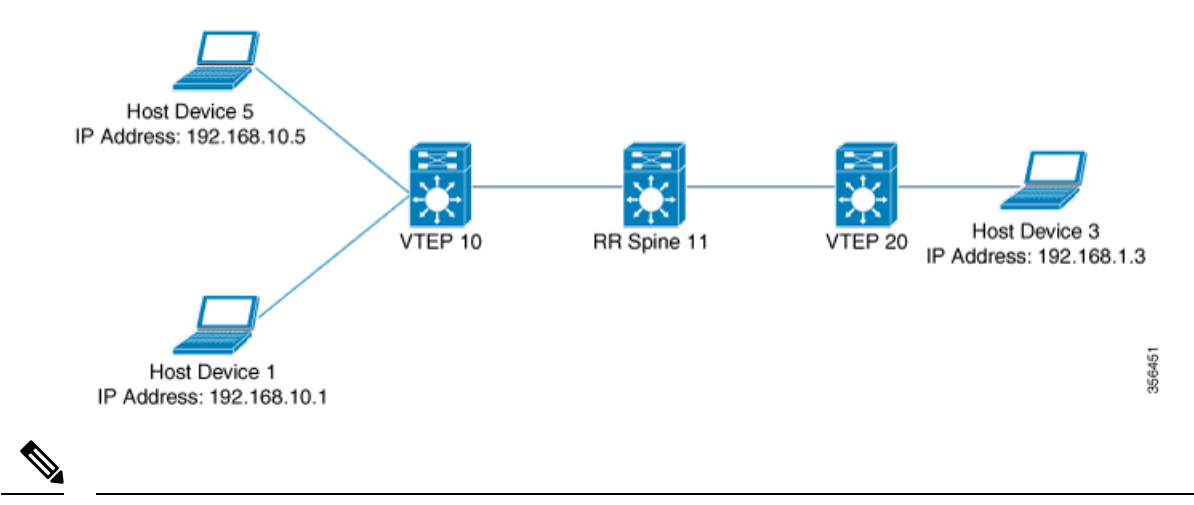

In a two-VTEP topology, a spine switch is not mandatory. For information about configuration of spine switches in an EVPN VXLAN network, see *Configuring Spine Switches in a BGP EVPN VXLAN Fabric* module. **Note**

Perform the following set of procedures to configure an EVPN VXLAN Layer 3 overlay network:

# **Configuring an IP VRF on a VTEP**

To configure an IP VRF on a VTEP, perform the following steps:

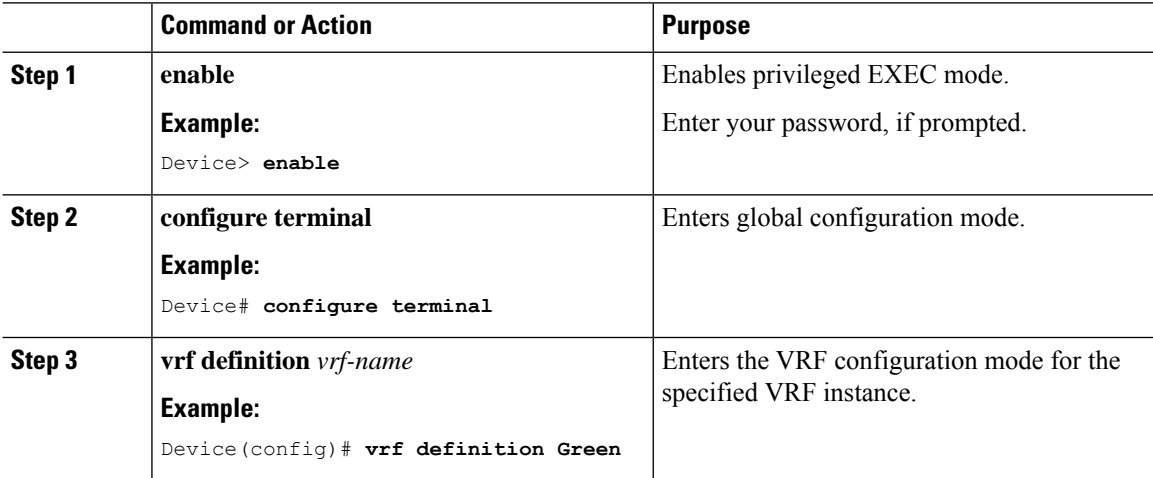

 $\mathbf{l}$ 

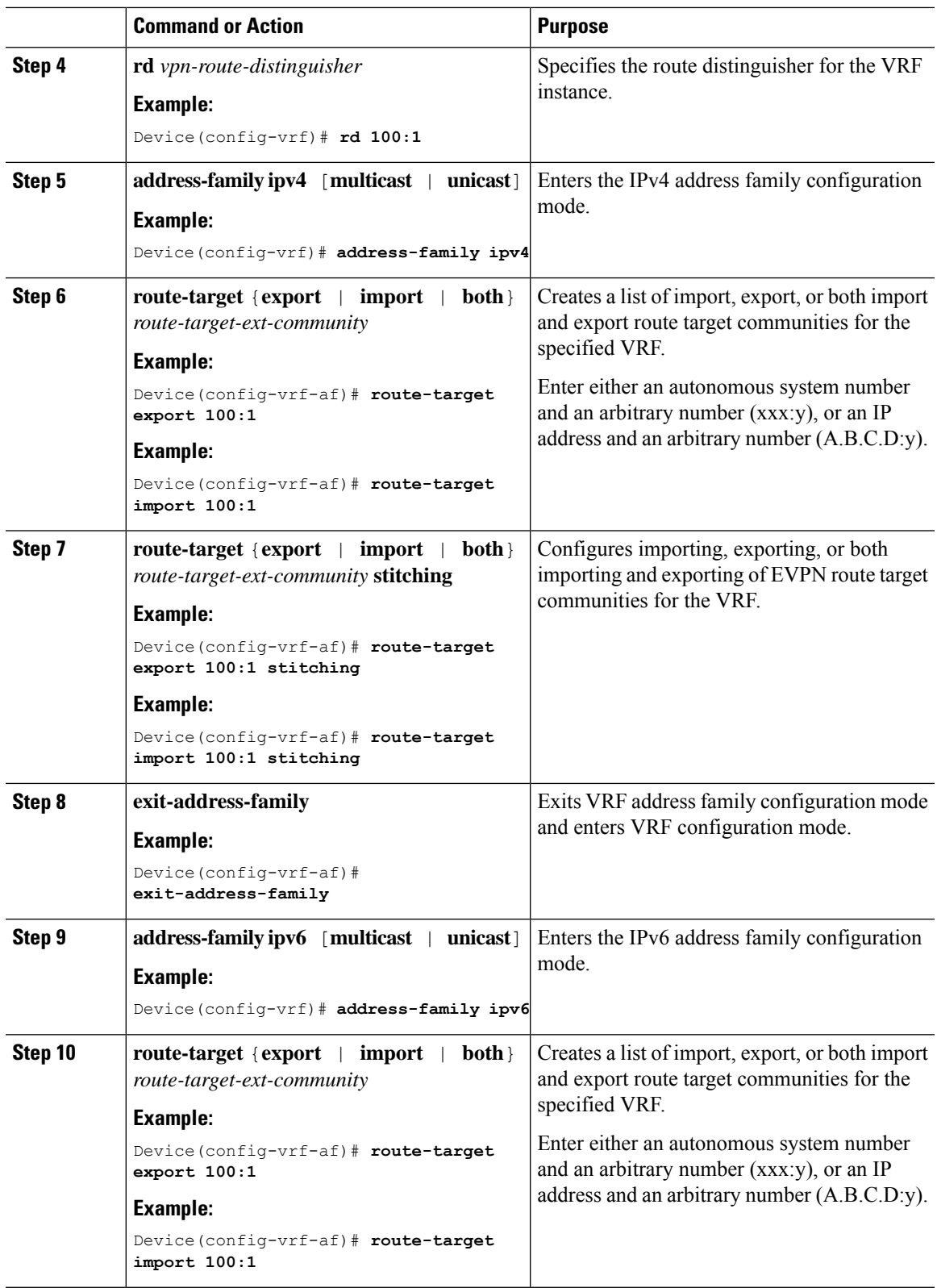

I

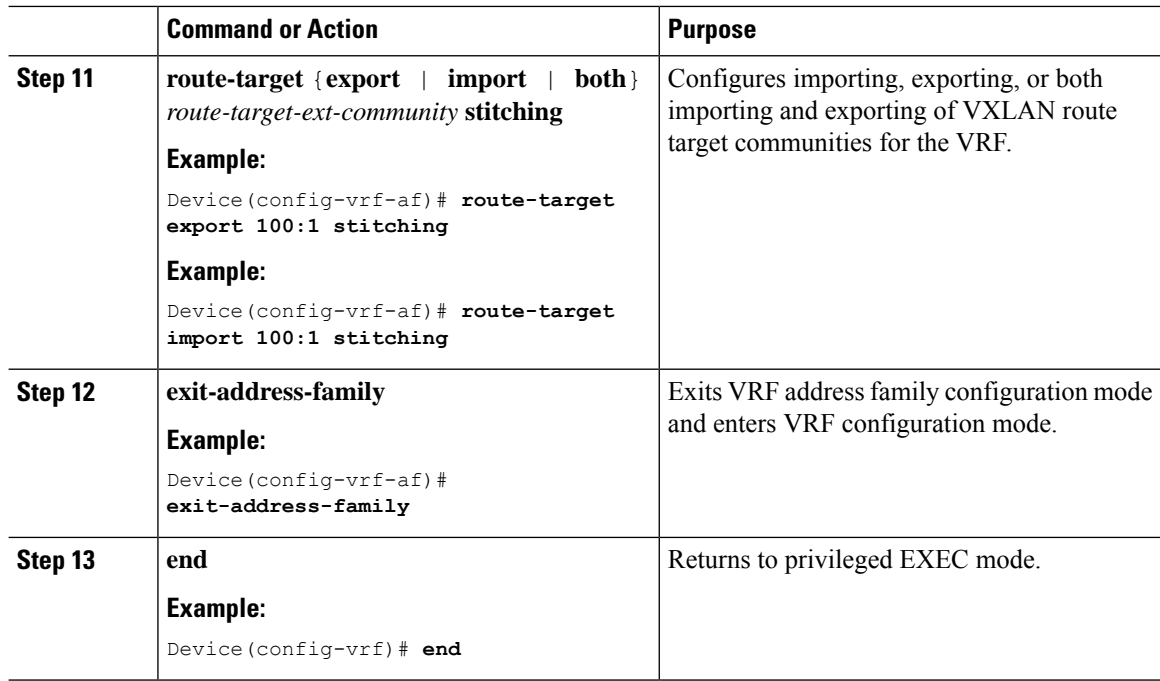

# **Configuring the Core-facing VLAN on a VTEP**

To configure the core-facing VLAN on a VTEP, perform the following steps:

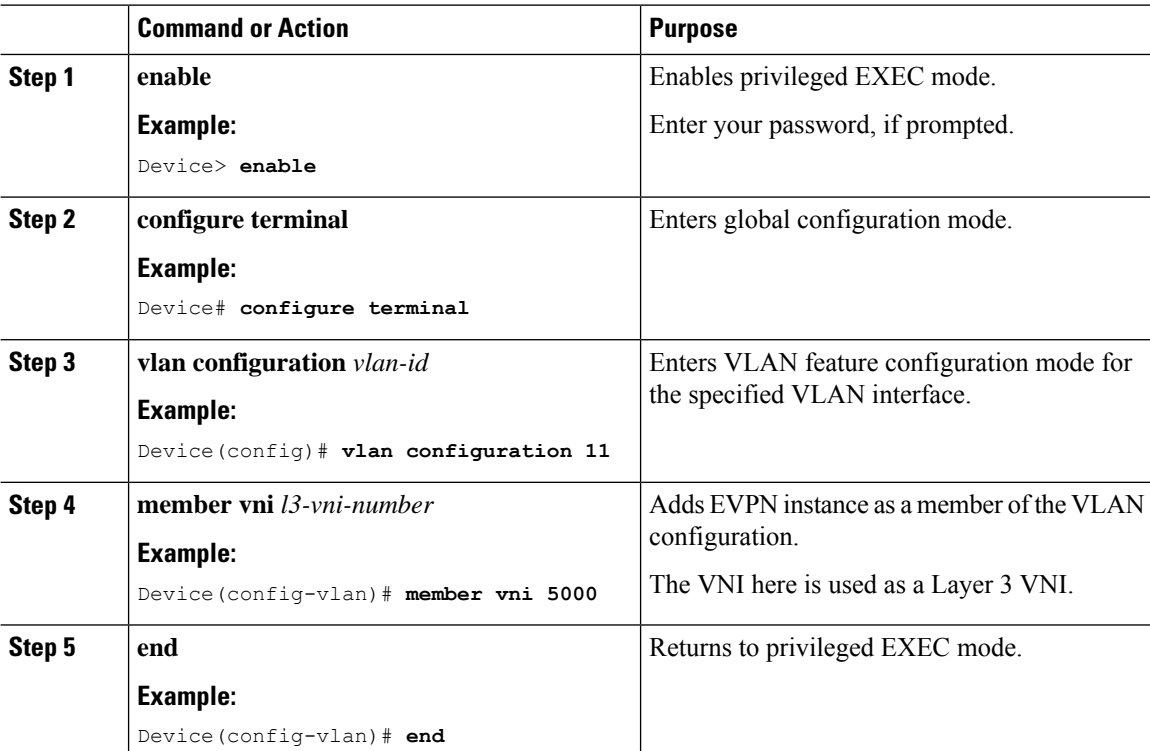

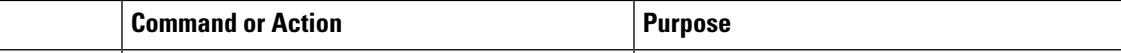

# **Configuring Access-facing VLAN on a VTEP**

To configure the access-facing VLAN on a VTEP, perform the following steps:

### **Procedure**

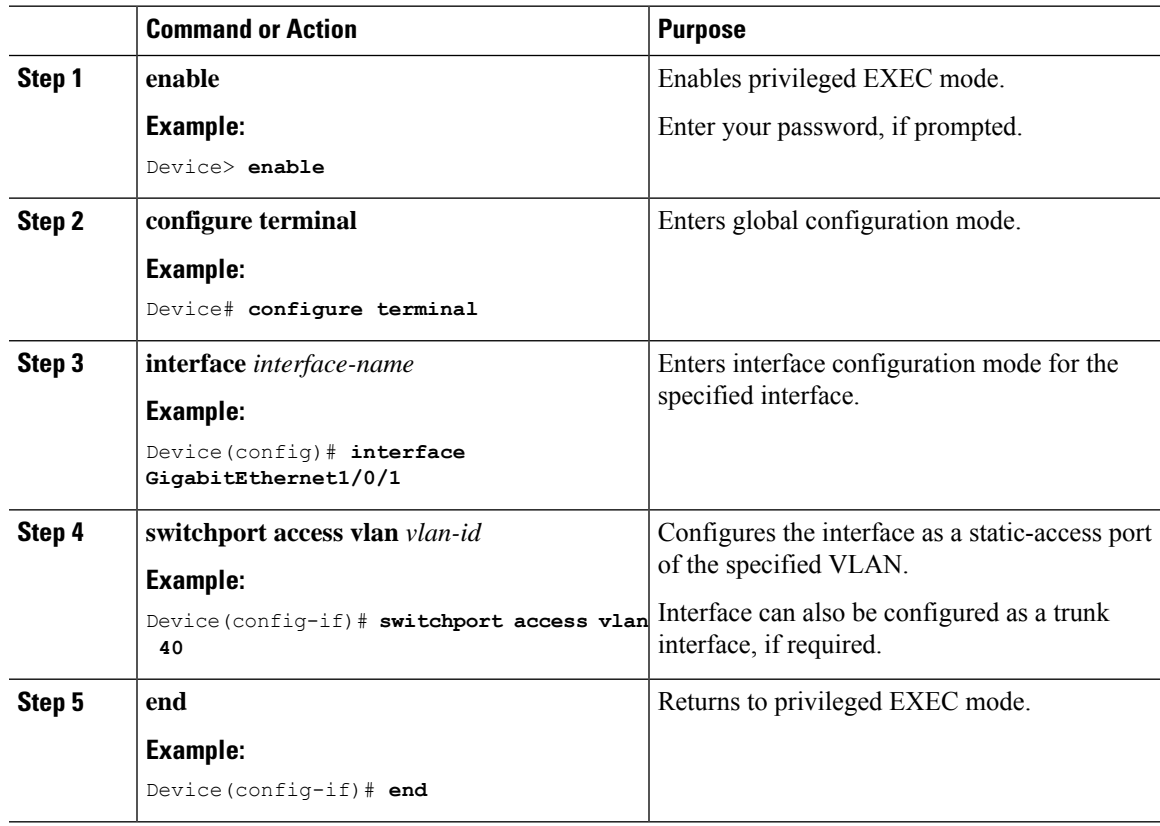

# **Configuring Switch Virtual Interface for the Core-facing VLAN**

To configure an SVI for the core-facing VLAN on the VTEP:

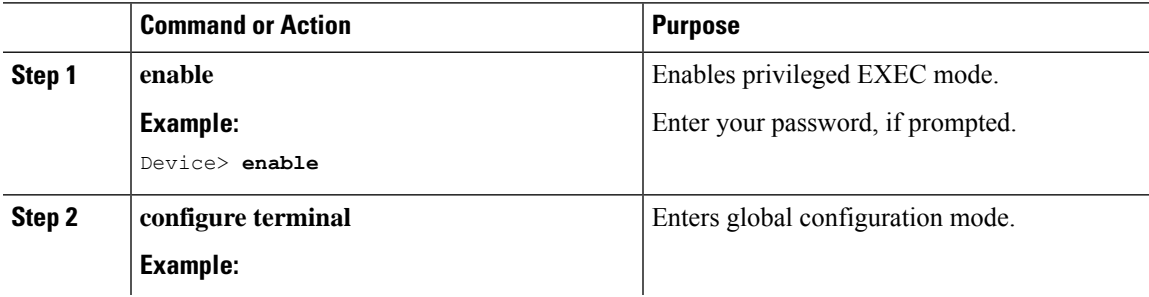

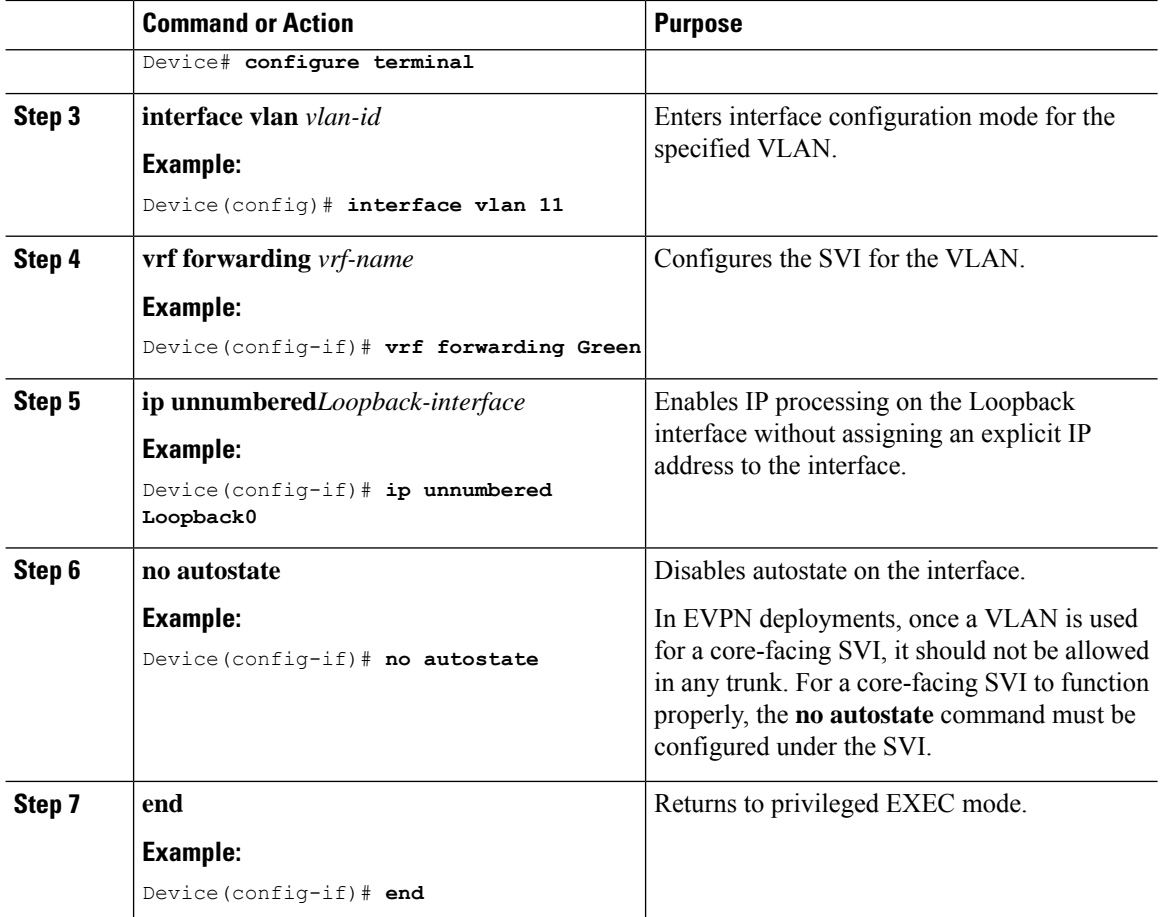

# **Configuring the Switch Virtual Interface for the Access-facing VLANs**

To configure the SVI for the access-facing VLAN on a VTEP, perform the following steps:

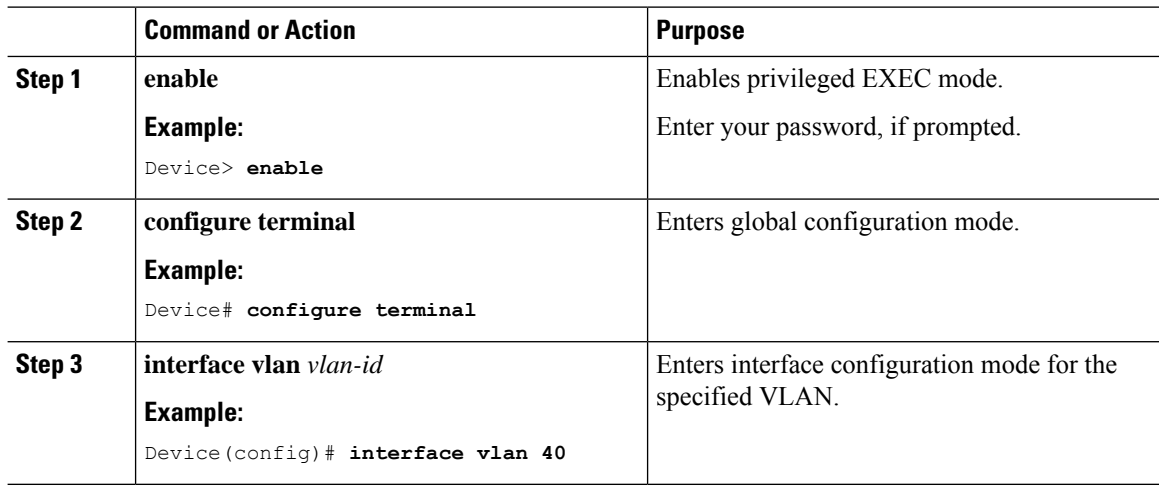

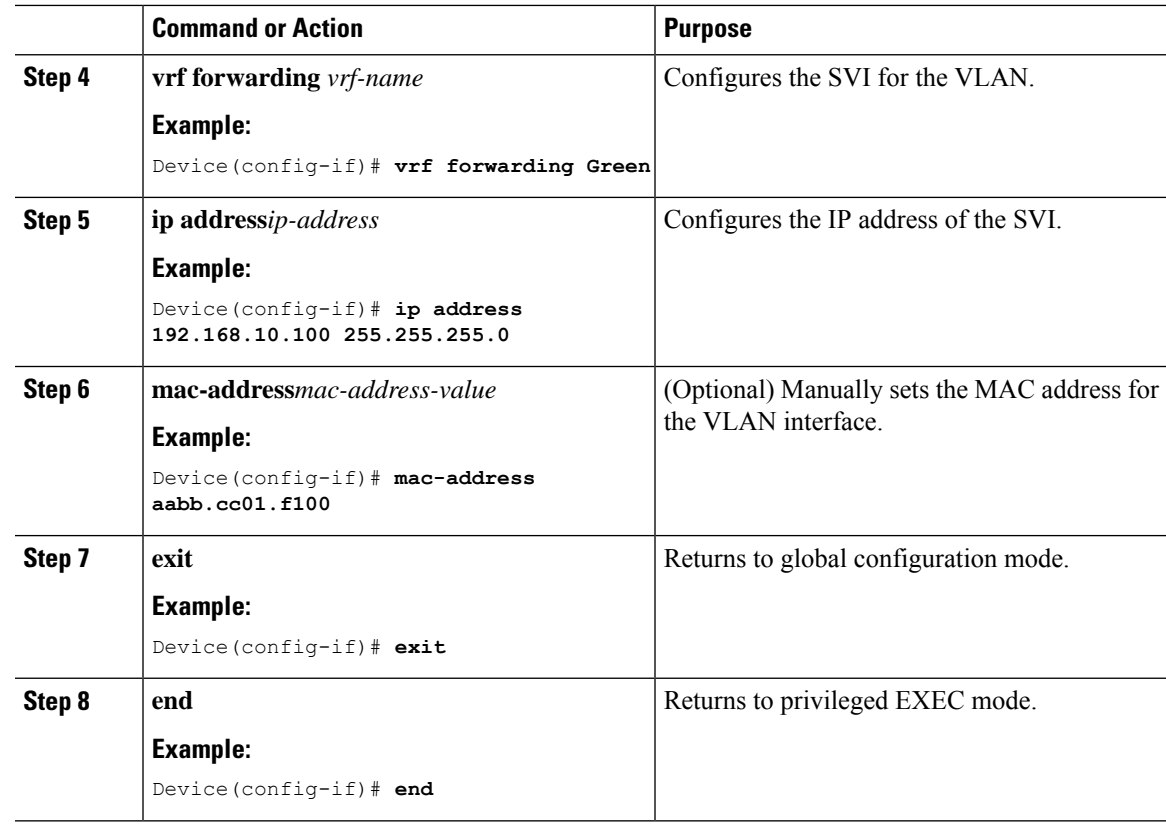

# **Configuring the Loopback Interface on a VTEP**

To configure the loopback interface on a VTEP, perform the following steps:

## **Procedure**

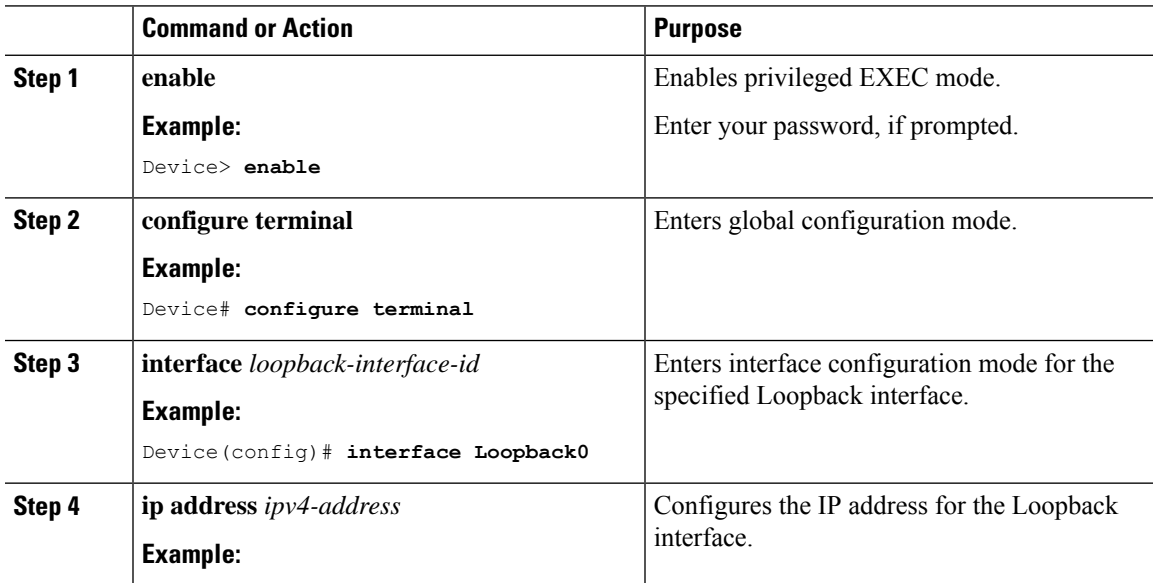

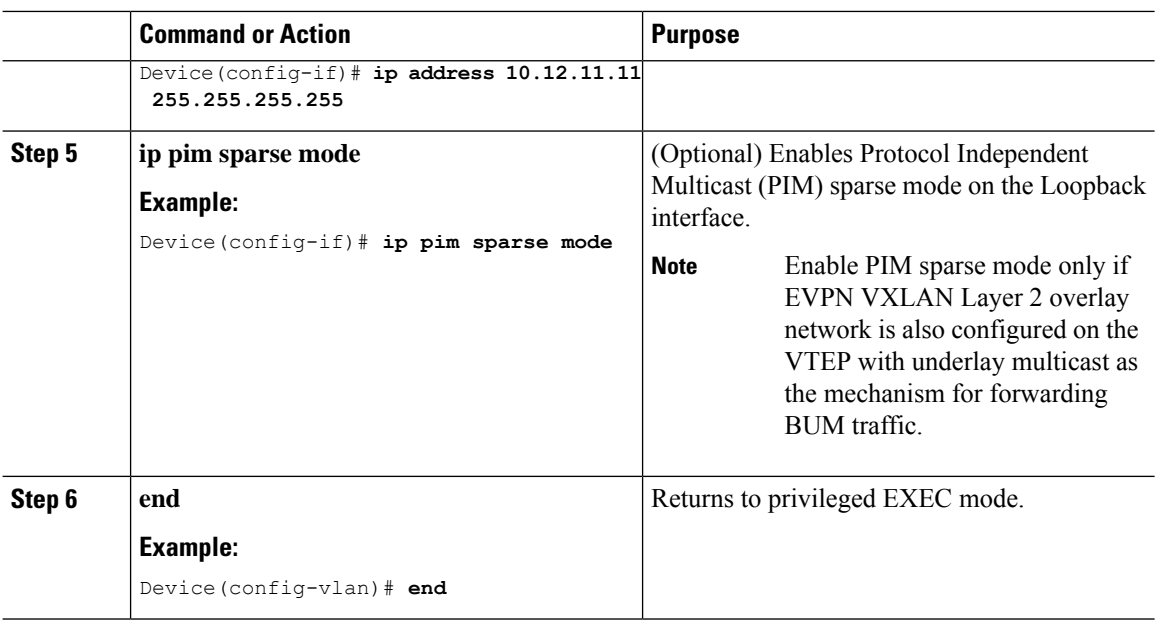

# **Configuring the NVE Interface on a VTEP**

To add a Layer 3 VNI member to the NVE interface on a VTEP, perform the following steps:

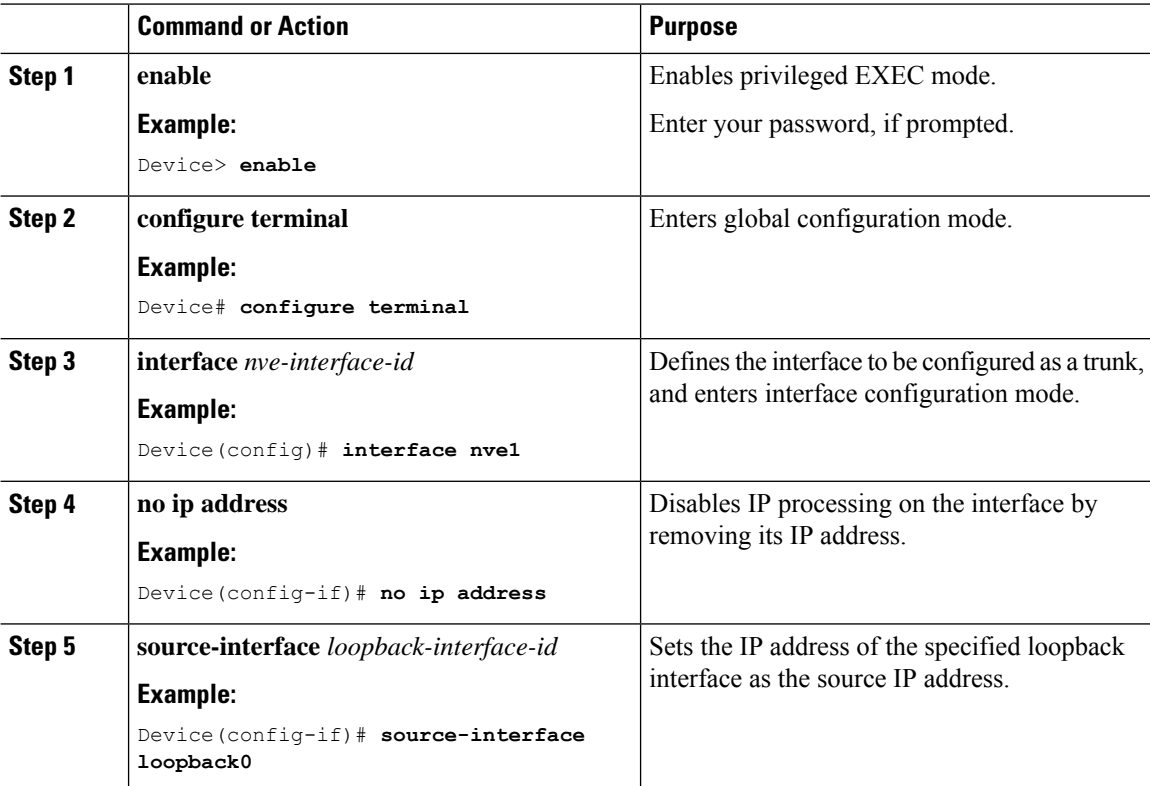

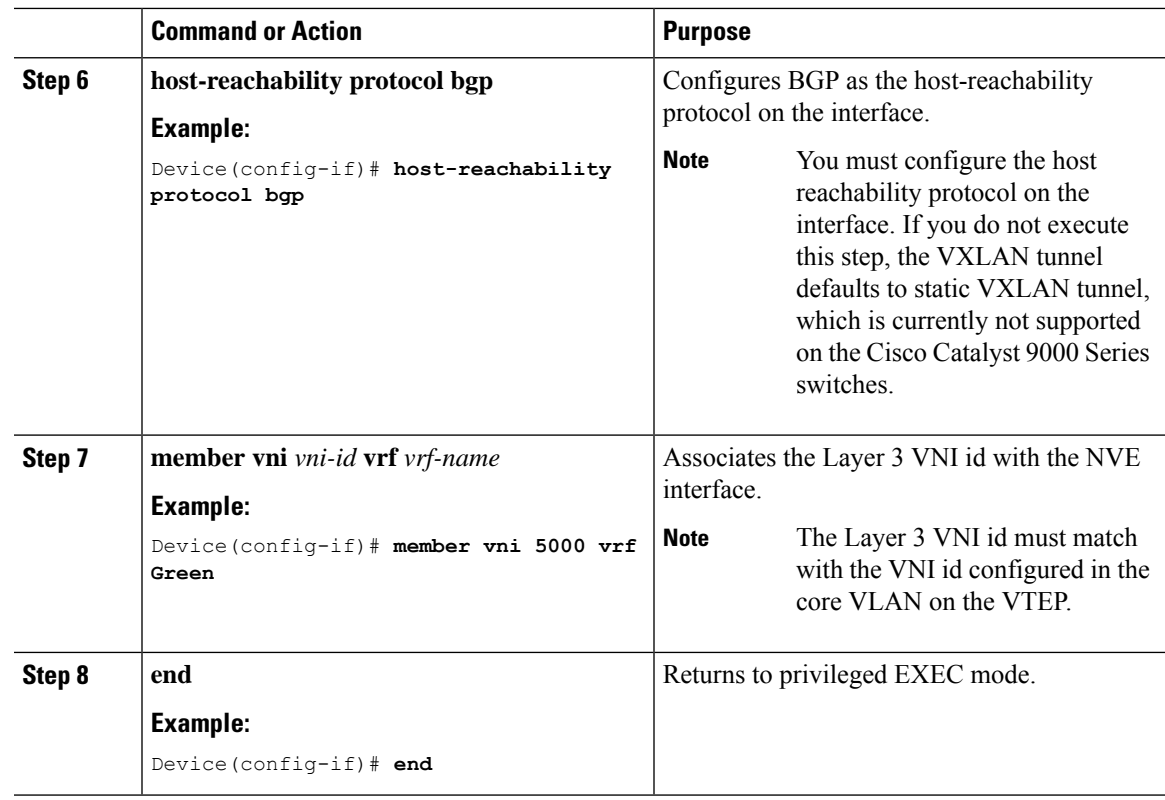

# **Configuring BGP with IPv4 or IPv6 or Both Address Families on VTEP**

To configure BGP on a VTEP with IPv4 or IPv6 or both address families and a spine switch as the neighbor, perform the following steps:

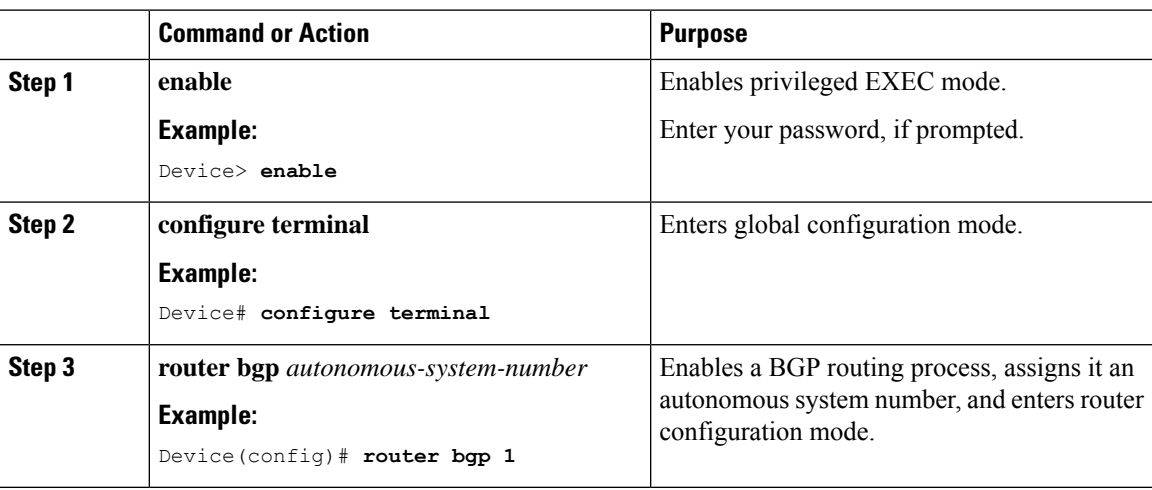

## **Procedure**

 $\mathbf I$ 

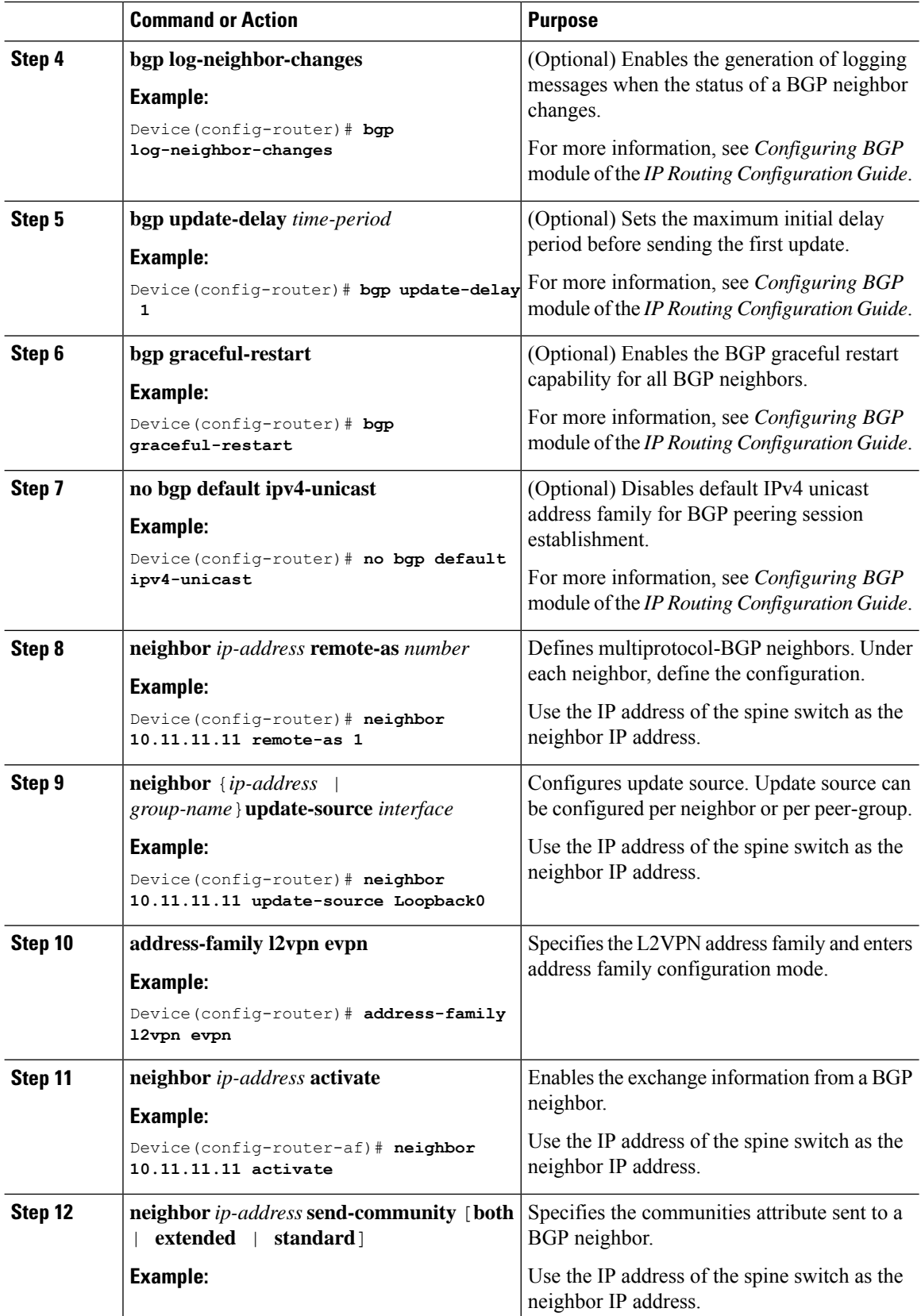

 $\mathbf l$ 

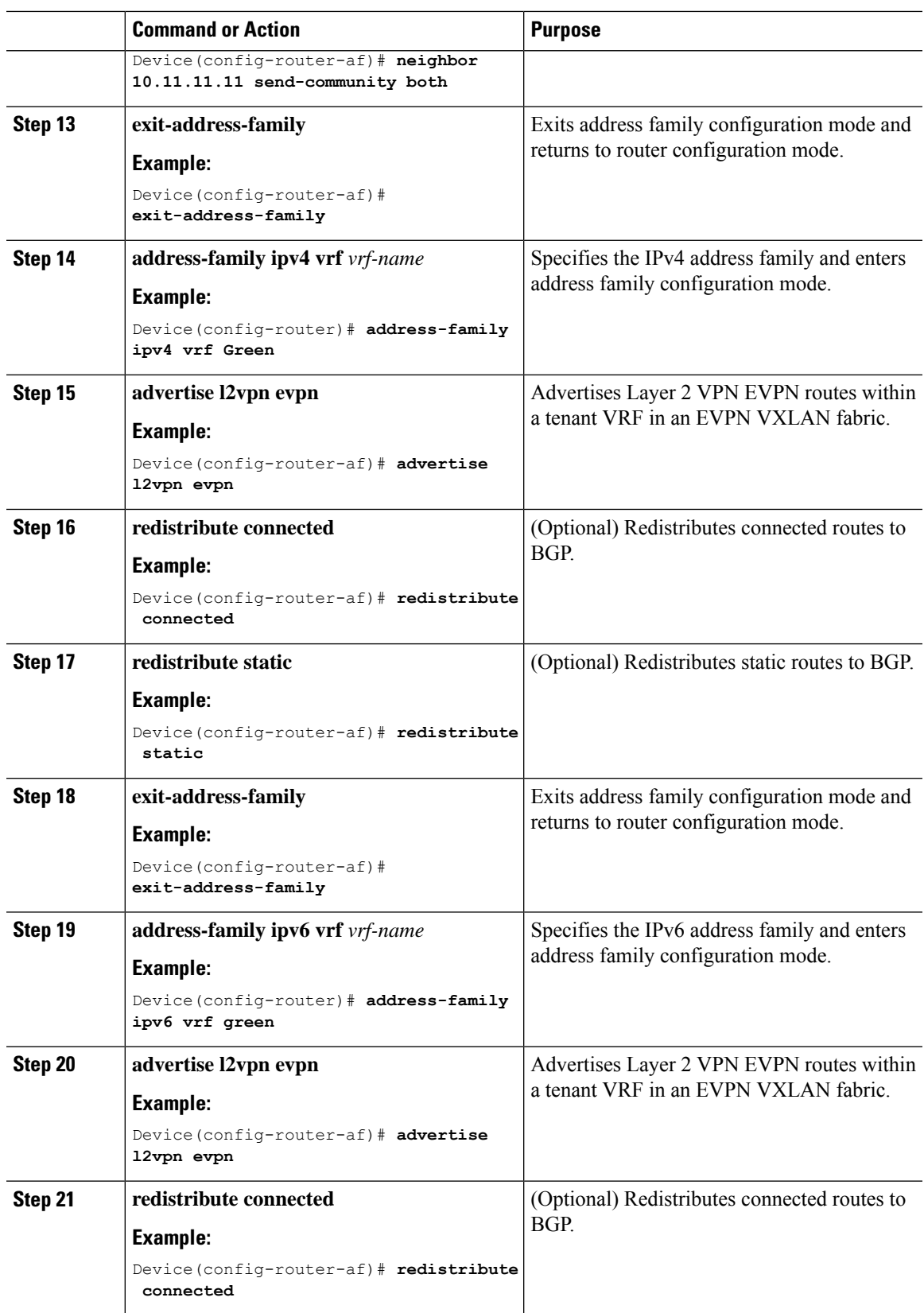

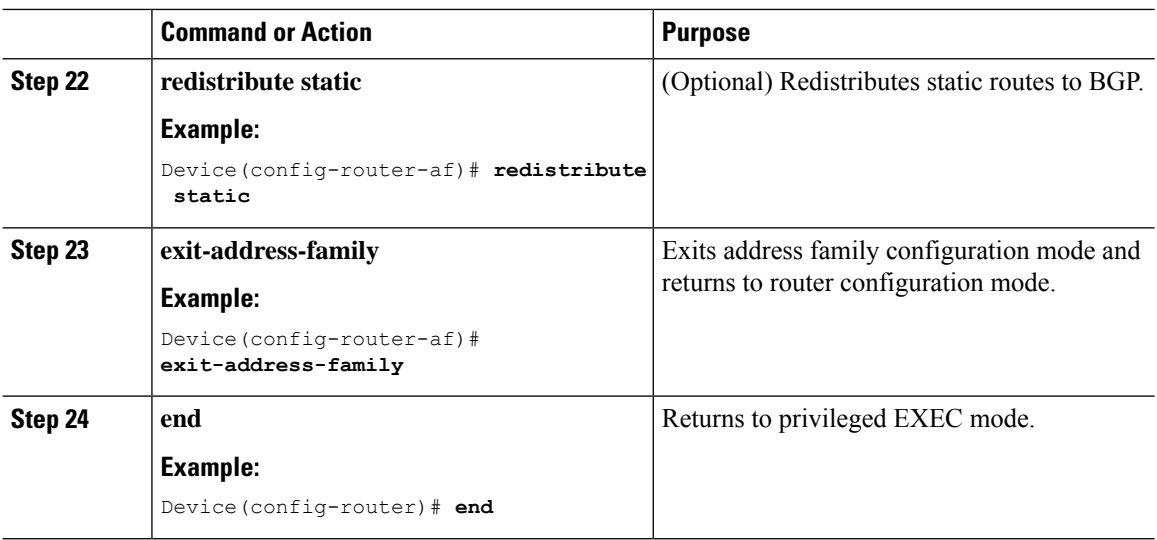

# <span id="page-99-0"></span>**Configuration Examples for EVPN VXLAN Layer 3 Overlay Network**

This section provides an example for configuring an EVPN VXLAN Layer 3 overlay network. This example shows a sample configuration for a VXLAN network with two VTEPs, VTEP 1 and VTEP 2, connected to perform routing.

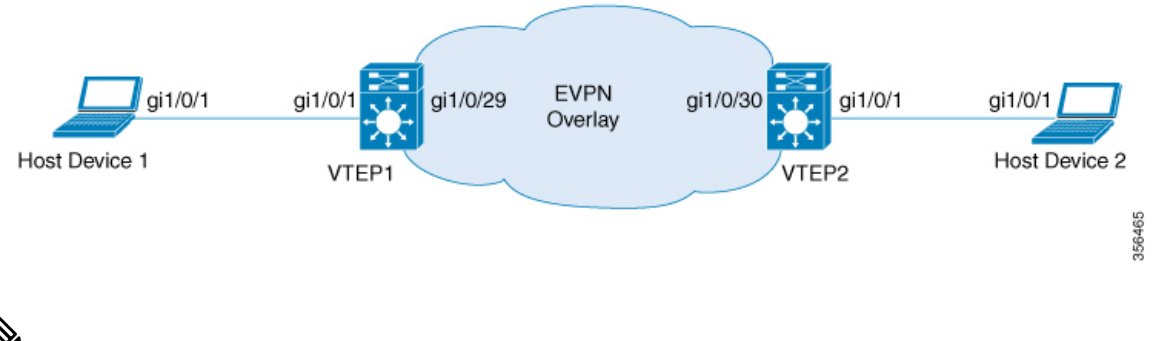

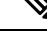

In a two-VTEP topology, a spine switch is not mandatory. For information about configuration of spine switches in an EVPN VXLAN network, see *Configuring Spine Switches in a BGP EVPN VXLAN Fabric* module. **Note**

### **Table 8: Configuration Example for <sup>a</sup> VXLAN Network with Two VTEPs Connected to Perform Routing**

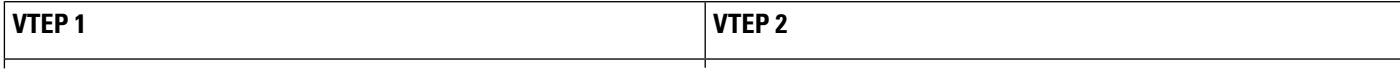

I

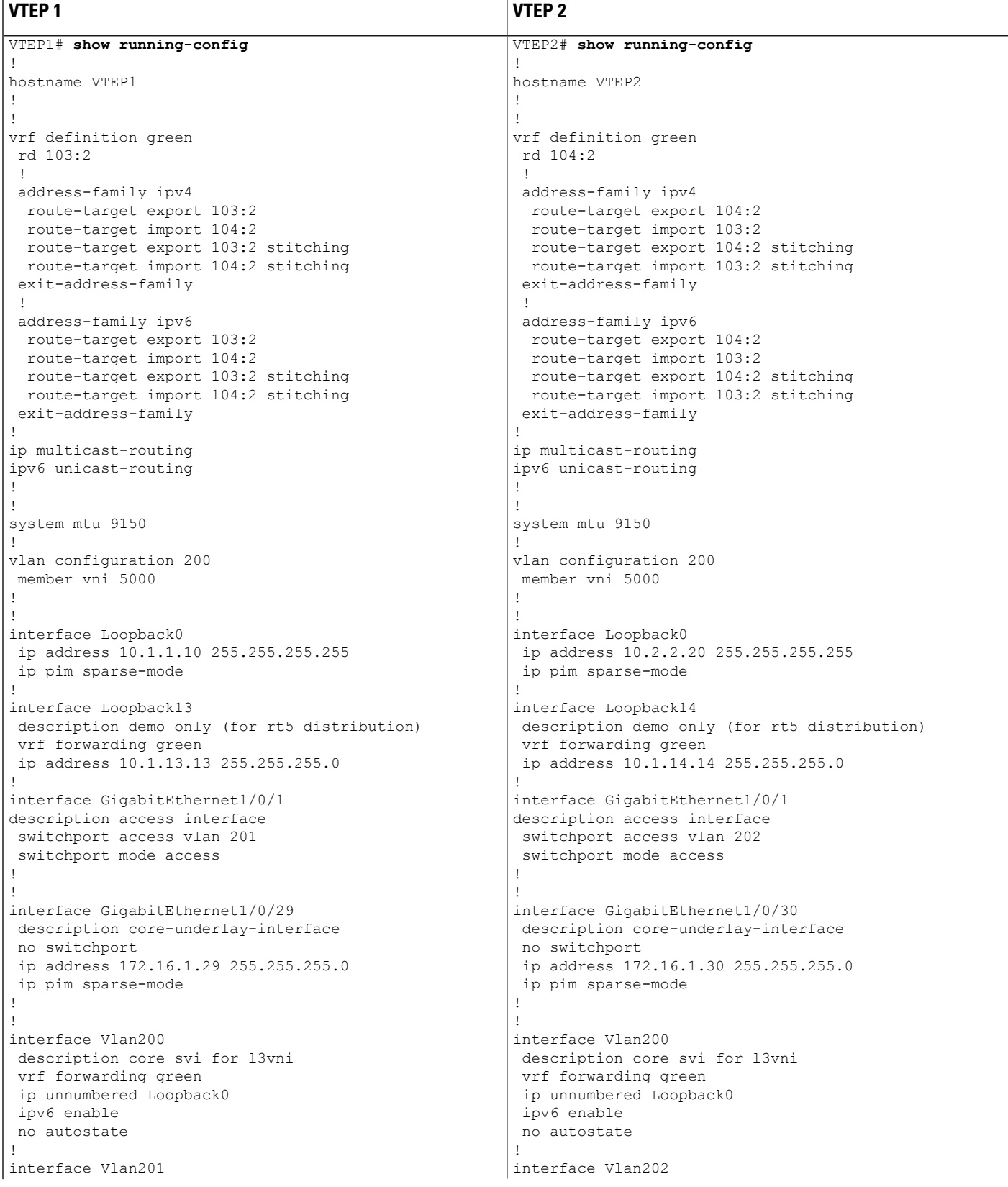

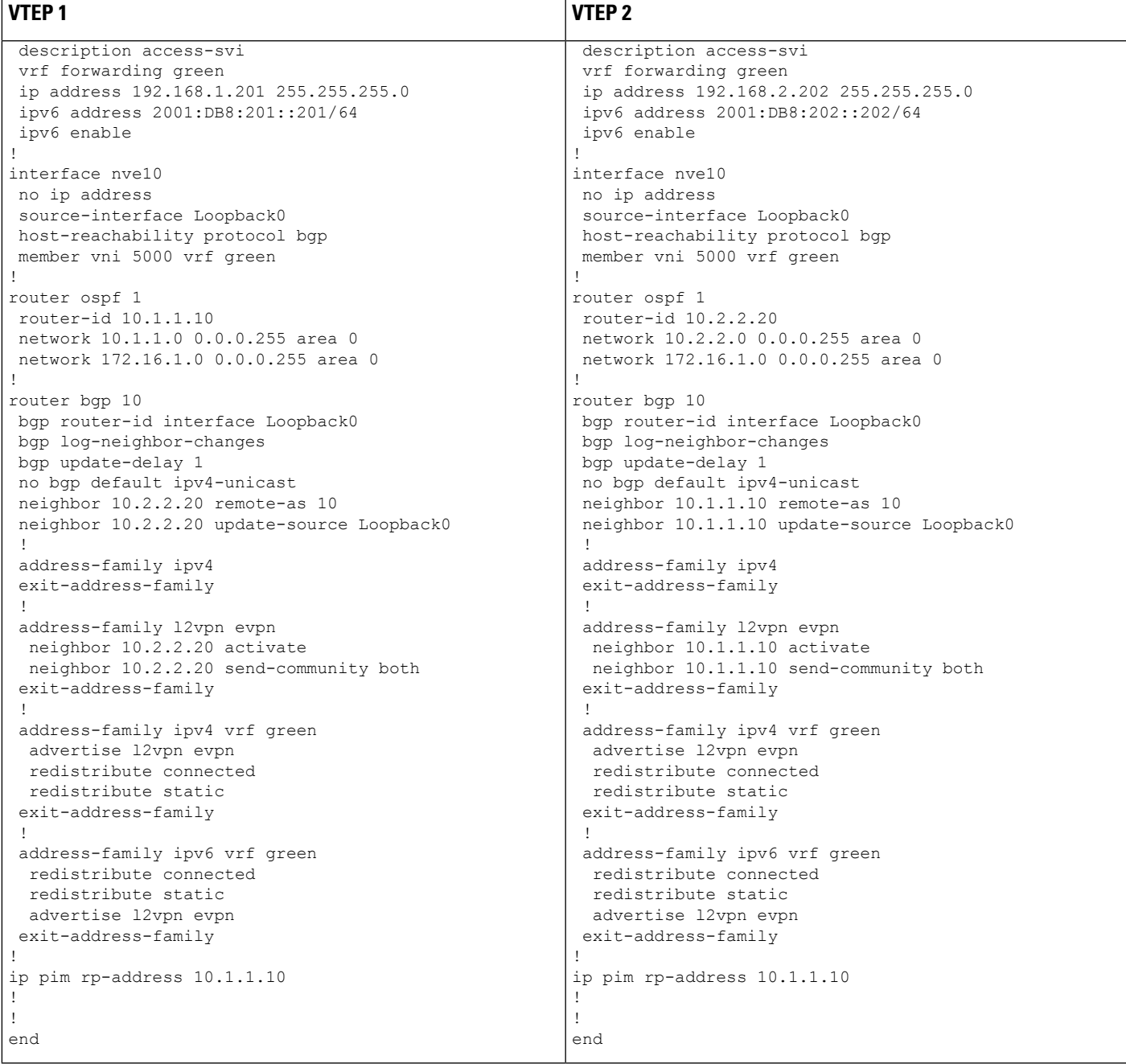

The following examples provide outputs for **show** commands on VTEP 1 and VTEP 2 in the topology configured above.

- #unique\_60 unique\_60\_Connect\_42\_section\_zll\_qxs\_nkb
- #unique\_60 unique\_60\_Connect\_42\_section\_zwz\_pxs\_nkb
- #unique\_60 unique\_60\_Connect\_42\_section\_y3n\_pxs\_nkb
- #unique\_60 unique\_60\_Connect\_42\_section\_jyv\_4xs\_nkb

#### **show nve peers**

### **VTEP 1**

The following example shows the output for the **show nve peers** command on VTEP 1:

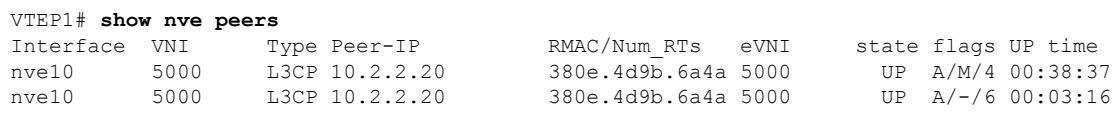

### **VTEP 2**

The following example shows the output for the **show nve peers** command on VTEP 2:

VTEP2# **show nve peers**

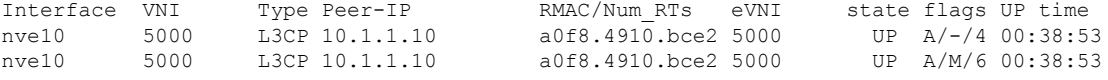

#### **show bgp l2vpn evpn all**

#### **VTEP 1**

The following example shows the output for the **show bgp l2vpn evpn all** all command on VTEP 1:

```
VTEP1# show bgp l2vpn evpn all
BGP table version is 26, local router ID is 10.1.1.10
Status codes: s suppressed, d damped, h history, * valid, > best, i - internal,
              r RIB-failure, S Stale, m multipath, b backup-path, f RT-Filter,
             x best-external, a additional-path, c RIB-compressed,
             t secondary path, L long-lived-stale,
Origin codes: i - IGP, e - EGP, ? - incomplete
RPKI validation codes: V valid, I invalid, N Not found
```
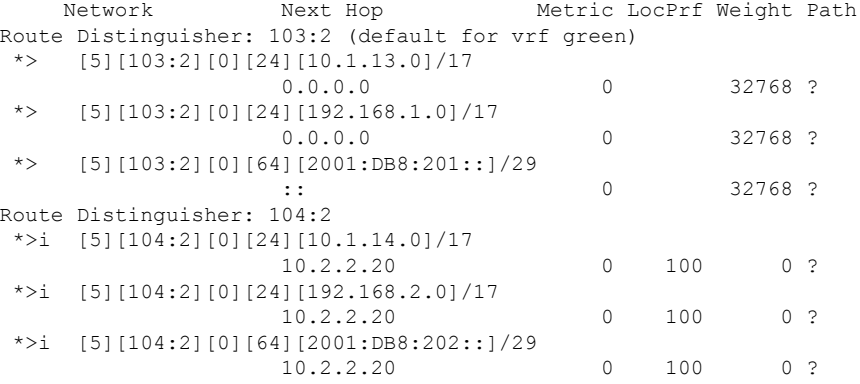

### **VTEP 2**

The following example shows the output for the **show bgp l2vpn evpn all** command on VTEP 2:

```
VTEP2# show bgp l2vpn evpn all
BGP table version is 12, local router ID is 10.2.2.20
Status codes: s suppressed, d damped, h history, * valid, > best, i - internal,
           r RIB-failure, S Stale, m multipath, b backup-path, f RT-Filter,
           x best-external, a additional-path, c RIB-compressed,
           t secondary path, L long-lived-stale,
Origin codes: i - IGP, e - EGP, ? - incomplete
RPKI validation codes: V valid, I invalid, N Not found
    Network Next Hop Metric LocPrf Weight Path
Route Distinguisher: 103:2
 *>i [5][103:2][0][24][10.1.13.0]/17
                  10.1.1.10 0 100 0 ?
 *>i [5][103:2][0][24][192.168.1.0]/17
                  10.1.1.10 0 100 0 ?
 *>i [5][103:2][0][64][2001:DB8:201::]/29
                  10.1.1.10 0 100 0 ?
Route Distinguisher: 104:2 (default for vrf green)
*> [5][104:2][0][24][10.1.14.0]/17
                  0.0.0.0 0 32768 ?
 *> [5][104:2][0][24][192.168.2.0]/17
                 0.0.0.0 0 32768 ?
 *> [5][104:2][0][64][2001:DB8:202::]/29
    Network Next Hop Metric LocPrf Weight Path
                 :: 0 32768 ?
```
#### **show ip route vrf**

#### **VTEP 1**

The following example shows the output for the **show ip route vrf** command on VTEP 1:

```
VTEP1# show ip route vrf green
Routing Table: green
Codes: L - local, C - connected, S - static, R - RIP, M - mobile, B - BGP
       D - EIGRP, EX - EIGRP external, O - OSPF, IA - OSPF inter area
       N1 - OSPF NSSA external type 1, N2 - OSPF NSSA external type 2
       E1 - OSPF external type 1, E2 - OSPF external type 2, m - OMP
       n - NAT, Ni - NAT inside, No - NAT outside, Nd - NAT DIA
       i - IS-IS, su - IS-IS summary, L1 - IS-IS level-1, L2 - IS-IS level-2
       ia - IS-IS inter area, * - candidate default, U - per-user static route
       H - NHRP, G - NHRP registered, g - NHRP registration summary
       o - ODR, P - periodic downloaded static route, l - LISP
       a - application route
       + - replicated route, % - next hop override, p - overrides from PfR
Gateway of last resort is not set
      10.0.0.0/8 is variably subnetted, 3 subnets, 2 masks
C 10.1.13.0/24 is directly connected, Loopback13
L 10.1.13.13/32 is directly connected, Loopback13
B 10.1.14.0/24 [200/0] via 10.2.2.20, 00:42:01, Vlan200
     192.168.1.0/24 is variably subnetted, 2 subnets, 2 masks
C 192.168.1.0/24 is directly connected, Vlan201
L 192.168.1.201/32 is directly connected, Vlan201<br>R 192.168.2.0/24 [200/01 via 10.2.2.20, 00:06:00, Vl
```
#### B 192.168.2.0/24 [200/0] via 10.2.2.20, 00:06:00, Vlan200

### **VTEP 2**

The following example shows the output for the **show ip route vrf** command on VTEP 2:

```
VTEP2# show ip route vrf green
Routing Table: green
Codes: L - local, C - connected, S - static, R - RIP, M - mobile, B - BGP
      D - EIGRP, EX - EIGRP external, O - OSPF, IA - OSPF inter area
      N1 - OSPF NSSA external type 1, N2 - OSPF NSSA external type 2
      E1 - OSPF external type 1, E2 - OSPF external type 2, m - OMP
      n - NAT, Ni - NAT inside, No - NAT outside, Nd - NAT DIA
      i - IS-IS, su - IS-IS summary, L1 - IS-IS level-1, L2 - IS-IS level-2
      ia - IS-IS inter area, * - candidate default, U - per-user static route
      H - NHRP, G - NHRP registered, g - NHRP registration summary
      o - ODR, P - periodic downloaded static route, l - LISP
      a - application route
       + - replicated route, % - next hop override, p - overrides from PfR
Gateway of last resort is not set
     10.0.0.0/8 is variably subnetted, 3 subnets, 2 masks
B 10.1.13.0/24 [200/0] via 10.1.1.10, 00:42:38, Vlan200
C 10.1.14.0/24 is directly connected, Loopback14
L 10.1.14.14/32 is directly connected, Loopback14
B 192.168.1.0/24 [200/0] via 10.1.1.10, 00:42:38, Vlan200
     192.168.2.0/24 is variably subnetted, 2 subnets, 2 masks
C 192.168.2.0/24 is directly connected, Vlan202
```
**show platform software fed switch active matm mactable vlan**

L 192.168.2.202/32 is directly connected, Vlan202

### **VTEP 1**

The following example shows the output for the **show platform software fed switch active matm mactable vlan 200** command on VTEP 1:

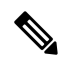

**Note** The MAC address of the peer's core SVI interface must be present in the core VLAN.

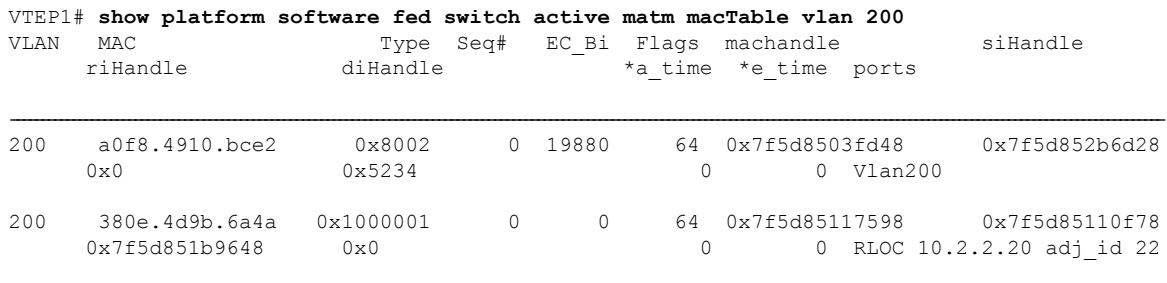

Total Mac number of addresses:: 2

### **VTEP 2**

The following example shows the output for the **show platform software fed switch active matm mactable vlan 200** command on VTEP 2:

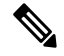

**Note** The MAC address of the peer's core SVI interface must be present in the core VLAN.

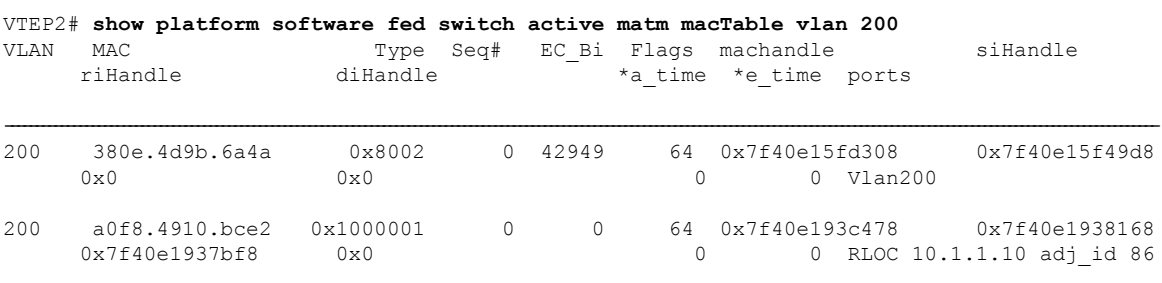

Total Mac number of addresses:: 2

# <span id="page-106-0"></span>**Verifying EVPN VXLAN Layer 3 Overlay Network**

The following table lists the **show** commands that are used to verify a Layer 3 VXLAN overlay network:

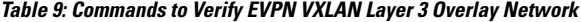

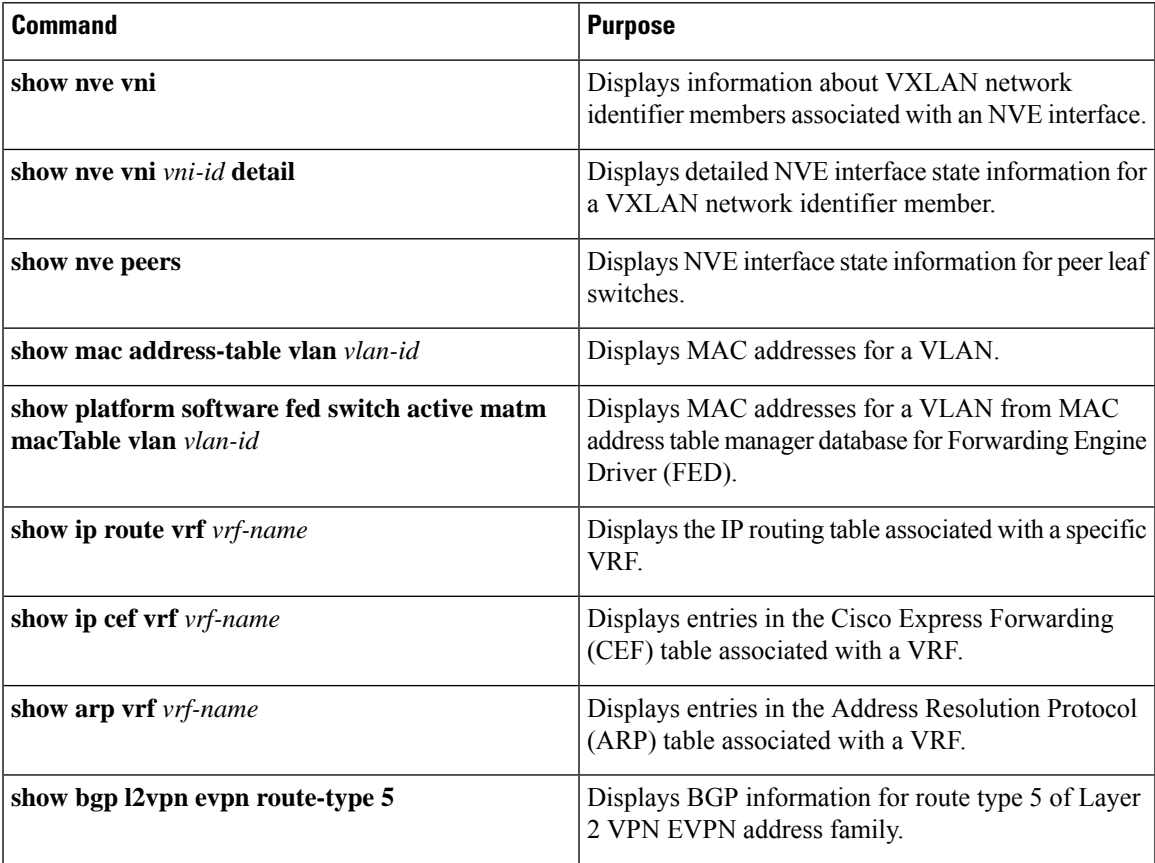

I

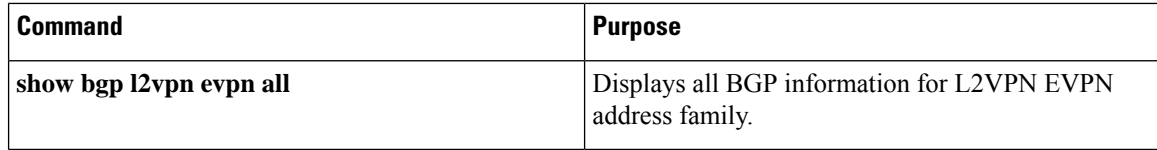

i.
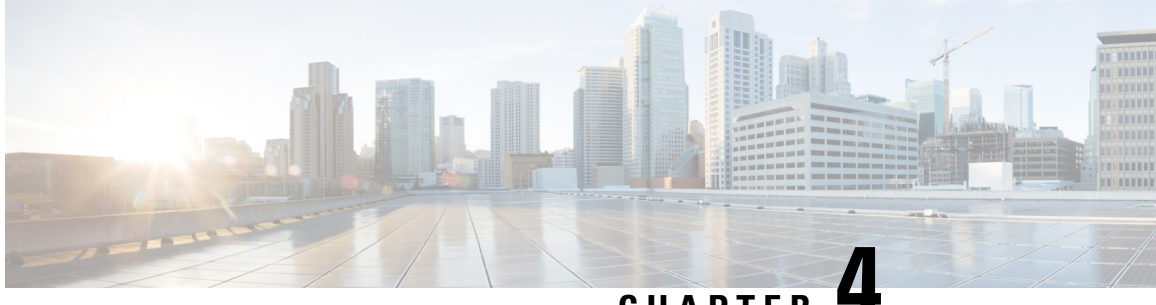

## **CHAPTER 4**

# **Configuring EVPNVXLANIntegrated Routing and Bridging**

- [Restrictions](#page-108-0) for EVPN VXLAN Integrated Routing and Bridging, on page 95
- [Information](#page-109-0) About EVPN VXLAN Integrated Routing and Bridging, on page 96
- How to [Configure](#page-114-0) EVPN VXLAN Integrated Routing and Bridging, on page 101
- Verifying EVPN VXLAN [Integrated](#page-122-0) Routing and Bridging, on page 109
- [Configuration](#page-123-0) Examples for EVPN VXLAN Integrated Routing and Bridging, on page 110

# <span id="page-108-0"></span>**Restrictions for EVPN VXLAN Integrated Routing and Bridging**

This section provides restrictions for both EVPN VXLAN distributed anycast gateway and centralized default gateway functionalities that are used to enable integrated routing and bridging (IRB).

#### **EVPN VXLAN Distributed Anycast Gateway**

The same subnet mask and IP address must be configured on all the switch virtual interfaces (SVIs) that act as a distributed anycast gateway (DAG).

#### **EVPN VXLAN Centralized Default Gateway**

- Only one centralized gateway (CGW) leaf switch or VTEP is supported in an EVPN VXLAN network. To achieve physical redundancy, configure Cisco Stackwise Virtual on the leaf switches. For more information, see *Configuring Cisco StackWise Virtual* module of the *High Availability Configuration Guide*.
- HSRP and VRRP are not supported for the EVPN VXLAN Layer 2 overlay networks when you use centralized gateway.
- Reorigination of route type 2 host routes to route type 5 routes is only supported starting from Cisco IOS XE Amsterdam 17.3.2a release.
- EVPN VXLAN Centralized Default Gateway is not supported on Cisco Catalyst 9600 Series Supervisor 2 Module (C9600X-SUP-2).

# <span id="page-109-0"></span>**Information About EVPN VXLAN Integrated Routing and Bridging**

EVPN VXLAN integrated routing and bridging (IRB) allowsthe VTEPs or leafswitchesin an EVPN VXLAN network to perform both bridging and routing. IRB allows the VTEPs to forward both Layer 2 or bridged and Layer 3 or routed traffic. A VTEP performs bridging when it forwards traffic to the same subnet. Similarly, a VTEP performs routing when it forwards traffic to a different subnet. The VTEPs in the network forward traffic to each other through the VXLAN gateways. BGP EVPN VXLAN implements IRB in two ways:

- Asymmetric IRB
- Symmetric IRB

#### **Asymmetric IRB**

In asymmetric IRB, the ingress VTEP performs both bridging and routing whereas the egress VTEP performs only bridging. A packet first moves through a MAC VRF followed by an IP VRF on the network visualization endpoint (NVE) of the ingress VTEP. It then moves only through a MAC VRF on the NVE of the egress VTEP. The NVE of the ingress VTEP manages all the packet processing associated with intersubnet forwarding semantics.

The return traffic during asymmetric IRB goes through a different virtual network instance (VNI) compared to the source traffic. Asymmetric IRB needs the source and destination VNIs to be associated with both the ingress and egress VTEPs.

#### **Symmetric IRB**

In symmetric IRB, both the ingress and egress VTEPs perform both bridging and routing. A packet first moves through a MAC VRF followed by an IP VRF on the NVE of the ingress VTEP. It then moves through an IP VRF followed by a MAC VRF on the NVE of the egress VTEP. The NVEs of ingress and egress VTEPs equally share all the packet processing associated with intersubnet forwarding semantics.

In symmetric IRB, you are required to define only the VNIs of locally attached endpoints on the ingress and egress VTEPs. Symmetric IRB offers better scalability in terms of the number of VNIs that a BGP EVPN VXLAN fabric supports.

The following figure shows the implementation of symmetric IRB and the movement of traffic in an EVPN VXLAN network:

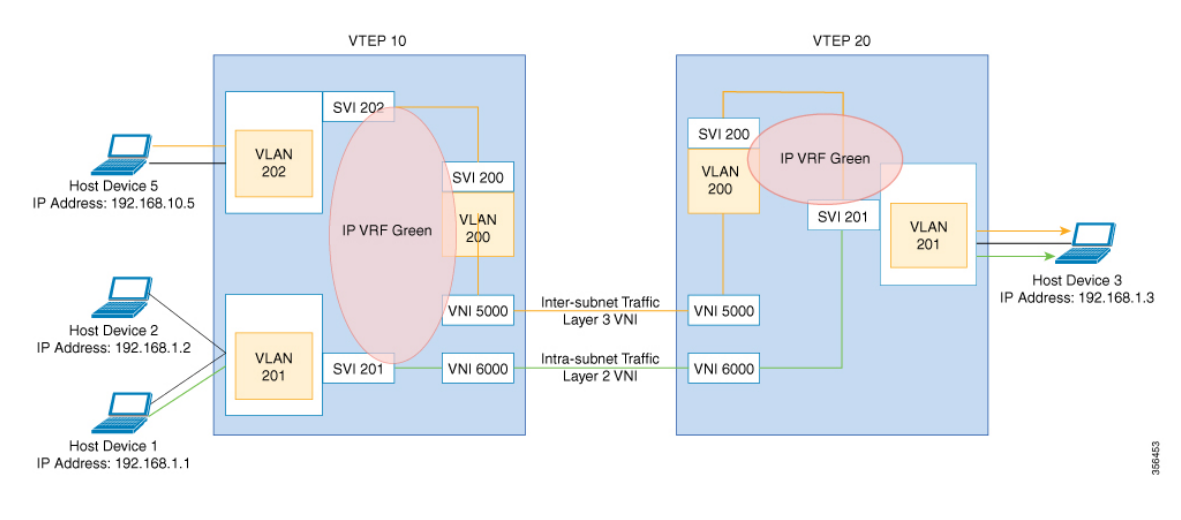

Subnet 2

Subnet 1

Distributed anycast gateway is a default gateway addressing mechanism in a BGP EVPN VXLAN fabric. The feature enables the use of the same gateway IP and MAC address across all the VETPs in an EVPN VXLAN network. This ensures that every VTEP functions as the default gateway for the workloads directly connected to it. The feature facilitates flexible workload placement, host mobility, and optimal traffic forwarding across the BGP EVPN VXLAN fabric.

The scenario shown in the following figure depicts a distributed gateway.Subnet 1 containstwo leafswitches, leaf switch 1 and leaf switch 2, acting together as a distributed default gateway for VLAN 10. Host device 1 is connected to leaf switch 1 and needs to send traffic to host device 3, which is in a different subnet. When host device 1 tries to send traffic outside of subnet 1, the traffic goes through the configured gateway on leaf switch 1. Host device 1 registers the Address Resolution Protocol (ARP) entries of the gateway VLAN MAC and IP addresses on leaf switch 1.

VLAN10

#### **Figure 11: Distributed Gateway Topology**

VLAN10

**EVPN VXLAN Distributed Anycast Gateway**

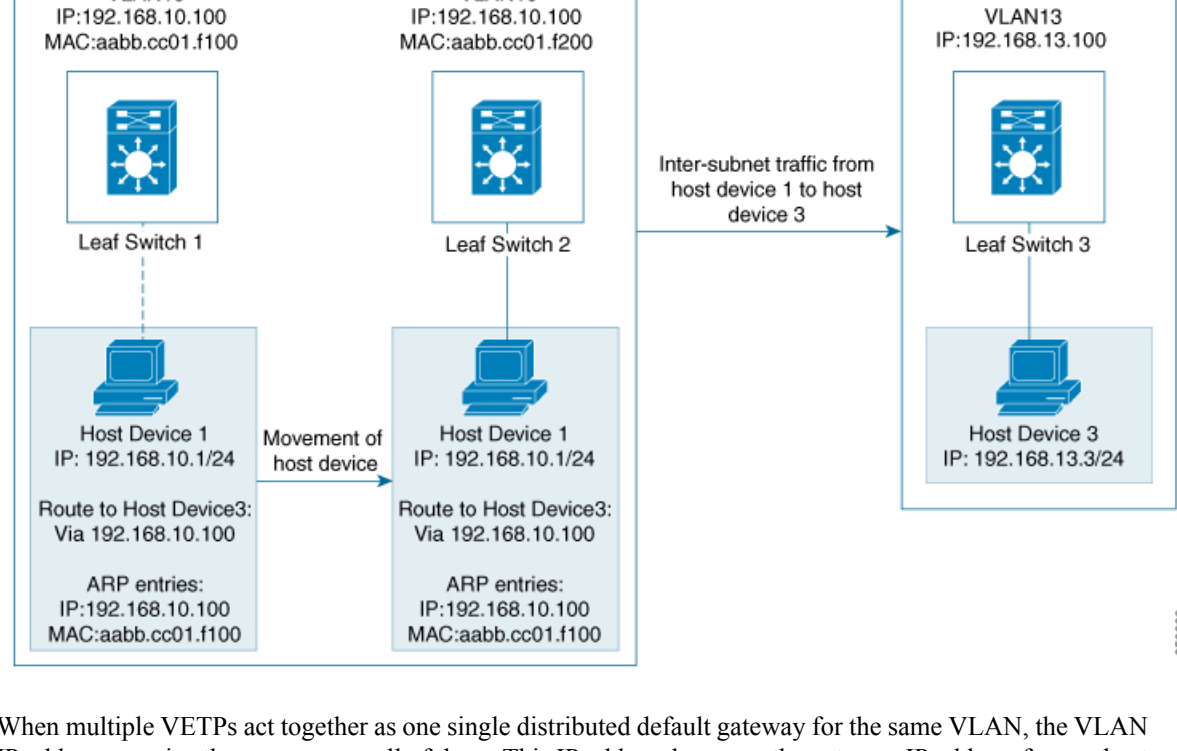

When multiple VETPs act together as one single distributed default gateway for the same VLAN, the VLAN IP address remains the same across all of them. This IP address becomes the gateway IP address for any host device in the VLAN that tries to reach an IP address outside its subnet. But, each VTEP retains its own MAC address.

In the preceding figure, consider the scenario where host device 1 moves from leaf switch 1 to leaf switch 2. The host device remains within the same network and still maintains the same ARP entries for gateway MAC and IP addresses. But the MAC addresses of the VLAN interfaces on leaf switch 2 and leaf switch 1 are different. This results in a MAC address mismatch between the ARP entry and the VLAN on leaf switch 2. As a result, any traffic that host device 1 tries to send outside of Subnet 1 is either lost or continuously flooded as unknown unicast. EVPN VXLAN distributed anycast gateway feature prevents this traffic loss by ensuring that all the VTEPs have the same gateway MAC and IP addresses.

Manual MAC address configuration and MAC aliasing are the two methods used to maintain the same MAC address across all VTEPs and configure distributed anycast gateway.

### **Manual MAC Address Configuration**

Manual MAC address configuration is the conventional method of enabling distributed anycast gateway in an EVPN VXLAN network. In this method, you manually configure the same MAC address on the Layer 2 VNI VLAN SVI on all the VTEPs in the network. You must configure the same MAC address on all the VTEPs in the same Layer 2 VNI.

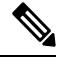

**Note** The VLAN SVIs on all the leaf switches must already share the same gateway IP address.

In the #unique 66 unique 66 Connect 42 DAG Figure 1 image, to enable distributed any cast gateway in subnet 1, configure the same MAC address on leaf switch 1 and leaf switch 2. This ensures that the ARP entries of gateway MAC and IP addresses on host device 1 match with the MAC and IP addresses of both leaf switch 1 and leaf switch 2.

#### **MAC Aliasing**

MAC aliasing for distributed any cast gateway removes the need to configure the same MAC address explicitly on the VLAN interfaces of every VTEP. MAC aliasing allows the VTEPs to advertise their VLAN MAC addresses as the gateway MAC addresses to all the other VTEPs in the network. The VTEPs in the network store the advertised MAC address as a gateway MAC address provided their VLAN IP address matches with the gateway IP address.

In the #unique\_66 unique\_66\_Connect\_42\_DAG\_Figure\_1 image, consider the scenario where MAC aliasing is enabled in subnet 1. Leaf switch 1 and leaf switch 2 advertise their MAC addresses to each other as gateway MAC addresses. This allows leaf switch 2 to recognize the MAC address in the ARP entry of host device 1 as a gateway MAC address. It allows host device 1 to send traffic outside of subnet 1 even though its VLAN MAC address does not match with the ARP entry.

MAC aliasing in an EVPN VXLAN network is configured by enabling the default gateway advertisement on all the VTEPs.

### **EVPN VXLAN Centralized Default Gateway**

In this scenario, the network has a CGW VTEP that performs the Layer 3 gateway function for all the Layer 2 VNIs. All the other VTEPs in the network perform only bridging. The CGW VTEP acts as the Layer 3 gateway and performs routing for the inter-subnet VXLAN traffic.

The CGW VTEP advertises the SVI MAC-IP route for a particular VXLAN-enabled VLAN to all other Layer 2 VTEPs that have the same Layer 2 VNI configured. This allows the VTEPs to import and install the remote SVI MAC-IP route as a VXLAN Layer 3 gateway address. A host device uses the address of an SVI in the same VLAN on the CGW VTEP as its gateway address. Configure the SVI for the Layer 2 VNI VLAN only on the CGW VTEP. Do not configure the SVI (for the respective Layer 2 VNI VLAN) on any other VTEP in the network that acts as a Layer 2 VTEP.

Ш

When a host device connected to a Layer 2 VTEP sends traffic to a different subnet, the traffic is bridged from the Layer 2 VTEP to the CGW VTEP. The CGW VTEP then routes the traffic to the destination subnet. The destination subnet can be another VXLAN-enabled VLAN or an external route.

If the CGW VTEP needs to route the traffic between 2 VXLAN-enabled VLANs, then configure the CGW on the same VTEP for both VLANs. In other words, configure the SVI on the same VTEP for both VLANs.

We recommend that you configure a centralized default gateway in an EVPN VXLAN network if:

- You require a boundary between Layer 2 and Layer 3 segments at the border of the BGP EVPN VXLAN fabric.
- The inter-subnet traffic is subjected to a firewall inspection or any policy on a centralized plane.

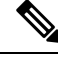

**Note** Toggling between DAG and CGW on an SVI in a VLAN disrupts the traffic for that VLAN.

The following image shows an EVPN VXLAN network with centralized default gateway configured:

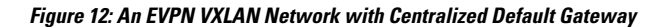

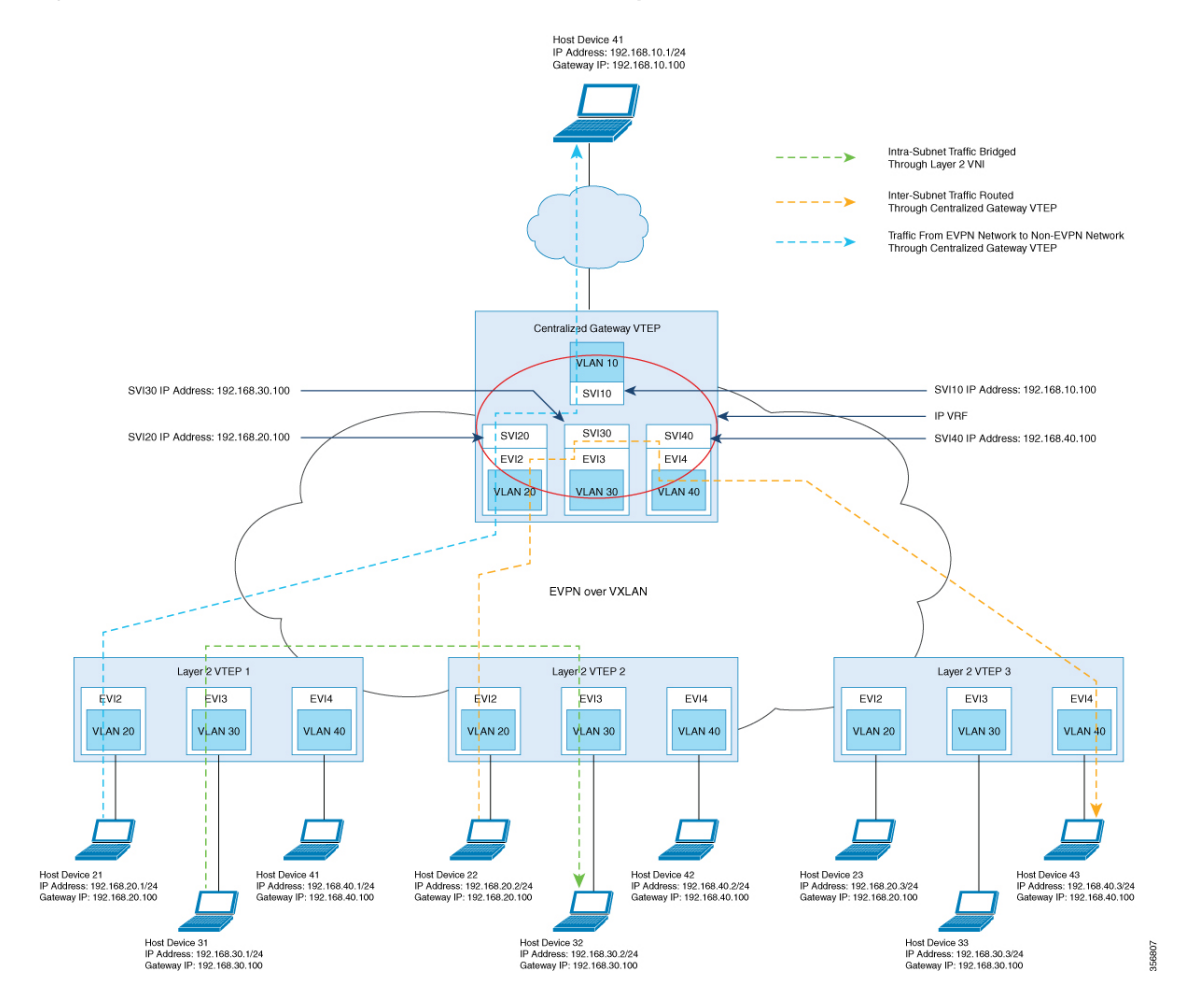

### **Default Gateway MAC Address Assignment**

When leaf switches import gateway addresses, it can result in a conflict if the SVI of a leaf switch has the same IP and MAC address as the imported addresses. To avoid this conflict, the SVI MAC-IP routes are tagged with the Default Gateway Extended Community attribute. The attribute helpsthe receiving leafswitches to distinguish the MAC-IP routes of the SVIs from the MAC-IP routes of the host devices. When a leaf switch receives a route tagged with the attribute, it results in one of the following scenarios:

- If the leaf switch does not have a local SVI for the same MAC VRF, it installs the route only as a remote MAC route. The leaf switch implements centralized gateway functionality in this scenario.
- If the leaf switch has a local SVI with a matching IP address but different MAC address, it installs the MAC route as a route that points to the local SVI. The leaf switch implements MAC aliasing for distributed anycast gateway in this scenario.
- If the leaf switch has an SVI with no matching IP address, it invalidates the MAC-IP route and issues an error. See [RFC4732](https://tools.ietf.org/html/rfc4732) for more details about the error.

### **Route Type 2 to Route Type 5 Host Route Reorigination for Overlay Networks with a Centralized Gateway (Asymmetric IRB)**

Route type 2 (RT 2) to Route type 5 (RT 5) reorigination allows a Layer 2 and Layer 3 VXLAN network to import IP addresses from another Layer 2-only VXLAN network. In this deployment model, a VXLAN gateway VTEP functions as both the CGW and the Layer 3 VXLAN gateway. You can use the gateway VTEP to connect a Layer 2-only VXLAN network with a Layer 2 and Layer 3 VXLAN network. The gateway VTEP uses the CGW and asymmetric IRB forwarding functionalities in the EVPN segment of the Layer 2-only network. The VTEP can reoriginate any RT 2 host routes, that it learns from the Layer 2 EVPN segment (or MAC VRF), as RT 5 routes in the Layer 3 EVPN segment (or IP VRF). The VTEP then forwards the reoriginated RT 5 routes to host devices in the Layer 2 and Layer 3 VXLAN network.

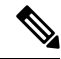

**Note**

The Layer 3 EVPN segment can be one of the following:

- An IP VRF-only segment (see *Configuring EVPN VXLAN Layer 3 Overlay Network* module for more information)
- Distributed anycast gateway (DAG) overlay fabric

To enable RT 2 to RT 5 host route reorigination on the CGW VTEP, ensure that you run the **reoriginate route-type5** and **member vni** *layer2-vni-id* **ingress-replication local-routing** commands on that VTEP. For detailed steps, see [Configuring](#page-117-0) Layer 2 VPN EVPN on a VTEP, on page 101 and Configuring the NVE Interface on a [VTEP,](#page-117-0) on page 104 sections.

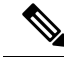

**Note** The CGW VTEP does not install the reoriginated RT 5 route on its local IP VRF.

П

# <span id="page-114-0"></span>**How to Configure EVPNVXLANIntegrated Routing and Bridging**

To configure EVPN VXLAN Integrated Routing and Bridging, you need to configure EVPN VXLAN Layer 2 and Layer 3 overlay networks, and enable the gateways in the VXLAN network.

### **Configuring EVPN VXLAN Integrated Routing and Bridging using Distributed Anycast Gateway**

To enable IRB in an EVPN VXLAN network using distributed anycast gateway, perform the following set of procedures:

### <span id="page-114-1"></span>**Configuring Layer 2 VPN EVPN on a VTEP**

See [Configuring](#page-30-0) Layer 2 VPN EVPN on a VTEP, on page 17 for detailed steps.

#### <span id="page-114-2"></span>**Configuring IP VRF on VTEP**

See [Configuring](#page-89-0) an IP VRF on a VTEP, on page 76 for detailed steps.

#### <span id="page-114-3"></span>**Configuring the Loopback Interface on a VTEP**

See [Configuring](#page-94-0) the Loopback Interface on a VTEP, on page 81 for detailed steps.

#### **Configuring Core-facing and Access-facing VLANs on a VTEP**

To configure the core-facing and access-facing VLANs on a VTEP and enable IRB in the EVPN VXLAN network, perform the following steps:

#### **Procedure**

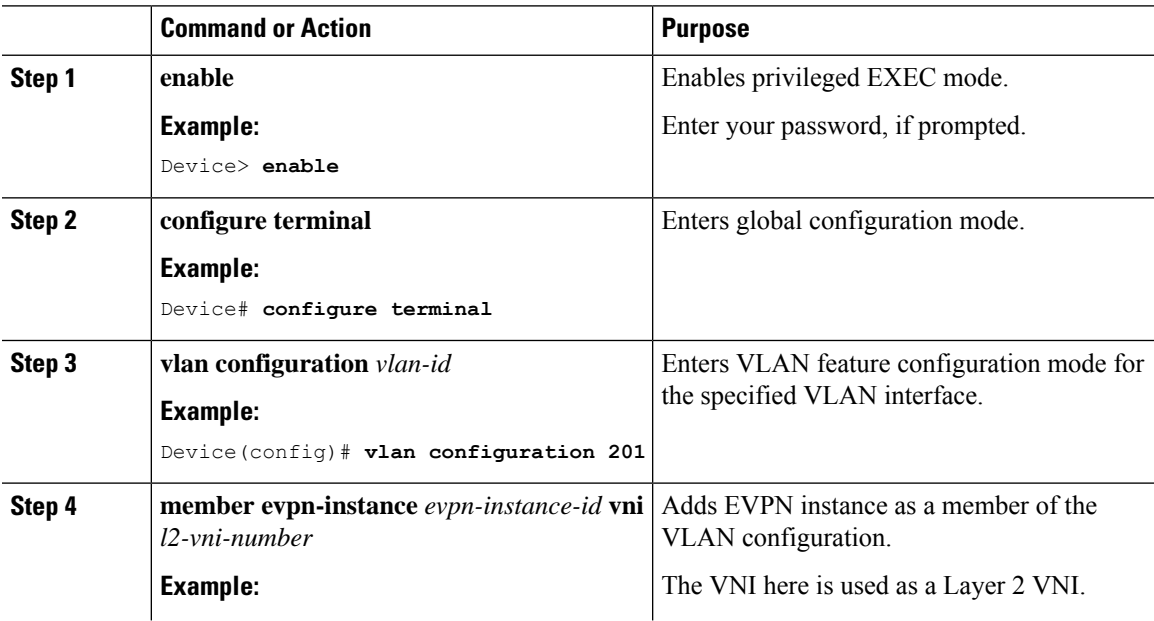

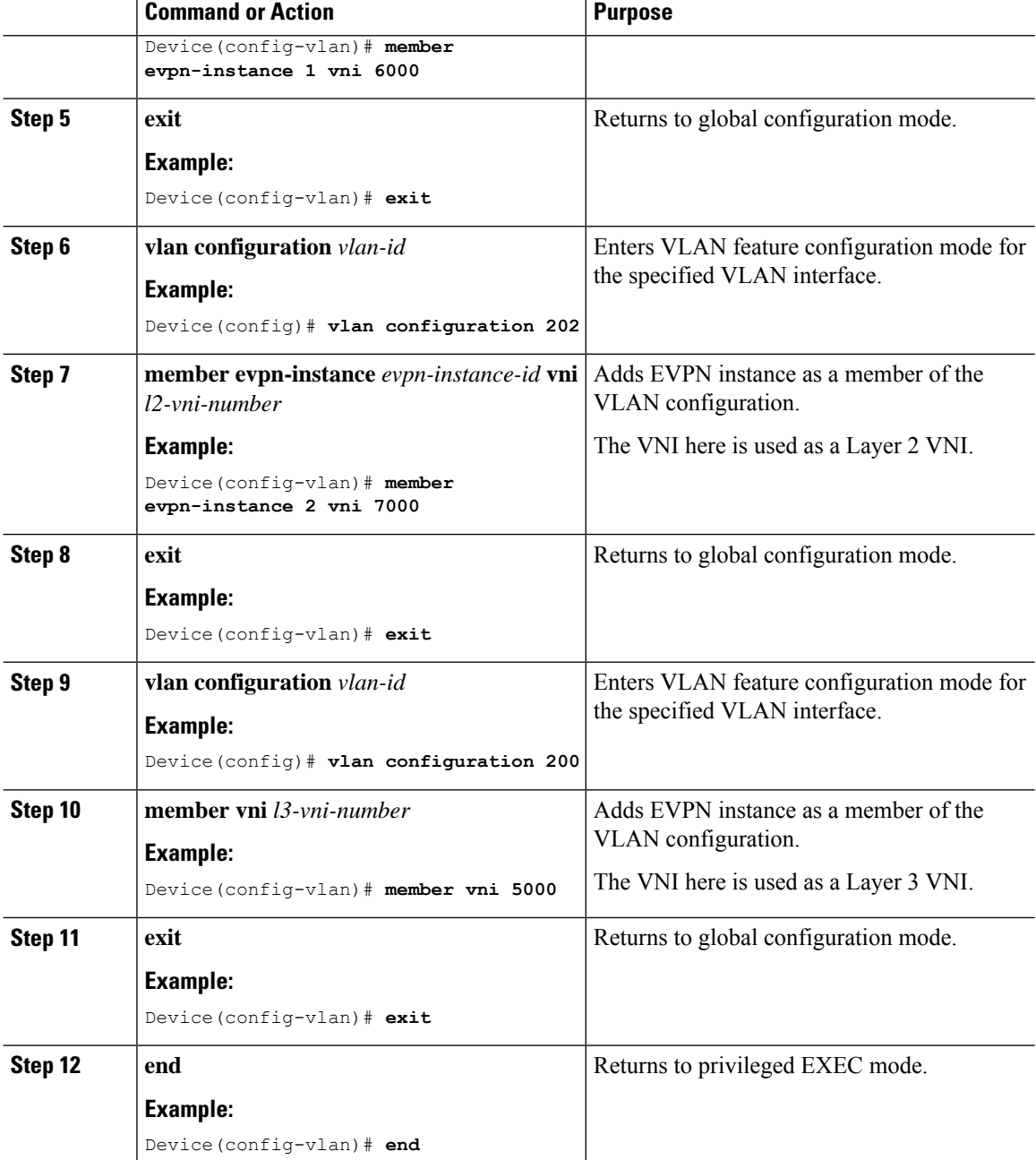

### <span id="page-115-0"></span>**Configuring Switch Virtual Interface for the Core-facing VLAN on a VTEP**

To configure an SVI for the core-facing VLAN on a VTEP, perform the following steps:

#### **Procedure**

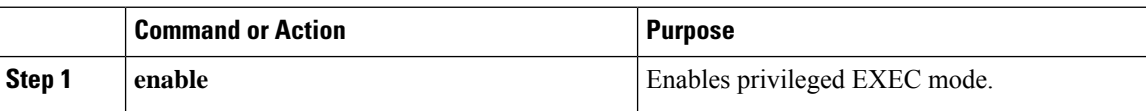

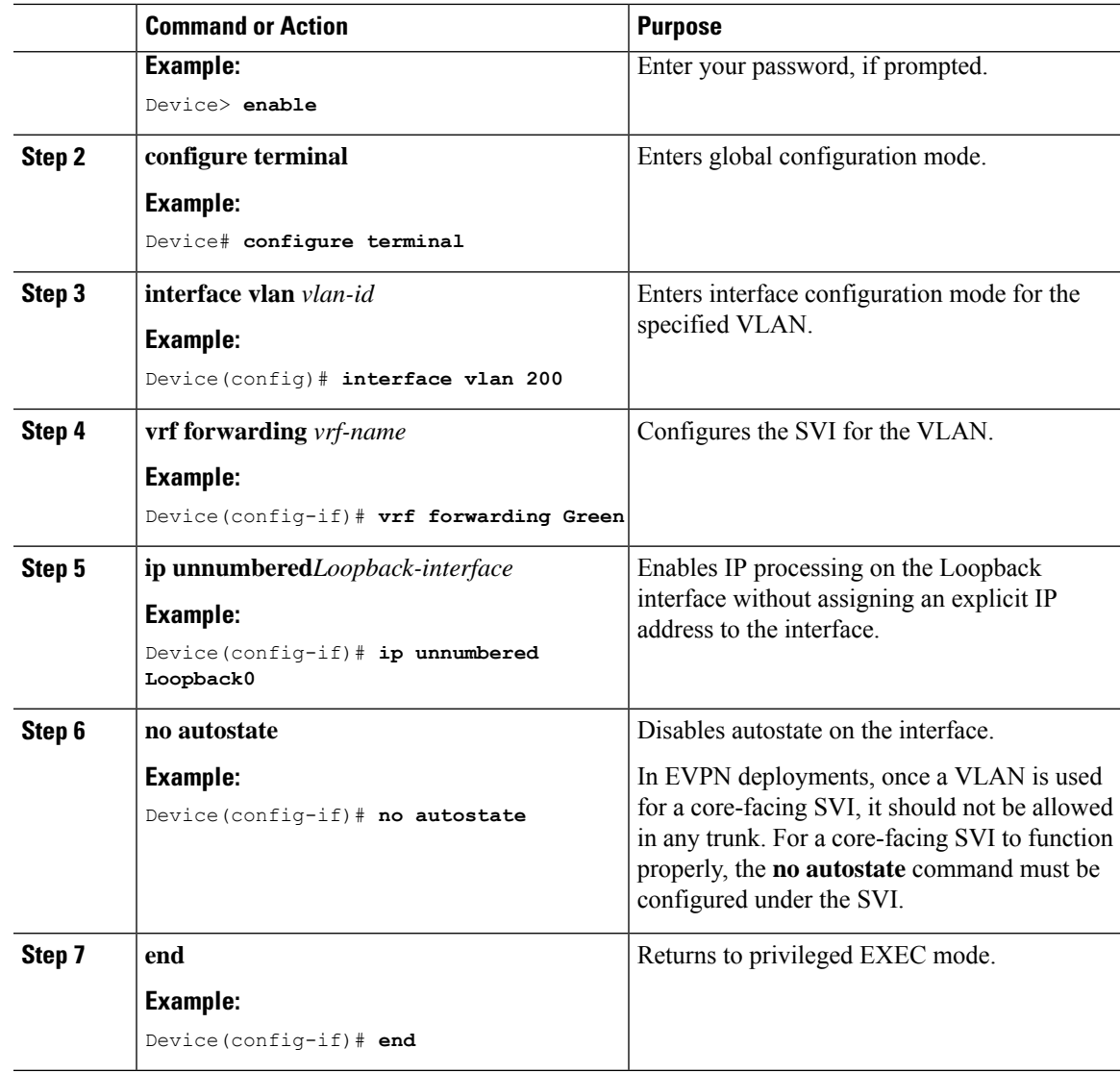

### <span id="page-116-0"></span>**Configuring Switch Virtual Interface for the Access-facing VLANs on a VTEP**

To configure SVIs for the access-facing VLANs on a VTEP, perform the following steps:

#### **Procedure**

 $\overline{\phantom{a}}$ 

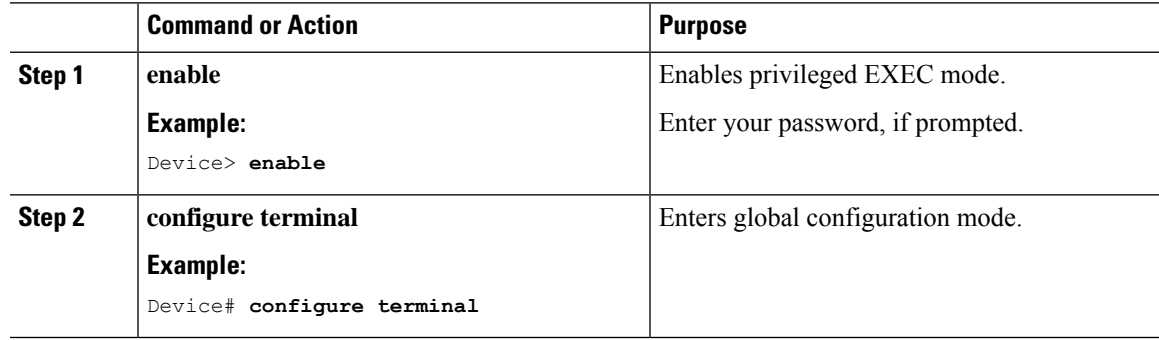

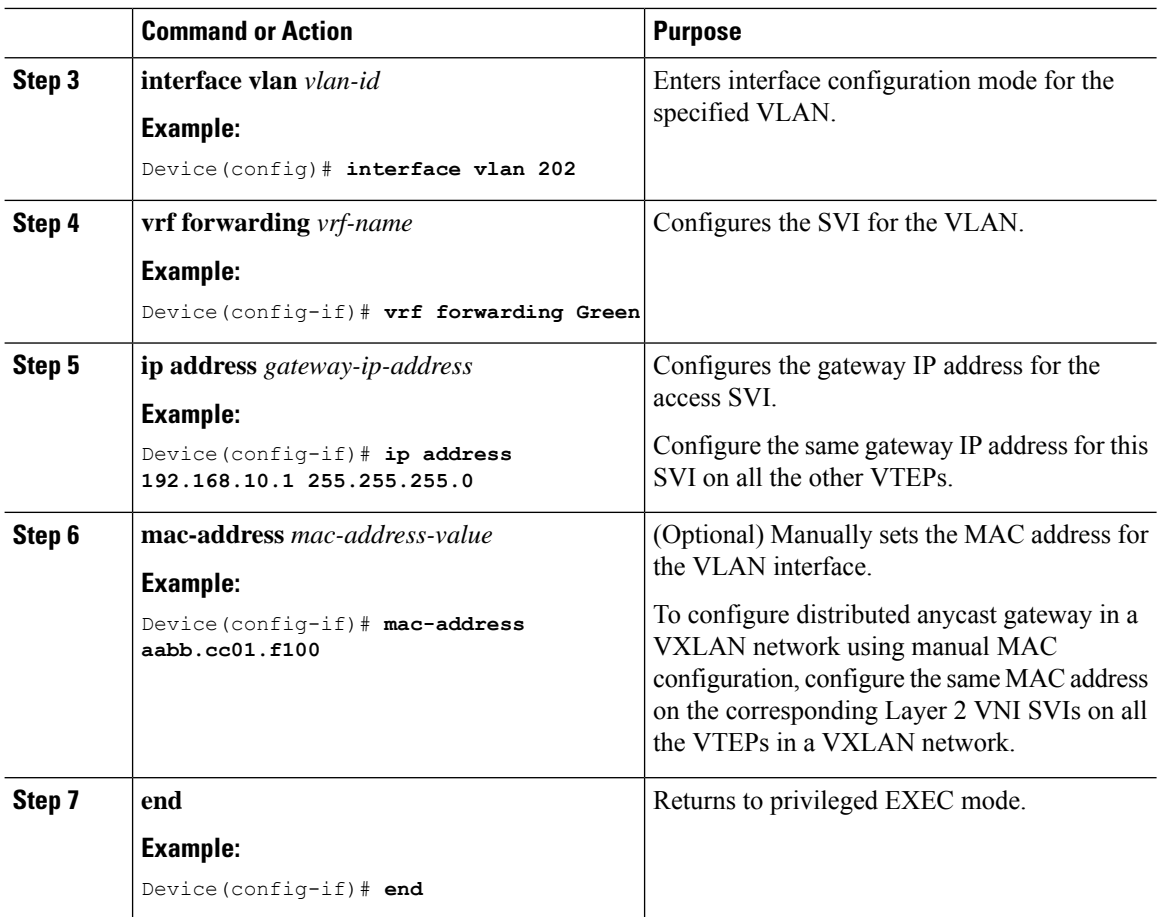

### <span id="page-117-0"></span>**Configuring the NVE Interface on a VTEP**

To add Layer 2 and Layer 3 VNI members to the NVE interface of a VTEP, perform the following steps:

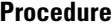

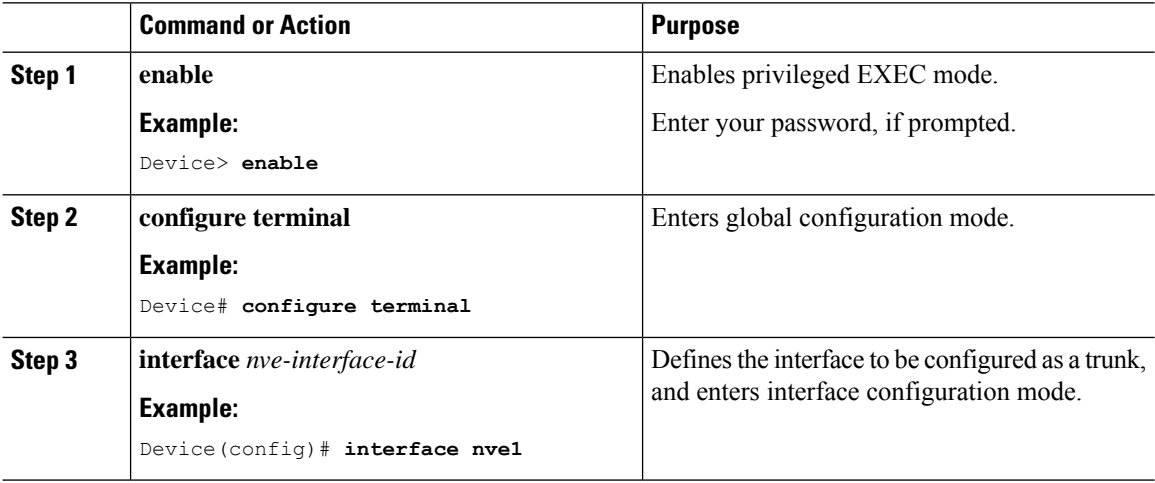

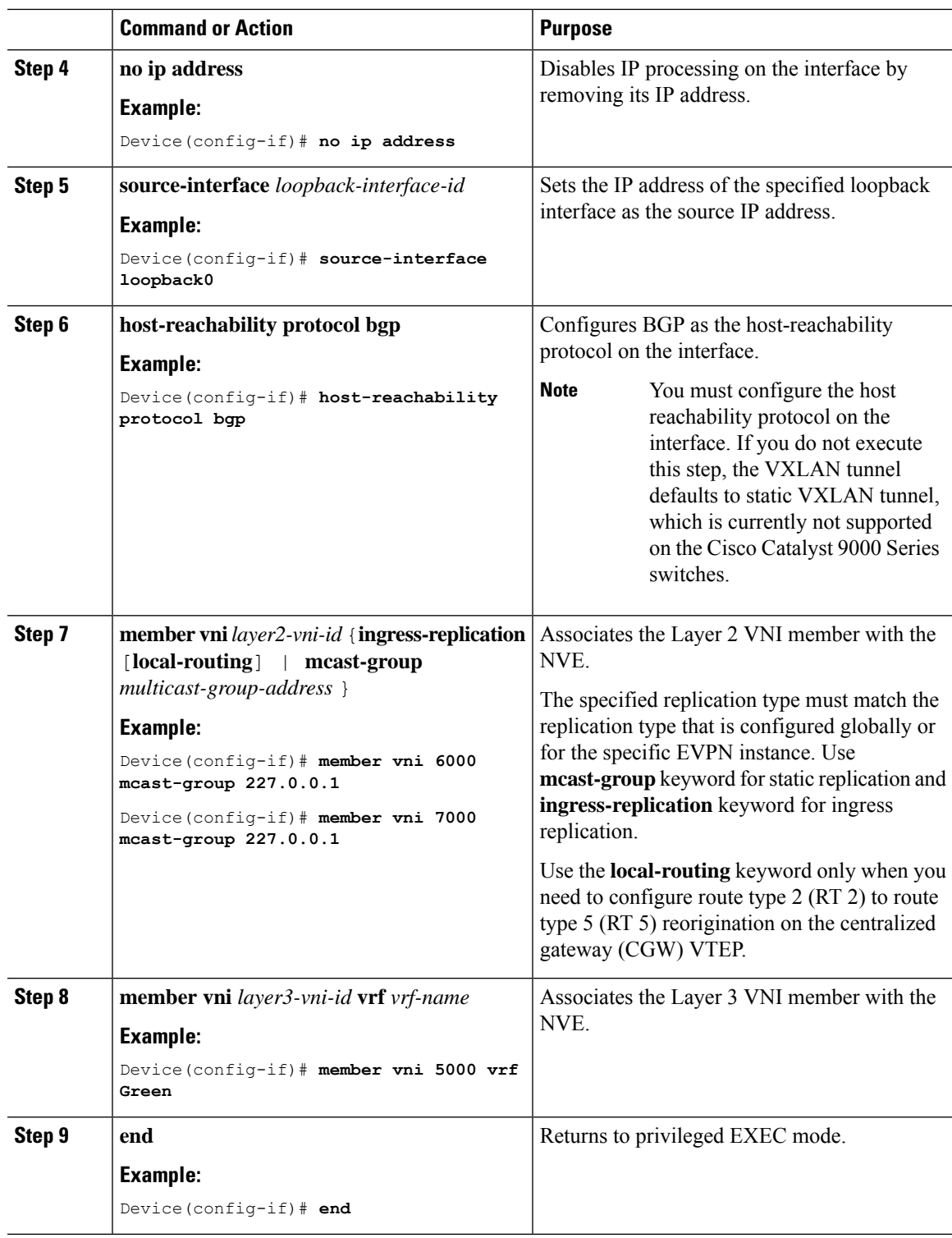

### <span id="page-118-0"></span>**Configuring BGP with EVPN and VRF Address Families on a VTEP**

 $\overline{\phantom{a}}$ 

To configure BGP on a VTEP with EVPN and VRF address families and a spine switch as the neighbor, perform these steps:

I

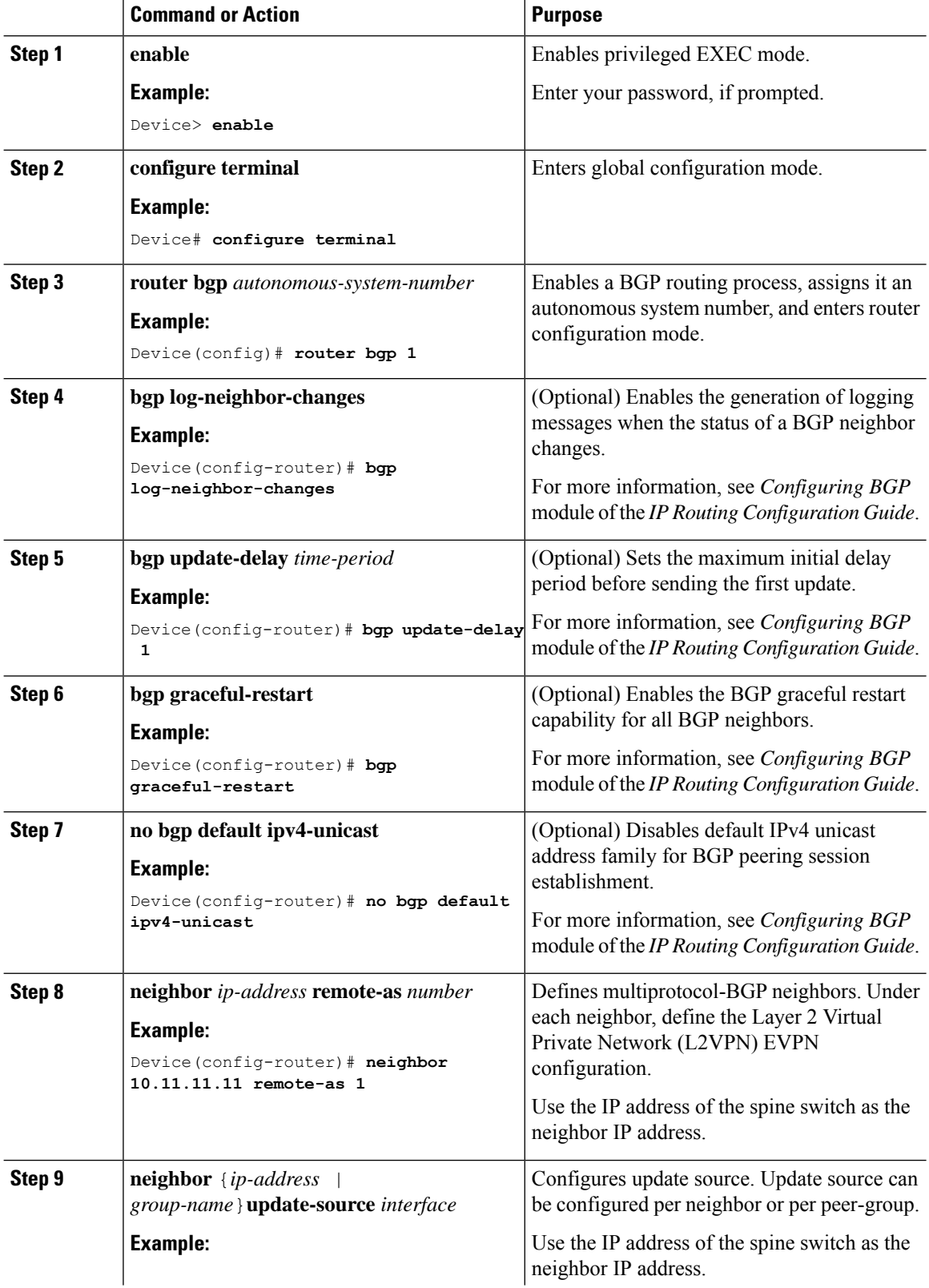

#### **Procedure**

 $\mathbf{l}$ 

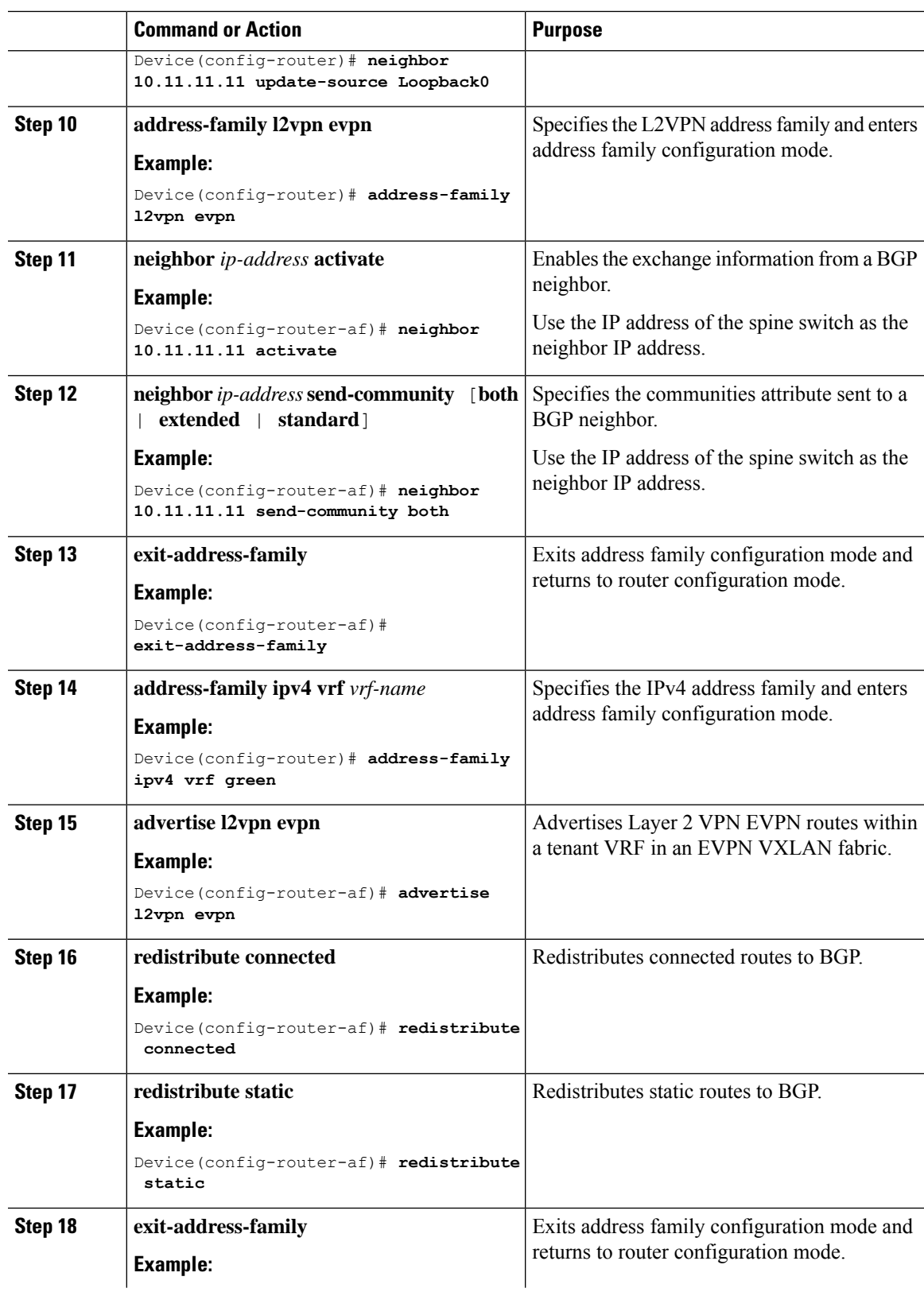

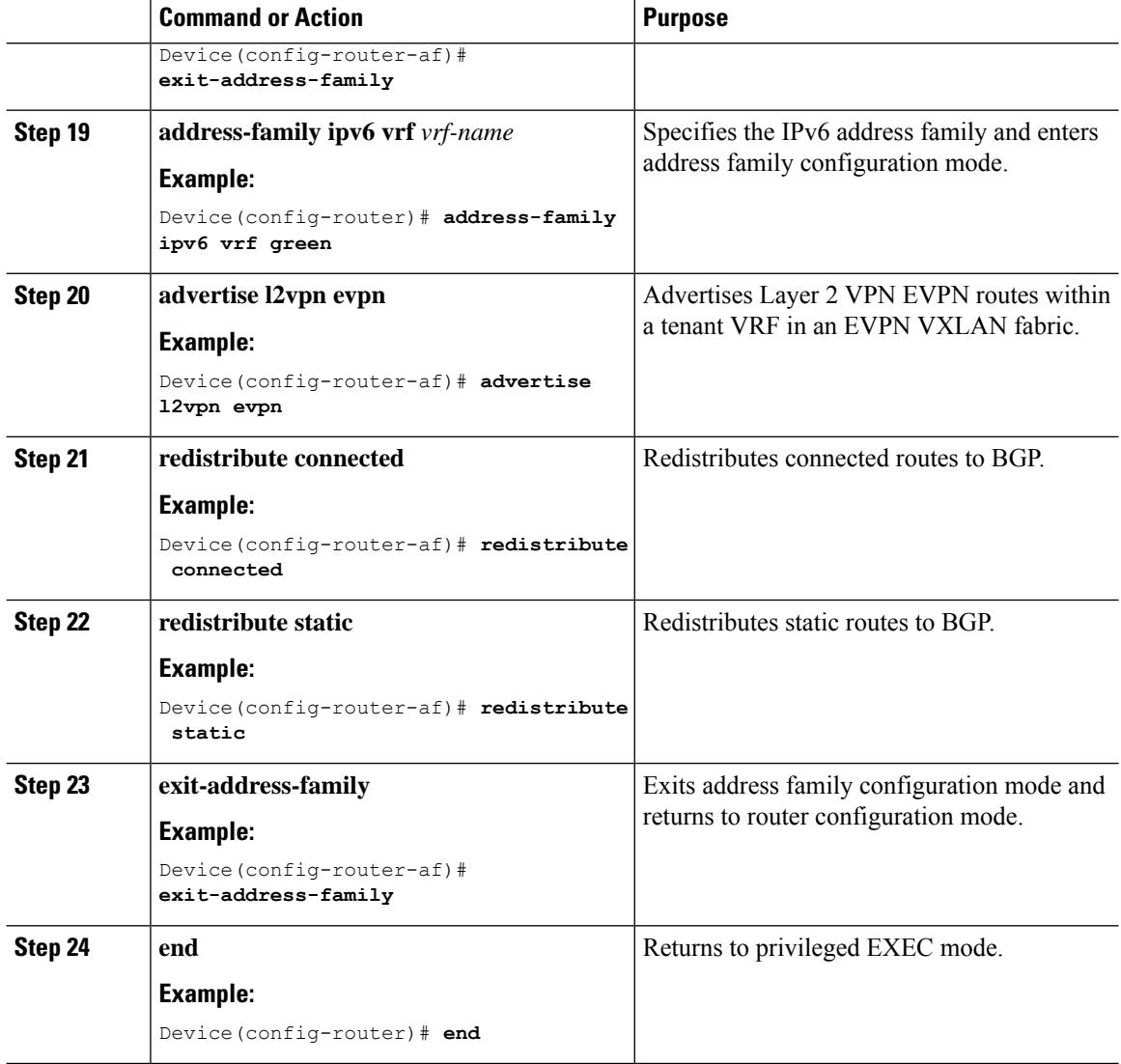

### **Configuring EVPN VXLAN Integrated Routing and Bridging using Centralized Default Gateway**

This section provides information about how to configure EVPN VXLAN IRB using centralized default gateway. Centralized default gateway implements asymmetric IRB in the EVPN VXLAN network. To enable IRB using centralized default gateway in an EVPN VXLAN network, perform these steps:

- On the centralized gateway VTEP, perform these procedures:
	- [Configuring](#page-114-1) Layer 2 VPN EVPN on a VTEP, on page 101
	- [Configuring](#page-114-2) the Loopback Interface on a VTEP, on page 101
	- Configuring Core-facing and [Access-facing](#page-114-3) VLANs on a VTEP, on page 101
	- [Configuring](#page-115-0) Switch Virtual Interface for the Core-facing VLAN on a VTEP, on page 102
- Configuring Switch Virtual Interface for the [Access-facing](#page-116-0) VLANs on a VTEP, on page 103
- [Configuring](#page-117-0) the NVE Interface on a VTEP, on page 104
- [Configuring](#page-118-0) BGP with EVPN and VRF Address Families on a VTEP, on page 105

- **Note**
- Do not configure a Layer 3 VNI on the centralized gateway VTEP for the specific VRF in which the Layer 2 VNIs are configured.
	- In order to set the SVI state to up for the respective EVPN instance, run the **no autostate** command in the VLAN configuration mode for the SVI.
	- The centralized gateway leaf switch can be configured either as a single switch or a stack of switches. To achieve physical redundancy, configure Cisco StackWise Virtual on the leaf switches. For more information, see *Configuring Cisco StackWise Virtual* module of the *High Availability Configuration Guide*..
- On all the other VTEPs, configure only EVPN VXLAN Layer 2 overlay network. To configure EVPN VXLAN Layer 2 overlay network on the leaf switches, perform all the procedures listed in [How](#page-29-0) to [Configure](#page-29-0) EVPN VXLAN Layer 2 Overlay Network, on page 16.

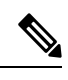

**Note**

As Layer 2 VTEPs perform only bridging, do not configure the SVIs on the non-centralized-gateway VTEPs.

# <span id="page-122-0"></span>**Verifying EVPN VXLAN Integrated Routing and Bridging**

The following sections provide information about how to verify EVPN VXLAN integrated routing and bridging:

#### **Verifying EVPN VXLAN Layer 2 Overlay Network**

See [Verifying](#page-38-0) EVPN VXLAN Layer 2 Overlay Network, on page 25 for the list of commands.

#### **Verifying EVPN VXLAN Layer 3 Overlay Network**

See [Verifying](#page-106-0) EVPN VXLAN Layer 3 Overlay Network, on page 93 for the list of commands.

#### **Verifying Distributed Anycast Gateway**

The following table lists the **show** commands that are used to verify distributed anycast gateway:

#### **Table 10: Commands to Verify Distributed Anycast Gateway**

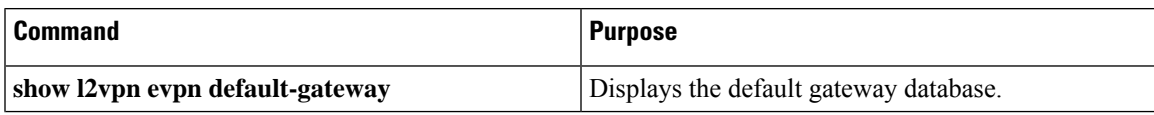

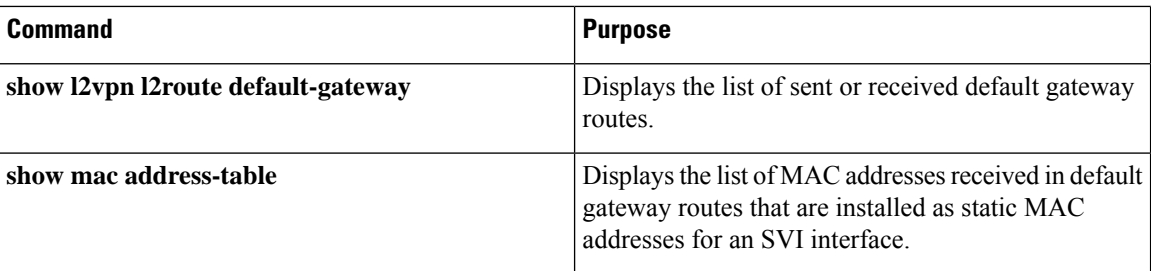

# <span id="page-123-0"></span>**Configuration Examples for EVPN VXLAN Integrated Routing and Bridging**

Thissection provides examplesto show how EVPN VXLAN IRB is enabled using distributed anycast gateway and centralized default gateway.

### **Example: Enabling EVPN VXLAN Integrated Routing and Bridging using Distributed Anycast Gateway**

This section provides an example to show how to enable EVPN VXLAN IRB using distributed anycast gateway. The following example shows a sample configuration for an EVPN VXLAN network with 2 VTEPs. VTEP 1 and VTEP 2 are connected to perform integrated routing and bridging.

**Figure 13: EVPN VXLAN Topology for IRB using Distributed Anycast Gateway**

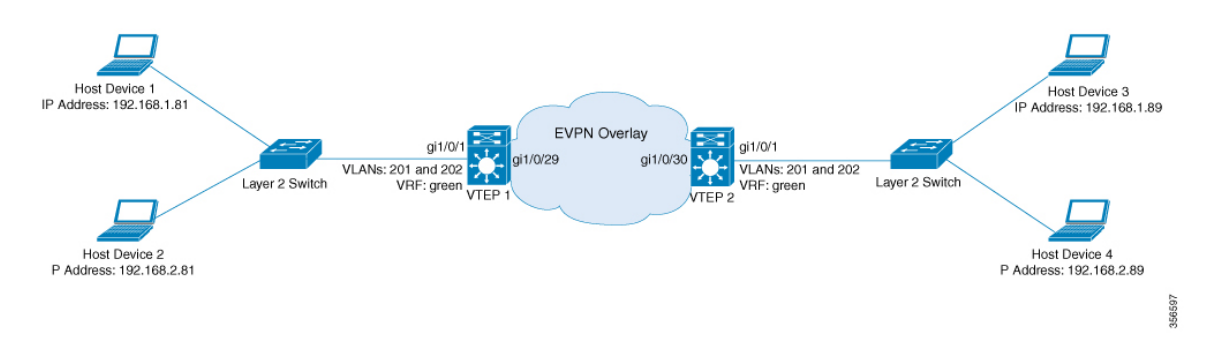

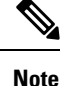

In a two-VTEP topology, a spine switch is not mandatory. For information about configuration of spine switches in an EVPN VXLAN network, see *Configuring Spine Switches in a BGP EVPN VXLAN Fabric* module.

Table 11: Configuration Example for an EVPN VXLAN Network with Two VTEPs Connected to Perform Integrated Routing and Bridging Using Distributed Anycast **Gateway**

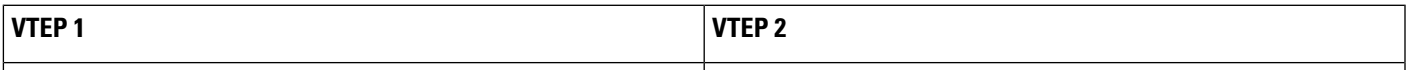

I

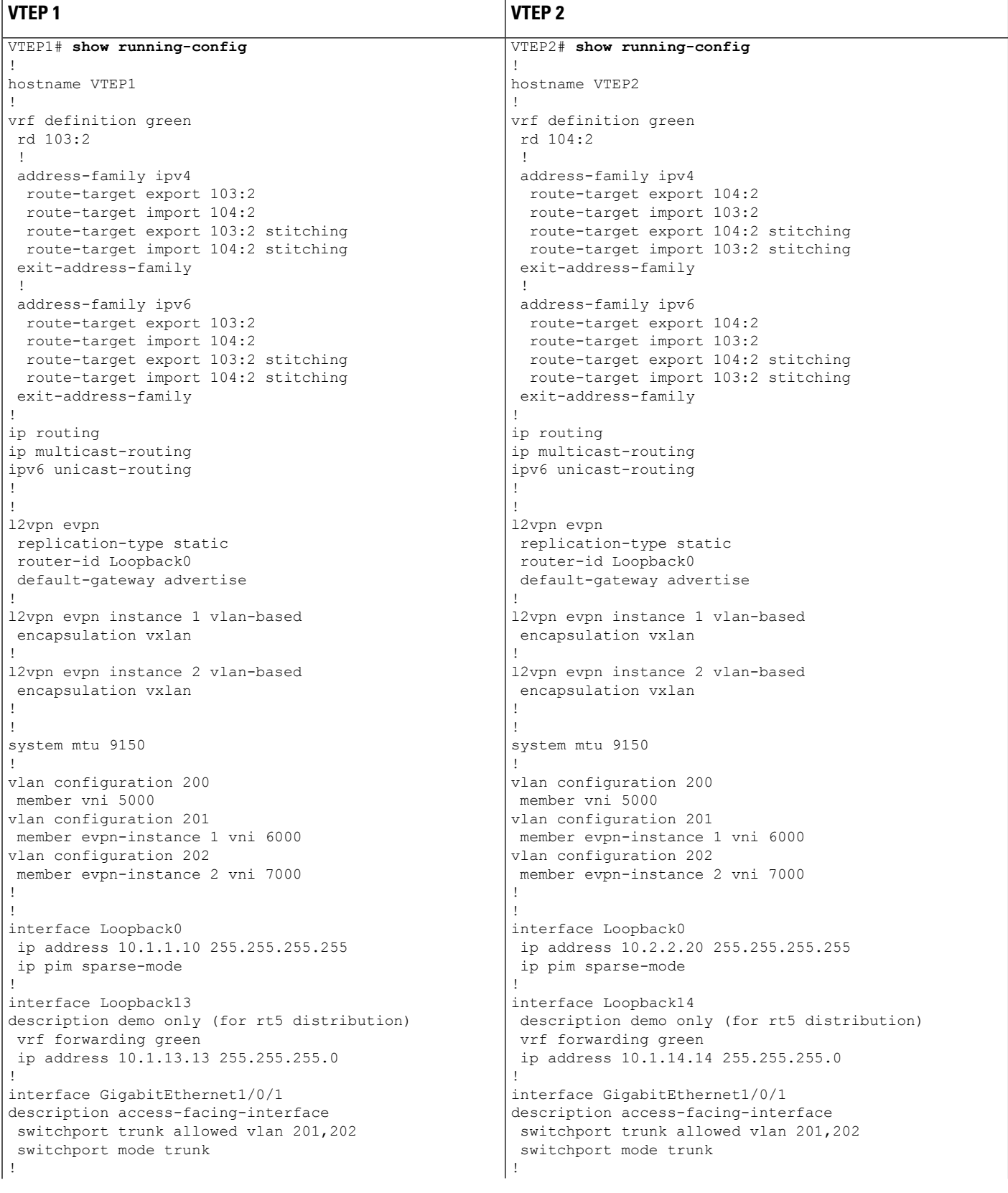

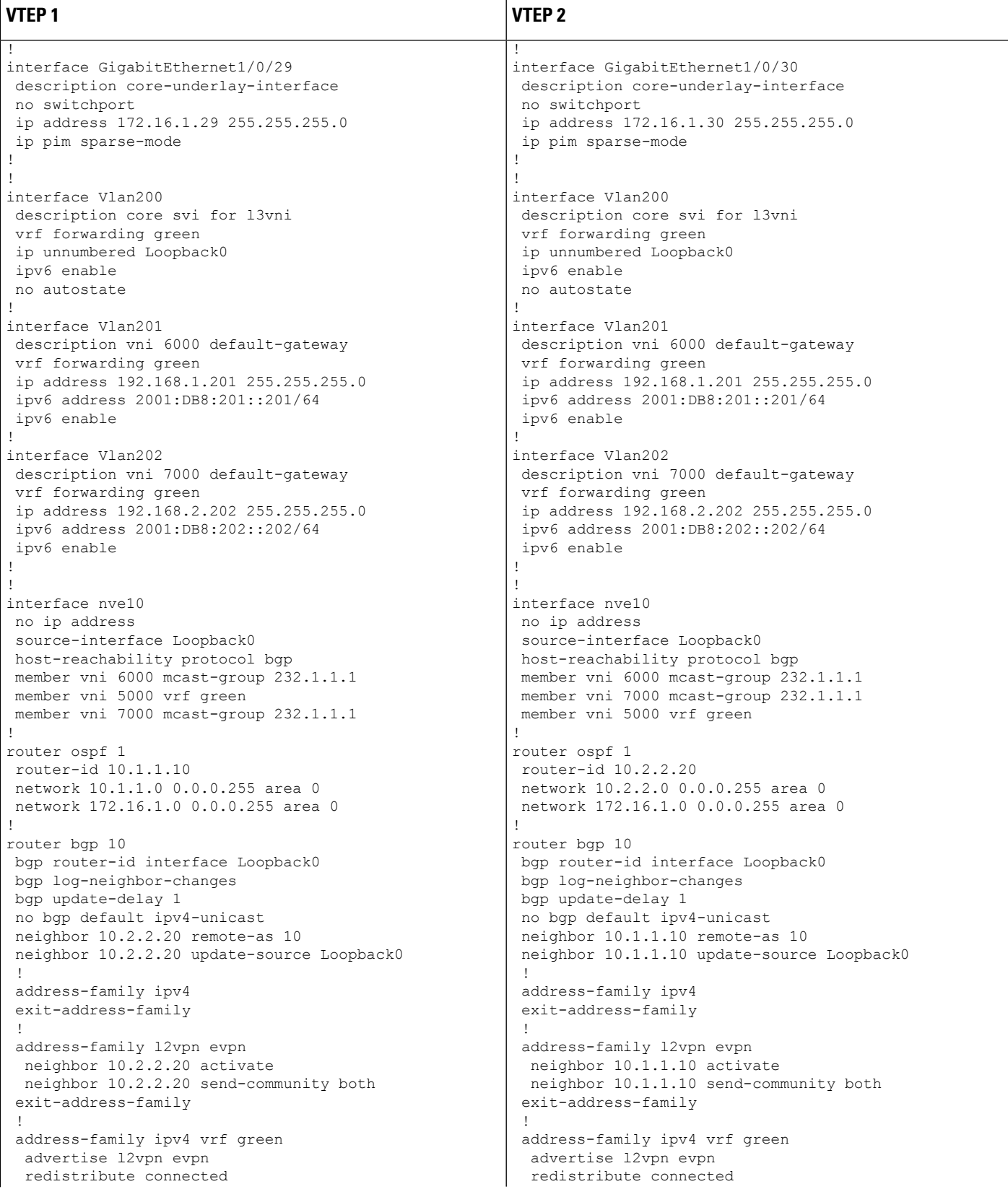

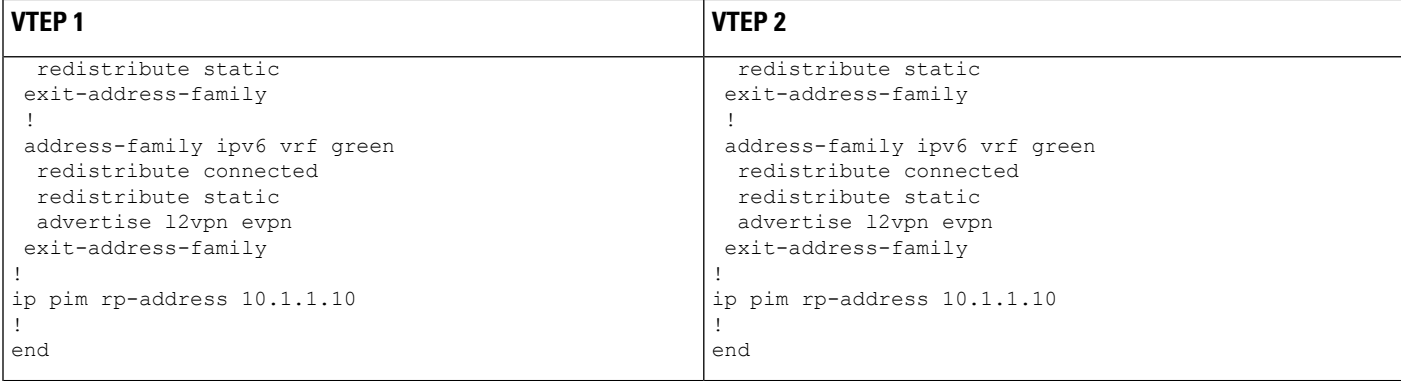

The following examples provide outputs for **show** commands on VTEP 1 and VTEP 2 in the topology configured above:

- show nve [peers,](#page-127-0) on page 114
- show l2vpn evpn peers [vxlan,](#page-128-0) on page 115
- show l2vpn evpn evi [evpn-instance](#page-128-1) detail, on page 115
- show l2vpn evpn [default-gateway,](#page-129-0) on page 116
- show bgp [l2vpn](#page-130-0) evpn all, on page 117
- <span id="page-127-0"></span>• show ip route vrf [green,](#page-133-0) on page 120
- show platform software fed switch active matm [mactable](#page-134-0) vlan, on page 121

#### **show nve peers**

#### **VTEP 1**

The following example shows the output for the **show nve peers** command on VTEP 1:

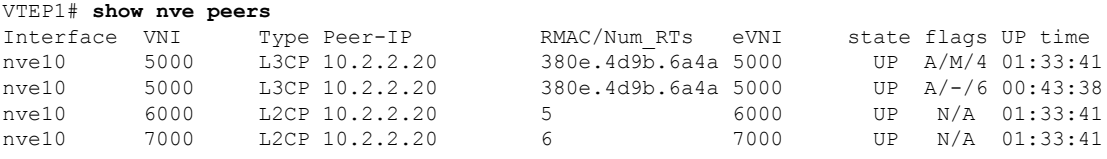

#### **VTEP 2**

The following example shows the output for the **show nve peers** command on VTEP 2:

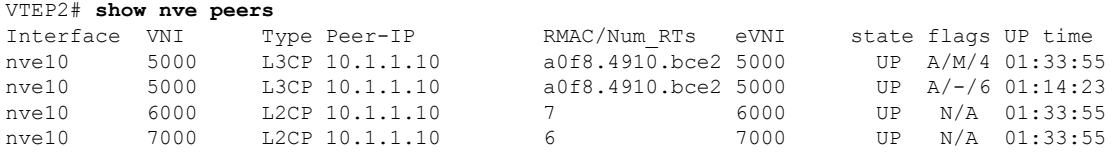

<span id="page-128-0"></span>**show l2vpn evpn peers vxlan**

#### **VTEP 1**

The following example shows the output for the **show l2vpn evpn peers vxlan** command on VTEP 1:

VTEP1# **l2vpn evpn peers vxlan**

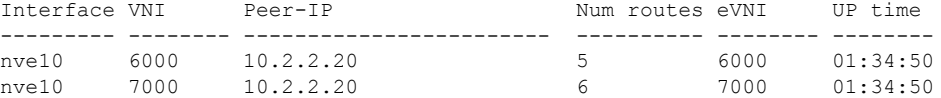

#### **VTEP 2**

The following example shows the output for the **show l2vpn evpn peers vxlan** command on VTEP 2:

<span id="page-128-1"></span>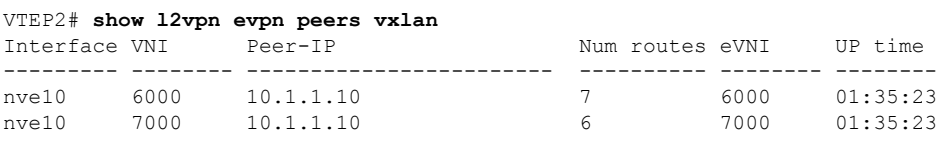

#### **show l2vpn evpn evi evpn-instance detail**

#### **VTEP 1**

The following example showsthe output for the **show l2vpnevpnevi** *evpn-instance***detail** command on VTEP 1:

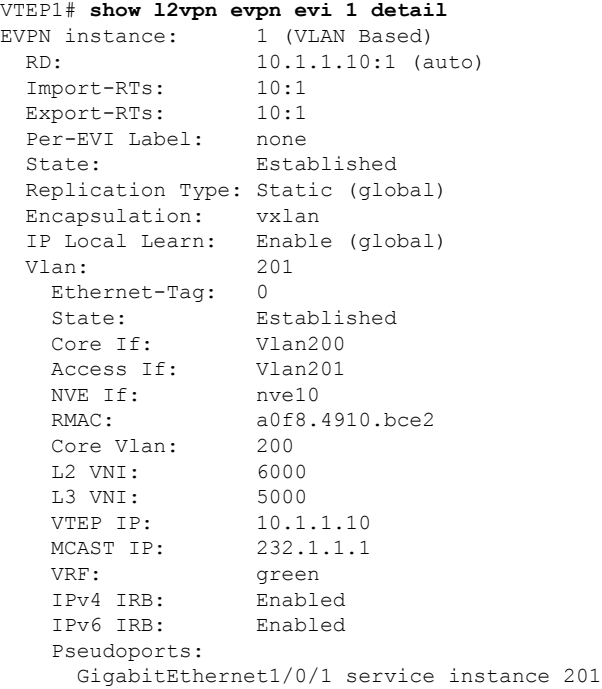

#### **VTEP 2**

The following example showsthe output for the **show l2vpnevpnevi** *evpn-instance***detail** command on VTEP 2:

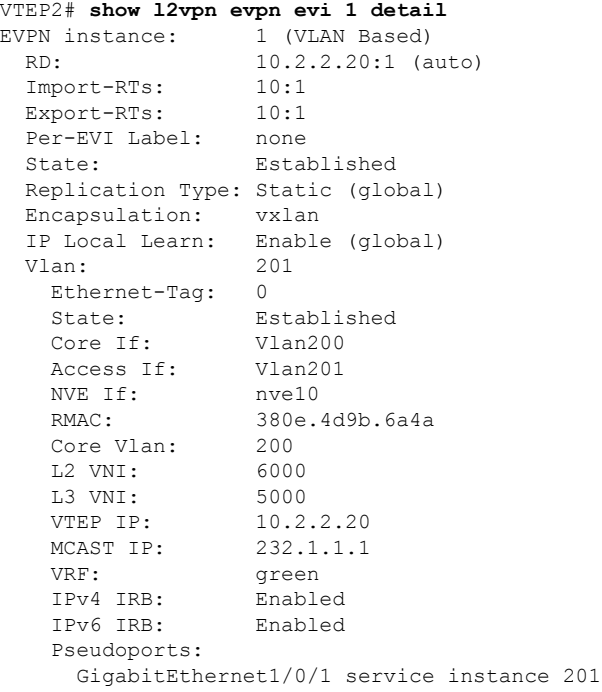

#### <span id="page-129-0"></span>**show l2vpn evpn default-gateway**

#### **VTEP 1**

The following example shows the output for the **show l2vpn evpn default-gateway** command on VTEP 1:

VTEP1# **show l2vpn evpn default-gateway**

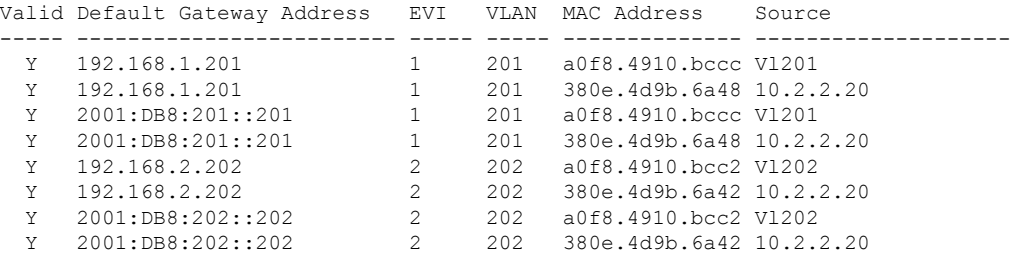

#### **VTEP 2**

The following example shows the output for the **show l2vpn evpn default-gateway** command on VTEP 2:

|   | Valid Default Gateway Address EVI VLAN MAC Address |                |     |                          | Source |
|---|----------------------------------------------------|----------------|-----|--------------------------|--------|
| Y | 192.168.1.201                                      |                | 201 | 380e.4d9b.6a48 V1201     |        |
| Y | 192.168.1.201                                      |                | 201 | a0f8.4910.bccc 10.1.1.10 |        |
| Y | 2001:DB8:201::201                                  | 1              | 201 | 380e.4d9b.6a48 V1201     |        |
| Y | 2001:DB8:201::201                                  | 1              | 201 | a0f8.4910.bccc 10.1.1.10 |        |
| Y | 192.168.2.202                                      | $\mathfrak{D}$ | 202 | 380e.4d9b.6a42 V1202     |        |
| Y | 192.168.2.202                                      | $\mathcal{L}$  | 202 | a0f8.4910.bcc2 10.1.1.10 |        |
| Y | 2001:DB8:202:202                                   | $\mathcal{L}$  | 202 | 380e.4d9b.6a42 V1202     |        |
| Y | 2001:DB8:202::202                                  | $\mathcal{L}$  | 202 | a0f8.4910.bcc2 10.1.1.10 |        |
|   |                                                    |                |     |                          |        |

VTEP2# **show l2vpn evpn default-gateway**

#### <span id="page-130-0"></span>**show bgp l2vpn evpn all**

#### **VTEP 1**

The following example shows the output for the **show bgp l2vpn evpn all** command on VTEP 1:

```
VTEP1# show bgp l2vpn evpn all
BGP table version is 705, local router ID is 10.1.1.10
Status codes: s suppressed, d damped, h history, * valid, > best, i - internal,
           r RIB-failure, S Stale, m multipath, b backup-path, f RT-Filter,
           x best-external, a additional-path, c RIB-compressed,
           t secondary path, L long-lived-stale,
Origin codes: i - IGP, e - EGP, ? - incomplete
RPKI validation codes: V valid, I invalid, N Not found
    Network Next Hop Metric LocPrf Weight Path
Route Distinguisher: 10.1.1.10:1
 *>i [2][10.1.1.10:1][0][48][0018736C56C3][0][*]/20
                  10.2.2.20 0 100 0 ?
 *>i [2][10.1.1.10:1][0][48][0018736C56C3][32][192.168.1.89]/24
                 10.2.2.20 0 100 0 ?
 *> [2][10.1.1.10:1][0][48][0059DC50AE01][0][*]/20
                  :: 32768 ?
 *> [2][10.1.1.10:1][0][48][0059DC50AE4C][0][*]/20
                                               32768 ?
 *> [2][10.1.1.10:1][0][48][0059DC50AE4C][32][192.168.1.81]/24
                                               32768 ?
 *> [2][10.1.1.10:1][0][48][0059DC50AE4C][128][2001:DB8:201::81]/36
                  :: 32768 ?
 *> [2][10.1.1.10:1][0][48][0059DC50AE4C][128][FE80::259:DCFF:FE50:AE4C]/36
                                               32768 ?
 *>i [2][10.1.1.10:1][0][48][380E4D9B6A48][32][192.168.1.201]/24
                  10.2.2.20 0 100 0 ?
 *>i [2][10.1.1.10:1][0][48][380E4D9B6A48][128][2001:DB8:201::201]/36
                  10.2.2.20 0 100 0 ?
 *> [2][10.1.1.10:1][0][48][A0F84910BCCC][32][192.168.1.201]/24
                  :: 32768 ?
 *> [2][10.1.1.10:1][0][48][A0F84910BCCC][128][2001:DB8:201::201]/36
                  :: 32768 ?
Route Distinguisher: 10.1.1.10:2
 *>i [2][10.1.1.10:2][0][48][0018736C5681][0][*]/20
                  10.2.2.20 0 100 0 ?
 *>i [2][10.1.1.10:2][0][48][0018736C56C2][0][*]/20
                  10.2.2.20 0 100 0 ?
 *>i [2][10.1.1.10:2][0][48][0018736C56C2][32][192.168.2.89]/24
                  10.2.2.20 0 100 0 ?
 *> [2][10.1.1.10:2][0][48][0059DC50AE01][0][*]/20
                  :: 32768 ?
 *> [2][10.1.1.10:2][0][48][0059DC50AE42][0][*]/20
```
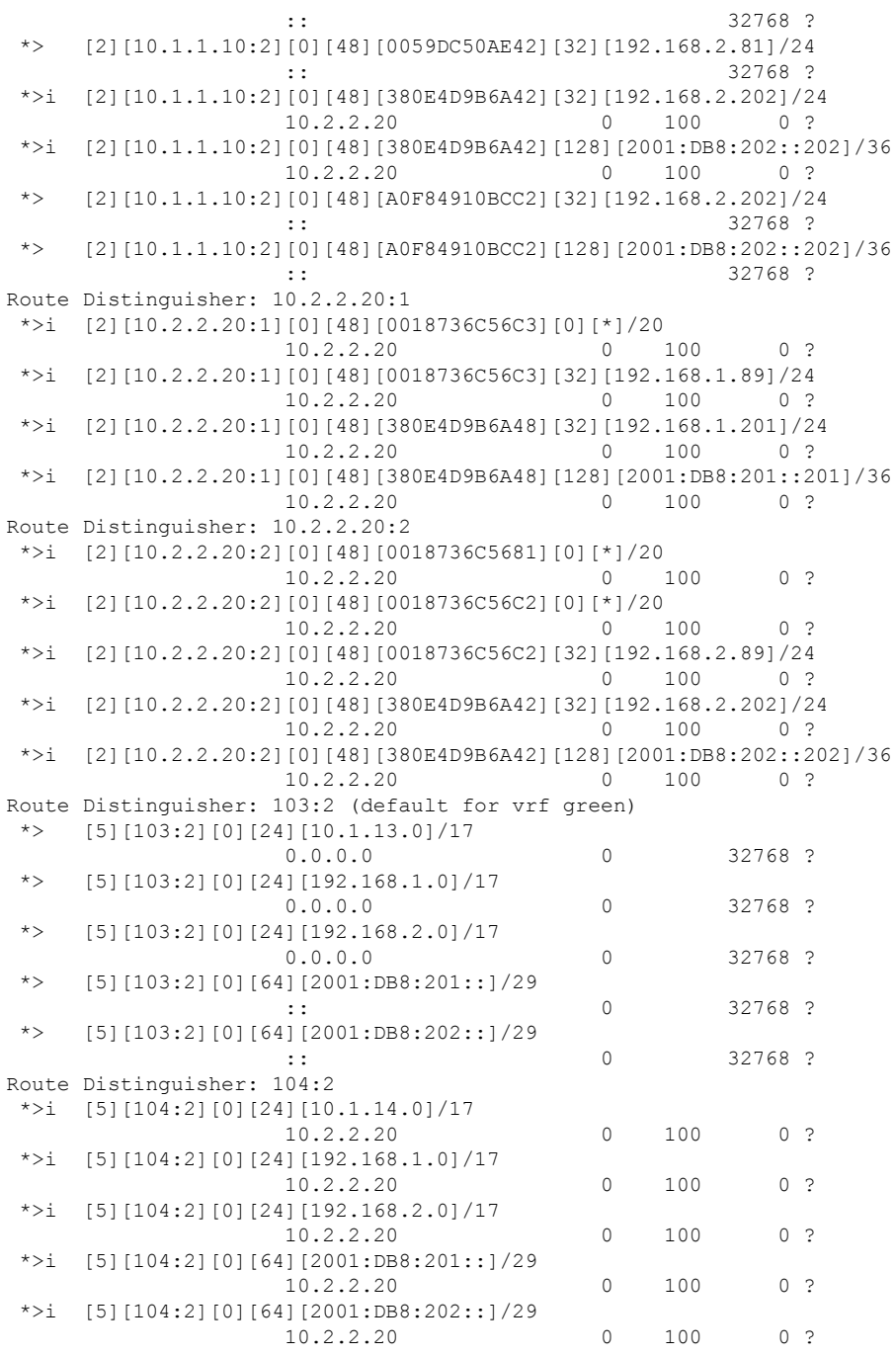

#### **VTEP 2**

The following example shows the output for the **show bgp l2vpn evpn all** command on VTEP 2:

```
VTEP2# show bgp l2vpn evpn all
```

```
BGP table version is 584, local router ID is 10.2.2.20
Status codes: s suppressed, d damped, h history, * valid, > best, i - internal,
              r RIB-failure, S Stale, m multipath, b backup-path, f RT-Filter,
```
x best-external, a additional-path, c RIB-compressed, t secondary path, L long-lived-stale, Origin codes: i - IGP, e - EGP, ? - incomplete RPKI validation codes: V valid, I invalid, N Not found Network Next Hop Metric LocPrf Weight Path Route Distinguisher: 10.1.1.10:1 \*>i [2][10.1.1.10:1][0][48][0059DC50AE01][0][\*]/20 10.1.1.10 0 100 0 ? \*>i [2][10.1.1.10:1][0][48][0059DC50AE4C][0][\*]/20 10.1.1.10 0 100 0 ? \*>i [2][10.1.1.10:1][0][48][0059DC50AE4C][32][192.168.1.81]/24 10.1.1.10 0 100 0 ? \*>i [2][10.1.1.10:1][0][48][0059DC50AE4C][128][2001:DB8:201::81]/36 10.1.1.10 0 100 0 ? \*>i [2][10.1.1.10:1][0][48][0059DC50AE4C][128][FE80::259:DCFF:FE50:AE4C]/36 10.1.1.10 0 100 0 ? \*>i [2][10.1.1.10:1][0][48][A0F84910BCCC][32][192.168.1.201]/24 10.1.1.10 0 100 0 ? \*>i [2][10.1.1.10:1][0][48][A0F84910BCCC][128][2001:DB8:201::201]/36 10.1.1.10 0 100 0 ? Route Distinguisher: 10.1.1.10:2 \*>i [2][10.1.1.10:2][0][48][0059DC50AE01][0][\*]/20 10.1.1.10 0 100 0 ? \*>i [2][10.1.1.10:2][0][48][0059DC50AE42][0][\*]/20 10.1.1.10 0 100 0 ? \*>i [2][10.1.1.10:2][0][48][0059DC50AE42][32][192.168.2.81]/24 10.1.1.10 0 100 0 ? \*>i [2][10.1.1.10:2][0][48][A0F84910BCC2][32][192.168.2.202]/24 10.1.1.10 0 100 0 ? \*>i [2][10.1.1.10:2][0][48][A0F84910BCC2][128][2001:DB8:202::202]/36 10.1.1.10 0 100 0 ? Route Distinguisher: 10.2.2.20:1 \*> [2][10.2.2.20:1][0][48][0018736C56C3][0][\*]/20 32768 ? \*> [2][10.2.2.20:1][0][48][0018736C56C3][32][192.168.1.89]/24 :: 32768 ? \*>i [2][10.2.2.20:1][0][48][0059DC50AE01][0][\*]/20 10.1.1.10 0 100 0 ? \*>i [2][10.2.2.20:1][0][48][0059DC50AE4C][0][\*]/20 10.1.1.10 0 100 0 ? \*>i [2][10.2.2.20:1][0][48][0059DC50AE4C][32][192.168.1.81]/24 10.1.1.10 0 100 0 ? \*>i [2][10.2.2.20:1][0][48][0059DC50AE4C][128][2001:DB8:201::81]/36 10.1.1.10 0 100 0 ? \*>i [2][10.2.2.20:1][0][48][0059DC50AE4C][128][FE80::259:DCFF:FE50:AE4C]/36 10.1.1.10 0 100 0 ? \*> [2][10.2.2.20:1][0][48][380E4D9B6A48][32][192.168.1.201]/24 :: 32768 ? \*> [2][10.2.2.20:1][0][48][380E4D9B6A48][128][2001:DB8:201::201]/36 :: 32768 ? \*>i [2][10.2.2.20:1][0][48][A0F84910BCCC][32][192.168.1.201]/24 10.1.1.10 0 100 0 ? \*>i [2][10.2.2.20:1][0][48][A0F84910BCCC][128][2001:DB8:201::201]/36 10.1.1.10 0 100 0 ? Route Distinguisher: 10.2.2.20:2 \*> [2][10.2.2.20:2][0][48][0018736C5681][0][\*]/20 :: 32768 ? \*> [2][10.2.2.20:2][0][48][0018736C56C2][0][\*]/20 :: 32768 ? \*> [2][10.2.2.20:2][0][48][0018736C56C2][32][192.168.2.89]/24 :: 32768 ? \*>i [2][10.2.2.20:2][0][48][0059DC50AE01][0][\*]/20 10.1.1.10 0 100 0 ?

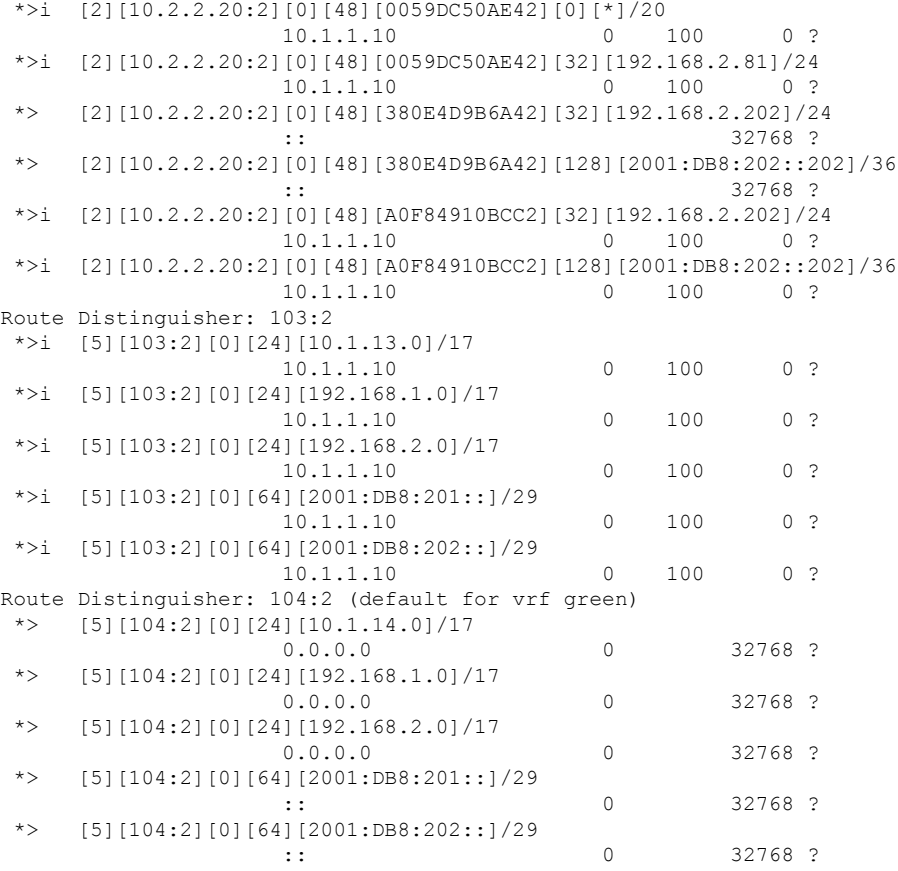

#### <span id="page-133-0"></span>**show ip route vrf green**

#### **VTEP 1**

The following example shows the output for the **show ip route vrf** *vrf-name* command on VTEP 1:

```
VTEP1# show ip route vrf green
Routing Table: green
Codes: L - local, C - connected, S - static, R - RIP, M - mobile, B - BGP
      D - EIGRP, EX - EIGRP external, O - OSPF, IA - OSPF inter area
      N1 - OSPF NSSA external type 1, N2 - OSPF NSSA external type 2
      E1 - OSPF external type 1, E2 - OSPF external type 2, m - OMP
      n - NAT, Ni - NAT inside, No - NAT outside, Nd - NAT DIA
      i - IS-IS, su - IS-IS summary, L1 - IS-IS level-1, L2 - IS-IS level-2
      ia - IS-IS inter area, * - candidate default, U - per-user static route
      H - NHRP, G - NHRP registered, g - NHRP registration summary
      o - ODR, P - periodic downloaded static route, l - LISP
      a - application route
       + - replicated route, % - next hop override, p - overrides from PfR
Gateway of last resort is not set
     10.0.0.0/8 is variably subnetted, 3 subnets, 2 masks
C 10.1.13.0/24 is directly connected, Loopback13
L 10.1.13.13/32 is directly connected, Loopback13
B 10.1.14.0/24 [200/0] via 10.2.2.20, 01:30:02, Vlan200
      192.168.1.0/24 is variably subnetted, 3 subnets, 2 masks
```
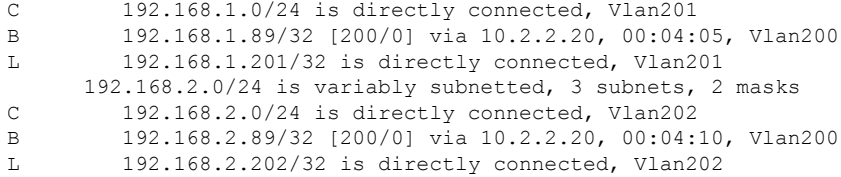

#### **VTEP 2**

The following example shows the output for the **show ip route vrf** *vrf-name* command on VTEP 2:

```
VTEP2# show ip route vrf green
Routing Table: green
Codes: L - local, C - connected, S - static, R - RIP, M - mobile, B - BGP
      D - EIGRP, EX - EIGRP external, O - OSPF, IA - OSPF inter area
      N1 - OSPF NSSA external type 1, N2 - OSPF NSSA external type 2
      E1 - OSPF external type 1, E2 - OSPF external type 2, m - OMP
      n - NAT, Ni - NAT inside, No - NAT outside, Nd - NAT DIA
      i - IS-IS, su - IS-IS summary, L1 - IS-IS level-1, L2 - IS-IS level-2
      ia - IS-IS inter area, * - candidate default, U - per-user static route
      H - NHRP, G - NHRP registered, g - NHRP registration summary
      o - ODR, P - periodic downloaded static route, l - LISP
      a - application route
      + - replicated route, % - next hop override, p - overrides from PfR
Gateway of last resort is not set
     10.0.0.0/8 is variably subnetted, 3 subnets, 2 masks
B 10.1.13.0/24 [200/0] via 10.1.1.10, 01:31:17, Vlan200
C 10.1.14.0/24 is directly connected, Loopback14
L 10.1.14.14/32 is directly connected, Loopback14
     192.168.1.0/24 is variably subnetted, 3 subnets, 2 masks
C 192.168.1.0/24 is directly connected, Vlan201
B 192.168.1.81/32 [200/0] via 10.1.1.10, 01:39:53, Vlan200
L 192.168.1.201/32 is directly connected, Vlan201
     192.168.2.0/24 is variably subnetted, 3 subnets, 2 masks
C 192.168.2.0/24 is directly connected, Vlan202
B 192.168.2.81/32 [200/0] via 10.1.1.10, 01:39:30, Vlan200
L 192.168.2.202/32 is directly connected, Vlan202
```
<span id="page-134-0"></span>**show platform software fed switch active matm mactable vlan**

#### **VTEP 1**

The following examples show the output for the **show platform software fed switch active matm mactable vlan** *vlan-id* command on VTEP 1:

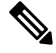

**Note** The MAC address of the peer's core SVI interface must be present in the core VLAN.

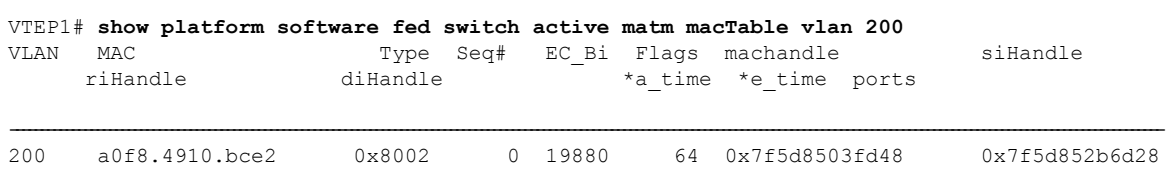

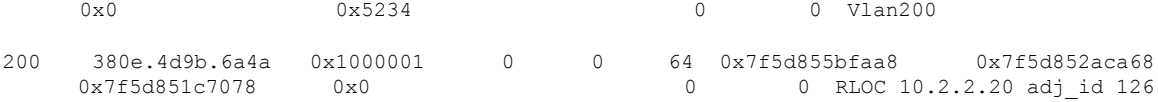

Total Mac number of addresses:: 2

### VTEP1# **show platform software fed switch active matm macTable vlan 201**

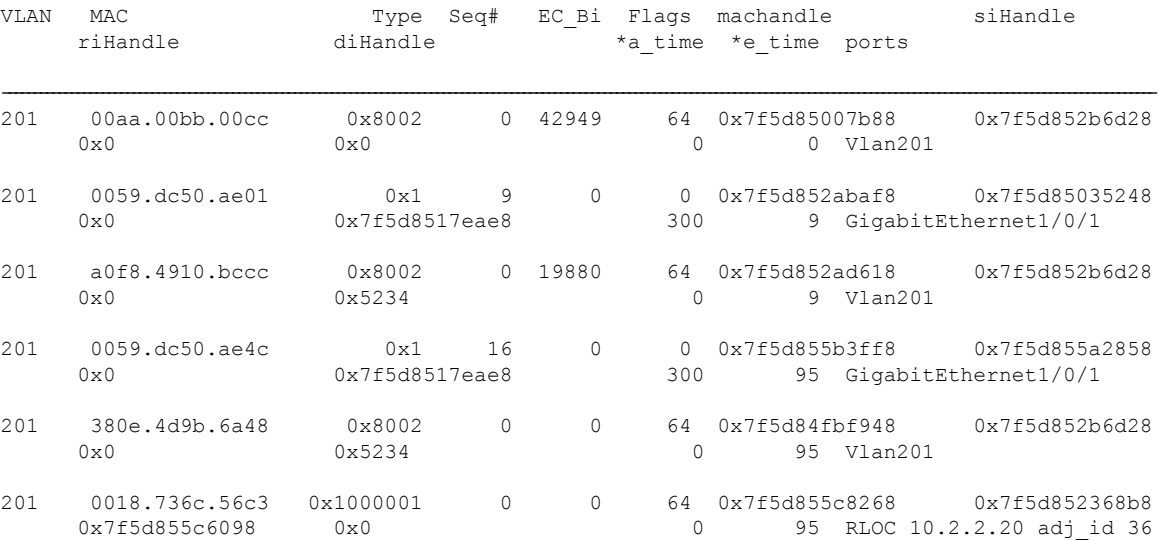

Total Mac number of addresses:: 6

### VTEP1# **show platform software fed switch active matm macTable vlan 202**

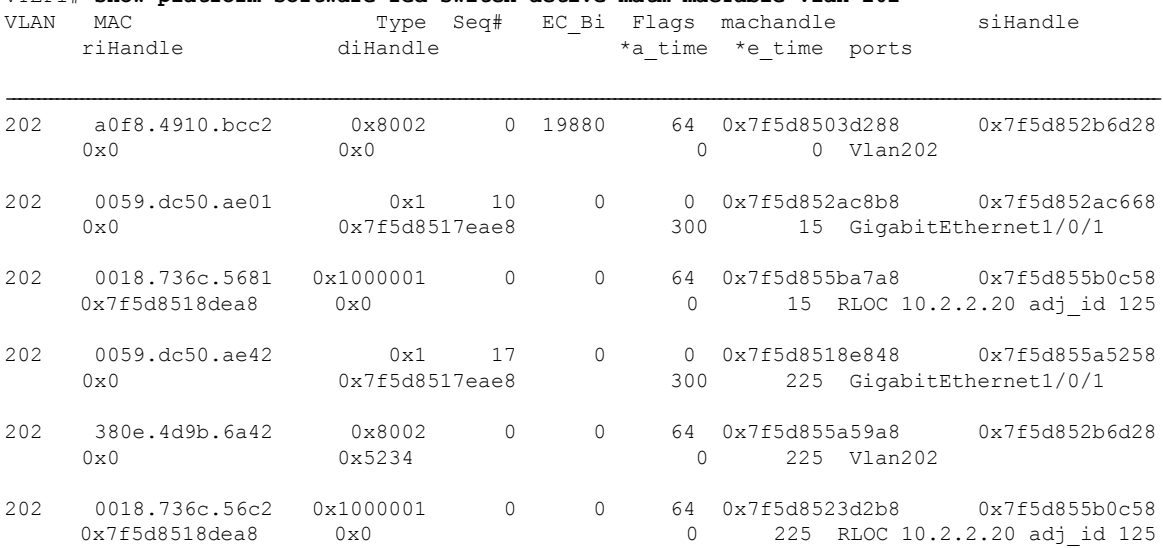

Total Mac number of addresses:: 6

#### **VTEP 2**

The following examples show the output for the **show platform software fed switch active matm mactable vlan** *vlan-id* command on VTEP 2:

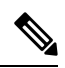

**Note** The MAC address of the peer's core SVI interface must be present in the core VLAN.

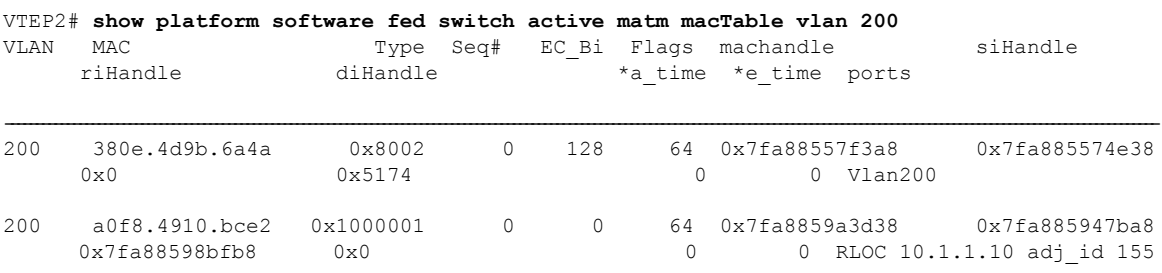

Total Mac number of addresses:: 2

#### VTEP2# **show platform software fed switch active matm macTable vlan 201**

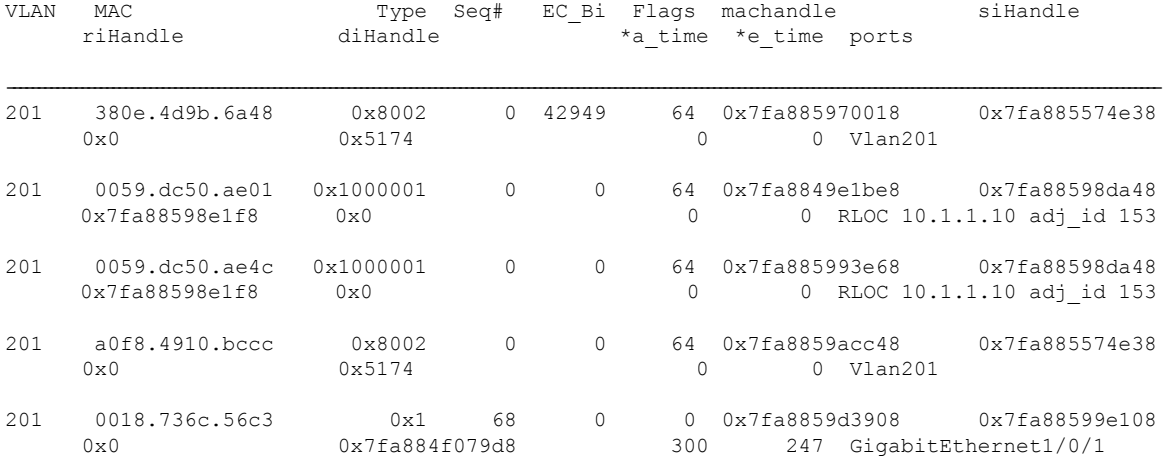

Total Mac number of addresses:: 5

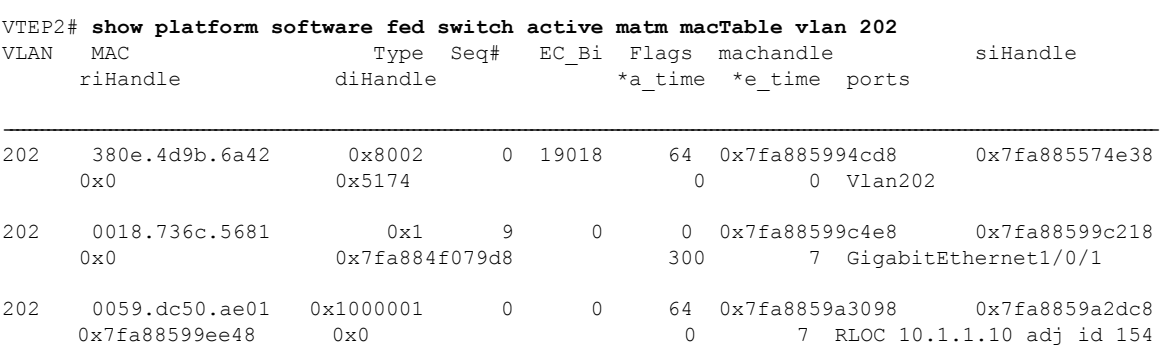

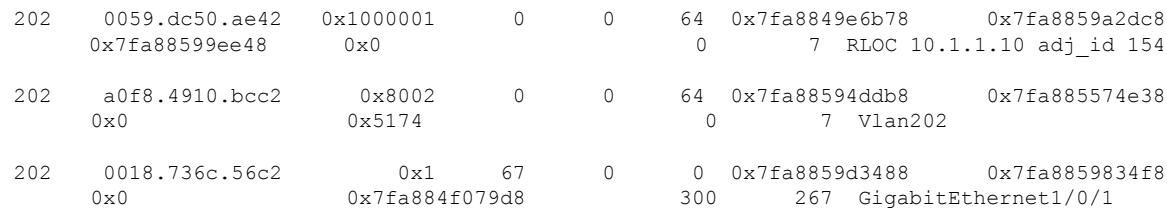

Total Mac number of addresses:: 6

## **Example: Enabling EVPN VXLAN Integrated Routing and Bridging using Centralized Default Gateway**

This section provides an example to show how EVPN VXLAN IRB is configured using centralized default gateway. The example shows how to configure and verify EVPN VXLAN IRB for the topology shown in the following image:

#### **Figure 14: EVPN VXLAN Topology with Centralized Default Gateway**

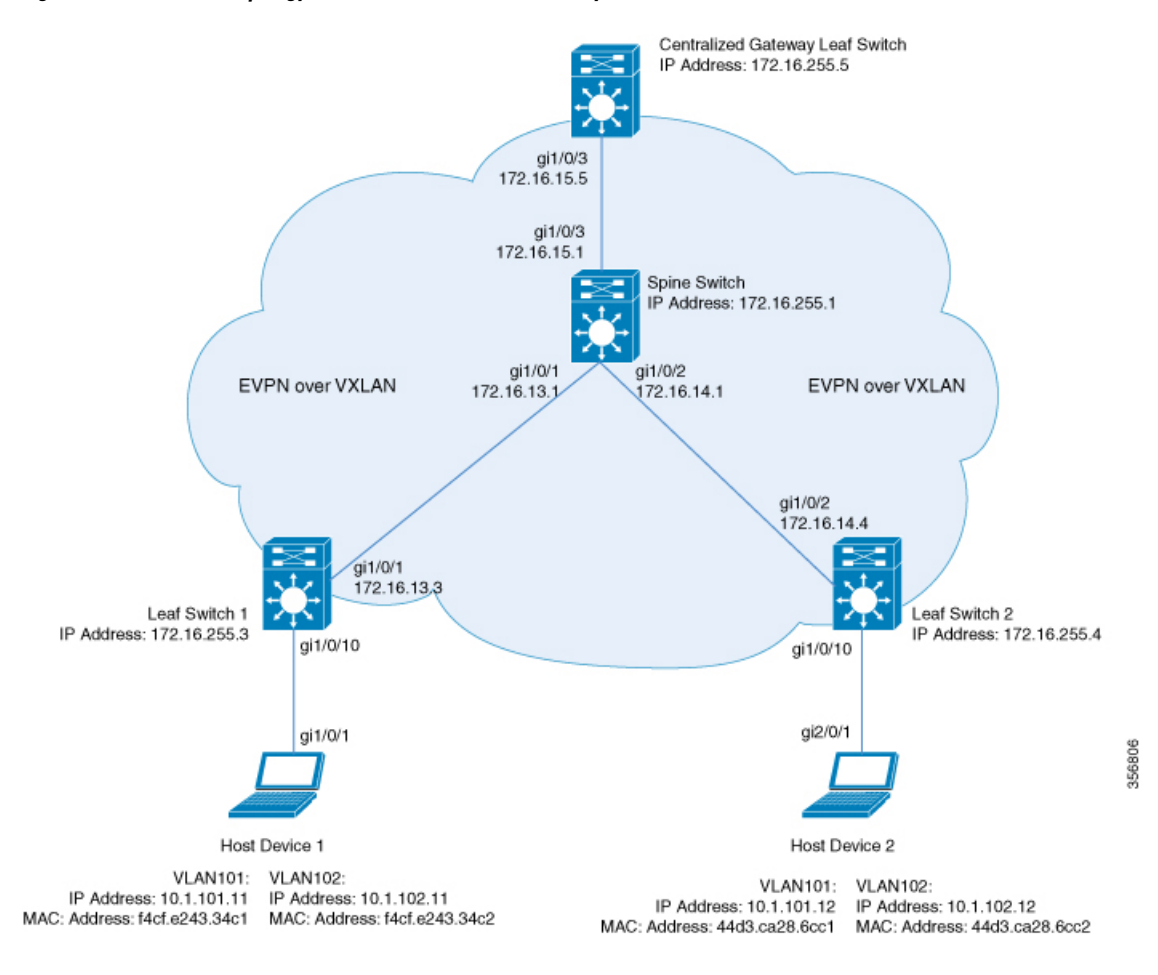

 $\mathbf{L}$ 

The topology shows an EVPN VXLAN network with a spine switch and three leaf switches (Leaf Switch 1, Leaf Switch 2, and Centralized Gateway Leaf Switch). The Centralized Gateway Leaf Switch provides the default gateway for all the VTEPs in the network. EVPN routes of route type 2 are advertised using the Default Gateway Extended Community attribute.

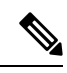

**Note**

• Each host device in the image is shown with two different VLANs only to illustrate the example.

• The Centralized Gateway Leaf Switch can be configured either as a single switch or a stack of switches. To achieve physical redundancy, configure Cisco StackWise Virtual on the leaf switches. For more information, see *Configuring Cisco StackWise Virtual* module of the *High Availability Configuration Guide*.

The following tables provide sample configurations for the devices in the topology above:

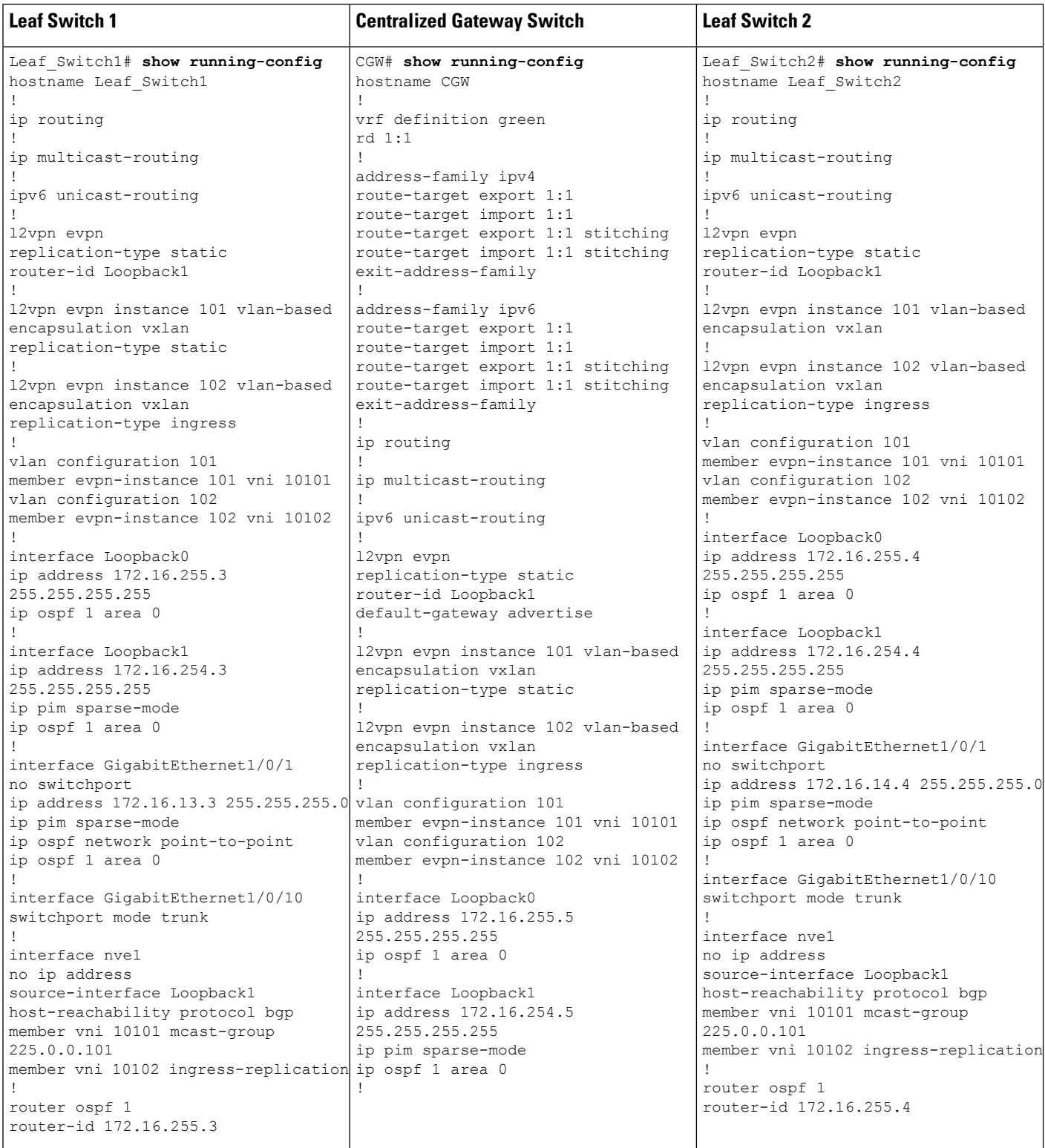

#### Table 12: Configuring the Leaf Switches and Centralized Gateway Leaf Switch to Enable IRB using Centralized Default Gateway

 $\mathbf I$ 

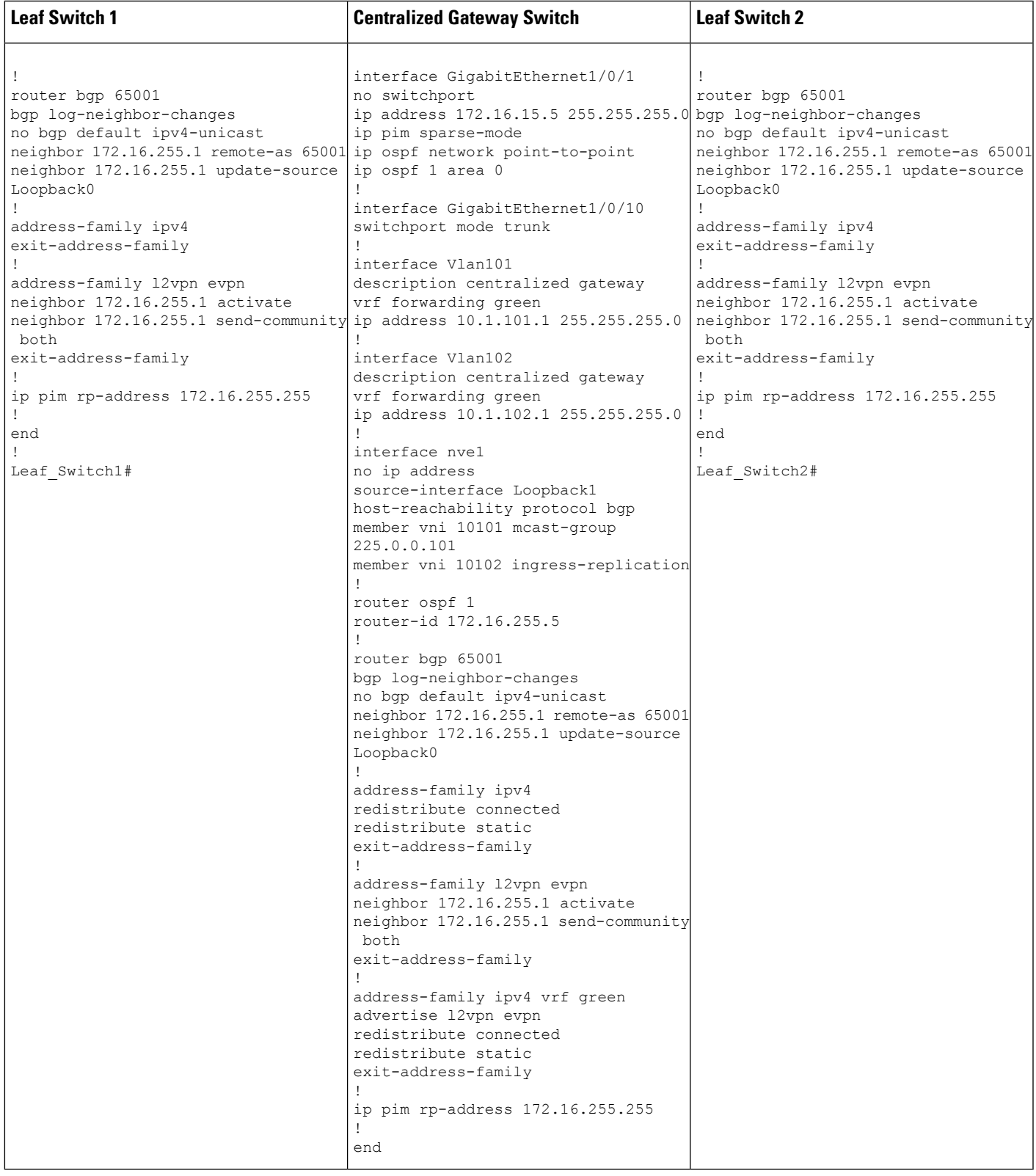

**Table 13: Configuring the Spine Switch to Enable IRB using Centralized Default Gateway**

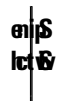

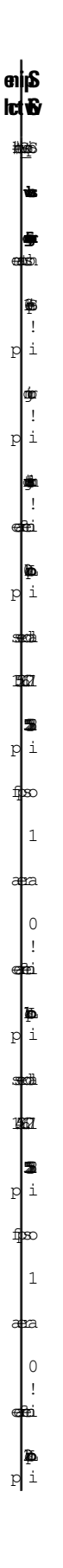

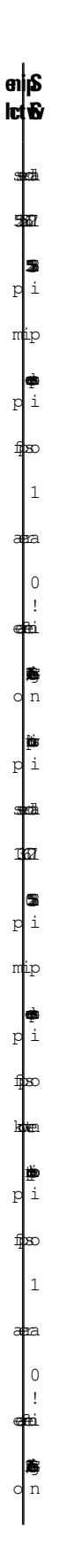
**Spine Ict**<sup>®</sup> switchport ip address 142 2 ip  $mip$ sparse-mode ip ospf he  $\ddot{\phantom{a}}$  $p_1$ ospf 1 area  $\hbox{O}$ ! interface GigabtEhernt1/03 no switchport ip address 12 2 ip  $mip$ sparse-mode ip ospf network  $\ddot{\phantom{a}}$ ip ospf 1

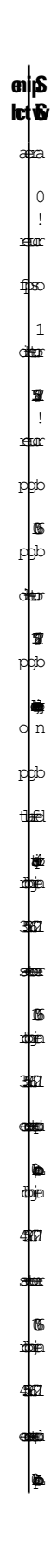

**Spine** lct& neighbor 172.16.255.5 remote-as 6501 neighbor 172.16.255.5  $\blacksquare$  $\boldsymbol{\Phi}$ ! address-family  $\ddot{\textbf{p}}$  $\ddot{\phantom{a}}$ !

I

I

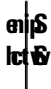

**Spine Id** ! address-family n<mark>p</mark>2 evpn neighbor 172.16.255.3 activate neighbor 172.16.255.3 send-community both neighbor <u>17</u>2.  $\bullet$ neighbor 172.16.255.4 activate neighbor 420. send-community both neighbor 42 route-rflector-client neighbor 172.16.255.5 activate neighbor 172.16.255.5 send-community both neighbor 172.16.255.5 æ  $\ddot{\phantom{a}}$ ! ip

**Spine Ict&** mlip rp-address 2 !  $\vert_{\scriptscriptstyle \oplus}$ !  $\frac{1}{2}$ 

> The following examples provide sample outputs for **show** commands on Leaf Switch 1, Leaf Switch 2, and Centralized Gateway Leaf Switch to verify IRB for the topology configured above:

### **Leaf Switch 1**

The following example shows the output for the **show l2vpn evpn default-gateway** command on Leaf Switch 1:

Leaf\_Switch1# **show l2vpn evpn default-gateway** Valid Default Gateway Address EVI VLAN MAC Address Source ----- ------------------------- ----- ----- -------------- -------------------- Y 10.1.101.1 101 101 7c21.0dbd.2741 172.16.254.5 Y 10.1.102.1 102 102 7c21.0dbd.274d 172.16.254.5 Leaf-01#sh l2vpn evpn default-gateway detail Default Gateway Address: 10.1.101.1 EVPN Instance: 101 Vlan: 101 MAC Address:  $7c21.0dbd.2741$ <br>Ethernet Tag ID: 0 Ethernet Tag ID: Source: V:10101 172.16.254.5 Default Gateway Address: 10.1.102.1 EVPN Instance: 102 Vlan: 102 MAC Address: 7c21.0dbd.274d Ethernet Tag ID: 0 Source: V:10102 172.16.254.5

The following example shows the output for the **show bgp l2vpn evpn route-type** command on Leaf Switch 1 for route type 2 and the IP address of the VLAN interface on Leaf Switch 1:

```
Leaf_Switch1# show bgp l2vpn evpn route-type 2 0 7c210dbd2741 10.1.101.1
BGP routing table entry for [2][172.16.254.3:101][0][48][7C210DBD2741][32][10.1.101.1]/24,
version 31009
Paths: (1 available, best #1, table evi 101)
 Not advertised to any peer
 Refresh Epoch 2
 Local, imported path from [2][172.16.254.5:101][0][48][7C210DBD2741][32][10.1.101.1]/24
(global)
    172.16.254.5 (metric 3) (via default) from 172.16.255.1 (172.16.255.1)
     Origin incomplete, metric 0, localpref 100, valid, internal, best
     EVPN ESI: 00000000000000000000, Label1 10101
```

```
Extended Community: RT:65001:101 ENCAP:8 EVPN DEF GW:0:0
     Originator: 172.16.255.5, Cluster list: 172.16.255.1
     rx pathid: 0, tx pathid: 0x0
     net: 0x7F575D9E86B0, path: 0x7F575FBC5B10, pathext: 0x7F575DA095E8, exp net:
0x7F575D9E8810
     flags: net: 0x0, path: 0x4000000000003, pathext: 0x81
     Updated on Jun 19 2020 12:43:11 UTC
BGP routing table entry for [2][172.16.254.5:101][0][48][7C210DBD2741][32][10.1.101.1]/24,
version 31007
Paths: (1 available, best #1, table EVPN-BGP-Table)
  Not advertised to any peer
  Refresh Epoch 2
  Local
   172.16.254.5 (metric 3) (via default) from 172.16.255.1 (172.16.255.1)
     Origin incomplete, metric 0, localpref 100, valid, internal, best
     EVPN ESI: 00000000000000000000, Label1 10101
     Extended Community: RT:65001:101 ENCAP:8 EVPN DEF GW:0:0
     Originator: 172.16.255.5, Cluster list: 172.16.255.1
     rx pathid: 0, tx pathid: 0x0
     net: 0x7F575D9E8810, path: 0x7F575FBC4958, pathext: 0x7F575DA09828
     flags: net: 0x0, path: 0x3, pathext: 0x81
     Updated on Jun 19 2020 12:43:11 UTC
```
The following example showsthe output for the **show l2route evpn mac ip**command on LeafSwitch 1:

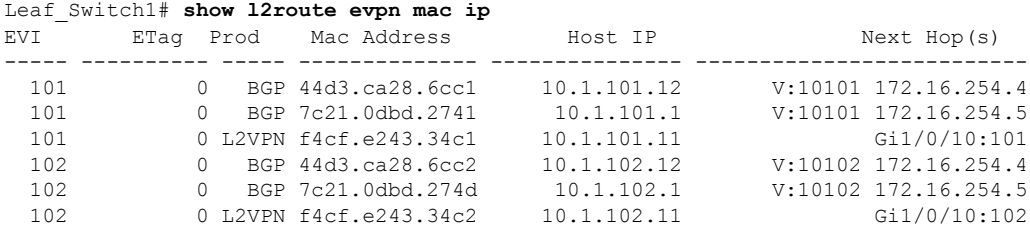

The following example showsthe output for the **show l2fibbridge-domain**command on LeafSwitch 1:

Leaf\_Switch1# **show l2fib bridge-domain 101 address unicast 7c21.0dbd.2741**

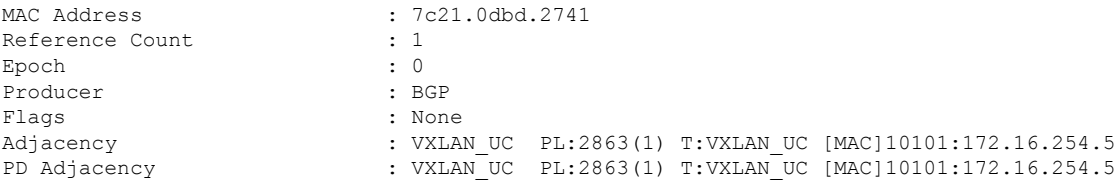

### **Leaf Switch 2**

The following example shows the output for the **show l2vpn evpn default-gateway** command on Leaf Switch 2:

Leaf\_Switch2# **show l2vpn evpn default-gateway** Valid Default Gateway Address EVI VLAN MAC Address Source

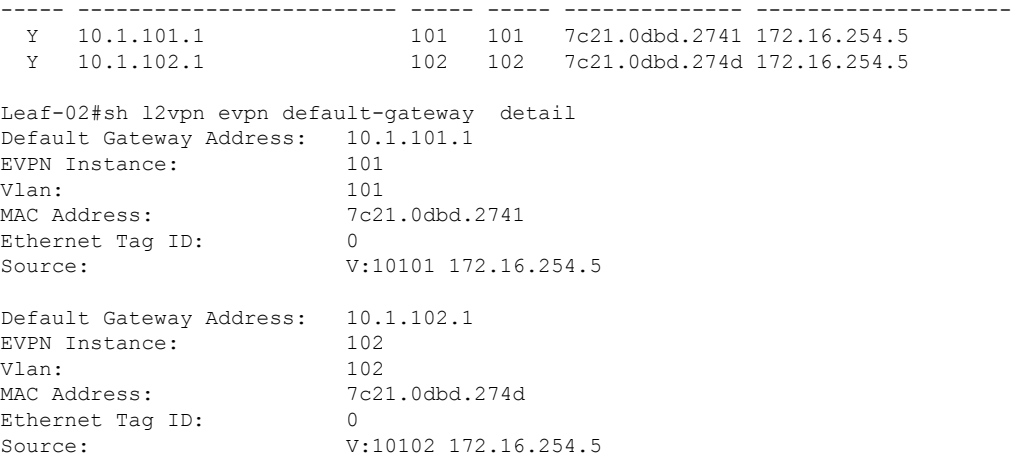

The following example shows the output for the **show bgp l2vpn evpn route-type** command on Leaf Switch 2 for route type 2 and the IP address of the VLAN interface on Leaf Switch 1:

```
Leaf_Switch2# show l2vpn evpn route-type 2 0 7c210dbd2741 10.1.101.1
BGP routing table entry for [2][172.16.254.4:101][0][48][7C210DBD2741][32][10.1.101.1]/24,
version 17202
Paths: (1 available, best #1, table evi 101)
 Not advertised to any peer
 Refresh Epoch 1
 Local, imported path from [2][172.16.254.5:101][0][48][7C210DBD2741][32][10.1.101.1]/24
(global)
   172.16.254.5 (metric 3) (via default) from 172.16.255.1 (172.16.255.1)
     Origin incomplete, metric 0, localpref 100, valid, internal, best
     EVPN ESI: 00000000000000000000, Label1 10101
     Extended Community: RT:65001:101 ENCAP:8 EVPN DEF GW:0:0
     Originator: 172.16.255.5, Cluster list: 172.16.255.1
     rx pathid: 0, tx pathid: 0x0
     net: 0x7F84B88F13F0, path: 0x7F84BB57B4C8, pathext: 0x7F84B8F48C48, exp net:
0x7F84B88F0210
     flags: net: 0x0, path: 0x4000000000003, pathext: 0x81
     Updated on Jun 19 2020 12:47:39 UTC
BGP routing table entry for [2][172.16.254.5:101][0][48][7C210DBD2741][32][10.1.101.1]/24,
version 17200
Paths: (1 available, best #1, table EVPN-BGP-Table)
 Not advertised to any peer
 Refresh Epoch 1
 Local
    172.16.254.5 (metric 3) (via default) from 172.16.255.1 (172.16.255.1)
     Origin incomplete, metric 0, localpref 100, valid, internal, best
     EVPN ESI: 00000000000000000000, Label1 10101
     Extended Community: RT:65001:101 ENCAP:8 EVPN DEF GW:0:0
     Originator: 172.16.255.5, Cluster list: 172.16.255.1
     rx pathid: 0, tx pathid: 0x0
     net: 0x7F84B88F0210, path: 0x7F84BB57AC58, pathext: 0x7F84B8F48E28
     flags: net: 0x0, path: 0x3, pathext: 0x81
      Updated on Jun 19 2020 12:47:39 UTC
```
The following example showsthe output for the **show l2route evpn mac ip**command on LeafSwitch 2:

Leaf\_Switch2# **show l2route evpn mac ip**

П

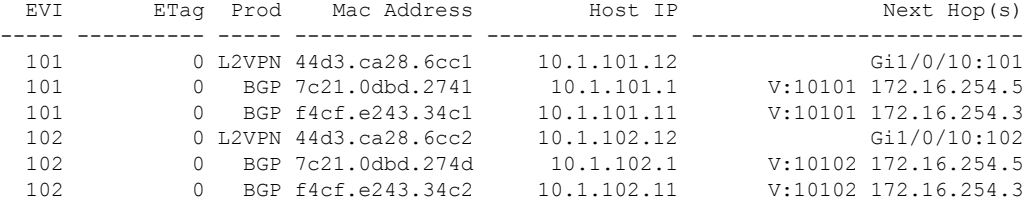

The following example showsthe output for the **show l2fibbridge-domain**command on LeafSwitch 2:

```
Leaf_Switch2# show l2fib bridge-domain 101 address unicast 7c21.0dbd.2741
```
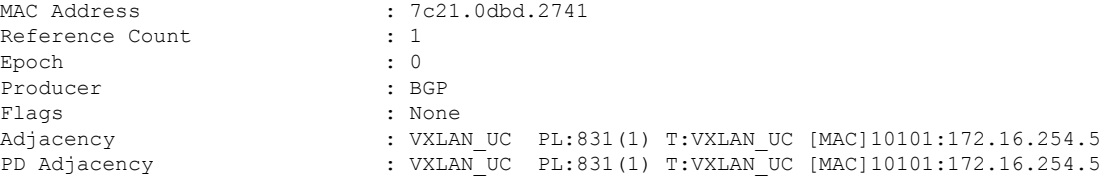

### **Centralized Gateway Leaf Switch**

The following example shows the output for the **show l2vpn evpn default-gateway** command on Centralized Gateway Leaf Switch:

CGW# **show l2vpn evpn default-gateway** Valid Default Gateway Address EVI VLAN MAC Address Source ----- ------------------------- ----- ----- -------------- -------------------- Y 10.1.101.1 101 101 7c21.0dbd.2741 Vl101 Y 10.1.102.1 102 102 7c21.0dbd.274d Vl102 CGW#sh l2vpn evpn default-gateway detail Default Gateway Address: 10.1.101.1 EVPN Instance: 101 Vlan: 101 MAC Address: 7c21.0dbd.2741 Ethernet Tag ID: 0 Source: V:10101 Vlan101 Default Gateway Address: 10.1.102.1 EVPN Instance: 102 Vlan: 102 MAC Address:  $7c21.0dbd.274d$ Ethernet Tag ID: 0 Source: V:10102 Vlan102

The following example shows the output for the **show bgpl2vpnevpnevi** *evpn-instance* **route-type** command on Centralized Gateway Leaf Switch for route type 2 and the IP address of the VLAN interface on Leaf Switch 1:

```
CGW# show bgp l2vpn evpn evi 101 route-type 2 0 7c210dbd2741 10.1.101.1
BGP routing table entry for [2][172.16.254.5:101][0][48][7C210DBD2741][32][10.1.101.1]/24,
version 39
Paths: (1 available, best #1, table evi 101)
 Advertised to update-groups:
```

```
1
Refresh Epoch 1
Local
 :: (via default) from 0.0.0.0 (172.16.255.5)
   Origin incomplete, localpref 100, weight 32768, valid, sourced, local, best
   EVPN ESI: 00000000000000000000, Label1 10101
   Extended Community: RT:65001:101 ENCAP:8 EVPN DEF GW:0:0
   Local irb vxlan vtep:
     vrf:not found, l3-vni:0
     local router mac:0000.0000.0000
     core-irb interface:(not found)
     vtep-ip:172.16.254.5
   rx pathid: 0, tx pathid: 0x0
   net: 0x7F3805208AF0, path: 0x7F380521B380, pathext: 0x7F3806746D98
   flags: net: 0x0, path: 0x4000028000003, pathext: 0x81
   Updated on Jun 19 2020 12:46:25 UTC
```
The following example showsthe output for the **show l2route evpn mac ip**command on Centralized Gateway Leaf Switch:

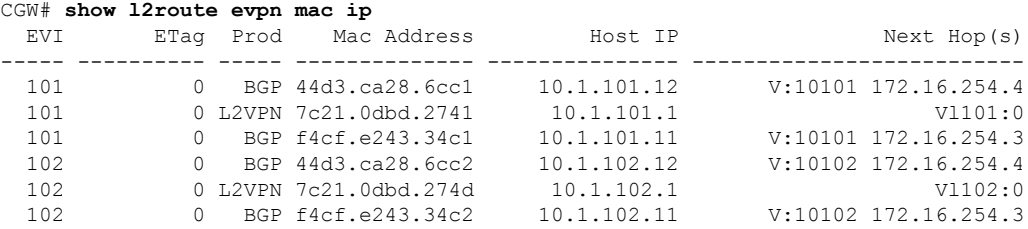

The following example showsthe output for the **show l2route evpndefault-gatewaydetail** command on Centralized Gateway Leaf Switch:

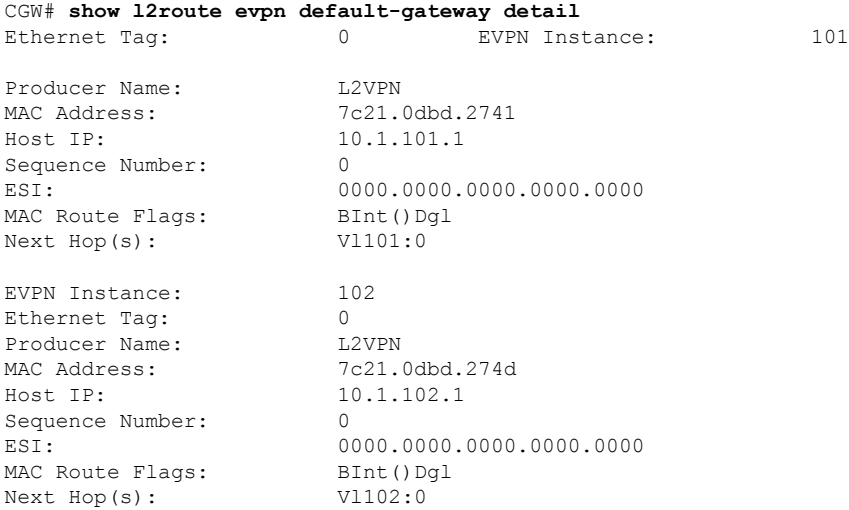

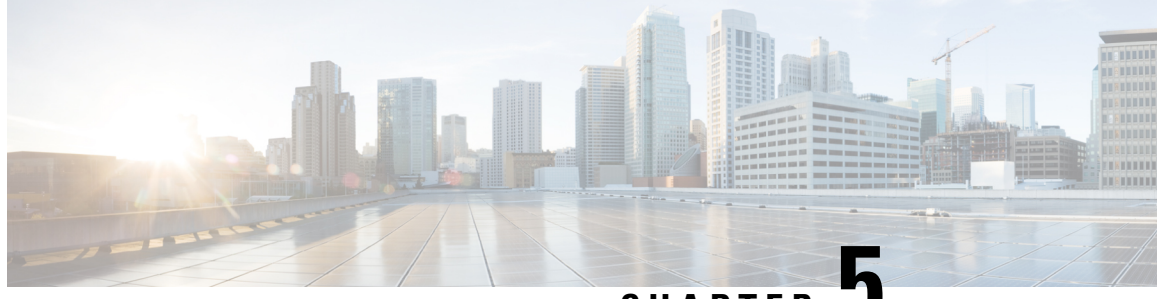

**CHAPTER 5**

# **Configuring Spine Switches in a BGP EVPN VXLAN Fabric**

- [Information](#page-154-0) About Spine Switches in a BGP EVPN VXLAN Fabric, on page 141
- [Configuration](#page-155-0) Examples for Spine Switches in a BGP EVPN VXLAN Network, on page 142

# <span id="page-154-0"></span>**Information About Spine Switches in a BGP EVPNVXLANFabric**

Spine switches in a BGP EVPN VXLAN fabric act as the connecting nodes between all the leaf switches or VTEPs. They form the backbone of the EVPN VXLAN network and forward traffic between the leafswitches. Each leaf switch is connected to each spine switch in the network. Spine switches enable redundancy within the network and provide multiple paths for VTEPs to forward traffic to each other.

Spine switches in an EVPN VXLAN network are part of the underlay network and transport the VXLAN-encapsulated packets. When deployed as border nodes, spine switches connect the network with an external network and allow movement of traffic. In a BGP EVPN VXLAN fabric, spine switces can also be deployed as route reflectors.

# **Deployment Scenarios for Spine Switches and Leaf Switches in a BGP EVPN VXLAN Fabric**

Spine switches and leaf switches in a BGP EVPN VXLAN fabric can be deployed in the following ways:

- Spine Switches and Leaf Switches in the Same Autonomous System
- Spine Switches in One Autonomous System and the Leaf Switches in a Different Autonomous System
- Spine Switches in One Autonomous System and Each Leaf Switch in a Different Autonomous System

### **Spine Switches and Leaf Switches in the Same Autonomous System**

In this scenario, all the devices in the EVPN VXLAN network are in the same autonomous system. The spine switches function as BGP route reflectors and anycast rendezvouz points (RPs). Internal Border Gateway Protocol (iBGP) is used to establish peering between the spine switches, and between the spine and leaf switches.

See Configuration [Example-Spine](#page-155-1) and Leaf Switches in the Same Autonomous System, on page 142 for a sample topology and configuration.

### **Spine Switches in One Autonomous System and the Leaf Switches in a Different Autonomous System**

In this scenario, all the leaf switches are in a single autonomous system that is different from the autonomous system of the spine switches. The spine switches function as BGP route servers. iBGP is used to establish peering between the spine switches. eBGP is used to establish peering between the spine and leaf switches.

See Configuration [Example-Spine](#page-172-0) and Leaf Switches are in Different Autonomous Systems, on page 159 for a sample topology and configuration.

#### **Spine Switches in One Autonomous System and Each Leaf Switch in a Different Autonomous System**

In this scenario, each leaf switch is in its own individual autonomous system that is different from the autonomous system of the spine switches. The spine switches function as BGP route servers. iBGP is used to establish peering between the spine switches. eBGP is used to establish peering between the spine and leaf switches.

See Configuration [Example-Each](#page-190-0) Leaf Switch in a Different Autonomous System, on page 177 for a sample topology and configuration.

# <span id="page-155-0"></span>**Configuration Examples for Spine Switches in a BGP EVPN VXLAN Network**

This section provides configuration examples for spine switches for the different deployments of spine and leaf switches in a BGP EVPN VXLAN fabric.

## <span id="page-155-1"></span>**Configuration Example-Spine and Leaf Switches in the Same Autonomous System**

This section provides an example to show how spine switches are configured in a BGP EVPN VXLAN fabric using iBGP when the spine switches and leaf switches are in the same autonomous system. The example shows how to configure spine switches and verify the configuration for the topology shown below:

Ш

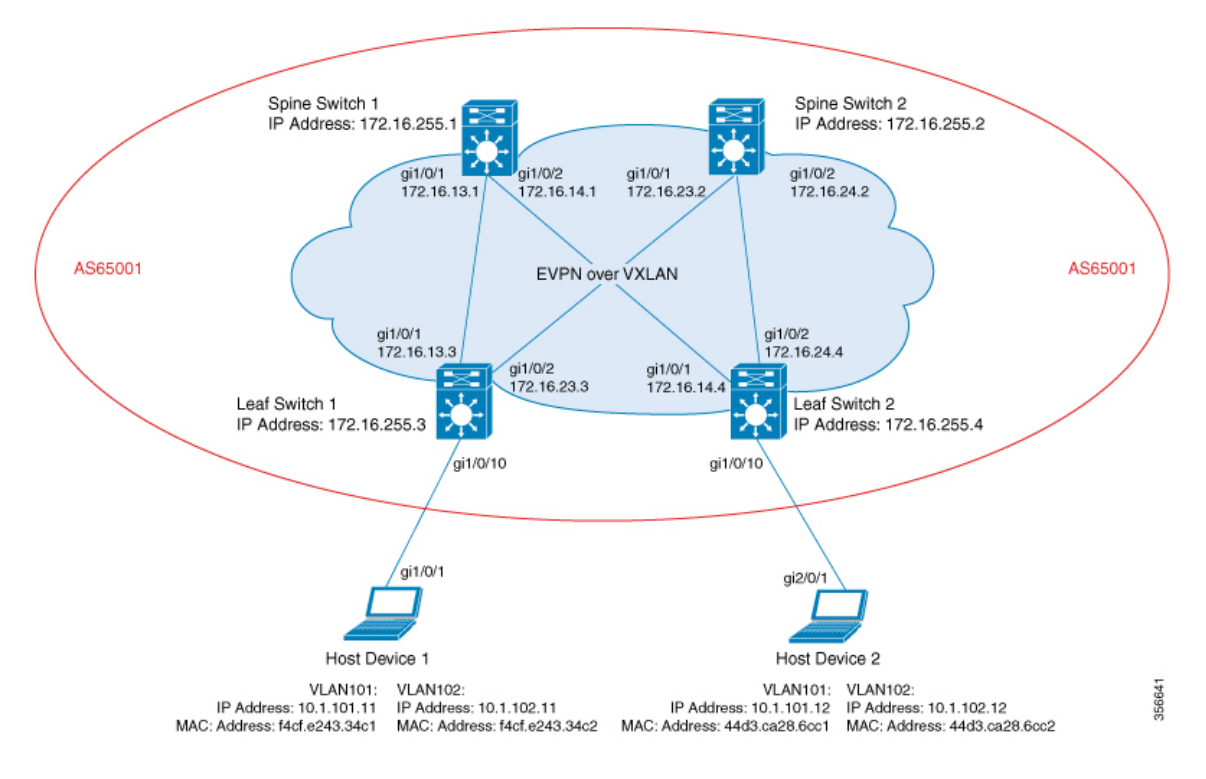

Figure 15: BGP EVPN VXLAN Fabric with the Spine Switches and Leaf Switches in the Same Autonomous System

The topology shows an EVPN VXLAN network with two leaf switches (VTEP 1 and VTEP 2) and two spine switches (Spine Switch 1 and Spine Switch 2). The entire BGP EVPN VXLAN fabric (which includes Spine Switch 1, Spine Switch 2, Leaf Switch 1, and Leaf Switch 2) is in autonomous system AS65001. Anycast RP is configured on both the spine switches. Spine Switch 1 and Spine Switch 2 are not route reflector clients to each other. Multicast Source Discovery Protocol (MSDP) is configured between Spine Switch 1 and Spine Switch 2 for source synchronization. Protocol Independent Multicast (PIM) is enabled on the interfaces that connect leaf switches and spine switches. Static RP is configured in the network and the underlay network uses multicast forwarding mechanism to forward BUM traffic.

The following tables provide sample configurations for the devices in the topology above.

### Table 14: Configuring Spine Switch 1 and Spine Switch 2 using iBGP when the Spine Switches and the Leaf Switches are in the same Autonomous System

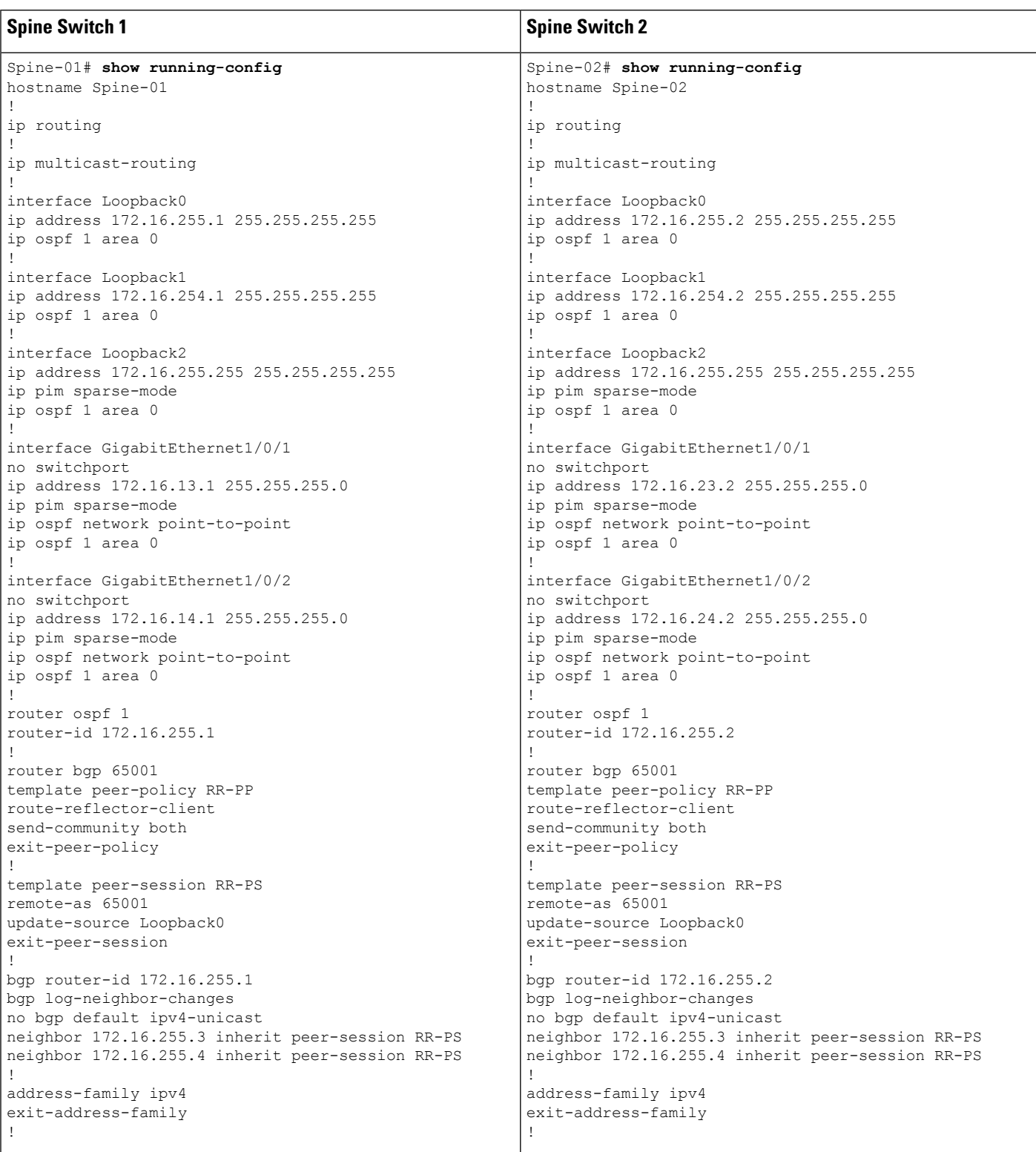

 $\mathbf l$ 

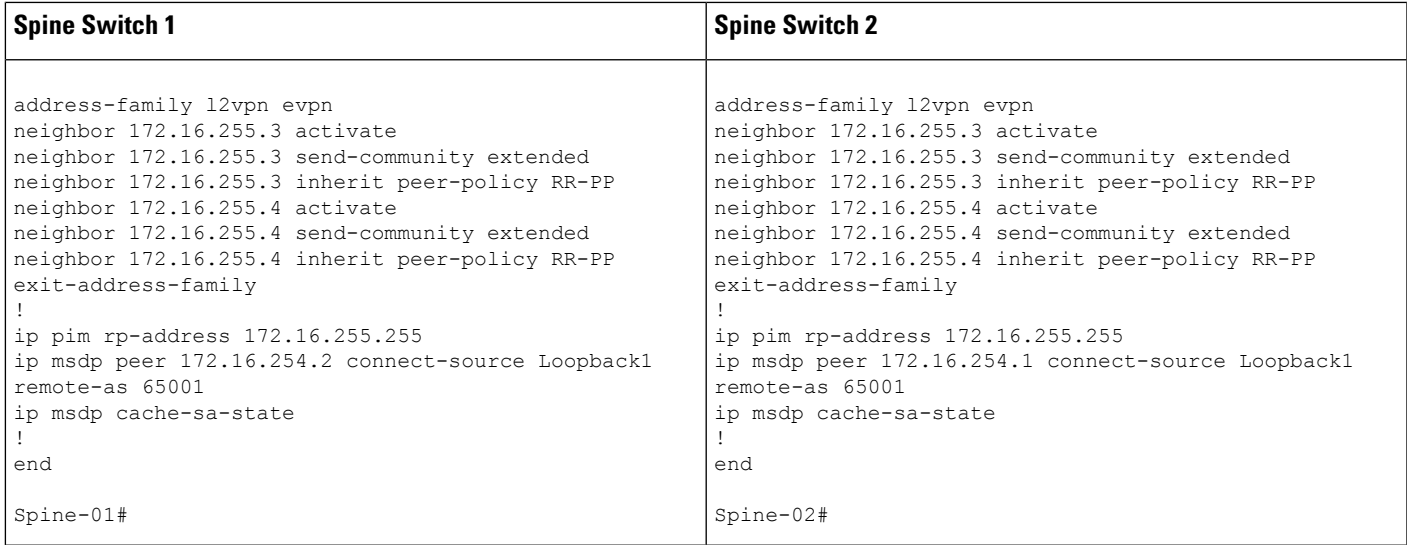

## Table 15: Configuring Leaf Switch 1 and Leaf Switch 2 using iBGP when the Spine Switches and the Leaf Switches are in the same Autonomous System

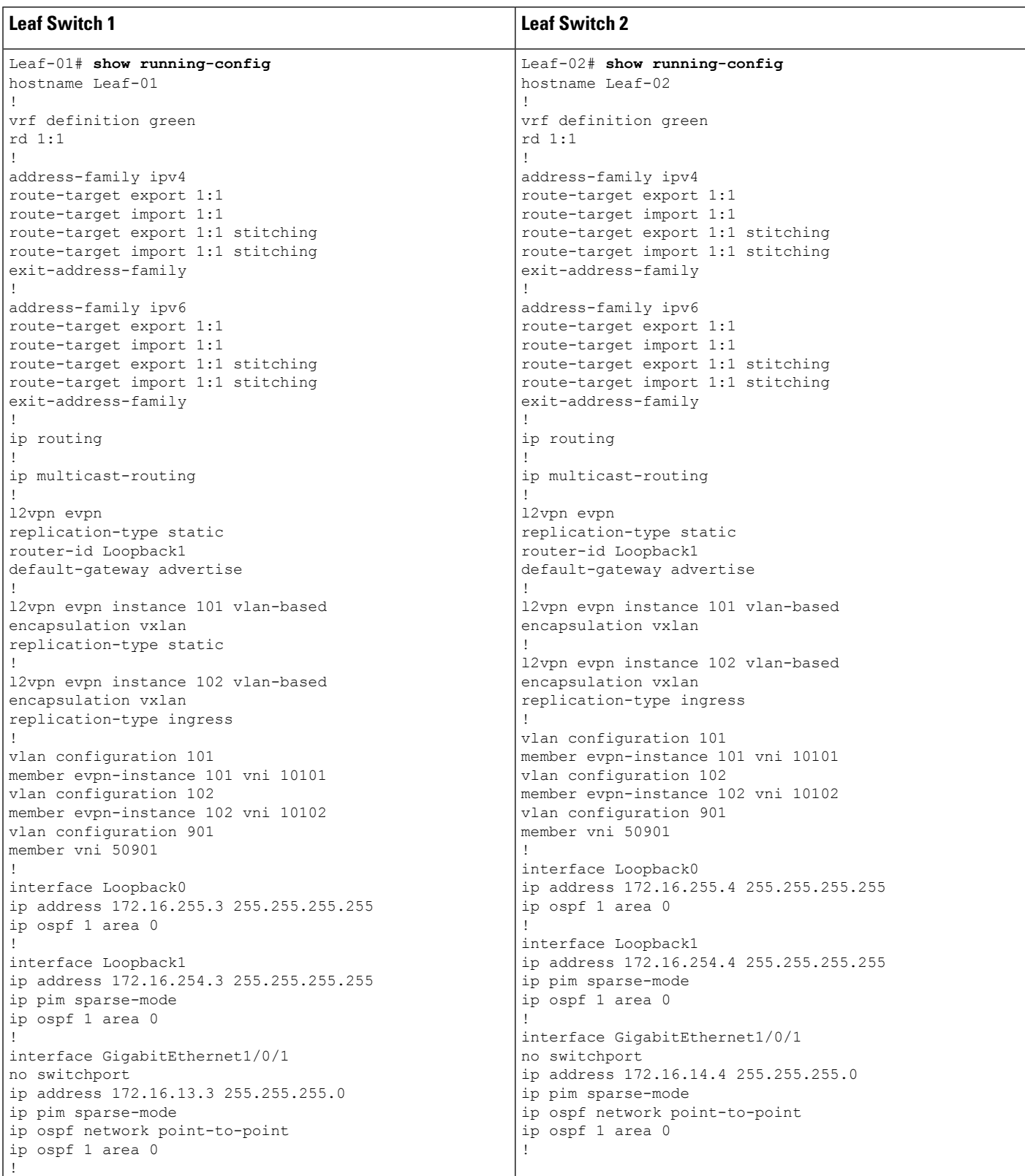

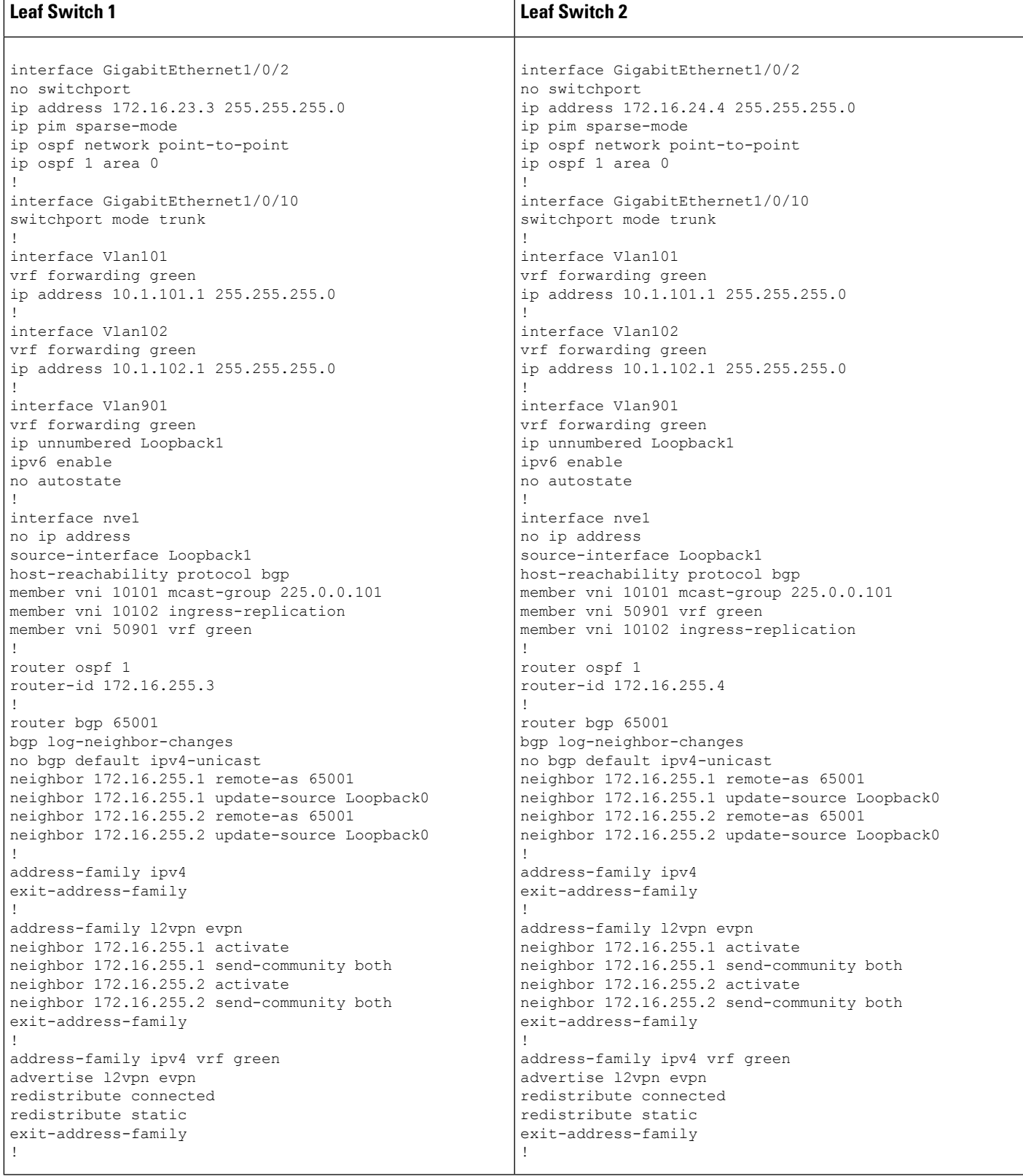

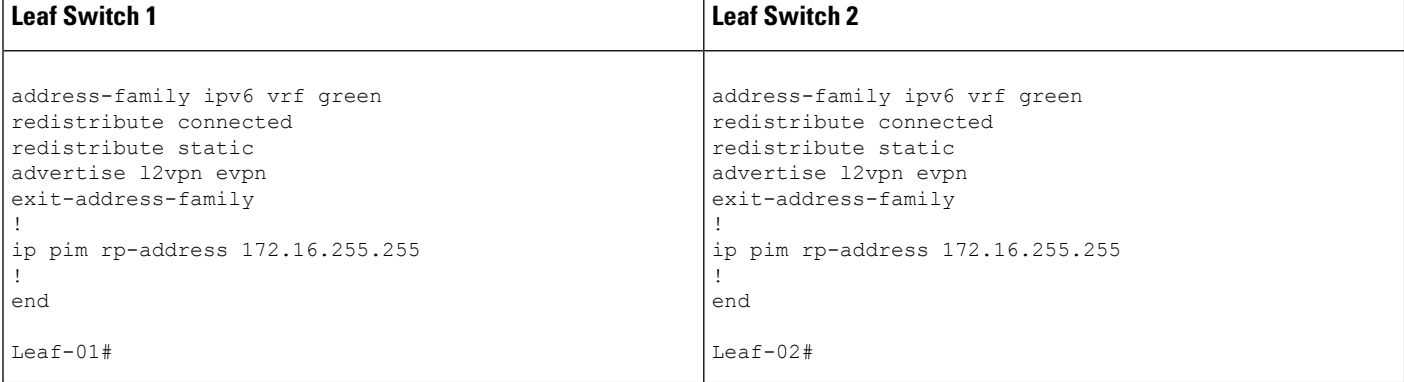

The following examples provide sample outputs for **show** commands on the devices in the topology configured in the preceding tables:

#### **Spine Switch 1**

The following example shows the output for the **show ip ospf neighbor** command on spine switch 1:

Spine-01# **show ip ospf neighbor**

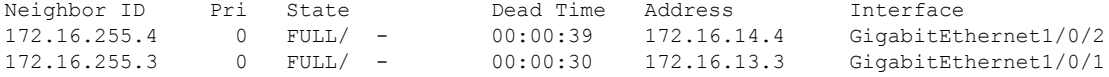

The following example showsthe output for the **show bgpl2vpnevpnsummary** command on spine switch 1:

```
Spine-01# show bgp l2vpn evpn summary
BGP router identifier 172.16.255.1, local AS number 65001
BGP table version is 46, main routing table version 46
18 network entries using 6192 bytes of memory
38 path entries using 7904 bytes of memory
14/13 BGP path/bestpath attribute entries using 4032 bytes of memory
2 BGP rrinfo entries using 80 bytes of memory
12 BGP extended community entries using 640 bytes of memory
0 BGP route-map cache entries using 0 bytes of memory
0 BGP filter-list cache entries using 0 bytes of memory
BGP using 18848 total bytes of memory
BGP activity 27/9 prefixes, 49/11 paths, scan interval 60 secs
18 networks peaked at 17:16:59 May 24 2020 UTC (22:49:24.588 ago)
Neighbor V AS MsgRcvd MsgSent TblVer InQ OutQ Up/Down State/PfxRcd
172.16.255.3 4 65001 1517 1536 46 0 0 22:49:32 9
172.16.255.4 4 65001 1297 1310 46 0 0 19:23:05 11
```
The following example shows the output for the **show bgp l2vpn evpn route-type** command on spine switch 1 for route type 2 and the IP address of host device 1:

```
Spine-01# show bgp l2vpn evpn route-type 2 0 f4cfe24334c1 10.1.101.11
BGP routing table entry for [2][172.16.254.3:101][0][48][F4CFE24334C1][32][10.1.101.11]/24,
version 4
Paths: (2 available, best #2, table EVPN-BGP-Table)
 Advertised to update-groups:
    1 2
```

```
Refresh Epoch 1
Local
 172.16.254.3 (metric 2) (via default) from 172.16.255.2 (172.16.255.2)
   Origin incomplete, metric 0, localpref 100, valid, internal
   EVPN ESI: 00000000000000000000, Label1 10101, Label2 50901
   Extended Community: RT:1:1 RT:65001:101 ENCAP:8
     Router MAC:10B3.D56A.8FC8
   Originator: 172.16.255.3, Cluster list: 172.16.255.2
   rx pathid: 0, tx pathid: 0
   net: 0x7F54CCA547D0, path: 0x7F54CCA63D70, pathext: 0x0
   flags: net: 0x0, path: 0x3, pathext: 0x0
   Updated on May 24 2020 20:42:55 UTC
Refresh Epoch 2
Local, (Received from a RR-client)
  172.16.254.3 (metric 2) (via default) from 172.16.255.3 (172.16.255.3)
   Origin incomplete, metric 0, localpref 100, valid, internal, best
   EVPN ESI: 00000000000000000000, Label1 10101, Label2 50901
   Extended Community: RT:1:1 RT:65001:101 ENCAP:8
     Router MAC:10B3.D56A.8FC8
   rx pathid: 0, tx pathid: 0x0
   net: 0x7F54CCA547D0, path: 0x7F54CCA64AF0, pathext: 0x7F54CA789BA8
   flags: net: 0x0, path: 0x3, pathext: 0x81
   Updated on May 24 2020 17:16:50 UTC
```
The following example shows the output for the **show bgp l2vpn evpn route-type** command on spine switch 1 for route type 2 and the IP address of host device 2:

```
Spine-01# show bgp l2vpn evpn route-type 2 0 44d3ca286cc1 10.1.101.12
BGP routing table entry for [2][172.16.254.4:101][0][48][44D3CA286CC1][32][10.1.101.12]/24,
version 42
Paths: (2 available, best #1, table EVPN-BGP-Table)
 Advertised to update-groups:
    1 2
 Refresh Epoch 2
  Local, (Received from a RR-client)
   172.16.254.4 (metric 2) (via default) from 172.16.255.4 (172.16.255.4)
     Origin incomplete, metric 0, localpref 100, valid, internal, best
     EVPN ESI: 00000000000000000000, Label1 10101, Label2 50901
     Extended Community: RT:1:1 RT:65001:101 ENCAP:8
       Router MAC:7C21.0DBD.9548
     rx pathid: 0, tx pathid: 0x0
     net: 0x7F54CCA53E30, path: 0x7F54CCA63428, pathext: 0x7F54CA7898A8
     flags: net: 0x0, path: 0x3, pathext: 0x81
     Updated on May 24 2020 20:43:18 UTC
  Refresh Epoch 1
  Local
   172.16.254.4 (metric 2) (via default) from 172.16.255.2 (172.16.255.2)
     Origin incomplete, metric 0, localpref 100, valid, internal
     EVPN ESI: 00000000000000000000, Label1 10101, Label2 50901
     Extended Community: RT:1:1 RT:65001:101 ENCAP:8
       Router MAC:7C21.0DBD.9548
     Originator: 172.16.255.4, Cluster list: 172.16.255.2
     rx pathid: 0, tx pathid: 0
     net: 0x7F54CCA53E30, path: 0x7F54CCA64280, pathext: 0x0
     flags: net: 0x0, path: 0x3, pathext: 0x0
     Updated on May 24 2020 20:28:04 UTC
```
The following example shows the output for the **show ip pim neighbor** command on spine switch 1:

Spine-01# **show ip pim neighbor** PIM Neighbor Table

```
Mode: B - Bidir Capable, DR - Designated Router, N - Default DR Priority,
     P - Proxy Capable, S - State Refresh Capable, G - GenID Capable,
     L - DR Load-balancing Capable
Neighbor Interface Uptime/Expires Ver DR
Address Prio/Mode<br>172.16.13.3 GigabitEthernet1/0/1 1d22h/00:01:41 v2 1 / DR S i
172.16.13.3 GigabitEthernet1/0/1 1d22h/00:01:41 v2 1 / DR S P G
172.16.14.4 GigabitEthernet1/0/2 4w5d/00:01:24
```
The following example shows the output for the **show ip pim rp map** command on spine switch 1:

```
Spine-01# show ip pim rp map
PIM Group-to-RP Mappings
```

```
Group(s): 224.0.0.0/4, Static
   RP: 172.16.255.255 (?)
```
The following example shows the output for the **show ip rpf** command on spine switch 1:

```
Spine-01# show ip rpf 172.16.255.255
RPF information for ? (172.16.255.255)
 RPF interface: Loopback2
 RPF neighbor: ? (172.16.255.255) - directly connected
 RPF route/mask: 172.16.255.255/32
 RPF type: multicast (connected)
  Doing distance-preferred lookups across tables
 RPF topology: ipv4 multicast base
```
The following example shows the output for the **show ip msdpsummary** command on spine switch 1:

```
Spine-01# show ip msdp summary
MSDP Peer Status Summary
Peer Address AS State Uptime/ Reset SA Peer Name
                            Downtime Count Count<br>22:37:35 0 2
172.16.254.2 65001 Up
```
The following example shows the output for the **show ip msdp sa-cache** command on spine switch 1:

```
Spine-01# show ip msdp sa-cache
MSDP Source-Active Cache - 2 entries
(172.16.254.3, 225.0.0.101), RP 172.16.255.255, BGP/AS 0, 00:00:29/00:05:30, Peer 172.16.254.2
(172.16.254.4, 225.0.0.101), RP 172.16.255.255, BGP/AS 0, 00:00:17/00:05:43, Peer 172.16.254.2
```
The following example shows the output for the **show ip mroute** command on spine switch 1:

```
Spine-01# show ip mroute 225.0.0.10
IP Multicast Routing Table
Flags: D - Dense, S - Sparse, B - Bidir Group, s - SSM Group, C - Connected,
      L - Local, P - Pruned, R - RP-bit set, F - Register flag,
      T - SPT-bit set, J - Join SPT, M - MSDP created entry, E - Extranet,
      X - Proxy Join Timer Running, A - Candidate for MSDP Advertisement,
      U - URD, I - Received Source Specific Host Report,
       Z - Multicast Tunnel, z - MDT-data group sender,
      Y - Joined MDT-data group, y - Sending to MDT-data group,
      G - Received BGP C-Mroute, g - Sent BGP C-Mroute,
      N - Received BGP Shared-Tree Prune, n - BGP C-Mroute suppressed,
```

```
Q - Received BGP S-A Route, q - Sent BGP S-A Route,
       V - RD & Vector, v - Vector, p - PIM Joins on route,
      x - VxLAN group, c - PFP-SA cache created entry,
       * - determined by Assert, # - iif-starg configured on rpf intf
Outgoing interface flags: H - Hardware switched, A - Assert winner, p - PIM Join
Timers: Uptime/Expires
 Interface state: Interface, Next-Hop or VCD, State/Mode
(*, 225.0.0.101), 00:01:04/stopped, RP 172.16.255.255, flags: SP
  Incoming interface: Null, RPF nbr 0.0.0.0
 Outgoing interface list: Null
(172.16.254.4, 225.0.0.101), 00:00:51/00:02:08, flags: PA
  Incoming interface: GigabitEthernet1/0/2, RPF nbr 172.16.14.4
  Outgoing interface list: Null
(172.16.254.3, 225.0.0.101), 00:01:04/00:01:55, flags: PA
  Incoming interface: GigabitEthernet1/0/1, RPF nbr 172.16.13.3
  Outgoing interface list: Null
```
### **Spine Switch 2**

The following example shows the output for the **show ip ospf neighbor** command on spine switch  $2^{\cdot}$ 

Spine-02# **show ip ospf neighbor**

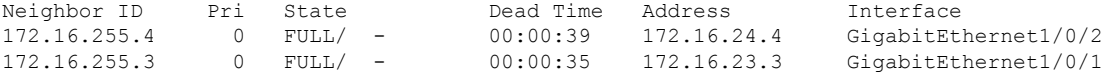

The following example showsthe output for the **show bgpl2vpnevpnsummary** command on spine switch 2:

```
Spine-02# show bgp l2vpn evpn summary
BGP router identifier 172.16.255.2, local AS number 65001
BGP table version is 28, main routing table version 28
18 network entries using 6192 bytes of memory
38 path entries using 7904 bytes of memory
14/13 BGP path/bestpath attribute entries using 4032 bytes of memory
2 BGP rrinfo entries using 80 bytes of memory
12 BGP extended community entries using 640 bytes of memory
0 BGP route-map cache entries using 0 bytes of memory
0 BGP filter-list cache entries using 0 bytes of memory
BGP using 18848 total bytes of memory
BGP activity 36/18 prefixes, 58/20 paths, scan interval 60 secs
18 networks peaked at 16:03:20 May 24 2020 UTC (1d00h ago)
Neighbor V AS MsgRcvd MsgSent TblVer InQ OutQ Up/Down State/PfxRcd
```
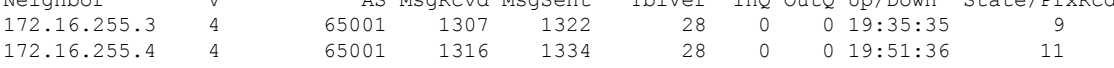

The following example shows the output for the **show bgp l2vpn evpn route-type** command on spine switch 2 for route type 2 and the IP address of host device 1:

```
Spine-02# show bgp l2vpn evpn route-type 2 0 f4cfe24334c1 10.1.101.11
BGP routing table entry for [2][172.16.254.3:101][0][48][F4CFE24334C1][32][10.1.101.11]/24,
version 24
Paths: (2 available, best #1, table EVPN-BGP-Table)
```

```
Advertised to update-groups:
  2 3
Refresh Epoch 2
Local, (Received from a RR-client)
 172.16.254.3 (metric 2) (via default) from 172.16.255.3 (172.16.255.3)
   Origin incomplete, metric 0, localpref 100, valid, internal, best
   EVPN ESI: 00000000000000000000, Label1 10101, Label2 50901
   Extended Community: RT:1:1 RT:65001:101 ENCAP:8
     Router MAC:10B3.D56A.8FC8
   rx pathid: 0, tx pathid: 0x0
   net: 0x7FEFE69D6638, path: 0x7FEFE45FED18, pathext: 0x7FEFE6645CC0
    flags: net: 0x0, path: 0x3, pathext: 0x81
   Updated on May 24 2020 20:43:24 UTC
Refresh Epoch 1
Local
 172.16.254.3 (metric 2) (via default) from 172.16.255.1 (172.16.255.1)
   Origin incomplete, metric 0, localpref 100, valid, internal
   EVPN ESI: 00000000000000000000, Label1 10101, Label2 50901
   Extended Community: RT:1:1 RT:65001:101 ENCAP:8
     Router MAC:10B3.D56A.8FC8
   Originator: 172.16.255.3, Cluster list: 172.16.255.1
   rx pathid: 0, tx pathid: 0
   net: 0x7FEFE69D6638, path: 0x7FEFE45FF738, pathext: 0x0
   flags: net: 0x0, path: 0x3, pathext: 0x0
   Updated on May 24 2020 20:27:33 UTC
```
The following example shows the output for the **show bgp l2vpn evpn route-type** command on spine switch 2 for route type 2 and the IP address of host device 2:

```
Spine-02# show bgp l2vpn evpn route-type 2 0 44d3ca286cc1 10.1.101.12
BGP routing table entry for [2][172.16.254.4:101][0][48][44D3CA286CC1][32][10.1.101.12]/24,
version 10
Paths: (2 available, best #2, table EVPN-BGP-Table)
 Advertised to update-groups:
    2 3
 Refresh Epoch 1
  Local
    172.16.254.4 (metric 2) (via default) from 172.16.255.1 (172.16.255.1)
     Origin incomplete, metric 0, localpref 100, valid, internal
     EVPN ESI: 00000000000000000000, Label1 10101, Label2 50901
     Extended Community: RT:1:1 RT:65001:101 ENCAP:8
       Router MAC:7C21.0DBD.9548
     Originator: 172.16.255.4, Cluster list: 172.16.255.1
     rx pathid: 0, tx pathid: 0
     net: 0x7FEFE69D64D8, path: 0x7FEFE45FE730, pathext: 0x0
      flags: net: 0x0, path: 0x3, pathext: 0x0
     Updated on May 24 2020 20:43:46 UTC
 Refresh Epoch 1
  Local, (Received from a RR-client)
    172.16.254.4 (metric 2) (via default) from 172.16.255.4 (172.16.255.4)
      Origin incomplete, metric 0, localpref 100, valid, internal, best
     EVPN ESI: 00000000000000000000, Label1 10101, Label2 50901
     Extended Community: RT:1:1 RT:65001:101 ENCAP:8
       Router MAC:7C21.0DBD.9548
     rx pathid: 0, tx pathid: 0x0
     net: 0x7FEFE69D64D8, path: 0x7FEFE45FF660, pathext: 0x7FEFE6645B40
      flags: net: 0x0, path: 0x3, pathext: 0x81
      Updated on May 24 2020 20:27:22 UTC
```
The following example shows the output for the **show ip pim neighbor** command on spine switch 2:

```
Spine-02# show ip pim neighbor
PIM Neighbor Table
Mode: B - Bidir Capable, DR - Designated Router, N - Default DR Priority,
     P - Proxy Capable, S - State Refresh Capable, G - GenID Capable,
     L - DR Load-balancing Capable
Neighbor Interface Uptime/Expires Ver DR
Address Prio/Mode<br>172.16.23.3 GigabitEthernet1/0/1 6w3d/00:01:21 v2 1 / DR S P G
172.16.23.3 GigabitEthernet1/0/1
172.16.24.4 GigabitEthernet1/0/2 1d22h/00:01:18 v2 1 / DR S P G
```
The following example shows the output for the **show ip pim rp map** command on spine switch 2:

```
Spine-02# show ip pim rp map
PIM Group-to-RP Mappings
Group(s): 224.0.0.0/4, Static
   RP: 172.16.255.255 (?)
```
The following example shows the output for the **show ip rpf** command on spine switch 2:

```
Spine-02# show ip rpf 172.16.255.255
RPF information for ? (172.16.255.255)
 RPF interface: Loopback2
 RPF neighbor: ? (172.16.255.255) - directly connected
 RPF route/mask: 172.16.255.255/32
 RPF type: multicast (connected)
 Doing distance-preferred lookups across tables
 RPF topology: ipv4 multicast base
```
The following example shows the output for the **show ip msdpsummary** command on spine switch 2:

```
Spine-02# show ip msdp summary
MSDP Peer Status Summary
Peer Address AS State Uptime/ Reset SA Peer Name
                           Downtime Count Count
172.16.254.1 65001 Up 22:41:13 3 2 ?
```
The following example shows the output for the **show ip msdp sa-cache** command on spine switch 2:

```
Spine-02# show ip msdp sa-cache
MSDP Source-Active Cache - 2 entries
(172.16.254.3, 225.0.0.101), RP 172.16.255.255, BGP/AS 0, 00:04:09/00:05:57, Peer 172.16.254.1
(172.16.254.4, 225.0.0.101), RP 172.16.255.255, BGP/AS 0, 00:03:56/00:05:57, Peer 172.16.254.1
```
The following example shows the output for the **show ip mroute** command on spine switch 2:

```
Spine-02# show ip mroute 225.0.0.101
IP Multicast Routing Table
Flags: D - Dense, S - Sparse, B - Bidir Group, s - SSM Group, C - Connected,
      L - Local, P - Pruned, R - RP-bit set, F - Register flag,
      T - SPT-bit set, J - Join SPT, M - MSDP created entry, E - Extranet,
      X - Proxy Join Timer Running, A - Candidate for MSDP Advertisement,
      U - URD, I - Received Source Specific Host Report,
      Z - Multicast Tunnel, z - MDT-data group sender,
       Y - Joined MDT-data group, y - Sending to MDT-data group,
```

```
G - Received BGP C-Mroute, g - Sent BGP C-Mroute,
      N - Received BGP Shared-Tree Prune, n - BGP C-Mroute suppressed,
      Q - Received BGP S-A Route, q - Sent BGP S-A Route,
      V - RD & Vector, v - Vector, p - PIM Joins on route,
      x - VxLAN group, c - PFP-SA cache created entry,
        - determined by Assert, # - iif-starg configured on rpf intf
Outgoing interface flags: H - Hardware switched, A - Assert winner, p - PIM Join
Timers: Uptime/Expires
Interface state: Interface, Next-Hop or VCD, State/Mode
(*, 225.0.0.101), 5w6d/00:03:16, RP 172.16.255.255, flags: S
  Incoming interface: Null, RPF nbr 0.0.0.0
 Outgoing interface list:
   GigabitEthernet1/0/2, Forward/Sparse, 1d22h/00:03:10
   GigabitEthernet1/0/1, Forward/Sparse, 5w6d/00:02:55
(172.16.254.4, 225.0.0.101), 00:00:13/00:02:46, flags: TA
  Incoming interface: GigabitEthernet1/0/2, RPF nbr 172.16.24.4
 Outgoing interface list:
   GigabitEthernet1/0/1, Forward/Sparse, 00:00:13/00:03:16
(172.16.254.3, 225.0.0.101), 00:00:23/00:02:36, flags: A
  Incoming interface: GigabitEthernet1/0/1, RPF nbr 172.16.23.3
 Outgoing interface list:
   GigabitEthernet1/0/2, Forward/Sparse, 00:00:23/00:03:10
```
### **Leaf Switch 1**

The following example shows the output for the **show ip ospf neighbor** command on leaf switch 1:

Leaf-01# **show ip ospf neighbor**

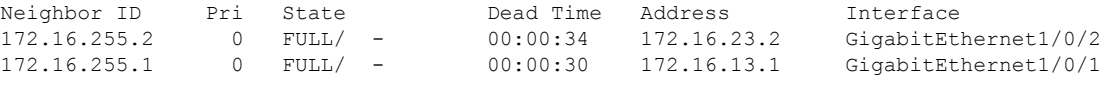

The following example shows the output for the **show bgp l2vpn evpn summary** command on leaf switch 1:

```
Leaf-01# show bgp l2vpn evpn summary
BGP router identifier 172.16.255.3, local AS number 65001
BGP table version is 11429, main routing table version 11429
27 network entries using 9288 bytes of memory
36 path entries using 7488 bytes of memory
15/15 BGP path/bestpath attribute entries using 4320 bytes of memory
2 BGP rrinfo entries using 80 bytes of memory
12 BGP extended community entries using 624 bytes of memory
0 BGP route-map cache entries using 0 bytes of memory
0 BGP filter-list cache entries using 0 bytes of memory
BGP using 21800 total bytes of memory
BGP activity 398/365 prefixes, 4243/4201 paths, scan interval 60 secs
89 networks peaked at 20:32:14 Apr 21 2020 UTC (4w5d ago)
Neighbor V AS MsgRcvd MsgSent TblVer InQ OutQ Up/Down State/PfxRcd<br>172.16.255.1 4 65001 261 242 11429 0 0 03.28.13 9
172.16.255.1 4 65001 261 242 11429 0 0 03:28:13 9
```
The following example shows the output for the **show bgpl2vpnevpnroute-type** command on leaf switch 1 for route type 2 and the IP address of host device 2:

172.16.255.2 4 65001 31 16 11429 0 0 00:02:08 9

```
Leaf-01# show bgp l2vpn evpn route-type 2 0 44d3ca286cc1 10.1.101.12
BGP routing table entry for [2][172.16.254.3:101][0][48][44D3CA286CC1][32][10.1.101.12]/24,
version 11423
Paths: (1 available, best #1, table evi 101)
 Not advertised to any peer
 Refresh Epoch 1
  Local, imported path from [2][172.16.254.4:101][0][48][44D3CA286CC1][32][10.1.101.12]/24
 (global)
   172.16.254.4 (metric 3) (via default) from 172.16.255.1 (172.16.255.1)
      Origin incomplete, metric 0, localpref 100, valid, internal, best
      EVPN ESI: 00000000000000000000, Label1 10101, Label2 50901
      Extended Community: RT:1:1 RT:65001:101 ENCAP:8
        Router MAC:7C21.0DBD.9548
      Originator: 172.16.255.4, Cluster list: 172.16.255.1
      rx pathid: 0, tx pathid: 0x0
     net: 0x7F575DB9FAB0, path: 0x7F575FD77698, pathext: 0x7F575DBD5B48, exp net:
0x7F575DBA3B50
      flags: net: 0x0, path: 0x4000000000003, pathext: 0x81
      Updated on May 24 2020 20:40:59 UTC
BGP routing table entry for [2][172.16.254.4:101][0][48][44D3CA286CC1][32][10.1.101.12]/24,
 version 11414
Paths: (2 available, best #2, table EVPN-BGP-Table)
  Not advertised to any peer
  Refresh Epoch 2
  Local
    172.16.254.4 (metric 3) (via default) from 172.16.255.2 (172.16.255.2)
      Origin incomplete, metric 0, localpref 100, valid, internal
      EVPN ESI: 00000000000000000000, Label1 10101, Label2 50901
      Extended Community: RT:1:1 RT:65001:101 ENCAP:8
       Router MAC:7C21.0DBD.9548
      Originator: 172.16.255.4, Cluster list: 172.16.255.2
      rx pathid: 0, tx pathid: 0
      net: 0x7F575DBA3B50, path: 0x7F575FD77E30, pathext: 0x0
      flags: net: 0x0, path: 0x3, pathext: 0x0
      Updated on May 24 2020 20:40:37 UTC
  Refresh Epoch 1
  Local
    172.16.254.4 (metric 3) (via default) from 172.16.255.1 (172.16.255.1)
      Origin incomplete, metric 0, localpref 100, valid, internal, best
      EVPN ESI: 00000000000000000000, Label1 10101, Label2 50901
      Extended Community: RT:1:1 RT:65001:101 ENCAP:8
       Router MAC:7C21.0DBD.9548
      Originator: 172.16.255.4, Cluster list: 172.16.255.1
      rx pathid: 0, tx pathid: 0x0
      net: 0x7F575DBA3B50, path: 0x7F575FD769F0, pathext: 0x7F575DBD5D88
      flags: net: 0x0, path: 0x3, pathext: 0x81
      Updated on May 24 2020 20:40:59 UTC
```
### The following example shows the output for the **show ip pim neighbor** command on leaf switch 1:

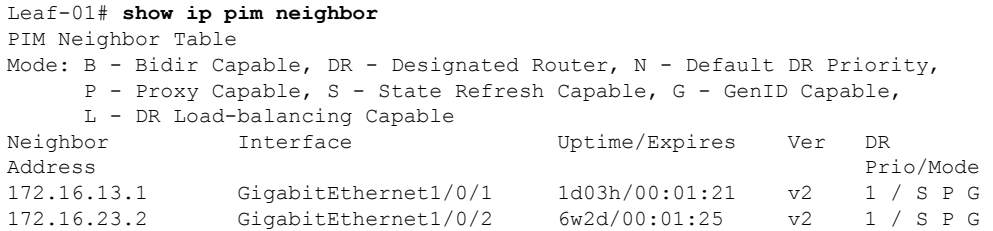

The following example shows the output for the **show ip pim rp mapping** command on leaf switch 1:

```
Leaf-01# show ip pim rp mapping
PIM Group-to-RP Mappings
Group(s): 224.0.0.0/4, Static
   RP: 172.16.255.255 (?)
```
The following example shows the output for the **show ip ro** command on leaf switch 1:

```
Leaf-01# show ip ro 172.16.255.255
Routing entry for 172.16.255.255/32
 Known via "ospf 1", distance 110, metric 2, type intra area
 Last update from 172.16.13.1 on GigabitEthernet1/0/1, 1d03h ago
 Routing Descriptor Blocks:
  172.16.23.2, from 172.16.255.2, 4w5d ago, via GigabitEthernet1/0/2
     Route metric is 2, traffic share count is 1
    172.16.13.1, from 172.16.255.1, 1d03h ago, via GigabitEthernet1/0/1
     Route metric is 2, traffic share count is 1
```
The following example shows the output for the **show ip rpf** command on leaf switch 1:

```
Leaf-01# show ip rpf 172.16.255.255
RPF information for ? (172.16.255.255)
 RPF interface: GigabitEthernet1/0/2
 RPF neighbor: ? (172.16.23.2)
 RPF route/mask: 172.16.255.255/32
 RPF type: unicast (ospf 1)
  Doing distance-preferred lookups across tables
  RPF topology: ipv4 multicast base, originated from ipv4 unicast base
```
The following example shows the output for the **show ip mroute** command on leaf switch 1:

```
Leaf-01# show ip mroute 225.0.0.101
IP Multicast Routing Table
Flags: D - Dense, S - Sparse, B - Bidir Group, s - SSM Group, C - Connected,
      L - Local, P - Pruned, R - RP-bit set, F - Register flag,
       T - SPT-bit set, J - Join SPT, M - MSDP created entry, E - Extranet,
      X - Proxy Join Timer Running, A - Candidate for MSDP Advertisement,
      U - URD, I - Received Source Specific Host Report,
      Z - Multicast Tunnel, z - MDT-data group sender,
      Y - Joined MDT-data group, y - Sending to MDT-data group,
      G - Received BGP C-Mroute, g - Sent BGP C-Mroute,
      N - Received BGP Shared-Tree Prune, n - BGP C-Mroute suppressed,
      Q - Received BGP S-A Route, q - Sent BGP S-A Route,
      V - RD & Vector, v - Vector, p - PIM Joins on route,
       x - VxLAN group, c - PFP-SA cache created entry,
       * - determined by Assert, # - iif-starg configured on rpf intf
Outgoing interface flags: H - Hardware switched, A - Assert winner, p - PIM Join
Timers: Uptime/Expires
Interface state: Interface, Next-Hop or VCD, State/Mode
(*, 225.0.0.101), 6w2d/stopped, RP 172.16.255.255, flags: SJCFx
  Incoming interface: GigabitEthernet1/0/2, RPF nbr 172.16.23.2
  Outgoing interface list:
   Tunnel0, Forward/Sparse-Dense, 6w2d/00:01:57
(172.16.254.4, 225.0.0.101), 00:00:49/00:02:10, flags: JTx
```

```
Incoming interface: GigabitEthernet1/0/2, RPF nbr 172.16.23.2
 Outgoing interface list:
   Tunnel0, Forward/Sparse-Dense, 00:00:49/00:02:10
(172.16.254.3, 225.0.0.101), 00:01:01/00:01:58, flags: FTx
 Incoming interface: Loopback1, RPF nbr 0.0.0.0
 Outgoing interface list:
   GigabitEthernet1/0/2, Forward/Sparse, 00:01:01/00:03:27
```
### **Leaf Switch 2**

The following example shows the output for the **show ip ospf neighbor** command on leaf switch 2:

Leaf-02# **show ip ospf neighbor**

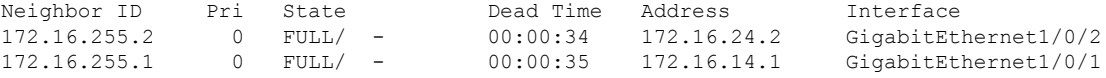

The following example shows the output for the **show bgp l2vpn evpn summary** command on leaf switch 2:

```
Leaf-02# show bgp l2vpn evpn summary
BGP router identifier 172.16.255.4, local AS number 65001
BGP table version is 168, main routing table version 168
25 network entries using 8600 bytes of memory
36 path entries using 7488 bytes of memory
16/15 BGP path/bestpath attribute entries using 4608 bytes of memory
2 BGP rrinfo entries using 80 bytes of memory
13 BGP extended community entries using 664 bytes of memory
0 BGP route-map cache entries using 0 bytes of memory
0 BGP filter-list cache entries using 0 bytes of memory
BGP using 21440 total bytes of memory
BGP activity 70/39 prefixes, 168/124 paths, scan interval 60 secs
31 networks peaked at 15:56:08 May 24 2020 UTC (05:05:36.264 ago)
Neighbor V AS MsgRcvd MsgSent TblVer InQ OutQ Up/Down State/PfxRcd
```
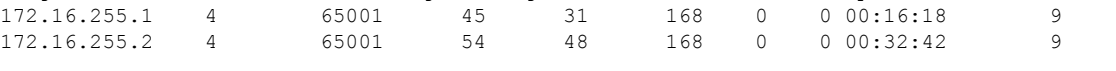

The following example shows the output for the **show bgpl2vpnevpnroute-type** command on leaf switch 2 for route type 2 and the IP address of host device 1:

```
Leaf-02# show bgp l2vpn evpn route-type 2 0 f4cfe24334c1 10.1.101.11
BGP routing table entry for [2][172.16.254.3:101][0][48][F4CFE24334C1][32][10.1.101.11]/24,
version 163
Paths: (2 available, best #1, table EVPN-BGP-Table)
 Not advertised to any peer
  Refresh Epoch 2
  Local
    172.16.254.3 (metric 3) (via default) from 172.16.255.1 (172.16.255.1)
      Origin incomplete, metric 0, localpref 100, valid, internal, best
      EVPN ESI: 00000000000000000000, Label1 10101, Label2 50901
     Extended Community: RT:1:1 RT:65001:101 ENCAP:8
       Router MAC:10B3.D56A.8FC8
      Originator: 172.16.255.3, Cluster list: 172.16.255.1
      rx pathid: 0, tx pathid: 0x0
      net: 0x7F84B9145020, path: 0x7F84BB3355F8, pathext: 0x7F84BB5B4318
```

```
flags: net: 0x0, path: 0x3, pathext: 0x81
      Updated on May 24 2020 20:45:25 UTC
 Refresh Epoch 1
  Local
   172.16.254.3 (metric 3) (via default) from 172.16.255.2 (172.16.255.2)
     Origin incomplete, metric 0, localpref 100, valid, internal
     EVPN ESI: 00000000000000000000, Label1 10101, Label2 50901
     Extended Community: RT:1:1 RT:65001:101 ENCAP:8
       Router MAC:10B3.D56A.8FC8
     Originator: 172.16.255.3, Cluster list: 172.16.255.2
     rx pathid: 0, tx pathid: 0
     net: 0x7F84B9145020, path: 0x7F84BB333948, pathext: 0x0
     flags: net: 0x0, path: 0x3, pathext: 0x0
     Updated on May 24 2020 20:45:03 UTC
BGP routing table entry for [2][172.16.254.4:101][0][48][F4CFE24334C1][32][10.1.101.11]/24,
version 166
Paths: (1 available, best #1, table evi 101)
 Not advertised to any peer
 Refresh Epoch 2
 Local, imported path from [2][172.16.254.3:101][0][48][F4CFE24334C1][32][10.1.101.11]/24
 (global)
   172.16.254.3 (metric 3) (via default) from 172.16.255.1 (172.16.255.1)
     Origin incomplete, metric 0, localpref 100, valid, internal, best
     EVPN ESI: 00000000000000000000, Label1 10101, Label2 50901
     Extended Community: RT:1:1 RT:65001:101 ENCAP:8
       Router MAC:10B3.D56A.8FC8
     Originator: 172.16.255.3, Cluster list: 172.16.255.1
     rx pathid: 0, tx pathid: 0x0
     net: 0x7F84B9145700, path: 0x7F84BB334008, pathext: 0x7F84BB5B3A18, exp net:
0x7F84B9145020
     flags: net: 0x0, path: 0x4000000000003, pathext: 0x81
     Updated on May 24 2020 20:45:25 UTC
```
The following example shows the output for the **show ip pim neighbor** command on leaf switch 2:

```
Leaf-02# show ip pim neighbor
PIM Neighbor Table
Mode: B - Bidir Capable, DR - Designated Router, N - Default DR Priority,
    P - Proxy Capable, S - State Refresh Capable, G - GenID Capable,
    L - DR Load-balancing Capable
Neighbor Interface Uptime/Expires Ver DR
Address Prio/Mode
172.16.14.1 GigabitEthernet1/0/1 4w5d/00:01:26 v2 1 / S P G
172.16.24.2 GigabitEthernet1/0/2 1d03h/00:01:20
```
The following example shows the output for the **show ip pim rp map** command on leaf switch 2:

```
Leaf-02# show ip pim rp map
PIM Group-to-RP Mappings
Group(s): 224.0.0.0/4, Static
   RP: 172.16.255.255 (?)
```
The following example shows the output for the **show ip ro** command on leaf switch 2:

```
Leaf-02# show ip ro 172.16.255.255
Routing entry for 172.16.255.255/32
  Known via "ospf 1", distance 110, metric 2, type intra area
 Last update from 172.16.14.1 on GigabitEthernet1/0/1, 05:12:11 ago
```

```
Routing Descriptor Blocks:
* 172.16.24.2, from 172.16.255.2, 05:12:11 ago, via GigabitEthernet1/0/2
   Route metric is 2, traffic share count is 1
  172.16.14.1, from 172.16.255.1, 05:12:11 ago, via GigabitEthernet1/0/1
   Route metric is 2, traffic share count is 1
```
The following example shows the output for the **show ip mroute** command on leaf switch 2:

```
Leaf-02# show ip mroute 225.0.0.101
IP Multicast Routing Table
Flags: D - Dense, S - Sparse, B - Bidir Group, s - SSM Group, C - Connected,
       L - Local, P - Pruned, R - RP-bit set, F - Register flag,
       T - SPT-bit set, J - Join SPT, M - MSDP created entry, E - Extranet,
      X - Proxy Join Timer Running, A - Candidate for MSDP Advertisement,
       U - URD, I - Received Source Specific Host Report,
       Z - Multicast Tunnel, z - MDT-data group sender,
      Y - Joined MDT-data group, y - Sending to MDT-data group,
       G - Received BGP C-Mroute, g - Sent BGP C-Mroute,
      N - Received BGP Shared-Tree Prune, n - BGP C-Mroute suppressed,
       Q - Received BGP S-A Route, q - Sent BGP S-A Route,
       V - RD & Vector, v - Vector, p - PIM Joins on route,
      x - VxLAN group, c - PFP-SA cache created entry,
       * - determined by Assert, # - iif-starg configured on rpf intf
Outgoing interface flags: H - Hardware switched, A - Assert winner, p - PIM Join
Timers: Uptime/Expires
 Interface state: Interface, Next-Hop or VCD, State/Mode
(*, 225.0.0.101), 3d07h/stopped, RP 172.16.255.255, flags: SJCFx
  Incoming interface: GigabitEthernet1/0/2, RPF nbr 172.16.24.2
  Outgoing interface list:
    Tunnel0, Forward/Sparse-Dense, 3d07h/00:00:38
(172.16.254.4, 225.0.0.101), 00:00:09/00:02:50, flags: FTx
  Incoming interface: Loopback1, RPF nbr 0.0.0.0
  Outgoing interface list:
   GigabitEthernet1/0/2, Forward/Sparse, 00:00:09/00:03:20
(172.16.254.3, 225.0.0.101), 00:00:28/00:02:31, flags: JTx
  Incoming interface: GigabitEthernet1/0/2, RPF nbr 172.16.24.2
  Outgoing interface list:
    Tunnel0, Forward/Sparse-Dense, 00:00:28/00:02:31
```
## <span id="page-172-0"></span>**Configuration Example-Spine and Leaf Switches are in Different Autonomous Systems**

This section provides an example to show how spine switches are configured in a BGP EVPN VXLAN fabric using eBGP when the spine switches are in one autonomous system and the leaf switches are in a different autonomous system. The example shows how to configure spine switches and verify the configuration for the topology shown below:

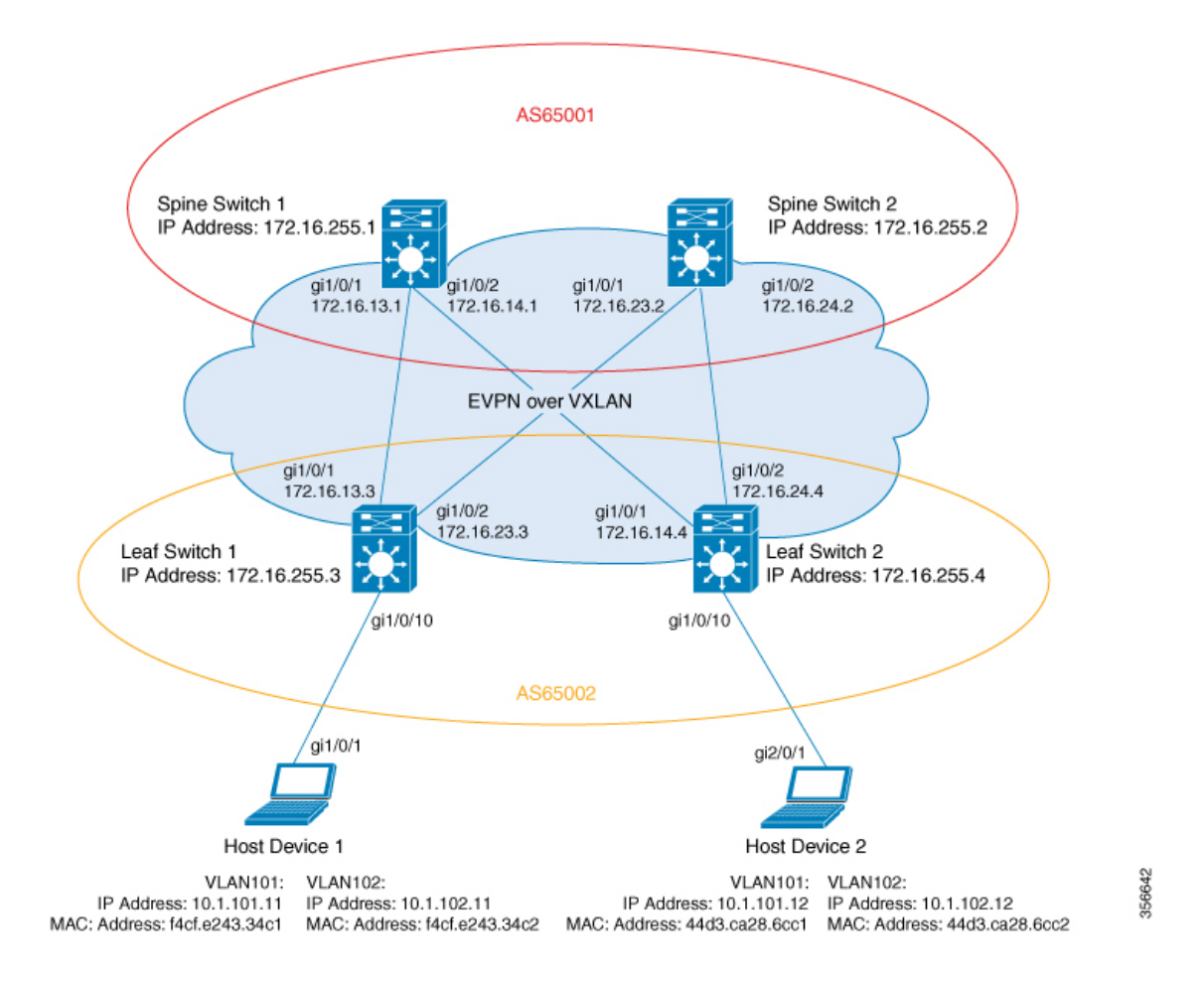

Figure 16: BGP EVPN VXLAN Fabric with the Spine Switches in One Autonomous System and the Leaf Switches in a Different Autonomous **System**

The topology shows an EVPN VXLAN network with two leaf switches (Leaf Switch 1 and Leaf Switch 2) and two spine switches (Spine Switch 1 and Spine Switch 2).Spine Switch 1 and Spine Switch 2 are in autonomous system AS65001. Leaf Switch 1 and Leaf Switch 2 are in autonomous system AS65002. Spine Switch 1 and Spine Switch 2 are BGP route servers and are not route reflector clients to each other. Multicast Source Discovery Protocol (MSDP) is configured between Spine Switch 1 and Spine Switch 2 for source synchronization. Protocol Independent Multicast (PIM) is enabled on the interfaces that connect leaf switches and spine switches. Static RP is configured in the network and the underlay network uses multicast forwarding mechanism to forward BUM traffic.

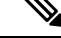

**Note**

- You must run the **neighbor** *ip-address* **allowas-in** command in the L2VPN EVPN address family configuration mode on the leaf switches to allow processing of BGP updates that have a different autonomous system number.
- You must manually run the **no bgp default route-target filter** command in router configuration mode on the spine switches.
- You must configure eBGP multihop on the leaf and spine switches for the fabric to function.

The following tables provide sample configurations for the devices in the topology above.

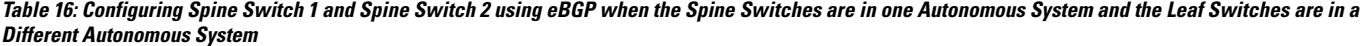

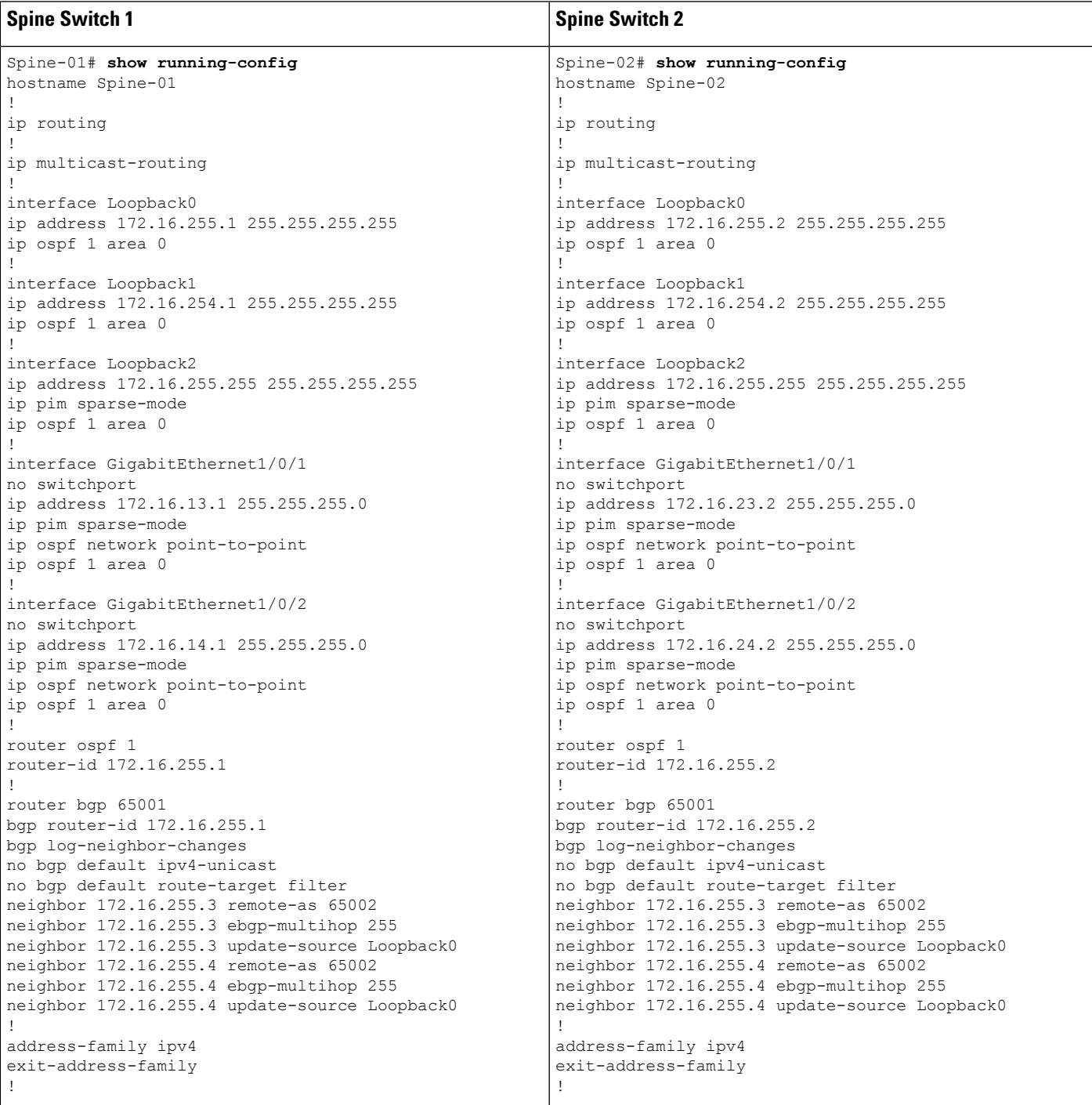

I

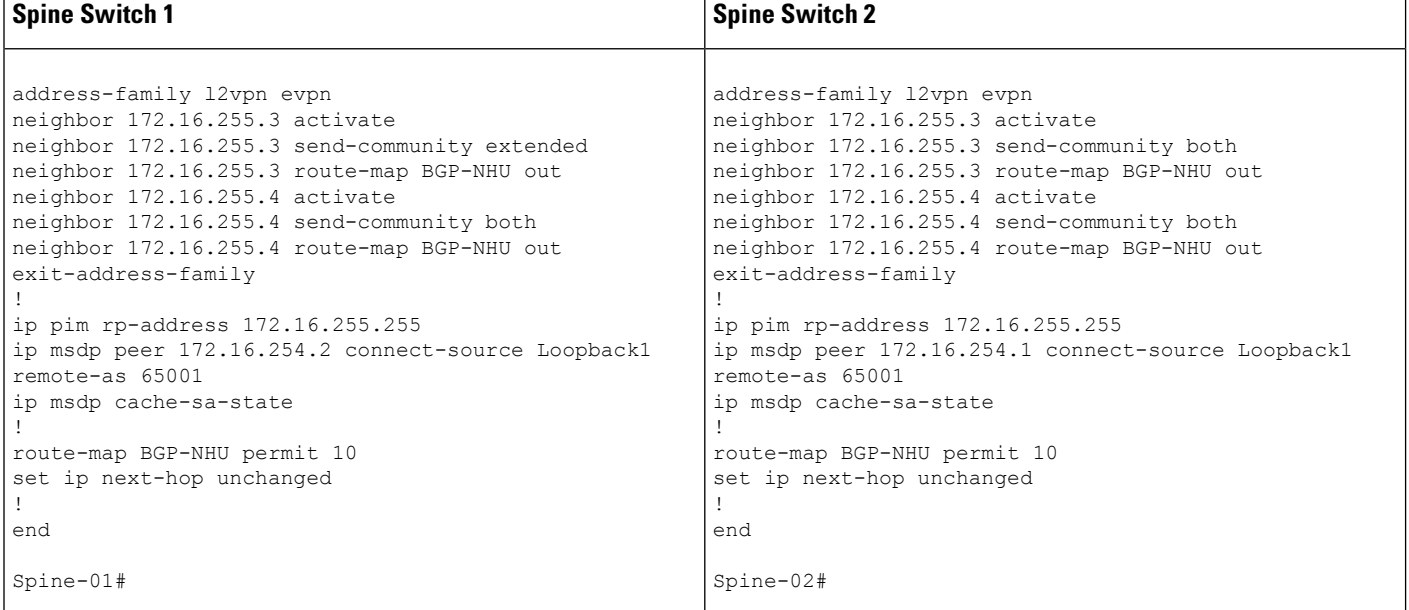

**Leaf Switch 1 Leaf Switch 2** Leaf-02# **show running-config** hostname Leaf-02 ! vrf definition green rd 1:1 ! address-family ipv4 route-target export 1:1 route-target import 1:1 route-target export 1:1 stitching route-target import 1:1 stitching exit-address-family ! address-family ipv6 route-target export 1:1 route-target import 1:1 route-target export 1:1 stitching route-target import 1:1 stitching exit-address-family ! ip routing ! ip multicast-routing ! l2vpn evpn replication-type static router-id Loopback1 default-gateway advertise ! l2vpn evpn instance 101 vlan-based encapsulation vxlan ! l2vpn evpn instance 102 vlan-based encapsulation vxlan replication-type ingress ! vlan configuration 101 member evpn-instance 101 vni 10101 vlan configuration 102 member evpn-instance 102 vni 10102 vlan configuration 901 member vni 50901 ! interface Loopback0 ip address 172.16.255.4 255.255.255.255 ip ospf 1 area 0 ! interface Loopback1 ip address 172.16.254.4 255.255.255.255 ip pim sparse-mode ip ospf 1 area 0 ! interface GigabitEthernet1/0/1 no switchport ip address 172.16.14.4 255.255.255.0 ip pim sparse-mode ip ospf network point-to-point ip ospf 1 area 0 ! Leaf-01# **show running-config** hostname Leaf-01 ! vrf definition green rd 1:1 ! address-family ipv4 route-target export 1:1 route-target import 1:1 route-target export 1:1 stitching route-target import 1:1 stitching exit-address-family ! address-family ipv6 route-target export 1:1 route-target import 1:1 route-target export 1:1 stitching route-target import 1:1 stitching exit-address-family ! ip routing ! ip multicast-routing ! l2vpn evpn replication-type static router-id Loopback1 default-gateway advertise ! l2vpn evpn instance 101 vlan-based encapsulation vxlan replication-type static ! l2vpn evpn instance 102 vlan-based encapsulation vxlan replication-type ingress ! vlan configuration 101 member evpn-instance 101 vni 10101 vlan configuration 102 member evpn-instance 102 vni 10102 vlan configuration 901 member vni 50901 ! interface Loopback0 ip address 172.16.255.3 255.255.255.255 ip ospf 1 area 0 ! interface Loopback1 ip address 172.16.254.3 255.255.255.255 ip pim sparse-mode ip ospf 1 area 0 ! interface GigabitEthernet1/0/1 no switchport ip address 172.16.13.3 255.255.255.0 ip pim sparse-mode ip ospf network point-to-point ip ospf 1 area 0

Table 17: Configuring Leaf Switch 1 and Leaf Switch 2 using eBGP when the Spine Switches are in one Autonomous System and the Leaf Switches are in a Different **Autonomous System**

I

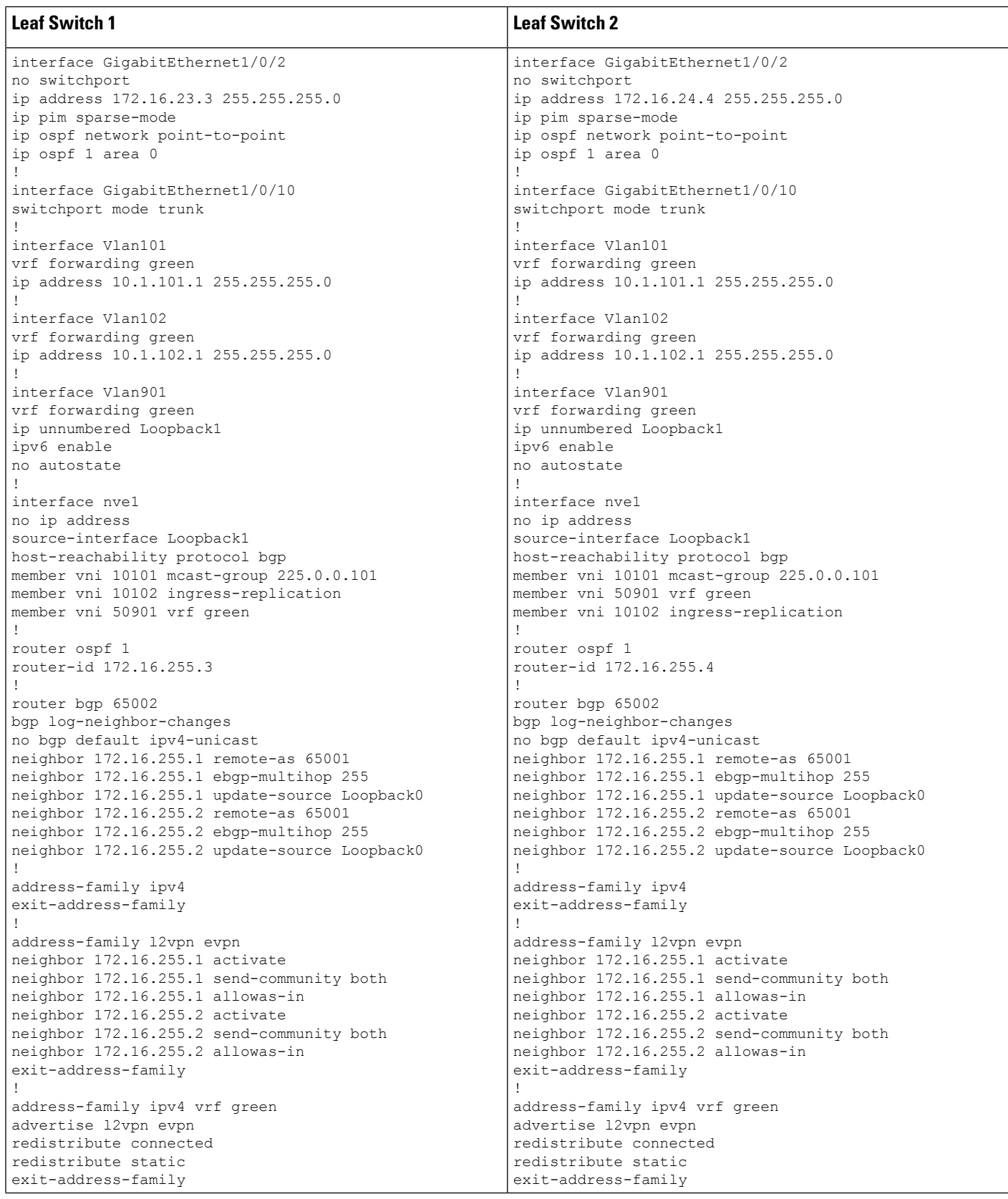

Ш

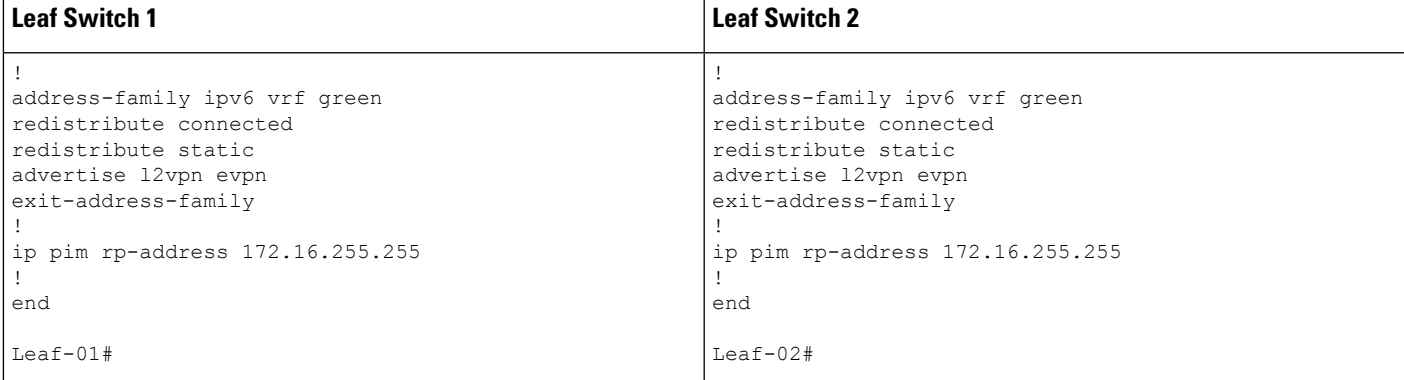

The following examples provide sample outputs for **show** commands on the devices in the topology configured in the preceding tables:

#### **Spine Switch 1**

The following example shows the output for the **show ip ospf neighbor** command on spine switch 1:

Spine-01# **show ip ospf neighbor**

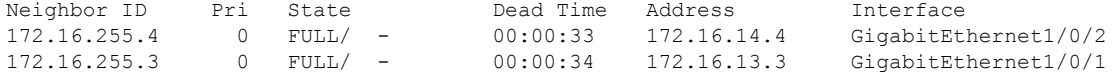

The following example showsthe output for the **show bgpl2vpnevpnsummary** command on spine switch 1:

```
Spine-01# show bgp l2vpn evpn summary
BGP router identifier 172.16.255.1, local AS number 65001
BGP table version is 75, main routing table version 75
18 network entries using 6192 bytes of memory
38 path entries using 7904 bytes of memory
27/13 BGP path/bestpath attribute entries using 7776 bytes of memory
1 BGP AS-PATH entries using 24 bytes of memory
12 BGP extended community entries using 640 bytes of memory
0 BGP route-map cache entries using 0 bytes of memory
0 BGP filter-list cache entries using 0 bytes of memory
BGP using 22536 total bytes of memory
BGP activity 18/0 prefixes, 76/38 paths, scan interval 60 secs
18 networks peaked at 20:34:25 May 27 2020 UTC (5d18h ago)
Neighbor V AS MsgRcvd MsgSent TblVer InQ OutQ Up/Down State/PfxRcd
172.16.255.3 4 65002 8446 8456 75 0 0 5d07h 9
```
The following example shows the output for the **show bgp l2vpn evpn route-type** command on spine switch 1 for route type 2 and the IP address of host device 2:

172.16.255.4 4 65002 8446 8447 75 0 0 5d07h 11

```
Spine-01# show bgp l2vpn evpn route-type 2 0 44d3ca286cc1 10.1.101.12
BGP routing table entry for [2][172.16.254.4:101][0][48][44D3CA286CC1][32][10.1.101.12]/24,
 version 72
Paths: (2 available, best #1, table EVPN-BGP-Table)
 Advertised to update-groups:
    4 5
```

```
Refresh Epoch 2
65002
 172.16.254.4 (metric 2) (via default) from 172.16.255.4 (172.16.255.4)
   Origin incomplete, metric 0, localpref 100, valid, external, best
   EVPN ESI: 00000000000000000000, Label1 10101, Label2 50901
   Extended Community: RT:1:1 RT:65002:101 ENCAP:8
     Router MAC:7C21.0DBD.9548
   rx pathid: 0, tx pathid: 0x0
   net: 0x7F789AD67240, path: 0x7F789AD76820, pathext: 0x7F789AD88298
   flags: net: 0x0, path: 0x3, pathext: 0x81
   Updated on May 28 2020 07:29:30 UTC
Refresh Epoch 1
65002
 172.16.254.4 (metric 2) (via default) from 172.16.255.2 (172.16.255.2)
   Origin incomplete, metric 0, localpref 100, valid, internal
   EVPN ESI: 00000000000000000000, Label1 10101, Label2 50901
   Extended Community: RT:1:1 RT:65002:101 ENCAP:8
     Router MAC:7C21.0DBD.9548
   rx pathid: 0, tx pathid: 0
   net: 0x7F789AD67240, path: 0x7F789AD76EE0, pathext: 0x0
   flags: net: 0x0, path: 0x3, pathext: 0x0
   Updated on May 28 2020 07:27:54 UTC
```
The following example shows the output for the **show bgp l2vpn evpn route-type** command on spine switch 1 for route type 2 and the IP address of host device 2:

```
Spine-01# show bgp l2vpn evpn route-type 2 0 f4cfe24334c1 10.1.101.11
BGP routing table entry for [2][172.16.254.3:101][0][48][F4CFE24334C1][32][10.1.101.11]/24,
version 40
Paths: (2 available, best #2, table EVPN-BGP-Table)
 Advertised to update-groups:
     4 5
 Refresh Epoch 1
  65002
    172.16.254.3 (metric 2) (via default) from 172.16.255.2 (172.16.255.2)
     Origin incomplete, metric 0, localpref 100, valid, internal
     EVPN ESI: 00000000000000000000, Label1 10101, Label2 50901
     Extended Community: RT:1:1 RT:65002:101 ENCAP:8
       Router MAC:10B3.D56A.8FC8
      rx pathid: 0, tx pathid: 0
     net: 0x7F789AD67EA0, path: 0x7F789AD77678, pathext: 0x0
     flags: net: 0x0, path: 0x3, pathext: 0x0
     Updated on May 28 2020 07:29:03 UTC
  Refresh Epoch 1
  65002
    172.16.254.3 (metric 2) (via default) from 172.16.255.3 (172.16.255.3)
     Origin incomplete, metric 0, localpref 100, valid, external, best
     EVPN ESI: 00000000000000000000, Label1 10101, Label2 50901
     Extended Community: RT:1:1 RT:65002:101 ENCAP:8
       Router MAC:10B3.D56A.8FC8
      rx pathid: 0, tx pathid: 0x0
     net: 0x7F789AD67EA0, path: 0x7F789AD77FC0, pathext: 0x7F789AD88598
      flags: net: 0x0, path: 0x3, pathext: 0x81
      Updated on May 28 2020 07:27:47 UTC
```
The following example shows the output for the **show ip pim neighbor** command on spine switch 1:

```
Spine-01# show ip pim neighbor
PIM Neighbor Table
Mode: B - Bidir Capable, DR - Designated Router, N - Default DR Priority,
      P - Proxy Capable, S - State Refresh Capable, G - GenID Capable,
```
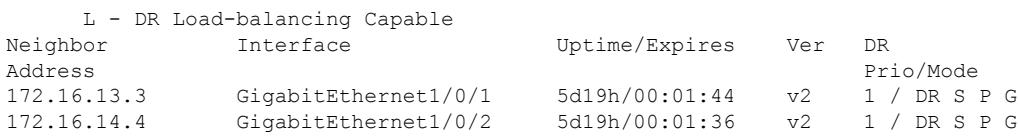

The following example showsthe output for the **show ippim rp mapping** command on spine switch 1:

```
Spine-01# show ip pim rp mapping
PIM Group-to-RP Mappings
```

```
Group(s): 224.0.0.0/4, Static
   RP: 172.16.255.255 (?)
```
The following example shows the output for the **show ip ro** command on spine switch 1:

```
Spine-01# show ip ro 172.16.255.255
Routing entry for 172.16.255.255/32
 Known via "connected", distance 0, metric 0 (connected, via interface)
 Routing Descriptor Blocks:
  * directly connected, via Loopback2
     Route metric is 0, traffic share count is 1
```
The following example shows the output for the **show ip msdpsummary** command on spine switch 1:

```
Spine-01# show ip msdp summary
MSDP Peer Status Summary
Peer Address AS State Uptime/ Reset SA Peer Name
                         Downtime Count Count
172.16.254.2 65001 Up 5d19h 0 2 ?
```
The following example shows the output for the **show ip msdp sa-cache** command on spine switch 1:

```
Spine-01# show ip msdp sa-cache
MSDP Source-Active Cache - 2 entries
(172.16.254.3, 225.0.0.101), RP 172.16.255.255, BGP/AS 0, 00:04:01/00:05:23, Peer 172.16.254.2
(172.16.254.4, 225.0.0.101), RP 172.16.255.255, BGP/AS 0, 00:03:39/00:05:26, Peer 172.16.254.2
```
The following example shows the output for the **show ip mroute** command on spine switch 1:

```
Spine-01# show ip mroute 225.0.0.101
IP Multicast Routing Table
Flags: D - Dense, S - Sparse, B - Bidir Group, s - SSM Group, C - Connected,
       L - Local, P - Pruned, R - RP-bit set, F - Register flag,
       T - SPT-bit set, J - Join SPT, M - MSDP created entry, E - Extranet,
      X - Proxy Join Timer Running, A - Candidate for MSDP Advertisement,
      U - URD, I - Received Source Specific Host Report,
      Z - Multicast Tunnel, z - MDT-data group sender,
       Y - Joined MDT-data group, y - Sending to MDT-data group,
      G - Received BGP C-Mroute, g - Sent BGP C-Mroute,
```

```
N - Received BGP Shared-Tree Prune, n - BGP C-Mroute suppressed,
       Q - Received BGP S-A Route, q - Sent BGP S-A Route,
      V - RD & Vector, v - Vector, p - PIM Joins on route,
       x - VxLAN group, c - PFP-SA cache created entry,
       * - determined by Assert, # - iif-starg configured on rpf intf
Outgoing interface flags: H - Hardware switched, A - Assert winner, p - PIM Join
 Timers: Uptime/Expires
Interface state: Interface, Next-Hop or VCD, State/Mode
(*, 225.0.0.101), 00:04:02/stopped, RP 172.16.255.255, flags: SP
  Incoming interface: Null, RPF nbr 0.0.0.0
 Outgoing interface list: Null
(172.16.254.4, 225.0.0.101), 00:00:34/00:02:25, flags: PA
 Incoming interface: GigabitEthernet1/0/2, RPF nbr 172.16.14.4
 Outgoing interface list: Null
(172.16.254.3, 225.0.0.101), 00:00:46/00:02:13, flags: PA
  Incoming interface: GigabitEthernet1/0/1, RPF nbr 172.16.13.3
  Outgoing interface list: Null
```
#### **Spine Switch 2**

The following example shows the output for the **show ip ospf neighbor** command on spine switch 2:

Spine-02# **show ip ospf neighbor**

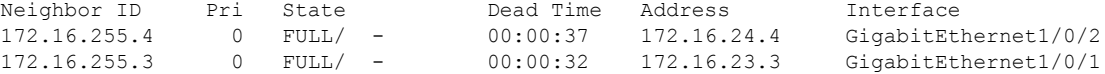

The following example showsthe output for the **show bgpl2vpnevpnsummary** command on spine switch 2:

```
Spine-02# show bgp l2vpn evpn summary
BGP router identifier 172.16.255.2, local AS number 65001
BGP table version is 91, main routing table version 91
18 network entries using 6192 bytes of memory
38 path entries using 7904 bytes of memory
27/13 BGP path/bestpath attribute entries using 7776 bytes of memory
1 BGP AS-PATH entries using 24 bytes of memory
12 BGP extended community entries using 640 bytes of memory
0 BGP route-map cache entries using 0 bytes of memory
0 BGP filter-list cache entries using 0 bytes of memory
BGP using 22536 total bytes of memory
BGP activity 20/2 prefixes, 76/38 paths, scan interval 60 secs
18 networks peaked at 20:36:02 May 27 2020 UTC (5d18h ago)
Neighbor     V     AS MsgRcvd MsgSent TblVer InQ OutQ Up/Down State/PfxRcd<br>172.16.255.3   4        65002   8443   8442      91    0   0 5d07h          9
                                                91 0 0 5d07h 9
172.16.255.4 4 65002 8442 8446 91 0 0 5d07h 11
```
The following example shows the output for the **show bgp l2vpn evpn route-type** command on spine switch 2 for host device 1:

```
Spine-02# bgp l2vpn evpn route-type 2 0 44d3ca286cc1 10.1.101.12
BGP routing table entry for [2][172.16.254.4:101][0][48][44D3CA286CC1][32][10.1.101.12]/24,
version 74
Paths: (2 available, best #2, table EVPN-BGP-Table)
```

```
Advertised to update-groups:
  \mathcal{Z}Refresh Epoch 1
65002
 172.16.254.4 (metric 2) (via default) from 172.16.255.1 (172.16.255.1)
   Origin incomplete, metric 0, localpref 100, valid, internal
   EVPN ESI: 00000000000000000000, Label1 10101, Label2 50901
   Extended Community: RT:1:1 RT:65002:101 ENCAP:8
     Router MAC:7C21.0DBD.9548
   rx pathid: 0, tx pathid: 0
   net: 0x7FB64B5D07C0, path: 0x7FB64B5DFA08, pathext: 0x0
    flags: net: 0x0, path: 0x3, pathext: 0x0
   Updated on May 28 2020 07:30:01 UTC
Refresh Epoch 1
65002
 172.16.254.4 (metric 2) (via default) from 172.16.255.4 (172.16.255.4)
   Origin incomplete, metric 0, localpref 100, valid, external, best
   EVPN ESI: 00000000000000000000, Label1 10101, Label2 50901
   Extended Community: RT:1:1 RT:65002:101 ENCAP:8
     Router MAC:7C21.0DBD.9548
   rx pathid: 0, tx pathid: 0x0
   net: 0x7FB64B5D07C0, path: 0x7FB64B5E01A0, pathext: 0x7FB64B5F1498
    flags: net: 0x0, path: 0x3, pathext: 0x81
   Updated on May 28 2020 07:28:25 UTC
```
The following example shows the output for the **show bgp l2vpn evpn route-type** command on spine switch 2 for host device 2:

```
Spine-02# show bgp l2vpn evpn route-type 2 0 f4cfe24334c1 10.1.101.11
BGP routing table entry for [2][172.16.254.3:101][0][48][F4CFE24334C1][32][10.1.101.11]/24,
version 88
Paths: (2 available, best #1, table EVPN-BGP-Table)
  Advertised to update-groups:
     3 4
  Refresh Epoch 2
  65002
    172.16.254.3 (metric 2) (via default) from 172.16.255.3 (172.16.255.3)
     Origin incomplete, metric 0, localpref 100, valid, external, best
     EVPN ESI: 00000000000000000000, Label1 10101, Label2 50901
     Extended Community: RT:1:1 RT:65002:101 ENCAP:8
       Router MAC:10B3.D56A.8FC8
     rx pathid: 0, tx pathid: 0x0
     net: 0x7FB64B5D1580, path: 0x7FB64B5E0D70, pathext: 0x7FB64B5F19D8
     flags: net: 0x0, path: 0x3, pathext: 0x81
     Updated on May 28 2020 07:29:33 UTC
  Refresh Epoch 1
  65002
    172.16.254.3 (metric 2) (via default) from 172.16.255.1 (172.16.255.1)
     Origin incomplete, metric 0, localpref 100, valid, internal
     EVPN ESI: 00000000000000000000, Label1 10101, Label2 50901
     Extended Community: RT:1:1 RT:65002:101 ENCAP:8
       Router MAC:10B3.D56A.8FC8
     rx pathid: 0, tx pathid: 0
     net: 0x7FB64B5D1580, path: 0x7FB64B5E0AE8, pathext: 0x0
      flags: net: 0x0, path: 0x3, pathext: 0x0
      Updated on May 28 2020 07:28:18 UTC
```
The following example shows the output for the **show ip pim neighbor** command on spine switch  $2^{\cdot}$ 

Spine-02# **show ip pim neighbor** PIM Neighbor Table

```
Mode: B - Bidir Capable, DR - Designated Router, N - Default DR Priority,
    P - Proxy Capable, S - State Refresh Capable, G - GenID Capable,
    L - DR Load-balancing Capable
Neighbor Interface Uptime/Expires Ver DR
Address Prio/Mode
172.16.23.3 GigabitEthernet1/0/1 5d19h/00:01:33 v2 1 / DR S P G
172.16.24.4 GigabitEthernet1/0/2 5d19h/00:01:18 v2
```
The following example showsthe output for the **show ippim rp mapping** command on spine switch  $2^{\cdot}$ 

```
Spine-02# show ip pim rp mapping
PIM Group-to-RP Mappings
```

```
Group(s): 224.0.0.0/4, Static
   RP: 172.16.255.255 (?)
```
The following example shows the output for the **show ip ro** command on spine switch 2:

```
Spine-02# show ip ro 172.16.255.255
Routing entry for 172.16.255.255/32
 Known via "connected", distance 0, metric 0 (connected, via interface)
 Routing Descriptor Blocks:
  * directly connected, via Loopback2
      Route metric is 0, traffic share count is 1
```
The following example shows the output for the **show ip msdpsummary** command on spine switch 2:

```
Spine-02# show ip msdp summary
MSDP Peer Status Summary
Peer Address AS State Uptime/ Reset SA Peer Name
                          Downtime Count Count
172.16.254.1 65001 Up 5d19h 0 2 ?
```
The following example shows the output for the **show ip msdp sa-cache** command on spine switch 2:

```
Spine-02# show ip msdp sa-cache
MSDP Source-Active Cache - 2 entries
(172.16.254.3, 225.0.0.101), RP 172.16.255.255, BGP/AS 0, 00:04:07/00:05:17, Peer 172.16.254.1
(172.16.254.4, 225.0.0.101), RP 172.16.255.255, BGP/AS 0, 00:03:45/00:05:20, Peer 172.16.254.1
```
The following example shows the output for the **show ip mroute** command on spine switch 2:

```
Spine-02# show ip mroute 225.0.0.101
IP Multicast Routing Table
Flags: D - Dense, S - Sparse, B - Bidir Group, s - SSM Group, C - Connected,
       L - Local, P - Pruned, R - RP-bit set, F - Register flag,
      T - SPT-bit set, J - Join SPT, M - MSDP created entry, E - Extranet,
      X - Proxy Join Timer Running, A - Candidate for MSDP Advertisement,
      U - URD, I - Received Source Specific Host Report,
      Z - Multicast Tunnel, z - MDT-data group sender,
      Y - Joined MDT-data group, y - Sending to MDT-data group,
      G - Received BGP C-Mroute, g - Sent BGP C-Mroute,
      N - Received BGP Shared-Tree Prune, n - BGP C-Mroute suppressed,
       Q - Received BGP S-A Route, q - Sent BGP S-A Route,
```

```
V - RD & Vector, v - Vector, p - PIM Joins on route,
       x - VxLAN group, c - PFP-SA cache created entry,
       * - determined by Assert, # - iif-starg configured on rpf intf
Outgoing interface flags: H - Hardware switched, A - Assert winner, p - PIM Join
Timers: Uptime/Expires
Interface state: Interface, Next-Hop or VCD, State/Mode
(*, 225.0.0.101), 5d19h/00:03:21, RP 172.16.255.255, flags: S
 Incoming interface: Null, RPF nbr 0.0.0.0
 Outgoing interface list:
   GigabitEthernet1/0/2, Forward/Sparse, 5d19h/00:03:15
   GigabitEthernet1/0/1, Forward/Sparse, 5d19h/00:03:21
(172.16.254.4, 225.0.0.101), 00:00:40/00:02:19, flags: A
 Incoming interface: GigabitEthernet1/0/2, RPF nbr 172.16.24.4
 Outgoing interface list:
   GigabitEthernet1/0/1, Forward/Sparse, 00:00:40/00:03:21
(172.16.254.3, 225.0.0.101), 00:00:52/00:02:07, flags: A
 Incoming interface: GigabitEthernet1/0/1, RPF nbr 172.16.23.3
  Outgoing interface list:
   GigabitEthernet1/0/2, Forward/Sparse, 00:00:52/00:03:15
```
#### **Leaf Switch 1**

The following example shows the output for the **show ip ospf neighbor** command on leaf switch 1:

Leaf-01# **show ip ospf neighbor**

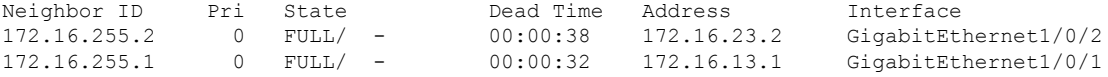

The following example shows the output for the **show bgp l2vpn evpn summary** command on leaf switch 1:

```
Leaf-01# show bgp l2vpn evpn summary
BGP router identifier 172.16.255.3, local AS number 65002
BGP table version is 32, main routing table version 32
27 network entries using 9288 bytes of memory
38 path entries using 7904 bytes of memory
16/15 BGP path/bestpath attribute entries using 4608 bytes of memory
1 BGP AS-PATH entries using 40 bytes of memory
13 BGP extended community entries using 664 bytes of memory
0 BGP route-map cache entries using 0 bytes of memory
0 BGP filter-list cache entries using 0 bytes of memory
BGP using 22504 total bytes of memory
BGP activity 395/362 prefixes, 918/872 paths, scan interval 60 secs
27 networks peaked at 13:15:47 May 26 2020 UTC (1w0d ago)
Neighbor V AS MsgRcvd MsgSent TblVer InQ OutQ Up/Down State/PfxRcd
```
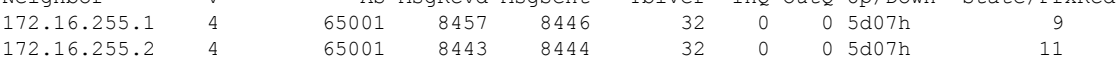

The following example shows the output for the **show bgpl2vpnevpnroute-type** command on leaf switch 1 for route type 2 and the IP address of host device 2:

```
Leaf-01# show bgp l2vpn evpn route-type 2 0 44d3ca286cc1 10.1.101.12
BGP routing table entry for [2][172.16.254.3:101][0][48][44D3CA286CC1][32][10.1.101.12]/24,
version 22
```

```
Paths: (1 available, best #1, table evi 101)
  Not advertised to any peer
 Refresh Epoch 1
  65001 65002, imported path from
[2][172.16.254.4:101][0][48][44D3CA286CC1][32][10.1.101.12]/24 (global)
    172.16.254.4 (metric 3) (via default) from 172.16.255.1 (172.16.255.1)
      Origin incomplete, localpref 100, valid, external, best
      EVPN ESI: 00000000000000000000, Label1 10101, Label2 50901
      Extended Community: RT:1:1 RT:65002:101 ENCAP:8
        Router MAC:7C21.0DBD.9548
      rx pathid: 0, tx pathid: 0x0
      net: 0x7F575E47B150, path: 0x7F575E1EF800, pathext: 0x7F575E201C08, exp net:
0x7F575E479470
      flags: net: 0x0, path: 0x4000000000003, pathext: 0x81
      Updated on May 28 2020 07:25:32 UTC
BGP routing table entry for [2][172.16.254.4:101][0][48][44D3CA286CC1][32][10.1.101.12]/24,
version 10
Paths: (2 available, best #2, table EVPN-BGP-Table)
 Advertised to update-groups:
    19
 Refresh Epoch 2
  65001 65002
    172.16.254.4 (metric 3) (via default) from 172.16.255.2 (172.16.255.2)
      Origin incomplete, localpref 100, valid, external
      EVPN ESI: 00000000000000000000, Label1 10101, Label2 50901
      Extended Community: RT:1:1 RT:65002:101 ENCAP:8
       Router MAC:7C21.0DBD.9548
      rx pathid: 0, tx pathid: 0
      net: 0x7F575E479470, path: 0x7F575E1EFD10, pathext: 0x0
      flags: net: 0x0, path: 0x3, pathext: 0x0
      Updated on May 28 2020 07:26:48 UTC
  Refresh Epoch 1
  65001 65002
    172.16.254.4 (metric 3) (via default) from 172.16.255.1 (172.16.255.1)
      Origin incomplete, localpref 100, valid, external, best
      EVPN ESI: 00000000000000000000, Label1 10101, Label2 50901
      Extended Community: RT:1:1 RT:65002:101 ENCAP:8
        Router MAC:7C21.0DBD.9548
```
The following example shows the output for the **show bgpl2vpnevpnroute-type** command on leaf switch 1 for route type 2 and the IP address of host device 1:

```
Leaf-01# show bgp l2vpn evpn route-type 2 0 f4cfe24334c1 10.1.101.11
BGP routing table entry for [2][172.16.254.3:101][0][48][F4CFE24334C1][32][10.1.101.11]/24,
version 4
Paths: (1 available, best #1, table evi 101)
 Advertised to update-groups:
    19
 Refresh Epoch 1
 Local
    :: (via default) from 0.0.0.0 (172.16.255.3)
      Origin incomplete, localpref 100, weight 32768, valid, sourced, local, best
      EVPN ESI: 00000000000000000000, Label1 10101, Label2 50901
      Extended Community: RT:1:1 RT:65002:101 ENCAP:8
        Router MAC:10B3.D56A.8FC8
      Local irb vxlan vtep:
        vrf:green, l3-vni:50901
       local router mac:10B3.D56A.8FC8
       core-irb interface:Vlan901
       vtep-ip:172.16.254.3
      rx pathid: 0, tx pathid: 0x0
      net: 0x7F575E479B50, path: 0x7F575E1F0580, pathext: 0x7F575E201CC8
```

```
flags: net: 0x0, path: 0x4000028000003, pathext: 0x81
Updated on May 28 2020 07:25:30 UTC
```
The following example shows the output for the **show ip pim neighbor** command on leaf switch 1:

```
Leaf-01# show ip pim neighbor
PIM Neighbor Table
Mode: B - Bidir Capable, DR - Designated Router, N - Default DR Priority,
    P - Proxy Capable, S - State Refresh Capable, G - GenID Capable,
    L - DR Load-balancing Capable
Neighbor Interface Uptime/Expires Ver DR
Address Prio/Mode
172.16.13.1 GigabitEthernet1/0/1 5d19h/00:01:38 v2 1 / S P G
172.16.23.2 GigabitEthernet1/0/2 5d19h/00:01:17 v2 1 / S P G
```
The following example shows the output for the **show ip pim rp mapping** command on leaf switch 1:

Leaf-01# **show ip pim rp mapping** PIM Group-to-RP Mappings

```
Group(s): 224.0.0.0/4, Static
   RP: 172.16.255.255 (?)
```
The following example shows the output for the **show ip ro** command on leaf switch 1:

```
Leaf-01# show ip ro 172.16.255.255Routing entry for 172.16.255.255/32
 Known via "ospf 1", distance 110, metric 2, type intra area
  Last update from 172.16.23.2 on GigabitEthernet1/0/2, 5d19h ago
  Routing Descriptor Blocks:
   172.16.23.2, from 172.16.255.2, 5d19h ago, via GigabitEthernet1/0/2
     Route metric is 2, traffic share count is 1
  * 172.16.13.1, from 172.16.255.1, 5d19h ago, via GigabitEthernet1/0/1
     Route metric is 2, traffic share count is 1
```
The following example shows the output for the **show ip rpf** command on leaf switch 1:

```
Leaf-01# show ip rpf 172.16.255.255
RPF information for ? (172.16.255.255)
 RPF interface: GigabitEthernet1/0/2
 RPF neighbor: ? (172.16.23.2)
 RPF route/mask: 172.16.255.255/32
 RPF type: unicast (ospf 1)
  Doing distance-preferred lookups across tables
  RPF topology: ipv4 multicast base, originated from ipv4 unicast base
```
The following example shows the output for the **show ip mroute** command on leaf switch 1:

```
Leaf-01# show ip mroute 225.0.0.101
IP Multicast Routing Table
Flags: D - Dense, S - Sparse, B - Bidir Group, s - SSM Group, C - Connected,
      L - Local, P - Pruned, R - RP-bit set, F - Register flag,
       T - SPT-bit set, J - Join SPT, M - MSDP created entry, E - Extranet,
       X - Proxy Join Timer Running, A - Candidate for MSDP Advertisement,
      U - URD, I - Received Source Specific Host Report,
       Z - Multicast Tunnel, z - MDT-data group sender,
       Y - Joined MDT-data group, y - Sending to MDT-data group,
       G - Received BGP C-Mroute, g - Sent BGP C-Mroute,
       N - Received BGP Shared-Tree Prune, n - BGP C-Mroute suppressed,
```

```
Q - Received BGP S-A Route, q - Sent BGP S-A Route,
       V - RD & Vector, v - Vector, p - PIM Joins on route,
      x - VxLAN group, c - PFP-SA cache created entry,
       * - determined by Assert, # - iif-starg configured on rpf intf
Outgoing interface flags: H - Hardware switched, A - Assert winner, p - PIM Join
Timers: Uptime/Expires
Interface state: Interface, Next-Hop or VCD, State/Mode
(*, 225.0.0.101), 7w4d/stopped, RP 172.16.255.255, flags: SJCFx
  Incoming interface: GigabitEthernet1/0/2, RPF nbr 172.16.23.2
 Outgoing interface list:
    Tunnel0, Forward/Sparse-Dense, 1w0d/00:00:40
(172.16.254.4, 225.0.0.101), 00:01:22/00:01:37, flags: JTx
  Incoming interface: GigabitEthernet1/0/2, RPF nbr 172.16.23.2
 Outgoing interface list:
   Tunnel0, Forward/Sparse-Dense, 00:01:22/00:01:37
(172.16.254.3, 225.0.0.101), 00:01:35/00:01:24, flags: FTx
  Incoming interface: Loopback1, RPF nbr 0.0.0.0
  Outgoing interface list:
    GigabitEthernet1/0/2, Forward/Sparse, 00:01:35/00:02:53
```
#### **Leaf Switch 2**

The following example shows the output for the **show ip ospf neighbor** command on leaf switch 2:

Leaf-02# **show ip ospf neighbor**

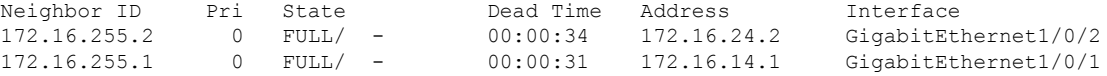

The following example shows the output for the **show bgp l2vpn evpn summary** command on leaf switch 2:

```
Leaf-02# show bgp l2vpn evpn summary
BGP router identifier 172.16.255.4, local AS number 65002
BGP table version is 28, main routing table version 28
25 network entries using 8600 bytes of memory
34 path entries using 7072 bytes of memory
16/15 BGP path/bestpath attribute entries using 4608 bytes of memory
1 BGP AS-PATH entries using 40 bytes of memory
13 BGP extended community entries using 664 bytes of memory
0 BGP route-map cache entries using 0 bytes of memory
0 BGP filter-list cache entries using 0 bytes of memory
BGP using 20984 total bytes of memory
BGP activity 199/168 prefixes, 638/596 paths, scan interval 60 secs
25 networks peaked at 13:20:44 May 26 2020 UTC (1w0d ago)
Neighbor V AS MsgRcvd MsgSent TblVer InQ OutQ Up/Down State/PfxRcd
```
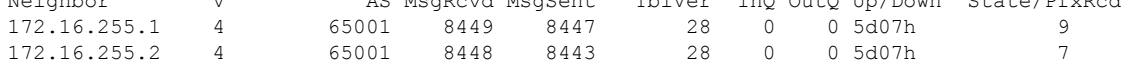

The following example shows the output for the **show bgpl2vpnevpnroute-type** command on leaf switch 2 for route type 2 and the IP address of host device 1:

```
Leaf-02# show bgp l2vpn evpn route-type 2 0 f4cfe24334c1 10.1.101.11
BGP routing table entry for [2][172.16.254.3:101][0][48][F4CFE24334C1][32][10.1.101.11]/24,
version 4
```

```
Paths: (2 available, best #2, table EVPN-BGP-Table)
  Advertised to update-groups:
     7
  Refresh Epoch 2
  65001 65002
   172.16.254.3 (metric 3) (via default) from 172.16.255.1 (172.16.255.1)
      Origin incomplete, localpref 100, valid, external
     EVPN ESI: 00000000000000000000, Label1 10101, Label2 50901
     Extended Community: RT:1:1 RT:65002:101 ENCAP:8
       Router MAC:10B3.D56A.8FC8
     rx pathid: 0, tx pathid: 0
     net: 0x7F84BB3C4290, path: 0x7F84BB49BF98, pathext: 0x0
      flags: net: 0x0, path: 0x3, pathext: 0x0
     Updated on May 28 2020 07:31:42 UTC
  Refresh Epoch 1
  65001 65002
   172.16.254.3 (metric 3) (via default) from 172.16.255.2 (172.16.255.2)
      Origin incomplete, localpref 100, valid, external, best
     EVPN ESI: 00000000000000000000, Label1 10101, Label2 50901
     Extended Community: RT:1:1 RT:65002:101 ENCAP:8
       Router MAC:10B3.D56A.8FC8
      rx pathid: 0, tx pathid: 0x0
     net: 0x7F84BB3C4290, path: 0x7F84BB49D9C0, pathext: 0x7F84BB594138
     flags: net: 0x0, path: 0x3, pathext: 0x81
     Updated on May 28 2020 07:31:37 UTC
BGP routing table entry for [2][172.16.254.4:101][0][48][F4CFE24334C1][32][10.1.101.11]/24,
version 20
Paths: (1 available, best #1, table evi 101)
 Not advertised to any peer
 Refresh Epoch 1
  65001 65002, imported path from
[2][172.16.254.3:101][0][48][F4CFE24334C1][32][10.1.101.11]/24 (global)
    172.16.254.3 (metric 3) (via default) from 172.16.255.2 (172.16.255.2)
      Origin incomplete, localpref 100, valid, external, best
     EVPN ESI: 00000000000000000000, Label1 10101, Label2 50901
     Extended Community: RT:1:1 RT:65002:101 ENCAP:8
        Router MAC:10B3.D56A.8FC8
```
The following example shows the output for the **show bgpl2vpnevpnroute-type** command on leaf switch 2 for route type 2 and the IP address of host device 2:

```
Leaf-02# show bgp l2vpn evpn route-type 2 0 44d3ca286cc1 10.1.101.12
BGP routing table entry for [2][172.16.254.4:101][0][48][44D3CA286CC1][32][10.1.101.12]/24,
version 10
Paths: (1 available, best #1, table evi 101)
  Advertised to update-groups:
     7
 Refresh Epoch 1
  Local
    :: (via default) from 0.0.0.0 (172.16.255.4)
      Origin incomplete, localpref 100, weight 32768, valid, sourced, local, best
      EVPN ESI: 00000000000000000000, Label1 10101, Label2 50901
      Extended Community: RT:1:1 RT:65002:101 ENCAP:8
       Router MAC:7C21.0DBD.9548
      Local irb vxlan vtep:
        vrf:green, l3-vni:50901
        local router mac:7C21.0DBD.9548
       core-irb interface:Vlan901
       vtep-ip:172.16.254.4
      rx pathid: 0, tx pathid: 0x0
      net: 0x7F84BB3C4970, path: 0x7F84BB49CDF0, pathext: 0x7F84BB593CB8
      flags: net: 0x0, path: 0x4000028000003, pathext: 0x81
      Updated on May 28 2020 07:30:04 UTC
```
The following example shows the output for the **show ip pim neighbor** command on leaf switch 2:

```
Leaf-02# show ip pim neighbor
PIM Neighbor Table
Mode: B - Bidir Capable, DR - Designated Router, N - Default DR Priority,
    P - Proxy Capable, S - State Refresh Capable, G - GenID Capable,
    L - DR Load-balancing Capable
Neighbor Interface Uptime/Expires Ver DR
Address Prio/Mode
172.16.14.1 GigabitEthernet1/0/1 5d19h/00:01:22 v2 1 / S P G
172.16.24.2 GigabitEthernet1/0/2 5d19h/00:01:27 v2 1 / S P G
```
The following example shows the output for the command on leaf switch 2:

```
Leaf-02# show ip pim rp mapping
PIM Group-to-RP Mappings
Group(s): 224.0.0.0/4, Static
   RP: 172.16.255.255 (?)
```
The following example shows the output for the **show ip ro** command on leaf switch 2:

```
Leaf-02# show ip ro 172.16.255.255
Routing entry for 172.16.255.255/32
  Known via "ospf 1", distance 110, metric 2, type intra area
 Last update from 172.16.24.2 on GigabitEthernet1/0/2, 5d19h ago
 Routing Descriptor Blocks:
   172.16.24.2, from 172.16.255.2, 5d19h ago, via GigabitEthernet1/0/2
     Route metric is 2, traffic share count is 1
  * 172.16.14.1, from 172.16.255.1, 5d19h ago, via GigabitEthernet1/0/1
     Route metric is 2, traffic share count is 1
```
The following example shows the output for the **show ip rpf** command on leaf switch 2:

```
Leaf-02# show ip rpf 172.16.255.255
RPF information for ? (172.16.255.255)
 RPF interface: GigabitEthernet1/0/2
  RPF neighbor: ? (172.16.24.2)
  RPF route/mask: 172.16.255.255/32
 RPF type: unicast (ospf 1)
  Doing distance-preferred lookups across tables
  RPF topology: ipv4 multicast base, originated from ipv4 unicast base
```
The following example shows the output for the **show ip mroute** command on leaf switch 2:

```
Leaf-02# show ip mroute 225.0.0.101
IP Multicast Routing Table
Flags: D - Dense, S - Sparse, B - Bidir Group, s - SSM Group, C - Connected,
      L - Local, P - Pruned, R - RP-bit set, F - Register flag,
       T - SPT-bit set, J - Join SPT, M - MSDP created entry, E - Extranet,
      X - Proxy Join Timer Running, A - Candidate for MSDP Advertisement,
      U - URD, I - Received Source Specific Host Report,
       Z - Multicast Tunnel, z - MDT-data group sender,
      Y - Joined MDT-data group, y - Sending to MDT-data group,
      G - Received BGP C-Mroute, g - Sent BGP C-Mroute,
      N - Received BGP Shared-Tree Prune, n - BGP C-Mroute suppressed,
       Q - Received BGP S-A Route, q - Sent BGP S-A Route,
      V - RD & Vector, v - Vector, p - PIM Joins on route,
      x - VxLAN group, c - PFP-SA cache created entry,
       * - determined by Assert, # - iif-starg configured on rpf intf
```
 $\mathbf{I}$ 

Outgoing interface flags: H - Hardware switched, A - Assert winner, p - PIM Join Timers: Uptime/Expires Interface state: Interface, Next-Hop or VCD, State/Mode (\*, 225.0.0.101), 1w5d/stopped, RP 172.16.255.255, flags: SJCFx Incoming interface: GigabitEthernet1/0/2, RPF nbr 172.16.24.2 Outgoing interface list: Tunnel0, Forward/Sparse-Dense, 1w5d/00:00:06 (172.16.254.4, 225.0.0.101), 00:01:56/00:01:03, flags: FTx Incoming interface: Loopback1, RPF nbr 0.0.0.0 Outgoing interface list: GigabitEthernet1/0/2, Forward/Sparse, 00:01:56/00:02:32 (172.16.254.3, 225.0.0.101), 00:02:09/00:00:50, flags: JTx Incoming interface: GigabitEthernet1/0/2, RPF nbr 172.16.24.2 Outgoing interface list: Tunnel0, Forward/Sparse-Dense, 00:02:09/00:00:50

### **Configuration Example-Each Leaf Switch in a Different Autonomous System**

This section provides an example to show how spine switches are configured in a BGP EVPN VXLAN fabric using eBGP when the spine switches are in one autonomous system and each leaf switch is in a different autonomous system. The example shows how to configure spine switches and verify the configuration for the topology shown below:

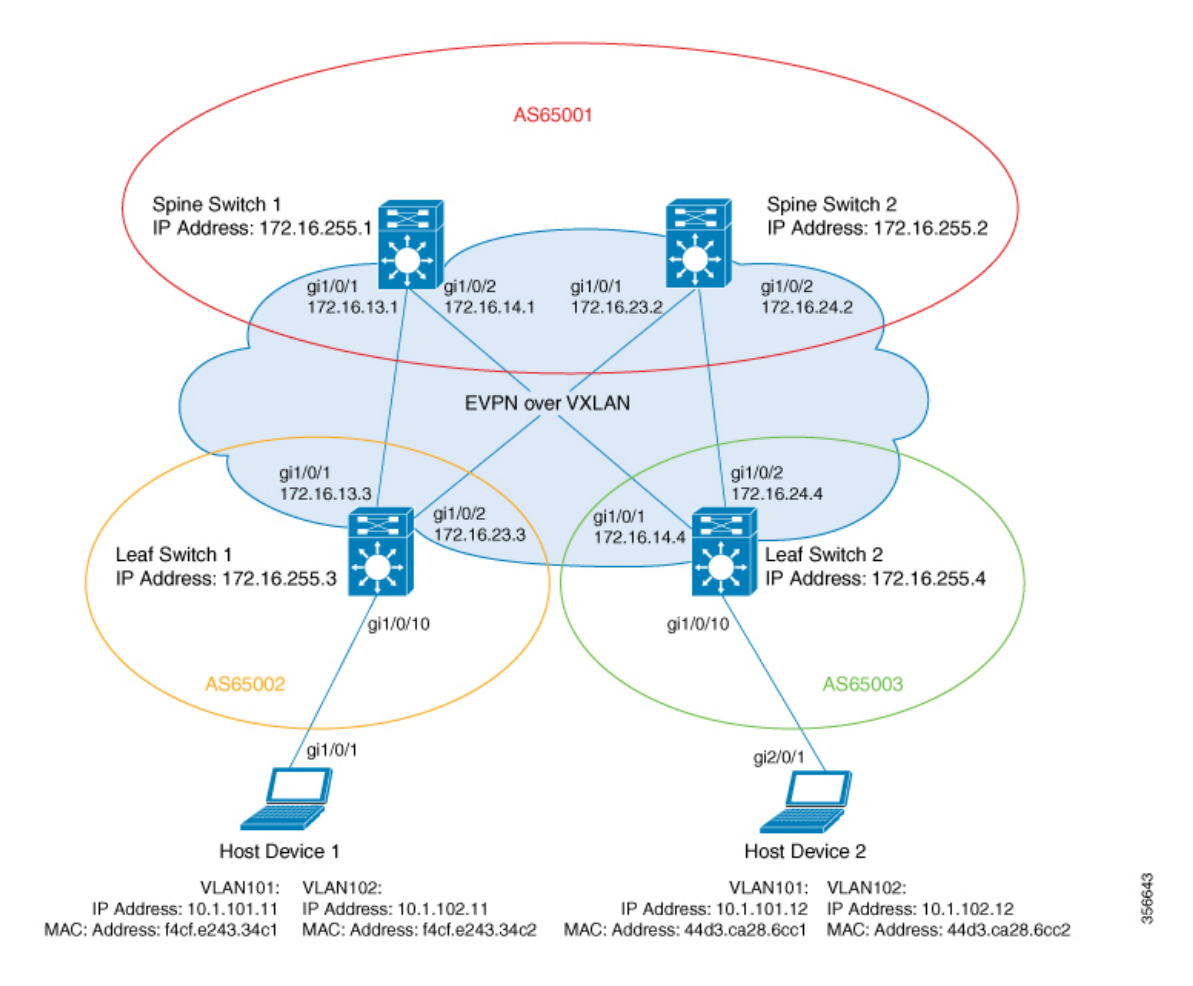

Figure 17: BGP EVPN VXLAN Fabric with the Spine Switches in one Autonomous System and each Leaf Switch in a Different Autonomous **System**

The topology shows an EVPN VXLAN network with two leaf switches (Leaf Switch 1 and Leaf Switch 2) and two spine switches (Spine Switch 1 and Spine Switch 2). Spine Switch 1 and Spine Switch 2 are in autonomoussystem AS65001. LeafSwitch 1 isin autonomoussystem AS65002. LeafSwitch 2 isin autonomous system AS65003. Spine Switch 1 and Spine Switch 2 are BGP route servers and are not route reflector clients to each other. Multicast Source Discovery Protocol (MSDP) is configured between Spine Switch 1 and Spine Switch 2 for source synchronization. Protocol Independent Multicast (PIM) is enabled on the interfaces that connect leaf switches and spine switches. Static RP is configured in the network and the underlay network uses multicast forwarding mechanism to forward BUM traffic.

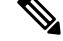

**Note**

- You must run the **rewrite-evpn-rt-asn** command in the L2VPN EVPN address family configuration mode on the leaf switches to allow processing of BGP updates that have a different autonomous system number.
- You must manually run the **no bgp default route-target filter** command in router configuration mode on the spine switches.
- You must configure eBGP multihop on the leaf and spine switches for the fabric to function.

The following tables provide sample configurations for the devices in the topology above.

Table 18: Configuring Spine Switch 1 and Spine Switch 2 using eBGP when the Spine Switches are in one Autonomous System and each Leaf Switch is in a Different **Autonomous System**

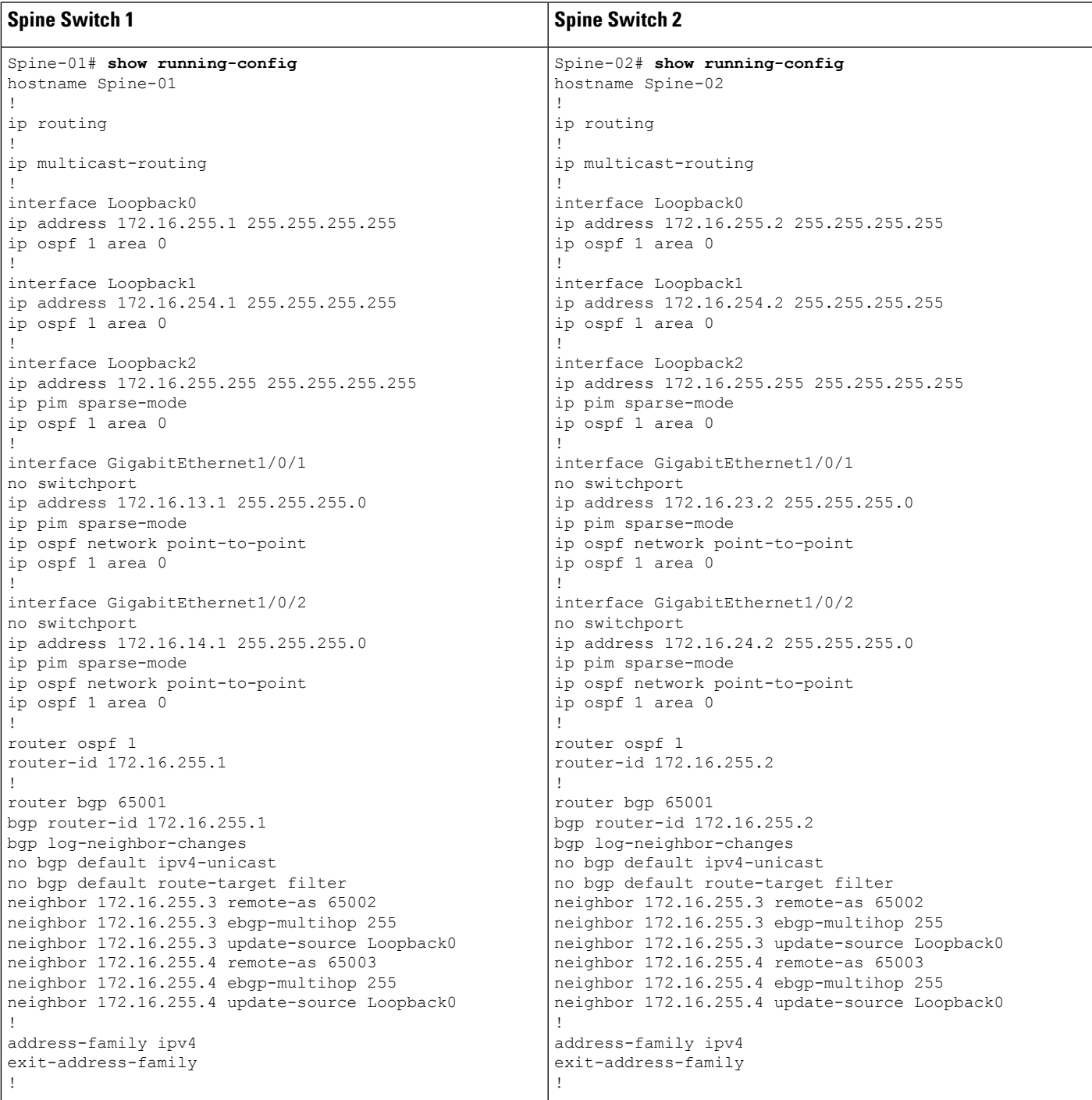

I

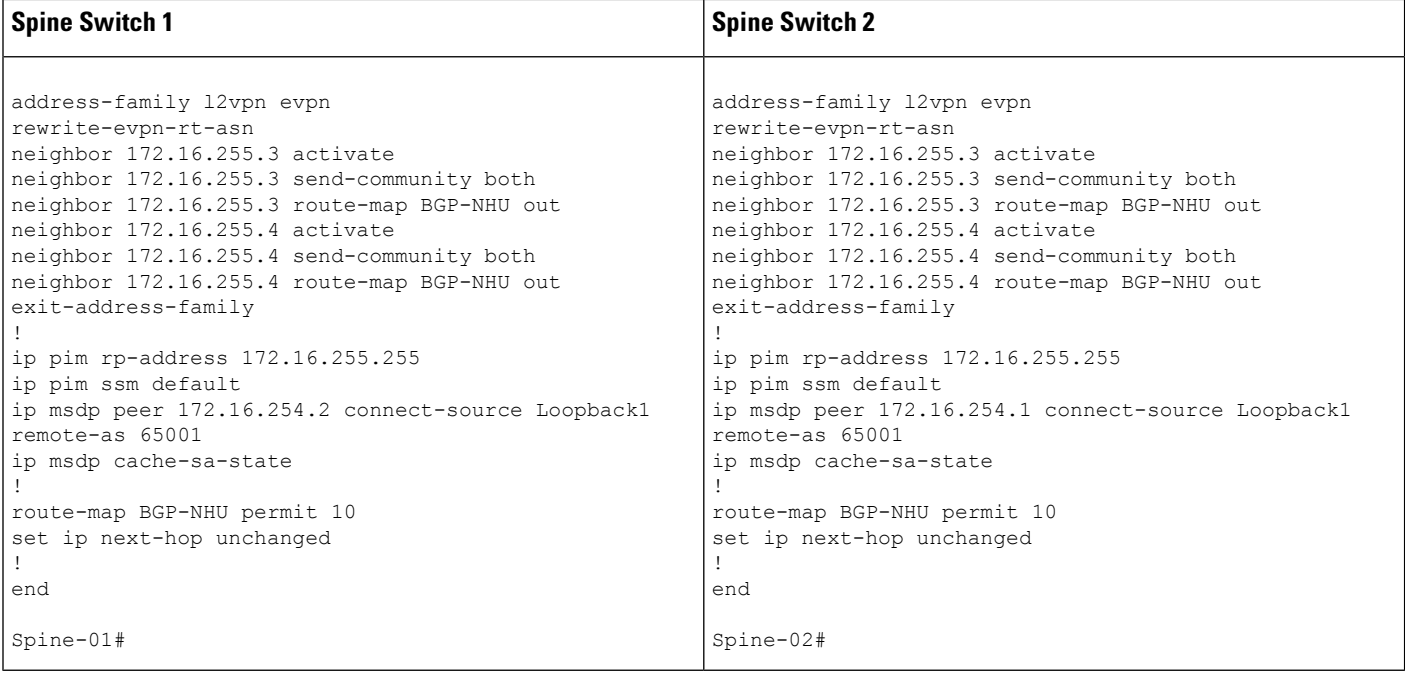

**Leaf Switch 1 Leaf Switch 2** Leaf-02# **show running-config** hostname Leaf-02 ! vrf definition green rd 1:1 ! address-family ipv4 route-target export 1:1 route-target import 1:1 route-target export 1:1 stitching route-target import 1:1 stitching exit-address-family ! address-family ipv6 route-target export 1:1 route-target import 1:1 route-target export 1:1 stitching route-target import 1:1 stitching exit-address-family ! ip routing ! ip multicast-routing ! l2vpn evpn replication-type static router-id Loopback1 default-gateway advertise ! l2vpn evpn instance 101 vlan-based encapsulation vxlan ! l2vpn evpn instance 102 vlan-based encapsulation vxlan replication-type ingress ! vlan configuration 101 member evpn-instance 101 vni 10101 vlan configuration 102 member evpn-instance 102 vni 10102 vlan configuration 901 member vni 50901 ! interface Loopback0 ip address 172.16.255.4 255.255.255.255 ip ospf 1 area 0 ! interface Loopback1 ip address 172.16.254.4 255.255.255.255 ip pim sparse-mode ip ospf 1 area 0 ! interface GigabitEthernet1/0/1 no switchport ip address 172.16.14.4 255.255.255.0 ip pim sparse-mode ip ospf network point-to-point ip ospf 1 area 0 ! Leaf-01# **show running-config** hostname Leaf-01 ! vrf definition green rd 1:1 ! address-family ipv4 route-target export 1:1 route-target import 1:1 route-target export 1:1 stitching route-target import 1:1 stitching exit-address-family ! address-family ipv6 route-target export 1:1 route-target import 1:1 route-target export 1:1 stitching route-target import 1:1 stitching exit-address-family ! ip routing ! ip multicast-routing ! l2vpn evpn replication-type static router-id Loopback1 default-gateway advertise ! l2vpn evpn instance 101 vlan-based encapsulation vxlan replication-type static ! l2vpn evpn instance 102 vlan-based encapsulation vxlan replication-type ingress ! vlan configuration 101 member evpn-instance 101 vni 10101 vlan configuration 102 member evpn-instance 102 vni 10102 vlan configuration 901 member vni 50901 ! interface Loopback0 ip address 172.16.255.3 255.255.255.255 ip ospf 1 area 0 ! interface Loopback1 ip address 172.16.254.3 255.255.255.255 ip pim sparse-mode ip ospf 1 area 0 ! interface GigabitEthernet1/0/1 no switchport ip address 172.16.13.3 255.255.255.0 ip pim sparse-mode ip ospf network point-to-point ip ospf 1 area 0

Table 19: Configuring Leaf Switch 1 and Leaf Switch 2 using eBGP when the Spine Switches are in one Autonomous System and each Leaf Switch is in a Different **Autonomous System**

I

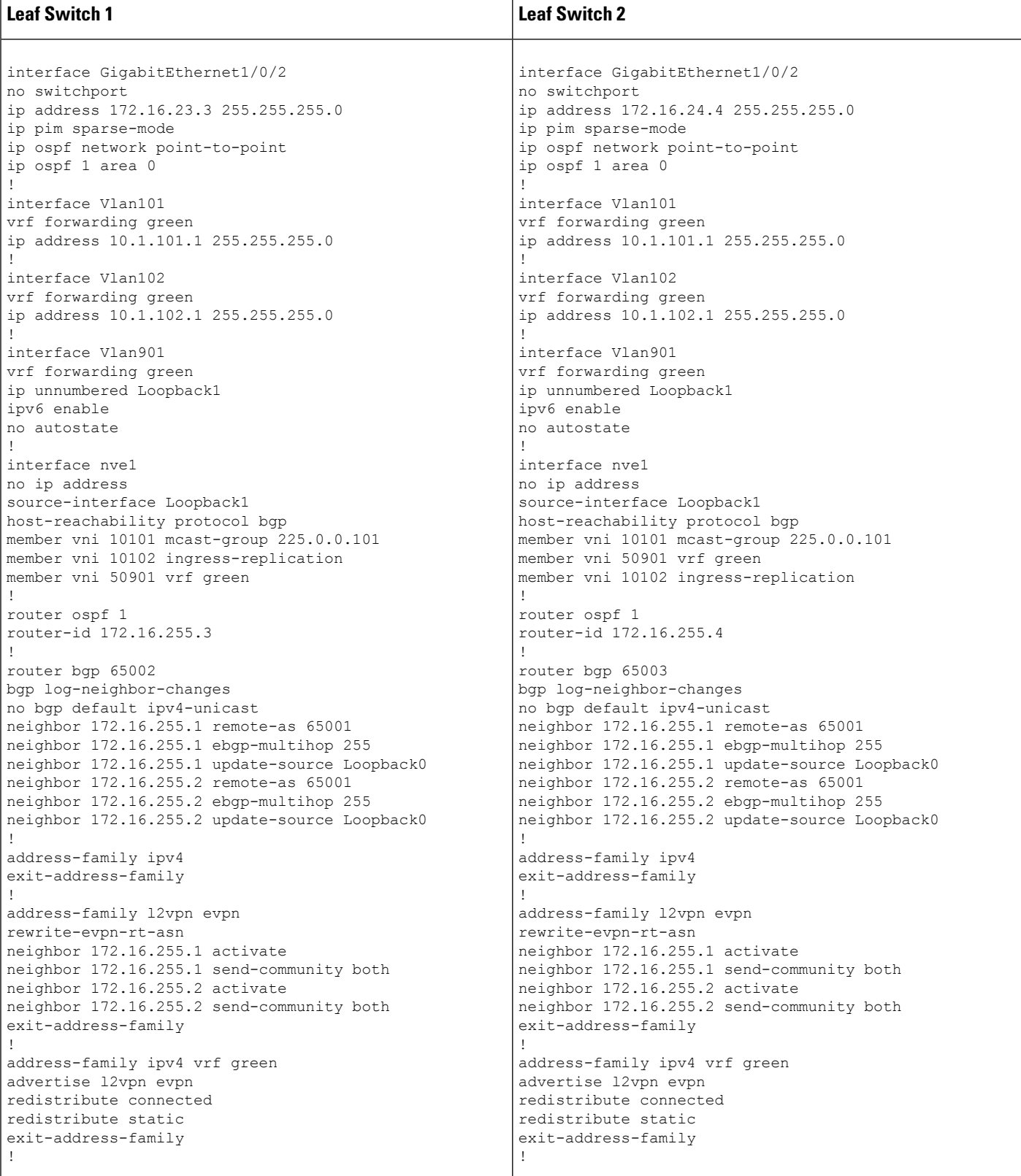

Ш

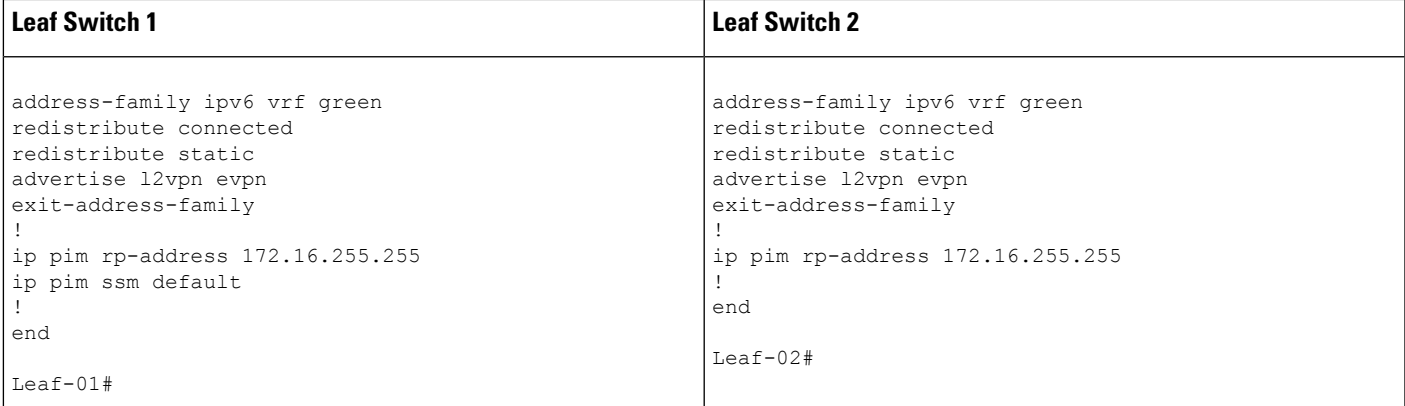

The following examples provide sample outputs for **show** commands on the devices in the topology configured in the preceding tables:

#### **Spine Switch 1**

The following example shows the output for the **show ip ospf neighbor** command on spine switch 1:

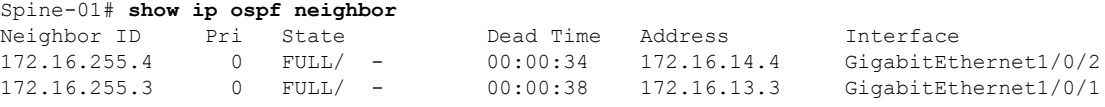

The following example showsthe output for the **show bgpl2vpnevpnsummary** command on spine switch 1:

```
Spine-01# show bgp l2vpn evpn summary
BGP router identifier 172.16.255.1, local AS number 65001
BGP table version is 19, main routing table version 19
18 network entries using 6192 bytes of memory
38 path entries using 7904 bytes of memory
45/15 BGP path/bestpath attribute entries using 12960 bytes of memory
2 BGP AS-PATH entries using 48 bytes of memory
24 BGP extended community entries using 1280 bytes of memory
0 BGP route-map cache entries using 0 bytes of memory
0 BGP filter-list cache entries using 0 bytes of memory
BGP using 28384 total bytes of memory
BGP activity 94/76 prefixes, 293/255 paths, scan interval 60 secs
18 networks peaked at 21:10:53 Jun 4 2020 UTC (2d23h ago)
```
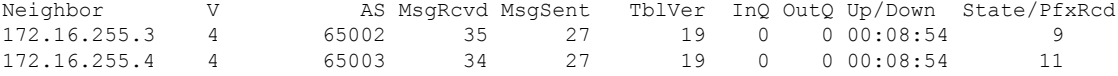

The following example shows the output for the **show bgp l2vpn evpn route-type** command on spine switch 1 for route type 2 and the IP address of host device 2:

```
Spine-01# show bgp l2vpn evpn route-type 2 0 44d3ca286cc1 10.1.101.12
BGP routing table entry for [2][172.16.254.4:101][0][48][44D3CA286CC1][32][10.1.101.12]/24,
version 10
Paths: (2 available, best #2, table EVPN-BGP-Table)
  Advertised to update-groups:
```

```
11 13
Refresh Epoch 1
65003
 172.16.254.4 (metric 2) (via default) from 172.16.255.2 (172.16.255.2)
   Origin incomplete, metric 0, localpref 100, valid, internal
   EVPN ESI: 00000000000000000000, Label1 10101, Label2 50901
   Extended Community: RT:1:1 RT:65001:101 ENCAP:8
     Router MAC:7C21.0DBD.9548
   rx pathid: 0, tx pathid: 0
   net: 0x7F7898C7FEF0, path: 0x7F7898C8E578, pathext: 0x0
   flags: net: 0x0, path: 0x3, pathext: 0x0
   Updated on Jun 7 2020 20:42:32 UTC
Refresh Epoch 2
65003
 172.16.254.4 (metric 2) (via default) from 172.16.255.4 (172.16.255.4)
   Origin incomplete, metric 0, localpref 100, valid, external, best
   EVPN ESI: 00000000000000000000, Label1 10101, Label2 50901
   Extended Community: RT:1:1 RT:65001:101 ENCAP:8
     Router MAC:7C21.0DBD.9548
   rx pathid: 0, tx pathid: 0x0
   net: 0x7F7898C7FEF0, path: 0x7F7898C8E728, pathext: 0x7F7898CAE8E0
   flags: net: 0x0, path: 0x3, pathext: 0x81
   Updated on Jun 7 2020 20:41:30 UTC
```
The following example shows the output for the **show bgp l2vpn evpn route-type** command on spine switch 1 for route type 2 and the IP address of host device 1:

```
Spine-01# show bgp l2vpn evpn route-type 2 0 f4cfe24334c1 10.1.101.11
BGP routing table entry for [2][172.16.254.3:101][0][48][F4CFE24334C1][32][10.1.101.11]/24,
version 4
Paths: (2 available, best #2, table EVPN-BGP-Table)
 Advertised to update-groups:
    11 13
 Refresh Epoch 1
  65002
   172.16.254.3 (metric 2) (via default) from 172.16.255.2 (172.16.255.2)
     Origin incomplete, metric 0, localpref 100, valid, internal
     EVPN ESI: 00000000000000000000, Label1 10101, Label2 50901
     Extended Community: RT:1:1 RT:65001:101 ENCAP:8
       Router MAC:10B3.D56A.8FC8
     rx pathid: 0, tx pathid: 0
     net: 0x7F7898C7F290, path: 0x7F7898C8FEC8, pathext: 0x0
     flags: net: 0x0, path: 0x3, pathext: 0x0
     Updated on Jun 7 2020 20:42:32 UTC
  Refresh Epoch 2
  65002
   172.16.254.3 (metric 2) (via default) from 172.16.255.3 (172.16.255.3)
     Origin incomplete, metric 0, localpref 100, valid, external, best
     EVPN ESI: 00000000000000000000, Label1 10101, Label2 50901
     Extended Community: RT:1:1 RT:65001:101 ENCAP:8
       Router MAC:10B3.D56A.8FC8
     rx pathid: 0, tx pathid: 0x0
     net: 0x7F7898C7F290, path: 0x7F7898C8E218, pathext: 0x7F7898CAEE20
     flags: net: 0x0, path: 0x3, pathext: 0x81
     Updated on Jun 7 2020 20:41:30 UTC
```
The following example shows the output for the **show ip pim neighbor** command on spine switch 1:

```
Spine-01# show ip pim neighbor
PIM Neighbor Table
Mode: B - Bidir Capable, DR - Designated Router, N - Default DR Priority,
```
Ш

P - Proxy Capable, S - State Refresh Capable, G - GenID Capable, L - DR Load-balancing Capable<br>Neighbor Interface Uptime/Expires Ver DR Address Prio/Mode<br>172.16.13.3 GigabitEthernet1/0/1 1w4d/00:01:37 v2 1 / DR S :<br>172.16.14.4 GigabitEthernet1/0/1 1w4d/00:01:37 v2 1 / DR S : 172.16.13.3 GigabitEthernet1/0/1 1w4d/00:01:37 v2 1 / DR S P G 172.16.14.4 GigabitEthernet1/0/2 1w4d/00:01:39 v2 1 / DR S P G

The following example showsthe output for the **show ippim rp mapping** command on spine switch 1:

```
Spine-01# show ip pim rp mapping
PIM Group-to-RP Mappings
```

```
Group(s): 224.0.0.0/4, Static
   RP: 172.16.255.255 (?)
```
The following example shows the output for the **show ip ro** command on spine switch 1:

```
Spine-01# show ip ro 172.16.255.255
Routing entry for 172.16.255.255/32
 Known via "connected", distance 0, metric 0 (connected, via interface)
  Routing Descriptor Blocks:
  * directly connected, via Loopback2
      Route metric is 0, traffic share count is 1
```
The following example shows the output for the **show ip msdpsummary** command on spine switch 1:

Spine-01# **show ip msdp summary** MSDP Peer Status Summary Peer Address AS State Uptime/ Reset SA Peer Name Downtime Count Count 172.16.254.2 65001 Up 1w4d 0 2 ?

The following example shows the output for the **show ip msdp sa-cache** command on spine switch 1:

```
Spine-01# show ip msdp sa-cache
MSDP Source-Active Cache - 2 entries
(172.16.254.3, 225.0.0.101), RP 172.16.255.255, BGP/AS 0, 00:01:07/00:05:06, Peer 172.16.254.2
(172.16.254.4, 225.0.0.101), RP 172.16.255.255, BGP/AS 0, 00:00:45/00:05:14, Peer 172.16.254.2
```
The following example shows the output for the **show ip rpf** command on spine switch 1:

```
Spine-01# show ip rpf 172.16.255.255
RPF information for ? (172.16.255.255)
 RPF interface: Loopback2
  RPF neighbor: ? (172.16.255.255) - directly connected
 RPF route/mask: 172.16.255.255/32
  RPF type: multicast (connected)
  Doing distance-preferred lookups across tables
 RPF topology: ipv4 multicast base
```
The following example shows the output for the **show ip mroute** command on spine switch 1:

```
Spine-01# show ip mroute 225.0.0.101
IP Multicast Routing Table
Flags: D - Dense, S - Sparse, B - Bidir Group, s - SSM Group, C - Connected,
      L - Local, P - Pruned, R - RP-bit set, F - Register flag,
      T - SPT-bit set, J - Join SPT, M - MSDP created entry, E - Extranet,
      X - Proxy Join Timer Running, A - Candidate for MSDP Advertisement,
      U - URD, I - Received Source Specific Host Report,
      Z - Multicast Tunnel, z - MDT-data group sender,
      Y - Joined MDT-data group, y - Sending to MDT-data group,
       G - Received BGP C-Mroute, g - Sent BGP C-Mroute,
      N - Received BGP Shared-Tree Prune, n - BGP C-Mroute suppressed,
       Q - Received BGP S-A Route, q - Sent BGP S-A Route,
      V - RD & Vector, v - Vector, p - PIM Joins on route,
       x - VxLAN group, c - PFP-SA cache created entry,
       * - determined by Assert, # - iif-starg configured on rpf intf
Outgoing interface flags: H - Hardware switched, A - Assert winner, p - PIM Join
Timers: Uptime/Expires
Interface state: Interface, Next-Hop or VCD, State/Mode
(*, 225.0.0.101), 00:01:07/stopped, RP 172.16.255.255, flags: SP
  Incoming interface: Null, RPF nbr 0.0.0.0
 Outgoing interface list: Null
(172.16.254.4, 225.0.0.101), 00:00:45/00:02:14, flags: PA
  Incoming interface: GigabitEthernet1/0/2, RPF nbr 172.16.14.4
  Outgoing interface list: Null
(172.16.254.3, 225.0.0.101), 00:01:07/00:01:52, flags: PA
  Incoming interface: GigabitEthernet1/0/1, RPF nbr 172.16.13.3
  Outgoing interface list: Null
```
#### **Spine Switch 2**

The following example shows the output for the **show ip ospf neighbor** command on spine switch  $2^{\cdot}$ 

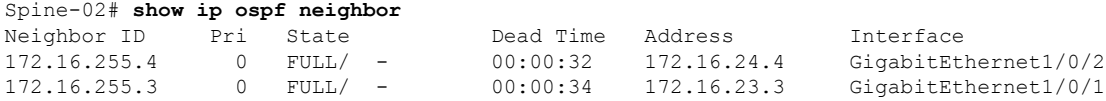

The following example showsthe output for the **show bgpl2vpnevpnsummary** command on spine switch 2:

```
Spine-02# show bgp l2vpn evpn summary
BGP router identifier 172.16.255.2, local AS number 65001
BGP table version is 19, main routing table version 19
18 network entries using 6192 bytes of memory
38 path entries using 7904 bytes of memory
45/15 BGP path/bestpath attribute entries using 12960 bytes of memory
2 BGP AS-PATH entries using 48 bytes of memory
24 BGP extended community entries using 1280 bytes of memory
0 BGP route-map cache entries using 0 bytes of memory
0 BGP filter-list cache entries using 0 bytes of memory
BGP using 28384 total bytes of memory
BGP activity 56/38 prefixes, 244/206 paths, scan interval 60 secs
18 networks peaked at 21:11:25 Jun 4 2020 UTC (2d23h ago)
```
Neighbor V AS MsgRcvd MsgSent TblVer InQ OutQ Up/Down State/PfxRcd

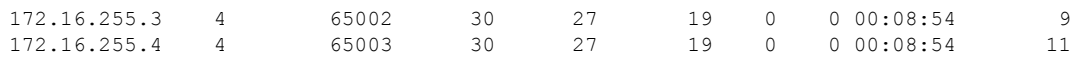

The following example shows the output for the **show bgp l2vpn evpn route-type** command on spine switch 2 for route type 2 and the IP address of host device 2:

```
Spine-02# show bgp l2vpn evpn route-type 2 0 44d3ca286cc1 10.1.101.12
BGP routing table entry for [2][172.16.254.4:101][0][48][44D3CA286CC1][32][10.1.101.12]/24,
version 10
Paths: (2 available, best #2, table EVPN-BGP-Table)
  Advertised to update-groups:
     9 10
  Refresh Epoch 1
  65003
    172.16.254.4 (metric 2) (via default) from 172.16.255.1 (172.16.255.1)
     Origin incomplete, metric 0, localpref 100, valid, internal
      EVPN ESI: 00000000000000000000, Label1 10101, Label2 50901
     Extended Community: RT:1:1 RT:65001:101 ENCAP:8
       Router MAC:7C21.0DBD.9548
     rx pathid: 0, tx pathid: 0
     net: 0x7FB6494C8550, path: 0x7FB64B6D21A8, pathext: 0x0
      flags: net: 0x0, path: 0x3, pathext: 0x0
      Updated on Jun 7 2020 20:43:06 UTC
  Refresh Epoch 2
  65003
    172.16.254.4 (metric 2) (via default) from 172.16.255.4 (172.16.255.4)
     Origin incomplete, metric 0, localpref 100, valid, external, best
     EVPN ESI: 00000000000000000000, Label1 10101, Label2 50901
     Extended Community: RT:1:1 RT:65001:101 ENCAP:8
       Router MAC:7C21.0DBD.9548
     rx pathid: 0, tx pathid: 0x0
     net: 0x7FB6494C8550, path: 0x7FB64B6D3870, pathext: 0x7FB6494D8788
      flags: net: 0x0, path: 0x3, pathext: 0x81
      Updated on Jun 7 2020 20:42:08 UTC
```
The following example shows the output for the **show bgp l2vpn evpn route-type** command on spine switch 2 for route type 2 and the IP address of host device 1:

```
Spine-02# show bgp l2vpn evpn route-type 2 0 f4cfe24334c1 10.1.101.11
BGP routing table entry for [2][172.16.254.3:101][0][48][F4CFE24334C1][32][10.1.101.11]/24,
version 4
Paths: (2 available, best #2, table EVPN-BGP-Table)
 Advertised to update-groups:
    9 10
 Refresh Epoch 1
  65002
   172.16.254.3 (metric 2) (via default) from 172.16.255.1 (172.16.255.1)
     Origin incomplete, metric 0, localpref 100, valid, internal
     EVPN ESI: 00000000000000000000, Label1 10101, Label2 50901
     Extended Community: RT:1:1 RT:65001:101 ENCAP:8
       Router MAC:10B3.D56A.8FC8
     rx pathid: 0, tx pathid: 0
     net: 0x7FB6494C86B0, path: 0x7FB64B6D25E0, pathext: 0x0
     flags: net: 0x0, path: 0x3, pathext: 0x0
     Updated on Jun 7 2020 20:43:06 UTC
  Refresh Epoch 2
  65002
    172.16.254.3 (metric 2) (via default) from 172.16.255.3 (172.16.255.3)
     Origin incomplete, metric 0, localpref 100, valid, external, best
     EVPN ESI: 00000000000000000000, Label1 10101, Label2 50901
     Extended Community: RT:1:1 RT:65001:101 ENCAP:8
       Router MAC:10B3.D56A.8FC8
```

```
rx pathid: 0, tx pathid: 0x0
net: 0x7FB6494C86B0, path: 0x7FB64B6D31B0, pathext: 0x7FB6494D8CC8
flags: net: 0x0, path: 0x3, pathext: 0x81
Updated on Jun 7 2020 20:42:08 UTC
```
The following example shows the output for the **show ip pim neighbor** command on spine switch 2:

```
Spine-02# show ip pim neighbor
PIM Neighbor Table
Mode: B - Bidir Capable, DR - Designated Router, N - Default DR Priority,
    P - Proxy Capable, S - State Refresh Capable, G - GenID Capable,
    L - DR Load-balancing Capable
Neighbor Interface Uptime/Expires Ver DR
Address Prio/Mode
172.16.23.3 GigabitEthernet1/0/1 00:34:48/00:01:27 v2 1 / DR S P G
172.16.24.4 GigabitEthernet1/0/2 1w4d/00:01:36 v2 1 / DR S P G
```
The following example showsthe output for the **show ippim rp mapping** command on spine switch 2:

```
Spine-02# show ip pim rp mapping
PIM Group-to-RP Mappings
Group(s): 224.0.0.0/4, Static
   RP: 172.16.255.255 (?)
```
The following example shows the output for the **show ip ro** command on spine switch 2:

```
Spine-02# show ip ro 172.16.255.255
Routing entry for 172.16.255.255/32
 Known via "connected", distance 0, metric 0 (connected, via interface)
 Routing Descriptor Blocks:
  * directly connected, via Loopback2
      Route metric is 0, traffic share count is 1
```
The following example shows the output for the **show ip msdpsummary** command on spine switch  $2^{\cdot}$ 

```
Spine-02# show ip msdp summary
MSDP Peer Status Summary
Peer Address AS State Uptime/ Reset SA Peer Name
                          Downtime Count Count
172.16.254.1 65001 Up 1w4d 0 2 ?
```
The following example shows the output for the **show ip msdp sa-cache** command on spine switch 2:

```
Spine-02# show ip msdp sa-cache
RPF information for ? (172.16.255.255)
 RPF interface: Loopback2
 RPF neighbor: ? (172.16.255.255) - directly connected
 RPF route/mask: 172.16.255.255/32
 RPF type: multicast (connected)
  Doing distance-preferred lookups across tables
 RPF topology: ipv4 multicast base
```
The following example shows the output for the **show ip mroute** command on spine switch 2:

```
Spine-02# show ip mroute 225.0.0.101
IP Multicast Routing Table
Flags: D - Dense, S - Sparse, B - Bidir Group, s - SSM Group, C - Connected,
       L - Local, P - Pruned, R - RP-bit set, F - Register flag,
      T - SPT-bit set, J - Join SPT, M - MSDP created entry, E - Extranet,
      X - Proxy Join Timer Running, A - Candidate for MSDP Advertisement,
      U - URD, I - Received Source Specific Host Report,
       Z - Multicast Tunnel, z - MDT-data group sender,
      Y - Joined MDT-data group, y - Sending to MDT-data group,
       G - Received BGP C-Mroute, g - Sent BGP C-Mroute,
      N - Received BGP Shared-Tree Prune, n - BGP C-Mroute suppressed,
      Q - Received BGP S-A Route, q - Sent BGP S-A Route,
       V - RD & Vector, v - Vector, p - PIM Joins on route,
      x - VxLAN group, c - PFP-SA cache created entry,
       * - determined by Assert, # - iif-starg configured on rpf intf
Outgoing interface flags: H - Hardware switched, A - Assert winner, p - PIM Join
Timers: Uptime/Expires
Interface state: Interface, Next-Hop or VCD, State/Mode
(*, 225.0.0.101), 1w4d/00:03:27, RP 172.16.255.255, flags: S
  Incoming interface: Null, RPF nbr 0.0.0.0
 Outgoing interface list:
   GigabitEthernet1/0/1, Forward/Sparse, 00:34:36/00:03:22
   GigabitEthernet1/0/2, Forward/Sparse, 2d23h/00:03:27
(172.16.254.4, 225.0.0.101), 00:00:50/00:02:09, flags: A
  Incoming interface: GigabitEthernet1/0/2, RPF nbr 172.16.24.4
  Outgoing interface list:
   GigabitEthernet1/0/1, Forward/Sparse, 00:00:50/00:03:22
(172.16.254.3, 225.0.0.101), 00:01:11/00:01:47, flags: A
  Incoming interface: GigabitEthernet1/0/1, RPF nbr 172.16.23.3
 Outgoing interface list:
   GigabitEthernet1/0/2, Forward/Sparse, 00:01:11/00:03:27
```
#### **Leaf Switch 1**

The following example shows the output for the **show ip ospf neighbor** command on leaf switch 1:

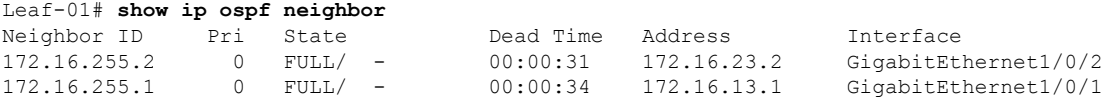

The following example shows the output for the **show bgp l2vpn evpn summary** command on leaf switch 1:

```
Leaf-01# show bgp l2vpn evpn summary
BGP router identifier 172.16.255.3, local AS number 65002
BGP table version is 99, main routing table version 99
27 network entries using 9288 bytes of memory
36 path entries using 7488 bytes of memory
22/15 BGP path/bestpath attribute entries using 6336 bytes of memory
1 BGP AS-PATH entries using 40 bytes of memory
18 BGP extended community entries using 944 bytes of memory
0 BGP route-map cache entries using 0 bytes of memory
0 BGP filter-list cache entries using 0 bytes of memory
BGP using 24096 total bytes of memory
BGP activity 483/450 prefixes, 1123/1081 paths, scan interval 60 secs
```
27 networks peaked at 13:15:47 May 26 2020 UTC (1w5d ago)

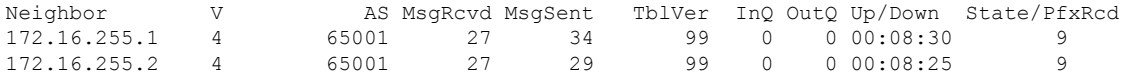

The following example shows the output for the **show bgpl2vpnevpnroute-type** command on leaf switch 1 for route type 2 and the IP address of host device 2:

```
Leaf-01# show bgp l2vpn evpn route-type 2 0 44d3ca286cc1 10.1.101.12
BGP routing table entry for [2][172.16.254.3:101][0][48][44D3CA286CC1][32][10.1.101.12]/24,
version 93
Paths: (1 available, best #1, table evi 101)
 Not advertised to any peer
 Refresh Epoch 1
  65001 65003, imported path from
[2][172.16.254.4:101][0][48][44D3CA286CC1][32][10.1.101.12]/24 (global)
    172.16.254.4 (metric 3) (via default) from 172.16.255.2 (172.16.255.2)
      Origin incomplete, localpref 100, valid, external, best
      EVPN ESI: 00000000000000000000, Label1 10101, Label2 50901
      Extended Community: RT:1:1 RT:65002:101 ENCAP:8
       Router MAC:7C21.0DBD.9548
      rx pathid: 0, tx pathid: 0x0
      net: 0x7F575E4795D0, path: 0x7F575E1EFC38, pathext: 0x7F575E201308, exp_net:
0x7F575E47AA70
      flags: net: 0x0, path: 0x4000000000003, pathext: 0x81
      Updated on Jun 7 2020 20:40:17 UTC
BGP routing table entry for [2][172.16.254.4:101][0][48][44D3CA286CC1][32][10.1.101.12]/24,
 version 84
Paths: (2 available, best #2, table EVPN-BGP-Table)
 Advertised to update-groups:
     21
 Refresh Epoch 1
  65001 65003
    172.16.254.4 (metric 3) (via default) from 172.16.255.1 (172.16.255.1)
      Origin incomplete, localpref 100, valid, external
      EVPN ESI: 00000000000000000000, Label1 10101, Label2 50901
      Extended Community: RT:1:1 RT:65002:101 ENCAP:8
```
The following example shows the output for the **show bgpl2vpnevpnroute-type** command on leaf switch 1 for route type 2 and the IP address of host device 1:

```
Leaf-01# show bgp l2vpn evpn route-type 2 0 f4cfe24334c1 10.1.101.11
BGP routing table entry for [2][172.16.254.3:101][0][48][F4CFE24334C1][32][10.1.101.11]/24,
version 4
Paths: (1 available, best #1, table evi 101)
 Advertised to update-groups:
    21
 Refresh Epoch 1
 Local
    :: (via default) from 0.0.0.0 (172.16.255.3)
      Origin incomplete, localpref 100, weight 32768, valid, sourced, local, best
      EVPN ESI: 00000000000000000000, Label1 10101, Label2 50901
      Extended Community: RT:1:1 RT:65002:101 ENCAP:8
       Router MAC:10B3.D56A.8FC8
      Local irb vxlan vtep:
        vrf:green, l3-vni:50901
        local router mac:10B3.D56A.8FC8
       core-irb interface:Vlan901
       vtep-ip:172.16.254.3
      rx pathid: 0, tx pathid: 0x0
      net: 0x7F575E47ABD0, path: 0x7F575E1F13D8, pathext: 0x7F575E201968
```

```
flags: net: 0x0, path: 0x4000028000003, pathext: 0x81
Updated on Jun 4 2020 21:26:02 UTC
```
The following example shows the output for the **show l2vpn evpn mac ip** command on leaf switch 1:

```
Leaf-01# show l2vpn evpn mac ip
IP Address EVI VLAN MAC Address Next Hop(s)
------------------------- ----- ----- -------------- -------------------------
10.1.101.11 101 101 f4cf.e243.34c1 Gi1/0/10:101<br>10.1.101.12 101 101 44d3.ca28.6cc1 172.16.254.4
                       101 101 44d3.ca28.6cc1 172.16.254.4
10.1.102.11 102 102 f4cf.e243.34c2 Gi1/0/10:102
10.1.102.12 102 102 44d3.ca28.6cc2 172.16.254.4
```
The following example shows the output for the **show ip pim neighbor** command on leaf switch 1:

```
Leaf-01# show ip pim neighbor
PIM Neighbor Table
Mode: B - Bidir Capable, DR - Designated Router, N - Default DR Priority,
    P - Proxy Capable, S - State Refresh Capable, G - GenID Capable,
    L - DR Load-balancing Capable
Neighbor Interface Uptime/Expires Ver DR<br>Address Prio/Mode
Address Prio/Mode
172.16.13.1 GigabitEthernet1/0/1 1w4d/00:01:17 v2 1 / S P G
172.16.23.2 GigabitEthernet1/0/2 00:34:19/00:01:24 v2 1 / S P G
```
The following example shows the output for the **show ip pim rp mapping** command on leaf switch 1:

```
Leaf-01# show ip pim rp mapping
PIM Group-to-RP Mappings
```
Group(s): 224.0.0.0/4, Static RP: 172.16.255.255 (?)

The following example shows the output for the **show ip ro** command on leaf switch 1:

```
Leaf-01# show ip ro 172.16.255.255
Routing entry for 172.16.255.255/32
 Known via "ospf 1", distance 110, metric 2, type intra area
 Last update from 172.16.23.2 on GigabitEthernet1/0/2, 00:34:08 ago
 Routing Descriptor Blocks:
   172.16.23.2, from 172.16.255.2, 00:34:08 ago, via GigabitEthernet1/0/2
     Route metric is 2, traffic share count is 1
  * 172.16.13.1, from 172.16.255.1, 1w4d ago, via GigabitEthernet1/0/1
     Route metric is 2, traffic share count is 1
```
The following example shows the output for the **show ip rpf** command on leaf switch 1:

```
Leaf-01# show ip rpf 172.16.255.255
RPF information for ? (172.16.255.255)
 RPF interface: GigabitEthernet1/0/2
 RPF neighbor: ? (172.16.23.2)
 RPF route/mask: 172.16.255.255/32
 RPF type: unicast (ospf 1)
  Doing distance-preferred lookups across tables
 RPF topology: ipv4 multicast base, originated from ipv4 unicast base
```
The following example shows the output for the **show ip mroute** command on leaf switch 1:

```
Leaf-01# show ip mroute 225.0.0.101
IP Multicast Routing Table
Flags: D - Dense, S - Sparse, B - Bidir Group, s - SSM Group, C - Connected,
       L - Local, P - Pruned, R - RP-bit set, F - Register flag,
      T - SPT-bit set, J - Join SPT, M - MSDP created entry, E - Extranet,
      X - Proxy Join Timer Running, A - Candidate for MSDP Advertisement,
      U - URD, I - Received Source Specific Host Report,
       Z - Multicast Tunnel, z - MDT-data group sender,
       Y - Joined MDT-data group, y - Sending to MDT-data group,
       G - Received BGP C-Mroute, g - Sent BGP C-Mroute,
      N - Received BGP Shared-Tree Prune, n - BGP C-Mroute suppressed,
      Q - Received BGP S-A Route, q - Sent BGP S-A Route,
      V - RD & Vector, v - Vector, p - PIM Joins on route,
       x - VxLAN group, c - PFP-SA cache created entry,
       * - determined by Assert, * - iif-starg configured on rpf intf
Outgoing interface flags: H - Hardware switched, A - Assert winner, p - PIM Join
Timers: Uptime/Expires
Interface state: Interface, Next-Hop or VCD, State/Mode
(*, 225.0.0.101), 8w2d/stopped, RP 172.16.255.255, flags: SJCFx
  Incoming interface: GigabitEthernet1/0/2, RPF nbr 172.16.23.2
  Outgoing interface list:
   Tunnel0, Forward/Sparse-Dense, 1w5d/00:01:01
(172.16.254.4, 225.0.0.101), 00:00:21/00:02:38, flags: JTx
  Incoming interface: GigabitEthernet1/0/2, RPF nbr 172.16.23.2
  Outgoing interface list:
    Tunnel0, Forward/Sparse-Dense, 00:00:21/00:02:38
(172.16.254.3, 225.0.0.101), 00:00:43/00:02:46, flags: FTx
  Incoming interface: Loopback1, RPF nbr 0.0.0.0
  Outgoing interface list:
   GigabitEthernet1/0/2, Forward/Sparse, 00:00:43/00:02:46
```
#### **Leaf Switch 2**

The following example shows the output for the **show ip ospf neighbor** command on leaf switch 2:

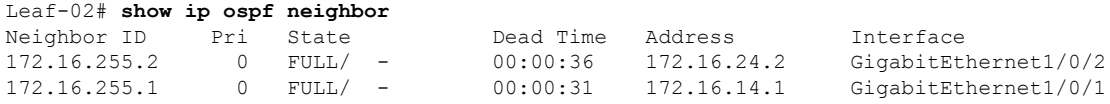

The following example shows the output for the **show bgp l2vpn evpn summary** command on leaf switch 2:

```
Leaf-02# show bgp l2vpn evpn summary
BGP router identifier 172.16.255.4, local AS number 65003
BGP table version is 83, main routing table version 83
25 network entries using 8600 bytes of memory
36 path entries using 7488 bytes of memory
23/15 BGP path/bestpath attribute entries using 6624 bytes of memory
1 BGP AS-PATH entries using 40 bytes of memory
19 BGP extended community entries using 984 bytes of memory
0 BGP route-map cache entries using 0 bytes of memory
0 BGP filter-list cache entries using 0 bytes of memory
BGP using 23736 total bytes of memory
BGP activity 95/64 prefixes, 207/163 paths, scan interval 60 secs
25 networks peaked at 21:31:21 Jun 4 2020 UTC (2d23h ago)
```
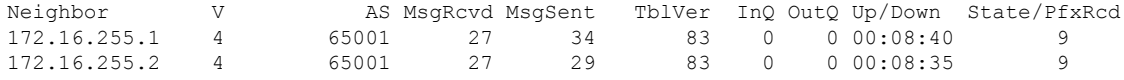

The following example shows the output for the **show bgpl2vpnevpnroute-type** command on leaf switch 2 for route type 2 and the IP address of host device 2:

```
Leaf-02# show bgp l2vpn evpn route-type 2 0 44d3ca286cc1 10.1.101.12
BGP routing table entry for [2][172.16.254.4:101][0][48][44D3CA286CC1][32][10.1.101.12]/24,
version 4
Paths: (1 available, best #1, table evi 101)
  Advertised to update-groups:
     \mathcal{P}Refresh Epoch 1
 Local
    :: (via default) from 0.0.0.0 (172.16.255.4)
      Origin incomplete, localpref 100, weight 32768, valid, sourced, local, best
      EVPN ESI: 00000000000000000000, Label1 10101, Label2 50901
      Extended Community: RT:1:1 RT:65003:101 ENCAP:8
        Router MAC:7C21.0DBD.9548
      Local irb vxlan vtep:
        vrf:green, l3-vni:50901
        local router mac:7C21.0DBD.9548
        core-irb interface:Vlan901
       vtep-ip:172.16.254.4
      rx pathid: 0, tx pathid: 0x0
      net: 0x7F84B8F2D778, path: 0x7F84BB3149F0, pathext: 0x7F84BB526788
      flags: net: 0x0, path: 0x4000028000003, pathext: 0x81
      Updated on Jun 4 2020 21:30:20 UTC
```
The following example shows the output for the **show bgpl2vpnevpnroute-type** command on leaf switch 2 for route type 2 and the IP address of host device 1:

```
Leaf-02# show bgp l2vpn evpn route-type 2 0 f4cfe24334c1 10.1.101.11
BGP routing table entry for [2][172.16.254.3:101][0][48][F4CFE24334C1][32][10.1.101.11]/24,
version 72
Paths: (2 available, best #2, table EVPN-BGP-Table)
 Advertised to update-groups:
     2
  Refresh Epoch 1
  65001 65002
    172.16.254.3 (metric 3) (via default) from 172.16.255.1 (172.16.255.1)
      Origin incomplete, localpref 100, valid, external
      EVPN ESI: 00000000000000000000, Label1 10101, Label2 50901
      Extended Community: RT:1:1 RT:65003:101 ENCAP:8
       Router MAC:10B3.D56A.8FC8
      rx pathid: 0, tx pathid: 0
      net: 0x7F84B8F2E958, path: 0x7F84BB313FD0, pathext: 0x0
      flags: net: 0x0, path: 0x3, pathext: 0x0
      Updated on Jun 7 2020 20:44:45 UTC
  Refresh Epoch 1
  65001 65002
    172.16.254.3 (metric 3) (via default) from 172.16.255.2 (172.16.255.2)
      Origin incomplete, localpref 100, valid, external, best
      EVPN ESI: 00000000000000000000, Label1 10101, Label2 50901
      Extended Community: RT:1:1 RT:65003:101 ENCAP:8
       Router MAC:10B3.D56A.8FC8
      rx pathid: 0, tx pathid: 0x0
      net: 0x7F84B8F2E958, path: 0x7F84BB313178, pathext: 0x7F84BB526548
      flags: net: 0x0, path: 0x3, pathext: 0x81
      Updated on Jun 7 2020 20:44:44 UTC
```

```
BGP routing table entry for [2][172.16.254.4:101][0][48][F4CFE24334C1][32][10.1.101.11]/24,
version 78
Paths: (1 available, best #1, table evi 101)
 Not advertised to any peer
 Refresh Epoch 1
  65001 65002, imported path from
[2][172.16.254.3:101][0][48][F4CFE24334C1][32][10.1.101.11]/24 (global)
    172.16.254.3 (metric 3) (via default) from 172.16.255.2 (172.16.255.2)
      Origin incomplete, localpref 100, valid, external, best
      EVPN ESI: 00000000000000000000, Label1 10101, Label2 50901
      Extended Community: RT:1:1 RT:65003:101 ENCAP:8
       Router MAC:10B3.D56A.8FC8
      rx pathid: 0, tx pathid: 0x0
     net: 0x7F84B8F2D358, path: 0x7F84BB314258, pathext: 0x7F84BB5265A8, exp net:
0x7F84B8F2E958
      flags: net: 0x0, path: 0x4000000000003, pathext: 0x81
      Updated on Jun 7 2020 20:44:44 UTC
```
The following example shows the output for the **show l2vpn evpn mac ip** command on leaf switch  $2^{\cdot}$ 

```
Leaf-02# show l2vpn evpn mac ip
IP Address EVI VLAN MAC Address Next Hop(s)
------------------------- ----- ----- -------------- -------------------------
10.1.101.11 101 101 f4cf.e243.34c1 172.16.254.3
10.1.101.12 101 101 44d3.ca28.6cc1 Gi1/0/10:101
10.1.102.11 102 102 f4cf.e243.34c2 172.16.254.3
10.1.102.12 102 102 44d3.ca28.6cc2 Gi1/0/10:102
```
The following example shows the output for the **show ip pim neighbor** command on leaf switch 2:

```
Leaf-02# show ip pim neighbor
PIM Neighbor Table
Mode: B - Bidir Capable, DR - Designated Router, N - Default DR Priority,
      P - Proxy Capable, S - State Refresh Capable, G - GenID Capable,
     L - DR Load-balancing Capable
Neighbor Interface Uptime/Expires Ver DR<br>Address Pri
                                                                      Prio/Mode
172.16.14.1 GigabitEthernet1/0/1 1w4d/00:01:42 v2 1 / S P G<br>172.16.24.2 GigabitEthernet1/0/2 1w4d/00:01:19 v2 1 / S P G
172.16.24.2 GigabitEthernet1/0/2 1w4d/00:01:19
```
The following example shows the output for the **show ip pim rp mapping** command on leaf switch 2:

```
Leaf-02# show ip pim rp mapping
PIM Group-to-RP Mappings
```
Group(s): 224.0.0.0/4, Static RP: 172.16.255.255 (?)

The following example shows the output for the **show ip ro** command on leaf switch 2:

```
Leaf-02# show ip ro 172.16.255.255
Routing entry for 172.16.255.255/32
 Known via "ospf 1", distance 110, metric 2, type intra area
 Last update from 172.16.14.1 on GigabitEthernet1/0/1, 3d00h ago
 Routing Descriptor Blocks:
  * 172.16.24.2, from 172.16.255.2, 3d00h ago, via GigabitEthernet1/0/2
     Route metric is 2, traffic share count is 1
```

```
172.16.14.1, from 172.16.255.1, 3d00h ago, via GigabitEthernet1/0/1
 Route metric is 2, traffic share count is 1
```
The following example shows the output for the **show ip rpf** command on leaf switch 2:

```
Leaf-02# show ip rpf 172.16.255.255
RPF information for ? (172.16.255.255)
 RPF interface: GigabitEthernet1/0/2
 RPF neighbor: ? (172.16.24.2)
 RPF route/mask: 172.16.255.255/32
 RPF type: unicast (ospf 1)
 Doing distance-preferred lookups across tables
 RPF topology: ipv4 multicast base, originated from ipv4 unicast base
```
The following example shows the output for the **show ip mroute** command on leaf switch 2:

```
Leaf-02# show ip mroute 225.0.0.101
IP Multicast Routing Table
Flags: D - Dense, S - Sparse, B - Bidir Group, s - SSM Group, C - Connected,
       L - Local, P - Pruned, R - RP-bit set, F - Register flag,
       T - SPT-bit set, J - Join SPT, M - MSDP created entry, E - Extranet,
      X - Proxy Join Timer Running, A - Candidate for MSDP Advertisement,
      U - URD, I - Received Source Specific Host Report,
       Z - Multicast Tunnel, z - MDT-data group sender,
       Y - Joined MDT-data group, y - Sending to MDT-data group,
       G - Received BGP C-Mroute, g - Sent BGP C-Mroute,
      N - Received BGP Shared-Tree Prune, n - BGP C-Mroute suppressed,
       Q - Received BGP S-A Route, q - Sent BGP S-A Route,
       V - RD & Vector, v - Vector, p - PIM Joins on route,
       x - VxLAN group, c - PFP-SA cache created entry,
       * - determined by Assert, # - iif-starg configured on rpf intf
Outgoing interface flags: H - Hardware switched, A - Assert winner, p - PIM Join
Timers: Uptime/Expires
Interface state: Interface, Next-Hop or VCD, State/Mode
(*, 225.0.0.101), 2w3d/stopped, RP 172.16.255.255, flags: SJCFx
  Incoming interface: GigabitEthernet1/0/2, RPF nbr 172.16.24.2
  Outgoing interface list:
   Tunnel0, Forward/Sparse-Dense, 2d23h/00:01:40
(172.16.254.4, 225.0.0.101), 00:00:31/00:02:58, flags: FTx
  Incoming interface: Loopback1, RPF nbr 0.0.0.0
  Outgoing interface list:
   GigabitEthernet1/0/2, Forward/Sparse, 00:00:31/00:02:58
(172.16.254.3, 225.0.0.101), 00:00:52/00:02:07, flags: JTx
  Incoming interface: GigabitEthernet1/0/2, RPF nbr 172.16.24.2
  Outgoing interface list:
    Tunnel0, Forward/Sparse-Dense, 00:00:52/00:02:07
```
I

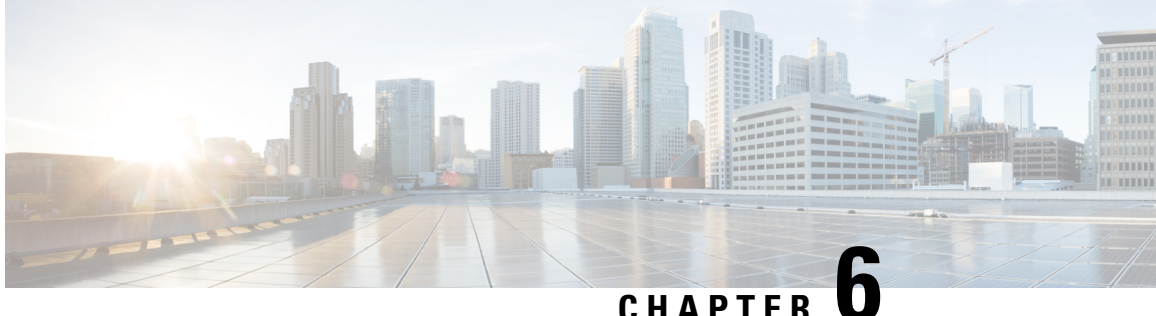

# **Configuring DHCP Relay in a BGP EVPN VXLAN Fabric**

- [Restrictions](#page-210-0) for DHCP Relay in a BGP EVPN VXLAN Fabric, on page 197
- [Information](#page-210-1) About DHCP Relay in a BGP EVPN VXLAN Fabric, on page 197
- How to [Configure](#page-212-0) DHCP Relay in a BGP EVPN VXLAN Fabric, on page 199
- [Configuration](#page-216-0) Examples for DHCP Relay in a BGP EVPN VXLAN Fabric, on page 203
- Additional [References](#page-234-0) for DHCP Relay in a BGP EVPN VXLAN Fabric, on page 221

### <span id="page-210-1"></span><span id="page-210-0"></span>**Restrictions for DHCP Relay in a BGP EVPN VXLAN Fabric**

DHCPv6 prefix delegation is not supported.

## **Information About DHCP Relay in a BGP EVPN VXLAN Fabric**

Networks use DHCP relay to forward DHCP packets between host devices and a DHCP server. In a BGP EVPN VXLAN fabric, you can configure a VTEP as a relay agent to provide DCHP relay services in a multi-tenant VXLAN environment.

When a network uses DHCP relay, DHCP messages move through the same switch in both directions. DHCP relay generally uses the gateway IP address (GiAddr) for scope selection and DHCP response messages. In a BGP EVPN VXLAN fabric that has distributed IP anycast gateway enabled, DHCP messages can return to any switch that hosts the respective GiAddr.

Deploying DHCP relay in an EVPN VXLAN network requires a different method for scope selection and a unique IP address for each switch in the network. The unique Loopback interface for a switch becomes the GiAddr that a switch uses to respond to the correct switch. DHCP option 82, also referred to as DHCP option VPN, is used for scope selection based on the Layer 2 VNI.

In a multi-tenant EVPN environment, DHCP relay uses the following sub-options of option 82:

#### • **Sub-Option 151(0x97)—Virtual Subnet Selection:**

The virtual subnet selection sub-option is used to convey VRF-related information to the DHCP server in an MPLS VPN and a VXLAN EVPN multi-tenant environment.

RFC [6607](https://tools.ietf.org/html/rfc6607) provides the definition for this sub-option.

#### • **Sub-Option 11(0xb)—Server ID Override**

The server identifier or server ID override sub-option allows the DHCP relay agent to specify a new value for the server ID option. The DHCP server inserts this new value in the reply packet. This sub-option allows the DHCP relay agent to act as the actual DHCP server. The DHCP relay agent begins to receive all the renew requests instead of the DHCP server. The server ID override sub-option contains the incoming interface IP address. The DHCP client accesses the DHCP relay agent using the incoming interface IP address. The DHCP client uses this information to send all the renew and release request packets to the DHCP relay agent. The DHCP relay agent adds all the appropriate sub-options and then forwards the renew and release request packets to the original DHCP server.

For this function, Cisco's proprietary implementation is sub-option  $152(0x98)$ . To implement the suboption and manage the function, run the **ip dhcp relay sub-option type cisco** command in global configuration mode on the VTEP that acts as the DHCP relay agent.

RFC [5107](https://tools.ietf.org/html/rfc5107) provides the definition for this sub-option.

#### • **Sub-Option 5(0x5)—Link Selection:**

The link selection sub-option provides a mechanism to separate the subnet or link, on which the DHCP client resides, from the GiAddr. The DHCP server uses this mechanism to communicate with the DHCP relay agent. The DHCP relay agent sets the sub-option to the correct subscriber subnet. The DHCP server then uses this value to assign an IP address different from the GiAddr. The DHCP relay agent sets the GiAddr to its own IP address to ensure that it is possible to forward the DHCP messages over the network.

For this function, Cisco's proprietary implementation is sub-option  $150(0x96)$ . To manage the function, run the **ip dhcp relay sub-option type cisco** command in global configuration mode on the VTEP that acts as the DHCP relay agent.

RFC [3527](https://tools.ietf.org/html/rfc3527) provides the definition for this sub-option.

### **DHCP Relay on VTEPs**

DHCP relay is generally configured on the default gateway that faces the DHCP client. You can configure a VTEP as a DHCP relay agent in different ways to automate IP addressing. The configuration depends on whether the DHCP server is present in the same network, the same VRF, or a different VRF compared to the DHCP client. When the DHCP server and DHCP client are in different VRFs, traffic is forwarded across the tenant or VRF boundaries.

The following are the common DHCP relay deployment scenarios for a BGP EVPN VXLAN fabric:

**1.** DHCP server is in the Layer 3 default VRF and DHCP client is in the tenant VRF.

See [Example:](#page-217-0) DHCP Server is in the Layer 3 Default VRF and the DHCP Client is in the Tenant VRF, on [page](#page-217-0) 204 for a configuration example.

**2.** DHCP server and DHCP client are in the same tenant VRF.

See Example: DHCP Server and DHCP Client are in the Same Tenant VRF, on page 209 for a configuration example.

**3.** DHCP server and DHCP client are in different tenant VRFs.

See Example: DHCP Client and DHCP Server are in Different Tenant VRFs, on page 212 for a configuration example.

**4.** DHCP server is in a non-default non-VXLAN VRF and DHCP client is in the tenant VRF.

See Example: DHCP Server is in a non-Default, [non-VXLAN](#page-230-0) VRF and DHCP Client is in the Tenant [VRF,](#page-230-0) on page 217 for a configuration example.

## <span id="page-212-0"></span>**How to Configure DHCP Relay in a BGP EVPN VXLAN Fabric**

You must configure EVPN VXLAN Layer 2 and Layer 3 overlay networks before configuring BGP EVPN VXLAN interworking with DHCP relay. See How to [Configure](#page-114-0) EVPN VXLAN Integrated Routing and [Bridging](#page-114-0) for detailed steps.

Perform the following set of procedures to configure BGP EVPN VLAN interworking with DHCP relay:

### **Configuring DHCP Relay on a VTEP**

To configure DHCP relay on a VTEP, perform the following steps:

#### **Procedure**

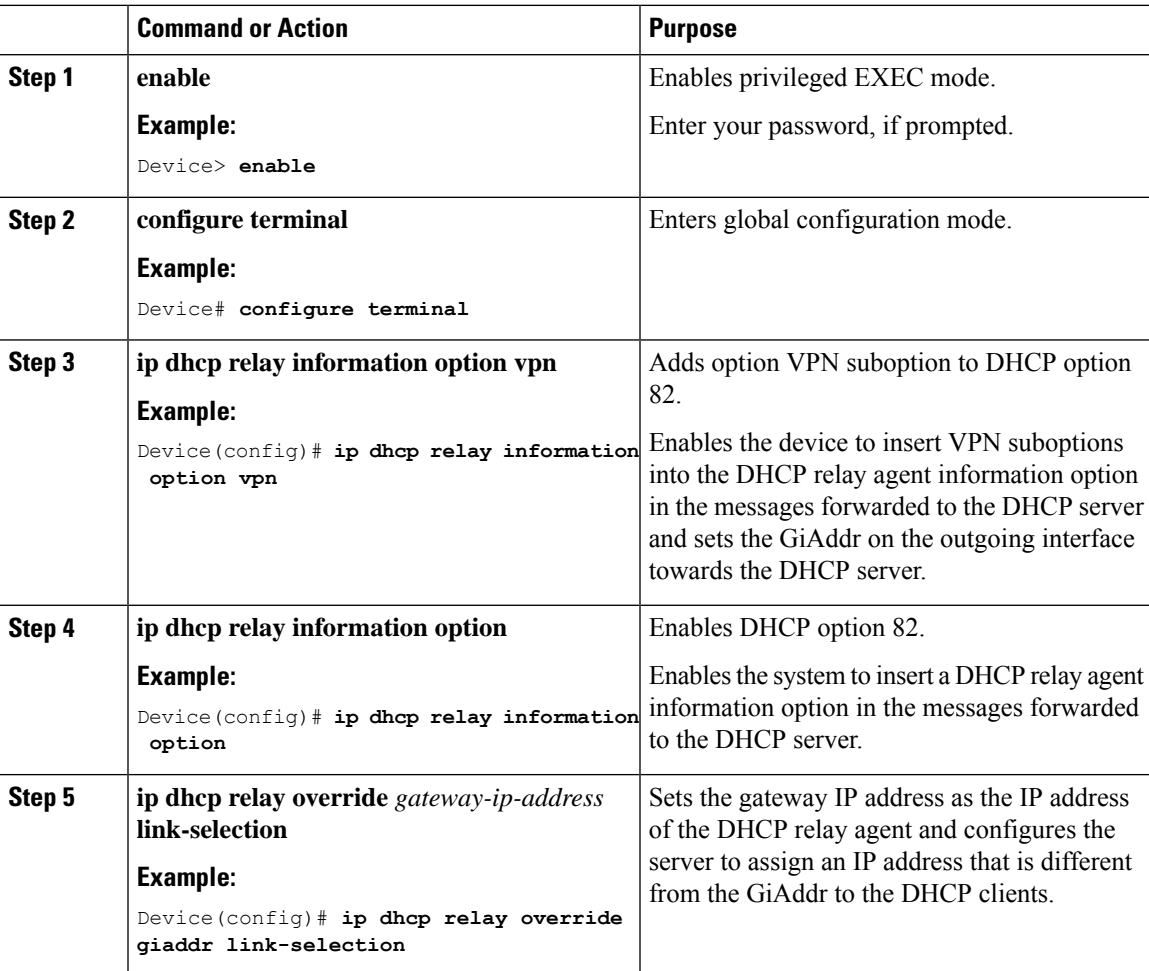

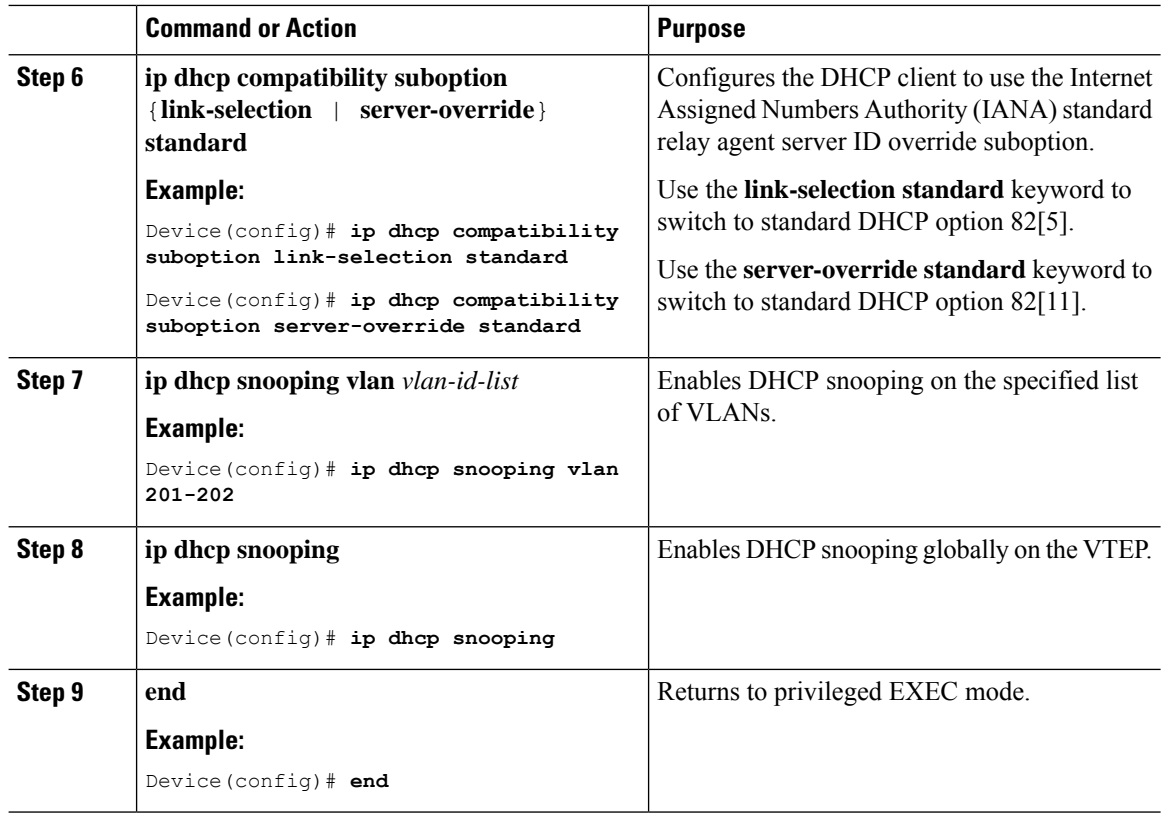

### **Configuring DHCP Relay on the Access SVI of a VTEP**

Perform this procedure on all the VTEPs for each VLAN that is associated with the Layer 2 VNI configured in the EVPN VXLAN network.

To configure DHCP relay on the access SVI of a VTEP, perform the following steps:

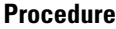

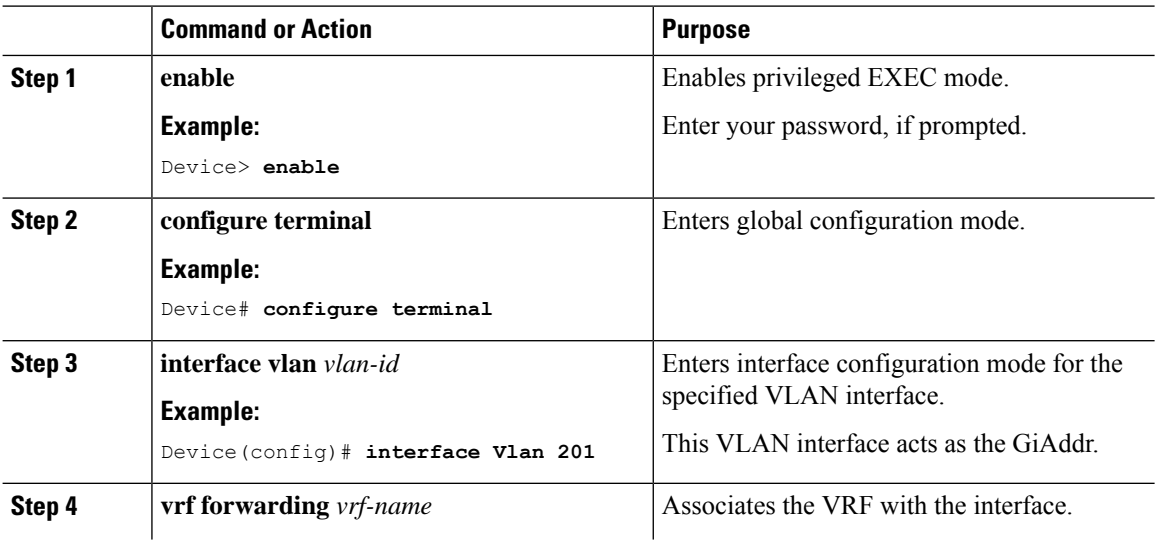

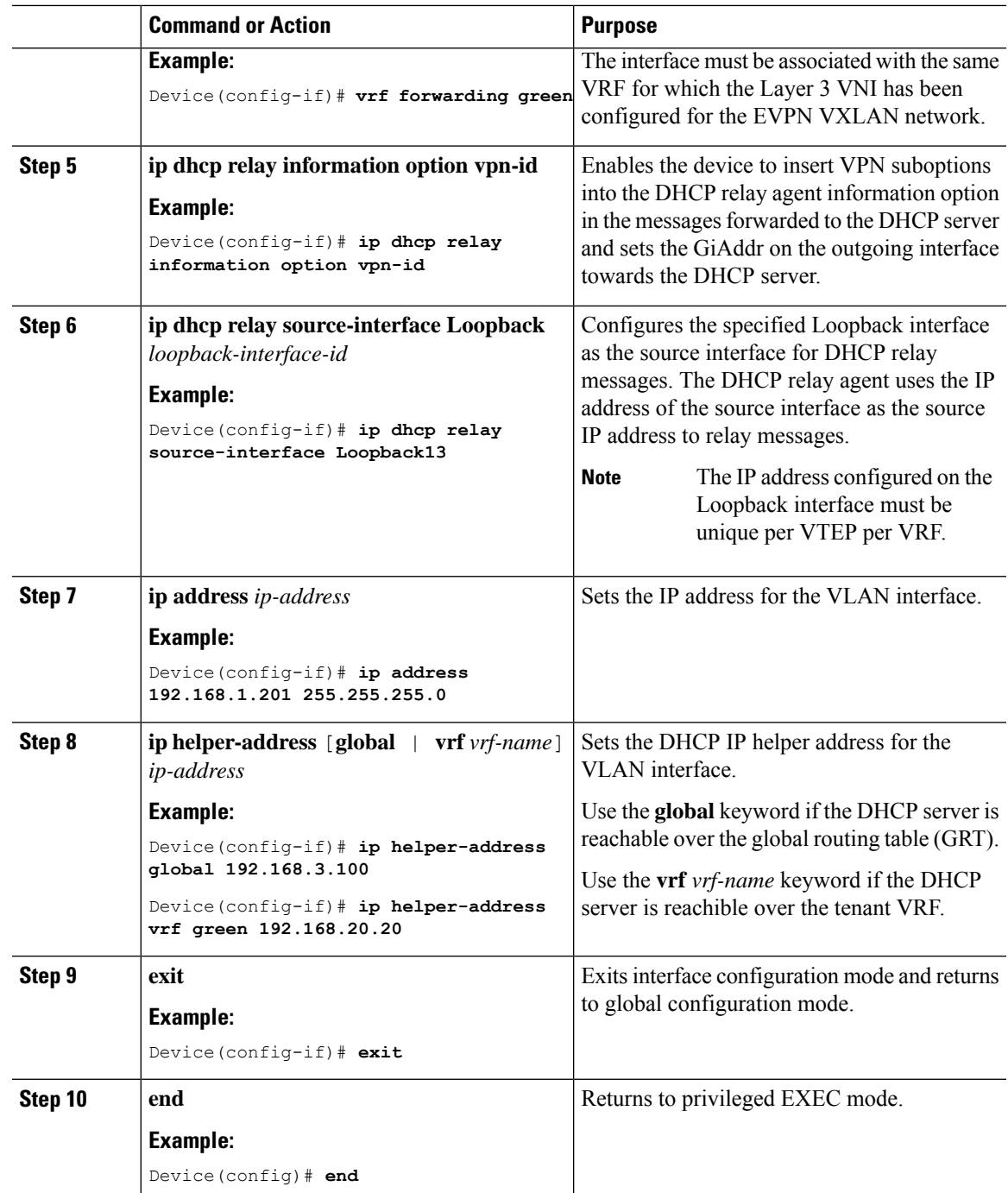

### **Configuring theLayer 3orRouted Interface ontheBorderVTEPforDHCPServer Reachability**

DHCP server reachability can be achieved through a physical Layer 3 interface (or subinterface), a dot1Q interface, an SVI, or a Layer 3 Portchannel interface (or subinterface).

**Note** This task is optional if you implement plain IP address forwarding in the respective VRF.

To configure the Layer 3 or routed interface on the border VTEP for external connectivity, perform the following steps:

#### **Procedure**

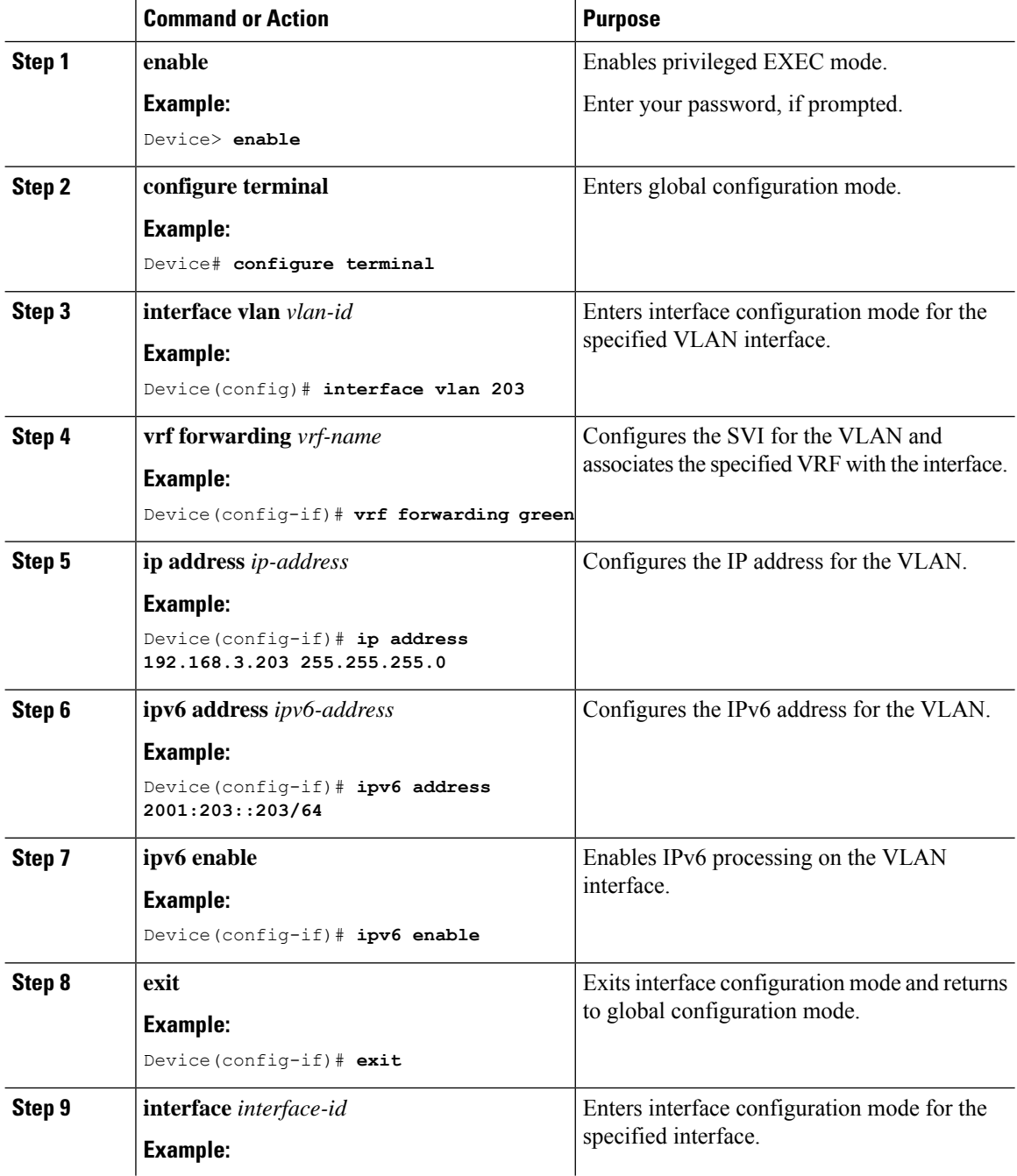
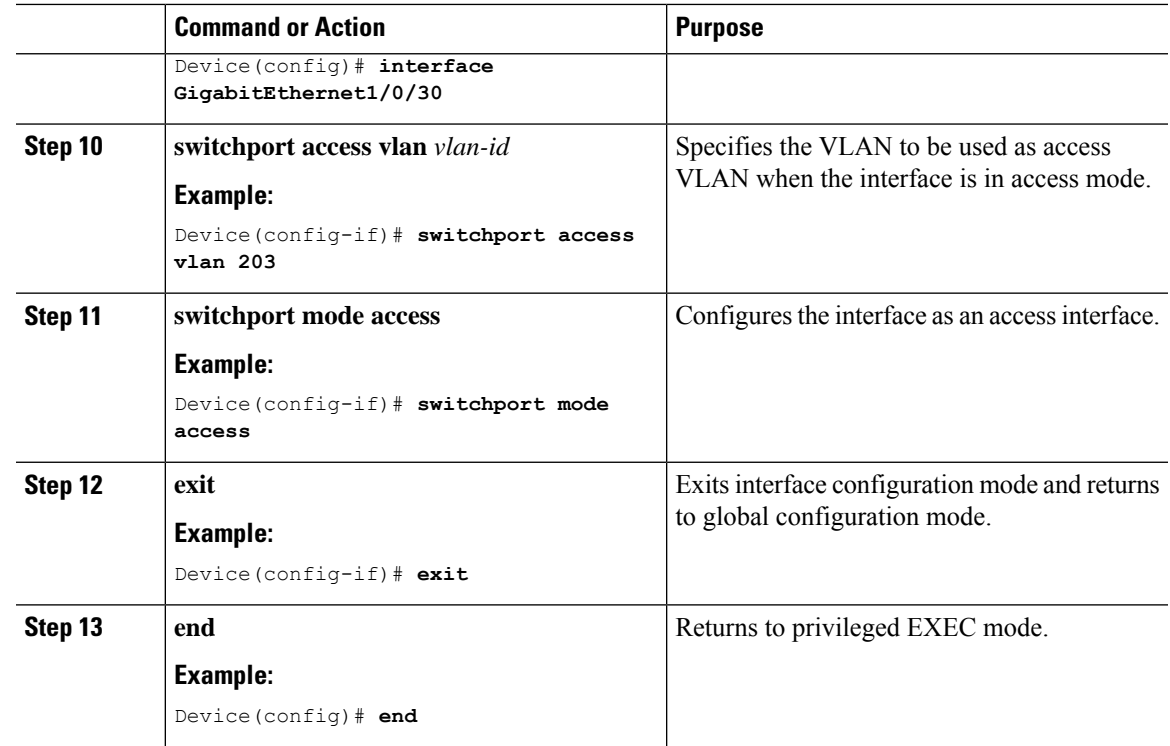

# <span id="page-216-0"></span>**Configuration Examples for DHCP Relay in a BGP EVPN VXLAN Fabric**

This section provides configuration examples for DHCP relay in a BGP EVPN VXLAN fabric for the following scenarios using the topology in Figure 18: DHCP Relay [Deployment](#page-217-0) in a BGP EVPN VXLAN Fabric, on [page](#page-217-0) 204.

- [Example:](#page-217-1) DHCP Server is in the Layer 3 Default VRF and the DHCP Client is in the Tenant VRF
- [Example:](#page-222-0) DHCP Server and DHCP Client are in the Same Tenant VRF
- [Example:](#page-225-0) DHCP Client and DHCP Server are in Different Tenant VRFs
- Example: DHCP Server is in a non-Default, [non-VXLAN](#page-230-0) VRF and DHCP Client is in the Tenant VRF

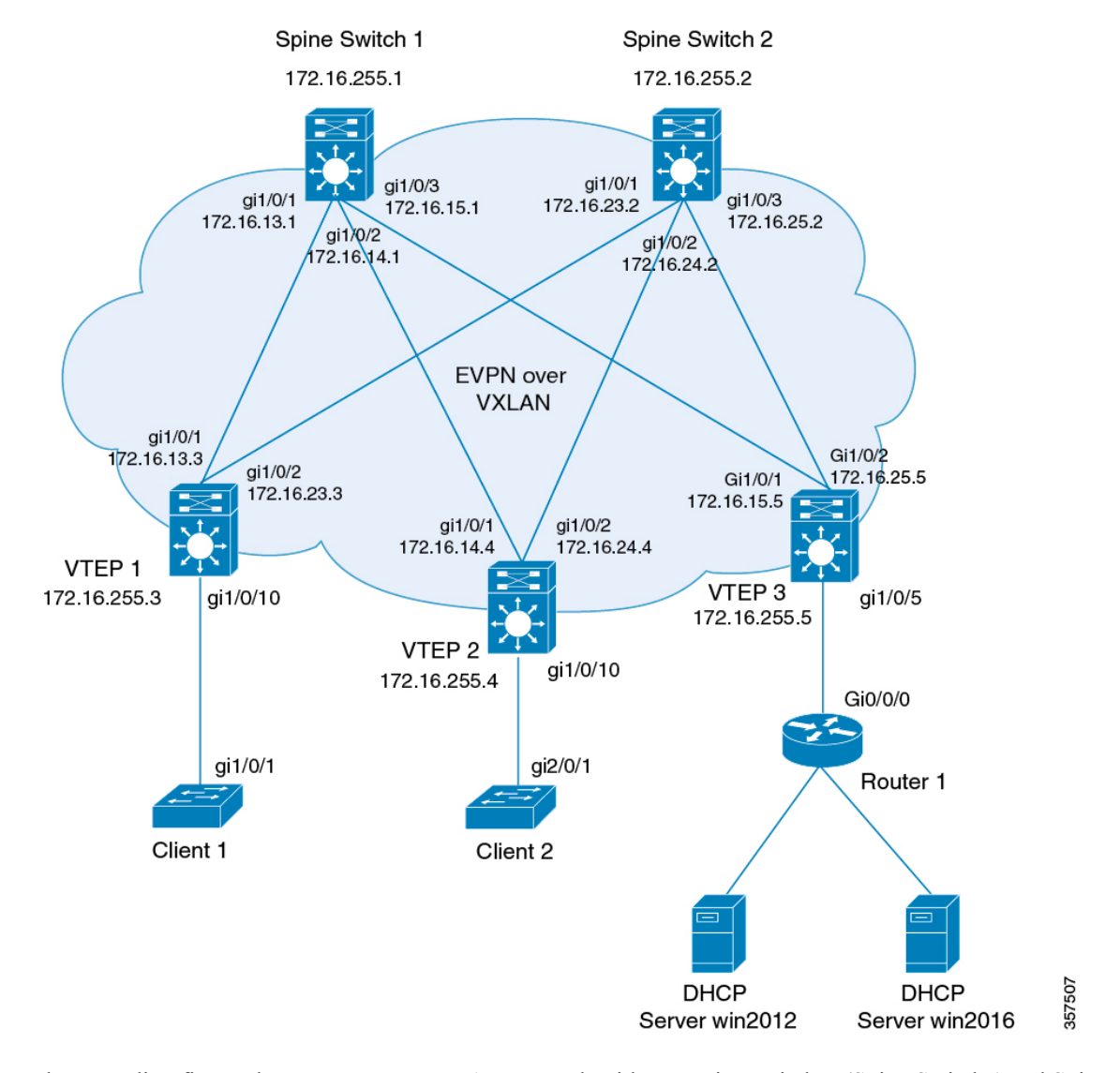

#### <span id="page-217-0"></span>**Figure 18: DHCP Relay Deployment in <sup>a</sup> BGP EVPN VXLAN Fabric**

The preceding figure shows an EVPN VXLAN network with two spine switches (Spine Switch 1 and Spine Switch 2) and three leaf switches (VTEP1, VTEP 2, and VTEP 3). VTEP 3 is connected to two DHCP servers. VTEP 1 and VTEP 2 are connected to a single DHCP client each.

### <span id="page-217-1"></span>**Example: DHCP Server is in the Layer 3 Default VRF and the DHCP Client is in the Tenant VRF**

This example shows how to configure DHCP relay deployment in a BGP EVPN VXLAN fabric for the topology in Figure 18: DHCP Relay [Deployment](#page-217-0) in a BGP EVPN VXLAN Fabric when the DHCP server and the DHCP client are in the same tenant VRF. The DHCP server is reachable over global routing table (GRT).

The following tables provide sample configurations for the DHCP server and VTEP 1:

Table 20: Configuring DHCP when DHCP Server is in the Layer 3 Default VRF and DHCP Client is in the Tenant VRF

**DHCP Configuration Snippet <snip: only the relevant configuration is shown>** ip dhcp-relay source-interface Loopback0 ip dhcp relay information option vpn ip dhcp relay information option ip dhcp compatibility suboption link-selection standard ip dhcp compatibility suboption server-override standard ip dhcp snooping vlan 101-102,201-202 ip dhcp snooping ! interface Loopback0 ip address 172.16.255.3 255.255.255.255 ip ospf 1 area 0 ! interface Vlan101 vrf forwarding green ip address 10.1.101.1 255.255.255.0 ip helper-address global 192.168.20.20 ! interface Vlan102 vrf forwarding green ip address 10.1.102.1 255.255.255.0 ip helper-address global 192.168.20.20 ! interface Vlan201 vrf forwarding red ip address 10.2.201.1 255.255.255.0 ip helper-address global 192.168.20.20 ! **<snip: only the relevant configuration is shown>**

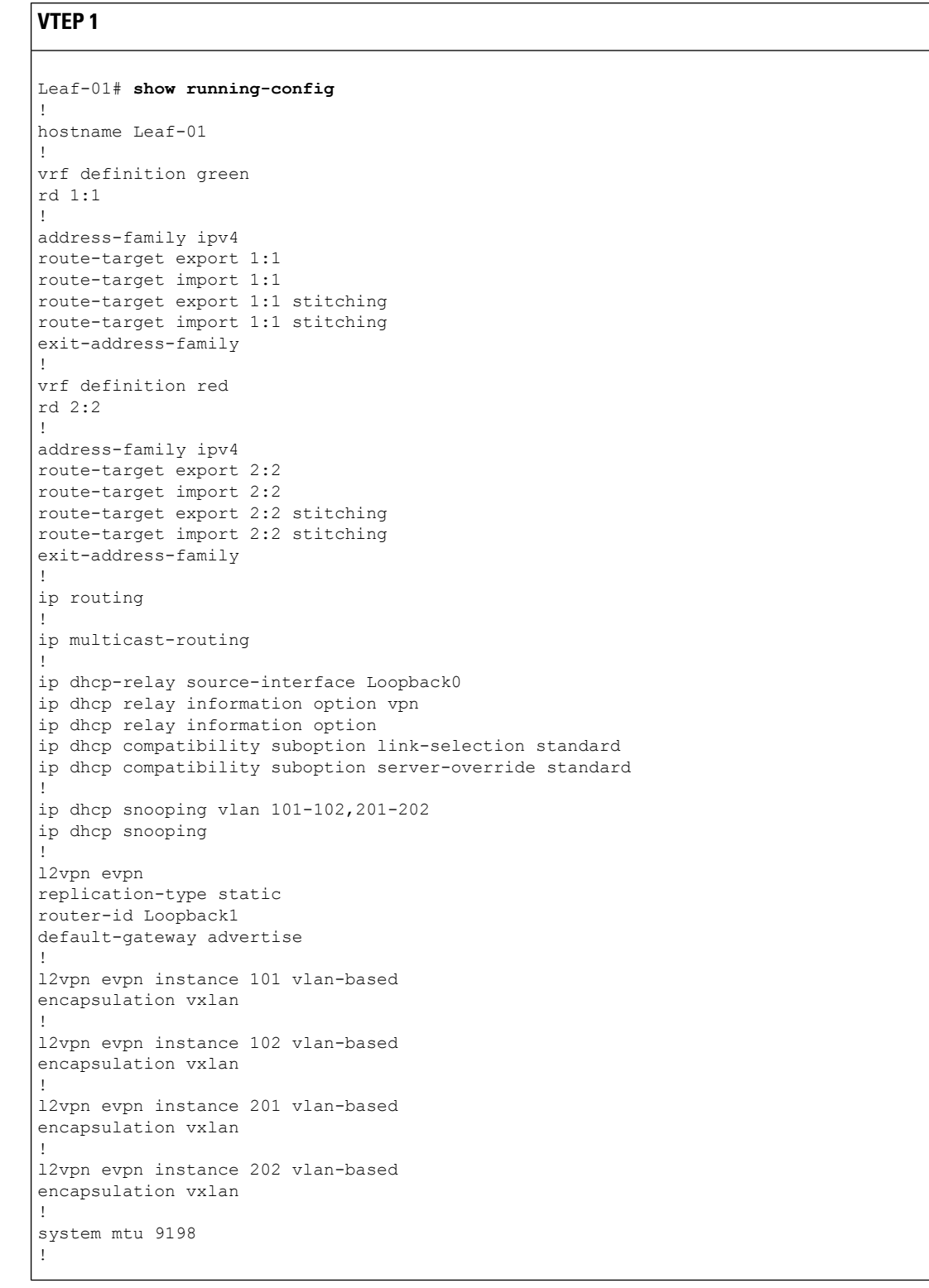

Table 21: Configuring VTEP 1 when DHCP Server is in the Layer 3 Default VRF and DHCP Client is in the Tenant VRF

```
vlan configuration 101
member evpn-instance 101 vni 10101
vlan configuration 102
member evpn-instance 102 vni 10102
vlan configuration 201
member evpn-instance 201 vni 10201
vlan configuration 202
member evpn-instance 202 vni 10202
vlan configuration 901
member vni 50901
vlan configuration 902
member vni 50902
!
interface Loopback0
ip address 172.16.255.3 255.255.255.255
ip ospf 1 area 0
!
interface Loopback1
ip address 172.16.254.3 255.255.255.255
ip pim sparse-mode
ip ospf 1 area 0
!
interface GigabitEthernet1/0/1
no switchport
ip address 172.16.13.3 255.255.255.0
ip pim sparse-mode
ip ospf network point-to-point
ip ospf 1 area 0
!
interface GigabitEthernet1/0/2
no switchport
ip address 172.16.23.3 255.255.255.0
ip pim sparse-mode
ip ospf network point-to-point
ip ospf 1 area 0
!
interface GigabitEthernet1/0/10
switchport mode trunk
!
interface Vlan101
vrf forwarding green
ip address 10.1.101.1 255.255.255.0
ip helper-address global 192.168.20.20
!
interface Vlan102
vrf forwarding green
ip address 10.1.102.1 255.255.255.0
ip helper-address global 192.168.20.20
!
interface Vlan201
vrf forwarding red
ip address 10.2.201.1 255.255.255.0
ip helper-address global 192.168.20.20
!
interface Vlan202
vrf forwarding red
ip address 10.2.202.1 255.255.255.0
ip helper-address global 192.168.20.20
!
```

```
interface Vlan901
vrf forwarding green
ip unnumbered Loopback0
no autostate
!
interface Vlan902
vrf forwarding red
ip unnumbered Loopback0
no autostate
!
!
interface nve1
no ip address
source-interface Loopback1
host-reachability protocol bgp
member vni 10101 mcast-group 225.0.0.101
member vni 10102 mcast-group 225.0.0.102
member vni 10201 mcast-group 225.0.0.201
member vni 10202 mcast-group 225.0.0.202
member vni 50901 vrf green
member vni 50902 vrf red
!
router ospf 1
router-id 172.16.255.3
!
router bgp 65001
bgp router-id interface Loopback0
bgp log-neighbor-changes
no bgp default ipv4-unicast
neighbor 172.16.255.1 remote-as 65001
neighbor 172.16.255.1 update-source Loopback0
neighbor 172.16.255.2 remote-as 65001
neighbor 172.16.255.2 update-source Loopback0
!
address-family ipv4
exit-address-family
!
address-family l2vpn evpn
neighbor 172.16.255.1 activate
neighbor 172.16.255.1 send-community both
neighbor 172.16.255.2 activate
neighbor 172.16.255.2 send-community both
exit-address-family
!
address-family ipv4 vrf green
advertise l2vpn evpn
redistribute connected
redistribute static
exit-address-family
!
address-family ipv4 vrf red
advertise l2vpn evpn
redistribute connected
redistribute static
exit-address-family
!
ip pim rp-address 172.16.255.255
!
end
Leaf-01#
```
Ш

Return to [Configuration](#page-216-0) Examples for DHCP Relay in a BGP EVPN VXLAN Fabric, on page 203.

### <span id="page-222-0"></span>**Example: DHCP Server and DHCP Client are in the Same Tenant VRF**

This example shows how to configure DHCP relay deployment in a BGP EVPN VXLAN fabric for the topology in Figure 18: DHCP Relay [Deployment](#page-217-0) in a BGP EVPN VXLAN Fabric when the DHCP server and the DHCP client are in the same tenant VRF. The DHCP server is reachable over this common tenant VRF.

The following tables provide sample configurations for the DHCP server and VTEP 1:

**Table 22: Configuring DHCP when DHCP Server and DHCP Client are in the Same Tenant VRF**

```
DHCP Configuration Snippet
<snip: only the relevant configuration is shown>
ip dhcp relay information option vpn
ip dhcp relay information option
ip dhcp compatibility suboption link-selection standard
ip dhcp compatibility suboption server-override standard
ip dhcp snooping vlan 101-102,201-202
ip dhcp snooping
!
interface Loopback101
 vrf forwarding green
 ip address 10.1.251.1 255.255.255.255
!
interface Vlan101
 vrf forwarding green
 ip dhcp relay source-interface Loopback101
 ip address 10.1.101.1 255.255.255.0
 ip helper-address 192.168.20.20
!
interface Vlan102
 vrf forwarding green
 ip dhcp relay source-interface Loopback101
 ip address 10.1.102.1 255.255.255.0
 ip helper-address 192.168.20.20
<snip: only the relevant configuration is shown>
```

| VTEP 1                                                       |  |
|--------------------------------------------------------------|--|
| $Leaf-01#$ show running-config                               |  |
|                                                              |  |
| hostname Leaf-01<br>T                                        |  |
| vrf definition green                                         |  |
| rd 1:1                                                       |  |
| T                                                            |  |
| address-family ipv4                                          |  |
| route-target export 1:1<br>route-target import 1:1           |  |
| route-target export 1:1 stitching                            |  |
| route-target import 1:1 stitching                            |  |
| exit-address-family                                          |  |
|                                                              |  |
| ip routing                                                   |  |
| ip multicast-routing                                         |  |
|                                                              |  |
| ip dhcp relay information option vpn                         |  |
| ip dhcp relay information option                             |  |
| ip dhcp compatibility suboption link-selection standard      |  |
| ip dhcp compatibility suboption server-override standard     |  |
| ip dhcp snooping vlan $101-102, 201-202$                     |  |
| ip dhcp snooping                                             |  |
|                                                              |  |
| 12vpn evpn                                                   |  |
| replication-type static                                      |  |
| router-id Loopback1                                          |  |
| default-gateway advertise                                    |  |
| 12vpn evpn instance 101 vlan-based                           |  |
| encapsulation vxlan                                          |  |
| Τ.                                                           |  |
| 12vpn evpn instance 102 vlan-based                           |  |
| encapsulation vxlan                                          |  |
| 12vpn evpn instance 201 vlan-based                           |  |
| encapsulation vxlan                                          |  |
|                                                              |  |
| 12vpn evpn instance 202 vlan-based                           |  |
| encapsulation vxlan                                          |  |
| T                                                            |  |
| system mtu 9198                                              |  |
| vlan configuration 101                                       |  |
| member evpn-instance 101 vni 10101                           |  |
| vlan configuration 102                                       |  |
| member evpn-instance 102 vni 10102                           |  |
| vlan configuration 201<br>member evpn-instance 201 vni 10201 |  |
| vlan configuration 202                                       |  |
| member evpn-instance 202 vni 10202                           |  |
| vlan configuration 901                                       |  |
| member vni 50901                                             |  |
| vlan configuration 902                                       |  |
| member vni 50902                                             |  |
| Ţ.                                                           |  |

**Table 23: Configuring VTEP 1 when DHCP Server and DHCP Client are in the Same Tenant VRF**

```
interface Loopback0
ip address 172.16.255.3 255.255.255.255
ip ospf 1 area 0
!
interface Loopback1
ip address 172.16.254.3 255.255.255.255
ip pim sparse-mode
ip ospf 1 area 0
!
interface Loopback101
vrf forwarding green
ip address 10.1.251.1 255.255.255.255
!
interface GigabitEthernet1/0/1
no switchport
ip address 172.16.13.3 255.255.255.0
ip pim sparse-mode
ip ospf network point-to-point
ip ospf 1 area 0
!
interface GigabitEthernet1/0/2
no switchport
ip address 172.16.23.3 255.255.255.0
ip pim sparse-mode
ip ospf network point-to-point
ip ospf 1 area 0
!
interface GigabitEthernet1/0/10
switchport mode trunk
!
interface Vlan101
vrf forwarding green
ip dhcp relay source-interface Loopback101
ip address 10.1.101.1 255.255.255.0
ip helper-address 192.168.20.20
!
interface Vlan102
vrf forwarding green
ip dhcp relay source-interface Loopback101
ip address 10.1.102.1 255.255.255.0
ip helper-address 192.168.20.20
!
interface Vlan901
vrf forwarding green
ip unnumbered Loopback0
no autostate
!
```

```
interface nve1
no ip address
source-interface Loopback1
host-reachability protocol bgp
member vni 10101 mcast-group 225.0.0.101
member vni 10102 mcast-group 225.0.0.102
member vni 50901 vrf green
!
router ospf 1
router-id 172.16.255.3
!
router bgp 65001
bgp router-id interface Loopback0
bgp log-neighbor-changes
no bgp default ipv4-unicast
neighbor 172.16.255.1 remote-as 65001
neighbor 172.16.255.1 update-source Loopback0
neighbor 172.16.255.2 remote-as 65001
neighbor 172.16.255.2 update-source Loopback0
!
address-family ipv4
exit-address-family
!
address-family l2vpn evpn
neighbor 172.16.255.1 activate
neighbor 172.16.255.1 send-community both
neighbor 172.16.255.2 activate
neighbor 172.16.255.2 send-community both
exit-address-family
!
address-family ipv4 vrf green
advertise l2vpn evpn
redistribute connected
redistribute static
exit-address-family
!
ip pim rp-address 172.16.255.255
!
end
!
Leaf-01#
```
Return to [Configuration](#page-216-0) Examples for DHCP Relay in a BGP EVPN VXLAN Fabric, on page 203.

### <span id="page-225-0"></span>**Example: DHCP Client and DHCP Server are in Different Tenant VRFs**

This example shows how to configure DHCP relay deployment in a BGP EVPN VXLAN fabric for the topology in Figure 18: DHCP Relay [Deployment](#page-217-0) in a BGP EVPN VXLAN Fabric when the DHCP server and the DHCP client are in different tenant VRFs. The DHCP server is reachable over a VRF that is different from the client's VRF.

The following tables provide sample configurations for the DHCP server and VTEP 1:

**Table 24: Configuring DHCP when DHCP Server and DHCP Client are in Different Tenant VRFs**

**DHCP Configuration Snippet <snip: only the relevant configuration is shown>** ip dhcp relay information option vpn ip dhcp relay information option ip dhcp compatibility suboption link-selection standard ip dhcp compatibility suboption server-override standard ip dhcp snooping vlan 101-102,201-202 ip dhcp snooping ! interface Loopback101 vrf forwarding green ip address 10.1.251.1 255.255.255.255 ! interface Vlan201 vrf forwarding red ip dhcp relay source-interface Loopback101 ip address 10.2.201.1 255.255.255.0 ip helper-address vrf green 192.168.20.20 **<snip: only the relevant configuration is shown>**

| <b>VTEP1</b>                                                                                                    |
|----------------------------------------------------------------------------------------------------|
| $Leaf-01#$ show running-config                                                                                                    |
| hostname Leaf-01                                                                                                    |
| vrf definition green                                                                                                    |
| rd 1:1<br>Ţ                                                                                                    |
| address-family ipv4                                                                                                    |
| route-target export 1:1                                                                                                    |
| route-target import 1:1                                                                                                    |
| route-target export 1:1 stitching                                                                                                   |
| route-target import 1:1 stitching<br>exit-address-family                                                                            |
| vrf definition red                                                                                                    |
| rd2:2<br>Ţ                                                                                                    |
| address-family ipv4                                                                                                    |
| route-target export 2:2                                                                                                    |
| route-target import 2:2                                                                                                    |
| route-target export 2:2 stitching                                                                                                   |
| route-target import 2:2 stitching<br>exit-address-family                                                                            |
| ip routing<br>л.                                                                                                    |
| ip multicast-routing                                                                                                    |
| ip dhcp relay information option vpn<br>ip dhcp relay information option<br>ip dhcp compatibility suboption link-selection standard |
| ip dhcp compatibility suboption server-override standard                                                                            |
| ip dhcp snooping vlan $101-102, 201-202$<br>ip dhcp snooping<br>л.                                                                  |
| 12vpn evpn                                                                                                    |
| replication-type static                                                                                                    |
| router-id Loopback1                                                                                                    |
| default-gateway advertise                                                                                                    |
| 12vpn evpn instance 101 vlan-based<br>encapsulation vxlan                                                                           |
| 12vpn evpn instance 102 vlan-based                                                                                                  |
| encapsulation vxlan                                                                                                    |
| 12vpn evpn instance 201 vlan-based<br>encapsulation vxlan                                                                           |
| 12vpn evpn instance 202 vlan-based<br>encapsulation vxlan<br>T                                                                      |
| system mtu 9198                                                                                                    |

**Table 25: Configuring VTEP 1 when DHCP Server and DHCP Client are in Different Tenant VRFs**

```
vlan configuration 101
member evpn-instance 101 vni 10101
vlan configuration 102
member evpn-instance 102 vni 10102
vlan configuration 201
member evpn-instance 201 vni 10201
vlan configuration 202
member evpn-instance 202 vni 10202
vlan configuration 901
member vni 50901
vlan configuration 902
member vni 50902
!
interface Loopback0
ip address 172.16.255.3 255.255.255.255
ip ospf 1 area 0
!
interface Loopback1
ip address 172.16.254.3 255.255.255.255
ip pim sparse-mode
ip ospf 1 area 0
!
interface Loopback101
vrf forwarding green
ip address 10.1.251.1 255.255.255.255
!
interface GigabitEthernet1/0/1
no switchport
ip address 172.16.13.3 255.255.255.0
ip pim sparse-mode
ip ospf network point-to-point
ip ospf 1 area 0
!
interface GigabitEthernet1/0/2
no switchport
ip address 172.16.23.3 255.255.255.0
ip pim sparse-mode
ip ospf network point-to-point
ip ospf 1 area 0
!
interface GigabitEthernet1/0/10
switchport mode trunk
!
interface Vlan101
vrf forwarding green
ip dhcp relay source-interface Loopback101
ip address 10.1.101.1 255.255.255.0
ip helper-address 192.168.20.20
!
interface Vlan102
vrf forwarding green
ip dhcp relay source-interface Loopback101
ip address 10.1.102.1 255.255.255.0
ip helper-address 192.168.20.20
```

```
interface Vlan201
vrf forwarding red
ip dhcp relay source-interface Loopback101
ip address 10.2.201.1 255.255.255.0
ip helper-address vrf green 192.168.20.20
!
interface Vlan202
vrf forwarding red
ip dhcp relay source-interface Loopback101
ip address 10.2.202.1 255.255.255.0
ip helper-address vrf green 192.168.20.20
!
interface Vlan901
vrf forwarding green
ip unnumbered Loopback0
no autostate
!
interface Vlan902
vrf forwarding red
ip unnumbered Loopback0
no autostate
!
!
interface nve1
no ip address
source-interface Loopback1
host-reachability protocol bgp
member vni 10101 mcast-group 225.0.0.101
member vni 10102 mcast-group 225.0.0.102
member vni 10201 mcast-group 225.0.0.201
member vni 10202 mcast-group 225.0.0.202
member vni 50901 vrf green
member vni 50902 vrf red
!
router ospf 1
router-id 172.16.255.3
!
router bgp 65001
bgp router-id interface Loopback0
bgp log-neighbor-changes
no bgp default ipv4-unicast
neighbor 172.16.255.1 remote-as 65001
neighbor 172.16.255.1 update-source Loopback0
neighbor 172.16.255.2 remote-as 65001
neighbor 172.16.255.2 update-source Loopback0
!
address-family ipv4
exit-address-family
!
address-family l2vpn evpn
neighbor 172.16.255.1 activate
neighbor 172.16.255.1 send-community both
neighbor 172.16.255.2 activate
neighbor 172.16.255.2 send-community both
exit-address-family
!
```
Ш

#### **VTEP 1**

```
address-family ipv4 vrf green
advertise l2vpn evpn
redistribute connected
redistribute static
exit-address-family
!
address-family ipv4 vrf red
advertise l2vpn evpn
redistribute connected
redistribute static
exit-address-family
!
ip pim rp-address 172.16.255.255
!
end
Leaf-01#
```
**DHCP Configuration Snippet**

Return to [Configuration](#page-216-0) Examples for DHCP Relay in a BGP EVPN VXLAN Fabric, on page 203.

### <span id="page-230-0"></span>**Example: DHCP Server is in a non-Default, non-VXLAN VRF and DHCP Client is in the Tenant VRF**

This example shows how to configure DHCP relay deployment in a BGP EVPN VXLAN fabric for the topology in Figure 18: DHCP Relay [Deployment](#page-217-0) in a BGP EVPN VXLAN Fabric when the DHCP server is in a non-default, non-VXLAN VRF and the DHCP client is in the tenant VRF. The DHCP server is reachable over a VRF that is different from the client's VRF.

The following tables provide sample configurations for the DHCP server and VTEP 1:

Table 26: Configuring DHCP when DHCP Server is in a non-Default, non-VXLAN VRF and DHCP Client is in the Tenant VRF

| <snip: configuration="" is="" only="" relevant="" shown="" the=""></snip:>                                                                                                    |
|----------------------------------------------------------------------------------------------------|
| ip dhcp relay information option vpn<br>ip dhcp relay information option<br>ip dhcp compatibility suboption link-selection standard<br>ip dhcp compatibility suboption server-override standard<br>ip dhcp snooping vlan 101-102, 201-202<br>ip dhcp snooping |
| interface Loopback101                                                                                                    |
| vrf forwarding green<br>ip address 10.1.251.1 255.255.255.255<br>-1                                                                                                    |
| interface Vlan201                                                                                                    |
| vrf forwarding red                                                                                                    |
| ip dhcp relay source-interface Loopback101<br>ip address 10.2.201.1 255.255.255.0<br>ip helper-address vrf green 192.168.20.20                                                                                                    |
| <snip: configuration="" is="" only="" relevant="" shown="" the=""></snip:>                                                                                                    |

| VTEP 1                                                                   |
|--------------------------------------------------------------------------|
| $Leaf-01#$ show running-config<br>Ţ                                      |
| hostname Leaf-01<br>-1                                                   |
| vrf definition green                                                     |
| rd 1:1<br>Ţ.                                                             |
| address-family ipv4                                                      |
| route-target export 1:1                                                  |
| route-target import 1:1<br>route-target export 1:1 stitching             |
| route-target import 1:1 stitching                                        |
| exit-address-family                                                      |
| vrf definition red                                                       |
| rd 2:2                                                                   |
| Ţ.                                                                       |
| address-family ipv4                                                      |
| route-target export 2:2<br>route-target import 2:2                       |
| route-target export 2:2 stitching                                        |
| route-target import 2:2 stitching                                        |
| exit-address-family                                                      |
| ip routing<br>Ţ                                                          |
| ip multicast-routing                                                     |
| ip dhcp relay information option vpn<br>ip dhcp relay information option |
| ip dhcp compatibility suboption link-selection standard                  |
| ip dhcp compatibility suboption server-override standard                 |
| ip dhcp snooping vlan $101-102, 201-202$                                 |
| ip dhcp snooping                                                         |
| ÷<br>12vpn evpn                                                          |
| replication-type static                                                  |
| router-id Loopback1                                                      |
| default-gateway advertise<br>-1                                          |
| 12vpn evpn instance 101 vlan-based                                       |
| encapsulation vxlan                                                      |
| 12vpn evpn instance 102 vlan-based                                       |
| encapsulation vxlan                                                      |
|                                                                          |
| 12vpn evpn instance 201 vlan-based<br>encapsulation vxlan                |
| 12vpn evpn instance 202 vlan-based                                       |
| encapsulation vxlan                                                      |
| $\mathbf{I}$                                                             |
| system mtu 9198                                                          |
| vlan configuration 101                                                   |
| member evpn-instance 101 vni 10101<br>vlan configuration 102             |
| member evpn-instance 102 vni 10102                                       |
|                                                                          |

Table 27: Configuring VTEP 1 when the DHCP Server is in a non-Default, non-VXLAN VRF and the DHCP Client is in the Tenant VRF

```
vlan configuration 201
member evpn-instance 201 vni 10201
vlan configuration 202
member evpn-instance 202 vni 10202
vlan configuration 901
member vni 50901
vlan configuration 902
member vni 50902
!
interface Loopback0
ip address 172.16.255.3 255.255.255.255
ip ospf 1 area 0
!
interface Loopback1
ip address 172.16.254.3 255.255.255.255
ip pim sparse-mode
ip ospf 1 area 0
!
interface Loopback101
vrf forwarding green
ip address 10.1.251.1 255.255.255.255
!
interface GigabitEthernet1/0/1
no switchport
ip address 172.16.13.3 255.255.255.0
ip pim sparse-mode
ip ospf network point-to-point
ip ospf 1 area 0
!
interface GigabitEthernet1/0/2
no switchport
ip address 172.16.23.3 255.255.255.0
ip pim sparse-mode
ip ospf network point-to-point
ip ospf 1 area 0
!
interface GigabitEthernet1/0/10
switchport mode trunk
!
interface Vlan101
vrf forwarding green
ip dhcp relay source-interface Loopback101
ip address 10.1.101.1 255.255.255.0
ip helper-address 192.168.20.20
!
interface Vlan102
vrf forwarding green
ip dhcp relay source-interface Loopback101
ip address 10.1.102.1 255.255.255.0
ip helper-address 192.168.20.20
```

```
interface Vlan201
vrf forwarding red
ip dhcp relay source-interface Loopback101
ip address 10.2.201.1 255.255.255.0
ip helper-address vrf green 192.168.20.20
!
interface Vlan202
vrf forwarding red
ip dhcp relay source-interface Loopback101
ip address 10.2.202.1 255.255.255.0
ip helper-address vrf green 192.168.20.20
!
interface Vlan901
vrf forwarding green
ip unnumbered Loopback0
no autostate
!
interface Vlan902
vrf forwarding red
ip unnumbered Loopback0
no autostate
!
!
interface nve1
no ip address
source-interface Loopback1
host-reachability protocol bgp
member vni 10101 mcast-group 225.0.0.101
member vni 10102 mcast-group 225.0.0.102
member vni 10201 mcast-group 225.0.0.201
member vni 10202 mcast-group 225.0.0.202
member vni 50901 vrf green
member vni 50902 vrf red
!
router ospf 1
router-id 172.16.255.3
!
router bgp 65001
bgp router-id interface Loopback0
bgp log-neighbor-changes
no bgp default ipv4-unicast
neighbor 172.16.255.1 remote-as 65001
neighbor 172.16.255.1 update-source Loopback0
neighbor 172.16.255.2 remote-as 65001
neighbor 172.16.255.2 update-source Loopback0
!
address-family ipv4
exit-address-family
!
address-family l2vpn evpn
neighbor 172.16.255.1 activate
neighbor 172.16.255.1 send-community both
neighbor 172.16.255.2 activate
neighbor 172.16.255.2 send-community both
exit-address-family
!
```

```
address-family ipv4 vrf green
advertise l2vpn evpn
redistribute connected
redistribute static
exit-address-family
!
address-family ipv4 vrf red
advertise l2vpn evpn
redistribute connected
redistribute static
exit-address-family
!
ip pim rp-address 172.16.255.255
!
end
Leaf-01#
```
Return to [Configuration](#page-216-0) Examples for DHCP Relay in a BGP EVPN VXLAN Fabric, on page 203.

# **Additional References for DHCP Relay in a BGP EVPN VXLAN Fabric**

#### **Related Documents**

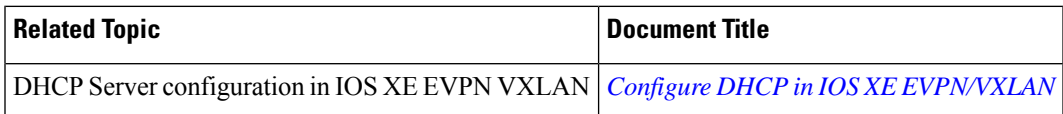

I

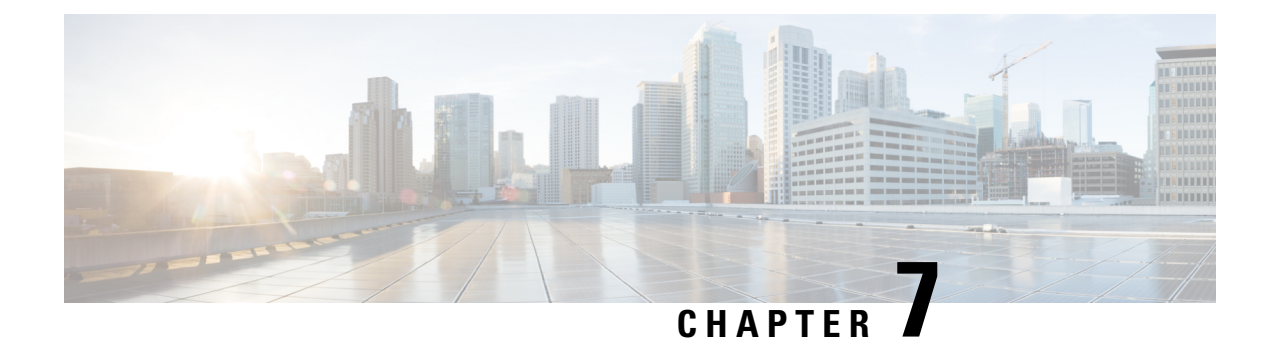

# **Configuring VXLAN-Aware Flexible Netflow**

- Restrictions for [VXLAN-Aware](#page-236-0) Flexible NetFlow, on page 223
- Information About [VXLAN-Aware](#page-236-1) Flexible NetFlow, on page 223
- How to Configure [VXLAN-Aware](#page-236-2) Flexible NetFlow, on page 223
- Configuration Examples for [VXLAN-Aware](#page-241-0) Flexible NetFlow, on page 228

## <span id="page-236-1"></span><span id="page-236-0"></span>**Restrictions for VXLAN-Aware Flexible NetFlow**

VXLAN-Aware Flexible NetFlow is not supported on the Cisco Catalyst 9600 Series Supervisor 2 Module (C9600X-SUP-2).

# **Information About VXLAN-Aware Flexible NetFlow**

Flexible NetFlow (FNF) uses flows to provide statistics for accounting, network monitoring, and network planning. VXLAN-aware FNF provides information about the VXLAN-encapsulated IPV4 and IPV6 packets in the network. VXLAN-aware FNF captures the VXLAN flow information for both bridged and routed traffic.

A flow is a unidirectional stream of packets that arrives on a source interface and has the same values for the keys. A key is an identified value for a field within the packet. You create a flow using a flow record to define the unique keys for your flow. FNF allows you to define an optimal flow record for a particular application by selecting the keys from a large collection of predefined fields. All key values must match for the packet to count in a given flow. Flows are stored in the FNF cache. You can export the data FNF gathers for your flow by using an exporter.

In a BGP EVPN VXLAN fabric, an FNF monitor is configured on the NVE interface on a VTEP and on the physical interface on a spine switch. For more information about FNF, see *Configuring Flexible NetFlow* module of the *Network Management Configuration Guide*.

## <span id="page-236-2"></span>**How to Configure VXLAN-Aware Flexible NetFlow**

To configure VXLAN-aware FNF, perform these steps:

**1.** Create a flow record by specifying key fields and non-key fields to the flow.

- **2.** Create a flow exporter by specifying the export protocol and transport destination port, source, and other parameters.
- **3.** Create a flow monitor based on the flow record and flow exporter.
- **4.** Apply the flow monitor to the network virtualization edge (NVE) interface on the VTEPs.

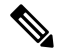

**Note**

The commands listed in this section are applicable only to VXLAN-aware FNF. For detailed steps to configure FNF, see *How to Configure Flexible Netflow* section in the *Configuring Flexible NetFlow* module of the *Network Management Configuration Guide*.

### **Configuring a Flow Record**

To configure a flow record for VXLAN-aware FNF, perform the following steps:

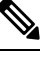

**Note** All the **match** commands listed in this configuration task are mandatory.

#### **Procedure**

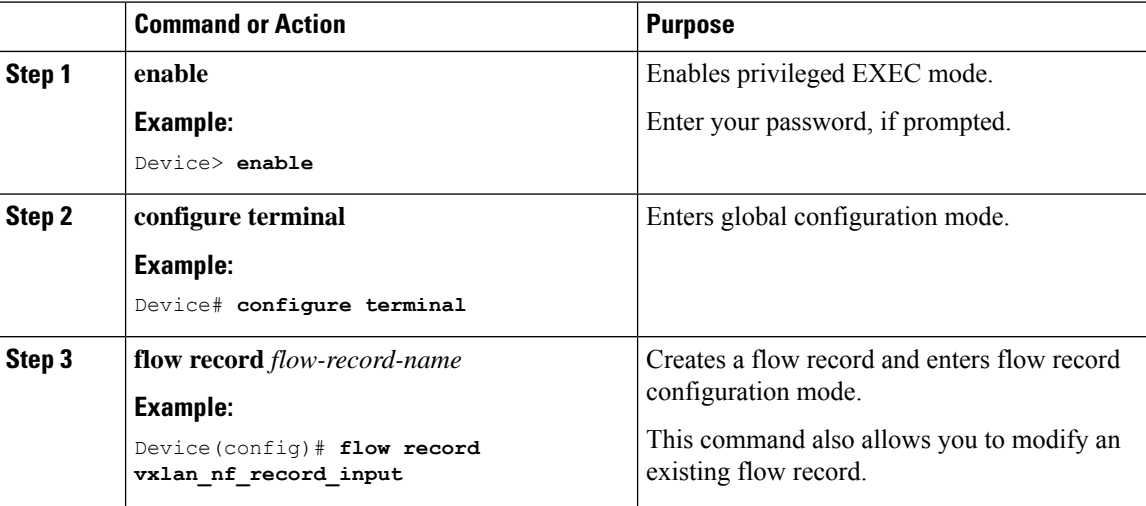

 $\mathbf{l}$ 

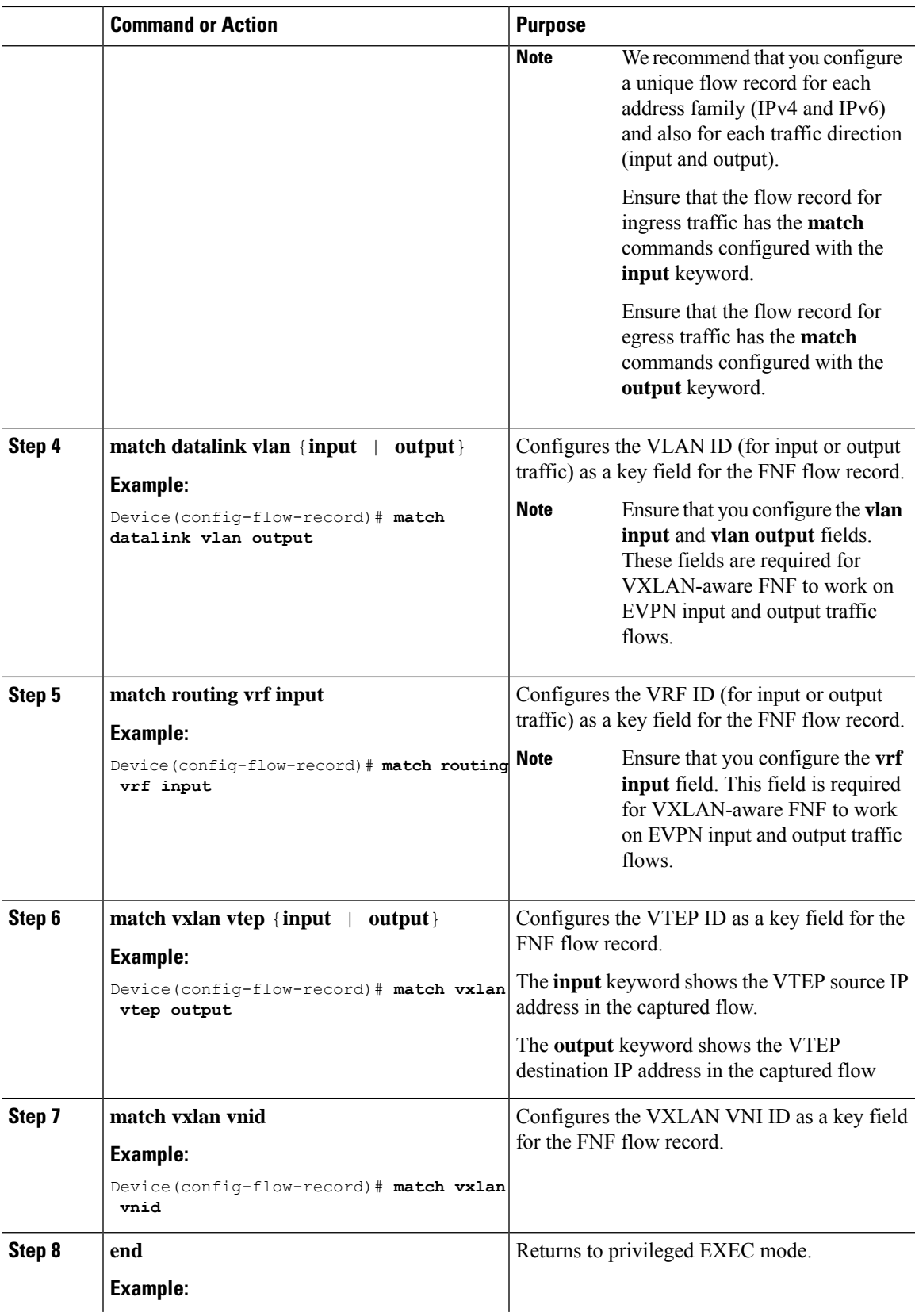

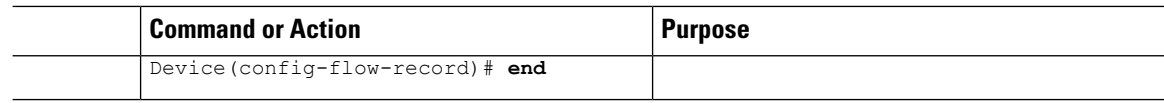

# **Configuring Flow Exporter**

To configure flow exporter for VXLAN-aware FNF, perform the following steps:

#### **Procedure**

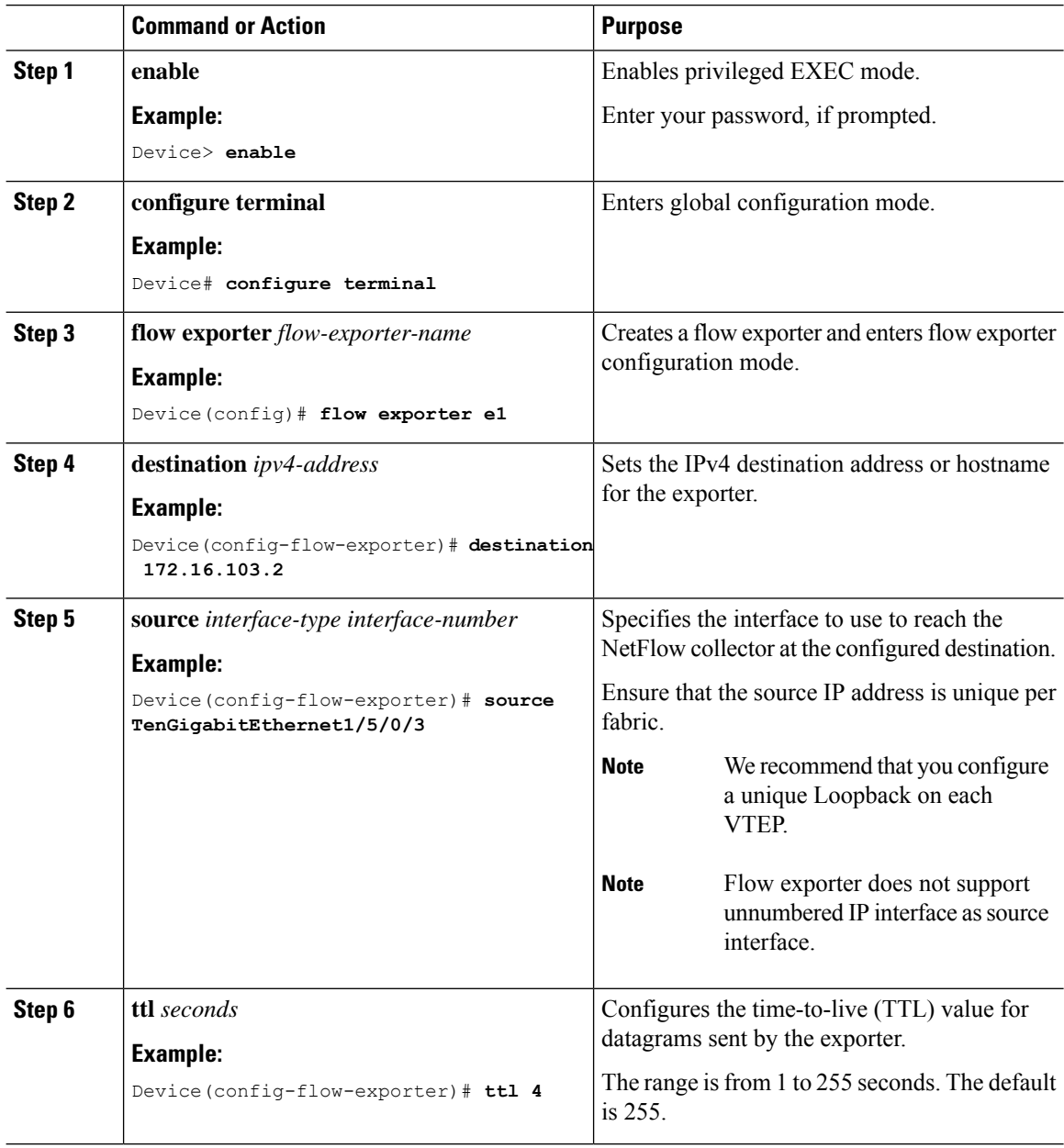

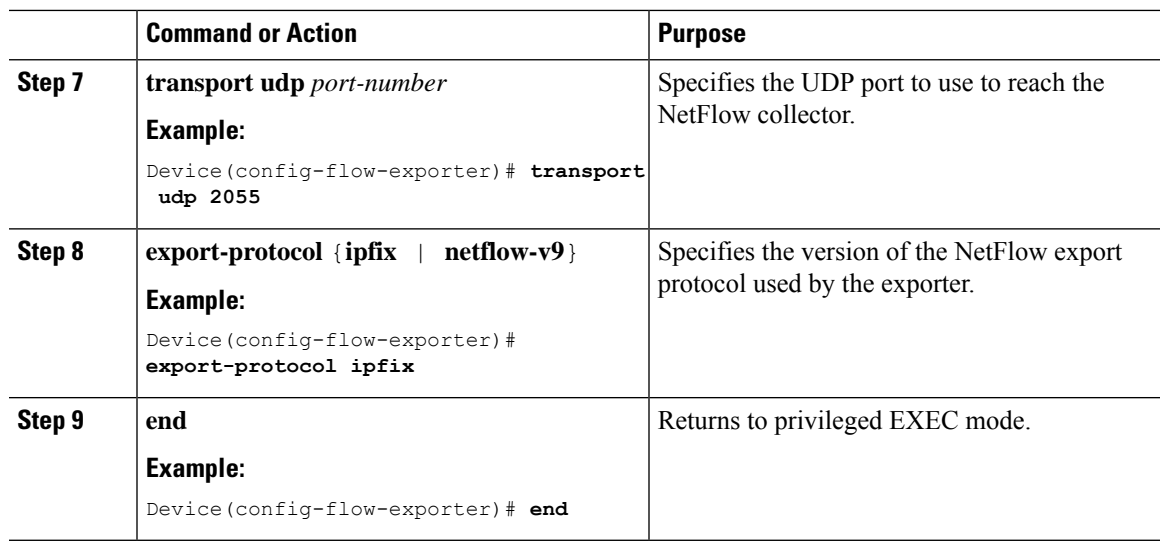

## **Configuring a Flow Monitor**

 $\overline{\phantom{a}}$ 

To configure a flow monitor for VXLAN-aware FNF, perform the following steps:

#### **Procedure**

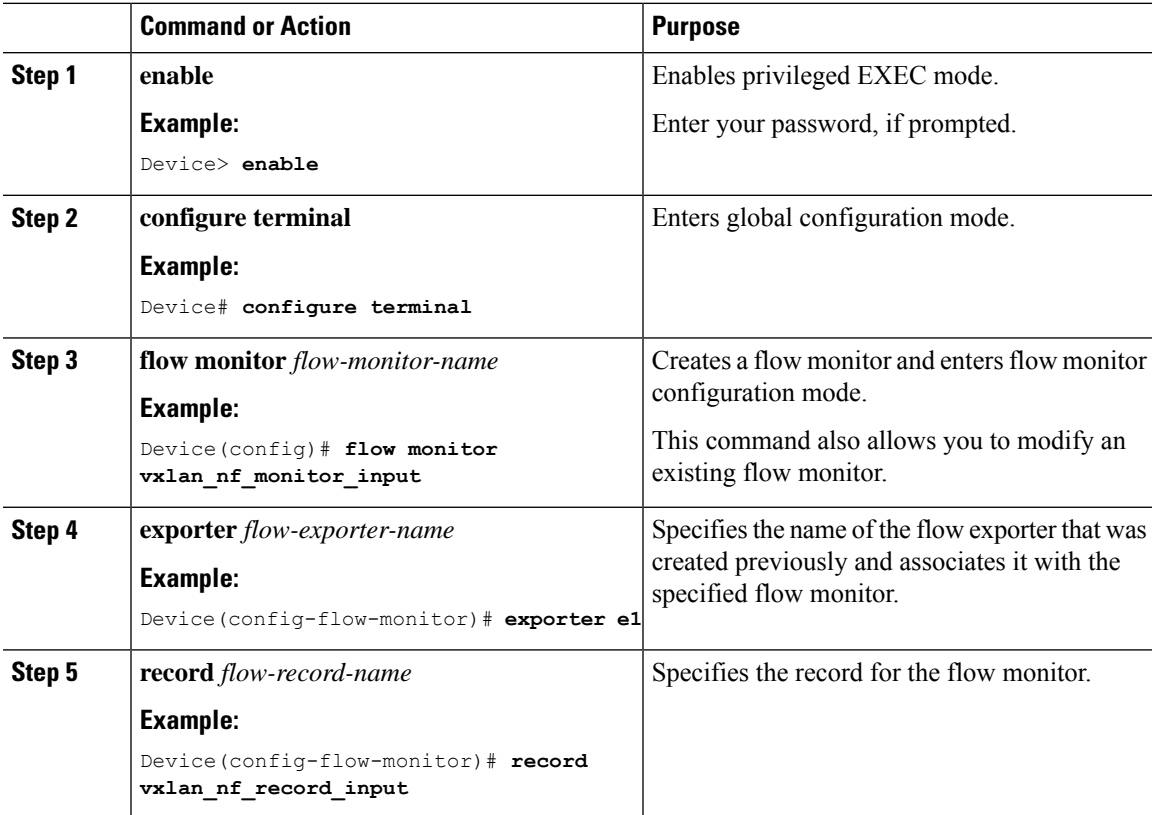

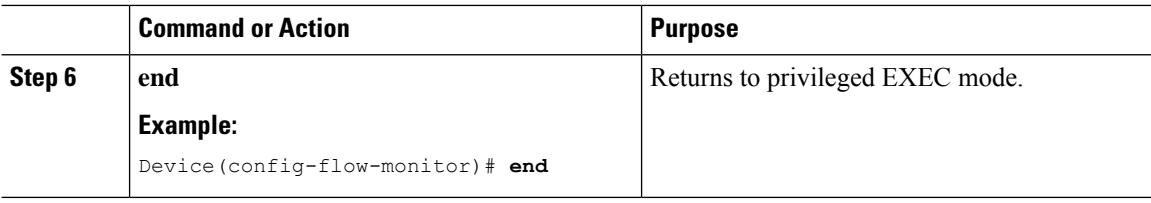

## **Configuring Flexible NetFlow on an NVE Interface**

To configure VXLAN-aware FNF on the NVE interface of a VTEP, perform the following steps:

#### **Procedure**

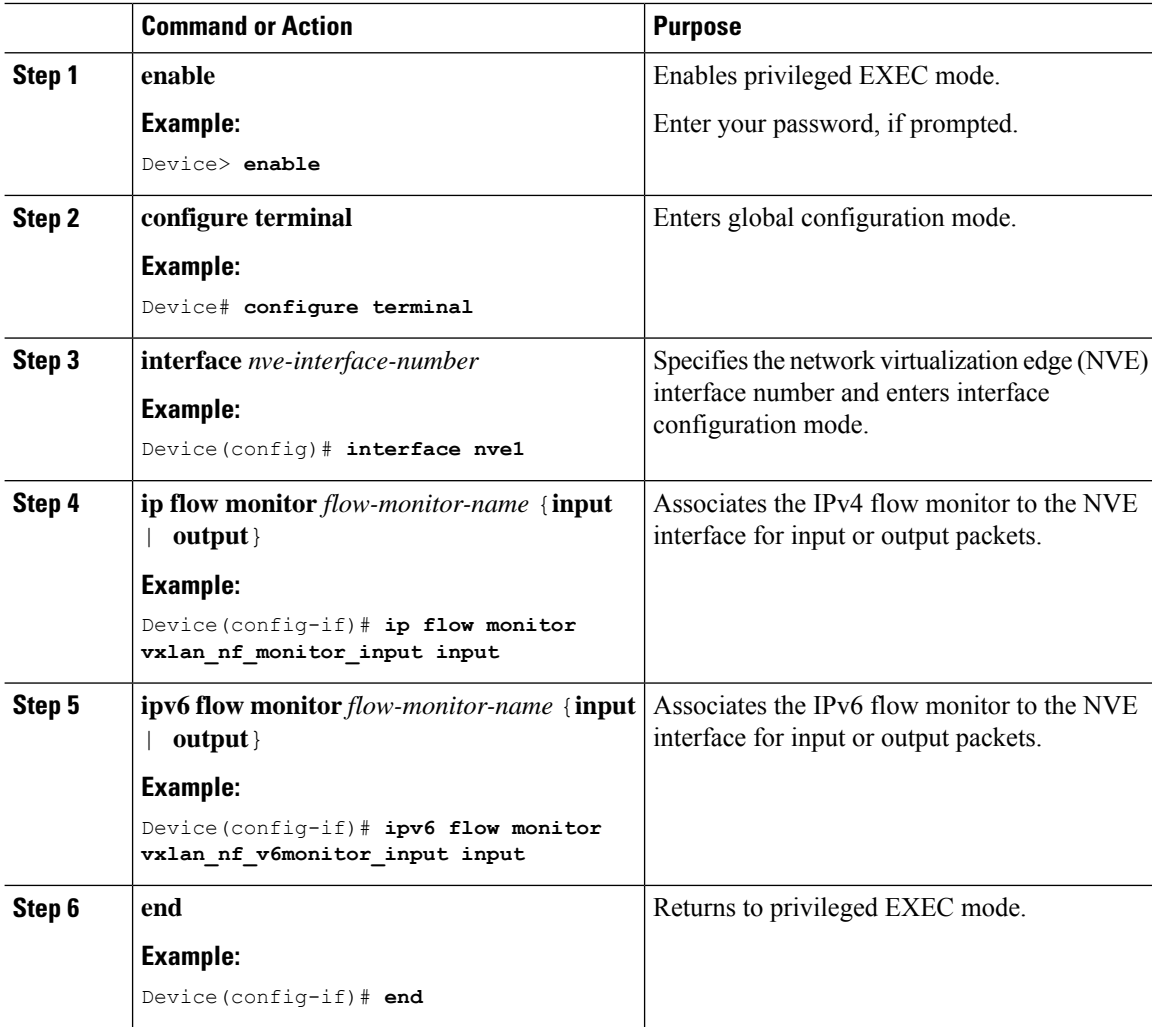

# <span id="page-241-0"></span>**Configuration Examples for VXLAN-Aware Flexible NetFlow**

This section provides configuration examples for VXLAN-aware FNF using the following topology:

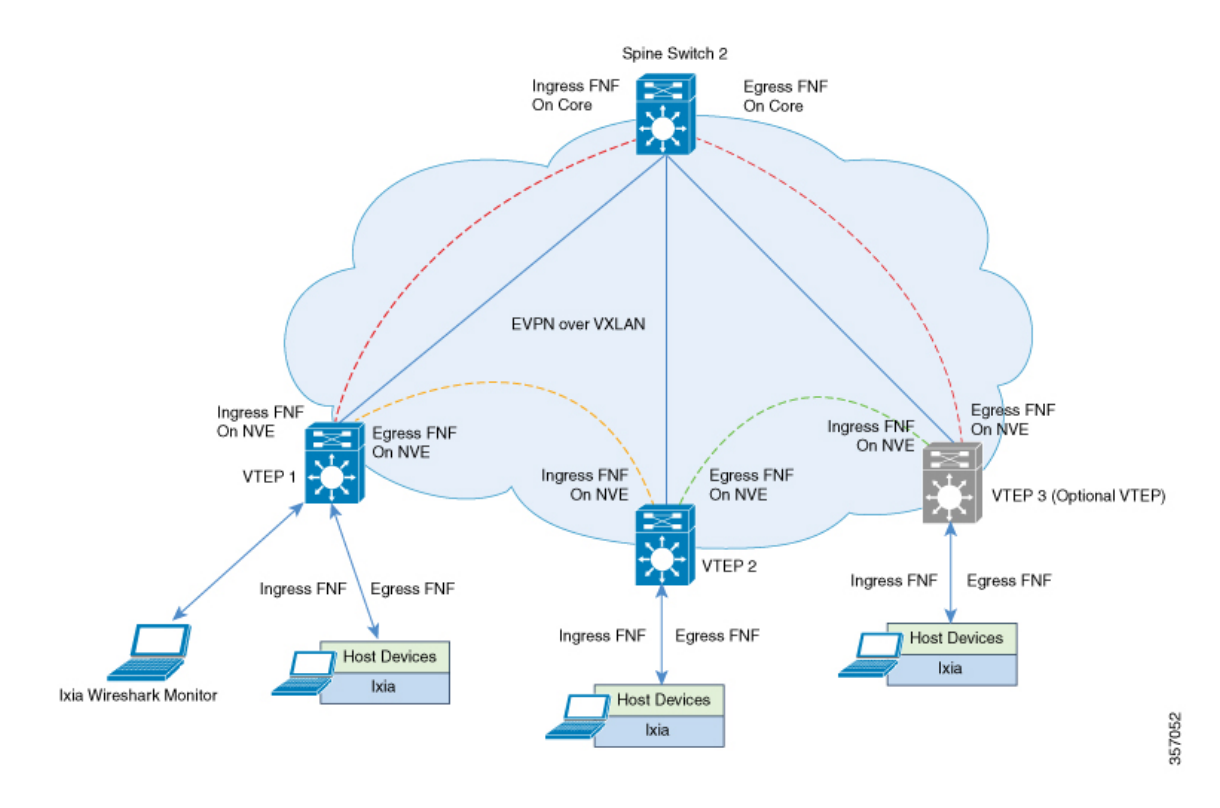

#### **Figure 19: EVPN VXLAN Topology with VXLAN-Aware Flexible NetFlow**

#### **Configuring VTEP 1 to enable VXLAN-Aware Flexible NetFlow**

The following table provides a sample configuration for VTEP 1 to enable VXLAN-aware FNF:

#### **Table 28: Configuring VTEP 1 to enable VXLAN-Aware Flexible NetFlow**

```
Leaf-01# show running-config
<snip: only config relevant to vxlan netflow is shown>
flow record vxlan nf record input
match datalink vlan input
match datalink mac source address input
match datalink mac destination address input
match routing vrf input
match ipv4 ttl
match ipv4 protocol
match ipv4 source address
match ipv4 destination address
match transport source-port
match transport destination-port
match transport icmp ipv4 type
match transport icmp ipv4 code
match transport igmp type
match interface input
match flow direction
match vxlan vnid
match vxlan vtep input
match vxlan vtep output
collect counter bytes long
collect counter packets long
collect timestamp absolute first
collect timestamp absolute last
!
flow record vxlan nf record output
match datalink mac destination address output
match ipv4 protocol
match ipv4 source address
match ipv4 destination address
match transport source-port
match transport destination-port
match datalink vlan output
match vxlan vnid
match vxlan vtep input
match vxlan vtep output
collect counter bytes long
collect counter packets long
collect timestamp absolute first
collect timestamp absolute last
!
```

```
flow record vxlan nf v6record input
match datalink vlan input
match routing vrf input
match ipv6 protocol
match ipv6 source address
match ipv6 destination address
match transport source-port
match transport destination-port
match vxlan vnid
match vxlan vtep input
match vxlan vtep output
collect counter bytes long
collect counter packets long
collect timestamp absolute first
collect timestamp absolute last
!
flow record vxlan nf v6record output
match datalink vlan output
match ipv6 protocol
match ipv6 source address
match ipv6 destination address
match transport source-port
match transport destination-port
match vxlan vnid
match vxlan vtep input
match vxlan vtep output
collect counter bytes long
collect counter packets long
collect timestamp absolute first
collect timestamp absolute last
!
flow exporter e1
destination 172.16.103.2
source TenGigabitEthernet1/5/0/3
ttl 4
transport udp 2055
export-protocol ipfix
!
flow monitor vxlan_nf_monitor_input
exporter e1
cache timeout inactive 100
cache timeout active 100
record vxlan_nf_record_input
!
!
flow monitor vxlan nf monitor output
exporter e1
cache timeout inactive 100
cache timeout active 100
record vxlan_nf_record_output
!
!
flow monitor vxlan nf v6monitor input
exporter e1
cache timeout inactive 100
cache timeout active 100
record vxlan_nf_v6record_input
!
!
```

```
flow monitor vxlan nf v6monitor output
exporter e1
cache timeout inactive 100
cache timeout active 100
record vxlan_nf_v6record_output
!
interface nve1
ip flow monitor vxlan_nf_monitor_input input
ip flow monitor vxlan_nf_monitor_output output
ipv6 flow monitor vxlan_nf_v6monitor_input input
ipv6 flow monitor vxlan_nf_v6monitor_output output
!
Leaf-01#
```
#### **Checking IPv4 Input Flow Monitor Cache Output**

The following example provides a sample output to check the IPv4 input flow monitor cache output on VTEP 1:

```
Leaf-01# configure terminal
Leaf-01(config)# show flow monitor vxlan_nf_monitor_input cache format table
 Cache type: Normal (Platform cache)
 Cache size: 10000
 Current entries: 4
 Flows added: 8
 Flows aged: 4
```
- Inactive timeout ( 100 secs) 4 DATALINK VLAN INPUT DATALINK MAC SRC ADDR INPUT DATALINK MAC DST ADDR INPUT IP VRF ID INPUT IPV4 SRC ADDR IPV4 DST ADDR TRNS SRC PORT TRNS DST PORT ICMP IPV4 TYPE ICMP IPV4 CODE IGMP TYPE INTF INPUT FLOW DIRN VXLAN VXLAN VNID VXLAN VXLAN VTEP INPUT VXLAN VXLAN VTEP OUTPUT IP PROT IP TTL bytes long pkts long time abs first time abs last

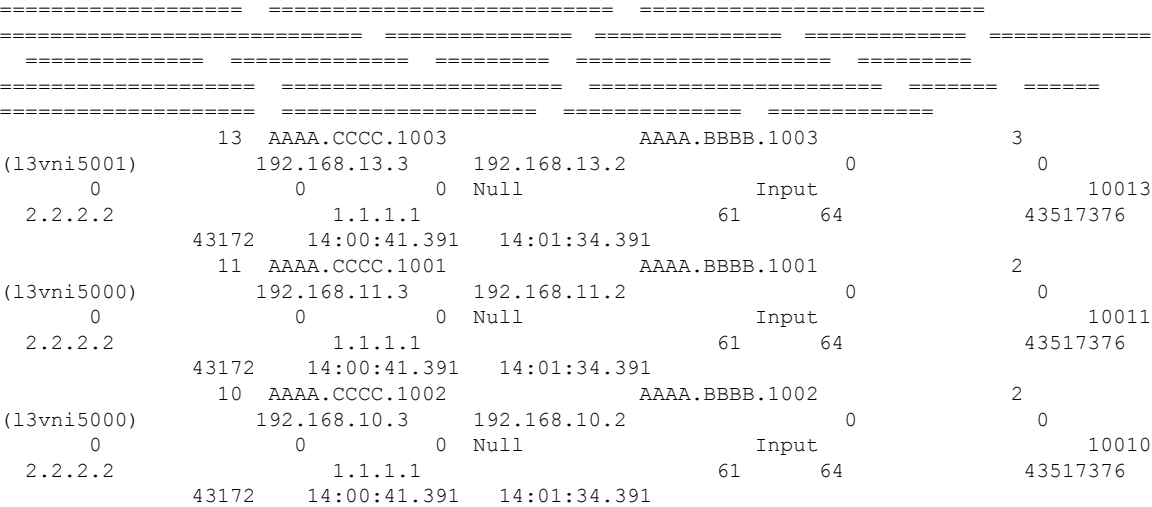

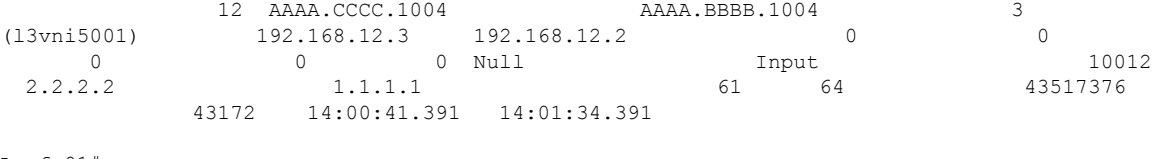

Leaf-01#

#### **Checking IPv4 Output Flow Monitor Cache Output**

The following example provides a sample output to check the IPv4 output flow monitor cache output on VTEP 1:

```
Leaf-01# configure terminal
Leaf-01(config)# show flow monitor vxlan_nf_monitor_output cache format table
```
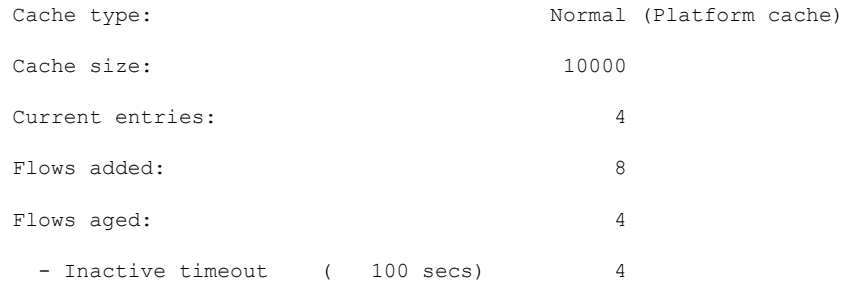

DATALINK MAC DST ADDR OUTPUT IPV4 SRC ADDR IPV4 DST ADDR TRNS SRC PORT TRNS DST PORT DATALINK VLAN OUTPUT VXLAN VXLAN VNID VXLAN VXLAN VTEP INPUT VXLAN VXLAN VTEP OUTPUT IP PROT bytes long pkts long time abs first time abs last

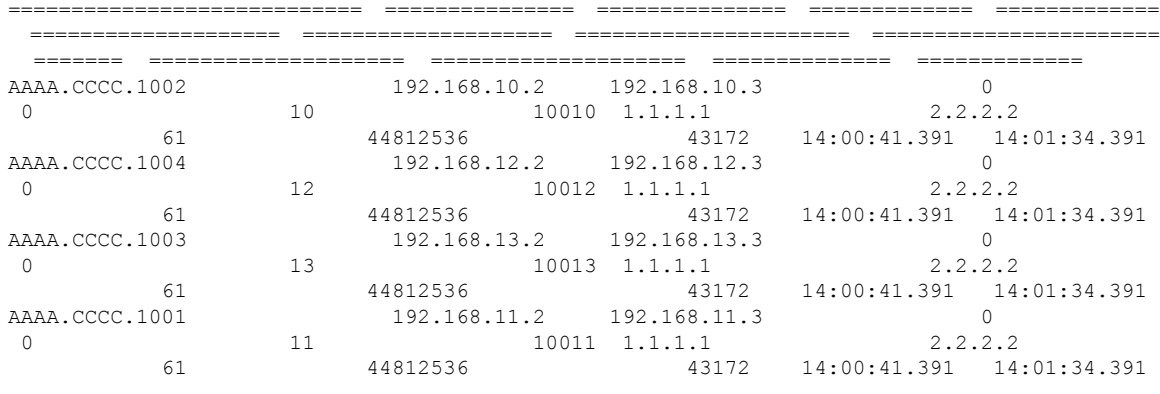

Leaf-01#

#### **Checking IPv6 Input Flow Monitor Cache Output**

The following example provides a sample output to check the IPv6 input flow monitor cache output on VTEP 1:

Leaf-01# **configure terminal** Leaf-01(config)# **show flow monitor vxlan\_nf\_v6monitor\_input cache format table**

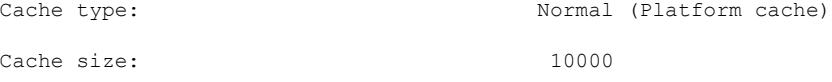

 $\mathbf I$ 

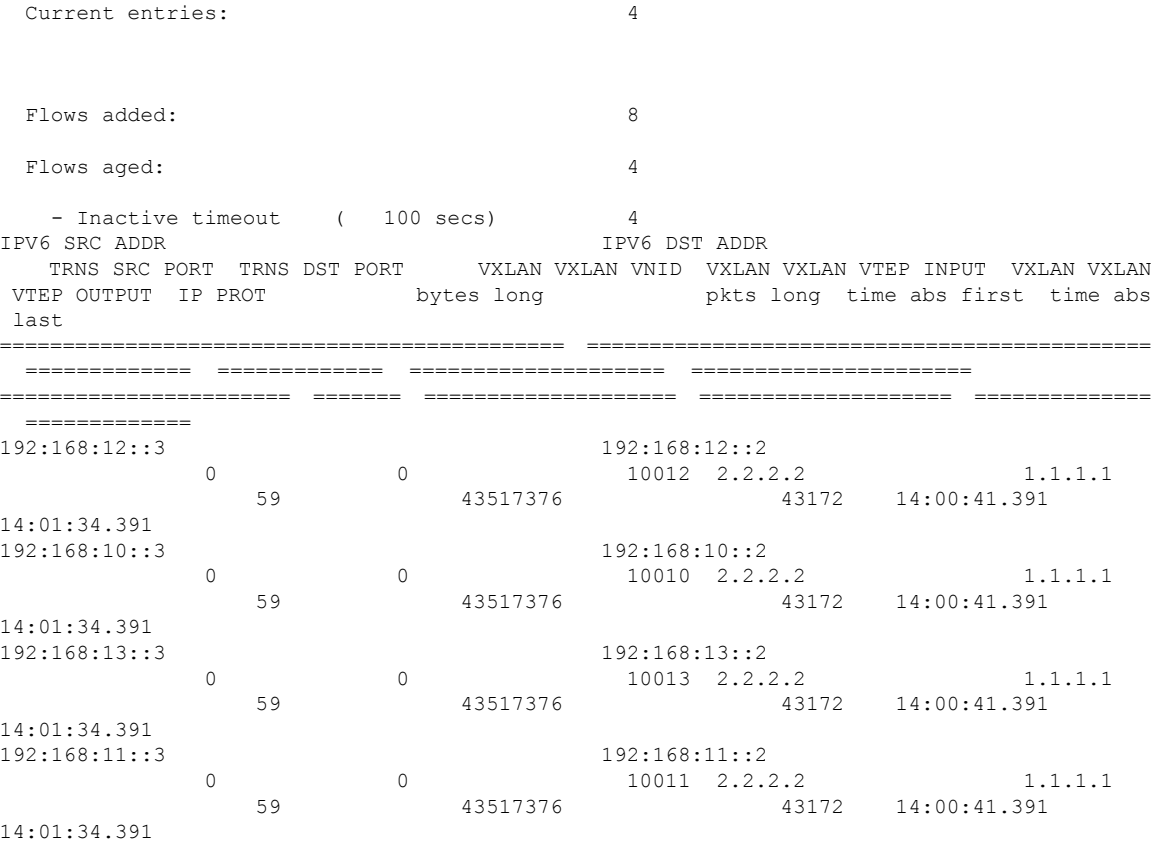

Leaf-01#

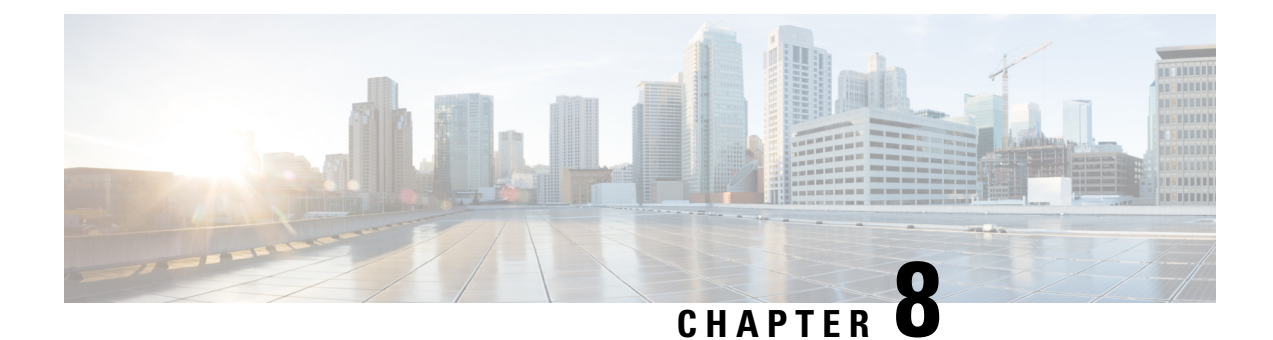

# **Configuring Optimized Layer 2 Overlay Multicast**

- [Restrictions](#page-248-0) for Optimized Layer 2 Overlay Multicast, on page 235
- [Information](#page-248-1) About Optimized Layer 2 Overlay Multicast, on page 235
- How to Configure [Optimized](#page-252-0) Layer 2 Overlay Multicast, on page 239
- Verifying Optimized Layer 2 Overlay Multicast on VTEP and [Centralized](#page-256-0) Gateway, on page 243
- [Configuration](#page-257-0) Examples for Optimized Layer 2 Overlay Multicast, on page 244

# <span id="page-248-0"></span>**Restrictions for Optimized Layer 2 Overlay Multicast**

- This feature does not support data MDT in the underlay.
- Optimized Layer 2 overlay multicast source specific forwarding (S,G) is not supported. Only (\*,G) is supported.
- Optimized Layer 2 overlay multicast is ineffective for a Distributed Anycast Gateway deployment (use Layer 3 Tenant Routed Multicast in a Distributed Anycast Gateway deployment). Optimized Layer 2 overlay multicast is applicable between Layer 2 Leaf or Centralized Gateway that extends the bridge-domain over EVPN VXLAN fabric.
- Optimized Layer 2 overlay multicast handoff to Layer 3 tenant routed multicast (TRM) within the EVPN fabric is not supported.

# <span id="page-248-1"></span>**Information About Optimized Layer 2 Overlay Multicast**

Optimized Layer 2 Overlay Multicast functionality is based on IGMP or MLD Proxy for EVPN, as defined in [draft-ietf-bess-evpn-igmp-mld-proxy](https://datatracker.ietf.org/doc/draft-ietf-bess-evpn-igmp-mld-proxy/).

In a BGP EVPN VXLAN fabric, there can be many hosts attached to a VLAN that is stretched across several sites. These hosts send IGMP membership reports to join their interested multicast groups. Also, the IGMP router periodically sends membership queries to find out if there are hosts on a VLAN that are interested in receiving multicast traffic for that group. This leads to a flooding of IGMP reports and queries in the overlay network across multiple sites. The network may have few hosts but the IGMP messages are sent to all VTEPs, resulting in an overloading of the fabric. This necessitates an IGMP or MLD Proxy to efficiently forward the multicast traffic. When you enable an IGMP or MLD Proxy on the VTEP, the proxy forwards the multicast traffic only to the interested receivers, thus optimizing the bandwidth of the fabric.

Optimized Layer 2 Overlay Multicast functionality facilitates multicast traffic both at the access level and within the VXLAN fabric. Optimized Layer 2 Overlay Multicast is restricted to a Layer 2 Virtual Network Instance (L2VNI), wherein the source and receivers are within the same Layer 2 domain. Layer 2 multicast data traffic is not forwarded to a VTEP or a port that does not have a multicast router or receiver attached to it.

Optimized Layer 2 Overlay Multicast supports both IPv4 and IPv6 multicast traffic in a Layer 2 EVPN VXLAN fabric.

### **Optimized Layer 2 Multicast in BGP EVPN VXLAN Layer 2 Overlay**

Optimized Layer 2 Overlay Multicast uses an EVPN instance (EVI) to build an IGMPor MLD overlay. When a VTEP receives an IGMP or MLD report from a host on the access link, it propagates this information to all other VTEPs in the same EVI, using EVPN Route Type 6 (RT6). Propagation of RT6 updates the multicast forwarding tree for the intra-VLAN multicast traffic in the fabric. If a host on a second VTEP sends multicast traffic to a group that already has receivers, traffic is forwarded in the established multicast forwarding tree. Multicast traffic source and receiver, which are on the same VLAN but stretched across VTEPs in the BGP EVPN VXLAN fabric, can communicate with each other.

#### **Source and Receiver on Same VLAN, Connected to Different Layer 2 VTEPs**

**Figure 20: Topology to show Layer 2 Overlay Multicast Traffic within <sup>a</sup> VLAN**

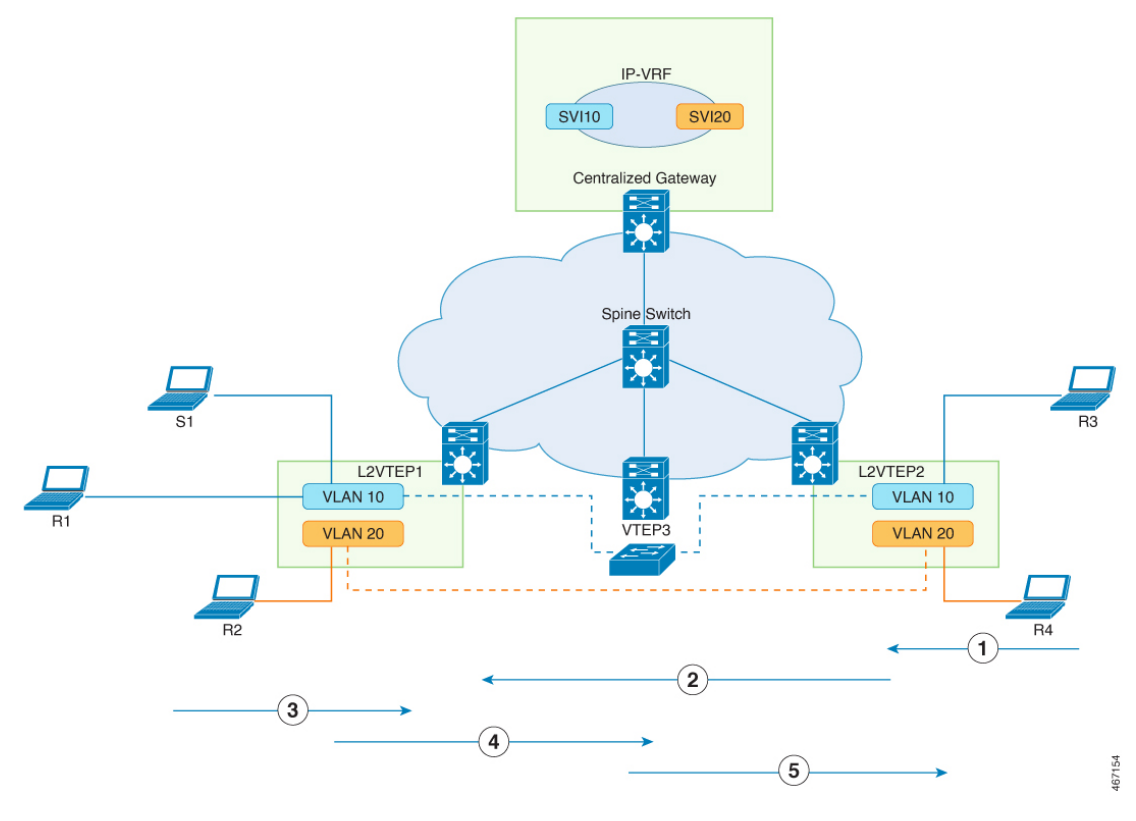

- **1.** Receiver R3 in VLAN 10 sends (\*,G) IGMP Join to VTEP 2. (\*,G) is created at VTEP 2.
- **2.** VTEP 2 sends EVPN route type 6 to VTEP 1. (\*,G) is created at VTEP 1.

Ш

- **3.** Source S1 in VLAN 10 starts streaming data. VTEP 1 forwards the multicast packets to all other VTEPs that have receivers.
- **4.** Layer 2 multicast packets are encapsulated with L2VNI that corresponds to VLAN 10 and are forwarded through the overlay to VTEP 2.
- **5.** On VTEP 2, the L2VNI encapsulated data packets are decapsulated and forwarded to the port where receiver R3 is connected.

### **Optimized Layer 2 Overlay Multicast Interworking in BGP EVPN VXLAN Fabric**

VTEPsin the EVPN VXLAN network forward traffic to each other through the VXLAN gateways. An EVPN VXLAN Centralized Gateway (CGW) VTEP performs the Layer 3 gateway function for all the Layer 2 VNIs. All the other VTEPs in the network perform only bridging. For information on CGW, see "Configuring EVPN VXLAN Integrated Routing and Bridging".

#### **Optimized Layer 2 Multicast across Layer 2 Overlays**

In an EVPN VXLAN fabric, a CGW performs routing for the inter-L2VNI Layer 2 multicast traffic. In this case, the sender and receiver, both could be on the same VTEP or they could be on different VTEPs within the EVPN VXLAN fabric.

#### **Source and Receiver on Different VLANs, connected to Different Layer 2 VTEPs**

#### **Figure 21: Topology to show Layer 2 Overlay Multicast Traffic between Different VLANs**

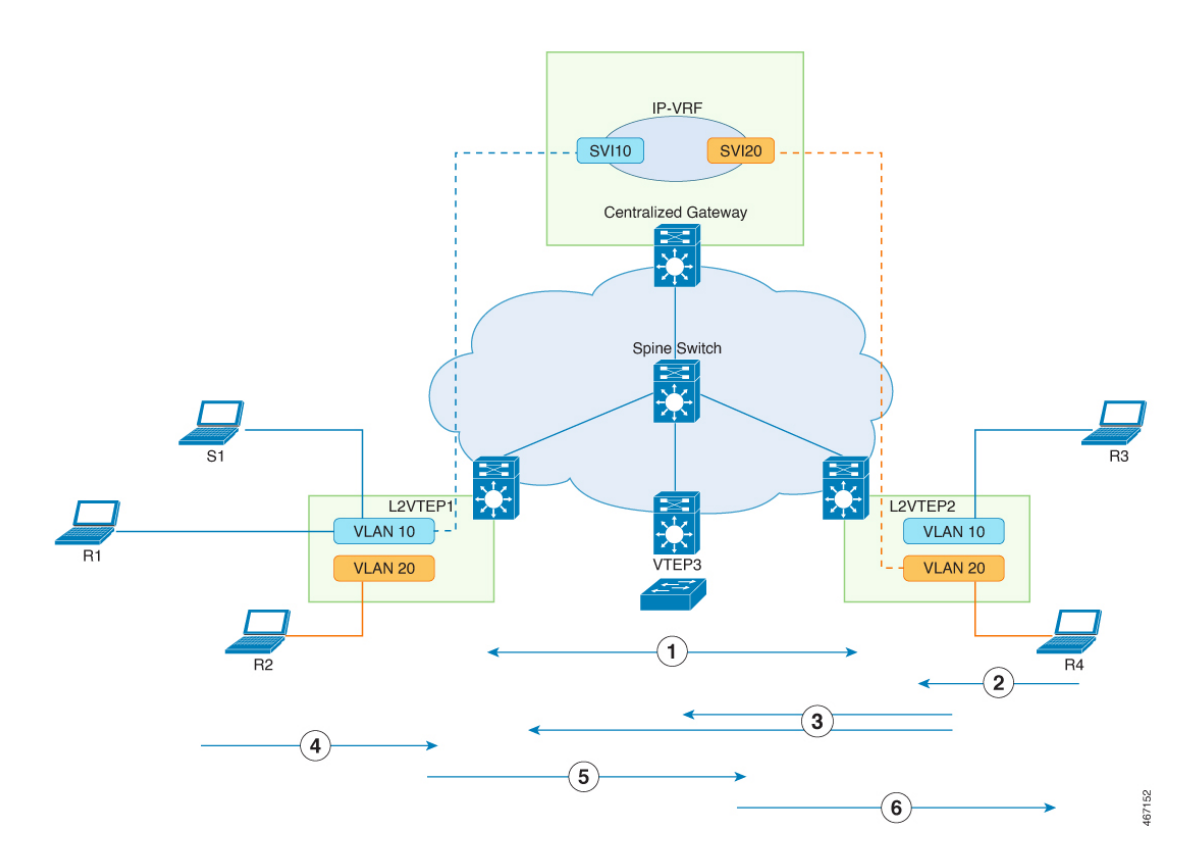

- **1.** CGW sends EVPN route type 6 (\*, \*) to all the Layer 2 VTEPs in EVPN VXLAN fabric.
- **2.** Receiver R4 in VLAN 20 sends (\*, G) IGMP join to VTEP 2. (\*, G) is created in IGMP snooping table on VTEP 2.
- **3.** VTEP 2 sends EVPN route type 6 (\*, G) to the CGW and all other Layer 2 VTEPs. (\* , G) is also created in Layer 3 multicast on the CGW.
- **4.** Source S1 in VLAN 10 starts streaming data. VTEP1 forwards the multicast traffic.
- **5.** Layer 2 multicast traffic is switched through L2VNI to the CGW, based on the default EVPN route type 6.

In the CGW, multicast data packets are processed by Layer 3 Multicast and routed to access SVI20 where the receiver R4 is connected.

**6.** Multicast traffic is forwarded to VTEP 2 through L2VNI. On egress VTEP 2, Layer 2 Overlay Multicast switches the data packets to the port where the receiver R4 is connected.

#### **Optimized Layer 2 Overlay Multicast Handoff with External Network**

**Figure 22: Topology to show Layer 2 Overlay Multicast Traffic Handoff to an External Network**

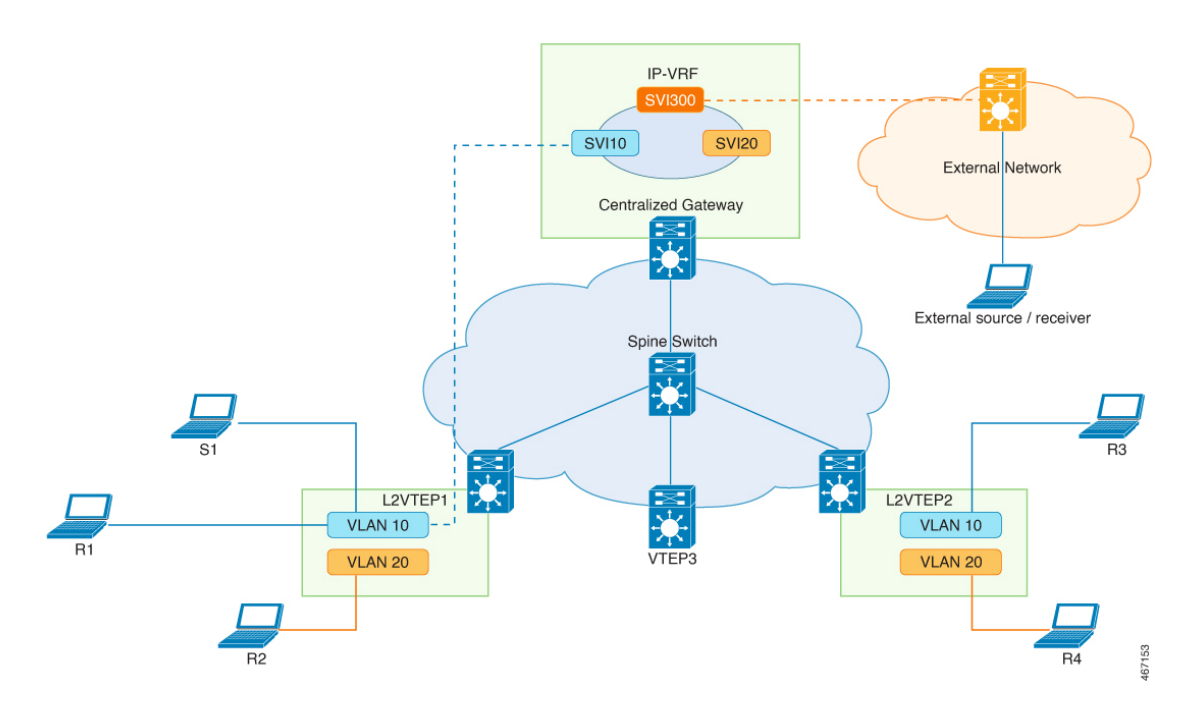

In thistopology, either the multicast receiver orsender exists on an external network. The Centralized Gateway is configured to route the multicast traffic between the EVPN VXLAN fabric and the external network. The leaf VTEPs in the VXLAN fabric perform only bridging.

If a source device that is connected to a Layer 2 VTEP starts streaming multicast traffic, the traffic is bridged from the Layer 2 VTEP to the Centralized Gateway VTEP. The Centralized Gateway VTEP then routes the multicast traffic to the interested receivers in the external network.

The Rendezvous Point (RP) is located outside the fabric.
# **Replication Types Supported in Underlay Network**

Optimized Layer 2 Overlay Multicast (OL2OM) supports the following replication types:

- Ingress Replication
- Underlay Multicast with Default MDT

# **Ingress Replication**

Ingress replication, or headend replication, is a unicast approach to handle multidestination Layer 2 overlay broadcast, unknown unicast, and multicast (BUM) traffic. For more information, see Ingress [Replication,](#page-27-0) on [page](#page-27-0) 14 in the "Configuring EVPN VXLAN Layer 2 Overlay Network" chapter. OL2OM uses the ingress replication mechanism to send the Layer 2 overlay multicast traffic only to those VTEPs where receivers have joined the multicast group. If ingress replication is already configured as part of initial Layer 2 VNI configuration, OL2OM uses the same mode of replication, without the need for extra configuration steps. Using ingress replication to handle OL2OM traffic can result in scaling issues because an ingress device must replicate the multicast traffic as many times as the number of VTEPs that are associated with the Layer 2 VNI. Use ingress replication in a network that has fewer receivers.

# **Underlay Multicast with Default MDT**

A multicast distribution tree (MDT) is a multicast tunnel that transports multicast traffic. Traffic through the Default MDT is flooded to all remote VTEPs, irrespective of whether the VTEP has any receivers or not. For more information, see Underlay [Multicast](#page-27-1) in the "Configuring EVPN VXLAN Layer 2 Overlay Network" chapter. For a large scale fabric network, we recommend Underlay Multicast Replication. Optimized Layer 2 Overlay Multicast traffic can take advantage of the underlying multicast network for data replication to support better scale and performance.

# **How to Configure Optimized Layer 2 Overlay Multicast**

<span id="page-252-0"></span>Configure Optimized Layer 2 Overlay Multicast in the fabric and also on the host-facing or Layer 2 access devices.

# **Prerequisites for Configuring Optimized Layer 2 Overlay Multicast**

Before configuring Optimized Layer 2 Overlay Multicast, ensure that the EVPN VXLAN Layer 2 Overlay network has been configured by performing all the procedures that are listed in How to [Configure](#page-29-0) EVPN VXLAN Layer 2 Overlay [Network,](#page-29-0) on page 16.

# <span id="page-252-1"></span>**Configure Optimized Layer 2 Multicast in EVPN VXLAN Layer 2 Overlay**

# **Enable Optimized Layer 2 Overlay Multicast in BGP EVPN VXLAN Fabric**

Follow these steps to enable Optimized Layer 2 Overlay Multicast in the EVPN VXLAN fabric:

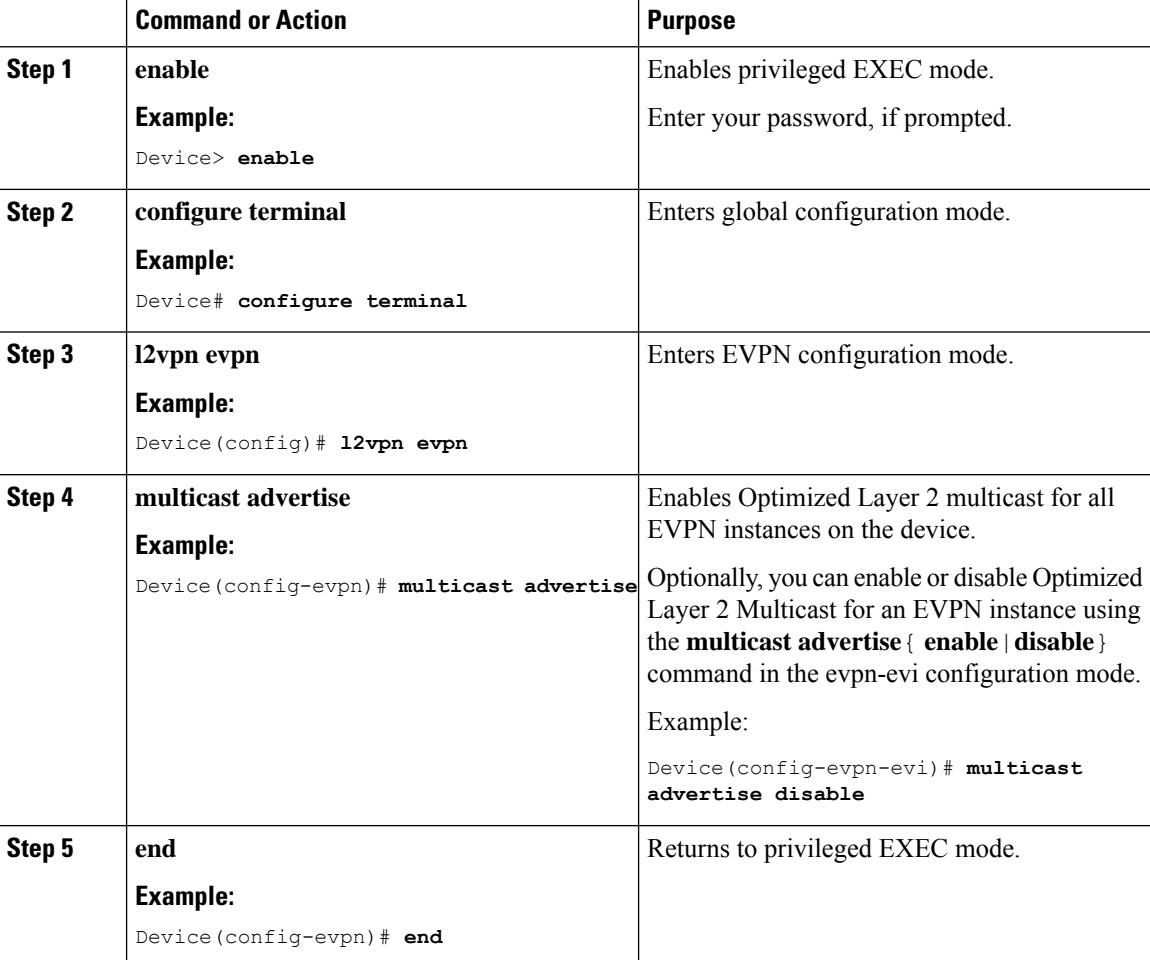

#### **Procedure**

# **Configure Optimized Layer 2 Overlay Multicast for IPv4**

In addition to the [Prerequisites](#page-252-0) for Configuring Optimized Layer 2 Overlay Multicast, perform the following steps to configure Optimized Layer 2 Overlay Multicast on the access devices that have IPv4 endpoints.

## **Procedure**

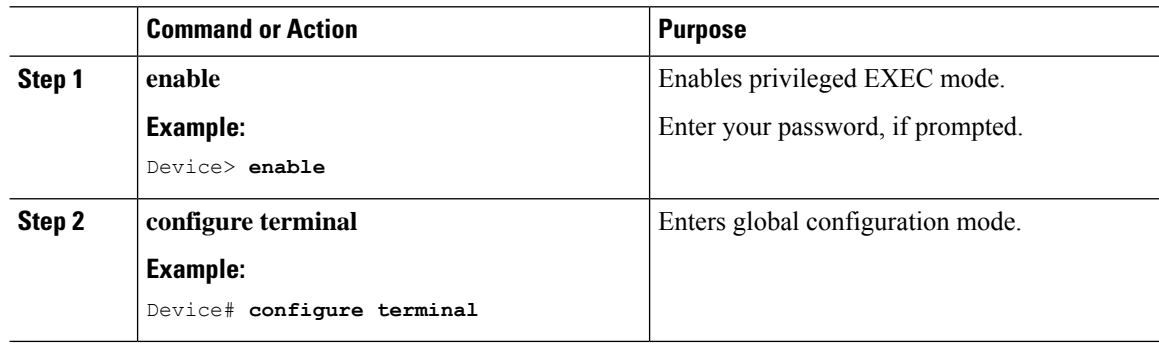

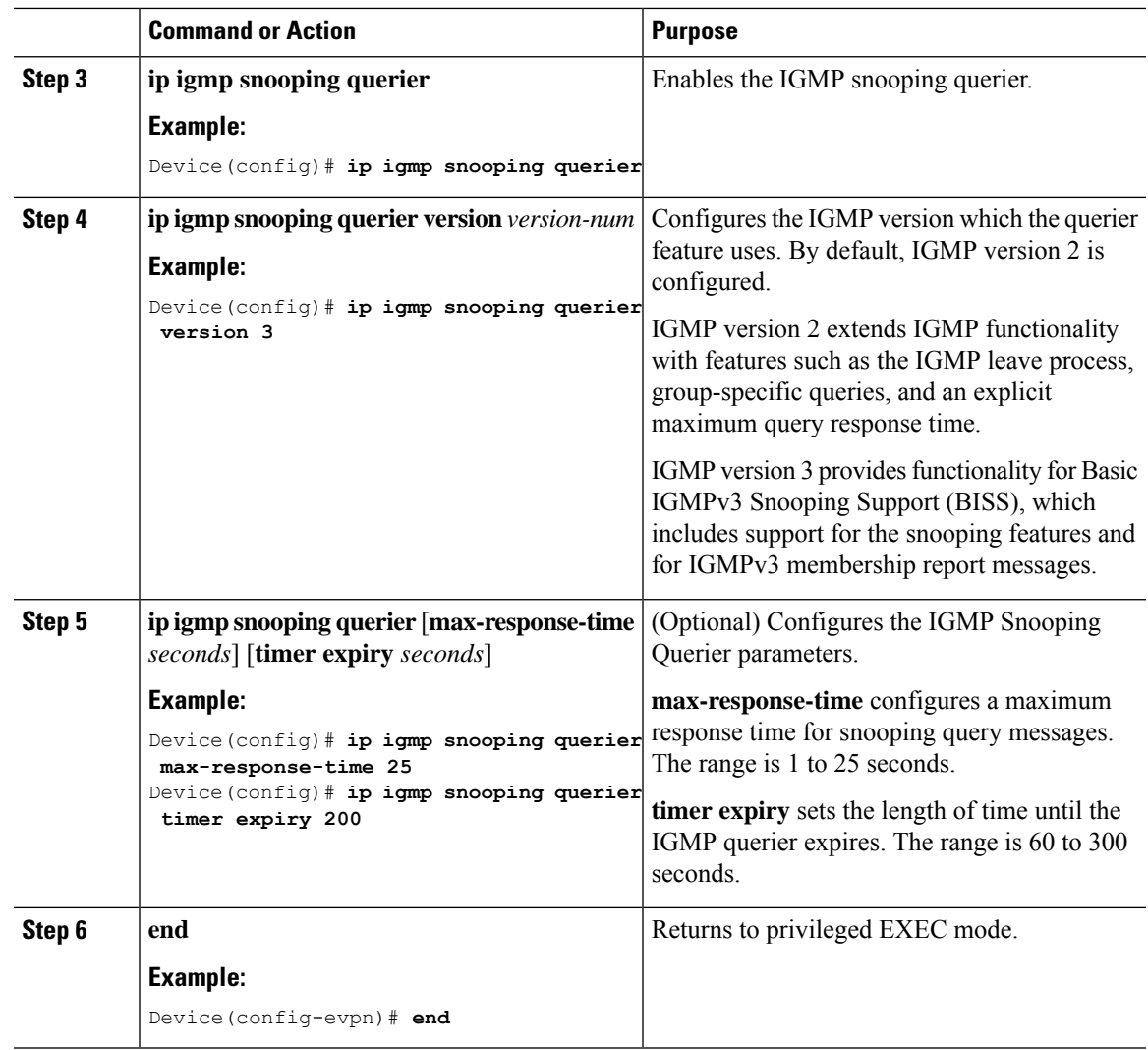

# **Configure Optimized Layer 2 Overlay Multicast for IPv6**

In addition to the [Prerequisites](#page-252-0) for Configuring Optimized Layer 2 Overlay Multicast, perform the following steps to configure Optimized Layer 2 Overlay Multicast on the access devices that support IPv6 endpoints.

## **Procedure**

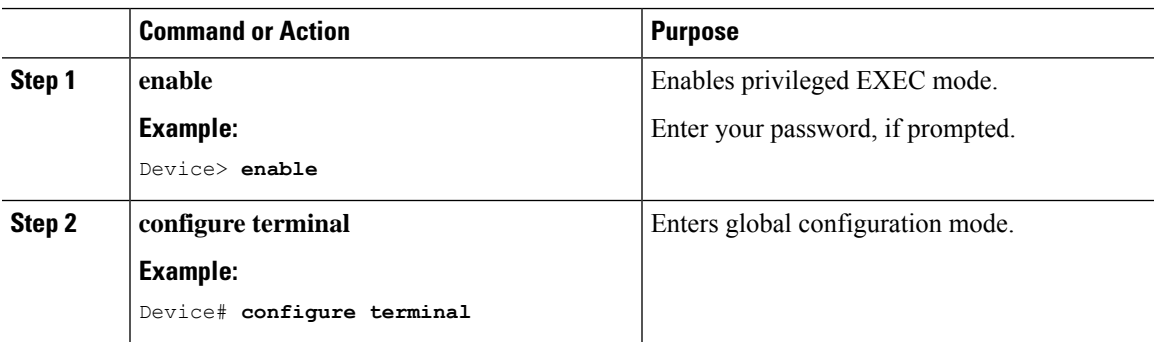

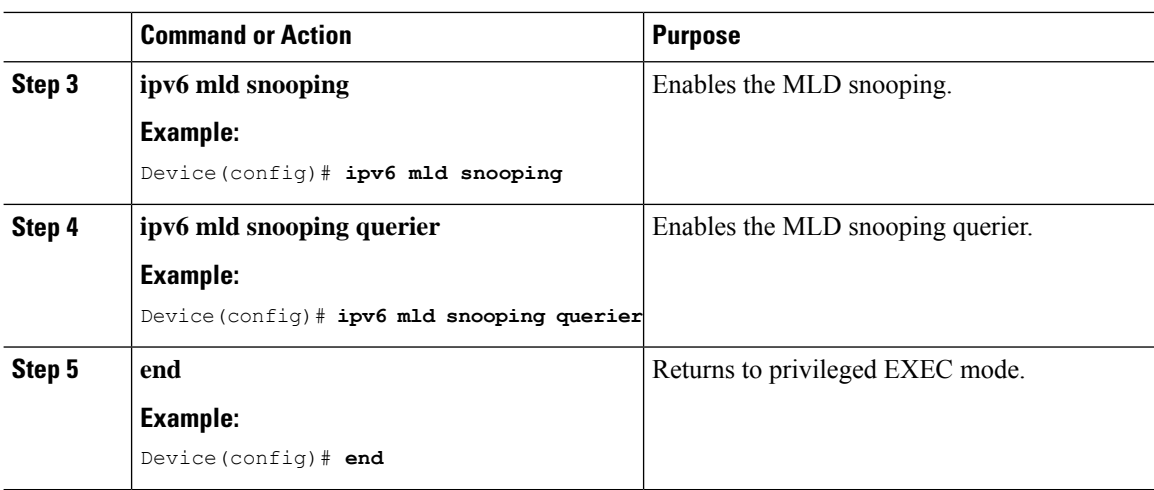

# **Configure Optimized Layer 2 Overlay Multicast Interworking**

Optimized Layer 2 Overlay Multicast Interworking supports the following scenarios:

- Optimized Layer 2 Multicast across Layer 2 Overlays within the same fabric domain
- Optimized Layer 2 Overlay Multicast handoff with IP Multicast external network

### **Before You Begin**

- **1.** Before you configure the interworking scenarios, ensure that you set up the centralized gateway by performing all the steps described in [Configuring](#page-121-0) EVPN VXLAN Integrated Routing and Bridging using [Centralized](#page-121-0) Default Gateway, on page 108.
- **2.** Enable Optimized Layer 2 Multicast on the centralized gateway by performing all the configurations described earlier in this document, under Configure [Optimized](#page-252-1) Layer 2 Multicast in EVPN VXLAN Layer 2 [Overlay](#page-252-1).

## **Enable Layer 3 Multicast on Centralized Gateway**

Follow these steps to enable Layer 3 Multicast on the Centralized Gateway:

### **Procedure**

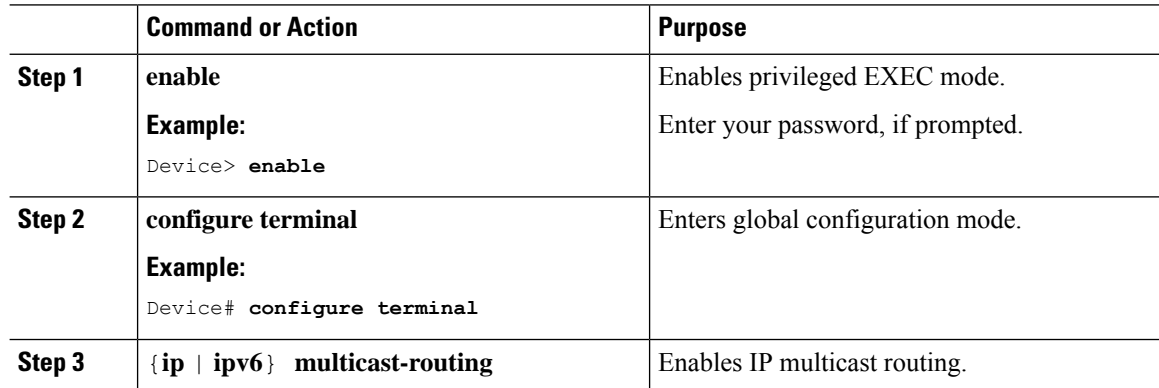

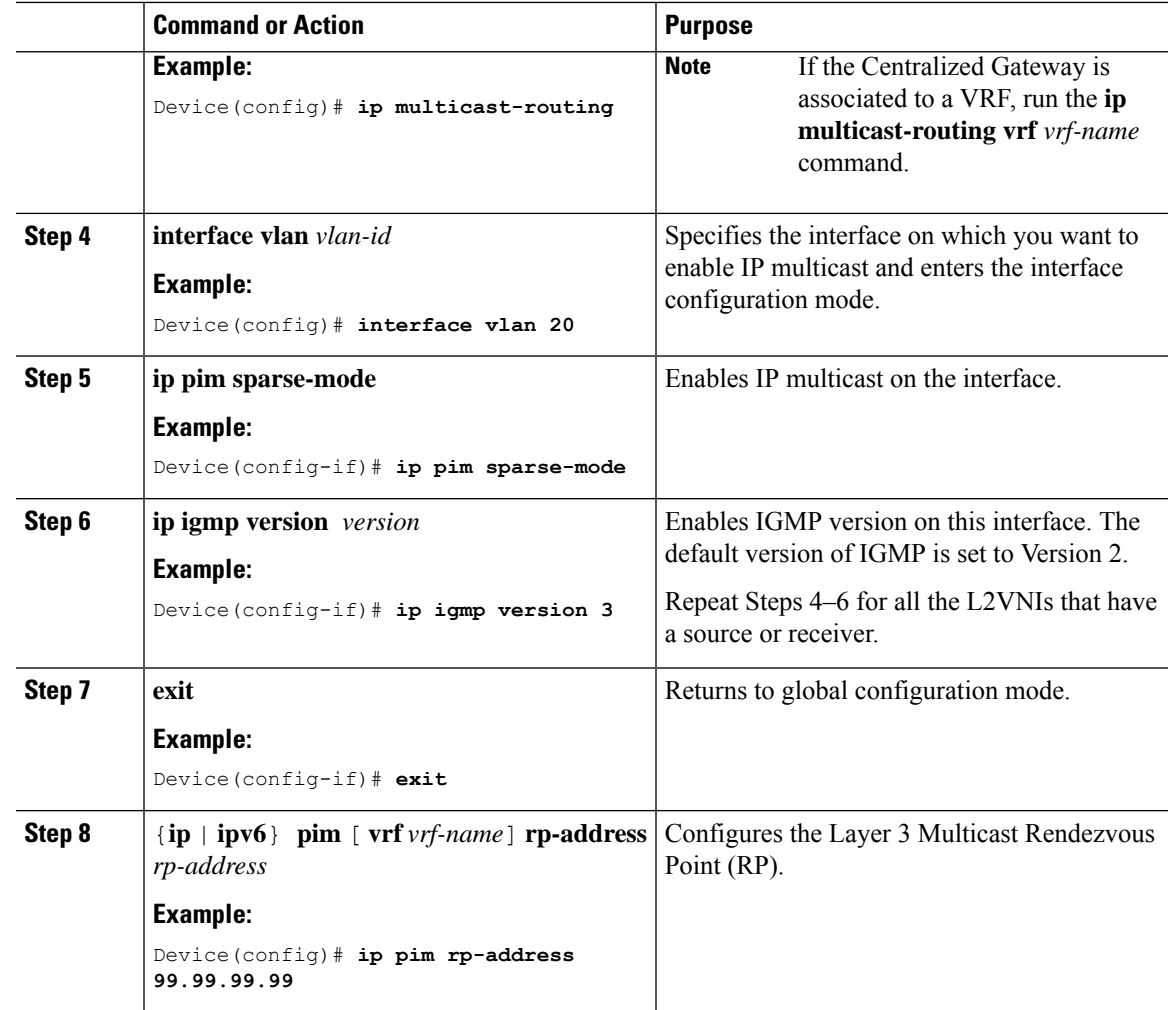

# **Verifying Optimized Layer 2 Overlay Multicast on VTEP and Centralized Gateway**

Use the following **show** commands to verify the configuration of Optimized Layer 2 Overlay Multicast on VTEP and Centralized Gateway:

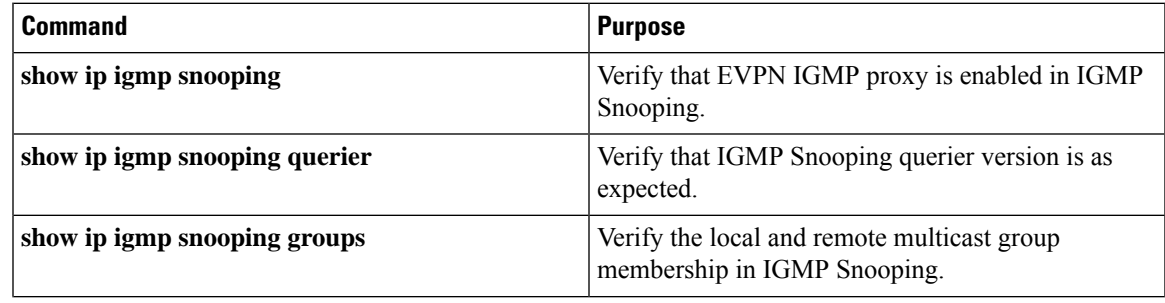

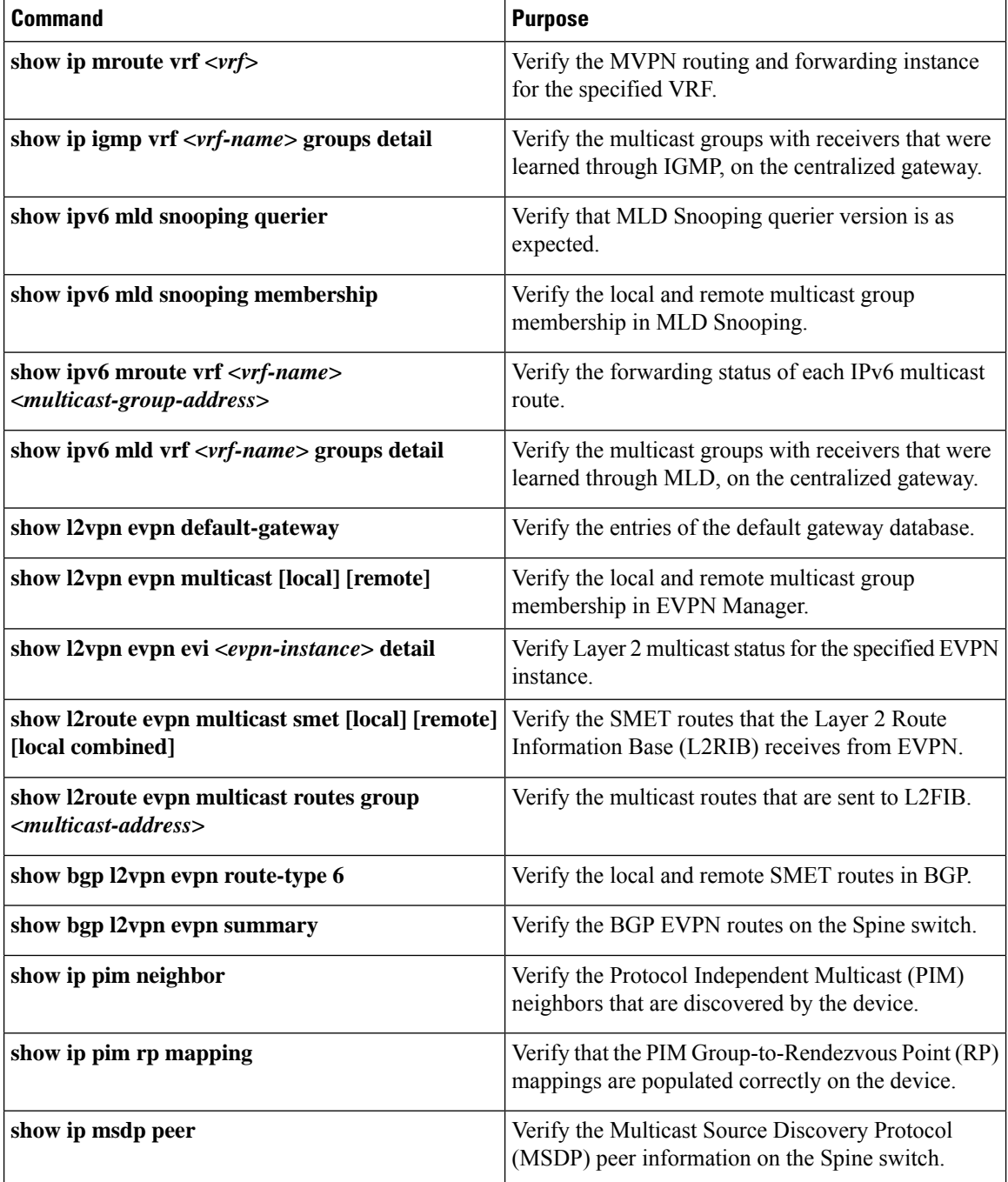

# <span id="page-257-0"></span>**Configuration Examples for Optimized Layer 2 Overlay Multicast**

The following sections provide examples to show how to configure Optimized Layer 2 Overlay Multicast with a Centralized Gateway, in a BGP EVPN VXLAN fabric.

Ш

# <span id="page-258-0"></span>**Example 1: Configuring Optimized Layer 2 Overlay Multicast for IPv4 with Ingress Replication**

<span id="page-258-1"></span>This example shows how to configure Optimized Layer 2 Multicast across Layer 2 overlays in an EVPN VXLAN fabric that has ingress replication enabled in the underlay.

**Figure 23: Topology for Optimized Layer 2 Overlay Multicast for IPv4 Traffic with Ingress Replication**

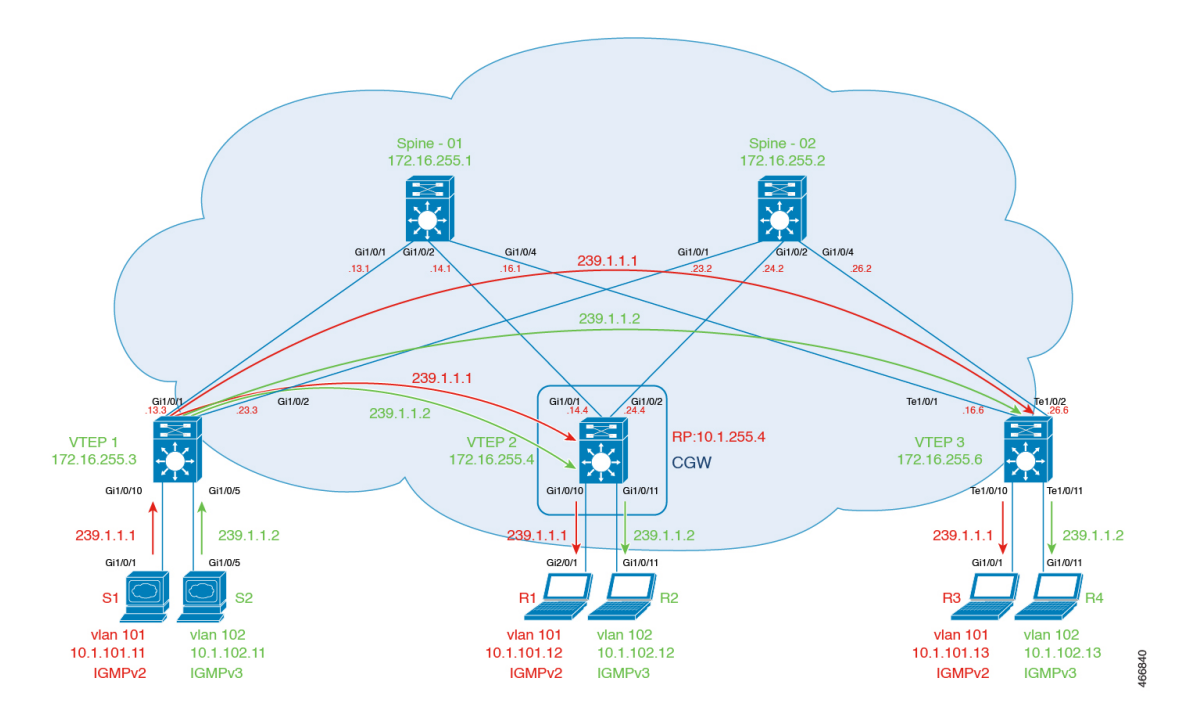

The topology shows an EVPN VXLAN network with the source connected to Layer 2 VTEP 1 and a receiver connected to Layer 2 VTEP 3. Centralized Gateway is configured on VTEP 2. VLAN 101 has IGMPv2 and VLAN 102 has IGMPv3 enabled. The following tables provide sample configurations for the devices in this topology:

### Table 29: Configure VTEP 1, CGW, and VTEP 3 for Optimized Layer 2 Multicast for IPv4, with Ingress Replication

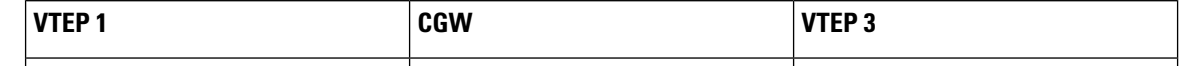

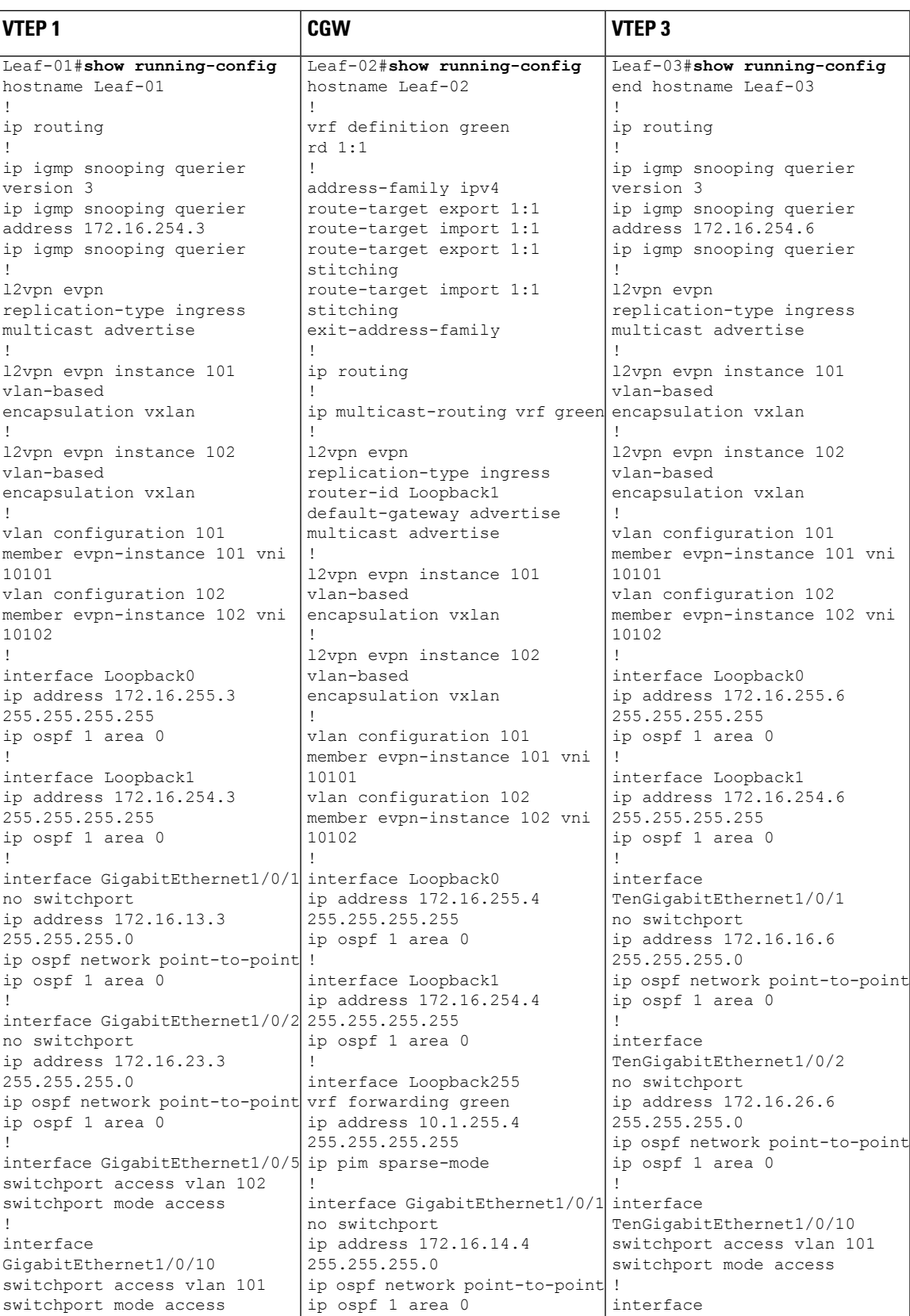

I

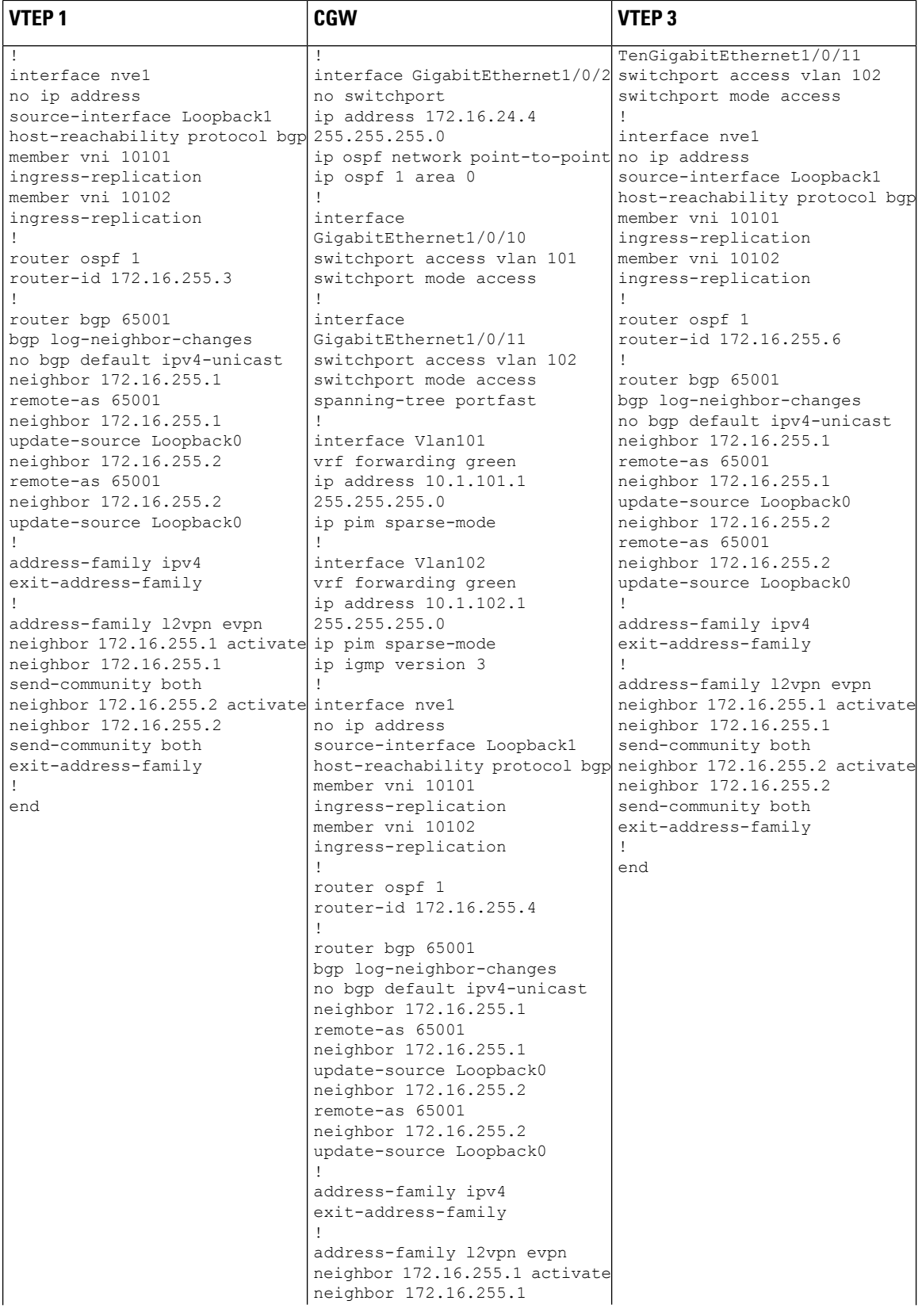

I

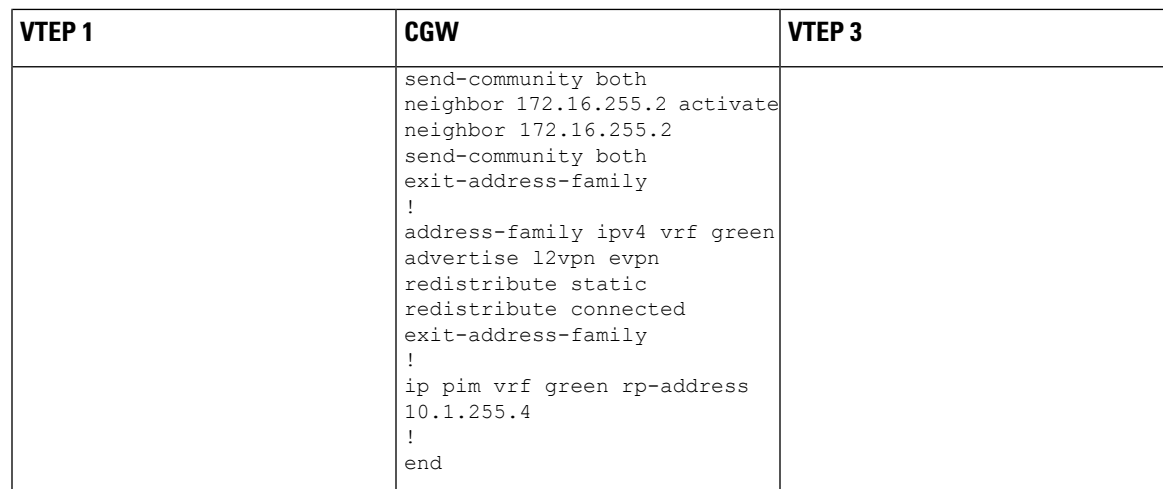

Table 30: Configure Spine Switch 1 and Spine Switch 2 for Optimized Layer 2 Multicast for IPv4, with Ingress Replication

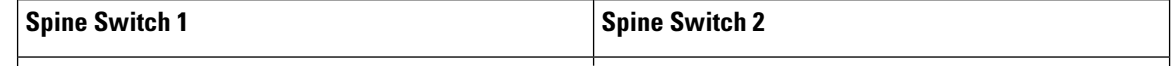

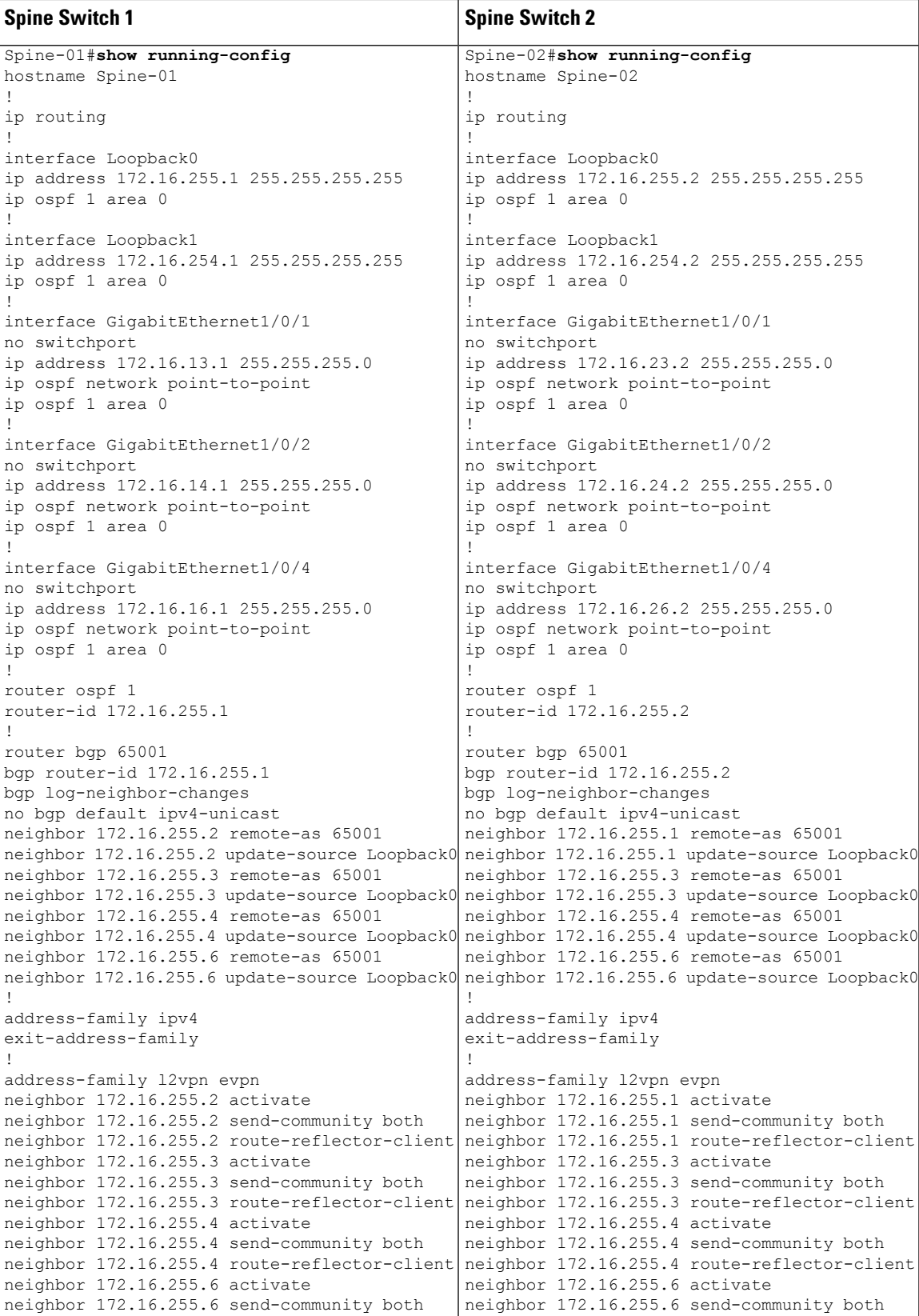

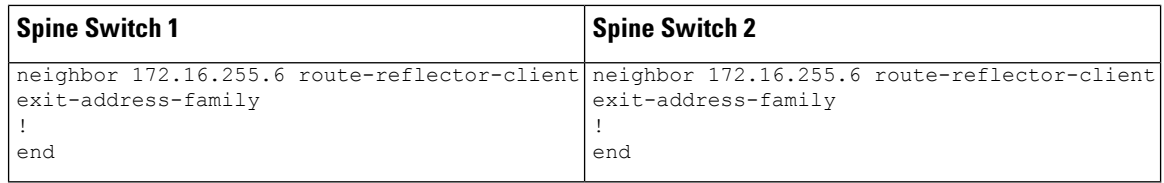

Return to Example 1: [Configuring](#page-258-0) Optimized Layer 2 Overlay Multicast for IPv4 with Ingress Replication, on [page](#page-258-0) 245

Return to [Configuration](#page-257-0) Examples for Optimized Layer 2 Overlay Multicast, on page 244.

## <span id="page-265-1"></span>**Verifying Optimized Layer 2 Overlay Multicast with Ingress Replication in the Underlay**

The following sections provide sample outputs for **show** commands to verify Optimized Layer 2 Overlay Multicast with Ingress Replication on the devices in the topology configured above.

Outputs to verify [configuration](#page-265-0) on VTEP 1

<span id="page-265-0"></span>Outputs to verify [configuration](#page-268-0) on CGW

Outputs to verify [configuration](#page-270-0) on VTEP 3

#### **Outputs to verify configuration on VTEP 1**

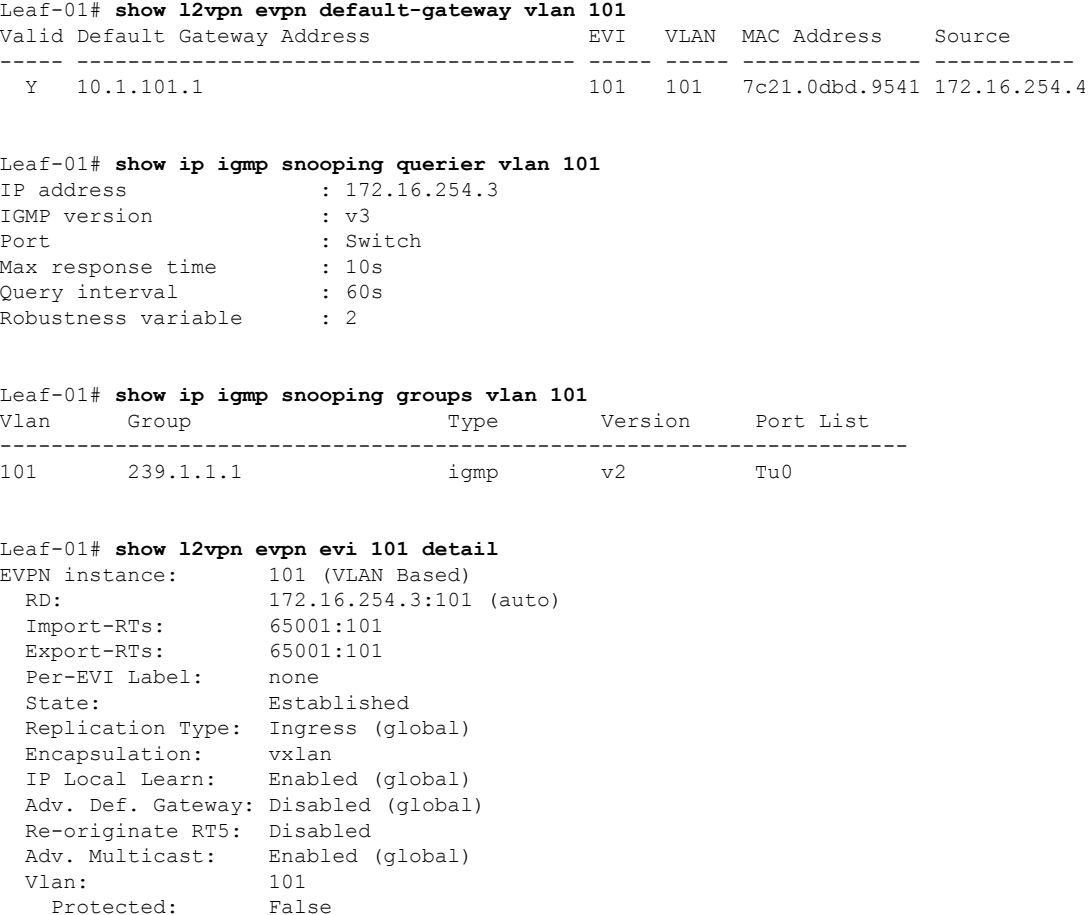

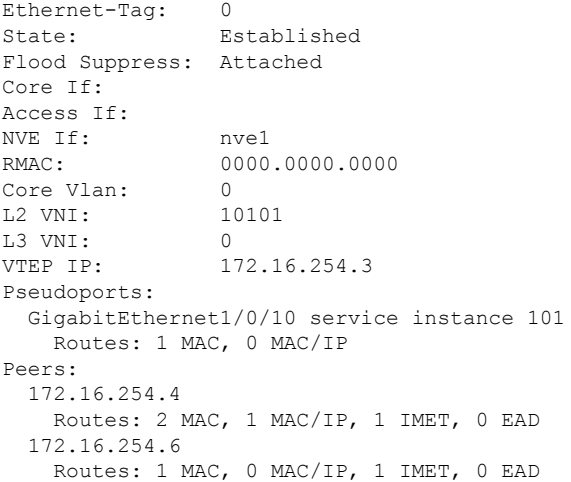

Leaf-01# **show l2vpn evpn multicast local address 239.1.1.1** EVI VLAN Interface Version Filter (Source, Group) ----- ----- --------------- --------- ------- ---------------

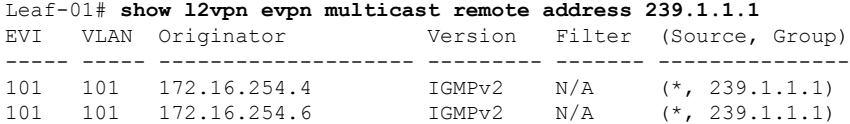

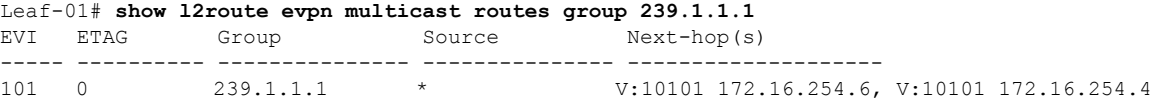

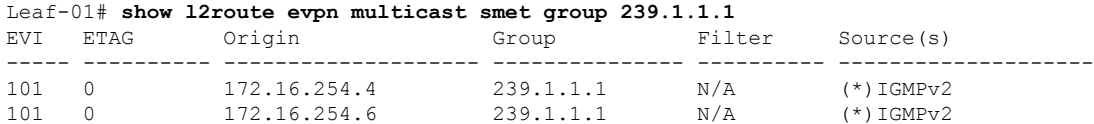

```
Leaf-01# show bgp l2vpn evpn route-type 6 0 * 239.1.1.1 172.16.254.4
BGP routing table entry for
[6][172.16.254.3:101][0][0][*][32][239.1.1.1][32][172.16.254.4]/23, version 87
Paths: (1 available, best #1, table evi_101)
 Not advertised to any peer
 Refresh Epoch 2
 Local, imported path from [6][172.16.254.4:101][0][0][*][32][239.1.1.1][32][172.16.254.4]/23
 (global)
   172.16.254.4 (metric 3) (via default) from 172.16.255.1 (172.16.255.1)
     Origin incomplete, metric 0, localpref 100, valid, internal, best
      IGMP/MLD v2
      Extended Community: RT:65001:101 ENCAP:8
     Originator: 172.16.255.4, Cluster list: 172.16.255.1
     rx pathid: 0, tx pathid: 0x0
     Updated on Apr 4 2022 20:02:18 UTC
BGP routing table entry for
[6][172.16.254.4:101][0][0][*][32][239.1.1.1][32][172.16.254.4]/23, version 77
Paths: (2 available, best #2, table EVPN-BGP-Table)
```

```
Not advertised to any peer
  Refresh Epoch 2
  Local
   172.16.254.4 (metric 3) (via default) from 172.16.255.2 (172.16.255.2)
      Origin incomplete, metric 0, localpref 100, valid, internal
      IGMP/MLD v2
      Extended Community: RT:65001:101 ENCAP:8
      Originator: 172.16.255.4, Cluster list: 172.16.255.2
      rx pathid: 0, tx pathid: 0
      Updated on Apr 4 2022 20:02:18 UTC
  Refresh Epoch 2
  Local
    172.16.254.4 (metric 3) (via default) from 172.16.255.1 (172.16.255.1)
      Origin incomplete, metric 0, localpref 100, valid, internal, best
      IGMP/MLD v2
      Extended Community: RT:65001:101 ENCAP:8
      Originator: 172.16.255.4, Cluster list: 172.16.255.1
      rx pathid: 0, tx pathid: 0x0
      Updated on Apr 4 2022 20:02:18 UTC
Leaf-01# show bgp l2vpn evpn route-type 6 0 * 239.1.1.1 172.16.254.6
BGP routing table entry for
[6][172.16.254.3:101][0][0][*][32][239.1.1.1][32][172.16.254.6]/23, version 192
Paths: (1 available, best #1, table evi 101)
 Not advertised to any peer
 Refresh Epoch 2
 Local, imported path from [6][172.16.254.6:101][0][0][*][32][239.1.1.1][32][172.16.254.6]/23
 (global)
   172.16.254.6 (metric 3) (via default) from 172.16.255.1 (172.16.255.1)
      Origin incomplete, metric 0, localpref 100, valid, internal, best
      IGMP/MLD v2
      Extended Community: RT:65001:101 ENCAP:8
      Originator: 172.16.255.6, Cluster list: 172.16.255.1
      rx pathid: 0, tx pathid: 0x0
      Updated on Apr 4 2022 20:03:54 UTC
BGP routing table entry for
[6][172.16.254.6:101][0][0][*][32][239.1.1.1][32][172.16.254.6]/23, version 191
Paths: (2 available, best #1, table EVPN-BGP-Table)
 Not advertised to any peer
 Refresh Epoch 2
  Local
   172.16.254.6 (metric 3) (via default) from 172.16.255.1 (172.16.255.1)
      Origin incomplete, metric 0, localpref 100, valid, internal, best
      IGMP/MLD v2
      Extended Community: RT:65001:101 ENCAP:8
      Originator: 172.16.255.6, Cluster list: 172.16.255.1
      rx pathid: 0, tx pathid: 0x0
      Updated on Apr 4 2022 20:03:54 UTC
  Refresh Epoch 2
  Local
   172.16.254.6 (metric 3) (via default) from 172.16.255.2 (172.16.255.2)
      Origin incomplete, metric 0, localpref 100, valid, internal
      IGMP/MLD v2
      Extended Community: RT:65001:101 ENCAP:8
      Originator: 172.16.255.6, Cluster list: 172.16.255.2
      rx pathid: 0, tx pathid: 0
      Updated on Apr 4 2022 20:03:54 UTC
```
Return to Verifying Optimized Layer 2 Overlay Multicast with Ingress [Replication](#page-265-1) in the Underlay, on page [252](#page-265-1)

I

## <span id="page-268-0"></span>**Outputs to verify configuration on CGW**

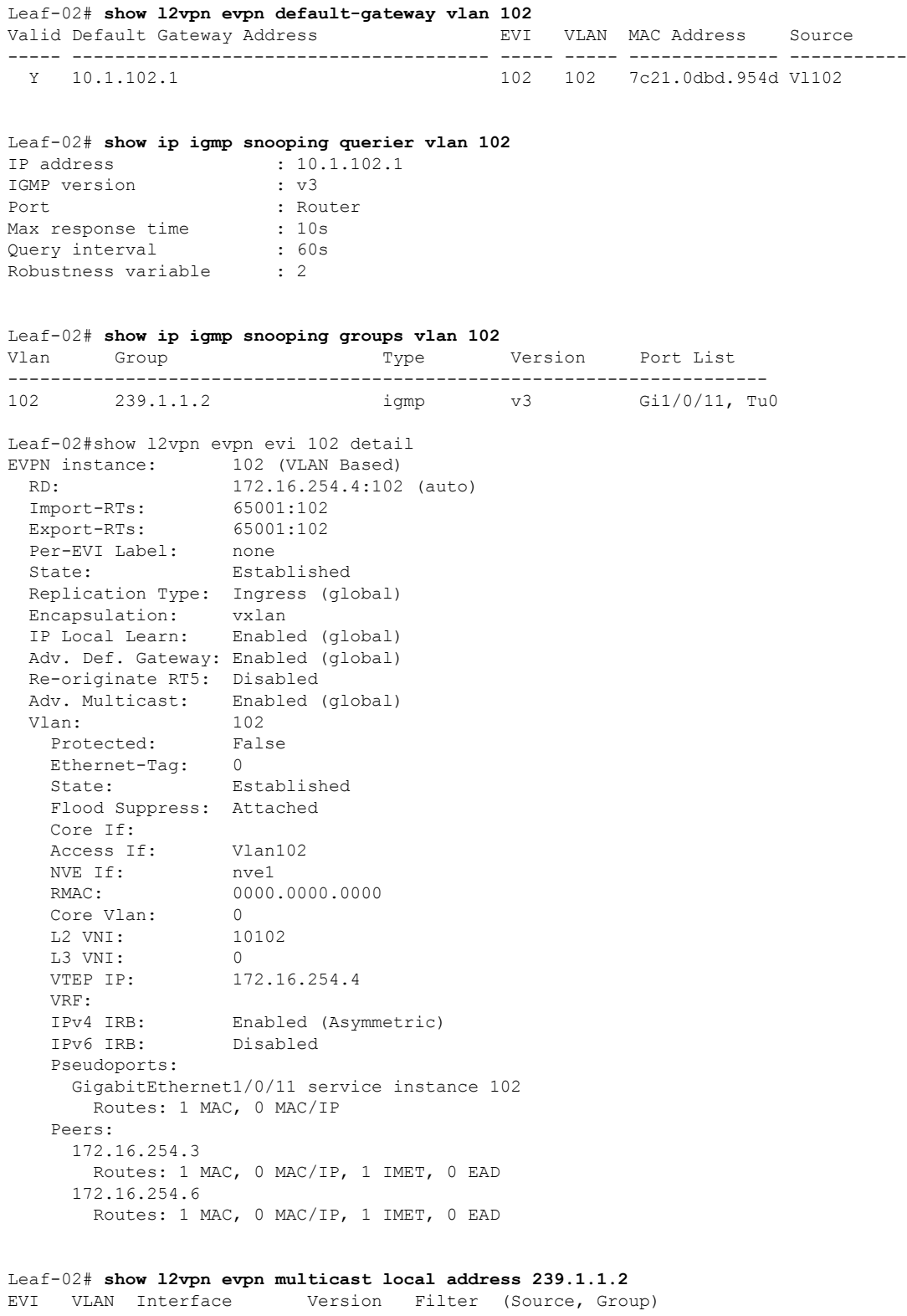

----- ----- --------------- --------- ------- --------------- 102 102 Gi1/0/11 IGMPv3 INCLUDE (10.1.102.11, 239.1.1.2) Leaf-02# **show l2vpn evpn multicast remote address 239.1.1.2** EVI VLAN Originator Version Filter (Source, Group) ----- ----- -------------------- --------- ------- --------------- 102 102 172.16.254.6 IGMPv3 INCLUDE (10.1.102.11, 239.1.1.2) Leaf-02# **show l2route evpn multicast routes group 239.1.1.2** EVI ETAG Group Source Next-hop(s) ----- ---------- --------------- --------------- -------------------- Gi1/0/11:102, V:10102 172.16.254.6 Leaf-02# **show l2route evpn multicast smet group 239.1.1.2** EVI ETAG Origin Group Filter Source(s) ----- ---------- -------------------- --------------- ---------- -------------------- 102 0 Gi1/0/11:102 239.1.1.2 INCLUDE 10.1.102.11 102 0 172.16.254.6 239.1.1.2 INCLUDE 10.1.102.11 Leaf-02# **show bgp l2vpn evpn route-type 6 0 10.1.102.11 239.1.1.2 172.16.254.4** BGP routing table entry for [6][172.16.254.4:102][0][32][10.1.102.11][32][239.1.1.2][32][172.16.254.4]/27, version 116 Paths: (1 available, best #1, table evi 102) Advertised to update-groups: 1 Refresh Epoch 1 Local :: (via default) from 0.0.0.0 (172.16.255.4) Origin incomplete, localpref 100, weight 32768, valid, sourced, local, best IGMP/MLD v3 Extended Community: RT:65001:102 ENCAP:8 Local irb vxlan vtep: vrf:not found, l3-vni:0 local router mac:0000.0000.0000 core-irb interface:(not found) vtep-ip:172.16.254.4 rx pathid: 0, tx pathid: 0x0 Updated on Apr 4 2022 20:02:21 UTC Leaf-02# **show bgp l2vpn evpn route-type 6 0 10.1.102.11 239.1.1.2 172.16.254.6** BGP routing table entry for [6][172.16.254.4:102][0][32][10.1.102.11][32][239.1.1.2][32][172.16.254.6]/27, version 186 Paths: (1 available, best #1, table evi 102) Not advertised to any peer Refresh Epoch 2 Local, imported path from [6][172.16.254.6:102][0][32][10.1.102.11][32][239.1.1.2][32][172.16.254.6]/27 (global) 172.16.254.6 (metric 3) (via default) from 172.16.255.1 (172.16.255.1) Origin incomplete, metric 0, localpref 100, valid, internal, best IGMP/MLD v3 Extended Community: RT:65001:102 ENCAP:8 Originator: 172.16.255.6, Cluster list: 172.16.255.1 rx pathid: 0, tx pathid: 0x0 Updated on Apr 4 2022 20:03:50 UTC BGP routing table entry for [6][172.16.254.6:102][0][32][10.1.102.11][32][239.1.1.2][32][172.16.254.6]/27, version 184 Paths: (2 available, best #2, table EVPN-BGP-Table)

Not advertised to any peer

Refresh Epoch 2

```
Local
    172.16.254.6 (metric 3) (via default) from 172.16.255.2 (172.16.255.2)
      Origin incomplete, metric 0, localpref 100, valid, internal
      IGMP/MLD v3
     Extended Community: RT:65001:102 ENCAP:8
      Originator: 172.16.255.6, Cluster list: 172.16.255.2
      rx pathid: 0, tx pathid: 0
      Updated on Apr 4 2022 20:03:50 UTC
  Refresh Epoch 2
  Local
    172.16.254.6 (metric 3) (via default) from 172.16.255.1 (172.16.255.1)
      Origin incomplete, metric 0, localpref 100, valid, internal, best
      IGMP/MLD v3
      Extended Community: RT:65001:102 ENCAP:8
      Originator: 172.16.255.6, Cluster list: 172.16.255.1
      rx pathid: 0, tx pathid: 0x0
      Updated on Apr 4 2022 20:03:50 UTC
Leaf-02# show ip mroute vrf green 239.1.1.2
IP Multicast Routing Table
Flags: D - Dense, S - Sparse, B - Bidir Group, s - SSM Group, C - Connected,
       L - Local, P - Pruned, R - RP-bit set, F - Register flag,
      T - SPT-bit set, J - Join SPT, M - MSDP created entry, E - Extranet,
      X - Proxy Join Timer Running, A - Candidate for MSDP Advertisement,
       U - URD, I - Received Source Specific Host Report,
       Z - Multicast Tunnel, z - MDT-data group sender,
         - Joined MDT-data group, y - Sending to MDT-data group,
       G - Received BGP C-Mroute, g - Sent BGP C-Mroute,
      N - Received BGP Shared-Tree Prune, n - BGP C-Mroute suppressed,
       Q - Received BGP S-A Route, q - Sent BGP S-A Route,
       V - RD & Vector, v - Vector, p - PIM Joins on route,
      x - VxLAN group, c - PFP-SA cache created entry,
       * - determined by Assert, # - iif-starg configured on rpf intf,
       e - encap-helper tunnel flag, l - LISP decap ref count contributor
Outgoing interface flags: H - Hardware switched, A - Assert winner, p - PIM Join
                          t - LISP transit group
Timers: Uptime/Expires
 Interface state: Interface, Next-Hop or VCD, State/Mode
(*, 239.1.1.2), 01:05:00/00:02:58, RP 10.1.255.4, flags: SJC
  Incoming interface: Null, RPF nbr 0.0.0.0
  Outgoing interface list:
   Vlan102, Forward/Sparse, 00:44:20/00:02:58, flags:
```
<span id="page-270-0"></span>Return to Verifying Optimized Layer 2 Overlay Multicast with Ingress [Replication](#page-265-1) in the Underlay, on page [252](#page-265-1)

#### **Outputs to verify configuration on VTEP 3**

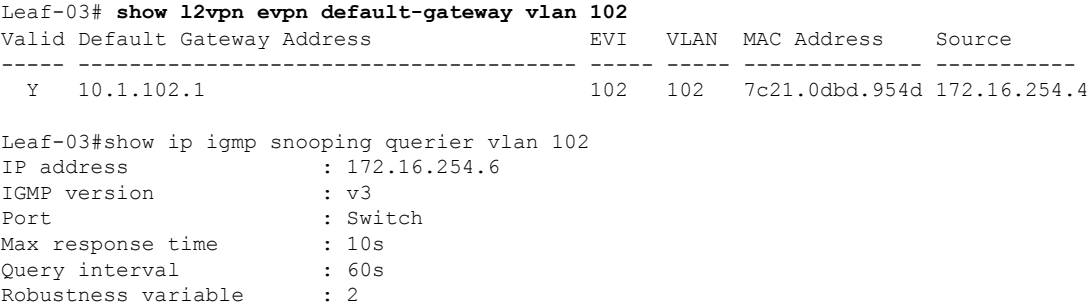

Leaf-03# **show ip igmp snooping groups vlan 102** Vlan Group Type Version Port List ----------------------------------------------------------------------- 102 239.1.1.2 igmp v3 Te1/0/11, Tu0 Leaf-03# **show l2vpn evpn evi 102 detail** EVPN instance: 102 (VLAN Based) RD: 172.16.254.6:102 (auto) Import-RTs: 65001:102 Export-RTs: 65001:102 Per-EVI Label: none<br>State: Estal Established Replication Type: Ingress (global) Encapsulation: vxlan IP Local Learn: Enabled (global) Adv. Def. Gateway: Disabled (global) Re-originate RT5: Disabled<br>Adv. Multicast: Enabled (global) Adv. Multicast: Enabled (global) Vlan: 102 Protected: False Ethernet-Tag: 0 State: Established Flood Suppress: Attached Core If: Access If: NVE If: nve1 RMAC: 0000.0000.0000<br>Core Vlan: 0<br>L2 VMT: Core Vlan: L2 VNI: 10102<br>13 VNI: 0 L3 VNI: 0 VTEP IP: 172.16.254.6 Pseudoports: TenGigabitEthernet1/0/11 service instance 102 Routes: 1 MAC, 0 MAC/IP Peers: 172.16.254.3 Routes: 1 MAC, 0 MAC/IP, 1 IMET, 0 EAD 172.16.254.4 Routes: 2 MAC, 1 MAC/IP, 1 IMET, 0 EAD Leaf-03# **show l2vpn evpn multicast local address 239.1.1.2** EVI VLAN Interface Version Filter (Source, Group) ----- ----- --------------- --------- ------- --------------- 102 102 Te1/0/11 IGMPv3 INCLUDE (10.1.102.11, 239.1.1.2) Leaf-03#show l2vpn evpn multicast remote address 239.1.1.2 EVI VLAN Originator Version Filter (Source, Group) ----- ----- -------------------- --------- ------- --------------- 102 102 172.16.254.4 IGMPv3 INCLUDE (10.1.102.11, 239.1.1.2) Leaf-03#show l2route evpn multicast routes group 239.1.1.2 EVI ETAG Group Source Next-hop(s) ----- ---------- --------------- --------------- -------------------- 102 0 239.1.1.2 \* Te1/0/11:102, V:10102 172.16.254.4 Leaf-03# **show l2route evpn multicast smet group 239.1.1.2** EVI ETAG Origin Group Filter Source(s) ----- ---------- -------------------- --------------- ---------- --------------------

```
102 0 Te1/0/11:102 239.1.1.2 INCLUDE 10.1.102.11
102 0 172.16.254.4 239.1.1.2 INCLUDE 10.1.102.11
Leaf-03# show bgp l2vpn evpn route-type 6 0 10.1.102.11 239.1.1.2 172.16.254.4
BGP routing table entry for
[6][172.16.254.4:102][0][32][10.1.102.11][32][239.1.1.2][32][172.16.254.4]/27, version 208
Paths: (2 available, best #1, table EVPN-BGP-Table)
 Not advertised to any peer
 Refresh Epoch 1
  Local
    172.16.254.4 (metric 3) (via default) from 172.16.255.1 (172.16.255.1)
     Origin incomplete, metric 0, localpref 100, valid, internal, best
     IGMP/MLD v3
     Extended Community: RT:65001:102 ENCAP:8
     Originator: 172.16.255.4, Cluster list: 172.16.255.1
     rx pathid: 0, tx pathid: 0x0
     Updated on Apr 4 2022 20:02:21 UTC
  Refresh Epoch 1
  Local
    172.16.254.4 (metric 3) (via default) from 172.16.255.2 (172.16.255.2)
     Origin incomplete, metric 0, localpref 100, valid, internal
      IGMP/MLD v3
     Extended Community: RT:65001:102 ENCAP:8
     Originator: 172.16.255.4, Cluster list: 172.16.255.2
     rx pathid: 0, tx pathid: 0
     Updated on Apr 4 2022 20:02:21 UTC
BGP routing table entry for
[6][172.16.254.6:102][0][32][10.1.102.11][32][239.1.1.2][32][172.16.254.4]/27, version 210
Paths: (1 available, best #1, table evi_102)
 Not advertised to any peer
 Refresh Epoch 1
 Local, imported path from
[6][172.16.254.4:102][0][32][10.1.102.11][32][239.1.1.2][32][172.16.254.4]/27 (global)
    172.16.254.4 (metric 3) (via default) from 172.16.255.1 (172.16.255.1)
     Origin incomplete, metric 0, localpref 100, valid, internal, best
     IGMP/MLD v3
     Extended Community: RT:65001:102 ENCAP:8
     Originator: 172.16.255.4, Cluster list: 172.16.255.1
      rx pathid: 0, tx pathid: 0x0
     Updated on Apr 4 2022 20:02:21 UTC
Leaf-03# show bgp l2vpn evpn route-type 6 0 10.1.102.11 239.1.1.2 172.16.254.6
BGP routing table entry for
[6][172.16.254.6:102][0][32][10.1.102.11][32][239.1.1.2][32][172.16.254.6]/27, version 230
Paths: (1 available, best #1, table evi 102)
 Advertised to update-groups:
    1
  Refresh Epoch 1
  Local
   :: (via default) from 0.0.0.0 (172.16.255.6)
     Origin incomplete, localpref 100, weight 32768, valid, sourced, local, best
     IGMP/MLD v3
     Extended Community: RT:65001:102 ENCAP:8
     Local irb vxlan vtep:
       vrf:not found, l3-vni:0
       local router mac:0000.0000.0000
       core-irb interface:(not found)
       vtep-ip:172.16.254.6
      rx pathid: 0, tx pathid: 0x0
```
Return to Example 1: [Configuring](#page-258-0) Optimized Layer 2 Overlay Multicast for IPv4 with Ingress Replication

Updated on Apr 4 2022 20:03:50 UTC

# <span id="page-273-0"></span>**Example 2: Configuring Optimized Layer 2 Overlay Multicast with Ingress Replication for IPv4 and IPv6**

This example shows how to configure Optimized Layer 2 Overlay Multicast across the Layer 2 overlays in an EVPN VXLAN fabric that has ingress replication enabled in the underlay. The example configuration is for both IPv4 and IPv6 multicast traffic.

For IPv4 multicast traffic, refer Figure 23: Topology for [Optimized](#page-258-1) Layer 2 Overlay Multicast for IPv4 Traffic with Ingress [Replication](#page-258-1).

**Figure 24: Topology for Optimized Layer 2 Overlay Multicast with Ingress Replication for IPv6 Traffic**

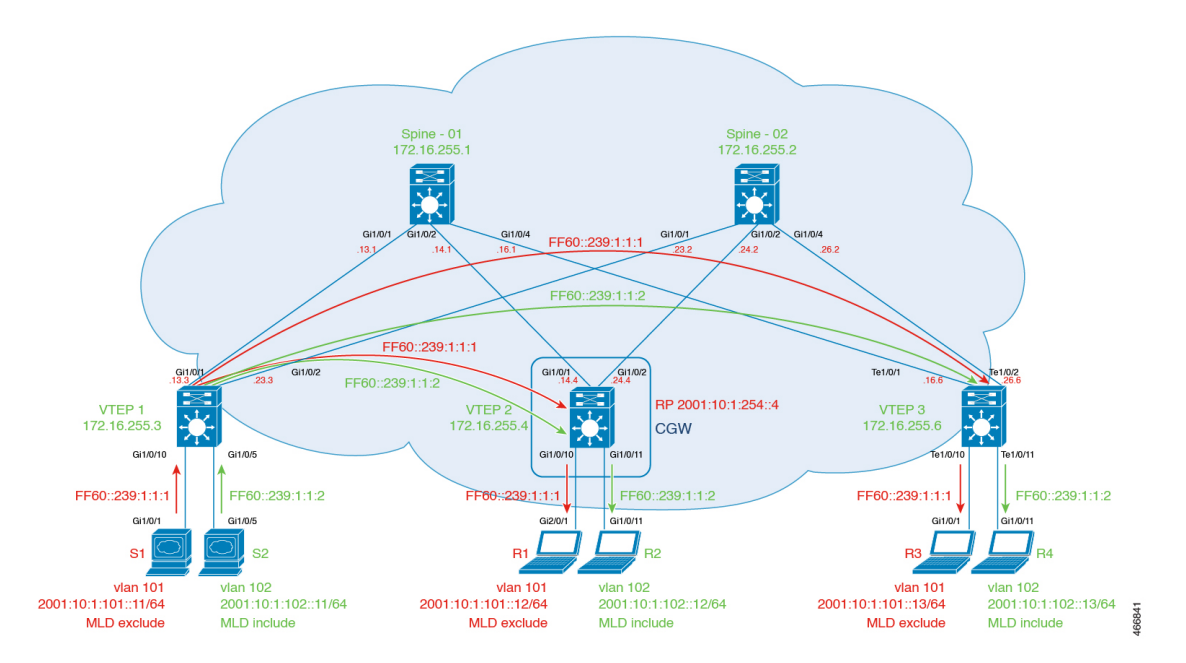

The topology shows an EVPN VXLAN network with the source connected to Layer 2 VTEP 1 and receivers connected to Layer 2 VTEP3. A Centralized Gateway is configured on VTEP2. VLAN 101 has MLD exclude mode and VLAN 102 has MLD include mode. The following tables provide sample configurations for IPv4 and IPv6 multicast traffic for the devices in this topology:

Table 31: Configure VTEP 1, CGW, and VTEP 3 for Optimized Layer 2 Multicast for IPv4 and IPv6, with Ingress Replication

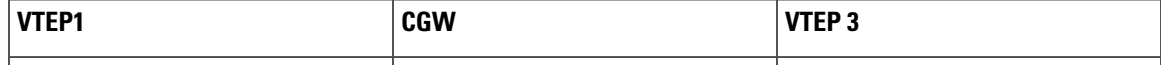

I

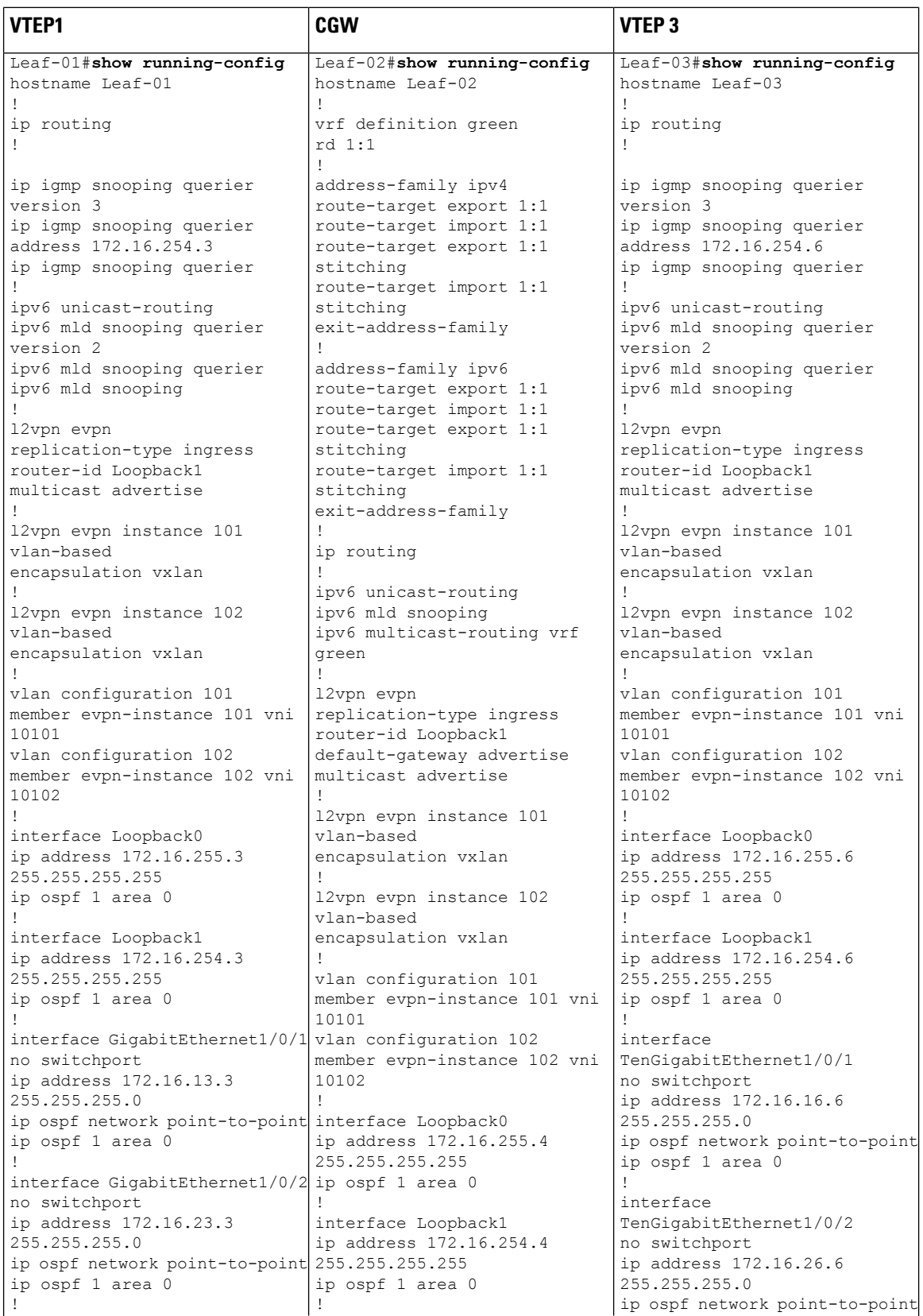

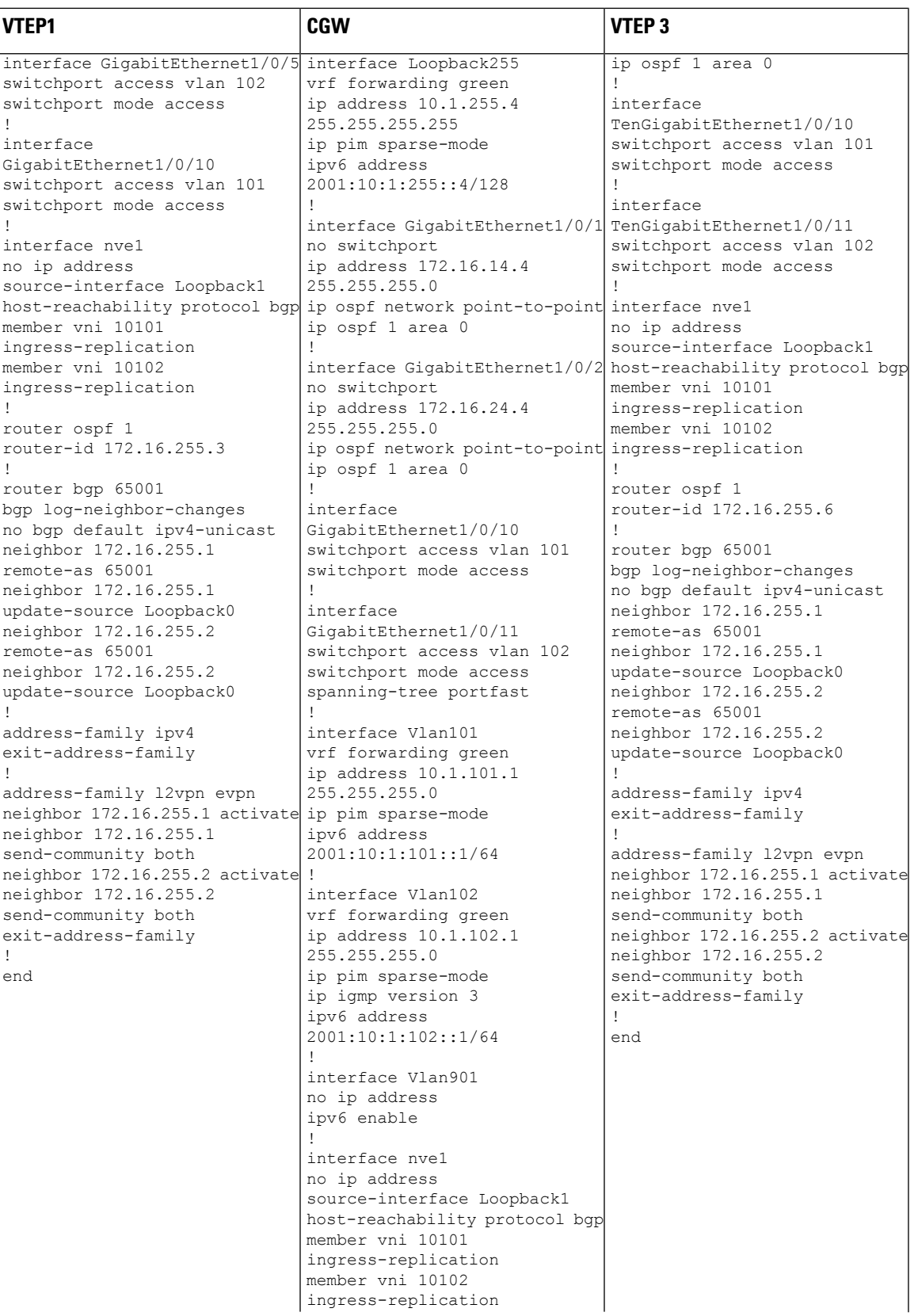

I

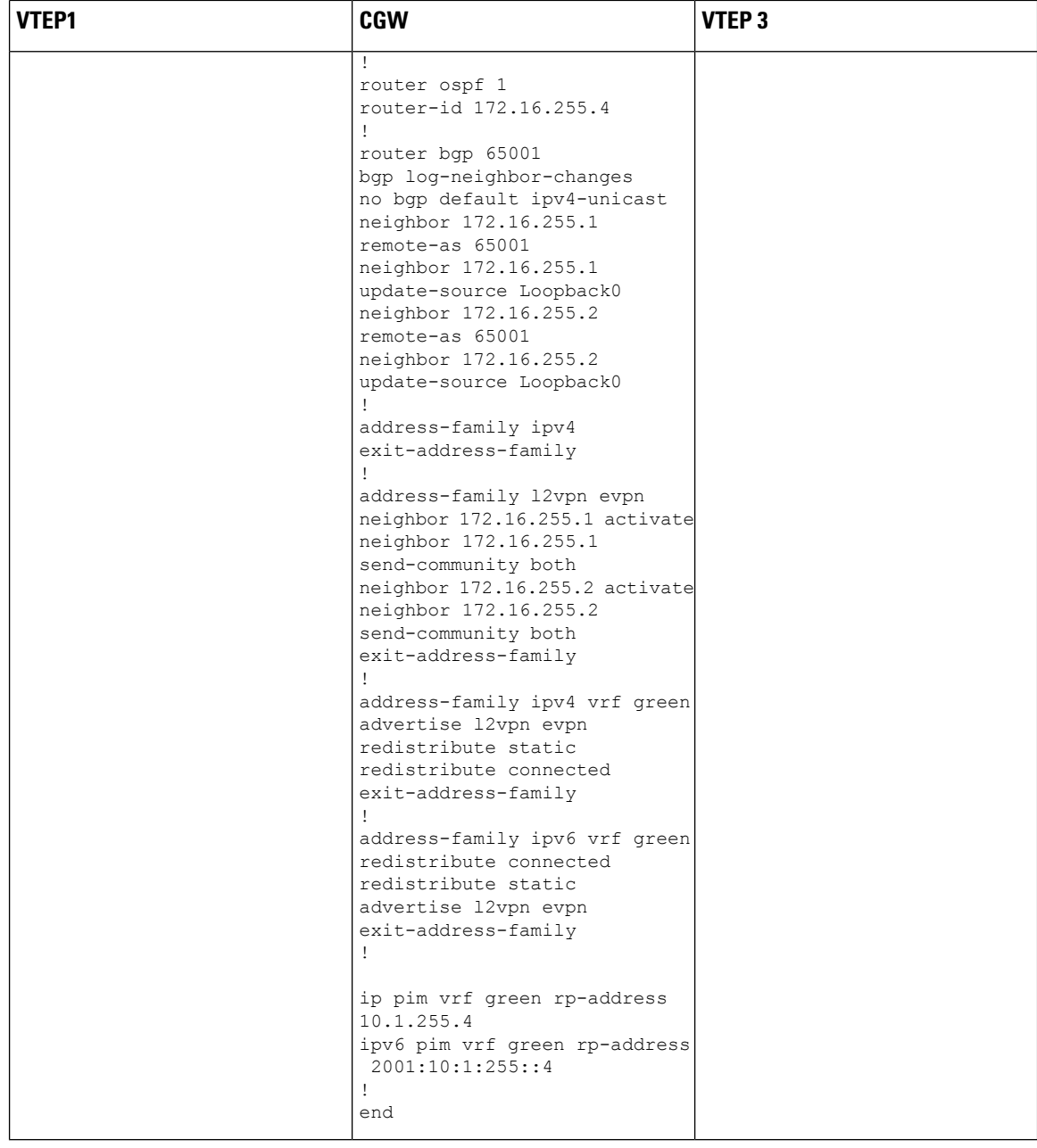

Table 32: Configure Spine Switch 1 and Spine Switch 2 for Optimized Layer 2 Multicast for IPv4 and IPv6, with Ingress Replication

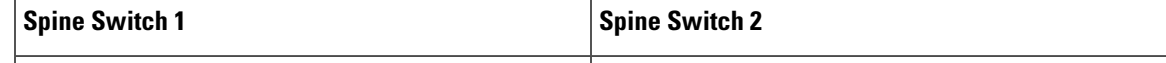

 $\mathbf I$ 

 $\overline{C}$ 

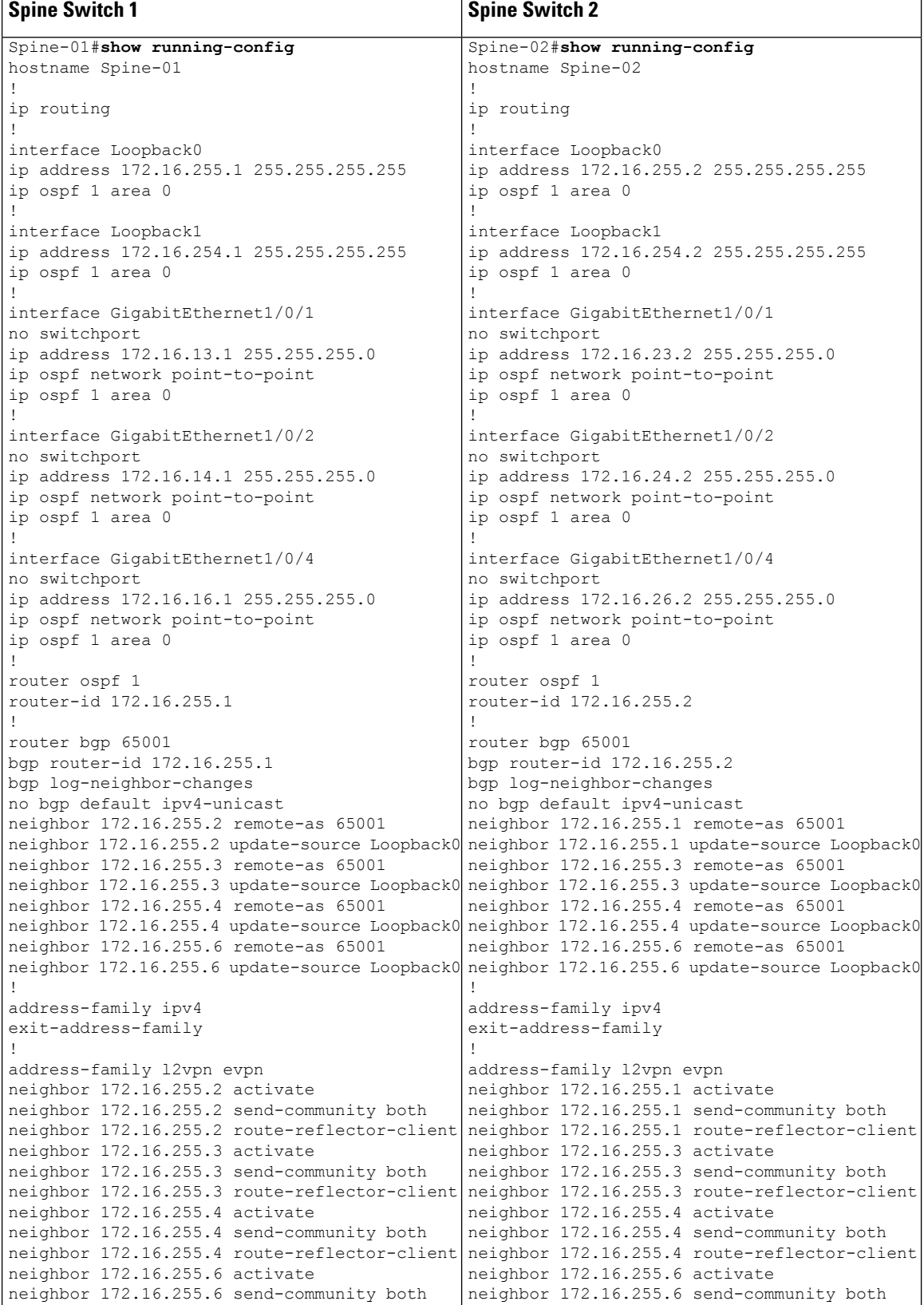

П

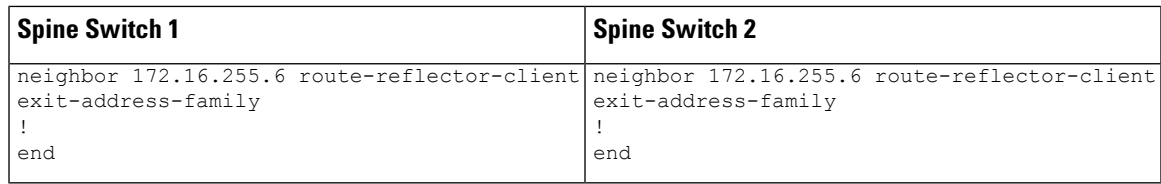

Return to Example 2: [Configuring](#page-273-0) Optimized Layer 2 Overlay Multicast with Ingress Replication for IPv4 and [IPv6,](#page-273-0) on page 260.

Return to [Configuration](#page-257-0) Examples for Optimized Layer 2 Overlay Multicast, on page 244.

## <span id="page-280-1"></span>**Verifying Optimized Layer 2 Overlay Multicast with Ingress Replication for IPv4 and IPv6 Traffic**

The following sections provide sample outputs for **show** commands to verify Optimized Layer 2 Overlay Multicast with Ingress Replication on the devices in the topology configured above.

To see the outputs of **show** commands for IPv4 multicast traffic, refer Verifying [Optimized](#page-265-1) Layer 2 Overlay Multicast with Ingress [Replication](#page-265-1) in the Underlay, on page 252

The outputs of **show** commands for IPv6 multicast traffic are the following:

Outputs to verify [configuration](#page-280-0) on VTEP 1

Outputs to verify [configuration](#page-286-0) on CGW

Outputs to verify [configuration](#page-292-0) on VTEP 3

<span id="page-280-0"></span>Outputs to verify [configuration](#page-298-0) on Spine Switch 1

Outputs to verify [configuration](#page-299-0) on Spine Switch 2

#### **Outputs to verify configuration on VTEP 1**

### **MLD exclude**

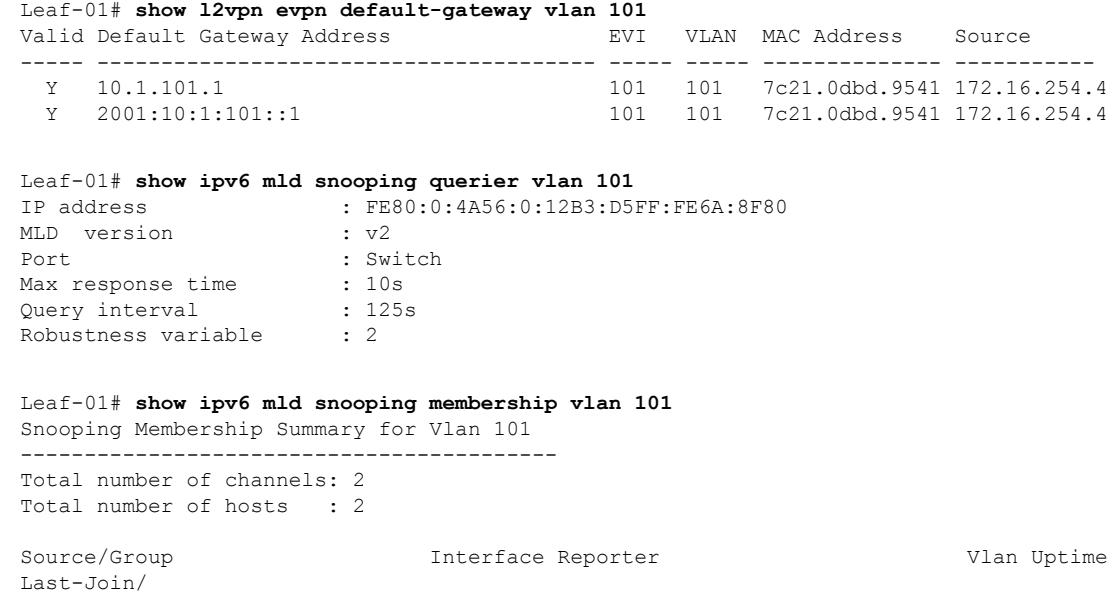

Last-Leave

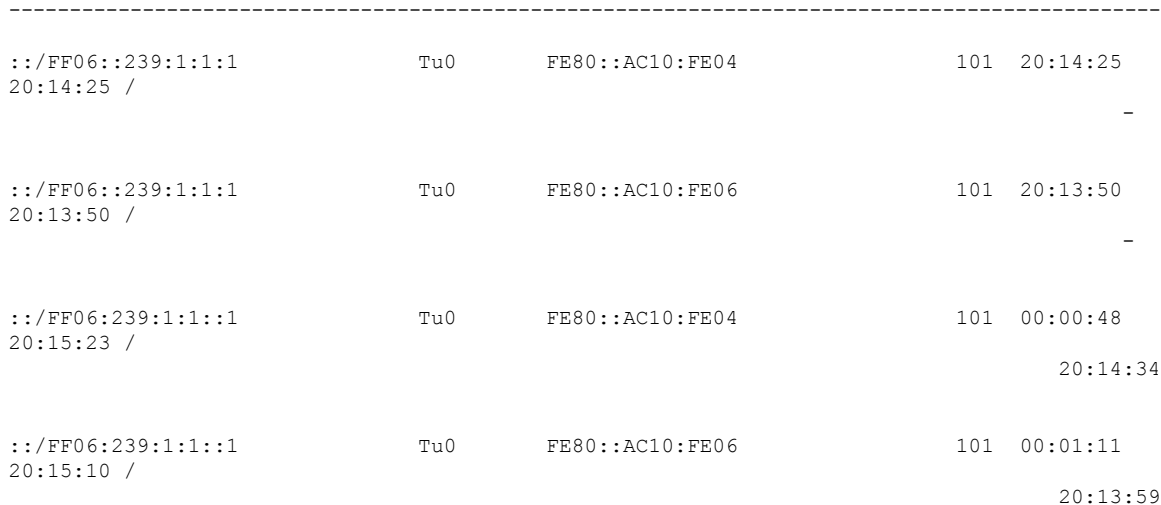

Leaf-01# **show l2vpn evpn evi 101 detail** EVPN instance: 101 (VLAN Based) RD: 172.16.254.3:101 (auto) Import-RTs: 65001:101 Export-RTs: 65001:101 Per-EVI Label: none State: Established Replication Type: Ingress (global) Encapsulation: vxlan IP Local Learn: Enabled (global) Adv. Def. Gateway: Disabled (global) Re-originate RT5: Disabled<br>Adv. Multicast: Enabled (global) Adv. Multicast: Vlan: 101 Protected: False Ethernet-Tag: 0 State: Established Flood Suppress: Attached Core If: Access If: NVE If: nve1 RMAC: 0000.0000.0000<br>Core Vlan: 0 Core Vlan: L2 VNI: 10101 L3 VNI: 0 VTEP IP: 172.16.254.3 Pseudoports: GigabitEthernet1/0/10 service instance 101 Routes: 1 MAC, 2 MAC/IP Peers: 172.16.254.4 Routes: 2 MAC, 4 MAC/IP, 1 IMET, 0 EAD 172.16.254.6 Routes: 1 MAC, 2 MAC/IP, 1 IMET, 0 EAD

Leaf-01# **show l2vpn evpn multicast local address FF06::239:1:1:1** EVI VLAN Interface Version Filter (Source, Group) ----- ----- --------------- --------- ------- ---------------

 $\mathbf l$ 

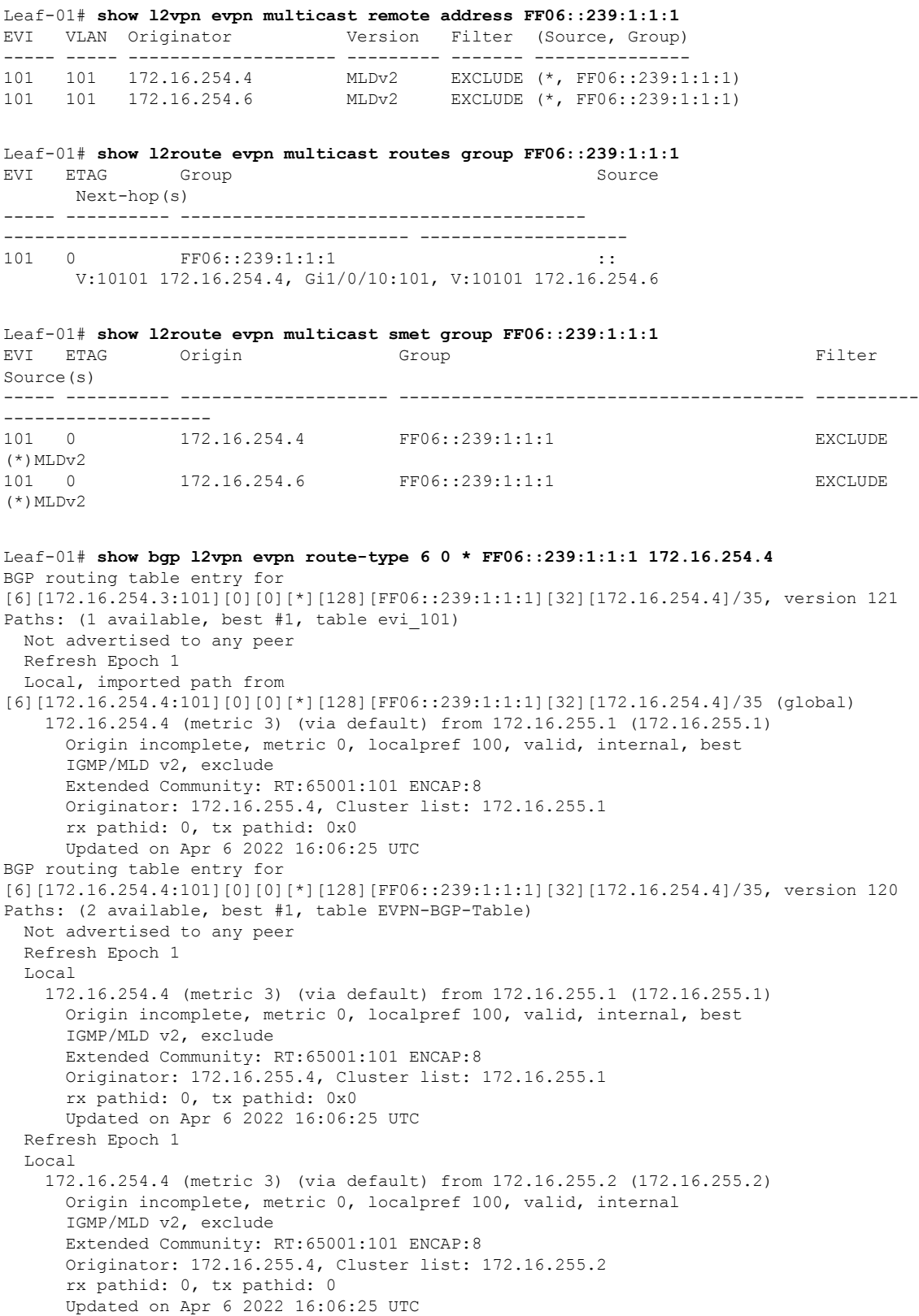

Leaf-01# **show bgp l2vpn evpn route-type 6 0 \* FF06::239:1:1:1 172.16.254.6** BGP routing table entry for [6][172.16.254.3:101][0][0][\*][128][FF06::239:1:1:1][32][172.16.254.6]/35, version 131 Paths: (1 available, best #1, table evi 101) Not advertised to any peer Refresh Epoch 1 Local, imported path from [6][172.16.254.6:101][0][0][\*][128][FF06::239:1:1:1][32][172.16.254.6]/35 (global) 172.16.254.6 (metric 3) (via default) from 172.16.255.1 (172.16.255.1) Origin incomplete, metric 0, localpref 100, valid, internal, best IGMP/MLD v2, exclude Extended Community: RT:65001:101 ENCAP:8 Originator: 172.16.255.6, Cluster list: 172.16.255.1 rx pathid: 0, tx pathid: 0x0 Updated on Apr 6 2022 16:07:00 UTC BGP routing table entry for [6][172.16.254.6:101][0][0][\*][128][FF06::239:1:1:1][32][172.16.254.6]/35, version 129 Paths: (2 available, best #2, table EVPN-BGP-Table) Not advertised to any peer Refresh Epoch 1 Local 172.16.254.6 (metric 3) (via default) from 172.16.255.2 (172.16.255.2) Origin incomplete, metric 0, localpref 100, valid, internal IGMP/MLD v2, exclude Extended Community: RT:65001:101 ENCAP:8 Originator: 172.16.255.6, Cluster list: 172.16.255.2 rx pathid: 0, tx pathid: 0 Updated on Apr 6 2022 16:07:00 UTC Refresh Epoch 1 Local 172.16.254.6 (metric 3) (via default) from 172.16.255.1 (172.16.255.1) Origin incomplete, metric 0, localpref 100, valid, internal, best IGMP/MLD v2, exclude Extended Community: RT:65001:101 ENCAP:8 Originator: 172.16.255.6, Cluster list: 172.16.255.1 rx pathid: 0, tx pathid: 0x0 Updated on Apr 6 2022 16:07:00 UTC

### **MLD include**

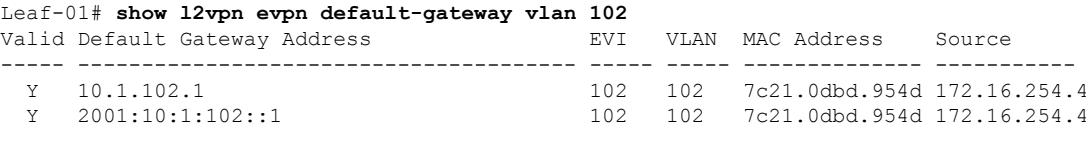

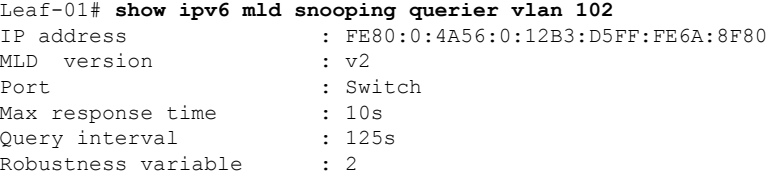

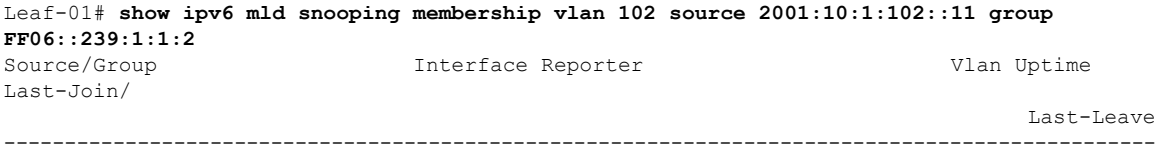

2001:10:1:102::11/FF06::239:1:1:2 \ Tu0 FE80::AC10:FE04 102 00:02:56 00:02:56 / -  $2001:10:1:102::11/FF06::239:1:1:2 \ \nabla$ FE80::AC10:FE06 102 00:02:56 00:02:56 / Leaf-01# **show l2vpn evpn evi 102 detail** EVPN instance: 102 (VLAN Based) RD: 172.16.254.3:102 (auto) Import-RTs: 65001:102 Export-RTs: 65001:102 Per-EVI Label: none State: Established Replication Type: Ingress (global) Encapsulation: vxlan IP Local Learn: Enabled (global) Adv. Def. Gateway: Disabled (global) Re-originate RT5: Disabled Adv. Multicast: Enabled (global) Vlan: 102 Protected: False Ethernet-Tag: 0 State: Established Flood Suppress: Attached Core If: Access If: NVE If: nve1 RMAC: 0000.0000.0000 Core Vlan: 0<br>
L2 VNI: 0<br>
10102 L2 VNI:<br>L3 VNI: L3 VNI: 0<br>VTEP IP: 17 VTEP IP: 172.16.254.3 Pseudoports: GigabitEthernet1/0/5 service instance 102 Routes: 1 MAC, 2 MAC/IP Peers: 172.16.254.4 Routes: 2 MAC, 4 MAC/IP, 1 IMET, 0 EAD 172.16.254.6 Routes: 1 MAC, 2 MAC/IP, 1 IMET, 0 EAD Leaf-01#show l2vpn evpn multicast local address FF06::239:1:1:2 EVI VLAN Interface Version Filter (Source, Group) ----- ----- --------------- --------- ------- --------------- Leaf-01# **show l2vpn evpn multicast remote address FF06::239:1:1:2** EVI VLAN Originator Version Filter (Source, Group) ----- ----- -------------------- --------- ------- --------------- 102 102 172.16.254.4 MLDv2 INCLUDE (2001:10:1:102::11, FF06::239:1:1:2) 102 102 172.16.254.6 MLDv2 INCLUDE (2001:10:1:102::11, FF06::239:1:1:2) Leaf-01# **show l2route evpn multicast routes group FF06::239:1:1:2** EVI ETAG Group Source Next-hop(s) ----- ---------- --------------------------------------- --------------------------------------- -------------------- 102 0 FF06::239:1:1:2 ::

V:10102 172.16.254.4, V:10102 172.16.254.6, Gi1/0/5:102

```
Leaf-01# show l2route evpn multicast smet group FF06::239:1:1:2
EVI ETAG Origin Group Group Filter
Source(s)
----- ---------- -------------------- --------------------------------------- ----------
--------------------
102 0 172.16.254.4 FF06::239:1:1:2 INCLUDE
2001:10:1:102::11
102 0 172.16.254.6 FF06::239:1:1:2 INCLUDE
2001:10:1:102::11
Leaf-01# show bgp l2vpn evpn route-type 6 0 2001:10:1:102::11 FF06::239:1:1:2 172.16.254.4
BGP routing table entry for
[6][172.16.254.3:102][0][128][2001:10:1:102::11][128][FF06::239:1:1:2][32][172.16.254.4]/51,
version 87
Paths: (1 available, best #1, table evi 102)
 Not advertised to any peer
 Refresh Epoch 2
 Local, imported path from
[6][172.16.254.4:102][0][128][2001:10:1:102::11][128][FF06::239:1:1:2][32][172.16.254.4]/51
 (a10ba1)172.16.254.4 (metric 3) (via default) from 172.16.255.1 (172.16.255.1)
     Origin incomplete, metric 0, localpref 100, valid, internal, best
     IGMP/MLD v2
     Extended Community: RT:65001:102 ENCAP:8
     Originator: 172.16.255.4, Cluster list: 172.16.255.1
     rx pathid: 0, tx pathid: 0x0
     Updated on Apr 7 2022 13:45:47 UTC
BGP routing table entry for
[6][172.16.254.4:102][0][128][2001:10:1:102::11][128][FF06::239:1:1:2][32][172.16.254.4]/51,
 version 35
Paths: (2 available, best #2, table EVPN-BGP-Table)
 Not advertised to any peer
 Refresh Epoch 2
 Local
   172.16.254.4 (metric 3) (via default) from 172.16.255.2 (172.16.255.2)
     Origin incomplete, metric 0, localpref 100, valid, internal
     IGMP/MLD v2
     Extended Community: RT:65001:102 ENCAP:8
     Originator: 172.16.255.4, Cluster list: 172.16.255.2
     rx pathid: 0, tx pathid: 0
     Updated on Apr 7 2022 13:44:53 UTC
 Refresh Epoch 2
 Local
   172.16.254.4 (metric 3) (via default) from 172.16.255.1 (172.16.255.1)
     Origin incomplete, metric 0, localpref 100, valid, internal, best
     IGMP/MLD v2
     Extended Community: RT:65001:102 ENCAP:8
     Originator: 172.16.255.4, Cluster list: 172.16.255.1
     rx pathid: 0, tx pathid: 0x0
     Updated on Apr 7 2022 13:44:53 UTC
Leaf-01# show bgp l2vpn evpn route-type 6 0 2001:10:1:102::11 FF06::239:1:1:2 172.16.254.6
BGP routing table entry for
[6][172.16.254.3:102][0][128][2001:10:1:102::11][128][FF06::239:1:1:2][32][172.16.254.6]/51,
version 95
Paths: (1 available, best #1, table evi 102)
 Not advertised to any peer
 Refresh Epoch 2
 Local, imported path from
[6][172.16.254.6:102][0][128][2001:10:1:102::11][128][FF06::239:1:1:2][32][172.16.254.6]/51
```

```
(global)
    172.16.254.6 (metric 3) (via default) from 172.16.255.1 (172.16.255.1)
     Origin incomplete, metric 0, localpref 100, valid, internal, best
     IGMP/MLD v2
     Extended Community: RT:65001:102 ENCAP:8
     Originator: 172.16.255.6, Cluster list: 172.16.255.1
     rx pathid: 0, tx pathid: 0x0
     Updated on Apr 7 2022 13:45:47 UTC
BGP routing table entry for
[6][172.16.254.6:102][0][128][2001:10:1:102::11][128][FF06::239:1:1:2][32][172.16.254.6]/51,
version 39
Paths: (2 available, best #2, table EVPN-BGP-Table)
 Not advertised to any peer
 Refresh Epoch 2
 Local
   172.16.254.6 (metric 3) (via default) from 172.16.255.2 (172.16.255.2)
     Origin incomplete, metric 0, localpref 100, valid, internal
     IGMP/MLD v2
     Extended Community: RT:65001:102 ENCAP:8
     Originator: 172.16.255.6, Cluster list: 172.16.255.2
     rx pathid: 0, tx pathid: 0
     Updated on Apr 7 2022 13:44:53 UTC
  Refresh Epoch 2
  Local
   172.16.254.6 (metric 3) (via default) from 172.16.255.1 (172.16.255.1)
     Origin incomplete, metric 0, localpref 100, valid, internal, best
     IGMP/MLD v2
     Extended Community: RT:65001:102 ENCAP:8
     Originator: 172.16.255.6, Cluster list: 172.16.255.1
     rx pathid: 0, tx pathid: 0x0
     Updated on Apr 7 2022 13:44:53 UTC
```
<span id="page-286-0"></span>Return to Verifying Optimized Layer 2 Overlay Multicast with Ingress [Replication](#page-280-1) for IPv4 and IPv6 Traffic, on [page](#page-280-1) 267

### **Outputs to verify configuration on CGW**

### **MLD exclude**

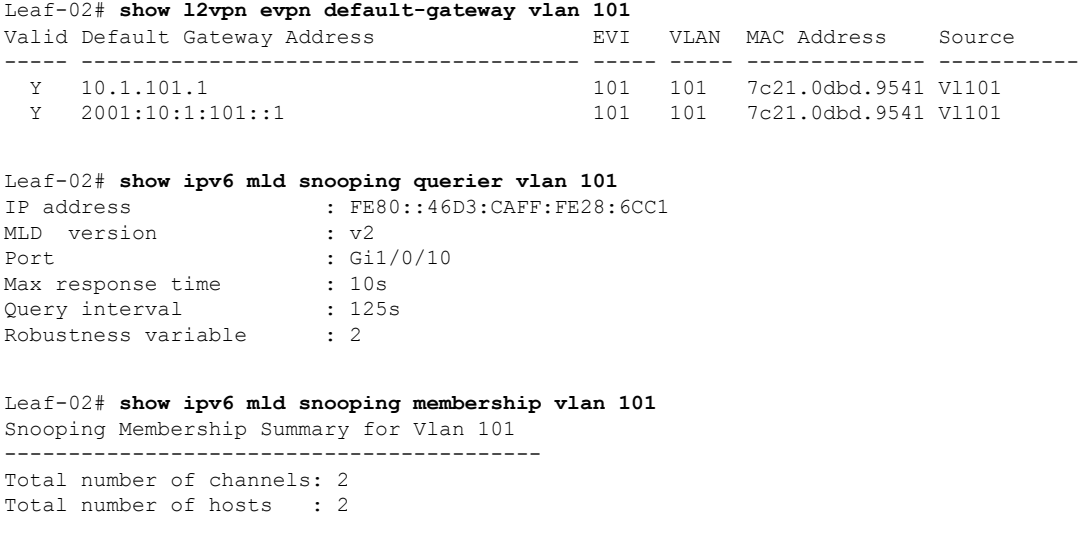

I

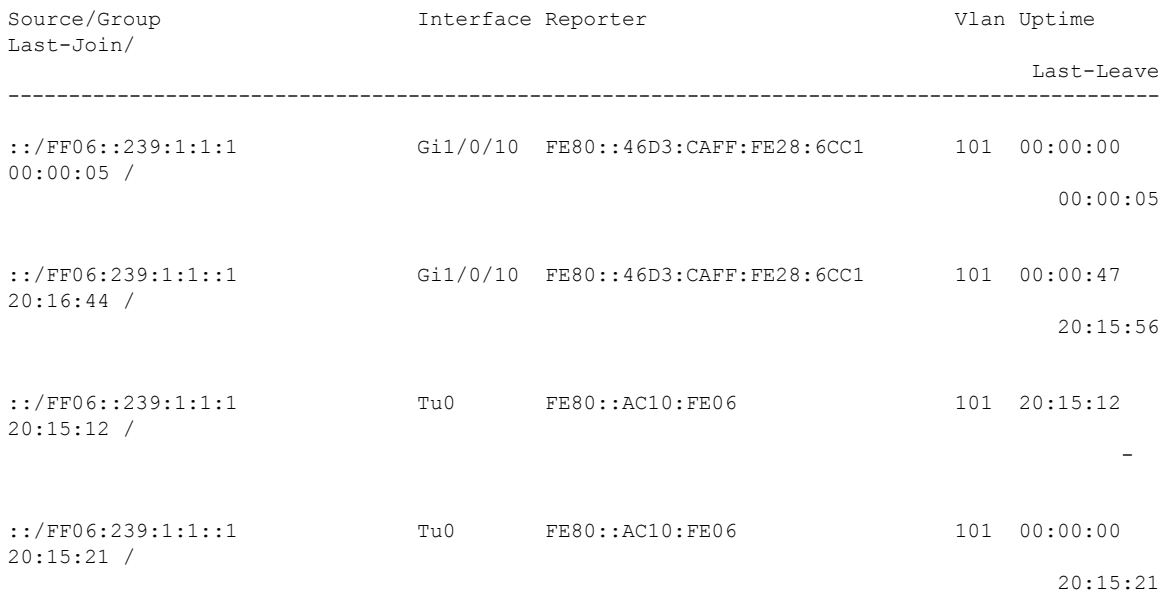

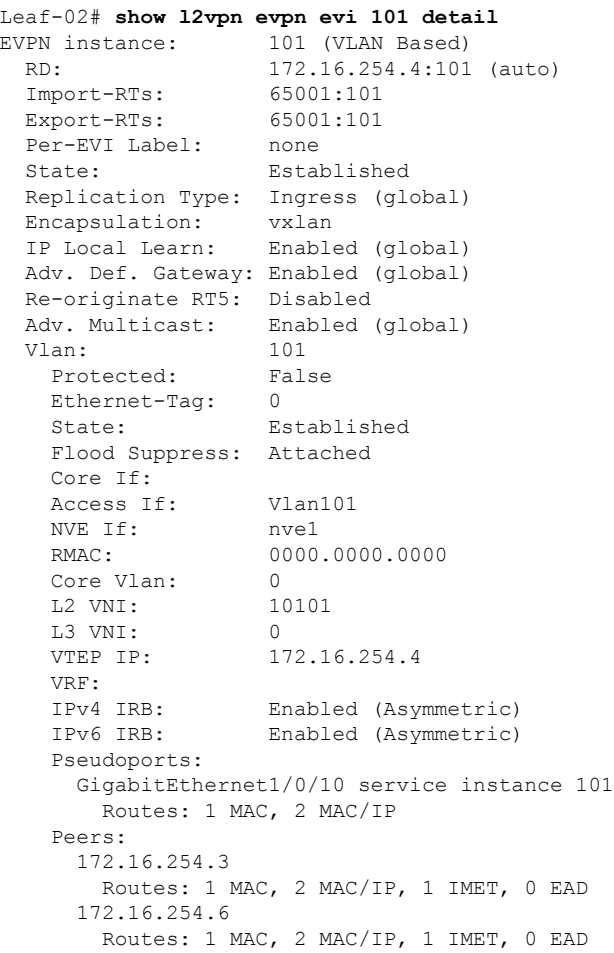
Leaf-02# **show l2vpn evpn multicast local address FF06::239:1:1:1** EVI VLAN Interface Version Filter (Source, Group) ----- ----- --------------- --------- ------- --------------- 101 101 Gi1/0/10 MLDv2 EXCLUDE (\*, FF06::239:1:1:1) Leaf-02# **show l2vpn evpn multicast remote address FF06::239:1:1:1** EVI VLAN Originator Version Filter (Source, Group) ----- ----- -------------------- --------- ------- --------------- 101 101 172.16.254.6 MLDv2 EXCLUDE (\*, FF06::239:1:1:1) Leaf-02# **show l2route evpn multicast routes group FF06::239:1:1:1** EVI ETAG Group Source Next-hop(s) ----- ---------- --------------------------------------- --------------------------------------- -------------------- 101 0 FF06::239:1:1:1 :: Gi1/0/10:101, V:10101 172.16.254.3, V:10101 172.16.254.6 Leaf-02# **show l2route evpn multicast smet group FF06::239:1:1:1** EVI ETAG Origin Group Group Filter Source(s) ----- ---------- -------------------- --------------------------------------- ---------- -------------------- 101 0 Gi1/0/10:101 FF06::239:1:1:1 EXCLUDE  $(*)$  MLDv2 101 0 172.16.254.6 FF06::239:1:1:1 EXCLUDE (\*)MLDv2 Leaf-02# **show bgp l2vpn evpn route-type 6 0 \* FF06::239:1:1:1 172.16.254.4** BGP routing table entry for [6][172.16.254.4:101][0][0][\*][128][FF06::239:1:1:1][32][172.16.254.4]/35, version 117 Paths: (1 available, best #1, table evi\_101) Advertised to update-groups: 1 Refresh Epoch 1 Local :: (via default) from 0.0.0.0 (172.16.255.4) Origin incomplete, localpref 100, weight 32768, valid, sourced, local, best IGMP/MLD v2, exclude Extended Community: RT:65001:101 ENCAP:8 Local irb vxlan vtep: vrf:not found, l3-vni:0 local router mac:0000.0000.0000 core-irb interface:(not found) vtep-ip:172.16.254.4 rx pathid: 0, tx pathid: 0x0 Updated on Apr 6 2022 16:06:25 UTC Leaf-02# **show bgp l2vpn evpn route-type 6 0 \* FF06::239:1:1:1 172.16.254.6** BGP routing table entry for [6][172.16.254.4:101][0][0][\*][128][FF06::239:1:1:1][32][172.16.254.6]/35, version 126 Paths: (1 available, best #1, table evi 101) Not advertised to any peer Refresh Epoch 2 Local, imported path from [6][172.16.254.6:101][0][0][\*][128][FF06::239:1:1:1][32][172.16.254.6]/35 (global) 172.16.254.6 (metric 3) (via default) from 172.16.255.1 (172.16.255.1) Origin incomplete, metric 0, localpref 100, valid, internal, best IGMP/MLD v2, exclude Extended Community: RT:65001:101 ENCAP:8 Originator: 172.16.255.6, Cluster list: 172.16.255.1

```
rx pathid: 0, tx pathid: 0x0
      Updated on Apr 6 2022 16:07:00 UTC
BGP routing table entry for
[6][172.16.254.6:101][0][0][*][128][FF06::239:1:1:1][32][172.16.254.6]/35, version 124
Paths: (2 available, best #2, table EVPN-BGP-Table)
 Not advertised to any peer
  Refresh Epoch 2
 Local
    172.16.254.6 (metric 3) (via default) from 172.16.255.2 (172.16.255.2)
      Origin incomplete, metric 0, localpref 100, valid, internal
      IGMP/MLD v2, exclude
      Extended Community: RT:65001:101 ENCAP:8
      Originator: 172.16.255.6, Cluster list: 172.16.255.2
      rx pathid: 0, tx pathid: 0
      Updated on Apr 6 2022 16:07:00 UTC
 Refresh Epoch 2
 Local
    172.16.254.6 (metric 3) (via default) from 172.16.255.1 (172.16.255.1)
      Origin incomplete, metric 0, localpref 100, valid, internal, best
      IGMP/MLD v2, exclude
      Extended Community: RT:65001:101 ENCAP:8
      Originator: 172.16.255.6, Cluster list: 172.16.255.1
      rx pathid: 0, tx pathid: 0x0
      Updated on Apr 6 2022 16:07:00 UTC
Leaf-02# show ipv6 mroute vrf green FF06::239:1:1:1
Multicast Routing Table
Flags: D - Dense, S - Sparse, B - Bidir Group, s - SSM Group,
      C - Connected, L - Local, I - Received Source Specific Host Report,
       P - Pruned, R - RP-bit set, F - Register flag, T - SPT-bit set,
      J - Join SPT, Y - Joined MDT-data group,
      y - Sending to MDT-data group
      g - BGP signal originated, G - BGP Signal received,
      N - BGP Shared-Tree Prune received, n - BGP C-Mroute suppressed,
      q - BGP Src-Active originated, Q - BGP Src-Active received
      E - Extranet
Timers: Uptime/Expires
Interface state: Interface, State
(*, FF06::239:1:1:1), 20:17:15/never, RP 2001:10:1:255::4, flags: SCJ
  Incoming interface: Tunnel6
 RPF nbr: 2001:10:1:255::4
 Immediate Outgoing interface list:
   Vlan101, Forward, 20:17:15/never
(2001:10:1:101::11, FF06::239:1:1:1), 00:00:33/00:02:56, flags: SFJT
  Incoming interface: Vlan101
 RPF nbr: 2001:10:1:101::11
 Outgoing interface list: Null
```
# **MLD include**

```
Leaf-02# show l2vpn evpn default-gateway vlan 102
Valid Default Gateway Address EVI VLAN MAC Address Source
----- --------------------------------------- ----- ----- -------------- -----------
 Y 10.1.102.1 102 102 7c21.0dbd.954d Vl102
Leaf-02# show ipv6 mld snooping querier vlan 102
```

```
IP address : FE80::46D3:CAFF:FE28:6CC2
```
 $\mathbf l$ 

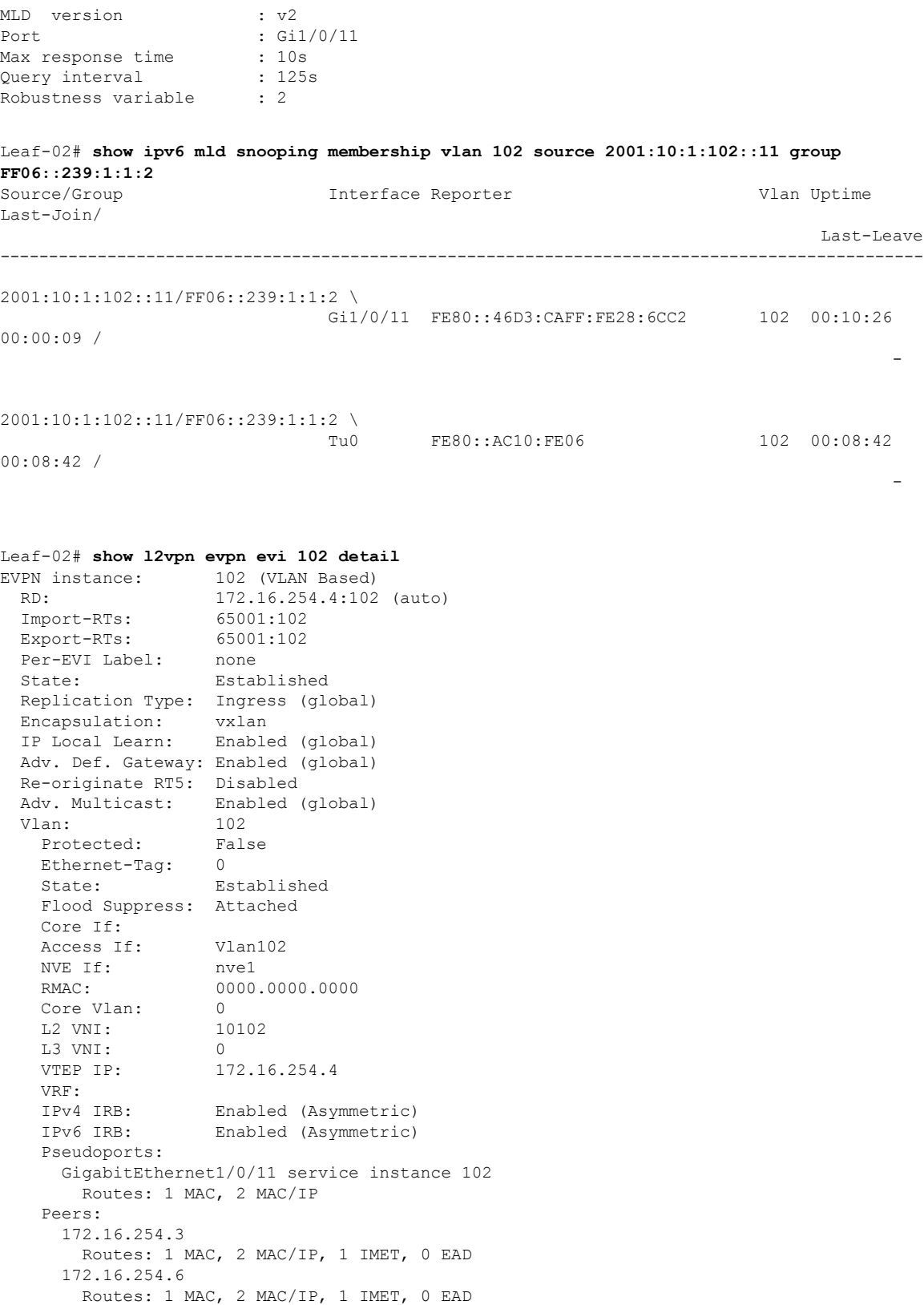

Leaf-02# **show l2vpn evpn multicast local address FF06::239:1:1:2** EVI VLAN Interface Version Filter (Source, Group) ----- ----- --------------- --------- ------- --------------- 102 102 Gi1/0/11 MLDv2 INCLUDE (2001:10:1:102::11, FF06::239:1:1:2) Leaf-02# **show l2vpn evpn multicast remote address FF06::239:1:1:2** EVI VLAN Originator Version Filter (Source, Group) ----- ----- -------------------- --------- ------- --------------- 102 102 172.16.254.6 MLDv2 INCLUDE (2001:10:1:102::11, FF06::239:1:1:2) Leaf-02# **show l2route evpn multicast routes group FF06::239:1:1:2** EVI ETAG Group Source Next-hop(s) ----- ---------- --------------------------------------- --------------------------------------- -------------------- 102 0 FF06::239:1:1:2 :: Gi1/0/11:102, V:10102 172.16.254.3, V:10102 172.16.254.6 Leaf-02# **show l2route evpn multicast smet group FF06::239:1:1:2** EVI ETAG Origin Group Group Filter Source(s) ----- ---------- -------------------- --------------------------------------- ---------- -------------------- 102 0 Gi1/0/11:102 FF06::239:1:1:2 INCLUDE 2001:10:1:102::11 102 0 172.16.254.6 FF06::239:1:1:2 INCLUDE 2001:10:1:102::11 Leaf-02# **show bgp l2vpn evpn route-type 6 0 2001:10:1:102::11 FF06::239:1:1:2 172.16.254.4** BGP routing table entry for [6][172.16.254.4:102][0][128][2001:10:1:102::11][128][FF06::239:1:1:2][32][172.16.254.4]/51, version 143 Paths: (1 available, best #1, table evi 102) Advertised to update-groups: 1 Refresh Epoch 1 Local :: (via default) from 0.0.0.0 (172.16.255.4) Origin incomplete, localpref 100, weight 32768, valid, sourced, local, best IGMP/MLD v2 Extended Community: RT:65001:102 ENCAP:8 Local irb vxlan vtep: vrf:not found, l3-vni:0 local router mac:0000.0000.0000 core-irb interface:(not found) vtep-ip:172.16.254.4 rx pathid: 0, tx pathid: 0x0 Updated on Apr 7 2022 13:39:42 UTC Leaf-02# **show bgp l2vpn evpn route-type 6 0 2001:10:1:102::11 FF06::239:1:1:2 172.16.254.6** BGP routing table entry for [6][172.16.254.4:102][0][128][2001:10:1:102::11][128][FF06::239:1:1:2][32][172.16.254.6]/51, version 164 Paths: (1 available, best #1, table evi\_102) Not advertised to any peer Refresh Epoch 2 Local, imported path from [6][172.16.254.6:102][0][128][2001:10:1:102::11][128][FF06::239:1:1:2][32][172.16.254.6]/51 (global) 172.16.254.6 (metric 3) (via default) from 172.16.255.1 (172.16.255.1) Origin incomplete, metric 0, localpref 100, valid, internal, best IGMP/MLD v2

```
Extended Community: RT:65001:102 ENCAP:8
      Originator: 172.16.255.6, Cluster list: 172.16.255.1
      rx pathid: 0, tx pathid: 0x0
      Updated on Apr 7 2022 13:41:25 UTC
BGP routing table entry for
[6][172.16.254.6:102][0][128][2001:10:1:102::11][128][FF06::239:1:1:2][32][172.16.254.6]/51,
 version 160
Paths: (2 available, best #2, table EVPN-BGP-Table)
 Not advertised to any peer
 Refresh Epoch 2
  Local
    172.16.254.6 (metric 3) (via default) from 172.16.255.2 (172.16.255.2)
      Origin incomplete, metric 0, localpref 100, valid, internal
     IGMP/MLD v2
      Extended Community: RT:65001:102 ENCAP:8
     Originator: 172.16.255.6, Cluster list: 172.16.255.2
      rx pathid: 0, tx pathid: 0
      Updated on Apr 7 2022 13:41:25 UTC
  Refresh Epoch 3
  Local
    172.16.254.6 (metric 3) (via default) from 172.16.255.1 (172.16.255.1)
      Origin incomplete, metric 0, localpref 100, valid, internal, best
      IGMP/MLD v2
      Extended Community: RT:65001:102 ENCAP:8
      Originator: 172.16.255.6, Cluster list: 172.16.255.1
      rx pathid: 0, tx pathid: 0x0
      Updated on Apr 7 2022 13:44:52 UTC
Leaf-02# show ipv6 mroute vrf green FF06::239:1:1:2
Multicast Routing Table
Flags: D - Dense, S - Sparse, B - Bidir Group, s - SSM Group,
      C - Connected, L - Local, I - Received Source Specific Host Report,
       P - Pruned, R - RP-bit set, F - Register flag, T - SPT-bit set,
       J - Join SPT, Y - Joined MDT-data group,
       y - Sending to MDT-data group
       g - BGP signal originated, G - BGP Signal received,
      N - BGP Shared-Tree Prune received, n - BGP C-Mroute suppressed,
      q - BGP Src-Active originated, Q - BGP Src-Active received
      E - Extranet
Timers: Uptime/Expires
Interface state: Interface, State
(2001:10:1:102::11, FF06::239:1:1:2), 00:14:17/00:00:37, flags: SFTI
 Incoming interface: Vlan102
  RPF nbr: 2001:10:1:102::11
  Outgoing interface list: Null
```
Return to Verifying Optimized Layer 2 Overlay Multicast with Ingress [Replication](#page-280-0) for IPv4 and IPv6 Traffic, on [page](#page-280-0) 267

### **Outputs to verify configuration on VTEP 3**

### **MLD exclude**

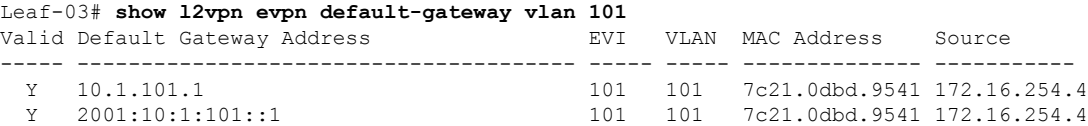

Leaf-03# **show ipv6 mld snooping querier vlan 101** IP address : FE80:0:8155:0:E75:BDFF:FE67:EF00<br>MLD version : v2 MLD version Port : Switch Max response time : 10s Query interval : 125s Robustness variable : 2 Leaf-03# **show ipv6 mld snooping membership vlan 101** Snooping Membership Summary for Vlan 101 ------------------------------------------ Total number of channels: 2 Total number of hosts : 2 Source/Group 1nterface Reporter 1997 Vlan Uptime Last-Join/ Last-Leave ----------------------------------------------------------------------------------------------- ::/FF06::239:1:1:1 Te1/0/10 FE80::EEE1:A9FF:FE37:92C1 101 00:00:00 00:00:57 / 00:00:57 ::/FF06:239:1:1::1 Te1/0/10 FE80::EEE1:A9FF:FE37:92C1 101 00:01:07 20:25:57 / 20:24:49 ::/FF06::239:1:1:1 Tu0 FE80::AC10:FE04 101 20:25:16 20:25:16 / - ::/FF06:239:1:1::1 Tu0 FE80::AC10:FE04 101 00:00:48 20:26:13 / 20:25:25

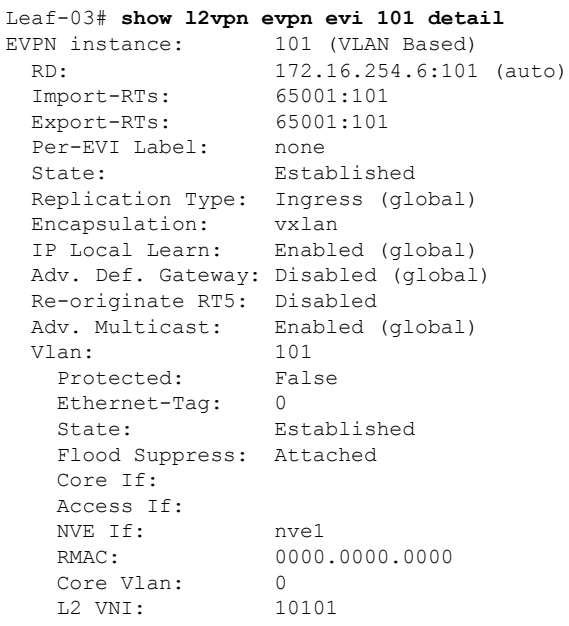

```
L3 VNI: 0<br>VTEP IP: 17
                 VTEP IP: 172.16.254.6
   Pseudoports:
     TenGigabitEthernet1/0/10 service instance 101
      Routes: 1 MAC, 2 MAC/IP
   Peers:
     172.16.254.3
       Routes: 1 MAC, 2 MAC/IP, 1 IMET, 0 EAD
     172.16.254.4
       Routes: 2 MAC, 4 MAC/IP, 1 IMET, 0 EAD
Leaf-03# show l2vpn evpn multicast local address FF06::239:1:1:1
EVI VLAN Interface Version Filter (Source, Group)
----- ----- --------------- --------- ------- ---------------
                                 EXCLUDE (*, FF06::239:1:1:1)
Leaf-03# show l2vpn evpn multicast remote address FF06::239:1:1:1
EVI VLAN Originator Version Filter (Source, Group)
----- ----- -------------------- --------- ------- ---------------
101 101 172.16.254.4 MLDv2 EXCLUDE (*, FF06::239:1:1:1)
Leaf-03# show l2route evpn multicast routes group FF06::239:1:1:1
EVI ETAG Group Source
     Next-hop(s)
----- ---------- ---------------------------------------
    --------------------------------------- --------------------
101 0 FF06::239:1:1:1 ::
     V:10101 172.16.254.4, V:10101 172.16.254.3, Te1/0/10:101
Leaf-03# show l2route evpn multicast smet group FF06::239:1:1:1
EVI ETAG Origin Group Group Filter
Source(s)
----- ---------- -------------------- --------------------------------------- ----------
--------------------
101 0 Te1/0/10:101 FF06::239:1:1:1 EXCLUDE
(*)MLDv2
101 0 172.16.254.4 FF06::239:1:1:1 EXCLUDE
(*)MLDv2
Leaf-03# show bgp l2vpn evpn route-type 6 0 * FF06::239:1:1:1 172.16.254.4
BGP routing table entry for
[6][172.16.254.4:101][0][0][*][128][FF06::239:1:1:1][32][172.16.254.4]/35, version 105
Paths: (2 available, best #1, table EVPN-BGP-Table)
 Not advertised to any peer
 Refresh Epoch 1
 Local
   172.16.254.4 (metric 3) (via default) from 172.16.255.1 (172.16.255.1)
     Origin incomplete, metric 0, localpref 100, valid, internal, best
     IGMP/MLD v2, exclude
     Extended Community: RT:65001:101 ENCAP:8
     Originator: 172.16.255.4, Cluster list: 172.16.255.1
     rx pathid: 0, tx pathid: 0x0
     Updated on Apr 6 2022 16:06:25 UTC
 Refresh Epoch 1
 Local
   172.16.254.4 (metric 3) (via default) from 172.16.255.2 (172.16.255.2)
     Origin incomplete, metric 0, localpref 100, valid, internal
     IGMP/MLD v2, exclude
     Extended Community: RT:65001:101 ENCAP:8
     Originator: 172.16.255.4, Cluster list: 172.16.255.2
     rx pathid: 0, tx pathid: 0
```

```
Updated on Apr 6 2022 16:06:25 UTC
BGP routing table entry for
[6][172.16.254.6:101][0][0][*][128][FF06::239:1:1:1][32][172.16.254.4]/35, version 106
Paths: (1 available, best #1, table evi 101)
 Not advertised to any peer
 Refresh Epoch 1
  Local, imported path from
[6][172.16.254.4:101][0][0][*][128][FF06::239:1:1:1][32][172.16.254.4]/35 (global)
    172.16.254.4 (metric 3) (via default) from 172.16.255.1 (172.16.255.1)
     Origin incomplete, metric 0, localpref 100, valid, internal, best
     IGMP/MLD v2, exclude
     Extended Community: RT:65001:101 ENCAP:8
     Originator: 172.16.255.4, Cluster list: 172.16.255.1
     rx pathid: 0, tx pathid: 0x0
     Updated on Apr 6 2022 16:06:25 UTC
Leaf-03# show bgp l2vpn evpn route-type 6 0 * FF06::239:1:1:1 172.16.254.6
BGP routing table entry for
[6][172.16.254.6:101][0][0][*][128][FF06::239:1:1:1][32][172.16.254.6]/35, version 111
Paths: (1 available, best #1, table evi 101)
 Advertised to update-groups:
    1
 Refresh Epoch 1
 Local
    :: (via default) from 0.0.0.0 (172.16.255.6)
     Origin incomplete, localpref 100, weight 32768, valid, sourced, local, best
     IGMP/MLD v2, exclude
     Extended Community: RT:65001:101 ENCAP:8
     Local irb vxlan vtep:
        vrf:not found, l3-vni:0
       local router mac:0000.0000.0000
       core-irb interface:(not found)
       vtep-ip:172.16.254.6
     rx pathid: 0, tx pathid: 0x0
     Updated on Apr 6 2022 16:07:00 UTC
```
### **MLD include**

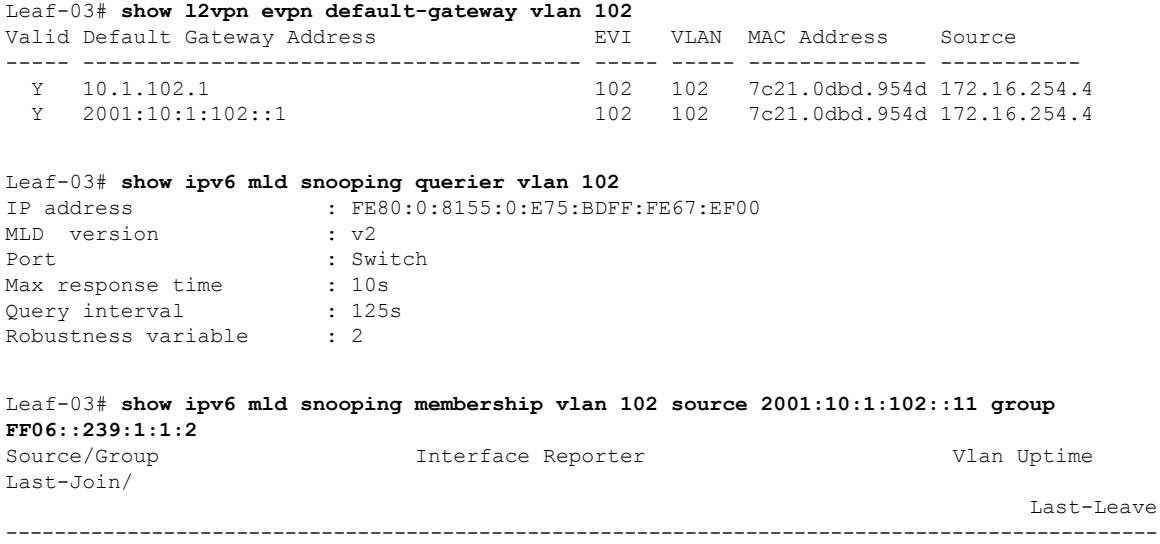

2001:10:1:102::11/FF06::239:1:1:2 \ Te1/0/11 FE80::EEE1:A9FF:FE37:92C2 102 00:11:00 00:00:25 / -  $2001:10:1:102::11/FF06::239:1:1:2 \ \nabla u$ FE80::AC10:FE04 102 00:12:44 00:12:44 / - Leaf-03# **show l2vpn evpn evi 102 detail** EVPN instance: 102 (VLAN Based)<br>RD: 172.16.254.6:102 RD: 172.16.254.6:102 (auto) ED:<br>Import-RTs: 65001:102 Export-RTs: 65001:102 Per-EVI Label: none State: Established Replication Type: Ingress (global) Encapsulation: vxlan IP Local Learn: Enabled (global) Adv. Def. Gateway: Disabled (global) Re-originate RT5: Disabled Adv. Multicast: Enabled (global) Vlan: 102 Protected: False Ethernet-Tag: 0 State: Established Flood Suppress: Attached Core If: Access If: NVE If: nve1 RMAC: 0000.0000.0000 Core Vlan: 0 L2 VNI: 10102 L3 VNI: 0 VTEP IP: 172.16.254.6 Pseudoports: TenGigabitEthernet1/0/11 service instance 102 Routes: 1 MAC, 2 MAC/IP Peers: 172.16.254.3 Routes: 1 MAC, 2 MAC/IP, 1 IMET, 0 EAD 172.16.254.4 Routes: 2 MAC, 4 MAC/IP, 1 IMET, 0 EAD Leaf-03# **show l2vpn evpn multicast local address FF06::239:1:1:2** EVI VLAN Interface Version Filter (Source, Group) ----- ----- --------------- --------- ------- --------------- 102 102 Te1/0/11 MLDv2 INCLUDE (2001:10:1:102::11, FF06::239:1:1:2) Leaf-03# **show l2vpn evpn multicast remote address FF06::239:1:1:2** EVI VLAN Originator Version Filter (Source, Group) ----- ----- -------------------- --------- ------- --------------- MLDv2 INCLUDE (2001:10:1:102::11, FF06::239:1:1:2) Leaf-03# **show l2route evpn multicast routes group FF06::239:1:1:2** EVI ETAG Group Source Next-hop(s) ----- ---------- ---------------------------------------

--------------------------------------- -------------------- 102 0 FF06::239:1:1:2 V:10102 172.16.254.4, V:10102 172.16.254.3, Te1/0/11:102 Leaf-03# **show l2route evpn multicast smet group FF06::239:1:1:2** EVI ETAG Origin Group Group Filter Source(s) ----- ---------- -------------------- --------------------------------------- ---------- -------------------- 102 0 Te1/0/11:102 FF06::239:1:1:2 INCLUDE 2001:10:1:102::11 102 0 172.16.254.4 FF06::239:1:1:2 INCLUDE 2001:10:1:102::11 Leaf-03# **show bgp l2vpn evpn route-type 6 0 2001:10:1:102::11 FF06::239:1:1:2 172.16.254.4** BGP routing table entry for [6][172.16.254.4:102][0][128][2001:10:1:102::11][128][FF06::239:1:1:2][32][172.16.254.4]/51, version 138 Paths: (2 available, best #2, table EVPN-BGP-Table) Not advertised to any peer Refresh Epoch 1 Local 172.16.254.4 (metric 3) (via default) from 172.16.255.2 (172.16.255.2) Origin incomplete, metric 0, localpref 100, valid, internal IGMP/MLD v2 Extended Community: RT:65001:102 ENCAP:8 Originator: 172.16.255.4, Cluster list: 172.16.255.2 rx pathid: 0, tx pathid: 0 Updated on Apr 7 2022 13:39:42 UTC Refresh Epoch 1 Local 172.16.254.4 (metric 3) (via default) from 172.16.255.1 (172.16.255.1) Origin incomplete, metric 0, localpref 100, valid, internal, best IGMP/MLD v2 Extended Community: RT:65001:102 ENCAP:8 Originator: 172.16.255.4, Cluster list: 172.16.255.1 rx pathid: 0, tx pathid: 0x0 Updated on Apr 7 2022 13:39:42 UTC BGP routing table entry for [6][172.16.254.6:102][0][128][2001:10:1:102::11][128][FF06::239:1:1:2][32][172.16.254.4]/51, version 140 Paths: (1 available, best #1, table evi 102) Not advertised to any peer Refresh Epoch 1 Local, imported path from [6][172.16.254.4:102][0][128][2001:10:1:102::11][128][FF06::239:1:1:2][32][172.16.254.4]/51  $(\alpha$ lobal) 172.16.254.4 (metric 3) (via default) from 172.16.255.1 (172.16.255.1) Origin incomplete, metric 0, localpref 100, valid, internal, best IGMP/MLD v2 Extended Community: RT:65001:102 ENCAP:8 Originator: 172.16.255.4, Cluster list: 172.16.255.1 rx pathid: 0, tx pathid: 0x0 Updated on Apr 7 2022 13:39:42 UTC Leaf-03# **show bgp l2vpn evpn route-type 6 0 2001:10:1:102::11 FF06::239:1:1:2 172.16.254.6** BGP routing table entry for [6][172.16.254.6:102][0][128][2001:10:1:102::11][128][FF06::239:1:1:2][32][172.16.254.6]/51,

```
version 146
Paths: (1 available, best #1, table evi 102)
 Advertised to update-groups:
    1
```

```
Refresh Epoch 1
Local
  :: (via default) from 0.0.0.0 (172.16.255.6)
   Origin incomplete, localpref 100, weight 32768, valid, sourced, local, best
   IGMP/MLD v2
   Extended Community: RT:65001:102 ENCAP:8
   Local irb vxlan vtep:
     vrf:not found, l3-vni:0
     local router mac:0000.0000.0000
     core-irb interface:(not found)
     vtep-ip:172.16.254.6
   rx pathid: 0, tx pathid: 0x0
   Updated on Apr 7 2022 13:41:25 UTC
```
Return to Verifying Optimized Layer 2 Overlay Multicast with Ingress [Replication](#page-280-0) for IPv4 and IPv6 Traffic, on [page](#page-280-0) 267

### **Outputs to verify configuration on Spine Switch 1**

### **MLD exclude**

Spine-01# **show bgp l2vpn evpn all summary** BGP router identifier 172.16.255.1, local AS number 65001 BGP table version is 79, main routing table version 79 44 network entries using 16896 bytes of memory 88 path entries using 19712 bytes of memory 11/11 BGP path/bestpath attribute entries using 3256 bytes of memory 3 BGP rrinfo entries using 120 bytes of memory 7 BGP extended community entries using 264 bytes of memory 0 BGP route-map cache entries using 0 bytes of memory 0 BGP filter-list cache entries using 0 bytes of memory BGP using 40248 total bytes of memory BGP activity 54/10 prefixes, 108/20 paths, scan interval 60 secs 47 networks peaked at 16:07:10 Apr 6 2022 UTC (20:25:33.334 ago)

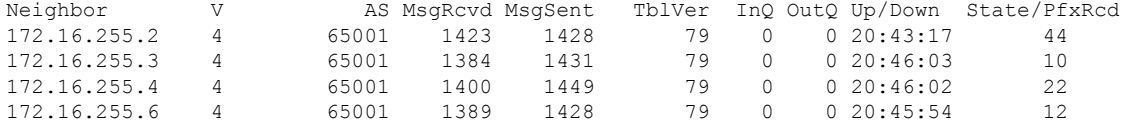

### **MLD include**

Spine-01#sh bgp l2vpn evpn all summ BGP router identifier 172.16.255.1, local AS number 65001 BGP table version is 79, main routing table version 79 44 network entries using 16896 bytes of memory 88 path entries using 19712 bytes of memory 11/11 BGP path/bestpath attribute entries using 3256 bytes of memory 3 BGP rrinfo entries using 120 bytes of memory 7 BGP extended community entries using 264 bytes of memory 0 BGP route-map cache entries using 0 bytes of memory 0 BGP filter-list cache entries using 0 bytes of memory BGP using 40248 total bytes of memory BGP activity 54/10 prefixes, 108/20 paths, scan interval 60 secs 47 networks peaked at 16:07:10 Apr 6 2022 UTC (21:19:08.411 ago) Neighbor V AS MsgRcvd MsgSent TblVer InQ OutQ Up/Down State/PfxRcd

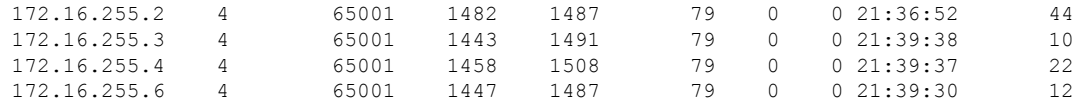

Return to Verifying Optimized Layer 2 Overlay Multicast with Ingress [Replication](#page-280-0) for IPv4 and IPv6 Traffic, on [page](#page-280-0) 267

### **Outputs to verify configuration on Spine Switch 2**

### **MLD exclude**

Spine-02# **show bgp l2vpn evpn all summary** BGP router identifier 172.16.255.2, local AS number 65001 BGP table version is 79, main routing table version 79 44 network entries using 16896 bytes of memory 88 path entries using 19712 bytes of memory 11/11 BGP path/bestpath attribute entries using 3256 bytes of memory 3 BGP rrinfo entries using 120 bytes of memory 7 BGP extended community entries using 264 bytes of memory 0 BGP route-map cache entries using 0 bytes of memory 0 BGP filter-list cache entries using 0 bytes of memory BGP using 40248 total bytes of memory BGP activity 54/10 prefixes, 108/20 paths, scan interval 60 secs 47 networks peaked at 16:07:00 Apr 6 2022 UTC (20:26:17.324 ago)

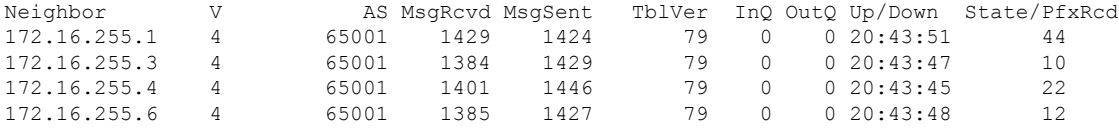

# **MLD include**

```
Spine-02#show bgp l2vpn evpn all summary
BGP router identifier 172.16.255.2, local AS number 65001
BGP table version is 79, main routing table version 79
44 network entries using 16896 bytes of memory
88 path entries using 19712 bytes of memory
11/11 BGP path/bestpath attribute entries using 3256 bytes of memory
3 BGP rrinfo entries using 120 bytes of memory
7 BGP extended community entries using 264 bytes of memory
0 BGP route-map cache entries using 0 bytes of memory
0 BGP filter-list cache entries using 0 bytes of memory
BGP using 40248 total bytes of memory
BGP activity 54/10 prefixes, 108/20 paths, scan interval 60 secs
47 networks peaked at 16:07:00 Apr 6 2022 UTC (21:19:32.246 ago)
Neighbor V AS MsgRcvd MsgSent TblVer InQ OutQ Up/Down State/PfxRcd
172.16.255.1 4 65001 1487 1482 79 0 0 21:37:06 44
                     172.16.255.3 4 65001 1443 1489 79 0 0 21:37:02 10
172.16.255.4  4 65001  1459  1504  79  0 0 21:37:00<br>172.16.255.6  4 65001  1444  1485  79  0 0 21:37:03
172.16.255.6 4 65001 1444 1485 79 0 0 21:37:03 12
```
Return to Verifying Optimized Layer 2 Overlay Multicast with Ingress [Replication](#page-280-0) for IPv4 and IPv6 Traffic, on [page](#page-280-0) 267

П

# **Example 3: Configuring Optimized Layer 2 Overlay Multicast for IPv4 with Underlay Multicast Replication**

<span id="page-300-1"></span><span id="page-300-0"></span>This example shows how to configure Optimized Layer 2 Multicast for IPv4 multicast traffic across the Layer 2 overlays in an EVPN VXLAN fabric that has underlay multicast replication enabled.

**Figure 25: Topology for Optimized Layer 2 Overlay Multicast for IPv4 with Underlay Multicast Replication**

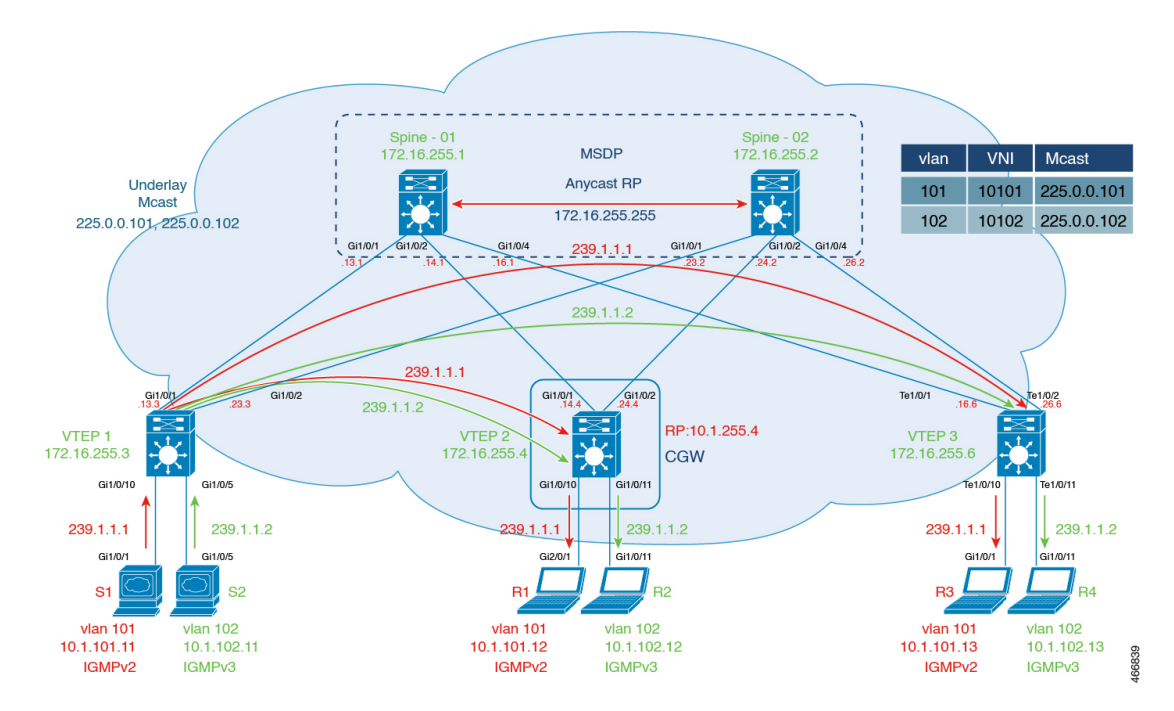

The topology shows an EVPN VXLAN network with the source connected to Layer 2 VTEP 1 and a receiver connected to Layer 2 VTEP3. Centralized Gateway is configured on VTEP2. The multicast group for VLAN 101 is 225.0.0.101 and for VLAN 102 is 225.0.0.102. The following tables provide sample configurations for the devices in this topology:

Table 33: Configure VTEP 1, CGW, and VTEP 3 for Optimized Layer 2 Overlay Multicast for IPv4 Traffic with Underlay Multicast Replication

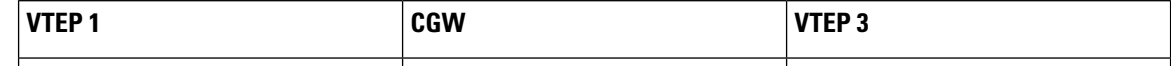

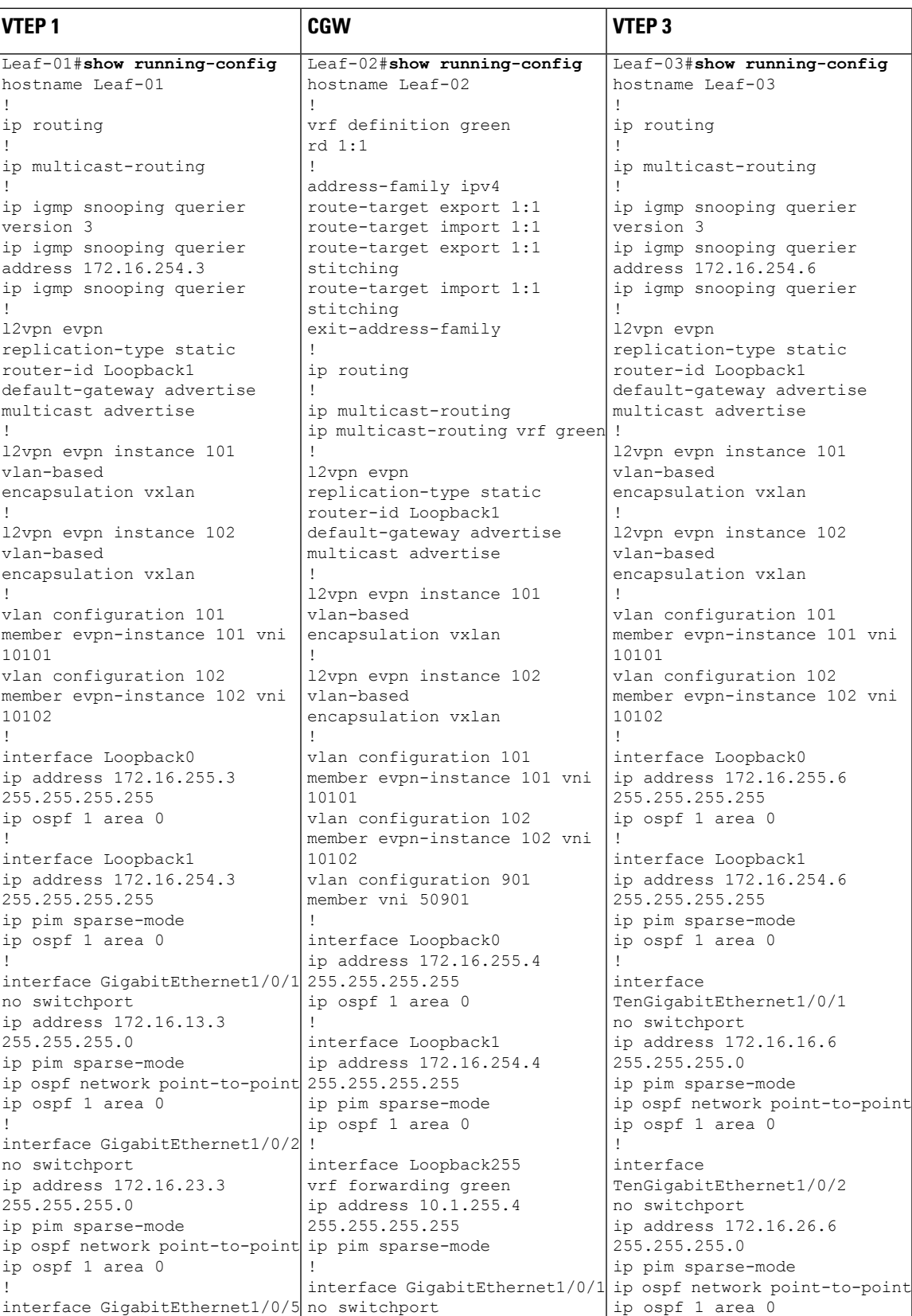

I

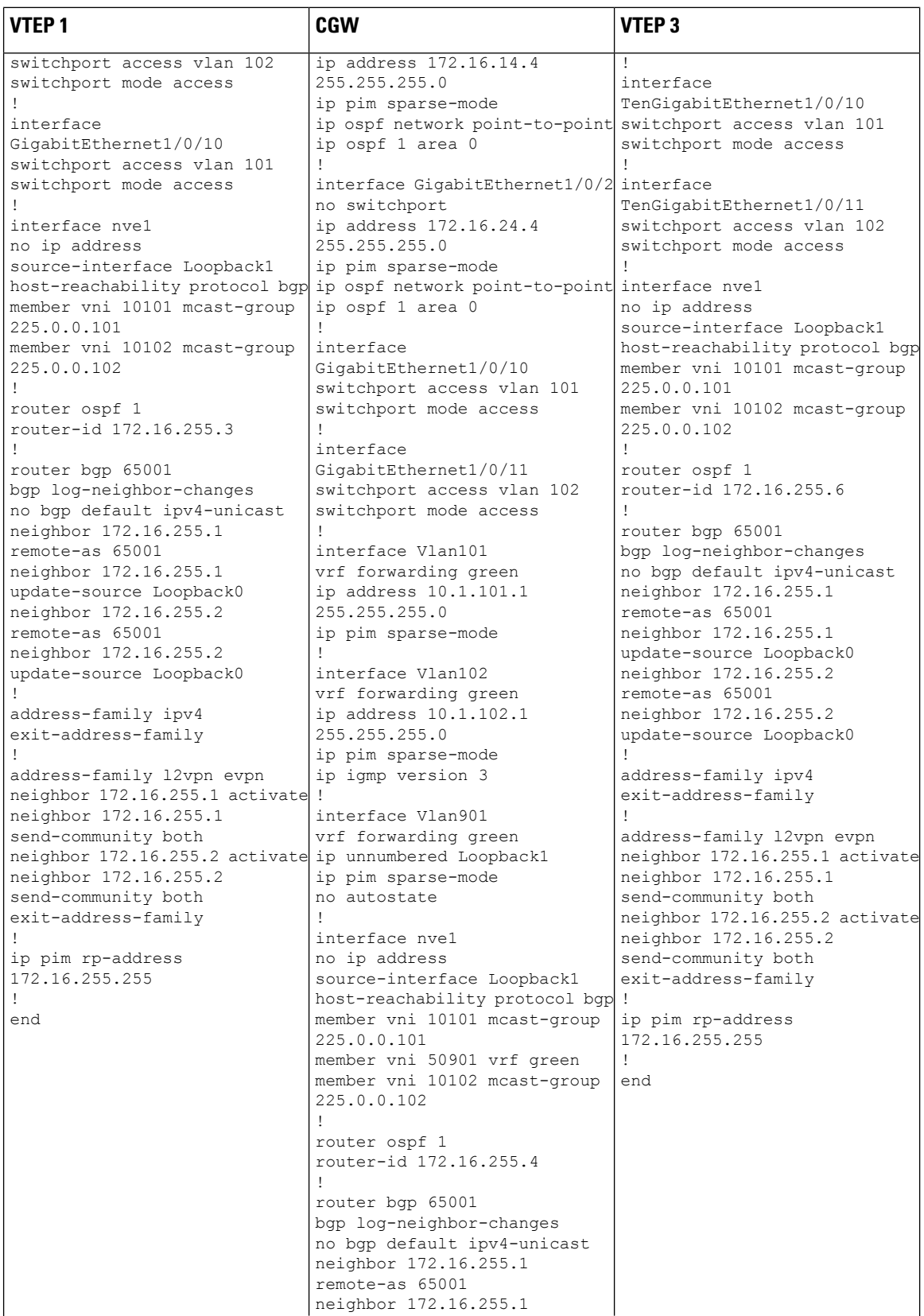

I

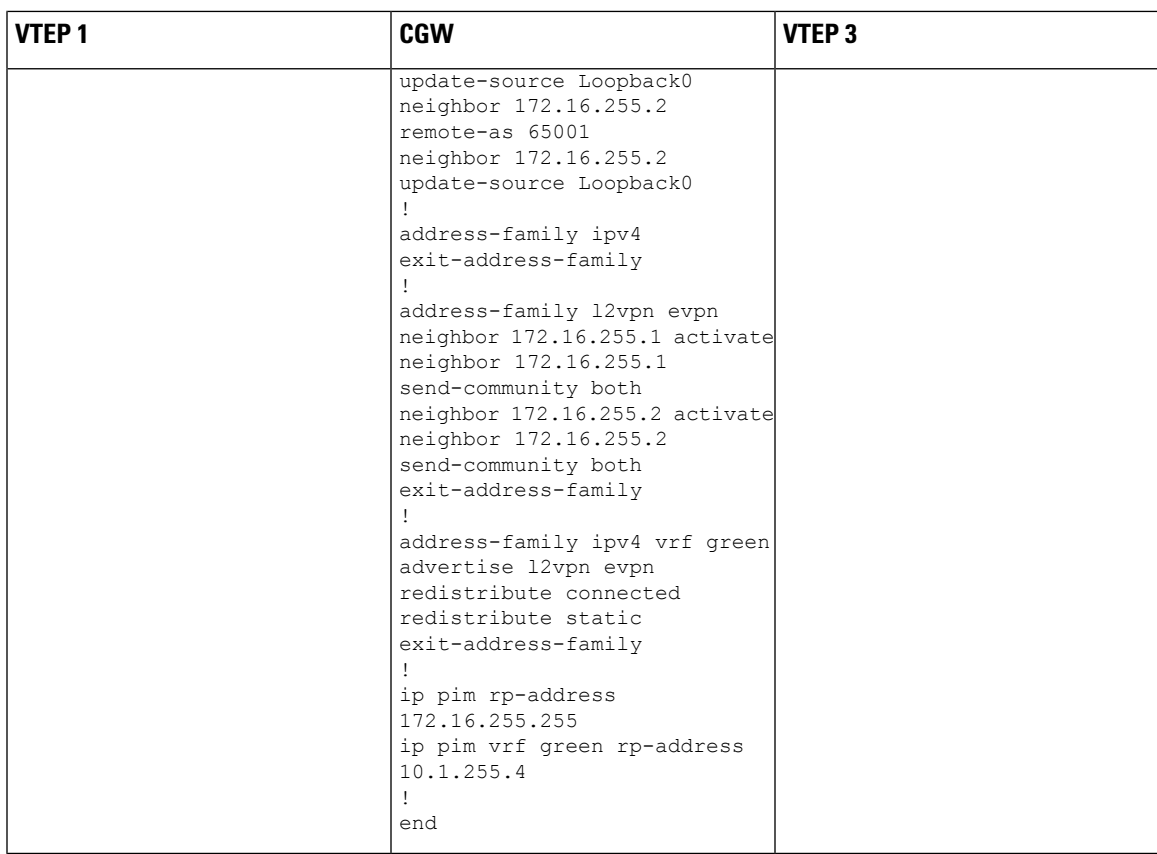

Table 34: Configure Spine Switch 1 and Spine Switch 2 for Optimized Layer 2 Overlay Multicast for IPv4 Traffic, with Underlay Multicast **Replication**

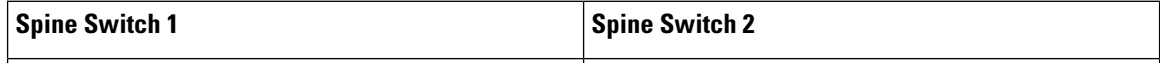

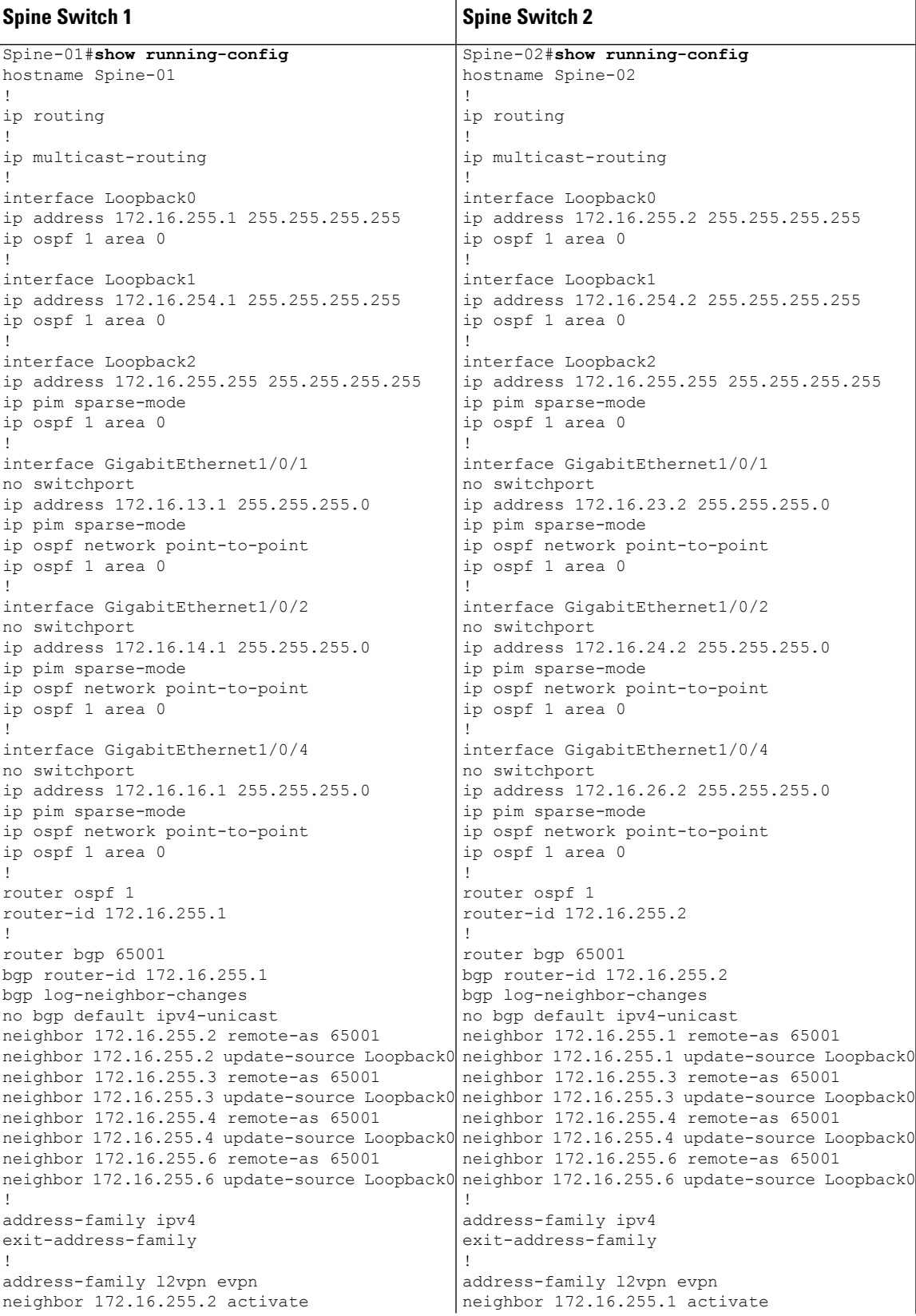

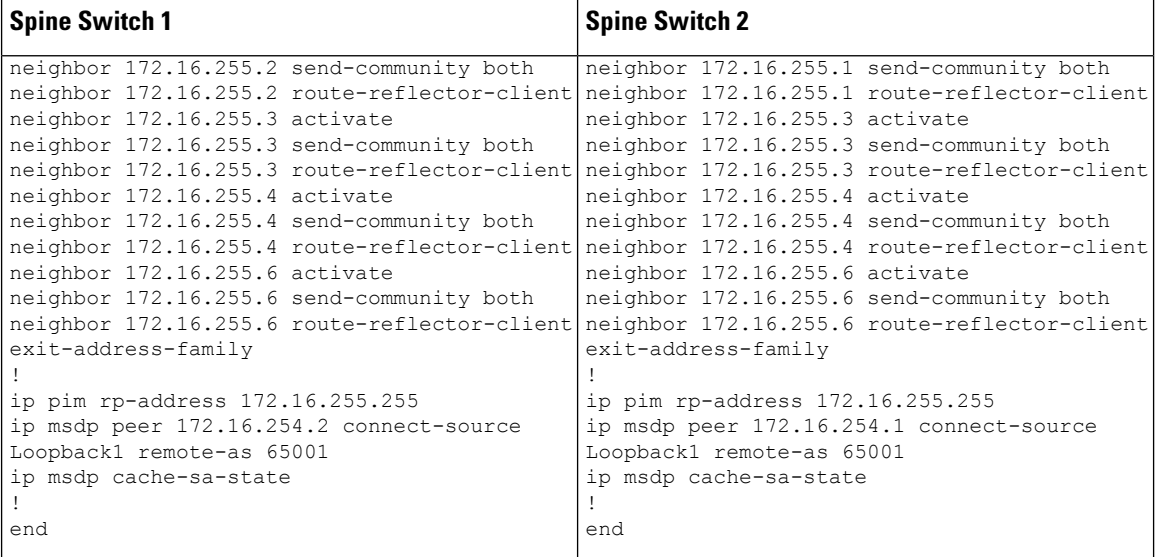

Return to [Configuration](#page-300-0) Example for Optimized Layer 2 Overlay Multicast for IPv4 with Underlay Multicast [Replication](#page-300-0)

Return to [Configuration](#page-257-0) Examples for Optimized Layer 2 Overlay Multicast, on page 244.

# <span id="page-307-1"></span>**Verifying Optimized Layer 2 Overlay Multicast with Default MDT in the Underlay**

The following sections provide sample outputs for **show** commands to verify the configuration of Optimized Layer 2 Overlay Multicast with Default MDT on the devices in the topology configured above.

<span id="page-307-0"></span>Outputs to verify [configuration](#page-307-0) on VTEP 1

Outputs to verify [configuration](#page-311-0) on CGW

Outputs to verify [configuration](#page-314-0) on VTEP 3

### **Outputs to verify configuration on VTEP 1**

```
Leaf-01#show ip pim neighbor
PIM Neighbor Table
Mode: B - Bidir Capable, DR - Designated Router, N - Default DR Priority,
    P - Proxy Capable, S - State Refresh Capable, G - GenID Capable,
    L - DR Load-balancing Capable
Neighbor Interface Uptime/Expires Ver DR
Address Prio/Mode
172.16.13.1 GigabitEthernet1/0/1 00:16:02/00:01:28 v2 1 / S P G
                                   00:16:02/00:01:26 v2 1 / S P G
Leaf-01#show ip pim rp mapping
PIM Group-to-RP Mappings
Group(s): 224.0.0.0/4, Static
   RP: 172.16.255.255 (?)
Leaf-01#show ip mroute 225.0.0.101
IP Multicast Routing Table
Flags: D - Dense, S - Sparse, B - Bidir Group, s - SSM Group, C - Connected,
```
L - Local, P - Pruned, R - RP-bit set, F - Register flag, T - SPT-bit set, J - Join SPT, M - MSDP created entry, E - Extranet, X - Proxy Join Timer Running, A - Candidate for MSDP Advertisement, U - URD, I - Received Source Specific Host Report, Z - Multicast Tunnel, z - MDT-data group sender, Y - Joined MDT-data group, y - Sending to MDT-data group, G - Received BGP C-Mroute, g - Sent BGP C-Mroute, N - Received BGP Shared-Tree Prune, n - BGP C-Mroute suppressed, Q - Received BGP S-A Route, q - Sent BGP S-A Route, V - RD & Vector, v - Vector, p - PIM Joins on route, x - VxLAN group, c - PFP-SA cache created entry,  $*$  - determined by Assert,  $#$  - iif-starg configured on rpf intf, e - encap-helper tunnel flag, l - LISP decap ref count contributor Outgoing interface flags: H - Hardware switched, A - Assert winner, p - PIM Join t - LISP transit group Timers: Uptime/Expires Interface state: Interface, Next-Hop or VCD, State/Mode (\*, 225.0.0.101), 00:15:58/stopped, RP 172.16.255.255, flags: SJCFx Incoming interface: GigabitEthernet1/0/2, RPF nbr 172.16.23.2 Outgoing interface list: Tunnel0, Forward/Sparse-Dense, 00:15:58/00:02:03, flags: (172.16.254.3, 225.0.0.101), 00:11:19/00:02:10, flags: FTx Incoming interface: Loopback1, RPF nbr 0.0.0.0 Outgoing interface list: GigabitEthernet1/0/2, Forward/Sparse, 00:11:19/00:03:01, flags: Leaf-01#**show l2vpn evpn default-gateway vlan 101**

Valid Default Gateway Address EVI VLAN MAC Address Source ----- --------------------------------------- ----- ----- -------------- ----------- Y 10.1.101.1 101 101 7c21.0dbd.9541 172.16.254.4 Leaf-01#show ip igmp snooping querier vlan 101 IP address : 172.16.254.3 IGMP version : v3 Port : Switch Max response time : 10s Query interval : 60s Robustness variable : 2 Leaf-01#show ip igmp snooping groups vlan 101 Vlan Group Type Version Port List ---------------------------------------------------------------------- igmp v2 Tu0

### Leaf-01#**show l2vpn evpn evi 101 detail**

EVPN instance: 101 (VLAN Based)<br>RD: 172.16.254.3:101 RD: 172.16.254.3:101 (auto) Import-RTs: 65001:101 Export-RTs: 65001:101 Per-EVI Label: none State: Established Replication Type: Static (global) Encapsulation: vxlan IP Local Learn: Enabled (global) Adv. Def. Gateway: Enabled (global) Re-originate RT5: Disabled Adv. Multicast: Enabled (global) Vlan: 101<br>Protected: False Protected: Ethernet-Tag: 0

State: Established Flood Suppress: Attached Core If: Access If: NVE If: nve1 RMAC: 0000.0000.0000 Core Vlan: 0<br>
1.2 VNT: 10101 L<sub>2</sub> VNT: L3 VNI: 0 VTEP IP: 172.16.254.3 MCAST IP: 225.0.0.101 Pseudoports: GigabitEthernet1/0/10 service instance 101 Routes: 1 MAC, 0 MAC/IP Peers: 172.16.254.4 Routes: 2 MAC, 1 MAC/IP, 0 IMET, 0 EAD 172.16.254.6 Routes: 1 MAC, 0 MAC/IP, 0 IMET, 0 EAD

Leaf-01#**show l2vpn evpn multicast local address 239.1.1.1** EVI VLAN Interface – Version Filter (Source, Group)

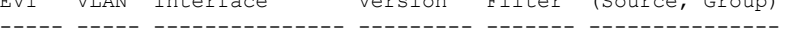

### Leaf-01#**show l2vpn evpn multicast remote address 239.1.1.1**

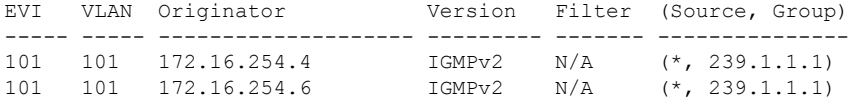

### Leaf-01# **show l2route evpn multicast routes group 239.1.1.1** EVI ETAG Group Source Next-hop(s)

----- ---------- --------------- --------------- --------------------

#### Leaf-01# **show l2route evpn multicast smet group 239.1.1.1**

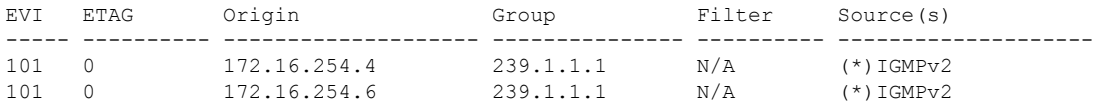

```
Leaf-01#show bgp l2vpn evpn route-type 6 0 * 239.1.1.1 172.16.254.4
BGP routing table entry for
[6][172.16.254.3:101][0][0][*][32][239.1.1.1][32][172.16.254.4]/23, version 31
Paths: (1 available, best #1, table evi 101)
 Not advertised to any peer
 Refresh Epoch 2
 Local, imported path from [6][172.16.254.4:101][0][0][*][32][239.1.1.1][32][172.16.254.4]/23
 (global)
   172.16.254.4 (metric 3) (via default) from 172.16.255.1 (172.16.255.1)
      Origin incomplete, metric 0, localpref 100, valid, internal, best
      IGMP/MLD v2
      Extended Community: RT:65001:101 ENCAP:8
      Originator: 172.16.255.4, Cluster list: 172.16.255.1
     rx pathid: 0, tx pathid: 0x0
     Updated on Apr 5 2022 19:57:09 UTC
BGP routing table entry for
[6][172.16.254.4:101][0][0][*][32][239.1.1.1][32][172.16.254.4]/23, version 11
Paths: (2 available, best #2, table EVPN-BGP-Table)
 Not advertised to any peer
```

```
Refresh Epoch 2
  Local
   172.16.254.4 (metric 3) (via default) from 172.16.255.2 (172.16.255.2)
      Origin incomplete, metric 0, localpref 100, valid, internal
      IGMP/MLD v2
      Extended Community: RT:65001:101 ENCAP:8
      Originator: 172.16.255.4, Cluster list: 172.16.255.2
      rx pathid: 0, tx pathid: 0
     Updated on Apr 5 2022 19:57:09 UTC
  Refresh Epoch 2
  Local
    172.16.254.4 (metric 3) (via default) from 172.16.255.1 (172.16.255.1)
      Origin incomplete, metric 0, localpref 100, valid, internal, best
      IGMP/MLD v2
      Extended Community: RT:65001:101 ENCAP:8
      Originator: 172.16.255.4, Cluster list: 172.16.255.1
      rx pathid: 0, tx pathid: 0x0
      Updated on Apr 5 2022 19:57:09 UTC
Leaf-01#show bgp l2vpn evpn route-type 6 0 * 239.1.1.1 172.16.254.6
BGP routing table entry for
[6][172.16.254.3:101][0][0][*][32][239.1.1.1][32][172.16.254.6]/23, version 65
Paths: (1 available, best #1, table evi 101)
 Flag: 0x100
 Not advertised to any peer
 Refresh Epoch 2
 Local, imported path from [6][172.16.254.6:101][0][0][*][32][239.1.1.1][32][172.16.254.6]/23
 (global)
   172.16.254.6 (metric 3) (via default) from 172.16.255.1 (172.16.255.1)
      Origin incomplete, metric 0, localpref 100, valid, internal, best
      IGMP/MLD v2
      Extended Community: RT:65001:101 ENCAP:8
      Originator: 172.16.255.6, Cluster list: 172.16.255.1
      rx pathid: 0, tx pathid: 0x0
      Updated on Apr 5 2022 20:07:46 UTC
BGP routing table entry for
[6][172.16.254.6:101][0][0][*][32][239.1.1.1][32][172.16.254.6]/23, version 57
Paths: (2 available, best #2, table EVPN-BGP-Table)
 Flag: 0x100
  Not advertised to any peer
 Refresh Epoch 2
  Local
   172.16.254.6 (metric 3) (via default) from 172.16.255.2 (172.16.255.2)
      Origin incomplete, metric 0, localpref 100, valid, internal
      IGMP/MLD v2
      Extended Community: RT:65001:101 ENCAP:8
      Originator: 172.16.255.6, Cluster list: 172.16.255.2
      rx pathid: 0, tx pathid: 0
      Updated on Apr 5 2022 20:07:46 UTC
  Refresh Epoch 2
  Local
    172.16.254.6 (metric 3) (via default) from 172.16.255.1 (172.16.255.1)
      Origin incomplete, metric 0, localpref 100, valid, internal, best
      IGMP/MLD v2
      Extended Community: RT:65001:101 ENCAP:8
      Originator: 172.16.255.6, Cluster list: 172.16.255.1
      rx pathid: 0, tx pathid: 0x0
      Updated on Apr 5 2022 20:07:46 UTC
```
Return to Verifying Optimized Layer 2 Multicast with Default MDT in the Underlay .

# <span id="page-311-0"></span>**Outputs to verify configuration on CGW**

```
Leaf-02#show ip pim neighbor
PIM Neighbor Table
Mode: B - Bidir Capable, DR - Designated Router, N - Default DR Priority,
     P - Proxy Capable, S - State Refresh Capable, G - GenID Capable,
     L - DR Load-balancing Capable
Neighbor Interface Uptime/Expires Ver DR
Address Prio/Mode
172.16.14.1 GigabitEthernet1/0/1 00:21:12/00:01:43 v2 1 / S P G
               GigabitEthernet1/0/2 00:21:11/00:01:40 v2 1 / S P G
Leaf-02#show ip pim rp mapping
PIM Group-to-RP Mappings
Group(s): 224.0.0.0/4, Static
   RP: 172.16.255.255 (?)
Leaf-02#show ip mroute 225.0.0.101
IP Multicast Routing Table
Flags: D - Dense, S - Sparse, B - Bidir Group, s - SSM Group, C - Connected,
      L - Local, P - Pruned, R - RP-bit set, F - Register flag,
      T - SPT-bit set, J - Join SPT, M - MSDP created entry, E - Extranet,
      X - Proxy Join Timer Running, A - Candidate for MSDP Advertisement,
      U - URD, I - Received Source Specific Host Report,
      Z - Multicast Tunnel, z - MDT-data group sender,
      Y - Joined MDT-data group, y - Sending to MDT-data group,
      G - Received BGP C-Mroute, g - Sent BGP C-Mroute,
      N - Received BGP Shared-Tree Prune, n - BGP C-Mroute suppressed,
      Q - Received BGP S-A Route, q - Sent BGP S-A Route,
      V - RD & Vector, v - Vector, p - PIM Joins on route,
      x - VxLAN group, c - PFP-SA cache created entry,
      * - determined by Assert, # - iif-starg configured on rpf intf,
      e - encap-helper tunnel flag, l - LISP decap ref count contributor
Outgoing interface flags: H - Hardware switched, A - Assert winner, p - PIM Join
                       t - LISP transit group
Timers: Uptime/Expires
 Interface state: Interface, Next-Hop or VCD, State/Mode
(*, 225.0.0.101), 00:21:16/stopped, RP 172.16.255.255, flags: SJCx
 Incoming interface: GigabitEthernet1/0/2, RPF nbr 172.16.24.2
 Outgoing interface list:
   Tunnel0, Forward/Sparse-Dense, 00:21:16/00:02:45, flags:
(172.16.254.3, 225.0.0.101), 00:15:36/00:01:15, flags: JTx
 Incoming interface: GigabitEthernet1/0/2, RPF nbr 172.16.24.2
 Outgoing interface list:
   Tunnel0, Forward/Sparse-Dense, 00:15:36/00:02:23, flags:
Leaf-02#show l2vpn evpn default-gateway vlan 101
Valid Default Gateway Address EVI VLAN MAC Address Source
----- --------------------------------------- ----- ----- -------------- -----------
 Y 10.1.101.1 101 101 7c21.0dbd.9541 Vl101
Leaf-02#show ip igmp snooping querier vlan 101
IP address : 10.1.101.1
IGMP version : v2
Port : Router
Max response time : 10s
```
 $\mathbf{l}$ 

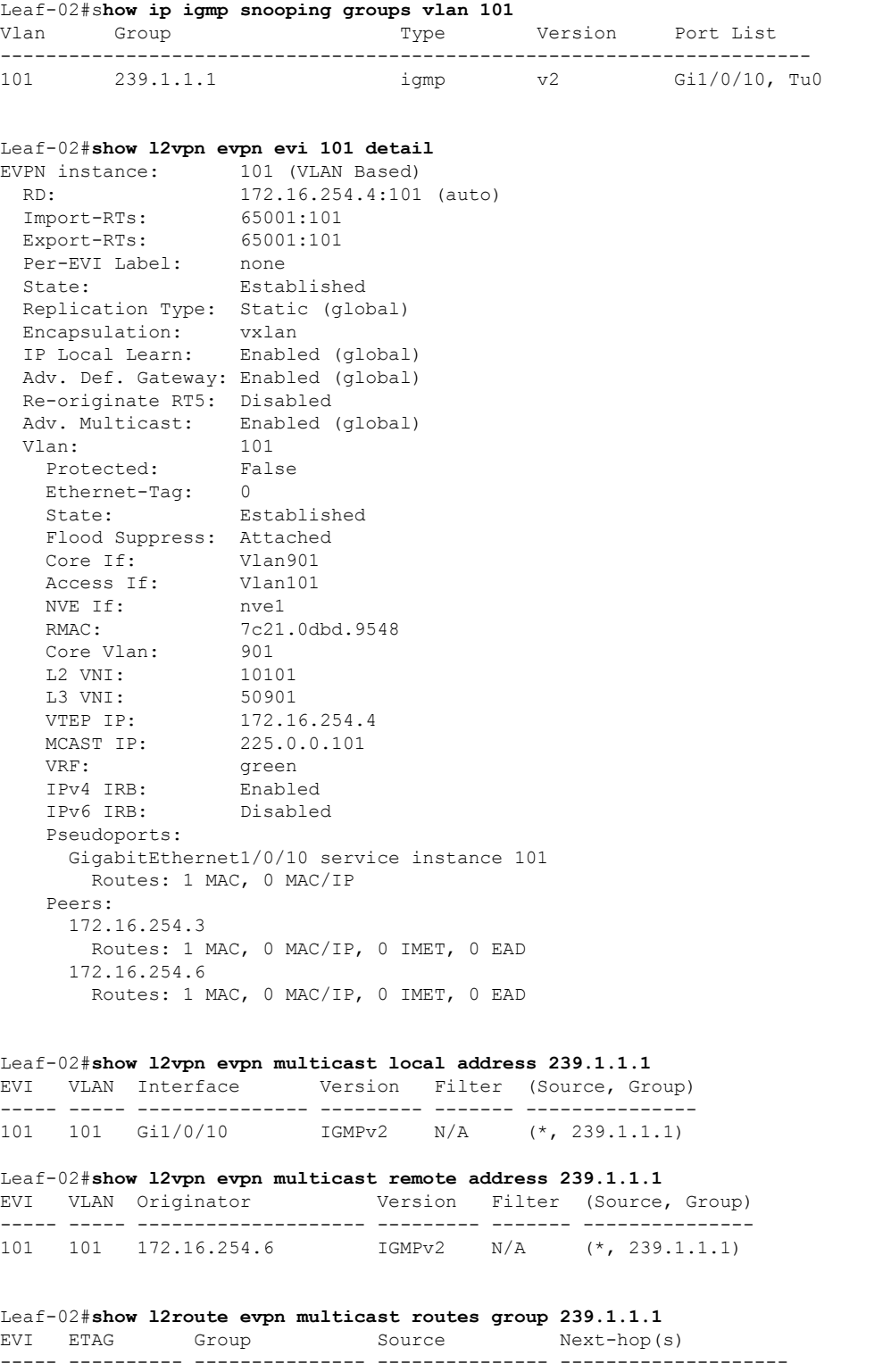

101 0 239.1.1.1 \* Gi1/0/10:101, V:10101 225.0.0.101

```
Leaf-02#show l2route evpn multicast smet group 239.1.1.1
EVI ETAG Origin Group Filter Source(s)
----- ---------- -------------------- --------------- ---------- --------------------
101 0 Gi1/0/10:101 239.1.1.1 N/A (*)IGMPv2
101 0 172.16.254.6 239.1.1.1 N/A (*)IGMPv2
Leaf-02#show bgp l2vpn evpn route-type 6 0 * 239.1.1.1 172.16.254.4
BGP routing table entry for
[6][172.16.254.4:101][0][0][*][32][239.1.1.1][32][172.16.254.4]/23, version 12
Paths: (1 available, best #1, table evi_101)
 Advertised to update-groups:
    1
 Refresh Epoch 1
 Local
   :: (via default) from 0.0.0.0 (172.16.255.4)
     Origin incomplete, localpref 100, weight 32768, valid, sourced, local, best
     IGMP/MLD v2
     Extended Community: RT:65001:101 ENCAP:8
     Local irb vxlan vtep:
       vrf:green, l3-vni:50901
       local router mac:7C21.0DBD.9548
       core-irb interface:Vlan901
       vtep-ip:172.16.254.4
     rx pathid: 0, tx pathid: 0x0
     Updated on Apr 5 2022 19:56:23 UTC
Leaf-02#show bgp l2vpn evpn route-type 6 0 * 239.1.1.1 172.16.254.6
BGP routing table entry for
[6][172.16.254.4:101][0][0][*][32][239.1.1.1][32][172.16.254.6]/23, version 62
Paths: (1 available, best #1, table evi 101)
 Flag: 0x100
 Not advertised to any peer
 Refresh Epoch 2
 Local, imported path from [6][172.16.254.6:101][0][0][*][32][239.1.1.1][32][172.16.254.6]/23
 (\alpha \cdot \alpha)172.16.254.6 (metric 3) (via default) from 172.16.255.1 (172.16.255.1)
     Origin incomplete, metric 0, localpref 100, valid, internal, best
     IGMP/MLD v2
     Extended Community: RT:65001:101 ENCAP:8
     Originator: 172.16.255.6, Cluster list: 172.16.255.1
     rx pathid: 0, tx pathid: 0x0
     Updated on Apr 5 2022 20:07:46 UTC
BGP routing table entry for
[6][172.16.254.6:101][0][0][*][32][239.1.1.1][32][172.16.254.6]/23, version 54
Paths: (2 available, best #2, table EVPN-BGP-Table)
 Flag: 0x100
 Not advertised to any peer
 Refresh Epoch 2
 Local
   172.16.254.6 (metric 3) (via default) from 172.16.255.2 (172.16.255.2)
     Origin incomplete, metric 0, localpref 100, valid, internal
     IGMP/MLD v2
     Extended Community: RT:65001:101 ENCAP:8
     Originator: 172.16.255.6, Cluster list: 172.16.255.2
     rx pathid: 0, tx pathid: 0
     Updated on Apr 5 2022 20:07:46 UTC
 Refresh Epoch 2
 Local
   172.16.254.6 (metric 3) (via default) from 172.16.255.1 (172.16.255.1)
     Origin incomplete, metric 0, localpref 100, valid, internal, best
     IGMP/MLD v2
     Extended Community: RT:65001:101 ENCAP:8
```

```
Originator: 172.16.255.6, Cluster list: 172.16.255.1
      rx pathid: 0, tx pathid: 0x0
      Updated on Apr 5 2022 20:07:46 UTC
Leaf-02#show ip mroute vrf green
IP Multicast Routing Table
Flags: D - Dense, S - Sparse, B - Bidir Group, s - SSM Group, C - Connected,
       L - Local, P - Pruned, R - RP-bit set, F - Register flag,
       T - SPT-bit set, J - Join SPT, M - MSDP created entry, E - Extranet,
      X - Proxy Join Timer Running, A - Candidate for MSDP Advertisement,
       U - URD, I - Received Source Specific Host Report,
      Z - Multicast Tunnel, z - MDT-data group sender,
      Y - Joined MDT-data group, y - Sending to MDT-data group,
       G - Received BGP C-Mroute, g - Sent BGP C-Mroute,
      N - Received BGP Shared-Tree Prune, n - BGP C-Mroute suppressed,
       Q - Received BGP S-A Route, q - Sent BGP S-A Route,
       V - RD & Vector, v - Vector, p - PIM Joins on route,
      x - VxLAN group, c - PFP-SA cache created entry,
       * - determined by Assert, # - iif-starg configured on rpf intf,
       e - encap-helper tunnel flag, l - LISP decap ref count contributor
Outgoing interface flags: H - Hardware switched, A - Assert winner, p - PIM Join
                          t - LISP transit group
Timers: Uptime/Expires
Interface state: Interface, Next-Hop or VCD, State/Mode
(*, 239.1.1.1), 00:20:45/00:02:16, RP 10.1.255.4, flags: SJC
  Incoming interface: Null, RPF nbr 0.0.0.0
  Outgoing interface list:
   Vlan101, Forward/Sparse, 00:20:45/00:02:16, flags:
(*, 239.1.1.2), 00:20:45/00:02:16, RP 10.1.255.4, flags: SJC
  Incoming interface: Null, RPF nbr 0.0.0.0
  Outgoing interface list:
   Vlan102, Forward/Sparse, 00:20:45/00:02:16, flags:
(*, 224.0.1.40), 00:21:54/00:02:05, RP 10.1.255.4, flags: SJCL
  Incoming interface: Null, RPF nbr 0.0.0.0
  Outgoing interface list:
    Loopback255, Forward/Sparse, 00:21:53/00:02:05, flags:
```
<span id="page-314-0"></span>Return to Verifying Optimized Layer 2 Multicast with Default MDT in the Underlay .

### **Outputs to verify configuration on VTEP 3**

```
Leaf-03#show ip pim neighbor
PIM Neighbor Table
Mode: B - Bidir Capable, DR - Designated Router, N - Default DR Priority,
    P - Proxy Capable, S - State Refresh Capable, G - GenID Capable,
    L - DR Load-balancing Capable
Neighbor Interface Uptime/Expires Ver DR
Address Prio/Mode
172.16.16.1 TenGigabitEthernet1/0/1 00:12:30/00:01:34 v2 1 / S P G
172.16.26.2 TenGigabitEthernet1/0/2 00:12:29/00:01:33 v2 1 / S P G
```

```
Leaf-03#show ip pim rp mapping
PIM Group-to-RP Mappings
```

```
Group(s): 224.0.0.0/4, Static
   RP: 172.16.255.255 (?)
Leaf-03#show ip mroute 225.0.0.101
IP Multicast Routing Table
Flags: D - Dense, S - Sparse, B - Bidir Group, s - SSM Group, C - Connected,
      L - Local, P - Pruned, R - RP-bit set, F - Register flag,
      T - SPT-bit set, J - Join SPT, M - MSDP created entry, E - Extranet,
      X - Proxy Join Timer Running, A - Candidate for MSDP Advertisement,
      U - URD, I - Received Source Specific Host Report,
      Z - Multicast Tunnel, z - MDT-data group sender,
      Y - Joined MDT-data group, y - Sending to MDT-data group,
      G - Received BGP C-Mroute, g - Sent BGP C-Mroute,
      N - Received BGP Shared-Tree Prune, n - BGP C-Mroute suppressed,
      Q - Received BGP S-A Route, q - Sent BGP S-A Route,
      V - RD & Vector, v - Vector, p - PIM Joins on route,
      x - VxLAN group, c - PFP-SA cache created entry,
      * - determined by Assert, # - iif-starg configured on rpf intf,
      e - encap-helper tunnel flag, l - LISP decap ref count contributor
Outgoing interface flags: H - Hardware switched, A - Assert winner, p - PIM Join
                        t - LISP transit group
Timers: Uptime/Expires
 Interface state: Interface, Next-Hop or VCD, State/Mode
(*, 225.0.0.101), 00:12:43/stopped, RP 172.16.255.255, flags: SJCx
 Incoming interface: TenGigabitEthernet1/0/2, RPF nbr 172.16.26.2
 Outgoing interface list:
   Tunnel0, Forward/Sparse-Dense, 00:12:36/00:02:23, flags:
(172.16.254.3, 225.0.0.101), 00:12:27/00:02:46, flags: JTx
 Incoming interface: TenGigabitEthernet1/0/2, RPF nbr 172.16.26.2
 Outgoing interface list:
   Tunnel0, Forward/Sparse-Dense, 00:12:27/00:02:32, flags:
Leaf-03#show l2vpn evpn default-gateway vlan 101
Valid Default Gateway Address EVI VLAN MAC Address Source
----- --------------------------------------- ----- ----- -------------- -----------
    10.1.101.1 101 101 101 1021.0dbd.9541 172.16.254.4
Leaf-03#show ip igmp snooping querier vlan 101
IP address : 172.16.254.6
IGMP version : v3
Port : Switch
Max response time : 10s<br>Ouerv interval : 60s
Query interval
Robustness variable : 2
Leaf-03#show ip igmp snooping groups vlan 101
Vlan Group Type Version Port List
-----------------------------------------------------------------------
101 239.1.1.1 igmp v2 Te1/0/10, Tu0
Leaf-03#show l2vpn evpn evi 101 detail
EVPN instance: 101 (VLAN Based)
 RD: 172.16.254.6:101 (auto)
 Import-RTs: 65001:101<br>Export-RTs: 65001:101
```
Export-RTs:

Per-EVI Label: none

State: Established Replication Type: Static (global) Encapsulation: vxlan IP Local Learn: Enabled (global) Adv. Def. Gateway: Enabled (global) Re-originate RT5: Disabled Adv. Multicast: Enabled (global) Vlan: 101 Protected: False Ethernet-Tag: 0 State: Established Flood Suppress: Attached Core If: Access If: NVE If: nve1 RMAC: 0000.0000.0000 Core Vlan: Core Vlan: 0<br>
L2 VNI: 10101 L3 VNI: 0 VTEP IP: 172.16.254.6 MCAST IP: 225.0.0.101 Pseudoports: TenGigabitEthernet1/0/10 service instance 101 Routes: 1 MAC, 0 MAC/IP Peers: 172.16.254.3 Routes: 1 MAC, 0 MAC/IP, 0 IMET, 0 EAD 172.16.254.4 Routes: 2 MAC, 1 MAC/IP, 0 IMET, 0 EAD Leaf-03#s**how l2vpn evpn multicast local address 239.1.1.1** EVI VLAN Interface Version Filter (Source, Group) ----- ----- --------------- --------- ------- ---------------  $IGMPv2$  N/A (\*, 239.1.1.1) Leaf-03#**show l2vpn evpn multicast remote address 239.1.1.1** EVI VLAN Originator Version Filter (Source, Group) ----- ----- -------------------- --------- ------- --------------- 101 101 172.16.254.4 IGMPv2 N/A (\*, 239.1.1.1) Leaf-03#**show l2route evpn multicast routes group 239.1.1.1** EVI ETAG Group Source Next-hop(s) ----- ---------- --------------- --------------- -------------------- 101 0 239.1.1.1 \* Te1/0/10:101, V:10101 225.0.0.101 Leaf-03#**show l2route evpn multicast smet group 239.1.1.1** EVI ETAG Origin Group Filter Source(s) ----- ---------- -------------------- --------------- ---------- -------------------- 101 0 Te1/0/10:101 239.1.1.1 N/A (\*)IGMPv2 101 0 172.16.254.4 239.1.1.1 N/A (\*)IGMPv2 Leaf-03#**show bgp l2vpn evpn route-type 6 0 \* 239.1.1.1 172.16.254.4** BGP routing table entry for [6][172.16.254.4:101][0][0][\*][32][239.1.1.1][32][172.16.254.4]/23, version 11 Paths: (2 available, best #1, table EVPN-BGP-Table) Not advertised to any peer Refresh Epoch 2 Local 172.16.254.4 (metric 3) (via default) from 172.16.255.1 (172.16.255.1)

```
Origin incomplete, metric 0, localpref 100, valid, internal, best
      IGMP/MLD v2
      Extended Community: RT:65001:101 ENCAP:8
      Originator: 172.16.255.4, Cluster list: 172.16.255.1
      rx pathid: 0, tx pathid: 0x0
      Updated on Apr 5 2022 20:06:53 UTC
  Refresh Epoch 2
 Local
    172.16.254.4 (metric 3) (via default) from 172.16.255.2 (172.16.255.2)
      Origin incomplete, metric 0, localpref 100, valid, internal
      IGMP/MLD v2
      Extended Community: RT:65001:101 ENCAP:8
      Originator: 172.16.255.4, Cluster list: 172.16.255.2
     rx pathid: 0, tx pathid: 0
      Updated on Apr 5 2022 20:06:52 UTC
BGP routing table entry for
[6][172.16.254.6:101][0][0][*][32][239.1.1.1][32][172.16.254.4]/23, version 23
Paths: (1 available, best #1, table evi 101)
 Not advertised to any peer
 Refresh Epoch 2
 Local, imported path from [6][172.16.254.4:101][0][0][*][32][239.1.1.1][32][172.16.254.4]/23
 (global)
    172.16.254.4 (metric 3) (via default) from 172.16.255.1 (172.16.255.1)
      Origin incomplete, metric 0, localpref 100, valid, internal, best
     IGMP/MLD v2
     Extended Community: RT:65001:101 ENCAP:8
      Originator: 172.16.255.4, Cluster list: 172.16.255.1
      rx pathid: 0, tx pathid: 0x0
      Updated on Apr 5 2022 20:07:46 UTC
Leaf-03#show bgp l2vpn evpn route-type 6 0 * 239.1.1.1 172.16.254.6
BGP routing table entry for
[6][172.16.254.6:101][0][0][*][32][239.1.1.1][32][172.16.254.6]/23, version 14
Paths: (1 available, best #1, table evi 101)
 Advertised to update-groups:
    1
 Refresh Epoch 1
  Local
   :: (via default) from 0.0.0.0 (172.16.255.6)
     Origin incomplete, localpref 100, weight 32768, valid, sourced, local, best
      IGMP/MLD v2
      Extended Community: RT:65001:101 ENCAP:8
      Local irb vxlan vtep:
```
**with Underlay Multicast Replication**

Return to Verifying [Optimized](#page-307-1) Layer 2 Overlay Multicast with Default MDT in the Underlay .

**Example 4: Configuring Optimized Layer 2 Overlay Multicast for IPv4 and IPv6**

This example shows how to configure Optimized Layer 2 Multicast for IPv4 and IPv6 multicast traffic across the Layer 2 overlays in an EVPN VXLAN fabric that has underlay multicast replication.

vrf:not found, l3-vni:0 local router mac:0000.0000.0000 core-irb interface:(not found)

vtep-ip:172.16.254.6 rx pathid: 0, tx pathid: 0x0 Updated on Apr 5 2022 20:07:19 UTC  $\mathbf{I}$ 

For IPv4 multicast traffic, refer Figure 25: Topology for [Optimized](#page-300-1) Layer 2 Overlay Multicast for IPv4 with Underlay Multicast [Replication.](#page-300-1)

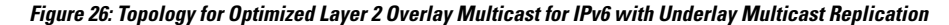

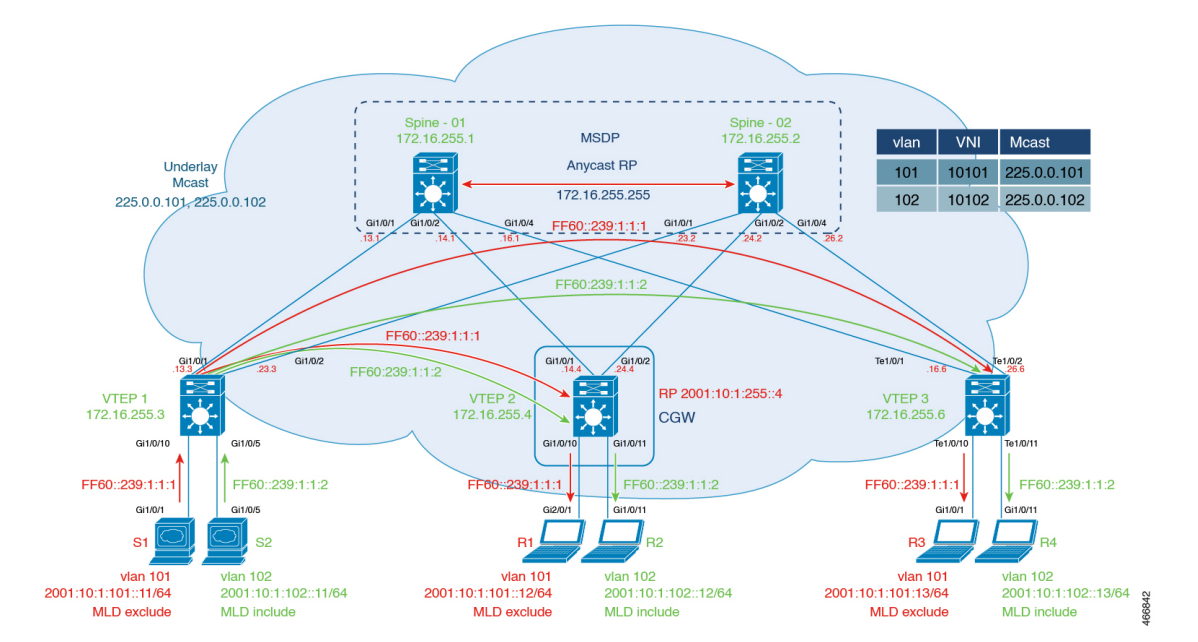

The topology shows an EVPN VXLAN network with the source connected to Layer 2 VTEP 1 and receivers connected to Layer 2 VTEP 3. A Centralized Gateway is configured on VTEP 2. The multicast group for VLAN 101 is 225.0.0.101 and for VLAN 102 is 225.0.0.102. The following tables provide sample configurations for the devices in this topology:

Table 35: Configure VTEP 1, CGW, and VTEP 3 for Optimized Layer 2 Overlay Multicast for IPv4 and IPv6 Traffic, with Underlay Multicast **Replication**

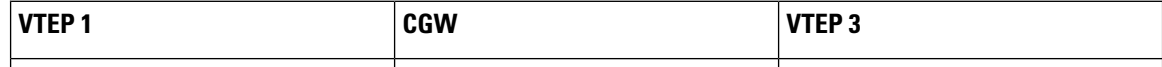

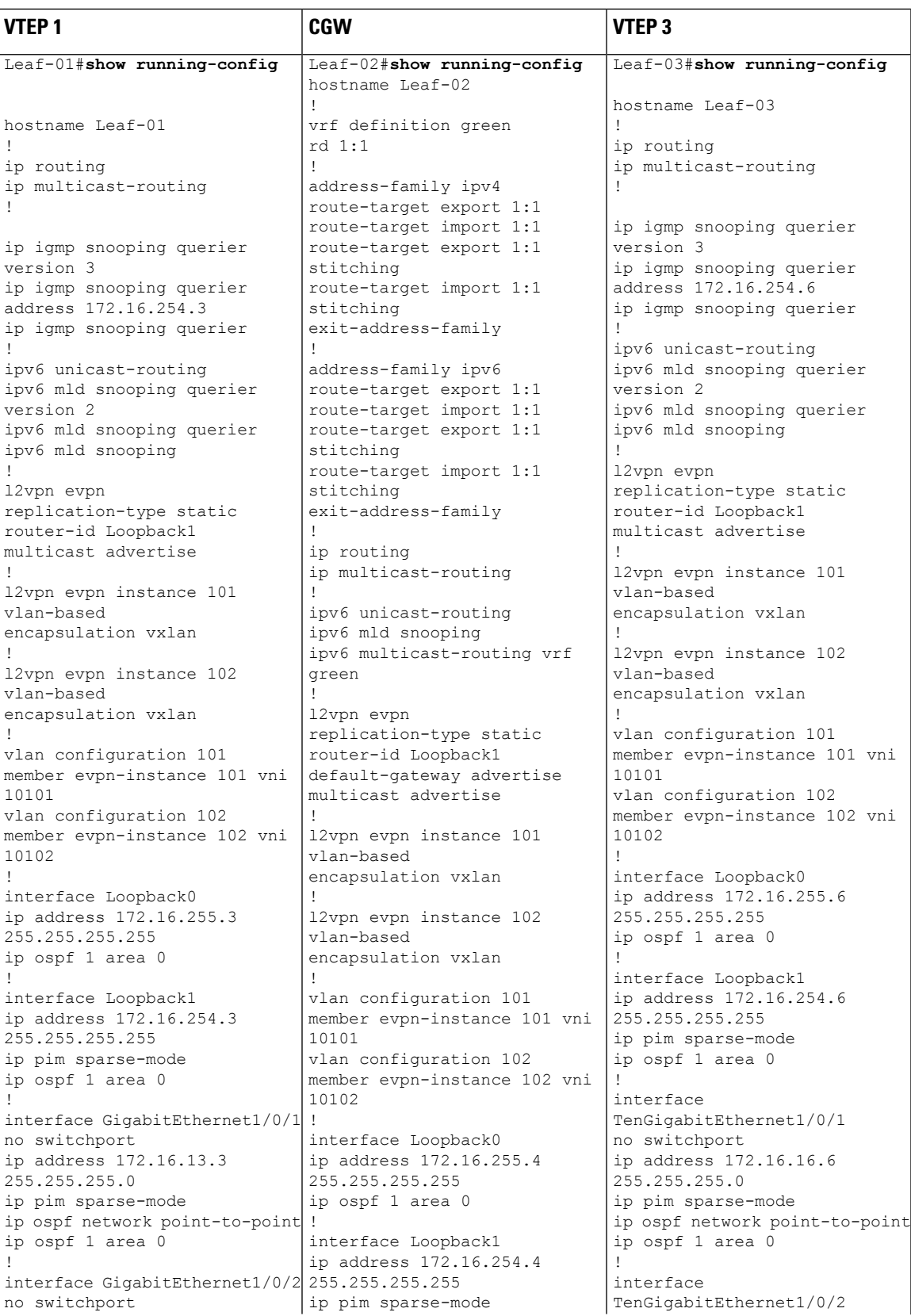

 $\mathbf I$ 

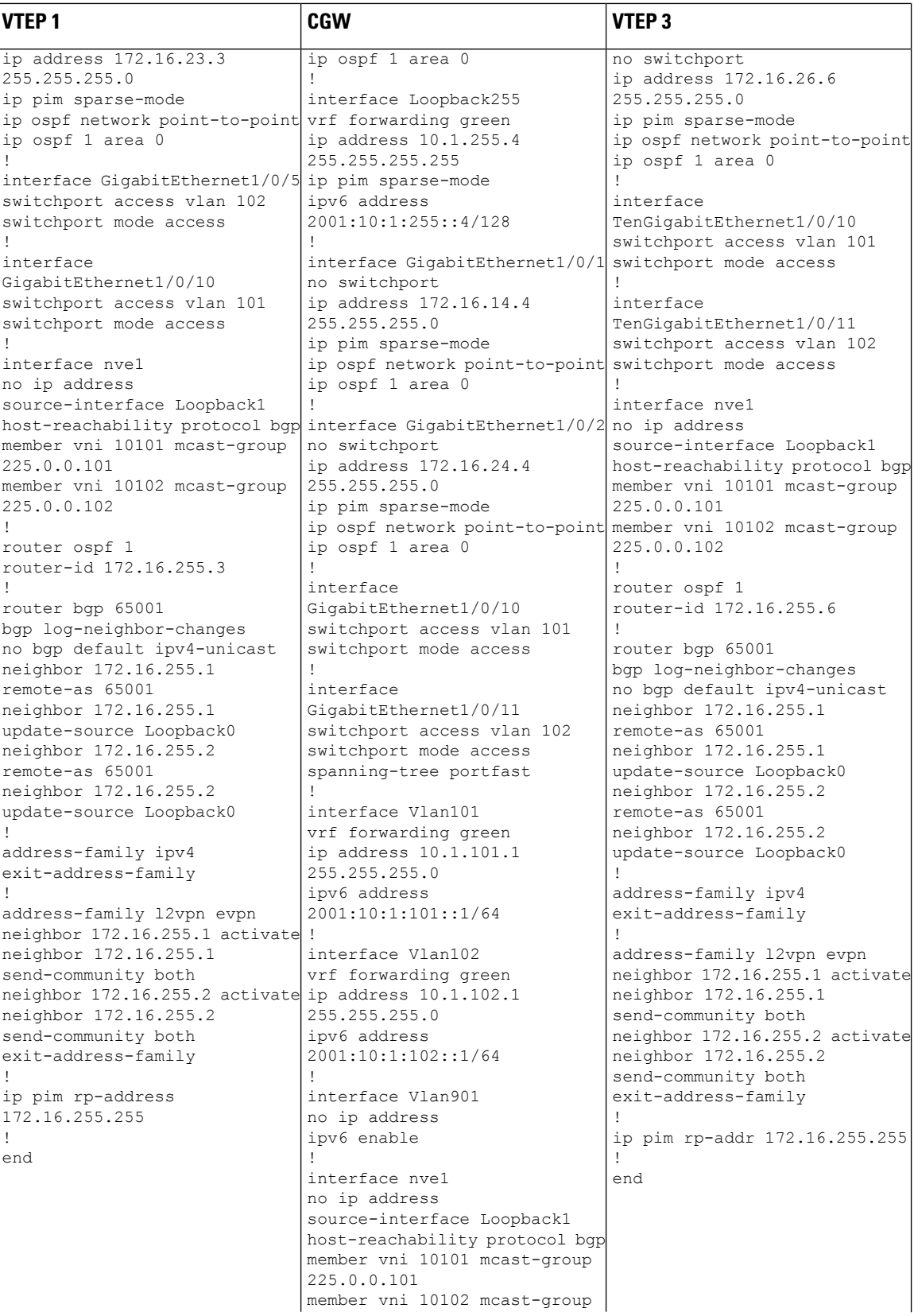

I

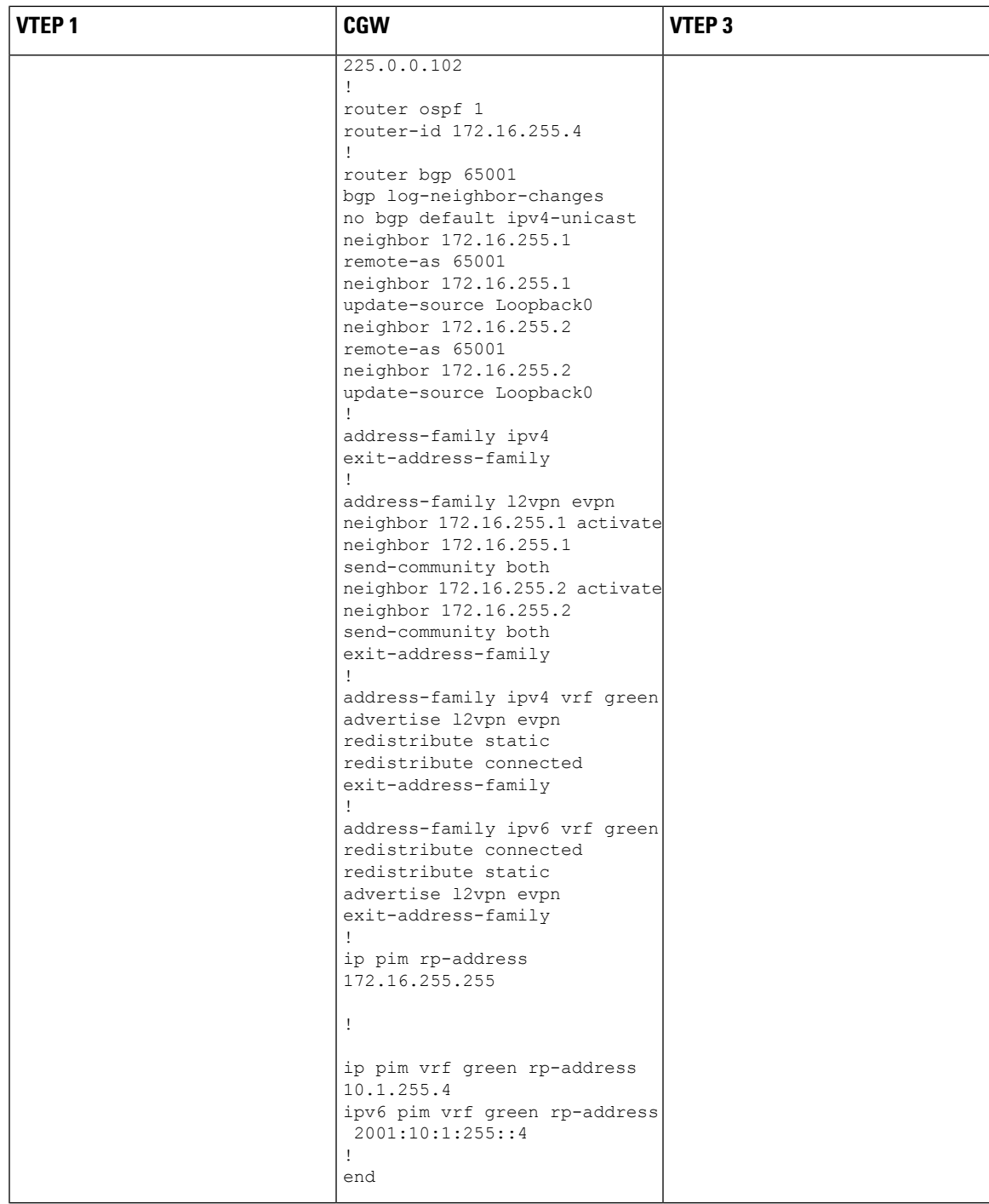

Table 36: Configure Spine Switch 1 and Spine Switch 2 for Optimized Layer 2 Overlay Multicast for IPv4 and IPv6 with Underlay Multicast **Replication**

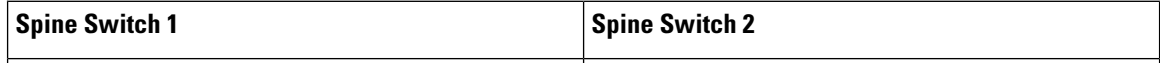
I

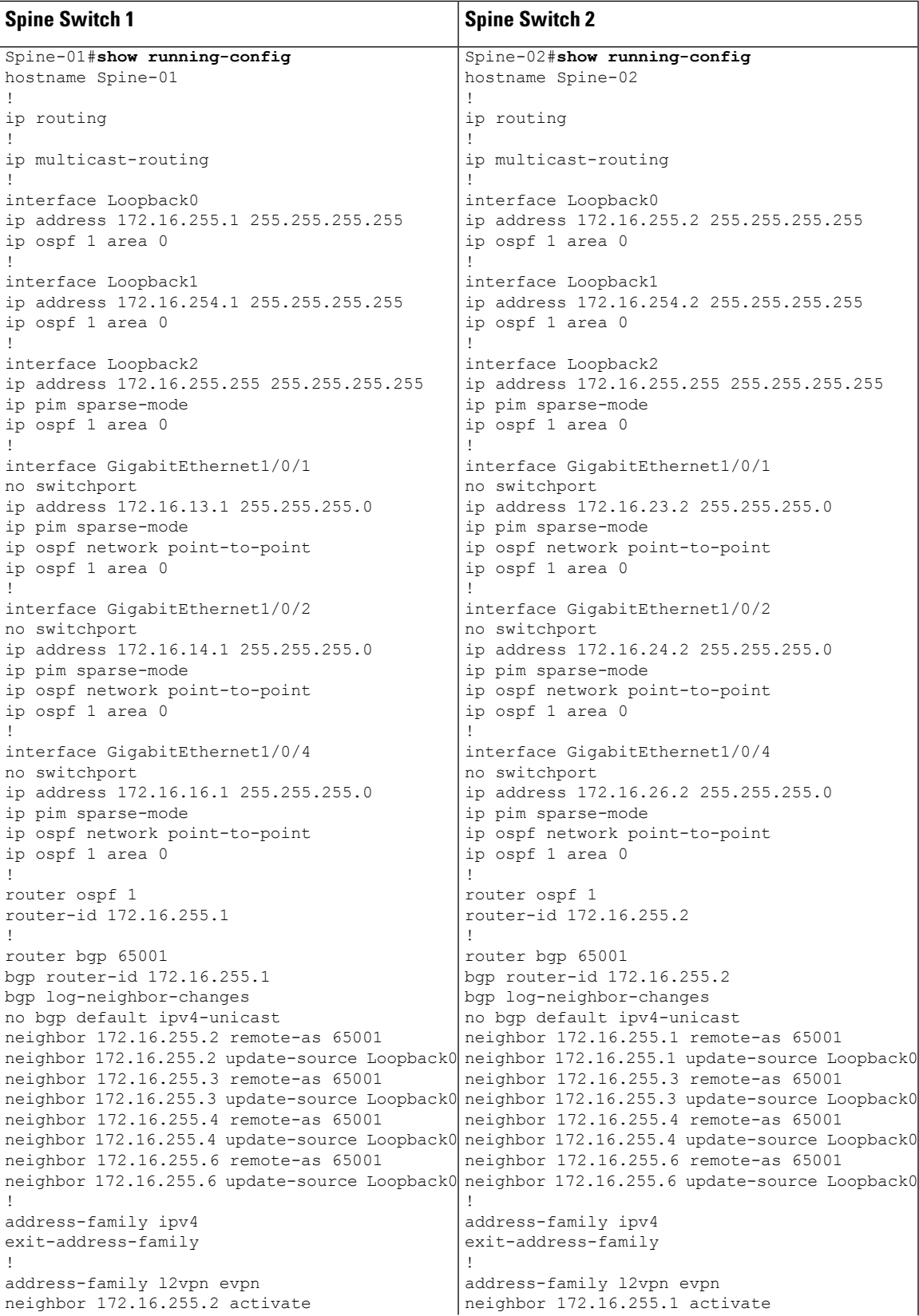

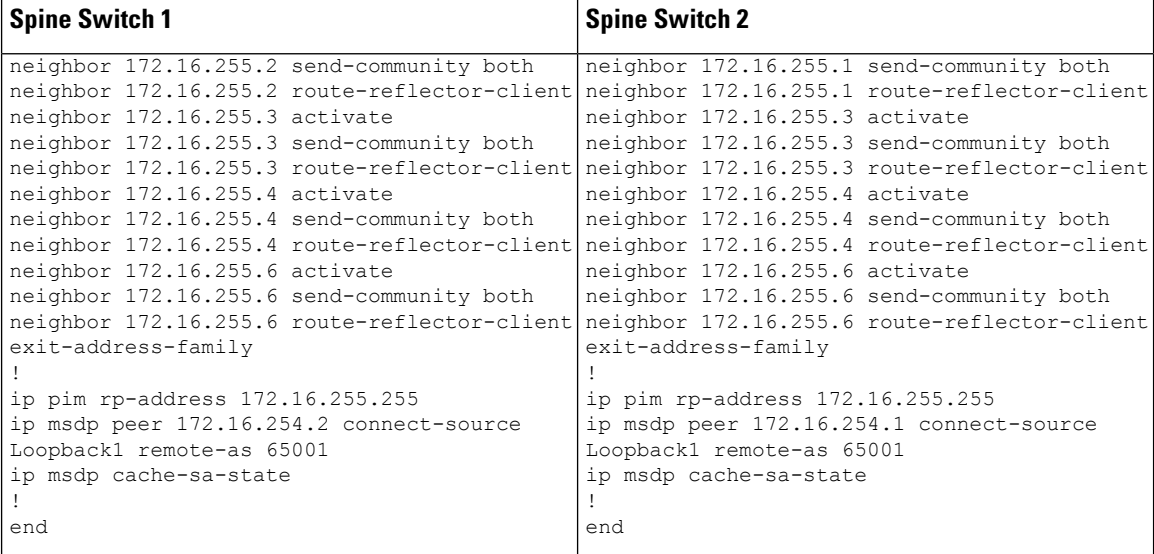

Return to Example 4: [Configuring](#page-317-0) Optimized Layer 2 Overlay Multicast for IPv4 and IPv6 with Underlay Multicast [Replication.](#page-317-0)

Return to [Configuration](#page-257-0) Examples for Optimized Layer 2 Overlay Multicast, on page 244

## <span id="page-325-1"></span>**Verifying Optimized Layer 2 Overlay Multicast with Default MDT for IPv4 and IPv6 Traffic**

The following sections provide sample outputs for **show** commands to verify Optimized Layer 2 Overlay Multicast with Default MDT for IPv4 and IPv6 multicast traffic on the devices in the topology configured above.

To see the outputs of **show** commands for IPv4 multicast traffic, refer Verifying [Optimized](#page-307-0) Layer 2 Overlay [Multicast](#page-307-0) with Default MDT in the Underlay , on page 294.

The outputs of **show** commands for IPv6 multicast traffic are the following:

Outputs to verify [configuration](#page-325-0) on VTEP 1

Outputs to verify [configuration](#page-333-0) on CGW

<span id="page-325-0"></span>Outputs to verify [configuration](#page-341-0) on VTEP 3

Outputs to verify [configuration](#page-348-0) on Spine Switch 1

Outputs to verify [configuration](#page-352-0) on Spine Switch 2

#### **Outputs to verify configuration on VTEP 1**

## **MLD exclude**

```
Leaf-01# show ip pim neighbor
PIM Neighbor Table
Mode: B - Bidir Capable, DR - Designated Router, N - Default DR Priority,
    P - Proxy Capable, S - State Refresh Capable, G - GenID Capable,
    L - DR Load-balancing Capable
Neighbor Interface Uptime/Expires Ver DR
Address Prio/Mode
172.16.13.1 GigabitEthernet1/0/1 1d00h/00:01:19 v2 1 / S P G
```
172.16.23.2 GigabitEthernet1/0/2 1d00h/00:01:34 v2 1 / S P G Leaf-01# **show ip pim rp mapping** PIM Group-to-RP Mappings Group(s): 224.0.0.0/4, Static RP: 172.16.255.255 (?) Leaf-01# **show ip mroute 225.0.0.101** IP Multicast Routing Table Flags: D - Dense, S - Sparse, B - Bidir Group, s - SSM Group, C - Connected, L - Local, P - Pruned, R - RP-bit set, F - Register flag, T - SPT-bit set, J - Join SPT, M - MSDP created entry, E - Extranet, X - Proxy Join Timer Running, A - Candidate for MSDP Advertisement, U - URD, I - Received Source Specific Host Report, Z - Multicast Tunnel, z - MDT-data group sender, Y - Joined MDT-data group, y - Sending to MDT-data group, G - Received BGP C-Mroute, g - Sent BGP C-Mroute, N - Received BGP Shared-Tree Prune, n - BGP C-Mroute suppressed, Q - Received BGP S-A Route, q - Sent BGP S-A Route, V - RD & Vector, v - Vector, p - PIM Joins on route, x - VxLAN group, c - PFP-SA cache created entry, \* - determined by Assert, # - iif-starg configured on rpf intf, e - encap-helper tunnel flag, l - LISP decap ref count contributor Outgoing interface flags: H - Hardware switched, A - Assert winner, p - PIM Join t - LISP transit group Timers: Uptime/Expires Interface state: Interface, Next-Hop or VCD, State/Mode (\*, 225.0.0.101), 1d00h/stopped, RP 172.16.255.255, flags: SJCFx Incoming interface: GigabitEthernet1/0/2, RPF nbr 172.16.23.2 Outgoing interface list: Tunnel0, Forward/Sparse-Dense, 1d00h/00:01:44, flags: (172.16.254.6, 225.0.0.101), 1d00h/00:01:27, flags: JTx Incoming interface: GigabitEthernet1/0/2, RPF nbr 172.16.23.2 Outgoing interface list: Tunnel0, Forward/Sparse-Dense, 1d00h/00:02:17, flags: (172.16.254.4, 225.0.0.101), 1d00h/00:01:11, flags: JTx Incoming interface: GigabitEthernet1/0/2, RPF nbr 172.16.23.2 Outgoing interface list: Tunnel0, Forward/Sparse-Dense, 1d00h/00:02:47, flags: (172.16.254.3, 225.0.0.101), 1d00h/00:02:58, flags: FTx Incoming interface: Loopback1, RPF nbr 0.0.0.0 Outgoing interface list: GigabitEthernet1/0/2, Forward/Sparse, 1d00h/00:03:11, flags: Leaf-01# **show l2vpn evpn default-gateway vlan 101** Valid Default Gateway Address EVI VLAN MAC Address Source ----- --------------------------------------- ----- ----- -------------- ----------- Y 10.1.101.1 101 101 7c21.0dbd.9541 172.16.254.4 Y 2001:10:1:101::1 101 101 7c21.0dbd.9541 172.16.254.4 Leaf-01#show ipv6 mld snooping querier vlan 101 IP address : FE80:0:2A56:0:12B3:D5FF:FE6A:8F80 MLD version : v2 Port : Switch<br>
Max response time : 10s Max response time Query interval : 125s

Robustness variable : 2 Leaf-01# **show ipv6 mld snooping membership vlan 101** Snooping Membership Summary for Vlan 101 ------------------------------------------ Total number of channels: 1 Total number of hosts : 2 Source/Group **Interface Reporter Interface Reporter** Vlan Uptime Last-Join/ Last-Leave ----------------------------------------------------------------------------------------------- ::/FF06::239:1:1:1 Tu0 FE80::AC10:FE04 101 1d00h 1d00h / - ::/FF06::239:1:1:1 Tu0 FE80::AC10:FE06 101 1d00h 1d00h / - Leaf-01# **show l2vpn evpn evi 101 detail** EVPN instance: 101 (VLAN Based) RD: 172.16.254.3:101 (auto)<br>Import-RTs: 65001:101 Import-RTs: Export-RTs: 65001:101 Per-EVI Label: none State: Established Replication Type: Static (global) Encapsulation: vxlan IP Local Learn: Enabled (global) Adv. Def. Gateway: Disabled (global) Re-originate RT5: Disabled Adv. Multicast: Enabled (global) Vlan: 101 Protected: False Ethernet-Tag: 0 State: Established Flood Suppress: Attached Core If: Access If: NVE If: nve1 RMAC: 0000.0000.0000<br>Core Vlan: 0 Core Vlan: 0<br>
L2 VNI: 10101 L2 VNI: L3 VNI: 0 VTEP IP: 172.16.254.3 MCAST IP: 225.0.0.101 Pseudoports: GigabitEthernet1/0/10 service instance 101 Routes: 1 MAC, 2 MAC/IP Peers: 172.16.254.4 Routes: 2 MAC, 3 MAC/IP, 0 IMET, 0 EAD 172.16.254.6 Routes: 1 MAC, 2 MAC/IP, 0 IMET, 0 EAD Leaf-01# **show l2vpn evpn multicast local address FF06::239:1:1:1** EVI VLAN Interface Version Filter (Source, Group)

## ----- ----- --------------- --------- ------- --------------- Leaf-01# **show l2vpn evpn multicast remote address FF06::239:1:1:1** EVI VLAN Originator Version Filter (Source, Group) ----- ----- -------------------- --------- ------- --------------- 101 101 172.16.254.4 MLDv2 EXCLUDE (\*, FF06::239:1:1:1) 101 101 172.16.254.6 MLDv2 EXCLUDE (\*, FF06::239:1:1:1) Leaf-01# **show l2route evpn multicast routes group FF06::239:1:1:1** EVI ETAG Group Source Next-hop(s) ----- ---------- --------------------------------------- --------------------------------------- -------------------- Leaf-01#show l2route evpn multicast smet group FF06::239:1:1:1 EVI ETAG Origin Group Group Filter Source(s) ----- ---------- -------------------- --------------------------------------- ---------- -------------------- 101 0 172.16.254.4 FF06::239:1:1:1 EXCLUDE  $(*)$  MLDv2 101 0 172.16.254.6 FF06::239:1:1:1 EXCLUDE (\*)MLDv2 Leaf-01# **show bgp l2vpn evpn route-type 6 0 \* FF06::239:1:1:1 172.16.254.4** BGP routing table entry for [6][172.16.254.3:101][0][0][\*][128][FF06::239:1:1:1][32][172.16.254.4]/35, version 42 Paths: (1 available, best #1, table evi\_101) Flag: 0x100 Not advertised to any peer Refresh Epoch 1 Local, imported path from [6][172.16.254.4:101][0][0][\*][128][FF06::239:1:1:1][32][172.16.254.4]/35 (global) 172.16.254.4 (metric 3) (via default) from 172.16.255.1 (172.16.255.1) Origin incomplete, metric 0, localpref 100, valid, internal, best IGMP/MLD v2, exclude Extended Community: RT:65001:101 ENCAP:8 Originator: 172.16.255.4, Cluster list: 172.16.255.1 rx pathid: 0, tx pathid: 0x0 Updated on Apr 7 2022 14:38:47 UTC BGP routing table entry for [6][172.16.254.4:101][0][0][\*][128][FF06::239:1:1:1][32][172.16.254.4]/35, version 25 Paths: (2 available, best #2, table EVPN-BGP-Table) Flag: 0x100 Not advertised to any peer Refresh Epoch 1 Local 172.16.254.4 (metric 3) (via default) from 172.16.255.2 (172.16.255.2) Origin incomplete, metric 0, localpref 100, valid, internal IGMP/MLD v2, exclude Extended Community: RT:65001:101 ENCAP:8 Originator: 172.16.255.4, Cluster list: 172.16.255.2 rx pathid: 0, tx pathid: 0 Updated on Apr 7 2022 14:39:04 UTC Refresh Epoch 1 Local 172.16.254.4 (metric 3) (via default) from 172.16.255.1 (172.16.255.1) Origin incomplete, metric 0, localpref 100, valid, internal, best IGMP/MLD v2, exclude Extended Community: RT:65001:101 ENCAP:8 Originator: 172.16.255.4, Cluster list: 172.16.255.1

```
rx pathid: 0, tx pathid: 0x0
      Updated on Apr 7 2022 14:38:47 UTC
Leaf-01# show bgp l2vpn evpn route-type 6 0 * FF06::239:1:1:1 172.16.254.6
BGP routing table entry for
[6][172.16.254.3:101][0][0][*][128][FF06::239:1:1:1][32][172.16.254.6]/35, version 20
Paths: (1 available, best #1, table evi 101)
  Not advertised to any peer
 Refresh Epoch 1
 Local, imported path from
[6][172.16.254.6:101][0][0][*][128][FF06::239:1:1:1][32][172.16.254.6]/35 (global)
    172.16.254.6 (metric 3) (via default) from 172.16.255.1 (172.16.255.1)
     Origin incomplete, metric 0, localpref 100, valid, internal, best
      IGMP/MLD v2, exclude
     Extended Community: RT:65001:101 ENCAP:8
     Originator: 172.16.255.6, Cluster list: 172.16.255.1
     rx pathid: 0, tx pathid: 0x0
     Updated on Apr 7 2022 14:38:41 UTC
BGP routing table entry for
[6][172.16.254.6:101][0][0][*][128][FF06::239:1:1:1][32][172.16.254.6]/35, version 13
Paths: (2 available, best #2, table EVPN-BGP-Table)
 Not advertised to any peer
 Refresh Epoch 1
 Local
   172.16.254.6 (metric 3) (via default) from 172.16.255.2 (172.16.255.2)
     Origin incomplete, metric 0, localpref 100, valid, internal
     IGMP/MLD v2, exclude
     Extended Community: RT:65001:101 ENCAP:8
     Originator: 172.16.255.6, Cluster list: 172.16.255.2
     rx pathid: 0, tx pathid: 0
     Updated on Apr 7 2022 14:39:04 UTC
  Refresh Epoch 1
  Local
   172.16.254.6 (metric 3) (via default) from 172.16.255.1 (172.16.255.1)
     Origin incomplete, metric 0, localpref 100, valid, internal, best
      IGMP/MLD v2, exclude
     Extended Community: RT:65001:101 ENCAP:8
     Originator: 172.16.255.6, Cluster list: 172.16.255.1
     rx pathid: 0, tx pathid: 0x0
     Updated on Apr 7 2022 14:38:41 UTC
```
## **MLD include**

```
Leaf-01# show ip pim neighbor
PIM Neighbor Table
Mode: B - Bidir Capable, DR - Designated Router, N - Default DR Priority,
    P - Proxy Capable, S - State Refresh Capable, G - GenID Capable,
    L - DR Load-balancing Capable
Neighbor Interface Uptime/Expires Ver DR
Address Prio/Mode
172.16.13.1 GigabitEthernet1/0/1 1d00h/00:01:34 v2 1 / S P G
172.16.23.2 GigabitEthernet1/0/2 1d00h/00:01:20 v2 1 / S P G
```
Leaf-01# **show ip pim rp mapping** PIM Group-to-RP Mappings

```
Group(s): 224.0.0.0/4, Static
   RP: 172.16.255.255 (?)
```

```
Leaf-01# show ip mroute 225.0.0.102
IP Multicast Routing Table
Flags: D - Dense, S - Sparse, B - Bidir Group, s - SSM Group, C - Connected,
      L - Local, P - Pruned, R - RP-bit set, F - Register flag,
      T - SPT-bit set, J - Join SPT, M - MSDP created entry, E - Extranet,
      X - Proxy Join Timer Running, A - Candidate for MSDP Advertisement,
      U - URD, I - Received Source Specific Host Report,
      Z - Multicast Tunnel, z - MDT-data group sender,
      Y - Joined MDT-data group, y - Sending to MDT-data group,
      G - Received BGP C-Mroute, g - Sent BGP C-Mroute,
      N - Received BGP Shared-Tree Prune, n - BGP C-Mroute suppressed,
      Q - Received BGP S-A Route, q - Sent BGP S-A Route,
      V - RD & Vector, v - Vector, p - PIM Joins on route,
      x - VxLAN group, c - PFP-SA cache created entry,
      * - determined by Assert, * - iif-starg configured on rpf intf,
      e - encap-helper tunnel flag, l - LISP decap ref count contributor
Outgoing interface flags: H - Hardware switched, A - Assert winner, p - PIM Join
                        t - LISP transit group
 Timers: Uptime/Expires
 Interface state: Interface, Next-Hop or VCD, State/Mode
(*, 225.0.0.102), 1d00h/stopped, RP 172.16.255.255, flags: SJCFx
  Incoming interface: GigabitEthernet1/0/2, RPF nbr 172.16.23.2
  Outgoing interface list:
   Tunnel0, Forward/Sparse-Dense, 1d00h/00:02:08, flags:
(172.16.254.6, 225.0.0.102), 1d00h/00:01:51, flags: JTx
  Incoming interface: GigabitEthernet1/0/2, RPF nbr 172.16.23.2
  Outgoing interface list:
   Tunnel0, Forward/Sparse-Dense, 1d00h/00:02:54, flags:
(172.16.254.4, 225.0.0.102), 1d00h/00:01:43, flags: JTx
  Incoming interface: GigabitEthernet1/0/2, RPF nbr 172.16.23.2
  Outgoing interface list:
   Tunnel0, Forward/Sparse-Dense, 1d00h/00:00:09, flags:
(172.16.254.3, 225.0.0.102), 1d00h/00:01:56, flags: FTx
  Incoming interface: Loopback1, RPF nbr 0.0.0.0
  Outgoing interface list:
   GigabitEthernet1/0/2, Forward/Sparse, 1d00h/00:03:06, flags:
Leaf-01# show l2vpn evpn default-gateway vlan 102
Valid Default Gateway Address EVI VLAN MAC Address Source
----- --------------------------------------- ----- ----- -------------- -----------
 Y 10.1.102.1 102 102 7c21.0dbd.954d 172.16.254.4
 Y 2001:10:1:102::1 102 102 7c21.0dbd.954d 172.16.254.4
Leaf-01# show ipv6 mld snooping querier vlan 102
IP address : FE80:0:2A56:0:12B3:D5FF:FE6A:8F80
MLD version : v2
Port : Switch
Max response time : 10s
Query interval : 125s
Robustness variable : 2
Leaf-01# show ipv6 mld snooping membership vlan 102 source 2001:10:1:102::11 group
FF06::239:1:1:2
Source/Group Interface Reporter Vlan Uptime
Last-Join/
                                                                           Last-Leave
-----------------------------------------------------------------------------------------------
```
-

I

```
2001:10:1:102::11/FF06::239:1:1:2 \
                       Tu0 FE80::AC10:FE04 102 1d00h
1d00h /
                                                                -
2001:10:1:102::11/FF06::239:1:1:2FE80::AC10:FE06 102 1d00h
1d00h /
```
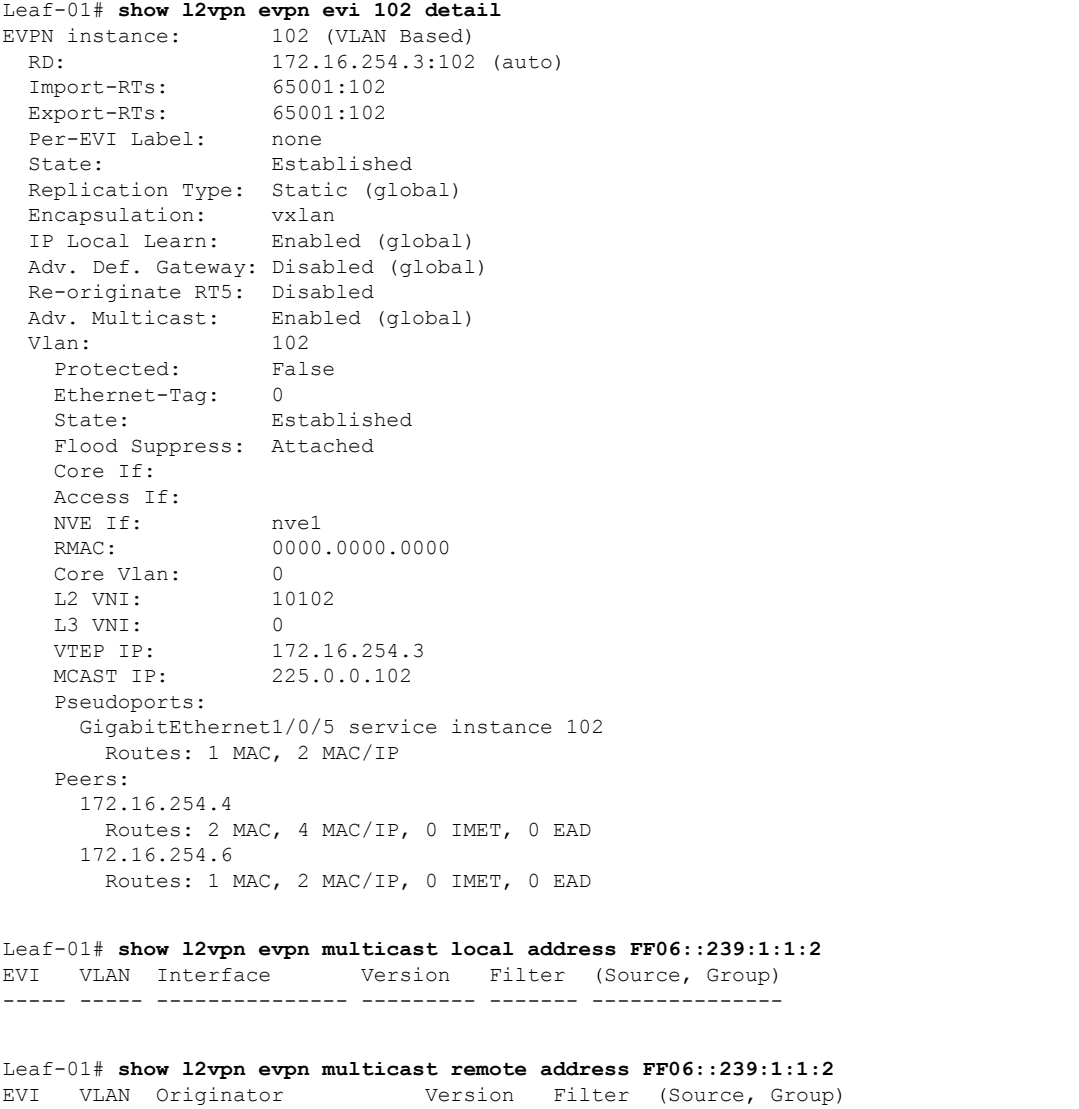

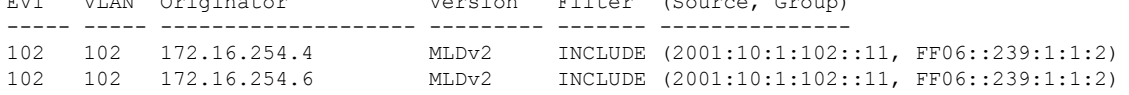

Leaf-01# **show l2route evpn multicast routes group FF06::239:1:1:2** EVI ETAG Group Next-hop(s)

----- ---------- --------------------------------------- --------------------------------------- -------------------- Leaf-01# **show l2route evpn multicast smet group FF06::239:1:1:2** EVI ETAG Origin Group Group Filter Source(s) ----- ---------- -------------------- --------------------------------------- ---------- -------------------- 102 0 172.16.254.4 FF06::239:1:1:2 INCLUDE 2001:10:1:102::11 102 0 172.16.254.6 FF06::239:1:1:2 INCLUDE 2001:10:1:102::11 Leaf-01# **show bgp l2vpn evpn route-type 6 0 2001:10:1:102::11 FF06::239:1:1:2 172.16.254.4** BGP routing table entry for [6][172.16.254.3:102][0][128][2001:10:1:102::11][128][FF06::239:1:1:2][32][172.16.254.4]/51, version 44 Paths: (1 available, best #1, table evi 102) Flag: 0x100 Not advertised to any peer Refresh Epoch 1 Local, imported path from [6][172.16.254.4:102][0][128][2001:10:1:102::11][128][FF06::239:1:1:2][32][172.16.254.4]/51  $(a10ba1)$ 172.16.254.4 (metric 3) (via default) from 172.16.255.1 (172.16.255.1) Origin incomplete, metric 0, localpref 100, valid, internal, best IGMP/MLD v2 Extended Community: RT:65001:102 ENCAP:8 Originator: 172.16.255.4, Cluster list: 172.16.255.1 rx pathid: 0, tx pathid: 0x0 Updated on Apr 7 2022 14:38:47 UTC BGP routing table entry for [6][172.16.254.4:102][0][128][2001:10:1:102::11][128][FF06::239:1:1:2][32][172.16.254.4]/51, version 31 Paths: (2 available, best #2, table EVPN-BGP-Table) Flag: 0x100 Not advertised to any peer Refresh Epoch 1 Local 172.16.254.4 (metric 3) (via default) from 172.16.255.2 (172.16.255.2) Origin incomplete, metric 0, localpref 100, valid, internal IGMP/MLD v2 Extended Community: RT:65001:102 ENCAP:8 Originator: 172.16.255.4, Cluster list: 172.16.255.2 rx pathid: 0, tx pathid: 0 Updated on Apr 7 2022 14:39:04 UTC Refresh Epoch 1 Local 172.16.254.4 (metric 3) (via default) from 172.16.255.1 (172.16.255.1) Origin incomplete, metric 0, localpref 100, valid, internal, best IGMP/MLD v2 Extended Community: RT:65001:102 ENCAP:8 Originator: 172.16.255.4, Cluster list: 172.16.255.1 rx pathid: 0, tx pathid: 0x0 Updated on Apr 7 2022 14:38:47 UTC Leaf-01#show bgp l2vpn evpn route-type 6 0 2001:10:1:102::11 FF06::239:1:1:2 172.16.254.6 BGP routing table entry for [6][172.16.254.3:102][0][128][2001:10:1:102::11][128][FF06::239:1:1:2][32][172.16.254.6]/51,

```
Paths: (1 available, best #1, table evi 102)
```
version 22

```
Not advertised to any peer
 Refresh Epoch 1
 Local, imported path from
[6][172.16.254.6:102][0][128][2001:10:1:102::11][128][FF06::239:1:1:2][32][172.16.254.6]/51
 (global)
   172.16.254.6 (metric 3) (via default) from 172.16.255.1 (172.16.255.1)
      Origin incomplete, metric 0, localpref 100, valid, internal, best
      IGMP/MLD v2
      Extended Community: RT:65001:102 ENCAP:8
      Originator: 172.16.255.6, Cluster list: 172.16.255.1
      rx pathid: 0, tx pathid: 0x0
      Updated on Apr 7 2022 14:38:41 UTC
BGP routing table entry for
[6][172.16.254.6:102][0][128][2001:10:1:102::11][128][FF06::239:1:1:2][32][172.16.254.6]/51,
version 15
Paths: (2 available, best #2, table EVPN-BGP-Table)
 Not advertised to any peer
  Refresh Epoch 1
 Local
   172.16.254.6 (metric 3) (via default) from 172.16.255.2 (172.16.255.2)
      Origin incomplete, metric 0, localpref 100, valid, internal
      IGMP/MLD v2
      Extended Community: RT:65001:102 ENCAP:8
      Originator: 172.16.255.6, Cluster list: 172.16.255.2
      rx pathid: 0, tx pathid: 0
      Updated on Apr 7 2022 14:39:04 UTC
 Refresh Epoch 1
  Local
   172.16.254.6 (metric 3) (via default) from 172.16.255.1 (172.16.255.1)
      Origin incomplete, metric 0, localpref 100, valid, internal, best
      IGMP/MLD v2
      Extended Community: RT:65001:102 ENCAP:8
      Originator: 172.16.255.6, Cluster list: 172.16.255.1
      rx pathid: 0, tx pathid: 0x0
      Updated on Apr 7 2022 14:38:41 UTC
```
<span id="page-333-0"></span>Return to Verifying [Optimized](#page-325-1) Layer 2 Overlay Multicast with Default MDT for IPv4 and IPv6 Traffic, on [page](#page-325-1) 312

#### **Outputs to verify configuration on CGW**

#### **MLD exclude**

```
Leaf-02#show ip pim neighbor
PIM Neighbor Table
Mode: B - Bidir Capable, DR - Designated Router, N - Default DR Priority,
    P - Proxy Capable, S - State Refresh Capable, G - GenID Capable,
    L - DR Load-balancing Capable
Neighbor Interface Uptime/Expires Ver DR
Address Prio/Mode
172.16.14.1 GigabitEthernet1/0/1 1d00h/00:01:39 v2 1 / S P G
172.16.24.2 GigabitEthernet1/0/2 1d00h/00:01:30
Leaf-02#show ip pim rp mapping
PIM Group-to-RP Mappings
Group(s): 224.0.0.0/4, Static
   RP: 172.16.255.255 (?)
```

```
Leaf-02# show ip mroute 225.0.0.101
IP Multicast Routing Table
Flags: D - Dense, S - Sparse, B - Bidir Group, s - SSM Group, C - Connected,
      L - Local, P - Pruned, R - RP-bit set, F - Register flag,
      T - SPT-bit set, J - Join SPT, M - MSDP created entry, E - Extranet,
      X - Proxy Join Timer Running, A - Candidate for MSDP Advertisement,
      U - URD, I - Received Source Specific Host Report,
      Z - Multicast Tunnel, z - MDT-data group sender,
      Y - Joined MDT-data group, y - Sending to MDT-data group,
      G - Received BGP C-Mroute, g - Sent BGP C-Mroute,
      N - Received BGP Shared-Tree Prune, n - BGP C-Mroute suppressed,
      Q - Received BGP S-A Route, q - Sent BGP S-A Route,
      V - RD & Vector, v - Vector, p - PIM Joins on route,
      x - VxLAN group, c - PFP-SA cache created entry,
       * - determined by Assert, # - iif-starg configured on rpf intf,
      e - encap-helper tunnel flag, l - LISP decap ref count contributor
Outgoing interface flags: H - Hardware switched, A - Assert winner, p - PIM Join
                        t - LISP transit group
 Timers: Uptime/Expires
 Interface state: Interface, Next-Hop or VCD, State/Mode
(*, 225.0.0.101), 1d00h/stopped, RP 172.16.255.255, flags: SJCFx
  Incoming interface: GigabitEthernet1/0/2, RPF nbr 172.16.24.2
  Outgoing interface list:
   Tunnel2, Forward/Sparse-Dense, 1d00h/00:00:12, flags:
(172.16.254.6, 225.0.0.101), 1d00h/00:01:08, flags: JTx
  Incoming interface: GigabitEthernet1/0/2, RPF nbr 172.16.24.2
  Outgoing interface list:
   Tunnel2, Forward/Sparse-Dense, 1d00h/00:00:39, flags:
(172.16.254.3, 225.0.0.101), 1d00h/00:01:02, flags: JTx
  Incoming interface: GigabitEthernet1/0/2, RPF nbr 172.16.24.2
  Outgoing interface list:
    Tunnel2, Forward/Sparse-Dense, 1d00h/00:01:12, flags:
(172.16.254.4, 225.0.0.101), 1d00h/00:02:57, flags: FTx
  Incoming interface: Loopback1, RPF nbr 0.0.0.0
  Outgoing interface list:
   GigabitEthernet1/0/2, Forward/Sparse, 1d00h/00:03:15, flags:
Leaf-02# show l2vpn evpn default-gateway vlan 101
Valid Default Gateway Address EVI VLAN MAC Address Source
----- --------------------------------------- ----- ----- -------------- -----------
 Y 10.1.101.1 101 101 7c21.0dbd.9541 Vl101
 Y 2001:10:1:101::1 101 101 7c21.0dbd.9541 Vl101
Leaf-02# show ipv6 mld snooping querier vlan 101
IP address : FE80::46D3:CAFF:FE28:6CC1
MLD version : v2
Port : Gi1/0/10
Max response time : 10s
Query interval : 125s
Robustness variable : 2
Leaf-02# show ipv6 mld snooping membership vlan 101
```

```
Snooping Membership Summary for Vlan 101
------------------------------------------
Total number of channels: 1
Total number of hosts
```
Source/Group **Interface Reporter** Vlan Uptime

Last-Join/ Last-Leave ----------------------------------------------------------------------------------------------- ::/FF06::239:1:1:1 Gi1/0/10 FE80::46D3:CAFF:FE28:6CC1 101 00:00:00 00:00:01 / 00:00:01 ::/FF06::239:1:1:1 Tu2 FE80::AC10:FE06 101 1d00h 1d00h / - Leaf-02# **show l2vpn evpn evi 101 detail** EVPN instance: 101 (VLAN Based) RD: 172.16.254.4:101 (auto) Import-RTs: 65001:101 Export-RTs: 65001:101<br>Per-EVI Label: none Per-EVI Label: State: Established Replication Type: Static (global)<br>Encapsulation: vxlan Encapsulation: IP Local Learn: Enabled (global) Adv. Def. Gateway: Enabled (global) Re-originate RT5: Disabled Adv. Multicast: Enabled (global) Vlan: 101 Protected: False Ethernet-Tag: 0 State: Established Flood Suppress: Attached Core If: Access If: Vlan101<br>NVE If: nvel NVE If: RMAC: 0000.0000.0000 Core Vlan: 0 L2 VNI: 10101<br>L3 VNI: 0 L3 VNI: 0 VTEP IP: 172.16.254.4 MCAST IP: 225.0.0.101 VRF: IPv4 IRB: Enabled (Asymmetric) IPv6 IRB: Enabled (Asymmetric) Pseudoports: GigabitEthernet1/0/10 service instance 101 Routes: 1 MAC, 1 MAC/IP Peers: 172.16.254.3 Routes: 1 MAC, 2 MAC/IP, 0 IMET, 0 EAD 172.16.254.6 Routes: 1 MAC, 2 MAC/IP, 0 IMET, 0 EAD Leaf-02# **show l2vpn evpn multicast local address FF06::239:1:1:1** EVI VLAN Interface Version Filter (Source, Group) ----- ----- --------------- --------- ------- --------------- 101 101 Gi1/0/10 MLDv2 EXCLUDE (\*, FF06::239:1:1:1) Leaf-02# **show l2vpn evpn multicast remote address FF06::239:1:1:1** EVI VLAN Originator Version Filter (Source, Group) ----- ----- -------------------- --------- ------- ---------------

```
101 101 172.16.254.6 MLDv2 EXCLUDE (*, FF06::239:1:1:1)
Leaf-02# show l2route evpn multicast routes group FF06::239:1:1:1
EVI ETAG Group Source
     Next-hop(s)
----- ---------- ---------------------------------------
        --------------------------------------- --------------------
101 0 FF06::239:1:1:1 ::
      Gi1/0/10:101, V:10101 225.0.0.101
Leaf-02# show l2route evpn multicast smet group FF06::239:1:1:1
EVI ETAG Origin Group Group Filter
Source(s)
----- ---------- -------------------- --------------------------------------- ----------
--------------------
101 0 Gi1/0/10:101 FF06::239:1:1:1 EXCLUDE
(*)MLDv2
101 0 172.16.254.6 FF06::239:1:1:1 EXCLUDE
(*)MLDv2
Leaf-02# show bgp l2vpn evpn route-type 6 0 * FF06::239:1:1:1 172.16.254.4
BGP routing table entry for
[6][172.16.254.4:101][0][0][*][128][FF06::239:1:1:1][32][172.16.254.4]/35, version 26
Paths: (1 available, best #1, table evi 101)
 Advertised to update-groups:
    1
 Refresh Epoch 1
 Local
   :: (via default) from 0.0.0.0 (172.16.255.4)
     Origin incomplete, localpref 100, weight 32768, valid, sourced, local, best
     IGMP/MLD v2, exclude
     Extended Community: RT:65001:101 ENCAP:8
     Local irb vxlan vtep:
       vrf:not found, l3-vni:0
       local router mac:0000.0000.0000
       core-irb interface:(not found)
       vtep-ip:172.16.254.4
     rx pathid: 0, tx pathid: 0x0
     Updated on Apr 7 2022 14:37:21 UTC
Leaf-02# show bgp l2vpn evpn route-type 6 0 * FF06::239:1:1:1 172.16.254.6
BGP routing table entry for
[6][172.16.254.4:101][0][0][*][128][FF06::239:1:1:1][32][172.16.254.6]/35, version 44
Paths: (1 available, best #1, table evi 101)
 Not advertised to any peer
 Refresh Epoch 1
 Local, imported path from
[6][172.16.254.6:101][0][0][*][128][FF06::239:1:1:1][32][172.16.254.6]/35 (global)
   172.16.254.6 (metric 3) (via default) from 172.16.255.1 (172.16.255.1)
     Origin incomplete, metric 0, localpref 100, valid, internal, best
     IGMP/MLD v2, exclude
     Extended Community: RT:65001:101 ENCAP:8
     Originator: 172.16.255.6, Cluster list: 172.16.255.1
     rx pathid: 0, tx pathid: 0x0
     Updated on Apr 7 2022 14:38:47 UTC
BGP routing table entry for
[6][172.16.254.6:101][0][0][*][128][FF06::239:1:1:1][32][172.16.254.6]/35, version 30
Paths: (2 available, best #2, table EVPN-BGP-Table)
 Not advertised to any peer
 Refresh Epoch 1
  Local
   172.16.254.6 (metric 3) (via default) from 172.16.255.2 (172.16.255.2)
```

```
Origin incomplete, metric 0, localpref 100, valid, internal
      IGMP/MLD v2, exclude
      Extended Community: RT:65001:101 ENCAP:8
      Originator: 172.16.255.6, Cluster list: 172.16.255.2
      rx pathid: 0, tx pathid: 0
      Updated on Apr 7 2022 14:39:04 UTC
  Refresh Epoch 1
 Local
    172.16.254.6 (metric 3) (via default) from 172.16.255.1 (172.16.255.1)
      Origin incomplete, metric 0, localpref 100, valid, internal, best
      IGMP/MLD v2, exclude
      Extended Community: RT:65001:101 ENCAP:8
      Originator: 172.16.255.6, Cluster list: 172.16.255.1
      rx pathid: 0, tx pathid: 0x0
      Updated on Apr 7 2022 14:38:41 UTC
Leaf-02# show ipv6 mroute vrf green FF06::239:1:1:1
Multicast Routing Table
Flags: D - Dense, S - Sparse, B - Bidir Group, s - SSM Group,
      C - Connected, L - Local, I - Received Source Specific Host Report,
      P - Pruned, R - RP-bit set, F - Register flag, T - SPT-bit set,
       J - Join SPT, Y - Joined MDT-data group,
      y - Sending to MDT-data group
       g - BGP signal originated, G - BGP Signal received,
      N - BGP Shared-Tree Prune received, n - BGP C-Mroute suppressed,
      q - BGP Src-Active originated, Q - BGP Src-Active received
      E - Extranet
Timers: Uptime/Expires
Interface state: Interface, State
(*, FF06::239:1:1:1), 1d00h/never, RP 2001:10:1:255::4, flags: SCJ
 Incoming interface: Tunnel5
 RPF nbr: 2001:10:1:255::4
 Immediate Outgoing interface list:
```
## **MLD include**

```
Leaf-02# show ip pim neighbor
PIM Neighbor Table
Mode: B - Bidir Capable, DR - Designated Router, N - Default DR Priority,
    P - Proxy Capable, S - State Refresh Capable, G - GenID Capable,
    L - DR Load-balancing Capable
Neighbor Interface Uptime/Expires Ver DR
Address Prio/Mode
172.16.14.1 GigabitEthernet1/0/1 1d00h/00:01:26 v2 1 / S P G
             GigabitEthernet1/0/2
```

```
Leaf-02# show ip pim rp mapping
PIM Group-to-RP Mappings
```
Vlan101, Forward, 1d00h/never

Group(s): 224.0.0.0/4, Static RP: 172.16.255.255 (?)

```
Leaf-02# show ip mroute 225.0.0.102
IP Multicast Routing Table
Flags: D - Dense, S - Sparse, B - Bidir Group, s - SSM Group, C - Connected,
      L - Local, P - Pruned, R - RP-bit set, F - Register flag,
      T - SPT-bit set, J - Join SPT, M - MSDP created entry, E - Extranet,
```
U - URD, I - Received Source Specific Host Report, Z - Multicast Tunnel, z - MDT-data group sender, Y - Joined MDT-data group, y - Sending to MDT-data group, G - Received BGP C-Mroute, g - Sent BGP C-Mroute, N - Received BGP Shared-Tree Prune, n - BGP C-Mroute suppressed, Q - Received BGP S-A Route, q - Sent BGP S-A Route, V - RD & Vector, v - Vector, p - PIM Joins on route, x - VxLAN group, c - PFP-SA cache created entry, \* - determined by Assert, # - iif-starg configured on rpf intf, e - encap-helper tunnel flag, l - LISP decap ref count contributor Outgoing interface flags: H - Hardware switched, A - Assert winner, p - PIM Join t - LISP transit group Timers: Uptime/Expires Interface state: Interface, Next-Hop or VCD, State/Mode (\*, 225.0.0.102), 1d00h/stopped, RP 172.16.255.255, flags: SJCFx Incoming interface: GigabitEthernet1/0/2, RPF nbr 172.16.24.2 Outgoing interface list: Tunnel2, Forward/Sparse-Dense, 1d00h/00:01:02, flags: (172.16.254.6, 225.0.0.102), 1d00h/00:01:38, flags: JTx Incoming interface: GigabitEthernet1/0/2, RPF nbr 172.16.24.2 Outgoing interface list: Tunnel2, Forward/Sparse-Dense, 1d00h/00:01:43, flags: (172.16.254.3, 225.0.0.102), 1d00h/00:01:01, flags: JTx Incoming interface: GigabitEthernet1/0/2, RPF nbr 172.16.24.2 Outgoing interface list: Tunnel2, Forward/Sparse-Dense, 1d00h/00:02:18, flags: (172.16.254.4, 225.0.0.102), 1d00h/00:02:07, flags: FTx Incoming interface: Loopback1, RPF nbr 0.0.0.0 Outgoing interface list: GigabitEthernet1/0/2, Forward/Sparse, 1d00h/00:03:06, flags: Leaf-02# **show l2vpn evpn default-gateway vlan 102** Valid Default Gateway Address EVI VLAN MAC Address Source ----- --------------------------------------- ----- ----- -------------- ----------- Y 10.1.102.1 102 102 7c21.0dbd.954d Vl102 Y 2001:10:1:102::1 102 102 7c21.0dbd.954d Vl102 Leaf-02# **show ipv6 mld snooping querier vlan 102** IP address : FE80::46D3:CAFF:FE28:6CC2 MLD version : v2 Port : Gil/0/11<br>Max response time : 10s Max response time Query interval : 125s Robustness variable : 2 Leaf-02# **show ipv6 mld snooping membership vlan 102 source 2001:10:1:102::11 group FF06::239:1:1:2** Source/Group **Interface Reporter Interface Reporter** Vlan Uptime Last-Join/ Last-Leave ----------------------------------------------------------------------------------------------- 2001:10:1:102::11/FF06::239:1:1:2 \ Gi1/0/11 FE80::46D3:CAFF:FE28:6CC2 102 1d00h 00:01:32 / -

X - Proxy Join Timer Running, A - Candidate for MSDP Advertisement,

2001:10:1:102::11/FF06::239:1:1:2 \ FE80::AC10:FE06 102 1d00h 1d00h / - Leaf-02# **show l2vpn evpn evi 102 detail** EVPN instance: 102 (VLAN Based) RD: 172.16.254.4:102 (auto)<br>Import-RTs: 65001:102 Import-RTs: Export-RTs: 65001:102 Per-EVI Label: none State: Established Replication Type: Static (global) Encapsulation: vxlan IP Local Learn: Enabled (global) Adv. Def. Gateway: Enabled (global) Re-originate RT5: Disabled Adv. Multicast: Enabled (global) Vlan: 102 Protected: False Ethernet-Tag: 0 State: Established Flood Suppress: Attached Core If: Access If: Vlan102 NVE If: nve1 RMAC: 0000.0000.0000 Core Vlan: Core Vlan: 0<br>
L2 VNI: 10102<br>
T.3 VNT: 0 L3 VNI: 0 VTEP IP: 172.16.254.4 MCAST IP: 225.0.0.102 VRF:<br>IPv4 IRB: Enabled (Asymmetric) IPv6 IRB: Enabled (Asymmetric) Pseudoports: GigabitEthernet1/0/11 service instance 102 Routes: 1 MAC, 2 MAC/IP Peers: 172.16.254.3 Routes: 1 MAC, 2 MAC/IP, 0 IMET, 0 EAD 172.16.254.6 Routes: 1 MAC, 2 MAC/IP, 0 IMET, 0 EAD Leaf-02# **show l2vpn evpn multicast local address FF06::239:1:1:2** EVI VLAN Interface Version Filter (Source, Group) ----- ----- --------------- --------- ------- --------------- MLDv2 INCLUDE (2001:10:1:102::11, FF06::239:1:1:2) Leaf-02# **show l2vpn evpn multicast remote address FF06::239:1:1:2** EVI VLAN Originator Version Filter (Source, Group) ----- ----- -------------------- --------- ------- --------------- 102 102 172.16.254.6 MLDv2 INCLUDE (2001:10:1:102::11, FF06::239:1:1:2) Leaf-02# **show l2route evpn multicast routes group FF06::239:1:1:2** EVI ETAG Group Source Next-hop(s) ----- ---------- --------------------------------------- --------------------------------------- -------------------- 102 0 FF06::239:1:1:2 ::

#### Gi1/0/11:102, V:10102 225.0.0.102

```
Leaf-02# show l2route evpn multicast smet group FF06::239:1:1:2
EVI ETAG Origin Group Filter
Source(s)
----- ---------- -------------------- --------------------------------------- ----------
--------------------
102 0 Gi1/0/11:102 FF06::239:1:1:2 INCLUDE
2001:10:1:102::11
102 0 172.16.254.6 FF06::239:1:1:2 INCLUDE
2001:10:1:102::11
Leaf-02# show bgp l2vpn evpn route-type 6 0 2001:10:1:102::11 FF06::239:1:1:2 172.16.254.4
BGP routing table entry for
[6][172.16.254.4:102][0][128][2001:10:1:102::11][128][FF06::239:1:1:2][32][172.16.254.4]/51,
version 28
Paths: (1 available, best #1, table evi 102)
 Advertised to update-groups:
    1
 Refresh Epoch 1
 Local
   :: (via default) from 0.0.0.0 (172.16.255.4)
     Origin incomplete, localpref 100, weight 32768, valid, sourced, local, best
     IGMP/MLD v2
     Extended Community: RT:65001:102 ENCAP:8
     Local irb vxlan vtep:
       vrf:not found, l3-vni:0
       local router mac:0000.0000.0000
       core-irb interface:(not found)
       vtep-ip:172.16.254.4
     rx pathid: 0, tx pathid: 0x0
     Updated on Apr 7 2022 14:37:21 UTC
Leaf-02# show bgp l2vpn evpn route-type 6 0 2001:10:1:102::11 FF06::239:1:1:2 172.16.254.6
BGP routing table entry for
[6][172.16.254.4:102][0][128][2001:10:1:102::11][128][FF06::239:1:1:2][32][172.16.254.6]/51,
version 46
Paths: (1 available, best #1, table evi 102)
 Not advertised to any peer
 Refresh Epoch 1
 Local, imported path from
[6][172.16.254.6:102][0][128][2001:10:1:102::11][128][FF06::239:1:1:2][32][172.16.254.6]/51
 (global)
   172.16.254.6 (metric 3) (via default) from 172.16.255.1 (172.16.255.1)
     Origin incomplete, metric 0, localpref 100, valid, internal, best
     IGMP/MLD v2
     Extended Community: RT:65001:102 ENCAP:8
     Originator: 172.16.255.6, Cluster list: 172.16.255.1
     rx pathid: 0, tx pathid: 0x0
     Updated on Apr 7 2022 14:38:47 UTC
BGP routing table entry for
[6][172.16.254.6:102][0][128][2001:10:1:102::11][128][FF06::239:1:1:2][32][172.16.254.6]/51,
 version 32
Paths: (2 available, best #2, table EVPN-BGP-Table)
 Not advertised to any peer
 Refresh Epoch 1
 Local
   172.16.254.6 (metric 3) (via default) from 172.16.255.2 (172.16.255.2)
     Origin incomplete, metric 0, localpref 100, valid, internal
     IGMP/MLD v2
     Extended Community: RT:65001:102 ENCAP:8
     Originator: 172.16.255.6, Cluster list: 172.16.255.2
```

```
rx pathid: 0, tx pathid: 0
      Updated on Apr 7 2022 14:39:04 UTC
 Refresh Epoch 1
 Local
   172.16.254.6 (metric 3) (via default) from 172.16.255.1 (172.16.255.1)
      Origin incomplete, metric 0, localpref 100, valid, internal, best
      IGMP/MLD v2
      Extended Community: RT:65001:102 ENCAP:8
      Originator: 172.16.255.6, Cluster list: 172.16.255.1
      rx pathid: 0, tx pathid: 0x0
      Updated on Apr 7 2022 14:38:41 UTC
Leaf-02# show ipv6 mroute vrf green FF06::239:1:1:2
Multicast Routing Table
Flags: D - Dense, S - Sparse, B - Bidir Group, s - SSM Group,
      C - Connected, L - Local, I - Received Source Specific Host Report,
       P - Pruned, R - RP-bit set, F - Register flag, T - SPT-bit set,
      J - Join SPT, Y - Joined MDT-data group,
      y - Sending to MDT-data group
       g - BGP signal originated, G - BGP Signal received,
      N - BGP Shared-Tree Prune received, n - BGP C-Mroute suppressed,
      q - BGP Src-Active originated, Q - BGP Src-Active received
      E - Extranet
Timers: Uptime/Expires
Interface state: Interface, State
(2001:10:1:102::11, FF06::239:1:1:2), 1d00h/now, flags: SFTI
 Incoming interface: Vlan102
 RPF nbr: 2001:10:1:102::11
 Outgoing interface list: Null
```
<span id="page-341-0"></span>Return to Verifying [Optimized](#page-325-1) Layer 2 Overlay Multicast with Default MDT for IPv4 and IPv6 Traffic, on [page](#page-325-1) 312

## **Outputs to verify configuration on VTEP 3**

## **MLD exclude**

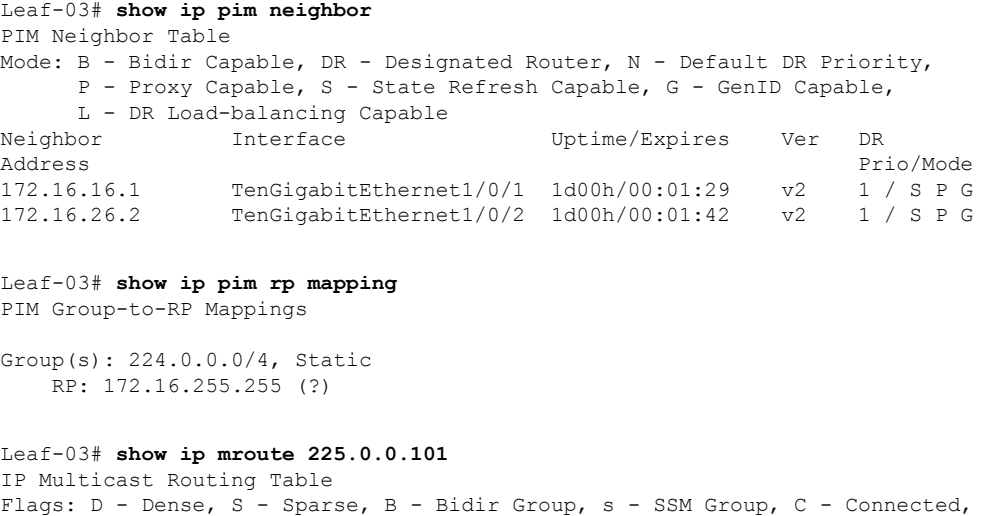

X - Proxy Join Timer Running, A - Candidate for MSDP Advertisement, U - URD, I - Received Source Specific Host Report, Z - Multicast Tunnel, z - MDT-data group sender, Y - Joined MDT-data group, y - Sending to MDT-data group, G - Received BGP C-Mroute, g - Sent BGP C-Mroute, N - Received BGP Shared-Tree Prune, n - BGP C-Mroute suppressed, Q - Received BGP S-A Route, q - Sent BGP S-A Route, V - RD & Vector, v - Vector, p - PIM Joins on route, x - VxLAN group, c - PFP-SA cache created entry, \* - determined by Assert, # - iif-starg configured on rpf intf, e - encap-helper tunnel flag, l - LISP decap ref count contributor Outgoing interface flags: H - Hardware switched, A - Assert winner, p - PIM Join t - LISP transit group Timers: Uptime/Expires Interface state: Interface, Next-Hop or VCD, State/Mode (\*, 225.0.0.101), 1d00h/stopped, RP 172.16.255.255, flags: SJCFx Incoming interface: TenGigabitEthernet1/0/2, RPF nbr 172.16.26.2 Outgoing interface list: Tunnel0, Forward/Sparse-Dense, 1d00h/00:02:43, flags: (172.16.254.4, 225.0.0.101), 1d00h/00:01:45, flags: JTx Incoming interface: TenGigabitEthernet1/0/2, RPF nbr 172.16.26.2 Outgoing interface list: Tunnel0, Forward/Sparse-Dense, 1d00h/00:02:56, flags: (172.16.254.6, 225.0.0.101), 1d00h/00:02:59, flags: FTx Incoming interface: Loopback1, RPF nbr 0.0.0.0 Outgoing interface list: TenGigabitEthernet1/0/2, Forward/Sparse, 1d00h/00:03:20, flags: (172.16.254.3, 225.0.0.101), 1d00h/00:01:34, flags: JTx Incoming interface: TenGigabitEthernet1/0/2, RPF nbr 172.16.26.2 Outgoing interface list: Tunnel0, Forward/Sparse-Dense, 1d00h/00:02:43, flags: Leaf-03# **show l2vpn evpn default-gateway vlan 101** Valid Default Gateway Address EVI VLAN MAC Address Source ----- --------------------------------------- ----- ----- -------------- ----------- Y 10.1.101.1 101 101 7c21.0dbd.9541 172.16.254.4 Y 2001:10:1:101::1 101 101 7c21.0dbd.9541 172.16.254.4 Leaf-03# **show ipv6 mld snooping querier vlan 101** IP address : FE80:0:356:0:E75:BDFF:FE67:EF00 MLD version : v2<br>Port : Switch Port : Switch Max response time : 10s Query interval : 125s Robustness variable : 2 Leaf-03# **show ipv6 mld snooping membership vlan 101** Snooping Membership Summary for Vlan 101 ------------------------------------------ Total number of channels: 1 Total number of hosts : 2 Source/Group **Interface Reporter Interface Reporter** Vlan Uptime Last-Join/ Last-Leave ----------------------------------------------------------------------------------------------- ::/FF06::239:1:1:1 Te1/0/10 FE80::EEE1:A9FF:FE37:92C1 101 00:00:00

00:00:05 /

::/FF06::239:1:1:1 Tu0 FE80::AC10:FE04 101 1d00h 1d00h / Leaf-03# **show l2vpn evpn evi 101 detail** EVPN instance: 101 (VLAN Based) RD: 172.16.254.6:101 (auto) Import-RTs: 65001:101 Export-RTs: 65001<br>Per-EVI Label: none Per-EVI Label: State: Established Replication Type: Static (global) Encapsulation: Encapsulation: vxlan<br>IP Local Learn: Enabled (global) Adv. Def. Gateway: Disabled (global) Re-originate RT5: Disabled Adv. Multicast: Enabled (global) Vlan: 101 Protected: False Ethernet-Tag: 0 State: Established Flood Suppress: Attached Core If: Access If: NVE If: nve1 RMAC: 0000.0000.0000 Core Vlan: 0 L2 VNI: 10101<br>L3 VNI: 0 L3 VNI:<br>VTEP IP: 172.16.254.6 MCAST IP: 225.0.0.101 Pseudoports: TenGigabitEthernet1/0/10 service instance 101 Routes: 1 MAC, 2 MAC/IP Peers: 172.16.254.3 Routes: 1 MAC, 2 MAC/IP, 0 IMET, 0 EAD 172.16.254.4 Routes: 2 MAC, 3 MAC/IP, 0 IMET, 0 EAD Leaf-03# **show l2vpn evpn multicast local address FF06::239:1:1:1** EVI VLAN Interface Version Filter (Source, Group) ----- ----- --------------- --------- ------- --------------- 101 101 Te1/0/10 MLDv2 EXCLUDE (\*, FF06::239:1:1:1) Leaf-03# **show l2vpn evpn multicast remote address FF06::239:1:1:1** EVI VLAN Originator Version Filter (Source, Group) ----- ----- -------------------- --------- ------- --------------- 101 101 172.16.254.4 MLDv2 EXCLUDE (\*, FF06::239:1:1:1)

Leaf-03# **show l2route evpn multicast routes group FF06::239:1:1:1** EVI ETAG Group Source Next-hop(s) ----- ---------- --------------------------------------- --------------------------------------- -------------------- 101 0 FF06::239:1:1:1 :::

-

00:00:05

Te1/0/10:101, V:10101 225.0.0.101

```
Leaf-03# show l2route evpn multicast smet group FF06::239:1:1:1
EVI ETAG Origin Group Filter
Source(s)
----- ---------- -------------------- --------------------------------------- ----------
--------------------
101 0 Te1/0/10:101 FF06::239:1:1:1 EXCLUDE
(*)MLDv2
101 0 172.16.254.4 FF06::239:1:1:1 EXCLUDE
(*)MLDv2
Leaf-03# show bgp l2vpn evpn route-type 6 0 * FF06::239:1:1:1 172.16.254.4
BGP routing table entry for
[6][172.16.254.4:101][0][0][*][128][FF06::239:1:1:1][32][172.16.254.4]/35, version 25
Paths: (2 available, best #2, table EVPN-BGP-Table)
 Flag: 0x100
 Not advertised to any peer
 Refresh Epoch 1
 Local
   172.16.254.4 (metric 3) (via default) from 172.16.255.2 (172.16.255.2)
     Origin incomplete, metric 0, localpref 100, valid, internal
     IGMP/MLD v2, exclude
     Extended Community: RT:65001:101 ENCAP:8
     Originator: 172.16.255.4, Cluster list: 172.16.255.2
     rx pathid: 0, tx pathid: 0
     Updated on Apr 7 2022 14:39:04 UTC
 Refresh Epoch 1
 Local
   172.16.254.4 (metric 3) (via default) from 172.16.255.1 (172.16.255.1)
     Origin incomplete, metric 0, localpref 100, valid, internal, best
     IGMP/MLD v2, exclude
     Extended Community: RT:65001:101 ENCAP:8
     Originator: 172.16.255.4, Cluster list: 172.16.255.1
     rx pathid: 0, tx pathid: 0x0
     Updated on Apr 7 2022 14:38:47 UTC
BGP routing table entry for
[6][172.16.254.6:101][0][0][*][128][FF06::239:1:1:1][32][172.16.254.4]/35, version 42
Paths: (1 available, best #1, table evi_101)
 Flag: 0x100
 Not advertised to any peer
 Refresh Epoch 1
  Local, imported path from
[6][172.16.254.4:101][0][0][*][128][FF06::239:1:1:1][32][172.16.254.4]/35 (global)
   172.16.254.4 (metric 3) (via default) from 172.16.255.1 (172.16.255.1)
     Origin incomplete, metric 0, localpref 100, valid, internal, best
     IGMP/MLD v2, exclude
     Extended Community: RT:65001:101 ENCAP:8
     Originator: 172.16.255.4, Cluster list: 172.16.255.1
     rx pathid: 0, tx pathid: 0x0
     Updated on Apr 7 2022 14:38:47 UTC
Leaf-03# show bgp l2vpn evpn route-type 6 0 * FF06::239:1:1:1 172.16.254.6
BGP routing table entry for
[6][172.16.254.6:101][0][0][*][128][FF06::239:1:1:1][32][172.16.254.6]/35, version 6
Paths: (1 available, best #1, table evi_101)
 Advertised to update-groups:
    1
 Refresh Epoch 1
 Local
    :: (via default) from 0.0.0.0 (172.16.255.6)
     Origin incomplete, localpref 100, weight 32768, valid, sourced, local, best
     IGMP/MLD v2, exclude
```

```
Extended Community: RT:65001:101 ENCAP:8
Local irb vxlan vtep:
 vrf:not found, l3-vni:0
 local router mac:0000.0000.0000
 core-irb interface:(not found)
  vtep-ip:172.16.254.6
rx pathid: 0, tx pathid: 0x0
Updated on Apr 7 2022 14:37:34 UTC
```
## **MLD include**

```
Leaf-03# show ip pim neighbor
PIM Neighbor Table
Mode: B - Bidir Capable, DR - Designated Router, N - Default DR Priority,
     P - Proxy Capable, S - State Refresh Capable, G - GenID Capable,
     L - DR Load-balancing Capable
Neighbor Interface Uptime/Expires Ver DR
Address Prio/Mode
172.16.16.1 TenGigabitEthernet1/0/1 1d00h/00:01:19 v2 1 / S P G
172.16.26.2 TenGigabitEthernet1/0/2 1d00h/00:01:32 v2 1 / S P G
Leaf-03# show ip pim rp mapping
PIM Group-to-RP Mappings
Group(s): 224.0.0.0/4, Static
   RP: 172.16.255.255 (?)
Leaf-03# show ip mroute 225.0.0.102
IP Multicast Routing Table
Flags: D - Dense, S - Sparse, B - Bidir Group, s - SSM Group, C - Connected,
      L - Local, P - Pruned, R - RP-bit set, F - Register flag,
      T - SPT-bit set, J - Join SPT, M - MSDP created entry, E - Extranet,
      X - Proxy Join Timer Running, A - Candidate for MSDP Advertisement,
      U - URD, I - Received Source Specific Host Report,
      Z - Multicast Tunnel, z - MDT-data group sender,
      Y - Joined MDT-data group, y - Sending to MDT-data group,
      G - Received BGP C-Mroute, g - Sent BGP C-Mroute,
      N - Received BGP Shared-Tree Prune, n - BGP C-Mroute suppressed,
      Q - Received BGP S-A Route, q - Sent BGP S-A Route,
      V - RD & Vector, v - Vector, p - PIM Joins on route,
      x - VxLAN group, c - PFP-SA cache created entry,
      * - determined by Assert, # - iif-starg configured on rpf intf,
      e - encap-helper tunnel flag, l - LISP decap ref count contributor
Outgoing interface flags: H - Hardware switched, A - Assert winner, p - PIM Join
                        t - LISP transit group
Timers: Uptime/Expires
Interface state: Interface, Next-Hop or VCD, State/Mode
(*, 225.0.0.102), 1d00h/stopped, RP 172.16.255.255, flags: SJCFx
  Incoming interface: TenGigabitEthernet1/0/2, RPF nbr 172.16.26.2
 Outgoing interface list:
   Tunnel0, Forward/Sparse-Dense, 1d00h/00:02:37, flags:
(172.16.254.6, 225.0.0.102), 1d00h/00:03:28, flags: FTx
  Incoming interface: Loopback1, RPF nbr 0.0.0.0
  Outgoing interface list:
   TenGigabitEthernet1/0/2, Forward/Sparse, 1d00h/00:02:51, flags: A
(172.16.254.3, 225.0.0.102), 1d00h/00:01:08, flags: JTx
 Incoming interface: TenGigabitEthernet1/0/2, RPF nbr 172.16.26.2
 Outgoing interface list:
```
 $\mathbf l$ 

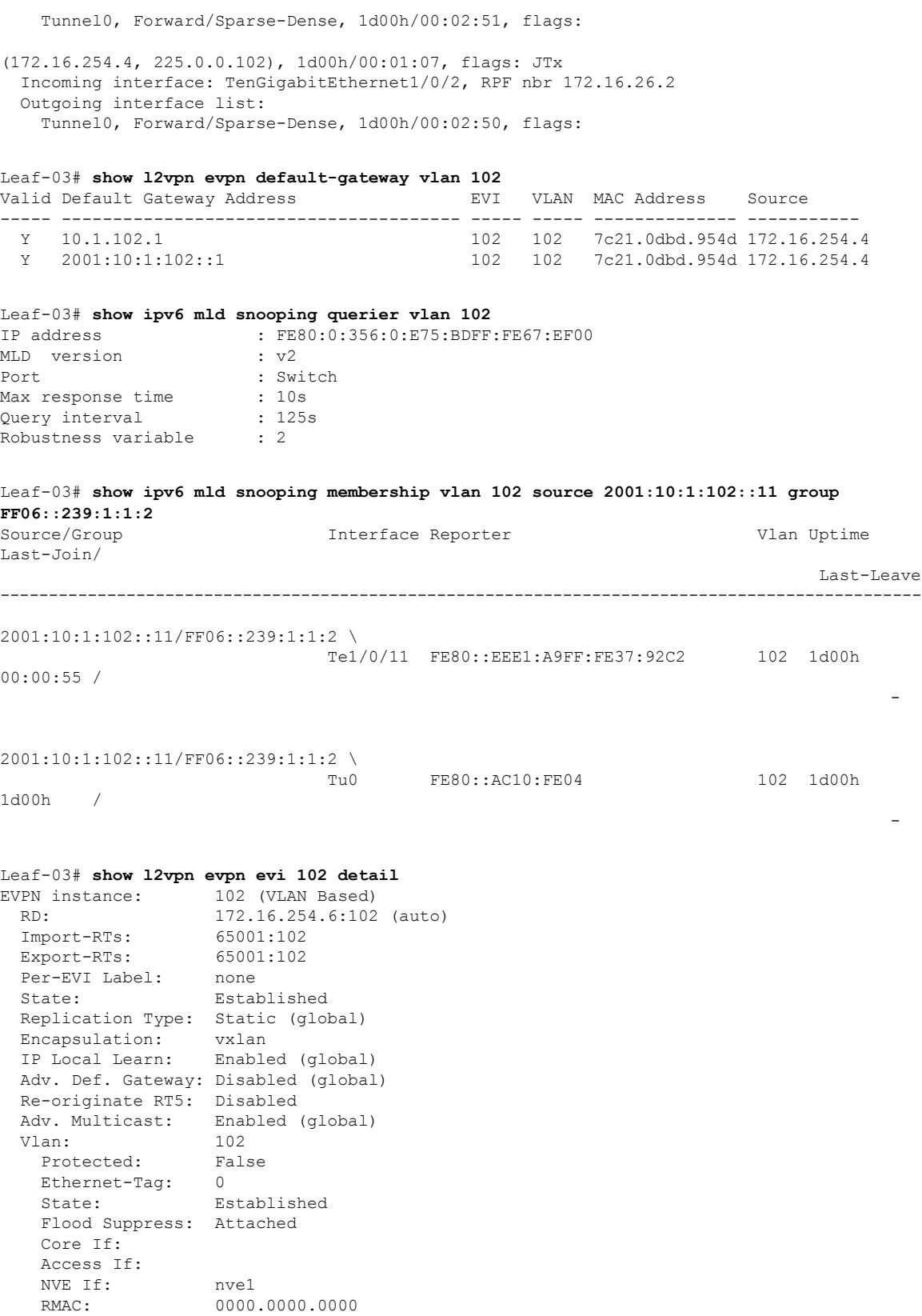

Core Vlan: 0 L2 VNI: 10102<br>13 VNI: 0 L3 VNI: 0 VTEP IP: 172.16.254.6 MCAST IP: 225.0.0.102 Pseudoports: TenGigabitEthernet1/0/11 service instance 102 Routes: 1 MAC, 2 MAC/IP Peers: 172.16.254.3 Routes: 1 MAC, 2 MAC/IP, 0 IMET, 0 EAD 172.16.254.4 Routes: 2 MAC, 4 MAC/IP, 0 IMET, 0 EAD Leaf-03# **show l2vpn evpn multicast local address FF06::239:1:1:2** EVI VLAN Interface Version Filter (Source, Group) ----- ----- --------------- --------- ------- --------------- 102 102 Te1/0/11 MLDv2 INCLUDE (2001:10:1:102::11, FF06::239:1:1:2) Leaf-03# **show l2vpn evpn multicast remote address FF06::239:1:1:2** EVI VLAN Originator Version Filter (Source, Group) ----- ----- -------------------- --------- ------- --------------- 102 102 172.16.254.4 MLDv2 INCLUDE (2001:10:1:102::11, FF06::239:1:1:2) Leaf-03# **show l2route evpn multicast routes group FF06::239:1:1:2** EVI ETAG Group Source Next-hop(s) ----- ---------- --------------------------------------- --------------------------------------- -------------------- 102 0 FF06::239:1:1:2 :: Te1/0/11:102, V:10102 225.0.0.102 Leaf-03# **show l2route evpn multicast smet group FF06::239:1:1:2** EVI ETAG Origin Group Group Filter Source(s) ----- ---------- -------------------- --------------------------------------- ---------- -------------------- 102 0 Te1/0/11:102 FF06::239:1:1:2 INCLUDE 2001:10:1:102::11 102 0 172.16.254.4 FF06::239:1:1:2 INCLUDE 2001:10:1:102::11 Leaf-03# **show bgp l2vpn evpn route-type 6 0 2001:10:1:102::11 FF06::239:1:1:2 172.16.254.4** BGP routing table entry for [6][172.16.254.4:102][0][128][2001:10:1:102::11][128][FF06::239:1:1:2][32][172.16.254.4]/51, version 31 Paths: (2 available, best #2, table EVPN-BGP-Table) Flag: 0x100 Not advertised to any peer Refresh Epoch 1 Local 172.16.254.4 (metric 3) (via default) from 172.16.255.2 (172.16.255.2) Origin incomplete, metric 0, localpref 100, valid, internal IGMP/MLD v2 Extended Community: RT:65001:102 ENCAP:8 Originator: 172.16.255.4, Cluster list: 172.16.255.2 rx pathid: 0, tx pathid: 0 Updated on Apr 7 2022 14:39:04 UTC Refresh Epoch 1 Local 172.16.254.4 (metric 3) (via default) from 172.16.255.1 (172.16.255.1) Origin incomplete, metric 0, localpref 100, valid, internal, best

```
IGMP/MLD v2
      Extended Community: RT:65001:102 ENCAP:8
      Originator: 172.16.255.4, Cluster list: 172.16.255.1
      rx pathid: 0, tx pathid: 0x0
      Updated on Apr 7 2022 14:38:47 UTC
BGP routing table entry for
[6][172.16.254.6:102][0][128][2001:10:1:102::11][128][FF06::239:1:1:2][32][172.16.254.4]/51,
 version 44
Paths: (1 available, best #1, table evi 102)
  Flag: 0x100
 Not advertised to any peer
 Refresh Epoch 1
 Local, imported path from
[6][172.16.254.4:102][0][128][2001:10:1:102::11][128][FF06::239:1:1:2][32][172.16.254.4]/51
 (global)
   172.16.254.4 (metric 3) (via default) from 172.16.255.1 (172.16.255.1)
      Origin incomplete, metric 0, localpref 100, valid, internal, best
      IGMP/MLD v2
      Extended Community: RT:65001:102 ENCAP:8
      Originator: 172.16.255.4, Cluster list: 172.16.255.1
      rx pathid: 0, tx pathid: 0x0
      Updated on Apr 7 2022 14:38:47 UTC
Leaf-03# show bgp l2vpn evpn route-type 6 0 2001:10:1:102::11 FF06::239:1:1:2 172.16.254.6
BGP routing table entry for
[6][172.16.254.6:102][0][128][2001:10:1:102::11][128][FF06::239:1:1:2][32][172.16.254.6]/51,
 version 8
Paths: (1 available, best #1, table evi 102)
  Advertised to update-groups:
     1
 Refresh Epoch 1
  Local
    :: (via default) from 0.0.0.0 (172.16.255.6)
     Origin incomplete, localpref 100, weight 32768, valid, sourced, local, best
      IGMP/MLD v2
      Extended Community: RT:65001:102 ENCAP:8
      Local irb vxlan vtep:
        vrf:not found, l3-vni:0
       local router mac:0000.0000.0000
       core-irb interface:(not found)
        vtep-ip:172.16.254.6
      rx pathid: 0, tx pathid: 0x0
      Updated on Apr 7 2022 14:37:38 UTC
```
<span id="page-348-0"></span>Return to Verifying [Optimized](#page-325-1) Layer 2 Overlay Multicast with Default MDT for IPv4 and IPv6 Traffic, on [page](#page-325-1) 312

## **Outputs to verify configuration on Spine Switch 1**

## **MLD exclude**

Spine-01# **show bgp l2vpn evpn summary** BGP router identifier 172.16.255.1, local AS number 65001 BGP table version is 38, main routing table version 38 37 network entries using 14208 bytes of memory 74 path entries using 16576 bytes of memory 5/5 BGP path/bestpath attribute entries using 1480 bytes of memory 3 BGP rrinfo entries using 120 bytes of memory 5 BGP extended community entries using 184 bytes of memory 0 BGP route-map cache entries using 0 bytes of memory 0 BGP filter-list cache entries using 0 bytes of memory

BGP using 32568 total bytes of memory BGP activity 37/0 prefixes, 74/0 paths, scan interval 60 secs 37 networks peaked at 14:48:25 Apr 7 2022 UTC (1d00h ago)

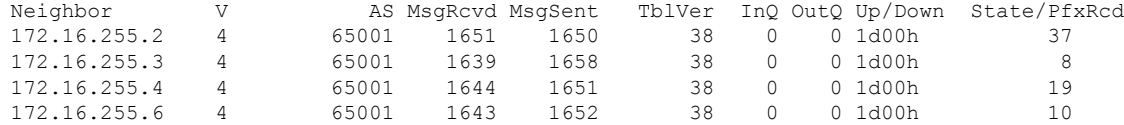

#### Spine-01# **show ip pim neighbor**

PIM Neighbor Table Mode: B - Bidir Capable, DR - Designated Router, N - Default DR Priority, P - Proxy Capable, S - State Refresh Capable, G - GenID Capable, L - DR Load-balancing Capable Neighbor Interface Uptime/Expires Ver DR Address Prio/Mode<br>172.16.13.3 GigabitEthernet1/0/1 1d00h/00:01:36 v2 1 / DR S P G 172.16.13.3 GigabitEthernet1/0/1 1d00h/00:01:36 v2 172.16.14.4 GigabitEthernet1/0/2 1d00h/00:01:25 v2 1 / DR S P G 172.16.16.6 GigabitEthernet1/0/4

#### Spine-01# **show ip pim rp mapping**

PIM Group-to-RP Mappings

Group(s): 224.0.0.0/4, Static RP: 172.16.255.255 (?)

```
Spine-01# show ip msdp peer
```

```
MSDP Peer 172.16.254.2 (?), AS 65001 (configured AS)
  Connection status:
    State: Up, Resets: 0, Connection source: Loopback1 (172.16.254.1)
    Uptime(Downtime): 1d00h, Messages sent/received: 1599/1600
   Output messages discarded: 0
   Connection and counters cleared 1d00h ago
  SA Filtering:
   Input (S,G) filter: none, route-map: none
    Input RP filter: none, route-map: none
    Output (S,G) filter: none, route-map: none
   Output RP filter: none, route-map: none
  SA-Requests:
   Input filter: none
  Peer ttl threshold: 0
  SAs learned from this peer: 4
 Number of connection transitions to Established state: 1
   Input queue size: 0, Output queue size: 0
  MD5 signature protection on MSDP TCP connection: not enabled
 Message counters:
   RPF Failure count: 0
    SA Messages in/out: 1599/1588
   SA Requests in: 0
    SA Responses out: 0
   Data Packets in/out: 4/3
```

```
Spine-01# show ip mroute
IP Multicast Routing Table
Flags: D - Dense, S - Sparse, B - Bidir Group, s - SSM Group, C - Connected,
      L - Local, P - Pruned, R - RP-bit set, F - Register flag,
      T - SPT-bit set, J - Join SPT, M - MSDP created entry, E - Extranet,
      X - Proxy Join Timer Running, A - Candidate for MSDP Advertisement,
      U - URD, I - Received Source Specific Host Report,
       Z - Multicast Tunnel, z - MDT-data group sender,
      Y - Joined MDT-data group, Y - Sending to MDT-data group,
```

```
G - Received BGP C-Mroute, g - Sent BGP C-Mroute,
      N - Received BGP Shared-Tree Prune, n - BGP C-Mroute suppressed,
      Q - Received BGP S-A Route, q - Sent BGP S-A Route,
      V - RD & Vector, v - Vector, p - PIM Joins on route,
      x - VxLAN group, c - PFP-SA cache created entry,
         - determined by Assert, # - iif-starg configured on rpf intf,
       e - encap-helper tunnel flag, l - LISP decap ref count contributor
Outgoing interface flags: H - Hardware switched, A - Assert winner, p - PIM Join
                          t - LISP transit group
Timers: Uptime/Expires
Interface state: Interface, Next-Hop or VCD, State/Mode
(*, 224.0.1.40), 1d00h/00:02:26, RP 172.16.255.255, flags: SJCL
 Incoming interface: Null, RPF nbr 0.0.0.0
 Outgoing interface list:
   Loopback2, Forward/Sparse, 1d00h/00:02:26, flags:
(*, 225.0.0.102), 1d00h/stopped, RP 172.16.255.255, flags: SP
 Incoming interface: Null, RPF nbr 0.0.0.0
 Outgoing interface list: Null
(172.16.254.6, 225.0.0.102), 1d00h/00:02:37, flags: PA
  Incoming interface: GigabitEthernet1/0/4, RPF nbr 172.16.16.6
 Outgoing interface list: Null
(*, 225.0.0.101), 1d00h/stopped, RP 172.16.255.255, flags: SP
 Incoming interface: Null, RPF nbr 0.0.0.0
 Outgoing interface list: Null
(172.16.254.6, 225.0.0.101), 1d00h/00:01:21, flags: PA
 Incoming interface: GigabitEthernet1/0/4, RPF nbr 172.16.16.6
 Outgoing interface list: Null
```
## **MLD include**

```
Spine-01# show bgp l2vpn evpn summary
BGP router identifier 172.16.255.1, local AS number 65001
BGP table version is 38, main routing table version 38
37 network entries using 14208 bytes of memory
74 path entries using 16576 bytes of memory
5/5 BGP path/bestpath attribute entries using 1480 bytes of memory
3 BGP rrinfo entries using 120 bytes of memory
5 BGP extended community entries using 184 bytes of memory
0 BGP route-map cache entries using 0 bytes of memory
0 BGP filter-list cache entries using 0 bytes of memory
BGP using 32568 total bytes of memory
BGP activity 37/0 prefixes, 74/0 paths, scan interval 60 secs
37 networks peaked at 14:48:25 Apr 7 2022 UTC (1d00h ago)
```
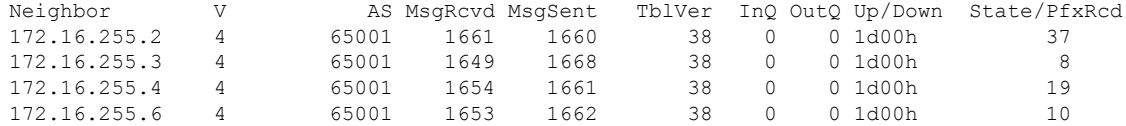

```
Spine-01# show ip pim neighbor
PIM Neighbor Table
Mode: B - Bidir Capable, DR - Designated Router, N - Default DR Priority,
    P - Proxy Capable, S - State Refresh Capable, G - GenID Capable,
    L - DR Load-balancing Capable
Neighbor Interface Uptime/Expires Ver DR
Address Prio/Mode
```

```
172.16.13.3 GigabitEthernet1/0/1 1d00h/00:01:36 v2 1 / DR S P G
172.16.14.4 GigabitEthernet1/0/2 1d00h/00:01:26 v2<br>172.16.16.6 GigabitEthernet1/0/4 1d00h/00:01:40 v2
                                           1d00h/00:01:40 v2 1 / DR S P G
Spine-01# show ip pim rp mapping
PIM Group-to-RP Mappings
Group(s): 224.0.0.0/4, Static
   RP: 172.16.255.255 (?)
Spine-01# show ip msdp peer
MSDP Peer 172.16.254.2 (?), AS 65001 (configured AS)
  Connection status:
   State: Up, Resets: 0, Connection source: Loopback1 (172.16.254.1)
   Uptime(Downtime): 1d00h, Messages sent/received: 1610/1610
    Output messages discarded: 0
   Connection and counters cleared 1d00h ago
  SA Filtering:
   Input (S,G) filter: none, route-map: none
    Input RP filter: none, route-map: none
    Output (S,G) filter: none, route-map: none
    Output RP filter: none, route-map: none
  SA-Requests:
   Input filter: none
  Peer ttl threshold: 0
  SAs learned from this peer: 4
  Number of connection transitions to Established state: 1
   Input queue size: 0, Output queue size: 0
 MD5 signature protection on MSDP TCP connection: not enabled
 Message counters:
   RPF Failure count: 0
    SA Messages in/out: 1609/1599
    SA Requests in: 0
   SA Responses out: 0
   Data Packets in/out: 4/3
Spine-01#show ip mroute
IP Multicast Routing Table
Flags: D - Dense, S - Sparse, B - Bidir Group, s - SSM Group, C - Connected,
      L - Local, P - Pruned, R - RP-bit set, F - Register flag,
      T - SPT-bit set, J - Join SPT, M - MSDP created entry, E - Extranet,
      X - Proxy Join Timer Running, A - Candidate for MSDP Advertisement,
      U - URD, I - Received Source Specific Host Report,
      Z - Multicast Tunnel, z - MDT-data group sender,
      Y - Joined MDT-data group, y - Sending to MDT-data group,
       G - Received BGP C-Mroute, g - Sent BGP C-Mroute,
      N - Received BGP Shared-Tree Prune, n - BGP C-Mroute suppressed,
       Q - Received BGP S-A Route, q - Sent BGP S-A Route,
      V - RD & Vector, v - Vector, p - PIM Joins on route,
      x - VxLAN group, c - PFP-SA cache created entry,
       * - determined by Assert, # - iif-starg configured on rpf intf,
       e - encap-helper tunnel flag, l - LISP decap ref count contributor
Outgoing interface flags: H - Hardware switched, A - Assert winner, p - PIM Join
                          t - LISP transit group
Timers: Uptime/Expires
Interface state: Interface, Next-Hop or VCD, State/Mode
(*, 224.0.1.40), 1d00h/00:02:06, RP 172.16.255.255, flags: SJCL
  Incoming interface: Null, RPF nbr 0.0.0.0
  Outgoing interface list:
   Loopback2, Forward/Sparse, 1d00h/00:02:06, flags:
```

```
(*, 225.0.0.102), 1d00h/stopped, RP 172.16.255.255, flags: SP
 Incoming interface: Null, RPF nbr 0.0.0.0
 Outgoing interface list: Null
(172.16.254.6, 225.0.0.102), 1d00h/00:01:34, flags: PA
 Incoming interface: GigabitEthernet1/0/4, RPF nbr 172.16.16.6
 Outgoing interface list: Null
(*, 225.0.0.101), 1d00h/stopped, RP 172.16.255.255, flags: SP
 Incoming interface: Null, RPF nbr 0.0.0.0
 Outgoing interface list: Null
(172.16.254.6, 225.0.0.101), 1d00h/00:01:59, flags: PA
 Incoming interface: GigabitEthernet1/0/4, RPF nbr 172.16.16.6
 Outgoing interface list: Null
```
<span id="page-352-0"></span>Return to Verifying [Optimized](#page-325-1) Layer 2 Overlay Multicast with Default MDT for IPv4 and IPv6 Traffic, on [page](#page-325-1) 312

## **Outputs to verify configuration on Spine Switch 2**

#### **MLD exclude**

Spine-02# **show bgp l2vpn evpn summary** BGP router identifier 172.16.255.2, local AS number 65001 BGP table version is 38, main routing table version 38 37 network entries using 14208 bytes of memory 74 path entries using 16576 bytes of memory 5/5 BGP path/bestpath attribute entries using 1480 bytes of memory 3 BGP rrinfo entries using 120 bytes of memory 5 BGP extended community entries using 184 bytes of memory 0 BGP route-map cache entries using 0 bytes of memory 0 BGP filter-list cache entries using 0 bytes of memory BGP using 32568 total bytes of memory BGP activity 37/0 prefixes, 74/0 paths, scan interval 60 secs 37 networks peaked at 14:48:25 Apr 7 2022 UTC (1d00h ago)

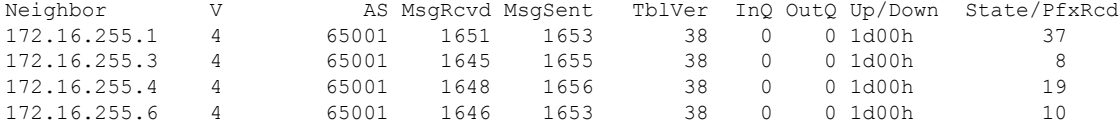

#### Spine-02# **show ip pim neighbor** PIM Neighbor Table

Mode: B - Bidir Capable, DR - Designated Router, N - Default DR Priority, P - Proxy Capable, S - State Refresh Capable, G - GenID Capable, L - DR Load-balancing Capable Neighbor Interface Uptime/Expires Ver DR Address Prio/Mode 172.16.23.3 GigabitEthernet1/0/1 1d00h/00:01:29 v2 1 / DR S P G 172.16.24.4 GigabitEthernet1/0/2 1d00h/00:01:31 v2 1 / DR S P G 172.16.26.6 GigabitEthernet1/0/4 1d00h/00:01:34 v2

```
Spine-02# show ip pim rp mapping
PIM Group-to-RP Mappings
```
Group(s): 224.0.0.0/4, Static RP: 172.16.255.255 (?)

```
Spine-02# show ip msdp peer
MSDP Peer 172.16.254.1 (?), AS 65001 (configured AS)
  Connection status:
    State: Up, Resets: 0, Connection source: Loopback1 (172.16.254.2)
    Uptime(Downtime): 1d00h, Messages sent/received: 1602/1601
   Output messages discarded: 0
    Connection and counters cleared 1d00h ago
  SA Filtering:
   Input (S,G) filter: none, route-map: none
    Input RP filter: none, route-map: none
   Output (S,G) filter: none, route-map: none
   Output RP filter: none, route-map: none
  SA-Requests:
   Input filter: none
  Peer ttl threshold: 0
  SAs learned from this peer: 2
  Number of connection transitions to Established state: 1
   Input queue size: 0, Output queue size: 0
 MD5 signature protection on MSDP TCP connection: not enabled
 Message counters:
   RPF Failure count: 0
   SA Messages in/out: 1593/1595
   SA Requests in: 0
    SA Responses out: 0
    Data Packets in/out: 3/6
Spine-02# show ip mroute
IP Multicast Routing Table
Flags: D - Dense, S - Sparse, B - Bidir Group, s - SSM Group, C - Connected,
       L - Local, P - Pruned, R - RP-bit set, F - Register flag,
      T - SPT-bit set, J - Join SPT, M - MSDP created entry, E - Extranet,
      X - Proxy Join Timer Running, A - Candidate for MSDP Advertisement,
      U - URD, I - Received Source Specific Host Report,
       Z - Multicast Tunnel, z - MDT-data group sender,
      Y - Joined MDT-data group, y - Sending to MDT-data group,
       G - Received BGP C-Mroute, g - Sent BGP C-Mroute,
      N - Received BGP Shared-Tree Prune, n - BGP C-Mroute suppressed,
      Q - Received BGP S-A Route, q - Sent BGP S-A Route,
      V - RD & Vector, v - Vector, p - PIM Joins on route,
      x - VxLAN group, c - PFP-SA cache created entry,
       * - determined by Assert, # - iif-starg configured on rpf intf,
       e - encap-helper tunnel flag, l - LISP decap ref count contributor
Outgoing interface flags: H - Hardware switched, A - Assert winner, p - PIM Join
                          t - LISP transit group
Timers: Uptime/Expires
Interface state: Interface, Next-Hop or VCD, State/Mode
(*, 224.0.1.40), 1d00h/00:03:18, RP 172.16.255.255, flags: SJCL
  Incoming interface: Null, RPF nbr 0.0.0.0
  Outgoing interface list:
    GigabitEthernet1/0/4, Forward/Sparse, 1d00h/00:02:45, flags:
    GigabitEthernet1/0/2, Forward/Sparse, 1d00h/00:02:57, flags:
    GigabitEthernet1/0/1, Forward/Sparse, 1d00h/00:03:18, flags:
   Loopback2, Forward/Sparse, 1d00h/00:02:12, flags:
(*, 225.0.0.102), 1d00h/00:03:14, RP 172.16.255.255, flags: S
  Incoming interface: Null, RPF nbr 0.0.0.0
  Outgoing interface list:
    GigabitEthernet1/0/4, Forward/Sparse, 1d00h/00:02:58, flags:
    GigabitEthernet1/0/2, Forward/Sparse, 1d00h/00:03:09, flags:
    GigabitEthernet1/0/1, Forward/Sparse, 1d00h/00:03:14, flags:
(172.16.254.6, 225.0.0.102), 1d00h/00:01:10, flags: T
```
Incoming interface: GigabitEthernet1/0/4, RPF nbr 172.16.26.6 Outgoing interface list: GigabitEthernet1/0/1, Forward/Sparse, 1d00h/00:03:14, flags: GigabitEthernet1/0/2, Forward/Sparse, 1d00h/00:03:09, flags: (172.16.254.4, 225.0.0.102), 1d00h/00:02:58, flags: TA Incoming interface: GigabitEthernet1/0/2, RPF nbr 172.16.24.4 Outgoing interface list: GigabitEthernet1/0/4, Forward/Sparse, 1d00h/00:03:00, flags: GigabitEthernet1/0/1, Forward/Sparse, 1d00h/00:03:14, flags: (172.16.254.3, 225.0.0.102), 1d00h/00:03:08, flags: TA Incoming interface: GigabitEthernet1/0/1, RPF nbr 172.16.23.3 Outgoing interface list: GigabitEthernet1/0/4, Forward/Sparse, 1d00h/00:03:17, flags: GigabitEthernet1/0/2, Forward/Sparse, 1d00h/00:03:13, flags: (\*, 225.0.0.101), 1d00h/00:03:26, RP 172.16.255.255, flags: S Incoming interface: Null, RPF nbr 0.0.0.0 Outgoing interface list: GigabitEthernet1/0/4, Forward/Sparse, 1d00h/00:03:26, flags: GigabitEthernet1/0/2, Forward/Sparse, 1d00h/00:03:20, flags: GigabitEthernet1/0/1, Forward/Sparse, 1d00h/00:03:12, flags: (172.16.254.6, 225.0.0.101), 1d00h/00:03:02, flags: MT Incoming interface: GigabitEthernet1/0/4, RPF nbr 172.16.26.6 Outgoing interface list: GigabitEthernet1/0/1, Forward/Sparse, 1d00h/00:03:12, flags: GigabitEthernet1/0/2, Forward/Sparse, 1d00h/00:03:20, flags: (172.16.254.4, 225.0.0.101), 1d00h/00:02:19, flags: TA Incoming interface: GigabitEthernet1/0/2, RPF nbr 172.16.24.4 Outgoing interface list: GigabitEthernet1/0/4, Forward/Sparse, 1d00h/00:03:26, flags: GigabitEthernet1/0/1, Forward/Sparse, 1d00h/00:03:12, flags: (172.16.254.3, 225.0.0.101), 1d00h/00:02:20, flags: TA Incoming interface: GigabitEthernet1/0/1, RPF nbr 172.16.23.3 Outgoing interface list: GigabitEthernet1/0/4, Forward/Sparse, 1d00h/00:03:26, flags: GigabitEthernet1/0/2, Forward/Sparse, 1d00h/00:03:20, flags:

## **MLD include**

Spine-02# **show bgp l2vpn evpn summary** BGP router identifier 172.16.255.2, local AS number 65001 BGP table version is 38, main routing table version 38 37 network entries using 14208 bytes of memory 74 path entries using 16576 bytes of memory 5/5 BGP path/bestpath attribute entries using 1480 bytes of memory 3 BGP rrinfo entries using 120 bytes of memory 5 BGP extended community entries using 184 bytes of memory 0 BGP route-map cache entries using 0 bytes of memory 0 BGP filter-list cache entries using 0 bytes of memory BGP using 32568 total bytes of memory BGP activity 37/0 prefixes, 74/0 paths, scan interval 60 secs 37 networks peaked at 14:48:25 Apr 7 2022 UTC (1d00h ago)

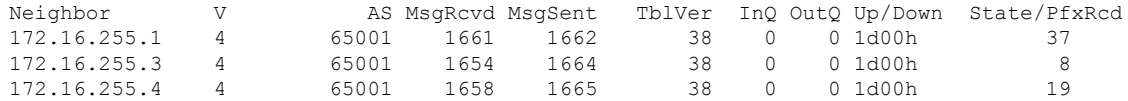

```
172.16.255.6 4 65001 1655 1663 38 0 0 1d00h 10
Spine-02# show ip pim neighbor
PIM Neighbor Table
Mode: B - Bidir Capable, DR - Designated Router, N - Default DR Priority,
     P - Proxy Capable, S - State Refresh Capable, G - GenID Capable,
     L - DR Load-balancing Capable
Neighbor Interface Uptime/Expires Ver DR
Address Prio/Mode<br>172.16.23.3 GigabitEthernet1/0/1 1d00h/00:01:16 v2 1 / DR S
172.16.23.3 GigabitEthernet1/0/1 1d00h/00:01:16 v2 1 / DR S P G
172.16.24.4 GigabitEthernet1/0/2 1d00h/00:01:17 v2
172.16.26.6 GigabitEthernet1/0/4 1d00h/00:01:21 v2 1 / DR S P G
Spine-02# show ip pim rp mapping
PIM Group-to-RP Mappings
Group(s): 224.0.0.0/4, Static
   RP: 172.16.255.255 (?)
Spine-02# show ip msdp peer
MSDP Peer 172.16.254.1 (?), AS 65001 (configured AS)
 Connection status:
   State: Up, Resets: 0, Connection source: Loopback1 (172.16.254.2)
   Uptime(Downtime): 1d00h, Messages sent/received: 1611/1610
   Output messages discarded: 0
   Connection and counters cleared 1d00h ago
  SA Filtering:
   Input (S,G) filter: none, route-map: none
   Input RP filter: none, route-map: none
   Output (S,G) filter: none, route-map: none
   Output RP filter: none, route-map: none
 SA-Requests:
   Input filter: none
 Peer ttl threshold: 0
 SAs learned from this peer: 2
 Number of connection transitions to Established state: 1
   Input queue size: 0, Output queue size: 0
 MD5 signature protection on MSDP TCP connection: not enabled
 Message counters:
   RPF Failure count: 0
   SA Messages in/out: 1602/1604
   SA Requests in: 0
   SA Responses out: 0
   Data Packets in/out: 3/6
Spine-02#show ip mroute
IP Multicast Routing Table
Flags: D - Dense, S - Sparse, B - Bidir Group, s - SSM Group, C - Connected,
      L - Local, P - Pruned, R - RP-bit set, F - Register flag,
      T - SPT-bit set, J - Join SPT, M - MSDP created entry, E - Extranet,
      X - Proxy Join Timer Running, A - Candidate for MSDP Advertisement,
      U - URD, I - Received Source Specific Host Report,
      Z - Multicast Tunnel, z - MDT-data group sender,
      Y - Joined MDT-data group, y - Sending to MDT-data group,
      G - Received BGP C-Mroute, g - Sent BGP C-Mroute,
      N - Received BGP Shared-Tree Prune, n - BGP C-Mroute suppressed,
      Q - Received BGP S-A Route, q - Sent BGP S-A Route,
      V - RD & Vector, v - Vector, p - PIM Joins on route,
      x - VxLAN group, c - PFP-SA cache created entry,
         - determined by Assert, # - iif-starg configured on rpf intf,
      e - encap-helper tunnel flag, l - LISP decap ref count contributor
Outgoing interface flags: H - Hardware switched, A - Assert winner, p - PIM Join
```
t - LISP transit group Timers: Uptime/Expires Interface state: Interface, Next-Hop or VCD, State/Mode (\*, 224.0.1.40), 1d00h/00:03:19, RP 172.16.255.255, flags: SJCL Incoming interface: Null, RPF nbr 0.0.0.0 Outgoing interface list: GigabitEthernet1/0/4, Forward/Sparse, 1d00h/00:03:02, flags: GigabitEthernet1/0/2, Forward/Sparse, 1d00h/00:03:19, flags: GigabitEthernet1/0/1, Forward/Sparse, 1d00h/00:02:41, flags: Loopback2, Forward/Sparse, 1d00h/00:02:38, flags: (\*, 225.0.0.102), 1d00h/00:03:19, RP 172.16.255.255, flags: S Incoming interface: Null, RPF nbr 0.0.0.0 Outgoing interface list: GigabitEthernet1/0/4, Forward/Sparse, 1d00h/00:03:19, flags: GigabitEthernet1/0/2, Forward/Sparse, 1d00h/00:02:30, flags: GigabitEthernet1/0/1, Forward/Sparse, 1d00h/00:02:37, flags: (172.16.254.6, 225.0.0.102), 1d00h/00:01:58, flags: T Incoming interface: GigabitEthernet1/0/4, RPF nbr 172.16.26.6 Outgoing interface list: GigabitEthernet1/0/1, Forward/Sparse, 1d00h/00:02:59, flags: GigabitEthernet1/0/2, Forward/Sparse, 1d00h/00:02:57, flags: (172.16.254.4, 225.0.0.102), 1d00h/00:03:09, flags: TA Incoming interface: GigabitEthernet1/0/2, RPF nbr 172.16.24.4 Outgoing interface list: GigabitEthernet1/0/4, Forward/Sparse, 1d00h/00:03:23, flags: GigabitEthernet1/0/1, Forward/Sparse, 1d00h/00:02:53, flags: (172.16.254.3, 225.0.0.102), 1d00h/00:03:06, flags: TA Incoming interface: GigabitEthernet1/0/1, RPF nbr 172.16.23.3 Outgoing interface list: GigabitEthernet1/0/4, Forward/Sparse, 1d00h/00:03:19, flags: GigabitEthernet1/0/2, Forward/Sparse, 1d00h/00:02:36, flags: (\*, 225.0.0.101), 1d00h/00:02:46, RP 172.16.255.255, flags: S Incoming interface: Null, RPF nbr 0.0.0.0 Outgoing interface list: GigabitEthernet1/0/4, Forward/Sparse, 1d00h/00:02:46, flags: GigabitEthernet1/0/2, Forward/Sparse, 1d00h/00:02:42, flags: GigabitEthernet1/0/1, Forward/Sparse, 1d00h/00:02:33, flags: (172.16.254.6, 225.0.0.101), 1d00h/00:01:52, flags: MT Incoming interface: GigabitEthernet1/0/4, RPF nbr 172.16.26.6 Outgoing interface list: GigabitEthernet1/0/1, Forward/Sparse, 1d00h/00:02:58, flags: GigabitEthernet1/0/2, Forward/Sparse, 1d00h/00:03:08, flags: (172.16.254.4, 225.0.0.101), 1d00h/00:02:39, flags: TA Incoming interface: GigabitEthernet1/0/2, RPF nbr 172.16.24.4 Outgoing interface list: GigabitEthernet1/0/4, Forward/Sparse, 1d00h/00:02:53, flags: GigabitEthernet1/0/1, Forward/Sparse, 1d00h/00:03:01, flags: (172.16.254.3, 225.0.0.101), 1d00h/00:02:37, flags: TA Incoming interface: GigabitEthernet1/0/1, RPF nbr 172.16.23.3 Outgoing interface list: GigabitEthernet1/0/4, Forward/Sparse, 1d00h/00:02:46, flags: GigabitEthernet1/0/2, Forward/Sparse, 1d00h/00:02:59, flags: Return to Verifying [Optimized](#page-325-1) Layer 2 Overlay Multicast with Default MDT for IPv4 and IPv6 Traffic, on [page](#page-325-1) 312

# **Example 5:ConfiguringOptimized Layer 2OverlayMulticastInterworkingwith External Network for IPv4**

This example shows how to configure Optimized Layer 2 Overlay Multicast for IPv4 multicast traffic in an EVPN VXLAN fabric that has ingress replication enabled in the underlay and multicast traffic is handedoff to an external network.

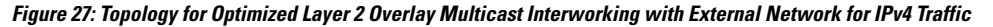

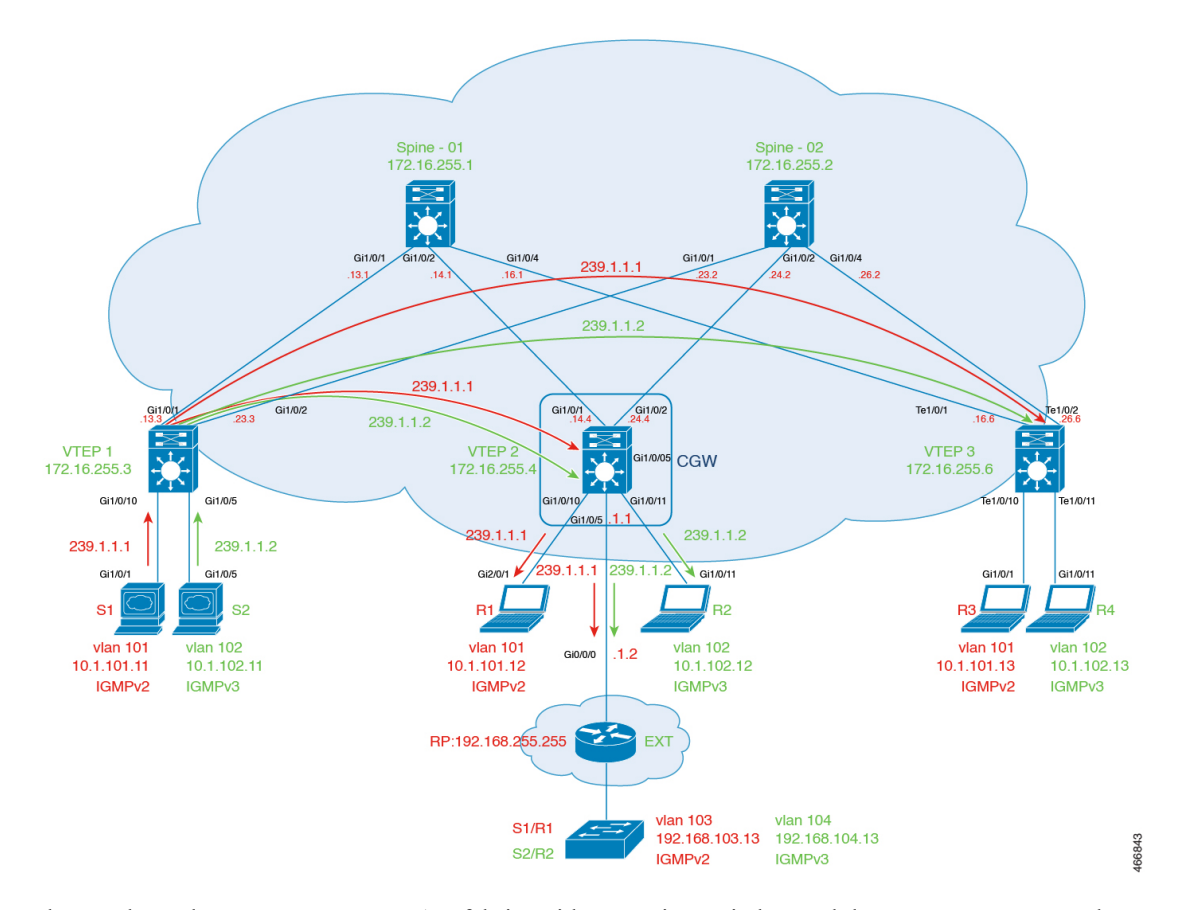

The topology shows an EVPN VXLAN fabric, with two spine switches and three VTEPs, connected to an external network. The source is located in Layer 2 VTEP1 and receivers are located in Layer 2 VTEP 3, the Centralized Gateway, and also located in the external network. Centralized gateway is configured on VTEP 2. VLAN 101 has IGMPv2 and VLAN 102 has IGMPv3 enabled. Rendezvous Point (RP) is located outside the EVPN VXLAN fabric. The following tables provide sample configurations for the devices in this topology.

**Table 37: Configure VTEP1, CGW, and VTEP3**

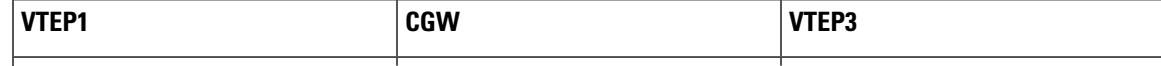

I

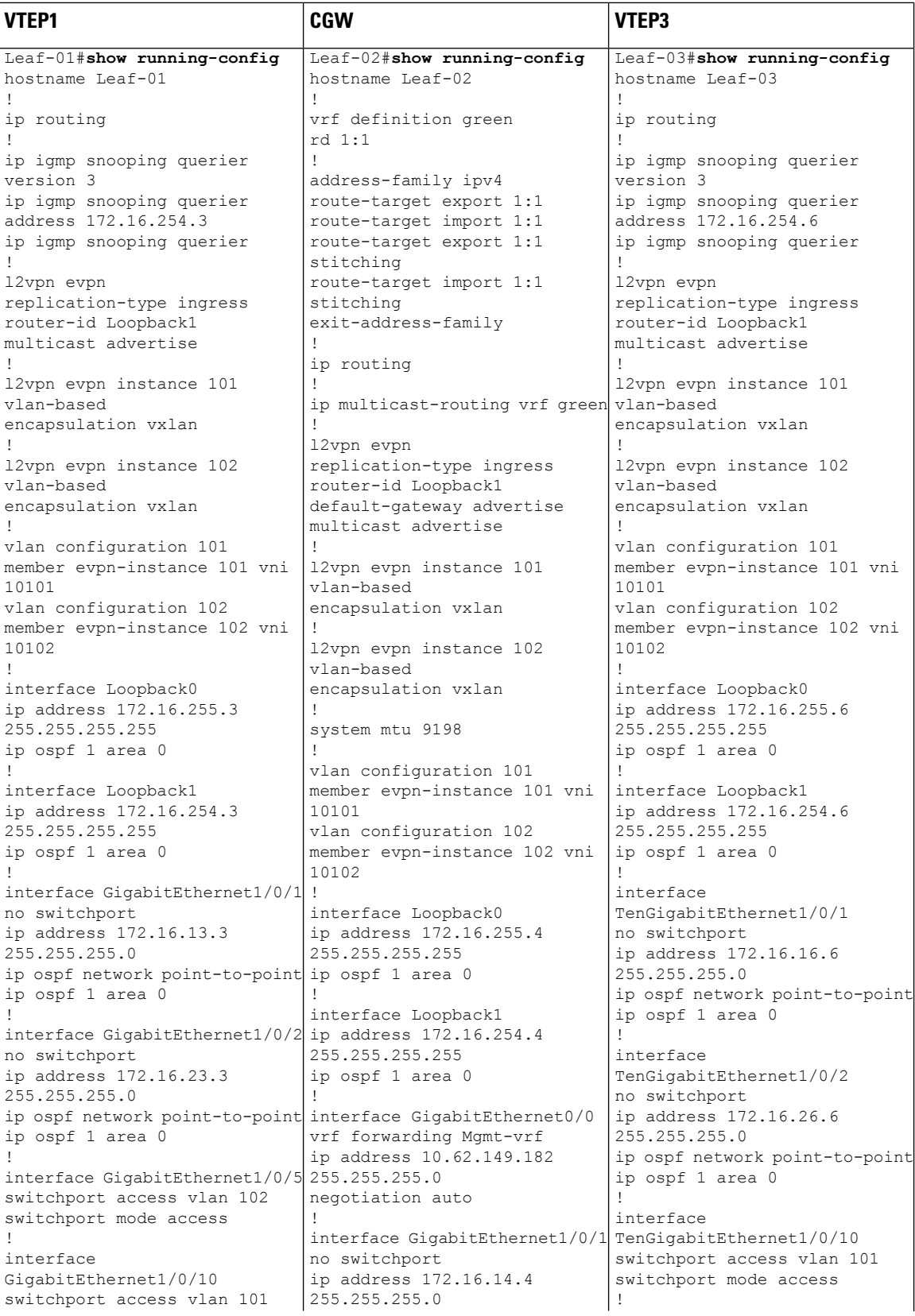
$\overline{\phantom{a}}$ 

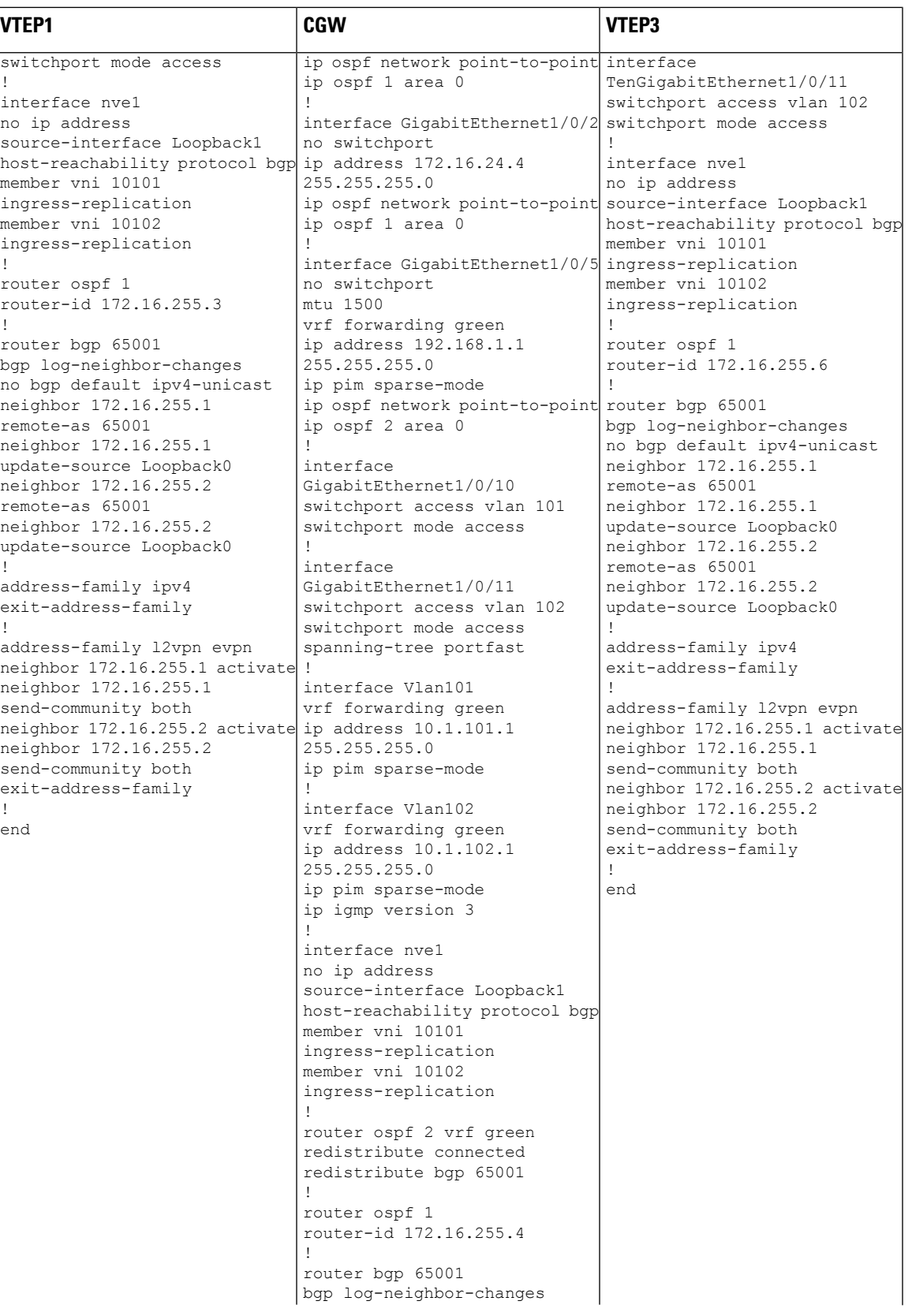

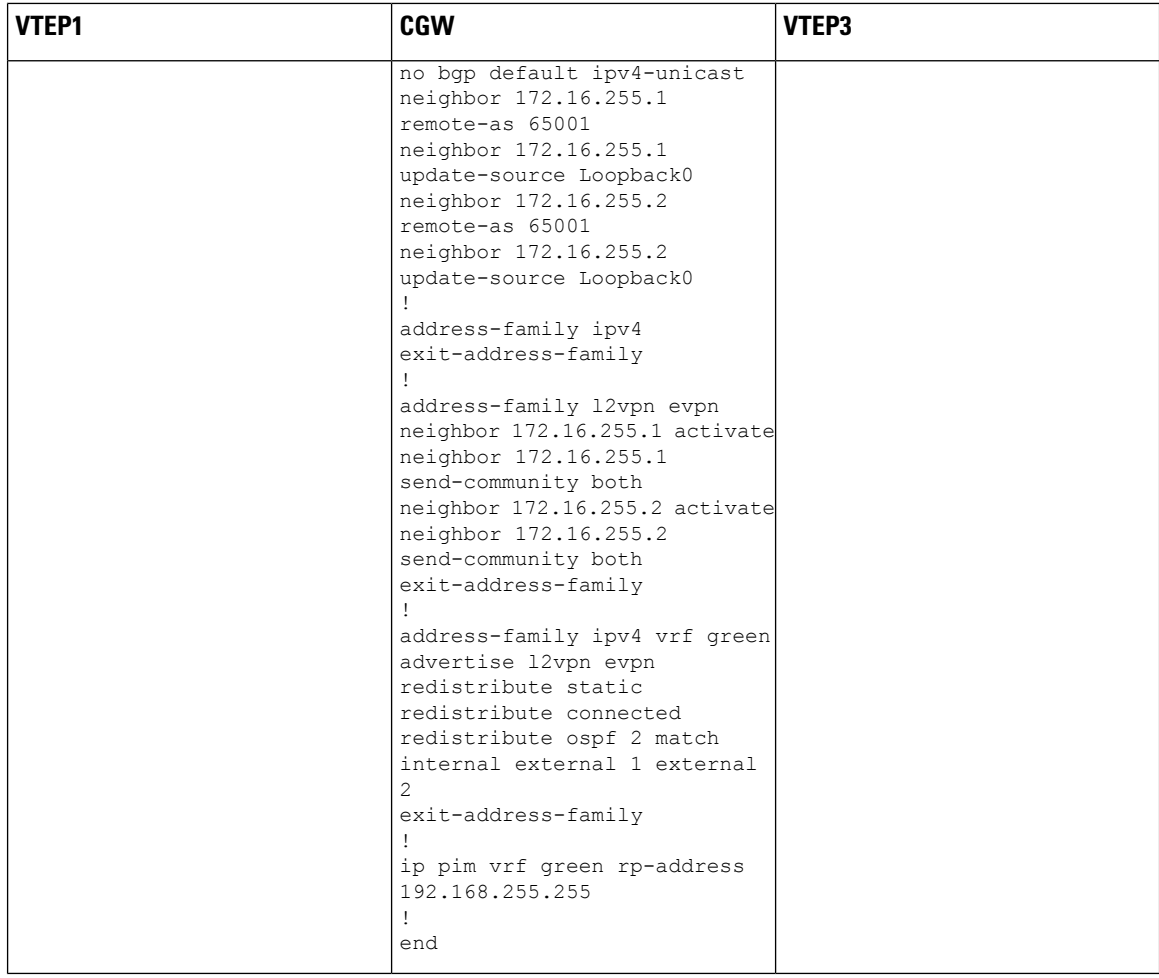

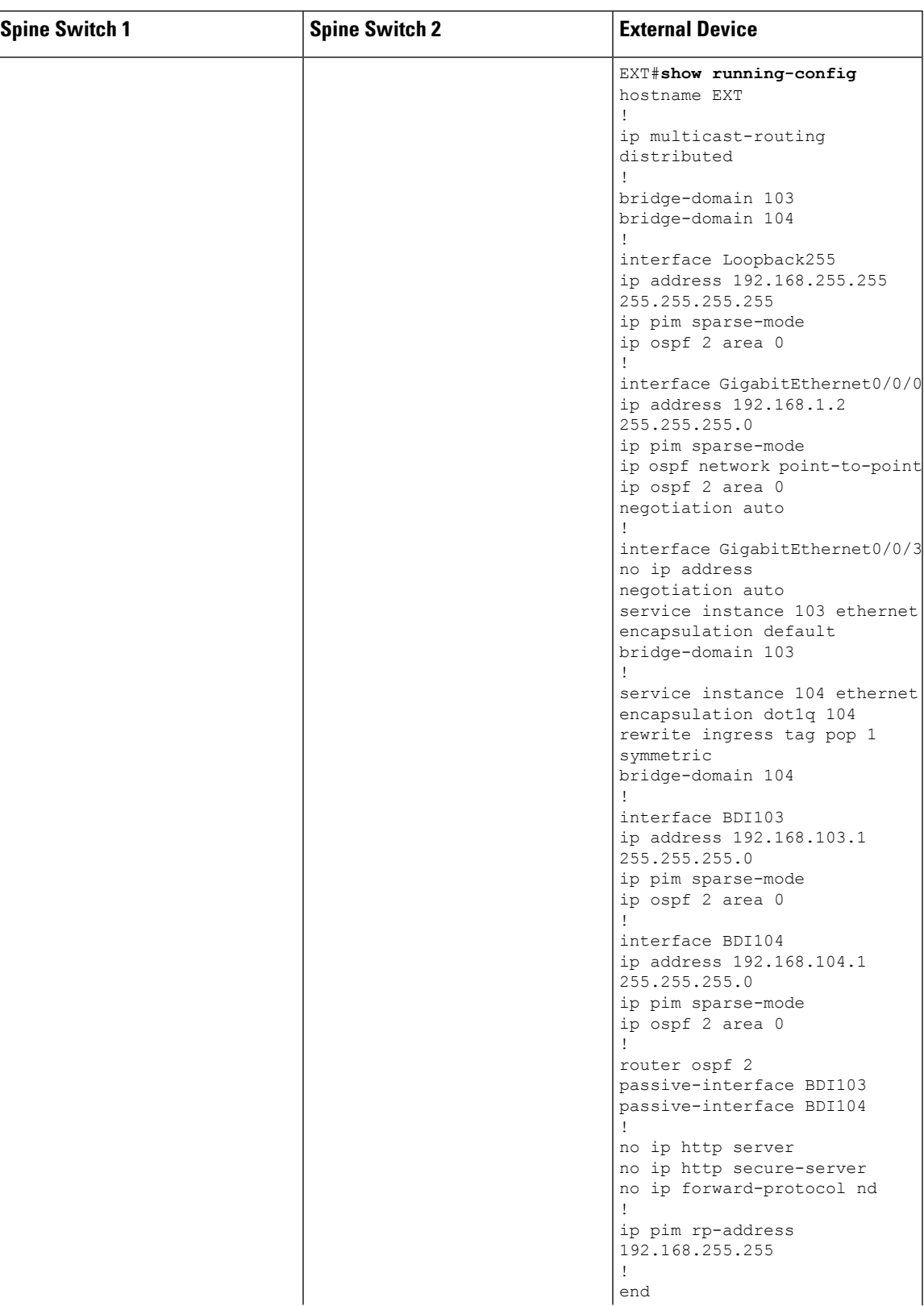

## **Table 38: Configure Spine Switch 1, Spine Switch 2, and External Device**

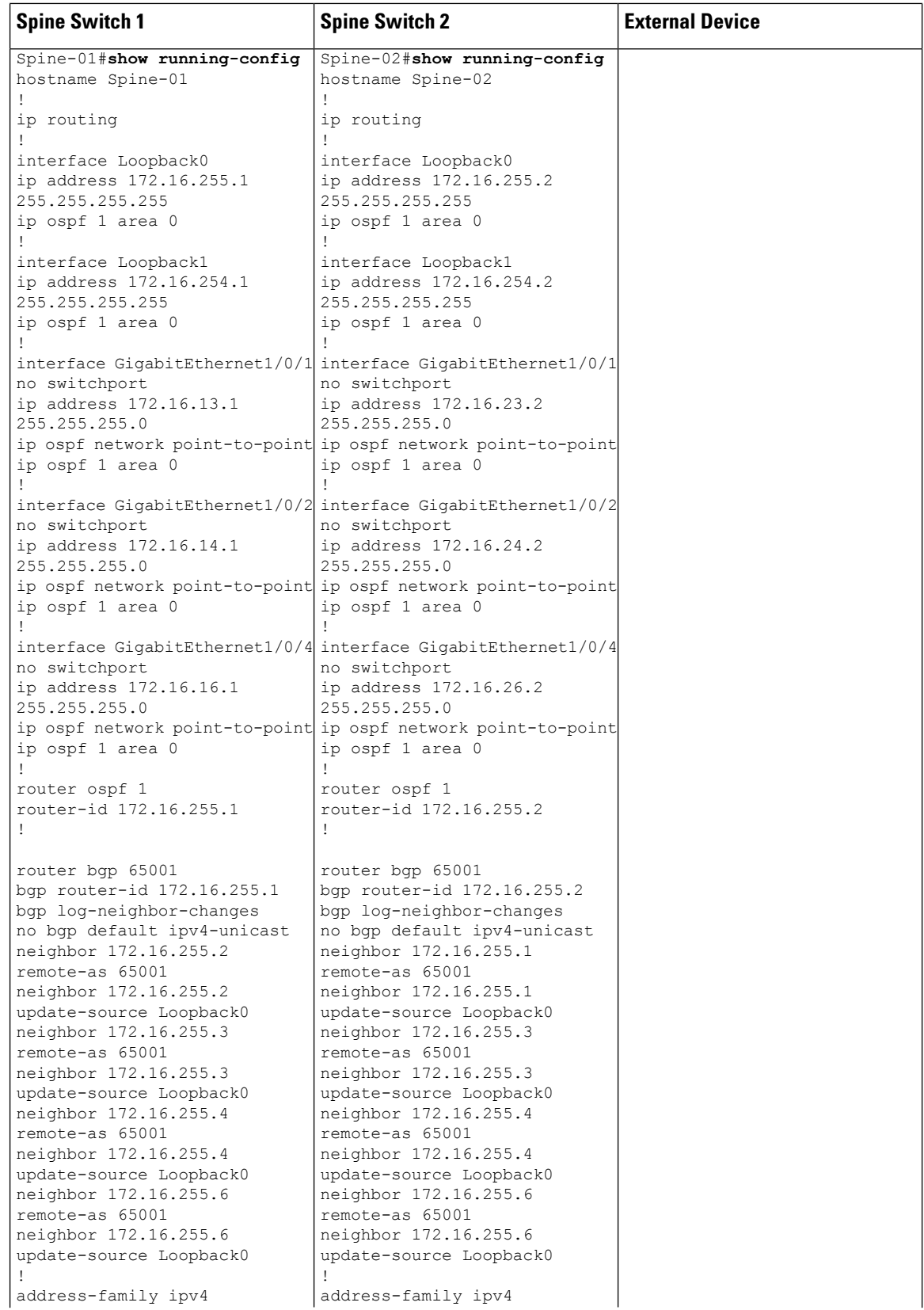

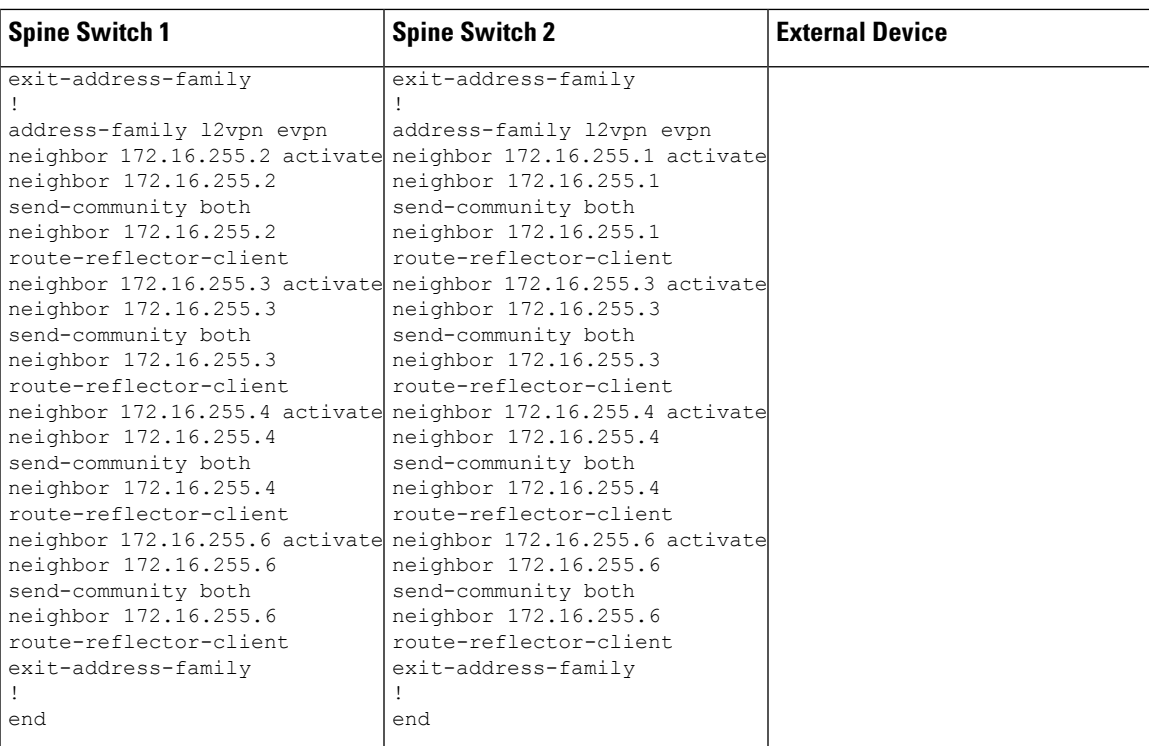

Return to Example 5: Configuring Optimized Layer 2 Overlay Multicast [Interworking](#page-357-0) with External Network for [IPv4,](#page-357-0) on page 344.

Return to [Configuration](#page-257-0) Examples for Optimized Layer 2 Overlay Multicast, on page 244.

## <span id="page-364-1"></span>**Verifying Optimized Layer 2 Overlay Multicast for IPv4 Traffic with RP Outside the Fabric**

The following sections provide sample outputs for **show** commands to verify Optimized Layer 2 Overlay Multicast configuration for IPv4 multicast traffic handoff to an external network, on the devicesin the topology configured above.

Outputs to verify [configuration](#page-364-0) on VTEP 1

Outputs to verify [configuration](#page-370-0) on Centralized Gateway

Outputs to verify [configuration](#page-376-0) on VTEP 3

<span id="page-364-0"></span>Outputs to verify [configuration](#page-380-0) on the External Device

Outputs to verify [configuration](#page-382-0) on Spine Switch 1

Outputs to verify [configuration](#page-383-0) on Spine Switch 2

## **Outputs to verify configuration on VTEP 1**

### **Verify IGMPv2**

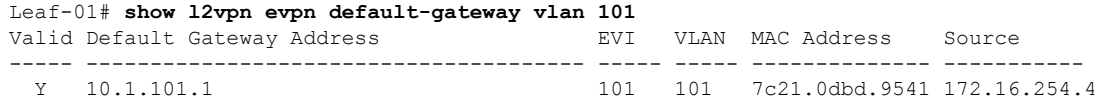

Leaf-01# **show ip igmp snooping querier vlan 101** IP address : 172.16.254.3 IGMP version : v3 Port : Switch Max response time : 10s Query interval : 60s Robustness variable : 2 Leaf-01# **show ip igmp snooping groups vlan 101** Vlan Group Type Version Port List ----------------------------------------------------------------------- 101 239.1.1.1 igmp v2 Tu0 Leaf-01# **show l2vpn evpn evi 101 detail** EVPN instance: 101 (VLAN Based) RD: 172.16.254.3:101 (auto) Import-RTs: 65001:101 Export-RTs: 65001:101 Per-EVI Label: none State: Established Replication Type: Ingress (global) Encapsulation: vxlan IP Local Learn: Enabled (global) Adv. Def. Gateway: Disabled (global) Re-originate RT5: Disabled Adv. Multicast: Enabled (global) Vlan: 101 Protected: False Ethernet-Tag: 0 State: Established Flood Suppress: Attached Core If: Access If: NVE If: nve1 RMAC: 0000.0000.0000<br>
Core Vlan: 0<br>
L2 VNI: 10101 Core Vlan: L2 VNI: 101<br>
1.3 VNI: 0 L3 VNI: 0 VTEP IP: 172.16.254.3 Pseudoports: GigabitEthernet1/0/10 service instance 101 Routes: 1 MAC, 1 MAC/IP Peers: 172.16.254.4 Routes: 2 MAC, 2 MAC/IP, 1 IMET, 0 EAD 172.16.254.6 Routes: 1 MAC, 1 MAC/IP, 1 IMET, 0 EAD Leaf-01# **show l2vpn evpn multicast local address 239.1.1.1** EVI VLAN Interface Version Filter (Source, Group) ----- ----- --------------- --------- ------- --------------- Leaf-01# **show l2vpn evpn multicast remote address 239.1.1.1** EVI VLAN Originator Version Filter (Source, Group) ----- ----- -------------------- --------- ------- --------------- 101 101 172.16.254.4 IGMPv2 N/A (\*, 239.1.1.1)<br>101 101 172.16.254.6 IGMPv2 N/A (\*, 239.1.1.1) 101 101 172.16.254.6 IGMPv2 Leaf-01# **show l2route evpn multicast routes group 239.1.1.1** EVI ETAG Group Source Next-hop(s) ----- ---------- --------------- --------------- --------------------

101 0 239.1.1.1 \* V:10101 172.16.254.4, V:10101 172.16.254.6 Leaf-01# **show l2route evpn multicast smet group 239.1.1.1** EVI ETAG Origin Group Filter Source(s) ----- ---------- -------------------- --------------- ---------- -------------------- 101 0 172.16.254.4 239.1.1.1 N/A (\*)IGMPv2 101 0 172.16.254.6 239.1.1.1 N/A (\*)IGMPv2 Leaf-01# **show bgp l2vpn evpn route-type 6 0 \* 239.1.1.1 172.16.254.4** BGP routing table entry for [6][172.16.254.3:101][0][0][\*][32][239.1.1.1][32][172.16.254.4]/23, version 33 Paths: (1 available, best #1, table evi 101) Not advertised to any peer Refresh Epoch 1 Local, imported path from [6][172.16.254.4:101][0][0][\*][32][239.1.1.1][32][172.16.254.4]/23 (global) 172.16.254.4 (metric 3) (via default) from 172.16.255.1 (172.16.255.1) Origin incomplete, metric 0, localpref 100, valid, internal, best IGMP/MLD v2 Extended Community: RT:65001:101 ENCAP:8 Originator: 172.16.255.4, Cluster list: 172.16.255.1 rx pathid: 0, tx pathid: 0x0 Updated on May 6 2022 10:23:03 UTC BGP routing table entry for [6][172.16.254.4:101][0][0][\*][32][239.1.1.1][32][172.16.254.4]/23, version 17 Paths: (2 available, best #2, table EVPN-BGP-Table) Not advertised to any peer Refresh Epoch 1 Local 172.16.254.4 (metric 3) (via default) from 172.16.255.2 (172.16.255.2) Origin incomplete, metric 0, localpref 100, valid, internal IGMP/MLD v2 Extended Community: RT:65001:101 ENCAP:8 Originator: 172.16.255.4, Cluster list: 172.16.255.2 rx pathid: 0, tx pathid: 0 Updated on May 6 2022 10:23:15 UTC Refresh Epoch 1 Local 172.16.254.4 (metric 3) (via default) from 172.16.255.1 (172.16.255.1) Origin incomplete, metric 0, localpref 100, valid, internal, best IGMP/MLD v2 Extended Community: RT:65001:101 ENCAP:8 Originator: 172.16.255.4, Cluster list: 172.16.255.1 rx pathid: 0, tx pathid: 0x0 Updated on May 6 2022 10:22:59 UTC Leaf-01# **show bgp l2vpn evpn route-type 6 0 \* 239.1.1.1 172.16.254.6** BGP routing table entry for [6][172.16.254.3:101][0][0][\*][32][239.1.1.1][32][172.16.254.6]/23, version 245 Paths: (1 available, best #1, table evi 101) Not advertised to any peer Refresh Epoch 1 Local, imported path from [6][172.16.254.6:101][0][0][\*][32][239.1.1.1][32][172.16.254.6]/23 (global) 172.16.254.6 (metric 3) (via default) from 172.16.255.1 (172.16.255.1) Origin incomplete, metric 0, localpref 100, valid, internal, best IGMP/MLD v2 Extended Community: RT:65001:101 ENCAP:8 Originator: 172.16.255.6, Cluster list: 172.16.255.1 rx pathid: 0, tx pathid: 0x0 Updated on May 6 2022 14:12:06 UTC BGP routing table entry for [6][172.16.254.6:101][0][0][\*][32][239.1.1.1][32][172.16.254.6]/23, version 243

```
Paths: (2 available, best #2, table EVPN-BGP-Table)
 Not advertised to any peer
 Refresh Epoch 1
 Local
   172.16.254.6 (metric 3) (via default) from 172.16.255.2 (172.16.255.2)
     Origin incomplete, metric 0, localpref 100, valid, internal
     IGMP/MLD v2
     Extended Community: RT:65001:101 ENCAP:8
     Originator: 172.16.255.6, Cluster list: 172.16.255.2
     rx pathid: 0, tx pathid: 0
     Updated on May 6 2022 14:12:06 UTC
 Refresh Epoch 1
 Local
   172.16.254.6 (metric 3) (via default) from 172.16.255.1 (172.16.255.1)
     Origin incomplete, metric 0, localpref 100, valid, internal, best
     IGMP/MLD v2
     Extended Community: RT:65001:101 ENCAP:8
     Originator: 172.16.255.6, Cluster list: 172.16.255.1
     rx pathid: 0, tx pathid: 0x0
     Updated on May 6 2022 14:12:06 UTC
```
## **Verify IGMPv3**

Leaf-01# **show l2vpn evpn default-gateway vlan 102** Valid Default Gateway Address EVI VLAN MAC Address Source ----- --------------------------------------- ----- ----- -------------- ----------- 102 102 7c21.0dbd.954d 172.16.254.4 Leaf-01#show ip igmp snooping querier vlan 102 IP address : 172.16.254.3 IGMP version : v3 Port : Switch<br>
Max response time : 10s Max response time Query interval : 60s Robustness variable : 2 Leaf-01# **show ip igmp snooping groups vlan 102** Vlan Group Type Version Port List

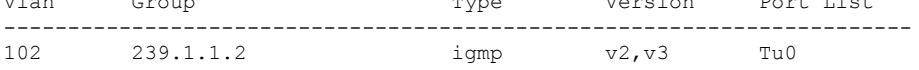

### Leaf-01# **show l2vpn evpn evi 102 detail**

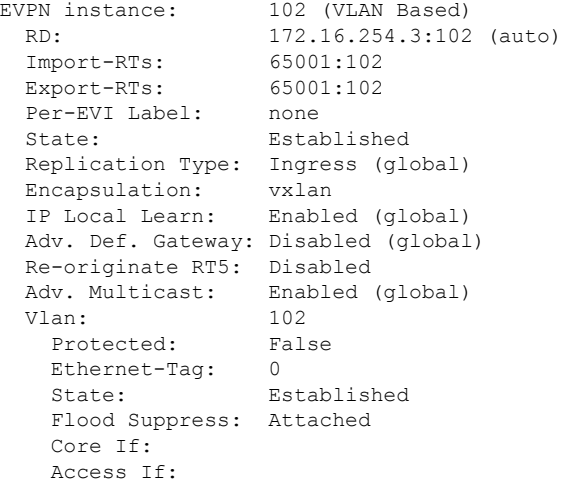

```
NVE If: nve1
RMAC: 0000.0000.0000<br>Core Vlan: 0
Core Vlan:
L2 VNI: 10102
L3 VNI: 0
VTEP IP: 172.16.254.3
Pseudoports:
 GigabitEthernet1/0/5 service instance 102
   Routes: 1 MAC, 1 MAC/IP
Peers:
 172.16.254.4
   Routes: 2 MAC, 2 MAC/IP, 1 IMET, 0 EAD
 172.16.254.6
   Routes: 1 MAC, 1 MAC/IP, 1 IMET, 0 EAD
```
Leaf-01# **show l2vpn evpn multicast local address 239.1.1.2**

EVI VLAN Interface Version Filter (Source, Group) ----- ----- --------------- --------- ------- ---------------

Leaf-01# **show l2vpn evpn multicast remote address 239.1.1.2**

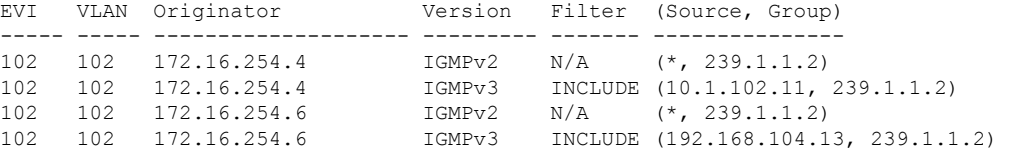

#### Leaf-01# **show l2route evpn multicast routes group 239.1.1.2**

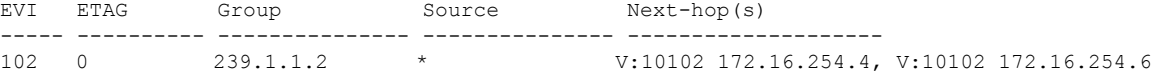

### Leaf-01# **show l2route evpn multicast smet group 239.1.1.2**

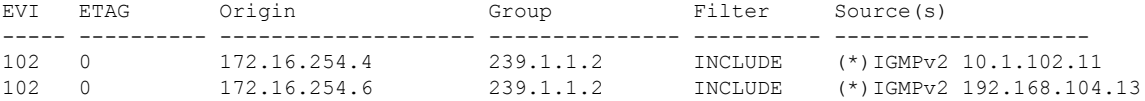

## Leaf-01# **show bgp l2vpn evpn route-type 6 0 10.1.102.11 239.1.1.2 172.16.254.4** BGP routing table entry for

[6][172.16.254.3:102][0][32][10.1.102.11][32][239.1.1.2][32][172.16.254.4]/27, version 48 Paths: (1 available, best #1, table evi\_102) Not advertised to any peer Refresh Epoch 1 Local, imported path from [6][172.16.254.4:102][0][32][10.1.102.11][32][239.1.1.2][32][172.16.254.4]/27 (global) 172.16.254.4 (metric 3) (via default) from 172.16.255.1 (172.16.255.1) Origin incomplete, metric 0, localpref 100, valid, internal, best IGMP/MLD v3 Extended Community: RT:65001:102 ENCAP:8 Originator: 172.16.255.4, Cluster list: 172.16.255.1 rx pathid: 0, tx pathid: 0x0 Updated on May 6 2022 12:24:12 UTC BGP routing table entry for [6][172.16.254.4:102][0][32][10.1.102.11][32][239.1.1.2][32][172.16.254.4]/27, version 46 Paths: (2 available, best #2, table EVPN-BGP-Table) Not advertised to any peer Refresh Epoch 1

Local

```
172.16.254.4 (metric 3) (via default) from 172.16.255.2 (172.16.255.2)
      Origin incomplete, metric 0, localpref 100, valid, internal
      IGMP/MLD v3
      Extended Community: RT:65001:102 ENCAP:8
      Originator: 172.16.255.4, Cluster list: 172.16.255.2
      rx pathid: 0, tx pathid: 0
      Updated on May 6 2022 12:24:12 UTC
 Refresh Epoch 1
  Local
    172.16.254.4 (metric 3) (via default) from 172.16.255.1 (172.16.255.1)
      Origin incomplete, metric 0, localpref 100, valid, internal, best
      IGMP/MLD v3
      Extended Community: RT:65001:102 ENCAP:8
      Originator: 172.16.255.4, Cluster list: 172.16.255.1
      rx pathid: 0, tx pathid: 0x0
      Updated on May 6 2022 12:24:12 UTC
Leaf-01# show bgp l2vpn evpn route-type 6 0 192.168.104.13 239.1.1.2 172.16.254.6
BGP routing table entry for
[6][172.16.254.3:102][0][32][192.168.104.13][32][239.1.1.2][32][172.16.254.6]/27, version
122
Paths: (1 available, best #1, table evi 102)
 Not advertised to any peer
 Refresh Epoch 1
  Local, imported path from
[6][172.16.254.6:102][0][32][192.168.104.13][32][239.1.1.2][32][172.16.254.6]/27 (global)
    172.16.254.6 (metric 3) (via default) from 172.16.255.1 (172.16.255.1)
      Origin incomplete, metric 0, localpref 100, valid, internal, best
      IGMP/MLD v3
      Extended Community: RT:65001:102 ENCAP:8
      Originator: 172.16.255.6, Cluster list: 172.16.255.1
      rx pathid: 0, tx pathid: 0x0
      Updated on May 6 2022 12:25:57 UTC
BGP routing table entry for
[6][172.16.254.6:102][0][32][192.168.104.13][32][239.1.1.2][32][172.16.254.6]/27, version
121
Paths: (2 available, best #2, table EVPN-BGP-Table)
 Not advertised to any peer
 Refresh Epoch 1
 Local
    172.16.254.6 (metric 3) (via default) from 172.16.255.2 (172.16.255.2)
      Origin incomplete, metric 0, localpref 100, valid, internal
      IGMP/MLD v3
     Extended Community: RT:65001:102 ENCAP:8
     Originator: 172.16.255.6, Cluster list: 172.16.255.2
      rx pathid: 0, tx pathid: 0
      Updated on May 6 2022 12:25:57 UTC
 Refresh Epoch 1
  Local
    172.16.254.6 (metric 3) (via default) from 172.16.255.1 (172.16.255.1)
      Origin incomplete, metric 0, localpref 100, valid, internal, best
      IGMP/MLD v3
      Extended Community: RT:65001:102 ENCAP:8
      Originator: 172.16.255.6, Cluster list: 172.16.255.1
      rx pathid: 0, tx pathid: 0x0
      Updated on May 6 2022 12:25:57 UTC
```
Return to Verifying [Optimized](#page-364-1) Layer 2 Overlay Multicast for IPv4 Traffic with RP Outside the Fabric

## <span id="page-370-0"></span>**Outputs to verify configuration on Centralized Gateway**

## **Verify IGMPv2**

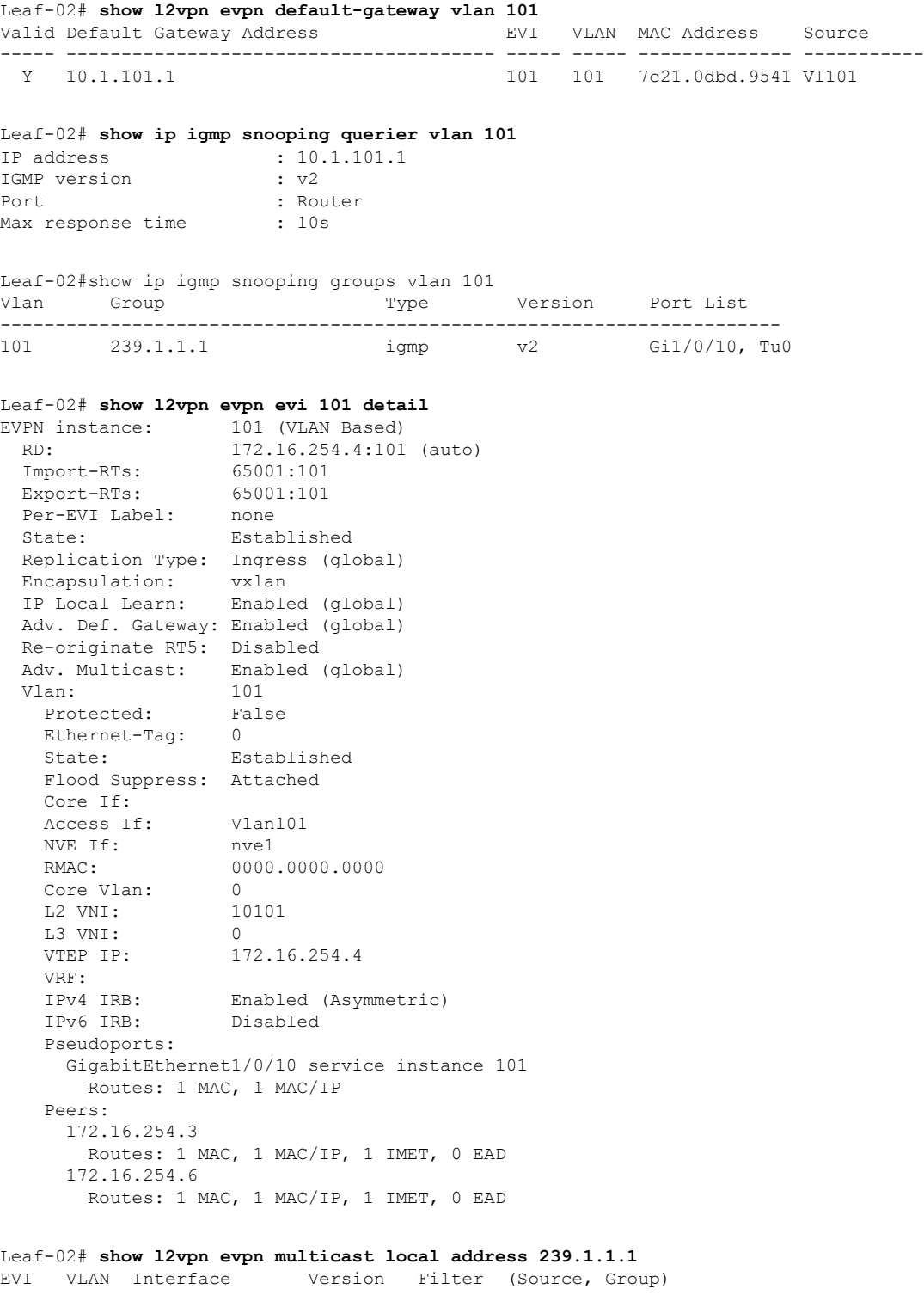

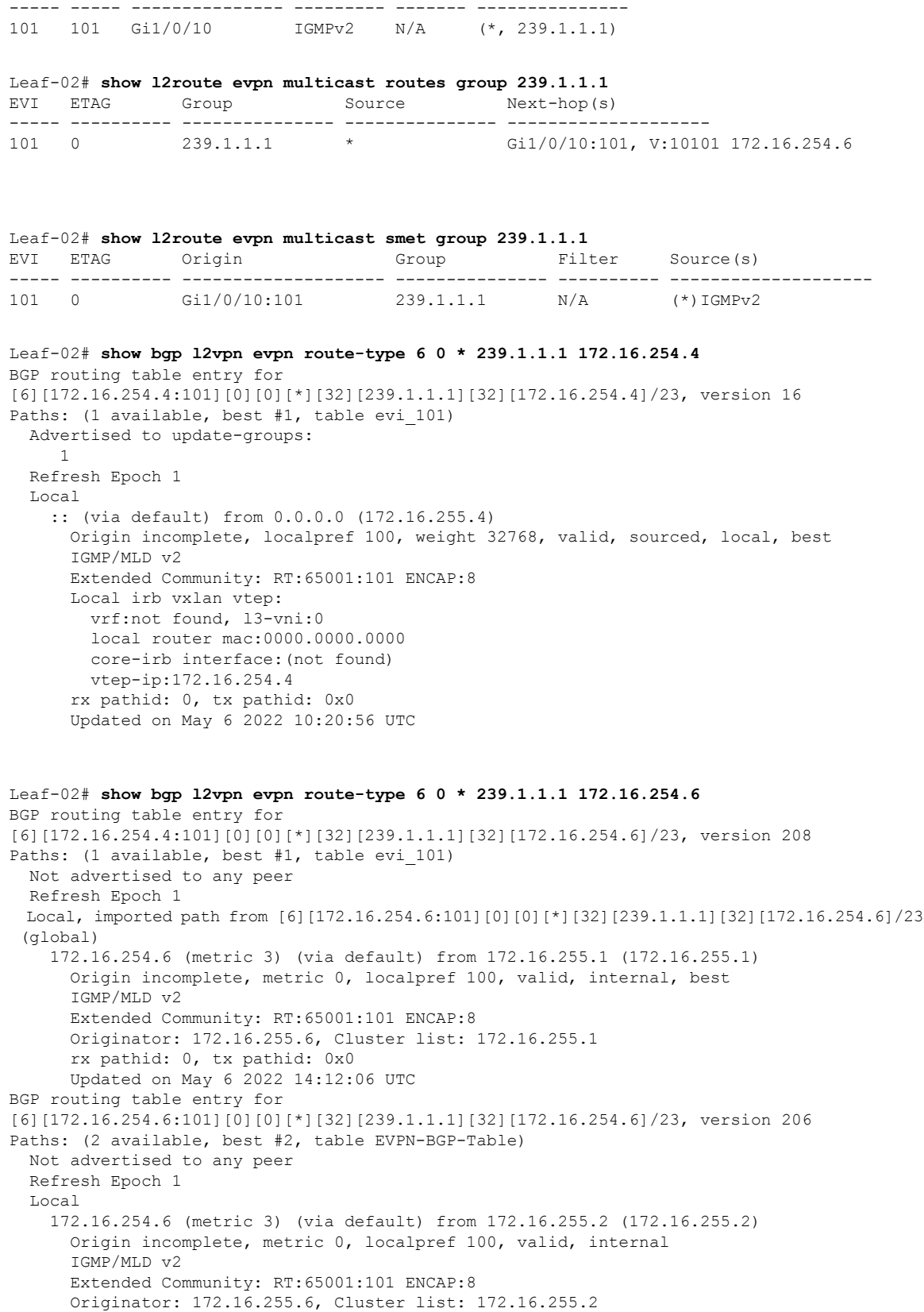

```
rx pathid: 0, tx pathid: 0
      Updated on May 6 2022 14:12:06 UTC
  Refresh Epoch 1
  Local
   172.16.254.6 (metric 3) (via default) from 172.16.255.1 (172.16.255.1)
     Origin incomplete, metric 0, localpref 100, valid, internal, best
      IGMP/MLD v2
     Extended Community: RT:65001:101 ENCAP:8
     Originator: 172.16.255.6, Cluster list: 172.16.255.1
     rx pathid: 0, tx pathid: 0x0
     Updated on May 6 2022 14:12:06 UTC
Leaf-02# show ip mroute vrf green 239.1.1.1
IP Multicast Routing Table
Flags: D - Dense, S - Sparse, B - Bidir Group, s - SSM Group, C - Connected,
       L - Local, P - Pruned, R - RP-bit set, F - Register flag,
      T - SPT-bit set, J - Join SPT, M - MSDP created entry, E - Extranet,
       X - Proxy Join Timer Running, A - Candidate for MSDP Advertisement,
       U - URD, I - Received Source Specific Host Report,
      Z - Multicast Tunnel, z - MDT-data group sender,
      Y - Joined MDT-data group, y - Sending to MDT-data group,
       G - Received BGP C-Mroute, g - Sent BGP C-Mroute,
      N - Received BGP Shared-Tree Prune, n - BGP C-Mroute suppressed,
       Q - Received BGP S-A Route, q - Sent BGP S-A Route,
       V - RD & Vector, v - Vector, p - PIM Joins on route,
      x - VxLAN group, c - PFP-SA cache created entry,
       * - determined by Assert, # - iif-starg configured on rpf intf,
       e - encap-helper tunnel flag, l - LISP decap ref count contributor
Outgoing interface flags: H - Hardware switched, A - Assert winner, p - PIM Join
                          t - LISP transit group
Timers: Uptime/Expires
Interface state: Interface, Next-Hop or VCD, State/Mode
(*, 239.1.1.1), 05:51:44/stopped, RP 192.168.255.255, flags: SJCF
  Incoming interface: GigabitEthernet1/0/5, RPF nbr 192.168.1.2
  Outgoing interface list:
   Vlan101, Forward/Sparse, 05:51:44/00:02:14, flags:
(192.168.103.13, 239.1.1.1), 00:11:18/00:01:47, flags: JT
  Incoming interface: GigabitEthernet1/0/5, RPF nbr 192.168.1.2
  Outgoing interface list:
   Vlan101, Forward/Sparse, 00:11:18/00:02:14, flags:
(10.1.101.11, 239.1.1.1), 01:49:45/00:01:58, flags: FT
  Incoming interface: Vlan101, RPF nbr 0.0.0.0
  Outgoing interface list:
   GigabitEthernet1/0/5, Forward/Sparse, 00:10:52/00:03:02, flags:
Leaf-02#show ip igmp vrf green groups 239.1.1.1 detail
Flags: L - Local, U - User, SG - Static Group, VG - Virtual Group,
       SS - Static Source, VS - Virtual Source,
      Ac - Group accounted towards access control limit
Interface: Vlan101
Group: 239.1.1.1
Flags:
Uptime: 05:51:45
Group mode: EXCLUDE (Expires: 00:02:14)
Last reporter: 10.1.101.12
Source list is empty
```
## **Verify IPGMv3**

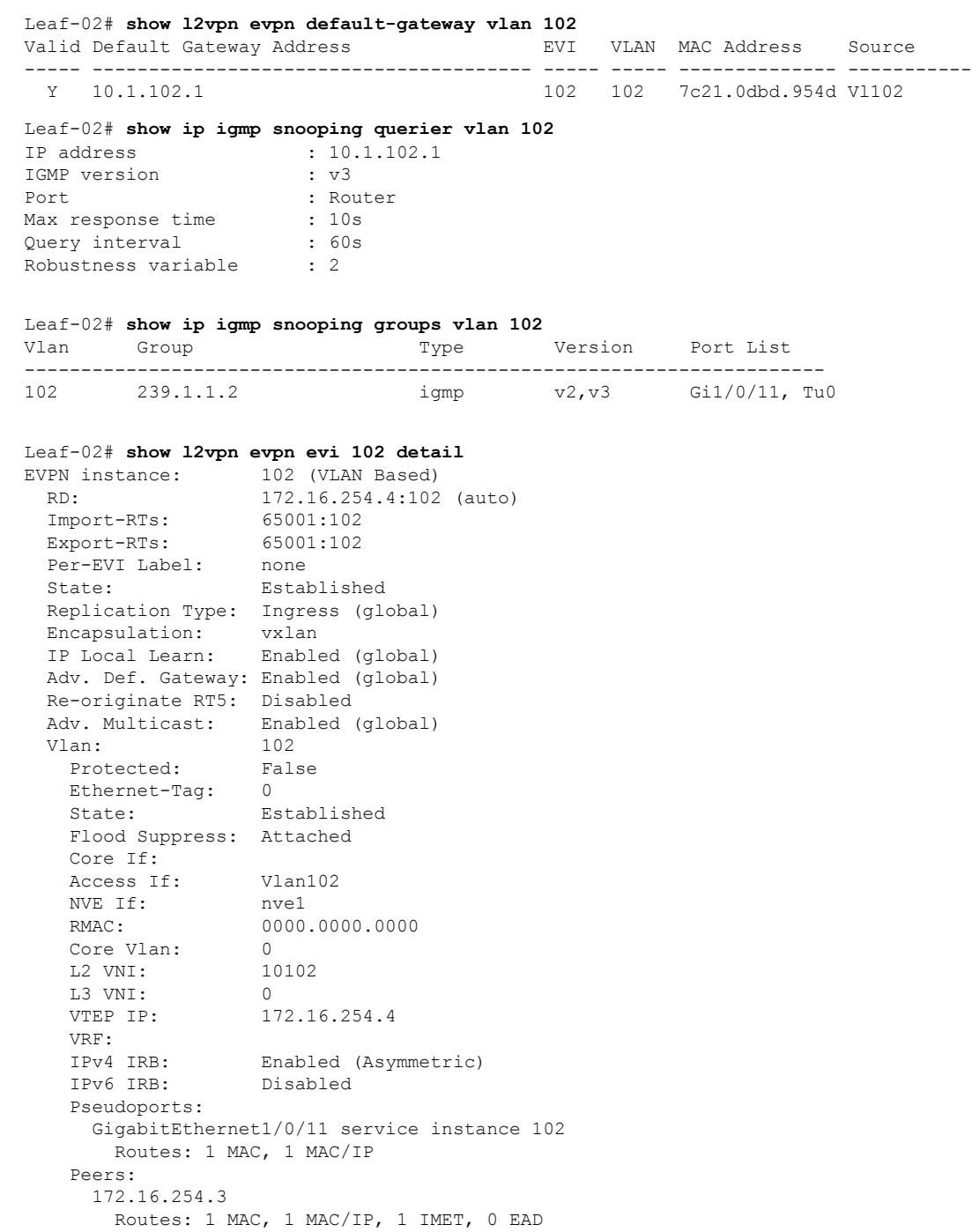

172.16.254.6 Routes: 1 MAC, 1 MAC/IP, 1 IMET, 0 EAD

Leaf-02# **show l2vpn evpn multicast local address 239.1.1.2** EVI VLAN Interface Version Filter (Source, Group)

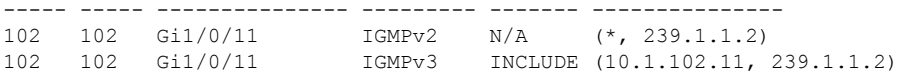

#### Leaf-02# **show l2vpn evpn multicast remote address 239.1.1.2**

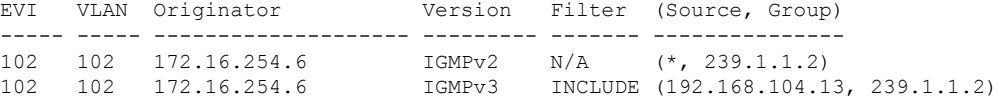

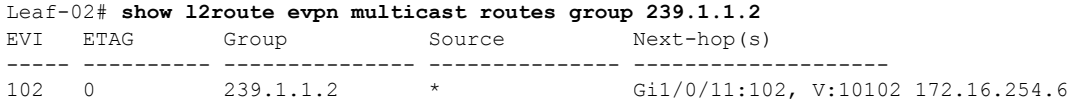

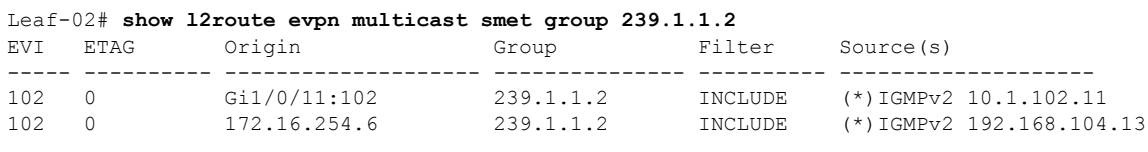

```
Leaf-02# show bgp l2vpn evpn route-type 6 0 10.1.102.11 239.1.1.2 172.16.254.4
BGP routing table entry for
[6][172.16.254.4:102][0][32][10.1.102.11][32][239.1.1.2][32][172.16.254.4]/27, version 50
Paths: (1 available, best #1, table evi 102)
  Advertised to update-groups:
    1
 Refresh Epoch 1
  Local
   :: (via default) from 0.0.0.0 (172.16.255.4)
     Origin incomplete, localpref 100, weight 32768, valid, sourced, local, best
     IGMP/MLD v3
     Extended Community: RT:65001:102 ENCAP:8
     Local irb vxlan vtep:
       vrf:not found, l3-vni:0
       local router mac:0000.0000.0000
        core-irb interface:(not found)
       vtep-ip:172.16.254.4
     rx pathid: 0, tx pathid: 0x0
     Updated on May 6 2022 12:24:12 UTC
Leaf-02# show bgp l2vpn evpn route-type 6 0 192.168.104.13 239.1.1.2 172.16.254.6
```
BGP routing table entry for [6][172.16.254.4:102][0][32][192.168.104.13][32][239.1.1.2][32][172.16.254.6]/27, version 93 Paths: (1 available, best #1, table evi 102) Not advertised to any peer Refresh Epoch 1 Local, imported path from [6][172.16.254.6:102][0][32][192.168.104.13][32][239.1.1.2][32][172.16.254.6]/27 (global) 172.16.254.6 (metric 3) (via default) from 172.16.255.1 (172.16.255.1) Origin incomplete, metric 0, localpref 100, valid, internal, best IGMP/MLD v3 Extended Community: RT:65001:102 ENCAP:8 Originator: 172.16.255.6, Cluster list: 172.16.255.1 rx pathid: 0, tx pathid: 0x0 Updated on May 6 2022 12:25:57 UTC BGP routing table entry for

```
[6][172.16.254.6:102][0][32][192.168.104.13][32][239.1.1.2][32][172.16.254.6]/27, version
91
Paths: (2 available, best #2, table EVPN-BGP-Table)
 Not advertised to any peer
 Refresh Epoch 1
 Local
   172.16.254.6 (metric 3) (via default) from 172.16.255.2 (172.16.255.2)
     Origin incomplete, metric 0, localpref 100, valid, internal
     IGMP/MLD v3
     Extended Community: RT:65001:102 ENCAP:8
     Originator: 172.16.255.6, Cluster list: 172.16.255.2
      rx pathid: 0, tx pathid: 0
     Updated on May 6 2022 12:25:57 UTC
 Refresh Epoch 1
  Local
   172.16.254.6 (metric 3) (via default) from 172.16.255.1 (172.16.255.1)
     Origin incomplete, metric 0, localpref 100, valid, internal, best
     IGMP/MLD v3
     Extended Community: RT:65001:102 ENCAP:8
     Originator: 172.16.255.6, Cluster list: 172.16.255.1
     rx pathid: 0, tx pathid: 0x0
     Updated on May 6 2022 12:25:57 UTC
Leaf-02# show ip mroute vrf green 239.1.1.2
IP Multicast Routing Table
Flags: D - Dense, S - Sparse, B - Bidir Group, s - SSM Group, C - Connected,
      L - Local, P - Pruned, R - RP-bit set, F - Register flag,
      T - SPT-bit set, J - Join SPT, M - MSDP created entry, E - Extranet,
      X - Proxy Join Timer Running, A - Candidate for MSDP Advertisement,
      U - URD, I - Received Source Specific Host Report,
      Z - Multicast Tunnel, z - MDT-data group sender,
      Y - Joined MDT-data group, y - Sending to MDT-data group,
      G - Received BGP C-Mroute, g - Sent BGP C-Mroute,
      N - Received BGP Shared-Tree Prune, n - BGP C-Mroute suppressed,
      Q - Received BGP S-A Route, q - Sent BGP S-A Route,
      V - RD & Vector, v - Vector, p - PIM Joins on route,
      x - VxLAN group, c - PFP-SA cache created entry,
       * - determined by Assert, # - iif-starg configured on rpf intf,
       e - encap-helper tunnel flag, l - LISP decap ref count contributor
Outgoing interface flags: H - Hardware switched, A - Assert winner, p - PIM Join
                          t - LISP transit group
Timers: Uptime/Expires
Interface state: Interface, Next-Hop or VCD, State/Mode
(10.1.102.11, 239.1.1.2), 00:14:59/00:03:28, flags: sTI
  Incoming interface: Vlan102, RPF nbr 0.0.0.0
  Outgoing interface list:
   GigabitEthernet1/0/5, Forward/Sparse, 00:08:53/00:03:28, flags:
(192.168.104.13, 239.1.1.2), 00:15:06/00:02:53, flags: sTI
  Incoming interface: GigabitEthernet1/0/5, RPF nbr 192.168.1.2
  Outgoing interface list:
   Vlan102, Forward/Sparse, 00:15:06/00:02:53, flags:
Leaf-02# show ip igmp vrf green groups 239.1.1.1 detail
Flags: L - Local, U - User, SG - Static Group, VG - Virtual Group,
       SS - Static Source, VS - Virtual Source,
      Ac - Group accounted towards access control limit
Interface: Vlan101
Group: 239.1.1.1
Flags:
```

```
Uptime: 06:44:06
Group mode: EXCLUDE (Expires: 00:02:57)
Last reporter: 10.1.101.12
Source list is empty
Leaf-02#!
```
<span id="page-376-0"></span>Return to Verifying [Optimized](#page-364-1) Layer 2 Overlay Multicast for IPv4 Traffic with RP Outside the Fabric

## **Outputs to verify configuration on VTEP 3**

## **Verify IGMPv2**

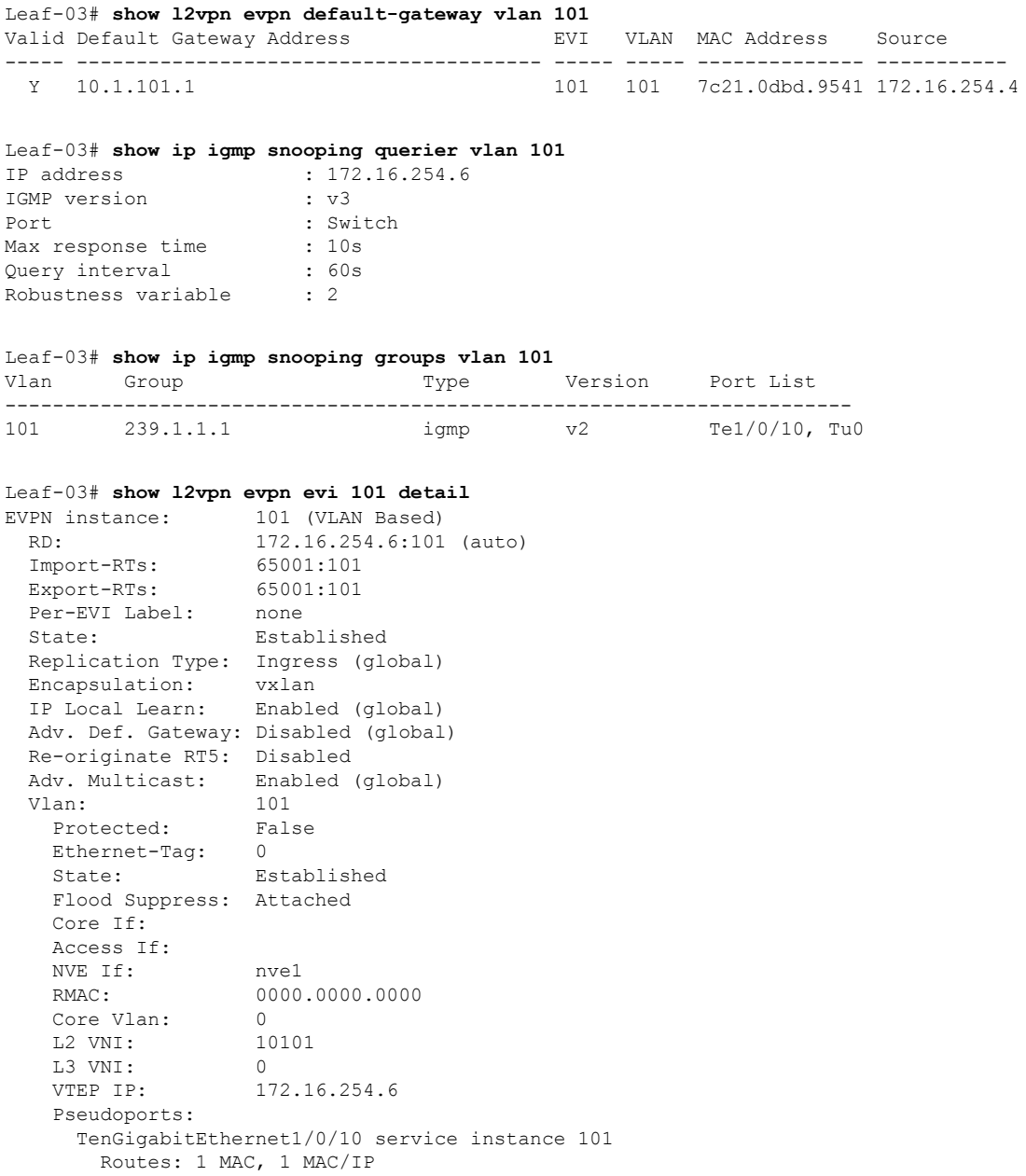

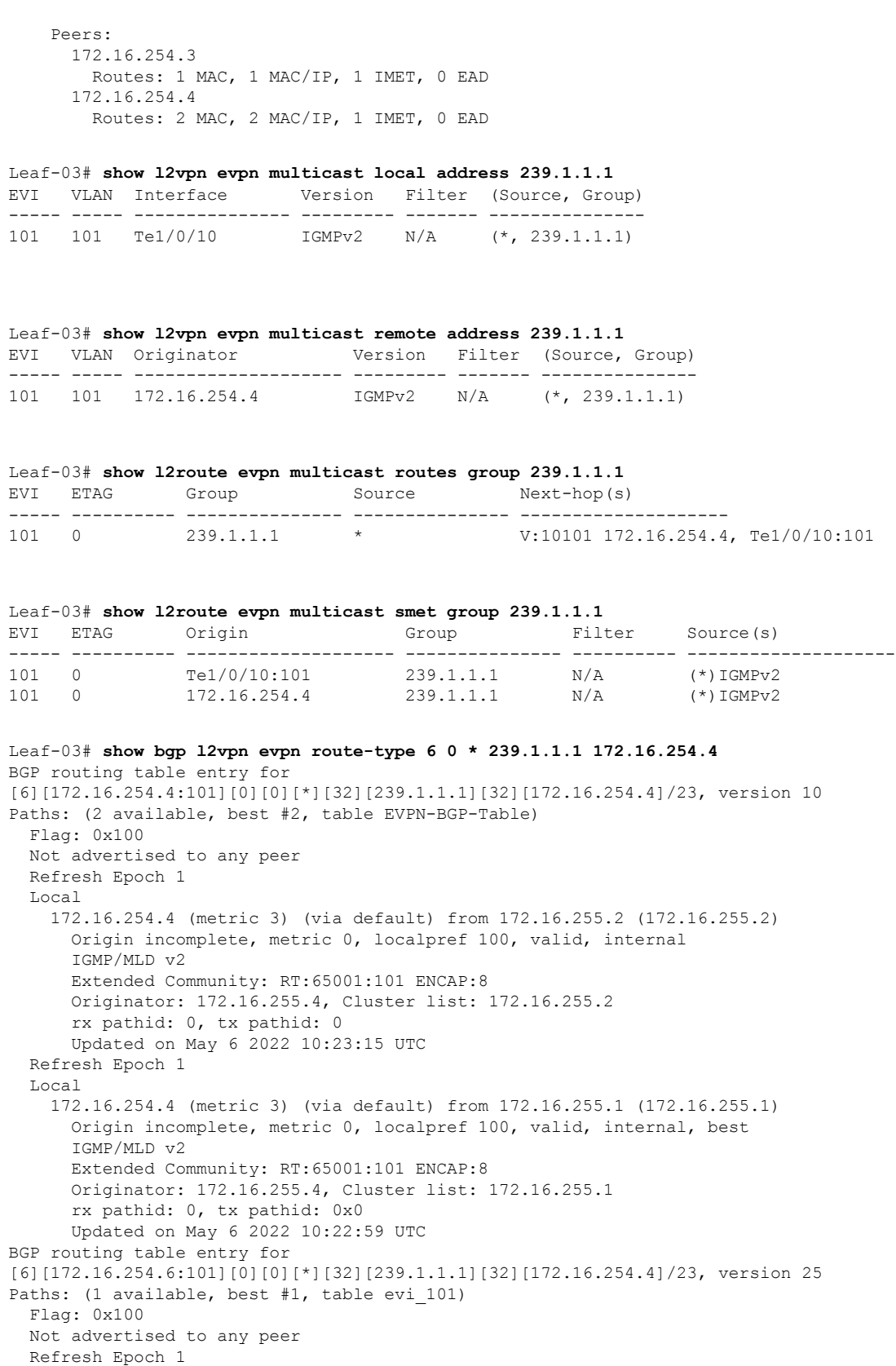

```
Local, imported path from [6][172.16.254.4:101][0][0][*][32][239.1.1.1][32][172.16.254.4]/23
 (global)
   172.16.254.4 (metric 3) (via default) from 172.16.255.1 (172.16.255.1)
     Origin incomplete, metric 0, localpref 100, valid, internal, best
     IGMP/MLD v2
     Extended Community: RT:65001:101 ENCAP:8
     Originator: 172.16.255.4, Cluster list: 172.16.255.1
     rx pathid: 0, tx pathid: 0x0
     Updated on May 6 2022 10:22:59 UTC
Leaf-03# show bgp l2vpn evpn route-type 6 0 * 239.1.1.1 172.16.254.6
BGP routing table entry for
[6][172.16.254.6:101][0][0][*][32][239.1.1.1][32][172.16.254.6]/23, version 125
Paths: (1 available, best #1, table evi 101)
 Advertised to update-groups:
    1
 Refresh Epoch 1
  Local
    :: (via default) from 0.0.0.0 (172.16.255.6)
     Origin incomplete, localpref 100, weight 32768, valid, sourced, local, best
     IGMP/MLD v2
     Extended Community: RT:65001:101 ENCAP:8
     Local irb vxlan vtep:
        vrf:not found, l3-vni:0
       local router mac:0000.0000.0000
       core-irb interface:(not found)
       vtep-ip:172.16.254.6
     rx pathid: 0, tx pathid: 0x0
     Updated on May 6 2022 14:12:06 UTC
```
### **Verify IGMPv3**

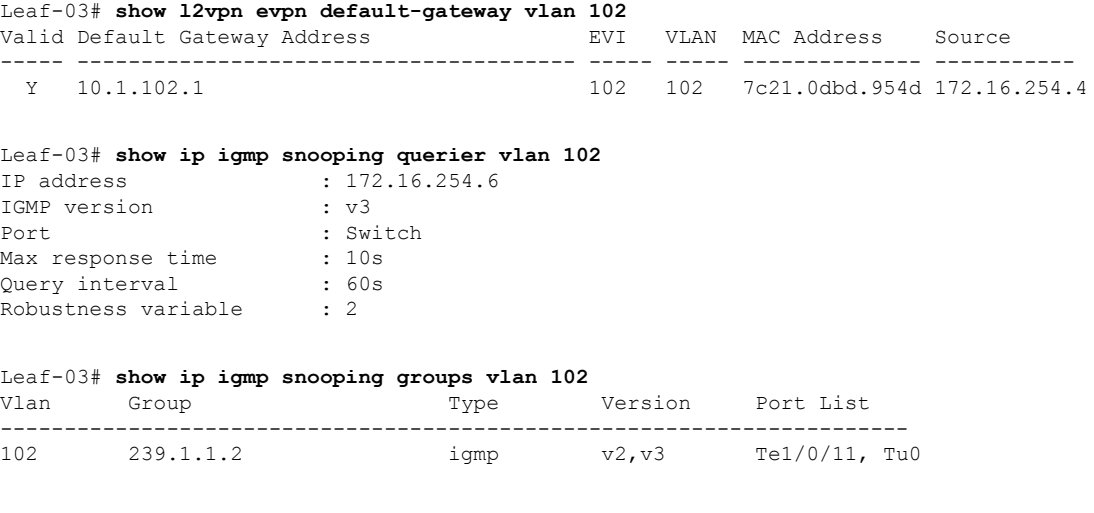

### Leaf-03# **show l2vpn evpn evi 102 detail**

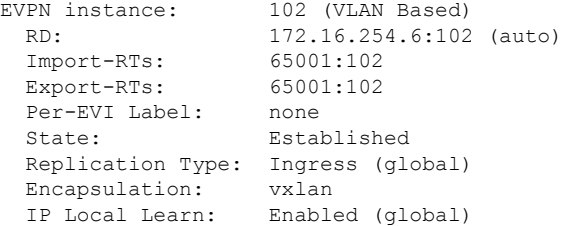

```
Adv. Def. Gateway: Disabled (global)
Re-originate RT5: Disabled
Adv. Multicast: Enabled (global)
Vlan: 102
 Protected: False
 Ethernet-Tag: 0
  State: Established
 Flood Suppress: Attached
 Core If:
 Access If:
 NVE If: nve1
 RMAC: 0000.0000.0000<br>Core Vlan: 0
 Core Vlan:
 L2 VNI: 10102
 L3 VNI: 0
 VTEP IP: 172.16.254.6
 Pseudoports:
   TenGigabitEthernet1/0/11 service instance 102
    Routes: 1 MAC, 1 MAC/IP
 Peers:
   172.16.254.3
     Routes: 1 MAC, 1 MAC/IP, 1 IMET, 0 EAD
   172.16.254.4
     Routes: 2 MAC, 2 MAC/IP, 1 IMET, 0 EAD
```
### Leaf-03# **show l2vpn evpn multicast local address 239.1.1.2**

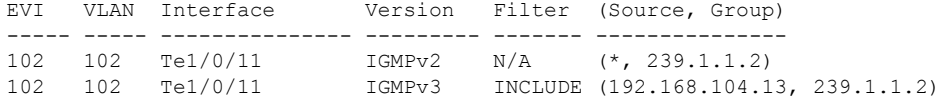

### Leaf-03# **show l2vpn evpn multicast remote address 239.1.1.2**

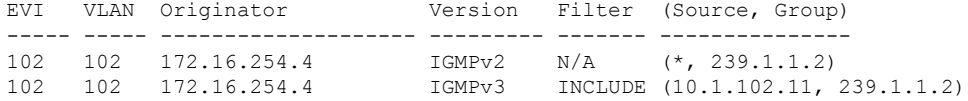

## Leaf-03# **show l2route evpn multicast routes group 239.1.1.2**

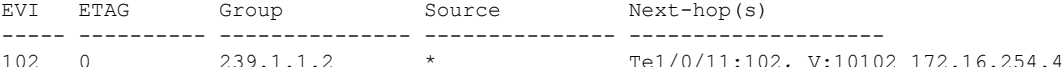

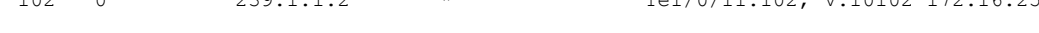

### Leaf-03# **show l2route evpn multicast smet group 239.1.1.2**

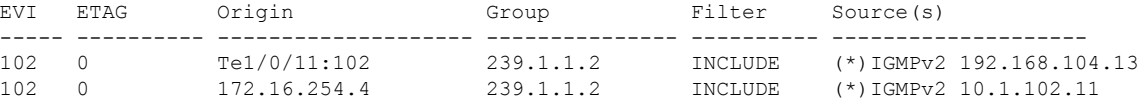

## Leaf-03# **show bgp l2vpn evpn route-type 6 0 10.1.102.11 239.1.1.2 172.16.254.4** BGP routing table entry for

[6][172.16.254.4:102][0][32][10.1.102.11][32][239.1.1.2][32][172.16.254.4]/27, version 48 Paths: (2 available, best #2, table EVPN-BGP-Table) Not advertised to any peer Refresh Epoch 1 Local 172.16.254.4 (metric 3) (via default) from 172.16.255.2 (172.16.255.2) Origin incomplete, metric 0, localpref 100, valid, internal IGMP/MLD v3 Extended Community: RT:65001:102 ENCAP:8 Originator: 172.16.255.4, Cluster list: 172.16.255.2

```
rx pathid: 0, tx pathid: 0
      Updated on May 6 2022 12:24:12 UTC
  Refresh Epoch 1
  Local
   172.16.254.4 (metric 3) (via default) from 172.16.255.1 (172.16.255.1)
     Origin incomplete, metric 0, localpref 100, valid, internal, best
      IGMP/MLD v3
     Extended Community: RT:65001:102 ENCAP:8
     Originator: 172.16.255.4, Cluster list: 172.16.255.1
     rx pathid: 0, tx pathid: 0x0
     Updated on May 6 2022 12:24:12 UTC
BGP routing table entry for
[6][172.16.254.6:102][0][32][10.1.102.11][32][239.1.1.2][32][172.16.254.4]/27, version 50
Paths: (1 available, best #1, table evi 102)
 Not advertised to any peer
 Refresh Epoch 1
  Local, imported path from
[6][172.16.254.4:102][0][32][10.1.102.11][32][239.1.1.2][32][172.16.254.4]/27 (global)
   172.16.254.4 (metric 3) (via default) from 172.16.255.1 (172.16.255.1)
     Origin incomplete, metric 0, localpref 100, valid, internal, best
     IGMP/MLD v3
     Extended Community: RT:65001:102 ENCAP:8
     Originator: 172.16.255.4, Cluster list: 172.16.255.1
     rx pathid: 0, tx pathid: 0x0
     Updated on May 6 2022 12:24:12 UTC
Leaf-03# show bgp l2vpn evpn route-type 6 0 192.168.104.13 239.1.1.2 172.16.254.6
BGP routing table entry for
[6][172.16.254.6:102][0][32][192.168.104.13][32][239.1.1.2][32][172.16.254.6]/27, version
90Paths: (1 available, best #1, table evi 102)
 Advertised to update-groups:
    1
  Refresh Epoch 1
  Local
   :: (via default) from 0.0.0.0 (172.16.255.6)
     Origin incomplete, localpref 100, weight 32768, valid, sourced, local, best
     IGMP/MLD v3
     Extended Community: RT:65001:102 ENCAP:8
     Local irb vxlan vtep:
        vrf:not found, l3-vni:0
       local router mac:0000.0000.0000
       core-irb interface:(not found)
       vtep-ip:172.16.254.6
     rx pathid: 0, tx pathid: 0x0
      Updated on May 6 2022 12:25:57 UTC
```
<span id="page-380-0"></span>Return to Verifying [Optimized](#page-364-1) Layer 2 Overlay Multicast for IPv4 Traffic with RP Outside the Fabric

### **Outputs to verify configuration on the External Device**

### **Verify IGMPv2**

```
EXT# show ip igmp groups 239.1.1.1
IGMP Connected Group Membership
```
Group Address Interface Whime Expires Last Reporter Group Accounted 239.1.1.1 BDI103 00:34:05 00:02:59 192.168.103.13

```
EXT# show ip pim rp mapping
PIM Group-to-RP Mappings
Group(s): 224.0.0.0/4, Static
   RP: 192.168.255.255 (?)
EXT# show ip mroute 239.1.1.1
IP Multicast Routing Table
Flags: D - Dense, S - Sparse, B - Bidir Group, s - SSM Group, C - Connected,
      L - Local, P - Pruned, R - RP-bit set, F - Register flag,
       T - SPT-bit set, J - Join SPT, M - MSDP created entry, E - Extranet,
      X - Proxy Join Timer Running, A - Candidate for MSDP Advertisement,
      U - URD, I - Received Source Specific Host Report,
       Z - Multicast Tunnel, z - MDT-data group sender,
      Y - Joined MDT-data group, y - Sending to MDT-data group,
      G - Received BGP C-Mroute, g - Sent BGP C-Mroute,
      N - Received BGP Shared-Tree Prune, n - BGP C-Mroute suppressed,
      Q - Received BGP S-A Route, q - Sent BGP S-A Route,
      V - RD & Vector, v - Vector, p - PIM Joins on route,
      x - VxLAN group, c - PFP-SA cache created entry,
       * - determined by Assert, # - iif-starg configured on rpf intf,
       e - encap-helper tunnel flag, l - LISP decap ref count contributor
Outgoing interface flags: H - Hardware switched, A - Assert winner, p - PIM Join
                          t - LISP transit group
Timers: Uptime/Expires
Interface state: Interface, Next-Hop or VCD, State/Mode
(*, 239.1.1.1), 03:22:07/00:02:45, RP 192.168.255.255, flags: SJCF
  Incoming interface: Null, RPF nbr 0.0.0.0
  Outgoing interface list:
   BDI103, Forward/Sparse, 00:34:20/00:02:43, flags:
   GigabitEthernet0/0/0, Forward/Sparse, 03:22:07/00:02:45, flags:
(192.168.103.13, 239.1.1.1), 00:34:46/00:03:24, flags: FT
  Incoming interface: BDI103, RPF nbr 0.0.0.0
  Outgoing interface list:
   GigabitEthernet0/0/0, Forward/Sparse, 00:34:20/00:03:16, flags:
(10.1.101.11, 239.1.1.1), 02:13:13/00:02:10, flags: T
  Incoming interface: GigabitEthernet0/0/0, RPF nbr 192.168.1.1
  Outgoing interface list:
   BDI103, Forward/Sparse, 00:34:20/00:02:43, flags:
```
### **Verify IGMPv3**

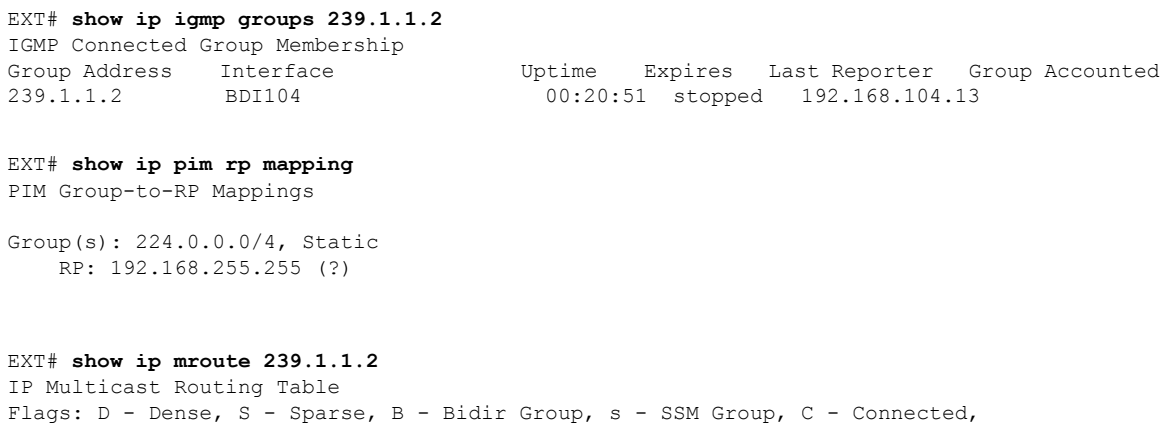

L - Local, P - Pruned, R - RP-bit set, F - Register flag, T - SPT-bit set, J - Join SPT, M - MSDP created entry, E - Extranet, X - Proxy Join Timer Running, A - Candidate for MSDP Advertisement, U - URD, I - Received Source Specific Host Report, Z - Multicast Tunnel, z - MDT-data group sender, Y - Joined MDT-data group, y - Sending to MDT-data group, G - Received BGP C-Mroute, g - Sent BGP C-Mroute, N - Received BGP Shared-Tree Prune, n - BGP C-Mroute suppressed, Q - Received BGP S-A Route, q - Sent BGP S-A Route, V - RD & Vector, v - Vector, p - PIM Joins on route, x - VxLAN group, c - PFP-SA cache created entry,  $*$  - determined by Assert,  $#$  - iif-starg configured on rpf intf, e - encap-helper tunnel flag, l - LISP decap ref count contributor Outgoing interface flags: H - Hardware switched, A - Assert winner, p - PIM Join t - LISP transit group Timers: Uptime/Expires Interface state: Interface, Next-Hop or VCD, State/Mode (192.168.104.13, 239.1.1.2), 00:19:53/00:03:14, flags: sT Incoming interface: BDI104, RPF nbr 0.0.0.0 Outgoing interface list: GigabitEthernet0/0/0, Forward/Sparse, 00:13:40/00:03:14, flags: (10.1.102.11, 239.1.1.2), 00:20:34/00:02:20, flags: sTI Incoming interface: GigabitEthernet0/0/0, RPF nbr 192.168.1.1 Outgoing interface list: BDI104, Forward/Sparse, 00:13:40/00:02:20, flags:

<span id="page-382-0"></span>Return to Verifying [Optimized](#page-364-1) Layer 2 Overlay Multicast for IPv4 Traffic with RP Outside the Fabric

### **Outputs to verify configuration on Spine Switch 1**

## **Verify IGMPv2**

Spine-01# **show bgp l2vpn evpn summary** BGP router identifier 172.16.255.1, local AS number 65001 BGP table version is 144, main routing table version 144 34 network entries using 13056 bytes of memory 65 path entries using 14560 bytes of memory 15/14 BGP path/bestpath attribute entries using 4440 bytes of memory 3 BGP rrinfo entries using 120 bytes of memory 12 BGP extended community entries using 484 bytes of memory 0 BGP route-map cache entries using 0 bytes of memory 0 BGP filter-list cache entries using 0 bytes of memory BGP using 32660 total bytes of memory BGP activity 55/21 prefixes, 141/76 paths, scan interval 60 secs 35 networks peaked at 13:38:38 May 6 2022 UTC (02:54:38.599 ago)

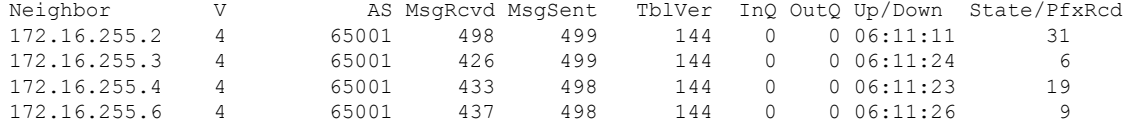

### **Verify IGMPv3**

```
Spine-01# show bgp l2vpn evpn summary
BGP router identifier 172.16.255.1, local AS number 65001
```
BGP table version is 144, main routing table version 144 network entries using 13056 bytes of memory path entries using 14560 bytes of memory 15/14 BGP path/bestpath attribute entries using 4440 bytes of memory BGP rrinfo entries using 120 bytes of memory BGP extended community entries using 484 bytes of memory BGP route-map cache entries using 0 bytes of memory BGP filter-list cache entries using 0 bytes of memory BGP using 32660 total bytes of memory BGP activity 56/22 prefixes, 143/78 paths, scan interval 60 secs networks peaked at 13:38:38 May 6 2022 UTC (03:30:10.672 ago)

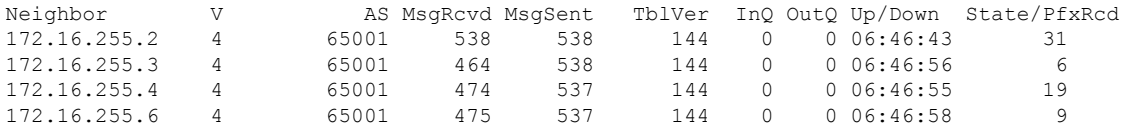

### <span id="page-383-0"></span>Return to Verifying [Optimized](#page-364-1) Layer 2 Overlay Multicast for IPv4 Traffic with RP Outside the Fabric

### **Outputs to verify configuration on Spine Switch 2**

### **Verify IGMPv2**

Spine-02# **show bgp l2vpn evpn all summary** BGP router identifier 172.16.255.2, local AS number 65001 BGP table version is 144, main routing table version 144 34 network entries using 13056 bytes of memory 65 path entries using 14560 bytes of memory 15/14 BGP path/bestpath attribute entries using 4440 bytes of memory 3 BGP rrinfo entries using 120 bytes of memory 12 BGP extended community entries using 484 bytes of memory 0 BGP route-map cache entries using 0 bytes of memory 0 BGP filter-list cache entries using 0 bytes of memory BGP using 32660 total bytes of memory BGP activity 53/19 prefixes, 141/76 paths, scan interval 60 secs 35 networks peaked at 13:38:38 May 6 2022 UTC (02:55:51.914 ago)

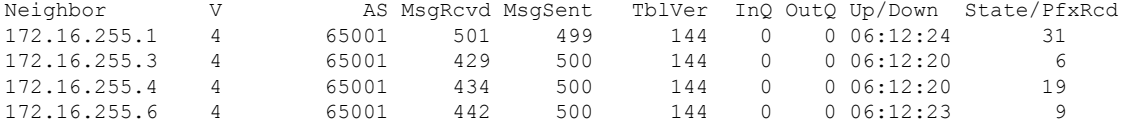

### **Verify IGMPv3**

Spine-02#show bgp l2vpn evpn all summary BGP router identifier 172.16.255.2, local AS number 65001 BGP table version is 144, main routing table version 144 34 network entries using 13056 bytes of memory 65 path entries using 14560 bytes of memory 15/14 BGP path/bestpath attribute entries using 4440 bytes of memory 3 BGP rrinfo entries using 120 bytes of memory 12 BGP extended community entries using 484 bytes of memory 0 BGP route-map cache entries using 0 bytes of memory 0 BGP filter-list cache entries using 0 bytes of memory BGP using 32660 total bytes of memory BGP activity 55/21 prefixes, 143/78 paths, scan interval 60 secs

Ш

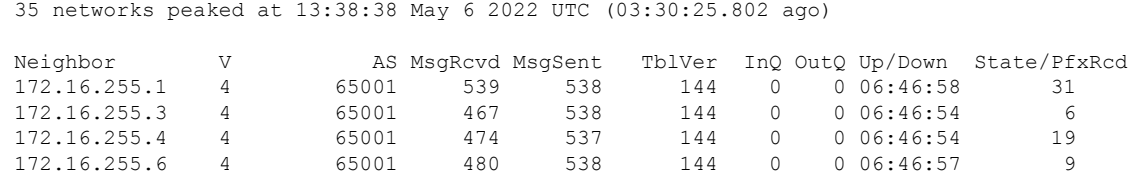

Return to Verifying [Optimized](#page-364-1) Layer 2 Overlay Multicast for IPv4 Traffic with RP Outside the Fabric

# <span id="page-384-0"></span>**Example 6:ConfiguringOptimized Layer 2OverlayMulticastInterworkingwith External Network for IPv4 and IPv6**

This example shows how to configure Optimized Layer 2 Overlay Multicast for IPv4 and IPv6 traffic in an EVPN VXLAN fabric that has ingress replication enabled in the underlay and multicast traffic is handedoff to an external network.

For IPv4 multicast traffic, refer Figure 27: Topology for Optimized Layer 2 Overlay Multicast [Interworking](#page-357-1) with External [Network](#page-357-1) for IPv4 Traffic.

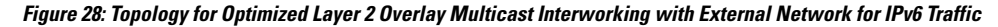

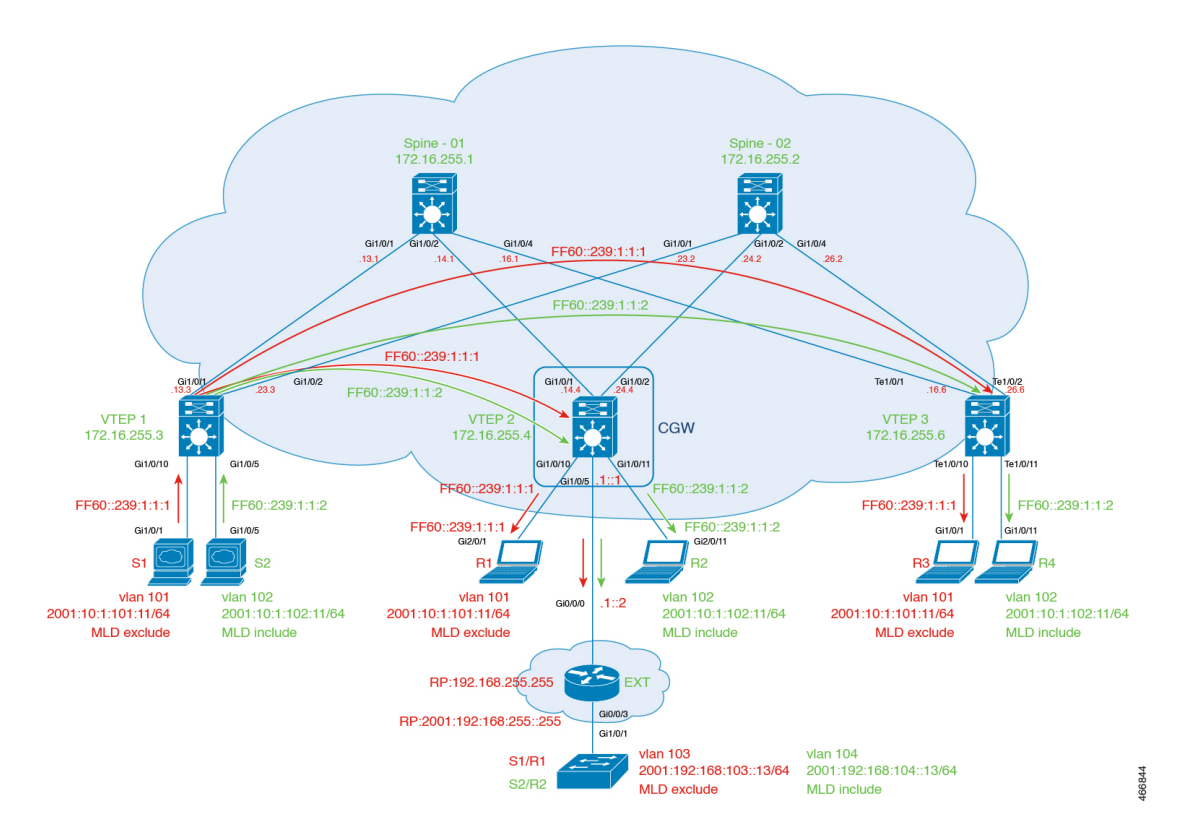

The topology shows an EVPN VXLAN fabric, with two spine switches and three VTEPs, connected to an external network. Multicast traffic source is located in Layer 2 VTEP 1 and receivers are located in Layer 2 VTEP 3, the Centralized Gateway, and also located in the external network. Centralized gateway (CGW) is configured on VTEP 2. VLAN 101 has IGMPv2 and MLD enabled and VLAN 102 has IGMPv3 and MLD enabled. Rendezvous Point (RP) is located outside the EVPN VXLAN fabric. The following tables provide sample configurations for the devices in this topology:

**Table 39: Configure VTEP1, CGW, and VTEP3**

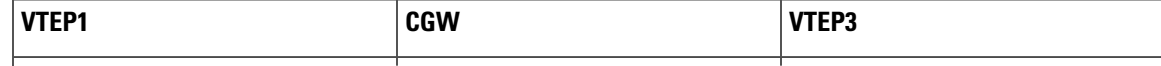

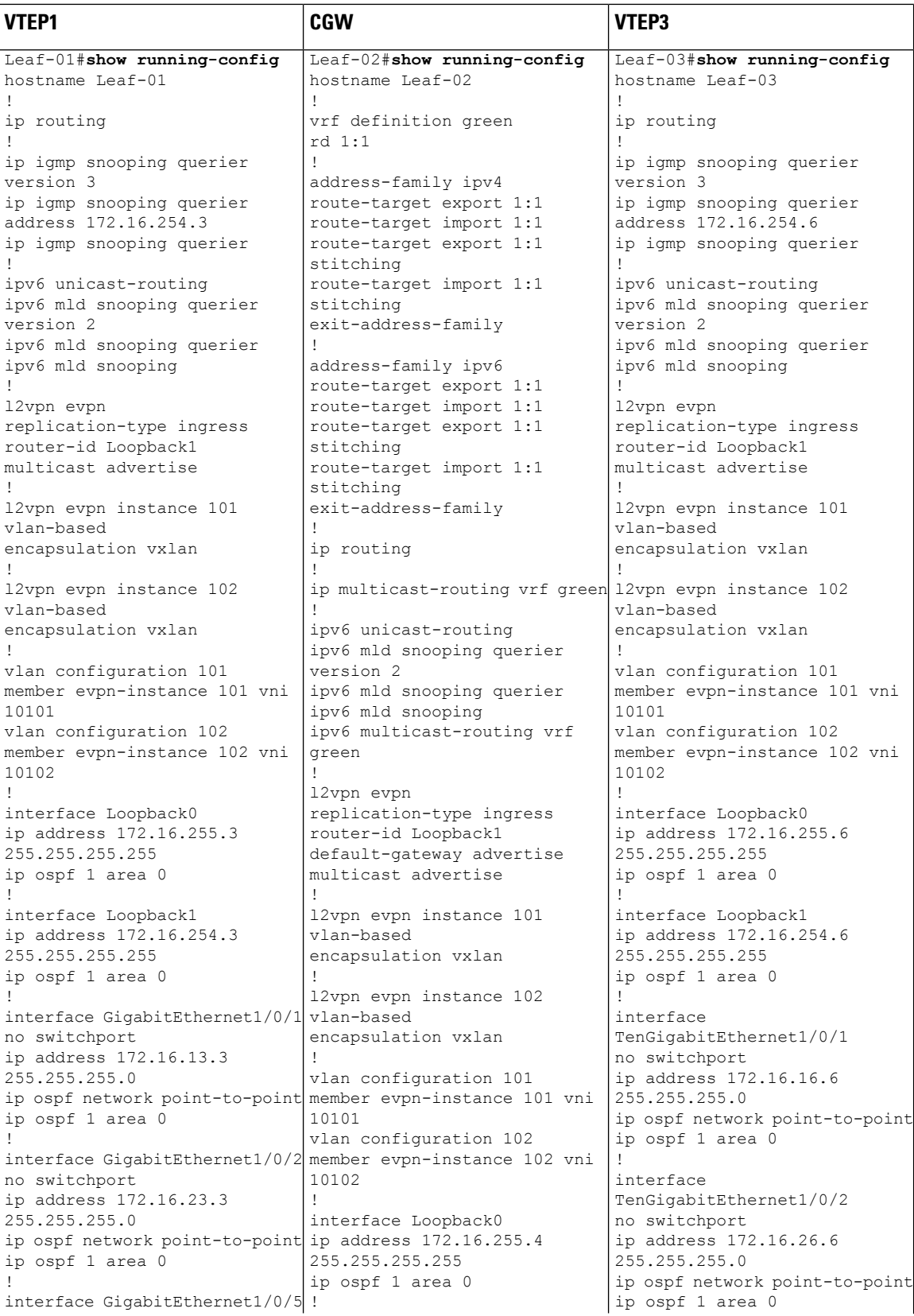

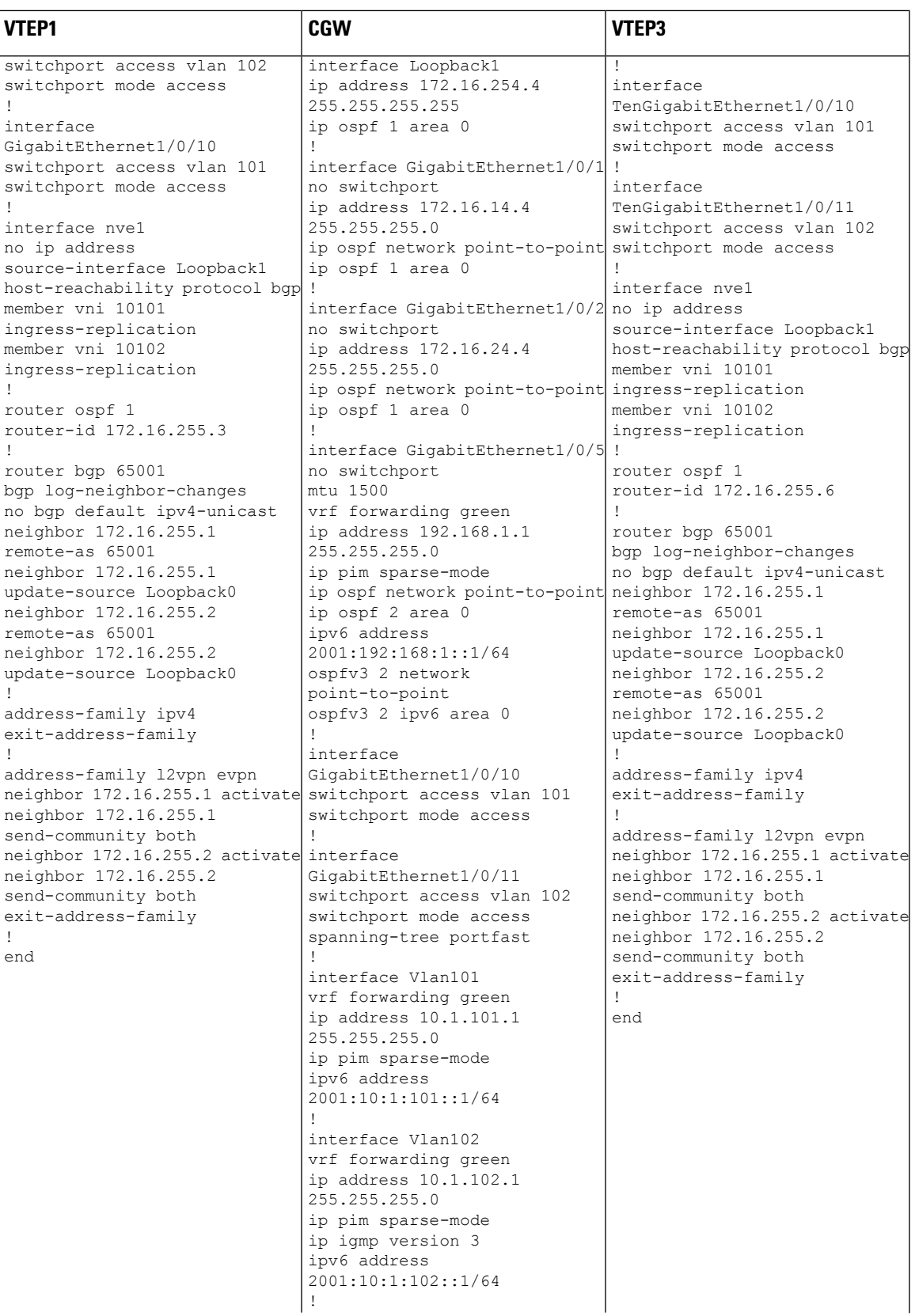

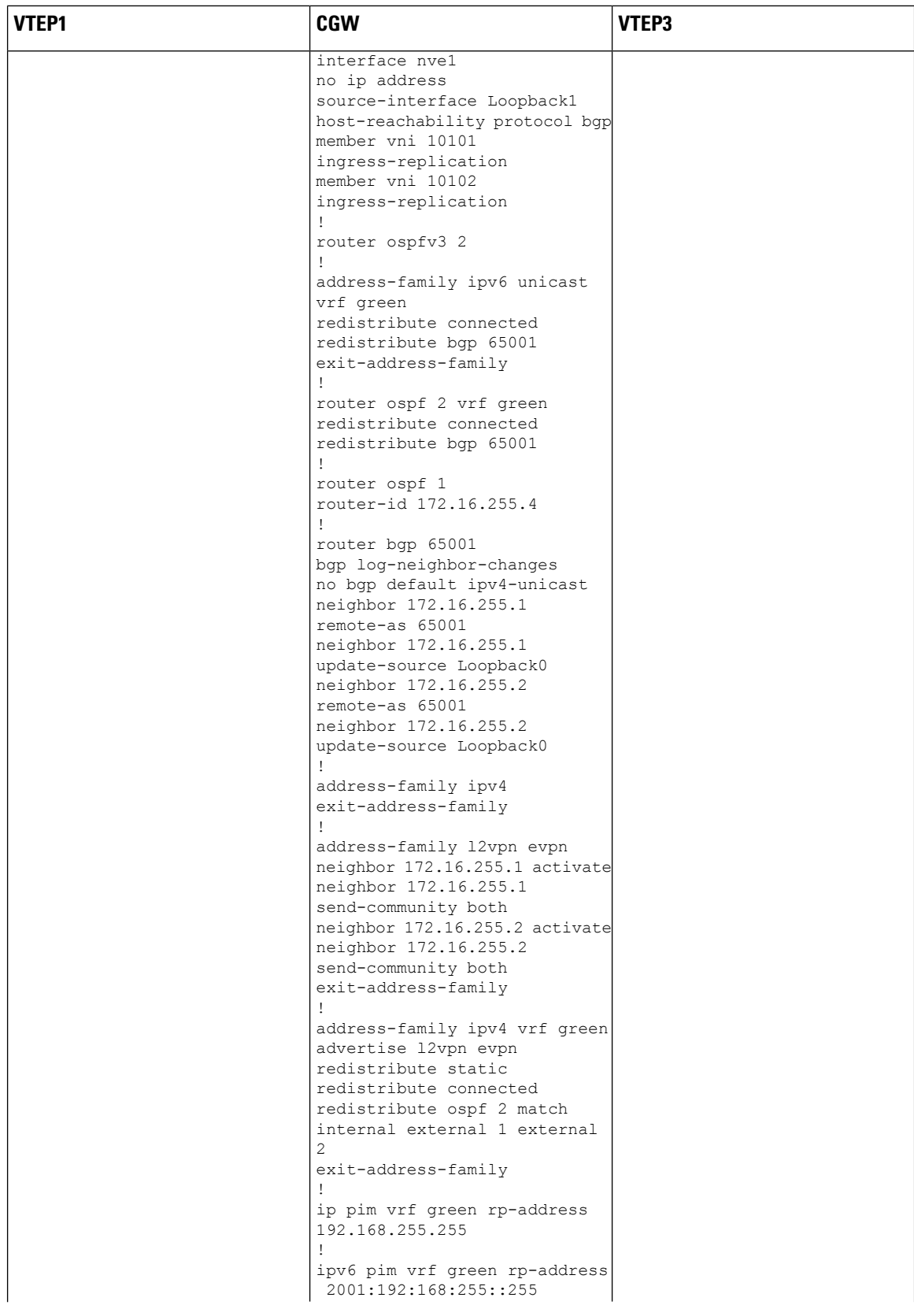

 $\mathbf l$ 

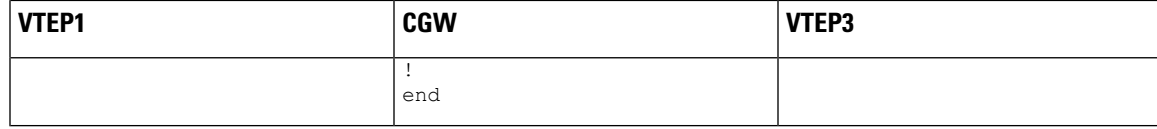

**Table 40: Configure Spine Switch 1, Spine Switch 2, and External Device**

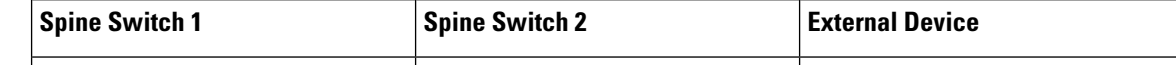

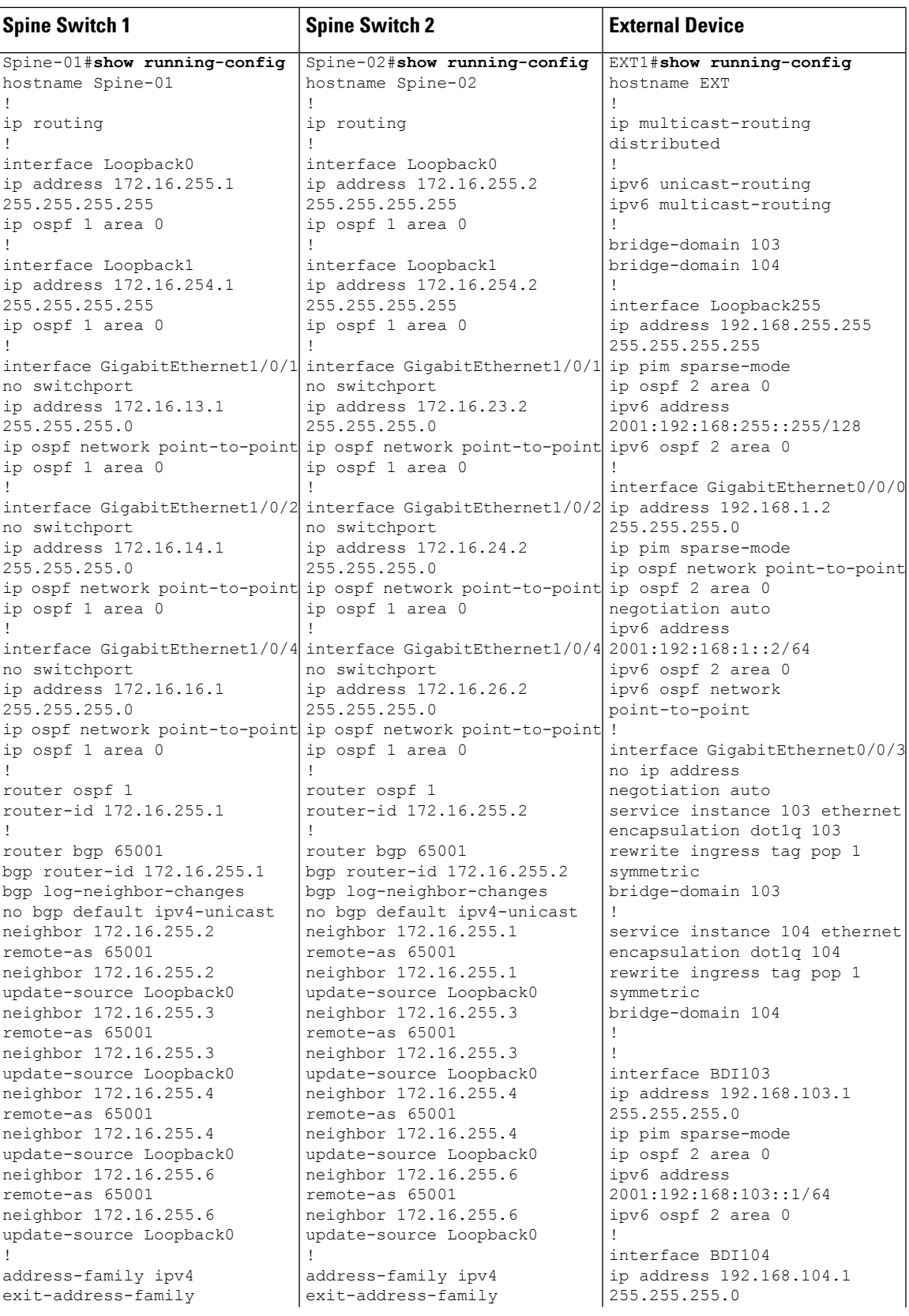

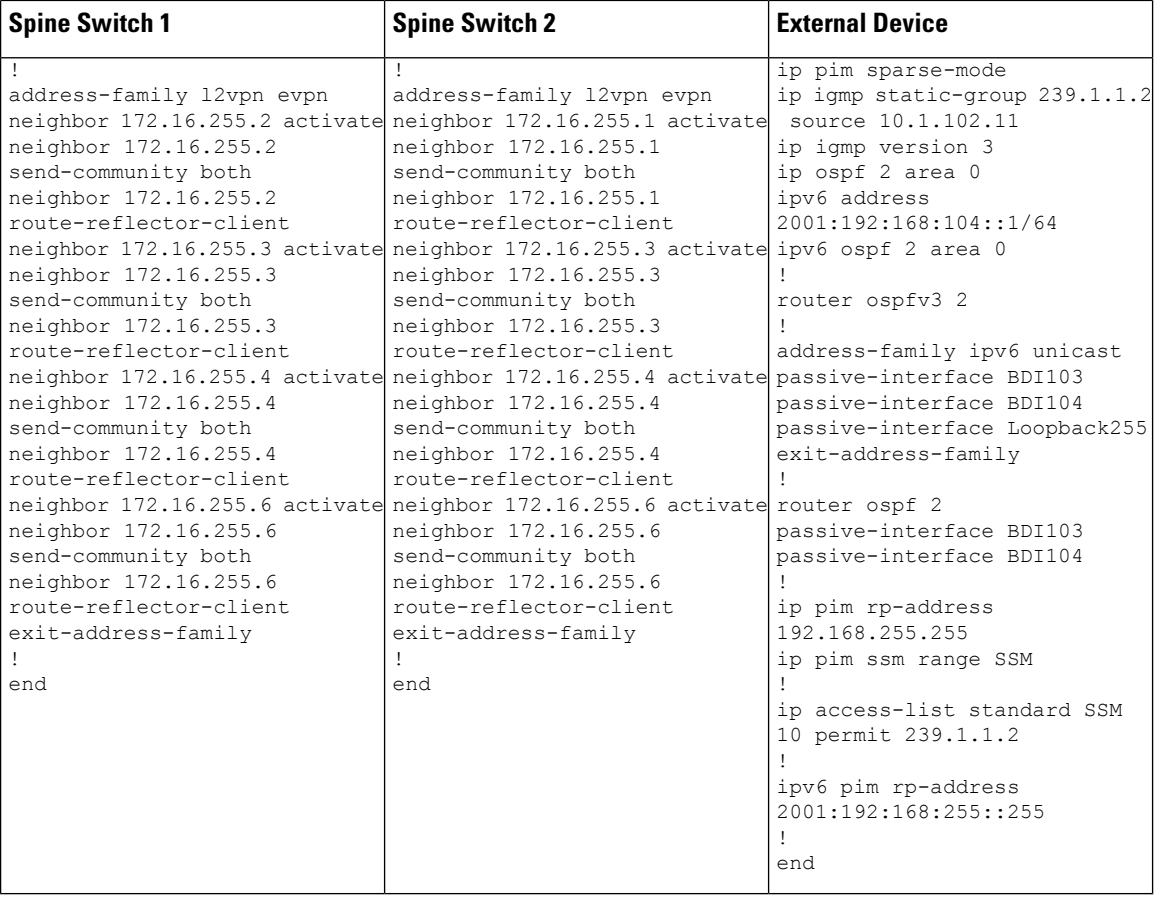

Return to Example 6: Configuring Optimized Layer 2 Overlay Multicast [Interworking](#page-384-0) with External Network for IPv4 and [IPv6,](#page-384-0) on page 371.

Return to [Configuration](#page-257-0) Examples for Optimized Layer 2 Overlay Multicast, on page 244.

## **Verifying Optimized Layer 2 Overlay Multicast Configuration for IPv4 and IPv6 Traffic with RP Outside the Fabric**

The following sections provide sample outputs for show commands to verify Optimized Layer 2 Overlay Multicast cofiguration for IPv4 and IPv6 multicast traffic handoff to an external network, on the devices in the topology configured above.

To see the outputs of **show** commands for IPv4 multicast traffic, refer Verifying [Optimized](#page-364-1) Layer 2 Overlay [Multicast](#page-364-1) for IPv4 Traffic with RP Outside the Fabric

The outputs of **show** commands for IPv6 multicast traffic are the following:

Outputs to verify [configuration](#page-394-0) on VTEP1

Outputs to verify [configuration](#page-397-0) on CGW

Outputs to verify [configuration](#page-400-0) on VTEP3

Outputs to verify [configuration](#page-402-0) on Spine Switch 1

Outputs to verify [configuration](#page-403-0) on Spine Switch 2

Ш

### <span id="page-394-0"></span>Outputs to verify [configuration](#page-403-1) on External Device

### **Outputs to verify configuration on VTEP1**

NVE If: nve1

Leaf-01# **show l2vpn evpn default-gateway vlan 101** Valid Default Gateway Address EVI VLAN MAC Address Source ----- --------------------------------------- ----- ----- -------------- ----------- Y 10.1.101.1 101 101 7c21.0dbd.9541 172.16.254.4 101 101 7c21.0dbd.9541 172.16.254.4 Leaf-01# **show ipv6 mld snooping querier vlan 101** IP address : FE80:0:7155:0:12B3:D5FF:FE6A:8F80<br>MLD version : v2 MLD version : v2<br>Port : Switch Port : Switch Max response time : 10s Query interval : 125s Robustness variable : 2 Leaf-01# **show ipv6 mld snooping membership vlan 101** Snooping Membership Summary for Vlan 101 ------------------------------------------ Total number of channels: 1 Total number of hosts : 2 Source/Group **Interface Reporter Interface Reporter** Vlan Uptime Last-Join/ Last-Leave ----------------------------------------------------------------------------------------------- ::/FF06::239:1:1:1 Tu0 FE80::AC10:FE04 101 20:58:46 20:58:46 / - ::/FF06::239:1:1:1 Tu0 FE80::AC10:FE06 101 20:48:20 20:48:20 / Leaf-01# **show l2vpn evpn evi 101 detail** EVPN instance: 101 (VLAN Based) RD: 172.16.254.3:101 (auto) Import-RTs: 65001:101 Export-RTs: 65001:101 Export-RTs: 65001:101<br>Per-EVI Label: none State: Established Replication Type: Ingress (global) Encapsulation: vxlan IP Local Learn: Enabled (global) Adv. Def. Gateway: Disabled (global) Re-originate RT5: Disabled Adv. Multicast: Enabled (global) Vlan: 101 Protected: False Ethernet-Tag: 0 State: Established Flood Suppress: Attached Core If: Access If:

RMAC: 0000.0000.0000 Core Vlan:<br>L2 VNI:  $0$ <br>10101 L3 VNI: 0 VTEP IP: 172.16.254.3 Pseudoports: GigabitEthernet1/0/10 service instance 101 Routes: 1 MAC, 2 MAC/IP Peers: 172.16.254.4 Routes: 2 MAC, 4 MAC/IP, 1 IMET, 0 EAD 172.16.254.6 Routes: 1 MAC, 2 MAC/IP, 1 IMET, 0 EAD Leaf-01# **show l2vpn evpn multicast local address FF06::239:1:1:1** EVI VLAN Interface Version Filter (Source, Group) ----- ----- --------------- --------- ------- --------------- Leaf-01# **show l2vpn evpn multicast remote address FF06::239:1:1:1** EVI VLAN Originator Version Filter (Source, Group) ----- ----- -------------------- --------- ------- --------------- 101 101 172.16.254.4 MLDv2 EXCLUDE (\*, FF06::239:1:1:1) 101 101 172.16.254.6 MLDv2 EXCLUDE (\*, FF06::239:1:1:1) Leaf-01# **show l2route evpn multicast routes group FF06::239:1:1:1** EVI ETAG Group Source Next-hop(s) ----- ---------- --------------------------------------- --------------------------------------- -------------------- 101 0 FF06::239:1:1:1 :: V:10101 172.16.254.4, Gi1/0/10:101, V:10101 172.16.254.6 Leaf-01# **show l2route evpn multicast smet group FF06::239:1:1:1** EVI ETAG Origin Group Group Filter Source(s) ----- ---------- -------------------- --------------------------------------- ---------- -------------------- 101 0 172.16.254.4 FF06::239:1:1:1 EXCLUDE (\*)MLDv2 172.16.254.6 FF06::239:1:1:1 EXCLUDE  $(*)$  MLDv2 Leaf-01# **show bgp l2vpn evpn route-type 6 0 \* FF06::239:1:1:1 172.16.254.4** BGP routing table entry for [6][172.16.254.3:101][0][0][\*][128][FF06::239:1:1:1][32][172.16.254.4]/35, version 655 Paths: (1 available, best #1, table evi 101) Not advertised to any peer Refresh Epoch 2 Local, imported path from [6][172.16.254.4:101][0][0][\*][128][FF06::239:1:1:1][32][172.16.254.4]/35 (global) 172.16.254.4 (metric 3) (via default) from 172.16.255.1 (172.16.255.1) Origin incomplete, metric 0, localpref 100, valid, internal, best IGMP/MLD v2, exclude Extended Community: RT:65001:101 ENCAP:8 Originator: 172.16.255.4, Cluster list: 172.16.255.1 rx pathid: 0, tx pathid: 0x0 Updated on May 9 2022 16:09:15 UTC BGP routing table entry for [6][172.16.254.4:101][0][0][\*][128][FF06::239:1:1:1][32][172.16.254.4]/35, version 653 Paths: (2 available, best #2, table EVPN-BGP-Table) Not advertised to any peer
```
Refresh Epoch 2
  Local
   172.16.254.4 (metric 3) (via default) from 172.16.255.2 (172.16.255.2)
      Origin incomplete, metric 0, localpref 100, valid, internal
      IGMP/MLD v2, exclude
      Extended Community: RT:65001:101 ENCAP:8
      Originator: 172.16.255.4, Cluster list: 172.16.255.2
      rx pathid: 0, tx pathid: 0
     Updated on May 9 2022 16:09:15 UTC
  Refresh Epoch 2
  Local
    172.16.254.4 (metric 3) (via default) from 172.16.255.1 (172.16.255.1)
      Origin incomplete, metric 0, localpref 100, valid, internal, best
      IGMP/MLD v2, exclude
      Extended Community: RT:65001:101 ENCAP:8
      Originator: 172.16.255.4, Cluster list: 172.16.255.1
      rx pathid: 0, tx pathid: 0x0
      Updated on May 9 2022 16:09:15 UTC
Leaf-01# show bgp l2vpn evpn route-type 6 0 * FF06::239:1:1:1 172.16.254.6
BGP routing table entry for
[6][172.16.254.3:101][0][0][*][128][FF06::239:1:1:1][32][172.16.254.6]/35, version 690
Paths: (1 available, best #1, table evi_101)
 Not advertised to any peer
  Refresh Epoch 2
  Local, imported path from
[6][172.16.254.6:101][0][0][*][128][FF06::239:1:1:1][32][172.16.254.6]/35 (global)
    172.16.254.6 (metric 3) (via default) from 172.16.255.1 (172.16.255.1)
      Origin incomplete, metric 0, localpref 100, valid, internal, best
      IGMP/MLD v2, exclude
      Extended Community: RT:65001:101 ENCAP:8
      Originator: 172.16.255.6, Cluster list: 172.16.255.1
      rx pathid: 0, tx pathid: 0x0
      Updated on May 9 2022 16:19:41 UTC
BGP routing table entry for
[6][172.16.254.6:101][0][0][*][128][FF06::239:1:1:1][32][172.16.254.6]/35, version 688
Paths: (2 available, best #2, table EVPN-BGP-Table)
 Not advertised to any peer
 Refresh Epoch 2
 Local
    172.16.254.6 (metric 3) (via default) from 172.16.255.2 (172.16.255.2)
      Origin incomplete, metric 0, localpref 100, valid, internal
      IGMP/MLD v2, exclude
     Extended Community: RT:65001:101 ENCAP:8
     Originator: 172.16.255.6, Cluster list: 172.16.255.2
      rx pathid: 0, tx pathid: 0
      Updated on May 9 2022 16:19:41 UTC
  Refresh Epoch 2
  Local
    172.16.254.6 (metric 3) (via default) from 172.16.255.1 (172.16.255.1)
      Origin incomplete, metric 0, localpref 100, valid, internal, best
      IGMP/MLD v2, exclude
      Extended Community: RT:65001:101 ENCAP:8
      Originator: 172.16.255.6, Cluster list: 172.16.255.1
      rx pathid: 0, tx pathid: 0x0
      Updated on May 9 2022 16:19:41 UTC
```
Return to Verifying Optimized Layer 2 Overlay Multicast [Configuration](#page-393-0) for IPv4 and IPv6 Traffic with RP [Outside](#page-393-0) the Fabric, on page 380.

I

### **Outputs to verify configuration on CGW**

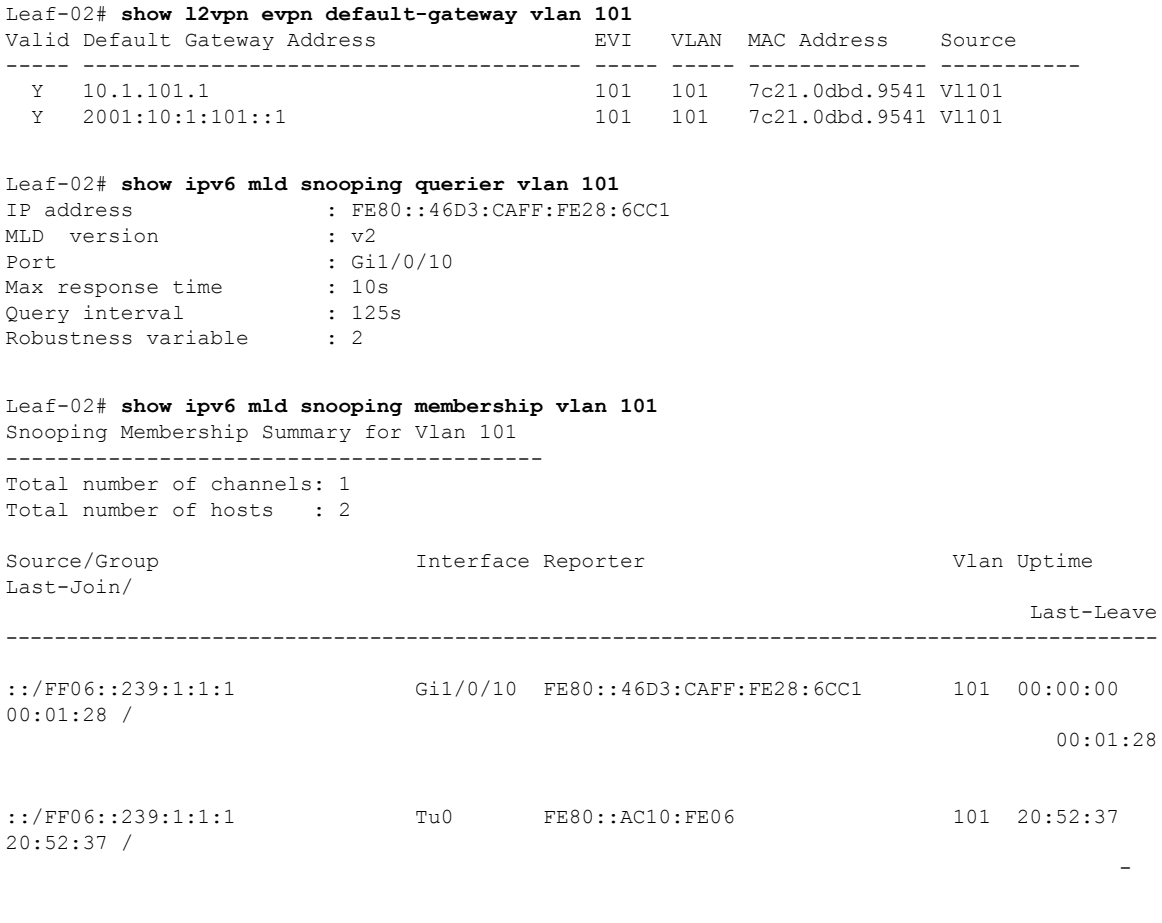

#### Leaf-02# **show l2vpn evpn evi 101 detail**

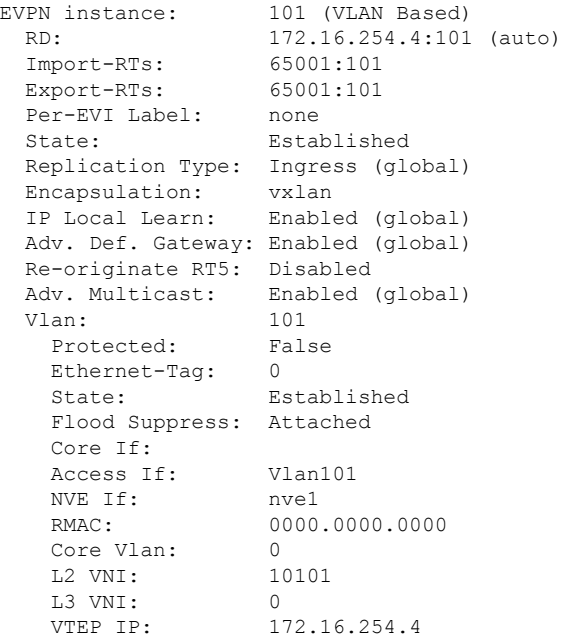

```
VRF:
   IPv4 IRB: Enabled (Asymmetric)<br>IPv6 IRB: Enabled (Asymmetric)
                  Enabled (Asymmetric)
   Pseudoports:
    GigabitEthernet1/0/10 service instance 101
       Routes: 1 MAC, 2 MAC/IP
   Peers:
     172.16.254.3
       Routes: 1 MAC, 2 MAC/IP, 1 IMET, 0 EAD
     172.16.254.6
       Routes: 1 MAC, 2 MAC/IP, 1 IMET, 0 EAD
Leaf-02# show l2vpn evpn multicast local address FF06::239:1:1:1
EVI VLAN Interface Version Filter (Source, Group)
                       ----- ----- --------------- --------- ------- ---------------
101 101 Gi1/0/10 MLDv2 EXCLUDE (*, FF06::239:1:1:1)
Leaf-02# show l2vpn evpn multicast remote address FF06::239:1:1:1
EVI VLAN Originator Version Filter (Source, Group)
----- ----- -------------------- --------- ------- ---------------
101 101 172.16.254.6 MLDv2 EXCLUDE (*, FF06::239:1:1:1)
Leaf-02# show l2route evpn multicast routes group FF06::239:1:1:1
EVI ETAG Group Source
Next-hop(s)<br>-----------------
                   ----- ---------- ---------------------------------------
--------------------------------------- --------------------
               FF06:239:1:1:1Gi1/0/10:101, V:10101 172.16.254.3, V:10101 172.16.254.6
Leaf-02# show l2route evpn multicast smet group FF06::239:1:1:1
EVI ETAG Origin Group Group Filter
Source(s)
----- ---------- -------------------- --------------------------------------- ----------
--------------------
101 0 Gi1/0/10:101 FF06::239:1:1:1 EXCLUDE
(*)MLDv2
101 0 172.16.254.6 FF06::239:1:1:1 EXCLUDE
(*)MLDv2
Leaf-02# show bgp l2vpn evpn route-type 6 0 * FF06::239:1:1:1 172.16.254.4
BGP routing table entry for
[6][172.16.254.4:101][0][0][*][128][FF06::239:1:1:1][32][172.16.254.4]/35, version 471
Paths: (1 available, best #1, table evi 101)
 Advertised to update-groups:
    2
 Refresh Epoch 1
 Local
   :: (via default) from 0.0.0.0 (172.16.255.4)
     Origin incomplete, localpref 100, weight 32768, valid, sourced, local, best
     IGMP/MLD v2, exclude
     Extended Community: RT:65001:101 ENCAP:8
     Local irb vxlan vtep:
       vrf:not found, l3-vni:0
       local router mac:0000.0000.0000
       core-irb interface:(not found)
       vtep-ip:172.16.254.4
     rx pathid: 0, tx pathid: 0x0
     Updated on May 9 2022 16:09:15 UTC
```
Leaf-02# **show bgp l2vpn evpn route-type 6 0 \* FF06::239:1:1:1 172.16.254.6** BGP routing table entry for [6][172.16.254.4:101][0][0][\*][128][FF06::239:1:1:1][32][172.16.254.6]/35, version 513 Paths: (1 available, best #1, table evi 101) Not advertised to any peer Refresh Epoch 2 Local, imported path from [6][172.16.254.6:101][0][0][\*][128][FF06::239:1:1:1][32][172.16.254.6]/35 (global) 172.16.254.6 (metric 3) (via default) from 172.16.255.1 (172.16.255.1) Origin incomplete, metric 0, localpref 100, valid, internal, best IGMP/MLD v2, exclude Extended Community: RT:65001:101 ENCAP:8 Originator: 172.16.255.6, Cluster list: 172.16.255.1 rx pathid: 0, tx pathid: 0x0 Updated on May 9 2022 16:19:41 UTC BGP routing table entry for [6][172.16.254.6:101][0][0][\*][128][FF06::239:1:1:1][32][172.16.254.6]/35, version 511 Paths: (2 available, best #2, table EVPN-BGP-Table) Not advertised to any peer Refresh Epoch 2 Local 172.16.254.6 (metric 3) (via default) from 172.16.255.2 (172.16.255.2) Origin incomplete, metric 0, localpref 100, valid, internal IGMP/MLD v2, exclude Extended Community: RT:65001:101 ENCAP:8 Originator: 172.16.255.6, Cluster list: 172.16.255.2 rx pathid: 0, tx pathid: 0 Updated on May 9 2022 16:19:41 UTC Refresh Epoch 2 Local 172.16.254.6 (metric 3) (via default) from 172.16.255.1 (172.16.255.1) Origin incomplete, metric 0, localpref 100, valid, internal, best IGMP/MLD v2, exclude Extended Community: RT:65001:101 ENCAP:8 Originator: 172.16.255.6, Cluster list: 172.16.255.1 rx pathid: 0, tx pathid: 0x0 Updated on May 9 2022 16:19:41 UTC Leaf-02# **show ipv6 mroute vrf green FF06::239:1:1:1** Multicast Routing Table Flags: D - Dense, S - Sparse, B - Bidir Group, s - SSM Group, C - Connected, L - Local, I - Received Source Specific Host Report, P - Pruned, R - RP-bit set, F - Register flag, T - SPT-bit set, J - Join SPT, Y - Joined MDT-data group, y - Sending to MDT-data group g - BGP signal originated, G - BGP Signal received, N - BGP Shared-Tree Prune received, n - BGP C-Mroute suppressed, q - BGP Src-Active originated, Q - BGP Src-Active received E - Extranet Timers: Uptime/Expires Interface state: Interface, State (\*, FF06::239:1:1:1), 21:03:04/never, RP 2001:192:168:255::255, flags: SCJ Incoming interface: GigabitEthernet1/0/5 RPF nbr: FE80::A2B4:39FF:FE21:9182 Immediate Outgoing interface list: Vlan101, Forward, 21:03:04/never (2001:10:1:101::11, FF06::239:1:1:1), 00:05:00/00:02:12, flags: SFJT Incoming interface: Vlan101 RPF nbr: 2001:10:1:101::11 Immediate Outgoing interface list: GigabitEthernet1/0/5, Forward, 00:05:00/00:02:35

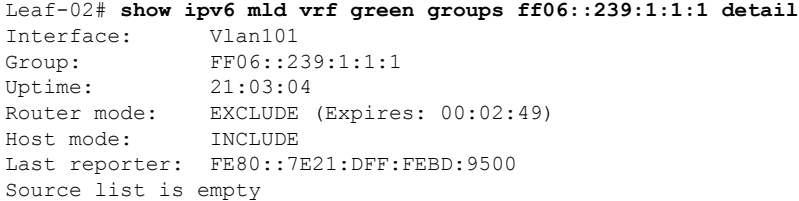

Return to Verifying Optimized Layer 2 Overlay Multicast [Configuration](#page-393-0) for IPv4 and IPv6 Traffic with RP [Outside](#page-393-0) the Fabric, on page 380.

**Outputs to verify configuration on VTEP3**

```
Leaf-03# show l2vpn evpn default-gateway vlan 101
Valid Default Gateway Address EVI VLAN MAC Address Source
     ----- --------------------------------------- ----- ----- -------------- -----------
 Y 10.1.101.1 101 101 7c21.0dbd.9541 172.16.254.4
                                         101  101  7c21.0dbd.9541 172.16.254.4
Leaf-03# show ipv6 mld snooping querier vlan 101
IP address : FE80:0:1C56:0:E75:BDFF:FE67:EF00
MLD version : v2
Port : Switch : Switch : Switch .<br>Max response time : 10s
Max response time : 10s
Query interval : 125s
Robustness variable : 2
Leaf-03# show ipv6 mld snooping membership vlan 101
Snooping Membership Summary for Vlan 101
    ------------------------------------------
Total number of channels: 1
Total number of hosts : 2
Source/Group Interface Reporter Interface Reporter Vlan Uptime
Last-Join/
                                                                        Last-Leave
-----------------------------------------------------------------------------------------------
::/FF06::239:1:1:1 Te1/0/10 FE80::EEE1:A9FF:FE37:92C1 101 00:00:00
00:00:10 /
                                                                          00:00:10
::/FF06::239:1:1:1 Tu0 FE80::AC10:FE04 101 21:05:03
21:05:03 /
                                                                               -
Leaf-03# show l2vpn evpn evi 101 detail
```
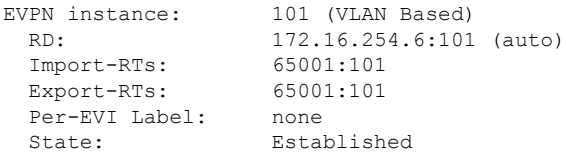

Replication Type: Ingress (global) Encapsulation: vxlan IP Local Learn: Enabled (global) Adv. Def. Gateway: Disabled (global) Re-originate RT5: Disabled Adv. Multicast: Enabled (global) Vlan: 101 Protected: False Ethernet-Tag: 0 State: Established Flood Suppress: Attached Core If: Access If: NVE If: nve1 RMAC: 0000.0000.0000<br>Core Vlan: 0 Core Vlan: L2 VNI: 10101 L3 VNI: 0 VTEP IP: 172.16.254.6 Pseudoports: TenGigabitEthernet1/0/10 service instance 101 Routes: 1 MAC, 2 MAC/IP Peers: 172.16.254.3 Routes: 1 MAC, 2 MAC/IP, 1 IMET, 0 EAD 172.16.254.4 Routes: 2 MAC, 4 MAC/IP, 1 IMET, 0 EAD Leaf-03# **show l2vpn evpn multicast local address FF06::239:1:1:1** EVI VLAN Interface Version Filter (Source, Group) ----- ----- --------------- --------- ------- --------------- 101 101 Te1/0/10 MLDv2 EXCLUDE (\*, FF06::239:1:1:1) Leaf-03# **show l2vpn evpn multicast remote address FF06::239:1:1:1** EVI VLAN Originator Version Filter (Source, Group) ----- ----- -------------------- --------- ------- --------------- 101 101 172.16.254.4 MLDv2 EXCLUDE (\*, FF06::239:1:1:1) Leaf-03# **show l2route evpn multicast routes group FF06::239:1:1:1** EVI ETAG Group Source Next-hop(s) ----- ---------- --------------------------------------- --------------------------------------- -------------------- 101 0 FF06::239:1:1:1 V:10101 172.16.254.4, V:10101 172.16.254.3, Te1/0/10:101 Leaf-03# **show l2route evpn multicast smet group FF06::239:1:1:1** EVI ETAG Origin Group Group Filter Source(s) ----- ---------- -------------------- --------------------------------------- ---------- -------------------- 101 0 Te1/0/10:101 FF06::239:1:1:1 EXCLUDE (\*)MLDv2 101 0 172.16.254.4 FF06::239:1:1:1 EXCLUDE (\*)MLDv2 Leaf-03# **show bgp l2vpn evpn route-type 6 0 \* FF06::239:1:1:1 172.16.254.4**

```
BGP routing table entry for
[6][172.16.254.4:101][0][0][*][128][FF06::239:1:1:1][32][172.16.254.4]/35, version 859
Paths: (2 available, best #2, table EVPN-BGP-Table)
 Not advertised to any peer
```

```
Refresh Epoch 2
  Local
    172.16.254.4 (metric 3) (via default) from 172.16.255.2 (172.16.255.2)
      Origin incomplete, metric 0, localpref 100, valid, internal
      IGMP/MLD v2, exclude
      Extended Community: RT:65001:101 ENCAP:8
      Originator: 172.16.255.4, Cluster list: 172.16.255.2
      rx pathid: 0, tx pathid: 0
      Updated on May 9 2022 16:09:15 UTC
  Refresh Epoch 2
  Local
    172.16.254.4 (metric 3) (via default) from 172.16.255.1 (172.16.255.1)
      Origin incomplete, metric 0, localpref 100, valid, internal, best
      IGMP/MLD v2, exclude
      Extended Community: RT:65001:101 ENCAP:8
      Originator: 172.16.255.4, Cluster list: 172.16.255.1
      rx pathid: 0, tx pathid: 0x0
      Updated on May 9 2022 16:09:15 UTC
BGP routing table entry for
[6][172.16.254.6:101][0][0][*][128][FF06::239:1:1:1][32][172.16.254.4]/35, version 861
Paths: (1 available, best #1, table evi 101)
  Not advertised to any peer
  Refresh Epoch 2
  Local, imported path from
[6][172.16.254.4:101][0][0][*][128][FF06::239:1:1:1][32][172.16.254.4]/35 (global)
    172.16.254.4 (metric 3) (via default) from 172.16.255.1 (172.16.255.1)
      Origin incomplete, metric 0, localpref 100, valid, internal, best
      IGMP/MLD v2, exclude
      Extended Community: RT:65001:101 ENCAP:8
      Originator: 172.16.255.4, Cluster list: 172.16.255.1
      rx pathid: 0, tx pathid: 0x0
      Updated on May 9 2022 16:09:15 UTC
Leaf-03# show bgp l2vpn evpn route-type 6 0 * FF06::239:1:1:1 172.16.254.6
BGP routing table entry for
[6][172.16.254.6:101][0][0][*][128][FF06::239:1:1:1][32][172.16.254.6]/35, version 870
Paths: (1 available, best #1, table evi 101)
  Advertised to update-groups:
     \mathcal{L}Refresh Epoch 1
  Local
    :: (via default) from 0.0.0.0 (172.16.255.6)
      Origin incomplete, localpref 100, weight 32768, valid, sourced, local, best
     IGMP/MLD v2, exclude
     Extended Community: RT:65001:101 ENCAP:8
      Local irb vxlan vtep:
        vrf:not found, l3-vni:0
       local router mac:0000.0000.0000
       core-irb interface:(not found)
       vtep-ip:172.16.254.6
      rx pathid: 0, tx pathid: 0x0
      Updated on May 9 2022 16:19:41 UTC
```
Return to Verifying Optimized Layer 2 Overlay Multicast [Configuration](#page-393-0) for IPv4 and IPv6 Traffic with RP [Outside](#page-393-0) the Fabric, on page 380.

**Outputs to verify configuration on Spine Switch 1**

```
Spine-01# show bgp l2vpn evpn all summary
BGP router identifier 172.16.255.1, local AS number 65001
```
BGP table version is 330, main routing table version 330 network entries using 15744 bytes of memory path entries using 17696 bytes of memory 13/12 BGP path/bestpath attribute entries using 3848 bytes of memory BGP rrinfo entries using 120 bytes of memory BGP extended community entries using 324 bytes of memory BGP route-map cache entries using 0 bytes of memory BGP filter-list cache entries using 0 bytes of memory BGP using 37732 total bytes of memory BGP activity 126/85 prefixes, 384/305 paths, scan interval 60 secs networks peaked at 15:44:30 May 9 2022 UTC (21:34:21.817 ago)

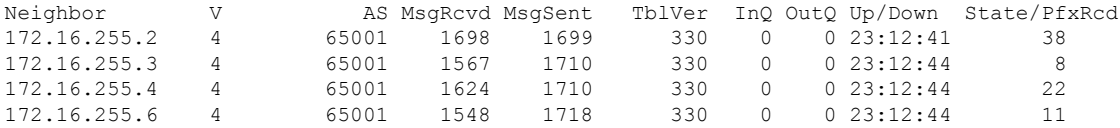

Return to Verifying Optimized Layer 2 Overlay Multicast [Configuration](#page-393-0) for IPv4 and IPv6 Traffic with RP [Outside](#page-393-0) the Fabric, on page 380.

#### **Outputs to verify configuration on Spine Switch 2**

Spine-02# **show bgp l2vpn evpn all summary** BGP router identifier 172.16.255.2, local AS number 65001 BGP table version is 330, main routing table version 330 41 network entries using 15744 bytes of memory 79 path entries using 17696 bytes of memory 13/12 BGP path/bestpath attribute entries using 3848 bytes of memory 3 BGP rrinfo entries using 120 bytes of memory 8 BGP extended community entries using 324 bytes of memory 0 BGP route-map cache entries using 0 bytes of memory 0 BGP filter-list cache entries using 0 bytes of memory BGP using 37732 total bytes of memory BGP activity 130/89 prefixes, 386/307 paths, scan interval 60 secs 45 networks peaked at 15:44:30 May 9 2022 UTC (21:34:42.736 ago) Neighbor V AS MsgRcvd MsgSent TblVer InQ OutQ Up/Down State/PfxRcd

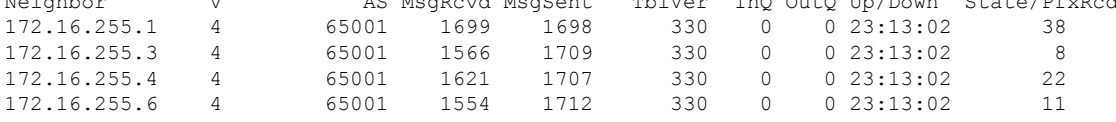

Return to Verifying Optimized Layer 2 Overlay Multicast [Configuration](#page-393-0) for IPv4 and IPv6 Traffic with RP [Outside](#page-393-0) the Fabric, on page 380.

#### **Outputs to verify configuration on External Device**

```
EXT# show ipv6 mld groups FF06::239:1:1:1
MLD Connected Group Membership
Group Address Interface
  Uptime Expires
FF06::239:1:1:1 BDI103
  21:07:51 00:03:45
```

```
EXT# show ipv6 pim group-map FF06::239:1:1:1
IP PIM Group Mapping Table
(* indicates group mappings being used)
FF00::/8*
   SM, RP: 2001:192:168:255::255
   RPF: Tu4,2001:192:168:255::255 (us)
   Info source: Static
   Uptime: 20:57:37, Groups: 1
EXT# show ipv6 mroute FF06::239:1:1:1
Multicast Routing Table
Flags: D - Dense, S - Sparse, B - Bidir Group, s - SSM Group,
       C - Connected, L - Local, I - Received Source Specific Host Report,
       P - Pruned, R - RP-bit set, F - Register flag, T - SPT-bit set,
       J - Join SPT, Y - Joined MDT-data group,
       y - Sending to MDT-data group
       g - BGP signal originated, G - BGP Signal received,
       N - BGP Shared-Tree Prune received, n - BGP C-Mroute suppressed,
       q - BGP Src-Active originated, Q - BGP Src-Active received
       E - Extranet
Timers: Uptime/Expires
Interface state: Interface, State
(*, FF06::239:1:1:1), 21:07:51/00:02:36, RP 2001:192:168:255::255, flags: SCJ
  Incoming interface: Tunnel4
  RPF nbr: 2001:192:168:255::255
  Immediate Outgoing interface list:
   BDI103, Forward, 21:07:51/never
   GigabitEthernet0/0/0, Forward, 20:57:13/00:02:36
(2001:10:1:101::11, FF06::239:1:1:1), 00:16:12/00:03:00, RP 2001:192:168:255::255, flags:
SR<sub>J</sub>
  Incoming interface: Tunnel4
 RPF nbr: 2001:192:168:255::255
 Immediate Outgoing interface list:
   GigabitEthernet0/0/0, Null, 00:16:12/00:02:36
  Inherited Outgoing interface list:
   BDI103, Forward, 21:07:51/never
(2001:10:1:101::11, FF06::239:1:1:1), 00:16:12/00:03:00, flags: SJT
  Incoming interface: GigabitEthernet0/0/0
 RPF nbr: FE80::7E21:DFF:FEBD:9564
  Inherited Outgoing interface list:
   BDI103, Forward, 21:07:51/never
```
Return to Verifying Optimized Layer 2 Overlay Multicast [Configuration](#page-393-0) for IPv4 and IPv6 Traffic with RP [Outside](#page-393-0) the Fabric, on page 380.

I

Verifying Optimized Layer 2 Overlay Multicast Configuration for IPv4 and IPv6 Traffic with RP Outside the Fabric

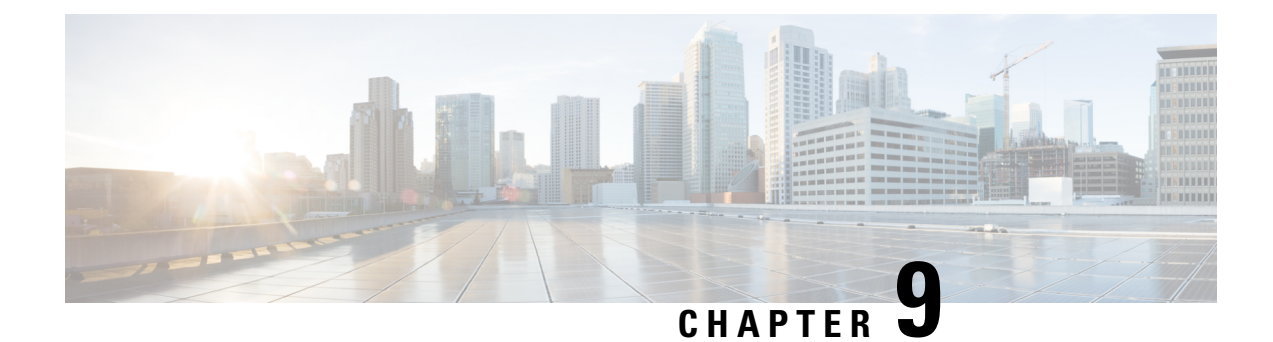

# **Configuring Tenant Routed Multicast**

- [Restrictions](#page-406-0) for Tenant Routed Multicast , on page 393
- [Information](#page-406-1) about Tenant Routed Multicast, on page 393
- How to [Configure](#page-420-0) Tenant Routed Multicast, on page 407
- Verifying Tenant Routed [Multicast,](#page-428-0) on page 415
- [Troubleshooting](#page-429-0) Tenant Routed Multicast, on page 416
- [Configuration](#page-429-1) Examples for Tenant Routed Multicast, on page 416

# <span id="page-406-0"></span>**Restrictions for Tenant Routed Multicast**

- Data MDT between BGP EVPN VXLAN TRM and external MVPN multicast network is not supported.
- In the underlay network, the default MDT supports only PIM sparse mode, and Data MDT supports PIM sparse mode and PIM source specific multicast (SSM) mode.

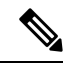

- The spine switch can be configured as the rendezvous point (RP). The RP for the underlay network can also be elected using PIM Bootstrap Router (BSR) or Auto-RP. **Note**
	- TRM data MDT is supported for TRM in PIM sparse mode and TRM in PIM source specific mode for IPv4 connections only.
	- TRM data MDT supports IPv4 C-multicast flows only.
	- TRM data MDT supports rate-based switchover only for IPv4 multicast flows.
	- TRM data MDT supports Layer 2, IP, and VRF-Lite handoffs only.

# <span id="page-406-1"></span>**Information about Tenant Routed Multicast**

TRM enables multicast forwarding in a VXLAN fabric that uses a BGP-based EVPN control plane. TRM provides multi-tenancy aware multicast forwarding between senders and receivers within the same or different subnets local or across VTEPs.

TRM enables the delivery of a customer's IP multicast traffic in a multi-tenant fabric in an efficient and resilient manner. The delivery of TRM improves Layer 3 overlay multicast functionality in the networks. With TRM enabled, multicast forwarding in the underlay isleveraged to replicate VXLAN-encapsulated routed multicast traffic. A default MDT is built per-VRF. This is in addition to the existing multicast groups for broadcast and unknown unicast traffic in a Layer 2 virtual network instance (VNI), and for Layer 2 multicast replication group. The individual multicast group addressesin the overlay are mapped to the respective underlay multicast address for replication and transport. The advantage of using a BGP-based approach is that it allows the BGP EVPN VXLAN fabric with TRM to operate as fully distributed overlay rendezvous point (RP), with the RP presence on every edge device or VTEP.

A multicast-enabled data center fabric is typically part of an overall multicast network. Multicast sources, receivers, and multicast rendezvous points, might reside inside the data center but might also be inside the campus or externally reachable via the WAN. Thus, TRM allows a seamlessintegration with existing multicast networks with newer enterprise fabric.

Ш

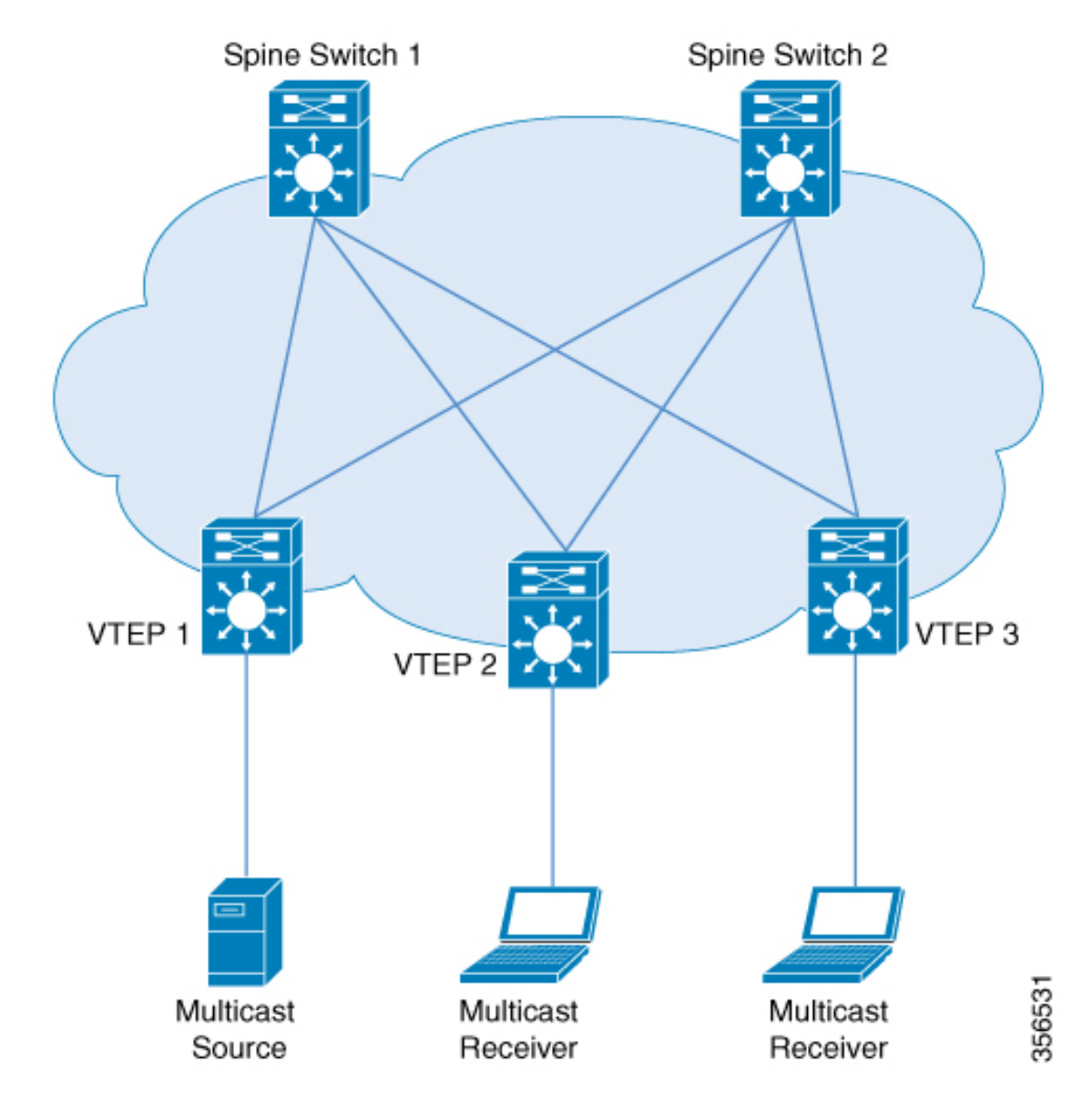

**Figure 29: Tenant Routed Multicast Topology**

For IPv4 and IPv6 multicast traffic, TRM uses BGP EVPN and multicast virtual private network (MVPN) routes to perform multicast routing. All the VTEPs in the network do not need to be BGP peers. There can be BGP peering between the VTEPs and the spine switches with the spine switches acting as route reflectors. Source reachability is distributed via EVPN route type 2 and EVPN route type 5 in the fabric. RPFis installed based on these routes. Source-active and receiver-join information is carried in the MVPN address family using route types 5, 6, and 7.

In an EVPN VXLAN network, TRM is supported in the overlay network in PIM sparse mode and PIM source specific multicast (SSM) mode. VTEPs have BGP peering in MVPN as well as EVPN address families to exchange routes for TRM.

## **Data MDT**

Data MDTs are purpose built underlay MDTs to provide optimized forwarding in the MVPN and EVPN core. Threshold and access control configurations can be used to control the characteristics of overlay streams for which data MDTs will be built. The threshold at which the data MDT is created can be configured on a per-VRF basis only. When the multicast transmission exceeds the defined threshold, the sending VTEP device creates the data MDT and sends a MVPN route type 3 message, which contains information about the data MDT, to all devices on the default MDT. The statistics to determine whether a multicast stream has exceeded the data MDT threshold are examined periodically. After a VTEP device sends the MVPN route type 3 message, it waits 3 more seconds before switching over.

#### **Benefits of Data MDT**

- With Data MDT, replication load on the EVPN spine nodes are greatly reduced and there are less number of copies in the EVPN underlay overall.
- Data MDT lowers the bandwidth usage between the spine nodes and VTEPs. The traffic load at VTEPs that do not require certain overlay streams are completely avoided.
- Data MDT also offers flexibility in deployment through ACLs and threshold-based switchovers, and also enables load-balancing capabilities.

Data MDTs are created only for (S, G) multicast route entries within the VRF multicast routing table. They are not created for (\*, G) entries regardless of the value of the individual source data rate. An ACL can be configured to control the overlay streamsthat will be allowed onto the data MDT irrespective of the threshold.

Data MDT is supported for all TRM modes: PIM sparse mode with anycast RP, PIM sparse mode with RP inside the BGP EVPN VXLAN fabric, PIM sparse mode with RP outside the BGP EVPN VXLAN fabric, and PIM source specific multicast (SSM) mode.

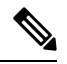

**Note**

For an optimal usage of Data MDT, we recommend that you configure PIM-SSM in the underlay. If you configure PIM sparse mode in the underlay, use distinct Data MDT ranges on each VTEP.

Ш

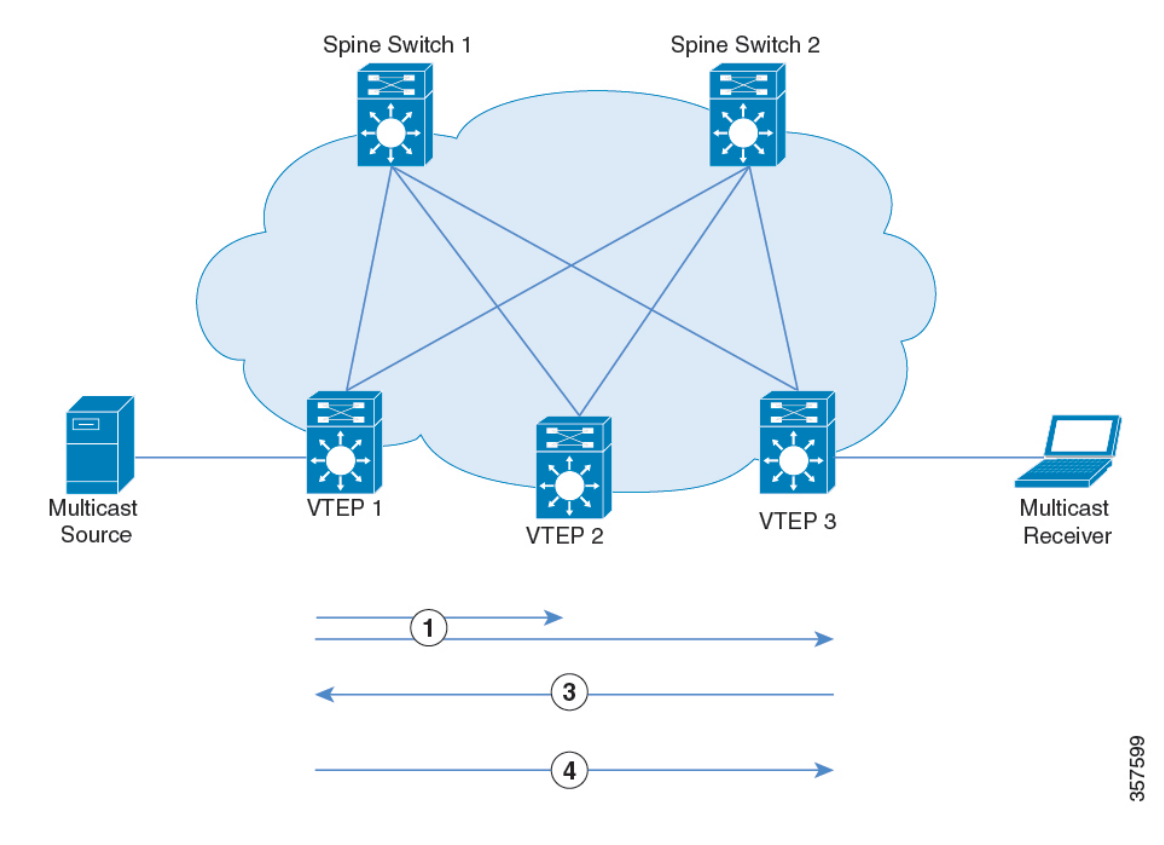

#### **Figure 30: Data MDT Mode**

After the sequence of events of PIM sparse mode with RP outside the BGP EVPN VXLAN fabric or PIM source specific mode is completed, continue with the following sequence of events for Data MDT mode:

- **1.** VTEP1 sends MVPN route type 3 to all other nodes. The threshold is exceeded for stream and MVPN route type 3 is sent to advertise data MDT for the stream. After 3 seconds, VTEP1 switches stream from the default MDT to data MDT using MVPN route type 3. Only VTEP3 receives stream data.
- **2.** VTEP2 has no receiver, and so it does not join the advertised data MDT underlay.
- **3.** VTEP3 has a receiver, and joins the advertised data MDT underlay.

# **TRM in PIM Sparse Mode**

PIM-SM distributes information about active sources by forwarding data packets on the shared tree. Because PIM-SM uses shared trees, it requires the use of a rendezvous point (RP). An RP is used for the initial convergence of multicast traffic between sources and receivers.

The following section describes the different ways the RP can be configured for TRM in PIM sparse mode.

### **RP Placement**

For TRM in PIM sparse mode, the overlay RP can be configured either within the BGP EVPN VXLAN fabric, or outside of the fabric.

#### **Anycast RP in the Overlay Network**

In Anycast RP in the overlay network, every VTEP acts as an RP.

**Figure 31: Anycast RP in the Overlay Network**

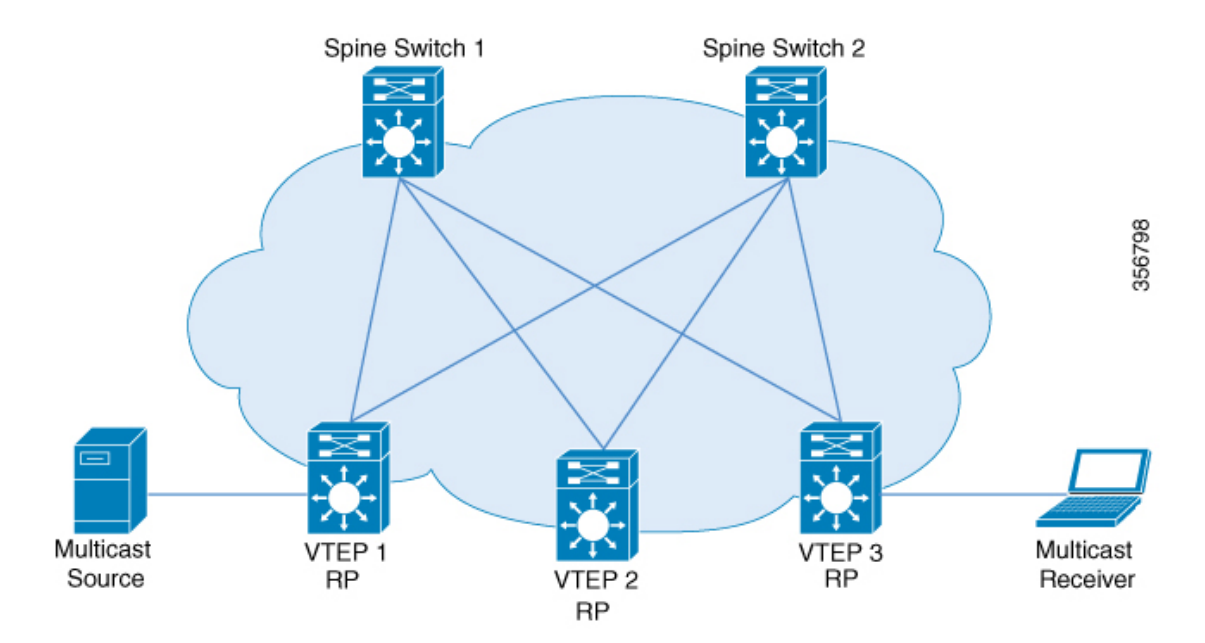

Anycast RP can also inter-operate with existing multicast networks and RP as shown below. Refer the *Configuring MSDP* chapter of the *IP Multicast Routing Configuration Guide* for information on how to configure MSDP.

V

**Note** MSDP is an IPv4 protocol and the MSDP originator IP loopback configuration is mandatory.

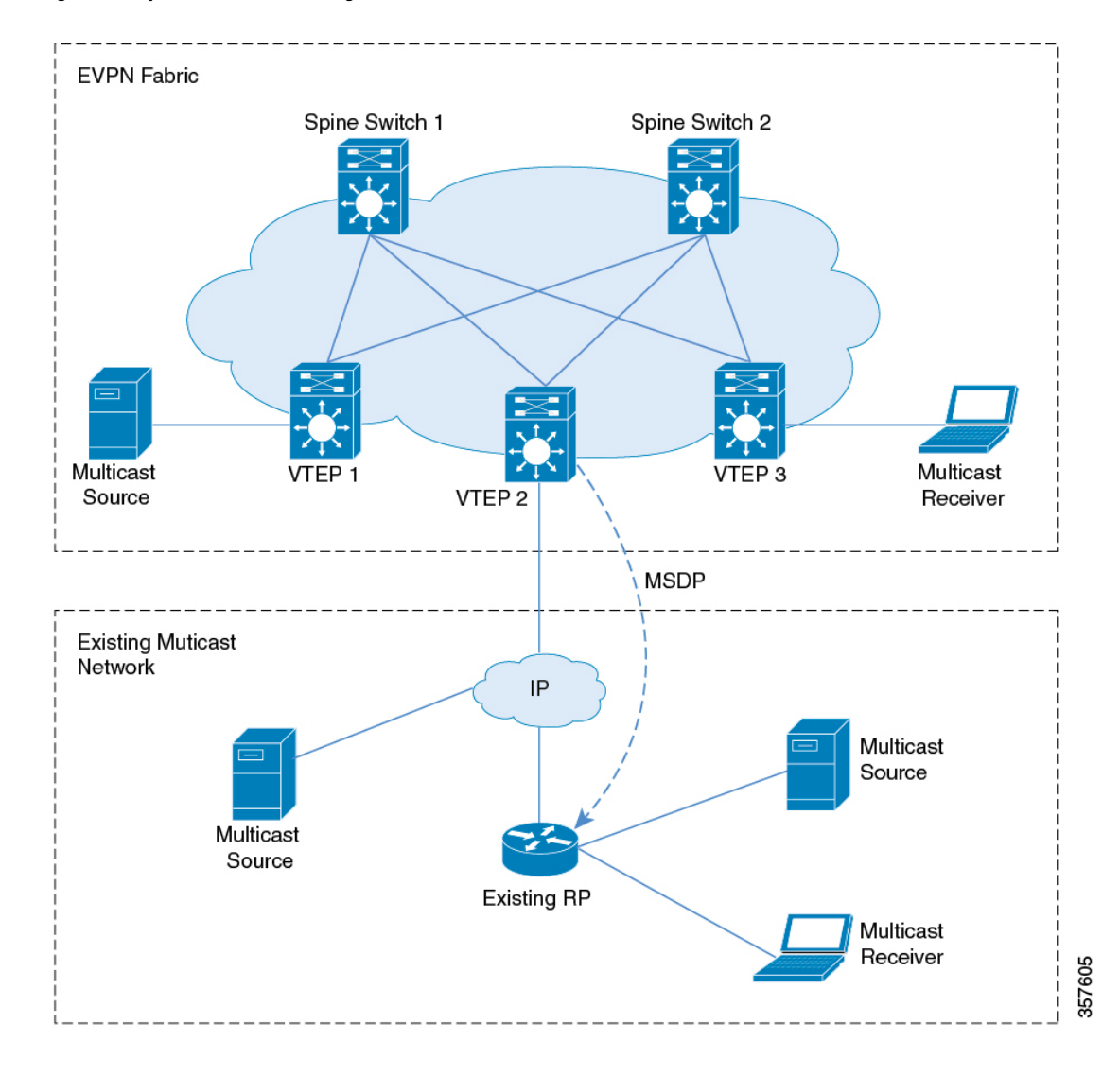

#### **Figure 32: Anycast RP with an Existing Multicast Network**

#### **RP Inside the BGP EVPN VXLAN Fabric**

In a TRM scenario where all sources and receivers are within the EVPN VXLAN network, the overlay RP can be placed on a border spine or on a VTEP.

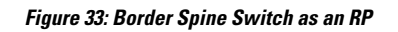

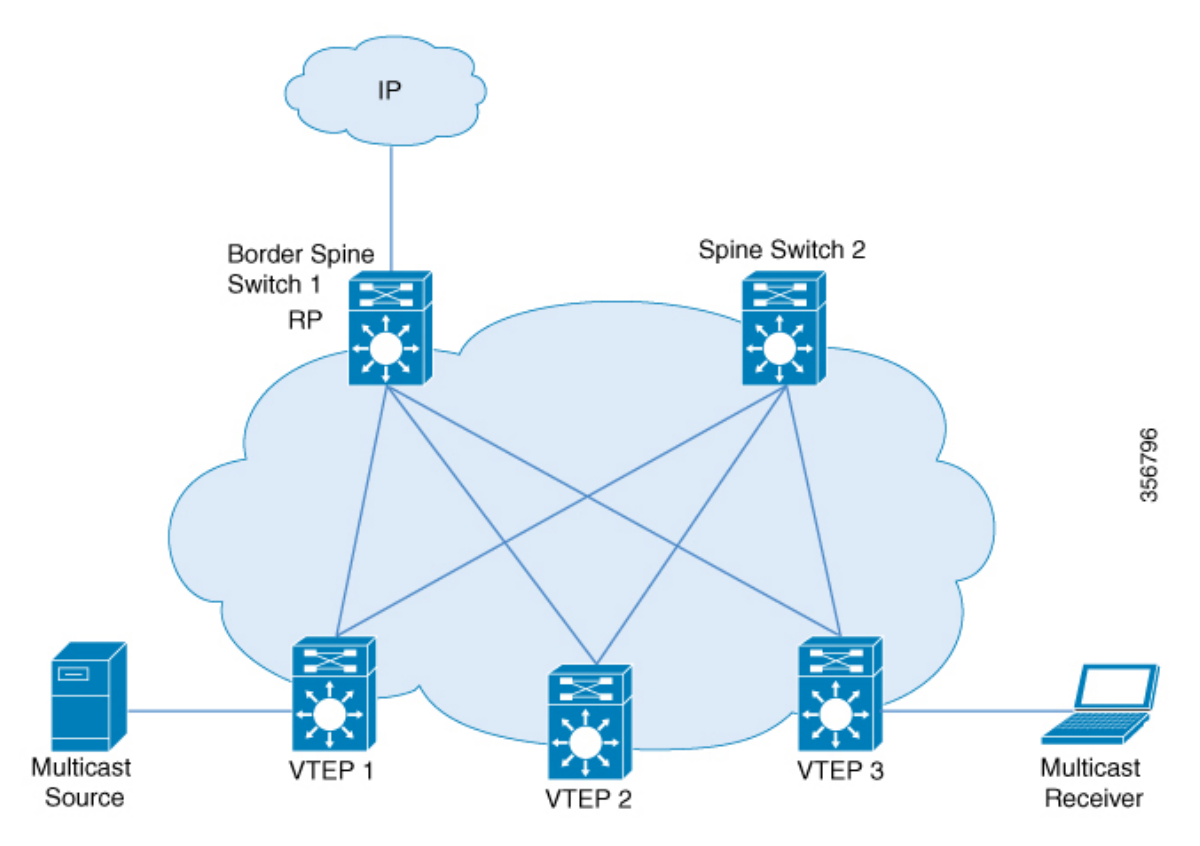

**Figure 34: VTEP as an RP**

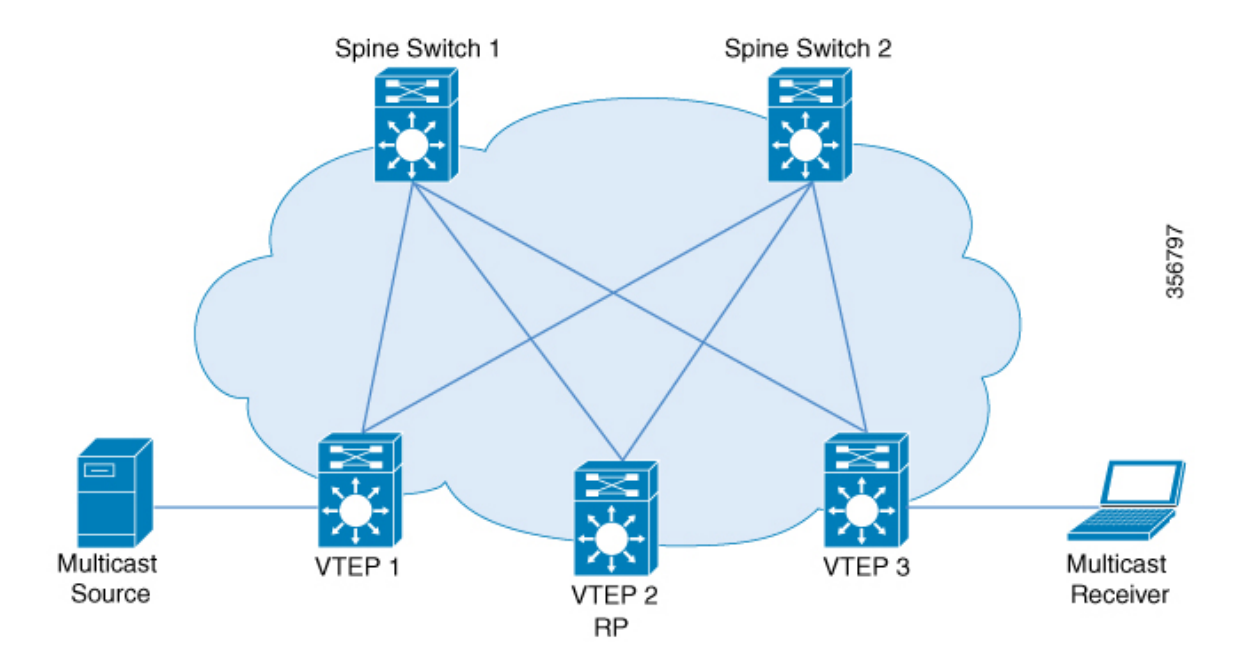

**BGP EVPN VXLAN Configuration Guide, Cisco IOS XE Dublin 17.11.x (Catalyst 9600 Switches)**

#### **RP Outside the BGP EVPN VXLAN Fabric**

In a TRM scenario where sources and receivers need to interwork with the overlay network and the EVPN VXLAN network, the RP can be placed on an external router connected to a VTEP.

**Figure 35: RP Outside the BGP EVPN VXLAN Fabric with an Existing Multicast Network**

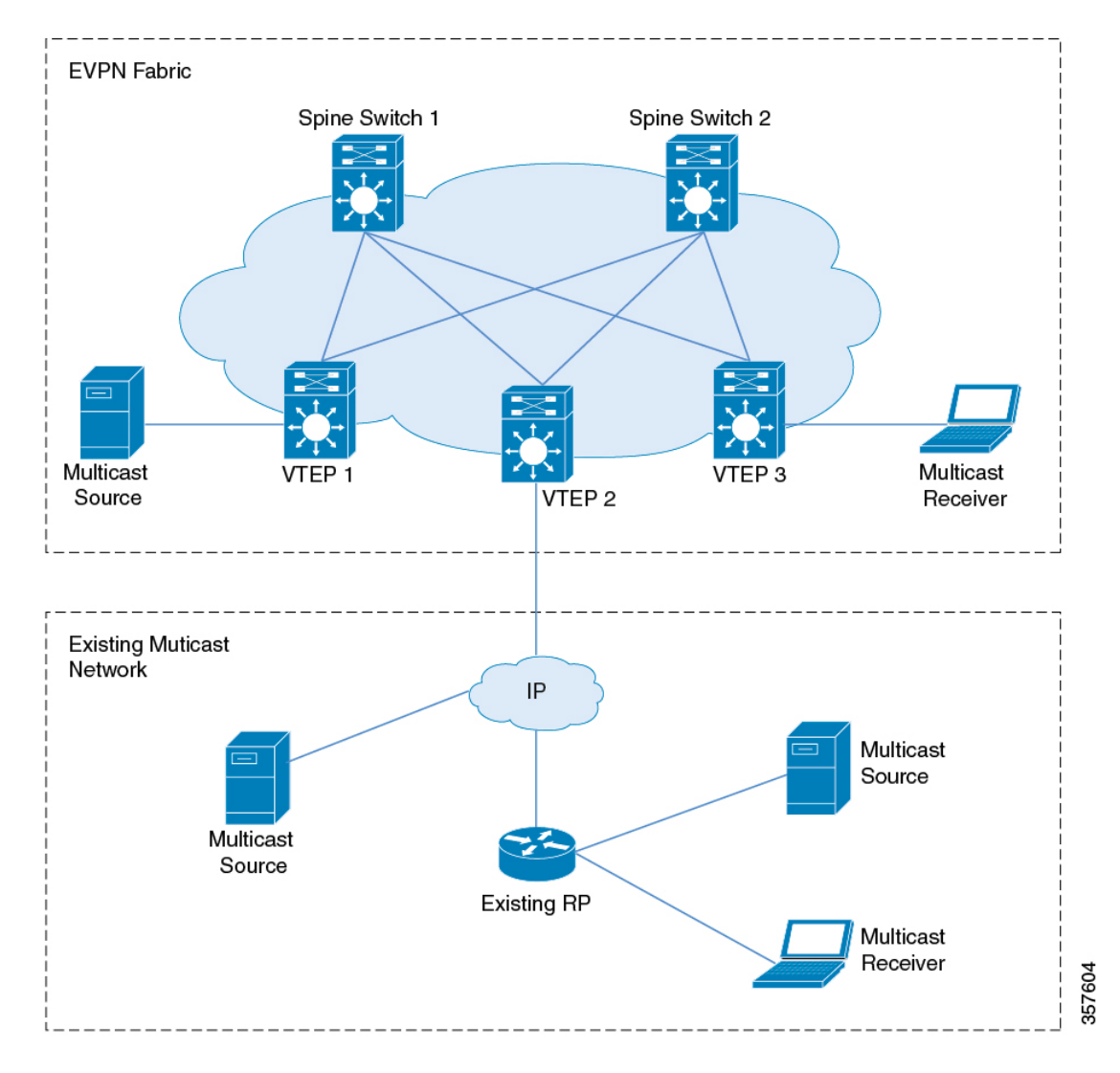

In PIM sparse mode, TRM can be configured in three different ways depending on how the RP is configured:

- PIM Sparse Mode with Anycast RP
- PIM Sparse Mode with RP Inside the BGP EVPN VXLAN Fabric
- PIM Sparse Mode with RP Outside the BGP EVPN VXLAN Fabric

### **PIM Sparse Mode with Anycast RP**

In PIM sparse mode with anycast RP, every VTEP in the EVPN VXLAN network acts as an RP in the overlay network for its respective multicast group. The RPs in the underlay network must be configured on the spine switches.

When a VTEP discovers a source device, it sends Source A-D Routes (MVPN route type 5) to all the other VTEPs. Based on these Source A-D routes, the other VTEPs send (S,G) join requests as MVPN route type 7 to the source VTEP.

#### **Figure 36: PIM Sparse Mode with Anycast RP**

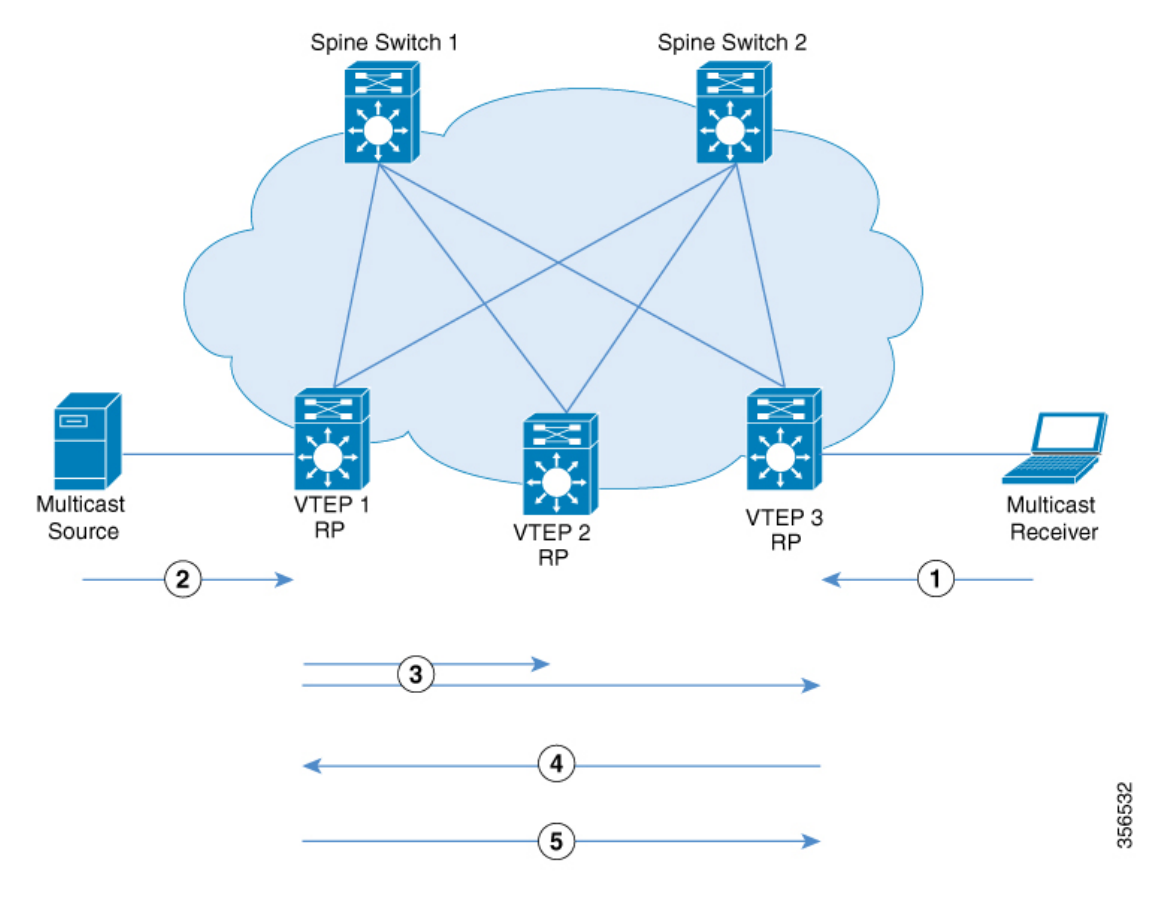

In PIM sparse mode with anycast RP, the following sequence of events occurs:

- **1.** Receiver sends (\*,G) IGMP Join to VTEP 3. Since VTEP 3 is an RP, (\*,G) is created at VTEP 3.
- **2.** The source device starts streaming data and (S,G) is created on VTEP 1.
- **3.** VTEP 1 performs self-source-registration since it is also an RP.

The source VTEP (VTEP 1) advertises Source A-D Routes (also called MVPN route type 5) for the (S,G) to all the other VTEPs which are BGP peers in the MVPN address family.

**4.** VTEP 2 and VTEP 3 receive and install the Source A-D Route for the (S,G).

(S,G) is created at VTEP 3. VTEP 3 now has an overlay route for the (S,G) and also has a unicast route to the source device from the EVPN Control plane. It then sends an MVPN route type 7 (S,G) BGP join to VTEP 1 and starts accepting traffic.

Ш

**5.** VTEP 1 receives and installs MVPN route type 7 from VTEP 3. It uses the Layer 3 VNI's SVI as the forwarding interface for the (S,G) and starts forwarding traffic.

### <span id="page-416-0"></span>**PIM Sparse Mode with RP Inside the BGP EVPN VXLAN Fabric**

In PIM sparse mode with RP inside the BGP EVPN VXLAN Fabric, the RP can be any VTEP in the EVPN VXLAN network.

**Figure 37: PIM Sparse Mode with RP Inside the BGP EVPN VXLAN Fabric**

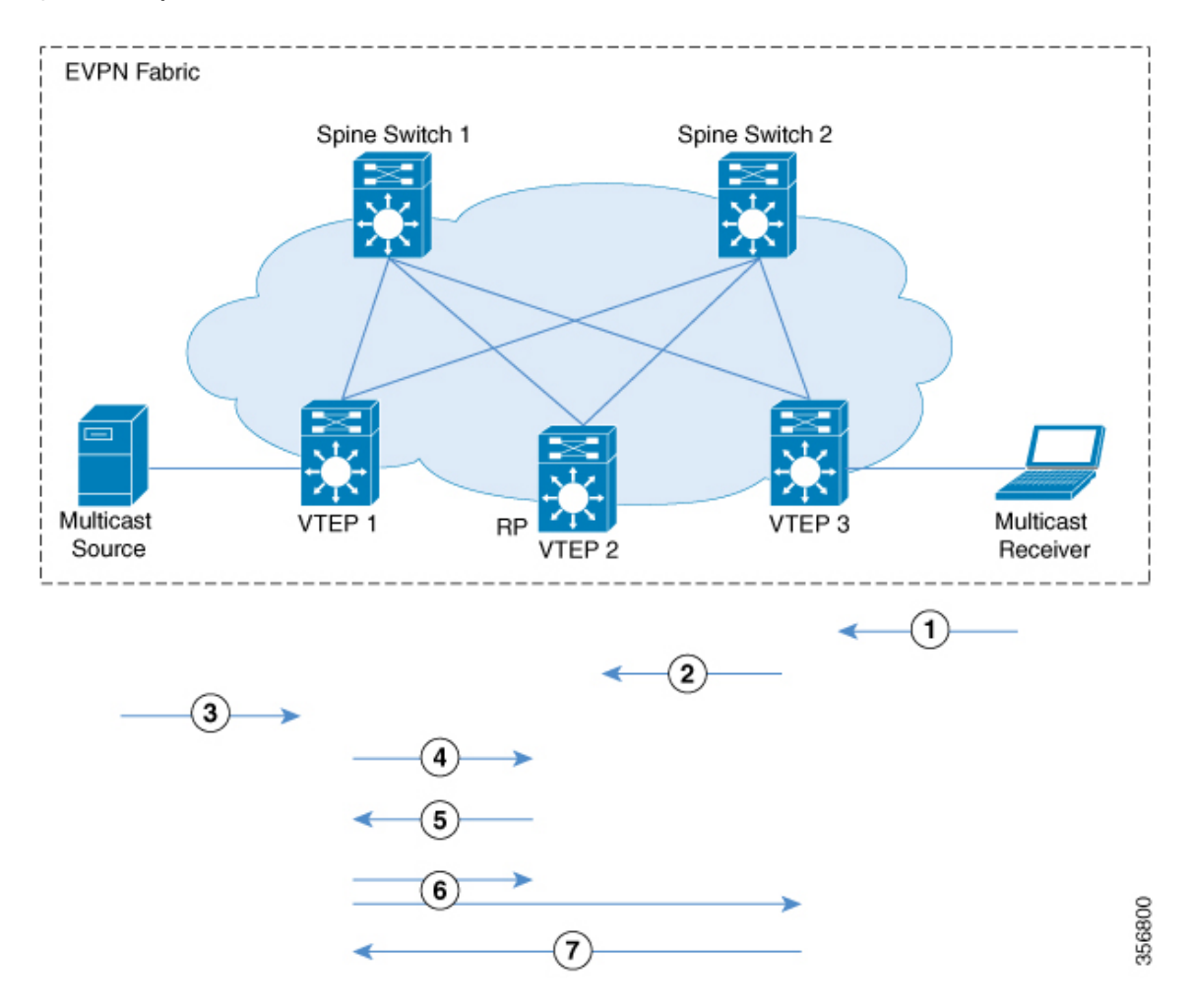

The following sequence of events occurs when TRM is enabled in PIM sparse mode with the RP inside the fabric:

- **1.** Receiver sends (\*,G) IGMP Join to VTEP 3. (\*,G) is created at VTEP 3.
- **2.** VTEP 3 sends MVPN route type 6 to VTEP 2 which is the RP. (\*,G) is created at VTEP 2.
- **3.** The source device starts streaming data and (S,G) is created on VTEP 1.
- **4.** VTEP 1 performs source-registration at VTEP 2 since it is the RP. (S,G) is created at VTEP 2.
- **5.** Since the RP has a receiver for (S,G), it sends an MVPN route type 7 to VTEP 1 and forwards PIM-register traffic towards receivers in the (\*,G) tree.

**6.** VTEP 1 receives and installs MVPN route type 7 from VTEP 2. It uses the Layer 3 VNI's SVI as the forwarding interface for (S,G).

The source VTEP (VTEP 1) advertises Source A-D Routes for (S,G) to all the other VTEPs which are BGP peers in the MVPN address family.

VTEP 2 and VTEP 3 receive and install the Source A-D Routes for (S,G).

**7.** (S,G) is created at VTEP 3. VTEP 3 now has an overlay route for (S,G) and also has a unicast route to the source device from the EVPN Control plane. It then sends an MVPN route type 7 to VTEP 1 and starts accepting traffic.

VTEP 1 receives and installs MVPN route type 7 from VTEP 3 and starts forwarding traffic.

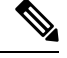

For the receiver VTEP to be able to send an MVPN route type 7 to the source VTEP, there can be two triggers: **Note**

- The (\*,G) packets being forwarded to the receiver VTEP from the RP.
- The Source A-D route received from the source VTEP.

Once either of these are received, the receiver VTEP sends MVPN route type 7 to the source VTEP.

### **PIM Sparse Mode with RP Outside the BGP EVPN VXLAN Fabric**

In PIM sparse mode with RP outside the BGP EVPN VXLAN Fabric, the RP can be a PIM router behind any VTEP in the EVPN VXLAN network.

 $\mathscr{D}_{\mathbf{z}}$ 

**Note**

When the RP is configured outside the BGP EVPN VXLAN fabric, TRM in PIM sparse mode functions the same way as it does when the RP is inside the fabric.

Ш

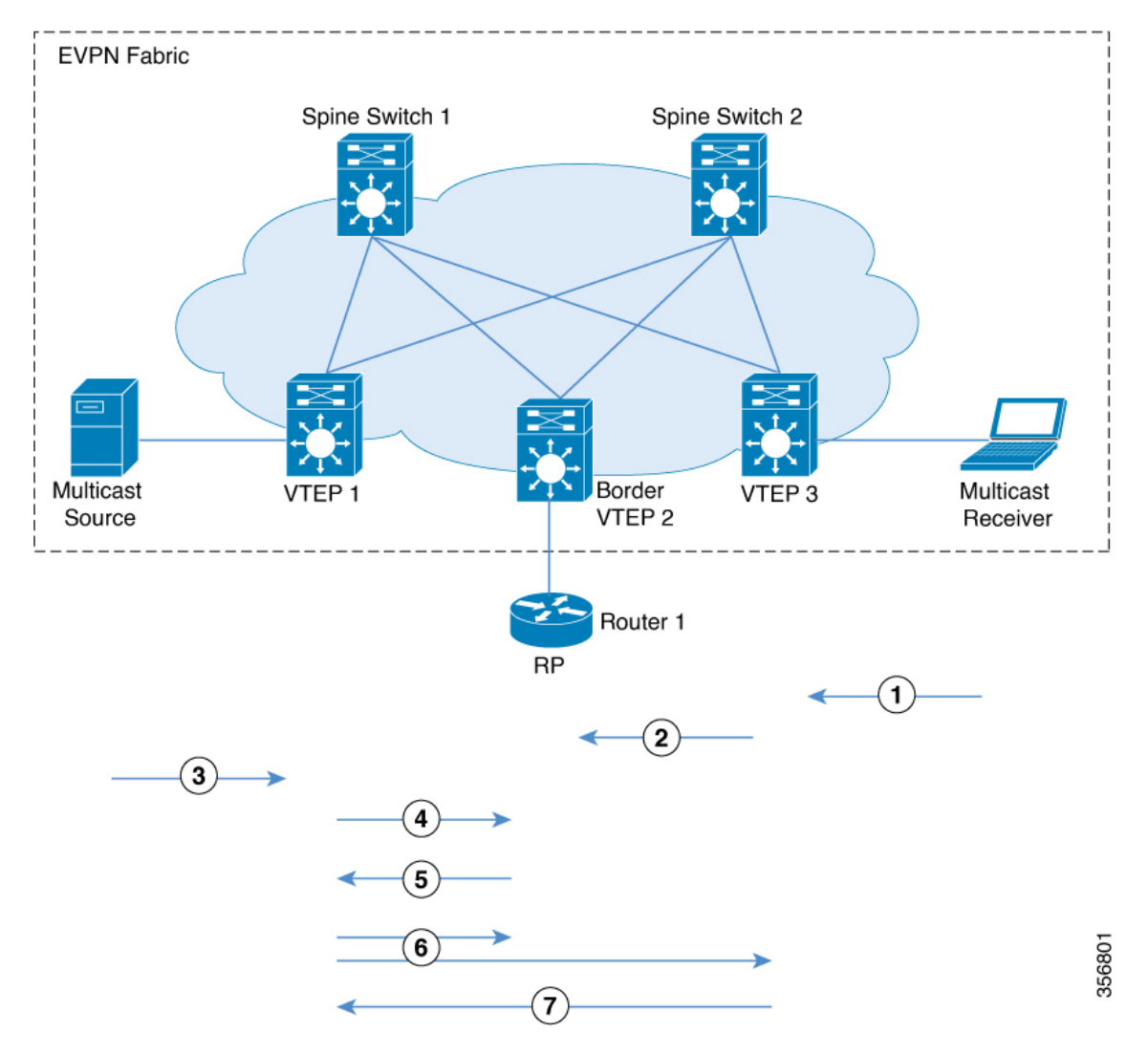

#### **Figure 38: PIM Sparse Mode with RP Outside the BGP EVPN VXLAN Fabric**

The chronological traffic flow from the image above is as follows:

- **1.** Receiver sends (\*,G) IGMP Join to VTEP 3. (\*,G) is created at VTEP 3.
- **2.** VTEP3 sends and MVPN route type 6 to VTEP 2 which has the RP in its overlay network. This route is converted to a (\*,G) join towards the RP by VTEP2.
- **3.** The source device starts streaming data and (S,G) is created on VTEP 1.
- **4.** VTEP1 performs source registration with RP. (S,G) join from RP creates (S,G) state at VTEP 2.
- **5.** Since the RP has a receiver for (S,G), it sends an MVPN route type 7 to VTEP 1 and forwards PIM-register traffic towards receivers in the (\*,G) tree.
- **6.** VTEP 1 receives and installs MVPN route type 7 from VTEP 2. It uses the Layer 3 VNI's SVI as the forwarding interface for (S,G).

The source VTEP (VTEP 1) advertises Source A-D Routes for (S,G) to all the other VTEPs which are BGP peers in the MVPN address family.

VTEP 2 and VTEP 3 receive and install the Source A-D Routes for (S,G).

**7.** (S,G) is created at VTEP 3. VTEP 3 now has an overlay route for (S,G) and also has a unicast route to the source device from the EVPN Control plane. It then sends an MVPN route type 7 to VTEP 1 and starts accepting traffic.

VTEP 1 receives and installs MVPN route type 7 from VTEP 3 and starts forwarding traffic.

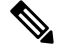

For the receiver VTEP to be able to send an MVPN route type 7 to the source VTEP, there can be two triggers: **Note**

- The (\*,G) packets being forwarded to the receiver VTEP from the RP.
- The Source A-D route received from the source VTEP.

Once either of these are received, the receiver VTEP sends MVPN route type 7 to the source VTEP.

See PIM Sparse Mode with RP Inside the BGP EVPN [VXLAN](#page-416-0) Fabric for the sequence of events that happen when TRM is enabled in PIM sparse mode with the RP inside the fabric.

# **TRM in PIM Source Specific Mode**

In PIM source specific mode, the Source A-D route (MVPN route type 5) is not needed for the multicast convergence to happen. The receiver VTEP does not wait to receive the Source A-D route to send the MVPN route type 7.

Ш

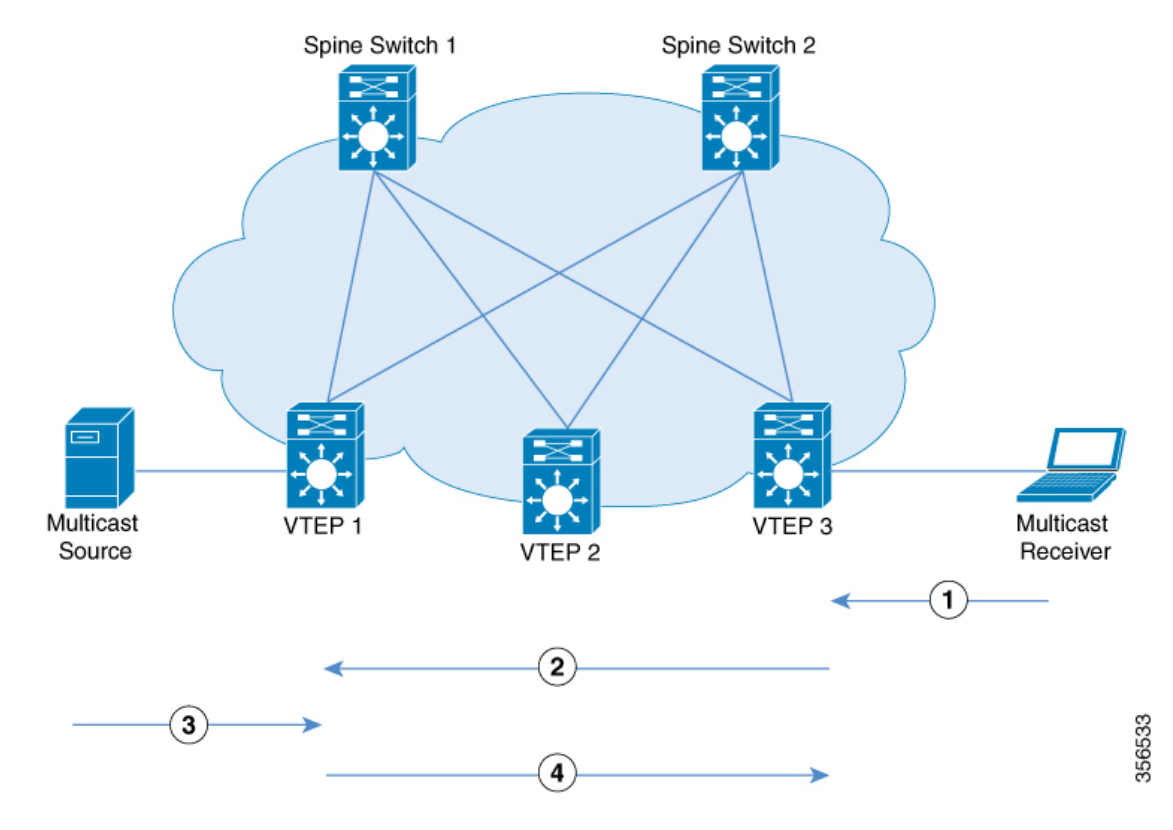

#### **Figure 39: PIM Source Specific Mode**

In PIM Source Specific Mode, the following sequence of events occurs:

**1.** When the source device sends a unicast packet, VTEP 1 sends out EVPN routes to all the other VTEPs, letting them know that the packet is from the source device.

The receiver sends an (S,G) IGMP join towards VTEP 3 and an (S,G) entry is created.

- **2.** VTEP 3 performs an RPF lookup for the source device. If the SVI of the Layer 3 VNI is found to be the RPF interface, VTEP 3 sends MVPN route type 7 towards VTEP 1.
- **3.** VTEP 1 receives and installs the MVPN route type 7. VTEP 1 creates an (S,G) entry, using the Layer 3 VNI's SVI as the forwarding interface for (S,G).

The source device sends (S,G) data to VTEP 1.

**4.** VTEP 1 starts forwarding the traffic to VTEP 3.

# <span id="page-420-0"></span>**How to Configure Tenant Routed Multicast**

#### **Prerequisites to Configuring TRM**

Before configuring TRM, ensure that EVPN VXLAN Layer 2 and Layer 3 Overlay networks have been configured.See How to [Configure](#page-114-0) EVPN VXLAN Integrated Routing and Bridging, on page 101 for detailed steps to configure Layer 2 and Layer 3 overlay networks.

Perform the following set of procedures to configure TRM in an EVPN VXLAN network:

# **Configuring TRM with PIM Sparse Mode**

To configure TRM with PIM Sparse Mode, perform the following tasks:

## <span id="page-421-0"></span>**Configuring the TRM Multicast Distribution Tree in the VRF**

To configure the TRM MDT, perform the following steps:

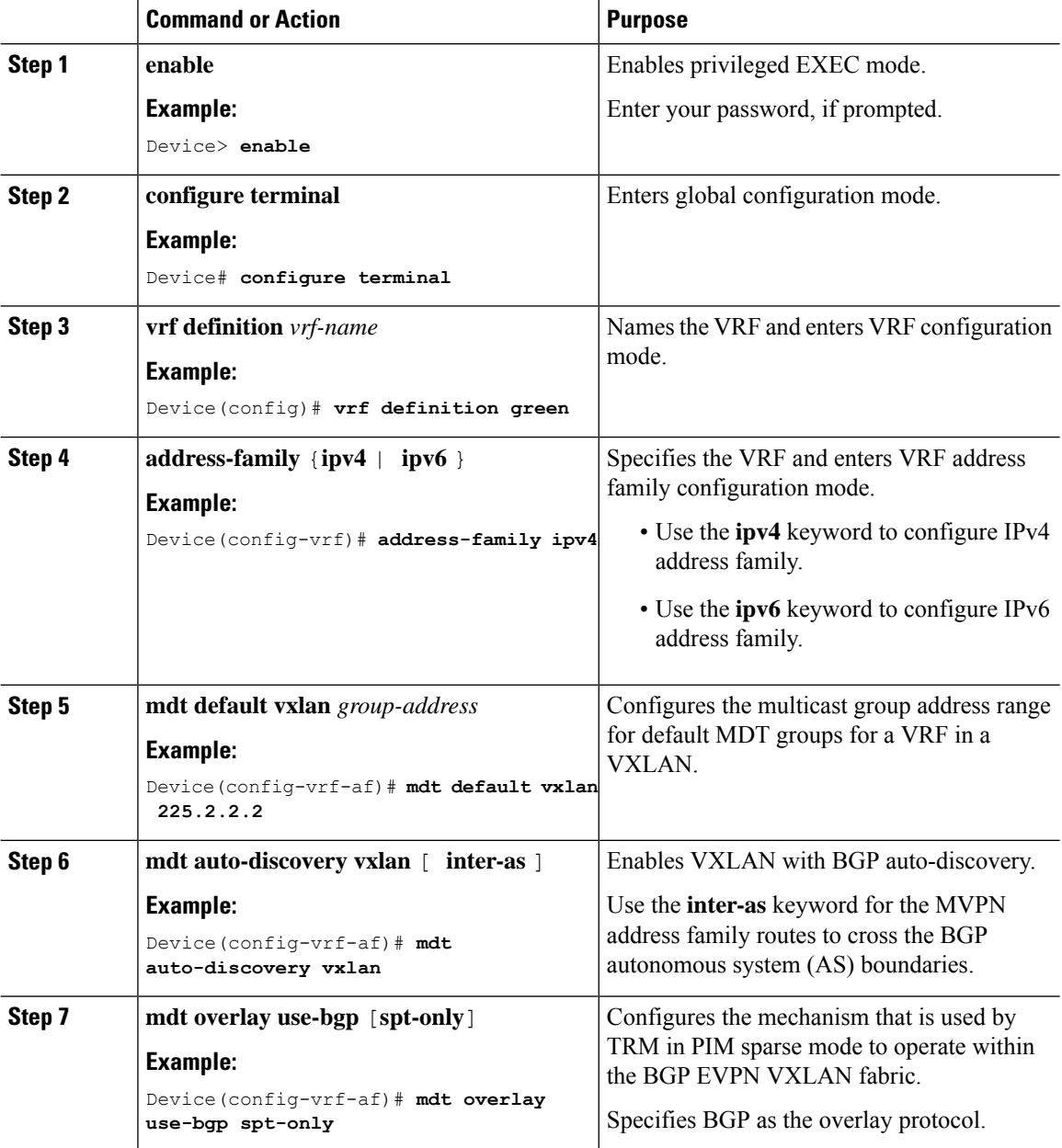

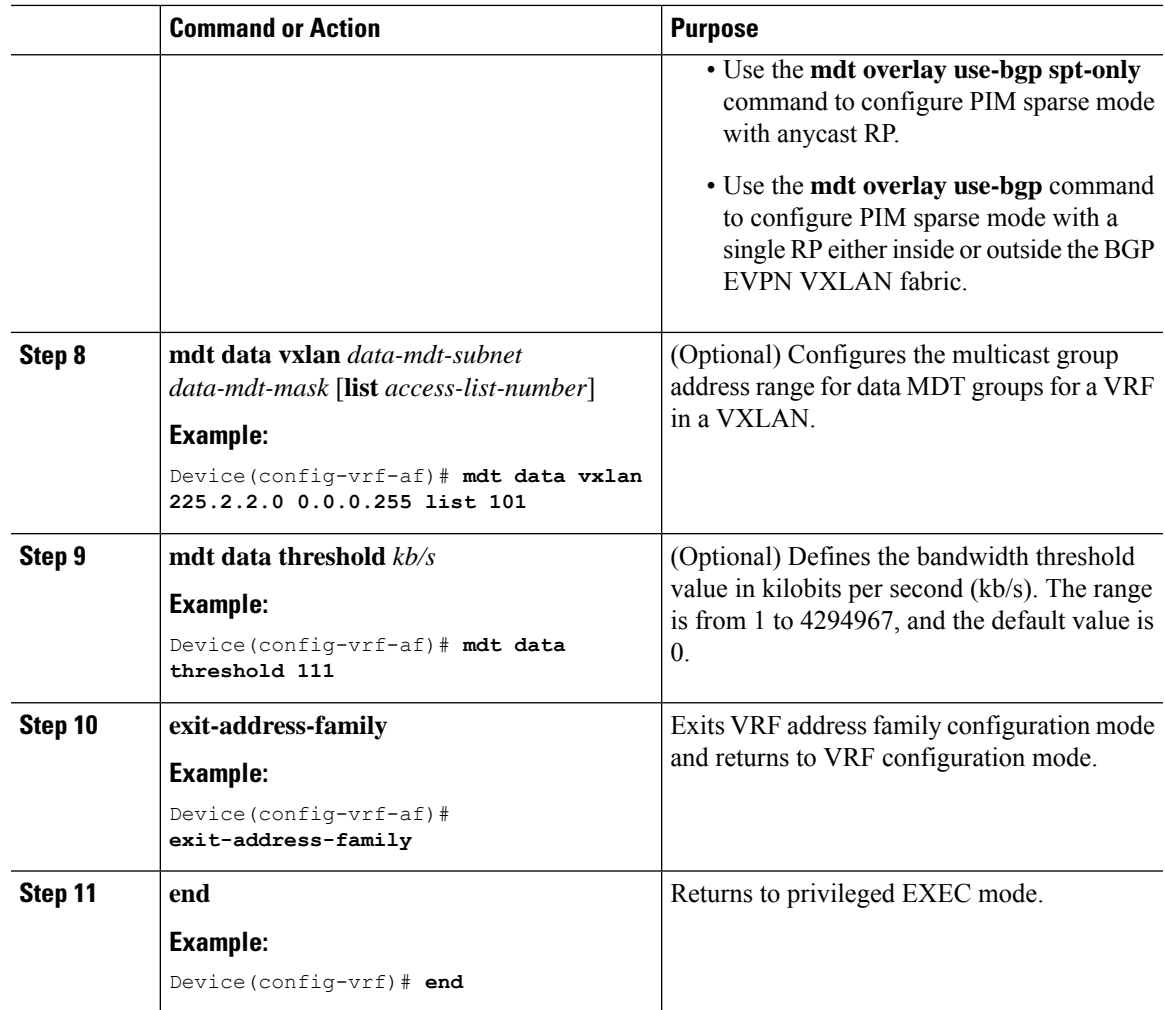

## <span id="page-422-0"></span>**Configuring Multicast Routing on the Overlay VRF**

To enable multicast routing on the overlay VRF, perform the following steps:

### **Procedure**

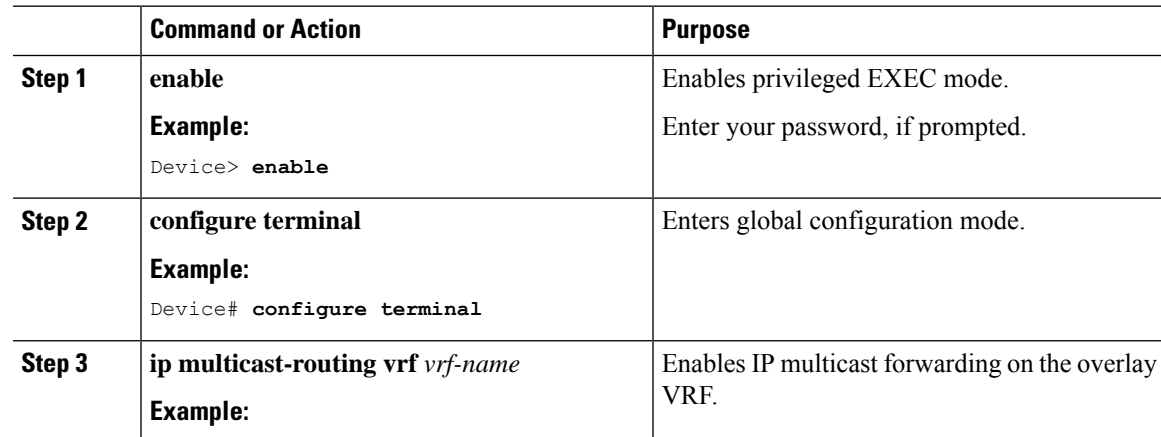

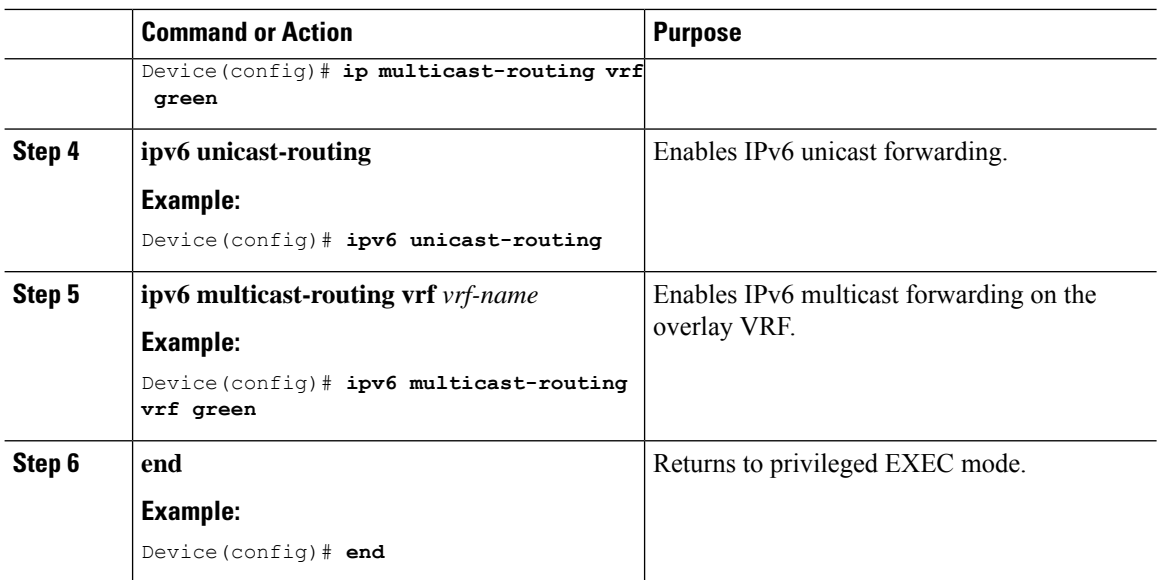

## <span id="page-423-0"></span>**Configuring Multicast on Switch Virtual Interfaces for Core-facing and Access-facing VLANs**

To configure multicast on SVIs for the core-facing and access-facing VLANs on the VTEP, perform the following steps:

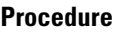

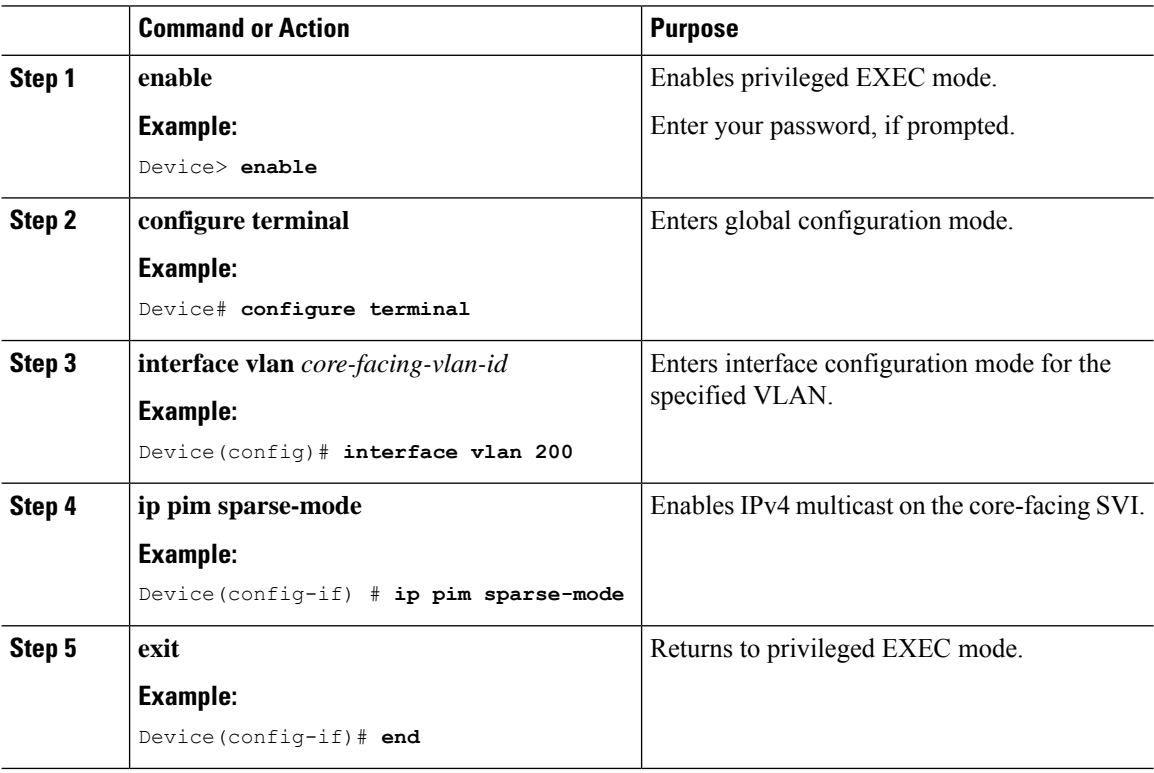

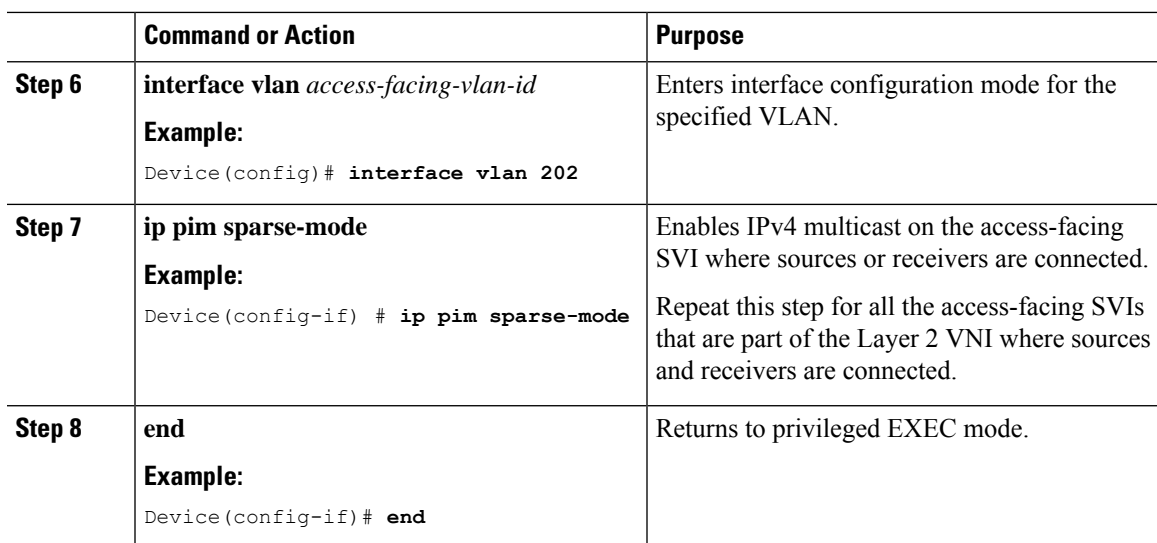

## <span id="page-424-0"></span>**Configuring BGP with MVPN Address Family on VTEP**

To configure BGP on a VTEP with MVPN address family, perform the following steps:

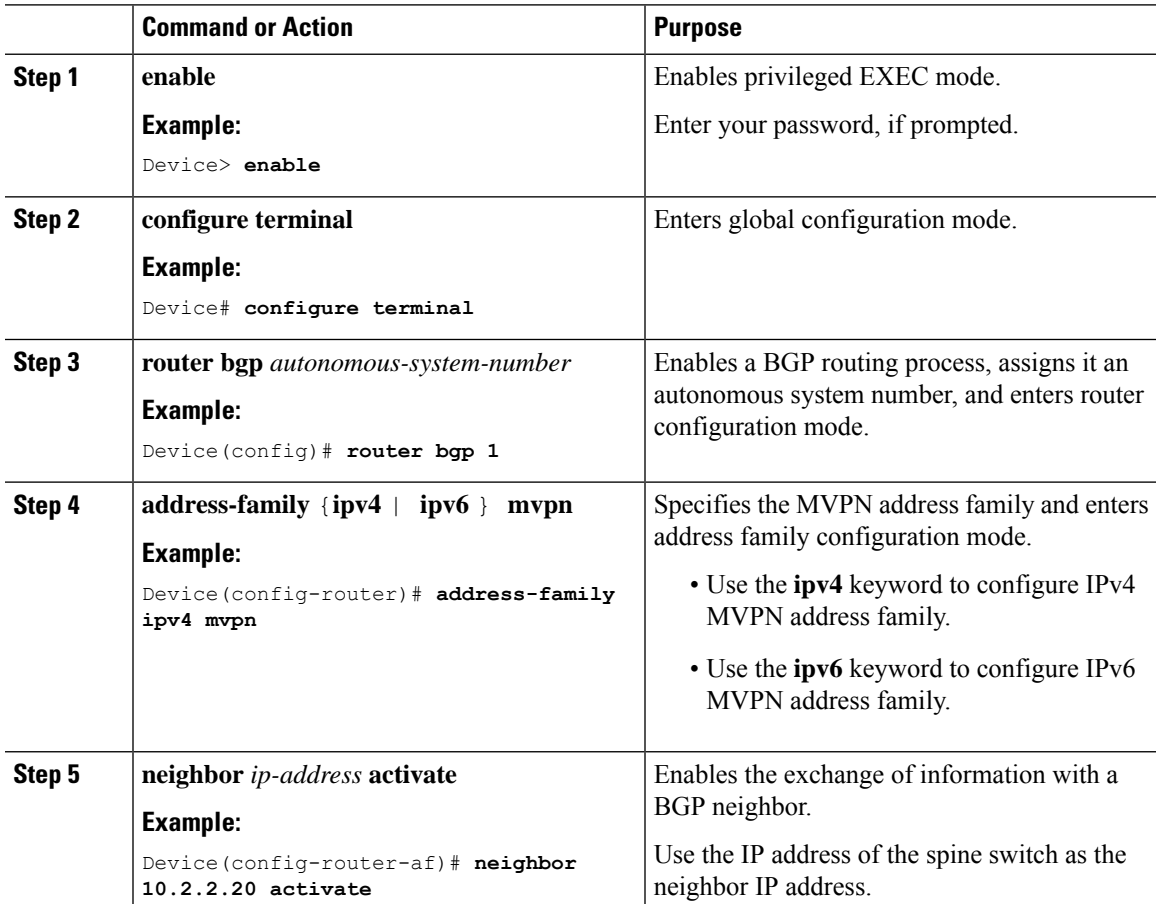

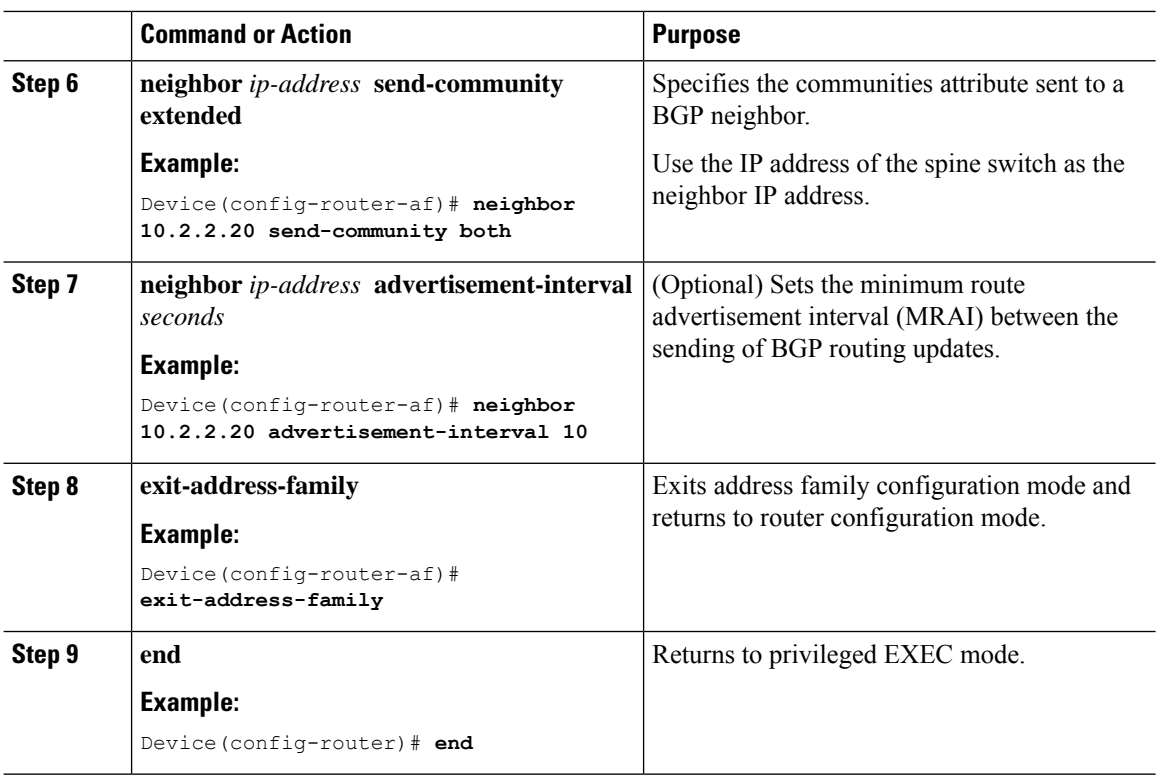

### <span id="page-425-0"></span>**Configuring RP for Underlay Network**

To configure RP for the underlay network, perform the following steps:

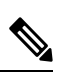

**Note** We recommend that you configure the Spine Switch as the RP for the underlay network.

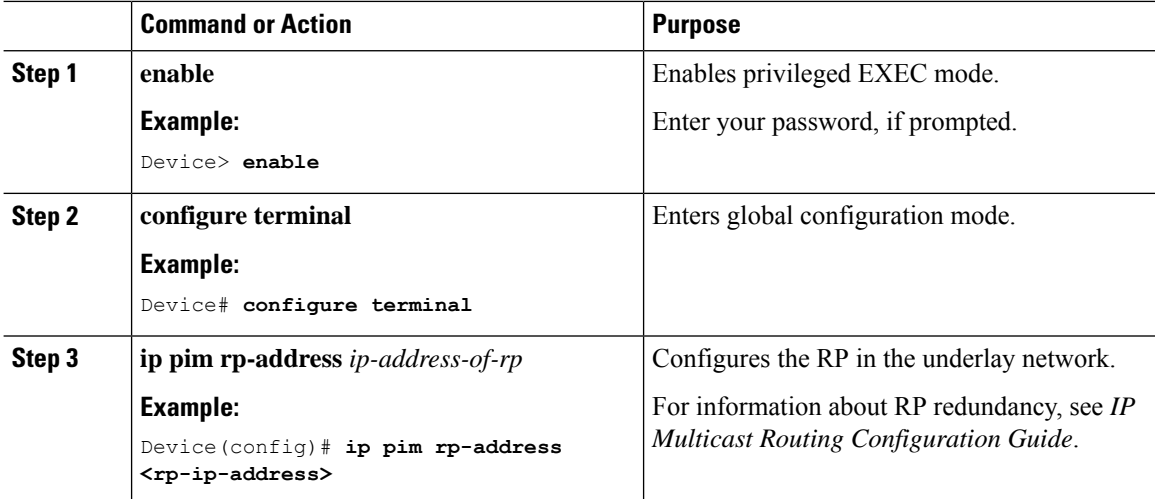

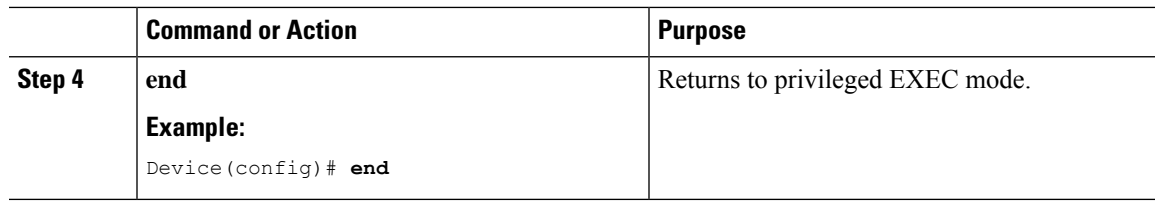

## **Configuring RP for Overlay Network**

To configure RP for the overlay network, perform the following steps:

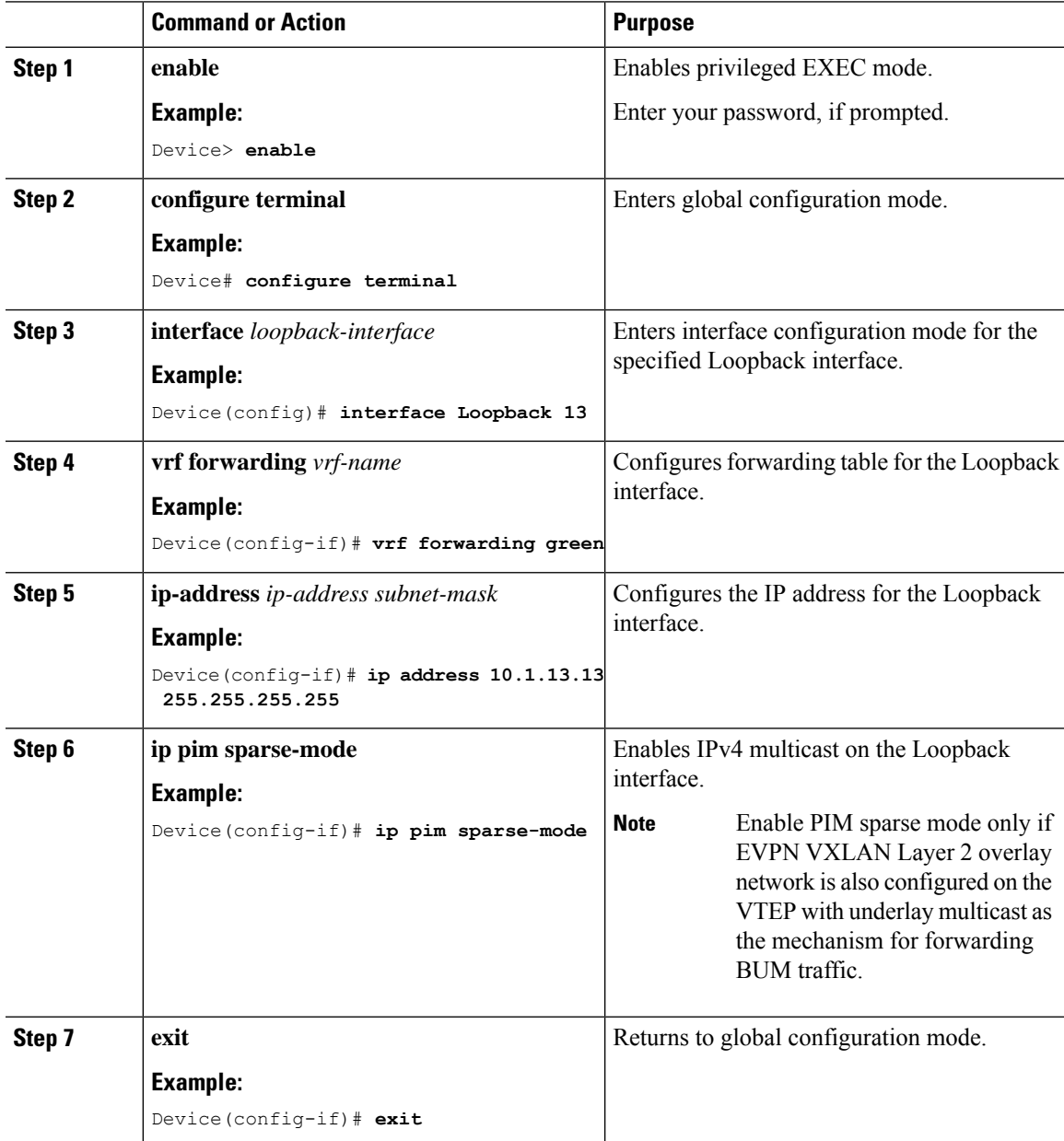

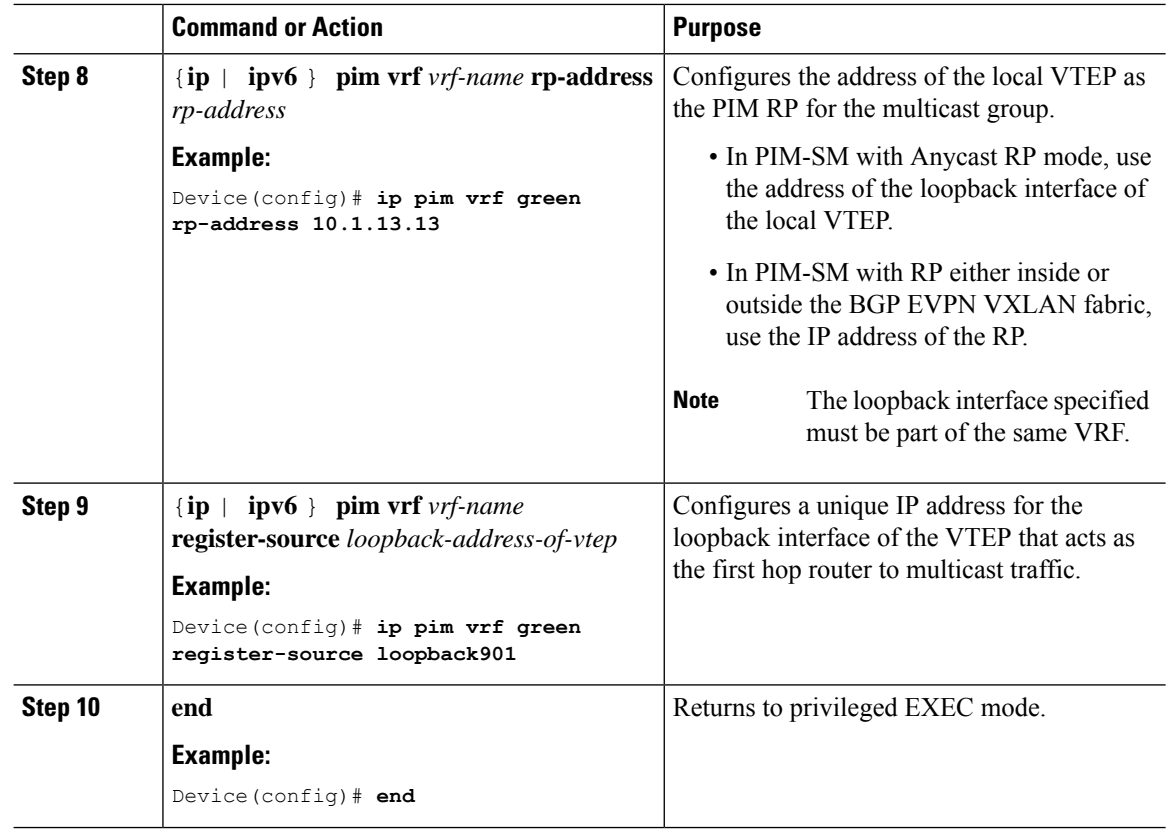

# **Configuring TRM with PIM Source Specific Mode**

To configure TRM with PIM Source Specific Mode, perform the following tasks:

- [Configuring](#page-421-0) the TRM Multicast Distribution Tree in the VRF
- [Configuring](#page-422-0) Multicast Routing on the Overlay VRF
- Configuring Multicast on Switch Virtual Interfaces for Core-facing and [Access-facing](#page-423-0) VLANs
- [Configuring](#page-424-0) BGP with MVPN Address Family on VTEP
- [Configuring](#page-425-0) RP for Underlay Network

### **Configuring SSM for Overlay Network**

To configure SSM for the overlay network, perform the following steps:

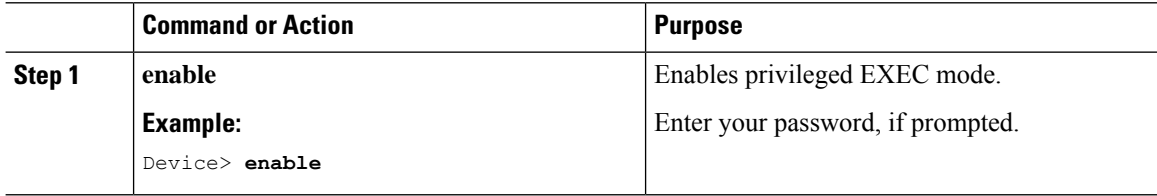

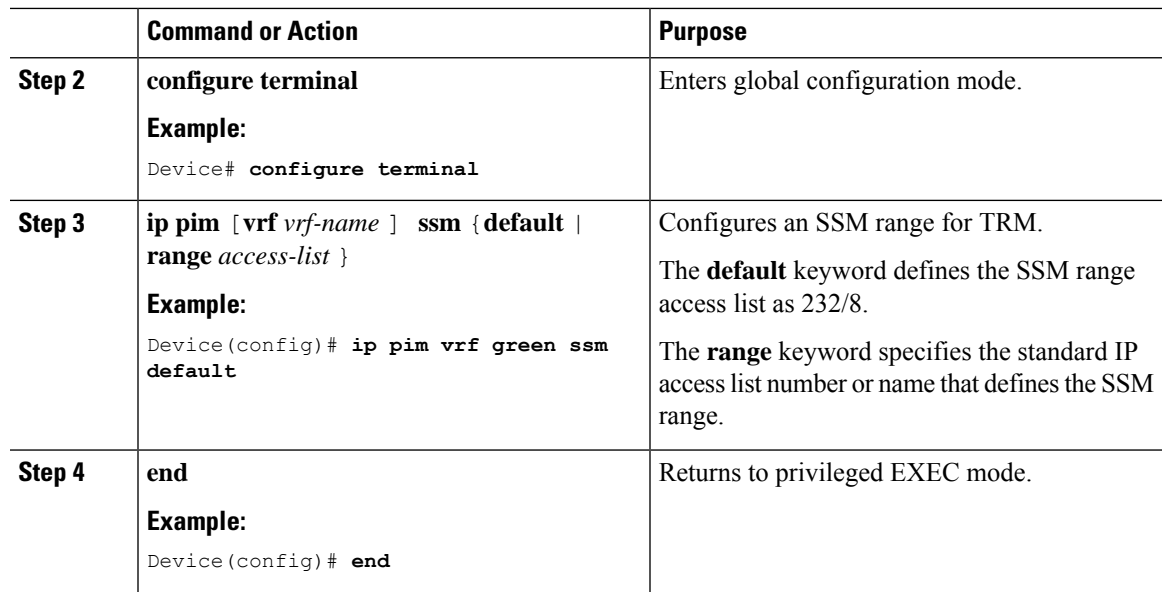

# <span id="page-428-0"></span>**Verifying Tenant Routed Multicast**

The following table lists the **show** commands that are used to verify TRM:

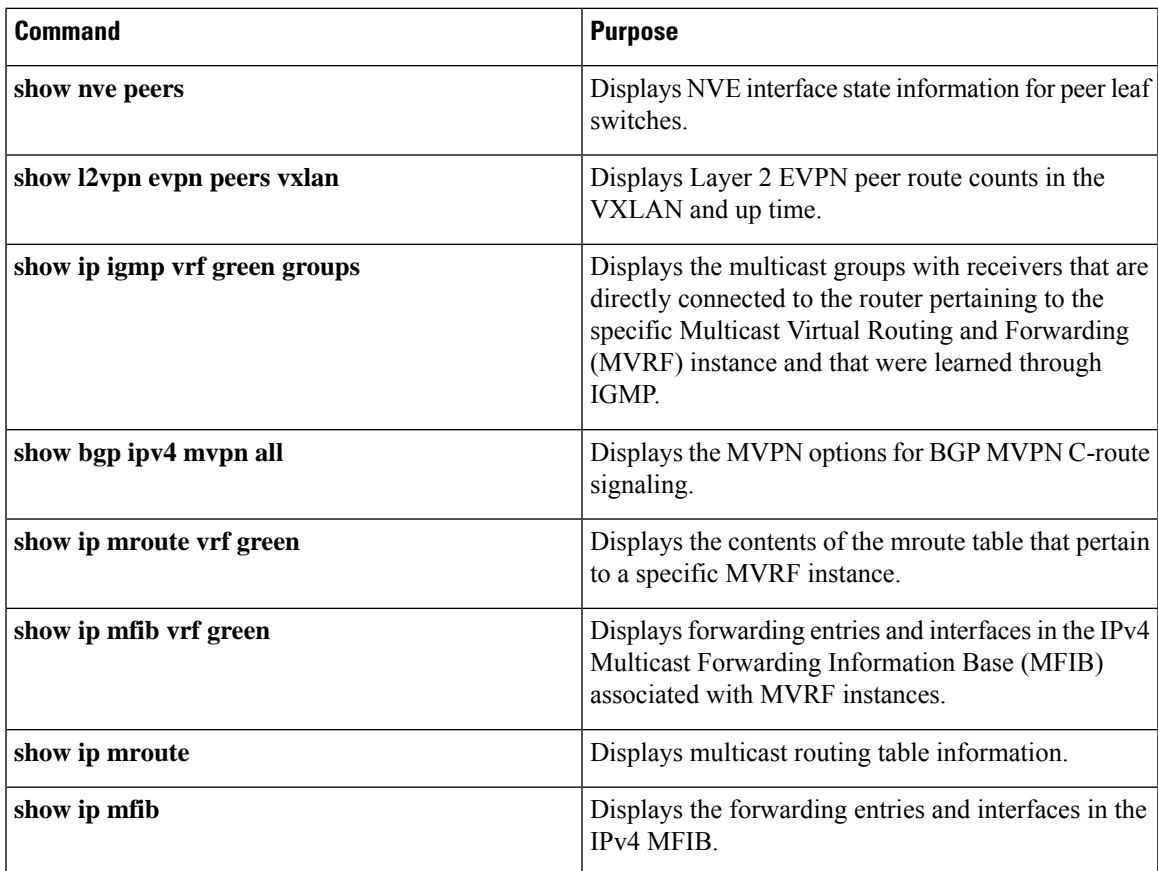

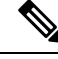

On the Cisco Catalyst 9600 Series Supervisor 2 Module (C9600X-SUP-2), an overlay (S,G) entry is not created if there are no receivers on the Last Hop Router (LHR) VTEPs because the source natively drops the packets at hardware. **Note**

# <span id="page-429-0"></span>**Troubleshooting Tenant Routed Multicast**

See [Troubleshoot](https://www.cisco.com/c/en/us/support/docs/switches/catalyst-9500-series-switches/217170-troubleshoot-evpn-vxlan-trm-on-catalyst.html) EVPN VxLAN TRM on Catalyst 9000 Switches document to learn how to troubleshoot issues with TRM in a BGP EVPN VXLAN fabric.

# <span id="page-429-1"></span>**Configuration Examples for Tenant Routed Multicast**

The following sections provide configuration examples for TRM in different scenarios.

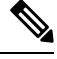

**Note** These configuration examples do not have the Data MDT feature enabled.

## **Example: Configuring TRM in PIM Sparse Mode with Anycast RP**

This example shows how to configure and verify Layer 3 TRM with PIM-SM for IPv4 and IPv6 multicast traffic when the every VTEP is an RP is inside the BGP EVPN VXLAN fabric.

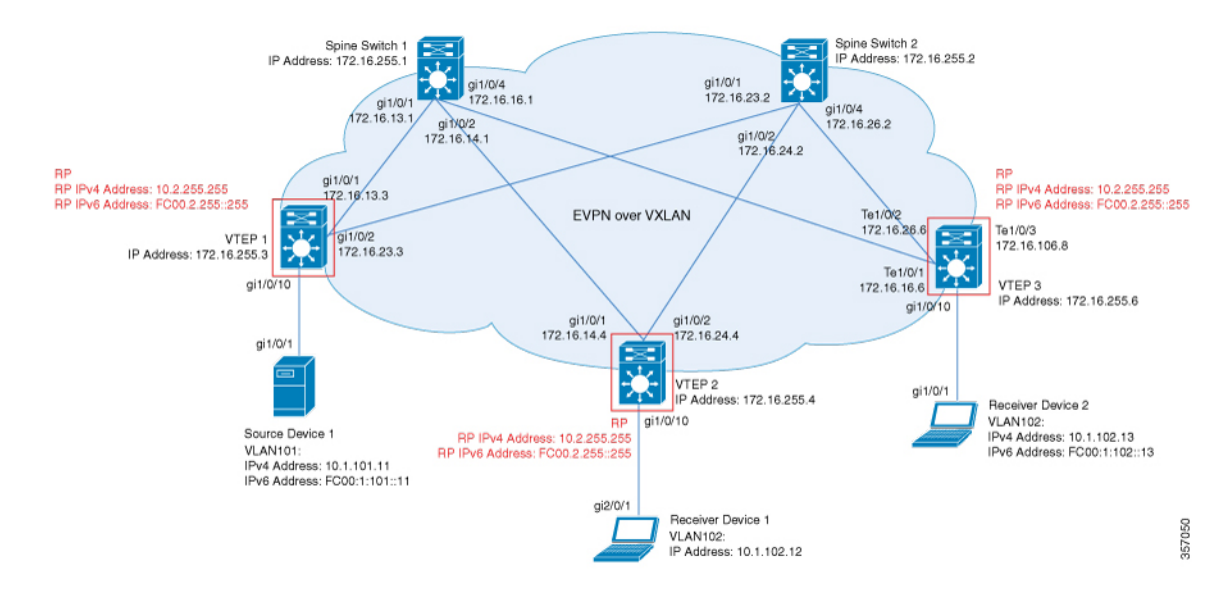

The topology shows an EVPN VXLAN network with a receiver device and a source device connected to VTEP 1 and VTEP 2 respectively. The IPv4 multicast group is 226.1.1.1 and the IPv6 multicast group is FF06:1::1 in this topology. The following tables provide sample configurations for the devices in this topology:

#### Table 41: Configuring VTEP 1, VTEP 2, and VTEP 3 to Configure TRM in PIM-SM with Anycast RP for IPv4 and IPv6 Multicast Traffic

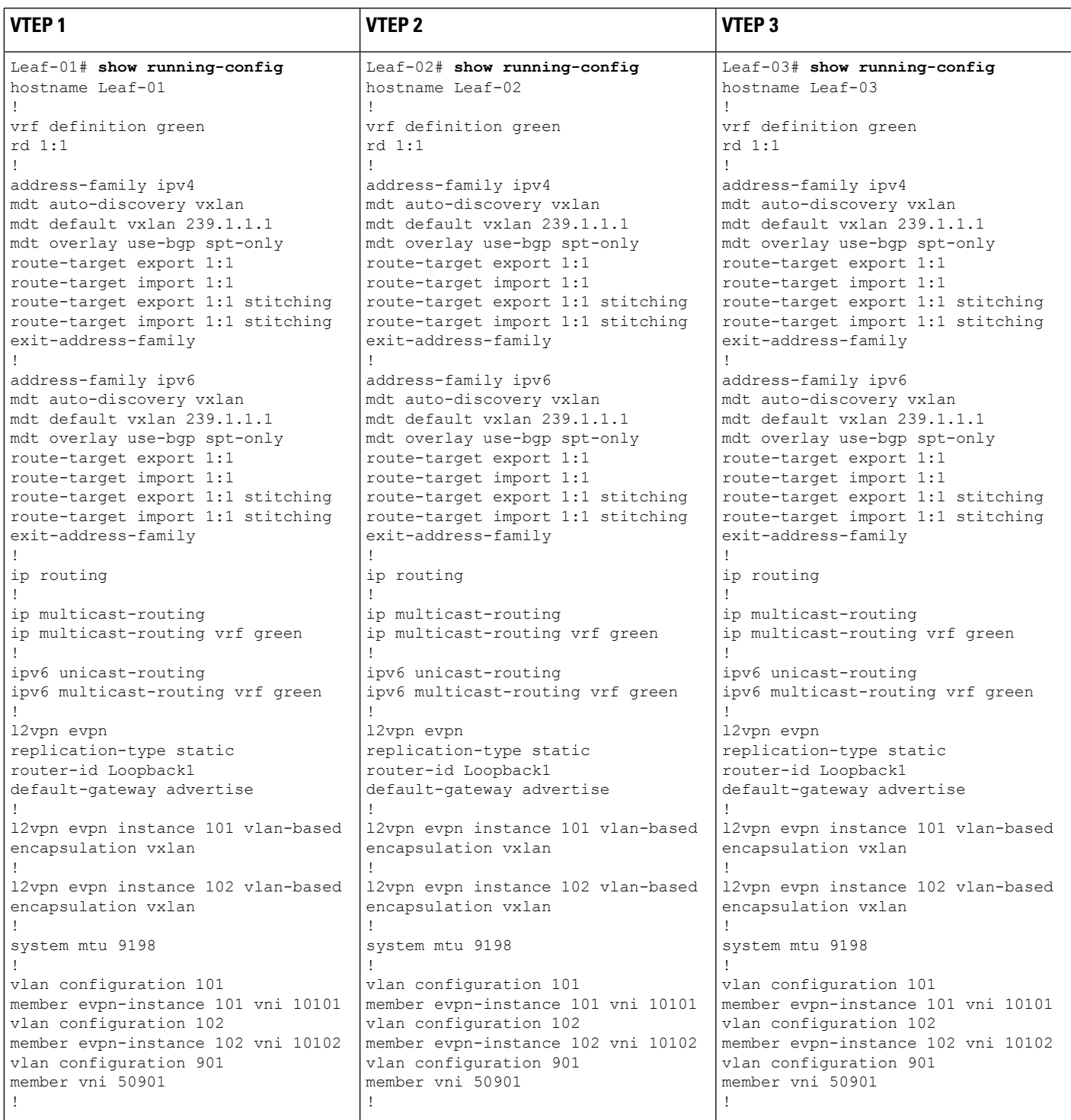

I

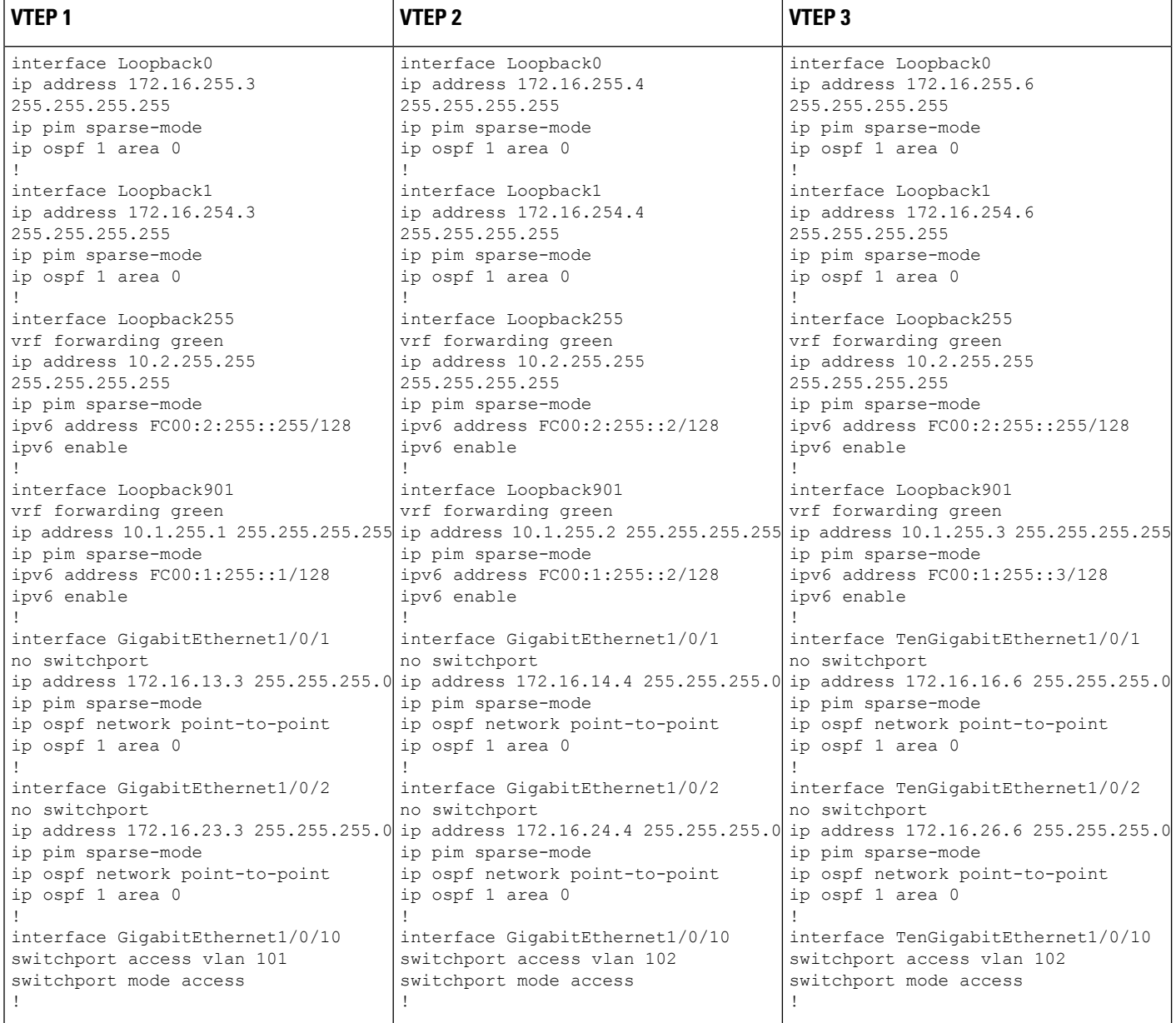
$\mathbf l$ 

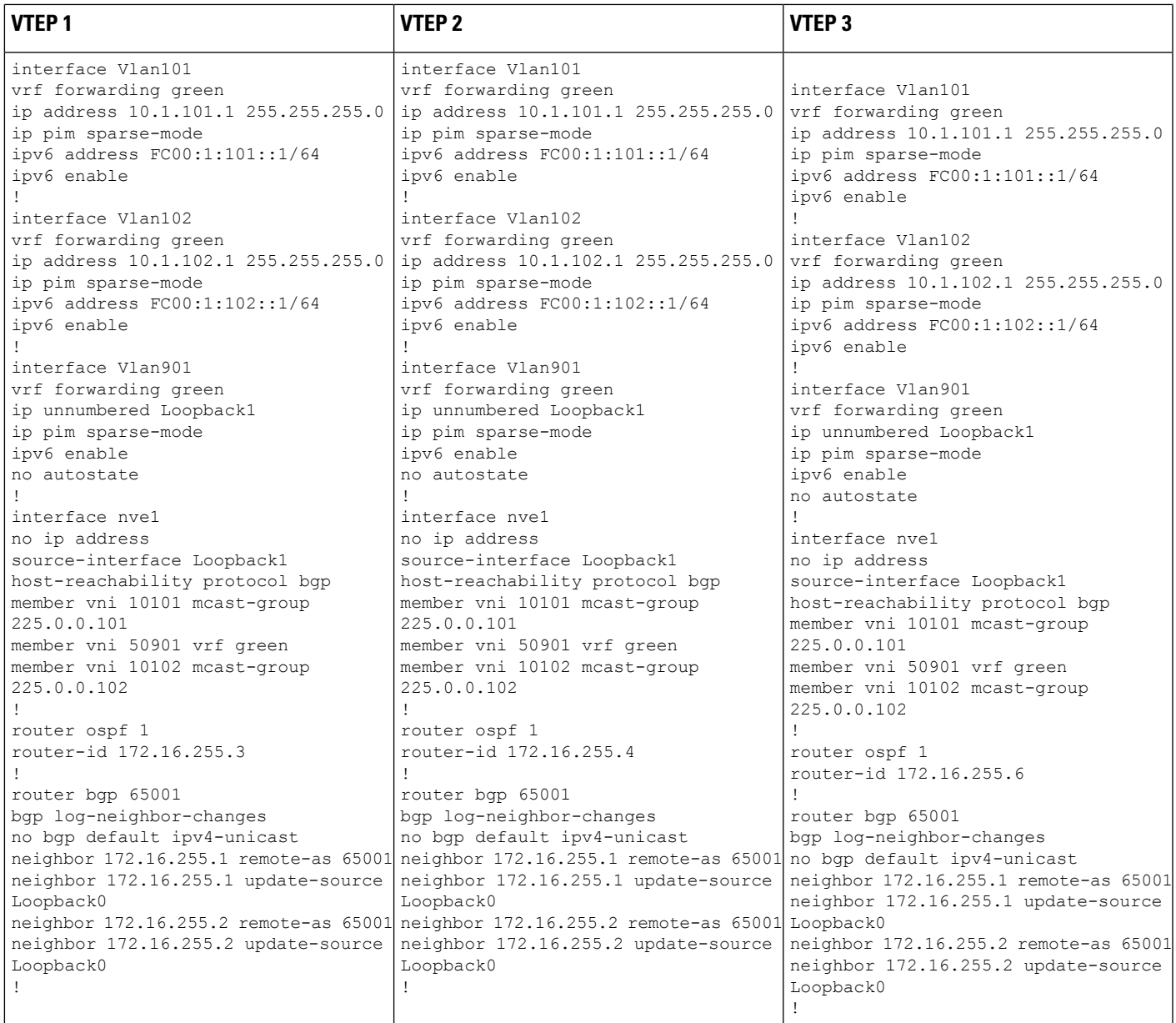

I

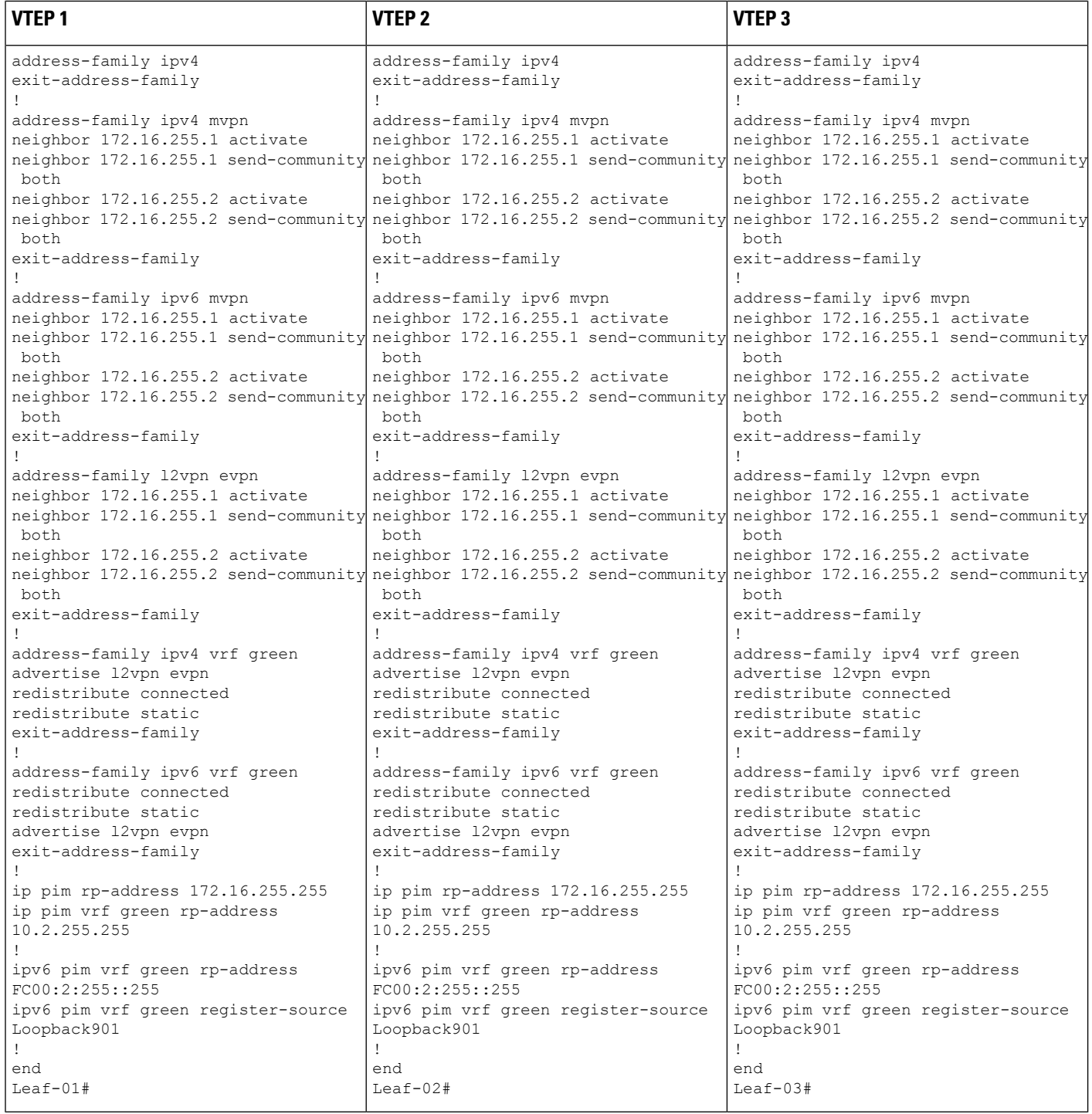

# Table 42: Configuring Spine Switch 1 and Spine Switch 2 to Configure TRM in PIM-SM with Anycast RP for IPv4 and IPv6 Multicast Traffic

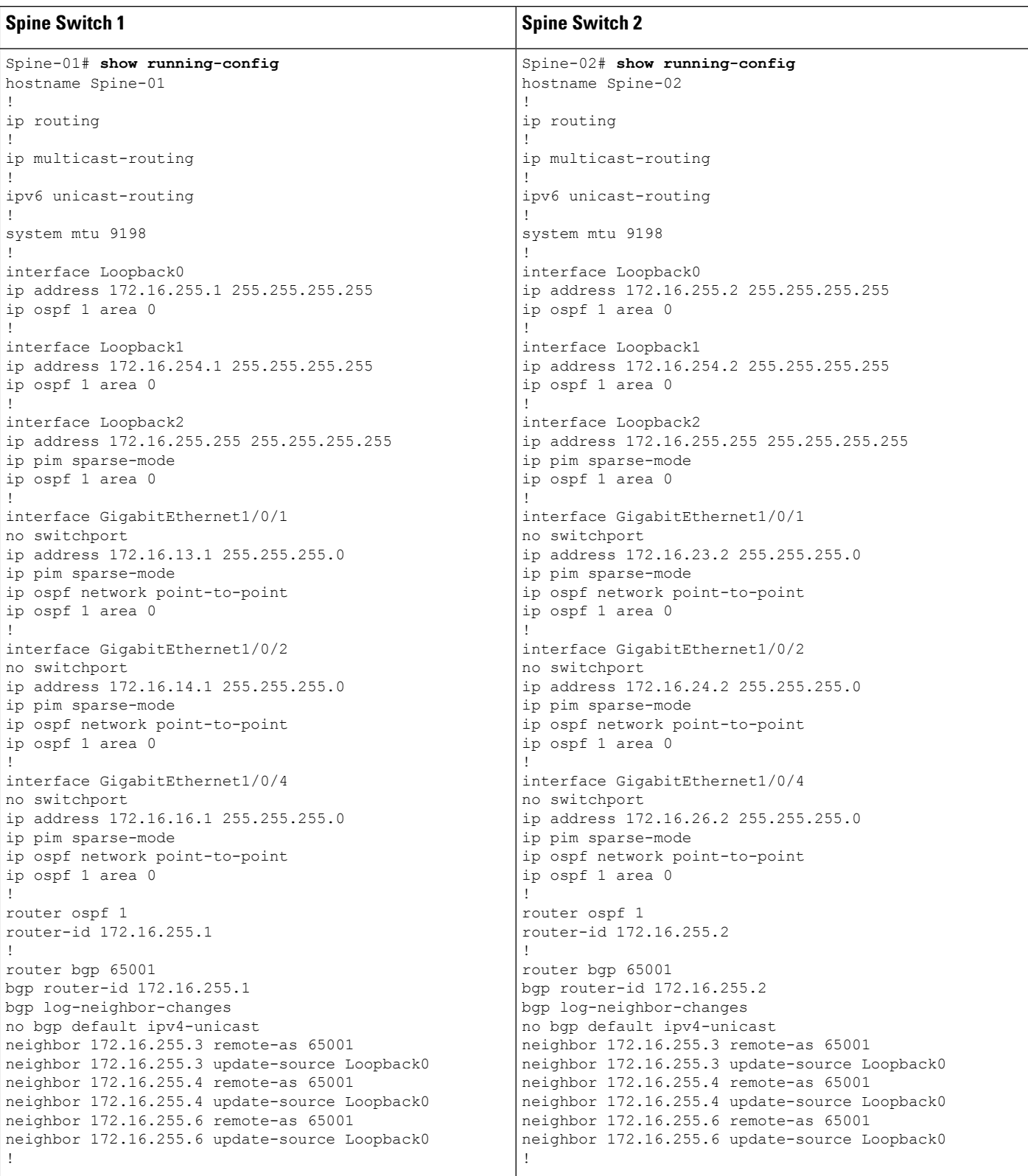

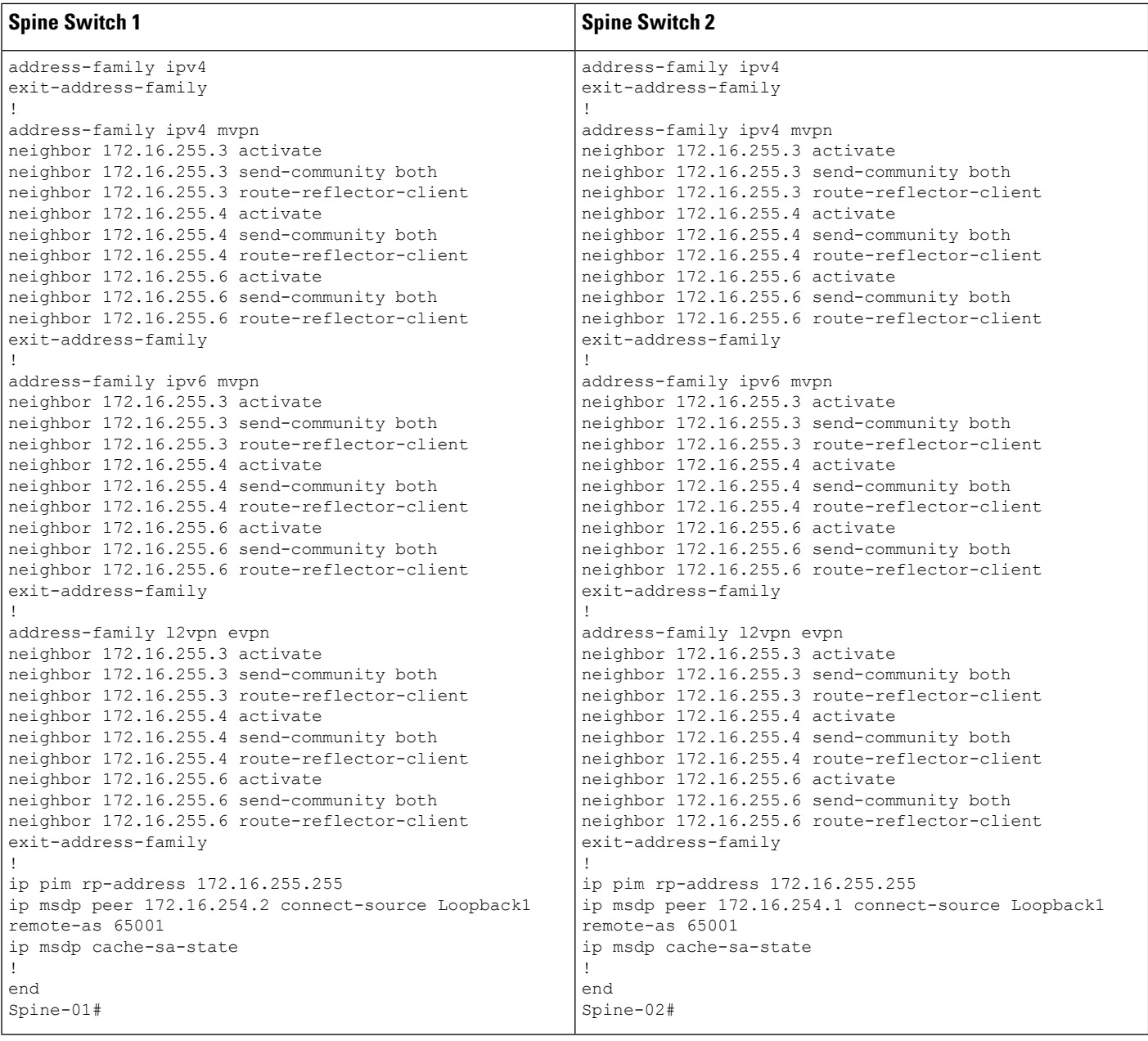

# <span id="page-435-0"></span>**Verifying TRM in PIM-SM with Anycast RP for IPv4 and IPv6 Multicast Traffic**

The following sections provide sample outputs for **show** commands to verify TRM with PIM-SM on the devices in the topology configured above:

- Outputs to Verify the [Configuration](#page-436-0) on VTEP 1, on page 423
- Outputs to Verify the [Configuration](#page-443-0) on VTEP 2, on page 430
- Outputs to Verify the [Configuration](#page-450-0) on VTEP 3, on page 437
- Outputs to Verify the [Configuration](#page-458-0) on Spine Switch 1, on page 445

• Outputs to Verify the [Configuration](#page-462-0) on Spine Switch 2, on page 449

### <span id="page-436-0"></span>**Outputs to Verify the Configuration on VTEP 1**

Leaf-01# **show nve peers**

The following example shows the output for the **show nve peers** command on VTEP 1:

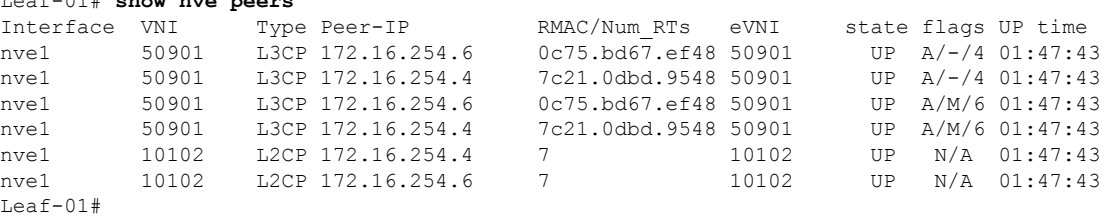

The following example shows the output for the **show l2vpn evpn peers vxlan** command on VTEP 1:

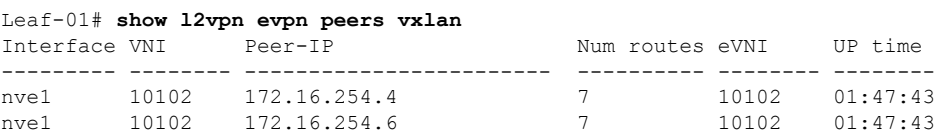

Leaf-01#show bgp ipv6 mvpn all summary BGP router identifier 172.16.255.3, local AS number 65001 BGP table version is 8, main routing table version 8 3 network entries using 1176 bytes of memory 4 path entries using 640 bytes of memory 2/2 BGP path/bestpath attribute entries using 608 bytes of memory 4 BGP rrinfo entries using 160 bytes of memory 1 BGP community entries using 24 bytes of memory 14 BGP extended community entries using 1848 bytes of memory 0 BGP route-map cache entries using 0 bytes of memory 0 BGP filter-list cache entries using 0 bytes of memory BGP using 4456 total bytes of memory BGP activity 69/0 prefixes, 92/2 paths, scan interval 60 secs 3 networks peaked at 11:32:31 Sep 16 2020 UTC (01:42:43.716 ago)

Neighbor V AS MsgRcvd MsgSent TblVer InQ OutQ Up/Down State/PfxRcd<br>172.16.255.1 4 65001 140 127 8 0 001:48:48 1<br>172.16.255.2 4 65001 140 127 172.16.255.1 4 65001 140 127 8 0 0 01:48:48 1 172.16.255.2 4 65001 146 128 8 0 0 01:48:40 1 Leaf-01#

The following example shows the output for the **show bgp ipv6 mvpn all** command on VTEP 1:

```
Leaf-01# show bgp ipv6 mvpn all
BGP table version is 8, local router ID is 172.16.255.3
Status codes: s suppressed, d damped, h history, * valid, > best, i - internal,
             r RIB-failure, S Stale, m multipath, b backup-path, f RT-Filter,
             x best-external, a additional-path, c RIB-compressed,
             t secondary path, L long-lived-stale,
Origin codes: i - IGP, e - EGP, ? - incomplete
RPKI validation codes: V valid, I invalid, N Not found
    Network Next Hop Metric LocPrf Weight Path
Route Distinguisher: 1:1 (default for vrf green)
*> [5][1:1][FC00:1:101::11][FF06:1::1]/42
```

```
:: 32768 ?
 *>i [7][1:1][65001][FC00:1:101::11][FF06:1::1]/46<br>172 16 255 4 0 100
                            172.16.255.4 0 100 0 ?
Route Distinguisher: 172.16.254.3:101
 ^{\star} \text{ i } \text{ [7] [172.16.254.3:101] [65001] [FC00:1:101:.11] [FF06:1:.1] /46 \newline \hspace*{1.5cm} 172.16.255.4 \hspace*{1.5cm} 0 \hspace*{1.5cm} 100 \hspace*{1.5cm} 0 \hspace*{1.5cm} ?\begin{matrix}0 & 100 & 0 \\ 0 & 100 & 0 \end{matrix}*>i 172.16.255.4 0 100 0 ?
Leaf-01#
```
The following example shows the output for the **show bgp l2vpn evpn summary** command on VTEP 1:

```
Leaf-01# show bgp l2vpn evpn summary
BGP router identifier 172.16.255.3, local AS number 65001
BGP table version is 65, main routing table version 65
42 network entries using 16128 bytes of memory
60 path entries using 12720 bytes of memory
11/11 BGP path/bestpath attribute entries using 3168 bytes of memory
4 BGP rrinfo entries using 160 bytes of memory
1 BGP community entries using 24 bytes of memory
14 BGP extended community entries using 1848 bytes of memory
0 BGP route-map cache entries using 0 bytes of memory
0 BGP filter-list cache entries using 0 bytes of memory
BGP using 34048 total bytes of memory
BGP activity 69/0 prefixes, 92/2 paths, scan interval 60 secs
42 networks peaked at 11:27:30 Sep 16 2020 UTC (01:47:45.010 ago)
Neighbor V AS MsgRcvd MsgSent TblVer InQ OutQ Up/Down State/PfxRcd
```
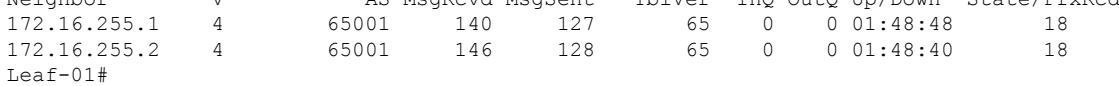

The following example shows the output for the **show bgp l2vpn evpn** command on VTEP 1:

```
Leaf-01# show bgp l2vpn evpn summary
BGP table version is 65, local router ID is 172.16.255.3
Status codes: s suppressed, d damped, h history, * valid, > best, i - internal,
            r RIB-failure, S Stale, m multipath, b backup-path, f RT-Filter,
           x best-external, a additional-path, c RIB-compressed,
            t secondary path, L long-lived-stale,
Origin codes: i - IGP, e - EGP, ? - incomplete
RPKI validation codes: V valid, I invalid, N Not found
    Network Next Hop Metric LocPrf Weight Path
Route Distinguisher: 172.16.254.3:101<br>*> [21[172.16.254.3:101][0][48][10]
     [2][172.16.254.3:101][0][48][10B3D56A8FC1][32][10.1.101.1]/24
                   :: 32768 ?
 *> [2][172.16.254.3:101][0][48][10B3D56A8FC1][128][FC00:1:101::1]/36
                   :: 32768 ?
 *> [2][172.16.254.3:101][0][48][F4CFE24334C1][0][*]/20
                   :: 32768 ?
 *> [2][172.16.254.3:101][0][48][F4CFE24334C1][32][10.1.101.11]/24
                                                  :: 32768 ?
 *> [2][172.16.254.3:101][0][48][F4CFE24334C1][128][FC00:1:101::11]/36
                   :: 32768 ?
 *> [2][172.16.254.3:101][0][48][F4CFE24334C1][128][FE80::F6CF:E2FF:FE43:34C1]/36
                   :: 32768 ?
Route Distinguisher: 172.16.254.3:102
*>i [2][172.16.254.3:102][0][48][0C75BD67EF4D][32][10.1.102.1]/24
                   172.16.254.6 0 100 0 ?
```

```
*>i [2][172.16.254.3:102][0][48][0C75BD67EF4D][128][FC00:1:102::1]/36
                 172.16.254.6 0 100 0 ?
*>i [2][172.16.254.3:102][0][48][44D3CA286CC5][0][*]/20
                 172.16.254.4 0 100 0 ?
*>i [2][172.16.254.3:102][0][48][44D3CA286CC5][32][10.1.102.12]/24
                 172.16.254.4 0 100 0 ?
*>i [2][172.16.254.3:102][0][48][44D3CA286CC5][128][FC00:1:102::12]/36
                172.16.254.4 0 100 0 ?
*>i [2][172.16.254.3:102][0][48][44D3CA286CC5][128][FE80::46D3:CAFF:FE28:6CC5]/36
                 172.16.254.4 0 100 0 ?
*>i [2][172.16.254.3:102][0][48][7C210DBD954D][32][10.1.102.1]/24
                 172.16.254.4 0 100 0 ?
*>i [2][172.16.254.3:102][0][48][7C210DBD954D][128][FC00:1:102::1]/36
                 172.16.254.4 0 100 0 ?
*>i [2][172.16.254.3:102][0][48][ECE1A93792C5][0][*]/20
                 172.16.254.6 0 100 0 ?
*>i [2][172.16.254.3:102][0][48][ECE1A93792C5][32][10.1.102.13]/24
                 172.16.254.6 0 100 0 ?
*>i [2][172.16.254.3:102][0][48][ECE1A93792C5][128][FC00:1:102::13]/36
                172.16.254.6 0 100 0 ?
*>i [2][172.16.254.3:102][0][48][ECE1A93792C5][128][FE80::EEE1:A9FF:FE37:92C5]/36
                 172.16.254.6 0 100 0 ?
Route Distinguisher: 172.16.254.4:102
*>i [2][172.16.254.4:102][0][48][44D3CA286CC5][0][*]/20
                 172.16.254.4 0 100 0 ?
 * i 172.16.254.4 0 100 0 ?
*>i [2][172.16.254.4:102][0][48][44D3CA286CC5][32][10.1.102.12]/24
                 172.16.254.4 0 100 0 ?
 * i 172.16.254.4 0 100 0 ?
*>i [2][172.16.254.4:102][0][48][44D3CA286CC5][128][FC00:1:102::12]/36
                 172.16.254.4 0 100 0 ?
 * i 172.16.254.4 0 100 0 ?
*>i [2][172.16.254.4:102][0][48][44D3CA286CC5][128][FE80::46D3:CAFF:FE28:6CC5]/36<br>172.16.254.4 0 100 0 ?<br>* i 172.16.254.4 0 100 0 ?
                 172.16.254.4 0 100 0 ?
 * i 172.16.254.4 0 100 0 ?
*>i [2][172.16.254.4:102][0][48][7C210DBD954D][32][10.1.102.1]/24
                172.16.254.4 0 100 0?<br>172.16.254.4 0 100 0
* i 172.16.254.4 0 100 0 ?
*>i [2][172.16.254.4:102][0][48][7C210DBD954D][128][FC00:1:102::1]/36
                172.16.254.4 0 100 0 ?
* i 172.16.254.4 0 100 0 ?
Route Distinguisher: 172.16.254.6:102
*>i [2][172.16.254.6:102][0][48][0C75BD67EF4D][32][10.1.102.1]/24
                 172.16.254.6 0 100 0 ?
 * i 172.16.254.6 0 100 0 ?
*>i [2][172.16.254.6:102][0][48][0C75BD67EF4D][128][FC00:1:102::1]/36
                 172.16.254.6 0 100 0 ?
 * i 172.16.254.6 0 100 0 ?
*>i [2][172.16.254.6:102][0][48][ECE1A93792C5][0][*]/20
                172.16.254.6 0 100 0 ?<br>172.16.254.6 0 100 0 ?
* i 172.16.254.6 0 100 0 ?
*>i [2][172.16.254.6:102][0][48][ECE1A93792C5][32][10.1.102.13]/24
                 172.16.254.6 0 100 0 ?
 * i 172.16.254.6 0 100 0 ?
*>i [2][172.16.254.6:102][0][48][ECE1A93792C5][128][FC00:1:102::13]/36<br>172.16.254.6 0 100 0 ?<br>* i 172.16.254.6 0 100 0 ?
                 172.16.254.6 0 100 0 ?
 * i 172.16.254.6 0 100 0 ?
*>i [2][172.16.254.6:102][0][48][ECE1A93792C5][128][FE80::EEE1:A9FF:FE37:92C5]/36
                172.16.254.6 0 100 0 ?
* i 172.16.254.6 0 100 0 ?
Route Distinguisher: 1:1 (default for vrf green)
*> [5][1:1][0][24][10.1.101.0]/17
                0.0.0.0 0 32768 ?
*>i [5][1:1][0][24][10.1.102.0]/17
```
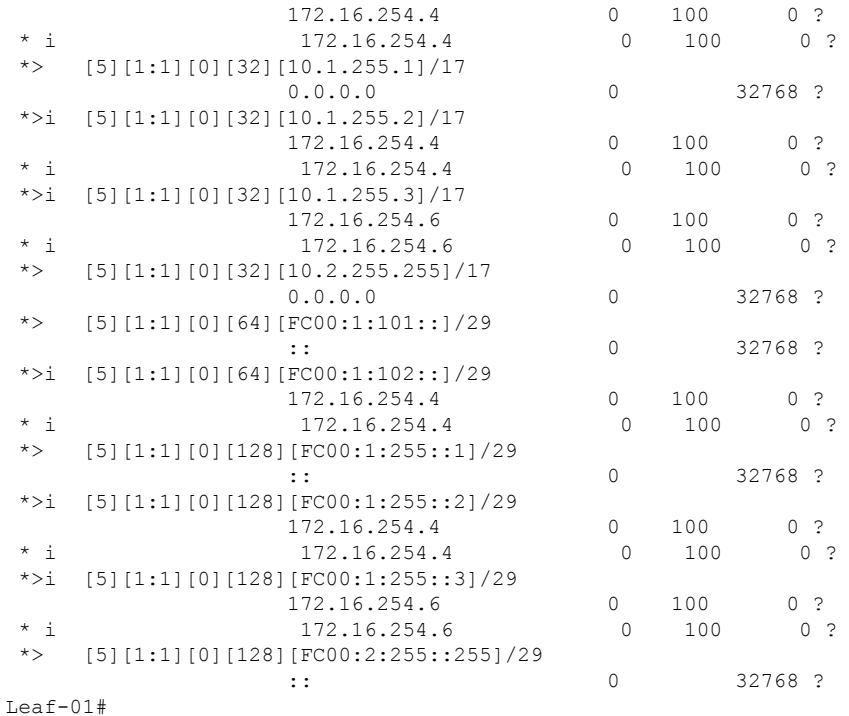

The following example shows the output for the **show ipv6pim vrf** *vrf-name* **group-map**command on VTEP 1:

```
Leaf-01# show ipv6 pim vrf green group-map ff06:1::1
IP PIM Group Mapping Table
(* indicates group mappings being used)
FF00::/8*
   SM, RP: FC00:2:255::255
   RPF: Tu2,FC00:2:255::255 (us)
   Info source: Static
   Uptime: 01:49:05, Groups: 1
Leaf-01#
```
The following example shows the output for the **show ipv6 route vrf** command on VTEP 1:

```
Leaf-01# show ipv6 route vrf green FC00:2:255::255
Routing entry for FC00:2:255::255/128
 Known via "connected", distance 0, metric 0, type receive, connected
 Redistributing via bgp 65001
 Route count is 1/1, share count 0
 Routing paths:
   receive via Loopback255
     Last updated 01:49:06 ago
Leaf-01#
```
The following example shows the output for the **show ipv6 mld vrf** *vrf-name* **groups** command on VTEP 1:

Leaf-01# **show ipv6 mld vrf green groups** No groups found. Leaf-01#

The following example shows the output for the **show ipv6 mroute vrf** *vrf-name* command on VTEP 1:

```
Leaf-01# show ipv6 mroute vrf green
Multicast Routing Table
Flags: D - Dense, S - Sparse, B - Bidir Group, s - SSM Group,
      C - Connected, L - Local, I - Received Source Specific Host Report,
       P - Pruned, R - RP-bit set, F - Register flag, T - SPT-bit set,
       J - Join SPT, Y - Joined MDT-data group,
       y - Sending to MDT-data group
       g - BGP signal originated, G - BGP Signal received,
      N - BGP Shared-Tree Prune received, n - BGP C-Mroute suppressed,
       q - BGP Src-Active originated, Q - BGP Src-Active received
       E - Extranet
Timers: Uptime/Expires
Interface state: Interface, State
(FC00:1:101::11, FF06:1::1), 01:42:44/00:03:19, flags: SFTGq
  Incoming interface: Vlan101
  RPF nbr: FE80::F6CF:E2FF:FE43:34C1
 Immediate Outgoing interface list:
   Vlan901, Forward, 01:42:44/never
Leaf-01#
```
The following example shows the output for the **show ipv6 mfib vrf** *vrf-name* command on VTEP 1:

```
Leaf-01# show ipv6 mfib vrf green
Entry Flags: C - Directly Connected, S - Signal, IA - Inherit A flag,
               ET - Data Rate Exceeds Threshold, K - Keepalive
               DDE - Data Driven Event, HW - Hardware Installed
               ME - MoFRR ECMP entry, MNE - MoFRR Non-ECMP entry, MP - MFIB
               MoFRR Primary, RP - MRIB MoFRR Primary, P - MoFRR Primary
               MS - MoFRR Entry in Sync, MC - MoFRR entry in MoFRR Client,
               e - Encap helper tunnel flag.
I/O Item Flags: IC - Internal Copy, NP - Not platform switched,
               NS - Negate Signalling, SP - Signal Present,
               A - Accept, F - Forward, RA - MRIB Accept, RF - MRIB Forward,
               MA - MFIB Accept, A2 - Accept backup,
               RA2 - MRIB Accept backup, MA2 - MFIB Accept backup
Forwarding Counts: Pkt Count/Pkts per second/Avg Pkt Size/Kbits per second
Other counts: Total/RPF failed/Other drops
I/O Item Counts: HW Pkt Count/FS Pkt Count/PS Pkt Count Egress Rate in pps
VRF green
 (FC00:1:101::11,FF06:1::1) Flags: HW
  SW Forwarding: 0/0/0/0, Other: 1/0/1
  HW Forwarding: 3161/0/118/0, Other: 0/0/0
  Vlan101 Flags: A
  Vlan901, VXLAN v4 Encap (50901, 239.1.1.1) Flags: F
    Pkts: 0/0/0 Rate: 0 pps
Leaf-01#
```
The following example shows the output for the **show ip mroute** command on VTEP 1:

Leaf-01# **show ip mroute** IP Multicast Routing Table

```
Flags: D - Dense, S - Sparse, B - Bidir Group, s - SSM Group, C - Connected,
       L - Local, P - Pruned, R - RP-bit set, F - Register flag,
      T - SPT-bit set, J - Join SPT, M - MSDP created entry, E - Extranet,
      X - Proxy Join Timer Running, A - Candidate for MSDP Advertisement,
      U - URD, I - Received Source Specific Host Report,
       Z - Multicast Tunnel, z - MDT-data group sender,
       Y - Joined MDT-data group, y - Sending to MDT-data group,
      G - Received BGP C-Mroute, g - Sent BGP C-Mroute,
      N - Received BGP Shared-Tree Prune, n - BGP C-Mroute suppressed,
      Q - Received BGP S-A Route, q - Sent BGP S-A Route,
      V - RD & Vector, v - Vector, p - PIM Joins on route,
       x - VxLAN group, c - PFP-SA cache created entry,
       * - determined by Assert, # - iif-starg configured on rpf intf,
      e - encap-helper tunnel flag
Outgoing interface flags: H - Hardware switched, A - Assert winner, p - PIM Join
Timers: Uptime/Expires
Interface state: Interface, Next-Hop or VCD, State/Mode
(*, 239.1.1.1), 01:48:56/stopped, RP 172.16.255.255, flags: SJCFx
 Incoming interface: GigabitEthernet1/0/2, RPF nbr 172.16.23.2
  Outgoing interface list:
    Tunnel0, Forward/Sparse, 01:48:56/00:02:56
(172.16.254.3, 239.1.1.1), 01:42:42/00:03:20, flags: FTx
  Incoming interface: Loopback1, RPF nbr 0.0.0.0
  Outgoing interface list:
   GigabitEthernet1/0/2, Forward/Sparse, 01:42:42/00:03:03
(*, 224.0.1.40), 01:49:06/00:02:55, RP 172.16.255.255, flags: SJCL
  Incoming interface: GigabitEthernet1/0/2, RPF nbr 172.16.23.2
  Outgoing interface list:
    Loopback0, Forward/Sparse, 01:49:05/00:02:55
(*, 225.0.0.102), 01:48:56/stopped, RP 172.16.255.255, flags: SJCx
  Incoming interface: GigabitEthernet1/0/2, RPF nbr 172.16.23.2
  Outgoing interface list:
    Tunnel0, Forward/Sparse, 01:48:56/00:02:56
(172.16.254.4, 225.0.0.102), 01:48:17/00:01:19, flags: JTx
  Incoming interface: GigabitEthernet1/0/2, RPF nbr 172.16.23.2
  Outgoing interface list:
    Tunnel0, Forward/Sparse, 01:48:17/00:02:56
(172.16.254.6, 225.0.0.102), 01:48:23/00:01:18, flags: Tx
  Incoming interface: GigabitEthernet1/0/2, RPF nbr 172.16.23.2
  Outgoing interface list:
   Tunnel0, Forward/Sparse, 01:48:23/00:02:56
(*, 225.0.0.101), 01:49:01/stopped, RP 172.16.255.255, flags: SJCFx
  Incoming interface: GigabitEthernet1/0/2, RPF nbr 172.16.23.2
  Outgoing interface list:
   Tunnel0, Forward/Sparse, 01:48:56/00:02:56
(172.16.254.3, 225.0.0.101), 01:49:01/00:02:45, flags: FTx
  Incoming interface: Loopback1, RPF nbr 0.0.0.0
  Outgoing interface list:
   GigabitEthernet1/0/2, Forward/Sparse, 01:48:25/00:03:12
Leaf-01#
```
The following example shows the output for the **show ip mfib** command on VTEP 1:

```
Leaf-01# show ip mfib
Entry Flags: C - Directly Connected, S - Signal, IA - Inherit A flag,
```

```
ET - Data Rate Exceeds Threshold, K - Keepalive
                DDE - Data Driven Event, HW - Hardware Installed
                ME - MoFRR ECMP entry, MNE - MoFRR Non-ECMP entry, MP - MFIB
                MoFRR Primary, RP - MRIB MoFRR Primary, P - MoFRR Primary
                MS - MoFRR Entry in Sync, MC - MoFRR entry in MoFRR Client,
                e - Encap helper tunnel flag.
I/O Item Flags: IC - Internal Copy, NP - Not platform switched,
               NS - Negate Signalling, SP - Signal Present,
                A - Accept, F - Forward, RA - MRIB Accept, RF - MRIB Forward,
                MA - MFIB Accept, A2 - Accept backup,
                RA2 - MRIB Accept backup, MA2 - MFIB Accept backup
Forwarding Counts: Pkt Count/Pkts per second/Avg Pkt Size/Kbits per second
Other counts: Total/RPF failed/Other drops
I/O Item Counts: HW Pkt Count/FS Pkt Count/PS Pkt Count Egress Rate in pps
Default
 (*,224.0.0.0/4) Flags: C HW
   SW Forwarding: 0/0/0/0, Other: 0/0/0
  HW Forwarding: 0/0/0/0, Other: 0/0/0
 (*,224.0.1.40) Flags: C HW
   SW Forwarding: 0/0/0/0, Other: 0/0/0
  HW Forwarding: 0/0/0/0, Other: 0/0/0
   GigabitEthernet1/0/2 Flags: A NS
  Loopback0 Flags: F IC NS
     Pkts: 0/0/0 Rate: 0 pps
 (*,225.0.0.101) Flags: C HW
   SW Forwarding: 0/0/0/0, Other: 0/0/0
  HW Forwarding: 0/0/0/0, Other: 0/0/0
   GigabitEthernet1/0/2 Flags: A NS
  Tunnel0, VXLAN Decap Flags: F NS
     Pkts: 0/0/0 Rate: 0 pps
 (172.16.254.3,225.0.0.101) Flags: HW
  SW Forwarding: 2/0/125/0, Other: 1/0/1
   HW Forwarding: 554/0/163/0, Other: 0/0/0
  Null0 Flags: A
  GigabitEthernet1/0/2 Flags: F NS
     Pkts: 0/0/1 Rate: 0 pps
 (*,225.0.0.102) Flags: C HW
   SW Forwarding: 0/0/0/0, Other: 0/0/0
  HW Forwarding: 1/0/172/0, Other: 0/0/0
  GigabitEthernet1/0/2 Flags: A NS
  Tunnel0, VXLAN Decap Flags: F NS
     Pkts: 0/0/0 Rate: 0 pps
 (172.16.254.4,225.0.0.102) Flags: HW
   SW Forwarding: 1/0/154/0, Other: 0/0/0
  HW Forwarding: 561/0/176/0, Other: 0/0/0
  GigabitEthernet1/0/2 Flags: A
  Tunnel0, VXLAN Decap Flags: F NS
    Pkts: 0/0/1 Rate: 0 pps
 (172.16.254.6,225.0.0.102) Flags: HW
   SW Forwarding: 0/0/0/0, Other: 1/1/0
  HW Forwarding: 504/0/205/0, Other: 0/0/0
  GigabitEthernet1/0/2 Flags: A
  Tunnel0, VXLAN Decap Flags: F NS<br>Pkts: 0/0/0 Rate: 0 pps
                  Rate: 0 pps
 (*,232.0.0.0/8) Flags: HW
   SW Forwarding: 0/0/0/0, Other: 0/0/0
  HW Forwarding: 0/0/0/0, Other: 0/0/0
 (*,239.1.1.1) Flags: C HW
  SW Forwarding: 0/0/0/0, Other: 0/0/0
   HW Forwarding: 0/0/0/0, Other: 0/0/0
   GigabitEthernet1/0/2 Flags: A NS
  Tunnel0, VXLAN Decap Flags: F NS
     Pkts: 0/0/0 Rate: 0 pps
```

```
(172.16.254.3,239.1.1.1) Flags: HW
  SW Forwarding: 1/0/150/0, Other: 1/1/0
  HW Forwarding: 3071/0/156/0, Other: 0/0/0
  Null0 Flags: A
  GigabitEthernet1/0/2 Flags: F NS
    Pkts: 0/0/0 Rate: 0 pps
Leaf-01#
```
<span id="page-443-0"></span>Return to Verifying TRM in PIM-SM with Anycast RP for IPv4 and IPv6 [Multicast](#page-435-0) Traffic, on page 422

#### **Outputs to Verify the Configuration on VTEP 2**

The following example shows the output for the **show nve peers** command on VTEP 2:

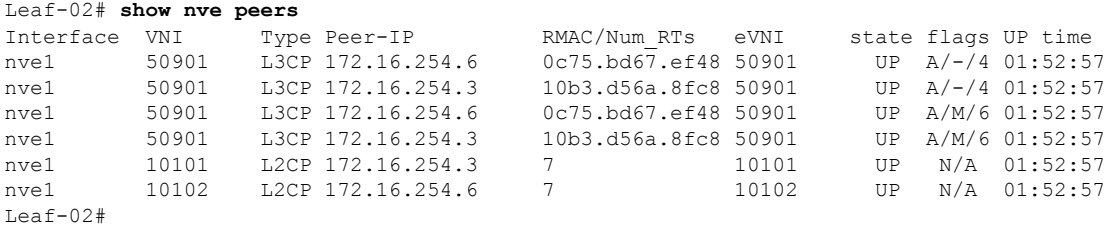

The following example shows the output for the **show l2vpn evpn peers vxlan** command on VTEP 2:

Leaf-02# **show l2vpn evpn peers vxlan**

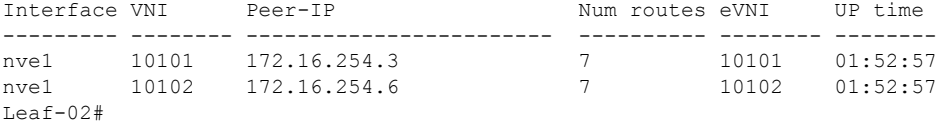

The following example shows the output for the **show bgp ipv6 mvpn all summary** command on VTEP 2:

```
Leaf-02# show bgp ipv6 mvpn all summary
BGP router identifier 172.16.255.4, local AS number 65001
BGP table version is 5, main routing table version 5
2 network entries using 784 bytes of memory
3 path entries using 480 bytes of memory
2/2 BGP path/bestpath attribute entries using 608 bytes of memory
4 BGP rrinfo entries using 160 bytes of memory
1 BGP community entries using 24 bytes of memory
14 BGP extended community entries using 1848 bytes of memory
0 BGP route-map cache entries using 0 bytes of memory
0 BGP filter-list cache entries using 0 bytes of memory
BGP using 3904 total bytes of memory
BGP activity 70/0 prefixes, 101/6 paths, scan interval 60 secs
2 networks peaked at 11:37:07 Sep 16 2020 UTC (01:47:58.150 ago)
Neighbor V AS MsgRcvd MsgSent TblVer InQ OutQ Up/Down State/PfxRcd<br>172.16.255.1 4 65001 150 133 5 0 001:53:34 1
172.16.255.1 4 65001 150 133 5 0 0 01:53:34 1
172.16.255.2 4 65001 151 134 5 0 0 01:53:30 1
```
Leaf-02#

The following example shows the output for the **show bgp ipv6 mvpn all** command on VTEP 2:

```
Leaf-02# show bgp ipv6 mvpn all
BGP table version is 5, local router ID is 172.16.255.4
Status codes: s suppressed, d damped, h history, * valid, > best, i - internal,
            r RIB-failure, S Stale, m multipath, b backup-path, f RT-Filter,
            x best-external, a additional-path, c RIB-compressed,
            t secondary path, L long-lived-stale,
Origin codes: i - IGP, e - EGP, ? - incomplete
RPKI validation codes: V valid, I invalid, N Not found
   Network Next Hop Metric LocPrf Weight Path
Route Distinguisher: 1:1 (default for vrf green)
* i [5][1:1][FC00:1:101::11][FF06:1::1]/42
                  172.16.255.3 0 100 0 ?
*>i 172.16.255.3 0 100 0 ?
Route Distinguisher: 172.16.254.3:101
*> [7][172.16.254.3:101][65001][FC00:1:101::11][FF06:1::1]/46
                   :: 32768 ?
Leaf-02#
```
The following example shows the output for the **show bgp l2vpn evpn summary** command on VTEP 2:

```
Leaf-02# show bgp l2vpn evpn summary
BGP router identifier 172.16.255.4, local AS number 65001
BGP table version is 43, main routing table version 43
42 network entries using 16128 bytes of memory
64 path entries using 13568 bytes of memory
12/12 BGP path/bestpath attribute entries using 3456 bytes of memory
4 BGP rrinfo entries using 160 bytes of memory
1 BGP community entries using 24 bytes of memory
14 BGP extended community entries using 1848 bytes of memory
0 BGP route-map cache entries using 0 bytes of memory
0 BGP filter-list cache entries using 0 bytes of memory
BGP using 35184 total bytes of memory
BGP activity 70/0 prefixes, 101/6 paths, scan interval 60 secs
42 networks peaked at 11:32:07 Sep 16 2020 UTC (01:52:58.436 ago)
```
Neighbor V AS MsgRcvd MsgSent TblVer InQ OutQ Up/Down State/PfxRcd 172.16.255.1 4 65001 150 133 43 0 0 01:53:35 20 172.16.255.2 4 65001 151 134 43 0 0 01:53:31 20 Leaf-02#

# The following example shows the output for the **show bgp l2vpn evpn** command on VTEP 2:

Leaf-02# **show bgp l2vpn evpn** BGP table version is 43, local router ID is 172.16.255.4 Status codes: s suppressed, d damped, h history, \* valid, > best, i - internal, r RIB-failure, S Stale, m multipath, b backup-path, f RT-Filter, x best-external, a additional-path, c RIB-compressed, t secondary path, L long-lived-stale, Origin codes: i - IGP, e - EGP, ? - incomplete RPKI validation codes: V valid, I invalid, N Not found Network Next Hop Metric LocPrf Weight Path Route Distinguisher: 172.16.254.3:101 \*>i [2][172.16.254.3:101][0][48][10B3D56A8FC1][32][10.1.101.1]/24 172.16.254.3 0 100 0 ? \* i 172.16.254.3 0 100 0 ?

\*>i [2][172.16.254.3:101][0][48][10B3D56A8FC1][128][FC00:1:101::1]/36 172.16.254.3 0 100 0 ?<br>172.16.254.3 0 100 0 ? \* i 172.16.254.3 0 100 0 ?<br>\* i 172.16.254.3 0 100 0 ? \*>i [2][172.16.254.3:101][0][48][F4CFE24334C1][0][\*]/20 172.16.254.3 0 100 0 ? \* i 172.16.254.3 0 100 0 ? \*>i [2][172.16.254.3:101][0][48][F4CFE24334C1][32][10.1.101.11]/24 172.16.254.3 0 100 0 ?<br>172.16.254.3 0 100 0 ?  $*$  i  $172.16.254.3$  0 100 0 ? \*>i [2][172.16.254.3:101][0][48][F4CFE24334C1][128][FC00:1:101::11]/36 172.16.254.3 0 100 0 ? \* i 172.16.254.3 0 100 0 ? \*>i [2][172.16.254.3:101][0][48][F4CFE24334C1][128][FE80::F6CF:E2FF:FE43:34C1]/36 172.16.254.3 0 100 0 ? \* i 172.16.254.3 0 100 0 ? Route Distinguisher: 172.16.254.4:101 \*>i [2][172.16.254.4:101][0][48][10B3D56A8FC1][32][10.1.101.1]/24 172.16.254.3 0 100 0 ? \*>i [2][172.16.254.4:101][0][48][10B3D56A8FC1][128][FC00:1:101::1]/36 172.16.254.3 0 100 0 ? \*>i [2][172.16.254.4:101][0][48][F4CFE24334C1][0][\*]/20 172.16.254.3 0 100 0 ? \*>i [2][172.16.254.4:101][0][48][F4CFE24334C1][32][10.1.101.11]/24 172.16.254.3 0 100 0 ? \*>i [2][172.16.254.4:101][0][48][F4CFE24334C1][128][FC00:1:101::11]/36 172.16.254.3 0 100 0 ? \*>i [2][172.16.254.4:101][0][48][F4CFE24334C1][128][FE80::F6CF:E2FF:FE43:34C1]/36 172.16.254.3 0 100 0 ? Route Distinguisher: 172.16.254.4:102 \*>i [2][172.16.254.4:102][0][48][0C75BD67EF4D][32][10.1.102.1]/24 172.16.254.6 0 100 0 ? \*>i [2][172.16.254.4:102][0][48][0C75BD67EF4D][128][FC00:1:102::1]/36<br>172.16.254.6 0 100 0 ? 172.16.254.6 0 100 \*> [2][172.16.254.4:102][0][48][44D3CA286CC5][0][\*]/20 32768 ? \*> [2][172.16.254.4:102][0][48][44D3CA286CC5][32][10.1.102.12]/24 :: 32768 ? \*> [2][172.16.254.4:102][0][48][44D3CA286CC5][128][FC00:1:102::12]/36 :: 32768 ? \*> [2][172.16.254.4:102][0][48][44D3CA286CC5][128][FE80::46D3:CAFF:FE28:6CC5]/36 :: 32768 ? \*> [2][172.16.254.4:102][0][48][7C210DBD954D][32][10.1.102.1]/24 :: 32768 ? \*> [2][172.16.254.4:102][0][48][7C210DBD954D][128][FC00:1:102::1]/36 :: 32768 ? \*>i [2][172.16.254.4:102][0][48][ECE1A93792C5][0][\*]/20 172.16.254.6 0 100 0 ? \*>i [2][172.16.254.4:102][0][48][ECE1A93792C5][32][10.1.102.13]/24 172.16.254.6 0 100 0 ? \*>i [2][172.16.254.4:102][0][48][ECE1A93792C5][128][FC00:1:102::13]/36 172.16.254.6 0 100 0 ? \*>i [2][172.16.254.4:102][0][48][ECE1A93792C5][128][FE80::EEE1:A9FF:FE37:92C5]/36 172.16.254.6 0 100 0 ? Route Distinguisher: 172.16.254.6:102 \*>i [2][172.16.254.6:102][0][48][0C75BD67EF4D][32][10.1.102.1]/24 172.16.254.6  $\begin{array}{cccc} * & i & 172.16.254.6 & 0 & 100 & 0 & ? \\ * & i & 171172 & 16 & 254 & 6 \end{array}$ [2][172.16.254.6:102][0][48][0C75BD67EF4D][128][FC00:1:102::1]/36 172.16.254.6 0 100 0 ? \* i 172.16.254.6 0 100 0 ? \*>i [2][172.16.254.6:102][0][48][ECE1A93792C5][0][\*]/20 172.16.254.6 0 100 0 ?<br>172.16.254.6 0 100 0 ?  $*$  i 172.16.254.6 \*>i [2][172.16.254.6:102][0][48][ECE1A93792C5][32][10.1.102.13]/24

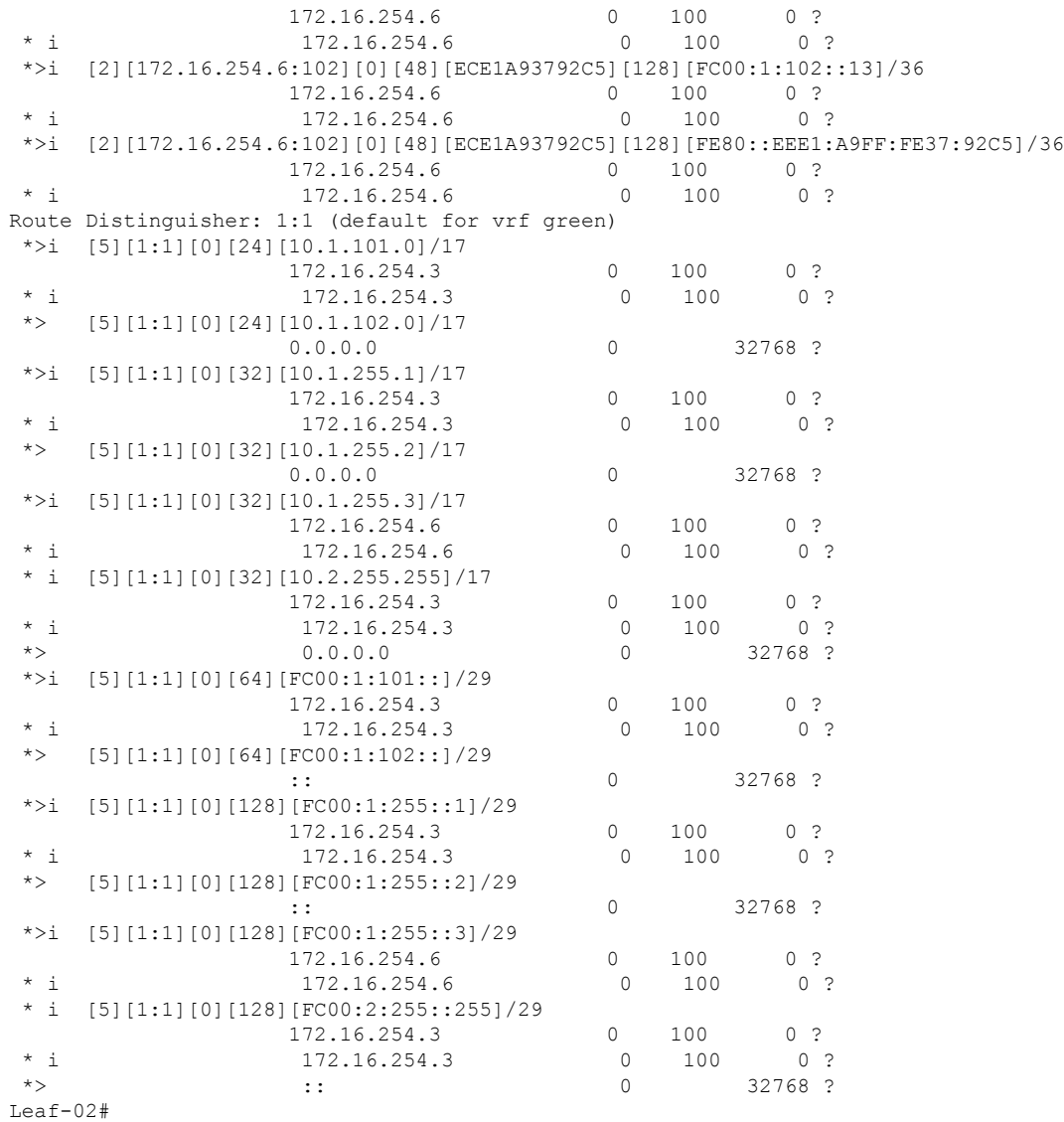

The following example shows the output for the **show ipv6pim vrf** *vrf-name* **group-map**command on VTEP 2:

```
Leaf-02# show ipv6 pim vrf green group-map ff06:1::1
IP PIM Group Mapping Table
(* indicates group mappings being used)
FF00::/8*
   SM, RP: FC00:2:255::255
   RPF: Tu2,FC00:2:255::255 (us)
   Info source: Static
   Uptime: 01:54:21, Groups: 1
Leaf-02#
```
The following example shows the output for the **show ipv6 route vrf** command on VTEP 2:

```
Leaf-02# show ipv6 route vrf green FC00:2:255::255
Routing entry for FC00:2:255::255/128
 Known via "connected", distance 0, metric 0, type receive, connected
 Redistributing via bgp 65001
 Route count is 1/1, share count 0
 Routing paths:
    receive via Loopback255
     Last updated 01:54:21 ago
Leaf-02#
```
The following example shows the output for the **show ipv6 mld vrf** *vrf-name* **groups** command on VTEP 2:

```
Leaf-02# show ipv6 mld vrf green groups
MLD Connected Group Membership
Group Address Interface
  Uptime Expires
FF06:1::1 Vlan102
 01:53:45 00:03:52
Leaf-02#
```
The following example shows the output for the **show ipv6 mroute vrf** *vrf-name* command on VTEP 2:

```
Leaf-02# show ipv6 mroute vrf green
Multicast Routing Table
Flags: D - Dense, S - Sparse, B - Bidir Group, s - SSM Group,
      C - Connected, L - Local, I - Received Source Specific Host Report,
       P - Pruned, R - RP-bit set, F - Register flag, T - SPT-bit set,
       J - Join SPT, Y - Joined MDT-data group,
      y - Sending to MDT-data group
      g - BGP signal originated, G - BGP Signal received,
      N - BGP Shared-Tree Prune received, n - BGP C-Mroute suppressed,
      q - BGP Src-Active originated, Q - BGP Src-Active received
      E - Extranet
Timers: Uptime/Expires
Interface state: Interface, State
(*, FF06:1::1), 01:53:45/never, RP FC00:2:255::255, flags: SCJ
  Incoming interface: Tunnel2
  RPF nbr: FC00:2:255::255
 Immediate Outgoing interface list:
   Vlan102, Forward, 01:53:45/never
(FC00:1:101::11, FF06:1::1), 01:47:58/never, flags: STgQ
  Incoming interface: Vlan901
 RPF nbr: ::FFFF:172.16.254.3
 Inherited Outgoing interface list:
   Vlan102, Forward, 01:53:45/never
Leaf-02#
```
The following example shows the output for the **show ipv6 mfib vrf** *vrf-name* command on VTEP  $2$ 

```
Leaf-02# show ipv6 mfib vrf green
Entry Flags: C - Directly Connected, S - Signal, IA - Inherit A flag,
                ET - Data Rate Exceeds Threshold, K - Keepalive
                DDE - Data Driven Event, HW - Hardware Installed
               ME - MoFRR ECMP entry, MNE - MoFRR Non-ECMP entry, MP - MFIB
               MoFRR Primary, RP - MRIB MoFRR Primary, P - MoFRR Primary
               MS - MoFRR Entry in Sync, MC - MoFRR entry in MoFRR Client,
```

```
e - Encap helper tunnel flag.
I/O Item Flags: IC - Internal Copy, NP - Not platform switched,
               NS - Negate Signalling, SP - Signal Present,
               A - Accept, F - Forward, RA - MRIB Accept, RF - MRIB Forward,
               MA - MFIB Accept, A2 - Accept backup,
               RA2 - MRIB Accept backup, MA2 - MFIB Accept backup
Forwarding Counts: Pkt Count/Pkts per second/Avg Pkt Size/Kbits per second
Other counts: Total/RPF failed/Other drops
I/O Item Counts: HW Pkt Count/FS Pkt Count/PS Pkt Count Egress Rate in pps
VRF green
 (*,FF06:1::1) Flags: C HW
  SW Forwarding: 0/0/0/0, Other: 0/0/0
  HW Forwarding: 0/0/0/0, Other: 0/0/0
  Tunnel2 Flags: A NS
  Vlan102 Flags: F NS
    Pkts: 0/0/0 Rate: 0 pps
 (FC00:1:101::11,FF06:1::1) Flags: HW
  SW Forwarding: 1/0/100/0, Other: 0/0/0
  HW Forwarding: 3225/0/126/0, Other: 0/0/0
  Vlan901, VXLAN Decap Flags: A
  Vlan102 Flags: F NS
     Pkts: 0/0/1 Rate: 0 pps
Leaf-02#
```
The following example shows the output for the **show ip mroute** command on VTEP 2:

```
Leaf-02# show ip mroute
IP Multicast Routing Table
Flags: D - Dense, S - Sparse, B - Bidir Group, s - SSM Group, C - Connected,
       L - Local, P - Pruned, R - RP-bit set, F - Register flag,
       T - SPT-bit set, J - Join SPT, M - MSDP created entry, E - Extranet,
      X - Proxy Join Timer Running, A - Candidate for MSDP Advertisement,
       U - URD, I - Received Source Specific Host Report,
       Z - Multicast Tunnel, z - MDT-data group sender,
       Y - Joined MDT-data group, y - Sending to MDT-data group,
       G - Received BGP C-Mroute, g - Sent BGP C-Mroute,
      N - Received BGP Shared-Tree Prune, n - BGP C-Mroute suppressed,
       Q - Received BGP S-A Route, q - Sent BGP S-A Route,
      V - RD & Vector, v - Vector, p - PIM Joins on route,
      x - VxLAN group, c - PFP-SA cache created entry,
       * - determined by Assert, * - iif-starg configured on rpf intf,
       e - encap-helper tunnel flag
Outgoing interface flags: H - Hardware switched, A - Assert winner, p - PIM Join
Timers: Uptime/Expires
Interface state: Interface, Next-Hop or VCD, State/Mode
(*, 239.1.1.1), 01:54:12/stopped, RP 172.16.255.255, flags: SJCx
  Incoming interface: GigabitEthernet1/0/2, RPF nbr 172.16.24.2
  Outgoing interface list:
   Tunnel0, Forward/Sparse, 01:54:12/00:00:41
(172.16.254.3, 239.1.1.1), 01:47:56/00:02:39, flags: JTx
  Incoming interface: GigabitEthernet1/0/2, RPF nbr 172.16.24.2
  Outgoing interface list:
   Tunnel0, Forward/Sparse, 01:47:56/00:00:03
(*, 224.0.1.40), 01:54:21/00:02:39, RP 172.16.255.255, flags: SJCL
  Incoming interface: GigabitEthernet1/0/2, RPF nbr 172.16.24.2
  Outgoing interface list:
    Loopback0, Forward/Sparse, 01:54:20/00:02:39
```

```
(*, 225.0.0.102), 01:54:12/stopped, RP 172.16.255.255, flags: SJCFx
  Incoming interface: GigabitEthernet1/0/2, RPF nbr 172.16.24.2
  Outgoing interface list:
   Tunnel0, Forward/Sparse, 01:54:12/00:00:41
(172.16.254.6, 225.0.0.102), 01:53:36/00:00:58, flags: Tx
  Incoming interface: GigabitEthernet1/0/2, RPF nbr 172.16.24.2
  Outgoing interface list:
    Tunnel0, Forward/Sparse, 01:53:36/00:00:41
(172.16.254.4, 225.0.0.102), 01:53:47/00:02:53, flags: FTx
  Incoming interface: Loopback1, RPF nbr 0.0.0.0
  Outgoing interface list:
   GigabitEthernet1/0/2, Forward/Sparse, 01:53:36/00:02:40, A
(*, 225.0.0.101), 01:54:12/stopped, RP 172.16.255.255, flags: SJCx
  Incoming interface: GigabitEthernet1/0/2, RPF nbr 172.16.24.2
  Outgoing interface list:
   Tunnel0, Forward/Sparse, 01:54:12/00:00:41
(172.16.254.3, 225.0.0.101), 01:53:11/00:01:39, flags: JTx
  Incoming interface: GigabitEthernet1/0/2, RPF nbr 172.16.24.2
  Outgoing interface list:
   Tunnel0, Forward/Sparse, 01:53:11/00:00:48
Leaf-02#
```
The following example shows the output for the **show ip mfib** command on VTEP 2:

```
Leaf-02# show ip mfib
Entry Flags: C - Directly Connected, S - Signal, IA - Inherit A flag,
               ET - Data Rate Exceeds Threshold, K - Keepalive
               DDE - Data Driven Event, HW - Hardware Installed
               ME - MoFRR ECMP entry, MNE - MoFRR Non-ECMP entry, MP - MFIB
               MoFRR Primary, RP - MRIB MoFRR Primary, P - MoFRR Primary
               MS - MoFRR Entry in Sync, MC - MoFRR entry in MoFRR Client,
               e - Encap helper tunnel flag.
I/O Item Flags: IC - Internal Copy, NP - Not platform switched,
               NS - Negate Signalling, SP - Signal Present,
               A - Accept, F - Forward, RA - MRIB Accept, RF - MRIB Forward,
               MA - MFIB Accept, A2 - Accept backup,
               RA2 - MRIB Accept backup, MA2 - MFIB Accept backup
Forwarding Counts: Pkt Count/Pkts per second/Avg Pkt Size/Kbits per second
Other counts: Total/RPF failed/Other drops
I/O Item Counts: HW Pkt Count/FS Pkt Count/PS Pkt Count Egress Rate in pps
Default
 (*,224.0.0.0/4) Flags: C HW
   SW Forwarding: 0/0/0/0, Other: 0/0/0
  HW Forwarding: 0/0/0/0, Other: 0/0/0
 (*,224.0.1.40) Flags: C HW
  SW Forwarding: 0/0/0/0, Other: 0/0/0
  HW Forwarding: 0/0/0/0, Other: 0/0/0
  GigabitEthernet1/0/2 Flags: A NS
  Loopback0 Flags: F IC NS
    Pkts: 0/0/0 Rate: 0 pps
 (*,225.0.0.101) Flags: C HW
  SW Forwarding: 0/0/0/0, Other: 0/0/0
   HW Forwarding: 1/0/190/0, Other: 0/0/0
   GigabitEthernet1/0/2 Flags: A NS
  Tunnel0, VXLAN Decap Flags: F NS
    Pkts: 0/0/0 Rate: 0 pps
 (172.16.254.3,225.0.0.101) Flags: HW
```
Ш

```
SW Forwarding: 1/0/172/0, Other: 0/0/0
  HW Forwarding: 529/0/177/0, Other: 0/0/0
  GigabitEthernet1/0/2 Flags: A
  Tunnel0, VXLAN Decap Flags: F NS
    Pkts: 0/0/1 Rate: 0 pps
 (*,225.0.0.102) Flags: C HW
   SW Forwarding: 0/0/0/0, Other: 0/0/0
  HW Forwarding: 0/0/0/0, Other: 0/0/0
  GigabitEthernet1/0/2 Flags: A NS
  Tunnel0, VXLAN Decap Flags: F NS<br>Pkts: 0/0/0 Rate: 0 pps
                  Rate: 0 pps
 (172.16.254.4,225.0.0.102) Flags: HW
  SW Forwarding: 2/0/163/0, Other: 3/1/2
  HW Forwarding: 631/0/163/0, Other: 0/0/0
  Null0 Flags: A
  GigabitEthernet1/0/2 Flags: F
    Pkts: 0/0/2 Rate: 0 pps
 (172.16.254.6,225.0.0.102) Flags: HW
  SW Forwarding: 0/0/0/0, Other: 0/0/0
  HW Forwarding: 530/0/205/0, Other: 0/0/0
  GigabitEthernet1/0/2 Flags: A
  Tunnel0, VXLAN Decap Flags: F NS
    Pkts: 0/0/0 Rate: 0 pps
 (*,232.0.0.0/8) Flags: HW
  SW Forwarding: 0/0/0/0, Other: 0/0/0
  HW Forwarding: 0/0/0/0, Other: 0/0/0
 (*,239.1.1.1) Flags: C HW
   SW Forwarding: 0/0/0/0, Other: 0/0/0
  HW Forwarding: 1/0/168/0, Other: 0/0/0
  GigabitEthernet1/0/2 Flags: A NS
  Tunnel0, VXLAN Decap Flags: F NS
    Pkts: 0/0/0 Rate: 0 pps
 (172.16.254.3,239.1.1.1) Flags: HW
   SW Forwarding: 1/0/150/0, Other: 0/0/0
  HW Forwarding: 3224/0/168/0, Other: 0/0/0
  GigabitEthernet1/0/2 Flags: A
  Tunnel0, VXLAN Decap Flags: F NS
    Pkts: 0/0/1 Rate: 0 pps
Leaf-02#
```
<span id="page-450-0"></span>Return to Verifying TRM in PIM-SM with Anycast RP for IPv4 and IPv6 [Multicast](#page-435-0) Traffic, on page 422

## **Outputs to Verify the Configuration on VTEP 3**

The following example shows the output for the **show nve peers** command on VTEP 3:

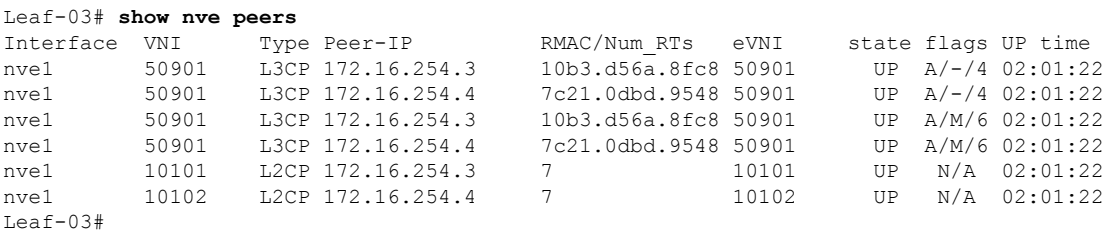

The following example shows the output for the **show l2vpn evpn peers vxlan** command on VTEP 3:

Leaf-03# **show l2vpn evpn peers vxlan**

Interface VNI Peer-IP Num routes eVNI UP time --------- -------- ------------------------ ---------- -------- -------- 10101 172.16.254.3 nve1 10102 172.16.254.4 7 10102 02:01:23  $L$ eaf-03#

The following example shows the output for the **show bgp ipv6 mvpn all summary** command on VTEP 3:

```
Leaf-03# show bgp ipv6 mvpn all summary
BGP router identifier 172.16.255.6, local AS number 65001
BGP table version is 5, main routing table version 5
2 network entries using 784 bytes of memory
3 path entries using 480 bytes of memory
2/2 BGP path/bestpath attribute entries using 608 bytes of memory
4 BGP rrinfo entries using 160 bytes of memory
1 BGP community entries using 24 bytes of memory
14 BGP extended community entries using 1848 bytes of memory
0 BGP route-map cache entries using 0 bytes of memory
0 BGP filter-list cache entries using 0 bytes of memory
BGP using 3904 total bytes of memory
BGP activity 66/0 prefixes, 97/0 paths, scan interval 60 secs
2 networks peaked at 11:29:08 Sep 16 2020 UTC (01:56:22.908 ago)
Neighbor V AS MsgRcvd MsgSent TblVer InQ OutQ Up/Down State/PfxRcd
```
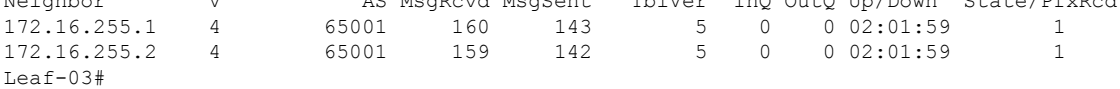

The following example shows the output for the **show bgp ipv6 mvpn all** command on VTEP 3:

```
Leaf-03# show bgp ipv6 mvpn all
BGP table version is 5, local router ID is 172.16.255.6
Status codes: s suppressed, d damped, h history, * valid, > best, i - internal,
           r RIB-failure, S Stale, m multipath, b backup-path, f RT-Filter,
           x best-external, a additional-path, c RIB-compressed,
            t secondary path, L long-lived-stale,
Origin codes: i - IGP, e - EGP, ? - incomplete
RPKI validation codes: V valid, I invalid, N Not found
   Network Next Hop Metric LocPrf Weight Path
Route Distinguisher: 1:1 (default for vrf green)
* i [5][1:1][FC00:1:101::11][FF06:1::1]/42
                  172.16.255.3 0 100 0 ?
* >i 172.16.255.3 0 100 0 ?
Route Distinguisher: 172.16.254.3:101
 *> [7][172.16.254.3:101][65001][FC00:1:101::11][FF06:1::1]/46
                   :: 32768 ?
Leaf-03#
```
The following example shows the output for the **show bgp l2vpn evpn summary** command on VTEP 3:

```
Leaf-03# show bgp l2vpn evpn summary
BGP router identifier 172.16.255.6, local AS number 65001
BGP table version is 51, main routing table version 51
42 network entries using 16128 bytes of memory
68 path entries using 14416 bytes of memory
12/12 BGP path/bestpath attribute entries using 3456 bytes of memory
```

```
4 BGP rrinfo entries using 160 bytes of memory
1 BGP community entries using 24 bytes of memory
14 BGP extended community entries using 1848 bytes of memory
0 BGP route-map cache entries using 0 bytes of memory
0 BGP filter-list cache entries using 0 bytes of memory
BGP using 36032 total bytes of memory
BGP activity 66/0 prefixes, 97/0 paths, scan interval 60 secs
42 networks peaked at 11:24:07 Sep 16 2020 UTC (02:01:24.200 ago)
Neighbor V AS MsgRcvd MsgSent TblVer InQ OutQ Up/Down State/PfxRcd<br>172.16.255.1 4 65001 160 143 51 0 002:02:00 22<br>172.16.255.2 4 65001 159 142 51 0 002:01:59 22
172.16.255.1 4 65001 160 143 51 0 0 02:02:00 22
172.16.255.2 4 65001 159 142 51 0 0 02:01:59 22
L \ominusaf-03#
```
The following example shows the output for the **show bgp l2vpn evpn** command on VTEP 3:

```
Leaf-03# show bgp l2vpn evpn
BGP table version is 51, local router ID is 172.16.255.6
Status codes: s suppressed, d damped, h history, * valid, > best, i - internal,
          r RIB-failure, S Stale, m multipath, b backup-path, f RT-Filter,
          x best-external, a additional-path, c RIB-compressed,
          t secondary path, L long-lived-stale,
Origin codes: i - IGP, e - EGP, ? - incomplete
RPKI validation codes: V valid, I invalid, N Not found
   Network Next Hop Metric LocPrf Weight Path
Route Distinguisher: 172.16.254.3:101
*>i [2][172.16.254.3:101][0][48][10B3D56A8FC1][32][10.1.101.1]/24<br>172.16.254.3 0 100 0 ?
                172.16.254.3 0
* i 172.16.254.3 0 100 0 ?
*>i [2][172.16.254.3:101][0][48][10B3D56A8FC1][128][FC00:1:101::1]/36
                 172.16.254.3 0 100 0 ?
 * i 172.16.254.3 0 100 0 ?
*>i [2][172.16.254.3:101][0][48][F4CFE24334C1][0][*]/20
                172.16.254.3 0 100 0 ?
* i 172.16.254.3 0 100 0 ?
*>i [2][172.16.254.3:101][0][48][F4CFE24334C1][32][10.1.101.11]/24
                 172.16.254.3 0 100 0 ?
 * i 172.16.254.3 0 100 0 ?
*>i [2][172.16.254.3:101][0][48][F4CFE24334C1][128][FC00:1:101::11]/36
                 172.16.254.3 0 100 0 ?
 * i 172.16.254.3 0 100 0 ?
*>i [2][172.16.254.3:101][0][48][F4CFE24334C1][128][FE80::F6CF:E2FF:FE43:34C1]/36
                172.16.254.3 0 100 0 ?
* i 172.16.254.3 0 100 0 ?
Route Distinguisher: 172.16.254.4:102
*>i [2][172.16.254.4:102][0][48][44D3CA286CC5][0][*]/20<br>
172.16.254.4 0 100 0?<br>
* i 173.16.254.4
                 172.16.254.4 0 100 0 ?
 * i 172.16.254.4 0 100 0 ?
*>i [2][172.16.254.4:102][0][48][44D3CA286CC5][32][10.1.102.12]/24
                 172.16.254.4 0 100 0 ?
 * i 172.16.254.4 0 100 0 ?
*>i [2][172.16.254.4:102][0][48][44D3CA286CC5][128][FC00:1:102::12]/36
                 172.16.254.4 0 100 0 ?
 * i 172.16.254.4 0 100 0 ?
*>i [2][172.16.254.4:102][0][48][44D3CA286CC5][128][FE80::46D3:CAFF:FE28:6CC5]/36
                172.16.254.4 0 100 0 ?
* i 172.16.254.4 0 100 0 ?
*>i [2][172.16.254.4:102][0][48][7C210DBD954D][32][10.1.102.1]/24
                172.16.254.4 0 100 0 ?
* i 172.16.254.4 0 100 0 ?
*>i [2][172.16.254.4:102][0][48][7C210DBD954D][128][FC00:1:102::1]/36
```
172.16.254.4 0 100 0 ?  $*$  i 172.16.254.4 0 100 0 ? Route Distinguisher: 172.16.254.6:101 \*>i [2][172.16.254.6:101][0][48][10B3D56A8FC1][32][10.1.101.1]/24 172.16.254.3 0 100 0 ? \*>i [2][172.16.254.6:101][0][48][10B3D56A8FC1][128][FC00:1:101::1]/36 172.16.254.3 0 100 0 ? \*>i [2][172.16.254.6:101][0][48][F4CFE24334C1][0][\*]/20 172.16.254.3 0 100 0 ? \*>i [2][172.16.254.6:101][0][48][F4CFE24334C1][32][10.1.101.11]/24 172.16.254.3 0 100 0 ? \*>i [2][172.16.254.6:101][0][48][F4CFE24334C1][128][FC00:1:101::11]/36 172.16.254.3 0 100 0 ? \*>i [2][172.16.254.6:101][0][48][F4CFE24334C1][128][FE80::F6CF:E2FF:FE43:34C1]/36 172.16.254.3 0 100 0 ? Route Distinguisher: 172.16.254.6:102 \*> [2][172.16.254.6:102][0][48][0C75BD67EF4D][32][10.1.102.1]/24 32768 ? \*> [2][172.16.254.6:102][0][48][0C75BD67EF4D][128][FC00:1:102::1]/36 :: 32768 ? \*>i [2][172.16.254.6:102][0][48][44D3CA286CC5][0][\*]/20 172.16.254.4 0 100 0 ? \*>i [2][172.16.254.6:102][0][48][44D3CA286CC5][32][10.1.102.12]/24 172.16.254.4 0 100 0 ? \*>i [2][172.16.254.6:102][0][48][44D3CA286CC5][128][FC00:1:102::12]/36 172.16.254.4 0 100 0 ? \*>i [2][172.16.254.6:102][0][48][44D3CA286CC5][128][FE80::46D3:CAFF:FE28:6CC5]/36 172.16.254.4 0 100 0 ? \*>i [2][172.16.254.6:102][0][48][7C210DBD954D][32][10.1.102.1]/24 172.16.254.4 0 100 0 ? \*>i [2][172.16.254.6:102][0][48][7C210DBD954D][128][FC00:1:102::1]/36 172.16.254.4 0 100 0 ? \*> [2][172.16.254.6:102][0][48][ECE1A93792C5][0][\*]/20 :: 32768 ? \*> [2][172.16.254.6:102][0][48][ECE1A93792C5][32][10.1.102.13]/24 :: 32768 ? \*> [2][172.16.254.6:102][0][48][ECE1A93792C5][128][FC00:1:102::13]/36 :: 32768 ? \*> [2][172.16.254.6:102][0][48][ECE1A93792C5][128][FE80::EEE1:A9FF:FE37:92C5]/36 :: 32768 ? Route Distinguisher: 1:1 (default for vrf green) \*>i [5][1:1][0][24][10.1.101.0]/17 172.16.254.3 0 100 0 ?  $*$  i 172.16.254.3 0 100 0 ? \* i [5][1:1][0][24][10.1.102.0]/17 172.16.254.4 0 100 0 ?<br>172.16.254.4 0 100 0 ?  $*$  i 172.16.254.4 0 100 \*> 0.0.0.0 0 32768 ? \*>i [5][1:1][0][32][10.1.255.1]/17 172.16.254.3 0 100 0 ?  $*$  i 172.16.254.3 0 100 0 ? \*>i [5][1:1][0][32][10.1.255.2]/17 172.16.254.4 0 100 0 ?  $*$  i 172.16.254.4 0 100 0 ? \*> [5][1:1][0][32][10.1.255.3]/17 0.0.0.0 0 32768 ? \* i [5][1:1][0][32][10.2.255.255]/17 172.16.254.3 0 100 0 ?  $*$  i 172.16.254.3 0 100 0 ? \*> 0.0.0.0 0 32768 ? \*>i [5][1:1][0][64][FC00:1:101::]/29 172.16.254.3 0 100 0 ?<br>172.16.254.3 0 100 0 ?  $*$  i 172.16.254.3 0 100 0 ? \* i [5][1:1][0][64][FC00:1:102::]/29

 $\mathbf{I}$ 

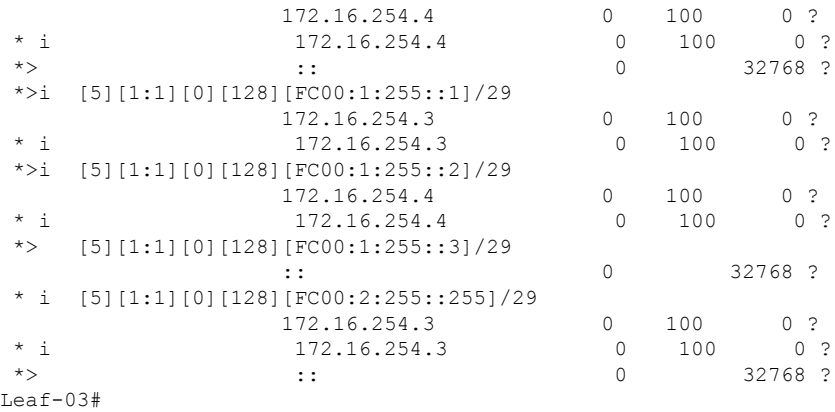

The following example shows the output for the **show ipv6pim vrf** *vrf-name* **group-map**command on VTEP 3:

```
Leaf-03# show ipv6 pim vrf green group-map ff06:1::1
IP PIM Group Mapping Table
(* indicates group mappings being used)
FF00::/8*
   SM, RP: FC00:2:255::255
   RPF: Tu2,FC00:2:255::255 (us)
   Info source: Static
   Uptime: 02:02:54, Groups: 1
Leaf-03#
```
The following example shows the output for the **show ipv6 route vrf** command on VTEP 3:

```
Leaf-03# show ipv6 route vrf green FC00:2:255::255
Routing entry for FC00:2:255::255/128
 Known via "connected", distance 0, metric 0, type receive, connected
  Redistributing via bgp 65001
 Route count is 1/1, share count 0
 Routing paths:
   receive via Loopback255
     Last updated 02:02:55 ago
Leaf-03#
```
The following example shows the output for the **show ipv6 mld vrf** *vrf-name* **groups** command on VTEP 3:

```
Leaf-03# show ipv6 mld vrf green groups
MLD Connected Group Membership
Group Address and the Interface
  Uptime Expires
FF06:1::1 Vlan102
  02:02:06 00:03:50
Leaf-03#
```
The following example shows the output for the **show ipv6 mroute vrf** *vrf-name* command on VTEP 3:

```
Leaf-03# show ipv6 mroute vrf green
Multicast Routing Table
```

```
Flags: D - Dense, S - Sparse, B - Bidir Group, s - SSM Group,
       C - Connected, L - Local, I - Received Source Specific Host Report,
      P - Pruned, R - RP-bit set, F - Register flag, T - SPT-bit set,
      J - Join SPT, Y - Joined MDT-data group,
      y - Sending to MDT-data group
       g - BGP signal originated, G - BGP Signal received,
      N - BGP Shared-Tree Prune received, n - BGP C-Mroute suppressed,
      q - BGP Src-Active originated, Q - BGP Src-Active received
      E - Extranet
Timers: Uptime/Expires
Interface state: Interface, State
(*, FF06:1::1), 02:02:06/never, RP FC00:2:255::255, flags: SCJ
 Incoming interface: Tunnel2
 RPF nbr: FC00:2:255::255
 Immediate Outgoing interface list:
   Vlan102, Forward, 02:02:06/never
(FC00:1:101::11, FF06:1::1), 01:56:23/never, flags: STgQ
 Incoming interface: Vlan901
 RPF nbr: ::FFFF:172.16.254.3
 Inherited Outgoing interface list:
   Vlan102, Forward, 02:02:06/never
Leaf-03#
```
The following example shows the output for the **show ipv6 mfib vrf** *vrf-name* command on VTEP  $3$ .

```
Leaf-03# show ipv6 mfib vrf green
Entry Flags: C - Directly Connected, S - Signal, IA - Inherit A flag,
               ET - Data Rate Exceeds Threshold, K - Keepalive
               DDE - Data Driven Event, HW - Hardware Installed
               ME - MoFRR ECMP entry, MNE - MoFRR Non-ECMP entry, MP - MFIB
               MoFRR Primary, RP - MRIB MoFRR Primary, P - MoFRR Primary
               MS - MoFRR Entry in Sync, MC - MoFRR entry in MoFRR Client,
               e - Encap helper tunnel flag.
I/O Item Flags: IC - Internal Copy, NP - Not platform switched,
               NS - Negate Signalling, SP - Signal Present,
               A - Accept, F - Forward, RA - MRIB Accept, RF - MRIB Forward,
               MA - MFIB Accept, A2 - Accept backup,
               RA2 - MRIB Accept backup, MA2 - MFIB Accept backup
Forwarding Counts: Pkt Count/Pkts per second/Avg Pkt Size/Kbits per second
Other counts: Total/RPF failed/Other drops
I/O Item Counts: HW Pkt Count/FS Pkt Count/PS Pkt Count Egress Rate in pps
VRF green
 (*,FF06:1::1) Flags: C HW
  SW Forwarding: 0/0/0/0, Other: 0/0/0
  HW Forwarding: 0/0/0/0, Other: 0/0/0
  Tunnel2 Flags: A NS
  Vlan102 Flags: F NS
    Pkts: 0/0/0 Rate: 0 pps
 (FC00:1:101::11,FF06:1::1) Flags: HW
  SW Forwarding: 1/0/100/0, Other: 0/0/0
  HW Forwarding: 3475/0/126/0, Other: 0/0/0
   Vlan901, VXLAN Decap Flags: A
  Vlan102 Flags: F NS
    Pkts: 0/0/1 Rate: 0 pps
Leaf-03#
```
The following example shows the output for the **show ip mroute** command on VTEP 3:

```
Leaf-03# show ip mroute
IP Multicast Routing Table
Flags: D - Dense, S - Sparse, B - Bidir Group, s - SSM Group, C - Connected,
       L - Local, P - Pruned, R - RP-bit set, F - Register flag,
       T - SPT-bit set, J - Join SPT, M - MSDP created entry, E - Extranet,
      X - Proxy Join Timer Running, A - Candidate for MSDP Advertisement,
       U - URD, I - Received Source Specific Host Report,
       Z - Multicast Tunnel, z - MDT-data group sender,
      Y - Joined MDT-data group, y - Sending to MDT-data group,
       G - Received BGP C-Mroute, g - Sent BGP C-Mroute,
      N - Received BGP Shared-Tree Prune, n - BGP C-Mroute suppressed,
       Q - Received BGP S-A Route, q - Sent BGP S-A Route,
       V - RD & Vector, v - Vector, p - PIM Joins on route,
       x - VxLAN group, c - PFP-SA cache created entry,
       * - determined by Assert, # - iif-starg configured on rpf intf,
       e - encap-helper tunnel flag
Outgoing interface flags: H - Hardware switched, A - Assert winner, p - PIM Join
 Timers: Uptime/Expires
 Interface state: Interface, Next-Hop or VCD, State/Mode
(*, 239.1.1.1), 02:02:45/stopped, RP 172.16.255.255, flags: SJCx
  Incoming interface: TenGigabitEthernet1/0/2, RPF nbr 172.16.26.2
  Outgoing interface list:
    Tunnel0, Forward/Sparse, 02:02:45/00:01:07
(172.16.254.3, 239.1.1.1), 01:56:21/00:02:07, flags: JTx
  Incoming interface: TenGigabitEthernet1/0/2, RPF nbr 172.16.26.2
  Outgoing interface list:
   Tunnel0, Forward/Sparse, 01:56:21/00:00:37
(*, 224.0.1.40), 02:02:55/00:02:10, RP 0.0.0.0, flags: DCL
  Incoming interface: Null, RPF nbr 0.0.0.0
  Outgoing interface list:
   Loopback0, Forward/Sparse, 02:02:54/00:02:10
(*, 225.0.0.102), 02:02:45/stopped, RP 172.16.255.255, flags: SJCFx
  Incoming interface: TenGigabitEthernet1/0/2, RPF nbr 172.16.26.2
  Outgoing interface list:
   Tunnel0, Forward/Sparse, 02:02:45/00:01:07
(172.16.254.4, 225.0.0.102), 02:01:56/00:02:46, flags: JTx
  Incoming interface: TenGigabitEthernet1/0/2, RPF nbr 172.16.26.2
  Outgoing interface list:
   Tunnel0, Forward/Sparse, 02:01:56/00:01:07
(172.16.254.6, 225.0.0.102), 02:02:08/00:02:37, flags: FTx
  Incoming interface: Loopback1, RPF nbr 0.0.0.0
  Outgoing interface list:
   TenGigabitEthernet1/0/2, Forward/Sparse, 02:01:58/00:02:59
(*, 225.0.0.101), 02:02:45/stopped, RP 172.16.255.255, flags: SJCx
  Incoming interface: TenGigabitEthernet1/0/2, RPF nbr 172.16.26.2
  Outgoing interface list:
    Tunnel0, Forward/Sparse, 02:02:45/00:01:07
(172.16.254.3, 225.0.0.101), 02:01:36/00:01:06, flags: JTx
  Incoming interface: TenGigabitEthernet1/0/2, RPF nbr 172.16.26.2
  Outgoing interface list:
   Tunnel0, Forward/Sparse, 02:01:36/00:01:23
Leaf-03#
```
The following example shows the output for the **show ip mfib** command on VTEP 3:

Leaf-03# **show ip mfib** Entry Flags: C - Directly Connected, S - Signal, IA - Inherit A flag, ET - Data Rate Exceeds Threshold, K - Keepalive DDE - Data Driven Event, HW - Hardware Installed ME - MoFRR ECMP entry, MNE - MoFRR Non-ECMP entry, MP - MFIB MoFRR Primary, RP - MRIB MoFRR Primary, P - MoFRR Primary MS - MoFRR Entry in Sync, MC - MoFRR entry in MoFRR Client, e - Encap helper tunnel flag. I/O Item Flags: IC - Internal Copy, NP - Not platform switched, NS - Negate Signalling, SP - Signal Present, A - Accept, F - Forward, RA - MRIB Accept, RF - MRIB Forward, MA - MFIB Accept, A2 - Accept backup, RA2 - MRIB Accept backup, MA2 - MFIB Accept backup Forwarding Counts: Pkt Count/Pkts per second/Avg Pkt Size/Kbits per second Other counts: Total/RPF failed/Other drops I/O Item Counts: HW Pkt Count/FS Pkt Count/PS Pkt Count Egress Rate in pps Default (\*,224.0.0.0/4) Flags: HW SW Forwarding: 0/0/0/0, Other: 0/0/0 HW Forwarding: 0/0/0/0, Other: 0/0/0 Tunnel0, VXLAN Decap Flags: NS (\*,224.0.1.40) Flags: C HW SW Forwarding: 0/0/0/0, Other: 0/0/0 HW Forwarding: 0/0/0/0, Other: 0/0/0 Loopback0 Flags: F IC NS Pkts: 0/0/0 Rate: 0 pps (\*,225.0.0.0/8) Flags: C HW SW Forwarding: 0/0/0/0, Other: 0/0/0 HW Forwarding: 0/0/0/0, Other: 0/0/0 (\*,225.0.0.101) Flags: C HW SW Forwarding: 0/0/0/0, Other: 0/0/0 HW Forwarding: 1/0/190/0, Other: 0/0/0 TenGigabitEthernet1/0/2 Flags: A NS Tunnel0, VXLAN Decap Flags: F NS Pkts:  $0/0/0$  Rate: 0 pps (172.16.254.3,225.0.0.101) Flags: HW SW Forwarding: 1/0/172/0, Other: 0/0/0 HW Forwarding: 568/0/177/0, Other: 0/0/0 TenGigabitEthernet1/0/2 Flags: A Tunnel0, VXLAN Decap Flags: F NS Pkts:  $0/0/1$  Rate: 0 pps (\*,225.0.0.102) Flags: C HW SW Forwarding: 0/0/0/0, Other: 0/0/0 HW Forwarding: 1/0/172/0, Other: 0/0/0 TenGigabitEthernet1/0/2 Flags: A NS Tunnel0, VXLAN Decap Flags: F NS Pkts:  $0/0/0$  Rate: 0 pps (172.16.254.4,225.0.0.102) Flags: HW SW Forwarding: 1/0/154/0, Other: 0/0/0 HW Forwarding: 632/0/176/0, Other: 0/0/0 TenGigabitEthernet1/0/2 Flags: A Tunnel0, VXLAN Decap Flags: F NS Pkts:  $0/0/1$  Rate: 0 pps (172.16.254.6,225.0.0.102) Flags: HW SW Forwarding: 2/0/180/0, Other: 3/0/3 HW Forwarding: 610/0/189/0, Other: 0/0/0 Null0 Flags: A TenGigabitEthernet1/0/2 Flags: F NS Pkts:  $0/0/1$  Rate: 0 pps (\*,232.0.0.0/8) Flags: HW SW Forwarding: 0/0/0/0, Other: 0/0/0 HW Forwarding: 0/0/0/0, Other: 0/0/0 (\*,239.1.1.1) Flags: C HW

```
SW Forwarding: 0/0/0/0, Other: 0/0/0
  HW Forwarding: 1/0/168/0, Other: 0/0/0
  TenGigabitEthernet1/0/2 Flags: A NS
  Tunnel0, VXLAN Decap Flags: F NS
    Pkts: 0/0/0 Rate: 0 pps
 (172.16.254.3,239.1.1.1) Flags: HW
  SW Forwarding: 1/0/150/0, Other: 0/0/0
  HW Forwarding: 3474/0/168/0, Other: 0/0/0
  TenGigabitEthernet1/0/2 Flags: A
  Tunnel0, VXLAN Decap Flags: F NS
    Pkts: 0/0/1 Rate: 0 pps
Leaf-03#
```
<span id="page-458-0"></span>Return to Verifying TRM in PIM-SM with Anycast RP for IPv4 and IPv6 [Multicast](#page-435-0) Traffic, on page 422

### **Outputs to Verify the Configuration on Spine Switch 1**

The following example shows the output for the **show bgp ipv6 mvpn all summary** command on Spine Switch 1:

```
Spine-01# show bgp ipv6 mvpn all summary
BGP router identifier 172.16.255.1, local AS number 65001
BGP table version is 20, main routing table version 20
2 network entries using 784 bytes of memory
5 path entries using 800 bytes of memory
2/2 BGP path/bestpath attribute entries using 608 bytes of memory
3 BGP rrinfo entries using 120 bytes of memory
1 BGP community entries using 24 bytes of memory
13 BGP extended community entries using 1808 bytes of memory
0 BGP route-map cache entries using 0 bytes of memory
0 BGP filter-list cache entries using 0 bytes of memory
BGP using 4144 total bytes of memory
BGP activity 1001/969 prefixes, 7359/7288 paths, scan interval 60 secs
2 networks peaked at 11:16:15 Sep 16 2020 UTC (02:20:36.059 ago)
Neighbor V AS MsgRcvd MsgSent TblVer InQ OutQ Up/Down State/PfxRcd<br>172.16.255.3 4 65001 148 161 20 0 002:08:00 1
                                          172.16.255.3 4 65001 148 161 20 0 0 02:08:00 1
172.16.255.3 4 65001 148 161 20 0 02:08:00 1<br>172.16.255.4 4 65001 148 165 20 0 02:07:32 1
172.16.255.6 4 65001 149 166 20 0 0 02:07:32 1
```

```
Spine-01#
```
The following example shows the output for the **show bgp ipv6 mvpn all** command on Spine Switch 1:

```
Spine-01# show bgp ipv6 mvpn all
BGP table version is 20, local router ID is 172.16.255.1
Status codes: s suppressed, d damped, h history, * valid, > best, i - internal,
            r RIB-failure, S Stale, m multipath, b backup-path, f RT-Filter,
            x best-external, a additional-path, c RIB-compressed,
            t secondary path, L long-lived-stale,
Origin codes: i - IGP, e - EGP, ? - incomplete
RPKI validation codes: V valid, I invalid, N Not found
    Network Next Hop Metric LocPrf Weight Path
Route Distinguisher: 1:1
* i [5][1:1][FC00:1:101::11][FF06:1::1]/42
                   172.16.255.3 0 100 0 ?<br>172.16.255.3 0 100 0
*>i 172.16.255.3 0 100 0 ?
Route Distinguisher: 172.16.254.3:101
 * i [7][172.16.254.3:101][65001][FC00:1:101::11][FF06:1::1]/46
```
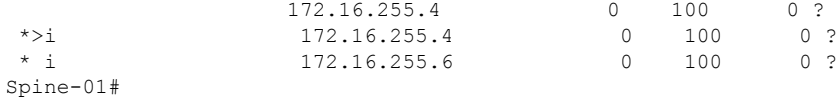

The following example showsthe output for the **show bgpl2vpnevpnsummary** command onSpine Switch 1:

```
Spine-01# show bgp l2vpn evpn summary
BGP router identifier 172.16.255.1, local AS number 65001
BGP table version is 785, main routing table version 785
30 network entries using 10320 bytes of memory
66 path entries using 13728 bytes of memory
11/11 BGP path/bestpath attribute entries using 3168 bytes of memory
3 BGP rrinfo entries using 120 bytes of memory
1 BGP community entries using 24 bytes of memory
13 BGP extended community entries using 1808 bytes of memory
0 BGP route-map cache entries using 0 bytes of memory
0 BGP filter-list cache entries using 0 bytes of memory
BGP using 29168 total bytes of memory
BGP activity 1001/969 prefixes, 7359/7288 paths, scan interval 60 secs
44 networks peaked at 10:13:07 Aug 6 2020 UTC (5w6d ago)
```
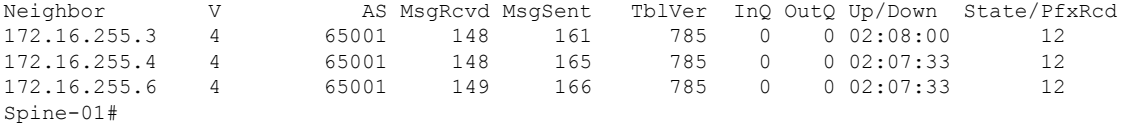

The following example shows the output for the **show bgp l2vpn evpn** command on Spine Switch 1:

```
Spine-01# show bgp l2vpn evpn
BGP table version is 785, local router ID is 172.16.255.1
Status codes: s suppressed, d damped, h history, * valid, > best, i - internal,
              r RIB-failure, S Stale, m multipath, b backup-path, f RT-Filter,
             x best-external, a additional-path, c RIB-compressed,
             t secondary path, L long-lived-stale,
Origin codes: i - IGP, e - EGP, ? - incomplete
RPKI validation codes: V valid, I invalid, N Not found
```

```
Network Next Hop Metric LocPrf Weight Path
Route Distinguisher: 172.16.254.3:101
 * i [2][172.16.254.3:101][0][48][10B3D56A8FC1][32][10.1.101.1]/24<br>172.16.254.3 0 100 0 ?
                   172.16.254.3 0 100 0 ?
 *>i 172.16.254.3 0 100 0 ?
 * i [2][172.16.254.3:101][0][48][10B3D56A8FC1][128][FC00:1:101::1]/36
                  172.16.254.3 0 100 0 ?
 *>i 172.16.254.3 0 100 0 ?<br>* i [21[172.16.254.3:101][0][48][F4CFE24334C1][0][*]/20
    * i [2][172.16.254.3:101][0][48][F4CFE24334C1][0][*]/20
                  172.16.254.3 0 100 0 ?
 *>i 172.16.254.3 0 100 0 ?
 * i [2][172.16.254.3:101][0][48][F4CFE24334C1][32][10.1.101.11]/24<br>172.16.254.3 0 100 0 ?
                 172.16.254.3 0 100
 *>i 172.16.254.3 0 100 0 ?
 * i [2][172.16.254.3:101][0][48][F4CFE24334C1][128][FC00:1:101::11]/36<br>172.16.254.3 0 100 0 ?<br>*>i 172.16.254.3 0 100 0 ?
                  172.16.254.3
 *>i 172.16.254.3 0 100 0 ?
 * i [2][172.16.254.3:101][0][48][F4CFE24334C1][128][FE80::F6CF:E2FF:FE43:34C1]/36
                  172.16.254.3 0 100 0 ?
\star >i 172.16.254.3 0 100 0 ?
Route Distinguisher: 172.16.254.4:102
```
 $\mathbf{l}$ 

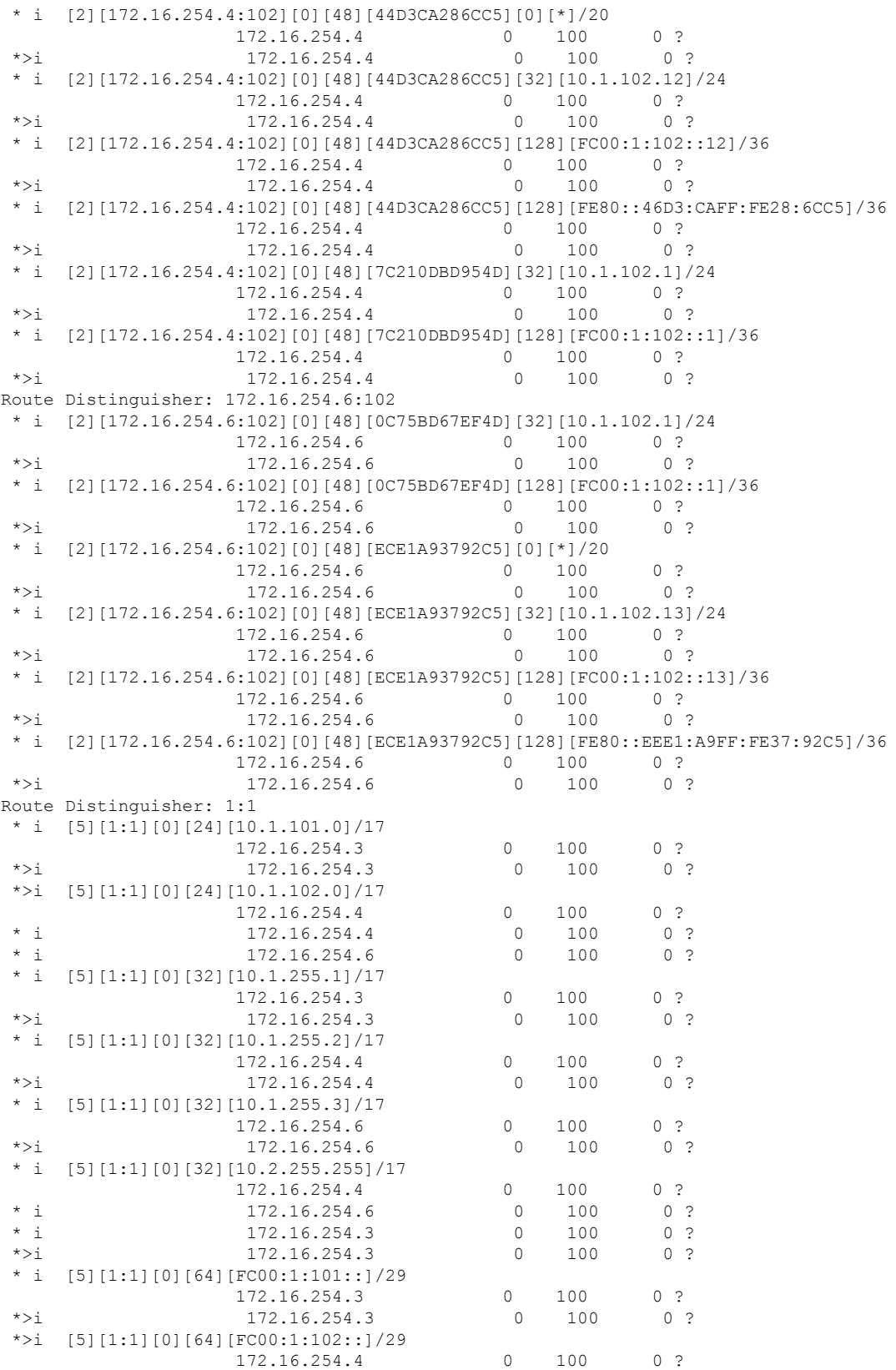

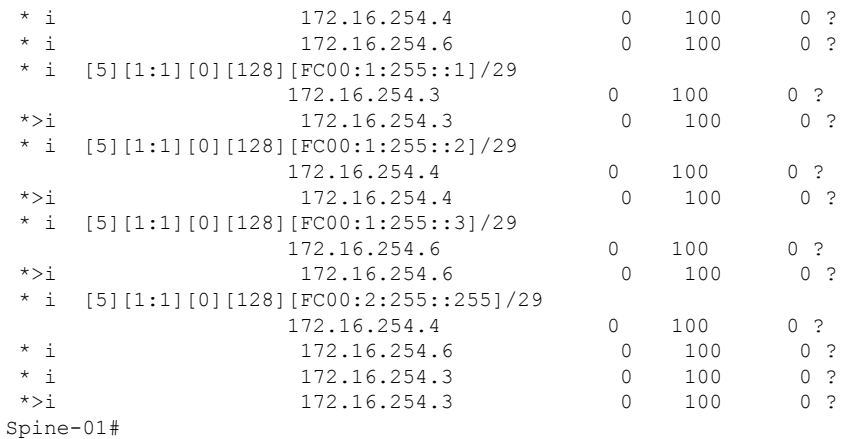

The following example showsthe output for the **show ippim rp mapping** command onSpineSwitch 1:

```
Spine-01# show ip pim rp mapping
PIM Group-to-RP Mappings
Group(s): 224.0.0.0/4, Static
   RP: 172.16.255.255 (?)
Spine-01#
```
The following example shows the output for the **show ip mroute** command on Spine Switch 1:

```
Spine-01# show ip mroute
IP Multicast Routing Table
Flags: D - Dense, S - Sparse, B - Bidir Group, s - SSM Group, C - Connected,
      L - Local, P - Pruned, R - RP-bit set, F - Register flag,
       T - SPT-bit set, J - Join SPT, M - MSDP created entry, E - Extranet,
      X - Proxy Join Timer Running, A - Candidate for MSDP Advertisement,
      U - URD, I - Received Source Specific Host Report,
       Z - Multicast Tunnel, z - MDT-data group sender,
      Y - Joined MDT-data group, y - Sending to MDT-data group,
      G - Received BGP C-Mroute, g - Sent BGP C-Mroute,
      N - Received BGP Shared-Tree Prune, n - BGP C-Mroute suppressed,
       Q - Received BGP S-A Route, q - Sent BGP S-A Route,
       V - RD & Vector, v - Vector, p - PIM Joins on route,
      x - VxLAN group, c - PFP-SA cache created entry,
       * - determined by Assert, * - iif-starg configured on rpf intf
Outgoing interface flags: H - Hardware switched, A - Assert winner, p - PIM Join
Timers: Uptime/Expires
Interface state: Interface, Next-Hop or VCD, State/Mode
(*, 224.0.1.40), 1w2d/00:02:38, RP 172.16.255.255, flags: SJCL
 Incoming interface: Null, RPF nbr 0.0.0.0
  Outgoing interface list:
   Loopback2, Forward/Sparse, 1w2d/00:02:38
(*, 225.0.0.102), 1w2d/stopped, RP 172.16.255.255, flags: SP
  Incoming interface: Null, RPF nbr 0.0.0.0
  Outgoing interface list: Null
(172.16.254.4, 225.0.0.102), 02:04:11/00:02:37, flags: PA
  Incoming interface: GigabitEthernet1/0/2, RPF nbr 172.16.14.4
  Outgoing interface list: Null
```

```
(172.16.254.6, 225.0.0.102), 02:07:34/00:00:34, flags: PTA
  Incoming interface: GigabitEthernet1/0/4, RPF nbr 172.16.16.6
 Outgoing interface list: Null
Spine-01#
```
The following example shows the output for the **show ip mfib** command on Spine Switch 1:

```
Spine-01# show ip mfib
Entry Flags: C - Directly Connected, S - Signal, IA - Inherit A flag,
               ET - Data Rate Exceeds Threshold, K - Keepalive
                DDE - Data Driven Event, HW - Hardware Installed
               ME - MoFRR ECMP entry, MNE - MoFRR Non-ECMP entry, MP - MFIB
               MoFRR Primary, RP - MRIB MoFRR Primary, P - MoFRR Primary
               MS - MoFRR Entry in Sync, MC - MoFRR entry in MoFRR Client.
I/O Item Flags: IC - Internal Copy, NP - Not platform switched,
               NS - Negate Signalling, SP - Signal Present,
               A - Accept, F - Forward, RA - MRIB Accept, RF - MRIB Forward,
               MA - MFIB Accept, A2 - Accept backup,
               RA2 - MRIB Accept backup, MA2 - MFIB Accept backup
Forwarding Counts: Pkt Count/Pkts per second/Avg Pkt Size/Kbits per second
Other counts: Total/RPF failed/Other drops
I/O Item Counts: HW Pkt Count/FS Pkt Count/PS Pkt Count Egress Rate in pps
Default
 (*,224.0.0.0/4) Flags: C HW
   SW Forwarding: 0/0/0/0, Other: 84/84/0
  HW Forwarding: 0/0/0/0, Other: 0/0/0
 (*,224.0.1.40) Flags: C HW
  SW Forwarding: 0/0/0/0, Other: 0/0/0
  HW Forwarding: 0/0/0/0, Other: 0/0/0
  Tunnel1 Flags: A
  Loopback2 Flags: F IC NS
    Pkts: 0/0/0 Rate: 0 pps
 (*,225.0.0.102) Flags: C HW
  SW Forwarding: 4/0/193/0, Other: 41/0/41
  HW Forwarding: 0/0/0/0, Other: 0/0/0
  Tunnel1 Flags: A
 (172.16.254.4,225.0.0.102) Flags: HW
  SW Forwarding: 0/0/0/0, Other: 0/0/0
  HW Forwarding: 0/0/0/0, Other: 0/0/0
  Tunnel1 Flags: A
   GigabitEthernet1/0/2 Flags: NS
 (172.16.254.6,225.0.0.102) Flags: HW
  SW Forwarding: 1/0/206/0, Other: 0/0/0
  HW Forwarding: 0/0/0/0, Other: 0/0/0
  GigabitEthernet1/0/4 Flags: A NS
 (*,232.0.0.0/8) Flags: HW
   SW Forwarding: 0/0/0/0, Other: 0/0/0
  HW Forwarding: 0/0/0/0, Other: 0/0/0
Spine-01#
```
<span id="page-462-0"></span>Return to Verifying TRM in PIM-SM with Anycast RP for IPv4 and IPv6 [Multicast](#page-435-0) Traffic, on page 422

## **Outputs to Verify the Configuration on Spine Switch 2**

The following example shows the output for the **show bgp ipv6 mvpn all summary** command on Spine Switch 2:

```
Spine-02# show bgp ipv6 mvpn all summary
BGP router identifier 172.16.255.2, local AS number 65001
```
BGP table version is 20, main routing table version 20 2 network entries using 784 bytes of memory 5 path entries using 800 bytes of memory 2/2 BGP path/bestpath attribute entries using 608 bytes of memory 3 BGP rrinfo entries using 120 bytes of memory 1 BGP community entries using 24 bytes of memory 13 BGP extended community entries using 1808 bytes of memory 0 BGP route-map cache entries using 0 bytes of memory 0 BGP filter-list cache entries using 0 bytes of memory BGP using 4144 total bytes of memory BGP activity 1031/999 prefixes, 7443/7372 paths, scan interval 60 secs 2 networks peaked at 11:17:12 Sep 16 2020 UTC (02:22:21.833 ago) Neighbor V AS MsgRcvd MsgSent TblVer InQ OutQ Up/Down State/PfxRcd 172.16.255.3 4 65001 150 169 20 0 0 02:09:38 1 172.16.255.4 4 65001 151 168 20 0 0 02:09:14 1 172.16.255.6 4 65001 150 167 20 0 0 02:09:18 1 Spine-02#

The following example showsthe output for the **show bgpipv6 mvpnall** command onSpineSwitch  $2^{\cdot}$ 

```
Spine-02# show bgp ipv6 mvpn all
BGP table version is 20, local router ID is 172.16.255.2
Status codes: s suppressed, d damped, h history, * valid, > best, i - internal,
              r RIB-failure, S Stale, m multipath, b backup-path, f RT-Filter,
              x best-external, a additional-path, c RIB-compressed,
              t secondary path, L long-lived-stale,
Origin codes: i - IGP, e - EGP, ? - incomplete
RPKI validation codes: V valid, I invalid, N Not found
    Network Next Hop Metric LocPrf Weight Path
Route Distinguisher: 1:1
 * i [5][1:1][FC00:1:101::11][FF06:1::1]/42
                      172.16.255.3 0 100 0 ?
*>i 172.16.255.3 0 100 0 ?
Route Distinguisher: 172.16.254.3:101
*>i [7][172.16.254.3:101][65001][FC00:1:101::11][FF06:1::1]/46<br>172.16.255.4 0 100 0 ?<br>172.16.255.4 0 100 0 ?
                      172.16.255.4 0 100 0 ?<br>172.16.255.4 0 100 0 ?
 \begin{array}{ccccccccc}\n\star & i & & & & 172.16.255.4 & & & & 0 \\
\star & i & & & & 172.16.255.6 & & & & & 0\n\end{array}172.16.255.6 0 100 0 ?
Spine-02#
```
The following example showsthe output for the **show bgpl2vpnevpnsummary** command onSpine Switch 2:

```
Spine-02# show bgp l2vpn evpn summary
BGP router identifier 172.16.255.2, local AS number 65001
BGP table version is 712, main routing table version 712
30 network entries using 10320 bytes of memory
66 path entries using 13728 bytes of memory
11/11 BGP path/bestpath attribute entries using 3168 bytes of memory
3 BGP rrinfo entries using 120 bytes of memory
1 BGP community entries using 24 bytes of memory
13 BGP extended community entries using 1808 bytes of memory
0 BGP route-map cache entries using 0 bytes of memory
0 BGP filter-list cache entries using 0 bytes of memory
BGP using 29168 total bytes of memory
BGP activity 1031/999 prefixes, 7443/7372 paths, scan interval 60 secs
44 networks peaked at 10:13:54 Aug 6 2020 UTC (5w6d ago)
```
AS MsgRcvd MsgSent TblVer InQ OutQ Up/Down State/PfxRcd<br>5001 150 169 712 0 002:09:38 12<br>5001 151 168 712 0 002:09:38 12 172.16.255.3 4 65001 150 169 712 0 0 02:09:38 12 172.16.255.4 4 65001 151 168 712 0 0 02:09:15 12 172.16.255.6 4 65001 150 167 712 0 0 02:09:18 12 Spine-02#

The following example shows the output for the **show bgp l2vpn evpn** command on Spine Switch 2:

```
Spine-02# show bgp l2vpn evpn
BGP table version is 712, local router ID is 172.16.255.2
Status codes: s suppressed, d damped, h history, * valid, > best, i - internal,
          r RIB-failure, S Stale, m multipath, b backup-path, f RT-Filter,
          x best-external, a additional-path, c RIB-compressed,
          t secondary path, L long-lived-stale,
Origin codes: i - IGP, e - EGP, ? - incomplete
RPKI validation codes: V valid, I invalid, N Not found
   Network Next Hop Metric LocPrf Weight Path
Route Distinguisher: 172.16.254.3:101
* i [2][172.16.254.3:101][0][48][10B3D56A8FC1][32][10.1.101.1]/24
                172.16.254.3 0 100 0 ?
 *>i 172.16.254.3 0 100 0 ?
* i [2][172.16.254.3:101][0][48][10B3D56A8FC1][128][FC00:1:101::1]/36
                172.16.254.3 0 100 0 ?
 *>i 172.16.254.3 0 100 0 ?
* i [2][172.16.254.3:101][0][48][F4CFE24334C1][0][*]/20
               172.16.254.3 0 100 0 ?
*>i 172.16.254.3 0 100 0 ?
    [2][172.16.254.3:101][0][48][F4CFE24334C1][32][10.1.101.11]/24
                172.16.254.3 0 100 0 ?
 *>i 172.16.254.3 0 100 0 ?
* i [2][172.16.254.3:101][0][48][F4CFE24334C1][128][FC00:1:101::11]/36
                172.16.254.3 0 100 0 ?
 *>i 172.16.254.3 0 100 0 ?
* i [2][172.16.254.3:101][0][48][F4CFE24334C1][128][FE80::F6CF:E2FF:FE43:34C1]/36
               172.16.254.3 0 100 0 ?
*>i 172.16.254.3 0 100 0 ?
Route Distinguisher: 172.16.254.4:102
* i [2][172.16.254.4:102][0][48][44D3CA286CC5][0][*]/20
                172.16.254.4 0 100 0 ?
 *>i 172.16.254.4 0 100 0 ?
* i [2][172.16.254.4:102][0][48][44D3CA286CC5][32][10.1.102.12]/24
                172.16.254.4 0 100 0 ?
 *>i 172.16.254.4 0 100 0 ?
* i [2][172.16.254.4:102][0][48][44D3CA286CC5][128][FC00:1:102::12]/36
                172.16.254.4 0 100 0 ?
 *>i 172.16.254.4 0 100 0 ?
* i [2][172.16.254.4:102][0][48][44D3CA286CC5][128][FE80::46D3:CAFF:FE28:6CC5]/36
                172.16.254.4 0 100 0 ?
 *>i 172.16.254.4 0 100 0 ?
* i [2][172.16.254.4:102][0][48][7C210DBD954D][32][10.1.102.1]/24
                172.16.254.4 0 100 0 ?
 *>i 172.16.254.4 0 100 0 ?
* i [2][172.16.254.4:102][0][48][7C210DBD954D][128][FC00:1:102::1]/36
                172.16.254.4 0 100 0 ?
 *>i 172.16.254.4 0 100 0 ?
Route Distinguisher: 172.16.254.6:102
* i [2][172.16.254.6:102][0][48][0C75BD67EF4D][32][10.1.102.1]/24
                172.16.254.6 0 100 0 ?
 *>i 172.16.254.6 0 100 0 ?
* i [2][172.16.254.6:102][0][48][0C75BD67EF4D][128][FC00:1:102::1]/36
               172.16.254.6 0 100 0 ?
```
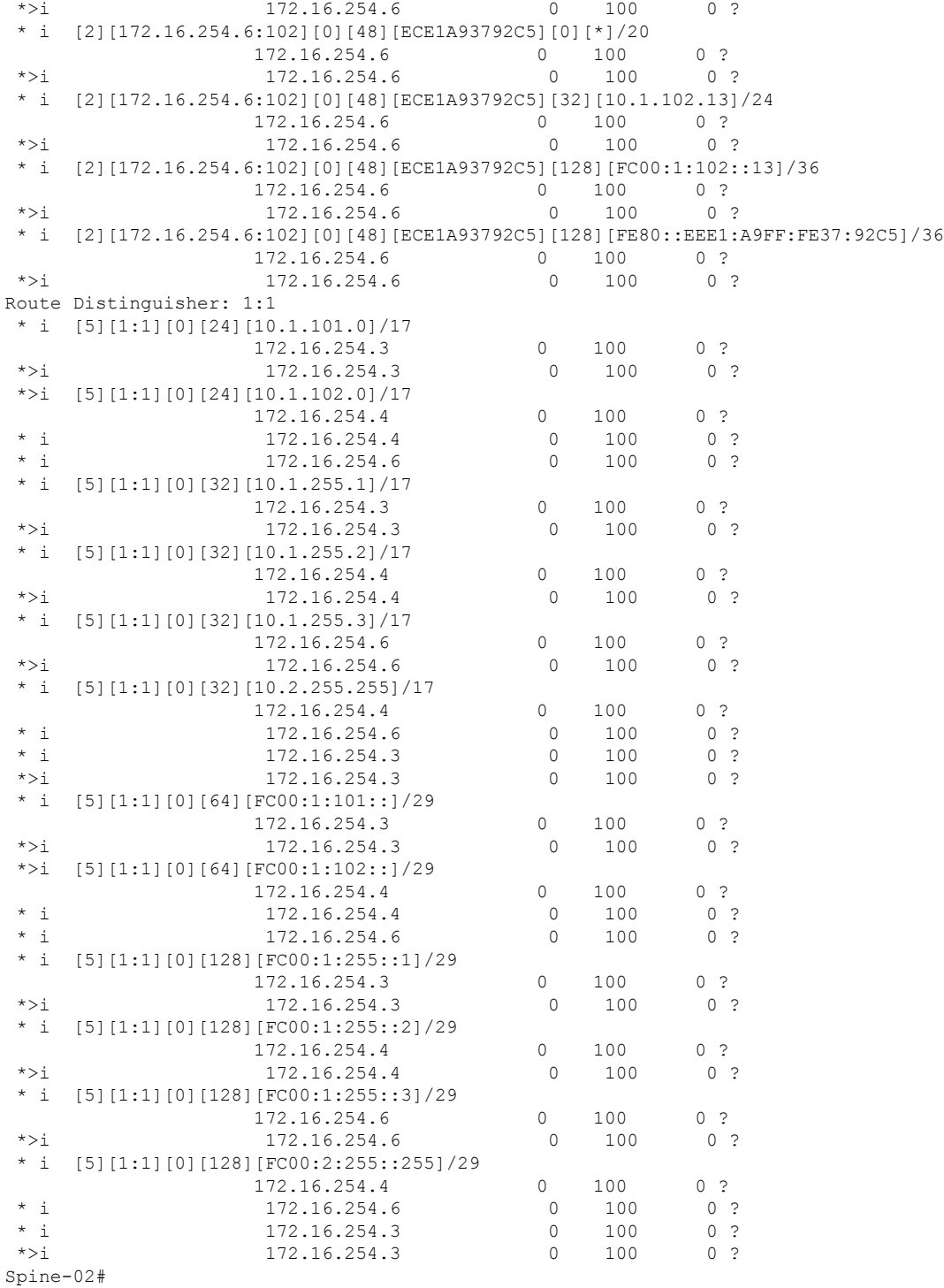

The following example showsthe output for the **show ippim rp mapping** command onSpineSwitch 2:

Spine-02# **show ip pim rp mapping** PIM Group-to-RP Mappings

```
Group(s): 224.0.0.0/4, Static
   RP: 172.16.255.255 (?)
Spine-02#
```
The following example shows the output for the **show ip mroute** command on Spine Switch 2:

#### Spine-02# **show ip mroute**

```
IP Multicast Routing Table
Flags: D - Dense, S - Sparse, B - Bidir Group, s - SSM Group, C - Connected,
      L - Local, P - Pruned, R - RP-bit set, F - Register flag,
      T - SPT-bit set, J - Join SPT, M - MSDP created entry, E - Extranet,
      X - Proxy Join Timer Running, A - Candidate for MSDP Advertisement,
      U - URD, I - Received Source Specific Host Report,
       Z - Multicast Tunnel, z - MDT-data group sender,
       Y - Joined MDT-data group, y - Sending to MDT-data group,
      G - Received BGP C-Mroute, g - Sent BGP C-Mroute,
      N - Received BGP Shared-Tree Prune, n - BGP C-Mroute suppressed,
       Q - Received BGP S-A Route, q - Sent BGP S-A Route,
       V - RD & Vector, v - Vector, p - PIM Joins on route,
       x - VxLAN group, c - PFP-SA cache created entry,
       * - determined by Assert, # - iif-starg configured on rpf intf
Outgoing interface flags: H - Hardware switched, A - Assert winner, p - PIM Join
Timers: Uptime/Expires
Interface state: Interface, Next-Hop or VCD, State/Mode
(*, 239.1.1.1), 22:51:54/00:03:26, RP 172.16.255.255, flags: S
  Incoming interface: Null, RPF nbr 0.0.0.0
  Outgoing interface list:
    GigabitEthernet1/0/1, Forward/Sparse, 02:09:47/00:03:26
   GigabitEthernet1/0/2, Forward/Sparse, 02:09:20/00:02:34
   GigabitEthernet1/0/4, Forward/Sparse, 02:09:16/00:03:12
(172.16.254.3, 239.1.1.1), 02:03:40/00:02:43, flags: TA
  Incoming interface: GigabitEthernet1/0/1, RPF nbr 172.16.23.3
  Outgoing interface list:
   GigabitEthernet1/0/4, Forward/Sparse, 02:03:40/00:03:12
    GigabitEthernet1/0/2, Forward/Sparse, 02:03:40/00:02:46
(*, 224.0.1.40), 1w2d/00:03:18, RP 172.16.255.255, flags: SJCL
  Incoming interface: Null, RPF nbr 0.0.0.0
  Outgoing interface list:
    GigabitEthernet1/0/2, Forward/Sparse, 00:02:09/00:03:18
   GigabitEthernet1/0/1, Forward/Sparse, 00:02:10/00:03:17
   Loopback2, Forward/Sparse, 1w2d/00:02:45
(*, 225.0.0.102), 1w2d/00:03:22, RP 172.16.255.255, flags: S
  Incoming interface: Null, RPF nbr 0.0.0.0
  Outgoing interface list:
   GigabitEthernet1/0/1, Forward/Sparse, 02:09:47/00:02:35
   GigabitEthernet1/0/2, Forward/Sparse, 02:09:20/00:03:16
   GigabitEthernet1/0/4, Forward/Sparse, 02:09:16/00:03:22
(172.16.254.6, 225.0.0.102), 02:09:47/00:01:33, flags: MT
  Incoming interface: GigabitEthernet1/0/4, RPF nbr 172.16.26.6
  Outgoing interface list:
    GigabitEthernet1/0/2, Forward/Sparse, 02:09:16/00:03:16
   GigabitEthernet1/0/1, Forward/Sparse, 02:09:16/00:03:05
(172.16.254.4, 225.0.0.102), 02:09:47/00:02:06, flags: MT
 Incoming interface: GigabitEthernet1/0/2, RPF nbr 172.16.24.4
  Outgoing interface list:
    GigabitEthernet1/0/1, Forward/Sparse, 02:09:19/00:03:10
```

```
GigabitEthernet1/0/4, Forward/Sparse, 02:09:16/00:03:22
(*, 225.0.0.101), 1w2d/00:03:29, RP 172.16.255.255, flags: S
 Incoming interface: Null, RPF nbr 0.0.0.0
 Outgoing interface list:
   GigabitEthernet1/0/1, Forward/Sparse, 02:09:47/00:03:29
    GigabitEthernet1/0/2, Forward/Sparse, 02:09:20/00:02:31
   GigabitEthernet1/0/4, Forward/Sparse, 02:09:16/00:03:29
(172.16.254.3, 225.0.0.101), 02:09:22/00:03:25, flags: TA
  Incoming interface: GigabitEthernet1/0/1, RPF nbr 172.16.23.3
  Outgoing interface list:
    GigabitEthernet1/0/2, Forward/Sparse, 02:09:20/00:02:39
   GigabitEthernet1/0/4, Forward/Sparse, 02:09:16/00:03:29
Spine-02#
```

```
The following example shows the output for the show ip mfib command on Spine Switch 2:
```

```
Spine-02# show ip mfib
Entry Flags: C - Directly Connected, S - Signal, IA - Inherit A flag,
               ET - Data Rate Exceeds Threshold, K - Keepalive
               DDE - Data Driven Event, HW - Hardware Installed
               ME - MoFRR ECMP entry, MNE - MoFRR Non-ECMP entry, MP - MFIB
               MoFRR Primary, RP - MRIB MoFRR Primary, P - MoFRR Primary
               MS - MoFRR Entry in Sync, MC - MoFRR entry in MoFRR Client.
I/O Item Flags: IC - Internal Copy, NP - Not platform switched,
               NS - Negate Signalling, SP - Signal Present,
               A - Accept, F - Forward, RA - MRIB Accept, RF - MRIB Forward,
               MA - MFIB Accept, A2 - Accept backup,
               RA2 - MRIB Accept backup, MA2 - MFIB Accept backup
Forwarding Counts: Pkt Count/Pkts per second/Avg Pkt Size/Kbits per second
Other counts: Total/RPF failed/Other drops
I/O Item Counts: HW Pkt Count/FS Pkt Count/PS Pkt Count Egress Rate in pps
Default
 (*,224.0.0.0/4) Flags: C HW
   SW Forwarding: 0/0/0/0, Other: 1/1/0
  HW Forwarding: 0/0/0/0, Other: 0/0/0
 (*,224.0.1.40) Flags: C HW
  SW Forwarding: 0/0/0/0, Other: 0/0/0
  HW Forwarding: 0/0/0/0, Other: 0/0/0
   Tunnel1 Flags: A
  GigabitEthernet1/0/1 Flags: F NS
    Pkts: 0/0/0 Rate: 0 pps
   GigabitEthernet1/0/2 Flags: F NS
    Pkts: 0/0/0 Rate: 0 pps
  Loopback2 Flags: F IC NS
    Pkts: 0/0/0 Rate: 0 pps
 (*,225.0.0.101) Flags: C HW
   SW Forwarding: 2/0/140/0, Other: 0/0/0
  HW Forwarding: 0/0/0/0, Other: 0/0/0
  Tunnel1 Flags: A
   GigabitEthernet1/0/1 Flags: F NS
    Pkts: 0/0/0 Rate: 0 pps
  GigabitEthernet1/0/2 Flags: F NS
    Pkts: 0/0/0 Rate: 0 pps
  GigabitEthernet1/0/4 Flags: F NS
    Pkts: 0/0/0 Rate: 0 pps
 (172.16.254.3,225.0.0.101) Flags: HW
  SW Forwarding: 0/0/0/0, Other: 0/0/0
   HW Forwarding: 604/0/178/0, Other: 0/0/0
  GigabitEthernet1/0/1 Flags: A NS
```
GigabitEthernet1/0/2 Flags: F NS Pkts:  $0/0/0$  Rate: 0 pps GigabitEthernet1/0/4 Flags: F NS Pkts:  $0/0/0$  Rate: 0 pps (\*,225.0.0.102) Flags: C HW SW Forwarding: 4/0/124/0, Other: 0/0/0 HW Forwarding: 0/0/0/0, Other: 0/0/0 Tunnel1 Flags: A GigabitEthernet1/0/1 Flags: F NS Pkts:  $0/0/0$  Rate: 0 pps GigabitEthernet1/0/2 Flags: F NS Pkts:  $0/0/0$  Rate: 0 pps GigabitEthernet1/0/4 Flags: F NS Pkts:  $0/0/0$  Rate: 0 pps (172.16.254.4,225.0.0.102) Flags: HW SW Forwarding: 0/0/0/0, Other: 0/0/0 HW Forwarding: 668/0/176/0, Other: 0/0/0 GigabitEthernet1/0/2 Flags: A GigabitEthernet1/0/1 Flags: F NS Pkts:  $0/0/0$  Rate: 0 pps GigabitEthernet1/0/4 Flags: F NS Pkts:  $0/0/0$  Rate: 0 pps (172.16.254.6,225.0.0.102) Flags: HW SW Forwarding: 0/0/0/0, Other: 0/0/0 HW Forwarding: 600/0/205/0, Other: 0/0/0 GigabitEthernet1/0/4 Flags: A GigabitEthernet1/0/1 Flags: F NS Pkts:  $0/0/0$  Rate: 0 pps GigabitEthernet1/0/2 Flags: F NS Pkts:  $0/0/0$  Rate: 0 pps (\*,232.0.0.0/8) Flags: HW SW Forwarding: 0/0/0/0, Other: 0/0/0 HW Forwarding: 0/0/0/0, Other: 0/0/0 (\*,239.1.1.1) Flags: C HW SW Forwarding: 17/0/397/0, Other: 4/4/0 HW Forwarding: 0/0/0/0, Other: 0/0/0 Tunnel1 Flags: A GigabitEthernet1/0/1 Flags: F NS Pkts:  $0/0/0$  Rate: 0 pps GigabitEthernet1/0/2 Flags: F NS Pkts:  $0/0/0$  Rate: 0 pps GigabitEthernet1/0/4 Flags: F NS Pkts:  $0/0/0$  Rate: 0 pps (172.16.254.3,239.1.1.1) Flags: HW SW Forwarding: 0/0/0/0, Other: 0/0/0 HW Forwarding: 3693/0/168/0, Other: 0/0/0 GigabitEthernet1/0/1 Flags: A GigabitEthernet1/0/2 Flags: F NS Pkts:  $0/0/0$  Rate: 0 pps GigabitEthernet1/0/4 Flags: F NS Pkts:  $0/0/0$  Rate: 0 pps Spine-02#

Return to Verifying TRM in PIM-SM with Anycast RP for IPv4 and IPv6 [Multicast](#page-435-0) Traffic, on page 422

# **Example: Configuring TRM with PIM-SM for IPv4 Multicast Traffic when the RP is Inside the BGP EVPN VXLAN Fabric**

This example shows how to configure and verify Layer 3 TRM with PIM-SM for IPv4 multicast traffic when the RP is inside the BGP EVPN VXLAN fabric. The example uses the following topology:

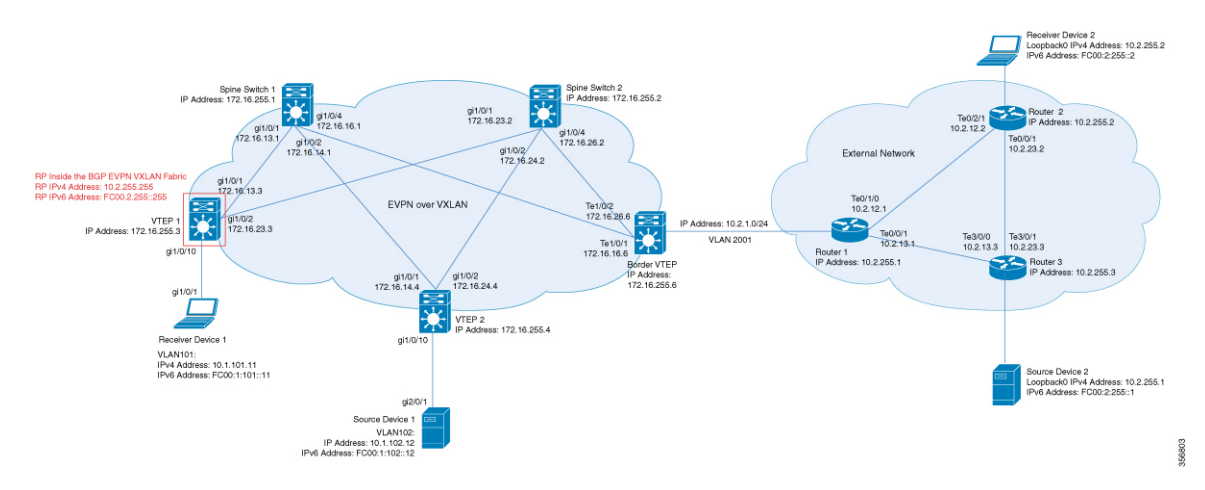

<span id="page-469-0"></span>**Figure 40: TRM with PIM-SM when the RP is Inside the BGP EVPN VXLAN Fabric**

The topology shows an EVPN VXLAN network, with two spine switches and three VTEPs, connected to an external network with three routers. VTEP 1 inside the BGP EVPN VXLAN fabric acts as the RP in this topology and Border VTEP connects the fabric to the external network through Router 1. The IPv4 multicast group is 226.1.1.1 in this topology. The following tables provide sample configurations for the devices in this topology:

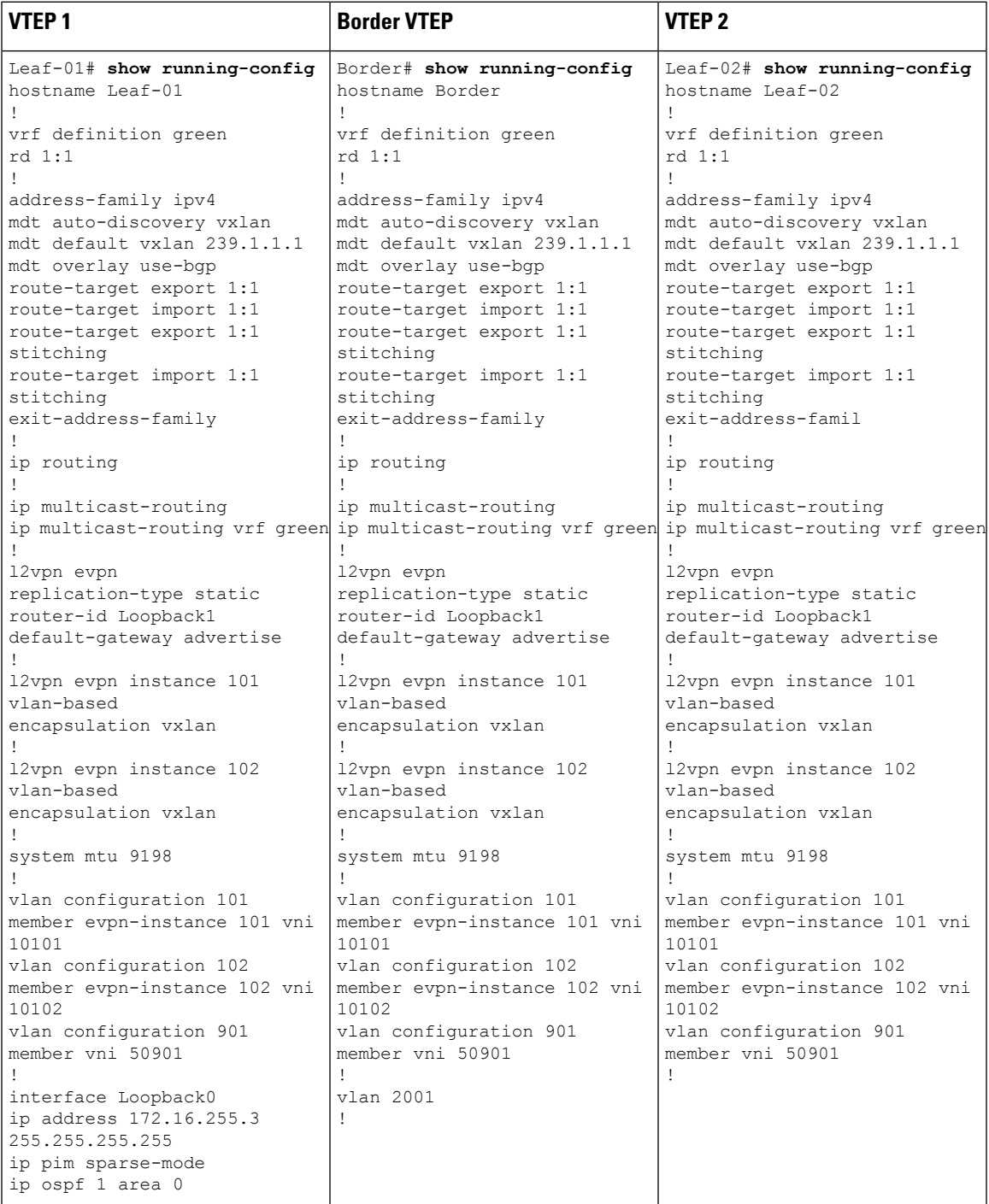

Table 43: Configuring VTEP 1, Border VTEP, and VTEP 2 to Configure TRM with PIM-SM for IPv4 Multicast Traffic when the RP is Inside **the BGP EVPN VXLAN Fabric**

I

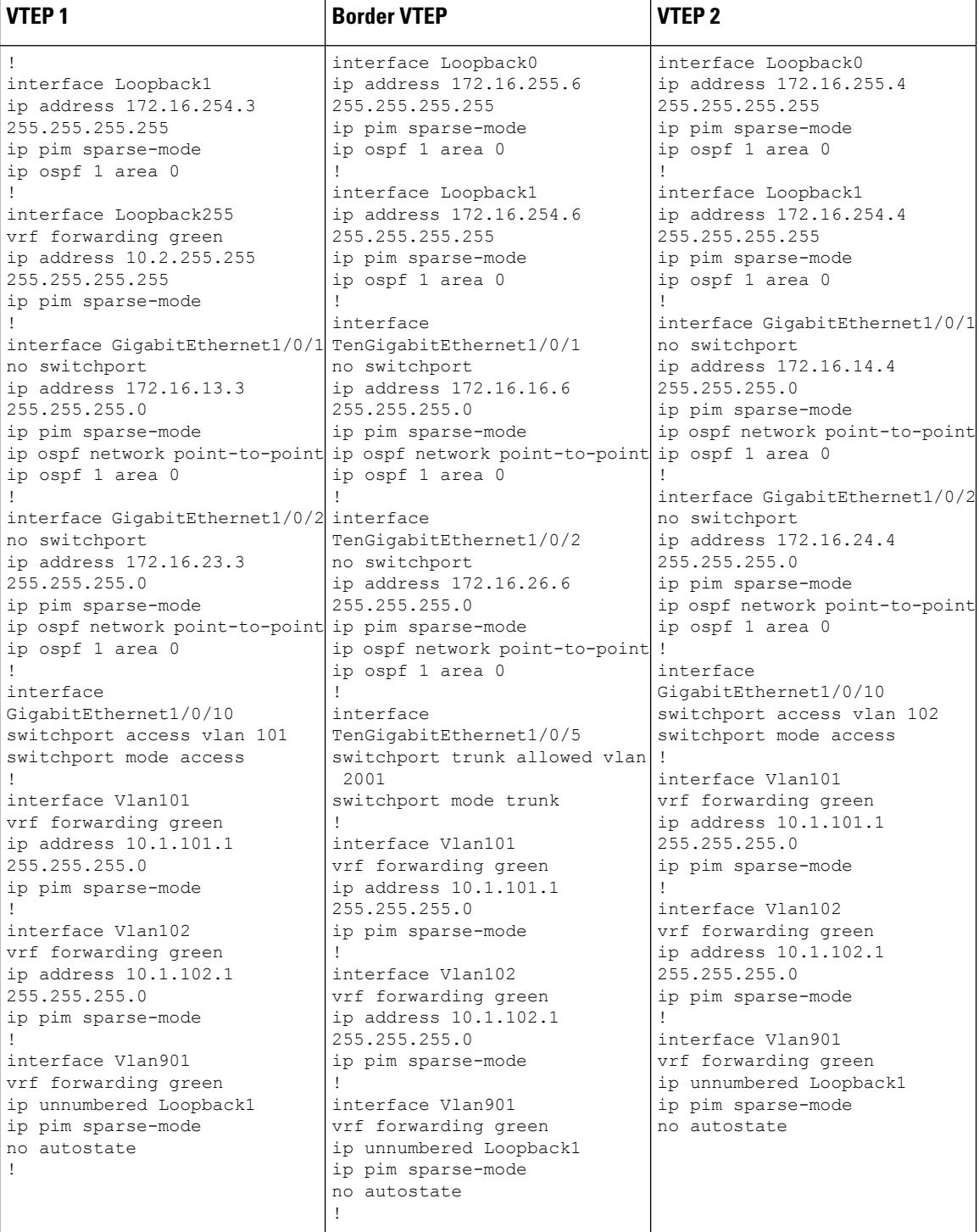

**BGP EVPN VXLAN Configuration Guide, Cisco IOS XE Dublin 17.11.x (Catalyst 9600 Switches)**

 $\overline{\phantom{a}}$ 

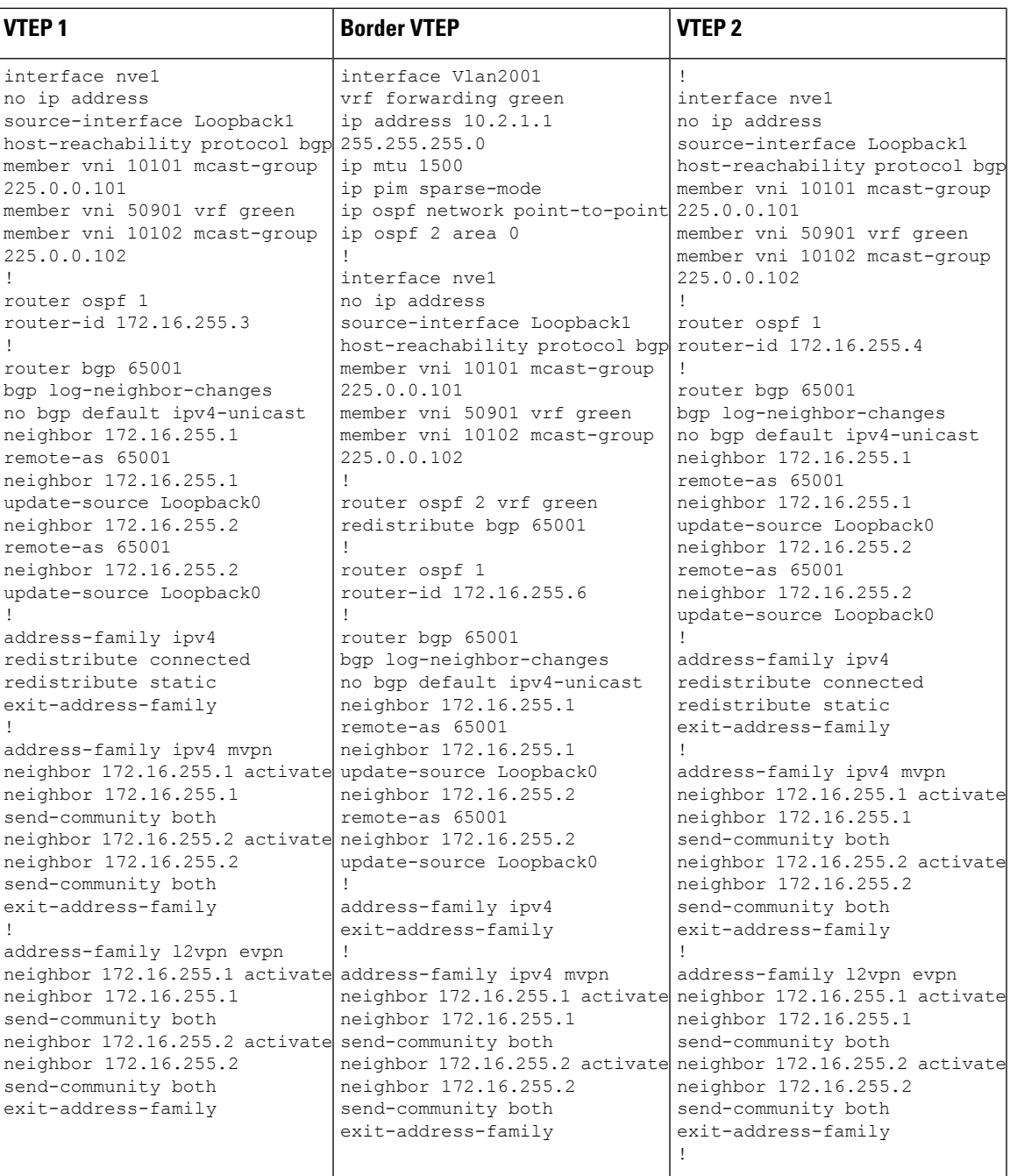

I

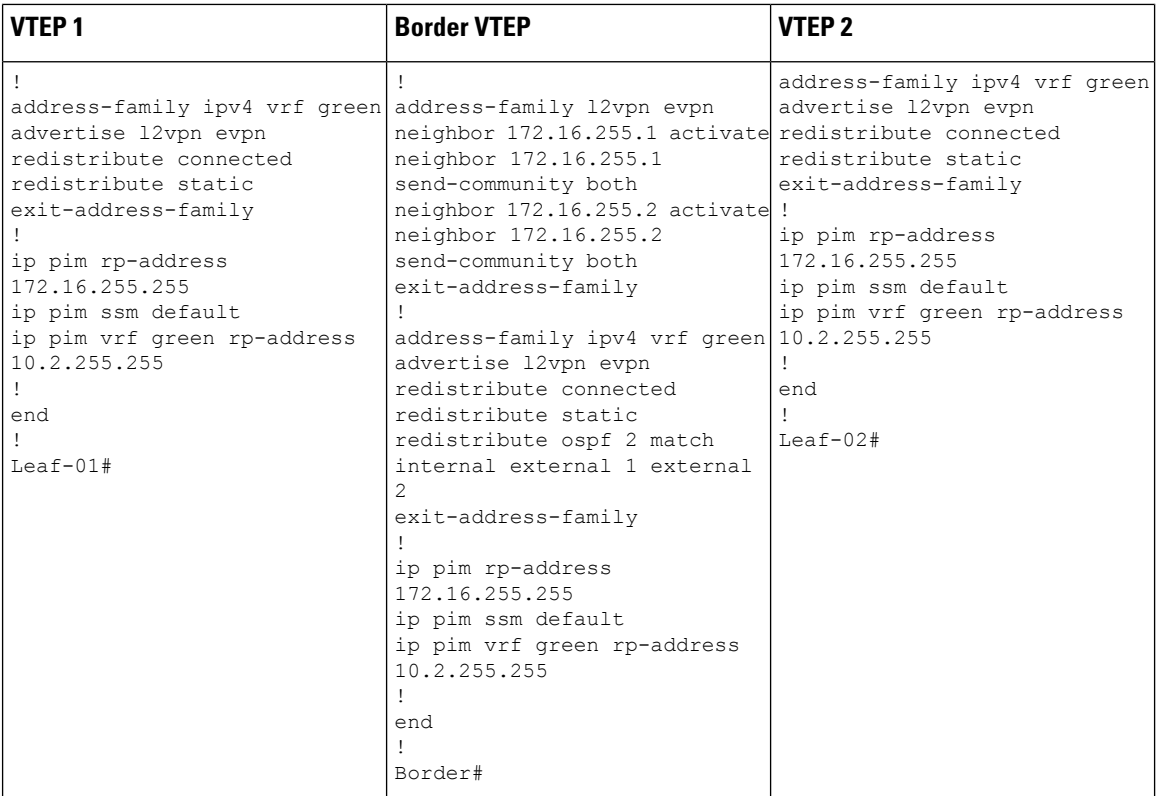

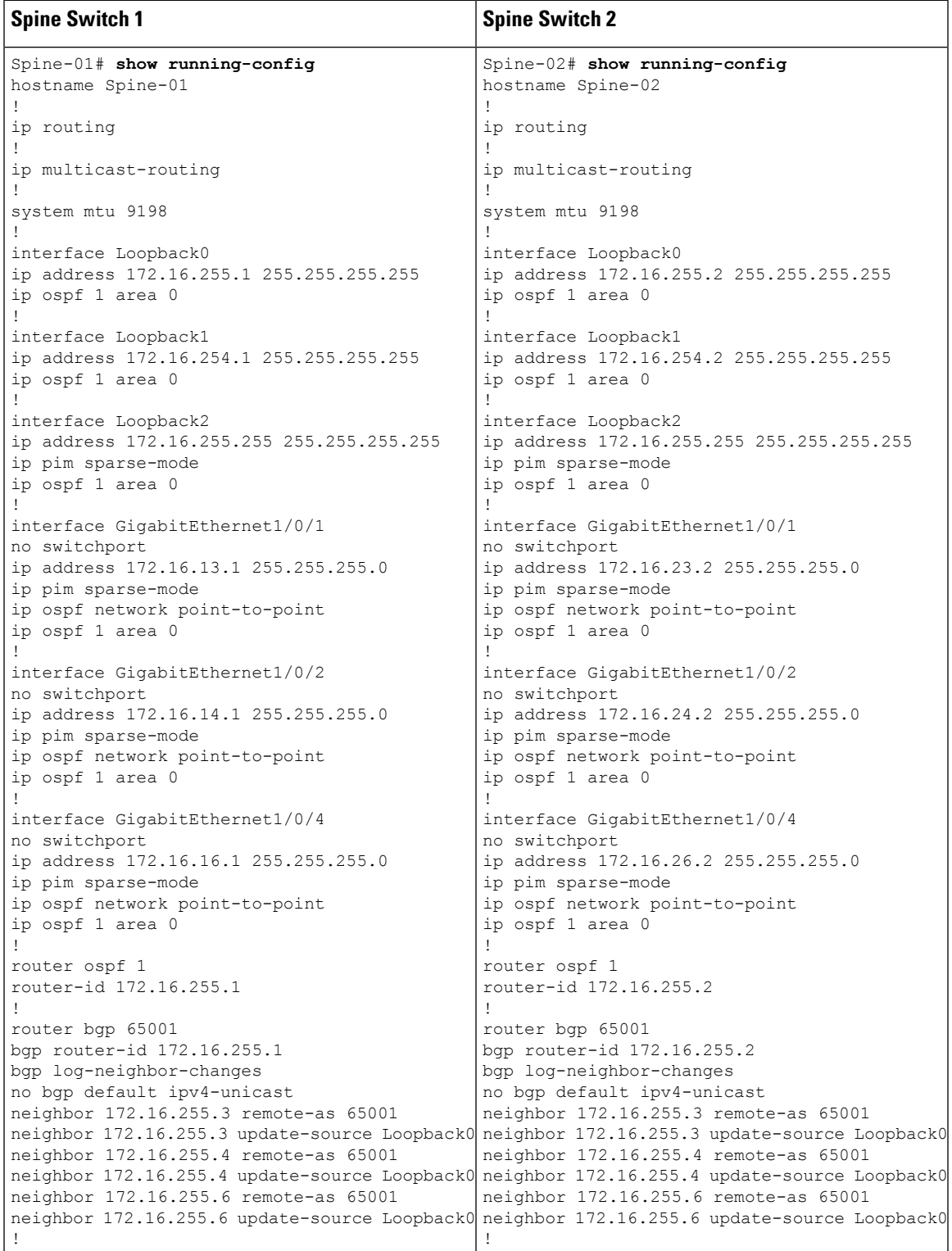

Table 44: Configuring Spine Switch 1 and Spine Switch 2 to Configure TRM with PIM-SM for IPv4 Multicast Traffic when the RP is Inside **the BGP EVPN VXLAN Fabric**

I

r.

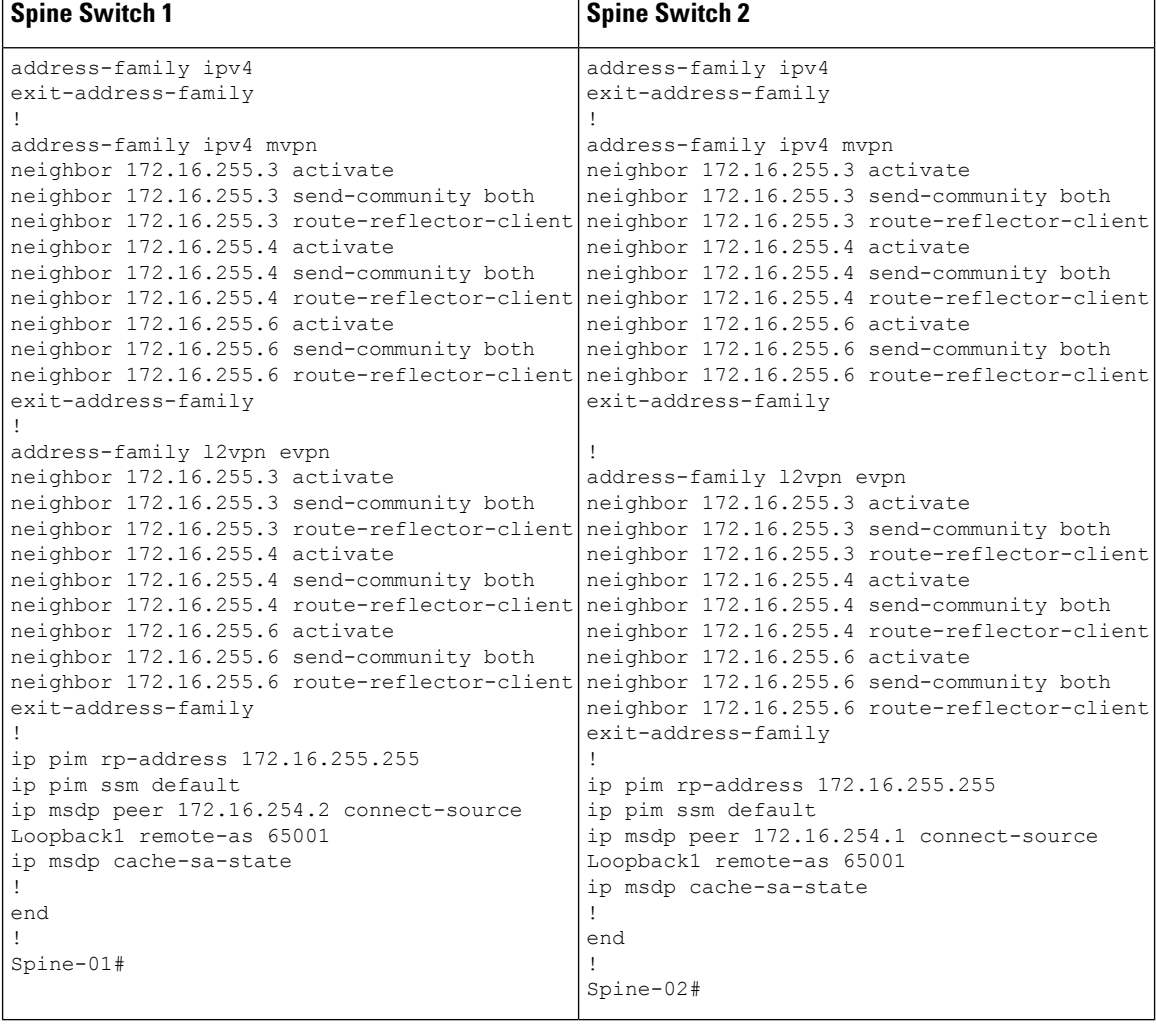

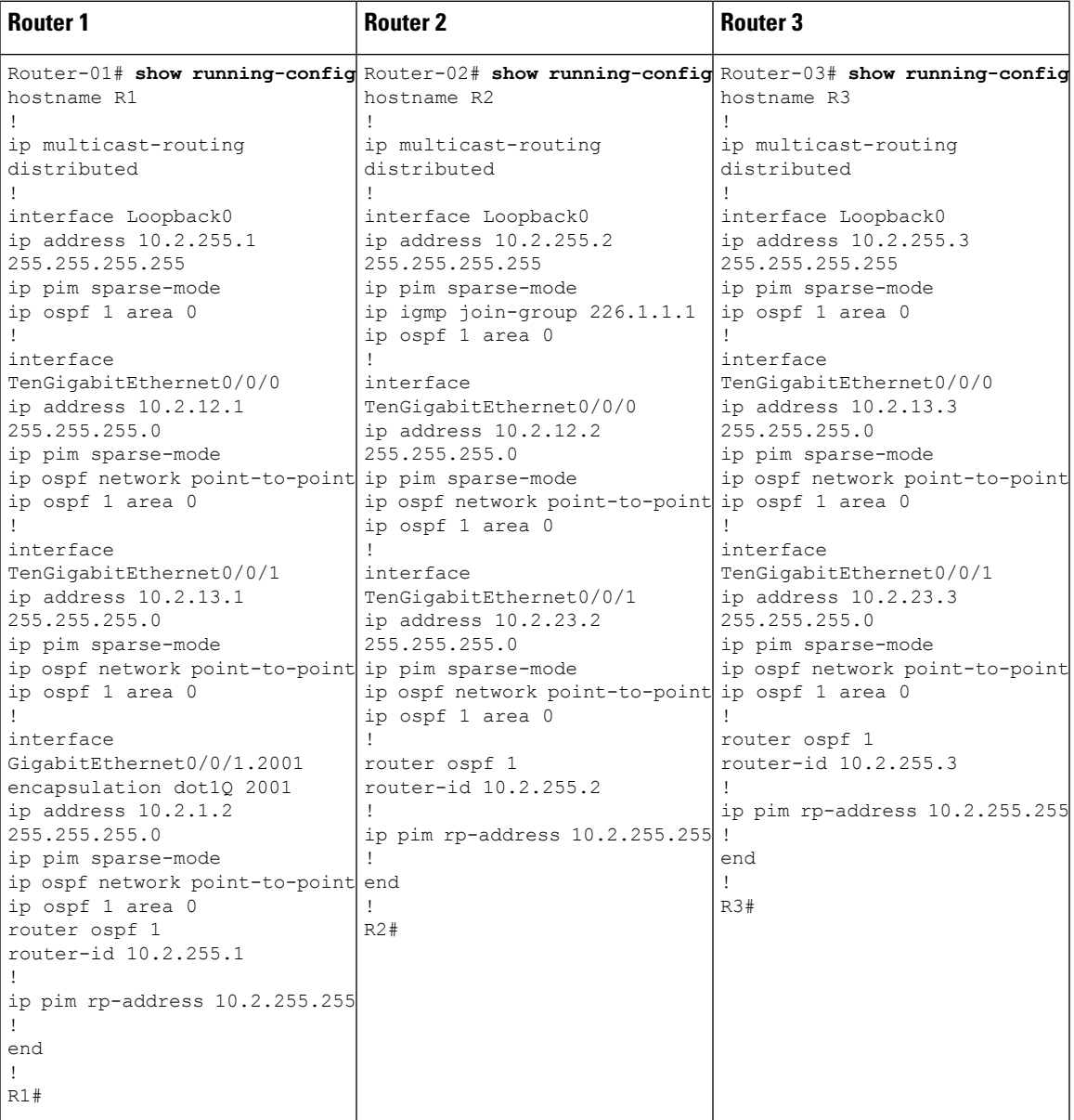

Table 45: Configuring Router 1, Router 2, and Router 3 to Configure TRM with PIM-SM for IPv4 Multicast Traffic when the RP is Inside **the BGP EVPN VXLAN Fabric**

# <span id="page-476-0"></span>Verifying TRM with PIM-SM for IPv4 Multicast Traffic when the RP is Inside the BGP EVPN VXLAN Fabric

The following sections provide sample outputs for **show** commands to verify TRM with PIM-SM on the devices in the topology configured above:

- Outputs to Verify the [Configuration](#page-477-0) on VTEP 1 (RP Inside the BGP EVPN VXLAN Fabric)
- Outputs to Verify the [Configuration](#page-483-0) on VTEP 2
- Outputs to Verify the [Configuration](#page-488-0) on Border VTEP
- Outputs to Verify the [Configuration](#page-494-0) on Spine Switch 1

• Outputs to Verify the [Configuration](#page-497-0) on Spine Switch 2

Leaf-01# **show nve peers**

## <span id="page-477-0"></span>**Outputs to Verify the Configuration on VTEP 1 (RP Inside the BGP EVPN VXLAN Fabric)**

The following example shows the output for the **show nve peers** command on VTEP 1:

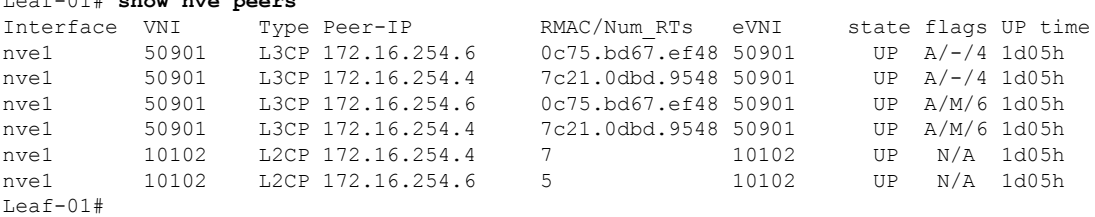

The following example shows the output for the **show l2vpn evpn peers vxlan** command on VTEP 1:

```
Leaf-01# show l2vpn evpn peers vxlan
Interface VNI Peer-IP Num routes eVNI UP time
--------- -------- ------------------------ ---------- -------- --------
nve1 10102 172.16.254.4 7 10102 1d05h
nve1 10102 172.16.254.6 5 10102 1d05h
Leaf-01#
```
The following example shows the output for the **show bgp ipv4 mvpn all summary** command on VTEP 1:

```
Leaf-01# show bgp ipv4 mvpn all summary
BGP router identifier 172.16.255.4, local AS number 65001
BGP table version is 111, main routing table version 111
7 network entries using 2128 bytes of memory
9 path entries using 1224 bytes of memory
5/5 BGP path/bestpath attribute entries using 1560 bytes of memory
4 BGP rrinfo entries using 160 bytes of memory
1 BGP community entries using 24 bytes of memory
18 BGP extended community entries using 2396 bytes of memory
0 BGP route-map cache entries using 0 bytes of memory
0 BGP filter-list cache entries using 0 bytes of memory
BGP using 7492 total bytes of memory
BGP activity 140/45 prefixes, 240/112 paths, scan interval 60 secs
9 networks peaked at 12:22:24 Aug 6 2020 UTC (1d05h ago)
```
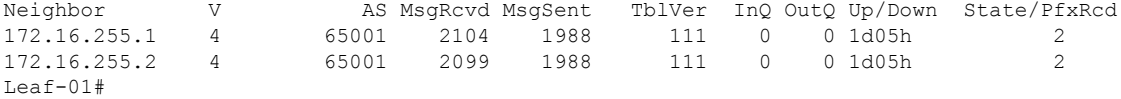

The following example shows the output for the **show ip pim vrf** *vrf-name* **rp mapping** command on VTEP 1:

Leaf-01# **show ip pim vrf green rp mapping** PIM Group-to-RP Mappings

```
Group(s): 224.0.0.0/4, Static
   RP: 10.2.255.255 (?)
```

```
Leaf-01#
```
The following example shows the output for the **show ip routing vrf** command on VTEP 1:

```
Leaf-01# show ip routing vrf green 10.2.255.255
Routing Table: green
Routing entry for 10.2.255.255/32
  Known via "connected", distance 0, metric 0 (connected, via interface)
  Redistributing via bgp 65001
 Advertised by bgp 65001
 Routing Descriptor Blocks:
  * directly connected, via Loopback255
     Route metric is 0, traffic share count is 1
Leaf-01#
```
The following example shows the output for the **show ip igmp vrf** *vrf-name* **groups** command on VTEP 1:

```
Leaf-01# show ip igmp vrf green groups
IGMP Connected Group Membership
Group Address Interface The Uptime Expires Last Reporter Group Accounted
226.1.1.1 Vlan102 1d05h 00:02:50 10.1.102.12
224.0.1.40 Vlan901 1d05h 00:02:03 172.16.254.4
Leaf-01#
```
The following example shows the output for the **show ip mroute vrf** *vrf-name* command on VTEP 1:

```
Leaf-01# show ip mroute vrf green
IP Multicast Routing Table
Flags: D - Dense, S - Sparse, B - Bidir Group, s - SSM Group, C - Connected,
       L - Local, P - Pruned, R - RP-bit set, F - Register flag,
       T - SPT-bit set, J - Join SPT, M - MSDP created entry, E - Extranet,
      X - Proxy Join Timer Running, A - Candidate for MSDP Advertisement,
       U - URD, I - Received Source Specific Host Report,
       Z - Multicast Tunnel, z - MDT-data group sender,
         - Joined MDT-data group, y - Sending to MDT-data group,
       G - Received BGP C-Mroute, g - Sent BGP C-Mroute,
      N - Received BGP Shared-Tree Prune, n - BGP C-Mroute suppressed,
       Q - Received BGP S-A Route, q - Sent BGP S-A Route,
      V - RD & Vector, v - Vector, p - PIM Joins on route,
       x - VxLAN group, c - PFP-SA cache created entry,
       * - determined by Assert, # - iif-starg configured on rpf intf,
       e - encap-helper tunnel flag
Outgoing interface flags: H - Hardware switched, A - Assert winner, p - PIM Join
Timers: Uptime/Expires
Interface state: Interface, Next-Hop or VCD, State/Mode
(*, 226.1.1.1), 1d01h/stopped, RP 10.2.255.255, flags: SJCGx
  Incoming interface: Null, RPF nbr 0.0.0.0
  Outgoing interface list:
   Vlan101, Forward/Sparse, 1d01h/00:02:33
   Vlan901, Forward/Sparse, 03:54:15/stopped
(10.2.255.1, 226.1.1.1), 00:01:13/00:01:50, flags: Tgx
  Incoming interface: Vlan901, RPF nbr 172.16.254.6
  Outgoing interface list:
   Vlan101, Forward/Sparse, 00:01:13/00:02:33
(10.1.102.12, 226.1.1.1), 00:01:36/00:01:24, flags: Tgx
```

```
Incoming interface: Vlan901, RPF nbr 172.16.254.4
  Outgoing interface list:
   Vlan101, Forward/Sparse, 00:01:36/00:02:33
(*, 224.0.1.40), 1d05h/00:02:09, RP 10.2.255.255, flags: SJCLGx
  Incoming interface: Null, RPF nbr 0.0.0.0
  Outgoing interface list:
   Loopback901, Forward/Sparse, 1d05h/00:02:09
    Vlan901, Forward/Sparse, 03:54:15/stopped
Leaf-01#
```
The following example shows the output for the **show ip mfib vrf** *vrf-name* command on VTEP 1:

```
Leaf-01# show ip mfib vrf green
Entry Flags: C - Directly Connected, S - Signal, IA - Inherit A flag,
               ET - Data Rate Exceeds Threshold, K - Keepalive
               DDE - Data Driven Event, HW - Hardware Installed
               ME - MoFRR ECMP entry, MNE - MoFRR Non-ECMP entry, MP - MFIB
               MoFRR Primary, RP - MRIB MoFRR Primary, P - MoFRR Primary
               MS - MoFRR Entry in Sync, MC - MoFRR entry in MoFRR Client,
               e - Encap helper tunnel flag.
I/O Item Flags: IC - Internal Copy, NP - Not platform switched,
               NS - Negate Signalling, SP - Signal Present,
               A - Accept, F - Forward, RA - MRIB Accept, RF - MRIB Forward,
               MA - MFIB Accept, A2 - Accept backup,
               RA2 - MRIB Accept backup, MA2 - MFIB Accept backup
Forwarding Counts: Pkt Count/Pkts per second/Avg Pkt Size/Kbits per second
Other counts: Total/RPF failed/Other drops
I/O Item Counts: HW Pkt Count/FS Pkt Count/PS Pkt Count Egress Rate in pps
VRF green
 (*,224.0.0.0/4) Flags: C HW
   SW Forwarding: 0/0/0/0, Other: 2/2/0
  HW Forwarding: 0/0/0/0, Other: 0/0/0
 (*,224.0.1.40) Flags: C HW
  SW Forwarding: 0/0/0/0, Other: 0/0/0
  HW Forwarding: 0/0/0/0, Other: 0/0/0
  Tunnel6 Flags: A
  Loopback901 Flags: F IC NS
    Pkts: 0/0/0 Rate: 0 pps
  Vlan901, VXLAN v4 Encap (50901, 239.1.1.1) Flags: F
    Pkts: 0/0/0 Rate: 0 pps
 (*,226.1.1.1) Flags: C HW
   SW Forwarding: 1/0/100/0, Other: 0/0/0
  HW Forwarding: 0/0/0/0, Other: 0/0/0
  Tunnel6 Flags: A
  Vlan101 Flags: F NS
    Pkts: 0/0/1 Rate: 0 pps
  Vlan901, VXLAN v4 Encap (50901, 239.1.1.1) Flags: F
    Pkts: 0/0/1 Rate: 0 pps
 (10.1.102.12,226.1.1.1) Flags: HW
  SW Forwarding: 2/0/100/0, Other: 0/0/0
  HW Forwarding: 44/0/126/0, Other: 0/0/0
   Vlan901, VXLAN Decap Flags: A
  Vlan101 Flags: F NS
    Pkts: 0/0/2 Rate: 0 pps
 (10.2.255.1,226.1.1.1) Flags: HW
  SW Forwarding: 5/0/100/0, Other: 12576/1/12575
  HW Forwarding: 3801/1/126/0, Other: 0/0/0
  Vlan901, VXLAN Decap Flags: A
  Vlan901 Flags: SP
  Vlan101 Flags: F NS
```
Pkts:  $0/0/5$  Rate: 0 pps  $Leaf-01#$ 

The following example shows the output for the **show bgp ipv4 mvpn all** command on VTEP 1:

Leaf-01# **show bgp ipv4 mvpn all** BGP table version is 94, local router ID is 172.16.255.3 Status codes: s suppressed, d damped, h history, \* valid, > best, i - internal, r RIB-failure, S Stale, m multipath, b backup-path, f RT-Filter, x best-external, a additional-path, c RIB-compressed, t secondary path, L long-lived-stale, Origin codes: i - IGP, e - EGP, ? - incomplete RPKI validation codes: V valid, I invalid, N Not found

Network Next Hop Metric LocPrf Weight Path Route Distinguisher: 1:1 (default for vrf green) \* i [5][1:1][10.1.102.12][226.1.1.1]/18 172.16.255.4 0 100 0 ? \*>i 172.16.255.4 0 100 0 ? \*>i [5][1:1][10.2.255.1][226.1.1.1]/18 172.16.255.6 0 100 0 ?  $*$  i 172.16.255.6 0 100 0 ? \* i [6][1:1][65001][10.2.255.255/32][224.0.1.40/32]/22 172.16.255.4 0 100 0 ?<br>172.16.255.4 0 100 0 ?  $\star$  >i 172.16.255.4 0 100 0 ? \* i [6][1:1][65001][10.2.255.255/32][226.1.1.1/32]/22 172.16.255.4 0 100 0 ?  $*$ i 172.16.255.4 0 100 0 ? \*> [7][1:1][65001][10.2.255.1/32][226.1.1.1/32]/22 0.0.0.0 32768 ? Route Distinguisher: 172.16.254.4:102 \*> [7][172.16.254.4:102][65001][10.1.102.12/32][226.1.1.1/32]/22 0.0.0.0 32768 ? Leaf-01#

### The following example shows the output for the **show ip mroute** command on VTEP 1:

# Leaf-01# **show ip mroute**

```
IP Multicast Routing Table
Flags: D - Dense, S - Sparse, B - Bidir Group, s - SSM Group, C - Connected,
       L - Local, P - Pruned, R - RP-bit set, F - Register flag,
       T - SPT-bit set, J - Join SPT, M - MSDP created entry, E - Extranet,
      X - Proxy Join Timer Running, A - Candidate for MSDP Advertisement,
       U - URD, I - Received Source Specific Host Report,
       Z - Multicast Tunnel, z - MDT-data group sender,
       Y - Joined MDT-data group, y - Sending to MDT-data group,
       G - Received BGP C-Mroute, g - Sent BGP C-Mroute,
      N - Received BGP Shared-Tree Prune, n - BGP C-Mroute suppressed,
       Q - Received BGP S-A Route, q - Sent BGP S-A Route,
       V - RD & Vector, v - Vector, p - PIM Joins on route,
       x - VxLAN group, c - PFP-SA cache created entry,
       * - determined by Assert, * - iif-starg configured on rpf intf,
       e - encap-helper tunnel flag
Outgoing interface flags: H - Hardware switched, A - Assert winner, p - PIM Join
Timers: Uptime/Expires
Interface state: Interface, Next-Hop or VCD, State/Mode
(*, 239.1.1.1), 1d05h/stopped, RP 172.16.255.255, flags: SJCFx
 Incoming interface: GigabitEthernet1/0/2, RPF nbr 172.16.23.2
  Outgoing interface list:
    Tunnel0, Forward/Sparse, 1d05h/00:02:10
```

```
(172.16.254.6, 239.1.1.1), 00:01:11/00:01:48, flags: JTx
  Incoming interface: GigabitEthernet1/0/2, RPF nbr 172.16.23.2
 Outgoing interface list:
   Tunnel0, Forward/Sparse, 00:01:11/00:01:48
(172.16.254.3, 239.1.1.1), 00:01:37/00:01:22, flags: FTx
  Incoming interface: Loopback1, RPF nbr 0.0.0.0, Registering
 Outgoing interface list:
   GigabitEthernet1/0/2, Forward/Sparse, 00:01:37/00:02:51, A
(172.16.254.4, 239.1.1.1), 04:17:32/00:02:31, flags: JTx
  Incoming interface: GigabitEthernet1/0/2, RPF nbr 172.16.23.2
 Outgoing interface list:
   Tunnel0, Forward/Sparse, 04:17:32/00:00:27
(*, 224.0.1.40), 1d05h/00:02:12, RP 172.16.255.255, flags: SJCL
  Incoming interface: GigabitEthernet1/0/2, RPF nbr 172.16.23.2
 Outgoing interface list:
   Loopback0, Forward/Sparse, 1d05h/00:02:12
(*, 225.0.0.102), 1d05h/stopped, RP 172.16.255.255, flags: SJCx
  Incoming interface: GigabitEthernet1/0/2, RPF nbr 172.16.23.2
  Outgoing interface list:
   Tunnel0, Forward/Sparse, 1d05h/00:02:10
(172.16.254.4, 225.0.0.102), 1d05h/00:01:20, flags: JTx
 Incoming interface: GigabitEthernet1/0/2, RPF nbr 172.16.23.2
 Outgoing interface list:
   Tunnel0, Forward/Sparse, 1d05h/00:01:32
(172.16.254.6, 225.0.0.102), 1d05h/00:02:44, flags: JTx
  Incoming interface: GigabitEthernet1/0/2, RPF nbr 172.16.23.2
 Outgoing interface list:
   Tunnel0, Forward/Sparse, 1d05h/00:02:10
(*, 225.0.0.101), 1d05h/stopped, RP 172.16.255.255, flags: SJCFx
 Incoming interface: GigabitEthernet1/0/2, RPF nbr 172.16.23.2
 Outgoing interface list:
   Tunnel0, Forward/Sparse, 1d05h/00:02:10
(172.16.254.3, 225.0.0.101), 1d05h/00:02:36, flags: FTx
 Incoming interface: Loopback1, RPF nbr 0.0.0.0
 Outgoing interface list:
   GigabitEthernet1/0/2, Forward/Sparse, 1d05h/00:03:20
Leaf-01#
```
# The following example shows the output for the **show ip mfib** command on VTEP 1:

Leaf-01# **show ip mfib** Entry Flags: C - Directly Connected, S - Signal, IA - Inherit A flag, ET - Data Rate Exceeds Threshold, K - Keepalive DDE - Data Driven Event, HW - Hardware Installed ME - MoFRR ECMP entry, MNE - MoFRR Non-ECMP entry, MP - MFIB MoFRR Primary, RP - MRIB MoFRR Primary, P - MoFRR Primary MS - MoFRR Entry in Sync, MC - MoFRR entry in MoFRR Client, e - Encap helper tunnel flag. I/O Item Flags: IC - Internal Copy, NP - Not platform switched, NS - Negate Signalling, SP - Signal Present, A - Accept, F - Forward, RA - MRIB Accept, RF - MRIB Forward, MA - MFIB Accept, A2 - Accept backup, RA2 - MRIB Accept backup, MA2 - MFIB Accept backup

```
Forwarding Counts: Pkt Count/Pkts per second/Avg Pkt Size/Kbits per second
Other counts: Total/RPF failed/Other drops
I/O Item Counts: HW Pkt Count/FS Pkt Count/PS Pkt Count Egress Rate in pps
Default
 (*,224.0.0.0/4) Flags: C HW
  SW Forwarding: 0/0/0/0, Other: 0/0/0<br>HW Forwarding: 0/0/0/0, Other: 0/0
                  0/0/0/0, Other: 0/0/0
 (*,224.0.1.40) Flags: C HW
  SW Forwarding: 0/0/0/0, Other: 0/0/0
  HW Forwarding: 0/0/0/0, Other: 0/0/0
  GigabitEthernet1/0/2 Flags: A NS
  Loopback0 Flags: F IC NS
     Pkts: 0/0/0 Rate: 0 pps
 (*,225.0.0.101) Flags: C HW
   SW Forwarding: 0/0/0/0, Other: 0/0/0
  HW Forwarding: 1/0/114/0, Other: 0/0/0
  GigabitEthernet1/0/2 Flags: A NS
  Tunnel0, VXLAN Decap Flags: F NS
    Pkts: 0/0/0 Rate: 0 pps
 (172.16.254.3,225.0.0.101) Flags: HW
  SW Forwarding: 13/0/127/0, Other: 2/2/0
  HW Forwarding: 12525/0/165/0, Other: 0/0/0
  Null0 Flags: A
  GigabitEthernet1/0/2 Flags: F NS
     Pkts: 0/0/1 Rate: 0 pps
 (*,225.0.0.102) Flags: C HW
   SW Forwarding: 0/0/0/0, Other: 0/0/0
  HW Forwarding: 2/0/172/0, Other: 0/0/0
   GigabitEthernet1/0/2 Flags: A NS
  Tunnel0, VXLAN Decap Flags: F NS
     Pkts: 0/0/0 Rate: 0 pps
 (172.16.254.4,225.0.0.102) Flags: HW
  SW Forwarding: 1/0/154/0, Other: 0/0/0
   HW Forwarding: 9155/0/176/0, Other: 0/0/0
  GigabitEthernet1/0/2 Flags: A
  Tunnel0, VXLAN Decap Flags: F NS
     Pkts: 0/0/1 Rate: 0 pps
 (172.16.254.6,225.0.0.102) Flags: HW
   SW Forwarding: 1/0/154/0, Other: 0/0/0
  HW Forwarding: 3762/0/163/0, Other: 0/0/0
  GigabitEthernet1/0/2 Flags: A
  Tunnel0, VXLAN Decap Flags: F NS
     Pkts: 0/0/1 Rate: 0 pps
 (*,232.0.0.0/8) Flags: HW
   SW Forwarding: 0/0/0/0, Other: 0/0/0
  HW Forwarding: 0/0/0/0, Other: 0/0/0
 (*,239.1.1.1) Flags: C HW
   SW Forwarding: 0/0/0/0, Other: 2/2/0
  HW Forwarding: 15/0/168/0, Other: 0/0/0
  GigabitEthernet1/0/2 Flags: A NS
  Tunnel0, VXLAN Decap Flags: F NS
    Pkts: 0/0/0 Rate: 0 pps
 (172.16.254.3,239.1.1.1) Flags: HW
  SW Forwarding: 0/0/0/0, Other: 2/1/1
  HW Forwarding: 0/0/0/0, Other: 0/0/0
  Null0 Flags: A
  GigabitEthernet1/0/2 Flags: F
     Pkts: 0/0/0 Rate: 0 pps
  Tunnel4 Flags: F
     Pkts: 0/0/0 Rate: 0 pps
 (172.16.254.4,239.1.1.1) Flags: HW
   SW Forwarding: 1/0/150/0, Other: 0/0/0
  HW Forwarding: 7707/0/167/0, Other: 0/0/0
   GigabitEthernet1/0/2 Flags: A
```

```
Tunnel0, VXLAN Decap Flags: F NS
    Pkts: 0/0/1 Rate: 0 pps
 (172.16.254.6,239.1.1.1) Flags: HW
  SW Forwarding: 2/0/150/0, Other: 0/0/0
  HW Forwarding: 68/1/168/1, Other: 0/0/0
  GigabitEthernet1/0/2 Flags: A
  Tunnel0, VXLAN Decap Flags: F NS
    Pkts: 0/0/2 Rate: 0 pps
Leaf-01#
```
<span id="page-483-0"></span>Return to Verifying TRM with PIM-SM for IPv4 [Multicast](#page-476-0) Traffic when the RP is Inside the BGP EVPN [VXLAN](#page-476-0) Fabric, on page 463

## **Outputs to Verify the Configuration on VTEP 2**

The following example shows the output for the **show nve peers** command on VTEP 2:

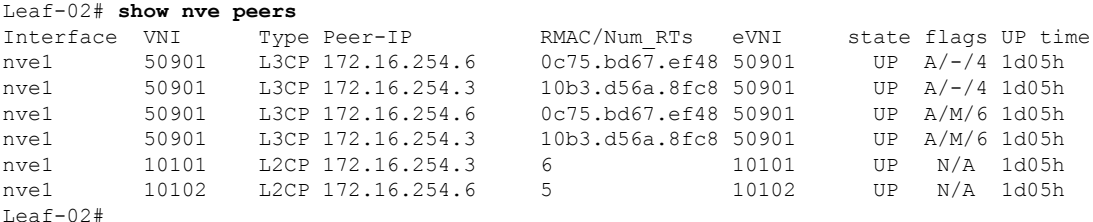

The following example shows the output for the **show l2vpn evpn peers vxlan** command on VTEP 2:

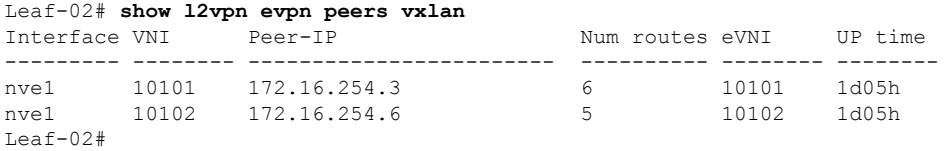

The following example shows the output for the **show bgp ipv4 mvpn all summary** command on VTEP 2:

```
Leaf-02# show bgp ipv4 mvpn all summary
BGP router identifier 172.16.255.4, local AS number 65001
BGP table version is 62, main routing table version 62
7 network entries using 2128 bytes of memory
9 path entries using 1224 bytes of memory
4/4 BGP path/bestpath attribute entries using 1248 bytes of memory
4 BGP rrinfo entries using 160 bytes of memory
1 BGP community entries using 24 bytes of memory
17 BGP extended community entries using 2372 bytes of memory
0 BGP route-map cache entries using 0 bytes of memory
0 BGP filter-list cache entries using 0 bytes of memory
BGP using 7156 total bytes of memory
BGP activity 121/28 prefixes, 202/77 paths, scan interval 60 secs
9 networks peaked at 12:22:24 Aug 6 2020 UTC (16:43:21.423 ago)
```
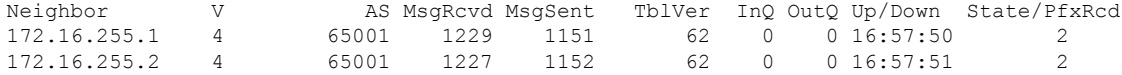

Leaf-02#

The following example shows the output for the **show ip pim vrf** *vrf-name* **rp mapping** command on VTEP 2:

```
Leaf-02# show ip pim vrf green rp mapping
PIM Group-to-RP Mappings
Group(s): 224.0.0.0/4, Static
   RP: 10.2.255.255 (?)
Leaf-02#
```
The following example shows the output for the **show ip routing vrf** command on VTEP 2:

```
Leaf-02# show ip routing vrf green 10.2.255.255
Routing Table: green
Routing entry for 10.2.255.255/32
 Known via "bgp 65001", distance 200, metric 0, type internal
 Last update from 172.16.254.3 on Vlan901, 03:59:59 ago
 Routing Descriptor Blocks:
  * 172.16.254.3 (default), from 172.16.255.1, 03:59:59 ago, via Vlan901
      opaque_ptr 0x7F65B8B9E9F0
      Route metric is 0, traffic share count is 1
      AS Hops 0
      MPLS label: none
Leaf-02#
```
The following example shows the output for the **show ip igmp vrf** *vrf-name* **groups** command on VTEP 2:

```
Leaf-02# show ip igmp vrf green groups
IGMP Connected Group Membership
Group Address Interface Whime Expires Last Reporter Group Accounted
226.1.1.1 Vlan102 16:58:00 00:02:11 10.1.102.12
224.0.1.40 Vlan901 16:58:37 00:02:33 172.16.254.4
Leaf-02#
```
The following example shows the output for the **show ip mroute vrf** *vrf-name* command on VTEP  $2^{\cdot}$ 

```
Leaf-02# show ip mroute vrf green
IP Multicast Routing Table
Flags: D - Dense, S - Sparse, B - Bidir Group, s - SSM Group, C - Connected,
       L - Local, P - Pruned, R - RP-bit set, F - Register flag,
       T - SPT-bit set, J - Join SPT, M - MSDP created entry, E - Extranet,
      X - Proxy Join Timer Running, A - Candidate for MSDP Advertisement,
       U - URD, I - Received Source Specific Host Report,
       Z - Multicast Tunnel, z - MDT-data group sender,
       Y - Joined MDT-data group, y - Sending to MDT-data group,
       G - Received BGP C-Mroute, g - Sent BGP C-Mroute,
      N - Received BGP Shared-Tree Prune, n - BGP C-Mroute suppressed,
       Q - Received BGP S-A Route, q - Sent BGP S-A Route,
       V - RD & Vector, v - Vector, p - PIM Joins on route,
       x - VxLAN group, c - PFP-SA cache created entry,
       * - determined by Assert, # - iif-starg configured on rpf intf,
       e - encap-helper tunnel flag
Outgoing interface flags: H - Hardware switched, A - Assert winner, p - PIM Join
Timers: Uptime/Expires
Interface state: Interface, Next-Hop or VCD, State/Mode
```

```
(*, 226.1.1.1), 1d05h/stopped, RP 10.2.255.255, flags: SJCFg
  Incoming interface: Vlan901, RPF nbr 172.16.254.3
  Outgoing interface list:
   Vlan102, Forward/Sparse, 1d05h/00:02:50
(10.2.255.1, 226.1.1.1), 00:06:57/00:02:09, flags: TgQ
  Incoming interface: Vlan901, RPF nbr 172.16.254.6
  Outgoing interface list:
   Vlan102, Forward/Sparse, 00:06:57/00:02:50
(10.1.102.12, 226.1.1.1), 00:07:21/00:01:45, flags: FTGqx
  Incoming interface: Vlan102, RPF nbr 0.0.0.0
  Outgoing interface list:
   Vlan901, Forward/Sparse, 00:07:21/stopped
(*, 224.0.1.40), 1d05h/00:02:03, RP 10.2.255.255, flags: SJPCLgx
  Incoming interface: Vlan901, RPF nbr 172.16.254.3
 Outgoing interface list: Null
Leaf-02#
```
The following example shows the output for the **show ip mfib vrf** *vrf-name* command on VTEP 2:

```
Leaf-02# show ip mfib vrf green
Entry Flags: C - Directly Connected, S - Signal, IA - Inherit A flag,
               ET - Data Rate Exceeds Threshold, K - Keepalive
               DDE - Data Driven Event, HW - Hardware Installed
               ME - MoFRR ECMP entry, MNE - MoFRR Non-ECMP entry, MP - MFIB
               MoFRR Primary, RP - MRIB MoFRR Primary, P - MoFRR Primary
               MS - MoFRR Entry in Sync, MC - MoFRR entry in MoFRR Client,
               e - Encap helper tunnel flag.
I/O Item Flags: IC - Internal Copy, NP - Not platform switched,
               NS - Negate Signalling, SP - Signal Present,
               A - Accept, F - Forward, RA - MRIB Accept, RF - MRIB Forward,
               MA - MFIB Accept, A2 - Accept backup,
               RA2 - MRIB Accept backup, MA2 - MFIB Accept backup
Forwarding Counts: Pkt Count/Pkts per second/Avg Pkt Size/Kbits per second
Other counts: Total/RPF failed/Other drops
I/O Item Counts: HW Pkt Count/FS Pkt Count/PS Pkt Count Egress Rate in pps
VRF green
 (*,224.0.0.0/4) Flags: C HW
   SW Forwarding: 0/0/0/0, Other: 0/0/0
  HW Forwarding: 0/0/0/0, Other: 0/0/0
 (*,224.0.1.40) Flags: C HW
  SW Forwarding: 0/0/0/0, Other: 0/0/0
  HW Forwarding: 0/0/0/0, Other: 0/0/0
  Vlan901, VXLAN Decap Flags: A IC NS
 (*,226.1.1.1) Flags: C HW
  SW Forwarding: 0/0/0/0, Other: 0/0/0
  HW Forwarding: 3/0/126/0, Other: 0/0/0
  Vlan901, VXLAN Decap Flags: A NS
  Vlan102 Flags: F NS
    Pkts: 0/0/0 Rate: 0 pps
 (10.1.102.12,226.1.1.1) Flags: HW
   SW Forwarding: 2/0/100/0, Other: 0/0/0
  HW Forwarding: 215/0/118/0, Other: 0/0/0
  Vlan102 Flags: A
  Vlan901, VXLAN v4 Encap (50901, 239.1.1.1) Flags: F
    Pkts: 0/0/2 Rate: 0 pps
 (10.2.255.1,226.1.1.1) Flags: HW
  SW Forwarding: 2/0/100/0, Other: 0/0/0
Leaf-02#
```
The following example shows the output for the **show bgp ipv4 mvpn all** command on VTEP 2:

```
Leaf-02# show bgp ipv4 mvpn all
BGP table version is 94, local router ID is 172.16.255.3
Status codes: s suppressed, d damped, h history, * valid, > best, i - internal,
           r RIB-failure, S Stale, m multipath, b backup-path, f RT-Filter,
           x best-external, a additional-path, c RIB-compressed,
           t secondary path, L long-lived-stale,
Origin codes: i - IGP, e - EGP, ? - incomplete
RPKI validation codes: V valid, I invalid, N Not found
   Network Next Hop Metric LocPrf Weight Path
Route Distinguisher: 1:1 (default for vrf green)
 * i [5][1:1][10.1.102.12][226.1.1.1]/18
                 172.16.255.4 0 100 0 ?
 \star>i 172.16.255.4 0 100 0 ?
 *>i [5][1:1][10.2.255.1][226.1.1.1]/18
                  172.16.255.6 0 100 0 ?
 * i * 172.16.255.6 0 100 0 ?
 * i [6][1:1][65001][10.2.255.255/32][224.0.1.40/32]/22
                 172.16.255.4 0 100 0 ?<br>172.16.255.4 0 100 0 ?
 *>i 172.16.255.4
 * i [6][1:1][65001][10.2.255.255/32][226.1.1.1/32]/22
                 172.16.255.4 0 100 0 ?
 \star > i 172.16.255.4 0 100 0 ?
 *> [7][1:1][65001][10.2.255.1/32][226.1.1.1/32]/22
                  0.0.0.0 32768 ?
Route Distinguisher: 172.16.254.4:102
*> [7][172.16.254.4:102][65001][10.1.102.12/32][226.1.1.1/32]/22
                 0.0.0.0 32768 ?
Leaf-02#
```
The following example shows the output for the **show ip mroute** command on VTEP 2:

#### Leaf-02# **show ip mroute**

```
IP Multicast Routing Table
Flags: D - Dense, S - Sparse, B - Bidir Group, s - SSM Group, C - Connected,
       L - Local, P - Pruned, R - RP-bit set, F - Register flag,
       T - SPT-bit set, J - Join SPT, M - MSDP created entry, E - Extranet,
      X - Proxy Join Timer Running, A - Candidate for MSDP Advertisement,
      U - URD, I - Received Source Specific Host Report,
       Z - Multicast Tunnel, z - MDT-data group sender,
       Y - Joined MDT-data group, y - Sending to MDT-data group,
      G - Received BGP C-Mroute, g - Sent BGP C-Mroute,
      N - Received BGP Shared-Tree Prune, n - BGP C-Mroute suppressed,
      Q - Received BGP S-A Route, q - Sent BGP S-A Route,
      V - RD & Vector, v - Vector, p - PIM Joins on route,
      x - VxLAN group, c - PFP-SA cache created entry,
       * - determined by Assert, # - iif-starg configured on rpf intf,
       e - encap-helper tunnel flag
Outgoing interface flags: H - Hardware switched, A - Assert winner, p - PIM Join
Timers: Uptime/Expires
Interface state: Interface, Next-Hop or VCD, State/Mode
(*, 239.1.1.1), 1d05h/stopped, RP 172.16.255.255, flags: SJCFx
 Incoming interface: GigabitEthernet1/0/2, RPF nbr 172.16.24.2
 Outgoing interface list:
   Tunnel0, Forward/Sparse, 1d05h/00:01:59
(172.16.254.6, 239.1.1.1), 00:06:55/00:01:59, flags: JTx
 Incoming interface: GigabitEthernet1/0/2, RPF nbr 172.16.24.2
 Outgoing interface list:
   Tunnel0, Forward/Sparse, 00:06:55/00:02:04
```

```
(172.16.254.4, 239.1.1.1), 04:23:16/00:03:29, flags: FTx
  Incoming interface: Loopback1, RPF nbr 0.0.0.0
  Outgoing interface list:
   GigabitEthernet1/0/2, Forward/Sparse, 04:23:16/00:02:57
(*, 224.0.1.40), 1d05h/00:02:02, RP 172.16.255.255, flags: SJCL
  Incoming interface: GigabitEthernet1/0/2, RPF nbr 172.16.24.2
  Outgoing interface list:
    Loopback0, Forward/Sparse, 1d05h/00:02:02
Leaf-02#
```

```
The following example shows the output for the show ip mfib command on VTEP 2:
```

```
Leaf-02# show ip mfib
Entry Flags: C - Directly Connected, S - Signal, IA - Inherit A flag,
               ET - Data Rate Exceeds Threshold, K - Keepalive
               DDE - Data Driven Event, HW - Hardware Installed
               ME - MoFRR ECMP entry, MNE - MoFRR Non-ECMP entry, MP - MFIB
               MoFRR Primary, RP - MRIB MoFRR Primary, P - MoFRR Primary
               MS - MoFRR Entry in Sync, MC - MoFRR entry in MoFRR Client,
               e - Encap helper tunnel flag.
I/O Item Flags: IC - Internal Copy, NP - Not platform switched,
               NS - Negate Signalling, SP - Signal Present,
               A - Accept, F - Forward, RA - MRIB Accept, RF - MRIB Forward,
               MA - MFIB Accept, A2 - Accept backup,
               RA2 - MRIB Accept backup, MA2 - MFIB Accept backup
Forwarding Counts: Pkt Count/Pkts per second/Avg Pkt Size/Kbits per second
Other counts: Total/RPF failed/Other drops
I/O Item Counts: HW Pkt Count/FS Pkt Count/PS Pkt Count Egress Rate in pps
Default
 (*,224.0.0.0/4) Flags: C HW
   SW Forwarding: 0/0/0/0, Other: 0/0/0
  HW Forwarding: 0/0/0/0, Other: 0/0/0
 (*,224.0.1.40) Flags: C HW
   SW Forwarding: 0/0/0/0, Other: 0/0/0
  HW Forwarding: 0/0/0/0, Other: 0/0/0
  GigabitEthernet1/0/2 Flags: A NS
  Loopback0 Flags: F IC NS
    Pkts: 0/0/0 Rate: 0 pps
 (*,225.0.0.101) Flags: C HW
   SW Forwarding: 0/0/0/0, Other: 0/0/0
  HW Forwarding: 2/0/170/0, Other: 0/0/0
  GigabitEthernet1/0/2 Flags: A NS
  Tunnel0, VXLAN Decap Flags: F NS
    Pkts: 0/0/0 Rate: 0 pps
 (172.16.254.3,225.0.0.101) Flags: HW
  SW Forwarding: 1/0/150/0, Other: 0/0/0
  HW Forwarding: 12469/0/177/0, Other: 0/0/0
  GigabitEthernet1/0/2 Flags: A
  Tunnel0, VXLAN Decap Flags: F NS
    Pkts: 0/0/1 Rate: 0 pps
 (*,225.0.0.102) Flags: C HW
   SW Forwarding: 0/0/0/0, Other: 0/0/0
  HW Forwarding: 1/0/224/0, Other: 0/0/0
  GigabitEthernet1/0/2 Flags: A NS
  Tunnel0, VXLAN Decap Flags: F NS
    Pkts: 0/0/0 Rate: 0 pps
 (172.16.254.4,225.0.0.102) Flags: HW
   SW Forwarding: 2/0/163/0, Other: 3/1/2
  HW Forwarding: 9233/0/164/0, Other: 0/0/0
```
 $\mathbf{I}$ 

```
Null0 Flags: A
  GigabitEthernet1/0/2 Flags: F NS
    Pkts: 0/0/1 Rate: 0 pps
 (172.16.254.6,225.0.0.102) Flags: HW
  SW Forwarding: 1/0/206/0, Other: 0/0/0
  HW Forwarding: 3767/0/163/0, Other: 0/0/0
   GigabitEthernet1/0/2 Flags: A NS
  Tunnel0, VXLAN Decap Flags: F NS
    Pkts: 0/0/1 Rate: 0 pps
 (*,232.0.0.0/8) Flags: HW
  SW Forwarding: 0/0/0/0, Other: 0/0/0
  HW Forwarding: 0/0/0/0, Other: 0/0/0
 (*,239.1.1.1) Flags: C HW
  SW Forwarding: 0/0/0/0, Other: 0/0/0
  HW Forwarding: 8/0/168/0, Other: 0/0/0
  GigabitEthernet1/0/2 Flags: A NS
  Tunnel0, VXLAN Decap Flags: F NS
    Pkts: 0/0/0 Rate: 0 pps
 (172.16.254.4,239.1.1.1) Flags: HW
  SW Forwarding: 1/0/150/0, Other: 22/18/4
  HW Forwarding: 7870/0/156/0, Other: 0/0/0
  Null0 Flags: A
  GigabitEthernet1/0/2 Flags: F NS
    Pkts: 0/0/1 Rate: 0 pps
 (172.16.254.6,239.1.1.1) Flags: HW
  SW Forwarding: 2/0/150/0, Other: 0/0/0
  HW Forwarding: 412/1/168/1, Other: 0/0/0
  GigabitEthernet1/0/2 Flags: A
  Tunnel0, VXLAN Decap Flags: F NS
    Pkts: 0/0/2 Rate: 0 pps
Leaf-02#
```
<span id="page-488-0"></span>Return to Verifying TRM with PIM-SM for IPv4 [Multicast](#page-476-0) Traffic when the RP is Inside the BGP EVPN [VXLAN](#page-476-0) Fabric, on page 463

# **Outputs to Verify the Configuration on Border VTEP**

The following example shows the output for the **show nve peers** command on Border VTEP:

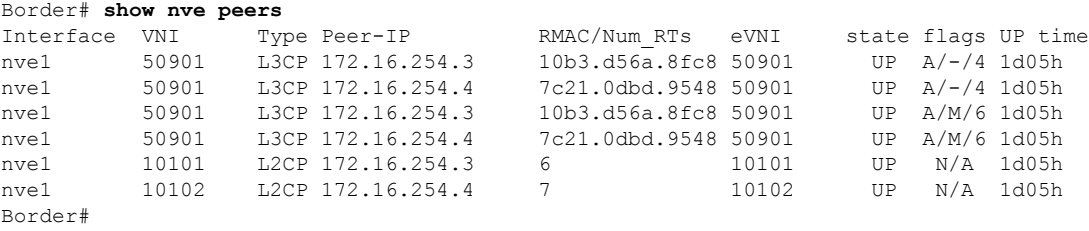

The following example shows the output for the **show l2vpn evpn peers vxlan** command on Border VTEP:

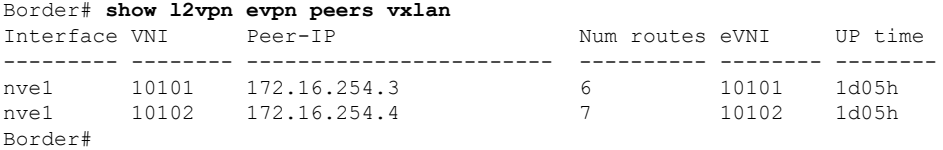

The following example shows the output for the **show bgp ipv4 mvpn all summary** command on Border VTEP:

Border# **show bgp ipv4 mvpn all summary** BGP router identifier 172.16.255.6, local AS number 65001 BGP table version is 102, main routing table version 102 6 network entries using 1824 bytes of memory 8 path entries using 1088 bytes of memory 5/5 BGP path/bestpath attribute entries using 1560 bytes of memory 4 BGP rrinfo entries using 160 bytes of memory 1 BGP community entries using 24 bytes of memory 20 BGP extended community entries using 2706 bytes of memory 0 BGP route-map cache entries using 0 bytes of memory 0 BGP filter-list cache entries using 0 bytes of memory BGP using 7362 total bytes of memory BGP activity 133/39 prefixes, 265/144 paths, scan interval 60 secs 8 networks peaked at 12:14:22 Aug 6 2020 UTC (1d05h ago)

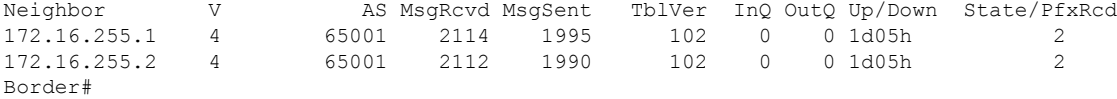

The following example shows the output for the **show ip pim vrf** *vrf-name* **rp mapping** command on Border VTEP:

```
Border# show ip pim vrf green rp mapping
PIM Group-to-RP Mappings
Group(s): 224.0.0.0/4, Static
   RP: 10.2.255.255 (?)
Border#
```
The following example shows the output for the **show ip routing vrf** *vrf-name* command on Border VTEP:

```
Border# show ip routing vrf green 10.2.255.255
Routing Table: green
Routing entry for 10.2.255.255/32
 Known via "bgp 65001", distance 200, metric 0, type internal
 Redistributing via ospf 2
 Advertised by ospf 2 subnets
 Last update from 172.16.254.3 on Vlan901, 04:02:51 ago
 Routing Descriptor Blocks:
  * 172.16.254.3 (default), from 172.16.255.1, 04:02:51 ago, via Vlan901
      opaque_ptr 0x7FEF6836D190
      Route metric is 0, traffic share count is 1
      AS Hops 0
      MPLS label: none
Border#
```
The following example shows the output for the **show ip igmp vrf** *vrf-name* **groups** command on Border VTEP:

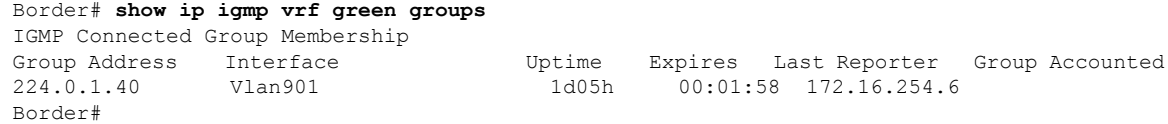

The following example shows the output for the **show ip mroute vrf** *vrf-name* command on Border VTEP:

```
Border# show ip mroute vrf green
IP Multicast Routing Table
Flags: D - Dense, S - Sparse, B - Bidir Group, s - SSM Group, C - Connected,
       L - Local, P - Pruned, R - RP-bit set, F - Register flag,
       T - SPT-bit set, J - Join SPT, M - MSDP created entry, E - Extranet,
       X - Proxy Join Timer Running, A - Candidate for MSDP Advertisement,
      U - URD, I - Received Source Specific Host Report,
       Z - Multicast Tunnel, z - MDT-data group sender,
       Y - Joined MDT-data group, y - Sending to MDT-data group,
       G - Received BGP C-Mroute, g - Sent BGP C-Mroute,
      N - Received BGP Shared-Tree Prune, n - BGP C-Mroute suppressed,
       Q - Received BGP S-A Route, q - Sent BGP S-A Route,
       V - RD & Vector, v - Vector, p - PIM Joins on route,
      x - VxLAN group, c - PFP-SA cache created entry,
       * - determined by Assert, * - iif-starg configured on rpf intf,
       e - encap-helper tunnel flag
Outgoing interface flags: H - Hardware switched, A - Assert winner, p - PIM Join
Timers: Uptime/Expires
Interface state: Interface, Next-Hop or VCD, State/Mode
(*, 226.1.1.1), 1d05h/00:03:07, RP 10.2.255.255, flags: SJgx
  Incoming interface: Vlan901, RPF nbr 172.16.254.3
  Outgoing interface list:
   Vlan2001, Forward/Sparse, 04:02:51/00:03:07
(10.2.255.1, 226.1.1.1), 00:09:51/00:01:02, flags: TGqx
  Incoming interface: Vlan2001, RPF nbr 10.2.1.2
  Outgoing interface list:
   Vlan901, Forward/Sparse, 00:09:49/stopped
(10.1.102.12, 226.1.1.1), 00:10:12/00:03:09, flags: TgQx
  Incoming interface: Vlan901, RPF nbr 172.16.254.4
  Outgoing interface list:
   Vlan2001, Forward/Sparse, 00:10:12/00:03:07
(*, 224.0.1.40), 1d05h/00:03:10, RP 10.2.255.255, flags: SJCLgx
  Incoming interface: Vlan901, RPF nbr 172.16.254.3
  Outgoing interface list:
   Vlan2001, Forward/Sparse, 04:02:51/00:03:10
Border#
```
The following example shows the output for the **show ip mfib vrf** *vrf-name* command on Border VTEP:

```
Border# show ip mfib vrf green
Entry Flags: C - Directly Connected, S - Signal, IA - Inherit A flag,
                ET - Data Rate Exceeds Threshold, K - Keepalive
                DDE - Data Driven Event, HW - Hardware Installed
               ME - MoFRR ECMP entry, MNE - MoFRR Non-ECMP entry, MP - MFIB
               MoFRR Primary, RP - MRIB MoFRR Primary, P - MoFRR Primary
               MS - MoFRR Entry in Sync, MC - MoFRR entry in MoFRR Client,
                e - Encap helper tunnel flag.
I/O Item Flags: IC - Internal Copy, NP - Not platform switched,
               NS - Negate Signalling, SP - Signal Present,
                A - Accept, F - Forward, RA - MRIB Accept, RF - MRIB Forward,
                MA - MFIB Accept, A2 - Accept backup,
               RA2 - MRIB Accept backup, MA2 - MFIB Accept backup
```
Forwarding Counts: Pkt Count/Pkts per second/Avg Pkt Size/Kbits per second

Other counts: Total/RPF failed/Other drops I/O Item Counts: HW Pkt Count/FS Pkt Count/PS Pkt Count Egress Rate in pps VRF green (\*,224.0.0.0/4) Flags: C HW SW Forwarding: 0/0/0/0, Other: 0/0/0 HW Forwarding: 0/0/0/0, Other: 0/0/0 (\*,224.0.1.40) Flags: C HW SW Forwarding: 0/0/0/0, Other: 0/0/0 HW Forwarding: 0/0/0/0, Other: 0/0/0 Vlan901, VXLAN Decap Flags: A IC NS Vlan2001 Flags: F NS Pkts:  $0/0/0$  Rate: 0 pps (\*,226.1.1.1) Flags: C HW SW Forwarding: 0/0/0/0, Other: 0/0/0 HW Forwarding: 6/0/122/0, Other: 0/0/0 Vlan901, VXLAN Decap Flags: A NS Vlan2001 Flags: F NS Pkts:  $0/0/0$  Rate: 0 pps (10.1.102.12,226.1.1.1) Flags: HW SW Forwarding: 0/0/0/0, Other: 0/0/0 HW Forwarding: 304/0/126/0, Other: 0/0/0 Vlan901, VXLAN Decap Flags: A Vlan2001 Flags: F NS Pkts:  $0/0/0$  Rate: 0 pps (10.2.255.1,226.1.1.1) Flags: HW SW Forwarding: 0/0/0/0, Other: 1/0/1 HW Forwarding: 582/1/122/0, Other: 0/0/0 Vlan2001 Flags: A Vlan901, VXLAN v4 Encap (50901, 239.1.1.1) Flags: F Pkts:  $0/0/0$  Rate: 0 pps Border#

The following example shows the output for the **show bgp ipv4 mvpn all** command on Border VTEP:

```
Border# show bgp ipv4 mvpn allBGP table version is 102, local router ID is 172.16.255.6
Status codes: s suppressed, d damped, h history, * valid, > best, i - internal,
           r RIB-failure, S Stale, m multipath, b backup-path, f RT-Filter,
           x best-external, a additional-path, c RIB-compressed,
           t secondary path, L long-lived-stale,
Origin codes: i - IGP, e - EGP, ? - incomplete
RPKI validation codes: V valid, I invalid, N Not found
   Network Next Hop Metric LocPrf Weight Path
Route Distinguisher: 1:1 (default for vrf green)
* i [5][1:1][10.1.102.12][226.1.1.1]/18
                 172.16.255.4 0 100 0 ?
 \star >i 172.16.255.4 0 100 0 ?
 *> [5][1:1][10.2.255.1][226.1.1.1]/18
                 0.0.0.0 32768 ?
 *> [6][1:1][65001][10.2.255.255/32][224.0.1.40/32]/22
                 0.0.0.0 32768 ?
 *> [6][1:1][65001][10.2.255.255/32][226.1.1.1/32]/22
                 0.0.0.0 32768 ?
*>i [7][1:1][65001][10.2.255.1/32][226.1.1.1/32]/22
                 172.16.255.3 0 100 0 ?
 * i 172.16.255.3 0 100 0 ?
Route Distinguisher: 172.16.254.4:102
*> [7][172.16.254.4:102][65001][10.1.102.12/32][226.1.1.1/32]/22
                 0.0.0.0 32768 ?
Border#
```
The following example shows the output for the **show ip mroute** command on Border VTEP:

```
Border# show ip mroute
IP Multicast Routing Table
Flags: D - Dense, S - Sparse, B - Bidir Group, s - SSM Group, C - Connected,
       L - Local, P - Pruned, R - RP-bit set, F - Register flag,
       T - SPT-bit set, J - Join SPT, M - MSDP created entry, E - Extranet,
      X - Proxy Join Timer Running, A - Candidate for MSDP Advertisement,
       U - URD, I - Received Source Specific Host Report,
       Z - Multicast Tunnel, z - MDT-data group sender,
       Y - Joined MDT-data group, y - Sending to MDT-data group,
       G - Received BGP C-Mroute, g - Sent BGP C-Mroute,
      N - Received BGP Shared-Tree Prune, n - BGP C-Mroute suppressed,
       Q - Received BGP S-A Route, q - Sent BGP S-A Route,
       V - RD & Vector, v - Vector, p - PIM Joins on route,
      x - VxLAN group, c - PFP-SA cache created entry,
       * - determined by Assert, * - iif-starg configured on rpf intf,
       e - encap-helper tunnel flag
Outgoing interface flags: H - Hardware switched, A - Assert winner, p - PIM Join
Timers: Uptime/Expires
Interface state: Interface, Next-Hop or VCD, State/Mode
(*, 239.1.1.1), 1d05h/stopped, RP 172.16.255.255, flags: SJCFx
  Incoming interface: TenGigabitEthernet1/0/2, RPF nbr 172.16.26.2
  Outgoing interface list:
    Tunnel0, Forward/Sparse, 1d05h/00:01:56
(172.16.254.6, 239.1.1.1), 00:09:47/00:02:24, flags: FTx
  Incoming interface: Loopback1, RPF nbr 0.0.0.0
  Outgoing interface list:
    TenGigabitEthernet1/0/2, Forward/Sparse, 00:09:47/00:02:33
(172.16.254.4, 239.1.1.1), 04:26:08/00:02:10, flags: JTx
  Incoming interface: TenGigabitEthernet1/0/2, RPF nbr 172.16.26.2
  Outgoing interface list:
    Tunnel0, Forward/Sparse, 04:26:08/00:00:51
(*, 224.0.1.40), 1d05h/00:02:56, RP 172.16.255.255, flags: SJCL
  Incoming interface: TenGigabitEthernet1/0/2, RPF nbr 172.16.26.2
  Outgoing interface list:
    Loopback0, Forward/Sparse, 1d05h/00:02:56
(*, 225.0.0.102), 1d05h/stopped, RP 172.16.255.255, flags: SJCFx
  Incoming interface: TenGigabitEthernet1/0/2, RPF nbr 172.16.26.2
  Outgoing interface list:
   Tunnel0, Forward/Sparse, 1d05h/00:01:56
(172.16.254.4, 225.0.0.102), 1d05h/00:01:27, flags: JTx
  Incoming interface: TenGigabitEthernet1/0/2, RPF nbr 172.16.26.2
  Outgoing interface list:
    Tunnel0, Forward/Sparse, 1d05h/00:01:56
(172.16.254.6, 225.0.0.102), 1d05h/00:01:53, flags: FTx
  Incoming interface: Loopback1, RPF nbr 0.0.0.0
  Outgoing interface list:
    TenGigabitEthernet1/0/2, Forward/Sparse, 1d05h/00:02:43, A
(*, 225.0.0.101), 1d05h/stopped, RP 172.16.255.255, flags: SJCx
  Incoming interface: TenGigabitEthernet1/0/2, RPF nbr 172.16.26.2
  Outgoing interface list:
   Tunnel0, Forward/Sparse, 1d05h/00:01:56
(172.16.254.3, 225.0.0.101), 1d05h/00:01:10, flags: JTx
  Incoming interface: TenGigabitEthernet1/0/2, RPF nbr 172.16.26.2
```

```
Outgoing interface list:
    Tunnel0, Forward/Sparse, 1d05h/00:02:08
Border#
```
## The following example shows the output for the **show ip mfib** command on Border VTEP:

```
Border# show ip mfib
Entry Flags: C - Directly Connected, S - Signal, IA - Inherit A flag,
               ET - Data Rate Exceeds Threshold, K - Keepalive
               DDE - Data Driven Event, HW - Hardware Installed
               ME - MoFRR ECMP entry, MNE - MoFRR Non-ECMP entry, MP - MFIB
               MoFRR Primary, RP - MRIB MoFRR Primary, P - MoFRR Primary
               MS - MoFRR Entry in Sync, MC - MoFRR entry in MoFRR Client,
               e - Encap helper tunnel flag.
I/O Item Flags: IC - Internal Copy, NP - Not platform switched,
               NS - Negate Signalling, SP - Signal Present,
               A - Accept, F - Forward, RA - MRIB Accept, RF - MRIB Forward,
               MA - MFIB Accept, A2 - Accept backup,
               RA2 - MRIB Accept backup, MA2 - MFIB Accept backup
Forwarding Counts: Pkt Count/Pkts per second/Avg Pkt Size/Kbits per second
Other counts: Total/RPF failed/Other drops
I/O Item Counts: HW Pkt Count/FS Pkt Count/PS Pkt Count Egress Rate in pps
Default
 (*,224.0.0.0/4) Flags: C HW
  SW Forwarding: 0/0/0/0, Other: 0/0/0
  HW Forwarding: 0/0/0/0, Other: 0/0/0
 (*,224.0.1.40) Flags: C HW
   SW Forwarding: 0/0/0/0, Other: 0/0/0
  HW Forwarding: 0/0/0/0, Other: 0/0/0
  TenGigabitEthernet1/0/2 Flags: A NS
  Loopback0 Flags: F IC NS
    Pkts: 0/0/0 Rate: 0 pps
 (*,225.0.0.101) Flags: C HW
   SW Forwarding: 0/0/0/0, Other: 0/0/0
  HW Forwarding: 8/0/146/0, Other: 0/0/0
  TenGigabitEthernet1/0/2 Flags: A NS
  Tunnel0, VXLAN Decap Flags: F NS
    Pkts: 0/0/0 Rate: 0 pps
 (172.16.254.3,225.0.0.101) Flags: HW
   SW Forwarding: 7/0/125/0, Other: 0/0/0
  HW Forwarding: 12570/0/177/0, Other: 0/0/0
  TenGigabitEthernet1/0/2 Flags: A
  Tunnel0, VXLAN Decap Flags: F NS
    Pkts: 0/0/7 Rate: 0 pps
 (*,225.0.0.102) Flags: C HW
   SW Forwarding: 0/0/0/0, Other: 0/0/0
  HW Forwarding: 1/0/172/0, Other: 0/0/0
  TenGigabitEthernet1/0/2 Flags: A NS
  Tunnel0, VXLAN Decap Flags: F NS
    Pkts: 0/0/0 Rate: 0 pps
 (172.16.254.4,225.0.0.102) Flags: HW
   SW Forwarding: 1/0/154/0, Other: 0/0/0
  HW Forwarding: 9199/0/176/0, Other: 0/0/0
  TenGigabitEthernet1/0/2 Flags: A
  Tunnel0, VXLAN Decap Flags: F NS
    Pkts: 0/0/1 Rate: 0 pps
 (172.16.254.6,225.0.0.102) Flags: HW
  SW Forwarding: 17/0/174/0, Other: 10/9/1
   HW Forwarding: 3789/0/151/0, Other: 0/0/0
  Null0 Flags: A
```

```
TenGigabitEthernet1/0/2 Flags: F
    Pkts: 0/0/16 Rate: 0 pps
 (*,232.0.0.0/8) Flags: HW
  SW Forwarding: 0/0/0/0, Other: 0/0/0
  HW Forwarding: 0/0/0/0, Other: 0/0/0
 (*,239.1.1.1) Flags: C HW
   SW Forwarding: 0/0/0/0, Other: 0/0/0
  HW Forwarding: 9/0/168/0, Other: 0/0/0
  TenGigabitEthernet1/0/2 Flags: A NS
  Tunnel0, VXLAN Decap Flags: F NS
    Pkts: 0/0/0 Rate: 0 pps
 (172.16.254.4,239.1.1.1) Flags: HW
  SW Forwarding: 1/0/150/0, Other: 0/0/0
  HW Forwarding: 7961/0/167/0, Other: 0/0/0
  TenGigabitEthernet1/0/2 Flags: A
  Tunnel0, VXLAN Decap Flags: F NS
    Pkts: 0/0/1 Rate: 0 pps
 (172.16.254.6,239.1.1.1) Flags: HW
  SW Forwarding: 2/0/150/0, Other: 2/2/0
  HW Forwarding: 580/1/156/1, Other: 0/0/0
  Null0 Flags: A
  TenGigabitEthernet1/0/2 Flags: F NS
    Pkts: 0/0/0 Rate: 0 pps
Border#
```
<span id="page-494-0"></span>Return to Verifying TRM with PIM-SM for IPv4 [Multicast](#page-476-0) Traffic when the RP is Inside the BGP EVPN [VXLAN](#page-476-0) Fabric, on page 463

## **Outputs to Verify the Configuration on Spine Switch 1**

The following example shows the output for the **show bgp ipv4 mvpn all summary** command on Spine Switch 1:

```
Spine-01# show bgp ipv4 mvpn all summary
BGP router identifier 172.16.255.1, local AS number 65001
BGP table version is 204, main routing table version 204
6 network entries using 1824 bytes of memory
16 path entries using 2176 bytes of memory
4/4 BGP path/bestpath attribute entries using 1216 bytes of memory
3 BGP rrinfo entries using 120 bytes of memory
1 BGP community entries using 24 bytes of memory
17 BGP extended community entries using 2356 bytes of memory
0 BGP route-map cache entries using 0 bytes of memory
0 BGP filter-list cache entries using 0 bytes of memory
BGP using 7716 total bytes of memory
BGP activity 266/218 prefixes, 3029/2926 paths, scan interval 60 secs
8 networks peaked at 12:20:11 Aug 6 2020 UTC (1d05h ago)
Neighbor V AS MsgRcvd MsgSent TblVer InQ OutQ Up/Down State/PfxRcd
172.16.255.3 4 65001 1985 2115 204 0 0 1d05h 2
172.16.255.4 4 65001 1995 2111 204 0 0 1d05h 4
172.16.255.6 4 65001 1999 2118 204 0 0 1d05h 4
```
The following example showsthe output for the **show ippim rp mapping** command onSpineSwitch 1:

Spine-01# **show ip pim rp mapping** PIM Group-to-RP Mappings

Spine-01#

Group(s): 224.0.0.0/4, Static RP: 172.16.255.255 (?) Spine-01#

The following example shows the output for the **show bgp ipv4 mvpn all** command on Spine Switch 1:

```
Spine-01# show bgp ipv4 mvpn all
BGP table version is 204, local router ID is 172.16.255.1
Status codes: s suppressed, d damped, h history, * valid, > best, i - internal,
              r RIB-failure, S Stale, m multipath, b backup-path, f RT-Filter,
             x best-external, a additional-path, c RIB-compressed,
              t secondary path, L long-lived-stale,
Origin codes: i - IGP, e - EGP, ? - incomplete
RPKI validation codes: V valid, I invalid, N Not found
```
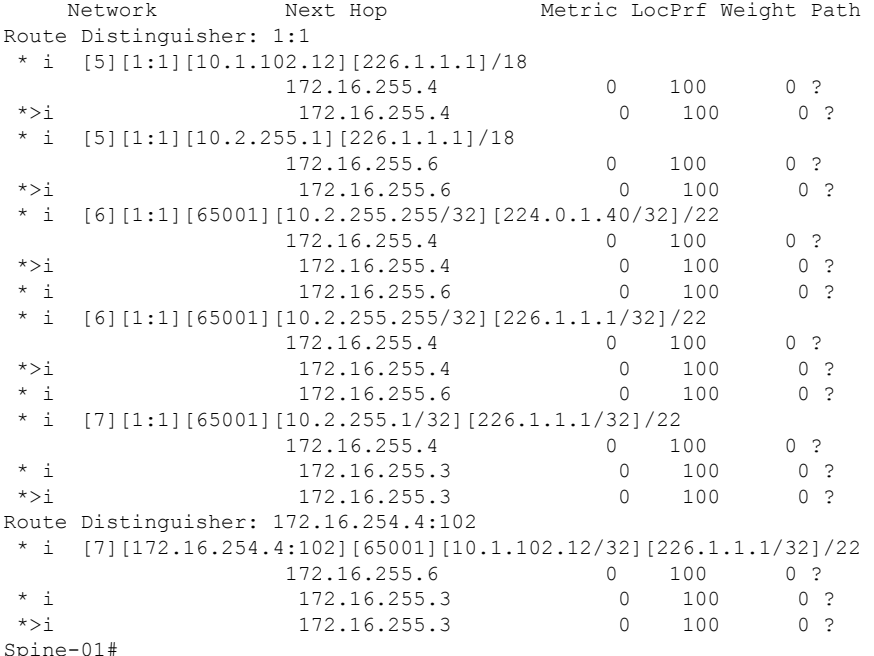

The following example shows the output for the **show ip mroute** command on Spine Switch 1:

## Spine-01# **show ip mroute**

```
IP Multicast Routing Table
Flags: D - Dense, S - Sparse, B - Bidir Group, s - SSM Group, C - Connected,
      L - Local, P - Pruned, R - RP-bit set, F - Register flag,
      T - SPT-bit set, J - Join SPT, M - MSDP created entry, E - Extranet,
      X - Proxy Join Timer Running, A - Candidate for MSDP Advertisement,
      U - URD, I - Received Source Specific Host Report,
       Z - Multicast Tunnel, z - MDT-data group sender,
      Y - Joined MDT-data group, y - Sending to MDT-data group,
      G - Received BGP C-Mroute, g - Sent BGP C-Mroute,
      N - Received BGP Shared-Tree Prune, n - BGP C-Mroute suppressed,
       Q - Received BGP S-A Route, q - Sent BGP S-A Route,
      V - RD & Vector, v - Vector, p - PIM Joins on route,
      x - VxLAN group, c - PFP-SA cache created entry,
       * - determined by Assert, # - iif-starg configured on rpf intf
Outgoing interface flags: H - Hardware switched, A - Assert winner, p - PIM Join
```
Spine-01#

```
Timers: Uptime/Expires
Interface state: Interface, Next-Hop or VCD, State/Mode
(*, 239.1.1.1), 04:29:40/stopped, RP 172.16.255.255, flags: SP
 Incoming interface: Null, RPF nbr 0.0.0.0
 Outgoing interface list: Null
(172.16.254.6, 239.1.1.1), 00:13:17/00:02:24, flags: PA
 Incoming interface: GigabitEthernet1/0/4, RPF nbr 172.16.16.6
 Outgoing interface list: Null
(172.16.254.4, 239.1.1.1), 04:27:38/00:02:41, flags: PTA
 Incoming interface: GigabitEthernet1/0/2, RPF nbr 172.16.14.4
 Outgoing interface list: Null
(*, 224.0.1.40), 1w0d/00:02:43, RP 172.16.255.255, flags: SJCL
 Incoming interface: Null, RPF nbr 0.0.0.0
 Outgoing interface list:
   Loopback2, Forward/Sparse, 1w0d/00:02:43
(*, 225.0.0.102), 1w0d/stopped, RP 172.16.255.255, flags: SP
 Incoming interface: Null, RPF nbr 0.0.0.0
 Outgoing interface list: Null
```
The following example shows the output for the **show ip mfib** command on Spine Switch 1:

```
Spine-01# show ip mfib
Entry Flags: C - Directly Connected, S - Signal, IA - Inherit A flag,
               ET - Data Rate Exceeds Threshold, K - Keepalive
                DDE - Data Driven Event, HW - Hardware Installed
               ME - MoFRR ECMP entry, MNE - MoFRR Non-ECMP entry, MP - MFIB
               MoFRR Primary, RP - MRIB MoFRR Primary, P - MoFRR Primary
               MS - MoFRR Entry in Sync, MC - MoFRR entry in MoFRR Client.
I/O Item Flags: IC - Internal Copy, NP - Not platform switched,
               NS - Negate Signalling, SP - Signal Present,
               A - Accept, F - Forward, RA - MRIB Accept, RF - MRIB Forward,
               MA - MFIB Accept, A2 - Accept backup,
               RA2 - MRIB Accept backup, MA2 - MFIB Accept backup
Forwarding Counts: Pkt Count/Pkts per second/Avg Pkt Size/Kbits per second
Other counts: Total/RPF failed/Other drops
I/O Item Counts: HW Pkt Count/FS Pkt Count/PS Pkt Count Egress Rate in pps
Default
 (*,224.0.0.0/4) Flags: C HW
  SW Forwarding: 0/0/0/0, Other: 83/83/0
  HW Forwarding: 0/0/0/0, Other: 0/0/0
 (*,224.0.1.40) Flags: C HW
  SW Forwarding: 0/0/0/0, Other: 0/0/0
  HW Forwarding: 0/0/0/0, Other: 0/0/0
  Tunnel1 Flags: A
  Loopback2 Flags: F IC NS
     Pkts: 0/0/0 Rate: 0 pps
 (*,225.0.0.102) Flags: C HW
  SW Forwarding: 1/0/206/0, Other: 282/0/282
  HW Forwarding: 0/0/0/0, Other: 0/0/0
  Tunnel1 Flags: A
 (172.16.254.4,225.0.0.102) Flags: HW
   SW Forwarding: 0/0/0/0, Other: 0/0/0
  HW Forwarding: 0/0/0/0, Other: 0/0/0
  Tunnel1 Flags: A
  GigabitEthernet1/0/2 Flags: NS
```

```
(172.16.254.6,225.0.0.102) Flags: HW
  SW Forwarding: 0/0/0/0, Other: 0/0/0
  HW Forwarding: 0/0/0/0, Other: 0/0/0
  Tunnel1 Flags: A
  GigabitEthernet1/0/4 Flags: NS
 (*,232.0.0.0/8) Flags: HW
   SW Forwarding: 0/0/0/0, Other: 0/0/0
  HW Forwarding: 0/0/0/0, Other: 0/0/0
 (*,239.1.1.1) Flags: C HW
  SW Forwarding: 0/0/0/0, Other: 4/3/1
  HW Forwarding: 0/0/0/0, Other: 0/0/0
  Tunnel1 Flags: A
 (172.16.254.4,239.1.1.1) Flags: HW
  SW Forwarding: 0/0/0/0, Other: 0/0/0
  HW Forwarding: 7/0/158/0, Other: 0/0/0
  GigabitEthernet1/0/2 Flags: A NS
 (172.16.254.6,239.1.1.1) Flags: HW
  SW Forwarding: 0/0/0/0, Other: 0/0/0
  HW Forwarding: 0/0/0/0, Other: 0/0/0
  Tunnel1 Flags: A
  GigabitEthernet1/0/4 Flags: NS
Spine-01#
```
<span id="page-497-0"></span>Return to Verifying TRM with PIM-SM for IPv4 [Multicast](#page-476-0) Traffic when the RP is Inside the BGP EVPN [VXLAN](#page-476-0) Fabric, on page 463

## **Outputs to Verify the Configuration on Spine Switch 2**

The following example shows the output for the **show bgp ipv4 mvpn all summary** command on Spine Switch 2:

```
Spine-02# show bgp ipv4 mvpn all summary
BGP router identifier 172.16.255.2, local AS number 65001
BGP table version is 164, main routing table version 164
6 network entries using 1824 bytes of memory
16 path entries using 2176 bytes of memory
4/4 BGP path/bestpath attribute entries using 1216 bytes of memory
3 BGP rrinfo entries using 120 bytes of memory
1 BGP community entries using 24 bytes of memory
17 BGP extended community entries using 2356 bytes of memory
0 BGP route-map cache entries using 0 bytes of memory
0 BGP filter-list cache entries using 0 bytes of memory
BGP using 7716 total bytes of memory
BGP activity 297/249 prefixes, 3131/3028 paths, scan interval 60 secs
8 networks peaked at 12:20:59 Aug 6 2020 UTC (1d05h ago)
Neighbor V AS MsgRcvd MsgSent TblVer InQ OutQ Up/Down State/PfxRcd
```
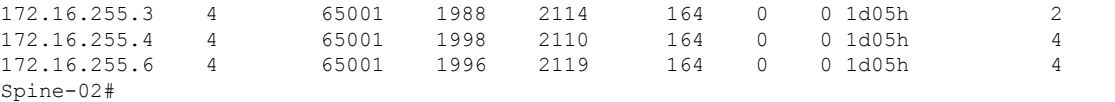

The following example showsthe output for the **show ippim rp mapping** command onSpineSwitch 2:

Spine-02# **show ip pim rp mapping** PIM Group-to-RP Mappings

Group(s): 224.0.0.0/4, Static

П

```
RP: 172.16.255.255 (?)
Spine-02#
```
The following example shows the output for the **show bgp ipv4 mvpn all** command on Spine Switch  $2 \cdot$ 

```
Spine-02# show bgp ipv4 mvpn all
BGP table version is 164, local router ID is 172.16.255.2
Status codes: s suppressed, d damped, h history, * valid, > best, i - internal,
              r RIB-failure, S Stale, m multipath, b backup-path, f RT-Filter,
              x best-external, a additional-path, c RIB-compressed,
              t secondary path, L long-lived-stale,
Origin codes: i - IGP, e - EGP, ? - incomplete
RPKI validation codes: V valid, I invalid, N Not found
```
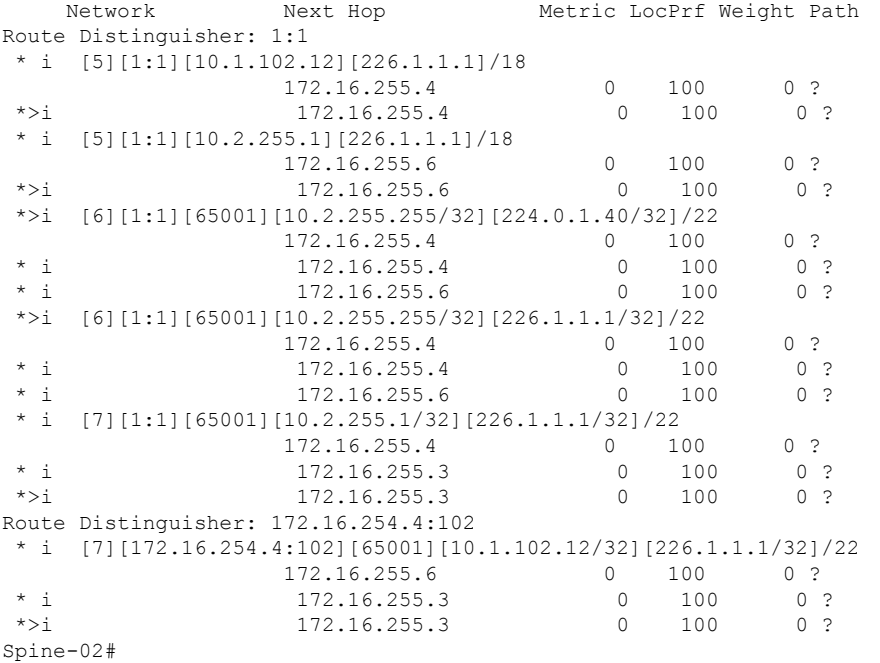

The following example shows the output for the **show ip mroute** command on Spine Switch 2:

```
Spine-02# show ip mroute
IP Multicast Routing Table
Flags: D - Dense, S - Sparse, B - Bidir Group, s - SSM Group, C - Connected,
      L - Local, P - Pruned, R - RP-bit set, F - Register flag,
       T - SPT-bit set, J - Join SPT, M - MSDP created entry, E - Extranet,
      X - Proxy Join Timer Running, A - Candidate for MSDP Advertisement,
      U - URD, I - Received Source Specific Host Report,
       Z - Multicast Tunnel, z - MDT-data group sender,
      Y - Joined MDT-data group, y - Sending to MDT-data group,
       G - Received BGP C-Mroute, g - Sent BGP C-Mroute,
      N - Received BGP Shared-Tree Prune, n - BGP C-Mroute suppressed,
       Q - Received BGP S-A Route, q - Sent BGP S-A Route,
       V - RD & Vector, v - Vector, p - PIM Joins on route,
      x - VxLAN group, c - PFP-SA cache created entry,
       * - determined by Assert, # - iif-starg configured on rpf intf
Outgoing interface flags: H - Hardware switched, A - Assert winner, p - PIM Join
Timers: Uptime/Expires
Interface state: Interface, Next-Hop or VCD, State/Mode
```

```
(*, 239.1.1.1), 3d12h/00:03:14, RP 172.16.255.255, flags: S
  Incoming interface: Null, RPF nbr 0.0.0.0
 Outgoing interface list:
   GigabitEthernet1/0/2, Forward/Sparse, 1d05h/00:02:31
    GigabitEthernet1/0/1, Forward/Sparse, 1d05h/00:03:14
   GigabitEthernet1/0/4, Forward/Sparse, 1d05h/00:03:09
(172.16.254.6, 239.1.1.1), 00:15:48/00:01:26, flags: T
  Incoming interface: GigabitEthernet1/0/4, RPF nbr 172.16.26.6
 Outgoing interface list:
    GigabitEthernet1/0/1, Forward/Sparse, 00:15:48/00:03:24
   GigabitEthernet1/0/2, Forward/Sparse, 00:15:48/00:03:26
(172.16.254.4, 239.1.1.1), 04:32:09/00:01:28, flags: T
  Incoming interface: GigabitEthernet1/0/2, RPF nbr 172.16.24.4
 Outgoing interface list:
    GigabitEthernet1/0/4, Forward/Sparse, 04:32:09/00:03:09
    GigabitEthernet1/0/1, Forward/Sparse, 04:32:09/00:03:14
(*, 224.0.1.40), 1w0d/00:03:29, RP 172.16.255.255, flags: SJCL
  Incoming interface: Null, RPF nbr 0.0.0.0
  Outgoing interface list:
   GigabitEthernet1/0/2, Forward/Sparse, 1d05h/00:02:48
   GigabitEthernet1/0/1, Forward/Sparse, 1d05h/00:03:29
   GigabitEthernet1/0/4, Forward/Sparse, 1d05h/00:03:17
   Loopback2, Forward/Sparse, 1w0d/00:02:34
(*, 225.0.0.102), 1w0d/00:03:28, RP 172.16.255.255, flags: S
  Incoming interface: Null, RPF nbr 0.0.0.0
 Outgoing interface list:
    GigabitEthernet1/0/2, Forward/Sparse, 1d05h/00:02:55
    GigabitEthernet1/0/1, Forward/Sparse, 1d05h/00:03:00
   GigabitEthernet1/0/4, Forward/Sparse, 1d05h/00:03:28
(172.16.254.4, 225.0.0.102), 1d05h/00:02:09, flags: MT
  Incoming interface: GigabitEthernet1/0/2, RPF nbr 172.16.24.4
 Outgoing interface list:
   GigabitEthernet1/0/4, Forward/Sparse, 1d05h/00:03:28
    GigabitEthernet1/0/1, Forward/Sparse, 1d05h/00:03:17
(172.16.254.6, 225.0.0.102), 1d05h/00:01:40, flags: MT
  Incoming interface: GigabitEthernet1/0/4, RPF nbr 172.16.26.6
 Outgoing interface list:
    GigabitEthernet1/0/2, Forward/Sparse, 1d05h/00:02:59
   GigabitEthernet1/0/1, Forward/Sparse, 1d05h/00:03:05
(*, 225.0.0.101), 3d12h/00:03:21, RP 172.16.255.255, flags: S
  Incoming interface: Null, RPF nbr 0.0.0.0
 Outgoing interface list:
    GigabitEthernet1/0/2, Forward/Sparse, 1d05h/00:02:33
    GigabitEthernet1/0/1, Forward/Sparse, 1d05h/00:03:21
   GigabitEthernet1/0/4, Forward/Sparse, 1d05h/00:02:47
(172.16.254.3, 225.0.0.101), 1d05h/00:02:05, flags: TA
  Incoming interface: GigabitEthernet1/0/1, RPF nbr 172.16.23.3
  Outgoing interface list:
    GigabitEthernet1/0/2, Forward/Sparse, 1d05h/00:02:57
    GigabitEthernet1/0/4, Forward/Sparse, 1d05h/00:02:47
Spine-02#
```
The following example shows the output for the **show ip mfib** command on Spine Switch 2:

```
Spine-02# show ip mfib
Entry Flags: C - Directly Connected, S - Signal, IA - Inherit A flag,
               ET - Data Rate Exceeds Threshold, K - Keepalive
               DDE - Data Driven Event, HW - Hardware Installed
               ME - MoFRR ECMP entry, MNE - MoFRR Non-ECMP entry, MP - MFIB
               MoFRR Primary, RP - MRIB MoFRR Primary, P - MoFRR Primary
               MS - MoFRR Entry in Sync, MC - MoFRR entry in MoFRR Client.
I/O Item Flags: IC - Internal Copy, NP - Not platform switched,
               NS - Negate Signalling, SP - Signal Present,
               A - Accept, F - Forward, RA - MRIB Accept, RF - MRIB Forward,
               MA - MFIB Accept, A2 - Accept backup,
               RA2 - MRIB Accept backup, MA2 - MFIB Accept backup
Forwarding Counts: Pkt Count/Pkts per second/Avg Pkt Size/Kbits per second
Other counts: Total/RPF failed/Other drops
I/O Item Counts: HW Pkt Count/FS Pkt Count/PS Pkt Count Egress Rate in pps
Default
 (*,224.0.0.0/4) Flags: C HW
   SW Forwarding: 0/0/0/0, Other: 0/0/0
  HW Forwarding: 0/0/0/0, Other: 0/0/0
 (*,224.0.1.40) Flags: C HW
  SW Forwarding: 0/0/0/0, Other: 0/0/0
  HW Forwarding: 0/0/0/0, Other: 0/0/0
  Tunnel1 Flags: A
  GigabitEthernet1/0/1 Flags: F NS
    Pkts: 0/0/0 Rate: 0 pps
  GigabitEthernet1/0/2 Flags: F NS
    Pkts: 0/0/0 Rate: 0 pps
  GigabitEthernet1/0/4 Flags: F NS
    Pkts: 0/0/0 Rate: 0 pps
  Loopback2 Flags: F IC NS
    Pkts: 0/0/0 Rate: 0 pps
 (*,225.0.0.101) Flags: C HW
   SW Forwarding: 9/0/112/0, Other: 0/0/0
  HW Forwarding: 0/0/0/0, Other: 0/0/0
  Tunnel1 Flags: A
  GigabitEthernet1/0/1 Flags: F NS
    Pkts: 0/0/2 Rate: 0 pps
  GigabitEthernet1/0/2 Flags: F NS
     Pkts: 0/0/0 Rate: 0 pps
  GigabitEthernet1/0/4 Flags: F NS
    Pkts: 0/0/2 Rate: 0 pps
 (172.16.254.3,225.0.0.101) Flags: HW
  SW Forwarding: 4/0/132/0, Other: 0/0/0
   HW Forwarding: 12607/0/177/0, Other: 0/0/0
  GigabitEthernet1/0/1 Flags: A
  GigabitEthernet1/0/2 Flags: F NS
    Pkts: 0/0/0 Rate: 0 pps
  GigabitEthernet1/0/4 Flags: F NS
    Pkts: 0/0/4 Rate: 0 pps
 (*,225.0.0.102) Flags: C HW
  SW Forwarding: 27/0/101/0, Other: 0/0/0
  HW Forwarding: 0/0/0/0, Other: 0/0/0
  Tunnel1 Flags: A
  GigabitEthernet1/0/1 Flags: F NS
     Pkts: 0/0/0 Rate: 0 pps
   GigabitEthernet1/0/2 Flags: F NS
    Pkts: 0/0/0 Rate: 0 pps
  GigabitEthernet1/0/4 Flags: F NS
    Pkts: 0/0/0 Rate: 0 pps
 (172.16.254.4,225.0.0.102) Flags: HW
   SW Forwarding: 0/0/0/0, Other: 0/0/0
  HW Forwarding: 9232/0/176/0, Other: 0/0/0
  GigabitEthernet1/0/2 Flags: A
```
GigabitEthernet1/0/1 Flags: F NS Pkts:  $0/0/0$  Rate: 0 pps GigabitEthernet1/0/4 Flags: F NS Pkts:  $0/0/0$  Rate: 0 pps (172.16.254.6,225.0.0.102) Flags: HW SW Forwarding: 0/0/0/0, Other: 0/0/0 HW Forwarding: 3789/0/163/0, Other: 0/0/0 GigabitEthernet1/0/4 Flags: A GigabitEthernet1/0/1 Flags: F NS Pkts:  $0/0/0$  Rate: 0 pps GigabitEthernet1/0/2 Flags: F NS Pkts:  $0/0/0$  Rate: 0 pps (\*,232.0.0.0/8) Flags: HW SW Forwarding: 0/0/0/0, Other: 0/0/0 HW Forwarding: 0/0/0/0, Other: 0/0/0 (\*,239.1.1.1) Flags: C HW SW Forwarding: 10/0/150/0, Other: 0/0/0 HW Forwarding: 0/0/0/0, Other: 0/0/0 Tunnel1 Flags: A GigabitEthernet1/0/1 Flags: F NS Pkts:  $0/0/4$  Rate: 0 pps GigabitEthernet1/0/2 Flags: F NS Pkts:  $0/0/4$  Rate: 0 pps GigabitEthernet1/0/4 Flags: F NS Pkts:  $0/0/4$  Rate: 0 pps (172.16.254.4,239.1.1.1) Flags: HW SW Forwarding: 0/0/0/0, Other: 0/0/0 HW Forwarding: 8144/0/167/0, Other: 0/0/0 GigabitEthernet1/0/2 Flags: A GigabitEthernet1/0/1 Flags: F NS Pkts:  $0/0/0$  Rate: 0 pps GigabitEthernet1/0/4 Flags: F NS Pkts:  $0/0/0$  Rate: 0 pps (172.16.254.6,239.1.1.1) Flags: HW SW Forwarding: 0/0/0/0, Other: 0/0/0 HW Forwarding: 942/1/168/1, Other: 0/0/0 GigabitEthernet1/0/4 Flags: A GigabitEthernet1/0/1 Flags: F NS Pkts:  $0/0/0$  Rate: 0 pps GigabitEthernet1/0/2 Flags: F NS Pkts:  $0/0/0$  Rate: 0 pps Spine-02#

Return to Verifying TRM with PIM-SM for IPv4 [Multicast](#page-476-0) Traffic when the RP is Inside the BGP EVPN [VXLAN](#page-476-0) Fabric, on page 463

# **Example: Configuring TRM with PIM-SM for IPv4 and IPv6 Multicast Traffic when the RP is Inside the BGP EVPN VXLAN Fabric**

This example shows how to configure and verify Layer 3 TRM with PIM-SM for IPv4 and IPv6 multicast traffic when the RP is inside the BGP EVPN VXLAN fabric. The example uses the topology in the [Figure](#page-469-0) 40: TRM with [PIM-SM](#page-469-0) when the RP is Inside the BGP EVPN VXLAN Fabric figure.

The topology shows an EVPN VXLAN network, with two spine switches and three VTEPs, connected to an external network with three routers. VTEP 1 inside the BGP EVPN VXLAN fabric acts as the RP in this topology and Border VTEP connects the fabric to the external network through Router 1. The IPv4 multicast group is 226.1.1.1 and the IPv6 multicast group is FF06:1::1 in this topology. The following tables provide sample configurations for the devices in this topology:

Table 46: Configuring VTEP 1, Border VTEP, and VTEP 2 to Configure TRM with PIM-SM for IPv4 and IPv6 Multicast Traffic when the RP is Inside the BGP EVPN VXLAN **Fabric**

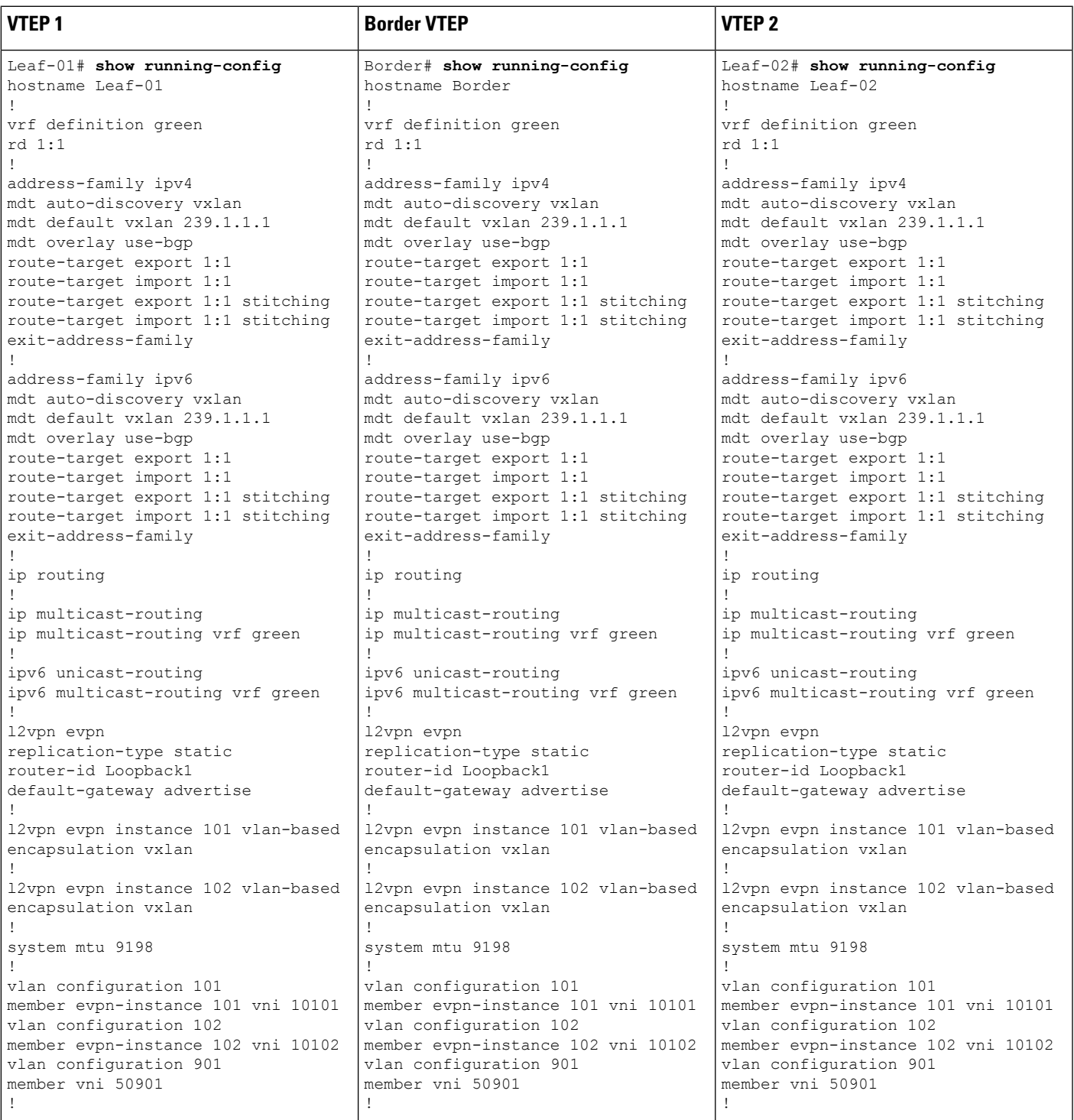

I

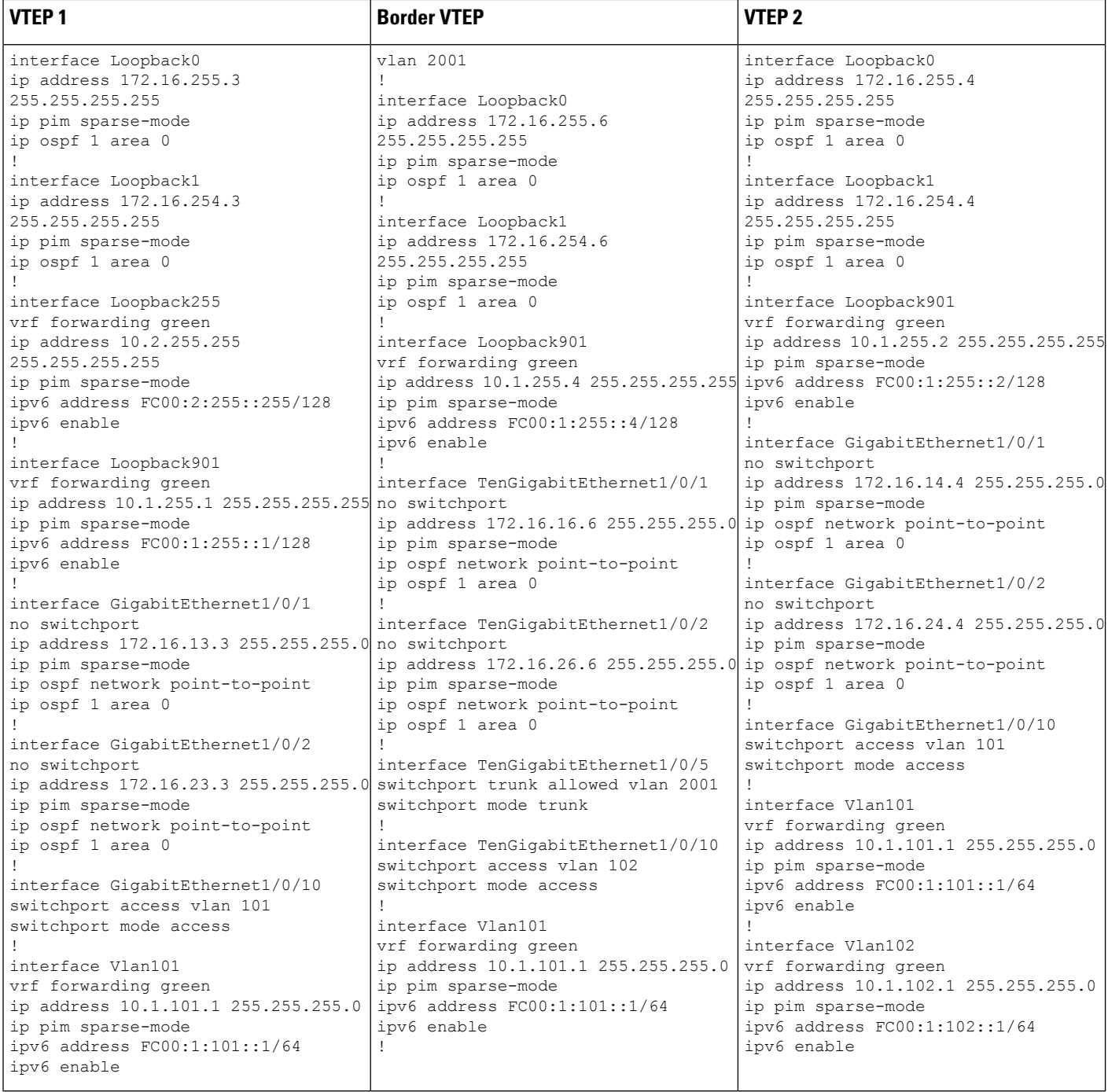
$\mathbf I$ 

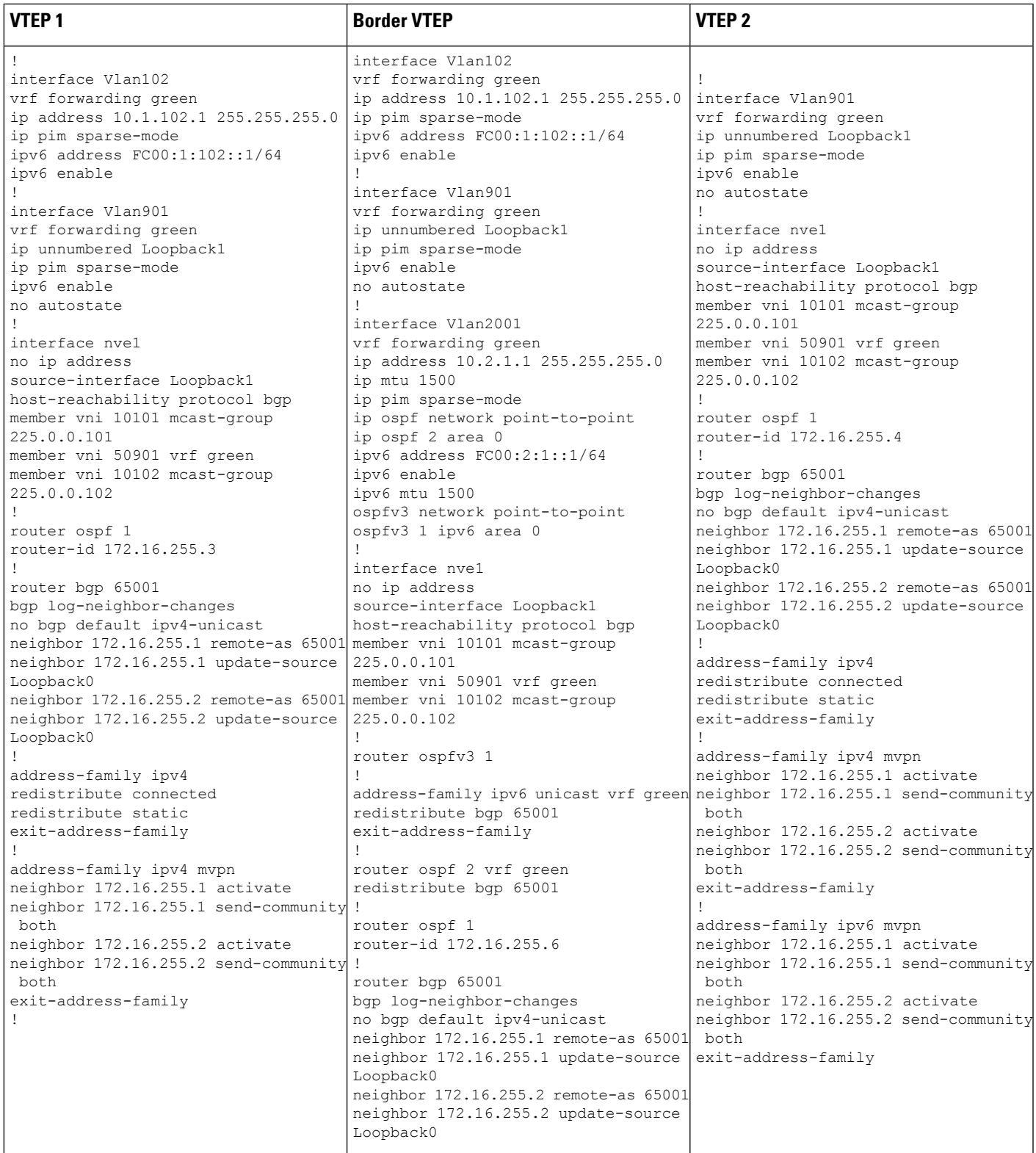

I

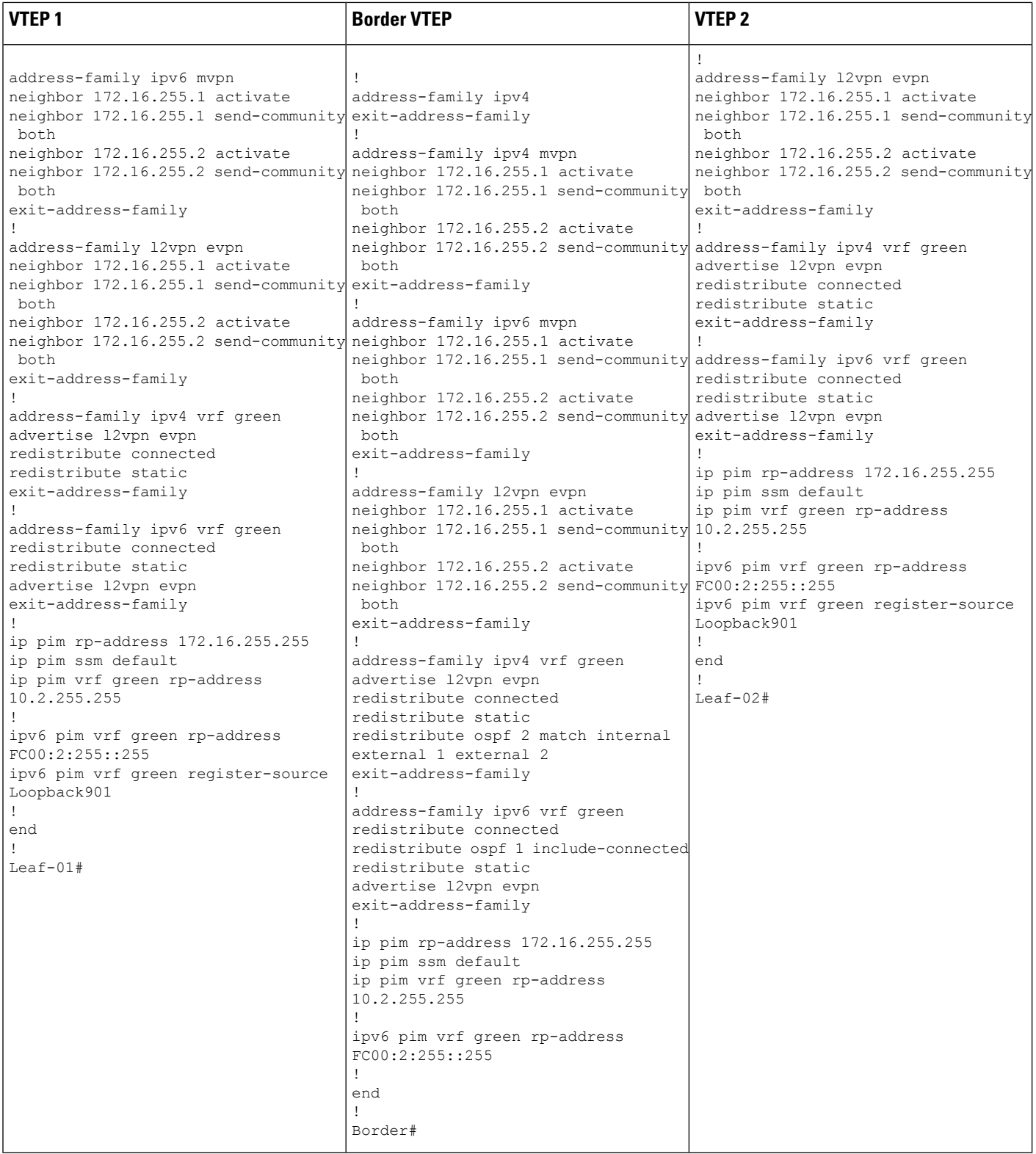

Table 47: Configuring Spine Switch 1 and Spine Switch 2 to Configure TRM with PIM-SM for IPv4 and IPv6 Multicast Traffic when the RP is Inside the BGP EVPN **VXLAN Fabric**

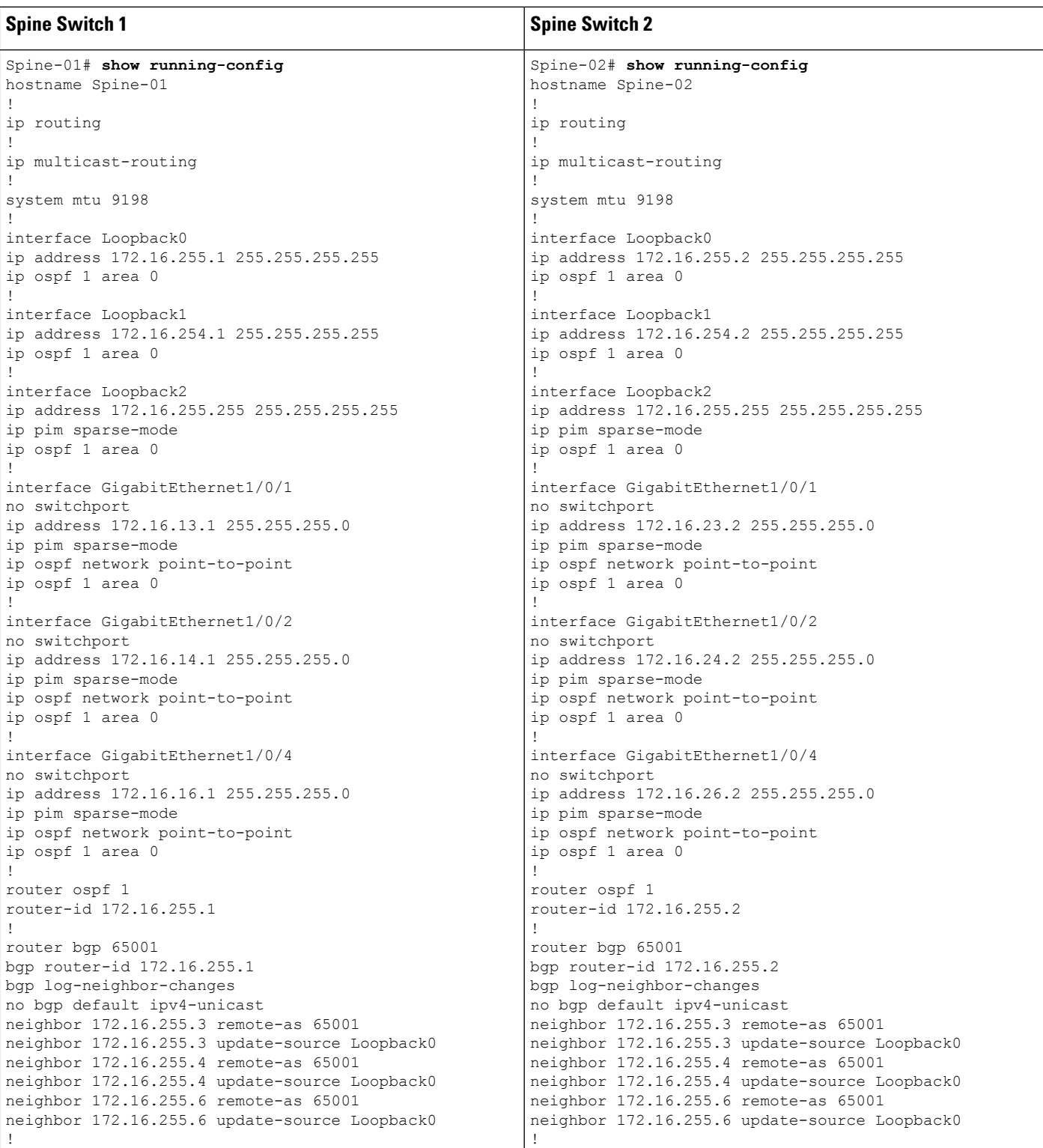

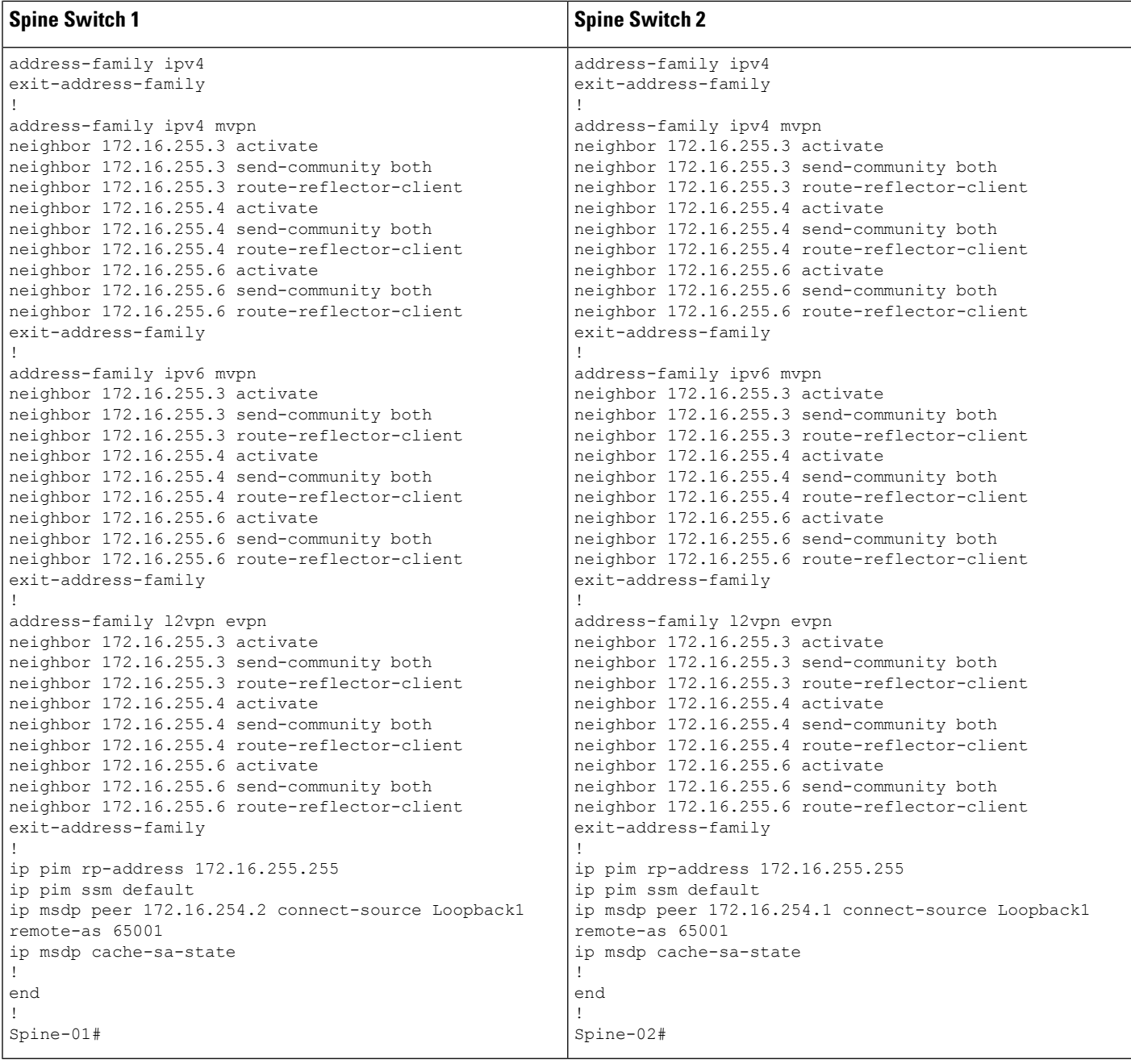

Table 48: Configuring Router 1, Router 2, and Router 3 to Configure TRM with PIM-SM for IPv4 and IPv6 Multicast Traffic when the RP is Outside the BGP EVPN VXLAN **Fabric**

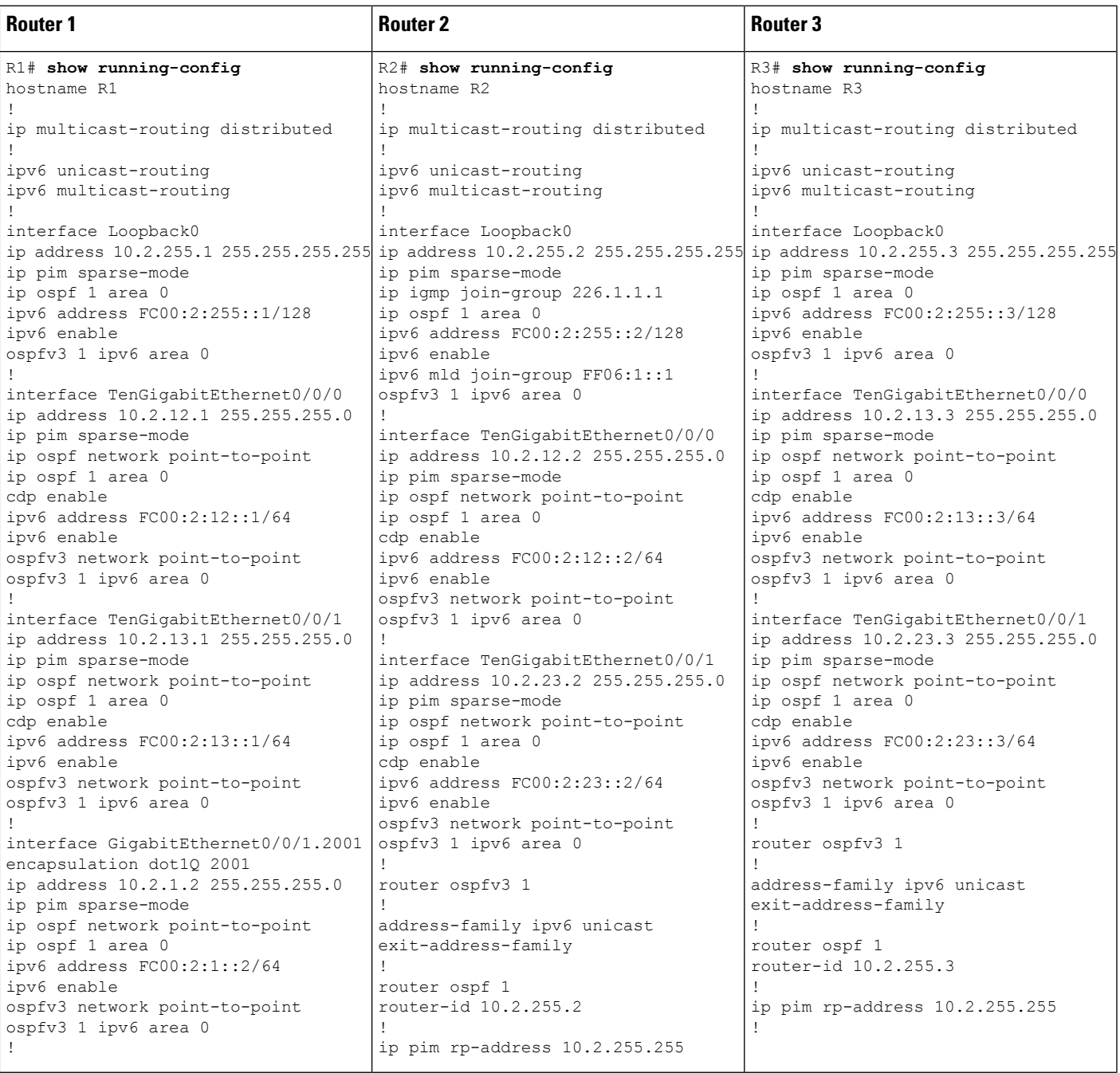

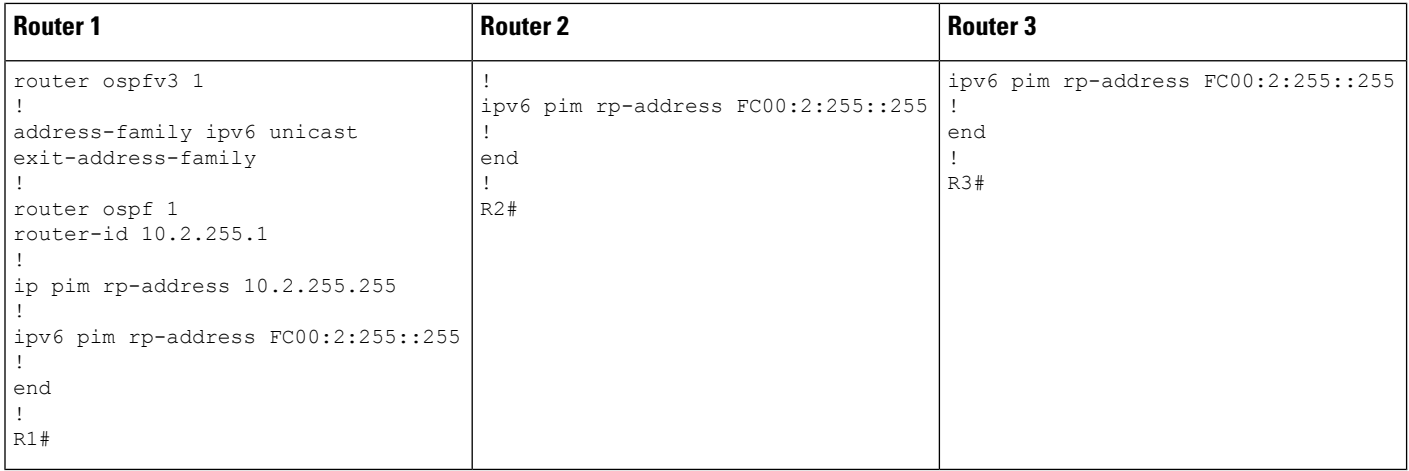

# <span id="page-509-1"></span>Verifying TRM with PIM-SM for IPv4 and IPv6 Multicast Traffic when the RP is Inside the BGP EVPN VXLAN **Fabric**

The following sections provide sample outputs for **show** commands to verify TRM with PIM-SM on the devices in the topology configured above:

- Outputs to Verify the [Configuration](#page-509-0) on VTEP 1 (RP Inside the BGP EVPN VXLAN Fabric)
- Outputs to Verify the [Configuration](#page-517-0) on VTEP 2
- Outputs to Verify the [Configuration](#page-524-0) on Border VTEP
- <span id="page-509-0"></span>• Outputs to Verify the [Configuration](#page-532-0) on Spine Switch 1
- Outputs to Verify the [Configuration](#page-535-0) on Spine Switch 2

## **Outputs to Verify the Configuration on VTEP 1 (RP Inside the BGP EVPN VXLAN Fabric)**

The following example shows the output for the **show nve peers** command on VTEP 1:

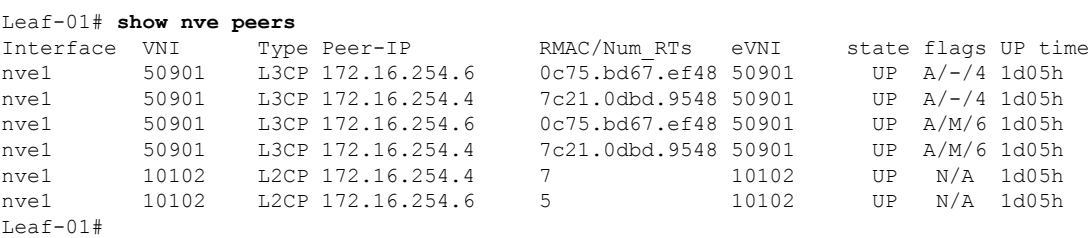

The following example shows the output for the **show l2vpn evpn peers vxlan** command on VTEP 1:

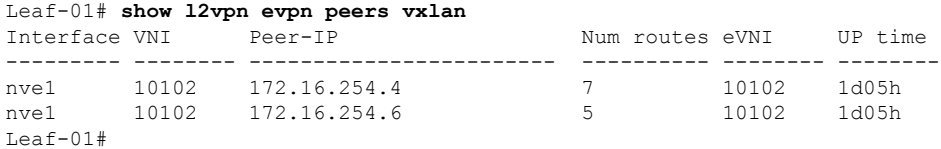

The following example shows the output for the **show bgp ipv6 mvpn all summary** command on VTEP 1:

```
Leaf-01# show bgp ipv6 mvpn all summary
BGP router identifier 172.16.255.3, local AS number 65001
BGP table version is 60, main routing table version 60
5 network entries using 1960 bytes of memory
8 path entries using 1280 bytes of memory
4/4 BGP path/bestpath attribute entries using 1248 bytes of memory
4 BGP rrinfo entries using 160 bytes of memory
1 BGP community entries using 24 bytes of memory
18 BGP extended community entries using 2396 bytes of memory
0 BGP route-map cache entries using 0 bytes of memory
0 BGP filter-list cache entries using 0 bytes of memory
BGP using 7068 total bytes of memory
BGP activity 139/41 prefixes, 275/138 paths, scan interval 60 secs
5 networks peaked at 15:46:09 Aug 6 2020 UTC (1d02h ago)
```
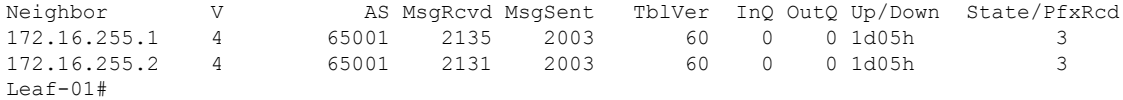

The following example shows the output for the **show ipv6** pim **vrf** *vrf-name* **group-map** command on VTEP 1:

```
Leaf-01# show ipv6 pim vrf green group-map ff06:1::1
IP PIM Group Mapping Table
(* indicates group mappings being used)
FF00.../8*SM, RP: FC00:2:255::255
   RPF: Tu7,FC00:2:255::255 (us)
   Info source: Static
   Uptime: 1d02h, Groups: 1
Leaf-01#
```
The following example shows the output for the **show ipv6 routing vrf** command on VTEP 1:

```
Leaf-01# show ipv6 routing vrf green FC00:2:255::255
Routing entry for FC00:2:255::255/128
 Known via "connected", distance 0, metric 0, type receive, connected
 Redistributing via bgp 65001
 Route count is 1/1, share count 0
 Routing paths:
   receive via Loopback255
     Last updated 04:21:51 ago
L \ominus a f - 01 \pm
```
The following example shows the output for the **show ipv6 mld vrf** *vrf-name* **groups** command on VTEP 1:

```
Leaf-01# show ipv6 mld vrf green groups
MLD Connected Group Membership
Group Address Interface
  Uptime Expires
FF06:1::1 Vlan101
 1d02h 00:02:28
Leaf-01#
```
The following example shows the output for the **show ipv6 mroute vrf** *vrf-name* command on VTEP 1:

```
Leaf-01# show ipv6 mroute vrf green
Multicast Routing Table
Flags: D - Dense, S - Sparse, B - Bidir Group, s - SSM Group,
      C - Connected, L - Local, I - Received Source Specific Host Report,
       P - Pruned, R - RP-bit set, F - Register flag, T - SPT-bit set,
       J - Join SPT, Y - Joined MDT-data group,
       y - Sending to MDT-data group
      g - BGP signal originated, G - BGP Signal received,
      N - BGP Shared-Tree Prune received, n - BGP C-Mroute suppressed,
      q - BGP Src-Active originated, Q - BGP Src-Active received
      E - Extranet
Timers: Uptime/Expires
Interface state: Interface, State
(*, FF06:1::1), 1d02h/00:03:13, RP FC00:2:255::255, flags: SCJG
  Incoming interface: Tunnel7
  RPF nbr: FC00:2:255::255
  Immediate Outgoing interface list:
   Vlan101, Forward, 1d02h/00:03:13
   Vlan901, Forward, 04:21:51/never
(FC00:1:102::12, FF06:1::1), 00:02:17/00:03:04, flags: SJTg
  Incoming interface: Vlan901
 RPF nbr: ::FFFF:172.16.254.4
  Immediate Outgoing interface list:
   Vlan101, Forward, 00:02:13/00:03:23
(FC00:2:255::1, FF06:1::1), 00:01:24/00:03:04, flags: SJTg
  Incoming interface: Vlan901
 RPF nbr: ::FFFF:172.16.254.6
 Immediate Outgoing interface list:
   Vlan101, Forward, 00:01:20/00:03:13
LPAf-01#
```
The following example shows the output for the **show ipv6 mfib vrf** *vrf-name* command on VTEP 1:

```
Leaf-01# show ipv6 mfib vrf green
Entry Flags: C - Directly Connected, S - Signal, IA - Inherit A flag,
               ET - Data Rate Exceeds Threshold, K - Keepalive
               DDE - Data Driven Event, HW - Hardware Installed
               ME - MoFRR ECMP entry, MNE - MoFRR Non-ECMP entry, MP - MFIB
               MoFRR Primary, RP - MRIB MoFRR Primary, P - MoFRR Primary
               MS - MoFRR Entry in Sync, MC - MoFRR entry in MoFRR Client,
               e - Encap helper tunnel flag.
I/O Item Flags: IC - Internal Copy, NP - Not platform switched,
               NS - Negate Signalling, SP - Signal Present,
               A - Accept, F - Forward, RA - MRIB Accept, RF - MRIB Forward,
               MA - MFIB Accept, A2 - Accept backup,
               RA2 - MRIB Accept backup, MA2 - MFIB Accept backup
Forwarding Counts: Pkt Count/Pkts per second/Avg Pkt Size/Kbits per second
Other counts: Total/RPF failed/Other drops
I/O Item Counts: HW Pkt Count/FS Pkt Count/PS Pkt Count Egress Rate in pps
VRF green
 (*,FF00::/8) Flags: C HW
   SW Forwarding: 0/0/0/0, Other: 412/412/0
  HW Forwarding: 0/0/0/0, Other: 0/0/0
  Tunnel7 Flags: NS
```
П

```
(*,FF00::/15) Flags: HW
 SW Forwarding: 0/0/0/0, Other: 0/0/0
 HW Forwarding: 0/0/0/0, Other: 0/0/0
(*,FF02::/16) Flags:
 SW Forwarding: 0/0/0/0, Other: 0/0/0
(*,FF06:1::1) Flags: C HW
 SW Forwarding: 2/0/100/0, Other: 0/0/0
 HW Forwarding: 4/0/126/0, Other: 0/0/0
 Tunnel7 Flags: A NS
 Vlan101 Flags: F NS
   Pkts: 0/0/2 Rate: 0 pps
 Vlan901, VXLAN v4 Encap (50901, 239.1.1.1) Flags: F
   Pkts: 0/0/2 Rate: 0 pps
(FC00:1:102::12,FF06:1::1) Flags: HW
 SW Forwarding: 1/0/100/0, Other: 0/0/0
 HW Forwarding: 64/0/126/0, Other: 0/0/0
 Vlan901, VXLAN Decap Flags: A
 Vlan101 Flags: F NS
   Pkts: 0/0/1 Rate: 0 pps
(FC00:2:255::1,FF06:1::1) Flags: HW
 SW Forwarding: 2/0/100/0, Other: 0/0/0
 HW Forwarding: 38/0/126/0, Other: 0/0/0
 Vlan901, VXLAN Decap Flags: A
 Vlan101 Flags: F NS
   Pkts: 0/0/2 Rate: 0 pps
(*,FF10::/15) Flags: HW
 SW Forwarding: 0/0/0/0, Other: 0/0/0
 HW Forwarding: 0/0/0/0, Other: 0/0/0
(*,FF12::/16) Flags:
 SW Forwarding: 0/0/0/0, Other: 0/0/0
(*,FF20::/15) Flags: HW
 SW Forwarding: 0/0/0/0, Other: 0/0/0
 HW Forwarding: 0/0/0/0, Other: 0/0/0
 (*,FF22::/16) Flags:
 SW Forwarding: 0/0/0/0, Other: 0/0/0
(*,FF30::/15) Flags: HW
 SW Forwarding: 0/0/0/0, Other: 0/0/0
 HW Forwarding: 0/0/0/0, Other: 0/0/0
(*,FF32::/16) Flags:
 SW Forwarding: 0/0/0/0, Other: 0/0/0
(*,FF33::/32) Flags: HW
 SW Forwarding: 0/0/0/0, Other: 0/0/0
 HW Forwarding: 0/0/0/0, Other: 0/0/0
(*,FF34::/32) Flags: HW
 SW Forwarding: 0/0/0/0, Other: 0/0/0
 HW Forwarding: 0/0/0/0, Other: 0/0/0
(*,FF35::/32) Flags: HW
 SW Forwarding: 0/0/0/0, Other: 0/0/0
 HW Forwarding: 0/0/0/0, Other: 0/0/0
(*,FF36::/32) Flags: HW
 SW Forwarding: 0/0/0/0, Other: 0/0/0
 HW Forwarding: 0/0/0/0, Other: 0/0/0
(*,FF37::/32) Flags: HW
 SW Forwarding: 0/0/0/0, Other: 0/0/0
 HW Forwarding: 0/0/0/0, Other: 0/0/0
(*,FF38::/32) Flags: HW
 SW Forwarding: 0/0/0/0, Other: 0/0/0
 HW Forwarding: 0/0/0/0, Other: 0/0/0
(*,FF39::/32) Flags: HW
 SW Forwarding: 0/0/0/0, Other: 0/0/0
 HW Forwarding: 0/0/0/0, Other: 0/0/0
(*,FF3A::/32) Flags: HW
 SW Forwarding: 0/0/0/0, Other: 0/0/0
 HW Forwarding: 0/0/0/0, Other: 0/0/0
```
(\*,FF3B::/32) Flags: HW SW Forwarding: 0/0/0/0, Other: 0/0/0 HW Forwarding: 0/0/0/0, Other: 0/0/0 (\*,FF3C::/32) Flags: HW SW Forwarding: 0/0/0/0, Other: 0/0/0 HW Forwarding: 0/0/0/0, Other: 0/0/0 (\*,FF3D::/32) Flags: HW SW Forwarding: 0/0/0/0, Other: 0/0/0 HW Forwarding: 0/0/0/0, Other: 0/0/0 (\*,FF3E::/32) Flags: HW SW Forwarding: 0/0/0/0, Other: 0/0/0 HW Forwarding: 0/0/0/0, Other: 0/0/0 (\*,FF3F::/32) Flags: HW SW Forwarding: 0/0/0/0, Other: 0/0/0 HW Forwarding: 0/0/0/0, Other: 0/0/0 (\*,FF40::/15) Flags: HW SW Forwarding: 0/0/0/0, Other: 0/0/0 HW Forwarding: 0/0/0/0, Other: 0/0/0 (\*,FF42::/16) Flags: SW Forwarding: 0/0/0/0, Other: 0/0/0 (\*,FF50::/15) Flags: HW SW Forwarding: 0/0/0/0, Other: 0/0/0 HW Forwarding: 0/0/0/0, Other: 0/0/0 (\*,FF52::/16) Flags: SW Forwarding: 0/0/0/0, Other: 0/0/0 (\*,FF60::/15) Flags: HW SW Forwarding: 0/0/0/0, Other: 0/0/0 HW Forwarding: 0/0/0/0, Other: 0/0/0 (\*,FF62::/16) Flags: SW Forwarding: 0/0/0/0, Other: 0/0/0 (\*,FF70::/15) Flags: HW SW Forwarding:  $0/0/0/0$ , Other:  $0/0/0$ <br>HW Forwarding: 0/0/0/0, Other: 0/0 0/0/0/0, Other: 0/0/0 (\*,FF72::/16) Flags: SW Forwarding: 0/0/0/0, Other: 0/0/0 (\*,FF80::/15) Flags: HW SW Forwarding: 0/0/0/0, Other: 0/0/0 HW Forwarding: 0/0/0/0, Other: 0/0/0 (\*,FF82::/16) Flags: SW Forwarding: 0/0/0/0, Other: 0/0/0 (\*,FF90::/15) Flags: HW SW Forwarding: 0/0/0/0, Other: 0/0/0 HW Forwarding: 0/0/0/0, Other: 0/0/0 (\*,FF92::/16) Flags: SW Forwarding: 0/0/0/0, Other: 0/0/0 (\*,FFA0::/15) Flags: HW SW Forwarding: 0/0/0/0, Other: 0/0/0 HW Forwarding: 0/0/0/0, Other: 0/0/0 (\*,FFA2::/16) Flags: SW Forwarding: 0/0/0/0, Other: 0/0/0 (\*,FFB0::/15) Flags: HW SW Forwarding: 0/0/0/0, Other: 0/0/0 HW Forwarding: 0/0/0/0, Other: 0/0/0 (\*,FFB2::/16) Flags: SW Forwarding: 0/0/0/0, Other: 0/0/0 (\*,FFC0::/15) Flags: HW SW Forwarding: 0/0/0/0, Other: 0/0/0 HW Forwarding: 0/0/0/0, Other: 0/0/0 (\*,FFC2::/16) Flags: SW Forwarding: 0/0/0/0, Other: 0/0/0 (\*,FFD0::/15) Flags: HW SW Forwarding: 0/0/0/0, Other: 0/0/0 HW Forwarding: 0/0/0/0, Other: 0/0/0 (\*,FFD2::/16) Flags:

```
SW Forwarding: 0/0/0/0, Other: 0/0/0
 (*,FFE0::/15) Flags: HW
  SW Forwarding: 0/0/0/0, Other: 0/0/0
  HW Forwarding: 0/0/0/0, Other: 0/0/0
 (*,FFE2::/16) Flags:
  SW Forwarding: 0/0/0/0, Other: 0/0/0
 (*,FFF0::/15) Flags: HW
  SW Forwarding: 0/0/0/0, Other: 0/0/0
  HW Forwarding: 0/0/0/0, Other: 0/0/0
 (*,FFF2::/16) Flags:
  SW Forwarding: 0/0/0/0, Other: 0/0/0
Leaf-01#
```
The following example shows the output for the **show bgp ipv6 mvpn all** command on VTEP 1:

```
Leaf-01# show bgp ipv6 mvpn all
BGP table version is 60, local router ID is 172.16.255.3
Status codes: s suppressed, d damped, h history, * valid, > best, i - internal,
           r RIB-failure, S Stale, m multipath, b backup-path, f RT-Filter,
           x best-external, a additional-path, c RIB-compressed,
           t secondary path, L long-lived-stale,
Origin codes: i - IGP, e - EGP, ? - incomplete
RPKI validation codes: V valid, I invalid, N Not found
   Network Mext Hop Metric LocPrf Weight Path
Route Distinguisher: 1:1 (default for vrf green)
* i [5][1:1][FC00:1:102::12][FF06:1::1]/42
                 172.16.255.4 0 100 0 ?
 \star>i 172.16.255.4 0 100 0 ?
 * i [5][1:1][FC00:2:255::1][FF06:1::1]/42
                 172.16.255.6 0 100 0 ?
 \star >i 172.16.255.6 0 100 0 ?
 * i [6][1:1][65001][FC00:2:255::255][FF06:1::1]/46
                 172.16.255.4 0 100 0 ?<br>172.16.255.4 0 100 0
 *>i 172.16.255.4 0 100 0 ?
 *> [7][1:1][65001][FC00:2:255::1][FF06:1::1]/46
                  :: 32768 ?
Route Distinguisher: 172.16.254.4:102
*> [7][172.16.254.4:102][65001][FC00:1:102::12][FF06:1::1]/46
                  :: 32768 ?
Leaf-01#
```
The following example shows the output for the **show ip mroute** command on VTEP 1:

```
Leaf-01# show ip mroute
IP Multicast Routing Table
Flags: D - Dense, S - Sparse, B - Bidir Group, s - SSM Group, C - Connected,
       L - Local, P - Pruned, R - RP-bit set, F - Register flag,
       T - SPT-bit set, J - Join SPT, M - MSDP created entry, E - Extranet,
      X - Proxy Join Timer Running, A - Candidate for MSDP Advertisement,
       U - URD, I - Received Source Specific Host Report,
       Z - Multicast Tunnel, z - MDT-data group sender,
      Y - Joined MDT-data group, y - Sending to MDT-data group,
       G - Received BGP C-Mroute, g - Sent BGP C-Mroute,
      N - Received BGP Shared-Tree Prune, n - BGP C-Mroute suppressed,
       Q - Received BGP S-A Route, q - Sent BGP S-A Route,
       V - RD & Vector, v - Vector, p - PIM Joins on route,
       x - VxLAN group, c - PFP-SA cache created entry,
       * - determined by Assert, # - iif-starg configured on rpf intf,
       e - encap-helper tunnel flag
Outgoing interface flags: H - Hardware switched, A - Assert winner, p - PIM Join
Timers: Uptime/Expires
```
Interface state: Interface, Next-Hop or VCD, State/Mode

- (\*, 239.1.1.1), 1d05h/stopped, RP 172.16.255.255, flags: SJCFx Incoming interface: GigabitEthernet1/0/2, RPF nbr 172.16.23.2 Outgoing interface list: Tunnel0, Forward/Sparse, 1d05h/00:01:34
- (172.16.254.3, 239.1.1.1), 00:02:17/00:02:05, flags: FTx Incoming interface: Loopback1, RPF nbr 0.0.0.0, Registering Outgoing interface list: GigabitEthernet1/0/2, Forward/Sparse, 00:02:17/00:03:09, A
- (172.16.254.6, 239.1.1.1), 00:28:47/00:02:22, flags: JTx Incoming interface: GigabitEthernet1/0/2, RPF nbr 172.16.23.2 Outgoing interface list: Tunnel0, Forward/Sparse, 00:28:47/00:01:12
- (172.16.254.4, 239.1.1.1), 04:45:08/00:01:03, flags: JTx Incoming interface: GigabitEthernet1/0/2, RPF nbr 172.16.23.2 Outgoing interface list: Tunnel0, Forward/Sparse, 04:45:08/00:02:51
- (\*, 224.0.1.40), 1d05h/00:02:38, RP 172.16.255.255, flags: SJCL Incoming interface: GigabitEthernet1/0/2, RPF nbr 172.16.23.2 Outgoing interface list: Loopback0, Forward/Sparse, 1d05h/00:02:38
- (\*, 225.0.0.102), 1d05h/stopped, RP 172.16.255.255, flags: SJCx Incoming interface: GigabitEthernet1/0/2, RPF nbr 172.16.23.2 Outgoing interface list: Tunnel0, Forward/Sparse, 1d05h/00:01:34
- (172.16.254.4, 225.0.0.102), 1d05h/00:02:33, flags: JTx Incoming interface: GigabitEthernet1/0/2, RPF nbr 172.16.23.2 Outgoing interface list: Tunnel0, Forward/Sparse, 1d05h/00:00:56
- (172.16.254.6, 225.0.0.102), 1d05h/00:01:12, flags: JTx Incoming interface: GigabitEthernet1/0/2, RPF nbr 172.16.23.2 Outgoing interface list: Tunnel0, Forward/Sparse, 1d05h/00:01:34
- (\*, 225.0.0.101), 1d05h/stopped, RP 172.16.255.255, flags: SJCFx Incoming interface: GigabitEthernet1/0/2, RPF nbr 172.16.23.2 Outgoing interface list: Tunnel0, Forward/Sparse, 1d05h/00:01:34

```
(172.16.254.3, 225.0.0.101), 1d05h/00:03:17, flags: FTx
  Incoming interface: Loopback1, RPF nbr 0.0.0.0
  Outgoing interface list:
   GigabitEthernet1/0/2, Forward/Sparse, 1d05h/00:03:17
Leaf-01#
```
The following example shows the output for the **show ip mfib** command on VTEP 1:

```
Leaf-01# show ip mfib
Entry Flags: C - Directly Connected, S - Signal, IA - Inherit A flag,
               ET - Data Rate Exceeds Threshold, K - Keepalive
               DDE - Data Driven Event, HW - Hardware Installed
               ME - MoFRR ECMP entry, MNE - MoFRR Non-ECMP entry, MP - MFIB
               MoFRR Primary, RP - MRIB MoFRR Primary, P - MoFRR Primary
               MS - MoFRR Entry in Sync, MC - MoFRR entry in MoFRR Client,
               e - Encap helper tunnel flag.
```

```
I/O Item Flags: IC - Internal Copy, NP - Not platform switched,
               NS - Negate Signalling, SP - Signal Present,
               A - Accept, F - Forward, RA - MRIB Accept, RF - MRIB Forward,
               MA - MFIB Accept, A2 - Accept backup,
               RA2 - MRIB Accept backup, MA2 - MFIB Accept backup
Forwarding Counts: Pkt Count/Pkts per second/Avg Pkt Size/Kbits per second
Other counts: Total/RPF failed/Other drops
I/O Item Counts: HW Pkt Count/FS Pkt Count/PS Pkt Count Egress Rate in pps
Default
 (*,224.0.0.0/4) Flags: C HW
   SW Forwarding: 0/0/0/0, Other: 0/0/0
  HW Forwarding: 0/0/0/0, Other: 0/0/0
 (*,224.0.1.40) Flags: C HW
   SW Forwarding: 0/0/0/0, Other: 0/0/0
  HW Forwarding: 0/0/0/0, Other: 0/0/0
  GigabitEthernet1/0/2 Flags: A NS
  Loopback0 Flags: F IC NS
    Pkts: 0/0/0 Rate: 0 pps
 (*,225.0.0.101) Flags: C HW
  SW Forwarding: 0/0/0/0, Other: 0/0/0
  HW Forwarding: 1/0/114/0, Other: 0/0/0
   GigabitEthernet1/0/2 Flags: A NS
  Tunnel0, VXLAN Decap Flags: F NS
    Pkts: 0/0/0 Rate: 0 pps
 (172.16.254.3,225.0.0.101) Flags: HW
  SW Forwarding: 13/0/127/0, Other: 2/2/0
  HW Forwarding: 12686/0/165/0, Other: 0/0/0
  Null0 Flags: A
  GigabitEthernet1/0/2 Flags: F NS
    Pkts: 0/0/1 Rate: 0 pps
 (*,225.0.0.102) Flags: C HW
   SW Forwarding: 0/0/0/0, Other: 0/0/0
   HW Forwarding: 2/0/172/0, Other: 0/0/0
  GigabitEthernet1/0/2 Flags: A NS
  Tunnel0, VXLAN Decap Flags: F NS
     Pkts: 0/0/0 Rate: 0 pps
 (172.16.254.4,225.0.0.102) Flags: HW
   SW Forwarding: 1/0/154/0, Other: 0/0/0
  HW Forwarding: 9299/0/176/0, Other: 0/0/0
  GigabitEthernet1/0/2 Flags: A
  Tunnel0, VXLAN Decap Flags: F NS
    Pkts: 0/0/1 Rate: 0 pps
 (172.16.254.6,225.0.0.102) Flags: HW
   SW Forwarding: 1/0/154/0, Other: 0/0/0
  HW Forwarding: 3817/0/163/0, Other: 0/0/0
  GigabitEthernet1/0/2 Flags: A
  Tunnel0, VXLAN Decap Flags: F NS
    Pkts: 0/0/1 Rate: 0 pps
 (*,232.0.0.0/8) Flags: HW
   SW Forwarding: 0/0/0/0, Other: 0/0/0
  HW Forwarding: 0/0/0/0, Other: 0/0/0
 (*,239.1.1.1) Flags: C HW
  SW Forwarding: 0/0/0/0, Other: 4/4/0
  HW Forwarding: 15/0/168/0, Other: 0/0/0
  GigabitEthernet1/0/2 Flags: A NS
  Tunnel0, VXLAN Decap Flags: F NS
    Pkts: 0/0/0 Rate: 0 pps
 (172.16.254.3,239.1.1.1) Flags: HW
  SW Forwarding: 0/0/0/0, Other: 6/5/1
   HW Forwarding: 0/0/0/0, Other: 0/0/0
  Null0 Flags: A NS
  GigabitEthernet1/0/2 Flags: F
     Pkts: 0/0/0 Rate: 0 pps
```

```
Tunnel4 Flags: F
    Pkts: 0/0/0 Rate: 0 pps
 (172.16.254.4,239.1.1.1) Flags: HW
  SW Forwarding: 1/0/150/0, Other: 0/0/0
  HW Forwarding: 8525/0/167/0, Other: 0/0/0
  GigabitEthernet1/0/2 Flags: A
  Tunnel0, VXLAN Decap Flags: F NS
    Pkts: 0/0/1 Rate: 0 pps
 (172.16.254.6,239.1.1.1) Flags: HW
  SW Forwarding: 2/0/150/0, Other: 0/0/0
  HW Forwarding: 1629/0/168/0, Other: 0/0/0
  GigabitEthernet1/0/2 Flags: A
  Tunnel0, VXLAN Decap Flags: F NS
    Pkts: 0/0/2 Rate: 0 pps
Leaf-01#
```
<span id="page-517-0"></span>Return to Verifying TRM with PIM-SM for IPv4 and IPv6 [Multicast](#page-509-1) Traffic when the RP is Inside the BGP EVPN [VXLAN](#page-509-1) Fabric, on page 496

### **Outputs to Verify the Configuration on VTEP 2**

The following example shows the output for the **show nve peers** command on VTEP 2:

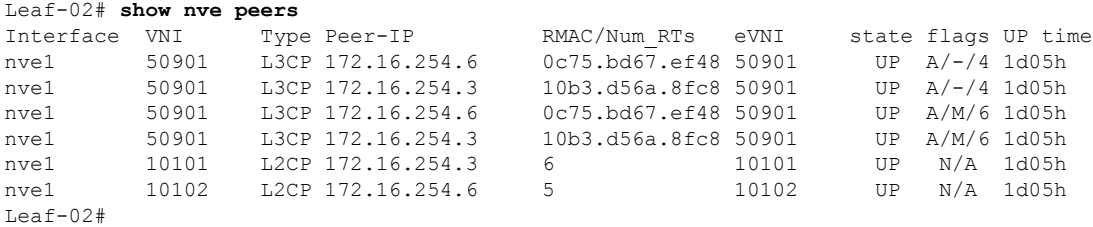

The following example shows the output for the **show l2vpn evpn peers vxlan** command on VTEP  $2$ 

Leaf-02# **show l2vpn evpn peers vxlan**

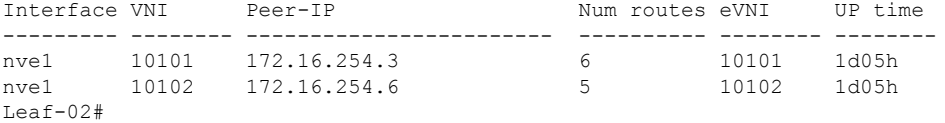

The following example shows the output for the **show bgp ipv6 mvpn all summary** command on VTEP 2:

```
Leaf-02# show bgp ipv6 mvpn all summary
BGP router identifier 172.16.255.4, local AS number 65001
BGP table version is 85, main routing table version 85
6 network entries using 2352 bytes of memory
8 path entries using 1280 bytes of memory
5/5 BGP path/bestpath attribute entries using 1560 bytes of memory
4 BGP rrinfo entries using 160 bytes of memory
1 BGP community entries using 24 bytes of memory
18 BGP extended community entries using 2396 bytes of memory
0 BGP route-map cache entries using 0 bytes of memory
0 BGP filter-list cache entries using 0 bytes of memory
BGP using 7772 total bytes of memory
```
BGP activity 145/47 prefixes, 249/117 paths, scan interval 60 secs 6 networks peaked at 15:50:41 Aug 6 2020 UTC (1d02h ago) Neighbor V AS MsgRcvd MsgSent TblVer InQ OutQ Up/Down State/PfxRcd

172.16.255.1 4 65001 2143 2019 85 0 0 1d05h 2 172.16.255.2 4 65001 2139 2019 85 0 0 1d05h 2 Leaf-02#

The following example shows the output for the **show ip pim vrf** *vrf-name* **group-map** command on VTEP 2:

```
Leaf-02# show ip pim vrf green group-map ff06:1::1
IP PIM Group Mapping Table
(* indicates group mappings being used)
FF00::/8*
   SM, RP: FC00:2:255::255
   RPF: Vl901,::FFFF:172.16.254.3
   Info source: Static
   Uptime: 1d05h, Groups: 1
Leaf-02#
```
The following example shows the output for the **show ip routing vrf** command on VTEP 2:

```
Leaf-02# show ip routing vrf green FC00:2:255::255
Routing entry for FC00:2:255::255/128
 Known via "bgp 65001", distance 200, metric 0, type internal
 Route count is 1/1, share count 0
 Routing paths:
   172.16.254.3%default, Vlan901%default
      From AC10:FF01::
      opaque_ptr 0x7F65BA333EC0
     Last updated 04:26:58 ago
Leaf-02#
```
The following example shows the output for the **show ipv6 mld vrf** *vrf-name* **groups** command on VTEP 2:

```
Leaf-02# show ipv6 mld vrf green groups
MLD Connected Group Membership
Group Address Interface
  Uptime Expires
FF06:1::1 Vlan102
 1d05h 00:03:53
Leaf-02#
```
The following example shows the output for the **show ipv6 mroute vrf** *vrf-name* command on VTEP 2:

```
Leaf-02# show ipv6 mroute vrf green
Multicast Routing Table
Flags: D - Dense, S - Sparse, B - Bidir Group, s - SSM Group,
      C - Connected, L - Local, I - Received Source Specific Host Report,
       P - Pruned, R - RP-bit set, F - Register flag, T - SPT-bit set,
       J - Join SPT, Y - Joined MDT-data group,
      y - Sending to MDT-data group
       g - BGP signal originated, G - BGP Signal received,
      N - BGP Shared-Tree Prune received, n - BGP C-Mroute suppressed,
      q - BGP Src-Active originated, Q - BGP Src-Active received
```

```
E - Extranet
Timers: Uptime/Expires
Interface state: Interface, State
(*, FF06:1::1), 1d05h/never, RP FC00:2:255::255, flags: SCJg
  Incoming interface: Vlan901
  RPF nbr: ::FFFF:172.16.254.3
 Immediate Outgoing interface list:
   Vlan102, Forward, 1d05h/never
(FC00:1:102::12, FF06:1::1), 00:07:24/00:03:28, flags: SFJTGq
  Incoming interface: Vlan102
 RPF nbr: FE80::46D3:CAFF:FE28:6CC5
 Immediate Outgoing interface list:
   Vlan901, Forward, 00:07:24/never
(FC00:2:255::1, FF06:1::1), 00:06:31/00:00:32, flags: SJTgQ
  Incoming interface: Vlan901
 RPF nbr: ::FFFF:172.16.254.6
 Inherited Outgoing interface list:
   Vlan102, Forward, 1d05h/never
Leaf-02#
```
The following example shows the output for the **show ipv6 mfib vrf** *vrf-name* command on VTEP 2:

```
Leaf-02# show ipv6 mfib vrf green
Entry Flags: C - Directly Connected, S - Signal, IA - Inherit A flag,
               ET - Data Rate Exceeds Threshold, K - Keepalive
               DDE - Data Driven Event, HW - Hardware Installed
               ME - MoFRR ECMP entry, MNE - MoFRR Non-ECMP entry, MP - MFIB
               MoFRR Primary, RP - MRIB MoFRR Primary, P - MoFRR Primary
               MS - MoFRR Entry in Sync, MC - MoFRR entry in MoFRR Client,
               e - Encap helper tunnel flag.
I/O Item Flags: IC - Internal Copy, NP - Not platform switched,
               NS - Negate Signalling, SP - Signal Present,
               A - Accept, F - Forward, RA - MRIB Accept, RF - MRIB Forward,
               MA - MFIB Accept, A2 - Accept backup,
               RA2 - MRIB Accept backup, MA2 - MFIB Accept backup
Forwarding Counts: Pkt Count/Pkts per second/Avg Pkt Size/Kbits per second
Other counts: Total/RPF failed/Other drops
I/O Item Counts: HW Pkt Count/FS Pkt Count/PS Pkt Count Egress Rate in pps
VRF green
 (*,FF00::/8) Flags: C HW
   SW Forwarding: 0/0/0/0, Other: 0/0/0
  HW Forwarding: 0/0/0/0, Other: 0/0/0
 (*,FF00::/15) Flags: HW
  SW Forwarding: 0/0/0/0, Other: 0/0/0
  HW Forwarding: 0/0/0/0, Other: 0/0/0
 (*,FF02::/16) Flags:
  SW Forwarding: 0/0/0/0, Other: 10/10/0
 (*,FF06:1::1) Flags: C HW
  SW Forwarding: 0/0/0/0, Other: 0/0/0
  HW Forwarding: 3/0/126/0, Other: 0/0/0
   Vlan901, VXLAN Decap Flags: A NS
  Vlan102 Flags: F NS
    Pkts: 0/0/0 Rate: 0 pps
 (FC00:1:102::12,FF06:1::1) Flags: HW
   SW Forwarding: 2/0/100/0, Other: 0/0/0
  HW Forwarding: 217/0/118/0, Other: 0/0/0
  Vlan102 Flags: A F
    Pkts: 0/0/0 Rate: 0 pps
```

```
Vlan901, VXLAN v4 Encap (50901, 239.1.1.1) Flags: F
   Pkts: 0/0/1 Rate: 0 pps
(FC00:2:255::1,FF06:1::1) Flags: HW
 SW Forwarding: 2/0/100/0, Other: 0/0/0
 HW Forwarding: 191/0/126/0, Other: 0/0/0
 Vlan901, VXLAN Decap Flags: A
 Vlan102 Flags: F NS
   Pkts: 0/0/2 Rate: 0 pps
(*,FF10::/15) Flags: HW
 SW Forwarding: 0/0/0/0, Other: 0/0/0
 HW Forwarding: 0/0/0/0, Other: 0/0/0
(*,FF12::/16) Flags:
 SW Forwarding: 0/0/0/0, Other: 0/0/0
(*,FF20::/15) Flags: HW
 SW Forwarding: 0/0/0/0, Other: 0/0/0
 HW Forwarding: 0/0/0/0, Other: 0/0/0
(*,FF22::/16) Flags:
 SW Forwarding: 0/0/0/0, Other: 0/0/0
(*,FF30::/15) Flags: HW
 SW Forwarding: 0/0/0/0, Other: 0/0/0
 HW Forwarding: 0/0/0/0, Other: 0/0/0
(*,FF32::/16) Flags:
  SW Forwarding: 0/0/0/0, Other: 0/0/0
(*,FF33::/32) Flags: HW
 SW Forwarding: 0/0/0/0, Other: 0/0/0
 HW Forwarding: 0/0/0/0, Other: 0/0/0
(*,FF34::/32) Flags: HW
 SW Forwarding: 0/0/0/0, Other: 0/0/0
 HW Forwarding: 0/0/0/0, Other: 0/0/0
(*,FF35::/32) Flags: HW
 SW Forwarding: 0/0/0/0, Other: 0/0/0
 HW Forwarding: 0/0/0/0, Other: 0/0/0
(*,FF36::/32) Flags: HW
 SW Forwarding: 0/0/0/0, Other: 0/0/0
 HW Forwarding: 0/0/0/0, Other: 0/0/0
(*,FF37::/32) Flags: HW
 SW Forwarding: 0/0/0/0, Other: 0/0/0
 HW Forwarding: 0/0/0/0, Other: 0/0/0
(*,FF38::/32) Flags: HW
 SW Forwarding: 0/0/0/0, Other: 0/0/0
 HW Forwarding: 0/0/0/0, Other: 0/0/0
(*,FF39::/32) Flags: HW
 SW Forwarding: 0/0/0/0, Other: 0/0/0
 HW Forwarding: 0/0/0/0, Other: 0/0/0
(*,FF3A::/32) Flags: HW
 SW Forwarding: 0/0/0/0, Other: 0/0/0
 HW Forwarding: 0/0/0/0, Other: 0/0/0
(*,FF3B::/32) Flags: HW
 SW Forwarding: 0/0/0/0, Other: 0/0/0
 HW Forwarding: 0/0/0/0, Other: 0/0/0
(*,FF3C::/32) Flags: HW
 SW Forwarding: 0/0/0/0, Other: 0/0/0
 HW Forwarding: 0/0/0/0, Other: 0/0/0
(*,FF3D::/32) Flags: HW
 SW Forwarding: 0/0/0/0, Other: 0/0/0
 HW Forwarding: 0/0/0/0, Other: 0/0/0
(*,FF3E::/32) Flags: HW
 SW Forwarding: 0/0/0/0, Other: 0/0/0
 HW Forwarding: 0/0/0/0, Other: 0/0/0
(*,FF3F::/32) Flags: HW
 SW Forwarding: 0/0/0/0, Other: 0/0/0
 HW Forwarding: 0/0/0/0, Other: 0/0/0
(*. FF40::/15) Flags: HW
 SW Forwarding: 0/0/0/0, Other: 0/0/0
```
HW Forwarding: 0/0/0/0, Other: 0/0/0 (\*,FF42::/16) Flags: SW Forwarding: 0/0/0/0, Other: 0/0/0 (\*,FF50::/15) Flags: HW SW Forwarding: 0/0/0/0, Other: 0/0/0 HW Forwarding: 0/0/0/0, Other: 0/0/0 (\*,FF52::/16) Flags: SW Forwarding: 0/0/0/0, Other: 0/0/0 (\*,FF60::/15) Flags: HW SW Forwarding: 0/0/0/0, Other: 0/0/0 HW Forwarding: 0/0/0/0, Other: 0/0/0 (\*,FF62::/16) Flags: SW Forwarding: 0/0/0/0, Other: 0/0/0 (\*,FF70::/15) Flags: HW SW Forwarding: 0/0/0/0, Other: 0/0/0 HW Forwarding: 0/0/0/0, Other: 0/0/0 (\*,FF72::/16) Flags: SW Forwarding: 0/0/0/0, Other: 0/0/0 (\*,FF80::/15) Flags: HW SW Forwarding: 0/0/0/0, Other: 0/0/0 HW Forwarding: 0/0/0/0, Other: 0/0/0 (\*,FF82::/16) Flags: SW Forwarding: 0/0/0/0, Other: 0/0/0 (\*,FF90::/15) Flags: HW SW Forwarding: 0/0/0/0, Other: 0/0/0 HW Forwarding: 0/0/0/0, Other: 0/0/0 (\*,FF92::/16) Flags: SW Forwarding: 0/0/0/0, Other: 0/0/0 (\*,FFA0::/15) Flags: HW SW Forwarding: 0/0/0/0, Other: 0/0/0 HW Forwarding: 0/0/0/0, Other: 0/0/0 (\*,FFA2::/16) Flags: SW Forwarding: 0/0/0/0, Other: 0/0/0 (\*,FFB0::/15) Flags: HW SW Forwarding: 0/0/0/0, Other: 0/0/0 HW Forwarding: 0/0/0/0, Other: 0/0/0 (\*,FFB2::/16) Flags: SW Forwarding: 0/0/0/0, Other: 0/0/0 (\*,FFC0::/15) Flags: HW SW Forwarding: 0/0/0/0, Other: 0/0/0 HW Forwarding: 0/0/0/0, Other: 0/0/0 (\*,FFC2::/16) Flags: SW Forwarding: 0/0/0/0, Other: 0/0/0  $(*$ , FFD $0::(15)$  Flags: HW SW Forwarding: 0/0/0/0, Other: 0/0/0 HW Forwarding: 0/0/0/0, Other: 0/0/0 (\*,FFD2::/16) Flags: SW Forwarding: 0/0/0/0, Other: 0/0/0 (\*,FFE0::/15) Flags: HW SW Forwarding: 0/0/0/0, Other: 0/0/0 HW Forwarding: 0/0/0/0, Other: 0/0/0 (\*,FFE2::/16) Flags: SW Forwarding: 0/0/0/0, Other: 0/0/0 (\*,FFF0::/15) Flags: HW SW Forwarding: 0/0/0/0, Other: 0/0/0 HW Forwarding: 0/0/0/0, Other: 0/0/0 (\*,FFF2::/16) Flags: SW Forwarding: 0/0/0/0, Other: 0/0/0 Leaf-02#

The following example shows the output for the **show bgp ipv6 mvpn all** command on VTEP 2:

```
Leaf-02# show bgp ipv6 mvpn all
BGP table version is 85, local router ID is 172.16.255.4
Status codes: s suppressed, d damped, h history, * valid, > best, i - internal,
           r RIB-failure, S Stale, m multipath, b backup-path, f RT-Filter,
           x best-external, a additional-path, c RIB-compressed,
           t secondary path, L long-lived-stale,
Origin codes: i - IGP, e - EGP, ? - incomplete
RPKI validation codes: V valid, I invalid, N Not found
    Network Next Hop Metric LocPrf Weight Path
Route Distinguisher: 1:1 (default for vrf green)
 *> [5][1:1][FC00:1:102::12][FF06:1::1]/42
                 :: 32768 ?
 * i [5][1:1][FC00:2:255::1][FF06:1::1]/42
                 172.16.255.6 0 100 0 ?
 *>i 172.16.255.6 0 100 0 ?
 *> [6][1:1][65001][FC00:2:255::255][FF06:1::1]/46
                 :: 32768 ?
 *>i [7][1:1][65001][FC00:1:102::12][FF06:1::1]/46
                 172.16.255.3 0 100 0 ?
 *> [7][1:1][65001][FC00:2:255::1][FF06:1::1]/46
                 :: 32768 ?
Route Distinguisher: 172.16.254.4:102
* i [7][172.16.254.4:102][65001][FC00:1:102::12][FF06:1::1]/46
                172.16.255.3 0 100 0 ?
*>i 172.16.255.3 0 100 0 ?
Leaf-02#
```
The following example shows the output for the **show ip mroute** command on VTEP 2:

```
Leaf-02# show ip mroute
IP Multicast Routing Table
Flags: D - Dense, S - Sparse, B - Bidir Group, s - SSM Group, C - Connected,
       L - Local, P - Pruned, R - RP-bit set, F - Register flag,
       T - SPT-bit set, J - Join SPT, M - MSDP created entry, E - Extranet,
      X - Proxy Join Timer Running, A - Candidate for MSDP Advertisement,
       U - URD, I - Received Source Specific Host Report,
       Z - Multicast Tunnel, z - MDT-data group sender,
      Y - Joined MDT-data group, y - Sending to MDT-data group,
       G - Received BGP C-Mroute, g - Sent BGP C-Mroute,
      N - Received BGP Shared-Tree Prune, n - BGP C-Mroute suppressed,
       Q - Received BGP S-A Route, q - Sent BGP S-A Route,
       V - RD & Vector, v - Vector, p - PIM Joins on route,
      x - VxLAN group, c - PFP-SA cache created entry,
       * - determined by Assert, # - iif-starg configured on rpf intf,
       e - encap-helper tunnel flag
Outgoing interface flags: H - Hardware switched, A - Assert winner, p - PIM Join
 Timers: Uptime/Expires
Interface state: Interface, Next-Hop or VCD, State/Mode
(*, 239.1.1.1), 1d05h/stopped, RP 172.16.255.255, flags: SJCFx
  Incoming interface: GigabitEthernet1/0/2, RPF nbr 172.16.24.2
  Outgoing interface list:
    Tunnel0, Forward/Sparse, 1d05h/00:02:00
(172.16.254.6, 239.1.1.1), 00:33:54/00:01:36, flags: JTx
 Incoming interface: GigabitEthernet1/0/2, RPF nbr 172.16.24.2
  Outgoing interface list:
    Tunnel0, Forward/Sparse, 00:33:54/00:02:05
(172.16.254.4, 239.1.1.1), 04:50:15/00:03:03, flags: FTx
  Incoming interface: Loopback1, RPF nbr 0.0.0.0
```

```
Outgoing interface list:
   GigabitEthernet1/0/2, Forward/Sparse, 04:50:15/00:03:29
(*, 224.0.1.40), 1d05h/00:02:01, RP 172.16.255.255, flags: SJCL
  Incoming interface: GigabitEthernet1/0/2, RPF nbr 172.16.24.2
 Outgoing interface list:
    Loopback0, Forward/Sparse, 1d05h/00:02:01
(*, 225.0.0.102), 1d05h/stopped, RP 172.16.255.255, flags: SJCFx
  Incoming interface: GigabitEthernet1/0/2, RPF nbr 172.16.24.2
 Outgoing interface list:
   Tunnel0, Forward/Sparse, 1d05h/00:02:00
(172.16.254.6, 225.0.0.102), 1d05h/00:02:05, flags: JTx
  Incoming interface: GigabitEthernet1/0/2, RPF nbr 172.16.24.2
 Outgoing interface list:
   Tunnel0, Forward/Sparse, 1d05h/00:02:00
(172.16.254.4, 225.0.0.102), 1d05h/00:02:29, flags: FTx
 Incoming interface: Loopback1, RPF nbr 0.0.0.0
  Outgoing interface list:
   GigabitEthernet1/0/2, Forward/Sparse, 1d05h/00:03:28
(*, 225.0.0.101), 1d05h/stopped, RP 172.16.255.255, flags: SJCx
 Incoming interface: GigabitEthernet1/0/2, RPF nbr 172.16.24.2
  Outgoing interface list:
   Tunnel0, Forward/Sparse, 1d05h/00:02:00
(172.16.254.3, 225.0.0.101), 1d05h/00:01:04, flags: JTx
  Incoming interface: GigabitEthernet1/0/2, RPF nbr 172.16.24.2
  Outgoing interface list:
    Tunnel0, Forward/Sparse, 1d05h/00:02:00
Leaf-02#
```
#### The following example shows the output for the **show ip mfib** command on VTEP 2:

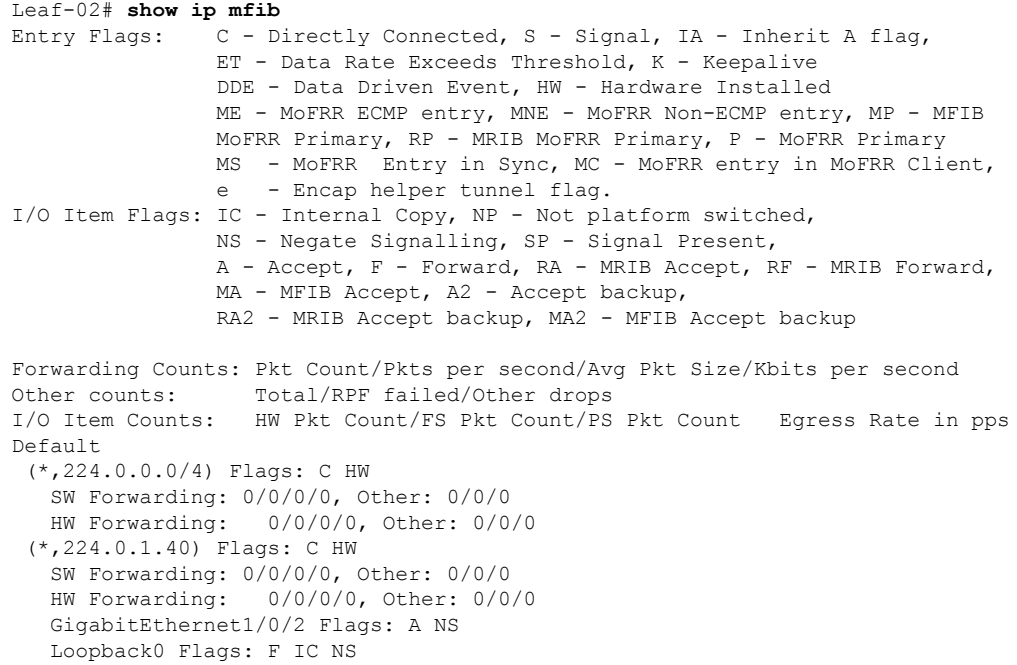

Ш

Pkts:  $0/0/0$  Rate: 0 pps (\*,225.0.0.101) Flags: C HW SW Forwarding: 0/0/0/0, Other: 0/0/0 HW Forwarding: 2/0/170/0, Other: 0/0/0 GigabitEthernet1/0/2 Flags: A NS Tunnel0, VXLAN Decap Flags: F NS Pkts:  $0/0/0$  Rate: 0 pps (172.16.254.3,225.0.0.101) Flags: HW SW Forwarding: 1/0/150/0, Other: 0/0/0 HW Forwarding: 12630/0/177/0, Other: 0/0/0 GigabitEthernet1/0/2 Flags: A Tunnel0, VXLAN Decap Flags: F NS Pkts:  $0/0/1$  Rate: 0 pps (\*,225.0.0.102) Flags: C HW SW Forwarding: 0/0/0/0, Other: 0/0/0 HW Forwarding: 1/0/224/0, Other: 0/0/0 GigabitEthernet1/0/2 Flags: A NS Tunnel0, VXLAN Decap Flags: F NS Pkts:  $0/0/0$  Rate: 0 pps (172.16.254.4,225.0.0.102) Flags: HW SW Forwarding: 2/0/163/0, Other: 3/1/2<br>HW Forwarding: 9373/0/164/0, Other: 9373/0/164/0, Other: 0/0/0 Null0 Flags: A GigabitEthernet1/0/2 Flags: F NS Pkts:  $0/0/1$  Rate: 0 pps (172.16.254.6,225.0.0.102) Flags: HW SW Forwarding: 1/0/206/0, Other: 0/0/0 HW Forwarding: 3825/0/163/0, Other: 0/0/0 GigabitEthernet1/0/2 Flags: A Tunnel0, VXLAN Decap Flags: F NS Pkts:  $0/0/1$  Rate: 0 pps (\*,232.0.0.0/8) Flags: HW SW Forwarding: 0/0/0/0, Other: 0/0/0 HW Forwarding: 0/0/0/0, Other: 0/0/0 (\*,239.1.1.1) Flags: C HW SW Forwarding: 0/0/0/0, Other: 0/0/0 HW Forwarding: 9/0/168/0, Other: 0/0/0 GigabitEthernet1/0/2 Flags: A NS Tunnel0, VXLAN Decap Flags: F NS Pkts:  $0/0/0$  Rate: 0 pps (172.16.254.4,239.1.1.1) Flags: HW SW Forwarding: 1/0/150/0, Other: 24/20/4 HW Forwarding: 8667/0/156/0, Other: 0/0/0 Null0 Flags: A GigabitEthernet1/0/2 Flags: F NS Pkts:  $0/0/1$  Rate: 0 pps (172.16.254.6,239.1.1.1) Flags: HW SW Forwarding: 2/0/150/0, Other: 0/0/0 HW Forwarding: 1781/0/168/0, Other: 0/0/0 GigabitEthernet1/0/2 Flags: A Tunnel0, VXLAN Decap Flags: F NS Pkts:  $0/0/2$  Rate: 0 pps Leaf-02#

<span id="page-524-0"></span>Return to Verifying TRM with PIM-SM for IPv4 and IPv6 [Multicast](#page-509-1) Traffic when the RP is Inside the BGP EVPN [VXLAN](#page-509-1) Fabric, on page 496

#### **Outputs to Verify the Configuration on Border VTEP**

The following example shows the output for the **show nve peers** command on Border VTEP:

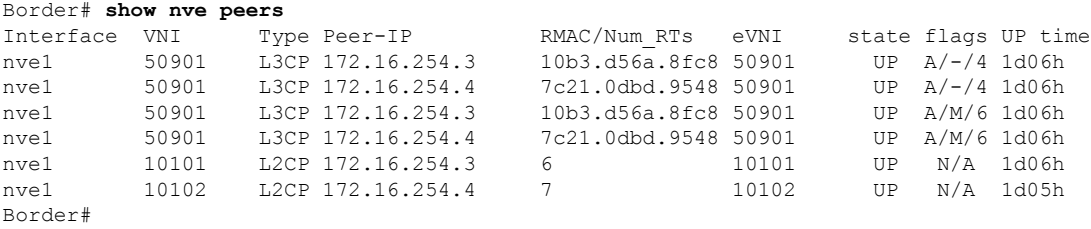

The following example shows the output for the **show l2vpn evpn peers vxlan** command on Border VTEP:

```
Border# show l2vpn evpn peers vxlan
Interface VNI Peer-IP Num routes eVNI UP time
--------- -------- ------------------------ ---------- -------- --------
nve1 10101 172.16.254.3 6 10101 1d06h
nve1 10102 172.16.254.4 7 10102 1d05h
Border#
```
The following example shows the output for the **show bgp ipv6 mvpn all summary** command on Border VTEP:

```
Border# show bgp ipv6 mvpn all summary
BGP router identifier 172.16.255.6, local AS number 65001
BGP table version is 85, main routing table version 85
5 network entries using 1960 bytes of memory
7 path entries using 1120 bytes of memory
5/5 BGP path/bestpath attribute entries using 1560 bytes of memory
4 BGP rrinfo entries using 160 bytes of memory
1 BGP community entries using 24 bytes of memory
20 BGP extended community entries using 2706 bytes of memory
0 BGP route-map cache entries using 0 bytes of memory
0 BGP filter-list cache entries using 0 bytes of memory
BGP using 7530 total bytes of memory
BGP activity 137/41 prefixes, 272/148 paths, scan interval 60 secs
5 networks peaked at 15:42:39 Aug 6 2020 UTC (1d02h ago)
Neighbor V AS MsgRcvd MsgSent TblVer InQ OutQ Up/Down State/PfxRcd
172.16.255.1 4 65001 2158 2031 85 0 0 1d06h 2
172.16.255.2 4 65001 2157 2025 85 0 0 1d06h 2
Border#
```
The following example shows the output for the **show ip pim vrf** *vrf-name* **group-map** command on Border VTEP:

```
Border# show ip pim vrf green group-map ff06:1::1
IP PIM Group Mapping Table
(* indicates group mappings being used)
FF00::/8*
   SM, RP: FC00:2:255::255
   RPF: Vl901,::FFFF:172.16.254.3
   Info source: Static
   Uptime: 1d06h, Groups: 1
Border#
```
The following example shows the output for the **show ip routing vrf** *vrf-name* command on Border VTEP:

```
Border# show ip routing vrf green FC00:2:255::255
Routing entry for FC00:2:255::255/128
 Known via "bgp 65001", distance 200, metric 0, type internal
 Redistributing via ospf 1
 Route count is 1/1, share count 0
 Routing paths:
   172.16.254.3%default, Vlan901%default
     From AC10:FF01::
     opaque_ptr 0x7FEF699AEC28
     Last updated 04:34:38 ago
Border#
```
The following example shows the output for the **show ipv6 mld vrf** *vrf-name* **groups** command on Border VTEP:

```
Border# show ipv6 mld vrf green groups
MLD Connected Group Membership
Group Address Interface
  Uptime Expires
FF06:1::1 Vlan102
 1d05h 00:02:29
Border#
```
The following example showsthe output for the **show ipv6 mroute vrf** *vrf-name* command on Border VTEP:

```
Border# show ipv6 mroute vrf green
Multicast Routing Table
Flags: D - Dense, S - Sparse, B - Bidir Group, s - SSM Group,
       C - Connected, L - Local, I - Received Source Specific Host Report,
       P - Pruned, R - RP-bit set, F - Register flag, T - SPT-bit set,
      J - Join SPT, Y - Joined MDT-data group,
      y - Sending to MDT-data group
       g - BGP signal originated, G - BGP Signal received,
      N - BGP Shared-Tree Prune received, n - BGP C-Mroute suppressed,
       q - BGP Src-Active originated, Q - BGP Src-Active received
      E - Extranet
Timers: Uptime/Expires
Interface state: Interface, State
(*, FF06:1::1), 1d05h/00:02:52, RP FC00:2:255::255, flags: SCg
  Incoming interface: Vlan901
  RPF nbr: ::FFFF:172.16.254.3
  Immediate Outgoing interface list:
   Vlan102, Null, 1d05h/never
   Vlan2001, Forward, 04:34:39/00:02:52
(FC00:1:102::12, FF06:1::1), 00:15:05/00:02:32, flags: STgQ
  Incoming interface: Vlan901
  RPF nbr: ::FFFF:172.16.254.4
  Immediate Outgoing interface list:
   Vlan2001, Forward, 00:15:03/00:02:32
  Inherited Outgoing interface list:
   Vlan102, Null, 1d05h/never
(FC00:2:255::1, FF06:1::1), 00:14:13/00:02:52, RP FC00:2:255::255, flags: SPR
  Incoming interface: Vlan901
  RPF nbr: ::FFFF:172.16.254.3
  Immediate Outgoing interface list:
   Vlan2001, Null, 00:14:13/00:02:52
  Inherited Outgoing interface list:
   Vlan102, Null, 1d05h/never
```

```
(FC00:2:255::1, FF06:1::1), 00:14:12/never, flags: STGq
 Incoming interface: Vlan2001
 RPF nbr: FE80::A2B4:39FF:FE21:9183
 Immediate Outgoing interface list:
   Vlan901, Forward, 00:14:12/never
  Inherited Outgoing interface list:
   Vlan102, Null, 1d05h/never
Border#
```
The following example shows the output for the **show ipv6 mfib vrf** *vrf-name* command on Border VTEP:

```
Border# show ipv6 mfib vrf green
Entry Flags: C - Directly Connected, S - Signal, IA - Inherit A flag,
               ET - Data Rate Exceeds Threshold, K - Keepalive
                DDE - Data Driven Event, HW - Hardware Installed
                ME - MoFRR ECMP entry, MNE - MoFRR Non-ECMP entry, MP - MFIB
               MoFRR Primary, RP - MRIB MoFRR Primary, P - MoFRR Primary
               MS - MoFRR Entry in Sync, MC - MoFRR entry in MoFRR Client,
                e - Encap helper tunnel flag.
I/O Item Flags: IC - Internal Copy, NP - Not platform switched,
               NS - Negate Signalling, SP - Signal Present,
                A - Accept, F - Forward, RA - MRIB Accept, RF - MRIB Forward,
               MA - MFIB Accept, A2 - Accept backup,
               RA2 - MRIB Accept backup, MA2 - MFIB Accept backup
Forwarding Counts: Pkt Count/Pkts per second/Avg Pkt Size/Kbits per second
Other counts: Total/RPF failed/Other drops
I/O Item Counts: HW Pkt Count/FS Pkt Count/PS Pkt Count Egress Rate in pps
VRF green
 (*,FF00::/8) Flags: C HW
  SW Forwarding: 0/0/0/0, Other: 0/0/0
  HW Forwarding: 0/0/0/0, Other: 0/0/0
 (*,FF00::/15) Flags: HW
  SW Forwarding: 0/0/0/0, Other: 0/0/0
  HW Forwarding: 0/0/0/0, Other: 0/0/0
 (*,FF02::/16) Flags:
   SW Forwarding: 0/0/0/0, Other: 12/12/0
 (*,FF06:1::1) Flags: C HW
   SW Forwarding: 0/0/0/0, Other: 4/4/0
  HW Forwarding: 7/0/122/0, Other: 0/0/0
  Vlan901, VXLAN Decap Flags: A
  Vlan2001 Flags: F NS
    Pkts: 0/0/0 Rate: 0 pps
 (FC00:1:102::12,FF06:1::1) Flags: HW
  SW Forwarding: 0/0/0/0, Other: 0/0/0
  HW Forwarding: 450/0/125/0, Other: 0/0/0
  Vlan901, VXLAN Decap Flags: A
  Vlan2001 Flags: F NS
    Pkts: 0/0/0 Rate: 0 pps
 (FC00:2:255::1,FF06:1::1) Flags: HW
  SW Forwarding: 0/0/0/0, Other: 2/1/1
  HW Forwarding: 423/0/122/0, Other: 0/0/0
  Vlan2001 Flags: A
   Vlan901, VXLAN v4 Encap (50901, 239.1.1.1) Flags: F
    Pkts: 0/0/0 Rate: 0 pps
 (*,FF10::/15) Flags: HW
   SW Forwarding: 0/0/0/0, Other: 0/0/0
  HW Forwarding: 0/0/0/0, Other: 0/0/0
 (*. FF12::/16) Flags:
   SW Forwarding: 0/0/0/0, Other: 0/0/0
 (*,FF20::/15) Flags: HW
```
П

```
SW Forwarding: 0/0/0/0, Other: 0/0/0
 HW Forwarding: 0/0/0/0, Other: 0/0/0
(*,FF22::/16) Flags:
 SW Forwarding: 0/0/0/0, Other: 0/0/0
(*,FF30::/15) Flags: HW
 SW Forwarding: 0/0/0/0, Other: 0/0/0<br>HW Forwarding: 0/0/0/0, Other: 0/0
                 0/0/0/0, Other: 0/0/0
(*.FF32::/16) Flags:
 SW Forwarding: 0/0/0/0, Other: 0/0/0
(*,FF33::/32) Flags: HW
 SW Forwarding: 0/0/0/0, Other: 0/0/0
 HW Forwarding: 0/0/0/0, Other: 0/0/0
(*,FF34::/32) Flags: HW
 SW Forwarding: 0/0/0/0, Other: 0/0/0
 HW Forwarding: 0/0/0/0, Other: 0/0/0
(*,FF35::/32) Flags: HW
 SW Forwarding: 0/0/0/0, Other: 0/0/0
 HW Forwarding: 0/0/0/0, Other: 0/0/0
(*,FF36::/32) Flags: HW
 SW Forwarding: 0/0/0/0, Other: 0/0/0
 HW Forwarding: 0/0/0/0, Other: 0/0/0
(*,FF37::/32) Flags: HW
 SW Forwarding: 0/0/0/0, Other: 0/0/0
 HW Forwarding: 0/0/0/0, Other: 0/0/0
(*,FF38::/32) Flags: HW
 SW Forwarding: 0/0/0/0, Other: 0/0/0
 HW Forwarding: 0/0/0/0, Other: 0/0/0
(*,FF39::/32) Flags: HW
 SW Forwarding: 0/0/0/0, Other: 0/0/0
 HW Forwarding: 0/0/0/0, Other: 0/0/0
(*,FF3A::/32) Flags: HW
 SW Forwarding: 0/0/0/0, Other: 0/0/0
 HW Forwarding: 0/0/0/0, Other: 0/0/0
(*,FF3B::/32) Flags: HW
 SW Forwarding: 0/0/0/0, Other: 0/0/0
 HW Forwarding: 0/0/0/0, Other: 0/0/0
(*,FF3C::/32) Flags: HW
 SW Forwarding: 0/0/0/0, Other: 0/0/0
 HW Forwarding: 0/0/0/0, Other: 0/0/0
(*,FF3D::/32) Flags: HW
 SW Forwarding: 0/0/0/0, Other: 0/0/0
 HW Forwarding: 0/0/0/0, Other: 0/0/0
(*,FF3E::/32) Flags: HW
 SW Forwarding: 0/0/0/0, Other: 0/0/0
 HW Forwarding: 0/0/0/0, Other: 0/0/0
(*,FF3F::/32) Flags: HW
 SW Forwarding: 0/0/0/0, Other: 0/0/0
 HW Forwarding: 0/0/0/0, Other: 0/0/0
(*,FF40::/15) Flags: HW
 SW Forwarding: 0/0/0/0, Other: 0/0/0
 HW Forwarding: 0/0/0/0, Other: 0/0/0
(*,FF42::/16) Flags:
 SW Forwarding: 0/0/0/0, Other: 0/0/0
(*,FF50::/15) Flags: HW
 SW Forwarding: 0/0/0/0, Other: 0/0/0
 HW Forwarding: 0/0/0/0, Other: 0/0/0
(*,FF52::/16) Flags:
 SW Forwarding: 0/0/0/0, Other: 0/0/0
(*,FF60::/15) Flags: HW
 SW Forwarding: 0/0/0/0, Other: 0/0/0
 HW Forwarding: 0/0/0/0, Other: 0/0/0
(*,FF62::/16) Flags:
 SW Forwarding: 0/0/0/0, Other: 0/0/0
(*,FF70::/15) Flags: HW
```
SW Forwarding: 0/0/0/0, Other: 0/0/0 HW Forwarding: 0/0/0/0, Other: 0/0/0 (\*,FF72::/16) Flags: SW Forwarding: 0/0/0/0, Other: 0/0/0 (\*,FF80::/15) Flags: HW SW Forwarding: 0/0/0/0, Other: 0/0/0 HW Forwarding: 0/0/0/0, Other: 0/0/0  $(*.$  FF82::/16) Flags: SW Forwarding: 0/0/0/0, Other: 0/0/0 (\*,FF90::/15) Flags: HW SW Forwarding: 0/0/0/0, Other: 0/0/0 HW Forwarding: 0/0/0/0, Other: 0/0/0 (\*,FF92::/16) Flags: SW Forwarding: 0/0/0/0, Other: 0/0/0 (\*,FFA0::/15) Flags: HW SW Forwarding: 0/0/0/0, Other: 0/0/0 HW Forwarding: 0/0/0/0, Other: 0/0/0 (\*,FFA2::/16) Flags: SW Forwarding: 0/0/0/0, Other: 0/0/0 (\*,FFB0::/15) Flags: HW SW Forwarding: 0/0/0/0, Other: 0/0/0 HW Forwarding: 0/0/0/0, Other: 0/0/0 (\*,FFB2::/16) Flags: SW Forwarding: 0/0/0/0, Other: 0/0/0 (\*,FFC0::/15) Flags: HW SW Forwarding: 0/0/0/0, Other: 0/0/0 HW Forwarding: 0/0/0/0, Other: 0/0/0 (\*,FFC2::/16) Flags: SW Forwarding: 0/0/0/0, Other: 0/0/0 (\*,FFD0::/15) Flags: HW SW Forwarding: 0/0/0/0, Other: 0/0/0 HW Forwarding: 0/0/0/0, Other: 0/0/0 (\*,FFD2::/16) Flags: SW Forwarding: 0/0/0/0, Other: 0/0/0 (\*,FFE0::/15) Flags: HW SW Forwarding: 0/0/0/0, Other: 0/0/0 HW Forwarding: 0/0/0/0, Other: 0/0/0 (\*,FFE2::/16) Flags: SW Forwarding: 0/0/0/0, Other: 0/0/0 (\*,FFF0::/15) Flags: HW SW Forwarding: 0/0/0/0, Other: 0/0/0 HW Forwarding: 0/0/0/0, Other: 0/0/0  $(*.$  FFF $2::(16)$  Flags: SW Forwarding: 0/0/0/0, Other: 0/0/0 Border#

# The following example shows the output for the **show bgp ipv6 mvpn all** command on Border VTEP:

```
Border# show bgp ipv6 mvpn all
BGP table version is 85, local router ID is 172.16.255.6
Status codes: s suppressed, d damped, h history, * valid, > best, i - internal,
             r RIB-failure, S Stale, m multipath, b backup-path, f RT-Filter,
             x best-external, a additional-path, c RIB-compressed,
             t secondary path, L long-lived-stale,
Origin codes: i - IGP, e - EGP, ? - incomplete
RPKI validation codes: V valid, I invalid, N Not found
    Network Next Hop Metric LocPrf Weight Path
Route Distinguisher: 1:1 (default for vrf green)
 * i [5][1:1][FC00:1:102::12][FF06:1::1]/42
                    172.16.255.4 0 100 0 ?
```

```
*>i 172.16.255.4 0 100 0 ?
*> [5][1:1][FC00:2:255::1][FF06:1::1]/42
              :: 32768 ?
*> [6][1:1][65001][FC00:2:255::255][FF06:1::1]/46
               :: 32768 ?
* i [7][1:1][65001][FC00:2:255::1][FF06:1::1]/46
               172.16.255.3 0 100 0 ?<br>172.16.255.3 0 100 0
*>i 172.16.255.3 0 100 0 ?
Route Distinguisher: 172.16.254.4:102
*> [7][172.16.254.4:102][65001][FC00:1:102::12][FF06:1::1]/46
              :: 32768 ?
Border#
```
The following example shows the output for the **show ip mroute** command on Border VTEP:

```
Border# show ip mroute
IP Multicast Routing Table
Flags: D - Dense, S - Sparse, B - Bidir Group, s - SSM Group, C - Connected,
       L - Local, P - Pruned, R - RP-bit set, F - Register flag,
       T - SPT-bit set, J - Join SPT, M - MSDP created entry, E - Extranet,
       X - Proxy Join Timer Running, A - Candidate for MSDP Advertisement,
      U - URD, I - Received Source Specific Host Report,
       Z - Multicast Tunnel, z - MDT-data group sender,
       Y - Joined MDT-data group, y - Sending to MDT-data group,
      G - Received BGP C-Mroute, g - Sent BGP C-Mroute,
      N - Received BGP Shared-Tree Prune, n - BGP C-Mroute suppressed,
       Q - Received BGP S-A Route, q - Sent BGP S-A Route,
       V - RD & Vector, v - Vector, p - PIM Joins on route,
      x - VxLAN group, c - PFP-SA cache created entry,
       * - determined by Assert, * - iif-starg configured on rpf intf,
       e - encap-helper tunnel flag
Outgoing interface flags: H - Hardware switched, A - Assert winner, p - PIM Join
Timers: Uptime/Expires
Interface state: Interface, Next-Hop or VCD, State/Mode
(*, 239.1.1.1), 1d06h/stopped, RP 172.16.255.255, flags: SJCFx
  Incoming interface: TenGigabitEthernet1/0/2, RPF nbr 172.16.26.2
  Outgoing interface list:
   Tunnel0, Forward/Sparse, 1d06h/00:00:08
(172.16.254.6, 239.1.1.1), 00:41:35/00:02:45, flags: FTx
  Incoming interface: Loopback1, RPF nbr 0.0.0.0
  Outgoing interface list:
   TenGigabitEthernet1/0/2, Forward/Sparse, 00:41:35/00:03:11
(172.16.254.4, 239.1.1.1), 04:57:56/00:02:37, flags: JTx
  Incoming interface: TenGigabitEthernet1/0/2, RPF nbr 172.16.26.2
  Outgoing interface list:
   Tunnel0, Forward/Sparse, 04:57:56/00:02:03
(*, 224.0.1.40), 1d06h/00:02:10, RP 172.16.255.255, flags: SJCL
  Incoming interface: TenGigabitEthernet1/0/2, RPF nbr 172.16.26.2
  Outgoing interface list:
   Loopback0, Forward/Sparse, 1d06h/00:02:10
(*, 225.0.0.102), 1d06h/stopped, RP 172.16.255.255, flags: SJCFx
  Incoming interface: TenGigabitEthernet1/0/2, RPF nbr 172.16.26.2
  Outgoing interface list:
   Tunnel0, Forward/Sparse, 1d06h/00:00:08
(172.16.254.4, 225.0.0.102), 1d06h/00:01:56, flags: JTx
  Incoming interface: TenGigabitEthernet1/0/2, RPF nbr 172.16.26.2
  Outgoing interface list:
```

```
Tunnel0, Forward/Sparse, 1d06h/00:00:08
(172.16.254.6, 225.0.0.102), 1d06h/00:02:16, flags: FTx
  Incoming interface: Loopback1, RPF nbr 0.0.0.0
  Outgoing interface list:
    TenGigabitEthernet1/0/2, Forward/Sparse, 1d06h/00:03:21, A
(*, 225.0.0.101), 1d06h/stopped, RP 172.16.255.255, flags: SJCx
  Incoming interface: TenGigabitEthernet1/0/2, RPF nbr 172.16.26.2
  Outgoing interface list:
    Tunnel0, Forward/Sparse, 1d06h/00:00:08
(172.16.254.3, 225.0.0.101), 1d06h/00:02:00, flags: JTx
  Incoming interface: TenGigabitEthernet1/0/2, RPF nbr 172.16.26.2
  Outgoing interface list:
   Tunnel0, Forward/Sparse, 1d06h/00:00:20
Border#
```
The following example shows the output for the **show ip mfib** command on Border VTEP:

```
Border# show ip mfib
Entry Flags: C - Directly Connected, S - Signal, IA - Inherit A flag,
               ET - Data Rate Exceeds Threshold, K - Keepalive
               DDE - Data Driven Event, HW - Hardware Installed
               ME - MoFRR ECMP entry, MNE - MoFRR Non-ECMP entry, MP - MFIB
               MoFRR Primary, RP - MRIB MoFRR Primary, P - MoFRR Primary
               MS - MoFRR Entry in Sync, MC - MoFRR entry in MoFRR Client,
               e - Encap helper tunnel flag.
I/O Item Flags: IC - Internal Copy, NP - Not platform switched,
               NS - Negate Signalling, SP - Signal Present,
               A - Accept, F - Forward, RA - MRIB Accept, RF - MRIB Forward,
               MA - MFIB Accept, A2 - Accept backup,
               RA2 - MRIB Accept backup, MA2 - MFIB Accept backup
Forwarding Counts: Pkt Count/Pkts per second/Avg Pkt Size/Kbits per second
Other counts: Total/RPF failed/Other drops
I/O Item Counts: HW Pkt Count/FS Pkt Count/PS Pkt Count Egress Rate in pps
Default
 (*,224.0.0.0/4) Flags: C HW
  SW Forwarding: 0/0/0/0, Other: 0/0/0
  HW Forwarding: 0/0/0/0, Other: 0/0/0
 (*,224.0.1.40) Flags: C HW
   SW Forwarding: 0/0/0/0, Other: 0/0/0
  HW Forwarding: 0/0/0/0, Other: 0/0/0
  TenGigabitEthernet1/0/2 Flags: A NS
  Loopback0 Flags: F IC NS
    Pkts: 0/0/0 Rate: 0 pps
 (*,225.0.0.101) Flags: C HW
  SW Forwarding: 0/0/0/0, Other: 0/0/0
  HW Forwarding: 8/0/146/0, Other: 0/0/0
  TenGigabitEthernet1/0/2 Flags: A NS
  Tunnel0, VXLAN Decap Flags: F NS
    Pkts: 0/0/0 Rate: 0 pps
 (172.16.254.3,225.0.0.101) Flags: HW
   SW Forwarding: 7/0/125/0, Other: 0/0/0
  HW Forwarding: 12768/0/177/0, Other: 0/0/0
  TenGigabitEthernet1/0/2 Flags: A
  Tunnel0, VXLAN Decap Flags: F NS
    Pkts: 0/0/7 Rate: 0 pps
 (*,225.0.0.102) Flags: C HW
   SW Forwarding: 0/0/0/0, Other: 0/0/0
  HW Forwarding: 1/0/172/0, Other: 0/0/0
```

```
TenGigabitEthernet1/0/2 Flags: A NS
  Tunnel0, VXLAN Decap Flags: F NS
    Pkts: 0/0/0 Rate: 0 pps
 (172.16.254.4,225.0.0.102) Flags: HW
  SW Forwarding: 1/0/154/0, Other: 0/0/0
  HW Forwarding: 9363/0/176/0, Other: 0/0/0
  TenGigabitEthernet1/0/2 Flags: A
  Tunnel0, VXLAN Decap Flags: F NS
    Pkts: 0/0/1 Rate: 0 pps
 (172.16.254.6,225.0.0.102) Flags: HW
  SW Forwarding: 17/0/174/0, Other: 10/9/1
  HW Forwarding: 3858/0/151/0, Other: 0/0/0
  Null0 Flags: A
  TenGigabitEthernet1/0/2 Flags: F
    Pkts: 0/0/16 Rate: 0 pps
 (*,232.0.0.0/8) Flags: HW
  SW Forwarding: 0/0/0/0, Other: 0/0/0
  HW Forwarding: 0/0/0/0, Other: 0/0/0
 (*,239.1.1.1) Flags: C HW
  SW Forwarding: 0/0/0/0, Other: 0/0/0
  HW Forwarding: 10/0/168/0, Other: 0/0/0
  TenGigabitEthernet1/0/2 Flags: A NS
  Tunnel0, VXLAN Decap Flags: F NS
    Pkts: 0/0/0 Rate: 0 pps
 (172.16.254.4,239.1.1.1) Flags: HW
  SW Forwarding: 1/0/150/0, Other: 0/0/0
  HW Forwarding: 8909/0/167/0, Other: 0/0/0
  TenGigabitEthernet1/0/2 Flags: A
  Tunnel0, VXLAN Decap Flags: F NS
    Pkts: 0/0/1 Rate: 0 pps
 (172.16.254.6,239.1.1.1) Flags: HW
  SW Forwarding: 2/0/150/0, Other: 2/2/0
  HW Forwarding: 2018/0/156/0, Other: 0/0/0
  Null0 Flags: A
  TenGigabitEthernet1/0/2 Flags: F NS
    Pkts: 0/0/0 Rate: 0 pps
Border#
```
<span id="page-532-0"></span>Return to Verifying TRM with PIM-SM for IPv4 and IPv6 [Multicast](#page-509-1) Traffic when the RP is Inside the BGP EVPN [VXLAN](#page-509-1) Fabric, on page 496

### **Outputs to Verify the Configuration on Spine Switch 1**

The following example shows the output for the **show bgp ipv6 mvpn all summary** command on Spine Switch 1:

```
Spine-01# show bgp ipv6 mvpn all summary
BGP router identifier 172.16.255.1, local AS number 65001
BGP table version is 78, main routing table version 78
5 network entries using 1960 bytes of memory
13 path entries using 2080 bytes of memory
4/4 BGP path/bestpath attribute entries using 1216 bytes of memory
3 BGP rrinfo entries using 120 bytes of memory
1 BGP community entries using 24 bytes of memory
17 BGP extended community entries using 2356 bytes of memory
0 BGP route-map cache entries using 0 bytes of memory
0 BGP filter-list cache entries using 0 bytes of memory
BGP using 7756 total bytes of memory
BGP activity 270/220 prefixes, 3041/2934 paths, scan interval 60 secs
5 networks peaked at 15:48:28 Aug 6 2020 UTC (1d02h ago)
```
Neighbor V AS MsgRcvd MsgSent TblVer InQ OutQ Up/Down State/PfxRcd

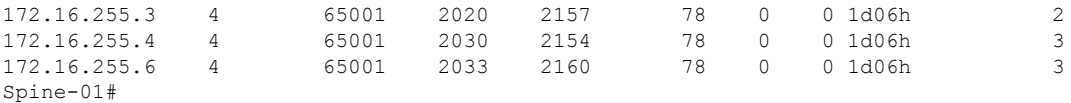

The following example showsthe output for the **show ippim rp mapping** command onSpineSwitch 1:

Spine-01# **show ip pim rp mapping** PIM Group-to-RP Mappings

```
Group(s): 224.0.0.0/4, Static
   RP: 172.16.255.255 (?)
Spine-01#
```
The following example shows the output for the **show bgp ipv6 mvpn all** command on Spine Switch 1:

```
Spine-01# show bgp ipv6 mvpn all
BGP table version is 78, local router ID is 172.16.255.1
Status codes: s suppressed, d damped, h history, * valid, > best, i - internal,
           r RIB-failure, S Stale, m multipath, b backup-path, f RT-Filter,
           x best-external, a additional-path, c RIB-compressed,
           t secondary path, L long-lived-stale,
Origin codes: i - IGP, e - EGP, ? - incomplete
RPKI validation codes: V valid, I invalid, N Not found
    Network Next Hop Metric LocPrf Weight Path
Route Distinguisher: 1:1
* i [5][1:1][FC00:1:102::12][FF06:1::1]/42
                 172.16.255.4 0 100 0 ?
 *>i 172.16.255.4 0 100 0 ?
 * i [5][1:1][FC00:2:255::1][FF06:1::1]/42
                  172.16.255.6 0 100 0 ?
 \star >i 172.16.255.6 0 100 0 ?
 * i [6][1:1][65001][FC00:2:255::255][FF06:1::1]/46
                  172.16.255.6 0 100 0 ?<br>172.16.255.4 0 100 0 ?
 * i 172.16.255.4 0 100 0 ?
 \star > i 172.16.255.4 0 100 0 ?
 * i [7][1:1][65001][FC00:2:255::1][FF06:1::1]/46
                  172.16.255.4 0 100 0 ?
\begin{array}{cccccccc}\n \star & i & & & & 172.16.255.3 & & & 0 & 100 & & 0 \\
 \star & \star & & & & & 172.16.255.3 & & & 0 & 100 & & 0\n\end{array}172.16.255.3 0
Route Distinguisher: 172.16.254.4:102
* i [7][172.16.254.4:102][65001][FC00:1:102::12][FF06:1::1]/46
                  172.16.255.6 0 100 0 ?<br>172.16.255.3 0 100 0 ?
* i 172.16.255.3 0 100 0 ?
*>i 172.16.255.3 0 100 0 ?
Spine-01#
```
The following example shows the output for the **show ip mroute** command on Spine Switch 1:

```
Spine-01# show ip mroute
IP Multicast Routing Table
Flags: D - Dense, S - Sparse, B - Bidir Group, s - SSM Group, C - Connected,
      L - Local, P - Pruned, R - RP-bit set, F - Register flag,
      T - SPT-bit set, J - Join SPT, M - MSDP created entry, E - Extranet,
      X - Proxy Join Timer Running, A - Candidate for MSDP Advertisement,
      U - URD, I - Received Source Specific Host Report,
      Z - Multicast Tunnel, z - MDT-data group sender,
```
Ш

Y - Joined MDT-data group, y - Sending to MDT-data group, G - Received BGP C-Mroute, g - Sent BGP C-Mroute, N - Received BGP Shared-Tree Prune, n - BGP C-Mroute suppressed, Q - Received BGP S-A Route, q - Sent BGP S-A Route, V - RD & Vector, v - Vector, p - PIM Joins on route, x - VxLAN group, c - PFP-SA cache created entry, \* - determined by Assert, # - iif-starg configured on rpf intf Outgoing interface flags: H - Hardware switched, A - Assert winner, p - PIM Join Timers: Uptime/Expires Interface state: Interface, Next-Hop or VCD, State/Mode (\*, 239.1.1.1), 04:59:49/stopped, RP 172.16.255.255, flags: SP Incoming interface: Null, RPF nbr 0.0.0.0 Outgoing interface list: Null (172.16.254.6, 239.1.1.1), 00:43:26/00:02:24, flags: PA Incoming interface: GigabitEthernet1/0/4, RPF nbr 172.16.16.6 Outgoing interface list: Null (172.16.254.4, 239.1.1.1), 04:57:47/00:01:01, flags: PTA Incoming interface: GigabitEthernet1/0/2, RPF nbr 172.16.14.4 Outgoing interface list: Null (\*, 224.0.1.40), 1w0d/00:02:32, RP 172.16.255.255, flags: SJCL Incoming interface: Null, RPF nbr 0.0.0.0 Outgoing interface list: Loopback2, Forward/Sparse, 1w0d/00:02:32 (\*, 225.0.0.102), 1w0d/stopped, RP 172.16.255.255, flags: SP Incoming interface: Null, RPF nbr 0.0.0.0 Outgoing interface list: Null (172.16.254.6, 225.0.0.102), 02:11:00/00:01:54, flags: PA Incoming interface: GigabitEthernet1/0/4, RPF nbr 172.16.16.6 Outgoing interface list: Null (172.16.254.4, 225.0.0.102), 1d06h/00:02:27, flags: PA Incoming interface: GigabitEthernet1/0/2, RPF nbr 172.16.14.4 Outgoing interface list: Null

```
Spine-01#
```
The following example shows the output for the **show ip mfib** command on Spine Switch 1:

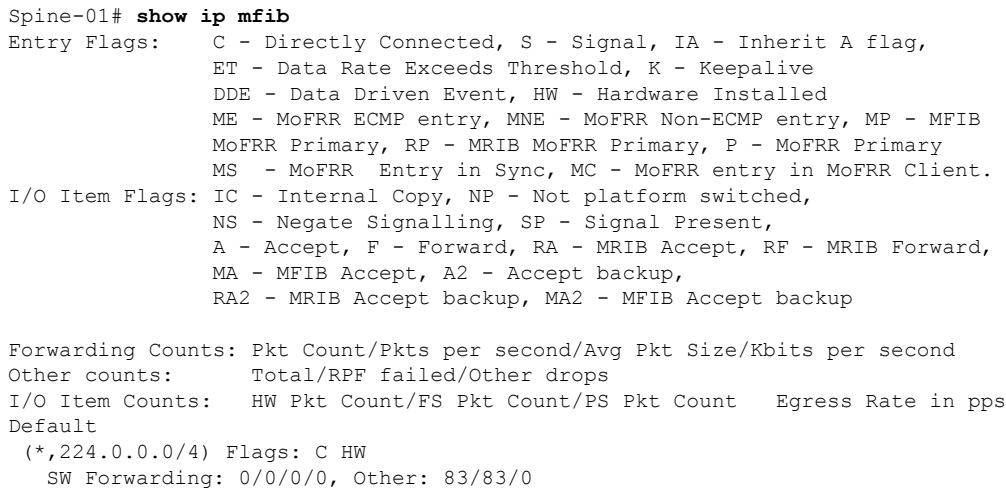

HW Forwarding: 0/0/0/0, Other: 0/0/0 (\*,224.0.1.40) Flags: C HW SW Forwarding: 0/0/0/0, Other: 0/0/0 HW Forwarding: 0/0/0/0, Other: 0/0/0 Tunnel1 Flags: A Loopback2 Flags: F IC NS Pkts:  $0/0/0$  Rate: 0 pps (\*,225.0.0.102) Flags: C HW SW Forwarding: 1/0/206/0, Other: 282/0/282 HW Forwarding: 0/0/0/0, Other: 0/0/0 Tunnel1 Flags: A (172.16.254.4,225.0.0.102) Flags: HW SW Forwarding: 0/0/0/0, Other: 0/0/0 HW Forwarding: 0/0/0/0, Other: 0/0/0 Tunnel1 Flags: A GigabitEthernet1/0/2 Flags: NS (172.16.254.6,225.0.0.102) Flags: HW SW Forwarding: 0/0/0/0, Other: 0/0/0 HW Forwarding: 0/0/0/0, Other: 0/0/0 Tunnel1 Flags: A GigabitEthernet1/0/4 Flags: NS (\*,232.0.0.0/8) Flags: HW SW Forwarding: 0/0/0/0, Other: 0/0/0 HW Forwarding: 0/0/0/0, Other: 0/0/0 (\*,239.1.1.1) Flags: C HW SW Forwarding: 0/0/0/0, Other: 6/5/1 HW Forwarding: 0/0/0/0, Other: 0/0/0 Tunnel1 Flags: A (172.16.254.4,239.1.1.1) Flags: HW SW Forwarding: 0/0/0/0, Other: 0/0/0 HW Forwarding: 8/0/157/0, Other: 0/0/0 GigabitEthernet1/0/2 Flags: A NS (172.16.254.6,239.1.1.1) Flags: HW SW Forwarding: 0/0/0/0, Other: 0/0/0 HW Forwarding: 0/0/0/0, Other: 0/0/0 Tunnel1 Flags: A GigabitEthernet1/0/4 Flags: NS Spine-01#

<span id="page-535-0"></span>Return to Verifying TRM with PIM-SM for IPv4 and IPv6 [Multicast](#page-509-1) Traffic when the RP is Inside the BGP EVPN [VXLAN](#page-509-1) Fabric, on page 496

# **Outputs to Verify the Configuration on Spine Switch 2**

The following example shows the output for the **show bgp ipv6 mvpn all summary** command on Spine Switch 2:

```
Spine-02# show bgp ipv6 mvpn all summary
BGP router identifier 172.16.255.2, local AS number 65001
BGP table version is 77, main routing table version 77
5 network entries using 1960 bytes of memory
13 path entries using 2080 bytes of memory
4/4 BGP path/bestpath attribute entries using 1216 bytes of memory
3 BGP rrinfo entries using 120 bytes of memory
1 BGP community entries using 24 bytes of memory
17 BGP extended community entries using 2356 bytes of memory
0 BGP route-map cache entries using 0 bytes of memory
0 BGP filter-list cache entries using 0 bytes of memory
BGP using 7756 total bytes of memory
BGP activity 301/251 prefixes, 3143/3036 paths, scan interval 60 secs
5 networks peaked at 15:49:16 Aug 6 2020 UTC (1d02h ago)
```
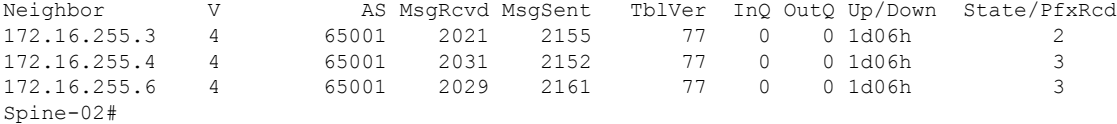

The following example showsthe output for the **show ippim rp mapping** command onSpineSwitch 2:

```
Spine-02# show ip pim rp mapping
PIM Group-to-RP Mappings
```

```
Group(s): 224.0.0.0/4, Static
   RP: 172.16.255.255 (?)
Spine-02#
```
The following example showsthe output for the **show bgpipv6 mvpnall** command onSpineSwitch  $2^{\cdot}$ 

```
Spine-02# show bgp ipv6 mvpn all
BGP table version is 77, local router ID is 172.16.255.2
Status codes: s suppressed, d damped, h history, * valid, > best, i - internal,
              r RIB-failure, S Stale, m multipath, b backup-path, f RT-Filter,
              x best-external, a additional-path, c RIB-compressed,
              t secondary path, L long-lived-stale,
Origin codes: i - IGP, e - EGP, ? - incomplete
RPKI validation codes: V valid, I invalid, N Not found
```

```
Network Next Hop Metric LocPrf Weight Path
Route Distinguisher: 1:1
 * i [5][1:1][FC00:1:102::12][FF06:1::1]/42
                   172.16.255.4 0 100 0 ?<br>172.16.255.4 0 100 0 ?<br>2.255..111EE06.1 1112
 *>i 172.16.255.4<br>* i [5][1:1][FC00:2:255::1][FF06:1
     [5][1:1][FC00:2:255::1][FF06:1::1]/42
                    172.16.255.6 0 100 0 ?
 *>i 172.16.255.6 0 100 0 ?
 * i [6][1:1][65001][FC00:2:255::255][FF06:1::1]/46
                    172.16.255.6 0 100 0 ?
 \begin{array}{ccccccccc}\n\star & i & & & & 172.16.255.4 & & & & 0 & & 100 & & 0 & ? \\
\star & \star & \star & & & & & 172.16.255.4 & & & & 0 & & 100 & & 0 & ? \\
\end{array}172.16.255.4 0 100 0 ?
 * i [7][1:1][65001][FC00:2:255::1][FF06:1::1]/46
                   172.16.255.4 0 100 0 ?<br>172.16.255.3 0 100 0 ?
 * i 172.16.255.3
 *>i 172.16.255.3 0 100 0 ?
Route Distinguisher: 172.16.254.4:102
* i [7][172.16.254.4:102][65001][FC00:1:102::12][FF06:1::1]/46
                   172.16.255.6 0 100 0 ?<br>172.16.255.3 0 100 0 ?
 * i 172.16.255.3 0 100 0 ?
 * >i 172.16.255.3 0 100 0 ?
Spine-02#
```
The following example shows the output for the **show ip mroute** command on Spine Switch 2:

```
Spine-02# show ip mroute
IP Multicast Routing Table
Flags: D - Dense, S - Sparse, B - Bidir Group, s - SSM Group, C - Connected,
      L - Local, P - Pruned, R - RP-bit set, F - Register flag,
      T - SPT-bit set, J - Join SPT, M - MSDP created entry, E - Extranet,
      X - Proxy Join Timer Running, A - Candidate for MSDP Advertisement,
      U - URD, I - Received Source Specific Host Report,
```
Z - Multicast Tunnel, z - MDT-data group sender, Y - Joined MDT-data group, y - Sending to MDT-data group, G - Received BGP C-Mroute, g - Sent BGP C-Mroute, N - Received BGP Shared-Tree Prune, n - BGP C-Mroute suppressed, Q - Received BGP S-A Route, q - Sent BGP S-A Route, V - RD & Vector, v - Vector, p - PIM Joins on route, x - VxLAN group, c - PFP-SA cache created entry, - determined by Assert,  $#$  - iif-starg configured on rpf intf Outgoing interface flags: H - Hardware switched, A - Assert winner, p - PIM Join Timers: Uptime/Expires Interface state: Interface, Next-Hop or VCD, State/Mode (\*, 239.1.1.1), 3d13h/00:03:01, RP 172.16.255.255, flags: S Incoming interface: Null, RPF nbr 0.0.0.0 Outgoing interface list: GigabitEthernet1/0/2, Forward/Sparse, 1d06h/00:03:01 GigabitEthernet1/0/1, Forward/Sparse, 1d06h/00:02:41 GigabitEthernet1/0/4, Forward/Sparse, 1d06h/00:02:43 (172.16.254.6, 239.1.1.1), 00:44:52/00:02:29, flags: T Incoming interface: GigabitEthernet1/0/4, RPF nbr 172.16.26.6 Outgoing interface list: GigabitEthernet1/0/1, Forward/Sparse, 00:44:52/00:02:58 GigabitEthernet1/0/2, Forward/Sparse, 00:44:52/00:03:02 (172.16.254.4, 239.1.1.1), 05:01:13/00:02:28, flags: T Incoming interface: GigabitEthernet1/0/2, RPF nbr 172.16.24.4 Outgoing interface list: GigabitEthernet1/0/4, Forward/Sparse, 05:01:13/00:03:22 GigabitEthernet1/0/1, Forward/Sparse, 05:01:13/00:02:56 (\*, 224.0.1.40), 1w0d/00:03:12, RP 172.16.255.255, flags: SJCL Incoming interface: Null, RPF nbr 0.0.0.0 Outgoing interface list: GigabitEthernet1/0/2, Forward/Sparse, 1d06h/00:03:12 GigabitEthernet1/0/1, Forward/Sparse, 1d06h/00:02:54 GigabitEthernet1/0/4, Forward/Sparse, 1d06h/00:02:44 Loopback2, Forward/Sparse, 1w0d/00:02:32 (\*, 225.0.0.102), 1w0d/00:03:26, RP 172.16.255.255, flags: S Incoming interface: Null, RPF nbr 0.0.0.0 Outgoing interface list: GigabitEthernet1/0/2, Forward/Sparse, 1d06h/00:03:21 GigabitEthernet1/0/1, Forward/Sparse, 1d06h/00:03:26 GigabitEthernet1/0/4, Forward/Sparse, 1d06h/00:02:56 (172.16.254.4, 225.0.0.102), 1d06h/00:02:18, flags: MT Incoming interface: GigabitEthernet1/0/2, RPF nbr 172.16.24.4 Outgoing interface list: GigabitEthernet1/0/4, Forward/Sparse, 1d06h/00:03:15 GigabitEthernet1/0/1, Forward/Sparse, 1d06h/00:03:26 (172.16.254.6, 225.0.0.102), 1d06h/00:02:40, flags: MT Incoming interface: GigabitEthernet1/0/4, RPF nbr 172.16.26.6 Outgoing interface list: GigabitEthernet1/0/2, Forward/Sparse, 1d06h/00:03:28 GigabitEthernet1/0/1, Forward/Sparse, 1d06h/00:03:28 (\*, 225.0.0.101), 3d13h/00:03:13, RP 172.16.255.255, flags: S Incoming interface: Null, RPF nbr 0.0.0.0 Outgoing interface list: GigabitEthernet1/0/2, Forward/Sparse, 1d06h/00:02:59 GigabitEthernet1/0/1, Forward/Sparse, 1d06h/00:02:53 GigabitEthernet1/0/4, Forward/Sparse, 1d06h/00:03:13

```
(172.16.254.3, 225.0.0.101), 1d06h/00:03:09, flags: TA
 Incoming interface: GigabitEthernet1/0/1, RPF nbr 172.16.23.3
 Outgoing interface list:
   GigabitEthernet1/0/2, Forward/Sparse, 1d06h/00:03:27
   GigabitEthernet1/0/4, Forward/Sparse, 1d06h/00:03:13
Spine-02#
```
The following example shows the output for the **show ip mfib** command on Spine Switch 2:

```
Spine-02# show ip mfib
Entry Flags: C - Directly Connected, S - Signal, IA - Inherit A flag,
               ET - Data Rate Exceeds Threshold, K - Keepalive
                DDE - Data Driven Event, HW - Hardware Installed
               ME - MoFRR ECMP entry, MNE - MoFRR Non-ECMP entry, MP - MFIB
               MoFRR Primary, RP - MRIB MoFRR Primary, P - MoFRR Primary
               MS - MoFRR Entry in Sync, MC - MoFRR entry in MoFRR Client.
I/O Item Flags: IC - Internal Copy, NP - Not platform switched,
               NS - Negate Signalling, SP - Signal Present,
                A - Accept, F - Forward, RA - MRIB Accept, RF - MRIB Forward,
               MA - MFIB Accept, A2 - Accept backup,
               RA2 - MRIB Accept backup, MA2 - MFIB Accept backup
Forwarding Counts: Pkt Count/Pkts per second/Avg Pkt Size/Kbits per second
Other counts: Total/RPF failed/Other drops
I/O Item Counts: HW Pkt Count/FS Pkt Count/PS Pkt Count Egress Rate in pps
Default
 (*,224.0.0.0/4) Flags: C HW
   SW Forwarding: 0/0/0/0, Other: 0/0/0
  HW Forwarding: 0/0/0/0, Other: 0/0/0
 (*,224.0.1.40) Flags: C HW
  SW Forwarding: 0/0/0/0, Other: 0/0/0
  HW Forwarding: 0/0/0/0, Other: 0/0/0
  Tunnel1 Flags: A
  GigabitEthernet1/0/1 Flags: F NS
    Pkts: 0/0/0 Rate: 0 pps
  GigabitEthernet1/0/2 Flags: F NS
    Pkts: 0/0/0 Rate: 0 pps
   GigabitEthernet1/0/4 Flags: F NS
    Pkts: 0/0/0 Rate: 0 pps
  Loopback2 Flags: F IC NS
     Pkts: 0/0/0 Rate: 0 pps
 (*,225.0.0.101) Flags: C HW
  SW Forwarding: 9/0/112/0, Other: 0/0/0
  HW Forwarding: 0/0/0/0, Other: 0/0/0
  Tunnel1 Flags: A
  GigabitEthernet1/0/1 Flags: F NS
    Pkts: 0/0/2 Rate: 0 pps
  GigabitEthernet1/0/2 Flags: F NS
    Pkts: 0/0/0 Rate: 0 pps
  GigabitEthernet1/0/4 Flags: F NS
    Pkts: 0/0/2 Rate: 0 pps
 (172.16.254.3,225.0.0.101) Flags: HW
  SW Forwarding: 4/0/132/0, Other: 0/0/0
  HW Forwarding: 12790/0/177/0, Other: 0/0/0
  GigabitEthernet1/0/1 Flags: A
  GigabitEthernet1/0/2 Flags: F NS
     Pkts: 0/0/0 Rate: 0 pps
  GigabitEthernet1/0/4 Flags: F NS
    Pkts: 0/0/4 Rate: 0 pps
 (*,225.0.0.102) Flags: C HW
   SW Forwarding: 27/0/101/0, Other: 0/0/0
```
HW Forwarding: 0/0/0/0, Other: 0/0/0 Tunnel1 Flags: A GigabitEthernet1/0/1 Flags: F NS Pkts:  $0/0/0$  Rate: 0 pps GigabitEthernet1/0/2 Flags: F NS Pkts:  $0/0/0$  Rate: 0 pps GigabitEthernet1/0/4 Flags: F NS Pkts: 0/0/0 Rate: 0 pps (172.16.254.4,225.0.0.102) Flags: HW SW Forwarding: 0/0/0/0, Other: 0/0/0 HW Forwarding: 9381/0/176/0, Other: 0/0/0 GigabitEthernet1/0/2 Flags: A GigabitEthernet1/0/1 Flags: F NS Pkts:  $0/0/0$  Rate: 0 pps GigabitEthernet1/0/4 Flags: F NS Pkts:  $0/0/0$  Rate: 0 pps (172.16.254.6,225.0.0.102) Flags: HW SW Forwarding: 0/0/0/0, Other: 0/0/0 HW Forwarding: 3853/0/163/0, Other: 0/0/0 GigabitEthernet1/0/4 Flags: A GigabitEthernet1/0/1 Flags: F NS Pkts:  $0/0/0$  Rate: 0 pps GigabitEthernet1/0/2 Flags: F NS Pkts:  $0/0/0$  Rate: 0 pps (\*,232.0.0.0/8) Flags: HW SW Forwarding: 0/0/0/0, Other: 0/0/0 HW Forwarding: 0/0/0/0, Other: 0/0/0 (\*,239.1.1.1) Flags: C HW SW Forwarding: 10/0/150/0, Other: 0/0/0 HW Forwarding: 0/0/0/0, Other: 0/0/0 Tunnel1 Flags: A GigabitEthernet1/0/1 Flags: F NS<br>Pkts: 0/0/4 Rate: 0 pps Rate: 0 pps GigabitEthernet1/0/2 Flags: F NS Pkts:  $0/0/4$  Rate: 0 pps GigabitEthernet1/0/4 Flags: F NS Pkts:  $0/0/4$  Rate: 0 pps (172.16.254.4,239.1.1.1) Flags: HW SW Forwarding: 0/0/0/0, Other: 0/0/0 HW Forwarding: 9007/0/167/0, Other: 0/0/0 GigabitEthernet1/0/2 Flags: A GigabitEthernet1/0/1 Flags: F NS Pkts:  $0/0/0$  Rate: 0 pps GigabitEthernet1/0/4 Flags: F NS Pkts:  $0/0/0$  Rate: 0 pps (172.16.254.6,239.1.1.1) Flags: HW SW Forwarding: 0/0/0/0, Other: 0/0/0 HW Forwarding: 2111/0/168/0, Other: 0/0/0 GigabitEthernet1/0/4 Flags: A GigabitEthernet1/0/1 Flags: F NS Pkts:  $0/0/0$  Rate: 0 pps GigabitEthernet1/0/2 Flags: F NS Pkts:  $0/0/0$  Rate: 0 pps

Spine-02#

Return to Verifying TRM with PIM-SM for IPv4 and IPv6 [Multicast](#page-509-1) Traffic when the RP is Inside the BGP EVPN [VXLAN](#page-509-1) Fabric, on page 496
П

# **Example: Configuring TRM with PIM-SM for IPv4 Multicast Traffic when the RP is Outside the BGP EVPN VXLAN Fabric**

This example shows how to configure and verify Layer 3 TRM with PIM-SM for IPv4 multicast traffic when the RP is outside the BGP EVPN VXLAN fabric. The example uses the following topology:

<span id="page-540-0"></span>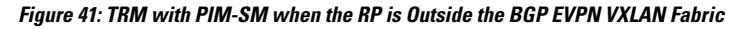

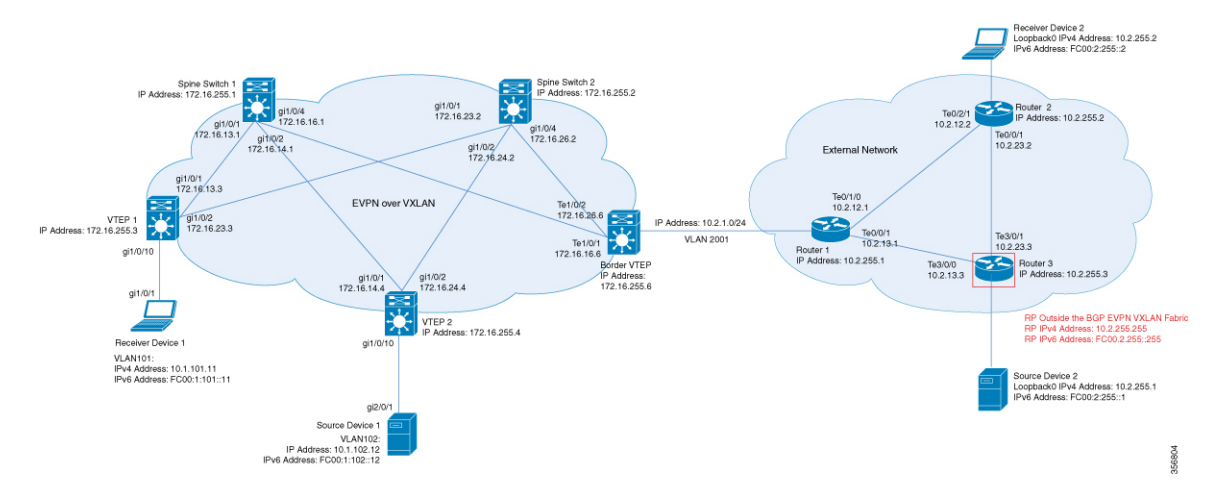

The topology shows an EVPN VXLAN network, with two spine switches and three VTEPs, connected to an external network with three routers. Router 3 in the external network acts as the RP in this topology and Border VTEP connects the fabric to the external network through Router 1. The IPv4 multicast group is 226.1.1.1 for this topology. The following tables provide sample configurations for the devices in this topology:

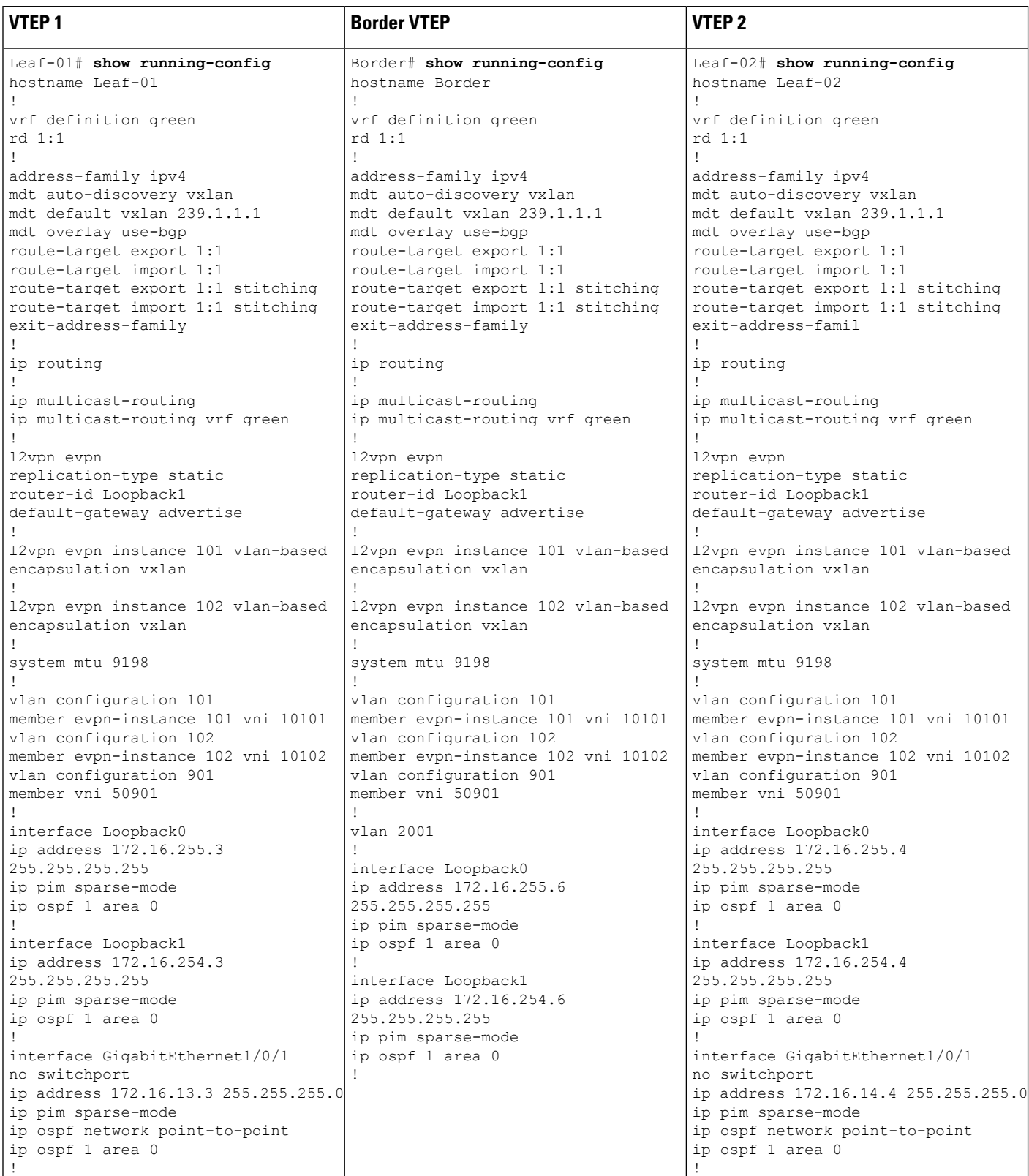

## Table 49: Configuring VTEP 1, Border VTEP, and VTEP 2 to Configure TRM with PIM-SM for IPv4 Multicast Traffic when the RP is Outside the BGP EVPN VXLAN Fabric

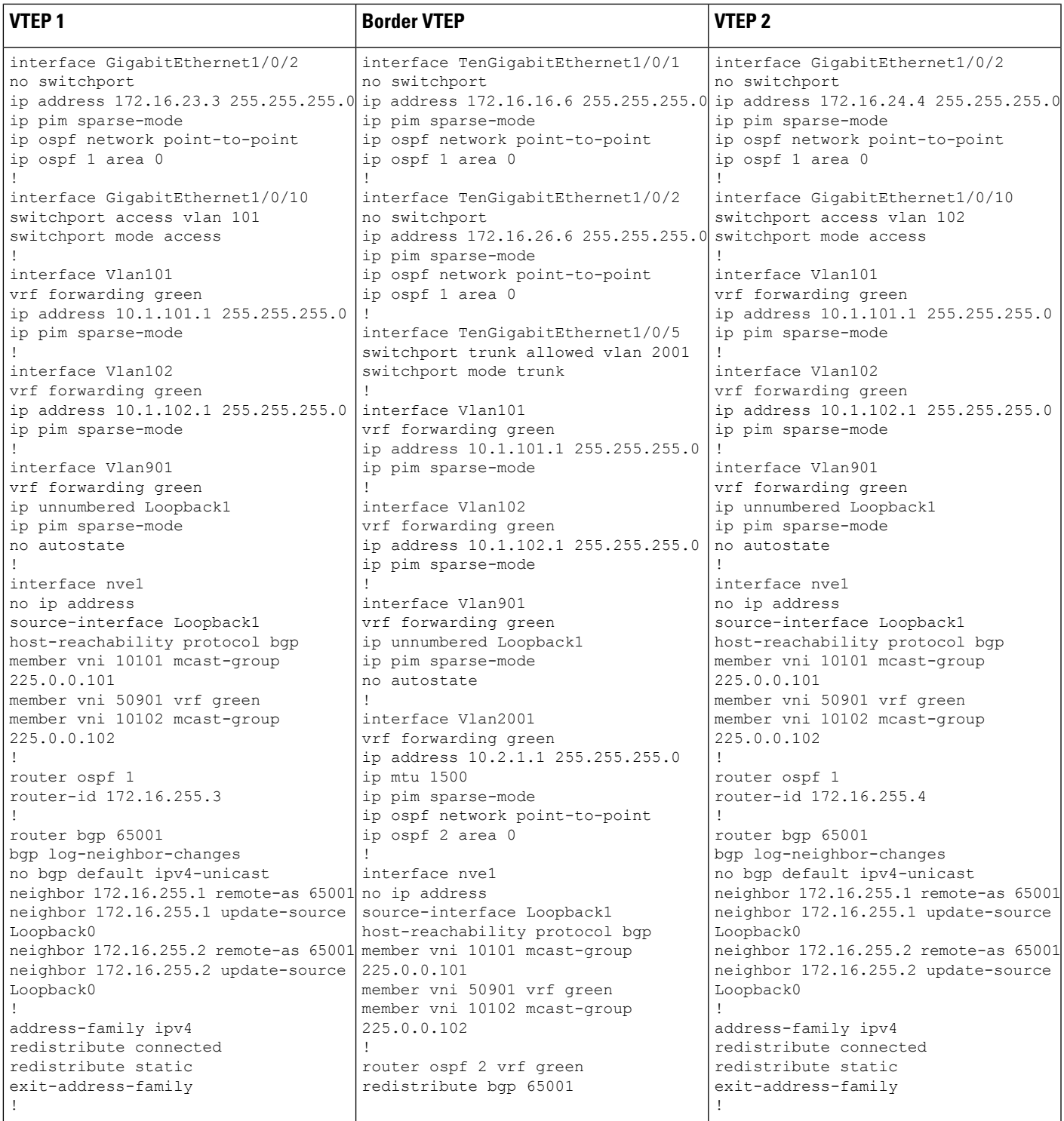

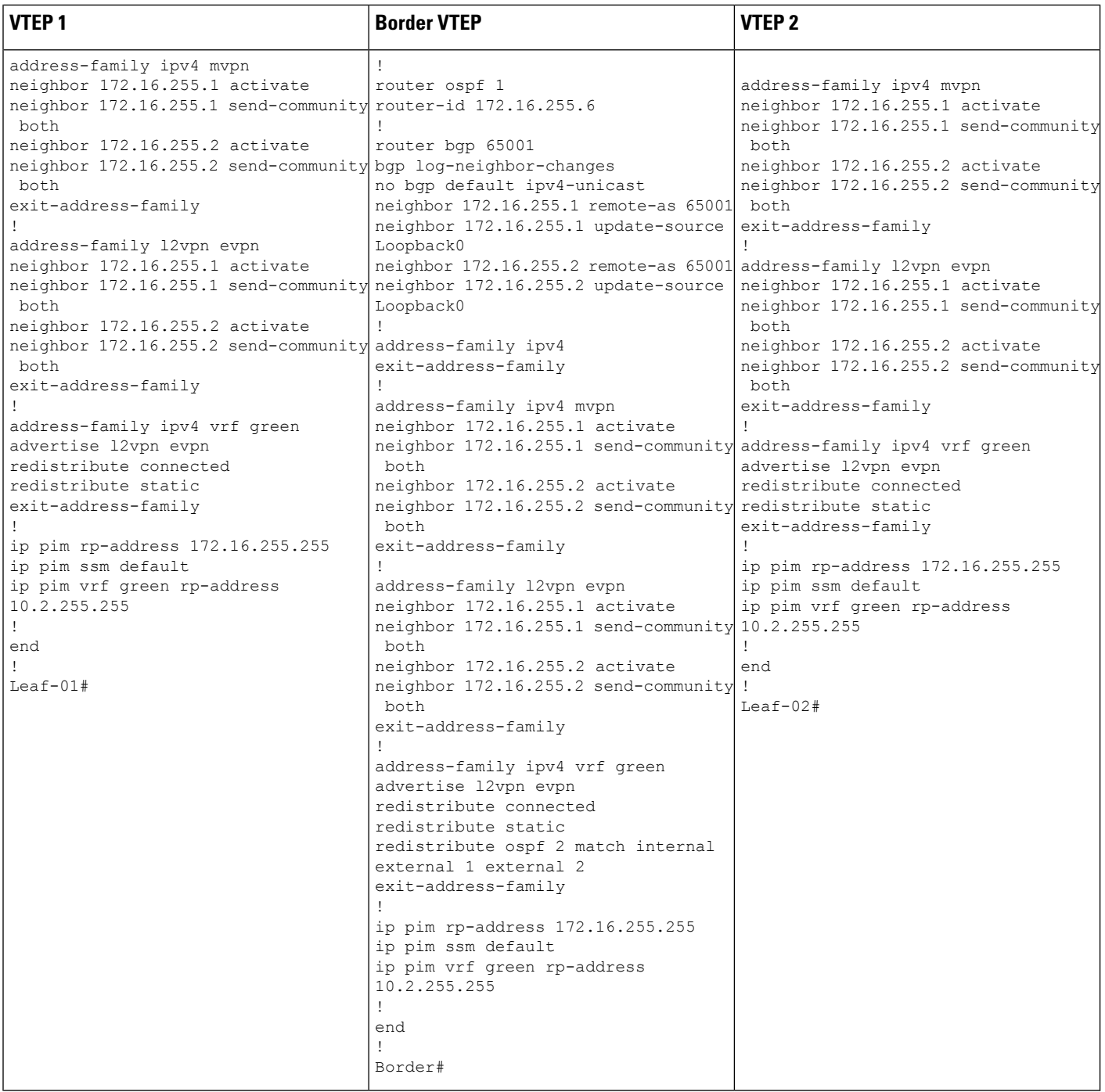

Table 50: Configuring Spine Switch 1 and Spine Switch 2 to Configure TRM with PIM-SM for IPv4 Multicast Traffic when the RP is Outside the BGP EVPN VXLAN **Fabric**

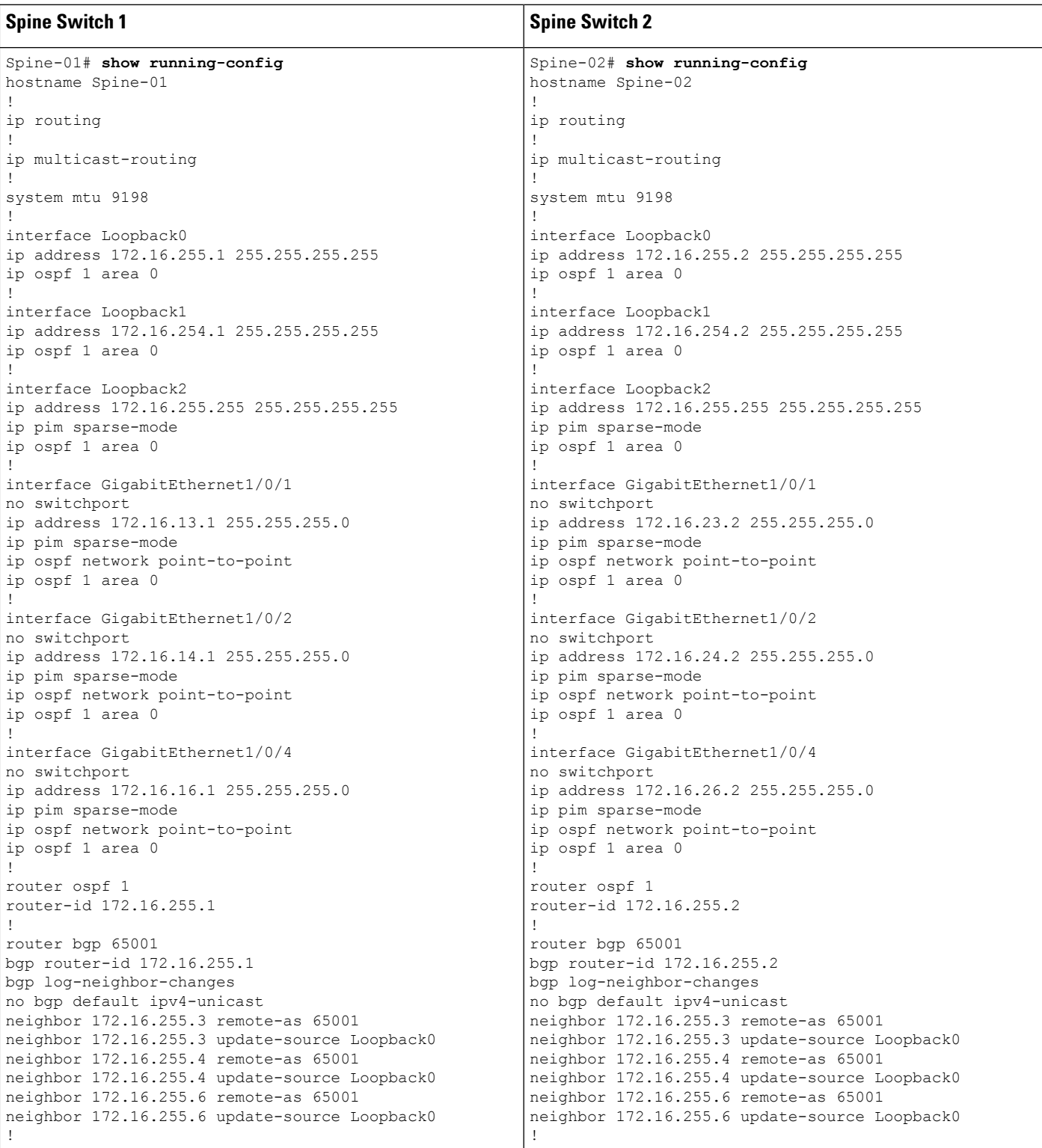

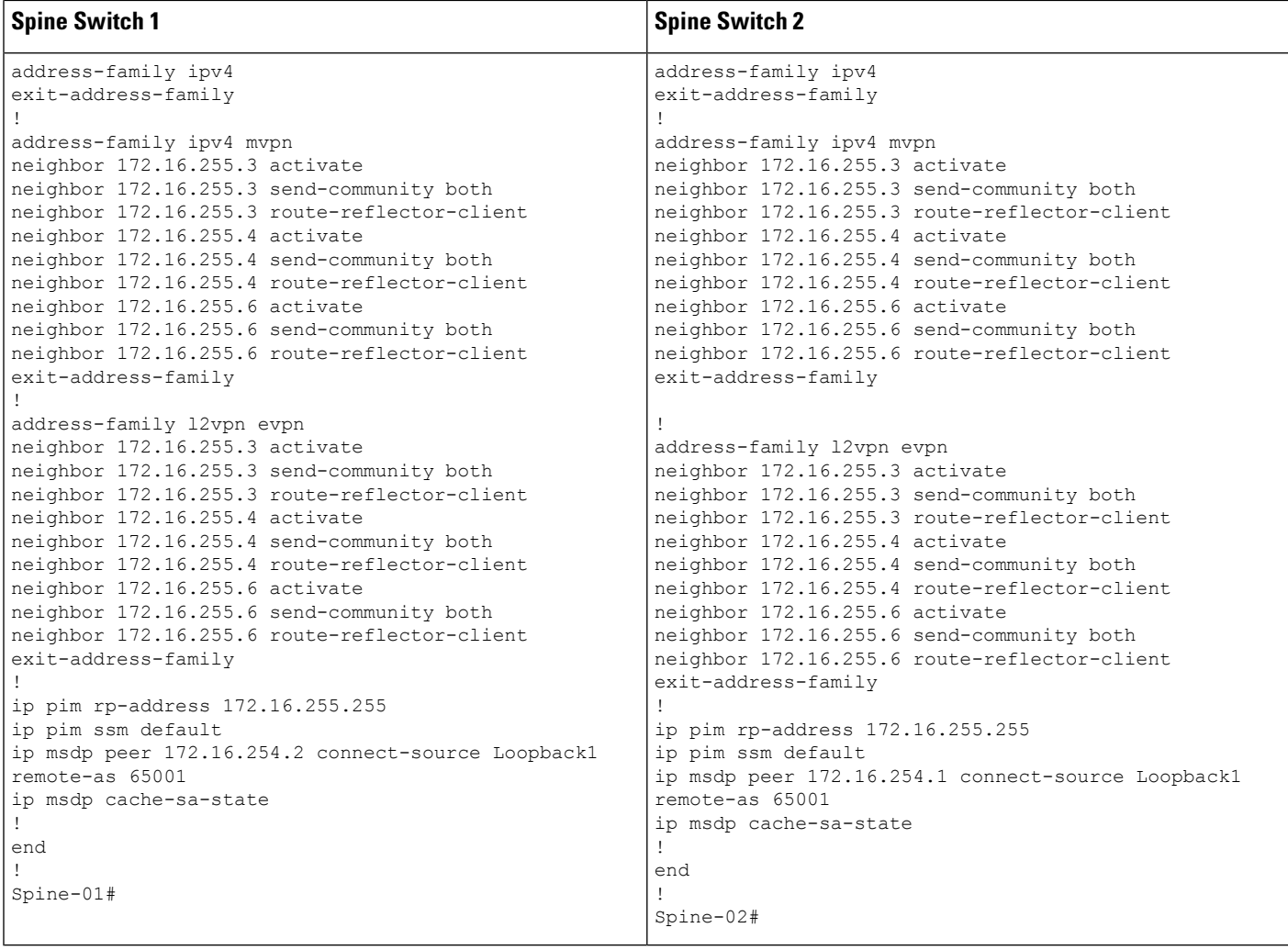

#### Table 51: Configuring Router 1, Router 2, and Router 3 to Configure TRM with PIM-SM for IPv4 Multicast Traffic when the RP is Outside the BGP EVPN VXLAN Fabric

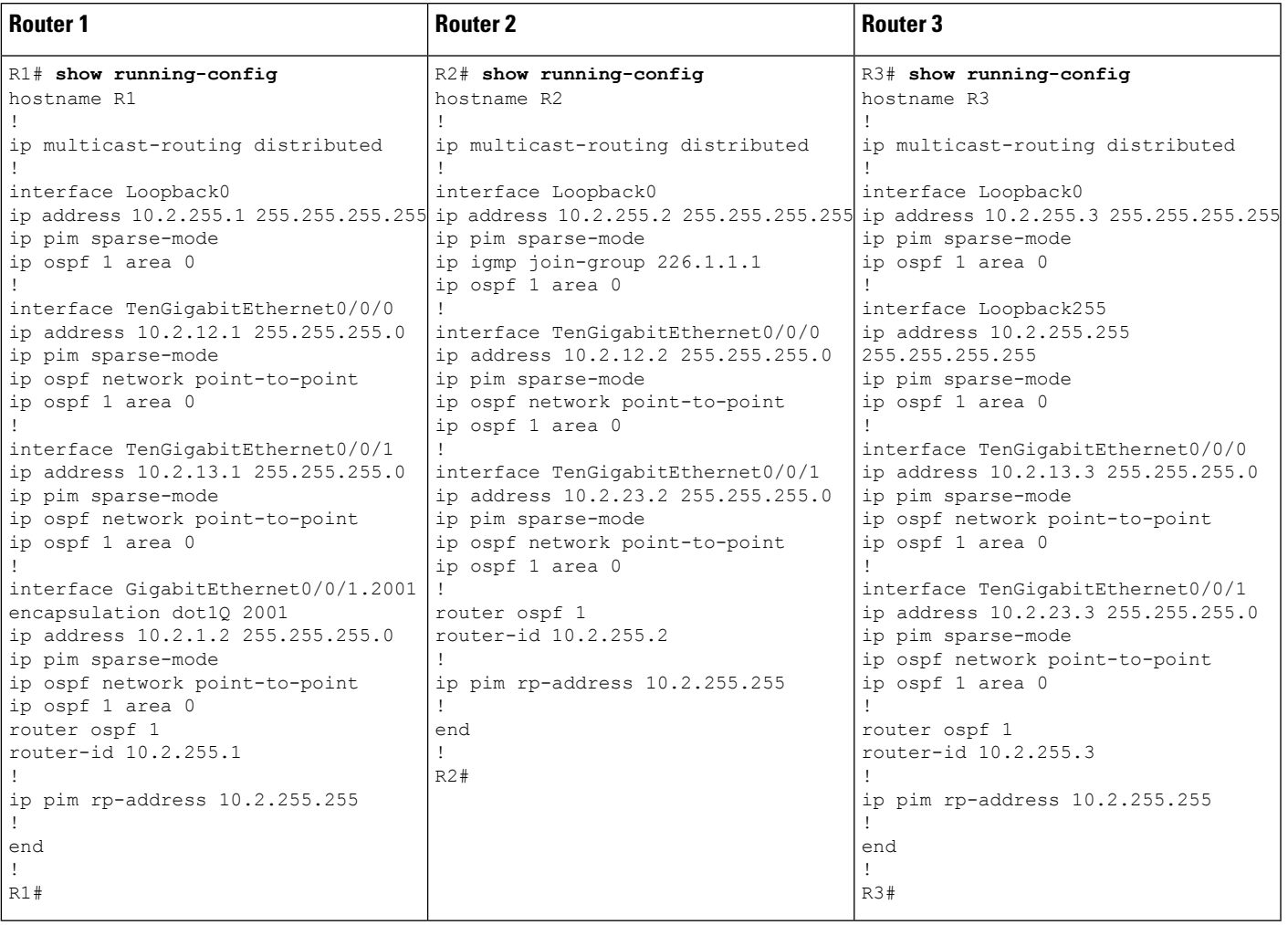

## <span id="page-546-0"></span>Verifying TRM with PIM-SM for IPv4 Multicast Traffic when the RP is Outside the BGP EVPN VXLAN Fabric

The following sections provide sample outputs for **show** commands to verify TRM with PIM-SM on the devices in the topology configured above:

- Outputs to Verify the [Configuration](#page-547-0) on VTEP 1, on page 534
- Outputs to Verify the [Configuration](#page-552-0) on VTEP 2, on page 539
- Outputs to Verify the [Configuration](#page-557-0) on Border VTEP, on page 544
- Outputs to Verify the [Configuration](#page-563-0) on Spine Switch 1, on page 550
- Outputs to Verify the [Configuration](#page-566-0) on Spine Switch 2, on page 553
- Outputs to Verify the [Configuration](#page-570-0) on Router 3 (RP Outside the BGP EVPN VXLAN Fabric), on page [557](#page-570-0)

## <span id="page-547-0"></span>**Outputs to Verify the Configuration on VTEP 1**

The following example shows the output for the **show nve peers** command on VTEP 1:

```
Leaf-01# show nve peers
```
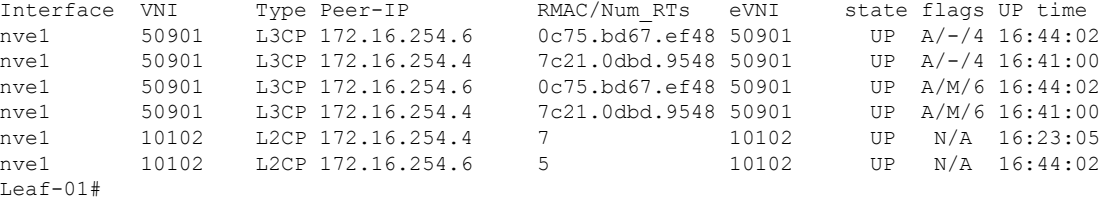

The following example shows the output for the **show l2vpn evpn peers vxlan** command on VTEP 1:

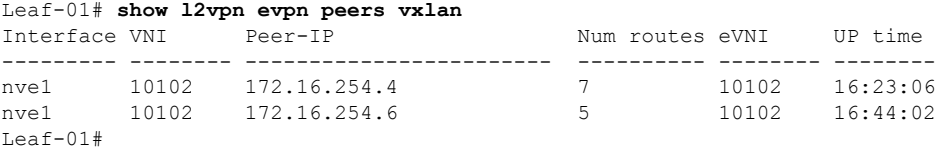

The following example shows the output for the **show bgp ipv4 mvpn all summary** command on VTEP 1:

```
Leaf-01# show bgp ipv4 mvpn all summary
BGP router identifier 172.16.255.3, local AS number 65001
BGP table version is 58, main routing table version 58
6 network entries using 1824 bytes of memory
8 path entries using 1088 bytes of memory
3/3 BGP path/bestpath attribute entries using 936 bytes of memory
4 BGP rrinfo entries using 160 bytes of memory
1 BGP community entries using 24 bytes of memory
17 BGP extended community entries using 2372 bytes of memory
0 BGP route-map cache entries using 0 bytes of memory
0 BGP filter-list cache entries using 0 bytes of memory
BGP using 6404 total bytes of memory
BGP activity 117/25 prefixes, 240/113 paths, scan interval 60 secs
6 networks peaked at 12:17:52 Aug 6 2020 UTC (16:27:28.286 ago)
```
Neighbor V AS MsgRcvd MsgSent TblVer InQ OutQ Up/Down State/PfxRcd<br>172.16.255.1 4 65001 1217 1126 58 0 0 16:44:58 2<br>172.16.255.2 4 65001 1213 1121 58 0 0 16:44:53 2 172.16.255.1 4 65001 1217 1126 58 0 0 16:44:58 2 172.16.255.2 4 65001 1213 1121 58 0 0 16:44:53 2 Leaf-01#

The following example shows the output for the **show ip pim vrf** *vrf-name* **rp mapping** command on VTEP 1:

```
Leaf-01# show ip pim vrf green rp mapping
PIM Group-to-RP Mappings
Group(s): 224.0.0.0/4, Static
   RP: 10.2.255.255 (?)
Leaf-01#
```
The following example shows the output for the **show ip routing vrf** command on VTEP 1:

```
Leaf-01# show ip routing vrf green 10.2.255.255
Routing Table: green
Routing entry for 10.2.255.255/32
 Known via "bgp 65001", distance 200, metric 3, type internal
 Last update from 172.16.254.6 on Vlan901, 16:17:01 ago
 Routing Descriptor Blocks:
  * 172.16.254.6 (default), from 172.16.255.1, 16:17:01 ago, via Vlan901
      opaque_ptr 0x7FBB8620D990
      Route metric is 3, traffic share count is 1
      AS Hops 0
      MPLS label: none
Leaf-01#
```
The following example shows the output for the **show ip igmp vrf** *vrf-name* **groups** command on VTEP 1:

Leaf-01# **show ip igmp vrf green groups** IGMP Connected Group Membership Group Address Interface Wortime Expires Last Reporter Group Accounted 226.1.1.1 Vlan101 13:03:08 00:02:13 10.1.101.11 224.0.1.40 Loopback901 16:45:17 00:02:50 10.1.255.1 Leaf-01#

The following example shows the output for the **show ip mroute vrf** *vrf-name* command on VTEP 1:

```
Leaf-01# show ip mroute vrf green
IP Multicast Routing Table
Flags: D - Dense, S - Sparse, B - Bidir Group, s - SSM Group, C - Connected,
       L - Local, P - Pruned, R - RP-bit set, F - Register flag,
       T - SPT-bit set, J - Join SPT, M - MSDP created entry, E - Extranet,
      X - Proxy Join Timer Running, A - Candidate for MSDP Advertisement,
      U - URD, I - Received Source Specific Host Report,
       Z - Multicast Tunnel, z - MDT-data group sender,
       Y - Joined MDT-data group, y - Sending to MDT-data group,
       G - Received BGP C-Mroute, g - Sent BGP C-Mroute,
      N - Received BGP Shared-Tree Prune, n - BGP C-Mroute suppressed,
       Q - Received BGP S-A Route, q - Sent BGP S-A Route,
      V - RD & Vector, v - Vector, p - PIM Joins on route,
      x - VxLAN group, c - PFP-SA cache created entry,
       * - determined by Assert, * - iif-starg configured on rpf intf,
       e - encap-helper tunnel flag
Outgoing interface flags: H - Hardware switched, A - Assert winner, p - PIM Join
Timers: Uptime/Expires
Interface state: Interface, Next-Hop or VCD, State/Mode
(*, 226.1.1.1), 13:03:08/stopped, RP 10.2.255.255, flags: SJCg
  Incoming interface: Vlan901, RPF nbr 172.16.254.6
  Outgoing interface list:
   Vlan101, Forward/Sparse, 13:03:08/00:02:13
(10.2.255.1, 226.1.1.1), 00:08:23/00:02:54, flags: TgQ
 Incoming interface: Vlan901, RPF nbr 172.16.254.6
  Outgoing interface list:
   Vlan101, Forward/Sparse, 00:08:23/00:02:13
(10.1.102.12, 226.1.1.1), 00:08:48/00:02:24, flags: TgQ
  Incoming interface: Vlan901, RPF nbr 172.16.254.4
  Outgoing interface list:
   Vlan101, Forward/Sparse, 00:08:48/00:02:13
(*, 224.0.1.40), 16:45:17/00:02:50, RP 10.2.255.255, flags: SJCLg
```

```
Incoming interface: Vlan901, RPF nbr 172.16.254.6
Leaf-01#
```
The following example shows the output for the **show ip mfib vrf** *vrf-name* command on VTEP 1:

```
Leaf-01# show ip mfib vrf green
Entry Flags: C - Directly Connected, S - Signal, IA - Inherit A flag,
               ET - Data Rate Exceeds Threshold, K - Keepalive
               DDE - Data Driven Event, HW - Hardware Installed
               ME - MoFRR ECMP entry, MNE - MoFRR Non-ECMP entry, MP - MFIB
               MoFRR Primary, RP - MRIB MoFRR Primary, P - MoFRR Primary
               MS - MoFRR Entry in Sync, MC - MoFRR entry in MoFRR Client,
               e - Encap helper tunnel flag.
I/O Item Flags: IC - Internal Copy, NP - Not platform switched,
               NS - Negate Signalling, SP - Signal Present,
               A - Accept, F - Forward, RA - MRIB Accept, RF - MRIB Forward,
               MA - MFIB Accept, A2 - Accept backup,
               RA2 - MRIB Accept backup, MA2 - MFIB Accept backup
Forwarding Counts: Pkt Count/Pkts per second/Avg Pkt Size/Kbits per second
Other counts: Total/RPF failed/Other drops
I/O Item Counts: HW Pkt Count/FS Pkt Count/PS Pkt Count Egress Rate in pps
VRF green
 (*,224.0.0.0/4) Flags: C HW
  SW Forwarding: 0/0/0/0, Other: 2/2/0
  HW Forwarding: 0/0/0/0, Other: 0/0/0
 (*,224.0.1.40) Flags: C HW
  SW Forwarding: 0/0/0/0, Other: 0/0/0
  HW Forwarding: 0/0/0/0, Other: 0/0/0
  Vlan901, VXLAN Decap Flags: A NS
  Loopback901 Flags: F IC NS
    Pkts: 0/0/0 Rate: 0 pps
 (*,226.1.1.1) Flags: C HW
   SW Forwarding: 0/0/0/0, Other: 0/0/0
  HW Forwarding: 0/0/0/0, Other: 0/0/0
  Vlan901, VXLAN Decap Flags: A NS
  Vlan101 Flags: F NS
    Pkts: 0/0/0 Rate: 0 pps
 (10.1.102.12,226.1.1.1) Flags: HW
  SW Forwarding: 5/0/100/0, Other: 0/0/0
  HW Forwarding: 523/0/126/0, Other: 0/0/0
  Vlan901, VXLAN Decap Flags: A
Leaf-01#
```
The following example shows the output for the **show bgp ipv4 mvpn all** command on VTEP 1:

```
Leaf-01# show bgp ipv4 mvpn all
BGP table version is 60, local router ID is 172.16.255.6
Status codes: s suppressed, d damped, h history, * valid, > best, i - internal,
            r RIB-failure, S Stale, m multipath, b backup-path, f RT-Filter,
            x best-external, a additional-path, c RIB-compressed,
            t secondary path, L long-lived-stale,
Origin codes: i - IGP, e - EGP, ? - incomplete
RPKI validation codes: V valid, I invalid, N Not found
    Network Next Hop Metric LocPrf Weight Path
Route Distinguisher: 1:1 (default for vrf green)
 *>i [5][1:1][10.1.102.12][226.1.1.1]/18
                   172.16.255.4 0 100 0 ?
 * i 172.16.255.4 0 100 0 ?
 *> [5][1:1][10.2.255.1][226.1.1.1]/1832768 ?
```

```
* i [6][1:1][65001][10.2.255.255/32][224.0.1.40/32]/22
                 172.16.255.3 0 100 0 ?<br>172.16.255.3 0 100 0 ?
*>i 172.16.255.3
* i [6][1:1][65001][10.2.255.255/32][226.1.1.1/32]/22
                             172.16.255.3 0 100 0 ?
*>i 172.16.255.3 0 100 0 ?
*>i [7][1:1][65001][10.2.255.1/32][226.1.1.1/32]/22<br>10.10.255.3
                             0 100 0 ?
* i 172.16.255.3 0 100 0 ?
Route Distinguisher: 172.16.254.4:102
*> [7][172.16.254.4:102][65001][10.1.102.12/32][226.1.1.1/32]/22
                 0.0.0.0 32768 ?
L_{\odot}af-01#
```
The following example shows the output for the **show ip mroute** command on VTEP 1:

```
Leaf-01# show ip mroute
IP Multicast Routing Table
Flags: D - Dense, S - Sparse, B - Bidir Group, s - SSM Group, C - Connected,
       L - Local, P - Pruned, R - RP-bit set, F - Register flag,
       T - SPT-bit set, J - Join SPT, M - MSDP created entry, E - Extranet,
      X - Proxy Join Timer Running, A - Candidate for MSDP Advertisement,
      U - URD, I - Received Source Specific Host Report,
       Z - Multicast Tunnel, z - MDT-data group sender,
      Y - Joined MDT-data group, y - Sending to MDT-data group,
      G - Received BGP C-Mroute, g - Sent BGP C-Mroute,
      N - Received BGP Shared-Tree Prune, n - BGP C-Mroute suppressed,
       Q - Received BGP S-A Route, q - Sent BGP S-A Route,
       V - RD & Vector, v - Vector, p - PIM Joins on route,
      x - VxLAN group, c - PFP-SA cache created entry,
       * - determined by Assert, # - iif-starg configured on rpf intf,
       e - encap-helper tunnel flag
Outgoing interface flags: H - Hardware switched, A - Assert winner, p - PIM Join
Timers: Uptime/Expires
Interface state: Interface, Next-Hop or VCD, State/Mode
(*, 239.1.1.1), 16:45:08/stopped, RP 172.16.255.255, flags: SJCx
  Incoming interface: GigabitEthernet1/0/2, RPF nbr 172.16.23.2
  Outgoing interface list:
    Tunnel0, Forward/Sparse, 16:45:08/00:00:45
(172.16.254.4, 239.1.1.1), 00:08:47/00:01:59, flags: JTx
  Incoming interface: GigabitEthernet1/0/2, RPF nbr 172.16.23.2
  Outgoing interface list:
   Tunnel0, Forward/Sparse, 00:08:47/00:00:12
(172.16.254.6, 239.1.1.1), 00:08:49/00:02:00, flags: JTx
  Incoming interface: GigabitEthernet1/0/2, RPF nbr 172.16.23.2
  Outgoing interface list:
   Tunnel0, Forward/Sparse, 00:08:49/00:00:10
(*, 224.0.1.40), 16:45:17/00:02:46, RP 172.16.255.255, flags: SJCL
  Incoming interface: GigabitEthernet1/0/2, RPF nbr 172.16.23.2
Leaf-01#
```
The following example shows the output for the **show ip mfib** command on VTEP 1:

```
Leaf-01# show ip mfib
Entry Flags: C - Directly Connected, S - Signal, IA - Inherit A flag,
               ET - Data Rate Exceeds Threshold, K - Keepalive
               DDE - Data Driven Event, HW - Hardware Installed
```
ME - MoFRR ECMP entry, MNE - MoFRR Non-ECMP entry, MP - MFIB MoFRR Primary, RP - MRIB MoFRR Primary, P - MoFRR Primary MS - MoFRR Entry in Sync, MC - MoFRR entry in MoFRR Client, e - Encap helper tunnel flag. I/O Item Flags: IC - Internal Copy, NP - Not platform switched, NS - Negate Signalling, SP - Signal Present, A - Accept, F - Forward, RA - MRIB Accept, RF - MRIB Forward, MA - MFIB Accept, A2 - Accept backup, RA2 - MRIB Accept backup, MA2 - MFIB Accept backup Forwarding Counts: Pkt Count/Pkts per second/Avg Pkt Size/Kbits per second Other counts: Total/RPF failed/Other drops I/O Item Counts: HW Pkt Count/FS Pkt Count/PS Pkt Count Egress Rate in pps Default (\*,224.0.0.0/4) Flags: C HW SW Forwarding: 0/0/0/0, Other: 0/0/0 HW Forwarding: 0/0/0/0, Other: 0/0/0 (\*,224.0.1.40) Flags: C HW SW Forwarding: 0/0/0/0, Other: 0/0/0 HW Forwarding: 0/0/0/0, Other: 0/0/0 GigabitEthernet1/0/2 Flags: A NS Loopback0 Flags: F IC NS Pkts:  $0/0/0$  Rate: 0 pps (\*,225.0.0.101) Flags: C HW SW Forwarding: 0/0/0/0, Other: 0/0/0 HW Forwarding: 1/0/114/0, Other: 0/0/0 GigabitEthernet1/0/2 Flags: A NS Tunnel0, VXLAN Decap Flags: F NS Pkts:  $0/0/0$  Rate: 0 pps (172.16.254.3,225.0.0.101) Flags: HW SW Forwarding: 13/0/127/0, Other: 2/2/0 HW Forwarding: 7870/0/164/0, Other: 0/0/0 Null0 Flags: A GigabitEthernet1/0/2 Flags: F NS Pkts:  $0/0/1$  Rate: 0 pps (\*,225.0.0.102) Flags: C HW SW Forwarding: 0/0/0/0, Other: 0/0/0 HW Forwarding: 2/0/172/0, Other: 0/0/0 GigabitEthernet1/0/2 Flags: A NS Tunnel0, VXLAN Decap Flags: F NS Pkts:  $0/0/0$  Rate: 0 pps (172.16.254.4,225.0.0.102) Flags: HW SW Forwarding: 1/0/154/0, Other: 0/0/0 HW Forwarding: 5222/0/176/0, Other: 0/0/0 GigabitEthernet1/0/2 Flags: A Tunnel0, VXLAN Decap Flags: F NS Pkts:  $0/0/1$  Rate: 0 pps (172.16.254.6,225.0.0.102) Flags: HW SW Forwarding: 1/0/154/0, Other: 0/0/0 HW Forwarding: 2137/0/163/0, Other: 0/0/0 GigabitEthernet1/0/2 Flags: A Tunnel0, VXLAN Decap Flags: F NS Pkts:  $0/0/1$  Rate: 0 pps (\*,232.0.0.0/8) Flags: HW SW Forwarding: 0/0/0/0, Other: 0/0/0 HW Forwarding: 0/0/0/0, Other: 0/0/0 (\*,239.1.1.1) Flags: C HW SW Forwarding: 0/0/0/0, Other: 0/0/0 HW Forwarding: 11/0/168/0, Other: 0/0/0 GigabitEthernet1/0/2 Flags: A NS Tunnel0, VXLAN Decap Flags: F NS Pkts:  $0/0/0$  Rate: 0 pps (172.16.254.4,239.1.1.1) Flags: HW SW Forwarding: 4/0/150/0, Other: 0/0/0

Ш

```
HW Forwarding: 518/0/168/1, Other: 0/0/0
  GigabitEthernet1/0/2 Flags: A
  Tunnel0, VXLAN Decap Flags: F NS
    Pkts: 0/0/4 Rate: 0 pps
 (172.16.254.6,239.1.1.1) Flags: HW
  SW Forwarding: 1/0/150/0, Other: 0/0/0
  HW Forwarding: 498/1/168/1, Other: 0/0/0
  GigabitEthernet1/0/2 Flags: A
  Tunnel0, VXLAN Decap Flags: F NS
    Pkts: 0/0/1 Rate: 0 pps
Leaf-01#
```
<span id="page-552-0"></span>Return to Verifying TRM with PIM-SM for IPv4 [Multicast](#page-546-0) Traffic when the RP is Outside the BGP EVPN [VXLAN](#page-546-0) Fabric, on page 533

#### **Outputs to Verify the Configuration on VTEP 2**

The following example shows the output for the **show nve peers** command on VTEP 2:

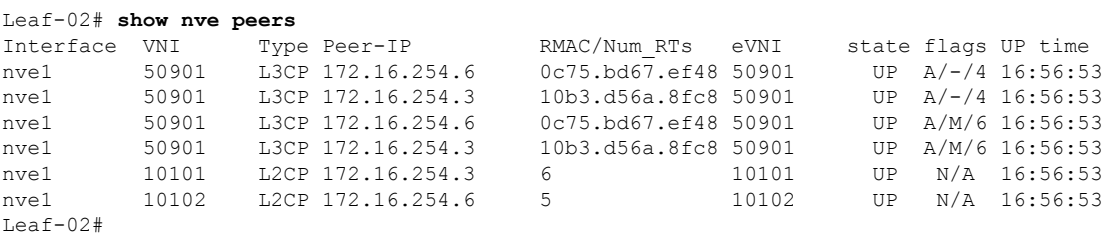

The following example shows the output for the **show l2vpn evpn peers vxlan** command on VTEP 2:

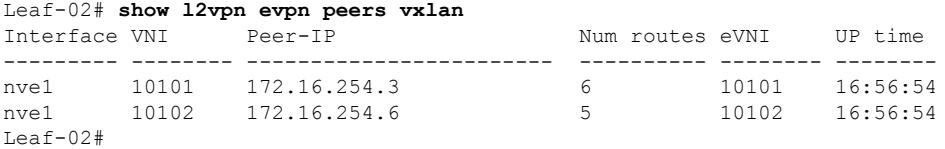

The following example shows the output for the **show bgp ipv4 mvpn all summary** command on VTEP 2:

```
Leaf-02# show bgp ipv4 mvpn all summary
BGP router identifier 172.16.255.4, local AS number 65001
BGP table version is 62, main routing table version 62
7 network entries using 2128 bytes of memory
9 path entries using 1224 bytes of memory
4/4 BGP path/bestpath attribute entries using 1248 bytes of memory
4 BGP rrinfo entries using 160 bytes of memory
1 BGP community entries using 24 bytes of memory
17 BGP extended community entries using 2372 bytes of memory
0 BGP route-map cache entries using 0 bytes of memory
0 BGP filter-list cache entries using 0 bytes of memory
BGP using 7156 total bytes of memory
BGP activity 121/28 prefixes, 202/77 paths, scan interval 60 secs
9 networks peaked at 12:22:24 Aug 6 2020 UTC (16:43:21.423 ago)
```
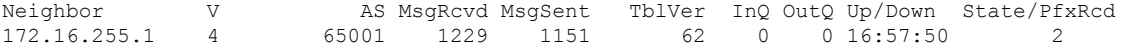

172.16.255.2 4 65001 1227 1152 62 0 0 16:57:51 2  $Leaf-02#$ 

The following example shows the output for the **show ip pim vrf** *vrf-name* **rp mapping** command on VTEP 2:

```
Leaf-02# show ip pim vrf green rp mapping
PIM Group-to-RP Mappings
Group(s): 224.0.0.0/4, Static
   RP: 10.2.255.255 (?)
```
Leaf-02#

The following example shows the output for the **show ip routing vrf** command on VTEP 2:

```
Leaf-02# show ip routing vrf green 10.2.255.255
Routing Table: green
Routing entry for 10.2.255.255/32
 Known via "bgp 65001", distance 200, metric 3, type internal
 Last update from 172.16.254.6 on Vlan901, 16:56:55 ago
 Routing Descriptor Blocks:
  * 172.16.254.6 (default), from 172.16.255.1, 16:56:55 ago, via Vlan901
     opaque_ptr 0x7F65B8B9E4B0
     Route metric is 3, traffic share count is 1
     AS Hops 0
     MPLS label: none
L = 5
```
The following example shows the output for the **show ip igmp vrf** *vrf-name* **groups** command on VTEP 2:

```
Leaf-02# show ip igmp vrf green groups
IGMP Connected Group Membership
                               Uptime Expires Last Reporter Group Accounted
226.1.1.1 Vlan102 16:58:00 00:02:11 10.1.102.12
224.0.1.40 Vlan901 16:58:37 00:02:33 172.16.254.4
Leaf-02#
```
The following example shows the output for the **show ip mroute vrf** *vrf-name* command on VTEP  $2^{\cdot}$ 

```
Leaf-02# show ip mroute vrf green
```

```
IP Multicast Routing Table
Flags: D - Dense, S - Sparse, B - Bidir Group, s - SSM Group, C - Connected,
      L - Local, P - Pruned, R - RP-bit set, F - Register flag,
       T - SPT-bit set, J - Join SPT, M - MSDP created entry, E - Extranet,
      X - Proxy Join Timer Running, A - Candidate for MSDP Advertisement,
      U - URD, I - Received Source Specific Host Report,
       Z - Multicast Tunnel, z - MDT-data group sender,
      Y - Joined MDT-data group, y - Sending to MDT-data group,
      G - Received BGP C-Mroute, g - Sent BGP C-Mroute,
      N - Received BGP Shared-Tree Prune, n - BGP C-Mroute suppressed,
       Q - Received BGP S-A Route, q - Sent BGP S-A Route,
      V - RD & Vector, v - Vector, p - PIM Joins on route,
      x - VxLAN group, c - PFP-SA cache created entry,
       * - determined by Assert, * - iif-starg configured on rpf intf,
      e - encap-helper tunnel flag
Outgoing interface flags: H - Hardware switched, A - Assert winner, p - PIM Join
Timers: Uptime/Expires
```
Interface state: Interface, Next-Hop or VCD, State/Mode (\*, 226.1.1.1), 16:58:00/stopped, RP 10.2.255.255, flags: SJCFg Incoming interface: Vlan901, RPF nbr 172.16.254.6 Outgoing interface list: Vlan102, Forward/Sparse, 16:58:00/00:02:11 (10.2.255.1, 226.1.1.1), 00:24:16/00:02:40, flags: JTgQ Incoming interface: Vlan901, RPF nbr 172.16.254.6 Outgoing interface list: Vlan102, Forward/Sparse, 00:24:16/00:02:11 (10.1.102.12, 226.1.1.1), 00:24:41/00:02:09, flags: FTGqx Incoming interface: Vlan102, RPF nbr 0.0.0.0, Registering Outgoing interface list: Vlan901, Forward/Sparse, 00:24:41/stopped (\*, 224.0.1.40), 16:58:37/00:02:33, RP 10.2.255.255, flags: SJPCLgx Incoming interface: Vlan901, RPF nbr 172.16.254.6 Outgoing interface list: Null Leaf-02#

The following example shows the output for the **show ip mfib vrf** *vrf-name* command on VTEP 2:

```
Leaf-02# show ip mfib vrf green
Entry Flags: C - Directly Connected, S - Signal, IA - Inherit A flag,
               ET - Data Rate Exceeds Threshold, K - Keepalive
               DDE - Data Driven Event, HW - Hardware Installed
               ME - MoFRR ECMP entry, MNE - MoFRR Non-ECMP entry, MP - MFIB
               MoFRR Primary, RP - MRIB MoFRR Primary, P - MoFRR Primary
               MS - MoFRR Entry in Sync, MC - MoFRR entry in MoFRR Client,
               e - Encap helper tunnel flag.
I/O Item Flags: IC - Internal Copy, NP - Not platform switched,
               NS - Negate Signalling, SP - Signal Present,
               A - Accept, F - Forward, RA - MRIB Accept, RF - MRIB Forward,
               MA - MFIB Accept, A2 - Accept backup,
               RA2 - MRIB Accept backup, MA2 - MFIB Accept backup
Forwarding Counts: Pkt Count/Pkts per second/Avg Pkt Size/Kbits per second
Other counts: Total/RPF failed/Other drops
I/O Item Counts: HW Pkt Count/FS Pkt Count/PS Pkt Count Egress Rate in pps
VRF green
 (*,224.0.0.0/4) Flags: C HW
   SW Forwarding: 0/0/0/0, Other: 0/0/0
  HW Forwarding: 0/0/0/0, Other: 0/0/0
 (*,224.0.1.40) Flags: C HW
  SW Forwarding: 0/0/0/0, Other: 0/0/0
  HW Forwarding: 0/0/0/0, Other: 0/0/0
  Vlan901, VXLAN Decap Flags: A IC NS
 (*,226.1.1.1) Flags: C HW
  SW Forwarding: 0/0/0/0, Other: 0/0/0
  HW Forwarding: 3/0/126/0, Other: 0/0/0
  Vlan901, VXLAN Decap Flags: A NS
  Vlan102 Flags: F NS
    Pkts: 0/0/0 Rate: 0 pps
 (10.1.102.12,226.1.1.1) Flags: HW
   SW Forwarding: 739/0/100/0, Other: 2/2/0
  HW Forwarding: 736/0/118/0, Other: 0/0/0
  Vlan102 Flags: A
  Tunnel5 Flags: F
    Pkts: 0/0/739 Rate: 0 pps
  Vlan901, VXLAN v4 Encap (50901, 239.1.1.1) Flags: F
```
Pkts: 0/0/739 Rate: 0 pps  $Leaf-02#$ 

The following example shows the output for the **show bgp ipv4 mvpn all** command on VTEP 2:

Leaf-02# **show bgp ipv4 mvpn all** BGP table version is 62, local router ID is 172.16.255.4 Status codes: s suppressed, d damped, h history, \* valid, > best, i - internal, r RIB-failure, S Stale, m multipath, b backup-path, f RT-Filter, x best-external, a additional-path, c RIB-compressed, t secondary path, L long-lived-stale, Origin codes: i - IGP, e - EGP, ? - incomplete RPKI validation codes: V valid, I invalid, N Not found Network Next Hop Metric LocPrf Weight Path Route Distinguisher: 1:1 (default for vrf green) \*> [5][1:1][10.1.102.12][226.1.1.1]/18 0.0.0.0 32768 ? \*>i [5][1:1][10.2.255.1][226.1.1.1]/18 172.16.255.6 0 100 0 ?<br>172.16.255.6 0 100 0 \* i 172.16.255.6 0 100 0 ? \*> [6][1:1][65001][10.2.255.255/32][224.0.1.40/32]/22 0.0.0.0 32768 ? \*> [6][1:1][65001][10.2.255.255/32][226.1.1.1/32]/22 0.0.0 32768 ? \*>i [7][1:1][65001][10.1.102.12/32][226.1.1.1/32]/22 172.16.255.3 0 100 0 ? \*> [7][1:1][65001][10.2.255.1/32][226.1.1.1/32]/22 0.0.0.0 32768 ? Route Distinguisher: 172.16.254.4:102  $\begin{array}{cccc} \star > i & [7] [172.16.254.4:102] [65001] [10.1.102.12/32] [226.1.1.1/32] /22 \\ & & 172.16.255.3 & 0 & 100 & 0 & ? \\ \star & i & & 172.16.255.3 & 0 & 100 & 0 & ? \end{array}$ 172.16.255.3  $*$  i 172.16.255.3 0 100 0 ? Leaf-02#

#### The following example shows the output for the **show ip mroute** command on VTEP 2:

```
Leaf-02# show ip mroute
IP Multicast Routing Table
Flags: D - Dense, S - Sparse, B - Bidir Group, s - SSM Group, C - Connected,
       L - Local, P - Pruned, R - RP-bit set, F - Register flag,
      T - SPT-bit set, J - Join SPT, M - MSDP created entry, E - Extranet,
      X - Proxy Join Timer Running, A - Candidate for MSDP Advertisement,
      U - URD, I - Received Source Specific Host Report,
      Z - Multicast Tunnel, z - MDT-data group sender,
       Y - Joined MDT-data group, y - Sending to MDT-data group,
      G - Received BGP C-Mroute, g - Sent BGP C-Mroute,
      N - Received BGP Shared-Tree Prune, n - BGP C-Mroute suppressed,
      Q - Received BGP S-A Route, q - Sent BGP S-A Route,
      V - RD & Vector, v - Vector, p - PIM Joins on route,
       x - VxLAN group, c - PFP-SA cache created entry,
       * - determined by Assert, * - iif-starg configured on rpf intf,
       e - encap-helper tunnel flag
Outgoing interface flags: H - Hardware switched, A - Assert winner, p - PIM Join
Timers: Uptime/Expires
Interface state: Interface, Next-Hop or VCD, State/Mode
(*, 239.1.1.1), 16:58:28/stopped, RP 172.16.255.255, flags: SJCFx
 Incoming interface: GigabitEthernet1/0/2, RPF nbr 172.16.24.2
  Outgoing interface list:
    Tunnel0, Forward/Sparse, 16:58:28/00:02:25
```

```
(172.16.254.6, 239.1.1.1), 00:24:42/00:00:58, flags: JTx
  Incoming interface: GigabitEthernet1/0/2, RPF nbr 172.16.24.2
  Outgoing interface list:
   Tunnel0, Forward/Sparse, 00:24:42/00:02:17
(172.16.254.4, 239.1.1.1), 00:24:42/00:03:28, flags: FTx
  Incoming interface: Loopback1, RPF nbr 0.0.0.0
 Outgoing interface list:
   GigabitEthernet1/0/2, Forward/Sparse, 00:24:42/00:03:23, A
(*, 224.0.1.40), 16:58:37/00:02:26, RP 172.16.255.255, flags: SJCL
  Incoming interface: GigabitEthernet1/0/2, RPF nbr 172.16.24.2
  Outgoing interface list:
   Loopback0, Forward/Sparse, 16:58:36/00:02:26
Leaf-02#
```
The following example shows the output for the **show ip mfib** command on VTEP 2:

```
Leaf-02# show ip mfib
Entry Flags: C - Directly Connected, S - Signal, IA - Inherit A flag,
               ET - Data Rate Exceeds Threshold, K - Keepalive
               DDE - Data Driven Event, HW - Hardware Installed
               ME - MoFRR ECMP entry, MNE - MoFRR Non-ECMP entry, MP - MFIB
               MoFRR Primary, RP - MRIB MoFRR Primary, P - MoFRR Primary
               MS - MoFRR Entry in Sync, MC - MoFRR entry in MoFRR Client,
                e - Encap helper tunnel flag.
I/O Item Flags: IC - Internal Copy, NP - Not platform switched,
               NS - Negate Signalling, SP - Signal Present,
               A - Accept, F - Forward, RA - MRIB Accept, RF - MRIB Forward,
               MA - MFIB Accept, A2 - Accept backup,
               RA2 - MRIB Accept backup, MA2 - MFIB Accept backup
Forwarding Counts: Pkt Count/Pkts per second/Avg Pkt Size/Kbits per second
Other counts: Total/RPF failed/Other drops
I/O Item Counts: HW Pkt Count/FS Pkt Count/PS Pkt Count Egress Rate in pps
Default
 (*,224.0.0.0/4) Flags: C HW
  SW Forwarding: 0/0/0/0, Other: 0/0/0
  HW Forwarding: 0/0/0/0, Other: 0/0/0
 (*,224.0.1.40) Flags: C HW
  SW Forwarding: 0/0/0/0, Other: 0/0/0
  HW Forwarding: 0/0/0/0, Other: 0/0/0
  GigabitEthernet1/0/2 Flags: A NS
  Loopback0 Flags: F IC NS
    Pkts: 0/0/0 Rate: 0 pps
 (*,225.0.0.101) Flags: C HW
   SW Forwarding: 0/0/0/0, Other: 0/0/0
   HW Forwarding: 2/0/170/0, Other: 0/0/0
  GigabitEthernet1/0/2 Flags: A NS
  Tunnel0, VXLAN Decap Flags: F NS
    Pkts: 0/0/0 Rate: 0 pps
 (172.16.254.3,225.0.0.101) Flags: HW
   SW Forwarding: 1/0/150/0, Other: 0/0/0
  HW Forwarding: 7870/0/176/0, Other: 0/0/0
  GigabitEthernet1/0/2 Flags: A
  Tunnel0, VXLAN Decap Flags: F NS
    Pkts: 0/0/1 Rate: 0 pps
 (*,225.0.0.102) Flags: C HW
   SW Forwarding: 0/0/0/0, Other: 0/0/0
  HW Forwarding: 1/0/224/0, Other: 0/0/0
  GigabitEthernet1/0/2 Flags: A NS
  Tunnel0, VXLAN Decap Flags: F NS
```
Pkts:  $0/0/0$  Rate: 0 pps (172.16.254.4,225.0.0.102) Flags: HW SW Forwarding: 2/0/163/0, Other: 3/1/2 HW Forwarding: 5353/0/164/0, Other: 0/0/0 Null0 Flags: A GigabitEthernet1/0/2 Flags: F NS Pkts:  $0/0/1$  Rate: 0 pps (172.16.254.6,225.0.0.102) Flags: HW SW Forwarding: 1/0/206/0, Other: 0/0/0 HW Forwarding: 2165/0/163/0, Other: 0/0/0 GigabitEthernet1/0/2 Flags: A Tunnel0, VXLAN Decap Flags: F NS Pkts:  $0/0/1$  Rate: 0 pps (\*,232.0.0.0/8) Flags: HW SW Forwarding: 0/0/0/0, Other: 0/0/0 HW Forwarding: 0/0/0/0, Other: 0/0/0 (\*,239.1.1.1) Flags: C HW SW Forwarding: 0/0/0/0, Other: 0/0/0 HW Forwarding: 5/0/168/0, Other: 0/0/0 GigabitEthernet1/0/2 Flags: A NS Tunnel0, VXLAN Decap Flags: F NS Pkts:  $0/0/0$  Rate: 0 pps (172.16.254.4,239.1.1.1) Flags: HW SW Forwarding: 1/0/150/0, Other: 1495/1491/4 HW Forwarding: 742/0/156/0, Other: 0/0/0 Null0 Flags: A NS GigabitEthernet1/0/2 Flags: F Pkts:  $0/0/1$  Rate: 0 pps (172.16.254.6,239.1.1.1) Flags: HW SW Forwarding: 1/0/150/0, Other: 0/0/0 HW Forwarding: 1460/1/168/1, Other: 0/0/0 GigabitEthernet1/0/2 Flags: A NS Tunnel0, VXLAN Decap Flags: F NS Pkts:  $0/0/1$  Rate: 0 pps  $L$ eaf-02#

<span id="page-557-0"></span>Return to Verifying TRM with PIM-SM for IPv4 [Multicast](#page-546-0) Traffic when the RP is Outside the BGP EVPN [VXLAN](#page-546-0) Fabric, on page 533

## **Outputs to Verify the Configuration on Border VTEP**

The following example shows the output for the **show nve peers** command on Border VTEP:

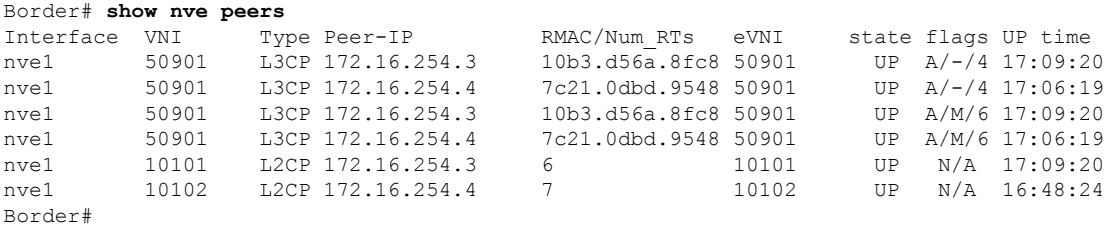

The following example shows the output for the **show l2vpn evpn peers vxlan** command on Border VTEP:

## **Border VTEP**

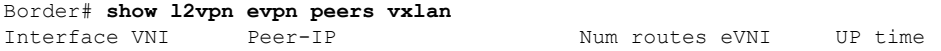

--------- -------- ------------------------ ---------- -------- ------- nve1 10101 172.16.254.3 6 10101 17:09:21 nve1 10102 172.16.254.4 7 10102 16:48:24 Border#

The following example shows the output for the **show bgp ipv4 mvpn all summary** command on Border VTEP:

```
Border# show bgp ipv4 mvpn all summary
BGP router identifier 172.16.255.6, local AS number 65001
BGP table version is 60, main routing table version 60
6 network entries using 1824 bytes of memory
10 path entries using 1360 bytes of memory
4/4 BGP path/bestpath attribute entries using 1248 bytes of memory
4 BGP rrinfo entries using 160 bytes of memory
1 BGP community entries using 24 bytes of memory
19 BGP extended community entries using 2682 bytes of memory
0 BGP route-map cache entries using 0 bytes of memory
0 BGP filter-list cache entries using 0 bytes of memory
BGP using 7298 total bytes of memory
BGP activity 116/24 prefixes, 232/112 paths, scan interval 60 secs
8 networks peaked at 12:14:22 Aug 6 2020 UTC (16:52:46.174 ago)
```
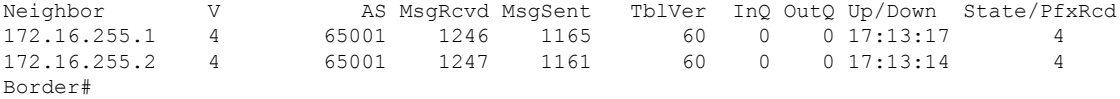

The following example shows the output for the **show ip pim vrf** *vrf-name* **rp mapping** command on Border VTEP:

```
Border# show ip pim vrf green rp mapping
PIM Group-to-RP Mappings
Group(s): 224.0.0.0/4, Static
```
RP: 10.2.255.255 (?) Border#

The following example shows the output for the **show ip routing vrf** *vrf-name* command on Border VTEP:

```
Border# show ip routing vrf green 10.2.255.255
Routing Table: green
Routing entry for 10.2.255.255/32
  Known via "ospf 2", distance 110, metric 3, type intra area
 Redistributing via bgp 65001
 Advertised by bgp 65001 match internal external 1 & 2
 Last update from 10.2.1.2 on Vlan2001, 17:12:42 ago
 Routing Descriptor Blocks:
  * 10.2.1.2, from 10.2.255.3, 17:12:42 ago, via Vlan2001
     Route metric is 3, traffic share count is 1
Border#
```
The following example shows the output for the **show ip igmp vrf** *vrf-name* **groups** command on Border VTEP:

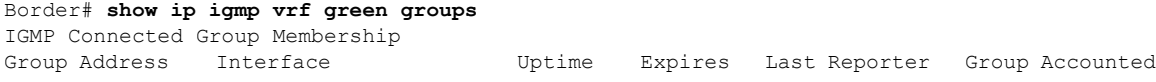

224.0.1.40 Vlan901 17:14:13 00:02:51 172.16.254.6 Border#

The following example shows the output for the **show ip mroute vrf** *vrf-name* command on Border VTEP:

```
Border# show ip mroute vrf green
IP Multicast Routing Table
Flags: D - Dense, S - Sparse, B - Bidir Group, s - SSM Group, C - Connected,
       L - Local, P - Pruned, R - RP-bit set, F - Register flag,
      T - SPT-bit set, J - Join SPT, M - MSDP created entry, E - Extranet,
       X - Proxy Join Timer Running, A - Candidate for MSDP Advertisement,
      U - URD, I - Received Source Specific Host Report,
      Z - Multicast Tunnel, z - MDT-data group sender,
      Y - Joined MDT-data group, y - Sending to MDT-data group,
      G - Received BGP C-Mroute, g - Sent BGP C-Mroute,
      N - Received BGP Shared-Tree Prune, n - BGP C-Mroute suppressed,
          Received BGP S-A Route, q - Sent BGP S-A Route,
      V - RD & Vector, v - Vector, p - PIM Joins on route,
      x - VxLAN group, c - PFP-SA cache created entry,
       * - determined by Assert, * - iif-starg configured on rpf intf,
      e - encap-helper tunnel flag
Outgoing interface flags: H - Hardware switched, A - Assert winner, p - PIM Join
Timers: Uptime/Expires
Interface state: Interface, Next-Hop or VCD, State/Mode
(*, 226.1.1.1), 17:06:19/stopped, RP 10.2.255.255, flags: SJGx
 Incoming interface: Vlan2001, RPF nbr 10.2.1.2
 Outgoing interface list:
   Vlan901, Forward/Sparse, 17:06:19/stopped
(10.2.255.1, 226.1.1.1), 00:33:41/00:01:22, flags: TGqx
  Incoming interface: Vlan2001, RPF nbr 10.2.1.2
  Outgoing interface list:
   Vlan901, Forward/Sparse, 00:33:41/stopped
(10.1.102.12, 226.1.1.1), 00:34:06/00:03:14, flags: Tgx
  Incoming interface: Vlan901, RPF nbr 172.16.254.4
 Outgoing interface list:
   Vlan2001, Forward/Sparse, 00:34:06/00:02:52, A
(*, 224.0.1.40), 17:14:13/00:02:51, RP 10.2.255.255, flags: SJCLGx
  Incoming interface: Vlan2001, RPF nbr 10.2.1.2
  Outgoing interface list:
    Vlan901, Forward/Sparse, 17:14:12/00:02:51
Border#
```
The following example shows the output for the **show ip mfib vrf** *vrf-name* command on Border VTEP:

```
Border# show ip mfib vrf green
Entry Flags: C - Directly Connected, S - Signal, IA - Inherit A flag,
               ET - Data Rate Exceeds Threshold, K - Keepalive
               DDE - Data Driven Event, HW - Hardware Installed
               ME - MoFRR ECMP entry, MNE - MoFRR Non-ECMP entry, MP - MFIB
               MoFRR Primary, RP - MRIB MoFRR Primary, P - MoFRR Primary
               MS - MoFRR Entry in Sync, MC - MoFRR entry in MoFRR Client,
               e - Encap helper tunnel flag.
I/O Item Flags: IC - Internal Copy, NP - Not platform switched,
               NS - Negate Signalling, SP - Signal Present,
               A - Accept, F - Forward, RA - MRIB Accept, RF - MRIB Forward,
               MA - MFIB Accept, A2 - Accept backup,
```
RA2 - MRIB Accept backup, MA2 - MFIB Accept backup Forwarding Counts: Pkt Count/Pkts per second/Avg Pkt Size/Kbits per second Other counts: Total/RPF failed/Other drops I/O Item Counts: HW Pkt Count/FS Pkt Count/PS Pkt Count Egress Rate in pps VRF green (\*,224.0.0.0/4) Flags: C HW SW Forwarding: 0/0/0/0, Other: 0/0/0 HW Forwarding: 0/0/0/0, Other: 0/0/0 (\*,224.0.1.40) Flags: C HW SW Forwarding: 0/0/0/0, Other: 0/0/0 HW Forwarding: 0/0/0/0, Other: 0/0/0 Vlan2001 Flags: A NS Vlan901, VXLAN Decap Flags: F IC NS Pkts:  $0/0/0$  Rate: 0 pps (\*,226.1.1.1) Flags: C HW SW Forwarding: 0/0/0/0, Other: 0/0/0 HW Forwarding: 6/0/122/0, Other: 0/0/0 Vlan2001 Flags: A NS Vlan901, VXLAN v4 Encap (50901, 239.1.1.1) Flags: F Pkts:  $0/0/0$  Rate: 0 pps (10.1.102.12,226.1.1.1) Flags: HW SW Forwarding: 4/0/100/0, Other: 1/1/0 HW Forwarding: 2096/1/126/0, Other: 0/0/0 Vlan901, VXLAN Decap Flags: A Vlan2001 Flags: F Pkts:  $0/0/4$  Rate: 0 pps (10.2.255.1,226.1.1.1) Flags: HW SW Forwarding: 1/0/100/0, Other: 0/0/0 HW Forwarding: 2072/1/122/0, Other: 0/0/0 Vlan2001 Flags: A Vlan901, VXLAN v4 Encap (50901, 239.1.1.1) Flags: F Pkts:  $0/0/1$  Rate: 0 pps Border#

The following example shows the output for the **show bgp ipv4 mvpn all** command on Border VTEP:

```
Border# show bgp ipv4 mvpn all
BGP table version is 60, local router ID is 172.16.255.6
Status codes: s suppressed, d damped, h history, * valid, > best, i - internal,
           r RIB-failure, S Stale, m multipath, b backup-path, f RT-Filter,
           x best-external, a additional-path, c RIB-compressed,
           t secondary path, L long-lived-stale,
Origin codes: i - IGP, e - EGP, ? - incomplete
RPKI validation codes: V valid, I invalid, N Not found
   Network Next Hop Metric LocPrf Weight Path
Route Distinguisher: 1:1 (default for vrf green)
 *>i [5][1:1][10.1.102.12][226.1.1.1]/18
                 172.16.255.4 0 100 0 ?<br>172.16.255.4 0 100 0
* i 172.16.255.4 0 100 0 ?
 *> [5][1:1][10.2.255.1][226.1.1.1]/18
                  0.0.0.0 32768 ?
 * i [6][1:1][65001][10.2.255.255/32][224.0.1.40/32]/22
                   172.16.255.3 0 100 0 ?
 *>i 172.16.255.3 0 100 0 ?
 * i [6][1:1][65001][10.2.255.255/32][226.1.1.1/32]/22
                  172.16.255.3 0 100 0 ?<br>172.16.255.3 0 100 0 ?
 *>i 172.16.255.3
 *>i [7][1:1][65001][10.2.255.1/32][226.1.1.1/32]/22
                  172.16.255.3 0 100 0 ?
```
\* i 172.16.255.3 0 100 0 ? Route Distinguisher: 172.16.254.4:102 \*> [7][172.16.254.4:102][65001][10.1.102.12/32][226.1.1.1/32]/22 0.0.0.0 32768 ? Border#

The following example shows the output for the **show ip mroute** command on Border VTEP:

```
Border# show ip mroute
IP Multicast Routing Table
Flags: D - Dense, S - Sparse, B - Bidir Group, s - SSM Group, C - Connected,
      L - Local, P - Pruned, R - RP-bit set, F - Register flag,
       T - SPT-bit set, J - Join SPT, M - MSDP created entry, E - Extranet,
      X - Proxy Join Timer Running, A - Candidate for MSDP Advertisement,
      U - URD, I - Received Source Specific Host Report,
      Z - Multicast Tunnel, z - MDT-data group sender,
      Y - Joined MDT-data group, y - Sending to MDT-data group,
      G - Received BGP C-Mroute, g - Sent BGP C-Mroute,
      N - Received BGP Shared-Tree Prune, n - BGP C-Mroute suppressed,
      Q - Received BGP S-A Route, q - Sent BGP S-A Route,
      V - RD & Vector, v - Vector, p - PIM Joins on route,
      x - VxLAN group, c - PFP-SA cache created entry,
       * - determined by Assert, # - iif-starg configured on rpf intf,
       e - encap-helper tunnel flag
Outgoing interface flags: H - Hardware switched, A - Assert winner, p - PIM Join
Timers: Uptime/Expires
Interface state: Interface, Next-Hop or VCD, State/Mode
(*, 239.1.1.1), 17:14:04/stopped, RP 172.16.255.255, flags: SJCFx
  Incoming interface: TenGigabitEthernet1/0/2, RPF nbr 172.16.26.2
  Outgoing interface list:
    Tunnel0, Forward/Sparse, 17:14:04/00:01:48
(172.16.254.4, 239.1.1.1), 00:34:05/00:02:44, flags: JTx
  Incoming interface: TenGigabitEthernet1/0/2, RPF nbr 172.16.26.2
 Outgoing interface list:
   Tunnel0, Forward/Sparse, 00:34:05/00:01:54
(172.16.254.6, 239.1.1.1), 00:34:07/00:03:12, flags: FTx
 Incoming interface: Loopback1, RPF nbr 0.0.0.0
 Outgoing interface list:
   TenGigabitEthernet1/0/2, Forward/Sparse, 00:34:07/00:02:52, A
(*, 224.0.1.40), 17:14:13/00:02:47, RP 172.16.255.255, flags: SJCL
  Incoming interface: TenGigabitEthernet1/0/2, RPF nbr 172.16.26.2
  Outgoing interface list:
   Loopback0, Forward/Sparse, 17:14:12/00:02:47
Border#
```
The following example shows the output for the **show ip mfib** command on Border VTEP:

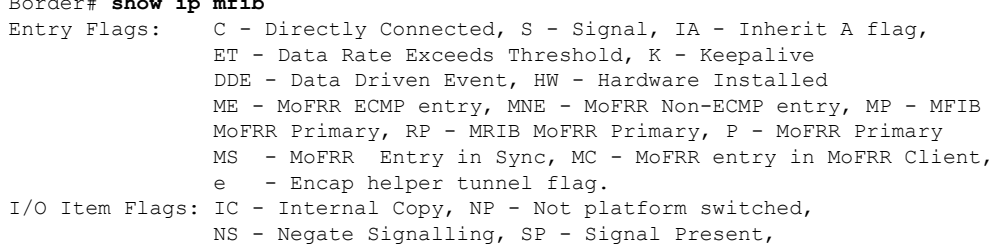

Border# **show ip mfib**

A - Accept, F - Forward, RA - MRIB Accept, RF - MRIB Forward, MA - MFIB Accept, A2 - Accept backup, RA2 - MRIB Accept backup, MA2 - MFIB Accept backup Forwarding Counts: Pkt Count/Pkts per second/Avg Pkt Size/Kbits per second Other counts: Total/RPF failed/Other drops I/O Item Counts: HW Pkt Count/FS Pkt Count/PS Pkt Count Egress Rate in pps Default (\*,224.0.0.0/4) Flags: C HW SW Forwarding: 0/0/0/0, Other: 0/0/0 HW Forwarding: 0/0/0/0, Other: 0/0/0 (\*,224.0.1.40) Flags: C HW SW Forwarding: 0/0/0/0, Other: 0/0/0 HW Forwarding: 0/0/0/0, Other: 0/0/0 TenGigabitEthernet1/0/2 Flags: A NS Loopback0 Flags: F IC NS Pkts:  $0/0/0$  Rate: 0 pps (\*,225.0.0.101) Flags: C HW SW Forwarding: 0/0/0/0, Other: 0/0/0 HW Forwarding: 8/0/146/0, Other: 0/0/0 TenGigabitEthernet1/0/2 Flags: A NS Tunnel0, VXLAN Decap Flags: F NS Pkts:  $0/0/0$  Rate: 0 pps (172.16.254.3,225.0.0.101) Flags: HW SW Forwarding: 7/0/125/0, Other: 0/0/0 HW Forwarding: 8010/0/176/0, Other: 0/0/0 TenGigabitEthernet1/0/2 Flags: A Tunnel0, VXLAN Decap Flags: F NS Pkts:  $0/0/7$  Rate: 0 pps (\*,225.0.0.102) Flags: C HW SW Forwarding: 0/0/0/0, Other: 0/0/0 HW Forwarding: 1/0/172/0, Other: 0/0/0 TenGigabitEthernet1/0/2 Flags: A NS Tunnel0, VXLAN Decap Flags: F NS Pkts:  $0/0/0$  Rate: 0 pps (172.16.254.4,225.0.0.102) Flags: HW SW Forwarding: 1/0/154/0, Other: 0/0/0 HW Forwarding: 5353/0/176/0, Other: 0/0/0 TenGigabitEthernet1/0/2 Flags: A Tunnel0, VXLAN Decap Flags: F NS Pkts:  $0/0/1$  Rate: 0 pps (172.16.254.6,225.0.0.102) Flags: HW SW Forwarding: 11/0/167/0, Other: 7/6/1 HW Forwarding: 2207/0/151/0, Other: 0/0/0 Null0 Flags: A TenGigabitEthernet1/0/2 Flags: F Pkts: 0/0/10 Rate: 0 pps (\*,232.0.0.0/8) Flags: HW SW Forwarding: 0/0/0/0, Other: 0/0/0 HW Forwarding: 0/0/0/0, Other: 0/0/0 (\*,239.1.1.1) Flags: C HW SW Forwarding: 0/0/0/0, Other: 0/0/0 HW Forwarding: 8/0/168/0, Other: 0/0/0 TenGigabitEthernet1/0/2 Flags: A NS Tunnel0, VXLAN Decap Flags: F NS Pkts:  $0/0/0$  Rate: 0 pps (172.16.254.4,239.1.1.1) Flags: HW SW Forwarding: 4/0/150/0, Other: 0/0/0 HW Forwarding: 2032/1/168/1, Other: 0/0/0 TenGigabitEthernet1/0/2 Flags: A Tunnel0, VXLAN Decap Flags: F NS Pkts:  $0/0/4$  Rate: 0 pps (172.16.254.6,239.1.1.1) Flags: HW SW Forwarding: 2/0/150/0, Other: 4/4/0

```
HW Forwarding: 2015/1/156/1, Other: 0/0/0
  Null0 Flags: A
  TenGigabitEthernet1/0/2 Flags: F
    Pkts: 0/0/1 Rate: 0 pps
Border#
```
<span id="page-563-0"></span>Return to Verifying TRM with PIM-SM for IPv4 [Multicast](#page-546-0) Traffic when the RP is Outside the BGP EVPN [VXLAN](#page-546-0) Fabric, on page 533

### **Outputs to Verify the Configuration on Spine Switch 1**

The following example shows the output for the **show bgp ipv4 mvpn all summary** command on Spine Switch 1:

```
Spine-01# show bgp ipv4 mvpn all summary
BGP router identifier 172.16.255.1, local AS number 65001
BGP table version is 169, main routing table version 169
6 network entries using 1824 bytes of memory
16 path entries using 2176 bytes of memory
3/3 BGP path/bestpath attribute entries using 912 bytes of memory
3 BGP rrinfo entries using 120 bytes of memory
1 BGP community entries using 24 bytes of memory
16 BGP extended community entries using 2332 bytes of memory
0 BGP route-map cache entries using 0 bytes of memory
0 BGP filter-list cache entries using 0 bytes of memory
BGP using 7388 total bytes of memory
BGP activity 250/203 prefixes, 2984/2883 paths, scan interval 60 secs
8 networks peaked at 12:20:11 Aug 6 2020 UTC (16:59:40.011 ago)
Neighbor V AS MsgRcvd MsgSent TblVer InQ OutQ Up/Down State/PfxRcd
```
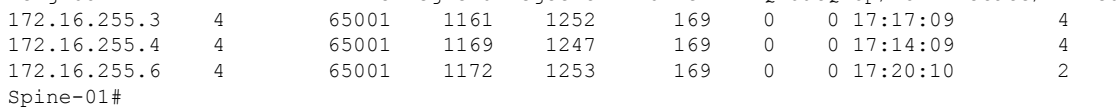

The following example showsthe output for the **show ippim rp mapping** command onSpineSwitch 1:

```
Spine-01# show ip pim rp mapping
PIM Group-to-RP Mappings
Group(s): 224.0.0.0/4, Static
```

```
RP: 172.16.255.255 (?)
Spine-01#
```
The following example shows the output for the **show bgp ipv4 mvpn all** command on Spine Switch 1:

```
Spine-01# show bgp ipv4 mvpn all
BGP table version is 169, local router ID is 172.16.255.1
Status codes: s suppressed, d damped, h history, * valid, > best, i - internal,
             r RIB-failure, S Stale, m multipath, b backup-path, f RT-Filter,
             x best-external, a additional-path, c RIB-compressed,
             t secondary path, L long-lived-stale,
Origin codes: i - IGP, e - EGP, ? - incomplete
RPKI validation codes: V valid, I invalid, N Not found
    Network Next Hop Metric LocPrf Weight Path
Route Distinguisher: 1:1
```
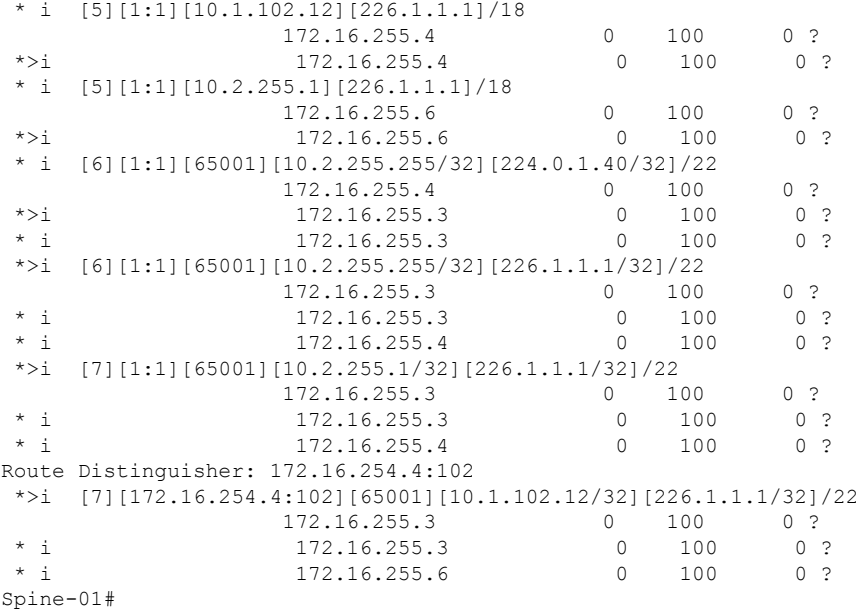

The following example shows the output for the **show ip mroute** command on Spine Switch 1:

```
Spine-01# show ip mroute
IP Multicast Routing Table
Flags: D - Dense, S - Sparse, B - Bidir Group, s - SSM Group, C - Connected,
       L - Local, P - Pruned, R - RP-bit set, F - Register flag,
       T - SPT-bit set, J - Join SPT, M - MSDP created entry, E - Extranet,
      X - Proxy Join Timer Running, A - Candidate for MSDP Advertisement,
      U - URD, I - Received Source Specific Host Report,
       Z - Multicast Tunnel, z - MDT-data group sender,
       Y - Joined MDT-data group, y - Sending to MDT-data group,
      G - Received BGP C-Mroute, g - Sent BGP C-Mroute,
      N - Received BGP Shared-Tree Prune, n - BGP C-Mroute suppressed,
       Q - Received BGP S-A Route, q - Sent BGP S-A Route,
       V - RD & Vector, v - Vector, p - PIM Joins on route,
      x - VxLAN group, c - PFP-SA cache created entry,
       * - determined by Assert, # - iif-starg configured on rpf intf
Outgoing interface flags: H - Hardware switched, A - Assert winner, p - PIM Join
Timers: Uptime/Expires
Interface state: Interface, Next-Hop or VCD, State/Mode
(*, 239.1.1.1), 00:42:45/stopped, RP 172.16.255.255, flags: SP
  Incoming interface: Null, RPF nbr 0.0.0.0
  Outgoing interface list: Null
(172.16.254.6, 239.1.1.1), 00:42:22/00:02:37, flags: PTA
  Incoming interface: GigabitEthernet1/0/4, RPF nbr 172.16.16.6
  Outgoing interface list: Null
(172.16.254.4, 239.1.1.1), 00:42:45/00:02:28, flags: PTA
  Incoming interface: GigabitEthernet1/0/2, RPF nbr 172.16.14.4
  Outgoing interface list: Null
(*, 224.0.1.40), 1w0d/00:02:18, RP 172.16.255.255, flags: SJCL
  Incoming interface: Null, RPF nbr 0.0.0.0
  Outgoing interface list:
   Loopback2, Forward/Sparse, 1w0d/00:02:18
```

```
(*, 225.0.0.102), 6d19h/stopped, RP 172.16.255.255, flags: SP
  Incoming interface: Null, RPF nbr 0.0.0.0
 Outgoing interface list: Null
(172.16.254.6, 225.0.0.102), 05:29:52/00:02:22, flags: PA
 Incoming interface: GigabitEthernet1/0/4, RPF nbr 172.16.16.6
  Outgoing interface list: Null
(172.16.254.4, 225.0.0.102), 17:12:35/00:02:03, flags: PA
 Incoming interface: GigabitEthernet1/0/2, RPF nbr 172.16.14.4
 Outgoing interface list: Null
Spine-01#
```
The following example shows the output for the **show ip mfib** command on Spine Switch 1:

```
Spine-01# show ip mfib
Entry Flags: C - Directly Connected, S - Signal, IA - Inherit A flag,
               ET - Data Rate Exceeds Threshold, K - Keepalive
                DDE - Data Driven Event, HW - Hardware Installed
               ME - MoFRR ECMP entry, MNE - MoFRR Non-ECMP entry, MP - MFIB
               MoFRR Primary, RP - MRIB MoFRR Primary, P - MoFRR Primary
               MS - MoFRR Entry in Sync, MC - MoFRR entry in MoFRR Client.
I/O Item Flags: IC - Internal Copy, NP - Not platform switched,
               NS - Negate Signalling, SP - Signal Present,
               A - Accept, F - Forward, RA - MRIB Accept, RF - MRIB Forward,
               MA - MFIB Accept, A2 - Accept backup,
               RA2 - MRIB Accept backup, MA2 - MFIB Accept backup
Forwarding Counts: Pkt Count/Pkts per second/Avg Pkt Size/Kbits per second
Other counts: Total/RPF failed/Other drops
I/O Item Counts: HW Pkt Count/FS Pkt Count/PS Pkt Count Egress Rate in pps
Default
 (*,224.0.0.0/4) Flags: C HW
   SW Forwarding: 0/0/0/0, Other: 82/82/0
  HW Forwarding: 0/0/0/0, Other: 0/0/0
 (*,224.0.1.40) Flags: C HW
   SW Forwarding: 0/0/0/0, Other: 0/0/0
  HW Forwarding: 0/0/0/0, Other: 0/0/0
  Tunnel1 Flags: A
  Loopback2 Flags: F IC NS
    Pkts: 0/0/0 Rate: 0 pps
 (*,225.0.0.102) Flags: C HW
   SW Forwarding: 1/0/206/0, Other: 279/0/279
  HW Forwarding: 0/0/0/0, Other: 0/0/0
  Tunnel1 Flags: A
 (172.16.254.4,225.0.0.102) Flags: HW
  SW Forwarding: 0/0/0/0, Other: 0/0/0
  HW Forwarding: 0/0/0/0, Other: 0/0/0
  Tunnel1 Flags: A
   GigabitEthernet1/0/2 Flags: NS
 (172.16.254.6,225.0.0.102) Flags: HW
   SW Forwarding: 0/0/0/0, Other: 0/0/0
   HW Forwarding: 0/0/0/0, Other: 0/0/0
  Tunnel1 Flags: A
  GigabitEthernet1/0/4 Flags: NS
 (*,232.0.0.0/8) Flags: HW
  SW Forwarding: 0/0/0/0, Other: 0/0/0
  HW Forwarding: 0/0/0/0, Other: 0/0/0
 (*,239.1.1.1) Flags: C HW
  SW Forwarding: 0/0/0/0, Other: 1/0/1
   HW Forwarding: 0/0/0/0, Other: 0/0/0
  Tunnel1 Flags: A
```

```
(172.16.254.4,239.1.1.1) Flags: HW
  SW Forwarding: 0/0/0/0, Other: 0/0/0
  HW Forwarding: 1224/0/168/0, Other: 0/0/0
  GigabitEthernet1/0/2 Flags: A
(172.16.254.6,239.1.1.1) Flags: HW
  SW Forwarding: 0/0/0/0, Other: 0/0/0
  HW Forwarding: 0/0/0/0, Other: 0/0/0
  GigabitEthernet1/0/4 Flags: A NS
Spine-01#
```
<span id="page-566-0"></span>Return to Verifying TRM with PIM-SM for IPv4 [Multicast](#page-546-0) Traffic when the RP is Outside the BGP EVPN [VXLAN](#page-546-0) Fabric, on page 533

## **Outputs to Verify the Configuration on Spine Switch 2**

The following example shows the output for the **show bgp ipv4 mvpn all summary** command on Spine Switch 2:

```
Spine-02# show bgp ipv4 mvpn all summary
BGP router identifier 172.16.255.2, local AS number 65001
BGP table version is 131, main routing table version 131
6 network entries using 1824 bytes of memory
16 path entries using 2176 bytes of memory
3/3 BGP path/bestpath attribute entries using 912 bytes of memory
3 BGP rrinfo entries using 120 bytes of memory
1 BGP community entries using 24 bytes of memory
16 BGP extended community entries using 2332 bytes of memory
0 BGP route-map cache entries using 0 bytes of memory
0 BGP filter-list cache entries using 0 bytes of memory
BGP using 7388 total bytes of memory
BGP activity 283/236 prefixes, 3089/2988 paths, scan interval 60 secs
8 networks peaked at 12:20:59 Aug 6 2020 UTC (17:02:43.558 ago)
Neighbor <br>
The V AS MsgRcvd MsgSent TblVer InQ OutQ Up/Down State/PfxRcd<br>
172.16.255.3 4 65001 1160 1252 131 0 0 17:20:09 4
172.16.255.3 4 65001 1160 1252 131 0 0 17:20:09 4
172.16.255.4 4 65001 1173 1249 131 0 0 17:17:14 4
```

```
172.16.255.6 4 65001 1172 1258 131 0 0 17:23:12 2
Spine-02#
```
The following example showsthe output for the **show ippim rp mapping** command onSpineSwitch  $\gamma$ .

Spine-02# **show ip pim rp mapping** PIM Group-to-RP Mappings

Group(s): 224.0.0.0/4, Static RP: 172.16.255.255 (?) Spine-02#

The following example shows the output for the **show bgp ipv4 mvpn all** command on Spine Switch  $2^{\cdot}$ 

```
Spine-02# show bgp ipv4 mvpn all
BGP table version is 131, local router ID is 172.16.255.2
Status codes: s suppressed, d damped, h history, * valid, > best, i - internal,
              r RIB-failure, S Stale, m multipath, b backup-path, f RT-Filter,
              x best-external, a additional-path, c RIB-compressed,
              t secondary path, L long-lived-stale,
Origin codes: i - IGP, e - EGP, ? - incomplete
```
Network Next Hop Metric LocPrf Weight Path Route Distinguisher: 1:1 \* i [5][1:1][10.1.102.12][226.1.1.1]/18 172.16.255.4 0 100 0 ? \*>i 172.16.255.4 0 100 0 ? \* i [5][1:1][10.2.255.1][226.1.1.1]/18 172.16.255.6 0 100 0 ? \*>i 172.16.255.6 0 100 0 ? \* i [6][1:1][65001][10.2.255.255/32][224.0.1.40/32]/22 172.16.255.4 0 100 0 ? \*>i 172.16.255.3 0 100 0 ? \* i 172.16.255.3 0 100 0 ? \*>i [6][1:1][65001][10.2.255.255/32][226.1.1.1/32]/22 172.16.255.3 0 100 0 ?<br>172.16.255.3 0 100 0 ?<br>173.16.355.3 0 100 0 ?  $\begin{array}{ccccccccccc}\n \star & i & & & & & 172.16.255.3 & & & & 0 & 100 & & 0 & ? \\
\star & \cdot & & & & & & & & 172.16.255.3 & & & & & 0 & 100 & & 0 & ? \\
\star & \cdot & & & & & & & & 172.16.255 & 4 & & & & 0 & 100 & & 0 & ? \\
\end{array}$ 172.16.255.4 0 100 0 ? \*>i [7][1:1][65001][10.2.255.1/32][226.1.1.1/32]/22 172.16.255.3 0 100 0 ?  $\begin{array}{cccccccc}\n\star & i & & & & 172.16.255.3 & & & & 0 & & 100 & & 0 & ? \\
\star & i & & & & & 172.16.255.4 & & & & 0 & & 100 & & 0 & ? \\
\end{array}$  $172.16.255.4$  0 100 0 ? Route Distinguisher: 172.16.254.4:102 \*>i [7][172.16.254.4:102][65001][10.1.102.12/32][226.1.1.1/32]/22 172.16.255.3 0 100 0 ?  $\begin{array}{cccccccccc} \star & \text{i} & & & & 172.16.255.3 & & & 0 & & 100 & & 0 & ? \\ \star & \text{i} & & & & & 172.16.255.6 & & & & 0 & & 100 & & 0 & ? \\ \end{array}$  $*$  i 172.16.255.6 0 100 Spine-02#

RPKI validation codes: V valid, I invalid, N Not found

The following example shows the output for the **show ip mroute** command on Spine Switch 2:

```
Spine-02# show ip mroute
IP Multicast Routing Table
```

```
Flags: D - Dense, S - Sparse, B - Bidir Group, s - SSM Group, C - Connected,
      L - Local, P - Pruned, R - RP-bit set, F - Register flag,
      T - SPT-bit set, J - Join SPT, M - MSDP created entry, E - Extranet,
      X - Proxy Join Timer Running, A - Candidate for MSDP Advertisement,
      U - URD, I - Received Source Specific Host Report,
      Z - Multicast Tunnel, z - MDT-data group sender,
       Y - Joined MDT-data group, y - Sending to MDT-data group,
      G - Received BGP C-Mroute, g - Sent BGP C-Mroute,
      N - Received BGP Shared-Tree Prune, n - BGP C-Mroute suppressed,
       Q - Received BGP S-A Route, q - Sent BGP S-A Route,
      V - RD & Vector, v - Vector, p - PIM Joins on route,
       x - VxLAN group, c - PFP-SA cache created entry,
       * - determined by Assert, # - iif-starg configured on rpf intf
Outgoing interface flags: H - Hardware switched, A - Assert winner, p - PIM Join
Timers: Uptime/Expires
 Interface state: Interface, Next-Hop or VCD, State/Mode
(*, 239.1.1.1), 3d00h/00:03:23, RP 172.16.255.255, flags: S
  Incoming interface: Null, RPF nbr 0.0.0.0
  Outgoing interface list:
    GigabitEthernet1/0/2, Forward/Sparse, 17:17:14/00:03:23
    GigabitEthernet1/0/1, Forward/Sparse, 17:20:16/00:03:17
   GigabitEthernet1/0/4, Forward/Sparse, 17:23:12/00:02:52
(172.16.254.4, 239.1.1.1), 00:44:04/00:01:34, flags: T
  Incoming interface: GigabitEthernet1/0/2, RPF nbr 172.16.24.4
  Outgoing interface list:
   GigabitEthernet1/0/4, Forward/Sparse, 00:44:04/00:02:52
    GigabitEthernet1/0/1, Forward/Sparse, 00:44:04/00:03:17
```

```
(172.16.254.6, 239.1.1.1), 00:44:04/00:01:32, flags: T
  Incoming interface: GigabitEthernet1/0/4, RPF nbr 172.16.26.6
 Outgoing interface list:
   GigabitEthernet1/0/1, Forward/Sparse, 00:44:04/00:03:17
   GigabitEthernet1/0/2, Forward/Sparse, 00:44:04/00:03:23
(*, 224.0.1.40), 1w0d/00:03:22, RP 172.16.255.255, flags: SJCL
  Incoming interface: Null, RPF nbr 0.0.0.0
  Outgoing interface list:
    GigabitEthernet1/0/2, Forward/Sparse, 17:17:14/00:02:46
   GigabitEthernet1/0/1, Forward/Sparse, 17:20:16/00:03:22
   GigabitEthernet1/0/4, Forward/Sparse, 17:23:12/00:03:13
   Loopback2, Forward/Sparse, 1w0d/00:02:33
(*, 225.0.0.102), 1w0d/00:03:29, RP 172.16.255.255, flags: S
  Incoming interface: Null, RPF nbr 0.0.0.0
 Outgoing interface list:
   GigabitEthernet1/0/2, Forward/Sparse, 17:17:14/00:03:04
   GigabitEthernet1/0/1, Forward/Sparse, 17:20:16/00:03:29
   GigabitEthernet1/0/4, Forward/Sparse, 17:23:12/00:02:36
(172.16.254.4, 225.0.0.102), 17:17:08/00:02:44, flags: MT
  Incoming interface: GigabitEthernet1/0/2, RPF nbr 172.16.24.4
  Outgoing interface list:
   GigabitEthernet1/0/4, Forward/Sparse, 17:17:08/00:02:37
   GigabitEthernet1/0/1, Forward/Sparse, 17:17:08/00:03:29
(172.16.254.6, 225.0.0.102), 17:23:14/00:03:21, flags: MT
  Incoming interface: GigabitEthernet1/0/4, RPF nbr 172.16.26.6
  Outgoing interface list:
   GigabitEthernet1/0/2, Forward/Sparse, 17:17:14/00:03:04
   GigabitEthernet1/0/1, Forward/Sparse, 17:20:16/00:03:29
(*, 225.0.0.101), 3d00h/00:03:10, RP 172.16.255.255, flags: S
  Incoming interface: Null, RPF nbr 0.0.0.0
 Outgoing interface list:
    GigabitEthernet1/0/2, Forward/Sparse, 17:17:14/00:03:01
    GigabitEthernet1/0/1, Forward/Sparse, 17:20:16/00:03:10
   GigabitEthernet1/0/4, Forward/Sparse, 17:23:12/00:02:40
(172.16.254.3, 225.0.0.101), 17:19:56/00:02:53, flags: TA
  Incoming interface: GigabitEthernet1/0/1, RPF nbr 172.16.23.3
  Outgoing interface list:
   GigabitEthernet1/0/2, Forward/Sparse, 17:17:14/00:03:01
   GigabitEthernet1/0/4, Forward/Sparse, 17:19:56/00:03:02
Spine-02#
```
The following example shows the output for the **show ip mfib** command on Spine Switch 2:

Spine-02# **show ip mfib**

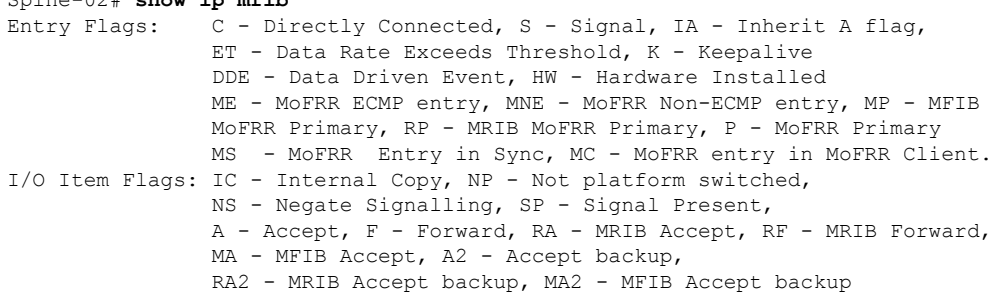

Forwarding Counts: Pkt Count/Pkts per second/Avg Pkt Size/Kbits per second Other counts: Total/RPF failed/Other drops<br>I/O Item Counts: HW Pkt Count/FS Pkt Count/PS HW Pkt Count/FS Pkt Count/PS Pkt Count Egress Rate in pps Default (\*,224.0.0.0/4) Flags: C HW SW Forwarding: 0/0/0/0, Other: 0/0/0 HW Forwarding: 0/0/0/0, Other: 0/0/0 (\*,224.0.1.40) Flags: C HW SW Forwarding: 0/0/0/0, Other: 0/0/0 HW Forwarding: 0/0/0/0, Other: 0/0/0 Tunnel1 Flags: A GigabitEthernet1/0/1 Flags: F NS Pkts:  $0/0/0$  Rate: 0 pps GigabitEthernet1/0/2 Flags: F NS Pkts:  $0/0/0$  Rate: 0 pps GigabitEthernet1/0/4 Flags: F NS Pkts:  $0/0/0$  Rate: 0 pps Loopback2 Flags: F IC NS Pkts:  $0/0/0$  Rate: 0 pps (\*,225.0.0.101) Flags: C HW SW Forwarding: 9/0/112/0, Other: 0/0/0 HW Forwarding: 0/0/0/0, Other: 0/0/0 Tunnel1 Flags: A GigabitEthernet1/0/1 Flags: F NS Pkts:  $0/0/2$  Rate: 0 pps GigabitEthernet1/0/2 Flags: F NS Pkts:  $0/0/0$  Rate: 0 pps GigabitEthernet1/0/4 Flags: F NS Pkts:  $0/0/2$  Rate: 0 pps (172.16.254.3,225.0.0.101) Flags: HW SW Forwarding: 4/0/132/0, Other: 0/0/0 HW Forwarding: 8067/0/176/0, Other: 0/0/0 GigabitEthernet1/0/1 Flags: A GigabitEthernet1/0/2 Flags: F NS Pkts:  $0/0/0$  Rate: 0 pps GigabitEthernet1/0/4 Flags: F NS Pkts:  $0/0/4$  Rate: 0 pps (\*,225.0.0.102) Flags: C HW SW Forwarding: 27/0/101/0, Other: 0/0/0 HW Forwarding: 0/0/0/0, Other: 0/0/0 Tunnel1 Flags: A GigabitEthernet1/0/1 Flags: F NS Pkts:  $0/0/0$  Rate: 0 pps GigabitEthernet1/0/2 Flags: F NS Pkts:  $0/0/0$  Rate: 0 pps GigabitEthernet1/0/4 Flags: F NS Pkts:  $0/0/0$  Rate: 0 pps (172.16.254.4,225.0.0.102) Flags: HW SW Forwarding: 0/0/0/0, Other: 0/0/0 HW Forwarding: 5404/0/176/0, Other: 0/0/0 GigabitEthernet1/0/2 Flags: A GigabitEthernet1/0/1 Flags: F NS Pkts:  $0/0/0$  Rate: 0 pps GigabitEthernet1/0/4 Flags: F NS Pkts:  $0/0/0$  Rate: 0 pps (172.16.254.6,225.0.0.102) Flags: HW SW Forwarding: 0/0/0/0, Other: 0/0/0 HW Forwarding: 2214/0/163/0, Other: 0/0/0 GigabitEthernet1/0/4 Flags: A NS GigabitEthernet1/0/1 Flags: F NS Pkts:  $0/0/0$  Rate: 0 pps GigabitEthernet1/0/2 Flags: F NS Pkts:  $0/0/0$  Rate: 0 pps (\*,232.0.0.0/8) Flags: HW

```
SW Forwarding: 0/0/0/0, Other: 0/0/0
  HW Forwarding: 0/0/0/0, Other: 0/0/0
 (*,239.1.1.1) Flags: C HW
  SW Forwarding: 9/0/150/0, Other: 0/0/0
  HW Forwarding: 0/0/0/0, Other: 0/0/0
  Tunnel1 Flags: A
  GigabitEthernet1/0/1 Flags: F NS
    Pkts: 0/0/3 Rate: 0 pps
  GigabitEthernet1/0/2 Flags: F NS
    Pkts: 0/0/3 Rate: 0 pps
  GigabitEthernet1/0/4 Flags: F NS
    Pkts: 0/0/3 Rate: 0 pps
 (172.16.254.4,239.1.1.1) Flags: HW
  SW Forwarding: 0/0/0/0, Other: 0/0/0
  HW Forwarding: 2629/1/168/1, Other: 0/0/0
  GigabitEthernet1/0/2 Flags: A
  GigabitEthernet1/0/1 Flags: F NS
    Pkts: 0/0/0 Rate: 0 pps
  GigabitEthernet1/0/4 Flags: F NS
    Pkts: 0/0/0 Rate: 0 pps
 (172.16.254.6,239.1.1.1) Flags: HW
  SW Forwarding: 0/0/0/0, Other: 0/0/0
  HW Forwarding: 2607/1/168/1, Other: 0/0/0
  GigabitEthernet1/0/4 Flags: A
  GigabitEthernet1/0/1 Flags: F NS
    Pkts: 0/0/0 Rate: 0 pps
  GigabitEthernet1/0/2 Flags: F NS
    Pkts: 0/0/0 Rate: 0 pps
Spine-02#
```
<span id="page-570-0"></span>Return to Verifying TRM with PIM-SM for IPv4 [Multicast](#page-546-0) Traffic when the RP is Outside the BGP EVPN [VXLAN](#page-546-0) Fabric, on page 533

### **Outputs to Verify the Configuration on Router 3 (RP Outside the BGP EVPN VXLAN Fabric)**

The following example shows the output for the **show ip pim rp mapping** command on Router 3:

```
R3# show ip pim rp mapping
PIM Group-to-RP Mappings
Group(s): 224.0.0.0/4, Static
    RP: 10.2.255.255 (?)
R3#
```
The following example shows the output for the **show ip mroute** command on Router 3:

```
R3# show ip mroute
IP Multicast Routing Table
Flags: D - Dense, S - Sparse, B - Bidir Group, s - SSM Group, C - Connected,
       L - Local, P - Pruned, R - RP-bit set, F - Register flag,
       T - SPT-bit set, J - Join SPT, M - MSDP created entry, E - Extranet,
      X - Proxy Join Timer Running, A - Candidate for MSDP Advertisement,
       U - URD, I - Received Source Specific Host Report,
       Z - Multicast Tunnel, z - MDT-data group sender,
       Y - Joined MDT-data group, y - Sending to MDT-data group,
       G - Received BGP C-Mroute, g - Sent BGP C-Mroute,
      N - Received BGP Shared-Tree Prune, n - BGP C-Mroute suppressed,
       Q - Received BGP S-A Route, q - Sent BGP S-A Route,
       V - RD & Vector, v - Vector, p - PIM Joins on route,
      x - VxLAN group, c - PFP-SA cache created entry,
       * - determined by Assert, # - iif-starg configured on rpf intf
```

```
Outgoing interface flags: H - Hardware switched, A - Assert winner, p - PIM Join
Timers: Uptime/Expires
Interface state: Interface, Next-Hop or VCD, State/Mode
(*, 226.1.1.1), 2d19h/00:03:17, RP 10.2.255.255, flags: S
  Incoming interface: Null, RPF nbr 0.0.0.0
  Outgoing interface list:
   TenGigabitEthernet0/0/0, Forward/Sparse, 17:10:20/00:03:17
    TenGigabitEthernet0/0/1, Forward/Sparse, 2d16h/00:03:11
(10.2.255.1, 226.1.1.1), 00:37:40/00:02:14, flags: PJT
  Incoming interface: TenGigabitEthernet0/0/0, RPF nbr 10.2.13.1
  Outgoing interface list: Null
(10.1.102.12, 226.1.1.1), 00:38:05/00:02:58, flags: P
  Incoming interface: TenGigabitEthernet0/0/0, RPF nbr 10.2.13.1
  Outgoing interface list: Null
(*, 224.0.1.40), 2d23h/00:03:27, RP 10.2.255.255, flags: SJCL
  Incoming interface: Null, RPF nbr 0.0.0.0
  Outgoing interface list:
    Loopback0, Forward/Sparse, 2d23h/00:02:11
    TenGigabitEthernet0/0/1, Forward/Sparse, 2d19h/00:03:26
    TenGigabitEthernet0/0/0, Forward/Sparse, 2d19h/00:03:27
R3#
```
Return to Verifying TRM with PIM-SM for IPv4 [Multicast](#page-546-0) Traffic when the RP is Outside the BGP EVPN [VXLAN](#page-546-0) Fabric, on page 533

## **Example: Configuring TRM with PIM-SM for IPv4 and IPv6 Multicast Traffic when RP is Outside the BGP EVPN VXLAN Fabric**

This example shows how to configure and verify Layer 3 TRM with PIM-SM for IPv4 and IPv6 multicast traffic when the RP is outside the BGP EVPN VXLAN fabric. The example uses the topology in the [Figure](#page-540-0) 41: TRM with [PIM-SM](#page-540-0) when the RP is Outside the BGP EVPN VXLAN Fabric figure.

The topology shows an EVPN VXLAN network, with two spine switches and three VTEPs, connected to an external network with three routers. Router 3 in the external network acts as the RP in this topology and Border VTEP connects the fabric to the external network through Router 1. The IPv4 multicast group is 226.1.1.1 and the IPv6 multicast group is FF06:1::1 in this topology. The following tables provide sample configurations for the devices in this topology:

 $\overline{\phantom{a}}$ 

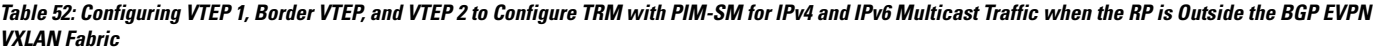

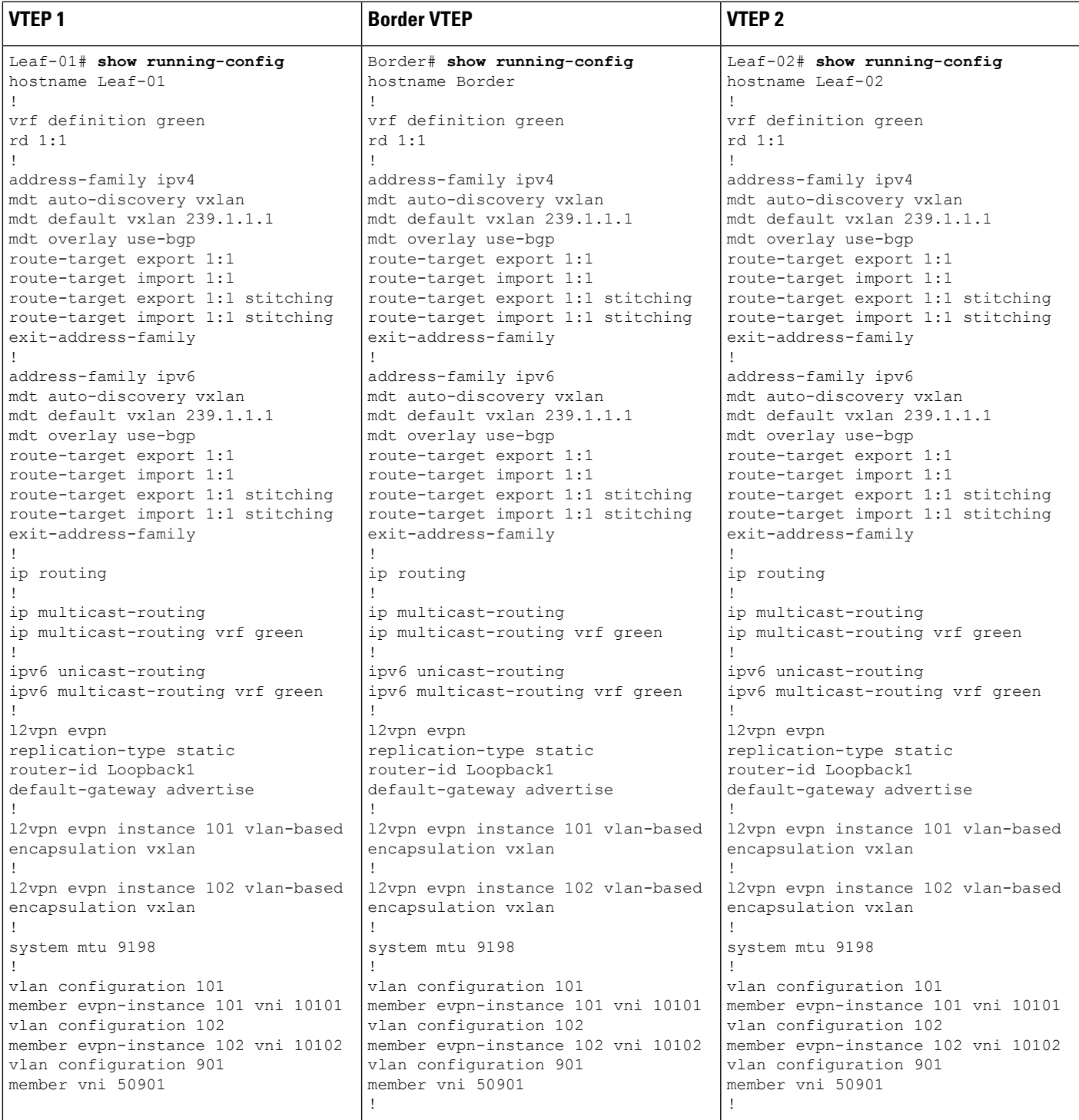

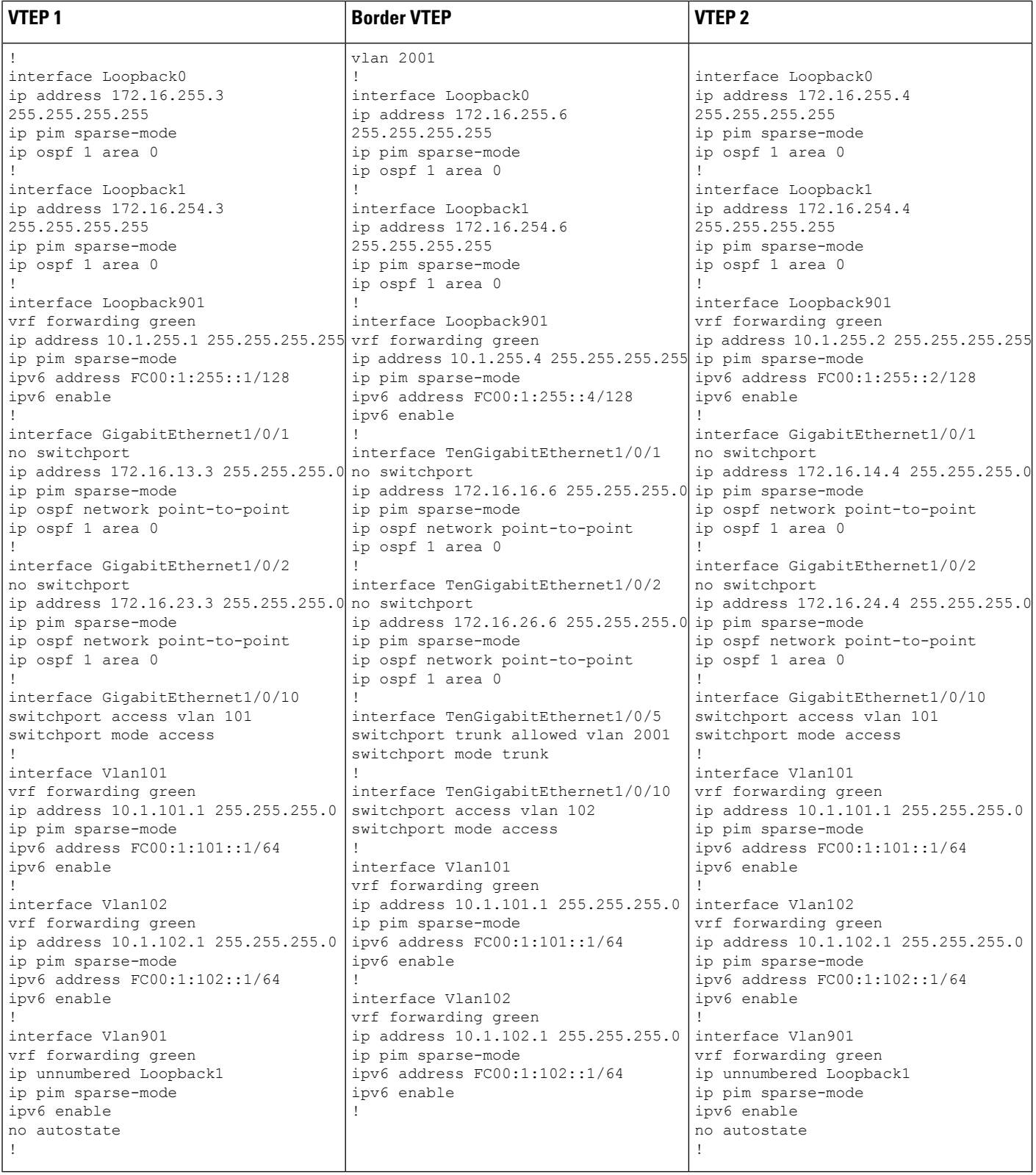

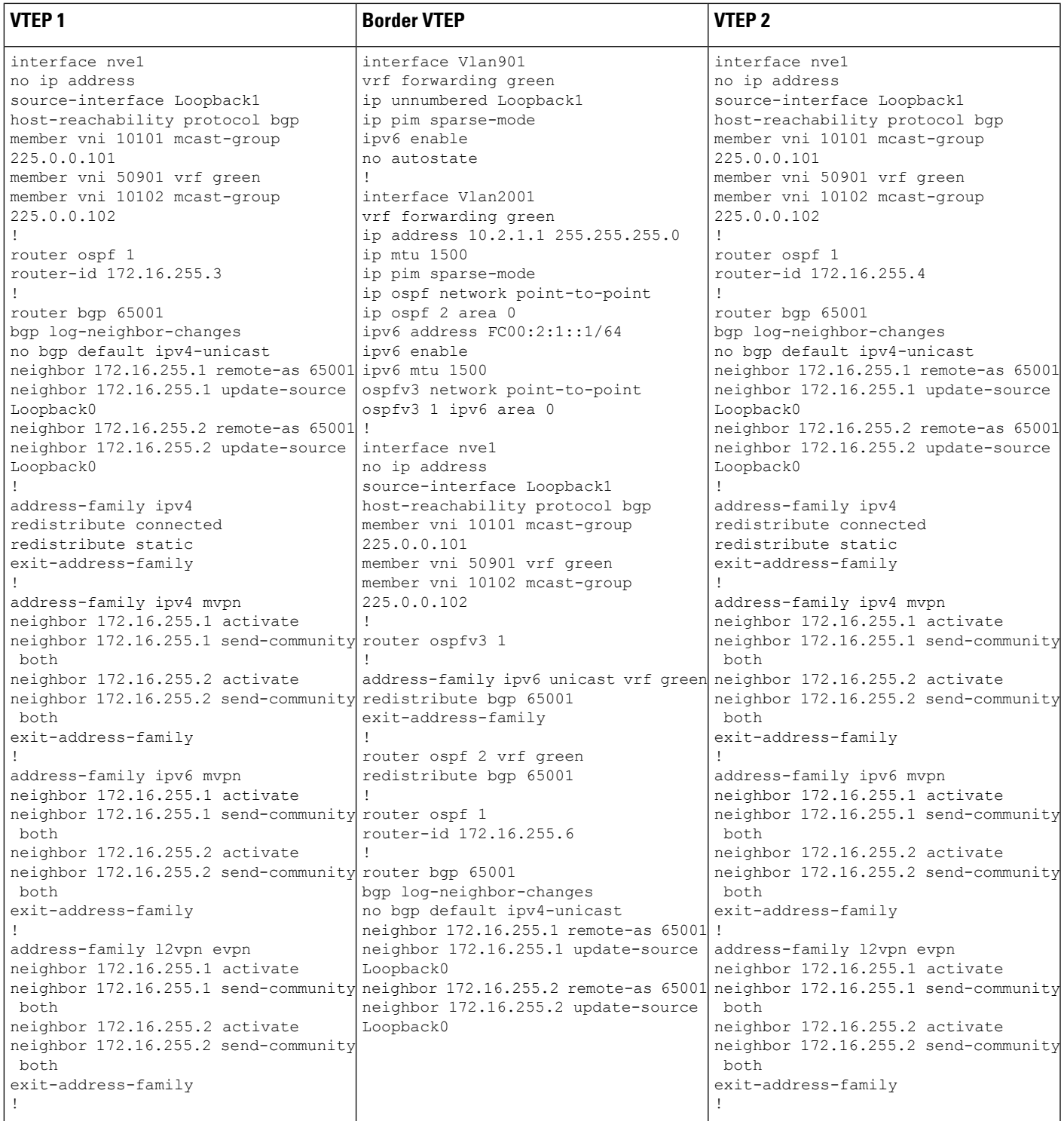

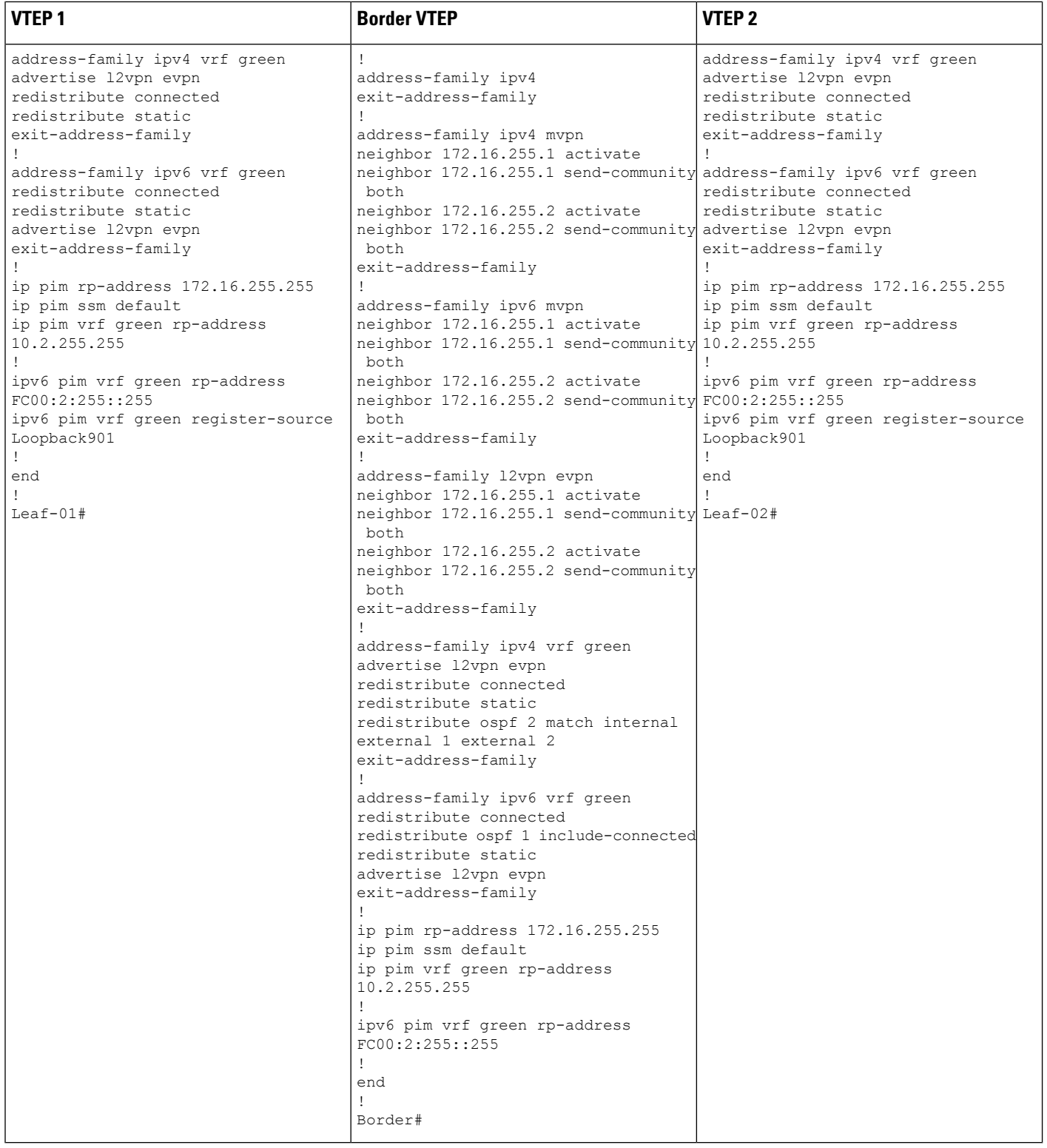
Table 53: Configuring Spine Switch 1 and Spine Switch 2 to Configure TRM with PIM-SM for IPv4 and IPv6 Multicast Traffic when the RP is Outside the BGP EVPN **VXLAN Fabric**

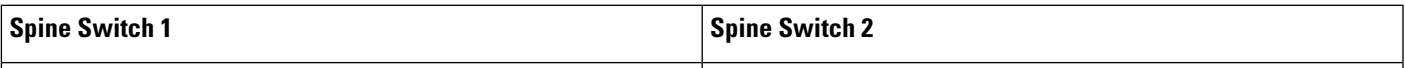

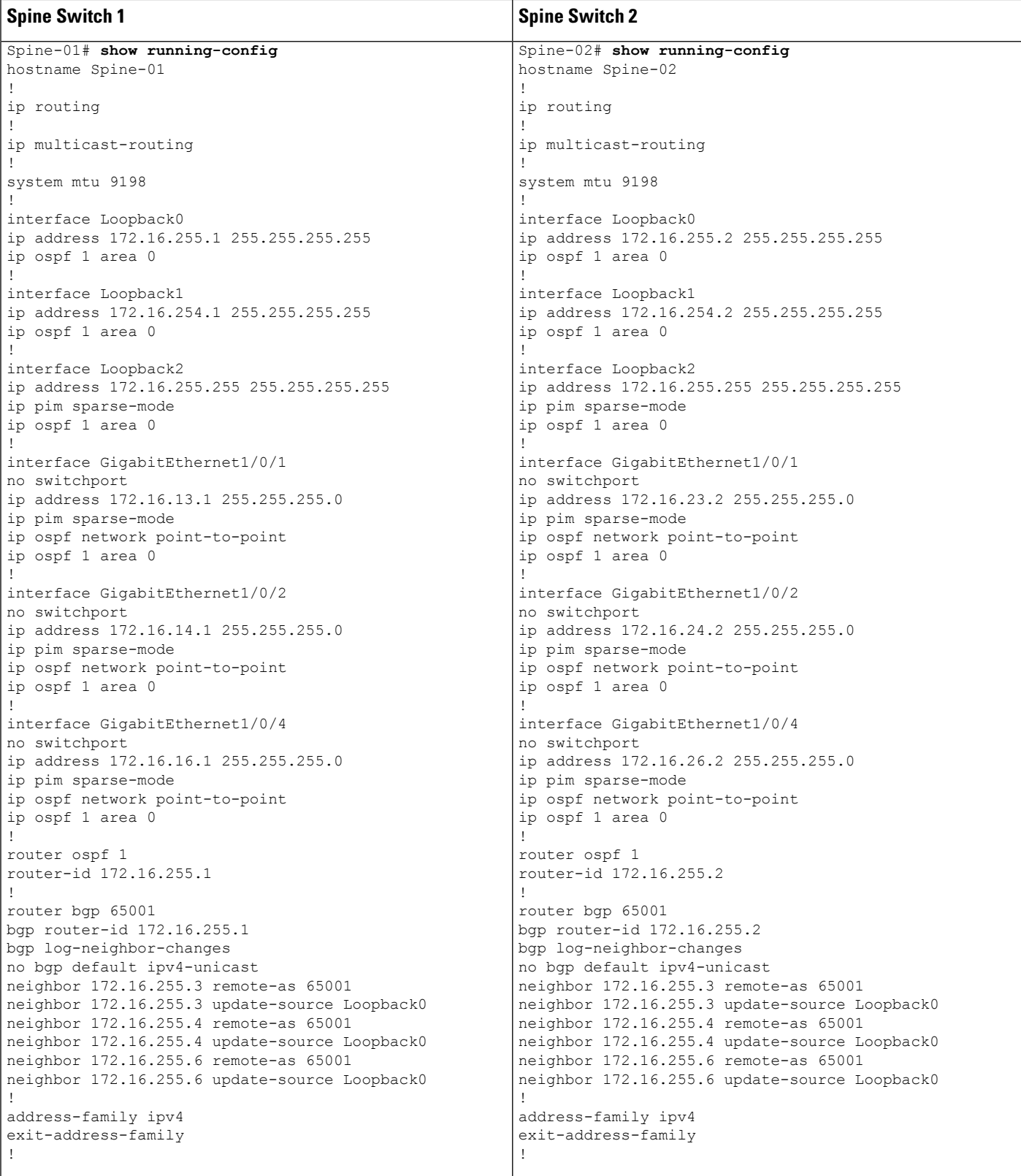

 $\overline{\phantom{a}}$ 

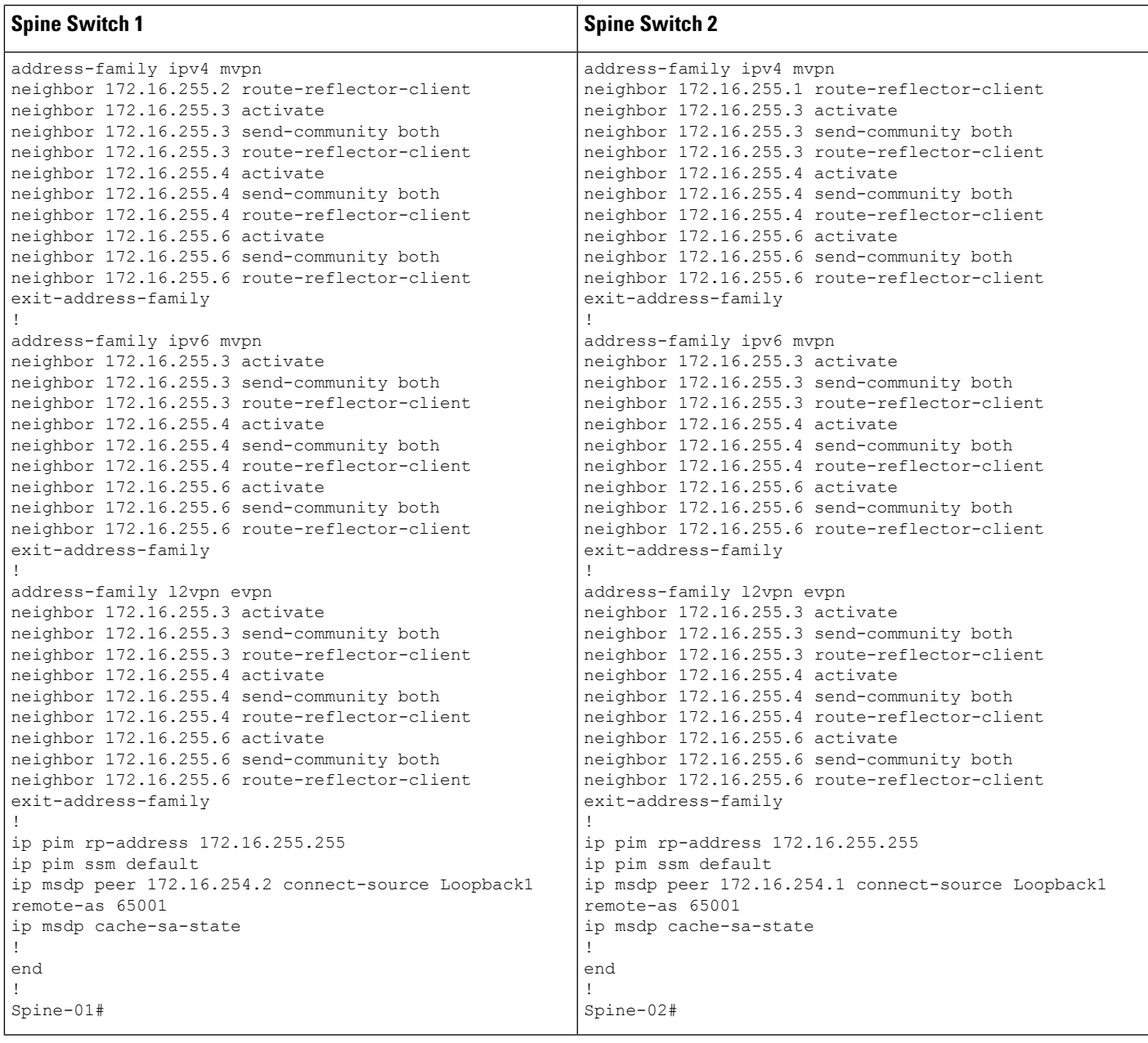

Table 54: Configuring Router 1, Router 2, and Router 3 to Configure TRM with PIM-SM for IPv4 and IPv6 Multicast Traffic when the RP is Outside the BGP EVPN VXLAN **Fabric**

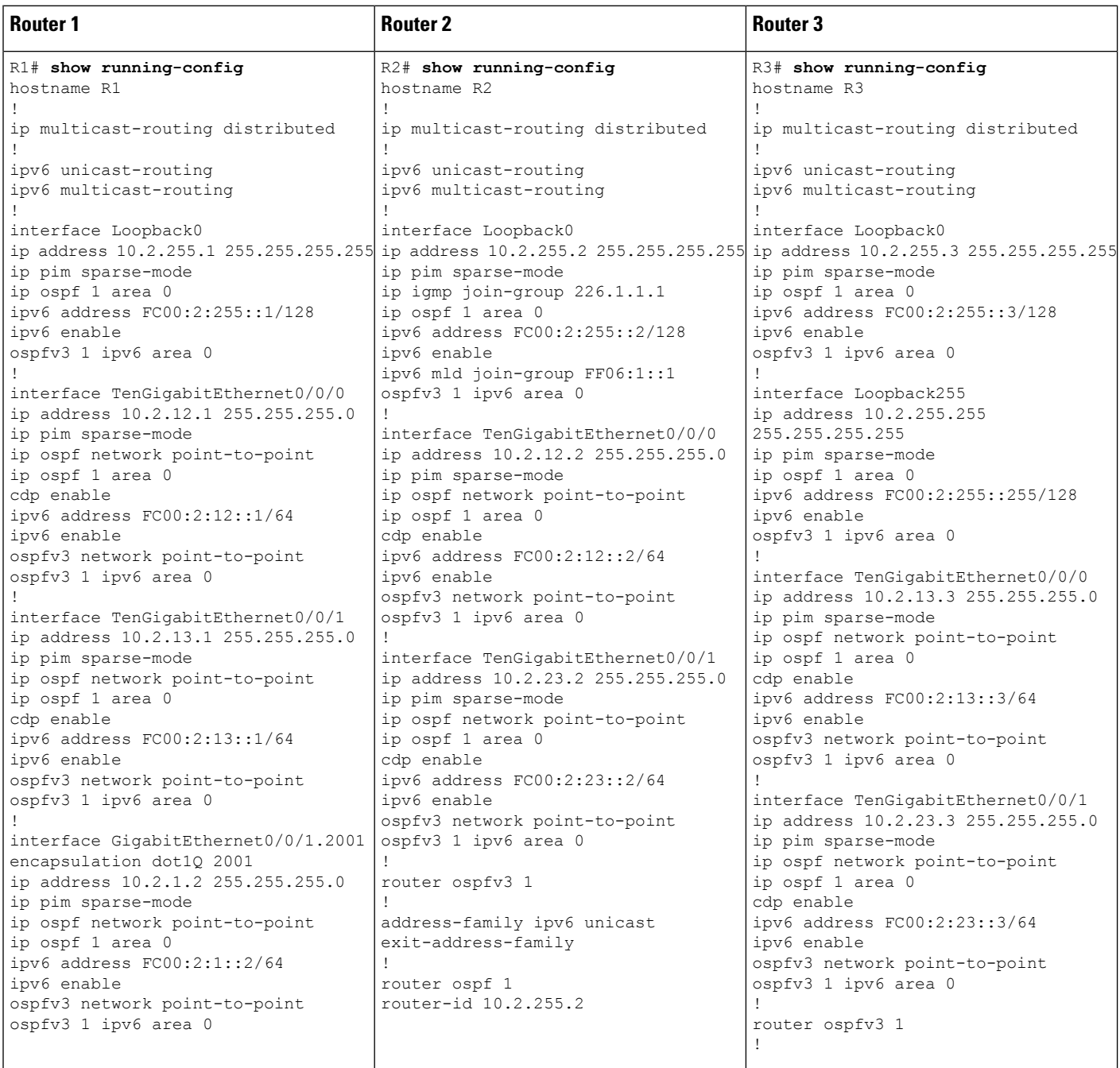

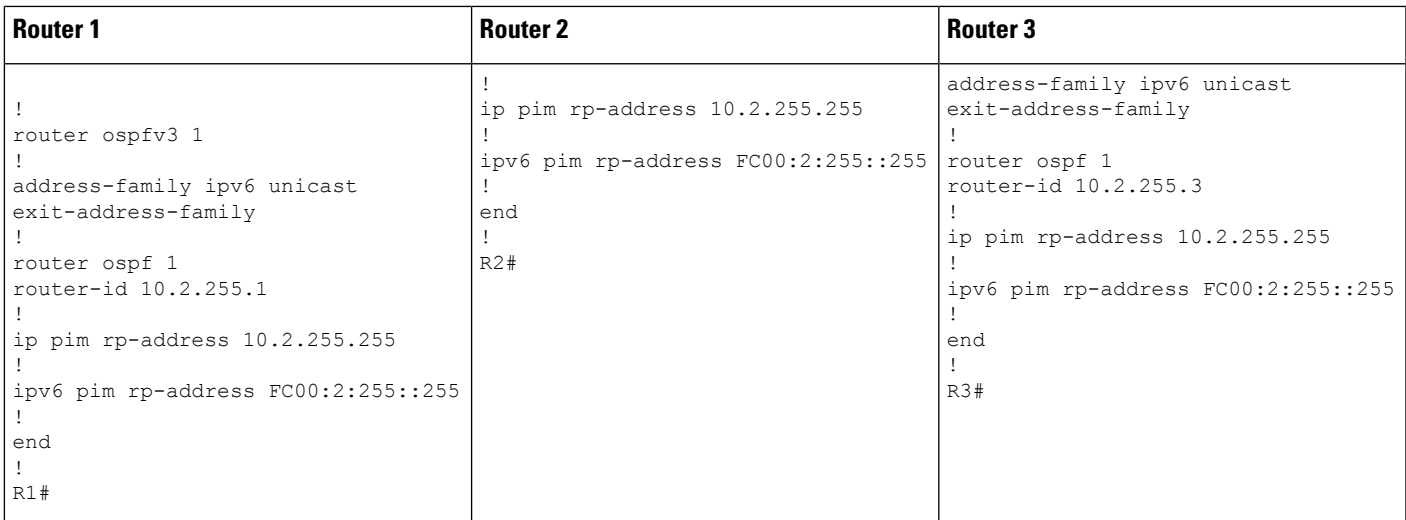

# <span id="page-580-1"></span>**Verifying TRM withPIM-SM for IPv4 and IPv6 Multicast Traffic when theRPis Outside the BGPEVPN VXLAN Fabric**

The following sections provide sample outputs for **show** commands to verify TRM with PIM-SM on the devices in the topology configured above:

- Outputs to Verify the [Configuration](#page-580-0) on VTEP 1, on page 567
- Outputs to Verify the [Configuration](#page-588-0) on VTEP 2, on page 575
- Outputs to Verify the [Configuration](#page-595-0) on Border VTEP, on page 582
- Outputs to Verify the [Configuration](#page-603-0) on Spine Switch 1, on page 590
- <span id="page-580-0"></span>• Outputs to Verify the [Configuration](#page-606-0) on Spine Switch 2, on page 593
- Outputs to Verify the [Configuration](#page-610-0) on Router 3 (RP Outside the BGP EVPN VXLAN Fabric), on page [597](#page-610-0)

## **Outputs to Verify the Configuration on VTEP 1**

The following example shows the output for the **show nve peers** command on VTEP 1:

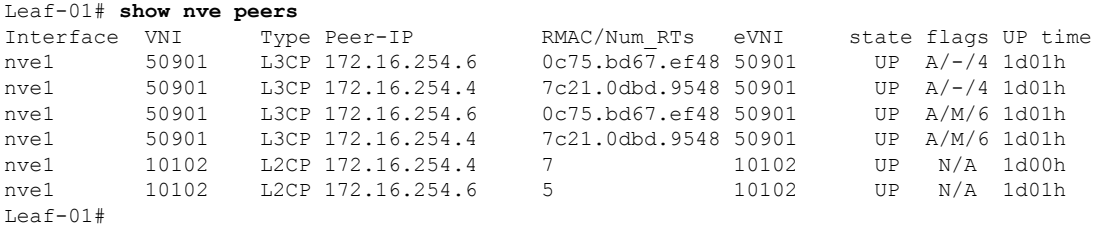

The following example shows the output for the **show l2vpn evpn peers vxlan** command on VTEP 1:

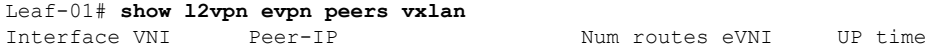

--------- -------- ------------------------ ---------- -------- ------- nve1 10102 172.16.254.4 7<br>nve1 10102 172.16.254.6 5 nven 10102 1d00h<br>10102 1d01h Leaf-01#

The following example shows the output for the **show bgp ipv6 mvpn all summary** command on VTEP 1:

```
Leaf-01# show bgp ipv6 mvpn all summary
BGP router identifier 172.16.255.3, local AS number 65001
BGP table version is 43, main routing table version 43
5 network entries using 1960 bytes of memory
7 path entries using 1120 bytes of memory
3/3 BGP path/bestpath attribute entries using 936 bytes of memory
4 BGP rrinfo entries using 160 bytes of memory
1 BGP community entries using 24 bytes of memory
17 BGP extended community entries using 2372 bytes of memory
0 BGP route-map cache entries using 0 bytes of memory
0 BGP filter-list cache entries using 0 bytes of memory
BGP using 6572 total bytes of memory
BGP activity 124/30 prefixes, 253/123 paths, scan interval 60 secs
5 networks peaked at 15:46:09 Aug 6 2020 UTC (21:27:07.275 ago)
Neighbor V AS MsgRcvd MsgSent TblVer InQ OutQ Up/Down State/PfxRcd
```
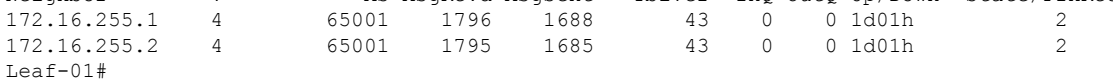

The following example shows the output for the **show ipv6pim vrf** *vrf-name* **group-map**command on VTEP 1:

```
Leaf-01# show ip pim vrf green group-map ff06:1::1
IP PIM Group Mapping Table
(* indicates group mappings being used)
FF00::/8*
   SM, RP: FC00:2:255::255
   RPF: Vl901,::FFFF:172.16.254.6
   Info source: Static
   Uptime: 21:43:02, Groups: 1
Leaf-01#
```
The following example shows the output for the **show ipv6 routing vrf** command on VTEP 1:

```
Leaf-01# show ipv6 routing vrf green FC00:2:255::255
Routing entry for FC00:2:255::255/128
 Known via "bgp 65001", distance 200, metric 2, type internal
 Route count is 1/1, share count 0
 Routing paths:
   172.16.254.6%default, Vlan901%default
      From AC10:FF01::
      opaque_ptr 0x7FBB863DE268
      Last updated 1d00h ago
Leaf-01#
```
The following example shows the output for the **show ipv6 mld vrf** *vrf-name* **groups** command on VTEP 1:

```
Leaf-01# show ipv6 mld vrf green groups
MLD Connected Group Membership
Group Address Interface
  Uptime Expires
FF06:1::1 Vlan101
 21:30:55 00:03:57
Leaf-01#
```
The following example shows the output for the **show ipv6 mroute vrf** *vrf-name* command on VTEP 1:

```
Leaf-01# show ipv6 mroute vrf green
Multicast Routing Table
Flags: D - Dense, S - Sparse, B - Bidir Group, s - SSM Group,
       C - Connected, L - Local, I - Received Source Specific Host Report,
       P - Pruned, R - RP-bit set, F - Register flag, T - SPT-bit set,
       J - Join SPT, Y - Joined MDT-data group,
       y - Sending to MDT-data group
       g - BGP signal originated, G - BGP Signal received,
      N - BGP Shared-Tree Prune received, n - BGP C-Mroute suppressed,
      q - BGP Src-Active originated, Q - BGP Src-Active received
      E - Extranet
Timers: Uptime/Expires
Interface state: Interface, State
(*, FF06:1::1), 21:30:55/00:03:08, RP FC00:2:255::255, flags: SCJg
  Incoming interface: Vlan901
  RPF nbr: ::FFFF:172.16.254.6
  Immediate Outgoing interface list:
   Vlan101, Forward, 21:30:55/00:03:08
(FC00:1:102::12, FF06:1::1), 00:01:55/00:01:34, flags: SJTgQ
  Incoming interface: Vlan901
  RPF nbr: ::FFFF:172.16.254.4
  Immediate Outgoing interface list:
   Vlan101, Forward, 00:01:55/00:02:38
(FC00:2:255::1, FF06:1::1), 00:01:14/00:02:15, flags: SJTgQ
 Incoming interface: Vlan901
  RPF nbr: ::FFFF:172.16.254.6
  Immediate Outgoing interface list:
   Vlan101, Forward, 00:01:14/00:03:18
Leaf-01#
```
The following example shows the output for the **show ipv6 mfib vrf** *vrf-name* command on VTEP 1:

```
Leaf-01# show ipv6 mfib vrf green
Entry Flags: C - Directly Connected, S - Signal, IA - Inherit A flag,
                ET - Data Rate Exceeds Threshold, K - Keepalive
                DDE - Data Driven Event, HW - Hardware Installed
               ME - MoFRR ECMP entry, MNE - MoFRR Non-ECMP entry, MP - MFIB
               MoFRR Primary, RP - MRIB MoFRR Primary, P - MoFRR Primary
               MS - MoFRR Entry in Sync, MC - MoFRR entry in MoFRR Client,
                    - Encap helper tunnel flag.
I/O Item Flags: IC - Internal Copy, NP - Not platform switched,
                NS - Negate Signalling, SP - Signal Present,
                A - Accept, F - Forward, RA - MRIB Accept, RF - MRIB Forward,
               MA - MFIB Accept, A2 - Accept backup,
               RA2 - MRIB Accept backup, MA2 - MFIB Accept backup
Forwarding Counts: Pkt Count/Pkts per second/Avg Pkt Size/Kbits per second
```
Other counts: Total/RPF failed/Other drops I/O Item Counts: HW Pkt Count/FS Pkt Count/PS Pkt Count Egress Rate in pps VRF green (\*,FF00::/8) Flags: C HW SW Forwarding: 0/0/0/0, Other: 412/412/0 HW Forwarding: 0/0/0/0, Other: 0/0/0 (\*,FF00::/15) Flags: HW SW Forwarding: 0/0/0/0, Other: 0/0/0 HW Forwarding: 0/0/0/0, Other: 0/0/0 (\*,FF02::/16) Flags: SW Forwarding: 0/0/0/0, Other: 0/0/0 (\*,FF06:1::1) Flags: C HW SW Forwarding: 0/0/0/0, Other: 0/0/0 HW Forwarding: 4/0/126/0, Other: 0/0/0 Vlan901, VXLAN Decap Flags: A NS Vlan101 Flags: F NS Pkts:  $0/0/0$  Rate: 0 pps (FC00:1:102::12,FF06:1::1) Flags: HW SW Forwarding: 3/0/100/0, Other: 0/0/0 HW Forwarding: 58/0/125/0, Other: 0/0/0 Vlan901, VXLAN Decap Flags: A Vlan101 Flags: F NS Pkts:  $0/0/3$  Rate: 0 pps (FC00:2:255::1,FF06:1::1) Flags: HW SW Forwarding: 1/0/100/0, Other: 0/0/0 HW Forwarding: 36/0/126/0, Other: 0/0/0 Vlan901, VXLAN Decap Flags: A Vlan101 Flags: F NS Pkts:  $0/0/1$  Rate: 0 pps (\*,FF10::/15) Flags: HW SW Forwarding: 0/0/0/0, Other: 0/0/0 HW Forwarding: 0/0/0/0, Other: 0/0/0 (\*,FF12::/16) Flags: SW Forwarding: 0/0/0/0, Other: 0/0/0 (\*,FF20::/15) Flags: HW SW Forwarding: 0/0/0/0, Other: 0/0/0 HW Forwarding: 0/0/0/0, Other: 0/0/0 (\*,FF22::/16) Flags: SW Forwarding: 0/0/0/0, Other: 0/0/0 (\*,FF30::/15) Flags: HW SW Forwarding: 0/0/0/0, Other: 0/0/0 HW Forwarding: 0/0/0/0, Other: 0/0/0 (\*,FF32::/16) Flags: SW Forwarding: 0/0/0/0, Other: 0/0/0 (\*,FF33::/32) Flags: HW SW Forwarding: 0/0/0/0, Other: 0/0/0 HW Forwarding: 0/0/0/0, Other: 0/0/0 (\*,FF34::/32) Flags: HW SW Forwarding: 0/0/0/0, Other: 0/0/0 HW Forwarding: 0/0/0/0, Other: 0/0/0 (\*,FF35::/32) Flags: HW SW Forwarding: 0/0/0/0, Other: 0/0/0 HW Forwarding: 0/0/0/0, Other: 0/0/0 (\*,FF36::/32) Flags: HW SW Forwarding: 0/0/0/0, Other: 0/0/0 HW Forwarding: 0/0/0/0, Other: 0/0/0 (\*,FF37::/32) Flags: HW SW Forwarding: 0/0/0/0, Other: 0/0/0 HW Forwarding: 0/0/0/0, Other: 0/0/0 (\*,FF38::/32) Flags: HW SW Forwarding: 0/0/0/0, Other: 0/0/0 HW Forwarding: 0/0/0/0, Other: 0/0/0  $(*.$  FF39: :  $/32)$  Flags: HW SW Forwarding: 0/0/0/0, Other: 0/0/0

HW Forwarding: 0/0/0/0, Other: 0/0/0 (\*,FF3A::/32) Flags: HW SW Forwarding: 0/0/0/0, Other: 0/0/0 HW Forwarding: 0/0/0/0, Other: 0/0/0 (\*,FF3B::/32) Flags: HW SW Forwarding: 0/0/0/0, Other: 0/0/0 HW Forwarding: 0/0/0/0, Other: 0/0/0  $(*.FF3C::/32)$  Flags: HW SW Forwarding: 0/0/0/0, Other: 0/0/0 HW Forwarding: 0/0/0/0, Other: 0/0/0 (\*,FF3D::/32) Flags: HW SW Forwarding: 0/0/0/0, Other: 0/0/0 HW Forwarding: 0/0/0/0, Other: 0/0/0 (\*,FF3E::/32) Flags: HW SW Forwarding: 0/0/0/0, Other: 0/0/0 HW Forwarding: 0/0/0/0, Other: 0/0/0 (\*,FF3F::/32) Flags: HW SW Forwarding: 0/0/0/0, Other: 0/0/0 HW Forwarding: 0/0/0/0, Other: 0/0/0 (\*,FF40::/15) Flags: HW SW Forwarding: 0/0/0/0, Other: 0/0/0<br>HW Forwarding: 0/0/0/0, Other: 0/0 0/0/0/0, Other: 0/0/0 (\*,FF42::/16) Flags: SW Forwarding: 0/0/0/0, Other: 0/0/0 (\*,FF50::/15) Flags: HW SW Forwarding: 0/0/0/0, Other: 0/0/0 HW Forwarding: 0/0/0/0, Other: 0/0/0 (\*,FF52::/16) Flags: SW Forwarding: 0/0/0/0, Other: 0/0/0 (\*,FF60::/15) Flags: HW SW Forwarding: 0/0/0/0, Other: 0/0/0 HW Forwarding: 0/0/0/0, Other: 0/0/0 (\*,FF62::/16) Flags: SW Forwarding: 0/0/0/0, Other: 0/0/0 (\*,FF70::/15) Flags: HW SW Forwarding: 0/0/0/0, Other: 0/0/0 HW Forwarding: 0/0/0/0, Other: 0/0/0 (\*,FF72::/16) Flags: SW Forwarding: 0/0/0/0, Other: 0/0/0 (\*,FF80::/15) Flags: HW SW Forwarding: 0/0/0/0, Other: 0/0/0 HW Forwarding: 0/0/0/0, Other: 0/0/0 (\*,FF82::/16) Flags: SW Forwarding: 0/0/0/0, Other: 0/0/0 (\*,FF90::/15) Flags: HW SW Forwarding: 0/0/0/0, Other: 0/0/0 HW Forwarding: 0/0/0/0, Other: 0/0/0 (\*,FF92::/16) Flags: SW Forwarding: 0/0/0/0, Other: 0/0/0 (\*,FFA0::/15) Flags: HW SW Forwarding: 0/0/0/0, Other: 0/0/0 HW Forwarding: 0/0/0/0, Other: 0/0/0 (\*,FFA2::/16) Flags: SW Forwarding: 0/0/0/0, Other: 0/0/0  $(*$ , FFB $0::(15)$  Flags: HW SW Forwarding: 0/0/0/0, Other: 0/0/0 HW Forwarding: 0/0/0/0, Other: 0/0/0 (\*,FFB2::/16) Flags: SW Forwarding: 0/0/0/0, Other: 0/0/0 (\*,FFC0::/15) Flags: HW SW Forwarding: 0/0/0/0, Other: 0/0/0 HW Forwarding: 0/0/0/0, Other: 0/0/0  $(*.FFC2::/16)$  Flags: SW Forwarding: 0/0/0/0, Other: 0/0/0

```
(*,FFD0::/15) Flags: HW
   SW Forwarding: 0/0/0/0, Other: 0/0/0
  HW Forwarding: 0/0/0/0, Other: 0/0/0
 (*,FFD2::/16) Flags:
  SW Forwarding: 0/0/0/0, Other: 0/0/0
 (*,FFE0::/15) Flags: HW
   SW Forwarding: 0/0/0/0, Other: 0/0/0
  HW Forwarding: 0/0/0/0, Other: 0/0/0
 (*,FFE2::/16) Flags:
  SW Forwarding: 0/0/0/0, Other: 0/0/0
 (*,FFF0::/15) Flags: HW
   SW Forwarding: 0/0/0/0, Other: 0/0/0
  HW Forwarding: 0/0/0/0, Other: 0/0/0
 (*,FFF2::/16) Flags:
  SW Forwarding: 0/0/0/0, Other: 0/0/0
Leaf-01#
```
The following example shows the output for the **show bgp ipv6 mvpn all** command on VTEP 1:

```
Leaf-01# show bgp ipv6 mvpn all
BGP table version is 43, local router ID is 172.16.255.3
Status codes: s suppressed, d damped, h history, * valid, > best, i - internal,
           r RIB-failure, S Stale, m multipath, b backup-path, f RT-Filter,
           x best-external, a additional-path, c RIB-compressed,
           t secondary path, L long-lived-stale,
Origin codes: i - IGP, e - EGP, ? - incomplete
RPKI validation codes: V valid, I invalid, N Not found
   Network Next Hop Metric LocPrf Weight Path
Route Distinguisher: 1:1 (default for vrf green)
 *>i [5][1:1][FC00:1:102::12][FF06:1::1]/42
                  172.16.255.4 0 100 0 ?<br>172.16.255.4 0 100 0
 * i 172.16.255.4 0 100 0 ?
 *>i [5][1:1][FC00:2:255::1][FF06:1::1]/42
                  172.16.255.6 0 100 0 ?
 * i 172.16.255.6 0 100 0 ?
 *> [6][1:1][65001][FC00:2:255::255][FF06:1::1]/46
                  :: 32768 ?
 *> [7][1:1][65001][FC00:2:255::1][FF06:1::1]/46
                  :: 32768 ?
Route Distinguisher: 172.16.254.4:102
*> [7][172.16.254.4:102][65001][FC00:1:102::12][FF06:1::1]/46
                  :: 32768 ?
Leaf-01#
```
The following example shows the output for the **show ip mroute** command on VTEP 1:

```
Leaf-01# show ip mroute
IP Multicast Routing Table
Flags: D - Dense, S - Sparse, B - Bidir Group, s - SSM Group, C - Connected,
       L - Local, P - Pruned, R - RP-bit set, F - Register flag,
       T - SPT-bit set, J - Join SPT, M - MSDP created entry, E - Extranet,
      X - Proxy Join Timer Running, A - Candidate for MSDP Advertisement,
      U - URD, I - Received Source Specific Host Report,
       Z - Multicast Tunnel, z - MDT-data group sender,
      Y - Joined MDT-data group, y - Sending to MDT-data group,
      G - Received BGP C-Mroute, g - Sent BGP C-Mroute,
      N - Received BGP Shared-Tree Prune, n - BGP C-Mroute suppressed,
      Q - Received BGP S-A Route, q - Sent BGP S-A Route,
      V - RD & Vector, v - Vector, p - PIM Joins on route,
      x - VxLAN group, c - PFP-SA cache created entry,
        - determined by Assert, # - iif-starg configured on rpf intf,
```

```
e - encap-helper tunnel flag
Outgoing interface flags: H - Hardware switched, A - Assert winner, p - PIM Join
Timers: Uptime/Expires
 Interface state: Interface, Next-Hop or VCD, State/Mode
(*, 239.1.1.1), 1d01h/stopped, RP 172.16.255.255, flags: SJCx
  Incoming interface: GigabitEthernet1/0/2, RPF nbr 172.16.23.2
  Outgoing interface list:
   Tunnel0, Forward/Sparse, 1d01h/00:02:49
(172.16.254.4, 239.1.1.1), 00:01:54/00:01:05, flags: JTx
  Incoming interface: GigabitEthernet1/0/2, RPF nbr 172.16.23.2
  Outgoing interface list:
   Tunnel0, Forward/Sparse, 00:01:54/00:01:05
(172.16.254.6, 239.1.1.1), 00:01:56/00:01:03, flags: JTx
  Incoming interface: GigabitEthernet1/0/2, RPF nbr 172.16.23.2
  Outgoing interface list:
   Tunnel0, Forward/Sparse, 00:01:56/00:01:03
(*, 224.0.1.40), 1d01h/00:02:53, RP 172.16.255.255, flags: SJCL
  Incoming interface: GigabitEthernet1/0/2, RPF nbr 172.16.23.2
  Outgoing interface list:
   Loopback0, Forward/Sparse, 1d01h/00:02:53
(*, 225.0.0.102), 1d01h/stopped, RP 172.16.255.255, flags: SJCx
  Incoming interface: GigabitEthernet1/0/2, RPF nbr 172.16.23.2
  Outgoing interface list:
   Tunnel0, Forward/Sparse, 1d01h/00:02:49
(172.16.254.4, 225.0.0.102), 1d01h/00:02:01, flags: JTx
  Incoming interface: GigabitEthernet1/0/2, RPF nbr 172.16.23.2
  Outgoing interface list:
    Tunnel0, Forward/Sparse, 1d01h/00:02:10
(172.16.254.6, 225.0.0.102), 1d01h/00:02:20, flags: JTx
  Incoming interface: GigabitEthernet1/0/2, RPF nbr 172.16.23.2
  Outgoing interface list:
   Tunnel0, Forward/Sparse, 1d01h/00:02:49
(*, 225.0.0.101), 1d01h/stopped, RP 172.16.255.255, flags: SJCFx
  Incoming interface: GigabitEthernet1/0/2, RPF nbr 172.16.23.2
  Outgoing interface list:
   Tunnel0, Forward/Sparse, 1d01h/00:02:49
(172.16.254.3, 225.0.0.101), 1d01h/00:01:58, flags: FTx
  Incoming interface: Loopback1, RPF nbr 0.0.0.0
  Outgoing interface list:
   GigabitEthernet1/0/2, Forward/Sparse, 1d01h/00:03:08
Leaf-01#
```
#### The following example shows the output for the **show ip mfib** command on VTEP 1:

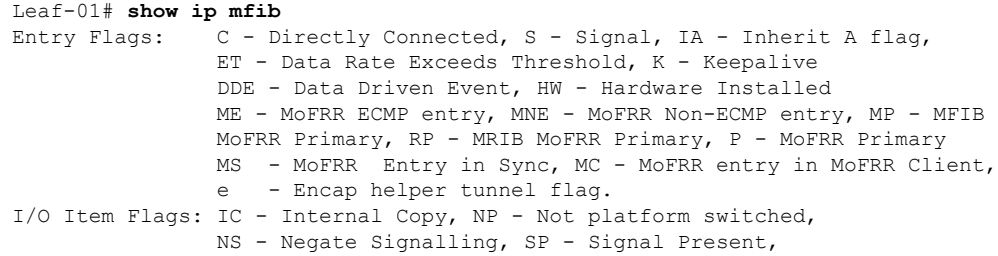

A - Accept, F - Forward, RA - MRIB Accept, RF - MRIB Forward, MA - MFIB Accept, A2 - Accept backup, RA2 - MRIB Accept backup, MA2 - MFIB Accept backup Forwarding Counts: Pkt Count/Pkts per second/Avg Pkt Size/Kbits per second Other counts: Total/RPF failed/Other drops I/O Item Counts: HW Pkt Count/FS Pkt Count/PS Pkt Count Egress Rate in pps Default (\*,224.0.0.0/4) Flags: C HW SW Forwarding: 0/0/0/0, Other: 0/0/0 HW Forwarding: 0/0/0/0, Other: 0/0/0 (\*,224.0.1.40) Flags: C HW SW Forwarding: 0/0/0/0, Other: 0/0/0 HW Forwarding: 0/0/0/0, Other: 0/0/0 GigabitEthernet1/0/2 Flags: A NS Loopback0 Flags: F IC NS Pkts:  $0/0/0$  Rate: 0 pps (\*,225.0.0.101) Flags: C HW SW Forwarding: 0/0/0/0, Other: 0/0/0 HW Forwarding: 1/0/114/0, Other: 0/0/0 GigabitEthernet1/0/2 Flags: A NS Tunnel0, VXLAN Decap Flags: F NS Pkts:  $0/0/0$  Rate: 0 pps (172.16.254.3,225.0.0.101) Flags: HW SW Forwarding: 13/0/127/0, Other: 2/2/0 HW Forwarding: 7870/0/164/0, Other: 0/0/0 Null0 Flags: A GigabitEthernet1/0/2 Flags: F NS Pkts:  $0/0/1$  Rate: 0 pps (\*,225.0.0.102) Flags: C HW SW Forwarding: 0/0/0/0, Other: 0/0/0 HW Forwarding: 2/0/172/0, Other: 0/0/0 GigabitEthernet1/0/2 Flags: A NS Tunnel0, VXLAN Decap Flags: F NS Pkts:  $0/0/0$  Rate: 0 pps (172.16.254.4,225.0.0.102) Flags: HW SW Forwarding: 1/0/154/0, Other: 0/0/0 HW Forwarding: 5222/0/176/0, Other: 0/0/0 GigabitEthernet1/0/2 Flags: A Tunnel0, VXLAN Decap Flags: F NS Pkts:  $0/0/1$  Rate: 0 pps (172.16.254.6,225.0.0.102) Flags: HW SW Forwarding: 1/0/154/0, Other: 0/0/0 HW Forwarding: 2137/0/163/0, Other: 0/0/0 GigabitEthernet1/0/2 Flags: A Tunnel0, VXLAN Decap Flags: F NS Pkts:  $0/0/1$  Rate: 0 pps (\*,232.0.0.0/8) Flags: HW SW Forwarding: 0/0/0/0, Other: 0/0/0 HW Forwarding: 0/0/0/0, Other: 0/0/0 (\*,239.1.1.1) Flags: C HW SW Forwarding: 0/0/0/0, Other: 0/0/0 HW Forwarding: 11/0/168/0, Other: 0/0/0 GigabitEthernet1/0/2 Flags: A NS Tunnel0, VXLAN Decap Flags: F NS Pkts:  $0/0/0$  Rate: 0 pps (172.16.254.4,239.1.1.1) Flags: HW SW Forwarding: 4/0/150/0, Other: 0/0/0 HW Forwarding: 518/0/168/1, Other: 0/0/0 GigabitEthernet1/0/2 Flags: A Tunnel0, VXLAN Decap Flags: F NS Pkts:  $0/0/4$  Rate: 0 pps (172.16.254.6,239.1.1.1) Flags: HW SW Forwarding: 1/0/150/0, Other: 0/0/0

Ш

```
HW Forwarding: 498/1/168/1, Other: 0/0/0
  GigabitEthernet1/0/2 Flags: A
  Tunnel0, VXLAN Decap Flags: F NS
    Pkts: 0/0/1 Rate: 0 pps
Leaf-01#
```
<span id="page-588-0"></span>Return to [Verifying](#page-580-1) TRM with PIM-SM for IPv4 and IPv6 Multicast Traffic when the RP is Outside the BGP EVPN [VXLAN](#page-580-1) Fabric, on page 567

### **Outputs to Verify the Configuration on VTEP 2**

The following example shows the output for the **show nve peers** command on VTEP 2:

Leaf-02# **show nve peers**

Leaf-02#

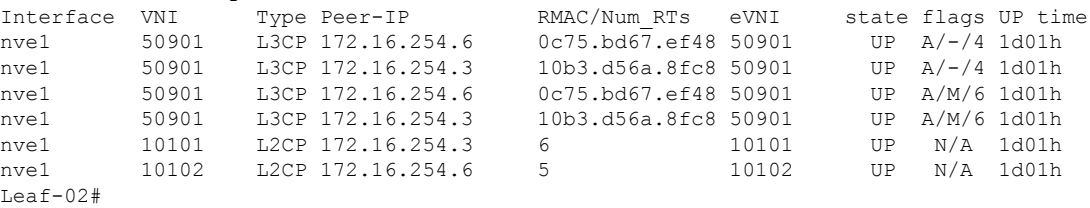

The following example shows the output for the **show l2vpn evpn peers vxlan** command on VTEP 2:

```
Leaf-02# show l2vpn evpn peers vxlan
Interface VNI Peer-IP Num routes eVNI UP time
--------- -------- ------------------------ ---------- -------- --------
nve1 10101 172.16.254.3 6 10101 1d01h
nve1 10102 172.16.254.6 5 10102 1d01h
Leaf-02#
```
The following example shows the output for the **show bgp ipv6 mvpn all summary** command on VTEP 2:

```
Leaf-02# show bgp ipv6 mvpn all summary
BGP router identifier 172.16.255.4, local AS number 65001
BGP table version is 63, main routing table version 63
6 network entries using 2352 bytes of memory
8 path entries using 1280 bytes of memory
4/4 BGP path/bestpath attribute entries using 1248 bytes of memory
4 BGP rrinfo entries using 160 bytes of memory
1 BGP community entries using 24 bytes of memory
17 BGP extended community entries using 2372 bytes of memory
0 BGP route-map cache entries using 0 bytes of memory
0 BGP filter-list cache entries using 0 bytes of memory
BGP using 7436 total bytes of memory
BGP activity 128/33 prefixes, 221/93 paths, scan interval 60 secs
6 networks peaked at 15:50:41 Aug 6 2020 UTC (21:30:56.871 ago)
Neighbor V AS MsgRcvd MsgSent TblVer InQ OutQ Up/Down State/PfxRcd
172.16.255.1 4 65001 1797 1698 63 0 0 1d01h 2
172.16.255.2 4 65001 1792 1701 63 0 0 1d01h 2
```
The following example shows the output for the **show ip pim vrf** *vrf-name* **group-map** command on VTEP 2:

```
Leaf-02# show ip pim vrf green group-map ff06:1::1
IP PIM Group Mapping Table
(* indicates group mappings being used)
FFO0\cdot\cdot/8*
   SM, RP: FC00:2:255::255
    RPF: Vl901,::FFFF:172.16.254.6
    Info source: Static
   Uptime: 1d01h, Groups: 1
Leaf-02#
```
The following example shows the output for the **show ip routing vrf** command on VTEP 2:

```
Leaf-02# show ip routing vrf green FC00:2:255::255
Routing entry for FC00:2:255::255/128
 Known via "bgp 65001", distance 200, metric 2, type internal
 Route count is 1/1, share count 0
 Routing paths:
   172.16.254.6%default, Vlan901%default
      From AC10:FF01::
      opaque_ptr 0x7F65BA333AD0
     Last updated 1d01h ago
Leaf-02#
```
The following example shows the output for the **show ipv6 mld vrf** *vrf-name* **groups** command on VTEP 2:

```
Leaf-02# show ipv6 mld vrf green groups
MLD Connected Group Membership
Group Address and the Interface
  Uptime Expires
FF06:1::1 Vlan102
  1d00h 00:02:25
Leaf-02#
```
The following example shows the output for the **show ipv6 mroute vrf** *vrf-name* command on VTEP 2:

```
Leaf-02# show ipv6 mroute vrf green
Multicast Routing Table
Flags: D - Dense, S - Sparse, B - Bidir Group, s - SSM Group,
      C - Connected, L - Local, I - Received Source Specific Host Report,
      P - Pruned, R - RP-bit set, F - Register flag, T - SPT-bit set,
       J - Join SPT, Y - Joined MDT-data group,
       y - Sending to MDT-data group
      g - BGP signal originated, G - BGP Signal received,
      N - BGP Shared-Tree Prune received, n - BGP C-Mroute suppressed,
      q - BGP Src-Active originated, Q - BGP Src-Active received
      E - Extranet
Timers: Uptime/Expires
Interface state: Interface, State
(*, FF06:1::1), 1d00h/never, RP FC00:2:255::255, flags: SCJg
 Incoming interface: Vlan901
  RPF nbr: ::FFFF:172.16.254.6
  Immediate Outgoing interface list:
   Vlan102, Forward, 1d00h/never
(FC00:1:102::12, FF06:1::1), 00:05:45/00:01:27, flags: SFJTGq
  Incoming interface: Vlan102
  RPF nbr: FE80::46D3:CAFF:FE28:6CC5
```

```
Immediate Outgoing interface list:
   Vlan901, Forward, 00:05:45/never
(FC00:2:255::1, FF06:1::1), 00:05:04/00:02:07, flags: SJTgQ
 Incoming interface: Vlan901
  RPF nbr: ::FFFF:172.16.254.6
  Inherited Outgoing interface list:
   Vlan102, Forward, 1d00h/never
Leaf-02#
```
The following example shows the output for the **show ipv6 mfib vrf** *vrf-name* command on VTEP  $2^{\cdot}$ 

```
Leaf-02# show ipv6 mfib vrf green
Entry Flags: C - Directly Connected, S - Signal, IA - Inherit A flag,
               ET - Data Rate Exceeds Threshold, K - Keepalive
               DDE - Data Driven Event, HW - Hardware Installed
               ME - MoFRR ECMP entry, MNE - MoFRR Non-ECMP entry, MP - MFIB
               MoFRR Primary, RP - MRIB MoFRR Primary, P - MoFRR Primary
               MS - MoFRR Entry in Sync, MC - MoFRR entry in MoFRR Client,
                e - Encap helper tunnel flag.
I/O Item Flags: IC - Internal Copy, NP - Not platform switched,
               NS - Negate Signalling, SP - Signal Present,
                A - Accept, F - Forward, RA - MRIB Accept, RF - MRIB Forward,
               MA - MFIB Accept, A2 - Accept backup,
               RA2 - MRIB Accept backup, MA2 - MFIB Accept backup
Forwarding Counts: Pkt Count/Pkts per second/Avg Pkt Size/Kbits per second
Other counts: Total/RPF failed/Other drops
I/O Item Counts: HW Pkt Count/FS Pkt Count/PS Pkt Count Egress Rate in pps
VRF green
 (*,FF00::/8) Flags: C HW
  SW Forwarding: 0/0/0/0, Other: 0/0/0
  HW Forwarding: 0/0/0/0, Other: 0/0/0
 (*,FF00::/15) Flags: HW
  SW Forwarding: 0/0/0/0, Other: 0/0/0
  HW Forwarding: 0/0/0/0, Other: 0/0/0
 (*,FF02::/16) Flags:
  SW Forwarding: 0/0/0/0, Other: 9/9/0
 (*,FF06:1::1) Flags: C HW
  SW Forwarding: 0/0/0/0, Other: 0/0/0
  HW Forwarding: 3/0/126/0, Other: 0/0/0
  Vlan901, VXLAN Decap Flags: A NS
  Vlan102 Flags: F NS
     Pkts: 0/0/0 Rate: 0 pps
 (FC00:1:102::12,FF06:1::1) Flags: HW
  SW Forwarding: 3/0/100/0, Other: 2/2/0
  HW Forwarding: 168/0/118/0, Other: 0/0/0
  Vlan102 Flags: A F
    Pkts: 0/0/0 Rate: 0 pps
  Vlan901, VXLAN v4 Encap (50901, 239.1.1.1) Flags: F
    Pkts: 0/0/2 Rate: 0 pps
 (FC00:2:255::1,FF06:1::1) Flags: HW
  SW Forwarding: 1/0/100/0, Other: 0/0/0
  HW Forwarding: 148/0/126/0, Other: 0/0/0
   Vlan901, VXLAN Decap Flags: A
  Vlan102 Flags: F NS
    Pkts: 0/0/1 Rate: 0 pps
 (*,FF10::/15) Flags: HW
   SW Forwarding: 0/0/0/0, Other: 0/0/0
  HW Forwarding: 0/0/0/0, Other: 0/0/0
 (*,FF12::/16) Flags:
  SW Forwarding: 0/0/0/0, Other: 0/0/0
```
(\*,FF20::/15) Flags: HW SW Forwarding:  $0/0/0/0$ , Other:  $0/0/0$ <br>HW Forwarding: 0/0/0/0, Other: 0/0 0/0/0/0, Other: 0/0/0 (\*,FF22::/16) Flags: SW Forwarding: 0/0/0/0, Other: 0/0/0 (\*,FF30::/15) Flags: HW SW Forwarding: 0/0/0/0, Other: 0/0/0 HW Forwarding: 0/0/0/0, Other: 0/0/0 (\*,FF32::/16) Flags: SW Forwarding: 0/0/0/0, Other: 0/0/0 (\*,FF33::/32) Flags: HW SW Forwarding: 0/0/0/0, Other: 0/0/0 HW Forwarding: 0/0/0/0, Other: 0/0/0 (\*,FF34::/32) Flags: HW SW Forwarding: 0/0/0/0, Other: 0/0/0 HW Forwarding: 0/0/0/0, Other: 0/0/0 (\*,FF35::/32) Flags: HW SW Forwarding: 0/0/0/0, Other: 0/0/0 HW Forwarding: 0/0/0/0, Other: 0/0/0 (\*,FF36::/32) Flags: HW SW Forwarding: 0/0/0/0, Other: 0/0/0 HW Forwarding: 0/0/0/0, Other: 0/0/0 (\*,FF37::/32) Flags: HW SW Forwarding: 0/0/0/0, Other: 0/0/0 HW Forwarding: 0/0/0/0, Other: 0/0/0 (\*,FF38::/32) Flags: HW SW Forwarding: 0/0/0/0, Other: 0/0/0 HW Forwarding: 0/0/0/0, Other: 0/0/0 (\*,FF39::/32) Flags: HW SW Forwarding: 0/0/0/0, Other: 0/0/0 HW Forwarding: 0/0/0/0, Other: 0/0/0 (\*,FF3A::/32) Flags: HW SW Forwarding: 0/0/0/0, Other: 0/0/0 HW Forwarding: 0/0/0/0, Other: 0/0/0 (\*,FF3B::/32) Flags: HW SW Forwarding: 0/0/0/0, Other: 0/0/0 HW Forwarding: 0/0/0/0, Other: 0/0/0 (\*,FF3C::/32) Flags: HW SW Forwarding: 0/0/0/0, Other: 0/0/0 HW Forwarding: 0/0/0/0, Other: 0/0/0 (\*,FF3D::/32) Flags: HW SW Forwarding: 0/0/0/0, Other: 0/0/0 HW Forwarding: 0/0/0/0, Other: 0/0/0 (\*,FF3E::/32) Flags: HW SW Forwarding: 0/0/0/0, Other: 0/0/0 HW Forwarding: 0/0/0/0, Other: 0/0/0 (\*,FF3F::/32) Flags: HW SW Forwarding: 0/0/0/0, Other: 0/0/0 HW Forwarding: 0/0/0/0, Other: 0/0/0 (\*,FF40::/15) Flags: HW SW Forwarding: 0/0/0/0, Other: 0/0/0 HW Forwarding: 0/0/0/0, Other: 0/0/0 (\*,FF42::/16) Flags: SW Forwarding: 0/0/0/0, Other: 0/0/0 (\*,FF50::/15) Flags: HW SW Forwarding: 0/0/0/0, Other: 0/0/0 HW Forwarding: 0/0/0/0, Other: 0/0/0 (\*,FF52::/16) Flags: SW Forwarding: 0/0/0/0, Other: 0/0/0 (\*,FF60::/15) Flags: HW SW Forwarding: 0/0/0/0, Other: 0/0/0 HW Forwarding: 0/0/0/0, Other: 0/0/0  $(*.FF62::/16)$  Flags: SW Forwarding: 0/0/0/0, Other: 0/0/0

```
(*,FF70::/15) Flags: HW
  SW Forwarding: 0/0/0/0, Other: 0/0/0
  HW Forwarding: 0/0/0/0, Other: 0/0/0
 (*,FF72::/16) Flags:
  SW Forwarding: 0/0/0/0, Other: 0/0/0
 (*,FF80::/15) Flags: HW
  SW Forwarding: 0/0/0/0, Other: 0/0/0
  HW Forwarding: 0/0/0/0, Other: 0/0/0
 (*,FF82::/16) Flags:
  SW Forwarding: 0/0/0/0, Other: 0/0/0
 (*,FF90::/15) Flags: HW
   SW Forwarding: 0/0/0/0, Other: 0/0/0
  HW Forwarding: 0/0/0/0, Other: 0/0/0
 (*,FF92::/16) Flags:
  SW Forwarding: 0/0/0/0, Other: 0/0/0
 (*,FFA0::/15) Flags: HW
  SW Forwarding: 0/0/0/0, Other: 0/0/0
  HW Forwarding: 0/0/0/0, Other: 0/0/0
 (*,FFA2::/16) Flags:
  SW Forwarding: 0/0/0/0, Other: 0/0/0
 (*,FFB0::/15) Flags: HW
  SW Forwarding: 0/0/0/0, Other: 0/0/0
  HW Forwarding: 0/0/0/0, Other: 0/0/0
 (*,FFB2::/16) Flags:
  SW Forwarding: 0/0/0/0, Other: 0/0/0
 (*,FFC0::/15) Flags: HW
  SW Forwarding: 0/0/0/0, Other: 0/0/0
  HW Forwarding: 0/0/0/0, Other: 0/0/0
 (*,FFC2::/16) Flags:
  SW Forwarding: 0/0/0/0, Other: 0/0/0
 (*,FFD0::/15) Flags: HW
  SW Forwarding: 0/0/0/0, Other: 0/0/0
  HW Forwarding: 0/0/0/0, Other: 0/0/0
  (*,FFD2::/16) Flags:
  SW Forwarding: 0/0/0/0, Other: 0/0/0
 (*,FFE0::/15) Flags: HW
  SW Forwarding: 0/0/0/0, Other: 0/0/0
  HW Forwarding: 0/0/0/0, Other: 0/0/0
 (*,FFE2::/16) Flags:
  SW Forwarding: 0/0/0/0, Other: 0/0/0
 (*,FFF0::/15) Flags: HW
  SW Forwarding: 0/0/0/0, Other: 0/0/0
  HW Forwarding: 0/0/0/0, Other: 0/0/0
 (*,FFF2::/16) Flags:
   SW Forwarding: 0/0/0/0, Other: 0/0/0
Leaf-02#
```
The following example shows the output for the **show bgp ipv6 mvpn all** command on VTEP 2:

```
Leaf-02# show bgp ipv6 mvpn all
BGP table version is 63, local router ID is 172.16.255.4
Status codes: s suppressed, d damped, h history, * valid, > best, i - internal,
            r RIB-failure, S Stale, m multipath, b backup-path, f RT-Filter,
            x best-external, a additional-path, c RIB-compressed,
            t secondary path, L long-lived-stale,
Origin codes: i - IGP, e - EGP, ? - incomplete
RPKI validation codes: V valid, I invalid, N Not found
    Network Next Hop Metric LocPrf Weight Path
Route Distinguisher: 1:1 (default for vrf green)
*> [5][1:1][FC00:1:102::12][FF06:1::1]/42
                    :: 32768 ?
 * i [5][1:1][FC00:2:255::1][FF06:1::1]/42
```

```
172.16.255.6 0 100 0 ?
*>i 172.16.255.6 0 100 0 ?<br>*> 6111.116500111FC00.2.255..25511FF06.1..11/46
   [6][1:1][65001][FC00:2:255::255][FF06:1::1]/46:: 32768 ?
*>i [7][1:1][65001][FC00:1:102::12][FF06:1::1]/46
                172.16.255.3 0 100 0 ?
*> [7][1:1][65001][FC00:2:255::1][FF06:1::1]/46
                :: 32768 ?
Route Distinguisher: 172.16.254.4:102
* i [7][172.16.254.4:102][65001][FC00:1:102::12][FF06:1::1]/46
                172.16.255.3 0 100 0 ?
*>i 172.16.255.3 0 100 0 ?
Leaf-02#
```
The following example shows the output for the **show ip mroute** command on VTEP 2:

```
Leaf-02# show ip mroute
IP Multicast Routing Table
Flags: D - Dense, S - Sparse, B - Bidir Group, s - SSM Group, C - Connected,
      L - Local, P - Pruned, R - RP-bit set, F - Register flag,
       T - SPT-bit set, J - Join SPT, M - MSDP created entry, E - Extranet,
      X - Proxy Join Timer Running, A - Candidate for MSDP Advertisement,
      U - URD, I - Received Source Specific Host Report,
       Z - Multicast Tunnel, z - MDT-data group sender,
      Y - Joined MDT-data group, y - Sending to MDT-data group,
      G - Received BGP C-Mroute, g - Sent BGP C-Mroute,
      N - Received BGP Shared-Tree Prune, n - BGP C-Mroute suppressed,
      Q - Received BGP S-A Route, q - Sent BGP S-A Route,
      V - RD & Vector, v - Vector, p - PIM Joins on route,
      x - VxLAN group, c - PFP-SA cache created entry,
       * - determined by Assert, # - iif-starg configured on rpf intf,
       e - encap-helper tunnel flag
Outgoing interface flags: H - Hardware switched, A - Assert winner, p - PIM Join
Timers: Uptime/Expires
Interface state: Interface, Next-Hop or VCD, State/Mode
(*, 239.1.1.1), 1d01h/stopped, RP 172.16.255.255, flags: SJCFx
  Incoming interface: GigabitEthernet1/0/2, RPF nbr 172.16.24.2
  Outgoing interface list:
    Tunnel0, Forward/Sparse, 1d01h/00:01:32
(172.16.254.4, 239.1.1.1), 00:05:43/00:01:46, flags: FTx
  Incoming interface: Loopback1, RPF nbr 0.0.0.0
  Outgoing interface list:
   GigabitEthernet1/0/2, Forward/Sparse, 00:05:43/00:02:43
(172.16.254.6, 239.1.1.1), 00:05:45/00:01:06, flags: JTx
  Incoming interface: GigabitEthernet1/0/2, RPF nbr 172.16.24.2
  Outgoing interface list:
   Tunnel0, Forward/Sparse, 00:05:45/00:00:14
(*, 224.0.1.40), 1d01h/00:02:31, RP 172.16.255.255, flags: SJCL
  Incoming interface: GigabitEthernet1/0/2, RPF nbr 172.16.24.2
  Outgoing interface list:
   Loopback0, Forward/Sparse, 1d01h/00:02:31
(*, 225.0.0.102), 1d01h/stopped, RP 172.16.255.255, flags: SJCFx
  Incoming interface: GigabitEthernet1/0/2, RPF nbr 172.16.24.2
  Outgoing interface list:
   Tunnel0, Forward/Sparse, 1d01h/00:01:32
(172.16.254.6, 225.0.0.102), 1d01h/00:00:55, flags: JTx
```
Incoming interface: GigabitEthernet1/0/2, RPF nbr 172.16.24.2

```
Outgoing interface list:
    Tunnel0, Forward/Sparse, 1d01h/00:01:32
(172.16.254.4, 225.0.0.102), 1d01h/00:01:49, flags: FTx
 Incoming interface: Loopback1, RPF nbr 0.0.0.0
 Outgoing interface list:
   GigabitEthernet1/0/2, Forward/Sparse, 1d01h/00:03:26
(*, 225.0.0.101), 1d01h/stopped, RP 172.16.255.255, flags: SJCx
  Incoming interface: GigabitEthernet1/0/2, RPF nbr 172.16.24.2
 Outgoing interface list:
   Tunnel0, Forward/Sparse, 1d01h/00:01:32
(172.16.254.3, 225.0.0.101), 1d01h/00:01:46, flags: JTx
  Incoming interface: GigabitEthernet1/0/2, RPF nbr 172.16.24.2
 Outgoing interface list:
   Tunnel0, Forward/Sparse, 1d01h/00:01:32
Leaf-02#
```
The following example shows the output for the **show ip mfib** command on VTEP 2:

```
Leaf-02# show ip mfib
Entry Flags: C - Directly Connected, S - Signal, IA - Inherit A flag,
               ET - Data Rate Exceeds Threshold, K - Keepalive
               DDE - Data Driven Event, HW - Hardware Installed
               ME - MoFRR ECMP entry, MNE - MoFRR Non-ECMP entry, MP - MFIB
               MoFRR Primary, RP - MRIB MoFRR Primary, P - MoFRR Primary
               MS - MoFRR Entry in Sync, MC - MoFRR entry in MoFRR Client,
               e - Encap helper tunnel flag.
I/O Item Flags: IC - Internal Copy, NP - Not platform switched,
               NS - Negate Signalling, SP - Signal Present,
               A - Accept, F - Forward, RA - MRIB Accept, RF - MRIB Forward,
               MA - MFIB Accept, A2 - Accept backup,
               RA2 - MRIB Accept backup, MA2 - MFIB Accept backup
Forwarding Counts: Pkt Count/Pkts per second/Avg Pkt Size/Kbits per second
Other counts: Total/RPF failed/Other drops
I/O Item Counts: HW Pkt Count/FS Pkt Count/PS Pkt Count Egress Rate in pps
Default
 (*,224.0.0.0/4) Flags: C HW
  SW Forwarding: 0/0/0/0, Other: 0/0/0
  HW Forwarding: 0/0/0/0, Other: 0/0/0
 (*,224.0.1.40) Flags: C HW
  SW Forwarding: 0/0/0/0, Other: 0/0/0
  HW Forwarding: 0/0/0/0, Other: 0/0/0
  GigabitEthernet1/0/2 Flags: A NS
  Loopback0 Flags: F IC NS
    Pkts: 0/0/0 Rate: 0 pps
 (*,225.0.0.101) Flags: C HW
  SW Forwarding: 0/0/0/0, Other: 0/0/0
  HW Forwarding: 2/0/170/0, Other: 0/0/0
  GigabitEthernet1/0/2 Flags: A NS
   Tunnel0, VXLAN Decap Flags: F NS
    Pkts: 0/0/0 Rate: 0 pps
 (172.16.254.3,225.0.0.101) Flags: HW
   SW Forwarding: 1/0/150/0, Other: 0/0/0
  HW Forwarding: 7870/0/176/0, Other: 0/0/0
  GigabitEthernet1/0/2 Flags: A
  Tunnel0, VXLAN Decap Flags: F NS
    Pkts: 0/0/1 Rate: 0 pps
 (*,225.0.0.102) Flags: C HW
  SW Forwarding: 0/0/0/0, Other: 0/0/0
```
HW Forwarding: 1/0/224/0, Other: 0/0/0 GigabitEthernet1/0/2 Flags: A NS Tunnel0, VXLAN Decap Flags: F NS Pkts:  $0/0/0$  Rate: 0 pps (172.16.254.4,225.0.0.102) Flags: HW SW Forwarding: 2/0/163/0, Other: 3/1/2 HW Forwarding: 5353/0/164/0, Other: 0/0/0 Null0 Flags: A GigabitEthernet1/0/2 Flags: F NS Pkts:  $0/0/1$  Rate: 0 pps (172.16.254.6,225.0.0.102) Flags: HW SW Forwarding: 1/0/206/0, Other: 0/0/0 HW Forwarding: 2165/0/163/0, Other: 0/0/0 GigabitEthernet1/0/2 Flags: A Tunnel0, VXLAN Decap Flags: F NS Pkts:  $0/0/1$  Rate: 0 pps (\*,232.0.0.0/8) Flags: HW SW Forwarding: 0/0/0/0, Other: 0/0/0 HW Forwarding: 0/0/0/0, Other: 0/0/0 (\*,239.1.1.1) Flags: C HW SW Forwarding: 0/0/0/0, Other: 0/0/0 HW Forwarding: 5/0/168/0, Other: 0/0/0 GigabitEthernet1/0/2 Flags: A NS Tunnel0, VXLAN Decap Flags: F NS Pkts:  $0/0/0$  Rate: 0 pps (172.16.254.4,239.1.1.1) Flags: HW SW Forwarding: 1/0/150/0, Other: 1495/1491/4 HW Forwarding: 742/0/156/0, Other: 0/0/0 Null0 Flags: A NS GigabitEthernet1/0/2 Flags: F Pkts:  $0/0/1$  Rate: 0 pps (172.16.254.6,239.1.1.1) Flags: HW SW Forwarding: 1/0/150/0, Other: 0/0/0 HW Forwarding: 1460/1/168/1, Other: 0/0/0 GigabitEthernet1/0/2 Flags: A NS Tunnel0, VXLAN Decap Flags: F NS Pkts:  $0/0/1$  Rate: 0 pps  $L$ eaf-02#

<span id="page-595-0"></span>Return to [Verifying](#page-580-1) TRM with PIM-SM for IPv4 and IPv6 Multicast Traffic when the RP is Outside the BGP EVPN [VXLAN](#page-580-1) Fabric, on page 567

### **Outputs to Verify the Configuration on Border VTEP**

The following example shows the output for the **show nve peers** command on Border VTEP:

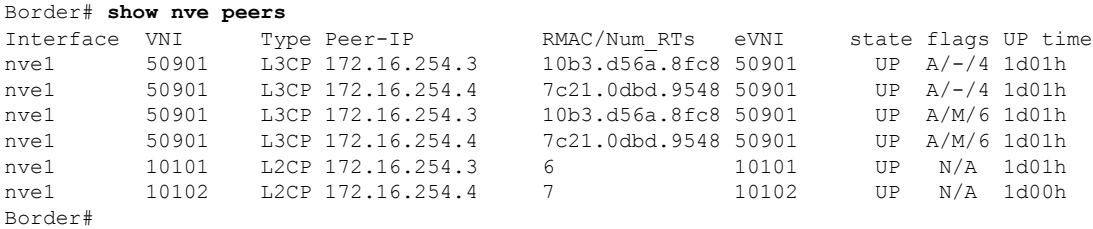

The following example shows the output for the **show l2vpn evpn peers vxlan** command on Border VTEP:

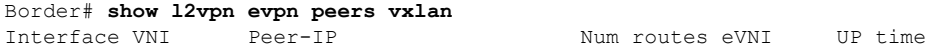

--------- -------- ------------------------ ---------- -------- ------- nve1 10101 172.16.254.3 6 10101 1d01h nve1 10102 172.16.254.4 7 10102 1d00h Border#

The following example shows the output for the **show bgp ipv6 mvpn all summary** command on Border VTEP:

```
Border# show bgp ipv6 mvpn all summary
BGP router identifier 172.16.255.6, local AS number 65001
BGP table version is 62, main routing table version 62
5 network entries using 1960 bytes of memory
8 path entries using 1280 bytes of memory
4/4 BGP path/bestpath attribute entries using 1248 bytes of memory
4 BGP rrinfo entries using 160 bytes of memory
1 BGP community entries using 24 bytes of memory
19 BGP extended community entries using 2682 bytes of memory
0 BGP route-map cache entries using 0 bytes of memory
0 BGP filter-list cache entries using 0 bytes of memory
BGP using 7354 total bytes of memory
BGP activity 122/28 prefixes, 244/122 paths, scan interval 60 secs
5 networks peaked at 15:42:39 Aug 6 2020 UTC (21:35:36.535 ago)
Neighbor V AS MsgRcvd MsgSent TblVer InQ OutQ Up/Down State/PfxRcd
```
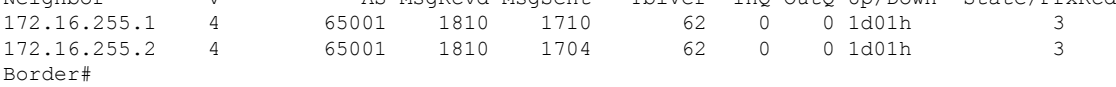

The following example shows the output for the **show ip pim vrf** *vrf-name* **group-map** command on Border VTEP:

```
Border# show ip pim vrf green group-map ff06:1::1
IP PIM Group Mapping Table
(* indicates group mappings being used)
FF00::/8*
    SM, RP: FC00:2:255::255
   RPF: Vl2001,FE80::A2B4:39FF:FE21:9183
   Info source: Static
   Uptime: 1d01h, Groups: 1
Border#
```
The following example shows the output for the **show ip routing vrf** *vrf-name* command on Border VTEP:

```
Border# show ip routing vrf green FC00:2:255::255
Routing entry for FC00:2:255::255/128
 Known via "ospf 1", distance 110, metric 2, type intra area
 Redistributing via bgp 65001
 Route count is 1/1, share count 0
 Routing paths:
   FE80::A2B4:39FF:FE21:9183, Vlan2001
     From FE80::A2B4:39FF:FE21:9183
     Last updated 1d01h ago
Border#
```
The following example shows the output for the **show ipv6 mld vrf** *vrf-name* **groups** command on Border VTEP:

```
Border# show ipv6 mld vrf green groups
MLD Connected Group Membership
Group Address Interface
  Uptime Expires
FF06:1::1 Vlan102
  1d00h 00:04:02
Border#
```
The following example showsthe output for the **show ipv6 mroute vrf** *vrf-name* command on Border VTEP:

```
Border# show ipv6 mroute vrf green
Multicast Routing Table
Flags: D - Dense, S - Sparse, B - Bidir Group, s - SSM Group,
      C - Connected, L - Local, I - Received Source Specific Host Report,
       P - Pruned, R - RP-bit set, F - Register flag, T - SPT-bit set,
       J - Join SPT, Y - Joined MDT-data group,
      y - Sending to MDT-data group
       g - BGP signal originated, G - BGP Signal received,
      N - BGP Shared-Tree Prune received, n - BGP C-Mroute suppressed,
      q - BGP Src-Active originated, Q - BGP Src-Active received
      E - Extranet
Timers: Uptime/Expires
Interface state: Interface, State
(*, FF06:1::1), 1d00h/never, RP FC00:2:255::255, flags: SCG
  Incoming interface: Vlan2001
  RPF nbr: FE80::A2B4:39FF:FE21:9183
  Immediate Outgoing interface list:
   Vlan102, Null, 1d00h/never
   Vlan901, Forward, 1d00h/never
(FC00:1:102::12, FF06:1::1), 00:10:24/now, flags: STg
  Incoming interface: Vlan901
  RPF nbr: ::FFFF:172.16.254.4
  Immediate Outgoing interface list:
   Vlan2001, Forward, 00:10:24/00:03:05
  Inherited Outgoing interface list:
   Vlan102, Null, 1d00h/never
(FC00:2:255::1, FF06:1::1), 00:09:43/never, flags: STGq
 Incoming interface: Vlan2001
  RPF nbr: FE80::A2B4:39FF:FE21:9183
 Immediate Outgoing interface list:
   Vlan901, Forward, 00:09:43/never
  Inherited Outgoing interface list:
   Vlan102, Null, 1d00h/never
Border#
```
The following example shows the output for the **show ipv6 mfib vrf** *vrf-name* command on Border VTEP:

```
Border# show ipv6 mfib vrf green
Entry Flags: C - Directly Connected, S - Signal, IA - Inherit A flag,
                ET - Data Rate Exceeds Threshold, K - Keepalive
                DDE - Data Driven Event, HW - Hardware Installed
               ME - MoFRR ECMP entry, MNE - MoFRR Non-ECMP entry, MP - MFIB
               MoFRR Primary, RP - MRIB MoFRR Primary, P - MoFRR Primary
               MS - MoFRR Entry in Sync, MC - MoFRR entry in MoFRR Client,
               e - Encap helper tunnel flag.
I/O Item Flags: IC - Internal Copy, NP - Not platform switched,
               NS - Negate Signalling, SP - Signal Present,
```

```
A - Accept, F - Forward, RA - MRIB Accept, RF - MRIB Forward,
               MA - MFIB Accept, A2 - Accept backup,
               RA2 - MRIB Accept backup, MA2 - MFIB Accept backup
Forwarding Counts: Pkt Count/Pkts per second/Avg Pkt Size/Kbits per second
Other counts: Total/RPF failed/Other drops
I/O Item Counts: HW Pkt Count/FS Pkt Count/PS Pkt Count Egress Rate in pps
VRF green
 (*,FF00::/8) Flags: C HW
  SW Forwarding: 0/0/0/0, Other: 0/0/0
  HW Forwarding: 0/0/0/0, Other: 0/0/0
 (*,FF00::/15) Flags: HW
  SW Forwarding: 0/0/0/0, Other: 0/0/0
  HW Forwarding: 0/0/0/0, Other: 0/0/0
 (*,FF02::/16) Flags:
  SW Forwarding: 0/0/0/0, Other: 9/9/0
 (*,FF06:1::1) Flags: C HW
   SW Forwarding: 0/0/0/0, Other: 3/3/0
  HW Forwarding: 7/0/122/0, Other: 0/0/0
  Vlan2001 Flags: A
  Vlan901, VXLAN v4 Encap (50901, 239.1.1.1) Flags: F
    Pkts: 0/0/0 Rate: 0 pps
 (FC00:1:102::12,FF06:1::1) Flags: HW
  SW Forwarding: 2/0/100/0, Other: 1/0/1
  HW Forwarding: 311/0/125/0, Other: 0/0/0
  Vlan901, VXLAN Decap Flags: A
  Vlan2001 Flags: F NS
    Pkts: 0/0/2 Rate: 0 pps
 (FC00:2:255::1,FF06:1::1) Flags: HW
  SW Forwarding: 0/0/0/0, Other: 0/0/0
  HW Forwarding: 291/0/122/0, Other: 0/0/0
  Vlan2001 Flags: A
  Vlan901, VXLAN v4 Encap (50901, 239.1.1.1) Flags: F
                  Rate: 0 pps
 (*,FF10::/15) Flags: HW
  SW Forwarding: 0/0/0/0, Other: 0/0/0
  HW Forwarding: 0/0/0/0, Other: 0/0/0
 (*,FF12::/16) Flags:
   SW Forwarding: 0/0/0/0, Other: 0/0/0
 (*,FF20::/15) Flags: HW
  SW Forwarding: 0/0/0/0, Other: 0/0/0
  HW Forwarding: 0/0/0/0, Other: 0/0/0
 (*,FF22::/16) Flags:
  SW Forwarding: 0/0/0/0, Other: 0/0/0
 (*,FF30::/15) Flags: HW
  SW Forwarding: 0/0/0/0, Other: 0/0/0
  HW Forwarding: 0/0/0/0, Other: 0/0/0
 (*,FF32::/16) Flags:
  SW Forwarding: 0/0/0/0, Other: 0/0/0
 (*,FF33::/32) Flags: HW
   SW Forwarding: 0/0/0/0, Other: 0/0/0
  HW Forwarding: 0/0/0/0, Other: 0/0/0
 (*,FF34::/32) Flags: HW
  SW Forwarding: 0/0/0/0, Other: 0/0/0
  HW Forwarding: 0/0/0/0, Other: 0/0/0
 (*,FF35::/32) Flags: HW
   SW Forwarding: 0/0/0/0, Other: 0/0/0
  HW Forwarding: 0/0/0/0, Other: 0/0/0
 (*,FF36::/32) Flags: HW
  SW Forwarding: 0/0/0/0, Other: 0/0/0
  HW Forwarding: 0/0/0/0, Other: 0/0/0
 (*,FF37::/32) Flags: HW
  SW Forwarding: 0/0/0/0, Other: 0/0/0
  HW Forwarding: 0/0/0/0, Other: 0/0/0
```
(\*,FF38::/32) Flags: HW SW Forwarding: 0/0/0/0, Other: 0/0/0 HW Forwarding: 0/0/0/0, Other: 0/0/0 (\*,FF39::/32) Flags: HW SW Forwarding: 0/0/0/0, Other: 0/0/0 HW Forwarding: 0/0/0/0, Other: 0/0/0 (\*,FF3A::/32) Flags: HW SW Forwarding: 0/0/0/0, Other: 0/0/0 HW Forwarding: 0/0/0/0, Other: 0/0/0 (\*,FF3B::/32) Flags: HW SW Forwarding: 0/0/0/0, Other: 0/0/0 HW Forwarding: 0/0/0/0, Other: 0/0/0 (\*,FF3C::/32) Flags: HW SW Forwarding: 0/0/0/0, Other: 0/0/0 HW Forwarding: 0/0/0/0, Other: 0/0/0 (\*,FF3D::/32) Flags: HW SW Forwarding: 0/0/0/0, Other: 0/0/0 HW Forwarding: 0/0/0/0, Other: 0/0/0 (\*,FF3E::/32) Flags: HW SW Forwarding: 0/0/0/0, Other: 0/0/0 HW Forwarding: 0/0/0/0, Other: 0/0/0 (\*,FF3F::/32) Flags: HW SW Forwarding: 0/0/0/0, Other: 0/0/0 HW Forwarding: 0/0/0/0, Other: 0/0/0 (\*,FF40::/15) Flags: HW SW Forwarding: 0/0/0/0, Other: 0/0/0 HW Forwarding: 0/0/0/0, Other: 0/0/0 (\*,FF42::/16) Flags: SW Forwarding: 0/0/0/0, Other: 0/0/0 (\*,FF50::/15) Flags: HW SW Forwarding: 0/0/0/0, Other: 0/0/0 HW Forwarding: 0/0/0/0, Other: 0/0/0 (\*,FF52::/16) Flags: SW Forwarding: 0/0/0/0, Other: 0/0/0 (\*,FF60::/15) Flags: HW SW Forwarding: 0/0/0/0, Other: 0/0/0 HW Forwarding: 0/0/0/0, Other: 0/0/0 (\*,FF62::/16) Flags: SW Forwarding: 0/0/0/0, Other: 0/0/0 (\*,FF70::/15) Flags: HW SW Forwarding: 0/0/0/0, Other: 0/0/0 HW Forwarding: 0/0/0/0, Other: 0/0/0 (\*,FF72::/16) Flags: SW Forwarding: 0/0/0/0, Other: 0/0/0 (\*,FF80::/15) Flags: HW SW Forwarding: 0/0/0/0, Other: 0/0/0 HW Forwarding: 0/0/0/0, Other: 0/0/0 (\*,FF82::/16) Flags: SW Forwarding: 0/0/0/0, Other: 0/0/0 (\*,FF90::/15) Flags: HW SW Forwarding: 0/0/0/0, Other: 0/0/0 HW Forwarding: 0/0/0/0, Other: 0/0/0 (\*,FF92::/16) Flags: SW Forwarding: 0/0/0/0, Other: 0/0/0 (\*,FFA0::/15) Flags: HW SW Forwarding: 0/0/0/0, Other: 0/0/0 HW Forwarding: 0/0/0/0, Other: 0/0/0 (\*,FFA2::/16) Flags: SW Forwarding: 0/0/0/0, Other: 0/0/0 (\*,FFB0::/15) Flags: HW SW Forwarding: 0/0/0/0, Other: 0/0/0<br>HW Forwarding: 0/0/0/0, Other: 0/0 0/0/0/0, Other: 0/0/0  $(*.$  FFB $2::(16)$  Flags:

```
SW Forwarding: 0/0/0/0, Other: 0/0/0
```

```
(*,FFC0::/15) Flags: HW
  SW Forwarding: 0/0/0/0, Other: 0/0/0
  HW Forwarding: 0/0/0/0, Other: 0/0/0
 (*,FFC2::/16) Flags:
  SW Forwarding: 0/0/0/0, Other: 0/0/0
 (*,FFD0::/15) Flags: HW
  SW Forwarding: 0/0/0/0, Other: 0/0/0
  HW Forwarding: 0/0/0/0, Other: 0/0/0
 (*,FFD2::/16) Flags:
  SW Forwarding: 0/0/0/0, Other: 0/0/0
 (*,FFE0::/15) Flags: HW
  SW Forwarding: 0/0/0/0, Other: 0/0/0
  HW Forwarding: 0/0/0/0, Other: 0/0/0
 (*,FFE2::/16) Flags:
  SW Forwarding: 0/0/0/0, Other: 0/0/0
 (*,FFF0::/15) Flags: HW
  SW Forwarding: 0/0/0/0, Other: 0/0/0
  HW Forwarding: 0/0/0/0, Other: 0/0/0
 (*,FFF2::/16) Flags:
  SW Forwarding: 0/0/0/0, Other: 0/0/0
Border#
```
The following example shows the output for the **show bgp ipv6 mvpn all** command on Border VTEP:

```
Border# show bgp ipv4 mvpn all
BGP table version is 62, local router ID is 172.16.255.6
Status codes: s suppressed, d damped, h history, * valid, > best, i - internal,
           r RIB-failure, S Stale, m multipath, b backup-path, f RT-Filter,
           x best-external, a additional-path, c RIB-compressed,
           t secondary path, L long-lived-stale,
Origin codes: i - IGP, e - EGP, ? - incomplete
RPKI validation codes: V valid, I invalid, N Not found
    Network Next Hop Metric LocPrf Weight Path
Route Distinguisher: 1:1 (default for vrf green)
*>i [5][1:1][FC00:1:102::12][FF06:1::1]/42
                 172.16.255.4 0 100 0 ?<br>172.16.255.4 0 100 0 ?
 * i * 172.16.255.4 0 100 0 ?
 *> [5][1:1][FC00:2:255::1][FF06:1::1]/42
                  :: 32768 ?
 * i [6][1:1][65001][FC00:2:255::255][FF06:1::1]/46
                 172.16.255.3 0 100 0 ?
 \star >i 172.16.255.3 0 100 0 ?
 * i [7][1:1][65001][FC00:2:255::1][FF06:1::1]/46
                  172.16.255.3 0 100 0 ?
 \star >i 172.16.255.3 0 100 0 ?
Route Distinguisher: 172.16.254.4:102
*> [7][172.16.254.4:102][65001][FC00:1:102::12][FF06:1::1]/46
                  :: 32768 ?
Border#
```
The following example shows the output for the **show ip mroute** command on Border VTEP:

```
Border# show ip mroute
IP Multicast Routing Table
Flags: D - Dense, S - Sparse, B - Bidir Group, s - SSM Group, C - Connected,
       L - Local, P - Pruned, R - RP-bit set, F - Register flag,
       T - SPT-bit set, J - Join SPT, M - MSDP created entry, E - Extranet,
       X - Proxy Join Timer Running, A - Candidate for MSDP Advertisement,
      U - URD, I - Received Source Specific Host Report,
       Z - Multicast Tunnel, z - MDT-data group sender,
```
Y - Joined MDT-data group, y - Sending to MDT-data group, G - Received BGP C-Mroute, g - Sent BGP C-Mroute, N - Received BGP Shared-Tree Prune, n - BGP C-Mroute suppressed, Q - Received BGP S-A Route, q - Sent BGP S-A Route, V - RD & Vector, v - Vector, p - PIM Joins on route, x - VxLAN group, c - PFP-SA cache created entry, \* - determined by Assert, # - iif-starg configured on rpf intf, e - encap-helper tunnel flag Outgoing interface flags: H - Hardware switched, A - Assert winner, p - PIM Join Timers: Uptime/Expires Interface state: Interface, Next-Hop or VCD, State/Mode (\*, 239.1.1.1), 1d01h/stopped, RP 172.16.255.255, flags: SJCFx Incoming interface: TenGigabitEthernet1/0/2, RPF nbr 172.16.26.2 Outgoing interface list: Tunnel0, Forward/Sparse, 1d01h/00:02:41 (172.16.254.4, 239.1.1.1), 00:10:23/00:02:45, flags: JTx Incoming interface: TenGigabitEthernet1/0/2, RPF nbr 172.16.26.2 Outgoing interface list: Tunnel0, Forward/Sparse, 00:10:23/00:01:36 (172.16.254.6, 239.1.1.1), 00:10:25/00:03:25, flags: FTx Incoming interface: Loopback1, RPF nbr 0.0.0.0 Outgoing interface list: TenGigabitEthernet1/0/2, Forward/Sparse, 00:10:25/00:02:56 (\*, 224.0.1.40), 1d01h/00:02:45, RP 172.16.255.255, flags: SJCL Incoming interface: TenGigabitEthernet1/0/2, RPF nbr 172.16.26.2 Outgoing interface list: Loopback0, Forward/Sparse, 1d01h/00:02:45 (\*, 225.0.0.102), 1d01h/stopped, RP 172.16.255.255, flags: SJCFx Incoming interface: TenGigabitEthernet1/0/2, RPF nbr 172.16.26.2 Outgoing interface list: Tunnel0, Forward/Sparse, 1d01h/00:02:41 (172.16.254.4, 225.0.0.102), 1d01h/00:02:35, flags: JTx Incoming interface: TenGigabitEthernet1/0/2, RPF nbr 172.16.26.2 Outgoing interface list: Tunnel0, Forward/Sparse, 1d01h/00:02:41 (172.16.254.6, 225.0.0.102), 1d01h/00:03:27, flags: FTx Incoming interface: Loopback1, RPF nbr 0.0.0.0 Outgoing interface list: TenGigabitEthernet1/0/2, Forward/Sparse, 1d01h/00:02:49, A (\*, 225.0.0.101), 1d01h/stopped, RP 172.16.255.255, flags: SJCx Incoming interface: TenGigabitEthernet1/0/2, RPF nbr 172.16.26.2 Outgoing interface list: Tunnel0, Forward/Sparse, 1d01h/00:02:41 (172.16.254.3, 225.0.0.101), 1d01h/00:01:12, flags: JTx Incoming interface: TenGigabitEthernet1/0/2, RPF nbr 172.16.26.2 Outgoing interface list: Tunnel0, Forward/Sparse, 1d01h/00:02:53 Border#

The following example shows the output for the **show ip mfib** command on Border VTEP:

```
Border# show ip mfib
Entry Flags: C - Directly Connected, S - Signal, IA - Inherit A flag,
               ET - Data Rate Exceeds Threshold, K - Keepalive
```
DDE - Data Driven Event, HW - Hardware Installed ME - MoFRR ECMP entry, MNE - MoFRR Non-ECMP entry, MP - MFIB MoFRR Primary, RP - MRIB MoFRR Primary, P - MoFRR Primary MS - MoFRR Entry in Sync, MC - MoFRR entry in MoFRR Client, e - Encap helper tunnel flag. I/O Item Flags: IC - Internal Copy, NP - Not platform switched, NS - Negate Signalling, SP - Signal Present, A - Accept, F - Forward, RA - MRIB Accept, RF - MRIB Forward, MA - MFIB Accept, A2 - Accept backup, RA2 - MRIB Accept backup, MA2 - MFIB Accept backup Forwarding Counts: Pkt Count/Pkts per second/Avg Pkt Size/Kbits per second Other counts: Total/RPF failed/Other drops I/O Item Counts: HW Pkt Count/FS Pkt Count/PS Pkt Count Egress Rate in pps Default (\*,224.0.0.0/4) Flags: C HW SW Forwarding: 0/0/0/0, Other: 0/0/0 HW Forwarding: 0/0/0/0, Other: 0/0/0 (\*,224.0.1.40) Flags: C HW SW Forwarding: 0/0/0/0, Other: 0/0/0 HW Forwarding: 0/0/0/0, Other: 0/0/0 TenGigabitEthernet1/0/2 Flags: A NS Loopback0 Flags: F IC NS Pkts:  $0/0/0$  Rate: 0 pps (\*,225.0.0.101) Flags: C HW SW Forwarding: 0/0/0/0, Other: 0/0/0 HW Forwarding: 8/0/146/0, Other: 0/0/0 TenGigabitEthernet1/0/2 Flags: A NS Tunnel0, VXLAN Decap Flags: F NS Pkts:  $0/0/0$  Rate: 0 pps (172.16.254.3,225.0.0.101) Flags: HW SW Forwarding: 7/0/125/0, Other: 0/0/0 HW Forwarding: 8010/0/176/0, Other: 0/0/0 TenGigabitEthernet1/0/2 Flags: A Tunnel0, VXLAN Decap Flags: F NS Pkts:  $0/0/7$  Rate: 0 pps (\*,225.0.0.102) Flags: C HW SW Forwarding: 0/0/0/0, Other: 0/0/0 HW Forwarding: 1/0/172/0, Other: 0/0/0 TenGigabitEthernet1/0/2 Flags: A NS Tunnel0, VXLAN Decap Flags: F NS Pkts:  $0/0/0$  Rate: 0 pps (172.16.254.4,225.0.0.102) Flags: HW SW Forwarding: 1/0/154/0, Other: 0/0/0 HW Forwarding: 5353/0/176/0, Other: 0/0/0 TenGigabitEthernet1/0/2 Flags: A Tunnel0, VXLAN Decap Flags: F NS Pkts:  $0/0/1$  Rate: 0 pps (172.16.254.6,225.0.0.102) Flags: HW SW Forwarding: 11/0/167/0, Other: 7/6/1 HW Forwarding: 2207/0/151/0, Other: 0/0/0 Null0 Flags: A TenGigabitEthernet1/0/2 Flags: F Pkts: 0/0/10 Rate: 0 pps (\*,232.0.0.0/8) Flags: HW SW Forwarding: 0/0/0/0, Other: 0/0/0 HW Forwarding: 0/0/0/0, Other: 0/0/0 (\*,239.1.1.1) Flags: C HW SW Forwarding: 0/0/0/0, Other: 0/0/0 HW Forwarding: 8/0/168/0, Other: 0/0/0 TenGigabitEthernet1/0/2 Flags: A NS Tunnel0, VXLAN Decap Flags: F NS Pkts:  $0/0/0$  Rate: 0 pps (172.16.254.4,239.1.1.1) Flags: HW

```
SW Forwarding: 4/0/150/0, Other: 0/0/0
  HW Forwarding: 2032/1/168/1, Other: 0/0/0
  TenGigabitEthernet1/0/2 Flags: A
  Tunnel0, VXLAN Decap Flags: F NS
    Pkts: 0/0/4 Rate: 0 pps
 (172.16.254.6,239.1.1.1) Flags: HW
  SW Forwarding: 2/0/150/0, Other: 4/4/0
  HW Forwarding: 2015/1/156/1, Other: 0/0/0
  Null0 Flags: A
  TenGigabitEthernet1/0/2 Flags: F
    Pkts: 0/0/1 Rate: 0 pps
Border#
```
<span id="page-603-0"></span>Return to [Verifying](#page-580-1) TRM with PIM-SM for IPv4 and IPv6 Multicast Traffic when the RP is Outside the BGP EVPN [VXLAN](#page-580-1) Fabric, on page 567

### **Outputs to Verify the Configuration on Spine Switch 1**

The following example shows the output for the **show bgp ipv6 mvpn all summary** command on Spine Switch 1:

```
Spine-01# show bgp ipv6 mvpn all summary
BGP router identifier 172.16.255.1, local AS number 65001
BGP table version is 61, main routing table version 61
5 network entries using 1960 bytes of memory
13 path entries using 2080 bytes of memory
3/3 BGP path/bestpath attribute entries using 912 bytes of memory
3 BGP rrinfo entries using 120 bytes of memory
1 BGP community entries using 24 bytes of memory
16 BGP extended community entries using 2332 bytes of memory
0 BGP route-map cache entries using 0 bytes of memory
0 BGP filter-list cache entries using 0 bytes of memory
BGP using 7428 total bytes of memory
BGP activity 257/209 prefixes, 3003/2900 paths, scan interval 60 secs
5 networks peaked at 15:48:28 Aug 6 2020 UTC (21:38:24.468 ago)
Neighbor V AS MsgRcvd MsgSent TblVer InQ OutQ Up/Down State/PfxRcd<br>172.16.255.3 4 65001 1700 1808 61 0 0 1d01h 3<br>172.16.255.4 4 65001 1706 1805 61 0 0 1d01h 3
                           172.16.255.3 4 65001 1700 1808 61 0 0 1001 1700 1808 61 0 0 1001 1700 1808 61 0 0 1001 1700 1700 1700 1700 170<br>65001 1706 1805 61 0 0 1001 3
172.16.255.3  4  65001  1700  1808  61  0 0 1d01h  3<br>172.16.255.4  4  65001  1706  1805  61  0 0 1d01h  3<br>172.16.255.6  4  65001  1713  1813  61  0 0 1d01h  2
                            172.16.255.6 4 65001 1713 1813 61 0 0 1d01h 2
```

```
Spine-01#
```
The following example showsthe output for the **show bgpipv6 mvpnall** command onSpineSwitch 1:

```
Spine-01# show bgp ipv6 mvpn all
BGP table version is 61, local router ID is 172.16.255.1
Status codes: s suppressed, d damped, h history, * valid, > best, i - internal,
             r RIB-failure, S Stale, m multipath, b backup-path, f RT-Filter,
             x best-external, a additional-path, c RIB-compressed,
            t secondary path, L long-lived-stale,
Origin codes: i - IGP, e - EGP, ? - incomplete
RPKI validation codes: V valid, I invalid, N Not found
    Network Next Hop Metric LocPrf Weight Path
Route Distinguisher: 1:1
 * i [5][1:1][FC00:1:102::12][FF06:1::1]/42
                   172.16.255.4 0 100 0 ?<br>172.16.255.4 0 100 0 ?
 \star >i 172.16.255.4 0 100 0 ?
 * i [5][1:1][FC00:2:255::1][FF06:1::1]/42
```

```
172.16.255.6 0 100 0 ?
*>i 172.16.255.6 0 100 0 ?
*>i [6][1:1][65001][FC00:2:255::255][FF06:1::1]/46
              172.16.255.3 0 100 0 ?<br>172.16.255.3 0 100 0 ?
* i 172.16.255.3 0 100
* i 172.16.255.4 0 100 0 ?<br>* i [7][1:1][65001][FC00:2:255::1][FF06:1::1]/46
   [7][1:1][65001][FC00:2:255::1][FF06:1::1]/46
              172.16.255.4 0 100 0 ?
* i 172.16.255.3 0 100 0 ?
* >i 172.16.255.3 0 100 0 ?
Route Distinguisher: 172.16.254.4:102
*>i [7][172.16.254.4:102][65001][FC00:1:102::12][FF06:1::1]/46
              172.16.255.3 0
* i 172.16.255.3 0 100 0 ?
* i 172.16.255.6 0 100 0 ?
Spine-01#
```
The following example showsthe output for the **show ippim rp mapping** command onSpineSwitch 1:

```
Spine-01# show ip pim rp mapping
PIM Group-to-RP Mappings
Group(s): 224.0.0.0/4, Static
  RP: 172.16.255.255 (?)
Spine-01#
```
The following example shows the output for the **show ip mroute** command on Spine Switch 1:

```
Spine-01# show ip mroute
IP Multicast Routing Table
Flags: D - Dense, S - Sparse, B - Bidir Group, s - SSM Group, C - Connected,
       L - Local, P - Pruned, R - RP-bit set, F - Register flag,
       T - SPT-bit set, J - Join SPT, M - MSDP created entry, E - Extranet,
      X - Proxy Join Timer Running, A - Candidate for MSDP Advertisement,
      U - URD, I - Received Source Specific Host Report,
       Z - Multicast Tunnel, z - MDT-data group sender,
       Y - Joined MDT-data group, y - Sending to MDT-data group,
       G - Received BGP C-Mroute, g - Sent BGP C-Mroute,
      N - Received BGP Shared-Tree Prune, n - BGP C-Mroute suppressed,
       Q - Received BGP S-A Route, q - Sent BGP S-A Route,
       V - RD & Vector, v - Vector, p - PIM Joins on route,
       x - VxLAN group, c - PFP-SA cache created entry,
       * - determined by Assert, # - iif-starg configured on rpf intf
Outgoing interface flags: H - Hardware switched, A - Assert winner, p - PIM Join
Timers: Uptime/Expires
Interface state: Interface, Next-Hop or VCD, State/Mode
(*, 239.1.1.1), 00:13:12/stopped, RP 172.16.255.255, flags: SP
 Incoming interface: Null, RPF nbr 0.0.0.0
 Outgoing interface list: Null
(172.16.254.4, 239.1.1.1), 00:11:10/00:01:49, flags: PA
  Incoming interface: GigabitEthernet1/0/2, RPF nbr 172.16.14.4
  Outgoing interface list: Null
(172.16.254.6, 239.1.1.1), 00:13:12/00:02:08, flags: PA
  Incoming interface: GigabitEthernet1/0/4, RPF nbr 172.16.16.6
  Outgoing interface list: Null
(*, 224.0.1.40), 1w0d/00:02:04, RP 172.16.255.255, flags: SJCL
  Incoming interface: Null, RPF nbr 0.0.0.0
```

```
Outgoing interface list:
    Loopback2, Forward/Sparse, 1w0d/00:02:04
(*, 225.0.0.102), 1w0d/stopped, RP 172.16.255.255, flags: SP
 Incoming interface: Null, RPF nbr 0.0.0.0
 Outgoing interface list: Null
(172.16.254.6, 225.0.0.102), 00:19:31/00:02:22, flags: PA
 Incoming interface: GigabitEthernet1/0/4, RPF nbr 172.16.16.6
 Outgoing interface list: Null
(172.16.254.4, 225.0.0.102), 1d01h/00:01:52, flags: PA
  Incoming interface: GigabitEthernet1/0/2, RPF nbr 172.16.14.4
 Outgoing interface list: Null
Spine-01#
```
The following example shows the output for the **show ip mfib** command on Spine Switch 1:

```
Spine-01# show ip mfib
Entry Flags: C - Directly Connected, S - Signal, IA - Inherit A flag,
               ET - Data Rate Exceeds Threshold, K - Keepalive
               DDE - Data Driven Event, HW - Hardware Installed
               ME - MoFRR ECMP entry, MNE - MoFRR Non-ECMP entry, MP - MFIB
               MoFRR Primary, RP - MRIB MoFRR Primary, P - MoFRR Primary
               MS - MoFRR Entry in Sync, MC - MoFRR entry in MoFRR Client.
I/O Item Flags: IC - Internal Copy, NP - Not platform switched,
               NS - Negate Signalling, SP - Signal Present,
               A - Accept, F - Forward, RA - MRIB Accept, RF - MRIB Forward,
               MA - MFIB Accept, A2 - Accept backup,
               RA2 - MRIB Accept backup, MA2 - MFIB Accept backup
Forwarding Counts: Pkt Count/Pkts per second/Avg Pkt Size/Kbits per second
Other counts: Total/RPF failed/Other drops
I/O Item Counts: HW Pkt Count/FS Pkt Count/PS Pkt Count Egress Rate in pps
Default
 (*,224.0.0.0/4) Flags: C HW
   SW Forwarding: 0/0/0/0, Other: 82/82/0
  HW Forwarding: 0/0/0/0, Other: 0/0/0
 (*,224.0.1.40) Flags: C HW
  SW Forwarding: 0/0/0/0, Other: 0/0/0
  HW Forwarding: 0/0/0/0, Other: 0/0/0
   Tunnel1 Flags: A
  Loopback2 Flags: F IC NS
    Pkts: 0/0/0 Rate: 0 pps
 (*,225.0.0.102) Flags: C HW
  SW Forwarding: 1/0/206/0, Other: 279/0/279
  HW Forwarding: 0/0/0/0, Other: 0/0/0
   Tunnel1 Flags: A
 (172.16.254.4,225.0.0.102) Flags: HW
  SW Forwarding: 0/0/0/0, Other: 0/0/0
  HW Forwarding: 0/0/0/0, Other: 0/0/0
  Tunnel1 Flags: A
   GigabitEthernet1/0/2 Flags: NS
 (172.16.254.6,225.0.0.102) Flags: HW
  SW Forwarding: 0/0/0/0, Other: 0/0/0
  HW Forwarding: 0/0/0/0, Other: 0/0/0
  Tunnel1 Flags: A
  GigabitEthernet1/0/4 Flags: NS
 (*,232.0.0.0/8) Flags: HW
  SW Forwarding: 0/0/0/0, Other: 0/0/0
  HW Forwarding: 0/0/0/0, Other: 0/0/0
 (*,239.1.1.1) Flags: C HW
```

```
SW Forwarding: 0/0/0/0, Other: 1/0/1
  HW Forwarding: 0/0/0/0, Other: 0/0/0
  Tunnel1 Flags: A
 (172.16.254.4,239.1.1.1) Flags: HW
  SW Forwarding: 0/0/0/0, Other: 0/0/0
  HW Forwarding: 1224/0/168/0, Other: 0/0/0
  GigabitEthernet1/0/2 Flags: A
 (172.16.254.6,239.1.1.1) Flags: HW
  SW Forwarding: 0/0/0/0, Other: 0/0/0
  HW Forwarding: 0/0/0/0, Other: 0/0/0
  GigabitEthernet1/0/4 Flags: A NS
Spine-01#
```
<span id="page-606-0"></span>Return to [Verifying](#page-580-1) TRM with PIM-SM for IPv4 and IPv6 Multicast Traffic when the RP is Outside the BGP EVPN [VXLAN](#page-580-1) Fabric, on page 567

### **Outputs to Verify the Configuration on Spine Switch 2**

The following example shows the output for the **show bgp ipv6 mvpn all summary** command on Spine Switch 2:

```
Spine-02# show bgp ipv6 mvpn all summary
BGP router identifier 172.16.255.2, local AS number 65001
BGP table version is 61, main routing table version 61
5 network entries using 1960 bytes of memory
13 path entries using 2080 bytes of memory
3/3 BGP path/bestpath attribute entries using 912 bytes of memory
3 BGP rrinfo entries using 120 bytes of memory
1 BGP community entries using 24 bytes of memory
16 BGP extended community entries using 2332 bytes of memory
0 BGP route-map cache entries using 0 bytes of memory
0 BGP filter-list cache entries using 0 bytes of memory
BGP using 7428 total bytes of memory
BGP activity 288/240 prefixes, 3108/3005 paths, scan interval 60 secs
5 networks peaked at 15:49:16 Aug 6 2020 UTC (21:40:40.843 ago)
Neighbor V AS MsgRcvd MsgSent TblVer InQ OutQ Up/Down State/PfxRcd
172.16.255.3 4 65001 1700 1810 61 0 0 1d01h 3
```
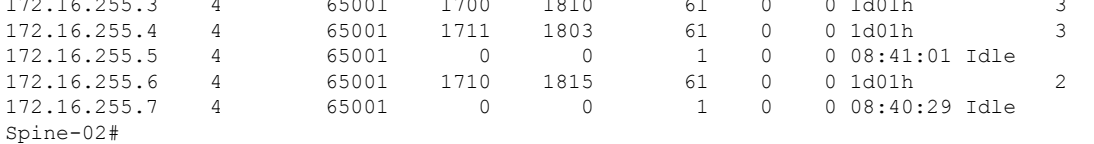

The following example shows the output for the **show bgp ipv6 mypn all** command on Spine Switch  $2$ .

```
Spine-02# show bgp ipv6 mvpn all
BGP table version is 61, local router ID is 172.16.255.2
Status codes: s suppressed, d damped, h history, * valid, > best, i - internal,
            r RIB-failure, S Stale, m multipath, b backup-path, f RT-Filter,
            x best-external, a additional-path, c RIB-compressed,
             t secondary path, L long-lived-stale,
Origin codes: i - IGP, e - EGP, ? - incomplete
RPKI validation codes: V valid, I invalid, N Not found
    Network Next Hop Metric LocPrf Weight Path
Route Distinguisher: 1:1
 * i [5][1:1][FC00:1:102::12][FF06:1::1]/42
                    172.16.255.4 0 100 0 ?
```
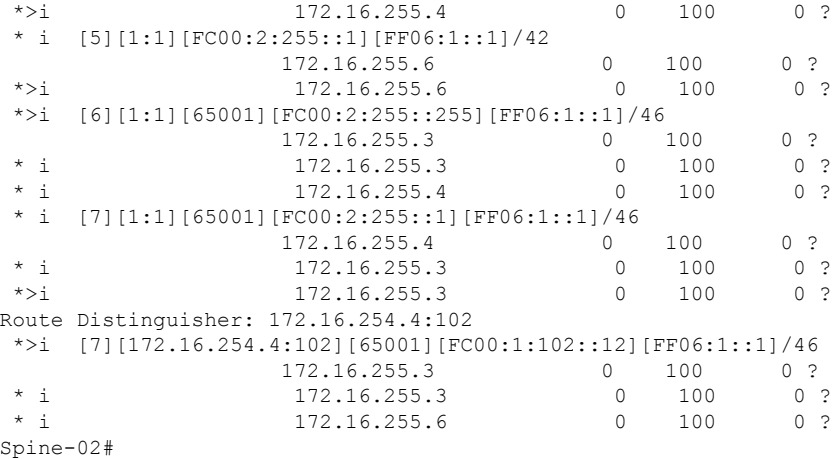

The following example showsthe output for the **show ippim rp mapping** command onSpineSwitch  $2^{\cdot}$ 

```
Spine-02# show ip pim rp mapping
PIM Group-to-RP Mappings
Group(s): 224.0.0.0/4, Static
   RP: 172.16.255.255 (?)
Spine-02#
```
The following example shows the output for the **show ip mroute** command on Spine Switch 2:

```
Spine-02# show ip mroute
```

```
IP Multicast Routing Table
Flags: D - Dense, S - Sparse, B - Bidir Group, s - SSM Group, C - Connected,
      L - Local, P - Pruned, R - RP-bit set, F - Register flag,
       T - SPT-bit set, J - Join SPT, M - MSDP created entry, E - Extranet,
      X - Proxy Join Timer Running, A - Candidate for MSDP Advertisement,
      U - URD, I - Received Source Specific Host Report,
      Z - Multicast Tunnel, z - MDT-data group sender,
      Y - Joined MDT-data group, y - Sending to MDT-data group,
      G - Received BGP C-Mroute, g - Sent BGP C-Mroute,
      N - Received BGP Shared-Tree Prune, n - BGP C-Mroute suppressed,
      Q - Received BGP S-A Route, q - Sent BGP S-A Route,
      V - RD & Vector, v - Vector, p - PIM Joins on route,
      x - VxLAN group, c - PFP-SA cache created entry,
       * - determined by Assert, # - iif-starg configured on rpf intf
Outgoing interface flags: H - Hardware switched, A - Assert winner, p - PIM Join
 Timers: Uptime/Expires
Interface state: Interface, Next-Hop or VCD, State/Mode
(*, 239.1.1.1), 3d08h/00:03:24, RP 172.16.255.255, flags: S
  Incoming interface: Null, RPF nbr 0.0.0.0
  Outgoing interface list:
    GigabitEthernet1/0/2, Forward/Sparse, 1d01h/00:03:24
    GigabitEthernet1/0/1, Forward/Sparse, 1d01h/00:03:06
   GigabitEthernet1/0/4, Forward/Sparse, 1d01h/00:03:02
(172.16.254.4, 239.1.1.1), 00:15:27/00:02:45, flags: T
  Incoming interface: GigabitEthernet1/0/2, RPF nbr 172.16.24.4
  Outgoing interface list:
    GigabitEthernet1/0/4, Forward/Sparse, 00:15:27/00:03:02
```
GigabitEthernet1/0/1, Forward/Sparse, 00:15:27/00:03:06 (172.16.254.6, 239.1.1.1), 00:15:29/00:02:38, flags: MT Incoming interface: GigabitEthernet1/0/4, RPF nbr 172.16.26.6 Outgoing interface list: GigabitEthernet1/0/1, Forward/Sparse, 00:15:29/00:03:06 GigabitEthernet1/0/2, Forward/Sparse, 00:15:29/00:03:24 (\*, 224.0.1.40), 1w0d/00:03:27, RP 172.16.255.255, flags: SJCL Incoming interface: Null, RPF nbr 0.0.0.0 Outgoing interface list: GigabitEthernet1/0/2, Forward/Sparse, 1d01h/00:02:31 GigabitEthernet1/0/1, Forward/Sparse, 1d01h/00:03:27 GigabitEthernet1/0/4, Forward/Sparse, 1d01h/00:03:08 Loopback2, Forward/Sparse, 1w0d/00:02:17 (\*, 225.0.0.102), 1w0d/00:03:21, RP 172.16.255.255, flags: S Incoming interface: Null, RPF nbr 0.0.0.0 Outgoing interface list: GigabitEthernet1/0/2, Forward/Sparse, 1d01h/00:03:02 GigabitEthernet1/0/1, Forward/Sparse, 1d01h/00:02:50 GigabitEthernet1/0/4, Forward/Sparse, 1d01h/00:03:21 (172.16.254.4, 225.0.0.102), 1d01h/00:01:55, flags: MT Incoming interface: GigabitEthernet1/0/2, RPF nbr 172.16.24.4 Outgoing interface list: GigabitEthernet1/0/4, Forward/Sparse, 1d01h/00:03:21 GigabitEthernet1/0/1, Forward/Sparse, 1d01h/00:03:02 (172.16.254.6, 225.0.0.102), 1d01h/00:02:03, flags: MT Incoming interface: GigabitEthernet1/0/4, RPF nbr 172.16.26.6 Outgoing interface list: GigabitEthernet1/0/2, Forward/Sparse, 1d01h/00:03:02 GigabitEthernet1/0/1, Forward/Sparse, 1d01h/00:03:13 (\*, 225.0.0.101), 3d08h/00:03:29, RP 172.16.255.255, flags: S Incoming interface: Null, RPF nbr 0.0.0.0 Outgoing interface list: GigabitEthernet1/0/2, Forward/Sparse, 1d01h/00:03:05 GigabitEthernet1/0/1, Forward/Sparse, 1d01h/00:03:07 GigabitEthernet1/0/4, Forward/Sparse, 1d01h/00:03:29 (172.16.254.3, 225.0.0.101), 1d01h/00:02:39, flags: TA Incoming interface: GigabitEthernet1/0/1, RPF nbr 172.16.23.3 Outgoing interface list: GigabitEthernet1/0/2, Forward/Sparse, 1d01h/00:03:05 GigabitEthernet1/0/4, Forward/Sparse, 1d01h/00:03:29 Spine-02#

The following example shows the output for the **show ip mfib** command on Spine Switch 2:

Spine-02# **show ip mfib**

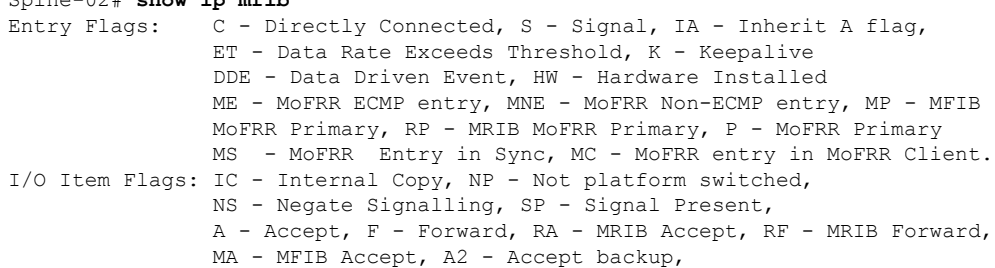

RA2 - MRIB Accept backup, MA2 - MFIB Accept backup Forwarding Counts: Pkt Count/Pkts per second/Avg Pkt Size/Kbits per second Other counts: Total/RPF failed/Other drops I/O Item Counts: HW Pkt Count/FS Pkt Count/PS Pkt Count Egress Rate in pps Default (\*,224.0.0.0/4) Flags: C HW SW Forwarding: 0/0/0/0, Other: 0/0/0 HW Forwarding: 0/0/0/0, Other: 0/0/0 (\*,224.0.1.40) Flags: C HW SW Forwarding: 0/0/0/0, Other: 0/0/0 HW Forwarding: 0/0/0/0, Other: 0/0/0 Tunnel1 Flags: A GigabitEthernet1/0/1 Flags: F NS Pkts:  $0/0/0$  Rate: 0 pps GigabitEthernet1/0/2 Flags: F NS Pkts:  $0/0/0$  Rate: 0 pps GigabitEthernet1/0/4 Flags: F NS Pkts:  $0/0/0$  Rate: 0 pps Loopback2 Flags: F IC NS Pkts:  $0/0/0$  Rate: 0 pps (\*,225.0.0.101) Flags: C HW SW Forwarding: 9/0/112/0, Other: 0/0/0 HW Forwarding: 0/0/0/0, Other: 0/0/0 Tunnel1 Flags: A GigabitEthernet1/0/1 Flags: F NS Pkts:  $0/0/2$  Rate: 0 pps GigabitEthernet1/0/2 Flags: F NS Pkts:  $0/0/0$  Rate: 0 pps GigabitEthernet1/0/4 Flags: F NS Pkts:  $0/0/2$  Rate: 0 pps (172.16.254.3,225.0.0.101) Flags: HW SW Forwarding: 4/0/132/0, Other: 0/0/0 HW Forwarding: 8067/0/176/0, Other: 0/0/0 GigabitEthernet1/0/1 Flags: A GigabitEthernet1/0/2 Flags: F NS Pkts:  $0/0/0$  Rate: 0 pps GigabitEthernet1/0/4 Flags: F NS Pkts:  $0/0/4$  Rate: 0 pps (\*,225.0.0.102) Flags: C HW SW Forwarding: 27/0/101/0, Other: 0/0/0 HW Forwarding: 0/0/0/0, Other: 0/0/0 Tunnel1 Flags: A GigabitEthernet1/0/1 Flags: F NS Pkts:  $0/0/0$  Rate: 0 pps GigabitEthernet1/0/2 Flags: F NS Pkts:  $0/0/0$  Rate: 0 pps GigabitEthernet1/0/4 Flags: F NS Pkts:  $0/0/0$  Rate: 0 pps (172.16.254.4,225.0.0.102) Flags: HW SW Forwarding: 0/0/0/0, Other: 0/0/0 HW Forwarding: 5404/0/176/0, Other: 0/0/0 GigabitEthernet1/0/2 Flags: A GigabitEthernet1/0/1 Flags: F NS Pkts: 0/0/0 Rate: 0 pps GigabitEthernet1/0/4 Flags: F NS Pkts:  $0/0/0$  Rate: 0 pps (172.16.254.6,225.0.0.102) Flags: HW SW Forwarding: 0/0/0/0, Other: 0/0/0 HW Forwarding: 2214/0/163/0, Other: 0/0/0 GigabitEthernet1/0/4 Flags: A NS GigabitEthernet1/0/1 Flags: F NS Pkts:  $0/0/0$  Rate: 0 pps GigabitEthernet1/0/2 Flags: F NS

```
Pkts: 0/0/0 Rate: 0 pps
 (*,232.0.0.0/8) Flags: HW
  SW Forwarding: 0/0/0/0, Other: 0/0/0
  HW Forwarding: 0/0/0/0, Other: 0/0/0
 (*,239.1.1.1) Flags: C HW
  SW Forwarding: 9/0/150/0, Other: 0/0/0
  HW Forwarding: 0/0/0/0, Other: 0/0/0
  Tunnel1 Flags: A
  GigabitEthernet1/0/1 Flags: F NS
    Pkts: 0/0/3 Rate: 0 pps
  GigabitEthernet1/0/2 Flags: F NS
    Pkts: 0/0/3 Rate: 0 pps
  GigabitEthernet1/0/4 Flags: F NS
    Pkts: 0/0/3 Rate: 0 pps
 (172.16.254.4,239.1.1.1) Flags: HW
  SW Forwarding: 0/0/0/0, Other: 0/0/0
  HW Forwarding: 2629/1/168/1, Other: 0/0/0
  GigabitEthernet1/0/2 Flags: A
  GigabitEthernet1/0/1 Flags: F NS
    Pkts: 0/0/0 Rate: 0 pps
  GigabitEthernet1/0/4 Flags: F NS
    Pkts: 0/0/0 Rate: 0 pps
 (172.16.254.6,239.1.1.1) Flags: HW
  SW Forwarding: 0/0/0/0, Other: 0/0/0
  HW Forwarding: 2607/1/168/1, Other: 0/0/0
  GigabitEthernet1/0/4 Flags: A
  GigabitEthernet1/0/1 Flags: F NS
    Pkts: 0/0/0 Rate: 0 pps
  GigabitEthernet1/0/2 Flags: F NS
    Pkts: 0/0/0 Rate: 0 pps
Spine-02#
```
<span id="page-610-0"></span>Return to [Verifying](#page-580-1) TRM with PIM-SM for IPv4 and IPv6 Multicast Traffic when the RP is Outside the BGP EVPN [VXLAN](#page-580-1) Fabric, on page 567

### **Outputs to Verify the Configuration on Router 3 (RP Outside the BGP EVPN VXLAN Fabric)**

The following example shows the output for the **show ip pim group-map** command on Router 3:

```
R3# show ipv6 pim group-map ff06:1::1
IP PIM Group Mapping Table
(* indicates group mappings being used)
FF00::/8*
    SM, RP: FC00:2:255::255
    RPF: Tu4,FC00:2:255::255 (us)
    Info source: Static
    Uptime: 1d04h, Groups: 1
R3#
```
The following example shows the output for the **show ipv6 mroute** command on Router 3:

```
R3# show ipv6 mroute
Multicast Routing Table
Flags: D - Dense, S - Sparse, B - Bidir Group, s - SSM Group,
       C - Connected, L - Local, I - Received Source Specific Host Report,
       P - Pruned, R - RP-bit set, F - Register flag, T - SPT-bit set,
      J - Join SPT, Y - Joined MDT-data group,
      y - Sending to MDT-data group
       g - BGP signal originated, G - BGP Signal received,
       N - BGP Shared-Tree Prune received, n - BGP C-Mroute suppressed,
```
q - BGP Src-Active originated, Q - BGP Src-Active received E - Extranet Timers: Uptime/Expires Interface state: Interface, State (\*, FF06:1::1), 1d04h/00:03:12, RP FC00:2:255::255, flags: S Incoming interface: Tunnel4 RPF nbr: FC00:2:255::255 Immediate Outgoing interface list: TenGigabitEthernet0/0/1, Forward, 1d04h/00:03:12 TenGigabitEthernet0/0/0, Forward, 1d01h/00:02:45 (FC00:1:102::12, FF06:1::1), 00:18:43/00:03:12, RP FC00:2:255::255, flags: SPR Incoming interface: Tunnel4 RPF nbr: FC00:2:255::255 Immediate Outgoing interface list: TenGigabitEthernet0/0/0, Null, 00:18:43/00:02:45 TenGigabitEthernet0/0/1, Null, 00:18:43/00:03:12 (FC00:1:102::12, FF06:1::1), 00:18:45/00:03:12, flags: S Incoming interface: TenGigabitEthernet0/0/0 RPF nbr: FE80::A2B4:39FF:FE21:9181 Inherited Outgoing interface list: TenGigabitEthernet0/0/1, Forward, 1d04h/00:03:12 (FC00:2:255::1, FF06:1::1), 00:18:08/00:02:55, RP FC00:2:255::255, flags: SPR Incoming interface: Tunnel4 RPF nbr: FC00:2:255::255 Immediate Outgoing interface list: TenGigabitEthernet0/0/0, Null, 00:18:08/00:02:45 TenGigabitEthernet0/0/1, Null, 00:18:04/00:03:12 (FC00:2:255::1, FF06:1::1), 00:18:06/00:02:55, flags: S Incoming interface: TenGigabitEthernet0/0/0 RPF nbr: FE80::A2B4:39FF:FE21:9181 Inherited Outgoing interface list: TenGigabitEthernet0/0/1, Forward, 1d04h/00:03:12 R3#

Return to [Verifying](#page-580-1) TRM with PIM-SM for IPv4 and IPv6 Multicast Traffic when the RP is Outside the BGP EVPN [VXLAN](#page-580-1) Fabric, on page 567
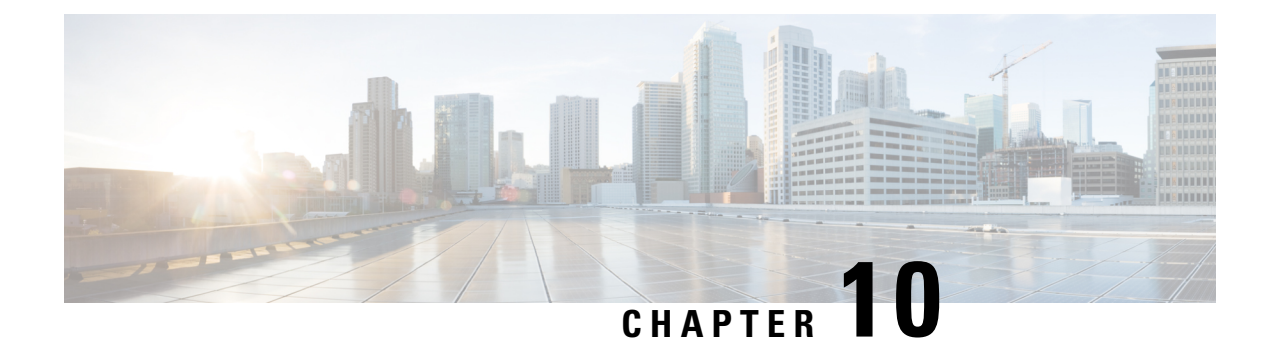

# **Configuring EVPN VXLAN External Connectivity**

- Restrictions for EVPN VXLAN External [Connectivity,](#page-612-0) on page 599
- Information About EVPN VXLAN External [Connectivity,](#page-612-1) on page 599
- How to Configure EVPN VXLAN External [Connectivity,](#page-617-0) on page 604
- [Configuration](#page-629-0) Examples for EVPN VXLAN External Connectivity, on page 616

# <span id="page-612-0"></span>**Restrictions for EVPN VXLAN External Connectivity**

- External connectivity with VPLS networks is supported only when bridging is the mode of interworking between the two domains. Integrated routing and bridging (IRB) is not supported between a BGP EVPN VXLAN fabric and a VPLS network.
- External Connectivity with Layer 3 networks is supported only for IPv4 and IPv6 unicast traffic.
- External connectivity with an MVPN network is not supported for multicast traffic.
- Import of EVPN IP routes, which includes both route type 5 and route type 2 host routes, to global routing table is not supported.
- Cisco Catalyst 9600 Series Supervisor 2 Module (C9600X-SUP-2) does not support the following features:
	- MPLS Layer 3 VPN Border Leaf Handoff
	- MPLS Layer 3 VPN Border Spine Handoff
	- VPLS over MPLS Border Leaf Handoff
	- VPLS over MPLS Border Spine Handoff
	- Interworking of Layer 3 TRM with MVPN Networks for IPv4 Traffic

## <span id="page-612-1"></span>**Information About EVPN VXLAN External Connectivity**

External connectivity allowsthe movement of Layer 2 and Layer 3 traffic between an EVPN VXLAN network and an external network. It also enables the EVPN VXLAN network to exchange routes with the externally connected network. Routes within an EVPN VXLAN network are already shared between all the VTEPs or leaf switches. External connectivity uses the VTEPs on the periphery of the network to pass on these routes to an external Layer 2 or Layer 3 network. Similarly, the EVPN VXLAN network imports the reachability

routes from the external network. External connectivity extends the Layer 2 or Layer 3 overlay network outside the VXLAN network. The process of extending a Layer 2 or Layer 3 network outside the EVPN VXLAN network is also known as handoff.

### **Implementation of Border Nodes for EVPN VXLAN External Connectivity**

Border nodes or border VTEPs are the devices through which you establish a connection between an EVPN VXLAN network and an external network. The border nodes sit on the periphery of the EVPN VXLAN network and remain a part of the BGP EVPN VXLAN fabric. To enable external connectivity, you can implement the border nodes of an EVPN VXLAN network as either border leaf or border spine switches.

#### **Connectivity Through a Border Leaf Switch**

Leaf switches deployed as border nodes support the required control plane and data plane functionalities. Border leaf deployment ensures that the configuration on the spine switches is much simpler. Border leaf switches only allow communication between the external network and the VXLAN network, also known as north-south communication.

 $\mathscr{D}$ 

A border leaf switch can also be multiple switches functioning as a single logical system with Cisco StackWise Virtual configured. **Note**

The following figure shows border leaf external connectivity of an EVPN VXLAN network with external Layer 2 and Layer 3 networks:

Ш

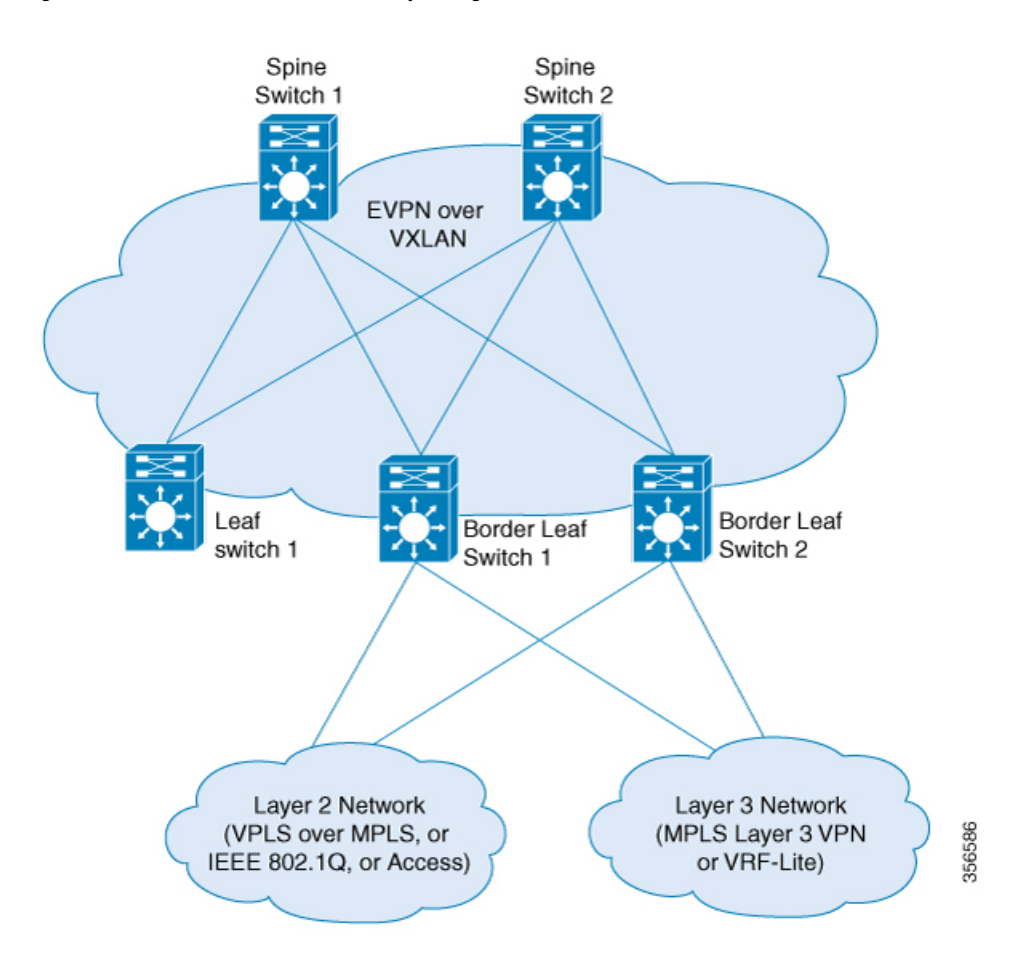

#### **Figure 42: EVPN VXLAN External Connectivity Through <sup>a</sup> Border Leaf Switch**

#### **Connectivity Through a Border Spine Switch**

Deploying spine switches as border nodes provides the advantage of optimizing the north-south communication with external resources. At the same time, border spine deployment allows the spine switches to support VXLAN control and data plane functionality. Border spine switches allow both north-south communication and east-west communication. East-west communication represents the communication within the nodes of the EVPN VXLAN network.

The following figure shows border spine external connectivity of an EVPN VXLAN network with external Layer 2 and Layer 3 networks.:

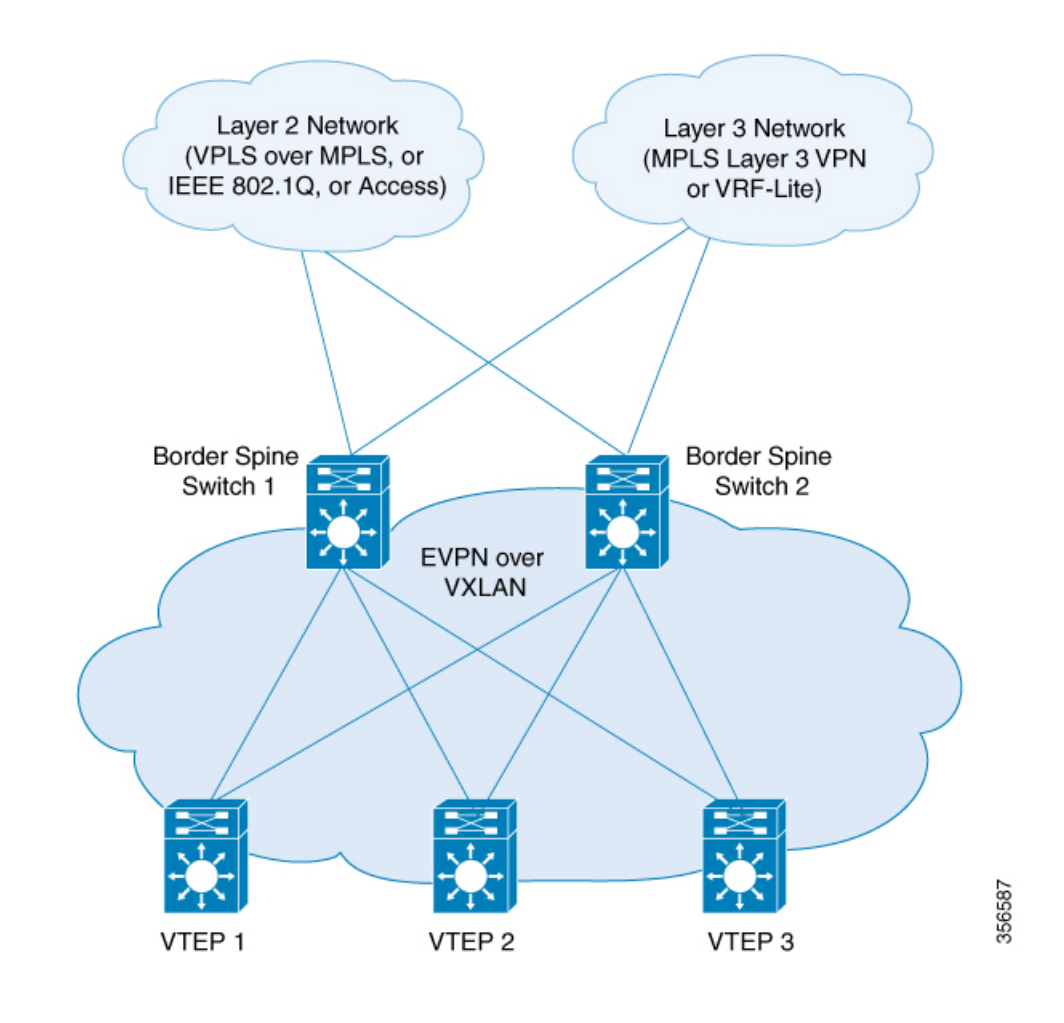

#### **Figure 43: EVPN VXLAN External Connectivity Through <sup>a</sup> Border Spine Switch**

### **External Connectivity with Layer 3 Networks**

Layer 3 external connectivity or handoff is established by connecting the border nodes of a BGP EVPN VXLAN fabric with an edge router from the external Layer 3 network. The border node acts as a VTEP to perform VXLAN encapsulation and decapsulation, but it also routes the traffic towards the edge routing device. The VXLAN-facing interface on the external Layer 3 network can be a switch virtual interface (SVI), or a Layer 3 interface, or a Layer 3 subinterface.

You can use Layer 3 external connectivity to achieve any of the following:

- Extend the logical isolation between VRFs or VLANs within the EVPN VXLAN network into the externally routed network. The external routed network can be a traditional non-VXLAN campus network, a datacenter, or a WAN.
- Provide shared access within the EVPN VXLAN network to a common external service such as the internet.

BGP EVPN VXLAN fabric supports Layer 3 external connectivity with VRF-Lite and MPLS Layer 3 VPN networks.

#### **Layer 3 External Connectivity with VRF-Lite**

Using VRF allows for the use of multiple routing tables that are independent and isolated. VRF-Lite is a mechanism to extend the tenant Layer 3 VRF information beyond the BGP EVPN VXLAN Fabric. External connectivity with VRF-Lite or VRF handoff involves a two-box approach where the border node and the edge router are physically independent devices. With VRF-Lite handoff, the BGP EVPN VXLAN fabric extends the connectivity for different tenants externally on a hop-by-hop basis.

Once the border node learns external routes from the edge router, it advertises the prefixes inside the BGP EVPN VXLAN fabric as EVPN type 5 routes. This information is distributed to all the other VTEPs in the network. The border node also advertises EVPN routes to the external edge router. It sends the EVPN routes learned from the Layer 2 VPN EVPN address family to the IPv4 or IPv6 unicast address family.

#### **Layer 3 Multicast External Connectivity with MPLS Layer 3 VPN**

Layer 3 external connectivity with an MPLS Layer 3 VPN network or MPLS handoff uses a single-box approach. The single-box approach combines the functionalities of an EVPN VXLAN border node and an MPLS PE router into a single physical device. The device is also known as a border PE node. The border PE node reoriginates IP prefixes from the EVPN address family of the BGP EVPN VXLAN fabric to the VPNv4 address family of the MPLS network. Likewise, the border PE node performs the corresponding function in the reverse direction. eBGP peering is necessary between the border PE node and the MPLS PE devices to ensure the connectivity.

MPLS handoff allows scalability for EVPN VXLAN networks that have a large number of tenants or VRFs. Scalability is not possible with VRF-Lite handoff.

In every VRF on a border VTEP, there are two sets of manually configured import and export route targets. The first set of import and export route targets is associated with the BGP neighbor in the BGP EVPN VXLAN fabric. This BGP neighbor uses the EVPN address family to exchange Layer 3 information. The second set of import and export route targets is associated with the BGP neighbor in the Layer 3 VPN network. This BGP neighbor uses either VPNv4 or VPNv6 unicast address families to exchange Layer 3 information. The separation of route targets allows you to configure both sets of route targets independently. In this way, a border VTEP in an EVPN VXLAN network effectively stitches the two sets of route targets. The route targets associated with the BGP neighbor in the Layer 3 VPN network are known as normal route targets. The route targets associated with the BGP neighbor in the BGP EVPN VXLAN fabric are known as stitching route targets.

### **External Connectivity with Layer 2 Networks**

Layer 2 external connectivity or handoff for an EVPN VXLAN network extends the Layer 2 domain outside of the network. BGP EVPN VXLAN fabric supports Layer 2 external connectivity with IEE 802.1Q, access, and VPLS over MPLS networks.

#### **Layer 2 External connectivity with IEEE 802.1Q or Access Networks**

Layer 2 handoff to IEEE 802.1Q networksis achieved through a regular IEEE 802.1Q Trunk port configuration on the Switchport interfaces on the border nodes. You can also connect EVPN VXLAN networks to external access networks.

The commonly deployed scenario has EVPN enabled at the distribution layer and has the access layer switches connected with IEEE 802.1Q Trunk encapsulation. The IEEE 802.1Q Layer 2 traffic that comes from the access layer switches is mapped to the corresponding VLAN. The border node then bridges the traffic towards the destination with VXLAN encapsulation. The inner packet does not carry the IEEE 802.1Q tag. Instead, the VXLAN network identifier (VNI), which is the Layer 2 VNI in the VXLAN header, represents the broadcast domain. Similarly, the border nodes decapsulate the traffic from the BGP EVPN VXLAN fabric and bridge it with the corresponding IEEE 802.1Q tag to the access switches. The interface on the border VTEP that faces the external interface can be either an access or a Trunk port. The external interface can belong to either a Layer 2 switch or a firewall.

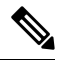

```
Note
```
If you connect the network to an external Layer 2 switch through two border VTEPs, it represents a dual connection. In such cases, STP does not propagate over the BGP EVPN VXLAN fabric by default.

#### **Layer 2 External connectivity with VPLS over MPLS Network**

External connectivity with VPLS networks or VPLS handoff is achieved when a border VTEP or multiple border VTEPs establish a connection with the VPLS network. The border nodes act as the provider edge (PE) devices in the VPLS network and as VTEPs in the EVPN VXLAN network.

BGP EVPN VXLAN supports VPLS handoff in the form of VPLS stitching through either an access VFI or an access pseudowire on the VLAN on the border VTEP.

The access pseudowires and the pseudowires in the access VFI function as the access ports in the EVPN VXLAN network. The BGP EVPN VXLAN fabric treats the MAC addresses learned on the pseudowires as locally learned MAC addresses. It advertises these MAC addresses within the fabric as EVPN type 2 routes. The pseudowires are in a different split horizon group compared to the EVPN VXLAN network. Therefore, BUM traffic floods between both the EVPN VXLAN and VPLS networks.

## <span id="page-617-0"></span>**How to Configure EVPN VXLAN External Connectivity**

This section provides information about how to configure external connectivity between an EVPN VXLAN network and an external Layer 2 or Layer 3 network.

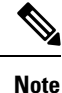

You must configure EVPN VXLAN Layer 2 and Layer 3 overlay networks before you configure external connectivity. See How to [Configure](#page-114-0) EVPN VXLAN Integrated Routing and Bridging for detailed steps.

### **Enabling Layer 3 External Connectivity with VRF-Lite**

The following figure shows a sample topology that illustrates Layer 3 external connectivity with VRF-Lite:

Ш

#### **Figure 44: Layer 3 External Connectivity with VRF-Lite**

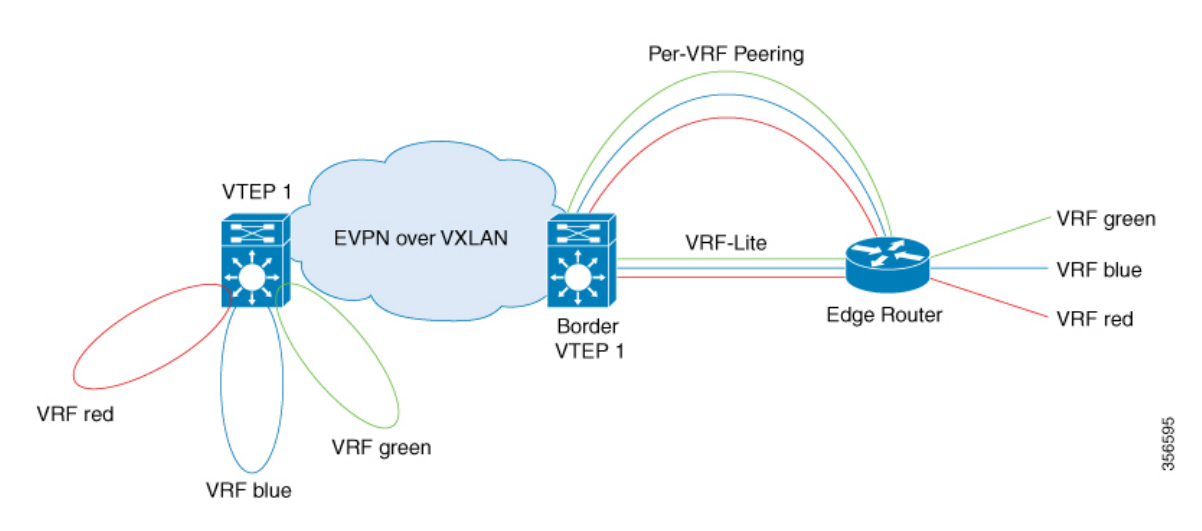

To configure Layer 3 external connectivity with VRF-Lite, perform the following set of procedures:

- Configure the VRF on the border VTEP interface that faces the external router.
- Ensure that Layer 2 VPN EVPN is advertised as part of the BGP VRF configuration. See [Configuring](#page-118-0) BGP with EVPN and VRF Address [Families](#page-118-0) on a VTEP, on page 105 for detailed steps.

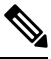

Redistribution of the respective interior gateway protocol (IGP) is required in the BGP VRF address family to distribute the external prefixes into the BGP EVPN VXLAN fabric. **Note**

For more information about VRF-Lite, see *Contents* → *IP Routing Configuration Guide*  $\rightarrow$  *Configuring VRF-lite* in the software configuration guide for the applicable release.

#### **Configuring the VRF on the Border VTEP Interface that Faces the External Router**

To cnofigure the VRF on the border VTEP interface that faces the external router, perform these steps:

#### **Procedure**

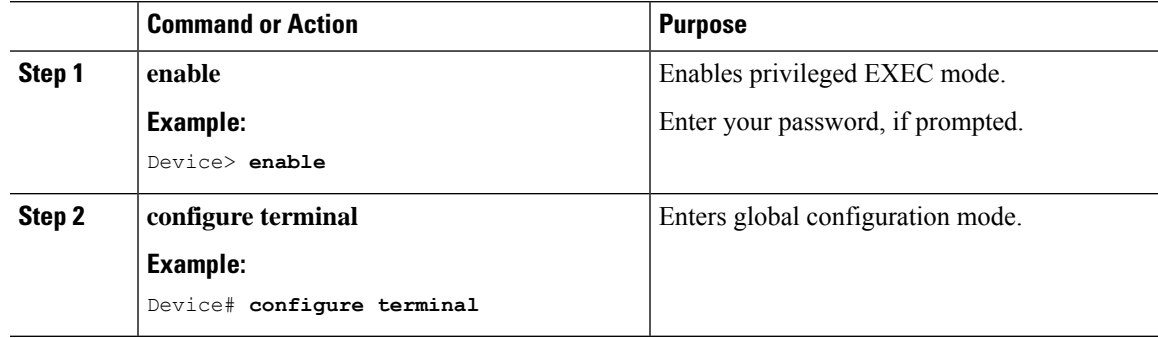

I

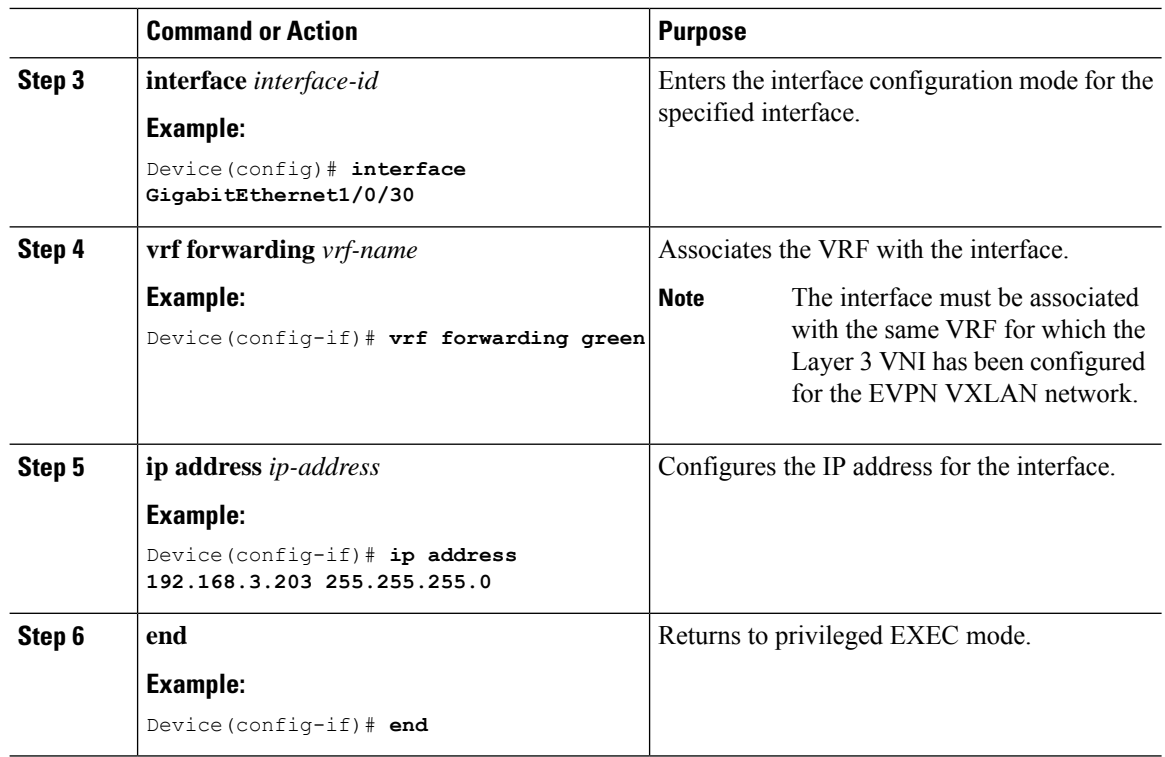

## **Enabling Layer 3 External Connectivity with MPLS Layer 3 VPN**

The following figure shows a sample topology that illustrates Layer 3 external connectivity with an MPLS Layer 3 VPN network:

Ш

#### **Figure 45: Layer 3 External Connectivity with MPLS Layer 3 VPN**

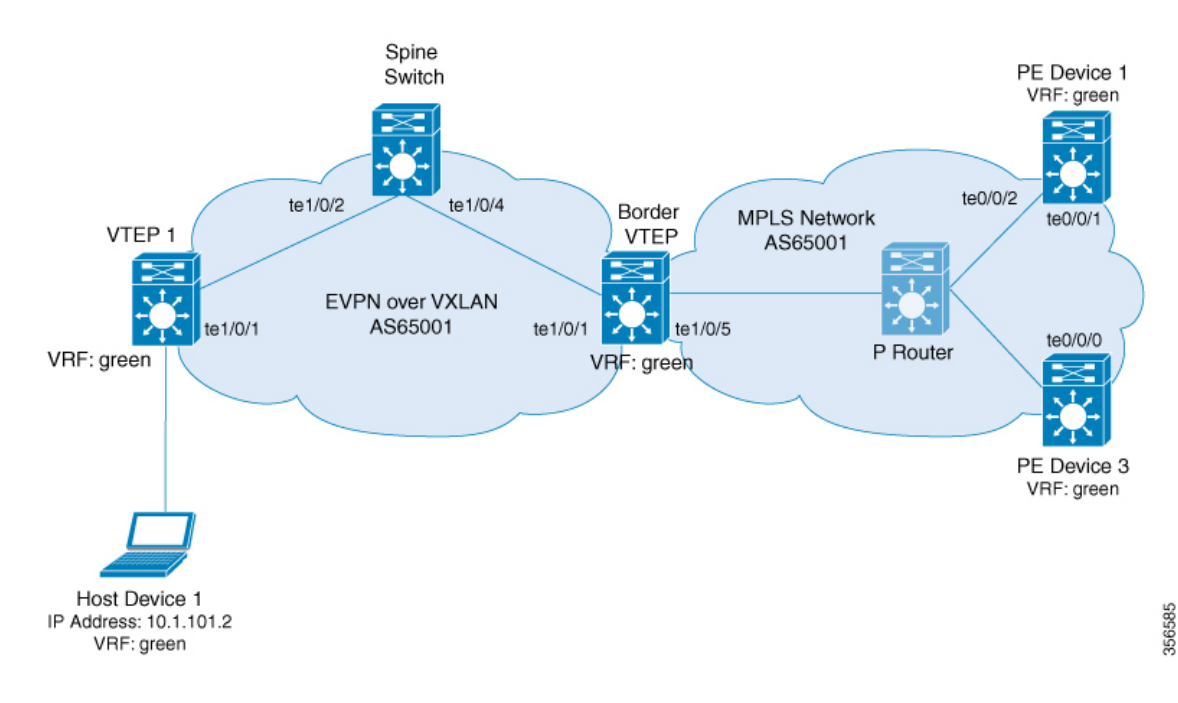

To enable EVPN VLAN Layer 3 external connectivity with MPLS Layer 3 VPN networks, perform the following set of procedures:

- Run the **mpls label mode all-vrfs protocol all-afs per-vrf** command in global configuration mode on the border VTEP.
- Configure BGP with reorigination of routes with a new route type for Layer 2 VPN, VPNv4, VPNv6 address families on the border VTEP.

### **Configuring BGP on a Border VTEP for External Connectivity with MPLS Layer 3 VPN**

To configure BGP on a border VTEP to establish eternal connectivity with an MPLS Layer 3 VPN network, perform this procedure:

#### **Procedure**

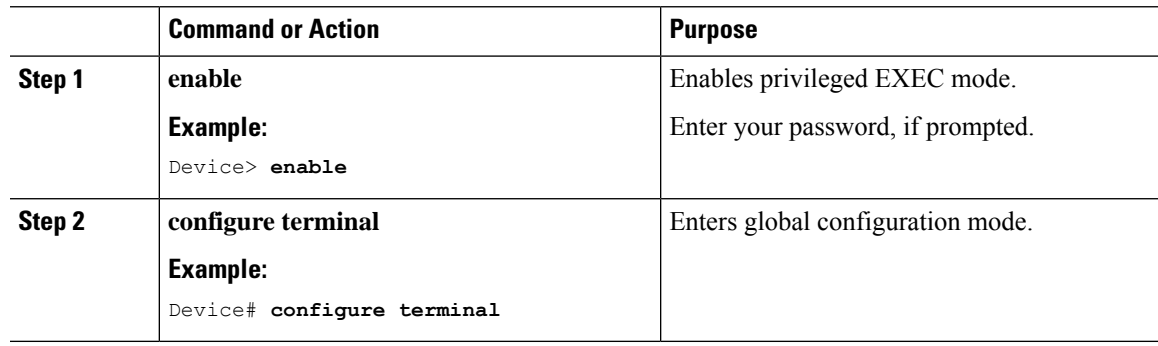

 $\mathbf I$ 

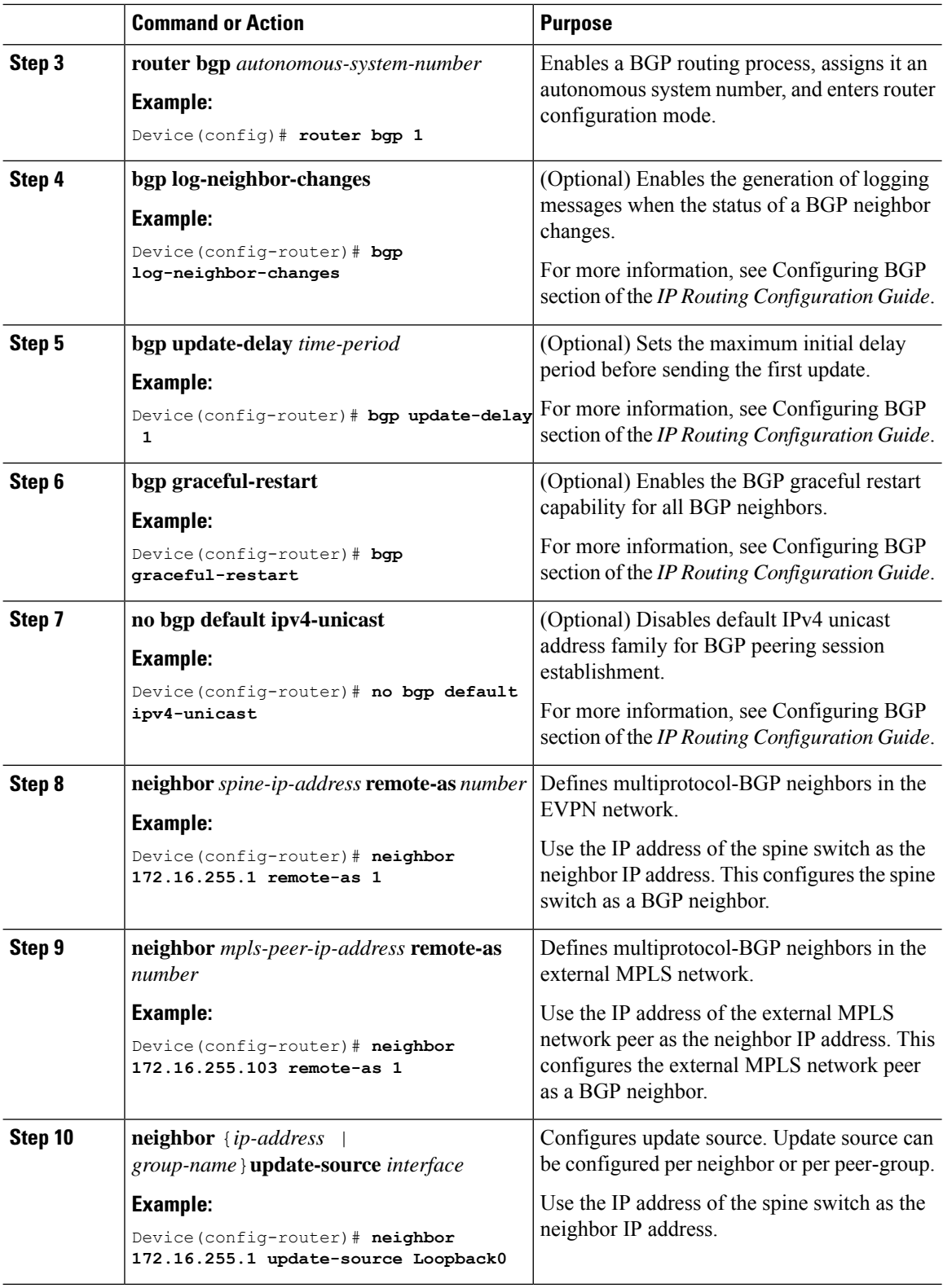

 $\mathbf I$ 

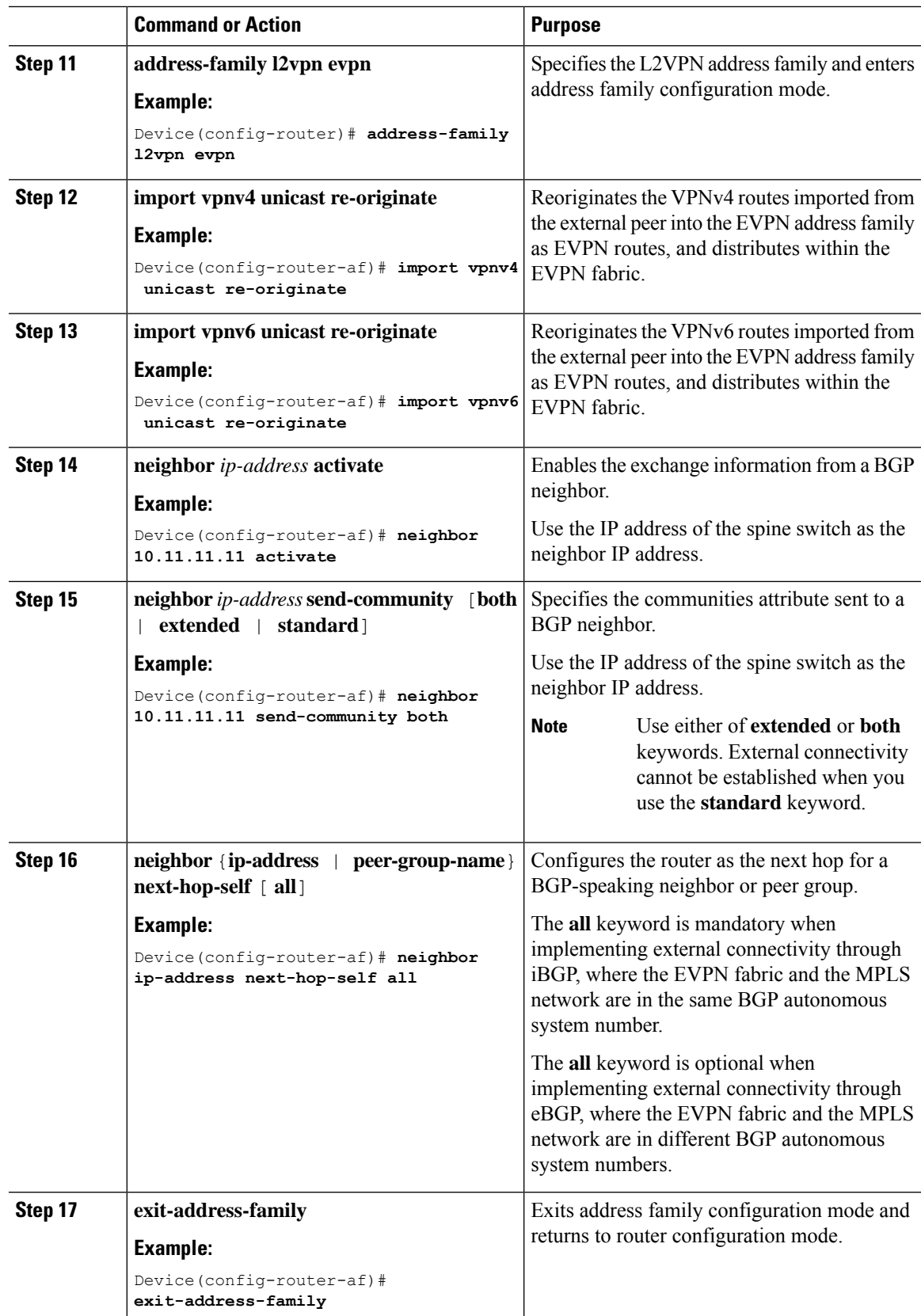

I

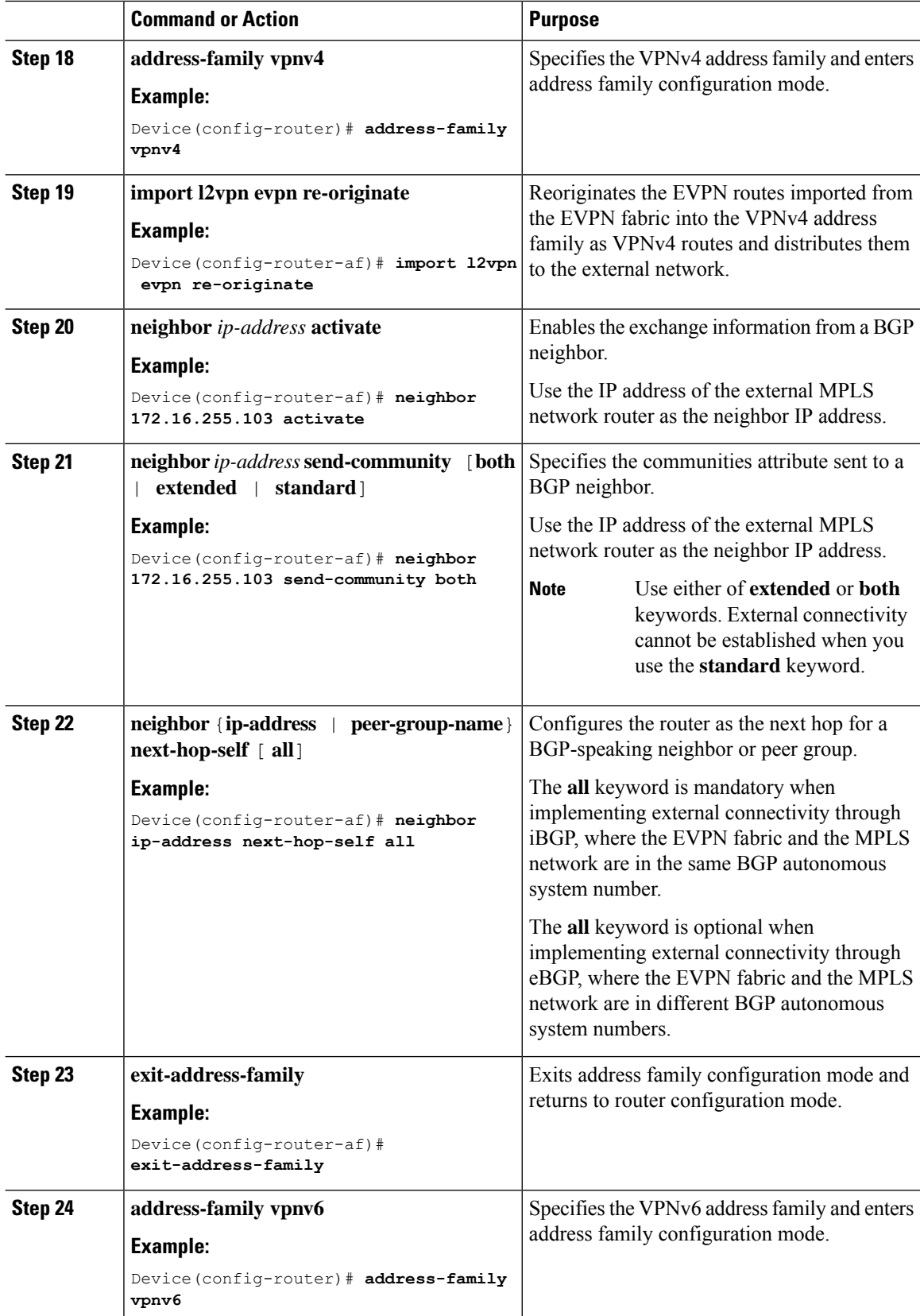

 $\overline{\phantom{a}}$ 

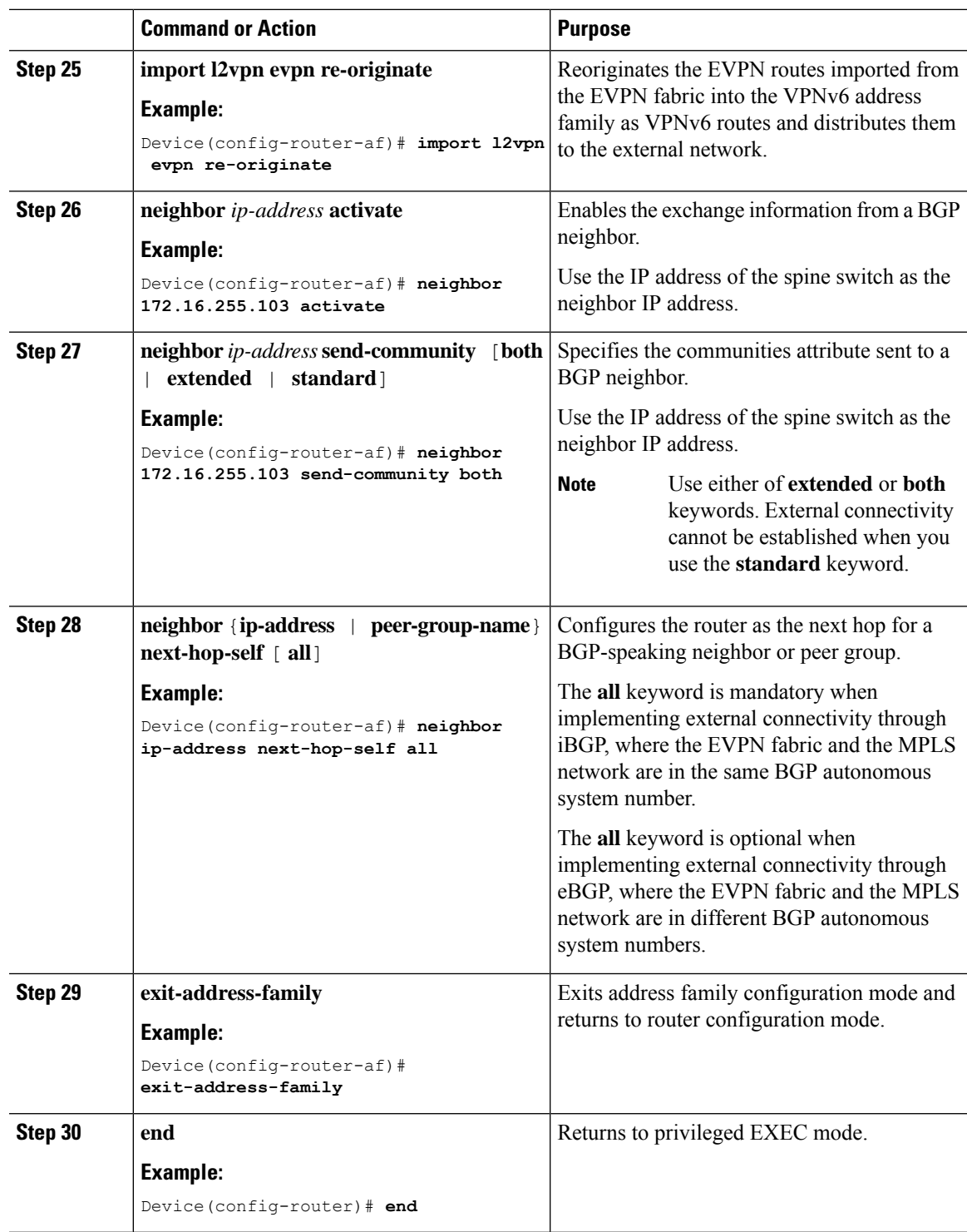

## **Enabling EVPN VXLAN Layer 3 TRM Interworking with MVPN Networks**

To configure interworking of Layer 3 TRM with MVPN networks, perform the following steps:

- Configure Layer 3 TRM in the BGP EVPN VXLAN fabric before you enable Layer 3 TRM interworking with MVPN. See How to [Configure](#page-420-0) Tenant Routed Multicast for detailed steps.
- Configure the MVPN network for the VPNv4 address family. See *Configuring Multicast Virtual Private Network* module of the *IP Multicast Routing Configuration Guide*.

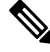

- Configure MVPN Profile 11 for EVPN VXLAN Layer 3 TRM interworking.For information on how to configure MVPN profiles, refer to [Configure](https://www.cisco.com/c/en/us/support/docs/ip/multicast/118985-configure-mcast-00.html) mVPN [Profiles](https://www.cisco.com/c/en/us/support/docs/ip/multicast/118985-configure-mcast-00.html) Within Cisco IOS . **Note**
	- If internal Border Gateway Protocol (iBGP) is used for peering between the two networks, run the **mdt auto-discovery interworking vxlan-pim** in VRF configuration mode on the border VTEP.

If external Border Gateway Protocol (eBGP) is used for peering between the two networks, run the **mdt auto-discovery interworking vxlan-pim inter-as** in VRF configuration mode on the border VTEP.

## **Enabling Layer 2 External Connectivity with IEEE 802.1Q Networks**

The following image shows a sample topology that illustrates Layer 2 external connectivity with an IEEE 802.1Q network:

#### **Figure 46: Layer 2 External Connectivity with IEEE 802.1Q Networks**

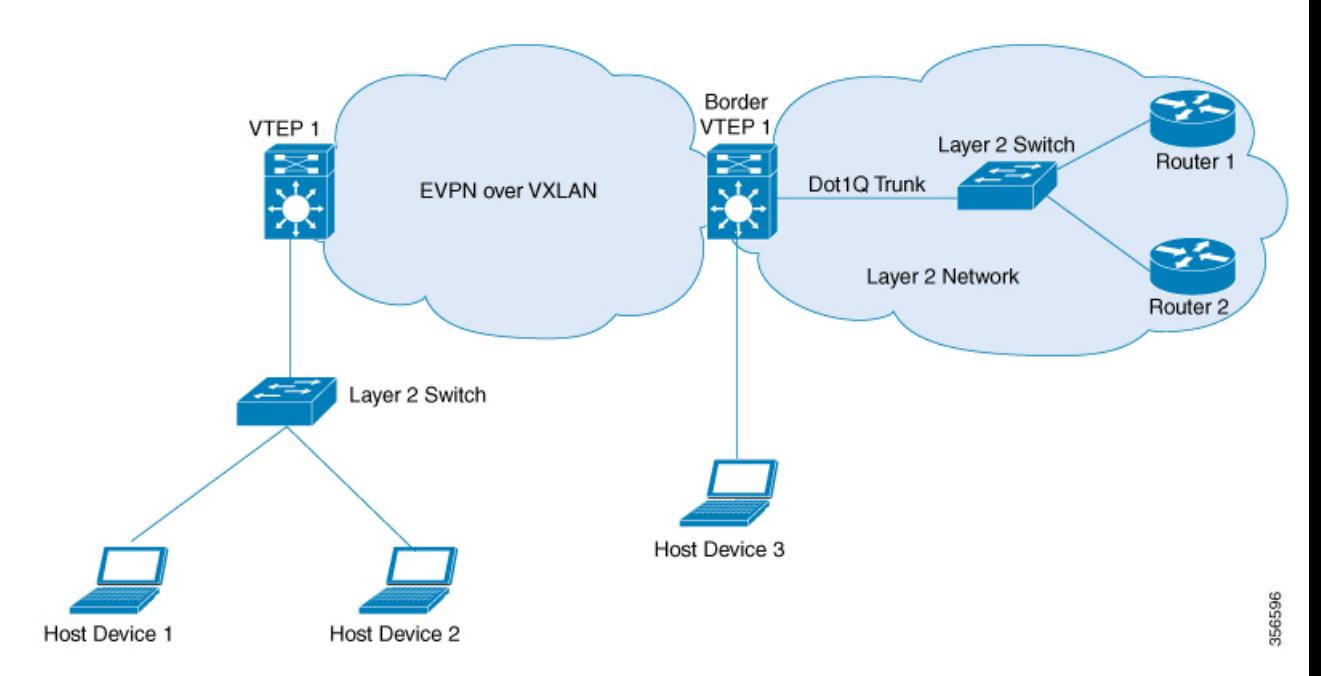

You can also connect the EVPN VXLAN network to a firewall in place of the Layer 2 switch in the above image. To configure Layer 2 external connectivity with an IEEE 802.1Q network, perform the following steps on the external Layer 2 switch:

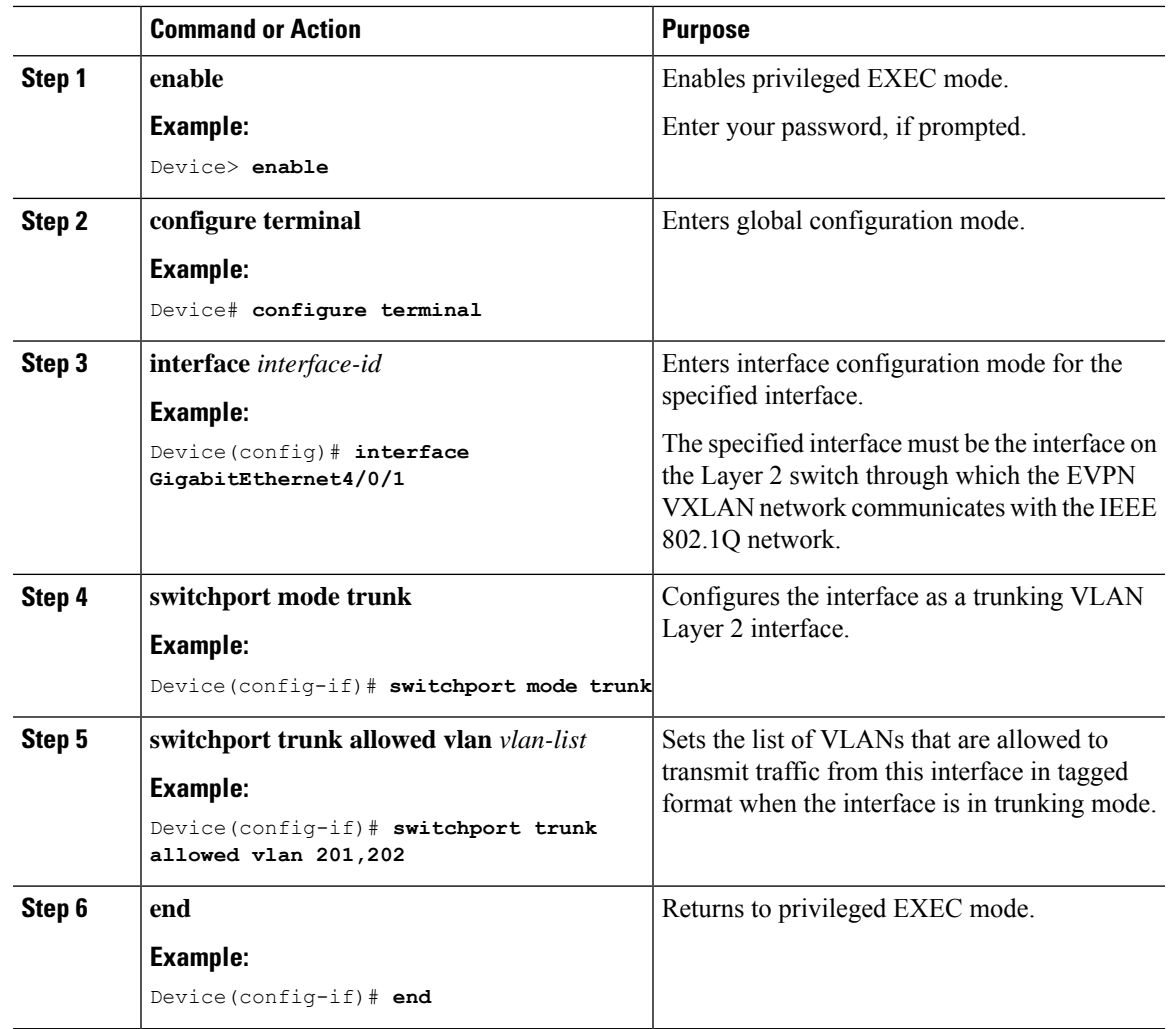

#### **Procedure**

## **Enabling Layer 2 External Connectivity with a VPLS Network Through an Access VFI**

The following illustration shows a single-homed VXLAN network connected to a VPLS over MPLS network through the access VFIs on the border VTEP:

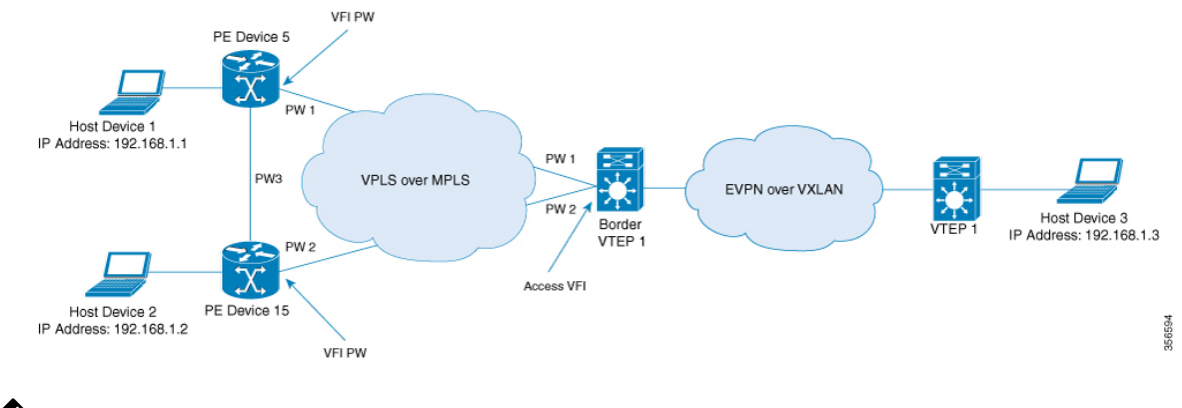

#### **Figure 47: Layer 2 External Connectivity with <sup>a</sup> VPLS Network Through an Access VFI**

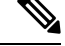

We recommend you to use Cisco Catalyst 9500 Series - High Performance switches or Cisco Catalyst 9600 Series switches as border VTEPs when you configure Layer 2 external connectivity with a VPLS network. **Note**

We recommend you to configure Cisco StackWise Virtual on the border VTEPs in order to achieve physical redundancy when you configure Layer 2 external connectivity with a VPLS network.

Perform the following set of procedures to enable Layer 2 external connectivity with VPLS networks through an access VFI interface:

- **1.** Define the access VFI for the VTEPs.
- **2.** Configure the access VFI as a member of the VLAN on the VTEPs.
- **3.** Configure the EVPN instance as a member of the VLAN on the VTEPs.
- **4.** Configure VPLS on the border VTEP.

#### **Defining an Access VFI on a Border VTEP**

To configure an access facing VFI on the VLAN of a border VTEP, perform the following steps:

For more information on configuring VFIs, in the software configuration guide for the required release, go to *Contents* → *Multiprotocol Label Switching (MPLS) Configuration Guide* → *Configuring Virtual Private LAN Service (VPLS) and VPLS BGP-Based Autodiscovery*.

#### **Procedure**

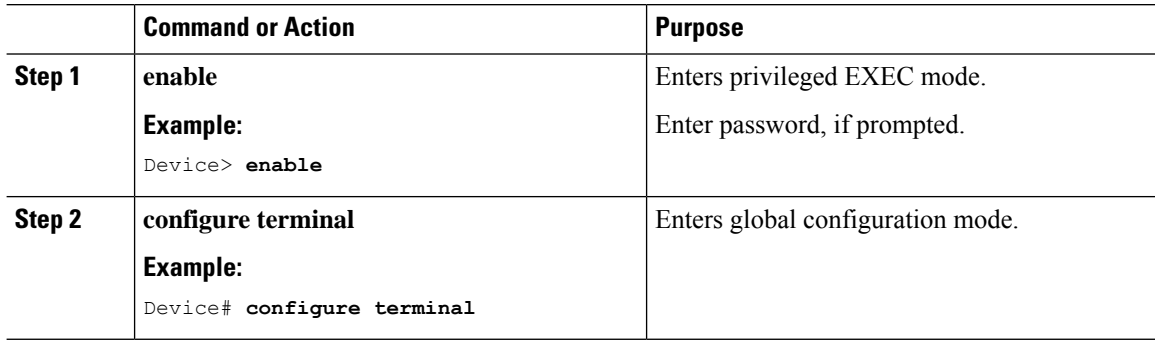

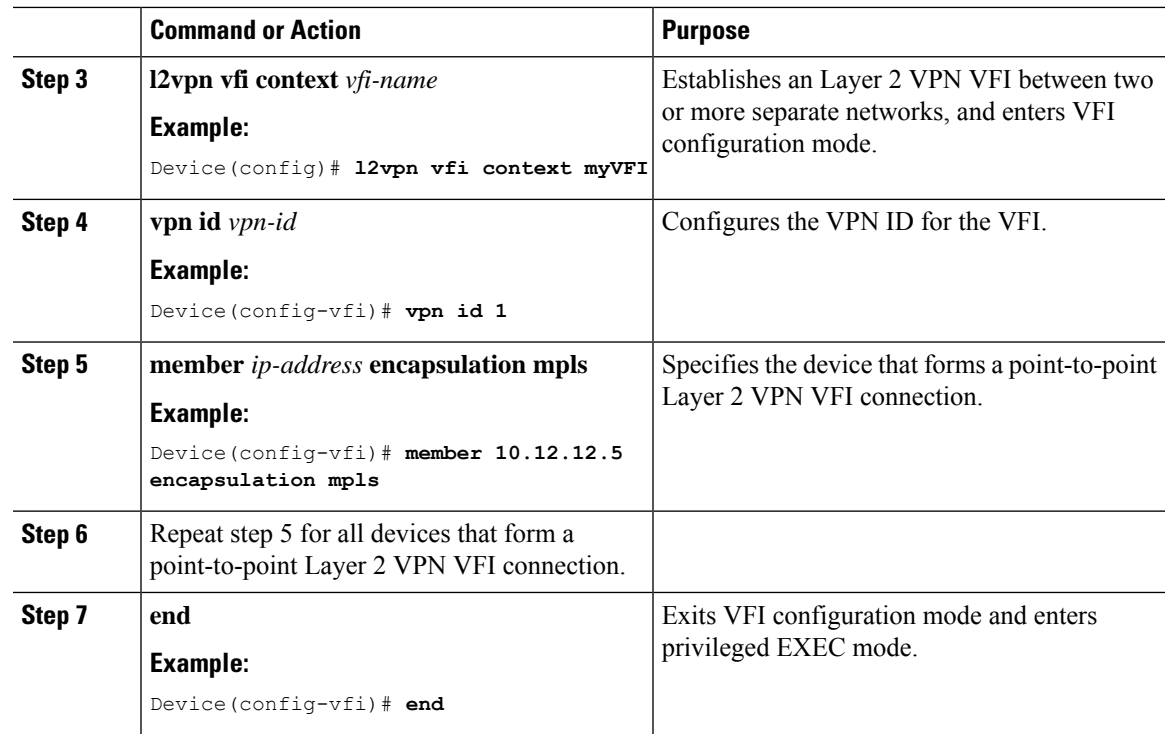

### **Adding an Access VFI and an EVPN Instance as Members of the VLAN of a Border VTEP**

To add an access VFI and an EVPN instance as members of the VLAN of a border VTEP, perform the following steps:

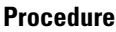

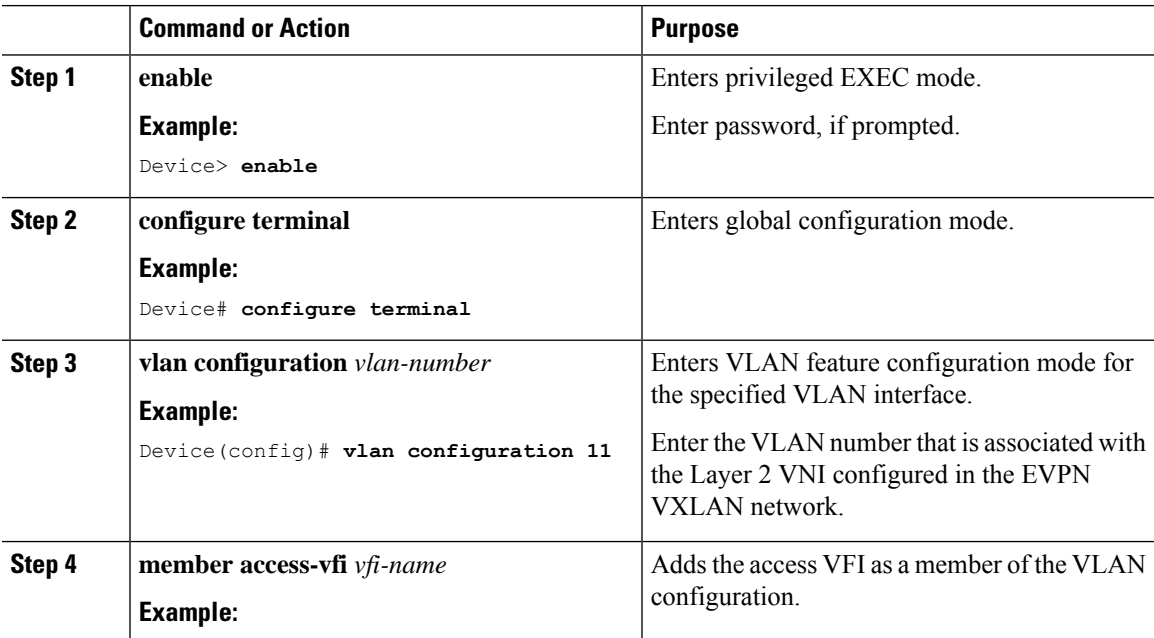

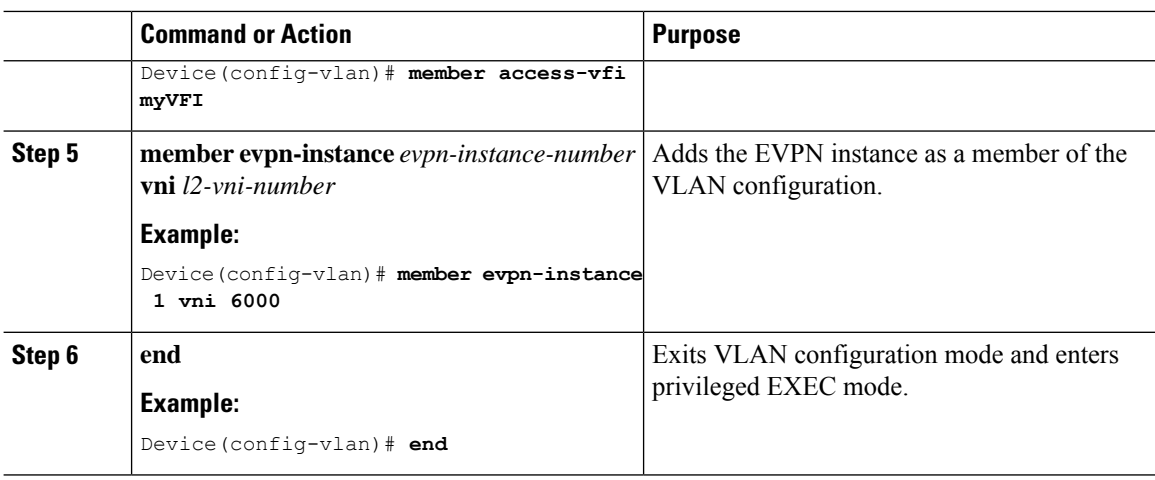

### **Configuring VPLS on a Border VTEP**

To configure VPLS on a border VTEP, in the software configuration guide for the required release, see *Contents* → *MultiprotocolLabel Switching (MPLS) Configuration Guide* → *Configuring Virtual PrivateLAN Service (VPLS) and VPLS BGP-Based Autodiscovery*.

# <span id="page-629-0"></span>**Configuration Examples for EVPNVXLANExternal Connectivity**

The following section shows the configuration examples for EVPN VXLAN external connectivity to other technologies:

## **Example: Enabling Layer 3 External Connectivity with MPLS Layer 3 VPN through iBGP**

This section provides an example to show how Layer 3 external connectivity with MPLS Layer 3 VPN is enabled for a BGP EVPN VXLAN fabric through iBGP. The example shows how to configure and verify Layer 3 external connectivity with MPLS Layer 3 VPN for the topology shown below:

П

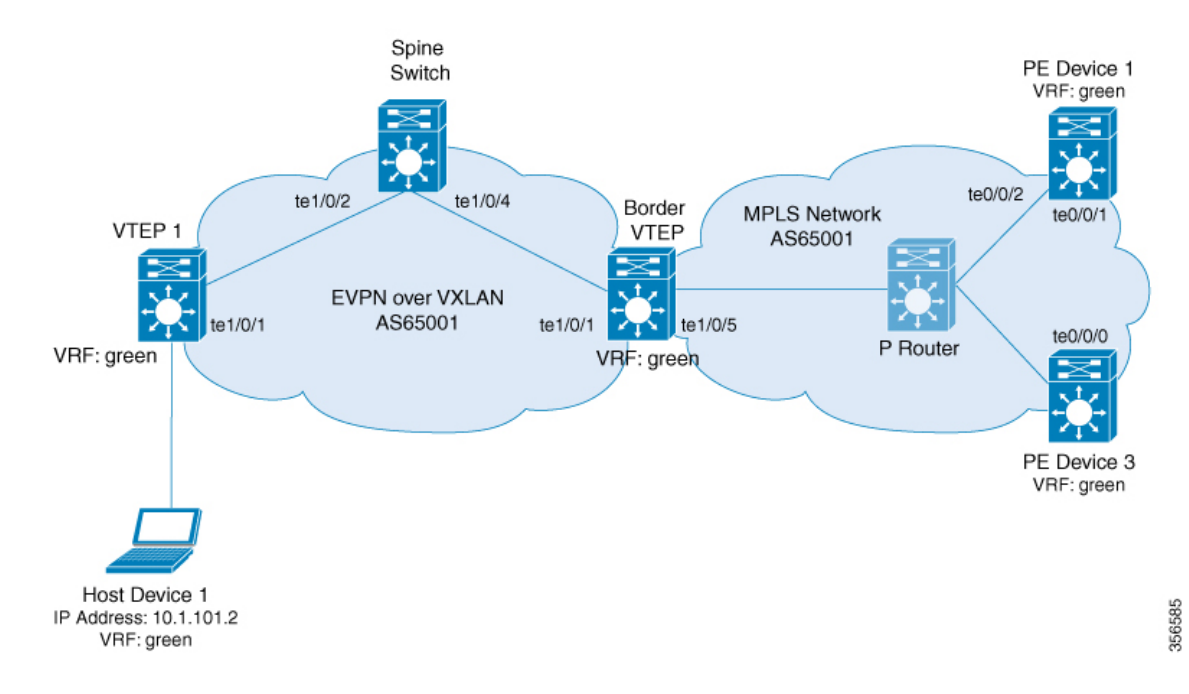

**Figure 48: Layer 3 External Connectivity with MPLS Layer 3 VPN through iBGP**

The topology shows an EVPN VXLAN network with two VTEPS, VTEP 1 and border VTEP. Border VTEP is connected to an external PE device that belongs to an MPLS network. The BGP EVPN VXLAN fabric and the MPLS network are in the autonomous system number 65001. All the VTEPs, PE devices and, host devices are part of the VRF green. The following tables provide sample configurations for the devices in the topology above.

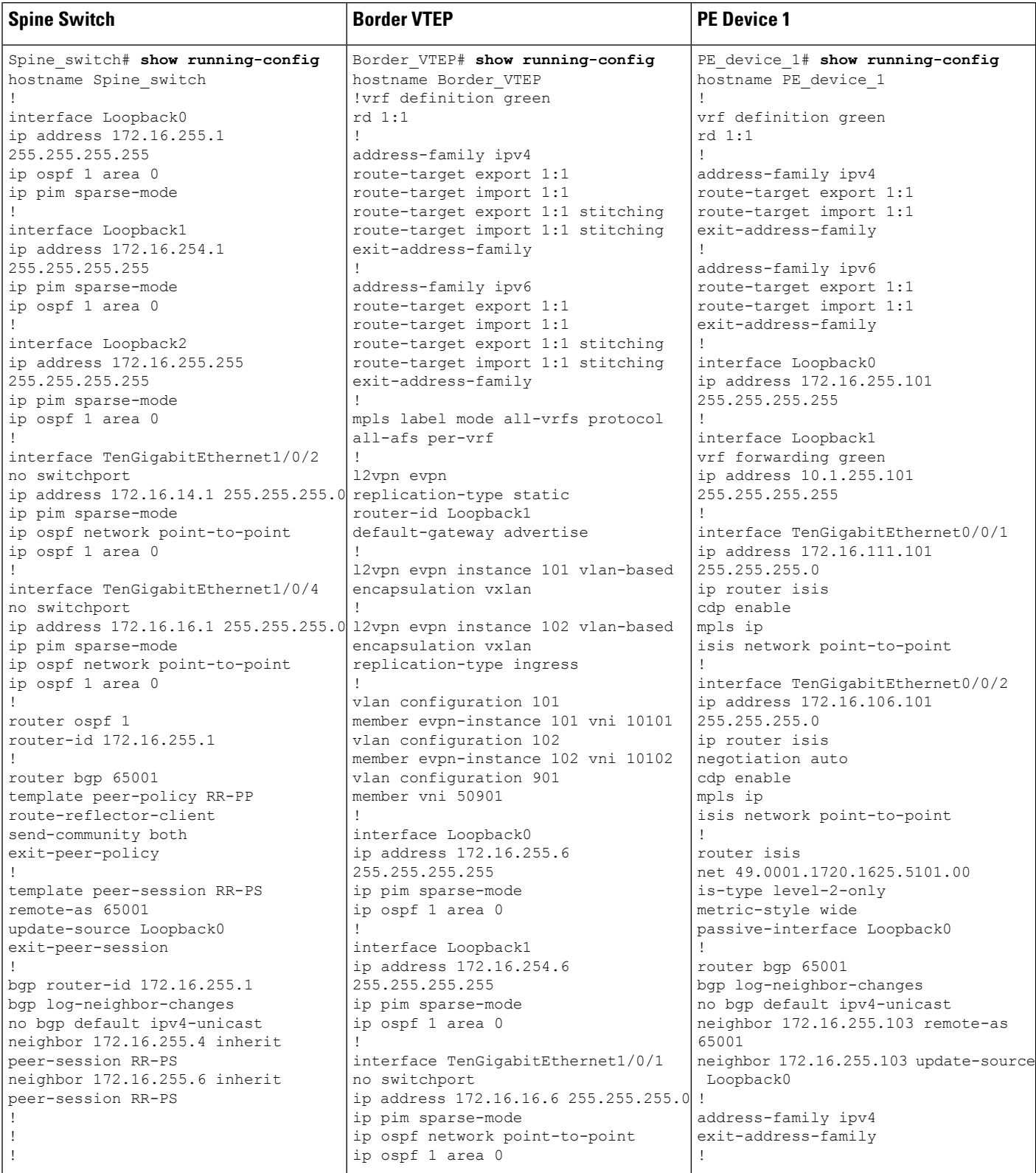

#### Table 55: Configuring Spine Switch, Border VTEP and PE Device 1 for Enabling Layer 3 External Connectivity with MPLS Layer 3 VPN through iBGP

 $\overline{\phantom{a}}$ 

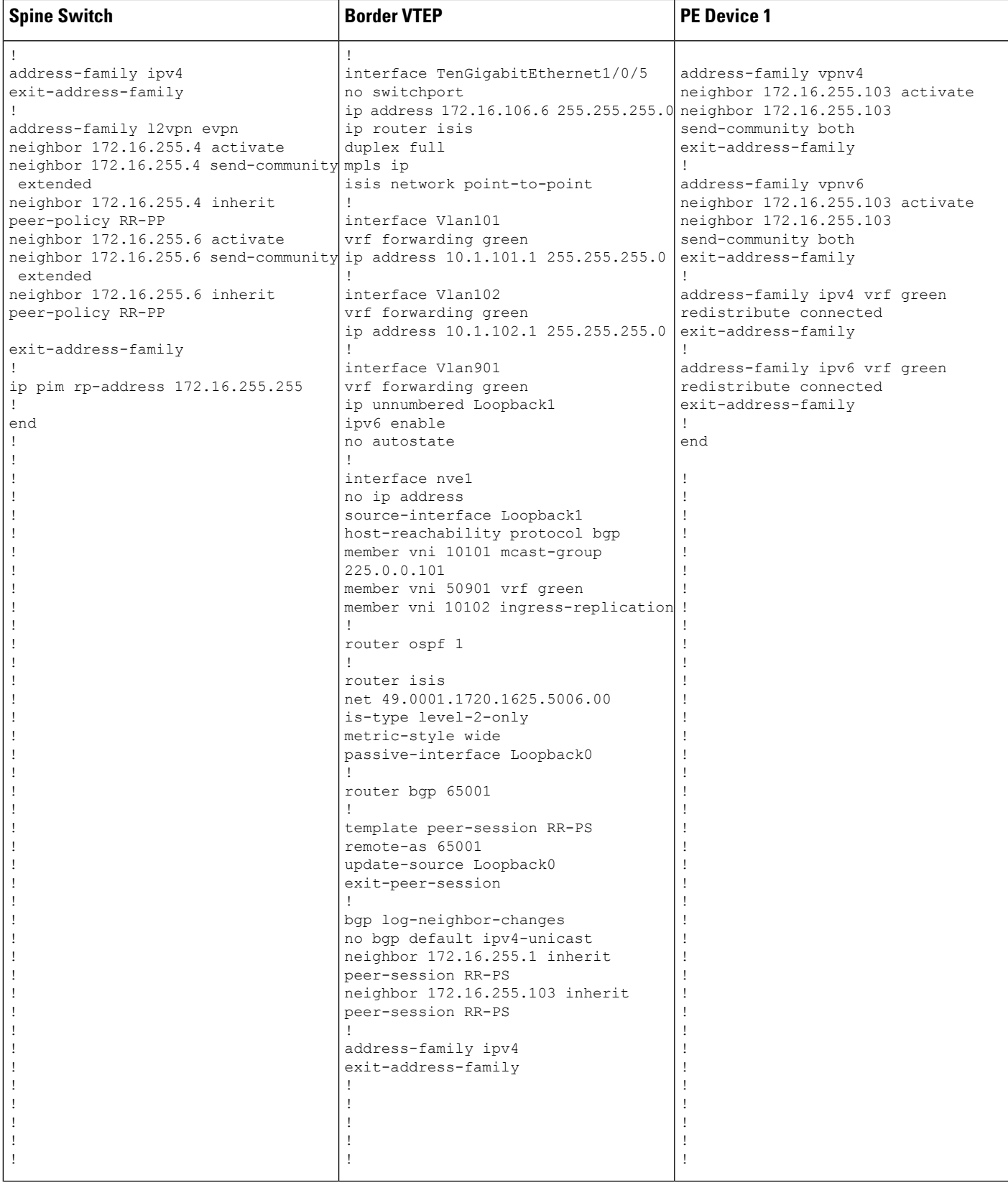

I

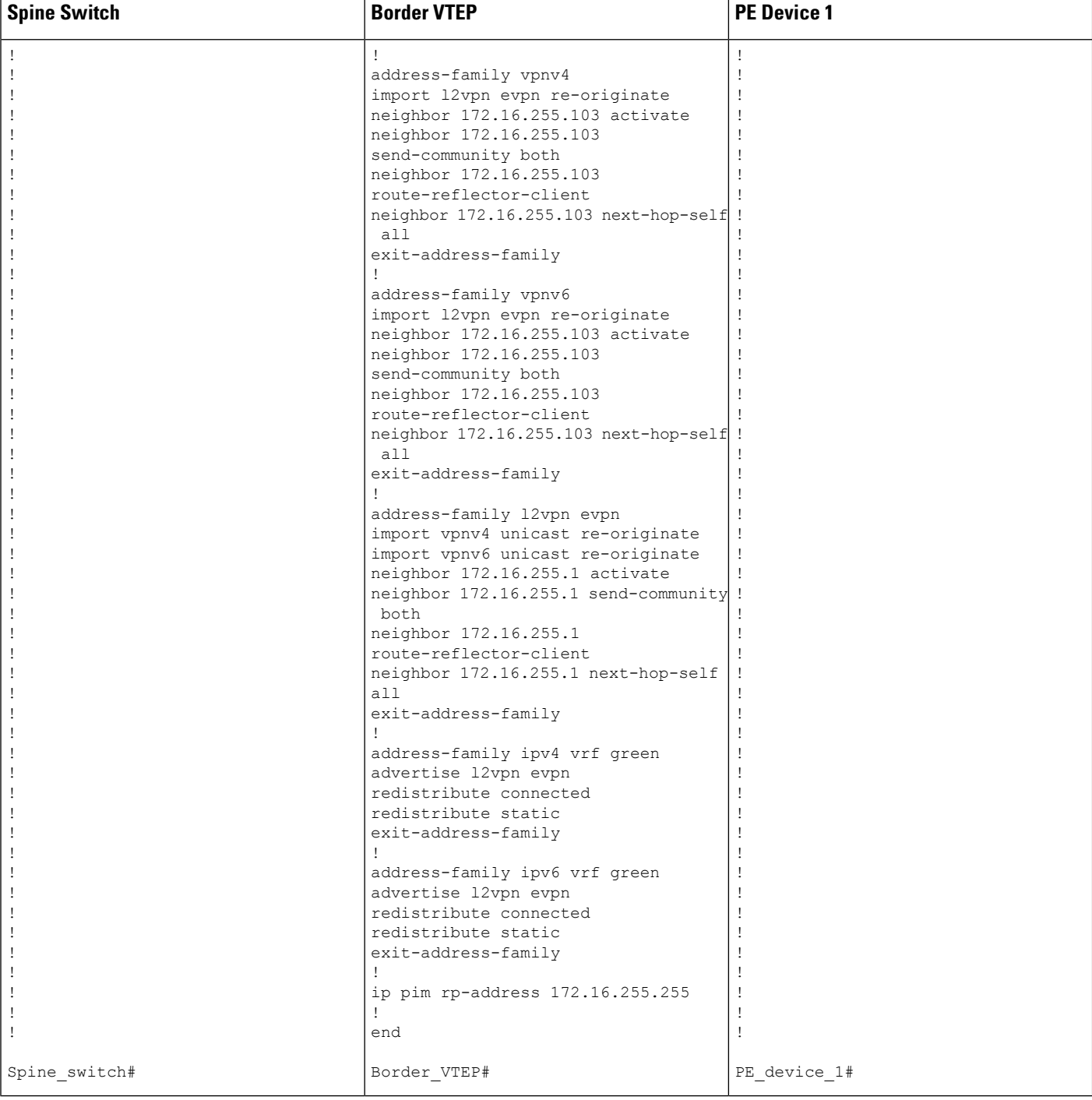

#### Table 56: Configuring VTEP 1 and PE Device 3 for Enabling Layer 3 External Connectivity with MPLS Layer 3 VPN through iBGP

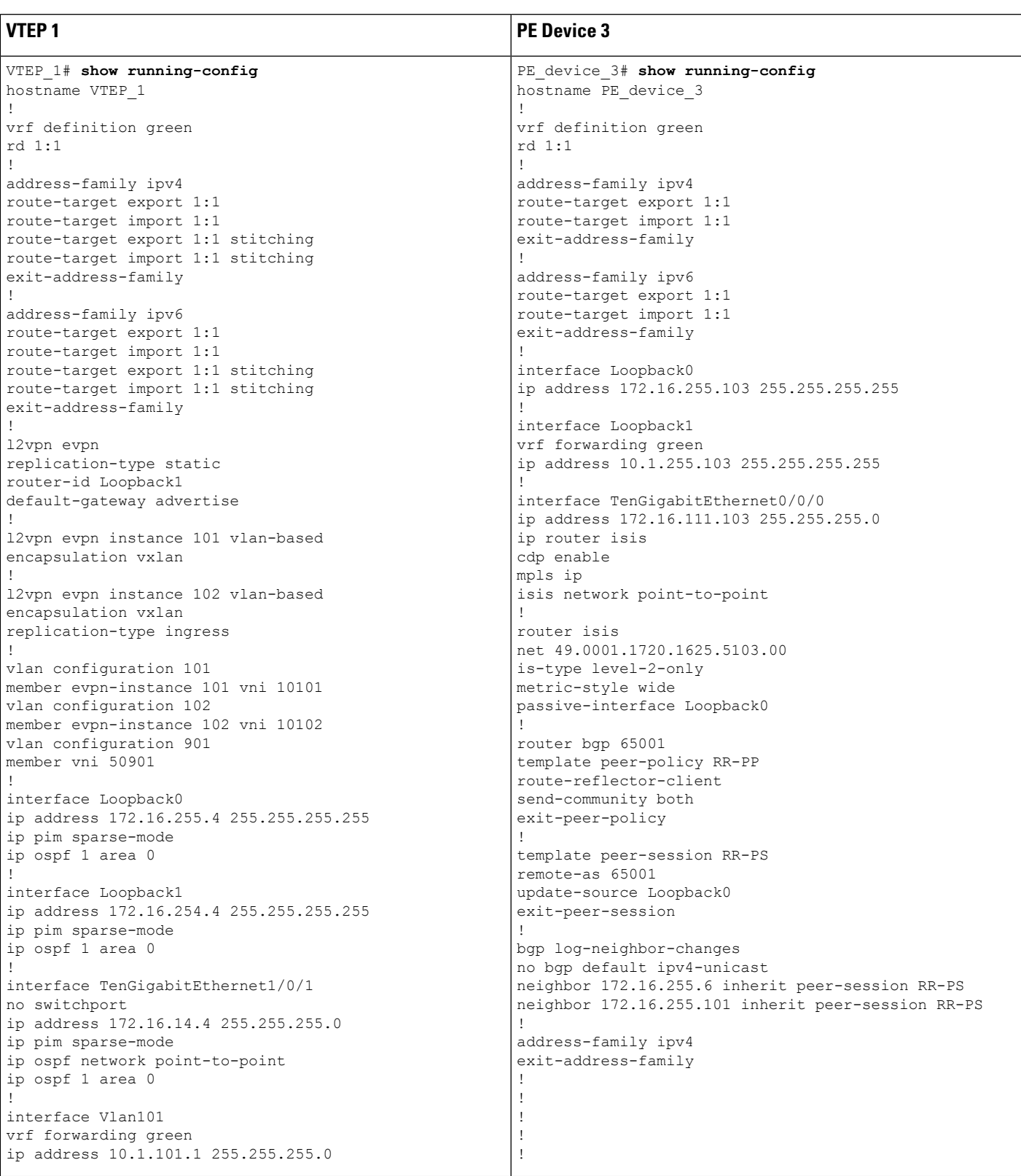

 $\mathbf I$ 

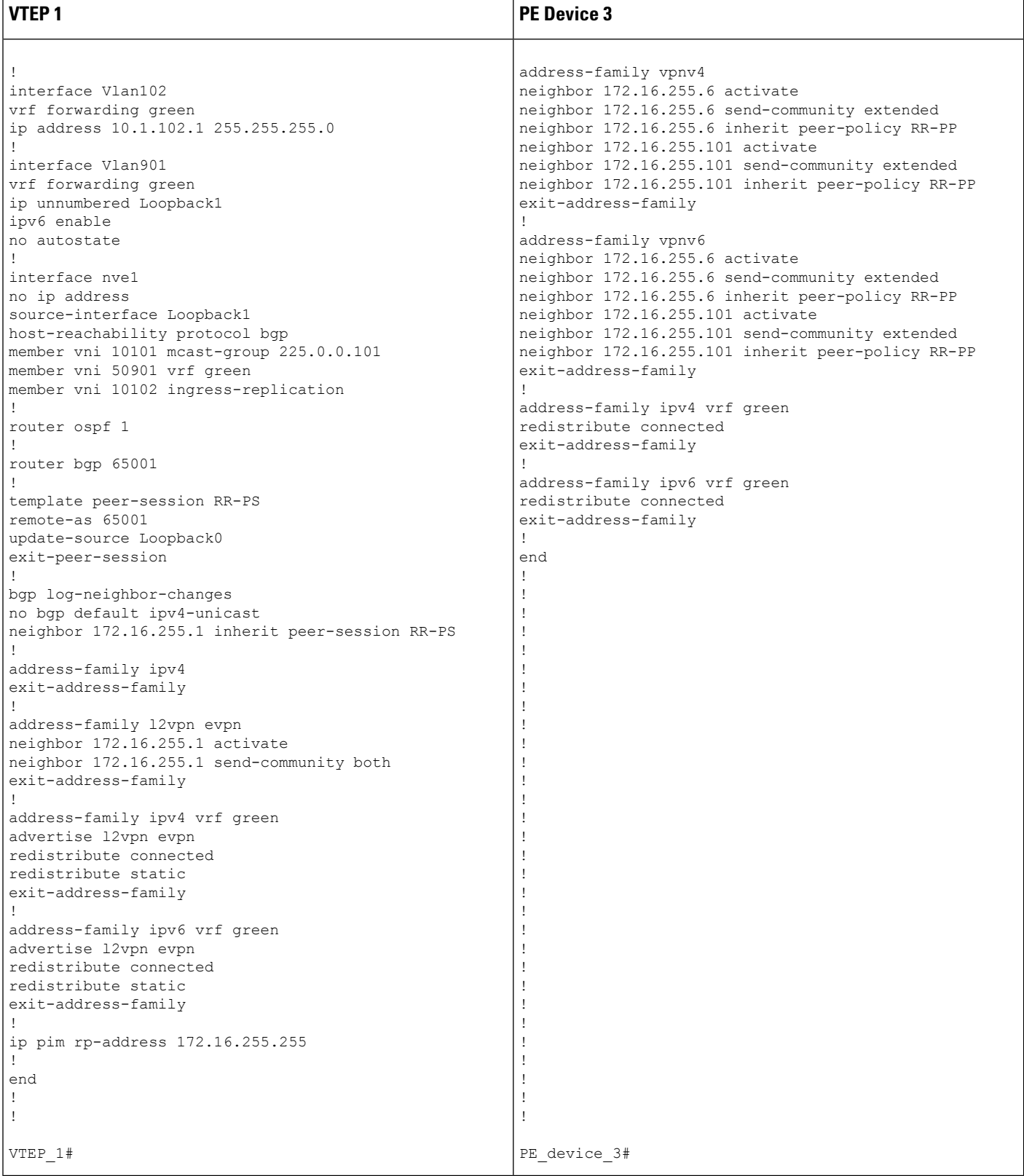

The following examples provide sample outputs for **show** commands on VTEP 1 and border VTEP to verify external connectivity for the topology configured above:

#### **VTEP 1**

The following example shows the output for the **show bgp l2vpn evpn route-type** command for route type 5 on VTEP 1:

```
VTEP_1# show bgp l2vpn evpn route-type 5 0 10.1.255.103 32
BGP routing table entry for [5][1:1][0][32][10.1.255.103]/17, version 12
Paths: (1 available, best #1, table EVPN-BGP-Table)
 Flag: 0x100
 Not advertised to any peer
 Refresh Epoch 1
  Local
    172.16.254.6 (metric 3) (via default) from 172.16.255.1 (172.16.255.1)
     Origin incomplete, metric 0, localpref 100, valid, internal, best
     EVPN ESI: 00000000000000000000, Gateway Address: 0.0.0.0, VNI Label 50901, MPLS VPN
Label 0
     Extended Community: RT:1:1 ENCAP:8 Router MAC:0C75.BD67.EF48
     Originator: 172.16.255.103, Cluster list: 172.16.255.1, 172.16.255.6
     rx pathid: 0, tx pathid: 0x0
     net: 0x7F84B914EF38, path: 0x7F84BAFD0E30, pathext: 0x7F84BB42E698
      flags: net: 0x100, path: 0x3, pathext: 0xA1
      Updated on May 20 2020 19:31:08 UTC
```
The following example shows the output for the **show bgp l2vpn evpn route-type** command for route type 2 on VTEP 1:

```
VTEP_1# show bgp l2vpn evpn route-type 2 0 44d3ca286cc1 10.1.101.2
BGP routing table entry for [2][172.16.254.4:101][0][48][44D3CA286CC1][32][10.1.101.2]/24,
version 17
Paths: (1 available, best #1, table evi 101)
 Advertised to update-groups:
     1
 Refresh Epoch 1
  Local
    :: (via default) from 0.0.0.0 (172.16.255.4)
      Origin incomplete, localpref 100, weight 32768, valid, sourced, local, best
      EVPN ESI: 00000000000000000000, Label1 10101, Label2 50901
      Extended Community: RT:1:1 RT:65001:101 ENCAP:8
       Router MAC:7C21.0DBD.9548
      Local irb vxlan vtep:
        vrf:green, l3-vni:50901
        local router mac:7C21.0DBD.9548
       core-irb interface:Vlan901
        vtep-ip:172.16.254.4
      rx pathid: 0, tx pathid: 0x0
      net: 0x7F84B914E858, path: 0x7F84BAFD09F8, pathext: 0x7F84BB42E4B8
      flags: net: 0x0, path: 0x4000028000003, pathext: 0x81
      Updated on May 20 2020 19:31:30 UTC
```
The following example shows the output for the **show ip route vrf** command on VTEP 1:

VTEP\_1# **show ip route vrf green** Routing Table: green

```
Codes: L - local, C - connected, S - static, R - RIP, M - mobile, B - BGP
      D - EIGRP, EX - EIGRP external, O - OSPF, IA - OSPF inter area
      N1 - OSPF NSSA external type 1, N2 - OSPF NSSA external type 2
      E1 - OSPF external type 1, E2 - OSPF external type 2, m - OMP
      n - NAT, Ni - NAT inside, No - NAT outside, Nd - NAT DIA
      i - IS-IS, su - IS-IS summary, L1 - IS-IS level-1, L2 - IS-IS level-2
      ia - IS-IS inter area, * - candidate default, U - per-user static route
      H - NHRP, G - NHRP registered, q - NHRP registration summary
      o - ODR, P - periodic downloaded static route, l - LISP
      a - application route
      + - replicated route, % - next hop override, p - overrides from PfR
Gateway of last resort is not set
     10.0.0.0/8 is variably subnetted, 6 subnets, 2 masks
C 10.1.101.0/24 is directly connected, Vlan101
L 10.1.101.1/32 is directly connected, Vlan101
C 10.1.102.0/24 is directly connected, Vlan102
L 10.1.102.1/32 is directly connected, Vlan102
B 10.1.255.101/32 [200/0] via 172.16.254.6, 00:21:47, Vlan901
B 10.1.255.103/32 [200/0] via 172.16.254.6, 00:21:47, Vlan901
```
#### **Border VTEP**

The following example shows the output for the **show mpls ldp neighbor** command on border VTEP:

```
Border_VTEP# show mpls ldp neighbor
    Peer LDP Ident: 172.16.111.101:0; Local LDP Ident 172.16.106.6:0
        TCP connection: 172.16.111.101.26371 - 172.16.106.6.646
        State: Oper; Msgs sent/rcvd: 86/69; Downstream
        Up time: 00:32:14
        LDP discovery sources:
         TenGigabitEthernet1/0/5, Src IP addr: 172.16.106.101
        Addresses bound to peer LDP Ident:
          172.16.111.101 172.16.106.101 172.16.255.101
```
The following example shows the output for the **show bgp l2vpn evpn route-type** command for route type 5 on border VTEP:

```
Border_VTEP# show bgp l2vpn evpn route-type 5 0 10.1.255.103 32
BGP routing table entry for [5][1:1][0][32][10.1.255.103]/17, version 7
Paths: (1 available, best #1, table EVPN-BGP-Table)
  Flag: 0x100
 Advertised to update-groups:
    1
  Refresh Epoch 1
  Local, (Received from a RR-client), imported path from base
    172.16.255.103 (metric 20) (via default) from 172.16.255.103 (172.16.255.103)
      Origin incomplete, metric 0, localpref 100, valid, internal, best
      EVPN ESI: 00000000000000000000, Gateway Address: 0.0.0.0, local vtep: 172.16.254.6,
VNI Label 50901, MPLS VPN Label 23
      Extended Community: RT:1:1 ENCAP:8 Router MAC:0C75.BD67.EF48
      rx pathid: 0, tx pathid: 0x0
      net: 0x7FED6F808948, path: 0x7FED6D7EDA68, pathext: 0x7FED6D80DE40, exp_net:
0x7FED6F9BF070
      flags: net: 0x100, path: 0x7, pathext: 0xA1
      Updated on May 20 2020 19:22:47 UTC
```
The following example shows the output for the **show bgp vpnv4 unicast all** command on border VTEP for the IP address of host device 1:

```
Border_VTEP# show bgp vpnv4 unicast all 10.1.101.2
BGP routing table entry for 1:1:10.1.101.2/32, version 10
Paths: (1 available, best #1, table green)
  Advertised to update-groups:
     3
 Refresh Epoch 1
  Local, (Received from a RR-client), imported path from
[2][172.16.254.4:101][0][48][44D3CA286CC1][32][10.1.101.2]/24 (global)
    172.16.254.4 (metric 3) (via default) from 172.16.255.1 (172.16.255.1)
      Origin incomplete, metric 0, localpref 100, valid, internal, best
      Extended Community: RT:1:1 ENCAP:8 Router MAC:7C21.0DBD.9548
      Originator: 172.16.255.4, Cluster list: 172.16.255.1
      Local vxlan vtep:
        vrf:green, vni:50901
        local router mac:0C75.BD67.EF48
        encap:8
       vtep-ip:172.16.254.6
       bdi:Vlan901
      Remote VxLAN:
       Topoid 0x4(vrf green)
        Remote Router MAC:7C21.0DBD.9548
        Encap 8
       Egress VNI 50901
       RTEP 172.16.254.4
      mpls labels in/out IPv4 VRF Aggr:34/nolabel
      rx pathid: 0, tx pathid: 0x0
      Updated on May 20 2020 19:23:11 UTC
```
#### **Spine Switch**

The following example shows the output for the **show bgp l2vpn evpn route-type** command for route type 5 on spine switch:

```
Spine_switch# show bgp l2vpn evpn route-type 5 0 10.1.255.103 32
BGP routing table entry for [5][1:1][0][32][10.1.255.103]/17, version 12
Paths: (1 available, best #1, table EVPN-BGP-Table)
 Advertised to update-groups:
    1
 Refresh Epoch 1
  Local, (Received from a RR-client)
   172.16.254.6 (metric 2) (via default) from 172.16.255.6 (172.16.255.6)
     Origin incomplete, metric 0, localpref 100, valid, internal, best
     EVPN ESI: 00000000000000000000, Gateway Address: 0.0.0.0, VNI Label 50901, MPLS VPN
Label 0
      Extended Community: RT:1:1 ENCAP:8 Router MAC:0C75.BD67.EF48
     Originator: 172.16.255.103, Cluster list: 172.16.255.6
     rx pathid: 0, tx pathid: 0x0
     net: 0x7F54CC99CEF8, path: 0x7F54CC9AD310, pathext: 0x7F54CC9C6998
     flags: net: 0x0, path: 0x3, pathext: 0x81
     Updated on May 20 2020 19:28:59 UTC
```
The following example shows the output for the **show bgp l2vpn evpn route-type** command for route type 2 on spine switch:

```
Spine_switch# show bgp l2vpn evpn route-type 2 0 44d3ca286cc1 10.1.101.2
BGP routing table entry for [2][172.16.254.4:101][0][48][44D3CA286CC1][32][10.1.101.2]/24,
version 14
Paths: (1 available, best #1, table EVPN-BGP-Table)
 Advertised to update-groups:
    1
  Refresh Epoch 1
  Local, (Received from a RR-client)
    172.16.254.4 (metric 2) (via default) from 172.16.255.4 (172.16.255.4)
      Origin incomplete, metric 0, localpref 100, valid, internal, best
      EVPN ESI: 00000000000000000000, Label1 10101, Label2 50901
      Extended Community: RT:1:1 RT:65001:101 ENCAP:8
        Router MAC:7C21.0DBD.9548
      rx pathid: 0, tx pathid: 0x0
      net: 0x7F54CC99CAD8, path: 0x7F54CC9AD088, pathext: 0x7F54CC9C68D8
      flags: net: 0x0, path: 0x3, pathext: 0x81
      Updated on May 20 2020 19:29:22 UTC
```
#### **PE Device 3**

The following example showsthe output for the **show bgpvpnv4unicast all** command onPE device 3 for the IP address of host device 1:

```
PE_device_3# show bgp vpnv4 unicast all 10.1.101.2
BGP routing table entry for 1:1:10.1.101.2/32, version 14
Paths: (1 available, best #1, table green)
 Advertised to update-groups:
     3
 Refresh Epoch 1
  Local, (Received from a RR-client)
    172.16.255.6 (metric 20) (via default) from 172.16.255.6 (172.16.255.6)
      Origin incomplete, metric 0, localpref 100, valid, internal, best
      Extended Community: RT:1:1 ENCAP:8 Router MAC:7C21.0DBD.9548
      Originator: 172.16.255.4, Cluster list: 172.16.255.6, 172.16.255.1
      mpls labels in/out nolabel/34
      rx pathid: 0, tx pathid: 0x0
      Updated on May 20 2020 11:27:25 UTC
```
The following example shows the output for the **show ip route vrf green** command on PE device 3:

PE\_device\_3# **show ip route vrf green**

```
Routing Table: green
Codes: L - local, C - connected, S - static, R - RIP, M - mobile, B - BGP
       D - EIGRP, EX - EIGRP external, O - OSPF, IA - OSPF inter area
      N1 - OSPF NSSA external type 1, N2 - OSPF NSSA external type 2
      E1 - OSPF external type 1, E2 - OSPF external type 2, m - OMP
      n - NAT, Ni - NAT inside, No - NAT outside, Nd - NAT DIA
       i - IS-IS, su - IS-IS summary, L1 - IS-IS level-1, L2 - IS-IS level-2
      ia - IS-IS inter area, * - candidate default, U - per-user static route
      H - NHRP, G - NHRP registered, g - NHRP registration summary
      o - ODR, P - periodic downloaded static route, l - LISP
       a - application route
       + - replicated route, % - next hop override, p - overrides from PfR
Gateway of last resort is not set
```
10.0.0.0/8 is variably subnetted, 7 subnets, 2 masks

П

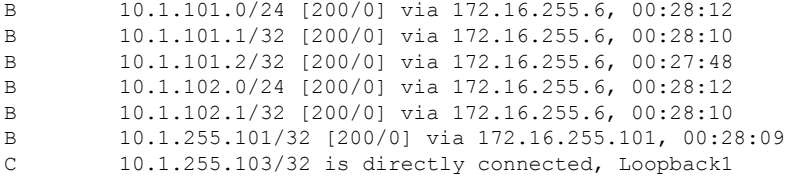

## **Example: Enabling Layer 3 External Connectivity with MPLS Layer 3 VPN through eBGP**

This section provides an example to show how Layer 3 external connectivity with MPLS Layer 3 VPN is enabled for a BGP EVPN VXLAN fabric through eBGP. The example shows how to configure and verify Layer 3 external connectivity with MPLS Layer 3 VPN for the topology shown below:

**Figure 49: Layer 3 External Connectivity with MPLS Layer 3 VPN through eBGP**

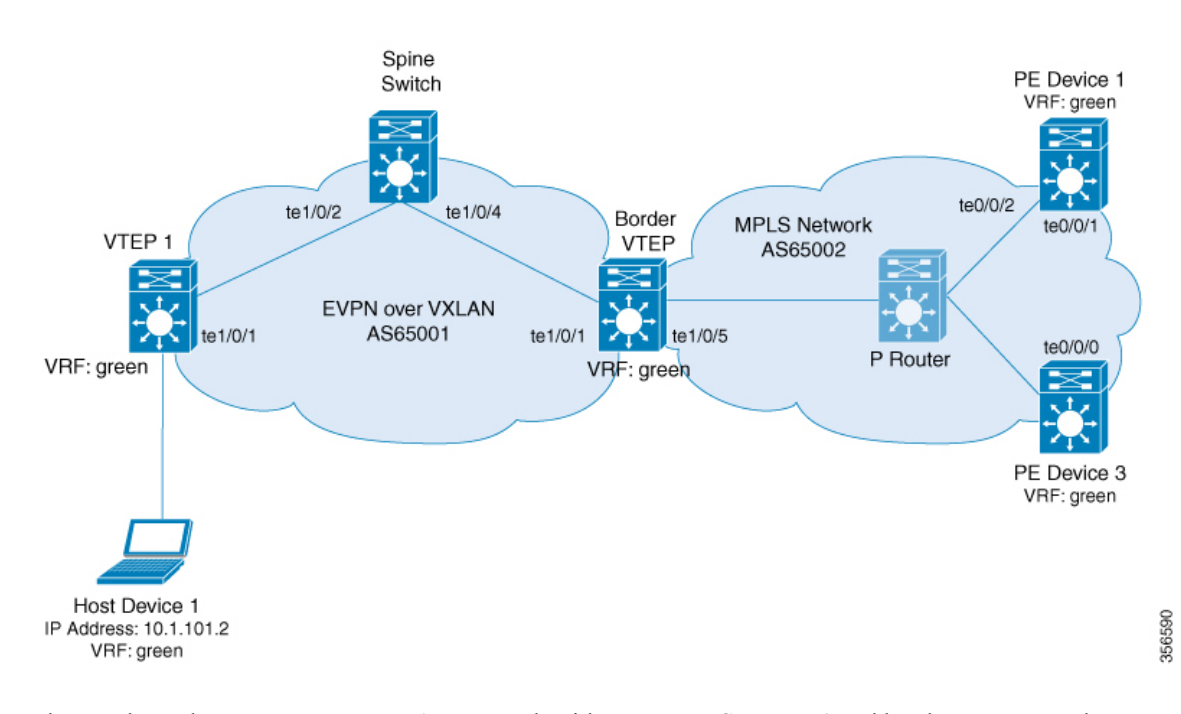

The topology shows an EVPN VXLAN network with two VTEPS, VTEP 1 and border VTEP. Border VTEP is connected to an external PE device that belongs to an MPLS network. The BGP EVPN VXLAN fabric is in the autonomous system number 65001. The MPLS network is in the autonomous system number 65002. All the VTEPs, PE devices, and host devices are part of the VRF green. The following tables provide sample configurations for the devices in the topology above.

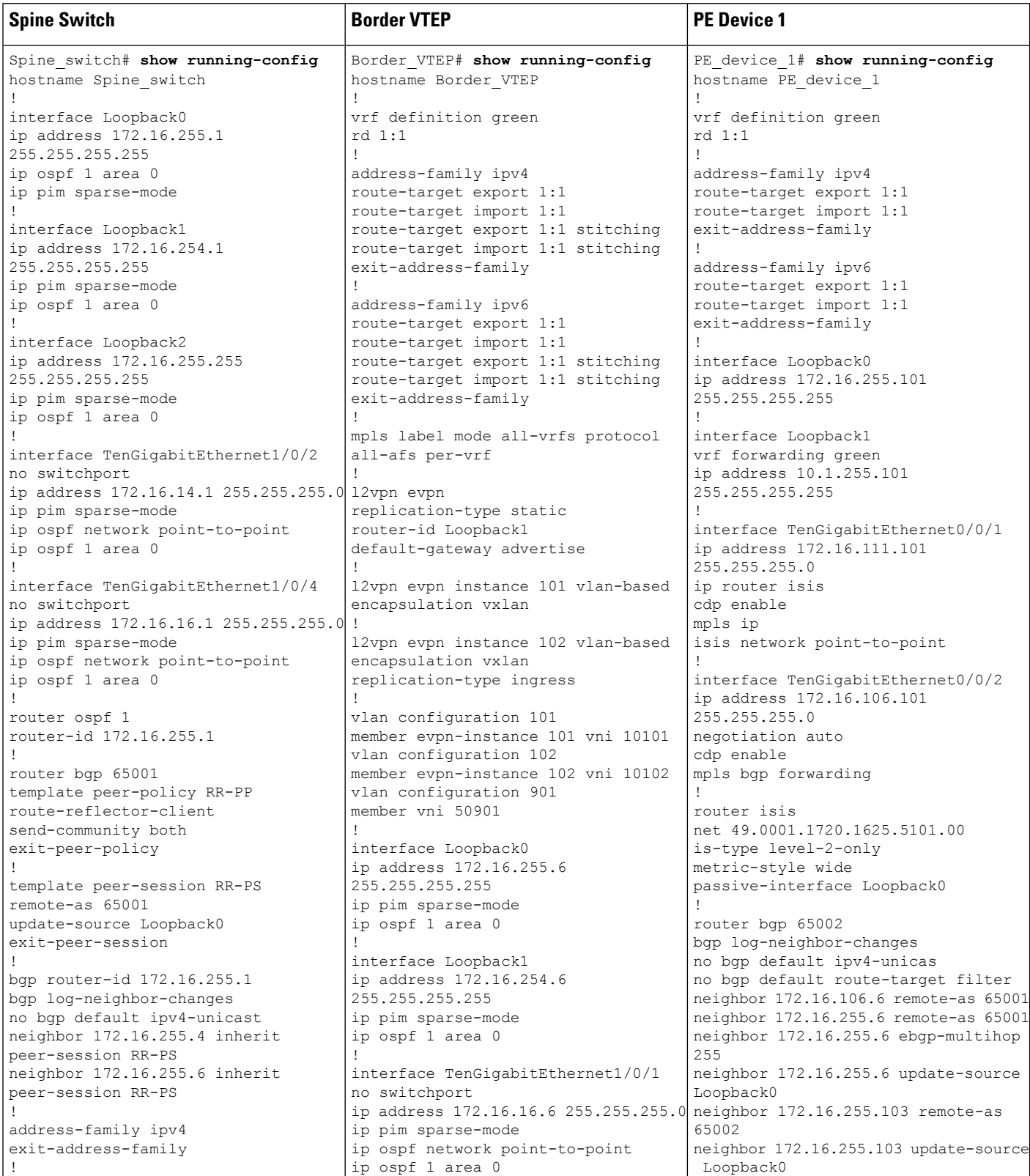

#### Table 57: Configuring Spine Switch, Border VTEP and PE Device 1 for Enabling Layer 3 External Connectivity with MPLS Layer 3 VPN through eBGP

 $\mathbf I$ 

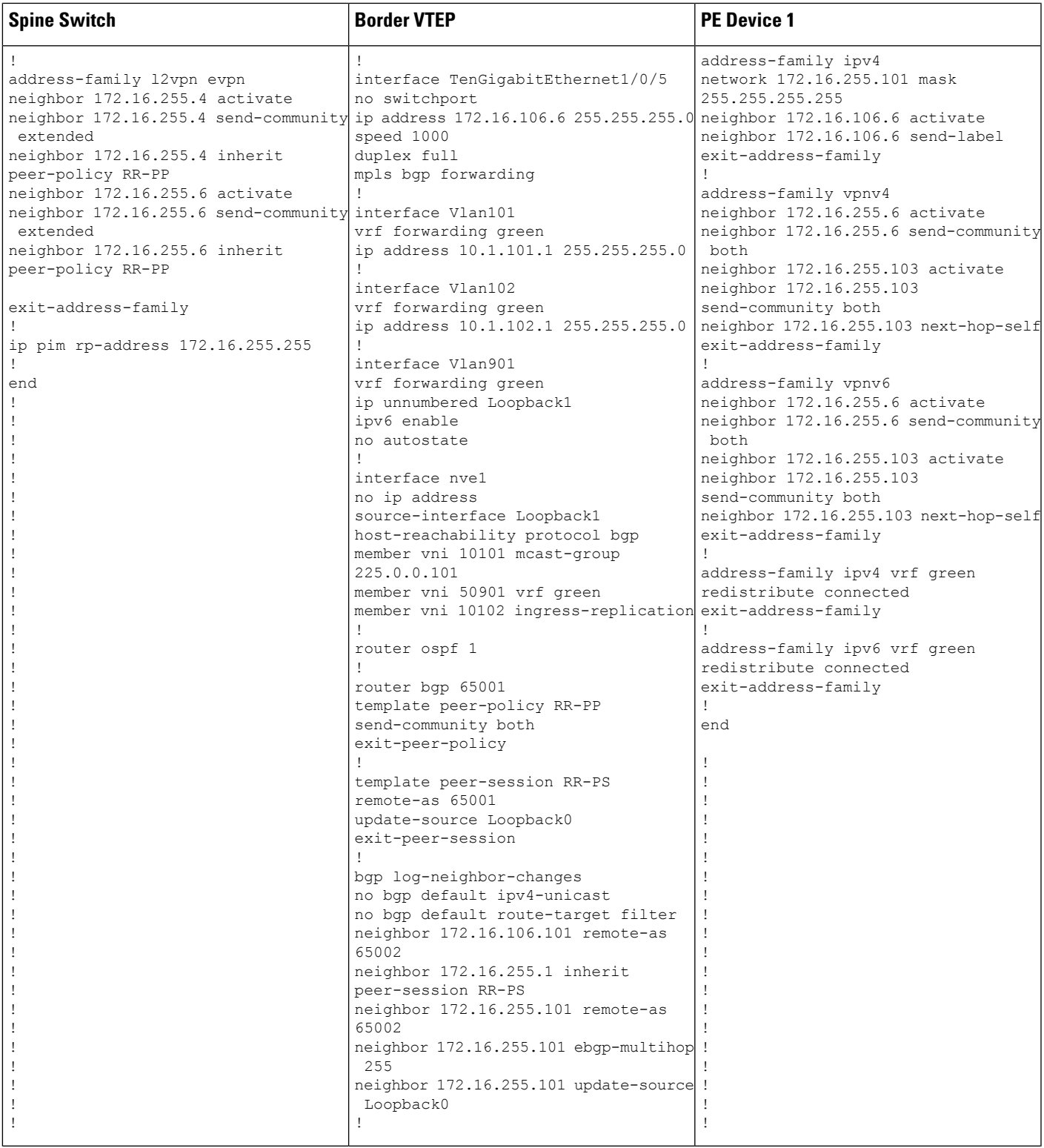

I

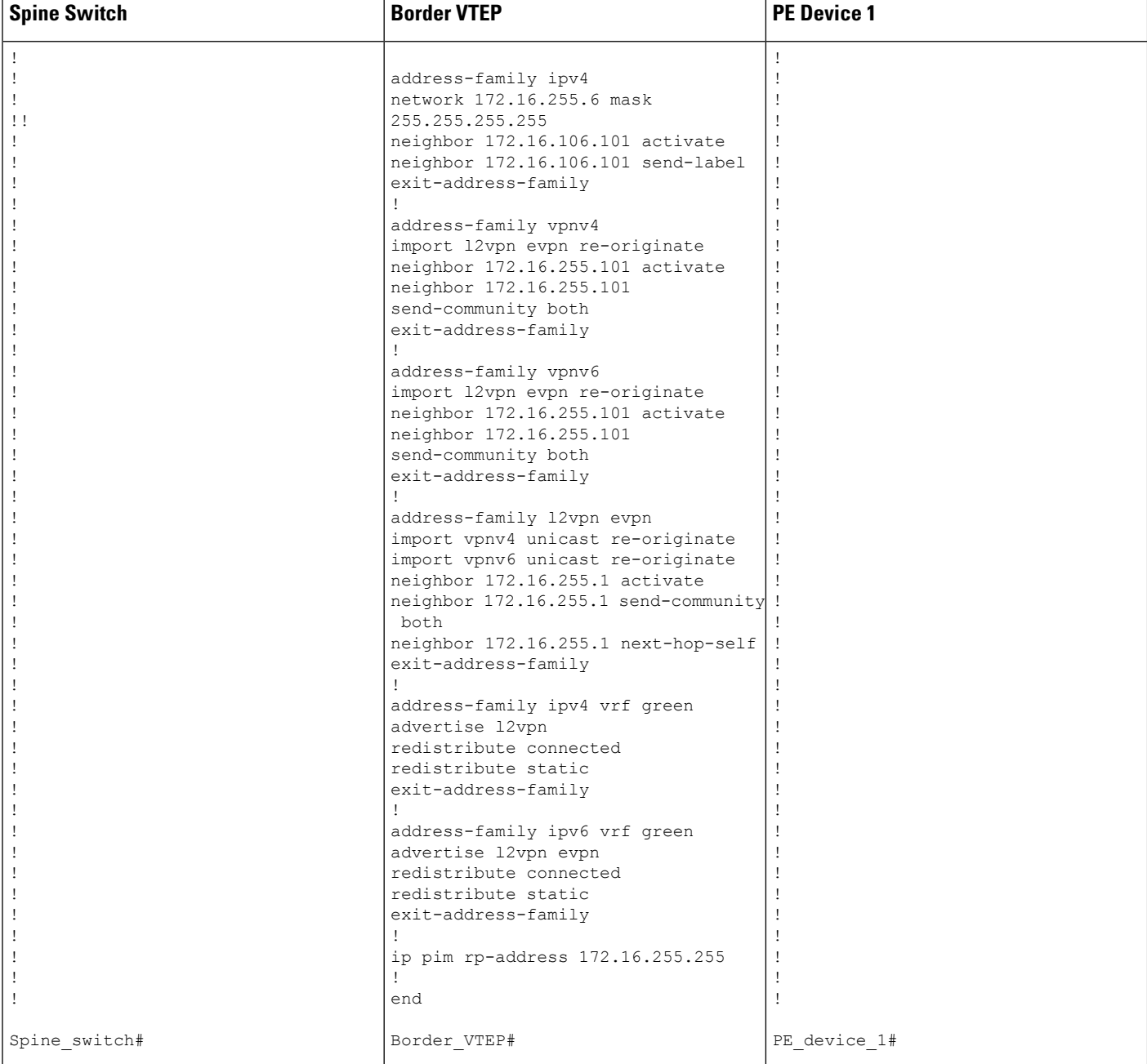

#### Table 58: Configuring VTEP 1 and PE Device 3 for Enabling Layer 3 External Connectivity with MPLS Layer 3 VPN through eBGP

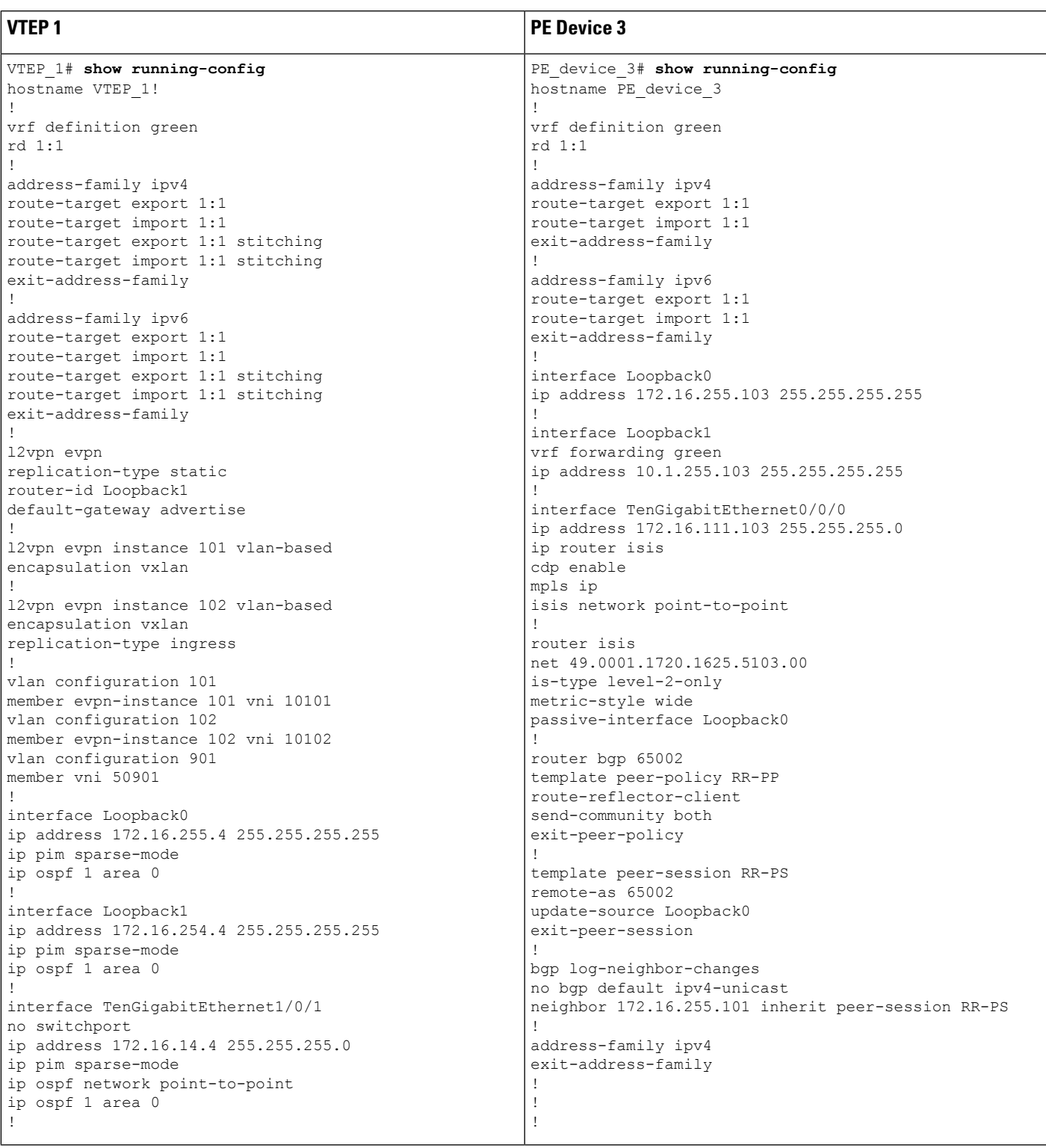

I

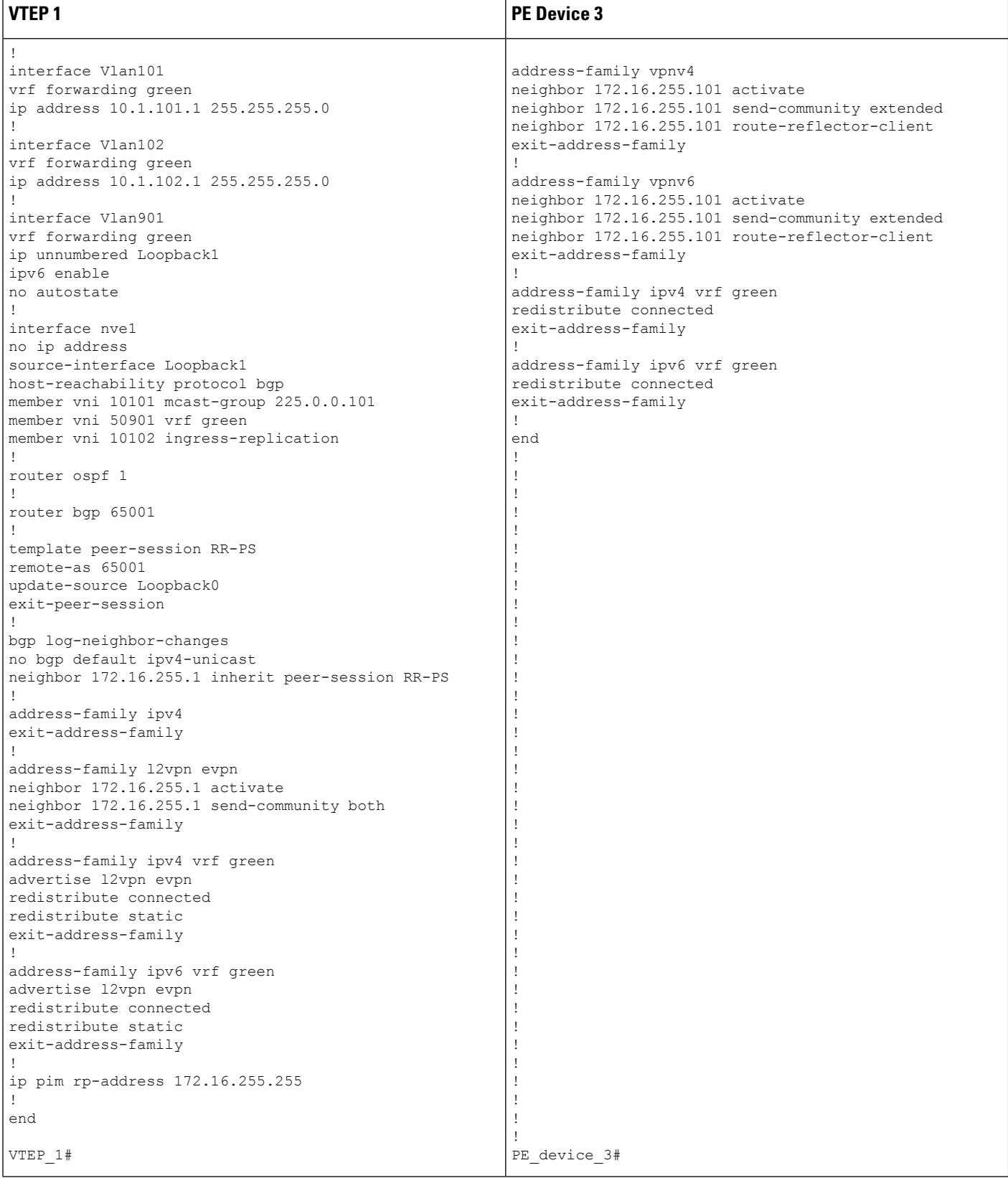

The following examples provide sample outputs for **show** commands on the devices to verify external connectivity for the topology configured above:

#### **VTEP 1**

The following example shows the output for the **show bgp l2vpn evpn route-type** command for route type 5 on VTEP 1:

```
VTEP_1# show bgp l2vpn evpn route-type 5 0 10.1.255.103 32
BGP routing table entry for [5][1:1][0][32][10.1.255.103]/17, version 36
Paths: (1 available, best #1, table EVPN-BGP-Table)
 Not advertised to any peer
  Refresh Epoch 1
  65002
    172.16.254.6 (metric 3) (via default) from 172.16.255.1 (172.16.255.1)
     Origin incomplete, metric 0, localpref 100, valid, internal, best
     EVPN ESI: 00000000000000000000, Gateway Address: 0.0.0.0, VNI Label 50901, MPLS VPN
Label 0
      Extended Community: RT:1:1 ENCAP:8 Router MAC:0C75.BD67.EF48
     Originator: 172.16.255.6, Cluster list: 172.16.255.1
     rx pathid: 0, tx pathid: 0x0
     net: 0x7F84BB35A5C8, path: 0x7F84B913E010, pathext: 0x7F84BB54A8A8
      flags: net: 0x0, path: 0x3, pathext: 0x81
      Updated on May 21 2020 13:56:28 UTC
```
The following example shows the output for the **show bgp l2vpn evpn route-type** command for route type 2 on VTEP 1:

```
VTEP_1# show bgp l2vpn evpn route-type 2 0 44d3ca286cc1 10.1.101.2
BGP routing table entry for [2][172.16.254.4:101][0][48][44D3CA286CC1][32][10.1.101.2]/24,
version 37
Paths: (1 available, best #1, table evi 101)
 Advertised to update-groups:
    1
 Refresh Epoch 1
  Local
   :: (via default) from 0.0.0.0 (172.16.255.4)
     Origin incomplete, localpref 100, weight 32768, valid, sourced, local, best
     EVPN ESI: 00000000000000000000, Label1 10101, Label2 50901
     Extended Community: RT:1:1 RT:65001:101 ENCAP:8
       Router MAC:7C21.0DBD.9548
     Local irb vxlan vtep:
       vrf:green, l3-vni:50901
       local router mac:7C21.0DBD.9548
       core-irb interface:Vlan901
       vtep-ip:172.16.254.4
      rx pathid: 0, tx pathid: 0x0
     net: 0x7F84BB35A468, path: 0x7F84B913DF38, pathext: 0x7F84BB54A848
      flags: net: 0x0, path: 0x4000028000003, pathext: 0x81
      Updated on May 21 2020 14:00:49 UTC
```
The following example shows the output for the **show ip route vrf** command on VTEP 1:

```
VTEP_1# show ip route vrf green
```

```
Routing Table: green
Codes: L - local, C - connected, S - static, R - RIP, M - mobile, B - BGP
      D - EIGRP, EX - EIGRP external, O - OSPF, IA - OSPF inter area
      N1 - OSPF NSSA external type 1, N2 - OSPF NSSA external type 2
      E1 - OSPF external type 1, E2 - OSPF external type 2, m - OMP
```
n - NAT, Ni - NAT inside, No - NAT outside, Nd - NAT DIA i - IS-IS, su - IS-IS summary, L1 - IS-IS level-1, L2 - IS-IS level-2 ia - IS-IS inter area,  $*$  - candidate default,  $U$  - per-user static route H - NHRP, G - NHRP registered, g - NHRP registration summary o - ODR, P - periodic downloaded static route, l - LISP a - application route + - replicated route, % - next hop override, p - overrides from PfR Gateway of last resort is not set 10.0.0.0/8 is variably subnetted, 6 subnets, 2 masks C 10.1.101.0/24 is directly connected, Vlan101 L 10.1.101.1/32 is directly connected, Vlan101 C 10.1.102.0/24 is directly connected, Vlan102 L 10.1.102.1/32 is directly connected, Vlan102 B 10.1.255.101/32 [200/0] via 172.16.254.6, 00:06:25, Vlan901 B 10.1.255.103/32 [200/0] via 172.16.254.6, 00:05:54, Vlan901

#### **Border VTEP**

The following example shows the output for the **show bgp vpnv4 unicast all** command on border VTEP for the IP address of the external device:

```
Border_VTEP# show bgp vpnv4 uni all 10.1.255.103/32
BGP routing table entry for 1:1:10.1.255.103/32, version 9
Paths: (1 available, best #1, table green)
 Not advertised to any peer
 Refresh Epoch 1
  65002
    172.16.255.101 (via default) from 172.16.255.101 (172.16.255.101)
      Origin incomplete, localpref 100, valid, external, best
      Extended Community: RT:1:1
      Local vxlan vtep:
        vrf:green, vni:50901
       local router mac:0C75.BD67.EF48
       encap:8
        vtep-ip:172.16.254.6
        bdi:Vlan901
      mpls labels in/out nolabel/16
      rx pathid: 0, tx pathid: 0x0
      Updated on May 21 2020 13:48:09 UTC
```
The following example shows the output for the **show bgp l2vpn evpn route-type** command for route type 5 on border VTEP:

```
Border_VTEP# show bgp l2vpn evpn route-type 5 0 10.1.255.103 32
BGP routing table entry for [5][1:1][0][32][10.1.255.103]/17, version 32
Paths: (1 available, best #1, table EVPN-BGP-Table)
 Advertised to update-groups:
    1
 Refresh Epoch 1
  65002, imported path from base
    172.16.255.101 (via default) from 172.16.255.101 (172.16.255.101)
     Origin incomplete, localpref 100, valid, external, best
     EVPN ESI: 00000000000000000000, Gateway Address: 0.0.0.0, local vtep: 172.16.254.6,
VNI Label 50901, MPLS VPN Label 16
     Extended Community: RT:1:1 ENCAP:8 Router MAC:0C75.BD67.EF48
     rx pathid: 0, tx pathid: 0x0
     net: 0x7FED704944D0, path: 0x7FED704A4CA0, pathext: 0x7FED6DA6E250, exp net:
0x7FED6F812678
```
Ш

```
flags: net: 0x0, path: 0x7, pathext: 0x81
Updated on May 21 2020 13:48:09 UTC
```
The following example shows the output for the **show mpls forwarding-table** command on border VTEP:

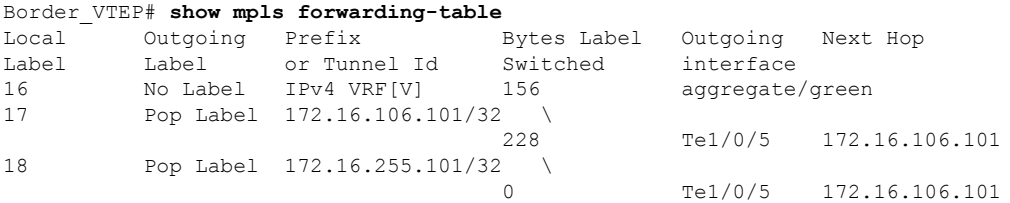

The following example shows the output for the **show bgp vpnv4 unicast all** command on border VTEP for the IP address of host device 1:

```
Border_VTEP# show bgp vpnv4 uni all 10.1.101.2/32
BGP routing table entry for 1:1:10.1.101.2/32, version 10
Paths: (1 available, best #1, table green)
  Advertised to update-groups:
     1
  Refresh Epoch 4
  Local, imported path from [2][172.16.254.4:101][0][48][44D3CA286CC1][32][10.1.101.2]/24
(global)
    172.16.254.4 (metric 3) (via default) from 172.16.255.1 (172.16.255.1)
      Origin incomplete, metric 0, localpref 100, valid, internal, best
      Extended Community: RT:1:1 ENCAP:8 Router MAC:7C21.0DBD.9548
      Originator: 172.16.255.4, Cluster list: 172.16.255.1
      Local vxlan vtep:
       vrf:green, vni:50901
        local router mac:0C75.BD67.EF48
        encap:8
        vtep-ip:172.16.254.6
       bdi:Vlan901
      Remote VxLAN:
        Topoid 0x9(vrf green)
        Remote Router MAC:7C21.0DBD.9548
       Encap 8
        Egress VNI 50901
       RTEP 172.16.254.4
      mpls labels in/out IPv4 VRF Aggr:16/nolabel
      rx pathid: 0, tx pathid: 0x0
      Updated on May 21 2020 13:52:30 UTC
```
### **Spine Switch**

The following example shows the output for the **show bgp l2vpn evpn route-type** command for route type 5 on spine switch:

```
Spine_switch# show bgp l2vpn evpn route-type 5 0 10.1.255.103 32
BGP routing table entry for [5][1:1][0][32][10.1.255.103]/17, version 23
Paths: (1 available, best #1, table EVPN-BGP-Table)
 Advertised to update-groups:
    1
  Refresh Epoch 1
  65002, (Received from a RR-client)
   172.16.254.6 (metric 2) (via default) from 172.16.255.6 (172.16.255.6)
```

```
Origin incomplete, metric 0, localpref 100, valid, internal, best
     EVPN ESI: 00000000000000000000, Gateway Address: 0.0.0.0, VNI Label 50901, MPLS VPN
Label 0
     Extended Community: RT:1:1 ENCAP:8 Router MAC:0C75.BD67.EF48
     rx pathid: 0, tx pathid: 0x0
     net: 0x7F54CC95FAB8, path: 0x7F54CCA542F8, pathext: 0x7F54CC9707B0
      flags: net: 0x0, path: 0x3, pathext: 0x81
     Updated on May 21 2020 13:54:20 UTC
```
The following example shows the output for the **show bgp l2vpn evpn route-type** command for route type 2 on spine switch:

```
Spine_switch# show bgp l2vpn evpn route-type 2 0 44d3ca286cc1 10.1.101.2
BGP routing table entry for [2][172.16.254.4:101][0][48][44D3CA286CC1][32][10.1.101.2]/24,
version 24
Paths: (1 available, best #1, table EVPN-BGP-Table)
 Advertised to update-groups:
    1
 Refresh Epoch 1
  Local, (Received from a RR-client)
    172.16.254.4 (metric 2) (via default) from 172.16.255.4 (172.16.255.4)
     Origin incomplete, metric 0, localpref 100, valid, internal, best
     EVPN ESI: 00000000000000000000, Label1 10101, Label2 50901
     Extended Community: RT:1:1 RT:65001:101 ENCAP:8
       Router MAC:7C21.0DBD.9548
     rx pathid: 0, tx pathid: 0x0
     net: 0x7F54CC95F958, path: 0x7F54CCA54220, pathext: 0x7F54CC970750
      flags: net: 0x0, path: 0x3, pathext: 0x81
     Updated on May 21 2020 13:58:41 UTC
```
### **PE Device 1**

The following example showsthe output for the **show bgpvpnv4unicast all** command onPE device 1 for the IP address of host device 1:

```
PE_device_1# show bgp vpnv4 unicast all 10.1.255.103/32
BGP routing table entry for 1:1:10.1.101.2/32, version 14
Paths: (1 available, best #1, table green)
  Advertised to update-groups:
    1
  Refresh Epoch 1
  65001
    172.16.255.6 (via default) from 172.16.255.6 (172.16.255.6)
      Origin incomplete, localpref 100, valid, external, best
      Extended Community: RT:1:1 ENCAP:8 Router MAC:7C21.0DBD.9548
      mpls labels in/out 22/16
      rx pathid: 0, tx pathid: 0x0
      Updated on May 21 2020 05:57:06 UTC
```
The following example shows the output for the **show ip route vrf** command on PE device 1:

```
PE_device_1# show ip route vrf green
Routing Table: green
Codes: L - local, C - connected, S - static, R - RIP, M - mobile, B - BGP
      D - EIGRP, EX - EIGRP external, O - OSPF, IA - OSPF inter area
      N1 - OSPF NSSA external type 1, N2 - OSPF NSSA external type 2
```

```
E1 - OSPF external type 1, E2 - OSPF external type 2, m - OMP
      n - NAT, Ni - NAT inside, No - NAT outside, Nd - NAT DIA
      i - IS-IS, su - IS-IS summary, L1 - IS-IS level-1, L2 - IS-IS level-2
      ia - IS-IS inter area, * - candidate default, U - per-user static route
      H - NHRP, G - NHRP registered, g - NHRP registration summary
      o - ODR, P - periodic downloaded static route, l - LISP
       a - application route
       + - replicated route, % - next hop override, p - overrides from PfR
Gateway of last resort is not set
```

```
10.0.0.0/8 is variably subnetted, 7 subnets, 2 masks
B 10.1.101.0/24 [20/0] via 172.16.255.6, 00:28:09
B 10.1.101.1/32 [20/0] via 172.16.255.6, 00:28:09
B 10.1.101.2/32 [20/0] via 172.16.255.6, 00:23:17
B 10.1.102.0/24 [20/0] via 172.16.255.6, 00:28:09
B 10.1.102.1/32 [20/0] via 172.16.255.6, 00:28:09
C 10.1.255.101/32 is directly connected, Loopback1
B 10.1.255.103/32 [200/0] via 172.16.255.103, 00:28:09
```
### **PE Device 3**

The following example showsthe output for the **show bgpvpnv4unicast all** command onPE device 3 for the IP address of host device 1:

```
PE_device_3# show bgp vpnv4 unicast all 10.1.101.2/32
BGP routing table entry for 1:1:10.1.101.2/32, version 14
Paths: (1 available, best #1, table green)
 Not advertised to any peer
 Refresh Epoch 1
  65001, (Received from a RR-client)
   172.16.255.101 (metric 10) (via default) from 172.16.255.101 (172.16.255.101)
     Origin incomplete, metric 0, localpref 100, valid, internal, best
     Extended Community: RT:1:1 ENCAP:8 Router MAC:7C21.0DBD.9548
     mpls labels in/out nolabel/22
     rx pathid: 0, tx pathid: 0x0
     Updated on May 21 2020 05:56:46 UTC
```
The following example shows the output for the **show ip route vrf** command on PE device 3:

```
PE_device_3# show ip route vrf green
Routing Table: green
Codes: L - local, C - connected, S - static, R - RIP, M - mobile, B - BGP
      D - EIGRP, EX - EIGRP external, O - OSPF, IA - OSPF inter area
      N1 - OSPF NSSA external type 1, N2 - OSPF NSSA external type 2
      E1 - OSPF external type 1, E2 - OSPF external type 2, m - OMP
      n - NAT, Ni - NAT inside, No - NAT outside, Nd - NAT DIA
       i - IS-IS, su - IS-IS summary, L1 - IS-IS level-1, L2 - IS-IS level-2
      ia - IS-IS inter area, * - candidate default, U - per-user static route
      H - NHRP, G - NHRP registered, g - NHRP registration summary
      o - ODR, P - periodic downloaded static route, l - LISP
      a - application route
       + - replicated route, % - next hop override, p - overrides from PfR
Gateway of last resort is not set
      10.0.0.0/8 is variably subnetted, 7 subnets, 2 masks
```
I

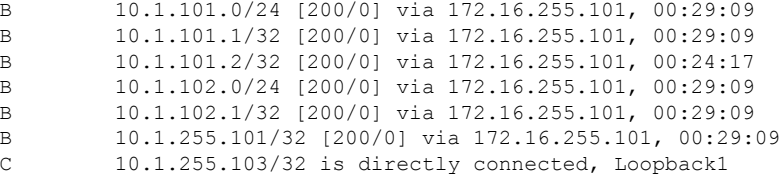

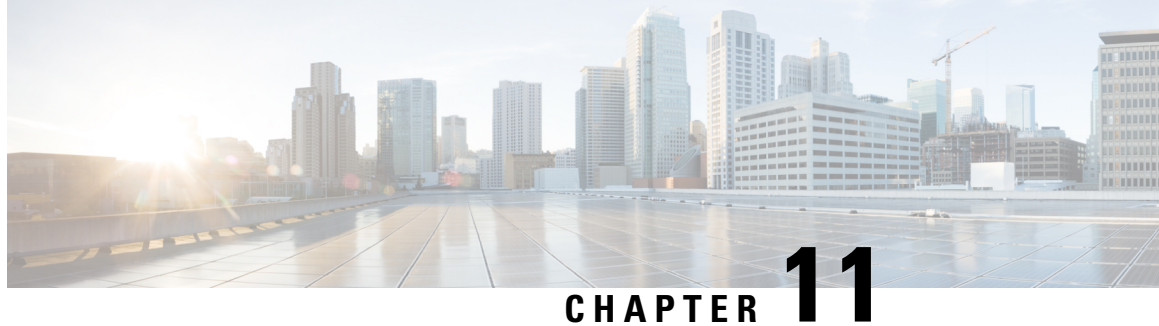

# **Configuring Multi-Homing in aBGP EVPNVXLAN Fabric**

- Restrictions for [Multi-Homing](#page-652-0) in a BGP EVPN VXLAN Fabric, on page 639
- Information About [Multi-Homing](#page-652-1) in a BGP EVPN VXLAN Fabric, on page 639
- How to Configure [Multi-Homing](#page-658-0) in a BGP EVPN VXLAN Fabric, on page 645
- Configuration Examples for [Multi-Homing](#page-663-0) in a BGP EVPN VXLAN Fabric, on page 650

# <span id="page-652-0"></span>**Restrictions for Multi-Homing in a BGP EVPN VXLAN Fabric**

- Multi-homing in all-active redundancy mode is not supported.
- Multi-homing in single-active redundancy mode supports only dual-homing, which allows two nodes within a redundancy group.
- Cross-linking between host or access devices and VTEPs is not supported for a dual-homed network.
- A dual-homed network needs internal redundancy to avoid a network split.
- Provision and operational state of EVPN instances must be consistent on both dual-homed VTEPs. Inconsistencies in configuration or operational state of EVPN instances between the VTEPs leads to traffic blackholing.
- A Cisco Catalyst 9000 Series switch does not support Ethernet Segment configuration if a Leaf node is also a Spine and a BGP Route Reflector.

# <span id="page-652-1"></span>**Information About Multi-Homing in a BGP EVPN VXLAN Fabric**

Multi-homing feature in a BGP EVPN VXLAN fabric provides redundancy in the connection between a host or Layer 2 switch and the EVPN VXLAN network.

In a BGP EVPN VXLAN fabric, you connect a host or Layer 2 switch to the EVPN VXLAN network either through single-homing or through multi-homing.

Cisco Catalyst 9000 Series switches support RFC [7432](https://datatracker.ietf.org/doc/html/rfc7432) and RFC [8345](https://datatracker.ietf.org/doc/html/rfc8345) for VXLAN encapsulation-based EVPN multi-homing capabilities.

# **Single-Homing**

Single-homing allows you to connect a host or Layer 2 switch to a single VTEP in the EVPN VXLAN network. Single-homing does not support redundancy in the connection between the host or access device and the VTEP. When the active link breaks down, the connection between the host (or Layer 2 switch) and the VTEP is lost. As a result, single-homed topologies are not always reliable and efficient.

The following figure shows a single-homed topology:

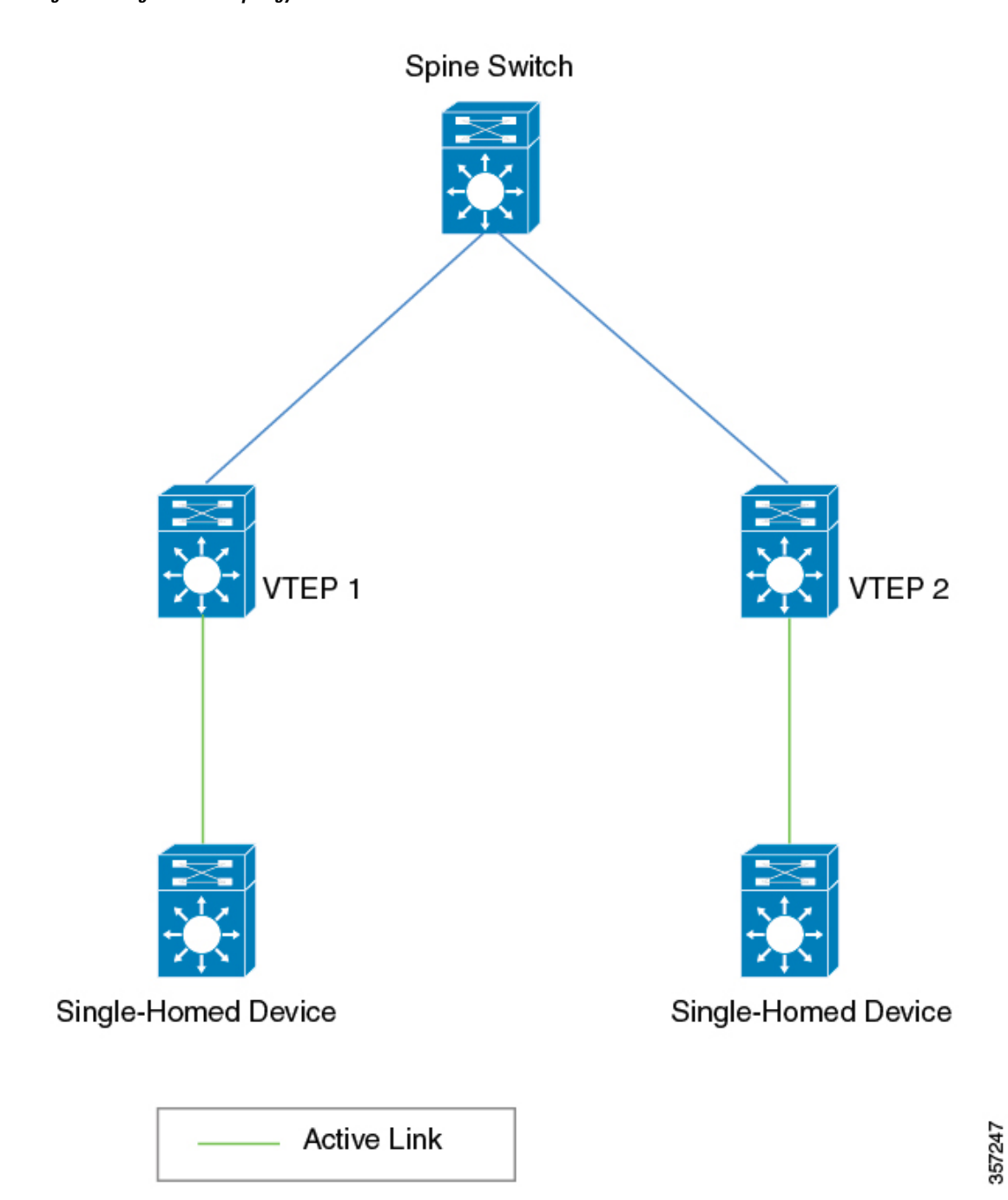

#### **Figure 50: Single-Homed Topology**

# **Multi-Homing**

Multi-homing allows you to connect a host or Layer 2 switch to more than one VTEP in the EVPN VXLAN network. This connection provides redundancy and allows network optimization. Redundancy in the connection with the VTEPs ensures that there's no traffic disruption when there's a network failure. Multi-homed topologies are more reliant, secure, and efficient than single-homed topologies.

Multi-homing operates in single-active and all-active redundancy modes. In both modes, the connected host or access device is represented by an ethernet segment ID. This ethernet segment ID must also be part of the configuration on the VTEP's interface that connects the multihomed host or network device. All traffic forwarded between the VTEPs and the host (or Layer 2 switch) passes through this ethernet segment.

## **Single-Active Redundancy Mode**

In single-active redundancy mode, only a single VTEP, among a group of VTEPs that are attached to a particular Ethernet-segment, is allowed to forward traffic to and from the Ethernet segment. It results in a single-active access link between the VTEPs and the host (or Layer 2 switch) that passes through the Ethernet segment. The single access link can either be a physical link or an ether-channel.

Multi-homing in single-active redundancy mode is supported only in the form of dual-homing. Dual-homing allows a host or access device to be connected to only two VTEPs. A dual-homed topology with single-active redundancy can be deployed in one of the following ways:

- Dual-homed device
- Dual-homed network

### **Dual-Homed Device**

In single-active dual-homed device topology, a single host or access device is connected to two VTEPs with two links that pass through a single-active Ethernet segment. The Ethernet segment contains two separate links connecting the host or access device to each VTEP, but only one link remains active at any given time. For each VLAN interface on a dual-homed host or access device, only one link remains active. When the active link breaks down, the back-up link takes over and ensures constant connectivity.

The following figure shows a dual-homed device topology:

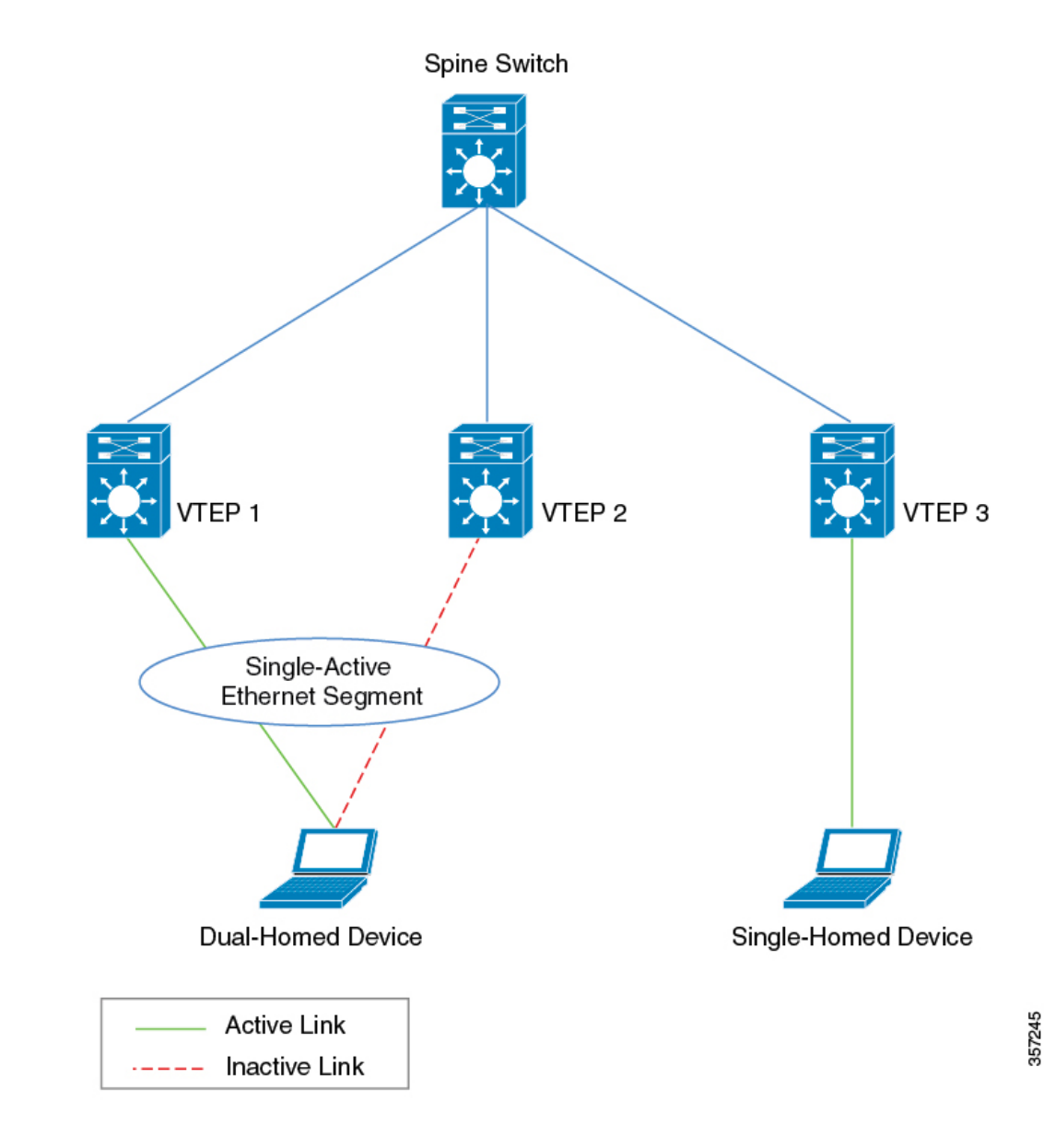

**Figure 51: Dual-Homed Device Topology**

### **Dual-Homed Network**

In single-active dual-homed network topology, two host or access devicesfrom the same network are connected to two separate VTEPs through links that pass through a single-active Ethernet segment. At any given time, only one of these links remains active. When the active link breaks down, the back-up link takes over and ensures constant connectivity. The two host or access devices are part of a dual-homed network.

A dual-homed network topology results in a situation where the network splits into two different networks if the connectivity between the host or access devices is lost. To avoid this scenario, redundancy must also be enabled within the dual-homed network.

The following figure shows a dual-homed network topology:

**Note** Ensure that you enable a spanning tree within the dual-homed Layer 2 network.

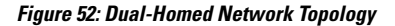

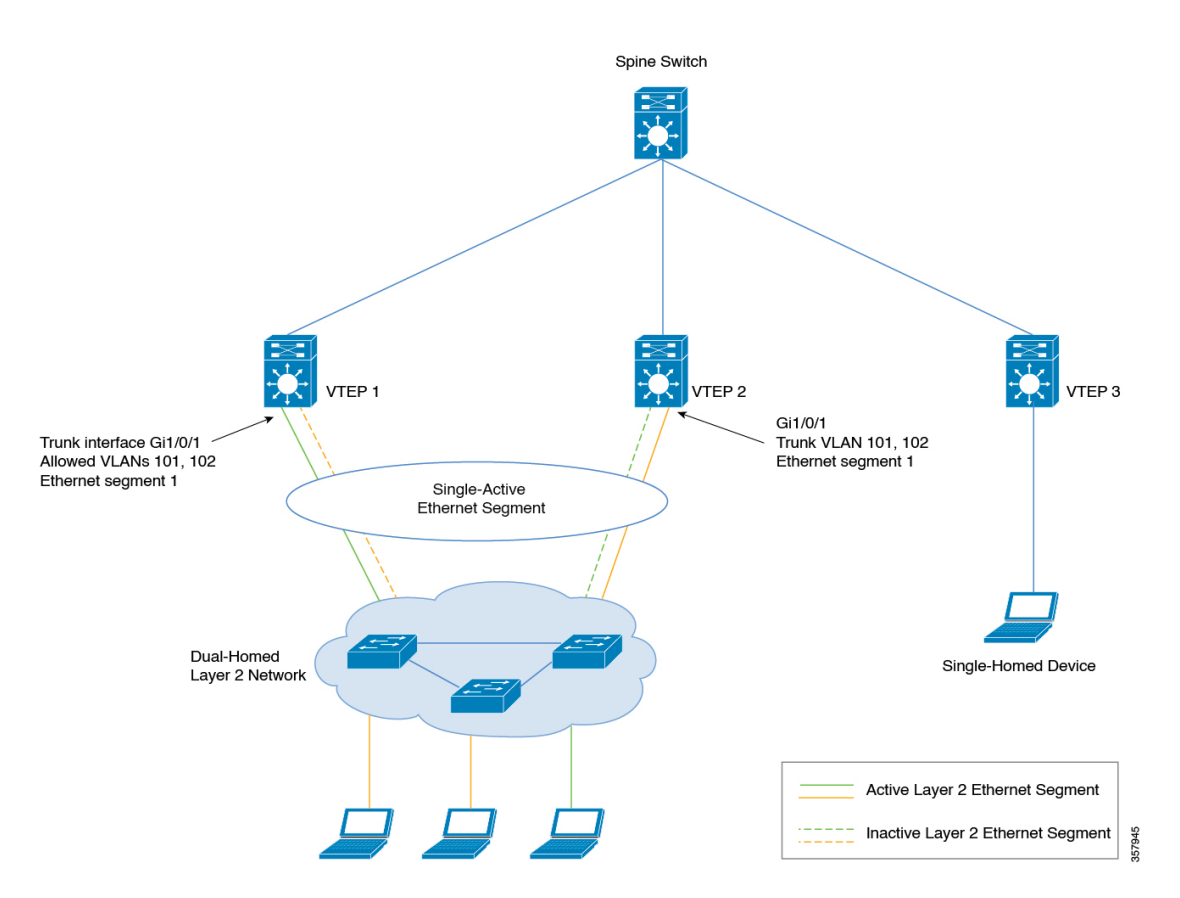

### **DF Election and Load Balance**

A dual-homed network with a single-active Ethernet segment uses a Designated Forwarder (DF) election mechanism to load balance the traffic. The DF election is made at the Layer 2 VNI level, when the access interface from the VTEP is a trunk interface and an Ethernet segment is configured.

In the above topology, some Layer 2 VNIs use the interface connected to VTEP 1 as the active link and the others use the interface connected to VTEP 2 as the active link. This allows effective utilization of bandwidth on both the interfacesin a steady network state. Traffic in each Layer 2 VNI isload balanced for the downstream dual-homed Layer 2 network. If any of the physical interface link to the downstream Layer 2 device goes down and is not operational, the DF election algorithm recalculates the active link interface. After the link is reestablished and both links are operational again, the DF election algorithm restores the load balancing operation to utilize the bandwidth of both the links effectively.

To support selective migration of traditional Layer 2 domains to EVPN overlay Layer 2 segments, the EVPN-enabled VLANs and non EVPN-enabled VLANs can continue to exist on the ethernet segment-enabled trunk interfaces. The DF or non DF forwarding state of the physical port is applicable only for the EVPN-enabled VLANS and will be managed by the EVPN control plane. Spanning Tree Protocol (STP) if enabled, will manage the forwarding state of the physical port only for non EVPN-enabled VLANs.

# **Migration Between Single-Homed and Multi-Homed Network Topologies**

BGP EVPN VXLAN allows you to migrate your network topology from one redundancy mode to another. You can transition from a single-homed topology to a multi-homed topology. Likewise, you can also remove the redundancy from a multi-homed topology to move back to a single-homed topology.

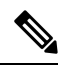

```
Note
```
When you migrate from one topology to another, ensure you make corresponding changes to the Ethernet segment configuration. If you change either of the two without making corresponding changes to the other, it results in traffic loops and traffic blackholing.

For a sample illustration and detailed steps about how to migrate from a single-homed topology to a single-active dual-homed topology, see Migrating from a Single-Homed Topology to a Single-Active Dual-Homed Topology, on [page](#page-660-0) 647.

For a sample illustration and detailed steps about how to migrate from a single-active dual-homed topology to a single-homed topology, see Migrating from a Single-Active Dual-Homed Topology to a [Single-Homed](#page-662-0) [Topology,](#page-662-0) on page 649.

# <span id="page-658-0"></span>**How to Configure Multi-Homing in a BGP EVPN VXLAN Fabric**

Before you configure multi-homing in a BGP EVPN VXLAN fabric, ensure that you configure EVPN VXLAN Layer 2 and Layer 3 overlay networks. See How to [Configure](#page-114-0) EVPN VXLAN Integrated Routing and Bridging, on [page](#page-114-0) 101 for detailed steps.

# **Configuring Dual-Homing with Single Active Redundancy in a BGP EVPN VXLAN Fabric**

To configure dual-homing with single-active redundancy in a BGP EVPN VXLAN fabric, perform the following set of procedures:

# **Configuring Redundancy on an Ethernet Segment**

To configure redundancy on an ethernet segment, perform the following steps :

### **Procedure**

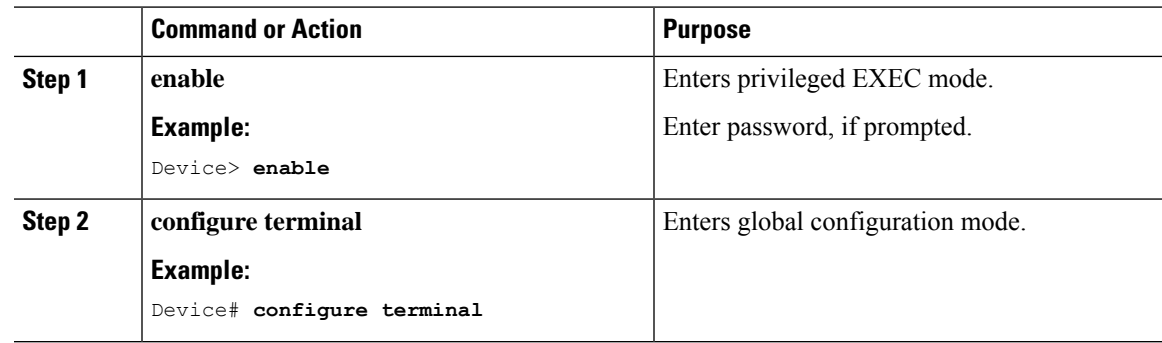

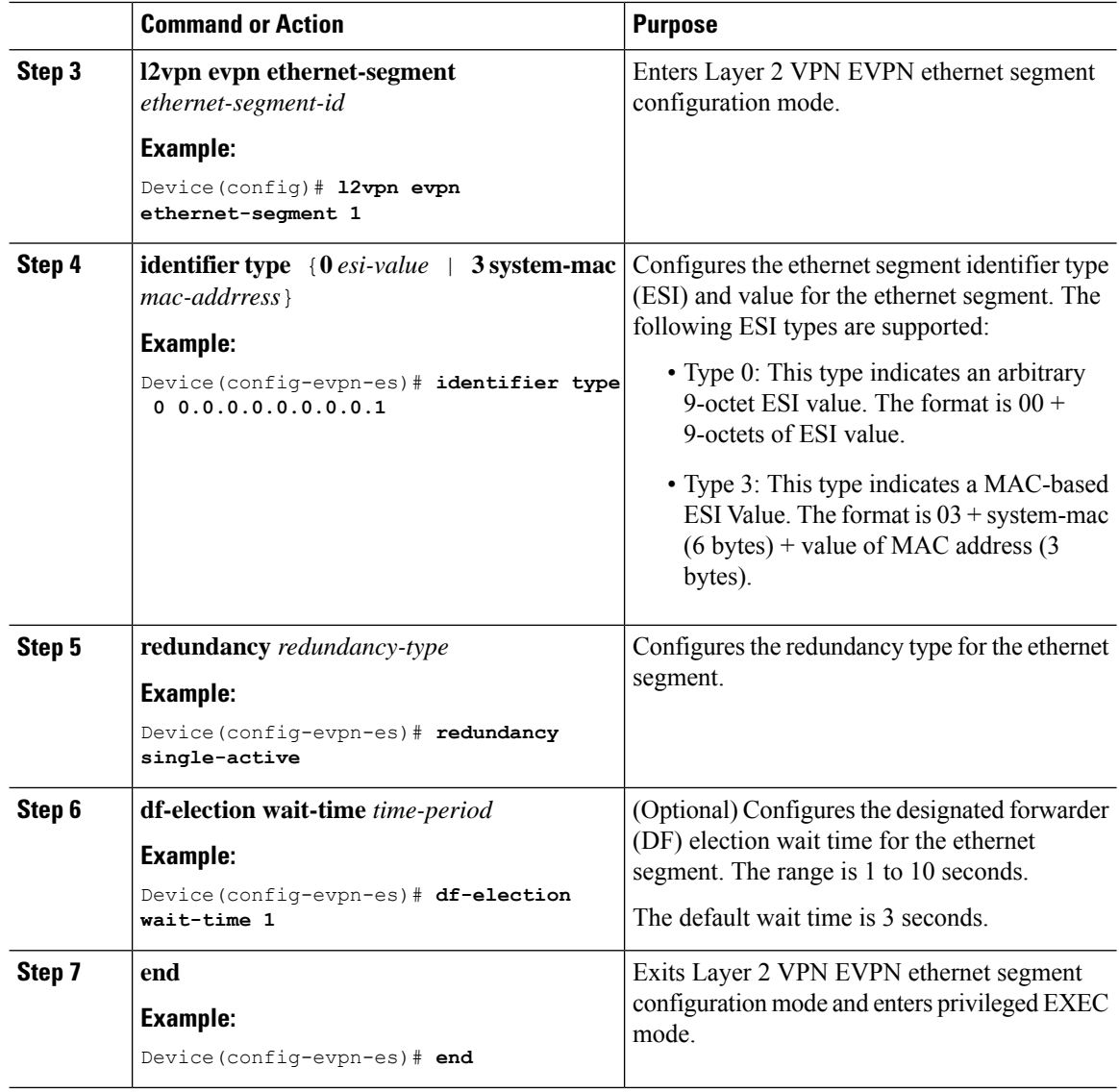

# **Associating an Ethernet Segment with an Interface on a VTEP**

To associate the ethernet segment with an interface on a VTEP, perform the following steps :

### **Procedure**

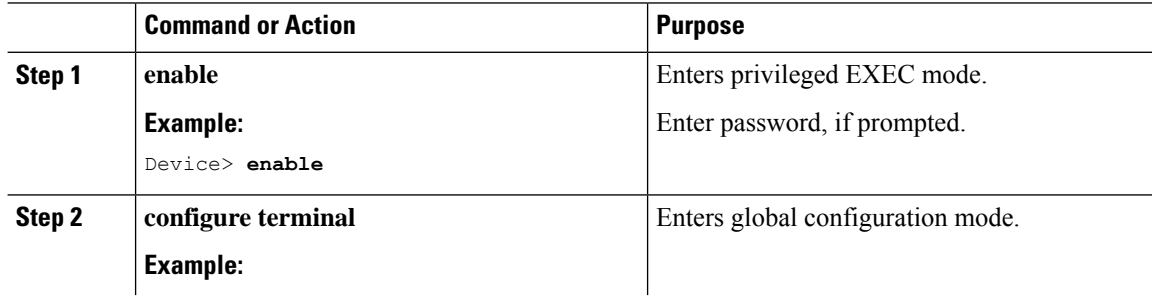

I

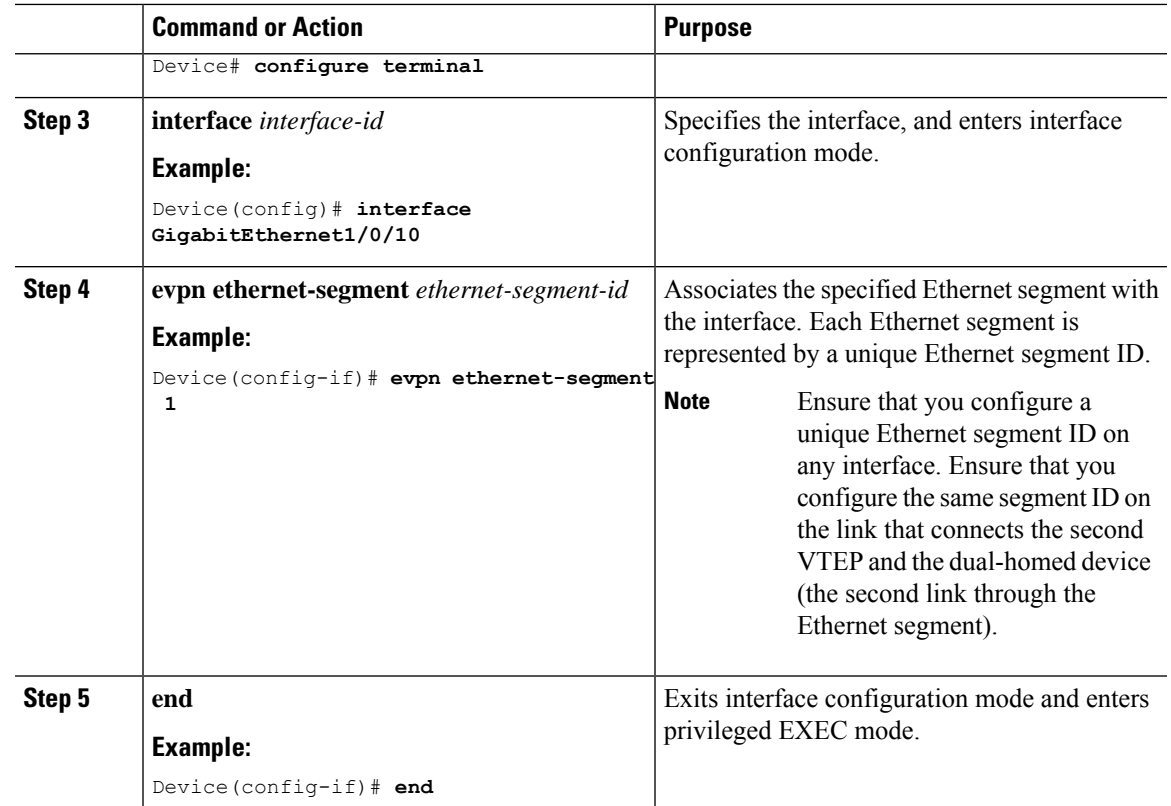

# <span id="page-660-0"></span>**Migrating from a Single-Homed Topology to a Single-Active Dual-Homed Topology**

The following figures illustrate the migration from a single-homed topology to a single-active dual-homed topology:

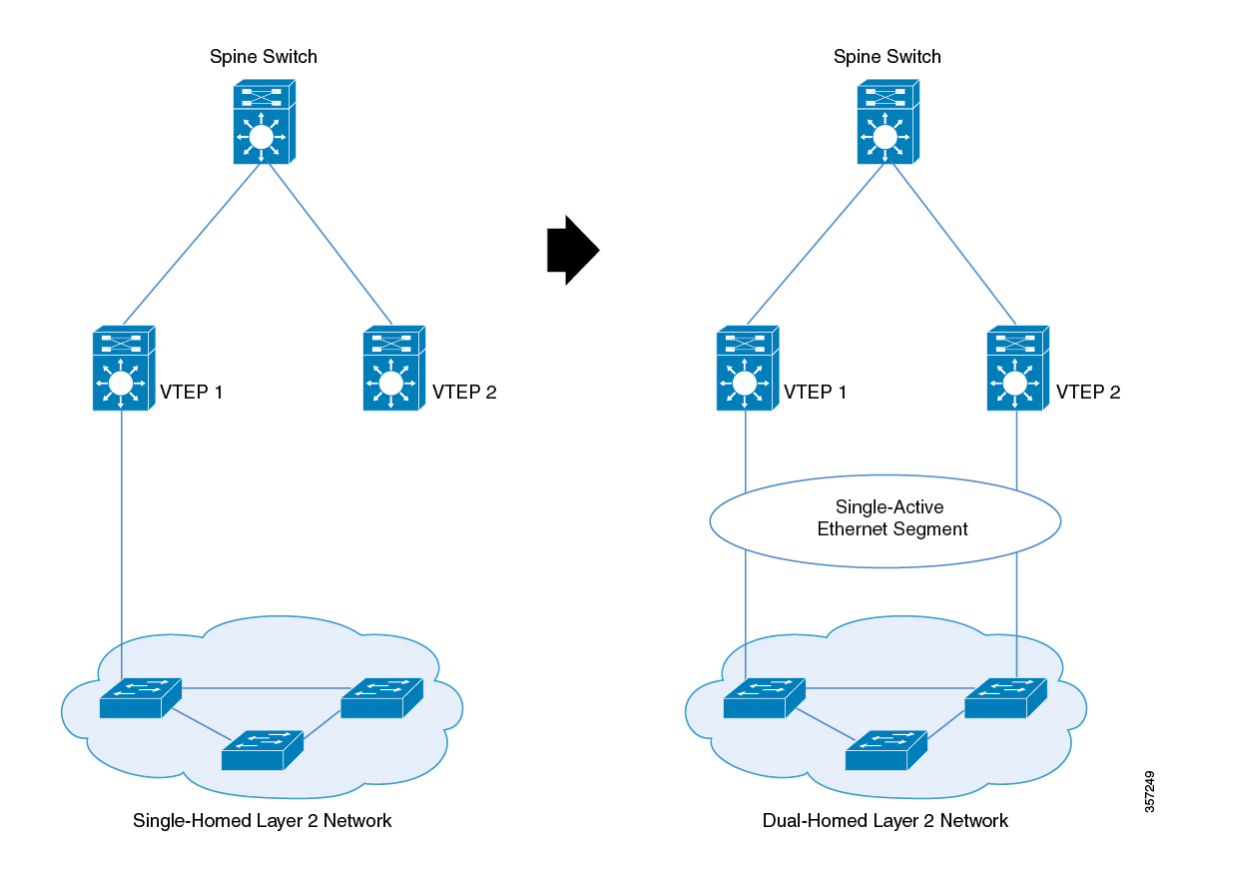

**Figure 53: Migration from <sup>a</sup> Single-Homed Network to <sup>a</sup> Single-Active Dual-Homed Network**

To migrate from a single-homed network to a single-active dual-homed network, perform the following steps:

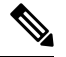

- When you migrate from one topology to another, ensure you make corresponding changes to the Ethernet segment configuration. If you change either of the two without making corresponding changes to the other, it results in traffic loops and traffic blackholing. **Note**
	- **1.** Before you migrate, we recommend that you do not configure the VTEP as the root bridge of the spanning tree, as the provision of Ethernet segment on the interface of a VTEP excludes it from spanning-tree. If the VTEP is the root bridge, its exclusion from the spanning-tree triggers an immediate spanning tree re-convergence.

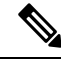

- Do not activate a link between VTEP 2 and a switch in the single-homed network yet. Activate the second only once you configure the Ethernet segment. In case a link is already activated, ensure that you deactivate the link. **Note**
- **2.** Provision the Ethernet segment on the interface of the VTEP that has the active link. Provision of the Ethernet segment updates all the MAC addresses that are locally learned on that interface with the Ethernet segment ID of the interface.

Ш

- **3.** Now provision the Ethernet segment on the interface of the second VTEP that needs to be connected to the switch in the single-homed network.
- **4.** Connect the link and bring up the interface of the second VTEP. By doing this, you trigger fast convergence, Ethernet segment auto-discovery, and DF reelection.

The single-homed network has now migrated to a dual-homed network.

# <span id="page-662-0"></span>**Migrating from a Single-Active Dual-Homed Topology to a Single-Homed Topology**

The following figures illustrate the migration from a single-active dual-homed topology to a single-homed topology:

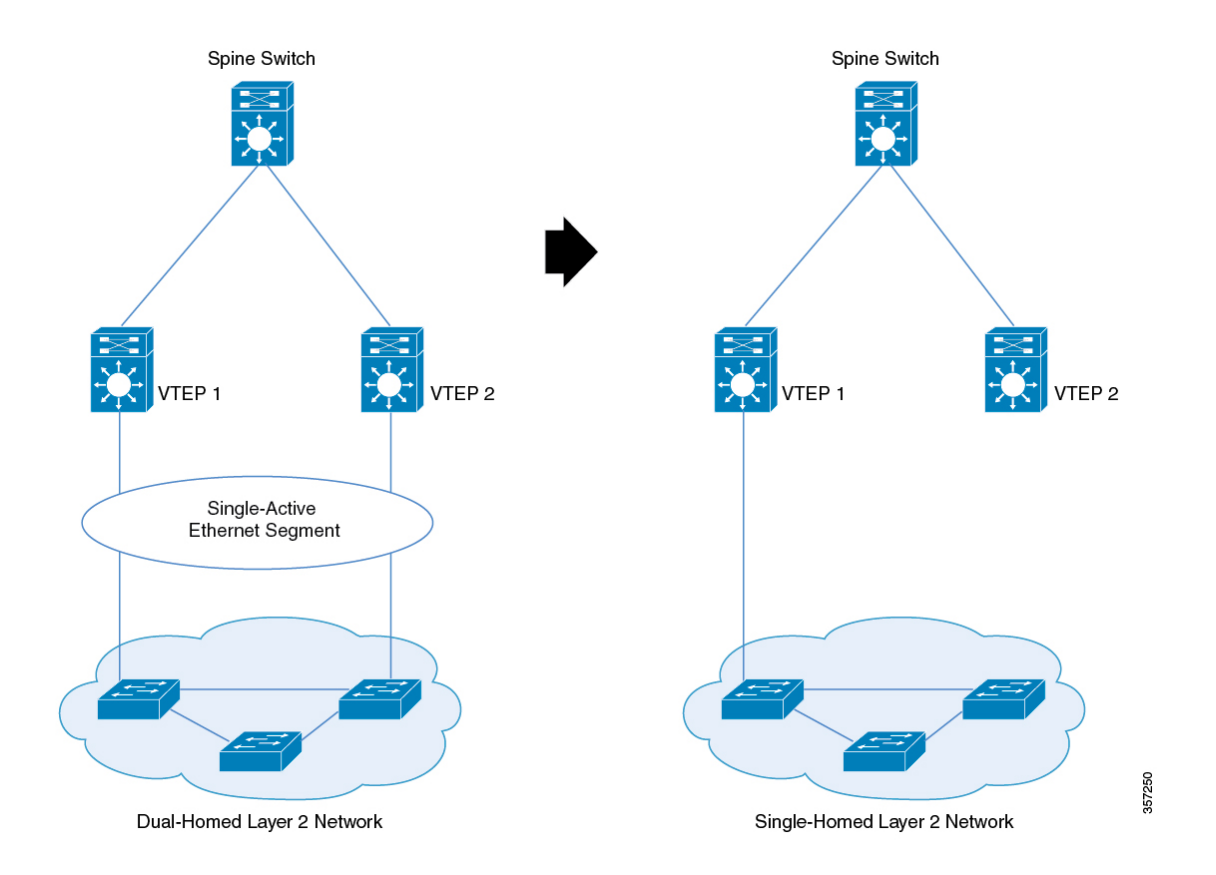

**Figure 54: Migration from <sup>a</sup> Single-Active Dual-Homed Network to <sup>a</sup> Single-Homed Network**

To migrate from a single-active dual-homed network to a single-homed network, perform the following steps:

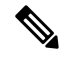

**Note**

When you migrate from one topology to another, ensure you make corresponding changes to the Ethernet segment configuration. If you change either of the two without making corresponding changes to the other, it results in traffic loops and traffic blackholing.

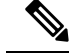

- Ensure that the Ethernet segment remains configured on the dual-homed links as long as the links are up. If the Ethernet segment is removed from an active link, it causes traffic loops. **Note**
	- **1.** Before you migrate, we recommended that you configure portfast on the link you activate. Removal of Ethernet segment from an interface on the VTEP puts it back into the spanning-tree. If the interface is not configured with portfast, the port goes through block-learn-forward states and causes extensive traffic loss.
	- **2.** Shut down the interface that needs to be decommissioned. When you shut down the interface, you trigger fast convergence, Ethernet segment auto-discovery, and DF reelection. As a result, all the traffic converges into the active link.
	- **3.** Remove the Ethernet segment from the decommissioned interface. Ensure that the interface is down before you disconnect the link.

The dual-homed network has now migrated to a single-homed network with an Ethernet segment.

**4.** (Optional) Remove the Ethernet segment from the interface with the active link on the VTEP.

Removal of the Ethernet segment updates all the MAC addresses that are locally learned on that interface without the Ethernet segment ID.

The Ethernet segment is now removed from the single-homed network homed network.

# <span id="page-663-0"></span>**Configuration Examples for Multi-Homing in aBGP EVPNVXLAN Fabric**

This section provides configuration examples for multi-homing in a BGP EVPN VXLAN fabric:

# **Example: Configuring Dual-Homing with Single-Active Redundancy in a BGP EVPN VXLAN Fabric**

This example shows how to configure and verify dual-homing with single-active redundancy in a BGP EVPN VXLAN fabric for the following topology:

Ш

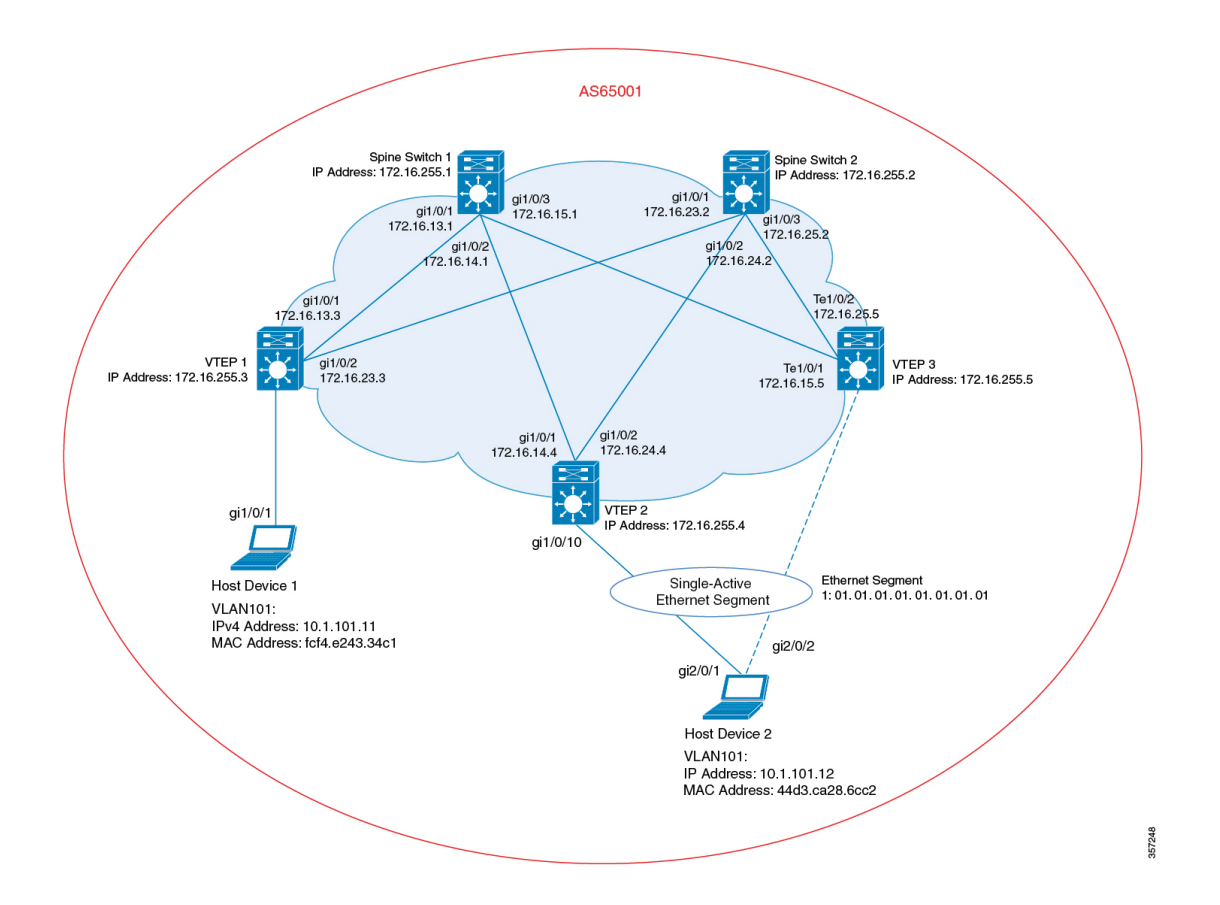

**Figure 55: Dual-Homing with Single-Active Redundancy in <sup>a</sup> BGP EVPN VXLAN Fabric**

The topology shows an EVPN VXLAN network with two spine switches (Spine Switch 1 and Spine Switch 2) and three VTEPs (VTEP 1, VTEP 2, and VTEP 3). Host Device 1 is connected to VTEP 1. Host Device 2 is connected to VTEP 2 and VTEP 3 as a dual-homed single-active connection that passes through Ethernet Segment 1.

# $\mathbb{Z}$

Ensure that you configure a unique Ethernet segment ID on any interface in the fabric. If an Ethernet segment ID is associated with one of the connecting links passing through the segment, associate the same Ethernet segment ID with the second link. **Note**

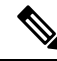

Do not configure a unique Ethernet segment ID per EVPN instance or VLAN or virtual network instance (VNI). For example purpose, EVPN instance 101 is used in the Verifying [Dual-Homing](#page-669-0) with Single-Active [Redundancy](#page-669-0) in a BGP EVPN VXLAN Fabric, on page 656 section. **Note**

 $\mathbf{r}$ 

| <b>VTEP 2</b>                                                | VTEP <sub>3</sub>                                            |
|--------------------------------------------------------------|--------------------------------------------------------------|
| Leaf-02# show running-config                                 | LEaf-03# show running-config                                 |
| hostname Leaf-02                                             | hostname Leaf-03                                             |
|                                                              |                                                              |
| vrf definition green                                         | vrf definition green                                         |
| rd 1:1                                                       | rd 1:1                                                       |
|                                                              |                                                              |
| address-family ipv4                                          | address-family ipv4                                          |
| route-target export 1:1                                      | route-target export 1:1                                      |
| route-target import 1:1                                      | route-target import 1:1                                      |
| route-target export 1:1 stitching                            | route-target export 1:1 stitching                            |
| route-target import 1:1 stitching                            | route-target import 1:1 stitching                            |
| exit-address-family                                          | exit-address-family                                          |
|                                                              |                                                              |
| address-family ipv6                                          | address-family ipv6                                          |
| route-target export 1:1                                      | route-target export 1:1                                      |
| route-target import 1:1                                      | route-target import 1:1                                      |
| route-target export 1:1 stitching                            | route-target export 1:1 stitching                            |
| route-target import 1:1 stitching                            | route-target import 1:1 stitching                            |
| exit-address-family                                          | exit-address-family                                          |
|                                                              |                                                              |
| ip routing                                                   | ip routing                                                   |
|                                                              |                                                              |
| 12vpn evpn                                                   | 12vpn evpn                                                   |
| replication-type static                                      | replication-type static                                      |
| router-id Loopback1                                          | router-id Loopback1                                          |
| default-gateway advertise                                    | default-gateway advertise                                    |
|                                                              |                                                              |
| 12vpn evpn ethernet-segment 1                                | 12vpn evpn ethernet-segment 1                                |
| identifier type 0 01.01.01.01.01.01.01.01.01                 | identifier type 0 01.01.01.01.01.01.01.01.01                 |
| redundancy single-active                                     | redundancy single-active                                     |
|                                                              |                                                              |
| 12vpn evpn instance 101 vlan-based                           | 12vpn evpn instance 101 vlan-based                           |
| encapsulation vxlan                                          | encapsulation vxlan                                          |
| replication-type ingress                                     | replication-type ingress                                     |
|                                                              |                                                              |
| system mtu 9198                                              | system mtu 9198                                              |
|                                                              |                                                              |
| vlan configuration 101                                       | vlan configuration 101                                       |
| member evpn-instance 101 vni 10101<br>vlan configuration 901 | member evpn-instance 101 vni 10101<br>vlan configuration 901 |
| member vni 50901                                             | member vni 50901                                             |
|                                                              |                                                              |
| interface Loopback0                                          |                                                              |
|                                                              | interface Loopback0                                          |
| ip address 172.16.255.4 255.255.255.255<br>ip ospf 1 area 0  | ip address 172.16.255.5 255.255.255.255<br>ip ospf 1 area 0  |
|                                                              | 1                                                            |
|                                                              |                                                              |

**Table 59: Configuring Dual-Homing with Single-Active Redundancy using VTEP 2 and VTEP 3**

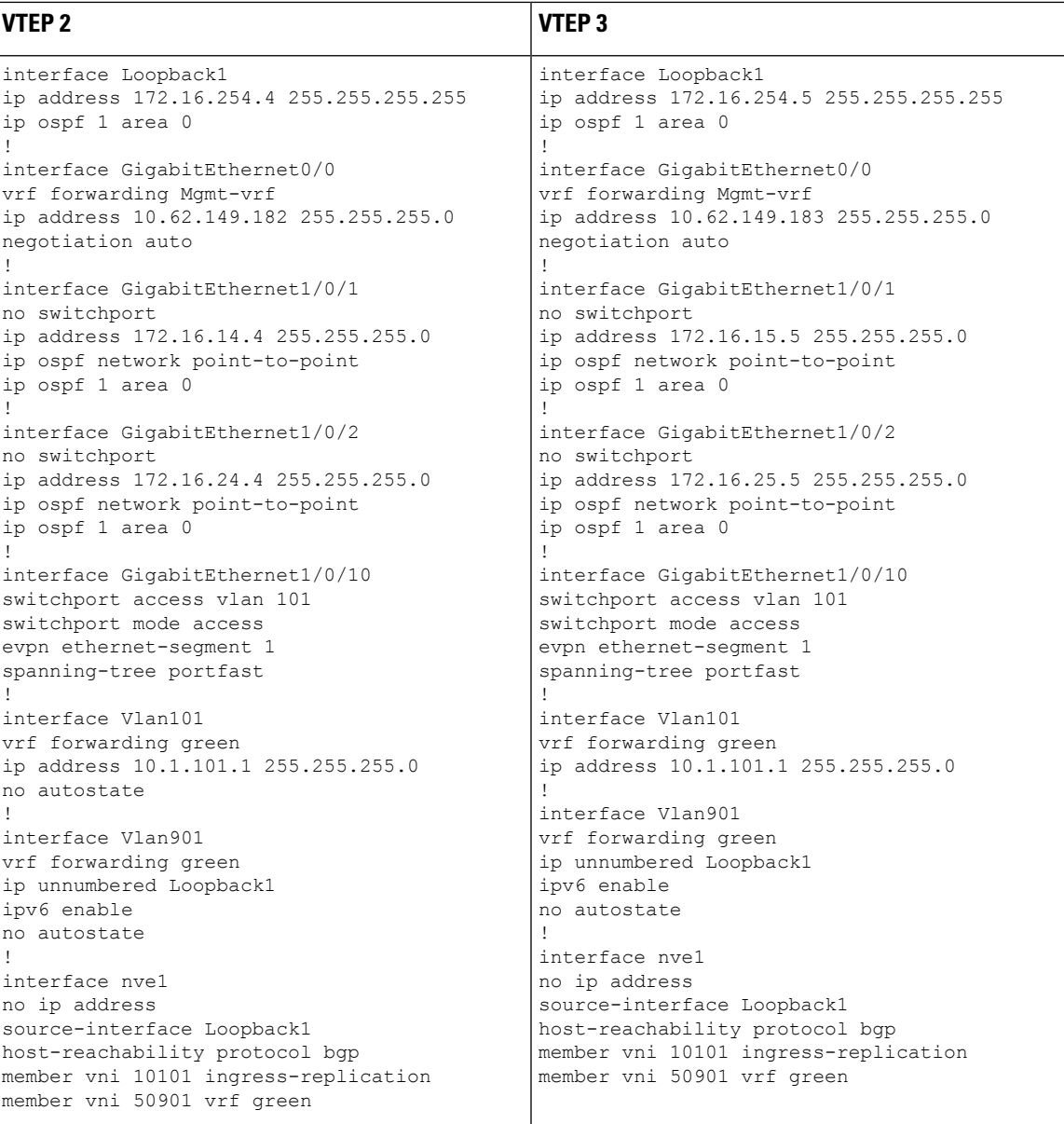

L

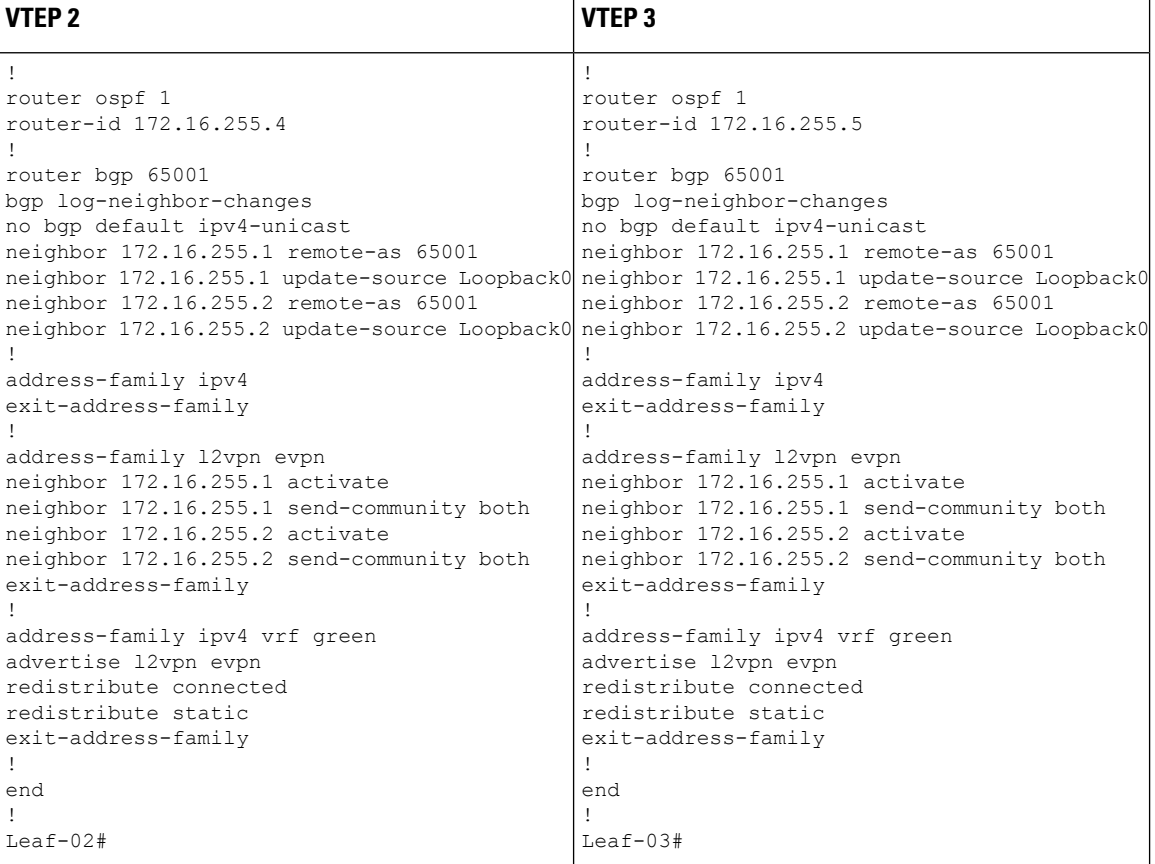

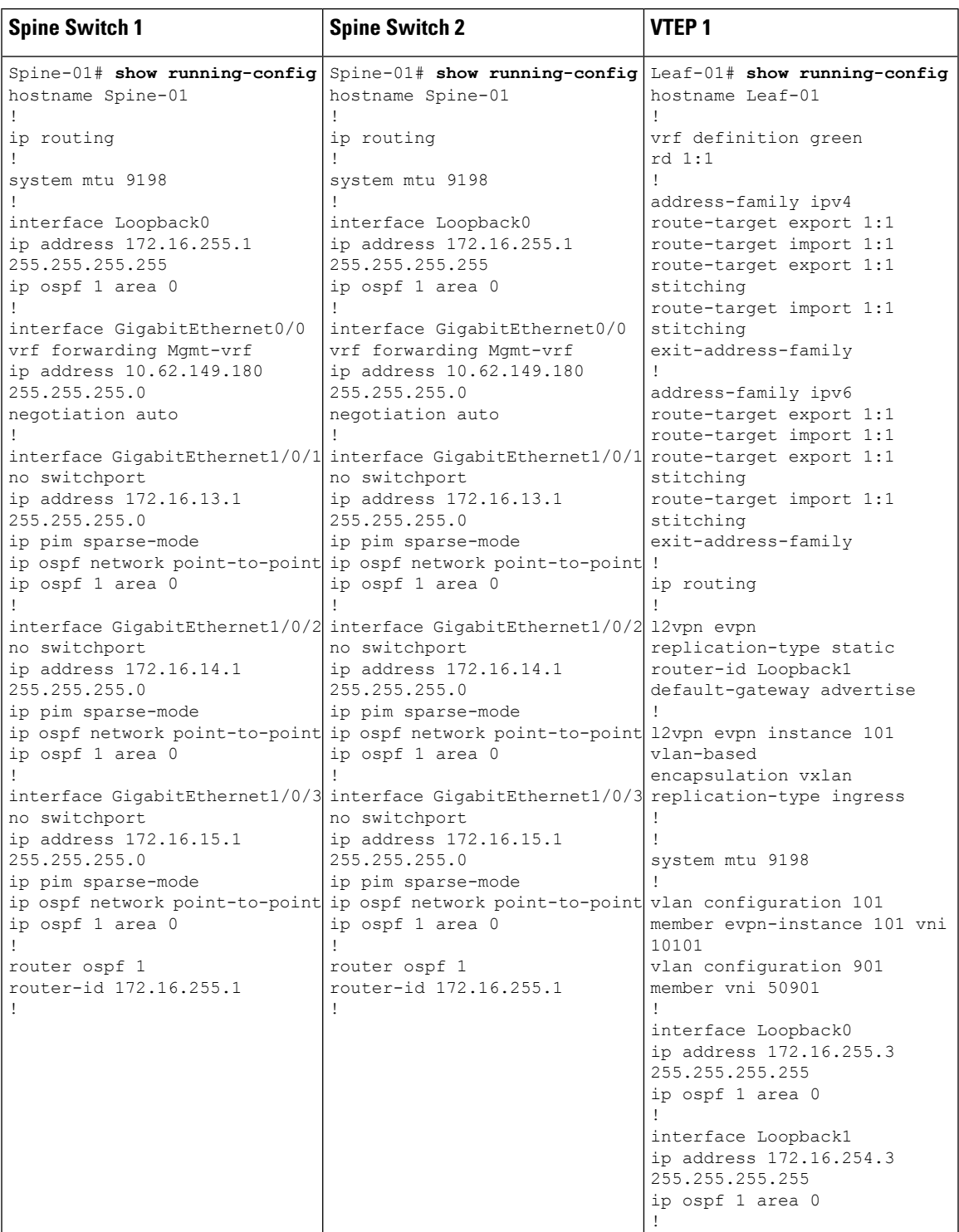

Table 60: Configuring Spine Switch 1, Spine Switch 2, and VTEP 1 to Configure Dual-Homing with Single-Active Redundancy

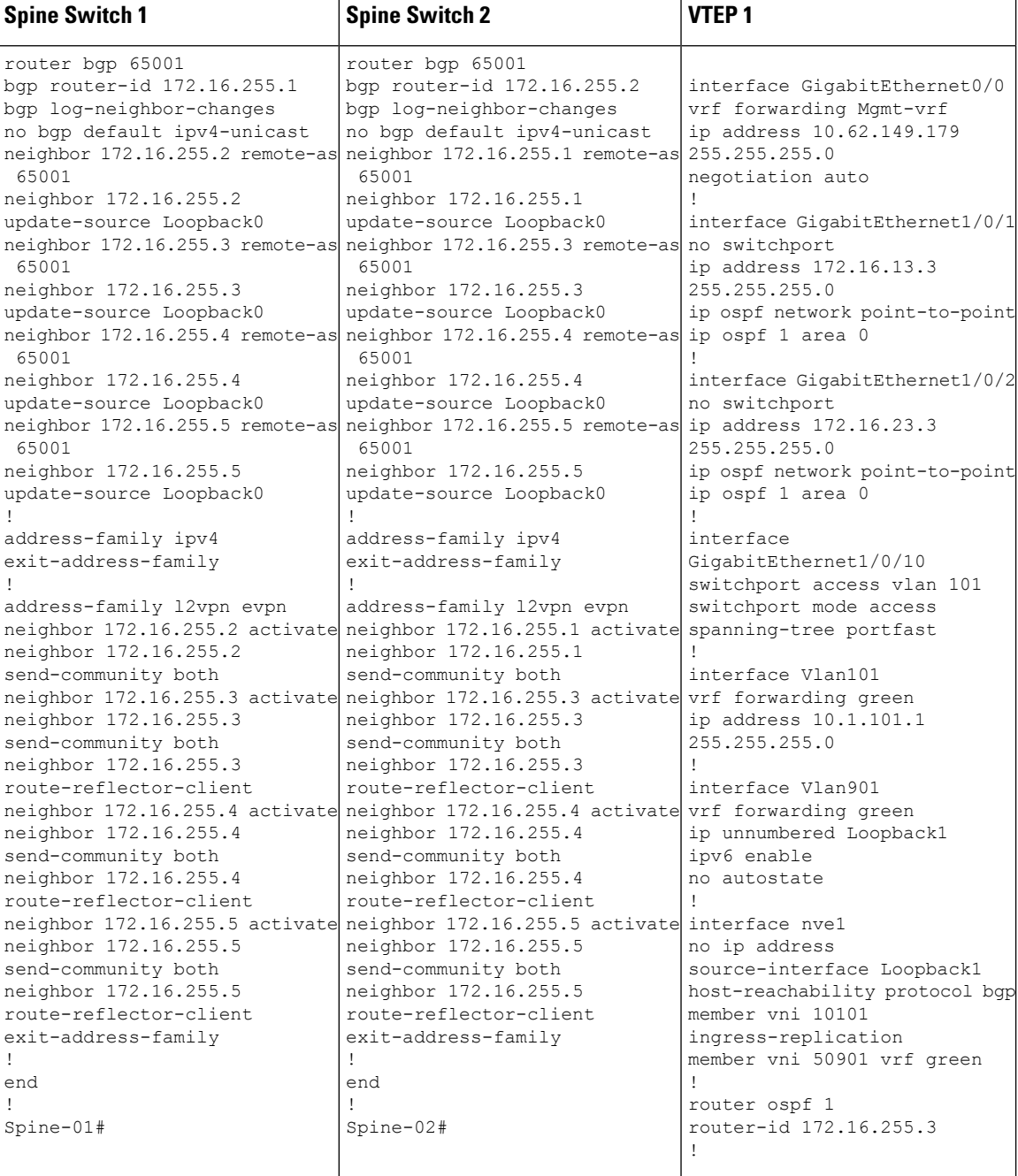

### <span id="page-669-0"></span>**Verifying Dual-Homing with Single-Active Redundancy in a BGP EVPN VXLAN Fabric**

The following sections provide sample outputs for **show** commands to verify dual-homing with single-active redundancy on the devices in the topology configured above:

- Outputs to Verify the [Configuration](#page-670-0) on VTEP 1, on page 657
- Outputs to Verify the [Configuration](#page-672-0) on VTEP 2, on page 659
- Outputs to Verify the [Configuration](#page-675-0) on VTEP 3, on page 662
- Outputs to Verify the [Configuration](#page-679-0) on Spine Switch 1, on page 666
- Outputs to Verify the [Configuration](#page-681-0) on Spine Switch 2, on page 668

### <span id="page-670-0"></span>**Outputs to Verify the Configuration on VTEP 1**

The following example shows the output for the **show nve peer** command on VTEP 1:

| Leaf-01# show nve peer |       |  |                    |                      |       |  |                     |
|------------------------|-------|--|--------------------|----------------------|-------|--|---------------------|
| Interface VNI          |       |  | Type Peer-IP       | RMAC/Num RTs eVNI    |       |  | state flags UP time |
|                        |       |  | L3CP 172.16.254.5  | 7c21.0dbd.2748 50901 |       |  | UP A/M/4 01:17:04   |
| nve1                   | 50901 |  | L3CP 172.16.254.4  | 7c21.0dbd.9548 50901 |       |  | UP A/M/4 03:26:09   |
| nve1                   | 10101 |  | T.2CP 172.16.254.4 | $8 \pm 1$            | 10101 |  | UP N/A 03:52:15     |
| nve1                   | 10101 |  | L2CP 172.16.254.5  | 10                   | 10101 |  | UP N/A 05:25:28     |
|                        |       |  |                    |                      |       |  |                     |

Leaf-01#

The following example showsthe output for the **show l2vpnevpnevi** *evpn-instance***detail** command on VTEP 1:

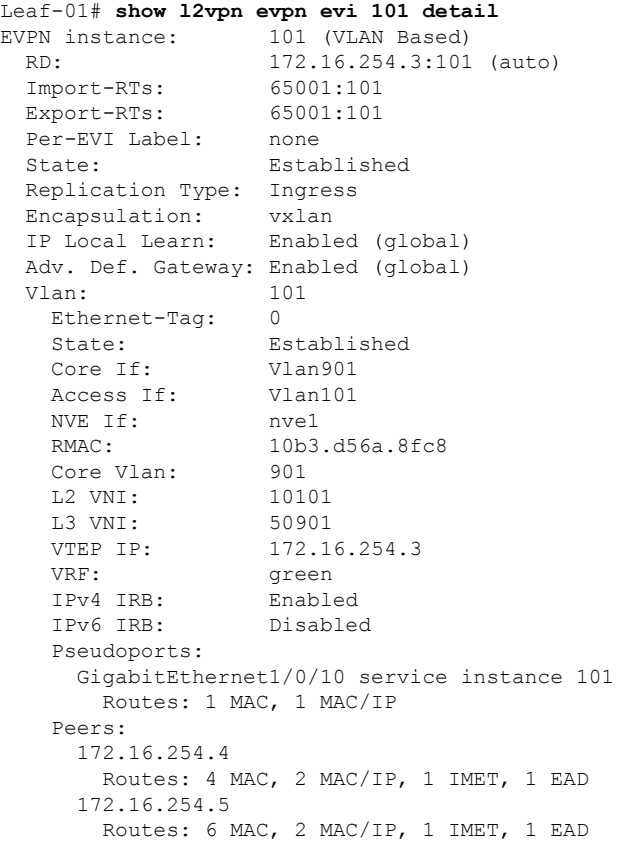

Leaf-01#

The following example shows the output for the **show bgp l2vpn evpn evi** *evpn-instance* command on VTEP 1:

```
Leaf-01# show bgp l2vpn evpn evi 101
BGP table version is 6958, local router ID is 172.16.255.3
Status codes: s suppressed, d damped, h history, * valid, > best, i - internal,
           r RIB-failure, S Stale, m multipath, b backup-path, f RT-Filter,
           x best-external, a additional-path, c RIB-compressed,
            t secondary path, L long-lived-stale,
Origin codes: i - IGP, e - EGP, ? - incomplete
RPKI validation codes: V valid, I invalid, N Not found
    Network Next Hop Metric LocPrf Weight Path
Route Distinguisher: 172.16.254.3:101
 **>i [1][172.16.254.3:101][0001010101010101010101][0]/23<br>172.16.254.5 0 100<br>100 100 100
                  172.16.254.5 0 100 0 ?
 *mi 172.16.254.4 0 100 0 ?<br>
*> [2][172.16.254.3:101][0][48][10B3D56A8FC1][32][10.1.101.1]/
     [2][172.16.254.3:101][0][48][10B3D56A8FC1][32][10.1.101.1]/24
                   :: 32768 ?
 *>i [2][172.16.254.3:101][0][48][44D3CA286C82][0][*]/20
                   172.16.254.5 0 100 0 ?
 *>i [2][172.16.254.3:101][0][48][44D3CA286CC2][0][*]/20
                  172.16.254.5 0 100 0 ?
 *>i [2][172.16.254.3:101][0][48][7C210DBD2741][32][10.1.101.1]/24
                  172.16.254.5 0 100 0 ?
 *>i [2][172.16.254.3:101][0][48][7C210DBD9541][32][10.1.101.1]/24
                   172.16.254.4 0 100 0 ?
 *> [2][172.16.254.3:101][0][48][F4CFE24334C1][0][*]/20
                   :: 32768 ?
 *> [2][172.16.254.3:101][0][48][F4CFE24334C1][32][10.1.101.11]/24
                  :: 32768 ?
 *> [3][172.16.254.3:101][0][32][172.16.254.3]/17
                   :: 32768 ?
 *>i [3][172.16.254.3:101][0][32][172.16.254.4]/17
                  172.16.254.4 0 100 0 ?
 *>i [3][172.16.254.3:101][0][32][172.16.254.5]/17
                  172.16.254.5 0 100 0 ?
```
Leaf-01#

The following example shows the output for the **show l2route evpn mac** command on VTEP 1:

| Leaf-01# show 12route evpn mac |        |                        |                        |              |                        |
|--------------------------------|--------|------------------------|------------------------|--------------|------------------------|
| EVI                            |        | ETaq Prod Mac Address  |                        |              | Next Hop(s) Seq Number |
|                                |        |                        |                        |              |                        |
| 101                            |        | 0 L2VPN 10b3.d56a.8fc1 |                        | V1101:0      |                        |
| 101                            |        | BGP 44d3.ca28.6c82     | $V:10101$ 172.16.254.5 |              |                        |
| 101                            | $\cap$ | BGP 44d3.ca28.6cc2     | $V:10101$ 172.16.254.5 |              |                        |
| 101                            |        | BGP 7c21.0dbd.2741     | $V:10101$ 172.16.254.5 |              |                        |
| 101                            |        | BGP 7c21.0dbd.9541     | $V:10101$ 172.16.254.4 |              |                        |
| 101                            |        | 0 L2VPN f4cf.e243.34c1 |                        | Gi1/0/10:101 |                        |

Leaf-01#

The following example shows the output for the **show l2route evpn mac esi** *ethernet-segment-id* command on VTEP 1:

Leaf-01# **show l2route evpn mac esi 0001.0101.0101.0101.0101**

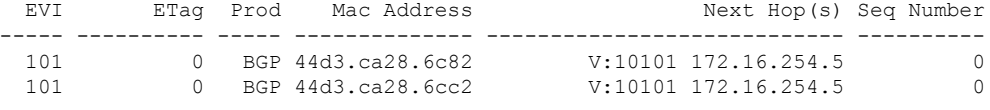

 $L$ eaf-01#

Ш

The following example shows the output for the **show l2route evpn mac esi** *ethernet-segment-id* **detail** command on VTEP 1:

```
Leaf-01# show l2route evpn mac esi 0001.0101.0101.0101.0101 detail
EVPN Instance: 101
Ethernet Tag: 0
Producer Name: BGP
MAC Address: 44d3.ca28.6c82
Num of MAC IP Route(s): 0<br>Sequence Number: 0
Sequence Number: 0
ESI: 0001.0101.0101.0101.0101
Flags: B()
Next Hop(s): V:10101 172.16.254.5
Resolved Next Hops: V:10101 172.16.254.5, V:10101 172.16.254.4
Resolved Redundancy Mode: Single-Active
EVPN Instance: 101<br>Ethernet Tag: 0
Ethernet Tag: 0<br>Producer Name: BGP
Producer Name:
MAC Address: 44d3.ca28.6cc2
Num of MAC IP Route(s): 0
Sequence Number: 0
ESI: 0001.0101.0101.0101.0101
Flags: B()
Next Hop(s): <br> V:10101 172.16.254.5<br>Resolved Next Hops: <br> V:10101 172.16.254.5V:10101 172.16.254.5, V:10101 172.16.254.4
Resolved Redundancy Mode: Single-Active
```

```
Leaf-01#
```
Return to Verifying [Dual-Homing](#page-669-0) with Single-Active Redundancy in a BGP EVPN VXLAN Fabric, on page [656](#page-669-0).

### **Outputs to Verify the Configuration on VTEP 2**

The following example shows the output for the **show nve peer** command on VTEP 2:

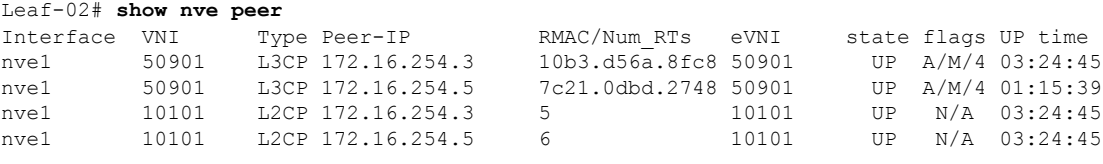

```
Leaf-02#
```
The following example shows the output for the **show l2vpn evpn ethernet-segment detail** command on VTEP 2:

```
Leaf-02# show l2vpn evpn ethernet-segment detail
EVPN Ethernet Segment ID: 0001.0101.0101.0101.0101
 Interface: Gi1/0/10
 Redundancy mode: single-active
 DF election wait time: 3 seconds
 Split Horizon label: 0
 State: Ready
 Encapsulation: vxlan
 Ordinal: 0
 RD: 172.16.254.4:7
   Export-RTs: 65001:101
```
Forwarder List: 172.16.254.4 172.16.254.5

 $L$ eaf-02#

The following example showsthe output for the **show l2vpnevpnevi** *evpn-instance***detail** command on VTEP 2:

```
Leaf-02# show l2vpn evpn evi 101 detail
EVPN instance: 101 (VLAN Based)
 RD: 172.16.254.4:101 (auto)<br>
Import-RTs: 65001:101
 Immort-RTs:
 Export-RTs: 65001:101
 Per-EVI Label: none
 State: Established
 Replication Type: Ingress
 Encapsulation: vxlan
 IP Local Learn: Enabled (global)
 Adv. Def. Gateway: Enabled (global)
 Vlan: 101
   Ethernet-Tag: 0
   State: Established
   Core If: Vlan901
   Access If: Vlan101
   NVE If: nve1
   RMAC: 7c21.0dbd.9548<br>Core Vlan: 901
   Core Vlan:
   L2 VNI: 10101
   L3 VNI: 50901
   VTEP IP: 172.16.254.4
   VRF: green
   IPv4 IRB: Enabled
   IPv6 IRB: Disabled
   Pseudoports:
    GigabitEthernet1/0/10 service instance 101 (DF state: blocked)
      Routes: 0 MAC, 0 MAC/IP
   Peers:
    172.16.254.3
      Routes: 2 MAC, 2 MAC/IP, 1 IMET, 0 EAD
     172.16.254.5
      Routes: 3 MAC, 1 MAC/IP, 1 IMET, 1 EAD
```

```
Leaf-02#
```
The following example shows the output for the **show bgp l2vpn evpn route-type** command for route type 4 on VTEP 2:

```
Leaf-02# show bgp l2vpn evpn route-type 4
BGP routing table entry for [4][172.16.255.4:257][00010101010101010101][32][172.16.254.4]/23,
version 601
Paths: (1 available, best #1, table EVPN-BGP-Table)
 Advertised to update-groups:
     1
 Refresh Epoch 1
 Local
    :: (via default) from 0.0.0.0 (172.16.255.4)
      Origin incomplete, localpref 100, weight 32768, valid, sourced, local, best
      Local vtep: 172.16.254.4
      Extended Community: ENCAP:8 EVPN ES-IMPORT:0x101:0x101:0x101
     rx pathid: 0, tx pathid: 0x0
     Updated on Jan 26 2021 19:41:40 UTC
BGP routing table entry for [4][172.16.255.5:257][00010101010101010101][32][172.16.254.5]/23,
version 658
```

```
Paths: (2 available, best #2, table EVPN-BGP-Table)
 Not advertised to any peer
 Refresh Epoch 6
 Local
   172.16.254.5 (metric 3) (via default) from 172.16.255.2 (172.16.255.2)
     Origin incomplete, metric 0, localpref 100, valid, internal
     Extended Community: ENCAP:8 EVPN ES-IMPORT:0x101:0x101:0x101
     Originator: 172.16.255.5, Cluster list: 172.16.255.2
     rx pathid: 0, tx pathid: 0
     Updated on Jan 26 2021 19:43:19 UTC
 Refresh Epoch 6
  Local
   172.16.254.5 (metric 3) (via default) from 172.16.255.1 (172.16.255.1)
     Origin incomplete, metric 0, localpref 100, valid, internal, best
     Extended Community: ENCAP:8 EVPN ES-IMPORT:0x101:0x101:0x101
     Originator: 172.16.255.5, Cluster list: 172.16.255.1
     rx pathid: 0, tx pathid: 0x0
     Updated on Jan 26 2021 19:43:19 UTC
```

```
Leaf-02#
```
The following example shows the output for the **show bgp l2vpn evpn evi** *evpn-instance* command on VTEP 2:

```
Leaf-02# show bgp l2vpn evpn evi 101
BGP table version is 845, local router ID is 172.16.255.4
Status codes: s suppressed, d damped, h history, * valid, > best, i - internal,
           r RIB-failure, S Stale, m multipath, b backup-path, f RT-Filter,
           x best-external, a additional-path, c RIB-compressed,
           t secondary path, L long-lived-stale,
Origin codes: i - IGP, e - EGP, ? - incomplete
RPKI validation codes: V valid, I invalid, N Not found
   Network Next Hop Metric LocPrf Weight Path
Route Distinguisher: 172.16.254.4:101
 *mi [1][172.16.254.4:101][00010101010101010101][0]/23
                 172.16.254.5 0 100 0 ?
 *> :: 32768 ?
 *>i [2][172.16.254.4:101][0][48][10B3D56A8FC1][32][10.1.101.1]/24
                  172.16.254.3 0 100 0 ?
 *>i [2][172.16.254.4:101][0][48][44D3CA286C82][0][*]/20
                 172.16.254.5 0 100 0 ?
 *>i [2][172.16.254.4:101][0][48][44D3CA286CC2][0][*]/20
                 172.16.254.5 0 100 0 ?
 *>i [2][172.16.254.4:101][0][48][7C210DBD2741][32][10.1.101.1]/24
                  172.16.254.5 0 100 0 ?
 *> [2][172.16.254.4:101][0][48][7C210DBD9541][32][10.1.101.1]/24
                  :: 32768 ?
 *>i [2][172.16.254.4:101][0][48][F4CFE24334C1][0][*]/20
                 172.16.254.3 0 100 0 ?
 *>i [2][172.16.254.4:101][0][48][F4CFE24334C1][32][10.1.101.11]/24
                 172.16.254.3 0 100 0 ?
 *>i [3][172.16.254.4:101][0][32][172.16.254.3]/17
                 172.16.254.3 0 100 0 ?
 *> [3][172.16.254.4:101][0][32][172.16.254.4]/17
                  :: 32768 ?
 *>i [3][172.16.254.4:101][0][32][172.16.254.5]/17
                 172.16.254.5 0 100 0 ?
```

```
Leaf-02#
```
The following example shows the output for the **show l2route evpn mac** command on VTEP 2:

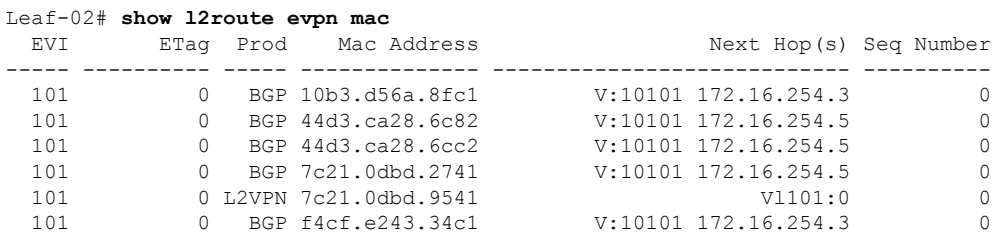

Leaf-02#

The following example shows the output for the **show l2route evpn mac esi** *ethernet-segment-id* command on VTEP 2:

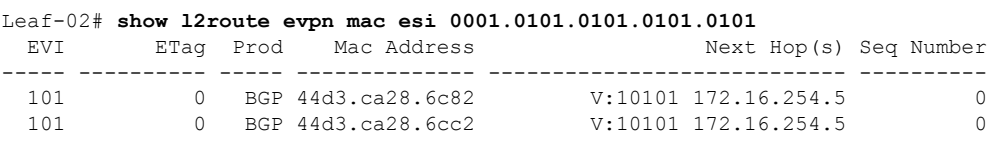

Leaf-02#

The following example shows the output for the **show l2route evpn mac esi** *ethernet-segment-id* **detail** command on VTEP 2:

Leaf-02# **show l2route evpn mac esi 0001.0101.0101.0101.0101 detail** EVPN Instance: 101 Ethernet Tag: 0 Producer Name: BGP MAC Address: 44d3.ca28.6c82 Num of MAC IP Route(s): 0<br>Sequence Number: 0 Sequence Number: ESI: 0001.0101.0101.0101.0101 Flags: B() Next Hop(s): V:10101 172.16.254.5 Resolved Next Hops:  $V:10101 172.16.254.5$ Resolved Redundancy Mode: Single-Active EVPN Instance: 101 Ethernet Tag: 0<br>Producer Name: 8GP Producer Name: MAC Address: 44d3.ca28.6cc2 Num of MAC IP Route(s): 0 Sequence Number: 0 ESI: 0001.0101.0101.0101.0101<br>
Flags: B() Flags: Next Hop(s): V:10101 172.16.254.5 Resolved Next Hops: V:10101 172.16.254.5

```
Leaf-02#
```
Return to Verifying [Dual-Homing](#page-669-0) with Single-Active Redundancy in a BGP EVPN VXLAN Fabric, on page [656.](#page-669-0)

#### **Outputs to Verify the Configuration on VTEP 3**

<span id="page-675-0"></span>Resolved Redundancy Mode: Single-Active

The following example shows the output for the **show nve peer** command on VTEP 3:

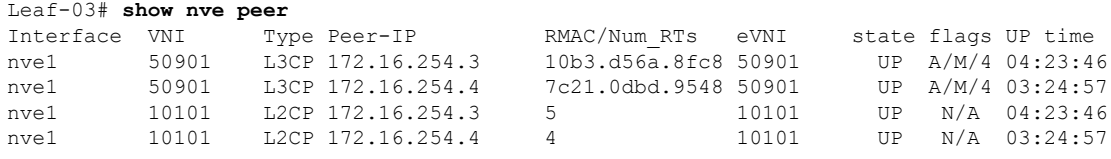

```
Leaf-03#
```
The following example shows the output for the **show l2vpn evpn ethernet-segment detail** command on VTEP 3:

```
Leaf-03# show l2vpn evpn ethernet-segment detail
EVPN Ethernet Segment ID: 0001.0101.0101.0101.0101
 Interface: Gi1/0/10
 Redundancy mode: single-active
 DF election wait time: 3 seconds
 Split Horizon label: 0
 State: Ready
 Encapsulation: vxlan
 Ordinal: 1
 RD: 172.16.254.5:9<br>Export-RTs: 65001:101
   Export-RTs: 65001:101
  Forwarder List: 172.16.254.4 172.16.254.5
```

```
Leaf-03#
```
The following example showsthe output for the **show l2vpnevpnevi** *evpn-instance***detail** command on VTEP 3:

```
Leaf-03# show l2vpn evpn evi 101 detail
EVPN instance: 101 (VLAN Based)
 RD: 172.16.254.5:101 (auto)
 Import-RTs: 65001:101
 Export-RTs: 65001:101<br>Per-EVI Label: none
 Per-EVI Label:
 State: Established
 Replication Type: Ingress
 Encapsulation: vxlan
 IP Local Learn: Enabled (global)
 Adv. Def. Gateway: Enabled (global)
 Vlan: 101
   Ethernet-Tag: 0
   State: Established
   Core If: Vlan901<br>Access If: Vlan101
   Access If:
   NVE If: nve1
   RMAC: 7c21.0dbd.2748
   Core Vlan: 901
   L2 VNI: 10101<br>
L3 VNI: 50901
   L3 VNI:
   VTEP IP: 172.16.254.5
   VRF: green
   IPv4 IRB: Enabled
   IPv6 IRB: Disabled
   Pseudoports:
     GigabitEthernet1/0/10 service instance 101 (DF state: forwarding)
      Routes: 2 MAC, 0 MAC/IP
   Peers:
     172.16.254.3
      Routes: 2 MAC, 2 MAC/IP, 1 IMET, 0 EAD
     172.16.254.4
```
Routes: 1 MAC, 1 MAC/IP, 1 IMET, 1 EAD  $L \ominus a f - 03$ 

The following example shows the output for the **show bgp l2vpn evpn route-type** command for route type 4 on VTEP 3:

```
Leaf-03# show bgp l2vpn evpn route-type 4
BGP routing table entry for [4][172.16.255.4:257][00010101010101010101][32][172.16.254.4]/23,
version 337
Paths: (2 available, best #2, table EVPN-BGP-Table)
 Not advertised to any peer
 Refresh Epoch 5
 Local
   172.16.254.4 (metric 3) (via default) from 172.16.255.2 (172.16.255.2)
      Origin incomplete, metric 0, localpref 100, valid, internal
      Extended Community: ENCAP:8 EVPN ES-IMPORT:0x101:0x101:0x101
      Originator: 172.16.255.4, Cluster list: 172.16.255.2
      rx pathid: 0, tx pathid: 0
      Updated on Jan 26 2021 19:38:35 UTC
  Refresh Epoch 5
  Local
    172.16.254.4 (metric 3) (via default) from 172.16.255.1 (172.16.255.1)
      Origin incomplete, metric 0, localpref 100, valid, internal, best
      Extended Community: ENCAP:8 EVPN ES-IMPORT:0x101:0x101:0x101
      Originator: 172.16.255.4, Cluster list: 172.16.255.1
      rx pathid: 0, tx pathid: 0x0
      Updated on Jan 26 2021 19:38:35 UTC
BGP routing table entry for [4][172.16.255.5:257][00010101010101010101][32][172.16.254.5]/23,
version 1269
Paths: (1 available, best #1, table EVPN-BGP-Table)
  Advertised to update-groups:
    2
  Refresh Epoch 1
  Local
    :: (via default) from 0.0.0.0 (172.16.255.5)
      Origin incomplete, localpref 100, weight 32768, valid, sourced, local, best
      Local vtep: 172.16.254.5
      Extended Community: ENCAP:8 EVPN ES-IMPORT:0x101:0x101:0x101
      rx pathid: 0, tx pathid: 0x0
      Updated on Jan 26 2021 19:40:14 UTC
```

```
Leaf-03#
```
The following example shows the output for the **show bgp l2vpn evpn evi** *evpn-instance* command on VTEP 3:

```
Leaf-03# show bgp l2vpn evpn evi 101
BGP table version is 1284, local router ID is 172.16.255.5
Status codes: s suppressed, d damped, h history, * valid, > best, i - internal,
            r RIB-failure, S Stale, m multipath, b backup-path, f RT-Filter,
            x best-external, a additional-path, c RIB-compressed,
            t secondary path, L long-lived-stale,
Origin codes: i - IGP, e - EGP, ? - incomplete
RPKI validation codes: V valid, I invalid, N Not found
    Network Next Hop Metric LocPrf Weight Path
Route Distinguisher: 172.16.254.5:101
 *> [1][172.16.254.5:101][00010101010101010101][0]/23
                   :: 32768 ?
\starmi 172.16.254.4 0 100 0 ?
 *>i [2][172.16.254.5:101][0][48][10B3D56A8FC1][32][10.1.101.1]/24
```
 $\mathbf{L}$ 

```
172.16.254.3 0 100 0 ?
*> [2][172.16.254.5:101][0][48][44D3CA286C82][0][*]/20
                :: 32768 ?
*> [2][172.16.254.5:101][0][48][44D3CA286CC2][0][*]/20
               :: 32768 ?
*> [2][172.16.254.5:101][0][48][7C210DBD2741][32][10.1.101.1]/24
                :: 32768 ?
*>i [2][172.16.254.5:101][0][48][7C210DBD9541][32][10.1.101.1]/24
               172.16.254.4 0 100 0 ?
*>i [2][172.16.254.5:101][0][48][F4CFE24334C1][0][*]/20
               172.16.254.3 0 100 0 ?
*>i [2][172.16.254.5:101][0][48][F4CFE24334C1][32][10.1.101.11]/24
                172.16.254.3 0 100 0 ?
*>i [3][172.16.254.5:101][0][32][172.16.254.3]/17
                172.16.254.3 0 100 0 ?
*>i [3][172.16.254.5:101][0][32][172.16.254.4]/17
                172.16.254.4 0 100 0 ?
*> [3][172.16.254.5:101][0][32][172.16.254.5]/17
                :: 32768 ?
Leaf-03#
```
The following example shows the output for the **show l2route evpn mac** command on VTEP 3:

| Leaf-03# show 12route evpn mac |   |                        |                        |                        |
|--------------------------------|---|------------------------|------------------------|------------------------|
| EVI                            |   | ETag Prod Mac Address  |                        | Next Hop(s) Seq Number |
| 101                            | 0 | BGP 10b3.d56a.8fc1     | V:10101 172.16.254.3   |                        |
| 101                            |   | 0 L2VPN 44d3.ca28.6c82 | Gi1/0/10:101           |                        |
| 101                            |   | 0 L2VPN 44d3.ca28.6cc2 | Gi1/0/10:101           |                        |
| 101                            |   | 0 L2VPN 7c21.0dbd.2741 | V1101:0                |                        |
| 101                            |   | BGP 7c21.0dbd.9541     | $V:10101$ 172.16.254.4 |                        |
| 101                            | 0 | BGP f4cf.e243.34c1     | $V:10101$ 172.16.254.3 |                        |

Leaf-03#

The following example shows the output for the **show l2route evpn mac esi** *ethernet-segment-id* command on VTEP 3:

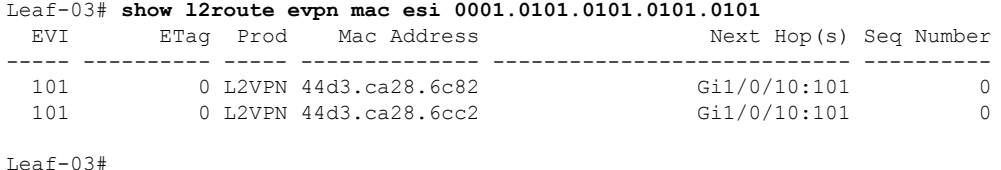

The following example shows the output for the **show l2route evpn mac esi** *ethernet-segment-id* **detail** command on VTEP 3:

Leaf-03# **show l2route evpn mac esi 0001.0101.0101.0101.0101 detail**

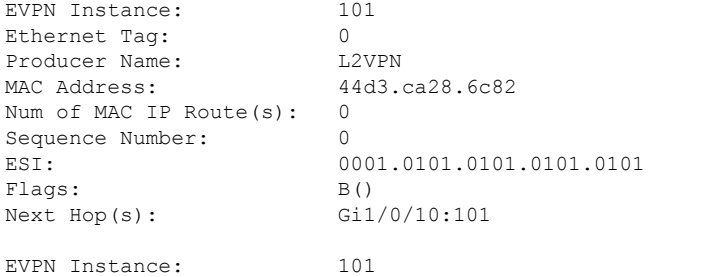

```
Ethernet Tag: 0
Producer Name: L2VPN<br>
MAC Address: 44d3.
                        44d3.ca28.6cc2
Num of MAC IP Route(s): 0
Sequence Number: 0<br>ESI: 00
                        0001.0101.0101.0101.0101
Flags: B()<br>Next Hop(s): G_1/0/10:101Next Hop(s):
Leaf-03#
```
<span id="page-679-0"></span>Return to Verifying [Dual-Homing](#page-669-0) with Single-Active Redundancy in a BGP EVPN VXLAN Fabric, on page [656.](#page-669-0)

### **Outputs to Verify the Configuration on Spine Switch 1**

The following example showsthe output for the **show bgpl2vpnevpnsummary** command onSpine Switch 1:

```
Spine-01# show bgp l2vpn evpn summary
BGP router identifier 172.16.255.1, local AS number 65001
BGP table version is 5443, main routing table version 5443
17 network entries using 5848 bytes of memory
34 path entries using 7072 bytes of memory
13/11 BGP path/bestpath attribute entries using 3744 bytes of memory
3 BGP rrinfo entries using 120 bytes of memory
10 BGP extended community entries using 480 bytes of memory
0 BGP route-map cache entries using 0 bytes of memory
0 BGP filter-list cache entries using 0 bytes of memory
BGP using 17264 total bytes of memory
BGP activity 101/84 prefixes, 2825/2791 paths, scan interval 60 secs
25 networks peaked at 14:54:41 Jan 26 2021 UTC (05:39:56.356 ago)
Neighbor V AS MsgRcvd MsgSent TblVer InQ OutQ Up/Down State/PfxRcd
172.16.255.2 4 65001 5664 5668 5443 0 0 05:40:29 15
172.16.255.3 4 65001 378 5690 5443 0 0 05:35:23 5
172.16.255.4 4 65001 440 1633 5443 0 0 03:36:33 6
172.16.255.5 4 65001 594 5296 5443 0 0 04:34:27 8
```
Spine-01#

The following example shows the output for the **show bgp l2vpn evpn** command on Spine Switch 1:

```
Spine-01# show bgp l2vpn evpn
BGP table version is 5443, local router ID is 172.16.255.1
Status codes: s suppressed, d damped, h history, * valid, > best, i - internal,
            r RIB-failure, S Stale, m multipath, b backup-path, f RT-Filter,
            x best-external, a additional-path, c RIB-compressed,
            t secondary path, L long-lived-stale,
Origin codes: i - IGP, e - EGP, ? - incomplete
RPKI validation codes: V valid, I invalid, N Not found
    Network Next Hop Metric LocPrf Weight Path
Route Distinguisher: 172.16.254.4:7
*>i [1][172.16.254.4:7][00010101010101010101][4294967295]/23
                    172.16.254.4 0 100 0 ?
Route Distinguisher: 172.16.254.4:101
*>i [1][172.16.254.4:101][00010101010101010101][0]/23
                    172.16.254.4 0 100 0 ?
Route Distinguisher: 172.16.254.5:9
```
\*>i [1][172.16.254.5:9][00010101010101010101][4294967295]/23 172.16.254.5 0 100 0 ?<br>172.16.254.5 0 100 0 ?  $*$  i 172.16.254.5 Route Distinguisher: 172.16.254.5:101 \*>i [1][172.16.254.5:101][00010101010101010101][0]/23 172.16.254.5 0 100 0 ? \* i 172.16.254.5 0 100 0 ? Route Distinguisher: 172.16.254.3:101 \* i [2][172.16.254.3:101][0][48][10B3D56A8FC1][32][10.1.101.1]/24 172.16.254.3 0 100 0 ? \*>i 172.16.254.3 0 100 0 ? \* i [2][172.16.254.3:101][0][48][F4CFE24334C1][0][\*]/20 172.16.254.3 0 100 0 ? \*>i 172.16.254.3 0 100 0 ? \* i [2][172.16.254.3:101][0][48][F4CFE24334C1][32][10.1.101.11]/24 172.16.254.3 0 100 0 ?<br>172.16.254.3 0 100 0 \*>i 172.16.254.3 0 100 0 ? Route Distinguisher: 172.16.254.4:101 \* i [2][172.16.254.4:101][0][48][7C210DBD9541][32][10.1.101.1]/24 172.16.254.4 0 100 0 ? \*>i  $172.16.254.4$  0 100 0 ? Route Distinguisher: 172.16.254.5:101 \* i [2][172.16.254.5:101][0][48][44D3CA286C82][0][\*]/20 172.16.254.5 0 100 0 ? \*>i 172.16.254.5 0 100 0 ? \* i [2][172.16.254.5:101][0][48][44D3CA286CC2][0][\*]/20 172.16.254.5 0 100 0 ?  $* > i$  172.16.254.5 0 100 0 ? \* i [2][172.16.254.5:101][0][48][7C210DBD2741][32][10.1.101.1]/24 172.16.254.5 0 100 0 ?  $*$ >i 172.16.254.5 0 100 0 ? Route Distinguisher: 172.16.254.3:101 \* i [3][172.16.254.3:101][0][32][172.16.254.3]/17 172.16.254.3 0 100 0 ?  $\star$  >i 172.16.254.3 0 100 0 ? Route Distinguisher: 172.16.254.4:101 \* i [3][172.16.254.4:101][0][32][172.16.254.4]/17 172.16.254.4 0 100 0 ?  $*$ >i 172.16.254.4 0 100 0 ? Route Distinguisher: 172.16.254.5:101 \* i [3][172.16.254.5:101][0][32][172.16.254.5]/17 172.16.254.5 0 100 0 ? \*>i 172.16.254.5 0 100 0 ? Route Distinguisher: 172.16.255.4:257 \* i [4][172.16.255.4:257][00010101010101010101][32][172.16.254.4]/23 172.16.254.4 0 100 0 ?<br>172.16.254.4 0 100 0 ?  $*$ >i 172.16.254.4 0 100 0 ? Route Distinguisher: 172.16.255.5:257 \* i [4][172.16.255.5:257][00010101010101010101][32][172.16.254.5]/23 172.16.254.5 0 100 0 ? \*>i 172.16.254.5 0 100 0 ? Route Distinguisher: 1:1 \* i [5][1:1][0][24][10.1.101.0]/17 172.16.254.5 0 100 0 ?<br>172.16.254.4 0 100 0 ?  $\begin{array}{cccc} \star & \text{i} & & & 172.16.254.4 & & 0 & 100 \\ \text{...} & & & & & 172.16.254.4 & & & & 0 & 100 \\ \end{array}$ \*>i 172.16.254.3 0 100 0 ? 172.16.254.3 0 100 0 ?

Spine-01#

The following example shows the output for the **show ip route** command on Spine Switch 1:

```
Spine-01# show ip route
Codes: L - local, C - connected, S - static, R - RIP, M - mobile, B - BGP
      D - EIGRP, EX - EIGRP external, O - OSPF, IA - OSPF inter area
      N1 - OSPF NSSA external type 1, N2 - OSPF NSSA external type 2
      E1 - OSPF external type 1, E2 - OSPF external type 2, m - OMP
      n - NAT, Ni - NAT inside, No - NAT outside, Nd - NAT DIA
      i - IS-IS, su - IS-IS summary, L1 - IS-IS level-1, L2 - IS-IS level-2
      ia - IS-IS inter area, * - candidate default, U - per-user static route
      H - NHRP, G - NHRP registered, g - NHRP registration summary
      o - ODR, P - periodic downloaded static route, l - LISP
      a - application route
      + - replicated route, % - next hop override, p - overrides from PfR
Gateway of last resort is not set
     172.16.0.0/16 is variably subnetted, 17 subnets, 2 masks
C 172.16.13.0/24 is directly connected, GigabitEthernet1/0/1
L 172.16.13.1/32 is directly connected, GigabitEthernet1/0/1
C 172.16.14.0/24 is directly connected, GigabitEthernet1/0/2
L 172.16.14.1/32 is directly connected, GigabitEthernet1/0/2
C 172.16.15.0/24 is directly connected, GigabitEthernet1/0/3
L 172.16.15.1/32 is directly connected, GigabitEthernet1/0/3
O 172.16.23.0/24
           [110/2] via 172.16.13.3, 05:35:46, GigabitEthernet1/0/1
O 172.16.24.0/24
          [110/2] via 172.16.14.4, 03:37:00, GigabitEthernet1/0/2
O 172.16.25.0/24
          [110/2] via 172.16.15.5, 03:38:33, GigabitEthernet1/0/3
O 172.16.254.3/32
          [110/2] via 172.16.13.3, 05:35:46, GigabitEthernet1/0/1
O 172.16.254.4/32
          [110/2] via 172.16.14.4, 03:36:50, GigabitEthernet1/0/2
O 172.16.254.5/32
          [110/2] via 172.16.15.5, 03:38:33, GigabitEthernet1/0/3
C 172.16.255.1/32 is directly connected, Loopback0
O 172.16.255.2/32
          [110/3] via 172.16.15.5, 03:38:33, GigabitEthernet1/0/3
          [110/3] via 172.16.14.4, 03:37:00, GigabitEthernet1/0/2
          [110/3] via 172.16.13.3, 05:35:46, GigabitEthernet1/0/1
O 172.16.255.3/32
          [110/2] via 172.16.13.3, 05:35:46, GigabitEthernet1/0/1
O 172.16.255.4/32
          [110/2] via 172.16.14.4, 03:36:56, GigabitEthernet1/0/2
O 172.16.255.5/32
          [110/2] via 172.16.15.5, 03:38:33, GigabitEthernet1/0/3
Spine-01#
```
<span id="page-681-0"></span>Return to Verifying [Dual-Homing](#page-669-0) with Single-Active Redundancy in a BGP EVPN VXLAN Fabric, on page [656.](#page-669-0)

### **Outputs to Verify the Configuration on Spine Switch 2**

The following example showsthe output for the **show bgpl2vpnevpnsummary** command onSpine Switch 2:

```
Spine-02# show bgp l2vpn evpn summary
BGP router identifier 172.16.255.2, local AS number 65001
BGP table version is 5499, main routing table version 5499
17 network entries using 5848 bytes of memory
34 path entries using 7072 bytes of memory
13/11 BGP path/bestpath attribute entries using 3744 bytes of memory
3 BGP rrinfo entries using 120 bytes of memory
```
10 BGP extended community entries using 480 bytes of memory 0 BGP route-map cache entries using 0 bytes of memory 0 BGP filter-list cache entries using 0 bytes of memory BGP using 17264 total bytes of memory BGP activity 101/84 prefixes, 2823/2789 paths, scan interval 60 secs 25 networks peaked at 14:56:03 Jan 26 2021 UTC (05:40:54.652 ago) Neighbor V AS MsgRcvd MsgSent TblVer InQ OutQ Up/Down State/PfxRcd 172.16.255.1 4 65001 5669 5665 5499 0 0 05:41:28 15 172.16.255.3 4 65001 381 5691 5499 0 0 05:36:22 5<br>172.16.255.4 4 65001 440 1632 5499 0 0 03:37:31 6<br>172.16.255.5 4 65001 594 5291 5499 0 0 04:35:26 8 172.16.255.4 4 65001 440 1632 5499 0 0 03:37:31 6 172.16.255.5 4 65001 594 5291 5499 0 0 04:35:26 8

Spine-02#

The following example shows the output for the **show bgp l2vpn evpn** command on Spine Switch 2:

```
Spine-02# show bgp l2vpn evpn
BGP table version is 5499, local router ID is 172.16.255.2
Status codes: s suppressed, d damped, h history, * valid, > best, i - internal,
              r RIB-failure, S Stale, m multipath, b backup-path, f RT-Filter,
              x best-external, a additional-path, c RIB-compressed,
              t secondary path, L long-lived-stale,
Origin codes: i - IGP, e - EGP, ? - incomplete
RPKI validation codes: V valid, I invalid, N Not found
```

```
Network Next Hop Metric LocPrf Weight Path
Route Distinguisher: 172.16.254.4:7
*>i [1][172.16.254.4:7][00010101010101010101][4294967295]/23
              172.16.254.4 0 100 0 ?
* i 172.16.254.4 0 100 0 ?
Route Distinguisher: 172.16.254.4:101
*>i [1][172.16.254.4:101][00010101010101010101][0]/23
                172.16.254.4 0 100 0 ?
* i 172.16.254.4 0 100 0 ?<br>* i 172.16.254.4 0 100 0 ?
Route Distinguisher: 172.16.254.5:9
*>i [1][172.16.254.5:9][00010101010101010101][4294967295]/23
                172.16.254.5 0 100 0 ?
Route Distinguisher: 172.16.254.5:101
*>i [1][172.16.254.5:101][0001010101010101010101][0]/23
               172.16.254.5 0 100 0 ?
Route Distinguisher: 172.16.254.3:101
* i [2][172.16.254.3:101][0][48][10B3D56A8FC1][32][10.1.101.1]/24
                172.16.254.3 0 100 0 ?
 *>i 172.16.254.3 0 100 0 ?
* i [2][172.16.254.3:101][0][48][F4CFE24334C1][0][*]/20
                172.16.254.3 0 100 0 ?
 *>i 172.16.254.3 0 100 0 ?
* i [2][172.16.254.3:101][0][48][F4CFE24334C1][32][10.1.101.11]/24
                172.16.254.3 0 100 0 ?
 *>i 172.16.254.3 0 100 0 ?
Route Distinguisher: 172.16.254.4:101
* i [2][172.16.254.4:101][0][48][7C210DBD9541][32][10.1.101.1]/24
                172.16.254.4 0 100 0 ?
 *>i 172.16.254.4 0 100 0 ?
Route Distinguisher: 172.16.254.5:101
* i [2][172.16.254.5:101][0][48][44D3CA286C82][0][*]/20
                172.16.254.5 0 100 0 ?
 *>i 172.16.254.5 0 100 0 ?
* i [2][172.16.254.5:101][0][48][44D3CA286CC2][0][*]/20
                172.16.254.5 0 100 0 ?
 *>i 172.16.254.5 0 100 0 ?
```
\* i [2][172.16.254.5:101][0][48][7C210DBD2741][32][10.1.101.1]/24 172.16.254.5 0 100 0 ? \*>i 172.16.254.5 0 100 0 ? Route Distinguisher: 172.16.254.3:101 \* i [3][172.16.254.3:101][0][32][172.16.254.3]/17 172.16.254.3 0 100 0 ?  $*$  >i 172.16.254.3 0 100 0 ? Route Distinguisher: 172.16.254.4:101 \* i [3][172.16.254.4:101][0][32][172.16.254.4]/17 172.16.254.4 0 100 0 ? \*>i 172.16.254.4 0 100 0 ? Route Distinguisher: 172.16.254.5:101 \* i [3][172.16.254.5:101][0][32][172.16.254.5]/17 172.16.254.5 0 100 0 ?  $*$  >i 172.16.254.5 0 100 0 ? Route Distinguisher: 172.16.255.4:257  $\begin{array}{cccc} \star & \texttt{i} & [4] [172.16.255.4:257] [000101010101010101010101] [32] [172.16.254.4] / 23 \\ & & 172.16.254.4 & 0 & 100 & 0 & ? \end{array}$ 172.16.254.4 \*>i 172.16.254.4 0 100 0 ?<br> $*$ ) 172.16.254.4 0 100 0 ? Route Distinguisher: 172.16.255.5:257 \* i [4][172.16.255.5:257][00010101010101010101][32][172.16.254.5]/23 172.16.254.5 0 100 0 ?  $*$  >i 172.16.254.5 0 100 0 ? Route Distinguisher: 1:1 \* i [5][1:1][0][24][10.1.101.0]/17 172.16.254.5 0 100 0 ?  $\begin{array}{cccccccccc} \star & \texttt{i} & & & & & 172.16.254.4 & & & & & 0 & & 100 & & 0 & ? \\ \star & \texttt{+} & & & & & & 172.16.254.4 & & & & & 0 & & 100 & & 0 & ? \\ \star & \texttt{i} & & & & & & 172.16.254.3 & & & & 0 & & 100 & & 0 & ? \\ \end{array}$  $*$  >i 172.16.254.3 0 100 0 ?  $*$  i 172.16.254.3 0 100 0 ?

Spine-02#

The following example shows the output for the **show ip route** command on Spine Switch 2:

```
Spine-02# show ip route
Codes: L - local, C - connected, S - static, R - RIP, M - mobile, B - BGP
       D - EIGRP, EX - EIGRP external, O - OSPF, IA - OSPF inter area
      N1 - OSPF NSSA external type 1, N2 - OSPF NSSA external type 2
      E1 - OSPF external type 1, E2 - OSPF external type 2, m - OMP
      n - NAT, Ni - NAT inside, No - NAT outside, Nd - NAT DIA
      i - IS-IS, su - IS-IS summary, L1 - IS-IS level-1, L2 - IS-IS level-2
       ia - IS-IS inter area, * - candidate default, U - per-user static route
       H - NHRP, G - NHRP registered, g - NHRP registration summary
      o - ODR, P - periodic downloaded static route, l - LISP
       a - application route
       + - replicated route, % - next hop override, p - overrides from PfR
```
Gateway of last resort is not set

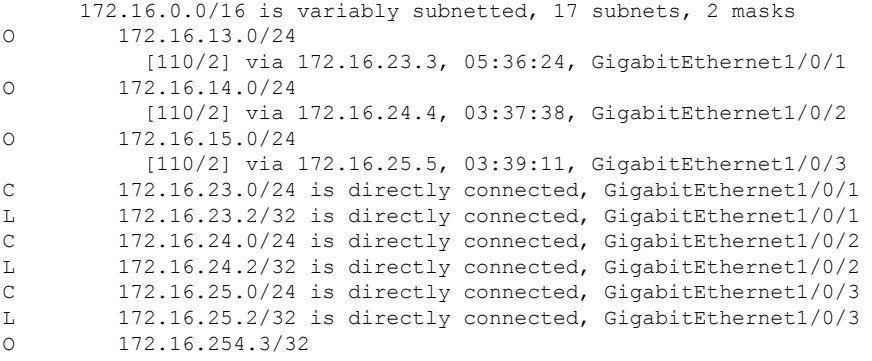
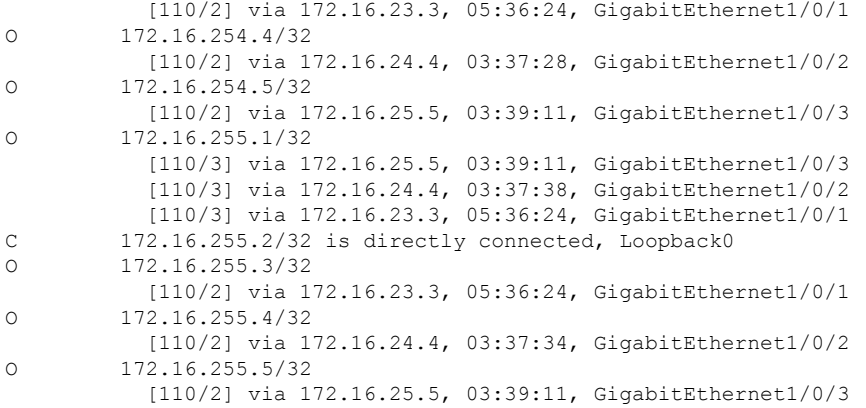

Spine-02#

 $\overline{\phantom{a}}$ 

Return to Verifying [Dual-Homing](#page-669-0) with Single-Active Redundancy in a BGP EVPN VXLAN Fabric, on page [656](#page-669-0).

**Example: Configuring Dual-Homing with Single-Active Redundancy in a BGP EVPN VXLAN Fabric**

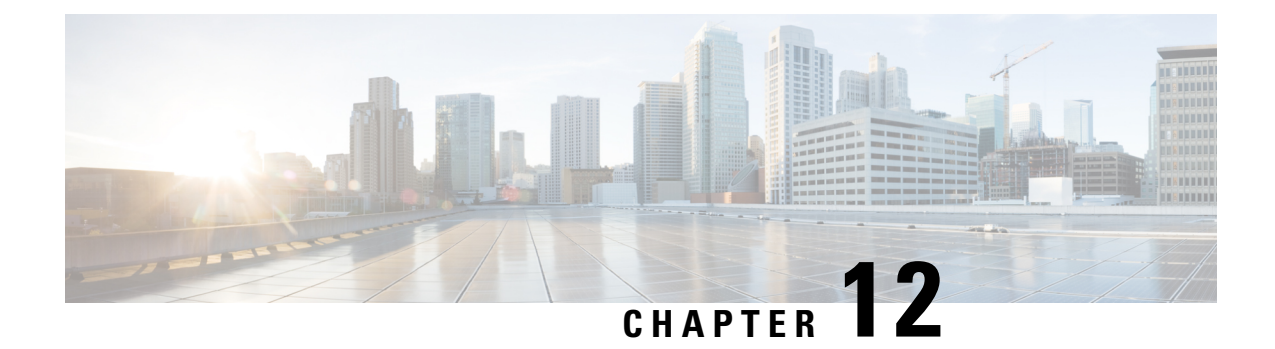

# **Configuring Private VLANs in aBGP EVPNVXLAN Fabric**

- [Restrictions](#page-686-0) for Private VLANs in a BGP EVPN VXLAN Fabric, on page 673
- [Information](#page-686-1) About Private VLANs in a BGP EVPN VXLAN Fabric, on page 673
- How to [Configure](#page-692-0) Private VLANs in a BGP EVPN VXLAN Fabric, on page 679
- [Configuration](#page-696-0) Examples for Private VLANs in a BGP EVPN VXLAN Fabric, on page 683

## <span id="page-686-0"></span>**Restrictions for Private VLANs in a BGP EVPN VXLAN Fabric**

Configuration of Private VLANs in a BGP EVPN VXLAN fabric must be done in the following order:

- **1.** Configure VLAN with primary and secondary associations.
- **2.** Enable EVPN separately in each of the primary, community, and isolated VLANs.

For more information, see [Configuring](#page-33-0) an EVPN Instance on the VLAN on a VTEP, on page 20.

If there's an EVPN configuration already associated with a VLAN, you can't directly configure the PVLAN associations for this VLAN. First disassociate the EVPN configuration from the VLAN. Next, configure the PVLAN association. Then reconfigure EVPN in each of the newly configured primary, community, and isolated VLANs.

PVLAN is not supported on Cisco Catalyst 9600 Series Supervisor 2 Module (C9600X-SUP-2).

## <span id="page-686-1"></span>**Information About Private VLANs in a BGP EVPN VXLAN Fabric**

A private VLAN (PVLAN) divides a regular VLAN into logical partitions, allowing limited broadcast boundaries among selected port-groups on a single Layer 2 Ethernet switch. The single Ethernet switch's PVLAN capabilities can be extended over the BGP EVPN VXLAN enabled network to build partitioned bridge-domain between port-groups across multiple Ethernet switches in the BGP EVPN VXLAN VTEP mode. The integration of PVLAN with a BGP EVPN VXLAN network enables the following benefits:

- Microsegmented Layer 2 network segregation across one or more BGP EVPN VXLAN switches.
- Partitioned and secured user-group Layer 2 network that limits the communication with dynamic or static port configuration assignments.
- IP subnet pool conservation across BGP EVPN VXLAN network while extending segregated Layer 2 network across the fabric.
- Conservation of Layer 2 overlay tunnels and peer networks with a single virtual network identifier (VNI) mapped to Primary VLAN.

### **Primary and Secondary VLANs**

Each subdomain in a PVLAN is represented by a pair of VLANs: a primary VLAN and a secondary VLAN. A PVLAN can have multiple VLAN pairs, one pair for each subdomain. All VLAN pairs in a PVLAN share the same primary VLAN. The secondary VLAN ID differentiates one subdomain from another. A secondary VLAN can either be an isolated VLAN or a community VLAN. Primary and secondary VLANs have the following characteristics:

- Primary VLAN: A PVLAN has only one primary VLAN. Every port in a PVLAN is a member of the primary VLAN. The primary VLAN carries unidirectional traffic downstream from the promiscuous ports to the host (isolated and community) ports and to other promiscuous ports.
- Isolated VLAN: A PVLAN has only one isolated VLAN. An isolated VLAN is a secondary VLAN that carries unidirectional traffic upstream from the hosts towards the promiscuous ports and the gateway.
- Community VLAN: A community VLAN is a secondary VLAN that carries upstream traffic from the community ports to the promiscuous port gateways and to other host ports in the same community. You can configure multiple community VLANs in a PVLAN.

### **Private VLAN Ports**

PVLAN ports are access ports that are one of these types:

- Promiscuous: A promiscuous port belongs to the primary VLAN. It can communicate with all interfaces, including the community and isolated host ports that belong to the secondary VLANs associated with the primary VLAN.
- Isolated: An isolated port is a host port that belongs to an isolated secondary VLAN. It has complete Layer 2 separation from other ports within the same PVLAN, except for the promiscuous ports. PVLANs block all traffic to isolated ports except traffic from promiscuous ports. Likewise, PVLANs forward the traffic from an isolated port only to promiscuous ports.
- Community: A community port is a host port that belongsto a community secondary VLAN. Community ports communicate with other ports in the same community VLAN and with promiscuous ports. Community ports are isolated at Layer 2 from all other interfaces in external communities and also from isolated ports within their private VLAN.

For more information about PVLANs and the steps to configure PVLANs, see "Configuring Private VLANs" module in the *VLAN Configuration Guide* for the applicable release.

### **Extension of Private VLANs in a BGP EVPN VXLAN Fabric**

Private VLANs (PVLANs) partition a regular VLAN domain into subdomains and provide Layer 2 isolation between ports within the same PVLAN. Like a regular VLAN, a private VLAN can span multiple Layer 2 switches. In a private VLAN that spans across multiple devices, traffic from an isolated port in Switch A does not reach an isolated port on Switch B. This is achieved by the trunk port carrying the primary VLAN and secondary VLANs to neighboring switches with dot1q tag in a traditional Layer 2 network. With BGP EVPN VXLAN enabled in the PVLANs on the VTEPs, the L2VNI segment preserves the PVLAN semantics and provides the Layer 2 isolation for the stretched PVLAN segment across the VTEPs in the overlay fabric. PVLAN extension with BGP EVPN VXLAN allows you to:

- Seamlessly migrate and join (or stretch) the PVLAN domain like any regular VLAN.
- Access to centralized common services such as printer or DHCP through the promiscuous port on any VTEP in the EVPN overlay.
- Maintain community and isolated VLAN semanticsin the overlay fabric across all the VTEPs. The EVPN fabric provides a logical single switch view for the respective Layer 2 domain.

The following image shows PVLAN extension in a BGP EVPN VXLAN fabric with two VTEPs:

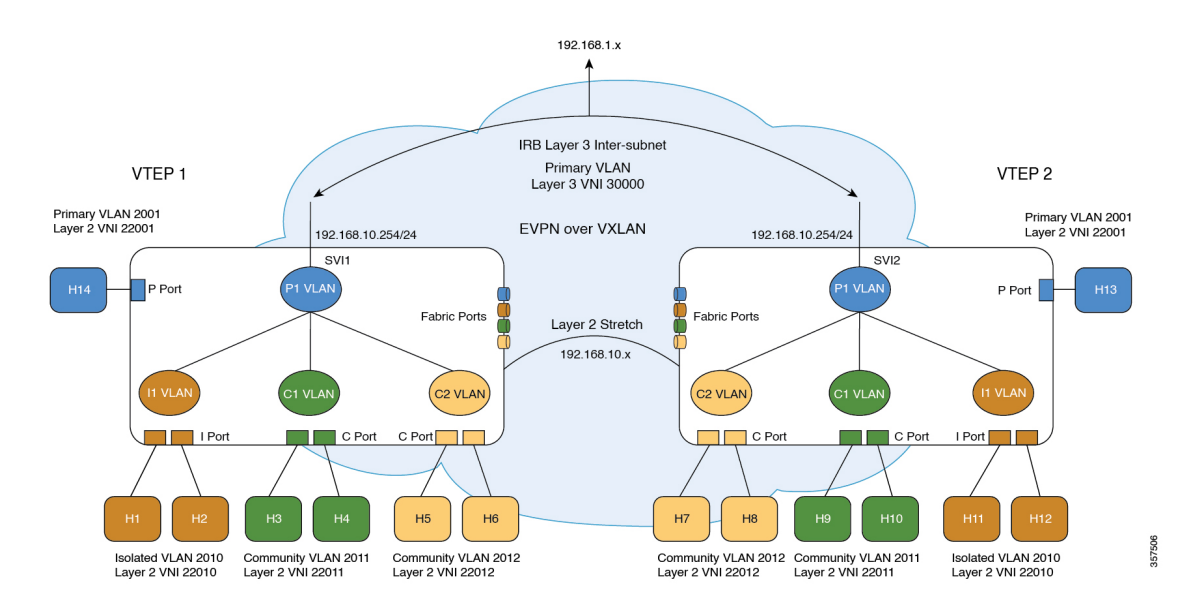

#### **Figure 56: PVLAN Extension in <sup>a</sup> BGP EVPN VXLAN Fabric**

### **Traffic Forwarding for Private VLANs in a BGP EVPN VXLAN Fabric**

You can forward known unicast and broadcast, unknown unicast, and multicast (BUM) traffic between PVLANs in a BGP EVPN VXLAN fabric. On the Source VTEP, the forwarding process on the access PVLAN ports (promiscuous, isolated, community) adheres to the baseline PVLAN forwarding. With BGP EVPN VXLAN enabled in the PVLAN domain, the remote host routes are learned and programmed in the hardware of the respective PVLANs. The following sections illustrate the forwarding scenarios for unicast and BUM traffic between local and remote hosts for each of the secondary VLANs.

### **Known Unicast Traffic Forwarding**

The sending VTEP bridges a known unicast packet with the corresponding secondary VLAN's virtual network identifier (VNI) ID. The packet arrives on the receiving VTEP. After decapsulation, receiving VTEP processes the packet in the same way as a packet from a localPVLAN host port. The packet gets mapped to the respective community, isolated, or primary VLAN.

357621

357622

The following images illustrate the known unicast traffic forwarding scenarios for PVLANs in a BGP EVPN VXLAN fabric:

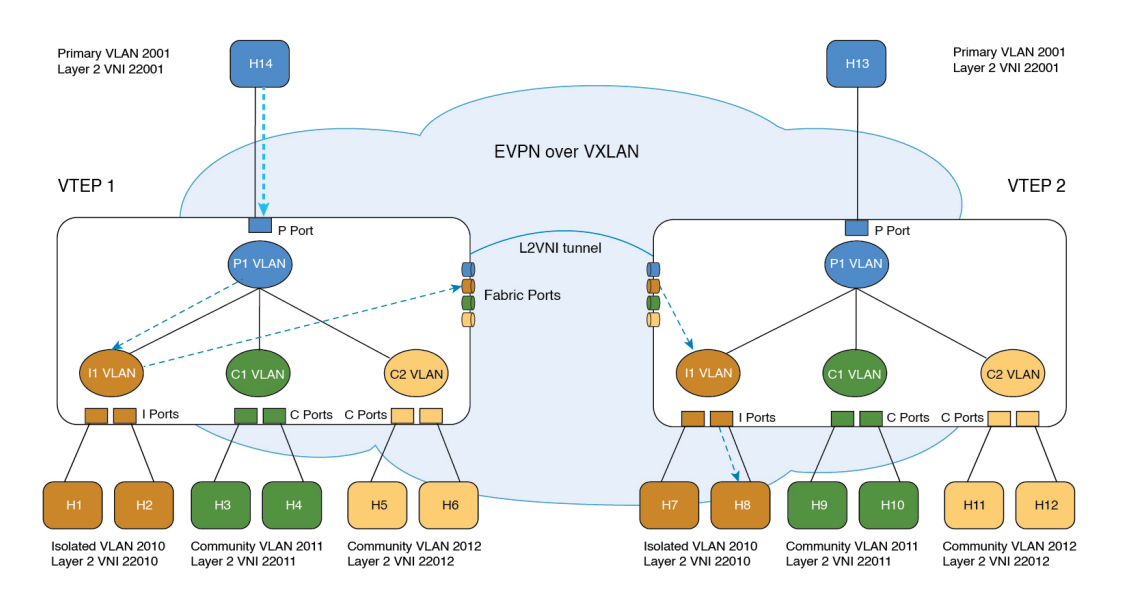

**Figure 57: Unicast Traffic from Promiscuous Port : H14 to H8**

**Figure 58: Unicast Traffic from Isolated Port: H1 to H13**

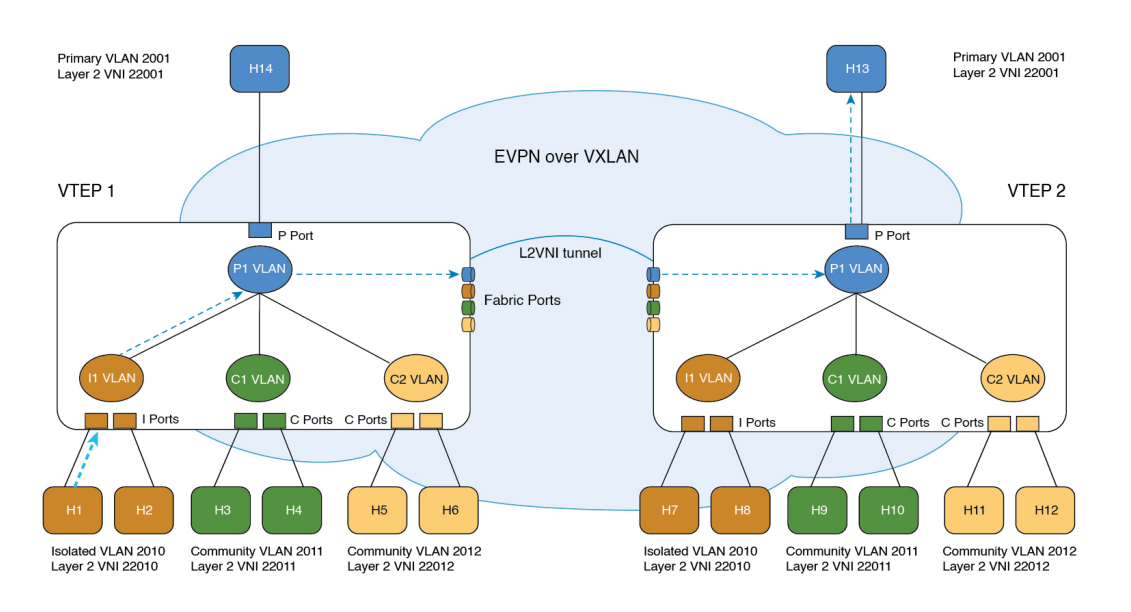

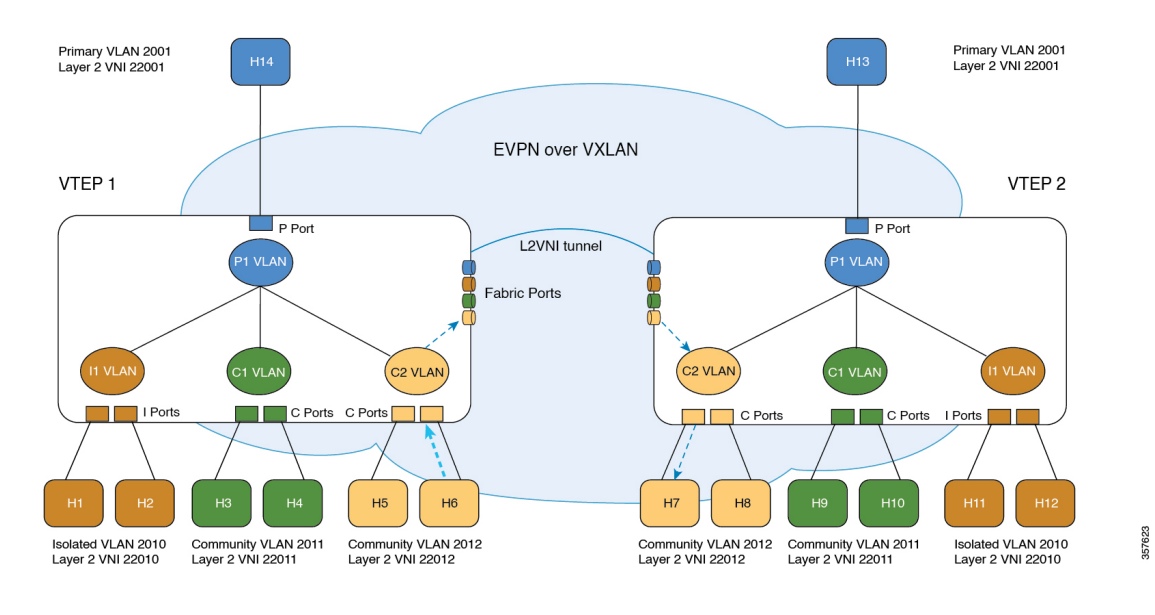

#### **Figure 59: Unicast Traffic from Community Port: H6 to H7**

### **Broadcast, Unknown Unicast, and Multicast Traffic Forwarding**

In a regular VLAN, broadcasts are forwarded to all ports in that VLAN. Private VLAN broadcast forwarding depends on the port sending the broadcast:

- An isolated port sends a broadcast only to the promiscuous ports or trunk ports.
- A community port sends a broadcast to all promiscuous ports, trunk ports, and ports in the same community VLAN.
- A promiscuous port sends a broadcast to all ports in the private VLAN (other promiscuous ports, trunk ports, isolated ports, and community ports).

In addition to the above, a copy of the flood packet is sent to the remote VTEPs with the respective L2VNI. (See [Configuring](#page-26-0) EVPN VXLAN Layer 2 Overlay Network). On the remote VTEP, the flood copy is again replicated towards the access as per the PVLAN broadcast rules mentioned above. Flood packets received from the fabric are not sent back to fabric with split-horizon check.

During forwarding, if a packet's MAC address isn't available in the lookup, the VTEP replicates the packet with the VNI ID of the forwarding (or incoming) VLAN. The VTEP forwards the BUM packets with the VNI ID of the corresponding VLAN. The receiving VTEP decapsulates the BUM packet and maps the VNI ID to the corresponding secondary VLAN. This mapping ensures that the flood rules remain local. The VTEP then processes the packet in the same way as a packet from a local host port.

For isolated VLANs, after the destination MAC address lookup results in an unknown unicast from the source port, it's not locally known whether the destination MAC address belongs to the remote isolated VLAN host or the remote primary VLAN host. Hence, the BUM packet copy is allowed to go the egress VTEPs with the isolated VLAN VNI ID. On egress VTEPs, this BUM copy gets flooded on local isolated ports and local promiscuous ports. As a result, BUM traffic from remote isolated ports to local isolated ports is unavoidable.

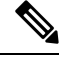

**Note** Forwarding of unknown unicast traffic from an isolated port to a remote promiscuous port isn't supported.

357618

357619

The following images illustrate the BUM traffic forwarding scenarios for PVLANs in a BGP EVPN VXLAN fabric:

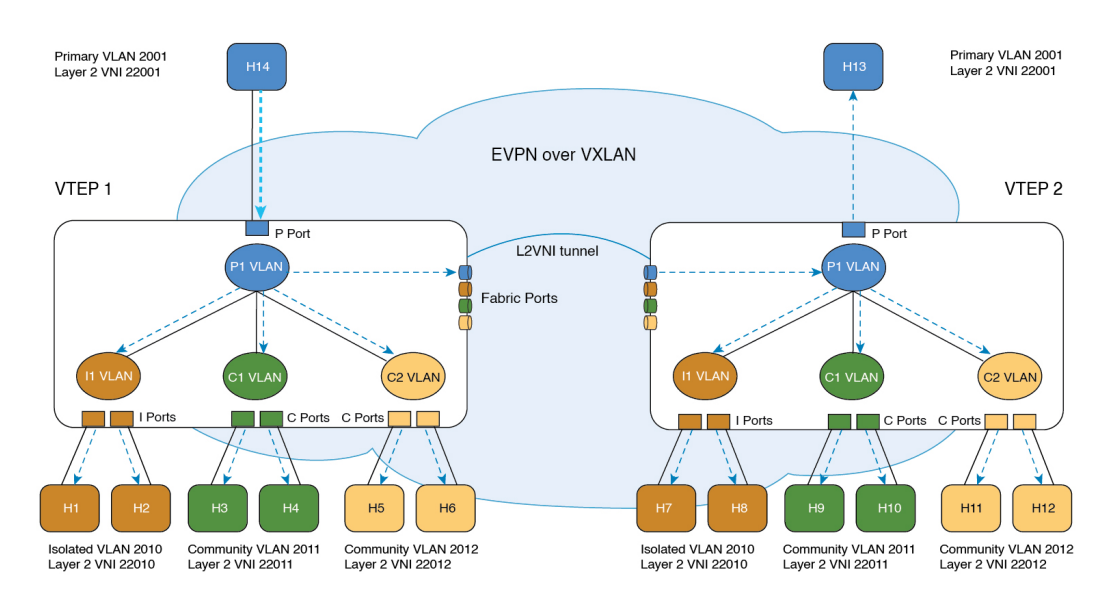

**Figure 60: BUM Traffic from Promiscuous Port (H14)**

**Figure 61: BUM Traffic from Isolated Port (H1)**

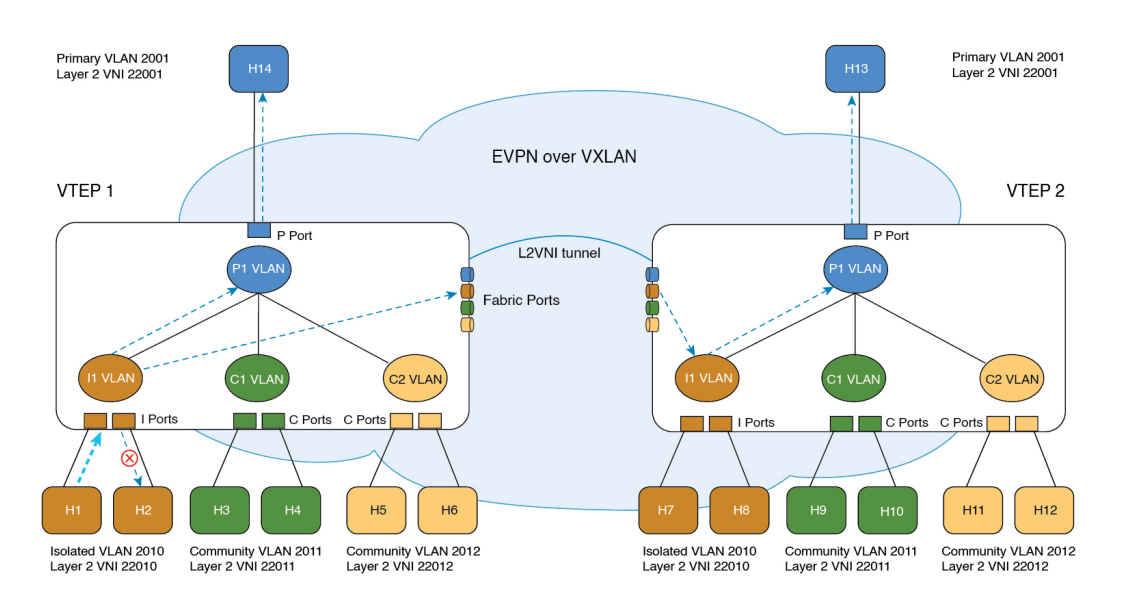

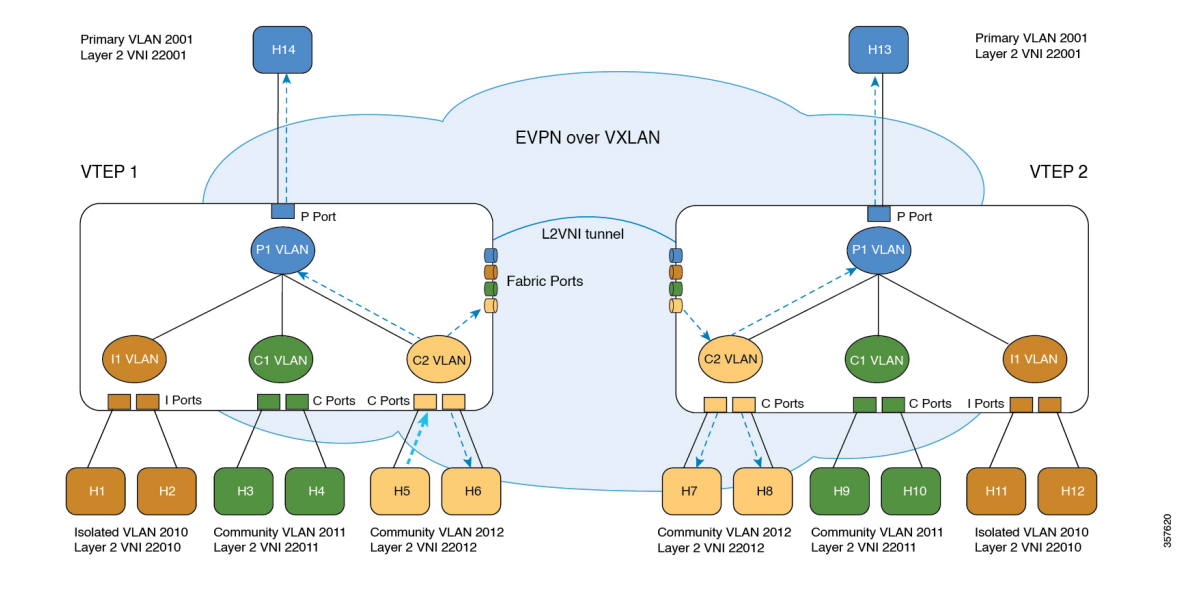

#### **Figure 62: BUM Traffic from Community Port (H5)**

### **Routed Traffic Forwarding**

Routed traffic between the hosts in a microsegmented VLAN is through the associated Primary VLAN SVI on the Local VTEP (For more information, see "Configuring Private VLANs" module in the *VLAN Configuration Guide* for the applicable release). When the source and destination hosts are across the EVPN VXLAN fabric, the routed traffic between the microsegmented VLAN hosts follows the Symmetric Integrated Routing and Bridging (IRB) method to cross the fabric (For more information, see [Configuring](#page-108-0) EVPN VXLAN [Integrated](#page-108-0) Routing and Bridging, on page 95). On the destination VTEP, traffic is routed from the core VLAN SVI to the associated Primary VLAN SVI interface and then bridged in the microsegmented local destination Secondary VLAN.

## <span id="page-692-0"></span>**How to Configure Private VLANs in a BGP EVPN VXLAN Fabric**

When you configure PVLANs in a BGP EVPN VXLAN fabric, the existing PVLAN configuration is preserved and the Layer 2 VNI configuration is added to the PVLAN. By adding the Layer 2 VNI configuration, you expand the PVLAN and stretch it over the fabric across the VTEPs in the fabric.

In a BGP EVPN VXLAN fabric, the EVPN control plane distributes the MAC and MAC-IP routes. In addition, PVLANs handle BUM and unicast traffic forwarding differently compared to regular VLANs. Due to these two reasons, you can create and delete PVLANs strictly in the following ways:

• To create a PVLAN, first configure the VLAN with primary and secondary associations. Next, enable EVPN separately in each of the primary, community, and isolated VLANs.

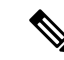

- If there's an EVPN configuration already associated with a VLAN, you can't directly configure the PVLAN associations for this VLAN. First, use the **member vni** command in VLAN configuration mode to disassociate the EVPN configuration from the VLAN. Next, configure the PVLAN association. Now reconfigure EVPN in each of the newly configured primary, community, and isolated VLANs. **Note**
	- To delete a PVLAN, ensure that you unconfigure EVPN in the respective VLAN before you modify the PVLAN configuration.

### **Configuring the Primary and Secondary VLANs for a Private VLAN**

To configure the primary and secondary VLANs for a private VLAN, perform the following steps:

### **Procedure**

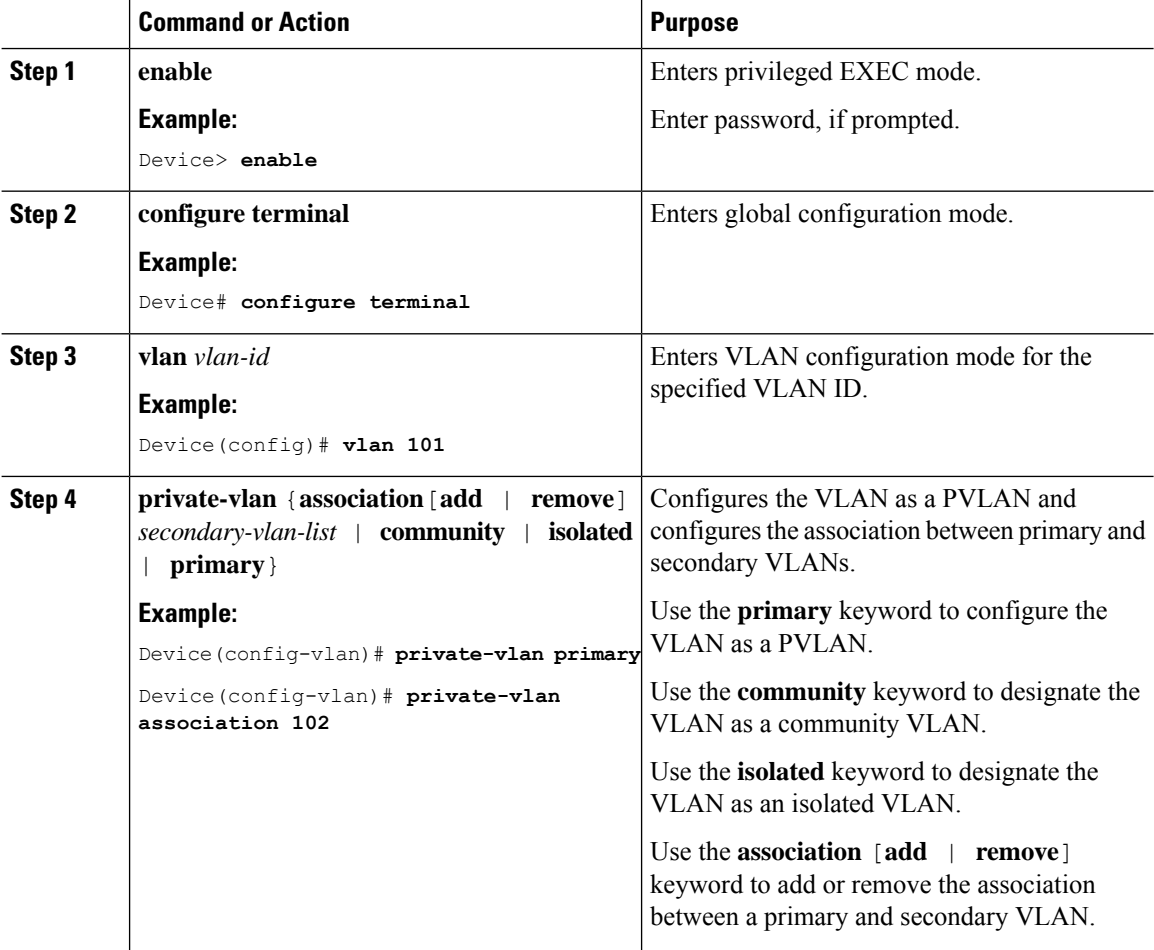

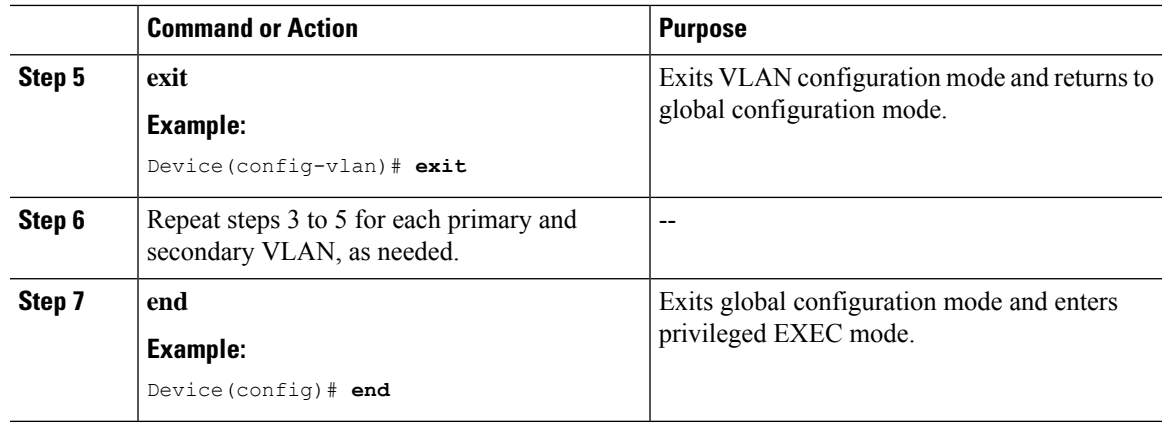

## **Configuring the Port of a Private VLAN**

To configure a port of a PVLAN, perform the following steps:

### **Procedure**

 $\overline{\phantom{a}}$ 

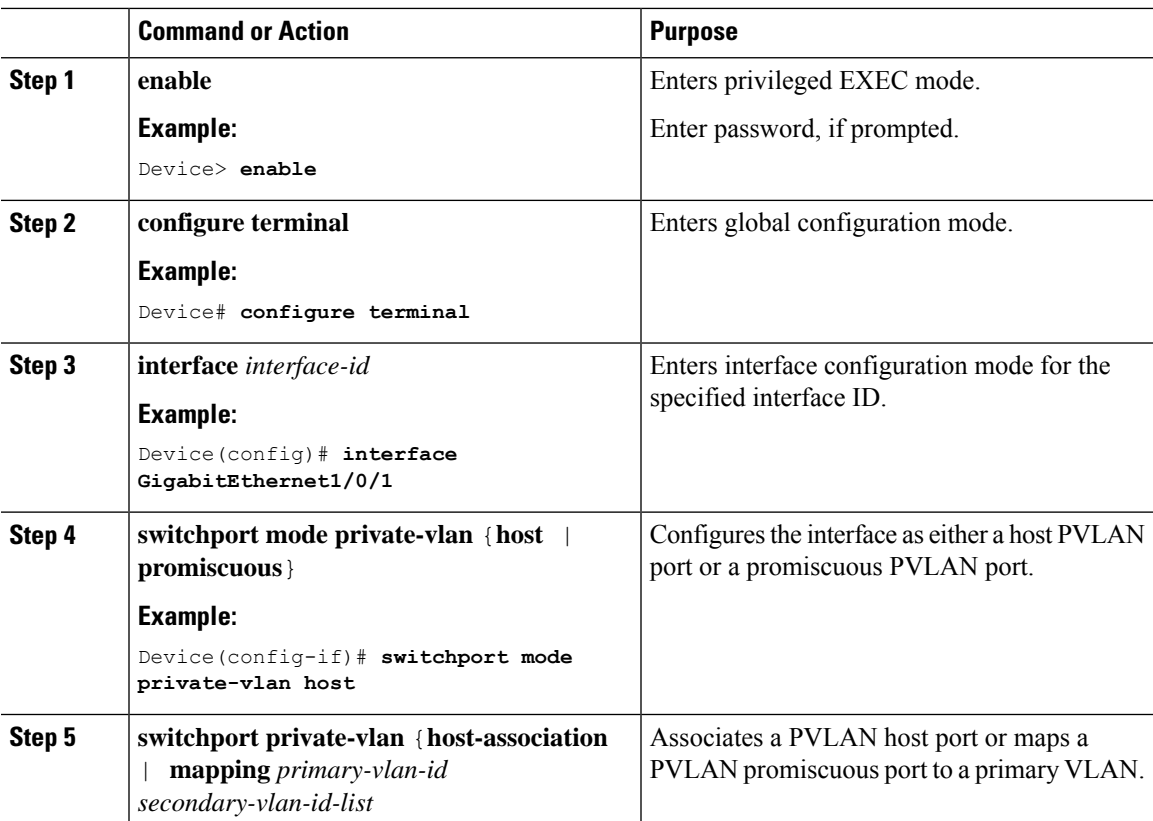

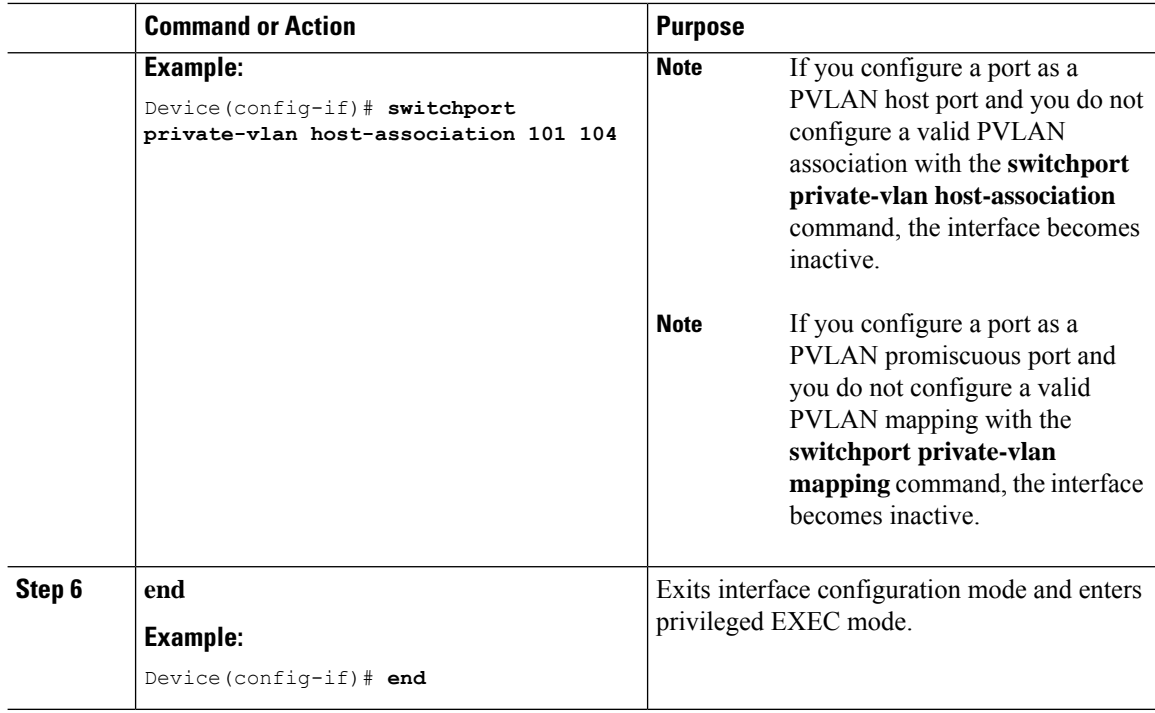

## **Enabling EVPN in a Private VLAN**

To enable EVPN in a PVLAN, perform the following steps:

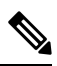

**Note** Enable EVPN separately in each of the primary, community, and isolated VLANs.

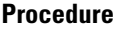

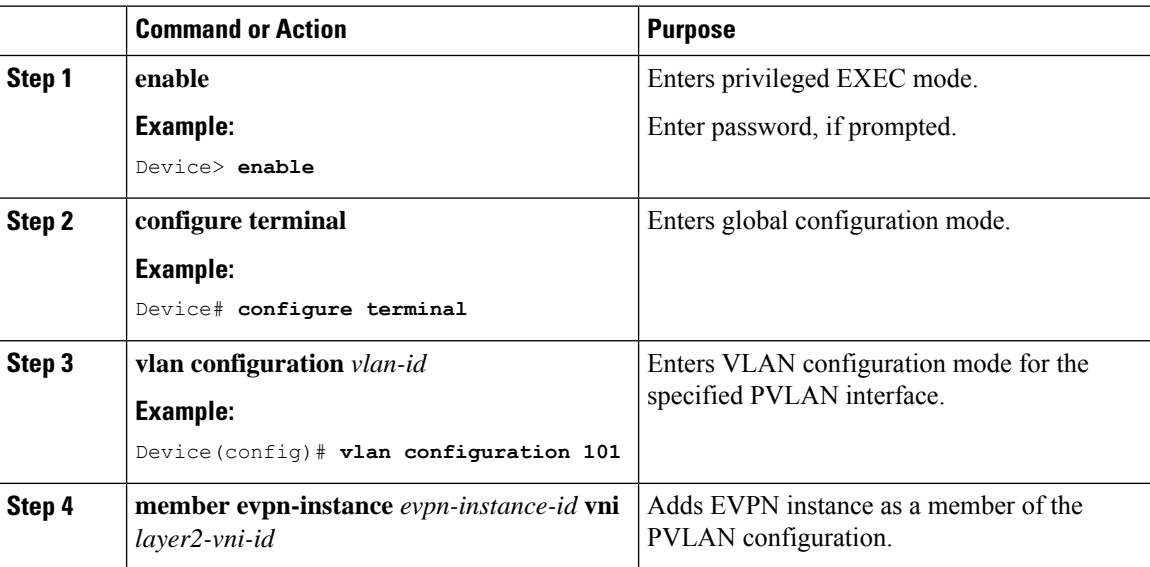

Ш

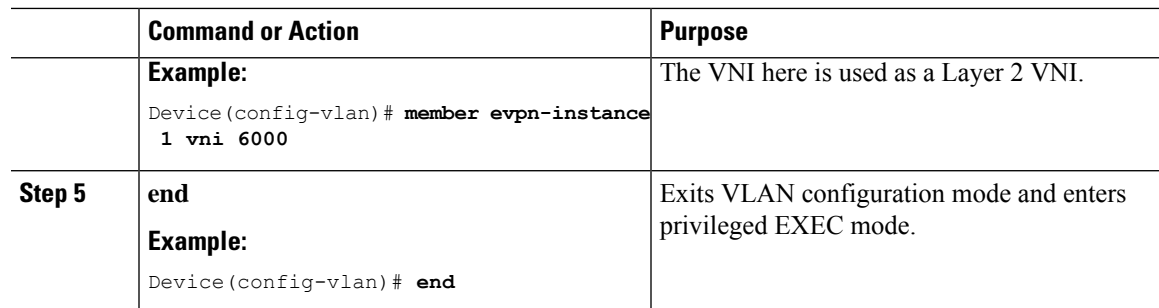

# <span id="page-696-0"></span>**Configuration Examples for Private VLANs in a BGP EVPN VXLAN Fabric**

This section provides a configuration example for PVLANs in a BGP EVPN VXLAN fabric using the following topology:

**Figure 63: Private VLANs in <sup>a</sup> BGP EVPN VXLAN Fabric**

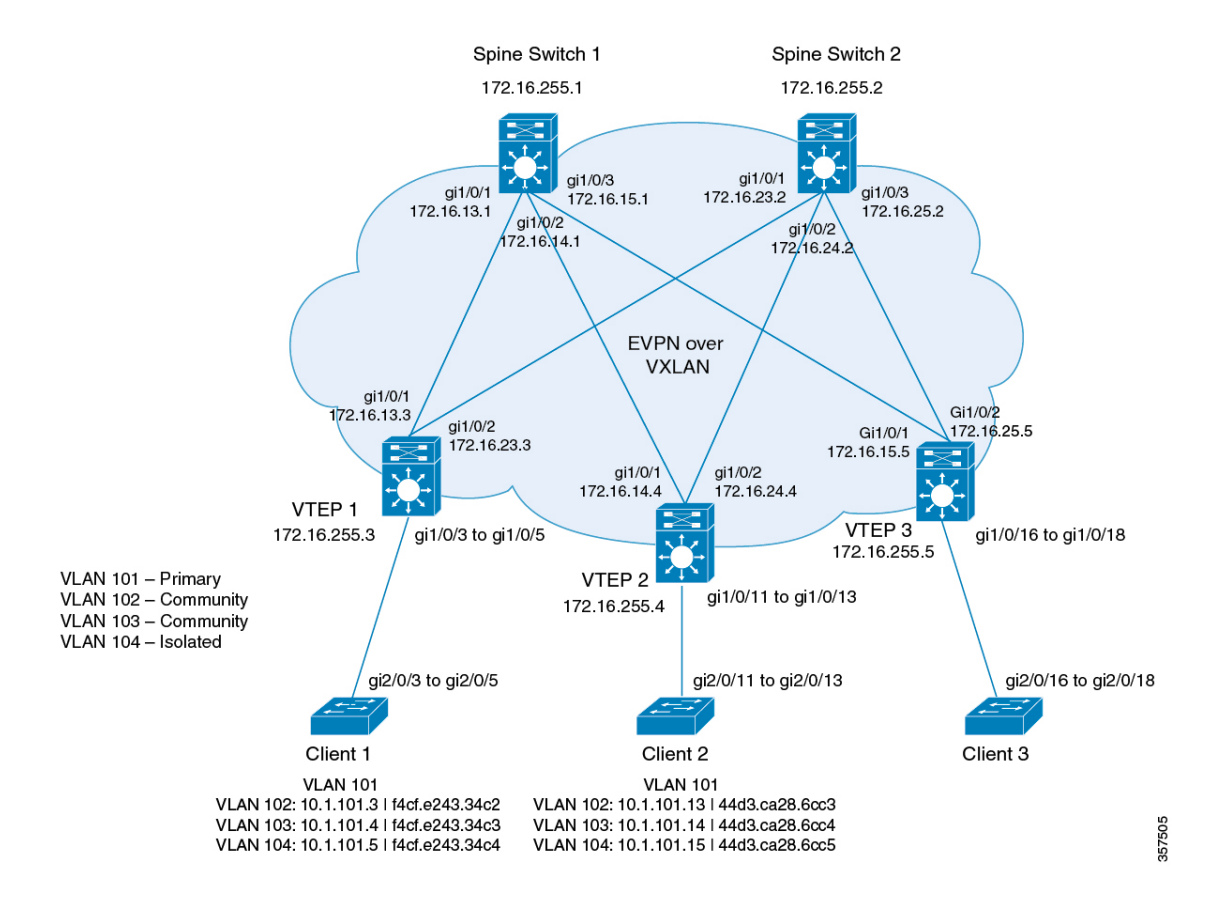

The topology shows an EVPN VXLAN network with two spine switches (Spine Switch 1 and Spine Switch 2) and three VTEPs (VTEP 1, VTEP 2, and VTEP 3). The network has an extended PVLAN with VLAN 101 as the primary VLAN. VLAN 102, VLAN 103, and VLAN 104 are the secondary VLANs. The following tables provide the sample configurations for the devices in this topology:

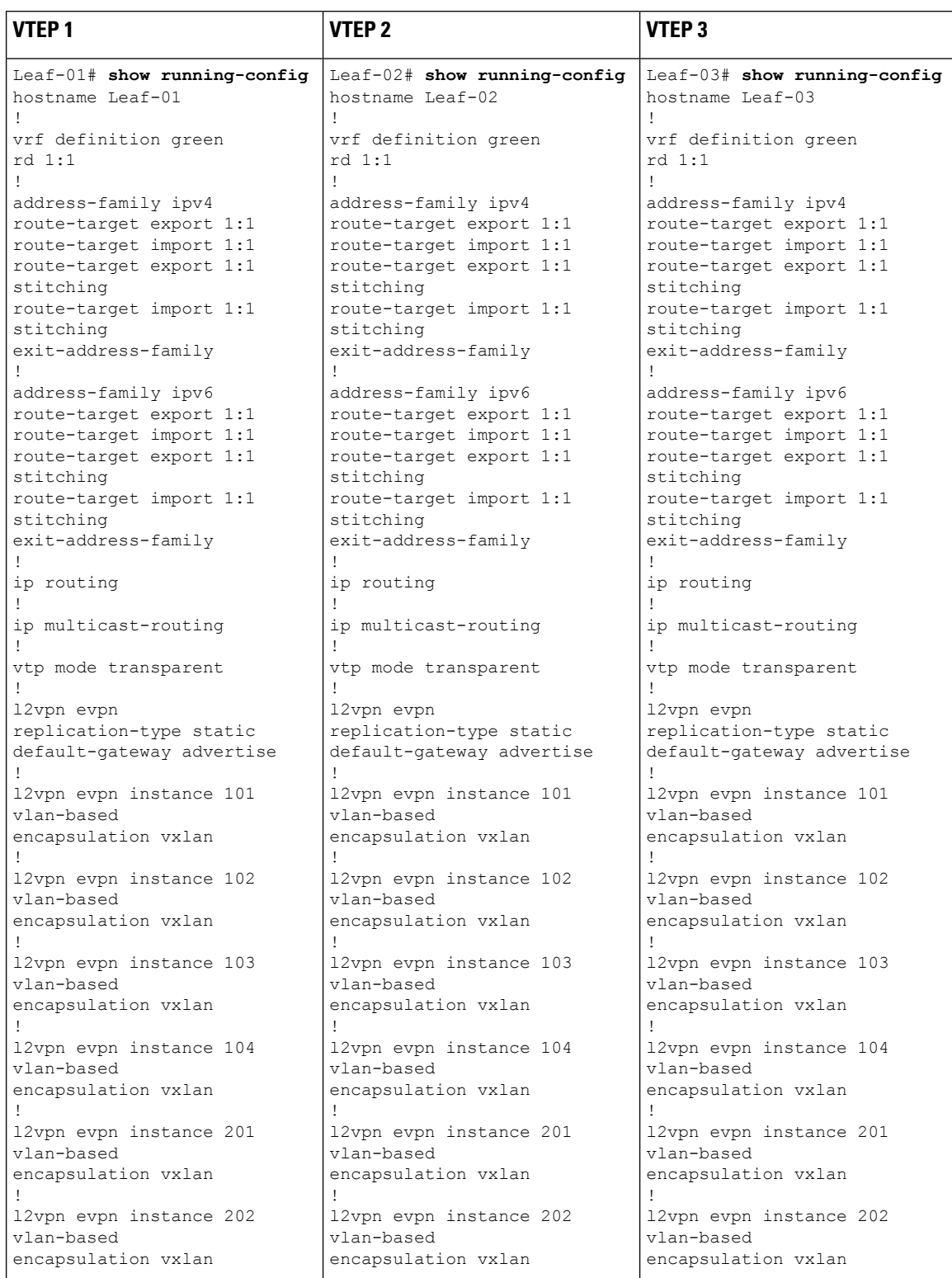

Table 61: Configuring VTEP 1, VTEP 2, and VTEP 3 for PVLAN Extension in a BGP EVPN VXLAN Fabric

 $\overline{\phantom{a}}$ 

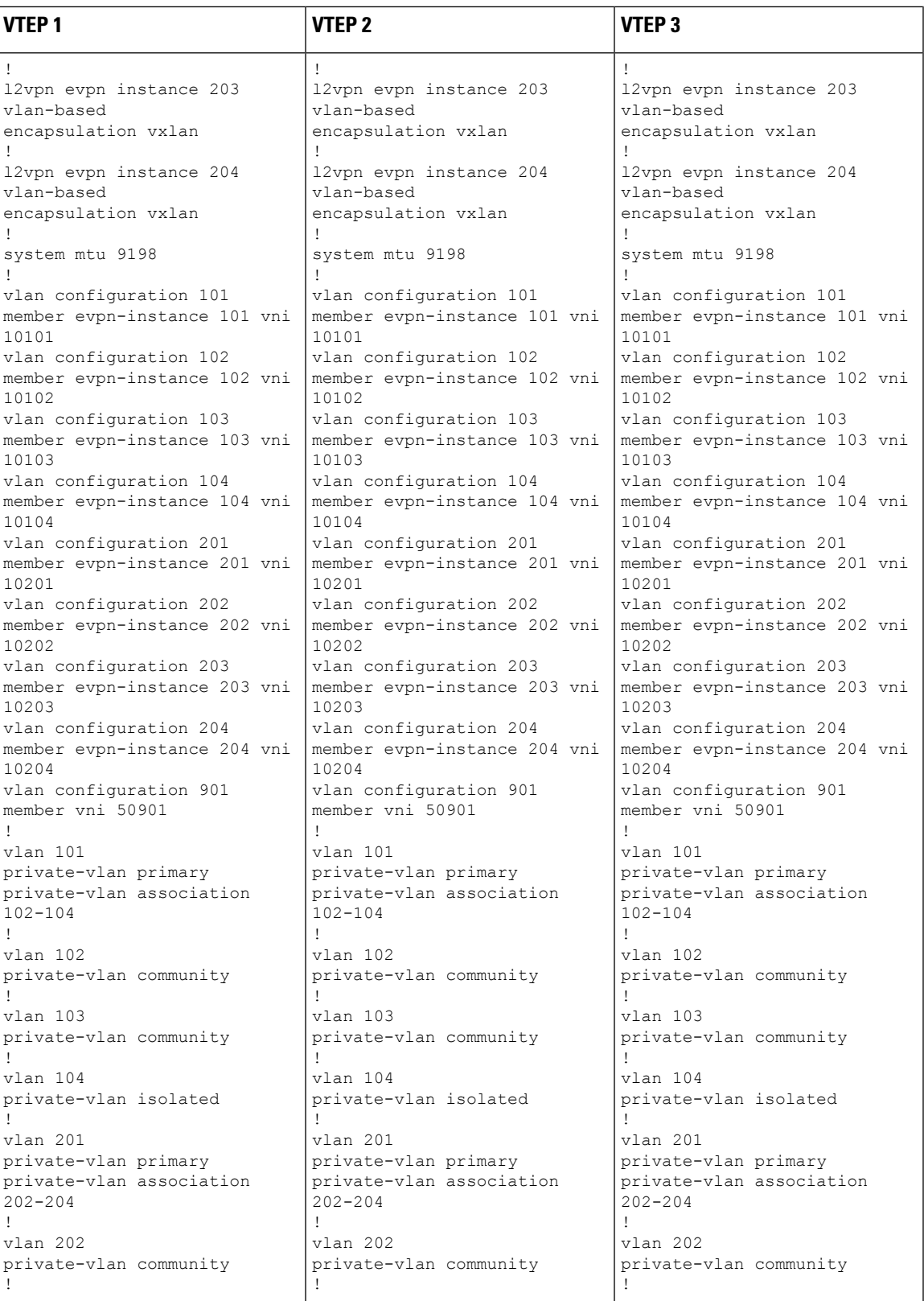

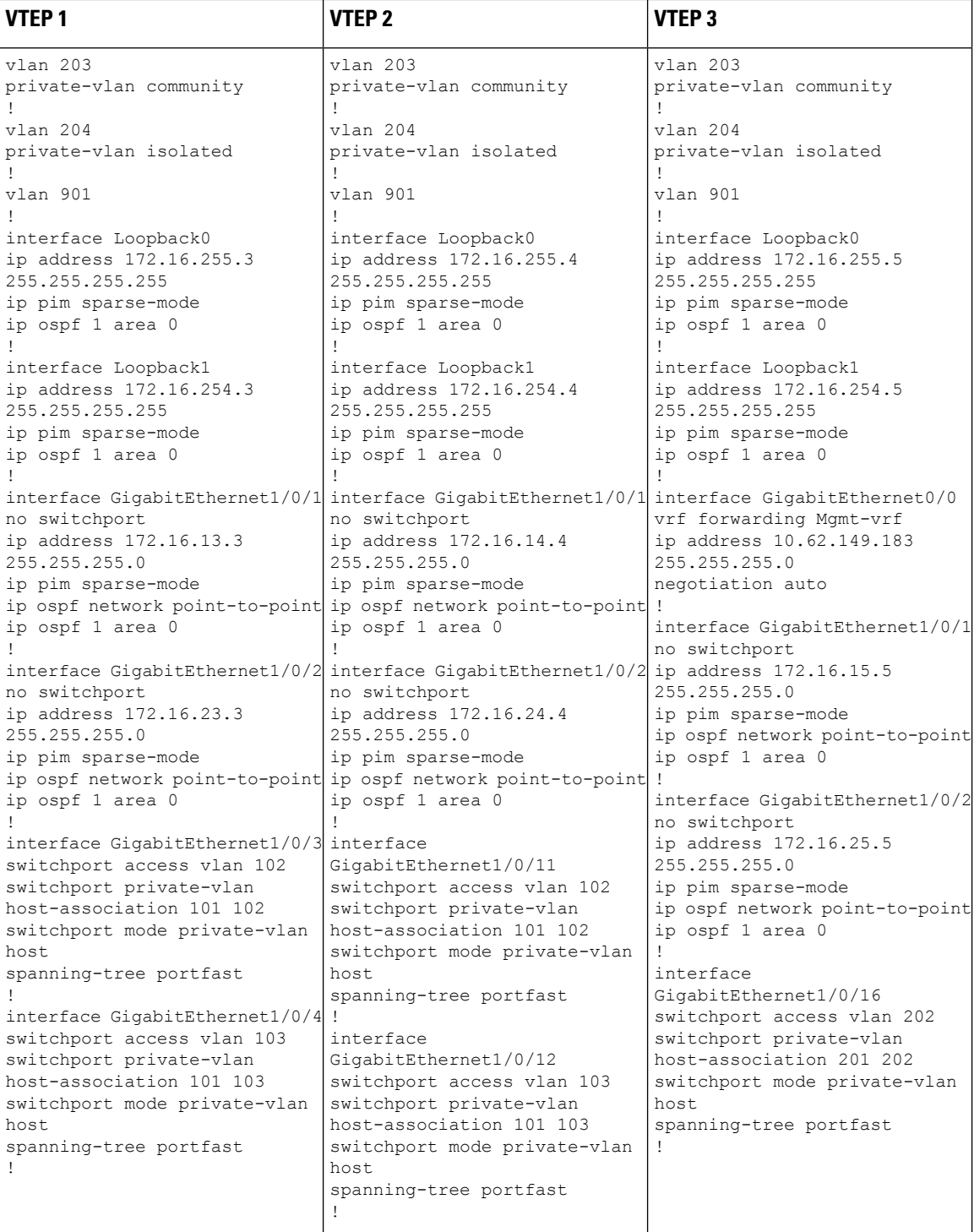

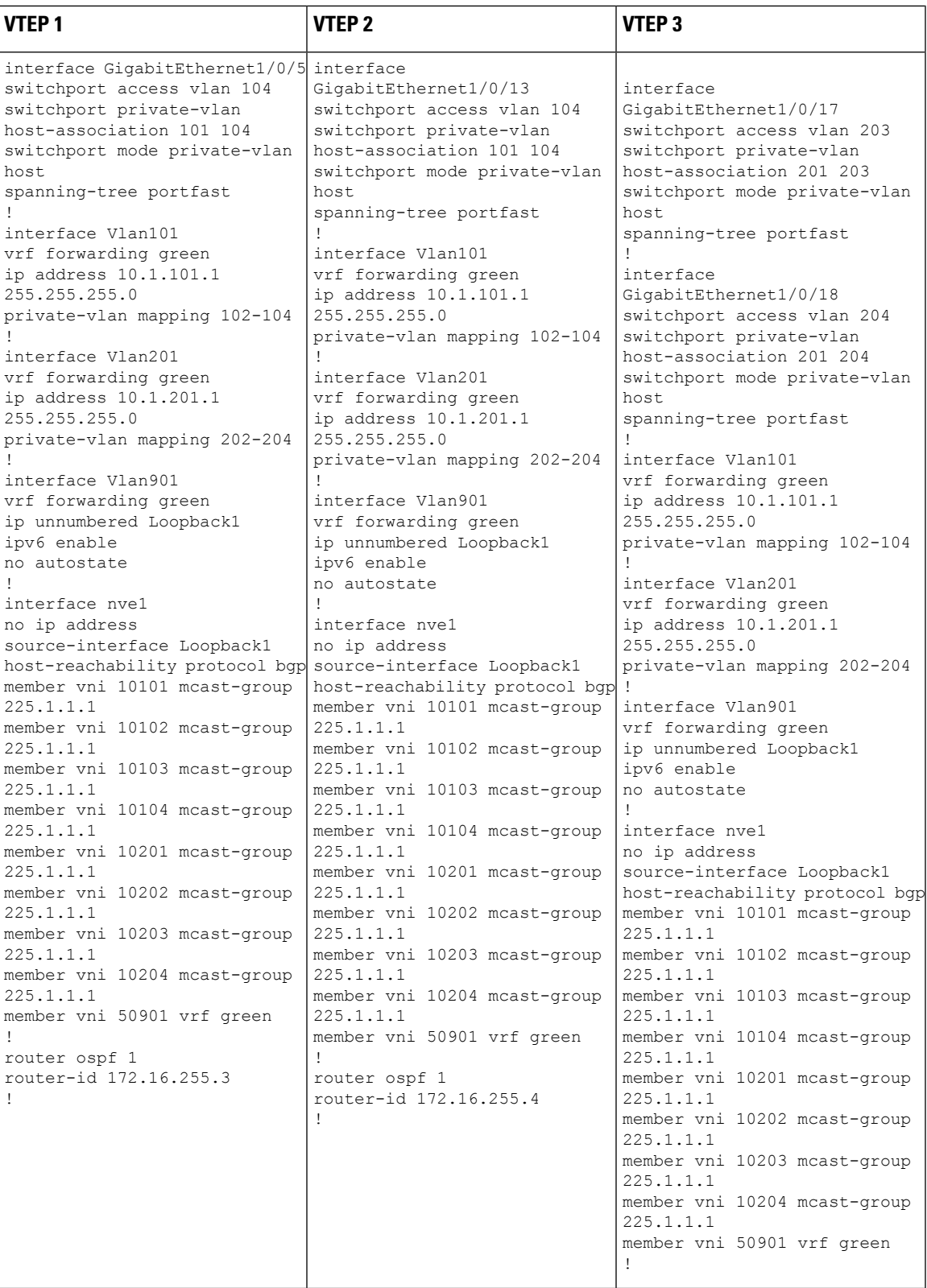

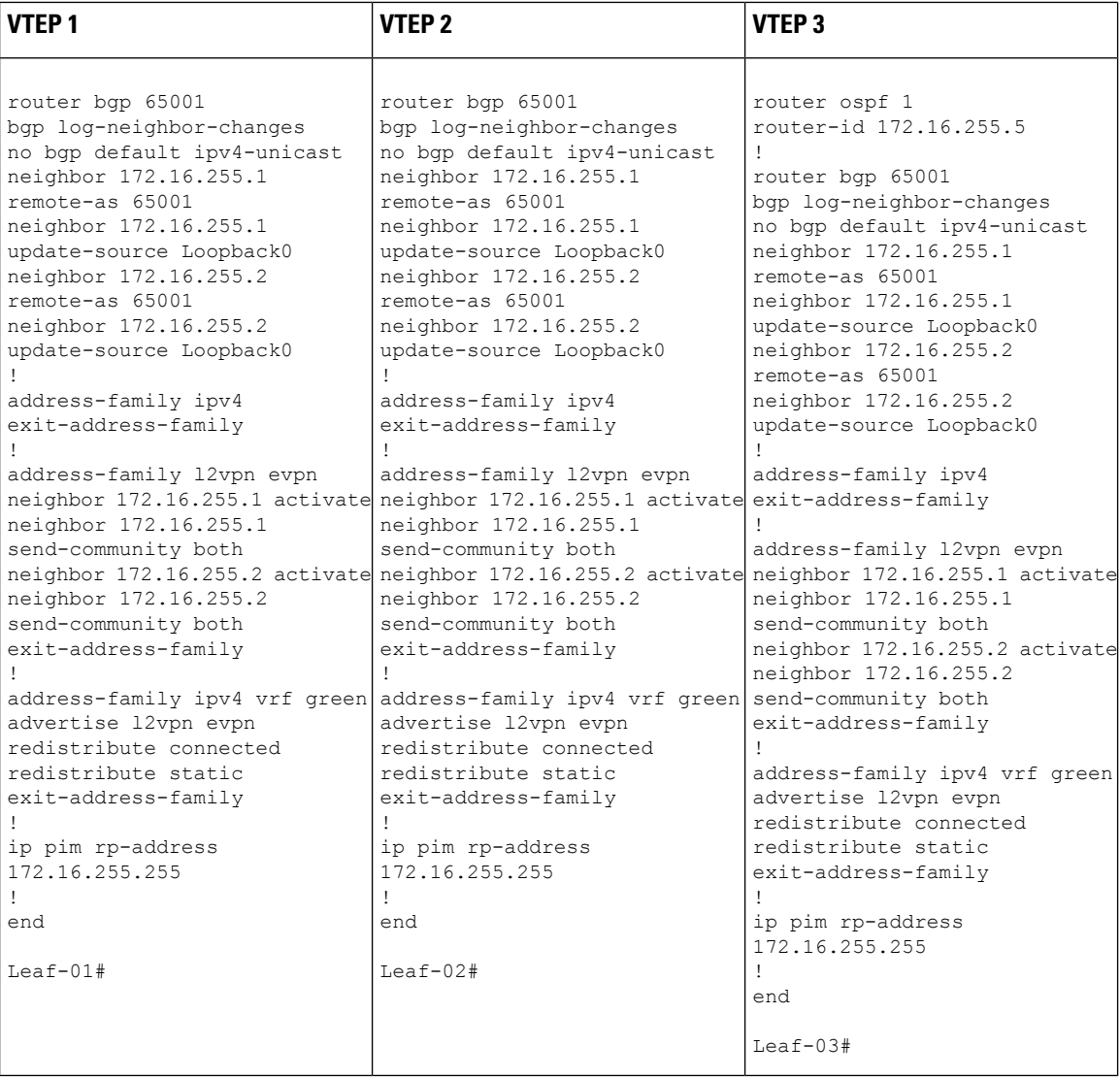

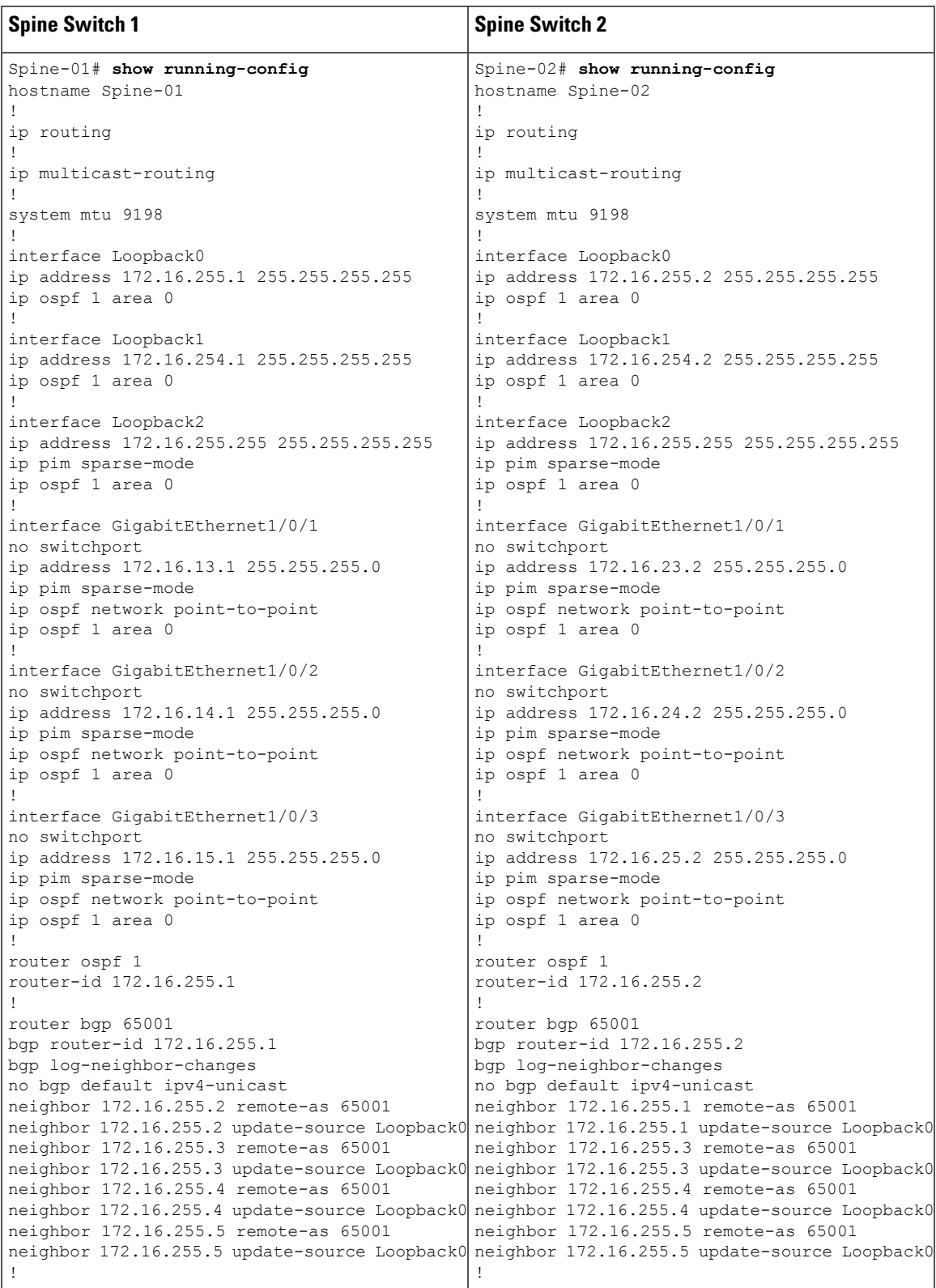

### Table 62: Configuring Spine Switch 1 and Spine Switch 2 for PVLAN Extension in a BGP EVPN VXLAN Fabric

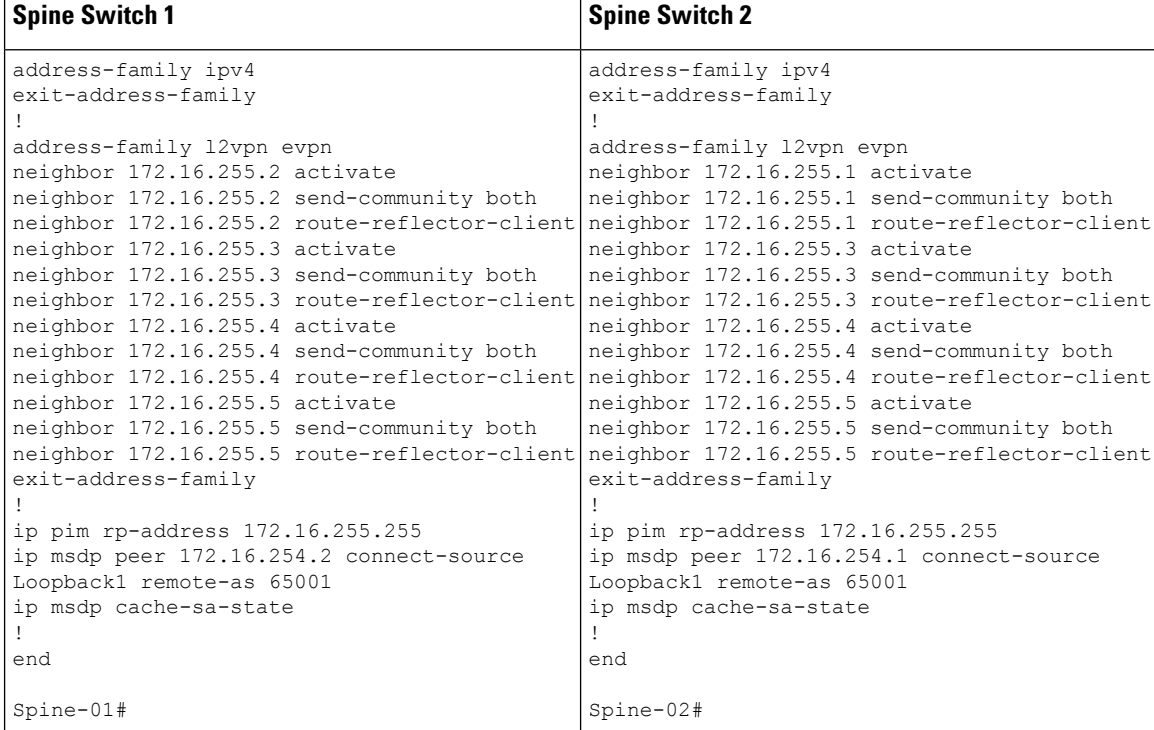

### **Verifying PVLAN Extension in a BGP EVPN VXLAN Fabric**

The following sections provide sample outputs for **show** commands to verify the PVLAN extension on the devices in the topology configured above:

- #unique\_228 unique\_228\_Connect\_42\_section\_ad2\_bfg\_dqb
- #unique 228 unique 228 Connect 42 section b4h bfg dqb
- #unique\_228 unique\_228\_Connect\_42\_section\_p1l\_bfg\_dqb
- #unique 228 unique 228 Connect 42 section cl4 bfg dqb
- #unique\_228 unique\_228\_Connect\_42\_section\_mbs\_bfg\_dqb

### **Outputs to Verify the Configuration on VTEP 1**

The following example shows the output for the **show vlan private-vlan** command on VTEP 1:

Leaf-01# **show vlan private-vlan**

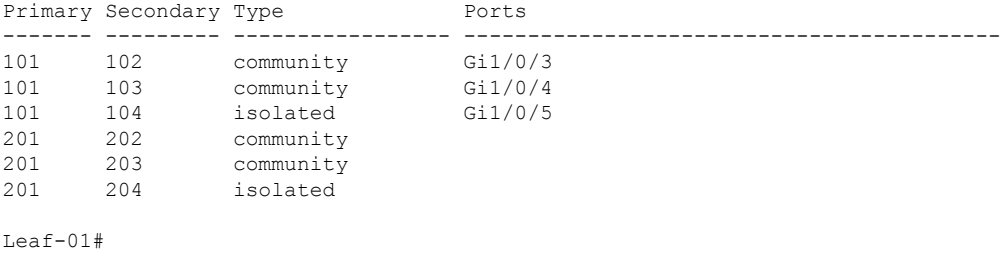

The following example shows the output for the **show ip arp vrf green** command on VTEP 1:

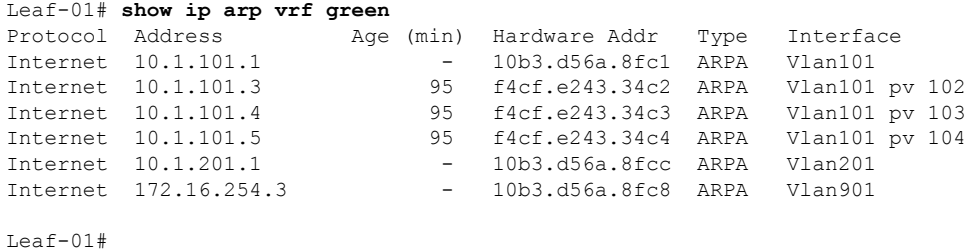

The following example shows the output for the **show mac address-table vlan** *vlan-id* command on VTEP 1:

```
Leaf-01# show mac address-table vlan 101
         Mac Address Table
-------------------------------------------
Vlan Mac Address Type Ports
---- ----------- -------- -----
 101 10b3.d56a.8fc1 STATIC Vl101
101 7c21.0dbd.9541 STATIC V1101<br>101 f4cf.e243.34c2 DYNAMIC pv Gi1/0
     101 f4cf.e243.34c2 DYNAMIC pv Gi1/0/3
101 f4cf.e243.34c3 DYNAMIC pv Gi1/0/4
101 f4cf.e243.34c4 DYNAMIC pv Gi1/0/5
Total Mac Addresses for this criterion: 5
```
Leaf-01#

The following example shows the output for the **show l2vpn evpn peers vxlan** command on VTEP 1:

Leaf-01# **show l2vpn evpn peers vxlan**

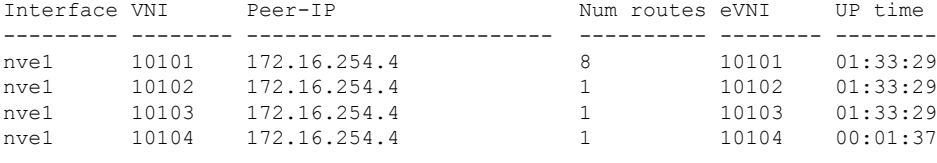

```
Leaf-01#
```
The following example shows the output for the **show nve peer** command on VTEP 1:

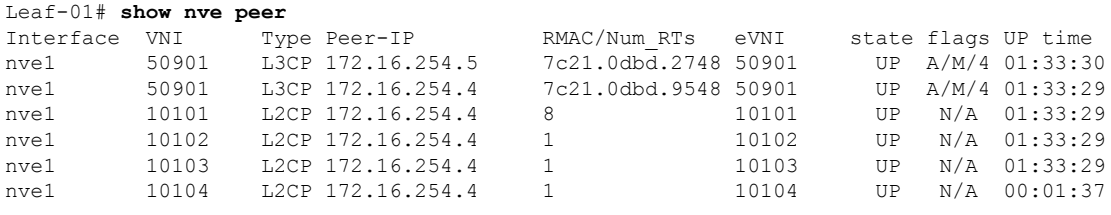

Leaf-01#

The following example shows the output for the **show l2vpn evpn mac local** command on VTEP 1:

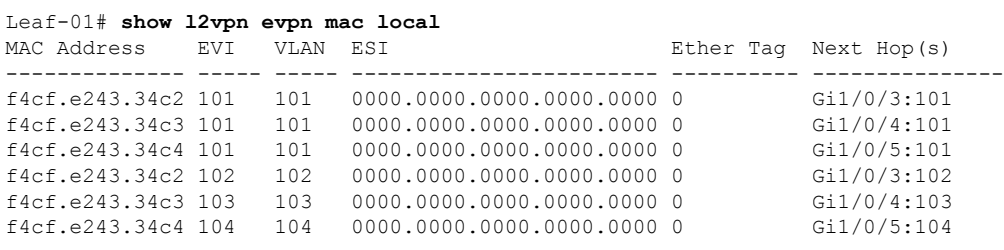

Leaf-01#

The following example shows the output for the **show l2vpn evpn mac remote** command on VTEP 1:

```
Leaf-01# show l2vpn evpn mac remote
```
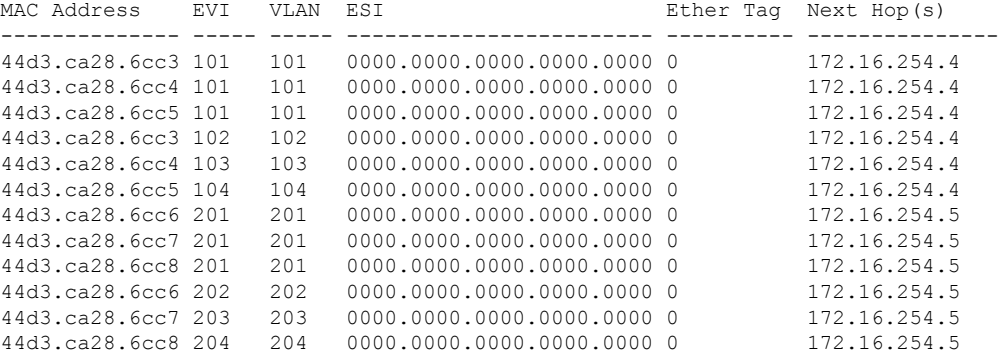

Leaf-01#

The following example shows the output for the **show l2route evpn mac ip** command on VTEP 1:

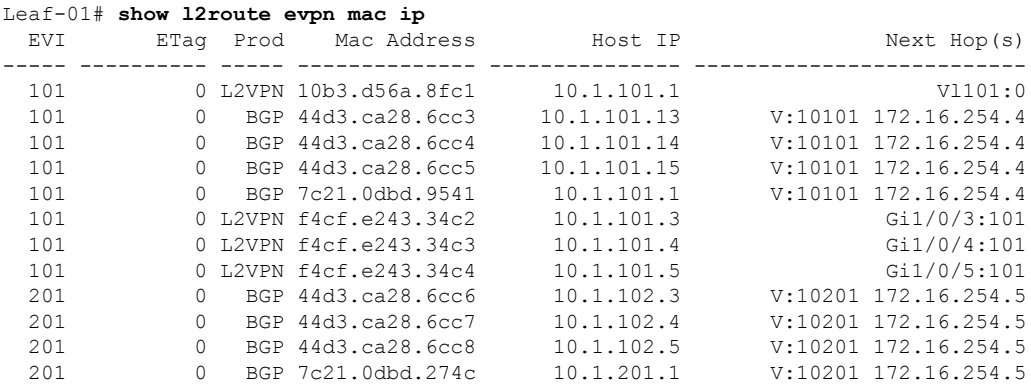

Leaf-01#

The following example shows the output for the **show bgp l2vpn evpn** command on VTEP 1:

Leaf-01# **show bgp l2vpn evpn** BGP table version is 70, local router ID is 172.16.255.3

```
Status codes: s suppressed, d damped, h history, * valid, > best, i - internal,
           r RIB-failure, S Stale, m multipath, b backup-path, f RT-Filter,
           x best-external, a additional-path, c RIB-compressed,
           t secondary path, L long-lived-stale,
Origin codes: i - IGP, e - EGP, ? - incomplete
RPKI validation codes: V valid, I invalid, N Not found
   Network Next Hop Metric LocPrf Weight Path
Route Distinguisher: 172.16.255.3:101
*> [2][172.16.255.3:101][0][48][10B3D56A8FC1][32][10.1.101.1]/24
                  :: 32768 ?
 *>i [2][172.16.255.3:101][0][48][44D3CA286CC3][32][10.1.101.13]/24
                  172.16.254.4 0 100 0 ?
 *>i [2][172.16.255.3:101][0][48][44D3CA286CC4][32][10.1.101.14]/24
                  172.16.254.4 0 100 0 ?
 *>i [2][172.16.255.3:101][0][48][44D3CA286CC5][32][10.1.101.15]/24
                  172.16.254.4 0 100 0 ?
 *>i [2][172.16.255.3:101][0][48][7C210DBD9541][32][10.1.101.1]/24
                  172.16.254.4 0 100 0 ?
 *> [2][172.16.255.3:101][0][48][F4CFE24334C2][32][10.1.101.3]/24
                  :: 32768 ?
 *> [2][172.16.255.3:101][0][48][F4CFE24334C3][32][10.1.101.4]/24
                  :: 32768 ?
*> [2][172.16.255.3:101][0][48][F4CFE24334C4][32][10.1.101.5]/24
                  :: 32768 ?
Route Distinguisher: 172.16.255.3:102
*>i [2][172.16.255.3:102][0][48][44D3CA286CC3][0][*]/20
                  172.16.254.4 0 100 0 ?
*> [2][172.16.255.3:102][0][48][F4CFE24334C2][0][*]/20
                  :: 32768 ?
Route Distinguisher: 172.16.255.3:103
*>i [2][172.16.255.3:103][0][48][44D3CA286CC4][0][*]/20
                  172.16.254.4 0 100 0 ?
 *> [2][172.16.255.3:103][0][48][F4CFE24334C3][0][*]/20
                                               :: 32768 ?
Route Distinguisher: 172.16.255.3:104
*>i [2][172.16.255.3:104][0][48][44D3CA286CC5][0][*]/20
                  172.16.254.4 0 100 0 ?
    *> [2][172.16.255.3:104][0][48][F4CFE24334C4][0][*]/20
                  :: 32768 ?
Route Distinguisher: 172.16.255.3:201
*>i [2][172.16.255.3:201][0][48][44D3CA286CC6][32][10.1.102.3]/24
                  172.16.254.5 0 100 0 ?
 *>i [2][172.16.255.3:201][0][48][44D3CA286CC7][32][10.1.102.4]/24
                  172.16.254.5 0 100 0 ?
 *>i [2][172.16.255.3:201][0][48][44D3CA286CC8][32][10.1.102.5]/24
                  172.16.254.5 0 100 0 ?
   Network Next Hop Metric LocPrf Weight Path
*>i [2][172.16.255.3:201][0][48][7C210DBD274C][32][10.1.201.1]/24
                 172.16.254.5 0 100 0 ?
Route Distinguisher: 172.16.255.3:202
*>i [2][172.16.255.3:202][0][48][44D3CA286CC6][0][*]/20
                  172.16.254.5 0 100 0 ?
Route Distinguisher: 172.16.255.3:203
*>i [2][172.16.255.3:203][0][48][44D3CA286CC7][0][*]/20
                  172.16.254.5 0 100 0 ?
Route Distinguisher: 172.16.255.3:204
*>i [2][172.16.255.3:204][0][48][44D3CA286CC8][0][*]/20
                  172.16.254.5 0 100 0 ?
Route Distinguisher: 172.16.255.4:101
*>i [2][172.16.255.4:101][0][48][44D3CA286CC3][32][10.1.101.13]/24
                  172.16.254.4 0 100 0 ?<br>172.16.254.4 0 100 0 ?
 * i 172.16.254.4 0 100 0 ?<br>* i 172.16.254.4 0 100 0 °
*>i [2][172.16.255.4:101][0][48][44D3CA286CC4][32][10.1.101.14]/24
```
172.16.254.4 0 100 0 ? \* i 172.16.254.4 0 100 0 ? \*>i [2][172.16.255.4:101][0][48][44D3CA286CC5][32][10.1.101.15]/24 172.16.254.4 0 100 0 ? \* i 172.16.254.4 0 100 0 ? \*>i [2][172.16.255.4:101][0][48][7C210DBD9541][32][10.1.101.1]/24 172.16.254.4 0 100 0 ? \* i 172.16.254.4 0 100 0 ? Route Distinguisher: 172.16.255.4:102 \*>i [2][172.16.255.4:102][0][48][44D3CA286CC3][0][\*]/20 172.16.254.4 0 100 0 ?  $*$  i 172.16.254.4 0 100 0 ? Route Distinguisher: 172.16.255.4:103 \*>i [2][172.16.255.4:103][0][48][44D3CA286CC4][0][\*]/20 172.16.254.4 0 100 0 ?  $*$  i 172.16.254.4 0 100 0 ? Route Distinguisher: 172.16.255.4:104 \* i [2][172.16.255.4:104][0][48][44D3CA286CC5][0][\*]/20 172.16.254.4 0 100 0 ?  $*$ >i 172.16.254.4 0 100 0 ? Route Distinguisher: 172.16.255.5:201 \*>i [2][172.16.255.5:201][0][48][44D3CA286CC6][32][10.1.102.3]/24<br>172.16.254.5 0 100 0 ?<br>\* i 172.16.254.5 0 100 0 ? 172.16.254.5 0 100 0 ? \* i 172.16.254.5 0 100 0 ? \*>i [2][172.16.255.5:201][0][48][44D3CA286CC7][32][10.1.102.4]/24 172.16.254.5 0 100 0 ? \* i 172.16.254.5 0 100 0 ? \*>i [2][172.16.255.5:201][0][48][44D3CA286CC8][32][10.1.102.5]/24 172.16.254.5 0 100 0 ? \* i 172.16.254.5 0 100 0 ? \*>i [2][172.16.255.5:201][0][48][7C210DBD274C][32][10.1.201.1]/24 172.16.254.5 0 100 0 ? Network Next Hop Metric LocPrf Weight Path \* i 172.16.254.5 0 100 0 ? Route Distinguisher: 172.16.255.5:202 \*>i [2][172.16.255.5:202][0][48][44D3CA286CC6][0][\*]/20 172.16.254.5 0 100 0 ?<br>172.16.254.5 0 100 0 ?  $* i 172.16.254.5$ Route Distinguisher: 172.16.255.5:203 \*>i [2][172.16.255.5:203][0][48][44D3CA286CC7][0][\*]/20 172.16.254.5 0 100 0 ?<br>172.16.254.5 0 100 0 \* i 172.16.254.5 0 100 0 ? Route Distinguisher: 172.16.255.5:204 \*>i [2][172.16.255.5:204][0][48][44D3CA286CC8][0][\*]/20 172.16.254.5 0 100 0 ? \* i 172.16.254.5 0 100 0 ? Route Distinguisher: 1:1 (default for vrf green) \*> [5][1:1][0][24][10.1.101.0]/17 0.0.0.0 0 32768 ? \*>i [5][1:1][0][24][10.1.201.0]/17 172.16.254.5 0 100 0 ?  $*$  i 172.16.254.5 0 100 0 ? Leaf-01#

#### **Outputs to Verify the Configuration on VTEP 2**

The following example shows the output for the **show vlan private-vlan** command on VTEP 2:

Leaf-02# **show vlan private-vlan** Primary Secondary Type Ports ------- --------- ----------------- ------------------------------------------

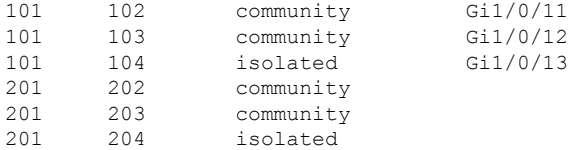

 $Leaf-02#$ 

The following example shows the output for the **show ip arp vrf green** command on VTEP 2:

```
Leaf-02# show ip arp vrf green
Protocol Address Mage (min) Hardware Addr Type Interface
Internet 10.1.101.1 - 7c21.0dbd.9541 ARPA Vlan101
Internet 10.1.101.13 95 44d3.ca28.6cc3 ARPA Vlan101 pv 102
Internet 10.1.101.14 95 44d3.ca28.6cc4 ARPA Vlan101 pv 103
Internet 10.1.101.13 95 44d3.ca28.6cc3 ARPA Vlan101 pv 102<br>
Internet 10.1.101.14 95 44d3.ca28.6cc4 ARPA Vlan101 pv 103<br>
Internet 10.1.101.15 95 44d3.ca28.6cc5 ARPA Vlan101 pv 104<br>
Internet 10.1.201.1 - 7c21.0dbd.954c ARPA 
                                     - 7c21.0dbd.954c ARPA Vlan201
Internet 172.16.254.4 - 7c21.0dbd.9548 ARPA Vlan901
```

```
Leaf-02#
```
The following example shows the output for the **show mac address-table vlan** *vlan-id* command on VTEP 2:

```
Leaf-02# show mac address-table vlan 101
       Mac Address Table
-------------------------------------------
Vlan Mac Address Type Ports
---- ----------- -------- -----
 101 10b3.d56a.8fc1 STATIC Vl101
 101 44d3.ca28.6cc3 DYNAMIC pv Gi1/0/11
101 44d3.ca28.6cc4 DYNAMIC pv Gi1/0/12
101 44d3.ca28.6cc5 DYNAMIC pv Gi1/0/13
101 7c21.0dbd.9541 STATIC Vl101
Total Mac Addresses for this criterion: 5
```
 $L$ eaf-02#

The following example shows the output for the **show l2vpn evpn peers vxlan** command on VTEP 2:

```
Leaf-02# show l2vpn evpn peers vxlan
```
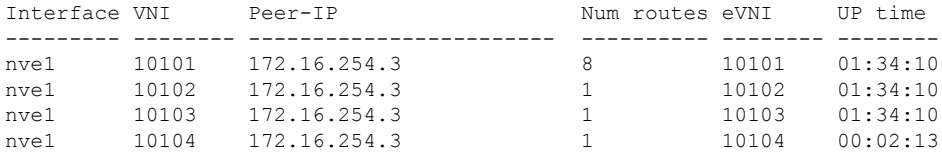

 $L$ eaf-02#

The following example shows the output for the **show nve peer** command on VTEP 2:

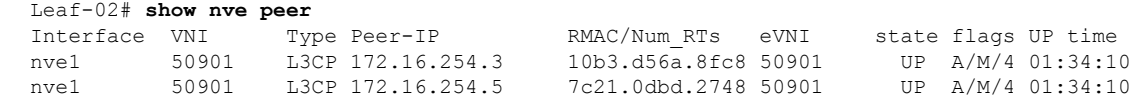

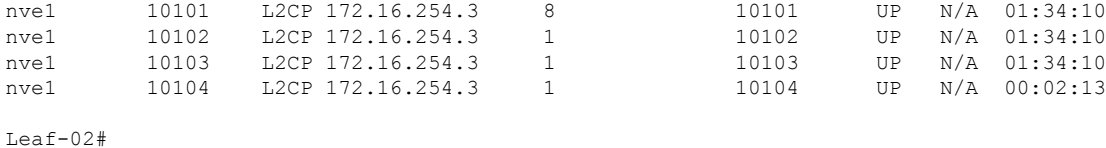

The following example shows the output for the **show l2vpn evpn mac local** command on VTEP 2:

Leaf-02# **show l2vpn evpn mac local** MAC Address EVI VLAN ESI Ether Tag Next Hop(s) -------------- ----- ----- ------------------------ ---------- --------------- 44d3.ca28.6cc3 101 101 0000.0000.0000.0000.0000 0 Gi1/0/11:101 44d3.ca28.6cc4 101 101 0000.0000.0000.0000.0000 0 Gi1/0/12:101 44d3.ca28.6cc5 101 101 0000.0000.0000.0000.0000 0 Gi1/0/13:101 44d3.ca28.6cc3 102 102 0000.0000.0000.0000.0000 0 Gi1/0/11:102 44d3.ca28.6cc4 103 103 0000.0000.0000.0000.0000 0 Gi1/0/12:103 44d3.ca28.6cc5 104 104 0000.0000.0000.0000.0000 0 Gi1/0/13:104

```
Leaf-02#
```
The following example shows the output for the **show l2vpn evpn mac remote** command on VTEP 2:

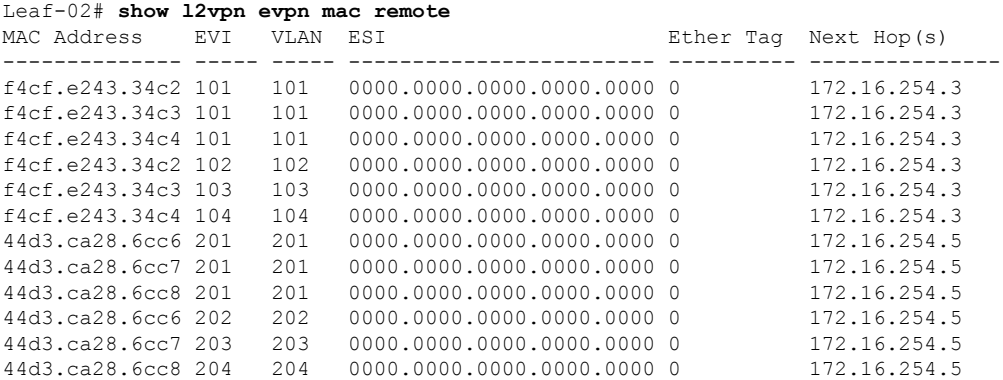

```
Leaf-02#
```
The following example shows the output for the **show l2route evpn mac ip** command on VTEP 2:

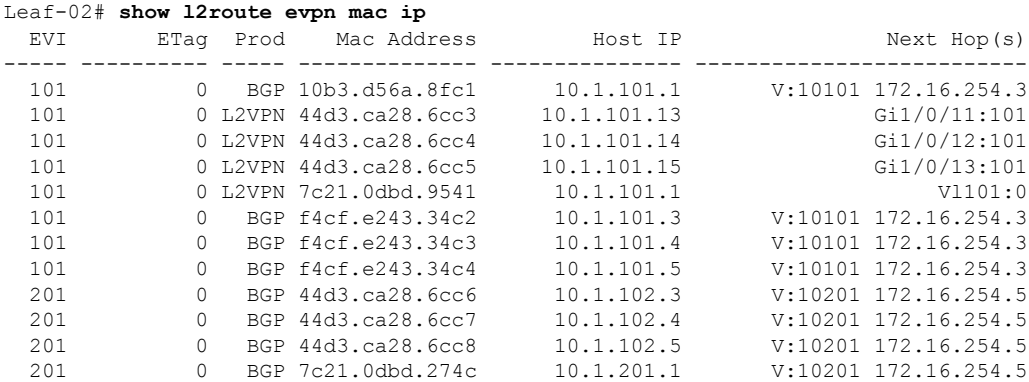

Leaf-02#

The following example shows the output for the **show bgp l2vpn evpn** command on VTEP 2: Leaf-02# **show bgp l2vpn evpn** BGP table version is 65, local router ID is 172.16.255.4 Status codes: s suppressed, d damped, h history, \* valid, > best, i - internal, r RIB-failure, S Stale, m multipath, b backup-path, f RT-Filter, x best-external, a additional-path, c RIB-compressed, t secondary path, L long-lived-stale, Origin codes: i - IGP, e - EGP, ? - incomplete RPKI validation codes: V valid, I invalid, N Not found Network Next Hop Metric LocPrf Weight Path Route Distinguisher: 172.16.255.3:101 \* i [2][172.16.255.3:101][0][48][10B3D56A8FC1][32][10.1.101.1]/24 172.16.254.3 0 100 0 ? \*>i 172.16.254.3 0 100 0 ? \* i [2][172.16.255.3:101][0][48][F4CFE24334C2][32][10.1.101.3]/24 172.16.254.3 0 100 0 ? \*>i 172.16.254.3 0 100 0 ? \* i [2][172.16.255.3:101][0][48][F4CFE24334C3][32][10.1.101.4]/24 172.16.254.3 0 100 0 ?<br>172.16.254.3 0 100 0 ?  $*$ >i 172.16.254.3 \* i [2][172.16.255.3:101][0][48][F4CFE24334C4][32][10.1.101.5]/24 172.16.254.3 0 100 0 ?<br>172.16.254.3 0 100 0 ?  $* > i$  172.16.254.3 0 100 0 ? Route Distinguisher: 172.16.255.3:102 \* i [2][172.16.255.3:102][0][48][F4CFE24334C2][0][\*]/20 172.16.254.3 0 100 0 ?  $*$  >i 172.16.254.3 0 100 0 ? Route Distinguisher: 172.16.255.3:103 \* i [2][172.16.255.3:103][0][48][F4CFE24334C3][0][\*]/20 172.16.254.3 0 100 0 ?  $*$ >i 172.16.254.3 0 100 0 ? Route Distinguisher: 172.16.255.3:104 \*>i [2][172.16.255.3:104][0][48][F4CFE24334C4][0][\*]/20 172.16.254.3 0 100 0 ?<br>172.16.254.3 0 100 0 ?  $* i 172.16.254.3$ Route Distinguisher: 172.16.255.4:101 \*>i [2][172.16.255.4:101][0][48][10B3D56A8FC1][32][10.1.101.1]/24 172.16.254.3 0 100 0 ? \*> [2][172.16.255.4:101][0][48][44D3CA286CC3][32][10.1.101.13]/24 :: 32768 ? \*> [2][172.16.255.4:101][0][48][44D3CA286CC4][32][10.1.101.14]/24 :: 32768 ? \*> [2][172.16.255.4:101][0][48][44D3CA286CC5][32][10.1.101.15]/24 :: 32768 ? \*> [2][172.16.255.4:101][0][48][7C210DBD9541][32][10.1.101.1]/24 :: 32768 ? \*>i [2][172.16.255.4:101][0][48][F4CFE24334C2][32][10.1.101.3]/24 172.16.254.3 0 100 0 ? \*>i [2][172.16.255.4:101][0][48][F4CFE24334C3][32][10.1.101.4]/24 Network Next Hop Metric LocPrf Weight Path 172.16.254.3 0 100 0 ? \*>i [2][172.16.255.4:101][0][48][F4CFE24334C4][32][10.1.101.5]/24 172.16.254.3 0 100 0 ? Route Distinguisher: 172.16.255.4:102 \*> [2][172.16.255.4:102][0][48][44D3CA286CC3][0][\*]/20 :: 32768 ? \*>i [2][172.16.255.4:102][0][48][F4CFE24334C2][0][\*]/20 172.16.254.3 0 100 0 ?

Route Distinguisher: 172.16.255.4:103 \*> [2][172.16.255.4:103][0][48][44D3CA286CC4][0][\*]/20 :: 32768 ? \*>i [2][172.16.255.4:103][0][48][F4CFE24334C3][0][\*]/20 172.16.254.3 0 100 0 ? Route Distinguisher: 172.16.255.4:104 \*> [2][172.16.255.4:104][0][48][44D3CA286CC5][0][\*]/20 :: 32768 ? \*>i [2][172.16.255.4:104][0][48][F4CFE24334C4][0][\*]/20 172.16.254.3 0 100 0 ? Route Distinguisher: 172.16.255.4:201 \*>i [2][172.16.255.4:201][0][48][44D3CA286CC6][32][10.1.102.3]/24 172.16.254.5 0 100 0 ? \*>i [2][172.16.255.4:201][0][48][44D3CA286CC7][32][10.1.102.4]/24 172.16.254.5 0 100 0 ? \*>i [2][172.16.255.4:201][0][48][44D3CA286CC8][32][10.1.102.5]/24 172.16.254.5 0 100 0 ? \*>i [2][172.16.255.4:201][0][48][7C210DBD274C][32][10.1.201.1]/24 172.16.254.5 0 100 0 ? Route Distinguisher: 172.16.255.4:202 \*>i [2][172.16.255.4:202][0][48][44D3CA286CC6][0][\*]/20 172.16.254.5 0 100 0 ? Route Distinguisher: 172.16.255.4:203 \*>i [2][172.16.255.4:203][0][48][44D3CA286CC7][0][\*]/20 172.16.254.5 0 100 0 ? Route Distinguisher: 172.16.255.4:204 \*>i [2][172.16.255.4:204][0][48][44D3CA286CC8][0][\*]/20 172.16.254.5 0 100 0 ? Route Distinguisher: 172.16.255.5:201 \*>i [2][172.16.255.5:201][0][48][44D3CA286CC6][32][10.1.102.3]/24 172.16.254.5 0 100 0 ? \* i 172.16.254.5 0 100 0 ? \*>i [2][172.16.255.5:201][0][48][44D3CA286CC7][32][10.1.102.4]/24<br>172.16.254.5 0 100 0 ?<br>\* i 172.16.254.5 0 100 0 ? 172.16.254.5 0 100 0 ? \* i 172.16.254.5 0 100 0 ? \*>i [2][172.16.255.5:201][0][48][44D3CA286CC8][32][10.1.102.5]/24 172.16.254.5 0 100 0 ? \* i 172.16.254.5 0 100 0 ? \*>i [2][172.16.255.5:201][0][48][7C210DBD274C][32][10.1.201.1]/24 172.16.254.5 0 100 0 ? Network Mext Hop Metric LocPrf Weight Path<br>  $\begin{array}{cccc}\n\star & i & 172.16.254.5 & 0 & 100 & 0 \\
\end{array}$  $0 \t 100 \t 0?$ Route Distinguisher: 172.16.255.5:202 \*>i [2][172.16.255.5:202][0][48][44D3CA286CC6][0][\*]/20 172.16.254.5 0 100 0 ? \* i 172.16.254.5 0 100 0 ? Route Distinguisher: 172.16.255.5:203 \*>i [2][172.16.255.5:203][0][48][44D3CA286CC7][0][\*]/20 172.16.254.5 0 100 0 ? \* i 172.16.254.5 0 100 0 ? Route Distinguisher: 172.16.255.5:204 \*>i [2][172.16.255.5:204][0][48][44D3CA286CC8][0][\*]/20 172.16.254.5 0 100 0 ?  $*$  i 172.16.254.5 0 100 0 ? Route Distinguisher: 1:1 (default for vrf green) \* i [5][1:1][0][24][10.1.101.0]/17 172.16.254.3 0 100 0 ? \* i 172.16.254.3 0 100 0 ?  $\star$  > 0.0.0.0 0 32768 ? \*>i [5][1:1][0][24][10.1.201.0]/17 172.16.254.5 0 100 0 ? \* i 172.16.254.5 0 100 0 ?

```
Leaf-02#
```
 $\mathbf{L}$ 

### **Outputs to Verify the Configuration on VTEP 3**

The following example shows the output for the **show vlan private-vlan** command on VTEP 3:

```
Leaf-03# show vlan private-vlan
```
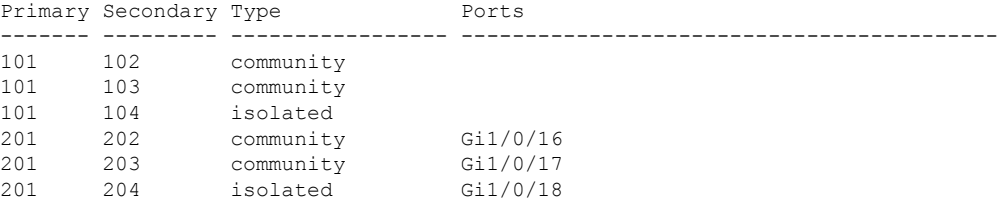

Leaf-03#

The following example shows the output for the **show ip arp vrf green** command on VTEP 3:

```
Leaf-03# show ip arp vrf green
Protocol Address Age (min) Hardware Addr Type Interface
Internet 10.1.101.1 - 7c21.0dbd.2741 ARPA Vlan101
Internet 10.1.201.1 - 7c21.0dbd.274c ARPA Vlan201
Internet 172.16.254.5 - 7c21.0dbd.2748 ARPA Vlan901
Leaf-03#
```
The following example shows the output for the **show mac address-table vlan** *vlan-id* command on VTEP 3:

```
Leaf-03# show mac address-table vlan 101
        Mac Address Table
-------------------------------------------
Vlan Mac Address Type Ports
---- ----------- -------- -----
 101 7c21.0dbd.2741 STATIC Vl101
Total Mac Addresses for this criterion: 1
```
 $L \ominus a f - 03$ 

The following example shows the output for the **show l2vpn evpn peers vxlan** command on VTEP 3:

Leaf-03# **show l2vpn evpn peers vxlan**

 $Leaf-03#$ 

The following example shows the output for the **show nve peer** command on VTEP 3:

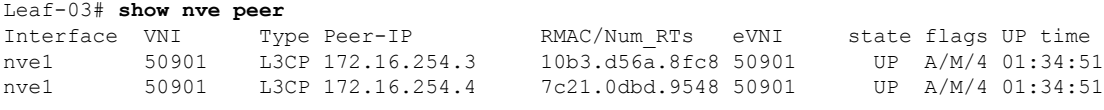

Leaf-03#

The following example shows the output for the **show l2vpn evpn mac local** command on VTEP 3:

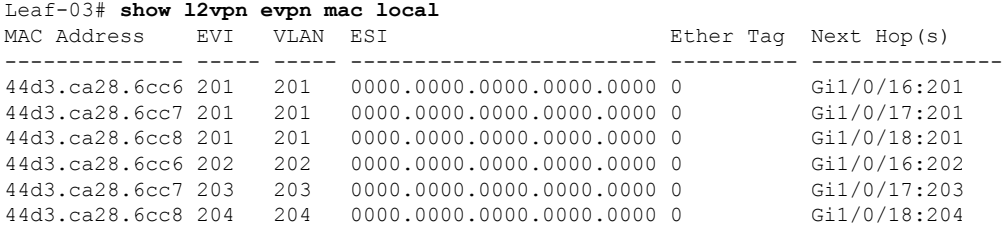

Leaf-03#

The following example shows the output for the **show l2vpn evpn mac remote** command on VTEP 3:

Leaf-03# **show l2vpn evpn mac remote**

| MAC Address        | EVI | VLAN | <b>EST</b>                     | Ether Tag | Next Hop(s)  |
|--------------------|-----|------|--------------------------------|-----------|--------------|
| 44d3.ca28.6cc3 101 |     | 101  | $0000.0000.0000.0000.0000.0$   |           | 172.16.254.4 |
| 44d3.ca28.6cc4 101 |     | 101  | 0000.0000.0000.0000.0000 0     |           | 172.16.254.4 |
| 44d3.ca28.6cc5 101 |     | 101  | $0000.0000.0000.0000.000000$   |           | 172.16.254.4 |
| f4cf.e243.34c2 101 |     | 101  | 0000.0000.0000.0000.0000 0     |           | 172.16.254.3 |
| f4cf.e243.34c3.101 |     | 101  | $0000.0000.0000.0000.000000$   |           | 172.16.254.3 |
| f4cf.e243.34c4 101 |     | 101  | $0000.0000.0000.0000.000000$   |           | 172.16.254.3 |
| 44d3.ca28.6cc3 102 |     | 102  | 0.000.0000.0000.0000.0000.0000 |           | 172.16.254.4 |
| f4cf.e243.34c2.102 |     | 102. | $0000.0000.0000.0000.000000$   |           | 172.16.254.3 |
| 44d3.ca28.6cc4 103 |     | 103  | 0000.0000.0000.0000.00000      |           | 172.16.254.4 |
| f4cf.e243.34c3 103 |     | 103  | 0000.0000.0000.0000.0000 0     |           | 172.16.254.3 |
| 44d3.ca28.6cc5 104 |     | 104  | 0.000.0000.0000.0000.0000.0000 |           | 172.16.254.4 |
| f4cf.e243.34c4 104 |     | 104  | $0000.0000.0000.0000.000000$   |           | 172.16.254.3 |

Leaf-03#

The following example shows the output for the **show l2route evpn mac ip** command on VTEP 3:

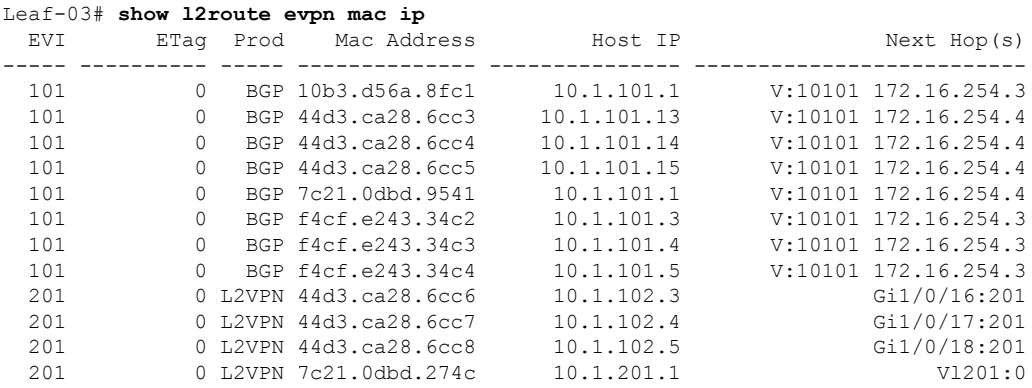

Leaf-03#

The following example shows the output for the **show bgp l2vpn evpn** command on VTEP 3:

Leaf-03# **show bgp l2vpn evpn** BGP table version is 82, local router ID is 172.16.255.5

Status codes: s suppressed, d damped, h history, \* valid, > best, i - internal, r RIB-failure, S Stale, m multipath, b backup-path, f RT-Filter, x best-external, a additional-path, c RIB-compressed, t secondary path, L long-lived-stale, Origin codes: i - IGP, e - EGP, ? - incomplete RPKI validation codes: V valid, I invalid, N Not found Network Next Hop Metric LocPrf Weight Path Route Distinguisher: 172.16.255.3:101 \* i [2][172.16.255.3:101][0][48][10B3D56A8FC1][32][10.1.101.1]/24 172.16.254.3 0 100 0 ? \*>i 172.16.254.3 0 100 0 ? \* i [2][172.16.255.3:101][0][48][F4CFE24334C2][32][10.1.101.3]/24 172.16.254.3 0 100 0 ? \*>i 172.16.254.3 0 100 0 ? \* i [2][172.16.255.3:101][0][48][F4CFE24334C3][32][10.1.101.4]/24 172.16.254.3 0 100 0 ? \*>i 172.16.254.3 0 100 0 ? \* i [2][172.16.255.3:101][0][48][F4CFE24334C4][32][10.1.101.5]/24 172.16.254.3 0 100 0 ? \*>i  $172.16.254.3$  0 100 0 ? Route Distinguisher: 172.16.255.3:102 \* i [2][172.16.255.3:102][0][48][F4CFE24334C2][0][\*]/20<br>  $172.16.254.3$  0 100 0?<br>
\*>i 173.16.254.3 172.16.254.3 0 100<br>172.16.254.3 0 100  $*$  >i 172.16.254.3 0 100 0 ? Route Distinguisher: 172.16.255.3:103 \* i [2][172.16.255.3:103][0][48][F4CFE24334C3][0][\*]/20 172.16.254.3 0 100 0 ? \*>i 172.16.254.3 0 100 0 ? Route Distinguisher: 172.16.255.3:104 \*>i [2][172.16.255.3:104][0][48][F4CFE24334C4][0][\*]/20 172.16.254.3 0 100 0 ?<br>172.16.254.3 0 100 0 ?  $* i$  172.16.254.3 Route Distinguisher: 172.16.255.4:101 \*>i [2][172.16.255.4:101][0][48][44D3CA286CC3][32][10.1.101.13]/24 172.16.254.4 0 100 0 ? \* i 172.16.254.4 0 100 0 ? \*>i [2][172.16.255.4:101][0][48][44D3CA286CC4][32][10.1.101.14]/24 172.16.254.4 0 100 0 ? \* i 172.16.254.4 0 100 0 ? \*>i [2][172.16.255.4:101][0][48][44D3CA286CC5][32][10.1.101.15]/24 172.16.254.4 0 100 0 ? \* i 172.16.254.4 0 100 0 ? \*>i [2][172.16.255.4:101][0][48][7C210DBD9541][32][10.1.101.1]/24 172.16.254.4 0 100 0 ? \* i 172.16.254.4 0 100 0 ? Route Distinguisher: 172.16.255.4:102 Network Next Hop Metric LocPrf Weight Path \*>i [2][172.16.255.4:102][0][48][44D3CA286CC3][0][\*]/20 172.16.254.4 0 100 0 ? \* i 172.16.254.4 0 100 0 ? Route Distinguisher: 172.16.255.4:103 \*>i [2][172.16.255.4:103][0][48][44D3CA286CC4][0][\*]/20 172.16.254.4 0 100 0 ?  $*$  i  $*$  172.16.254.4 0 100 0 ? Route Distinguisher: 172.16.255.4:104 \* i [2][172.16.255.4:104][0][48][44D3CA286CC5][0][\*]/20 172.16.254.4 0 100 0 ?  $* > i$  172.16.254.4 0 100 0 ? Route Distinguisher: 172.16.255.5:101 \*>i [2][172.16.255.5:101][0][48][10B3D56A8FC1][32][10.1.101.1]/24 172.16.254.3 0 100 0 ? \*>i [2][172.16.255.5:101][0][48][44D3CA286CC3][32][10.1.101.13]/24 172.16.254.4 0 100 0 ?

```
*>i [2][172.16.255.5:101][0][48][44D3CA286CC4][32][10.1.101.14]/24
                 172.16.254.4 0 100 0 ?
*>i [2][172.16.255.5:101][0][48][44D3CA286CC5][32][10.1.101.15]/24
                 172.16.254.4 0 100 0 ?
*>i [2][172.16.255.5:101][0][48][7C210DBD9541][32][10.1.101.1]/24
                 172.16.254.4 0 100 0 ?
*>i [2][172.16.255.5:101][0][48][F4CFE24334C2][32][10.1.101.3]/24
                 172.16.254.3 0 100 0 ?
    [2][172.16.255.5:101][0][48][F4CFE24334C3][32][10.1.101.4]/24
                 172.16.254.3 0 100 0 ?
*>i [2][172.16.255.5:101][0][48][F4CFE24334C4][32][10.1.101.5]/24
                 172.16.254.3 0 100 0 ?
Route Distinguisher: 172.16.255.5:102
*>i [2][172.16.255.5:102][0][48][44D3CA286CC3][0][*]/20
                 172.16.254.4 0 100 0 ?
*>i [2][172.16.255.5:102][0][48][F4CFE24334C2][0][*]/20
                 172.16.254.3 0 100 0 ?
Route Distinguisher: 172.16.255.5:103
*>i [2][172.16.255.5:103][0][48][44D3CA286CC4][0][*]/20
                 172.16.254.4 0 100 0 ?
*>i [2][172.16.255.5:103][0][48][F4CFE24334C3][0][*]/20
                 172.16.254.3 0 100 0 ?
Route Distinguisher: 172.16.255.5:104
*>i [2][172.16.255.5:104][0][48][44D3CA286CC5][0][*]/20
                 172.16.254.4 0 100 0 ?
*>i [2][172.16.255.5:104][0][48][F4CFE24334C4][0][*]/20
                 172.16.254.3 0 100 0 ?
Route Distinguisher: 172.16.255.5:201
*> [2][172.16.255.5:201][0][48][44D3CA286CC6][32][10.1.102.3]/24
                 :: 32768 ?
*> [2][172.16.255.5:201][0][48][44D3CA286CC7][32][10.1.102.4]/24
                 :: 32768 ?
    Network Next Hop Metric LocPrf Weight Path
 *> [2][172.16.255.5:201][0][48][44D3CA286CC8][32][10.1.102.5]/24
                                             32768 ?
*> [2][172.16.255.5:201][0][48][7C210DBD274C][32][10.1.201.1]/24
                 :: 32768 ?
Route Distinguisher: 172.16.255.5:202
*> [2][172.16.255.5:202][0][48][44D3CA286CC6][0][*]/20
                 :: 32768 ?
Route Distinguisher: 172.16.255.5:203
*> [2][172.16.255.5:203][0][48][44D3CA286CC7][0][*]/20
                 :: 32768 ?
Route Distinguisher: 172.16.255.5:204
*> [2][172.16.255.5:204][0][48][44D3CA286CC8][0][*]/20
                                             32768 ?
Route Distinguisher: 1:1 (default for vrf green)
* i [5][1:1][0][24][10.1.101.0]/17
                 172.16.254.3 0 100 0 ?
*>i 172.16.254.3 0 100 0 ?
*> [5][1:1][0][24][10.1.201.0]/17
                 0.0.0.0 0 32768 ?
Leaf-03#
```
#### **Outputs to Verify the Configuration on Spine Switch 1**

The following example showsthe output for the **show bgpl2vpnevpnsummary** command onSpine Switch 1:

```
Spine-01# show bgp l2vpn evpn summary
BGP router identifier 172.16.255.1, local AS number 65001
```
BGP table version is 113, main routing table version 113 network entries using 8832 bytes of memory path entries using 10528 bytes of memory 15/14 BGP path/bestpath attribute entries using 4440 bytes of memory BGP rrinfo entries using 120 bytes of memory BGP extended community entries using 720 bytes of memory BGP route-map cache entries using 0 bytes of memory BGP filter-list cache entries using 0 bytes of memory BGP using 24640 total bytes of memory BGP activity 47/24 prefixes, 107/60 paths, scan interval 60 secs networks peaked at 13:03:03 Feb 19 2021 UTC (03:26:23.575 ago)

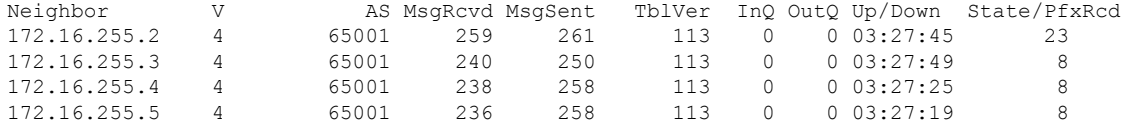

```
Spine-01#
```
The following example shows the output for the **show bgp l2vpn evpn** command on Spine Switch 1:

Spine-01# **show bgp l2vpn evpn** BGP table version is 113, local router ID is 172.16.255.1 Status codes: s suppressed, d damped, h history, \* valid, > best, i - internal, r RIB-failure, S Stale, m multipath, b backup-path, f RT-Filter, x best-external, a additional-path, c RIB-compressed, t secondary path, L long-lived-stale, Origin codes: i - IGP, e - EGP, ? - incomplete RPKI validation codes: V valid, I invalid, N Not found Network Next Hop Metric LocPrf Weight Path Route Distinguisher: 172.16.255.3:101 \* i [2][172.16.255.3:101][0][48][10B3D56A8FC1][32][10.1.101.1]/24 172.16.254.3 0 100 0 ? \*>i 172.16.254.3 0 100 0 ? \* i [2][172.16.255.3:101][0][48][F4CFE24334C2][32][10.1.101.3]/24 172.16.254.3 0 100 \*>i 172.16.254.3 0 100 0 ? \* i [2][172.16.255.3:101][0][48][F4CFE24334C3][32][10.1.101.4]/24 172.16.254.3 0 100 0 ? \*>i 172.16.254.3 0 100 0 ? \* i [2][172.16.255.3:101][0][48][F4CFE24334C4][32][10.1.101.5]/24<br>172.16.254.3 0 100 0 ? 172.16.254.3 0 100 0 ? \*>i 172.16.254.3 0 100 0 ? Route Distinguisher: 172.16.255.3:102 \* i [2][172.16.255.3:102][0][48][F4CFE24334C2][0][\*]/20  $172.16.254.3$  0 100 0 ?<br> $172.16.254.3$  0 100 0 ?  $*$  >i 172.16.254.3 0 100 0 ? Route Distinguisher: 172.16.255.3:103 \* i [2][172.16.255.3:103][0][48][F4CFE24334C3][0][\*]/20 172.16.254.3 0 100 0 ?  $*$  >i 172.16.254.3 0 100 0 ? Route Distinguisher: 172.16.255.3:104 \* i [2][172.16.255.3:104][0][48][F4CFE24334C4][0][\*]/20 172.16.254.3 0 100 0 ?<br>172.16.254.3 0 100 0  $*$  >i 172.16.254.3 0 100 0 ? Route Distinguisher: 172.16.255.4:101 \* i [2][172.16.255.4:101][0][48][44D3CA286CC3][32][10.1.101.13]/24 172.16.254.4 0 100 0 ? \*>i 172.16.254.4 0 100 0 ? \* i [2][172.16.255.4:101][0][48][44D3CA286CC4][32][10.1.101.14]/24

172.16.254.4 0 100 0 ? \*>i 172.16.254.4 0 100 0 ? \* i [2][172.16.255.4:101][0][48][44D3CA286CC5][32][10.1.101.15]/24 172.16.254.4 0 100 0 ? \*>i 172.16.254.4 0 100 0 ? \* i [2][172.16.255.4:101][0][48][7C210DBD9541][32][10.1.101.1]/24 172.16.254.4 0 100 0 ?<br>172.16.254.4 0 100 0 ? \*>i 172.16.254.4 0 100 0 ? Route Distinguisher: 172.16.255.4:102 Network Next Hop Metric LocPrf Weight Path \* i [2][172.16.255.4:102][0][48][44D3CA286CC3][0][\*]/20 172.16.254.4 0 100 0 ? \*>i 172.16.254.4 0 100 0 ? Route Distinguisher: 172.16.255.4:103 \* i [2][172.16.255.4:103][0][48][44D3CA286CC4][0][\*]/20 172.16.254.4 0 100 0 ? \*>i  $172.16.254.4$  0 100 0 ? Route Distinguisher: 172.16.255.4:104 \* i [2][172.16.255.4:104][0][48][44D3CA286CC5][0][\*]/20 172.16.254.4 0 100 0 ?  $\star$  >i 172.16.254.4 0 100 0 ? Route Distinguisher: 172.16.255.5:201 \* i [2][172.16.255.5:201][0][48][44D3CA286CC6][32][10.1.102.3]/24 172.16.254.5 0 100 0 ? \*>i 172.16.254.5 0 100 0 ? \* i [2][172.16.255.5:201][0][48][44D3CA286CC7][32][10.1.102.4]/24 172.16.254.5 0 100 0 ? \*>i 172.16.254.5 0 100 0 ? \* i [2][172.16.255.5:201][0][48][44D3CA286CC8][32][10.1.102.5]/24 172.16.254.5 0 100 0 ? \*>i 172.16.254.5 0 100 0 ? \* i [2][172.16.255.5:201][0][48][7C210DBD274C][32][10.1.201.1]/24 172.16.254.5 0 100 0 ? \*>i 172.16.254.5 0 100 0 ? Route Distinguisher: 172.16.255.5:202 \* i [2][172.16.255.5:202][0][48][44D3CA286CC6][0][\*]/20 172.16.254.5 0 100 0 ? \*>i 172.16.254.5 0 100 0 ? Route Distinguisher: 172.16.255.5:203 \* i [2][172.16.255.5:203][0][48][44D3CA286CC7][0][\*]/20 172.16.254.5 0 100 0 ?<br>172.16.254.5 0 100 0  $*$ >i 172.16.254.5 0 100 0 ? Route Distinguisher: 172.16.255.5:204 \* i [2][172.16.255.5:204][0][48][44D3CA286CC8][0][\*]/20 172.16.254.5 0 100 0 ? \*>i 172.16.254.5 0 100 0 ? Route Distinguisher: 1:1 \* i [5][1:1][0][24][10.1.101.0]/17 172.16.254.4 0 100 0 ?<br>172.16.254.3 0 100 0 ?<br>172.16.254.3 0 100 0 ?  $*$  i 172.16.254.3 0 100 0 ? \*>i 172.16.254.3 0 100 0 ? \* i [5][1:1][0][24][10.1.201.0]/17 172.16.254.5 0 100 0 ?  $\star$ >i 172.16.254.5 0 100 0 ?

Spine-01#

### **Outputs to Verify the Configuration on Spine Switch 2**

The following example showsthe output for the **show bgpl2vpnevpnsummary** command onSpine Switch 2:

Spine-02# **show bgp l2vpn evpn summary** BGP router identifier 172.16.255.2, local AS number 65001 BGP table version is 113, main routing table version 113 23 network entries using 8832 bytes of memory 47 path entries using 10528 bytes of memory 15/14 BGP path/bestpath attribute entries using 4440 bytes of memory 3 BGP rrinfo entries using 120 bytes of memory 15 BGP extended community entries using 720 bytes of memory 0 BGP route-map cache entries using 0 bytes of memory 0 BGP filter-list cache entries using 0 bytes of memory BGP using 24640 total bytes of memory BGP activity 46/23 prefixes, 107/60 paths, scan interval 60 secs 25 networks peaked at 13:03:07 Feb 19 2021 UTC (03:27:53.810 ago) Neighbor V AS MsgRcvd MsgSent TblVer InQ OutQ Up/Down State/PfxRcd

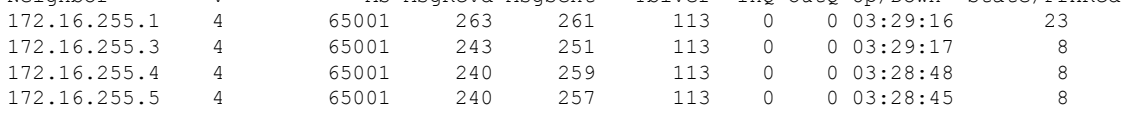

```
Spine-02#
```
The following example shows the output for the **show bgp l2vpn evpn** command on Spine Switch  $2^{\cdot}$ 

```
Spine-02# show bgp l2vpn evpn
BGP table version is 113, local router ID is 172.16.255.2
Status codes: s suppressed, d damped, h history, * valid, > best, i - internal,
           r RIB-failure, S Stale, m multipath, b backup-path, f RT-Filter,
           x best-external, a additional-path, c RIB-compressed,
           t secondary path, L long-lived-stale,
Origin codes: i - IGP, e - EGP, ? - incomplete
RPKI validation codes: V valid, I invalid, N Not found
    Network Next Hop Metric LocPrf Weight Path
Route Distinguisher: 172.16.255.3:101
* i [2][172.16.255.3:101][0][48][10B3D56A8FC1][32][10.1.101.1]/24
                 172.16.254.3 0
 *>i 172.16.254.3 0 100 0 ?
    [2][172.16.255.3:101][0][48][F4CFE24334C2][32][10.1.101.3]/24
                  172.16.254.3 0 100 0 ?
 *>i 172.16.254.3 0 100 0 ?
 * i [2][172.16.255.3:101][0][48][F4CFE24334C3][32][10.1.101.4]/24
                  172.16.254.3 0 100 0 ?
 *>i 172.16.254.3 0 100 0 ?
 * i [2][172.16.255.3:101][0][48][F4CFE24334C4][32][10.1.101.5]/24
                 172.16.254.3 0 100 0 ?<br>172.16.254.3 0 100 0 ?
*>i 172.16.254.3
Route Distinguisher: 172.16.255.3:102
* i [2][172.16.255.3:102][0][48][F4CFE24334C2][0][*]/20
                  172.16.254.3 0 100 0 ?
 *>i 172.16.254.3 0 100 0 ?
Route Distinguisher: 172.16.255.3:103
* i [2][172.16.255.3:103][0][48][F4CFE24334C3][0][*]/20
                172.16.254.3 0 100 0 ?
 \star > i 172.16.254.3 0 100 0 ?
Route Distinguisher: 172.16.255.3:104
* i [2][172.16.255.3:104][0][48][F4CFE24334C4][0][*]/20
                 172.16.254.3 0 100 0 ?
* >i 172.16.254.3 0 100 0 ?
Route Distinguisher: 172.16.255.4:101
 * i [2][172.16.255.4:101][0][48][44D3CA286CC3][32][10.1.101.13]/24
                 172.16.254.4 0 100 0 ?
```
\*>i 172.16.254.4 0 100 0 ? \* i [2][172.16.255.4:101][0][48][44D3CA286CC4][32][10.1.101.14]/24 172.16.254.4 0 100 0 ? \*>i 172.16.254.4 0 100 0 ? \* i [2][172.16.255.4:101][0][48][44D3CA286CC5][32][10.1.101.15]/24 172.16.254.4 0 100 0 ? \*>i 172.16.254.4 0 100 0 ? \* i [2][172.16.255.4:101][0][48][7C210DBD9541][32][10.1.101.1]/24 172.16.254.4 0 100 0 ? \*>i 172.16.254.4 0 100 0 ? Route Distinguisher: 172.16.255.4:102 Network Next Hop Metric LocPrf Weight Path \* i [2][172.16.255.4:102][0][48][44D3CA286CC3][0][\*]/20 172.16.254.4 0 100 0 ?  $*$  >i 172.16.254.4 0 100 0 ? Route Distinguisher: 172.16.255.4:103 \* i [2][172.16.255.4:103][0][48][44D3CA286CC4][0][\*]/20 172.16.254.4 0 100 0 ? \*>i 172.16.254.4 0 100 0 ? Route Distinguisher: 172.16.255.4:104 \* i [2][172.16.255.4:104][0][48][44D3CA286CC5][0][\*]/20 172.16.254.4 0 100 0 ? \*>i 172.16.254.4 0 100 0 ? Route Distinguisher: 172.16.255.5:201 \* i [2][172.16.255.5:201][0][48][44D3CA286CC6][32][10.1.102.3]/24 172.16.254.5 0 100 0 ? \*>i 172.16.254.5 0 100 0 ?  $\star$  i [2][172.16.255.5:201][0][48][44D3CA286CC7][32][10.1.102.4]/24 172.16.254.5 0 100 0 ? \*>i 172.16.254.5 0 100 0 ? \* i [2][172.16.255.5:201][0][48][44D3CA286CC8][32][10.1.102.5]/24 172.16.254.5 0 100 0 ? \*>i 172.16.254.5 0 100 0 ? \* i [2][172.16.255.5:201][0][48][7C210DBD274C][32][10.1.201.1]/24 172.16.254.5 0 100 0 ? \*>i 172.16.254.5 0 100 0 ? Route Distinguisher: 172.16.255.5:202 \* i [2][172.16.255.5:202][0][48][44D3CA286CC6][0][\*]/20 172.16.254.5 0 100 0 ? \*>i 172.16.254.5 0 100 0 ? Route Distinguisher: 172.16.255.5:203 \* i [2][172.16.255.5:203][0][48][44D3CA286CC7][0][\*]/20 172.16.254.5 0 100 0 ? \*>i 172.16.254.5 0 100 0 ? Route Distinguisher: 172.16.255.5:204 \* i [2][172.16.255.5:204][0][48][44D3CA286CC8][0][\*]/20 172.16.254.5 0 100 0 ?  $*$  >i 172.16.254.5 0 100 0 ? Route Distinguisher: 1:1 \* i [5][1:1][0][24][10.1.101.0]/17 172.16.254.4 0 100 0 ?<br>172.16.254.3 0 100 0 ?  $\begin{array}{cccccccc}\n\star & i & & & & 172.16.254.3 & & & & 0 & & 100 & & 0 & ? \\
\star & \star & \star & & & & 172.16.254.3 & & & & 0 & & 100 & & 0 & ? \\
\end{array}$  $172.16.254.3$ \* i [5][1:1][0][24][10.1.201.0]/17 172.16.254.5 0 100 0 ?<br>172.16.254.5 0 100 0 ? \*>i 172.16.254.5 0 100 0 ?

Spine-02#
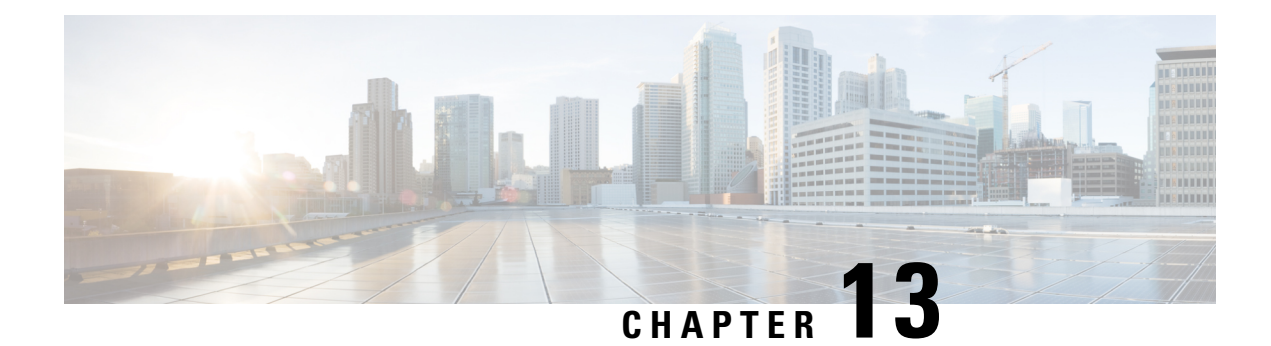

# **Configuring BGP EVPN VXLANv6**

This document describes new deployment and migration scenarios for implementing IPv6 in the underlay of a BGP EVPN VXLAN fabric.

- [Restrictions](#page-720-0) for BGP EVPN VXLANv6, on page 707
- [Information](#page-720-1) About BGP EVPN VXLANv6 , on page 707
- How to Configure BGP EVPN [VXLANv6,](#page-723-0) on page 710
- Migration from VXLANv4 to [VXLANv6,](#page-726-0) on page 713
- [Configuration](#page-728-0) Examples for BGP EVPN VXLANv6, on page 715

## <span id="page-720-0"></span>**Restrictions for BGP EVPN VXLANv6**

- Optimized Layer 2 overlay multicast is not supported in BGP EVPN VXLANv6.
- BGP EVPN VXLANv6 does not support centralized anycast gateway deployment. Only distributed anycast gateway is supported.
- BGP EVPN VXLANv6 does not support the following features:
	- Multi-Homing
	- Access Virtual Forwarding Interface (VFI)
	- Fabric Netflow
- BGP EVPN VXLANv6 is not supported on Cisco Catalyst 9600 Series Supervisor 2 Module (C9600X-SUP-2).

## <span id="page-720-1"></span>**Information About BGP EVPN VXLANv6**

The ever-expanding needs of the enterprise networks to enhance the IP addressing capabilities and simplify the network configurations makes it pertinent to adopt IPv6-enabled networks. The larger IPv6 address space allows networks to scale and provide global reachability. The simplified IPv6 packet header format handles packets more efficiently. IPv6 prefix aggregation, simplified network renumbering, and IPv6 site multihoming capabilities provide an IPv6 addressing hierarchy that allows for more efficient routing. When you enable IPv6 in the underlay for VXLAN tunnel endpoints (VTEPS), the overlay traffic is encapsulated with the IPv6 VXLAN encapsulation. IPv6 connectivity between the VTEPS is established by enabling IPv6 unicast routing protocols. For overlay multi-destination traffic (BUM), when underlay multicast is used, IPv6 multicast protocol must be enabled.

For a new deployment, you can build your BGP EVPN VXLAN fabric with IPv6 underlay. For an existing BGP EVPN VXLAN fabric with IPv4 underlay, you can seamlessly migrate to an IPv6 only or dual stack underlay.

**Note** This feature is not supported on the Cisco Catalyst 9600 Series Supervisor 2 Module (C9600X-SUP-2).

### **BGP EVPN VXLANv6 Fabric Support**

In Cisco IOS XE Dublin 17.10.1 and later releases, a BGP EVPN VXLAN fabric with an IPv6 underlay supports the following features:

- Ingress Replication or Static Multicast Replication
- Layer 2 Gateway
- Distributed Anycast Gateway with Symmetric Integrated Routing and Bridging
- Layer 2 External connectivity with IEEE 802.1Q network
- Layer 3 External Connectivity with VRF-Lite or MPLS Layer 3 VPN network
- Seamless migration between EVPN VXLANv4 fabric and EVPN VXLANv6 fabric
- IPv6 BGP EVPN Neighbor Peering

### **EVPN VXLANv6 Layer 2 Overlay**

The Layer 2 Gateway with VXLANv6 deployment supports IPv6 transport in the underlay. The VXLAN tunnels and BGP peering between Layer 2 Gateways are both IPv6 based. The overlay has only Layer 2 routes.

A Layer 2 Gateway with VXLANv6 supports Layer 2 bridging between Layer 2 Gateways. Layer 3 Routing is implemented with the external Layer 3 Gateways.

Ш

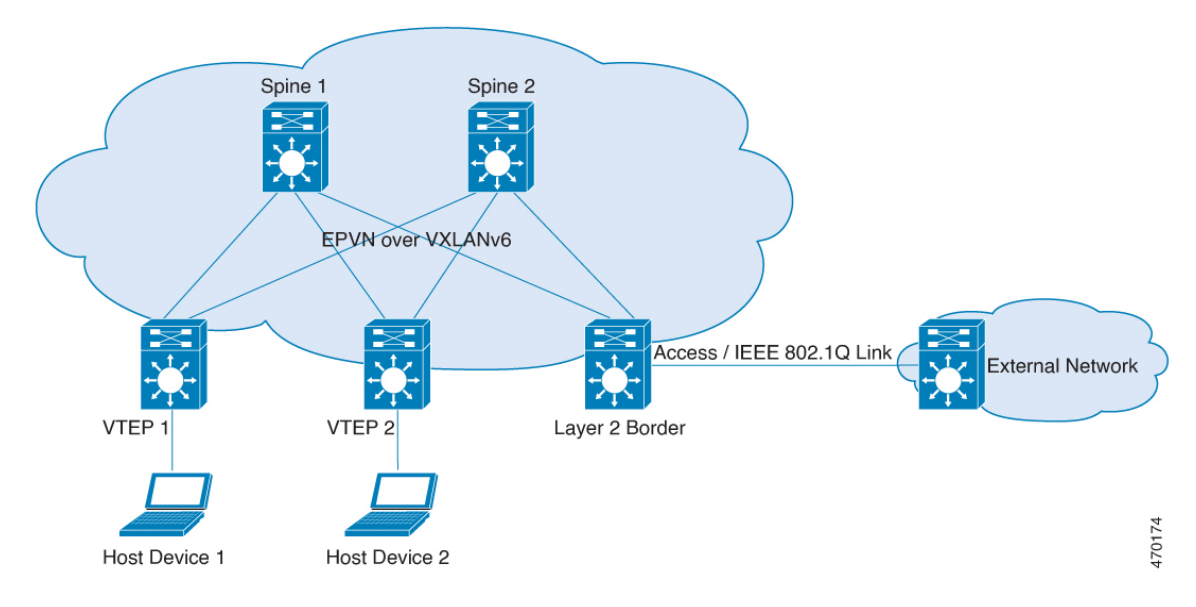

<span id="page-722-0"></span>**Figure 64: EVPN VXLANv6 Fabric with Layer 2 Gateway**

The topology in the Figure 64: EVPN VXLANv6 Fabric with Layer 2 Gateway shows a BGP EVPN VXLAN fabric with a Layer 2 overlay that supports IPv6 underlay. The fabric supports both IPv4 and IPv6 hosts.

### **EVPN VXLANv6 Overlay with Distributed Anycast Gateway**

In a BGP EVPN VXLANv6 fabric with Distributed Anycast Gateway, the underlay supports IPv6 transport. The VXLAN tunnels and BGP peering, both support IPv6 addressing. The overlay has both Layer 2 and Layer 3 routes and supports MAC, IPv4 and IPv6 addressing.

Distributed Anycast Gateway with VXLANv6 supports Layer 2 bridging, Layer 3 routing within the EVPN fabric, and Layer 3 stitching through Layer 3 border gateway with IPv6 underlay. For Layer 3 routing, both IPv4 and IPv6 overlay prefixes are supported over IPv6 underlay.

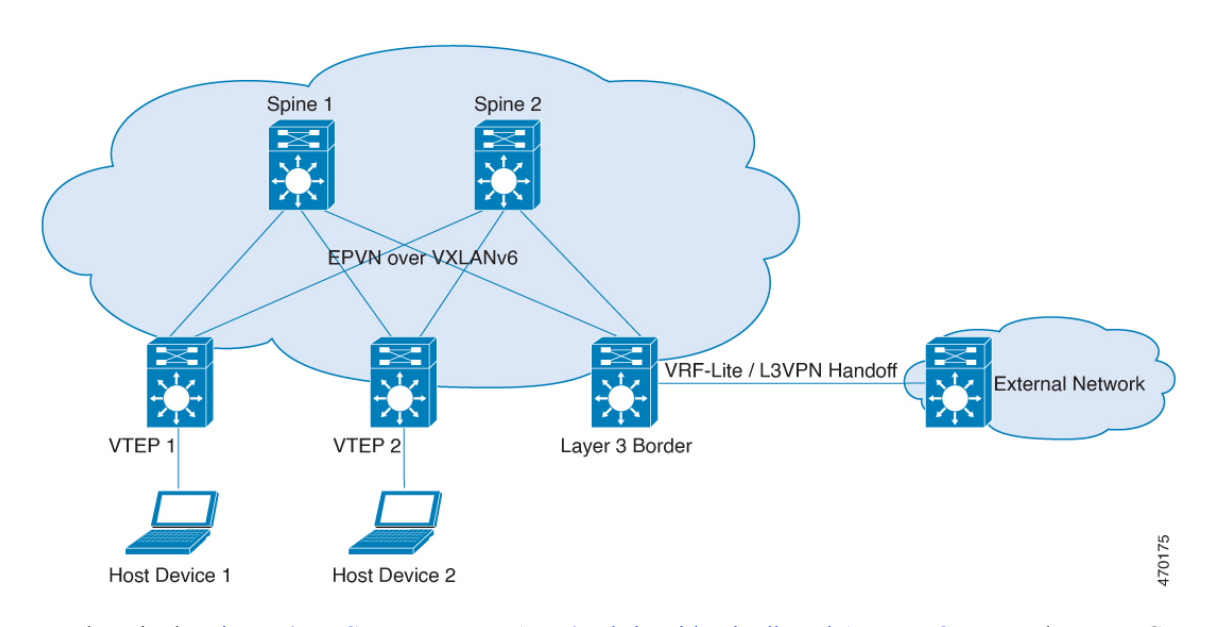

<span id="page-723-1"></span>**Figure 65: BGP EVPN VXLANv6 Fabric with Distributed Anycast Gateway**

Topology in the Figure 65: BGP EVPN [VXLANv6](#page-723-1) Fabric with Distributed Anycast Gateway shows a BGP EVPN VXLANv6 fabric with integrated routing and bridging (IRB) using distributed anycast gateway (DAG). The fabric supports both IPv4 and IPv6 hosts, and IPv6 BGP peering.

## <span id="page-723-0"></span>**How to Configure BGP EVPN VXLANv6**

This section describes only the changes in the underlay configuration. For the overlay and complete configuration of the fabric, refer How to [Configure](#page-29-0) EVPN VXLAN Layer 2 Overlay Network, on page 16 and [Information](#page-109-0) About EVPN VXLAN Integrated Routing and Bridging, on page 96.

### **Configure VXLANv6 for BGP EVPN Fabric with Layer 2 Overlay**

Implement the following tasks to configure IPv6 underlay for a BGP EVPN VXLAN fabric with Layer 2 overlay.

#### **Procedure**

**Step 1** Configure an explicit router-id for L2VPN EVPN.

```
l2vpn
router-id 1.1.1.3
l2vpn evpn
replication-type ingress
end
```
#### **Step 2** Configure an L2EVPN instance.

l2vpn evpn instance 1 vlan-based encapsulation vxlan

**Step 3** Configure Loopback interface.

Ш

```
interface Loopback1
ipv6 address ABCD:1::2/128
ipv6 ospf 1 area 0
```
#### **Step 4** Configure NVE interface.

```
interface nve1
source-interface Loopback1
host-reachability protocol bgp
vxlan encapsulation ipv6
member vni 20011 ingress-replication
member vni 20012 mcast-group FF0E::12
```
#### **Step 5** Configure the VLAN.

```
vlan configuration 11
member evpn-instance 1 vni 20011
```
#### **Step 6** Configure the L2VPN EVPN BGP peering.

```
interface Loopback0
description BGP UPDATE SOURCE
ipv6 address ABCD:1::1/128
ipv6 ospf 1 area 0
!
router bgp 100
bgp router-id 1.1.1.1
bgp log-neighbor-changes
bgp graceful-restart
neighbor ABCD:99::99 remote-as 100
neighbor ABCD:99::99 update-source Loopback0
!
address-family l2vpn evpn
 neighbor ABCD:99::99 activate
 neighbor ABCD:99::99 send-community both
exit-address-family
!
```
### **Configure VXLANv6 for BGP EVPN Fabric with Distributed Anycast Gateway**

Implement the following tasksto configure IPv6 underlay for a BGP EVPN VXLAN fabric with a Distributed Anycast Gateway (DAG).

#### **Procedure**

```
Step 1 Configure IP-VRF.
```

```
vrf definition red
rd 100:1
 !
address-family ipv4
 route-target export 100:100
 route-target import 100:100
 route-target export 100:100 stitching
 route-target import 100:100 stitching
 exit-address-family
 !
 address-family ipv6
```

```
route-target export 100:200
 route-target import 100:200
route-target export 100:200 stitching
 route-target import 100:200 stitching
exit-address-family
end
```
#### **Step 2** Configure Access SVI IRB interface.

```
interface Vlan11
mac-address 0011.0011.0011
vrf forwarding red
ip address 192.168.11.254 255.255.255.0
ipv6 address 2001:11::254/64
end
```
#### **Step 3** Configure IPv6 BGP peering.

```
router bgp 100
bgp router-id 1.1.1.1
bgp log-neighbor-changes
bgp graceful-restart
neighbor ABCD:99::99 remote-as 100
neighbor ABCD:99::99 update-source Loopback0
 !
address-family l2vpn evpn
 neighbor ABCD:99::99 activate
 neighbor ABCD:99::99 send-community both
exit-address-family
 !
address-family ipv4 vrf red
 advertise l2vpn evpn
 redistribute connected
exit-address-family
address-family ipv6 vrf red
 advertise l2vpn evpn
 redistribute connected
exit-address-family
end
```
#### **Step 4** Configure NVE interface.

```
interface nve1
source-interface Loopback1
host-reachability protocol bgp
vxlan encapsulation ipv6
member vni 30001 vrf red
member vni 20011 ingress-replication
member vni 20012 mcast-group ff0e::12
```
#### **Step 5** Configure the core SVI IRB interface.

```
vlan configuration 3
member vni 30001
interface Vlan3
vrf forwarding red
ip unnumbered Loopback192
ip pim sparse-mode
ipv6 unnumbered Loopback192
no autostate
end
```
Ш

## <span id="page-726-0"></span>**Migration from VXLANv4 to VXLANv6**

You can seamlessly migrate your existing network from VXLANv4 to VXLANv6 underlay. To achieve a nondisruptive migration, the EVPN VXLAN network should migrate incrementally from IPv4 to IPv6 underlay. During migration, the part of the network that is migrated to IPv6 underlay remains connected with the part of the network that still works with IPv4 underlay.

The incremental migration is achieved by individually making each VTEP dual stack-capable. A dual stack VTEP node has two VTEP addresses (IPv4 and IPv6) associated with the same VXLAN Network Identifier (VNI). During the underlay migration, both these VTEP IP addresses are advertised to peers in a single BGP EVPN dual next-hop update. The receiving nodes in the underlay can choose either IPv4 or IPv6 for traffic forwarding. This ensures connectivity between the IPv4 VTEPs, the dualstack VTEPs and IPv6 VTEPs. After all the VTEPs in the fabric are made dual stack-capable, each VTEP is migrated to IPv6.

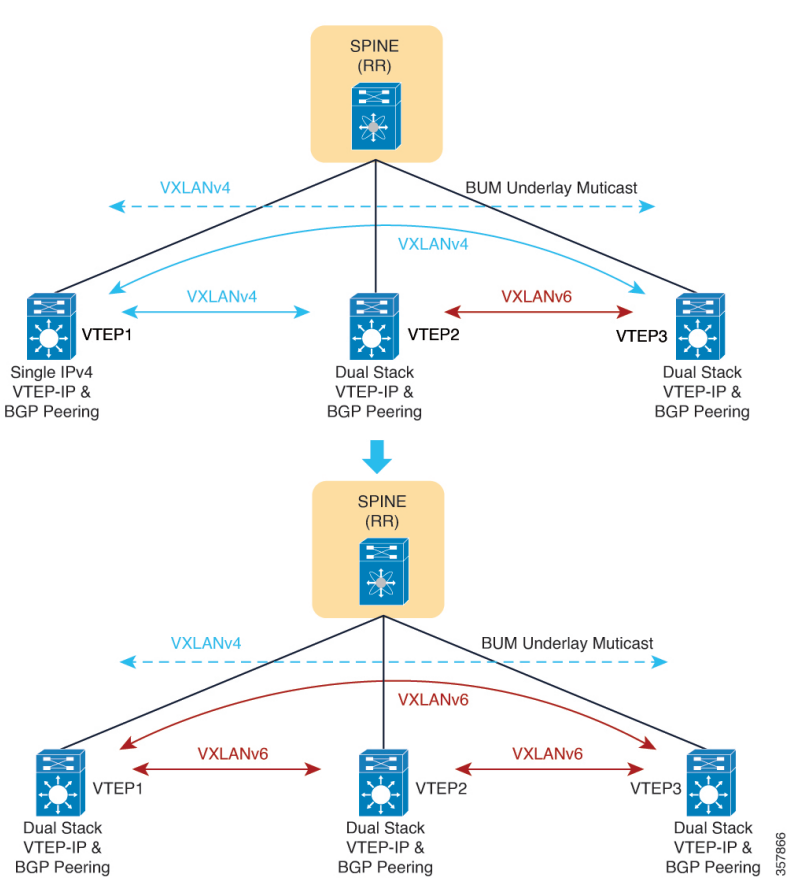

**Step 1**

**1.** Configure IPv4/IPv6 Loopback interface.

```
VTEP(config)#interface Loopback1
VTEP(config-if)# ipv6 address ABCD:1::2/128
VTEP(config-if)# ipv6 ospf 1 area 0
```
**2.** Enable Dual Stack.

```
VTEP(config)# interface nve1
VTEP(config-if)# vxlan encapsulation dual-stack prefer-ipv6
```
**3.** For unicast traffic and BUM traffic using ingress replication, the dual stack VTEP communicates with other IPv4 VTEPs using VXLANv4 and with other dual stack VTEPs using VXLANv6.

Configure static multicast replication for L2VNI.

```
VTEP(config-if)# member vni 20011 mcast-group 239.2.1.11 FF0E::11
```
#### **Step 2**

This step is only needed for BUM traffic using Multicast Replication.

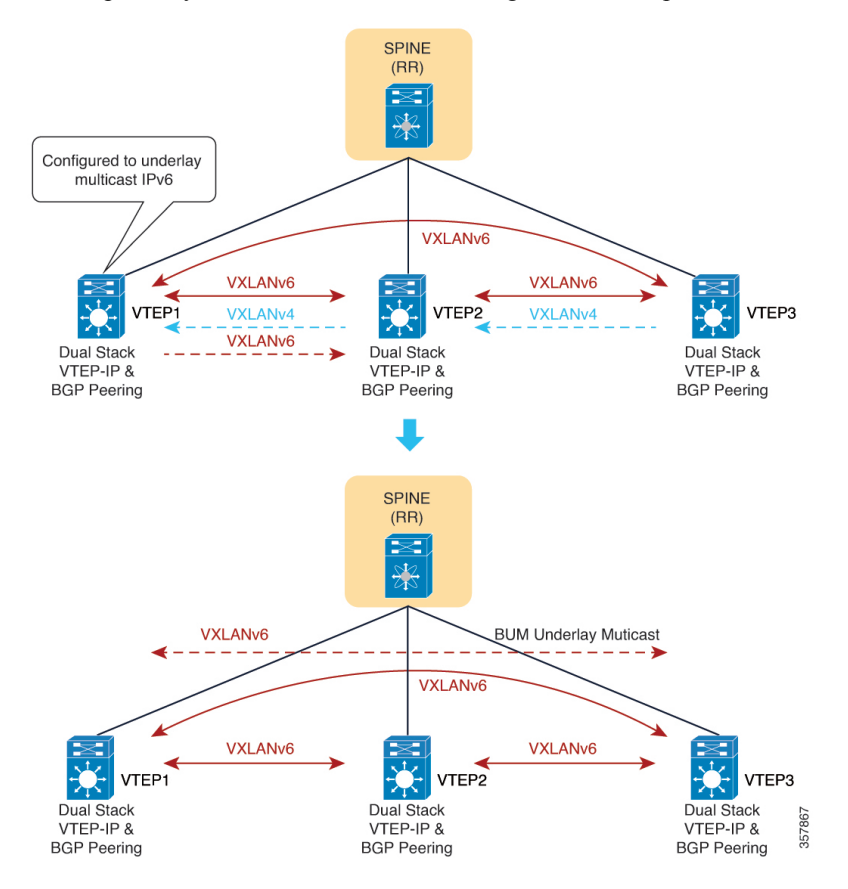

• After all the VTEPs are dual stack-capable, underlay multicast switches to IPv6 Multicast.

VTEP(config)# **interface nve1** VTEP(config-if)# **vxlan encapsulation dual-stack prefer-ipv6 underlay-mcast ipv6**

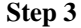

Ш

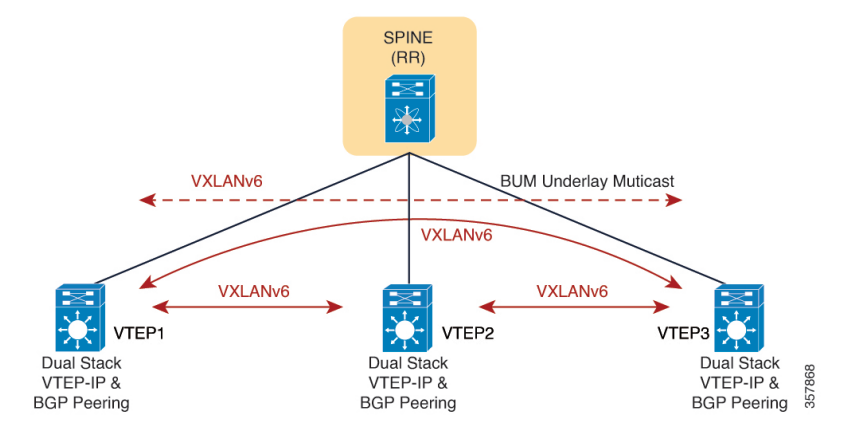

• Configure all VTEPs to support only IPv6.

VTEP(config)# **interface nve1** VTEP(config-if)# **member vni 20011 mcast-group FF0E::11** VTEP(config-if)# **vxlan encapsulation ipv6**

• The fabric switches to IPv6 encapsulations.

See Migrate EVPN VXLAN to IPv6 [Underlay](https://www.cisco.com/c/en/us/support/docs/switches/catalyst-9500-series-switches/218442-migrate-evpn-vxlan-to-ipv6-underlay-on-c.html) on Catalyst 9000 Switches document for detailed steps to migrate from VXLANv4 to VXLANv6.

## <span id="page-728-1"></span><span id="page-728-0"></span>**Configuration Examples for BGP EVPN VXLANv6**

The following sections provide examples to show how to configure BGP EVPN VXLAN fabric with an IPv6 underlay and a dual stack underlay.

## **Example: Configuring BGP EVPN VXLAN with IPv6 Underlay**

This example shows how to configure a BGP EVPN VXLAN fabric with only IPv6 in the underlay. The following tables provide sample configuration of the VTEPs (Leaf-01, Leaf-02, Leaf-03) and the Spine nodes (Spine-01, Spine-02) in the topology Figure 66: BGP EVPN VXLAN with IPv6 [Underlay](#page-729-0).

#### <span id="page-729-0"></span>**Figure 66: BGP EVPN VXLAN with IPv6 Underlay**

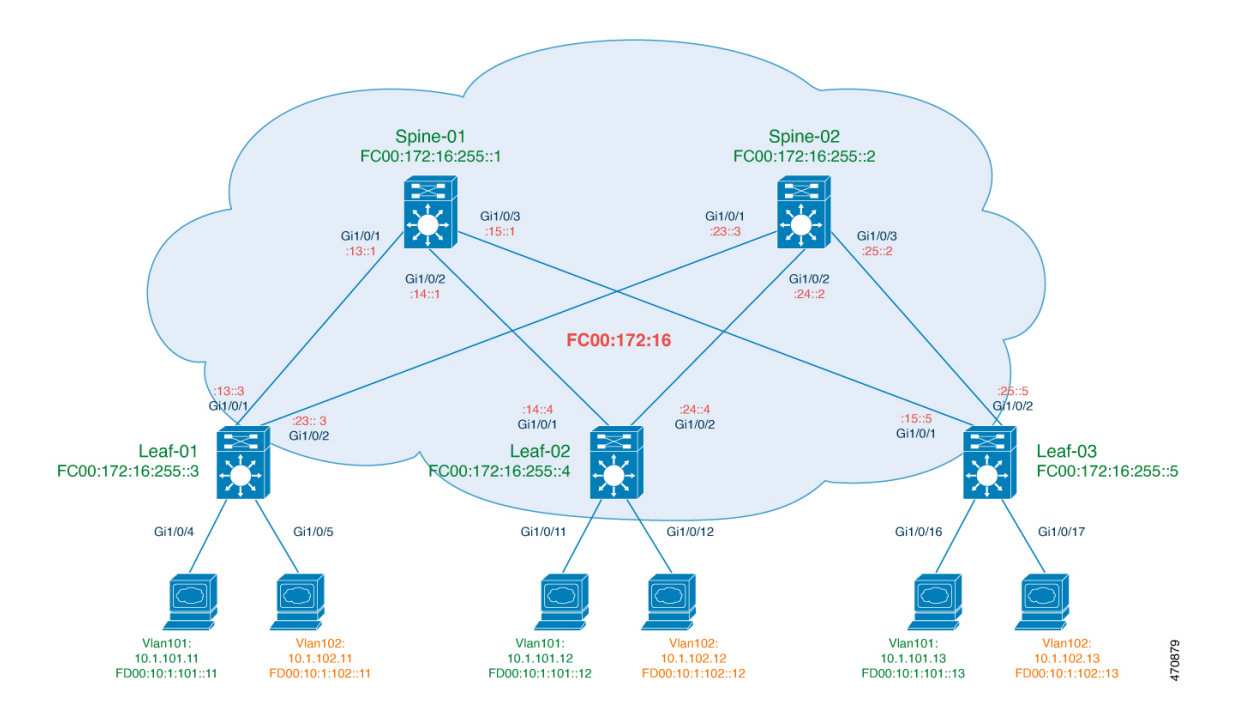

I

**Table 63: Configure the VTEPs**

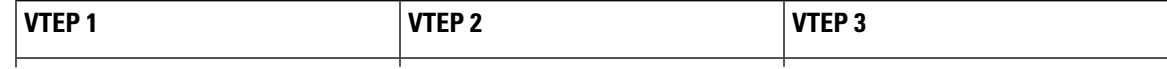

I

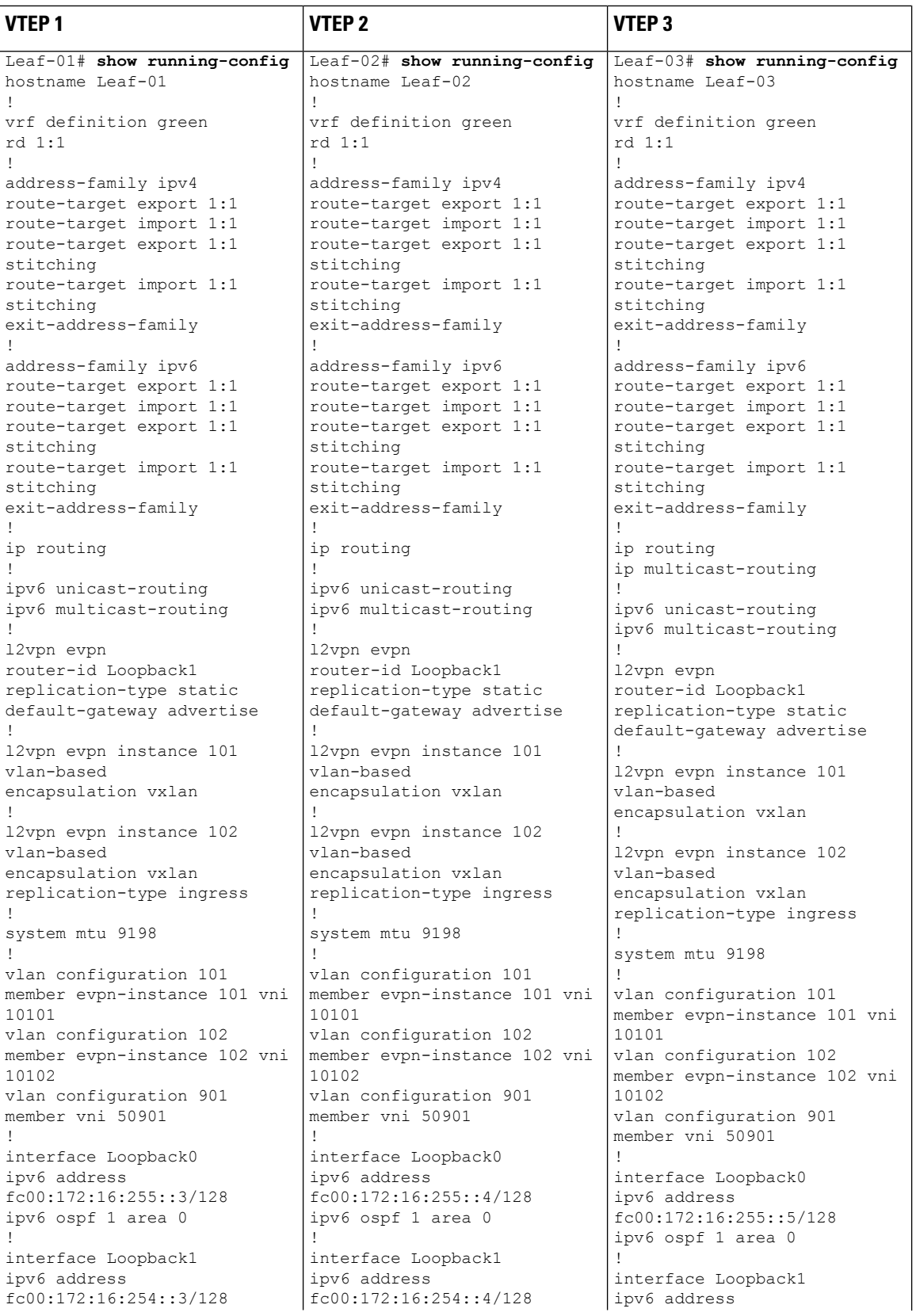

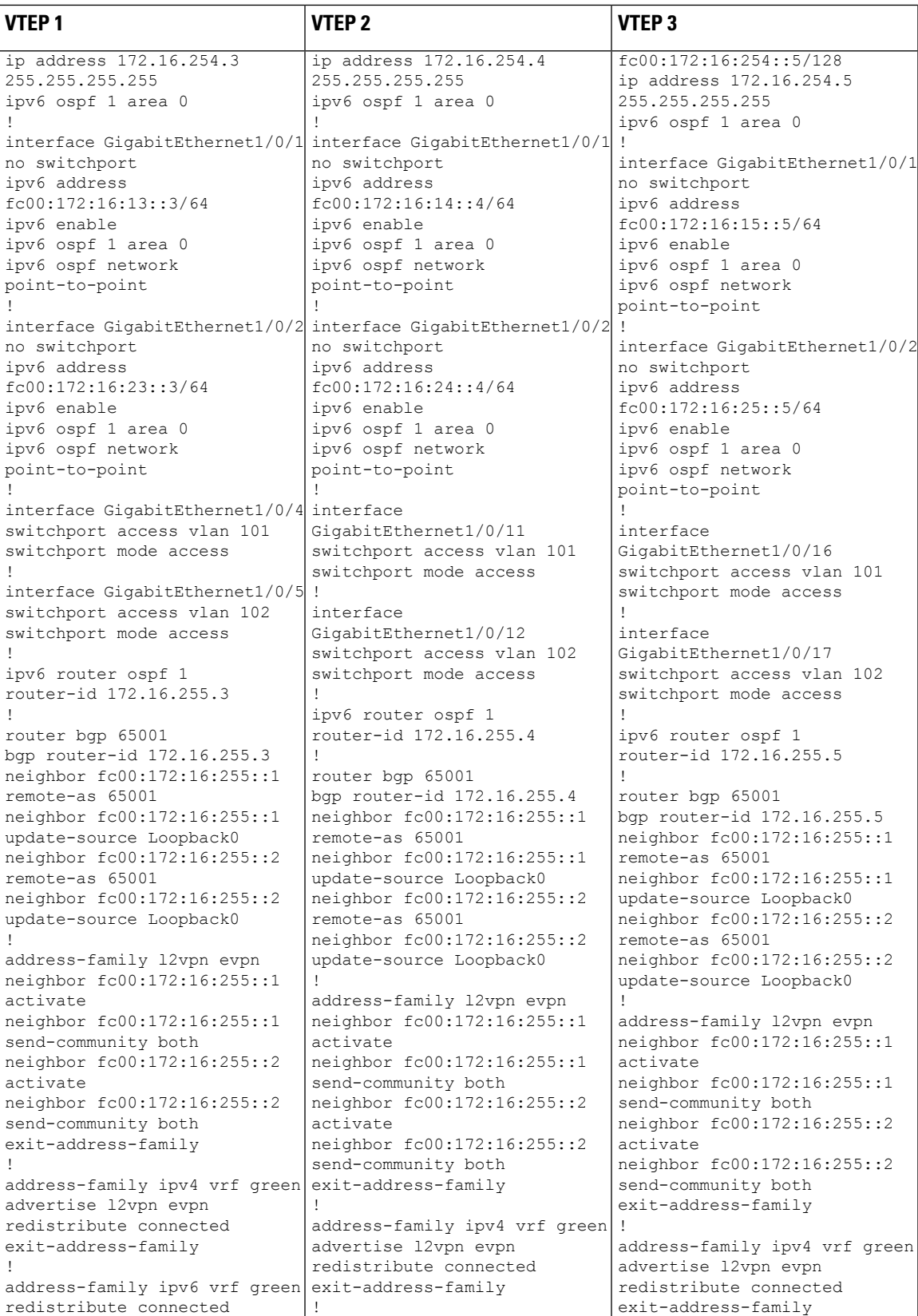

I

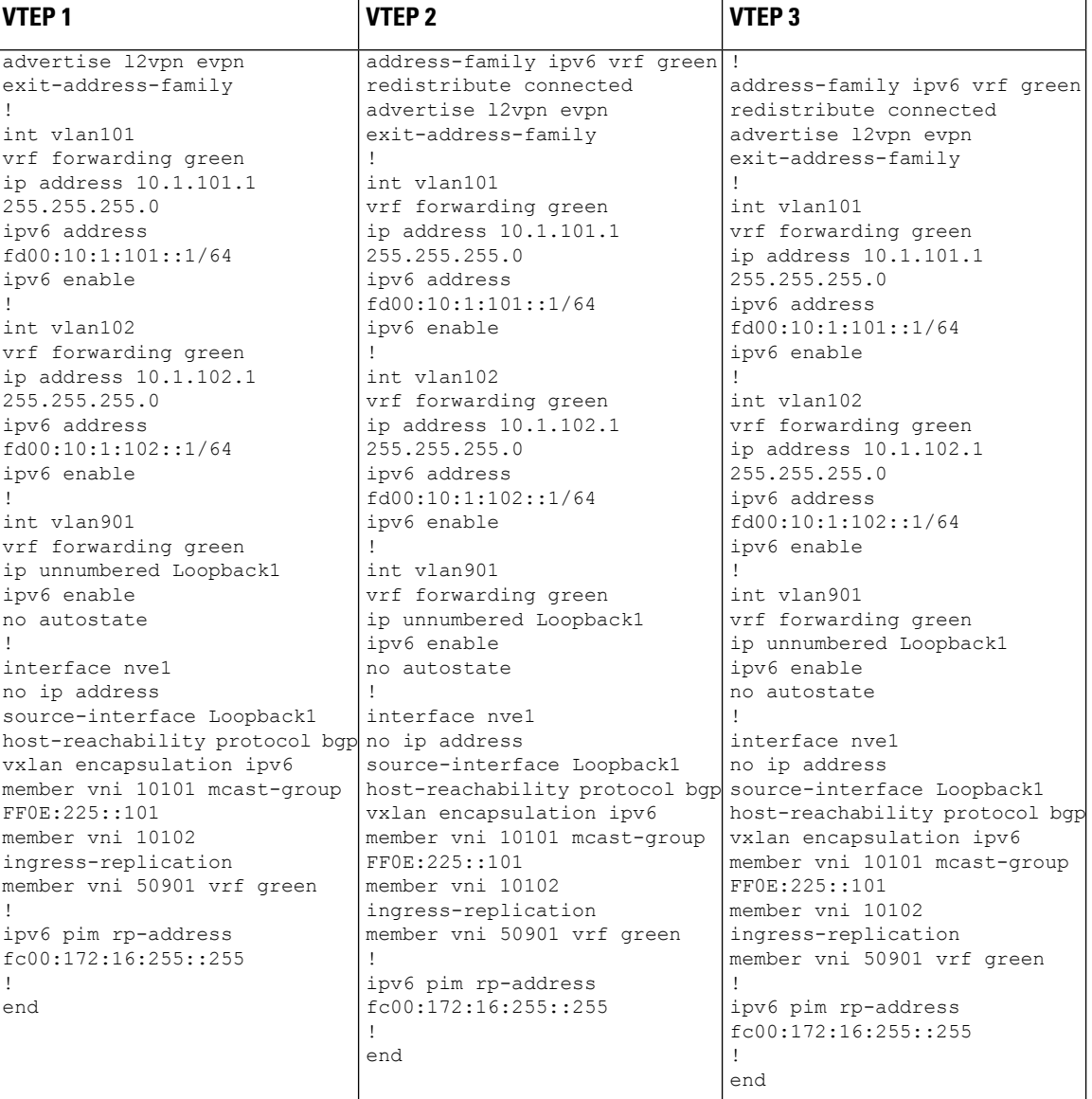

I

**Table 64: Configure the Spine Nodes**

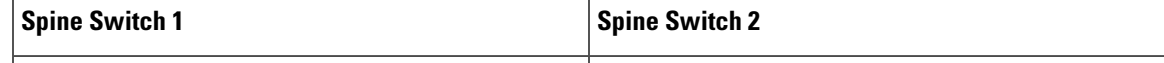

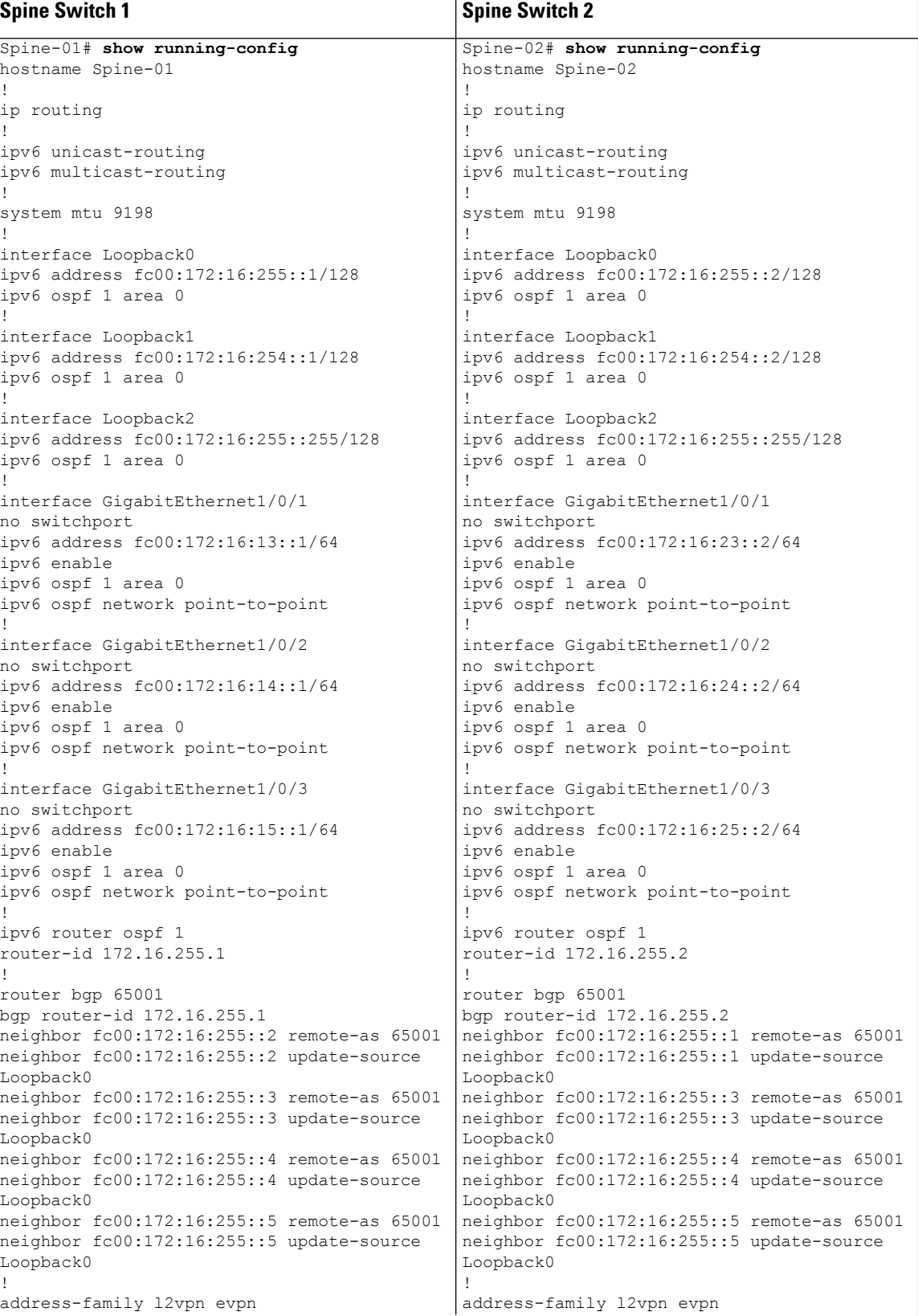

ш

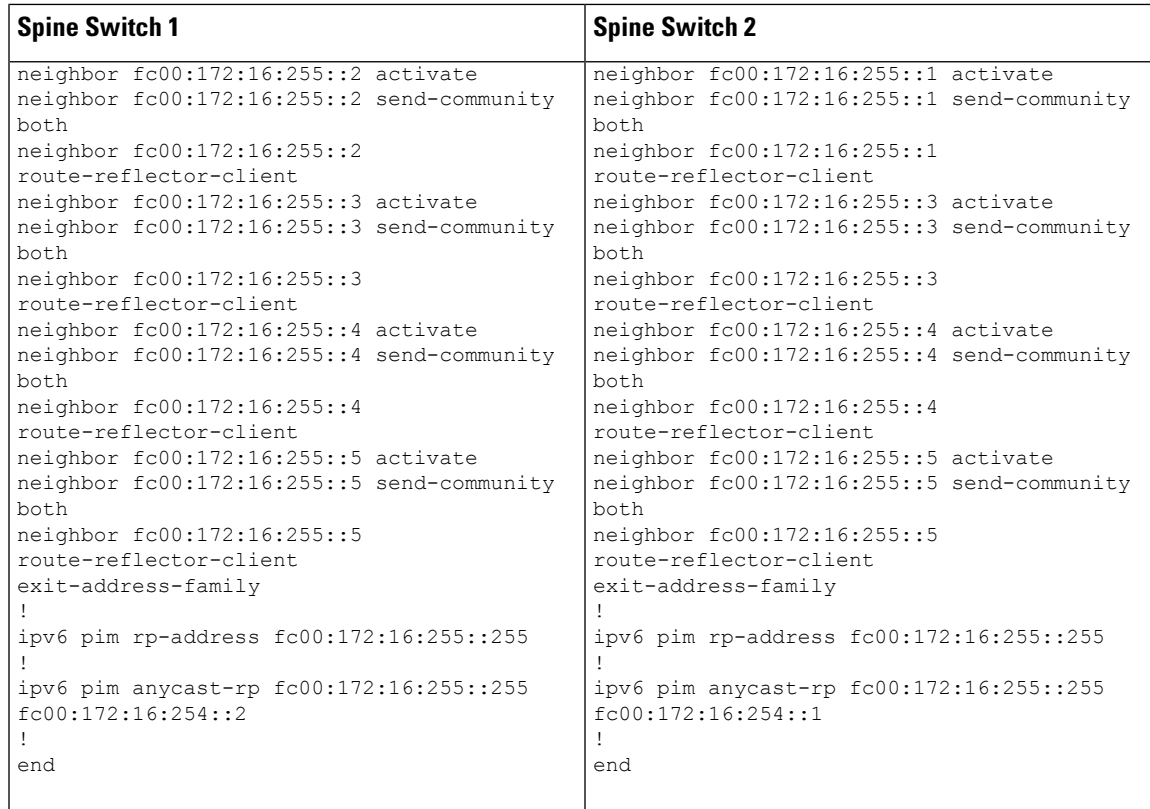

#### **Verifying BGP EVPN VXLAN with IPv6 Underlay Configuration**

The following sections provide sample output of **show** commands to verify the BGP EVPN VXLAN configuration with IPv6 underlay.

- Outputs to Verify [Configuration](#page-736-0) on VTEP 1, on page 723
- Outputs to Verify [Configuration](#page-742-0) on VTEP 2, on page 729
- <span id="page-736-0"></span>• Outputs to Verify [Configuration](#page-748-0) on VTEP 3, on page 735
- Outputs to Verify [Configuration](#page-755-0) on Spine 1, on page 742
- Outputs to Verify [Configuration](#page-760-0) on Spine 2, on page 747

#### **Outputs to Verify Configuration on VTEP 1**

```
Leaf-01# show ipv6 route
IPv6 Routing Table - default - 20 entries
Codes: C - Connected, L - Local, S - Static, U - Per-user Static route
       B - BGP, R - RIP, H - NHRP, I1 - ISIS L1
       I2 - ISIS L2, IA - ISIS interarea, IS - ISIS summary, D - EIGRP
      EX - EIGRP external, ND - ND Default, NDp - ND Prefix, DCE - Destination
      NDr - Redirect, RL - RPL, O - OSPF Intra, OI - OSPF Inter
       OE1 - OSPF ext 1, OE2 - OSPF ext 2, ON1 - OSPF NSSA ext 1
      ON2 - OSPF NSSA ext 2, la - LISP alt, lr - LISP site-registrations
       ld - LISP dyn-eid, lA - LISP away, le - LISP extranet-policy
       lp - LISP publications, ls - LISP destinations-summary
C FC00:172:16:13::/64 [0/0]
```

```
via GigabitEthernet1/0/1, directly connected
L FC00:172:16:13::3/128 [0/0]
    via GigabitEthernet1/0/1, receive
O FC00:172:16:14::/64 [110/2]
    via FE80::7E21:DFF:FE92:B2E4, GigabitEthernet1/0/1
   FC00:172:16:15::/64 [110/2]
     via FE80::7E21:DFF:FE92:B2E4, GigabitEthernet1/0/1
C FC00:172:16:23::/64 [0/0]
    via GigabitEthernet1/0/2, directly connected
L FC00:172:16:23::3/128 [0/0]
    via GigabitEthernet1/0/2, receive
O FC00:172:16:24::/64 [110/2]
    via FE80::7E21:DFF:FEBD:2CE4, GigabitEthernet1/0/2
O FC00:172:16:25::/64 [110/2]
    via FE80::7E21:DFF:FEBD:2CE4, GigabitEthernet1/0/2
O FC00:172:16:254::1/128 [110/1]
     via FE80::7E21:DFF:FE92:B2E4, GigabitEthernet1/0/1
O FC00:172:16:254::2/128 [110/1]
    via FE80::7E21:DFF:FEBD:2CE4, GigabitEthernet1/0/2
LC FC00:172:16:254::3/128 [0/0]
    via Loopback1, receive
   O FC00:172:16:254::4/128 [110/2]
     via FE80::7E21:DFF:FE92:B2E4, GigabitEthernet1/0/1
    via FE80::7E21:DFF:FEBD:2CE4, GigabitEthernet1/0/2
   O FC00:172:16:254::5/128 [110/2]
    via FE80::7E21:DFF:FE92:B2E4, GigabitEthernet1/0/1
    via FE80::7E21:DFF:FEBD:2CE4, GigabitEthernet1/0/2
   FC00:172:16:255::1/128 [110/1]
     via FE80::7E21:DFF:FE92:B2E4, GigabitEthernet1/0/1
   FC00:172:16:255::2/128 [110/1]
    via FE80::7E21:DFF:FEBD:2CE4, GigabitEthernet1/0/2
LC FC00:172:16:255::3/128 [0/0]
    via Loopback0, receive
   O FC00:172:16:255::4/128 [110/2]
    via FE80::7E21:DFF:FE92:B2E4, GigabitEthernet1/0/1
    via FE80::7E21:DFF:FEBD:2CE4, GigabitEthernet1/0/2
O FC00:172:16:255::5/128 [110/2]
     via FE80::7E21:DFF:FE92:B2E4, GigabitEthernet1/0/1
     via FE80::7E21:DFF:FEBD:2CE4, GigabitEthernet1/0/2
   FC00:172:16:255::255/128 [110/1]
    via FE80::7E21:DFF:FE92:B2E4, GigabitEthernet1/0/1
     via FE80::7E21:DFF:FEBD:2CE4, GigabitEthernet1/0/2
L FF00::/8 [0/0]
     via Null0, receive
Leaf-01# show ipv6 mroute
Multicast Routing Table
Flags: D - Dense, S - Sparse, B - Bidir Group, s - SSM Group,
      C - Connected, L - Local, I - Received Source Specific Host Report,
       P - Pruned, R - RP-bit set, F - Register flag, T - SPT-bit set,
       J - Join SPT, Y - Joined MDT-data group,
       y - Sending to MDT-data group
       g - BGP signal originated, G - BGP Signal received,
      N - BGP Shared-Tree Prune received, n - BGP C-Mroute suppressed,
       q - BGP Src-Active originated, Q - BGP Src-Active received
      E - Extranet
Timers: Uptime/Expires
Interface state: Interface, State
(*, FF0E:225::101), 00:05:08/never, RP FC00:172:16:255::255, flags: SCJ
  Incoming interface: GigabitEthernet1/0/2
 RPF nbr: FE80::7E21:DFF:FEBD:2CE4
  Immediate Outgoing interface list:
```

```
Tunnel1, Forward, 00:05:08/never
```
(FC00:172:16:254::3, FF0E:225::101), 00:04:36/00:03:01, flags: SFJT Incoming interface: Loopback1 RPF nbr: FE80::12B3:D5FF:FE6A:8F80 Immediate Outgoing interface list: GigabitEthernet1/0/1, Forward, 00:04:36/00:03:02 Inherited Outgoing interface list: Tunnel1, Forward, 00:05:08/never (FC00:172:16:254::4, FF0E:225::101), 00:04:28/00:02:45, flags: SJT Incoming interface: GigabitEthernet1/0/1 RPF nbr: FE80::7E21:DFF:FE92:B2E4 Inherited Outgoing interface list: Tunnel1, Forward, 00:05:08/never

(FC00:172:16:254::5, FF0E:225::101), 00:04:22/00:00:12, flags: SJT Incoming interface: GigabitEthernet1/0/2 RPF nbr: FE80::7E21:DFF:FEBD:2CE4 Inherited Outgoing interface list: Tunnel1, Forward, 00:05:08/never

Leaf-01# **show nve peer**

```
'M' - MAC entry download flag 'A' - Adjacency download flag
'4' - IPv4 flag '6' - IPv6 flag
```
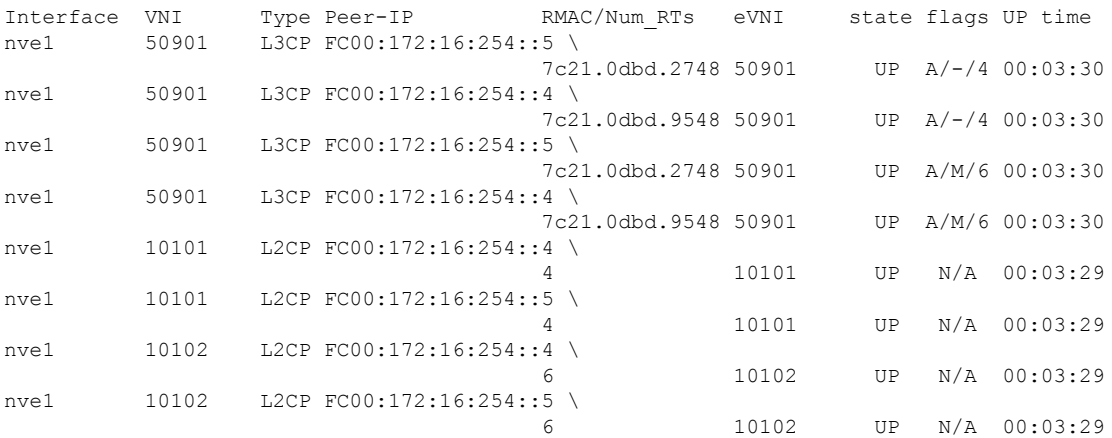

Leaf-01# **show bgp l2vpn evpn summary** BGP router identifier 172.16.255.3, local AS number 65001 BGP table version is 49, main routing table version 49 46 network entries using 17664 bytes of memory 62 path entries using 14384 bytes of memory 18/18 BGP path/bestpath attribute entries using 5328 bytes of memory 4 BGP rrinfo entries using 160 bytes of memory 14 BGP extended community entries using 744 bytes of memory 0 BGP route-map cache entries using 0 bytes of memory 0 BGP filter-list cache entries using 0 bytes of memory BGP using 38280 total bytes of memory BGP activity 56/0 prefixes, 82/6 paths, scan interval 60 secs 46 networks peaked at 16:39:55 Oct 31 2022 UTC (00:01:35.087 ago)

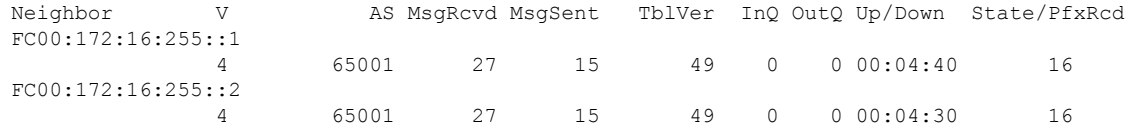

```
Leaf-01# show bgp l2vpn evpn
BGP table version is 49, local router ID is 172.16.255.3
Status codes: s suppressed, d damped, h history, * valid, > best, i - internal,
            r RIB-failure, S Stale, m multipath, b backup-path, f RT-Filter,
            x best-external, a additional-path, c RIB-compressed,
            t secondary path, L long-lived-stale,
Origin codes: i - IGP, e - EGP, ? - incomplete
RPKI validation codes: V valid, I invalid, N Not found
    Network Next Hop Metric LocPrf Weight Path
Route Distinguisher: 172.16.254.3:101
 *> [2][172.16.254.3:101][0][48][10B3D56A8FC1][32][10.1.101.1]/24
                   :: 32768 ?
 *> [2][172.16.254.3:101][0][48][10B3D56A8FC1][128][FD00:10:1:101::1]/36
                   :: 32768 ?
 *>i [2][172.16.254.3:101][0][48][44D3CA286CC1][0][*]/20
                   FC00:172:16:254::4
                                          0 \t 100 \t 0?
 *>i [2][172.16.254.3:101][0][48][44D3CA286CC3][0][*]/20
                   FC00:172:16:254::5
                                          0 100 0 ?
 *>i [2][172.16.254.3:101][0][48][7C210DBD2741][32][10.1.101.1]/24
                   FC00:172:16:254::5
                                          0 100 0 ?
 *>i [2][172.16.254.3:101][0][48][7C210DBD2741][128][FD00:10:1:101::1]/36
                   FC00:172:16:254::5
                                          0 100 0 ?
 *>i [2][172.16.254.3:101][0][48][7C210DBD9541][32][10.1.101.1]/24
                   FC00:172:16:254::4
                                          0 100 0 ?
 *>i [2][172.16.254.3:101][0][48][7C210DBD9541][128][FD00:10:1:101::1]/36
                   FC00:172:16:254::4
                                          0 \t 100 \t 02*> [2][172.16.254.3:101][0][48][F4CFE24334C1][0][*]/20
                                                  32768 ?
 *> [2][172.16.254.3:101][0][48][F4CFE24334C1][32][10.1.101.11]/24
                   :: 32768 ?
 *> [2][172.16.254.3:101][0][48][F4CFE24334C1][128][FE80::F6CF:E2FF:FE43:34C1]/36
                   :: 32768 ?
Route Distinguisher: 172.16.254.3:102
 *> [2][172.16.254.3:102][0][48][10B3D56A8FCD][32][10.1.102.1]/24
                   :: 32768 ?
 *> [2][172.16.254.3:102][0][48][10B3D56A8FCD][128][FD00:10:1:102::1]/36
                   :: 32768 ?
 *>i [2][172.16.254.3:102][0][48][44D3CA286CC2][0][*]/20
                   FC00:172:16:254::4
                                          0 100 0 ?
 *>i [2][172.16.254.3:102][0][48][44D3CA286CC2][32][10.1.102.12]/24
                   FC00:172:16:254::4
                                          0 100 0 ?
 *>i [2][172.16.254.3:102][0][48][44D3CA286CC4][0][*]/20
                  FC00:172:16:254::5
                                          0 100 0 ?
 *>i [2][172.16.254.3:102][0][48][44D3CA286CC4][32][10.1.102.13]/24
                   FC00:172:16:254::5
                                          0 \t 100 \t 02*>i [2][172.16.254.3:102][0][48][7C210DBD274D][32][10.1.102.1]/24
                   FC00:172:16:254::5
                                          0 100 0 ?
 *>i [2][172.16.254.3:102][0][48][7C210DBD274D][128][FD00:10:1:102::1]/36
                   FC00:172:16:254::5
                                          0 100 0 ?
 *>i [2][172.16.254.3:102][0][48][7C210DBD954D][32][10.1.102.1]/24
                   FC00:172:16:254::4
```

```
0 100 0 ?
 *>i [2][172.16.254.3:102][0][48][7C210DBD954D][128][FD00:10:1:102::1]/36
                 FC00:172:16:254::4
                                       0 100 0 ?
 *> [2][172.16.254.3:102][0][48][F4CFE24334C2][0][*]/20
                 :: 32768 ?
 *> [2][172.16.254.3:102][0][48][F4CFE24334C2][128][FE80::F6CF:E2FF:FE43:34C2]/36
                  :: 32768 ?
Route Distinguisher: 172.16.254.4:101
* i [2][172.16.254.4:101][0][48][44D3CA286CC1][0][*]/20
                 FC00:172:16:254::4
                                       0 100 0 ?
 *>i FC00:172:16:254::4
                                       0 100 0 ?
 * i [2][172.16.254.4:101][0][48][7C210DBD9541][32][10.1.101.1]/24
                 FC00:172:16:254::4
                                       0 100 0 ?
 *>i FC00:172:16:254::4
                                       0 100 0 ?
 * i [2][172.16.254.4:101][0][48][7C210DBD9541][128][FD00:10:1:101::1]/36
                 FC00:172:16:254::4
                                       0 100 0 ?
*>i FC00:172:16:254::4
                                       0 100 0 ?
Route Distinguisher: 172.16.254.4:102
* i [2][172.16.254.4:102][0][48][44D3CA286CC2][0][*]/20
                 FC00:172:16:254::4
                                       0 100 0 ?
 *>i FC00:172:16:254::4
                                       0 100 0 ?
 * i [2][172.16.254.4:102][0][48][44D3CA286CC2][32][10.1.102.12]/24
                 FC00:172:16:254::4
                                       0 100 0 ?
 \star>i FC00:172:16:254:4
                                       0 100 0 ?
 * i [2][172.16.254.4:102][0][48][7C210DBD954D][32][10.1.102.1]/24
                 FC00:172:16:254::4
                                       0 100 0 ?
 *>i FC00:172:16:254::4
                                      0 \t 100 \t 02* i [2][172.16.254.4:102][0][48][7C210DBD954D][128][FD00:10:1:102::1]/36
                 FC00:172:16:254::4
                                       0 100 0 ?
 *>i FC00:172:16:254::4
                                       0 100 0 ?
Route Distinguisher: 172.16.254.5:101
 * i [2][172.16.254.5:101][0][48][44D3CA286CC3][0][*]/20
                 FC00:172:16:254::5
                                       0 100 0 ?
 *>i FC00:172:16:254::5
                                      0 100 0 ?
 * i [2][172.16.254.5:101][0][48][7C210DBD2741][32][10.1.101.1]/24
                 FC00:172:16:254::5
                                       0 100 0 ?
 *>i FC00:172:16:254::5
                                       0 100 0 ?
 * i [2][172.16.254.5:101][0][48][7C210DBD2741][128][FD00:10:1:101::1]/36
                 FC00:172:16:254::5
                                       0 100 0 ?
*>i FC00:172:16:254::5
                                       0 100 0 ?
Route Distinguisher: 172.16.254.5:102
* i [2][172.16.254.5:102][0][48][44D3CA286CC4][0][*]/20
                 FC00:172:16:254::5
```
I

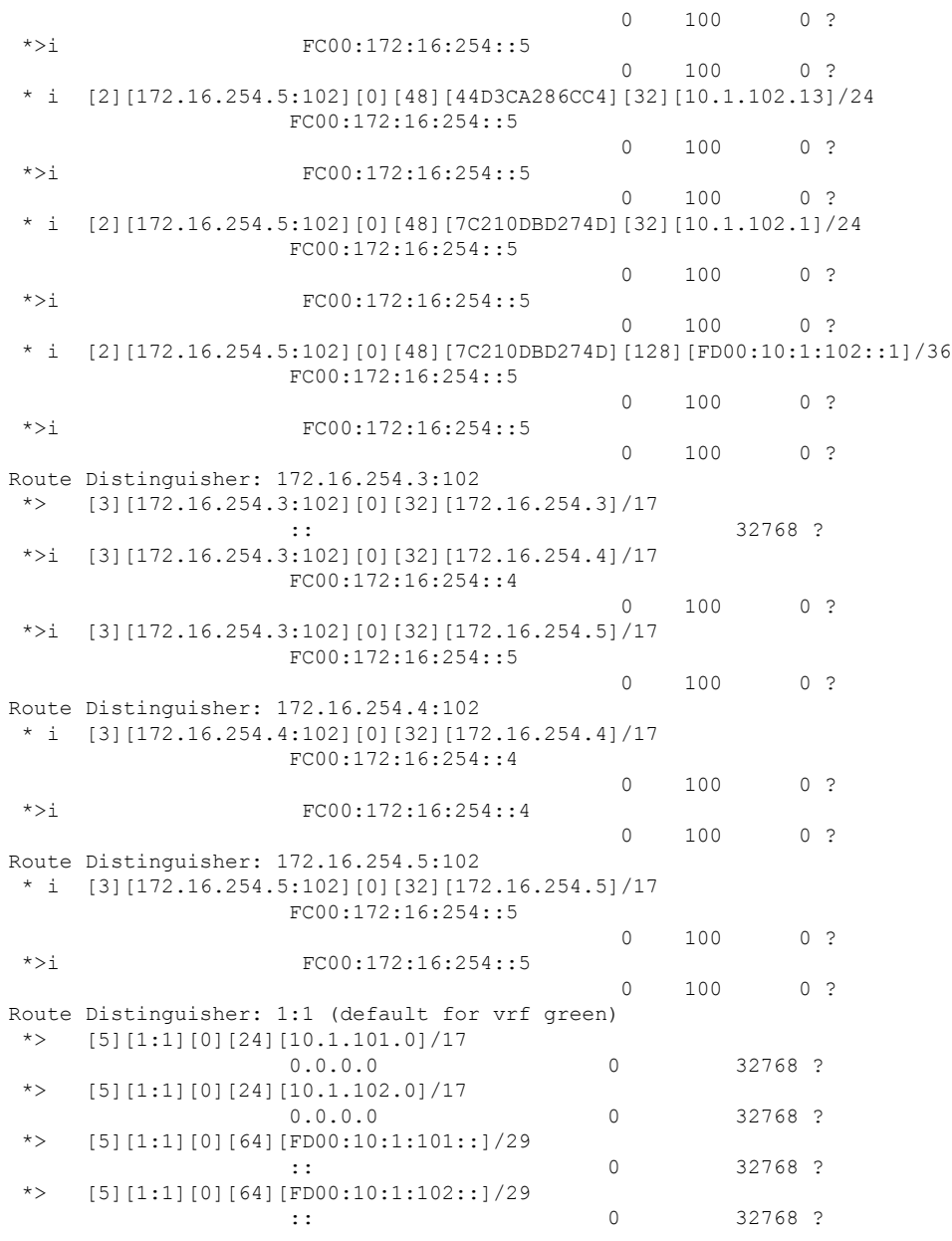

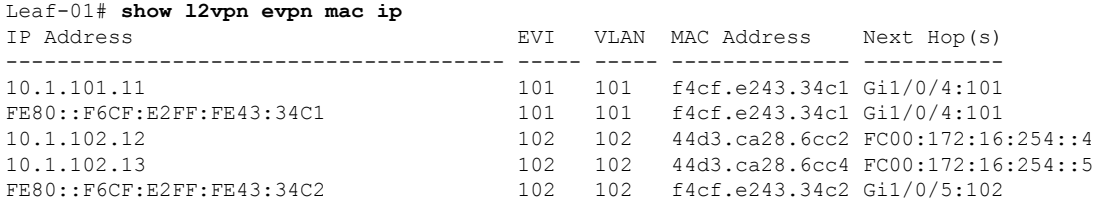

#### Leaf-01# **show l2route evpn mac ip** EVI ETag Prod Mac Address and the Host IP Next Hop(s) ----- ---------- ----- -------------- ---------------------------------------

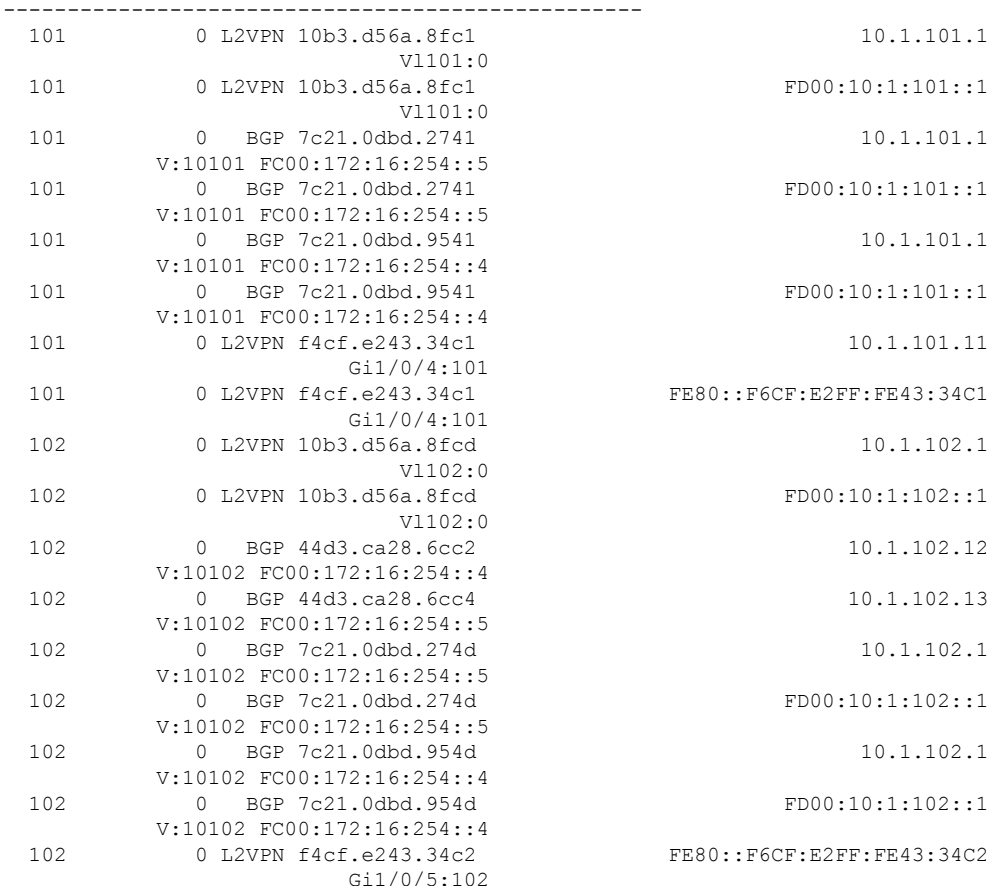

<span id="page-742-0"></span>To return to the configuration example, click Example: [Configuring](#page-728-1) BGP EVPN VXLAN with IPv6 Underlay, on [page](#page-728-1) 715.

#### **Outputs to Verify Configuration on VTEP 2**

```
Leaf-02# show ipv6 route
IPv6 Routing Table - default - 20 entries
Codes: C - Connected, L - Local, S - Static, U - Per-user Static route
       B - BGP, R - RIP, H - NHRP, I1 - ISIS L1
       I2 - ISIS L2, IA - ISIS interarea, IS - ISIS summary, D - EIGRP
      EX - EIGRP external, ND - ND Default, NDp - ND Prefix, DCE - Destination
      NDr - Redirect, RL - RPL, O - OSPF Intra, OI - OSPF Inter
      OE1 - OSPF ext 1, OE2 - OSPF ext 2, ON1 - OSPF NSSA ext 1
       ON2 - OSPF NSSA ext 2, la - LISP alt, lr - LISP site-registrations
       ld - LISP dyn-eid, lA - LISP away, le - LISP extranet-policy
      lp - LISP publications, ls - LISP destinations-summary
O FC00:172:16:13::/64 [110/2]
    via FE80::7E21:DFF:FE92:B2D6, GigabitEthernet1/0/1
C FC00:172:16:14::/64 [0/0]
    via GigabitEthernet1/0/1, directly connected
L FC00:172:16:14::4/128 [0/0]
    via GigabitEthernet1/0/1, receive
O FC00:172:16:15::/64 [110/2]
    via FE80::7E21:DFF:FE92:B2D6, GigabitEthernet1/0/1
O FC00:172:16:23::/64 [110/2]
    via FE80::7E21:DFF:FEBD:2CD6, GigabitEthernet1/0/2
C FC00:172:16:24::/64 [0/0]
    via GigabitEthernet1/0/2, directly connected
```

```
L FC00:172:16:24::4/128 [0/0]
    via GigabitEthernet1/0/2, receive
   FC00:172:16:25::/64 [110/2]
    via FE80::7E21:DFF:FEBD:2CD6, GigabitEthernet1/0/2
O FC00:172:16:254::1/128 [110/1]
     via FE80::7E21:DFF:FE92:B2D6, GigabitEthernet1/0/1
O FC00:172:16:254::2/128 [110/1]
    via FE80::7E21:DFF:FEBD:2CD6, GigabitEthernet1/0/2
O FC00:172:16:254::3/128 [110/2]
    via FE80::7E21:DFF:FE92:B2D6, GigabitEthernet1/0/1
     via FE80::7E21:DFF:FEBD:2CD6, GigabitEthernet1/0/2
LC FC00:172:16:254::4/128 [0/0]
    via Loopback1, receive
   O FC00:172:16:254::5/128 [110/2]
    via FE80::7E21:DFF:FE92:B2D6, GigabitEthernet1/0/1
    via FE80::7E21:DFF:FEBD:2CD6, GigabitEthernet1/0/2
   FC00:172:16:255::1/128 [110/1]
     via FE80::7E21:DFF:FE92:B2D6, GigabitEthernet1/0/1
   FC00:172:16:255::2/128 [110/1]
    via FE80::7E21:DFF:FEBD:2CD6, GigabitEthernet1/0/2
O FC00:172:16:255::3/128 [110/2]
    via FE80::7E21:DFF:FE92:B2D6, GigabitEthernet1/0/1
     via FE80::7E21:DFF:FEBD:2CD6, GigabitEthernet1/0/2
LC FC00:172:16:255::4/128 [0/0]
    via Loopback0, receive
O FC00:172:16:255::5/128 [110/2]
    via FE80::7E21:DFF:FE92:B2D6, GigabitEthernet1/0/1
     via FE80::7E21:DFF:FEBD:2CD6, GigabitEthernet1/0/2
   FC00:172:16:255::255/128 [110/1]
    via FE80::7E21:DFF:FE92:B2D6, GigabitEthernet1/0/1
     via FE80::7E21:DFF:FEBD:2CD6, GigabitEthernet1/0/2
L FF00::/8 [0/0]
     via Null0, receive
Leaf-02# show ipv6 mroute
Multicast Routing Table
Flags: D - Dense, S - Sparse, B - Bidir Group, s - SSM Group,
      C - Connected, L - Local, I - Received Source Specific Host Report,
       P - Pruned, R - RP-bit set, F - Register flag, T - SPT-bit set,
```
- J Join SPT, Y Joined MDT-data group,
- y Sending to MDT-data group
	- g BGP signal originated, G BGP Signal received,
- N BGP Shared-Tree Prune received, n BGP C-Mroute suppressed,
- q BGP Src-Active originated, Q BGP Src-Active received
- E Extranet

Timers: Uptime/Expires Interface state: Interface, State

```
(*, FF0E:225::101), 00:05:12/never, RP FC00:172:16:255::255, flags: SCJ
 Incoming interface: GigabitEthernet1/0/2
 RPF nbr: FE80::7E21:DFF:FEBD:2CD6
 Immediate Outgoing interface list:
   Tunnel1, Forward, 00:05:12/never
(FC00:172:16:254::3, FF0E:225::101), 00:03:23/00:01:40, flags: SJT
 Incoming interface: GigabitEthernet1/0/1
 RPF nbr: FE80::7E21:DFF:FE92:B2D6
 Inherited Outgoing interface list:
   Tunnel1, Forward, 00:05:12/never
(FC00:172:16:254::4, FF0E:225::101), 00:04:40/00:02:41, flags: SFJT
 Incoming interface: Loopback1
 RPF nbr: FE80::7E21:DFF:FEBD:9500
 Immediate Outgoing interface list:
```
6 10102 UP N/A 00:03:41

```
GigabitEthernet1/0/1, Forward, 00:04:40/00:02:50
 Inherited Outgoing interface list:
   Tunnel1, Forward, 00:05:12/never
(FC00:172:16:254::5, FF0E:225::101), 00:04:33/00:00:01, flags: SJT
 Incoming interface: GigabitEthernet1/0/1
 RPF nbr: FE80::7E21:DFF:FE92:B2D6
 Inherited Outgoing interface list:
   Tunnel1, Forward, 00:05:12/never
Leaf-02# show nve peer
'M' - MAC entry download flag 'A' - Adjacency download flag
'4' - IPv4 flag '6' - IPv6 flag
Interface VNI Type Peer-IP RMAC/Num_RTs eVNI state flags UP time
nve1 50901 L3CP FC00:172:16:254::3 \
                                    10b3.d56a.8fc8 50901 UP A/-/4 00:03:41
nve1 50901 L3CP FC00:172:16:254::5 \
                                     7c21.0dbd.2748 50901 UP A/-/4 00:03:41
nve1 50901 L3CP FC00:172:16:254::3 \
                                    10b3.d56a.8fc8 50901 UP A/M/6 00:03:41
nve1 50901 L3CP FC00:172:16:254::5 \
                                    7c21.0dbd.2748 50901 UP A/M/6 00:03:41
nve1 10101 L2CP FC00:172:16:254::3 \
                                                 6 10101 UP N/A 00:03:41
nve1 10101 L2CP FC00:172:16:254::5 \
                                    4 10101 UP N/A 00:03:41
nve1 10102 L2CP FC00:172:16:254::3 \
                                                  10102 UP N/A 00:03:41
nve1 10102 L2CP FC00:172:16:254::5 \
```
#### Leaf-02# **show bgp l2vpn evpn summary**

BGP router identifier 172.16.255.4, local AS number 65001 BGP table version is 53, main routing table version 53 48 network entries using 18432 bytes of memory 74 path entries using 17168 bytes of memory 19/18 BGP path/bestpath attribute entries using 5624 bytes of memory 4 BGP rrinfo entries using 160 bytes of memory 15 BGP extended community entries using 784 bytes of memory 0 BGP route-map cache entries using 0 bytes of memory 0 BGP filter-list cache entries using 0 bytes of memory BGP using 42168 total bytes of memory BGP activity 62/2 prefixes, 113/19 paths, scan interval 60 secs 48 networks peaked at 16:39:55 Oct 31 2022 UTC (00:01:46.413 ago)

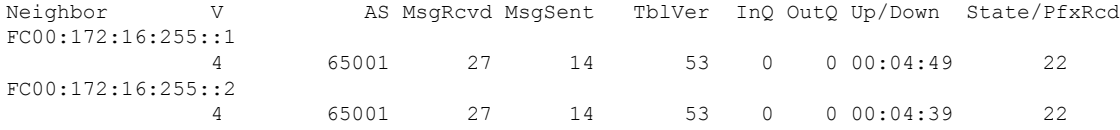

#### Leaf-02# **show bgp l2vpn evpn**

BGP table version is 53, local router ID is 172.16.255.4 Status codes: s suppressed, d damped, h history, \* valid, > best, i - internal, r RIB-failure, S Stale, m multipath, b backup-path, f RT-Filter, x best-external, a additional-path, c RIB-compressed, t secondary path, L long-lived-stale, Origin codes: i - IGP, e - EGP, ? - incomplete RPKI validation codes: V valid, I invalid, N Not found

Network Next Hop Metric LocPrf Weight Path Route Distinguisher: 172.16.254.3:101

\* i [2][172.16.254.3:101][0][48][10B3D56A8FC1][32][10.1.101.1]/24 FC00:172:16:254::3 0 100 0 ? \*>i FC00:172:16:254::3 0 100 0 ? \* i [2][172.16.254.3:101][0][48][10B3D56A8FC1][128][FD00:10:1:101::1]/36 FC00:172:16:254::3 0 100 0 ? \*>i FC00:172:16:254::3 0 100 0 ? \* i [2][172.16.254.3:101][0][48][F4CFE24334C1][0][\*]/20 FC00:172:16:254::3 0 100 0 ? \*>i FC00:172:16:254::3 0 100 0 ? \*>i [2][172.16.254.3:101][0][48][F4CFE24334C1][32][10.1.101.11]/24 FC00:172:16:254::3 0 100 0 ? \* i FC00:172:16:254::3 0 100 0 ? \*>i [2][172.16.254.3:101][0][48][F4CFE24334C1][128][FE80::F6CF:E2FF:FE43:34C1]/36 FC00:172:16:254::3 0 100 0 ? \* i FC00:172:16:254::3 0 100 0 ? Route Distinguisher: 172.16.254.3:102 \* i [2][172.16.254.3:102][0][48][10B3D56A8FCD][32][10.1.102.1]/24 FC00:172:16:254::3 0 100 0 ? \*>i FC00:172:16:254::3 0 100 0 ? \* i [2][172.16.254.3:102][0][48][10B3D56A8FCD][128][FD00:10:1:102::1]/36 FC00:172:16:254::3 0 100 0 ? \*>i FC00:172:16:254::3 0 100 0 ? \* i [2][172.16.254.3:102][0][48][F4CFE24334C2][0][\*]/20 FC00:172:16:254::3 0 100 0 ? \*>i FC00:172:16:254::3 0 100 0 ? \* i [2][172.16.254.3:102][0][48][F4CFE24334C2][128][FE80::F6CF:E2FF:FE43:34C2]/36 FC00:172:16:254::3 0 100 0 ? \*>i FC00:172:16:254::3  $0 \t 100 \t 02$ Route Distinguisher: 172.16.254.4:101 \*>i [2][172.16.254.4:101][0][48][10B3D56A8FC1][32][10.1.101.1]/24 FC00:172:16:254::3 0 100 0 ? \*>i [2][172.16.254.4:101][0][48][10B3D56A8FC1][128][FD00:10:1:101::1]/36 FC00:172:16:254::3 0 100 0 ? \*> [2][172.16.254.4:101][0][48][44D3CA286CC1][0][\*]/20 :: 32768 ? \*>i [2][172.16.254.4:101][0][48][44D3CA286CC3][0][\*]/20 FC00:172:16:254::5 0 100 0 ? \*>i [2][172.16.254.4:101][0][48][7C210DBD2741][32][10.1.101.1]/24 FC00:172:16:254::5 0 100 0 ? \*>i [2][172.16.254.4:101][0][48][7C210DBD2741][128][FD00:10:1:101::1]/36 FC00:172:16:254::5 0 100 0 ?

```
*> [2][172.16.254.4:101][0][48][7C210DBD9541][32][10.1.101.1]/24
                   :: 32768 ?
 *> [2][172.16.254.4:101][0][48][7C210DBD9541][128][FD00:10:1:101::1]/36
                   :: 32768 ?
 *>i [2][172.16.254.4:101][0][48][F4CFE24334C1][0][*]/20
                  FC00:172:16:254::3
                                         0 100 0 ?
 *>i [2][172.16.254.4:101][0][48][F4CFE24334C1][32][10.1.101.11]/24
                  FC00:172:16:254::3
                                         0 \t 100 \t 02*>i [2][172.16.254.4:101][0][48][F4CFE24334C1][128][FE80::F6CF:E2FF:FE43:34C1]/36
                  FC00:172:16:254::3
                                         0 100 0 ?
Route Distinguisher: 172.16.254.4:102
*>i [2][172.16.254.4:102][0][48][10B3D56A8FCD][32][10.1.102.1]/24
                  FC00:172:16:254::3
                                         0 100 0 ?
 *>i [2][172.16.254.4:102][0][48][10B3D56A8FCD][128][FD00:10:1:102::1]/36
                  FC00:172:16:254::3
                                         0 \t 100 \t 0?
 *> [2][172.16.254.4:102][0][48][44D3CA286CC2][0][*]/20
                  :: 32768 ?
 *> [2][172.16.254.4:102][0][48][44D3CA286CC2][32][10.1.102.12]/24
                  :: 32768 ?
 *>i [2][172.16.254.4:102][0][48][44D3CA286CC4][0][*]/20
                  FC00:172:16:254::5
                                         0 100 0 ?
 *>i [2][172.16.254.4:102][0][48][44D3CA286CC4][32][10.1.102.13]/24
                  FC00:172:16:254::5
                                         0 \t 100 \t 02*>i [2][172.16.254.4:102][0][48][7C210DBD274D][32][10.1.102.1]/24
                  FC00:172:16:254::5
                                         0 100 0 ?
 *>i [2][172.16.254.4:102][0][48][7C210DBD274D][128][FD00:10:1:102::1]/36
                  FC00:172:16:254::5
                                         0 100 0 ?
 *> [2][172.16.254.4:102][0][48][7C210DBD954D][32][10.1.102.1]/24
                  :: 32768 ?
 *> [2][172.16.254.4:102][0][48][7C210DBD954D][128][FD00:10:1:102::1]/36
                  :: 32768 ?
 *>i [2][172.16.254.4:102][0][48][F4CFE24334C2][0][*]/20
                  FC00:172:16:254::3
                                         0 100 0 ?
 *>i [2][172.16.254.4:102][0][48][F4CFE24334C2][128][FE80::F6CF:E2FF:FE43:34C2]/36
                  FC00:172:16:254::3
                                         0 \t 100 \t 02Route Distinguisher: 172.16.254.5:101
 * i [2][172.16.254.5:101][0][48][44D3CA286CC3][0][*]/20
                  FC00:172:16:254::5
                                         0 100 0 ?
 *>i FC00:172:16:254::5
                                         0 100 0 ?
 * i [2][172.16.254.5:101][0][48][7C210DBD2741][32][10.1.101.1]/24
                  FCM0 \cdot 172 \cdot 16 \cdot 254 \cdot 50 100 0 ?
 *>i FC00:172:16:254::5
                                         0 100 0 ?
    [2][172.16.254.5:101][0][48][7C210DBD2741][128][FD00:10:1:101::1]/36
                  FC00:172:16:254::5
                                         0 100 0 ?
 *>i FC00:172:16:254::5
                                         0 100 0 ?
Route Distinguisher: 172.16.254.5:102
* i [2][172.16.254.5:102][0][48][44D3CA286CC4][0][*]/20
```
I

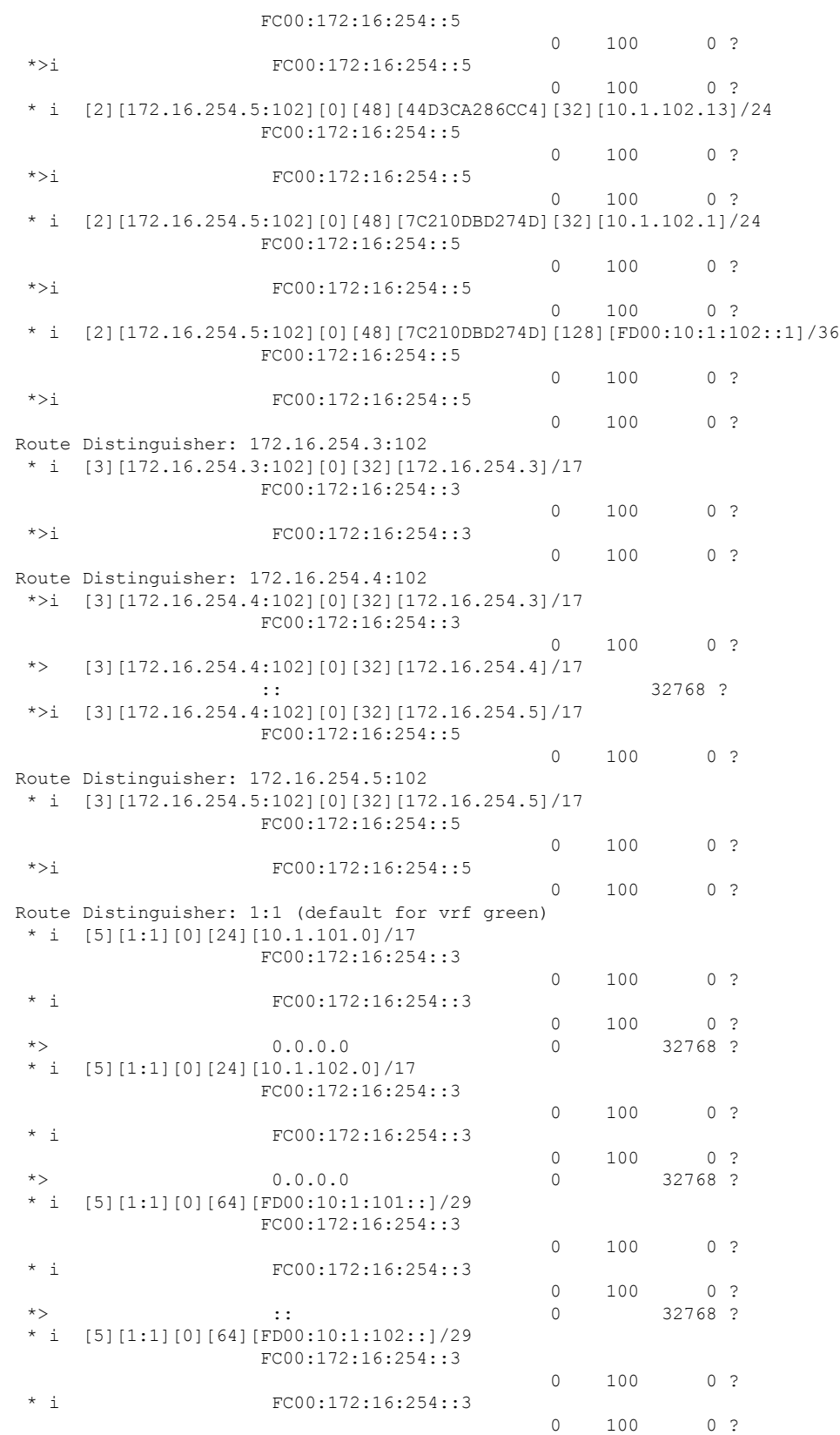

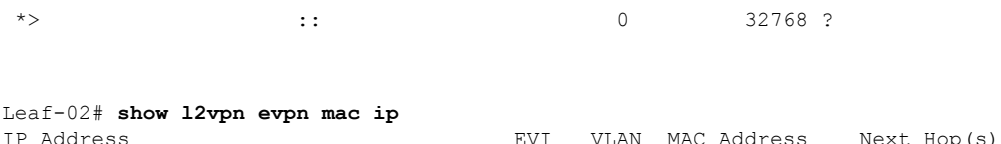

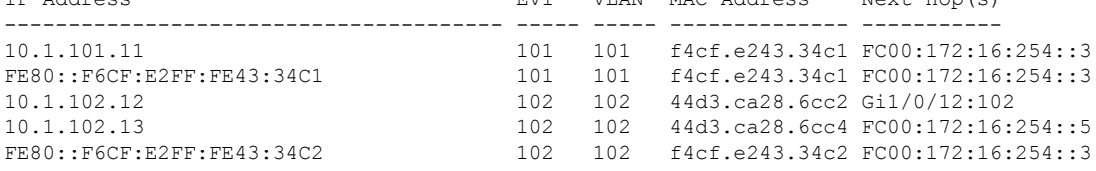

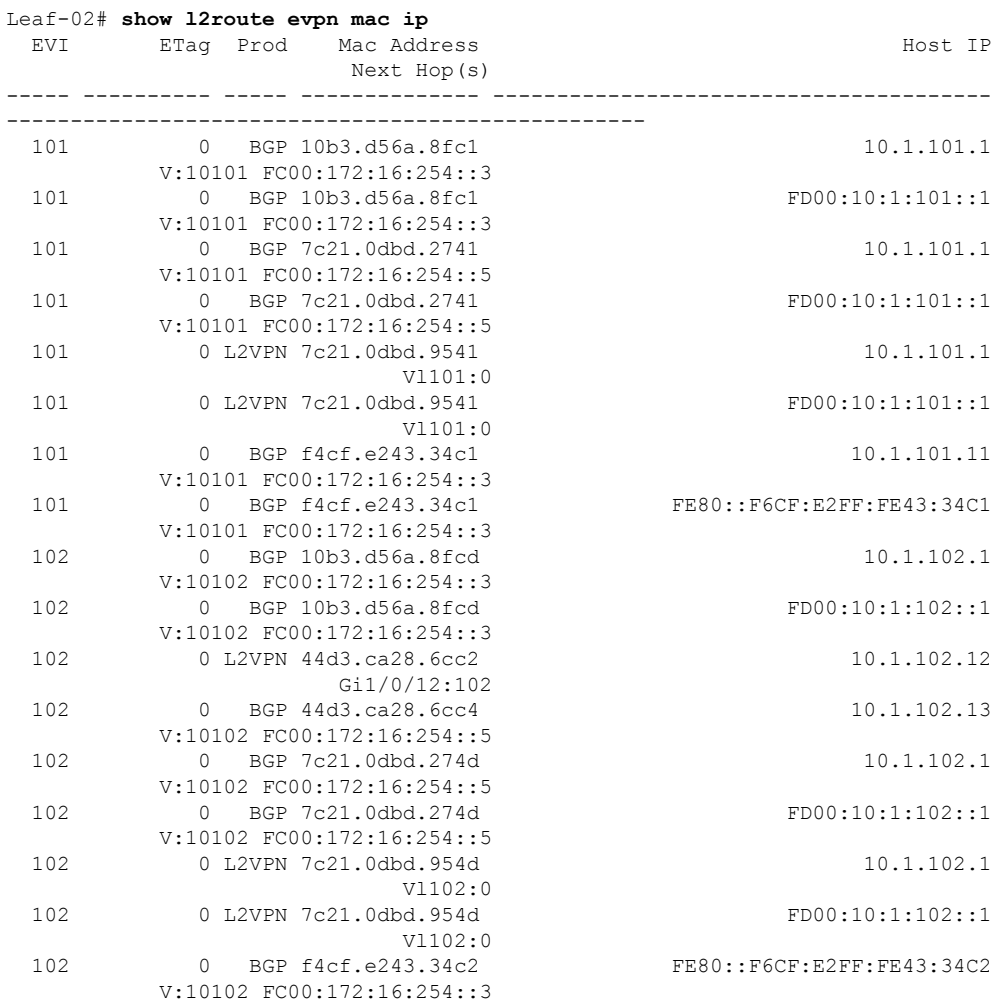

<span id="page-748-0"></span>To return to the configuration example, click Example: [Configuring](#page-728-1) BGP EVPN VXLAN with IPv6 Underlay, on [page](#page-728-1) 715.

#### **Outputs to Verify Configuration on VTEP 3**

```
Leaf-03# show ipv6 route
IPv6 Routing Table - default - 20 entries
Codes: C - Connected, L - Local, S - Static, U - Per-user Static route
      B - BGP, R - RIP, H - NHRP, I1 - ISIS L1
```
I2 - ISIS L2, IA - ISIS interarea, IS - ISIS summary, D - EIGRP EX - EIGRP external, ND - ND Default, NDp - ND Prefix, DCE - Destination NDr - Redirect, RL - RPL, O - OSPF Intra, OI - OSPF Inter OE1 - OSPF ext 1, OE2 - OSPF ext 2, ON1 - OSPF NSSA ext 1 ON2 - OSPF NSSA ext 2, la - LISP alt, lr - LISP site-registrations ld - LISP dyn-eid, lA - LISP away, le - LISP extranet-policy lp - LISP publications, ls - LISP destinations-summary O FC00:172:16:13::/64 [110/2] via FE80::7E21:DFF:FE92:B2D8, GigabitEthernet1/0/1 O FC00:172:16:14::/64 [110/2] via FE80::7E21:DFF:FE92:B2D8, GigabitEthernet1/0/1 C FC00:172:16:15::/64 [0/0] via GigabitEthernet1/0/1, directly connected L FC00:172:16:15::5/128 [0/0] via GigabitEthernet1/0/1, receive O FC00:172:16:23::/64 [110/2] via FE80::7E21:DFF:FEBD:2CD8, GigabitEthernet1/0/2 O FC00:172:16:24::/64 [110/2] via FE80::7E21:DFF:FEBD:2CD8, GigabitEthernet1/0/2 C FC00:172:16:25::/64 [0/0] via GigabitEthernet1/0/2, directly connected L FC00:172:16:25::5/128 [0/0] via GigabitEthernet1/0/2, receive O FC00:172:16:254::1/128 [110/1] via FE80::7E21:DFF:FE92:B2D8, GigabitEthernet1/0/1 O FC00:172:16:254::2/128 [110/1] via FE80::7E21:DFF:FEBD:2CD8, GigabitEthernet1/0/2 O FC00:172:16:254::3/128 [110/2] via FE80::7E21:DFF:FE92:B2D8, GigabitEthernet1/0/1 via FE80::7E21:DFF:FEBD:2CD8, GigabitEthernet1/0/2 O FC00:172:16:254::4/128 [110/2] via FE80::7E21:DFF:FE92:B2D8, GigabitEthernet1/0/1 via FE80::7E21:DFF:FEBD:2CD8, GigabitEthernet1/0/2 LC FC00:172:16:254::5/128 [0/0] via Loopback1, receive FC00:172:16:255::1/128 [110/1] via FE80::7E21:DFF:FE92:B2D8, GigabitEthernet1/0/1 O FC00:172:16:255::2/128 [110/1] via FE80::7E21:DFF:FEBD:2CD8, GigabitEthernet1/0/2 O FC00:172:16:255::3/128 [110/2] via FE80::7E21:DFF:FE92:B2D8, GigabitEthernet1/0/1 via FE80::7E21:DFF:FEBD:2CD8, GigabitEthernet1/0/2 O FC00:172:16:255::4/128 [110/2] via FE80::7E21:DFF:FE92:B2D8, GigabitEthernet1/0/1 via FE80::7E21:DFF:FEBD:2CD8, GigabitEthernet1/0/2 LC FC00:172:16:255::5/128 [0/0] via Loopback0, receive O FC00:172:16:255::255/128 [110/1] via FE80::7E21:DFF:FE92:B2D8, GigabitEthernet1/0/1 via FE80::7E21:DFF:FEBD:2CD8, GigabitEthernet1/0/2 L FF00::/8 [0/0] via Null0, receive Leaf-03# **show ipv6 mroute** Multicast Routing Table Flags: D - Dense, S - Sparse, B - Bidir Group, s - SSM Group, C - Connected, L - Local, I - Received Source Specific Host Report, P - Pruned, R - RP-bit set, F - Register flag, T - SPT-bit set, J - Join SPT, Y - Joined MDT-data group, y - Sending to MDT-data group

- g BGP signal originated, G BGP Signal received,
- N BGP Shared-Tree Prune received, n BGP C-Mroute suppressed,
- q BGP Src-Active originated, Q BGP Src-Active received
- E Extranet

```
Timers: Uptime/Expires
Interface state: Interface, State
(*, FF0E:225::101), 00:05:13/never, RP FC00:172:16:255::255, flags: SCJ
  Incoming interface: GigabitEthernet1/0/1
  RPF nbr: FE80::7E21:DFF:FE92:B2D8
  Immediate Outgoing interface list:
   Tunnel1, Forward, 00:05:13/never
(FC00:172:16:254::3, FF0E:225::101), 00:04:55/00:02:48, flags: SJT
  Incoming interface: GigabitEthernet1/0/1
  RPF nbr: FE80::7E21:DFF:FE92:B2D8
  Inherited Outgoing interface list:
   Tunnel1, Forward, 00:05:13/never
(FC00:172:16:254::4, FF0E:225::101), 00:04:48/00:02:24, flags: SJT
  Incoming interface: GigabitEthernet1/0/1
  RPF nbr: FE80::7E21:DFF:FE92:B2D8
 Inherited Outgoing interface list:
   Tunnel1, Forward, 00:05:13/never
(FC00:172:16:254::5, FF0E:225::101), 00:04:41/00:02:50, flags: SFT
  Incoming interface: Loopback1
  RPF nbr: FE80::7E21:DFF:FEBD:2700
 Immediate Outgoing interface list:
   GigabitEthernet1/0/2, Forward, 00:04:41/00:02:50
 Inherited Outgoing interface list:
   Tunnel1, Forward, 00:05:13/never
```
#### Leaf-03# **show nve peer**

```
'M' - MAC entry download flag 'A' - Adjacency download flag
'4' - IPv4 flag '6' - IPv6 flag
```
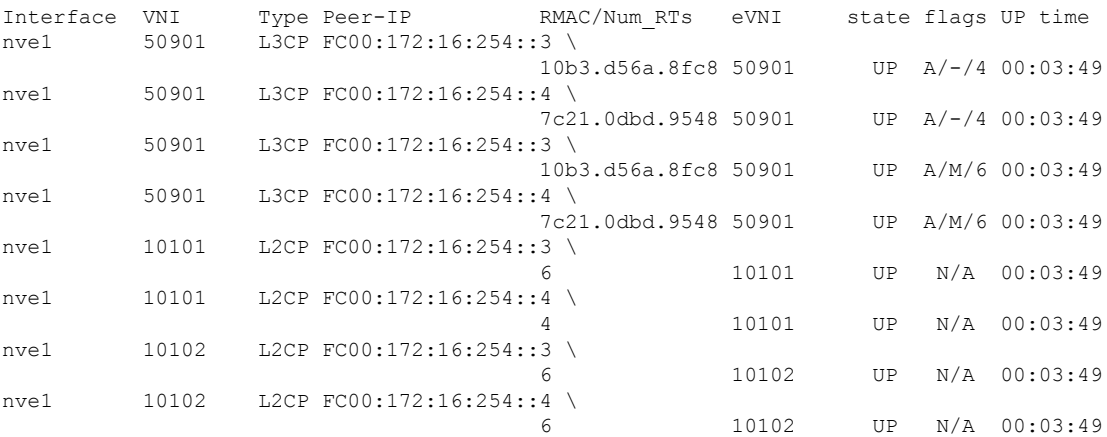

Leaf-03# **show bgp l2vpn evpn summary** BGP router identifier 172.16.255.5, local AS number 65001 BGP table version is 53, main routing table version 53 48 network entries using 18432 bytes of memory 74 path entries using 17168 bytes of memory 19/18 BGP path/bestpath attribute entries using 5624 bytes of memory 4 BGP rrinfo entries using 160 bytes of memory 15 BGP extended community entries using 784 bytes of memory 0 BGP route-map cache entries using 0 bytes of memory 0 BGP filter-list cache entries using 0 bytes of memory BGP using 42168 total bytes of memory BGP activity 60/0 prefixes, 100/6 paths, scan interval 60 secs

Neighbor V AS MsgRcvd MsgSent TblVer InQ OutQ Up/Down State/PfxRcd FC00:172:16:255::1 4 65001 28 13 53 0 0 00:04:56 22 FC00:172:16:255::2 4 65001 28 14 53 0 0 00:04:49 22 Leaf-03#show bgp l2vpn evpn BGP table version is 53, local router ID is 172.16.255.5 Status codes: s suppressed, d damped, h history, \* valid, > best, i - internal, r RIB-failure, S Stale, m multipath, b backup-path, f RT-Filter, x best-external, a additional-path, c RIB-compressed, t secondary path, L long-lived-stale, Origin codes: i - IGP, e - EGP, ? - incomplete RPKI validation codes: V valid, I invalid, N Not found Network Next Hop Metric LocPrf Weight Path Route Distinguisher: 172.16.254.3:101 \* i [2][172.16.254.3:101][0][48][10B3D56A8FC1][32][10.1.101.1]/24 FC00:172:16:254::3 0 100 0 ? \*>i FC00:172:16:254::3 0 100 0 ? \* i [2][172.16.254.3:101][0][48][10B3D56A8FC1][128][FD00:10:1:101::1]/36 FC00:172:16:254::3  $0 \t 100 \t 02$ \*>i FC00:172:16:254::3 0 100 0 ? \* i [2][172.16.254.3:101][0][48][F4CFE24334C1][0][\*]/20 FC00:172:16:254::3 0 100 0 ? \*>i FC00:172:16:254::3 0 100 0 ? \*>i [2][172.16.254.3:101][0][48][F4CFE24334C1][32][10.1.101.11]/24 FC00:172:16:254::3 0 100 0 ? \* i FC00:172:16:254::3 0 100 0 ? \*>i [2][172.16.254.3:101][0][48][F4CFE24334C1][128][FE80::F6CF:E2FF:FE43:34C1]/36 FC00:172:16:254::3  $0 \t 100 \t 02$ \* i FC00:172:16:254::3 0 100 0 ? Route Distinguisher: 172.16.254.3:102 \* i [2][172.16.254.3:102][0][48][10B3D56A8FCD][32][10.1.102.1]/24 FC00:172:16:254::3 0 100 0 ? \*>i FC00:172:16:254::3  $0 \t 100 \t 02$ \* i [2][172.16.254.3:102][0][48][10B3D56A8FCD][128][FD00:10:1:102::1]/36 FC00:172:16:254::3 0 100 0 ? \*>i FC00:172:16:254::3 0 100 0 ? \* i [2][172.16.254.3:102][0][48][F4CFE24334C2][0][\*]/20 FC00:172:16:254::3 0 100 0 ? \*>i FC00:172:16:254::3 0 100 0 ? \* i [2][172.16.254.3:102][0][48][F4CFE24334C2][128][FE80::F6CF:E2FF:FE43:34C2]/36 FC00:172:16:254::3 0 100 0 ? \*>i FC00:172:16:254::3

48 networks peaked at 16:39:55 Oct 31 2022 UTC (00:01:54.313 ago)

 $\mathbf{l}$ 

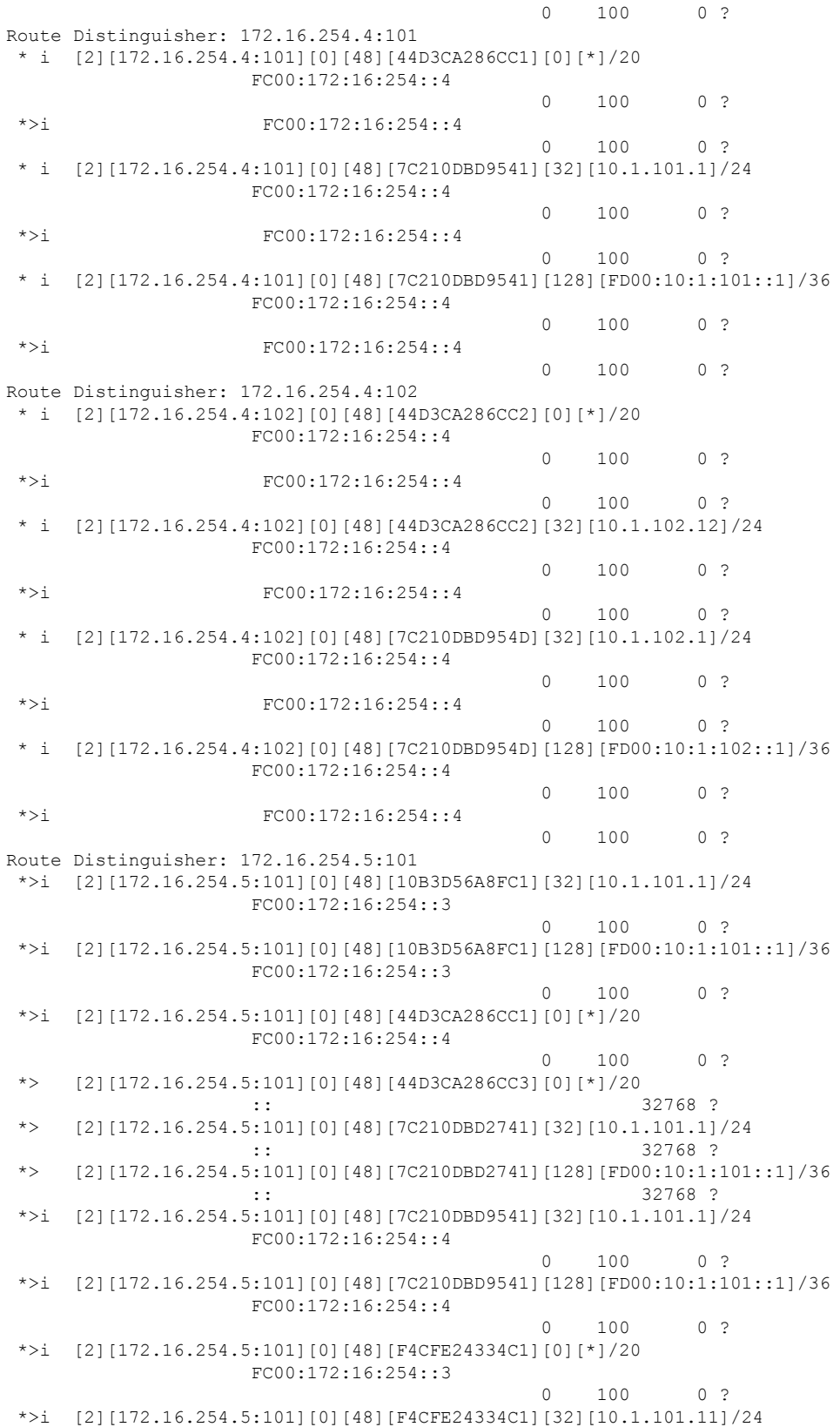

FC00:172:16:254::3 0 100 0 ? \*>i [2][172.16.254.5:101][0][48][F4CFE24334C1][128][FE80::F6CF:E2FF:FE43:34C1]/36 FC00:172:16:254::3 0 100 0 ? Route Distinguisher: 172.16.254.5:102 \*>i [2][172.16.254.5:102][0][48][10B3D56A8FCD][32][10.1.102.1]/24 FC00:172:16:254::3 0 100 0 ? \*>i [2][172.16.254.5:102][0][48][10B3D56A8FCD][128][FD00:10:1:102::1]/36 FC00:172:16:254::3 0 100 0 ? \*>i [2][172.16.254.5:102][0][48][44D3CA286CC2][0][\*]/20 FC00:172:16:254::4 0 100 0 ? \*>i [2][172.16.254.5:102][0][48][44D3CA286CC2][32][10.1.102.12]/24 FC00:172:16:254::4 0 100 0 ? \*> [2][172.16.254.5:102][0][48][44D3CA286CC4][0][\*]/20 :: 32768 ? \*> [2][172.16.254.5:102][0][48][44D3CA286CC4][32][10.1.102.13]/24 :: 32768 ? \*> [2][172.16.254.5:102][0][48][7C210DBD274D][32][10.1.102.1]/24 :: 32768 ? \*> [2][172.16.254.5:102][0][48][7C210DBD274D][128][FD00:10:1:102::1]/36 :: 32768 ? \*>i [2][172.16.254.5:102][0][48][7C210DBD954D][32][10.1.102.1]/24 FC00:172:16:254::4 0 100 0 ? \*>i [2][172.16.254.5:102][0][48][7C210DBD954D][128][FD00:10:1:102::1]/36 FC00:172:16:254::4 0 100 0 ? \*>i [2][172.16.254.5:102][0][48][F4CFE24334C2][0][\*]/20 FC00:172:16:254::3 0 100 0 ? \*>i [2][172.16.254.5:102][0][48][F4CFE24334C2][128][FE80::F6CF:E2FF:FE43:34C2]/36 FC00:172:16:254::3 0 100 0 ? Route Distinguisher: 172.16.254.3:102 \* i [3][172.16.254.3:102][0][32][172.16.254.3]/17 FC00:172:16:254::3 0 100 0 ? \*>i FC00:172:16:254::3 0 100 0 ? Route Distinguisher: 172.16.254.4:102 \* i [3][172.16.254.4:102][0][32][172.16.254.4]/17 FC00:172:16:254::4 0 100 0 ? \*>i FC00:172:16:254::4 0 100 0 ? Route Distinguisher: 172.16.254.5:102 \*>i [3][172.16.254.5:102][0][32][172.16.254.3]/17 FC00:172:16:254::3 0 100 0 ? \*>i [3][172.16.254.5:102][0][32][172.16.254.4]/17 FC00:172:16:254::4 0 100 0 ? \*> [3][172.16.254.5:102][0][32][172.16.254.5]/17 :: 32768 ? Route Distinguisher: 1:1 (default for vrf green) \* i [5][1:1][0][24][10.1.101.0]/17 FC00:172:16:254::3 0 100 0 ? \* i FC00:172:16:254::3

 $\mathbf{l}$ 

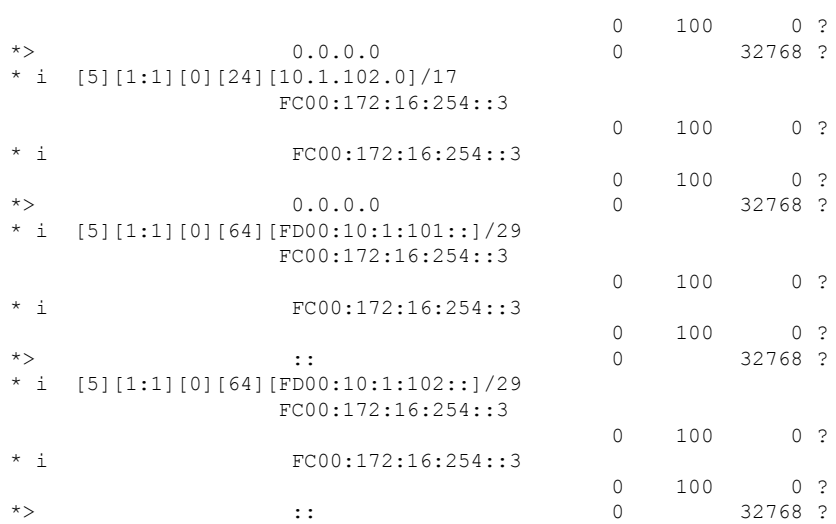

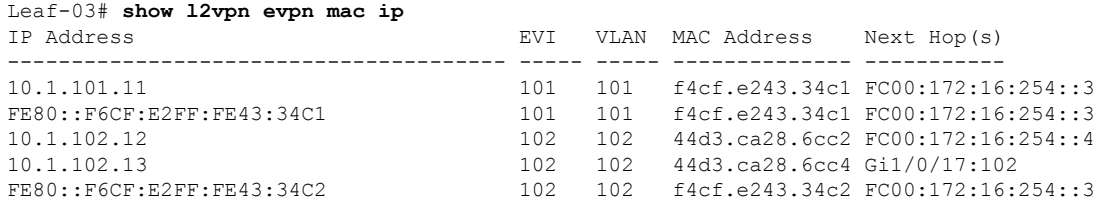

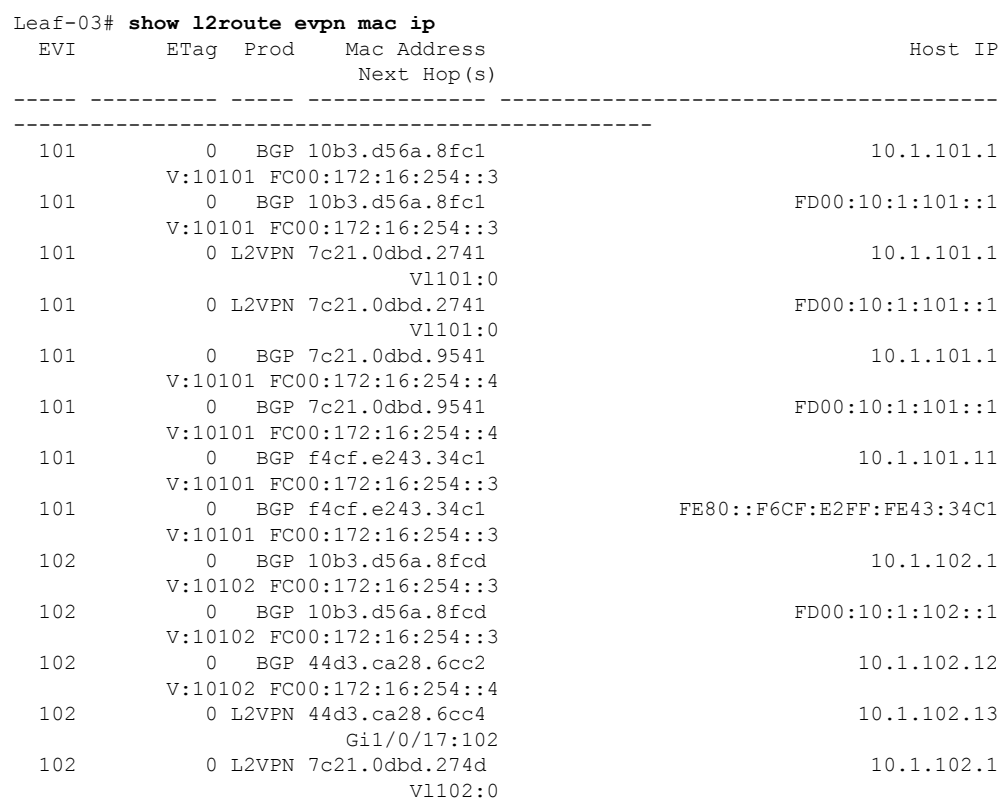

#### **BGP EVPN VXLAN Configuration Guide, Cisco IOS XE Dublin 17.11.x (Catalyst 9600 Switches)**

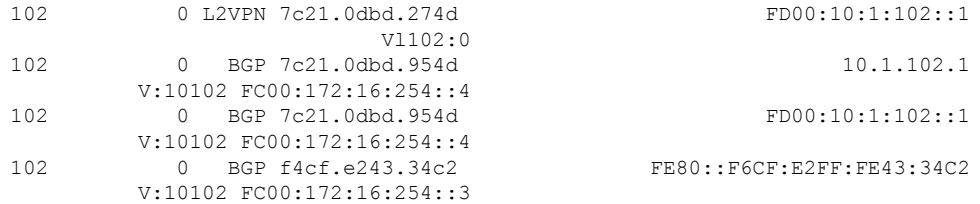

<span id="page-755-0"></span>To return to the configuration example, click Example: [Configuring](#page-728-1) BGP EVPN VXLAN with IPv6 Underlay, on [page](#page-728-1) 715.

#### **Outputs to Verify Configuration on Spine 1**

```
Spine-01# show ipv6 route
IPv6 Routing Table - default - 21 entries
Codes: C - Connected, L - Local, S - Static, U - Per-user Static route
       B - BGP, R - RIP, H - NHRP, I1 - ISIS L1
       I2 - ISIS L2, IA - ISIS interarea, IS - ISIS summary, D - EIGRP
       EX - EIGRP external, ND - ND Default, NDp - ND Prefix, DCE - Destination
      NDr - Redirect, RL - RPL, O - OSPF Intra, OI - OSPF Inter
      OE1 - OSPF ext 1, OE2 - OSPF ext 2, ON1 - OSPF NSSA ext 1
      ON2 - OSPF NSSA ext 2, la - LISP alt, lr - LISP site-registrations
       ld - LISP dyn-eid, lA - LISP away, le - LISP extranet-policy
      lp - LISP publications, ls - LISP destinations-summary
   C FC00:172:16:13::/64 [0/0]
     via GigabitEthernet1/0/1, directly connected
L FC00:172:16:13::1/128 [0/0]
    via GigabitEthernet1/0/1, receive
C FC00:172:16:14::/64 [0/0]
    via GigabitEthernet1/0/2, directly connected
   L FC00:172:16:14::1/128 [0/0]
    via GigabitEthernet1/0/2, receive
C FC00:172:16:15::/64 [0/0]
    via GigabitEthernet1/0/3, directly connected
L FC00:172:16:15::1/128 [0/0]
    via GigabitEthernet1/0/3, receive
O FC00:172:16:23::/64 [110/2]
    via FE80::12B3:D5FF:FE6A:8FE4, GigabitEthernet1/0/1
O FC00:172:16:24::/64 [110/2]
    via FE80::7E21:DFF:FEBD:9564, GigabitEthernet1/0/2
O FC00:172:16:25::/64 [110/2]
     via FE80::7E21:DFF:FEBD:2764, GigabitEthernet1/0/3
LC FC00:172:16:254::1/128 [0/0]
    via Loopback1, receive
O FC00:172:16:254::2/128 [110/2]
    via FE80::7E21:DFF:FEBD:9564, GigabitEthernet1/0/2
    via FE80::12B3:D5FF:FE6A:8FE4, GigabitEthernet1/0/1
     via FE80::7E21:DFF:FEBD:2764, GigabitEthernet1/0/3
   O FC00:172:16:254::3/128 [110/1]
    via FE80::12B3:D5FF:FE6A:8FE4, GigabitEthernet1/0/1
O FC00:172:16:254::4/128 [110/1]
    via FE80::7E21:DFF:FEBD:9564, GigabitEthernet1/0/2
   FC00:172:16:254::5/128 [110/1]
    via FE80::7E21:DFF:FEBD:2764, GigabitEthernet1/0/3
LC FC00:172:16:255::1/128 [0/0]
    via Loopback0, receive
O FC00:172:16:255::2/128 [110/2]
     via FE80::7E21:DFF:FEBD:9564, GigabitEthernet1/0/2
     via FE80::12B3:D5FF:FE6A:8FE4, GigabitEthernet1/0/1
    via FE80::7E21:DFF:FEBD:2764, GigabitEthernet1/0/3
  FC00:172:16:255::3/128 [110/1]
```
```
via FE80::12B3:D5FF:FE6A:8FE4, GigabitEthernet1/0/1
O FC00:172:16:255::4/128 [110/1]
    via FE80::7E21:DFF:FEBD:9564, GigabitEthernet1/0/2
O FC00:172:16:255::5/128 [110/1]
    via FE80::7E21:DFF:FEBD:2764, GigabitEthernet1/0/3
LC FC00:172:16:255::255/128 [0/0]
     via Loopback2, receive
L FF00::/8 [0/0]
     via Null0, receive
Spine-01# show ipv6 mroute
Multicast Routing Table
Flags: D - Dense, S - Sparse, B - Bidir Group, s - SSM Group,
       C - Connected, L - Local, I - Received Source Specific Host Report,
       P - Pruned, R - RP-bit set, F - Register flag, T - SPT-bit set,
       J - Join SPT, Y - Joined MDT-data group,
       y - Sending to MDT-data group
       g - BGP signal originated, G - BGP Signal received,
      N - BGP Shared-Tree Prune received, n - BGP C-Mroute suppressed,
       q - BGP Src-Active originated, Q - BGP Src-Active received
       E - Extranet
Timers: Uptime/Expires
Interface state: Interface, State
(*, FF0E:225::101), 00:05:14/00:03:17, RP FC00:172:16:255::255, flags: S
  Incoming interface: Tunnel2
 RPF nbr: FC00:172:16:255::255
  Immediate Outgoing interface list:
   GigabitEthernet1/0/3, Forward, 00:05:14/00:03:17
(FC00:172:16:254::3, FF0E:225::101), 00:05:14/00:01:13, flags: ST
  Incoming interface: GigabitEthernet1/0/1
  RPF nbr: FE80::12B3:D5FF:FE6A:8FE4
  Immediate Outgoing interface list:
    GigabitEthernet1/0/3, Forward, 00:05:14/00:03:17
    GigabitEthernet1/0/2, Forward, 00:03:49/00:02:40
(FC00:172:16:254::4, FF0E:225::101), 00:05:06/00:02:04, flags: ST
  Incoming interface: GigabitEthernet1/0/2
  RPF nbr: FE80::7E21:DFF:FEBD:9564
  Immediate Outgoing interface list:
   GigabitEthernet1/0/3, Forward, 00:05:06/00:03:27
   GigabitEthernet1/0/1, Forward, 00:05:06/00:03:23
(FC00:172:16:254::5, FF0E:225::101), 00:04:59/00:03:17, RP FC00:172:16:255::255, flags: SPR
  Incoming interface: Tunnel2
 RPF nbr: FC00:172:16:255::255
  Immediate Outgoing interface list:
   GigabitEthernet1/0/3, Null, 00:04:59/00:03:17
Spine-01# show bgp l2vpn evpn summary
BGP router identifier 172.16.255.1, local AS number 65001
BGP table version is 31, main routing table version 31
30 network entries using 11520 bytes of memory
68 path entries using 15776 bytes of memory
18/16 BGP path/bestpath attribute entries using 5328 bytes of memory
3 BGP rrinfo entries using 120 bytes of memory
15 BGP extended community entries using 800 bytes of memory
0 BGP route-map cache entries using 0 bytes of memory
0 BGP filter-list cache entries using 0 bytes of memory
BGP using 33544 total bytes of memory
BGP activity 30/0 prefixes, 68/0 paths, scan interval 60 secs
```
Neighbor V AS MsgRcvd MsgSent TblVer InQ OutQ Up/Down State/PfxRcd FC00:172:16:255::2 4 65001 28 28 31 0 0 00:05:03 30 FC00:172:16:255::3 4 65001 16 28 31 0 0 00:05:18 14 FC00:172:16:255::4 4 65001 14 28 31 0 0 00:05:15 12 FC00:172:16:255::5 4 65001 14 28 31 0 0 00:05:14 12 Spine-01# **show bgp l2vpn evpn** BGP table version is 31, local router ID is 172.16.255.1 Status codes: s suppressed, d damped, h history, \* valid, > best, i - internal, r RIB-failure, S Stale, m multipath, b backup-path, f RT-Filter, x best-external, a additional-path, c RIB-compressed, t secondary path, L long-lived-stale, Origin codes: i - IGP, e - EGP, ? - incomplete RPKI validation codes: V valid, I invalid, N Not found Network Next Hop Metric LocPrf Weight Path Route Distinguisher: 172.16.254.3:101 \* i [2][172.16.254.3:101][0][48][10B3D56A8FC1][32][10.1.101.1]/24 FC00:172:16:254::3  $0 \t 100 \t 02$ \*>i FC00:172:16:254::3 0 100 0 ? \* i [2][172.16.254.3:101][0][48][10B3D56A8FC1][128][FD00:10:1:101::1]/36 FC00:172:16:254::3 0 100 0 ? \*>i FC00:172:16:254::3  $0 \t 100 \t 02$ \* i [2][172.16.254.3:101][0][48][F4CFE24334C1][0][\*]/20 FC00:172:16:254::3 0 100 0 ? \*>i FC00:172:16:254::3 0 100 0 ? \* i [2][172.16.254.3:101][0][48][F4CFE24334C1][32][10.1.101.11]/24 FC00:172:16:254::3  $0 \t 100 \t 02$ \*>i FC00:172:16:254::3  $0 \t 100 \t 02$ \* i [2][172.16.254.3:101][0][48][F4CFE24334C1][128][FE80::F6CF:E2FF:FE43:34C1]/36 FC00:172:16:254::3 0 100 0 ? \*>i FC00:172:16:254::3 0 100 0 ? Route Distinguisher: 172.16.254.3:102 \* i [2][172.16.254.3:102][0][48][10B3D56A8FCD][32][10.1.102.1]/24 FC00:172:16:254::3 0 100 0 ? \*>i FC00:172:16:254::3 0 100 0 ? \* i [2][172.16.254.3:102][0][48][10B3D56A8FCD][128][FD00:10:1:102::1]/36 FC00:172:16:254::3  $0 \t 100 \t 02$ \*>i FC00:172:16:254::3 0 100 0 ? \* i [2][172.16.254.3:102][0][48][F4CFE24334C2][0][\*]/20 FC00:172:16:254::3 0 100 0 ? \*>i FC00:172:16:254::3

30 networks peaked at 16:39:55 Oct 31 2022 UTC (00:02:12.681 ago)

 $\mathbf{l}$ 

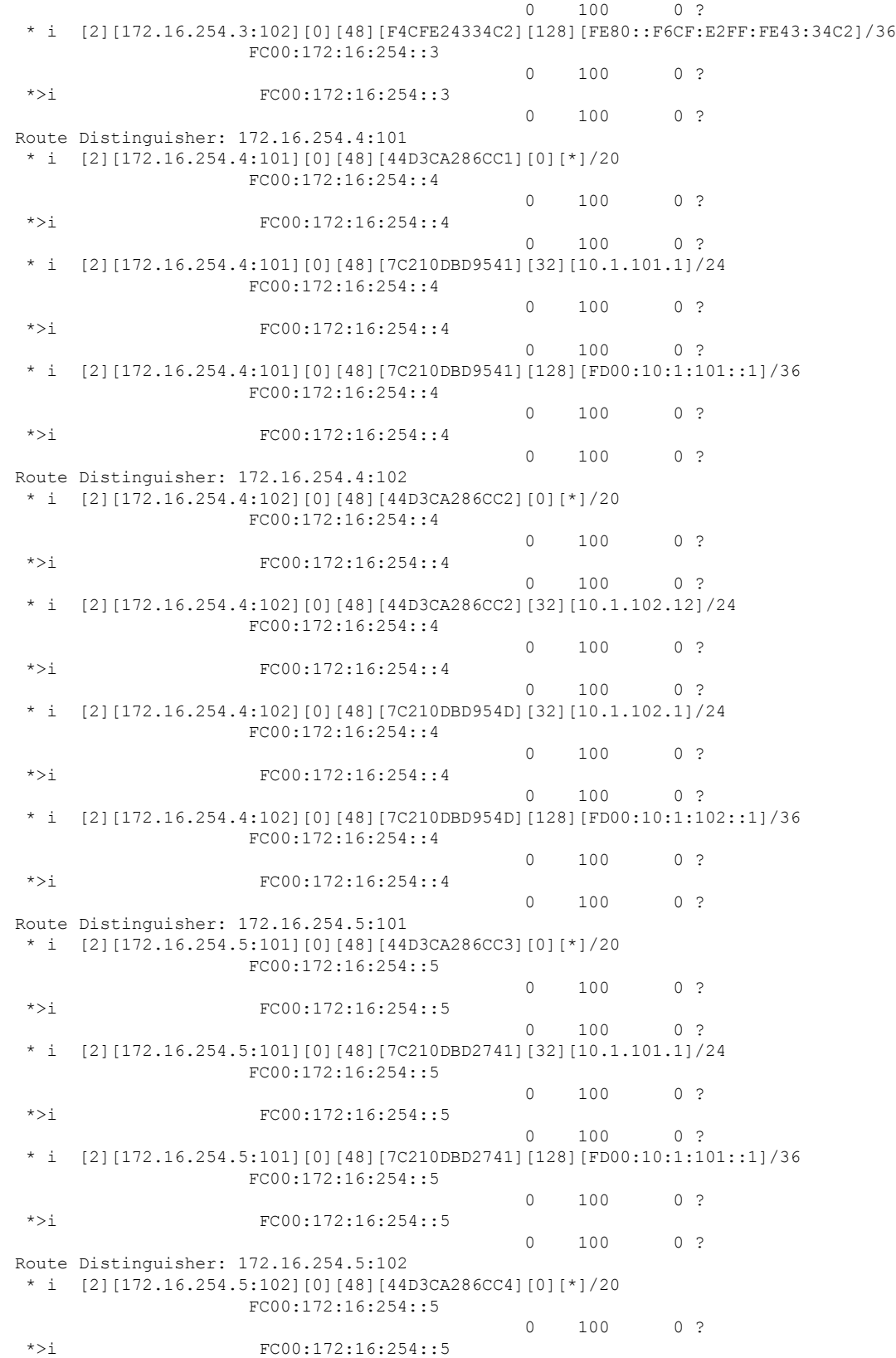

I

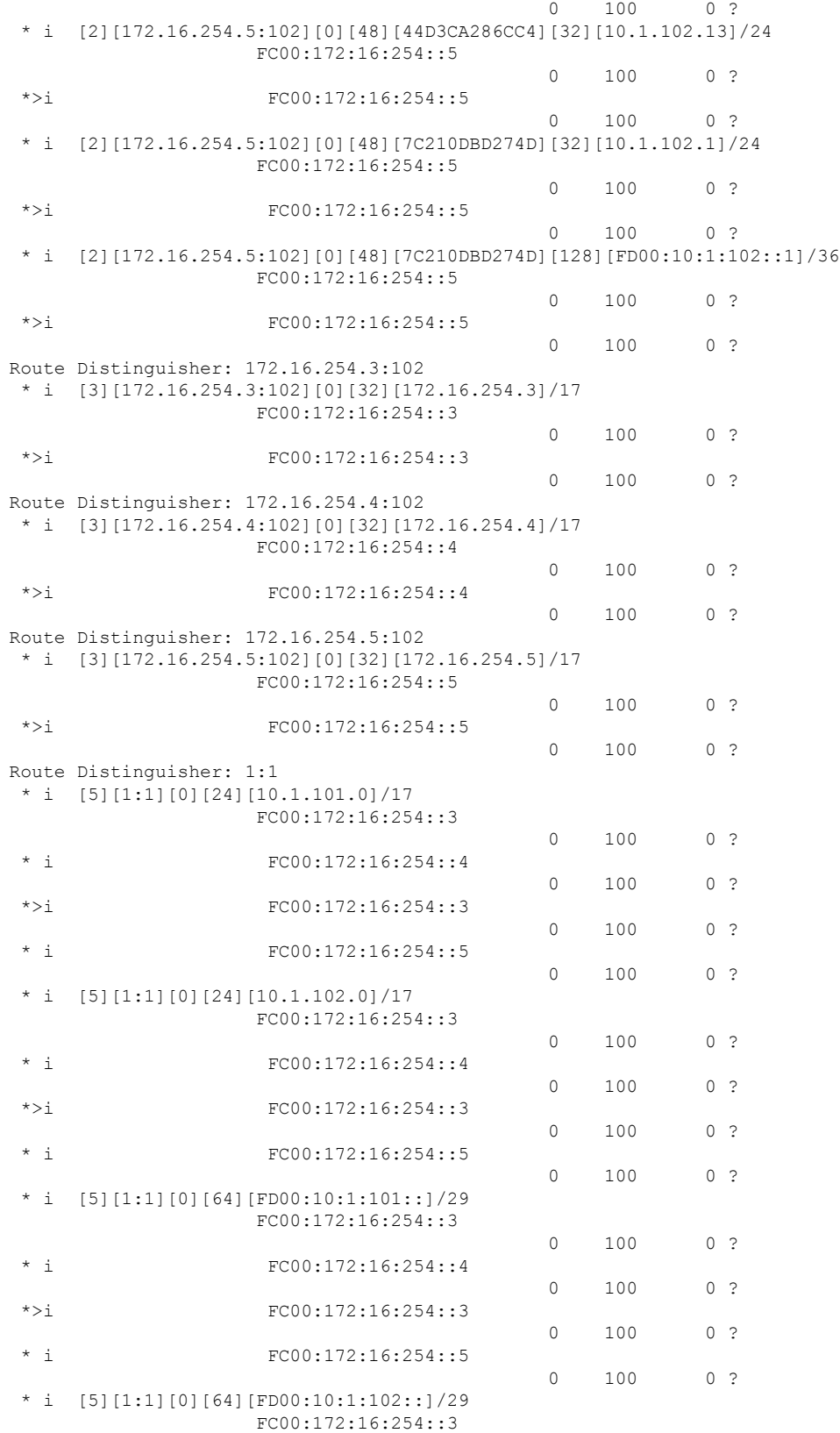

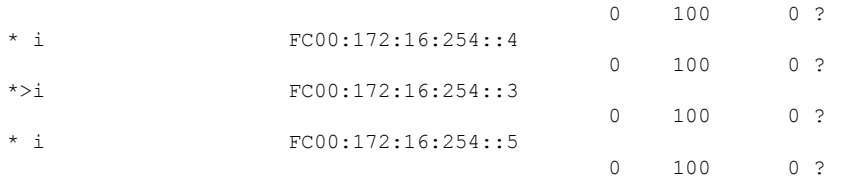

#### Spine-01# **show ipv6 pim anycast-rp**

```
Anycast RP Peers For FC00:172:16:255::255 Last Register/Register-Stop received
  FC00:172:16:254::2 00:05:25/00:05:25
```
To return to the configuration example, click Example: [Configuring](#page-728-0) BGP EVPN VXLAN with IPv6 Underlay, on [page](#page-728-0) 715.

#### **Outputs to Verify Configuration on Spine 2**

```
Spine-02# show ipv6 route
IPv6 Routing Table - default - 21 entries
Codes: C - Connected, L - Local, S - Static, U - Per-user Static route
       B - BGP, R - RIP, H - NHRP, I1 - ISIS L1
       I2 - ISIS L2, IA - ISIS interarea, IS - ISIS summary, D - EIGRP
      EX - EIGRP external, ND - ND Default, NDp - ND Prefix, DCE - Destination
      NDr - Redirect, RL - RPL, O - OSPF Intra, OI - OSPF Inter
       OE1 - OSPF ext 1, OE2 - OSPF ext 2, ON1 - OSPF NSSA ext 1
       ON2 - OSPF NSSA ext 2, la - LISP alt, lr - LISP site-registrations
       ld - LISP dyn-eid, lA - LISP away, le - LISP extranet-policy
       lp - LISP publications, ls - LISP destinations-summary
O FC00:172:16:13::/64 [110/2]
    via FE80::12B3:D5FF:FE6A:8FD6, GigabitEthernet1/0/1
O FC00:172:16:14::/64 [110/2]
    via FE80::7E21:DFF:FEBD:9556, GigabitEthernet1/0/2
O FC00:172:16:15::/64 [110/2]
    via FE80::7E21:DFF:FEBD:2756, GigabitEthernet1/0/3
C FC00:172:16:23::/64 [0/0]
    via GigabitEthernet1/0/1, directly connected
L FC00:172:16:23::2/128 [0/0]
    via GigabitEthernet1/0/1, receive
C FC00:172:16:24::/64 [0/0]
    via GigabitEthernet1/0/2, directly connected
L FC00:172:16:24::2/128 [0/0]
    via GigabitEthernet1/0/2, receive
C FC00:172:16:25::/64 [0/0]
    via GigabitEthernet1/0/3, directly connected
L FC00:172:16:25::2/128 [0/0]
    via GigabitEthernet1/0/3, receive
   O FC00:172:16:254::1/128 [110/2]
    via FE80::7E21:DFF:FEBD:9556, GigabitEthernet1/0/2
    via FE80::7E21:DFF:FEBD:2756, GigabitEthernet1/0/3
    via FE80::12B3:D5FF:FE6A:8FD6, GigabitEthernet1/0/1
LC FC00:172:16:254::2/128 [0/0]
    via Loopback1, receive
O FC00:172:16:254::3/128 [110/1]
    via FE80::12B3:D5FF:FE6A:8FD6, GigabitEthernet1/0/1
   O FC00:172:16:254::4/128 [110/1]
    via FE80::7E21:DFF:FEBD:9556, GigabitEthernet1/0/2
O FC00:172:16:254::5/128 [110/1]
    via FE80::7E21:DFF:FEBD:2756, GigabitEthernet1/0/3
O FC00:172:16:255::1/128 [110/2]
    via FE80::7E21:DFF:FEBD:9556, GigabitEthernet1/0/2
     via FE80::7E21:DFF:FEBD:2756, GigabitEthernet1/0/3
```

```
via FE80::12B3:D5FF:FE6A:8FD6, GigabitEthernet1/0/1
LC FC00:172:16:255::2/128 [0/0]
    via Loopback0, receive
O FC00:172:16:255::3/128 [110/1]
    via FE80::12B3:D5FF:FE6A:8FD6, GigabitEthernet1/0/1
   O FC00:172:16:255::4/128 [110/1]
    via FE80::7E21:DFF:FEBD:9556, GigabitEthernet1/0/2
O FC00:172:16:255::5/128 [110/1]
    via FE80::7E21:DFF:FEBD:2756, GigabitEthernet1/0/3
LC FC00:172:16:255::255/128 [0/0]
    via Loopback2, receive
  L FF00::/8 [0/0]
    via Null0, receive
Spine-02# show ipv6 mroute
Multicast Routing Table
Flags: D - Dense, S - Sparse, B - Bidir Group, s - SSM Group,
       C - Connected, L - Local, I - Received Source Specific Host Report,
      P - Pruned, R - RP-bit set, F - Register flag, T - SPT-bit set,
       J - Join SPT, Y - Joined MDT-data group,
      y - Sending to MDT-data group
       g - BGP signal originated, G - BGP Signal received,
      N - BGP Shared-Tree Prune received, n - BGP C-Mroute suppressed,
      q - BGP Src-Active originated, Q - BGP Src-Active received
      E - Extranet
Timers: Uptime/Expires
Interface state: Interface, State
(*, FF0E:225::101), 00:05:17/00:03:21, RP FC00:172:16:255::255, flags: S
  Incoming interface: Tunnel2
  RPF nbr: FC00:172:16:255::255
  Immediate Outgoing interface list:
   GigabitEthernet1/0/1, Forward, 00:05:17/00:03:14
    GigabitEthernet1/0/2, Forward, 00:05:15/00:03:21
(FC00:172:16:254::3, FF0E:225::101), 00:05:17/00:02:55, RP FC00:172:16:255::255, flags: SPR
  Incoming interface: Tunnel2
  RPF nbr: FC00:172:16:255::255
  Immediate Outgoing interface list:
   GigabitEthernet1/0/1, Null, 00:05:17/00:03:14
    GigabitEthernet1/0/2, Null, 00:02:24/00:03:21
(FC00:172:16:254::3, FF0E:225::101), 00:04:27/00:02:55, flags: S
  Incoming interface: GigabitEthernet1/0/1
  RPF nbr: FE80::12B3:D5FF:FE6A:8FD6
  Inherited Outgoing interface list:
    GigabitEthernet1/0/2, Forward, 00:05:15/00:03:21
(FC00:172:16:254::4, FF0E:225::101), 00:05:15/00:02:50, RP FC00:172:16:255::255, flags: SPR
  Incoming interface: Tunnel2
  RPF nbr: FC00:172:16:255::255
  Immediate Outgoing interface list:
   GigabitEthernet1/0/2, Null, 00:05:15/00:03:21
    GigabitEthernet1/0/1, Null, 00:05:15/00:03:14
(FC00:172:16:254::4, FF0E:225::101), 00:05:15/00:02:50, flags: S
  Incoming interface: GigabitEthernet1/0/2
  RPF nbr: FE80::7E21:DFF:FEBD:9556
  Inherited Outgoing interface list:
    GigabitEthernet1/0/1, Forward, 00:05:17/00:03:14
```

```
(FC00:172:16:254::5, FF0E:225::101), 00:05:08/00:02:01, flags: ST
 Incoming interface: GigabitEthernet1/0/3
 RPF nbr: FE80::7E21:DFF:FEBD:2756
 Inherited Outgoing interface list:
   GigabitEthernet1/0/1, Forward, 00:05:17/00:03:14
   GigabitEthernet1/0/2, Forward, 00:05:15/00:03:21
```

```
Spine-02# show bgp l2vpn evpn summary
BGP router identifier 172.16.255.2, local AS number 65001
BGP table version is 31, main routing table version 31
30 network entries using 11520 bytes of memory
68 path entries using 15776 bytes of memory
18/16 BGP path/bestpath attribute entries using 5328 bytes of memory
3 BGP rrinfo entries using 120 bytes of memory
15 BGP extended community entries using 800 bytes of memory
0 BGP route-map cache entries using 0 bytes of memory
0 BGP filter-list cache entries using 0 bytes of memory
BGP using 33544 total bytes of memory
BGP activity 30/0 prefixes, 68/0 paths, scan interval 60 secs
30 networks peaked at 16:39:55 Oct 31 2022 UTC (00:02:21.575 ago)
```
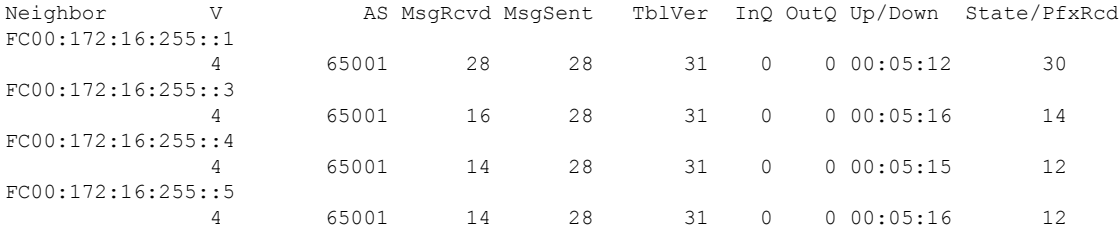

#### Spine-02# **show bgp l2vpn evpn**

BGP table version is 31, local router ID is 172.16.255.2 Status codes: s suppressed, d damped, h history, \* valid, > best, i - internal, r RIB-failure, S Stale, m multipath, b backup-path, f RT-Filter, x best-external, a additional-path, c RIB-compressed, t secondary path, L long-lived-stale, Origin codes: i - IGP, e - EGP, ? - incomplete RPKI validation codes: V valid, I invalid, N Not found

Network Next Hop Metric LocPrf Weight Path Route Distinguisher: 172.16.254.3:101 \* i [2][172.16.254.3:101][0][48][10B3D56A8FC1][32][10.1.101.1]/24 FC00:172:16:254::3 0 100 0 ? \*>i FC00:172:16:254::3 0 100 0 ? \* i [2][172.16.254.3:101][0][48][10B3D56A8FC1][128][FD00:10:1:101::1]/36 FC00:172:16:254::3  $0 \t 100 \t 02$ \*>i FC00:172:16:254::3 0 100 0 ? \* i [2][172.16.254.3:101][0][48][F4CFE24334C1][0][\*]/20 FC00:172:16:254::3  $0 \t 100 \t 02$ \*>i FC00:172:16:254::3 0 100 0 ? \* i [2][172.16.254.3:101][0][48][F4CFE24334C1][32][10.1.101.11]/24 FC00:172:16:254::3 0 100 0 ? \*>i FC00:172:16:254::3 0 100 0 ?

\* i [2][172.16.254.3:101][0][48][F4CFE24334C1][128][FE80::F6CF:E2FF:FE43:34C1]/36 FC00:172:16:254::3 0 100 0 ? \*>i FC00:172:16:254::3 0 100 0 ? Route Distinguisher: 172.16.254.3:102 \* i [2][172.16.254.3:102][0][48][10B3D56A8FCD][32][10.1.102.1]/24 FC00:172:16:254::3 0 100 0 ? \*>i FC00:172:16:254::3 0 100 0 ? \* i [2][172.16.254.3:102][0][48][10B3D56A8FCD][128][FD00:10:1:102::1]/36 FC00:172:16:254::3 0 100 0 ? \*>i FC00:172:16:254::3 0 100 0 ? \* i [2][172.16.254.3:102][0][48][F4CFE24334C2][0][\*]/20 FC00:172:16:254::3 0 100 0 ? \*>i FC00:172:16:254::3 0 100 0 ? \* i [2][172.16.254.3:102][0][48][F4CFE24334C2][128][FE80::F6CF:E2FF:FE43:34C2]/36 FC00:172:16:254::3 0 100 0 ? \*>i FC00:172:16:254::3  $0 \t 100 \t 02$ Route Distinguisher: 172.16.254.4:101 \* i [2][172.16.254.4:101][0][48][44D3CA286CC1][0][\*]/20 FC00:172:16:254::4  $0 \t 100 \t 02$ \*>i FC00:172:16:254::4 0 100 0 ? \* i [2][172.16.254.4:101][0][48][7C210DBD9541][32][10.1.101.1]/24 FC00:172:16:254::4 0 100 0 ? \*>i FC00:172:16:254::4  $0 \t 100 \t 02$ \* i [2][172.16.254.4:101][0][48][7C210DBD9541][128][FD00:10:1:101::1]/36 FC00:172:16:254::4  $0 \t 100 \t 0$ ? \*>i FC00:172:16:254::4  $0 \t 100 \t 02$ Route Distinguisher: 172.16.254.4:102 \* i [2][172.16.254.4:102][0][48][44D3CA286CC2][0][\*]/20 FC00:172:16:254::4  $0 \t 100 \t 02$ \*>i FC00:172:16:254::4 0 100 0 ? \* i [2][172.16.254.4:102][0][48][44D3CA286CC2][32][10.1.102.12]/24 FC00:172:16:254::4  $0 \t 100 \t 0$ ? \*>i FC00:172:16:254::4 0 100 0 ? \* i [2][172.16.254.4:102][0][48][7C210DBD954D][32][10.1.102.1]/24 FC00:172:16:254::4 0 100 0 ? \*>i FC00:172:16:254::4 0 100 0 ? \* i [2][172.16.254.4:102][0][48][7C210DBD954D][128][FD00:10:1:102::1]/36 FC00:172:16:254::4 0 100 0 ? \*>i FC00:172:16:254::4 0 100 0 ? Route Distinguisher: 172.16.254.5:101

 $\mathbf{l}$ 

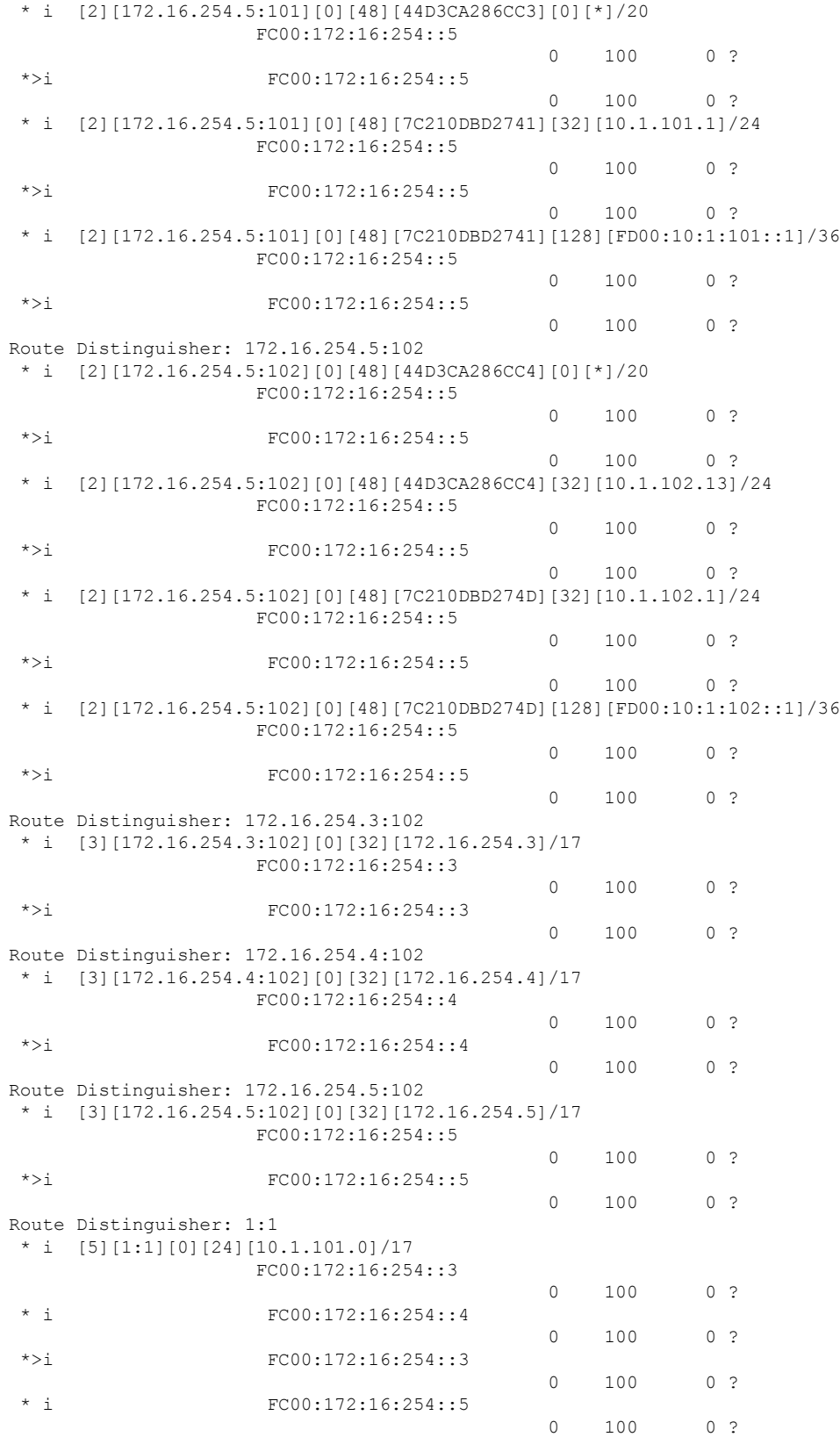

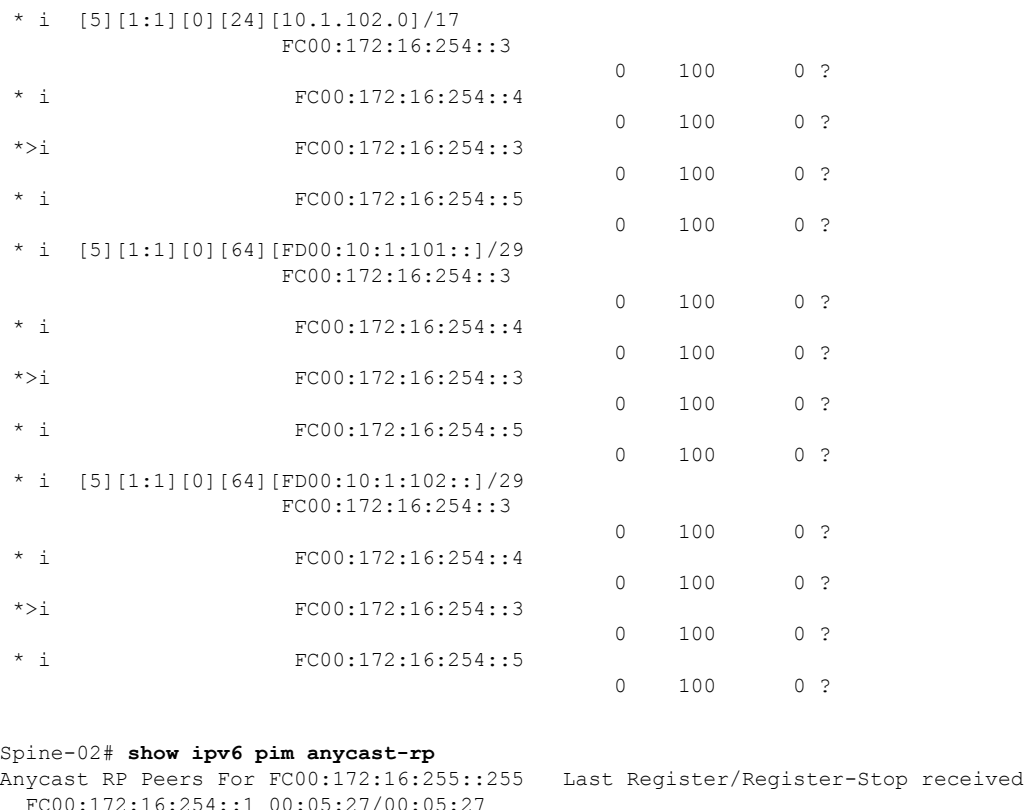

To return to the configuration example, click Example: [Configuring](#page-728-0) BGP EVPN VXLAN with IPv6 Underlay, on [page](#page-728-0) 715.

# <span id="page-765-0"></span>**Example: Configuring BGP EVPN VXLAN with Dual Stack Underlay**

This example shows how to configure a BGP EVPN VXLAN fabric with a dual stack (both IPv4 and IPv6) underlay. The following tables provide sample configuration of the VTEPs (Leaf-01, Leaf-02, Leaf-03) and the Spine nodes (Spine-01, Spine-02) in the topology Figure 67: BGP EVPN [VXLAN](#page-766-0) with a Dual Stack [Underlay.](#page-766-0)

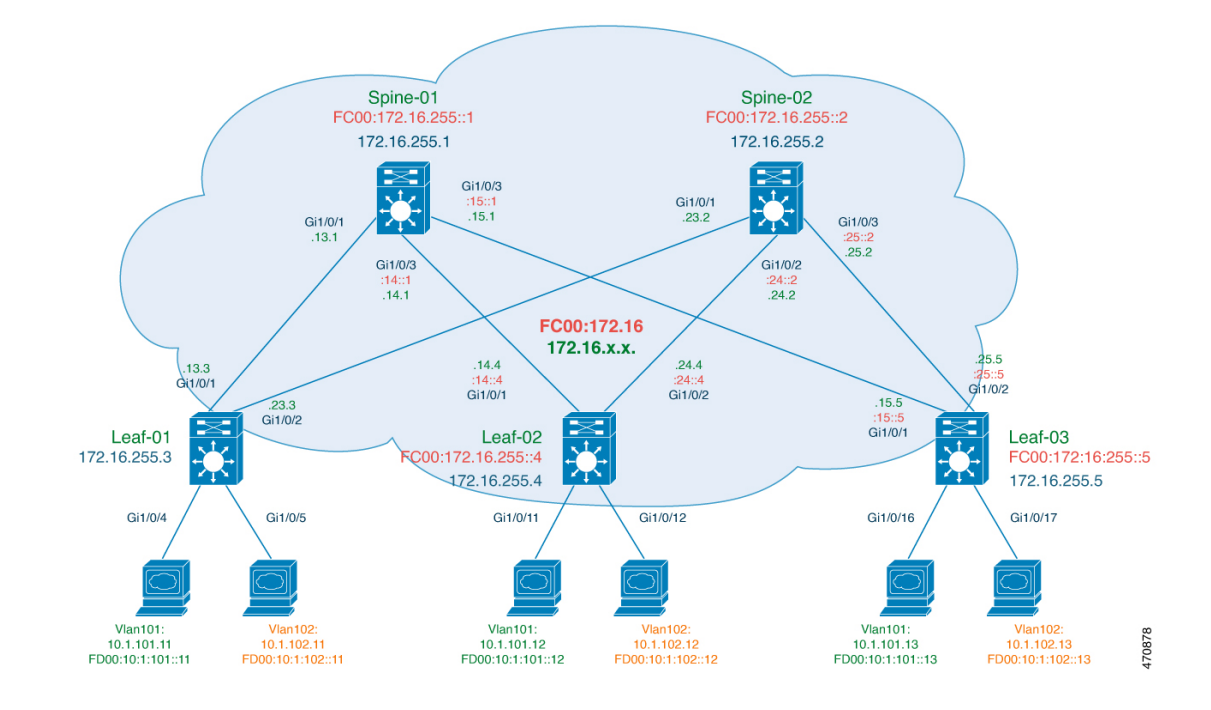

## <span id="page-766-0"></span>**Figure 67: BGP EVPN VXLAN with <sup>a</sup> Dual Stack Underlay**

I

## **Configure the VTEPs**

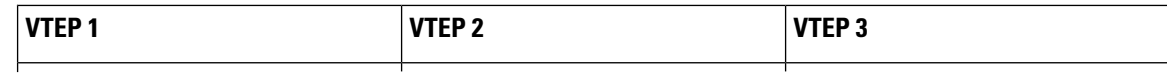

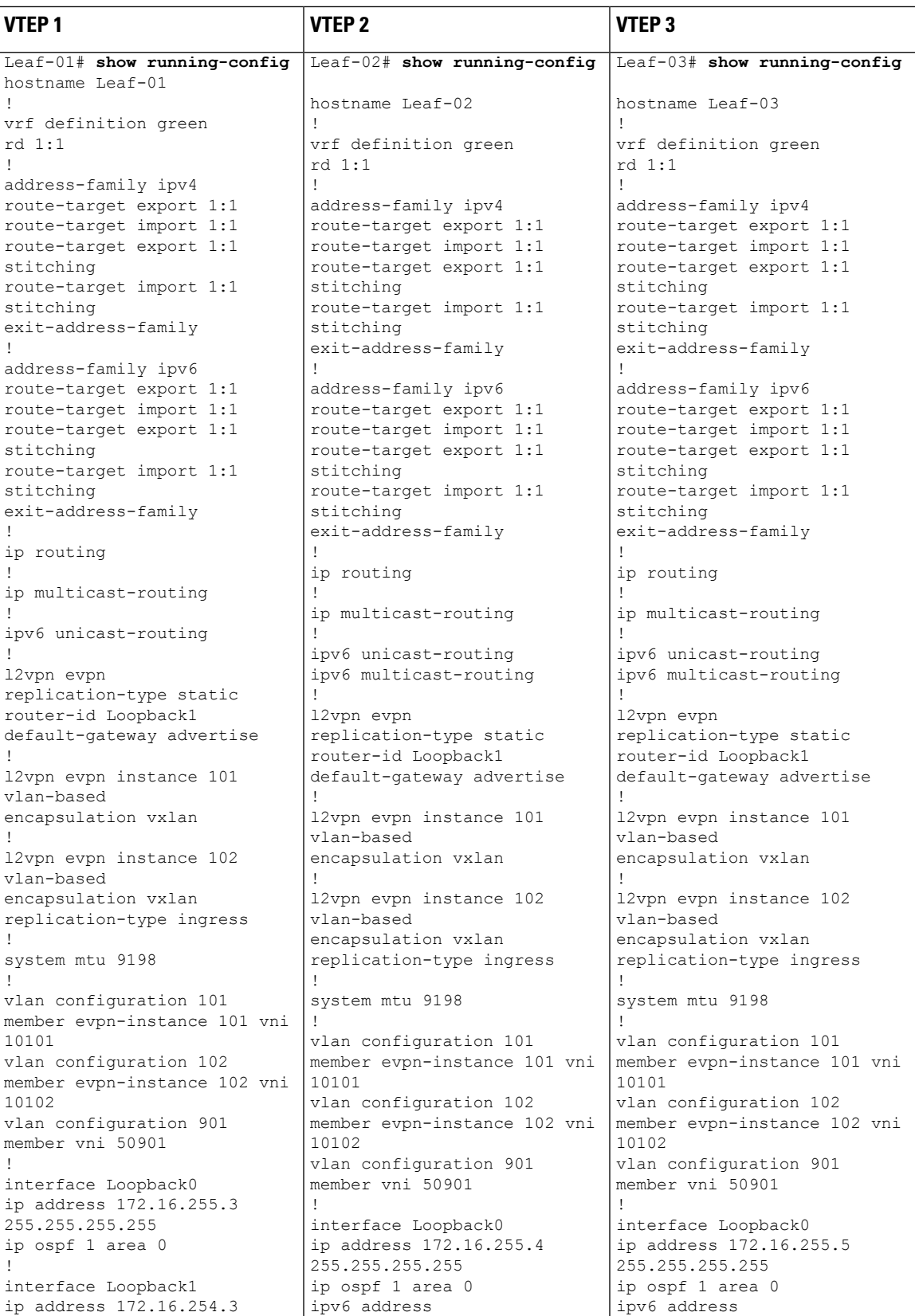

I

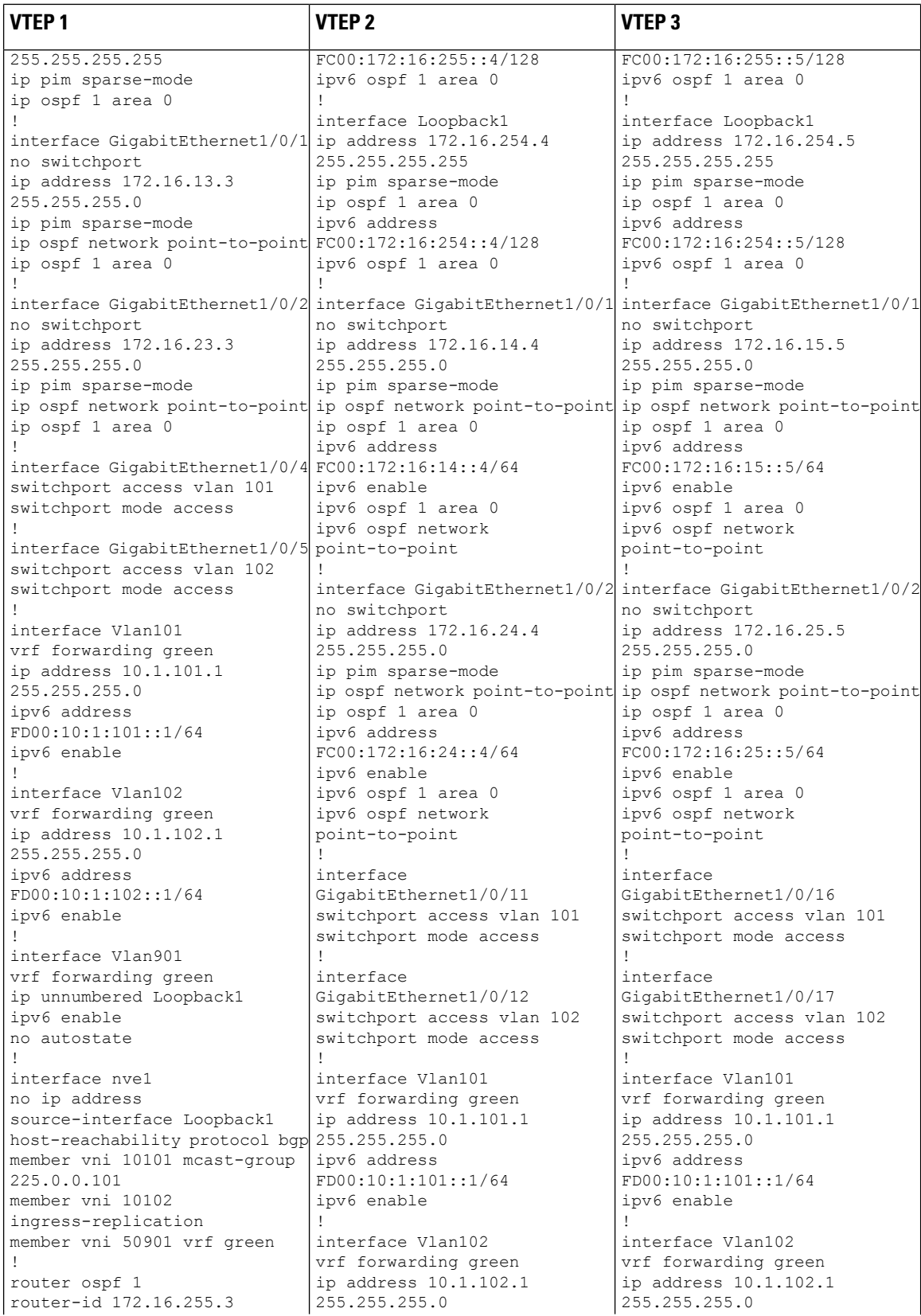

I

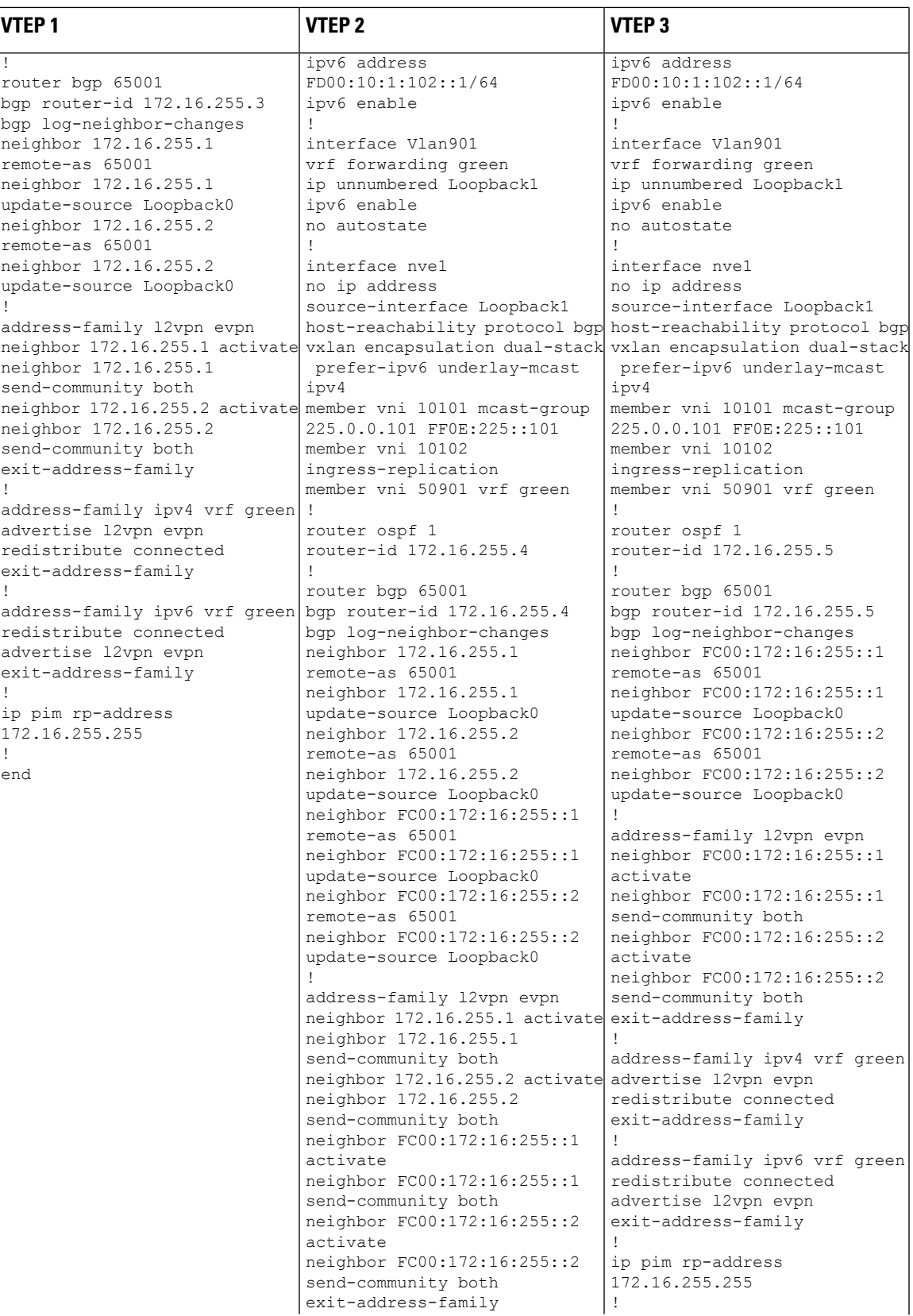

 $\mathbf I$ 

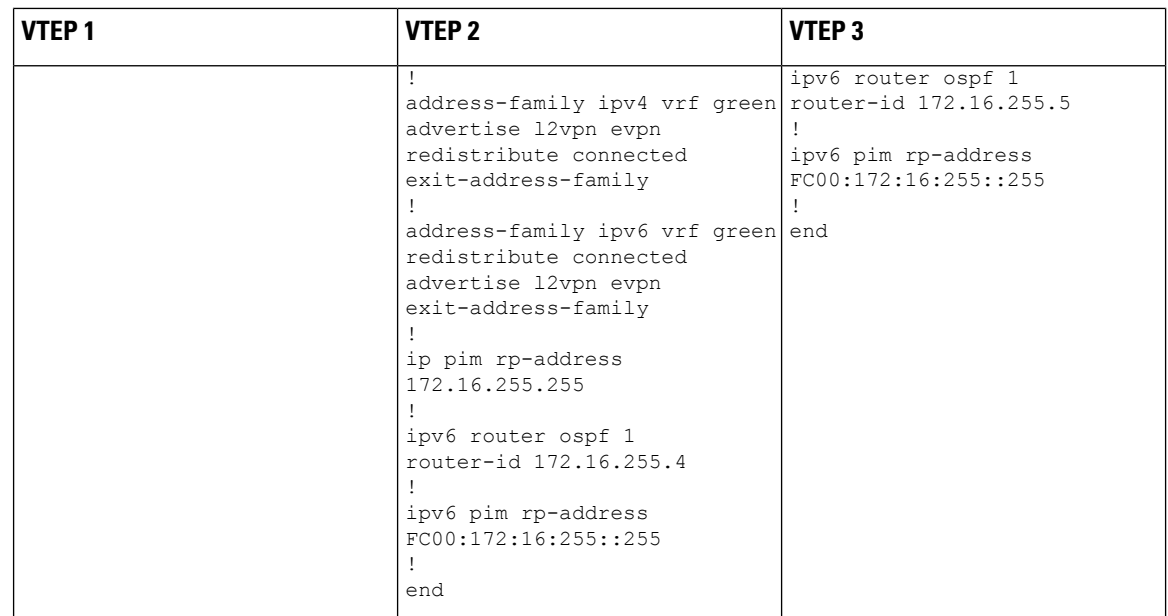

I

**Table 65: Configure the Spine Nodes**

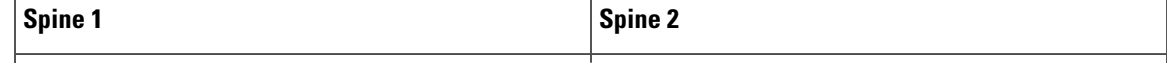

**BGP EVPN VXLAN Configuration Guide, Cisco IOS XE Dublin 17.11.x (Catalyst 9600 Switches)**

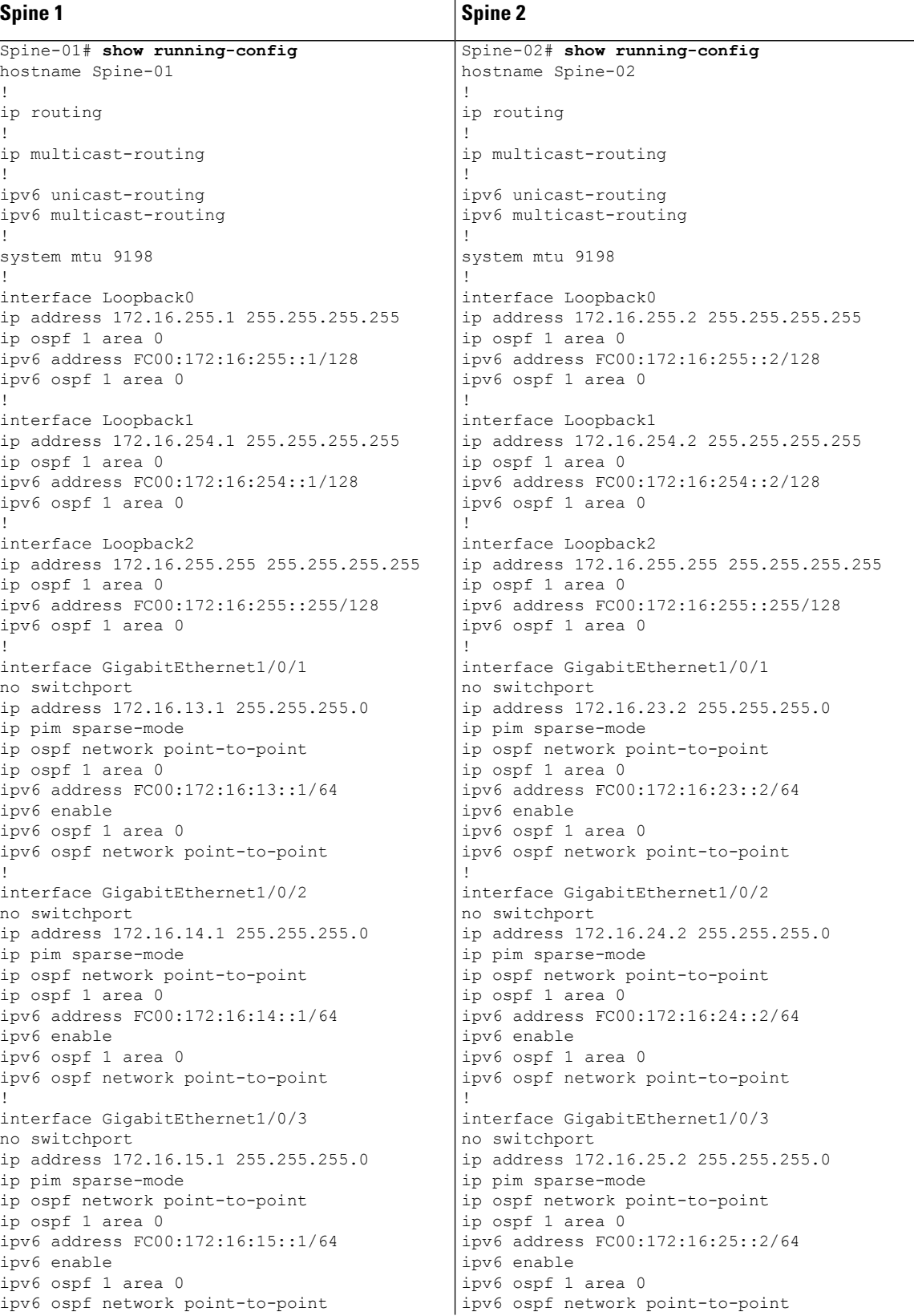

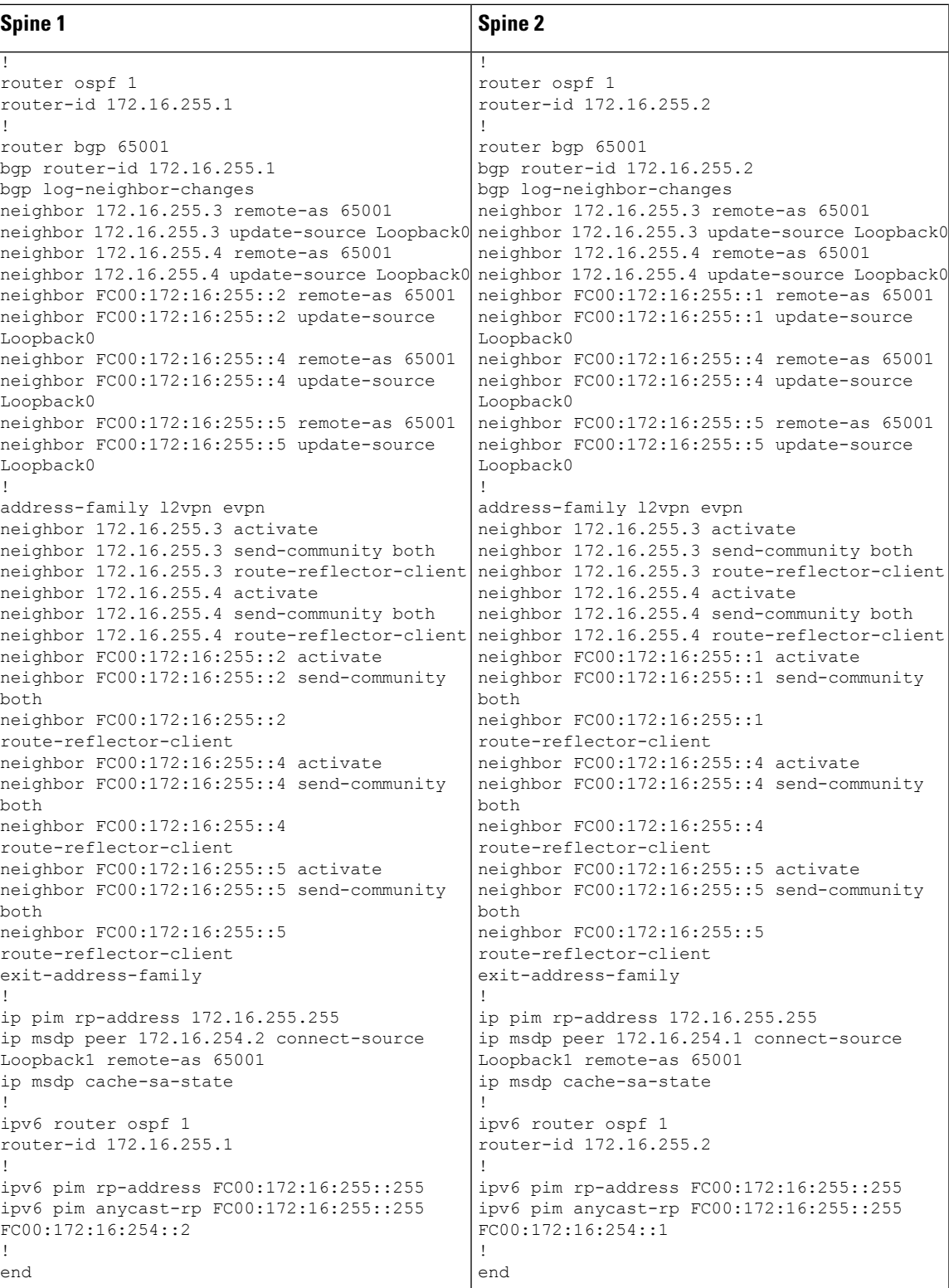

# **Verifying BGP EVPN VXLAN with Dual Stack Underlay Configuration**

The following sections provide sample output of **show** commands to verify the BGP EVPN VXLAN configuration with dual stack underlay.

- Outputs to Verify [Configuration](#page-775-0) on VTEP 1, on page 762
- Outputs to Verify [Configuration](#page-780-0) on VTEP 2, on page 767
- Outputs to Verify [Configuration](#page-788-0) on VTEP 3, on page 775
- Outputs to Verify [Configuration](#page-795-0) on Spine 1, on page 782
- <span id="page-775-0"></span>• Outputs to Verify the [Configuration](#page-801-0) on Spine 2, on page 788

### **Outputs to Verify Configuration on VTEP 1**

```
Leaf-01# show ip route
```

```
Codes: L - local, C - connected, S - static, R - RIP, M - mobile, B - BGP
       D - EIGRP, EX - EIGRP external, O - OSPF, IA - OSPF inter area
      N1 - OSPF NSSA external type 1, N2 - OSPF NSSA external type 2
      E1 - OSPF external type 1, E2 - OSPF external type 2, m - OMP
      n - NAT, Ni - NAT inside, No - NAT outside, Nd - NAT DIA
      i - IS-IS, su - IS-IS summary, L1 - IS-IS level-1, L2 - IS-IS level-2
       ia - IS-IS inter area, * - candidate default, U - per-user static route
      H - NHRP, G - NHRP registered, g - NHRP registration summary
      o - ODR, P - periodic downloaded static route, l - LISP
      a - application route
       + - replicated route, % - next hop override, p - overrides from PfR
       & - replicated local route overrides by connected
```
Gateway of last resort is not set

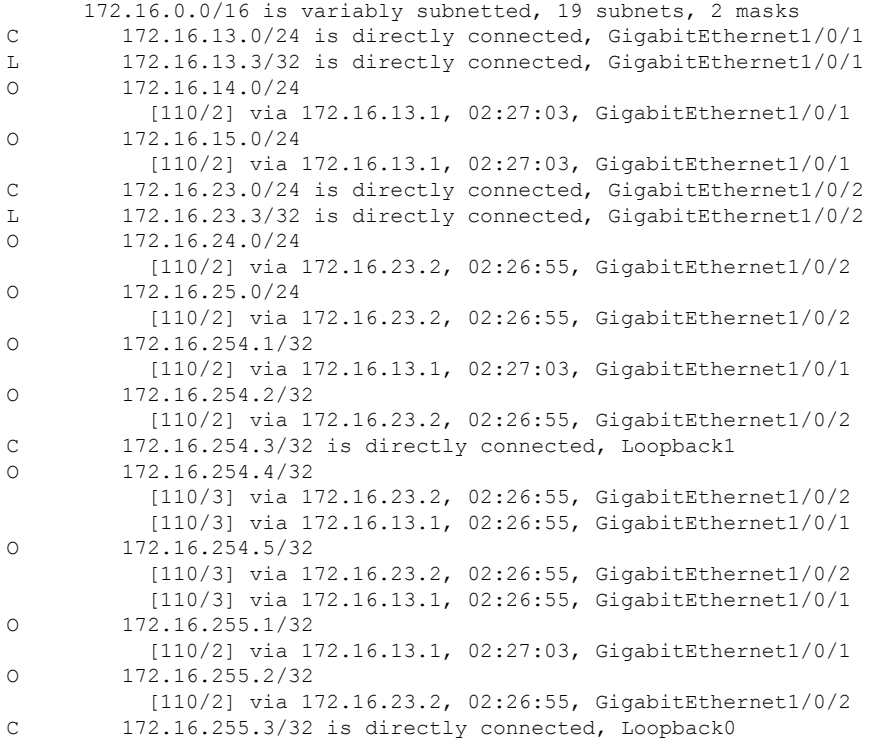

```
O 172.16.255.4/32
           [110/3] via 172.16.23.2, 02:26:55, GigabitEthernet1/0/2
           [110/3] via 172.16.13.1, 02:26:55, GigabitEthernet1/0/1
O 172.16.255.5/32
           [110/3] via 172.16.23.2, 02:26:55, GigabitEthernet1/0/2
           [110/3] via 172.16.13.1, 02:26:55, GigabitEthernet1/0/1
O 172.16.255.255/32
           [110/2] via 172.16.23.2, 02:26:55, GigabitEthernet1/0/2
           [110/2] via 172.16.13.1, 02:27:03, GigabitEthernet1/0/1
Leaf-01# show ipv6 route
IPv6 Routing Table - default - 1 entries
Codes: C - Connected, L - Local, S - Static, U - Per-user Static route
       B - BGP, R - RIP, H - NHRP, I1 - ISIS L1
       I2 - ISIS L2, IA - ISIS interarea, IS - ISIS summary, D - EIGRP
       EX - EIGRP external, ND - ND Default, NDp - ND Prefix, DCE - Destination
       NDr - Redirect, RL - RPL, O - OSPF Intra, OI - OSPF Inter
       OE1 - OSPF ext 1, OE2 - OSPF ext 2, ON1 - OSPF NSSA ext 1
       ON2 - OSPF NSSA ext 2, la - LISP alt, lr - LISP site-registrations
       ld - LISP dyn-eid, lA - LISP away, le - LISP extranet-policy
       lp - LISP publications, ls - LISP destinations-summary
L FF00::/8 [0/0]
     via Null0, receive
Leaf-01# show ip mroute
IP Multicast Routing Table
Flags: D - Dense, S - Sparse, B - Bidir Group, s - SSM Group, C - Connected,
       L - Local, P - Pruned, R - RP-bit set, F - Register flag,
       T - SPT-bit set, J - Join SPT, M - MSDP created entry, E - Extranet,
      X - Proxy Join Timer Running, A - Candidate for MSDP Advertisement,
      U - URD, I - Received Source Specific Host Report,
       Z - Multicast Tunnel, z - MDT-data group sender,
       Y - Joined MDT-data group, y - Sending to MDT-data group,
       G - Received BGP C-Mroute, g - Sent BGP C-Mroute,
      N - Received BGP Shared-Tree Prune, n - BGP C-Mroute suppressed,
       Q - Received BGP S-A Route, q - Sent BGP S-A Route,
       V - RD & Vector, v - Vector, p - PIM Joins on route,
      x - VxLAN group, c - PFP-SA cache created entry,
       * - determined by Assert, # - iif-starg configured on rpf intf,
       e - encap-helper tunnel flag, l - LISP decap ref count contributor
Outgoing interface flags: H - Hardware switched, A - Assert winner, p - PIM Join
                          t - LISP transit group
Timers: Uptime/Expires
Interface state: Interface, Next-Hop or VCD, State/Mode
(*, 224.0.1.40), 02:28:41/00:02:57, RP 172.16.255.255, flags: SJCL
  Incoming interface: GigabitEthernet1/0/2, RPF nbr 172.16.23.2
  Outgoing interface list:
   Loopback1, Forward/Sparse, 02:28:39/00:02:23, flags:
   GigabitEthernet1/0/1, Forward/Sparse, 02:26:54/00:02:50, flags:
(*, 225.0.0.101), 02:28:40/stopped, RP 172.16.255.255, flags: SJCFx
  Incoming interface: GigabitEthernet1/0/2, RPF nbr 172.16.23.2
  Outgoing interface list:
    Tunnel0, Forward/Sparse-Dense, 02:28:40/stopped, flags:
(172.16.254.5, 225.0.0.101), 01:53:05/00:01:04, flags: JTx
  Incoming interface: GigabitEthernet1/0/2, RPF nbr 172.16.23.2
  Outgoing interface list:
   Tunnel0, Forward/Sparse-Dense, 01:53:05/stopped, flags:
```

```
(172.16.254.4, 225.0.0.101), 02:20:24/00:01:01, flags: JTx
 Incoming interface: GigabitEthernet1/0/2, RPF nbr 172.16.23.2
 Outgoing interface list:
   Tunnel0, Forward/Sparse-Dense, 02:20:24/stopped, flags:
(172.16.254.3, 225.0.0.101), 02:28:09/00:03:22, flags: FTx
 Incoming interface: Loopback1, RPF nbr 0.0.0.0
 Outgoing interface list:
   GigabitEthernet1/0/2, Forward/Sparse, 02:25:53/00:02:32, flags: A
```

```
Leaf-01# show ipv6 mroute
```
No mroute entries found.

```
Leaf-01# show nve peer
```

```
'M' - MAC entry download flag 'A' - Adjacency download flag
'4' - IPv4 flag '6' - IPv6 flag
```
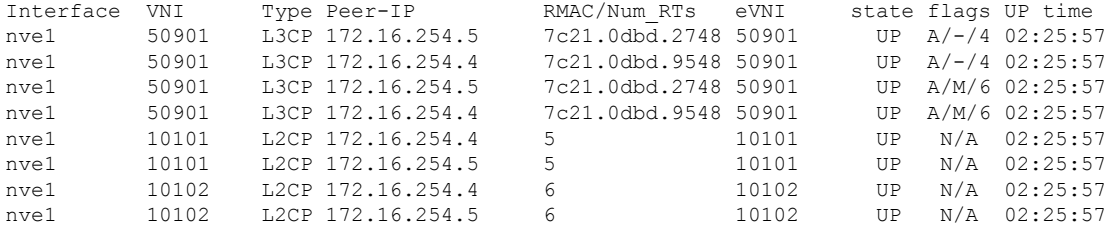

#### Leaf-01# **show bgp l2vpn evpn summary**

BGP router identifier 172.16.255.3, local AS number 65001 BGP table version is 54, main routing table version 54 50 network entries using 19200 bytes of memory 68 path entries using 15776 bytes of memory 22/22 BGP path/bestpath attribute entries using 6512 bytes of memory 4 BGP rrinfo entries using 160 bytes of memory 16 BGP extended community entries using 864 bytes of memory 0 BGP route-map cache entries using 0 bytes of memory 0 BGP filter-list cache entries using 0 bytes of memory BGP using 42512 total bytes of memory BGP activity 62/0 prefixes, 90/6 paths, scan interval 60 secs 50 networks peaked at 15:31:23 Oct 31 2022 UTC (00:00:34.727 ago)

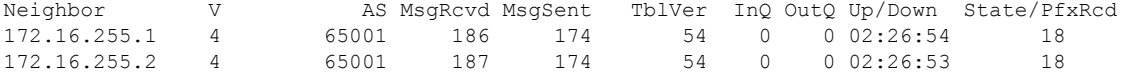

#### Leaf-01# **show bgp l2vpn evpn**

BGP table version is 54, local router ID is 172.16.255.3 Status codes: s suppressed, d damped, h history, \* valid, > best, i - internal, r RIB-failure, S Stale, m multipath, b backup-path, f RT-Filter, x best-external, a additional-path, c RIB-compressed, t secondary path, L long-lived-stale, Origin codes: i - IGP, e - EGP, ? - incomplete RPKI validation codes: V valid, I invalid, N Not found

Network Next Hop Metric LocPrf Weight Path Route Distinguisher: 172.16.254.3:101 \*> [2][172.16.254.3:101][0][48][10B3D56A8FC1][32][10.1.101.1]/24 0.0.0.0 32768 ? \*> [2][172.16.254.3:101][0][48][10B3D56A8FC1][128][FD00:10:1:101::1]/36

```
0.0.0.0 32768 ?
*>i [2][172.16.254.3:101][0][48][44D3CA286CC1][0][*]/20
                172.16.254.4 0 100 0 ?
*>i [2][172.16.254.3:101][0][48][44D3CA286CC1][32][10.1.101.12]/24
                172.16.254.4 0 100 0 ?
*>i [2][172.16.254.3:101][0][48][44D3CA286CC3][0][*]/20
                172.16.254.5 0 100 0 ?
*>i [2][172.16.254.3:101][0][48][44D3CA286CC3][32][10.1.101.13]/24
                172.16.254.5 0 100 0 ?
*>i [2][172.16.254.3:101][0][48][7C210DBD2741][32][10.1.101.1]/24
                172.16.254.5 0 100 0 ?
*>i [2][172.16.254.3:101][0][48][7C210DBD2741][128][FD00:10:1:101::1]/36
                172.16.254.5 0 100 0 ?
*>i [2][172.16.254.3:101][0][48][7C210DBD9541][32][10.1.101.1]/24
                172.16.254.4 0 100 0 ?
*>i [2][172.16.254.3:101][0][48][7C210DBD9541][128][FD00:10:1:101::1]/36
                172.16.254.4 0 100 0 ?
*> [2][172.16.254.3:101][0][48][F4CFE24334C1][0][*]/20
                0.0.0.0 32768 ?
*> [2][172.16.254.3:101][0][48][F4CFE24334C1][32][10.1.101.11]/24
                0.0.0.0 32768 ?
*> [2][172.16.254.3:101][0][48][F4CFE24334C1][128][FE80::F6CF:E2FF:FE43:34C1]/36
                 0.0.0.0 32768 ?
Route Distinguisher: 172.16.254.3:102
*> [2][172.16.254.3:102][0][48][10B3D56A8FCD][32][10.1.102.1]/24
                0.0.0.0 32768 ?
*> [2][172.16.254.3:102][0][48][10B3D56A8FCD][128][FD00:10:1:102::1]/36
                0.0.0.0 32768 ?
*>i [2][172.16.254.3:102][0][48][44D3CA286CC2][0][*]/20
                172.16.254.4 0 100 0 ?
*>i [2][172.16.254.3:102][0][48][44D3CA286CC2][32][10.1.102.12]/24
                172.16.254.4 0 100 0 ?
*>i [2][172.16.254.3:102][0][48][44D3CA286CC4][0][*]/20
                 172.16.254.5 0 100 0 ?
*>i [2][172.16.254.3:102][0][48][44D3CA286CC4][32][10.1.102.13]/24
                172.16.254.5 0 100 0 ?
*>i [2][172.16.254.3:102][0][48][7C210DBD274D][32][10.1.102.1]/24
                172.16.254.5 0 100 0 ?
*>i [2][172.16.254.3:102][0][48][7C210DBD274D][128][FD00:10:1:102::1]/36
                172.16.254.5 0 100 0 ?
*>i [2][172.16.254.3:102][0][48][7C210DBD954D][32][10.1.102.1]/24
                172.16.254.4 0 100 0 ?
*>i [2][172.16.254.3:102][0][48][7C210DBD954D][128][FD00:10:1:102::1]/36
                172.16.254.4 0 100 0 ?
*> [2][172.16.254.3:102][0][48][F4CFE24334C2][0][*]/20
                0.0.0 32768 ?
*> [2][172.16.254.3:102][0][48][F4CFE24334C2][128][FE80::F6CF:E2FF:FE43:34C2]/36
                0.0.0.0 32768 ?
Route Distinguisher: 172.16.254.4:101
* i [2][172.16.254.4:101][0][48][44D3CA286CC1][0][*]/20
                172.16.254.4 0 100
*>i 172.16.254.4 0 100 0 ?
*>i [2][172.16.254.4:101][0][48][44D3CA286CC1][32][10.1.101.12]/24
                 172.16.254.4 0 100 0 ?
 * i 172.16.254.4 0 100 0 ?
* i [2][172.16.254.4:101][0][48][7C210DBD9541][32][10.1.101.1]/24
                 172.16.254.4 0 100 0 ?
 *>i 172.16.254.4 0 100 0 ?
* i [2][172.16.254.4:101][0][48][7C210DBD9541][128][FD00:10:1:101::1]/36
                172.16.254.4 0 100 0 ?
*i 172.16.254.4 0 100 0 ?
Route Distinguisher: 172.16.254.4:102
* i [2][172.16.254.4:102][0][48][44D3CA286CC2][0][*]/20
                172.16.254.4 0 100 0 ?
```
 $\star$  >i 172.16.254.4 0 100 0 ? \* i [2][172.16.254.4:102][0][48][44D3CA286CC2][32][10.1.102.12]/24 172.16.254.4 0 100 0 ? \*>i 172.16.254.4 0 100 0 ? \* i [2][172.16.254.4:102][0][48][7C210DBD954D][32][10.1.102.1]/24 172.16.254.4 0 100 0 ? \*>i 172.16.254.4 0 100 0 ? \* i [2][172.16.254.4:102][0][48][7C210DBD954D][128][FD00:10:1:102::1]/36 172.16.254.4 0 100 0 ?<br>172.16.254.4 0 100 0 ?  $*$ >i 172.16.254.4 0 100 0 ? Route Distinguisher: 172.16.254.5:101 \* i [2][172.16.254.5:101][0][48][44D3CA286CC3][0][\*]/20 172.16.254.5 0 100 0 ? \*>i 172.16.254.5 0 100 0 ? \* i [2][172.16.254.5:101][0][48][44D3CA286CC3][32][10.1.101.13]/24 172.16.254.5 0 100 0 ?  $\star$  >i 172.16.254.5 0 100 0 ? \* i [2][172.16.254.5:101][0][48][7C210DBD2741][32][10.1.101.1]/24 172.16.254.5 0 100 0 ? \*>i 172.16.254.5 0 100 0 ? \* i [2][172.16.254.5:101][0][48][7C210DBD2741][128][FD00:10:1:101::1]/36 172.16.254.5 0 100 0 ? \*>i 172.16.254.5 0 100 0 ? Route Distinguisher: 172.16.254.5:102 \* i [2][172.16.254.5:102][0][48][44D3CA286CC4][0][\*]/20 172.16.254.5 0 100 0 ? \*>i 172.16.254.5 0 100 0 ? \* i [2][172.16.254.5:102][0][48][44D3CA286CC4][32][10.1.102.13]/24 172.16.254.5 0 100 0 ? \*>i 172.16.254.5 0 100 0 ? \* i [2][172.16.254.5:102][0][48][7C210DBD274D][32][10.1.102.1]/24 172.16.254.5 0 100 0 ? \*>i 172.16.254.5 0 100 0 ? \* i [2][172.16.254.5:102][0][48][7C210DBD274D][128][FD00:10:1:102::1]/36 172.16.254.5 0 100 0 ?  $* > i$  172.16.254.5 0 100 0 ? Route Distinguisher: 172.16.254.3:102 \*> [3][172.16.254.3:102][0][32][172.16.254.3]/17 0.0.0.0 32768 ? \*>i [3][172.16.254.3:102][0][32][172.16.254.4]/17 172.16.254.4 0 100 0 ? \*>i [3][172.16.254.3:102][0][32][172.16.254.5]/17 172.16.254.5 0 100 0 ? Route Distinguisher: 172.16.254.4:102 \* i [3][172.16.254.4:102][0][32][172.16.254.4]/17 172.16.254.4 0 100 0 ? \*>i  $172.16.254.4$  0 100 0 ? Route Distinguisher: 172.16.254.5:102 \* i [3][172.16.254.5:102][0][32][172.16.254.5]/17 172.16.254.5 0 100 0 ?<br>172.16.254.5 0 100 0 ?  $*$ >i 172.16.254.5 0 100 0 ? Route Distinguisher: 1:1 (default for vrf green) \*> [5][1:1][0][24][10.1.101.0]/17 0.0.0.0 0 32768 ? \*>  $[5][1:1][0][24][10.1.102.0]/17$ 0.0.0.0 0 32768 ? \*> [5][1:1][0][64][FD00:10:1:101::]/29 :: 0 32768 ? \*> [5][1:1][0][64][FD00:10:1:102::]/29 :: 0 32768 ? Leaf-01# **show l2vpn evpn mac ip** IP Address EVI VLAN MAC Address Next Hop(s) --------------------------------------- ----- ----- -------------- -----------

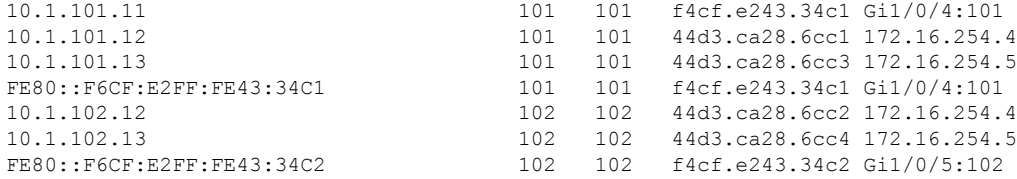

# Leaf-01# **show l2route evpn mac ip**

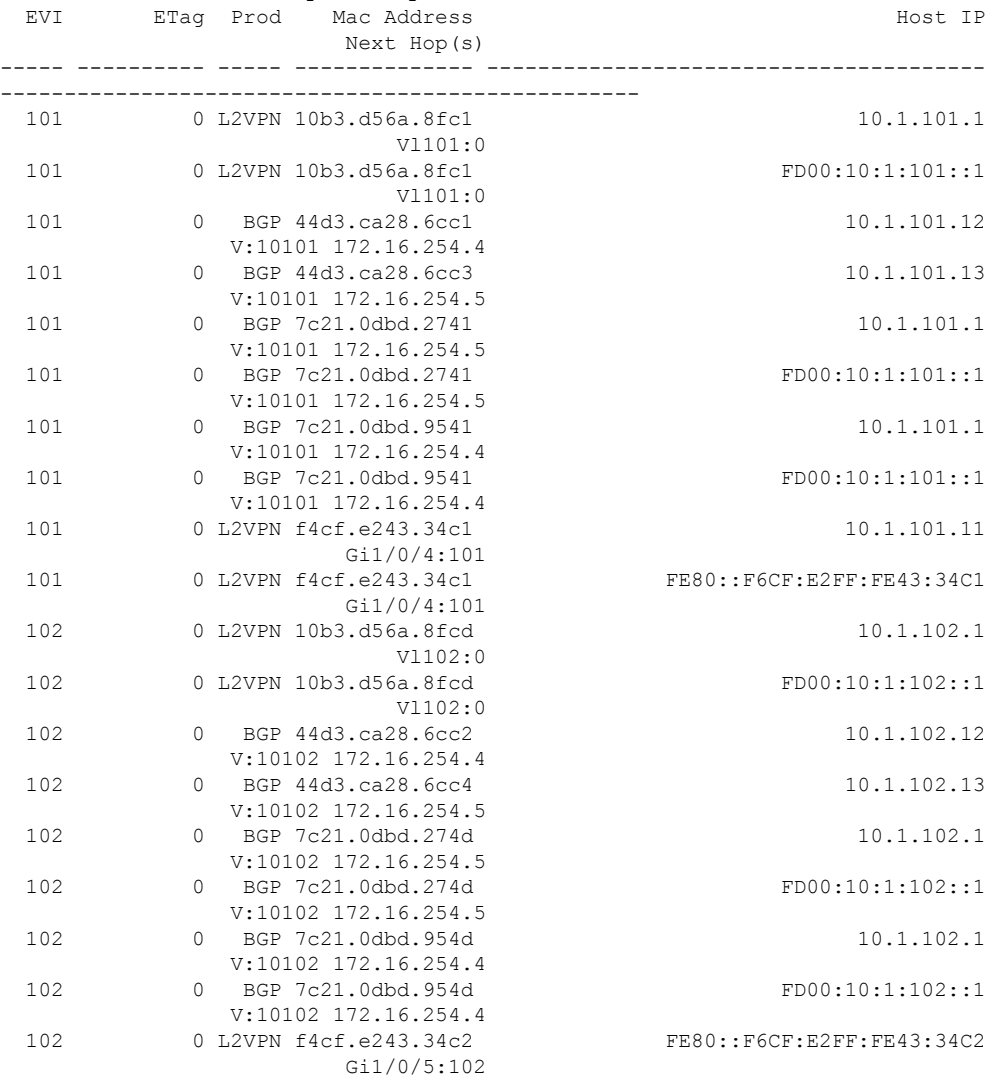

<span id="page-780-0"></span>To return to the example configuration, click Example: [Configuring](#page-765-0) BGP EVPN VXLAN with Dual Stack [Underlay,](#page-765-0) on page 752.

## **Outputs to Verify Configuration on VTEP 2**

```
Leaf-02# show ip route
Codes: L - local, C - connected, S - static, R - RIP, M - mobile, B - BGP
       D - EIGRP, EX - EIGRP external, O - OSPF, IA - OSPF inter area
```
N1 - OSPF NSSA external type 1, N2 - OSPF NSSA external type 2 E1 - OSPF external type 1, E2 - OSPF external type 2, m - OMP n - NAT, Ni - NAT inside, No - NAT outside, Nd - NAT DIA i - IS-IS, su - IS-IS summary, L1 - IS-IS level-1, L2 - IS-IS level-2 ia - IS-IS inter area,  $*$  - candidate default,  $U$  - per-user static route H - NHRP, G - NHRP registered, g - NHRP registration summary o - ODR, P - periodic downloaded static route, l - LISP a - application route + - replicated route, % - next hop override, p - overrides from PfR & - replicated local route overrides by connected Gateway of last resort is not set 172.16.0.0/16 is variably subnetted, 19 subnets, 2 masks O 172.16.13.0/24 [110/2] via 172.16.14.1, 02:29:55, GigabitEthernet1/0/1 C 172.16.14.0/24 is directly connected, GigabitEthernet1/0/1 L 172.16.14.4/32 is directly connected, GigabitEthernet1/0/1 O 172.16.15.0/24 [110/2] via 172.16.14.1, 02:29:55, GigabitEthernet1/0/1 O 172.16.23.0/24 [110/2] via 172.16.24.2, 02:29:52, GigabitEthernet1/0/2 C 172.16.24.0/24 is directly connected, GigabitEthernet1/0/2 L 172.16.24.4/32 is directly connected, GigabitEthernet1/0/2 O 172.16.25.0/24 [110/2] via 172.16.24.2, 02:29:52, GigabitEthernet1/0/2 O 172.16.254.1/32 [110/2] via 172.16.14.1, 02:29:55, GigabitEthernet1/0/1 O 172.16.254.2/32 [110/2] via 172.16.24.2, 02:29:52, GigabitEthernet1/0/2 O 172.16.254.3/32 [110/3] via 172.16.24.2, 02:29:47, GigabitEthernet1/0/2 [110/3] via 172.16.14.1, 02:29:55, GigabitEthernet1/0/1 C 172.16.254.4/32 is directly connected, Loopback1 O 172.16.254.5/32 [110/3] via 172.16.24.2, 02:29:47, GigabitEthernet1/0/2 [110/3] via 172.16.14.1, 02:29:47, GigabitEthernet1/0/1 O 172.16.255.1/32 [110/2] via 172.16.14.1, 02:29:55, GigabitEthernet1/0/1 O 172.16.255.2/32 [110/2] via 172.16.24.2, 02:29:52, GigabitEthernet1/0/2 O 172.16.255.3/32 [110/3] via 172.16.24.2, 02:29:47, GigabitEthernet1/0/2 [110/3] via 172.16.14.1, 02:29:55, GigabitEthernet1/0/1 C 172.16.255.4/32 is directly connected, Loopback0 O 172.16.255.5/32 [110/3] via 172.16.24.2, 02:29:47, GigabitEthernet1/0/2 [110/3] via 172.16.14.1, 02:29:47, GigabitEthernet1/0/1 O 172.16.255.255/32 [110/2] via 172.16.24.2, 02:29:52, GigabitEthernet1/0/2 [110/2] via 172.16.14.1, 02:29:55, GigabitEthernet1/0/1

Leaf-02# **show ipv6 route** IPv6 Routing Table - default - 18 entries Codes: C - Connected, L - Local, S - Static, U - Per-user Static route B - BGP, R - RIP, H - NHRP, I1 - ISIS L1 I2 - ISIS L2, IA - ISIS interarea, IS - ISIS summary, D - EIGRP EX - EIGRP external, ND - ND Default, NDp - ND Prefix, DCE - Destination NDr - Redirect, RL - RPL, O - OSPF Intra, OI - OSPF Inter OE1 - OSPF ext 1, OE2 - OSPF ext 2, ON1 - OSPF NSSA ext 1 ON2 - OSPF NSSA ext 2, la - LISP alt, lr - LISP site-registrations ld - LISP dyn-eid, lA - LISP away, le - LISP extranet-policy lp - LISP publications, ls - LISP destinations-summary

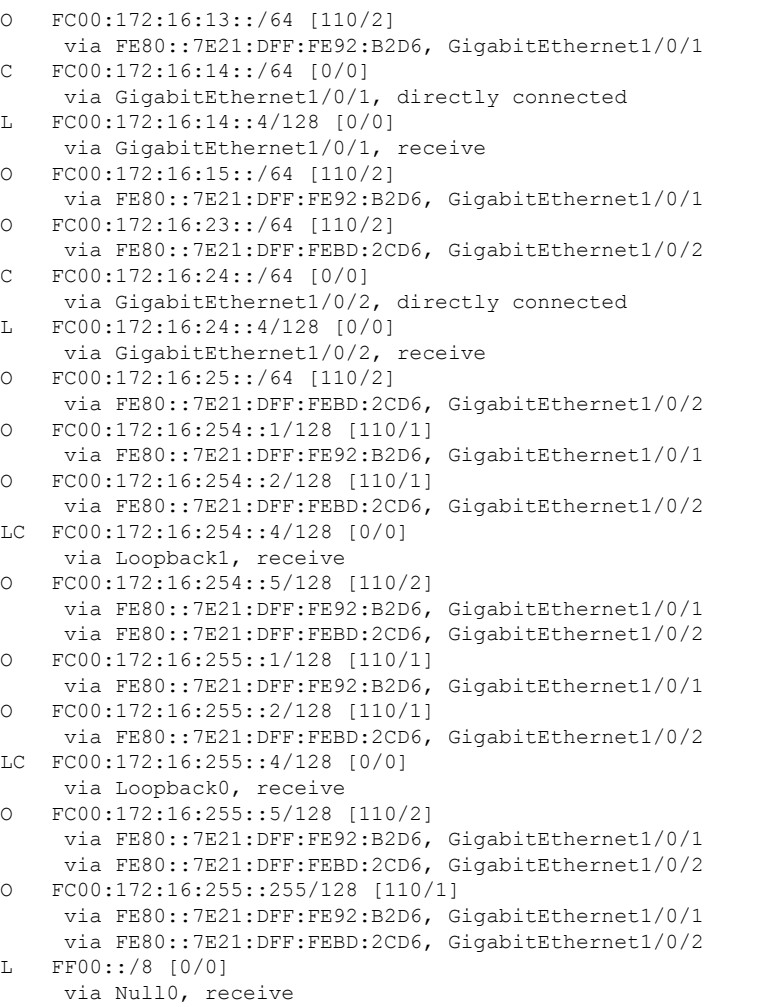

Leaf-02# **show ip mroute**

```
IP Multicast Routing Table
Flags: D - Dense, S - Sparse, B - Bidir Group, s - SSM Group, C - Connected,
       L - Local, P - Pruned, R - RP-bit set, F - Register flag,
       T - SPT-bit set, J - Join SPT, M - MSDP created entry, E - Extranet,
      X - Proxy Join Timer Running, A - Candidate for MSDP Advertisement,
      U - URD, I - Received Source Specific Host Report,
       Z - Multicast Tunnel, z - MDT-data group sender,
      Y - Joined MDT-data group, y - Sending to MDT-data group,
       G - Received BGP C-Mroute, g - Sent BGP C-Mroute,
      N - Received BGP Shared-Tree Prune, n - BGP C-Mroute suppressed,
      Q - Received BGP S-A Route, q - Sent BGP S-A Route,
       V - RD & Vector, v - Vector, p - PIM Joins on route,
      x - VxLAN group, c - PFP-SA cache created entry,
       * - determined by Assert, * - iif-starg configured on rpf intf,
       e - encap-helper tunnel flag, l - LISP decap ref count contributor
Outgoing interface flags: H - Hardware switched, A - Assert winner, p - PIM Join
                          t - LISP transit group
Timers: Uptime/Expires
Interface state: Interface, Next-Hop or VCD, State/Mode
(*, 224.0.1.40), 02:30:33/00:02:28, RP 172.16.255.255, flags: SJCL
  Incoming interface: GigabitEthernet1/0/2, RPF nbr 172.16.24.2
```

```
Outgoing interface list:
   Loopback1, Forward/Sparse, 02:30:32/00:02:28, flags:
(*, 225.0.0.101), 02:30:33/stopped, RP 172.16.255.255, flags: SJCFx
  Incoming interface: GigabitEthernet1/0/2, RPF nbr 172.16.24.2
 Outgoing interface list:
   Tunnel1, Forward/Sparse-Dense, 02:30:33/stopped, flags:
(172.16.254.3, 225.0.0.101), 02:22:31/00:02:40, flags: JTx
 Incoming interface: GigabitEthernet1/0/2, RPF nbr 172.16.24.2
 Outgoing interface list:
   Tunnel1, Forward/Sparse-Dense, 02:22:31/stopped, flags:
(172.16.254.5, 225.0.0.101), 02:22:41/00:01:28, flags: JTx
 Incoming interface: GigabitEthernet1/0/2, RPF nbr 172.16.24.2
 Outgoing interface list:
   Tunnel1, Forward/Sparse-Dense, 02:22:41/stopped, flags:
(172.16.254.4, 225.0.0.101), 02:30:17/00:01:32, flags: FTx
 Incoming interface: Loopback1, RPF nbr 0.0.0.0, Registering
 Outgoing interface list:
   GigabitEthernet1/0/2, Forward/Sparse, 02:29:51/00:03:28, flags: A
Leaf-02# show ipv6 mroute
Multicast Routing Table
Flags: D - Dense, S - Sparse, B - Bidir Group, s - SSM Group,
      C - Connected, L - Local, I - Received Source Specific Host Report,
      P - Pruned, R - RP-bit set, F - Register flag, T - SPT-bit set,
      J - Join SPT, Y - Joined MDT-data group,
      y - Sending to MDT-data group
      g - BGP signal originated, G - BGP Signal received,
      N - BGP Shared-Tree Prune received, n - BGP C-Mroute suppressed,
      q - BGP Src-Active originated, Q - BGP Src-Active received
      E - Extranet
Timers: Uptime/Expires
Interface state: Interface, State
(*, FF0E:225::101), 02:30:33/never, RP FC00:172:16:255::255, flags: SCJ
 Incoming interface: GigabitEthernet1/0/2
 RPF nbr: FE80::7E21:DFF:FEBD:2CD6
 Immediate Outgoing interface list:
   Tunnel2, Forward, 02:30:33/never
Leaf-02# show nve peer
'M' - MAC entry download flag 'A' - Adjacency download flag
'4' - IPv4 flag '6' - IPv6 flag
Interface VNI Type Peer-IP RMAC/Num_RTs eVNI state flags UP time
nve1 50901 L3CP 172.16.254.3 10b3.d56a.8fc8 50901 UP A/-/4 02:28:51
nve1 50901 L3CP FC00:172:16:254::5 \
                                       7c21.0dbd.2748 50901 UP A/-/4 02:28:51
nve1 50901 L3CP 172.16.254.3 10b3.d56a.8fc8 50901 UP A/M/6 02:28:51
nve1 50901 L3CP FC00:172:16:254::5 \
                                       7c21.0dbd.2748 50901 UP A/M/6 02:28:51
nve1 10101 L2CP 172.16.254.3 6 10101 UP N/A 02:28:51
nve1 10101 L2CP FC00:172:16:254::5 \
```
5 10101 UP N/A 02:28:51

6 10102 UP N/A 02:28:51

nve1 10102 L2CP 172.16.254.3 6 10102

nve1 10102 L2CP FC00:172:16:254::5 \

Leaf-02# **show bgp l2vpn evpn summary** BGP router identifier 172.16.255.4, local AS number 65001 BGP table version is 76, main routing table version 76 51 network entries using 19584 bytes of memory 124 path entries using 28768 bytes of memory 23/22 BGP path/bestpath attribute entries using 6808 bytes of memory 4 BGP rrinfo entries using 160 bytes of memory 17 BGP extended community entries using 904 bytes of memory 0 BGP route-map cache entries using 0 bytes of memory 0 BGP filter-list cache entries using 0 bytes of memory BGP using 56224 total bytes of memory BGP activity 64/0 prefixes, 188/43 paths, scan interval 60 secs 51 networks peaked at 15:31:23 Oct 31 2022 UTC (00:03:28.886 ago)

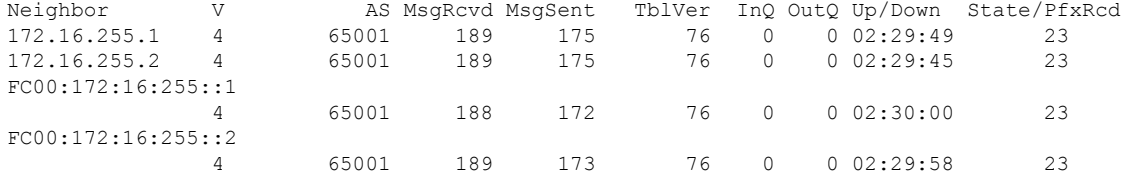

#### Leaf-02# **show bgp l2vpn evpn**

BGP table version is 76, local router ID is 172.16.255.4 Status codes: s suppressed, d damped, h history, \* valid, > best, i - internal, r RIB-failure, S Stale, m multipath, b backup-path, f RT-Filter, x best-external, a additional-path, c RIB-compressed, t secondary path, L long-lived-stale, Origin codes: i - IGP, e - EGP, ? - incomplete RPKI validation codes: V valid, I invalid, N Not found

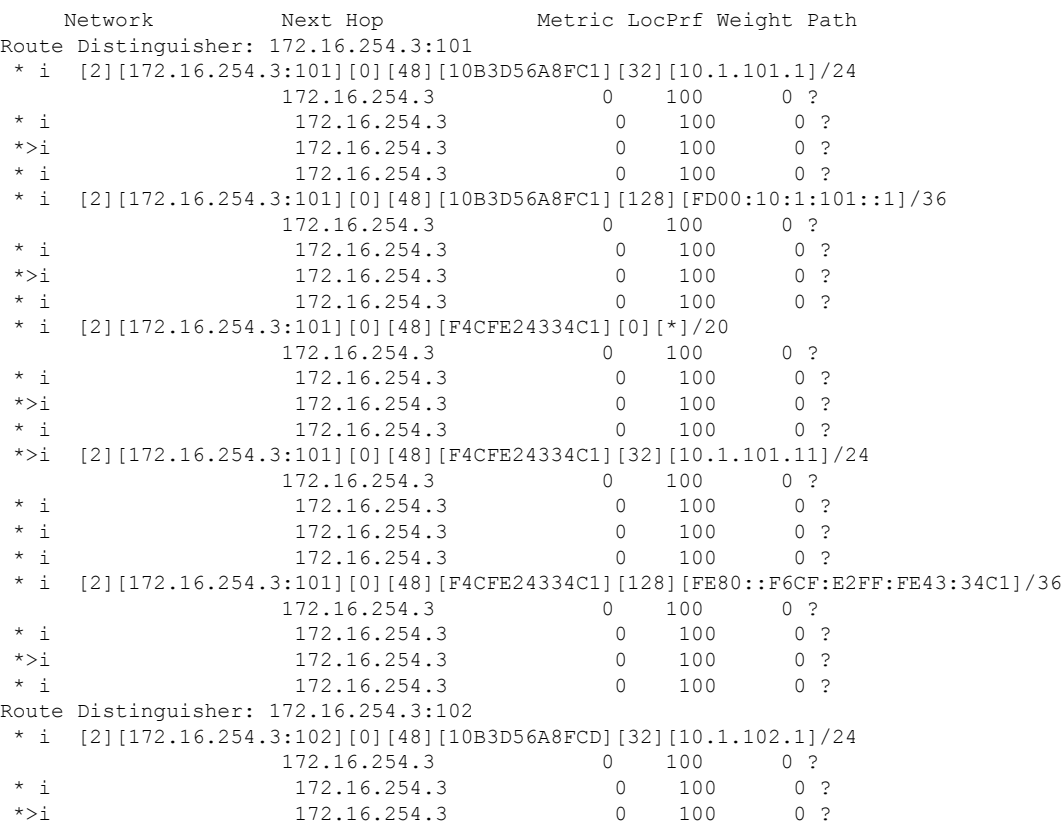

 $*$  i 172.16.254.3 0 100 0 ? \* i [2][172.16.254.3:102][0][48][10B3D56A8FCD][128][FD00:10:1:102::1]/36 172.16.254.3 0 100 0 ?<br>172.16.254.3 0 100 0 ?  $\begin{array}{cccccccc}\n \star & i & & & & 172.16.254.3 & & & 0 & 100 & 0 & ? \\
\star & \star & & & & 172.16.254.3 & & & 0 & 100 & 0 & ? \\
\end{array}$  $*$ >i 172.16.254.3 0 100 \* i 172.16.254.3 0 100 0 ?<br>\* i 1711172.16.254.3:102110114811F4CFE24334C2][0][\*]/20 \* i [2][172.16.254.3:102][0][48][F4CFE24334C2][0][\*]/20 172.16.254.3 0 100 0 ?<br>172.16.254.3 0 100 0  $\begin{array}{cccccccc}\n \star & i & & & & 172.16.254.3 & & & 0 & 100 & & 0 & ? \\
\star & \star & & & & & 172.16.254.3 & & & 0 & 100 & & 0 & ? \\
\end{array}$ 172.16.254.3 0 100 0 ? \* i 172.16.254.3 0 100 0 ? \*>i [2][172.16.254.3:102][0][48][F4CFE24334C2][128][FE80::F6CF:E2FF:FE43:34C2]/36 172.16.254.3 0 100 0 ?<br>172.16.254.3 0 100 0 ?  $\begin{array}{ccccccc}\n \star & i & & & & 172.16.254.3 & & & 0 & 100 \\
 \star & i & & & & 172.16.254.3 & & & 0 & 100\n \end{array}$ 172.16.254.3 0 100 0 ? \* i 172.16.254.3 0 100 0 ? Route Distinguisher: 172.16.254.4:101 \*>i [2][172.16.254.4:101][0][48][10B3D56A8FC1][32][10.1.101.1]/24 172.16.254.3 0 100 0 ? \*>i [2][172.16.254.4:101][0][48][10B3D56A8FC1][128][FD00:10:1:101::1]/36 172.16.254.3 0 100 0 ? \*> [2][172.16.254.4:101][0][48][44D3CA286CC1][0][\*]/20 0.0.0.0 32768 ? \*> [2][172.16.254.4:101][0][48][44D3CA286CC1][32][10.1.101.12]/24 0.0.0.0 32768 ? \*>i [2][172.16.254.4:101][0][48][44D3CA286CC3][0][\*]/20 FC00:172:16:254::5 0 100 0 ? \*>i [2][172.16.254.4:101][0][48][44D3CA286CC3][32][10.1.101.13]/24 FC00:172:16:254::5 0 100 0 ? \*>i [2][172.16.254.4:101][0][48][7C210DBD2741][32][10.1.101.1]/24 FC00:172:16:254::5  $0 \t 100 \t 02$ \*>i [2][172.16.254.4:101][0][48][7C210DBD2741][128][FD00:10:1:101::1]/36 FC00:172:16:254::5  $0 \t 100 \t 02$ \*> [2][172.16.254.4:101][0][48][7C210DBD9541][32][10.1.101.1]/24 0.0.0.0 32768 ? \*> [2][172.16.254.4:101][0][48][7C210DBD9541][128][FD00:10:1:101::1]/36 0.0.0.0 32768 ? \*>i [2][172.16.254.4:101][0][48][F4CFE24334C1][0][\*]/20 172.16.254.3 0 100 0 ? \*>i [2][172.16.254.4:101][0][48][F4CFE24334C1][32][10.1.101.11]/24 172.16.254.3 0 100 0 ? \*>i [2][172.16.254.4:101][0][48][F4CFE24334C1][128][FE80::F6CF:E2FF:FE43:34C1]/36 172.16.254.3 0 100 0 ? Route Distinguisher: 172.16.254.4:102 \*>i [2][172.16.254.4:102][0][48][10B3D56A8FCD][32][10.1.102.1]/24 172.16.254.3 0 100 0 ? \*>i [2][172.16.254.4:102][0][48][10B3D56A8FCD][128][FD00:10:1:102::1]/36 172.16.254.3 0 100 0 ? \*> [2][172.16.254.4:102][0][48][44D3CA286CC2][0][\*]/20 0.0.0.0 32768 ? \*> [2][172.16.254.4:102][0][48][44D3CA286CC2][32][10.1.102.12]/24 0.0.0.0 32768 ? \*>i [2][172.16.254.4:102][0][48][44D3CA286CC4][0][\*]/20 FC00:172:16:254::5 0 100 0 ? \*>i [2][172.16.254.4:102][0][48][44D3CA286CC4][32][10.1.102.13]/24 FC00:172:16:254::5  $0 \t 100 \t 02$ \*>i [2][172.16.254.4:102][0][48][7C210DBD274D][32][10.1.102.1]/24 FC00:172:16:254::5

0 100 0 ? \*>i [2][172.16.254.4:102][0][48][7C210DBD274D][128][FD00:10:1:102::1]/36 FC00:172:16:254::5 0 100 0 ? \*> [2][172.16.254.4:102][0][48][7C210DBD954D][32][10.1.102.1]/24 0.0.0.0 32768 ? \*> [2][172.16.254.4:102][0][48][7C210DBD954D][128][FD00:10:1:102::1]/36 0.0.0.0 32768 ? \*>i [2][172.16.254.4:102][0][48][F4CFE24334C2][0][\*]/20 172.16.254.3 0 100 0 ? \*>i [2][172.16.254.4:102][0][48][F4CFE24334C2][128][FE80::F6CF:E2FF:FE43:34C2]/36 172.16.254.3 0 100 0 ? Route Distinguisher: 172.16.254.5:101 \* i [2][172.16.254.5:101][0][48][44D3CA286CC3][0][\*]/20 172.16.254.5 0 100 0 ?<br>172.16.254.5 0 100 0  $\begin{array}{ccccccccccccc}\n\star & i & & & & & 172.16.254.5 & & & & 0 & & 100 & & 0 & ?\\
\star & i & & & & & & 172.16.254.5 & & & & 0 & & 100 & & 0 & ?\\ \end{array}$  $\begin{array}{cccccc} 172.16.254.5 & & & 0 & & 100 & & 0 & ? \\ 172.16.254.5 & & & & 0 & & 100 & & 0 & ? \end{array}$  $\star$  >i 172.16.254.5 0 100 0 ?  $*$  i [2][172.16.254.5:101][0][48][44D3CA286CC3][32][10.1.101.13]/24 172.16.254.5 0 100 0 ?  $\begin{array}{cccccccccc} \star & \texttt{i} & & & & & 172.16.254.5 & & & & & 0 & & 100 & & & 0 & ? \\ \star & \texttt{i} & & & & & & 172.16.254.5 & & & & & 0 & & 100 & & & 0 & ? \\ \star & \star & & & & & & & 172.16.254.5 & & & & & 0 & & 100 & & & 0 & ? \\ \end{array}$  $\begin{array}{ccccccccc} 172.16.254.5 & & & & 0 & & 100 & & 0 & ? \\ 172.16.254.5 & & & & 0 & & 100 & & 0 & ? \end{array}$ \*>i 172.16.254.5 0 100 0 ? \* i [2][172.16.254.5:101][0][48][7C210DBD2741][32][10.1.101.1]/24 172.16.254.5 0 100 0 ?<br>172.16.254.5 0 100 0 ?<br>172.16.254.5 0 100 0 ?  $*$  i 172.16.254.5 0 100  $*$  i 172.16.254.5 0 100 \*>i 172.16.254.5 0 100 0 ? \* i [2][172.16.254.5:101][0][48][7C210DBD2741][128][FD00:10:1:101::1]/36 172.16.254.5 0 100 0 ?  $\begin{array}{cccccccc}\n \star & i & & & & 172.16.254.5 & & & 0 & 100 & & 0 \\
 \star & i & & & & 172.16.254.5 & & & 0 & 100 & & 0 \\
 \end{array}$ 172.16.254.5 0 100 0 ? \*>i 172.16.254.5 0 100 0 ? Route Distinguisher: 172.16.254.5:102 \* i [2][172.16.254.5:102][0][48][44D3CA286CC4][0][\*]/20 172.16.254.5 0 100 0 ?  $\begin{array}{ccccccccc}\n\star & i & & & & 172.16.254.5 & & & 0 & 100 & & 0 \\
\star & i & & & & 172.16.254.5 & & & 0 & 100 & & 0 \\
\star & \star & & & & & & 172.16.254.5 & & & & 0\n\end{array}$  $172.16.254.5$ \*>i 172.16.254.5 0 100 0 ? [2][172.16.254.5:102][0][48][44D3CA286CC4][32][10.1.102.13]/24 172.16.254.5 0 100 0 ?  $\begin{array}{cccccccccc} \star & \texttt{i} & & & & & 172.16.254.5 & & & & & 0 & & 100 & & 0 & ? \\ \star & \texttt{i} & & & & & & 172.16.254.5 & & & & & 0 & & 100 & & 0 & ? \\ \star & \texttt{j} & & & & & & 172.16.254.5 & & & & & 0 & & 100 & & 0 & ? \\ \end{array}$ 172.16.254.5 \*>i 172.16.254.5 0 100 0 ? \* i [2][172.16.254.5:102][0][48][7C210DBD274D][32][10.1.102.1]/24 172.16.254.5 0 100 0 ? \* i 172.16.254.5 0 100 0 ?<br>\* i 172.16.254.5 0 100 0 ? \* i  $\begin{array}{cccccccc} 172.16.254.5 & 0 & 100 & 0 & ? \\ * & & & & & 172.16.254.5 & 0 & 100 & 0 & ? \end{array}$ 172.16.254.5 \* i [2][172.16.254.5:102][0][48][7C210DBD274D][128][FD00:10:1:102::1]/36 172.16.254.5 0 100 0 ?  $*$  i 172.16.254.5 0 100 0 ?  $\begin{array}{ccccccccccccc}\n\star & i & & & & & 172.16.254.5 & & & & & 0 & & 100 & & & 0 & ?\\
\star & \star & & & & & & & 172.16.254.5 & & & & & 0 & & 100 & & & 0 & ?\\
\end{array}$ 172.16.254.5 0 100 0 ? Route Distinguisher: 172.16.254.3:102 \* i [3][172.16.254.3:102][0][32][172.16.254.3]/17 172.16.254.3 0 100 0 ?  $\begin{array}{cccccccc}\n \star & i & & & & 172.16.254.3 & & & 0 & 100 & & 0 \\
 \star & \star & & & & & 172.16.254.3 & & & & 0 & 100 & & 0\n \end{array}$ 172.16.254.3 0 100 0 ? \* i 172.16.254.3 0 100 0 ? Route Distinguisher: 172.16.254.4:102 \*>i [3][172.16.254.4:102][0][32][172.16.254.3]/17 172.16.254.3 0 100 0 ? \*> [3][172.16.254.4:102][0][32][172.16.254.4]/17

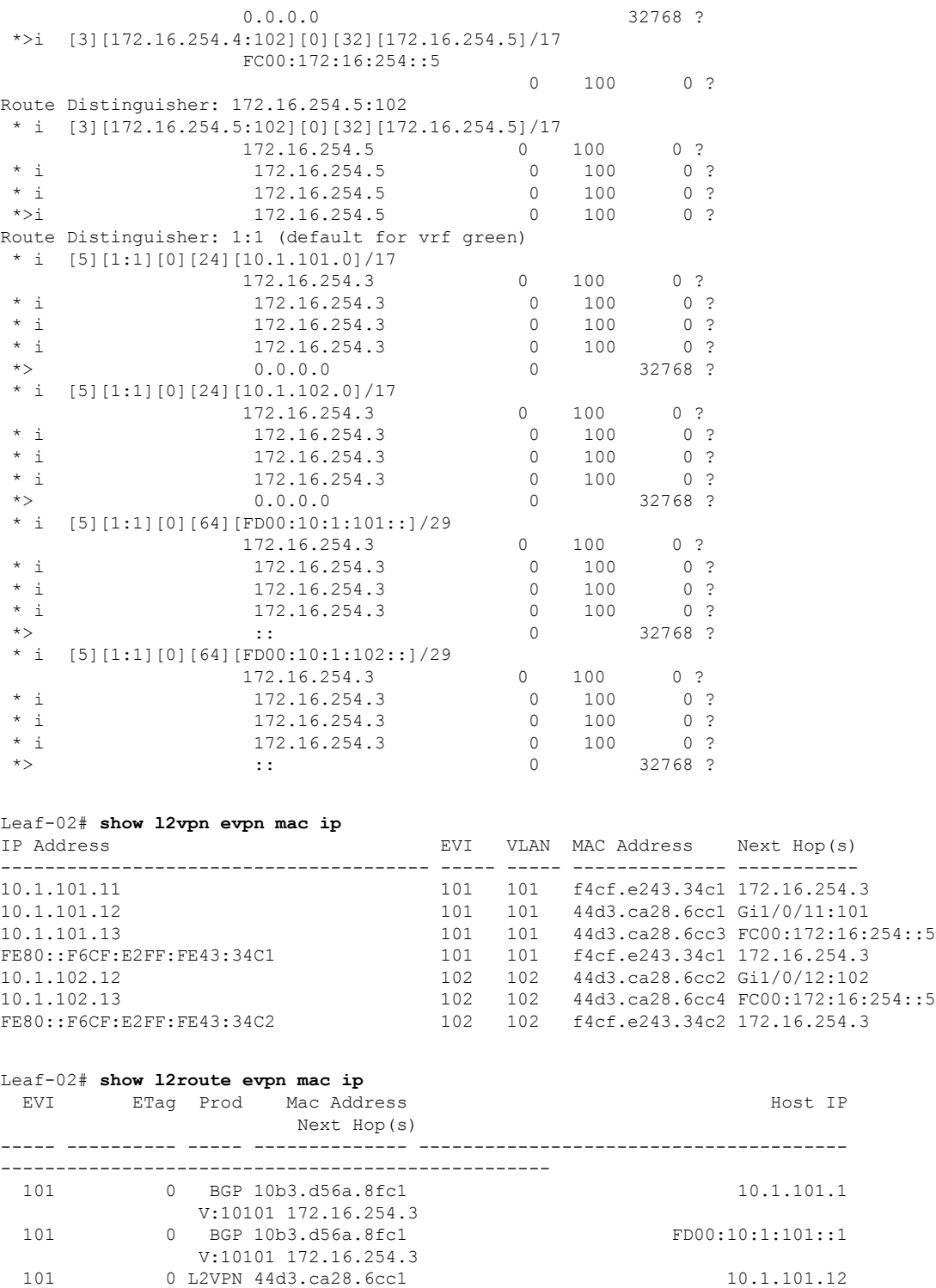

Gi1/0/11:101

П

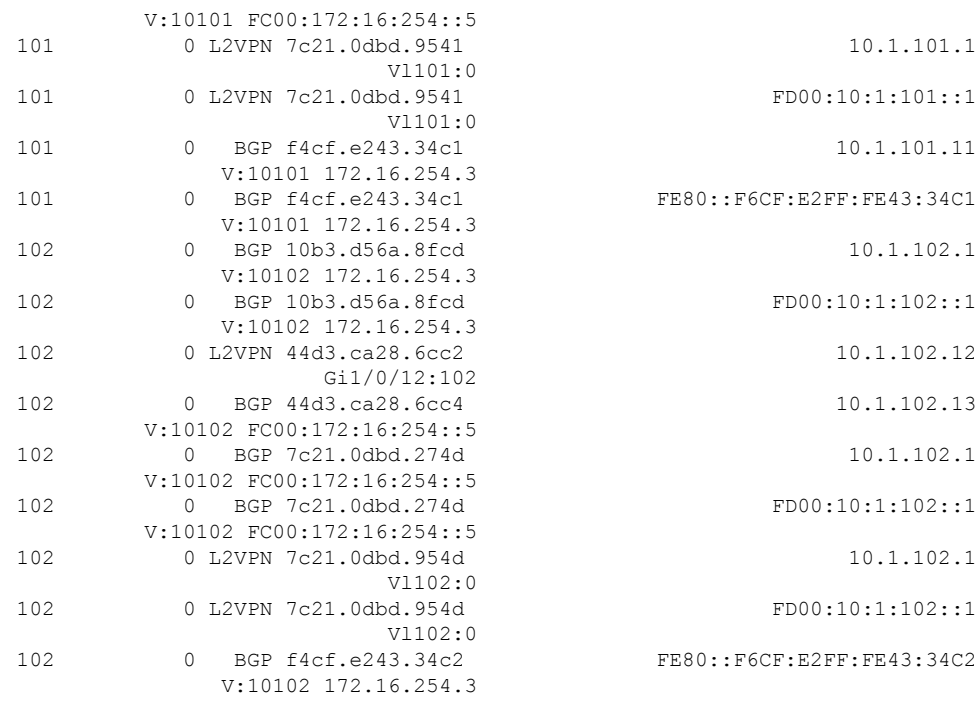

<span id="page-788-0"></span>To return to the example configuration, click Example: [Configuring](#page-765-0) BGP EVPN VXLAN with Dual Stack [Underlay,](#page-765-0) on page 752.

### **Outputs to Verify Configuration on VTEP 3**

Leaf-03# **show ip route** Codes: L - local, C - connected, S - static, R - RIP, M - mobile, B - BGP D - EIGRP, EX - EIGRP external, O - OSPF, IA - OSPF inter area N1 - OSPF NSSA external type 1, N2 - OSPF NSSA external type 2 E1 - OSPF external type 1, E2 - OSPF external type 2, m - OMP n - NAT, Ni - NAT inside, No - NAT outside, Nd - NAT DIA i - IS-IS, su - IS-IS summary, L1 - IS-IS level-1, L2 - IS-IS level-2 ia - IS-IS inter area,  $*$  - candidate default,  $U$  - per-user static route H - NHRP, G - NHRP registered, g - NHRP registration summary o - ODR, P - periodic downloaded static route, l - LISP a - application route + - replicated route, % - next hop override, p - overrides from PfR & - replicated local route overrides by connected Gateway of last resort is not set

172.16.0.0/16 is variably subnetted, 19 subnets, 2 masks O 172.16.13.0/24 [110/2] via 172.16.15.1, 02:30:26, GigabitEthernet1/0/1 O 172.16.14.0/24 [110/2] via 172.16.15.1, 02:30:26, GigabitEthernet1/0/1 C 172.16.15.0/24 is directly connected, GigabitEthernet1/0/1 L 172.16.15.5/32 is directly connected, GigabitEthernet1/0/1 O 172.16.23.0/24 [110/2] via 172.16.25.2, 02:30:22, GigabitEthernet1/0/2 O 172.16.24.0/24 [110/2] via 172.16.25.2, 02:30:22, GigabitEthernet1/0/2 C 172.16.25.0/24 is directly connected, GigabitEthernet1/0/2 L 172.16.25.5/32 is directly connected, GigabitEthernet1/0/2

```
O 172.16.254.1/32
          [110/2] via 172.16.15.1, 02:30:26, GigabitEthernet1/0/1
O 172.16.254.2/32
          [110/2] via 172.16.25.2, 02:30:22, GigabitEthernet1/0/2
O 172.16.254.3/32
          [110/3] via 172.16.25.2, 02:30:22, GigabitEthernet1/0/2
          [110/3] via 172.16.15.1, 02:30:26, GigabitEthernet1/0/1
O 172.16.254.4/32
          [110/3] via 172.16.25.2, 02:30:22, GigabitEthernet1/0/2
          [110/3] via 172.16.15.1, 02:30:26, GigabitEthernet1/0/1
C 172.16.254.5/32 is directly connected, Loopback1
O 172.16.255.1/32
          [110/2] via 172.16.15.1, 02:30:26, GigabitEthernet1/0/1
O 172.16.255.2/32
          [110/2] via 172.16.25.2, 02:30:22, GigabitEthernet1/0/2
O 172.16.255.3/32
          [110/3] via 172.16.25.2, 02:30:22, GigabitEthernet1/0/2
          [110/3] via 172.16.15.1, 02:30:26, GigabitEthernet1/0/1
O 172.16.255.4/32
          [110/3] via 172.16.25.2, 02:30:22, GigabitEthernet1/0/2
          [110/3] via 172.16.15.1, 02:30:26, GigabitEthernet1/0/1
C 172.16.255.5/32 is directly connected, Loopback0
O 172.16.255.255/32
          [110/2] via 172.16.25.2, 02:30:22, GigabitEthernet1/0/2
          [110/2] via 172.16.15.1, 02:30:26, GigabitEthernet1/0/1
```
#### Leaf-03# **show ipv6 route**

```
IPv6 Routing Table - default - 18 entries
Codes: C - Connected, L - Local, S - Static, U - Per-user Static route
       B - BGP, R - RIP, H - NHRP, I1 - ISIS L1
       I2 - ISIS L2, IA - ISIS interarea, IS - ISIS summary, D - EIGRP
       EX - EIGRP external, ND - ND Default, NDp - ND Prefix, DCE - Destination
      NDr - Redirect, RL - RPL, O - OSPF Intra, OI - OSPF Inter
       OE1 - OSPF ext 1, OE2 - OSPF ext 2, ON1 - OSPF NSSA ext 1
      ON2 - OSPF NSSA ext 2, la - LISP alt, lr - LISP site-registrations
      ld - LISP dyn-eid, lA - LISP away, le - LISP extranet-policy
       lp - LISP publications, ls - LISP destinations-summary
O FC00:172:16:13::/64 [110/2]
    via FE80::7E21:DFF:FE92:B2D8, GigabitEthernet1/0/1
O FC00:172:16:14::/64 [110/2]
    via FE80::7E21:DFF:FE92:B2D8, GigabitEthernet1/0/1
   C FC00:172:16:15::/64 [0/0]
    via GigabitEthernet1/0/1, directly connected
L FC00:172:16:15::5/128 [0/0]
    via GigabitEthernet1/0/1, receive
O FC00:172:16:23::/64 [110/2]
    via FE80::7E21:DFF:FEBD:2CD8, GigabitEthernet1/0/2
O FC00:172:16:24::/64 [110/2]
    via FE80::7E21:DFF:FEBD:2CD8, GigabitEthernet1/0/2
   C FC00:172:16:25::/64 [0/0]
     via GigabitEthernet1/0/2, directly connected
   L FC00:172:16:25::5/128 [0/0]
    via GigabitEthernet1/0/2, receive
O FC00:172:16:254::1/128 [110/1]
    via FE80::7E21:DFF:FE92:B2D8, GigabitEthernet1/0/1
   FC00:172:16:254::2/128 [110/1]
     via FE80::7E21:DFF:FEBD:2CD8, GigabitEthernet1/0/2
   O FC00:172:16:254::4/128 [110/2]
    via FE80::7E21:DFF:FE92:B2D8, GigabitEthernet1/0/1
    via FE80::7E21:DFF:FEBD:2CD8, GigabitEthernet1/0/2
LC FC00:172:16:254::5/128 [0/0]
     via Loopback1, receive
  O FC00:172:16:255::1/128 [110/1]
```

```
via FE80::7E21:DFF:FE92:B2D8, GigabitEthernet1/0/1
O FC00:172:16:255::2/128 [110/1]
    via FE80::7E21:DFF:FEBD:2CD8, GigabitEthernet1/0/2
O FC00:172:16:255::4/128 [110/2]
    via FE80::7E21:DFF:FE92:B2D8, GigabitEthernet1/0/1
     via FE80::7E21:DFF:FEBD:2CD8, GigabitEthernet1/0/2
LC FC00:172:16:255::5/128 [0/0]
    via Loopback0, receive
O FC00:172:16:255::255/128 [110/1]
    via FE80::7E21:DFF:FE92:B2D8, GigabitEthernet1/0/1
     via FE80::7E21:DFF:FEBD:2CD8, GigabitEthernet1/0/2
L FF00::/8 [0/0]
    via Null0, receive
Leaf-03# show ip mroute
IP Multicast Routing Table
Flags: D - Dense, S - Sparse, B - Bidir Group, s - SSM Group, C - Connected,
       L - Local, P - Pruned, R - RP-bit set, F - Register flag,
       T - SPT-bit set, J - Join SPT, M - MSDP created entry, E - Extranet,
       X - Proxy Join Timer Running, A - Candidate for MSDP Advertisement,
      U - URD, I - Received Source Specific Host Report,
       Z - Multicast Tunnel, z - MDT-data group sender,
       Y - Joined MDT-data group, y - Sending to MDT-data group,
       G - Received BGP C-Mroute, g - Sent BGP C-Mroute,
      N - Received BGP Shared-Tree Prune, n - BGP C-Mroute suppressed,
       Q - Received BGP S-A Route, q - Sent BGP S-A Route,
       V - RD & Vector, v - Vector, p - PIM Joins on route,
       x - VxLAN group, c - PFP-SA cache created entry,
       * - determined by Assert, # - iif-starg configured on rpf intf,
       e - encap-helper tunnel flag, l - LISP decap ref count contributor
Outgoing interface flags: H - Hardware switched, A - Assert winner, p - PIM Join
                          t - LISP transit group
Timers: Uptime/Expires
 Interface state: Interface, Next-Hop or VCD, State/Mode
(*, 224.0.1.40), 02:30:48/00:02:16, RP 172.16.255.255, flags: SJCL
  Incoming interface: GigabitEthernet1/0/2, RPF nbr 172.16.25.2
  Outgoing interface list:
   Loopback1, Forward/Sparse, 02:30:47/00:02:16, flags:
(*, 225.0.0.101), 02:30:48/stopped, RP 172.16.255.255, flags: SJCFx
  Incoming interface: GigabitEthernet1/0/2, RPF nbr 172.16.25.2
  Outgoing interface list:
   Tunnel1, Forward/Sparse-Dense, 02:30:48/stopped, flags:
(172.16.254.3, 225.0.0.101), 02:23:01/00:01:57, flags: JTx
  Incoming interface: GigabitEthernet1/0/2, RPF nbr 172.16.25.2
  Outgoing interface list:
   Tunnel1, Forward/Sparse-Dense, 02:23:01/stopped, flags:
(172.16.254.5, 225.0.0.101), 02:23:11/00:02:03, flags: FTx
  Incoming interface: Loopback1, RPF nbr 0.0.0.0
  Outgoing interface list:
   GigabitEthernet1/0/2, Forward/Sparse, 02:23:11/00:02:56, flags: A
(172.16.254.4, 225.0.0.101), 02:23:49/00:00:40, flags: JTx
  Incoming interface: GigabitEthernet1/0/2, RPF nbr 172.16.25.2
  Outgoing interface list:
    Tunnel1, Forward/Sparse-Dense, 02:23:49/stopped, flags:
```
Leaf-03# **show ipv6 mroute** Multicast Routing Table Flags: D - Dense, S - Sparse, B - Bidir Group, s - SSM Group, C - Connected, L - Local, I - Received Source Specific Host Report, P - Pruned, R - RP-bit set, F - Register flag, T - SPT-bit set, J - Join SPT, Y - Joined MDT-data group, y - Sending to MDT-data group g - BGP signal originated, G - BGP Signal received, N - BGP Shared-Tree Prune received, n - BGP C-Mroute suppressed, q - BGP Src-Active originated, Q - BGP Src-Active received E - Extranet Timers: Uptime/Expires Interface state: Interface, State (\*, FF0E:225::101), 02:30:48/never, RP FC00:172:16:255::255, flags: SCJ Incoming interface: GigabitEthernet1/0/1 RPF nbr: FE80::7E21:DFF:FE92:B2D8 Immediate Outgoing interface list: Tunnel2, Forward, 02:30:48/never Leaf-03# **show nve peer** 'M' - MAC entry download flag 'A' - Adjacency download flag '4' - IPv4 flag '6' - IPv6 flag Interface VNI Type Peer-IP RMAC/Num\_RTs eVNI state flags UP time nve1 50901 L3CP 172.16.254.3 10b3.d56a.8fc8 50901 UP A/-/4 02:29:22 nve1 50901 L3CP FC00:172:16:254::4 \ 7c21.0dbd.9548 50901 UP A/-/4 02:29:22 nve1 50901 L3CP 172.16.254.3 10b3.d56a.8fc8 50901 UP A/M/6 02:29:22 nve1 50901 L3CP FC00:172:16:254::4 \ 7c21.0dbd.9548 50901 UP A/M/6 02:29:22 nve1 10101 L2CP 172.16.254.3 6 10101 UP N/A 02:29:22 nve1 10101 L2CP FC00:172:16:254::4 \ 5 10101 UP N/A 02:29:22 nve1 10102 L2CP 172.16.254.3 6 10102 nve1 10102 L2CP FC00:172:16:254::4 \ 6 10102 UP N/A 02:29:22 Leaf-03# **show bgp l2vpn evpn summary** BGP router identifier 172.16.255.5, local AS number 65001 BGP table version is 56, main routing table version 56 51 network entries using 19584 bytes of memory 78 path entries using 18096 bytes of memory 23/22 BGP path/bestpath attribute entries using 6808 bytes of memory 4 BGP rrinfo entries using 160 bytes of memory 17 BGP extended community entries using 904 bytes of memory 0 BGP route-map cache entries using 0 bytes of memory 0 BGP filter-list cache entries using 0 bytes of memory BGP using 45552 total bytes of memory BGP activity 64/0 prefixes, 105/6 paths, scan interval 60 secs 51 networks peaked at 15:31:23 Oct 31 2022 UTC (00:03:59.747 ago) Neighbor V AS MsgRcvd MsgSent TblVer InQ OutQ Up/Down State/PfxRcd FC00:172:16:255::1 4 65001 191 174 56 0 0 02:30:32 23 FC00:172:16:255::2 4 65001 191 174 56 0 0 02:30:25 23

Leaf-03# **show bgp l2vpn evpn**

BGP table version is 56, local router ID is 172.16.255.5 Status codes: s suppressed, d damped, h history, \* valid, > best, i - internal, r RIB-failure, S Stale, m multipath, b backup-path, f RT-Filter,
x best-external, a additional-path, c RIB-compressed, t secondary path, L long-lived-stale, Origin codes: i - IGP, e - EGP, ? - incomplete RPKI validation codes: V valid, I invalid, N Not found Network Next Hop Metric LocPrf Weight Path Route Distinguisher: 172.16.254.3:101 \* i [2][172.16.254.3:101][0][48][10B3D56A8FC1][32][10.1.101.1]/24 172.16.254.3 0 100 0 ? \*>i 172.16.254.3 0 100 0 ? \* i [2][172.16.254.3:101][0][48][10B3D56A8FC1][128][FD00:10:1:101::1]/36 172.16.254.3 0 100 0 ? \*>i 172.16.254.3 0 100 0 ? \* i [2][172.16.254.3:101][0][48][F4CFE24334C1][0][\*]/20  $172.16.254.3$   $0$  100 0 ?<br> $172.16.254.3$ \*>i 172.16.254.3 0 100 0 ? \*>i [2][172.16.254.3:101][0][48][F4CFE24334C1][32][10.1.101.11]/24 172.16.254.3 0 100 0 ? \* i 172.16.254.3 0 100 0 ? \* i [2][172.16.254.3:101][0][48][F4CFE24334C1][128][FE80::F6CF:E2FF:FE43:34C1]/36 172.16.254.3 0 100 0 ? \*>i 172.16.254.3 0 100 0 ? Route Distinguisher: 172.16.254.3:102 \* i [2][172.16.254.3:102][0][48][10B3D56A8FCD][32][10.1.102.1]/24 172.16.254.3 0 100 0 ? \*>i 172.16.254.3 0 100 0 ? \* i [2][172.16.254.3:102][0][48][10B3D56A8FCD][128][FD00:10:1:102::1]/36 172.16.254.3 0 100 0 ? \*>i 172.16.254.3 0 100 0 ? \* i [2][172.16.254.3:102][0][48][F4CFE24334C2][0][\*]/20 172.16.254.3 0 100 0 ? \*>i 172.16.254.3 0 100 0 ? \*>i [2][172.16.254.3:102][0][48][F4CFE24334C2][128][FE80::F6CF:E2FF:FE43:34C2]/36 172.16.254.3 0 100 0 ?<br>172.16.254.3 0 100 0 ? \* i 172.16.254.3 0 100 0 ? Route Distinguisher: 172.16.254.4:101 \* i [2][172.16.254.4:101][0][48][44D3CA286CC1][0][\*]/20 172.16.254.4 0 100 0 ?<br>172.16.254.4 0 100 0 ? \*>i 172.16.254.4 0 100 0 ?<br>\* i [21[172.16.254.4:1011[01[481[44D3CA286CC11[321[10.1.101.12] [2][172.16.254.4:101][0][48][44D3CA286CC1][32][10.1.101.12]/24 172.16.254.4 0 100 0 ? \*>i 172.16.254.4 0 100 0 ? \* i [2][172.16.254.4:101][0][48][7C210DBD9541][32][10.1.101.1]/24 172.16.254.4 0 100 0 ? \*>i 172.16.254.4 0 100 0 ? \* i [2][172.16.254.4:101][0][48][7C210DBD9541][128][FD00:10:1:101::1]/36 172.16.254.4 0 100 0 ? \*>i  $172.16.254.4$  0 100 0 ? Route Distinguisher: 172.16.254.4:102 \* i [2][172.16.254.4:102][0][48][44D3CA286CC2][0][\*]/20 172.16.254.4 0 100 \*>i 172.16.254.4 0 100 0 ? \* i [2][172.16.254.4:102][0][48][44D3CA286CC2][32][10.1.102.12]/24 172.16.254.4 0 100 0 ? \*>i 172.16.254.4 0 100 0 ? \* i [2][172.16.254.4:102][0][48][7C210DBD954D][32][10.1.102.1]/24 172.16.254.4 0 100 0 ? \*>i 172.16.254.4 0 100 0 ? \* i [2][172.16.254.4:102][0][48][7C210DBD954D][128][FD00:10:1:102::1]/36 172.16.254.4 0 100 0 ?  $*$ >i 172.16.254.4 0 100 0 ? Route Distinguisher: 172.16.254.5:101 \*>i [2][172.16.254.5:101][0][48][10B3D56A8FC1][32][10.1.101.1]/24 172.16.254.3 0 100 0 ?

```
*>i [2][172.16.254.5:101][0][48][10B3D56A8FC1][128][FD00:10:1:101::1]/36
                  172.16.254.3 0 100 0 ?
 *>i [2][172.16.254.5:101][0][48][44D3CA286CC1][0][*]/20
                  FC00:172:16:254::4
                                        0 100 0 ?
 *>i [2][172.16.254.5:101][0][48][44D3CA286CC1][32][10.1.101.12]/24
                  FC00:172:16:254::4
                                        0 100 0 ?
 *> [2][172.16.254.5:101][0][48][44D3CA286CC3][0][*]/20
                  0.0.0 32768 ?
 *> [2][172.16.254.5:101][0][48][44D3CA286CC3][32][10.1.101.13]/24
                  0.0.0.0 32768 ?
 *> [2][172.16.254.5:101][0][48][7C210DBD2741][32][10.1.101.1]/24
                  0.0.0.0 32768 ?
 *> [2][172.16.254.5:101][0][48][7C210DBD2741][128][FD00:10:1:101::1]/36
                  0.0.0.0 32768 ?
 *>i [2][172.16.254.5:101][0][48][7C210DBD9541][32][10.1.101.1]/24
                  FC00:172:16:254::4
                                        0 100 0 ?
 *>i [2][172.16.254.5:101][0][48][7C210DBD9541][128][FD00:10:1:101::1]/36
                  FC00:172:16:254::4
                                        0 100 0 ?
 *>i [2][172.16.254.5:101][0][48][F4CFE24334C1][0][*]/20
                  172.16.254.3 0 100 0 ?
 *>i [2][172.16.254.5:101][0][48][F4CFE24334C1][32][10.1.101.11]/24
                  172.16.254.3 0 100 0 ?
 *>i [2][172.16.254.5:101][0][48][F4CFE24334C1][128][FE80::F6CF:E2FF:FE43:34C1]/36
                  172.16.254.3 0 100 0 ?
Route Distinguisher: 172.16.254.5:102
 *>i [2][172.16.254.5:102][0][48][10B3D56A8FCD][32][10.1.102.1]/24
                  172.16.254.3 0 100 0 ?
 *>i [2][172.16.254.5:102][0][48][10B3D56A8FCD][128][FD00:10:1:102::1]/36
                  172.16.254.3 0 100 0 ?
 *>i [2][172.16.254.5:102][0][48][44D3CA286CC2][0][*]/20
                  FC00:172:16:254::4
                                        0 100 0 ?
 *>i [2][172.16.254.5:102][0][48][44D3CA286CC2][32][10.1.102.12]/24
                  FC00:172:16:254::4
                                        0 100 0 ?
 *> [2][172.16.254.5:102][0][48][44D3CA286CC4][0][*]/20
                  0.0.0.0 32768 ?
 *> [2][172.16.254.5:102][0][48][44D3CA286CC4][32][10.1.102.13]/24
                  0.0.0.0 32768 ?
 *> [2][172.16.254.5:102][0][48][7C210DBD274D][32][10.1.102.1]/24
                  0.0.0.0 32768 ?
 *> [2][172.16.254.5:102][0][48][7C210DBD274D][128][FD00:10:1:102::1]/36
                  0.0.0.0 32768 ?
 *>i [2][172.16.254.5:102][0][48][7C210DBD954D][32][10.1.102.1]/24
                  FC00:172:16:254::4
                                        0 100 0 ?
 *>i [2][172.16.254.5:102][0][48][7C210DBD954D][128][FD00:10:1:102::1]/36
                  FC00:172:16:254::4
                                        0 100 0 ?
 *>i [2][172.16.254.5:102][0][48][F4CFE24334C2][0][*]/20
                  172.16.254.3 0 100 0 ?
 *>i [2][172.16.254.5:102][0][48][F4CFE24334C2][128][FE80::F6CF:E2FF:FE43:34C2]/36
                  172.16.254.3 0 100 0 ?
Route Distinguisher: 172.16.254.3:102
 * i [3][172.16.254.3:102][0][32][172.16.254.3]/17
                  172.16.254.3 0 100 0 ?
* > i 172.16.254.3 0 100 0 ?
Route Distinguisher: 172.16.254.4:102
\begin{array}{r} \star \text{ i} \quad [3] [172.16.254.4:102] [0] [32] [172.16.254.4] /17 \\ 172.16.254.4 \quad 0 \quad 100 \end{array}172.16.254.4 0 100 0 ?
```
 $\mathbf{l}$ 

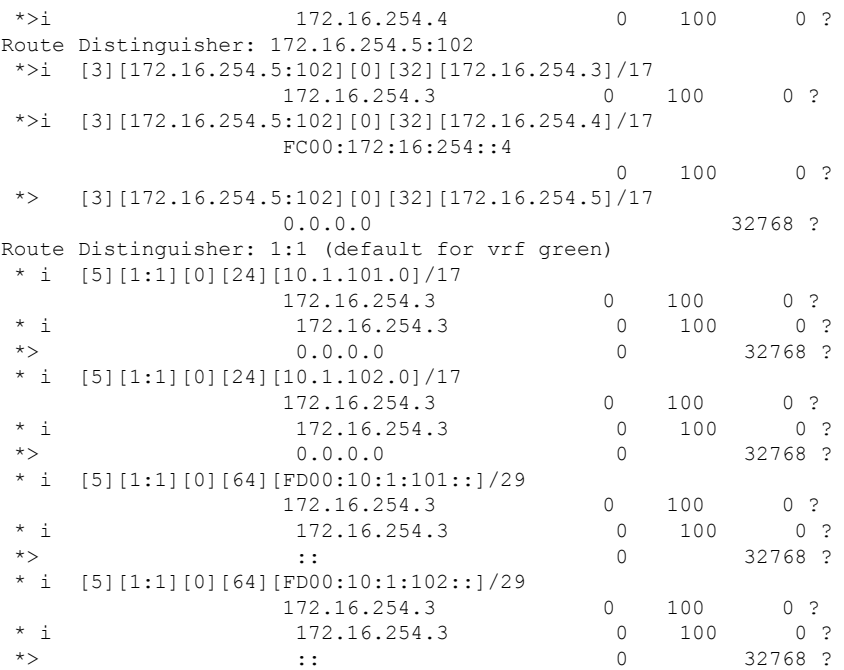

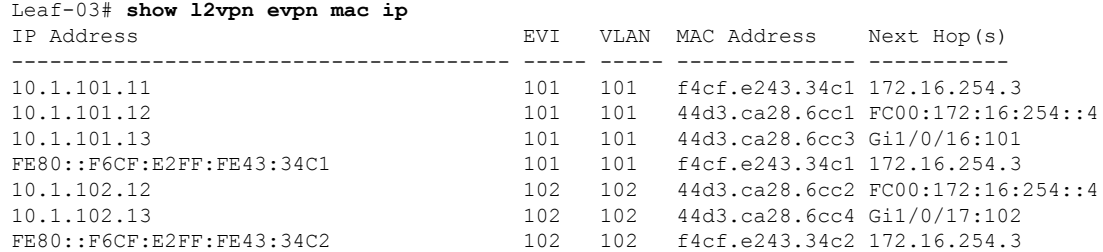

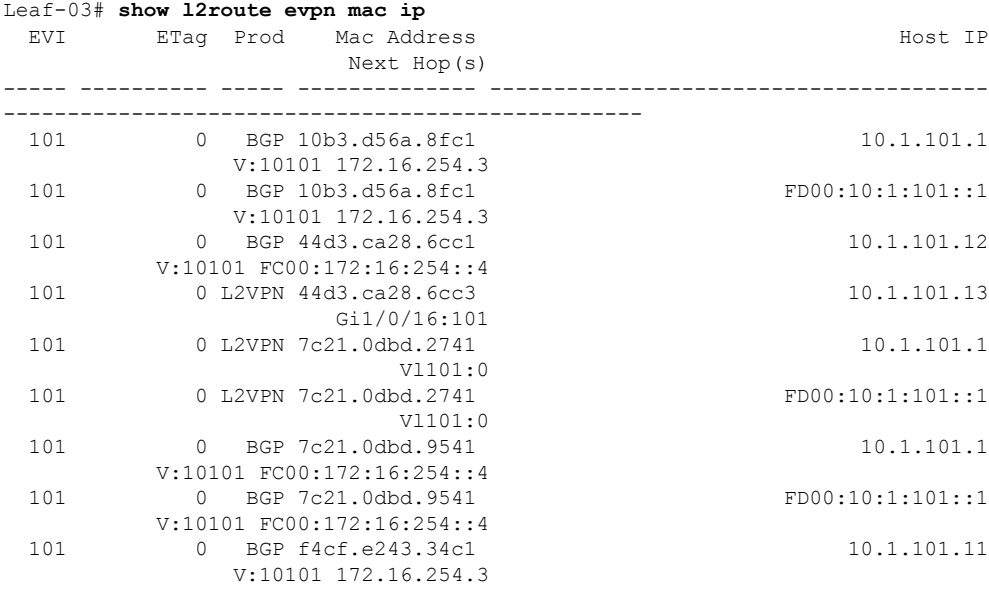

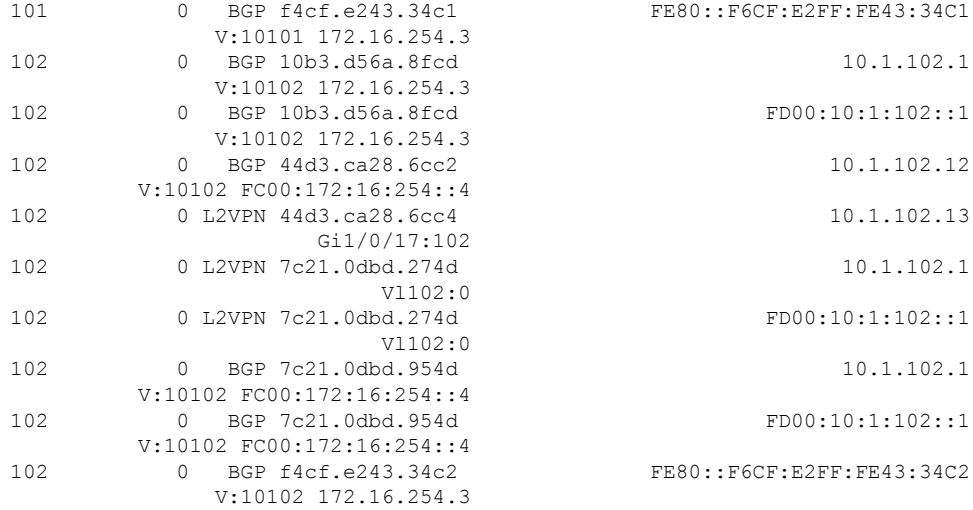

To return to the example configuration, click Example: [Configuring](#page-765-0) BGP EVPN VXLAN with Dual Stack [Underlay,](#page-765-0) on page 752.

### **Outputs to Verify Configuration on Spine 1**

```
Spine-01# show ip route
Codes: L - local, C - connected, S - static, R - RIP, M - mobile, B - BGP
      D - EIGRP, EX - EIGRP external, O - OSPF, IA - OSPF inter area
      N1 - OSPF NSSA external type 1, N2 - OSPF NSSA external type 2
      E1 - OSPF external type 1, E2 - OSPF external type 2, m - OMP
      n - NAT, Ni - NAT inside, No - NAT outside, Nd - NAT DIA
       i - IS-IS, su - IS-IS summary, L1 - IS-IS level-1, L2 - IS-IS level-2
      ia - IS-IS inter area, * - candidate default, U - per-user static route
      H - NHRP, G - NHRP registered, g - NHRP registration summary
      o - ODR, P - periodic downloaded static route, l - LISP
      a - application route
       + - replicated route, % - next hop override, p - overrides from PfR
       & - replicated local route overrides by connected
```
Gateway of last resort is not set

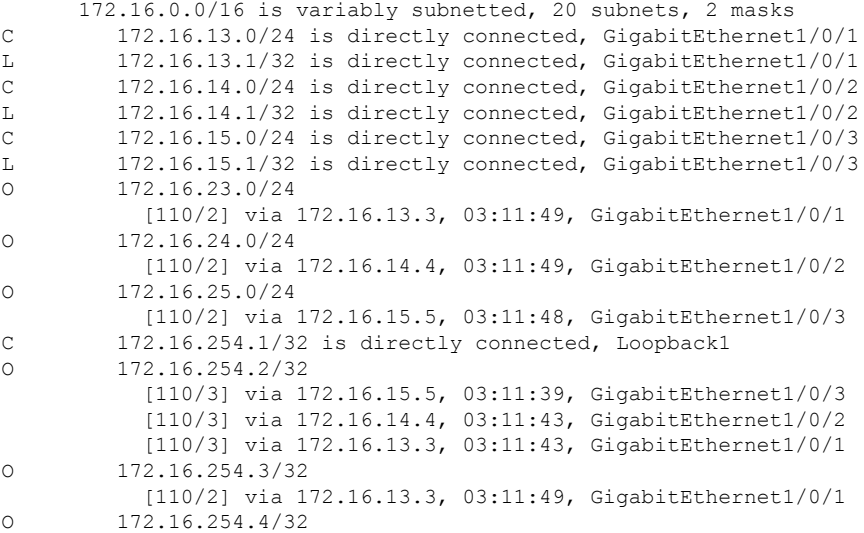

```
[110/2] via 172.16.14.4, 03:11:49, GigabitEthernet1/0/2
O 172.16.254.5/32
           [110/2] via 172.16.15.5, 03:11:48, GigabitEthernet1/0/3
C 172.16.255.1/32 is directly connected, Loopback0
O 172.16.255.2/32
           [110/3] via 172.16.15.5, 03:11:39, GigabitEthernet1/0/3
           [110/3] via 172.16.14.4, 03:11:43, GigabitEthernet1/0/2
           [110/3] via 172.16.13.3, 03:11:43, GigabitEthernet1/0/1
O 172.16.255.3/32
           [110/2] via 172.16.13.3, 03:11:49, GigabitEthernet1/0/1
O 172.16.255.4/32
           [110/2] via 172.16.14.4, 03:11:49, GigabitEthernet1/0/2
O 172.16.255.5/32
           [110/2] via 172.16.15.5, 03:11:48, GigabitEthernet1/0/3
C 172.16.255.255/32 is directly connected, Loopback2
Spine-01# show ipv6 route
IPv6 Routing Table - default - 19 entries
Codes: C - Connected, L - Local, S - Static, U - Per-user Static route
       B - BGP, R - RIP, H - NHRP, I1 - ISIS L1
       I2 - ISIS L2, IA - ISIS interarea, IS - ISIS summary, D - EIGRP
       EX - EIGRP external, ND - ND Default, NDp - ND Prefix, DCE - Destination
       NDr - Redirect, RL - RPL, O - OSPF Intra, OI - OSPF Inter
      OE1 - OSPF ext 1, OE2 - OSPF ext 2, ON1 - OSPF NSSA ext 1
       ON2 - OSPF NSSA ext 2, la - LISP alt, lr - LISP site-registrations
      ld - LISP dyn-eid, lA - LISP away, le - LISP extranet-policy
      lp - LISP publications, ls - LISP destinations-summary
   C FC00:172:16:13::/64 [0/0]
    via GigabitEthernet1/0/1, directly connected
   L FC00:172:16:13::1/128 [0/0]
    via GigabitEthernet1/0/1, receive
C FC00:172:16:14::/64 [0/0]
    via GigabitEthernet1/0/2, directly connected
L FC00:172:16:14::1/128 [0/0]
    via GigabitEthernet1/0/2, receive
C FC00:172:16:15::/64 [0/0]
    via GigabitEthernet1/0/3, directly connected
L FC00:172:16:15::1/128 [0/0]
    via GigabitEthernet1/0/3, receive
O FC00:172:16:23::/64 [110/3]
    via FE80::7E21:DFF:FEBD:9564, GigabitEthernet1/0/2
    via FE80::7E21:DFF:FEBD:2764, GigabitEthernet1/0/3
O FC00:172:16:24::/64 [110/2]
    via FE80::7E21:DFF:FEBD:9564, GigabitEthernet1/0/2
O FC00:172:16:25::/64 [110/2]
    via FE80::7E21:DFF:FEBD:2764, GigabitEthernet1/0/3
LC FC00:172:16:254::1/128 [0/0]
    via Loopback1, receive
O FC00:172:16:254::2/128 [110/2]
    via FE80::7E21:DFF:FEBD:9564, GigabitEthernet1/0/2
    via FE80::7E21:DFF:FEBD:2764, GigabitEthernet1/0/3
O FC00:172:16:254::4/128 [110/1]
    via FE80::7E21:DFF:FEBD:9564, GigabitEthernet1/0/2
O FC00:172:16:254::5/128 [110/1]
    via FE80::7E21:DFF:FEBD:2764, GigabitEthernet1/0/3
LC FC00:172:16:255::1/128 [0/0]
    via Loopback0, receive
   O FC00:172:16:255::2/128 [110/2]
    via FE80::7E21:DFF:FEBD:9564, GigabitEthernet1/0/2
    via FE80::7E21:DFF:FEBD:2764, GigabitEthernet1/0/3
O FC00:172:16:255::4/128 [110/1]
    via FE80::7E21:DFF:FEBD:9564, GigabitEthernet1/0/2
O FC00:172:16:255::5/128 [110/1]
```

```
via FE80::7E21:DFF:FEBD:2764, GigabitEthernet1/0/3
LC FC00:172:16:255::255/128 [0/0]
    via Loopback2, receive
L FF00::/8 [0/0]
    via Null0, receive
Spine-01# show ip mroute
IP Multicast Routing Table
Flags: D - Dense, S - Sparse, B - Bidir Group, s - SSM Group, C - Connected,
      L - Local, P - Pruned, R - RP-bit set, F - Register flag,
       T - SPT-bit set, J - Join SPT, M - MSDP created entry, E - Extranet,
      X - Proxy Join Timer Running, A - Candidate for MSDP Advertisement,
      U - URD, I - Received Source Specific Host Report,
       Z - Multicast Tunnel, z - MDT-data group sender,
      Y - Joined MDT-data group, y - Sending to MDT-data group,
      G - Received BGP C-Mroute, g - Sent BGP C-Mroute,
      N - Received BGP Shared-Tree Prune, n - BGP C-Mroute suppressed,
      Q - Received BGP S-A Route, q - Sent BGP S-A Route,
      V - RD & Vector, v - Vector, p - PIM Joins on route,
       x - VxLAN group, c - PFP-SA cache created entry,
       * - determined by Assert, # - iif-starg configured on rpf intf,
      e - encap-helper tunnel flag, l - LISP decap ref count contributor
Outgoing interface flags: H - Hardware switched, A - Assert winner, p - PIM Join
                          t - LISP transit group
Timers: Uptime/Expires
Interface state: Interface, Next-Hop or VCD, State/Mode
(*, 224.0.1.40), 03:11:59/00:02:07, RP 172.16.255.255, flags: SPL
  Incoming interface: Null, RPF nbr 0.0.0.0
  Outgoing interface list: Null
(*, 225.0.0.101), 00:19:24/stopped, RP 172.16.255.255, flags: SP
  Incoming interface: Null, RPF nbr 0.0.0.0
  Outgoing interface list: Null
(172.16.254.4, 225.0.0.101), 00:01:27/00:01:32, flags: PA
  Incoming interface: GigabitEthernet1/0/2, RPF nbr 172.16.14.4
  Outgoing interface list: Null
(172.16.254.5, 225.0.0.101), 00:01:56/00:01:03, flags: PA
  Incoming interface: GigabitEthernet1/0/3, RPF nbr 172.16.15.5
  Outgoing interface list: Null
Spine-01# show ipv6 mroute
Multicast Routing Table
Flags: D - Dense, S - Sparse, B - Bidir Group, s - SSM Group,
      C - Connected, L - Local, I - Received Source Specific Host Report,
       P - Pruned, R - RP-bit set, F - Register flag, T - SPT-bit set,
       J - Join SPT, Y - Joined MDT-data group,
      y - Sending to MDT-data group
       g - BGP signal originated, G - BGP Signal received,
      N - BGP Shared-Tree Prune received, n - BGP C-Mroute suppressed,
      q - BGP Src-Active originated, Q - BGP Src-Active received
      E - Extranet
Timers: Uptime/Expires
Interface state: Interface, State
(*, FF0E:225::101), 03:11:56/00:02:40, RP FC00:172:16:255::255, flags: S
 Incoming interface: Tunnel2
 RPF nbr: FC00:172:16:255::255
  Immediate Outgoing interface list:
```
GigabitEthernet1/0/3, Forward, 03:11:54/00:02:40

```
Spine-01# show bgp l2vpn evpn summary
```
BGP router identifier 172.16.255.1, local AS number 65001 BGP table version is 33, main routing table version 33 32 network entries using 12288 bytes of memory 85 path entries using 19720 bytes of memory 24/22 BGP path/bestpath attribute entries using 7104 bytes of memory 3 BGP rrinfo entries using 120 bytes of memory 17 BGP extended community entries using 920 bytes of memory 0 BGP route-map cache entries using 0 bytes of memory 0 BGP filter-list cache entries using 0 bytes of memory BGP using 40152 total bytes of memory BGP activity 32/0 prefixes, 85/0 paths, scan interval 60 secs 32 networks peaked at 15:31:23 Oct 31 2022 UTC (00:45:20.867 ago)

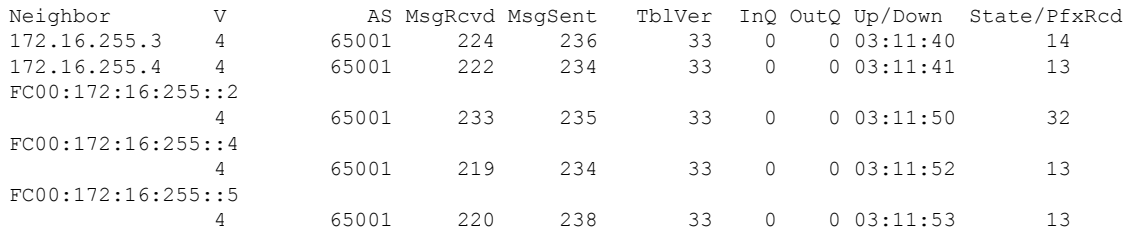

Spine-01# **show bgp l2vpn evpn**

BGP table version is 33, local router ID is 172.16.255.1 Status codes: s suppressed, d damped, h history, \* valid, > best, i - internal, r RIB-failure, S Stale, m multipath, b backup-path, f RT-Filter, x best-external, a additional-path, c RIB-compressed, t secondary path, L long-lived-stale, Origin codes: i - IGP, e - EGP, ? - incomplete RPKI validation codes: V valid, I invalid, N Not found

Network Next Hop Metric LocPrf Weight Path Route Distinguisher: 172.16.254.3:101 \* i [2][172.16.254.3:101][0][48][10B3D56A8FC1][32][10.1.101.1]/24 172.16.254.3 0  $\star$  >i 172.16.254.3 0 100 0 ? \* i [2][172.16.254.3:101][0][48][10B3D56A8FC1][128][FD00:10:1:101::1]/36 172.16.254.3 0 100 0 ?<br>172.16.254.3 0 100 0 ?  $*$ >i 172.16.254.3 0 100 0 ? \* i [2][172.16.254.3:101][0][48][F4CFE24334C1][0][\*]/20  $172.16.254.3$  0 100 0 ?<br> $172.16.254.3$  0 100 0 ? \*>i 172.16.254.3 0 100 0 ? \* i [2][172.16.254.3:101][0][48][F4CFE24334C1][32][10.1.101.11]/24 172.16.254.3 0 100 0 ?<br>172.16.254.3 0 100 0 ? \*>i 172.16.254.3 0 100 0 ?<br> $*$ <sup>\*</sup>>i 172.16.254.3 0 100 0 ? \* i [2][172.16.254.3:101][0][48][F4CFE24334C1][128][FE80::F6CF:E2FF:FE43:34C1]/36 172.16.254.3 0 100 0 ? \*>i  $172.16.254.3$  0 100 0 ? Route Distinguisher: 172.16.254.3:102 \* i [2][172.16.254.3:102][0][48][10B3D56A8FCD][32][10.1.102.1]/24 172.16.254.3 0 100 0 ? \*>i 172.16.254.3 0 100 0 ? \* i [2][172.16.254.3:102][0][48][10B3D56A8FCD][128][FD00:10:1:102::1]/36<br>172.16.254.3 0 100 0 ?<br> $* > i$  172.16.254.3 0 100 0 ? 172.16.254.3 0 100 0 ?  $*$ >i 172.16.254.3 0 100 0 ? \* i [2][172.16.254.3:102][0][48][F4CFE24334C2][0][\*]/20  $172.16.254.3$  0 100 0 ?<br>172.16.254.3 \*>i 172.16.254.3 0 100 0 ? \* i [2][172.16.254.3:102][0][48][F4CFE24334C2][128][FE80::F6CF:E2FF:FE43:34C2]/36

172.16.254.3 0 100 0 ?<br>172.16.254.3 0 100 0  $*$ >i 172.16.254.3 0 100 0 ? Route Distinguisher: 172.16.254.4:101 \* i [2][172.16.254.4:101][0][48][44D3CA286CC1][0][\*]/20 172.16.254.4 0 100 0 ? \* i 172.16.254.4 0 100 0 ?  $\star$  >i 172.16.254.4 0 100 0 ? \* i [2][172.16.254.4:101][0][48][44D3CA286CC1][32][10.1.101.12]/24 172.16.254.4 0 100<br>172.16.254.4 0 100  $*$  i 172.16.254.4 0 100 0 ? \*>i 172.16.254.4 0 100 0 ? \* i [2][172.16.254.4:101][0][48][7C210DBD9541][32][10.1.101.1]/24 172.16.254.4 0 100 0 ?<br>172.16.254.4 0 100 0 ? \* i 172.16.254.4 0 100 0 ?<br>\* i 172.16.254.4 0 100 0 ?  $\star$  >i 172.16.254.4 0 100 0 ? \* i [2][172.16.254.4:101][0][48][7C210DBD9541][128][FD00:10:1:101::1]/36 172.16.254.4 0 100 0 ?  $\begin{array}{cccccccc}\n \star & i & & & & 172.16.254.4 & & & 0 & 100 & 0 & ? \\
 \star & \star & & & & & 172.16.254.4 & & & 0 & 100 & 0 & ? \\
 \end{array}$  $172.16.254.4$  0 100 0 ? Route Distinguisher: 172.16.254.4:102 \* i [2][172.16.254.4:102][0][48][44D3CA286CC2][0][\*]/20<br>172.16.254.4 0 100<br>100 100 100 172.16.254.4 0 100 0 ?  $\begin{array}{cccccccc}\n\star & i & & & & 172.16.254.4 & & & & 0 & & 100 & & 0 & ? \\
\star & \star & \star & & & & & 172.16.254.4 & & & & 0 & & 100 & & 0 & ? \\
\end{array}$  $172.16.254.4$  0 \* i [2][172.16.254.4:102][0][48][44D3CA286CC2][32][10.1.102.12]/24 172.16.254.4 0 100 0 ?<br>172.16.254.4 0 100 0 ?  $*$  i 172.16.254.4 0 \*>i 172.16.254.4 0 100 0 ? [2][172.16.254.4:102][0][48][7C210DBD954D][32][10.1.102.1]/24 172.16.254.4 0 100 0 ?<br>172.16.254.4 0 100 0 ?<br>173.16.254.4 0 100 0 ? \* i 172.16.254.4 0 100 0 ? \*>i 172.16.254.4 0 100 0 ? \* i [2][172.16.254.4:102][0][48][7C210DBD954D][128][FD00:10:1:102::1]/36 172.16.254.4 0 100 0 ? \* i 172.16.254.4 0 100 0 ?  $* > i$  172.16.254.4 0 100 0 ? Route Distinguisher: 172.16.254.5:101 \* i [2][172.16.254.5:101][0][48][44D3CA286CC3][0][\*]/20 172.16.254.5 0 100 0 ? \*>i 172.16.254.5 0 100 0 ? \* i [2][172.16.254.5:101][0][48][44D3CA286CC3][32][10.1.101.13]/24 172.16.254.5 0 100 0 ? \*>i 172.16.254.5 0 100 0 ? \* i [2][172.16.254.5:101][0][48][7C210DBD2741][32][10.1.101.1]/24 172.16.254.5 0 100 0 ?<br>172.16.254.5 0 100 0 ? \*>i 172.16.254.5 0 100 0 ?<br>\*>i 172.16.254.5 0 100 0 ? \* i [2][172.16.254.5:101][0][48][7C210DBD2741][128][FD00:10:1:101::1]/36 172.16.254.5 0 100 0 ? \*>i 172.16.254.5 0 100 0 ? Route Distinguisher: 172.16.254.5:102 \* i [2][172.16.254.5:102][0][48][44D3CA286CC4][0][\*]/20 172.16.254.5 0 100 0 ? \*>i 172.16.254.5 0 100 0 ? \* i [2][172.16.254.5:102][0][48][44D3CA286CC4][32][10.1.102.13]/24 172.16.254.5 0 100 0 ? \*>i 172.16.254.5 0 100 0 ? \* i [2][172.16.254.5:102][0][48][7C210DBD274D][32][10.1.102.1]/24 172.16.254.5 0 100 0 ?<br>172.16.254.5 0 100 0 ? \*>i 172.16.254.5 0 100 0 ?<br>\*>i 172.16.254.5 0 100 0 ? \* i [2][172.16.254.5:102][0][48][7C210DBD274D][128][FD00:10:1:102::1]/36 172.16.254.5 0 100 0 ? \*>i 172.16.254.5 0 100 0 ? Route Distinguisher: 172.16.254.3:102 \* i [3][172.16.254.3:102][0][32][172.16.254.3]/17

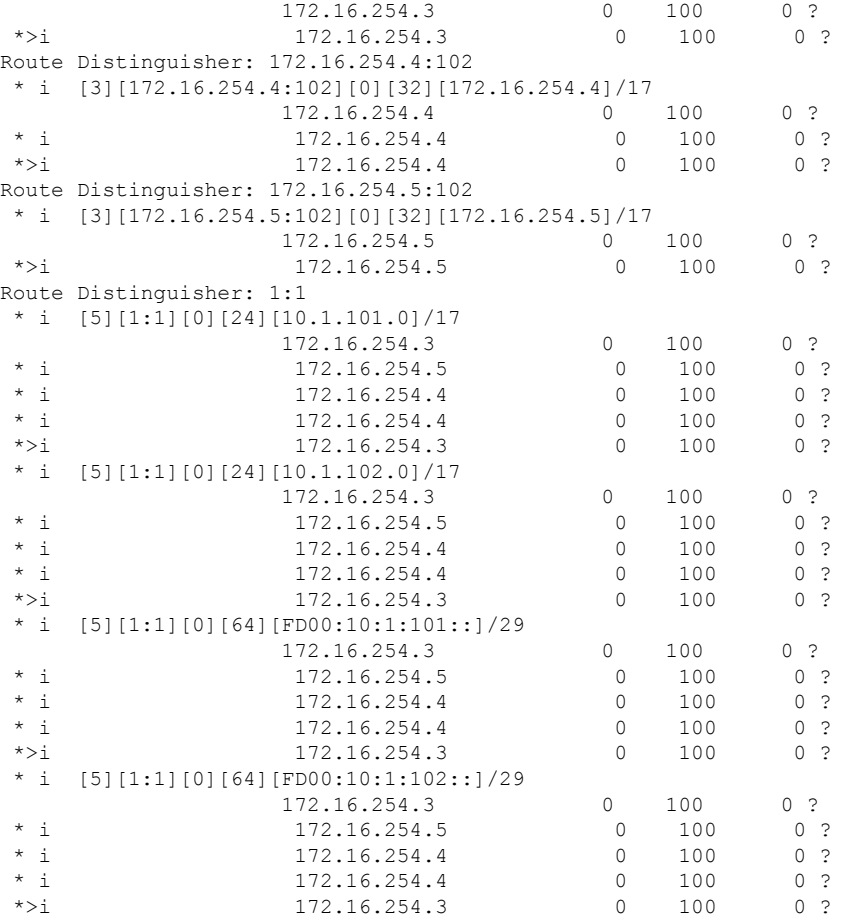

```
Spine-01# show ip msdp peer
MSDP Peer 172.16.254.2 (?), AS 65001 (configured AS)
 Connection status:
   State: Up, Resets: 0, Connection source: Loopback1 (172.16.254.1)
   Uptime(Downtime): 03:11:04, Messages sent/received: 249/260
   Output messages discarded: 0
   Connection and counters cleared 03:12:04 ago
  SA Filtering:
   Input (S,G) filter: none, route-map: none
   Input RP filter: none, route-map: none
   Output (S,G) filter: none, route-map: none
   Output RP filter: none, route-map: none
  SA-Requests:
   Input filter: none
  Peer ttl threshold: 0
  SAs learned from this peer: 3
 Number of connection transitions to Established state: 1
   Input queue size: 0, Output queue size: 0
  MD5 signature protection on MSDP TCP connection: not enabled
 Message counters:
   RPF Failure count: 0
   SA Messages in/out: 249/156
   SA Requests in: 0
    SA Responses out: 0
   Data Packets in/out: 36/43
```
Spine-01# **show ip msdp sa-cache**

MSDP Source-Active Cache - 3 entries (172.16.254.3, 225.0.0.101), RP 172.16.255.255, BGP/AS 0, 03:07:36/00:05:34, Peer 172.16.254.2 (172.16.254.4, 225.0.0.101), RP 172.16.255.255, BGP/AS 0, 00:04:37/00:03:42, Peer 172.16.254.2 (172.16.254.5, 225.0.0.101), RP 172.16.255.255, BGP/AS 0, 00:50:54/00:00:50, Peer 172.16.254.2

```
Spine-01# show ipv6 pim anycast-rp
Anycast RP Peers For FC00:172:16:255::255 Last Register/Register-Stop received
 FC00:172:16:254::2 03:12:04/03:12:04
```
To return to the example configuration, click Example: [Configuring](#page-765-0) BGP EVPN VXLAN with Dual Stack [Underlay,](#page-765-0) on page 752.

### **Outputs to Verify the Configuration on Spine 2**

```
Spine-02# show ip route
```

```
Codes: L - local, C - connected, S - static, R - RIP, M - mobile, B - BGP
      D - EIGRP, EX - EIGRP external, O - OSPF, IA - OSPF inter area
      N1 - OSPF NSSA external type 1, N2 - OSPF NSSA external type 2
      E1 - OSPF external type 1, E2 - OSPF external type 2, m - OMP
       n - NAT, Ni - NAT inside, No - NAT outside, Nd - NAT DIA
       i - IS-IS, su - IS-IS summary, L1 - IS-IS level-1, L2 - IS-IS level-2
       ia - IS-IS inter area, * - candidate default, U - per-user static route
      H - NHRP, G - NHRP registered, g - NHRP registration summary
      o - ODR, P - periodic downloaded static route, l - LISP
       a - application route
       + - replicated route, % - next hop override, p - overrides from PfR
       & - replicated local route overrides by connected
```
Gateway of last resort is not set

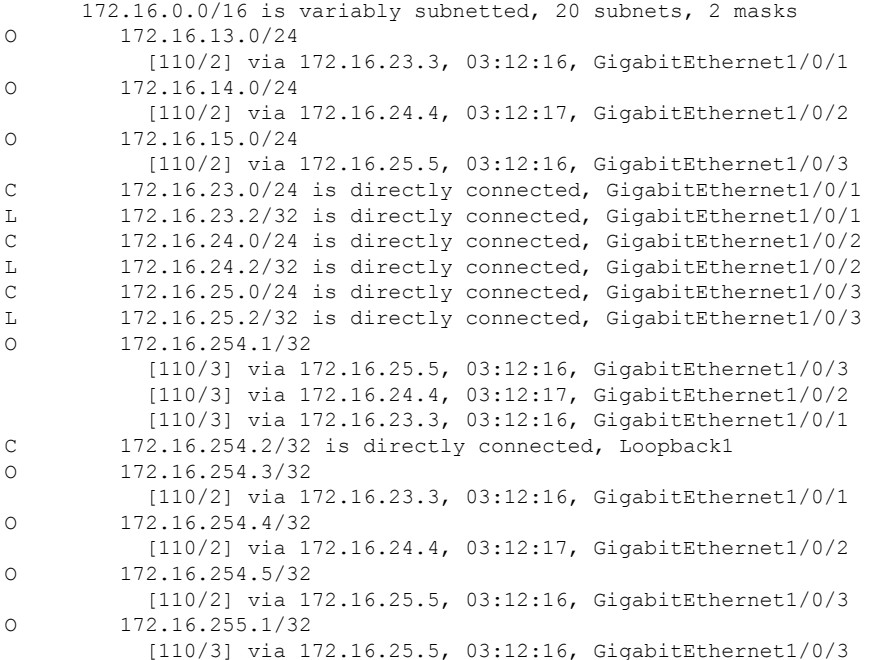

```
[110/3] via 172.16.24.4, 03:12:17, GigabitEthernet1/0/2
           [110/3] via 172.16.23.3, 03:12:16, GigabitEthernet1/0/1
C 172.16.255.2/32 is directly connected, Loopback0
O 172.16.255.3/32
           [110/2] via 172.16.23.3, 03:12:16, GigabitEthernet1/0/1
O 172.16.255.4/32
           [110/2] via 172.16.24.4, 03:12:17, GigabitEthernet1/0/2
O 172.16.255.5/32
           [110/2] via 172.16.25.5, 03:12:16, GigabitEthernet1/0/3
C 172.16.255.255/32 is directly connected, Loopback2
Spine-02# show ipv6 route
IPv6 Routing Table - default - 19 entries
Codes: C - Connected, L - Local, S - Static, U - Per-user Static route
       B - BGP, R - RIP, H - NHRP, I1 - ISIS L1
       I2 - ISIS L2, IA - ISIS interarea, IS - ISIS summary, D - EIGRP
      EX - EIGRP external, ND - ND Default, NDp - ND Prefix, DCE - Destination
       NDr - Redirect, RL - RPL, O - OSPF Intra, OI - OSPF Inter
      OE1 - OSPF ext 1, OE2 - OSPF ext 2, ON1 - OSPF NSSA ext 1
      ON2 - OSPF NSSA ext 2, la - LISP alt, lr - LISP site-registrations
       ld - LISP dyn-eid, lA - LISP away, le - LISP extranet-policy
      lp - LISP publications, ls - LISP destinations-summary
O FC00:172:16:13::/64 [110/3]
     via FE80::7E21:DFF:FEBD:9556, GigabitEthernet1/0/2
    via FE80::7E21:DFF:FEBD:2756, GigabitEthernet1/0/3
O FC00:172:16:14::/64 [110/2]
    via FE80::7E21:DFF:FEBD:9556, GigabitEthernet1/0/2
O FC00:172:16:15::/64 [110/2]
    via FE80::7E21:DFF:FEBD:2756, GigabitEthernet1/0/3
C FC00:172:16:23::/64 [0/0]
    via GigabitEthernet1/0/1, directly connected
L FC00:172:16:23::2/128 [0/0]
    via GigabitEthernet1/0/1, receive
C FC00:172:16:24::/64 [0/0]
     via GigabitEthernet1/0/2, directly connected
L FC00:172:16:24::2/128 [0/0]
    via GigabitEthernet1/0/2, receive
C FC00:172:16:25::/64 [0/0]
    via GigabitEthernet1/0/3, directly connected
L FC00:172:16:25::2/128 [0/0]
    via GigabitEthernet1/0/3, receive
   O FC00:172:16:254::1/128 [110/2]
    via FE80::7E21:DFF:FEBD:9556, GigabitEthernet1/0/2
    via FE80::7E21:DFF:FEBD:2756, GigabitEthernet1/0/3
LC FC00:172:16:254::2/128 [0/0]
     via Loopback1, receive
O FC00:172:16:254::4/128 [110/1]
    via FE80::7E21:DFF:FEBD:9556, GigabitEthernet1/0/2
O FC00:172:16:254::5/128 [110/1]
    via FE80::7E21:DFF:FEBD:2756, GigabitEthernet1/0/3
O FC00:172:16:255::1/128 [110/2]
    via FE80::7E21:DFF:FEBD:9556, GigabitEthernet1/0/2
    via FE80::7E21:DFF:FEBD:2756, GigabitEthernet1/0/3
LC FC00:172:16:255::2/128 [0/0]
    via Loopback0, receive
   FC00:172:16:255::4/128 [110/1]
     via FE80::7E21:DFF:FEBD:9556, GigabitEthernet1/0/2
O FC00:172:16:255::5/128 [110/1]
    via FE80::7E21:DFF:FEBD:2756, GigabitEthernet1/0/3
LC FC00:172:16:255::255/128 [0/0]
    via Loopback2, receive
L FF00::/8 [0/0]
    via Null0, receive
```

```
Spine-02# show ip mroute
IP Multicast Routing Table
Flags: D - Dense, S - Sparse, B - Bidir Group, s - SSM Group, C - Connected,
       L - Local, P - Pruned, R - RP-bit set, F - Register flag,
       T - SPT-bit set, J - Join SPT, M - MSDP created entry, E - Extranet,
       X - Proxy Join Timer Running, A - Candidate for MSDP Advertisement,
      U - URD, I - Received Source Specific Host Report,
      Z - Multicast Tunnel, z - MDT-data group sender,
      Y - Joined MDT-data group, y - Sending to MDT-data group,
       G - Received BGP C-Mroute, g - Sent BGP C-Mroute,
      N - Received BGP Shared-Tree Prune, n - BGP C-Mroute suppressed,
      Q - Received BGP S-A Route, q - Sent BGP S-A Route,
      V - RD & Vector, v - Vector, p - PIM Joins on route,
      x - VxLAN group, c - PFP-SA cache created entry,
       * - determined by Assert, # - iif-starg configured on rpf intf,
       e - encap-helper tunnel flag, l - LISP decap ref count contributor
Outgoing interface flags: H - Hardware switched, A - Assert winner, p - PIM Join
                          t - LISP transit group
Timers: Uptime/Expires
Interface state: Interface, Next-Hop or VCD, State/Mode
(*, 224.0.1.40), 03:12:27/00:03:29, RP 172.16.255.255, flags: SJCL
  Incoming interface: Null, RPF nbr 0.0.0.0
  Outgoing interface list:
    GigabitEthernet1/0/3, Forward/Sparse, 03:12:16/00:03:29, flags:
    GigabitEthernet1/0/2, Forward/Sparse, 03:12:16/00:03:17, flags:
   GigabitEthernet1/0/1, Forward/Sparse, 03:12:27/00:03:14, flags:
(*, 225.0.0.101), 03:12:26/00:03:19, RP 172.16.255.255, flags: S
  Incoming interface: Null, RPF nbr 0.0.0.0
  Outgoing interface list:
    GigabitEthernet1/0/1, Forward/Sparse, 03:12:13/00:03:19, flags:
    GigabitEthernet1/0/3, Forward/Sparse, 03:12:16/00:02:39, flags:
    GigabitEthernet1/0/2, Forward/Sparse, 03:12:16/00:02:31, flags:
(172.16.254.3, 225.0.0.101), 03:05:05/00:02:26, flags: TA
  Incoming interface: GigabitEthernet1/0/1, RPF nbr 172.16.23.3
  Outgoing interface list:
    GigabitEthernet1/0/2, Forward/Sparse, 03:05:05/00:02:37, flags:
    GigabitEthernet1/0/3, Forward/Sparse, 03:05:05/00:02:39, flags:
(172.16.254.5, 225.0.0.101), 03:05:06/00:03:09, flags: T
  Incoming interface: GigabitEthernet1/0/3, RPF nbr 172.16.25.5
  Outgoing interface list:
    GigabitEthernet1/0/2, Forward/Sparse, 03:05:06/00:03:23, flags:
    GigabitEthernet1/0/1, Forward/Sparse, 03:05:06/00:03:19, flags:
(172.16.254.4, 225.0.0.101), 03:09:13/00:00:15, flags: T
  Incoming interface: GigabitEthernet1/0/2, RPF nbr 172.16.24.4
  Outgoing interface list:
    GigabitEthernet1/0/3, Forward/Sparse, 03:09:13/00:02:43, flags:
    GigabitEthernet1/0/1, Forward/Sparse, 03:09:13/00:03:19, flags:
Spine-02# show ipv6 mroute
Multicast Routing Table
Flags: D - Dense, S - Sparse, B - Bidir Group, s - SSM Group,
       C - Connected, L - Local, I - Received Source Specific Host Report,
```
P - Pruned, R - RP-bit set, F - Register flag, T - SPT-bit set,

- J Join SPT, Y Joined MDT-data group,
- y Sending to MDT-data group
- g BGP signal originated, G BGP Signal received,
- N BGP Shared-Tree Prune received, n BGP C-Mroute suppressed,
- q BGP Src-Active originated, Q BGP Src-Active received

E - Extranet

```
Timers: Uptime/Expires
Interface state: Interface, State
(*, FF0E:225::101), 03:12:23/00:03:11, RP FC00:172:16:255::255, flags: S
 Incoming interface: Tunnel2
 RPF nbr: FC00:172:16:255::255
 Immediate Outgoing interface list:
   GigabitEthernet1/0/2, Forward, 03:12:23/00:03:11
Spine-02# show bgp l2vpn evpn summary
BGP router identifier 172.16.255.2, local AS number 65001
BGP table version is 33, main routing table version 33
32 network entries using 12288 bytes of memory
85 path entries using 19720 bytes of memory
24/22 BGP path/bestpath attribute entries using 7104 bytes of memory
3 BGP rrinfo entries using 120 bytes of memory
17 BGP extended community entries using 920 bytes of memory
0 BGP route-map cache entries using 0 bytes of memory
0 BGP filter-list cache entries using 0 bytes of memory
BGP using 40152 total bytes of memory
BGP activity 32/0 prefixes, 85/0 paths, scan interval 60 secs
32 networks peaked at 15:31:23 Oct 31 2022 UTC (00:45:53.775 ago)
Neighbor V AS MsgRcvd MsgSent TblVer InQ OutQ Up/Down State/PfxRcd<br>172.16.255.3 4 65001 224 237 33 0 0 03:12:12 14
                    172.16.255.3 4 65001 224 237 33 0 0 03:12:12 14
172.16.255.4 4 65001 223 235 33 0 0 03:12:10 13
FC00:172:16:255::1
              4 65001 235 234 33 0 0 03:12:22 32
FC00:172:16:255::4
             4 65001 220 236 33 0 0 03:12:22 13
FC00:172:16:255::5
             4 65001 220 237 33 0 0 03:12:19 13
Spine-02# show bgp l2vpn evpn
BGP table version is 33, local router ID is 172.16.255.2
Status codes: s suppressed, d damped, h history, * valid, > best, i - internal,
            r RIB-failure, S Stale, m multipath, b backup-path, f RT-Filter,
            x best-external, a additional-path, c RIB-compressed,
            t secondary path, L long-lived-stale,
Origin codes: i - IGP, e - EGP, ? - incomplete
RPKI validation codes: V valid, I invalid, N Not found
    Network Next Hop Metric LocPrf Weight Path
Route Distinguisher: 172.16.254.3:101
* i [2][172.16.254.3:101][0][48][10B3D56A8FC1][32][10.1.101.1]/24
                   172.16.254.3 0 100 0 ?
 *>i 172.16.254.3 0 100 0 ?
 * i [2][172.16.254.3:101][0][48][10B3D56A8FC1][128][FD00:10:1:101::1]/36
                   172.16.254.3 0 100 0 ?
 *>i 172.16.254.3 0 100 0 ?
 * i [2][172.16.254.3:101][0][48][F4CFE24334C1][0][*]/20
                   172.16.254.3 0 100 0 ?<br>172.16.254.3 0 100 0 ?
 *>i 172.16.254.3 0 100 0 ?
 * i [2][172.16.254.3:101][0][48][F4CFE24334C1][32][10.1.101.11]/24
                   172.16.254.3 0 100 0 ?
 *>i 172.16.254.3 0 100 0 ?
 * i [2][172.16.254.3:101][0][48][F4CFE24334C1][128][FE80::F6CF:E2FF:FE43:34C1]/36<br>172.16.254.3 0 100 0 ?<br>172.16.254.3 0 100 0 ?
                   172.16.254.3 0 100 0 ?<br>172.16.254.3 0 100 0 ?
*>i 172.16.254.3
Route Distinguisher: 172.16.254.3:102
* i [2][172.16.254.3:102][0][48][10B3D56A8FCD][32][10.1.102.1]/24
                   172.16.254.3 0 100 0 ?
 *>i 172.16.254.3 0 100 0 ?
```
\* i [2][172.16.254.3:102][0][48][10B3D56A8FCD][128][FD00:10:1:102::1]/36 172.16.254.3 0 100 0 ? \*>i 172.16.254.3 0 100 0 ? \* i [2][172.16.254.3:102][0][48][F4CFE24334C2][0][\*]/20 172.16.254.3 0 100 0 ?  $\star$  >i 172.16.254.3 0 100 0 ? \* i [2][172.16.254.3:102][0][48][F4CFE24334C2][128][FE80::F6CF:E2FF:FE43:34C2]/36 172.16.254.3 0 100 0 ? \*>i  $172.16.254.3$  0 100 0 ? Route Distinguisher: 172.16.254.4:101 \* i [2][172.16.254.4:101][0][48][44D3CA286CC1][0][\*]/20 172.16.254.4 0 100 0 ?  $\begin{array}{ccccccc}\n \star & i & & & & 172.16.254.4 & & & 0 & 100 & & 0 \\
 \star & \star & & & & 172.16.254.4 & & & 0 & 100 & & 0 \\
 \end{array}$ 172.16.254.4 0 100 0 ? \* i [2][172.16.254.4:101][0][48][44D3CA286CC1][32][10.1.101.12]/24 172.16.254.4 0 100 0 ? \* i 172.16.254.4 0 100 0 ? \*>i 172.16.254.4 0 100 0 ?  $\star$  i [2][172.16.254.4:101][0][48][7C210DBD9541][32][10.1.101.1]/24 172.16.254.4 0 100 0 ?<br>172.16.254.4 0 100 0 ?<br>173.16.254.4 0 100 0 ?  $*$  i 172.16.254.4 0  $\star > i$  172.16.254.4 0 100 0 ? \* i [2][172.16.254.4:101][0][48][7C210DBD9541][128][FD00:10:1:101::1]/36 172.16.254.4 0 100 0 ?  $\begin{array}{ccccccccc}\n\star & i & & & & 172.16.254.4 & & & & 0 & & 100 & & 0 & ?\\
\star & \star & & & & & & 172.16.254.4 & & & & & 0 & & 100 & & 0 & ?\\
\end{array}$  $*$ i 172.16.254.4 0 100 Route Distinguisher: 172.16.254.4:102 \* i [2][172.16.254.4:102][0][48][44D3CA286CC2][0][\*]/20 172.16.254.4 0 100 0 ?  $*$  i 172.16.254.4 0 100 0 ? \*>i 172.16.254.4 0 100 0 ? \* i [2][172.16.254.4:102][0][48][44D3CA286CC2][32][10.1.102.12]/24<br>172.16.254.4 0 100 0 ?<br>122.16.254.4 0 100 0 ? 172.16.254.4 \* i  $\begin{array}{ccccccccc} 172.16.254.4 & 0 & 100 & 0 & ? \\ \hline & 172.16.254.4 & 0 & 100 & 0 & ? \end{array}$  $\begin{array}{cccc} 172.16.254.4 & 0 & 100 & 0 \end{array}$ \* i [2][172.16.254.4:102][0][48][7C210DBD954D][32][10.1.102.1]/24 172.16.254.4 0 100 0 ?<br>172.16.254.4 0 100 0 ?  $\star$  i 172.16.254.4 0 100 0 ? \*>i 172.16.254.4 0 100 0 ? \* i [2][172.16.254.4:102][0][48][7C210DBD954D][128][FD00:10:1:102::1]/36 172.16.254.4 0 100 0 ?  $\begin{array}{ccccccccc}\n\star & i & & & & 172.16.254.4 & & & & 0 & & 100 & & 0 & ?\\
\star & \star & \star & & & & & 172.16.254.4 & & & & 0 & & 100 & & 0 & ?\\
\end{array}$  $*$ >i 172.16.254.4 0 Route Distinguisher: 172.16.254.5:101 \* i [2][172.16.254.5:101][0][48][44D3CA286CC3][0][\*]/20 172.16.254.5 0 100 0 ? \*>i 172.16.254.5 0 100 0 ? \* i [2][172.16.254.5:101][0][48][44D3CA286CC3][32][10.1.101.13]/24  $172.16.254.5$  0 100 \*>i 172.16.254.5 0 100 0 ? [2][172.16.254.5:101][0][48][7C210DBD2741][32][10.1.101.1]/24 172.16.254.5 0 100 0 ? \*>i 172.16.254.5 0 100 0 ? \* i [2][172.16.254.5:101][0][48][7C210DBD2741][128][FD00:10:1:101::1]/36<br>172.16.254.5 0 100 0 ?<br>\*>i 172.16.254.5 0 100 0 ? 172.16.254.5 \*>i  $172.16.254.5$  0 100 0 ? Route Distinguisher: 172.16.254.5:102 \* i [2][172.16.254.5:102][0][48][44D3CA286CC4][0][\*]/20 172.16.254.5 0 100 0 ?  $\star$  >i 172.16.254.5 0 100 0 ? \* i [2][172.16.254.5:102][0][48][44D3CA286CC4][32][10.1.102.13]/24 172.16.254.5 0 100 0 ? \*>i 172.16.254.5 0 100 0 ? \* i [2][172.16.254.5:102][0][48][7C210DBD274D][32][10.1.102.1]/24

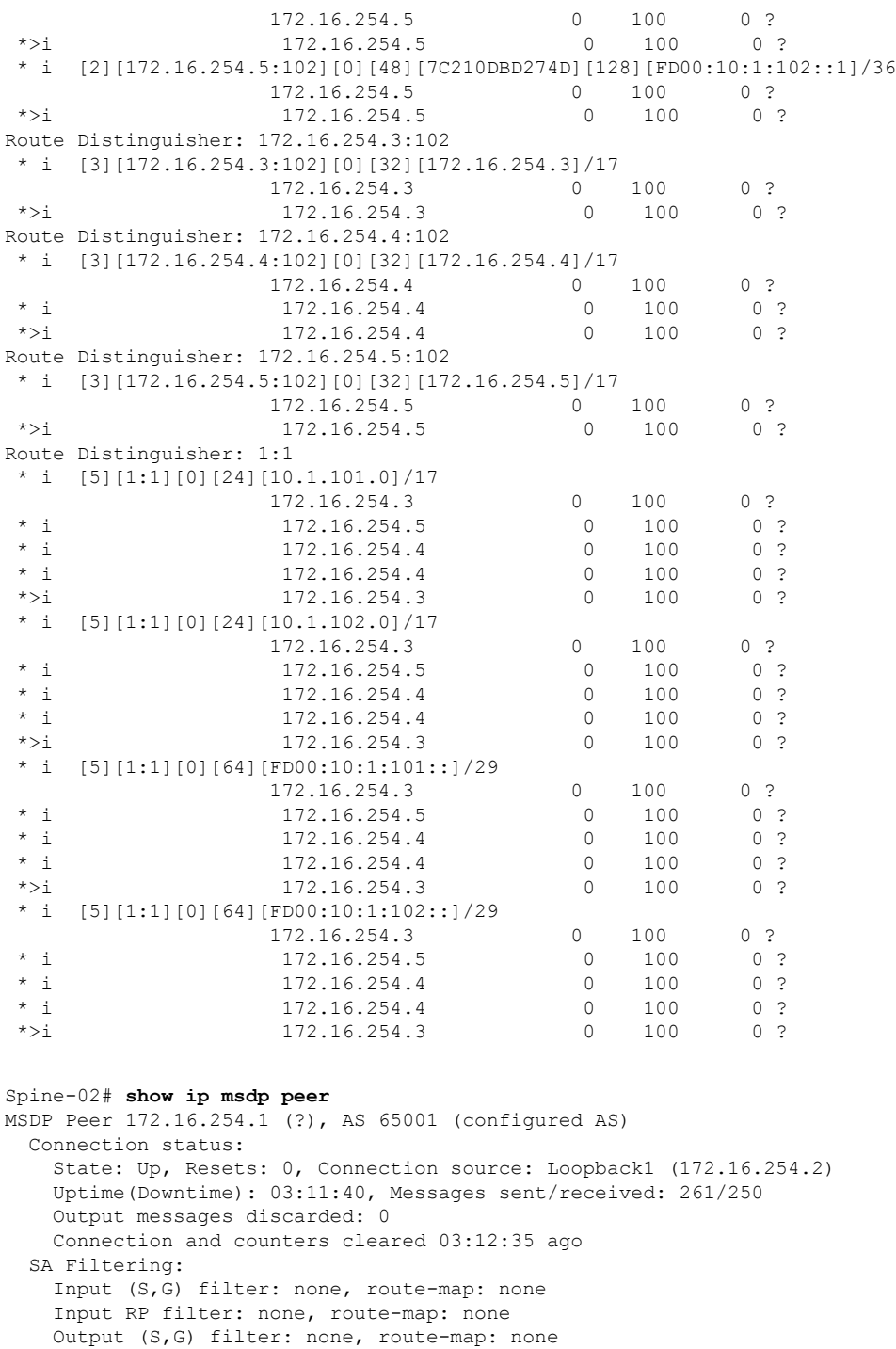

Output RP filter: none, route-map: none

Input queue size: 0, Output queue size: 0

Number of connection transitions to Established state: 1

MD5 signature protection on MSDP TCP connection: not enabled

SA-Requests:

Input filter: none Peer ttl threshold: 0

Message counters:

SAs learned from this peer: 2

RPF Failure count: 0 SA Messages in/out: 200/196 SA Requests in: 0 SA Responses out: 0 Data Packets in/out: 37/54

#### Spine-02# **show ip msdp sa-cache**

MSDP Source-Active Cache - 2 entries (172.16.254.4, 225.0.0.101), RP 172.16.255.255, BGP/AS 0, 01:18:26/00:05:40, Peer 172.16.254.1 (172.16.254.5, 225.0.0.101), RP 172.16.255.255, BGP/AS 0, 00:02:33/00:05:40, Peer 172.16.254.1

```
Spine-02# show ipv6 pim anycast-rp
Anycast RP Peers For FC00:172:16:255::255 Last Register/Register-Stop received
 FC00:172:16:254::2 03:12:35/03:12:35
```
To return to the example configuration, click Example: [Configuring](#page-765-0) BGP EVPN VXLAN with Dual Stack [Underlay,](#page-765-0) on page 752.

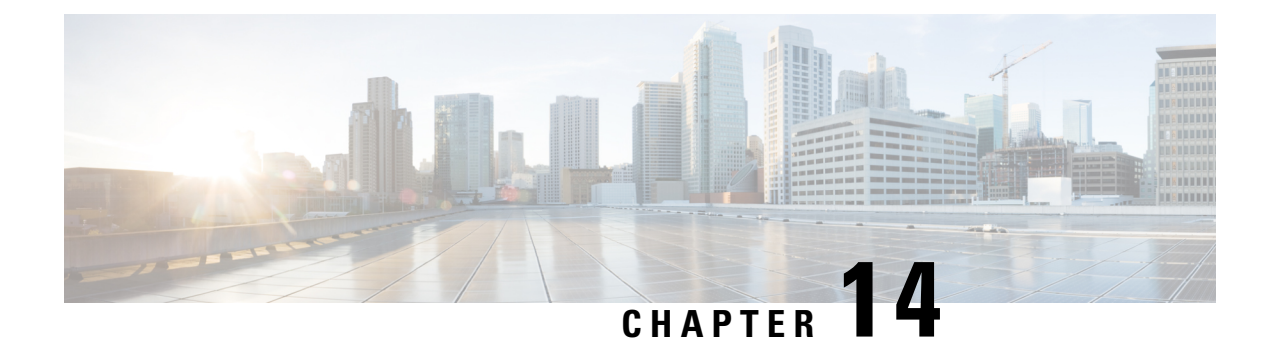

# **Configuring Tenant Routed Multicast over BGP EVPN VXLANv6**

- [Restrictions](#page-808-0) for Tenant Routed Multicast over BGP EVPN VXLANv6, on page 795
- [Information](#page-808-1) about Tenant Routed Multicast over BGP EVPN VXLANv6, on page 795
- How to Configure Tenant Routed Multicast over BGP EVPN [VXLANv6,](#page-820-0) on page 807
- Verifying Tenant Routed Multicast over BGP EVPN [VXLANv6,](#page-828-0) on page 815
- [Configuration](#page-829-0) Examples for Tenant Routed Multicast over BGP EVPN VXLANv6, on page 816

# <span id="page-808-0"></span>**Restrictions for Tenant Routed Multicast over BGP EVPN VXLANv6**

- TRM over IPv6 underlay does not support multicast distribution tree (MDT) for handoff to external MPLS MVPN networks at the border.
- In the IPv6 underlay network, the underlay IPv6 default MDT on PIM source specific multicast (SSM) mode is not supported. The overlay IPv4 and IPv6 multicast supports PIM ASM and SSM.
- Auto RP and PIM BSR are not supported for IPv4 and IPv6 overlays with IPv6 underlay. Only static RP is supported.
- TRM with IPv6 underlay is not interoperable with TRM with IPv4 underlay within a single fabric domain.

# <span id="page-808-1"></span>**Information about Tenant Routed Multicast over BGP EVPN VXLANv6**

TRM over IPv6 underlay follows the industry standard IETF RFCs [6513](https://datatracker.ietf.org/doc/rfc6513/) and [6514](https://datatracker.ietf.org/doc/rfc6514/) to support rich multicast applications over the BGP EVPN VXLAN fabric network. The Cisco Catalyst 9000 series switches provide flexibility to transport IPv4 multicast applications in overlay networks while the underlay network can be built on single-stack IPv6 only.

TRM over IPv6 underlay enables the delivery of a customer's IPv4 and IPv6 multicast host traffic in a multi-tenant fabric in an efficient and resilient manner. The delivery of TRM improves Layer 3 overlay multicast functionality in the networks. With TRM enabled, multicast forwarding in the underlay is leveraged to replicate VXLAN-encapsulated routed multicast traffic over native IPv6 network. A default MDT is built per-VRF. This is in addition to the existing multicast groups for broadcast and unknown unicast traffic in a Layer 2 virtual network instance (VNI), and for Layer 2 multicast replication group. The individual multicast group addresses in the overlay are mapped to the respective underlay multicast address for replication and transport. The advantage of using a BGP-based approach is that it allows the BGP EVPN VXLAN fabric with TRM to operate as fully distributed overlay rendezvous point (RP), with the RP presence on every edge device or VTEP.

A multicast-enabled data center fabric is typically part of an overall multicast network. Multicast sources, receivers, and multicast rendezvous points, might reside inside the data center but might also be inside the campus or externally reachable via the WAN. Thus, TRM allows a seamlessintegration with existing multicast networks with newer enterprise fabric.

## **Figure 68: Tenant Routed Multicast Topology**

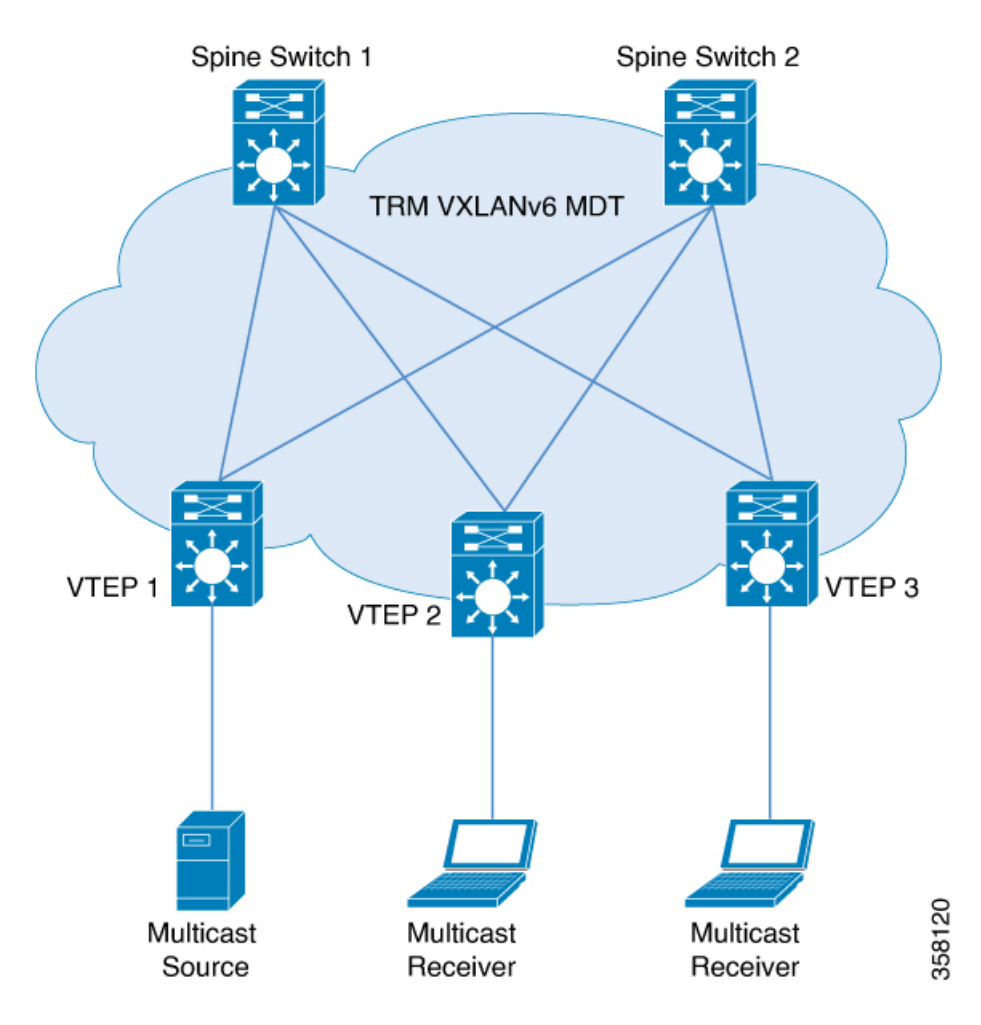

For IPv4 and IPv6 multicast traffic, TRM uses BGP EVPN and multicast virtual private network (MVPN) routes to perform multicast routing. All the VTEPs in the network do not need to be BGP peers. There can be BGP peering between the VTEPs and the spine switches with the spine switches acting as route reflectors. Source reachability is distributed via EVPN route type 2 and EVPN route type 5 in the fabric. RPFis installed based on these routes. Source-active and receiver-join information is carried in the MVPN address family using route types 5, 6, and 7.

In an EVPN VXLAN network, TRM is supported in the overlay network in PIM sparse mode and PIM source specific multicast (SSM) mode. VTEPs have IPv6 BGP peering in MVPN as well as EVPN address families to exchange routes for TRM.

# **TRM in PIM Sparse Mode**

PIM-SM distributes information about active sources by forwarding data packets on the shared tree. Because PIM-SM uses shared trees, it requires the use of a rendezvous point (RP). An RP is used for the initial convergence of multicast traffic between sources and receivers.

The following section describes the different ways the RP can be configured for TRM in PIM sparse mode.

# **RP Placement**

Ш

For TRM in PIM sparse mode, the overlay RP can be configured either within the BGP EVPN VXLAN fabric, or outside of the fabric.

## **Anycast RP in the Overlay Network**

In Anycast RP in the overlay network, every VTEP acts as an RP.

### **Figure 69: Anycast RP in the Overlay Network**

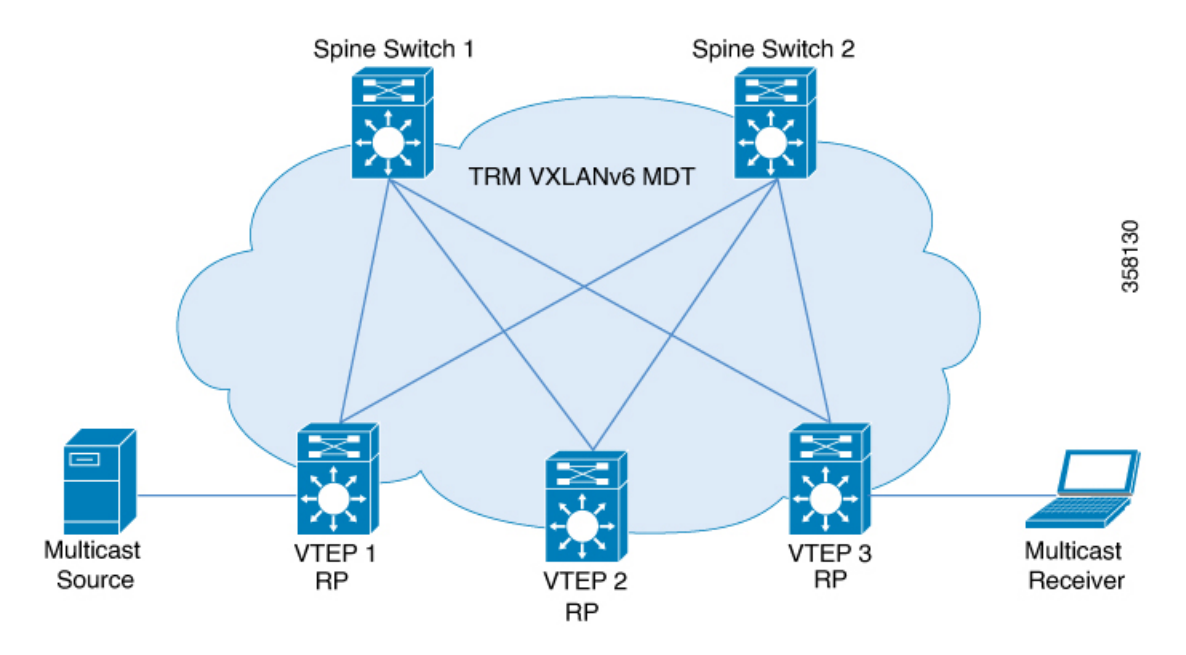

Anycast RP can also inter-operate with existing multicast networks and RP as shown below. Refer the *Configuring MSDP* chapter of the *IP Multicast Routing Configuration Guide* for information on how to configure MSDP.

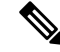

**Note** MSDP is an IPv4 protocol and the MSDP originator IP loopback configuration is mandatory.

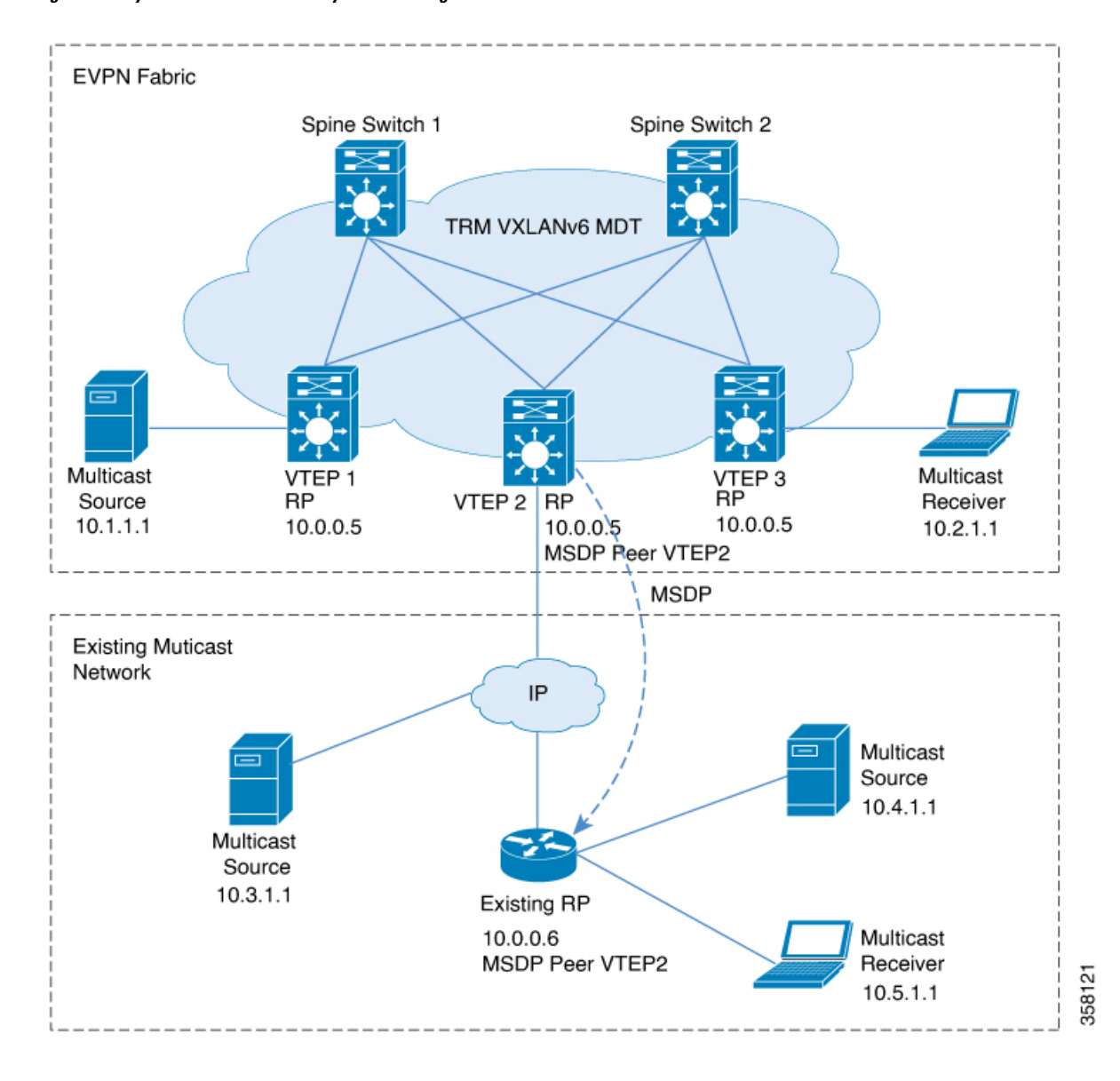

#### **Figure 70: Anycast RP with IPv4 Overlay in an Existing Multicast Network**

## **RP Inside the BGP EVPN VXLAN Fabric**

In a TRM scenario where all sources and receivers are within the EVPN VXLAN network, the overlay RP can be placed on a border spine or on a VTEP.

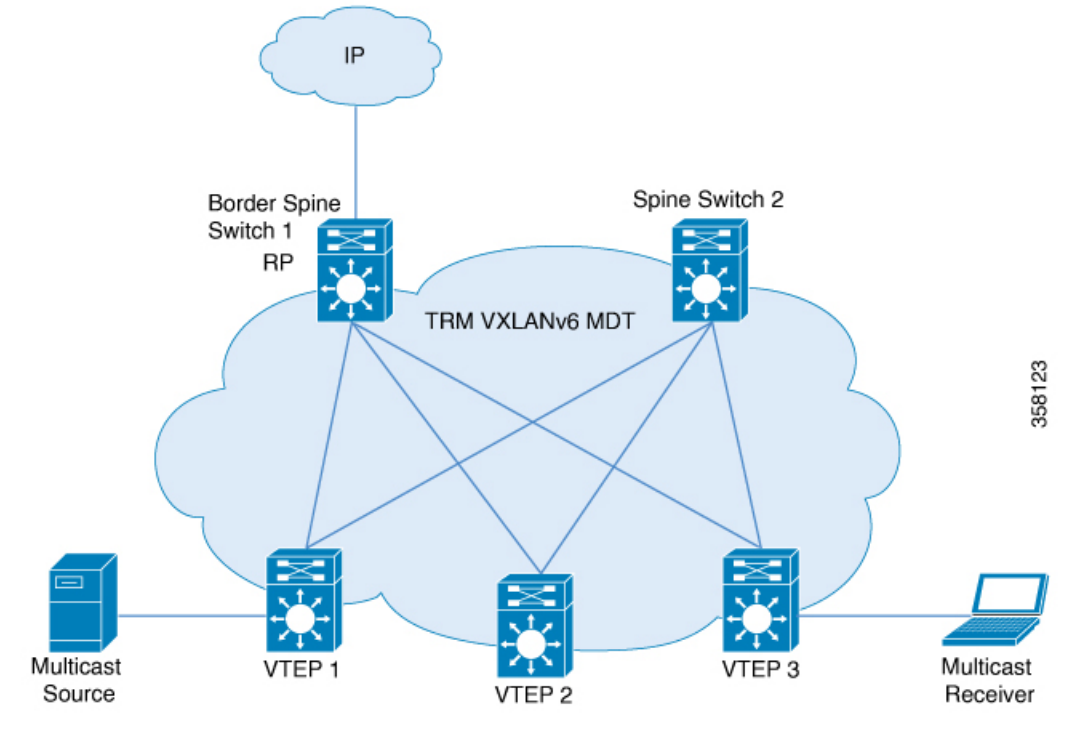

**Figure 71: Border Spine Switch as an RP for IPv4 and IPv6 Overlay**

**Figure 72: VTEP as an RP for IPv4 and IPv6 Overlay**

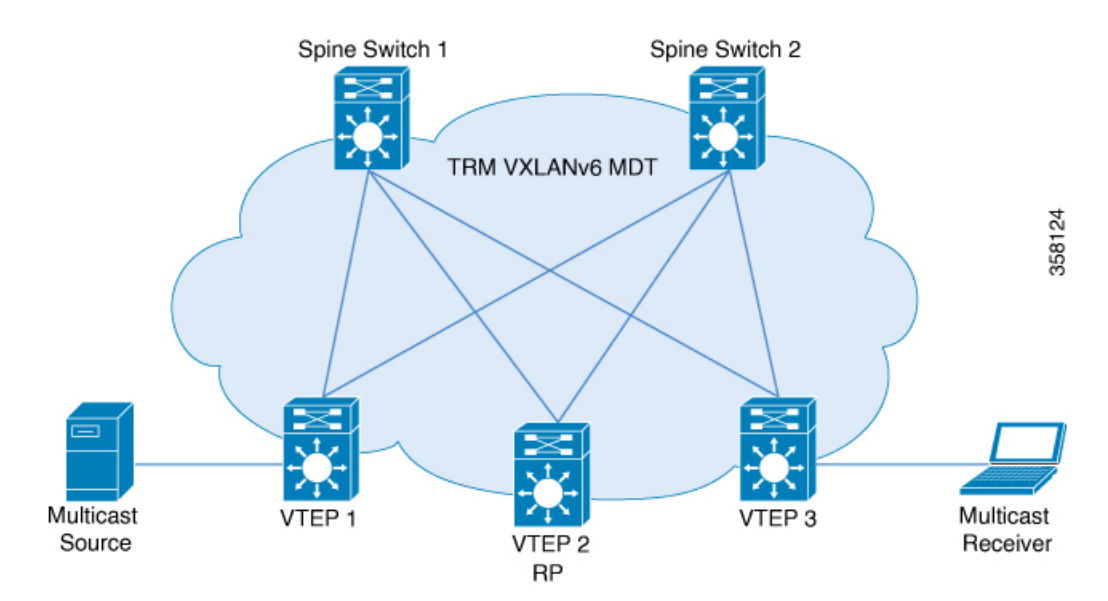

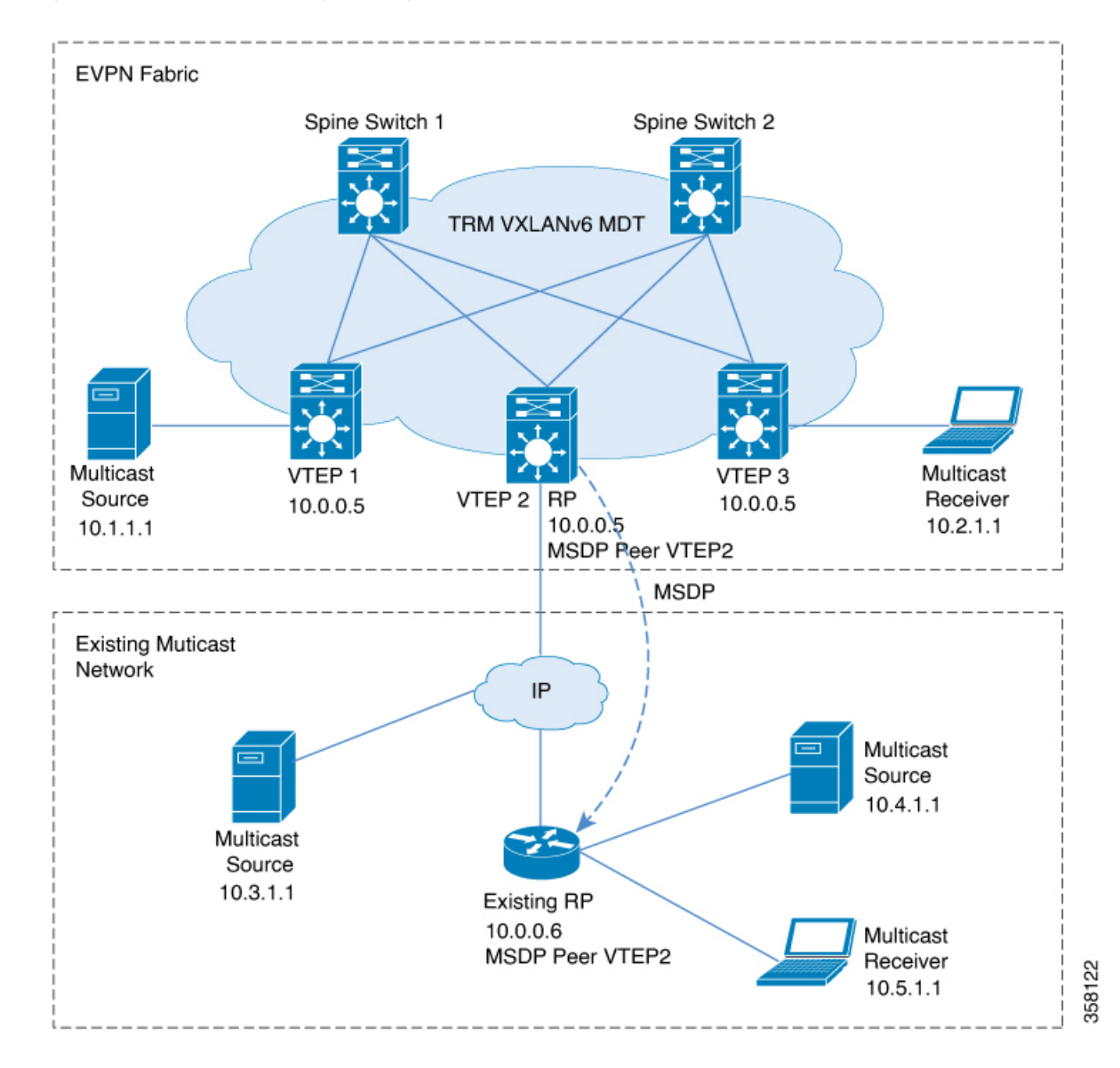

**Figure 73: Fabric RP with IPv4 Overlay in existing Multicast Network**

Fabric RP (VTEP as RP) can also inter-operate with existing multicast networks and RP as shown below. Refer the *Configuring MSDP* chapter of the *IP Multicast Routing Configuration Guide* for information on how to configure MSDP.

**Note** MSDP is an IPv4 protocol and the MSDP originator IP loopback configuration is mandatory.

### **RP Outside the BGP EVPN VXLAN Fabric**

In a TRM scenario where sources and receivers need to interwork with the overlay network and the EVPN VXLAN network, the RP can be placed on an external router connected to a VTEP.

Ш

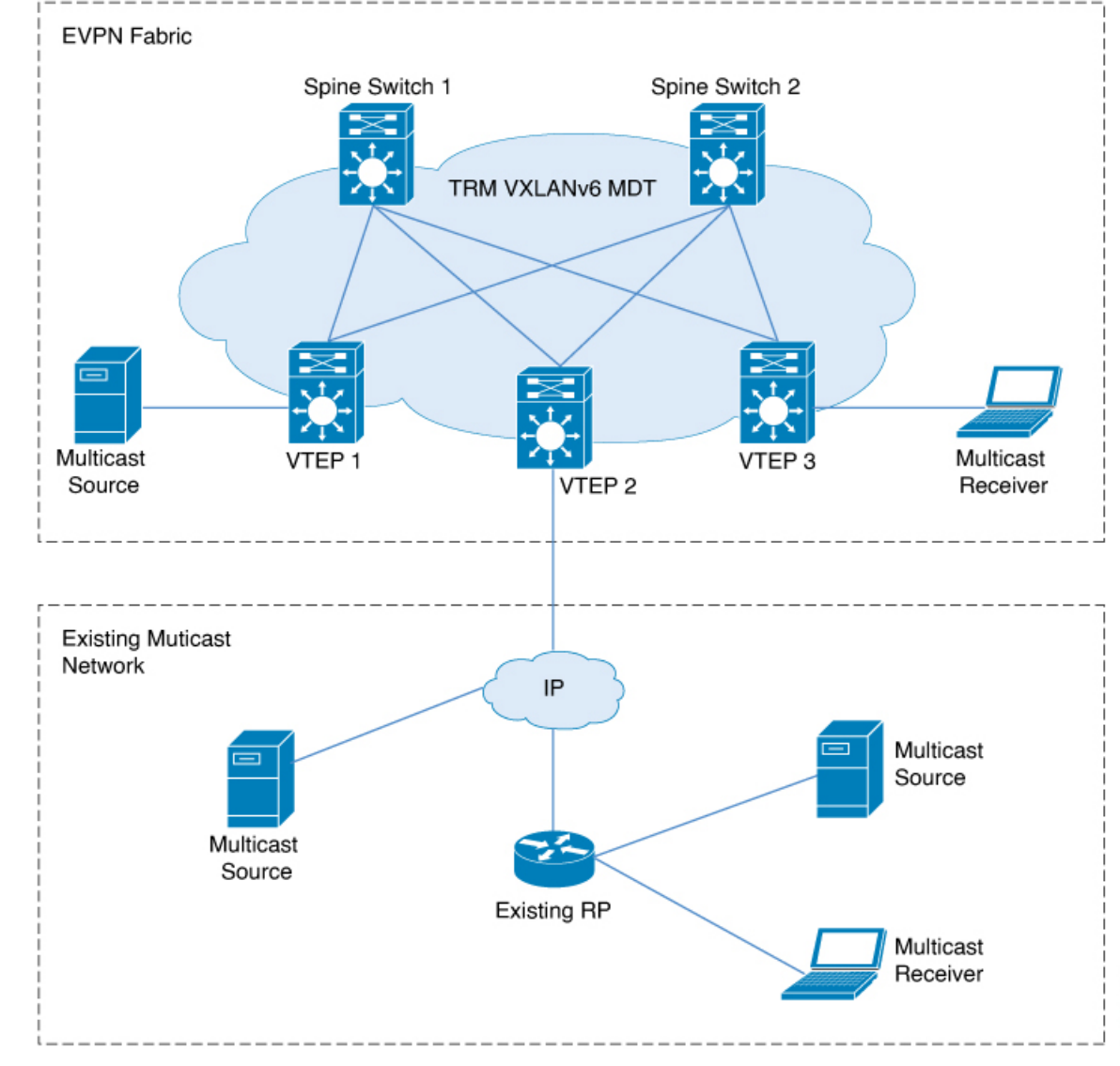

#### Figure 74: RP Outside the BGP EVPN VXLAN Fabric with an Existing Multicast Network for IPv4 and IPv6 Overlay

In PIM sparse mode, TRM can be configured in three different ways depending on how the RP is configured:

- PIM Sparse Mode with Anycast RP
- PIM Sparse Mode with RP Inside the BGP EVPN VXLAN Fabric
- PIM Sparse Mode with RP Outside the BGP EVPN VXLAN Fabric

## **PIM Sparse Mode with Anycast RP**

In PIM sparse mode with anycast RP, every VTEP in the EVPN VXLAN network acts as an RP in the overlay network for its respective multicast group. The RPs in the underlay network must be configured on the spine switches.

**801**

When a VTEP discovers a source device, it sends Source A-D Routes (MVPN route type 5) to all the other VTEPs. Based on these Source A-D routes, the other VTEPs send (S,G) join requests as MVPN route type 7 to the source VTEP.

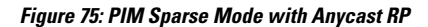

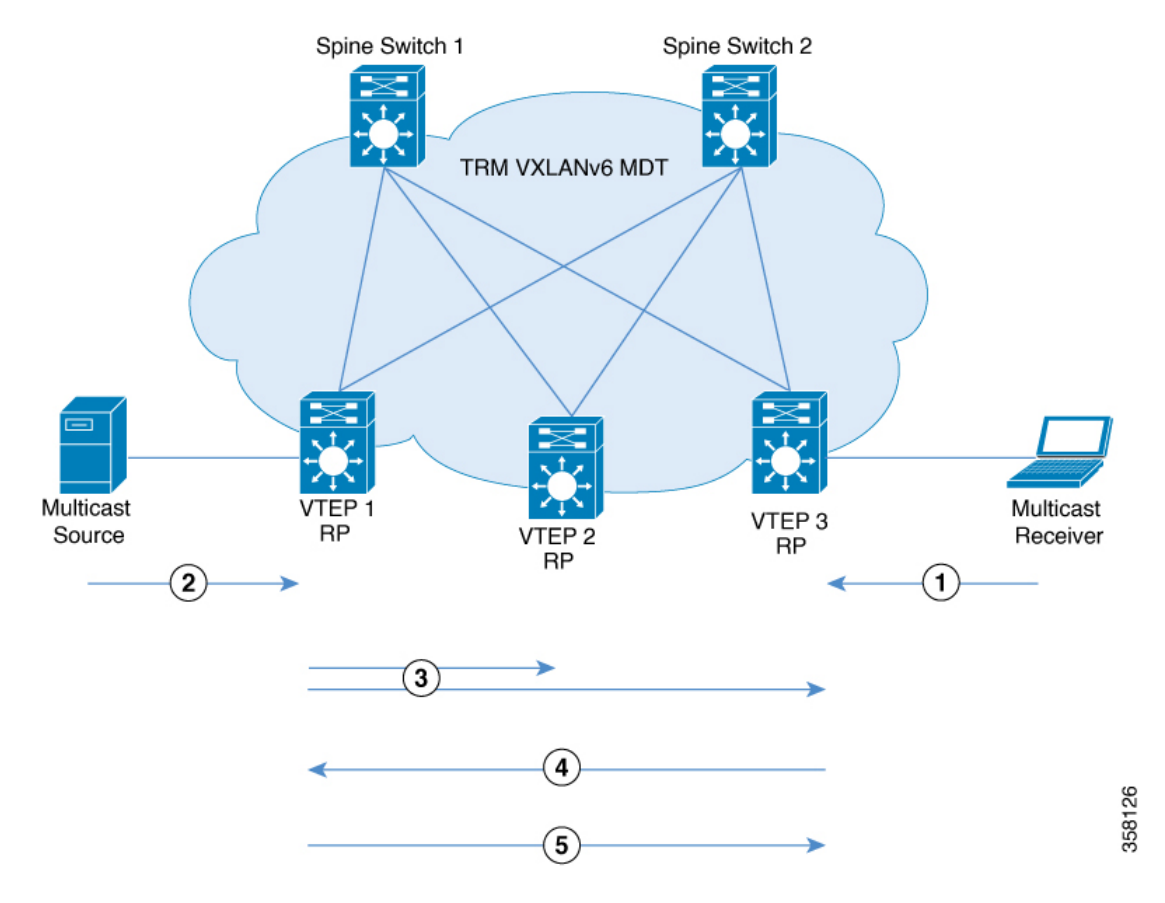

In PIM sparse mode with anycast RP, the following sequence of events occurs:

- **1.** Receiver sends (\*,G) IGMP Join to VTEP 3. Since VTEP 3 is an RP, (\*,G) is created at VTEP 3.
- **2.** The source device starts streaming data and (S,G) is created on VTEP 1.
- **3.** VTEP 1 performs self-source-registration since it is also an RP.

The source VTEP (VTEP 1) advertises Source A-D Routes (also called MVPN route type 5) for the (S,G) to all the other VTEPs which are BGP peers in the MVPN address family.

**4.** VTEP 2 and VTEP 3 receive and install the Source A-D Route for the (S,G).

(S,G) is created at VTEP 3. VTEP 3 now has an overlay route for the (S,G) and also has a unicast route to the source device from the EVPN Control plane. It then sends an MVPN route type 7 (S,G) BGP join to VTEP 1 and starts accepting traffic.

**5.** VTEP 1 receives and installs MVPN route type 7 from VTEP 3. It uses the Layer 3 VNI's SVI as the forwarding interface for the (S,G) and starts forwarding traffic.

Ш

## <span id="page-816-0"></span>**PIM Sparse Mode with RP Inside the BGP EVPN VXLAN Fabric**

In PIM sparse mode with RP inside the BGP EVPN VXLAN Fabric, the RP can be any VTEP in the EVPN VXLAN network.

**Figure 76: PIM Sparse Mode with RP Inside the BGP EVPN VXLAN Fabric**

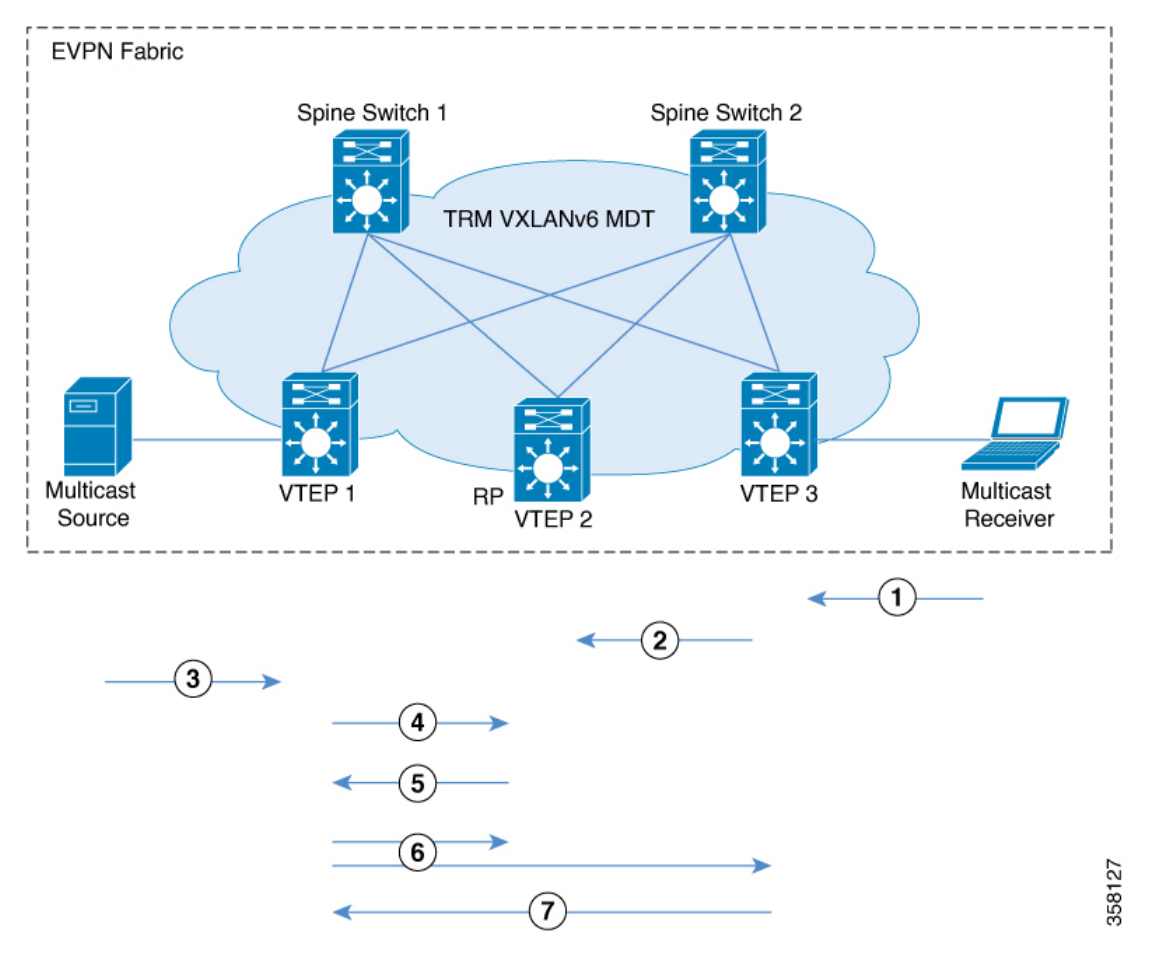

The following sequence of events occurs when TRM is enabled in PIM sparse mode with the RP inside the fabric:

- **1.** Receiver sends (\*,G) IGMP Join to VTEP 3. (\*,G) is created at VTEP 3.
- **2.** VTEP 3 sends MVPN route type 6 to VTEP 2 which is the RP. (\*,G) is created at VTEP 2.
- **3.** The source device starts streaming data and (S,G) is created on VTEP 1.
- **4.** VTEP 1 performs source-registration at VTEP 2 since it is the RP. (S,G) is created at VTEP 2.
- **5.** Since the RP has a receiver for (S,G), it sends an MVPN route type 7 to VTEP 1 and forwards PIM-register traffic towards receivers in the (\*,G) tree.
- **6.** VTEP 1 receives and installs MVPN route type 7 from VTEP 2. It uses the Layer 3 VNI's SVI as the forwarding interface for (S,G).

The source VTEP (VTEP 1) advertises Source A-D Routes for (S,G) to all the other VTEPs which are BGP peers in the MVPN address family.

VTEP 2 and VTEP 3 receive and install the Source A-D Routes for (S,G).

**7.** (S,G) is created at VTEP 3. VTEP 3 now has an overlay route for (S,G) and also has a unicast route to the source device from the EVPN Control plane. It then sends an MVPN route type 7 to VTEP 1 and starts accepting traffic.

VTEP 1 receives and installs MVPN route type 7 from VTEP 3 and starts forwarding traffic.

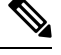

For the receiver VTEP to be able to send an MVPN route type 7 to the source VTEP, there can be two triggers: **Note**

- The (\*,G) packets being forwarded to the receiver VTEP from the RP.
- The Source A-D route received from the source VTEP.

Once either of these are received, the receiver VTEP sends MVPN route type 7 to the source VTEP.

## **PIM Sparse Mode with RP Outside the BGP EVPN VXLAN Fabric**

In PIM sparse mode with RP outside the BGP EVPN VXLAN Fabric, the RP can be a PIM router behind any VTEP in the EVPN VXLAN network.

When the RP is configured outside the BGP EVPN VXLAN fabric, TRM in PIM sparse mode functions the same way as it does when the RP is inside the fabric. **Note**

Ш

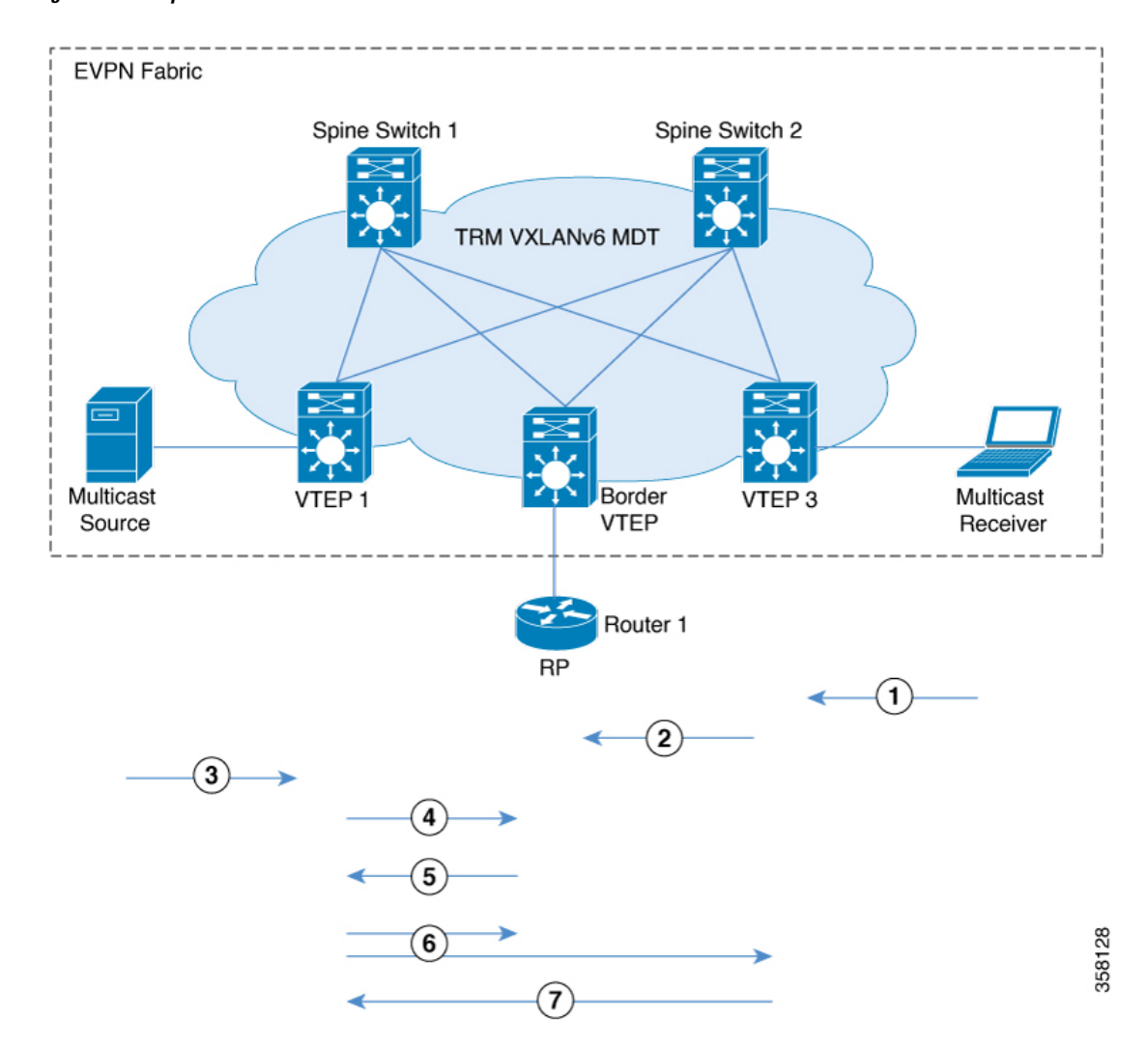

#### **Figure 77: PIM Sparse Mode with RP Outside the BGP EVPN VXLAN Fabric**

The chronological traffic flow from the image above is as follows:

- **1.** Receiver sends (\*,G) IGMP Join to VTEP 3. (\*,G) is created at VTEP 3.
- **2.** VTEP3 sends and MVPN route type 6 to VTEP 2 which has the RP in its overlay network. This route is converted to a (\*,G) join towards the RP by VTEP2.
- **3.** The source device starts streaming data and (S,G) is created on VTEP 1.
- **4.** VTEP1 performs source registration with RP. (S,G) join from RP creates (S,G) state at VTEP 2.
- **5.** Since the RP has a receiver for (S,G), it sends an MVPN route type 7 to VTEP 1 and forwards PIM-register traffic towards receivers in the (\*,G) tree.
- **6.** VTEP 1 receives and installs MVPN route type 7 from VTEP 2. It uses the Layer 3 VNI's SVI as the forwarding interface for (S,G).

The source VTEP (VTEP 1) advertises Source A-D Routes for (S,G) to all the other VTEPs which are BGP peers in the MVPN address family.

VTEP 2 and VTEP 3 receive and install the Source A-D Routes for (S,G).

**7.** (S,G) is created at VTEP 3. VTEP 3 now has an overlay route for (S,G) and also has a unicast route to the source device from the EVPN Control plane. It then sends an MVPN route type 7 to VTEP 1 and starts accepting traffic.

VTEP 1 receives and installs MVPN route type 7 from VTEP 3 and starts forwarding traffic.

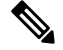

For the receiver VTEP to be able to send an MVPN route type 7 to the source VTEP, there can be two triggers: **Note**

- The (\*,G) packets being forwarded to the receiver VTEP from the RP.
- The Source A-D route received from the source VTEP.

Once either of these are received, the receiver VTEP sends MVPN route type 7 to the source VTEP.

SeePIM Sparse Mode with [RPInside](#page-816-0) the BGP EVPN VXLAN Fabric, on page 803 for the sequence of events that happen when TRM is enabled in PIM sparse mode with the RP inside the fabric.

# **TRM in PIM Source Specific Mode**

In PIM source specific mode, the Source A-D route (MVPN route type 5) is not needed for the multicast convergence to happen. The receiver VTEP does not wait to receive the Source A-D route to send the MVPN route type 7.

Ш

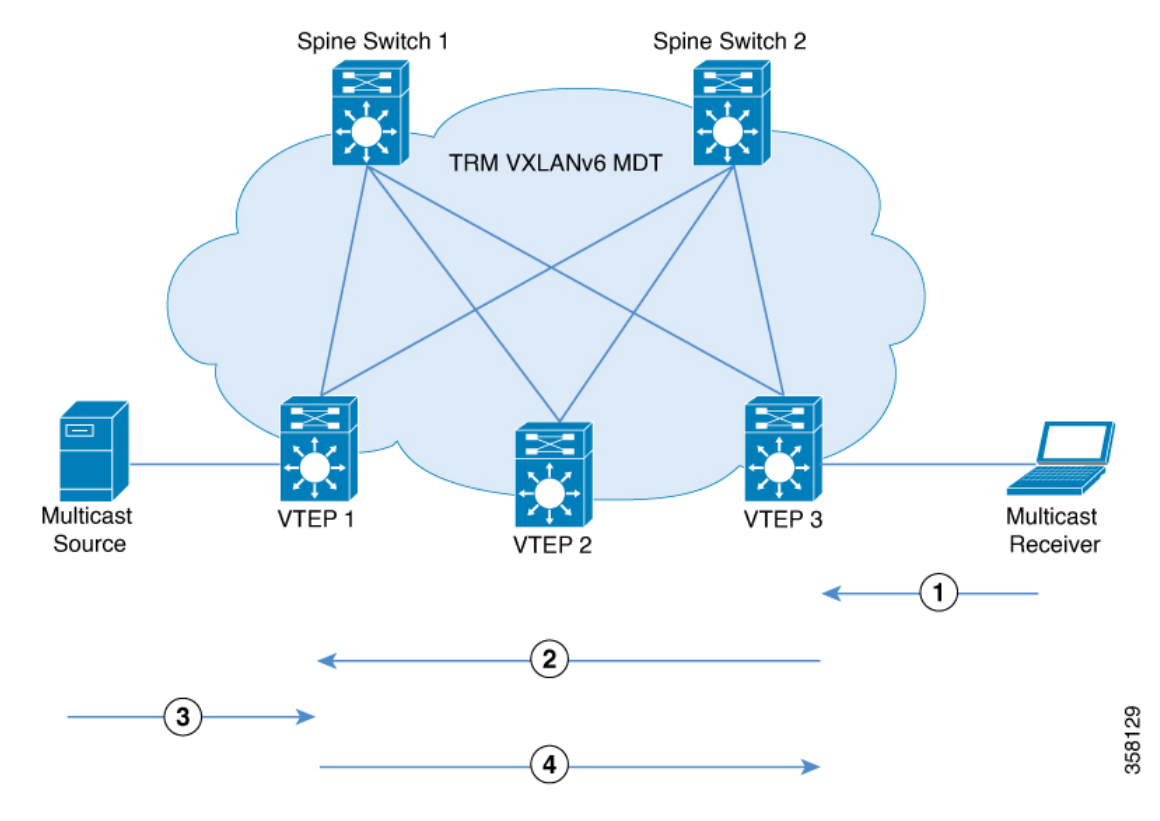

#### **Figure 78: PIM Source Specific Mode**

In PIM Source Specific Mode, the following sequence of events occurs:

**1.** When the source device sends a unicast packet, VTEP 1 sends out EVPN routes to all the other VTEPs, letting them know that the packet is from the source device.

The receiver sends an (S,G) IGMP join towards VTEP 3 and an (S,G) entry is created.

- **2.** VTEP 3 performs an RPF lookup for the source device. If the SVI of the Layer 3 VNI is found to be the RPF interface, VTEP 3 sends MVPN route type 7 towards VTEP 1.
- **3.** VTEP 1 receives and installs the MVPN route type 7. VTEP 1 creates an (S,G) entry, using the Layer 3 VNI's SVI as the forwarding interface for (S,G).

The source device sends (S,G) data to VTEP 1.

**4.** VTEP 1 starts forwarding the traffic to VTEP 3.

# <span id="page-820-0"></span>**How to Configure Tenant Routed Multicast over BGP EVPN VXLANv6**

### **Prerequisites to Configuring TRM**

Before configuring TRM, ensure that VXLANv6 and EVPN VXLAN Layer 2 and Layer 3 Overlay networks have been configured. See [Configuring](#page-720-0) BGP EVPN VXLANv6 for detailed steps to configure VXLANv6.

See How to [Configure](#page-114-0) EVPN VXLAN Integrated Routing and Bridging, on page 101 for detailed steps to configure Layer 2 and Layer 3 overlay networks.

Perform the following set of procedures to configure TRM in an EVPN VXLAN network:

# **Configuring TRM with PIM Sparse Mode**

To configure TRM with PIM Sparse Mode, perform the following tasks:

## **Configuring the TRM Multicast Distribution Tree in the VRF**

To configure the TRM MDT, perform the following steps:

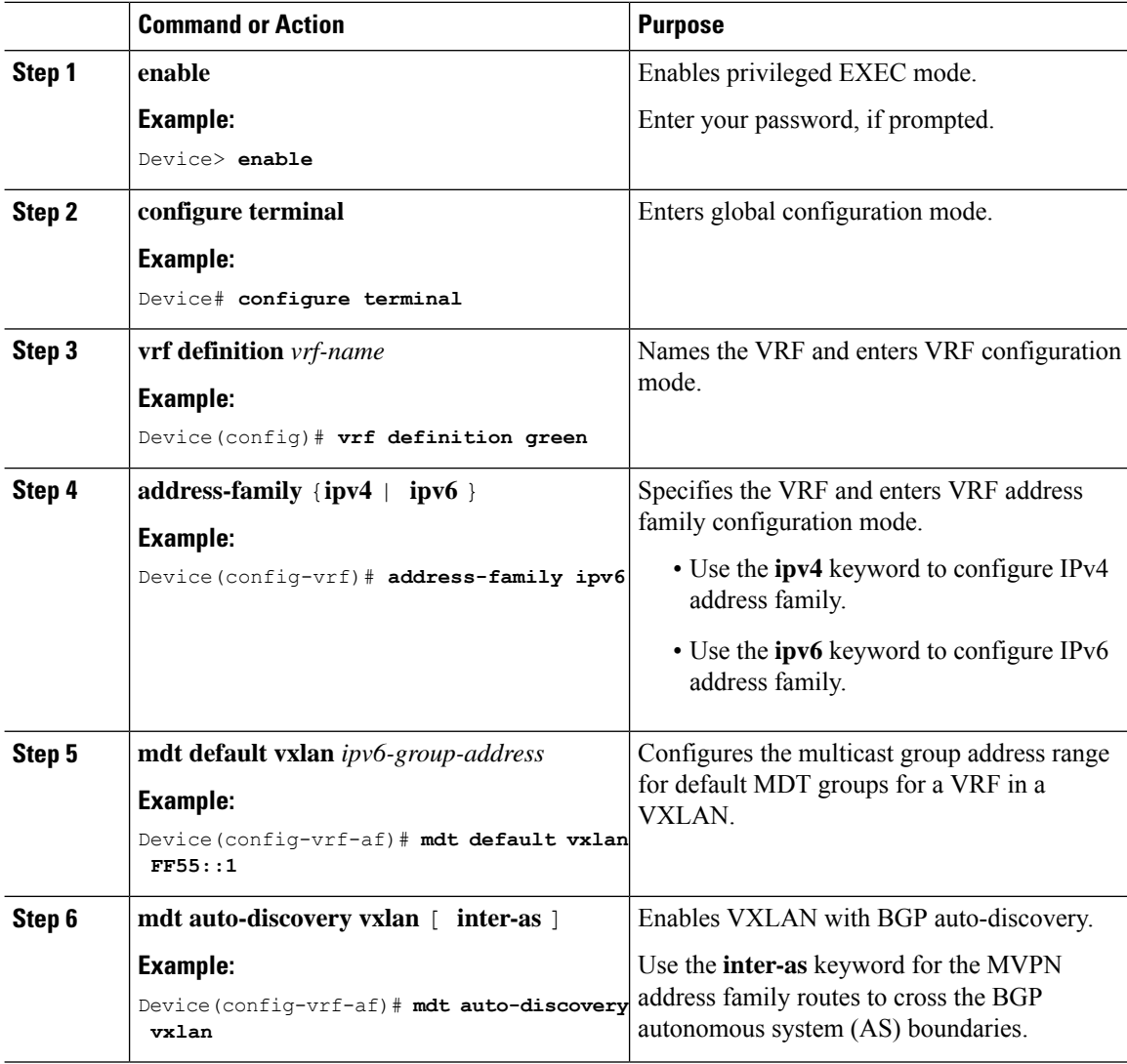

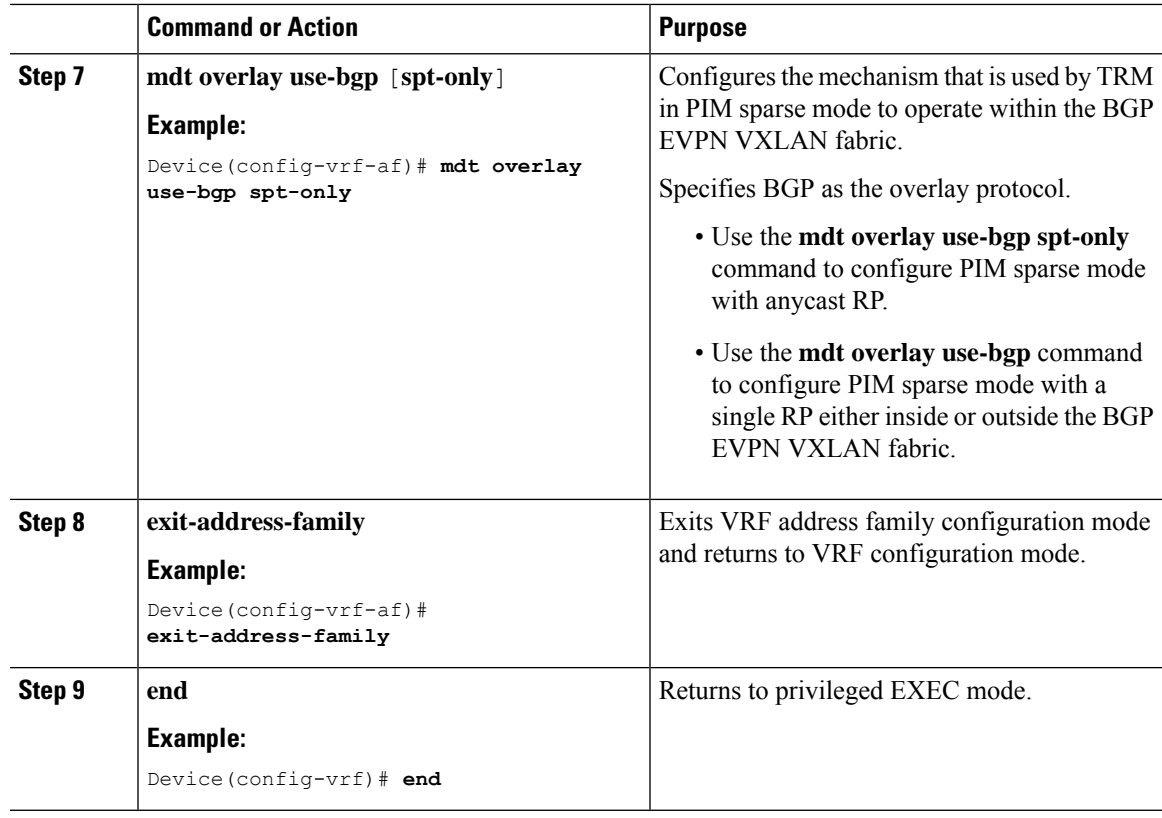

# **Configuring Multicast Routing on the Overlay VRF**

To enable multicast routing on the overlay VRF, perform the following steps:

### **Procedure**

 $\overline{\phantom{a}}$ 

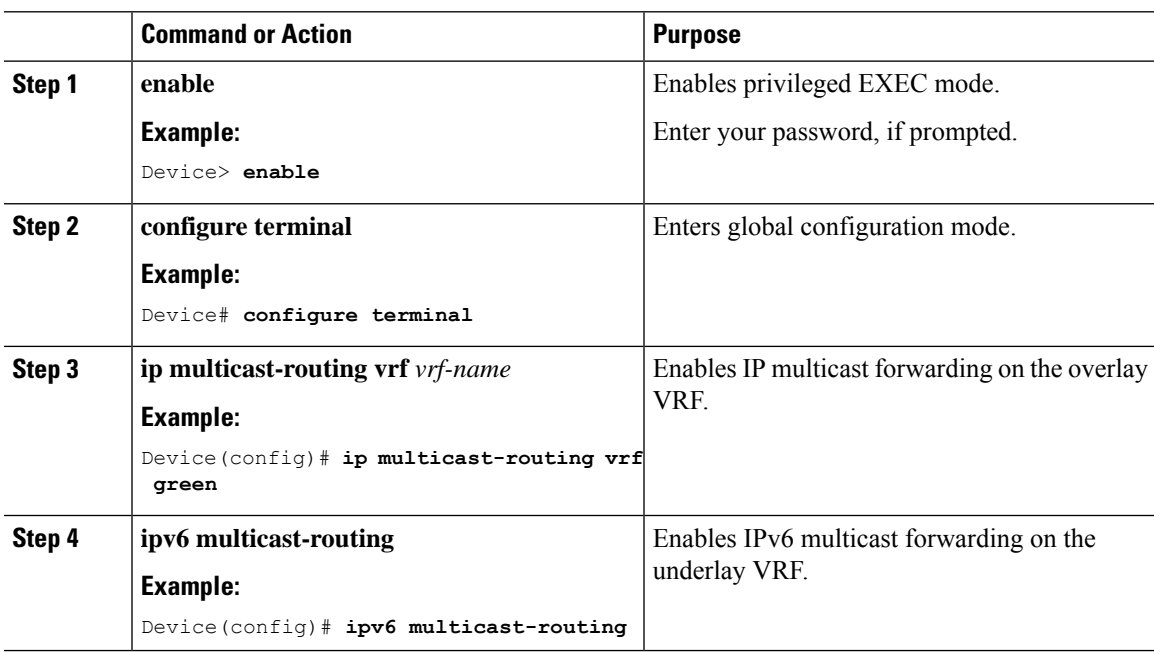

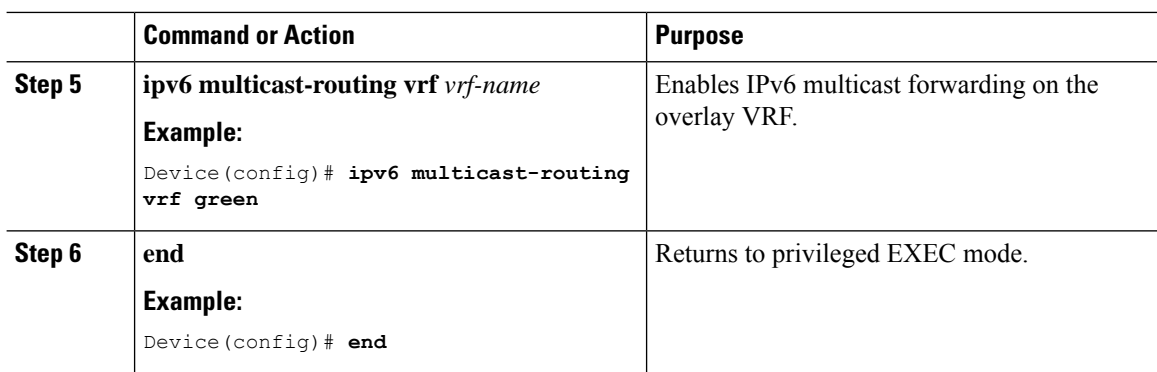

# **Configuring Multicast on Switch Virtual Interfaces for Core-facing and Access-facing VLANs**

To configure multicast on SVIs for the core-facing and access-facing VLANs on the VTEP, perform the following steps:

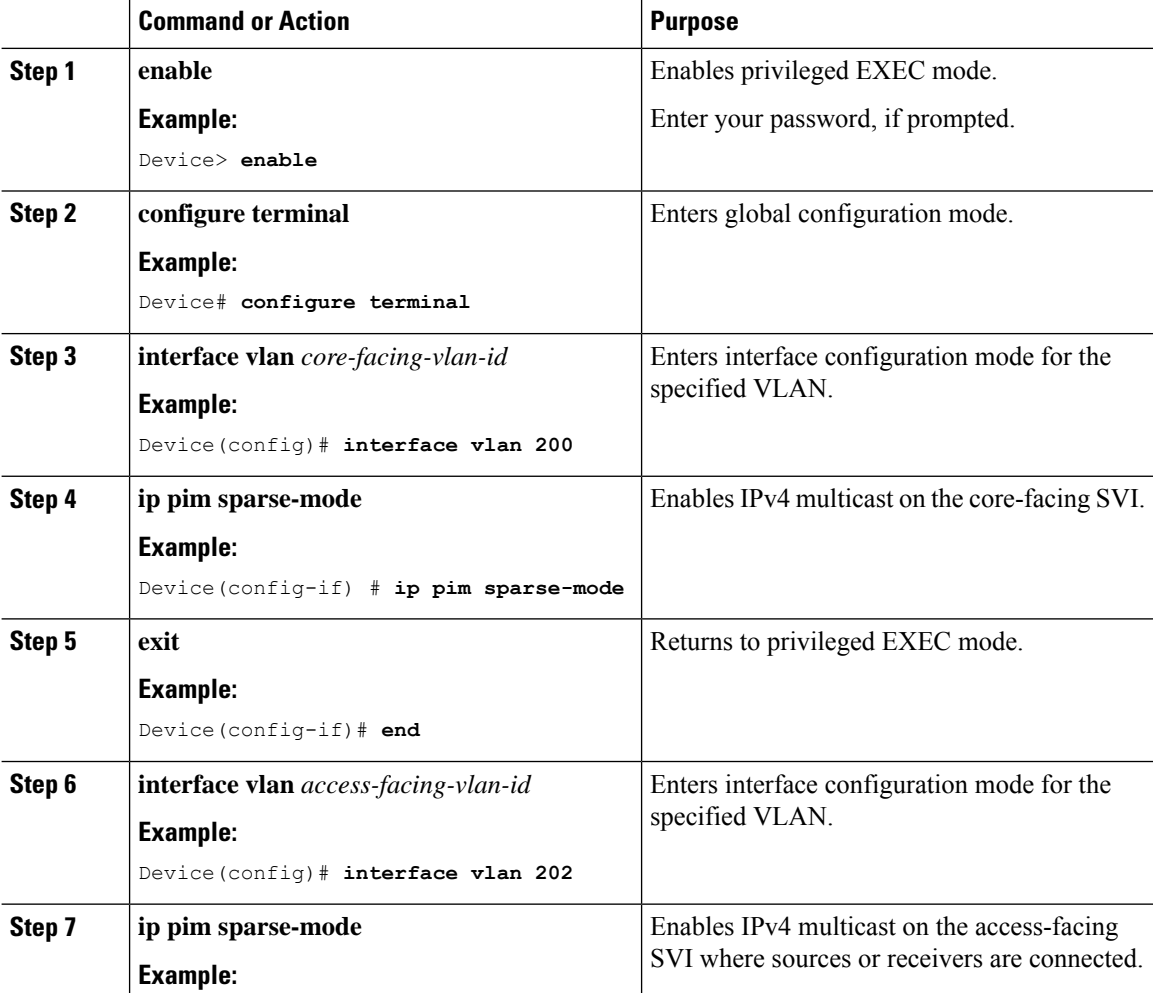

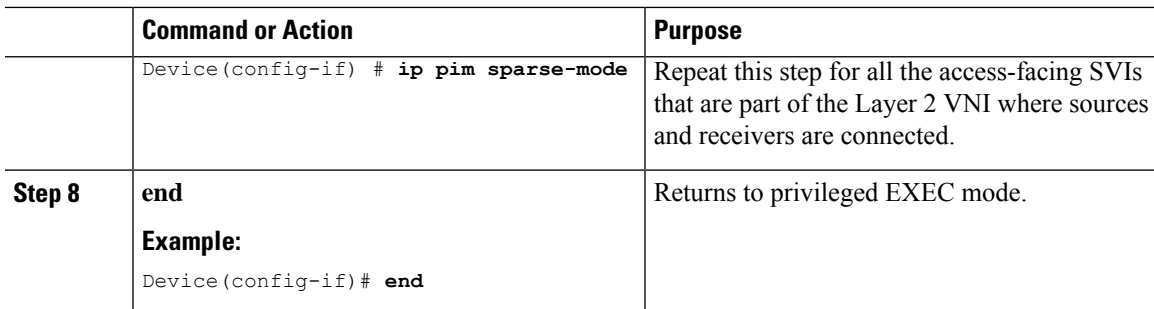

# **Configuring BGP with MVPN Address Family on VTEP**

To configure BGP on a VTEP with MVPN address family, perform the following steps:

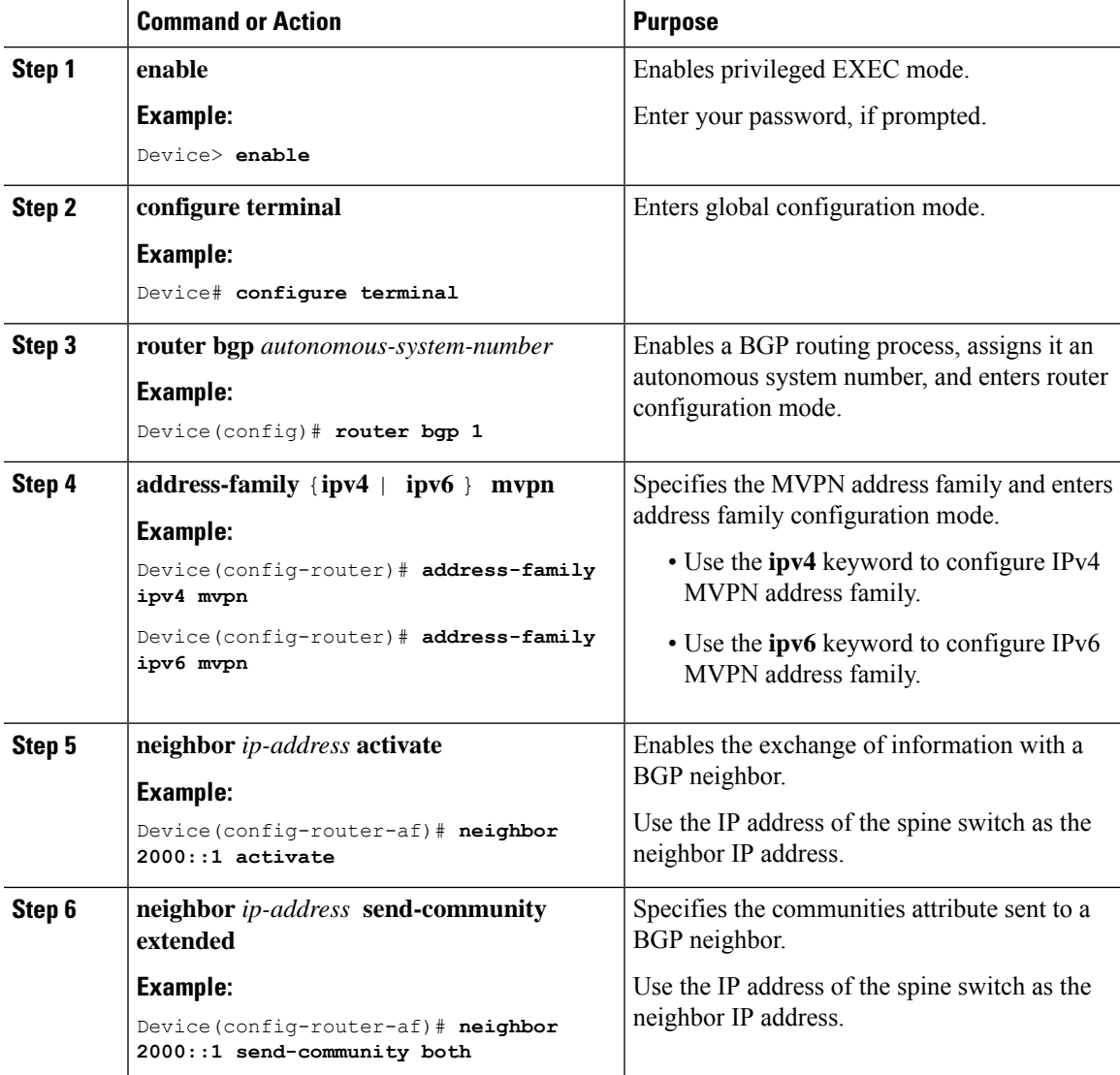

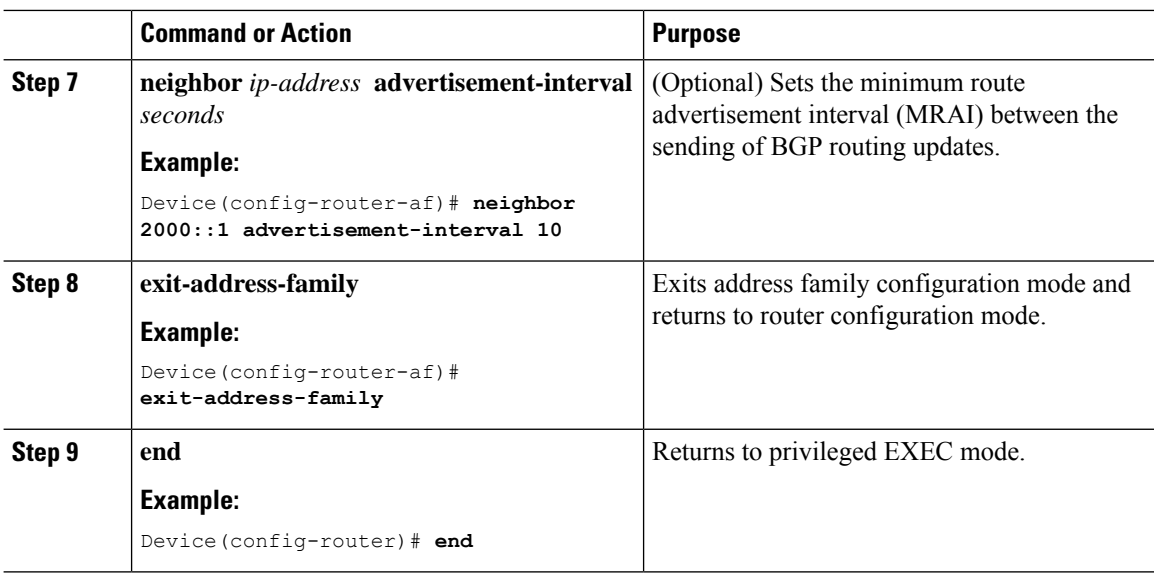

# **Configuring RP for Underlay Network**

To configure RP for the underlay network, perform the following steps:

# 

**Note** We recommend that you configure the Spine Switch as the RP for the underlay network.

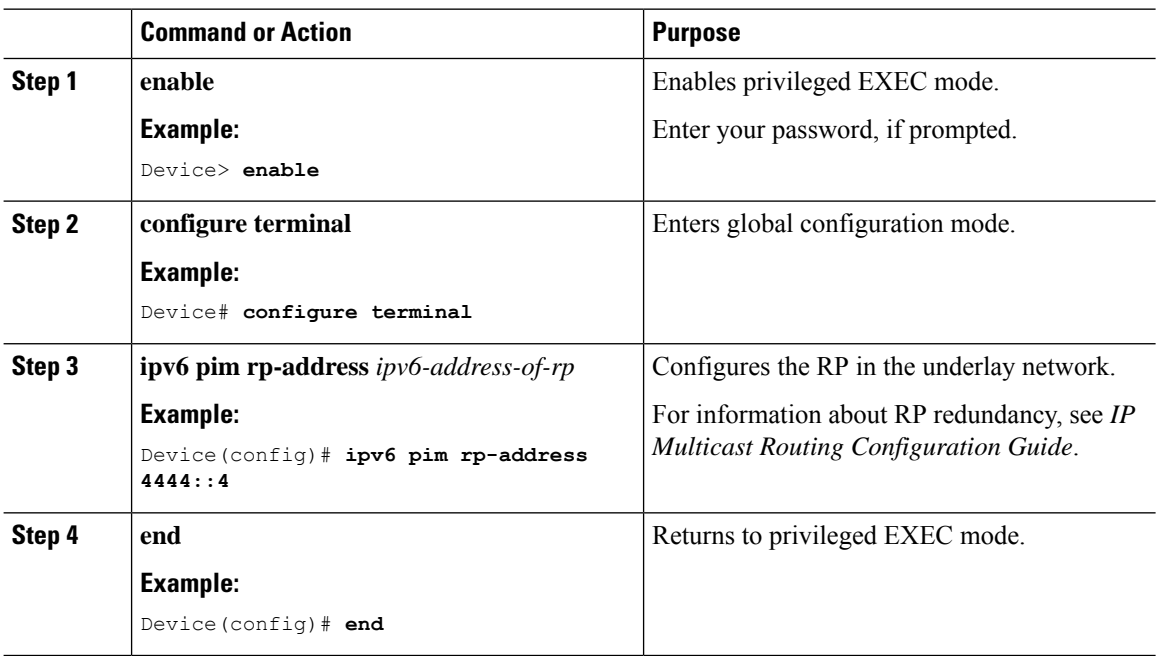

# **Configuring RP for Overlay Network**

 $\overline{\phantom{a}}$ 

To configure RP for the overlay network, perform the following steps:

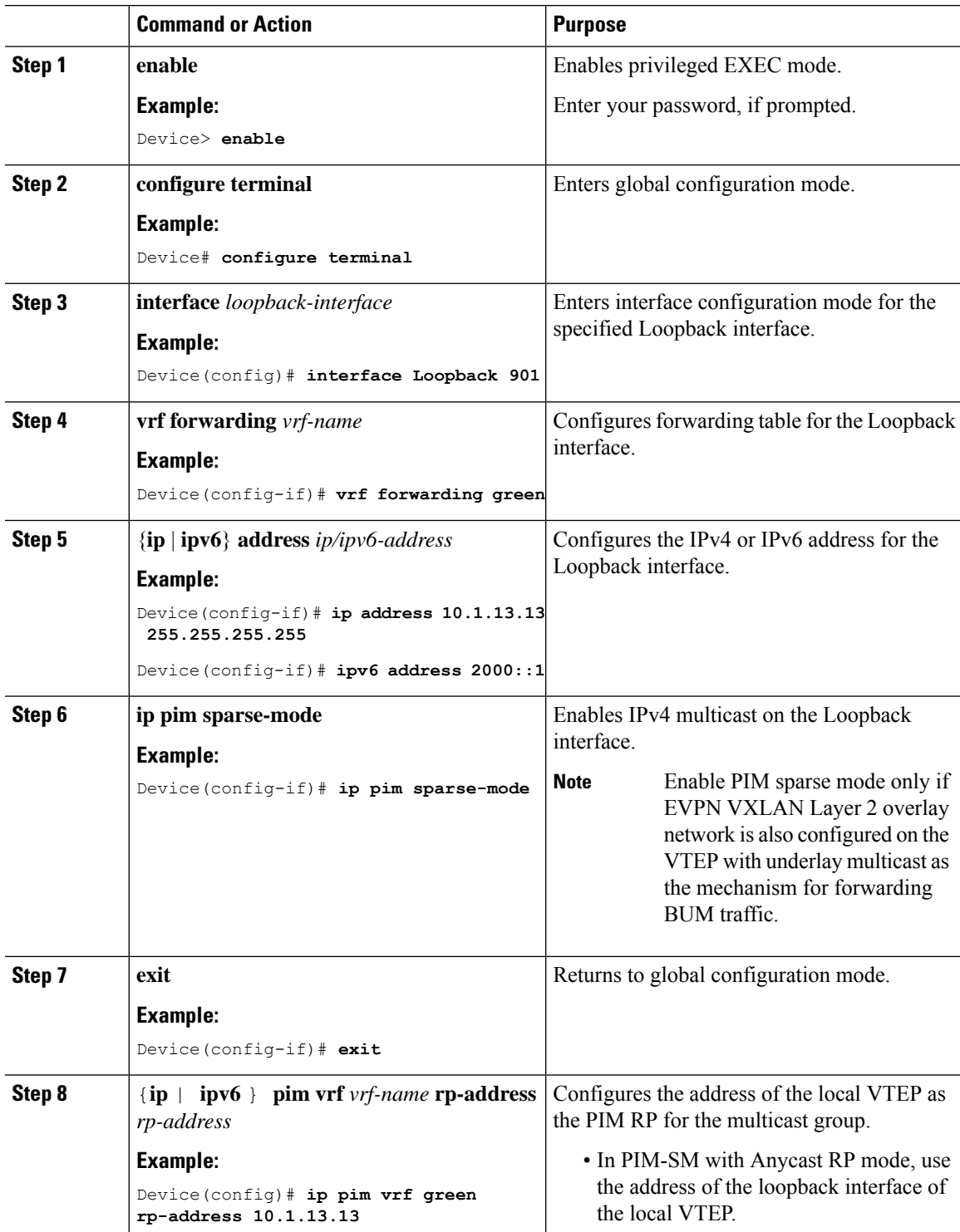

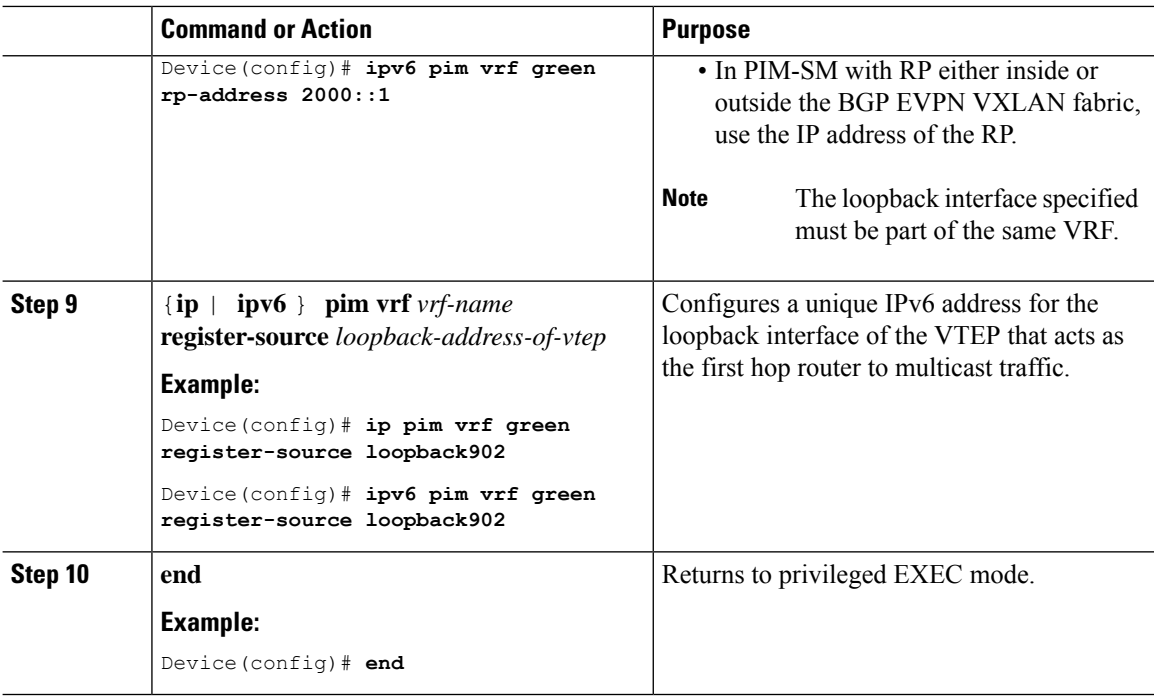

# **Configuring TRM with PIM Source Specific Mode**

To configure TRM with PIM Source Specific Mode, perform the following tasks:

- [Configuring](#page-421-0) the TRM Multicast Distribution Tree in the VRF
- [Configuring](#page-422-0) Multicast Routing on the Overlay VRF
- Configuring Multicast on Switch Virtual Interfaces for Core-facing and [Access-facing](#page-423-0) VLANs
- [Configuring](#page-424-0) BGP with MVPN Address Family on VTEP
- [Configuring](#page-425-0) RP for Underlay Network

## **Configuring SSM for Overlay Network**

To configure SSM for the overlay network, perform the following steps:

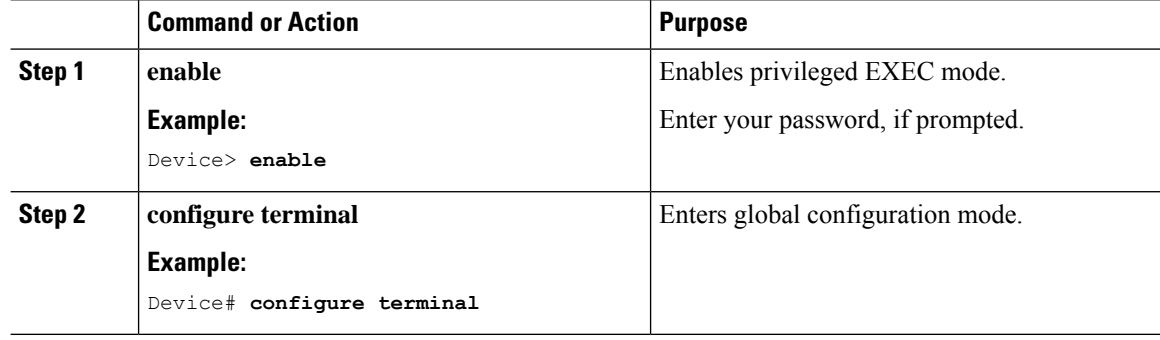
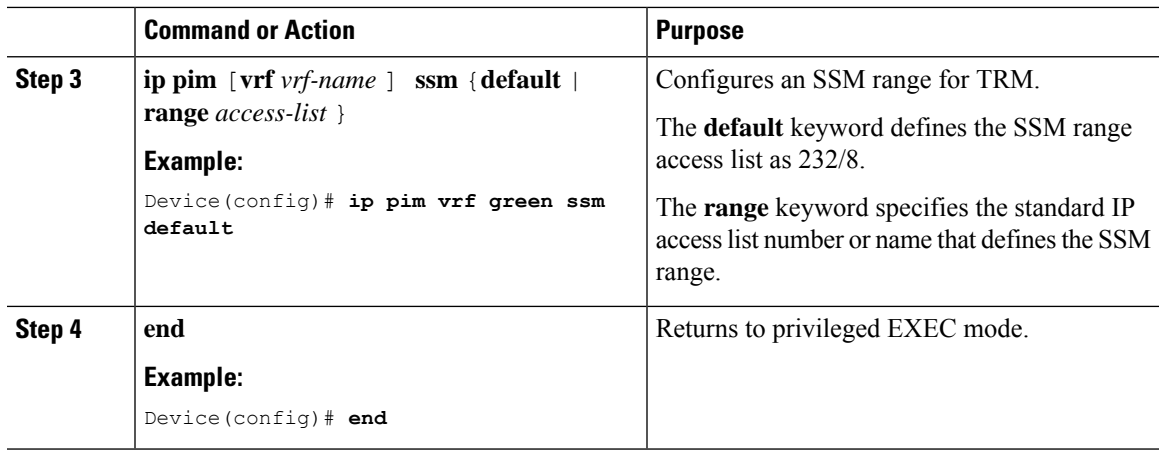

# **Verifying Tenant Routed Multicast over BGP EVPN VXLANv6**

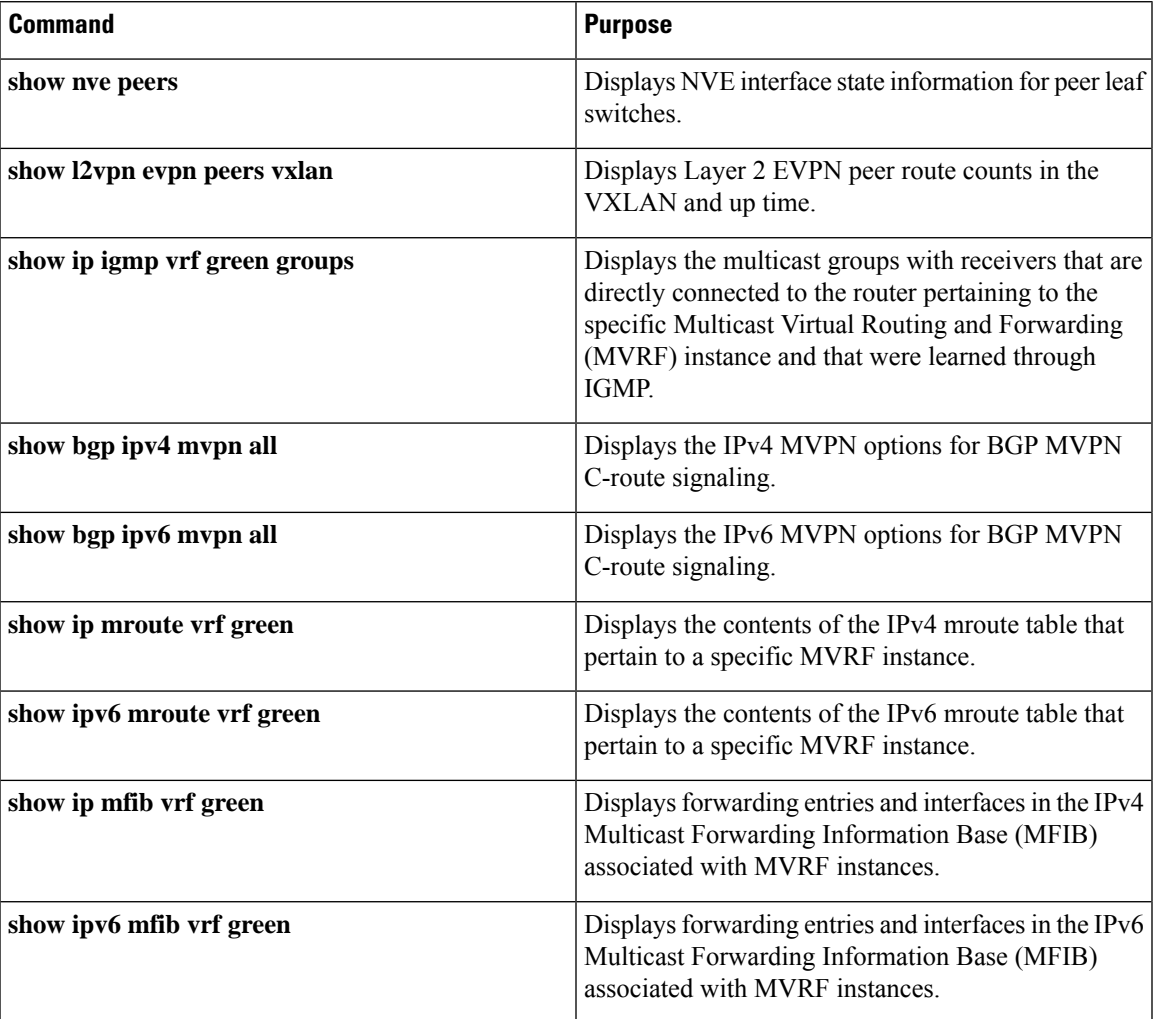

The following table lists the **show** commands that are used to verify TRM:

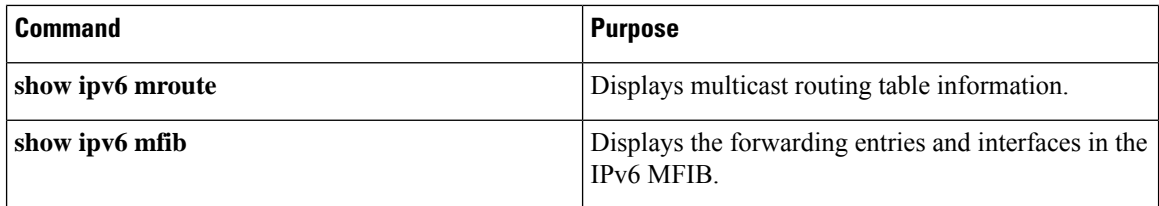

# **Configuration Examples for Tenant Routed Multicast over BGP EVPN VXLANv6**

The following sections provide configuration examples for TRM over BGP EVPN VXLANv6 in different scenarios.

# **Example: Configuring TRM in PIM Sparse Mode with Anycast RP for IPv4 and IPv6 Multicast Traffic over VXLANv6**

This example shows how to configure and verify Layer 3 TRM with PIM-SM for IPv4 and IPv6 multicast traffic when every VTEP is an anycast RP.

#### **Figure 79: TRM with PIM-SM with Anycast RP over VXLANv6 Fabric**

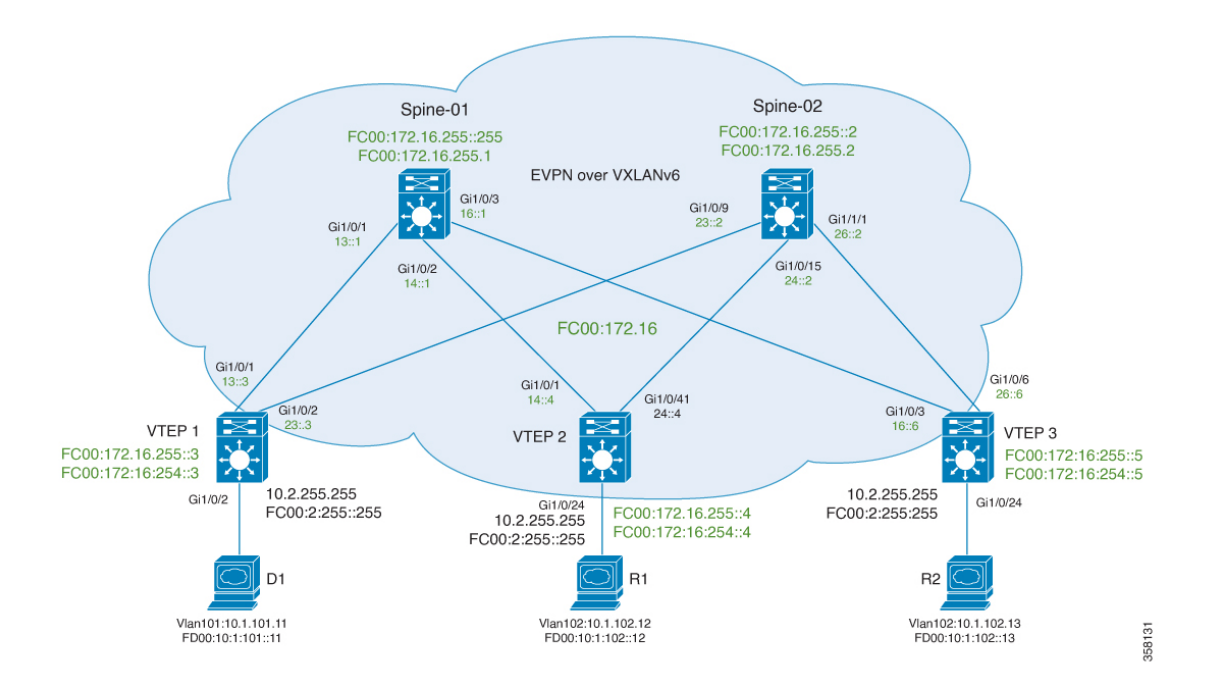

The topology shows an EVPN VXLANv6 network with a receiver device connected to VTEP2 and VTEP3 and a source device connected to VTEP1. The IPv4 multicast group is 226.1.1.1 and the IPv6 multicast group is FF06:1::1 in this topology. The following tables provide sample configurations for the devices in this topology:

## Table 66: Configuring VTEP 1, VTEP 2, and VTEP 3 to Configure TRM in PIM-SM with Anycast RP for IPv4 and IPv6 Multicast Traffic over VXLANv6

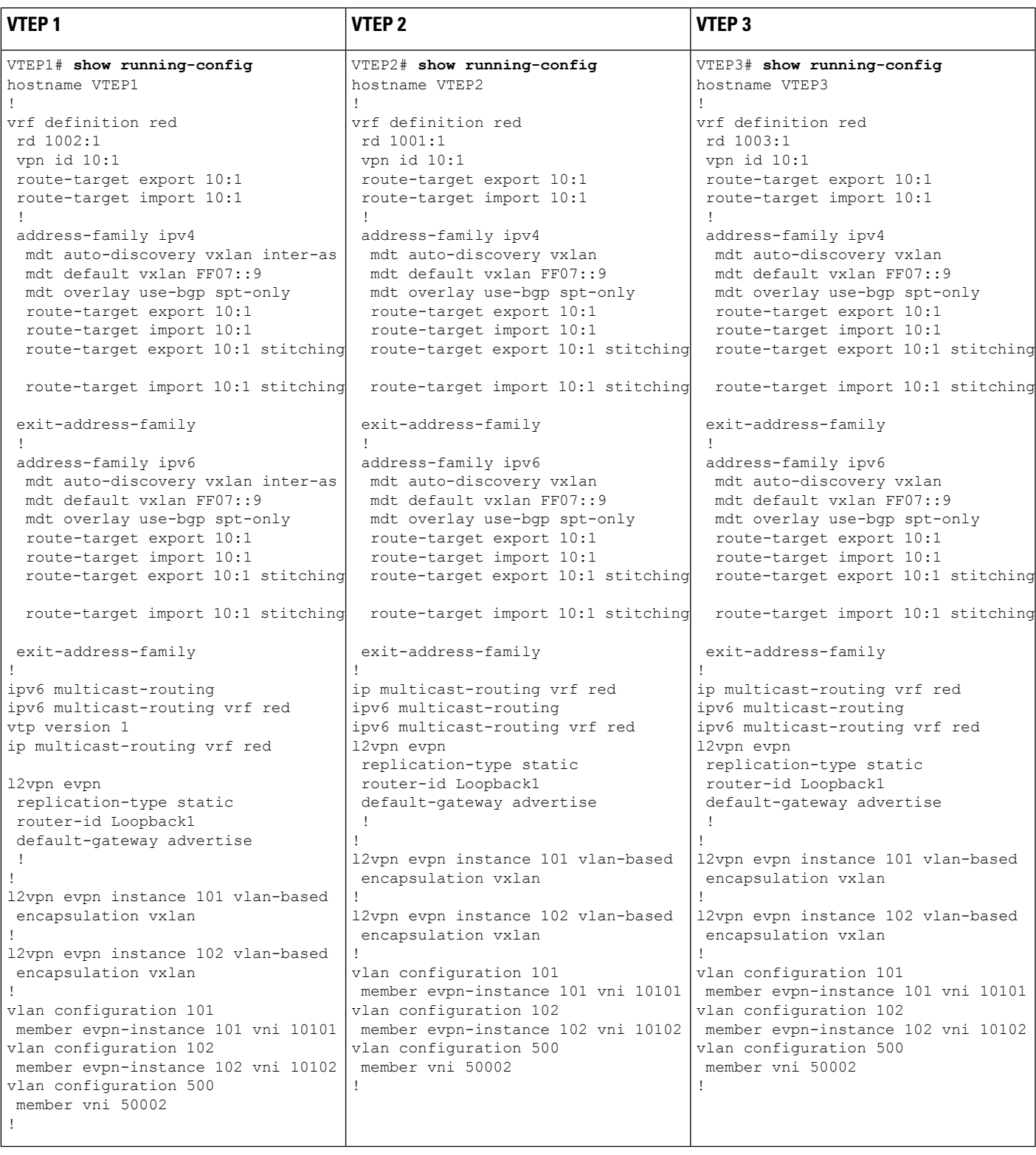

I

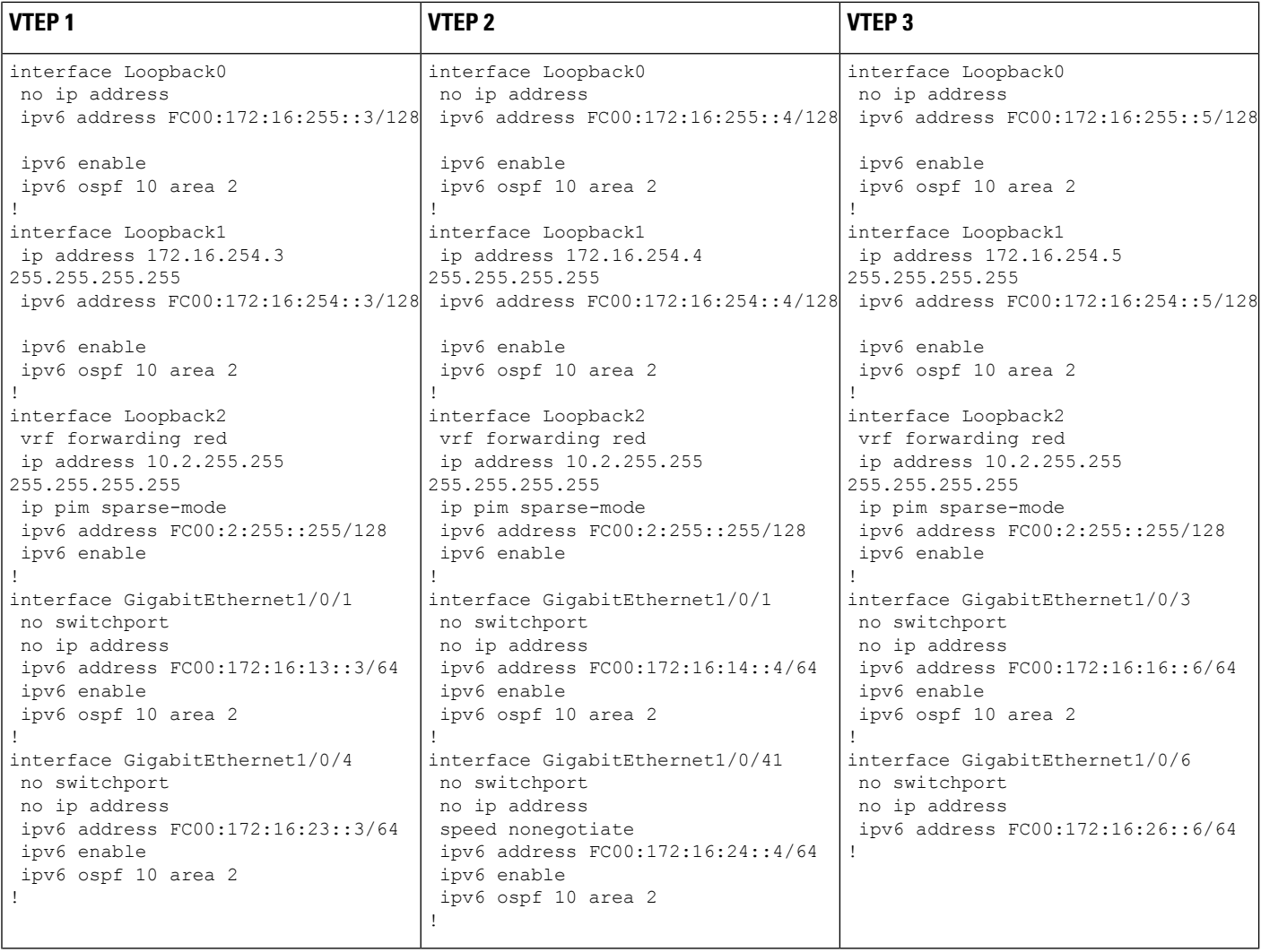

 $\mathbf l$ 

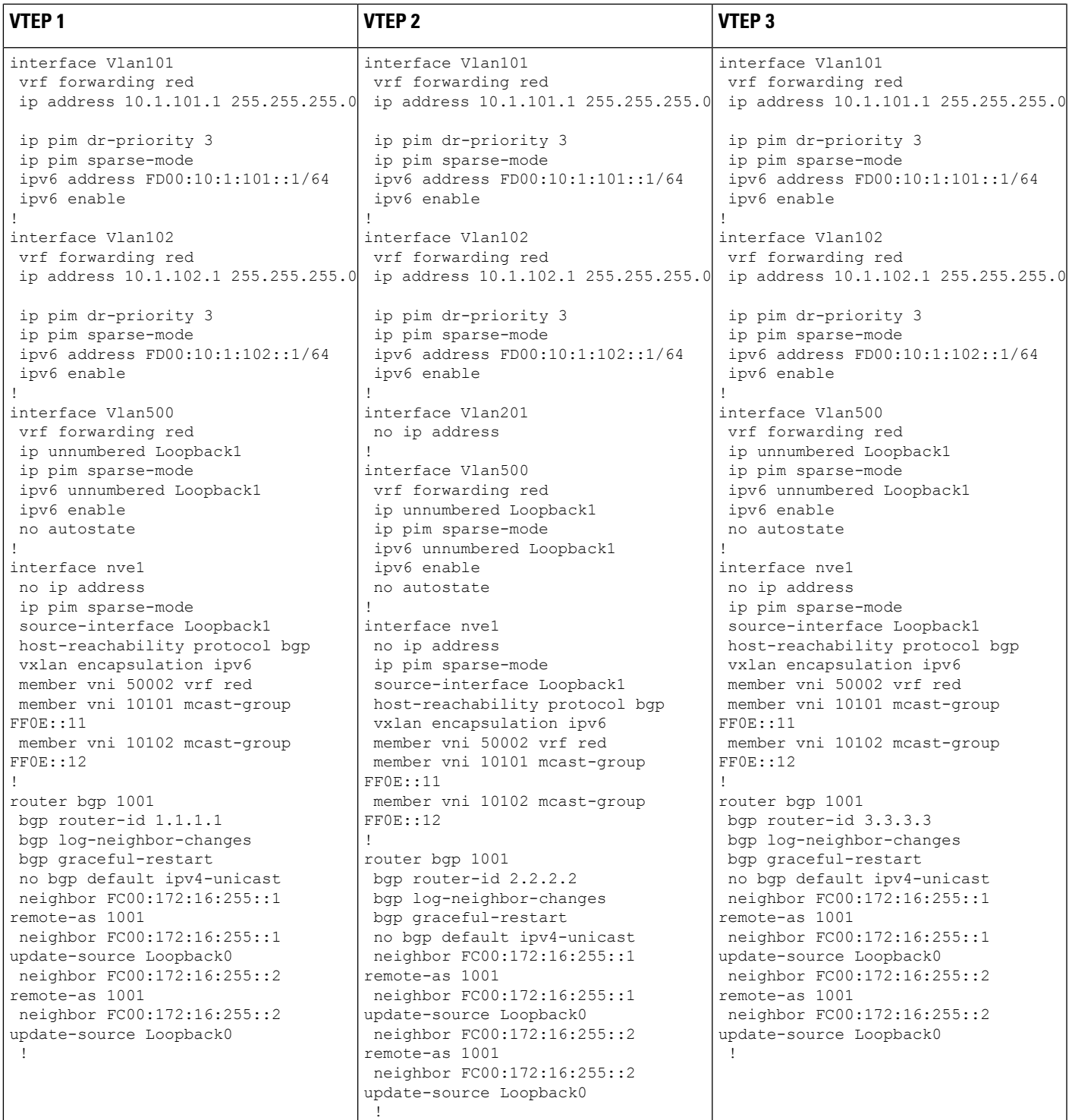

I

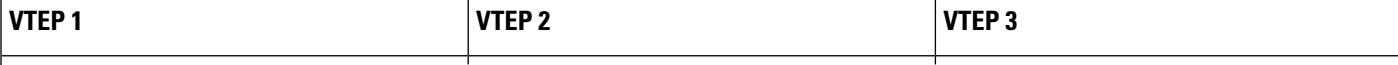

П

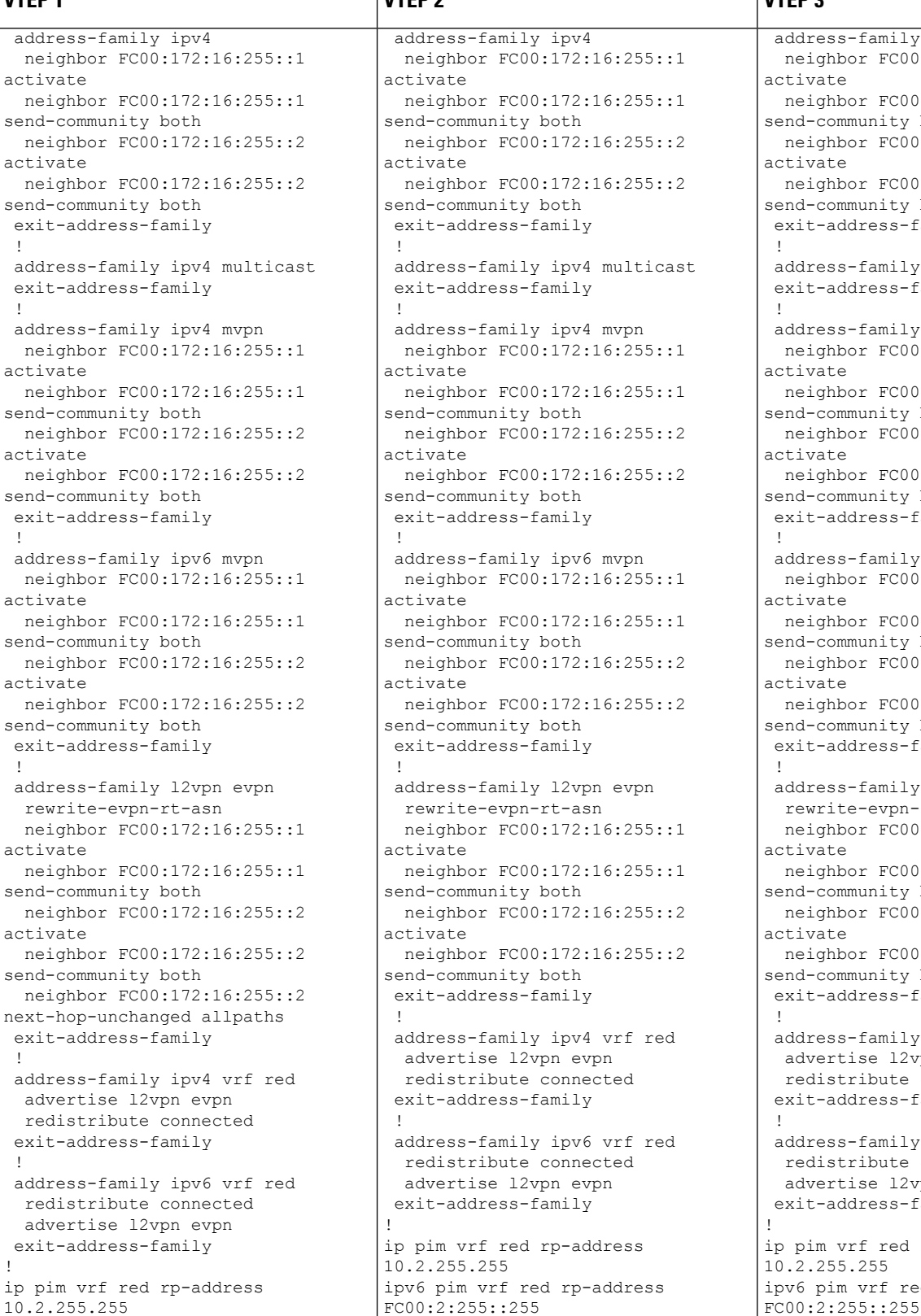

**VTEP 1 VTEP 2 VTEP 3** address-family ipv4 neighbor FC00:172:16:255::1 neighbor FC00:172:16:255::1 neighbor FC00:172:16:255::1 neighbor FC00:172:16:255::1 send-community both neighbor FC00:172:16:255::2 neighbor FC00:172:16:255::2 neighbor FC00:172:16:255::2 neighbor FC00:172:16:255::2 neighbor FC00:172:16:255::2 neighbor FC00:172:16:255::2 send-community both exit-address-family address-family ipv4 multicast exit-address-family address-family ipv4 mvpn neighbor FC00:172:16:255::1 neighbor FC00:172:16:255::1 neighbor FC00:172:16:255::1 neighbor FC00:172:16:255::1 neighbor FC00:172:16:255::1 neighbor FC00:172:16:255::1 send-community both neighbor FC00:172:16:255::2 neighbor FC00:172:16:255::2 neighbor FC00:172:16:255::2 neighbor FC00:172:16:255::2 neighbor FC00:172:16:255::2 neighbor FC00:172:16:255::2 send-community both exit-address-family address-family ipv6 mvpn neighbor FC00:172:16:255::1 neighbor FC00:172:16:255::1 neighbor FC00:172:16:255::1 neighbor FC00:172:16:255::1 neighbor FC00:172:16:255::1 neighbor FC00:172:16:255::1 send-community both neighbor FC00:172:16:255::2 neighbor FC00:172:16:255::2 neighbor FC00:172:16:255::2 neighbor FC00:172:16:255::2 neighbor FC00:172:16:255::2 neighbor FC00:172:16:255::2 send-community both exit-address-family address-family l2vpn evpn rewrite-evpn-rt-asn neighbor FC00:172:16:255::1 neighbor FC00:172:16:255::1 neighbor FC00:172:16:255::1 neighbor FC00:172:16:255::1 neighbor FC00:172:16:255::1 neighbor FC00:172:16:255::1 send-community both neighbor FC00:172:16:255::2 neighbor FC00:172:16:255::2 neighbor FC00:172:16:255::2 neighbor FC00:172:16:255::2 neighbor FC00:172:16:255::2 neighbor FC00:172:16:255::2 send-community both exit-address-family address-family ipv4 vrf red ! advertise l2vpn evpn advertise l2vpn evpn redistribute connected exit-address-family address-family ipv6 vrf red redistribute connected advertise l2vpn evpn exit-address-family ip pim vrf red rp-address 10.2.255.255 ipv6 pim vrf red rp-address

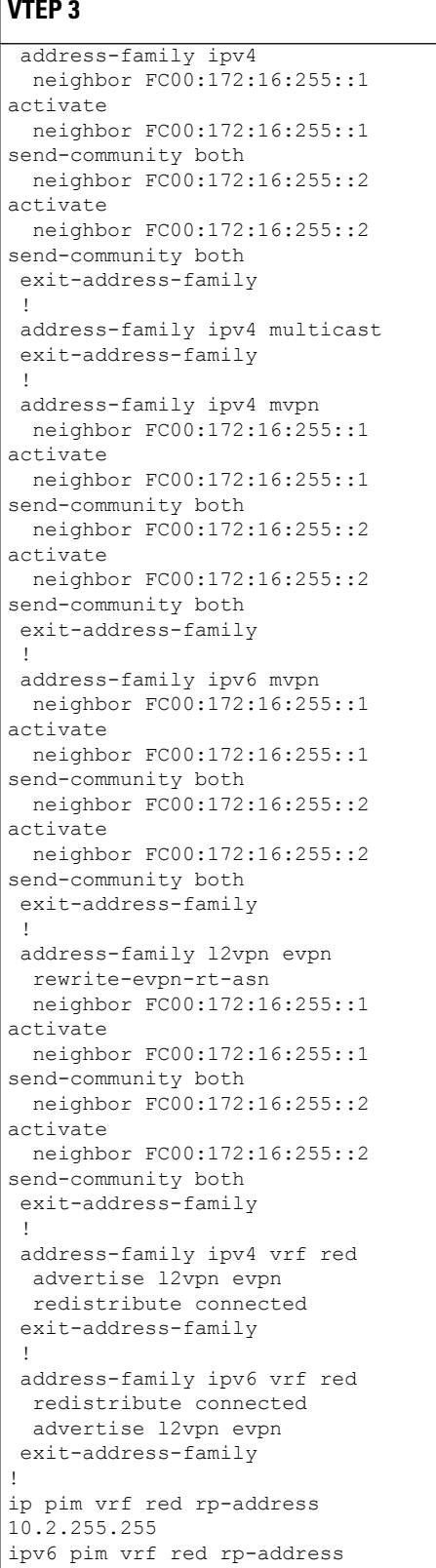

I

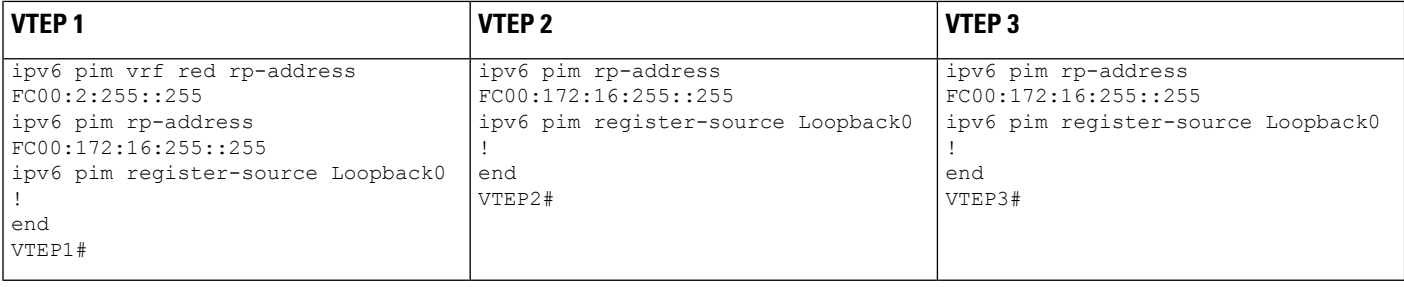

### Table 67: Configuring Spine Switch 1 and Spine Switch 2 to Configure TRM in PIM-SM with Anycast RP for IPv4 and IPv6 Multicast Traffic over VXLANv6

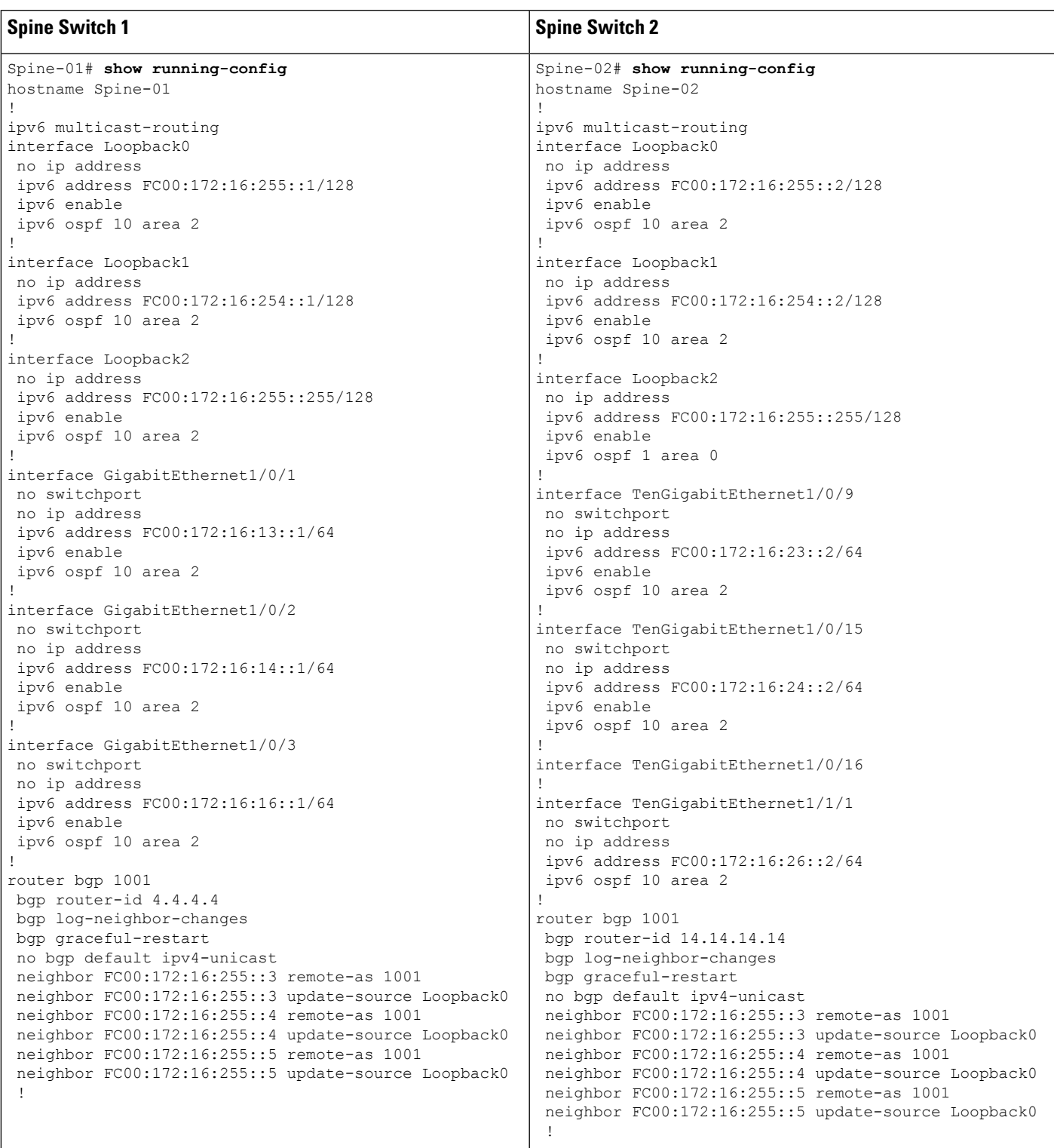

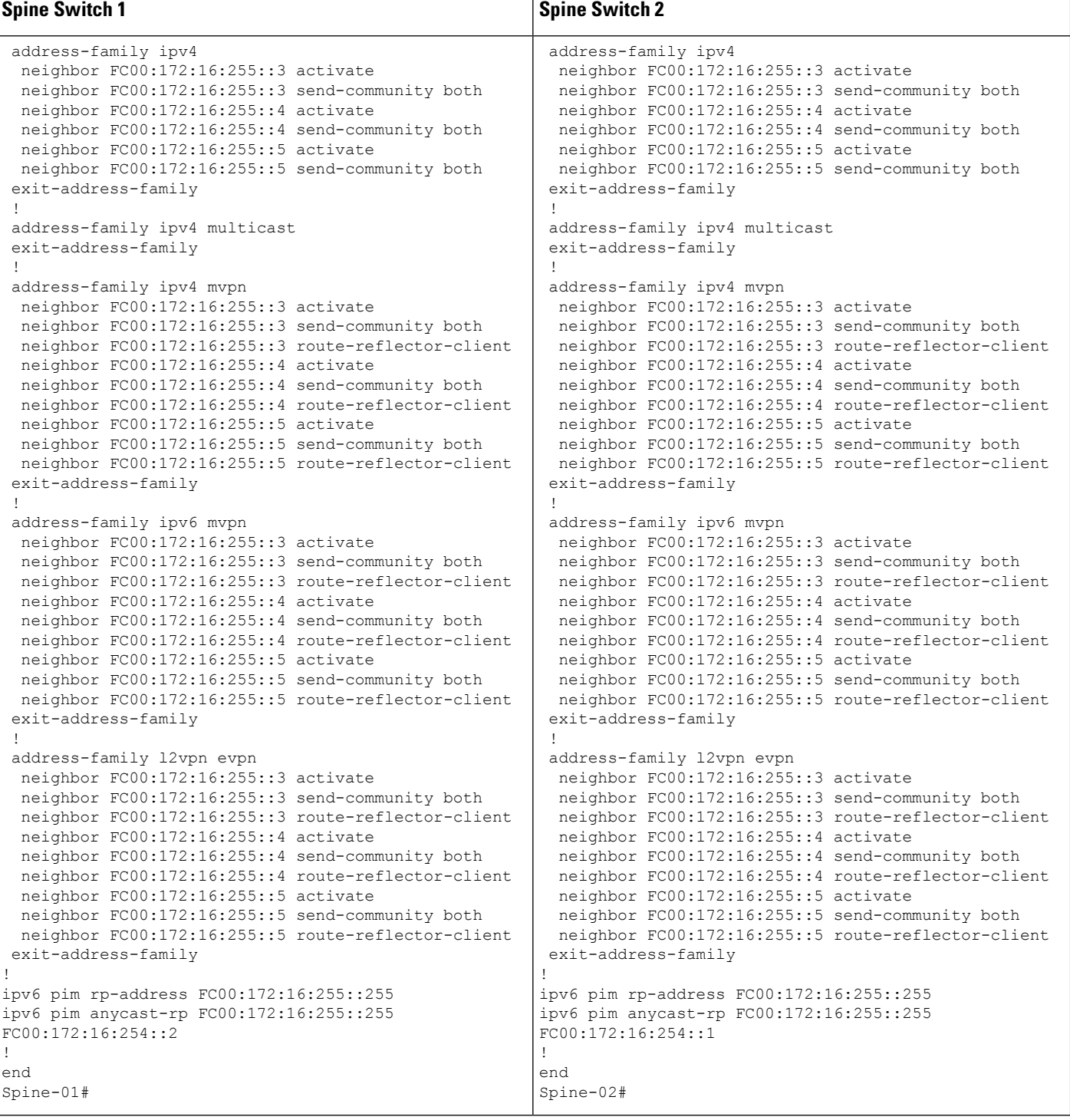

## <span id="page-837-0"></span>**Verifying TRM in PIM-SM with Anycast RP for IPv4 and IPv6 Multicast Traffic over VXLANv6**

The following sections provide sample outputs for **show** commands to verify TRM with PIM-SM on the devices in the topology configured above:

- Outputs to Verify the [Configuration](#page-838-0) on VTEP 1, on page 825
- Outputs to Verify the [Configuration](#page-853-0) on VTEP 2, on page 840
- Outputs to Verify the [Configuration](#page-866-0) on VTEP 3, on page 853
- Outputs to Verify the [Configuration](#page-881-0) on Spine Switch 1, on page 868
- <span id="page-838-0"></span>• Outputs to Verify the [Configuration](#page-888-0) on Spine Switch 2, on page 875

#### **Outputs to Verify the Configuration on VTEP 1**

The following example shows the output for the **show nve peers** command on VTEP 1:

```
Leaf-01# show nve peers
```

```
'M' - MAC entry download flag 'A' - Adjacency download flag
'4' - IPv4 flag '6' - IPv6 flag
```
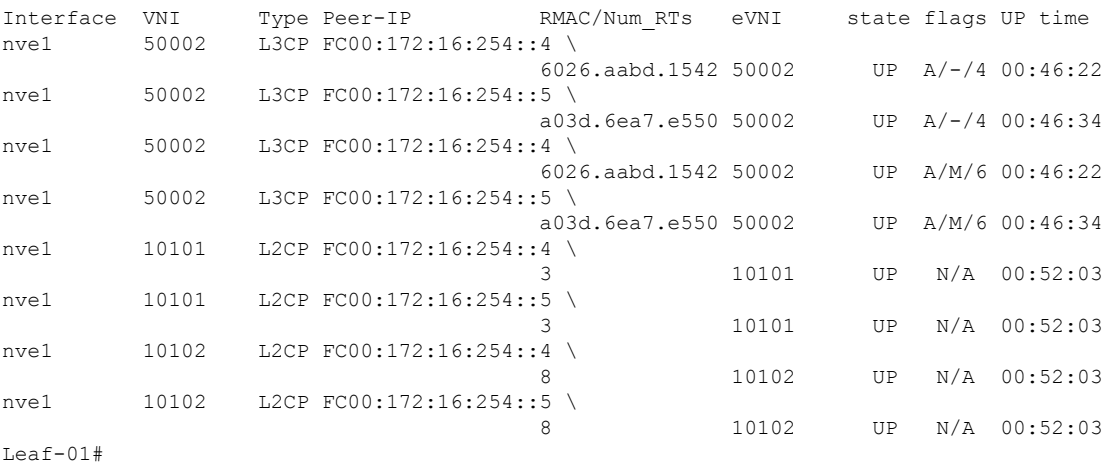

The following example shows the output for the **show l2vpn evpn peers vxlan** command on VTEP 1:

Leaf-01# **show l2vpn evpn peers vxlan**

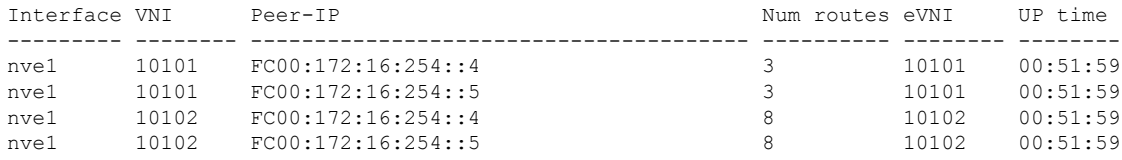

Leaf-01#

The following example shows the output for the **show bgp ipv6 mvpn all** command on VTEP 1:

Leaf-01# **show bgp ipv6 mvpn all**

BGP table version is 37, local router ID is 1.1.1.1 Status codes: s suppressed, d damped, h history, \* valid, > best, i - internal, r RIB-failure, S Stale, m multipath, b backup-path, f RT-Filter, x best-external, a additional-path, c RIB-compressed,

```
t secondary path, L long-lived-stale,
Origin codes: i - IGP, e - EGP, ? - incomplete
RPKI validation codes: V valid, I invalid, N Not found
   Network Next Hop Metric LocPrf Weight Path
Route Distinguisher: 1002:1 (default for vrf red)
 *> [5][1002:1][FD00:10:1:101::11][FF06:1::1]/42
                  :: 32768 ?
*>i [7][1002:1][1001][FD00:10:1:101::11][FF06:1::1]/46
                  FC00:172:16:255::4
                                         0 100 0 ?
Route Distinguisher: 172.16.254.3:101
* i [7][172.16.254.3:101][1001][FD00:10:1:101::11][FF06:1::1]/46
                  FC00:172:16:255::4
                                        0 100 0 ?
*>i FC00:172:16:255::4
                                        0 100 0 ?
Leaf-01#
```
The following example shows the output for the **show bgp ipv4 mvpn all** command on VTEP 1:

Leaf-01# **show bgp ipv4 mvpn all**

```
BGP table version is 51, local router ID is 1.1.1.1
Status codes: s suppressed, d damped, h history, * valid, > best, i - internal,
            r RIB-failure, S Stale, m multipath, b backup-path, f RT-Filter,
            x best-external, a additional-path, c RIB-compressed,
            t secondary path, L long-lived-stale,
Origin codes: i - IGP, e - EGP, ? - incomplete
RPKI validation codes: V valid, I invalid, N Not found
    Network Next Hop Metric LocPrf Weight Path
Route Distinguisher: 1002:1 (default for vrf red)
*> [5][1002:1][10.1.101.11][226.1.1.1]/18
                   0.0.0.0 32768 ?
*>i [7][1002:1][1001][10.1.101.11/32][226.1.1.1/32]/22
                   FC00:172:16:255::4
                                           0 100 0 ?
Route Distinguisher: 172.16.254.3:101
 * i [7][172.16.254.3:101][1001][10.1.101.11/32][226.1.1.1/32]/22
                   FC00:172:16:255::4
                                           0 100 0 ?
*>i FC00:172:16:255::4
                                          0 100 0 ?
```

```
Leaf-01#
```
The following example shows the output for the **show bgp l2vpn evpn** command on VTEP 1:

Leaf-01# **show bgp l2vpn evpn**

```
BGP table version is 832, local router ID is 1.1.1.1
Status codes: s suppressed, d damped, h history, * valid, > best, i - internal,
             r RIB-failure, S Stale, m multipath, b backup-path, f RT-Filter,
             x best-external, a additional-path, c RIB-compressed,
             t secondary path, L long-lived-stale,
Origin codes: i - IGP, e - EGP, ? - incomplete
RPKI validation codes: V valid, I invalid, N Not found
    Network Next Hop Metric LocPrf Weight Path
Route Distinguisher: 172.16.254.3:101
 *> [2][172.16.254.3:101][0][48][001101000001][0][*]/20
```

```
:: 32768 ?
*> [2][172.16.254.3:101][0][48][001101000001][32][10.1.101.11]/24
                   :: 32768 ?
*> [2][172.16.254.3:101][0][48][001101000001][128][FD00:10:1:101::11]/36
                  :: 32768 ?
 *> [2][172.16.254.3:101][0][48][001101000001][128][FD00:10:1:101:211:1FF:FE00:1]/36
                                                 :: 32768 ?
 *> [2][172.16.254.3:101][0][48][001101000001][128][FE80::211:1FF:FE00:1]/36
                   :: 32768 ?
*>i [2][172.16.254.3:101][0][48][6026AABD1542][32][10.1.101.1]/24
                   FC00:172:16:254::4
    Network Next Hop Metric LocPrf Weight Path
                                         0 100 0 ?
*>i [2][172.16.254.3:101][0][48][6026AABD1542][128][FD00:10:1:101::1]/36
                   FC00:172:16:254::4
                                         0 100 0 ?
*> [2][172.16.254.3:101][0][48][682C7B9A5B41][32][10.1.101.1]/24
                                                 32768 ?
*> [2][172.16.254.3:101][0][48][682C7B9A5B41][128][FD00:10:1:101::1]/36
                   :: 32768 ?
*>i [2][172.16.254.3:101][0][48][A03D6EA7E541][32][10.1.101.1]/24
                  FC00:172:16:254::5
                                         0 100 0 ?
*>i [2][172.16.254.3:101][0][48][A03D6EA7E541][128][FD00:10:1:101::1]/36
                  FC00:172:16:254::5
                                         0 100 0 ?
Route Distinguisher: 172.16.254.3:102
*>i [2][172.16.254.3:102][0][48][001301000001][0][*]/20
                  FC00:172:16:254::5
                                         0 100 0 ?
*>i [2][172.16.254.3:102][0][48][001301000001][32][10.1.102.13]/24
                  FC00:172:16:254::5
                                         0 100 0 ?
*>i [2][172.16.254.3:102][0][48][001301000001][128][FD00:10:1:102::13]/36
    Network Next Hop Metric LocPrf Weight Path
                  FC00:172:16:254::5
                                         0 100 0 ?
*>i [2][172.16.254.3:102][0][48][001301000001][128][FD00:10:1:102:213:1FF:FE00:1]/36
                  FC00:172:16:254::5
                                         0 100 0 ?
*>i [2][172.16.254.3:102][0][48][001301000001][128][FE80::213:1FF:FE00:1]/36
                  FC00:172:16:254::5
                                         0 100 0 ?
*>i [2][172.16.254.3:102][0][48][001501000001][0][*]/20
                   FC00:172:16:254::4
                                         0 100 0 ?
*>i [2][172.16.254.3:102][0][48][001501000001][32][10.1.102.12]/24
                   FC00:172:16:254::4
                                         0 \t 100 \t 02*>i [2][172.16.254.3:102][0][48][001501000001][128][FD00:10:1:102::12]/36
                  FC00:172:16:254::4
                                         0 100 0 ?
*>i [2][172.16.254.3:102][0][48][001501000001][128][FD00:10:1:102:215:1FF:FE00:1]/36
                  FC00:172:16:254::4
                                         0 100 0 ?
    Network Next Hop Metric LocPrf Weight Path
*>i [2][172.16.254.3:102][0][48][001501000001][128][FE80::215:1FF:FE00:1]/36
                  FC00:172:16:254::4
                                         0 100 0 ?
*>i [2][172.16.254.3:102][0][48][6026AABD1542][32][10.1.102.1]/24
                  FC00:172:16:254::4
                                         0 100 0 ?
*>i [2][172.16.254.3:102][0][48][6026AABD1542][128][FD00:10:1:102::1]/36
                  FC00:172:16:254::4
```
0 100 0 ? \*> [2][172.16.254.3:102][0][48][682C7B9A5B4D][32][10.1.102.1]/24 :: 32768 ? \*> [2][172.16.254.3:102][0][48][682C7B9A5B4D][128][FD00:10:1:102::1]/36 :: 32768 ? \*>i [2][172.16.254.3:102][0][48][A03D6EA7E54D][32][10.1.102.1]/24 FC00:172:16:254::5 0 100 0 ? \*>i [2][172.16.254.3:102][0][48][A03D6EA7E54D][128][FD00:10:1:102::1]/36 FC00:172:16:254::5 0 100 0 ? Route Distinguisher: 172.16.254.4:101 \* i [2][172.16.254.4:101][0][48][6026AABD1542][32][10.1.101.1]/24 FC00:172:16:254::4 Network Next Hop Metric LocPrf Weight Path 0 100 0 ? \*>i FC00:172:16:254::4 0 100 0 ? \* i [2][172.16.254.4:101][0][48][6026AABD1542][128][FD00:10:1:101::1]/36 FC00:172:16:254::4 0 100 0 ? \*>i FC00:172:16:254::4 0 100 0 ? Route Distinguisher: 172.16.254.4:102 \* i [2][172.16.254.4:102][0][48][001501000001][0][\*]/20 FC00:172:16:254::4 0 100 0 ? \*>i FC00:172:16:254::4 0 100 0 ? \* i [2][172.16.254.4:102][0][48][001501000001][32][10.1.102.12]/24 FC00:172:16:254::4 0 100 0 ? \*>i FC00:172:16:254::4 0 100 0 ? \* i [2][172.16.254.4:102][0][48][001501000001][128][FD00:10:1:102::12]/36 FC00:172:16:254::4 0 100 0 ? Network Next Hop Metric LocPrf Weight Path \*>i FC00:172:16:254::4 0 100 0 ? \* i [2][172.16.254.4:102][0][48][001501000001][128][FD00:10:1:102:215:1FF:FE00:1]/36 FC00:172:16:254::4  $0 \t 100 \t 02$ \*>i FC00:172:16:254::4 0 100 0 ? \* i [2][172.16.254.4:102][0][48][001501000001][128][FE80::215:1FF:FE00:1]/36 FC00:172:16:254::4 0 100 0 ? \*>i FC00:172:16:254::4  $0 \t 100 \t 02$ \* i [2][172.16.254.4:102][0][48][6026AABD1542][32][10.1.102.1]/24 FC00:172:16:254::4 0 100 0 ? \*>i FC00:172:16:254::4 0 100 0 ? \* i [2][172.16.254.4:102][0][48][6026AABD1542][128][FD00:10:1:102::1]/36 FC00:172:16:254::4  $0 \t 100 \t 02$ \*>i FC00:172:16:254::4 Network Next Hop Metric LocPrf Weight Path 0 100 0 ? Route Distinguisher: 172.16.254.5:101  $\star$  i [2][172.16.254.5:101][0][48][A03D6EA7E541][32][10.1.101.1]/24 FC00:172:16:254::5

Ш

0 100 0 ? \*>i FC00:172:16:254::5 0 100 0 ? \* i [2][172.16.254.5:101][0][48][A03D6EA7E541][128][FD00:10:1:101::1]/36 FC00:172:16:254::5 0 100 0 ? \*>i FC00:172:16:254::5 0 100 0 ? Route Distinguisher: 172.16.254.5:102 \* i [2][172.16.254.5:102][0][48][001301000001][0][\*]/20 FC00:172:16:254::5 0 100 0 ? \*>i FC00:172:16:254::5 0 100 0 ? \* i [2][172.16.254.5:102][0][48][001301000001][32][10.1.102.13]/24 FC00:172:16:254::5 0 100 0 ? \*>i FC00:172:16:254::5 Network Next Hop Metric LocPrf Weight Path 0 100 0 ? \* i [2][172.16.254.5:102][0][48][001301000001][128][FD00:10:1:102::13]/36 FC00:172:16:254::5 0 100 0 ? \*>i FC00:172:16:254::5 0 100 0 ? \* i [2][172.16.254.5:102][0][48][001301000001][128][FD00:10:1:102:213:1FF:FE00:1]/36 FC00:172:16:254::5 0 100 0 ? \*>i FC00:172:16:254::5 0 100 0 ? \* i [2][172.16.254.5:102][0][48][001301000001][128][FE80::213:1FF:FE00:1]/36 FC00:172:16:254::5 0 100 0 ? \*>i FC00:172:16:254::5 0 100 0 ? \* i [2][172.16.254.5:102][0][48][A03D6EA7E54D][32][10.1.102.1]/24 FC00:172:16:254::5 0 100 0 ? \*>i FC00:172:16:254::5 0 100 0 ? Network Next Hop Metric LocPrf Weight Path \* i [2][172.16.254.5:102][0][48][A03D6EA7E54D][128][FD00:10:1:102::1]/36 FC00:172:16:254::5 0 100 0 ? \*>i FC00:172:16:254::5 0 100 0 ? Route Distinguisher: 1001:1 \* i [5][1001:1][0][24][10.1.101.0]/17 FC00:172:16:254::4 0 100 0 ? \*>i FC00:172:16:254::4 0 100 0 ? \* i [5][1001:1][0][24][10.1.102.0]/17 FC00:172:16:254::4 0 100 0 ? \*>i FC00:172:16:254::4 0 100 0 ? \* i [5][1001:1][0][32][10.2.255.255]/17 FC00:172:16:254::4 0 100 0 ? \*>i FC00:172:16:254::4 0 100 0 ? \* i [5][1001:1][0][64][FD00:10:1:101::]/29 Network Next Hop Metric LocPrf Weight Path

I

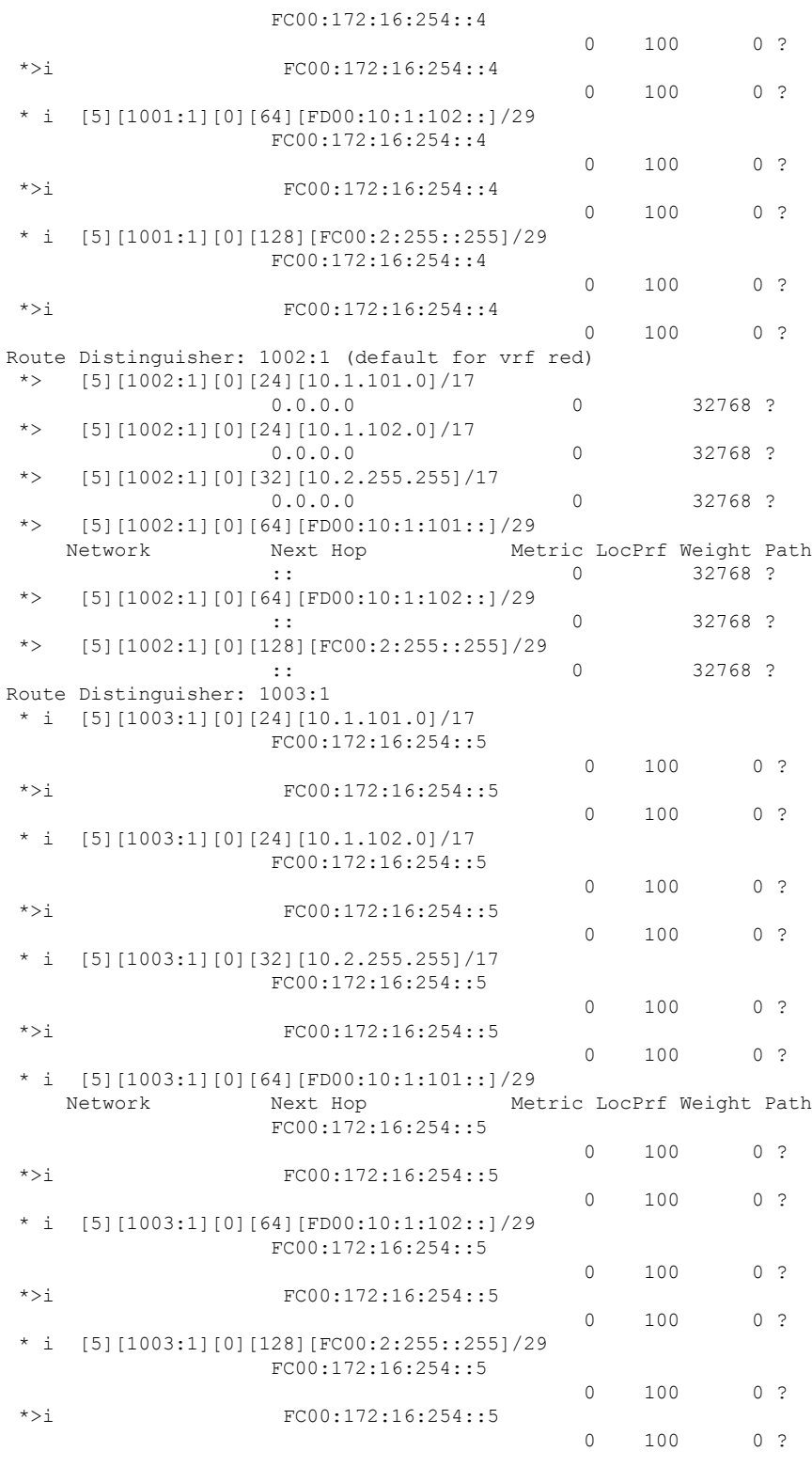

Leaf-01#

The following example shows the output for the **show ipv6 pim group-map** command on VTEP 1:

```
Leaf-01# show ipv6 pim group-map FF00::/8
```

```
IP PIM Group Mapping Table
(* indicates group mappings being used)
FF00::/8*
   SM, RP: FC00:172:16:255::255
   RPF: Gi1/0/1,FE80::ED0:F8FF:FE32:F4E4
   Info source: Static
   Uptime: 04:13:50, Groups: 3
FF00::/8
   SM
   Info source: Default
   Uptime: 4d08h, Groups: 0
Leaf-01#
```
The following example shows the output for the **show ip pim vrf** *vrf-name* **rp mapping** command on VTEP 1:

```
Leaf-01# show ipv6 mld vrf green groups
PIM Group-to-RP Mappings
Group(s): 224.0.0.0/4, Static
   RP: 10.2.255.255 (?)
```
Leaf-01#

The following example shows the output for the **show ip mroute vrf** *vrf-name* command on VTEP 1:

Leaf-01# **show ip mroute vrf red**

```
IP Multicast Routing Table
Flags: D - Dense, S - Sparse, B - Bidir Group, s - SSM Group, C - Connected,
       L - Local, P - Pruned, R - RP-bit set, F - Register flag,
       T - SPT-bit set, J - Join SPT, M - MSDP created entry, E - Extranet,
      X - Proxy Join Timer Running, A - Candidate for MSDP Advertisement,
      U - URD, I - Received Source Specific Host Report,
       Z - Multicast Tunnel, z - MDT-data group sender,
      Y - Joined MDT-data group, y - Sending to MDT-data group,
      G - Received BGP C-Mroute, g - Sent BGP C-Mroute,
       N - Received BGP Shared-Tree Prune, n - BGP C-Mroute suppressed,
       Q - Received BGP S-A Route, q - Sent BGP S-A Route,
       V - RD & Vector, v - Vector, p - PIM Joins on route,
       x - VxLAN group, c - PFP-SA cache created entry,
       * - determined by Assert, # - iif-starg configured on rpf intf,
       e - encap-helper tunnel flag, l - LISP decap ref count contributor
Outgoing interface flags: H - Hardware switched, A - Assert winner, p - PIM Join
                          t - LISP transit group
Timers: Uptime/Expires
Interface state: Interface, Next-Hop or VCD, State/Mode
(*, 226.1.1.1), 00:29:56/stopped, RP 10.2.255.255, flags: SPF
  Incoming interface: Null, RPF nbr 0.0.0.0
  Outgoing interface list: Null
(10.1.101.11, 226.1.1.1), 00:29:56/00:02:32, flags: FTGqx
```

```
Incoming interface: Vlan101, RPF nbr 0.0.0.0
  Outgoing interface list:
   Vlan500, VXLAN v6 Encap: (50002, FF07::9), Forward/Sparse, 00:29:56/stopped, flags:
(*, 224.0.1.40), 04:50:06/00:01:56, RP 10.2.255.255, flags: SJCL
  Incoming interface: Null, RPF nbr 0.0.0.0
  Outgoing interface list:
   Loopback2, Forward/Sparse, 03:41:53/00:01:56, flags:
Leaf-01#
```
The following example shows the output for the **show ip mfib vrf** *vrf-name* command on VTEP 1:

```
Leaf-01# show ip mfib vrf red
Entry Flags: C - Directly Connected, S - Signal, IA - Inherit A flag,
               ET - Data Rate Exceeds Threshold, K - Keepalive
               DDE - Data Driven Event, HW - Hardware Installed
               ME - MoFRR ECMP entry, MNE - MoFRR Non-ECMP entry, MP - MFIB
               MoFRR Primary, RP - MRIB MoFRR Primary, P - MoFRR Primary
               MS - MoFRR Entry in Sync, MC - MoFRR entry in MoFRR Client,
               e - Encap helper tunnel flag.
I/O Item Flags: IC - Internal Copy, NP - Not platform switched,
               NS - Negate Signalling, SP - Signal Present,
               A - Accept, F - Forward, RA - MRIB Accept, RF - MRIB Forward,
               MA - MFIB Accept, A2 - Accept backup,
               RA2 - MRIB Accept backup, MA2 - MFIB Accept backup
Forwarding Counts: Pkt Count/Pkts per second/Avg Pkt Size/Kbits per second
Other counts: Total/RPF failed/Other drops
I/O Item Counts: HW Pkt Count/FS Pkt Count/PS Pkt Count Egress Rate in pps
VRF red
 (*,224.0.0.0/4) Flags: C HW
  SW Forwarding: 0/0/0/0, Other: 0/0/0
  HW Forwarding: 0/0/0/0, Other: 0/0/0
 (*,224.0.1.40) Flags: C HW
  SW Forwarding: 0/0/0/0, Other: 0/0/0
  HW Forwarding: 0/0/0/0, Other: 0/0/0
  Tunnel3 Flags: A NP
  Loopback2 Flags: F IC NS
    Pkts: 0/0/0 Rate: 0 pps
 (*,226.1.1.1) Flags: C HW
   SW Forwarding: 0/0/0/0, Other: 0/0/0
  HW Forwarding: 0/0/0/0, Other: 0/0/0
  Tunnel3 Flags: A NP
 (10.1.101.11,226.1.1.1) Flags: HW
  SW Forwarding: 2/0/42/0, Other: 0/0/0
  HW Forwarding: 179855/99/64/49, Other: 0/0/0
   Vlan101 Flags: A
  Vlan500, VXLAN v6 Encap (50002, FF07::9) Flags: F
    Pkts: 0/0/0 Rate: 0 pps
 (*,232.0.0.0/8) Flags: HW
   SW Forwarding: 0/0/0/0, Other: 0/0/0
  HW Forwarding: 0/0/0/0, Other: 0/0/0
```

```
Leaf-01#
```
The following example shows the output for the **show ipv6 mroute vrf** *vrf-name* command on VTEP 1:

Leaf-01# **show ipv6 mroute vrf red**

```
Multicast Routing Table
Flags: D - Dense, S - Sparse, B - Bidir Group, s - SSM Group,
       C - Connected, L - Local, I - Received Source Specific Host Report,
       P - Pruned, R - RP-bit set, F - Register flag, T - SPT-bit set,
       J - Join SPT, Y - Joined MDT-data group,
       y - Sending to MDT-data group
       g - BGP signal originated, G - BGP Signal received,
      N - BGP Shared-Tree Prune received, n - BGP C-Mroute suppressed,
      q - BGP Src-Active originated, Q - BGP Src-Active received
      E - Extranet
Timers: Uptime/Expires
Interface state: Interface, State
(FD00:10:1:101::11, FF06:1::1), 00:29:01/00:00:10, flags: SFTGq
  Incoming interface: Vlan101
 RPF nbr: FD00:10:1:101::11
  Immediate Outgoing interface list:
   Vlan500, Forward, 00:29:01/never
Leaf-01#
```
The following example shows the output for the **show ipv6 mfib vrf** *vrf-name* command on VTEP 1:

```
Leaf-01# show ipv6 mfib vrf red
Entry Flags: C - Directly Connected, S - Signal, IA - Inherit A flag,
               ET - Data Rate Exceeds Threshold, K - Keepalive
                DDE - Data Driven Event, HW - Hardware Installed
               ME - MoFRR ECMP entry, MNE - MoFRR Non-ECMP entry, MP - MFIB
               MoFRR Primary, RP - MRIB MoFRR Primary, P - MoFRR Primary
               MS - MoFRR Entry in Sync, MC - MoFRR entry in MoFRR Client,
                e - Encap helper tunnel flag.
I/O Item Flags: IC - Internal Copy, NP - Not platform switched,
                NS - Negate Signalling, SP - Signal Present,
                A - Accept, F - Forward, RA - MRIB Accept, RF - MRIB Forward,
               MA - MFIB Accept, A2 - Accept backup,
               RA2 - MRIB Accept backup, MA2 - MFIB Accept backup
Forwarding Counts: Pkt Count/Pkts per second/Avg Pkt Size/Kbits per second
Other counts: Total/RPF failed/Other drops
I/O Item Counts: HW Pkt Count/FS Pkt Count/PS Pkt Count Egress Rate in pps
VRF red
 (*,FF00::/8) Flags: C HW
   SW Forwarding: 0/0/0/0, Other: 0/0/0
  HW Forwarding: 0/0/0/0, Other: 0/0/0
  Tunnel7 Flags: NS NP
 (*,FF00::/15) Flags: HW
  SW Forwarding: 0/0/0/0, Other: 0/0/0
  HW Forwarding: 0/0/0/0, Other: 0/0/0
 (*,FF02::/16) Flags:
  SW Forwarding: 0/0/0/0, Other: 0/0/0
 (FD00:10:1:101::11,FF06:1::1) Flags: HW
  SW Forwarding: 1/0/42/0, Other: 2/1/1
  HW Forwarding: 175858/99/64/49, Other: 0/0/0
   Vlan101 Flags: A NS
  Vlan500, VXLAN v6 Encap (50002, FF07::9) Flags: F
     Pkts: 0/0/1 Rate: 0 pps
 (*,FF10::/15) Flags: HW
   SW Forwarding: 0/0/0/0, Other: 0/0/0
  HW Forwarding: 0/0/0/0, Other: 0/0/0
 (*,FF12::/16) Flags:
  SW Forwarding: 0/0/0/0, Other: 0/0/0
```
(\*,FF20::/15) Flags: HW SW Forwarding:  $0/0/0/0$ , Other:  $0/0/0$ <br>HW Forwarding: 0/0/0/0, Other: 0/0  $0/0/0/0$ , Other:  $0/0/0$ (\*,FF22::/16) Flags: SW Forwarding: 0/0/0/0, Other: 0/0/0 (\*,FF30::/15) Flags: HW SW Forwarding: 0/0/0/0, Other: 0/0/0 HW Forwarding: 0/0/0/0, Other: 0/0/0 (\*,FF32::/16) Flags: SW Forwarding: 0/0/0/0, Other: 0/0/0 (\*,FF33::/32) Flags: HW SW Forwarding: 0/0/0/0, Other: 0/0/0 HW Forwarding: 0/0/0/0, Other: 0/0/0 (\*,FF34::/32) Flags: HW SW Forwarding: 0/0/0/0, Other: 0/0/0 HW Forwarding: 0/0/0/0, Other: 0/0/0 (\*,FF35::/32) Flags: HW SW Forwarding: 0/0/0/0, Other: 0/0/0 HW Forwarding: 0/0/0/0, Other: 0/0/0 (\*,FF36::/32) Flags: HW SW Forwarding: 0/0/0/0, Other: 0/0/0 HW Forwarding: 0/0/0/0, Other: 0/0/0 (\*,FF37::/32) Flags: HW SW Forwarding: 0/0/0/0, Other: 0/0/0 HW Forwarding: 0/0/0/0, Other: 0/0/0 (\*,FF38::/32) Flags: HW SW Forwarding: 0/0/0/0, Other: 0/0/0 HW Forwarding: 0/0/0/0, Other: 0/0/0 (\*,FF39::/32) Flags: HW SW Forwarding: 0/0/0/0, Other: 0/0/0 HW Forwarding: 0/0/0/0, Other: 0/0/0 (\*,FF3A::/32) Flags: HW SW Forwarding: 0/0/0/0, Other: 0/0/0 HW Forwarding: 0/0/0/0, Other: 0/0/0 (\*,FF3B::/32) Flags: HW SW Forwarding: 0/0/0/0, Other: 0/0/0 HW Forwarding: 0/0/0/0, Other: 0/0/0 (\*,FF3C::/32) Flags: HW SW Forwarding: 0/0/0/0, Other: 0/0/0 HW Forwarding: 0/0/0/0, Other: 0/0/0 (\*,FF3D::/32) Flags: HW SW Forwarding: 0/0/0/0, Other: 0/0/0 HW Forwarding: 0/0/0/0, Other: 0/0/0 (\*,FF3E::/32) Flags: HW SW Forwarding: 0/0/0/0, Other: 0/0/0 HW Forwarding: 0/0/0/0, Other: 0/0/0 (\*,FF3F::/32) Flags: HW SW Forwarding: 0/0/0/0, Other: 0/0/0 HW Forwarding: 0/0/0/0, Other: 0/0/0 (\*,FF40::/15) Flags: HW SW Forwarding: 0/0/0/0, Other: 0/0/0 HW Forwarding: 0/0/0/0, Other: 0/0/0 (\*,FF42::/16) Flags: SW Forwarding: 0/0/0/0, Other: 0/0/0 (\*,FF50::/15) Flags: HW SW Forwarding: 0/0/0/0, Other: 0/0/0 HW Forwarding: 0/0/0/0, Other: 0/0/0 (\*,FF52::/16) Flags: SW Forwarding: 0/0/0/0, Other: 0/0/0 (\*,FF60::/15) Flags: HW SW Forwarding: 0/0/0/0, Other: 0/0/0<br>HW Forwarding: 0/0/0/0, Other: 0/0 0/0/0/0, Other: 0/0/0  $(*.FF62::/16)$  Flags:

```
SW Forwarding: 0/0/0/0, Other: 0/0/0
```
Ш

```
(*,FF70::/15) Flags: HW
 SW Forwarding: 0/0/0/0, Other: 0/0/0
 HW Forwarding: 0/0/0/0, Other: 0/0/0
(*,FF72::/16) Flags:
 SW Forwarding: 0/0/0/0, Other: 0/0/0
(*,FF80::/15) Flags: HW
 SW Forwarding: 0/0/0/0, Other: 0/0/0
 HW Forwarding: 0/0/0/0, Other: 0/0/0
(*,FF82::/16) Flags:
 SW Forwarding: 0/0/0/0, Other: 0/0/0
(*,FF90::/15) Flags: HW
 SW Forwarding: 0/0/0/0, Other: 0/0/0
 HW Forwarding: 0/0/0/0, Other: 0/0/0
(*,FF92::/16) Flags:
 SW Forwarding: 0/0/0/0, Other: 0/0/0
(*,FFA0::/15) Flags: HW
 SW Forwarding: 0/0/0/0, Other: 0/0/0
 HW Forwarding: 0/0/0/0, Other: 0/0/0
(*,FFA2::/16) Flags:
 SW Forwarding: 0/0/0/0, Other: 0/0/0
(*,FFB0::/15) Flags: HW
 SW Forwarding: 0/0/0/0, Other: 0/0/0
 HW Forwarding: 0/0/0/0, Other: 0/0/0
(*,FFB2::/16) Flags:
 SW Forwarding: 0/0/0/0, Other: 0/0/0
(*,FFC0::/15) Flags: HW
 SW Forwarding: 0/0/0/0, Other: 0/0/0
 HW Forwarding: 0/0/0/0, Other: 0/0/0
(*,FFC2::/16) Flags:
 SW Forwarding: 0/0/0/0, Other: 0/0/0
(*,FFD0::/15) Flags: HW
 SW Forwarding: 0/0/0/0, Other: 0/0/0<br>HW Forwarding: 0/0/0/0, Other: 0/0
                   0/0/0/0, Other: 0/0/0
 (*,FFD2::/16) Flags:
 SW Forwarding: 0/0/0/0, Other: 0/0/0
(*,FFE0::/15) Flags: HW
 SW Forwarding: 0/0/0/0, Other: 0/0/0
 HW Forwarding: 0/0/0/0, Other: 0/0/0
(*,FFE2::/16) Flags:
 SW Forwarding: 0/0/0/0, Other: 0/0/0
(*,FFF0::/15) Flags: HW
 SW Forwarding: 0/0/0/0, Other: 0/0/0
 HW Forwarding: 0/0/0/0, Other: 0/0/0
(*,FFF2::/16) Flags:
  SW Forwarding: 0/0/0/0, Other: 0/0/0
```
#### Leaf-01#

#### The following example shows the output for the **show ipv6 mroute** command on VTEP 1:

#### Leaf-01# **show ipv6 mroute**

```
Multicast Routing Table
Flags: D - Dense, S - Sparse, B - Bidir Group, s - SSM Group,
       C - Connected, L - Local, I - Received Source Specific Host Report,
       P - Pruned, R - RP-bit set, F - Register flag, T - SPT-bit set,
       J - Join SPT, Y - Joined MDT-data group,
       y - Sending to MDT-data group
       g - BGP signal originated, G - BGP Signal received,
      N - BGP Shared-Tree Prune received, n - BGP C-Mroute suppressed,
      q - BGP Src-Active originated, Q - BGP Src-Active received
      E - Extranet
Timers: Uptime/Expires
```
Interface state: Interface, State (\*, FF07::9), 05:09:57/never, RP FC00:172:16:255::255, flags: SCJ Incoming interface: GigabitEthernet1/0/1 RPF nbr: FE80::ED0:F8FF:FE32:F4E4 Immediate Outgoing interface list: Tunnel0, Forward, 05:09:57/never (FC00:172:16:254::3, FF07::9), 00:16:38/00:00:52, flags: SFJT Incoming interface: Loopback1 RPF nbr: FE80::6A2C:7BFF:FE9A:5B00 Immediate Outgoing interface list: GigabitEthernet1/0/1, Forward, 00:16:30/00:02:59 Inherited Outgoing interface list: Tunnel0, Forward, 05:09:57/never (\*, FF0E::11), 05:02:13/never, RP FC00:172:16:255::255, flags: SCJ Incoming interface: GigabitEthernet1/0/1 RPF nbr: FE80::ED0:F8FF:FE32:F4E4 Immediate Outgoing interface list: Tunnel0, Forward, 05:02:13/never (FC00:172:16:254::3, FF0E::11), 00:16:20/00:00:43, flags: SFJT Incoming interface: Loopback1 RPF nbr: FE80::6A2C:7BFF:FE9A:5B00 Immediate Outgoing interface list: GigabitEthernet1/0/1, Forward, 00:15:50/00:02:49 Inherited Outgoing interface list: Tunnel0, Forward, 05:02:13/never (FC00:172:16:254::4, FF0E::11), 00:15:29/00:00:42, flags: SJT Incoming interface: GigabitEthernet1/0/1 RPF nbr: FE80::ED0:F8FF:FE32:F4E4 Inherited Outgoing interface list: Tunnel0, Forward, 05:02:13/never (FC00:172:16:254::5, FF0E::11), 00:00:32/00:02:57, flags: SJT Incoming interface: GigabitEthernet1/0/1 RPF nbr: FE80::ED0:F8FF:FE32:F4E4 Inherited Outgoing interface list: Tunnel0, Forward, 05:02:13/never (\*, FF0E::12), 03:37:31/never, RP FC00:172:16:255::255, flags: SCJ Incoming interface: GigabitEthernet1/0/1 RPF nbr: FE80::ED0:F8FF:FE32:F4E4 Immediate Outgoing interface list: Tunnel0, Forward, 03:37:31/never (FC00:172:16:254::3, FF0E::12), 00:16:37/00:00:02, flags: SFJT Incoming interface: Loopback1 RPF nbr: FE80::6A2C:7BFF:FE9A:5B00 Immediate Outgoing interface list: GigabitEthernet1/0/1, Forward, 00:15:40/00:02:49 Inherited Outgoing interface list: Tunnel0, Forward, 03:37:31/never (FC00:172:16:254::4, FF0E::12), 00:15:59/00:00:18, flags: SJT Incoming interface: GigabitEthernet1/0/1 RPF nbr: FE80::ED0:F8FF:FE32:F4E4 Inherited Outgoing interface list: Tunnel0, Forward, 03:37:31/never (FC00:172:16:254::5, FF0E::12), 00:16:37/00:00:19, flags: SJT Incoming interface: GigabitEthernet1/0/1

```
RPF nbr: FE80::ED0:F8FF:FE32:F4E4
Inherited Outgoing interface list:
 Tunnel0, Forward, 03:37:31/never
```
 $L$ eaf-01#

#### The following example shows the output for the **show ipv6 mfib** command on VTEP 1:

Leaf-01# **show ipv6 mfib**

```
Entry Flags: C - Directly Connected, S - Signal, IA - Inherit A flag,
               ET - Data Rate Exceeds Threshold, K - Keepalive
               DDE - Data Driven Event, HW - Hardware Installed
               ME - MoFRR ECMP entry, MNE - MoFRR Non-ECMP entry, MP - MFIB
               MoFRR Primary, RP - MRIB MoFRR Primary, P - MoFRR Primary
               MS - MoFRR Entry in Sync, MC - MoFRR entry in MoFRR Client,
               e - Encap helper tunnel flag.
I/O Item Flags: IC - Internal Copy, NP - Not platform switched,
               NS - Negate Signalling, SP - Signal Present,
               A - Accept, F - Forward, RA - MRIB Accept, RF - MRIB Forward,
               MA - MFIB Accept, A2 - Accept backup,
               RA2 - MRIB Accept backup, MA2 - MFIB Accept backup
Forwarding Counts: Pkt Count/Pkts per second/Avg Pkt Size/Kbits per second
Other counts: Total/RPF failed/Other drops
I/O Item Counts: HW Pkt Count/FS Pkt Count/PS Pkt Count Egress Rate in pps
Default
 (*,FF00::/8) Flags: C HW
  SW Forwarding: 0/0/0/0, Other: 0/0/0
  HW Forwarding: 0/0/0/0, Other: 0/0/0
 (*,FF00::/15) Flags: HW
   SW Forwarding: 0/0/0/0, Other: 0/0/0
  HW Forwarding: 0/0/0/0, Other: 0/0/0
 (*,FF02::/16) Flags:
   SW Forwarding: 0/0/0/0, Other: 22/22/0
 (*,FF07::9) Flags: C HW
   SW Forwarding: 0/0/0/0, Other: 0/0/0
  HW Forwarding: 0/0/0/0, Other: 0/0/0
  GigabitEthernet1/0/1 Flags: A NS
  Tunnel0, VXLAN v6 Decap Flags: F NS
    Pkts: 0/0/0 Rate: 0 pps
 (FC00:172:16:254::3,FF07::9) Flags: HW
   SW Forwarding: 4/0/112/0, Other: 0/0/0
  HW Forwarding: 199906/198/118/182, Other: 0/0/0
  Null0 Flags: A
  GigabitEthernet1/0/1 Flags: F NS
    Pkts: 0/0/0 Rate: 0 pps
 (*,FF0E::11) Flags: C HW
   SW Forwarding: 0/0/0/0, Other: 0/0/0
  HW Forwarding: 16/0/218/0, Other: 0/0/0
  GigabitEthernet1/0/1 Flags: A NS
  Tunnel0, VXLAN v6 Decap Flags: F NS
    Pkts: 0/0/0 Rate: 0 pps
 (FC00:172:16:254::3,FF0E::11) Flags: HW
  SW Forwarding: 1/0/226/0, Other: 0/0/0
  HW Forwarding: 13/0/208/0, Other: 0/0/0
  Null0 Flags: A NS
  GigabitEthernet1/0/1 Flags: F NS
    Pkts: 0/0/0 Rate: 0 pps
 (FC00:172:16:254::4,FF0E::11) Flags: HW
  SW Forwarding: 1/0/226/0, Other: 0/0/0
  HW Forwarding: 12/0/222/0, Other: 0/0/0
  GigabitEthernet1/0/1 Flags: A
```
Tunnel0, VXLAN v6 Decap Flags: F NS Pkts:  $0/0/1$  Rate: 0 pps (FC00:172:16:254::5,FF0E::11) Flags: HW SW Forwarding: 1/0/226/0, Other: 0/0/0 HW Forwarding: 1/0/244/0, Other: 0/0/0 GigabitEthernet1/0/1 Flags: A Tunnel0, VXLAN v6 Decap Flags: F NS Pkts:  $0/0/1$  Rate: 0 pps (\*,FF0E::12) Flags: C HW SW Forwarding: 0/0/0/0, Other: 0/0/0 HW Forwarding: 13/0/204/0, Other: 0/0/0 GigabitEthernet1/0/1 Flags: A NS Tunnel0, VXLAN v6 Decap Flags: F NS Pkts:  $0/0/0$  Rate: 0 pps (FC00:172:16:254::3,FF0E::12) Flags: HW SW Forwarding: 0/0/0/0, Other: 0/0/0 HW Forwarding: 14/0/209/0, Other: 0/0/0 Null0 Flags: A NS GigabitEthernet1/0/1 Flags: F NS Pkts:  $0/0/0$  Rate: 0 pps (FC00:172:16:254::4,FF0E::12) Flags: HW SW Forwarding: 1/0/174/0, Other: 0/0/0 HW Forwarding: 28/0/195/0, Other: 0/0/0 GigabitEthernet1/0/1 Flags: A Tunnel0, VXLAN v6 Decap Flags: F NS Pkts:  $0/0/1$  Rate: 0 pps (FC00:172:16:254::5,FF0E::12) Flags: HW SW Forwarding: 1/0/142/0, Other: 0/0/0 HW Forwarding: 28/0/194/0, Other: 0/0/0 GigabitEthernet1/0/1 Flags: A NS Tunnel0, VXLAN v6 Decap Flags: F NS Pkts:  $0/0/1$  Rate: 0 pps (\*,FF10::/15) Flags: HW SW Forwarding: 0/0/0/0, Other: 0/0/0 HW Forwarding: 0/0/0/0, Other: 0/0/0 (\*,FF12::/16) Flags: SW Forwarding: 0/0/0/0, Other: 0/0/0 (\*,FF20::/15) Flags: HW SW Forwarding: 0/0/0/0, Other: 0/0/0 HW Forwarding: 0/0/0/0, Other: 0/0/0 (\*,FF22::/16) Flags: SW Forwarding: 0/0/0/0, Other: 0/0/0 (\*,FF30::/15) Flags: HW SW Forwarding: 0/0/0/0, Other: 0/0/0 HW Forwarding: 0/0/0/0, Other: 0/0/0 (\*,FF32::/16) Flags: SW Forwarding: 0/0/0/0, Other: 0/0/0 (\*,FF33::/32) Flags: HW SW Forwarding: 0/0/0/0, Other: 0/0/0 HW Forwarding: 0/0/0/0, Other: 0/0/0 (\*,FF34::/32) Flags: HW SW Forwarding: 0/0/0/0, Other: 0/0/0 HW Forwarding: 0/0/0/0, Other: 0/0/0 (\*,FF35::/32) Flags: HW SW Forwarding: 0/0/0/0, Other: 0/0/0 HW Forwarding: 0/0/0/0, Other: 0/0/0 (\*,FF36::/32) Flags: HW SW Forwarding: 0/0/0/0, Other: 0/0/0 HW Forwarding: 0/0/0/0, Other: 0/0/0 (\*,FF37::/32) Flags: HW SW Forwarding: 0/0/0/0, Other: 0/0/0 HW Forwarding: 0/0/0/0, Other: 0/0/0  $(*.$  FF38:  $:(32)$  Flags: HW

П

HW Forwarding: 0/0/0/0, Other: 0/0/0 (\*,FF39::/32) Flags: HW SW Forwarding: 0/0/0/0, Other: 0/0/0 HW Forwarding: 0/0/0/0, Other: 0/0/0 (\*,FF3A::/32) Flags: HW SW Forwarding: 0/0/0/0, Other: 0/0/0 HW Forwarding: 0/0/0/0, Other: 0/0/0  $(*.FF3B::/32)$  Flags: HW SW Forwarding: 0/0/0/0, Other: 0/0/0 HW Forwarding: 0/0/0/0, Other: 0/0/0 (\*,FF3C::/32) Flags: HW SW Forwarding: 0/0/0/0, Other: 0/0/0 HW Forwarding: 0/0/0/0, Other: 0/0/0 (\*,FF3D::/32) Flags: HW SW Forwarding: 0/0/0/0, Other: 0/0/0 HW Forwarding: 0/0/0/0, Other: 0/0/0 (\*,FF3E::/32) Flags: HW SW Forwarding: 0/0/0/0, Other: 0/0/0 HW Forwarding: 0/0/0/0, Other: 0/0/0 (\*,FF3F::/32) Flags: HW SW Forwarding: 0/0/0/0, Other: 0/0/0 HW Forwarding: 0/0/0/0, Other: 0/0/0 (\*,FF40::/15) Flags: HW SW Forwarding: 0/0/0/0, Other: 0/0/0 HW Forwarding: 0/0/0/0, Other: 0/0/0 (\*,FF42::/16) Flags: SW Forwarding: 0/0/0/0, Other: 0/0/0 (\*,FF50::/15) Flags: HW SW Forwarding: 0/0/0/0, Other: 0/0/0 HW Forwarding: 0/0/0/0, Other: 0/0/0 (\*,FF52::/16) Flags: SW Forwarding: 0/0/0/0, Other: 0/0/0 (\*,FF60::/15) Flags: HW SW Forwarding: 0/0/0/0, Other: 0/0/0 HW Forwarding: 0/0/0/0, Other: 0/0/0 (\*,FF62::/16) Flags: SW Forwarding: 0/0/0/0, Other: 0/0/0 (\*,FF70::/15) Flags: HW SW Forwarding: 0/0/0/0, Other: 0/0/0 HW Forwarding: 0/0/0/0, Other: 0/0/0 (\*,FF72::/16) Flags: SW Forwarding: 0/0/0/0, Other: 0/0/0 (\*,FF80::/15) Flags: HW SW Forwarding: 0/0/0/0, Other: 0/0/0 HW Forwarding: 0/0/0/0, Other: 0/0/0 (\*,FF82::/16) Flags: SW Forwarding: 0/0/0/0, Other: 0/0/0 (\*,FF90::/15) Flags: HW SW Forwarding: 0/0/0/0, Other: 0/0/0 HW Forwarding: 0/0/0/0, Other: 0/0/0 (\*,FF92::/16) Flags: SW Forwarding: 0/0/0/0, Other: 0/0/0 (\*,FFA0::/15) Flags: HW SW Forwarding: 0/0/0/0, Other: 0/0/0 HW Forwarding: 0/0/0/0, Other: 0/0/0 (\*,FFA2::/16) Flags: SW Forwarding: 0/0/0/0, Other: 0/0/0 (\*,FFB0::/15) Flags: HW SW Forwarding: 0/0/0/0, Other: 0/0/0 HW Forwarding: 0/0/0/0, Other: 0/0/0 (\*,FFB2::/16) Flags: SW Forwarding: 0/0/0/0, Other: 0/0/0  $(*.FFC0::/15)$  Flags: HW SW Forwarding: 0/0/0/0, Other: 0/0/0

```
HW Forwarding: 0/0/0/0, Other: 0/0/0
(*,FFC2::/16) Flags:
 SW Forwarding: 0/0/0/0, Other: 0/0/0
(*,FFD0::/15) Flags: HW
 SW Forwarding: 0/0/0/0, Other: 0/0/0
 HW Forwarding: 0/0/0/0, Other: 0/0/0
(*,FFD2::/16) Flags:
 SW Forwarding: 0/0/0/0, Other: 0/0/0
(*,FFE0::/15) Flags: HW
 SW Forwarding: 0/0/0/0, Other: 0/0/0
 HW Forwarding: 0/0/0/0, Other: 0/0/0
(*,FFE2::/16) Flags:
 SW Forwarding: 0/0/0/0, Other: 0/0/0
(*,FFF0::/15) Flags: HW
 SW Forwarding: 0/0/0/0, Other: 0/0/0
 HW Forwarding: 0/0/0/0, Other: 0/0/0
(*,FFF2::/16) Flags:
 SW Forwarding: 0/0/0/0, Other: 0/0/0
```
Leaf-01#

<span id="page-853-0"></span>Return to Verifying TRM in PIM-SM with Anycast RP for IPv4 and IPv6 Multicast Traffic over [VXLANv6,](#page-837-0) on [page](#page-837-0) 824

#### **Outputs to Verify the Configuration on VTEP 2**

Leaf-02# **show bgp ipv6 mvpn all**

The following example shows the output for the **show bgp ipv6 mvpn all** command on VTEP 2:

```
BGP table version is 14027, local router ID is 2.2.2.2
Status codes: s suppressed, d damped, h history, * valid, > best, i - internal,
            r RIB-failure, S Stale, m multipath, b backup-path, f RT-Filter,
            x best-external, a additional-path, c RIB-compressed,
            t secondary path, L long-lived-stale,
Origin codes: i - IGP, e - EGP, ? - incomplete
RPKI validation codes: V valid, I invalid, N Not found
    Network Next Hop Metric LocPrf Weight Path
Route Distinguisher: 1001:1 (default for vrf red)
*>i [5][1001:1][FD00:10:1:101::11][FF06:1::1]/42
                   FC00:172:16:255::3
                                           0 100 0 ?
Route Distinguisher: 1002:1
* i [5][1002:1][FD00:10:1:101::11][FF06:1::1]/42
                   FC00:172:16:255::3
                                           0 \t 100 \t 02*>i FC00:172:16:255::3
                                           0 100 0 ?
Route Distinguisher: 172.16.254.3:101
*> [7][172.16.254.3:101][1001][FD00:10:1:101::11][FF06:1::1]/46
                   :: 32768 ?
```

```
Leaf-02#
```
The following example shows the output for the **show bgp ipv4 mvpn all** command on VTEP 2: Leaf-02# **show bgp ipv4 mvpn all**

BGP table version is 52480, local router ID is 2.2.2.2 Status codes: s suppressed, d damped, h history, \* valid, > best, i - internal,

r RIB-failure, S Stale, m multipath, b backup-path, f RT-Filter, x best-external, a additional-path, c RIB-compressed, t secondary path, L long-lived-stale, Origin codes: i - IGP, e - EGP, ? - incomplete RPKI validation codes: V valid, I invalid, N Not found Network Next Hop Metric LocPrf Weight Path Route Distinguisher: 1001:1 (default for vrf red) \*>i [5][1001:1][10.1.101.11][226.1.1.1]/18 FC00:172:16:255::3 0 100 0 ? Route Distinguisher: 1002:1 \* i [5][1002:1][10.1.101.11][226.1.1.1]/18 FC00:172:16:255::3 0 100 0 ? \*>i FC00:172:16:255::3 0 100 0 ? Route Distinguisher: 172.16.254.3:101 \*> [7][172.16.254.3:101][1001][10.1.101.11/32][226.1.1.1/32]/22 0.0.0.0 32768 ?

Leaf-02#

The following example shows the output for the **show bgp l2vpn evpn** command on VTEP 2:

Leaf-02# **show bgp l2vpn evpn**

BGP table version is 1128, local router ID is 2.2.2.2 Status codes: s suppressed, d damped, h history, \* valid, > best, i - internal, r RIB-failure, S Stale, m multipath, b backup-path, f RT-Filter, x best-external, a additional-path, c RIB-compressed, t secondary path, L long-lived-stale, Origin codes: i - IGP, e - EGP, ? - incomplete RPKI validation codes: V valid, I invalid, N Not found Network Next Hop Metric LocPrf Weight Path Route Distinguisher: 172.16.254.3:101 \* i [2][172.16.254.3:101][0][48][001101000001][0][\*]/20 FC00:172:16:254::3 0 100 0 ? \*>i FC00:172:16:254::3 0 100 0 ? \* i [2][172.16.254.3:101][0][48][001101000001][32][10.1.101.11]/24 FC00:172:16:254::3 0 100 0 ? \*>i FC00:172:16:254::3 0 100 0 ? \* i [2][172.16.254.3:101][0][48][001101000001][128][FD00:10:1:101::11]/36 FC00:172:16:254::3 0 100 0 ? Network Next Hop Metric LocPrf Weight Path \*>i FC00:172:16:254::3 0 100 0 ? \* i [2][172.16.254.3:101][0][48][001101000001][128][FD00:10:1:101:211:1FF:FE00:1]/36 FC00:172:16:254::3 0 100 0 ? \*>i FC00:172:16:254::3 0 100 0 ? \* i [2][172.16.254.3:101][0][48][001101000001][128][FE80::211:1FF:FE00:1]/36 FC00:172:16:254::3 0 100 0 ? \*>i FC00:172:16:254::3 0 100 0 ?

\* i [2][172.16.254.3:101][0][48][682C7B9A5B41][32][10.1.101.1]/24 FC00:172:16:254::3  $0 \t 100 \t 02$ \*>i FC00:172:16:254::3 0 100 0 ? \* i [2][172.16.254.3:101][0][48][682C7B9A5B41][128][FD00:10:1:101::1]/36 FC00:172:16:254::3 0 100 0 ? \*>i FC00:172:16:254::3 Network Next Hop Metric LocPrf Weight Path 0 100 0 ? Route Distinguisher: 172.16.254.3:102 \* i [2][172.16.254.3:102][0][48][682C7B9A5B4D][32][10.1.102.1]/24 FC00:172:16:254::3  $0 \t 100 \t 02$ \*>i FC00:172:16:254::3 0 100 0 ? \* i [2][172.16.254.3:102][0][48][682C7B9A5B4D][128][FD00:10:1:102::1]/36 FC00:172:16:254::3 0 100 0 ? \*>i FC00:172:16:254::3 0 100 0 ? Route Distinguisher: 172.16.254.4:101 \*>i [2][172.16.254.4:101][0][48][001101000001][0][\*]/20 FC00:172:16:254::3 0 100 0 ? \*>i [2][172.16.254.4:101][0][48][001101000001][32][10.1.101.11]/24 FC00:172:16:254::3 0 100 0 ? \*>i [2][172.16.254.4:101][0][48][001101000001][128][FD00:10:1:101::11]/36 FC00:172:16:254::3 0 100 0 ? Network Next Hop Metric LocPrf Weight Path [2][172.16.254.4:101][0][48][001101000001][128][FD00:10:1:101:211:1FF:FE00:1]/36 FC00:172:16:254::3 0 100 0 ? \*>i [2][172.16.254.4:101][0][48][001101000001][128][FE80::211:1FF:FE00:1]/36 FC00:172:16:254::3  $0 \t 100 \t 0$ ? \*> [2][172.16.254.4:101][0][48][6026AABD1542][32][10.1.101.1]/24 :: 32768 ? \*> [2][172.16.254.4:101][0][48][6026AABD1542][128][FD00:10:1:101::1]/36 :: 32768 ? \*>i [2][172.16.254.4:101][0][48][682C7B9A5B41][32][10.1.101.1]/24 FC00:172:16:254::3 0 100 0 ? \*>i [2][172.16.254.4:101][0][48][682C7B9A5B41][128][FD00:10:1:101::1]/36 FC00:172:16:254::3 0 100 0 ? \*>i [2][172.16.254.4:101][0][48][A03D6EA7E541][32][10.1.101.1]/24 FC00:172:16:254::5 0 100 0 ? \*>i [2][172.16.254.4:101][0][48][A03D6EA7E541][128][FD00:10:1:101::1]/36 FC00:172:16:254::5 Network Next Hop Metric LocPrf Weight Path 0 100 0 ? Route Distinguisher: 172.16.254.4:102 \*>i [2][172.16.254.4:102][0][48][001301000001][0][\*]/20 FC00:172:16:254::5  $0 \t 100 \t 0$ ? \*>i [2][172.16.254.4:102][0][48][001301000001][32][10.1.102.13]/24 FC00:172:16:254::5 0 100 0 ? \*>i [2][172.16.254.4:102][0][48][001301000001][128][FD00:10:1:102::13]/36

FC00:172:16:254::5 0 100 0 ? \*>i [2][172.16.254.4:102][0][48][001301000001][128][FD00:10:1:102:213:1FF:FE00:1]/36 FC00:172:16:254::5 0 100 0 ? \*>i [2][172.16.254.4:102][0][48][001301000001][128][FE80::213:1FF:FE00:1]/36 FC00:172:16:254::5 0 100 0 ? \*> [2][172.16.254.4:102][0][48][001501000001][0][\*]/20 :: 32768 ? \*> [2][172.16.254.4:102][0][48][001501000001][32][10.1.102.12]/24 :: 32768 ? Network Next Hop Metric LocPrf Weight Path \*> [2][172.16.254.4:102][0][48][001501000001][128][FD00:10:1:102::12]/36 :: 32768 ? \*> [2][172.16.254.4:102][0][48][001501000001][128][FD00:10:1:102:215:1FF:FE00:1]/36 :: 32768 ? \*> [2][172.16.254.4:102][0][48][001501000001][128][FE80::215:1FF:FE00:1]/36 :: 32768 ? \*> [2][172.16.254.4:102][0][48][6026AABD1542][32][10.1.102.1]/24 :: 32768 ? \*> [2][172.16.254.4:102][0][48][6026AABD1542][128][FD00:10:1:102::1]/36 :: 32768 ? \*>i [2][172.16.254.4:102][0][48][682C7B9A5B4D][32][10.1.102.1]/24 FC00:172:16:254::3 0 100 0 ? \*>i [2][172.16.254.4:102][0][48][682C7B9A5B4D][128][FD00:10:1:102::1]/36 FC00:172:16:254::3 0 100 0 ? \*>i [2][172.16.254.4:102][0][48][A03D6EA7E54D][32][10.1.102.1]/24 FC00:172:16:254::5 0 100 0 ? \*>i [2][172.16.254.4:102][0][48][A03D6EA7E54D][128][FD00:10:1:102::1]/36 FC00:172:16:254::5 Network Next Hop Metric LocPrf Weight Path 0 100 0 ? Route Distinguisher: 172.16.254.5:101 \* i [2][172.16.254.5:101][0][48][A03D6EA7E541][32][10.1.101.1]/24 FC00:172:16:254::5 0 100 0 ? \*>i FC00:172:16:254::5 0 100 0 ? \* i [2][172.16.254.5:101][0][48][A03D6EA7E541][128][FD00:10:1:101::1]/36 FC00:172:16:254::5 0 100 0 ? \*>i FC00:172:16:254::5 0 100 0 ? Route Distinguisher: 172.16.254.5:102 \* i [2][172.16.254.5:102][0][48][001301000001][0][\*]/20 FC00:172:16:254::5 0 100 0 ? \*>i FC00:172:16:254::5 0 100 0 ? \* i [2][172.16.254.5:102][0][48][001301000001][32][10.1.102.13]/24 FC00:172:16:254::5 0 100 0 ? \*>i FC00:172:16:254::5 Next Hop Metric LocPrf Weight Path 0 100 0 ? \* i [2][172.16.254.5:102][0][48][001301000001][128][FD00:10:1:102::13]/36 FC00:172:16:254::5 0 100 0 ? \*>i FC00:172:16:254::5 0 100 0 ?

I

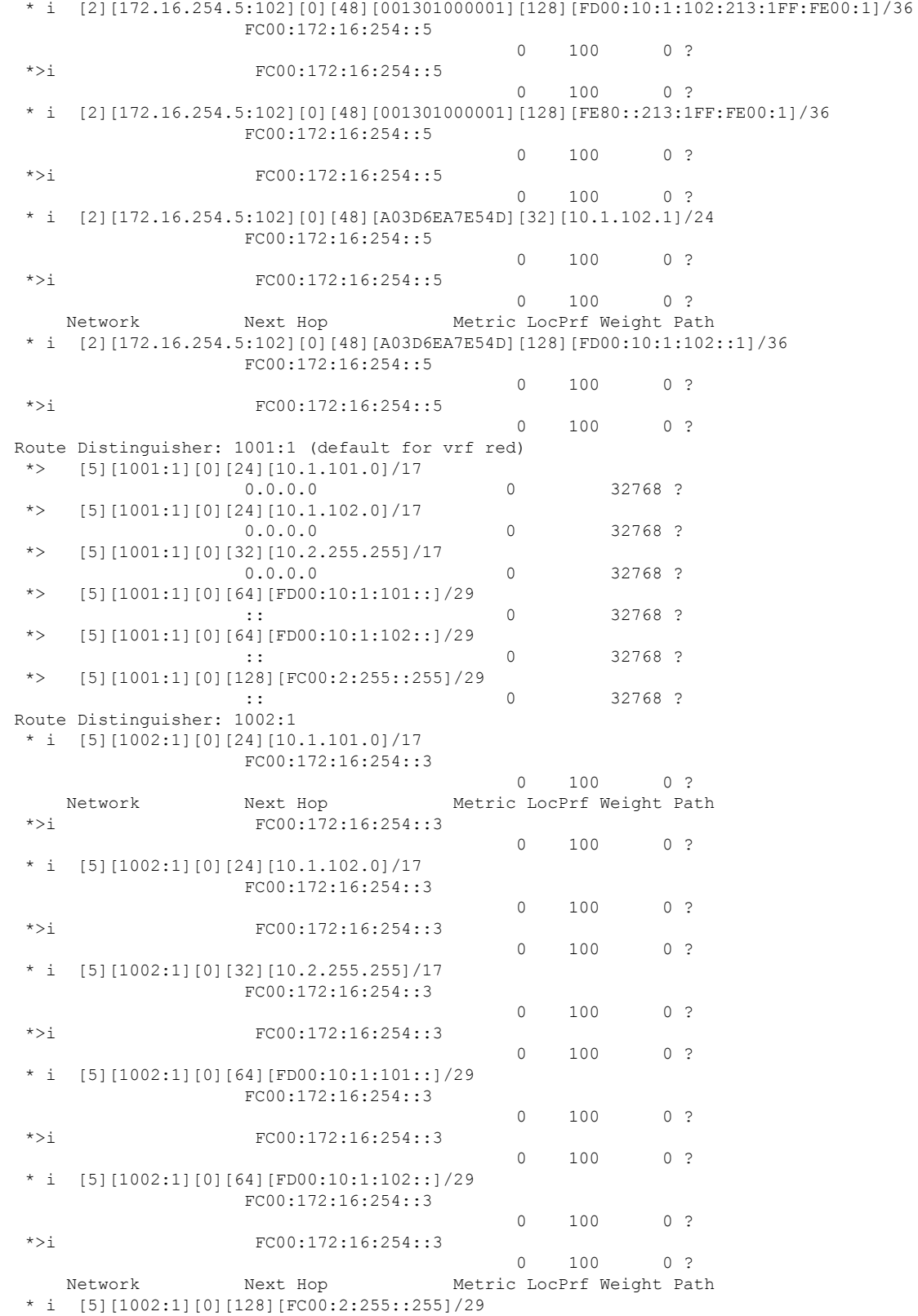

FC00:172:16:254::3

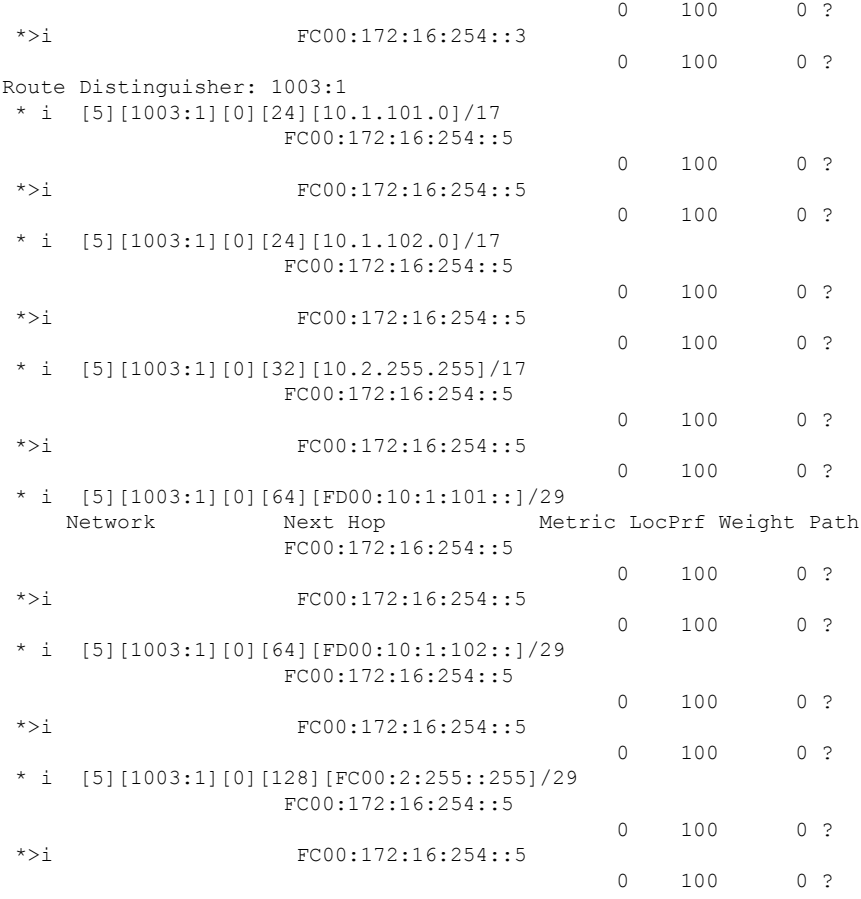

Leaf-02#

The following example shows the output for the **show ipv6pim vrf** *vrf-name* **group-map**command on VTEP 2:

```
Leaf-02# show ipv6 pim vrf red group-map FF00::/8
IP PIM Group Mapping Table
(* indicates group mappings being used)
FF00::/8*
   SM, RP: FC00:2:255::255
   RPF: Tu7,FC00:2:255::255 (us)
    Info source: Static
    Uptime: 04:19:26, Groups: 1
FF00::/8
    SM
    Info source: Default
   Uptime: 2d06h, Groups: 0
Leaf-02#
```
The following example shows the output for the **show ip pim vrf** *vrf-name* **rp mapping** command on VTEP 2:

Leaf-02# **show ipv6 pim vrf red rp mapping** PIM Group-to-RP Mappings Group(s): 224.0.0.0/4, Static RP: 10.2.255.255 (?) Leaf-02#

The following example shows the output for the **show ipv6 mld vrf** *vrf-name* **groups** command on VTEP 2:

Leaf-02# **show ipv6 mld vrf red groups**

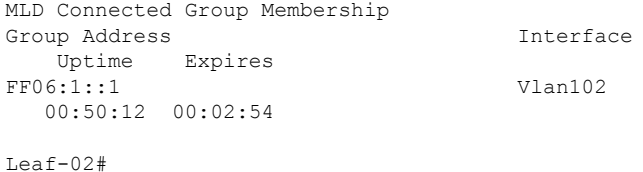

The following example shows the output for the **show ip igmp vrf** *vrf-name* **groups** command on VTEP 2:

Leaf-02# **show ip igmp vrf red groups**

IGMP Connected Group Membership

Group Address Interface Motime Expires Last Reporter Group Accounted 226.1.1.1 Vlan102 00:50:27 00:02:27 10.1.102.12 224.0.1.40 Loopback2 03:47:19 00:02:14 10.2.255.255

Leaf-02#

The following example shows the output for the **show ip mroute vrf** *vrf-name* command on VTEP  $2^{\cdot}$ 

```
Leaf-02# show ip mroute vrf red
IP Multicast Routing Table
Flags: D - Dense, S - Sparse, B - Bidir Group, s - SSM Group, C - Connected,
      L - Local, P - Pruned, R - RP-bit set, F - Register flag,
      T - SPT-bit set, J - Join SPT, M - MSDP created entry, E - Extranet,
      X - Proxy Join Timer Running, A - Candidate for MSDP Advertisement,
      U - URD, I - Received Source Specific Host Report,
       Z - Multicast Tunnel, z - MDT-data group sender,
      Y - Joined MDT-data group, y - Sending to MDT-data group,
      G - Received BGP C-Mroute, g - Sent BGP C-Mroute,
      N - Received BGP Shared-Tree Prune, n - BGP C-Mroute suppressed,
      Q - Received BGP S-A Route, q - Sent BGP S-A Route,
      V - RD & Vector, v - Vector, p - PIM Joins on route,
      x - VxLAN group, c - PFP-SA cache created entry,
       * - determined by Assert, # - iif-starg configured on rpf intf,
      e - encap-helper tunnel flag, l - LISP decap ref count contributor
Outgoing interface flags: H - Hardware switched, A - Assert winner, p - PIM Join
                          t - LISP transit group
Timers: Uptime/Expires
 Interface state: Interface, Next-Hop or VCD, State/Mode
(*, 226.1.1.1), 00:50:31/stopped, RP 10.2.255.255, flags: SJC
  Incoming interface: Null, RPF nbr 0.0.0.0
```
Ш

```
Outgoing interface list:
   Vlan102, Forward/Sparse, 00:50:31/00:02:22, flags:
(10.1.101.11, 226.1.1.1), 00:35:31/00:01:39, flags: TgQ
 Incoming interface: Vlan500, RPF nbr FC00:172:16:254::3
 Outgoing interface list:
   Vlan102, Forward/Sparse, 00:35:31/00:02:22, flags:
(*, 224.0.1.40), 01:57:45/00:02:09, RP 10.2.255.255, flags: SJCL
 Incoming interface: Null, RPF nbr 0.0.0.0
 Outgoing interface list:
   Loopback2, Forward/Sparse, 01:57:45/00:02:09, flags:
```

```
Leaf-02#
```
The following example shows the output for the **show ipv6 mroute vrf** *vrf-name* command on VTEP 2:

```
Leaf-02# show ipv6 mroute vrf red
Multicast Routing Table
Flags: D - Dense, S - Sparse, B - Bidir Group, s - SSM Group,
       C - Connected, L - Local, I - Received Source Specific Host Report,
       P - Pruned, R - RP-bit set, F - Register flag, T - SPT-bit set,
      J - Join SPT, Y - Joined MDT-data group,
      y - Sending to MDT-data group
       g - BGP signal originated, G - BGP Signal received,
      N - BGP Shared-Tree Prune received, n - BGP C-Mroute suppressed,
      q - BGP Src-Active originated, Q - BGP Src-Active received
      E - Extranet
Timers: Uptime/Expires
Interface state: Interface, State
(*, FF06:1::1), 00:50:38/never, RP FC00:2:255::255, flags: SCJ
  Incoming interface: Tunnel7
 RPF nbr: FC00:2:255::255
 Immediate Outgoing interface list:
   Vlan102, Forward, 00:50:38/never
(FD00:10:1:101::11, FF06:1::1), 00:35:42/never, flags: STgQ
  Incoming interface: Vlan500
 RPF nbr: FC00:172:16:254::3
 Inherited Outgoing interface list:
   Vlan102, Forward, 00:50:38/never
Leaf-02#
```
The following example shows the output for the **show ip mfib vrf** *vrf-name* command on VTEP 2:

Leaf-02# **show ip mfib vrf red**

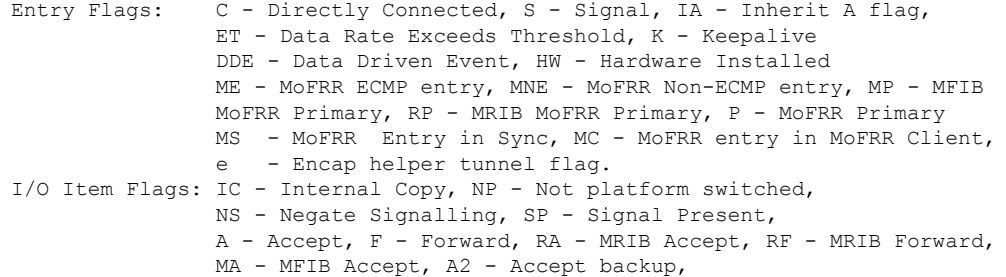

Forwarding Counts: Pkt Count/Pkts per second/Avg Pkt Size/Kbits per second Other counts: Total/RPF failed/Other drops I/O Item Counts: HW Pkt Count/FS Pkt Count/PS Pkt Count Egress Rate in pps VRF red (\*,224.0.0.0/4) Flags: C HW SW Forwarding: 0/0/0/0, Other: 11/11/0 HW Forwarding: 0/0/0/0, Other: 0/0/0 (\*,224.0.1.40) Flags: C HW SW Forwarding: 0/0/0/0, Other: 0/0/0 HW Forwarding: 0/0/0/0, Other: 0/0/0 Tunnel6 Flags: A Loopback2 Flags: F IC NS Pkts:  $0/0/0$  Rate: 0 pps (\*,226.1.1.1) Flags: C HW SW Forwarding: 0/0/0/0, Other: 0/0/0 HW Forwarding: 0/0/0/0, Other: 0/0/0 Tunnel6 Flags: A Vlan102 Flags: F NS Pkts:  $0/0/0$  Rate: 0 pps (10.1.101.11,226.1.1.1) Flags: HW SW Forwarding: 1/0/42/0, Other: 0/0/0 HW Forwarding: 208200/100/68/53, Other: 0/0/0 Vlan500, VXLAN Decap Flags: A Vlan102 Flags: F NS Pkts:  $0/0/1$  Rate: 0 pps (\*,232.0.0.0/8) Flags: HW SW Forwarding: 0/0/0/0, Other: 0/0/0 HW Forwarding: 0/0/0/0, Other: 0/0/0

RA2 - MRIB Accept backup, MA2 - MFIB Accept backup

```
Leaf-02#
```
#### The following example shows the output for the **show ipv6 mfib** command on VTEP 2:

Leaf-02# **show ipv6 mfib**

```
Entry Flags: C - Directly Connected, S - Signal, IA - Inherit A flag,
               ET - Data Rate Exceeds Threshold, K - Keepalive
               DDE - Data Driven Event, HW - Hardware Installed
               ME - MoFRR ECMP entry, MNE - MoFRR Non-ECMP entry, MP - MFIB
               MoFRR Primary, RP - MRIB MoFRR Primary, P - MoFRR Primary
               MS - MoFRR Entry in Sync, MC - MoFRR entry in MoFRR Client,
               e - Encap helper tunnel flag.
I/O Item Flags: IC - Internal Copy, NP - Not platform switched,
               NS - Negate Signalling, SP - Signal Present,
               A - Accept, F - Forward, RA - MRIB Accept, RF - MRIB Forward,
               MA - MFIB Accept, A2 - Accept backup,
               RA2 - MRIB Accept backup, MA2 - MFIB Accept backup
Forwarding Counts: Pkt Count/Pkts per second/Avg Pkt Size/Kbits per second
Other counts: Total/RPF failed/Other drops
I/O Item Counts: HW Pkt Count/FS Pkt Count/PS Pkt Count Egress Rate in pps
Default
 (*,FF00::/8) Flags: C HW
  SW Forwarding: 0/0/0/0, Other: 0/0/0
  HW Forwarding: 0/0/0/0, Other: 0/0/0
 (*,FF00::/15) Flags: HW
  SW Forwarding: 0/0/0/0, Other: 0/0/0
  HW Forwarding: 0/0/0/0, Other: 0/0/0
 (*,FF02::/16) Flags:
  SW Forwarding: 0/0/0/0, Other: 3/3/0
 (*,FF07::9) Flags: C HW
```
Ш

SW Forwarding: 0/0/0/0, Other: 0/0/0 HW Forwarding: 19/0/129/0, Other: 0/0/0 GigabitEthernet1/0/1 Flags: A NS Tunnel0, VXLAN v6 Decap Flags: F NS Pkts:  $0/0/0$  Rate: 0 pps (FC00:172:16:254::3,FF07::9) Flags: HW SW Forwarding: 1/0/112/0, Other: 7/0/7 HW Forwarding: 420355/200/130/203, Other: 0/0/0 GigabitEthernet1/0/41 Flags: A Tunnel0, VXLAN v6 Decap Flags: F NS Pkts:  $0/0/1$  Rate: 0 pps (\*,FF0E::11) Flags: C HW SW Forwarding: 0/0/0/0, Other: 0/0/0 HW Forwarding: 31/0/207/0, Other: 0/0/0 GigabitEthernet1/0/1 Flags: A NS Tunnel0, VXLAN v6 Decap Flags: F NS Pkts:  $0/0/0$  Rate: 0 pps (FC00:172:16:254::3,FF0E::11) Flags: HW SW Forwarding: 1/0/226/0, Other: 0/0/0 HW Forwarding: 9/0/220/0, Other: 0/0/0 GigabitEthernet1/0/41 Flags: A Tunnel0, VXLAN v6 Decap Flags: F NS Pkts:  $0/0/1$  Rate: 0 pps (FC00:172:16:254::4,FF0E::11) Flags: HW SW Forwarding: 1/0/174/0, Other: 0/0/0 HW Forwarding: 197/0/209/0, Other: 0/0/0 Null0 Flags: A NS GigabitEthernet1/0/1 Flags: F NS Pkts:  $0/0/0$  Rate: 0 pps (FC00:172:16:254::5,FF0E::11) Flags: HW SW Forwarding: 2/0/226/0, Other: 0/0/0 HW Forwarding: 10/0/223/0, Other: 0/0/0 GigabitEthernet1/0/1 Flags: A Tunnel0, VXLAN v6 Decap Flags: F NS Pkts:  $0/0/2$  Rate: 0 pps (\*,FF0E::12) Flags: C HW SW Forwarding: 0/0/0/0, Other: 0/0/0 HW Forwarding: 28/0/229/0, Other: 0/0/0 GigabitEthernet1/0/1 Flags: A NS Tunnel0, VXLAN v6 Decap Flags: F NS Pkts:  $0/0/0$  Rate: 0 pps (FC00:172:16:254::3,FF0E::12) Flags: HW SW Forwarding: 1/0/174/0, Other: 0/0/0 HW Forwarding: 0/0/0/0, Other: 0/0/0 GigabitEthernet1/0/1 Flags: A Tunnel0, VXLAN v6 Decap Flags: F NS Pkts:  $0/0/1$  Rate: 0 pps GigabitEthernet1/0/41 Flags: NS (FC00:172:16:254::4,FF0E::12) Flags: HW SW Forwarding: 1/0/174/0, Other: 0/0/0 HW Forwarding: 284/0/193/0, Other: 0/0/0 Null0 Flags: A GigabitEthernet1/0/1 Flags: F NS Pkts:  $0/0/0$  Rate: 0 pps (FC00:172:16:254::5,FF0E::12) Flags: HW SW Forwarding: 1/0/226/0, Other: 0/0/0 HW Forwarding: 153/0/198/0, Other: 0/0/0 GigabitEthernet1/0/1 Flags: A Tunnel0, VXLAN v6 Decap Flags: F NS Pkts:  $0/0/1$  Rate: 0 pps (\*,FF10::/15) Flags: HW SW Forwarding: 0/0/0/0, Other: 0/0/0 HW Forwarding: 0/0/0/0, Other: 0/0/0 (\*,FF12::/16) Flags:

SW Forwarding: 0/0/0/0, Other: 0/0/0 (\*,FF20::/15) Flags: HW SW Forwarding: 0/0/0/0, Other: 0/0/0 HW Forwarding: 0/0/0/0, Other: 0/0/0 (\*,FF22::/16) Flags: SW Forwarding: 0/0/0/0, Other: 0/0/0 (\*,FF30::/15) Flags: HW SW Forwarding: 0/0/0/0, Other: 0/0/0 HW Forwarding: 0/0/0/0, Other: 0/0/0 (\*,FF32::/16) Flags: SW Forwarding: 0/0/0/0, Other: 0/0/0 (\*,FF33::/32) Flags: HW SW Forwarding: 0/0/0/0, Other: 0/0/0 HW Forwarding: 0/0/0/0, Other: 0/0/0 (\*,FF34::/32) Flags: HW SW Forwarding: 0/0/0/0, Other: 0/0/0 HW Forwarding: 0/0/0/0, Other: 0/0/0 (\*,FF35::/32) Flags: HW SW Forwarding: 0/0/0/0, Other: 0/0/0 HW Forwarding: 0/0/0/0, Other: 0/0/0 (\*,FF36::/32) Flags: HW SW Forwarding: 0/0/0/0, Other: 0/0/0 HW Forwarding: 0/0/0/0, Other: 0/0/0 (\*,FF37::/32) Flags: HW SW Forwarding: 0/0/0/0, Other: 0/0/0 HW Forwarding: 0/0/0/0, Other: 0/0/0 (\*,FF38::/32) Flags: HW SW Forwarding: 0/0/0/0, Other: 0/0/0 HW Forwarding: 0/0/0/0, Other: 0/0/0 (\*,FF39::/32) Flags: HW SW Forwarding: 0/0/0/0, Other: 0/0/0 HW Forwarding: 0/0/0/0, Other: 0/0/0 (\*,FF3A::/32) Flags: HW SW Forwarding: 0/0/0/0, Other: 0/0/0 HW Forwarding: 0/0/0/0, Other: 0/0/0 (\*,FF3B::/32) Flags: HW SW Forwarding: 0/0/0/0, Other: 0/0/0 HW Forwarding: 0/0/0/0, Other: 0/0/0 (\*,FF3C::/32) Flags: HW SW Forwarding: 0/0/0/0, Other: 0/0/0 HW Forwarding: 0/0/0/0, Other: 0/0/0 (\*,FF3D::/32) Flags: HW SW Forwarding: 0/0/0/0, Other: 0/0/0 HW Forwarding: 0/0/0/0, Other: 0/0/0 (\*,FF3E::/32) Flags: HW SW Forwarding: 0/0/0/0, Other: 0/0/0 HW Forwarding: 0/0/0/0, Other: 0/0/0 (\*,FF3F::/32) Flags: HW SW Forwarding: 0/0/0/0, Other: 0/0/0 HW Forwarding: 0/0/0/0, Other: 0/0/0 (\*,FF40::/15) Flags: HW SW Forwarding: 0/0/0/0, Other: 0/0/0 HW Forwarding: 0/0/0/0, Other: 0/0/0 (\*,FF42::/16) Flags: SW Forwarding: 0/0/0/0, Other: 0/0/0 (\*,FF50::/15) Flags: HW SW Forwarding: 0/0/0/0, Other: 0/0/0 HW Forwarding: 0/0/0/0, Other: 0/0/0 (\*,FF52::/16) Flags: SW Forwarding: 0/0/0/0, Other: 0/0/0 (\*,FF60::/15) Flags: HW SW Forwarding: 0/0/0/0, Other: 0/0/0 HW Forwarding: 0/0/0/0, Other: 0/0/0 (\*,FF62::/16) Flags:
```
SW Forwarding: 0/0/0/0, Other: 0/0/0
(*,FF70::/15) Flags: HW
 SW Forwarding: 0/0/0/0, Other: 0/0/0
 HW Forwarding: 0/0/0/0, Other: 0/0/0
(*,FF72::/16) Flags:
 SW Forwarding: 0/0/0/0, Other: 0/0/0
(*,FF80::/15) Flags: HW
 SW Forwarding: 0/0/0/0, Other: 0/0/0
 HW Forwarding: 0/0/0/0, Other: 0/0/0
(*,FF82::/16) Flags:
 SW Forwarding: 0/0/0/0, Other: 0/0/0
(*,FF90::/15) Flags: HW
 SW Forwarding: 0/0/0/0, Other: 0/0/0
 HW Forwarding: 0/0/0/0, Other: 0/0/0
(*,FF92::/16) Flags:
 SW Forwarding: 0/0/0/0, Other: 0/0/0
(*,FFA0::/15) Flags: HW
 SW Forwarding: 0/0/0/0, Other: 0/0/0
 HW Forwarding: 0/0/0/0, Other: 0/0/0
(*,FFA2::/16) Flags:
 SW Forwarding: 0/0/0/0, Other: 0/0/0
(*,FFB0::/15) Flags: HW
 SW Forwarding: 0/0/0/0, Other: 0/0/0
 HW Forwarding: 0/0/0/0, Other: 0/0/0
(*,FFB2::/16) Flags:
 SW Forwarding: 0/0/0/0, Other: 0/0/0
(*,FFC0::/15) Flags: HW
 SW Forwarding: 0/0/0/0, Other: 0/0/0
 HW Forwarding: 0/0/0/0, Other: 0/0/0
(*,FFC2::/16) Flags:
 SW Forwarding: 0/0/0/0, Other: 0/0/0
(*,FFD0::/15) Flags: HW
 SW Forwarding: 0/0/0/0, Other: 0/0/0
 HW Forwarding: 0/0/0/0, Other: 0/0/0
(*,FFD2::/16) Flags:
 SW Forwarding: 0/0/0/0, Other: 0/0/0
(*,FFE0::/15) Flags: HW
 SW Forwarding: 0/0/0/0, Other: 0/0/0
 HW Forwarding: 0/0/0/0, Other: 0/0/0
(*,FFE2::/16) Flags:
 SW Forwarding: 0/0/0/0, Other: 0/0/0
(*,FFF0::/15) Flags: HW
 SW Forwarding: 0/0/0/0, Other: 0/0/0
 HW Forwarding: 0/0/0/0, Other: 0/0/0
(*,FFF2::/16) Flags:
 SW Forwarding: 0/0/0/0, Other: 0/0/0
```
#### $Leaf-02#$

## The following example shows the output for the **show ipv6 mroute** command on VTEP 2:

#### Leaf-02# **show ipv6 mroute**

Multicast Routing Table Flags: D - Dense, S - Sparse, B - Bidir Group, s - SSM Group, C - Connected, L - Local, I - Received Source Specific Host Report, P - Pruned, R - RP-bit set, F - Register flag, T - SPT-bit set, J - Join SPT, Y - Joined MDT-data group, y - Sending to MDT-data group g - BGP signal originated, G - BGP Signal received, N - BGP Shared-Tree Prune received, n - BGP C-Mroute suppressed, q - BGP Src-Active originated, Q - BGP Src-Active received E - Extranet

Timers: Uptime/Expires Interface state: Interface, State (\*, FF07::9), 05:09:43/never, RP FC00:172:16:255::255, flags: SCJ Incoming interface: GigabitEthernet1/0/1 RPF nbr: FE80::ED0:F8FF:FE32:F4D6 Immediate Outgoing interface list: Tunnel0, Forward, 05:09:43/never (FC00:172:16:254::3, FF07::9), 00:36:13/00:00:20, flags: SJT Incoming interface: GigabitEthernet1/0/41 RPF nbr: FE80::8AFC:5DFF:FEED:6FD0 Inherited Outgoing interface list: Tunnel0, Forward, 05:09:43/never (\*, FF0E::11), 05:09:43/never, RP FC00:172:16:255::255, flags: SCJ Incoming interface: GigabitEthernet1/0/1 RPF nbr: FE80::ED0:F8FF:FE32:F4D6 Immediate Outgoing interface list: Tunnel0, Forward, 05:09:43/never (FC00:172:16:254::3, FF0E::11), 00:11:22/00:00:44, flags: SJT Incoming interface: GigabitEthernet1/0/41 RPF nbr: FE80::8AFC:5DFF:FEED:6FD0 Inherited Outgoing interface list: Tunnel0, Forward, 05:09:43/never (FC00:172:16:254::4, FF0E::11), 03:53:43/00:00:37, flags: SFJT Incoming interface: Loopback1 RPF nbr: FE80::6226:AAFF:FEBD:1540 Immediate Outgoing interface list: GigabitEthernet1/0/1, Forward, 03:35:26/00:03:23 Inherited Outgoing interface list: Tunnel0, Forward, 05:09:43/never (FC00:172:16:254::5, FF0E::11), 00:12:08/00:00:04, flags: SJT Incoming interface: GigabitEthernet1/0/1 RPF nbr: FE80::ED0:F8FF:FE32:F4D6 Inherited Outgoing interface list: Tunnel0, Forward, 05:09:43/never (\*, FF0E::12), 03:49:34/never, RP FC00:172:16:255::255, flags: SCJ Incoming interface: GigabitEthernet1/0/1 RPF nbr: FE80::ED0:F8FF:FE32:F4D6 Immediate Outgoing interface list: Tunnel0, Forward, 03:49:34/never (FC00:172:16:254::3, FF0E::12), 00:01:03/00:03:19, flags: SJT Incoming interface: GigabitEthernet1/0/41 RPF nbr: FE80::8AFC:5DFF:FEED:6FD0 Inherited Outgoing interface list: Tunnel0, Forward, 03:49:34/never (FC00:172:16:254::4, FF0E::12), 03:48:01/00:01:00, flags: SFJT Incoming interface: Loopback1 RPF nbr: FE80::6226:AAFF:FEBD:1540 Immediate Outgoing interface list: GigabitEthernet1/0/1, Forward, 03:36:35/00:03:23 Inherited Outgoing interface list: Tunnel0, Forward, 03:49:34/never (FC00:172:16:254::5, FF0E::12), 01:41:19/00:02:28, flags: SJT Incoming interface: GigabitEthernet1/0/1 RPF nbr: FE80::ED0:F8FF:FE32:F4D6

```
Inherited Outgoing interface list:
 Tunnel0, Forward, 03:49:34/never
```
Leaf-02#

Return to Verifying TRM in PIM-SM with Anycast RP for IPv4 and IPv6 Multicast Traffic over [VXLANv6,](#page-837-0) on [page](#page-837-0) 824

# **Outputs to Verify the Configuration on VTEP 3**

The following example shows the output for the **show bgp ipv6 mvpn all** command on VTEP 3:

Leaf-03# **show bgp ipv6 mvpn all**

```
BGP table version is 59197, local router ID is 3.3.3.3
Status codes: s suppressed, d damped, h history, * valid, > best, i - internal,
            r RIB-failure, S Stale, m multipath, b backup-path, f RT-Filter,
            x best-external, a additional-path, c RIB-compressed,
            t secondary path, L long-lived-stale,
Origin codes: i - IGP, e - EGP, ? - incomplete
RPKI validation codes: V valid, I invalid, N Not found
    Network Next Hop Metric LocPrf Weight Path
Route Distinguisher: 1002:1
* i [5][1002:1][FD00:10:1:101::11][FF06:1::1]/42
                   FC00:172:16:255::3
                                           0 \t 100 \t 02*>i FC00:172:16:255::3
                                           0 100 0 ?
Route Distinguisher: 1003:1 (default for vrf red)
*>i [5][1003:1][FD00:10:1:101::11][FF06:1::1]/42
                   FC00:172:16:255::3
                                           0 100 0 ?
Route Distinguisher: 172.16.254.3:101
 *> [7][172.16.254.3:101][1001][FD00:10:1:101::11][FF06:1::1]/46
                    :: 32768 ?
```

```
Leaf-03#
```
The following example shows the output for the **show bgp ipv4 mvpn all** command on VTEP 3: Leaf-03# **show bgp ipv4 mvpn all**

BGP table version is 129733, local router ID is 3.3.3.3 Status codes: s suppressed, d damped, h history, \* valid, > best, i - internal, r RIB-failure, S Stale, m multipath, b backup-path, f RT-Filter, x best-external, a additional-path, c RIB-compressed, t secondary path, L long-lived-stale, Origin codes: i - IGP, e - EGP, ? - incomplete RPKI validation codes: V valid, I invalid, N Not found Network Next Hop Metric LocPrf Weight Path Route Distinguisher: 1002:1 \* i [5][1002:1][10.1.101.11][226.1.1.1]/18 FC00:172:16:255::3 0 100 0 ? \*>i FC00:172:16:255::3 0 100 0 ? Route Distinguisher: 1003:1 (default for vrf red) \*>i [5][1003:1][10.1.101.11][226.1.1.1]/18 FC00:172:16:255::3

0 100 0 ? Route Distinguisher: 172.16.254.3:101 \*> [7][172.16.254.3:101][1001][10.1.101.11/32][226.1.1.1/32]/22 0.0.0.0 32768 ?

Leaf-03#

The following example shows the output for the **show bgp l2vpn evpn** command on VTEP 3:

Leaf-03# **show bgp l2vpn evpn**

```
BGP table version is 2172, local router ID is 3.3.3.3
Status codes: s suppressed, d damped, h history, * valid, > best, i - internal,
           r RIB-failure, S Stale, m multipath, b backup-path, f RT-Filter,
           x best-external, a additional-path, c RIB-compressed,
           t secondary path, L long-lived-stale,
Origin codes: i - IGP, e - EGP, ? - incomplete
RPKI validation codes: V valid, I invalid, N Not found
   Network Next Hop Metric LocPrf Weight Path
Route Distinguisher: 172.16.254.3:101
* i [2][172.16.254.3:101][0][48][001101000001][0][*]/20
                  FC00:172:16:254::3
                                        0 100 0 ?
 *>i FC00:172:16:254::3
                                        0 100 0 ?
 * i [2][172.16.254.3:101][0][48][001101000001][32][10.1.101.11]/24
                 FC00:172:16:254::3
                                       0 100 0 ?
    Network Next Hop Metric LocPrf Weight Path
 *>i FC00:172:16:254::3
                                        0 100 0 ?
 * i [2][172.16.254.3:101][0][48][001101000001][128][FD00:10:1:101::11]/36
                  FC00:172:16:254::3
                                        0 100 0 ?
 *>i FC00:172:16:254::3
                                        0 100 0 ?
 * i [2][172.16.254.3:101][0][48][001101000001][128][FD00:10:1:101:211:1FF:FE00:1]/36
                 FC00:172:16:254::3
                                        0 100 0 ?
 *>i FC00:172:16:254::3
                                        0 100 0 ?
 * i [2][172.16.254.3:101][0][48][001101000001][128][FE80::211:1FF:FE00:1]/36
                  FC00:172:16:254::3
                                        0 100 0 ?
 *>i FC00:172:16:254::3
                                        0 \t 100 \t 02* i [2][172.16.254.3:101][0][48][682C7B9A5B41][32][10.1.101.1]/24
                  FC00:172:16:254::3
                                        0 100 0 ?
 *>i FC00:172:16:254::3
    Network Next Hop Metric LocPrf Weight Path
                                       0 100 0 ?
 * i [2][172.16.254.3:101][0][48][682C7B9A5B41][128][FD00:10:1:101::1]/36
                  FC00:172:16:254::3
                                        0 100 0 ?
*>i FC00:172:16:254::3
                                        0 100 0 ?
Route Distinguisher: 172.16.254.3:102
 * i [2][172.16.254.3:102][0][48][682C7B9A5B4D][32][10.1.102.1]/24
                 FC00:172:16:254::3
                                        0 100 0 ?
*>i FC00:172:16:254::3
```
0 100 0 ? \* i [2][172.16.254.3:102][0][48][682C7B9A5B4D][128][FD00:10:1:102::1]/36 FC00:172:16:254::3 0 100 0 ? \*>i FC00:172:16:254::3 0 100 0 ? Route Distinguisher: 172.16.254.4:101 \* i [2][172.16.254.4:101][0][48][6026AABD1542][32][10.1.101.1]/24 FC00:172:16:254::4 0 100 0 ? \*>i FC00:172:16:254::4 Network Next Hop Metric LocPrf Weight Path 0 100 0 ? \* i [2][172.16.254.4:101][0][48][6026AABD1542][128][FD00:10:1:101::1]/36 FC00:172:16:254::4 0 100 0 ? \*>i FC00:172:16:254::4 0 100 0 ? Route Distinguisher: 172.16.254.4:102 \* i [2][172.16.254.4:102][0][48][001501000001][0][\*]/20 FC00:172:16:254::4 0 100 0 ? \*>i FC00:172:16:254::4 0 100 0 ? \* i [2][172.16.254.4:102][0][48][001501000001][32][10.1.102.12]/24 FC00:172:16:254::4 0 100 0 ? \*>i FC00:172:16:254::4 0 100 0 ? \* i [2][172.16.254.4:102][0][48][001501000001][128][FD00:10:1:102::12]/36 FC00:172:16:254::4 0 100 0 ? \*>i FC00:172:16:254::4 0 100 0 ? Network Next Hop Metric LocPrf Weight Path \* i [2][172.16.254.4:102][0][48][001501000001][128][FD00:10:1:102:215:1FF:FE00:1]/36 FC00:172:16:254::4 0 100 0 ? \*>i FC00:172:16:254::4 0 100 0 ? \* i [2][172.16.254.4:102][0][48][001501000001][128][FE80::215:1FF:FE00:1]/36 FC00:172:16:254::4 0 100 0 ? \*>i FC00:172:16:254::4 0 100 0 ? \* i [2][172.16.254.4:102][0][48][6026AABD1542][32][10.1.102.1]/24 FC00:172:16:254::4 0 100 0 ? \*>i FC00:172:16:254::4 0 100 0 ? \* i [2][172.16.254.4:102][0][48][6026AABD1542][128][FD00:10:1:102::1]/36 FC00:172:16:254::4 0 100 0 ? \*>i FC00:172:16:254::4 0 100 0 ? Route Distinguisher: 172.16.254.5:101 Network Next Hop Metric LocPrf Weight Path \*>i [2][172.16.254.5:101][0][48][001101000001][0][\*]/20 FC00:172:16:254::3 0 100 0 ? \*>i [2][172.16.254.5:101][0][48][001101000001][32][10.1.101.11]/24 FC00:172:16:254::3 0 100 0 ? \*>i [2][172.16.254.5:101][0][48][001101000001][128][FD00:10:1:101::11]/36

FC00:172:16:254::3 0 100 0 ? \*>i [2][172.16.254.5:101][0][48][001101000001][128][FD00:10:1:101:211:1FF:FE00:1]/36 FC00:172:16:254::3 0 100 0 ? \*>i [2][172.16.254.5:101][0][48][001101000001][128][FE80::211:1FF:FE00:1]/36 FC00:172:16:254::3 0 100 0 ? \*>i [2][172.16.254.5:101][0][48][6026AABD1542][32][10.1.101.1]/24 FC00:172:16:254::4 0 100 0 ? \*>i [2][172.16.254.5:101][0][48][6026AABD1542][128][FD00:10:1:101::1]/36 FC00:172:16:254::4 0 100 0 ? Network Next Hop Metric LocPrf Weight Path \*>i [2][172.16.254.5:101][0][48][682C7B9A5B41][32][10.1.101.1]/24 FC00:172:16:254::3  $0 \t 100 \t 02$ \*>i [2][172.16.254.5:101][0][48][682C7B9A5B41][128][FD00:10:1:101::1]/36 FC00:172:16:254::3 0 100 0 ? \*> [2][172.16.254.5:101][0][48][A03D6EA7E541][32][10.1.101.1]/24 :: 32768 ? \*> [2][172.16.254.5:101][0][48][A03D6EA7E541][128][FD00:10:1:101::1]/36 :: 32768 ? Route Distinguisher: 172.16.254.5:102 \*> [2][172.16.254.5:102][0][48][001301000001][0][\*]/20 :: 32768 ? \*> [2][172.16.254.5:102][0][48][001301000001][32][10.1.102.13]/24 :: 32768 ? \*> [2][172.16.254.5:102][0][48][001301000001][128][FD00:10:1:102::13]/36 :: 32768 ? \*> [2][172.16.254.5:102][0][48][001301000001][128][FD00:10:1:102:213:1FF:FE00:1]/36 :: 32768 ? \*> [2][172.16.254.5:102][0][48][001301000001][128][FE80::213:1FF:FE00:1]/36 :: 32768 ? Network Next Hop Metric LocPrf Weight Path \*>i [2][172.16.254.5:102][0][48][001501000001][0][\*]/20 FC00:172:16:254::4 0 100 0 ? \*>i [2][172.16.254.5:102][0][48][001501000001][32][10.1.102.12]/24 FC00:172:16:254::4 0 100 0 ? \*>i [2][172.16.254.5:102][0][48][001501000001][128][FD00:10:1:102::12]/36 FC00:172:16:254::4 0 100 0 ? \*>i [2][172.16.254.5:102][0][48][001501000001][128][FD00:10:1:102:215:1FF:FE00:1]/36 FC00:172:16:254::4  $0 \t 100 \t 02$ \*>i [2][172.16.254.5:102][0][48][001501000001][128][FE80::215:1FF:FE00:1]/36 FC00:172:16:254::4 0 100 0 ? \*>i [2][172.16.254.5:102][0][48][6026AABD1542][32][10.1.102.1]/24 FC00:172:16:254::4 0 100 0 ? \*>i [2][172.16.254.5:102][0][48][6026AABD1542][128][FD00:10:1:102::1]/36 FC00:172:16:254::4  $0 \t 100 \t 02$ Network Next Hop Metric LocPrf Weight Path \*>i [2][172.16.254.5:102][0][48][682C7B9A5B4D][32][10.1.102.1]/24 FC00:172:16:254::3 0 100 0 ? \*>i [2][172.16.254.5:102][0][48][682C7B9A5B4D][128][FD00:10:1:102::1]/36 FC00:172:16:254::3

 $\mathbf l$ 

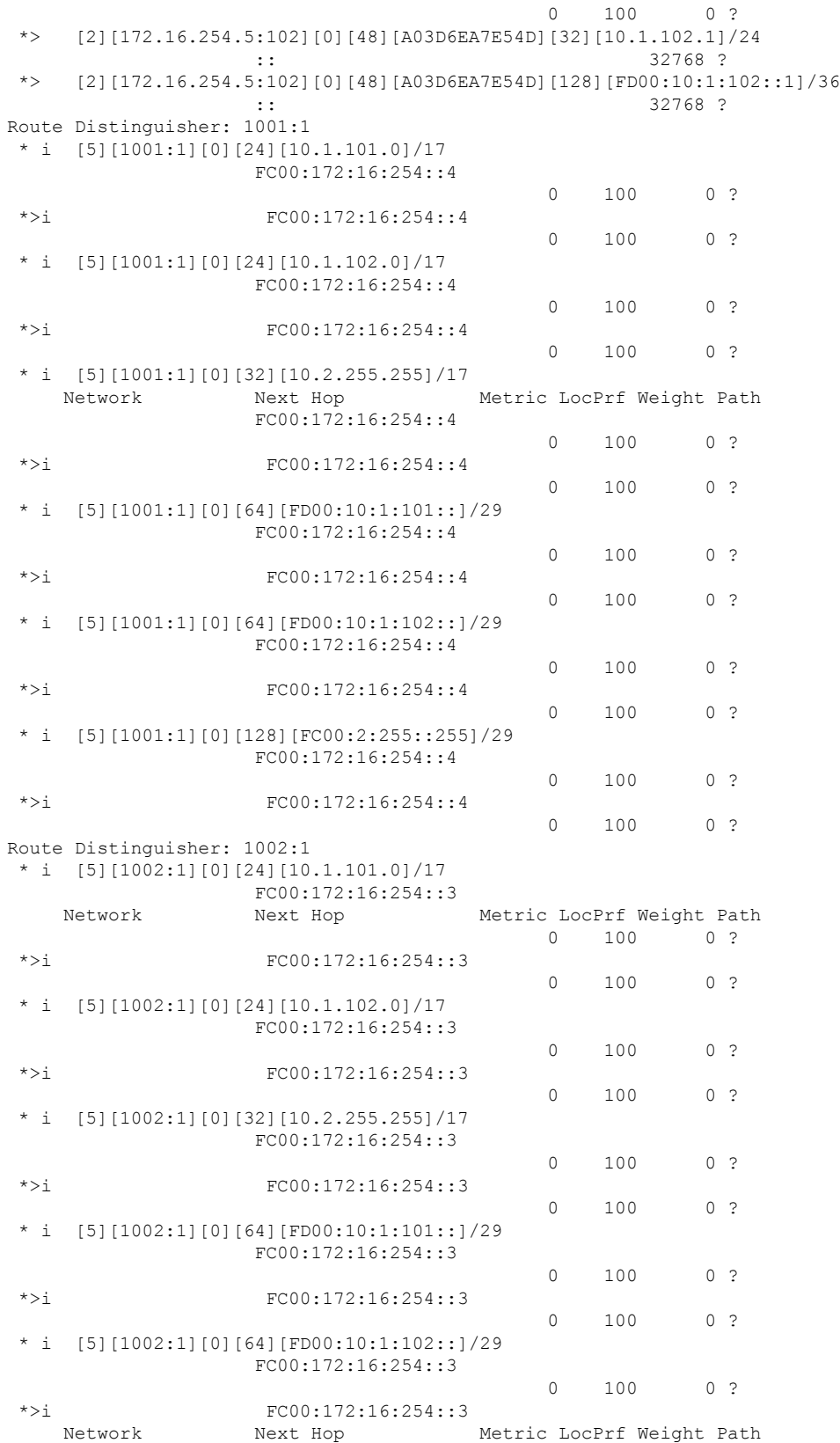

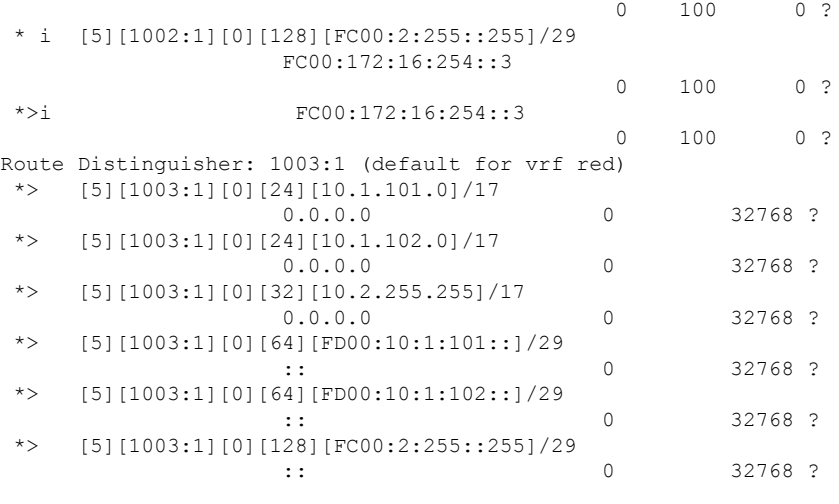

```
Leaf-03#
```
The following example shows the output for the **show ipv6 mroute vrf** *vrf-name* command on VTEP 3:

```
Leaf-03# show ipv6 mroute vrf red
Multicast Routing Table
Flags: D - Dense, S - Sparse, B - Bidir Group, s - SSM Group,
      C - Connected, L - Local, I - Received Source Specific Host Report,
      P - Pruned, R - RP-bit set, F - Register flag, T - SPT-bit set,
      J - Join SPT, Y - Joined MDT-data group,
      y - Sending to MDT-data group
      g - BGP signal originated, G - BGP Signal received,
      N - BGP Shared-Tree Prune received, n - BGP C-Mroute suppressed,
      q - BGP Src-Active originated, Q - BGP Src-Active received
      E - Extranet
Timers: Uptime/Expires
Interface state: Interface, State
(*, FF06:1::1), 00:53:47/never, RP FC00:2:255::255, flags: SCJ
 Incoming interface: Tunnel7
 RPF nbr: FC00:2:255::255
 Immediate Outgoing interface list:
   Vlan102, Forward, 00:53:47/never
(FD00:10:1:101::11, FF06:1::1), 00:38:55/never, flags: STgQ
 Incoming interface: Vlan500
 RPF nbr: FC00:172:16:254::3
 Inherited Outgoing interface list:
   Vlan102, Forward, 00:53:47/never
Leaf-03#
```
The following example shows the output for the **show ipv6 mfib vrf** *vrf-name* command on VTEP 3:

Leaf-03# **show ipv6 mfib vrf red**

Entry Flags: C - Directly Connected, S - Signal, IA - Inherit A flag, ET - Data Rate Exceeds Threshold, K - Keepalive DDE - Data Driven Event, HW - Hardware Installed

```
ME - MoFRR ECMP entry, MNE - MoFRR Non-ECMP entry, MP - MFIB
               MoFRR Primary, RP - MRIB MoFRR Primary, P - MoFRR Primary
               MS - MoFRR Entry in Sync, MC - MoFRR entry in MoFRR Client,
                e - Encap helper tunnel flag.
I/O Item Flags: IC - Internal Copy, NP - Not platform switched,
               NS - Negate Signalling, SP - Signal Present,
                A - Accept, F - Forward, RA - MRIB Accept, RF - MRIB Forward,
               MA - MFIB Accept, A2 - Accept backup,
               RA2 - MRIB Accept backup, MA2 - MFIB Accept backup
Forwarding Counts: Pkt Count/Pkts per second/Avg Pkt Size/Kbits per second
Other counts: Total/RPF failed/Other drops
I/O Item Counts: HW Pkt Count/FS Pkt Count/PS Pkt Count Egress Rate in pps
VRF red
 (*,FF00::/8) Flags: C HW
  SW Forwarding: 0/0/0/0, Other: 6/6/0
   HW Forwarding: 0/0/0/0, Other: 0/0/0
  Tunnel7 Flags: NS NP
 (*,FF00::/15) Flags: HW
  SW Forwarding: 0/0/0/0, Other: 0/0/0
  HW Forwarding: 0/0/0/0, Other: 0/0/0
 (*,FF02::/16) Flags:
   SW Forwarding: 0/0/0/0, Other: 1/1/0
 (*,FF06:1::1) Flags: C HW
  SW Forwarding: 0/0/0/0, Other: 2/2/0
  HW Forwarding: 0/0/0/0, Other: 0/0/0
  Tunnel7 Flags: A NS NP
  Vlan102 Flags: F NS
    Pkts: 0/0/0 Rate: 0 pps
 (FD00:10:1:101::11,FF06:1::1) Flags: HW
  SW Forwarding: 0/0/0/0, Other: 1/1/0
  HW Forwarding: 231150/99/68/52, Other: 0/0/0
  Vlan500, VXLAN v6 Decap Flags: A
  Vlan102 Flags: F NS
    Pkts: 0/0/0 Rate: 0 pps
 (*,FF10::/15) Flags: HW
   SW Forwarding: 0/0/0/0, Other: 0/0/0
  HW Forwarding: 0/0/0/0, Other: 0/0/0
 (*,FF12::/16) Flags:
   SW Forwarding: 0/0/0/0, Other: 0/0/0
 (*,FF20::/15) Flags: HW
  SW Forwarding: 0/0/0/0, Other: 0/0/0
  HW Forwarding: 0/0/0/0, Other: 0/0/0
 (*,FF22::/16) Flags:
   SW Forwarding: 0/0/0/0, Other: 0/0/0
 (*,FF30::/15) Flags: HW
  SW Forwarding: 0/0/0/0, Other: 0/0/0
  HW Forwarding: 0/0/0/0, Other: 0/0/0
 (*,FF32::/16) Flags:
   SW Forwarding: 0/0/0/0, Other: 0/0/0
 (*,FF33::/32) Flags: HW
  SW Forwarding: 0/0/0/0, Other: 0/0/0
  HW Forwarding: 0/0/0/0, Other: 0/0/0
 (*,FF34::/32) Flags: HW
  SW Forwarding: 0/0/0/0, Other: 0/0/0
  HW Forwarding: 0/0/0/0, Other: 0/0/0
 (*,FF35::/32) Flags: HW
  SW Forwarding: 0/0/0/0, Other: 0/0/0
  HW Forwarding: 0/0/0/0, Other: 0/0/0
 (*,FF36::/32) Flags: HW
   SW Forwarding: 0/0/0/0, Other: 0/0/0
  HW Forwarding: 0/0/0/0, Other: 0/0/0
 (*. FF37: : /32) Flags: HW
   SW Forwarding: 0/0/0/0, Other: 0/0/0
```
HW Forwarding: 0/0/0/0, Other: 0/0/0 (\*,FF38::/32) Flags: HW SW Forwarding: 0/0/0/0, Other: 0/0/0 HW Forwarding: 0/0/0/0, Other: 0/0/0 (\*,FF39::/32) Flags: HW SW Forwarding: 0/0/0/0, Other: 0/0/0 HW Forwarding: 0/0/0/0, Other: 0/0/0  $(*.FF3A::/32)$  Flags: HW SW Forwarding: 0/0/0/0, Other: 0/0/0 HW Forwarding: 0/0/0/0, Other: 0/0/0 (\*,FF3B::/32) Flags: HW SW Forwarding: 0/0/0/0, Other: 0/0/0 HW Forwarding: 0/0/0/0, Other: 0/0/0 (\*,FF3C::/32) Flags: HW SW Forwarding: 0/0/0/0, Other: 0/0/0 HW Forwarding: 0/0/0/0, Other: 0/0/0 (\*,FF3D::/32) Flags: HW SW Forwarding: 0/0/0/0, Other: 0/0/0 HW Forwarding: 0/0/0/0, Other: 0/0/0 (\*,FF3E::/32) Flags: HW SW Forwarding: 0/0/0/0, Other: 0/0/0 HW Forwarding: 0/0/0/0, Other: 0/0/0 (\*,FF3F::/32) Flags: HW SW Forwarding: 0/0/0/0, Other: 0/0/0 HW Forwarding: 0/0/0/0, Other: 0/0/0 (\*,FF40::/15) Flags: HW SW Forwarding: 0/0/0/0, Other: 0/0/0 HW Forwarding: 0/0/0/0, Other: 0/0/0 (\*,FF42::/16) Flags: SW Forwarding: 0/0/0/0, Other: 0/0/0 (\*,FF50::/15) Flags: HW SW Forwarding:  $0/0/0/0$ , Other:  $0/0/0$ <br>HW Forwarding: 0/0/0/0, Other: 0/0  $0/0/0/0$ , Other:  $0/0/0$ (\*,FF52::/16) Flags: SW Forwarding: 0/0/0/0, Other: 0/0/0 (\*,FF60::/15) Flags: HW SW Forwarding: 0/0/0/0, Other: 0/0/0 HW Forwarding: 0/0/0/0, Other: 0/0/0 (\*,FF62::/16) Flags: SW Forwarding: 0/0/0/0, Other: 0/0/0 (\*,FF70::/15) Flags: HW SW Forwarding: 0/0/0/0, Other: 0/0/0 HW Forwarding: 0/0/0/0, Other: 0/0/0 (\*,FF72::/16) Flags: SW Forwarding: 0/0/0/0, Other: 0/0/0 (\*,FF80::/15) Flags: HW SW Forwarding: 0/0/0/0, Other: 0/0/0 HW Forwarding: 0/0/0/0, Other: 0/0/0 (\*,FF82::/16) Flags: SW Forwarding: 0/0/0/0, Other: 0/0/0 (\*,FF90::/15) Flags: HW SW Forwarding: 0/0/0/0, Other: 0/0/0 HW Forwarding: 0/0/0/0, Other: 0/0/0 (\*,FF92::/16) Flags: SW Forwarding: 0/0/0/0, Other: 0/0/0 (\*,FFA0::/15) Flags: HW SW Forwarding: 0/0/0/0, Other: 0/0/0 HW Forwarding: 0/0/0/0, Other: 0/0/0 (\*,FFA2::/16) Flags: SW Forwarding: 0/0/0/0, Other: 0/0/0 (\*,FFB0::/15) Flags: HW SW Forwarding: 0/0/0/0, Other: 0/0/0 HW Forwarding: 0/0/0/0, Other: 0/0/0 (\*,FFB2::/16) Flags:

```
SW Forwarding: 0/0/0/0, Other: 0/0/0
(*,FFC0::/15) Flags: HW
 SW Forwarding: 0/0/0/0, Other: 0/0/0
 HW Forwarding: 0/0/0/0, Other: 0/0/0
(*,FFC2::/16) Flags:
 SW Forwarding: 0/0/0/0, Other: 0/0/0
(*,FFD0::/15) Flags: HW
 SW Forwarding: 0/0/0/0, Other: 0/0/0
 HW Forwarding: 0/0/0/0, Other: 0/0/0
(*,FFD2::/16) Flags:
 SW Forwarding: 0/0/0/0, Other: 0/0/0
(*,FFE0::/15) Flags: HW
 SW Forwarding: 0/0/0/0, Other: 0/0/0
 HW Forwarding: 0/0/0/0, Other: 0/0/0
(*,FFE2::/16) Flags:
 SW Forwarding: 0/0/0/0, Other: 0/0/0
(*,FFF0::/15) Flags: HW
 SW Forwarding: 0/0/0/0, Other: 0/0/0
 HW Forwarding: 0/0/0/0, Other: 0/0/0
(*,FFF2::/16) Flags:
 SW Forwarding: 0/0/0/0, Other: 0/0/0
```
Leaf-03#

The following example shows the output for the **show ip mfib vrf** *vrf-name* command on VTEP 3:

#### Leaf-03# **show ip mfib vrf red**

```
Entry Flags: C - Directly Connected, S - Signal, IA - Inherit A flag,
               ET - Data Rate Exceeds Threshold, K - Keepalive
               DDE - Data Driven Event, HW - Hardware Installed
               ME - MoFRR ECMP entry, MNE - MoFRR Non-ECMP entry, MP - MFIB
               MoFRR Primary, RP - MRIB MoFRR Primary, P - MoFRR Primary
               MS - MoFRR Entry in Sync, MC - MoFRR entry in MoFRR Client,
               e - Encap helper tunnel flag.
I/O Item Flags: IC - Internal Copy, NP - Not platform switched,
               NS - Negate Signalling, SP - Signal Present,
               A - Accept, F - Forward, RA - MRIB Accept, RF - MRIB Forward,
               MA - MFIB Accept, A2 - Accept backup,
               RA2 - MRIB Accept backup, MA2 - MFIB Accept backup
Forwarding Counts: Pkt Count/Pkts per second/Avg Pkt Size/Kbits per second
Other counts: Total/RPF failed/Other drops
I/O Item Counts: HW Pkt Count/FS Pkt Count/PS Pkt Count Egress Rate in pps
VRF red
 (*,224.0.0.0/4) Flags: C HW
  SW Forwarding: 0/0/0/0, Other: 74/74/0
  HW Forwarding: 0/0/0/0, Other: 0/0/0
 (*,224.0.1.40) Flags: C HW
  SW Forwarding: 0/0/0/0, Other: 0/0/0
  HW Forwarding: 0/0/0/0, Other: 0/0/0
  Tunnel5 Flags: A NP
  Loopback2 Flags: F IC NS
     Pkts: 0/0/0 Rate: 0 pps
 (*,226.1.1.1) Flags: C HW
  SW Forwarding: 0/0/0/0, Other: 0/0/0
  HW Forwarding: 0/0/0/0, Other: 0/0/0
  Tunnel5 Flags: A NP
  Vlan102 Flags: F NS
    Pkts: 0/0/0 Rate: 0 pps
 (10.1.101.11,226.1.1.1) Flags: HW
   SW Forwarding: 1/0/42/0, Other: 0/0/0
  HW Forwarding: 232159/101/68/53, Other: 0/0/0
```
Vlan500, VXLAN Decap Flags: A Vlan102 Flags: F NS<br>Pkts: 0/0/1 Ra Rate: 0 pps

Leaf-03#

The following example shows the output for the **show ip mroute vrf** *vrf-name* command on VTEP 3:

Leaf-03# **show ip mroute vrf red**

```
IP Multicast Routing Table
Flags: D - Dense, S - Sparse, B - Bidir Group, s - SSM Group, C - Connected,
      L - Local, P - Pruned, R - RP-bit set, F - Register flag,
      T - SPT-bit set, J - Join SPT, M - MSDP created entry, E - Extranet,
      X - Proxy Join Timer Running, A - Candidate for MSDP Advertisement,
      U - URD, I - Received Source Specific Host Report,
       Z - Multicast Tunnel, z - MDT-data group sender,
      Y - Joined MDT-data group, y - Sending to MDT-data group,
      G - Received BGP C-Mroute, g - Sent BGP C-Mroute,
      N - Received BGP Shared-Tree Prune, n - BGP C-Mroute suppressed,
      Q - Received BGP S-A Route, q - Sent BGP S-A Route,
      V - RD & Vector, v - Vector, p - PIM Joins on route,
      x - VxLAN group, c - PFP-SA cache created entry,
       * - determined by Assert, # - iif-starg configured on rpf intf,
       e - encap-helper tunnel flag, l - LISP decap ref count contributor
Outgoing interface flags: H - Hardware switched, A - Assert winner, p - PIM Join
                          t - LISP transit group
Timers: Uptime/Expires
Interface state: Interface, Next-Hop or VCD, State/Mode
(*, 226.1.1.1), 00:54:14/stopped, RP 10.2.255.255, flags: SJC
  Incoming interface: Null, RPF nbr 0.0.0.0
 Outgoing interface list:
   Vlan102, Forward/Sparse, 00:54:14/00:02:38, flags:
(10.1.101.11, 226.1.1.1), 00:39:18/00:01:29, flags: TgQ
  Incoming interface: Vlan500, RPF nbr FC00:172:16:254::3
  Outgoing interface list:
   Vlan102, Forward/Sparse, 00:39:18/00:02:38, flags:
(*, 224.0.1.40), 02:01:19/00:02:23, RP 10.2.255.255, flags: SJCL
  Incoming interface: Null, RPF nbr 0.0.0.0
 Outgoing interface list:
   Loopback2, Forward/Sparse, 02:01:19/00:02:23, flags:
Leaf-03#
```
### The following example shows the output for the **show ipv6 mroute** command on VTEP 3:

Leaf-03# **show ipv6 mroute**

```
Multicast Routing Table
Flags: D - Dense, S - Sparse, B - Bidir Group, s - SSM Group,
       C - Connected, L - Local, I - Received Source Specific Host Report,
       P - Pruned, R - RP-bit set, F - Register flag, T - SPT-bit set,
      J - Join SPT, Y - Joined MDT-data group,
      y - Sending to MDT-data group
       g - BGP signal originated, G - BGP Signal received,
      N - BGP Shared-Tree Prune received, n - BGP C-Mroute suppressed,
      q - BGP Src-Active originated, Q - BGP Src-Active received
      E - Extranet
```

```
Timers: Uptime/Expires
Interface state: Interface, State
(*, FF07::9), 05:12:46/never, RP FC00:172:16:255::255, flags: SCJ
 Incoming interface: GigabitEthernet1/0/3
  RPF nbr: FE80::ED0:F8FF:FE32:F4D8
  Immediate Outgoing interface list:
   Tunnel2, Forward, 05:12:46/never
(FC00:172:16:254::3, FF07::9), 00:39:29/00:00:39, flags: SJT
  Incoming interface: GigabitEthernet1/0/3
  RPF nbr: FE80::ED0:F8FF:FE32:F4D8
 Inherited Outgoing interface list:
   Tunnel2, Forward, 05:12:46/never
(*, FF0E::11), 03:53:14/never, RP FC00:172:16:255::255, flags: SCJ
  Incoming interface: GigabitEthernet1/0/3
  RPF nbr: FE80::ED0:F8FF:FE32:F4D8
 Immediate Outgoing interface list:
   Tunnel2, Forward, 03:53:14/never
(FC00:172:16:254::3, FF0E::11), 00:14:39/00:01:43, flags: SJT
  Incoming interface: GigabitEthernet1/0/3
 RPF nbr: FE80::ED0:F8FF:FE32:F4D8
 Inherited Outgoing interface list:
   Tunnel2, Forward, 03:53:14/never
(FC00:172:16:254::4, FF0E::11), 00:00:26/00:03:03, flags: SJT
  Incoming interface: GigabitEthernet1/0/3
 RPF nbr: FE80::ED0:F8FF:FE32:F4D8
 Inherited Outgoing interface list:
   Tunnel2, Forward, 03:53:14/never
(FC00:172:16:254::5, FF0E::11), 04:04:10/00:00:55, flags: SFJT
 Incoming interface: Loopback1
 RPF nbr: FE80::A23D:6EFF:FEA7:E500
 Immediate Outgoing interface list:
   GigabitEthernet1/0/3, Forward, 03:39:54/00:03:17
 Inherited Outgoing interface list:
   Tunnel2, Forward, 03:53:14/never
(*, FF0E::12), 03:53:08/never, RP FC00:172:16:255::255, flags: SCJ
  Incoming interface: GigabitEthernet1/0/3
  RPF nbr: FE80::ED0:F8FF:FE32:F4D8
  Immediate Outgoing interface list:
   Tunnel2, Forward, 03:53:08/never
(FC00:172:16:254::3, FF0E::12), 00:28:33/00:00:15, flags: SJT
 Incoming interface: GigabitEthernet1/0/3
  RPF nbr: FE80::ED0:F8FF:FE32:F4D8
  Inherited Outgoing interface list:
   Tunnel2, Forward, 03:53:08/never
(FC00:172:16:254::4, FF0E::12), 00:34:58/00:01:59, flags: SJT
  Incoming interface: GigabitEthernet1/0/3
  RPF nbr: FE80::ED0:F8FF:FE32:F4D8
 Inherited Outgoing interface list:
   Tunnel2, Forward, 03:53:08/never
(FC00:172:16:254::5, FF0E::12), 03:51:58/00:01:19, flags: SFJT
 Incoming interface: Loopback1
  RPF nbr: FE80::A23D:6EFF:FEA7:E500
 Immediate Outgoing interface list:
   GigabitEthernet1/0/3, Forward, 03:39:26/00:03:07
```

```
Inherited Outgoing interface list:
 Tunnel2, Forward, 03:53:08/never
```
Leaf-03#

The following example shows the output for the **show ipv6 mfib** command on VTEP 3:

Leaf-03# **show ipv6 mfib**

```
Entry Flags: C - Directly Connected, S - Signal, IA - Inherit A flag,
               ET - Data Rate Exceeds Threshold, K - Keepalive
               DDE - Data Driven Event, HW - Hardware Installed
               ME - MoFRR ECMP entry, MNE - MoFRR Non-ECMP entry, MP - MFIB
               MoFRR Primary, RP - MRIB MoFRR Primary, P - MoFRR Primary
               MS - MoFRR Entry in Sync, MC - MoFRR entry in MoFRR Client,
               e - Encap helper tunnel flag.
I/O Item Flags: IC - Internal Copy, NP - Not platform switched,
               NS - Negate Signalling, SP - Signal Present,
               A - Accept, F - Forward, RA - MRIB Accept, RF - MRIB Forward,
               MA - MFIB Accept, A2 - Accept backup,
               RA2 - MRIB Accept backup, MA2 - MFIB Accept backup
Forwarding Counts: Pkt Count/Pkts per second/Avg Pkt Size/Kbits per second
Other counts: Total/RPF failed/Other drops
I/O Item Counts: HW Pkt Count/FS Pkt Count/PS Pkt Count Egress Rate in pps
Default
 (*,FF00::/8) Flags: C HW
  SW Forwarding: 0/0/0/0, Other: 0/0/0
  HW Forwarding: 0/0/0/0, Other: 0/0/0
 (*,FF00::/15) Flags: HW
  SW Forwarding: 0/0/0/0, Other: 0/0/0
  HW Forwarding: 0/0/0/0, Other: 0/0/0
 (*,FF02::/16) Flags:
  SW Forwarding: 0/0/0/0, Other: 8/8/0
 (*,FF07::9) Flags: C HW
  SW Forwarding: 0/0/0/0, Other: 0/0/0
  HW Forwarding: 23/0/129/0, Other: 0/0/0
   GigabitEthernet1/0/3 Flags: A NS
  Tunnel2, VXLAN v6 Decap Flags: F NS
    Pkts: 0/0/0 Rate: 0 pps
 (FC00:172:16:254::3,FF07::9) Flags: HW
   SW Forwarding: 11/0/110/0, Other: 0/0/0
   HW Forwarding: 468322/202/130/205, Other: 0/0/0
  GigabitEthernet1/0/3 Flags: A
  Tunnel2, VXLAN v6 Decap Flags: F NS
    Pkts: 0/0/11 Rate: 0 pps
 (*,FF0E::11) Flags: C HW
   SW Forwarding: 0/0/0/0, Other: 0/0/0
   HW Forwarding: 23/0/216/0, Other: 0/0/0
  GigabitEthernet1/0/3 Flags: A NS
  Tunnel2, VXLAN v6 Decap Flags: F NS
    Pkts: 0/0/0 Rate: 0 pps
 (FC00:172:16:254::3,FF0E::11) Flags: HW
   SW Forwarding: 1/0/226/0, Other: 0/0/0
  HW Forwarding: 11/0/220/0, Other: 0/0/0
  GigabitEthernet1/0/3 Flags: A
  Tunnel2, VXLAN v6 Decap Flags: F NS
    Pkts: 0/0/1 Rate: 0 pps
 (FC00:172:16:254::4,FF0E::11) Flags: HW
   SW Forwarding: 1/0/174/0, Other: 0/0/0
  HW Forwarding: 0/0/0/0, Other: 0/0/0
  GigabitEthernet1/0/3 Flags: A
   Tunnel2, VXLAN v6 Decap Flags: F NS
```
П

Pkts:  $0/0/1$  Rate: 0 pps (FC00:172:16:254::5,FF0E::11) Flags: HW SW Forwarding: 1/0/226/0, Other: 0/0/0 HW Forwarding: 208/0/209/0, Other: 0/0/0 Null0 Flags: A GigabitEthernet1/0/3 Flags: F NS Pkts:  $0/0/0$  Rate: 0 pps (\*,FF0E::12) Flags: C HW SW Forwarding: 0/0/0/0, Other: 0/0/0 HW Forwarding: 15/0/218/0, Other: 0/0/0 GigabitEthernet1/0/3 Flags: A NS Tunnel2, VXLAN v6 Decap Flags: F NS Pkts:  $0/0/0$  Rate: 0 pps (FC00:172:16:254::3,FF0E::12) Flags: HW SW Forwarding: 1/0/226/0, Other: 0/0/0 HW Forwarding: 23/0/221/0, Other: 0/0/0 GigabitEthernet1/0/3 Flags: A Tunnel2, VXLAN v6 Decap Flags: F NS Pkts:  $0/0/1$  Rate: 0 pps (FC00:172:16:254::4,FF0E::12) Flags: HW SW Forwarding: 1/0/166/0, Other: 0/0/0 HW Forwarding: 59/0/195/0, Other: 0/0/0 GigabitEthernet1/0/3 Flags: A Tunnel2, VXLAN v6 Decap Flags: F NS Pkts:  $0/0/1$  Rate: 0 pps (FC00:172:16:254::5,FF0E::12) Flags: HW SW Forwarding: 1/0/174/0, Other: 0/0/0 HW Forwarding: 295/0/192/0, Other: 0/0/0 Null0 Flags: A GigabitEthernet1/0/3 Flags: F NS Pkts:  $0/0/0$  Rate: 0 pps (\*,FF10::/15) Flags: HW SW Forwarding: 0/0/0/0, Other: 0/0/0 HW Forwarding: 0/0/0/0, Other: 0/0/0 (\*,FF12::/16) Flags: SW Forwarding: 0/0/0/0, Other: 0/0/0 (\*,FF20::/15) Flags: HW SW Forwarding: 0/0/0/0, Other: 0/0/0 HW Forwarding: 0/0/0/0, Other: 0/0/0 (\*,FF22::/16) Flags: SW Forwarding: 0/0/0/0, Other: 0/0/0 (\*,FF30::/15) Flags: HW SW Forwarding: 0/0/0/0, Other: 0/0/0 HW Forwarding: 0/0/0/0, Other: 0/0/0 (\*,FF32::/16) Flags: SW Forwarding: 0/0/0/0, Other: 0/0/0 (\*,FF33::/32) Flags: HW SW Forwarding: 0/0/0/0, Other: 0/0/0 HW Forwarding: 0/0/0/0, Other: 0/0/0 (\*,FF34::/32) Flags: HW SW Forwarding: 0/0/0/0, Other: 0/0/0 HW Forwarding: 0/0/0/0, Other: 0/0/0 (\*,FF35::/32) Flags: HW SW Forwarding: 0/0/0/0, Other: 0/0/0 HW Forwarding: 0/0/0/0, Other: 0/0/0 (\*,FF36::/32) Flags: HW SW Forwarding: 0/0/0/0, Other: 0/0/0 HW Forwarding: 0/0/0/0, Other: 0/0/0 (\*,FF37::/32) Flags: HW SW Forwarding: 0/0/0/0, Other: 0/0/0 HW Forwarding: 0/0/0/0, Other: 0/0/0 (\*,FF38::/32) Flags: HW SW Forwarding: 0/0/0/0, Other: 0/0/0 HW Forwarding: 0/0/0/0, Other: 0/0/0

(\*,FF39::/32) Flags: HW SW Forwarding: 0/0/0/0, Other: 0/0/0 HW Forwarding: 0/0/0/0, Other: 0/0/0 (\*,FF3A::/32) Flags: HW SW Forwarding: 0/0/0/0, Other: 0/0/0 HW Forwarding: 0/0/0/0, Other: 0/0/0 (\*,FF3B::/32) Flags: HW SW Forwarding: 0/0/0/0, Other: 0/0/0 HW Forwarding: 0/0/0/0, Other: 0/0/0 (\*,FF3C::/32) Flags: HW SW Forwarding: 0/0/0/0, Other: 0/0/0 HW Forwarding: 0/0/0/0, Other: 0/0/0 (\*,FF3D::/32) Flags: HW SW Forwarding: 0/0/0/0, Other: 0/0/0 HW Forwarding: 0/0/0/0, Other: 0/0/0 (\*,FF3E::/32) Flags: HW SW Forwarding: 0/0/0/0, Other: 0/0/0 HW Forwarding: 0/0/0/0, Other: 0/0/0 (\*,FF3F::/32) Flags: HW SW Forwarding: 0/0/0/0, Other: 0/0/0 HW Forwarding: 0/0/0/0, Other: 0/0/0 (\*,FF40::/15) Flags: HW SW Forwarding: 0/0/0/0, Other: 0/0/0 HW Forwarding: 0/0/0/0, Other: 0/0/0 (\*,FF42::/16) Flags: SW Forwarding: 0/0/0/0, Other: 0/0/0 (\*,FF50::/15) Flags: HW SW Forwarding: 0/0/0/0, Other: 0/0/0 HW Forwarding: 0/0/0/0, Other: 0/0/0 (\*,FF52::/16) Flags: SW Forwarding: 0/0/0/0, Other: 0/0/0 (\*,FF60::/15) Flags: HW SW Forwarding: 0/0/0/0, Other: 0/0/0 HW Forwarding: 0/0/0/0, Other: 0/0/0 (\*,FF62::/16) Flags: SW Forwarding: 0/0/0/0, Other: 0/0/0 (\*,FF70::/15) Flags: HW SW Forwarding: 0/0/0/0, Other: 0/0/0 HW Forwarding: 0/0/0/0, Other: 0/0/0 (\*,FF72::/16) Flags: SW Forwarding: 0/0/0/0, Other: 0/0/0 (\*,FF80::/15) Flags: HW SW Forwarding: 0/0/0/0, Other: 0/0/0 HW Forwarding: 0/0/0/0, Other: 0/0/0 (\*,FF82::/16) Flags: SW Forwarding: 0/0/0/0, Other: 0/0/0 (\*,FF90::/15) Flags: HW SW Forwarding: 0/0/0/0, Other: 0/0/0 HW Forwarding: 0/0/0/0, Other: 0/0/0 (\*,FF92::/16) Flags: SW Forwarding: 0/0/0/0, Other: 0/0/0 (\*,FFA0::/15) Flags: HW SW Forwarding: 0/0/0/0, Other: 0/0/0 HW Forwarding: 0/0/0/0, Other: 0/0/0 (\*,FFA2::/16) Flags: SW Forwarding: 0/0/0/0, Other: 0/0/0 (\*,FFB0::/15) Flags: HW SW Forwarding: 0/0/0/0, Other: 0/0/0 HW Forwarding: 0/0/0/0, Other: 0/0/0 (\*,FFB2::/16) Flags: SW Forwarding: 0/0/0/0, Other: 0/0/0 (\*,FFC0::/15) Flags: HW SW Forwarding: 0/0/0/0, Other: 0/0/0 HW Forwarding: 0/0/0/0, Other: 0/0/0 Ш

```
(*,FFC2::/16) Flags:
 SW Forwarding: 0/0/0/0, Other: 0/0/0
(*,FFD0::/15) Flags: HW
 SW Forwarding: 0/0/0/0, Other: 0/0/0
 HW Forwarding: 0/0/0/0, Other: 0/0/0
(*,FFD2::/16) Flags:
 SW Forwarding: 0/0/0/0, Other: 0/0/0
(*,FFE0::/15) Flags: HW
 SW Forwarding: 0/0/0/0, Other: 0/0/0
 HW Forwarding: 0/0/0/0, Other: 0/0/0
(*,FFE2::/16) Flags:
 SW Forwarding: 0/0/0/0, Other: 0/0/0
(*,FFF0::/15) Flags: HW
 SW Forwarding: 0/0/0/0, Other: 0/0/0
 HW Forwarding: 0/0/0/0, Other: 0/0/0
(*,FFF2::/16) Flags:
 SW Forwarding: 0/0/0/0, Other: 0/0/0
```

```
Leaf-03#
```
The following example shows the output for the **show ipv6** pim vrf *vrf-name* group-map command on VTEP 3:

```
Leaf-03# show ipv6 pim vrf red group-map ff00::/8
IP PIM Group Mapping Table
(* indicates group mappings being used)
FF00::/8*
   SM, RP: FC00:2:255::255
   RPF: Tu7,FC00:2:255::255 (us)
   Info source: Static
   Uptime: 04:10:42, Groups: 1
FF00::/8
    SM
   Info source: Default
   Uptime: 4d08h, Groups: 0
```

```
Leaf-03#
```
The following example shows the output for the **show ip pim vrf red rp mapping** command on VTEP 3:

Leaf-03# **show ip pim vrf red rp mapping** PIM Group-to-RP Mappings Group(s): 224.0.0.0/4, Static RP: 10.2.255.255 (?) Leaf-03#

The following example shows the output for the **show ip igmp vrf** *vrf-name* **groups** command on VTEP 3:

Leaf-03# **show ip igmp vrf red groups**

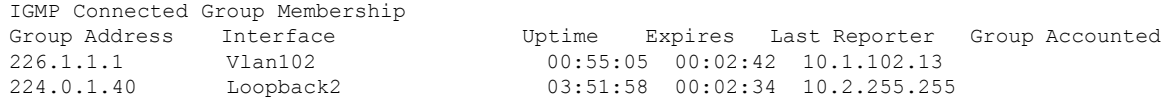

Leaf-03#

The following example shows the output for the **show ipv6 mld vrf** *vrf-name* **groups** command on VTEP 3:

```
Leaf-03# show ipv6 mld vrf red groups
MLD Connected Group Membership
Group Address and the Interface
  Uptime Expires
FF06:1::1 Vlan102
  00:54:56 00:03:33
```
Leaf-03#

Return to Verifying TRM in PIM-SM with Anycast RP for IPv4 and IPv6 Multicast Traffic over [VXLANv6,](#page-837-0) on [page](#page-837-0) 824

# **Outputs to Verify the Configuration on Spine Switch 1**

The following example shows the output for the **show bgp ipv4 mvpn all** command on Spine Switch 1:

```
Spine-01# show bgp ipv4 mvpn all
```

```
BGP table version is 9, local router ID is 4.4.4.4
Status codes: s suppressed, d damped, h history, * valid, > best, i - internal,
            r RIB-failure, S Stale, m multipath, b backup-path, f RT-Filter,
            x best-external, a additional-path, c RIB-compressed,
            t secondary path, L long-lived-stale,
Origin codes: i - IGP, e - EGP, ? - incomplete
RPKI validation codes: V valid, I invalid, N Not found
    Network Next Hop Metric LocPrf Weight Path
Route Distinguisher: 1002:1
*>i [5][1002:1][10.1.101.11][226.1.1.1]/18
                   FC00:172:16:255::3
                                            0 100 0 ?
Route Distinguisher: 172.16.254.3:101
 * i [7][172.16.254.3:101][1001][10.1.101.11/32][226.1.1.1/32]/22
                   FC00:172:16:255::5
                                            0 100 0 ?
 *>i FC00:172:16:255::4
                                           0 100 0 ?
```

```
Spine-01#
```
The following example showsthe output for the **show bgpipv6 mvpnall** command onSpineSwitch 1:

Spine-01# **show bgp ipv6 mvpn all**

```
BGP table version is 10, local router ID is 4.4.4.4
Status codes: s suppressed, d damped, h history, * valid, > best, i - internal,
              r RIB-failure, S Stale, m multipath, b backup-path, f RT-Filter,
             x best-external, a additional-path, c RIB-compressed,
             t secondary path, L long-lived-stale,
Origin codes: i - IGP, e - EGP, ? - incomplete
RPKI validation codes: V valid, I invalid, N Not found
```

```
Network Next Hop Metric LocPrf Weight Path
Route Distinguisher: 1002:1
*>i [5][1002:1][FD00:10:1:101::11][FF06:1::1]/42
                 FC00:172:16:255::3
                                        0 100 0 ?
Route Distinguisher: 172.16.254.3:101
 * i [7][172.16.254.3:101][1001][FD00:10:1:101::11][FF06:1::1]/46
                  FC00:172:16:255::5
                                        0 100 0 ?
 *>i FC00:172:16:255::4
                                        0 100 0 ?
```
Spine-01#

The following example shows the output for the **show ipv6 mroute** command on Spine Switch 1:

```
Spine-01# show ipv6 mroute
Multicast Routing Table
Flags: D - Dense, S - Sparse, B - Bidir Group, s - SSM Group,
       C - Connected, L - Local, I - Received Source Specific Host Report,
       P - Pruned, R - RP-bit set, F - Register flag, T - SPT-bit set,
       J - Join SPT, Y - Joined MDT-data group,
       y - Sending to MDT-data group
       g - BGP signal originated, G - BGP Signal received,
      N - BGP Shared-Tree Prune received, n - BGP C-Mroute suppressed,
      q - BGP Src-Active originated, Q - BGP Src-Active received
      E - Extranet
Timers: Uptime/Expires
Interface state: Interface, State
(*, FF07::9), 00:18:46/00:03:08, RP FC00:172:16:255::255, flags: S
  Incoming interface: Tunnel1
  RPF nbr: FC00:172:16:255::255
  Immediate Outgoing interface list:
   GigabitEthernet1/0/1, Forward, 00:18:46/00:02:43
    GigabitEthernet1/0/3, Forward, 00:18:22/00:03:07
   GigabitEthernet1/0/2, Forward, 00:18:21/00:03:08
(FC00:172:16:254::3, FF07::9), 00:18:46/00:02:45, RP FC00:172:16:255::255, flags: SR
  Incoming interface: Tunnel1
  RPF nbr: FC00:172:16:255::255
  Immediate Outgoing interface list:
   GigabitEthernet1/0/1, Null, 00:18:46/00:02:43
   GigabitEthernet1/0/2, Null, 00:14:28/00:03:08
  Inherited Outgoing interface list:
   GigabitEthernet1/0/3, Forward, 00:18:22/00:03:07
(FC00:172:16:254::3, FF07::9), 00:19:08/00:02:45, flags: ST
  Incoming interface: GigabitEthernet1/0/1
  RPF nbr: FE80::6A2C:7BFF:FE9A:5B64
  Immediate Outgoing interface list:
    GigabitEthernet1/0/3, Forward, 00:18:42/00:02:47
  Inherited Outgoing interface list:
   GigabitEthernet1/0/2, Forward, 00:18:21/00:03:08
(*, FF0E::11), 00:18:46/00:03:08, RP FC00:172:16:255::255, flags: S
  Incoming interface: Tunnel1
  RPF nbr: FC00:172:16:255::255
  Immediate Outgoing interface list:
   GigabitEthernet1/0/1, Forward, 00:18:46/00:02:43
   GigabitEthernet1/0/3, Forward, 00:18:22/00:03:07
```
GigabitEthernet1/0/2, Forward, 00:18:21/00:03:08 (FC00:172:16:254::3, FF0E::11), 00:18:46/00:03:03, RP FC00:172:16:255::255, flags: SR Incoming interface: Tunnel1 RPF nbr: FC00:172:16:255::255 Immediate Outgoing interface list: GigabitEthernet1/0/1, Null, 00:18:46/00:02:43 GigabitEthernet1/0/2, Null, 00:14:28/00:03:08 Inherited Outgoing interface list: GigabitEthernet1/0/3, Forward, 00:18:22/00:03:07 (FC00:172:16:254::3, FF0E::11), 00:18:52/00:03:03, flags: ST Incoming interface: GigabitEthernet1/0/1 RPF nbr: FE80::6A2C:7BFF:FE9A:5B64 Immediate Outgoing interface list: GigabitEthernet1/0/3, Forward, 00:16:59/00:02:37 Inherited Outgoing interface list: GigabitEthernet1/0/2, Forward, 00:18:21/00:03:08 (FC00:172:16:254::4, FF0E::11), 00:18:21/00:03:05, RP FC00:172:16:255::255, flags: SR Incoming interface: Tunnel1 RPF nbr: FC00:172:16:255::255 Immediate Outgoing interface list: GigabitEthernet1/0/2, Null, 00:18:21/00:03:08 Inherited Outgoing interface list: GigabitEthernet1/0/1, Forward, 00:18:46/00:02:43 GigabitEthernet1/0/3, Forward, 00:18:22/00:03:07 (FC00:172:16:254::4, FF0E::11), 00:18:48/00:03:05, flags: ST Incoming interface: GigabitEthernet1/0/2 RPF nbr: FE80::6226:AAFF:FEBD:1542 Immediate Outgoing interface list: GigabitEthernet1/0/1, Forward, 00:18:46/00:02:43 GigabitEthernet1/0/3, Forward, 00:02:46/00:02:47 (FC00:172:16:254::5, FF0E::11), 00:18:22/00:02:52, RP FC00:172:16:255::255, flags: SR Incoming interface: Tunnel1 RPF nbr: FC00:172:16:255::255 Immediate Outgoing interface list: GigabitEthernet1/0/3, Null, 00:18:22/00:03:07 Inherited Outgoing interface list: GigabitEthernet1/0/1, Forward, 00:18:46/00:02:43 GigabitEthernet1/0/2, Forward, 00:18:21/00:03:08 (FC00:172:16:254::5, FF0E::11), 00:18:39/00:02:52, flags: ST Incoming interface: GigabitEthernet1/0/3 RPF nbr: FE80::A23D:6EFF:FEA7:E558 Immediate Outgoing interface list: GigabitEthernet1/0/1, Forward, 00:17:45/00:02:53 GigabitEthernet1/0/2, Forward, 00:17:45/00:03:08 (\*, FF0E::12), 00:18:46/00:03:18, RP FC00:172:16:255::255, flags: S Incoming interface: Tunnel1 RPF nbr: FC00:172:16:255::255 Immediate Outgoing interface list: GigabitEthernet1/0/1, Forward, 00:18:46/00:02:43 GigabitEthernet1/0/3, Forward, 00:18:22/00:03:07 GigabitEthernet1/0/2, Forward, 00:18:11/00:03:18 (FC00:172:16:254::3, FF0E::12), 00:18:46/00:02:43, RP FC00:172:16:255::255, flags: SR Incoming interface: Tunnel1 RPF nbr: FC00:172:16:255::255 Immediate Outgoing interface list: GigabitEthernet1/0/1, Null, 00:18:46/00:02:43

```
GigabitEthernet1/0/2, Null, 00:05:46/00:03:18
 Inherited Outgoing interface list:
   GigabitEthernet1/0/3, Forward, 00:18:22/00:03:07
(FC00:172:16:254::3, FF0E::12), 00:18:52/00:02:43, flags: ST
 Incoming interface: GigabitEthernet1/0/1
 RPF nbr: FE80::6A2C:7BFF:FE9A:5B64
 Immediate Outgoing interface list:
   GigabitEthernet1/0/3, Forward, 00:18:52/00:02:37
 Inherited Outgoing interface list:
   GigabitEthernet1/0/2, Forward, 00:18:11/00:03:18
(FC00:172:16:254::4, FF0E::12), 00:18:11/00:03:28, RP FC00:172:16:255::255, flags: SR
 Incoming interface: Tunnel1
 RPF nbr: FC00:172:16:255::255
 Immediate Outgoing interface list:
   GigabitEthernet1/0/2, Null, 00:18:11/00:03:18
 Inherited Outgoing interface list:
   GigabitEthernet1/0/1, Forward, 00:18:46/00:02:43
   GigabitEthernet1/0/3, Forward, 00:18:22/00:03:07
(FC00:172:16:254::4, FF0E::12), 00:18:46/00:03:28, flags: ST
 Incoming interface: GigabitEthernet1/0/2
 RPF nbr: FE80::6226:AAFF:FEBD:1542
 Immediate Outgoing interface list:
   GigabitEthernet1/0/1, Forward, 00:18:46/00:02:43
   GigabitEthernet1/0/3, Forward, 00:18:12/00:03:17
(FC00:172:16:254::5, FF0E::12), 00:18:22/00:02:54, RP FC00:172:16:255::255, flags: SR
 Incoming interface: Tunnel1
 RPF nbr: FC00:172:16:255::255
 Immediate Outgoing interface list:
   GigabitEthernet1/0/3, Null, 00:18:22/00:03:07
 Inherited Outgoing interface list:
   GigabitEthernet1/0/1, Forward, 00:18:46/00:02:43
   GigabitEthernet1/0/2, Forward, 00:18:11/00:03:18
(FC00:172:16:254::5, FF0E::12), 00:18:59/00:02:54, flags: ST
 Incoming interface: GigabitEthernet1/0/3
 RPF nbr: FE80::A23D:6EFF:FEA7:E558
 Immediate Outgoing interface list:
   GigabitEthernet1/0/2, Forward, 00:18:11/00:03:18
   GigabitEthernet1/0/1, Forward, 00:02:45/00:02:53
```
Spine-01#

The following example shows the output for the **show ipv6 mfib** command on Spine Switch 1:

#### Spine-01# **show ipv6 mfib**

Entry Flags: C - Directly Connected, S - Signal, IA - Inherit A flag, ET - Data Rate Exceeds Threshold, K - Keepalive DDE - Data Driven Event, HW - Hardware Installed ME - MoFRR ECMP entry, MNE - MoFRR Non-ECMP entry, MP - MFIB MoFRR Primary, RP - MRIB MoFRR Primary, P - MoFRR Primary MS - MoFRR Entry in Sync, MC - MoFRR entry in MoFRR Client, e - Encap helper tunnel flag. I/O Item Flags: IC - Internal Copy, NP - Not platform switched, NS - Negate Signalling, SP - Signal Present, A - Accept, F - Forward, RA - MRIB Accept, RF - MRIB Forward, MA - MFIB Accept, A2 - Accept backup, RA2 - MRIB Accept backup, MA2 - MFIB Accept backup

Forwarding Counts: Pkt Count/Pkts per second/Avg Pkt Size/Kbits per second Other counts: Total/RPF failed/Other drops<br>I/O Item Counts: HW Pkt Count/FS Pkt Count/PS HW Pkt Count/FS Pkt Count/PS Pkt Count Egress Rate in pps Default (\*,FF00::/8) Flags: C HW SW Forwarding: 0/0/0/0, Other: 99/99/0 0/0/0/0, Other: 0/0/0 Tunnel1 Flags: NS NP (\*,FF00::/15) Flags: HW SW Forwarding: 0/0/0/0, Other: 0/0/0 HW Forwarding: 0/0/0/0, Other: 0/0/0 (\*,FF02::/16) Flags: SW Forwarding: 0/0/0/0, Other: 19/19/0 (\*,FF07::9) Flags: C HW SW Forwarding: 0/0/0/0, Other: 0/0/0 HW Forwarding: 0/0/0/0, Other: 0/0/0 Tunnel1 Flags: A NP GigabitEthernet1/0/3 Flags: F NS Pkts:  $0/0/0$  Rate: 0 pps GigabitEthernet1/0/2 Flags: F NS Pkts:  $0/0/0$  Rate: 0 pps GigabitEthernet1/0/1 Flags: F NS Pkts:  $0/0/0$  Rate: 0 pps (FC00:172:16:254::3,FF07::9) Flags: HW SW Forwarding: 0/0/0/0, Other: 0/0/0 HW Forwarding: 226546/198/130/201, Other: 0/0/0 GigabitEthernet1/0/1 Flags: A GigabitEthernet1/0/3 Flags: F NS Pkts:  $0/0/0$  Rate: 0 pps (\*,FF0E::11) Flags: C HW SW Forwarding: 0/0/0/0, Other: 0/0/0 HW Forwarding: 0/0/0/0, Other: 0/0/0 Tunnel1 Flags: A NP GigabitEthernet1/0/3 Flags: F NS Pkts:  $0/0/0$  Rate: 0 pps GigabitEthernet1/0/2 Flags: F NS Pkts:  $0/0/0$  Rate: 0 pps GigabitEthernet1/0/1 Flags: F NS Pkts:  $0/0/0$  Rate: 0 pps (FC00:172:16:254::3,FF0E::11) Flags: HW SW Forwarding: 0/0/0/0, Other: 0/0/0 HW Forwarding: 16/0/221/0, Other: 0/0/0 GigabitEthernet1/0/1 Flags: A GigabitEthernet1/0/3 Flags: F NS Pkts:  $0/0/0$  Rate: 0 pps (FC00:172:16:254::4,FF0E::11) Flags: HW SW Forwarding: 0/0/0/0, Other: 0/0/0 HW Forwarding: 15/0/223/0, Other: 0/0/0 GigabitEthernet1/0/2 Flags: A GigabitEthernet1/0/3 Flags: F NS Pkts:  $0/0/0$  Rate: 0 pps GigabitEthernet1/0/1 Flags: F NS Pkts:  $0/0/0$  Rate: 0 pps (FC00:172:16:254::5,FF0E::11) Flags: HW SW Forwarding: 2/0/226/0, Other: 0/0/0 HW Forwarding: 14/0/221/0, Other: 0/0/0 GigabitEthernet1/0/3 Flags: A GigabitEthernet1/0/2 Flags: F NS Pkts:  $0/0/2$  Rate: 0 pps GigabitEthernet1/0/1 Flags: F NS Pkts:  $0/0/2$  Rate: 0 pps (\*,FF0E::12) Flags: C HW SW Forwarding: 0/0/0/0, Other: 0/0/0 HW Forwarding: 0/0/0/0, Other: 0/0/0

Ш

Tunnel1 Flags: A NP GigabitEthernet1/0/3 Flags: F NS Pkts:  $0/0/0$  Rate: 0 pps GigabitEthernet1/0/2 Flags: F NS Pkts:  $0/0/0$  Rate: 0 pps GigabitEthernet1/0/1 Flags: F NS Pkts:  $0/0/0$  Rate: 0 pps (FC00:172:16:254::3,FF0E::12) Flags: HW SW Forwarding: 0/0/0/0, Other: 0/0/0 HW Forwarding: 16/0/221/0, Other: 0/0/0 GigabitEthernet1/0/1 Flags: A GigabitEthernet1/0/3 Flags: F NS Pkts:  $0/0/0$  Rate: 0 pps (FC00:172:16:254::4,FF0E::12) Flags: HW SW Forwarding: 0/0/0/0, Other: 0/0/0 HW Forwarding: 33/0/195/0, Other: 0/0/0 GigabitEthernet1/0/2 Flags: A GigabitEthernet1/0/3 Flags: F NS Pkts:  $0/0/0$  Rate: 0 pps GigabitEthernet1/0/1 Flags: F NS Pkts:  $0/0/0$  Rate: 0 pps (FC00:172:16:254::5,FF0E::12) Flags: HW SW Forwarding: 0/0/0/0, Other: 0/0/0 HW Forwarding: 34/0/195/0, Other: 0/0/0 GigabitEthernet1/0/3 Flags: A GigabitEthernet1/0/2 Flags: F NS Pkts:  $0/0/0$  Rate: 0 pps GigabitEthernet1/0/1 Flags: F NS Pkts:  $0/0/0$  Rate: 0 pps (\*,FF10::/15) Flags: HW SW Forwarding: 0/0/0/0, Other: 0/0/0 HW Forwarding: 0/0/0/0, Other: 0/0/0 (\*,FF12::/16) Flags: SW Forwarding: 0/0/0/0, Other: 0/0/0 (\*,FF20::/15) Flags: HW SW Forwarding: 0/0/0/0, Other: 0/0/0 HW Forwarding: 0/0/0/0, Other: 0/0/0 (\*,FF22::/16) Flags: SW Forwarding: 0/0/0/0, Other: 0/0/0 (\*,FF30::/15) Flags: HW SW Forwarding: 0/0/0/0, Other: 0/0/0 HW Forwarding: 0/0/0/0, Other: 0/0/0 (\*,FF32::/16) Flags: SW Forwarding: 0/0/0/0, Other: 0/0/0 (\*,FF33::/32) Flags: HW SW Forwarding: 0/0/0/0, Other: 0/0/0 HW Forwarding: 0/0/0/0, Other: 0/0/0 (\*,FF34::/32) Flags: HW SW Forwarding: 0/0/0/0, Other: 0/0/0 HW Forwarding: 0/0/0/0, Other: 0/0/0 (\*,FF35::/32) Flags: HW SW Forwarding: 0/0/0/0, Other: 0/0/0 HW Forwarding: 0/0/0/0, Other: 0/0/0 (\*,FF36::/32) Flags: HW SW Forwarding: 0/0/0/0, Other: 0/0/0 HW Forwarding: 0/0/0/0, Other: 0/0/0 (\*,FF37::/32) Flags: HW SW Forwarding: 0/0/0/0, Other: 0/0/0 HW Forwarding: 0/0/0/0, Other: 0/0/0 (\*,FF38::/32) Flags: HW SW Forwarding: 0/0/0/0, Other: 0/0/0<br>HW Forwarding: 0/0/0/0, Other: 0/0 0/0/0/0, Other: 0/0/0  $(*.$  FF39: :  $/32)$  Flags: HW SW Forwarding: 0/0/0/0, Other: 0/0/0

HW Forwarding: 0/0/0/0, Other: 0/0/0 (\*,FF3A::/32) Flags: HW SW Forwarding: 0/0/0/0, Other: 0/0/0 HW Forwarding: 0/0/0/0, Other: 0/0/0 (\*,FF3B::/32) Flags: HW SW Forwarding: 0/0/0/0, Other: 0/0/0 HW Forwarding: 0/0/0/0, Other: 0/0/0  $(*.FF3C::/32)$  Flags: HW SW Forwarding: 0/0/0/0, Other: 0/0/0 HW Forwarding: 0/0/0/0, Other: 0/0/0 (\*,FF3D::/32) Flags: HW SW Forwarding: 0/0/0/0, Other: 0/0/0 HW Forwarding: 0/0/0/0, Other: 0/0/0 (\*,FF3E::/32) Flags: HW SW Forwarding: 0/0/0/0, Other: 0/0/0 HW Forwarding: 0/0/0/0, Other: 0/0/0 (\*,FF3F::/32) Flags: HW SW Forwarding: 0/0/0/0, Other: 0/0/0 HW Forwarding: 0/0/0/0, Other: 0/0/0 (\*,FF40::/15) Flags: HW SW Forwarding: 0/0/0/0, Other: 0/0/0<br>HW Forwarding: 0/0/0/0, Other: 0/0 0/0/0/0, Other: 0/0/0 (\*,FF42::/16) Flags: SW Forwarding: 0/0/0/0, Other: 0/0/0 (\*,FF50::/15) Flags: HW SW Forwarding: 0/0/0/0, Other: 0/0/0 HW Forwarding: 0/0/0/0, Other: 0/0/0 (\*,FF52::/16) Flags: SW Forwarding: 0/0/0/0, Other: 0/0/0 (\*,FF60::/15) Flags: HW SW Forwarding: 0/0/0/0, Other: 0/0/0 HW Forwarding: 0/0/0/0, Other: 0/0/0 (\*,FF62::/16) Flags: SW Forwarding: 0/0/0/0, Other: 0/0/0 (\*,FF70::/15) Flags: HW SW Forwarding: 0/0/0/0, Other: 0/0/0 HW Forwarding: 0/0/0/0, Other: 0/0/0 (\*,FF72::/16) Flags: SW Forwarding: 0/0/0/0, Other: 0/0/0 (\*,FF80::/15) Flags: HW SW Forwarding: 0/0/0/0, Other: 0/0/0 HW Forwarding: 0/0/0/0, Other: 0/0/0 (\*,FF82::/16) Flags: SW Forwarding: 0/0/0/0, Other: 0/0/0 (\*,FF90::/15) Flags: HW SW Forwarding: 0/0/0/0, Other: 0/0/0 HW Forwarding: 0/0/0/0, Other: 0/0/0 (\*,FF92::/16) Flags: SW Forwarding: 0/0/0/0, Other: 0/0/0 (\*,FFA0::/15) Flags: HW SW Forwarding: 0/0/0/0, Other: 0/0/0 HW Forwarding: 0/0/0/0, Other: 0/0/0 (\*,FFA2::/16) Flags: SW Forwarding: 0/0/0/0, Other: 0/0/0 (\*,FFB0::/15) Flags: HW SW Forwarding: 0/0/0/0, Other: 0/0/0 HW Forwarding: 0/0/0/0, Other: 0/0/0 (\*,FFB2::/16) Flags: SW Forwarding: 0/0/0/0, Other: 0/0/0 (\*,FFC0::/15) Flags: HW SW Forwarding: 0/0/0/0, Other: 0/0/0<br>HW Forwarding: 0/0/0/0, Other: 0/0 0/0/0/0, Other: 0/0/0  $(*.FFC2::/16)$  Flags:

```
SW Forwarding: 0/0/0/0, Other: 0/0/0
```

```
(*,FFD0::/15) Flags: HW
 SW Forwarding: 0/0/0/0, Other: 0/0/0
 HW Forwarding: 0/0/0/0, Other: 0/0/0
(*,FFD2::/16) Flags:
 SW Forwarding: 0/0/0/0, Other: 0/0/0
(*,FFE0::/15) Flags: HW
 SW Forwarding: 0/0/0/0, Other: 0/0/0
 HW Forwarding: 0/0/0/0, Other: 0/0/0
(*,FFE2::/16) Flags:
 SW Forwarding: 0/0/0/0, Other: 0/0/0
(*,FFF0::/15) Flags: HW
 SW Forwarding: 0/0/0/0, Other: 0/0/0
 HW Forwarding: 0/0/0/0, Other: 0/0/0
(*,FFF2::/16) Flags:
 SW Forwarding: 0/0/0/0, Other: 0/0/0
```

```
Spine-01#
```
Return to Verifying TRM in PIM-SM with Anycast RP for IPv4 and IPv6 Multicast Traffic over [VXLANv6,](#page-837-0) on [page](#page-837-0) 824

## **Outputs to Verify the Configuration on Spine Switch 2**

Spine-02# **show bgp ipv4 mvpn all**

The following example shows the output for the **show bgp ipv4 mvpn all** command on Spine Switch 2:

```
BGP table version is 13, local router ID is 14.14.14.14
Status codes: s suppressed, d damped, h history, * valid, > best, i - internal,
            r RIB-failure, S Stale, m multipath, b backup-path, f RT-Filter,
            x best-external, a additional-path, c RIB-compressed,
            t secondary path, L long-lived-stale,
Origin codes: i - IGP, e - EGP, ? - incomplete
RPKI validation codes: V valid, I invalid, N Not found
    Network Next Hop Metric LocPrf Weight Path
Route Distinguisher: 1002:1
 *>i [5][1002:1][10.1.101.11][226.1.1.1]/18
                    FC00:172:16:255::3
                                            0 100 0 ?
Route Distinguisher: 172.16.254.3:101
 * i [7][172.16.254.3:101][1001][10.1.101.11/32][226.1.1.1/32]/22
                    FC00:172:16:255::5
                                            0 100 0 ?
 *>i FC00:172:16:255::4
                                            0 100 0 ?
Spine-02#
```
The following example shows the output for the **show bgp ipv6 mvpn all** command on Spine Switch  $2$ 

Spine-02# **show bgp ipv6 mvpn all**

BGP table version is 14, local router ID is 14.14.14.14 Status codes: s suppressed, d damped, h history, \* valid, > best, i - internal, r RIB-failure, S Stale, m multipath, b backup-path, f RT-Filter, x best-external, a additional-path, c RIB-compressed, t secondary path, L long-lived-stale, Origin codes: i - IGP, e - EGP, ? - incomplete RPKI validation codes: V valid, I invalid, N Not found

Network Mext Hop Metric LocPrf Weight Path Route Distinguisher: 1002:1 \*>i [5][1002:1][FD00:10:1:101::11][FF06:1::1]/42 FC00:172:16:255::3 0 100 0 ? Route Distinguisher: 172.16.254.3:101 \* i [7][172.16.254.3:101][1001][FD00:10:1:101::11][FF06:1::1]/46 FC00:172:16:255::5  $0 \t 100 \t 0$ ? \*>i FC00:172:16:255::4 0 100 0 ? Spine-02#

The following example shows the output for the **show ipv6 mroute** command on Spine Switch 2:

Spine-02# **show ipv6 mroute**

```
Entry Flags: C - Directly Connected, S - Signal, IA - Inherit A flag,
               ET - Data Rate Exceeds Threshold, K - Keepalive
               DDE - Data Driven Event, HW - Hardware Installed
               ME - MoFRR ECMP entry, MNE - MoFRR Non-ECMP entry, MP - MFIB
               MoFRR Primary, RP - MRIB MoFRR Primary, P - MoFRR Primary
               MS - MoFRR Entry in Sync, MC - MoFRR entry in MoFRR Client,
               e - Encap helper tunnel flag.
I/O Item Flags: IC - Internal Copy, NP - Not platform switched,
               NS - Negate Signalling, SP - Signal Present,
               A - Accept, F - Forward, RA - MRIB Accept, RF - MRIB Forward,
               MA - MFIB Accept, A2 - Accept backup,
               RA2 - MRIB Accept backup, MA2 - MFIB Accept backup
Forwarding Counts: Pkt Count/Pkts per second/Avg Pkt Size/Kbits per second
Other counts: Total/RPF failed/Other drops
I/O Item Counts: HW Pkt Count/FS Pkt Count/PS Pkt Count Egress Rate in pps
Default
 (*,FF00::/8) Flags: C HW
   SW Forwarding: 0/0/0/0, Other: 1/1/0
  HW Forwarding: 0/0/0/0, Other: 0/0/0
  Tunnel2 Flags: NS NP
 (*,FF00::/15) Flags: HW
  SW Forwarding: 0/0/0/0, Other: 0/0/0
  HW Forwarding: 0/0/0/0, Other: 0/0/0
 (*,FF02::/16) Flags:
  SW Forwarding: 0/0/0/0, Other: 23/23/0
 (FC00:172:16:254::3,FF07::9) Flags: HW
  SW Forwarding: 0/0/0/0, Other: 0/0/0
  HW Forwarding: 201434/201/130/204, Other: 0/0/0
   TenGigabitEthernet1/0/9 Flags: A
  TenGigabitEthernet1/0/15 Flags: F NS
    Pkts: 0/0/0 Rate: 0 pps
 (FC00:172:16:254::3,FF0E::11) Flags: HW
  SW Forwarding: 0/0/0/0, Other: 0/0/0
   HW Forwarding: 14/0/221/0, Other: 0/0/0
  TenGigabitEthernet1/0/9 Flags: A
  TenGigabitEthernet1/0/15 Flags: F NS
    Pkts: 0/0/0 Rate: 0 pps
 (FC00:172:16:254::3,FF0E::12) Flags: HW
   SW Forwarding: 0/0/0/0, Other: 0/0/0
  HW Forwarding: 7/0/221/0, Other: 0/0/0
  TenGigabitEthernet1/0/9 Flags: A
  TenGigabitEthernet1/0/15 Flags: F NS
    Pkts: 0/0/0 Rate: 0 pps
```
Ш

```
(*,FF10::/15) Flags: HW
 SW Forwarding: 0/0/0/0, Other: 0/0/0
 HW Forwarding: 0/0/0/0, Other: 0/0/0
(*,FF12::/16) Flags:
 SW Forwarding: 0/0/0/0, Other: 0/0/0
(*,FF20::/15) Flags: HW
 SW Forwarding: 0/0/0/0, Other: 0/0/0
 HW Forwarding: 0/0/0/0, Other: 0/0/0
(*,FF22::/16) Flags:
 SW Forwarding: 0/0/0/0, Other: 0/0/0
(*,FF30::/15) Flags: HW
 SW Forwarding: 0/0/0/0, Other: 0/0/0
 HW Forwarding: 0/0/0/0, Other: 0/0/0
(*,FF32::/16) Flags:
 SW Forwarding: 0/0/0/0, Other: 0/0/0
(*,FF33::/32) Flags: HW
 SW Forwarding: 0/0/0/0, Other: 0/0/0
 HW Forwarding: 0/0/0/0, Other: 0/0/0
(*,FF34::/32) Flags: HW
 SW Forwarding: 0/0/0/0, Other: 0/0/0
 HW Forwarding: 0/0/0/0, Other: 0/0/0
(*,FF35::/32) Flags: HW
 SW Forwarding: 0/0/0/0, Other: 0/0/0
 HW Forwarding: 0/0/0/0, Other: 0/0/0
(*,FF36::/32) Flags: HW
 SW Forwarding: 0/0/0/0, Other: 0/0/0
 HW Forwarding: 0/0/0/0, Other: 0/0/0
(*,FF37::/32) Flags: HW
 SW Forwarding: 0/0/0/0, Other: 0/0/0
 HW Forwarding: 0/0/0/0, Other: 0/0/0
(*,FF38::/32) Flags: HW
 SW Forwarding: 0/0/0/0, Other: 0/0/0<br>HW Forwarding: 0/0/0/0, Other: 0/0
                 0/0/0/0, Other: 0/0/0(*,FF39::/32) Flags: HW
 SW Forwarding: 0/0/0/0, Other: 0/0/0
 HW Forwarding: 0/0/0/0, Other: 0/0/0
(*,FF3A::/32) Flags: HW
 SW Forwarding: 0/0/0/0, Other: 0/0/0
 HW Forwarding: 0/0/0/0, Other: 0/0/0
(*,FF3B::/32) Flags: HW
 SW Forwarding: 0/0/0/0, Other: 0/0/0
 HW Forwarding: 0/0/0/0, Other: 0/0/0
(*,FF3C::/32) Flags: HW
 SW Forwarding: 0/0/0/0, Other: 0/0/0
 HW Forwarding: 0/0/0/0, Other: 0/0/0
(*,FF3D::/32) Flags: HW
 SW Forwarding: 0/0/0/0, Other: 0/0/0
 HW Forwarding: 0/0/0/0, Other: 0/0/0
(*,FF3E::/32) Flags: HW
 SW Forwarding: 0/0/0/0, Other: 0/0/0
 HW Forwarding: 0/0/0/0, Other: 0/0/0
(*,FF3F::/32) Flags: HW
 SW Forwarding: 0/0/0/0, Other: 0/0/0
 HW Forwarding: 0/0/0/0, Other: 0/0/0
(*,FF40::/15) Flags: HW
 SW Forwarding: 0/0/0/0, Other: 0/0/0
 HW Forwarding: 0/0/0/0, Other: 0/0/0
(*,FF42::/16) Flags:
 SW Forwarding: 0/0/0/0, Other: 0/0/0
(*,FF50::/15) Flags: HW
 SW Forwarding: 0/0/0/0, Other: 0/0/0
 HW Forwarding: 0/0/0/0, Other: 0/0/0
(*. FF52::/16) Flags:
 SW Forwarding: 0/0/0/0, Other: 0/0/0
```
(\*,FF60::/15) Flags: HW SW Forwarding: 0/0/0/0, Other: 0/0/0 HW Forwarding: 0/0/0/0, Other: 0/0/0 (\*,FF62::/16) Flags: SW Forwarding: 0/0/0/0, Other: 0/0/0 (\*,FF70::/15) Flags: HW SW Forwarding: 0/0/0/0, Other: 0/0/0 HW Forwarding: 0/0/0/0, Other: 0/0/0 (\*,FF72::/16) Flags: SW Forwarding: 0/0/0/0, Other: 0/0/0 (\*,FF80::/15) Flags: HW SW Forwarding: 0/0/0/0, Other: 0/0/0 HW Forwarding: 0/0/0/0, Other: 0/0/0 (\*,FF82::/16) Flags: SW Forwarding: 0/0/0/0, Other: 0/0/0 (\*,FF90::/15) Flags: HW SW Forwarding: 0/0/0/0, Other: 0/0/0 HW Forwarding: 0/0/0/0, Other: 0/0/0 (\*,FF92::/16) Flags: SW Forwarding: 0/0/0/0, Other: 0/0/0 (\*,FFA0::/15) Flags: HW SW Forwarding: 0/0/0/0, Other: 0/0/0 HW Forwarding: 0/0/0/0, Other: 0/0/0 (\*,FFA2::/16) Flags: SW Forwarding: 0/0/0/0, Other: 0/0/0 (\*,FFB0::/15) Flags: HW SW Forwarding: 0/0/0/0, Other: 0/0/0 HW Forwarding: 0/0/0/0, Other: 0/0/0 (\*,FFB2::/16) Flags: SW Forwarding: 0/0/0/0, Other: 0/0/0 (\*,FFC0::/15) Flags: HW SW Forwarding:  $0/0/0/0$ , Other:  $0/0/0$ <br>HW Forwarding: 0/0/0/0, Other: 0/0  $0/0/0/0$ , Other:  $0/0/0$ (\*,FFC2::/16) Flags: SW Forwarding: 0/0/0/0, Other: 0/0/0 (\*,FFD0::/15) Flags: HW SW Forwarding: 0/0/0/0, Other: 0/0/0 HW Forwarding: 0/0/0/0, Other: 0/0/0 (\*,FFD2::/16) Flags: SW Forwarding: 0/0/0/0, Other: 0/0/0 (\*,FFE0::/15) Flags: HW SW Forwarding: 0/0/0/0, Other: 0/0/0 HW Forwarding: 0/0/0/0, Other: 0/0/0 (\*,FFE2::/16) Flags: SW Forwarding: 0/0/0/0, Other: 0/0/0 (\*,FFF0::/15) Flags: HW SW Forwarding: 0/0/0/0, Other: 0/0/0 HW Forwarding: 0/0/0/0, Other: 0/0/0 (\*,FFF2::/16) Flags: SW Forwarding: 0/0/0/0, Other: 0/0/0

```
Spine-02#
```
Return to Verifying TRM in PIM-SM with Anycast RP for IPv4 and IPv6 Multicast Traffic over [VXLANv6,](#page-837-0) on [page](#page-837-0) 824

П

# **Example: Configuring TRM with PIM-SM for IPv4 and IPv6 Multicast Traffic when the RP is Inside the BGP EVPN VXLANv6 Fabric**

This example shows how to configure and verify Layer 3 TRM with PIM-SM for IPv4 and IPv6 multicast traffic when the RP is inside the BGP EVPN VXLANv6 fabric.

**Figure 80: TRM with PIM-SM when the RP is Inside the VXLANv6 Fabric**

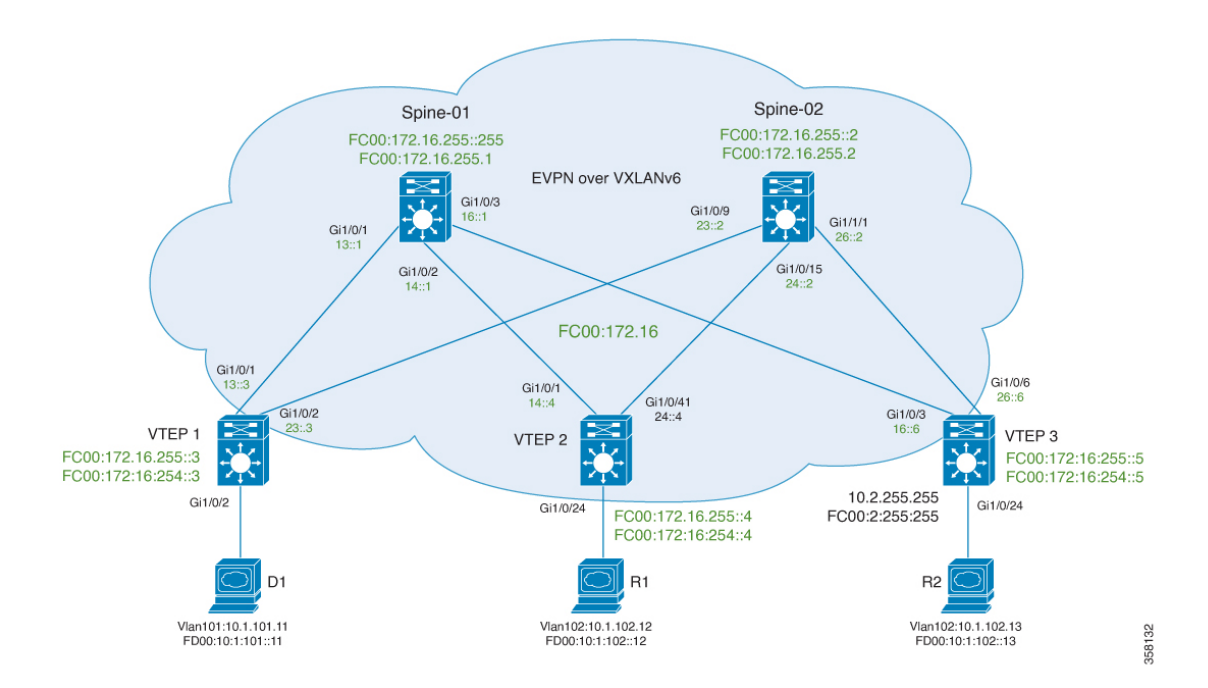

The topology shows an EVPN VXLANv6 network, with two spine switches and three VTEPs. VTEP3 inside the BGP EVPN VXLAN fabric acts as the RP in this topology. The IPv4 multicast group is 226.1.1.1 and the IPv6 multicast group is FF06:1::1 in this topology. The following tables provide sample configurations for the devices in this topology:

Table 68: Configuring VTEP 1, VTEP 2, and VTEP 3 to Configure TRM with PIM-SM for IPv4 and IPv6 Multicast Traffic when the RP is Inside the BGP EVPN VXLANv6 **Fabric**

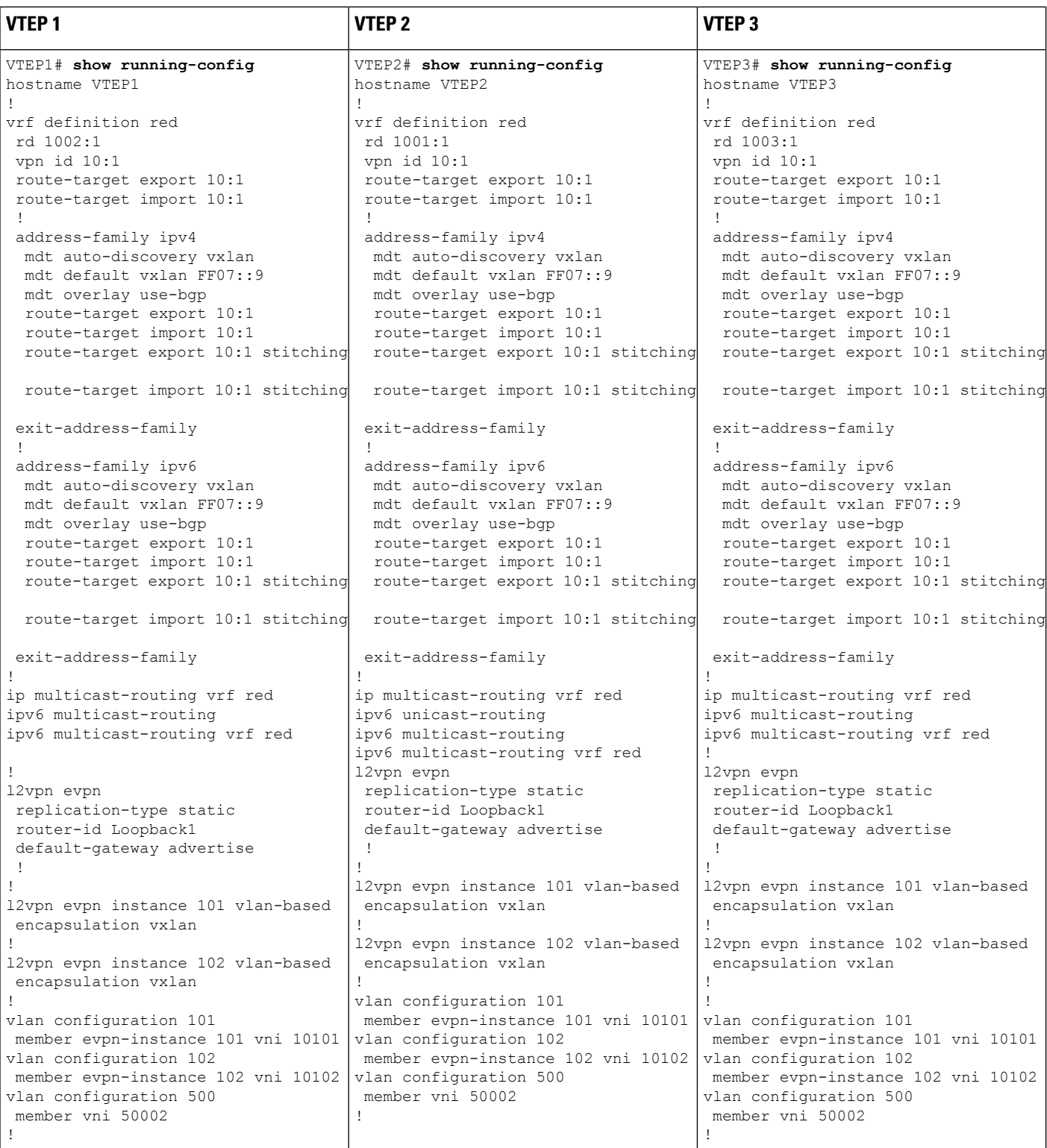

 $\mathbf l$ 

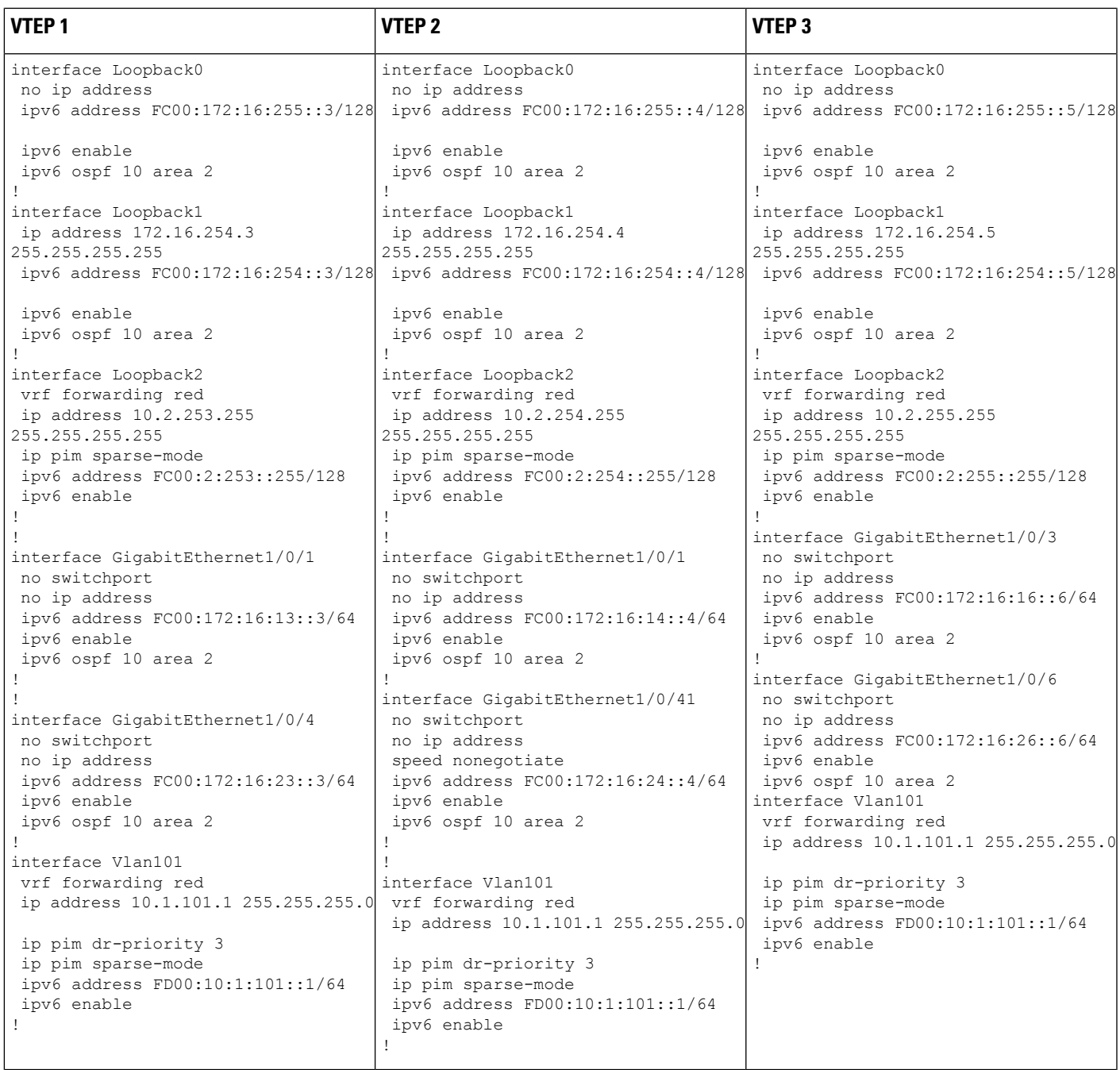

I

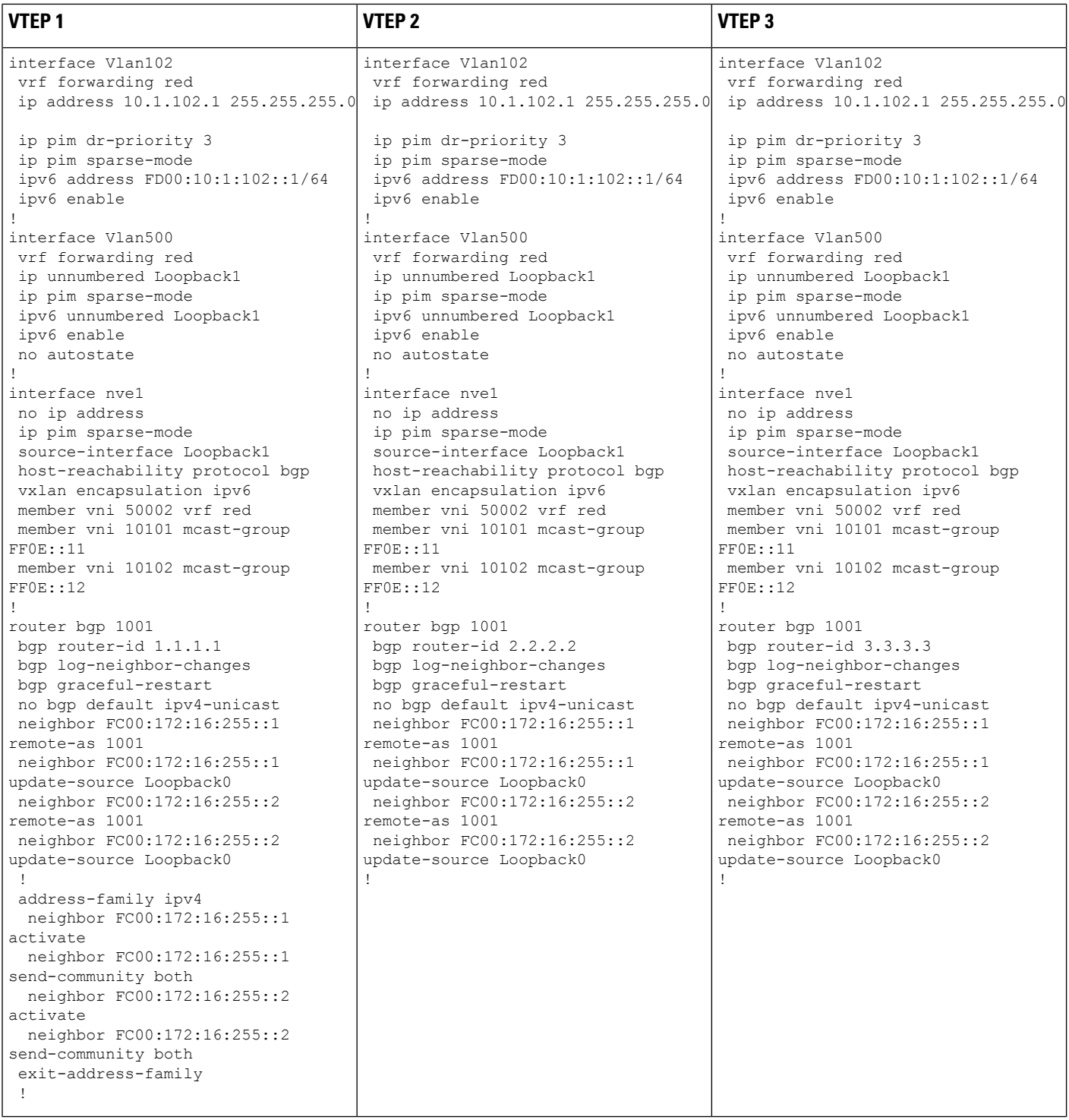

# **Configuring Tenant Routed Multicast over BGP EVPN VXLANv6**

 $\mathbf{l}$ 

Example: Configuring TRM with PIM-SM for IPv4 and IPv6 Multicast Traffic when the RP is Inside the BGP EVPN VXLANv6 Fabric

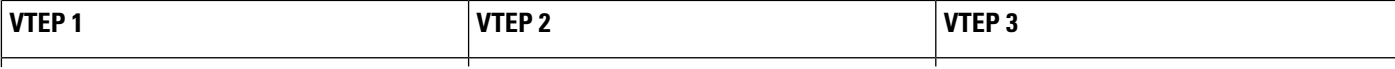

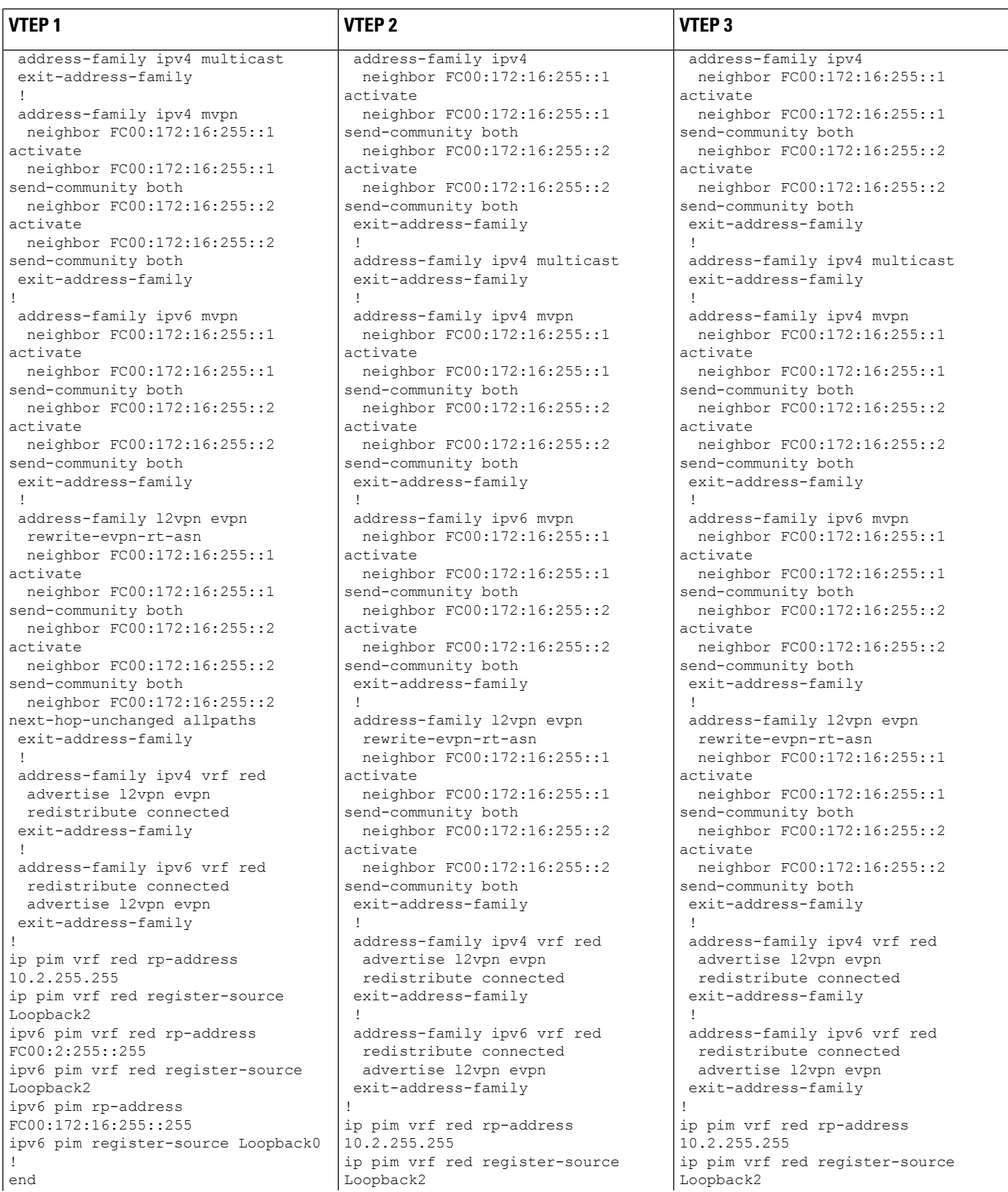

# **Configuring Tenant Routed Multicast over BGP EVPN VXLANv6**

I

Example: Configuring TRM with PIM-SM for IPv4 and IPv6 Multicast Traffic when the RP is Inside the BGP EVPN VXLANv6 Fabric

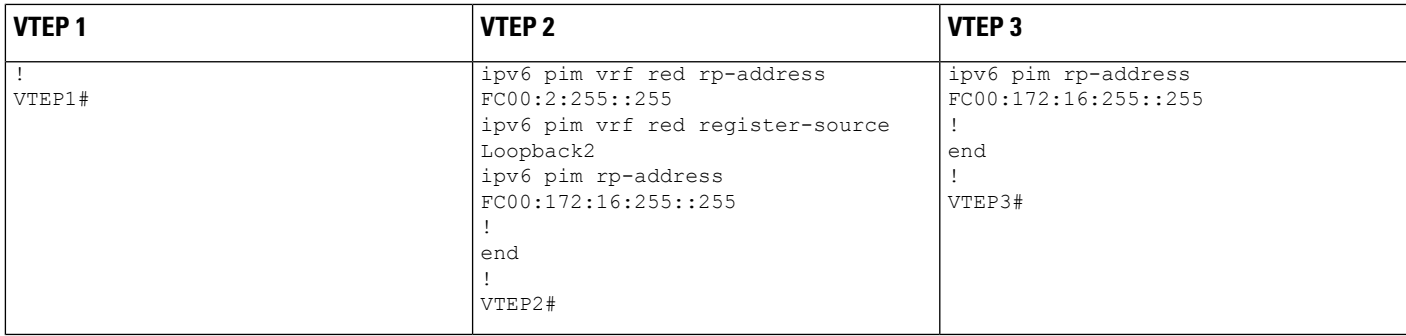

Table 69: Configuring Spine Switch 1 and Spine Switch 2 to Configure TRM with PIM-SM for IPv4 and IPv6 Multicast Traffic when the RP is Inside the BGP EVPN **VXLANv6 Fabric**

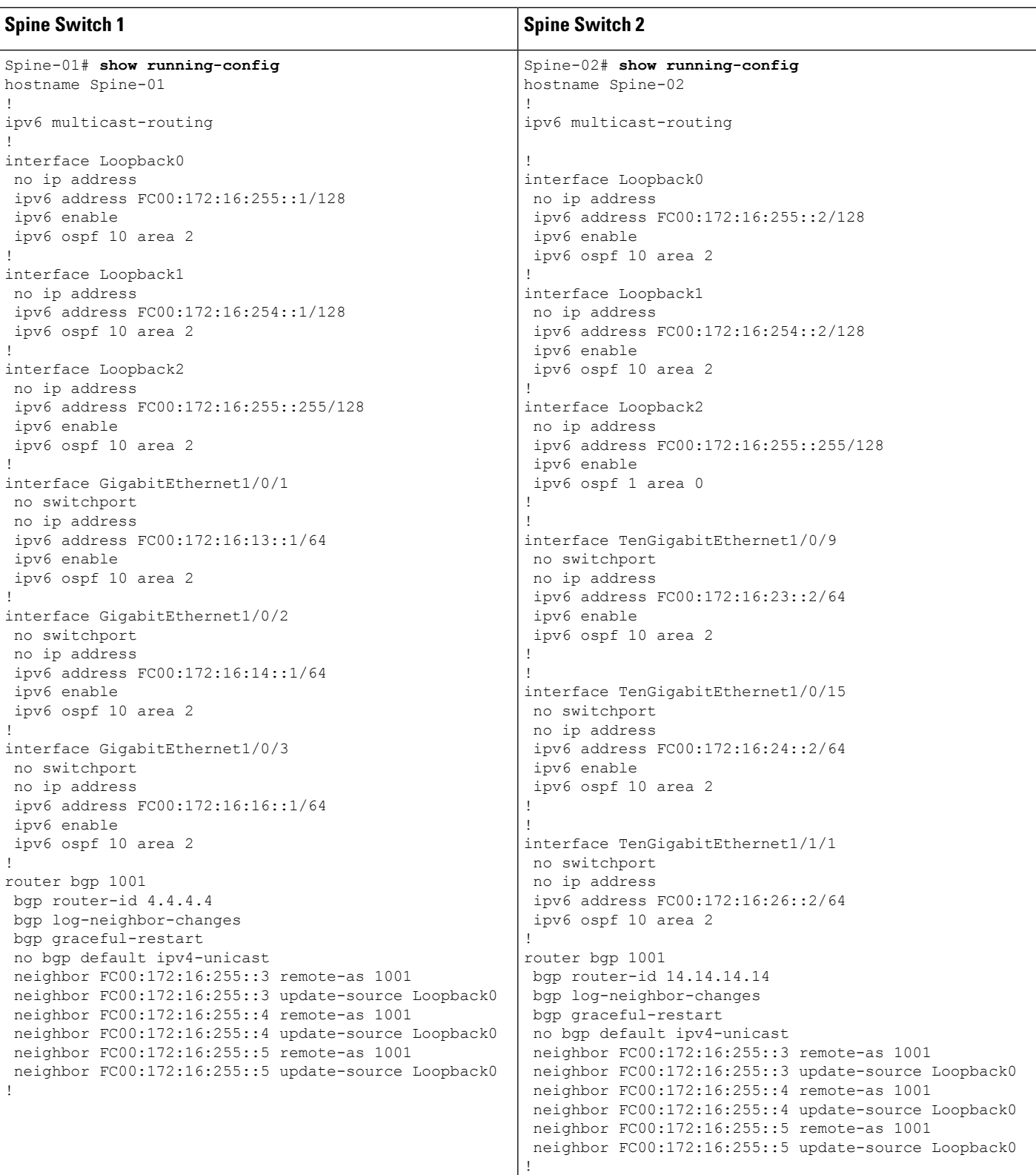
# **Configuring Tenant Routed Multicast over BGP EVPN VXLANv6**

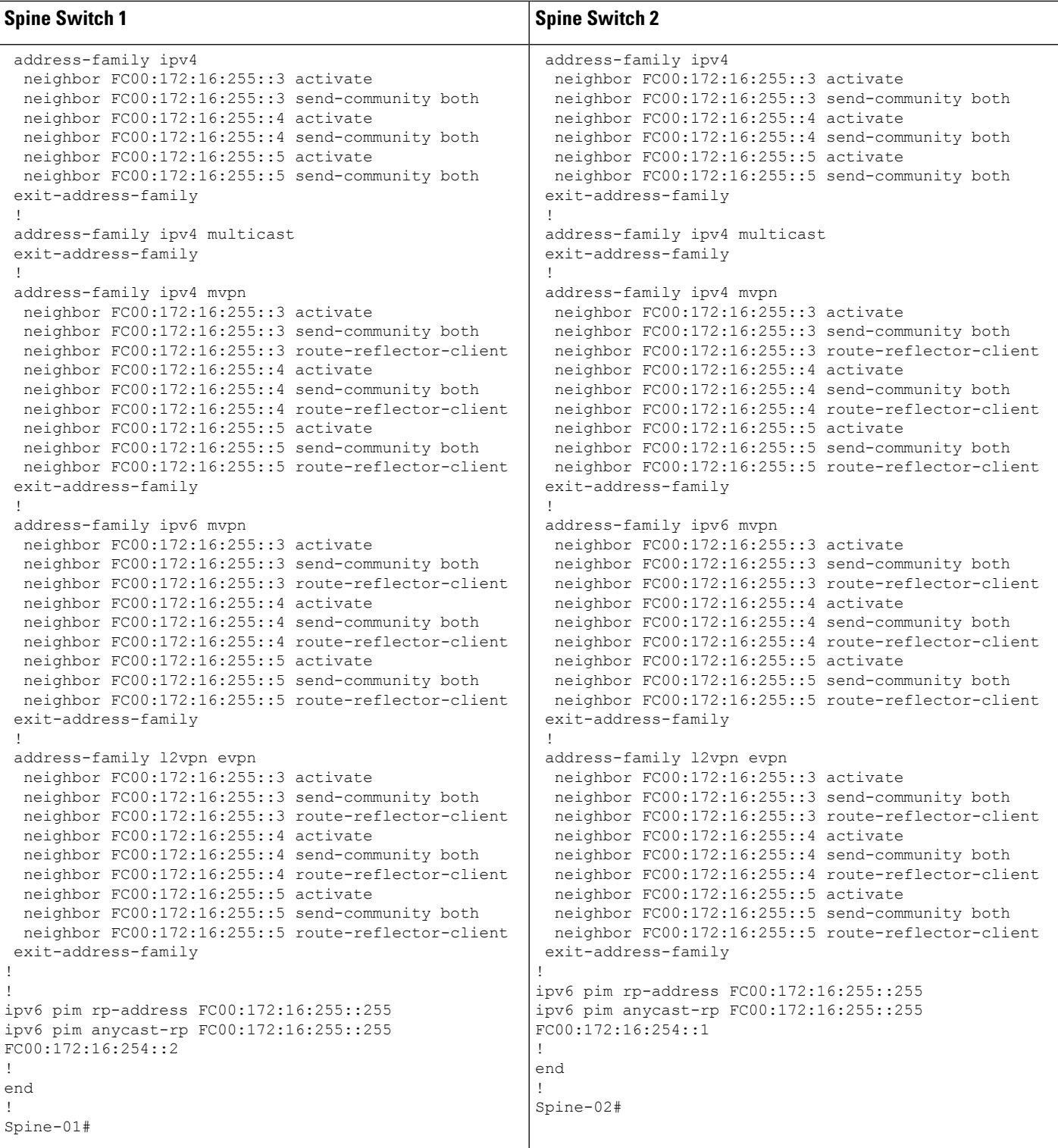

# <span id="page-901-1"></span>**Verifying TRM withPIM-SM forIPv4 and IPv6 Multicast Traffic when theRPis Inside the BGPEVPNVXLANv6 Fabric**

The following sections provide sample outputs for **show** commands to verify TRM with PIM-SM on the devices in the topology configured above:

- Outputs to Verify the [Configuration](#page-901-0) on VTEP 1
- Outputs to Verify the [Configuration](#page-916-0) on VTEP 2
- Outputs to Verify the [Configuration](#page-932-0) on VTEP 3
- Outputs to Verify the [Configuration](#page-951-0) on Spine Switch 1
- <span id="page-901-0"></span>• Outputs to Verify the [Configuration](#page-959-0) on Spine Switch 2

## **Outputs to Verify the Configuration on VTEP 1**

The following example shows the output for the **show bgp ipv6 mvpn all** command on VTEP 1:

```
Leaf-01# show bgp ipv6 mvpn all
```

```
BGP table version is 51, local router ID is 1.1.1.1
Status codes: s suppressed, d damped, h history, * valid, > best, i - internal,
            r RIB-failure, S Stale, m multipath, b backup-path, f RT-Filter,
            x best-external, a additional-path, c RIB-compressed,
            t secondary path, L long-lived-stale,
Origin codes: i - IGP, e - EGP, ? - incomplete
RPKI validation codes: V valid, I invalid, N Not found
    Network Next Hop Metric LocPrf Weight Path
Route Distinguisher: 1002:1 (default for vrf red)
 *> [5][1002:1][FD00:10:1:101::11][FF06:1::1]/42
                   :: 32768 ?
*>i [7][1002:1][1001][FD00:10:1:101::11][FF06:1::1]/46
                   FC00:172:16:255::4
                                           0 100 0 ?
Route Distinguisher: 172.16.254.3:101
* i [7][172.16.254.3:101][1001][FD00:10:1:101::11][FF06:1::1]/46
                   FC00:172:16:255::4
                                           0 \t 100 \t 02*>i FC00:172:16:255::4
                                         0 100 0 ?
```

```
Leaf-01#
```
The following example shows the output for the **show bgp ipv4 mvpn all** command on VTEP 1:

Leaf-01# **show bgp ipv4 mvpn all**

```
BGP table version is 71, local router ID is 1.1.1.1
Status codes: s suppressed, d damped, h history, * valid, > best, i - internal,
             r RIB-failure, S Stale, m multipath, b backup-path, f RT-Filter,
             x best-external, a additional-path, c RIB-compressed,
             t secondary path, L long-lived-stale,
Origin codes: i - IGP, e - EGP, ? - incomplete
RPKI validation codes: V valid, I invalid, N Not found
    Network Next Hop Metric LocPrf Weight Path
Route Distinguisher: 1002:1 (default for vrf red)
 *> [5][1002:1][10.1.101.11][226.1.1.1]/18
```
0.0.0.0 32768 ? Route Distinguisher: 1003:1 \*> [6][1003:1][1001][10.2.255.255/32][224.0.1.40/32]/22 0.0.0.0 32768 ? Route Distinguisher: 1002:1 (default for vrf red) \*>i [7][1002:1][1001][10.1.101.11/32][226.1.1.1/32]/22 FC00:172:16:255::4 0 100 0 ? Route Distinguisher: 172.16.254.3:101 \*>i [7][172.16.254.3:101][1001][10.1.101.11/32][226.1.1.1/32]/22 FC00:172:16:255::4 0 100 0 ? Network Next Hop Metric LocPrf Weight Path \* i FC00:172:16:255::4 0 100 0 ?

Leaf-01#

The following example shows the output for the **show bgp l2vpn evpn** command on VTEP 1:

#### Leaf-01# **show bgp l2vpn evpn**

BGP table version is 910, local router ID is 1.1.1.1 Status codes: s suppressed, d damped, h history, \* valid, > best, i - internal, r RIB-failure, S Stale, m multipath, b backup-path, f RT-Filter, x best-external, a additional-path, c RIB-compressed, t secondary path, L long-lived-stale, Origin codes: i - IGP, e - EGP, ? - incomplete RPKI validation codes: V valid, I invalid, N Not found Network Next Hop Metric LocPrf Weight Path Route Distinguisher: 172.16.254.3:101 \*> [2][172.16.254.3:101][0][48][001101000001][0][\*]/20 :: 32768 ? \*> [2][172.16.254.3:101][0][48][001101000001][32][10.1.101.11]/24 :: 32768 ? \*> [2][172.16.254.3:101][0][48][001101000001][128][FD00:10:1:101::11]/36 :: 32768 ? \*> [2][172.16.254.3:101][0][48][001101000001][128][FD00:10:1:101:211:1FF:FE00:1]/36 :: 32768 ? \*> [2][172.16.254.3:101][0][48][001101000001][128][FE80::211:1FF:FE00:1]/36 :: 32768 ? \*>i [2][172.16.254.3:101][0][48][6026AABD1542][32][10.1.101.1]/24 FC00:172:16:254::4 Network Next Hop Metric LocPrf Weight Path 0 100 0 ? \*>i [2][172.16.254.3:101][0][48][6026AABD1542][128][FD00:10:1:101::1]/36 FC00:172:16:254::4 0 100 0 ? \*> [2][172.16.254.3:101][0][48][682C7B9A5B41][32][10.1.101.1]/24 :: 32768 ? \*> [2][172.16.254.3:101][0][48][682C7B9A5B41][128][FD00:10:1:101::1]/36 :: 32768 ? \*>i [2][172.16.254.3:101][0][48][A03D6EA7E541][32][10.1.101.1]/24 FC00:172:16:254::5  $0 \t 100 \t 02$ \*>i [2][172.16.254.3:101][0][48][A03D6EA7E541][128][FD00:10:1:101::1]/36 FC00:172:16:254::5 0 100 0 ? Route Distinguisher: 172.16.254.3:102 \*>i [2][172.16.254.3:102][0][48][001301000001][0][\*]/20 FC00:172:16:254::5 0 100 0 ?

\*>i [2][172.16.254.3:102][0][48][001301000001][32][10.1.102.13]/24 FC00:172:16:254::5  $0 \t 100 \t 02$ \*>i [2][172.16.254.3:102][0][48][001301000001][128][FD00:10:1:102::13]/36 Network Next Hop Metric LocPrf Weight Path FC00:172:16:254::5 0 100 0 ? \*>i [2][172.16.254.3:102][0][48][001301000001][128][FD00:10:1:102:213:1FF:FE00:1]/36 FC00:172:16:254::5  $0 \t 100 \t 02$ \*>i [2][172.16.254.3:102][0][48][001301000001][128][FE80::213:1FF:FE00:1]/36 FC00:172:16:254::5 0 100 0 ? \*>i [2][172.16.254.3:102][0][48][001501000001][0][\*]/20 FC00:172:16:254::4 0 100 0 ? \*>i [2][172.16.254.3:102][0][48][001501000001][32][10.1.102.12]/24 FC00:172:16:254::4  $0 \t 100 \t 02$ \*>i [2][172.16.254.3:102][0][48][001501000001][128][FD00:10:1:102::12]/36 FC00:172:16:254::4 0 100 0 ? \*>i [2][172.16.254.3:102][0][48][001501000001][128][FD00:10:1:102:215:1FF:FE00:1]/36 FC00:172:16:254::4 0 100 0 ? Network Next Hop Metric LocPrf Weight Path \*>i [2][172.16.254.3:102][0][48][001501000001][128][FE80::215:1FF:FE00:1]/36 FC00:172:16:254::4 0 100 0 ? \*>i [2][172.16.254.3:102][0][48][6026AABD1542][32][10.1.102.1]/24 FC00:172:16:254::4 0 100 0 ? \*>i [2][172.16.254.3:102][0][48][6026AABD1542][128][FD00:10:1:102::1]/36 FC00:172:16:254::4 0 100 0 ? \*> [2][172.16.254.3:102][0][48][682C7B9A5B4D][32][10.1.102.1]/24 :: 32768 ? \*> [2][172.16.254.3:102][0][48][682C7B9A5B4D][128][FD00:10:1:102::1]/36 :: 32768 ? \*>i [2][172.16.254.3:102][0][48][A03D6EA7E54D][32][10.1.102.1]/24 FC00:172:16:254::5 0 100 0 ? \*>i [2][172.16.254.3:102][0][48][A03D6EA7E54D][128][FD00:10:1:102::1]/36 FC00:172:16:254::5 0 100 0 ? Route Distinguisher: 172.16.254.4:101 \* i [2][172.16.254.4:101][0][48][6026AABD1542][32][10.1.101.1]/24 FC00:172:16:254::4 Network Next Hop Metric LocPrf Weight Path 0 100 0 ? \*>i FC00:172:16:254::4 0 100 0 ? \* i [2][172.16.254.4:101][0][48][6026AABD1542][128][FD00:10:1:101::1]/36 FC00:172:16:254::4 0 100 0 ? \*>i FC00:172:16:254::4 0 100 0 ? Route Distinguisher: 172.16.254.4:102 \* i [2][172.16.254.4:102][0][48][001501000001][0][\*]/20 FC00:172:16:254::4 0 100 0 ? \*>i FC00:172:16:254::4 0 100 0 ? \* i [2][172.16.254.4:102][0][48][001501000001][32][10.1.102.12]/24

Ш

FC00:172:16:254::4 0 100 0 ? \*>i FC00:172:16:254::4 0 100 0 ? \* i [2][172.16.254.4:102][0][48][001501000001][128][FD00:10:1:102::12]/36 FC00:172:16:254::4 0 100 0 ? Network Next Hop Metric LocPrf Weight Path \*>i FC00:172:16:254::4 0 100 0 ? \* i [2][172.16.254.4:102][0][48][001501000001][128][FD00:10:1:102:215:1FF:FE00:1]/36 FC00:172:16:254::4 0 100 0 ? \*>i FC00:172:16:254::4 0 100 0 ? \*>i [2][172.16.254.4:102][0][48][001501000001][128][FE80::215:1FF:FE00:1]/36 FC00:172:16:254::4 0 100 0 ? \* i FC00:172:16:254::4 0 100 0 ? \* i [2][172.16.254.4:102][0][48][6026AABD1542][32][10.1.102.1]/24 FC00:172:16:254::4 0 100 0 ? \*>i FC00:172:16:254::4 0 100 0 ? \* i [2][172.16.254.4:102][0][48][6026AABD1542][128][FD00:10:1:102::1]/36 FC00:172:16:254::4 0 100 0 ? \*>i FC00:172:16:254::4 Network Next Hop Metric LocPrf Weight Path 0 100 0 ? Route Distinguisher: 172.16.254.5:101  $\star$  i [2][172.16.254.5:101][0][48][A03D6EA7E541][32][10.1.101.1]/24 FC00:172:16:254::5  $0 \t 100 \t 0$ ? \*>i FC00:172:16:254::5 0 100 0 ? \* i [2][172.16.254.5:101][0][48][A03D6EA7E541][128][FD00:10:1:101::1]/36 FC00:172:16:254::5 0 100 0 ? \*>i FC00:172:16:254::5 0 100 0 ? Route Distinguisher: 172.16.254.5:102 \* i [2][172.16.254.5:102][0][48][001301000001][0][\*]/20 FC00:172:16:254::5 0 100 0 ? \*>i FC00:172:16:254::5 0 100 0 ? \* i [2][172.16.254.5:102][0][48][001301000001][32][10.1.102.13]/24 FC00:172:16:254::5 0 100 0 ? \*>i FC00:172:16:254::5 Network Next Hop Metric LocPrf Weight Path 0 100 0 ? \* i [2][172.16.254.5:102][0][48][001301000001][128][FD00:10:1:102::13]/36 FC00:172:16:254::5 0 100 0 ? \*>i FC00:172:16:254::5 0 100 0 ? \* i [2][172.16.254.5:102][0][48][001301000001][128][FD00:10:1:102:213:1FF:FE00:1]/36 FC00:172:16:254::5 0 100 0 ? \*>i FC00:172:16:254::5 0 100 0 ?

I

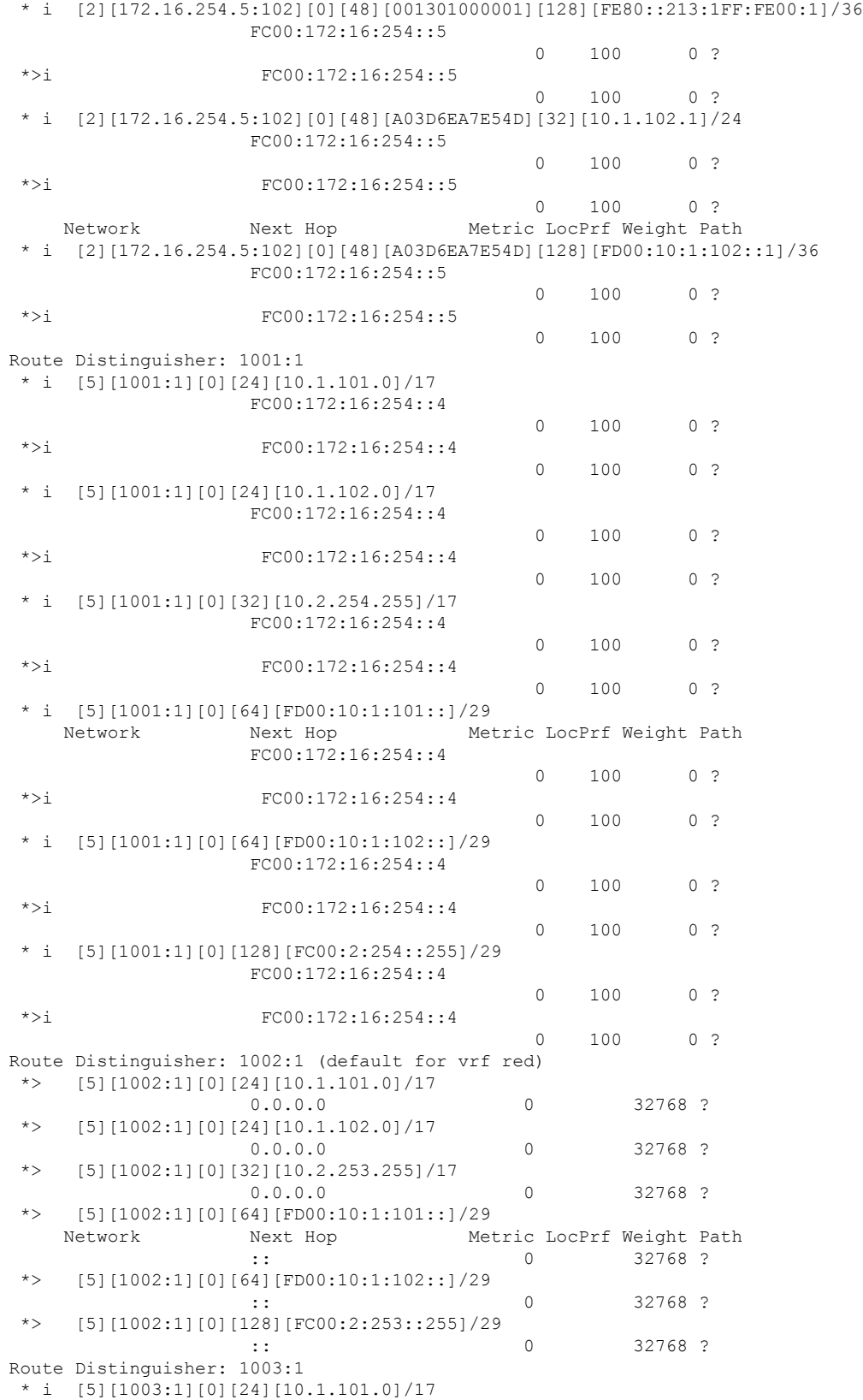

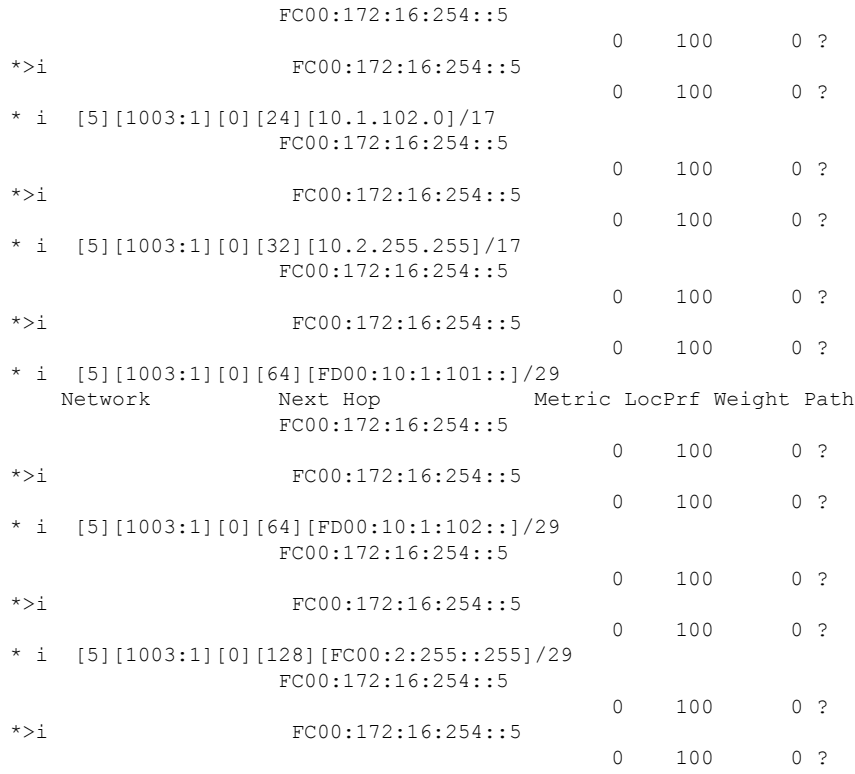

Leaf-01#

The following example shows the output for the **show ip pim vrf** *vrf-name* **rp mapping** command on VTEP 1:

```
Leaf-01# show ip pim vrf red rp mapping
PIM Group-to-RP Mappings
Group(s): 224.0.0.0/4, Static
   RP: 10.2.255.255 (?)
Leaf-01#
```
The following example shows the output for the **show ipv6 mfib vrf** *vrf-name* command on VTEP 1:

```
Leaf-01# show ipv6 mfib vrf red
```
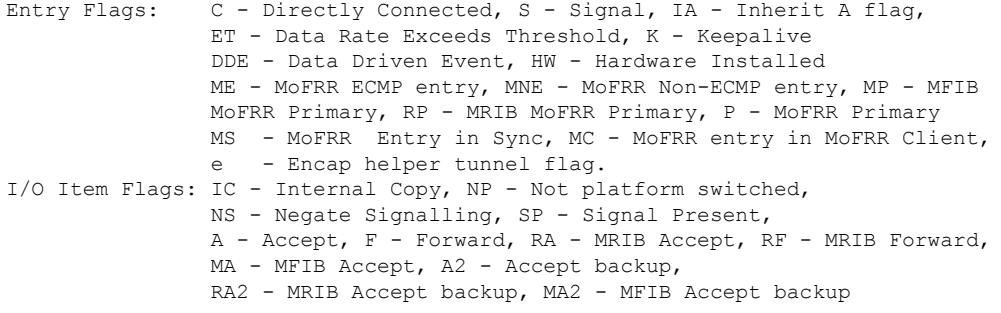

```
Forwarding Counts: Pkt Count/Pkts per second/Avg Pkt Size/Kbits per second
Other counts: Total/RPF failed/Other drops
I/O Item Counts: HW Pkt Count/FS Pkt Count/PS Pkt Count Egress Rate in pps
VRF red
 (*,FF00::/8) Flags: C HW
   SW Forwarding: 0/0/0/0, Other: 0/0/0
  HW Forwarding: 0/0/0/0, Other: 0/0/0
 (*,FF00::/15) Flags: HW
  SW Forwarding: 0/0/0/0, Other: 0/0/0
  HW Forwarding: 0/0/0/0, Other: 0/0/0
 (*,FF02::/16) Flags:
   SW Forwarding: 0/0/0/0, Other: 0/0/0
 (FD00:10:1:101::11,FF06:1::1) Flags: HW
   SW Forwarding: 2/0/42/0, Other: 2/2/0
  HW Forwarding: 278661/99/64/49, Other: 0/0/0
  Vlan101 Flags: A
  Vlan500, VXLAN v6 Encap (50002, FF07::9) Flags: F
    Pkts: 0/0/0 Rate: 0 pps
 (*,FF10::/15) Flags: HW
  SW Forwarding: 0/0/0/0, Other: 0/0/0
  HW Forwarding: 0/0/0/0, Other: 0/0/0
 (*,FF12::/16) Flags:
  SW Forwarding: 0/0/0/0, Other: 0/0/0
 (*,FF20::/15) Flags: HW
   SW Forwarding: 0/0/0/0, Other: 0/0/0
  HW Forwarding: 0/0/0/0, Other: 0/0/0
 (*,FF22::/16) Flags:
   SW Forwarding: 0/0/0/0, Other: 0/0/0
 (*,FF30::/15) Flags: HW
  SW Forwarding: 0/0/0/0, Other: 0/0/0
  HW Forwarding: 0/0/0/0, Other: 0/0/0
 (*,FF32::/16) Flags:
   SW Forwarding: 0/0/0/0, Other: 0/0/0
 (*,FF33::/32) Flags: HW
  SW Forwarding: 0/0/0/0, Other: 0/0/0
  HW Forwarding: 0/0/0/0, Other: 0/0/0
 (*,FF34::/32) Flags: HW
   SW Forwarding: 0/0/0/0, Other: 0/0/0
  HW Forwarding: 0/0/0/0, Other: 0/0/0
 (*,FF35::/32) Flags: HW
  SW Forwarding: 0/0/0/0, Other: 0/0/0
  HW Forwarding: 0/0/0/0, Other: 0/0/0
 (*,FF36::/32) Flags: HW
   SW Forwarding: 0/0/0/0, Other: 0/0/0
  HW Forwarding: 0/0/0/0, Other: 0/0/0
 (*,FF37::/32) Flags: HW
   SW Forwarding: 0/0/0/0, Other: 0/0/0
  HW Forwarding: 0/0/0/0, Other: 0/0/0
 (*,FF38::/32) Flags: HW
   SW Forwarding: 0/0/0/0, Other: 0/0/0
  HW Forwarding: 0/0/0/0, Other: 0/0/0
 (*,FF39::/32) Flags: HW
  SW Forwarding: 0/0/0/0, Other: 0/0/0
  HW Forwarding: 0/0/0/0, Other: 0/0/0
 (*,FF3A::/32) Flags: HW
   SW Forwarding: 0/0/0/0, Other: 0/0/0
  HW Forwarding: 0/0/0/0, Other: 0/0/0
 (*,FF3B::/32) Flags: HW
  SW Forwarding: 0/0/0/0, Other: 0/0/0
  HW Forwarding: 0/0/0/0, Other: 0/0/0
 (*,FF3C::/32) Flags: HW
  SW Forwarding: 0/0/0/0, Other: 0/0/0
   HW Forwarding: 0/0/0/0, Other: 0/0/0
```
(\*,FF3D::/32) Flags: HW SW Forwarding: 0/0/0/0, Other: 0/0/0 HW Forwarding: 0/0/0/0, Other: 0/0/0 (\*,FF3E::/32) Flags: HW SW Forwarding: 0/0/0/0, Other: 0/0/0 HW Forwarding: 0/0/0/0, Other: 0/0/0 (\*,FF3F::/32) Flags: HW SW Forwarding: 0/0/0/0, Other: 0/0/0 HW Forwarding: 0/0/0/0, Other: 0/0/0 (\*,FF40::/15) Flags: HW SW Forwarding: 0/0/0/0, Other: 0/0/0 HW Forwarding: 0/0/0/0, Other: 0/0/0 (\*,FF42::/16) Flags: SW Forwarding: 0/0/0/0, Other: 0/0/0 (\*,FF50::/15) Flags: HW SW Forwarding: 0/0/0/0, Other: 0/0/0 HW Forwarding: 0/0/0/0, Other: 0/0/0 (\*,FF52::/16) Flags: SW Forwarding: 0/0/0/0, Other: 0/0/0 (\*,FF60::/15) Flags: HW SW Forwarding: 0/0/0/0, Other: 0/0/0 HW Forwarding: 0/0/0/0, Other: 0/0/0 (\*,FF62::/16) Flags: SW Forwarding: 0/0/0/0, Other: 0/0/0 (\*,FF70::/15) Flags: HW SW Forwarding: 0/0/0/0, Other: 0/0/0 HW Forwarding: 0/0/0/0, Other: 0/0/0 (\*,FF72::/16) Flags: SW Forwarding: 0/0/0/0, Other: 0/0/0 (\*,FF80::/15) Flags: HW SW Forwarding: 0/0/0/0, Other: 0/0/0 HW Forwarding: 0/0/0/0, Other: 0/0/0 (\*,FF82::/16) Flags: SW Forwarding: 0/0/0/0, Other: 0/0/0 (\*,FF90::/15) Flags: HW SW Forwarding: 0/0/0/0, Other: 0/0/0 HW Forwarding: 0/0/0/0, Other: 0/0/0 (\*,FF92::/16) Flags: SW Forwarding: 0/0/0/0, Other: 0/0/0 (\*,FFA0::/15) Flags: HW SW Forwarding: 0/0/0/0, Other: 0/0/0 HW Forwarding: 0/0/0/0, Other: 0/0/0 (\*,FFA2::/16) Flags: SW Forwarding: 0/0/0/0, Other: 0/0/0 (\*,FFB0::/15) Flags: HW SW Forwarding: 0/0/0/0, Other: 0/0/0 HW Forwarding: 0/0/0/0, Other: 0/0/0 (\*,FFB2::/16) Flags: SW Forwarding: 0/0/0/0, Other: 0/0/0 (\*,FFC0::/15) Flags: HW SW Forwarding: 0/0/0/0, Other: 0/0/0 HW Forwarding: 0/0/0/0, Other: 0/0/0 (\*,FFC2::/16) Flags: SW Forwarding: 0/0/0/0, Other: 0/0/0  $(*$ , FFD $0::(15)$  Flags: HW SW Forwarding: 0/0/0/0, Other: 0/0/0 HW Forwarding: 0/0/0/0, Other: 0/0/0 (\*,FFD2::/16) Flags: SW Forwarding: 0/0/0/0, Other: 0/0/0 (\*,FFE0::/15) Flags: HW SW Forwarding: 0/0/0/0, Other: 0/0/0 HW Forwarding: 0/0/0/0, Other: 0/0/0  $(*.$  FFE2::  $/16$ ) Flags: SW Forwarding: 0/0/0/0, Other: 0/0/0

```
(*,FFF0::/15) Flags: HW
   SW Forwarding: 0/0/0/0, Other: 0/0/0
   HW Forwarding: 0/0/0/0, Other: 0/0/0
 (*,FFF2::/16) Flags:
   SW Forwarding: 0/0/0/0, Other: 0/0/0
Leaf-01#
```
The following example shows the output for the **show ipv6pim vrf** *vrf-name* **group-map**command on VTEP 1:

```
Leaf-01# show ipv6 pim vrf red group-map ff00::/8
IP PIM Group Mapping Table
(* indicates group mappings being used)
FF00::/8*
   SM, RP: FC00:2:255::255
   RPF: Vl500,FC00:172:16:254::5
   Info source: Static
   Uptime: 19:13:21, Groups: 1
FF00::/8
    SM
    Info source: Default
   Uptime: 4d23h, Groups: 0
```
Leaf-01# **show ip mroute vrf red**

```
Leaf-01#
```
The following example shows the output for the **show ip mroute vrf** *vrf-name* command on VTEP 1:

```
IP Multicast Routing Table
Flags: D - Dense, S - Sparse, B - Bidir Group, s - SSM Group, C - Connected,
      L - Local, P - Pruned, R - RP-bit set, F - Register flag,
      T - SPT-bit set, J - Join SPT, M - MSDP created entry, E - Extranet,
      X - Proxy Join Timer Running, A - Candidate for MSDP Advertisement,
      U - URD, I - Received Source Specific Host Report,
      Z - Multicast Tunnel, z - MDT-data group sender,
      Y - Joined MDT-data group, y - Sending to MDT-data group,
      G - Received BGP C-Mroute, g - Sent BGP C-Mroute,
      N - Received BGP Shared-Tree Prune, n - BGP C-Mroute suppressed,
      Q - Received BGP S-A Route, q - Sent BGP S-A Route,
      V - RD & Vector, v - Vector, p - PIM Joins on route,
      x - VxLAN group, c - PFP-SA cache created entry,
       * - determined by Assert, # - iif-starg configured on rpf intf,
      e - encap-helper tunnel flag, l - LISP decap ref count contributor
Outgoing interface flags: H - Hardware switched, A - Assert winner, p - PIM Join
                          t - LISP transit group
Timers: Uptime/Expires
 Interface state: Interface, Next-Hop or VCD, State/Mode
(*, 226.1.1.1), 00:31:55/stopped, RP 10.2.255.255, flags: SPF
 Incoming interface: Vlan500, RPF nbr FC00:172:16:254::5
 Outgoing interface list: Null
(10.1.101.11, 226.1.1.1), 00:31:55/00:02:53, flags: FTGqx
  Incoming interface: Vlan101, RPF nbr 0.0.0.0
  Outgoing interface list:
   Vlan500, VXLAN v6 Encap: (50002, FF07::9), Forward/Sparse, 00:31:55/stopped, flags:
```

```
(*, 224.0.1.40), 00:47:16/00:02:32, RP 10.2.255.255, flags: SJPCLgx
 Incoming interface: Vlan500, RPF nbr FC00:172:16:254::5
 Outgoing interface list: Null
```

```
Leaf-01#
```
The following example shows the output for the **show ipv6 mroute vrf** *vrf-name* command on VTEP 1:

Leaf-01# **show ipv6 mroute vrf red**

```
Multicast Routing Table
Flags: D - Dense, S - Sparse, B - Bidir Group, s - SSM Group,
       C - Connected, L - Local, I - Received Source Specific Host Report,
       P - Pruned, R - RP-bit set, F - Register flag, T - SPT-bit set,
       J - Join SPT, Y - Joined MDT-data group,
       y - Sending to MDT-data group
       g - BGP signal originated, G - BGP Signal received,
       N - BGP Shared-Tree Prune received, n - BGP C-Mroute suppressed,
       q - BGP Src-Active originated, Q - BGP Src-Active received
       E - Extranet
Timers: Uptime/Expires
Interface state: Interface, State
(FD00:10:1:101::11, FF06:1::1), 00:36:24/00:00:03, flags: SFTGq
 Incoming interface: Vlan101
 RPF nbr: FD00:10:1:101::11
 Immediate Outgoing interface list:
    Vlan500, Forward, 00:36:24/never
L \ominus A f - 01 \pm
```
The following example shows the output for the **show ipv6 mroute** command on VTEP 1:

```
Leaf-01# show ipv6 mroute
```

```
Multicast Routing Table
Flags: D - Dense, S - Sparse, B - Bidir Group, s - SSM Group,
       C - Connected, L - Local, I - Received Source Specific Host Report,
       P - Pruned, R - RP-bit set, F - Register flag, T - SPT-bit set,
       J - Join SPT, Y - Joined MDT-data group,
       y - Sending to MDT-data group
       g - BGP signal originated, G - BGP Signal received,
      N - BGP Shared-Tree Prune received, n - BGP C-Mroute suppressed,
       q - BGP Src-Active originated, Q - BGP Src-Active received
      E - Extranet
Timers: Uptime/Expires
Interface state: Interface, State
(*, FF07::9), 19:39:09/never, RP FC00:172:16:255::255, flags: SCJ
 Incoming interface: GigabitEthernet1/0/1
  RPF nbr: FE80::ED0:F8FF:FE32:F4E4
  Immediate Outgoing interface list:
   Tunnel0, Forward, 19:39:09/never
(FC00:172:16:254::3, FF07::9), 00:46:46/00:02:15, flags: SFJT
  Incoming interface: Loopback1
  RPF nbr: FE80::6A2C:7BFF:FE9A:5B00, Registering
  Immediate Outgoing interface list:
   Tunnel2, Forward, 00:46:46/never
   GigabitEthernet1/0/1, Forward, 00:46:46/00:02:47
   GigabitEthernet1/0/4, Forward, 00:46:46/00:02:50
```

```
Example: Configuring TRM with PIM-SM for IPv4 and IPv6 Multicast Traffic when the RP is Inside the BGP EVPN VXLANv6 Fabric
```
Inherited Outgoing interface list: Tunnel0, Forward, 19:39:09/never (\*, FF0E::11), 19:31:25/never, RP FC00:172:16:255::255, flags: SCJ Incoming interface: GigabitEthernet1/0/1 RPF nbr: FE80::ED0:F8FF:FE32:F4E4 Immediate Outgoing interface list: Tunnel0, Forward, 19:31:25/never (FC00:172:16:254::3, FF0E::11), 14:45:32/00:03:00, flags: SFJT Incoming interface: Loopback1 RPF nbr: FE80::6A2C:7BFF:FE9A:5B00 Immediate Outgoing interface list: GigabitEthernet1/0/1, Forward, 14:45:02/00:02:47 GigabitEthernet1/0/4, Forward, 03:10:58/00:02:30 Inherited Outgoing interface list: Tunnel0, Forward, 19:31:25/never (FC00:172:16:254::4, FF0E::11), 00:31:04/00:01:32, flags: SJT Incoming interface: GigabitEthernet1/0/1 RPF nbr: FE80::ED0:F8FF:FE32:F4E4 Inherited Outgoing interface list: Tunnel0, Forward, 19:31:25/never (FC00:172:16:254::5, FF0E::11), 01:03:47/00:02:20, flags: SJT Incoming interface: GigabitEthernet1/0/1 RPF nbr: FE80::ED0:F8FF:FE32:F4E4 Inherited Outgoing interface list: Tunnel0, Forward, 19:31:25/never (\*, FF0E::12), 18:06:42/never, RP FC00:172:16:255::255, flags: SCJ Incoming interface: GigabitEthernet1/0/1 RPF nbr: FE80::ED0:F8FF:FE32:F4E4 Immediate Outgoing interface list: Tunnel0, Forward, 18:06:42/never (FC00:172:16:254::3, FF0E::12), 14:45:49/00:00:46, flags: SFJT Incoming interface: Loopback1 RPF nbr: FE80::6A2C:7BFF:FE9A:5B00 Immediate Outgoing interface list: GigabitEthernet1/0/1, Forward, 14:44:52/00:02:47 GigabitEthernet1/0/4, Forward, 00:15:38/00:02:50 Inherited Outgoing interface list: Tunnel0, Forward, 18:06:42/never (FC00:172:16:254::4, FF0E::12), 00:16:40/00:00:38, flags: SJT Incoming interface: GigabitEthernet1/0/1 RPF nbr: FE80::ED0:F8FF:FE32:F4E4 Inherited Outgoing interface list: Tunnel0, Forward, 18:06:42/never (FC00:172:16:254::5, FF0E::12), 02:06:01/00:02:52, flags: SJT Incoming interface: GigabitEthernet1/0/1 RPF nbr: FE80::ED0:F8FF:FE32:F4E4 Inherited Outgoing interface list: Tunnel0, Forward, 18:06:42/never Leaf-01#

The following example shows the output for the **show ip mfib vrf** *vrf-name* command on VTEP 1:

Leaf-01# **show ip mfib vrf red**

```
Entry Flags: C - Directly Connected, S - Signal, IA - Inherit A flag,
               ET - Data Rate Exceeds Threshold, K - Keepalive
               DDE - Data Driven Event, HW - Hardware Installed
               ME - MoFRR ECMP entry, MNE - MoFRR Non-ECMP entry, MP - MFIB
               MoFRR Primary, RP - MRIB MoFRR Primary, P - MoFRR Primary
               MS - MoFRR Entry in Sync, MC - MoFRR entry in MoFRR Client,
                e - Encap helper tunnel flag.
I/O Item Flags: IC - Internal Copy, NP - Not platform switched,
               NS - Negate Signalling, SP - Signal Present,
               A - Accept, F - Forward, RA - MRIB Accept, RF - MRIB Forward,
               MA - MFIB Accept, A2 - Accept backup,
               RA2 - MRIB Accept backup, MA2 - MFIB Accept backup
Forwarding Counts: Pkt Count/Pkts per second/Avg Pkt Size/Kbits per second
Other counts: Total/RPF failed/Other drops
I/O Item Counts: HW Pkt Count/FS Pkt Count/PS Pkt Count Egress Rate in pps
VRF red
 (*,224.0.0.0/4) Flags: C HW
  SW Forwarding: 0/0/0/0, Other: 0/0/0
  HW Forwarding: 0/0/0/0, Other: 0/0/0
 (*,224.0.1.40) Flags: C HW
  SW Forwarding: 0/0/0/0, Other: 0/0/0
  HW Forwarding: 0/0/0/0, Other: 0/0/0
 (*,226.1.1.1) Flags: C HW
  SW Forwarding: 0/0/0/0, Other: 0/0/0
  HW Forwarding: 0/0/0/0, Other: 0/0/0
  Vlan500, VXLAN Decap Flags: A
 (10.1.101.11,226.1.1.1) Flags: HW
  SW Forwarding: 2/0/42/0, Other: 1/1/0
  HW Forwarding: 191669/100/64/50, Other: 0/0/0
  Vlan101 Flags: A
  Vlan500, VXLAN v6 Encap (50002, FF07::9) Flags: F
                  Rate: 0 pps
 (*,232.0.0.0/8) Flags: HW
  SW Forwarding: 0/0/0/0, Other: 0/0/0
  HW Forwarding: 0/0/0/0, Other: 0/0/0
```

```
L_{\odot}af-01#
```
The following example shows the output for the **show ipv6 mfib** command on VTEP 1:

```
Leaf-01# show ipv6 mfib
Entry Flags: C - Directly Connected, S - Signal, IA - Inherit A flag,
               ET - Data Rate Exceeds Threshold, K - Keepalive
               DDE - Data Driven Event, HW - Hardware Installed
               ME - MoFRR ECMP entry, MNE - MoFRR Non-ECMP entry, MP - MFIB
               MoFRR Primary, RP - MRIB MoFRR Primary, P - MoFRR Primary
               MS - MoFRR Entry in Sync, MC - MoFRR entry in MoFRR Client,
               e - Encap helper tunnel flag.
I/O Item Flags: IC - Internal Copy, NP - Not platform switched,
               NS - Negate Signalling, SP - Signal Present,
               A - Accept, F - Forward, RA - MRIB Accept, RF - MRIB Forward,
               MA - MFIB Accept, A2 - Accept backup,
               RA2 - MRIB Accept backup, MA2 - MFIB Accept backup
Forwarding Counts: Pkt Count/Pkts per second/Avg Pkt Size/Kbits per second
Other counts: Total/RPF failed/Other drops
I/O Item Counts: HW Pkt Count/FS Pkt Count/PS Pkt Count Egress Rate in pps
Default
 (*,FF00::/8) Flags: C HW
  SW Forwarding: 0/0/0/0, Other: 0/0/0
  HW Forwarding: 0/0/0/0, Other: 0/0/0
```
(\*,FF00::/15) Flags: HW SW Forwarding:  $0/0/0/0$ , Other:  $0/0/0$ <br>HW Forwarding: 0/0/0/0, Other: 0/0  $0/0/0/0$ , Other:  $0/0/0$ (\*,FF02::/16) Flags: SW Forwarding: 0/0/0/0, Other: 24/24/0 (\*,FF07::9) Flags: C HW SW Forwarding: 0/0/0/0, Other: 0/0/0 HW Forwarding: 8/0/130/0, Other: 0/0/0 GigabitEthernet1/0/1 Flags: A NS Tunnel0, VXLAN v6 Decap Flags: F NS Pkts:  $0/0/0$  Rate: 0 pps (FC00:172:16:254::3,FF07::9) Flags: HW SW Forwarding: 2/0/112/0, Other: 0/0/0 HW Forwarding: 561310/198/118/182, Other: 0/0/0 Null0 Flags: A GigabitEthernet1/0/1 Flags: F NS Pkts:  $0/0/0$  Rate: 0 pps GigabitEthernet1/0/4 Flags: F NS Pkts:  $0/0/0$  Rate: 0 pps Tunnel2 Flags: F NS NP Pkts: 0/0/562764 Rate: 0 pps (\*,FF0E::11) Flags: C HW SW Forwarding: 0/0/0/0, Other: 0/0/0 HW Forwarding: 61/0/219/0, Other: 0/0/0 GigabitEthernet1/0/1 Flags: A NS Tunnel0, VXLAN v6 Decap Flags: F NS Pkts:  $0/0/0$  Rate: 0 pps (FC00:172:16:254::3,FF0E::11) Flags: HW SW Forwarding: 1/0/226/0, Other: 0/0/0 HW Forwarding: 732/0/209/0, Other: 0/0/0 Null0 Flags: A GigabitEthernet1/0/1 Flags: F NS<br>Pkts: 0/0/0 Rate: 0 pps Rate: 0 pps GigabitEthernet1/0/4 Flags: F NS Pkts:  $0/0/0$  Rate: 0 pps (FC00:172:16:254::4,FF0E::11) Flags: HW SW Forwarding: 1/0/174/0, Other: 0/0/0 HW Forwarding: 25/0/223/0, Other: 0/0/0 GigabitEthernet1/0/1 Flags: A Tunnel0, VXLAN v6 Decap Flags: F NS Pkts:  $0/0/1$  Rate: 0 pps (FC00:172:16:254::5,FF0E::11) Flags: HW SW Forwarding: 1/0/226/0, Other: 0/0/0 HW Forwarding: 54/0/220/0, Other: 0/0/0 GigabitEthernet1/0/1 Flags: A Tunnel0, VXLAN v6 Decap Flags: F NS Pkts:  $0/0/1$  Rate: 0 pps (\*,FF0E::12) Flags: C HW SW Forwarding: 0/0/0/0, Other: 0/0/0 HW Forwarding: 51/0/202/0, Other: 0/0/0 GigabitEthernet1/0/1 Flags: A NS Tunnel0, VXLAN v6 Decap Flags: F NS Pkts:  $0/0/0$  Rate: 0 pps (FC00:172:16:254::3,FF0E::12) Flags: HW SW Forwarding: 0/0/0/0, Other: 0/0/0 HW Forwarding: 730/0/210/0, Other: 0/0/0 Null0 Flags: A NS GigabitEthernet1/0/1 Flags: F NS Pkts:  $0/0/0$  Rate: 0 pps GigabitEthernet1/0/4 Flags: F NS Pkts:  $0/0/0$  Rate: 0 pps (FC00:172:16:254::4,FF0E::12) Flags: HW SW Forwarding: 1/0/166/0, Other: 0/0/0 HW Forwarding: 27/0/195/0, Other: 0/0/0

GigabitEthernet1/0/1 Flags: A NS Tunnel0, VXLAN v6 Decap Flags: F NS<br>Pkts: 0/0/1 Rate: 0 pps Rate: 0 pps (FC00:172:16:254::5,FF0E::12) Flags: HW SW Forwarding: 1/0/166/0, Other: 0/0/0 HW Forwarding: 209/0/196/0, Other: 0/0/0 GigabitEthernet1/0/1 Flags: A Tunnel0, VXLAN v6 Decap Flags: F NS Pkts:  $0/0/1$  Rate: 0 pps (\*,FF10::/15) Flags: HW SW Forwarding: 0/0/0/0, Other: 0/0/0 HW Forwarding: 0/0/0/0, Other: 0/0/0 (\*,FF12::/16) Flags: SW Forwarding: 0/0/0/0, Other: 0/0/0 (\*,FF20::/15) Flags: HW SW Forwarding: 0/0/0/0, Other: 0/0/0 HW Forwarding: 0/0/0/0, Other: 0/0/0 (\*,FF22::/16) Flags: SW Forwarding: 0/0/0/0, Other: 0/0/0 (\*,FF30::/15) Flags: HW SW Forwarding: 0/0/0/0, Other: 0/0/0<br>HW Forwarding: 0/0/0/0, Other: 0/0 0/0/0/0, Other: 0/0/0 (\*,FF32::/16) Flags: SW Forwarding: 0/0/0/0, Other: 0/0/0 (\*,FF33::/32) Flags: HW SW Forwarding: 0/0/0/0, Other: 0/0/0 HW Forwarding: 0/0/0/0, Other: 0/0/0 (\*,FF34::/32) Flags: HW SW Forwarding: 0/0/0/0, Other: 0/0/0 HW Forwarding: 0/0/0/0, Other: 0/0/0 (\*,FF35::/32) Flags: HW SW Forwarding: 0/0/0/0, Other: 0/0/0 HW Forwarding: 0/0/0/0, Other: 0/0/0 (\*,FF36::/32) Flags: HW SW Forwarding: 0/0/0/0, Other: 0/0/0 HW Forwarding: 0/0/0/0, Other: 0/0/0 (\*,FF37::/32) Flags: HW SW Forwarding: 0/0/0/0, Other: 0/0/0 HW Forwarding: 0/0/0/0, Other: 0/0/0 (\*,FF38::/32) Flags: HW SW Forwarding: 0/0/0/0, Other: 0/0/0 HW Forwarding: 0/0/0/0, Other: 0/0/0 (\*,FF39::/32) Flags: HW SW Forwarding: 0/0/0/0, Other: 0/0/0 HW Forwarding: 0/0/0/0, Other: 0/0/0 (\*,FF3A::/32) Flags: HW SW Forwarding: 0/0/0/0, Other: 0/0/0 HW Forwarding: 0/0/0/0, Other: 0/0/0 (\*,FF3B::/32) Flags: HW SW Forwarding: 0/0/0/0, Other: 0/0/0 HW Forwarding: 0/0/0/0, Other: 0/0/0 (\*,FF3C::/32) Flags: HW SW Forwarding: 0/0/0/0, Other: 0/0/0 HW Forwarding: 0/0/0/0, Other: 0/0/0 (\*,FF3D::/32) Flags: HW SW Forwarding: 0/0/0/0, Other: 0/0/0 HW Forwarding: 0/0/0/0, Other: 0/0/0 (\*,FF3E::/32) Flags: HW SW Forwarding: 0/0/0/0, Other: 0/0/0 HW Forwarding: 0/0/0/0, Other: 0/0/0 (\*,FF3F::/32) Flags: HW SW Forwarding: 0/0/0/0, Other: 0/0/0 HW Forwarding: 0/0/0/0, Other: 0/0/0 (\*,FF40::/15) Flags: HW

```
Example: Configuring TRM with PIM-SM for IPv4 and IPv6 Multicast Traffic when the RP is Inside the BGP EVPN VXLANv6 Fabric
```
SW Forwarding: 0/0/0/0, Other: 0/0/0 HW Forwarding: 0/0/0/0, Other: 0/0/0 (\*,FF42::/16) Flags: SW Forwarding: 0/0/0/0, Other: 0/0/0 (\*,FF50::/15) Flags: HW SW Forwarding: 0/0/0/0, Other: 0/0/0 HW Forwarding: 0/0/0/0, Other: 0/0/0  $(*.$  FF52::/16) Flags: SW Forwarding: 0/0/0/0, Other: 0/0/0 (\*,FF60::/15) Flags: HW SW Forwarding: 0/0/0/0, Other: 0/0/0 HW Forwarding: 0/0/0/0, Other: 0/0/0 (\*,FF62::/16) Flags: SW Forwarding: 0/0/0/0, Other: 0/0/0 (\*,FF70::/15) Flags: HW SW Forwarding: 0/0/0/0, Other: 0/0/0 HW Forwarding: 0/0/0/0, Other: 0/0/0 (\*,FF72::/16) Flags: SW Forwarding: 0/0/0/0, Other: 0/0/0 (\*,FF80::/15) Flags: HW SW Forwarding: 0/0/0/0, Other: 0/0/0 HW Forwarding: 0/0/0/0, Other: 0/0/0 (\*,FF82::/16) Flags: SW Forwarding: 0/0/0/0, Other: 0/0/0 (\*,FF90::/15) Flags: HW SW Forwarding: 0/0/0/0, Other: 0/0/0 HW Forwarding: 0/0/0/0, Other: 0/0/0 (\*,FF92::/16) Flags: SW Forwarding: 0/0/0/0, Other: 0/0/0 (\*,FFA0::/15) Flags: HW SW Forwarding: 0/0/0/0, Other: 0/0/0 HW Forwarding: 0/0/0/0, Other: 0/0/0 (\*,FFA2::/16) Flags: SW Forwarding: 0/0/0/0, Other: 0/0/0 (\*,FFB0::/15) Flags: HW SW Forwarding: 0/0/0/0, Other: 0/0/0 HW Forwarding: 0/0/0/0, Other: 0/0/0 (\*,FFB2::/16) Flags: SW Forwarding: 0/0/0/0, Other: 0/0/0 (\*,FFC0::/15) Flags: HW SW Forwarding: 0/0/0/0, Other: 0/0/0 HW Forwarding: 0/0/0/0, Other: 0/0/0 (\*,FFC2::/16) Flags: SW Forwarding: 0/0/0/0, Other: 0/0/0 (\*,FFD0::/15) Flags: HW SW Forwarding: 0/0/0/0, Other: 0/0/0 HW Forwarding: 0/0/0/0, Other: 0/0/0 (\*,FFD2::/16) Flags: SW Forwarding: 0/0/0/0, Other: 0/0/0 (\*,FFE0::/15) Flags: HW SW Forwarding: 0/0/0/0, Other: 0/0/0 HW Forwarding: 0/0/0/0, Other: 0/0/0 (\*,FFE2::/16) Flags: SW Forwarding: 0/0/0/0, Other: 0/0/0 (\*,FFF0::/15) Flags: HW SW Forwarding: 0/0/0/0, Other: 0/0/0 HW Forwarding: 0/0/0/0, Other: 0/0/0 (\*,FFF2::/16) Flags: SW Forwarding: 0/0/0/0, Other: 0/0/0

Leaf-01#

The following example shows the output for the **show ip mroute vrf** *vrf-name* command on VTEP 1:

```
Leaf-01# show ip mroute vrf red
IP Multicast Routing Table
Flags: D - Dense, S - Sparse, B - Bidir Group, s - SSM Group, C - Connected,
       L - Local, P - Pruned, R - RP-bit set, F - Register flag,
       T - SPT-bit set, J - Join SPT, M - MSDP created entry, E - Extranet,
      X - Proxy Join Timer Running, A - Candidate for MSDP Advertisement,
      U - URD, I - Received Source Specific Host Report,
       Z - Multicast Tunnel, z - MDT-data group sender,
      Y - Joined MDT-data group, y - Sending to MDT-data group,
       G - Received BGP C-Mroute, g - Sent BGP C-Mroute,
      N - Received BGP Shared-Tree Prune, n - BGP C-Mroute suppressed,
       Q - Received BGP S-A Route, q - Sent BGP S-A Route,
       V - RD & Vector, v - Vector, p - PIM Joins on route,
      x - VxLAN group, c - PFP-SA cache created entry,
       * - determined by Assert, # - iif-starg configured on rpf intf,
       e - encap-helper tunnel flag, l - LISP decap ref count contributor
Outgoing interface flags: H - Hardware switched, A - Assert winner, p - PIM Join
                          t - LISP transit group
Timers: Uptime/Expires
Interface state: Interface, Next-Hop or VCD, State/Mode
(*, 226.1.1.1), 00:36:16/stopped, RP 10.2.255.255, flags: SPF
  Incoming interface: Vlan500, RPF nbr FC00:172:16:254::5
  Outgoing interface list: Null
(10.1.101.11, 226.1.1.1), 00:36:17/00:02:50, flags: FTGqx
  Incoming interface: Vlan101, RPF nbr 0.0.0.0
  Outgoing interface list:
   Vlan500, VXLAN v6 Encap: (50002, FF07::9), Forward/Sparse, 00:36:17/stopped, flags:
(*, 224.0.1.40), 00:51:37/00:02:10, RP 10.2.255.255, flags: SJPCLgx
  Incoming interface: Vlan500, RPF nbr FC00:172:16:254::5
  Outgoing interface list: Null
```

```
Leaf-01#
```
Return to Verifying TRM with PIM-SM for IPv4 and IPv6 [Multicast](#page-901-1) Traffic when the RP is Inside the BGP EVPN [VXLANv6](#page-901-1) Fabric.

#### **Outputs to Verify the Configuration on VTEP 2**

Leaf-02# **show bgp ipv6 mvpn all**

The following example shows the output for the **show bgp ipv6 mvpn all** command on VTEP 2:

```
BGP table version is 14037, local router ID is 2.2.2.2
Status codes: s suppressed, d damped, h history, * valid, > best, i - internal,
             r RIB-failure, S Stale, m multipath, b backup-path, f RT-Filter,
             x best-external, a additional-path, c RIB-compressed,
             t secondary path, L long-lived-stale,
Origin codes: i - IGP, e - EGP, ? - incomplete
RPKI validation codes: V valid, I invalid, N Not found
    Network Next Hop Metric LocPrf Weight Path
Route Distinguisher: 1001:1 (default for vrf red)
 *>i [5][1001:1][FD00:10:1:101::11][FF06:1::1]/42
                     FC00:172:16:255::3
                                              0 100 0 ?
```

```
Route Distinguisher: 1002:1
*>i [5][1002:1][FD00:10:1:101::11][FF06:1::1]/42
                FC00:172:16:255::3
                                     0 100 0 ?
* i FC00:172:16:255::3
                                     0 100 0 ?
Route Distinguisher: 1003:1
*> [6][1003:1][1001][FC00:2:255::255][FF06:1::1]/46
                 :: 32768 ?
Route Distinguisher: 172.16.254.3:101
   Network Next Hop Metric LocPrf Weight Path
   *> [7][172.16.254.3:101][1001][FD00:10:1:101::11][FF06:1::1]/46
                :: 32768 ?
Leaf-02#
```
The following example shows the output for the **show bgp ipv4 mvpn all** command on VTEP 2:

```
Leaf-02# show bgp ipv4 mvpn all
```

```
BGP table version is 52496, local router ID is 2.2.2.2
Status codes: s suppressed, d damped, h history, * valid, > best, i - internal,
             r RIB-failure, S Stale, m multipath, b backup-path, f RT-Filter,
             x best-external, a additional-path, c RIB-compressed,
             t secondary path, L long-lived-stale,
Origin codes: i - IGP, e - EGP, ? - incomplete
RPKI validation codes: V valid, I invalid, N Not found
    Network Next Hop Metric LocPrf Weight Path
Route Distinguisher: 1001:1 (default for vrf red)
*>i [5][1001:1][10.1.101.11][226.1.1.1]/18
                    FC00:172:16:255::3
                                             0 100 0 ?
Route Distinguisher: 1002:1
```
\*>i [5][1002:1][10.1.101.11][226.1.1.1]/18 FC00:172:16:255::3 0 100 0 ? \* i FC00:172:16:255::3 0 100 0 ? Route Distinguisher: 1003:1 \*> [6][1003:1][1001][10.2.255.255/32][224.0.1.40/32]/22 0.0.0.0 32768 ? \*> [6][1003:1][1001][10.2.255.255/32][226.1.1.1/32]/22 Network Next Hop Metric LocPrf Weight Path 0.0.0.0 32768 ? Route Distinguisher: 172.16.254.3:101 \*> [7][172.16.254.3:101][1001][10.1.101.11/32][226.1.1.1/32]/22 0.0.0.0 32768 ?

```
Leaf-02#
```
The following example shows the output for the **show bgp l2vpn evpn** command on VTEP 2:

Leaf-02# **show bgp l2vpn evpn**

BGP table version is 1207, local router ID is 2.2.2.2 Status codes: s suppressed, d damped, h history, \* valid, > best, i - internal, r RIB-failure, S Stale, m multipath, b backup-path, f RT-Filter, x best-external, a additional-path, c RIB-compressed, t secondary path, L long-lived-stale, Origin codes: i - IGP, e - EGP, ? - incomplete RPKI validation codes: V valid, I invalid, N Not found

Network Next Hop Metric LocPrf Weight Path Route Distinguisher: 172.16.254.3:101 \* i [2][172.16.254.3:101][0][48][001101000001][0][\*]/20 FC00:172:16:254::3 0 100 0 ? \*>i FC00:172:16:254::3 0 100 0 ?  $*$  i [2][172.16.254.3:101][0][48][001101000001][32][10.1.101.11]/24 FC00:172:16:254::3 0 100 0 ? \*>i FC00:172:16:254::3 0 100 0 ? \* i [2][172.16.254.3:101][0][48][001101000001][128][FD00:10:1:101::11]/36 FC00:172:16:254::3 0 100 0 ? Network Next Hop Metric LocPrf Weight Path \*>i FC00:172:16:254::3  $0 \t 100 \t 0?$ \* i [2][172.16.254.3:101][0][48][001101000001][128][FD00:10:1:101:211:1FF:FE00:1]/36 FC00:172:16:254::3 0 100 0 ? \*>i FC00:172:16:254::3 0 100 0 ? \* i [2][172.16.254.3:101][0][48][001101000001][128][FE80::211:1FF:FE00:1]/36 FC00:172:16:254::3 0 100 0 ? \*>i FC00:172:16:254::3 0 100 0 ? \* i [2][172.16.254.3:101][0][48][682C7B9A5B41][32][10.1.101.1]/24 FC00:172:16:254::3 0 100 0 ? \*>i FC00:172:16:254::3 0 100 0 ? \* i [2][172.16.254.3:101][0][48][682C7B9A5B41][128][FD00:10:1:101::1]/36 FC00:172:16:254::3 0 100 0 ? \*>i FC00:172:16:254::3 Network Next Hop Metric LocPrf Weight Path 0 100 0 ? Route Distinguisher: 172.16.254.3:102 \* i [2][172.16.254.3:102][0][48][682C7B9A5B4D][32][10.1.102.1]/24 FC00:172:16:254::3 0 100 0 ? \*>i FC00:172:16:254::3 0 100 0 ? \* i [2][172.16.254.3:102][0][48][682C7B9A5B4D][128][FD00:10:1:102::1]/36 FC00:172:16:254::3 0 100 0 ? \*>i FC00:172:16:254::3 0 100 0 ? Route Distinguisher: 172.16.254.4:101 \*>i [2][172.16.254.4:101][0][48][001101000001][0][\*]/20 FC00:172:16:254::3 0 100 0 ? \*>i [2][172.16.254.4:101][0][48][001101000001][32][10.1.101.11]/24 FC00:172:16:254::3 0 100 0 ? \*>i [2][172.16.254.4:101][0][48][001101000001][128][FD00:10:1:101::11]/36 FC00:172:16:254::3 0 100 0 ? Network Next Hop Metric LocPrf Weight Path \*>i [2][172.16.254.4:101][0][48][001101000001][128][FD00:10:1:101:211:1FF:FE00:1]/36 FC00:172:16:254::3 0 100 0 ?

```
[2][172.16.254.4:101][0][48][001101000001][128][FE80::211:1FF:FE00:1]/36
                  FC00:172:16:254::3
                                         0 \t 100 \t 02*> [2][172.16.254.4:101][0][48][6026AABD1542][32][10.1.101.1]/24
                  :: 32768 ?
*> [2][172.16.254.4:101][0][48][6026AABD1542][128][FD00:10:1:101::1]/36
                                                32768 ?
*>i [2][172.16.254.4:101][0][48][682C7B9A5B41][32][10.1.101.1]/24
                  FC00:172:16:254::3
                                        0 100 0 ?
*>i [2][172.16.254.4:101][0][48][682C7B9A5B41][128][FD00:10:1:101::1]/36
                  FC00:172:16:254::3
                                        0 100 0 ?
*>i [2][172.16.254.4:101][0][48][A03D6EA7E541][32][10.1.101.1]/24
                  FC00:172:16:254::5
                                        0 100 0 ?
*>i [2][172.16.254.4:101][0][48][A03D6EA7E541][128][FD00:10:1:101::1]/36
                  FC00:172:16:254::5
    Network Next Hop Metric LocPrf Weight Path
                                        0 100 0 ?
Route Distinguisher: 172.16.254.4:102
*>i [2][172.16.254.4:102][0][48][001301000001][0][*]/20
                  FC00:172:16:254::5
                                        0 100 0 ?
*>i [2][172.16.254.4:102][0][48][001301000001][32][10.1.102.13]/24
                  FC00:172:16:254::5
                                         0 100 0 ?
*>i [2][172.16.254.4:102][0][48][001301000001][128][FD00:10:1:102::13]/36
                  FC00:172:16:254::5
                                         0 \t 100 \t 02*>i [2][172.16.254.4:102][0][48][001301000001][128][FD00:10:1:102:213:1FF:FE00:1]/36
                  FC00:172:16:254::5
                                         0 100 0 ?
*>i [2][172.16.254.4:102][0][48][001301000001][128][FE80::213:1FF:FE00:1]/36
                  FC00:172:16:254::5
                                         0 100 0 ?
*> [2][172.16.254.4:102][0][48][001501000001][0][*]/20
                  :: 32768 ?
*> [2][172.16.254.4:102][0][48][001501000001][32][10.1.102.12]/24
                  :: 32768 ?
    Network Next Hop Metric LocPrf Weight Path
 *> [2][172.16.254.4:102][0][48][001501000001][128][FD00:10:1:102::12]/36
                  :: 32768 ?
*> [2][172.16.254.4:102][0][48][001501000001][128][FD00:10:1:102:215:1FF:FE00:1]/36
                  :: 32768 ?
 *> [2][172.16.254.4:102][0][48][001501000001][128][FE80::215:1FF:FE00:1]/36
                                                32768 ?
*> [2][172.16.254.4:102][0][48][6026AABD1542][32][10.1.102.1]/24
                  :: 32768 ?
*> [2][172.16.254.4:102][0][48][6026AABD1542][128][FD00:10:1:102::1]/36
                  :: 32768 ?
*>i [2][172.16.254.4:102][0][48][682C7B9A5B4D][32][10.1.102.1]/24
                  FC00:172:16:254::3
                                        0 100 0 ?
*>i [2][172.16.254.4:102][0][48][682C7B9A5B4D][128][FD00:10:1:102::1]/36
                  FC00:172:16:254::3
                                         0 100 0 ?
    *>i [2][172.16.254.4:102][0][48][A03D6EA7E54D][32][10.1.102.1]/24
                  FC00:172:16:254::5
                                        0 \t 100 \t 02*>i [2][172.16.254.4:102][0][48][A03D6EA7E54D][128][FD00:10:1:102::1]/36
                  FC00:172:16:254::5
    Network Next Hop Metric LocPrf Weight Path
                                        0 100 0 ?
```

```
Route Distinguisher: 172.16.254.5:101
* i [2][172.16.254.5:101][0][48][A03D6EA7E541][32][10.1.101.1]/24
                 FC00:172:16:254::5
                                      0 100 0 ?
*>i FC00:172:16:254::5
                                      0 100 0 ?
* i [2][172.16.254.5:101][0][48][A03D6EA7E541][128][FD00:10:1:101::1]/36
                FC00:172:16:254::5
                                      0 100 0 ?
*>i FC00:172:16:254::5
                                      0 100 0 ?
Route Distinguisher: 172.16.254.5:102
*>i [2][172.16.254.5:102][0][48][001301000001][0][*]/20
                 FC00:172:16:254::5
                                      0 100 0 ?
* i FC00:172:16:254::5
                                      0 100 0 ?
* i [2][172.16.254.5:102][0][48][001301000001][32][10.1.102.13]/24
                 FC00:172:16:254::5
                                      0 100 0 ?
*>i FC00:172:16:254::5
   Network Next Hop Metric LocPrf Weight Path
                                     0 100 0 ?
* i [2][172.16.254.5:102][0][48][001301000001][128][FD00:10:1:102::13]/36
                 FC00:172:16:254::5
                                      0 100 0 ?
*>i FC00:172:16:254::5
                                      0 100 0 ?
* i [2][172.16.254.5:102][0][48][001301000001][128][FD00:10:1:102:213:1FF:FE00:1]/36
                 FC00:172:16:254::5
                                      0 100 0 ?
*>i FC00:172:16:254::5
                                      0 100 0 ?
* i [2][172.16.254.5:102][0][48][001301000001][128][FE80::213:1FF:FE00:1]/36
                 FC00:172:16:254::5
                                      0 100 0 ?
*>i FC00:172:16:254::5
                                     0 100 0 ?
* i [2][172.16.254.5:102][0][48][A03D6EA7E54D][32][10.1.102.1]/24
                 FC00:172:16:254::5
                                      0 100 0 ?
*>i FC00:172:16:254::5
                                     0 100 0 ?
   Network Next Hop Metric LocPrf Weight Path
    * i [2][172.16.254.5:102][0][48][A03D6EA7E54D][128][FD00:10:1:102::1]/36
                 FC00:172:16:254::5
                                      0 100 0 ?
*>i FC00:172:16:254::5
                                     0 100 0 ?
Route Distinguisher: 1001:1 (default for vrf red)
*> [5][1001:1][0][24][10.1.101.0]/17
                 0.0.0.0 0 32768 ?
*> [5][1001:1][0][24][10.1.102.0]/17
                 0.0.0.0 0 32768 ?
*> [5][1001:1][0][32][10.2.254.255]/17
                 0.0.0.0 0 32768 ?
*> [5][1001:1][0][64][FD00:10:1:101::]/29
                 :: 0 32768 ?
*> [5][1001:1][0][64][FD00:10:1:102::]/29
                 :: 0 32768 ?
*> [5][1001:1][0][128][FC00:2:254::255]/29
                                     0 32768 ?
Route Distinguisher: 1002:1
* i [5][1002:1][0][24][10.1.101.0]/17
```
I

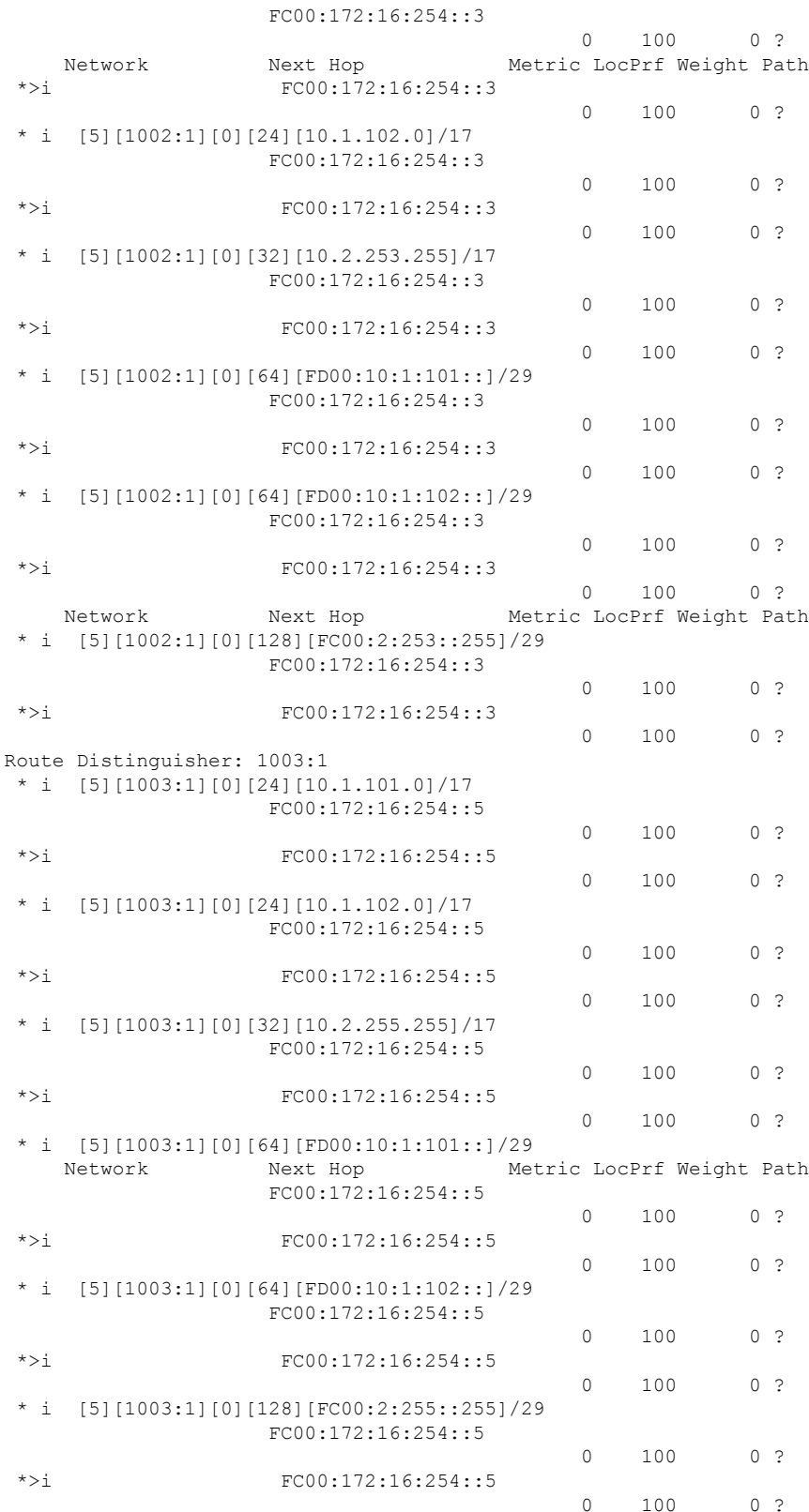

 $\mathbf{L}$ 

Leaf-02#

The following example shows the output for the **show ip igmp vrf** *vrf-name* **groups** command on VTEP 2:

Leaf-02# **show ip igmp vrf red groups**

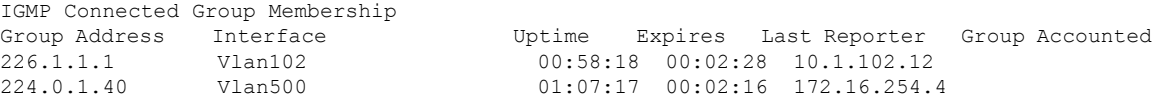

```
Leaf-02#
```
The following example shows the output for the **show ipv6 mld vrf** *vrf-name* **groups** command on VTEP 2:

Leaf-02# **show ipv6 mld vrf red groups**

MLD Connected Group Membership Group Address and the Interface Uptime Expires FF06:1::1 Vlan102 00:58:28 00:03:56

Leaf-02#

The following example shows the output for the **show ipv6pim vrf** *vrf-name* **group-map**command on VTEP 2:

Leaf-02# **show ipv6 pim vrf red group-map ff00::/8** IP PIM Group Mapping Table (\* indicates group mappings being used) FF00::/8\* SM, RP: FC00:2:255::255 RPF: Vl500,FC00:172:16:254::5 Info source: Static Uptime: 18:47:04, Groups: 1 FF00::/8 SM Info source: Default Uptime: 2d21h, Groups: 0 Leaf-02#

The following example shows the output for the **show ip pim vrf** *vrf-name* **rp mapping** command on VTEP 2:

Leaf-02# **show ip pim vrf red rp mapping** PIM Group-to-RP Mappings Group(s): 224.0.0.0/4, Static RP: 10.2.255.255 (?) Leaf-02#

Example: Configuring TRM with PIM-SM for IPv4 and IPv6 Multicast Traffic when the RP is Inside the BGP EVPN VXLANv6 Fabric

The following example showsthe output for the **show ipv6 mroute vrf** *vrf-name* command on VTEP 2:

```
Leaf-02# show ipv6 mroute vrf red
Multicast Routing Table
Flags: D - Dense, S - Sparse, B - Bidir Group, s - SSM Group,
       C - Connected, L - Local, I - Received Source Specific Host Report,
       P - Pruned, R - RP-bit set, F - Register flag, T - SPT-bit set,
      J - Join SPT, Y - Joined MDT-data group,
      y - Sending to MDT-data group
       g - BGP signal originated, G - BGP Signal received,
      N - BGP Shared-Tree Prune received, n - BGP C-Mroute suppressed,
      q - BGP Src-Active originated, Q - BGP Src-Active received
      E - Extranet
Timers: Uptime/Expires
Interface state: Interface, State
(*, FF06:1::1), 00:50:43/never, RP FC00:2:255::255, flags: SCJg
  Incoming interface: Vlan500
 RPF nbr: FC00:172:16:254::5
 Immediate Outgoing interface list:
   Vlan102, Forward, 00:50:43/never
(FD00:10:1:101::11, FF06:1::1), 00:49:55/00:01:16, flags: SJTgQ
  Incoming interface: Vlan500
 RPF nbr: FC00:172:16:254::3
 Immediate Outgoing interface list:
   Vlan102, Forward, 00:49:55/never
```

```
Leaf-02#
```
The following example shows the output for the **show ip mroute vrf** *vrf-name* command on VTEP 2:

Leaf-02# **show ip mroute vrf red**

```
IP Multicast Routing Table
Flags: D - Dense, S - Sparse, B - Bidir Group, s - SSM Group, C - Connected,
       L - Local, P - Pruned, R - RP-bit set, F - Register flag,
      T - SPT-bit set, J - Join SPT, M - MSDP created entry, E - Extranet,
      X - Proxy Join Timer Running, A - Candidate for MSDP Advertisement,
      U - URD, I - Received Source Specific Host Report,
      Z - Multicast Tunnel, z - MDT-data group sender,
      Y - Joined MDT-data group, y - Sending to MDT-data group,
      G - Received BGP C-Mroute, g - Sent BGP C-Mroute,
      N - Received BGP Shared-Tree Prune, n - BGP C-Mroute suppressed,
       Q - Received BGP S-A Route, q - Sent BGP S-A Route,
      V - RD & Vector, v - Vector, p - PIM Joins on route,
      x - VxLAN group, c - PFP-SA cache created entry,
        * - determined by Assert, # - iif-starg configured on rpf intf,
       e - encap-helper tunnel flag, l - LISP decap ref count contributor
Outgoing interface flags: H - Hardware switched, A - Assert winner, p - PIM Join
                          t - LISP transit group
Timers: Uptime/Expires
Interface state: Interface, Next-Hop or VCD, State/Mode
(*, 226.1.1.1), 00:50:51/stopped, RP 10.2.255.255, flags: SJCg
  Incoming interface: Vlan500, RPF nbr FC00:172:16:254::5
  Outgoing interface list:
   Vlan102, Forward/Sparse, 00:50:51/00:02:50, flags:
```

```
(10.1.101.11, 226.1.1.1), 00:50:00/00:02:52, flags: TgQ
 Incoming interface: Vlan500, RPF nbr FC00:172:16:254::3
 Outgoing interface list:
   Vlan102, Forward/Sparse, 00:50:00/00:02:50, flags:
(*, 224.0.1.40), 01:05:09/00:02:47, RP 10.2.255.255, flags: SJPCLgx
 Incoming interface: Vlan500, RPF nbr FC00:172:16:254::5
 Outgoing interface list: Null
```

```
Leaf-02#
```
The following example shows the output for the **show ipv6 mfib vrf** *vrf-name* command on VTEP 2:

```
Leaf-02# show ipv6 mfib vrf red
Entry Flags: C - Directly Connected, S - Signal, IA - Inherit A flag,
               ET - Data Rate Exceeds Threshold, K - Keepalive
               DDE - Data Driven Event, HW - Hardware Installed
               ME - MoFRR ECMP entry, MNE - MoFRR Non-ECMP entry, MP - MFIB
               MoFRR Primary, RP - MRIB MoFRR Primary, P - MoFRR Primary
               MS - MoFRR Entry in Sync, MC - MoFRR entry in MoFRR Client,
               e - Encap helper tunnel flag.
I/O Item Flags: IC - Internal Copy, NP - Not platform switched,
               NS - Negate Signalling, SP - Signal Present,
               A - Accept, F - Forward, RA - MRIB Accept, RF - MRIB Forward,
               MA - MFIB Accept, A2 - Accept backup,
               RA2 - MRIB Accept backup, MA2 - MFIB Accept backup
Forwarding Counts: Pkt Count/Pkts per second/Avg Pkt Size/Kbits per second
Other counts: Total/RPF failed/Other drops
I/O Item Counts: HW Pkt Count/FS Pkt Count/PS Pkt Count Egress Rate in pps
VRF red
 (*,FF00::/8) Flags: C HW
   SW Forwarding: 0/0/0/0, Other: 6/6/0
  HW Forwarding: 0/0/0/0, Other: 0/0/0
 (*,FF00::/15) Flags: HW
  SW Forwarding: 0/0/0/0, Other: 0/0/0
  HW Forwarding: 0/0/0/0, Other: 0/0/0
 (*,FF02::/16) Flags:
  SW Forwarding: 0/0/0/0, Other: 0/0/0
 (*,FF06:1::1) Flags: C HW
  SW Forwarding: 0/0/0/0, Other: 1/1/0
  HW Forwarding: 0/0/0/0, Other: 0/0/0
  Vlan500, VXLAN v6 Decap Flags: A NS
  Vlan102 Flags: F NS
    Pkts: 0/0/0 Rate: 0 pps
 (FD00:10:1:101::11,FF06:1::1) Flags: HW
  SW Forwarding: 1/0/42/0, Other: 1/1/0
  HW Forwarding: 299775/100/68/53, Other: 0/0/0
   Vlan500, VXLAN v6 Decap Flags: A
  Vlan102 Flags: F NS
    Pkts: 0/0/1 Rate: 0 pps
 (*,FF10::/15) Flags: HW
  SW Forwarding: 0/0/0/0, Other: 0/0/0
  HW Forwarding: 0/0/0/0, Other: 0/0/0
 (*,FF12::/16) Flags:
  SW Forwarding: 0/0/0/0, Other: 0/0/0
 (*,FF20::/15) Flags: HW
   SW Forwarding: 0/0/0/0, Other: 0/0/0
  HW Forwarding: 0/0/0/0, Other: 0/0/0
 (*,FF22::/16) Flags:
  SW Forwarding: 0/0/0/0, Other: 0/0/0
```
(\*,FF30::/15) Flags: HW SW Forwarding:  $0/0/0/0$ , Other:  $0/0/0$ <br>HW Forwarding: 0/0/0/0, Other: 0/0 0/0/0/0, Other: 0/0/0 (\*,FF32::/16) Flags: SW Forwarding: 0/0/0/0, Other: 0/0/0 (\*,FF33::/32) Flags: HW SW Forwarding: 0/0/0/0, Other: 0/0/0 HW Forwarding: 0/0/0/0, Other: 0/0/0 (\*,FF34::/32) Flags: HW SW Forwarding: 0/0/0/0, Other: 0/0/0 HW Forwarding: 0/0/0/0, Other: 0/0/0 (\*,FF35::/32) Flags: HW SW Forwarding: 0/0/0/0, Other: 0/0/0 HW Forwarding: 0/0/0/0, Other: 0/0/0 (\*,FF36::/32) Flags: HW SW Forwarding: 0/0/0/0, Other: 0/0/0 HW Forwarding: 0/0/0/0, Other: 0/0/0 (\*,FF37::/32) Flags: HW SW Forwarding: 0/0/0/0, Other: 0/0/0 HW Forwarding: 0/0/0/0, Other: 0/0/0 (\*,FF38::/32) Flags: HW SW Forwarding: 0/0/0/0, Other: 0/0/0<br>HW Forwarding: 0/0/0/0, Other: 0/0  $0/0/0/0$ , Other:  $0/0/0$ (\*,FF39::/32) Flags: HW SW Forwarding: 0/0/0/0, Other: 0/0/0 HW Forwarding: 0/0/0/0, Other: 0/0/0 (\*,FF3A::/32) Flags: HW SW Forwarding: 0/0/0/0, Other: 0/0/0 HW Forwarding: 0/0/0/0, Other: 0/0/0 (\*,FF3B::/32) Flags: HW SW Forwarding: 0/0/0/0, Other: 0/0/0 HW Forwarding: 0/0/0/0, Other: 0/0/0 (\*,FF3C::/32) Flags: HW SW Forwarding: 0/0/0/0, Other: 0/0/0 HW Forwarding: 0/0/0/0, Other: 0/0/0 (\*,FF3D::/32) Flags: HW SW Forwarding: 0/0/0/0, Other: 0/0/0 HW Forwarding: 0/0/0/0, Other: 0/0/0 (\*,FF3E::/32) Flags: HW SW Forwarding: 0/0/0/0, Other: 0/0/0 HW Forwarding: 0/0/0/0, Other: 0/0/0 (\*,FF3F::/32) Flags: HW SW Forwarding: 0/0/0/0, Other: 0/0/0 HW Forwarding: 0/0/0/0, Other: 0/0/0 (\*,FF40::/15) Flags: HW SW Forwarding: 0/0/0/0, Other: 0/0/0 HW Forwarding: 0/0/0/0, Other: 0/0/0 (\*,FF42::/16) Flags: SW Forwarding: 0/0/0/0, Other: 0/0/0 (\*,FF50::/15) Flags: HW SW Forwarding: 0/0/0/0, Other: 0/0/0 HW Forwarding: 0/0/0/0, Other: 0/0/0 (\*,FF52::/16) Flags: SW Forwarding: 0/0/0/0, Other: 0/0/0 (\*,FF60::/15) Flags: HW SW Forwarding: 0/0/0/0, Other: 0/0/0 HW Forwarding: 0/0/0/0, Other: 0/0/0 (\*,FF62::/16) Flags: SW Forwarding: 0/0/0/0, Other: 0/0/0 (\*,FF70::/15) Flags: HW SW Forwarding: 0/0/0/0, Other: 0/0/0<br>HW Forwarding: 0/0/0/0, Other: 0/0 0/0/0/0, Other: 0/0/0  $(*.$  FF72::/16) Flags:

```
SW Forwarding: 0/0/0/0, Other: 0/0/0
```

```
(*,FF80::/15) Flags: HW
 SW Forwarding: 0/0/0/0, Other: 0/0/0
 HW Forwarding: 0/0/0/0, Other: 0/0/0
(*,FF82::/16) Flags:
 SW Forwarding: 0/0/0/0, Other: 0/0/0
(*,FF90::/15) Flags: HW
 SW Forwarding: 0/0/0/0, Other: 0/0/0
 HW Forwarding: 0/0/0/0, Other: 0/0/0
(*,FF92::/16) Flags:
 SW Forwarding: 0/0/0/0, Other: 0/0/0
(*,FFA0::/15) Flags: HW
 SW Forwarding: 0/0/0/0, Other: 0/0/0
 HW Forwarding: 0/0/0/0, Other: 0/0/0
(*,FFA2::/16) Flags:
 SW Forwarding: 0/0/0/0, Other: 0/0/0
(*,FFB0::/15) Flags: HW
 SW Forwarding: 0/0/0/0, Other: 0/0/0
 HW Forwarding: 0/0/0/0, Other: 0/0/0
(*,FFB2::/16) Flags:
 SW Forwarding: 0/0/0/0, Other: 0/0/0
(*,FFC0::/15) Flags: HW
 SW Forwarding: 0/0/0/0, Other: 0/0/0
 HW Forwarding: 0/0/0/0, Other: 0/0/0
(*,FFC2::/16) Flags:
 SW Forwarding: 0/0/0/0, Other: 0/0/0
(*,FFD0::/15) Flags: HW
 SW Forwarding: 0/0/0/0, Other: 0/0/0
 HW Forwarding: 0/0/0/0, Other: 0/0/0
(*,FFD2::/16) Flags:
 SW Forwarding: 0/0/0/0, Other: 0/0/0
(*,FFE0::/15) Flags: HW
 SW Forwarding: 0/0/0/0, Other: 0/0/0<br>HW Forwarding: 0/0/0/0, Other: 0/0,
                  0/0/0/0, Other: 0/0/0(*,FFE2::/16) Flags:
 SW Forwarding: 0/0/0/0, Other: 0/0/0
(*,FFF0::/15) Flags: HW
 SW Forwarding: 0/0/0/0, Other: 0/0/0
 HW Forwarding: 0/0/0/0, Other: 0/0/0
(*,FFF2::/16) Flags:
 SW Forwarding: 0/0/0/0, Other: 0/0/0
```
Leaf-02#

The following example shows the output for the **show ip mfib vrf** *vrf-name* command on VTEP 2:

```
Leaf-02# show ip mfib vrf red
```
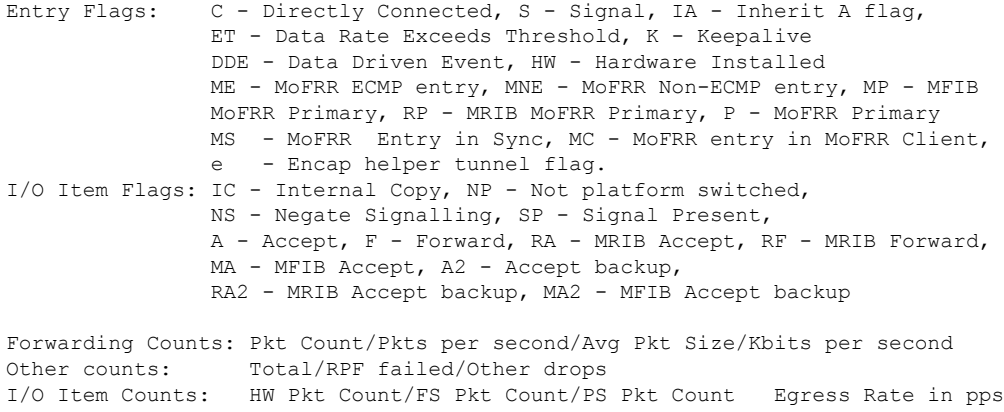

```
VRF red
 (*,224.0.0.0/4) Flags: C HW
   SW Forwarding: 0/0/0/0, Other: 11/11/0
  HW Forwarding: 0/0/0/0, Other: 0/0/0
 (*,224.0.1.40) Flags: C HW
   SW Forwarding: 0/0/0/0, Other: 0/0/0
  HW Forwarding: 0/0/0/0, Other: 0/0/0
  Vlan500, VXLAN Decap Flags: A IC NS
 (*,226.1.1.1) Flags: C HW
   SW Forwarding: 0/0/0/0, Other: 0/0/0
  HW Forwarding: 0/0/0/0, Other: 0/0/0
   Vlan500, VXLAN Decap Flags: A NS
  Vlan102 Flags: F NS
    Pkts: 0/0/0 Rate: 0 pps
 (10.1.101.11,226.1.1.1) Flags: HW
  SW Forwarding: 0/0/0/0, Other: 0/0/0
  HW Forwarding: 300778/100/68/53, Other: 0/0/0
  Vlan500, VXLAN Decap Flags: A
  Vlan102 Flags: F NS
    Pkts: 0/0/0 Rate: 0 pps
 (*,232.0.0.0/8) Flags: HW
   SW Forwarding: 0/0/0/0, Other: 0/0/0
  HW Forwarding: 0/0/0/0, Other: 0/0/0
```

```
Leaf-02#
```
Leaf-02# **show ipv6 mroute**

The following example shows the output for the **show ipv6 mroute** command on VTEP 2:

```
Multicast Routing Table
Flags: D - Dense, S - Sparse, B - Bidir Group, s - SSM Group,
      C - Connected, L - Local, I - Received Source Specific Host Report,
      P - Pruned, R - RP-bit set, F - Register flag, T - SPT-bit set,
       J - Join SPT, Y - Joined MDT-data group,
      y - Sending to MDT-data group
       g - BGP signal originated, G - BGP Signal received,
      N - BGP Shared-Tree Prune received, n - BGP C-Mroute suppressed,
      q - BGP Src-Active originated, Q - BGP Src-Active received
      E - Extranet
Timers: Uptime/Expires
Interface state: Interface, State
(*, FF07::9), 19:38:47/never, RP FC00:172:16:255::255, flags: SCJ
  Incoming interface: GigabitEthernet1/0/1
 RPF nbr: FE80::ED0:F8FF:FE32:F4D6
 Immediate Outgoing interface list:
   Tunnel0, Forward, 19:38:47/never
(FC00:172:16:254::3, FF07::9), 00:58:14/00:00:16, flags: SJT
  Incoming interface: GigabitEthernet1/0/41
  RPF nbr: FE80::8AFC:5DFF:FEED:6FD0
  Inherited Outgoing interface list:
    Tunnel0, Forward, 19:38:47/never
(*, FF0E::11), 19:38:47/never, RP FC00:172:16:255::255, flags: SCJ
  Incoming interface: GigabitEthernet1/0/1
 RPF nbr: FE80::ED0:F8FF:FE32:F4D6
  Immediate Outgoing interface list:
    Tunnel0, Forward, 19:38:47/never
(FC00:172:16:254::3, FF0E::11), 03:22:27/00:02:00, flags: SJT
  Incoming interface: GigabitEthernet1/0/41
```

```
RPF nbr: FE80::8AFC:5DFF:FEED:6FD0
 Inherited Outgoing interface list:
   Tunnel0, Forward, 19:38:47/never
(FC00:172:16:254::4, FF0E::11), 18:22:48/00:02:56, flags: SFJT
 Incoming interface: Loopback1
 RPF nbr: FE80::6226:AAFF:FEBD:1540
 Immediate Outgoing interface list:
   GigabitEthernet1/0/1, Forward, 18:04:30/00:03:19
 Inherited Outgoing interface list:
   Tunnel0, Forward, 19:38:47/never
(FC00:172:16:254::5, FF0E::11), 01:15:15/00:03:28, flags: SJT
 Incoming interface: GigabitEthernet1/0/1
 RPF nbr: FE80::ED0:F8FF:FE32:F4D6
 Inherited Outgoing interface list:
   Tunnel0, Forward, 19:38:47/never
(*, FF0E::12), 18:18:38/never, RP FC00:172:16:255::255, flags: SCJ
 Incoming interface: GigabitEthernet1/0/1
 RPF nbr: FE80::ED0:F8FF:FE32:F4D6
 Immediate Outgoing interface list:
   Tunnel0, Forward, 18:18:38/never
(FC00:172:16:254::3, FF0E::12), 00:27:06/00:02:48, flags: SJT
 Incoming interface: GigabitEthernet1/0/41
 RPF nbr: FE80::8AFC:5DFF:FEED:6FD0
 Inherited Outgoing interface list:
   Tunnel0, Forward, 18:18:38/never
(FC00:172:16:254::4, FF0E::12), 18:17:05/00:00:24, flags: SFJT
 Incoming interface: Loopback1
 RPF nbr: FE80::6226:AAFF:FEBD:1540
 Immediate Outgoing interface list:
   GigabitEthernet1/0/1, Forward, 18:05:39/00:03:19
 Inherited Outgoing interface list:
   Tunnel0, Forward, 18:18:38/never
(FC00:172:16:254::5, FF0E::12), 02:17:21/00:00:25, flags: SJT
 Incoming interface: GigabitEthernet1/0/1
 RPF nbr: FE80::ED0:F8FF:FE32:F4D6
 Inherited Outgoing interface list:
   Tunnel0, Forward, 18:18:38/never
```

```
Leaf-02#
```
The following example shows the output for the **show ipv6 mfib** command on VTEP 2:

Leaf-02# **show ipv6 mfib**

Entry Flags: C - Directly Connected, S - Signal, IA - Inherit A flag, ET - Data Rate Exceeds Threshold, K - Keepalive DDE - Data Driven Event, HW - Hardware Installed ME - MoFRR ECMP entry, MNE - MoFRR Non-ECMP entry, MP - MFIB MoFRR Primary, RP - MRIB MoFRR Primary, P - MoFRR Primary MS - MoFRR Entry in Sync, MC - MoFRR entry in MoFRR Client, e - Encap helper tunnel flag. I/O Item Flags: IC - Internal Copy, NP - Not platform switched, NS - Negate Signalling, SP - Signal Present, A - Accept, F - Forward, RA - MRIB Accept, RF - MRIB Forward, MA - MFIB Accept, A2 - Accept backup, RA2 - MRIB Accept backup, MA2 - MFIB Accept backup

Forwarding Counts: Pkt Count/Pkts per second/Avg Pkt Size/Kbits per second Other counts: Total/RPF failed/Other drops<br>I/O Item Counts: HW Pkt Count/FS Pkt Count/PS IW Pkt Count/FS Pkt Count/PS Pkt Count Egress Rate in pps Default (\*,FF00::/8) Flags: C HW SW Forwarding: 0/0/0/0, Other: 0/0/0 HW Forwarding: 0/0/0/0, Other: 0/0/0  $(*.FF00::/15)$  Flags: HW SW Forwarding: 0/0/0/0, Other: 0/0/0 HW Forwarding: 0/0/0/0, Other: 0/0/0 (\*,FF02::/16) Flags: SW Forwarding: 0/0/0/0, Other: 3/3/0 (\*,FF07::9) Flags: C HW SW Forwarding: 0/0/0/0, Other: 0/0/0 HW Forwarding: 37/0/129/0, Other: 0/0/0 GigabitEthernet1/0/1 Flags: A NS Tunnel0, VXLAN v6 Decap Flags: F NS Pkts:  $0/0/0$  Rate: 0 pps (FC00:172:16:254::3,FF07::9) Flags: HW SW Forwarding: 11/0/112/0, Other: 0/0/0 HW Forwarding: 699491/200/130/203, Other: 0/0/0 GigabitEthernet1/0/41 Flags: A Tunnel0, VXLAN v6 Decap Flags: F NS Pkts: 0/0/11 Rate: 0 pps (\*,FF0E::11) Flags: C HW SW Forwarding: 0/0/0/0, Other: 0/0/0 HW Forwarding: 72/0/213/0, Other: 0/0/0 GigabitEthernet1/0/1 Flags: A NS Tunnel0, VXLAN v6 Decap Flags: F NS Pkts:  $0/0/0$  Rate: 0 pps (FC00:172:16:254::3,FF0E::11) Flags: HW SW Forwarding: 2/0/200/0, Other: 0/0/0 HW Forwarding: 172/0/219/0, Other: 0/0/0 GigabitEthernet1/0/41 Flags: A Tunnel0, VXLAN v6 Decap Flags: F NS Pkts:  $0/0/2$  Rate: 0 pps (FC00:172:16:254::4,FF0E::11) Flags: HW SW Forwarding: 1/0/174/0, Other: 0/0/0 HW Forwarding: 915/0/210/0, Other: 0/0/0 Null0 Flags: A GigabitEthernet1/0/1 Flags: F NS Pkts:  $0/0/0$  Rate: 0 pps (FC00:172:16:254::5,FF0E::11) Flags: HW SW Forwarding: 1/0/226/0, Other: 0/0/0 HW Forwarding: 64/0/221/0, Other: 0/0/0 GigabitEthernet1/0/1 Flags: A Tunnel0, VXLAN v6 Decap Flags: F NS Pkts:  $0/0/1$  Rate: 0 pps (\*,FF0E::12) Flags: C HW SW Forwarding: 0/0/0/0, Other: 0/0/0 HW Forwarding: 81/0/220/0, Other: 0/0/0 GigabitEthernet1/0/1 Flags: A NS Tunnel0, VXLAN v6 Decap Flags: F NS Pkts:  $0/0/0$  Rate: 0 pps (FC00:172:16:254::3,FF0E::12) Flags: HW SW Forwarding: 2/0/200/0, Other: 0/0/0 HW Forwarding: 22/0/222/0, Other: 0/0/0 GigabitEthernet1/0/41 Flags: A Tunnel0, VXLAN v6 Decap Flags: F NS Pkts:  $0/0/2$  Rate: 0 pps (FC00:172:16:254::4,FF0E::12) Flags: HW SW Forwarding: 1/0/174/0, Other: 0/0/0 HW Forwarding: 1814/0/184/0, Other: 0/0/0 Null0 Flags: A

GigabitEthernet1/0/1 Flags: F NS Pkts:  $0/0/0$  Rate: 0 pps (FC00:172:16:254::5,FF0E::12) Flags: HW SW Forwarding: 1/0/226/0, Other: 0/0/0 HW Forwarding: 227/0/196/0, Other: 0/0/0 GigabitEthernet1/0/1 Flags: A NS Tunnel0, VXLAN v6 Decap Flags: F NS Pkts:  $0/0/1$  Rate: 0 pps (\*,FF10::/15) Flags: HW SW Forwarding: 0/0/0/0, Other: 0/0/0 HW Forwarding: 0/0/0/0, Other: 0/0/0 (\*,FF12::/16) Flags: SW Forwarding: 0/0/0/0, Other: 0/0/0 (\*,FF20::/15) Flags: HW SW Forwarding: 0/0/0/0, Other: 0/0/0 HW Forwarding: 0/0/0/0, Other: 0/0/0 (\*,FF22::/16) Flags: SW Forwarding: 0/0/0/0, Other: 0/0/0 (\*,FF30::/15) Flags: HW SW Forwarding: 0/0/0/0, Other: 0/0/0 HW Forwarding: 0/0/0/0, Other: 0/0/0 (\*,FF32::/16) Flags: SW Forwarding: 0/0/0/0, Other: 0/0/0 (\*,FF33::/32) Flags: HW SW Forwarding: 0/0/0/0, Other: 0/0/0 HW Forwarding: 0/0/0/0, Other: 0/0/0 (\*,FF34::/32) Flags: HW SW Forwarding: 0/0/0/0, Other: 0/0/0 HW Forwarding: 0/0/0/0, Other: 0/0/0 (\*,FF35::/32) Flags: HW SW Forwarding: 0/0/0/0, Other: 0/0/0 HW Forwarding: 0/0/0/0, Other: 0/0/0 (\*,FF36::/32) Flags: HW SW Forwarding: 0/0/0/0, Other: 0/0/0 HW Forwarding: 0/0/0/0, Other: 0/0/0 (\*,FF37::/32) Flags: HW SW Forwarding: 0/0/0/0, Other: 0/0/0 HW Forwarding: 0/0/0/0, Other: 0/0/0 (\*,FF38::/32) Flags: HW SW Forwarding: 0/0/0/0, Other: 0/0/0 HW Forwarding: 0/0/0/0, Other: 0/0/0 (\*,FF39::/32) Flags: HW SW Forwarding: 0/0/0/0, Other: 0/0/0 HW Forwarding: 0/0/0/0, Other: 0/0/0 (\*,FF3A::/32) Flags: HW SW Forwarding: 0/0/0/0, Other: 0/0/0 HW Forwarding: 0/0/0/0, Other: 0/0/0 (\*,FF3B::/32) Flags: HW SW Forwarding: 0/0/0/0, Other: 0/0/0 HW Forwarding: 0/0/0/0, Other: 0/0/0 (\*,FF3C::/32) Flags: HW SW Forwarding: 0/0/0/0, Other: 0/0/0 HW Forwarding: 0/0/0/0, Other: 0/0/0 (\*,FF3D::/32) Flags: HW SW Forwarding: 0/0/0/0, Other: 0/0/0 HW Forwarding: 0/0/0/0, Other: 0/0/0 (\*,FF3E::/32) Flags: HW SW Forwarding: 0/0/0/0, Other: 0/0/0 HW Forwarding: 0/0/0/0, Other: 0/0/0 (\*,FF3F::/32) Flags: HW SW Forwarding: 0/0/0/0, Other: 0/0/0 HW Forwarding: 0/0/0/0, Other: 0/0/0  $(*.$  FF40 $::$ /15) Flags: HW SW Forwarding: 0/0/0/0, Other: 0/0/0

HW Forwarding: 0/0/0/0, Other: 0/0/0 (\*,FF42::/16) Flags: SW Forwarding: 0/0/0/0, Other: 0/0/0 (\*,FF50::/15) Flags: HW SW Forwarding: 0/0/0/0, Other: 0/0/0 HW Forwarding: 0/0/0/0, Other: 0/0/0 (\*,FF52::/16) Flags: SW Forwarding: 0/0/0/0, Other: 0/0/0 (\*,FF60::/15) Flags: HW SW Forwarding: 0/0/0/0, Other: 0/0/0 HW Forwarding: 0/0/0/0, Other: 0/0/0 (\*,FF62::/16) Flags: SW Forwarding: 0/0/0/0, Other: 0/0/0 (\*,FF70::/15) Flags: HW SW Forwarding: 0/0/0/0, Other: 0/0/0 HW Forwarding: 0/0/0/0, Other: 0/0/0 (\*,FF72::/16) Flags: SW Forwarding: 0/0/0/0, Other: 0/0/0 (\*,FF80::/15) Flags: HW SW Forwarding: 0/0/0/0, Other: 0/0/0 HW Forwarding: 0/0/0/0, Other: 0/0/0 (\*,FF82::/16) Flags: SW Forwarding: 0/0/0/0, Other: 0/0/0 (\*,FF90::/15) Flags: HW SW Forwarding: 0/0/0/0, Other: 0/0/0 HW Forwarding: 0/0/0/0, Other: 0/0/0 (\*,FF92::/16) Flags: SW Forwarding: 0/0/0/0, Other: 0/0/0 (\*,FFA0::/15) Flags: HW SW Forwarding: 0/0/0/0, Other: 0/0/0 HW Forwarding: 0/0/0/0, Other: 0/0/0 (\*,FFA2::/16) Flags: SW Forwarding: 0/0/0/0, Other: 0/0/0 (\*,FFB0::/15) Flags: HW SW Forwarding: 0/0/0/0, Other: 0/0/0 HW Forwarding: 0/0/0/0, Other: 0/0/0 (\*,FFB2::/16) Flags: SW Forwarding: 0/0/0/0, Other: 0/0/0 (\*,FFC0::/15) Flags: HW SW Forwarding: 0/0/0/0, Other: 0/0/0 HW Forwarding: 0/0/0/0, Other: 0/0/0 (\*,FFC2::/16) Flags: SW Forwarding: 0/0/0/0, Other: 0/0/0 (\*,FFD0::/15) Flags: HW SW Forwarding: 0/0/0/0, Other: 0/0/0 HW Forwarding: 0/0/0/0, Other: 0/0/0 (\*,FFD2::/16) Flags: SW Forwarding: 0/0/0/0, Other: 0/0/0 (\*,FFE0::/15) Flags: HW SW Forwarding: 0/0/0/0, Other: 0/0/0 HW Forwarding: 0/0/0/0, Other: 0/0/0 (\*,FFE2::/16) Flags: SW Forwarding: 0/0/0/0, Other: 0/0/0 (\*,FFF0::/15) Flags: HW SW Forwarding: 0/0/0/0, Other: 0/0/0 HW Forwarding: 0/0/0/0, Other: 0/0/0 (\*,FFF2::/16) Flags: SW Forwarding: 0/0/0/0, Other: 0/0/0

#### $L$ eaf-02#

Return to Verifying TRM with PIM-SM for IPv4 and IPv6 [Multicast](#page-901-1) Traffic when the RP is Inside the BGP EVPN [VXLANv6](#page-901-1) Fabric.

### <span id="page-932-0"></span>**Outputs to Verify the Configuration on VTEP 3**

The following example shows the output for the **show ipv6 mroute vrf** *vrf-name* command on VTEP 3:

```
Leaf-03# show ipv6 mroute vrf red
Multicast Routing Table
Flags: D - Dense, S - Sparse, B - Bidir Group, s - SSM Group,
       C - Connected, L - Local, I - Received Source Specific Host Report,
       P - Pruned, R - RP-bit set, F - Register flag, T - SPT-bit set,
       J - Join SPT, Y - Joined MDT-data group,
       y - Sending to MDT-data group
       g - BGP signal originated, G - BGP Signal received,
      N - BGP Shared-Tree Prune received, n - BGP C-Mroute suppressed,
      q - BGP Src-Active originated, Q - BGP Src-Active received
      E - Extranet
Timers: Uptime/Expires
Interface state: Interface, State
(*, FF06:1::1), 01:00:53/never, RP FC00:2:255::255, flags: SCJG
  Incoming interface: Tunnel7
  RPF nbr: FC00:2:255::255
  Immediate Outgoing interface list:
   Vlan102, Forward, 01:00:53/never
   Vlan500, Forward, 01:00:46/never
(FD00:10:1:101::11, FF06:1::1), 00:59:58/00:03:19, flags: SJTg
  Incoming interface: Vlan500
  RPF nbr: FC00:172:16:254::3
  Immediate Outgoing interface list:
   Vlan102, Forward, 00:59:57/never
Leaf-03#
```
The following example shows the output for the **show ip mroute vrf** *vrf-name* command on VTEP  $\mathbf{3}$ 

Leaf-03# **show ip mroute vrf red**

```
IP Multicast Routing Table
Flags: D - Dense, S - Sparse, B - Bidir Group, s - SSM Group, C - Connected,
      L - Local, P - Pruned, R - RP-bit set, F - Register flag,
      T - SPT-bit set, J - Join SPT, M - MSDP created entry, E - Extranet,
      X - Proxy Join Timer Running, A - Candidate for MSDP Advertisement,
      U - URD, I - Received Source Specific Host Report,
       Z - Multicast Tunnel, z - MDT-data group sender,
      Y - Joined MDT-data group, y - Sending to MDT-data group,
      G - Received BGP C-Mroute, g - Sent BGP C-Mroute,
      N - Received BGP Shared-Tree Prune, n - BGP C-Mroute suppressed,
      Q - Received BGP S-A Route, q - Sent BGP S-A Route,
       V - RD & Vector, v - Vector, p - PIM Joins on route,
      x - VxLAN group, c - PFP-SA cache created entry,
       * - determined by Assert, # - iif-starg configured on rpf intf,
       e - encap-helper tunnel flag, l - LISP decap ref count contributor
Outgoing interface flags: H - Hardware switched, A - Assert winner, p - PIM Join
                         t - LISP transit group
Timers: Uptime/Expires
Interface state: Interface, Next-Hop or VCD, State/Mode
(*, 226.1.1.1), 01:00:55/stopped, RP 10.2.255.255, flags: SJCGx
  Incoming interface: Null, RPF nbr 0.0.0.0
```

```
Outgoing interface list:
   Vlan500, VXLAN v6 Encap: (50002, FF07::9), Forward/Sparse, 01:00:52/stopped, flags:
   Vlan102, Forward/Sparse, 01:00:55/00:02:49, flags:
(10.1.101.11, 226.1.1.1), 01:00:02/00:02:17, flags: Tgx
 Incoming interface: Vlan500, RPF nbr FC00:172:16:254::3
 Outgoing interface list:
   Vlan102, Forward/Sparse, 01:00:02/00:02:49, flags:
(*, 224.0.1.40), 01:14:55/00:02:40, RP 10.2.255.255, flags: SJCLGx
 Incoming interface: Null, RPF nbr 0.0.0.0
 Outgoing interface list:
   Loopback2, Forward/Sparse, 01:14:55/00:02:40, flags:
   Vlan500, VXLAN v6 Encap: (50002, FF07::9), Forward/Sparse, 01:09:51/stopped, flags:
```

```
Leaf-03#
```
The following example shows the output for the **show ipv6 mfib vrf** *vrf-name* command on VTEP  $3$ 

Leaf-03# **show ipv6 mfib vrf red**

```
Entry Flags: C - Directly Connected, S - Signal, IA - Inherit A flag,
               ET - Data Rate Exceeds Threshold, K - Keepalive
               DDE - Data Driven Event, HW - Hardware Installed
               ME - MoFRR ECMP entry, MNE - MoFRR Non-ECMP entry, MP - MFIB
               MoFRR Primary, RP - MRIB MoFRR Primary, P - MoFRR Primary
               MS - MoFRR Entry in Sync, MC - MoFRR entry in MoFRR Client,
               e - Encap helper tunnel flag.
I/O Item Flags: IC - Internal Copy, NP - Not platform switched,
               NS - Negate Signalling, SP - Signal Present,
               A - Accept, F - Forward, RA - MRIB Accept, RF - MRIB Forward,
               MA - MFIB Accept, A2 - Accept backup,
               RA2 - MRIB Accept backup, MA2 - MFIB Accept backup
Forwarding Counts: Pkt Count/Pkts per second/Avg Pkt Size/Kbits per second
Other counts: Total/RPF failed/Other drops
I/O Item Counts: HW Pkt Count/FS Pkt Count/PS Pkt Count Egress Rate in pps
VRF red
 (*,FF00::/8) Flags: C HW
  SW Forwarding: 0/0/0/0, Other: 6/6/0
  HW Forwarding: 0/0/0/0, Other: 0/0/0
  Tunnel7 Flags: NS NP
 (*,FF00::/15) Flags: HW
   SW Forwarding: 0/0/0/0, Other: 0/0/0
  HW Forwarding: 0/0/0/0, Other: 0/0/0
 (*,FF02::/16) Flags:
  SW Forwarding: 0/0/0/0, Other: 1/1/0
 (*,FF06:1::1) Flags: C HW
  SW Forwarding: 4/0/42/0, Other: 1/1/0
  HW Forwarding: 0/0/0/0, Other: 0/0/0
  Tunnel7 Flags: A NS NP
  Vlan102 Flags: F NS
    Pkts: 0/0/4 Rate: 0 pps
  Vlan500, VXLAN v6 Encap (50002, FF07::9) Flags: F
    Pkts: 0/0/4 Rate: 0 pps
 (FD00:10:1:101::11,FF06:1::1) Flags: HW
  SW Forwarding: 6/0/42/0, Other: 1/1/0
  HW Forwarding: 360563/101/68/53, Other: 0/0/0
  Vlan500, VXLAN v6 Decap Flags: A
  Vlan102 Flags: F NS
    Pkts: 0/0/6 Rate: 0 pps
 (*,FF10::/15) Flags: HW
```
SW Forwarding: 0/0/0/0, Other: 0/0/0 HW Forwarding: 0/0/0/0, Other: 0/0/0 (\*,FF12::/16) Flags: SW Forwarding: 0/0/0/0, Other: 0/0/0 (\*,FF20::/15) Flags: HW SW Forwarding: 0/0/0/0, Other: 0/0/0<br>HW Forwarding: 0/0/0/0, Other: 0/0 0/0/0/0, Other: 0/0/0  $(*.FF22::/16)$  Flags: SW Forwarding: 0/0/0/0, Other: 0/0/0 (\*,FF30::/15) Flags: HW SW Forwarding: 0/0/0/0, Other: 0/0/0 HW Forwarding: 0/0/0/0, Other: 0/0/0 (\*,FF32::/16) Flags: SW Forwarding: 0/0/0/0, Other: 0/0/0 (\*,FF33::/32) Flags: HW SW Forwarding: 0/0/0/0, Other: 0/0/0 HW Forwarding: 0/0/0/0, Other: 0/0/0 (\*,FF34::/32) Flags: HW SW Forwarding: 0/0/0/0, Other: 0/0/0 HW Forwarding: 0/0/0/0, Other: 0/0/0 (\*,FF35::/32) Flags: HW SW Forwarding: 0/0/0/0, Other: 0/0/0 HW Forwarding: 0/0/0/0, Other: 0/0/0 (\*,FF36::/32) Flags: HW SW Forwarding: 0/0/0/0, Other: 0/0/0 HW Forwarding: 0/0/0/0, Other: 0/0/0 (\*,FF37::/32) Flags: HW SW Forwarding: 0/0/0/0, Other: 0/0/0 HW Forwarding: 0/0/0/0, Other: 0/0/0 (\*,FF38::/32) Flags: HW SW Forwarding: 0/0/0/0, Other: 0/0/0 HW Forwarding: 0/0/0/0, Other: 0/0/0 (\*,FF39::/32) Flags: HW SW Forwarding: 0/0/0/0, Other: 0/0/0 HW Forwarding: 0/0/0/0, Other: 0/0/0 (\*,FF3A::/32) Flags: HW SW Forwarding: 0/0/0/0, Other: 0/0/0 HW Forwarding: 0/0/0/0, Other: 0/0/0 (\*,FF3B::/32) Flags: HW SW Forwarding: 0/0/0/0, Other: 0/0/0 HW Forwarding: 0/0/0/0, Other: 0/0/0 (\*,FF3C::/32) Flags: HW SW Forwarding: 0/0/0/0, Other: 0/0/0 HW Forwarding: 0/0/0/0, Other: 0/0/0 (\*,FF3D::/32) Flags: HW SW Forwarding: 0/0/0/0, Other: 0/0/0 HW Forwarding: 0/0/0/0, Other: 0/0/0 (\*,FF3E::/32) Flags: HW SW Forwarding: 0/0/0/0, Other: 0/0/0 HW Forwarding: 0/0/0/0, Other: 0/0/0 (\*,FF3F::/32) Flags: HW SW Forwarding: 0/0/0/0, Other: 0/0/0 HW Forwarding: 0/0/0/0, Other: 0/0/0 (\*,FF40::/15) Flags: HW SW Forwarding: 0/0/0/0, Other: 0/0/0 HW Forwarding: 0/0/0/0, Other: 0/0/0 (\*,FF42::/16) Flags: SW Forwarding: 0/0/0/0, Other: 0/0/0 (\*,FF50::/15) Flags: HW SW Forwarding: 0/0/0/0, Other: 0/0/0 HW Forwarding: 0/0/0/0, Other: 0/0/0 (\*,FF52::/16) Flags: SW Forwarding: 0/0/0/0, Other: 0/0/0 (\*,FF60::/15) Flags: HW

```
SW Forwarding: 0/0/0/0, Other: 0/0/0
 HW Forwarding: 0/0/0/0, Other: 0/0/0
(*,FF62::/16) Flags:
 SW Forwarding: 0/0/0/0, Other: 0/0/0
(*,FF70::/15) Flags: HW
 SW Forwarding: 0/0/0/0, Other: 0/0/0
 HW Forwarding: 0/0/0/0, Other: 0/0/0
(*. FF72::/16) Flags:
 SW Forwarding: 0/0/0/0, Other: 0/0/0
(*,FF80::/15) Flags: HW
 SW Forwarding: 0/0/0/0, Other: 0/0/0
 HW Forwarding: 0/0/0/0, Other: 0/0/0
(*,FF82::/16) Flags:
 SW Forwarding: 0/0/0/0, Other: 0/0/0
(*,FF90::/15) Flags: HW
 SW Forwarding: 0/0/0/0, Other: 0/0/0
 HW Forwarding: 0/0/0/0, Other: 0/0/0
(*,FF92::/16) Flags:
 SW Forwarding: 0/0/0/0, Other: 0/0/0
(*,FFA0::/15) Flags: HW
 SW Forwarding: 0/0/0/0, Other: 0/0/0
 HW Forwarding: 0/0/0/0, Other: 0/0/0
(*,FFA2::/16) Flags:
 SW Forwarding: 0/0/0/0, Other: 0/0/0
(*,FFB0::/15) Flags: HW
 SW Forwarding: 0/0/0/0, Other: 0/0/0
 HW Forwarding: 0/0/0/0, Other: 0/0/0
(*,FFB2::/16) Flags:
 SW Forwarding: 0/0/0/0, Other: 0/0/0
(*,FFC0::/15) Flags: HW
 SW Forwarding: 0/0/0/0, Other: 0/0/0
 HW Forwarding: 0/0/0/0, Other: 0/0/0
(*,FFC2::/16) Flags:
 SW Forwarding: 0/0/0/0, Other: 0/0/0
(*,FFD0::/15) Flags: HW
 SW Forwarding: 0/0/0/0, Other: 0/0/0
 HW Forwarding: 0/0/0/0, Other: 0/0/0
(*,FFD2::/16) Flags:
 SW Forwarding: 0/0/0/0, Other: 0/0/0
(*,FFE0::/15) Flags: HW
 SW Forwarding: 0/0/0/0, Other: 0/0/0
 HW Forwarding: 0/0/0/0, Other: 0/0/0
(*,FFE2::/16) Flags:
 SW Forwarding: 0/0/0/0, Other: 0/0/0
(*,FFF0::/15) Flags: HW
 SW Forwarding: 0/0/0/0, Other: 0/0/0
 HW Forwarding: 0/0/0/0, Other: 0/0/0
(*,FFF2::/16) Flags:
 SW Forwarding: 0/0/0/0, Other: 0/0/0
```

```
Leaf-03#
```
The following example shows the output for the **show ip mfib vrf** *vrf-name* command on VTEP 3:

Leaf-03# **show ip mfib vrf red**

Entry Flags: C - Directly Connected, S - Signal, IA - Inherit A flag, ET - Data Rate Exceeds Threshold, K - Keepalive DDE - Data Driven Event, HW - Hardware Installed ME - MoFRR ECMP entry, MNE - MoFRR Non-ECMP entry, MP - MFIB MoFRR Primary, RP - MRIB MoFRR Primary, P - MoFRR Primary MS - MoFRR Entry in Sync, MC - MoFRR entry in MoFRR Client, e - Encap helper tunnel flag.
```
I/O Item Flags: IC - Internal Copy, NP - Not platform switched,
               NS - Negate Signalling, SP - Signal Present,
               A - Accept, F - Forward, RA - MRIB Accept, RF - MRIB Forward,
               MA - MFIB Accept, A2 - Accept backup,
               RA2 - MRIB Accept backup, MA2 - MFIB Accept backup
Forwarding Counts: Pkt Count/Pkts per second/Avg Pkt Size/Kbits per second
Other counts: Total/RPF failed/Other drops
I/O Item Counts: HW Pkt Count/FS Pkt Count/PS Pkt Count Egress Rate in pps
VRF red
 (*,224.0.0.0/4) Flags: C HW
   SW Forwarding: 0/0/0/0, Other: 74/74/0
  HW Forwarding: 0/0/0/0, Other: 0/0/0
 (*,224.0.1.40) Flags: C HW
  SW Forwarding: 0/0/0/0, Other: 0/0/0
  HW Forwarding: 0/0/0/0, Other: 0/0/0
  Tunnel5 Flags: A NP
  Loopback2 Flags: F IC NS
    Pkts: 0/0/0 Rate: 0 pps
  Vlan500, VXLAN v6 Encap (50002, FF07::9) Flags: F
    Pkts: 0/0/0 Rate: 0 pps
 (*,226.1.1.1) Flags: C HW
  SW Forwarding: 4/0/42/0, Other: 0/0/0
  HW Forwarding: 0/0/0/0, Other: 0/0/0
  Tunnel5 Flags: A NP
  Vlan102 Flags: F NS
    Pkts: 0/0/4 Rate: 0 pps
  Vlan500, VXLAN v6 Encap (50002, FF07::9) Flags: F
    Pkts: 0/0/4 Rate: 0 pps
 (10.1.101.11,226.1.1.1) Flags: HW
  SW Forwarding: 6/0/42/0, Other: 0/0/0
  HW Forwarding: 361553/99/68/52, Other: 0/0/0
  Vlan500, VXLAN Decap Flags: A
  Vlan102 Flags: F NS
    Pkts: 0/0/6 Rate: 0 pps
```

```
Leaf-03#
```
Leaf-03# **show bgp ipv6 mvpn all**

The following example shows the output for the **show bgp ipv6 mvpn all** command on VTEP 3:

```
BGP table version is 59208, local router ID is 3.3.3.3
Status codes: s suppressed, d damped, h history, * valid, > best, i - internal,
            r RIB-failure, S Stale, m multipath, b backup-path, f RT-Filter,
            x best-external, a additional-path, c RIB-compressed,
            t secondary path, L long-lived-stale,
Origin codes: i - IGP, e - EGP, ? - incomplete
RPKI validation codes: V valid, I invalid, N Not found
    Network Next Hop Metric LocPrf Weight Path
Route Distinguisher: 1002:1
 * i [5][1002:1][FD00:10:1:101::11][FF06:1::1]/42
                    FC00:172:16:255::3
                                            0 100 0 ?
 *>i FC00:172:16:255::3
                                            0 100 0 ?
Route Distinguisher: 1003:1 (default for vrf red)
*>i [5][1003:1][FD00:10:1:101::11][FF06:1::1]/42
                    FC00:172:16:255::3
                                            0 100 0 ?
 * i [6][1003:1][1001][FC00:2:255::255][FF06:1::1]/46
                    FC00:172:16:255::4
```

```
0 100 0 ?
*>i<br>
Network<br>
Next Hop<br>
Next Hop
               Next Hop Metric LocPrf Weight Path
                                   0 100 0 ?
Route Distinguisher: 172.16.254.3:101
*> [7][172.16.254.3:101][1001][FD00:10:1:101::11][FF06:1::1]/46
                :: 32768 ?
```

```
Leaf-03#
```
Leaf-03# **show bgp ipv4 mvpn all**

The following example shows the output for the **show bgp ipv4 mvpn all** command on VTEP 3:

```
BGP table version is 129748, local router ID is 3.3.3.3
Status codes: s suppressed, d damped, h history, * valid, > best, i - internal,
           r RIB-failure, S Stale, m multipath, b backup-path, f RT-Filter,
           x best-external, a additional-path, c RIB-compressed,
           t secondary path, L long-lived-stale,
Origin codes: i - IGP, e - EGP, ? - incomplete
RPKI validation codes: V valid, I invalid, N Not found
   Network Next Hop Metric LocPrf Weight Path
Route Distinguisher: 1002:1
*>i [5][1002:1][10.1.101.11][226.1.1.1]/18
                  FC00:172:16:255::3
                                         0 100 0 ?
* i FC00:172:16:255::3
                                         0 100 0 ?
Route Distinguisher: 1003:1 (default for vrf red)
*>i [5][1003:1][10.1.101.11][226.1.1.1]/18
                  FC00:172:16:255::3
                                         0 \t 100 \t 02*>i [6][1003:1][1001][10.2.255.255/32][224.0.1.40/32]/22
                  FC00:172:16:255::3
                                         0 100 0 ?
 * i FC00:172:16:255::3
    Network Next Hop Metric LocPrf Weight Path
                                        0 100 0 ?
 * i [6][1003:1][1001][10.2.255.255/32][226.1.1.1/32]/22
                  FC00:172:16:255::4
                                         0 100 0 ?
*>i FC00:172:16:255::4
                                         0 100 0 ?
Route Distinguisher: 172.16.254.3:101
*> [7][172.16.254.3:101][1001][10.1.101.11/32][226.1.1.1/32]/22
                  0.0.0.0 32768 ?
```

```
Leaf-03#
```
The following example shows the output for the **show ipv6 mroute** command on VTEP 3:

Leaf-03# **show ipv6 mroute**

```
Multicast Routing Table
Flags: D - Dense, S - Sparse, B - Bidir Group, s - SSM Group,
      C - Connected, L - Local, I - Received Source Specific Host Report,
      P - Pruned, R - RP-bit set, F - Register flag, T - SPT-bit set,
      J - Join SPT, Y - Joined MDT-data group,
      y - Sending to MDT-data group
      g - BGP signal originated, G - BGP Signal received,
      N - BGP Shared-Tree Prune received, n - BGP C-Mroute suppressed,
```

```
q - BGP Src-Active originated, Q - BGP Src-Active received
       E - Extranet
Timers: Uptime/Expires
Interface state: Interface, State
(*, FF07::9), 20:29:35/never, RP FC00:172:16:255::255, flags: SCJ
  Incoming interface: GigabitEthernet1/0/3
 RPF nbr: FE80::ED0:F8FF:FE32:F4D8
 Immediate Outgoing interface list:
   Tunnel2, Forward, 20:29:35/never
(FC00:172:16:254::3, FF07::9), 01:49:16/00:00:32, flags: SJT
  Incoming interface: GigabitEthernet1/0/3
 RPF nbr: FE80::ED0:F8FF:FE32:F4D8
 Inherited Outgoing interface list:
   Tunnel2, Forward, 20:29:35/never
(*, FF0E::11), 19:10:03/never, RP FC00:172:16:255::255, flags: SCJ
 Incoming interface: GigabitEthernet1/0/3
 RPF nbr: FE80::ED0:F8FF:FE32:F4D8
 Immediate Outgoing interface list:
   Tunnel2, Forward, 19:10:03/never
(FC00:172:16:254::3, FF0E::11), 00:03:21/00:00:08, flags: SJT
 Incoming interface: GigabitEthernet1/0/3
 RPF nbr: FE80::ED0:F8FF:FE32:F4D8
 Inherited Outgoing interface list:
   Tunnel2, Forward, 19:10:03/never
(FC00:172:16:254::4, FF0E::11), 00:18:11/00:02:00, flags: SJT
 Incoming interface: GigabitEthernet1/0/3
 RPF nbr: FE80::ED0:F8FF:FE32:F4D8
 Inherited Outgoing interface list:
   Tunnel2, Forward, 19:10:03/never
(FC00:172:16:254::5, FF0E::11), 19:20:59/00:02:32, flags: SFJT
 Incoming interface: Loopback1
 RPF nbr: FE80::A23D:6EFF:FEA7:E500
 Immediate Outgoing interface list:
   GigabitEthernet1/0/3, Forward, 18:56:43/00:02:38
 Inherited Outgoing interface list:
   Tunnel2, Forward, 19:10:03/never
(*, FF0E::12), 19:09:57/never, RP FC00:172:16:255::255, flags: SCJ
  Incoming interface: GigabitEthernet1/0/3
  RPF nbr: FE80::ED0:F8FF:FE32:F4D8
 Immediate Outgoing interface list:
   Tunnel2, Forward, 19:09:57/never
(FC00:172:16:254::3, FF0E::12), 01:18:59/00:00:49, flags: SJT
 Incoming interface: GigabitEthernet1/0/3
 RPF nbr: FE80::ED0:F8FF:FE32:F4D8
 Inherited Outgoing interface list:
   Tunnel2, Forward, 19:09:57/never
(FC00:172:16:254::4, FF0E::12), 00:02:19/00:01:10, flags: SJT
  Incoming interface: GigabitEthernet1/0/3
 RPF nbr: FE80::ED0:F8FF:FE32:F4D8
 Inherited Outgoing interface list:
   Tunnel2, Forward, 19:09:57/never
(FC00:172:16:254::5, FF0E::12), 19:08:47/00:03:04, flags: SFJT
 Incoming interface: Loopback1
 RPF nbr: FE80::A23D:6EFF:FEA7:E500
```

```
Immediate Outgoing interface list:
    GigabitEthernet1/0/3, Forward, 18:56:15/00:03:18
  Inherited Outgoing interface list:
   Tunnel2, Forward, 19:09:57/never
Leaf-03#
```
The following example shows the output for the **show ipv6 mfib** command on VTEP 3:

```
Leaf-03# show ipv6 mfib
```

```
Entry Flags: C - Directly Connected, S - Signal, IA - Inherit A flag,
               ET - Data Rate Exceeds Threshold, K - Keepalive
               DDE - Data Driven Event, HW - Hardware Installed
               ME - MoFRR ECMP entry, MNE - MoFRR Non-ECMP entry, MP - MFIB
               MoFRR Primary, RP - MRIB MoFRR Primary, P - MoFRR Primary
               MS - MoFRR Entry in Sync, MC - MoFRR entry in MoFRR Client,
               e - Encap helper tunnel flag.
I/O Item Flags: IC - Internal Copy, NP - Not platform switched,
               NS - Negate Signalling, SP - Signal Present,
               A - Accept, F - Forward, RA - MRIB Accept, RF - MRIB Forward,
               MA - MFIB Accept, A2 - Accept backup,
               RA2 - MRIB Accept backup, MA2 - MFIB Accept backup
Forwarding Counts: Pkt Count/Pkts per second/Avg Pkt Size/Kbits per second
Other counts: Total/RPF failed/Other drops
I/O Item Counts: HW Pkt Count/FS Pkt Count/PS Pkt Count Egress Rate in pps
Default
 (*,FF00::/8) Flags: C HW
  SW Forwarding: 0/0/0/0, Other: 0/0/0
  HW Forwarding: 0/0/0/0, Other: 0/0/0
 (*,FF00::/15) Flags: HW
   SW Forwarding: 0/0/0/0, Other: 0/0/0
  HW Forwarding: 0/0/0/0, Other: 0/0/0
 (*,FF02::/16) Flags:
  SW Forwarding: 0/0/0/0, Other: 8/8/0
 (*,FF07::9) Flags: C HW
   SW Forwarding: 0/0/0/0, Other: 0/0/0
  HW Forwarding: 30/0/129/0, Other: 0/0/0
  GigabitEthernet1/0/3 Flags: A NS
  Tunnel2, VXLAN v6 Decap Flags: F NS
    Pkts: 0/0/0 Rate: 0 pps
 (FC00:172:16:254::3,FF07::9) Flags: HW
   SW Forwarding: 8/0/112/0, Other: 0/0/0
  HW Forwarding: 1543120/202/130/205, Other: 0/0/0
  GigabitEthernet1/0/3 Flags: A
  Tunnel2, VXLAN v6 Decap Flags: F NS
    Pkts: 0/0/8 Rate: 0 pps
 (*,FF0E::11) Flags: C HW
  SW Forwarding: 0/0/0/0, Other: 0/0/0
  HW Forwarding: 82/0/221/0, Other: 0/0/0
  GigabitEthernet1/0/3 Flags: A NS
  Tunnel2, VXLAN v6 Decap Flags: F NS
     Pkts: 0/0/0 Rate: 0 pps
 (FC00:172:16:254::3,FF0E::11) Flags: HW
   SW Forwarding: 1/0/226/0, Other: 0/0/0
  HW Forwarding: 14/0/221/0, Other: 0/0/0
  GigabitEthernet1/0/3 Flags: A
  Tunnel2, VXLAN v6 Decap Flags: F NS
    Pkts: 0/0/1 Rate: 0 pps
 (FC00:172:16:254::4,FF0E::11) Flags: HW
   SW Forwarding: 2/0/200/0, Other: 0/0/0
  HW Forwarding: 30/0/221/0, Other: 0/0/0
```
GigabitEthernet1/0/3 Flags: A NS Tunnel2, VXLAN v6 Decap Flags: F NS<br>Pkts: 0/0/2 Rate: 0 pps Rate: 0 pps (FC00:172:16:254::5,FF0E::11) Flags: HW SW Forwarding: 1/0/226/0, Other: 0/0/0 HW Forwarding: 980/0/209/0, Other: 0/0/0 Null0 Flags: A NS GigabitEthernet1/0/3 Flags: F NS Pkts:  $0/0/0$  Rate: 0 pps (\*,FF0E::12) Flags: C HW SW Forwarding: 0/0/0/0, Other: 0/0/0 HW Forwarding: 56/0/212/0, Other: 0/0/0 GigabitEthernet1/0/3 Flags: A NS Tunnel2, VXLAN v6 Decap Flags: F NS Pkts:  $0/0/0$  Rate: 0 pps (FC00:172:16:254::3,FF0E::12) Flags: HW SW Forwarding: 1/0/226/0, Other: 0/0/0 HW Forwarding: 80/0/222/0, Other: 0/0/0 GigabitEthernet1/0/3 Flags: A Tunnel2, VXLAN v6 Decap Flags: F NS Pkts:  $0/0/1$  Rate: 0 pps (FC00:172:16:254::4,FF0E::12) Flags: HW SW Forwarding: 1/0/166/0, Other: 0/0/0 HW Forwarding: 31/0/194/0, Other: 0/0/0 GigabitEthernet1/0/3 Flags: A Tunnel2, VXLAN v6 Decap Flags: F NS Pkts:  $0/0/1$  Rate: 0 pps (FC00:172:16:254::5,FF0E::12) Flags: HW SW Forwarding: 1/0/174/0, Other: 0/0/0 HW Forwarding: 1945/0/184/0, Other: 0/0/0 Null0 Flags: A GigabitEthernet1/0/3 Flags: F NS<br>Pkts: 0/0/0 Rate: 0 pps Rate: 0 pps (\*,FF10::/15) Flags: HW SW Forwarding: 0/0/0/0, Other: 0/0/0 HW Forwarding: 0/0/0/0, Other: 0/0/0 (\*,FF12::/16) Flags: SW Forwarding: 0/0/0/0, Other: 0/0/0 (\*,FF20::/15) Flags: HW SW Forwarding: 0/0/0/0, Other: 0/0/0 HW Forwarding: 0/0/0/0, Other: 0/0/0 (\*,FF22::/16) Flags: SW Forwarding: 0/0/0/0, Other: 0/0/0 (\*,FF30::/15) Flags: HW SW Forwarding: 0/0/0/0, Other: 0/0/0 HW Forwarding: 0/0/0/0, Other: 0/0/0 (\*,FF32::/16) Flags: SW Forwarding: 0/0/0/0, Other: 0/0/0 (\*,FF33::/32) Flags: HW SW Forwarding: 0/0/0/0, Other: 0/0/0 HW Forwarding: 0/0/0/0, Other: 0/0/0 (\*,FF34::/32) Flags: HW SW Forwarding: 0/0/0/0, Other: 0/0/0 HW Forwarding: 0/0/0/0, Other: 0/0/0 (\*,FF35::/32) Flags: HW SW Forwarding: 0/0/0/0, Other: 0/0/0 HW Forwarding: 0/0/0/0, Other: 0/0/0 (\*,FF36::/32) Flags: HW SW Forwarding: 0/0/0/0, Other: 0/0/0 HW Forwarding: 0/0/0/0, Other: 0/0/0 (\*,FF37::/32) Flags: HW SW Forwarding: 0/0/0/0, Other: 0/0/0 HW Forwarding: 0/0/0/0, Other: 0/0/0 (\*,FF38::/32) Flags: HW

```
Example: Configuring TRM with PIM-SM for IPv4 and IPv6 Multicast Traffic when the RP is Inside the BGP EVPN VXLANv6 Fabric
```
SW Forwarding: 0/0/0/0, Other: 0/0/0 HW Forwarding: 0/0/0/0, Other: 0/0/0 (\*,FF39::/32) Flags: HW SW Forwarding: 0/0/0/0, Other: 0/0/0 HW Forwarding: 0/0/0/0, Other: 0/0/0 (\*,FF3A::/32) Flags: HW SW Forwarding: 0/0/0/0, Other: 0/0/0 HW Forwarding: 0/0/0/0, Other: 0/0/0 (\*,FF3B::/32) Flags: HW SW Forwarding: 0/0/0/0, Other: 0/0/0 HW Forwarding: 0/0/0/0, Other: 0/0/0 (\*,FF3C::/32) Flags: HW SW Forwarding: 0/0/0/0, Other: 0/0/0 HW Forwarding: 0/0/0/0, Other: 0/0/0 (\*,FF3D::/32) Flags: HW SW Forwarding: 0/0/0/0, Other: 0/0/0 HW Forwarding: 0/0/0/0, Other: 0/0/0 (\*,FF3E::/32) Flags: HW SW Forwarding: 0/0/0/0, Other: 0/0/0 HW Forwarding: 0/0/0/0, Other: 0/0/0 (\*,FF3F::/32) Flags: HW SW Forwarding: 0/0/0/0, Other: 0/0/0 HW Forwarding: 0/0/0/0, Other: 0/0/0 (\*,FF40::/15) Flags: HW SW Forwarding: 0/0/0/0, Other: 0/0/0 HW Forwarding: 0/0/0/0, Other: 0/0/0 (\*,FF42::/16) Flags: SW Forwarding: 0/0/0/0, Other: 0/0/0 (\*,FF50::/15) Flags: HW SW Forwarding: 0/0/0/0, Other: 0/0/0 HW Forwarding: 0/0/0/0, Other: 0/0/0 (\*,FF52::/16) Flags: SW Forwarding: 0/0/0/0, Other: 0/0/0 (\*,FF60::/15) Flags: HW SW Forwarding: 0/0/0/0, Other: 0/0/0 HW Forwarding: 0/0/0/0, Other: 0/0/0 (\*,FF62::/16) Flags: SW Forwarding: 0/0/0/0, Other: 0/0/0 (\*,FF70::/15) Flags: HW SW Forwarding: 0/0/0/0, Other: 0/0/0 HW Forwarding: 0/0/0/0, Other: 0/0/0 (\*,FF72::/16) Flags: SW Forwarding: 0/0/0/0, Other: 0/0/0 (\*,FF80::/15) Flags: HW SW Forwarding: 0/0/0/0, Other: 0/0/0 HW Forwarding: 0/0/0/0, Other: 0/0/0 (\*,FF82::/16) Flags: SW Forwarding: 0/0/0/0, Other: 0/0/0 (\*,FF90::/15) Flags: HW SW Forwarding: 0/0/0/0, Other: 0/0/0 HW Forwarding: 0/0/0/0, Other: 0/0/0 (\*,FF92::/16) Flags: SW Forwarding: 0/0/0/0, Other: 0/0/0 (\*,FFA0::/15) Flags: HW SW Forwarding: 0/0/0/0, Other: 0/0/0 HW Forwarding: 0/0/0/0, Other: 0/0/0 (\*,FFA2::/16) Flags: SW Forwarding: 0/0/0/0, Other: 0/0/0 (\*,FFB0::/15) Flags: HW SW Forwarding: 0/0/0/0, Other: 0/0/0 HW Forwarding: 0/0/0/0, Other: 0/0/0 (\*,FFB2::/16) Flags: SW Forwarding: 0/0/0/0, Other: 0/0/0 (\*,FFC0::/15) Flags: HW

```
SW Forwarding: 0/0/0/0, Other: 0/0/0
 HW Forwarding: 0/0/0/0, Other: 0/0/0
(*,FFC2::/16) Flags:
 SW Forwarding: 0/0/0/0, Other: 0/0/0
(*,FFD0::/15) Flags: HW
 SW Forwarding: 0/0/0/0, Other: 0/0/0
 HW Forwarding: 0/0/0/0, Other: 0/0/0
(*.FFD2::/16) Flags:
 SW Forwarding: 0/0/0/0, Other: 0/0/0
(*,FFE0::/15) Flags: HW
 SW Forwarding: 0/0/0/0, Other: 0/0/0
 HW Forwarding: 0/0/0/0, Other: 0/0/0
(*,FFE2::/16) Flags:
 SW Forwarding: 0/0/0/0, Other: 0/0/0
(*,FFF0::/15) Flags: HW
 SW Forwarding: 0/0/0/0, Other: 0/0/0
 HW Forwarding: 0/0/0/0, Other: 0/0/0
(*,FFF2::/16) Flags:
 SW Forwarding: 0/0/0/0, Other: 0/0/0
```

```
Leaf-03#
```
The following example shows the output for the **show bgp l2vpn evpn all** command on VTEP 3:

```
Leaf-03# show bgp l2vpn evpn all
BGP table version is 2252, local router ID is 3.3.3.3
Status codes: s suppressed, d damped, h history, * valid, > best, i - internal,
           r RIB-failure, S Stale, m multipath, b backup-path, f RT-Filter,
           x best-external, a additional-path, c RIB-compressed,
            t secondary path, L long-lived-stale,
Origin codes: i - IGP, e - EGP, ? - incomplete
RPKI validation codes: V valid, I invalid, N Not found
    Network Next Hop Metric LocPrf Weight Path
Route Distinguisher: 172.16.254.3:101
 *>i [2][172.16.254.3:101][0][48][001101000001][0][*]/20
                  FC00:172:16:254::3
                                         0 100 0 ?
 * i FC00:172:16:254::3
                                         0 100 0 ?
 *>i [2][172.16.254.3:101][0][48][001101000001][32][10.1.101.11]/24
                   FC00:172:16:254::3
                                         0 100 0 ?
 * i FC00:172:16:254::3
                                         0 100 0 ?
 *>i [2][172.16.254.3:101][0][48][001101000001][128][FD00:10:1:101::11]/36
                  FC00:172:16:254::3
                                         0 100 0 ?
    Network Next Hop Metric LocPrf Weight Path
 * i FC00:172:16:254::3
                                         0 100 0 ?
 * i [2][172.16.254.3:101][0][48][001101000001][128][FD00:10:1:101:211:1FF:FE00:1]/36
                  FC00:172:16:254::3
                                         0 \t 100 \t 02*>i FC00:172:16:254::3
                                         0 100 0 ?
 * i [2][172.16.254.3:101][0][48][001101000001][128][FE80::211:1FF:FE00:1]/36
                  FC00:172:16:254::3
                                         0 100 0 ?
 *>i FC00:172:16:254::3
                                         0 100 0 ?
 * i [2][172.16.254.3:101][0][48][682C7B9A5B41][32][10.1.101.1]/24
```
FC00:172:16:254::3 0 100 0 ? \*>i FC00:172:16:254::3 0 100 0 ? \* i [2][172.16.254.3:101][0][48][682C7B9A5B41][128][FD00:10:1:101::1]/36 FC00:172:16:254::3 0 100 0 ? \*>i FC00:172:16:254::3 Network Next Hop Metric LocPrf Weight Path 0 100 0 ? Route Distinguisher: 172.16.254.3:102 \* i [2][172.16.254.3:102][0][48][682C7B9A5B4D][32][10.1.102.1]/24 FC00:172:16:254::3  $0 \t 100 \t 02$ \*>i FC00:172:16:254::3 0 100 0 ? \* i [2][172.16.254.3:102][0][48][682C7B9A5B4D][128][FD00:10:1:102::1]/36 FC00:172:16:254::3  $0 \t 100 \t 02$ \*>i FC00:172:16:254::3 0 100 0 ? Route Distinguisher: 172.16.254.4:101 \* i [2][172.16.254.4:101][0][48][6026AABD1542][32][10.1.101.1]/24 FC00:172:16:254::4 0 100 0 ? \*>i FC00:172:16:254::4 0 100 0 ? \* i [2][172.16.254.4:101][0][48][6026AABD1542][128][FD00:10:1:101::1]/36 FC00:172:16:254::4  $0 \t 100 \t 02$ \*>i FC00:172:16:254::4 Network Next Hop Metric LocPrf Weight Path<br>
0 100 0 2  $0 100$ Route Distinguisher: 172.16.254.4:102 \* i [2][172.16.254.4:102][0][48][001501000001][0][\*]/20 FC00:172:16:254::4 0 100 0 ? \*>i FC00:172:16:254::4 0 100 0 ? \*>i [2][172.16.254.4:102][0][48][001501000001][32][10.1.102.12]/24 FC00:172:16:254::4 0 100 0 ? \* i FC00:172:16:254::4 0 100 0 ? \*>i [2][172.16.254.4:102][0][48][001501000001][128][FD00:10:1:102::12]/36 FC00:172:16:254::4 0 100 0 ? \* i FC00:172:16:254::4 0 100 0 ? \* i [2][172.16.254.4:102][0][48][001501000001][128][FD00:10:1:102:215:1FF:FE00:1]/36 FC00:172:16:254::4 0 100 0 ? \*>i FC00:172:16:254::4 Network Next Hop Metric LocPrf Weight Path 0 100 0 ? \*>i [2][172.16.254.4:102][0][48][001501000001][128][FE80::215:1FF:FE00:1]/36 FC00:172:16:254::4  $0 \t 100 \t 02$ \* i FC00:172:16:254::4 0 100 0 ? \* i [2][172.16.254.4:102][0][48][6026AABD1542][32][10.1.102.1]/24 FC00:172:16:254::4 0 100 0 ?

\*>i FC00:172:16:254::4

0 100 0 ? \* i [2][172.16.254.4:102][0][48][6026AABD1542][128][FD00:10:1:102::1]/36 FC00:172:16:254::4 0 100 0 ? \*>i FC00:172:16:254::4 0 100 0 ? Route Distinguisher: 172.16.254.5:101 \*>i [2][172.16.254.5:101][0][48][001101000001][0][\*]/20 FC00:172:16:254::3  $0 \t 100 \t 02$ \*>i [2][172.16.254.5:101][0][48][001101000001][32][10.1.101.11]/24 FC00:172:16:254::3 Network Next Hop Metric LocPrf Weight Path 0 100 0 ? \*>i [2][172.16.254.5:101][0][48][001101000001][128][FD00:10:1:101::11]/36 FC00:172:16:254::3 0 100 0 ? \*>i [2][172.16.254.5:101][0][48][001101000001][128][FD00:10:1:101:211:1FF:FE00:1]/36 FC00:172:16:254::3 0 100 0 ? \*>i [2][172.16.254.5:101][0][48][001101000001][128][FE80::211:1FF:FE00:1]/36 FC00:172:16:254::3 0 100 0 ? \*>i [2][172.16.254.5:101][0][48][6026AABD1542][32][10.1.101.1]/24 FC00:172:16:254::4 0 100 0 ? \*>i [2][172.16.254.5:101][0][48][6026AABD1542][128][FD00:10:1:101::1]/36 FC00:172:16:254::4 0 100 0 ? \*>i [2][172.16.254.5:101][0][48][682C7B9A5B41][32][10.1.101.1]/24 FC00:172:16:254::3 0 100 0 ? \*>i [2][172.16.254.5:101][0][48][682C7B9A5B41][128][FD00:10:1:101::1]/36 FC00:172:16:254::3 Network Next Hop Metric LocPrf Weight Path 0 100 0 ? \*> [2][172.16.254.5:101][0][48][A03D6EA7E541][32][10.1.101.1]/24 :: 32768 ? \*> [2][172.16.254.5:101][0][48][A03D6EA7E541][128][FD00:10:1:101::1]/36 :: 32768 ? Route Distinguisher: 172.16.254.5:102 \*> [2][172.16.254.5:102][0][48][001301000001][0][\*]/20 :: 32768 ? \*> [2][172.16.254.5:102][0][48][001301000001][32][10.1.102.13]/24 :: 32768 ? \*> [2][172.16.254.5:102][0][48][001301000001][128][FD00:10:1:102::13]/36 32768 ? \*> [2][172.16.254.5:102][0][48][001301000001][128][FD00:10:1:102:213:1FF:FE00:1]/36 :: 32768 ? \*> [2][172.16.254.5:102][0][48][001301000001][128][FE80::213:1FF:FE00:1]/36 :: 32768 ? \*>i [2][172.16.254.5:102][0][48][001501000001][0][\*]/20 FC00:172:16:254::4  $0 \t 100 \t 02$ \*>i [2][172.16.254.5:102][0][48][001501000001][32][10.1.102.12]/24 FC00:172:16:254::4 Network Next Hop Metric LocPrf Weight Path 0 100 0 ? \*>i [2][172.16.254.5:102][0][48][001501000001][128][FD00:10:1:102::12]/36 FC00:172:16:254::4 0 100 0 ? \*>i [2][172.16.254.5:102][0][48][001501000001][128][FD00:10:1:102:215:1FF:FE00:1]/36 FC00:172:16:254::4 0 100 0 ?

I

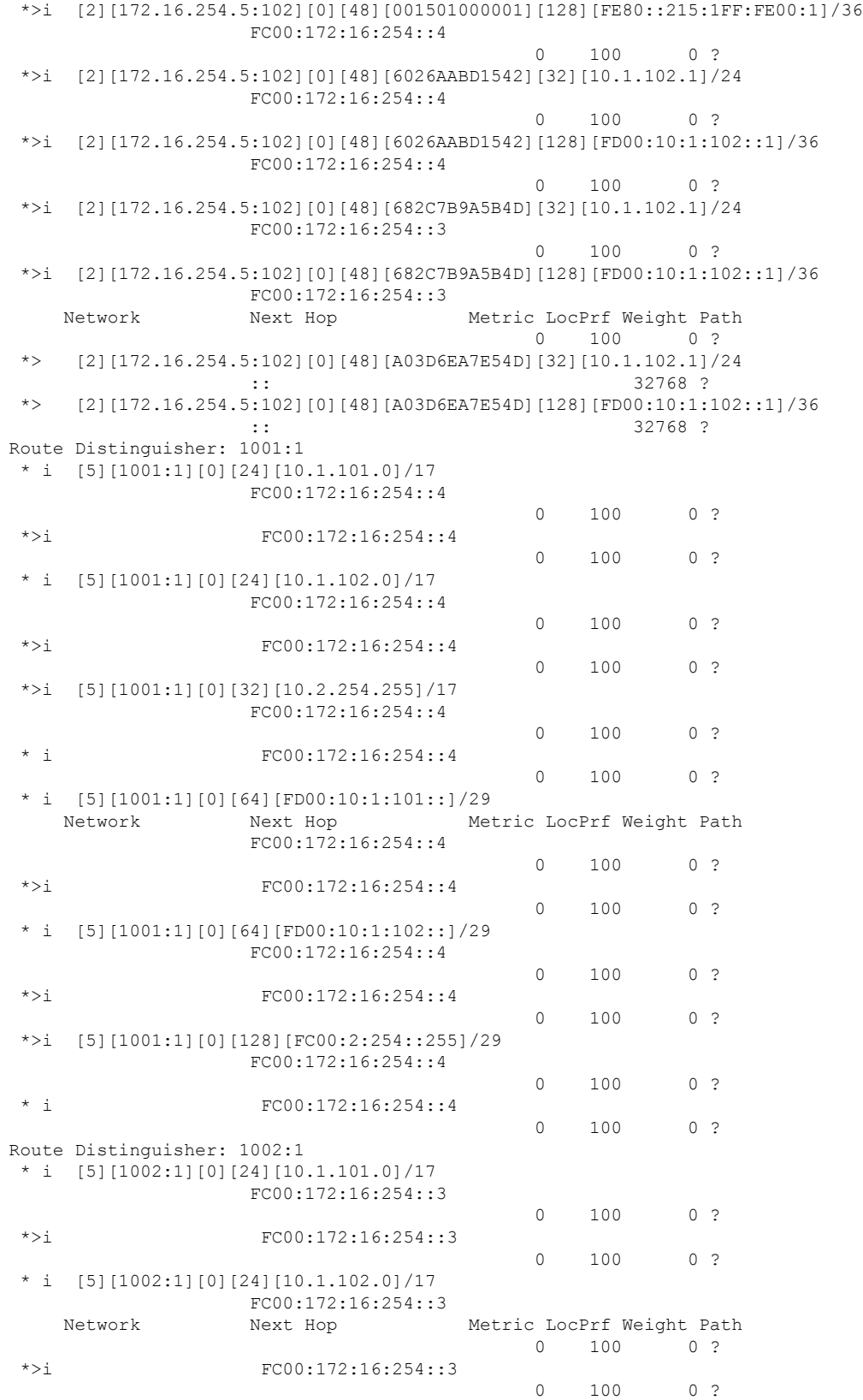

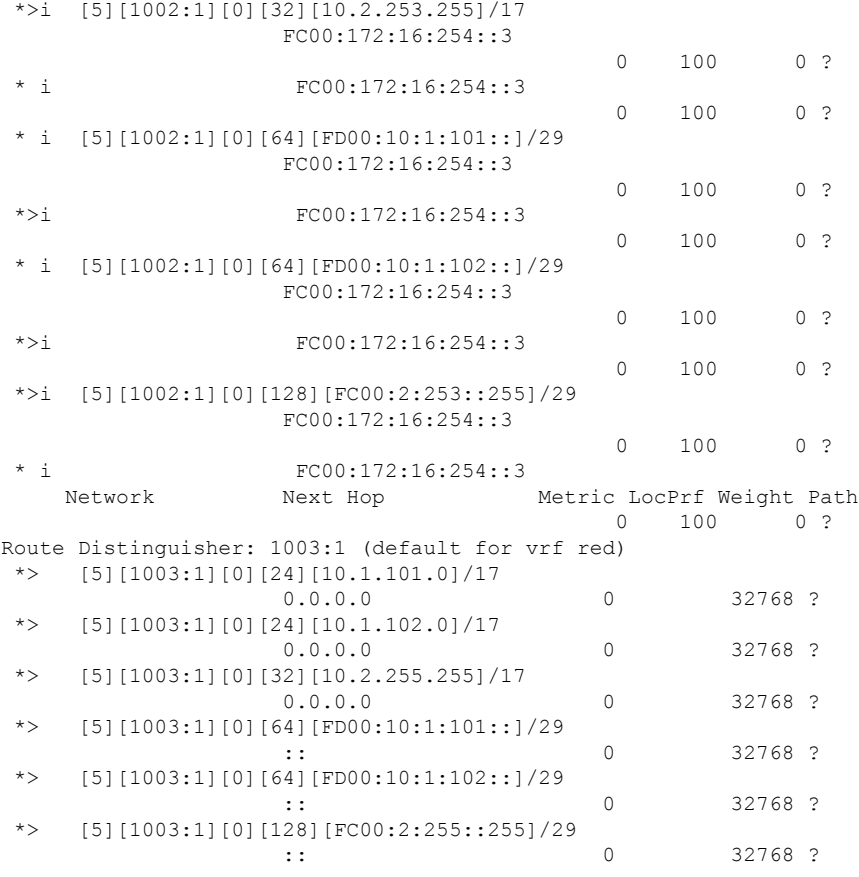

Leaf-03#

The following example shows the output for the **show ipv6pim vrf** *vrf-name* **group-map**command on VTEP 3:

```
IP PIM Group Mapping Table
(* indicates group mappings being used)
FF00::/8*
   SM, RP: FC00:2:255::255
   RPF: Tu7,FC00:2:255::255 (us)
   Info source: Static
   Uptime: 19:47:02, Groups: 1
FF00::/8
   SM
   Info source: Default
   Uptime: 4d23h, Groups: 0
```
Leaf-03# **show ipv6 pim vrf red group-map ff00::/8**

Leaf-03#

The following example shows the output for the **show ip pim vrf red rp mapping** command on VTEP 3:

Leaf-03# **show ip pim vrf red rp mapping**

```
PIM Group-to-RP Mappings
Group(s): 224.0.0.0/4, Static
    RP: 10.2.255.255 (?)
Leaf-03#
```
The following example shows the output for the **show ipv6 mroute** command on VTEP 3:

Leaf-03# **show ipv6 mroute**

```
Multicast Routing Table
Flags: D - Dense, S - Sparse, B - Bidir Group, s - SSM Group,
      C - Connected, L - Local, I - Received Source Specific Host Report,
       P - Pruned, R - RP-bit set, F - Register flag, T - SPT-bit set,
       J - Join SPT, Y - Joined MDT-data group,
      y - Sending to MDT-data group
      g - BGP signal originated, G - BGP Signal received,
      N - BGP Shared-Tree Prune received, n - BGP C-Mroute suppressed,
      q - BGP Src-Active originated, Q - BGP Src-Active received
       E - Extranet
Timers: Uptime/Expires
Interface state: Interface, State
(*, FF07::9), 20:54:47/never, RP FC00:172:16:255::255, flags: SCJ
  Incoming interface: GigabitEthernet1/0/3
  RPF nbr: FE80::ED0:F8FF:FE32:F4D8
  Immediate Outgoing interface list:
   Tunnel2, Forward, 20:54:47/never
(FC00:172:16:254::3, FF07::9), 02:14:28/00:01:04, flags: SJT
  Incoming interface: GigabitEthernet1/0/3
  RPF nbr: FE80::ED0:F8FF:FE32:F4D8
 Inherited Outgoing interface list:
   Tunnel2, Forward, 20:54:47/never
(*, FF0E::11), 19:35:15/never, RP FC00:172:16:255::255, flags: SCJ
  Incoming interface: GigabitEthernet1/0/3
 RPF nbr: FE80::ED0:F8FF:FE32:F4D8
  Immediate Outgoing interface list:
   Tunnel2, Forward, 19:35:15/never
(FC00:172:16:254::3, FF0E::11), 00:23:34/00:01:04, flags: SJT
  Incoming interface: GigabitEthernet1/0/3
 RPF nbr: FE80::ED0:F8FF:FE32:F4D8
 Inherited Outgoing interface list:
   Tunnel2, Forward, 19:35:15/never
(FC00:172:16:254::4, FF0E::11), 00:43:24/00:01:28, flags: SJT
 Incoming interface: GigabitEthernet1/0/3
  RPF nbr: FE80::ED0:F8FF:FE32:F4D8
  Inherited Outgoing interface list:
   Tunnel2, Forward, 19:35:15/never
(FC00:172:16:254::5, FF0E::11), 19:46:12/00:02:24, flags: SFJT
  Incoming interface: Loopback1
  RPF nbr: FE80::A23D:6EFF:FEA7:E500
 Immediate Outgoing interface list:
   GigabitEthernet1/0/3, Forward, 19:21:55/00:03:25
  Inherited Outgoing interface list:
   Tunnel2, Forward, 19:35:15/never
(*, FF0E::12), 19:35:10/never, RP FC00:172:16:255::255, flags: SCJ
```

```
Incoming interface: GigabitEthernet1/0/3
 RPF nbr: FE80::ED0:F8FF:FE32:F4D8
 Immediate Outgoing interface list:
   Tunnel2, Forward, 19:35:10/never
(FC00:172:16:254::3, FF0E::12), 01:44:12/00:00:33, flags: SJT
 Incoming interface: GigabitEthernet1/0/3
 RPF nbr: FE80::ED0:F8FF:FE32:F4D8
 Inherited Outgoing interface list:
   Tunnel2, Forward, 19:35:10/never
(FC00:172:16:254::4, FF0E::12), 00:22:54/00:01:20, flags: SJT
 Incoming interface: GigabitEthernet1/0/3
 RPF nbr: FE80::ED0:F8FF:FE32:F4D8
 Inherited Outgoing interface list:
   Tunnel2, Forward, 19:35:10/never
(FC00:172:16:254::5, FF0E::12), 19:33:59/00:02:48, flags: SFJT
 Incoming interface: Loopback1
 RPF nbr: FE80::A23D:6EFF:FEA7:E500
 Immediate Outgoing interface list:
   GigabitEthernet1/0/3, Forward, 19:21:27/00:03:05
 Inherited Outgoing interface list:
   Tunnel2, Forward, 19:35:10/never
```

```
Leaf-03#
```
The following example shows the output for the **show ipv6 mfib** command on VTEP 3:

```
Leaf-03# show ipv6 mfib
Entry Flags: C - Directly Connected, S - Signal, IA - Inherit A flag,
               ET - Data Rate Exceeds Threshold, K - Keepalive
               DDE - Data Driven Event, HW - Hardware Installed
               ME - MoFRR ECMP entry, MNE - MoFRR Non-ECMP entry, MP - MFIB
               MoFRR Primary, RP - MRIB MoFRR Primary, P - MoFRR Primary
               MS - MoFRR Entry in Sync, MC - MoFRR entry in MoFRR Client,
                e - Encap helper tunnel flag.
I/O Item Flags: IC - Internal Copy, NP - Not platform switched,
               NS - Negate Signalling, SP - Signal Present,
               A - Accept, F - Forward, RA - MRIB Accept, RF - MRIB Forward,
               MA - MFIB Accept, A2 - Accept backup,
               RA2 - MRIB Accept backup, MA2 - MFIB Accept backup
Forwarding Counts: Pkt Count/Pkts per second/Avg Pkt Size/Kbits per second
Other counts: Total/RPF failed/Other drops
I/O Item Counts: HW Pkt Count/FS Pkt Count/PS Pkt Count Egress Rate in pps
Default
 (*,FF00::/8) Flags: C HW
  SW Forwarding: 0/0/0/0, Other: 0/0/0
  HW Forwarding: 0/0/0/0, Other: 0/0/0
 (*,FF00::/15) Flags: HW
  SW Forwarding: 0/0/0/0, Other: 0/0/0
  HW Forwarding: 0/0/0/0, Other: 0/0/0
 (*,FF02::/16) Flags:
  SW Forwarding: 0/0/0/0, Other: 8/8/0
 (*,FF07::9) Flags: C HW
  SW Forwarding: 0/0/0/0, Other: 0/0/0
  HW Forwarding: 30/0/129/0, Other: 0/0/0
  GigabitEthernet1/0/3 Flags: A NS
  Tunnel2, VXLAN v6 Decap Flags: F NS
    Pkts: 0/0/0 Rate: 0 pps
 (FC00:172:16:254::3,FF07::9) Flags: HW
```
SW Forwarding: 8/0/112/0, Other: 0/0/0 HW Forwarding: 1615118/198/130/201, Other: 0/0/0 GigabitEthernet1/0/3 Flags: A Tunnel2, VXLAN v6 Decap Flags: F NS Pkts:  $0/0/8$  Rate: 0 pps (\*,FF0E::11) Flags: C HW SW Forwarding: 0/0/0/0, Other: 0/0/0 HW Forwarding: 82/0/221/0, Other: 0/0/0 GigabitEthernet1/0/3 Flags: A NS Tunnel2, VXLAN v6 Decap Flags: F NS Pkts:  $0/0/0$  Rate: 0 pps (FC00:172:16:254::3,FF0E::11) Flags: HW SW Forwarding: 1/0/226/0, Other: 0/0/0 HW Forwarding: 19/0/222/0, Other: 0/0/0 GigabitEthernet1/0/3 Flags: A Tunnel2, VXLAN v6 Decap Flags: F NS Pkts:  $0/0/1$  Rate: 0 pps (FC00:172:16:254::4,FF0E::11) Flags: HW SW Forwarding: 2/0/200/0, Other: 0/0/0 HW Forwarding: 35/0/221/0, Other: 0/0/0 GigabitEthernet1/0/3 Flags: A Tunnel2, VXLAN v6 Decap Flags: F NS Pkts:  $0/0/2$  Rate: 0 pps (FC00:172:16:254::5,FF0E::11) Flags: HW SW Forwarding: 1/0/226/0, Other: 0/0/0 HW Forwarding: 985/0/209/0, Other: 0/0/0 Null0 Flags: A GigabitEthernet1/0/3 Flags: F NS Pkts:  $0/0/0$  Rate: 0 pps (\*,FF0E::12) Flags: C HW SW Forwarding: 0/0/0/0, Other: 0/0/0 HW Forwarding: 56/0/212/0, Other: 0/0/0 GigabitEthernet1/0/3 Flags: A NS Tunnel2, VXLAN v6 Decap Flags: F NS Pkts:  $0/0/0$  Rate: 0 pps (FC00:172:16:254::3,FF0E::12) Flags: HW SW Forwarding: 1/0/226/0, Other: 0/0/0 HW Forwarding: 85/0/222/0, Other: 0/0/0 GigabitEthernet1/0/3 Flags: A NS Tunnel2, VXLAN v6 Decap Flags: F NS Pkts:  $0/0/1$  Rate: 0 pps (FC00:172:16:254::4,FF0E::12) Flags: HW SW Forwarding: 1/0/166/0, Other: 0/0/0 HW Forwarding: 42/0/194/0, Other: 0/0/0 GigabitEthernet1/0/3 Flags: A Tunnel2, VXLAN v6 Decap Flags: F NS Pkts:  $0/0/1$  Rate: 0 pps (FC00:172:16:254::5,FF0E::12) Flags: HW SW Forwarding: 1/0/174/0, Other: 0/0/0 HW Forwarding: 1956/0/184/0, Other: 0/0/0 Null0 Flags: A GigabitEthernet1/0/3 Flags: F NS Pkts:  $0/0/0$  Rate: 0 pps (\*,FF10::/15) Flags: HW SW Forwarding: 0/0/0/0, Other: 0/0/0 HW Forwarding: 0/0/0/0, Other: 0/0/0 (\*,FF12::/16) Flags: SW Forwarding: 0/0/0/0, Other: 0/0/0 (\*,FF20::/15) Flags: HW SW Forwarding: 0/0/0/0, Other: 0/0/0 HW Forwarding: 0/0/0/0, Other: 0/0/0 (\*,FF22::/16) Flags: SW Forwarding: 0/0/0/0, Other: 0/0/0 (\*,FF30::/15) Flags: HW

SW Forwarding: 0/0/0/0, Other: 0/0/0 HW Forwarding: 0/0/0/0, Other: 0/0/0 (\*,FF32::/16) Flags: SW Forwarding: 0/0/0/0, Other: 0/0/0 (\*,FF33::/32) Flags: HW SW Forwarding: 0/0/0/0, Other: 0/0/0 HW Forwarding: 0/0/0/0, Other: 0/0/0  $(*.$  FF34: :  $/32)$  Flags: HW SW Forwarding: 0/0/0/0, Other: 0/0/0 HW Forwarding: 0/0/0/0, Other: 0/0/0 (\*,FF35::/32) Flags: HW SW Forwarding: 0/0/0/0, Other: 0/0/0 HW Forwarding: 0/0/0/0, Other: 0/0/0 (\*,FF36::/32) Flags: HW SW Forwarding: 0/0/0/0, Other: 0/0/0 HW Forwarding: 0/0/0/0, Other: 0/0/0 (\*,FF37::/32) Flags: HW SW Forwarding: 0/0/0/0, Other: 0/0/0 HW Forwarding: 0/0/0/0, Other: 0/0/0 (\*,FF38::/32) Flags: HW SW Forwarding: 0/0/0/0, Other: 0/0/0 HW Forwarding: 0/0/0/0, Other: 0/0/0 (\*,FF39::/32) Flags: HW SW Forwarding: 0/0/0/0, Other: 0/0/0 HW Forwarding: 0/0/0/0, Other: 0/0/0 (\*,FF3A::/32) Flags: HW SW Forwarding: 0/0/0/0, Other: 0/0/0 HW Forwarding: 0/0/0/0, Other: 0/0/0 (\*,FF3B::/32) Flags: HW SW Forwarding: 0/0/0/0, Other: 0/0/0 HW Forwarding: 0/0/0/0, Other: 0/0/0 (\*,FF3C::/32) Flags: HW SW Forwarding: 0/0/0/0, Other: 0/0/0 HW Forwarding: 0/0/0/0, Other: 0/0/0 (\*,FF3D::/32) Flags: HW SW Forwarding: 0/0/0/0, Other: 0/0/0 HW Forwarding: 0/0/0/0, Other: 0/0/0 (\*,FF3E::/32) Flags: HW SW Forwarding: 0/0/0/0, Other: 0/0/0 HW Forwarding: 0/0/0/0, Other: 0/0/0 (\*,FF3F::/32) Flags: HW SW Forwarding: 0/0/0/0, Other: 0/0/0 HW Forwarding: 0/0/0/0, Other: 0/0/0 (\*,FF40::/15) Flags: HW SW Forwarding: 0/0/0/0, Other: 0/0/0 HW Forwarding: 0/0/0/0, Other: 0/0/0 (\*,FF42::/16) Flags: SW Forwarding: 0/0/0/0, Other: 0/0/0 (\*,FF50::/15) Flags: HW SW Forwarding: 0/0/0/0, Other: 0/0/0 HW Forwarding: 0/0/0/0, Other: 0/0/0 (\*,FF52::/16) Flags: SW Forwarding: 0/0/0/0, Other: 0/0/0 (\*,FF60::/15) Flags: HW SW Forwarding: 0/0/0/0, Other: 0/0/0 HW Forwarding: 0/0/0/0, Other: 0/0/0 (\*,FF62::/16) Flags: SW Forwarding: 0/0/0/0, Other: 0/0/0 (\*,FF70::/15) Flags: HW SW Forwarding: 0/0/0/0, Other: 0/0/0 HW Forwarding: 0/0/0/0, Other: 0/0/0 (\*,FF72::/16) Flags: SW Forwarding: 0/0/0/0, Other: 0/0/0 (\*,FF80::/15) Flags: HW

```
SW Forwarding: 0/0/0/0, Other: 0/0/0
   HW Forwarding: 0/0/0/0, Other: 0/0/0
 (*,FF82::/16) Flags:
   SW Forwarding: 0/0/0/0, Other: 0/0/0
 (*,FF90::/15) Flags: HW
   SW Forwarding: 0/0/0/0, Other: 0/0/0<br>HW Forwarding: 0/0/0/0, Other: 0/0,
                  0/0/0/0, Other: 0/0/0
 (*.FF92::/16) Flags:
   SW Forwarding: 0/0/0/0, Other: 0/0/0
 (*,FFA0::/15) Flags: HW
   SW Forwarding: 0/0/0/0, Other: 0/0/0
   HW Forwarding: 0/0/0/0, Other: 0/0/0
 (*,FFA2::/16) Flags:
   SW Forwarding: 0/0/0/0, Other: 0/0/0
 (*,FFB0::/15) Flags: HW
   SW Forwarding: 0/0/0/0, Other: 0/0/0
   HW Forwarding: 0/0/0/0, Other: 0/0/0
 (*,FFB2::/16) Flags:
   SW Forwarding: 0/0/0/0, Other: 0/0/0
 (*,FFC0::/15) Flags: HW
   SW Forwarding: 0/0/0/0, Other: 0/0/0
   HW Forwarding: 0/0/0/0, Other: 0/0/0
 (*,FFC2::/16) Flags:
   SW Forwarding: 0/0/0/0, Other: 0/0/0
 (*,FFD0::/15) Flags: HW
   SW Forwarding: 0/0/0/0, Other: 0/0/0
   HW Forwarding: 0/0/0/0, Other: 0/0/0
 (*,FFD2::/16) Flags:
   SW Forwarding: 0/0/0/0, Other: 0/0/0
 (*,FFE0::/15) Flags: HW
   SW Forwarding: 0/0/0/0, Other: 0/0/0
   HW Forwarding: 0/0/0/0, Other: 0/0/0
 (*,FFE2::/16) Flags:
   SW Forwarding: 0/0/0/0, Other: 0/0/0
 (*,FFF0::/15) Flags: HW
   SW Forwarding: 0/0/0/0, Other: 0/0/0
   HW Forwarding: 0/0/0/0, Other: 0/0/0
 (*,FFF2::/16) Flags:
   SW Forwarding: 0/0/0/0, Other: 0/0/0
Leaf-03#
```
Return to Verifying TRM with PIM-SM for IPv4 and IPv6 [Multicast](#page-901-0) Traffic when the RP is Inside the BGP EVPN [VXLANv6](#page-901-0) Fabric.

#### **Outputs to Verify the Configuration on Spine Switch 1**

The following example shows the output for the **show bgp ipv6 mvpn all** command on Spine Switch 1:

```
Spine-01# show bgp ipv6 mvpn all
BGP table version is 17, local router ID is 4.4.4.4
Status codes: s suppressed, d damped, h history, * valid, > best, i - internal,
             r RIB-failure, S Stale, m multipath, b backup-path, f RT-Filter,
             x best-external, a additional-path, c RIB-compressed,
             t secondary path, L long-lived-stale,
Origin codes: i - IGP, e - EGP, ? - incomplete
RPKI validation codes: V valid, I invalid, N Not found
    Network Next Hop Metric LocPrf Weight Path
Route Distinguisher: 1002:1
```

```
*>i [5][1002:1][FD00:10:1:101::11][FF06:1::1]/42
                   FC00:172:16:255::3
                                         0 100 0 ?
Route Distinguisher: 1003:1
*>i [6][1003:1][1001][FC00:2:255::255][FF06:1::1]/46
                  FC00:172:16:255::4
                                         0 100 0 ?
Route Distinguisher: 172.16.254.3:101
*>i [7][172.16.254.3:101][1001][FD00:10:1:101::11][FF06:1::1]/46
                  FC00:172:16:255::4
                                         0 100 0 ?
 * i FC00:172:16:255::5
                                        0 100 0 ?
```
Spine-01#

The following example showsthe output for the **show bgpipv4 mvpnall** command onSpineSwitch 1:

Spine-01# **show bgp ipv4 mvpn all**

```
BGP table version is 19, local router ID is 4.4.4.4
Status codes: s suppressed, d damped, h history, * valid, > best, i - internal,
            r RIB-failure, S Stale, m multipath, b backup-path, f RT-Filter,
            x best-external, a additional-path, c RIB-compressed,
            t secondary path, L long-lived-stale,
Origin codes: i - IGP, e - EGP, ? - incomplete
RPKI validation codes: V valid, I invalid, N Not found
    Network Next Hop Metric LocPrf Weight Path
Route Distinguisher: 1002:1
*>i [5][1002:1][10.1.101.11][226.1.1.1]/18
                  FC00:172:16:255::3
                                          0 \t 100 \t 02Route Distinguisher: 1003:1
* i [6][1003:1][1001][10.2.255.255/32][224.0.1.40/32]/22
                   FC00:172:16:255::4
                                          0 100 0 ?
 *>i FC00:172:16:255::3
                                          0 100 0 ?
*>i [6][1003:1][1001][10.2.255.255/32][226.1.1.1/32]/22
                  FC00:172:16:255::4
                                         0 100 0 ?
Route Distinguisher: 172.16.254.3:101
   Network Next Hop Metric LocPrf Weight Path
 *>i [7][172.16.254.3:101][1001][10.1.101.11/32][226.1.1.1/32]/22
                  FC00:172:16:255::4
                                          0 100 0 ?
 * i FC00:172:16:255::5
                                         0 100 0 ?
```
Spine-01#

The following example shows the output for the **show ipv6 mroute** command on Spine Switch 1:

Spine-01# **show ipv6 mroute**

```
Multicast Routing Table
Flags: D - Dense, S - Sparse, B - Bidir Group, s - SSM Group,
       C - Connected, L - Local, I - Received Source Specific Host Report,
      P - Pruned, R - RP-bit set, F - Register flag, T - SPT-bit set,
      J - Join SPT, Y - Joined MDT-data group,
```
y - Sending to MDT-data group g - BGP signal originated, G - BGP Signal received, N - BGP Shared-Tree Prune received, n - BGP C-Mroute suppressed, q - BGP Src-Active originated, Q - BGP Src-Active received E - Extranet Timers: Uptime/Expires Interface state: Interface, State (\*, FF07::9), 15:59:25/00:03:28, RP FC00:172:16:255::255, flags: S Incoming interface: Tunnel1 RPF nbr: FC00:172:16:255::255 Immediate Outgoing interface list: GigabitEthernet1/0/1, Forward, 15:59:25/00:03:14 GigabitEthernet1/0/3, Forward, 15:59:02/00:03:27 GigabitEthernet1/0/2, Forward, 15:59:01/00:03:28 (FC00:172:16:254::3, FF07::9), 02:15:27/00:03:29, RP FC00:172:16:255::255, flags: SR Incoming interface: Tunnel1 RPF nbr: FC00:172:16:255::255 Immediate Outgoing interface list: GigabitEthernet1/0/1, Null, 02:15:27/00:03:14 GigabitEthernet1/0/2, Null, 02:15:26/00:03:28 Inherited Outgoing interface list: GigabitEthernet1/0/3, Forward, 15:59:02/00:03:27 (FC00:172:16:254::3, FF07::9), 02:15:26/00:03:29, flags: S Incoming interface: GigabitEthernet1/0/1 RPF nbr: FE80::6A2C:7BFF:FE9A:5B64 Immediate Outgoing interface list: GigabitEthernet1/0/3, Forward, 02:15:26/00:03:07 Inherited Outgoing interface list: GigabitEthernet1/0/2, Forward, 15:59:01/00:03:28 (\*, FF0E::11), 15:59:25/00:03:27, RP FC00:172:16:255::255, flags: S Incoming interface: Tunnel1 RPF nbr: FC00:172:16:255::255 Immediate Outgoing interface list: GigabitEthernet1/0/1, Forward, 15:59:25/00:03:14 GigabitEthernet1/0/3, Forward, 15:59:02/00:03:27 GigabitEthernet1/0/2, Forward, 15:59:01/00:02:38 (FC00:172:16:254::3, FF0E::11), 15:59:25/00:02:50, RP FC00:172:16:255::255, flags: SR Incoming interface: Tunnel1 RPF nbr: FC00:172:16:255::255 Immediate Outgoing interface list: GigabitEthernet1/0/1, Null, 15:59:25/00:03:14 GigabitEthernet1/0/2, Null, 04:39:10/00:02:38 Inherited Outgoing interface list: GigabitEthernet1/0/3, Forward, 15:59:02/00:03:27 (FC00:172:16:254::3, FF0E::11), 15:59:32/00:02:50, flags: ST Incoming interface: GigabitEthernet1/0/1 RPF nbr: FE80::6A2C:7BFF:FE9A:5B64 Immediate Outgoing interface list: GigabitEthernet1/0/3, Forward, 00:24:32/00:02:57 Inherited Outgoing interface list: GigabitEthernet1/0/2, Forward, 15:59:01/00:02:38 (FC00:172:16:254::4, FF0E::11), 15:59:01/00:03:20, RP FC00:172:16:255::255, flags: SR Incoming interface: Tunnel1 RPF nbr: FC00:172:16:255::255 Immediate Outgoing interface list: GigabitEthernet1/0/2, Null, 15:59:01/00:02:38 Inherited Outgoing interface list:

```
GigabitEthernet1/0/1, Forward, 15:59:25/00:03:14
   GigabitEthernet1/0/3, Forward, 15:59:02/00:03:27
(FC00:172:16:254::4, FF0E::11), 15:59:28/00:03:20, flags: ST
 Incoming interface: GigabitEthernet1/0/2
 RPF nbr: FE80::6226:AAFF:FEBD:1542
 Immediate Outgoing interface list:
   GigabitEthernet1/0/1, Forward, 00:49:51/00:03:14
   GigabitEthernet1/0/3, Forward, 00:44:22/00:03:07
(FC00:172:16:254::5, FF0E::11), 15:59:02/00:02:37, RP FC00:172:16:255::255, flags: SR
 Incoming interface: Tunnel1
 RPF nbr: FC00:172:16:255::255
 Immediate Outgoing interface list:
   GigabitEthernet1/0/3, Null, 15:59:02/00:03:27
 Inherited Outgoing interface list:
   GigabitEthernet1/0/1, Forward, 15:59:25/00:03:14
   GigabitEthernet1/0/2, Forward, 15:59:01/00:02:38
(FC00:172:16:254::5, FF0E::11), 15:59:19/00:02:37, flags: ST
 Incoming interface: GigabitEthernet1/0/3
 RPF nbr: FE80::A23D:6EFF:FEA7:E558
 Immediate Outgoing interface list:
   GigabitEthernet1/0/2, Forward, 01:04:51/00:02:38
 Inherited Outgoing interface list:
   GigabitEthernet1/0/1, Forward, 15:59:25/00:03:14
(*, FF0E::12), 15:59:25/00:03:27, RP FC00:172:16:255::255, flags: S
 Incoming interface: Tunnel1
 RPF nbr: FC00:172:16:255::255
 Immediate Outgoing interface list:
   GigabitEthernet1/0/1, Forward, 15:59:25/00:03:04
   GigabitEthernet1/0/3, Forward, 15:59:02/00:03:27
   GigabitEthernet1/0/2, Forward, 15:58:51/00:02:38
(FC00:172:16:254::3, FF0E::12), 15:59:25/00:03:08, RP FC00:172:16:255::255, flags: SR
 Incoming interface: Tunnel1
 RPF nbr: FC00:172:16:255::255
 Immediate Outgoing interface list:
   GigabitEthernet1/0/1, Null, 15:59:25/00:03:04
   GigabitEthernet1/0/2, Null, 01:43:10/00:02:38
 Inherited Outgoing interface list:
   GigabitEthernet1/0/3, Forward, 15:59:02/00:03:27
(FC00:172:16:254::3, FF0E::12), 15:59:32/00:03:08, flags: ST
 Incoming interface: GigabitEthernet1/0/1
 RPF nbr: FE80::6A2C:7BFF:FE9A:5B64
 Immediate Outgoing interface list:
   GigabitEthernet1/0/3, Forward, 01:45:10/00:03:27
 Inherited Outgoing interface list:
   GigabitEthernet1/0/2, Forward, 15:58:51/00:02:38
(FC00:172:16:254::4, FF0E::12), 15:58:51/00:03:13, RP FC00:172:16:255::255, flags: SR
 Incoming interface: Tunnel1
 RPF nbr: FC00:172:16:255::255
 Immediate Outgoing interface list:
   GigabitEthernet1/0/2, Null, 15:58:51/00:02:38
 Inherited Outgoing interface list:
   GigabitEthernet1/0/1, Forward, 15:59:25/00:03:04
   GigabitEthernet1/0/3, Forward, 15:59:02/00:03:27
(FC00:172:16:254::4, FF0E::12), 15:59:25/00:03:13, flags: ST
 Incoming interface: GigabitEthernet1/0/2
 RPF nbr: FE80::6226:AAFF:FEBD:1542
```

```
Immediate Outgoing interface list:
   GigabitEthernet1/0/3, Forward, 00:23:52/00:02:37
   GigabitEthernet1/0/1, Forward, 00:23:52/00:03:04
(FC00:172:16:254::5, FF0E::12), 15:59:02/00:03:29, RP FC00:172:16:255::255, flags: SR
 Incoming interface: Tunnel1
 RPF nbr: FC00:172:16:255::255
 Immediate Outgoing interface list:
   GigabitEthernet1/0/3, Null, 15:59:02/00:03:27
 Inherited Outgoing interface list:
   GigabitEthernet1/0/1, Forward, 15:59:25/00:03:04
   GigabitEthernet1/0/2, Forward, 15:58:51/00:02:38
(FC00:172:16:254::5, FF0E::12), 15:59:38/00:03:29, flags: ST
 Incoming interface: GigabitEthernet1/0/3
 RPF nbr: FE80::A23D:6EFF:FEA7:E558
 Immediate Outgoing interface list:
   GigabitEthernet1/0/2, Forward, 01:02:12/00:02:38
   GigabitEthernet1/0/1, Forward, 00:56:03/00:03:04
```

```
Spine-01#
```
The following example shows the output for the **show ipv6 mfib** command on Spine Switch 1:

```
Spine-01# show ipv6 mfib
```

```
Entry Flags: C - Directly Connected, S - Signal, IA - Inherit A flag,
               ET - Data Rate Exceeds Threshold, K - Keepalive
               DDE - Data Driven Event, HW - Hardware Installed
               ME - MoFRR ECMP entry, MNE - MoFRR Non-ECMP entry, MP - MFIB
               MoFRR Primary, RP - MRIB MoFRR Primary, P - MoFRR Primary
               MS - MoFRR Entry in Sync, MC - MoFRR entry in MoFRR Client,
               e - Encap helper tunnel flag.
I/O Item Flags: IC - Internal Copy, NP - Not platform switched,
               NS - Negate Signalling, SP - Signal Present,
               A - Accept, F - Forward, RA - MRIB Accept, RF - MRIB Forward,
               MA - MFIB Accept, A2 - Accept backup,
               RA2 - MRIB Accept backup, MA2 - MFIB Accept backup
Forwarding Counts: Pkt Count/Pkts per second/Avg Pkt Size/Kbits per second
Other counts: Total/RPF failed/Other drops
I/O Item Counts: HW Pkt Count/FS Pkt Count/PS Pkt Count Egress Rate in pps
Default
 (*,FF00::/8) Flags: C HW
   SW Forwarding: 0/0/0/0, Other: 99/99/0
  HW Forwarding: 0/0/0/0, Other: 0/0/0
  Tunnel1 Flags: NS NP
 (*,FF00::/15) Flags: HW
   SW Forwarding: 0/0/0/0, Other: 0/0/0
  HW Forwarding: 0/0/0/0, Other: 0/0/0
 (*,FF02::/16) Flags:
  SW Forwarding: 0/0/0/0, Other: 19/19/0
 (*,FF07::9) Flags: C HW
   SW Forwarding: 0/0/0/0, Other: 0/0/0
  HW Forwarding: 0/0/0/0, Other: 0/0/0
  Tunnel1 Flags: A NP
  GigabitEthernet1/0/3 Flags: F NS
    Pkts: 0/0/0 Rate: 0 pps
  GigabitEthernet1/0/2 Flags: F NS
    Pkts: 0/0/0 Rate: 0 pps
  GigabitEthernet1/0/1 Flags: F NS
    Pkts: 0/0/0 Rate: 0 pps
 (FC00:172:16:254::3,FF07::9) Flags: C HW
```
SW Forwarding: 1627796/200/112/175, Other: 0/0/0 HW Forwarding: 0/0/0/0, Other: 0/0/0 Tunnel1 Flags: A NP GigabitEthernet1/0/3 Flags: F NS Pkts: 0/0/1627796 Rate: 0 pps GigabitEthernet1/0/1 Flags: NS (\*,FF0E::11) Flags: C HW SW Forwarding: 0/0/0/0, Other: 0/0/0 HW Forwarding: 0/0/0/0, Other: 0/0/0 Tunnel1 Flags: A NP GigabitEthernet1/0/3 Flags: F NS Pkts:  $0/0/0$  Rate: 0 pps GigabitEthernet1/0/2 Flags: F NS Pkts:  $0/0/0$  Rate: 0 pps GigabitEthernet1/0/1 Flags: F NS Pkts:  $0/0/0$  Rate: 0 pps (FC00:172:16:254::3,FF0E::11) Flags: HW SW Forwarding: 0/0/0/0, Other: 0/0/0 HW Forwarding: 792/0/221/0, Other: 0/0/0 GigabitEthernet1/0/1 Flags: A GigabitEthernet1/0/3 Flags: F NS<br>Pkts: 0/0/0 Rate: 0 pps Rate: 0 pps (FC00:172:16:254::4,FF0E::11) Flags: HW SW Forwarding: 0/0/0/0, Other: 0/0/0 HW Forwarding: 792/0/222/0, Other: 0/0/0 GigabitEthernet1/0/2 Flags: A GigabitEthernet1/0/3 Flags: F NS Pkts:  $0/0/0$  Rate: 0 pps GigabitEthernet1/0/1 Flags: F NS Pkts:  $0/0/0$  Rate: 0 pps (FC00:172:16:254::5,FF0E::11) Flags: HW SW Forwarding: 2/0/226/0, Other: 0/0/0 HW Forwarding: 790/0/222/0, Other: 0/0/0 GigabitEthernet1/0/3 Flags: A GigabitEthernet1/0/2 Flags: F NS Pkts:  $0/0/2$  Rate: 0 pps GigabitEthernet1/0/1 Flags: F NS Pkts:  $0/0/2$  Rate: 0 pps (\*,FF0E::12) Flags: C HW SW Forwarding: 0/0/0/0, Other: 0/0/0 HW Forwarding: 0/0/0/0, Other: 0/0/0 Tunnel1 Flags: A NP GigabitEthernet1/0/3 Flags: F NS Pkts:  $0/0/0$  Rate: 0 pps GigabitEthernet1/0/2 Flags: F NS Pkts:  $0/0/0$  Rate: 0 pps GigabitEthernet1/0/1 Flags: F NS Pkts:  $0/0/0$  Rate: 0 pps (FC00:172:16:254::3,FF0E::12) Flags: HW SW Forwarding: 0/0/0/0, Other: 0/0/0 HW Forwarding: 791/0/222/0, Other: 0/0/0 GigabitEthernet1/0/1 Flags: A GigabitEthernet1/0/3 Flags: F NS Pkts:  $0/0/0$  Rate: 0 pps (FC00:172:16:254::4,FF0E::12) Flags: HW SW Forwarding: 0/0/0/0, Other: 0/0/0 HW Forwarding: 1691/0/195/0, Other: 0/0/0 GigabitEthernet1/0/2 Flags: A GigabitEthernet1/0/3 Flags: F NS Pkts:  $0/0/0$  Rate: 0 pps GigabitEthernet1/0/1 Flags: F NS Pkts:  $0/0/0$  Rate: 0 pps (FC00:172:16:254::5,FF0E::12) Flags: HW SW Forwarding: 0/0/0/0, Other: 0/0/0

```
HW Forwarding: 1692/0/195/0, Other: 0/0/0
 GigabitEthernet1/0/3 Flags: A
 GigabitEthernet1/0/2 Flags: F NS
   Pkts: 0/0/0 Rate: 0 pps
 GigabitEthernet1/0/1 Flags: F NS
   Pkts: 0/0/0 Rate: 0 pps
(*,FF10::/15) Flags: HW
 SW Forwarding: 0/0/0/0, Other: 0/0/0
 HW Forwarding: 0/0/0/0, Other: 0/0/0
(*,FF12::/16) Flags:
 SW Forwarding: 0/0/0/0, Other: 0/0/0
(*,FF20::/15) Flags: HW
 SW Forwarding: 0/0/0/0, Other: 0/0/0
 HW Forwarding: 0/0/0/0, Other: 0/0/0
(*,FF22::/16) Flags:
 SW Forwarding: 0/0/0/0, Other: 0/0/0
(*,FF30::/15) Flags: HW
 SW Forwarding: 0/0/0/0, Other: 0/0/0
 HW Forwarding: 0/0/0/0, Other: 0/0/0
(*,FF32::/16) Flags:
 SW Forwarding: 0/0/0/0, Other: 0/0/0
(*,FF33::/32) Flags: HW
 SW Forwarding: 0/0/0/0, Other: 0/0/0
 HW Forwarding: 0/0/0/0, Other: 0/0/0
(*,FF34::/32) Flags: HW
 SW Forwarding: 0/0/0/0, Other: 0/0/0
 HW Forwarding: 0/0/0/0, Other: 0/0/0
(*,FF35::/32) Flags: HW
 SW Forwarding: 0/0/0/0, Other: 0/0/0
 HW Forwarding: 0/0/0/0, Other: 0/0/0
(*,FF36::/32) Flags: HW
 SW Forwarding: 0/0/0/0, Other: 0/0/0
 HW Forwarding: 0/0/0/0, Other: 0/0/0
(*,FF37::/32) Flags: HW
 SW Forwarding: 0/0/0/0, Other: 0/0/0
 HW Forwarding: 0/0/0/0, Other: 0/0/0
(*,FF38::/32) Flags: HW
 SW Forwarding: 0/0/0/0, Other: 0/0/0
 HW Forwarding: 0/0/0/0, Other: 0/0/0
(*,FF39::/32) Flags: HW
 SW Forwarding: 0/0/0/0, Other: 0/0/0
 HW Forwarding: 0/0/0/0, Other: 0/0/0
(*,FF3A::/32) Flags: HW
 SW Forwarding: 0/0/0/0, Other: 0/0/0
 HW Forwarding: 0/0/0/0, Other: 0/0/0
(*,FF3B::/32) Flags: HW
 SW Forwarding: 0/0/0/0, Other: 0/0/0
 HW Forwarding: 0/0/0/0, Other: 0/0/0
(*,FF3C::/32) Flags: HW
 SW Forwarding: 0/0/0/0, Other: 0/0/0
 HW Forwarding: 0/0/0/0, Other: 0/0/0
(*,FF3D::/32) Flags: HW
 SW Forwarding: 0/0/0/0, Other: 0/0/0
 HW Forwarding: 0/0/0/0, Other: 0/0/0
(*,FF3E::/32) Flags: HW
 SW Forwarding: 0/0/0/0, Other: 0/0/0
 HW Forwarding: 0/0/0/0, Other: 0/0/0
(*,FF3F::/32) Flags: HW
 SW Forwarding: 0/0/0/0, Other: 0/0/0
 HW Forwarding: 0/0/0/0, Other: 0/0/0
(*,FF40::/15) Flags: HW
 SW Forwarding: 0/0/0/0, Other: 0/0/0
 HW Forwarding: 0/0/0/0, Other: 0/0/0
(*,FF42::/16) Flags:
```
SW Forwarding: 0/0/0/0, Other: 0/0/0 (\*,FF50::/15) Flags: HW SW Forwarding: 0/0/0/0, Other: 0/0/0 HW Forwarding: 0/0/0/0, Other: 0/0/0 (\*,FF52::/16) Flags: SW Forwarding: 0/0/0/0, Other: 0/0/0 (\*,FF60::/15) Flags: HW SW Forwarding: 0/0/0/0, Other: 0/0/0 HW Forwarding: 0/0/0/0, Other: 0/0/0 (\*,FF62::/16) Flags: SW Forwarding: 0/0/0/0, Other: 0/0/0 (\*,FF70::/15) Flags: HW SW Forwarding: 0/0/0/0, Other: 0/0/0 HW Forwarding: 0/0/0/0, Other: 0/0/0 (\*,FF72::/16) Flags: SW Forwarding: 0/0/0/0, Other: 0/0/0 (\*,FF80::/15) Flags: HW SW Forwarding: 0/0/0/0, Other: 0/0/0 HW Forwarding: 0/0/0/0, Other: 0/0/0 (\*,FF82::/16) Flags: SW Forwarding: 0/0/0/0, Other: 0/0/0 (\*,FF90::/15) Flags: HW SW Forwarding: 0/0/0/0, Other: 0/0/0 HW Forwarding: 0/0/0/0, Other: 0/0/0 (\*,FF92::/16) Flags: SW Forwarding: 0/0/0/0, Other: 0/0/0 (\*,FFA0::/15) Flags: HW SW Forwarding: 0/0/0/0, Other: 0/0/0 HW Forwarding: 0/0/0/0, Other: 0/0/0 (\*,FFA2::/16) Flags: SW Forwarding: 0/0/0/0, Other: 0/0/0 (\*,FFB0::/15) Flags: HW SW Forwarding: 0/0/0/0, Other: 0/0/0 HW Forwarding: 0/0/0/0, Other: 0/0/0 (\*,FFB2::/16) Flags: SW Forwarding: 0/0/0/0, Other: 0/0/0 (\*,FFC0::/15) Flags: HW SW Forwarding: 0/0/0/0, Other: 0/0/0 HW Forwarding: 0/0/0/0, Other: 0/0/0 (\*,FFC2::/16) Flags: SW Forwarding: 0/0/0/0, Other: 0/0/0 (\*,FFD0::/15) Flags: HW SW Forwarding: 0/0/0/0, Other: 0/0/0 HW Forwarding: 0/0/0/0, Other: 0/0/0 (\*,FFD2::/16) Flags: SW Forwarding: 0/0/0/0, Other: 0/0/0 (\*,FFE0::/15) Flags: HW SW Forwarding: 0/0/0/0, Other: 0/0/0 HW Forwarding: 0/0/0/0, Other: 0/0/0 (\*,FFE2::/16) Flags: SW Forwarding: 0/0/0/0, Other: 0/0/0 (\*,FFF0::/15) Flags: HW SW Forwarding: 0/0/0/0, Other: 0/0/0 HW Forwarding: 0/0/0/0, Other: 0/0/0 (\*,FFF2::/16) Flags: SW Forwarding: 0/0/0/0, Other: 0/0/0

Spine-01#

Return to Verifying TRM with PIM-SM for IPv4 and IPv6 [Multicast](#page-901-0) Traffic when the RP is Inside the BGP EVPN [VXLANv6](#page-901-0) Fabric.

#### **Outputs to Verify the Configuration on Spine Switch 2**

The following example shows the output for the **show bgp ipv6 mvpn all** command on Spine Switch  $2$ 

Spine-02# **show bgp ipv6 mvpn all** BGP table version is 21, local router ID is 14.14.14.14 Status codes: s suppressed, d damped, h history, \* valid, > best, i - internal, r RIB-failure, S Stale, m multipath, b backup-path, f RT-Filter, x best-external, a additional-path, c RIB-compressed, t secondary path, L long-lived-stale, Origin codes: i - IGP, e - EGP, ? - incomplete RPKI validation codes: V valid, I invalid, N Not found Network Next Hop Metric LocPrf Weight Path Route Distinguisher: 1002:1 \*>i [5][1002:1][FD00:10:1:101::11][FF06:1::1]/42 FC00:172:16:255::3 0 100 0 ? Route Distinguisher: 1003:1 \*>i [6][1003:1][1001][FC00:2:255::255][FF06:1::1]/46 FC00:172:16:255::4 0 100 0 ? Route Distinguisher: 172.16.254.3:101 \*>i [7][172.16.254.3:101][1001][FD00:10:1:101::11][FF06:1::1]/46 FC00:172:16:255::4 0 100 0 ? \* i FC00:172:16:255::5 Network Next Hop Metric LocPrf Weight Path 0 100 0 ?

```
Spine-02#
```
The following example shows the output for the **show bgp ipv4 mvpn all** command on Spine Switch 2:

Spine-02# **show bgp ipv4 mvpn all** BGP table version is 23, local router ID is 14.14.14.14 Status codes: s suppressed, d damped, h history, \* valid, > best, i - internal, r RIB-failure, S Stale, m multipath, b backup-path, f RT-Filter, x best-external, a additional-path, c RIB-compressed, t secondary path, L long-lived-stale, Origin codes: i - IGP, e - EGP, ? - incomplete RPKI validation codes: V valid, I invalid, N Not found Network Next Hop Metric LocPrf Weight Path Route Distinguisher: 1002:1 \*>i [5][1002:1][10.1.101.11][226.1.1.1]/18 FC00:172:16:255::3 0 100 0 ? Route Distinguisher: 1003:1 \* i [6][1003:1][1001][10.2.255.255/32][224.0.1.40/32]/22 FC00:172:16:255::4

0 100 0 ? \*>i FC00:172:16:255::3 0 100 0 ? \*>i [6][1003:1][1001][10.2.255.255/32][226.1.1.1/32]/22 FC00:172:16:255::4 0 100 0 ? Network Next Hop Metric LocPrf Weight Path

```
Route Distinguisher: 172.16.254.3:101
*>i [7][172.16.254.3:101][1001][10.1.101.11/32][226.1.1.1/32]/22
                  FC00:172:16:255::4
                                       0 100 0 ?
* i FC00:172:16:255::5
                                      0 100 0 ?
Spine-02#
```
The following example shows the output for the **show ipv6 mroute** command on Spine Switch 2:

```
Spine-02# show ipv6 mroute
```

```
Multicast Routing Table
Flags: D - Dense, S - Sparse, B - Bidir Group, s - SSM Group,
       C - Connected, L - Local, I - Received Source Specific Host Report,
       P - Pruned, R - RP-bit set, F - Register flag, T - SPT-bit set,
      J - Join SPT, Y - Joined MDT-data group,
      y - Sending to MDT-data group
       g - BGP signal originated, G - BGP Signal received,
      N - BGP Shared-Tree Prune received, n - BGP C-Mroute suppressed,
       q - BGP Src-Active originated, Q - BGP Src-Active received
      E - Extranet
Timers: Uptime/Expires
Interface state: Interface, State
(FC00:172:16:254::3, FF07::9), 02:16:54/00:02:50, flags: ST
  Incoming interface: TenGigabitEthernet1/0/9
  RPF nbr: FE80::6A2C:7BFF:FE9A:5B76
  Immediate Outgoing interface list:
   TenGigabitEthernet1/0/15, Forward, 02:16:54/00:02:50
(FC00:172:16:254::3, FF0E::11), 04:41:06/00:02:30, flags: ST
  Incoming interface: TenGigabitEthernet1/0/9
 RPF nbr: FE80::6A2C:7BFF:FE9A:5B76
 Immediate Outgoing interface list:
   TenGigabitEthernet1/0/15, Forward, 04:41:06/00:02:30
```
Spine-02#

Spine-02# **show ipv6 mfib**

The following example shows the output for the **show ipv6 mfib** command on Spine Switch 2:

```
Entry Flags: C - Directly Connected, S - Signal, IA - Inherit A flag,
               ET - Data Rate Exceeds Threshold, K - Keepalive
               DDE - Data Driven Event, HW - Hardware Installed
               ME - MoFRR ECMP entry, MNE - MoFRR Non-ECMP entry, MP - MFIB
               MoFRR Primary, RP - MRIB MoFRR Primary, P - MoFRR Primary
               MS - MoFRR Entry in Sync, MC - MoFRR entry in MoFRR Client,
               e - Encap helper tunnel flag.
I/O Item Flags: IC - Internal Copy, NP - Not platform switched,
                NS - Negate Signalling, SP - Signal Present,
               A - Accept, F - Forward, RA - MRIB Accept, RF - MRIB Forward,
               MA - MFIB Accept, A2 - Accept backup,
               RA2 - MRIB Accept backup, MA2 - MFIB Accept backup
Forwarding Counts: Pkt Count/Pkts per second/Avg Pkt Size/Kbits per second
Other counts: Total/RPF failed/Other drops
I/O Item Counts: HW Pkt Count/FS Pkt Count/PS Pkt Count Egress Rate in pps
Default
 (*,FF00::/8) Flags: C HW
   SW Forwarding: 0/0/0/0, Other: 1/1/0
```
HW Forwarding: 0/0/0/0, Other: 0/0/0 Tunnel2 Flags: NS NP (\*,FF00::/15) Flags: HW SW Forwarding: 0/0/0/0, Other: 0/0/0 HW Forwarding: 0/0/0/0, Other: 0/0/0 (\*,FF02::/16) Flags: SW Forwarding: 0/0/0/0, Other: 23/23/0 (FC00:172:16:254::3,FF07::9) Flags: HW SW Forwarding: 0/0/0/0, Other: 0/0/0 HW Forwarding: 1643348/198/130/201, Other: 0/0/0 TenGigabitEthernet1/0/9 Flags: A TenGigabitEthernet1/0/15 Flags: F NS Pkts:  $0/0/0$  Rate: 0 pps (FC00:172:16:254::3,FF0E::11) Flags: HW SW Forwarding: 0/0/0/0, Other: 0/0/0 HW Forwarding: 237/0/220/0, Other: 0/0/0 TenGigabitEthernet1/0/9 Flags: A TenGigabitEthernet1/0/15 Flags: F NS Pkts:  $0/0/0$  Rate: 0 pps (\*,FF10::/15) Flags: HW SW Forwarding: 0/0/0/0, Other: 0/0/0 HW Forwarding: 0/0/0/0, Other: 0/0/0 (\*,FF12::/16) Flags: SW Forwarding: 0/0/0/0, Other: 0/0/0 (\*,FF20::/15) Flags: HW SW Forwarding: 0/0/0/0, Other: 0/0/0 HW Forwarding: 0/0/0/0, Other: 0/0/0 (\*,FF22::/16) Flags: SW Forwarding: 0/0/0/0, Other: 0/0/0 (\*,FF30::/15) Flags: HW SW Forwarding: 0/0/0/0, Other: 0/0/0 HW Forwarding: 0/0/0/0, Other: 0/0/0 (\*,FF32::/16) Flags: SW Forwarding: 0/0/0/0, Other: 0/0/0 (\*,FF33::/32) Flags: HW SW Forwarding: 0/0/0/0, Other: 0/0/0 HW Forwarding: 0/0/0/0, Other: 0/0/0 (\*,FF34::/32) Flags: HW SW Forwarding: 0/0/0/0, Other: 0/0/0 HW Forwarding: 0/0/0/0, Other: 0/0/0 (\*,FF35::/32) Flags: HW SW Forwarding: 0/0/0/0, Other: 0/0/0 HW Forwarding: 0/0/0/0, Other: 0/0/0 (\*,FF36::/32) Flags: HW SW Forwarding: 0/0/0/0, Other: 0/0/0 HW Forwarding: 0/0/0/0, Other: 0/0/0 (\*,FF37::/32) Flags: HW SW Forwarding: 0/0/0/0, Other: 0/0/0 HW Forwarding: 0/0/0/0, Other: 0/0/0 (\*,FF38::/32) Flags: HW SW Forwarding: 0/0/0/0, Other: 0/0/0 HW Forwarding: 0/0/0/0, Other: 0/0/0 (\*,FF39::/32) Flags: HW SW Forwarding: 0/0/0/0, Other: 0/0/0 HW Forwarding: 0/0/0/0, Other: 0/0/0 (\*,FF3A::/32) Flags: HW SW Forwarding: 0/0/0/0, Other: 0/0/0 HW Forwarding: 0/0/0/0, Other: 0/0/0 (\*,FF3B::/32) Flags: HW SW Forwarding: 0/0/0/0, Other: 0/0/0 HW Forwarding: 0/0/0/0, Other: 0/0/0 (\*,FF3C::/32) Flags: HW SW Forwarding: 0/0/0/0, Other: 0/0/0 HW Forwarding: 0/0/0/0, Other: 0/0/0

```
(*,FF3D::/32) Flags: HW
 SW Forwarding: 0/0/0/0, Other: 0/0/0
 HW Forwarding: 0/0/0/0, Other: 0/0/0
(*,FF3E::/32) Flags: HW
 SW Forwarding: 0/0/0/0, Other: 0/0/0
 HW Forwarding: 0/0/0/0, Other: 0/0/0
(*,FF3F::/32) Flags: HW
 SW Forwarding: 0/0/0/0, Other: 0/0/0
 HW Forwarding: 0/0/0/0, Other: 0/0/0
(*,FF40::/15) Flags: HW
 SW Forwarding: 0/0/0/0, Other: 0/0/0
 HW Forwarding: 0/0/0/0, Other: 0/0/0
(*,FF42::/16) Flags:
 SW Forwarding: 0/0/0/0, Other: 0/0/0
(*,FF50::/15) Flags: HW
 SW Forwarding: 0/0/0/0, Other: 0/0/0
 HW Forwarding: 0/0/0/0, Other: 0/0/0
(*,FF52::/16) Flags:
 SW Forwarding: 0/0/0/0, Other: 0/0/0
(*,FF60::/15) Flags: HW
 SW Forwarding: 0/0/0/0, Other: 0/0/0
 HW Forwarding: 0/0/0/0, Other: 0/0/0
(*,FF62::/16) Flags:
 SW Forwarding: 0/0/0/0, Other: 0/0/0
(*,FF70::/15) Flags: HW
 SW Forwarding: 0/0/0/0, Other: 0/0/0
 HW Forwarding: 0/0/0/0, Other: 0/0/0
(*,FF72::/16) Flags:
 SW Forwarding: 0/0/0/0, Other: 0/0/0
(*,FF80::/15) Flags: HW
 SW Forwarding: 0/0/0/0, Other: 0/0/0
 HW Forwarding: 0/0/0/0, Other: 0/0/0
(*,FF82::/16) Flags:
 SW Forwarding: 0/0/0/0, Other: 0/0/0
(*,FF90::/15) Flags: HW
 SW Forwarding: 0/0/0/0, Other: 0/0/0
 HW Forwarding: 0/0/0/0, Other: 0/0/0
(*,FF92::/16) Flags:
 SW Forwarding: 0/0/0/0, Other: 0/0/0
(*,FFA0::/15) Flags: HW
 SW Forwarding: 0/0/0/0, Other: 0/0/0
 HW Forwarding: 0/0/0/0, Other: 0/0/0
(*,FFA2::/16) Flags:
 SW Forwarding: 0/0/0/0, Other: 0/0/0
(*,FFB0::/15) Flags: HW
 SW Forwarding: 0/0/0/0, Other: 0/0/0
 HW Forwarding: 0/0/0/0, Other: 0/0/0
(*,FFB2::/16) Flags:
 SW Forwarding: 0/0/0/0, Other: 0/0/0
(*,FFC0::/15) Flags: HW
 SW Forwarding: 0/0/0/0, Other: 0/0/0
 HW Forwarding: 0/0/0/0, Other: 0/0/0
(*,FFC2::/16) Flags:
 SW Forwarding: 0/0/0/0, Other: 0/0/0
(*, FFD0::(15) Flags: HW
 SW Forwarding: 0/0/0/0, Other: 0/0/0
 HW Forwarding: 0/0/0/0, Other: 0/0/0
(*,FFD2::/16) Flags:
 SW Forwarding: 0/0/0/0, Other: 0/0/0
(*,FFE0::/15) Flags: HW
 SW Forwarding: 0/0/0/0, Other: 0/0/0
 HW Forwarding: 0/0/0/0, Other: 0/0/0
(*. FFE2:: /16) Flags:
 SW Forwarding: 0/0/0/0, Other: 0/0/0
```
(\*,FFF0::/15) Flags: HW SW Forwarding: 0/0/0/0, Other: 0/0/0 HW Forwarding: 0/0/0/0, Other: 0/0/0 (\*,FFF2::/16) Flags: SW Forwarding: 0/0/0/0, Other: 0/0/0

Spine-02#

Return to Verifying TRM with PIM-SM for IPv4 and IPv6 [Multicast](#page-901-0) Traffic when the RP is Inside the BGP EVPN [VXLANv6](#page-901-0) Fabric.

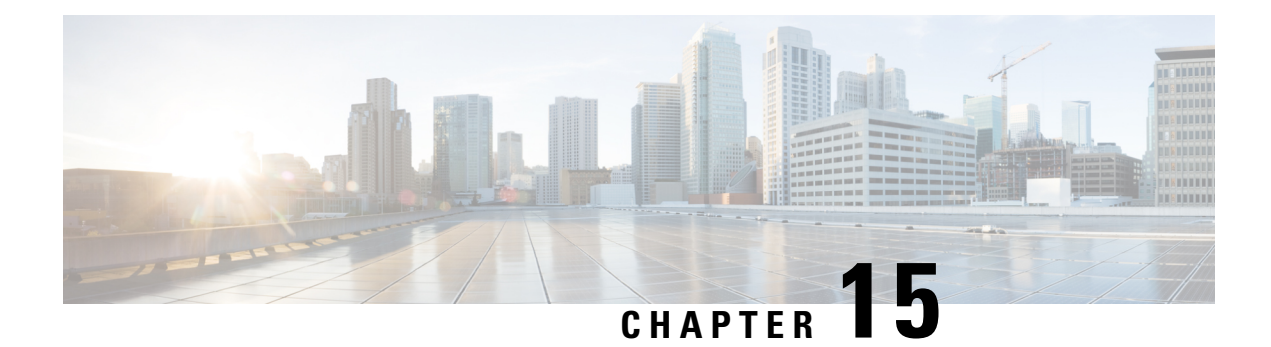

# **Configuring EVPN Microsegmentation**

A secure BGP EVPN VXLAN fabric integrates Cisco TrustSec to provide microsegmentation and group-based policy enforcement.

- Restrictions for EVPN [Microsegmentation,](#page-964-0) on page 951
- Information About EVPN [Microsegmentation,](#page-964-1) on page 951
- How to Configure EVPN [Microsegmentation,](#page-967-0) on page 954
- Deployment of EVPN [Microsegmentation,](#page-967-1) on page 954
- Configuration Example of EVPN [Microsegmentation,](#page-971-0) on page 958

### <span id="page-964-0"></span>**Restrictions for EVPN Microsegmentation**

Restrictions for EVPN Microsegmentation

- VXLAN-GPO encapsulation is not supported for VXLANv6. It is supported only with IPv4 underlay.
- If the host-facing interface is a trunk interface, you must configure device tracking on that interface.
- Overlay multicast traffic is not subject to SGACL enforcement.
- EVPN Microsegmentation is not supported on Cisco Catalyst 9600 Series Supervisor 2 Module (C9600X-SUP-2).

## <span id="page-964-1"></span>**Information About EVPN Microsegmentation**

In an enterprise network, users, devices, and applications, all utilize the network to access resources. But the access needs of a user may be different from that of a device in a network. Microsegmentation addresses the need for this isolation of network access. Using Security Group-Based Access Control, the endpoints within the overlay network can be permitted access to specific resources and denied access to others, based on their group membership.

BGP EVPN VXLAN integrates Cisco TrustSec to provide microsegmentation and end-to-end access control with propagation of the security group tag (SGT). Using security group access control lists (SGACLs), a network administrator can control the operations that users can perform based on their security group assignments and destination resources in a VXLAN campus fabric.

For more information on Cisco TrustSec, refer to "Cisco TrustSec Overview" in the *Cisco [TrustSec](https://www.cisco.com/c/en/us/td/docs/switches/lan/catalyst9300/software/release/17-11/configuration_guide/cts/b_1711_cts_9300_cg.html) [Configuration](https://www.cisco.com/c/en/us/td/docs/switches/lan/catalyst9300/software/release/17-11/configuration_guide/cts/b_1711_cts_9300_cg.html) Guide*.

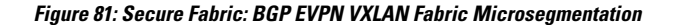

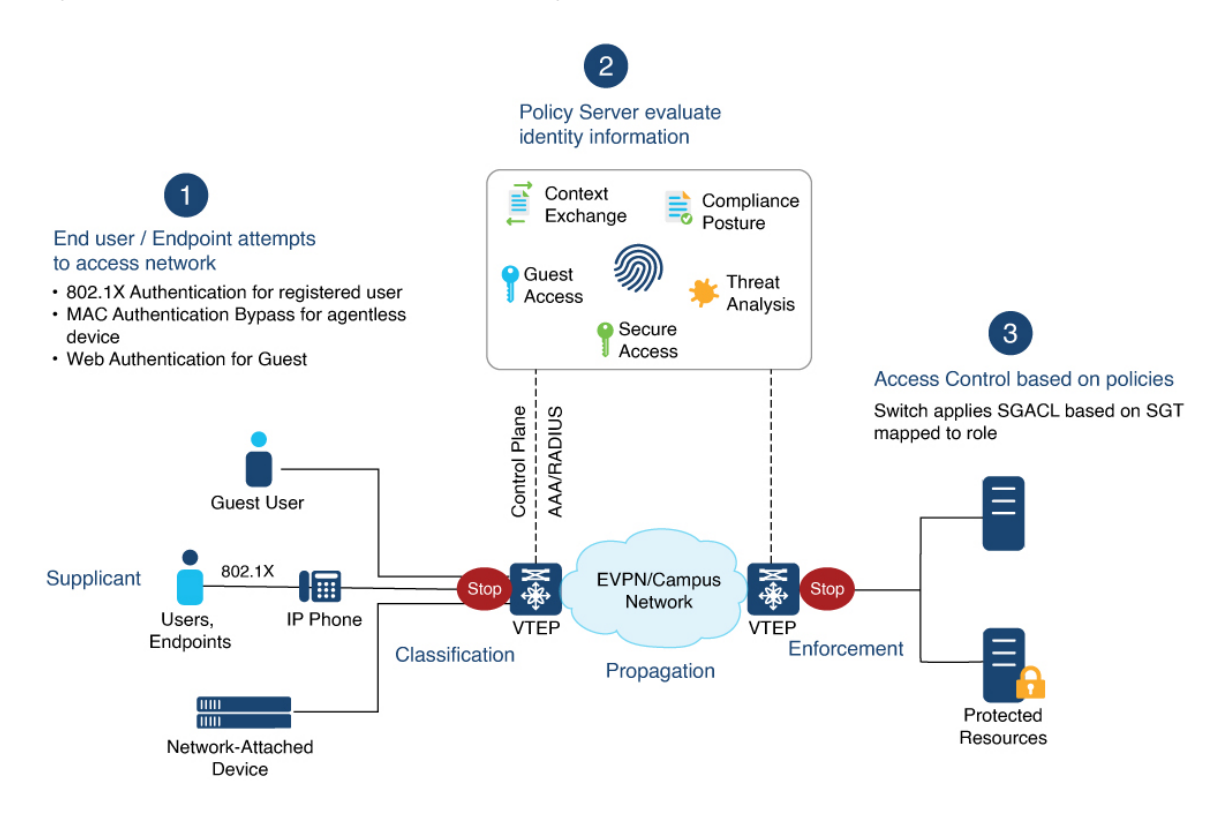

Cisco TrustSec solution encompasses many aspects as discussed in the Cisco TrustSec Overview module. The three fundamental components of CiscoTrustSec are: Classification, Propagation, and Enforcement.

### **Classification**

When users or devices (endpoints) connect to a network, the network assigns it a specific security group tag (SGT). This process is called Classification and can be either static or dynamic assignment. Static assignment is done by associating the SGT with an IP, VLAN, or port-profile. Dynamic assignment of the SGT tag is based on the results of authentication of the endpoints and downloaded as an authorization option from Cisco Identity Services Engine (ISE).

For information about ISE, refer to Cisco Identity [Services](https://www.cisco.com/c/en/us/support/security/identity-services-engine/products-installation-and-configuration-guides-list.html) Engine.

### **Propagation**

An SGT is a metadata value that is transmitted in the header of the VXLAN-encapsulated packets. It is a unique 16-bit tag that represents the privilege of the source endpoint.

After the user traffic is classified, the SGT is propagated from the node at which classification took place, to where the enforcement action is invoked. This process is called propagation. Propagation in a BGP EVPN VXLAN network occurs through the VXLAN Group-based Policy Option (VXLAN-GPO), as defined in VXLAN Group Policy Option - [draft-smith-vxlan-group-policy-0](https://datatracker.ietf.org/doc/html/draft-smith-vxlan-group-policy-05). SGT propagation through the EVPN VXLAN fabric is described in the later sections of this document.

A typical VXLAN header that contains an SGT tag is as shown:

Ш

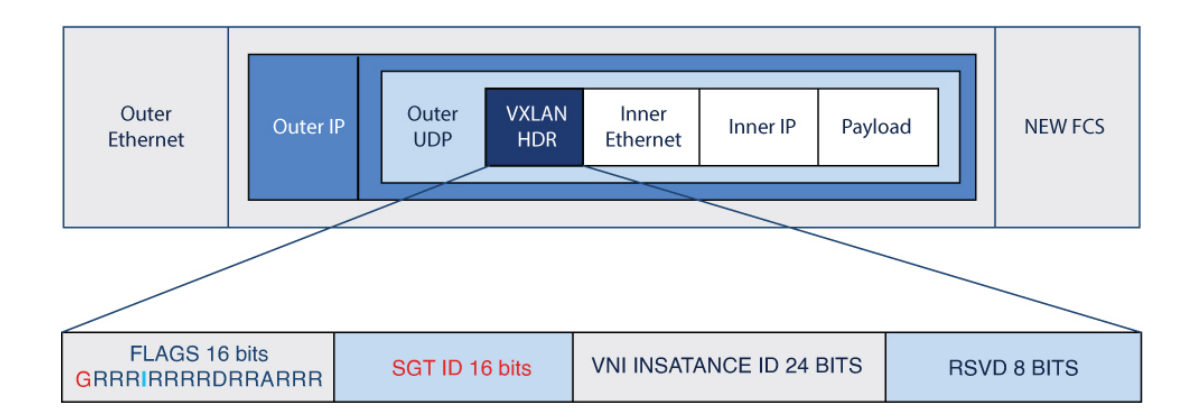

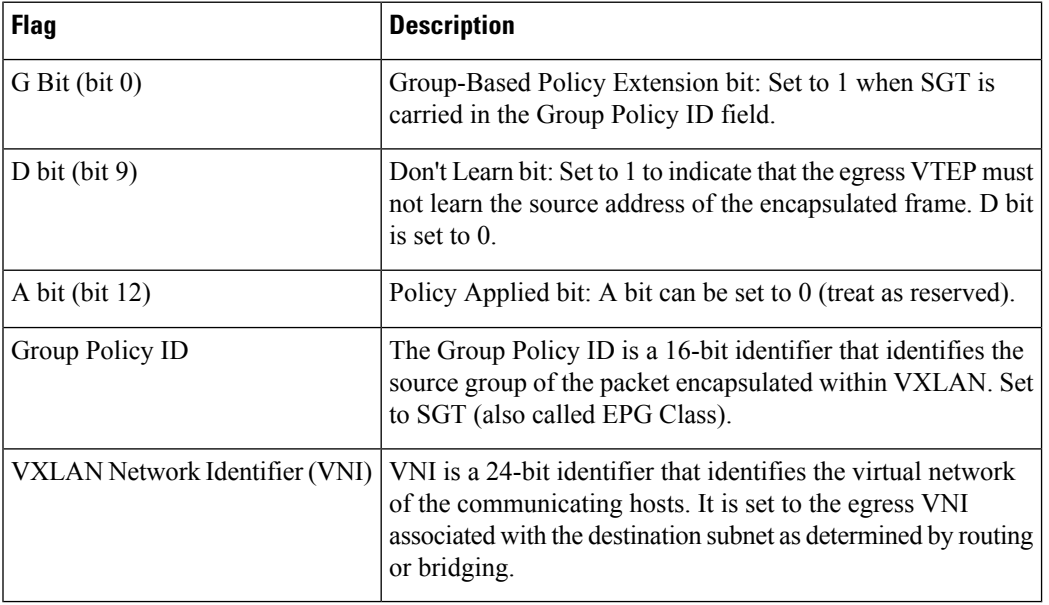

### **Enforcement**

The enforcement of the policy based on the SGT occurs at an egress device like a firewall, router, or a switch. The enforcement device takes the source SGT and looks it up against the destination SGT to determine if the traffic should be allowed or denied. Security group access control list (SGACL) is one of the policy enforcement methods that provides state-less access control mechanism based on the security association or SGT value.

### **Security Group Access Control Lists**

SGACLs define access control policies based on device identities instead of IP addresses as in traditional ACLs. Hence the network devices are free to move throughout the network and change IP addresses. If the roles and the permissions remain the same, changes to the network topology do not change the security policy. When an endpoint is connected to the device, you simply assign the endpoint to an appropriate security group and the endpoint immediately receives the permissions of that group.Using role-based permissions greatly reduces the size of ACLs and simplifies their maintenance. With Cisco TrustSec, the number of access control entries (ACEs) configured is determined by the number of permissions specified, resulting in a much smaller number of ACEs than in a traditional IP network. The use of SGACLs typically results in a more efficient use of TCAM resources compared with traditional ACLs. For more information on the SGACL policies and enforcement, refer to "Configuring Security Group ACL Policies" in the *Cisco TrustSec Configuration Guide* for the relevant platform.

## <span id="page-967-0"></span>**How to Configure EVPN Microsegmentation**

**Procedure**

**Step 1 Classify**: Authenticate an endpoint and authorize it's the network access by assigning an SGT tag.

- a) For configuration procedures to authenticate an endpoint at ingress, refer to the "Configuring Endpoint Admission Control" chapter in the *Cisco TrustSec [Configuration](https://www.cisco.com/c/en/us/td/docs/switches/lan/catalyst9300/software/release/17-11/configuration_guide/cts/b_1711_cts_9300_cg.html) Guide*.
- b) For configuration procedures to assign an SGT to a device or a user at ingress, refer to the "Configuring SGT Exchange Protocol" chapter in the *Cisco TrustSec [Configuration](https://www.cisco.com/c/en/us/td/docs/switches/lan/catalyst9300/software/release/17-10/configuration_guide/cts/b_1710_cts_9300_cg.html) Guide*.
- **Step 2 Propagate**: Enable the propagation of the SGT information using the **group-based-policy** command on the NVE interface.

#### **Example:**

```
interface nve10
no ip address
source-interface Loopback0
host-reachability protocol bgp
group-based-policy
```
After the VXLAN-GPO encapsulation is enabled, it is applicable to all network overlay segments.

**Step 3 Enforce:** Define the SGACL policies and enforce them through egress filtering of the packets.

For the procedure to configure SGACL policy, refer to "Configure Security Group ACL Polices" chapter of the *Cisco TrustSec [Configuration](https://www.cisco.com/c/en/us/td/docs/switches/lan/catalyst9300/software/release/17-11/configuration_guide/cts/b_1711_cts_9300_cg.html) Guide*.

## <span id="page-967-1"></span>**Deployment of EVPN Microsegmentation**

The EVPN VXLAN fabric propagates the SGT tag (and thus security policy) in the following deployment scenarios:

• **EVPN Layer 2 Virtual Network Instance (L2VNI)**

An EVPN VXLAN Layer 2 overlay network allows host devices in the same subnet to send bridged traffic to each other. The network forwards the bridged traffic using a Layer 2 virtual network instance (VNI). Layer 2 overlay network traffic supports the SGT propagation.

To configure a Layer 2 overlay, refer to How to [Configure](#page-29-0) EVPN VXLAN Layer 2 Overlay Network.

• **EVPN Layer 3 Virtual Network Instance (L3VNI)**

An EVPN VXLAN Layer 3 overlay network allows host devices in different Layer 2 networks to send Layer 3 or routed traffic to each other. The network forwards the routed traffic using a Layer 3 virtual network instance (VNI) and an IP VRF.

For information about how to configure a Layer 3 overlay network, refer to How to [Configure](c_how_to_configure_evpn_vxlan_layer3_overlay_network.xml) EVPN [VXLAN](c_how_to_configure_evpn_vxlan_layer3_overlay_network.xml) Layer 3 Overlay Network.

#### • **EVPN VXLAN Distributed Anycast Gateway**

EVPN VXLAN integrated routing and bridging (IRB) allows the VTEPs or leaf switches in an EVPN VXLAN network to perform both bridging and routing. The VTEPs in the network forward traffic to each other through the VXLAN gateways.

Distributed anycast gateway enables the use of the same gateway IP and MAC address across all the VTEPs in an EVPN VXLAN network. This ensures that every VTEP functions as the default gateway for the workloads directly connected to it.

To configure a Distributed Anycast Gateway, refer to How to [Configure](c_configuring_irb_using_dag.xml) EVPN VXLAN IRB using Anycast [Distributed](c_configuring_irb_using_dag.xml) Gateway

#### • **EVPN VXLAN Centralized Anycast Gateway**

A Centralized Anycast Gateway (CGW) VTEP performs the Layer 3 gateway function for all the Layer 2 VNIs. All the other VTEPs in the network perform only bridging. The CGW VTEP acts as the Layer 3 gateway and performs routing for the intersubnet VXLAN traffic.

To configure a CGW, refer to How to [Configure](c_configuring_irb_using_centralized_gateway.xml) EVPN VXLAN IRB using CGW.

#### • **Multi-Homing**

Multi-homing allows you to connect a host or Layer 2 switch to more than one VTEP in the EVPN VXLAN network. This connection provides redundancy and allows network optimization. Redundancy in the connection with the VTEPs ensures that there's no traffic disruption when there's a network failure.

To configure Multi-homing, refer to How to Configure [Multi-Homing](g_how_to_configure_evpn_vxlan_single-homing_and_multi-homing.xml) in a BGP EVPN VXLAN Fabric.

In each of the deployments, the leaf node is located either at the access layer or the distribution layer.

### **Leaf Node at Access or Distribution Layer**

### **Leaf Node at Access Layer**

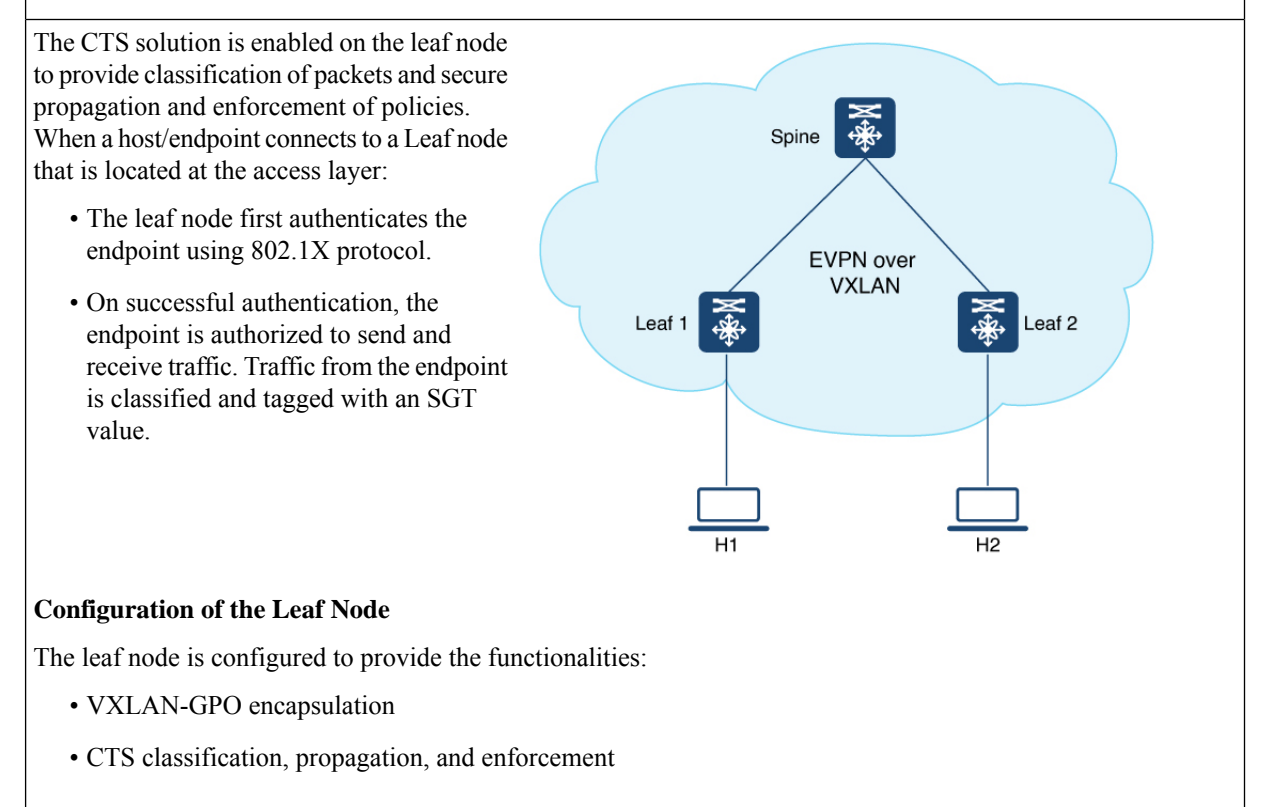

### **Leaf Node at the Distribution Layer**

The CTS solution is enabled on the access switch. When an endpoint connects to the switch at the access layer:

- Endpoint is authenticated with the IEEE 802.1X method.
- On successful authentication, the traffic from the endpoint is classified and tagged with an SGT value.
- The packets originating from the endpoints are encapsulated in a Cisco Meta Data (CMD) format at the accesslayer and forwarded to the leaf node at the distribution layer (L2VNI). The CMD header is inserted in the frame header before being sent out of the access switch to the VTEP (leaf node) in the fabric.
- The Leaf node encapsulates the packet with a VXLAN header, preserving the CMD data and sends the packet to the destination.

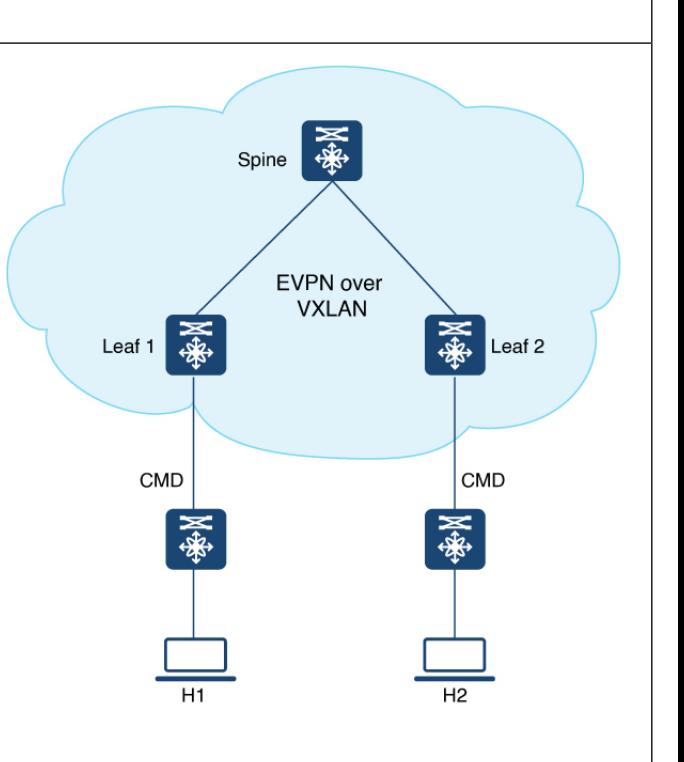

#### **Configuration of Leaf Node and Access Switch**

The leaf node at the distribution layer is configured to provide VXLAN-GPO encapsulation of the packets at egress, and propagation of SGT tags.

The access switch is configured to provide CTS classification.

### **Device Tracking for a Trunk Interface**

When you configure the group-based policy, you must explicitly attach a device-tracking policy to the trunk interface of the Layer 2 VTEP. This explicit policy attachment is required to keep the IP-to-SGT binding active.

The following sample configuration shows how to define a policy and attach it to a specific target, which is the trunk interface.

**1.** Define a new policy.

```
VTEP(config)# device-tracking policy IPDT_POLICY
VTEP(config-device-tracking)# tracking enable
VTEP(config-device-tracking)# security-level glean
VTEP(config-device-tracking)# exit
```
**2.** Verify the policy that is created.

```
VTEP# show device-tracking policy IPDT_POLICY
Device-tracking policy IPDT_POLICY configuration:
security-level glean
device-role node
gleaning from Neighbor Discovery
gleaning from DHCP6
gleaning from ARP
```

```
gleaning from DHCP4
NOT gleaning from protocol unknown
tracking enable
```
**3.** Configure the policy on a specific target (trunk interface).

```
VTEP(config)# interface gi1/0/1
VTEP(config-if)# switchport trunk allowed vlan 101,102,201,202
VTEP(config-if)# switchport mode trunk
VTEP(config-if)# device-tracking attach-policy IPDT_POLICY
VTEP(config-if)# exit
```
## <span id="page-971-0"></span>**Configuration Example of EVPN Microsegmentation**

Configuration of SGACL policies should be done primarily through the Policy Management function of the Cisco Secure Access Control Server (ACS) or the Cisco Identity Services Engine (ISE).

If you are not using AAA on a Cisco Secure ACS or a Cisco ISE to download the SGACL policy configuration, you can manually configure the SGACL mapping and policies.

The following is a snippet of a sample configuration of static SGT map on a Leaf node.

```
<snip: only relevant configuration shown>
cts role-based sgt-map 192.168.0.0/16 sgt 192
cts role-based sgt-map 192:168::/64 sgt 192
cts role-based sgt-map vrf green 10.2.201.10 sgt 101
cts role-based sgt-map vlan-list 101 sgt 101
cts role-based sgt-map vlan-list 102 sgt 102
<snip: only relevant configuration shown>
```
The following is a snippet of a sample configuration on the VTEPs for CTS enforcement.

```
<snip: only relevant configuration shown>
cts role-based enforcement
cts role-based enforcement vlan-list 101
cts role-based enforcement logging-interval 5
cts role-based permissions default d_permit
cts role-based permissions from 0 to 0 m_icmp
cts role-based permissions from 31 to 31 m_permit
cts role-based permissions from 101 to 192 m_icmp m_permit
<snip: only relevant configuration shown>
```
The following is a snippet of a sample configuration on the NVE interface that enables propagation of SGT information.

```
<snip: only relevant configuration shown>
interface nve1
  group-based-policy
<snip: only relevant configuration shown>
```
The following is a snippet of a sample configuration to accept SGTs carried via CMD header.

```
<snip: only relevant configuration shown>
interface HundredGigE2/0/29
switchport trunk allowed vlan 101,102,201,202
switchport mode trunk
cts manual
 policy static sgt 2 trusted
<snip: only relevant configuration shown>
```
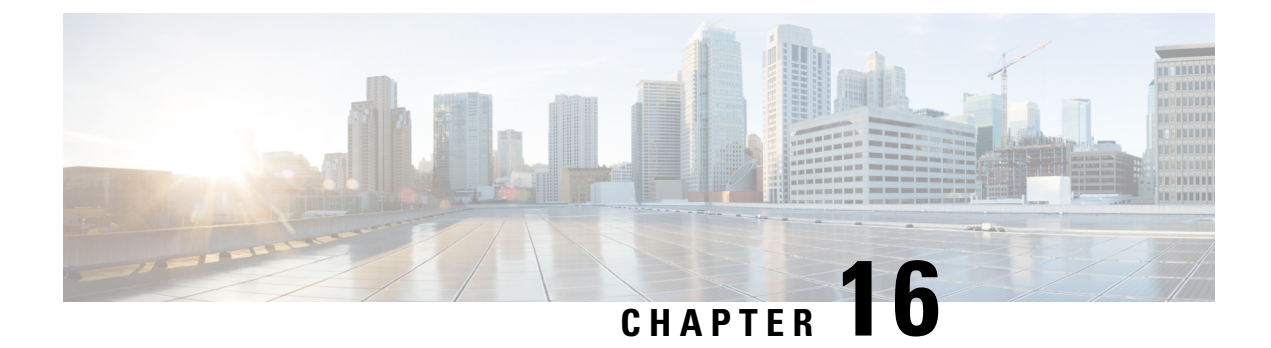

# **Configuring Additional BGP EVPN Features**

This module discusses additional features of BGP EVPN such as Dynamic BGP Peering, and Route Map support.

- [Dynamic](#page-972-0) BGP Peering for EVPN, on page 959
- EVPN Route Map [Support,](#page-973-0) on page 960

# <span id="page-972-0"></span>**Dynamic BGP Peering for EVPN**

Dynamic BGP Peering feature allows BGP peering to a group of remote neighbors that are defined by a range of IP addresses. Each range can be configured as a subnet IP address. BGP dynamic neighbors are configured using a range of IP addresses and BGP peer groups.

For information about configuring Dynamic BGP Peering, see *BGP Dynamic [Neighbors](https://www.cisco.com/c/en/us/td/docs/routers/ios/config/17-x/ip-routing/b-ip-routing/m_irg-bgp-dynamic-neighbors.html)*.

In Cisco IOS XE Release 17.11.1, support for Dynamic BGP Peering is extended to the L2VPN EVPN address family. To understand how to configure, verify, and troubleshoot BGP Dynamic Peering for the EVPN address family, refer to *[Configure](https://www.cisco.com/c/en/us/support/docs/switches/catalyst-9500-series-switches/220457-configure-bgp-dn-for-multiple-af-on-cata.html) BGP DN for Multiple AF on Catalyst 9000 Series Switches*.

# **Configuration Example for Dynamic BGP Peering**

Here is a sample configuration for dynamic BGP peering for L2VPN EVPN Family:

```
router bgp 10
bgp log-neighbor-changes
bgp listen range 10.10.10.0/24 peer-group DN-GRP
bgp listen limit 2
neighbor DN-GRP peer-group
neighbor DN-GRP remote-as 12 alternate-as 13
!
address-family l2vpn evpn
 neighbor DN-GRP activate
 neighbor DN-GRP send-community extended
exit-address-family
!
```
# <span id="page-973-0"></span>**EVPN Route Map Support**

The Leaf, Spine and Border nodes of a BGP EVPN fabric support route map for L2VPN EVPN address-family. A route map allows you to check for certain match conditions and set a value. With the route map support, the BGP attributes and their values can be modified to customize the routing policy based on the requirement. The routing policy can be applied for both inbound and outbound EVPN routes.

EVPN routes contain many fields and carry attributes specific to EVPN. Using route maps, you can filter routes on the basis of these attributes. The following route-filtering and attribute-handling options are available for the routes belonging to the EVPN address family:

• Matching based on IP prefix:

You can use IPv4 or IPv6 prefix or host route that is embedded in EVPN prefix field to filter EVPN Type 2 and Type 5 routes.

• Matching based on the EVPN route type:

Seven types of network layer reachability information (NLRI) are available in EVPN and called the Route Types. You can filter the routes based on the EVPN route type. For Type 2, you can further filter the routes based on the MAC address or the MAC and IP addresses.

• Setting a value:

A set clause is used in a route map to set the BGP attributes, community, and so on. In a route map operation, after all the match statements are successful, the set clauses are executed.

# **Configuring Route Maps**

You can configure route maps to filter the EVPN address-family routes. A route map evaluates match clauses until a successful match occurs. After the match occurs, the route map stops evaluating match clauses and starts executing set clauses, in the order in which they were configured. If a successful match does not occur, the route map "falls through" and evaluates the next sequence number of the route map until all configured route map entries have been evaluated or a successful match occurs.

# **Matching based on IP prefix**

Use this procedure to filter the BGP EVPN routes based on the value of the EVPN prefix field. You can use the IPv4 or IPv6 prefix or host route that is embedded in the EVPN prefix field to filter the EVPN Type 2, Type 3, and Type 5 routes.

# **Procedure**

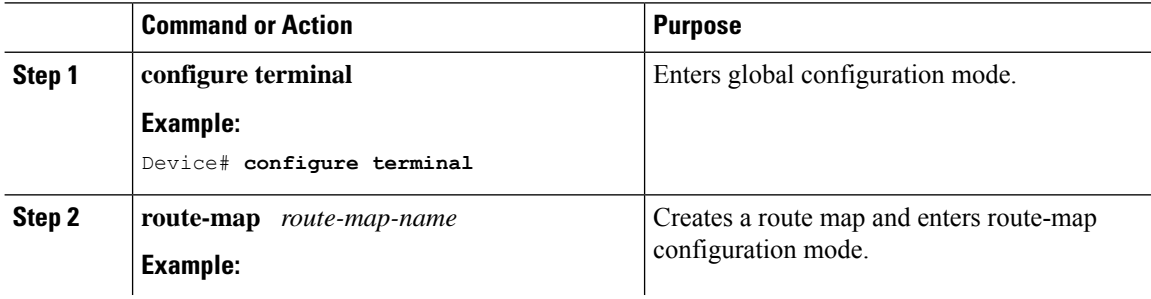

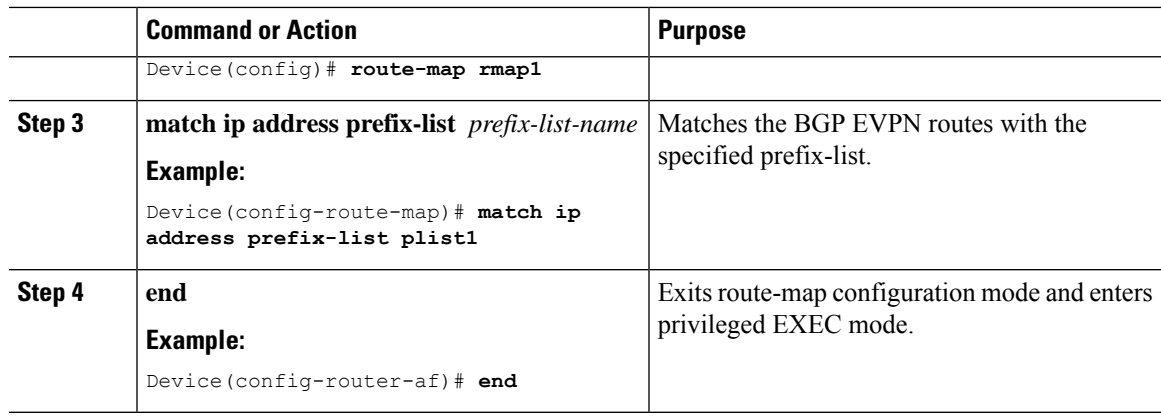

## **Example**

The following snippet is a sample configuration that matches an EVPN route based on IP prefix.

ip prefix-list plist1 permit 172.16.1.0/24 route-map rmap1 match ip address prefix-list plist1 set local-preference 222

# **Matching Based on EVPN Route Type**

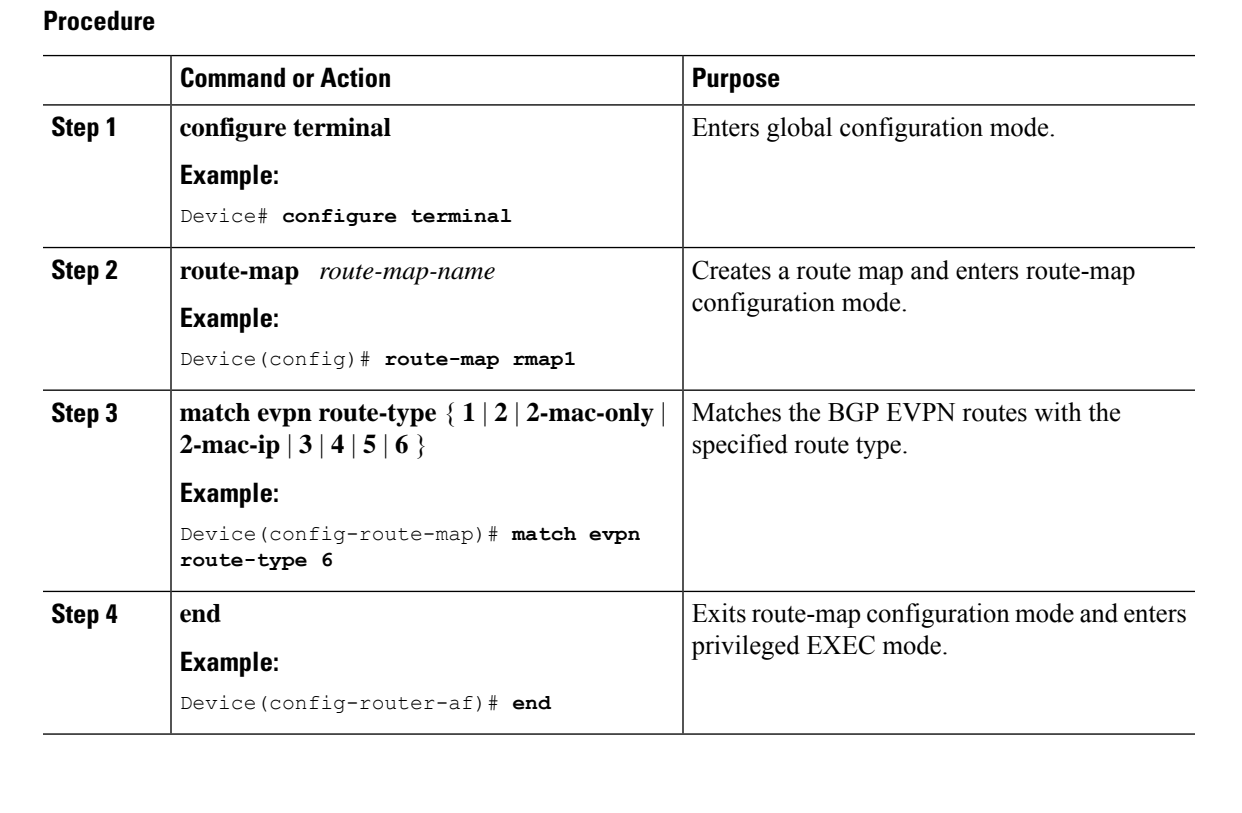

### **Example**

The following snippet is a sample configuration that matches an EVPN route based on the route type 2.

```
route-map rmap1 permit 10
match evpn route-type 2
set local-preference 222
```
# **Applying Route Maps**

You can apply the route maps to filter the EVPN routes that are advertised to or received from a BGP peer and to set BGP attributes to specific routes.

After you've configured the route map with match and set clauses based on your requirements, use the following procedure to apply the route map at the inbound or outbound level.

### **Procedure**

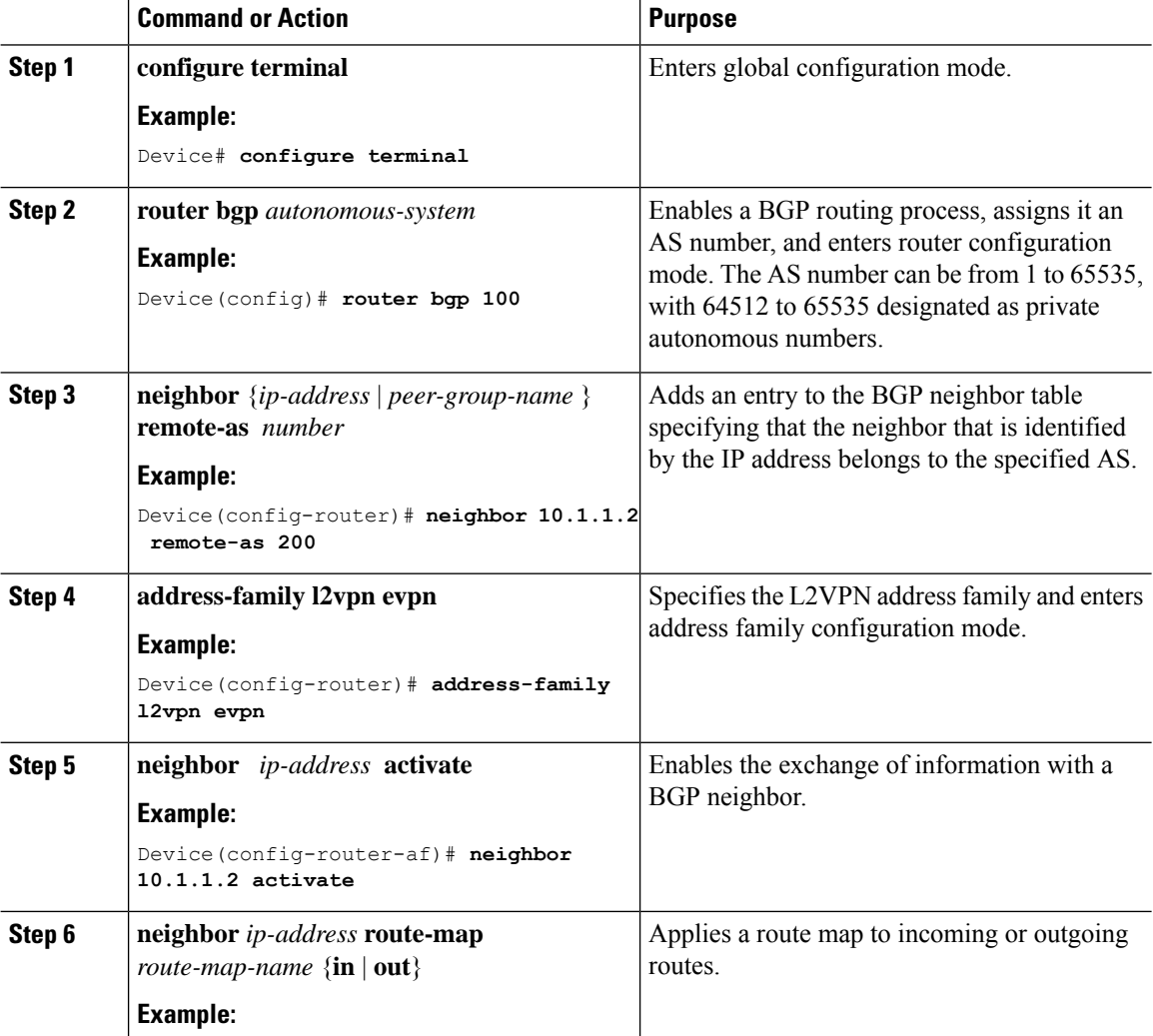

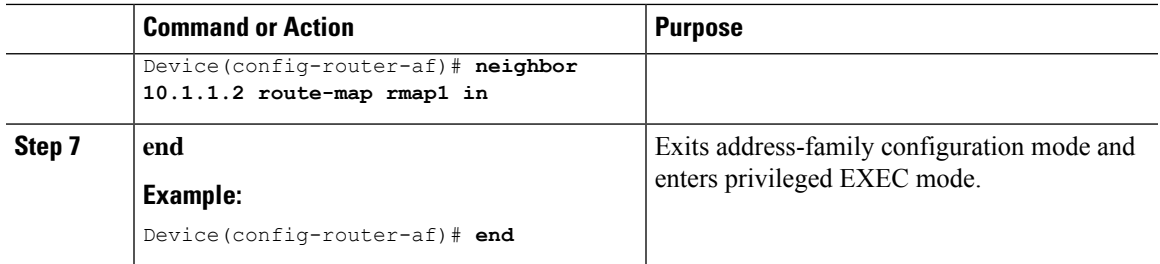

# **Example**

The following example shows how to configure a route map as an inbound neighbor policy.

```
ip prefix-list plist1 permit 10.1.1.0/24
route-map rmap1 permit 10
match ip address prefix-list plist1
set community comm1
router bgp 100
neighbor 10.1.1.2 remote-as 200
address-family l2vpn evpn
 neighbor 10.1.1.2 activate
 neighbor 10.1.1.2 route-map rmap1 in
!
```
 $\mathbf I$ 

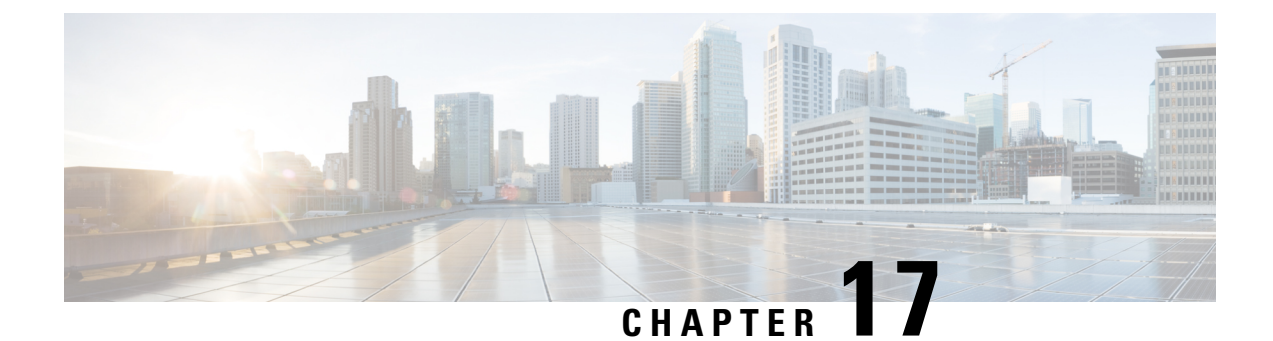

# **BGP EVPN VXLAN Scalability Guide**

• Scale and [Performance](#page-978-0) Capabilities for BGP EVPN VXLAN on Cisco Catalyst 9600 Series Switches, on [page](#page-978-0) 965

# <span id="page-978-0"></span>**Scale and Performance Capabilities for BGP EVPN VXLAN on Cisco Catalyst 9600 Series Switches**

This section provides information about the platform capabilities and the scale values for various components of a BGP EVPN VXLAN fabric. The numbersin the following table depend on the ternary content addressable memory (TCAM) scale. Use the SDM configuration templates to adjust the Layer 2 and Layer 3 TCAM forwarding table sizes based on the platform positioning.For more information,see *Configuring SDM Templates* module of the *System Management Configuration Guide* for the applicable release.

The scale values listed here are validated with a unidimensional configuration. The values provided in these tables focus on the scalability of one particular feature at a time.

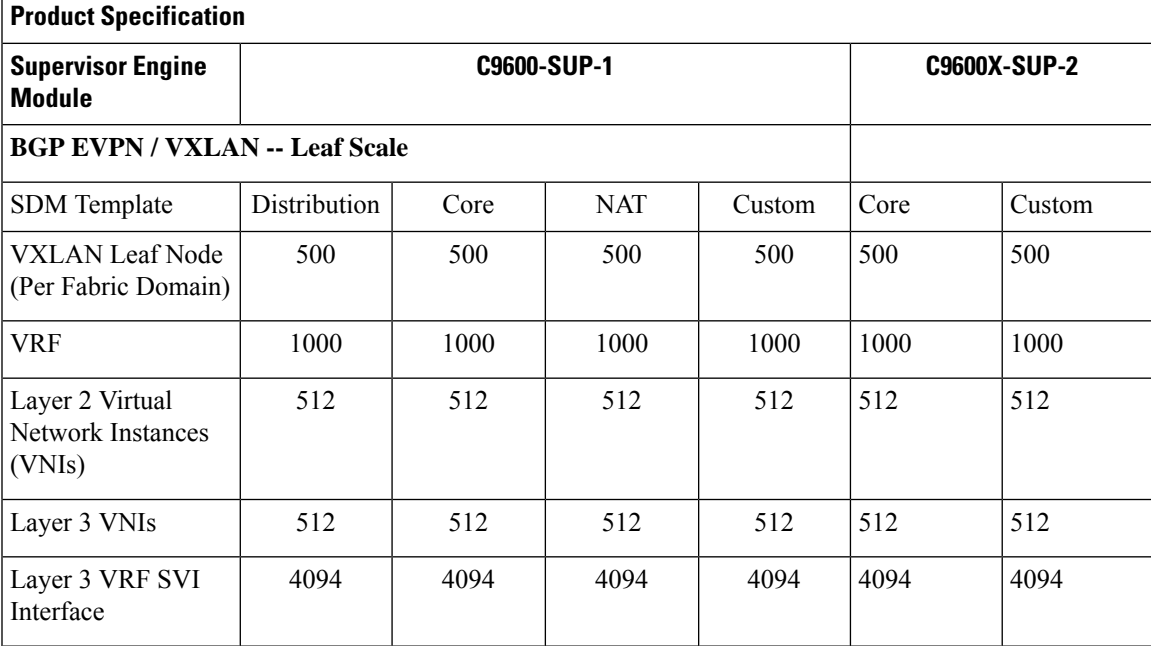

I

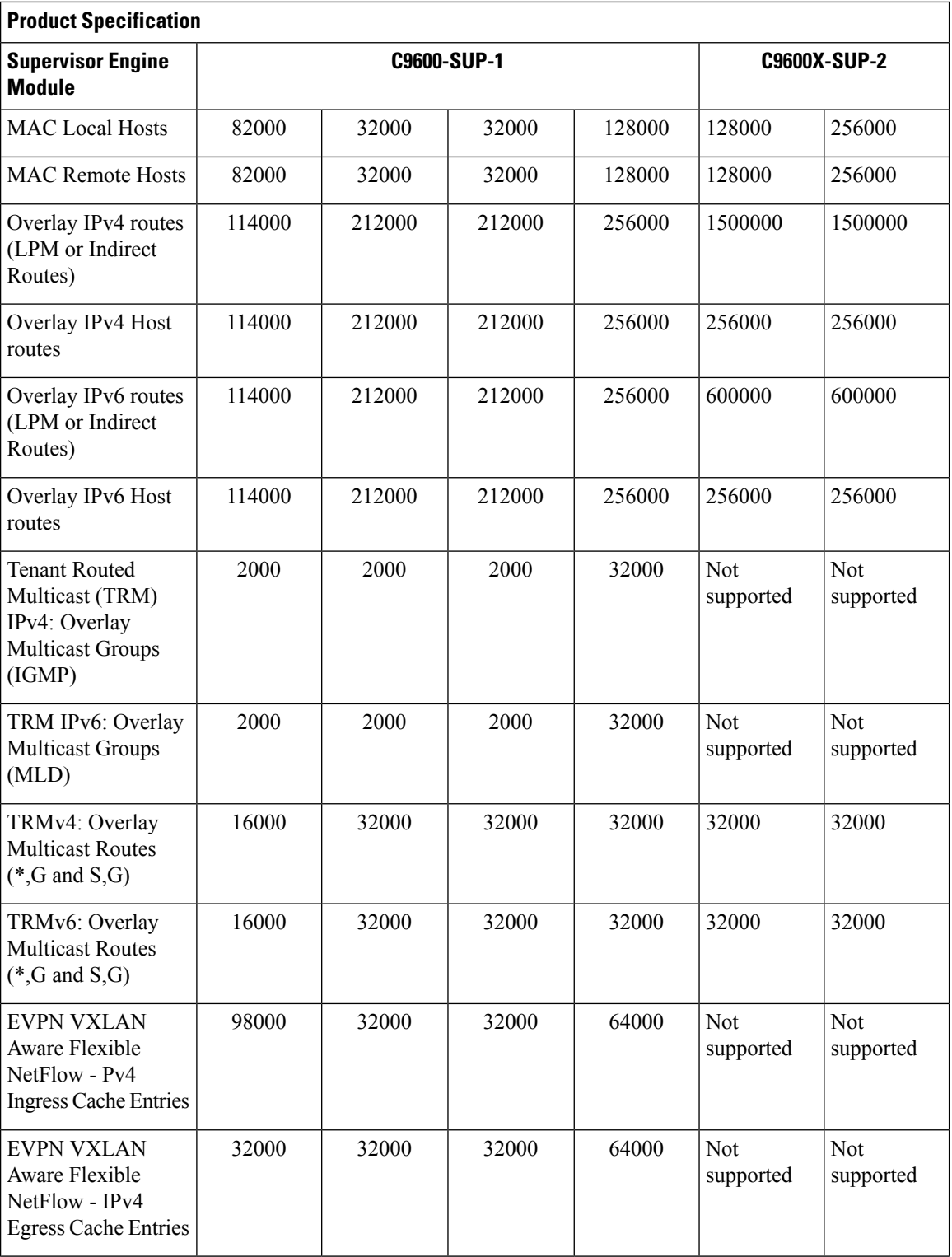

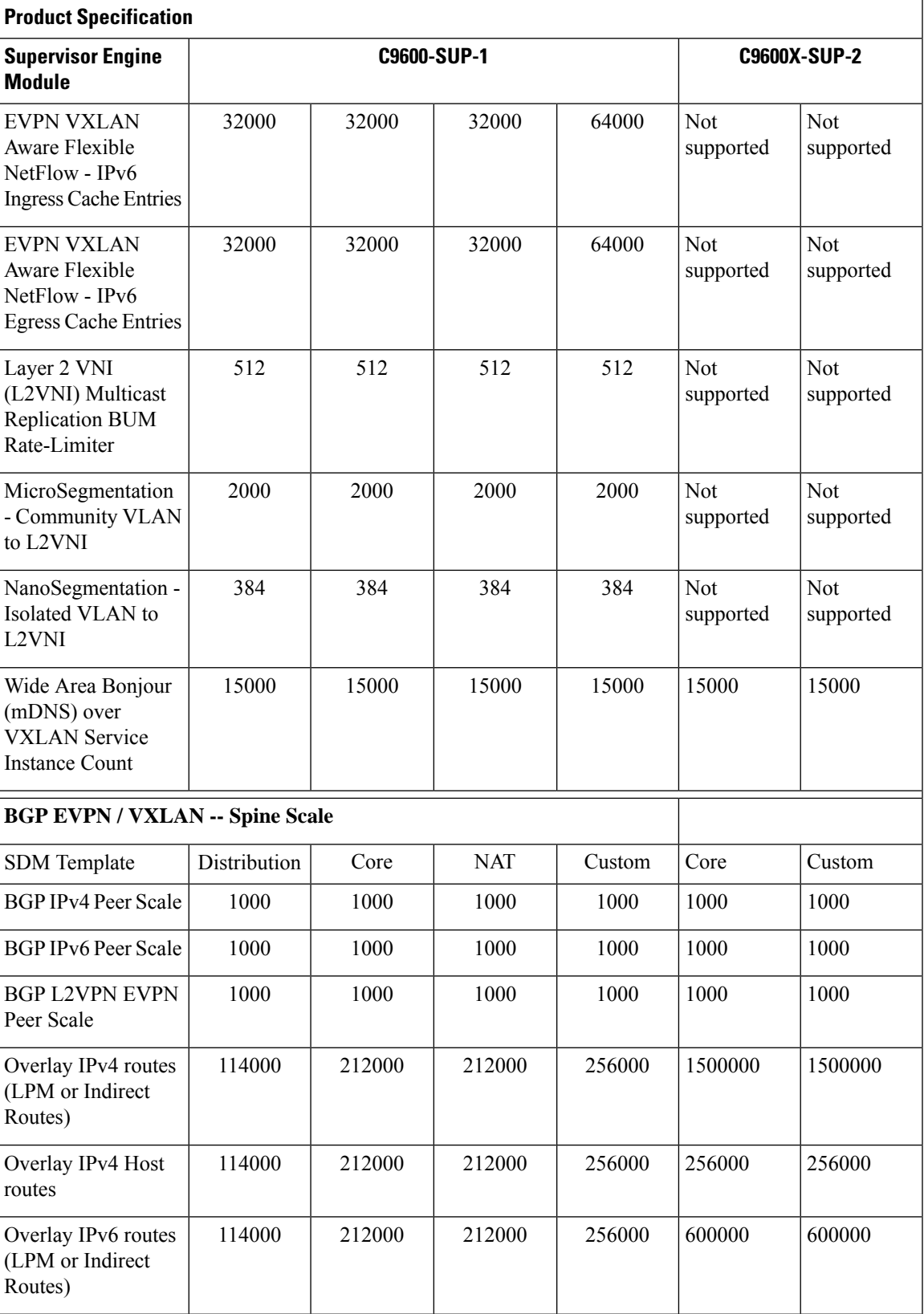

Ι

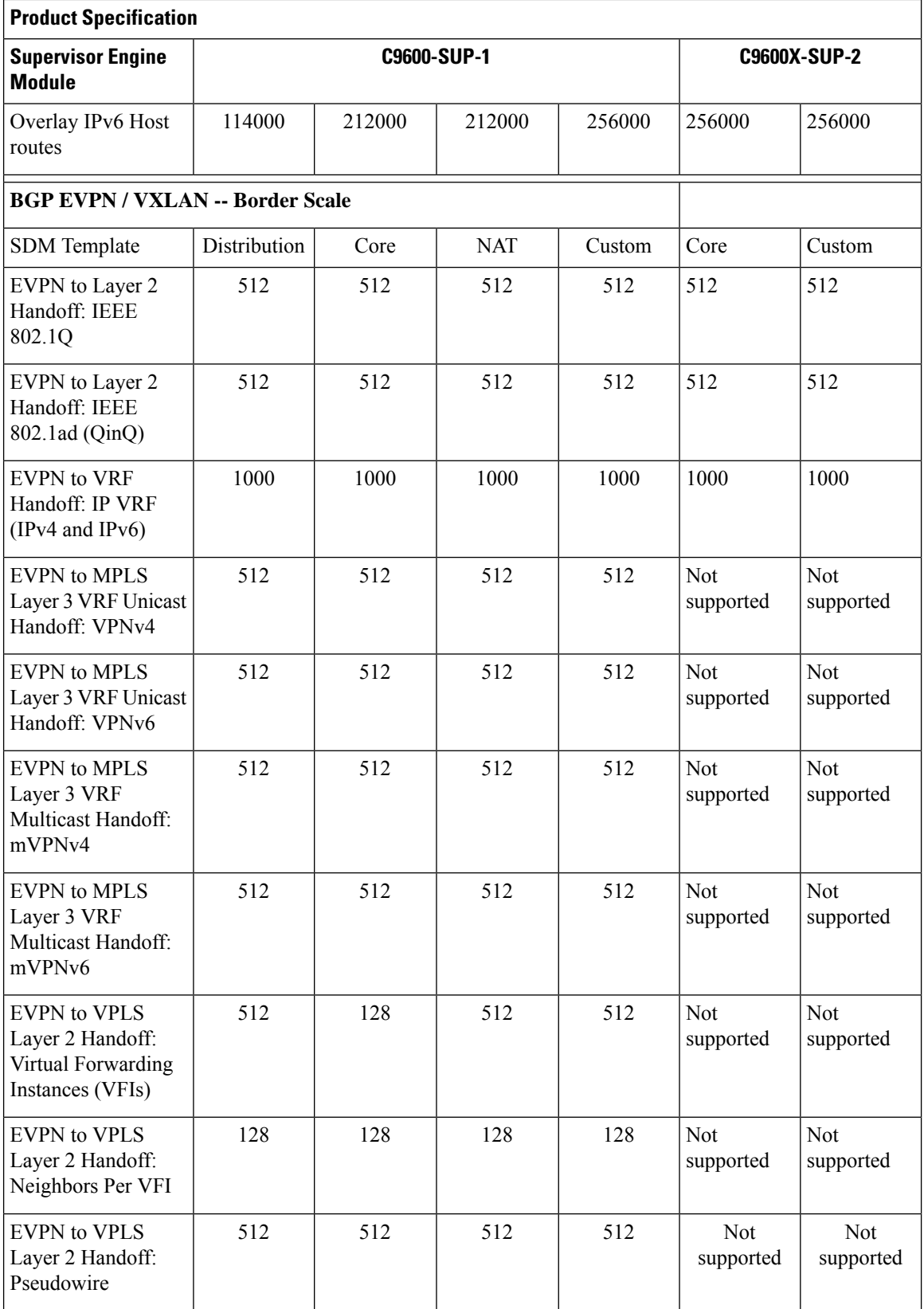

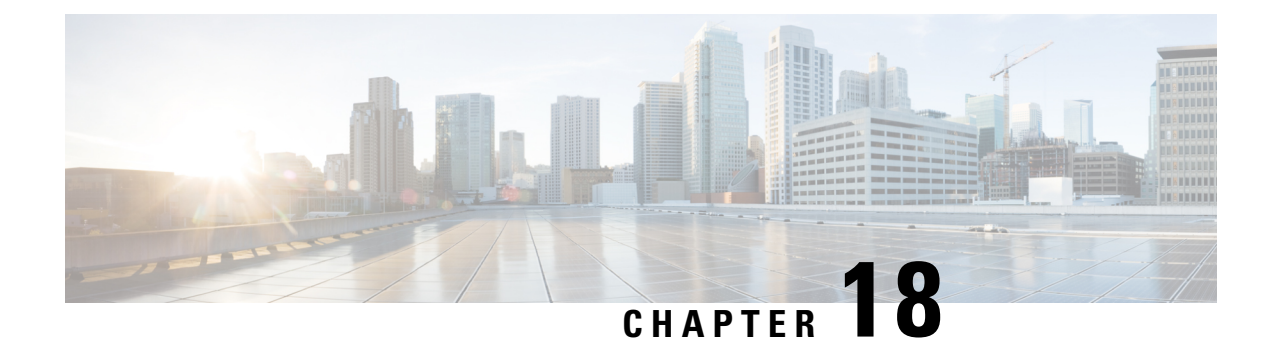

# **Troubleshooting BGP EVPN VXLAN**

- [Troubleshooting](#page-982-0) Scenarios for BGP EVPN VXLAN, on page 969
- [Troubleshooting](#page-983-0) Broadcast, Unkown Unicast, Multicast Traffic Forwarding, on page 970
- [Troubleshooting](#page-987-0) Unicast Forwarding Between VTEPs in the Same VLAN Through a Layer 2 VNI, on [page](#page-987-0) 974
- [Troubleshooting](#page-999-0) Unicast Forwarding Between VTEPS in Different VLANs Through a Layer 3 VNI, on [page](#page-999-0) 986
- [Troubleshooting](#page-1012-0) Unicast Forwarding Between a VXLAN Network and an IP Network, on page 999
- [Troubleshooting](#page-1015-0) Tenant Routed Multicast, on page 1002
- [Troubleshooting](#page-1015-1) BGP EVPN VXLANv6, on page 1002

# <span id="page-982-0"></span>**Troubleshooting Scenarios for BGP EVPN VXLAN**

This document provides information about the various troubleshooting scenarios that are applicable to BGP EVPN VXLAN and how to troubleshoot each scenario.

In this troubleshooting document, comments have been added at the end of certain lines of the outputs of **show** commands. This has been done to highlight or explain a specific aspect of that line of output. If a comment begins in a new line, then it refers to the line of output that precedes the comment. The following notation has been used throughout the document to highlight the comments inside the outputs of **show** commands:

**<<— Text highlighted in this format inside a command's output represents a comment. This is done for explanation purpose only and is not part of the command's output.**

The following is a sample EVPN VXLAN topology with two access facing VTEPs (VTEP 1 and VTEP 2) and a border leaf VTEP connected in a VXLAN network through an EVPN route reflector. Each of the access facing VTEPs has two host devices connected to it and the border leaf VTEP is connected to an external IP network. All the troubleshooting scenarios in this document are explained using this topology.

<span id="page-983-1"></span>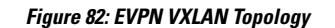

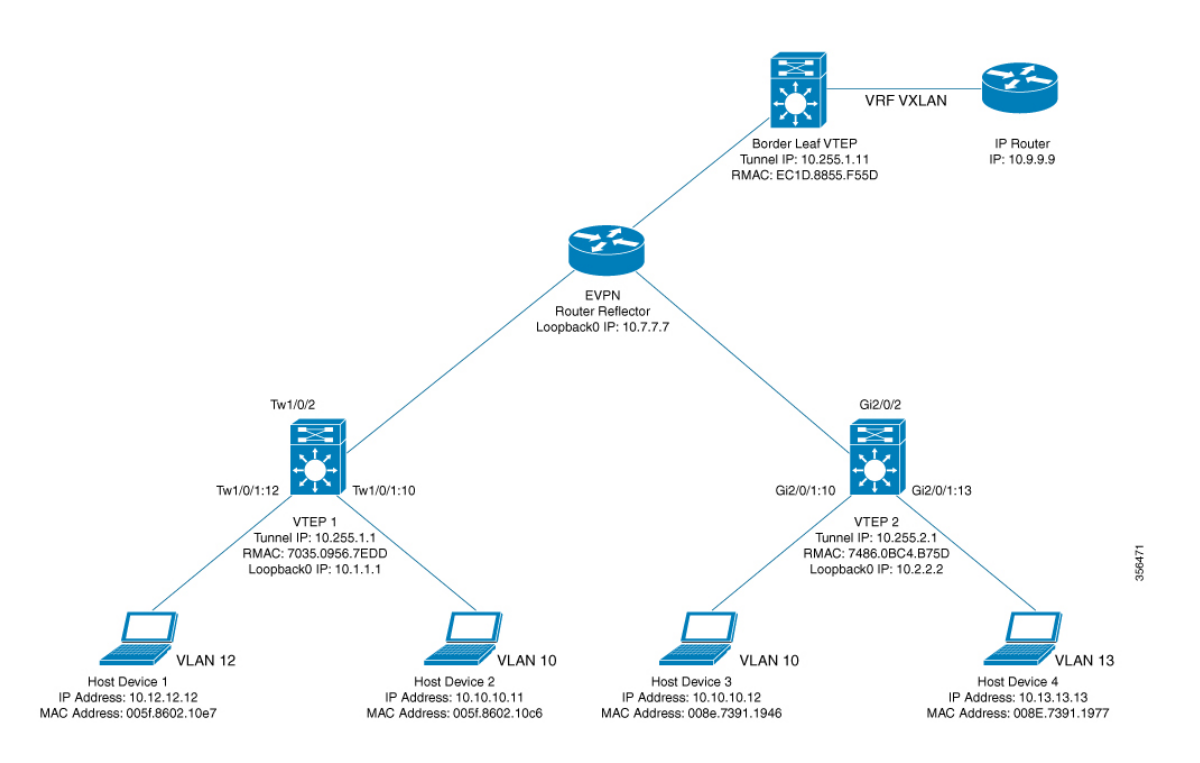

The following are the various troubleshooting scenarios that apply to BGP EVPN VXLAN for the topology illustrated in the Figure 82: EVPN VXLAN [Topology](#page-983-1) above:

- **Scenario 1:** Troubleshooting Broadcast, Unknown Unicast, Multicast traffic Forwarding
- **Scenario 2:** Troubleshooting Unicast Forwarding Between VTEPs in the Same VLAN Through a Layer 2 VNI
- **Scenario 3:** Troubleshooting Unicast Forwarding Between VTEPS in Different VLANs Through a Layer 3 VNI
- **Scenario 4:** Troubleshooting Unicast Forwarding Between a VXLAN Network and an IP Network

# <span id="page-983-0"></span>**Troubleshooting Broadcast, Unkown Unicast, Multicast Traffic Forwarding**

This scenario might occur when host device 2 attempts to learn the ARP for host device 3 in Figure 82: [EVPN](#page-983-1) VXLAN [Topology,](#page-983-1) on page 970. Perform the checks listed in the following table before troubleshooting BUM traffic forwarding:

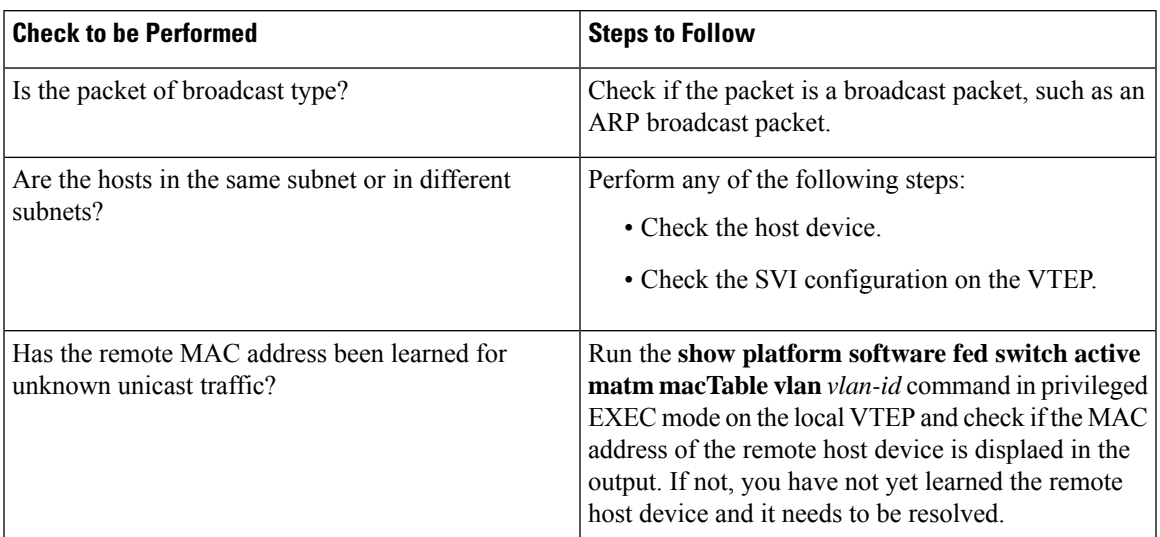

#### **Table 70: Scenario 1: Broadcast, Unkown Unicast, Multicast traffic Forwarding**

BUM traffic is forwarded by a VTEP into the VXLAN Core using multicast routing. In order to follow the path of an ARP broadcast packet, you need to identify the multicast group that needs to be used to send this traffic into the core and to the other VTEPs. BUM traffic first arrives at the local Layer 2 interface. The traffic is encapsulated here and sent out using the multicast group that is sourced from the VXLAN Loopback interface.

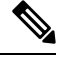

Underlay multicast needs to be fully configured before troubleshooting BUM traffic forwarding for EVPN VXLAN. **Note**

To troubleshoot EVPN VXLAN BUM traffic forwarding, follow these steps:

- **1.** Determine the MAC Address of the Local Host Device and the Multicast Group Used for ARP [Tunneling,](#page-984-0) on [page](#page-984-0) 971
- **2.** Set Up Embedded Capture Towards the [Core-Facing](#page-985-0) Interface, on page 972
- **3.** Ping the [Remote](#page-985-1) Host Device, on page 972
- **4.** Verify that an ARP Request Has Been Received and a [Multicast](#page-985-2) Route Has Been Built, on page 972
- **5.** Confirm the Presence of ARP Request Replies in [Embedded](#page-986-0) Capture, on page 973
- <span id="page-984-0"></span>**6.** Verify that the [Encapsulated](#page-986-1) ARP Request is Leaving in a Multicast Group to a VXLAN UDP Destination [Port,](#page-986-1) on page 973
- **7.** Verify that the ARP Reply from Core Interface is [Encapsulated](#page-987-1) in Unicast to a VXLAN UDP Destination [Port,](#page-987-1) on page 974

### **Determine the MAC Address of the Local Host Device and the Multicast Group Used for ARP Tunneling**

The following examples show how to verify the MAC address of the local host device and the multicast group that is used for tunneling the ARP broadcast request:

```
VTEP-1# show mac address-table address 005f.8602.10c6
Mac Address Table
-------------------------------------------
Vlan Mac Address Type Ports
   ---- ----------- -------- -----
10 005f.8602.10c6 DYNAMIC Tw1/0/1 <<— MAC address of 10.10.10.11 is learnt here
VTEP-1# show run int nve 1
interface nve1
no ip address
source-interface Loopback999
host-reachability protocol bgp
member vni 10001 mcast-group 239.10.10.10 <<— Group is mapped to the VNI under NVE
VTEP-1# show run | s vlan conf
vlan configuration 10
member evpn-instance 10 vni 10001 <<— VNI mapped under VLAN 10
VTEP-1# show l2vpn evpn evi
EVI VLAN Ether Tag L2 VNI Multicast Pseudoport
----- ----- ---------- --------- ------------- ------------------
10 10 0 10001 239.10.10.10 Tw1/0/1:10
   <<— EVPN instance 10 is mapped to VLAN 10 and VNI 10001
       (Using multicast group 239.10.10.10 for Broadcast ecap tunnel)
<...snip...>
```
#### <span id="page-985-0"></span>**Set Up Embedded Capture Towards the Core-Facing Interface**

The following example shows how to set up embedded capture towards the core-facing interface:

**Note** On a production network, use this command with a filter.

```
VTEP-1# show monitor capture 1 parameter
monitor capture 1 interface TwoGigabitEthernet1/0/2 BOTH
monitor capture 1 match any
monitor capture 1 buffer size 100
monitor capture 1 limit pps 1000
```
### **Ping the Remote Host Device**

The following example shows how to ping the remote host device:

```
VTEP-1-HOST# ping 10.10.10.12 <<— sourced from Host machine 10.10.10.11
Type escape sequence to abort.
Sending 5, 100-byte ICMP Echos to 10.10.10.12, timeout is 2 seconds:
..!!!
```
#### **Verify that an ARP Request Has Been Received and a Multicast Route Has Been Built**

This step is to verify that there is multicast reachability between VTEPs using standard multicast validation. Underly multicast state is not permanent. If it is not in use, these S,G states will expire.

The following output confirms that an ARP request has been received and a multicast route has been built:

```
VTEP-1# show ip mroute 239.10.10.10 10.255.1.1
IP Multicast Routing Table
Flags: D - Dense, S - Sparse, B - Bidir Group, s - SSM Group, C - Connected,
L - Local, P - Pruned, R - RP-bit set, F - Register flag,
T - SPT-bit set, J - Join SPT, M - MSDP created entry, E - Extranet,
X - Proxy Join Timer Running, A - Candidate for MSDP Advertisement,
U - URD, I - Received Source Specific Host Report,
Z - Multicast Tunnel, z - MDT-data group sender,
Y - Joined MDT-data group, y - Sending to MDT-data group,
G - Received BGP C-Mroute, g - Sent BGP C-Mroute,
N - Received BGP Shared-Tree Prune, n - BGP C-Mroute suppressed,
Q - Received BGP S-A Route, q - Sent BGP S-A Route,
V - RD & Vector, v - Vector, p - PIM Joins on route,
x - VxLAN group, c - PFP-SA cache created entry
Outgoing interface flags: H - Hardware switched, A - Assert winner, p - PIM Join
Timers: Uptime/Expires
Interface state: Interface, Next-Hop or VCD, State/Mode
(10.255.1.1, 239.10.10.10), 00:00:25/00:02:34, flags: FTx <<— x flag set for VxLAN group
Incoming interface: Loopback999, RPF nbr 0.0.0.0 <<— Broadcast being encapsulated
                                                        into VXLAN tunnel IP
Outgoing interface list:
TwoGigabitEthernet1/0/2, Forward/Sparse, 00:00:23/00:03:06
   <<— Sending towards core to VTEP-2
(10.255.1.4, 239.10.10.10), 3d18h/00:02:25, flags: JTx <<— BUM traffic from VTEP-2 (if the
                                                           ARP request was from VTEP-2)
  Incoming interface: TwoGigabitEthernet1/0/2, RPF nbr 10.1.1.6
  Outgoing interface list:
   Tunnel0, Forward/Sparse-Dense, 3d18h/00:00:14 <<— Tunnel 0 is the VXLAN tunnel
                                                         used for decapsulation
```
### <span id="page-986-0"></span>**Confirm the Presence of ARP Request Replies in Embedded Capture**

The following output confirms that the ARP request replies are present in embedded capture:

```
VTEP-1# show monitor capture 1 buffer display-filter "arp"
Starting the packet display ........ Press Ctrl + Shift + 6 to exit
7 0.000018 00:5f:86:02:10:c6 -> ff:ff:ff:ff:ff:ff ARP 110 Who has 10.10.10.12? Tell
10.10.10.11
9 0.000022 28:52:61:bf:a9:46 -> 00:5f:86:02:10:c6 ARP 110 10.10.10.12 is at 28:52:61:bf:a9:46
```
#### Verify that the Encapsulated ARP Request is Leaving in a Multicast Group to a VXLAN UDP Destination Port

The following image shows the ARP request leaving encapsulated in the multicast group 239.10.10.10, sourced from a VXLAN Loopback, to the VXLAN UDP destination port 4789 in the VNI 10001 and VLAN 10.

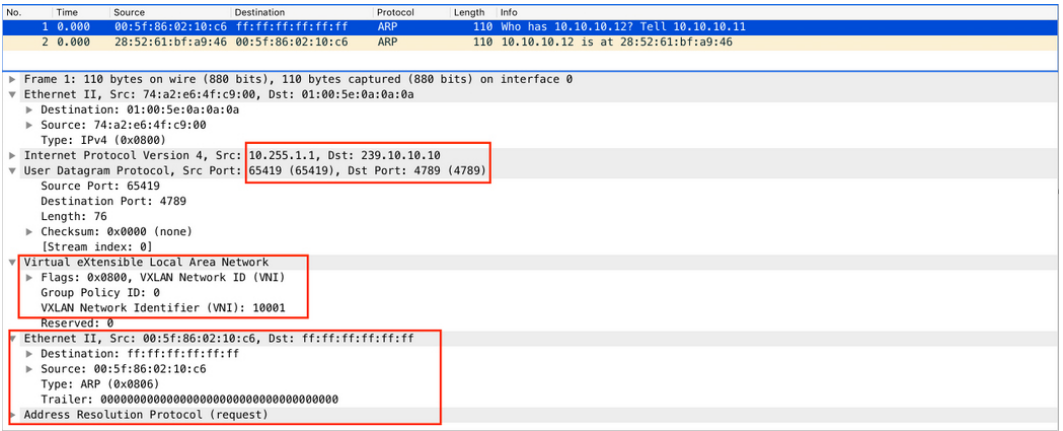

#### <span id="page-987-1"></span>Verify that the ARP Reply from Core Interface is Encapsulated in Unicast to a VXLAN UDP Destination Port

The following image shows the ARP reply from core interface that is encapsulated in unicast, between VXLAN Loopbacks, to the VXLAN UDP destination port 4789 in the VNI 10001 and VLAN 10.

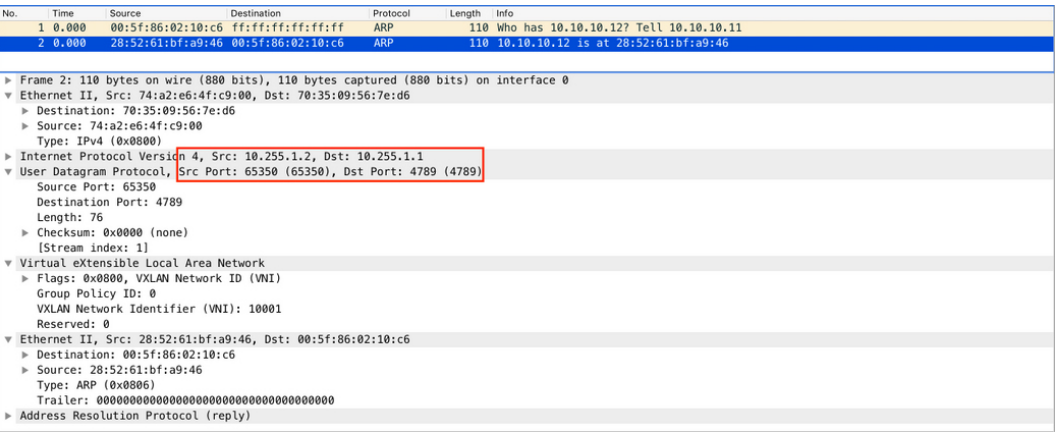

Once all of the above checks are verified, if there is still a problem with broadcast reachability, then repeat the checks on the remote VTEP.

# <span id="page-987-0"></span>**Troubleshooting Unicast Forwarding Between VTEPs in the Same VLAN Through a Layer 2 VNI**

This scenario might occur when host device 2 in VLAN 10 attempts to ping host device 3 that is also in VLAN 10.Perform the checkslisted in the following table before troubleshooting unicast forwarding between VTEPs in the same VLAN through a Layer 2 VNI:

| <b>Check to be Performed</b>                                                     | <b>Steps to Follow</b>                                                                            |
|----------------------------------------------------------------------------------|---------------------------------------------------------------------------------------------------|
| Has ARP been resolved on the local host for the Layer<br>2 adjacent remote host? | Run the $\arg$ -a command in privileged EXEC mode<br>on the host device.                          |
| Do the hosts have the same subnet masks?                                         | Perform any of the following steps:                                                               |
|                                                                                  | • Check the host device.                                                                          |
|                                                                                  | • Check the SVI configuration on the VTEP.                                                        |
| Do you have the EVPN instance configured on your<br>local VTEP?                  | Run the following commands in privileged EXEC<br>mode on the VTEP:                                |
|                                                                                  | $\cdot$ show run   section l2vpn                                                                  |
|                                                                                  | • show run   section vlan config                                                                  |
|                                                                                  | · show run interface nve interface-number                                                         |
| Has the remote MAC address been learned in platform                              | Run the show platform software fed switch active                                                  |
| MATM in the same VLAN as the local host?                                         | matm macTable vlan vlan-id command in privileged<br>EXEC mode on the VTEP to check for the remote |
|                                                                                  | MAC addresses in the same VLAN.                                                                   |

Table 71: Scenario 2: Troubleshooting Unicast Forwarding Between VTEPs in the Same VLAN Through a Layer 2 VNI

To troubleshoot unicast forwarding between two VTEPs in the same VLAN using a Layer 2 VNI, follow these steps:

- Verify the provisioning of the EVPN VXLAN Layer 2 overlay network.
- Verify intra-subnet traffic movement in the EVPN VXLAN Layer 2 overlay network.

# **Verifying the Provisioning of an EVPN VXLAN Layer 2 Overlay Network**

To verify the provisioning of an EVPN VXLAN Layer 2 overlay network, perform these checks:

- **1.** Verify the [Provisioning](#page-988-0) of the EVPN Instance in EVPN Manager, on page 975
- **2.** Ensure that an NVE Peer is [Present](#page-990-0) for the Layer 2 VNI, on page 977
- <span id="page-988-0"></span>**3.** Verify the [Provisioning](#page-990-1) of the Layer 2 VNI in NVE Component, on page 977
- **4.** Verify That the Layer 2 VNI VXLAN Tunnel [Pseudoport](#page-991-0) is added to the Access VLAN in Layer 2 Forwarding [Information](#page-991-0) Base (FIB), on page 978

# **Verify the Provisioning of the EVPN Instance in EVPN Manager**

The following examples show how to verify that the EVPN instance is provisioned in the EVPN manager:

```
VTEP-1# show run | section l2vpn
l2vpn evpn instance 10 vlan-based
encapsulation vxlan
```

```
route-target export 10:1 <<— Import or export right route-targets
route-target import 10:2 <<— Import or export right route-targets
VTEP-1# show run | section vlan config
vlan configuration 10
member evpn-instance 10 vni 10001 <<— EVPN instance & VNI mapped to the VLAN
VTEP-1# show run interface nve1
interface nve1
source-interface Loopback999
host-reachability protocol bgp
member vni10001 mcast-group 239.10.10.10 <<— VNI added to NVE interface
VTEP-1# show run interface loopback 999
interface Loopback999
description VxLAN Loopback
ip address 10.255.1.1 255.255.255.255
```

```
\mathscr{D}
```
**Note** Run the **show run** commands on VTEP 2 to verify its configuration, if required.

```
VTEP-1# show l2vpn evpn evi 10 detail <<— VLAN number and EVPN Instance number
                                     are not always the same, confirm which
                                     EVPN Instance maps to your VLAN
                                     with the show l2vpn evpn evi command
EVPN instance: 10 (VLAN Based) <<— EVPN Instance number does map to the VLAN.
 RD: 10.1.1.1:10 (auto)
 Import-RTs: 10:2 <<— Importing VTEP-2 (if you are not seeing the prefix,
                          check configuration for the right import/export statement
                          under the l2vpn evpn instance)
 Export-RTs: 10:1
 Per-EVI Label: none
 State: Established
 Encapsulation: vxlan
 Vlan: 10 <<— Layer 2 VLAN
   Ethernet-Tag: 0
   State: Established <<— If State is not "Established", there
                              could be a misconfiguration
   Core If: Vlan99
   Access If: Vlan10
   NVE If: nve1
   RMAC: 7035.0956.7edd
   Core Vlan: 99
   L2 VNI: 10001 <<— Layer 2 VNI
   L3 VNI: 99999
   VTEP IP: 10.255.1.1
   MCAST IP: 239.10.10.10 <<— BUM Group for flooded traffic (Layer 2 learning, etc)
   VRF: vxlan
   IPv4 IRB: Enabled
   IPv6 IRB: Enabled
   Pseudoports:
     TwoGigabitEthernet1/0/1 service instance 10
  <<— Layer 2 Access pseudoport (combination of Layer 2 port and service instance)
```
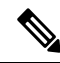

If only a Layer 2 overlay network has been configured for bridging, then the  $\cos f f$ , Access If, RMAC, Core BD, L3 VNI, and VRF fields do not show any values as they are not set. **Note**

```
VTEP-2# show l2vpn evpn evi 10 detail
EVPN instance: 10 (VLAN Based)<br>RD: 10.2.2.2:10 (au
               10.2.2.2:10 (auto)
Import-RTs: 10:1 <<— Importing VTEP-1 route-target
Export-RTs: 10:2
Per-EVI Label: none
State: Established
Encapsulation: vxlan
Vlan: 10 <<— Layer 2 VLAN
 Ethernet-Tag: 0
 State: Established
 Core If: Vlan99<br>Access If: Vlan10
 Access If:
 NVE If: nve1
 RMAC: 7486.0bc4.b75d
 Core Vlan: 99
 L2 VNI: 10001 <<— Layer 2 VNI
 L3 VNI: 99999
 VTEP IP: 10.255.2.1
 MCAST IP: 239.10.10.10
 VRF: vxlan
 IPv4 IRB: Enabled
 IPv6 IRB: Enabled
 Pseudoports:
  GigabitEthernet2/0/1 service instance 10
```
<span id="page-990-0"></span>**<<— Layer 2 Access pseudoport (combination of Layer 2 port and service instance)**

## **Ensure that an NVE Peer is Present for the Layer 2 VNI**

The following examples show how to check if an NVE peer is present for the Layer 2 VNI:

<span id="page-990-1"></span>VTEP-1# **show nve peers vni 10001 <<— This VNI is learned from "show l2vpn evpn evi"** Interface VNI Type Peer-IP RMAC/Num\_RTs eVNI state flags UP time nve1 10001 L2CP 10.255.2.1 2 10001 UP N/A 00:01:03 **<<— Layer 2 Control Plane (L2CP) peer for the VNI is an indicator that this is Layer 2 forwarding <<— Interface NVE1, L2CP, egress VNI are shown, state is UP for a time of 00:01:03** VTEP-2# **show nve peers vni 10001** Interface VNI Type Peer-IP RMAC/Num\_RTs eVNI state flags UP time nve1 10001 L2CP 10.255.1.1 3 10001 UP N/A 00:47:2 **<<— Interface NVE1, L2CP, egress VNI are shown, state is UP for a time of 00:47:02**

#### **Verify the Provisioning of the Layer 2 VNI in NVE Component**

The following example shows how to verify that the Layer 2 VNI is provisioned in the NVE component:

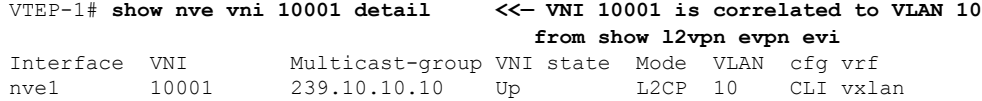

**<<— state is UP, type is Layer 2 VNI (L2CP); VLAN 10 is mapped to VNI 10001** L2 VNI IPv6 IRB down reason: BDI or associated L3 BDI's IPv6 addr un-configured IPv6 topo\_id disabled L2CP VNI local VTEP info: **<<— Layer 2 VNI provisioning** VLAN: 10 **<<— Confirms that mapping is with VLAN 10** SVI if handler: 0x4D Local VTEP IP: 10.255.1.1 **<<— VxLAN Tunnel IP** Core IRB info: **<<— Layer 3 VPN provisioning (not required for troubleshooting a scenario with pure Layer 2 VPN packet path** L3VNI: 99999 VRF name: vxlan VLAN: 99 V4TopoID: 0x2 V6TopoID: 0xFFFF Local VTEP IP: 10.255.1.1 SVI if handler: 0x50 SVI MAC: 7035.0956.7EDD VNI Detailed statistics: Pkts In Bytes In Pkts Out Bytes Out 0 0 18158681548 27383291735556

## <span id="page-991-0"></span>Verify That the Layer 2 VNI VXLAN Tunnel Pseudoport is added to the Access VLAN in Layer 2 Forwarding **Information Base (FIB)**

The following examples show how to verify that the Layer 2 VXLAN tunnel pseudoport is added to the access VLAN in Layer 2 FIB:

```
VTEP-1# show l2fib bridge-domain 10 detail <<— Bridge-domain will be same as VLAN number
Bridge Domain : 10
 Reference Count : 14
 Replication ports count : 2
 Unicast Address table size : 3
 IP Multicast Prefix table size : 3
 Flood List Information :
   Olist: 5109, Ports: 2
 VxLAN Information :
   VXLAN_DEC nv1:10001:239.10.10.10
  Port Information :
   BD_PORT Tw1/0/1:10 <<— Pseudoport has been added to bridge-domain:
                                 (physical port + the BD number for the VLAN)
   VXLAN_REP nv1:10001:239.10.10.10 <<— VXLAN Replication group
  Unicast Address table information :
    008e.7391.1946 VXLAN_CP L:10001:10.255.1.1 R:10001:10.255.2.1
  IP Multicast Prefix table information :
   Source: *, Group: 224.0.0.0/24, IIF: Null, Adjacency: Olist: 5109, Ports: 2
    Source: *, Group: 224.0.1.39, IIF: Null, Adjacency: Olist: 5109, Ports: 2
    Source: *, Group: 224.0.1.40, IIF: Null, Adjacency: Olist: 5109, Ports: 2
```

```
VTEP-2# show l2fib bridge-domain 10 detail
Bridge Domain : 10
  Reference Count : 15
  Replication ports count : 2
  Unicast Address table size : 4
  IP Multicast Prefix table size : 3
  Flood List Information :
   Olist: 5109, Ports: 2
  VxLAN Information :
   VXLAN_DEC nv1:10001:239.10.10.10
  Port Information :
   BD_PORT Gi2/0/1:10 <<— Pseudoport has been added to bridge-domain:
                                  (physical port + the BD number for the VLAN)
   VXLAN_REP nv1:10001:239.10.10.10 <<— VXLAN replication group
  Unicast Address table information :
   005f.8602.10c6 VXLAN_CP L:10001:10.255.2.1 R:10001:10.255.1.1
  IP Multicast Prefix table information :
    Source: *, Group: 224.0.0.0/24, IIF: Null, Adjacency: Olist: 5109, Ports: 2
    Source: *, Group: 224.0.1.39, IIF: Null, Adjacency: Olist: 5109, Ports: 2
    Source: *, Group: 224.0.1.40, IIF: Null, Adjacency: Olist: 5109, Ports: 2
```
# **Verifying Intra-Subnet Traffic Movement in an EVPN VXLAN Layer 2 Overlay Network**

The following figure illustrates the movement of traffic from host devices connected to VTEP 1 to host devices connected to VTEP 2:

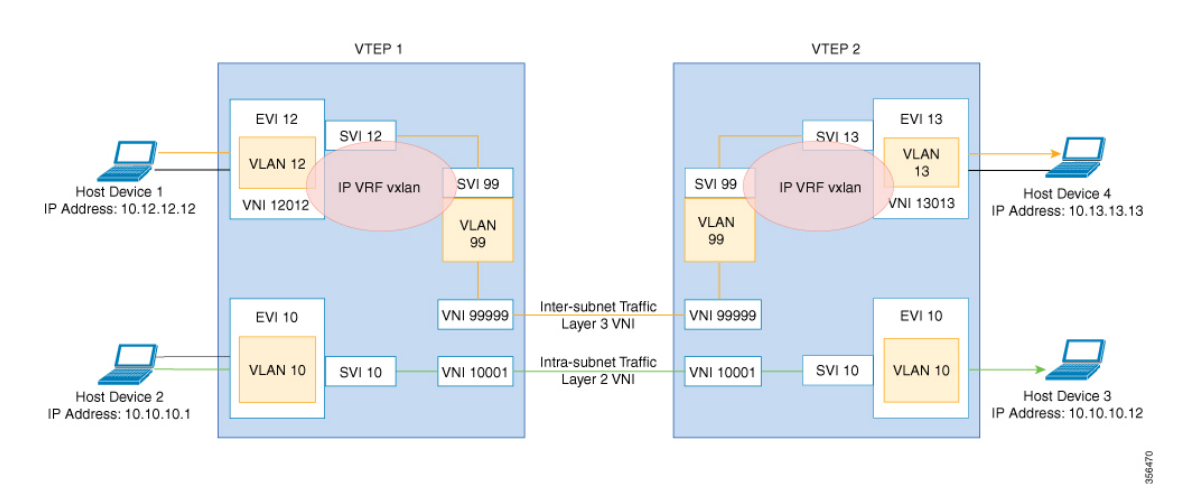

**Figure 83: Movement of traffic in an EVPN VXLAN network Through Layer 2 and Layer 3 VNIs**

In the above figure, Layer 2 traffic moves from host device 2 to host device 3 through the Layer 2 VNI 10001. To verify the movement of intra-subnet traffic in the EVPN VXLAN Layer 2 overlay network, perform these checks:

- **1.** Verify that the Local MAC Addresses Have Been Learned in [IOS-MATM,](#page-993-0) on page 980
- **2.** Verify that Both Local and Remote MAC Addresses are Learned in [FED-MATM,](#page-993-1) on page 980
- **3.** Confirm that the ICMP Echo Request Leaves VTEP 1 [Encapsulated](#page-994-0) and Goes to a UDP Destination Port on [VTEP](#page-994-0) 2, on page 981
- **4.** Verify ARP for Local Host [Devices,](#page-994-1) on page 981
- **5.** Verify that the MAC Address Entries are Learned in SISF Device [Tracking](#page-994-2) Table, on page 981
- **6.** Verify that EVPN [Manager](#page-995-0) Has Been Updated with the MAC Address Entries, on page 982
- **7.** Verify that EVPN [Manager](#page-996-0) Has Updated the MAC Routes into Layer 2 RIB, on page 983
- **8.** Verify that Layer 2 RIB Has [Updated](#page-996-1) BGP with the Local MAC Routes, and that BGP Has Updated Layer 2 RIB with the [Remote](#page-996-1) MAC Routes, on page 983
- **9.** Verify that the MAC Routes Learned from BGP and [Updated](#page-998-0) to Layer 2 RIB are Also Updated to L2FIB, on [page](#page-998-0) 985

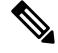

<span id="page-993-0"></span>Only MAC routes are considered while verifying the movement of intra-subnet traffic. MAC-IP routes are not applicable to bridged traffic. **Note**

### **Verify that the Local MAC Addresses Have Been Learned in IOS-MATM**

The following examples show how to verify that the local MAC addresses have been learned in IOS-MATM:

```
VTEP-1# show mac address-table interface tw 1/0/1 vlan 10
        Mac Address Table
-------------------------------------------
Vlan Mac Address Type Ports
---- ----------- -------- -----
 10 005f.8602.10c6 DYNAMIC Tw1/0/1 <<— IOS-MATM shows only
                                              local MAC addresses
VTEP-2# show mac address-table interface g 2/0/1 vlan 10
       Mac Address Table
-------------------------------------------
Vlan Mac Address Type Ports
---- ----------- -------- -----
 10 008e.7391.1946 DYNAMIC Gi2/0/1
```
#### <span id="page-993-1"></span>**Verify that Both Local and Remote MAC Addresses are Learned in FED-MATM**

The following examples show how to verify that both local and remote MAC addresses are learned in FED-MATM:

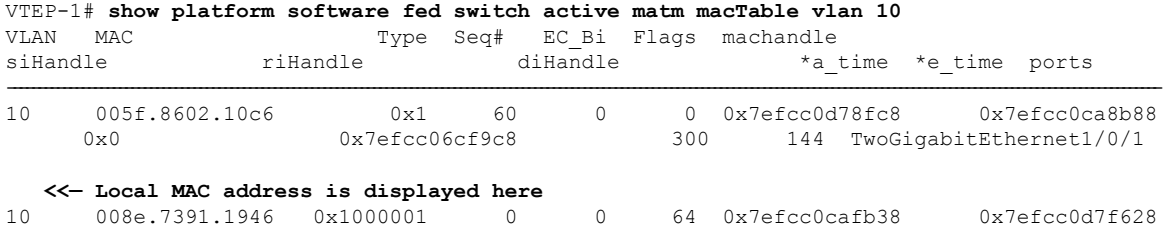

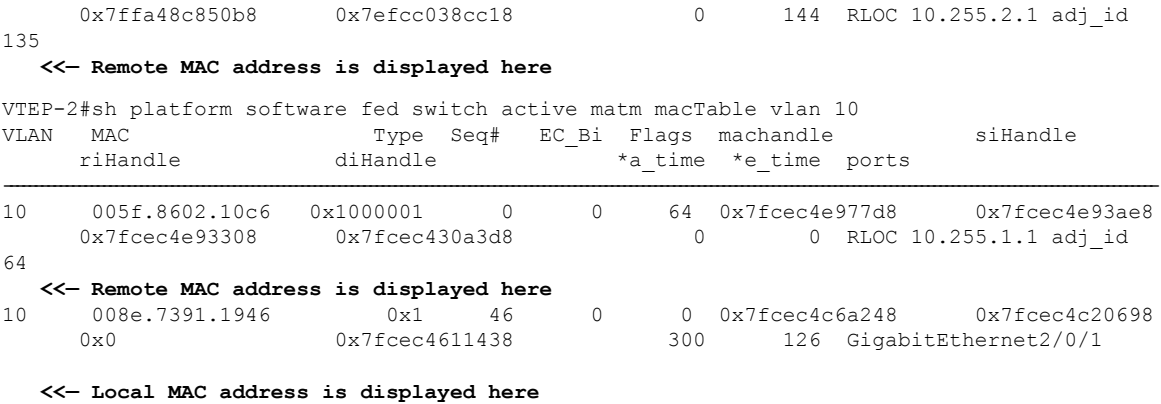

## <span id="page-994-0"></span>Confirm that the ICMP Echo Request Leaves VTEP 1 Encapsulated and Goes to a UDP Destination Port on **VTEP 2**

The following image confirms that the ICMP echo request leaves VTEP 1 encapsulated and goes to a UDP destination port on VTEP 2 through the loopback interface Lo999 and the Layer 2 VNI 10001:

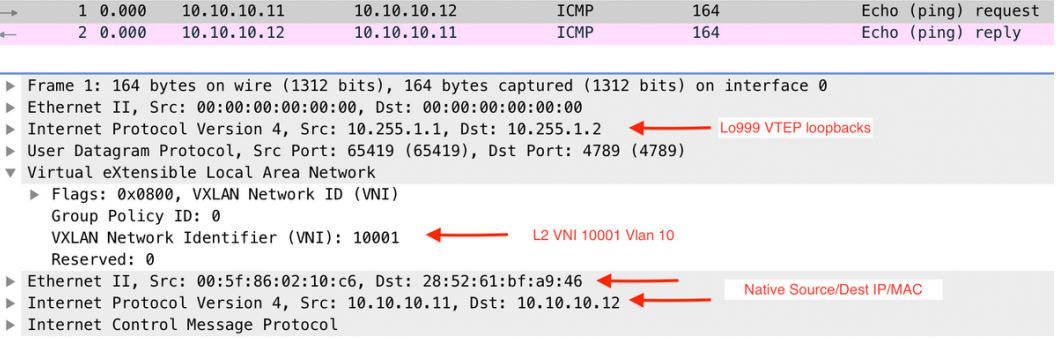

## <span id="page-994-1"></span>**Verify ARP for Local Host Devices**

The following examples show how to verify ARP for local host devices:

<span id="page-994-2"></span>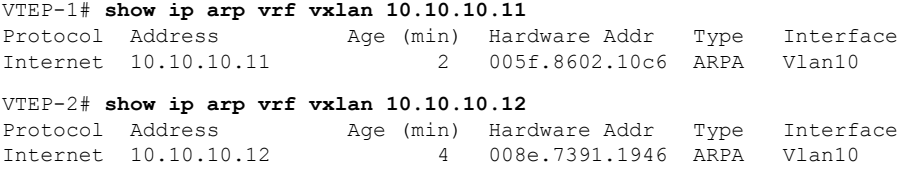

## **Verify that the MAC Address Entries are Learned in SISF Device Tracking Table**

The following examples show how to verify that the MAC addresses are learned in SISF device tracking table:

VTEP-1# **show device-tracking database mac <<— Only Local MAC addresses are seen in SISF device tracking table**

MAC Interface vlan prlvl state time left policy 005f.8602.10c6 Tw1/0/1 10 NO TRUST MAC-REACHABLE 347 s evpn-sisf-policy **<<— MAC, REACH, and EVPN type SISF policy are displayed** VTEP-2# **show device-tracking database mac <<— Only Local MAC addresses are seen in SISF device tracking table** MAC 10 Interface vlan prlvl state time left policy 008e.7391.1946 Gi2/0/1 10 NO TRUST MAC-REACHABLE 164 s evpn-sisf-policy **<<— MAC, REACH, and EVPN type SISF policy are displayed**

#### <span id="page-995-0"></span>**Verify that EVPN Manager Has Been Updated with the MAC Address Entries**

EVPN manager learns local MAC addresses and adds them to Layer 2 RIB. EVPN Manager also learns the remote MAC addresses from Layer 2 RIB, but the entries are only used for processing MAC mobility.

The following examples show how to verify that EVPN manager has been updated with the MAC addresses:

VTEP-1# **show l2vpn evpn mac evi 10** MAC Address EVI VLAN ESI Some Busher Tag Next Hop -------------- ----- ----- ------------------------ ---------- --------------- 005f.8602.10c6 10 10 0000.0000.0000.0000.0000 0 Tw1/0/1:10 **<<— MAC Addresss learned by EVPN Manager. States look correct** 008e.7391.1946 10 10 0000.0000.0000.0000.0000 0 10.255.2.1 VTEP-1#sh l2vpn evpn mac evi 10 detail MAC Address: 005f.8602.10c6 **<<— Local MAC address** EVPN Instance: 10 **<<— EVPN Instance** Vlan: 10 **<<— VLAN** Ethernet Segment: 0000.0000.0000.0000.0000 Ethernet Tag ID: 0 Next Hop(s): TwoGigabitEthernet1/0/1 service instance 10**<<— Local interface or local instance** VNI: 10001 **<<— VNI Label** Sequence Number: MAC only present: Yes MAC Duplication Detection: Timer not running MAC Address: 008e.7391.1946 **<<— Remote MAC Address** EVPN Instance: 10 **<<— EVPN Instance** Vlan: 10 **<<— VLAN** Ethernet Segment: 0000.0000.0000.0000.0000<br>Ethernet Tag ID: 0 Ethernet Tag ID: Next Hop(s): 10.255.2.1 **<<— Remote VTEP-2 Tunnel Loopback** Local Address: 10.255.1.1 **<<— Local VTEP-1 Tunnel Loopback** VNI: 10001 **<<— VNI Label** Sequence Number: 0 MAC only present: Yes MAC Duplication Detection: Timer not running VTEP-2# **show l2vpn evpn mac evi 10** MAC Address EVI VLAN ESI Some Ether Tag Next Hop -------------- ----- ----- ------------------------ ---------- --------------- 005f.8602.10c6 10 10 0000.0000.0000.0000.0000 0 10.255.1.1<br>008e.7391.1946 10 10 0000.0000.0000.0000.0000 0 Gi2/0/1:10 008e.7391.1946 10 10 0000.0000.0000.0000.0000 0 VTEP-2#sh l2vpn evpn mac evi 10 detail MAC Address: 005f.8602.10c6 **<<— Remote MAC address** EVPN Instance: 10 **<<— EVPN Instance**

```
Vlan: 10 <<— VLAN
Ethernet Segment: 0000.0000.0000.0000.0000
Ethernet Tag ID: 0
Next Hop(s): 10.255.1.1 <<— Remote VTEP-1 Tunnel Loopback
Local Address: 10.255.2.1 <<— Local VTEP-2 Tunnel Loopback<br>VNI: 10001 <<— VNI Label
VNI: 10001 <<— VNI Label
Sequence Number: 0
MAC only present: Yes
MAC Duplication Detection: Timer not running
MAC Address: 008e.7391.1946 <<— Remote MAC adress
EVPN Instance: 10 <<— EVPN Instance
Vlan: 10 <<— VLAN
Ethernet Segment: 0000.0000.0000.0000.0000
Ethernet Tag ID: 0
Next Hop(s): GigabitEthernet2/0/1 service instance 10 <<— Local interface
                                                      or local instance
VNI: 10001 <<— VNI Label
Sequence Number:
MAC only present: Yes
MAC Duplication Detection: Timer not running
```
### <span id="page-996-0"></span>**Verify that EVPN Manager Has Updated the MAC Routes into Layer 2 RIB**

Layer 2 RIB learns local MAC addresses from EVPN manager and updates BGP and Layer 2 FIB with them. Layer 2 RIB also learns remote MAC addresses from BGP and updates EVPN manager and Layer 2 FIB with them. Layer 2 RIB needs both local and remote MAC addresses in order to update BGP and Layer 2 FIB.

The following examples show how to verify that EVPN manager has updated the MAC routes into Layer 2 RIB:

```
VTEP-1# show l2route evpn mac
 EVI ETag Prod Mac Address Next Hop(s) Seq Number
              ----- ---------- ----- -------------- ---------------------------- ----------
  10 0 L2VPN 005f.8602.10c6 Tw1/0/1:10 0
  <<— Local prefix was added by EVPN Manager (Layer 2 VPN) into Layer 2 RIB
  10 0 BGP 008e.7391.1946 V:10001 10.255.2.1 0
  <<— Remote prefix was added by BGP into Layer 2 RIB
VTEP-2# show l2route evpn mac
 EVI ETag Prod Mac Address Next Hop(s) Seq Number
----- ---------- ----- -------------- ---------------------------- ----------
  10 0 BGP 005f.8602.10c6 v:10001 10.255.1.1 0
  <<— Remote prefix was added by BGP into Layer 2 RIB
  10 0 L2VPN 008e.7391.1946 Gi2/0/1:10 0
  <<— Local prefix was added by EVPN Manager (Layer 2 VPN) into Layer 2 RIB
```
## <span id="page-996-1"></span>Verify that Layer 2 RIB Has Updated BGP with the Local MAC Routes, and that BGP Has Updated Layer 2 RIB **with the Remote MAC Routes**

The following examplesshow how top verify that Layer 2 RIB has updated BGP with the local MAC routes and that BGP has updated Layer 2 RIB with the remote MAC routes:

```
VTEP-1# show bgp l2vpn evpn route-type 2 0 005f860210c6 *
  <<— Route-type is 2, Ethernet tag = 0, Local MAC address is in
      undelimited format, and * specifies to omit IP address
BGP routing table entry for [2][10.1.1.1:10][0][48][005F860210C6][0][*]/20, version 249
```

```
Paths: (1 available, best #1, table evi_10) <<— Added to BGP from EVPN Manager
                                                provisioning in l2vpn evi context
  Advertised to update-groups:
    2
  Refresh Epoch 1
 Local
   :: (via default) from 0.0.0.0 (10.1.1.1) <<— Locally Advertised by VTEP-1,
                                                   (:: indicates local)
     Origin incomplete, localpref 100, weight 32768, valid, sourced, local, best
     EVPN ESI: 00000000000000000000, Label1 10001 <<— VNI ID is 10001 for VLAN 10
     Extended Community: RT:10:1 ENCAP:8 <<— RT 10:1 (local RT), Encap type 8 is VXLAN
     Local irb vxlan vtep:
       vrf:vxlan, l3-vni:99999
       local router mac:7035.0956.7EDD
       core-irb interface:Vlan99
       vtep-ip:10.255.1.1
     rx pathid: 0, tx pathid: 0x0
VTEP-1# show bgp l2vpn evpn route-type 2 0 008e73911946 *
  <<— Route-type is 2, Ethernet tag = 0, Remote MAC address is in
       undelimited format, and * specifies to omit IP address
BGP routing table entry for [2][10.1.1.1:10][0][48][008e73911946][0][*]/20, version 253
Paths: (1 available, best #1, table evi_10) <<— EVPN instance BGP table for VLAN 10
 Not advertised to any peer
 Refresh Epoch 1
 Local, imported path from [2][10.2.2.2:10][0][48][008e73911946][0][*]/20 (global)
  <<— From VTEP-2, RD is 10.2.2.2:10, MAC length is 48, [*] indicates MAC only
    10.255.2.1 (metric 2) (via default) from 10.2.2.2 (10.2.2.2)
  <<— Next hop of VTEP-2 Lo999, learned from RR 10.2.2.2
     Origin incomplete, metric 0, localpref 100, valid, internal, best
     EVPN ESI: 00000000000000000000, Label1 10001 <<— VNI ID 10001 for VLAN 10
     Extended Community: RT:10:2 ENCAP:8 <<— Layer 2 VPN Route-Target 10:2
                                                 Encap type 8 is VXLAN
     Originator: 10.2.2.2, Cluster list: 10.2.2.2
     rx pathid: 0, tx pathid: 0x0
BGP routing table entry for [2][10.2.2.2:10][0][48][008e73911946][0][*]/20, version 251
Paths: (1 available, best #1, table EVPN-BGP-Table)
 Not advertised to any peer
  Refresh Epoch 1
 Local
   10.255.2.1 (metric 2) (via default) from 10.2.2.2 (10.2.2.2)
     Origin incomplete, metric 0, localpref 100, valid, internal, best
     EVPN ESI: 00000000000000000000, Label1 10001
     Extended Community: RT:10:2 ENCAP:8
     Originator: 10.2.2.2, Cluster list: 10.2.2.2
     rx pathid: 0, tx pathid: 0x0
VTEP-2# show bgp l2vpn evpn route-type 2 0 008e73911946 *
   <<— Route-type is 2, Ethernet tag = 0, Local MAC address is in
       undelimited format, and * specifies to omit IP address
BGP routing table entry for [2][10.2.2.2:10][0][48][008e73911946][0][*]/20, version 292
Paths: (1 available, best #1, table evi 10)
 Advertised to update-groups:
    2
 Refresh Epoch 1
 Local
    :: (via default) from 0.0.0.0 (10.2.2.2) <<— Locally Advertised by VTEP-2,
                                                   (:: indicates local)
     Origin incomplete, localpref 100, weight 32768, valid, sourced, local, best
     EVPN ESI: 00000000000000000000, Label1 10001 <<— VNI ID 10001 for VLAN 10
     Extended Community: RT:10:2 ENCAP:8 <<— RT 10:2 (local RT), Encap type 8 is VXLAN
```

```
Local irb vxlan vtep:
       vrf:vxlan, l3-vni:99999
       local router mac:7486.0BC4.B75D
       core-irb interface:Vlan99
       vtep-ip:10.255.2.1
      rx pathid: 0, tx pathid: 0x0
VTEP-2# show bgp l2vpn evpn route-type 2 0 005f860210c6 *
  <<— Route-type is 2, Ethernet tag = 0, Remote MAC address is in
       undelimited format, and * specifies to omit IP address
BGP routing table entry for [2][10.1.1.1:10][0][48][005F860210C6][0][*]/20, version 312
Paths: (1 available, best #1, table EVPN-BGP-Table)
  Not advertised to any peer
  Refresh Epoch 7
  Local
    10.255.1.1 (metric 2) (via default) from 10.2.2.2 (10.2.2.2)
     Origin incomplete, metric 0, localpref 100, valid, internal, best
     EVPN ESI: 00000000000000000000, Label1 10001
      Extended Community: RT:10:1 ENCAP:8
     Originator: 10.1.1.1, Cluster list: 10.2.2.2
     rx pathid: 0, tx pathid: 0x0
BGP routing table entry for [2][10.2.2.2:10][0][48][005F860210C6][0][*]/20, version 314
Paths: (1 available, best #1, table evi_10) <<— EVPN instance BGP table for VLAN 10
  Not advertised to any peer
  Refresh Epoch 7
  Local, imported path from [2][10.1.1.1:10][0][48][005F860210C6][0][*]/20 (global)
   <<— From VTEP-2, RD is 10.2.2.2:10, MAC length is 48, [*] indicates MAC only
  <<— From VTEP-1, RD is 10.1.1.1:10, MAC length is 48, [*] indicates MAC only
   10.255.1.1 (metric 2) (via default) from 10.2.2.2 (10.2.2.2)
      Origin incomplete, metric 0, localpref 100, valid, internal, best
     EVPN ESI: 00000000000000000000, Label1 10001 <<— VNI ID 10001 for VLAN 10
     Extended Community: RT:10:1 ENCAP:8 <<— Layer 2 VPN Route-Target 10:1
                                                  Encap type 8 is VXLAN
     Originator: 10.1.1.1, Cluster list: 10.2.2.2
      rx pathid: 0, tx pathid: 0x0
```
### <span id="page-998-0"></span>Verify that the MAC Routes Learned from BGP and Updated to Layer 2 RIB are Also Updated to L2FIB

The following examples show how to verify that the MAC routes that are learned from BGP and updated to Layer 2 RIB are also updated to Layer 2 FIB:

```
VTEP-2# show l2fib bridge-domain 10 detail
Bridge Domain : 10
 Reference Count : 15
  Replication ports count : 2
 Unicast Address table size : 4
  IP Multicast Prefix table size : 3
  Flood List Information :
   Olist: 5109, Ports: 2
  VxLAN Information :
   VXLAN_DEC nv1:10001:239.10.10.10
  Port Information :
   BD_PORT Gi2/0/1:10
   VXLAN_REP nv1:10001:239.10.10.10
  Unicast Address table information :
```

```
005f.8602.10c6 VXLAN_CP L:10001:10.255.2.1 R:10001:10.255.1.1
   <<— Remote MAC address is learned (local MAC address is not expected to be present)
  IP Multicast Prefix table information :
    Source: *, Group: 224.0.0.0/24, IIF: Null, Adjacency: Olist: 5109, Ports: 2
    Source: *, Group: 224.0.1.39, IIF: Null, Adjacency: Olist: 5109, Ports: 2
    Source: *, Group: 224.0.1.40, IIF: Null, Adjacency: Olist: 5109, Ports: 2
VTEP-1# show l2fib bridge-domain 10 detail
Bridge Domain : 10
  Reference Count : 14
  Replication ports count : 2
  Unicast Address table size : 3
  IP Multicast Prefix table size : 3
  Flood List Information :
   Olist: 5109, Ports: 2
  VxLAN Information :
    VXLAN_DEC nv1:10001:239.10.10.10
  Port Information :
   BD_PORT Tw1/0/1:10
    VXLAN_REP nv1:10001:239.10.10.10
  Unicast Address table information :
   008e.7391.1946 VXLAN_CP L:10001:10.255.1.1 R:10001:10.255.2.1
   <<— Remote MAC address is learned (local MAC address is not expected to be present)
  IP Multicast Prefix table information :
    Source: *, Group: 224.0.0.0/24, IIF: Null, Adjacency: Olist: 5109, Ports: 2
    Source: *, Group: 224.0.1.39, IIF: Null, Adjacency: Olist: 5109, Ports: 2
    Source: *, Group: 224.0.1.40, IIF: Null, Adjacency: Olist: 5109, Ports: 2
```
**Note** Only remote MAC routes are displayed in the output.

# <span id="page-999-0"></span>**Troubleshooting Unicast Forwarding Between VTEPS in Different VLANs Through a Layer 3 VNI**

This scenario might occur when host device 1 in VLAN 12 attempts to ping host device 4 in VLAN 13. Perform the checks listed in the following table before troubleshooting unicast forwarding between VTEPs in different VLANs through a Layer 3 VNI:

| <b>Check to be Performed</b>                    | <b>Steps to Follow</b>                                |
|-------------------------------------------------|-------------------------------------------------------|
| Are the source and destination host devices in  | Check the subnet of the local host device and compare |
| different subnets?                              | it against the subnet of the remote host device.      |
| Do you have an SVI interface configured for the | Run the show ip interface brief   excluse unassigned  |
| remote subnet?                                  | command in privileged EXEC mode on the VTEP.          |

Table 72: Scenario 3: Troubleshooting Unicast Forwarding Between VTEPS in Different VLANs Through a Layer 3 VNI

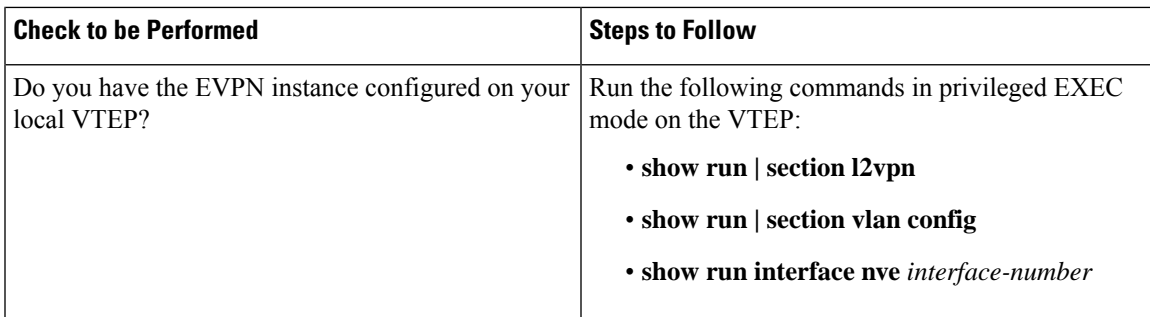

To troubleshoot unicast forwarding between two VTEPs in different VLANs using a Layer 3 VNI, follow these steps:

- Verify the provisioning of the EVPN VXLAN Layer 3 overlay network.
- Verify inter-subnet traffic movement and symmetric IRB in the EVPN VXLAN Layer 3 overlay network.

# **Verifying the Provisioning of an EVPN VXLAN Layer 3 Overlay Network**

To verify the provisioning of an EVPN VXLAN Layer 3 overlay network, perform these checks:

- **1.** Verify that the Access SVIs, Core SVIs, and NVE [Interfaces](#page-1000-0) are Up, on page 987
- **2.** Verify that the IP VRF is Provisioned with the Correct SVIs, Stitching [Route-Targets,](#page-1001-0) and Route [Distinguisher,](#page-1001-0) on page 988
- **3.** Verify that Both Layer 2 and Layer 3 VNIs are [provisioned](#page-1002-0) in the VRF and are UP, on page 989
- **4.** Verify that EVPN Manager is Updated from the NVE with all the Layer 2 and IRB [Attributes,](#page-1003-0) on page [990](#page-1003-0)
- <span id="page-1000-0"></span>**5.** Verify that the Remote Layer 3 VNI Details are [Learned](#page-1004-0) on Each VTEP, on page 991
- **6.** Verify that the Layer 3 VNI Tunnel [Pseudoport](#page-1004-1) is Installed into Layer 2 FIB in the Core VLAN, on page [991](#page-1004-1)

## **Verify that the Access SVIs, Core SVIs, and NVE Interfaces are Up**

The following examples show how to verify that the access SVIs, core SVIs, and NVE interfaces are up:

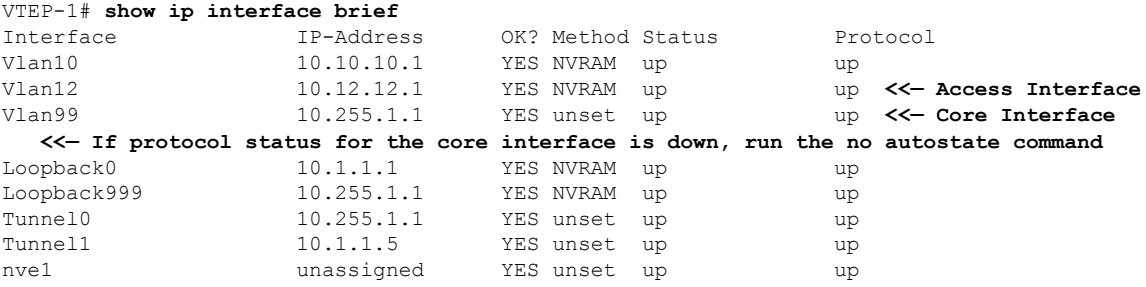

VTEP-2# **show ip interface brief**

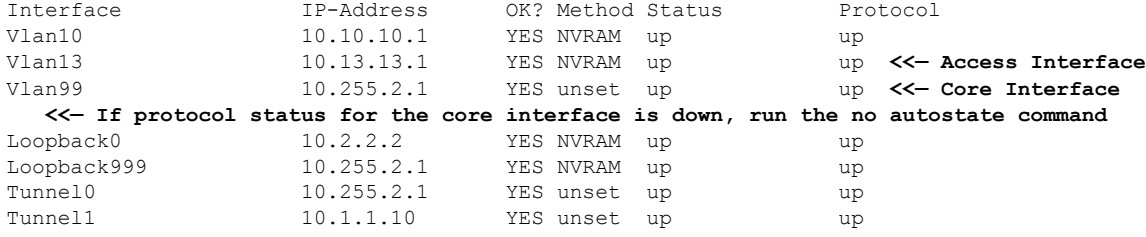

#### <span id="page-1001-0"></span>**Verify thatthe IPVRF isProvisioned with theCorrectSVIs,StitchingRoute-Targets, andRoute Distinguisher**

The following examples show how to verify that the IP VRF is provisioned with the correct SVIs, stitching route-targets, and route distinguisher:

```
VTEP-1# show run vrf vxlan <<— vxlan is the name of the VRF
vrf definition vxlan
rd 10.255.1.1:1
!
address-family ipv4
route-target export 10.255.1.1:1 stitching <<— Exporting local route-target
route-target import 10.255.2.1:1 stitching <<— Importing VTEP-2 route-target
VTEP-1# show ip vrf vxlan <<— vxlan is the name of the VRF
 Name Default RD Interfaces
 vxlan 10.255.1.1:1 Vl10
                                                  Vl12
                                                  Vl99
VTEP-1# show ip vrf detail vxlan <<— vxlan is the name of the VRF
VRF vxlan (VRF Id = 2); default RD 10.255.1.1:1; default VPNID <not set>
New CLI format, supports multiple address-families
Flags: 0x180C
Interfaces:
Vl10 Vl12 Vl99
Address family ipv4 unicast (Table ID = 0x2): <<— Table 2 maps to VRF vxlan,
                                              also found in BPG VPNv4 table
Flags: 0x0
No Export VPN route-target communities
No Import VPN route-target communities
Export VPN route-target stitching communities
  <<— VRF is using stitching route-targets. VTEPs must
      import each other's targets (same as Layer 3 VPN)
RT:10.255.1.1:1
Import VPN route-target stitching communities
RT:10.255.2.1:1
No import route-map
No global export route-map
No export route-map
VRF label distribution protocol: not configured
VRF label allocation mode: per-prefix
VTEP-2# show ip vrf vxlan <<— vxlan is the name of the VRF
 Name Default RD Interfaces
 vxlan 10.255.2.1:1 Vl10
```
Vl13 Vl99

```
VTEP-2# show ip vrf detail vxlan <<— vxlan is the name of the VRF
VRF vxlan (VRF Id = 2); default RD 10.255.2.1:1; default VPNID <not set>
New CLI format, supports multiple address-families
Flags: 0x180C
Interfaces:
Vl10 Vl13 Vl99
Address family ipv4 unicast (Table ID = 0x2): <<— Table 2 maps to VRF vxlan,
                                                    also found in BPG VPNv4 table
Flags: 0x0
No Export VPN route-target communities
No Import VPN route-target communities
Export VPN route-target stitching communities
   <<— VRF is using stitching route-targets. VTEPs must
       import each other's targets (same as Layer 3 VPN)
RT:10.255.2.1:1
Import VPN route-target stitching communities
RT:10.255.1.1:1
No import route-map
No global export route-map
No export route-map
VRF label distribution protocol: not configured
VRF label allocation mode: per-prefix
```
#### <span id="page-1002-0"></span>**Verify that Both Layer 2 and Layer 3 VNIs are provisioned in the VRF and are UP**

The following examples show how to verify that both Layer 2 and Layer 3 VNIs are provisioned in the VRF and are up:

```
VTEP-1# show run | section vlan config
vlan configuration 99 <<— VNI is a member of VRF vxlan, not of EVPN instance
member vni99999
VTEP-1# show run interface vlan 99
interface Vlan99
description connected to L3_VNI_99999
vrf forwarding vxlan
ip unnumbered Loopback999
VTEP-1# show run interface nve 1
no ip address
source-interface Loopback999
host-reachability protocol bgp
member vni 99999 vrf vxlan <<— VNI tied to the VRF under NVE interface
member vni 12012 mcast-group 239.12.12.12 <<— VNI tied to the NVE
VTEP-1# show run | section l2vpn
l2vpn evpn instance 12 vlan-based
encapsulation vxlan
route-target export 12:1 <<— Remote VTEP is NOT importing this route target,
                                as it does not have the VLAN or VNI on its end
route-target import 12:1
no auto-route-target
VTEP-1# show run | section vlan config
vlan configuration 12
```

```
member evpn-instance 12 vni 12012 <<— EVPN instance or VNI associated to the VLAN
```
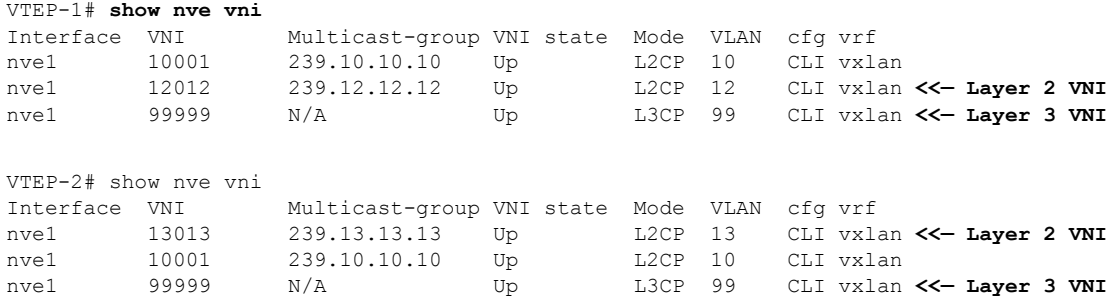

#### <span id="page-1003-0"></span>**Verify that EVPN Manager is Updated from the NVE with all the Layer 2 and IRB Attributes**

The following examples show how to verify that EVPN manager is updated from the NVE with all the Layer 2 and IRB attributes:

```
VTEP-1# show l2vpn evpn evi
EVI VLAN Ether Tag L2 VNI Multicast Pseudoport
----- ----- ---------- --------- ------------- ------------------
12 12 0 12012 239.12.12.12 Tw1/0/1:12
  <<— See which EVPN instance maps to the VLAN. The VLAN
      or EVPN instance values are not always the same
<...snip...>
VTEP-1# show l2vpn evpn evi 12 detail
EVPN instance: 12 (VLAN Based)
 RD: 10.1.1.1:12 (auto)
 Import-RTs: 12:1
 Export-RTs: 12:1
 Per-EVI Label: none
 State: Established
 Encapsulation: vxlan
 Vlan: 12 <<— VLAN Layer 2 VNI
   Ethernet-Tag: 0
   State: Established
   Core If: Vlan99 <<— Interface handling IP VRF forwarding
   Access If: Vlan12
   NVE If: nve1
   RMAC: 7035.0956.7edd <<— RMAC is the BIA of SVI 99 Core interface
   Core Vlan: 99
   L2 VNI: 12012
   L3 VNI: 99999
   VTEP IP: 10.255.1.1 <<— Local Tunnel endpoint IP address
   MCAST IP: 239.12.12.12
   VRF: vxlan <<— IP VRF for Layer 3 VPN
   Pseudoports:
    TwoGigabitEthernet1/0/1 service instance 12
VTEP-2# show l2vpn evpn evi
EVI VLAN Ether Tag L2 VNI Multicast Pseudoport
    ----- ----- ---------- --------- ------------- ------------------
13 13 0 13013 239.13.13.13 Gi2/0/1:13
  <<— See which EVPN instance maps to the VLAN. The VLAN
      or EVPN instance values are not always the same
VTEP-2# show l2vpn evpn evi 13 detail
```

```
EVPN instance: 13 (VLAN Based)
 RD: 10.2.2.2.13 (auto)<br>
Import-RTs: 13.2Import-RTs:
 Export-RTs: 13:2
 Per-EVI Label: none
 State: Established
 Encapsulation: vxlan
 Vlan: 13 <<— VLAN Layer 2 VNI
  Ethernet-Tag: 0
   State: Established
   Core If: Vlan99 <<— Interface handling IP VRF forwarding
   Access If: Vlan13
   NVE If: nve1
   RMAC: 7486.0bc4.b75d <<— RMAC is the BIA of SVI 99 Core interface
   Core Vlan: 99
   L2 VNI: 13013
   L3 VNI: 99999
   VTEP IP: 10.255.2.1 <<— Local Tunnel endpoint IP address
   MCAST IP: 239.13.13.13
   VRF: vxlan <<— IP VRF for Layer 3 VPN
   Pseudoports:
    GigabitEthernet2/0/1 service instance 13
```
## <span id="page-1004-0"></span>**Verify that the Remote Layer 3 VNI Details are Learned on Each VTEP**

The following examples show how to verify that the remote Layer 3 VNI details are learned on each VTEP:

```
VTEP-1# show nve peers
Interface VNI Type Peer-IP RMAC/Num_RTs eVNI state flags UP time
nve1 99999 L3CP 10.255.2.1 7486.0bc4.b75d 99999 UP A/M 1w1d
  <<— Layer 3 Control Plane (L3CP), RMAC of Remote VTEP and Uptime of peer are displayed
VTEP-2# show nve peers
Interface VNI Type Peer-IP RMAC/Num_RTs eVNI state flags UP time<br>nve1 99999 L3CP 10.255.1.1 7035.0956.7edd 99999 UP A/M 21:27:36
nve1 99999 L3CP 10.255.1.1 7035.0956.7edd 99999 UP A/M 21:27:36
  <<— Layer 3 Control Plane (L3CP), RMAC of Remote VTEP and Uptime of peer are displayed
```
### <span id="page-1004-1"></span>**Verify that the Layer 3 VNI Tunnel Pseudoport is Installed into Layer 2 FIB in the Core VLAN**

The following examples show how to verify that the Layer 3 VNI tunnel pseudoport is installed into Layer 2 FIB in the core VLAN:

```
VTEP-1# show l2fib bridge-domain 99 detail
   <<— The Core VLAN can be obtained in the output of the
       show l2vpn evpn evi <evpn-instance> detail command
Bridge Domain : 99
  Reference Count : 8
 Replication ports count : 0
 Unicast Address table size : 1
 IP Multicast Prefix table size : 3
  Flood List Information :
   Olist: 5112, Ports: 0
  VxLAN Information :
```

```
Unicast Address table information :
   7486.0bc4.b75d VXLAN_CP L:99999:10.255.1.1 R:99999:10.255.2.1
  <<— Encapsulation Information to reach remote VTEP-2
  IP Multicast Prefix table information :
    Source: *, Group: 224.0.0.0/24, IIF: Null, Adjacency: Olist: 5112, Ports: 0
    Source: *, Group: 224.0.1.39, IIF: Null, Adjacency: Olist: 5112, Ports: 0
   Source: *, Group: 224.0.1.40, IIF: Null, Adjacency: Olist: 5112, Ports: 0
VTEP-2# show l2fib bridge-domain 99 detail
  <<— The Core VLAN can be obtained in the output of the
       show l2vpn evpn evi <evpn-instance> detail command
Bridge Domain : 99
 Reference Count : 8
  Replication ports count : 0
 Unicast Address table size : 1
  IP Multicast Prefix table size : 3
 Flood List Information :
   Olist: 5111, Ports: 0
 VxLAN Information :
  Unicast Address table information :
   7035.0956.7edd VXLAN_CP L:99999:10.255.2.1 R:99999:10.255.1.1
  <<— Encapsulation Information to reach remote VTEP-2
  IP Multicast Prefix table information :
    Source: *, Group: 224.0.0.0/24, IIF: Null, Adjacency: Olist: 5111, Ports: 0
    Source: *, Group: 224.0.1.39, IIF: Null, Adjacency: Olist: 5111, Ports: 0
   Source: *, Group: 224.0.1.40, IIF: Null, Adjacency: Olist: 5111, Ports: 0
```
# **Verifying Inter-Subnet Traffic Movement and Symmetric IRB in an EVPN VXLAN Layer 3 Overlay Network**

The following figure illustrates the movement of traffic from host devices connected to VTEP 1 to host devices connected to VTEP 2:

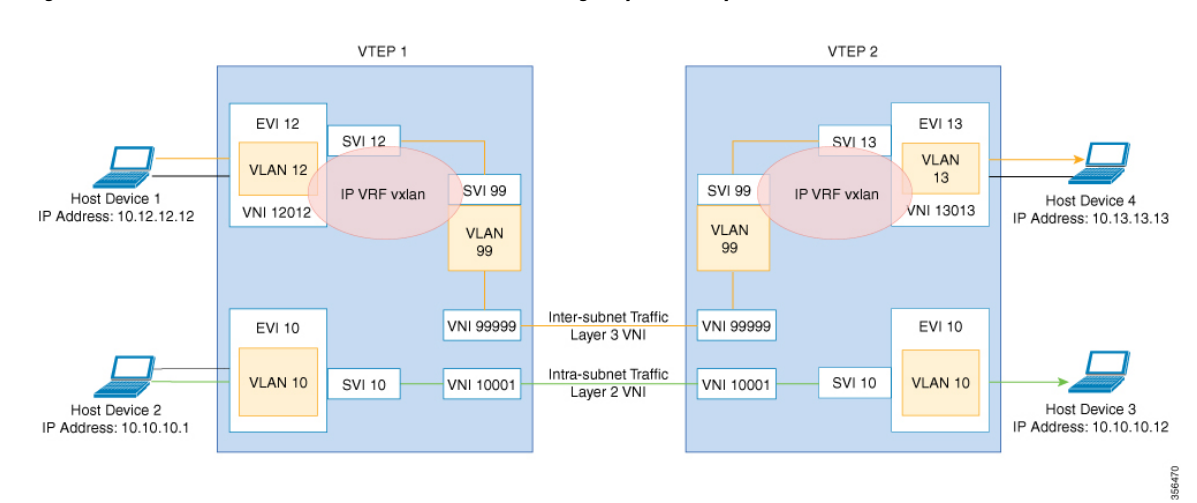

#### **Figure 84: Movement of traffic in an EVPN VXLAN network through Layer2 and Layer 3 VNIs**

In the above figure, Layer 3 traffic moves from host device 1 to host device 4 through the Layer 3 VNI 99999. To verify the movement of inter-subnet traffic in the EVPN VXLAN Layer 3 overlay network, perform these checks:

- **1.** Verify that Local MAC Address and IP Address Entries are Learned in SISF Device [Tracking](#page-1006-0) Table, on [page](#page-1006-0) 993
- **2.** Verify that MAC Address and IP Address Entries are Learned in EVPN [Manager,](#page-1007-0) on page 994
- **3.** Verify that MAC [Address](#page-1008-0) and IP Address Entries are Learned in Layer 2 RIB, on page 995
- **4.** Verify that Local MAC [Address](#page-1008-1) and IP Address Entries are Learned in MAC VRF, on page 995
- **5.** Verify that Remote [MAC-IP](#page-1009-0) Address Pair is Learend in the VRF, on page 996
- **6.** Verify that IP Routes are [Inserted](#page-1010-0) in RIB, on page 997
- **7.** Verify that the Adjacency Table Contains Entries for the [VRF-Enabled](#page-1010-1) Core VLAN Interface, on page [997](#page-1010-1)
- **8.** Confirm that [Adjacency](#page-1011-0) Exists to the VTEP Tunnel IP Address for a Host Device in IP VRF, on page [998](#page-1011-0)
- <span id="page-1006-0"></span>**9.** Confirm that Adjacency Exists to Reach Tunnel [Destination,](#page-1011-1) on page 998
- **10.** Confirm that the ICMP Echo Request that Leaves [Encapsulated](#page-1011-2) from the Source VTEP Reaches the Loopback Tunnel Endpoint and UDP [Destination](#page-1011-2) Port on the Destination VTEP Through the Layer 3 VNI and IP [VRF,](#page-1011-2) on page 998

#### **Verify that Local MAC Address and IP Address Entries are Learned in SISF Device Tracking Table**

The following examples show how to verify that local MAC address and IP address entries are learned in SISF device tracking table:

```
VTEP-1# show device-tracking database vlanid 12
Binding Table has 4 entries, 2 dynamic (limit 100000)
Codes: L - Local, S - Static, ND - Neighbor Discovery, ARP - Address Resolution Protocol,
DH4 - IPv4 DHCP, DH6 - IPv6 DHCP, PKT - Other Packet, API - API created
```

```
Preflevel flags (prlvl):
0001:MAC and LLA match 0002:Orig trunk 0004:Orig access
0008:Orig trusted trunk 0010:Orig trusted access 0020:DHCP assigned
0040:Cga authenticated 0080:Cert authenticated 0100:Statically assigned
   Network Layer Address Link Layer Address Interface vlan prlvl age
  state Time left
ARP 10.12.12.12 0005 005f.8602.10e7 Tw1/0/1 12 0005 115s
 REACHABLE N/A
VTEP-2# show device-tracking database vlanid 13
vlanDB has 2 entries for vlan 13, 1 dynamic
Codes: L - Local, S - Static, ND - Neighbor Discovery, ARP - Address Resolution Protocol,
DH4 - IPv4 DHCP, DH6 - IPv6 DHCP, PKT - Other Packet, API - API created
Preflevel flags (prlvl):
0001:MAC and LLA match 0002:Orig trunk 0004:Orig access 00008:Orig trusted trunk 0010:Orig trusted access 0020:DHCP assigned
0008:Orig trusted trunk 0010:Orig trusted access 0020:DHCP assigned
0040:Cga authenticated 0080:Cert authenticated 0100:Statically assigned
   Network Layer Address Link Layer Address Interface vlan prlvl age
  state Time left
ARP 10.13.13.13 0005 155s
 REACHABLE N/A
```
### <span id="page-1007-0"></span>**Verify that MAC Address and IP Address Entries are Learned in EVPN Manager**

The following examples show how to verify that MAC address and IP address entries are learned in EVPN manager:

VTEP-1# **show l2vpn evpn mac ip evi 12** IP Address EVI VLAN MAC Address Next Hop ------------------------- ----- ----- -------------- ------------------------- 10.12.12.12 12 12 005f.8602.10e7 Tw1/0/1:12 VTEP-1#sh l2vpn evpn mac ip evi 12 detail IP Address: 10.12.12.12<br>EVPN Instance: 12 EVPN Instance: Vlan: 12 MAC Address: 005f.8602.10e7<br>Ethernet Segment: 0000.0000.0000 Ethernet Segment: 0000.0000.0000.0000.0000 Ethernet Tag ID: 0 Ethernet Tag iD:<br>Next Hop: TwoGigabitEthernet1/0/1 service instance 12 VNI: 12012 Sequence Number: 0 IP Duplication Detection: Timer not running VTEP-2# **show l2vpn evpn mac ip evi 13** IP Address EVI VLAN MAC Address Next Hop ------------------------- ----- ----- -------------- ------------------------- 10.13.13.13 13 13 008e.7391.1977 Gi2/0/1:13 VTEP-2#sh l2vpn evpn mac ip evi 13 detail IP Address: 10.13.13.13 EVPN Instance: 13 Vlan: 13 MAC Address: 008e.7391.1977 Ethernet Segment: 0000.0000.0000.0000.0000
Ethernet Tag ID: 0 Next Hop: GigabitEthernet2/0/1 service instance 13<br>VNI. 13013 Sequence Number: 0 IP Duplication Detection: Timer not running

### **Verify that MAC Address and IP Address Entries are Learned in Layer 2 RIB**

The following examples show how to verify that MAC address and IP address entries are learned in Layer 2 RIB:

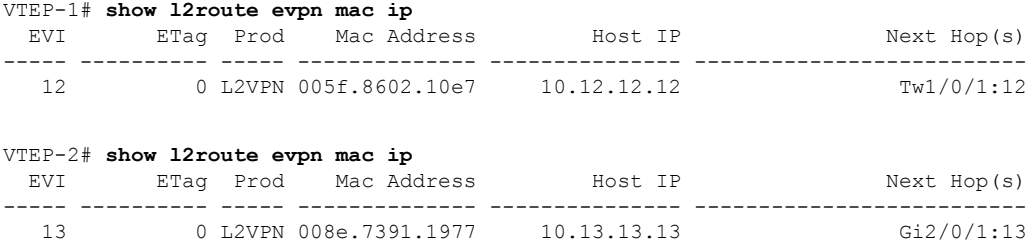

### **Verify that Local MAC Address and IP Address Entries are Learned in MAC VRF**

```
VTEP-1# show bgp l2vpn evpn evi 12 route-type 2 0 005F860210E7 10.12.12.12
BGP routing table entry for [2][10.1.1.1:12][0][48][005F860210E7][32][10.12.12.12]/24,
version 72
Paths: (1 available, best #1, table evi_12) <<— The Layer 2 VPN table number
                                                  for EVPN instance 12
  Advertised to update-groups:
    1
  Refresh Epoch 1
  Local <<— Indicates locally learned route
    :: (via default) from 0.0.0.0 (10.1.1.1)
      Origin incomplete, localpref 100, weight 32768, valid, sourced, local, best
     EVPN ESI: 00000000000000000000, Label1 12012, Label2 99999 <<— Displays both Layer 2
                                                                    and VRF labels
     Extended Community: RT:12:1 RT:10.255.1.1:1 ENCAP:8 <<— Note the VRF stitching RT
                                                               as well as the Layer 2 RT
       Router MAC:7035.0956.7EDD
     Local irb vxlan vtep:
       vrf:vxlan, l3-vni:99999
       local router mac:7035.0956.7EDD <<— Local RMAC
       core-irb interface:Vlan99 <<— VRF Layer 3 VPN interface
       vtep-ip:10.255.1.1 <<— Loopback 999 tunnel endpoint
      rx pathid: 0, tx pathid: 0x0
```
The following examples show how to verify that local MAC address and IP address entries are learned in MAC VRF:

```
VTEP-2# show bgp l2vpn evpn evi 13 route-type 2 0 008E73911977 10.13.13.13
BGP routing table entry for [2][10.2.2.2:13][0][48][008E73911977][32][10.13.13.13]/24,
version 70
Paths: (1 available, best #1, table evi 13)
 Advertised to update-groups:
     1
 Refresh Epoch 1
  Local <<— Indicates locally learned route
```

```
:: (via default) from 0.0.0.0 (10.2.2.2)
 Origin incomplete, localpref 100, weight 32768, valid, sourced, local, best
 EVPN ESI: 00000000000000000000, Label1 13013, Label2 99999
 Extended Community: RT:13:1 RT:10.255.2.1:1 ENCAP:8
   Router MAC:7486.0BC4.B75D
 Local irb vxlan vtep:
   vrf:vxlan, l3-vni:99999
   local router mac:7486.0BC4.B75D
   core-irb interface:Vlan99
   vtep-ip:10.255.2.1
 rx pathid: 0, tx pathid: 0x0
```
### **Verify that Remote MAC-IP Address Pair is Learend in the VRF**

The following examples verify that remote MAC-IP address pair is learned in the VRF:

```
VTEP-1# show bgp vpnv4 unicast vrf vxlan 10.13.13.13
BGP routing table entry for 10.255.1.1:1:10.13.13.13/32, version 15
Paths: (1 available, best #1, table vxlan) <<< VPNv4 VRF BGP table
  Not advertised to any peer
 Refresh Epoch 2
  Local, imported path from [2][10.2.2.2:13][0][48][008E73911977][32][10.13.13.13]/24
(global)
  <<— EVPN type-2, l2vpn RD 10.2.2.2:13, MAC and IP addresses
   10.255.2.1 (metric 3) (via default) from 10.2.2.2 (10.2.2.2)
   <<— Next hop 10.255.2.1, learned from RR 10.2.2.2
     Origin incomplete, metric 0, localpref 100, valid, internal, best
     Extended Community: ENCAP:8 Router MAC:7486.0BC4.B75D
      Originator: 10.2.2.2, Cluster list: 10.2.2.2
     Local vxlan vtep:
       vrf:vxlan, vni:99999
       local router mac:7035.0956.7EDD
       encap:8
        vtep-ip:10.255.1.1
       bdi:Vlan99
     Remote VxLAN:
       Topoid 0x2(vrf vxlan) <<— VRF vxlan (mapped to ID 2)
       Remote Router MAC:7486.0BC4.B75D <<— VTEP-2 RMAC
       Encap 8 <<— VXLAN encap (type 8)
       Egress VNI 99999 <<— VRF VNI
       RTEP 10.255.2.1 <<— VTEP-2 Remote Tunnel Endpoint
      rx pathid: 0, tx pathid: 0x0
VTEP-2# show bgp vpnv4 unicast vrf vxlan 10.12.12.12
BGP routing table entry for 10.255.2.1:1:10.12.12.12/32, version 15
Paths: (1 available, best #1, table vxlan)
  Not advertised to any peer
  Refresh Epoch 2
 Local, imported path from [2][10.1.1.1:12][0][48][005F860210E7][32][10.12.12.12]/24
(global)
   <<— EVPN type-2, l2vpn RD 10.1.1.1:12, MAC and IP addresses
   10.255.1.1 (metric 3) (via default) from 10.2.2.2 (10.2.2.2)
   <<— Next hop 10.255.1.1, learned from RR 10.2.2.2
     Origin incomplete, metric 0, localpref 100, valid, internal, best
     Extended Community: ENCAP:8 Router MAC:7035.0956.7EDD
     Originator: 10.1.1.1, Cluster list: 10.2.2.2
     Local vxlan vtep:
       vrf:vxlan, vni:99999
        local router mac:7486.0BC4.B75D
        encap:8
       vtep-ip:10.255.2.1
```

```
bdi:Vlan99
Remote VxLAN:
 Topoid 0x2(vrf vxlan) <<— VRF vxlan (mapped to ID 2)
 Remote Router MAC:7035.0956.7EDD <<— VTEP-1 RMAC
 Encap 8 <<— VXLAN encap (type 8)
 Egress VNI 99999 <<— VRF VNI
 RTEP 10.255.1.1 <<— VTEP-2 Remote Tunnel Endpoint
rx pathid: 0, tx pathid: 0x0
```
#### **Verify that IP Routes are Inserted in RIB**

The following examples show how to verify that IP routes are inserted in RIB:

```
VTEP-1# show ip route vrf vxlan 10.13.13.13
Routing Table: vxlan
Routing entry for 10.13.13.13/32
 Known via "bgp 69420", distance 200, metric 0, type internal
 Last update from 10.255.2.1 on Vlan99, 00:11:33 ago
 Routing Descriptor Blocks:
  * 10.255.2.1 (default), from 10.2.2.2, 00:11:33 ago, via Vlan99 <<— Next hop here is the
                                                                      Core VLAN interface
     Route metric is 0, traffic share count is 1
     AS Hops 0
     MPLS label: none
VTEP-2# show ip route vrf vxlan 10.12.12.12
Routing Table: vxlan
Routing entry for 10.12.12.12/32
 Known via "bgp 69420", distance 200, metric 0, type internal
 Last update from 10.255.1.1 on Vlan99, 00:04:06 ago
 Routing Descriptor Blocks:
  * 10.255.1.1 (default), from 10.2.2.2, 00:04:06 ago, via Vlan99 <<— Next hop here is the
                                                                      Core VLAN interface
     Route metric is 0, traffic share count is 1
     AS Hops 0
     MPLS label: none
```
### **Verify that the Adjacency Table Contains Entries for the VRF-Enabled Core VLAN Interface**

The following examples show how to verify that the adjacency table contains entries for the VRF-enabled core VLAN interface:

```
VTEP-1# show adjacency vlan 99 detail
Protocol Interface Address
IP Vlan99 10.255.2.1(9) <<— IP unnumbered from Loopback 999
                                0 packets, 0 bytes
                               epoch 0
                               sourced in sev-epoch 6
                               Encap length 14
                                74860BC4B75D703509567EDD0800
  <<— Local RMAC is 74860BC4B75D, Remote RMAC is 703509567EDD, etype is 800
                               VXLAN Transport tunnel
  <<— Tunnel Interface (RMAC, using VTEP Loopback IP address)
VTEP-2# show adjacency vlan 99 detail
```

```
Protocol Interface Address
IP Vlan99 10.255.1.1(9) <<— IP unnumbered from Loopback 999
                              0 packets, 0 bytes
                               epoch 0
                               sourced in sev-epoch 5
                               Encap length 14
                               703509567EDD74860BC4B75D0800
  <<— Local RMAC is 703509567EDD, Remote RMAC is 74860BC4B75D, etype is 800
                               VXLAN Transport tunnel
  <<— Tunnel Interface (RMAC, using VTEP Loopback IP address)
```
### **Confirm that Adjacency Exists to the VTEP Tunnel IP Address for a Host Device in IP VRF**

The following example shows how to confirm that adjacency exists to the VTEP Tunnel IP address for a host device in IP VRF:

```
VTEP-1# show ip cef vrf vxlan 10.13.13.13/32 <<— Remote host in VLAN 13 of VTEP-2
10.13.13.13/32
 nexthop 10.255.2.1 Vlan99
```
### **Confirm that Adjacency Exists to Reach Tunnel Destination**

The following example shows how to confirm that adjacency exists to reach tunnel destination:

```
VTEP-1# show ip cef 10.255.1.11
10.255.2.1/32
 nexthop 10.1.1.6 TwoGigabitEthernet1/0/2
```
### **Confirm thatthe ICMPEchoRequestthat Leaves Encapsulated from theSourceVTEPReaches the Loopback** Tunnel Endpoint and UDP Destination Port on the Destination VTEP Through the Layer 3 VNI and IP VRF

The following image confirms that the ICMP echo request that leaves encapsulated from source VTEP reaches the Loopback interface and UDP destination port on the destination VTEP through the Layer 3 VNI and IP VRF:

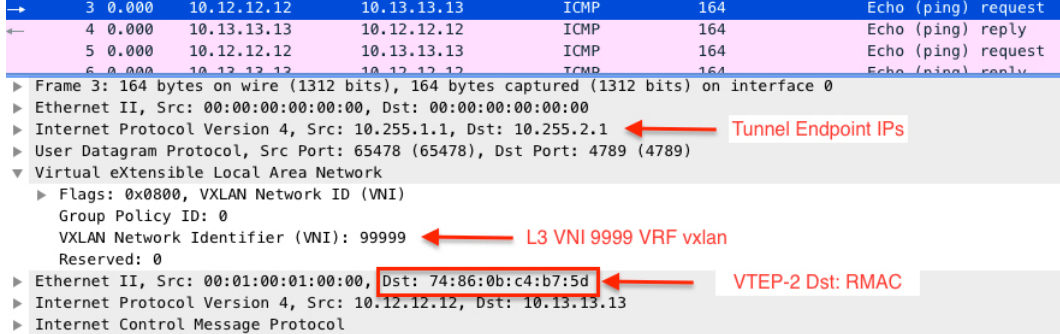

## **Troubleshooting Unicast Forwarding Between a VXLAN Network and an IP Network**

This scenario might occur when host device 1 attempts to ping an external IP address through a border leaf VTEP. Perform the checks listed in the following table before troubleshooting unicast forwarding between a VXLAN network and an external IP network.

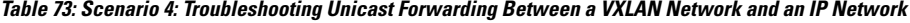

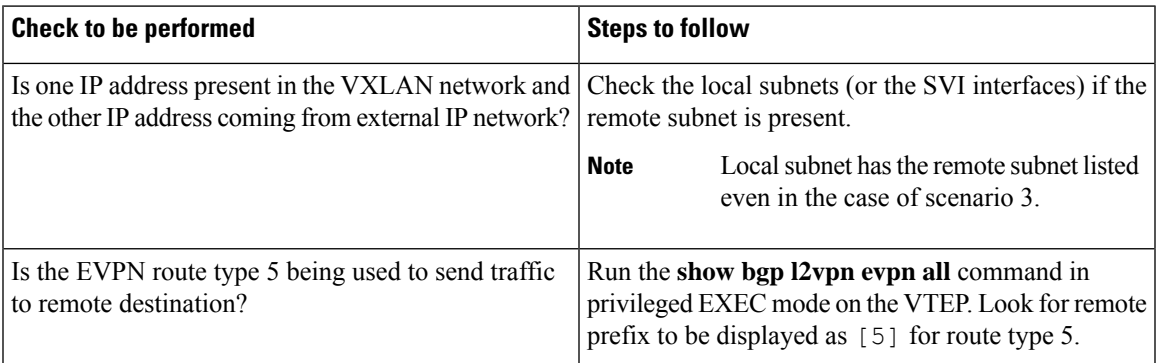

To troubleshoot unicast forwarding between a VXLAN network and an external IP network, follow these steps:

- Verify the provisioning of the EVPN VXLAN Layer 3 overlay network.
- Verify traffic movement from the VXLAN network to the IP network through the border leaf switch using route type 5.

### **Verifying the Provisioning of an EVPN VXLAN Layer 3 Overlay Network**

See Verifying the Provisioning of an EVPN VXLAN Layer 3 Overlay Network, on page 987 for detailed steps.

### **Verifying Traffic from a VXLAN Fabric to an IP Network Through a Border Leaf Switch Using Route Type 5**

To verify the movement of traffic from a VXLAN fabric to an external IP network through a border leaf switch, perform these checks:

- <span id="page-1012-0"></span>**1.** Check the Table Entries for BGP, EVPN, and [VPNv4](#page-1012-0) Tables, on page 999
- **2.** Check the Table Entries for BGP, EVPN, and [VPNv4](#page-1012-0) Tables, on page 999
- **3.** Confirm that Adjacency exists to Reach Tunnel [Destination,](#page-1015-0) on page 1002

### **Check the Table Entries for BGP, EVPN, and VPNv4 Tables**

The following examples show how to check the table entries for BGP, EVPN and VPNv4 tables:

```
VTEP-1# show bgp vpnv4 unicast vrf vxlan 10.9.9.9/32
  <<— To a remote IP address outside the VXLAN fabric
BGP routing table entry for 10.255.1.1:1:10.9.9.9/32, version 150
Paths: (1 available, best #1, table vxlan) <<— VPNv4 VRF BGP table
 Not advertised to any peer
  Refresh Epoch 2
  Local, imported path from [5][10.255.1.11:1][0][32][10.9.9.9]/17 (global)
   <<— Learned from EVPN into VPNv4
    10.255.1.11 (metric 3) (via default) from 10.2.2.2 (10.2.2.2)
     Origin IGP, metric 0, localpref 100, valid, internal, best
     Extended Community: ENCAP:8 Router MAC:EC1D.8B55.F55D
     Originator: 10.255.1.11, Cluster list: 10.2.2.2
     Local vxlan vtep:
        vrf:vxlan, vni:99999
        local router mac:7035.0956.7EDD
       encap:8
        vtep-ip:10.255.1.1
        bdi:Vlan99
     Remote VxLAN:
        Topoid 0x2(vrf vxlan)
       Remote Router MAC:EC1D.8B55.F55D <<— Border_Leaf_VTEP RMAC
       Encap 8
       Egress VNI 99999 <<— VNI associated with VRF
       RTEP 10.255.1.11 <<— Tunnel IP address
      rx pathid: 0, tx pathid: 0x0
VTEP-1# show bgp l2vpn evpn all route-type 5 0 10.9.9.9 32
  <<— This is sent as type 5 as there is no VNI at all for it to be mapped to
BGP routing table entry for [5][10.255.1.11:1][0][32][10.9.9.9]/17, version 650
Paths: (1 available, best #1, table EVPN-BGP-Table)
  Not advertised to any peer
 Refresh Epoch 2
 Local
   10.255.1.11 (metric 3) (via default) from 10.2.2.2 (10.2.2.2)
   <<— Border_Leaf_VTEP Tunnel IP address
     Origin IGP, metric 0, localpref 100, valid, internal, best
      EVPN ESI: 00000000000000000000, Gateway Address: 0.0.0.0, VNI Label 99999, MPLS VPN
Lahel 0
   <<— Using Layer 3 VNI 99999
     Extended Community: RT:10.255.1.11:1 ENCAP:8 Router MAC:EC1D.8B55.F55D
   <<— Route Target and RMAC of Border_Leaf_VTEP
     Originator: 10.255.1.11, Cluster list: 10.2.2.2
      rx pathid: 0, tx pathid: 0x0
Border_Leaf_VTEP# show bgp vpnv4 unicast vrf vxlan 10.12.12.12/32
  <<— To VXLAN Fabric IP address on VTEP-1
BGP routing table entry for 10.255.1.11:1:10.12.12.12/32, version 3092
Paths: (1 available, best #1, table vxlan)
Not advertised to any peer
Refresh Epoch 4
Local, imported path from [2][10.1.1.1:12][0][48][005F860210E7][32][10.12.12.12]/24 (global)
   <<— EVPN type-2 has been imported to VPNv4, from VTEP-1
  10.255.1.1 (metric 3) (via default) from 10.2.2.2 (10.2.2.2)
   Origin incomplete, metric 0, localpref 100, valid, internal, best
    Extended Community: RT:10.255.1.11:1 ENCAP:8 Router MAC:7035.0956.7EDD
    Originator: 10.1.1.1, Cluster list: 10.2.2.2
   Local vxlan vtep:
     vrf:vxlan, vni:99999
     local router mac:EC1D.8B55.F55D
     encap:8
```

```
vtep-ip:10.255.1.11
     bdi:Vlan99
   Remote VxLAN:
     Topoid 0x2(vrf vxlan)
     Remote Router MAC:7035.0956.7EDD <<— VTEP-1 RMAC
      Encap 8
      Egress VNI 99999
      RTEP 10.255.1.1 <<— VTEP-1 Tunnel IP address
      rx pathid: 0, tx pathid: 0x0
Border_Leaf_VTEP# show bgp l2vpn evpn all route-type 2 0 005F860210E7 10.12.12.12
  <<— Border_Leaf_VTEP still knows the type-2. This is still exchanged between the VTEPs
       even though the prefix has been imported to VPNv4
BGP routing table entry for [2][10.1.1.1:12][0][48][005F860210E7][32][10.12.12.12]/24,
version 3085
Paths: (1 available, best #1, table EVPN-BGP-Table)
Not advertised to any peer
Refresh Epoch 4
Local
10.255.1.1 (metric 3) (via default) from 10.2.2.2 (10.2.2.2)
 Origin incomplete, metric 0, localpref 100, valid, internal, best
 EVPN ESI: 00000000000000000000, Label1 12012, Label2 99999
  <<— Both Layer 2 VNI and Layer 3 VNI labels are seen in type-2,
      but only Layer 3 VNI 99999 is used, once imported to VPNv4
 Extended Community: RT:12:1 RT:10.255.1.1:1 ENCAP:8
   Router MAC:7035.0956.7EDD
  Originator: 10.1.1.1, Cluster list: 10.2.2.2
  rx pathid: 0, tx pathid: 0x0
```

$$
\mathscr{O}
$$

**Note**

To check if IProutes have been inserted into CEFtable, run the **show iproute vrf** *vrf-name* command in privileged EXEC mode.

### **Confirm that Adjacency Exists to the VTEP Tunnel IP Address for the Host Device in IP VRF**

The following examples show how to confirm that adjacency exists to the VTEP Tunnel IP address for the host device in IP VRF:

```
VTEP-1# show ip cef vrf vxlan 10.9.9.9/32 platform
10.9.9.9/32
  Platform adj-id: 0x1A, 0x0, tun_qos_dpidx:0 <<— Adjacency ID to remote IP address
```
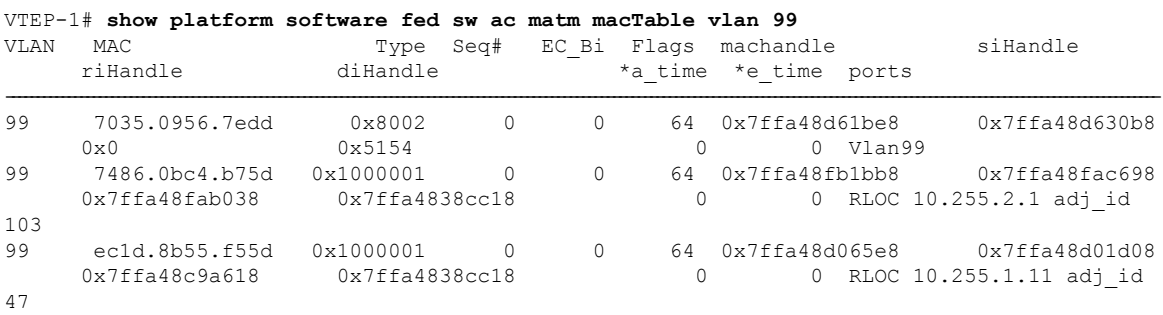

### <span id="page-1015-0"></span>**Confirm that Adjacency exists to Reach Tunnel Destination**

The following example shows how to confirm that adjacency exists to reach Tunnel destination:

```
VTEP-1# show ip cef 10.255.1.11
10.255.1.11/32
 nexthop 10.1.1.6 TwoGigabitEthernet1/0/2
```
## **Troubleshooting Tenant Routed Multicast**

See [Troubleshoot](https://www.cisco.com/c/en/us/support/docs/switches/catalyst-9500-series-switches/217170-troubleshoot-evpn-vxlan-trm-on-catalyst.html) EVPN VxLAN TRM on Catalyst 9000 Switches document to learn how to troubleshoot issues with TRM in a BGP EVPN VXLAN fabric.

## **Troubleshooting BGP EVPN VXLANv6**

See Troubleshoot EVPN VXLANv6 on Catalyst 9000 Series Switches document to learn how to troubleshoot issues with BGP EVPN VXLAN fabric with an IPv6 underlay.

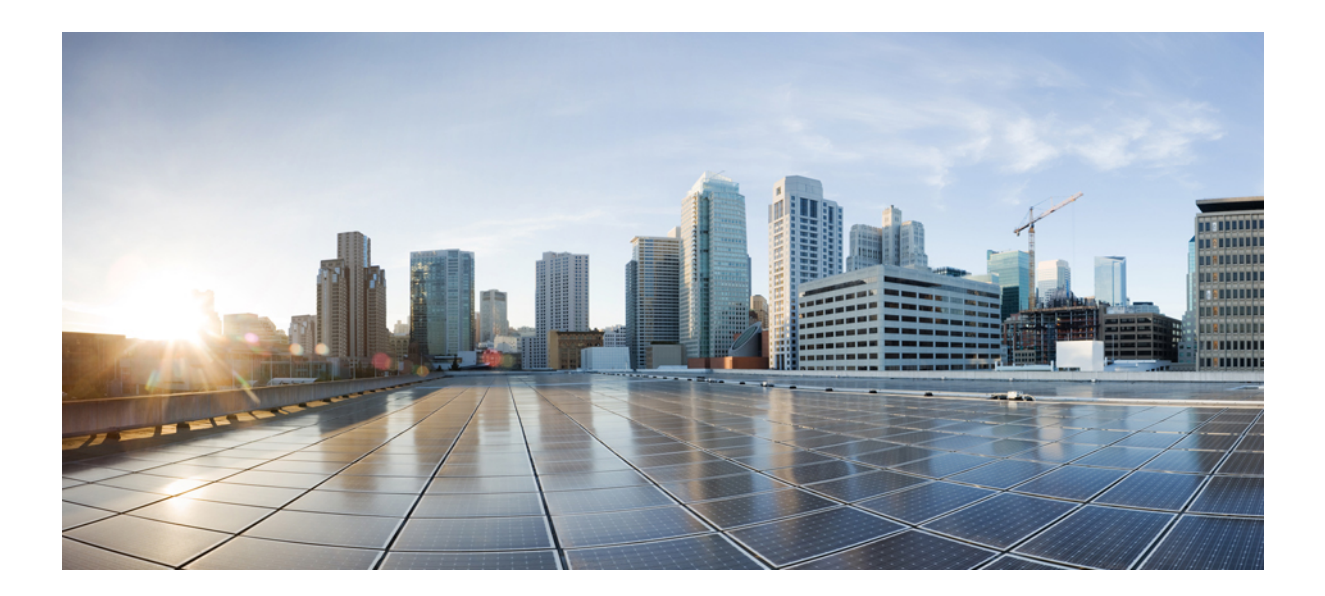

# **<sup>P</sup> ART I**

## **Integration with Cisco DNA Service for Bonjour**

- Cisco DNA Service for Bonjour Solution [Overview,](#page-1018-0) on page 1005
- [Configuring](#page-1030-0) Cisco DNA Service for Bonjour over EVPN VXLAN Layer 3 Overlay Networks, on page [1017](#page-1030-0)
- [Configuring](#page-1052-0) VRF-Aware Local Area Bonjour Services, on page 1039

<span id="page-1018-0"></span>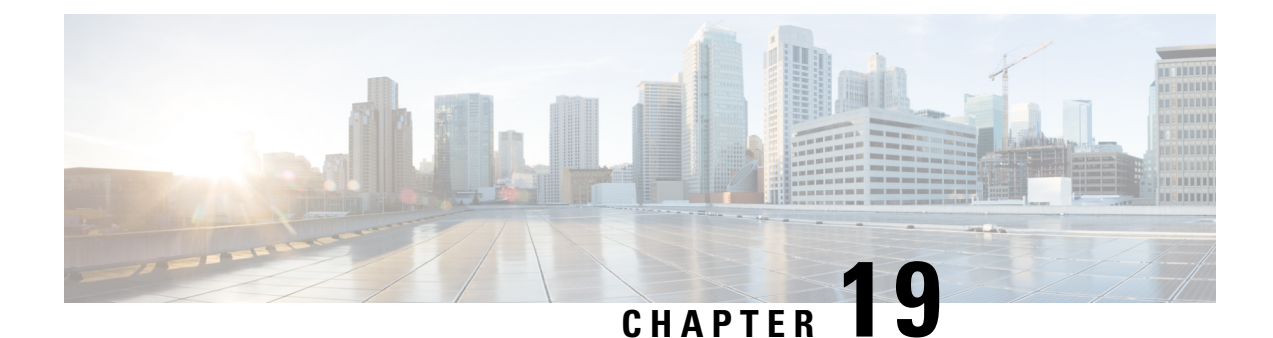

## **Cisco DNA Service for Bonjour Solution Overview**

- About the Cisco DNA Service for Bonjour [Solution,](#page-1018-1) on page 1005
- Solution [Components,](#page-1019-0) on page 1006
- Supported [Platforms,](#page-1020-0) on page 1007
- [Supported](#page-1021-0) Network Design, on page 1008

## <span id="page-1018-1"></span>**About the Cisco DNA Service for Bonjour Solution**

The Apple Bonjour protocol is a zero-configuration solution that simplifies rich services and enables intuitive experience between connected devices, services, and applications. Using Bonjour, you can discover and use IT-managed, peer-to-peer, audio and video, or Internet of Things (IoT) services with minimal intervention and technical knowledge. Bonjour is originally designed for single Layer 2 small to mid-size networks, such as home or branch networks. The Cisco DNA Service for Bonjour solution eliminates the single Layer 2 domain constraint and expands the matrix to enterprise-grade traditional wired and wireless networks, including overlay networks such as Cisco Software-Defined Access (SD-Access) and industry-standard BGP EVPN with VXLAN. The Cisco Catalyst 9000 Series LAN switches, Cisco Nexus 9300 Series Switches, and Cisco Catalyst 9800 Series Wireless Controller follow the industry standard, RFC 6762-based multicast DNS (mDNS) specification to support interoperability with various compatible wired and wireless consumer products in enterprise networks.

The Cisco Wide Area Bonjour application on Cisco DNA Center enables mDNS service routing to advertise and discover services across enterprise-grade wired and wireless networks. The new-distributed architecture is designed to eliminate mDNS flood boundaries and transition to unicast-based service routing, providing policy enforcement points and enabling the management of Bonjour services.

The following figure illustrates how the Cisco Wide Area Bonjour application operates across two integrated service-routing domains.

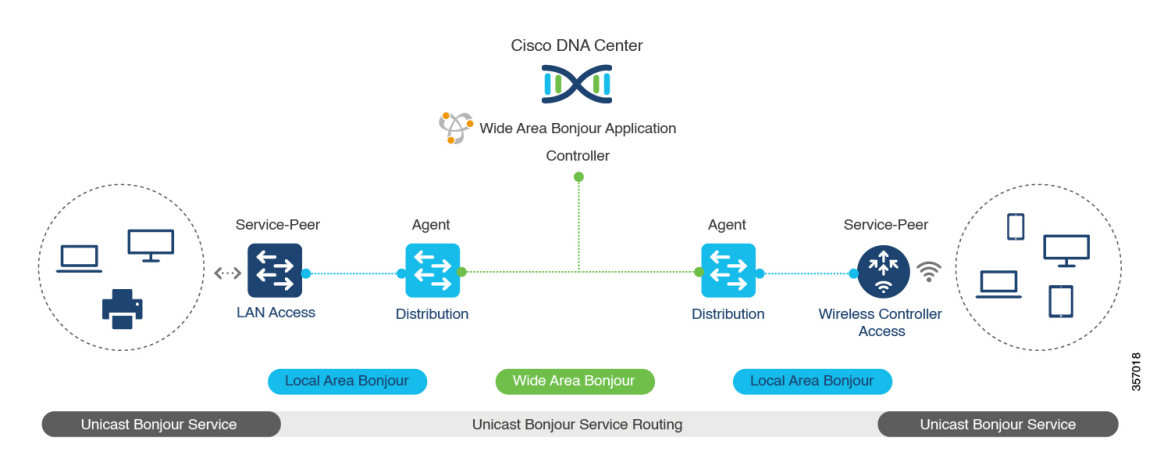

#### **Figure 85: Cisco Wide Area Bonjour Solution Architecture**

- **Local Area Service Discovery Gateway Domain - Unicast Mode**: The new enhanced Layer 2 unicast policy-based deployment model. The new mDNS service discovery and distribution using the Layer 2 unicast address enables flood-free LAN and wireless networks. Cisco Catalyst 9000 Series Switches and Cisco Catalyst 9800 Series Wireless Controller in Layer 2 mode introduce a new service-peer role, replacing the classic flood-n-learn, for new unicast-based service routing support in the network. The service-peer switch and wireless controller also replace mDNS flood-n-learn with unicast-based communication with any RFC 6762 mDNS-compatible wired and wireless endpoints.
- **Wide-AreaService Discovery Gateway Domain**: The Wide Area Bonjour domain is a controller-based solution. The Bonjour gateway role and responsibilities of Cisco Catalyst and Cisco Nexus 9300 Series Switches are extended from a single SDG switch to an SDG agent, enabling Wide Area Bonjour service routing beyond a single IP gateway. The network-wide distributed SDG agent devices establish a lightweight, stateful, and reliable communication channel with a centralized Cisco DNA Center controller running the Cisco Wide Area Bonjour application. The SDG agents route locally discovered services based on the export policy.

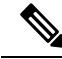

**Note**

The classic Layer 2 multicast flood-n-learn continues to be supported on wired and wireless networks with certain restrictions to support enhanced security and location-based policy enforcement. The Cisco Catalyst and Cisco Nexus 9300 Series Switches at Layer 3 boundary function as an SDG to discover and distribute services between local wired or wireless VLANs based on applied policies.

## <span id="page-1019-0"></span>**Solution Components**

The Cisco DNA Service for Bonjour solution is an end-to-end solution that includes the following key components and system roles to enable unicast-based service routing across the local area and Wide Area Bonjour domain:

• **Cisco Service Peer**: Cisco Catalyst Switches and Cisco Wireless Controllers in Layer 2 access function in service peer mode to support unicast-based communication with local attached endpoints and export service information to the upstream Cisco Catalyst SDG agent in the distribution layer.

Cisco Nexus 9300 Series Switches don't support unicast-based service routing with downstream Layer 2 access network devices. **Note**

• **Cisco SDG Agent**: Cisco Catalyst and Cisco Nexus 9300 Series Switches function as an SDG agent and communicate with the Bonjour service endpoints in Layer 3 access mode. At the distribution layer, the SDG agent aggregatesinformation from the downstream Cisco service peerswitch and wireless controller, or local Layer 2 networks, and exports information to the central Cisco DNA controller.

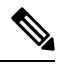

Cisco Nexus 9300 Series Switches don't support multilayer LAN-unicast deployment mode. **Note**

- **Cisco DNA controller**: The Cisco DNA controller builds the Wide Area Bonjour domain with network-wide and distributed trusted SDG agents using a secure communication channel for centralized services management and controlled service routing.
- **Endpoints**: A Bonjour endpoint is any device that advertises or queries Bonjour services conforming to RFC 6762. The Bonjour endpoints can be in either LANs or WLANs. The Cisco Wide Area Bonjour application is designed to integrate with RFC 6762-compliant Bonjour services, including AirPlay, Google Chrome cast, AirPrint, and so on.

## <span id="page-1020-0"></span>**Supported Platforms**

The following table lists the supported controllers, along with the supported hardware and software versions.

**Table 74: Supported Controllers with Supported Hardware and Software Versions**

| <b>Supported Controller</b>            | <b>Hardware</b> | <b>Software Version</b>           |
|----------------------------------------|-----------------|-----------------------------------|
| Cisco DNA Center appliance             | $DN2-HW-API$    | Cisco DNA Center, Release 2.3.2.3 |
|                                        | $DN2-HW-API-L$  |                                   |
|                                        | $DN2-HW-API-XL$ |                                   |
| Cisco Wide Area Bonjour<br>application |                 | 2.4.264.12003                     |

The following table lists the supported SDG agents along with their licenses and software requirements.

**Table 75: Supported SDG Agents with Supported License and Software Requirements**

| <b>Supported Platform   Supported Role</b>         | <b>Local Area SDG</b>  | <b>Wide Area SDG</b> | Minimum Software                 |
|----------------------------------------------------|------------------------|----------------------|----------------------------------|
| Cisco Catalyst 9200   SDG agent<br>Series Switches | Cisco DNA<br>Advantage | Unsupported          | Cisco IOS XE<br>Bengaluru 17.6.2 |

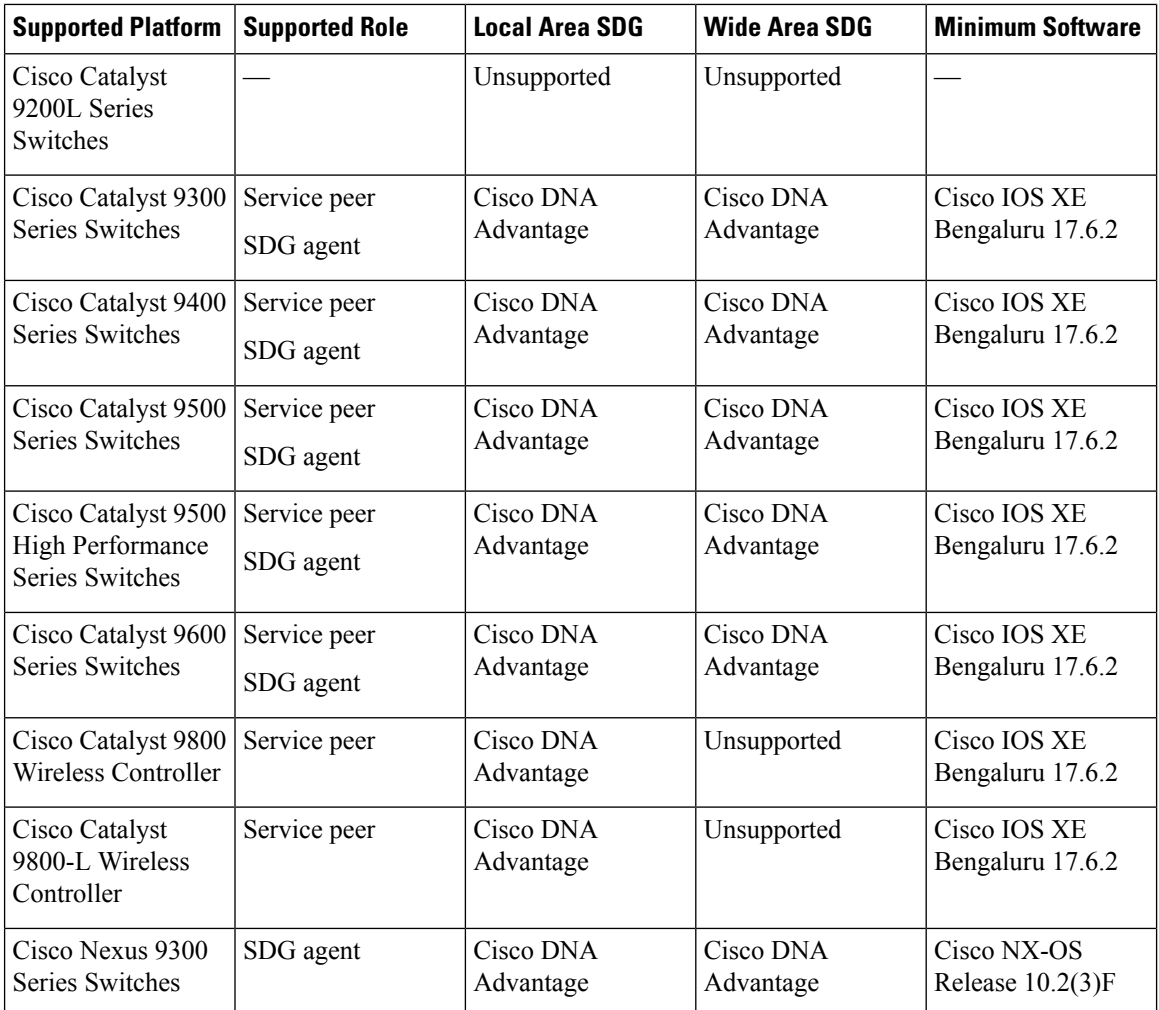

## <span id="page-1021-0"></span>**Supported Network Design**

The Cisco DNA Service for Bonjour supports a broad range of enterprise-grade networks. The end-to-end unicast-based Bonjour service routing is supported on traditional, Cisco SD-Access, and BGP EVPN-enabled wired and wireless networks.

### **Traditional Wired and Wireless Networks**

Traditional networks are classic Layer 2 or Layer 3 networks for wired and wireless modes deployed in enterprise networks. Cisco DNA Service for Bonjour supports a broad range of network designs to enable end-to-end service routing and replace flood-n-learn-based deployment with a unicast mode-based solution.

The following figure illustrates traditional LAN and central-switching wireless local mode network designs that are commonly deployed in an enterprise.

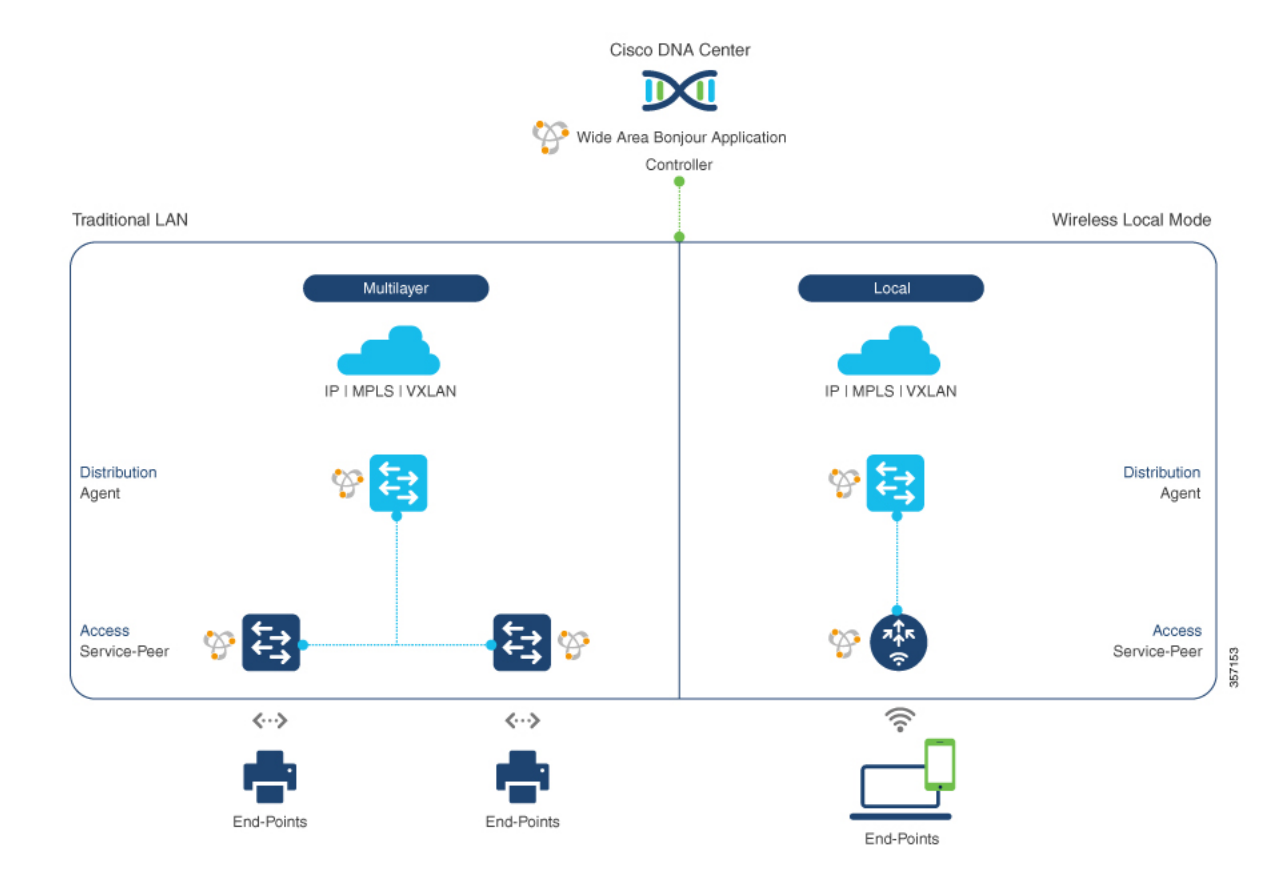

### **Figure 86: Enterprise Traditional LAN and Wireless Local Mode Network Design**

### **Wired Networks**

The following figure shows the supported traditional LAN network designs that are commonly deployed in an enterprise.

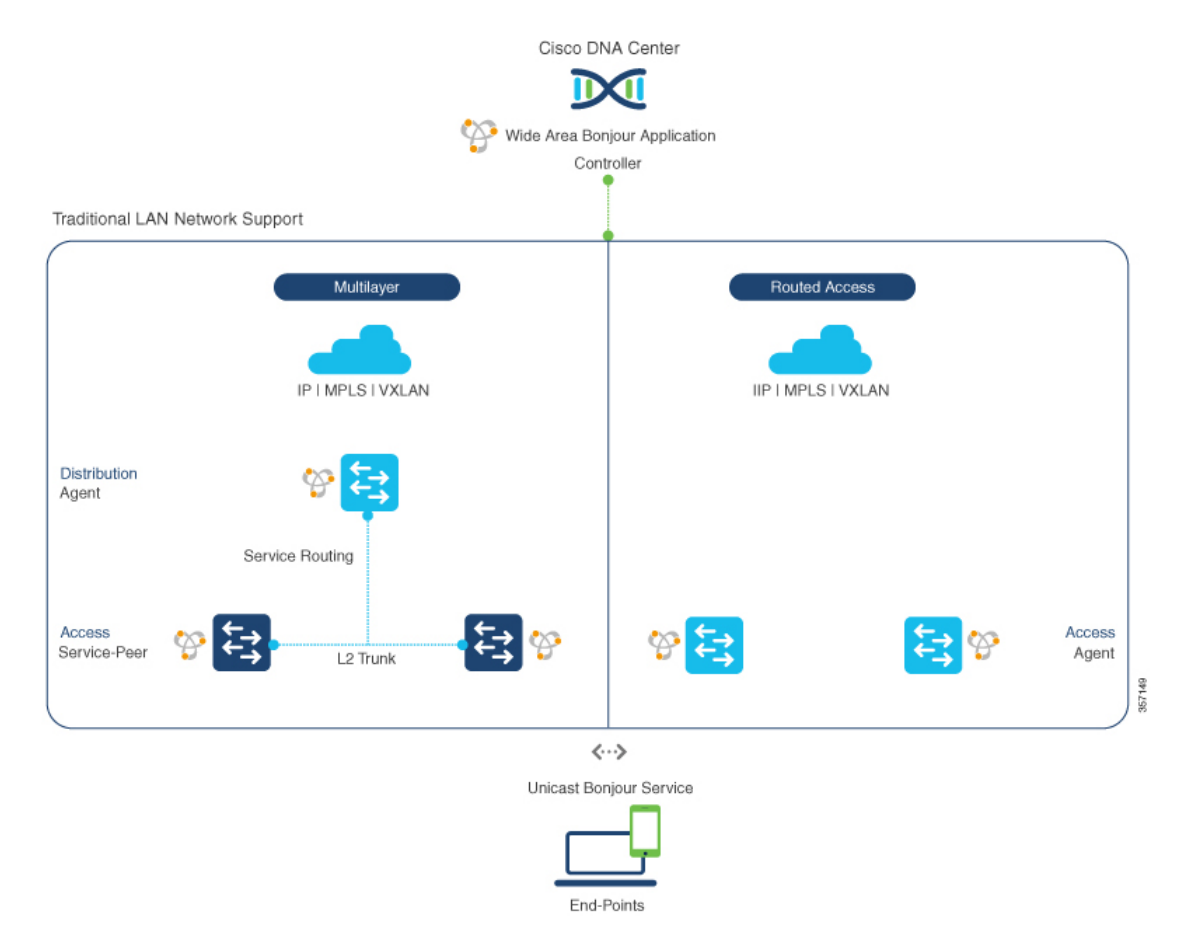

#### **Figure 87: Enterprise Wired Multilayer and Routed Access Network Design**

The Cisco Catalyst or Cisco Nexus 9300 Series Switches in SDG agent role that provide Bonjour gateway functions are typically IPgateways for wired endpoints that could reside in the distribution layer in multilayer network designs, or in the access layer in Layer 3 routed access network designs:

- **Multilayer LAN—Unicast Mode**: In this deployment mode, the Layer 2 access switch provides the first-hop mDNS gateway function to locally attached wired endpoints. In unicast mode, the mDNS services are routed to the distribution layer systems providing IP gateway and SDG agent mode. The policy-based service routing between the SDG agents is performed by the Cisco DNA Center controller.
- **Multilayer LAN—Flood-n-Learn Mode**: In this deployment mode, the Layer 2 accessswitch or wireless controller are in mDNS passthrough modes with the Cisco Catalyst or Cisco Nexus 9300 Series Switches operating in theSDG agent mode. The mDNSgateway function at distribution layer in a network enables inter-VLAN mDNS local proxy. It also builds stateful Wide Area Bonjour unicast service routing with the Cisco DNA Center to discover or distribute mDNS services beyond a single IP gateway.
- **Routed Access**: In this deployment mode, the first-hop Cisco Catalyst or Cisco Nexus 9300 Series Switch is an IP gateway boundary and, therefore, it must also perform the SDG agent role. The policy-based service routing between the SDG agents is performed by the Cisco DNA Center controller.

### **Wireless Networks**

The Cisco DNA Service for Bonjour extends the single wireless controller mDNS gateway function into the Wide Area Bonjour solution. The mDNS gateway on Cisco Catalyst 9800 Series Wireless Controller can be deployed in an enhanced mode as a service peer. In this mode, the wireless controller builds unicast service routing with an upstream Cisco Catalyst gateway switch for end-to-end mDNS service discovery. It replaces the classic flood-n-learn mDNS services from wired network using mDNS AP or other methods.

The following figure shows the supported traditional wireless LAN network designs that are commonly deployed in an enterprise. Based on the wireless network design, the mDNS gateway function may be on the wireless controller, or first-hop Layer 2 or Layer 3 Ethernet switch of an Access Point in local-switching mode.

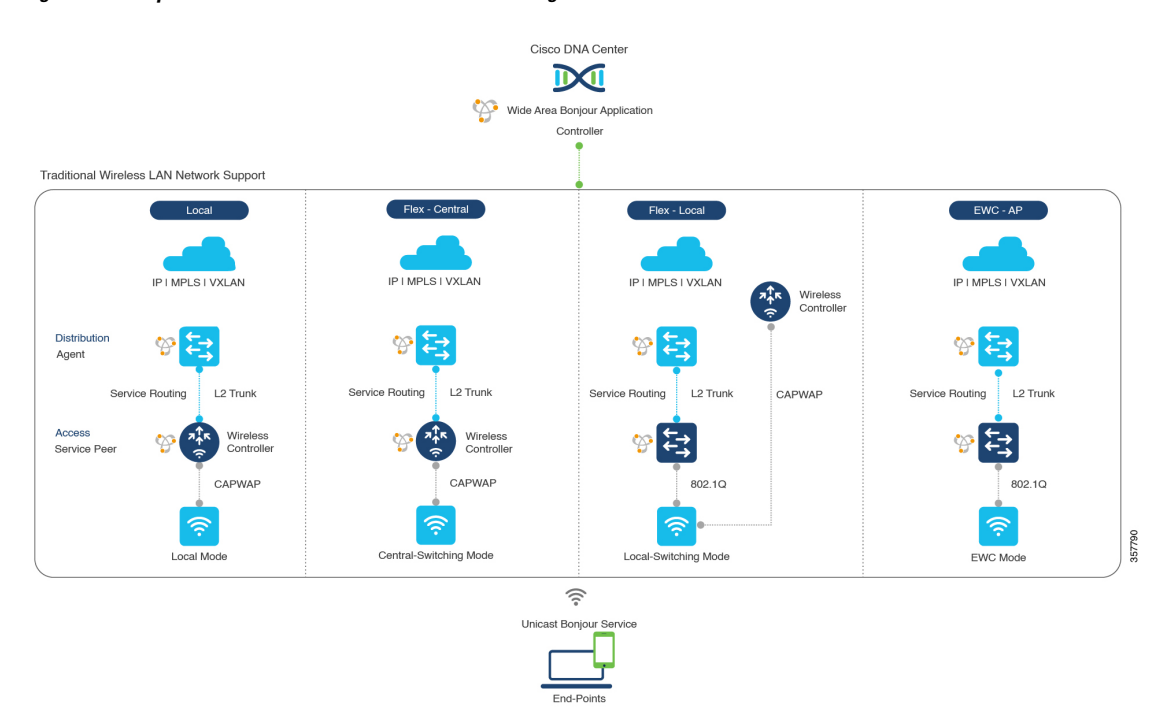

### **Figure 88: Enterprise Traditional Wireless LAN Network Design**

The Cisco DNA Service for Bonjour supports the following modes for wireless LAN networks:

- **Local Mode**: In the central switching wireless deployment mode, the m-DNS traffic from local mode Cisco access points is terminated on the Cisco Catalyst 9800 Series Wireless Controller. The Cisco Catalyst 9800 Series Wireless Controller extends the mDNS gateway function to the new service peer mode. The wireless controller can discover and distribute services to local wireless users and perform unicast service routing over a wireless management interface to the upstream Cisco Catalyst Switch in the distribution layer, which acts as the IP gateway and the SDG agent.
- **FlexConnect—Central**: The mDNS gateway function for Cisco access point in FlexConnect central switch SSID functions consistently as described in **Local Mode**. The new extended mDNS gateway mode on the Cisco Wireless Controller and upstream service routing with SDG agent operate consistently to discover services across network based on policies and locations.
- **FlexConnect—Local**: In FlexConnect local switching mode, the Layer 2 access switch in mDNS gateway service peer mode provides the policy-based mDNS gateway function to locally attached wired and wireless users. The Cisco Catalyst Switches in the distribution layer function as SDG agents and enable

mDNS service-routing across all Layer 2 ethernet switches to support unicast-based service routing to LAN and wireless LAN user groups.

• **Embedded Wireless Controller—Access Point**: The Layer 2 access switch in service peer mode provides unified mDNSgateway function to wired and wireless endpoints associated with Cisco Embedded Wireless Controller on Cisco Catalyst 9100 Series Access Points. The SDG agent in the distribution layer provides unicast service routing across all Layer 2 service peer switches in the Layer 2 network block without any mDNS flooding.

### **Cisco SD-Access Wired and Wireless Networks**

CiscoSD-Access-enabled wired and wireless networks support Cisco DNA Service for Bonjour across fabric networks. The Cisco Catalyst 9000 Series Switches support VRF-aware Wide Area Bonjour service routing to provide secure and segmented mDNS service discovery and distribution management for virtual networks. The VRF-aware unicast service routing eliminates the need to extend Layer 2 flooding, and improves the scale and performance of the fabric core network and endpoints.

**Figure 89: Cisco SD-Access Wired and Wireless Network Design**

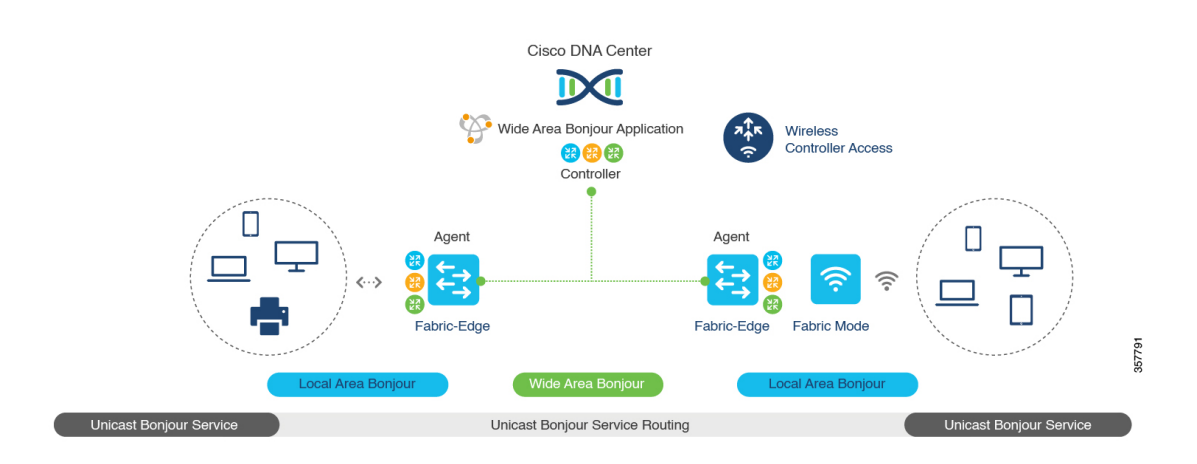

Cisco SD-Access supports flexible wired and wireless network design alternatives to manage fully distributed, integrated, and backward-compatible traditional network infrastructure. Wide Area Bonjour service routing is supported in all network designs providing intuitive user experience. The following figure illustrates the various SD-Access enabled wired and wireless network design alternatives.

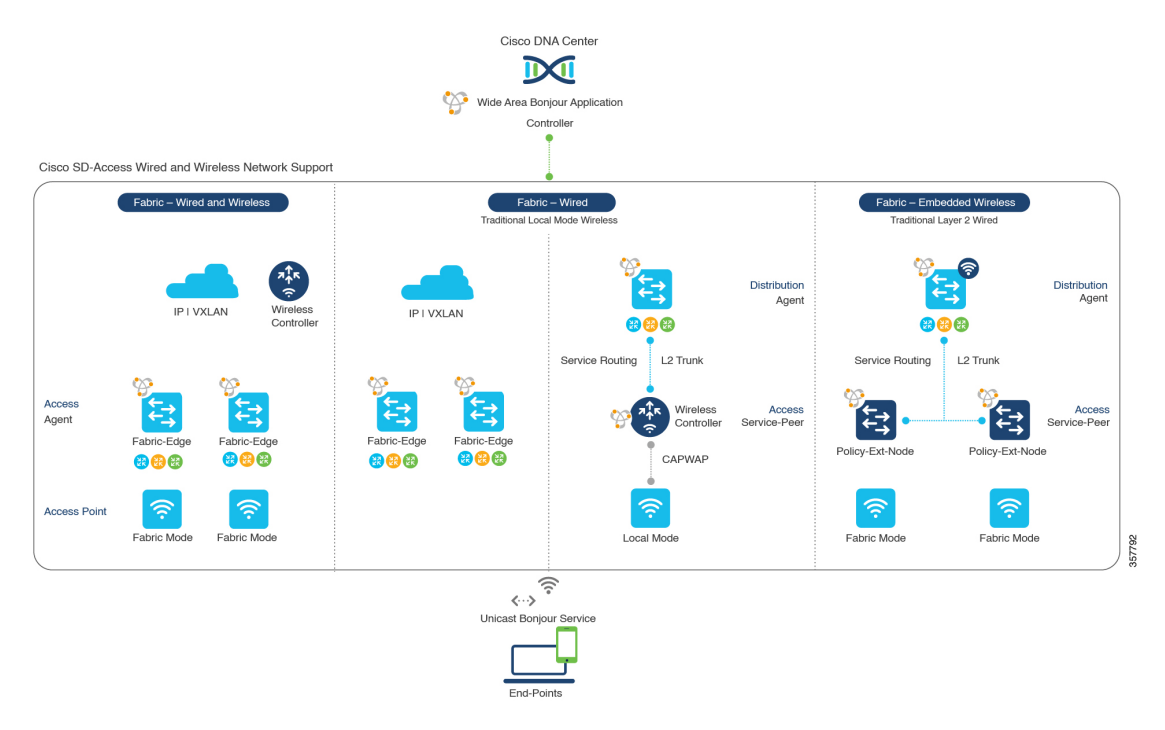

#### **Figure 90: Cisco SD-Access Wired and Wireless Network Design Alternatives**

The Cisco DNA Service for Bonjour for SD-Access enabled wired and fabric, or traditional mode-wireless networks use two-tier service routing providing end-to-end unicast-based mDNS solution. Based on the network design, each solution component is enabled in a unique role to support the Wide Area Bonjour domain:

- **Fabric Edge SDG Agent**: The Layer 3 Cisco Catalyst Fabric Edge switch in the access layer configured as SDG agent provides unicast-based mDNS gateway function to the locally attached wired and wireless endpoints. The VRF-aware mDNS service policy provides network service security and segmentation in a virtual network environment. The mDNS services can be locally distributed and routed through centralized Cisco DNA Center.
- **Policy Extended Node**: The Layer 2 Cisco Catalyst access layer switch enables first-hop mDNS gateway function without flooding across the Layer 2 broadcast domain. The unicast-based service routing with upstream Fabric Edge switch in the distribution layer enables mDNS service routing within the same Layer 2 network block. It can also perform remote service discovery and distribution from centralized Cisco DNA Center.
- **Cisco Wireless Controller**: Based on the following wireless deployment modes, Cisco Wireless Controller supports unique function to enable mDNS service routing in Cisco SD-Access enabled network:
	- **Fabric-Enabled Wireless**: Cisco Wireless Controller doesn't require any mDNS gateway capability to be enabled in distributed fabric-enabled wireless deployments.
	- **Local Mode Wireless**: As Cisco Wireless Controller provides central control and data plane termination, it provides mDNS gateway in service peer mode for wireless endpoints. The wireless controller provides mDNS gateway between locally associated wireless clients. The wireless controller builds service routing with upstream SDG agent Catalyst switch providing IP gateway and service routing function for wireless endpoints.
	- **Embedded Wireless Controller—Switch**: The Cisco Embedded Wireless Controller solution enables the lightweight integrated wireless controller function within the Cisco Catalyst 9300 Series

Switch. The Cisco Catalyst switches in the distribution layer function as SDG agents to the wired and wireless endpoints. The SDG agent in the distribution layer provides unicast service routing across all wireless access points and Layer 2 service peer switches without mDNS flooding.

• **Cisco DNA Center Controller**: The Cisco Wide Area Bonjour application on Cisco DNA Centersupports policy and location-based service discovery, and distribution between network-wide distributed Fabric Edge switches in SDG agent mode.

The Wide Area Bonjour communication between the SDG agent and controller takes place through the network underlay. Based on policies, the SDG agent forwards the endpoint announcements or queries to the Cisco DNA Center. After discovering a service, the endpoints can establish direct unicast communication through the fabric overlay in the same virtual network. The inter-virtual network unicast communication takes place through the Fusion router or external Firewall system. This communication is subject to the configured overlay IP routing and Security Group Tag (SGT) policies.

### **BGP EVPN Networks**

The BGP EVPN-based technology provides a flexible Layer 3 segmentation and Layer 2 extension overlay network. The VRF and EVPN VXLAN-aware Wide Area Bonjour service routing provides secure and segmented mDNS service solution. The overlay networks eliminate mDNS flooding over EVPN-enabled Layer 2 extended networks and solve the service reachability challenges for Layer 3 segmented routed networks in the fabric.

The following figure shows the BGP EVPN leaf switch in the distribution layer, supporting overlay Bonjour service routing for a BGP EVPN-enabled traditional Layer 2 wired access switch and traditional wireless local mode enterprise network interconnected through various types of Layer 2 networks and Layer 3 segmented VRF-enabled networks.

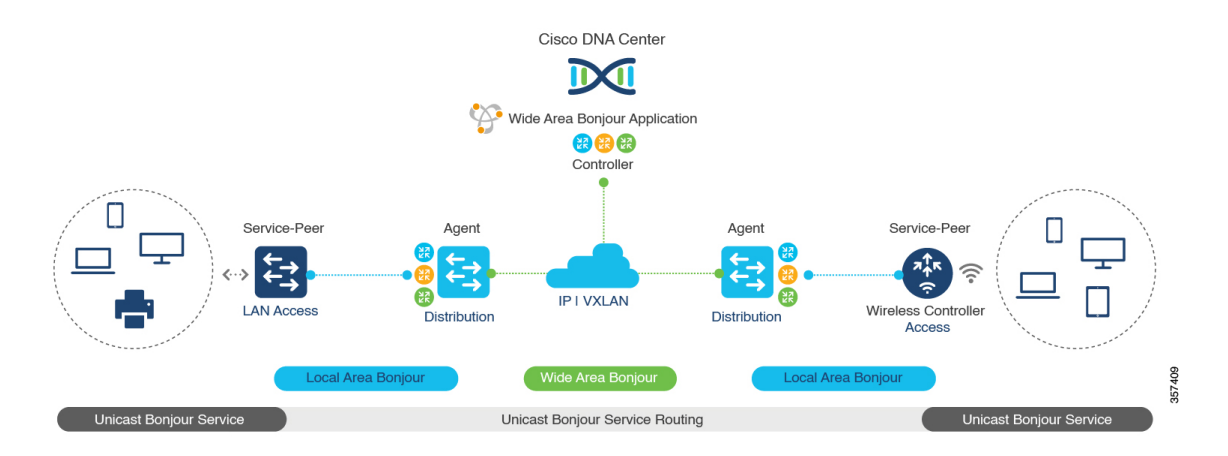

#### **Figure 91: Overlay Bonjour Service for <sup>a</sup> BGP EVPN-Enabled Enterprise Network**

Cisco DNA Service for Bonjoursupports all the industry-standard overlay network designs enabling end-to-end unicast-based mDNS service routing, and preventing flooding and service boundary limitation across wired and wireless networks.

The following figure illustrates the various BGP EVPN VXLAN reference overlay network design alternatives. This network design enables end-to-end mDNS service discovery and distribution based on overlay network policies.

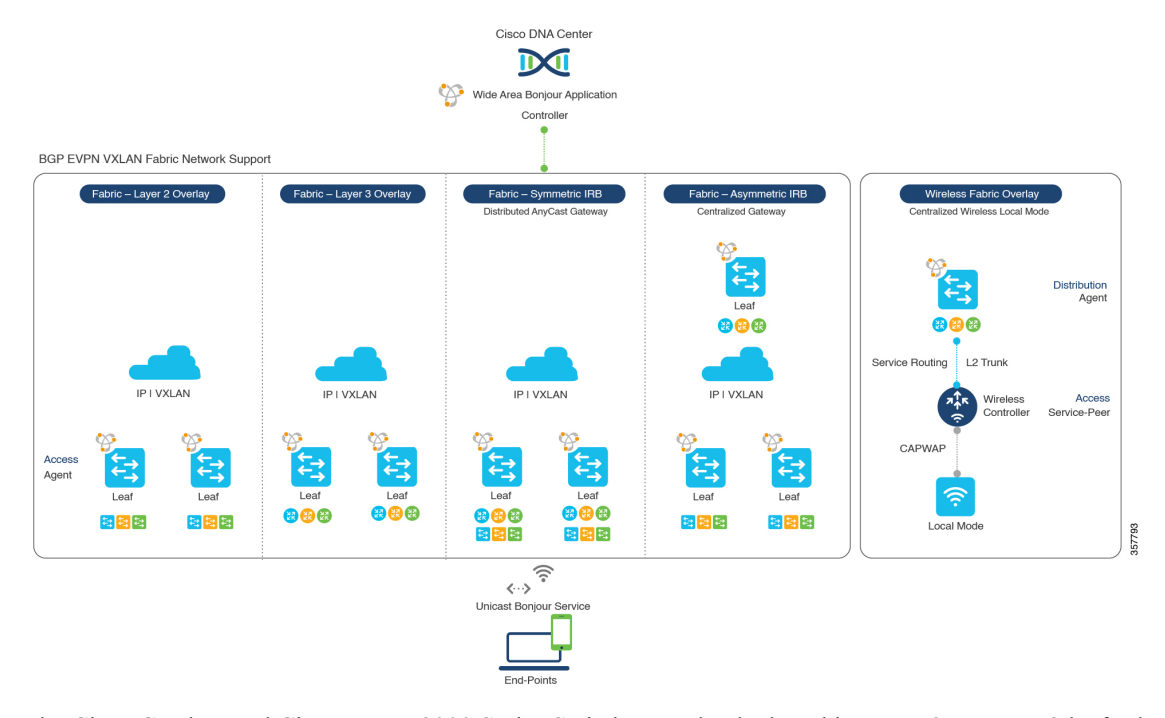

#### **Figure 92: BGP EVPN VXLAN Wired and Wireless Design Alternatives**

The Cisco Catalyst and Cisco Nexus 9000 Series Switches can be deployed in Layer 2 or Layer 3 leaf roles supporting mDNS service routing for a broad range of overlay networks. In any role, the mDNS communication is limited locally and supports end-to-end unicast-based service routing across Wide Area Bonjour domain:

- **Layer 2 Leaf SDG Agent**: The Cisco Catalyst or Cisco Nexus switches can be deployed as Layer 2 leaf supporting end-to-end bridged network with IP gateway within or beyond BGP EVPN VXLAN fabric network. By default, the mDNS is flooded as Broadcast, Unknown Unicast, Multicast (BUM) over the fabric-enabled core network. This mDNS flooding may impact network performance and security. The Layer 2 leaf, enabled as SDG agent, prevents mDNS flooding over VXLAN and supports unicast-based service routing.
- **Layer 3 Leaf SDG Agent**: The Cisco Catalyst or Cisco Nexus switches can be deployed as SDG agent supporting Layer 3 overlay network in BGP EVPN VXLAN fabric. The IP gateway and mDNS service boundary is terminated at the SDG agent switches and remote services can be discovered or distributed through centralized Cisco DNA Center.
- **Local Mode Wireless**: The centralized wireless local mode network can be terminated within or outside the EVPN VXLAN fabric domain to retain network segmentation and service discovery for wireless endpoints. The Cisco Catalyst 9800 Series Wireless Controller in service peer mode can build unicast service routing with distribution layer IP and SDG agent Cisco Catalyst switch to discover services from BGP EVPN VXLAN fabric overlay network.
- **Cisco DNA Center**: Cisco DNA Center supports Wide Area Bonjour capability to dynamically discover and distribute mDNS services based on Layer 2 or Layer 3 Virtual Network ID (VNID) policies to route the mDNS services between SDG agent switches in the network.

For more information about BGP EVPN networks, see *Cisco DNA Service for Bonjour [Configuration](https://www.cisco.com/c/en/us/td/docs/switches/lan/catalyst9600/software/release/17-6/configuration_guide/bonjour/b_176_bonjour_9600_cg.html) Guide, Cisco IOS XE [Bengaluru](https://www.cisco.com/c/en/us/td/docs/switches/lan/catalyst9600/software/release/17-6/configuration_guide/bonjour/b_176_bonjour_9600_cg.html) 17.6.x (Catalyst 9600 Switches)*.

I

### **BGP EVPN VXLAN Configuration Guide, Cisco IOS XE Dublin 17.11.x (Catalyst 9600 Switches)**

<span id="page-1030-0"></span>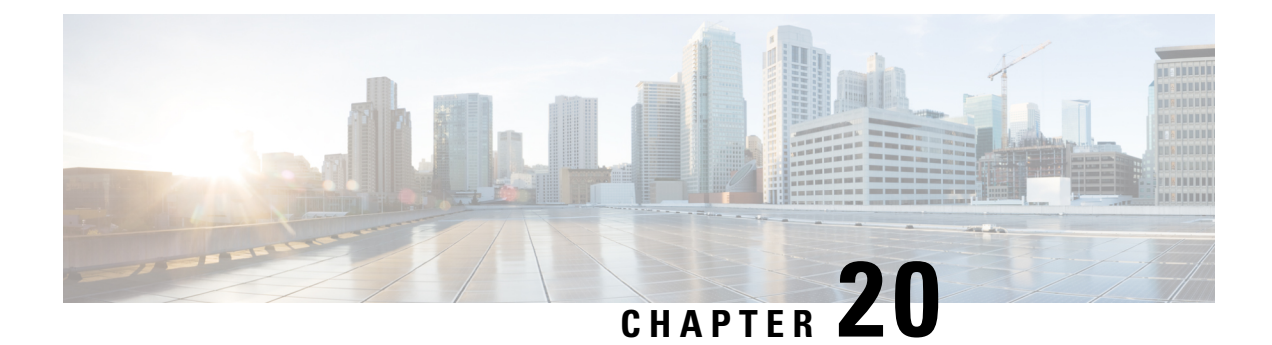

## **Configuring Cisco DNA Service for Bonjour over EVPN VXLAN Layer 3 Overlay Networks**

- [Prerequisites](#page-1030-1) for Cisco DNA Service for Bonjour over EVPN VXLAN Layer 3 Overlay Networks, on page [1017](#page-1030-1)
- [Restrictions](#page-1031-0) for Wide Area Bonjour over EVPN VXLAN Layer 3 Overlay Networks, on page 1018
- [Information](#page-1031-1) About Cisco DNA Service for Bonjour over EVPN VXLAN Layer 3 Overlay Networks, on page [1018](#page-1031-1)
- How to Configure Cisco DNA Service for Bonjour over EVPN VXLAN Layer 3 Overlay [Networks,](#page-1034-0) on page [1021](#page-1034-0)
- Verifying Cisco DNA Service for Bonjour over EVPN VXLAN Layer 3 Overlay [Networks,](#page-1043-0) on page 1030
- Additional [References](#page-1050-0) for Cisco DNA Service for Bonjour over EVPN VXLAN Layer 3 Overlay [Networks,](#page-1050-0) on page 1037

## <span id="page-1030-1"></span>**Prerequisites for Cisco DNA Service for Bonjour over EVPN VXLAN Layer 3 Overlay Networks**

This section provides the list of prerequisites for a Cisco Catalyst leaf switch that needs to be deployed in SDG Agent mode.:

- Ensure that you successfully configure and operate the BGP EVPN VXLAN overlay networks on the Cisco Catalyst devices before you configure Cisco Local Area and Wide Area Bonjour for LAN and WLAN networks.
- Verify that the targeted leaf switch is supported inSDG Agent and the Layer 2 access switch is supported in Service-Peer mode. See Supported [Platforms,](#page-1020-0) on page 1007 for more information.
- Verify that the targeted SDG Agent leaf switch, Service-Peer switch and Service-Peer wireless controller (WLC) run on the minimum required Cisco IOS XE software version.
- Ensure that the SDG Agent leaf switch, Service-Peer switch, and Service-Peer WLC run on a valid Cisco DNA Advantage license.
- In a multilayer network with Layer 2 unicast service-routing between an SDG Agent leaf switch in distribution layer and Service-Peer, ensure that the connection is through a Layer 2 trunk in static mode.
- Ensure that the Cisco DNA Center has IP connectivity with the SDG Agent leaf switch in either the underlay or overlay network.
- Ensure that the SDG Agent leaf switch has IP connectivity with the Service-Peer switch and Service-Peer WLC in the same IPv4 subnet when the traffic is globally routed through the management VLAN.
- Verify that wireless AP multicast is configured in the underlay network and Cisco Wireless APs have successfully joined the AP multicast group announced by the WLC.

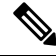

The leaf switch can also enable unicast-based service-routing with a downstream Layer 2 access switch and Catalyst 9800 Series WLC. **Note**

## <span id="page-1031-0"></span>**Restrictions for Wide Area Bonjour over EVPN VXLAN Layer 3 Overlay Networks**

- Only Cisco Catalyst 9000 Series Layer 2 Ethernet switches that are connected to a distribution layer leaf switch can be deployed in Service-Peer mode. No other classic Cisco Catalyst LAN switches are supported in Service-Peer mode.
- Cisco Embedded WLC is not supported on Cisco Catalyst Series switches.
- Multicast DNS (mDNS) Trust port is not supported on the Layer 2 port channel interface of Cisco Catalyst Series switches.
- Local-area service-routing is not supported on the management port of Cisco Catalyst Series switches.
- In a multilayer topology wherein the endpoints are connected to the Service-Peer and the SDG Agent deploys Layer 3 Virtual Network Instance (L3VNI), the mDNS services are not cached at the SDG Agent. The services are only cached at the Service-Peer and advertised to the SDG Agent.

L3VNI deployment is applicable in a routed-access topology wherein the endpoints are connected to the SDG Agent and the services are advertised to the controller.

## <span id="page-1031-1"></span>**Information About Cisco DNA Service for Bonjour over EVPN VXLAN Layer 3 Overlay Networks**

Cisco Catalyst 9000 Series leaf switches or VTEPs introduce hierarchical service-routing for standard-based BGP EVPN VXLAN overlay networks. Leaf switches can function as Service Discovery Gateway Agents (SDG-Agents) to enable mDNS service-routing for Layer 3 and Layer 2 overlay networks. The enhanced gateway function (at the first hop of wired and wireless networks) communicates with directly associated, industry-standard, RFC [6762-](https://tools.ietf.org/html/rfc6762)compliant multicast DNS (mDNS) end points in Layer 2 unicast mode. Communication in unicast mode eliminates Layer 2 mDNS traffic flooding and enables service discovery across Layer 3 networks for large scale and enterprise-grade LAN and WLAN overlay networks. By doing this, unicast mode enhances security, bandwidth, scale, and performance for underlay and overlay fabric networks.

The following image illustrates a BGP EVPN VXLAN fabric that supports service-routing for wired and wireless user endpoints over Layer 3 overlay networks:

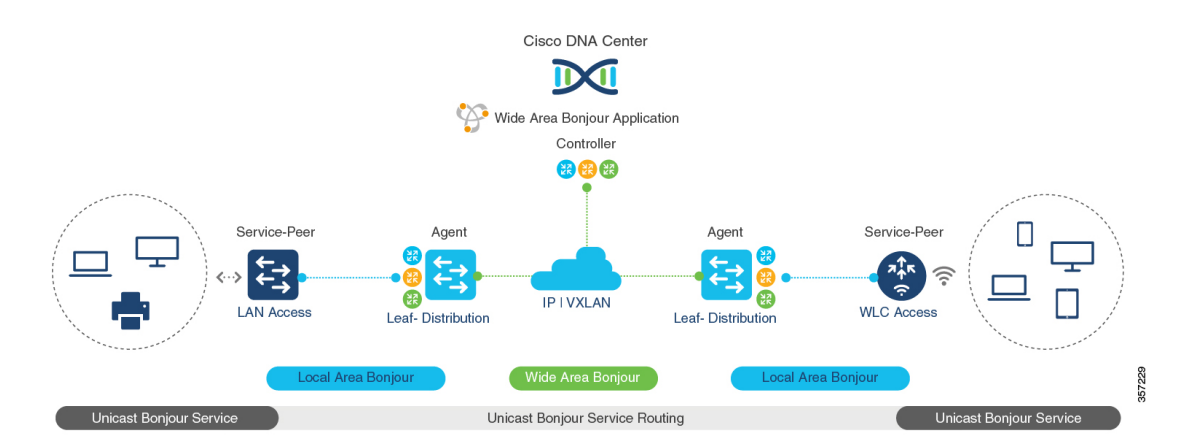

#### **Figure 93: Cisco Wide Area Bonjour over BGP EVPN VXLAN Layer 3 Overlay Networks**

A leafswitch in enterprise campus access or distribution layer can perform Wide Area Bonjourservice-routing. Service-routing allows the leaf switch to establish stateful and reliable communication with a centralized Cisco DNA Center in the underlay network. The leaf can also discover and distribute policy-based services. Service data communication between mDNS sources and receivers over an EVPN VXLAN network uses segmented Layer 3 overlay forwarding topologies. A leaf switch can extend unicast-based service-routing through a downstream Layer 2 access device to build a Local Area Bonjour domain for the VXLAN fabric. The domain allows end-to-end, unicast-based service-routing for EVPN VXLAN Layer 3 overlay networks. The downstream Layer 2 access device in the fabric can be one of:

- A Cisco Catalyst 9000 Series Ethernet switch
- A Cisco Catalyst 9800 Series WLC

### **UnderstandingWideAreaBonjouroverEVPNVXLANLayer3OverlayNetworks**

A BGP EVPN Layer 3 leaf switch provides an IP gateway to a Layer 3-segmented, VRF-enabled interface to attach wired and wireless endpoints locally. Each BGP EVPN leaf switch in an access or distribution layer network provides a demarcation point to the broadcast boundary of itslocal Layer 2 network. This demarcation prevents mDNS service discovery and distribution beyond the leaf switch in the access or distribution layer network.

Cisco Wide Area Bonjour for BGP EVPN overlay networks enables unicast-based mDNS service discovery and distribution beyond the boundary of the single IP network. A network-wide distributed BGP EVPN leaf switch in an access or distribution layer network builds stateful and reliable communication with a Cisco DNA Center. This link enables policy- and location-based mDNS service-routing between the leaf switches for Layer 3 overlay networks.

The BGP EVPN fabric boundary can be initiated from the access or distribution layer network depending on network design. The following Figure 94: Wide Area Bonjour for Wired and [Wireless](#page-1033-0) BGP EVPN Layer 3 Overlay [Networks](#page-1033-0) provides two deployment alternatives to determine the handling of mDNS communication with downstream Layer 2 switches or WLCs and upstream fabric networks:

• **Leaf Access and Distribution**: The LAN accessin Layer 3 mode providesthe Layer 2–Layer 3 boundary to enable mDNS service-routing over the EVPN fabric network. The leaf switch in distribution layer can connect to a downstream Layer 2 WLC in Service-Peer mode and enable Unicast-based service-routing. • **Leaf Distribution**: The LAN and Wireless distribution layer provides the Layer 2–Layer 3 boundary to enable mDNS service-routing over the EVPN fabric network. The leaf switch in Distribution layer can connect to a downstream Layer 2 LAN access switch and WLC in Service-Peer mode and enable Unicast-based service-routing.

#### <span id="page-1033-0"></span>**Figure 94: Wide Area Bonjour for Wired and Wireless BGP EVPN Layer 3 Overlay Networks**

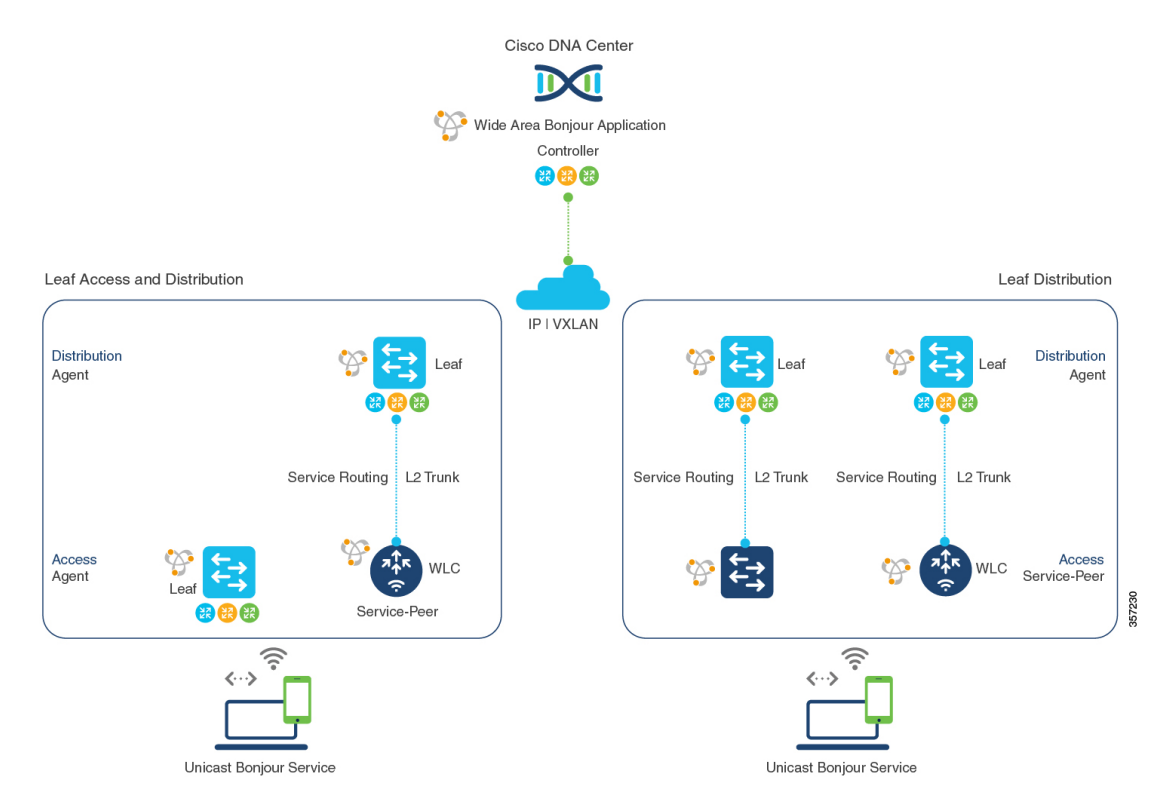

mDNS service-routing for EVPN VXLAN Layer 3 overlay networks supports dynamic service discovery from a local network and performs service-routing with a centralized Cisco DNA-Center. The mDNS service-routing functions in the following ways with Bonjour domains:

• **Local Area Bonjour Domain**: A BGP EVPN Layer 3 leaf switch discovers and distributes mDNS services dynamically. The leaf switch distributes the mDNS services to directly or indirectly attached wired and wireless endpoints in a Layer 2 network. The leaf switch in distribution layer can establish unicast-based service-routing with a downstream Layer 2 access device to improve scale, performance, and location-based service capabilities. The downstream Layer 2 access device can be either a Cisco Catalyst Series switch or a Cisco 9800 Series WLC.

SeeConfiguring Local Area Bonjour Unicast Mode for Wired and Wireless Local Mode Networks for detailed configuration steps.

• **Wide Area Bonjour Domain**: A BGP EVPN Layer 3 leaf switch and Wide Area Bonjour application in a Cisco DNA Center work together to build secure service-routing and peering. The link-up enables policy-based and location-based mDNS service-routing across Layer 3 overlay networks. The Layer 3 overlay network allows the exchange of VXLAN data only between the leaf switch and the Cisco DNA Center. The endpoints of mDNS service providers and receivers do not forward VXLAN data between themselves.

See Configuring Wide Area Bonjour for BGP EVPN VXLAN Layer 3 Overlay Network for detailed configuration steps for Cisco Catalyst 9000 Series switches.

See Cisco Wide Area Bonjour Application on Cisco DNA Center User [Configuration](https://www.cisco.com/c/en/us/td/docs/cloud-systems-management/network-automation-and-management/dna-center/1-3-1-0/user_guide/cisco_dna_service_for_bonjour/b_cisco-dna-service-for-bonjour_user_guide_2-1-2.html) Guide, 2.1.2 Release for more information about how to configure Cisco DNA Center.

## <span id="page-1034-0"></span>**How to Configure Cisco DNA Service for Bonjour over EVPN VXLAN Layer 3 Overlay Networks**

This section shows how to configure Local and Wide Area Bonjour over Layer 3 overlay networks.

### **Configuring Local Area Bonjour in Unicast Mode over EVPN VXLAN Layer 3 Overlay Networks**

Local Area Bonjour enables unicast-based mDNS service-routing function between the service provider and receiver within the local Layer 2 network boundary. The leaf switch can be directly or indirectly attached to one of:

- Wired endpoint using an intermediate Layer 2 access switch
- Wireless endpoint using a Cisco Catalyst 9800 Series WLC

### **Figure 95: Local Area Bonjour Unicast Mode for Wired and Wireless Local Mode Networks**

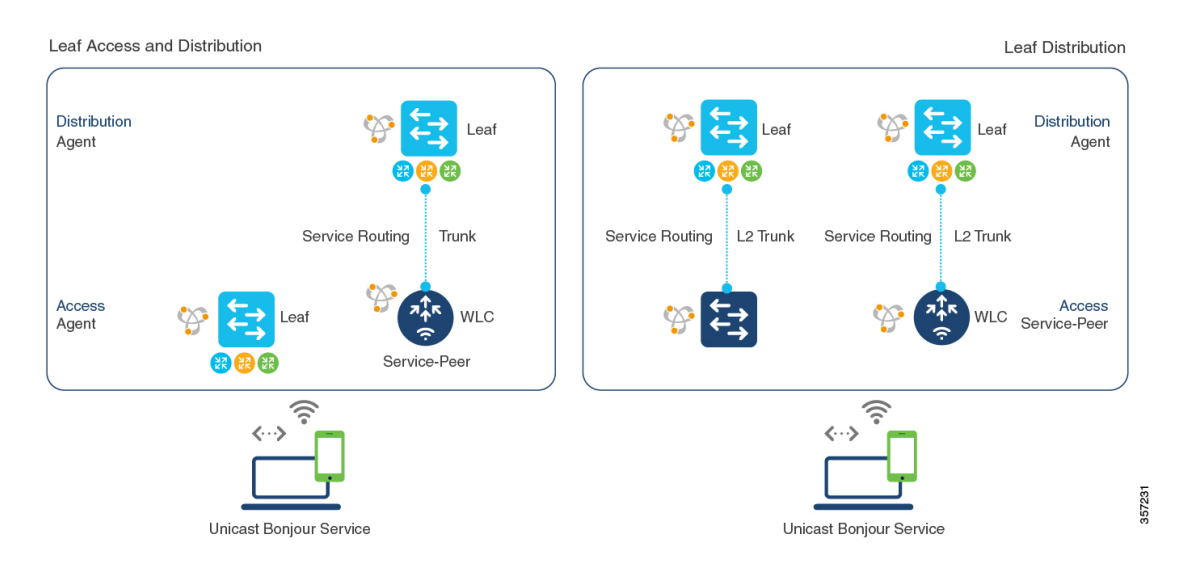

Service-routing for Local Area Bonjour enables unicast-based mDNS service discovery and distribution in the access layer through the BGP EVPN leaf switch. In the distribution layer, service-routing achieves this with multiple downstream Layer 2 Ethernet switches or Cisco WLCs in Service-Peer mode. To configure Local Area Bonjour in unicast mode over an EVPN VXLAN Layer 3 overlay network for the deployment shown above, perform the following operations:

• (Optional) Configure the Layer 2 access switch in Service-Peer mode to enable the first hop mDNS gateway that directly connects it to mDNS wired and wireless endpoints.

- (Optional) Configure the Cisco Catalyst 9800 series WLC in Service-Peer mode to enable the first hop mDNS gateway that directly connects it to mDNS wired and wireless endpoints.
- Configure the Layer 3 BGP EVPN access leaf switch as an SDG agent.
- Configure the Layer 3 BGP EVPN distribution leaf switch as an SDG agent.

```
Note
```
Ensure that you BGP EVPN VXLAN before you enable an mDNS gateway on a VLAN mapped to a Layer 3 overlay network. For detailed information and configuration steps, see *BGP EVPN VXLAN Configuration Guide* for the applicable release.

### **Configuring Layer 3 BGP EVPN Access Leaf SDG Agents**

This sub-section shows a sample configuration to enable unicast-based service-routing and mDNS gateway functionality on a Layer 3 BGP EVPN access leaf swtich for the topology in the figure below:

#### **Figure 96: Layer 3 BGP EVPN Leaf Access SDG Agents**

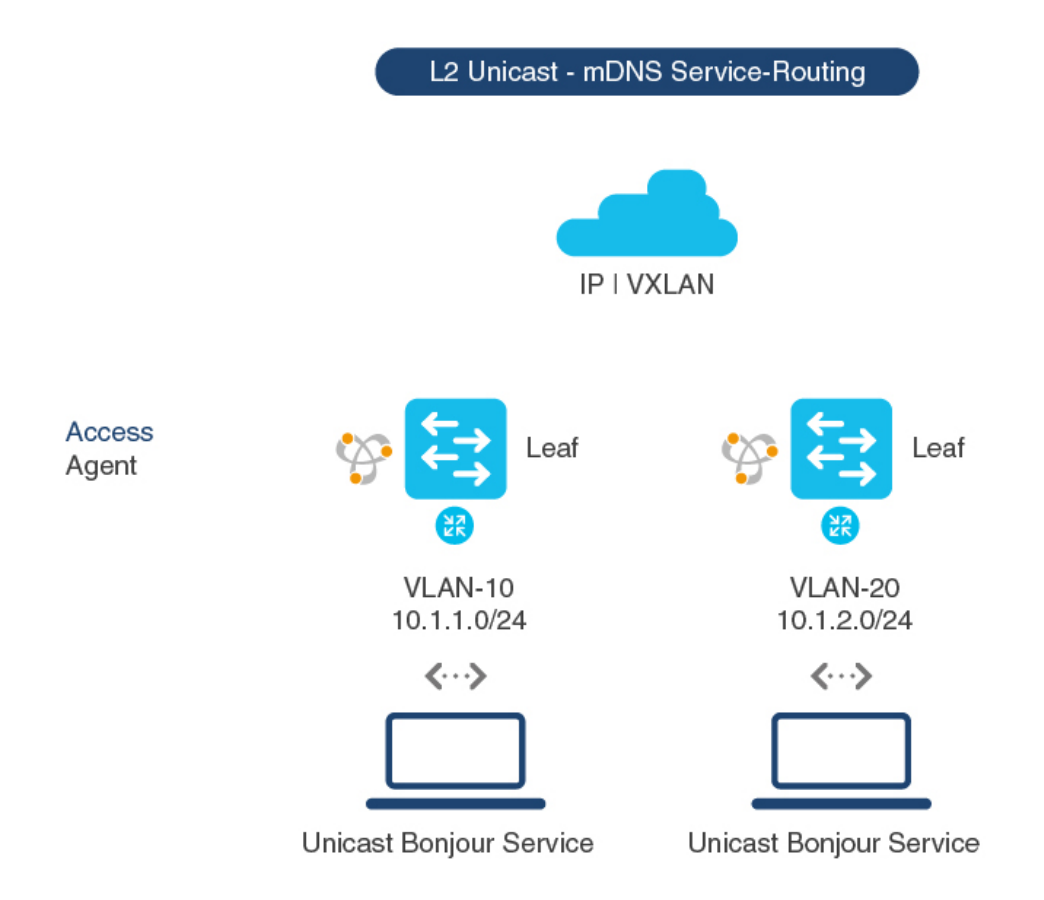

357232

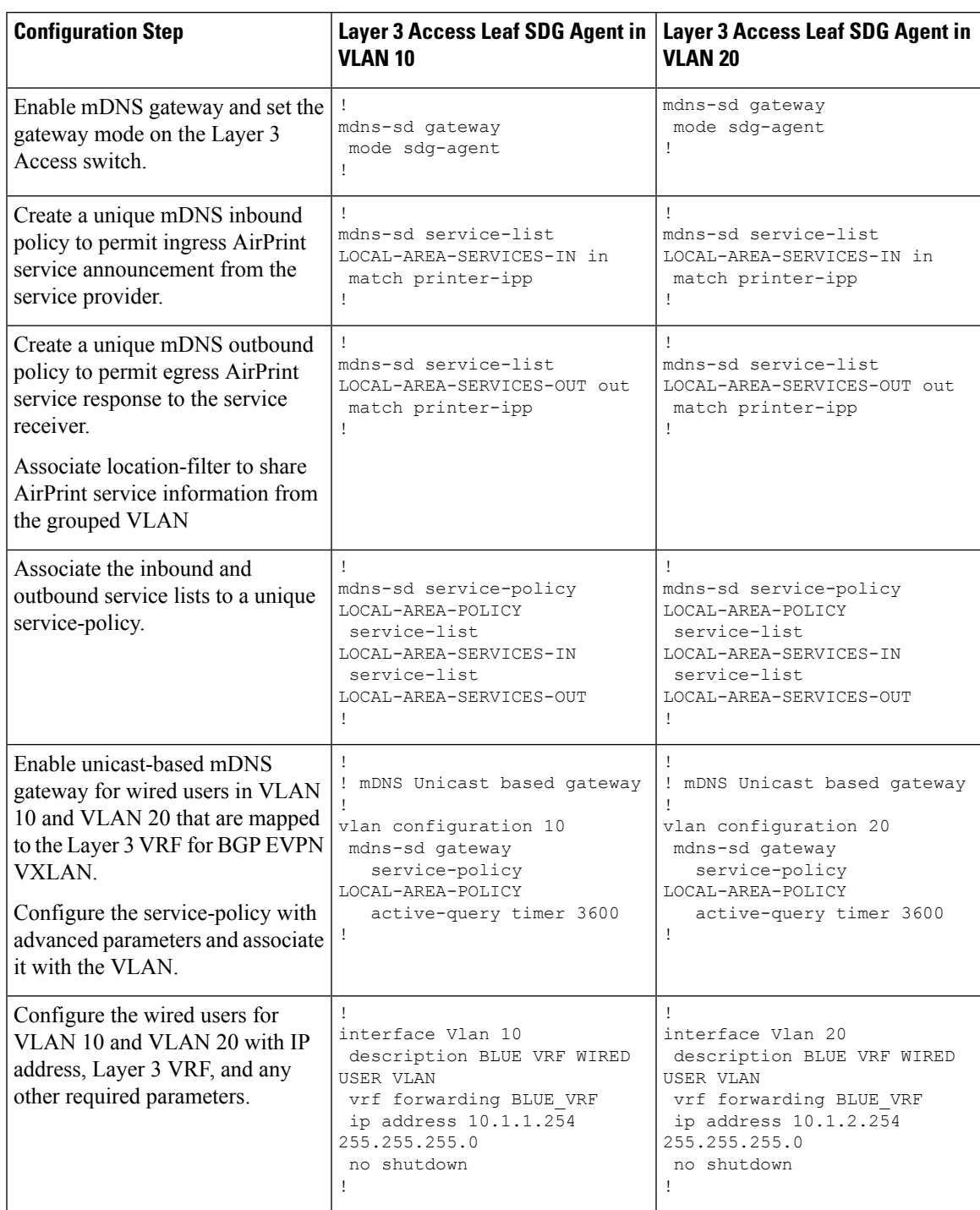

### **Table 76: Configuring Layer 3 BGP EVPN Access Leaf SDG Agents**

### **Configuring the BGP EVPN Leaf Switch and the Layer 2 Access Switch for Service-Routing**

This sub-section shows a sample configuration to enable unicast-based service-routing between a Layer 2 access switch and a BGP EVPN VXLAN distribution leaf switch for the topology in the figure below:

**Figure 97: Layer 2 Access Switch Service-Peer and Distribution Leaf Switch SDG Agent**

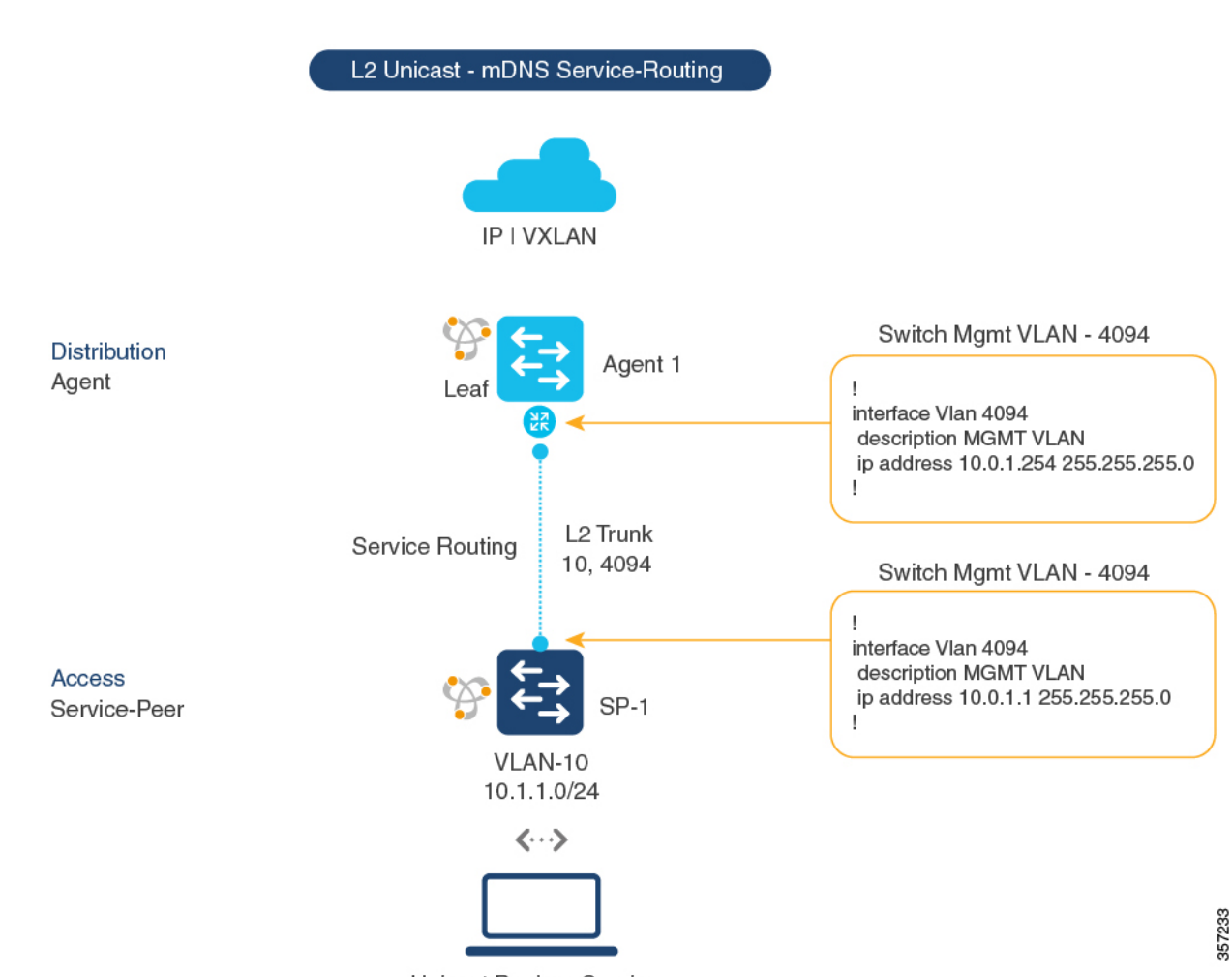

### Unicast Bonjour Service

### **Table 77: Configuring the BGP EVPN Leaf Switch and the Layer 2 Access Switch for Service-Routing**

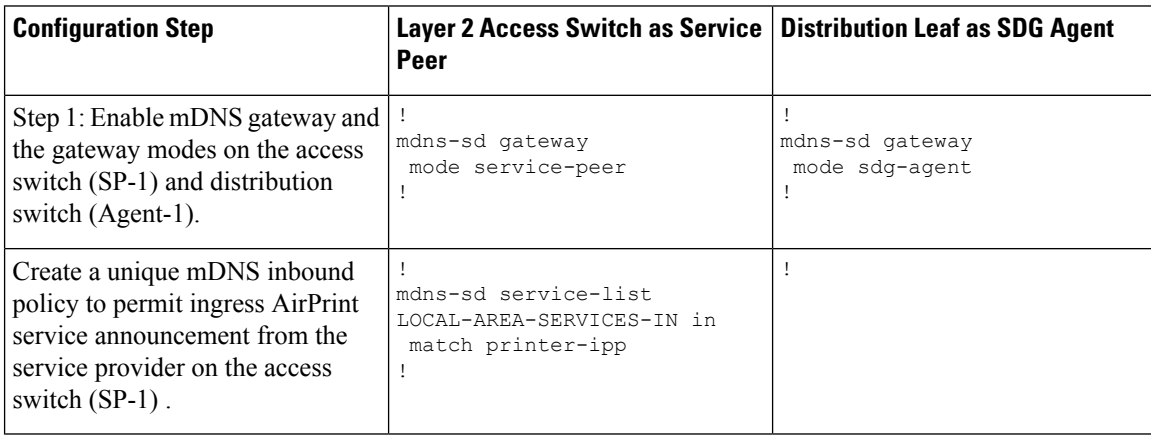

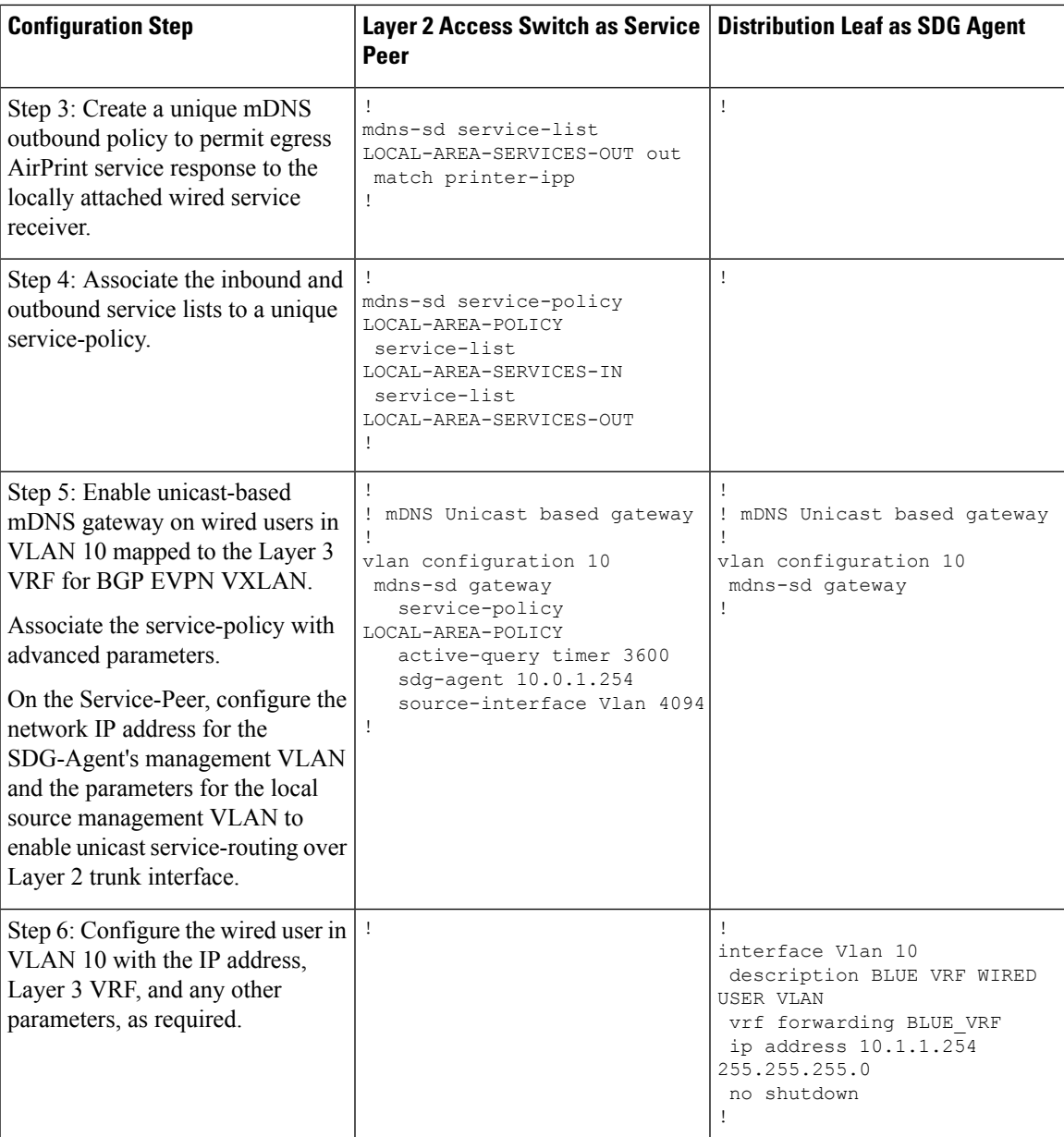

### **Configuring the Layer 2 Cisco WLC and the BGP EVPN Leaf Switch for Service-Routing**

This sub-section shows a sample configuration to enable unicast-based service-routing between a Cisco Catalyst 9800 Wireless LAN Controller and a BGP EVPN VXLAN distribution leaf switch for the topology in the figure below:

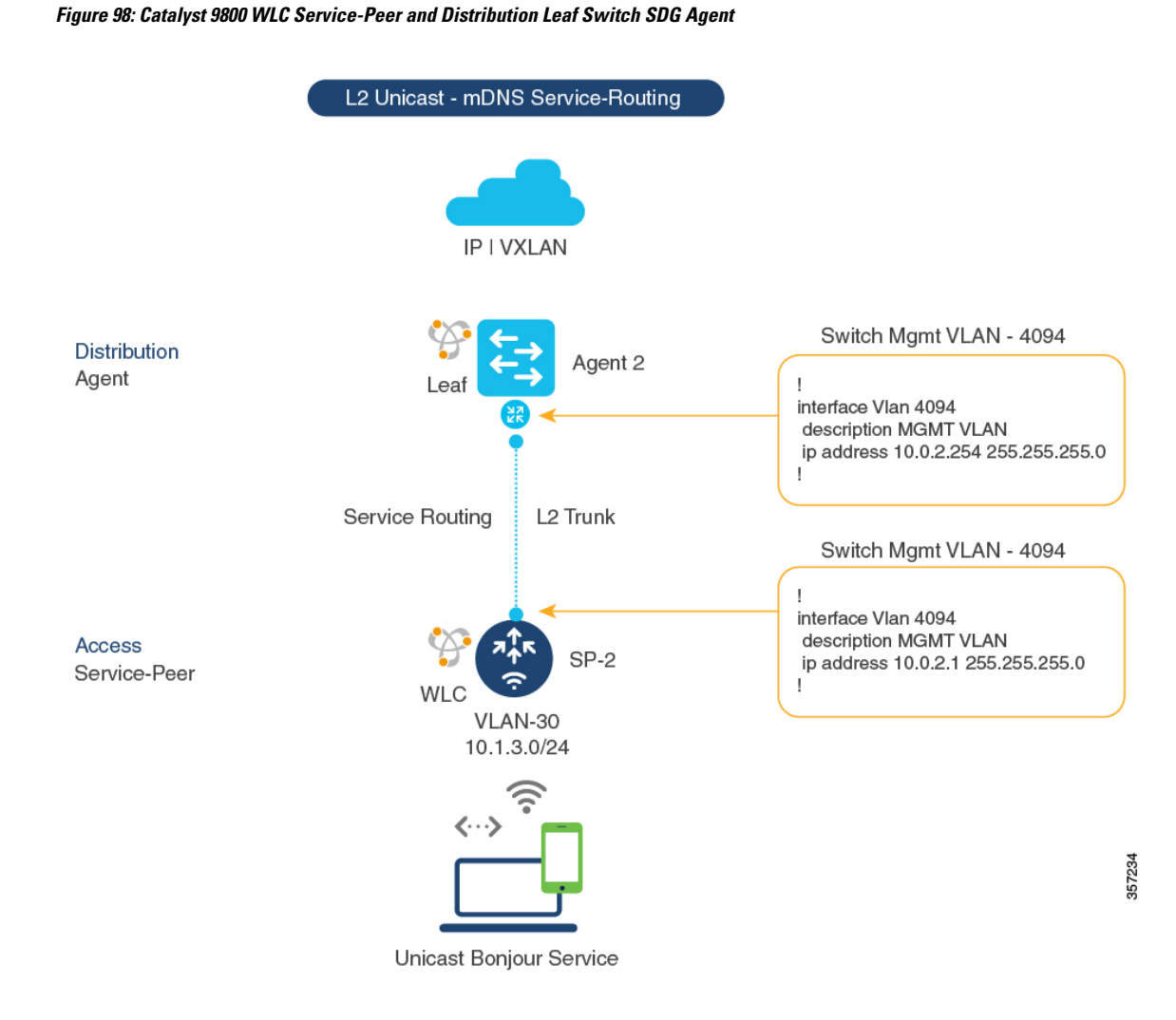

### **Table 78: Configuring the Layer 2 Cisco WLC and the BGP EVPN Leaf Switch for Service-Routing**

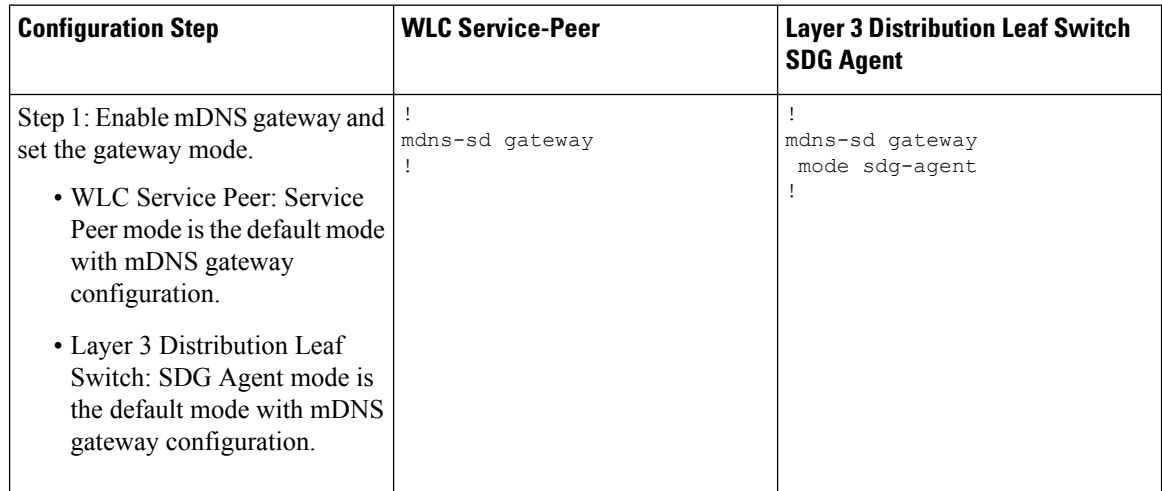

 $\mathbf l$ 

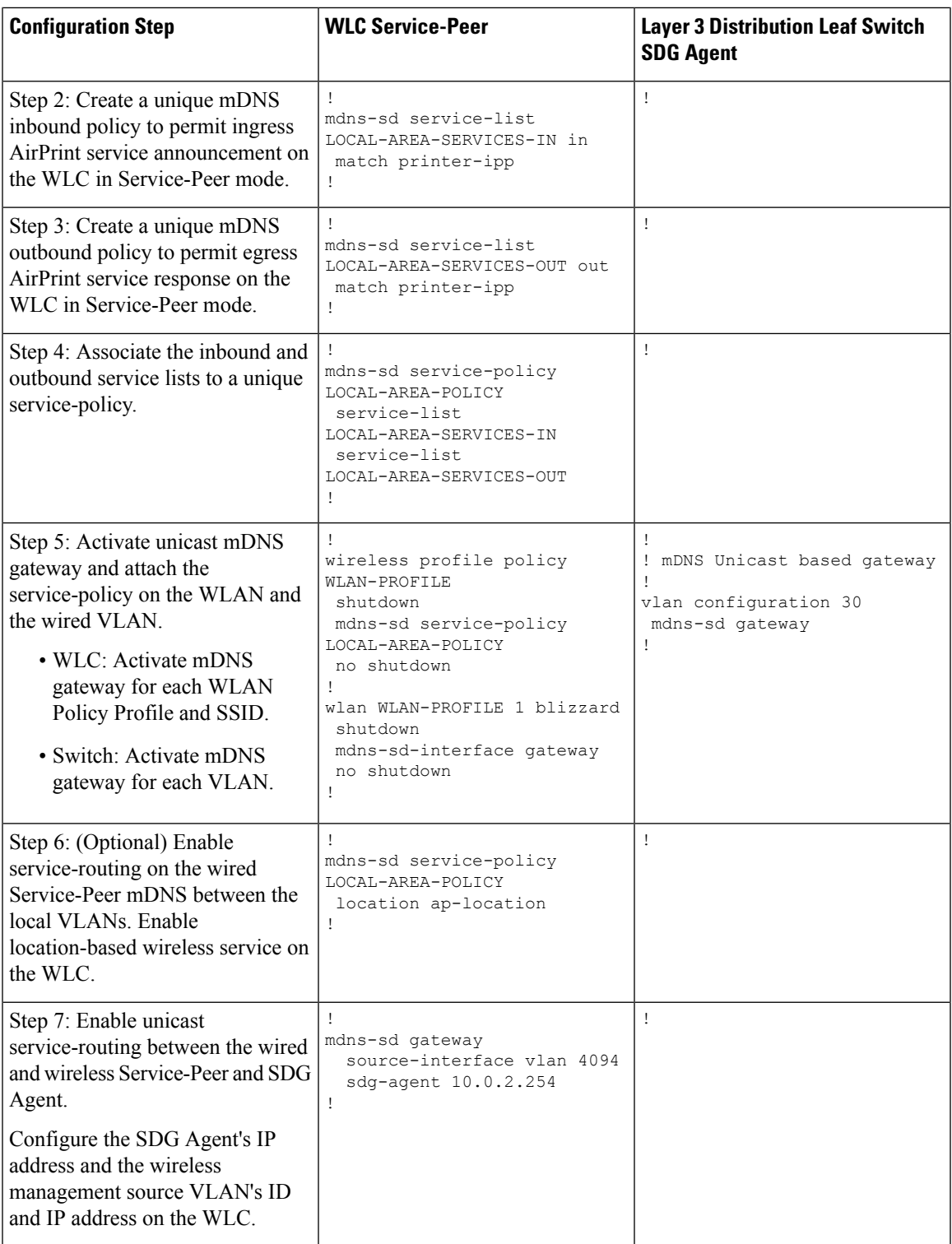

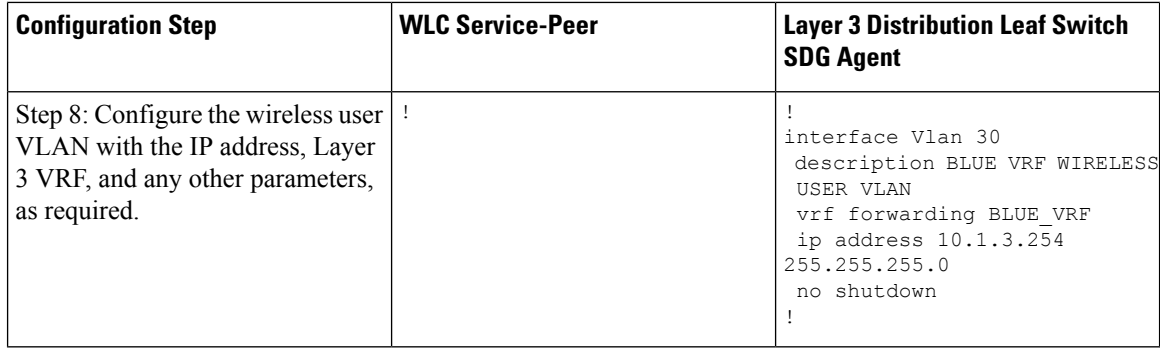

### **Configuring Wide Area Bonjour over EVPN VXLAN Layer 3 Overlay Networks**

To configure Wide Area Bonjour and connect with wired or wireless endpoints acrossthe IPnetwork boundary, enable unicast-mode service-routing on:

- the Layer 3 access leaf switch SDG agent
- the WLC distribution leaf switch SDG agent

Once you configure both SDG agents, you enable service-routing peering with Cisco DNA Center Wide Area Bonjour application that supports BGP EVPN VXLAN. Once you enable service-routing, global discovery and distribution is enabled and the Layer 3 leaf switch communicates with Cisco DNA Center to perform service-discovery beyond its boundary. mDNS services can be discovered and distributed among the endpoints in the same or in different Layer 3 overlay networks.

For detailed steps about how to configure Wide Area Bonjour service-routing and service policies on a Cisco DNA Center, see *Wide Area Bonjour Configuration Guidelines* in Cisco Wide Area Bonjour [Application](https://www.cisco.com/c/en/us/td/docs/cloud-systems-management/network-automation-and-management/dna-center/1-3-1-0/user_guide/cisco_dna_service_for_bonjour/b_cisco-dna-service-for-bonjour_user_guide_2-1-2.html) on Cisco DNA Center User [Configuration](https://www.cisco.com/c/en/us/td/docs/cloud-systems-management/network-automation-and-management/dna-center/1-3-1-0/user_guide/cisco_dna_service_for_bonjour/b_cisco-dna-service-for-bonjour_user_guide_2-1-2.html) Guide, 2.1.2 Release.

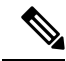

**Note**

We recommend that you use the Loopback interface to establish service-routing between the leaf switches and Cisco DNA Center in the underlay network.

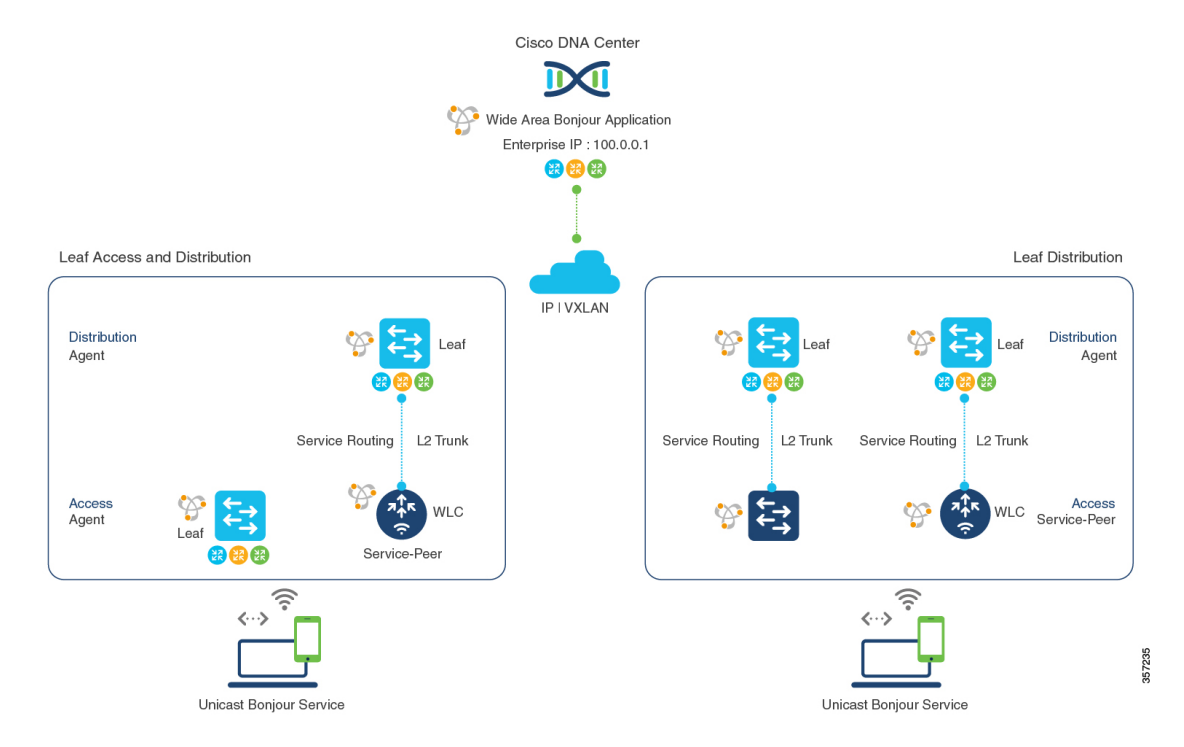

### **Figure 99: Deployment Model for Wide Area Bonjour over BGP EVPN VXLAN**

The following table shows how to enable unicast-based service-routing on Layer 3 overlay networks connected to wired endpoints or wireless endpoints across IP network boundary:

**Table 79: Configuring SDG Agents to Configure Wide Area Bonjour over EVPN VXLAN Layer 3 Overlay Networks**

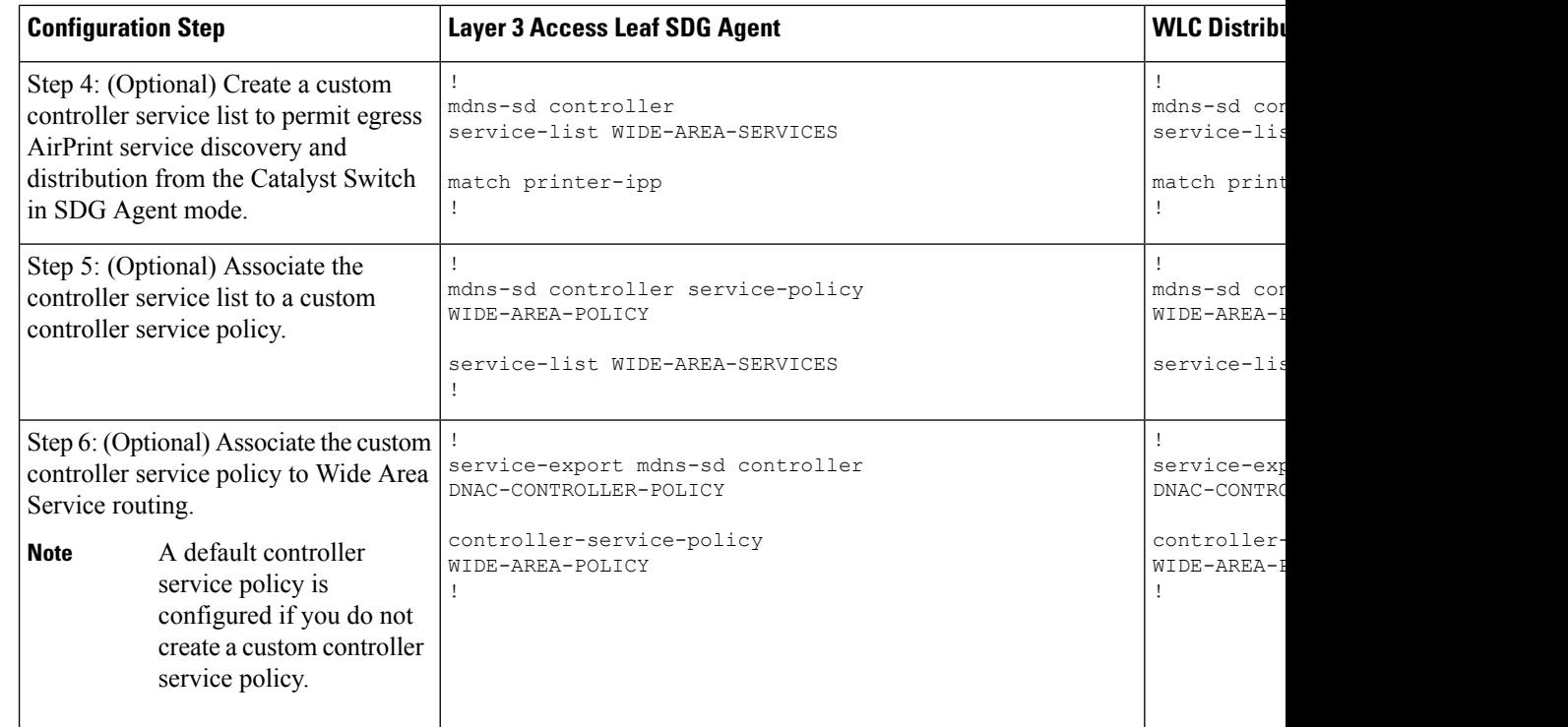

## <span id="page-1043-0"></span>**Verifying Cisco DNA Service for Bonjour over EVPN VXLAN Layer 3 Overlay Networks**

This section shows how to verify Cisco DNA Service for Bonjour over EVPN VXLAN Layer 3 overlay networks.

### **Verifying Local Area Bonjour over an EVPN VXLAN Layer 3 Overlay Network**

This section shows how to verify Local Area Bonjour over EVPN VXLAN Layer 3 overlay networks. The examples in this section show the mDNS configuration, service discovery status, and service distribution status for the policies applied on devices in Service-Peer and SDG Agent modes.

### **Verifying Wired Service-Peer Configuration**

The examples in this section show how to verify the wired Service-Peer configuration on the Cisco Catalyst Series switch (SP-1) in Service-Peer mode. You can determine the operational status once you configure and discover AirPrint service from the local network.

This example shows a sample output for the **show mdns-sd summary vlan** *vlan-id* command on SP-1:

```
SP-1# show mdns-sd summary vlan 10
VLAN : 10
==========================================
mDNS Gateway : Enabled
mDNS Service Policy : LOCAL-AREA-POLICY
```
Ш

```
Active Query : Enabled
Periodicity \qquad \qquad : \quad 3600 Seconds
Transport Type : IPv4
Service Instance Suffix : Not-Configured
mDNS Query Type : ALL
SDG Agent IP : 10.0.1.254
Source Interface : Vlan4094
SP-1#
```
This example shows a sample output for the **show mdns-sd service-policy name** *policy-name* command on SP-1:

```
SP-1# show mdns-sd service-policy name LOCAL-AREA-POLICY
Service Policy Name Service List IN Name Service List Out Name
     ===============================================================================
LOCAL-AREA-POLICY LOCAL-AREA-SERVICES-IN LOCAL-AREA-SERVICES-OUT
SP-1#
```
This example shows a sample output for the **show mdns-sd cache vlan** *vlan-id* command on SP-1:

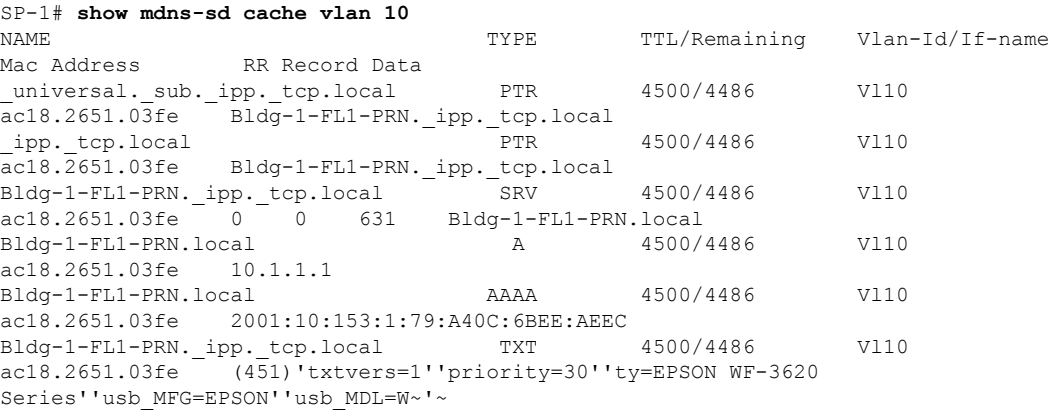

```
SP-1#
```
This example shows a sample output for the **show mdns-sd statistics vlan** *vlan-id* command on SP-1:

```
mDNS Statistics
V110:mDNS packets sent : 612
    IPv4 sent : 612
      IPv4 advertisements sent : 0
      IPv4 queries sent : 612
    IPv6 sent : 0
      IPv6 advertisements sent : 0
      IPv6 queries sent : 0
 Unicast sent : 0
 mDNS packets rate limited : 0
 mDNS packets received : 42
  advertisements received : 28
  queries received : 14
    IPv4 received : 42
```
SP-1# **show mdns-sd statistics vlan 10**

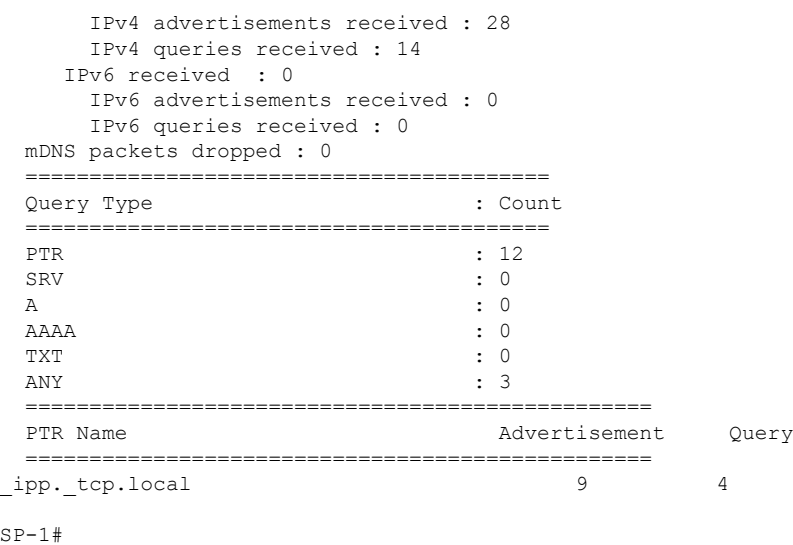

#### **Verifying Wired SDG Agent Configuration and Service-Routing Status**

The examples in this section show how to verify the mDNS configuration and service-routing on Wired SDG Agent (SDG-1). SDG-1 is locally connected to a Layer 2 access switch (SP-1) in Service-Peer mode and centrally paired with a Cisco DNA Center for Wide Area Bonjour service-routing.

This example shows a sample output for the **show mdns-sd summary vlan** *vlan-id* command on SDG-1:

```
SP-1# show mdns-sd summary vlan 10
VLAN : 10
==========================================
mDNS Gateway : Enabled
mDNS Service Policy : LOCAL-AREA-POLICY
Active Query : Disabled<br>Transport Type : IPv4
Transport Type
Service Instance Suffix : Not-Configured
mDNS Query Type : ALL
SDG Agent IP : Not-Configured
Source Interface : Not-Configured
```

```
SDG-1#
```
 $\mathbf S$ 

This example shows a sample output for the **show mdns-sdcache vlan***vlan-id* command onSDG-1:

#### SP-1# **show mdns-sd cache vlan 10**

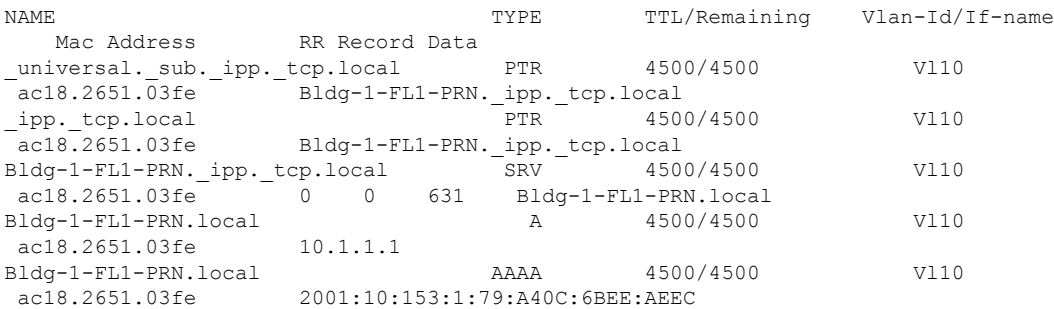

Ш

```
Bldg-1-FL1-PRN._ipp._tcp.local TXT 4500/4500 Vl10
ac18.2651.03fe (451)'txtvers=1''priority=30''ty=EPSON WF-3620
Series''usb_MFG=EPSON''usb_MDL=W~'~
SDG-1#
```
This example shows a sample output for the **show mdns-sd sp-sdg statistics** command on SDG-1:

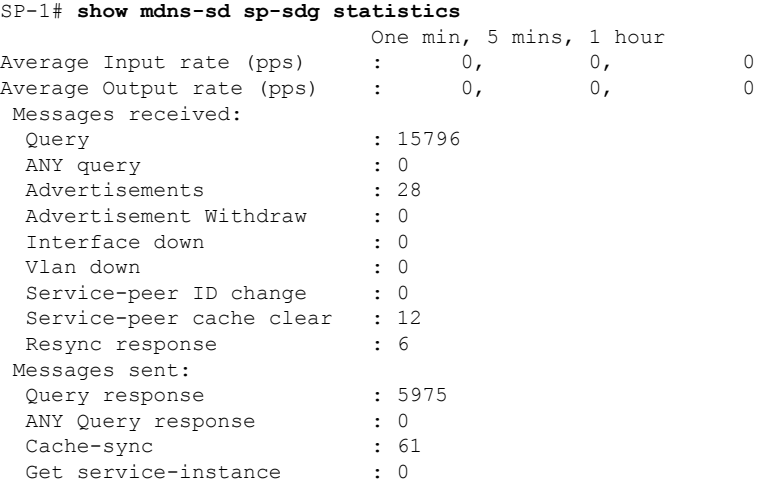

```
SDG-1#
```
This example shows a sample output for the **show mdns-sd controller detail** command on SDG-1:

```
SP-1# show mdns-sd controller detail
```

```
Controller : DNAC-Policy
 IP : 100.0.0.1, Dest Port : 9991, Src Port : 42446, State : UP
Source Interface : Loopback0, MD5 Disabled
Hello Timer 30 sec, Dead Timer 120 sec, Next Hello 00:00:24
Uptime 2d05h (17:02:37 UTC Jan 15 2021)
Service Buffer : Enabled
Service Announcement :
Filter : DNAC-CONTROLLER-POLICY
Count 50, Delay Timer 30 sec, Pending Announcement 0, Pending Withdraw 0
Total Export Count 56, Next Export in 00:00:24
Service Query :
Query Suppression Enabled
Query Count 50, Query Delay Timer 15 sec, Pending 0
Total Query Count 15791, Next Query in 00:00:09
SDG-1#
```
#### **Verifying Wireless Service-Peer and Service Routing Status**

The examples in this section show how to verify the wireless Service-Peer configuration on the Cisco Catalyst 9800 WLC (SP-2) in Service-Peer mode. You can determine the operational status once you configure and discover AirPrint service from the remote network.

This example shows a sample output for the **show mdns-sd summary** command on SP-2:

```
SP-2# show mdns-sd summary
mDNS Gateway: Enabled
Mode: Service Peer
Service Announcement Periodicity(in seconds): 30
Service Announcement Count: 50
Service Query Periodicity(in seconds): 15
Service Query Count: 50
Active Response Timer (in seconds): Disabled
ANY Query Forward: Disabled
SDG Agent IP: 10.0.2.254
Source Interface: Vlan4094
Active Query Periodicity (in minutes): 15
Transport Type: IPv4
mDNS AP service policy: default-mdns-service-policy
```

```
SP-2#
```
This example shows a sample output for the **show wireless profile policy detailed** *wireless-profile-name* command on SP-2:

SP-2# **show wireless profile policy detailed WLAN-PROFILE | sec mDNS**

```
mDNS Gateway
 mDNS Service Policy name : LOCAL-AREA-POLICY
SP-2#
```
This example shows a sample output for the **show mdns-sdstatistics wlan-id** *wlan-id-value* command on SP-2:

```
SP-2# show mdns-sd statistics wlan-id 1
mDNS Packet Statistics
-------------------------------------------------
mDNS stats last reset time: 01/10/21 21:38:19
mDNS packets sent: 4592
 IPv4 sent: 4592
   IPv4 advertisements sent: 4592
   IPv4 queries sent: 0
 IPv6 sent: 0
   IPv6 advertisements sent: 0
    IPv6 queries sent: 0
 Multicast sent: 0
   IPv4 sent: 0
   IPv6 sent: 0
mDNS packets received: 297
 advertisements received: 80
  queries received: 217
 IPv4 received: 297
   IPv4 advertisements received: 80
   IPv4 queries received: 217
  IPv6 received: 0
    IPv6 advertisements received: 0
   IPv6 queries received: 0
mDNS packets dropped: 297
Query Type Statistics
  PTR queries received: 1720
  SRV queries received: 8
  A queries received: 8
 AAAA queries received: 8
 TXT queries received: 97
 ANY queries received: 153
 OTHER queries received: 0
```
Ш

#### $SP-2#$

This example shows a sample output for the **show mdns-sd sp-sdg statistics** command on SP-2:

```
SP-2# show mdns-sd sp-sdg statistics
mDNS SP Statistics
last reset time: 01/10/21 21:37:36
 Messages sent:
  Query : 12675
  ANY query : 0
  Advertisements : 24
  Advertisement Withdraw : 0
  Service-peer ID change : 0
  Service-peer cache clear : 7
  Resync response : 5
 Messages received:
  Query response : 4619<br>ANY Query response : 0
  ANY Query response : 0<br>Cache-sync : 48<br>Get service-instance : 0
  Cache-sync
  Get service-instance
```

```
SP-2#
```
This example shows a sample output for the **show mdns-sd query-db** command on SP-2:

```
SP-2# show mdns-sd query-db
MDNS QUERY DB
Client MAC: 4c32.7593.e3af
 Vlan ID: 30
 Wlan ID: 1
 Location Group ID: 0
   PTR Name(s):
    _ipp._tcp.local
SP-2#
```
#### **Verifying Wide Area Bonjour over EVPN VXLAN Layer 3 Overlay Networks**

This section shows how to verify Wide Area Bonjour over EVPN VXLAN Layer 3 overlay networks.

The examples in this section show the mDNS configuration and service-routing on a wireless SDG-Agent (SDG-2).SDG-2 islocally connected to a Catalyst 9800 series WLC (SP-2) inService-Peer mode and centrally paired with a Cisco DNA Center for Wide Area Bonjour service-routing.

This example shows a sample output for the **show mdns-sd summary vlan** *vlan-id* command on SDG-2.

```
SDG-2# show mdns-sd summary vlan 30
VLAN : 30
==========================================
mDNS Gateway : Enabled
mDNS Service Policy : LOCAL-AREA-POLICY
Active Query : Disabled
Transport Type : IPv4
Service Instance Suffix : Not-Configured
mDNS Query Type : ALL
```

```
SDG Agent IP : Not-Configured
Source Interface : Not-Configured
```
 $SDG-2#$ 

This example shows a sample output for the **show mdns-sd sp-sdg statistics** command on SDG-2.

```
SDG-2# show mdns-sd sp-sdg statistics
                       One min, 5 mins, 1 hour<br>0, 0, 0, 0,
Average Input rate (pps) : 0, 0, 0
Average Output rate (pps) : 0, 0, 0
Messages received:
 Query : 12191<br>
ANY query : 0<br>
Advertiser : 0
 ANY query : 0
 Advertisements
 Advertisement Withdraw : 0<br>Interface down : 0
 Interface down
 Vlan down : 0
 Service-peer ID change : 0
 Service-peer cache clear : 18
 Resync response : 10
Messages sent:
 Query response : 1975
 ANY Query response : 0<br>Cache-sync : 19
 Cache-sync
 Get service-instance : 0
SDG-2#
```
This example shows a sample output for the **show mdns-sd controller detail** command on SDG-2.

```
SDG-2# show mdns-sd controller detail
Controller : DNAC-Policy
IP : 100.0.0.1, Dest Port : 9991, Src Port : 42931, State : UP
Source Interface : Loopback0, MD5 Disabled
Hello Timer 30 sec, Dead Timer 120 sec, Next Hello 00:00:19
Uptime 2d05h (17:10:18 UTC Jan 15 2021)
Service Buffer : Enabled
Service Announcement :
Filter : DNAC-CONTROLLER-POLICY
Count 50, Delay Timer 30 sec, Pending Announcement 0, Pending Withdraw 0
Total Export Count 0, Next Export in 00:00:19
Service Query :
Query Suppression Enabled
Query Count 50, Query Delay Timer 15 sec, Pending 0
Total Query Count 17093, Next Query in 00:00:19
SDG-2#
```
#### **Verifying Cisco DNA Center Configuration and Service-Routing Status**

The Cisco Wide Area Bonjour application supports multilevel assurance capabilities for day-to-day operations. The service routing, instance monitoring, management, and troubleshooting in the Cisco Wide Area Bonjour application are divided into three major categories. Each category serves a unique function to manage and troubleshoot Wide Area Bonjour service routing for day-2 operation. The Monitor function comprises the following categories:

- **Dashboard**: The landing page of Cisco Wide Area Bonjour application provides an overview of key statistics in multiple formats. It allows you to quickly determine the service-routing health across the network. The network administrator can monitor the operational status of service-routing using:
- **Sub-Domain 360°**: Network administrators can collect statistics and status counts in the 360° view. The left-panel monitoring and configuration bar opens automatically upon clicking a subdomain. You can verify configured policies and discovered service instances on a per-subdomain basis of the Configuration section.
- **Monitor**: A comprehensive three-tier monitoring and troubleshooting function of the Cisco Wide Area Bonjour application for various day-2 operations. Network administrators use the detail view of the SDG Agent, service instance, and advanced troubleshooting capabilities to manage and troubleshoot the Wide Area Bonjour domain with a single pane of glass in Cisco DNA Center.

For detailed information about assurance capabilities and monitoring of operation details, see [Monitor](https://www.cisco.com/c/en/us/td/docs/cloud-systems-management/network-automation-and-management/dna-center/1-3-1-0/user_guide/cisco_dna_service_for_bonjour/b_cisco-dna-service-for-bonjour_user_guide_2-1-2/m_monitor-the-cisco-wide-area-bonjour-application.html) the Cisco Wide Area Bonjour [Application](https://www.cisco.com/c/en/us/td/docs/cloud-systems-management/network-automation-and-management/dna-center/1-3-1-0/user_guide/cisco_dna_service_for_bonjour/b_cisco-dna-service-for-bonjour_user_guide_2-1-2/m_monitor-the-cisco-wide-area-bonjour-application.html) module of Cisco Wide Area Bonjour on Cisco DNA Center User Guide, Release 2.1.2.

## **Additional References for Cisco DNA Service for Bonjour over EVPN VXLAN Layer 3 Overlay Networks**

Table 80: Additional References for Cisco DNA Service for Bonjour over EVPN VXLAN Layer 3 Overlay Networks

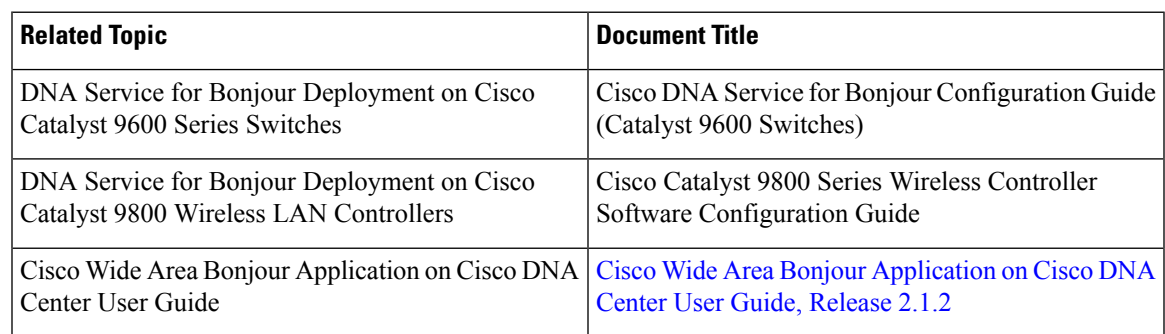

I

**Additional References for Cisco DNA Service for Bonjour over EVPN VXLAN Layer 3 Overlay Networks**

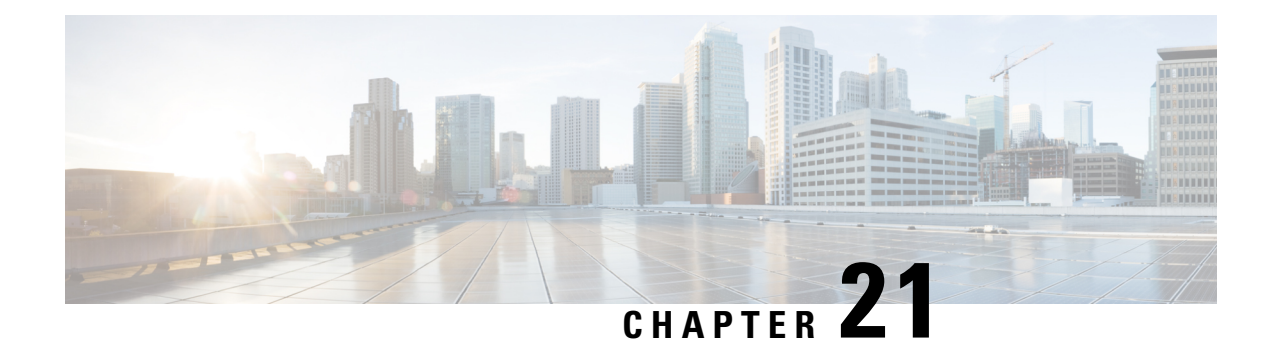

# **Configuring VRF-Aware Local Area Bonjour Services**

Beginning from Cisco IOS XE Bengaluru 17.4.1, Cisco Catalyst 9000 Series switches supports Virtual Routing and Forwarding-Aware (VRF-Aware) services in Local Area Bonjour domain. VRF-Aware Local Area Bonjour services provide boundary-based service discovery for Layer 3 segmented IPv4 and IPv6 network and support policy-based (secure) routing services for Wired and Wireless networks. VRF-Aware Local Area Bonjour service is supported on enterprise-grade, traditional, and next-generation fabric-based deployment models as described in Cisco DNA Service for Bonjour Solution [Overview](https://www.cisco.com/c/en/us/td/docs/switches/lan/catalyst9300/software/release/17-3/configuration_guide/bonjour/b_173_bonjour_9300_cg/cisco_dna_service_for_bonjour_solution_overview.html).

- [Prerequisites](#page-1052-0) for VRF-Aware Local Area Bonjour Services, on page 1039
- Restrictions for [VRF-Aware](#page-1053-0) Local Area Bonjour Services, on page 1040
- Information about [VRF-Aware](#page-1053-1) Local Area Bonjour Services, on page 1040
- [Understanding](#page-1055-0) VRF-Aware Wide Area Bonjour Services, on page 1042
- [Understanding](#page-1056-0) VRF-Aware Service on Multilayered Wired and Wireless Networks, on page 1043
- How to configure [Intra-Virtual](#page-1058-0) Network Proxy Service on Local Area Bonjour Domain, on page 1045
- How to configure [Inter-Virtual](#page-1059-0) Network Proxy Service on Local Area Bonjour Domain, on page 1046
- Verifying [VRF-Aware](#page-1062-0) Local Area Bonjour Services, on page 1049

### <span id="page-1052-0"></span>**Prerequisites for VRF-Aware Local Area Bonjour Services**

- You must understand the mDNS service segmentation capabilities to implement, manage, and troubleshoot the proxy service in Local Area Bonjour domain.
- Ensure that the Cisco Catalyst 9000 Series switch is configured in SDG-Agent mode. VRF-Aware Local Area Bonjour service is supported on first-hop IP gateway of switches configured in SDG-Agent mode in Wired and Wireless networks.
- Ensure that the software version installed on the Cisco Catalyst 9000 Series switch is Cisco IOS XE Bengaluru 17.4.1 or higher.
- Ensure that all required IP VRF with IPv4 or IPv6 address-family configurations is completed. These configurations are required to activate VRF on the switch configured in SDG-Agent mode.
- Ensure that the IP VRF configured to a local SVI interface supports IP gateway so that the mDNS Wired and Wireless endpoint can be attached directly or remotely.
- To activate mDNS gateway in Unicast mode for a VLAN, ensure that the mDNS gateway and service policy is configured after enabling the VLAN using the **vlan configuration** *id* command.
- Ensure that all configurations for IPv4 or IPv6-based data routing and forwarding both within the same VRF or different VRFs are complete including network requirements such as stateful firewall configuration, route-leaking configuration and so on.
- Ensure that all the prerequisites described in *Configuring Local Area Bonjour in Unicast Mode for LAN Networks* module are completed.

### <span id="page-1053-0"></span>**Restrictions for VRF-Aware Local Area Bonjour Services**

- VRF-Aware Local Area Bonjour service is not supported on a Layer 2 Cisco Catalyst 9000 Series switch or a Layer 2 Cisco Catalyst 9800 WLC in Service-Peer mode.
- VRF-Aware Local Area Bonjour services are configured to provide mDNS service discovery information between Layer 3 segments within the same or different IP VRF, or share services from non-VRF enabled networks only. Any additional IP routing and data forwarding configurations are beyond the scope of this implementation.

### <span id="page-1053-1"></span>**Information about VRF-Aware Local Area Bonjour Services**

The Cisco DNA Service for Bonjour solution provides end-to-end service-routing for enterprise-grade Wired and Wireless networks. The enterprise network builds secure and segmented networks that protect IT-managed infrastructure and shares services and resources among trusted and untrusted user group. The physical infrastructure can be logically virtualized into a private networking space that supports secure communication services within closed user groups and conditionally extends boundary services based on business and technical demands.

VRF-Aware Local Area Bonjour gateway services allow to dynamically discover and distribute mDNSservices on the same VRF segmented Layer 3 overlay networks based on policy. You can also build an Extranet network using the mDNS location-filter policy that supports proxy services among multiple logical VRF or a global IP routing domain on a local system. The Layer 3 VRF segmented networks can also be configured to route in overlay using any next-generation overlay networks such as Cisco SD-Access, BGP EVPN VXLAN or classic technologies such as Multi-VRF, MPLS.

Figure illustrates the Cisco DNA Service for Bonjour solution configured with VRF-Aware services for enterprise-grade Wired and Wireless networks.

Ш

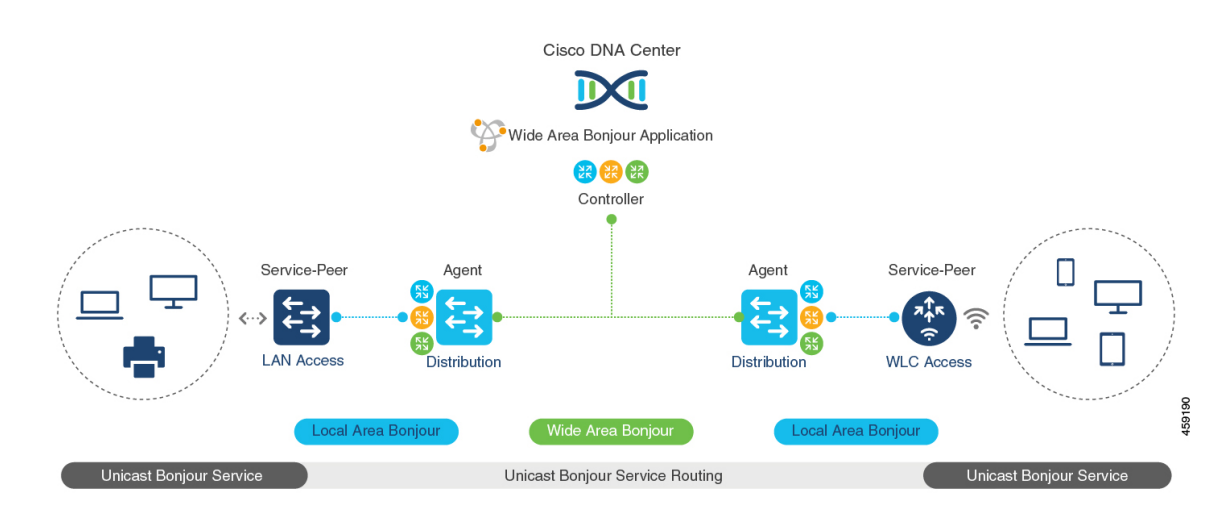

#### **Figure 100: Cisco DNA Service for Bonjour with VRF-Aware Services**

#### **Gateway Modes for VRF-Aware Bonjour Services**

VRFis a Layer 3 specific virtual routing function and therefore it isimplemented on Layer 3 Ethernetswitches with first-hop IP gateways that can directly or remotely attach mDNS endpoints.

Figure illustrates the Cisco Catalyst 9000 Series switch in SDG-Agent mode supporting VRF-Aware services in Layer 3 access mode and in multi-layer network deployment mode. In multi-layer network deployment mode, the gateway to the distribution layer provides a Layer 2 or Layer 3 boundary to a downstream Layer 2 Cisco Catalyst 9000 Series switch and Cisco Catalyst 9800 WLC for local proxy service with local VLANs.

#### **Figure 101: Gateway Modes for VRF-Aware Services**

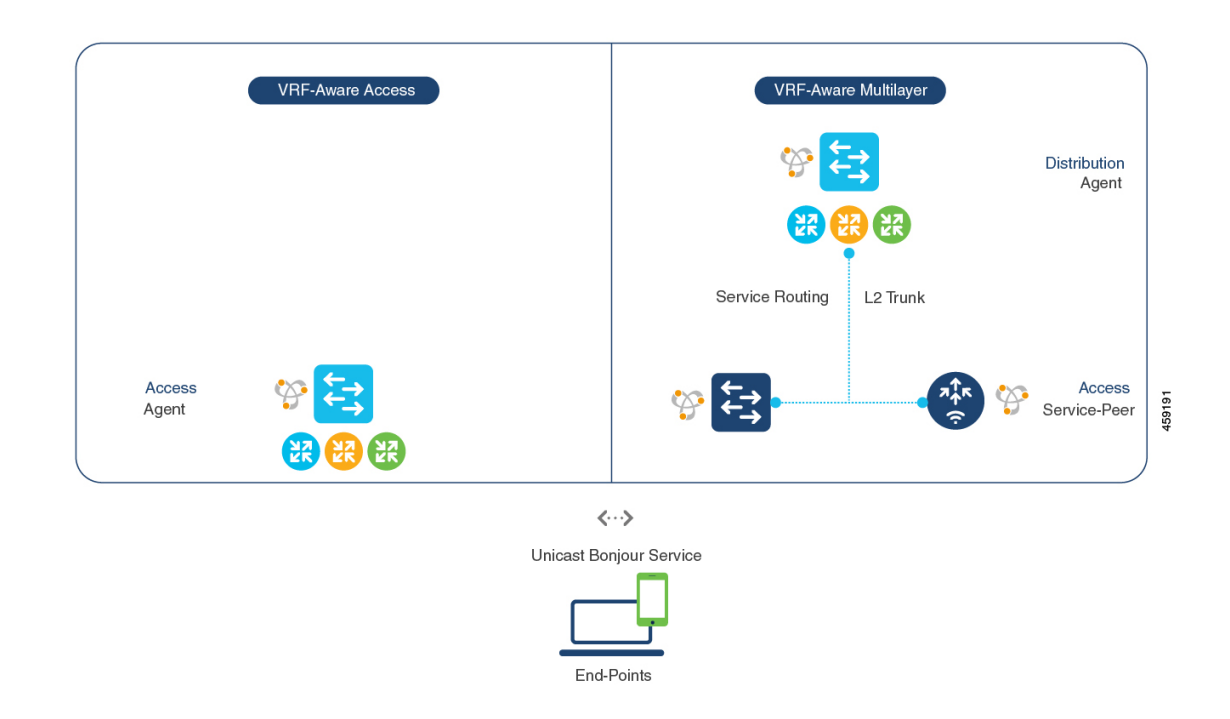

- **VRF-Aware Routed Access**: The Cisco Catalyst 9000 Series switch can be deployed as an IP gateway for directly attached Wired or Wireless mDNS endpoints. The Cisco Wireless SSID can be configured as fabric-enabled or as FlexConnect with local switching that provides local termination point to a first-hop Ethernet switch that supports Layer 3 overlay networks such as Cisco SD-Access or BGP EVPN based-fabric networks. A Cisco Catalyst 9000 Series switch configured in SDG-Agent mode provides unicast-based mDNS gateway services to directly attached Wired and Wireless endpoints within the same or different virtual routing network space or a default global IP network.
- **VRF-Aware Multilayer**: The Cisco Catalyst 9000 Series Switch can be deployed as an IP gateway for remotely attached Wired or Wireless mDNS endpoints through an intermediate Layer 2 Cisco Catalyst 9000 Series switch or Cisco Catalyst 9800 Series WLC. A Cisco Catalyst 9000 Series switch, configured in SDG-Agent mode and in the distribution layer, provides VRF-Aware mDNS gateway services, while the Layer 2 Ethernet switch and Cisco WLC in Unicast mode provides local proxy services to directly attached Wired and Wireless endpoints within the same or different VLAN.

#### <span id="page-1055-0"></span>**Understanding VRF-Aware Wide Area Bonjour Services**

The VRF-Aware service discovery and distribution can be implemented across multiple switches in SDG-Agent mode on an IP, MPLS, or VXLAN-enabled network with Wide Area Bonjour. The Cisco DNA-Center Wide Area Bonjour application supports granular and policy-based routing services that allow discovery and distribution of mDNS services dynamically over overlay networks. You can build a global policy combining one or more source and receiver SDG-Agents that allow distributing or advertising services from a specific IPv4 or even an IPv6 network mapped to the VRF.

The network wide and distributed switches in SDG-Agent mode transport locally discovered or requested mDNS service information over lightweight unicast routing services to a centralized Cisco DNA-Center controller in an underlay IPv4 network. These switches must be configured with a unified service-export policy for local networks mapped to one or more VRFs or to a global IP routing domain.

Figure illustrates VRF-Aware Wide Area Bonjour services for IP, MPLS, or VXLAN enabled overlay networks.

Ш

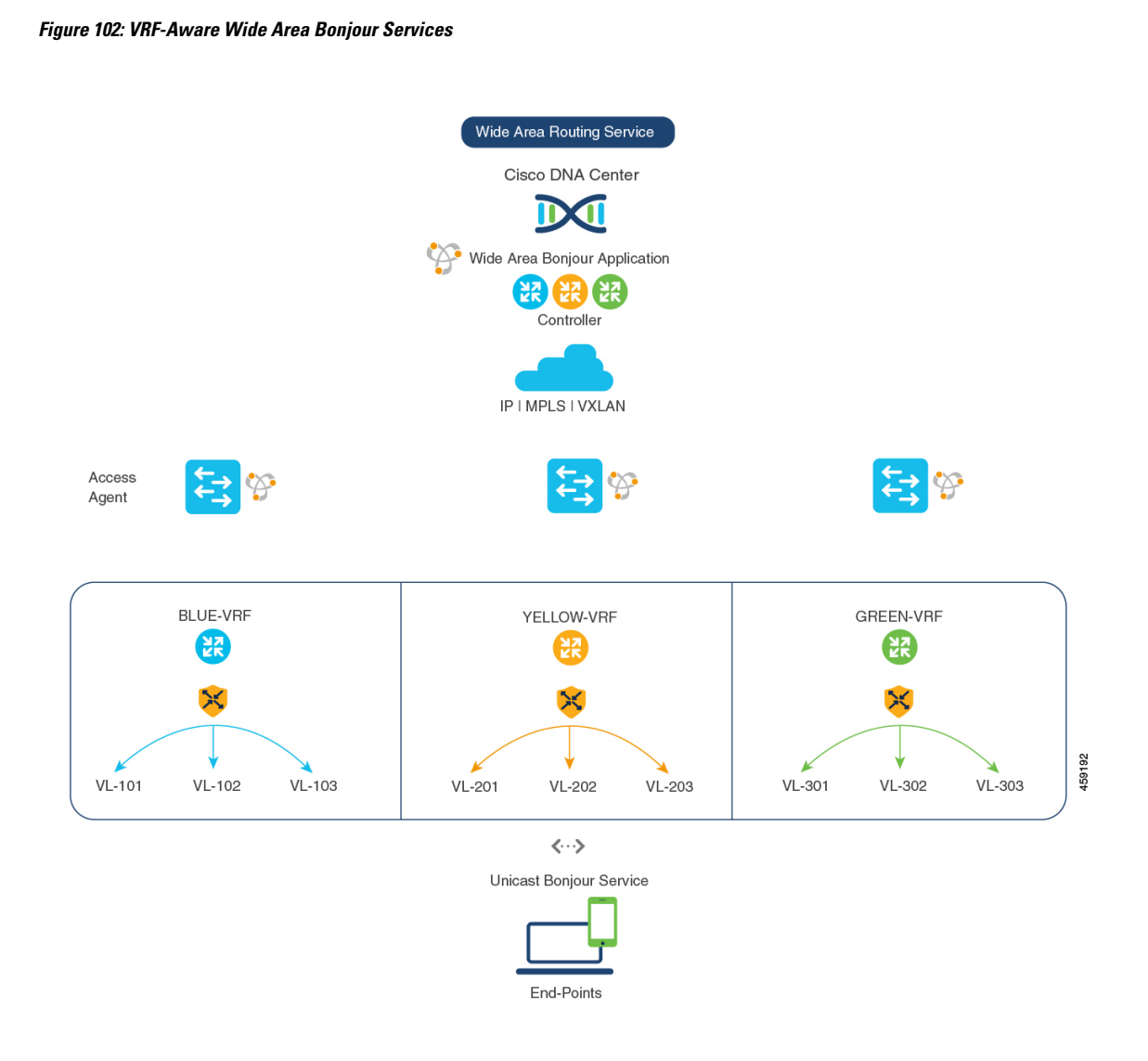

The *Configuring Wide Area Bonjour* module lists the configuration procedures in detail.

### <span id="page-1056-0"></span>**Understanding VRF-Aware Service on Multilayered Wired and Wireless Networks**

The Cisco Catalyst 9000 Series switches support VRF-Aware service for multilayered Wired and central-switching Wireless-enabled networks. The Layer 2 or Layer 3 network boundary to the Cisco Catalyst 9000 Series switches is extended at the distribution layer with an intermediate Layer 2 Cisco Catalyst 9000 Series switch or Cisco Catalyst 9800 Series WLC and directly attached to the Wired and central-switching Wireless endpoints. As the IP gateway shifts, the Cisco Catalyst 9000 Series switches in the distribution layer must be configured in SDG-Agent mode and the downstream Layer 2 switch and WLC network devices must be configured in Service-Peer mode to support mDNS proxy services to locally attached endpoints.

The VRF-Aware service configured on a switch, in SDG-Agent mode and in the distribution layer, follows configuration and operation guidelines for Wired and central-switching Wireless as described in [Understanding](#page-1055-0) VRF-Aware Wide Area Bonjour Services, on page 1042. The Layer 2 switch and WLC network devices remains transparent to VRF-Aware services and continues to provide local proxy services to locally attached users in the same or different VLANs.

The VRF-Aware service discovery and distribution can be implemented across multiple switches in SDG-Agent mode on an IP, MPLS, or VXLAN-enabled network with Wide Area Bonjour. The Cisco DNA-Center Wide Area Bonjour application supports granular and policy-based routing services that allow discovery and distribution of mDNS services dynamically for overlay networks. You can build a global policy combining one or more source and receiver SDG-Agent that allow distributing or advertising services from a specific IPv4 or even an IPv6 network mapped to the VRF.

Figure illustrates end-to-end VRF-Aware on multilayered Wired and Wireless networks across Wide Area Bonjour domain with Cisco DNA-Center.

Ш

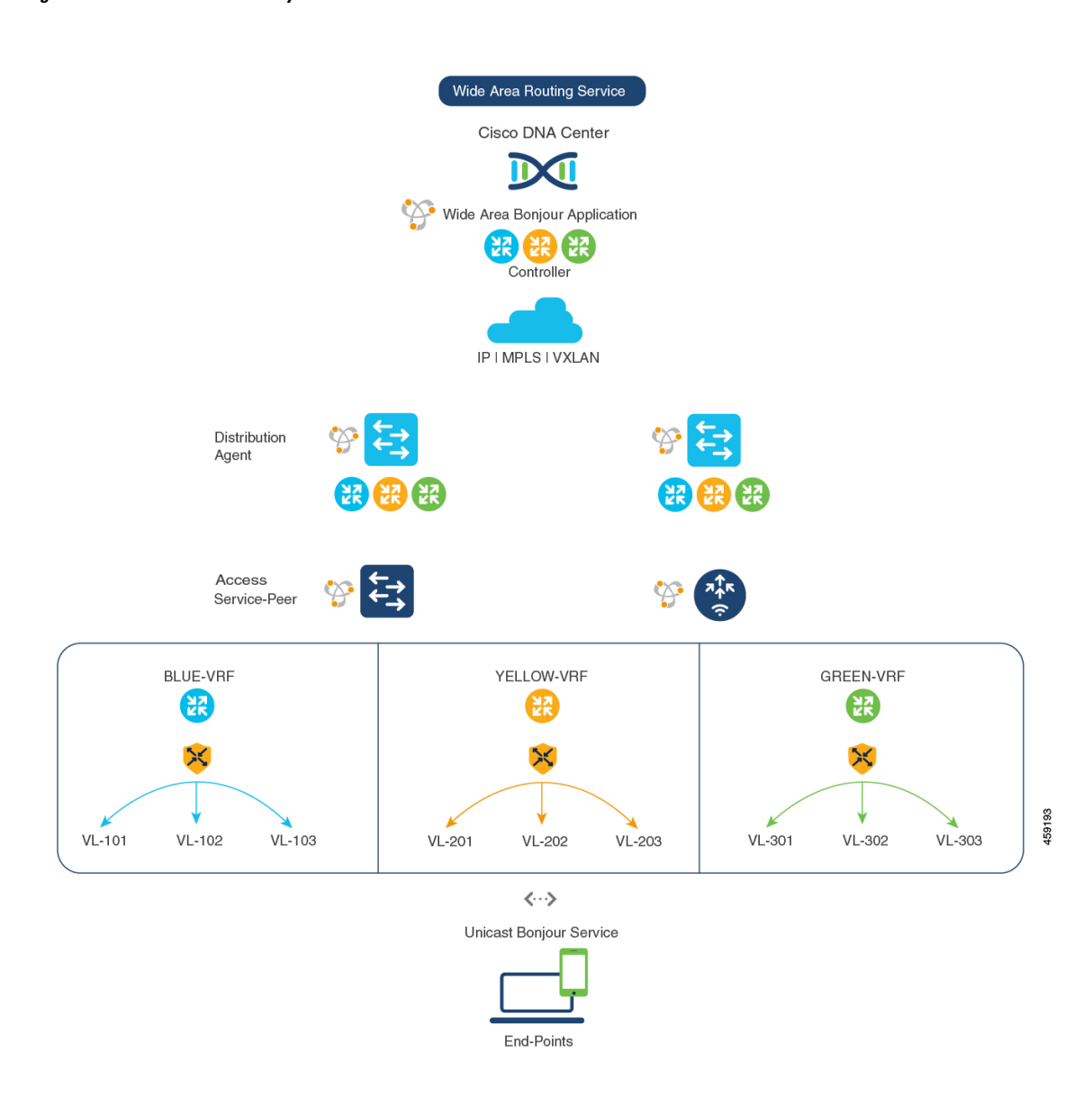

**Figure 103: VRF-Aware on Multilayered Wired and Wireless Network**

# <span id="page-1058-0"></span>**How to configure Intra-VirtualNetwork Proxy Service on Local Area Bonjour Domain**

Intra-Virtual Network (Intra-VN) Proxy Service is a policy-based VRF-Aware service discovery and distribution implemented on the IP VRF of a switch in SDG-Agent mode connected to multiple IP networks.

Beginning from Cisco IOS XE Bengaluru 17.4.1, the Cisco Catalyst 9000 Series switches support mDNS gateway service as the default on each VRF. You must build a mDNS service policy that implicitly allows required mDNS service types and mapping services to endpoint facing VLANs. The Cisco Catalyst 9000 Series switch can automatically discover VRF associations to a VLAN interface without additional configurations.

The Cisco Catalyst 9000 Series switch in SDG-Agent mode dynamically discovers mDNS services from a local network and automatically builds VRF-aware service information. To enable Layer 3 segmented proxy service by default, the SDG-Agent provides limited mDNS service proxy response to endpoints in other VLANs mapped with the same VRF.

Figure illustrates VRF-Aware enabled on an Intra-VN proxy service.

#### **Figure 104: Intra-VN Service Proxy**

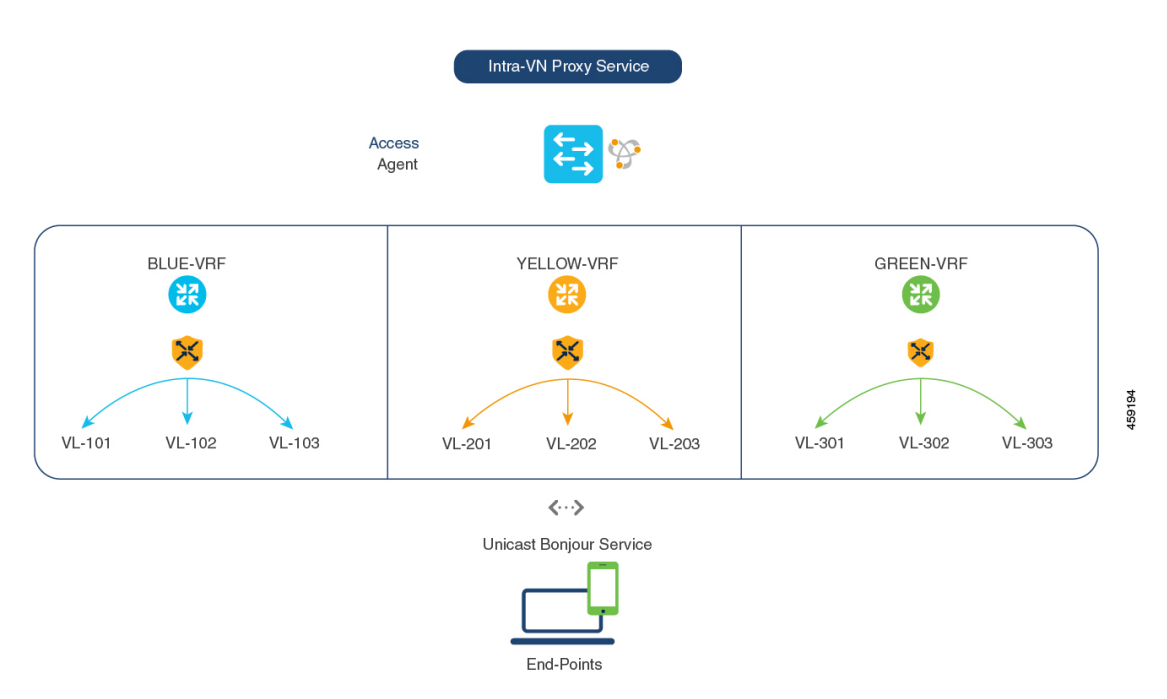

### <span id="page-1059-0"></span>**How to configure Inter-Virtual Network Proxy Service on Local Area Bonjour Domain**

Inter-VN Proxy Service is a policy-based VRF-Aware service discovery and distribution implemented on multiple IP VRFs or on a global IP routing domain of a switch in SDG-Agent mode connected to multiple IP networks.

Beginning from Cisco IOS XE Bengaluru 17.4.1, the Cisco Catalyst 9000 Series switches support mDNS service discovery and distribution between IP VRFs or on a global routing domain based on the configured mDNS location-filter policy. The existing location-filter configuration on an SDG-Agent permits mDNS service information between configured VLANs and records discovery and distribution on the mapping table. Although configuring inter-VN provides Extranet mDNS proxy services between Wired and Wireless networks, additional methods such as stateful firewall, route-leaking and so on must also be configured to handle the data transfer between Inter-VN or VRF to global IP routing.

Figure shows Inter-VN proxy service for Extranet network.

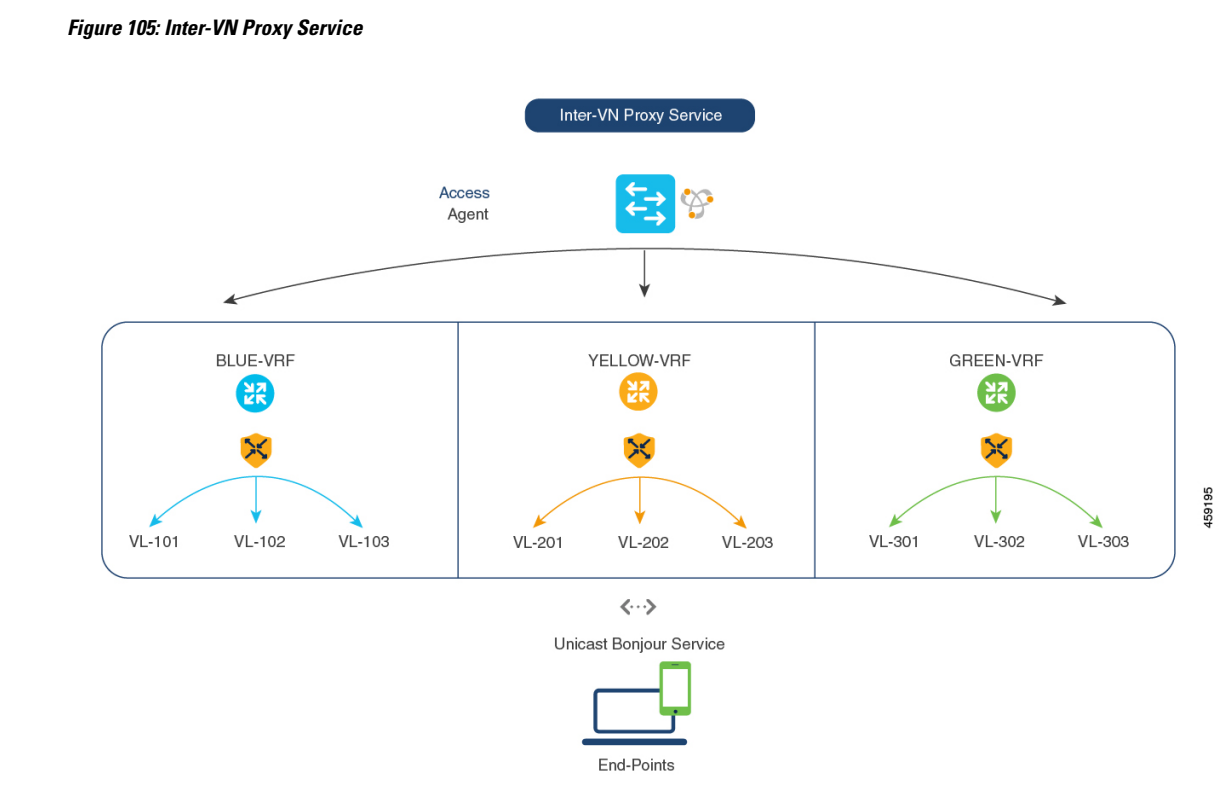

#### **Configuring Inter-Virtual Network Location-Filter**

To enable the local service proxy on the switch to discover mDNS services between local VLANs, perform the following steps:

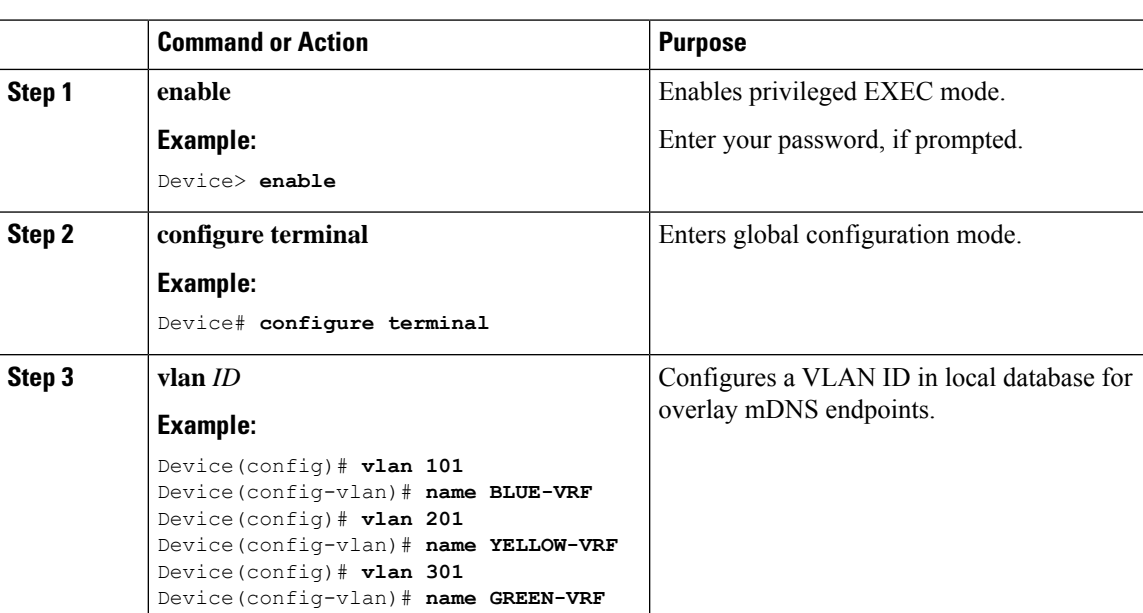

#### **Procedure**

 $\mathbf I$ 

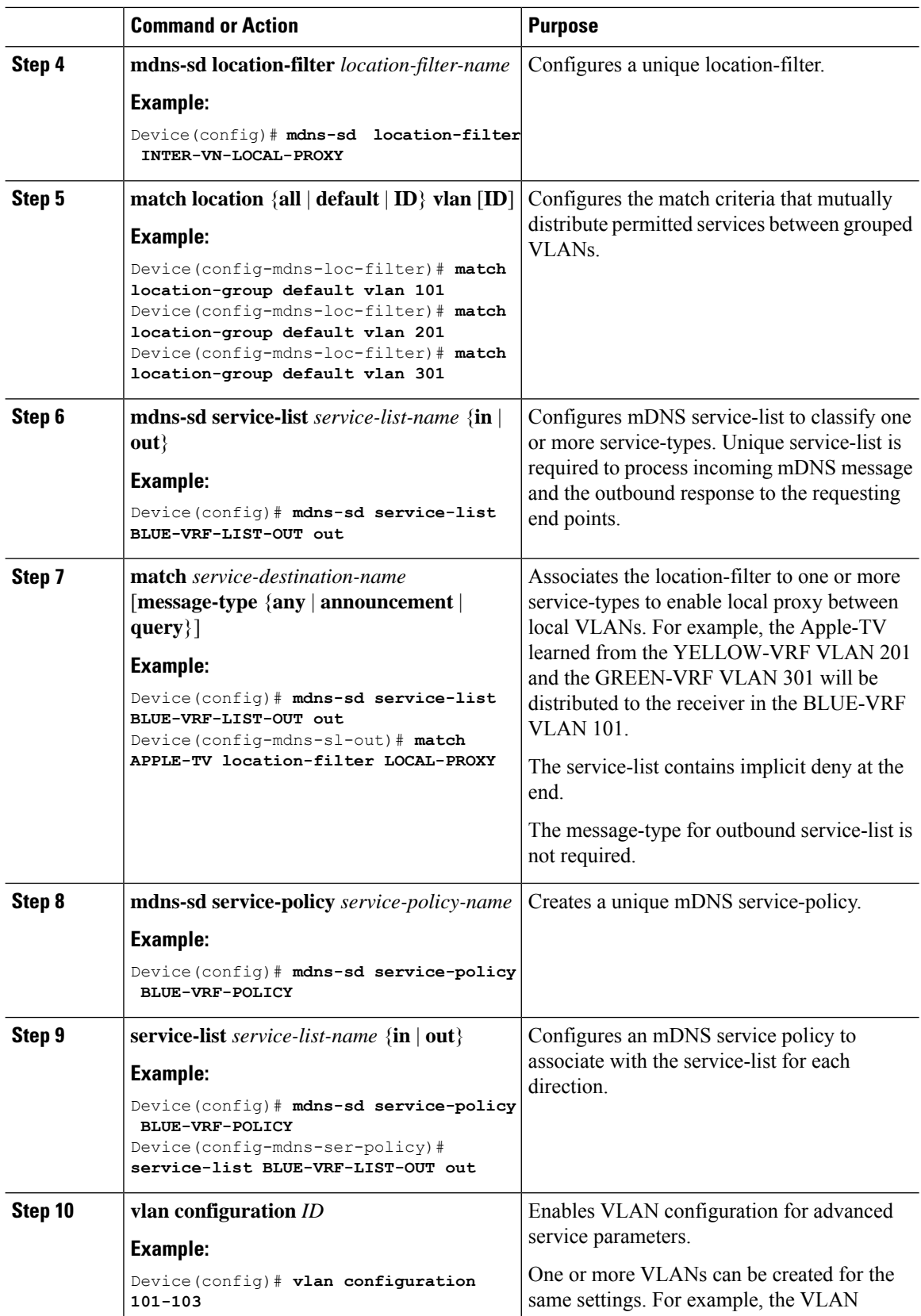

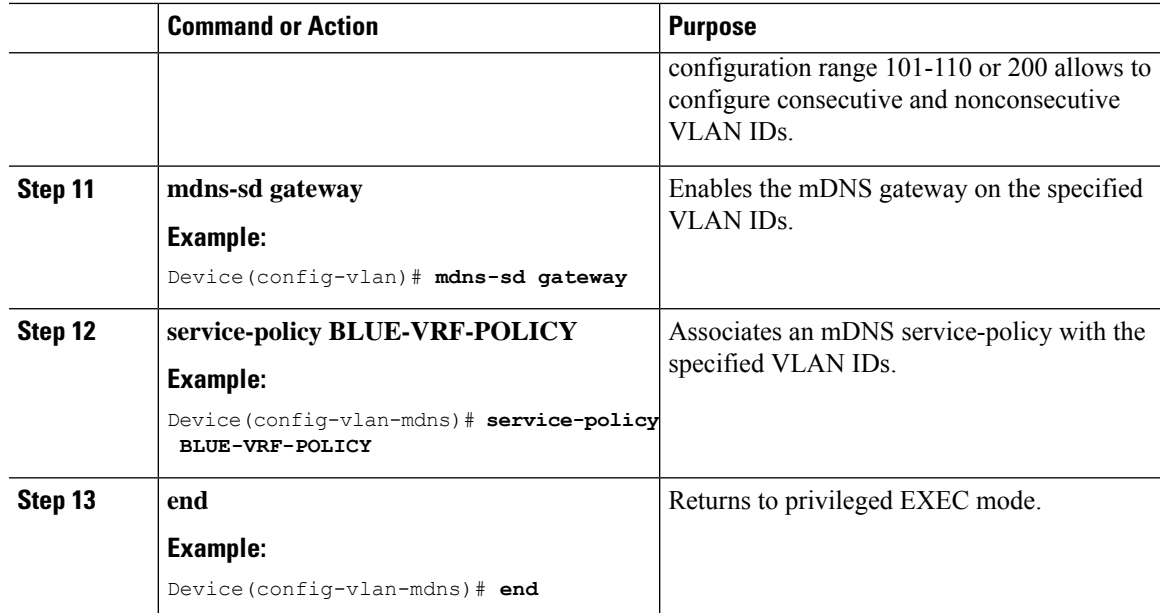

### <span id="page-1062-0"></span>**Verifying VRF-Aware Local Area Bonjour Services**

The dynamically discovered VRF-Aware service information can be verified on Cisco Catalyst 9000 Series switch in SDG-Agent mode by including the **vrf** keyword on the existing **show mdns-sd** command. You can verify each VRF-service record information based on the unique VRF name.

The following is an example of the command that displays the dynamically discovered mDNS service records in the BLUE-VRF:

Device# **show mdns-sd cache vrf BLUE-VRF**

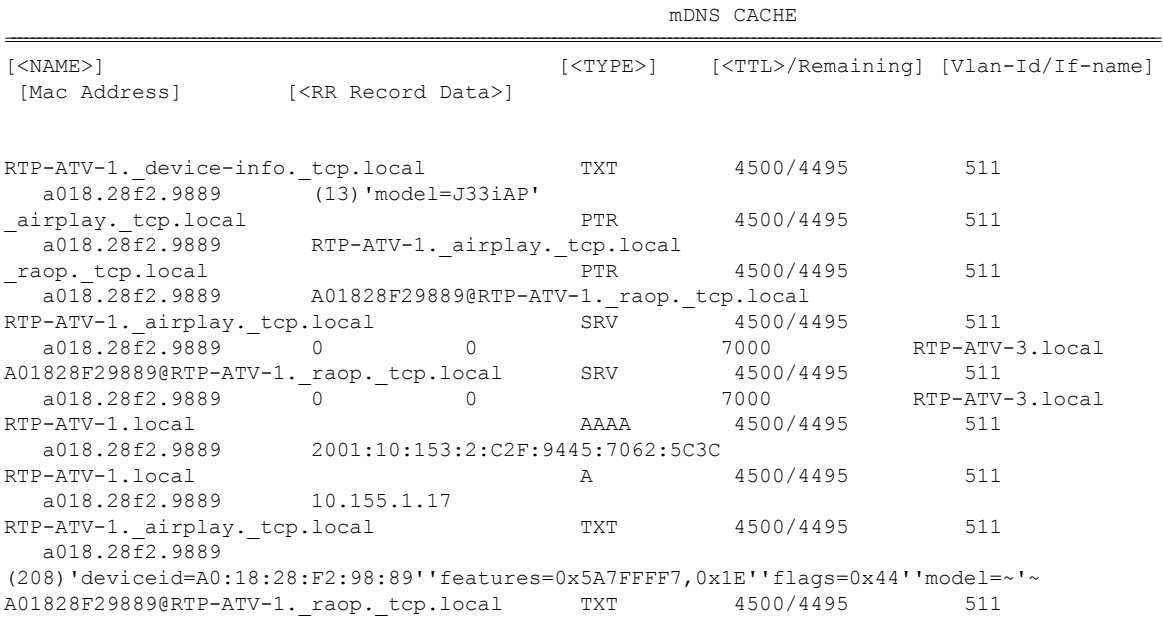

a018.28f2.9889 (177)'cn=0,1,2,3''da=true''et=0,3,5''ft=0x5A7FFFF7,0x1E''md=0,1,2''am=AppleTV3,2'~

Use the following commands in privileged EXEC mode on a Cisco Catalyst 9000 Series switch configured in SDG-Agent mode to verify various Local Area Bonjour domain mDNS parameters such as service configuration, cache records, statistics, and so on.

#### **Table 81: Commands to Verify VRF-Aware Services**

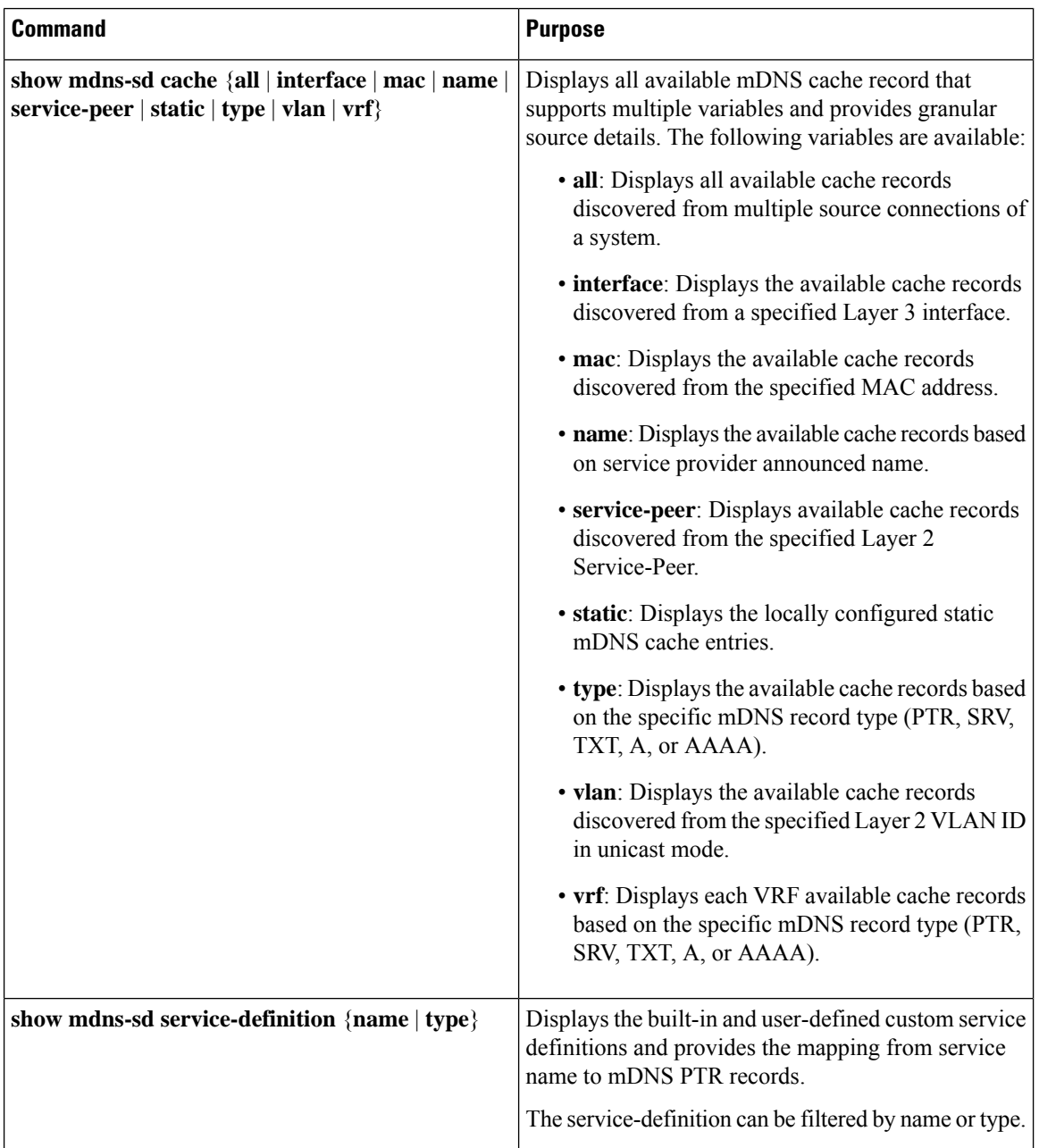

 $\mathbf l$ 

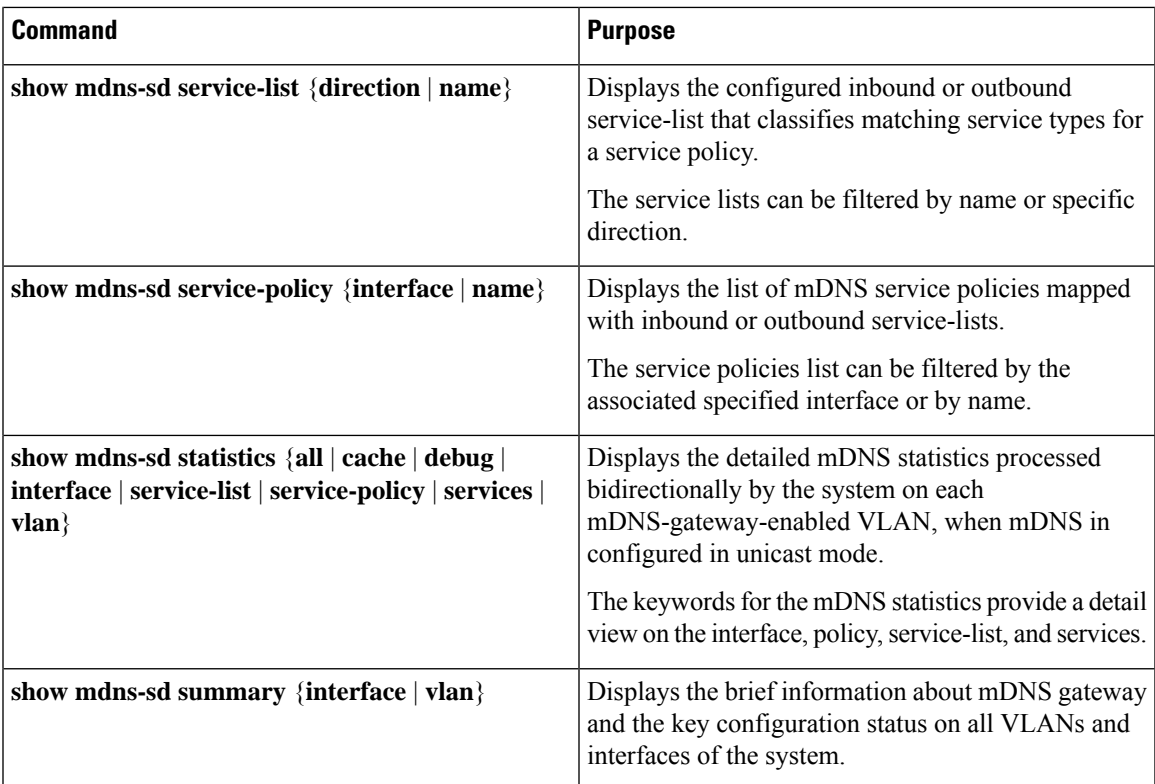

I

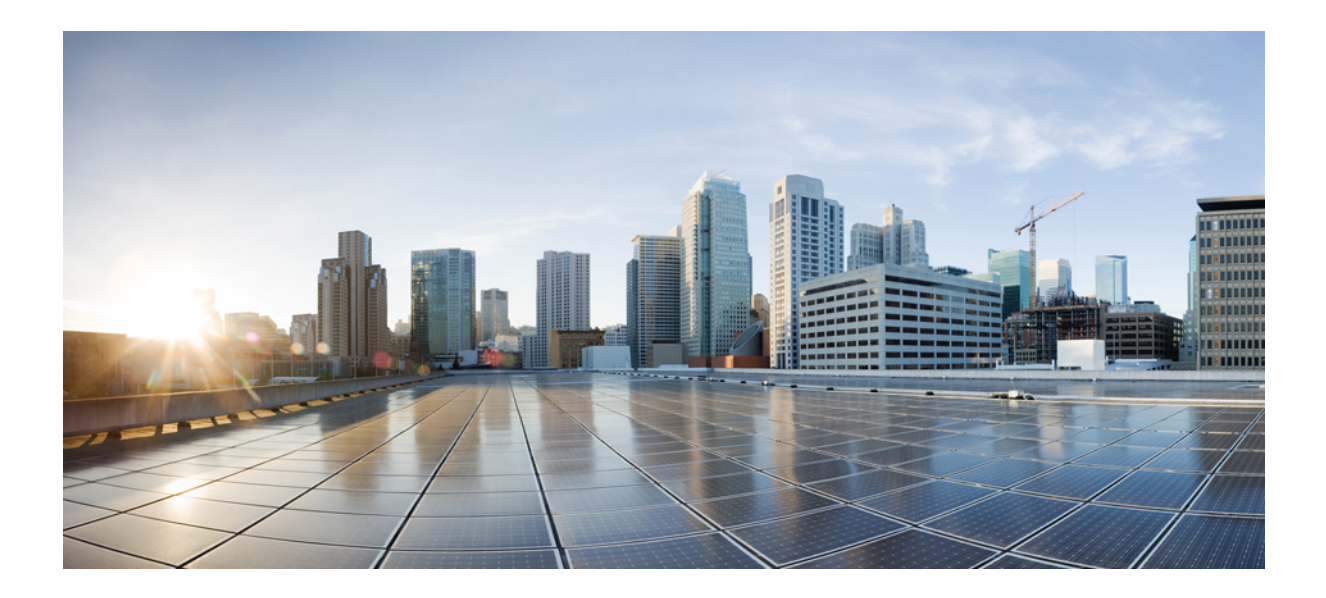

# **<sup>P</sup> ART II**

# **Feature History for BGP EVPN VXLAN**

• Feature History for BGP EVPN [VXLAN,](#page-1068-0) on page 1055

<span id="page-1068-0"></span>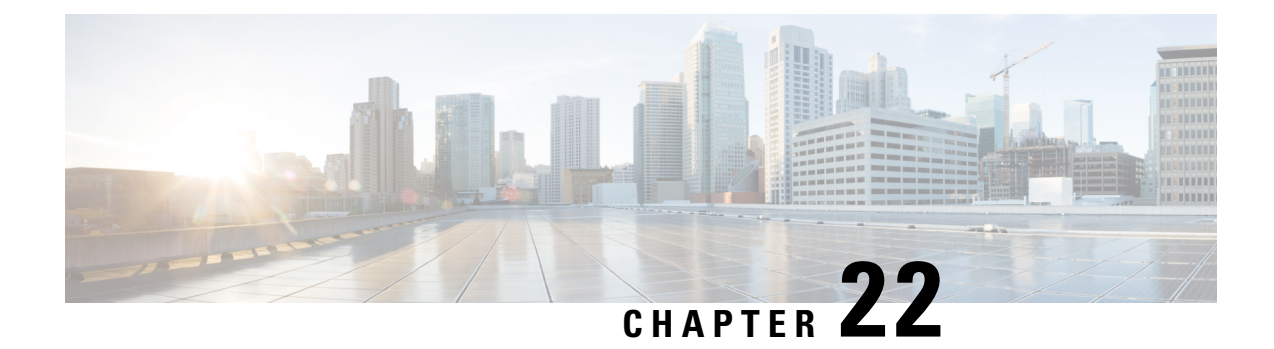

# **Feature History for BGP EVPN VXLAN**

- Feature History for BGP EVPN [VXLAN,](#page-1068-1) on page 1055
- [Unsupported](#page-1075-0) BGP EVPN VXLAN Features on Cisco Catalyst 9600 Series Supervisor 2 Module, on page [1062](#page-1075-0)

## <span id="page-1068-1"></span>**Feature History for BGP EVPN VXLAN**

This table provides release and related information for the features explained in this module.

These features are available in all the releases subsequent to the one they were introduced in, unless noted otherwise.

L

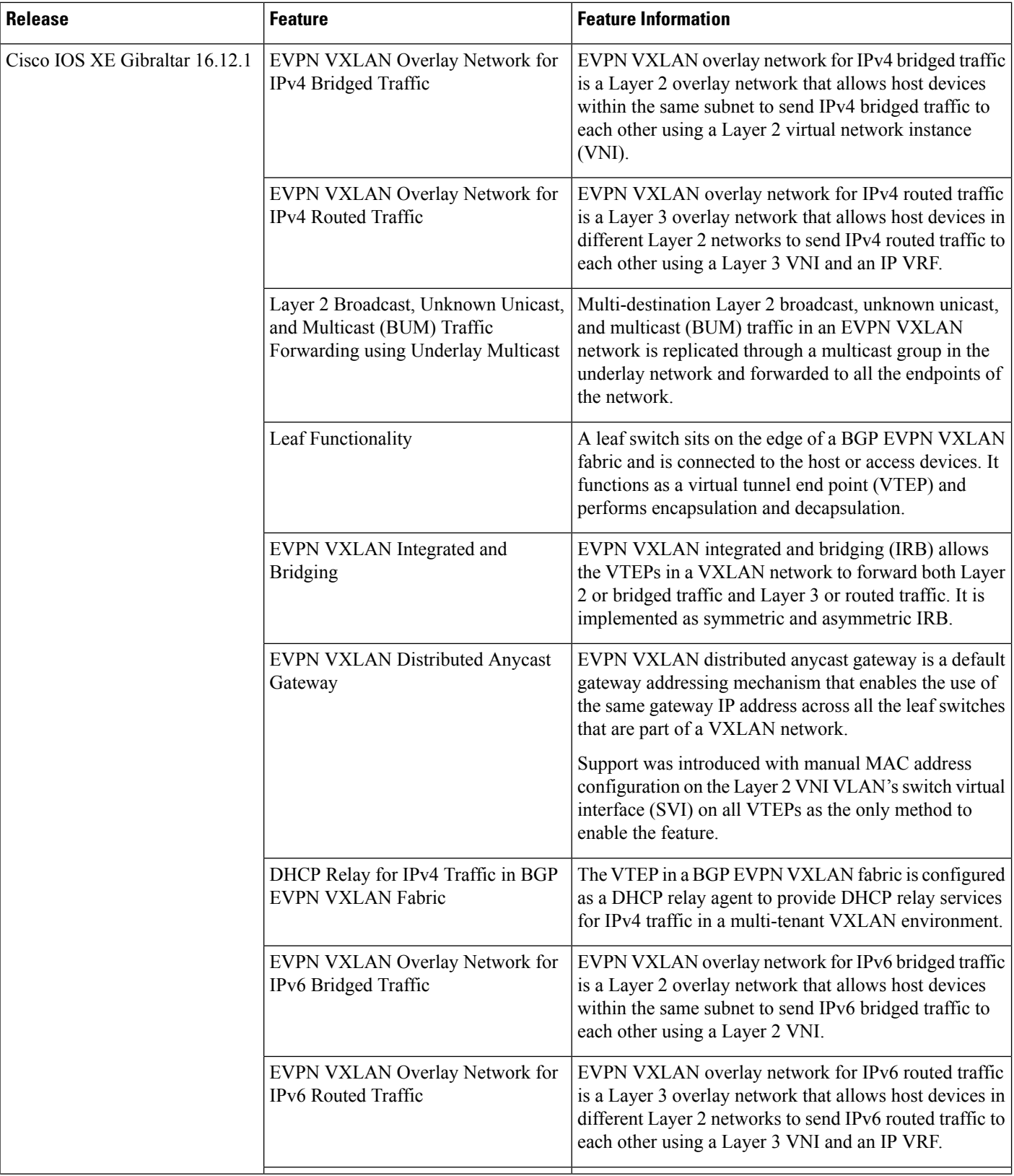

I

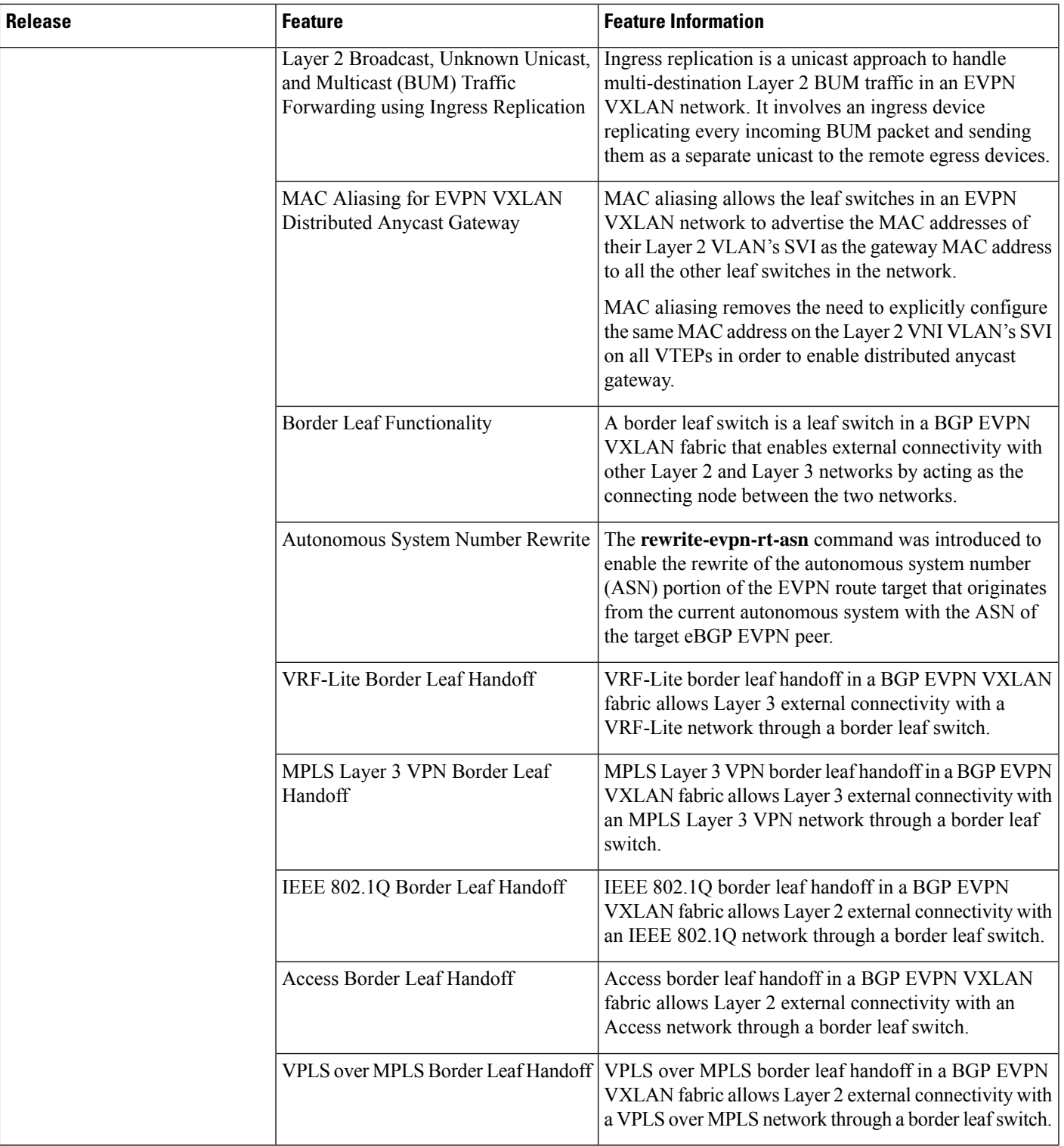

I

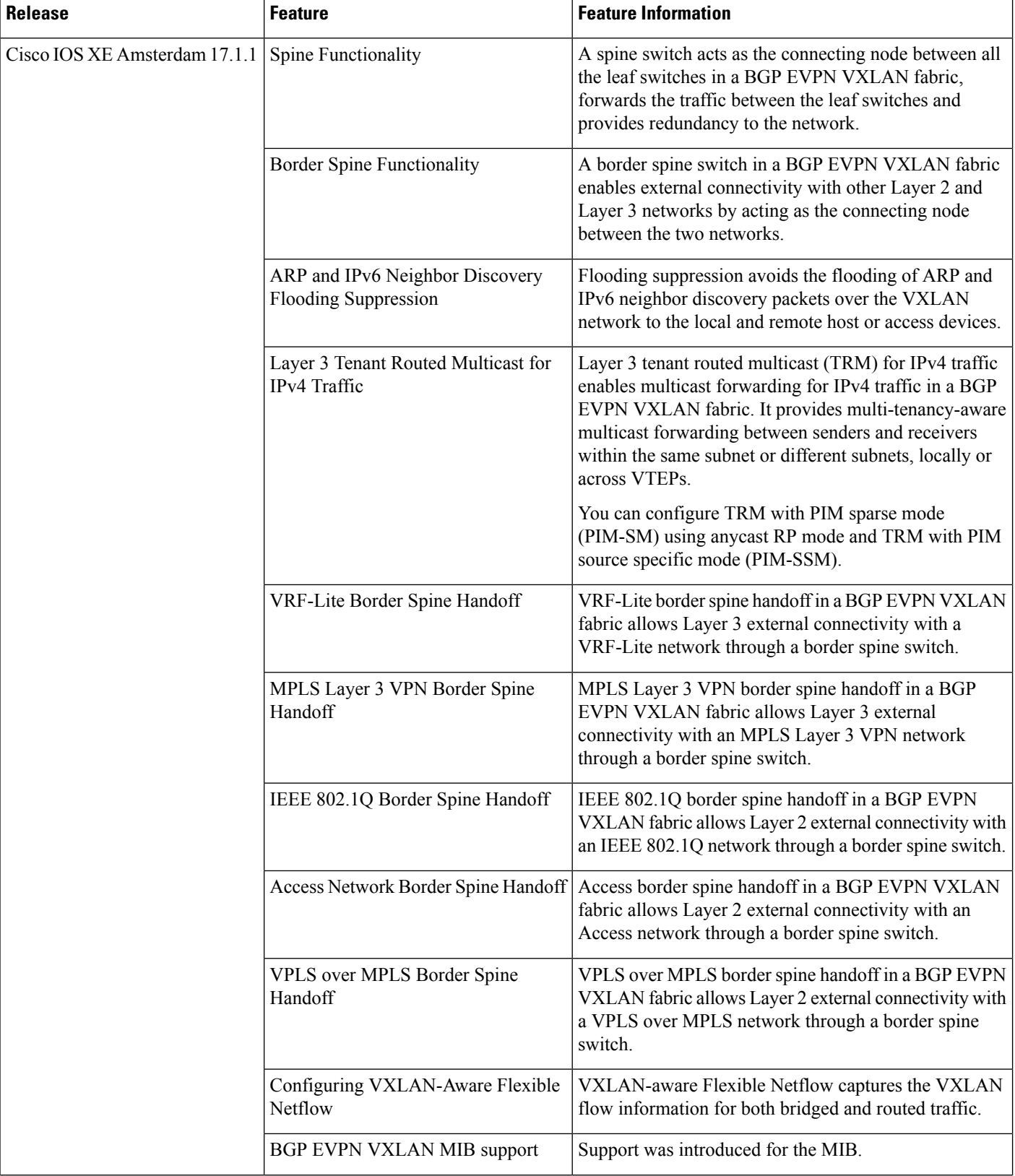

 $\mathbf l$ 

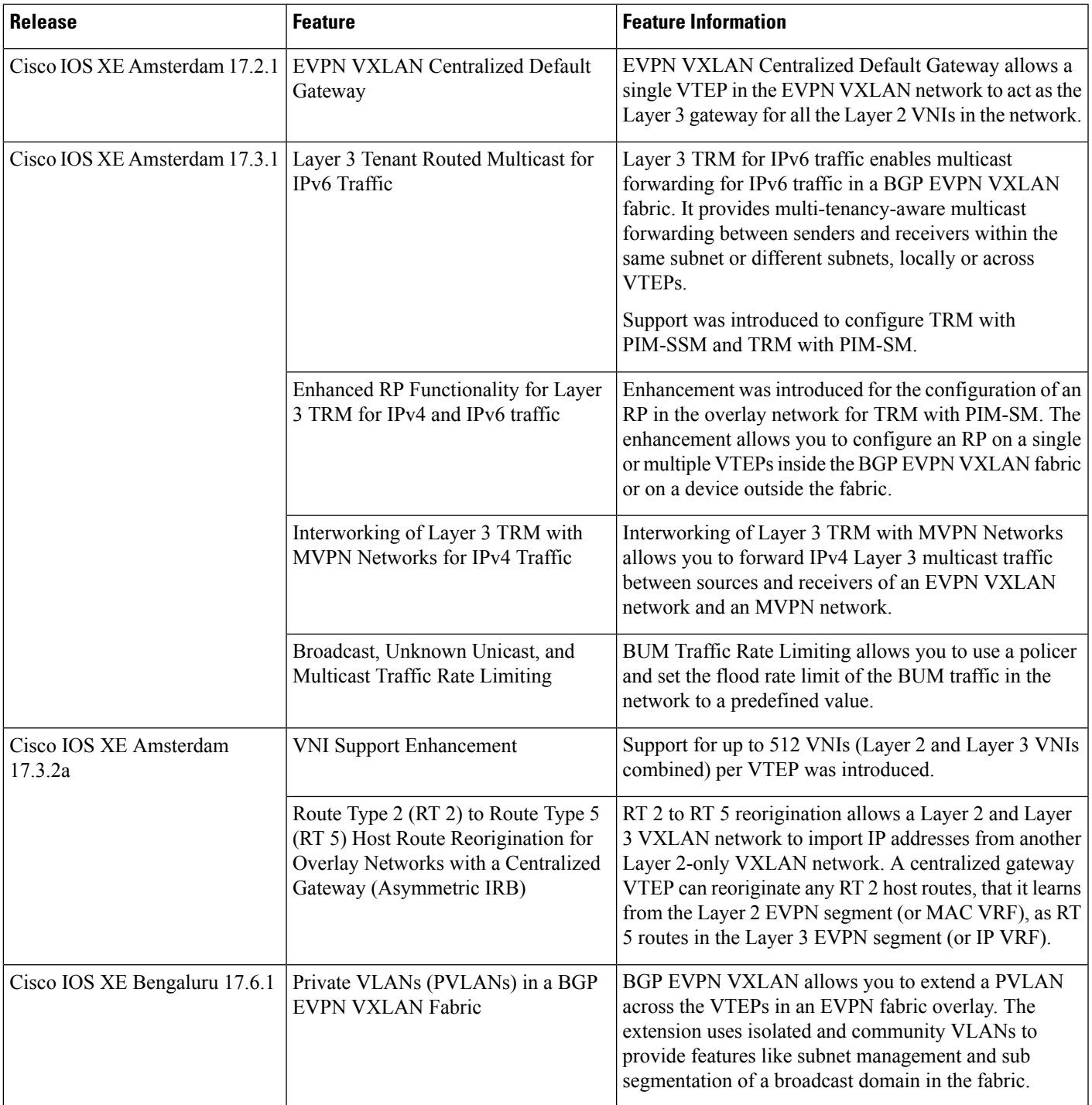

 $\mathbf I$ 

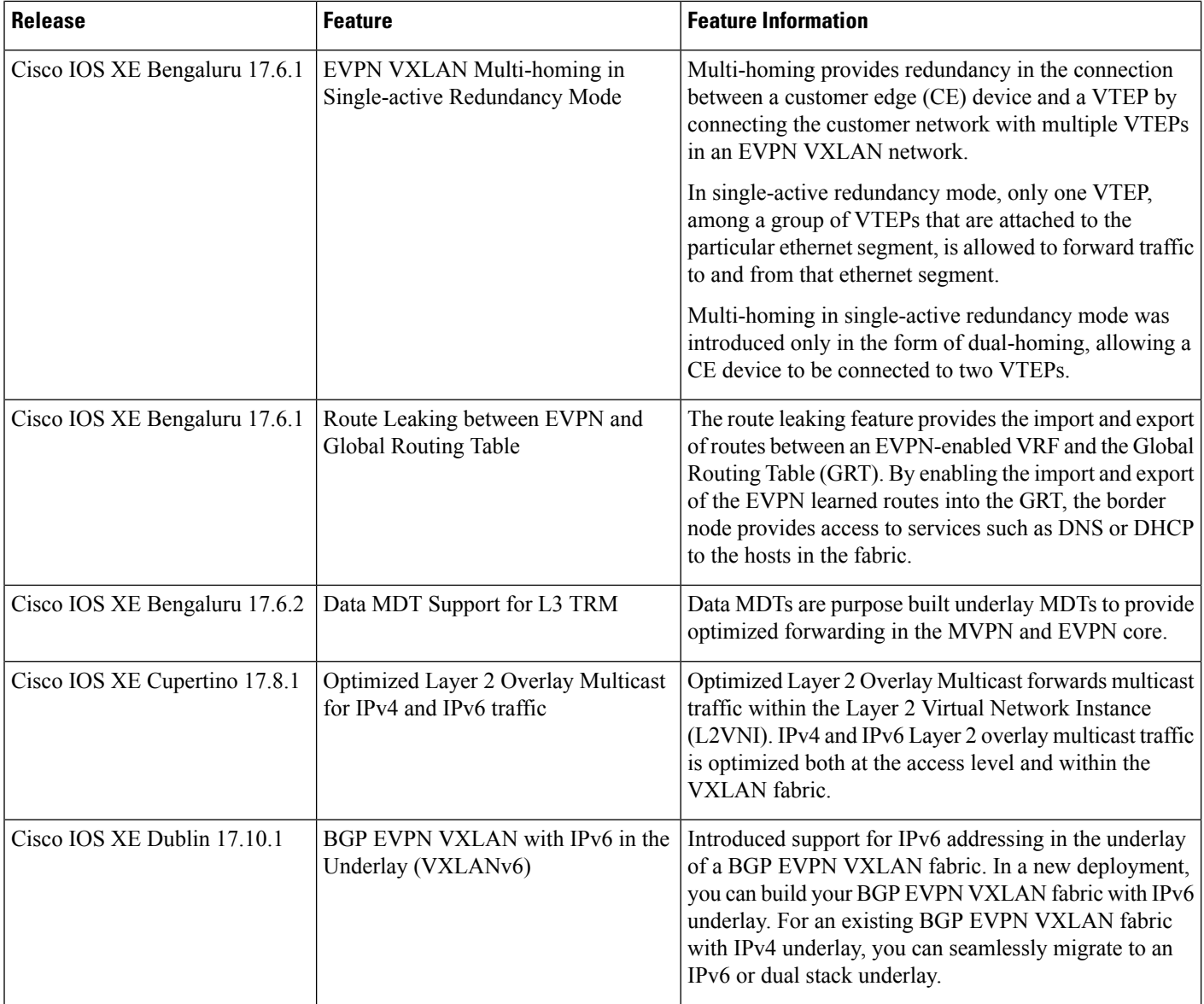

 $\mathbf l$ 

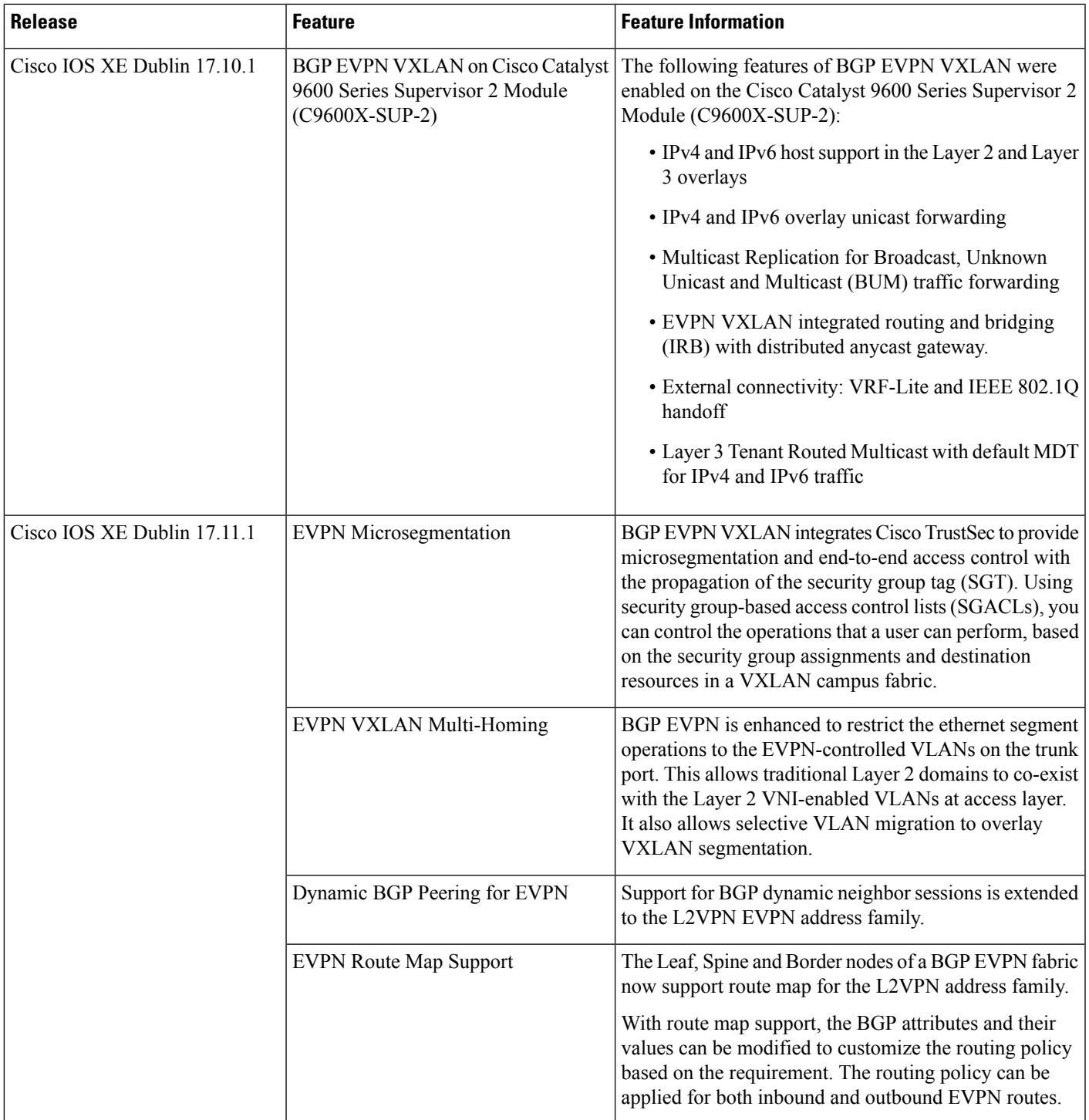

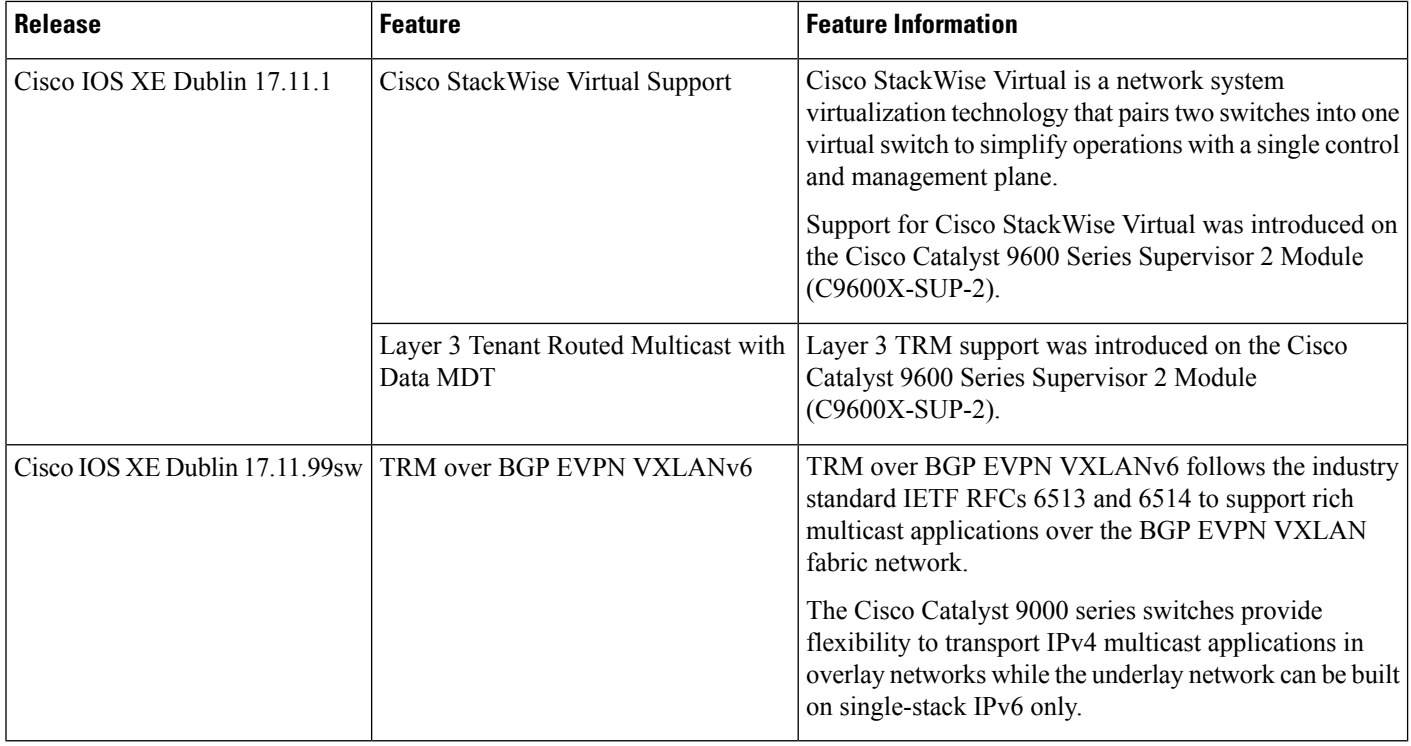

Use Cisco Feature Navigator to find information about platform and software image support. To access Cisco Feature Navigator, go to Cisco Feature [Navigator](http://www.cisco.com/go/cfn).

# <span id="page-1075-0"></span>**Unsupported BGP EVPNVXLANFeatures on Cisco Catalyst 9600 Series Supervisor 2 Module**

The following BGP EVPN VXLAN features are not supported on the Cisco Catalyst 9600 Series Supervisor 2 Module.

- Layer 2 Broadcast, Unknown Unicast, and Multicast (BUM) Traffic Forwarding using Ingress Replication
- BUM Traffic Rate Limiting
- Dynamic ARP inspection (DAI) and DHCP Rogue Server Protection
- EVPN VXLAN Centralized Default Gateway
- VXLAN-Aware Flexible Netflow
- MPLS Layer 3 VPN Border Leaf Handoff
- MPLS Layer 3 VPN Border Spine Handoff
- VPLS over MPLS Border Leaf Handoff
- VPLS over MPLS Border Spine Handoff
- Interworking of Layer 3 TRM with MVPN Networks for IPv4 Traffic
- Private VLANs (PVLANs)
- BGP EVPN VXLAN with IPv6 in the Underlay (VXLANv6)
- EVPN Microsegmentation
- VRF aware NAT64 EVPN Fabric

I